# **SIEMENS**

### SINUMERIK

### SINUMERIK 828D, SINAMICS S120 Alarms

Diagnostics Manual

#### [Preface](#page-2-0)

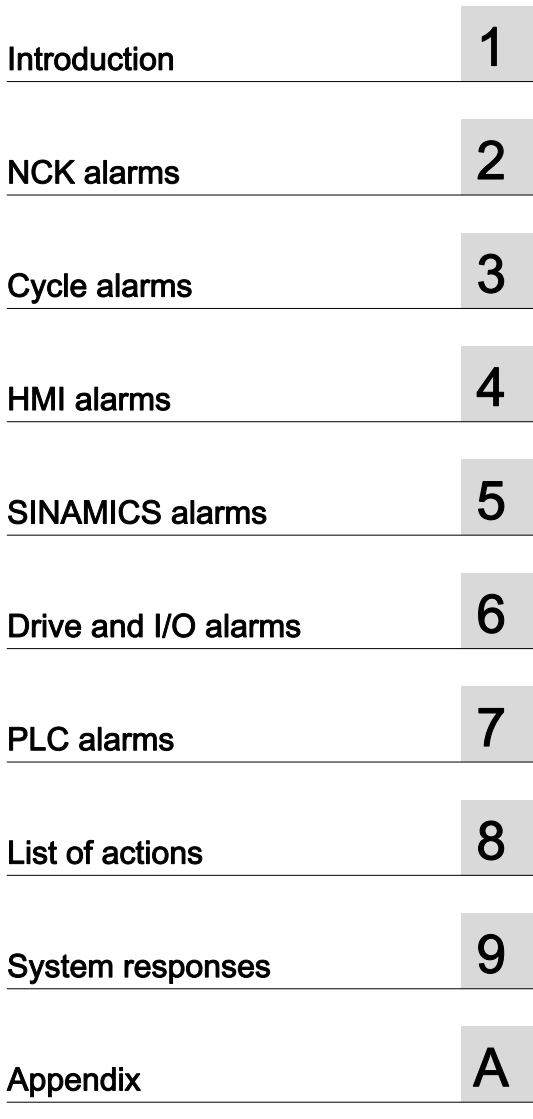

Valid for

SINUMERIK 828D control system

Software version<br>CNC software 2.7 CNC software SINAMICS S120 Booksize 2.6 SP3

#### Legal information

#### Warning notice system

This manual contains notices you have to observe in order to ensure your personal safety, as well as to prevent damage to property. The notices referring to your personal safety are highlighted in the manual by a safety alert symbol, notices referring only to property damage have no safety alert symbol. These notices shown below are graded according to the degree of danger.

#### **DANGER**

indicates that death or severe personal injury will result if proper precautions are not taken.

#### WARNING

indicates that death or severe personal injury **may** result if proper precautions are not taken.

#### **CAUTION**

with a safety alert symbol, indicates that minor personal injury can result if proper precautions are not taken.

#### **CAUTION**

without a safety alert symbol, indicates that property damage can result if proper precautions are not taken.

#### **NOTICE**

indicates that an unintended result or situation can occur if the relevant information is not taken into account.

If more than one degree of danger is present, the warning notice representing the highest degree of danger will be used. A notice warning of injury to persons with a safety alert symbol may also include a warning relating to property damage.

#### Qualified Personnel

The product/system described in this documentation may be operated only by personnel qualified for the specific task in accordance with the relevant documentation, in particular its warning notices and safety instructions. Qualified personnel are those who, based on their training and experience, are capable of identifying risks and avoiding potential hazards when working with these products/systems.

#### Proper use of Siemens products

Note the following:

#### WARNING

Siemens products may only be used for the applications described in the catalog and in the relevant technical documentation. If products and components from other manufacturers are used, these must be recommended or approved by Siemens. Proper transport, storage, installation, assembly, commissioning, operation and maintenance are required to ensure that the products operate safely and without any problems. The permissible ambient conditions must be complied with. The information in the relevant documentation must be observed.

#### **Trademarks**

All names identified by ® are registered trademarks of Siemens AG. The remaining trademarks in this publication may be trademarks whose use by third parties for their own purposes could violate the rights of the owner.

#### Disclaimer of Liability

We have reviewed the contents of this publication to ensure consistency with the hardware and software described. Since variance cannot be precluded entirely, we cannot guarantee full consistency. However, the information in this publication is reviewed regularly and any necessary corrections are included in subsequent editions.

### <span id="page-2-1"></span><span id="page-2-0"></span>Preface

#### SINUMERIK documentation

The SINUMERIK documentation is organized in the following categories:

- General documentation
- User documentation
- Manufacturer/service documentation

#### Additional information

You can find information on the following topics at www.siemens.com/motioncontrol/docu:

- Ordering documentation/overview of documentation
- Additional links to download documents
- Using documentation online (find and search in manuals/information)

Please send any questions about the technical documentation (e.g. suggestions for improvement, corrections) to the following address:

docu.motioncontrol@siemens.com

#### My Documentation Manager (MDM)

Under the following link you will find information to individually compile OEM-specific machine documentation based on the Siemens content:

www.siemens.com/mdm

#### **Training**

For information about the range of training courses, refer under:

• www.siemens.com/sitrain

SITRAIN - Siemens training for products, systems and solutions in automation technology

• www.siemens.com/sinutrain

SinuTrain - training software for SINUMERIK

#### FAQs

You can find Frequently Asked Questions in the Service&Support pages under Product Support. http://support.automation.siemens.com

#### SINUMERIK

You can find information on SINUMERIK under the following link: www.siemens.com/sinumerik

#### Target group

This publication is intended for:

- Project engineers
- Commissioning engineers
- Machine operators
- Service and maintenance personnel.

#### **Benefits**

The Diagnostics Manual enables the intended target group to evaluate error and fault indications and to respond accordingly.

With the help of the Diagnostics Manual, the target group has an overview of the various diagnostic options and diagnostic tools.

#### Technical Support

You will find telephone numbers for other countries for technical support in the Internet under http://www.siemens.com/automation/service&support

## Table of contents

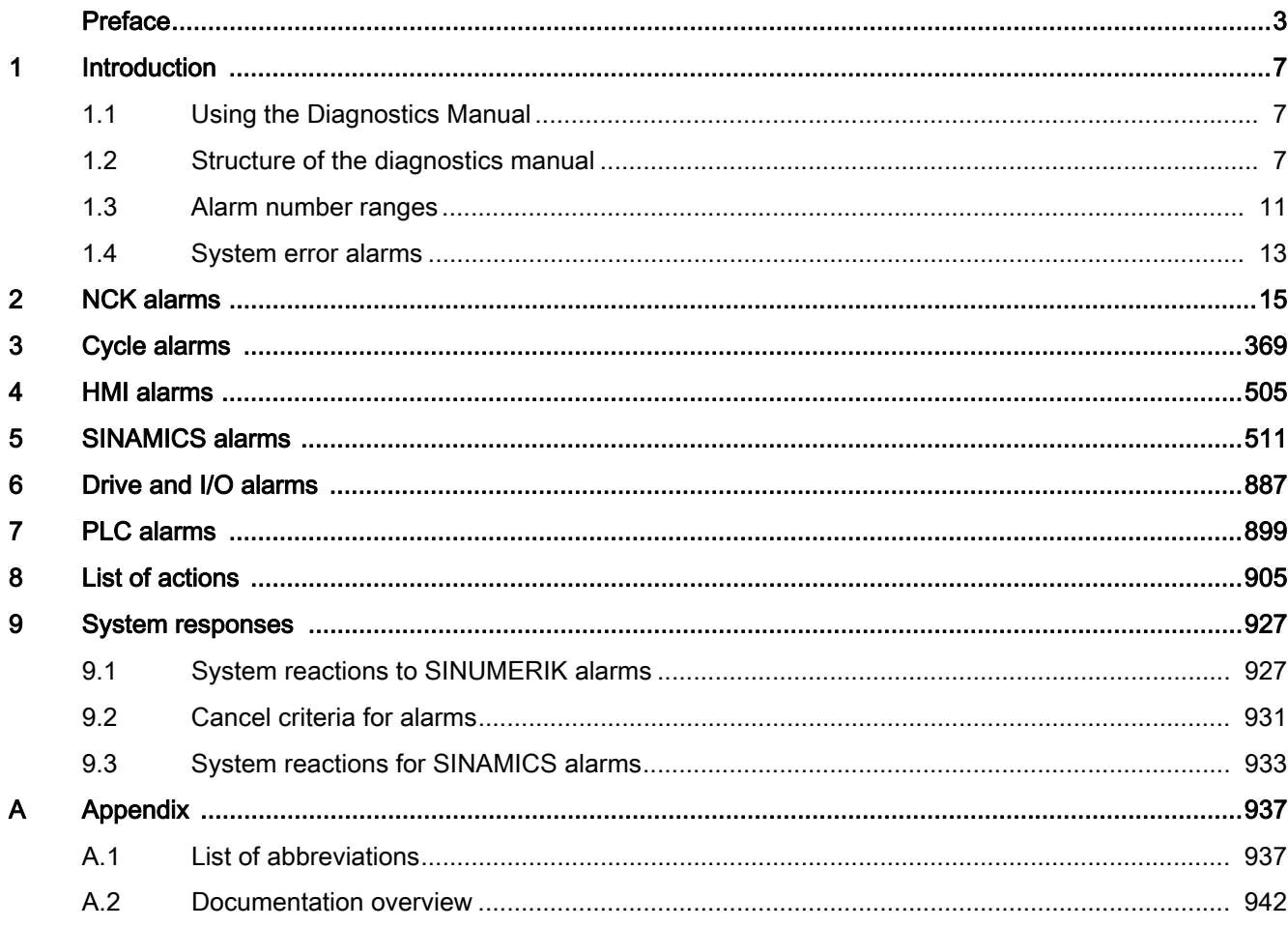

### <span id="page-6-1"></span><span id="page-6-0"></span>Introduction

### <span id="page-6-2"></span>1.1 Using the Diagnostics Manual

The Diagnostics Manual refers to the alarms / messages from the NCK area, HMI, PLC and SINAMICS. It should be used as a reference manual and allows operators at the machine tool:

- To correctly assess special situations when operating the machine.
- To identify the response of the system to the special situation.
- To utilize the possibilities for continued operation following the special situation.
- To follow references to other documentation containing further details.

### <span id="page-6-3"></span>1.2 Structure of the diagnostics manual

#### NCK / HMI / drive and I/O / PLC alarms

The descriptions for the alarms can be found in the chapters:

- [NCK alarms \(Page 15\)](#page-14-0)
- [HMI alarms \(Page 505\)](#page-504-0)
- [Drive and I/O alarms \(Page 887\)](#page-886-0)
- [PLC alarms \(Page 899\)](#page-898-0)

In each chapter, the alarm descriptions are sorted according to ascending alarm number. There are gaps in the sequence.

#### Structure of the NCK / HMI / drive and I/O / PLC alarm descriptions

The descriptions of the alarms have the following layout:

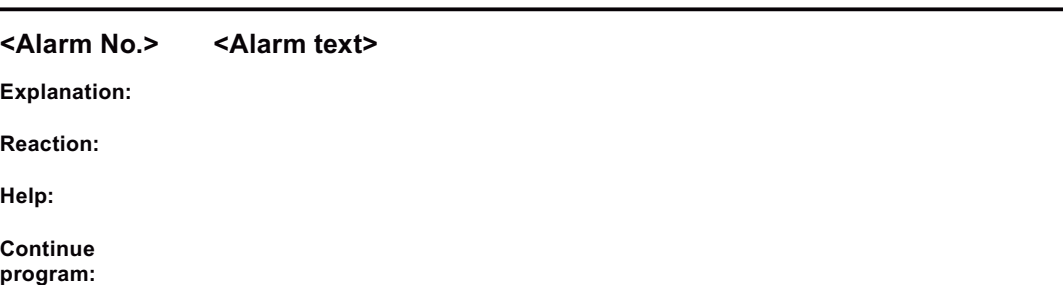

#### **Introduction**

1.2 Structure of the diagnostics manual

Each alarm is uniquely identified using the <Alarm number> and the <Alarm text>.

The description of the alarms is classified according to the following categories:

- Explanation
- Response

See Chapter: [System reactions to SINUMERIK alarms \(Page 927\)](#page-926-3)

- **Remedy**
- Program continuation

See Chapter: [Cancel criteria for alarms \(Page 931\)](#page-930-1)

#### Action list

The actions described in the NCK alarm texts ("Action %...") are explained in the following Chapter:

[List of actions \(Page 905\)](#page-904-0)

#### SINAMICS alarms

The faults and states detected by the individual components of the drive system are indicated by alarms. These SINAMICS alarms are categorized into faults and alarms.

The differences between faults and alarms are as follows:

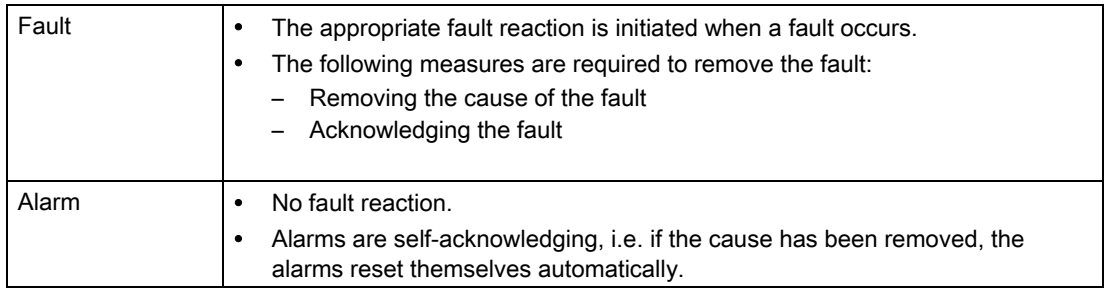

The descriptions for the SINAMICS alarms are provided Chapter:

[System reactions for SINAMICS alarms \(Page 933\)](#page-932-1)

#### Structure of SINAMICS alarm descriptions

The descriptions of the SINAMICS alarms have the following layout:

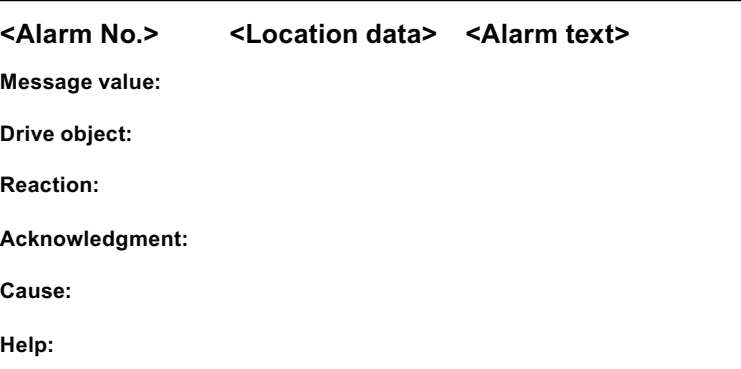

Each alarm is uniquely identified using the <Alarm number> and the <Alarm text>.

The <Location data> is optional display information. Location data can include:

- Axis name and drive number or
- Bus and slave number of the PROFIBUS DP component affected

The place holder <Location data> is kept in the alarm description for this optional information.

The description of the SINAMICS alarms is classified according to the following categories:

Message value

The information provided under the message value tells you about the composition of the fault/alarm value.

Example:

Message value: Component number: %1, cause: %2

This fault value or alarm value contains information about the component number and cause. The entries %1 and %2 are place holders, which are filled appropriately in online operation with the commissioning software.

Drive object

For each alarm (fault/alarm) it is specified in which drive object this message can be found. A message can belong to either one, several or all drive objects.

• Response

Specifies the default reaction in the event of a fault.

See Chapter: [System reactions for SINAMICS alarms \(Page 933\)](#page-932-1)

• Acknowledgment

See Chapter: [System reactions for SINAMICS alarms \(Page 933\)](#page-932-1)

**Cause** 

For the cause of the alarm, the fault/alarm value is essentially prepared in text form.

1.2 Structure of the diagnostics manual

• Remedy

#### **References**

If you require further information on the alarms, you can find the alarms under a 5-character parameter number in List Manual SINAMICS S120/S150.

The notation of the parameter numbers can be derived as follows:

In the SINAMICS List Manual, faults and alarms start with the letter "F" and the following fivedigit number.

Example:

The description of alarm 207016 can be found under parameter F07016.

#### Synchronization of time and date

#### **NOTICE**

#### Synchronization of time

The SINAMICS drives have no real-time clock. The time of day and date of the SINAMICS clock are synchronized in a 10-second cycle with the SINUMERIK real-time clock.

The result is that after a change of the date and/or the clock of the SINUMERIK real-time clock up to 10 seconds expire until this change has been synchronized with the SINAMICS drives.

If in this up period of up to 10 seconds SINAMICS alarms occur (alarm numbers 200000 - 299999), this SINAMICS alarms still receive the outdated date / time stamp. The SINUMERIK alarms (alarm numbers < 200000 and > 300000) triggered as a result of the SINAMICS alarms, on the other hand, already receive the new date/ time stamp.

### <span id="page-10-0"></span>1.3 Alarm number ranges

The following tables show an overview of all of the reserved number ranges for alarms/ messages.

#### **NOTICE**

In the alarm lists of this Diagnostics Manual, only those number ranges are represented, which are valid for the specified product.

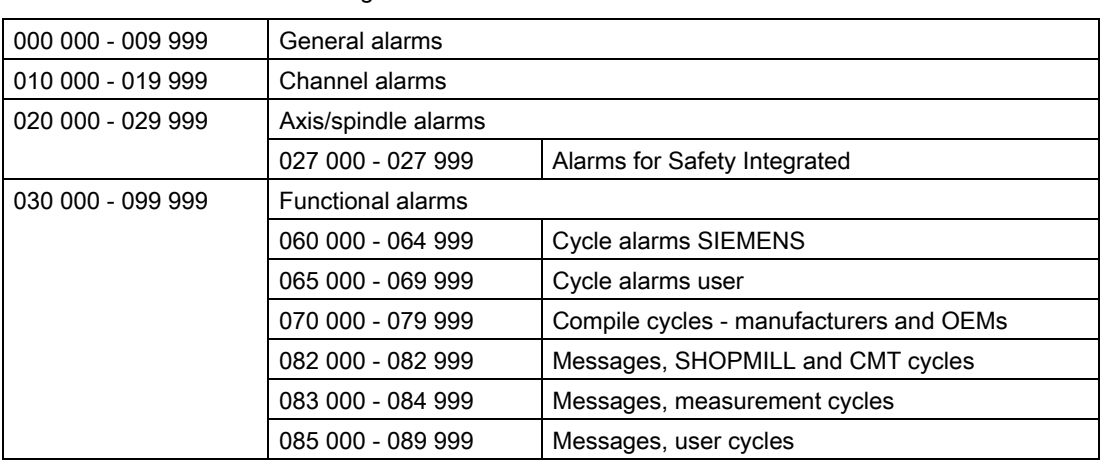

Table 1-1 NCK alarms/messages

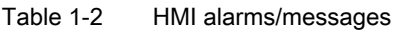

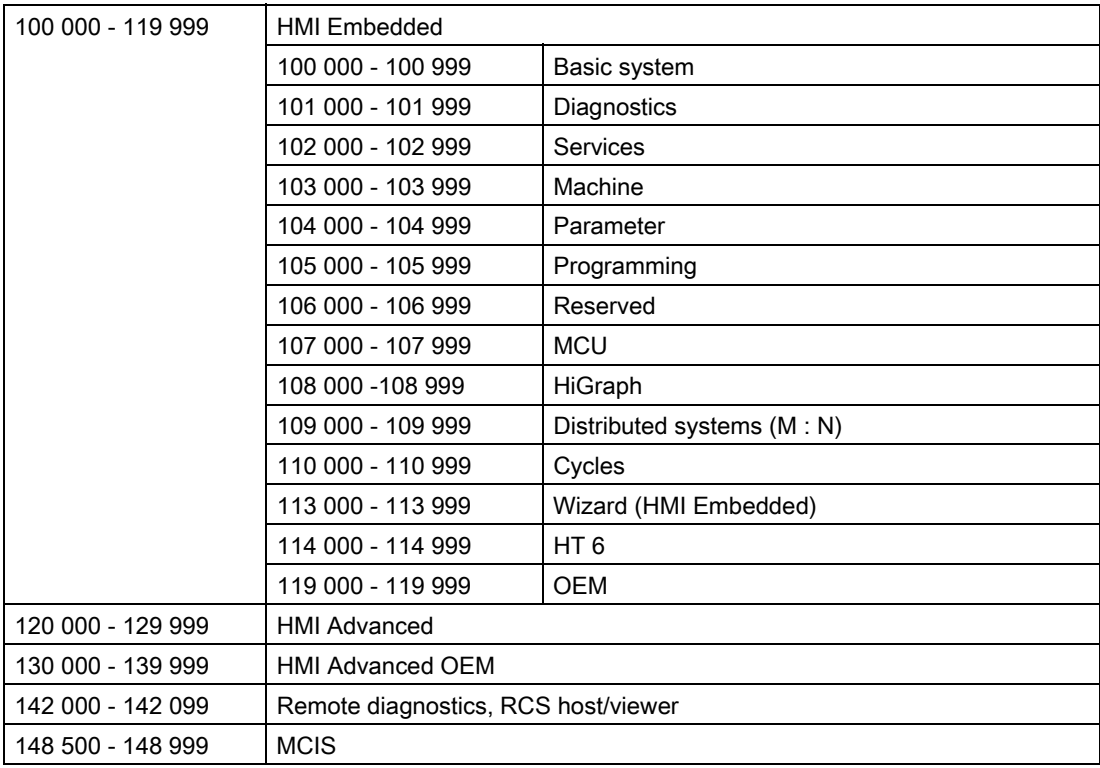

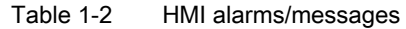

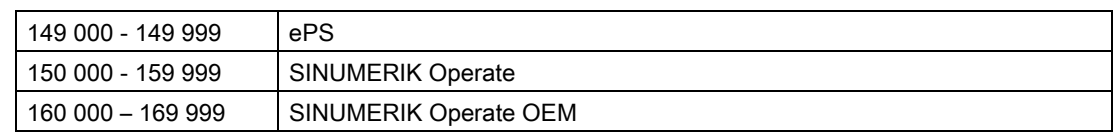

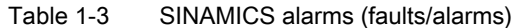

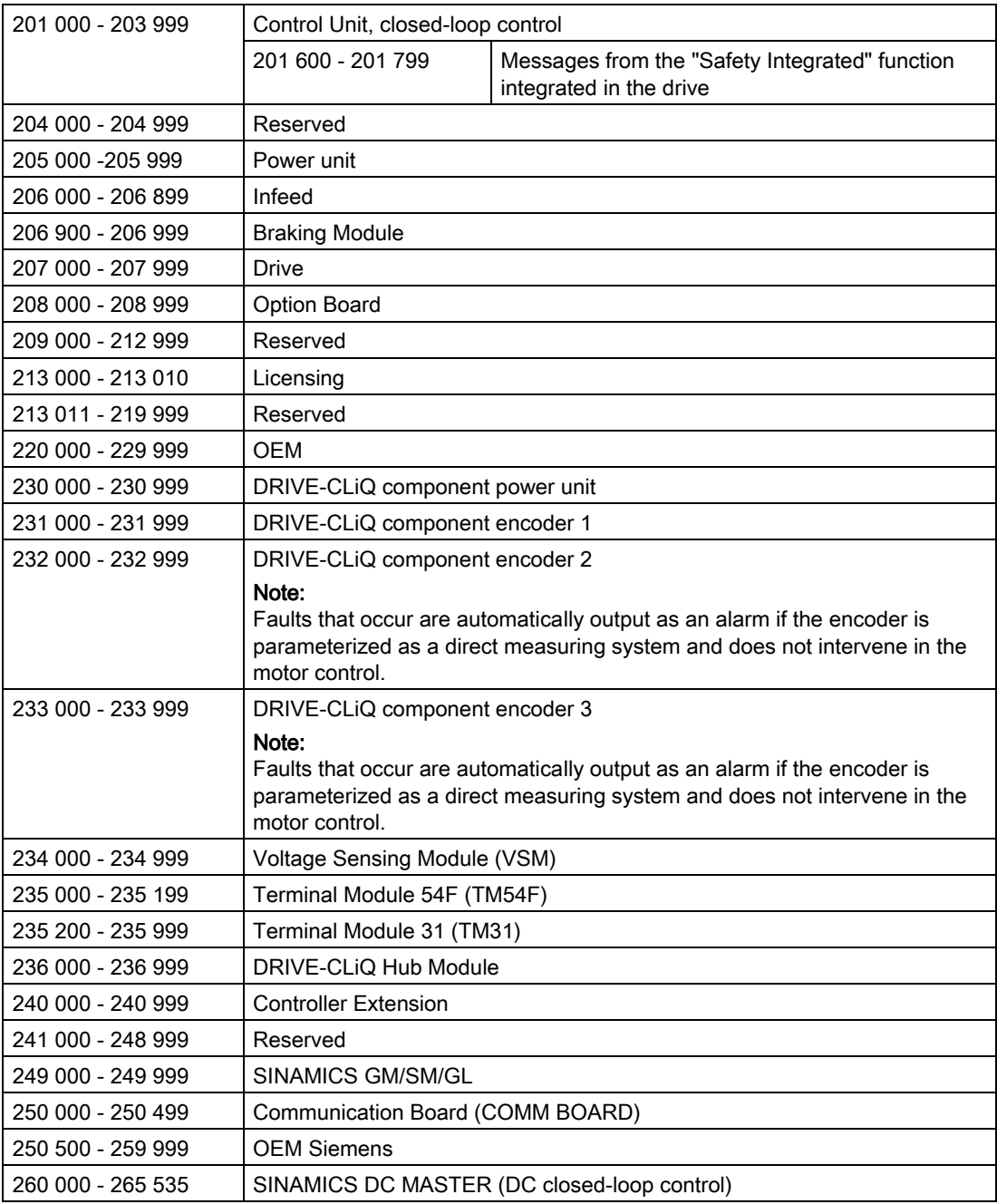

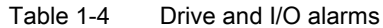

| 999<br>$300000 -$<br>399 | senerai <sup>?</sup><br>alarms<br>drive |
|--------------------------|-----------------------------------------|
|                          |                                         |

Table 1-5 PLC alarms/messages

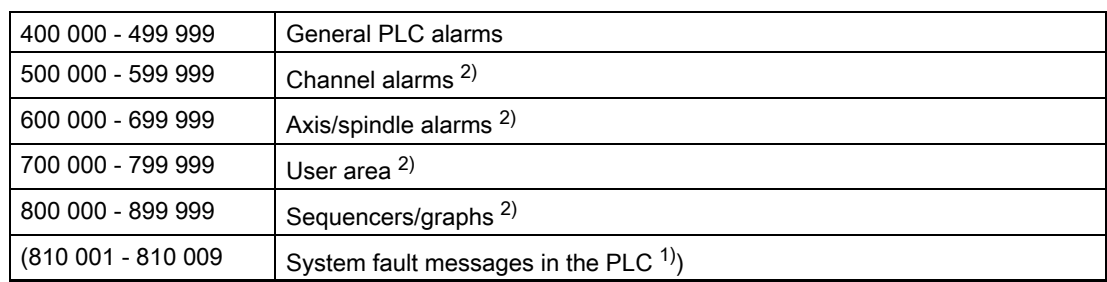

 $1)$  More detailed information is available via the diagnostic function (diagnostic buffer) in SIMATIC STEP 7.

<sup>2)</sup> The PLC alarms in the range 500000 - 899999 are configured and described by the machine manufacturer.

### <span id="page-12-0"></span>1.4 System error alarms

The following alarms are system errors:

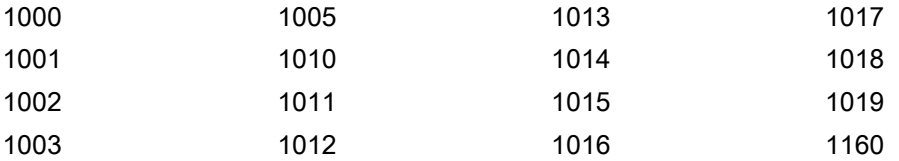

These system error alarms are not described in detail. If such a system error occurs, please contact the hotline and indicate the following details:

- Alarm number
- Alarm text
- Internal system error number (contained in the alarm text)

#### Introduction

1.4 System error alarms

### <span id="page-14-1"></span><span id="page-14-0"></span>NCK alarms

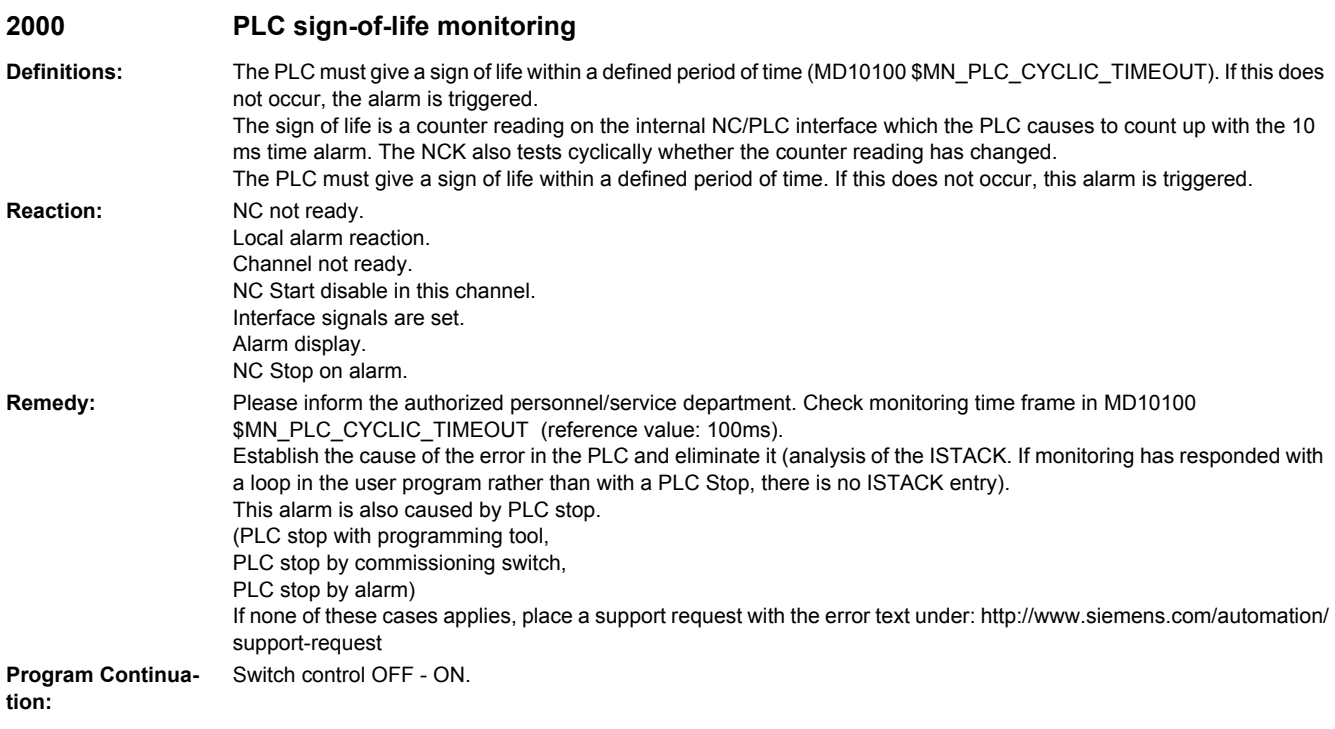

#### **2001 PLC has not started up Definitions:** The PLC must give at least 1 sign of life within a period of time defined in MD10120 \$MN\_PLC\_RUNNINGUP\_TIMEOUT (default: 1 sec.). The PLC must give at least 1 sign of life within the defined period of time after Power ON. **Reaction:** NC not ready. Local alarm reaction. Channel not ready. NC Start disable in this channel. Interface signals are set. Alarm display. NC Stop on alarm. **Remedy:** - Please inform the authorized personnel/service department. The monitoring time in MD10120 \$MN\_PLC\_RUNNINGUP\_TIMEOUT must be checked and adapted to the first OB1 cycle. - Determine the cause of error in the PLC (loop or stop in the user program) and eliminate it. Place a support request with the error text under: http://www.siemens.com/automation/support-request **Program Continuation:** Switch control OFF - ON.

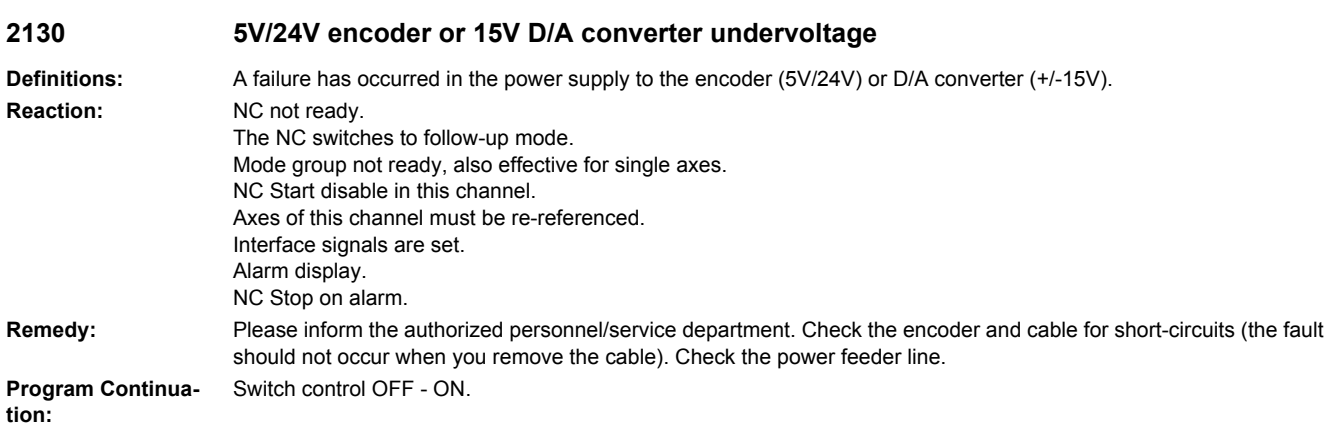

#### **2900 Reboot is delayed**

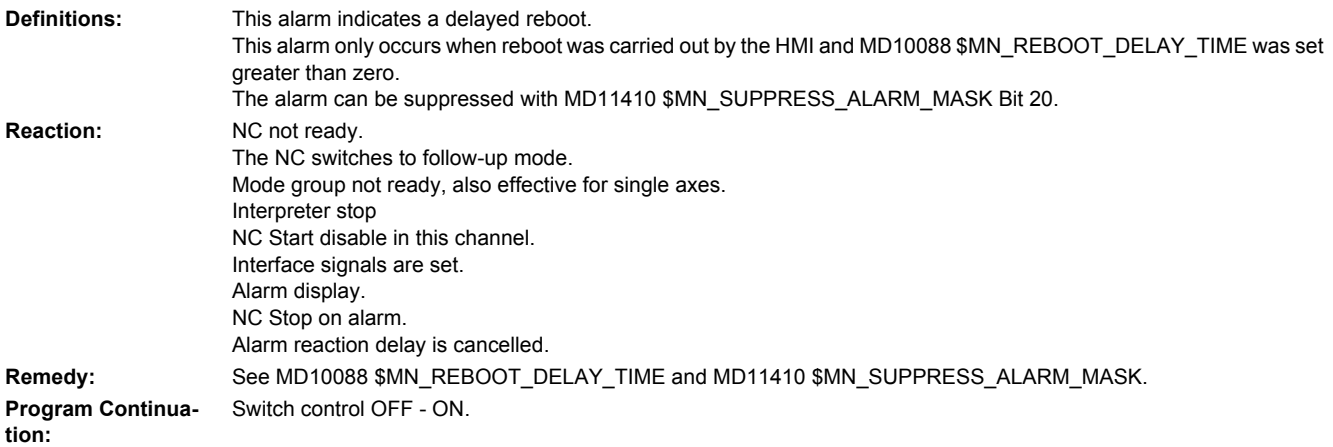

#### **3000 Emergency stop**

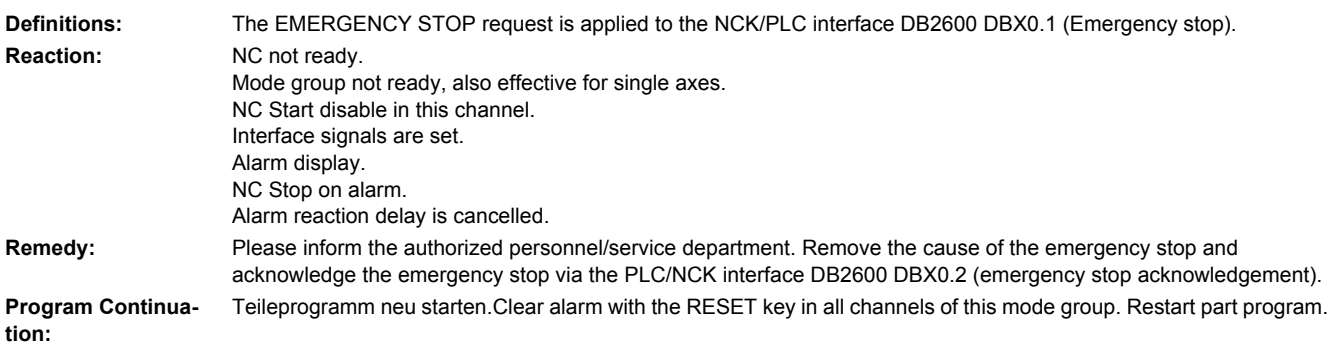

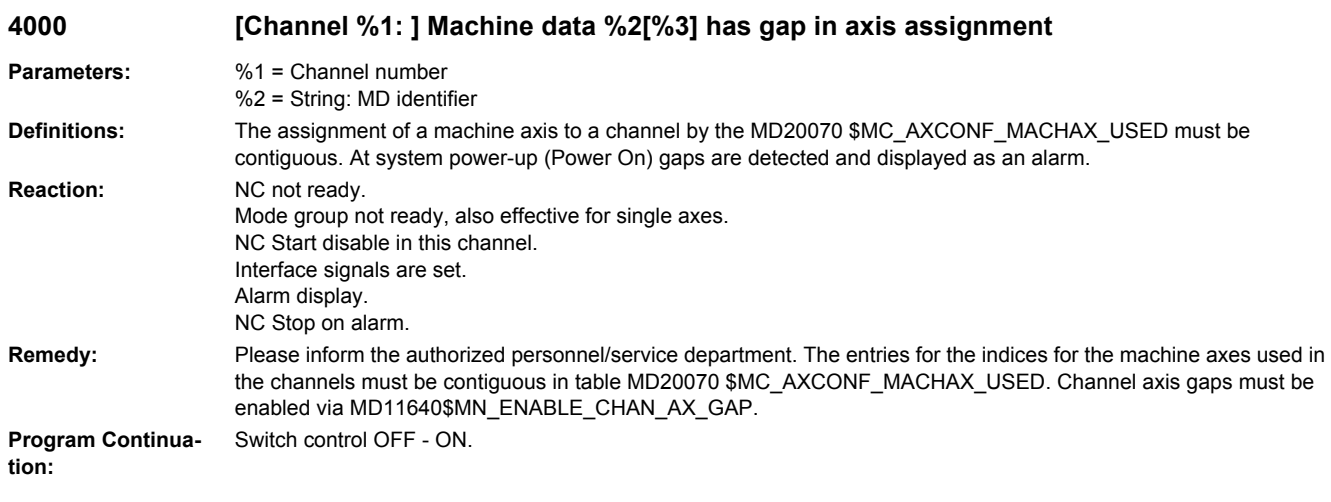

**4002 [Channel %1: ] Machine data %2[%3] assigns an axis not defined in channel Parameters:** %1 = Channel number

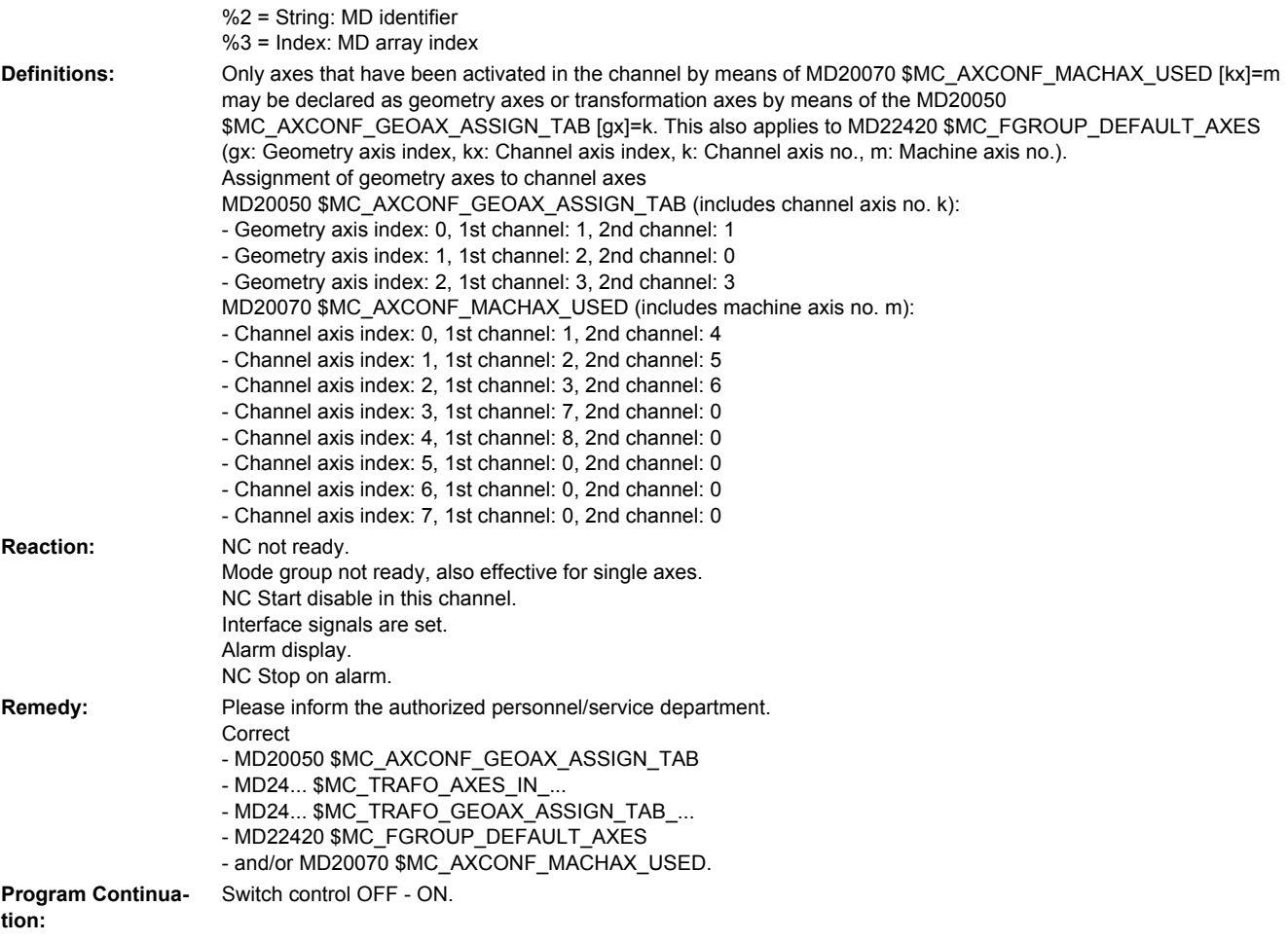

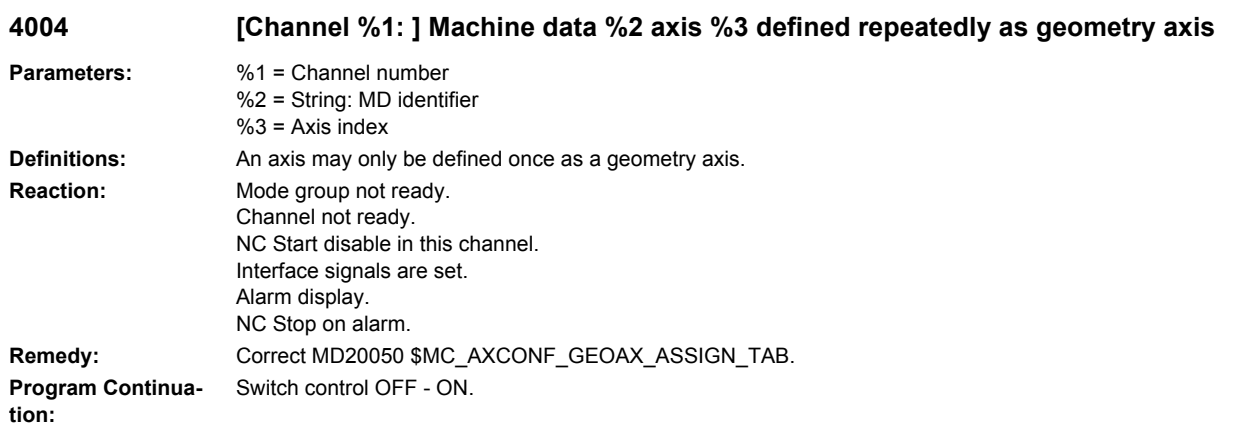

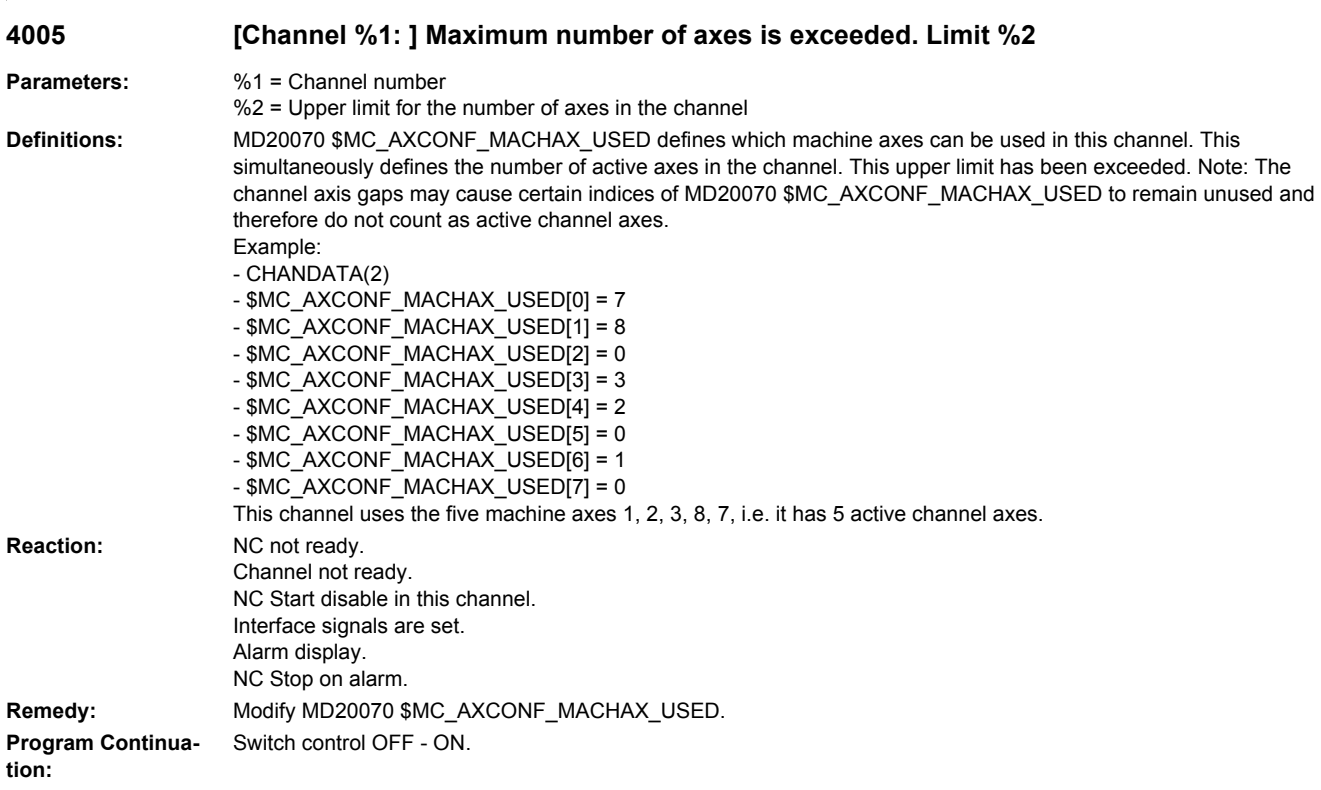

### **4006 The maximum number of activatable axes has been exceeded (limit %1)**

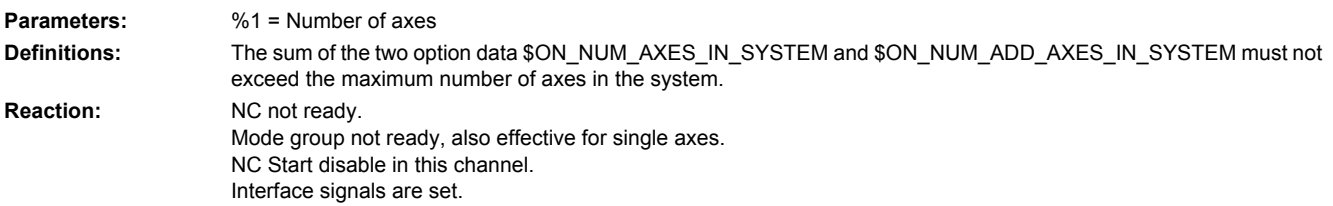

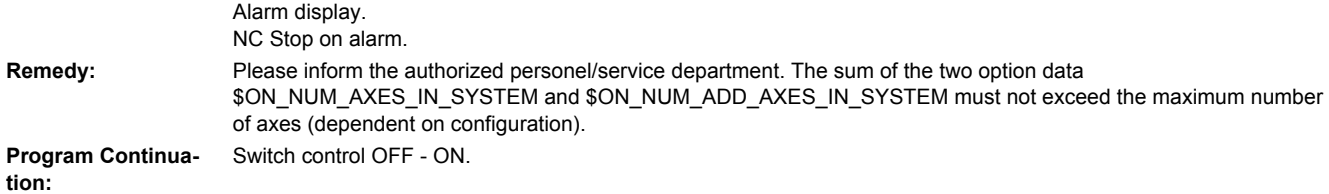

#### **4009 Machine data %1 contains an illegal value.**

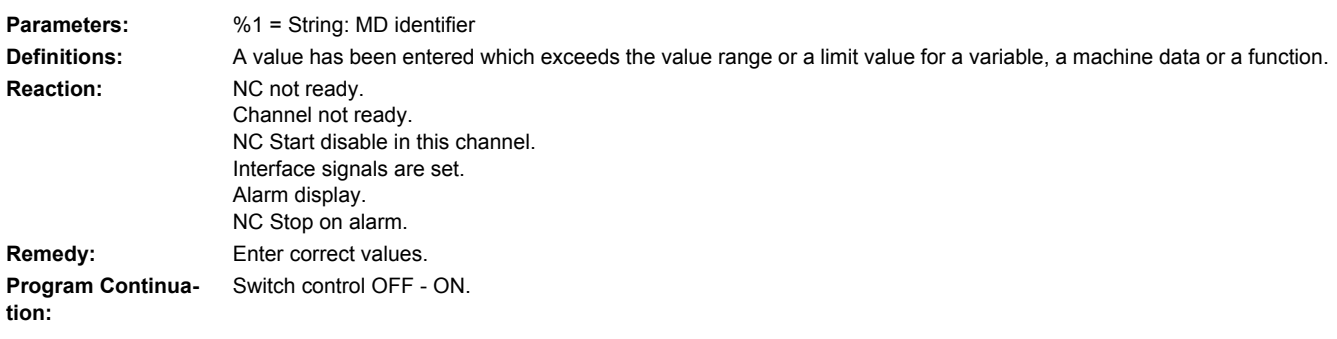

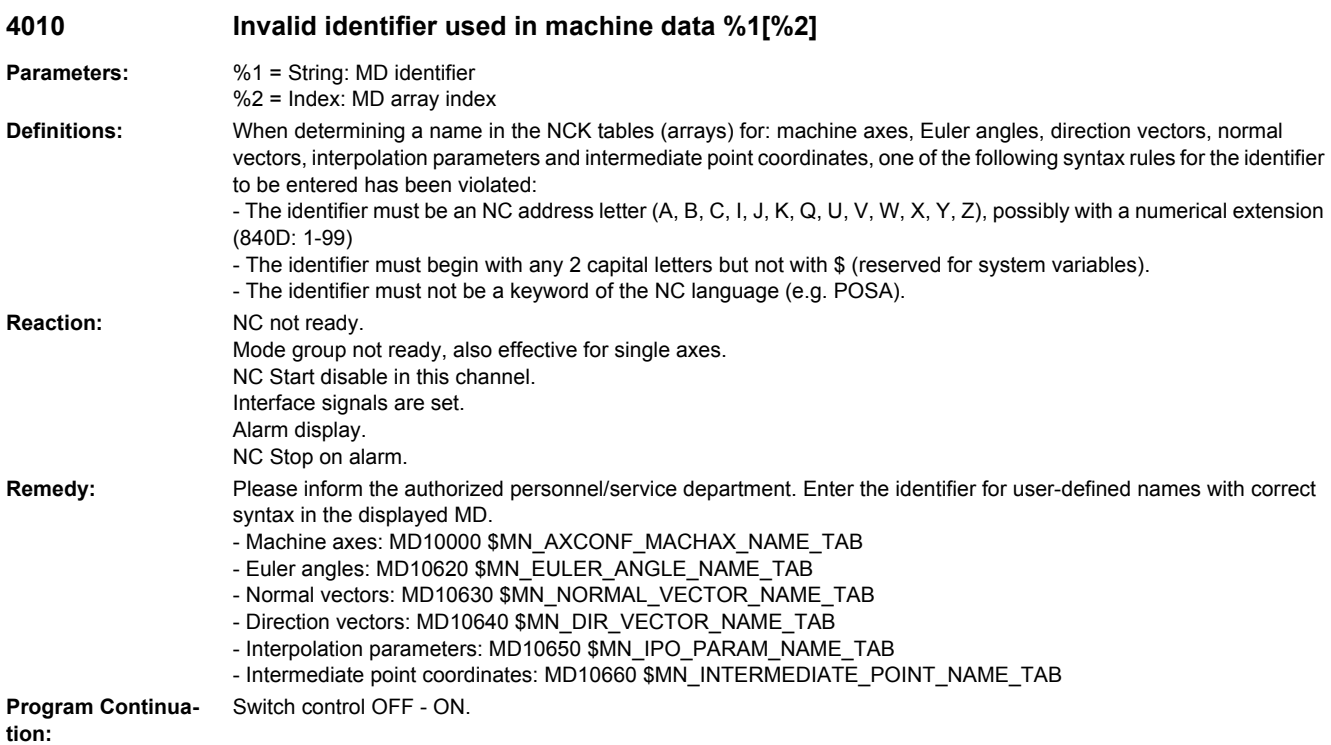

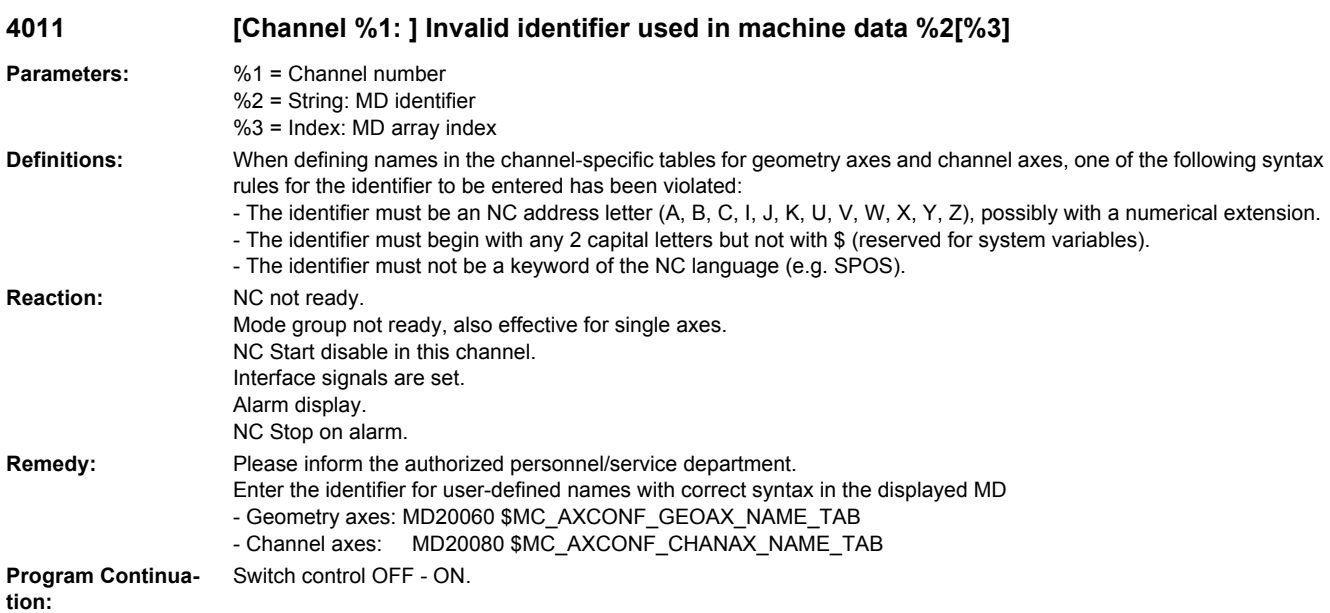

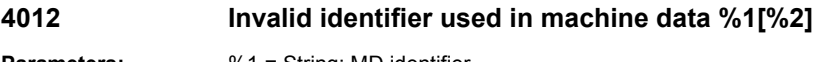

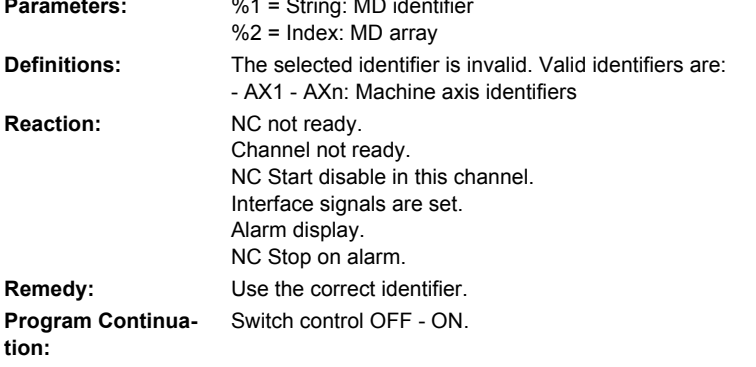

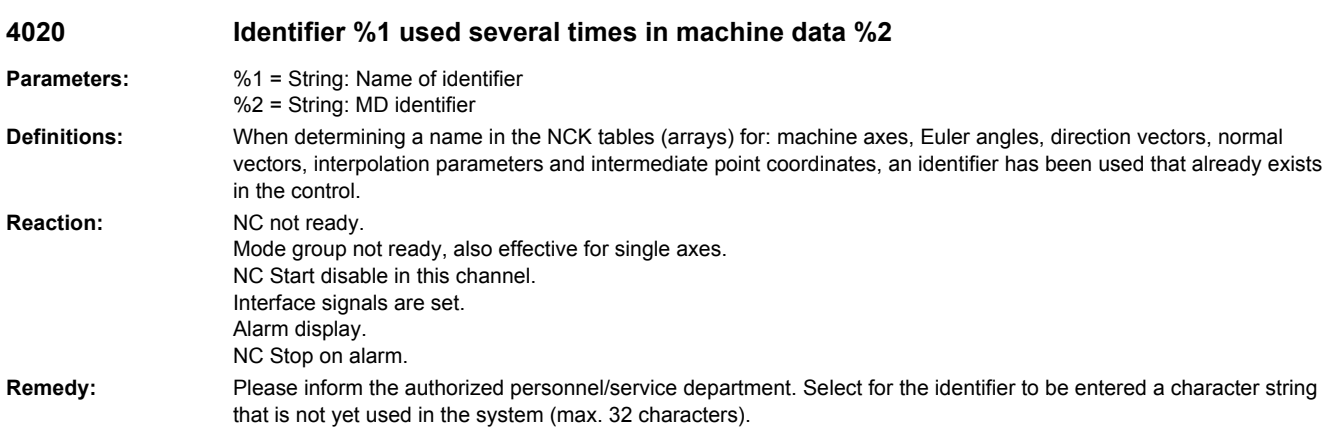

**Program Continuation:** Teileprogramm neu starten.Clear alarm with the RESET key in all channels of this mode group. Restart part program.

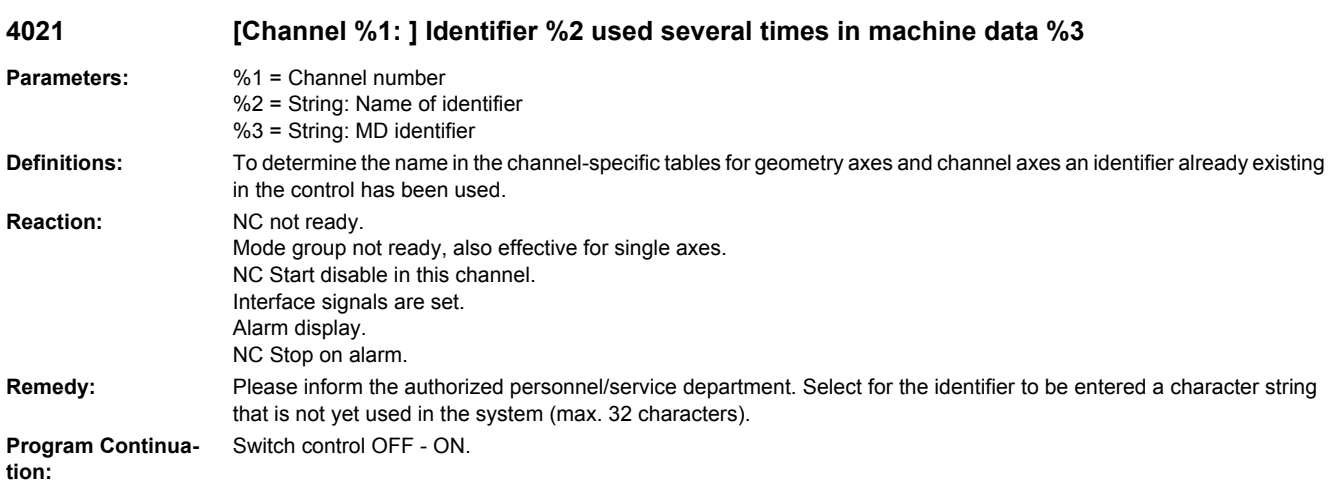

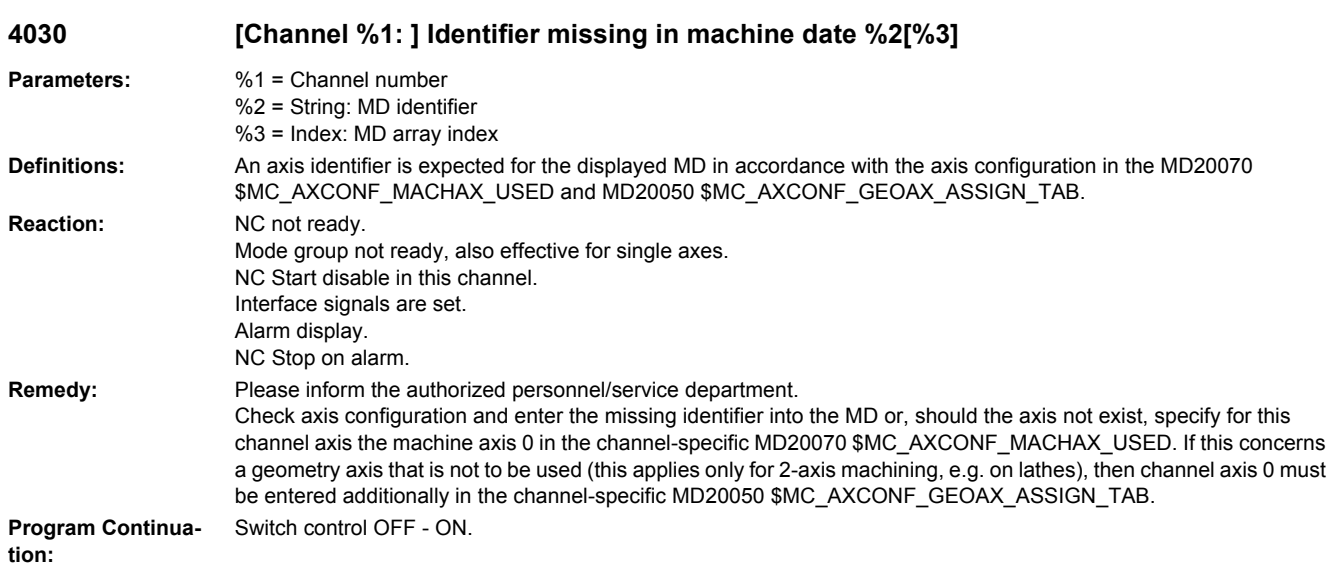

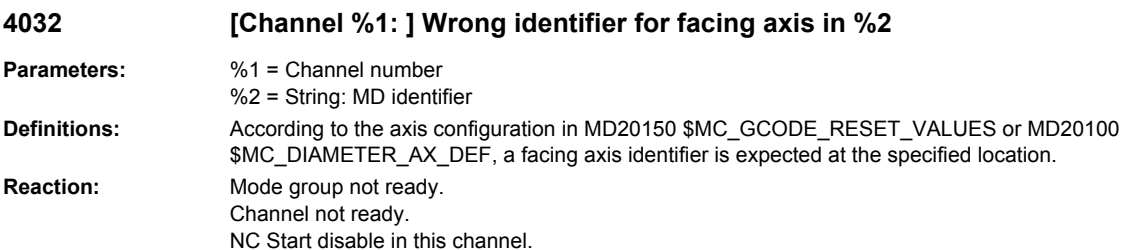

Interface signals are set.

Alarm display. NC Stop on alarm. **Remedy:** Please inform the authorized personnel/service department. Add the correct identifier. **Program Continuation:** Switch control OFF - ON.

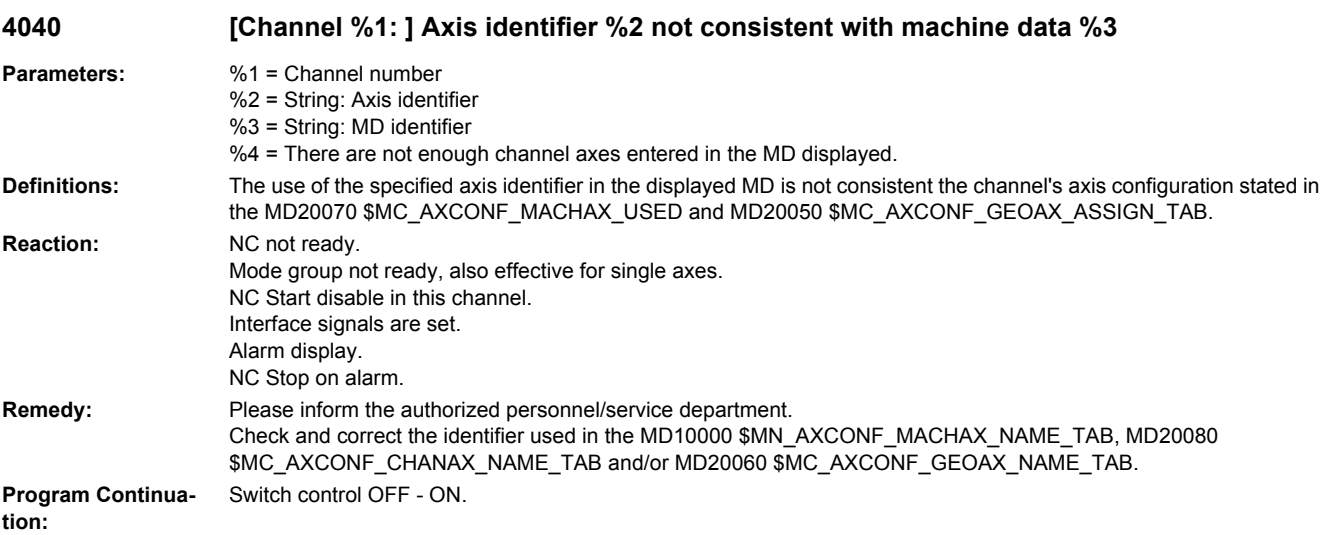

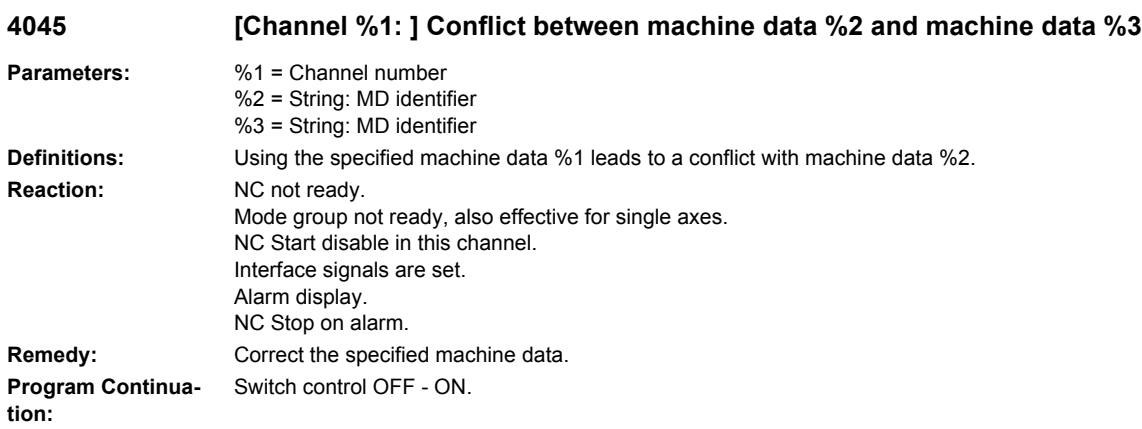

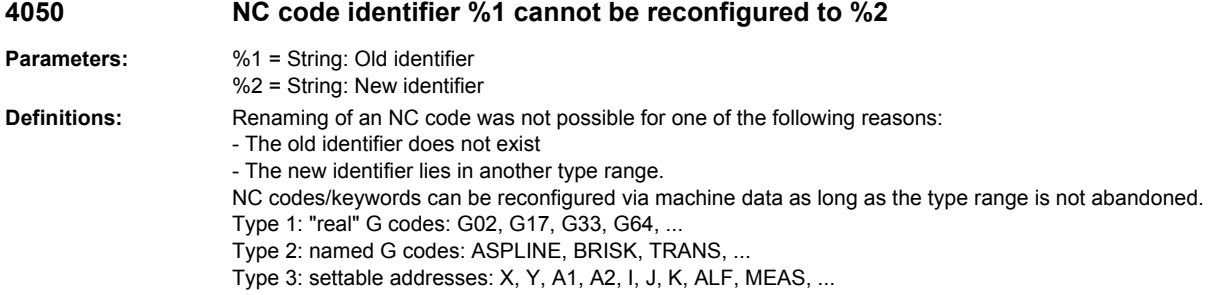

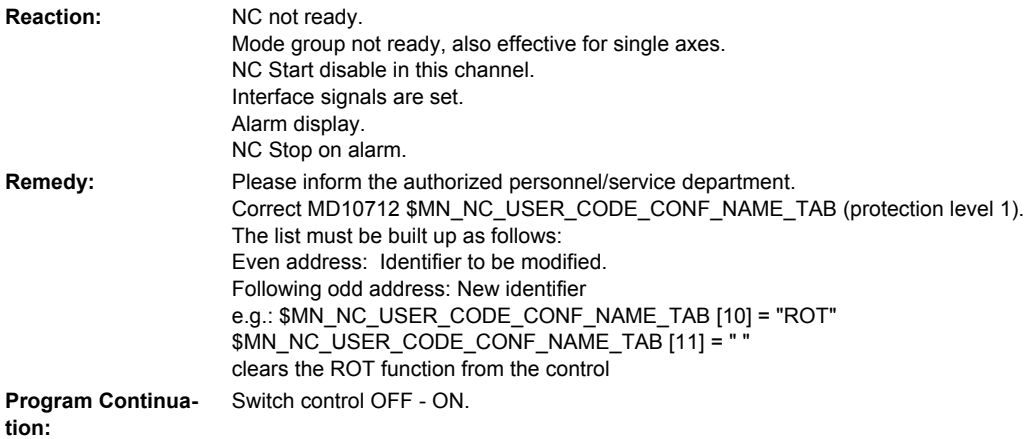

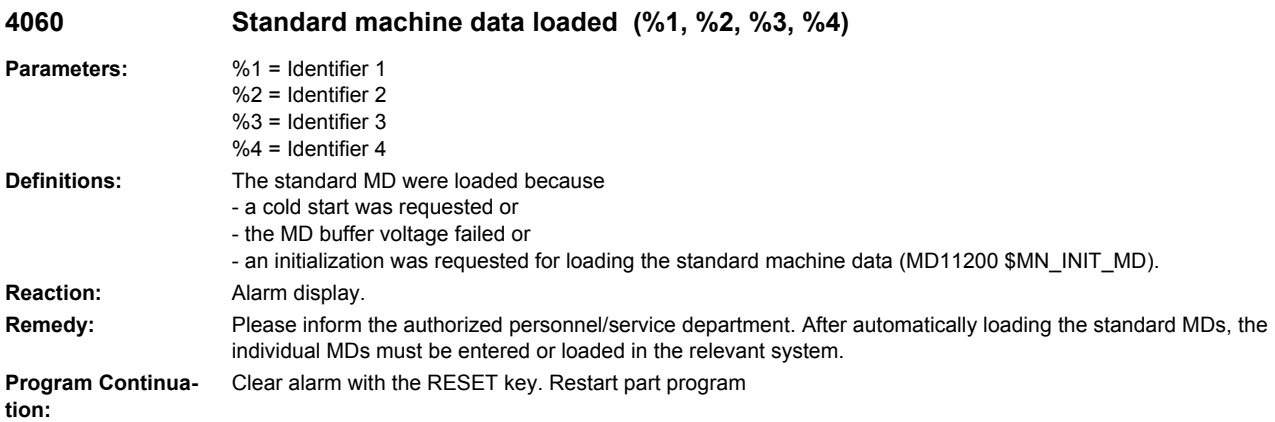

#### **4062 Backup data loaded**

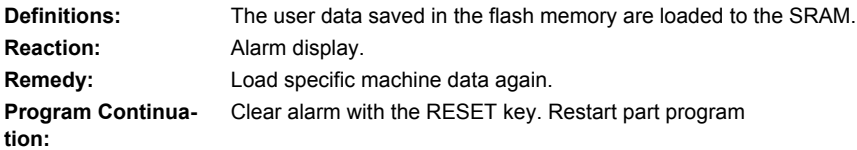

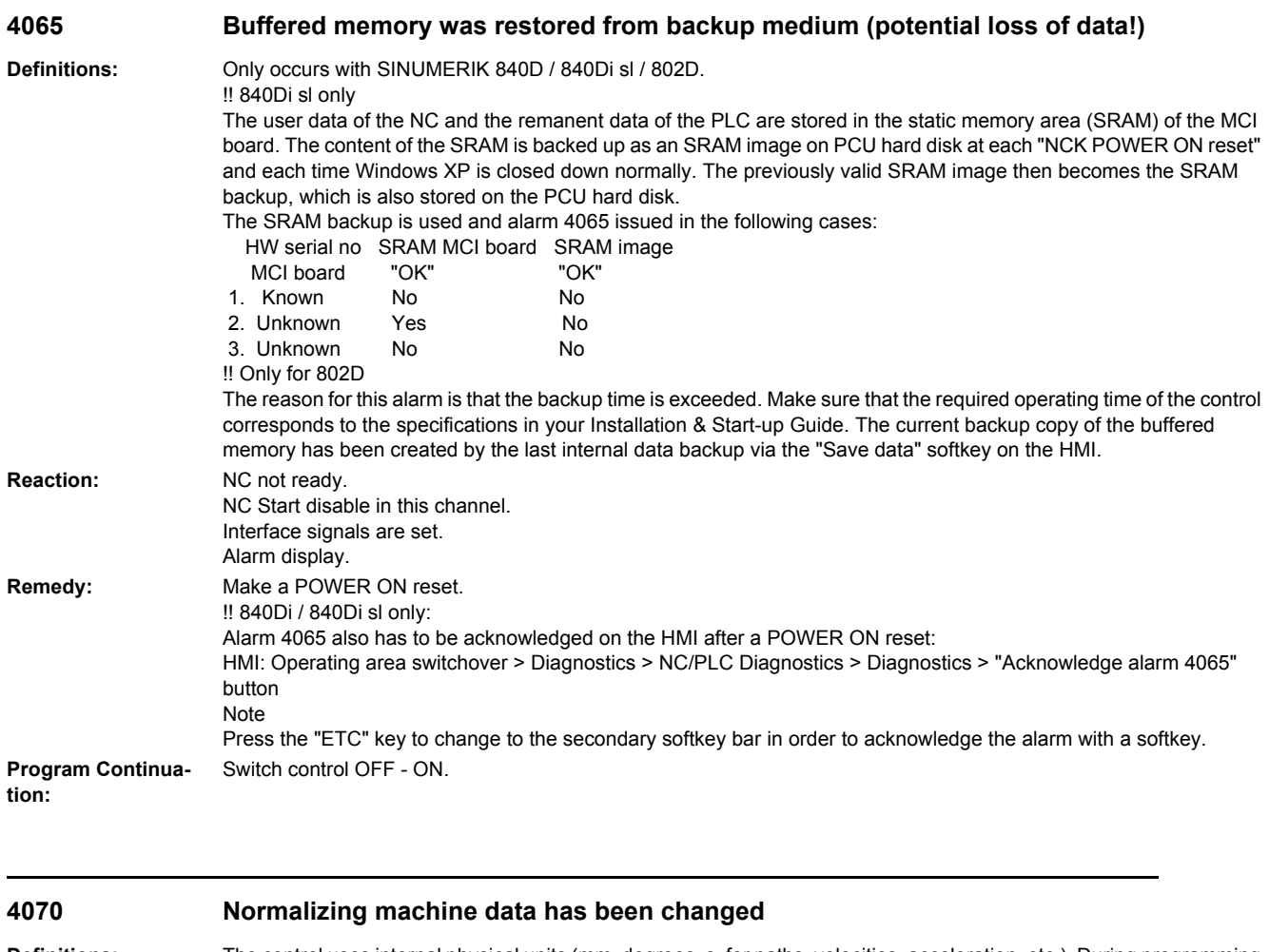

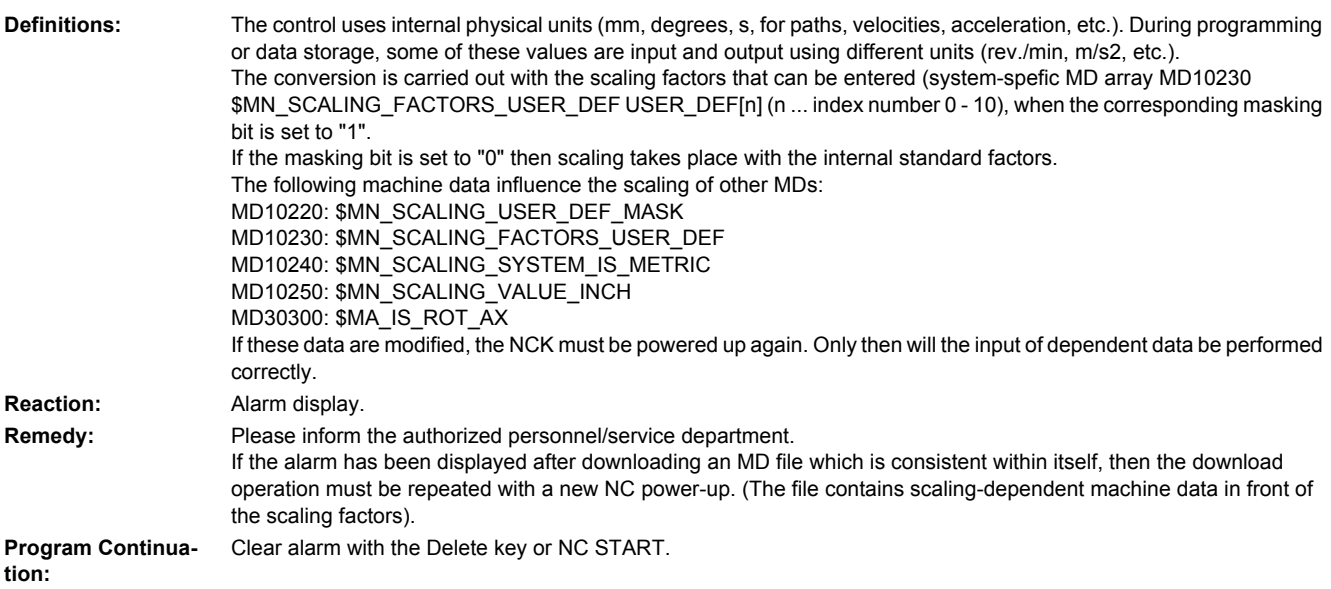

#### **4071 Check the position of the encoder Definitions:** A machine data has been changed that affects the value of an absolute encoder position. Please check the postion values. For absolute encoders: Encoder adjustment has been changed, the machine reference of the axis position may have changed, check the encoder adjustment. Other encoders: The reference point of the axis position has been changed, check the referencing procedure. **Reaction:** Alarm display. **Remedy:** Please inform the authorized personnel/service department. **Program Continuation:** Clear alarm with the Delete key or NC START.

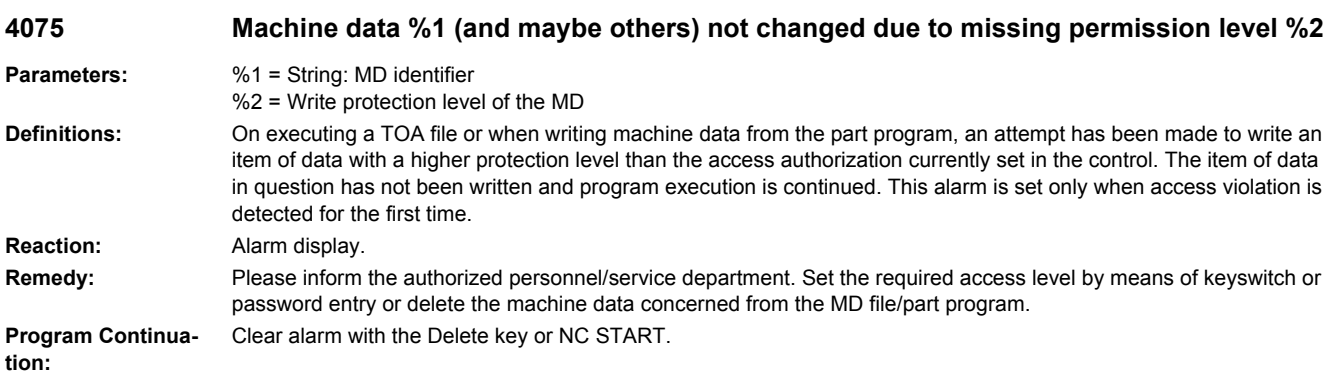

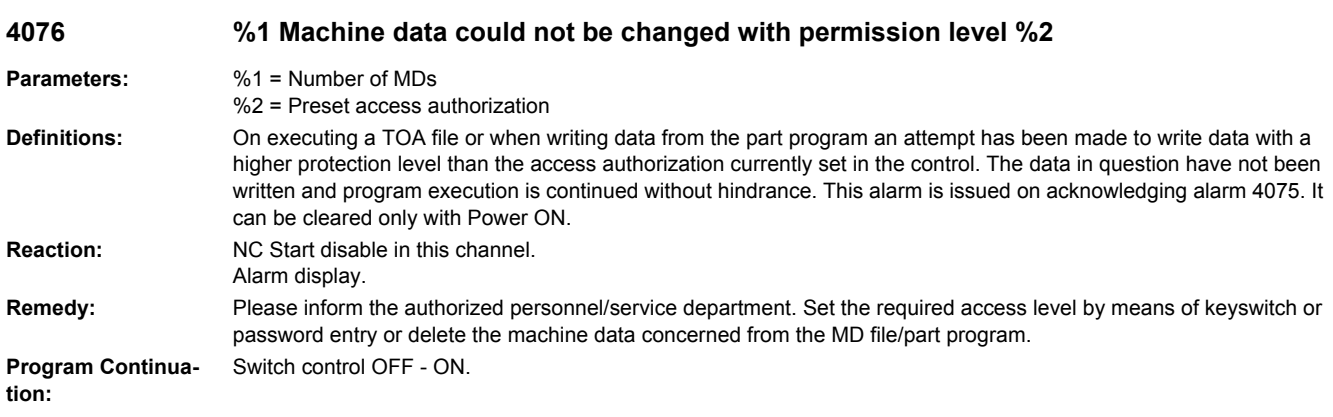

**4077 New value %1 of MD %2 not set. Requested %3 bytes too much %4 memory.**

- **Parameters:** %1 = New value of machine data
	- %2 = Machine data number
		- %3 = Number of bytes requested that exceeded availability
		- %4 = Type of memory

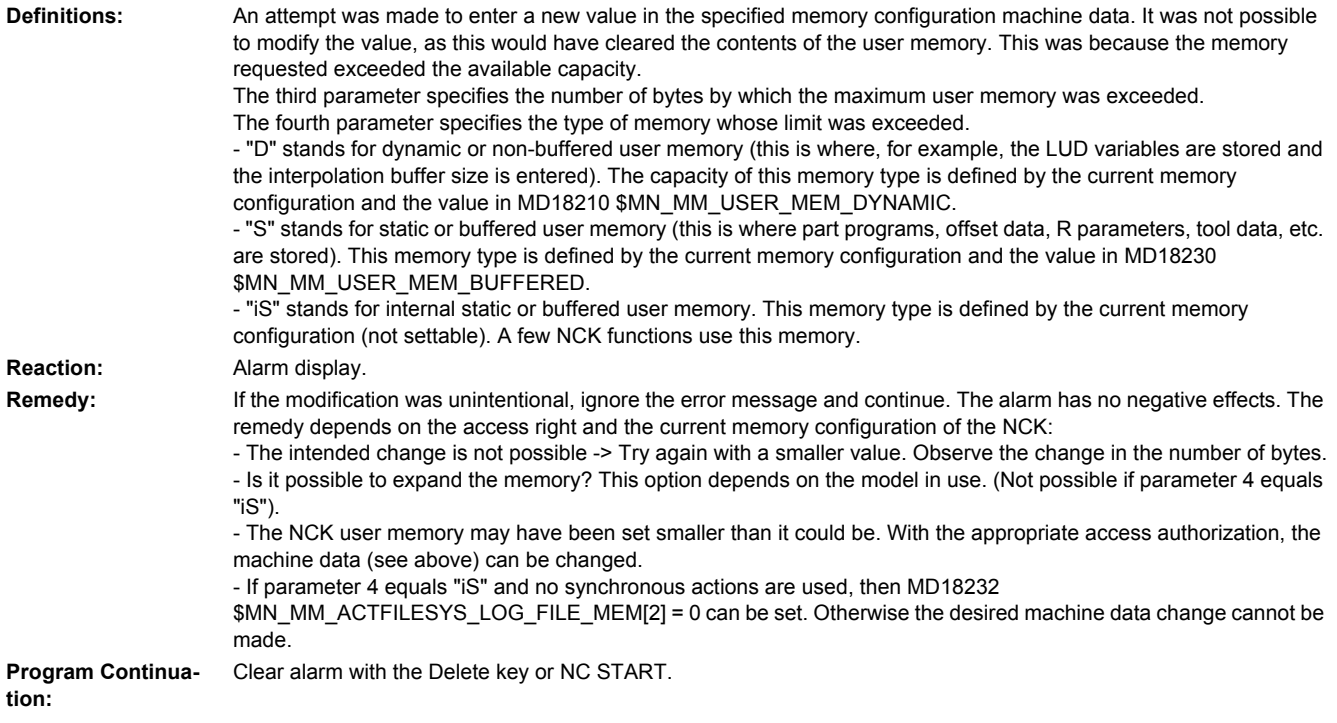

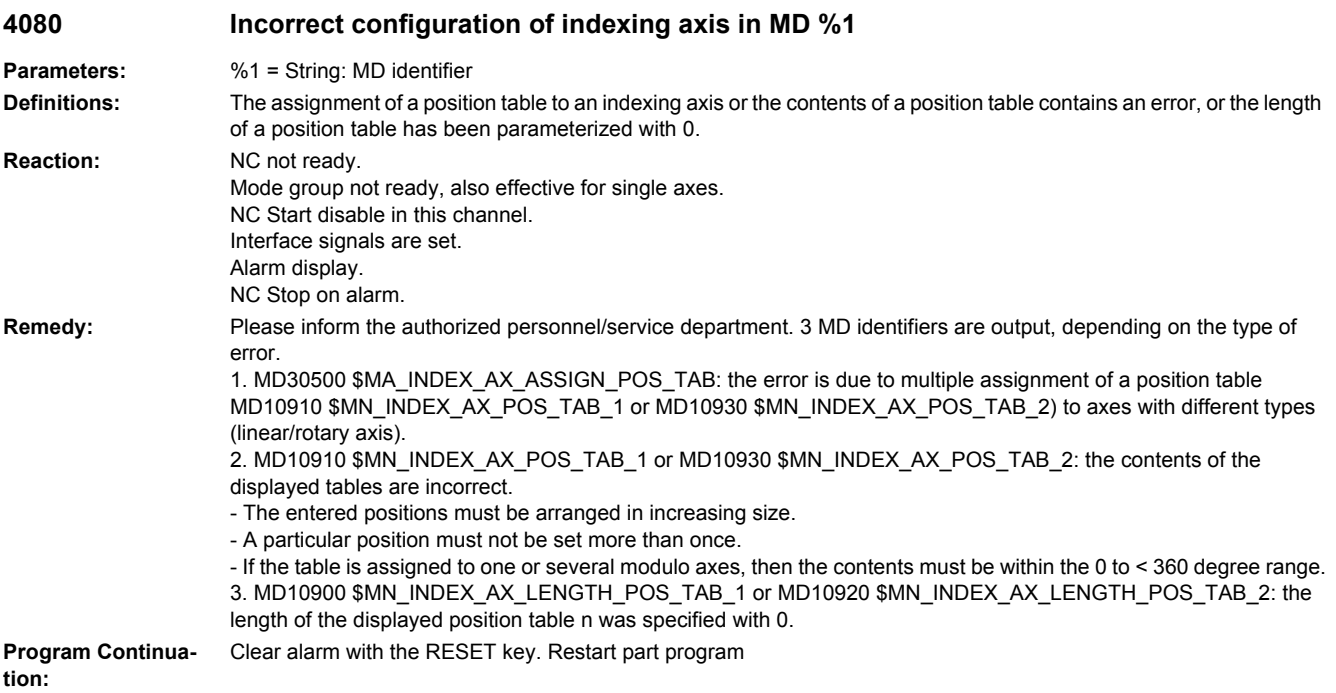

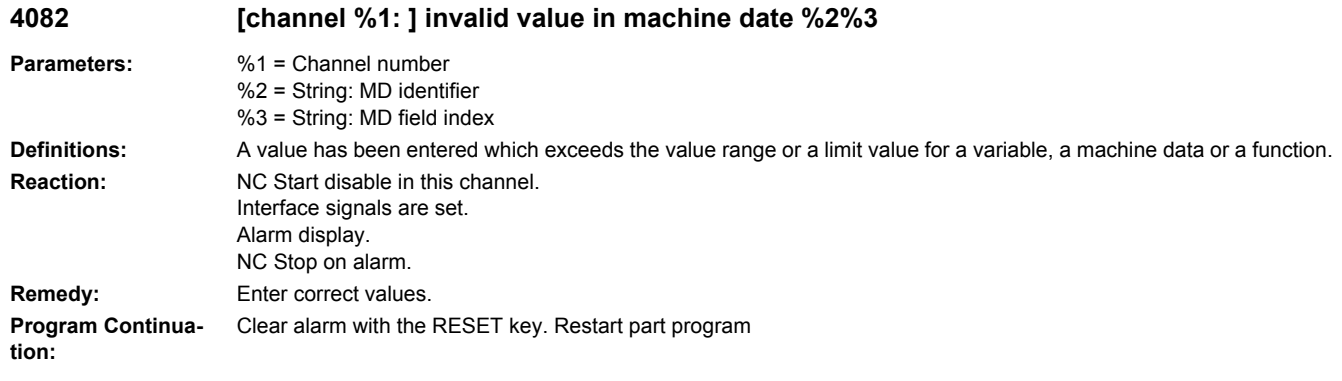

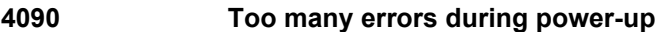

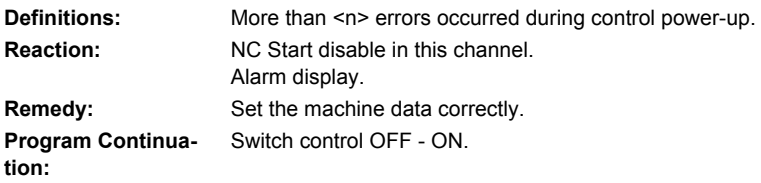

### **4100 System cycle time/scan time divider corrected for digital drive**

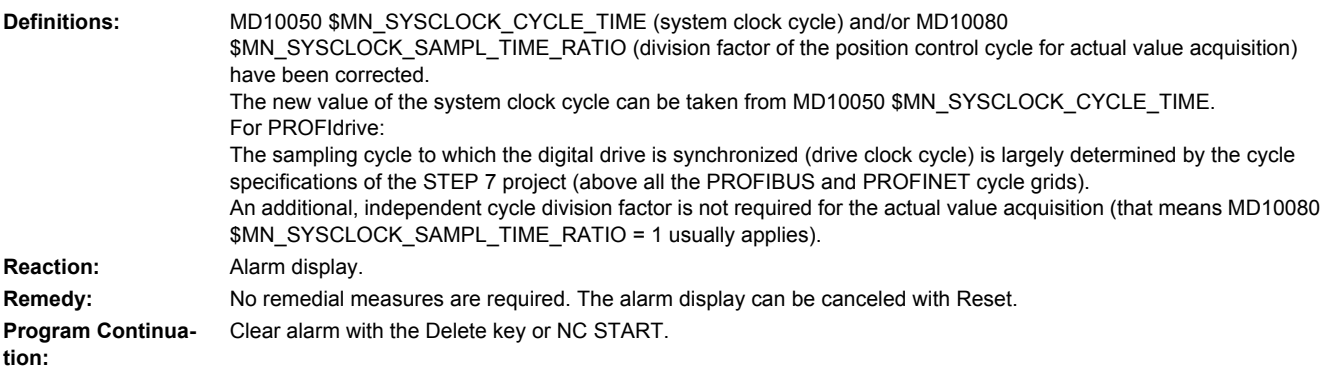

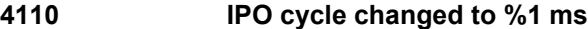

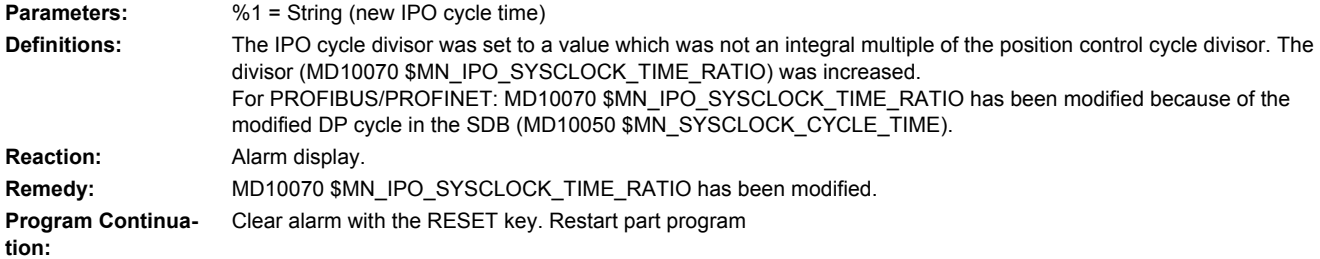

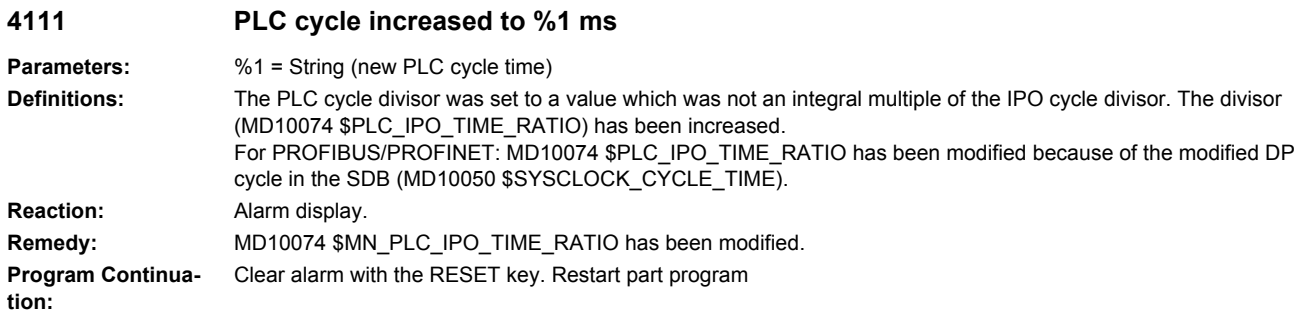

#### **4112 Servo cycle changed to %1 ms**

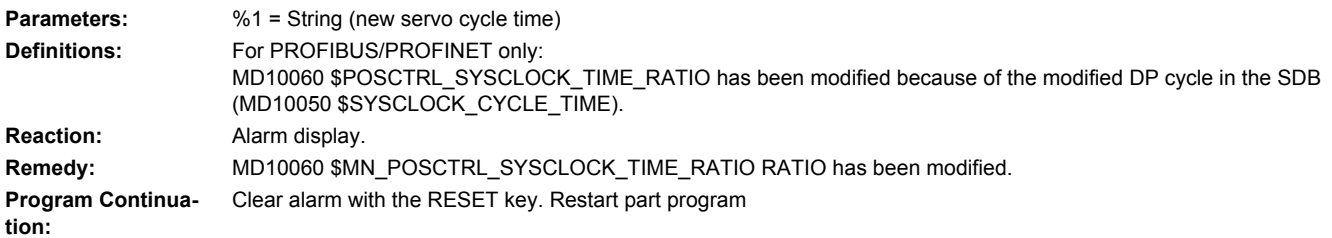

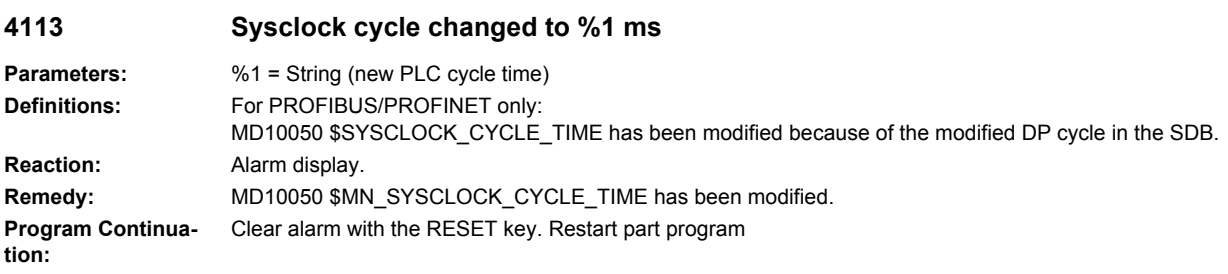

#### **4114 Error in DP cycle of the SDB**

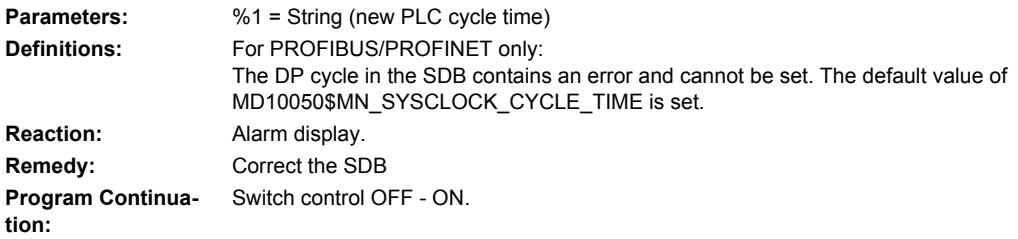

#### **4115 Time ratio communication to Ipo changed to %1**

**Parameters:** %1 = String (new PLC cycle time)

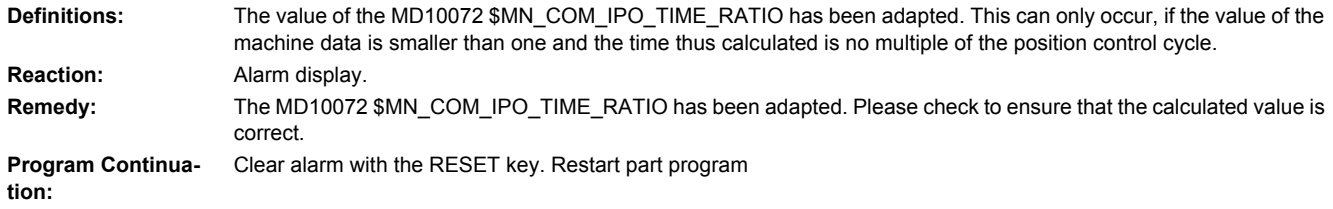

#### **4150 [Channel %1: ] Invalid M function subprogram call configured**

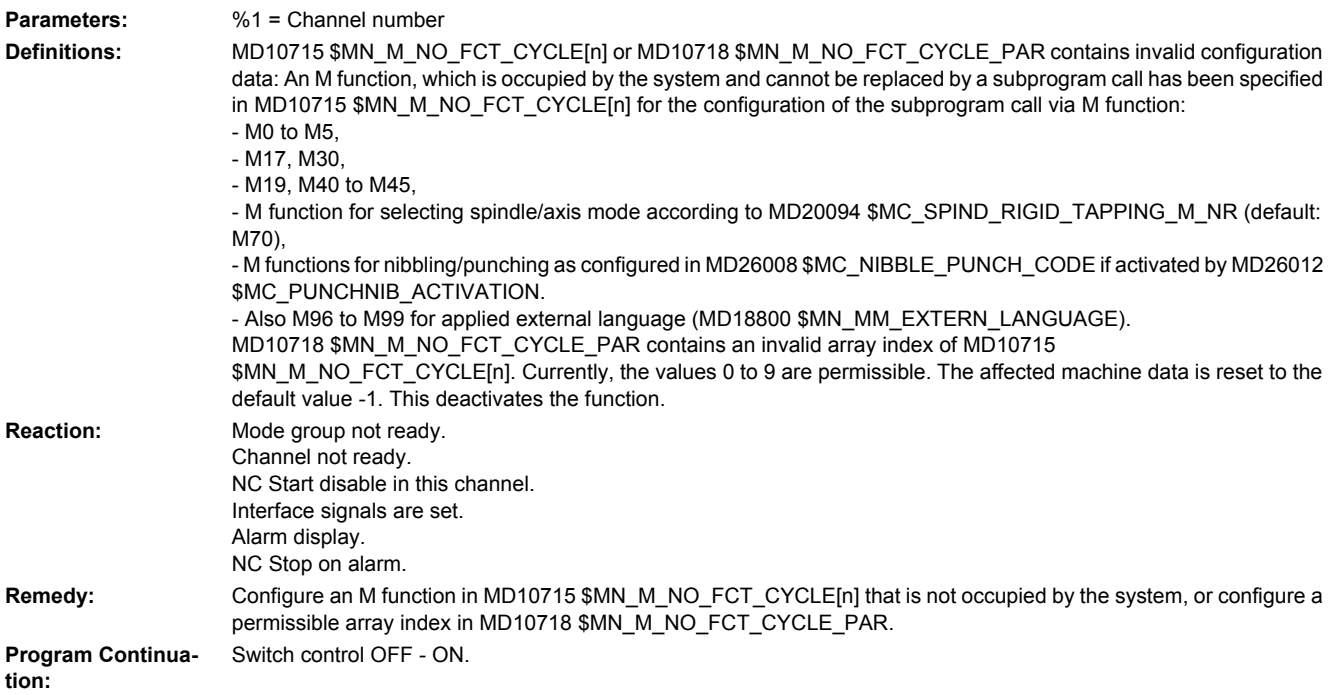

#### **4152 Illegal configuration of the 'Block display with absolute values' function**

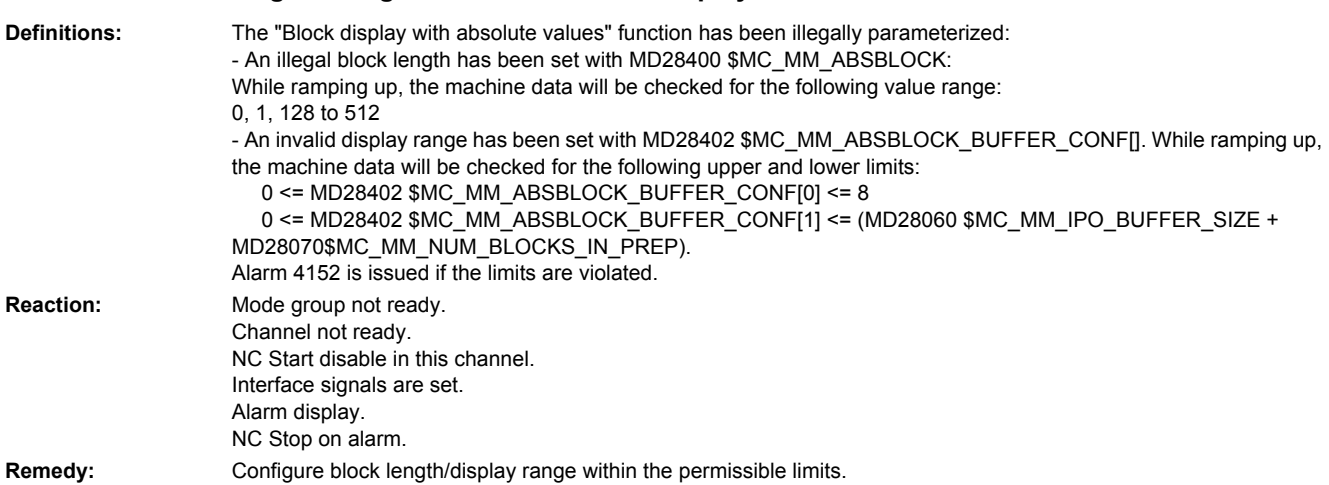

**Program Continua-**Switch control OFF - ON. **tion:**

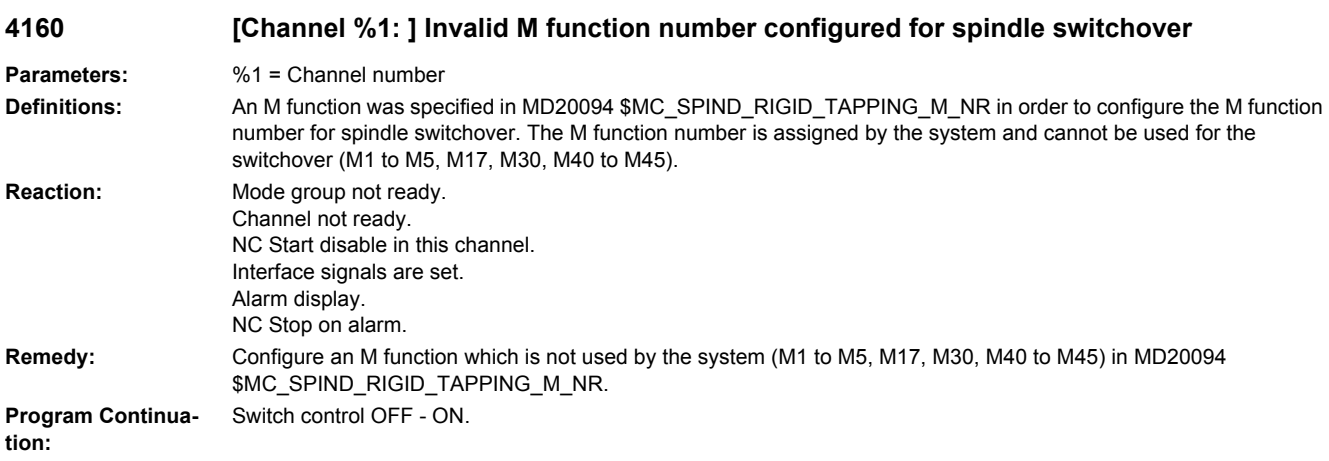

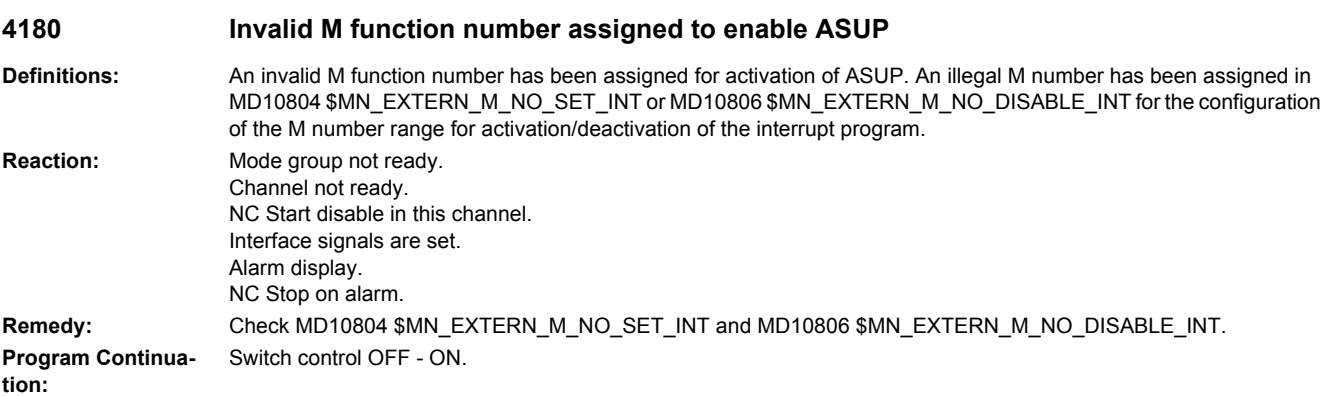

**4181 [Channel %1: ] Invalid assignment of an M auxiliary function number**

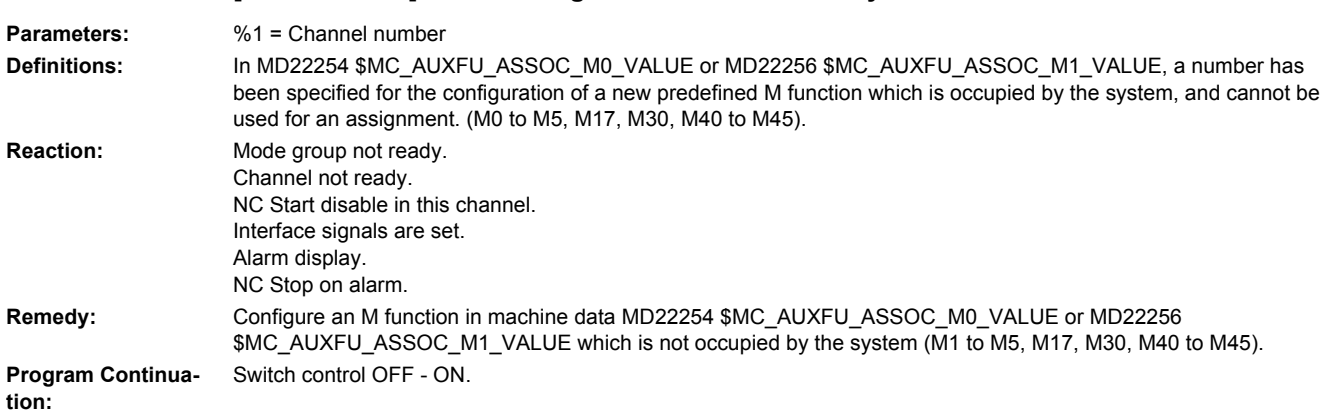

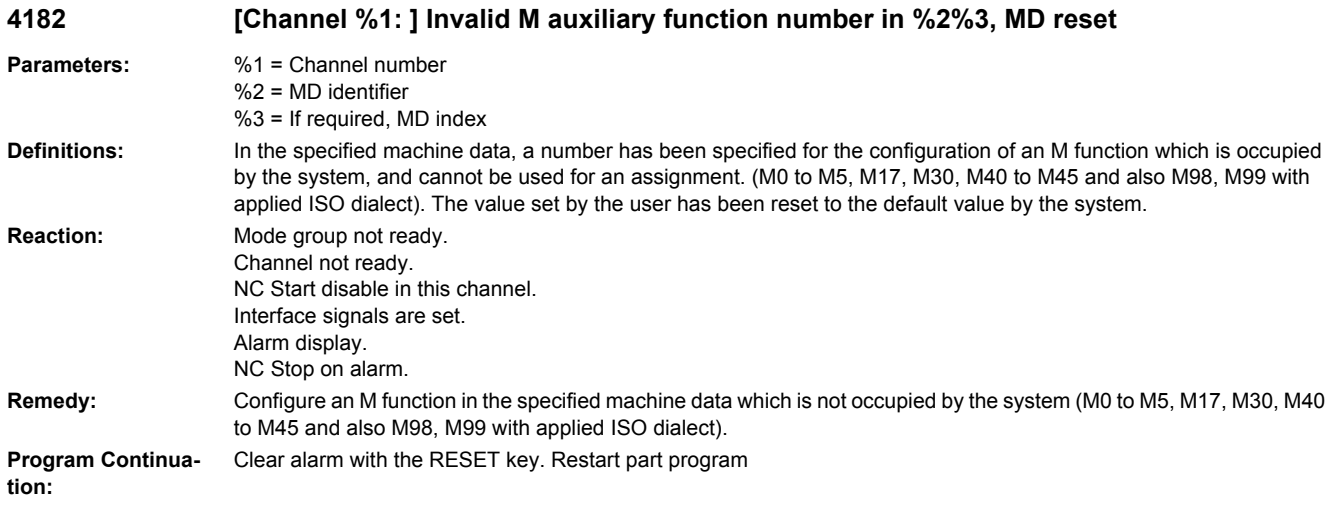

**4183 [Channel %1: ] M auxiliary function number %2 used several times (%3 and %4)**

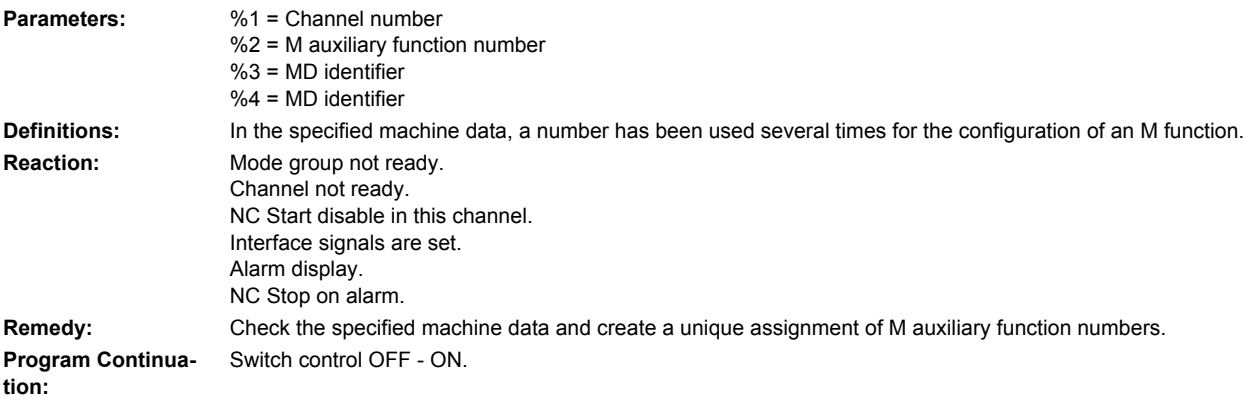

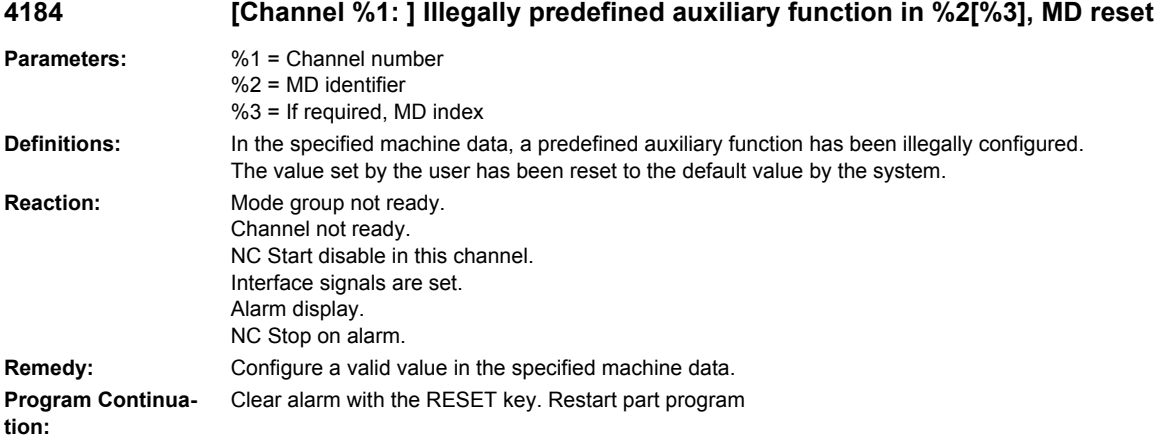

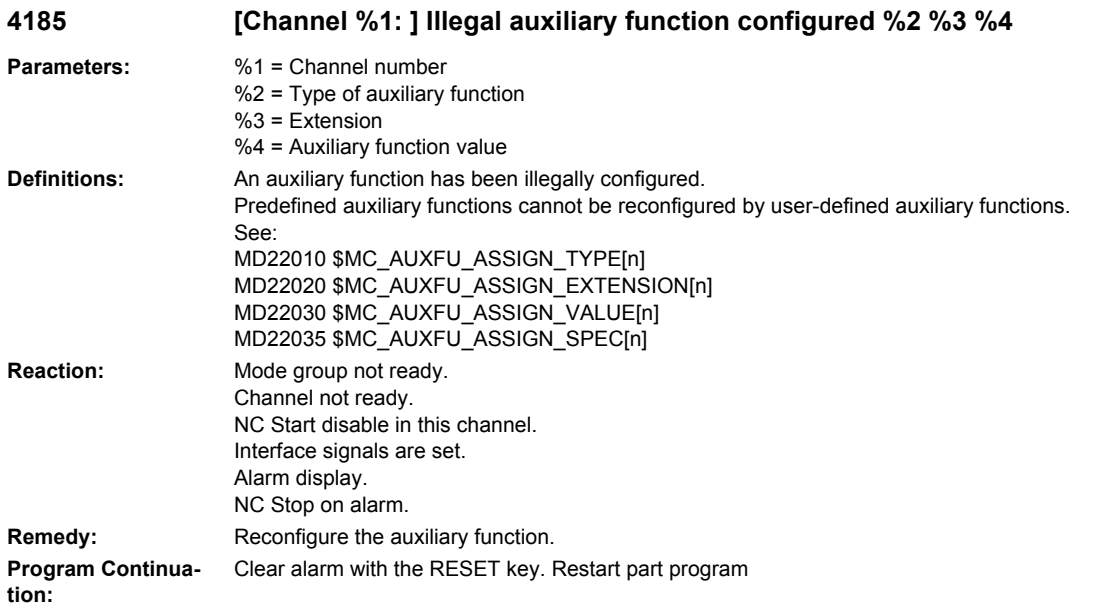

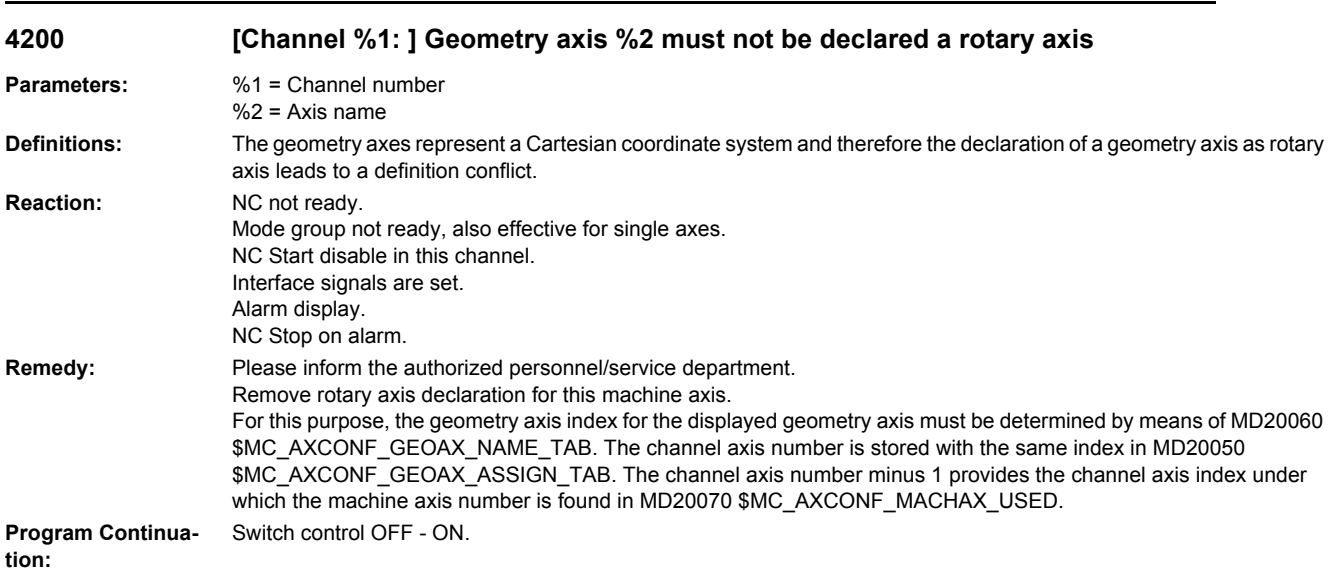

#### **4210 [Channel %1: ] Spindle %2 declaration as rotary axis missing**

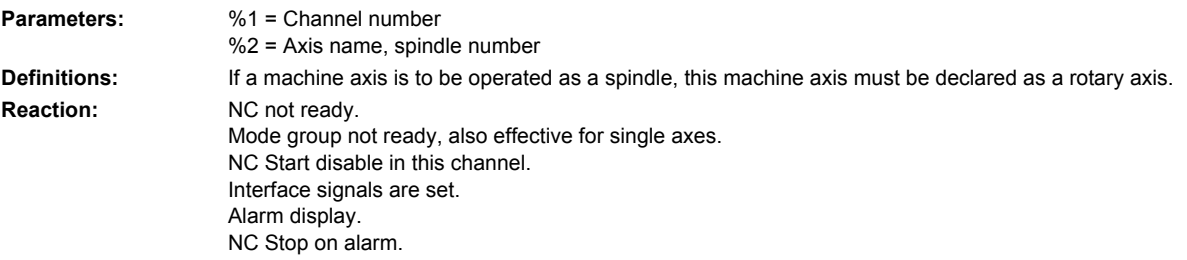

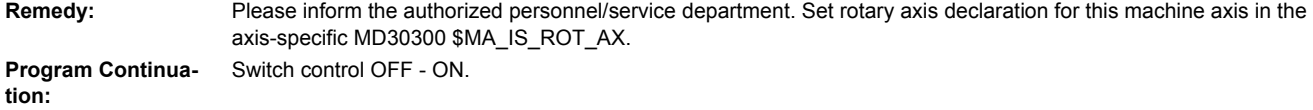

#### **4215 [Channel %1: ] Spindle %2 declaration as modulo axis missing**

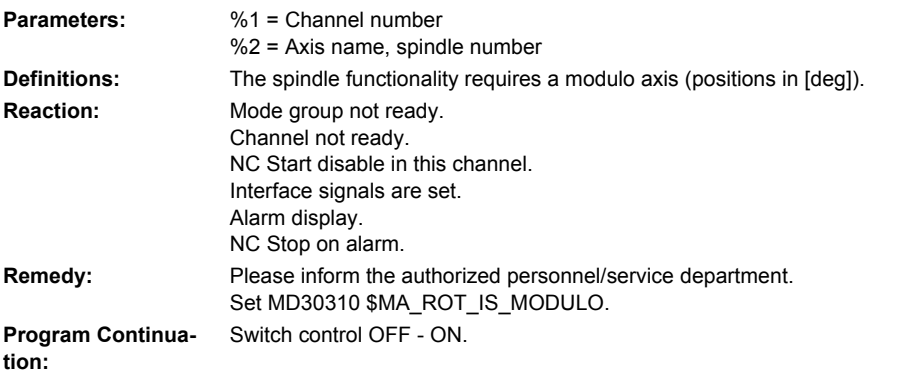

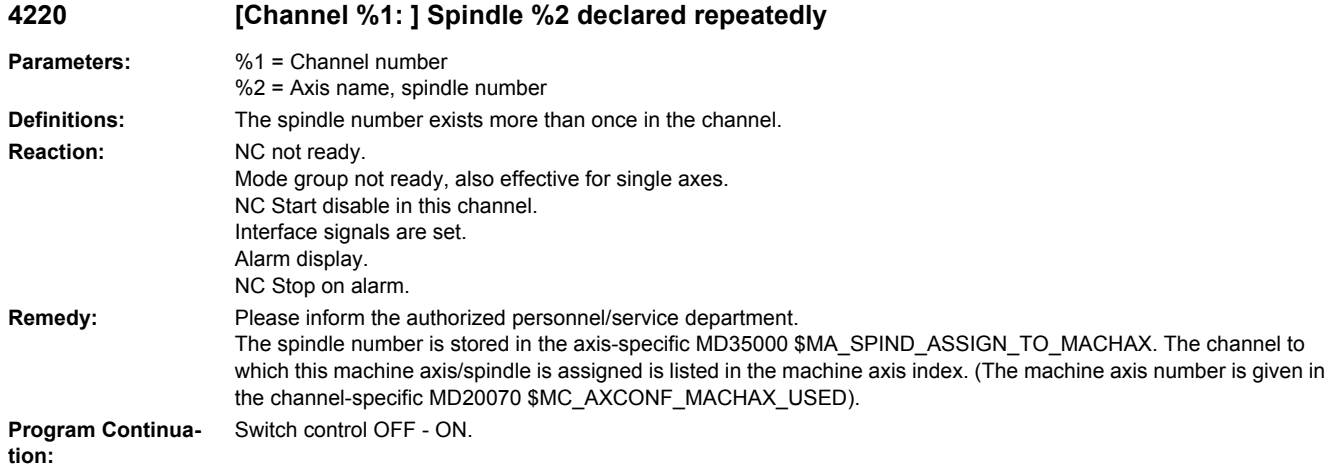

#### **4225 [Channel %1: ] Axis %2 declaration as rotary axis missing**

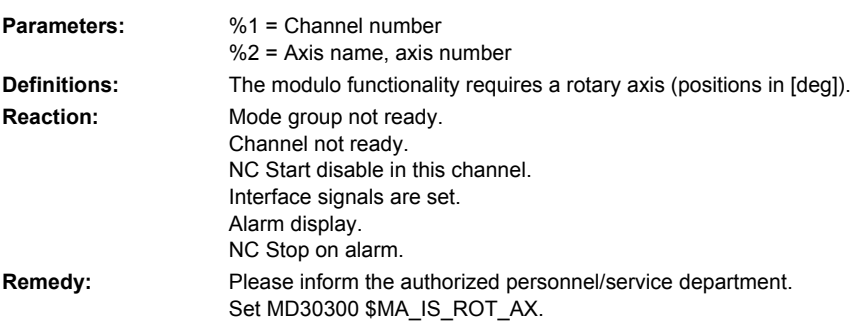

**Program Continuation:** Switch control OFF - ON.

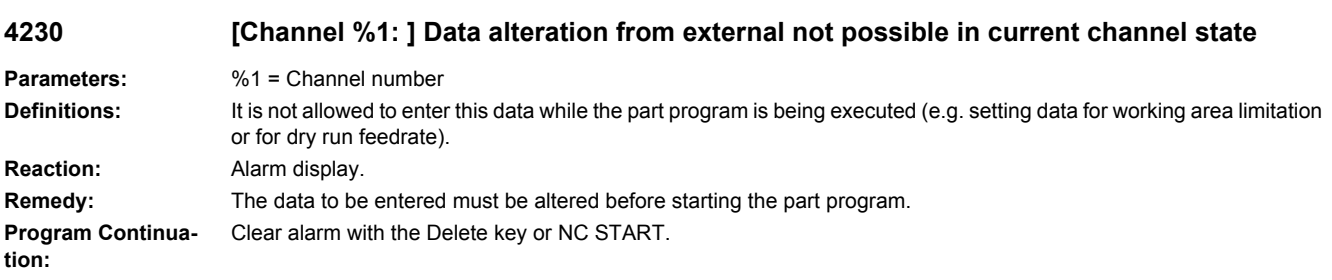

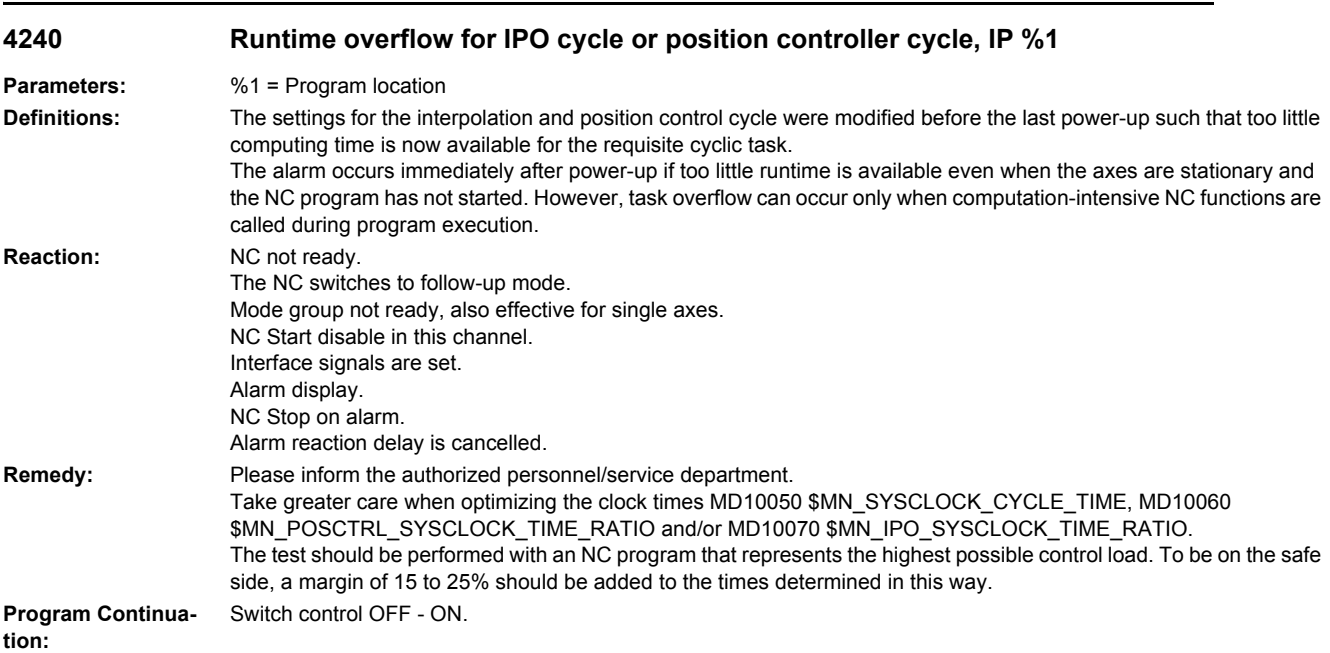

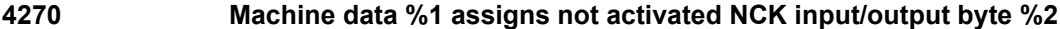

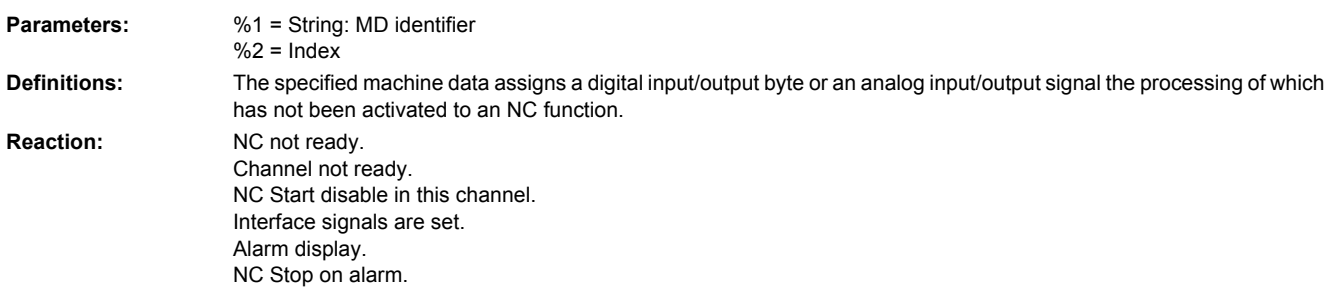

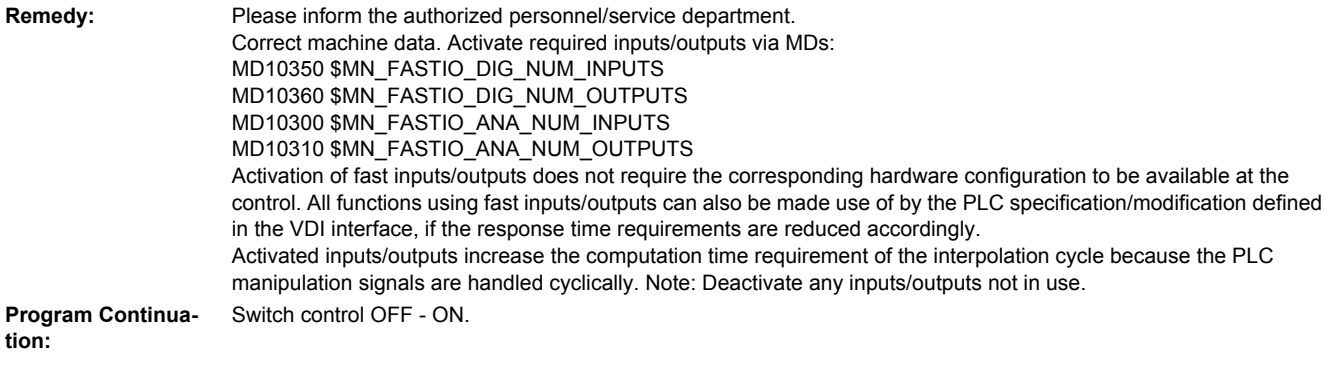

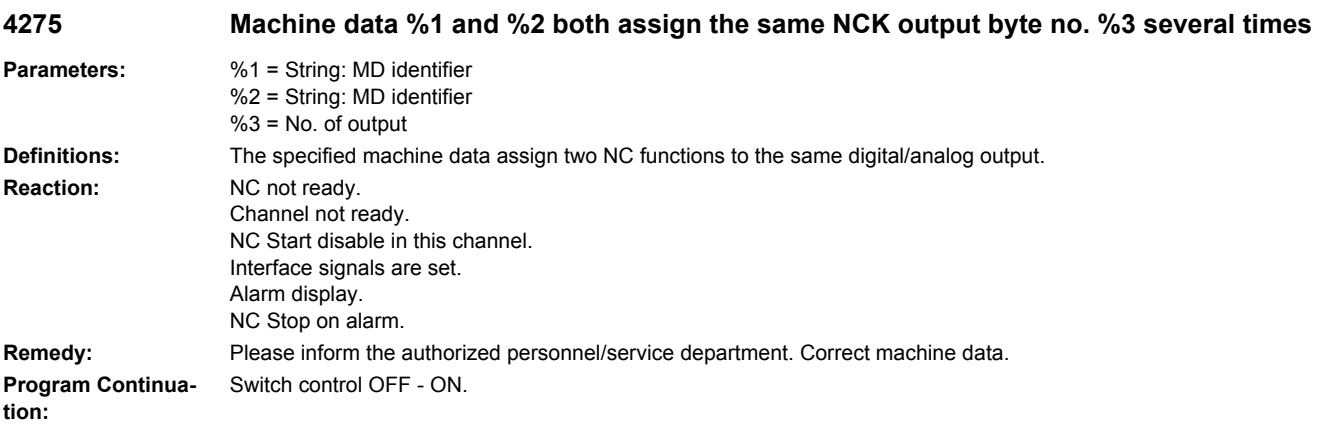

#### **4280 Assignment of NCK input/output byte via MD %1[%2] does not match hardware configuration**

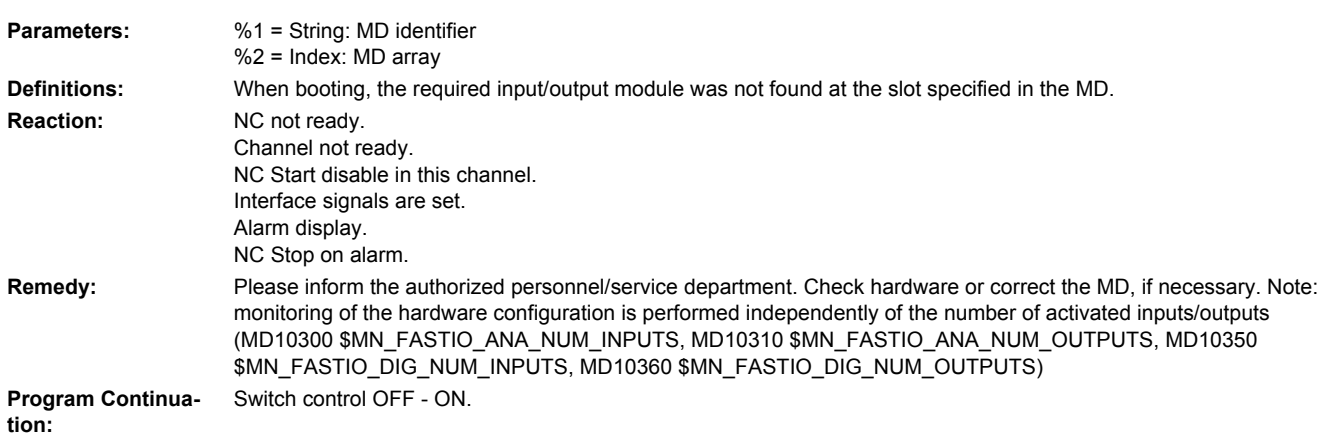

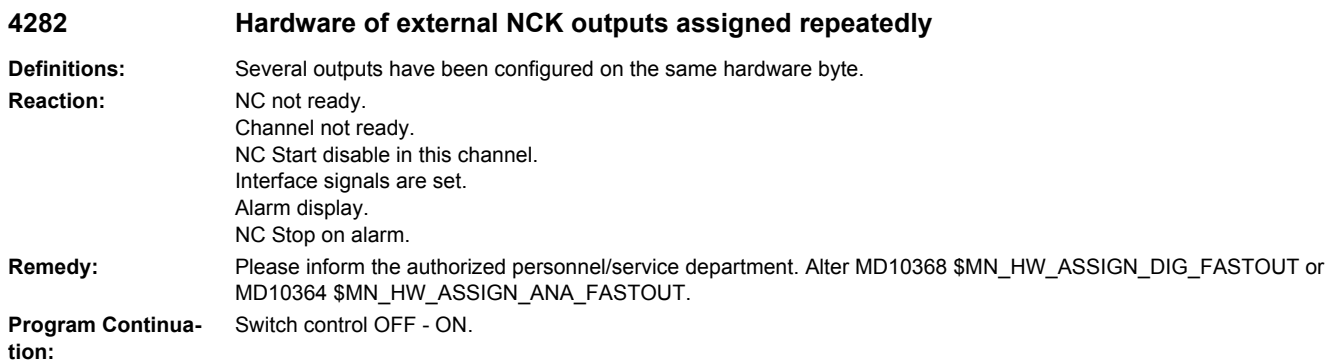

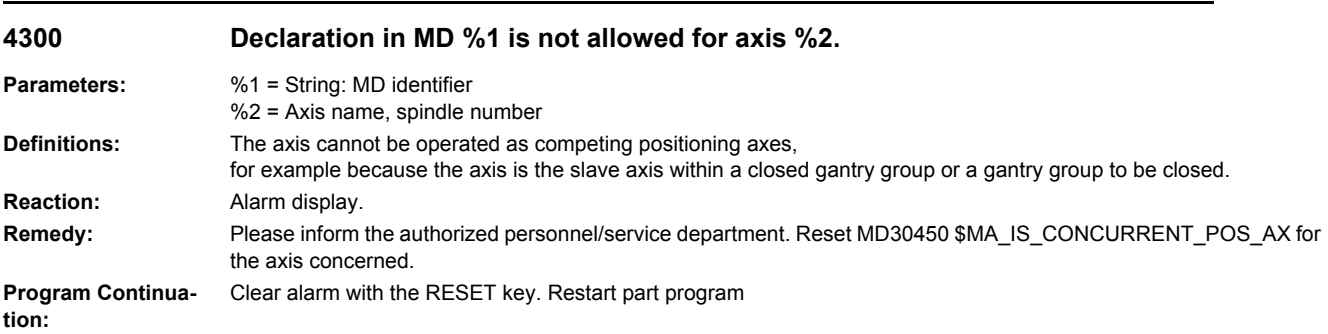

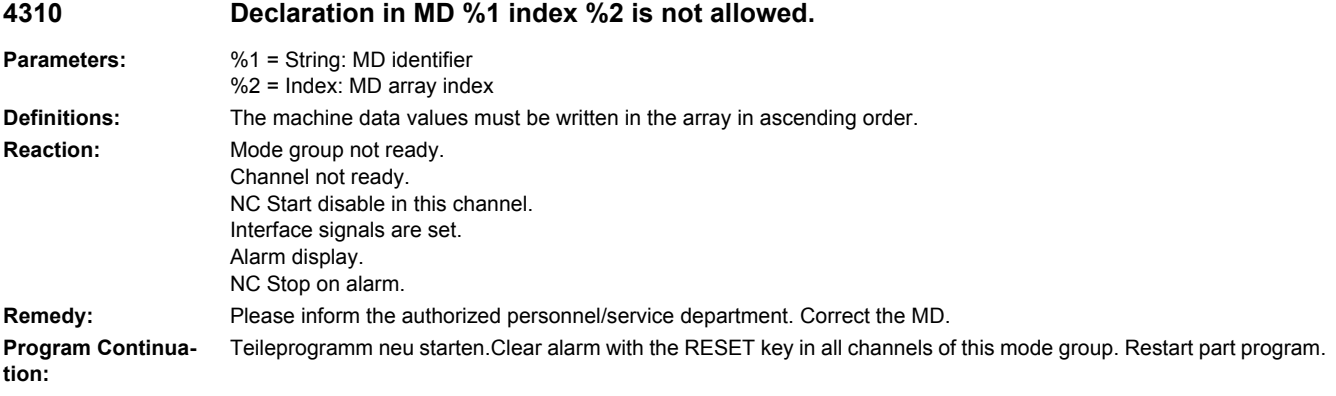

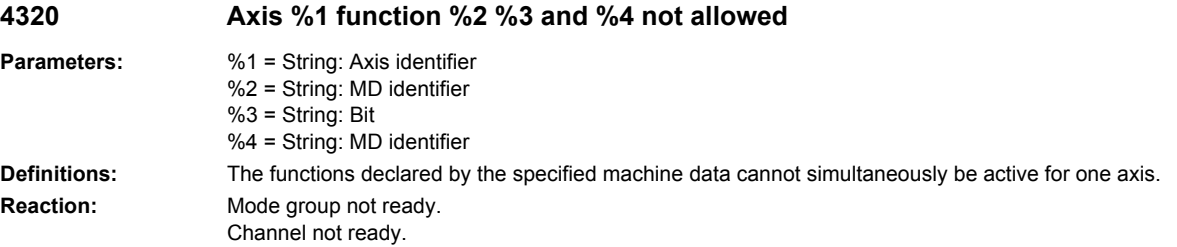
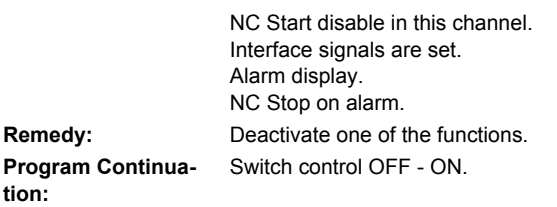

## **4334 [Channel %1: ] The amount of fine correction in parameter %2 of the orientable toolholder %3 is too large**

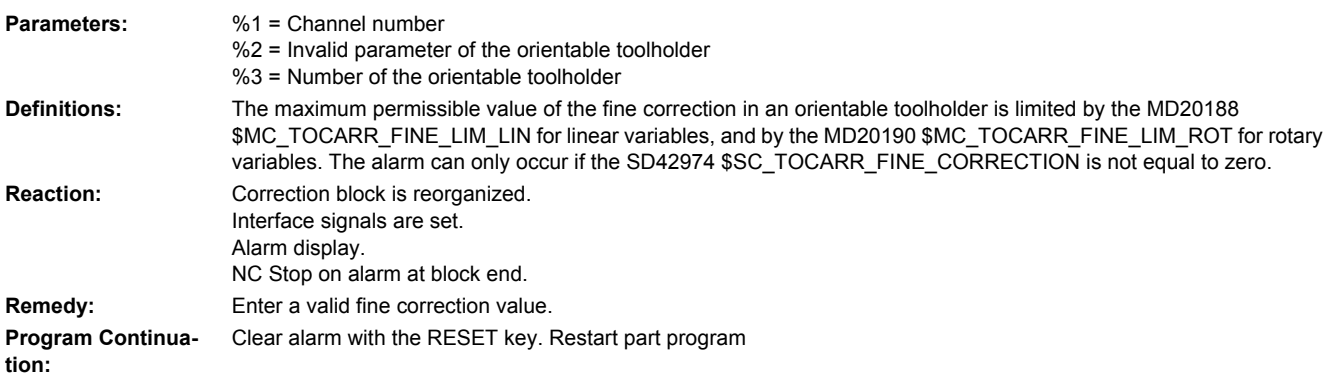

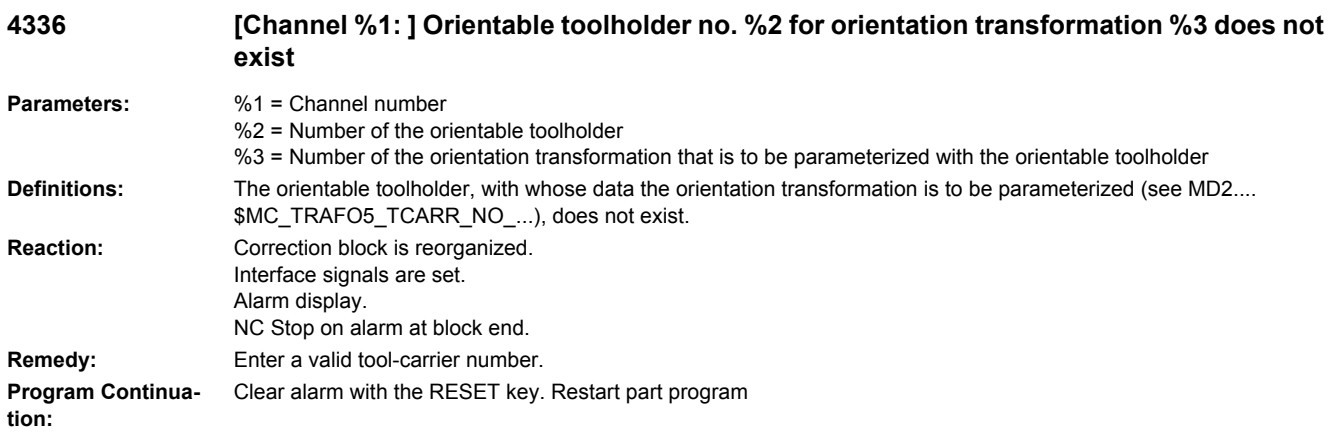

### **4338 [Channel %1: ] Invalid transformation type '%2' in toolholder %3 for orientation transformer %4**

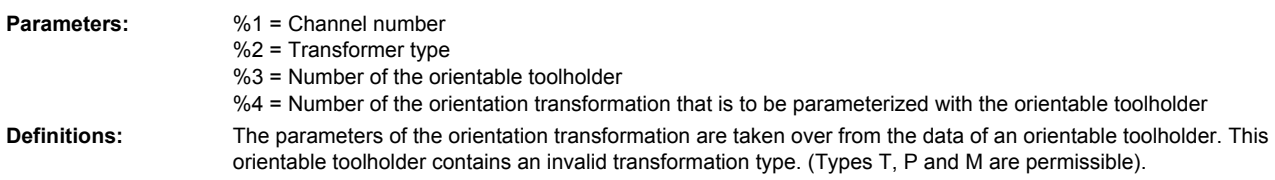

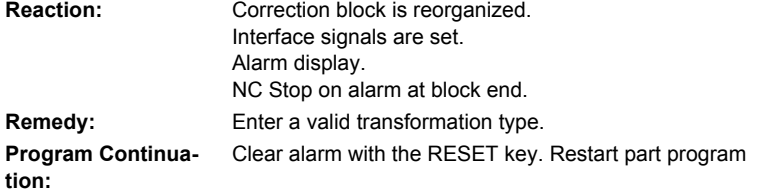

# **4340 [Channel %1: ] Block %2 invalid transformation type in transformation no. %3**

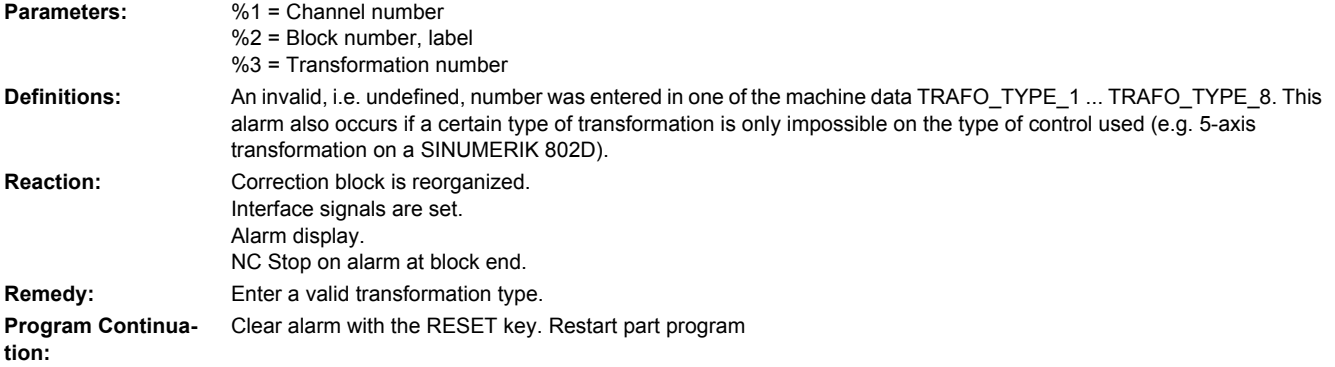

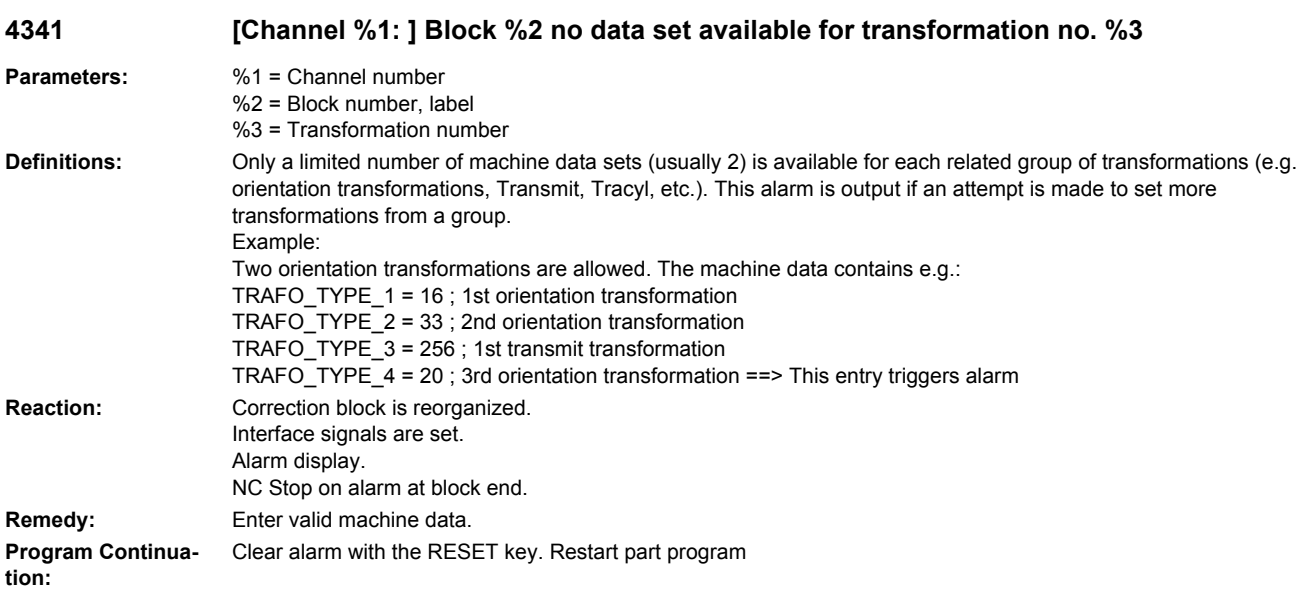

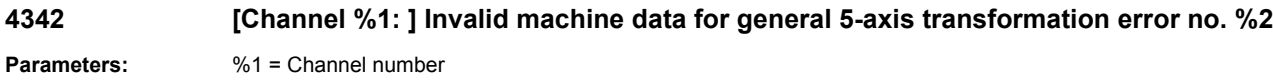

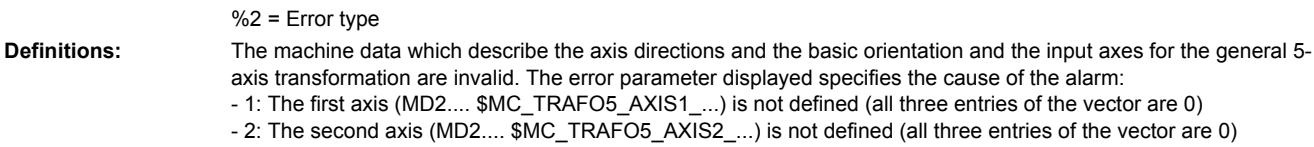

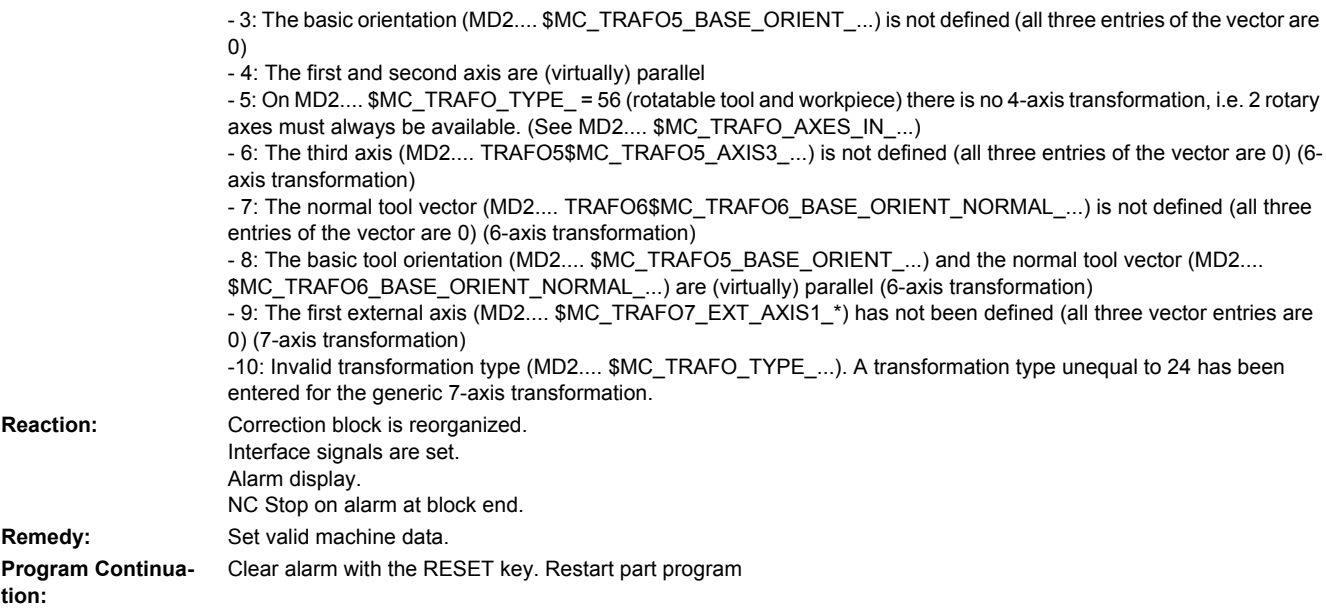

## **4343 [Channel %1: ] Attempt made to change the machine data of an active transformation.**

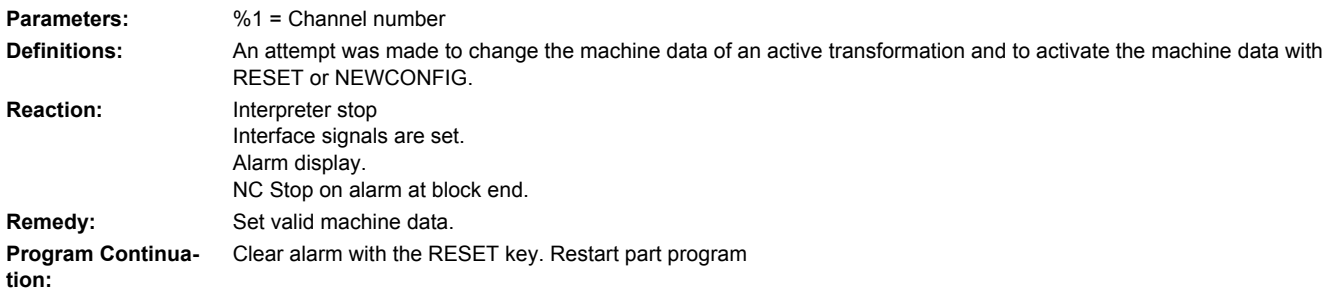

### **4344 [Channel %1: ] Block %2 Axis %3 defined in \$NK\_NAME[%4] is not available in the current channel**

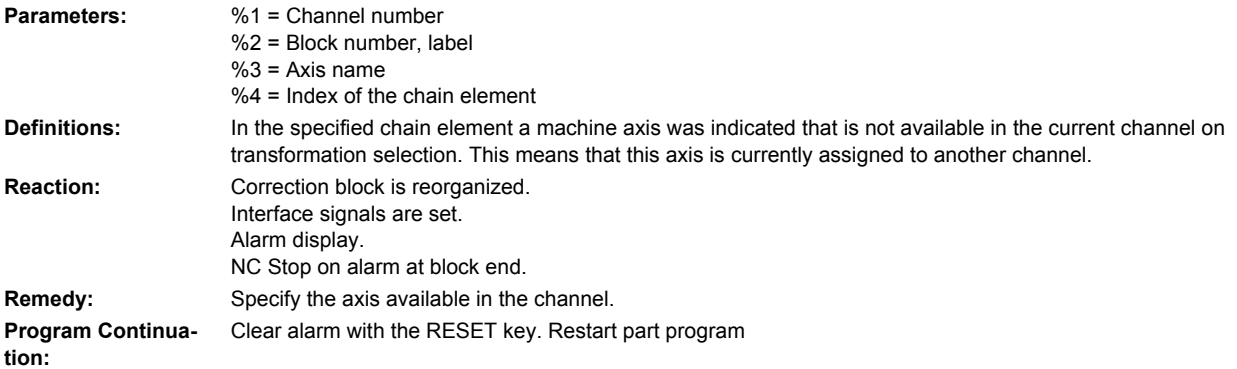

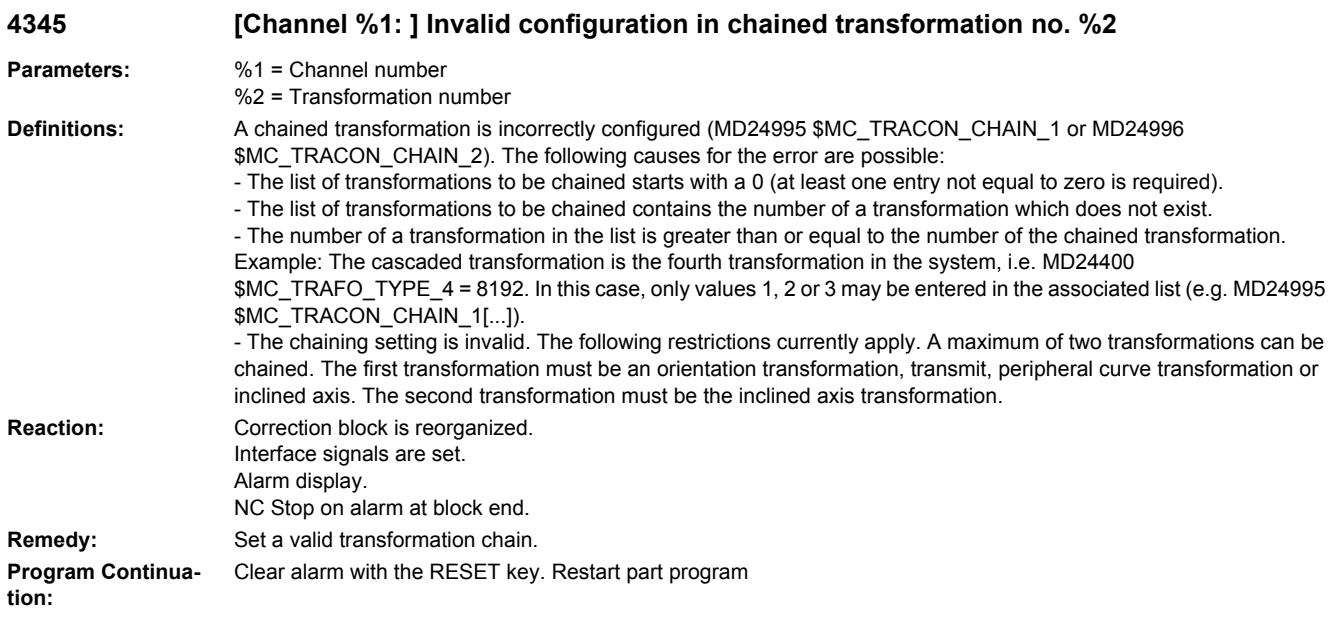

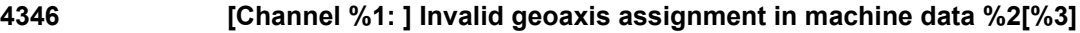

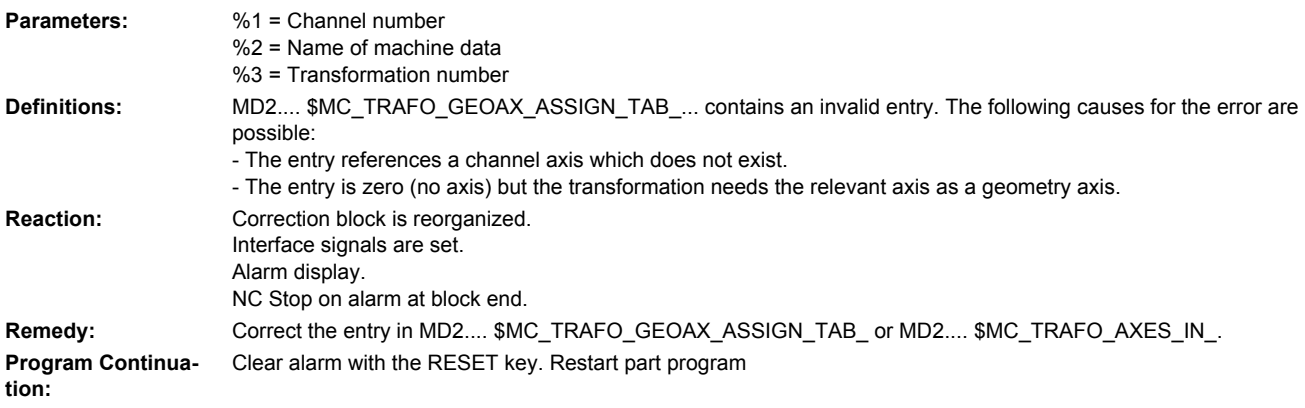

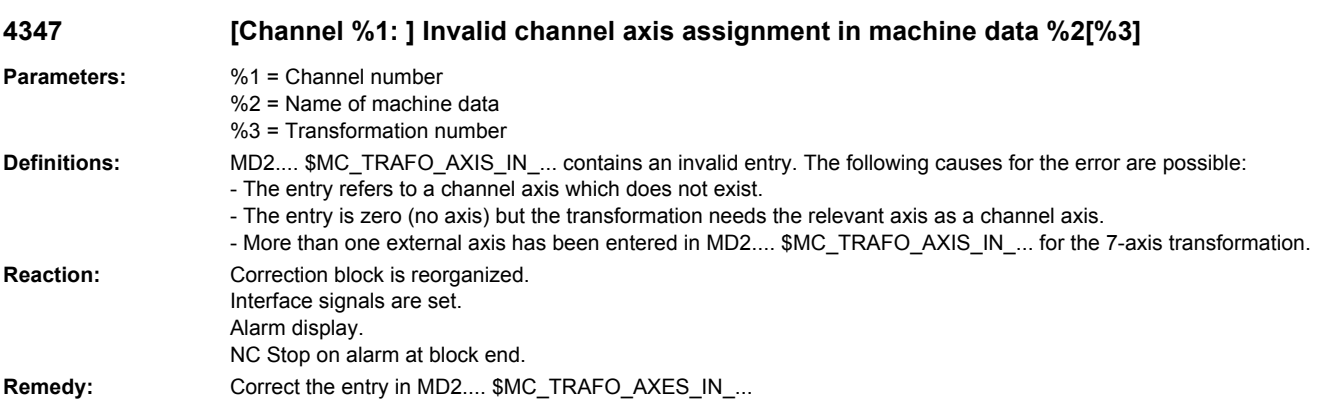

**Program Continua-** Clear alarm with the RESET key. Restart part program **tion:**

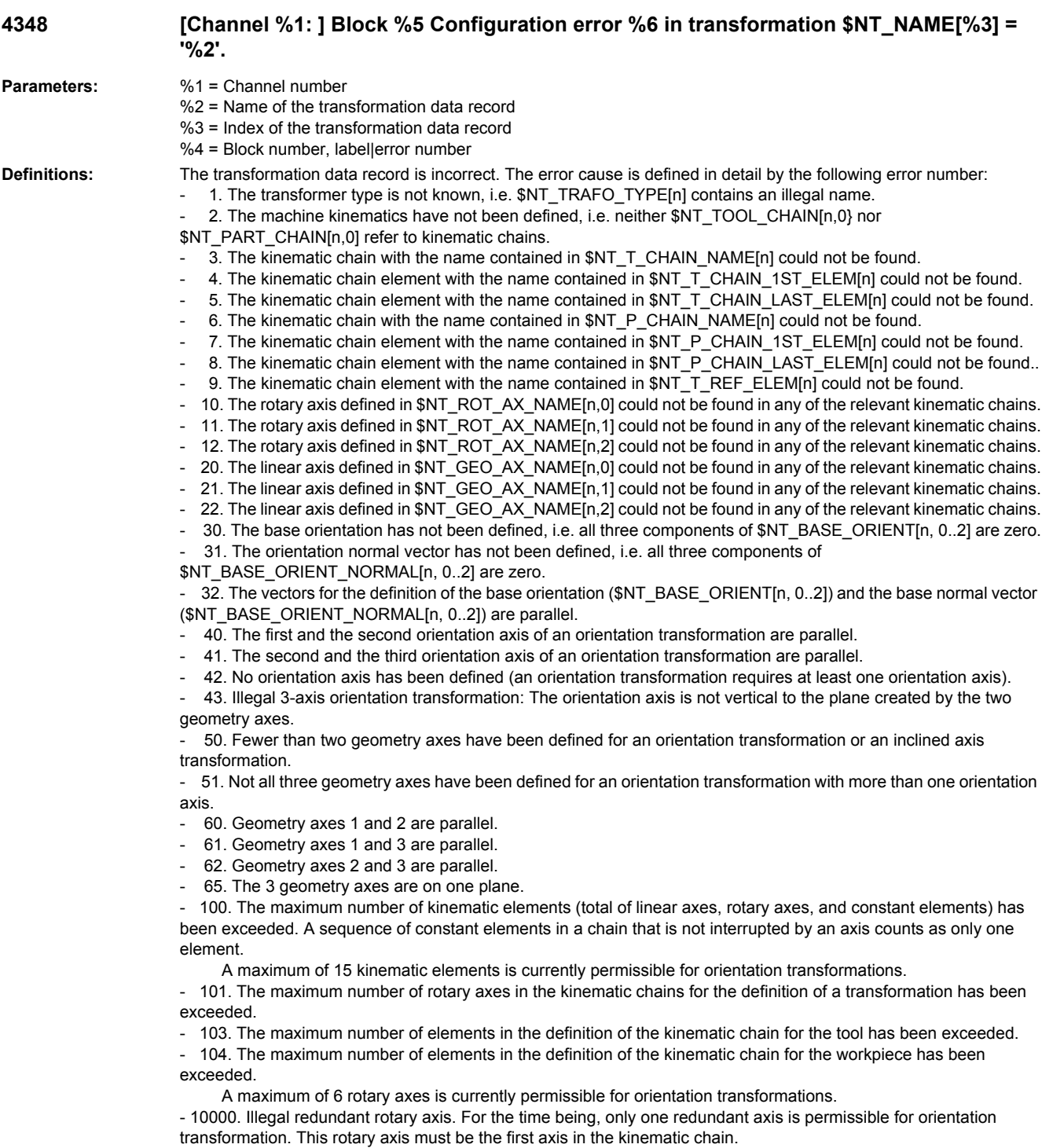

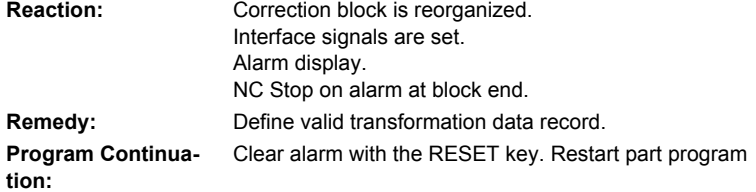

## **4349 [Channel %1: ] No free memory space available for transformations.**

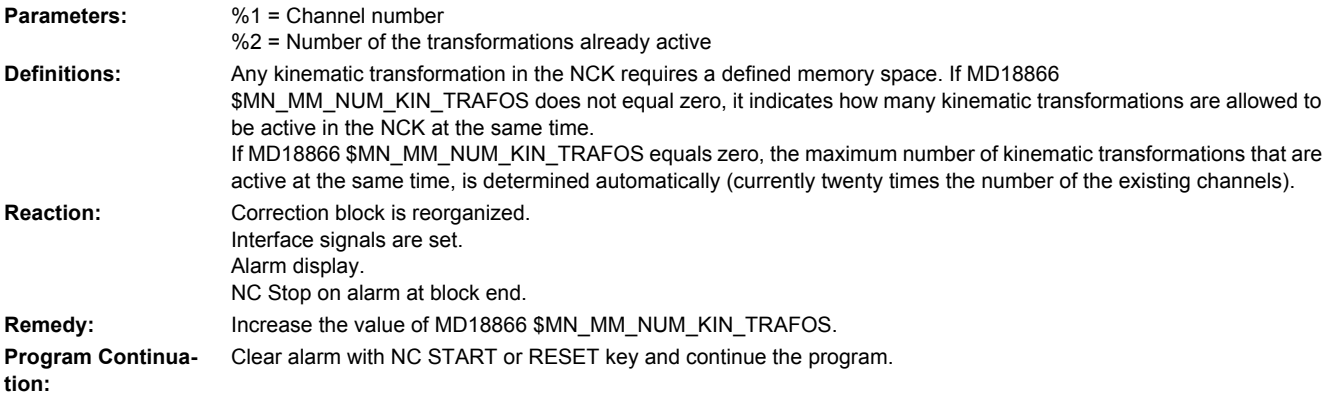

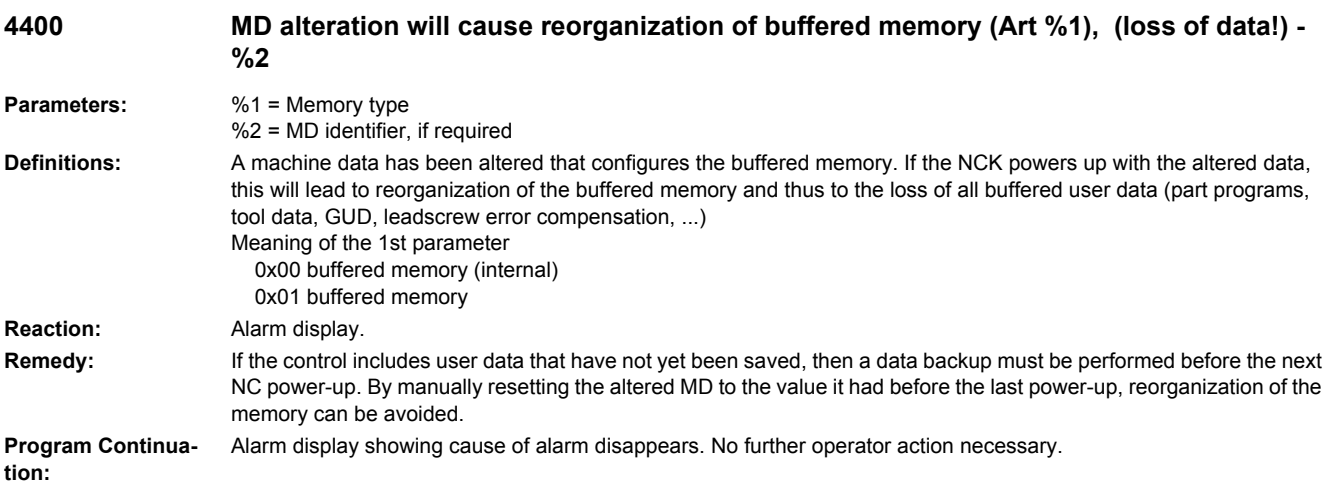

## **4402 %1 causes a machine data reset**

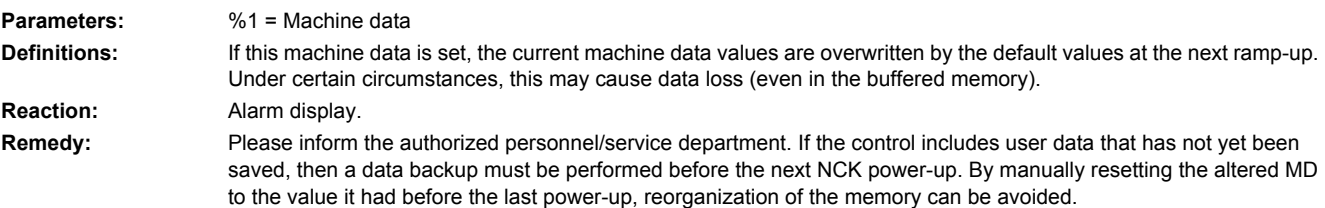

**Program Continuation:** Alarm display showing cause of alarm disappears. No further operator action necessary.

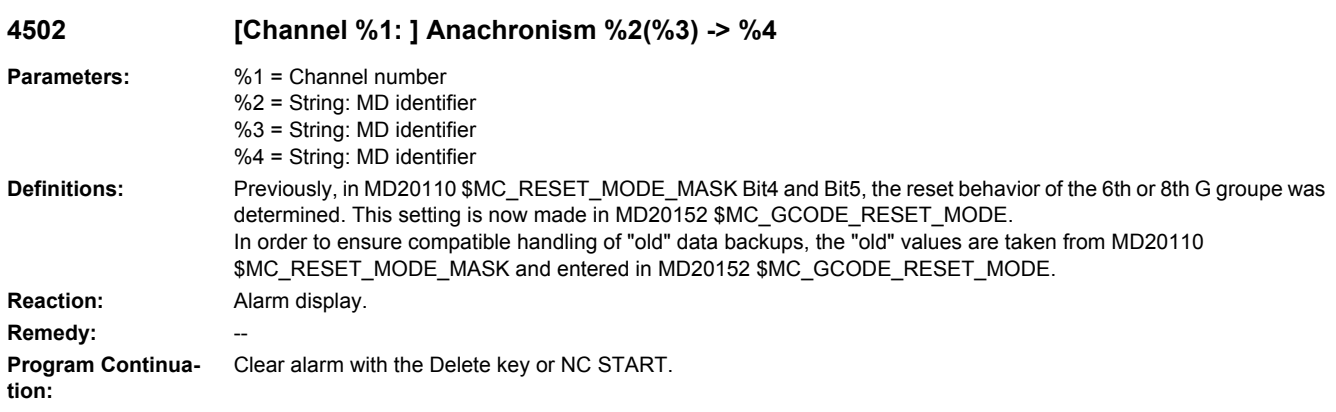

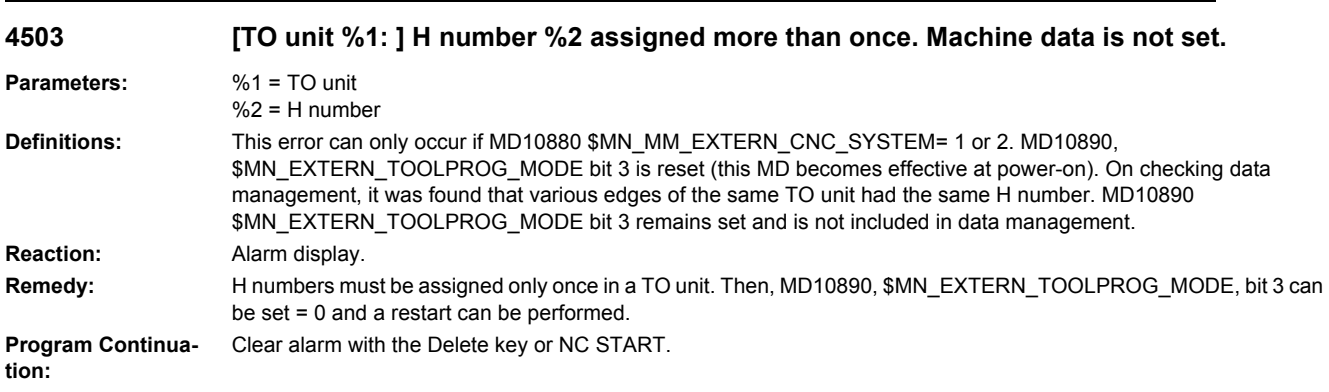

## **4600 Invalid handwheel type for handwheel %1**

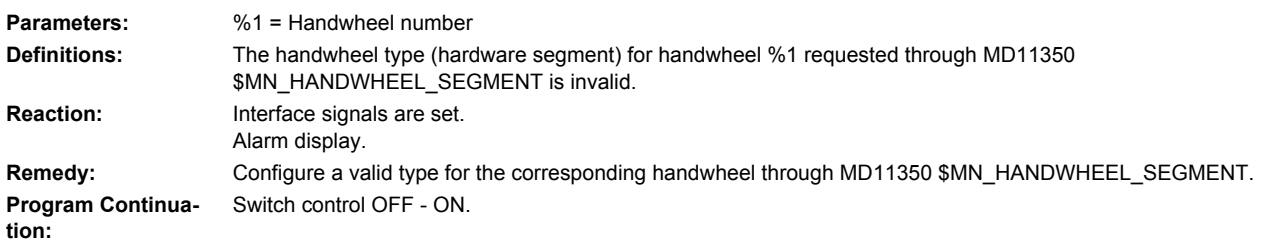

## **4630 Invalid handwheel module for handwheel %1**

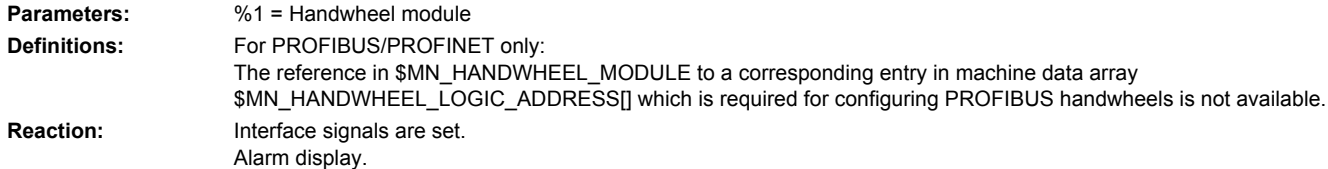

**Remedy:** Configure the machine data MD11351 \$MN\_HANDWHEEL\_MODULE for the corresponding PROFIBUS handwheel so that there is a valid reference to an entry in the machine data array MD11353 \$MN\_HANDWHEEL\_LOGIC\_ADDRESS[]. **Program Continua-**Switch control OFF - ON.

**tion:**

### **4631 Invalid handwheel slot for handwheel %1 Parameters:** %1 = Handwheel slot **Definitions:** For PROFIBUS/PROFINET only: The handwheel slot for handwheel %1 requested through machine data \$MN\_HANDWHEEL\_INPUT is not available for PROFIBUS handwheels. **Reaction:** Interface signals are set. Alarm display. **Remedy:** Configure machine date MD11352 \$MN\_HANDWHEEL\_INPUT to a valid handwheel slot for the corresponding PROFIBUS handwheel. **Program Continuation:** Switch control OFF - ON.

### **4632 Logical PROFIBUS handwheel slot base address for handwheel %1 not found**

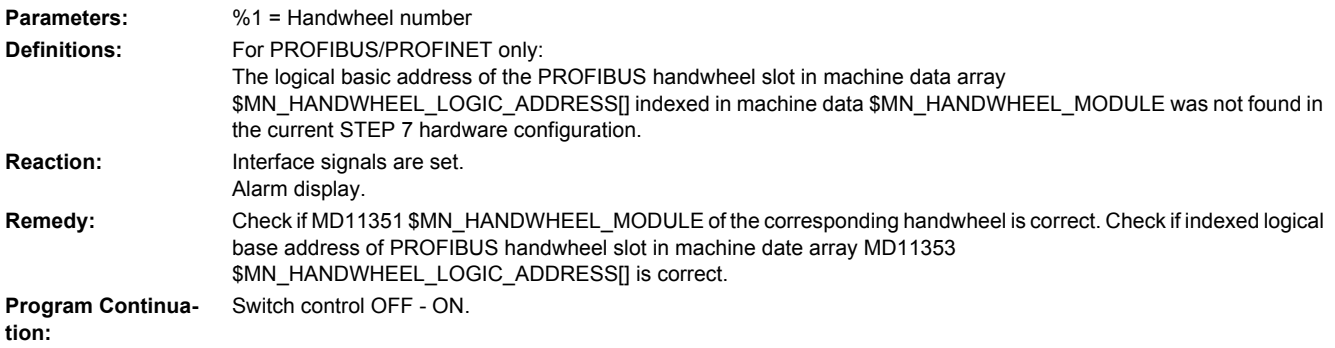

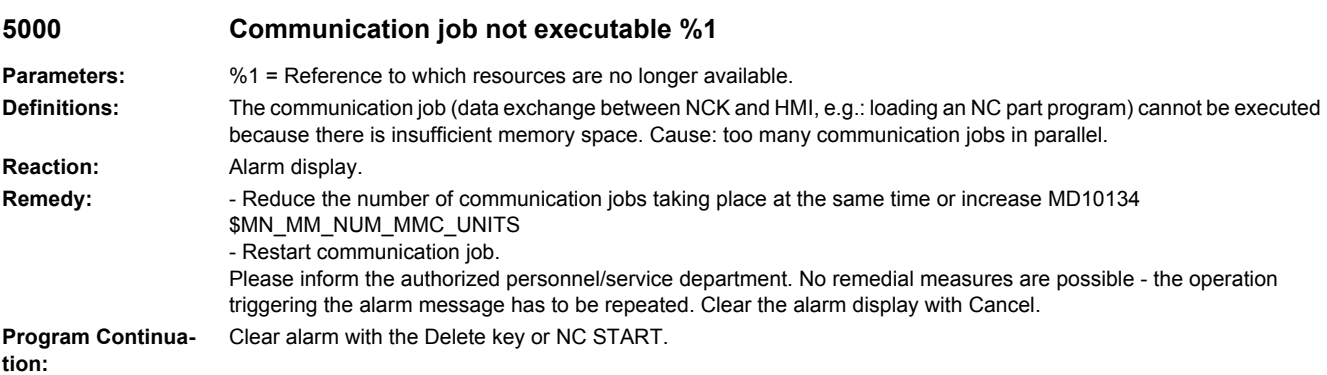

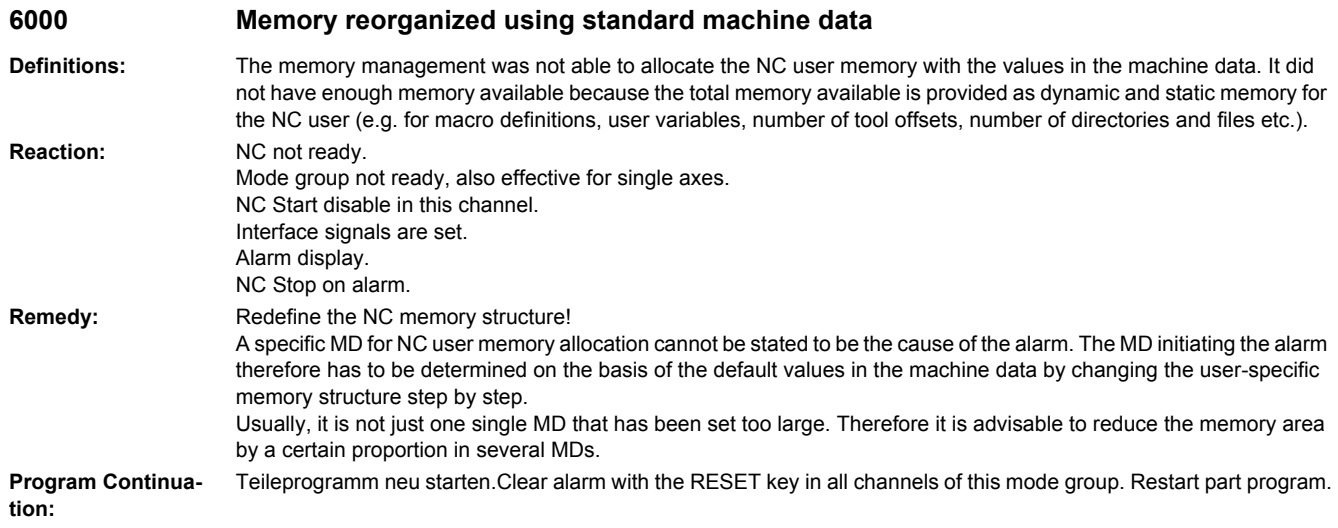

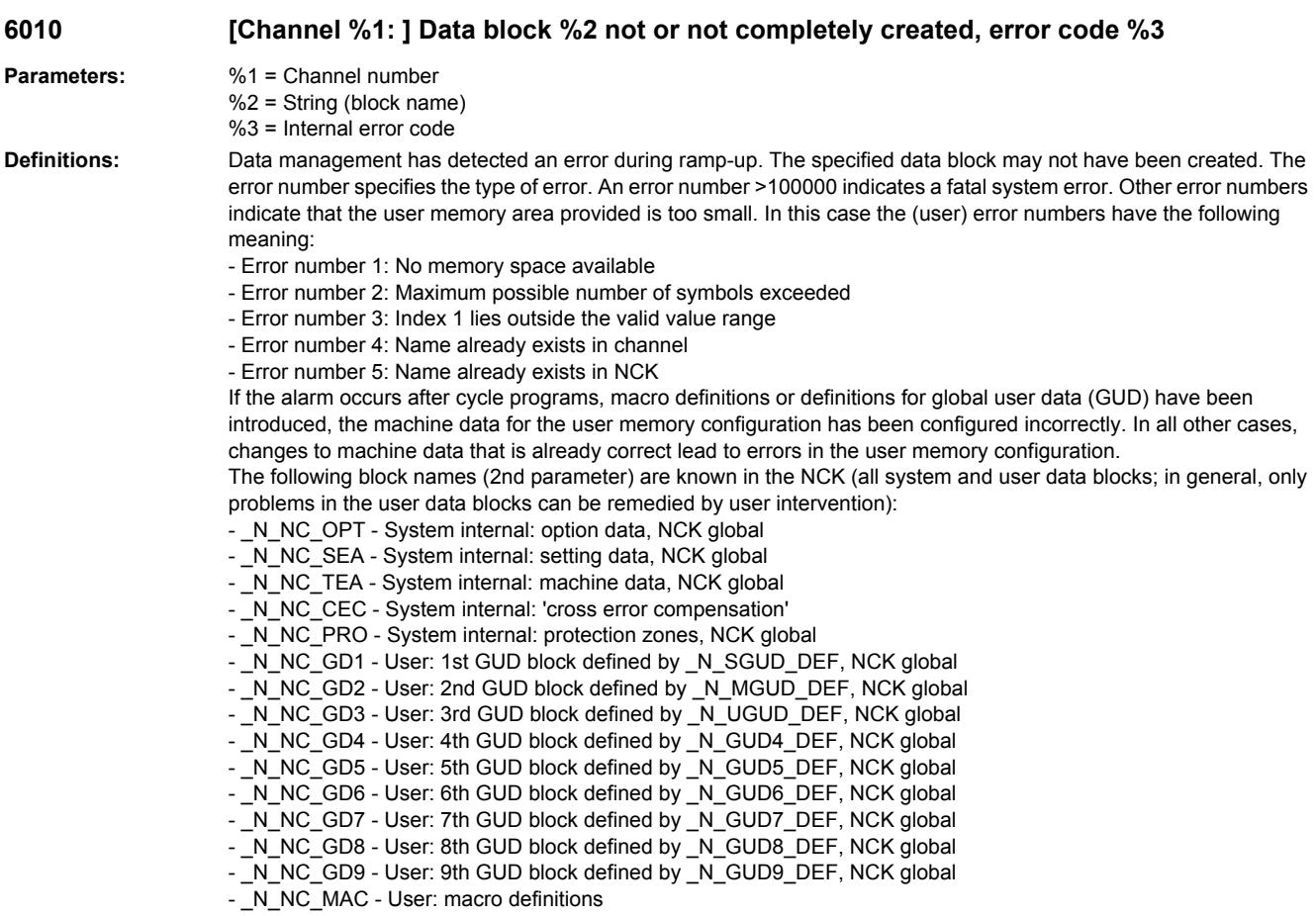

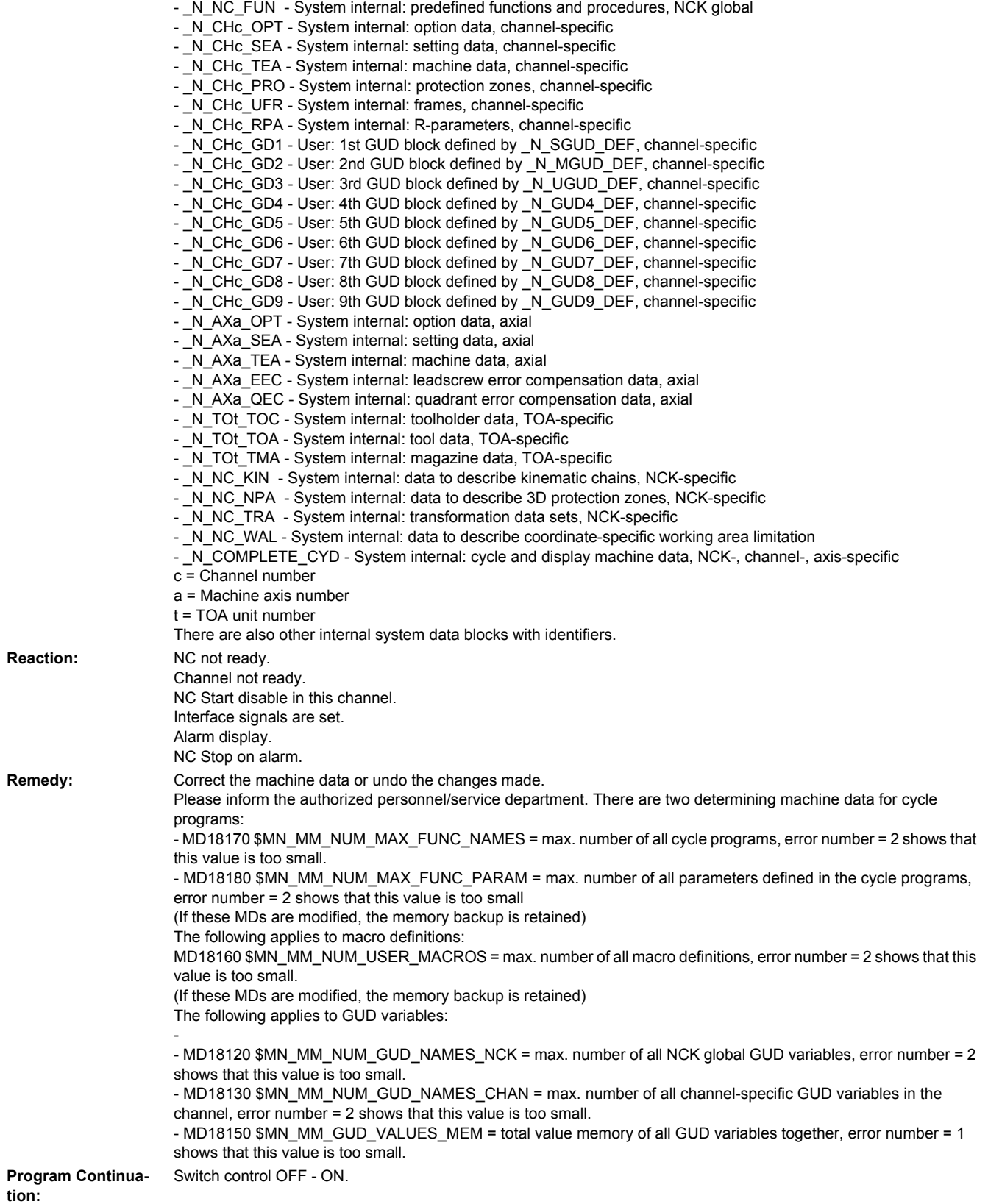

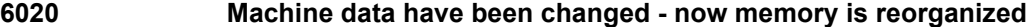

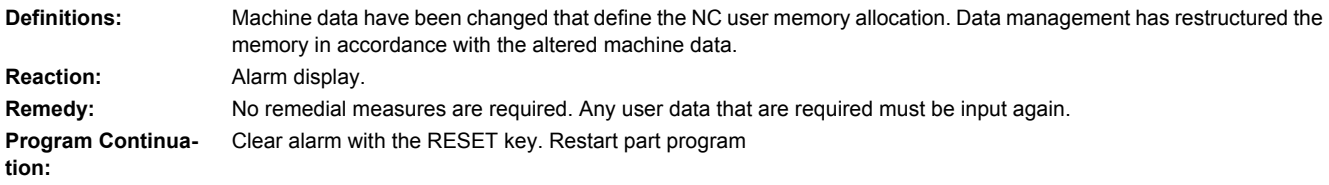

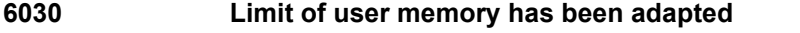

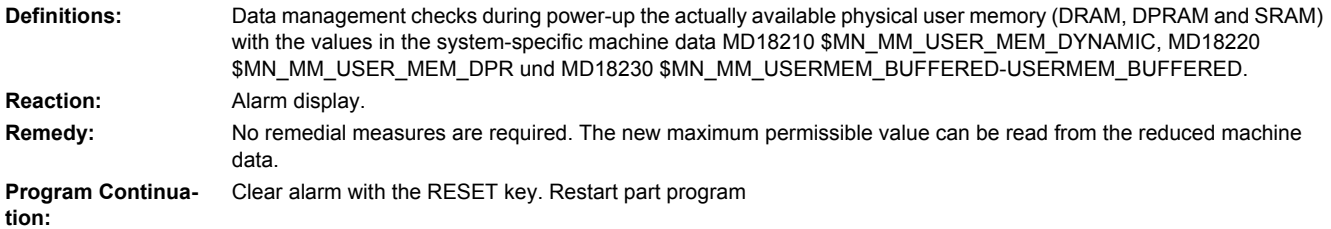

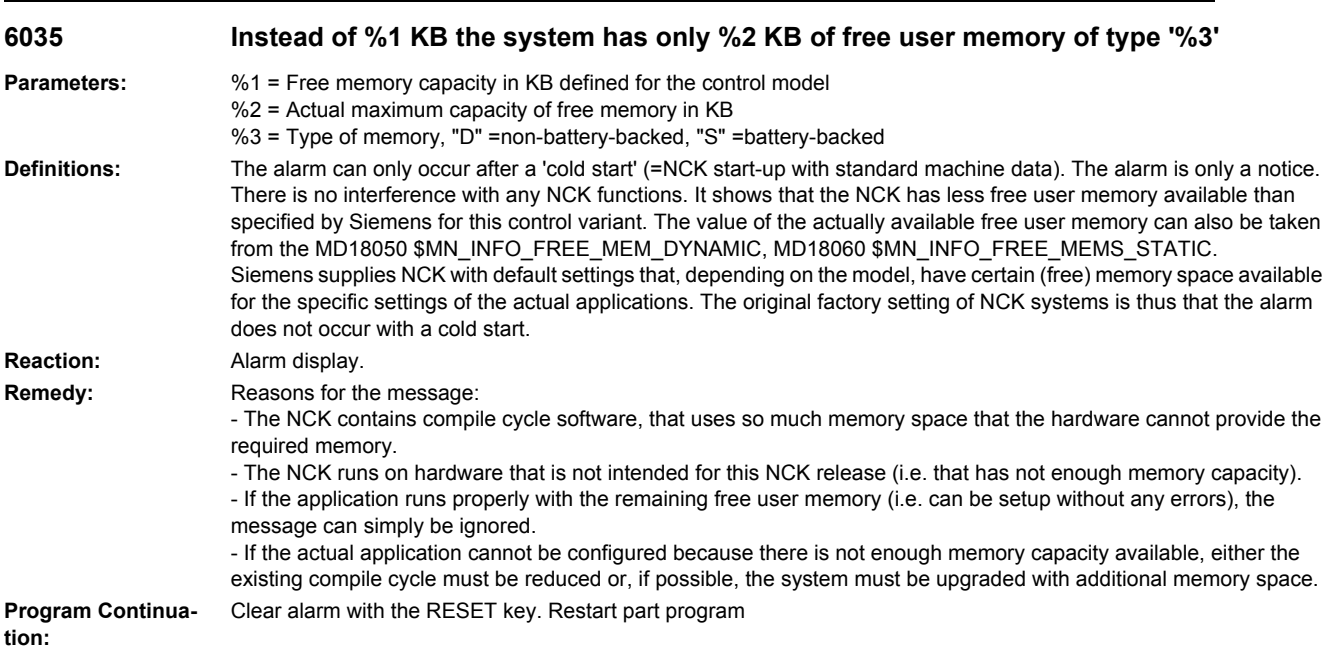

### **6401 [Channel %1: ] Tool change not possible: Empty location for tool %2 on magazine %4 not available.**

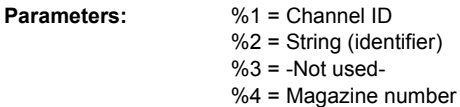

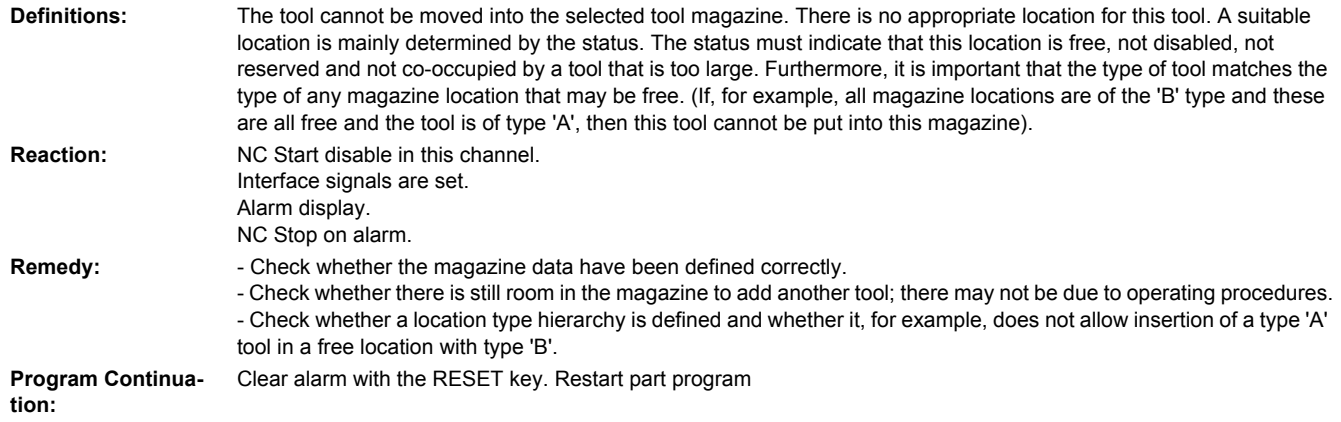

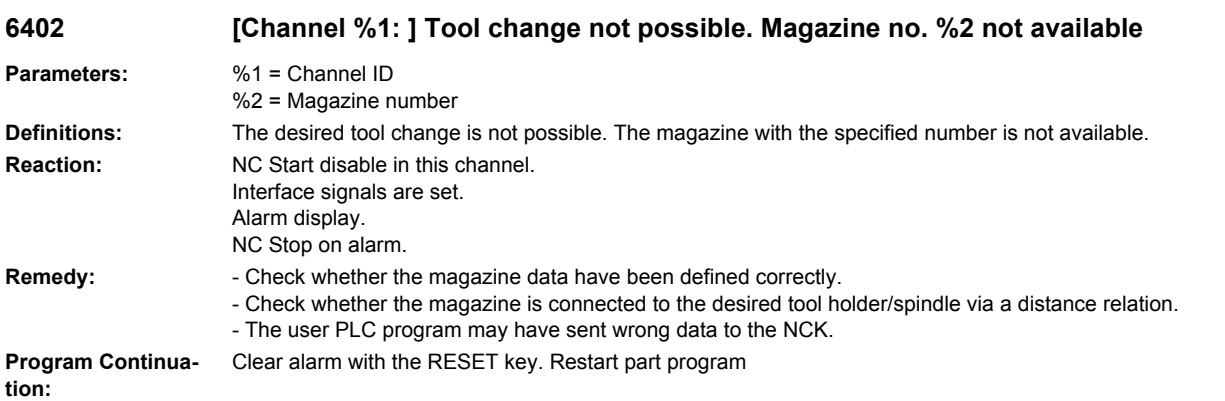

### **6403 [Channel %1: ] Tool change not possible. Magazine location number %2 on magazine %3 not available.**

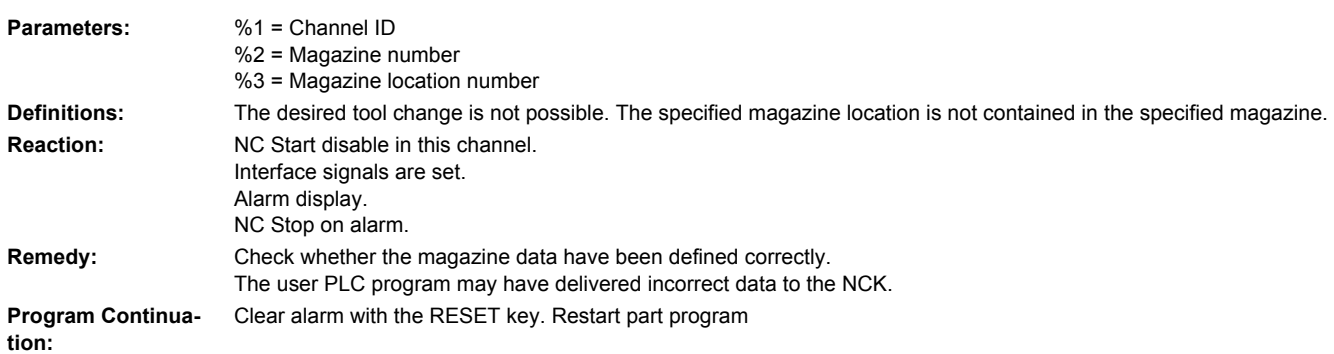

**6404 [Channel %1: ] Tool change not possible. Tool %2 not available or not usable**

**Parameters:** %1 = Channel ID %2 = String (identifier)

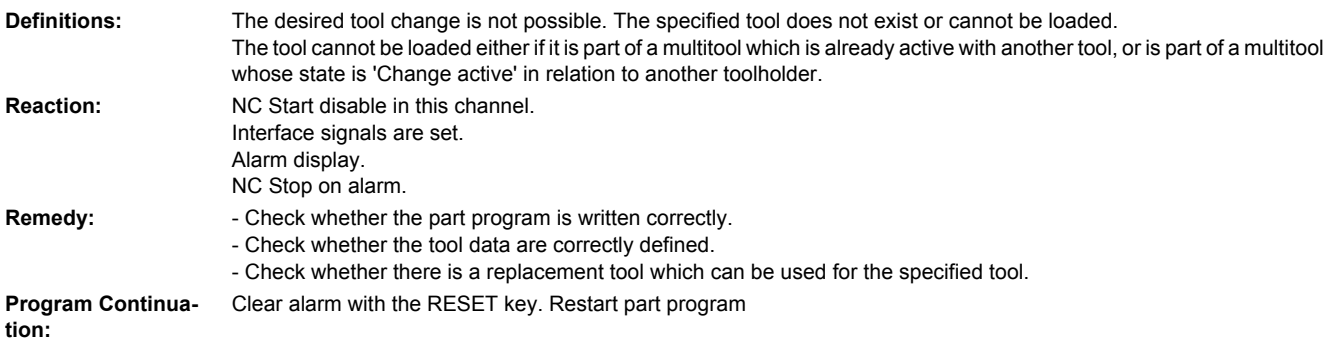

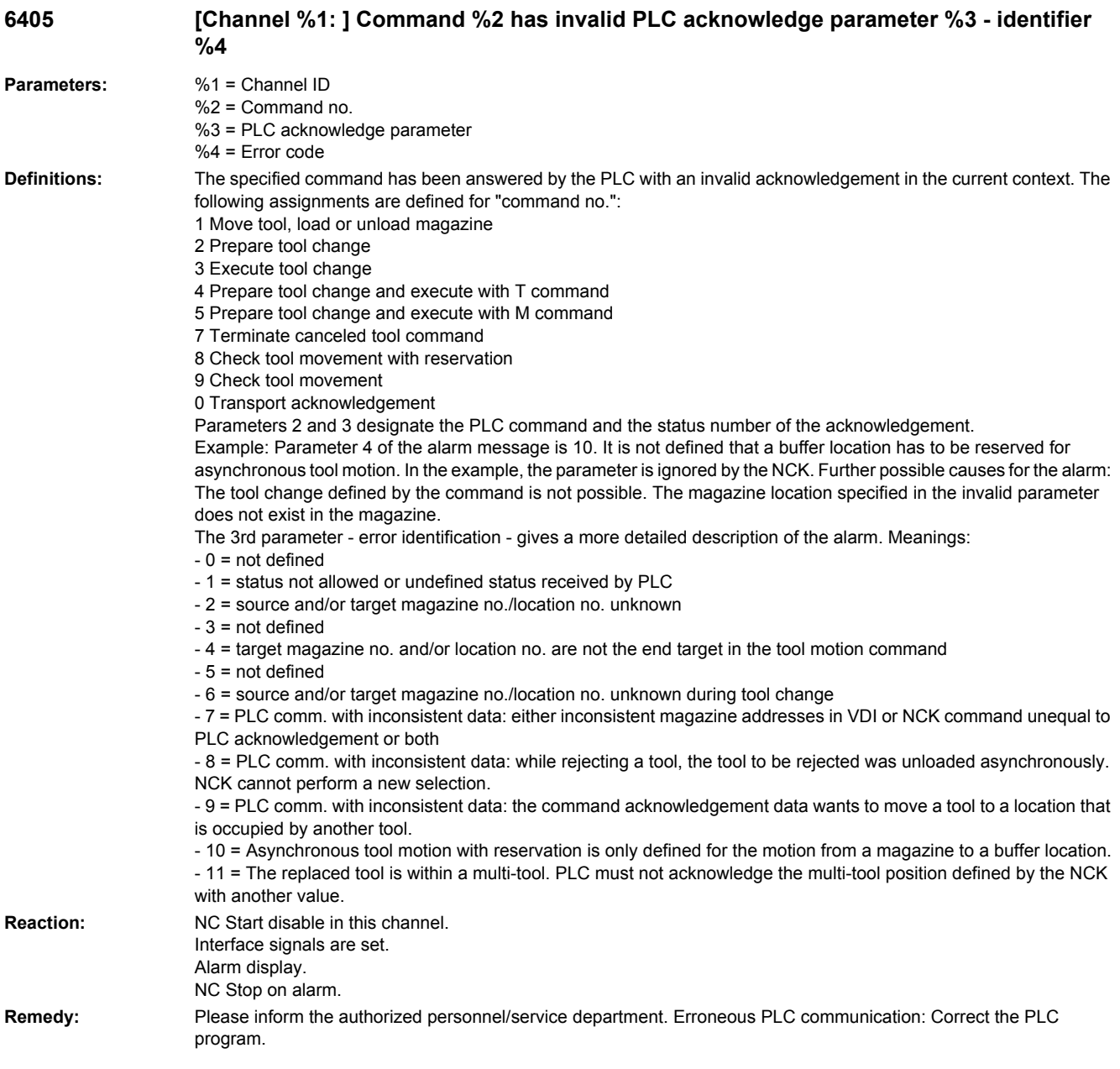

**Program Continuation:** Clear alarm with the RESET key. Restart part program

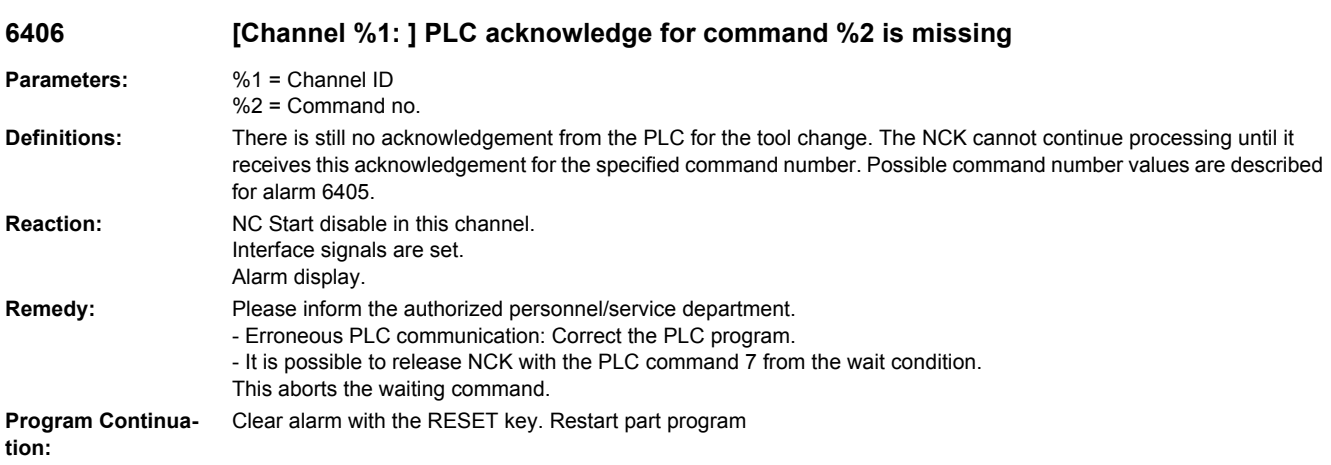

### **6407 [Channel %1: ] Tool %2 cannot be placed in magazine %3 on location %4. Invalid definition of magazine!**

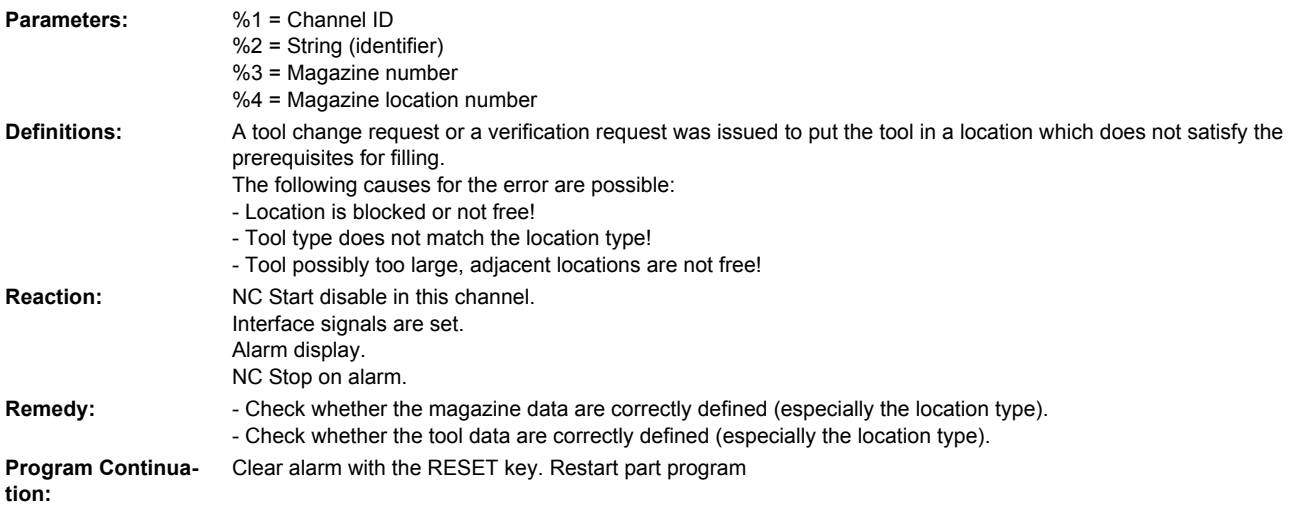

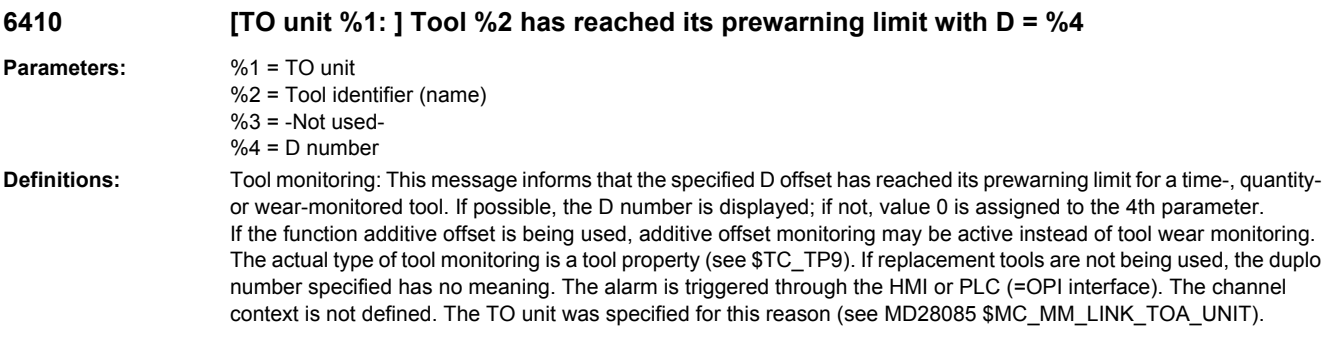

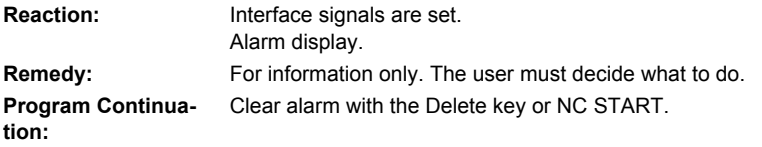

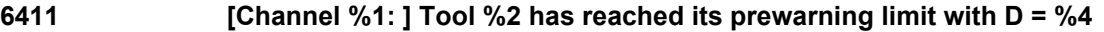

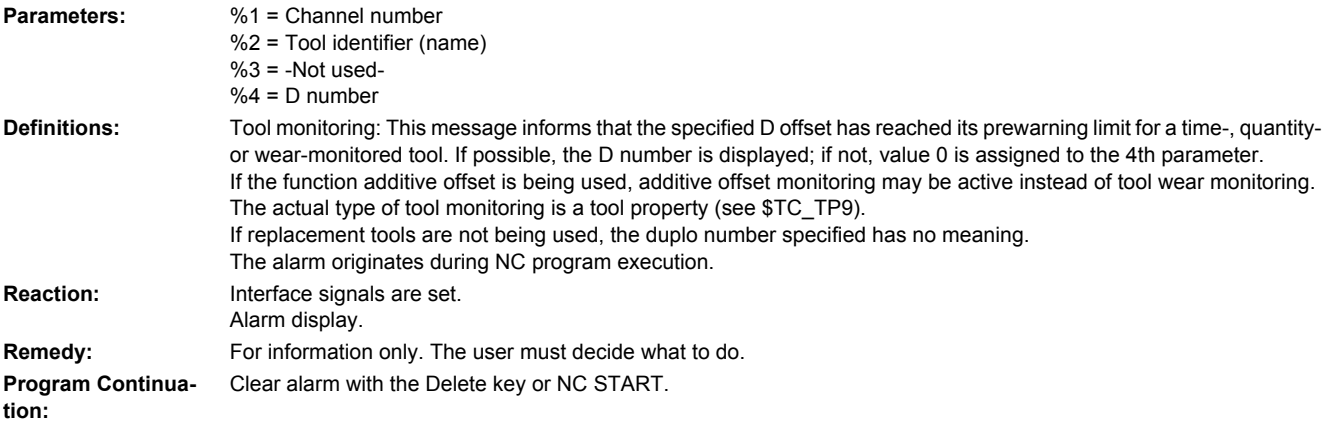

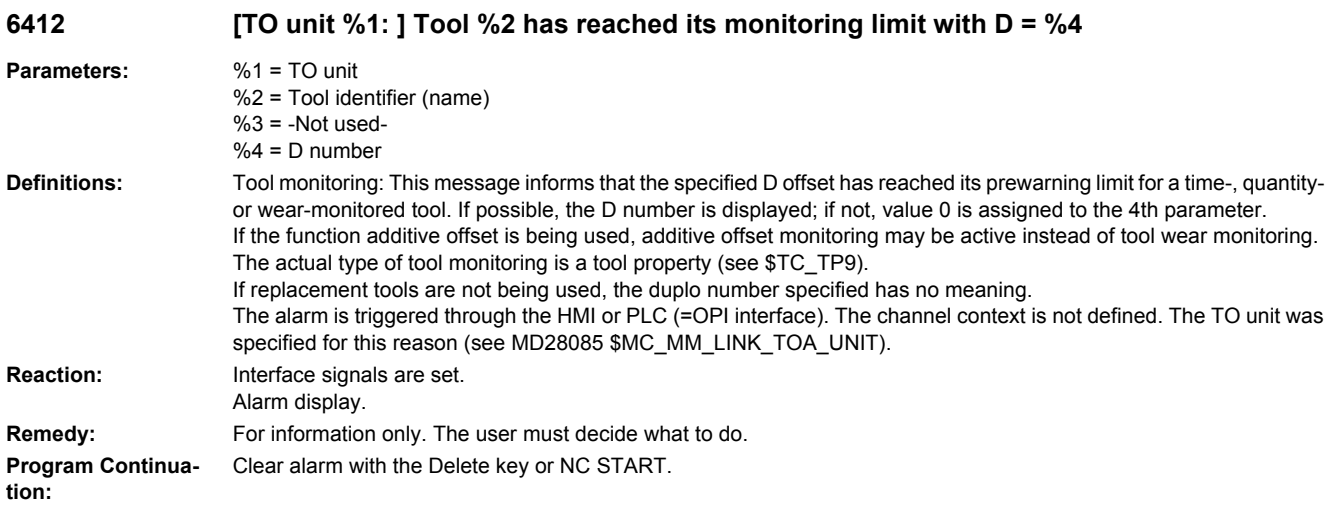

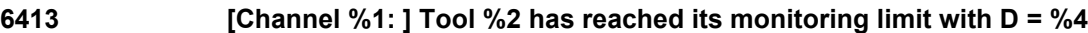

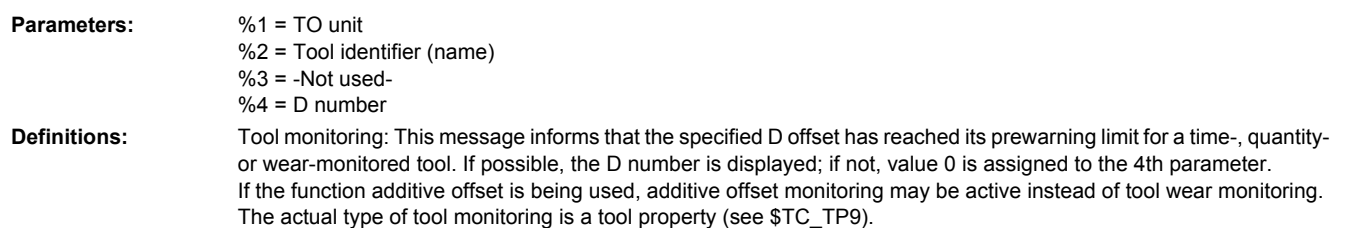

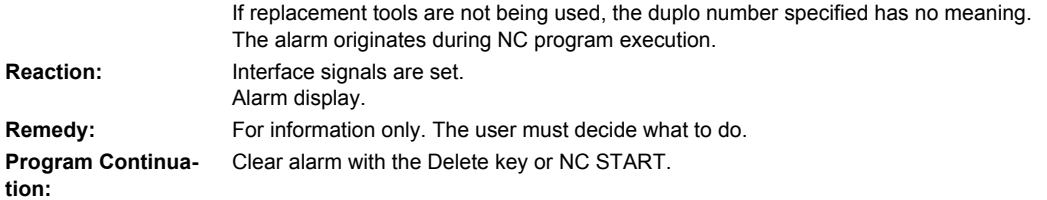

## **6421 [Channel %1: ] Tool move not possible. Empty location for tool %2 on magazine %4 not available.**

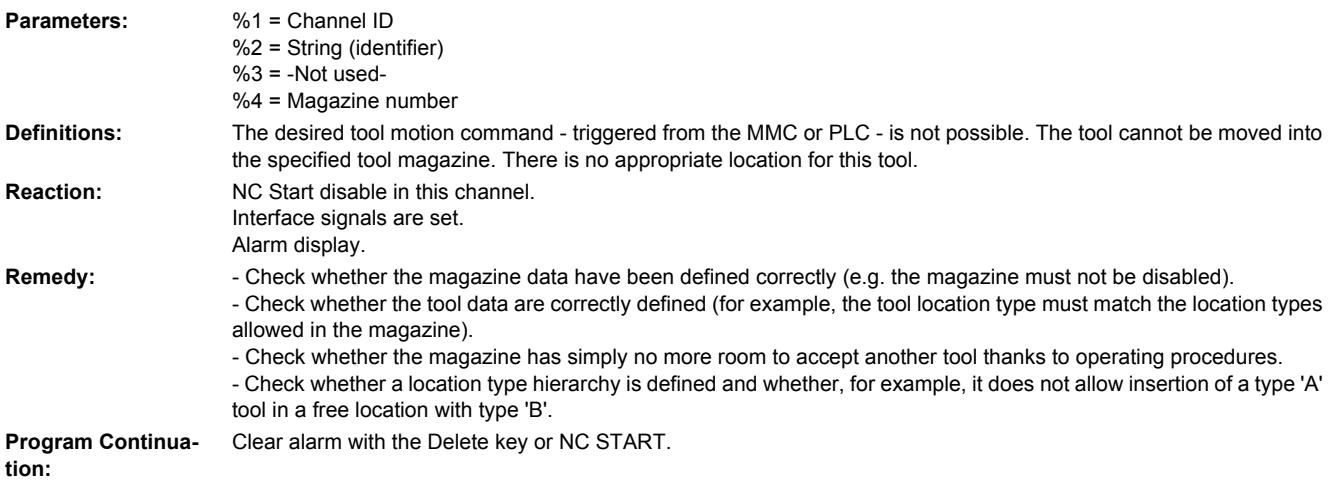

### **6422 [Channel %1: ] Tool move not possible. Magazine no. %2 not available.**

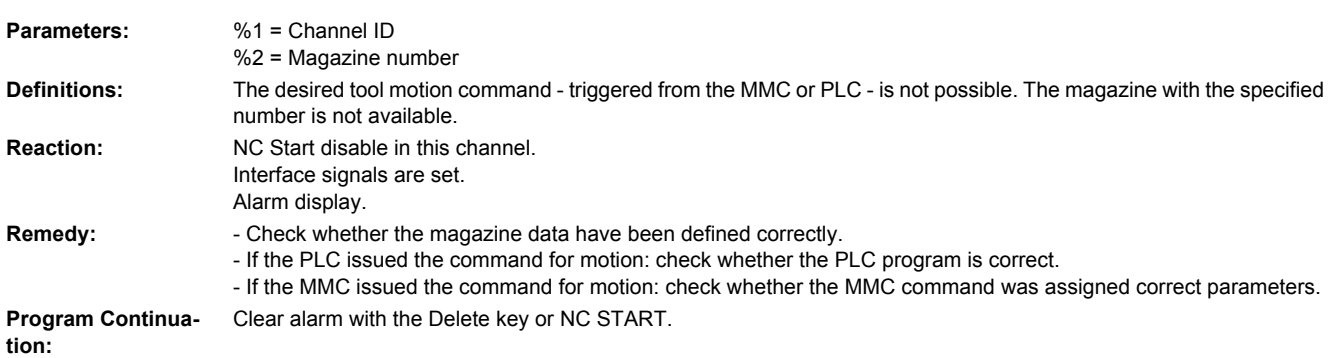

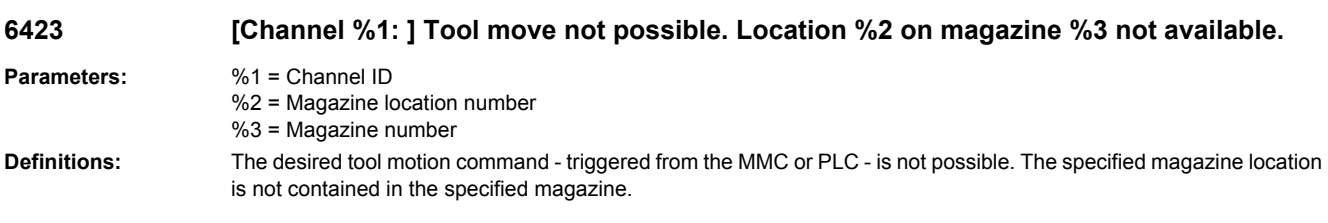

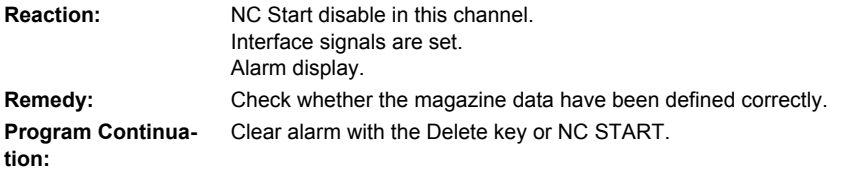

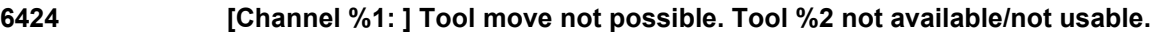

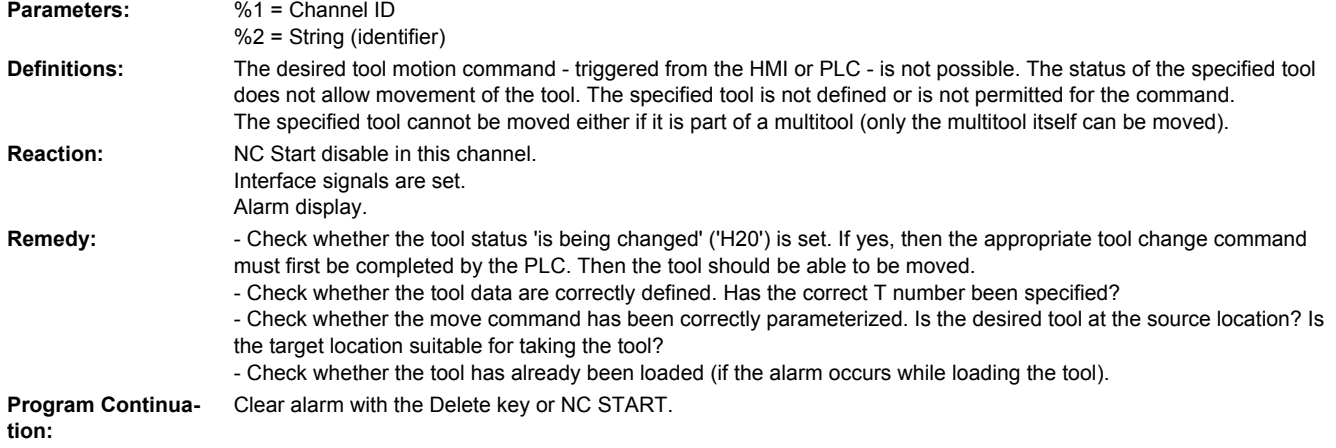

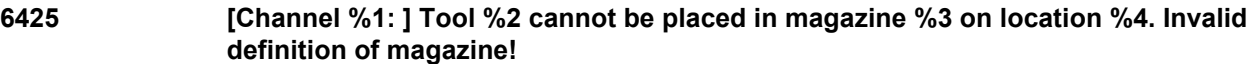

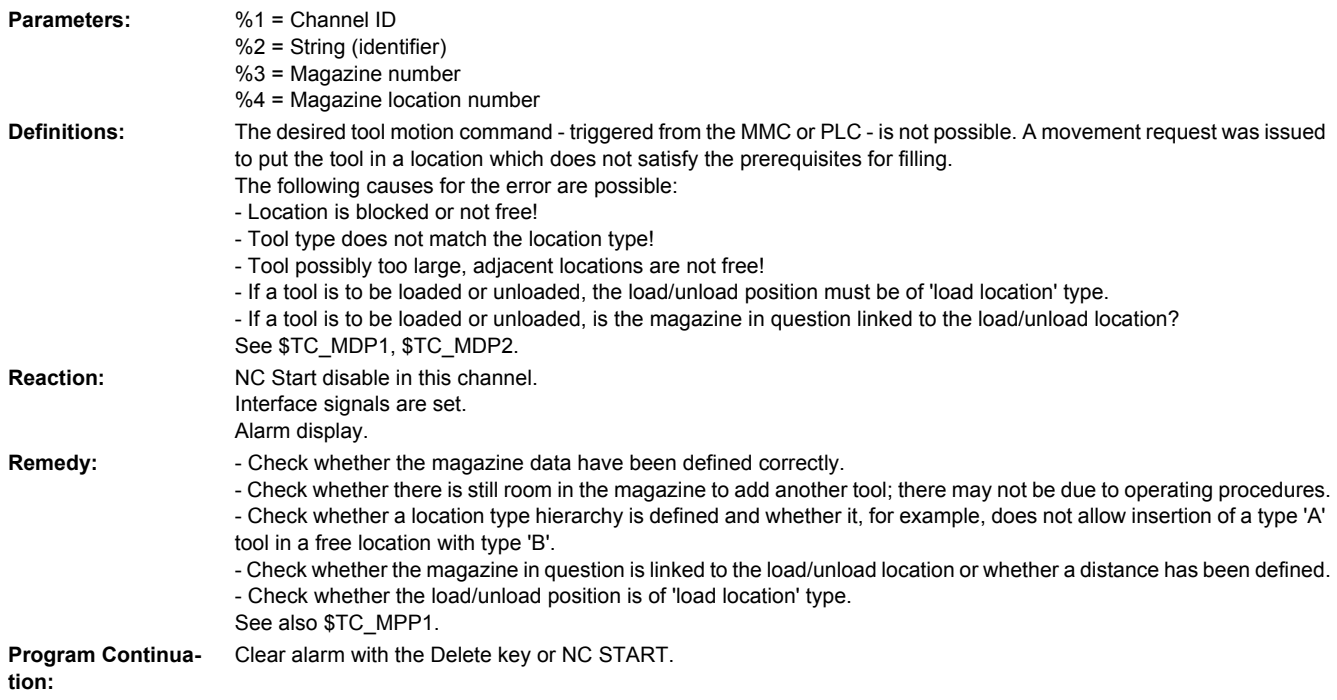

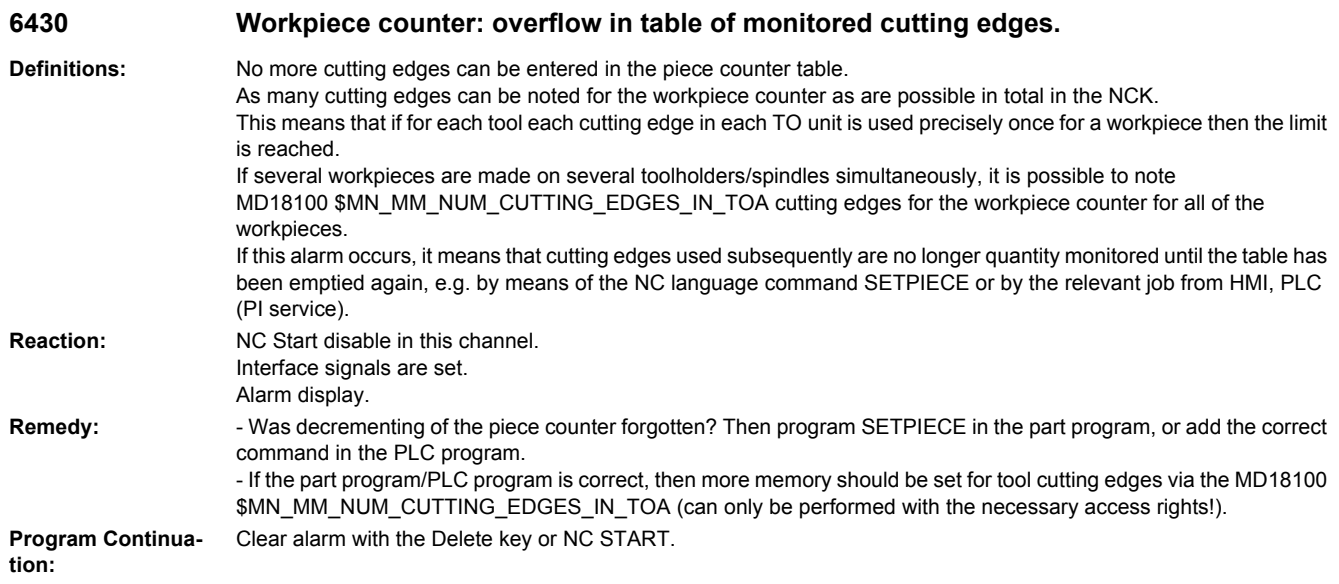

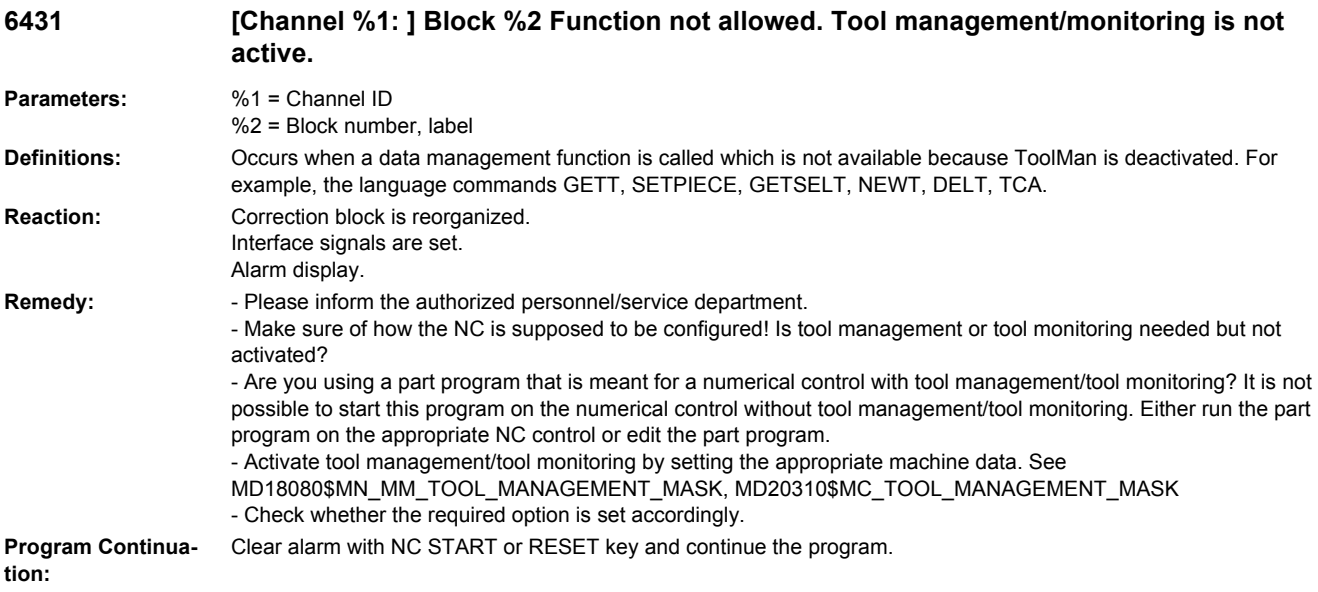

## **6432 Function not executable. No tool assigned to tool holder/spindle**

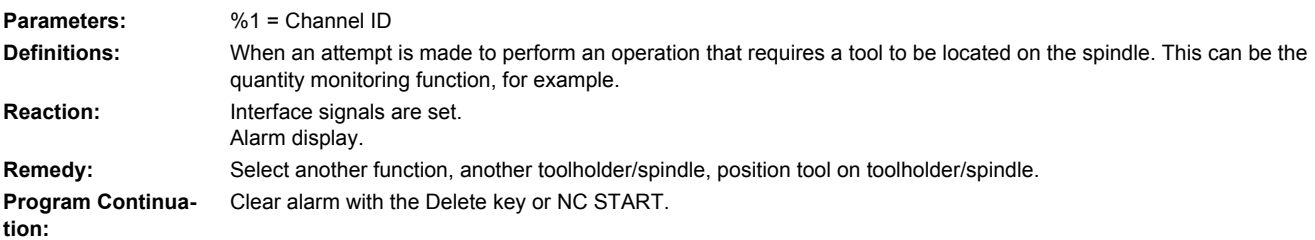

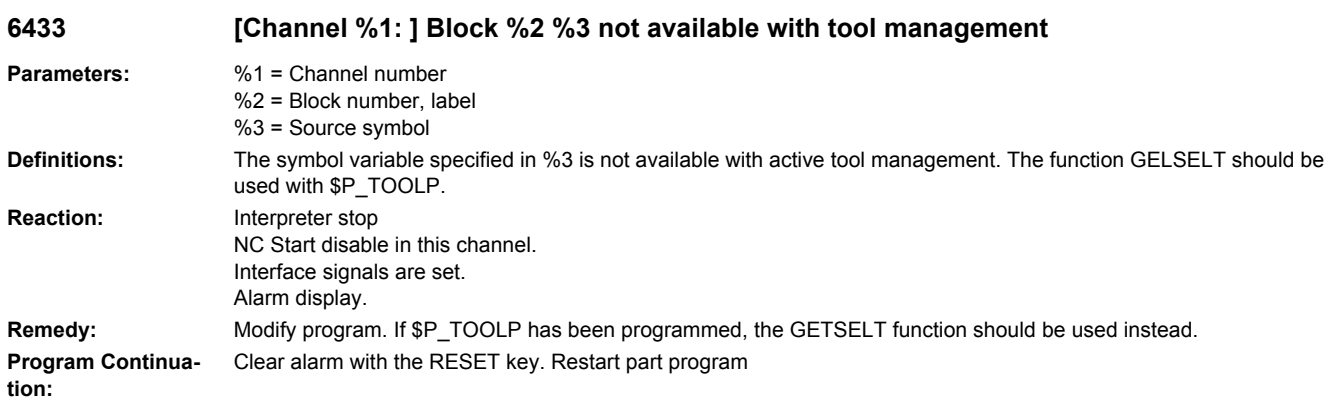

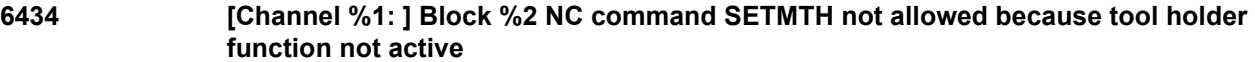

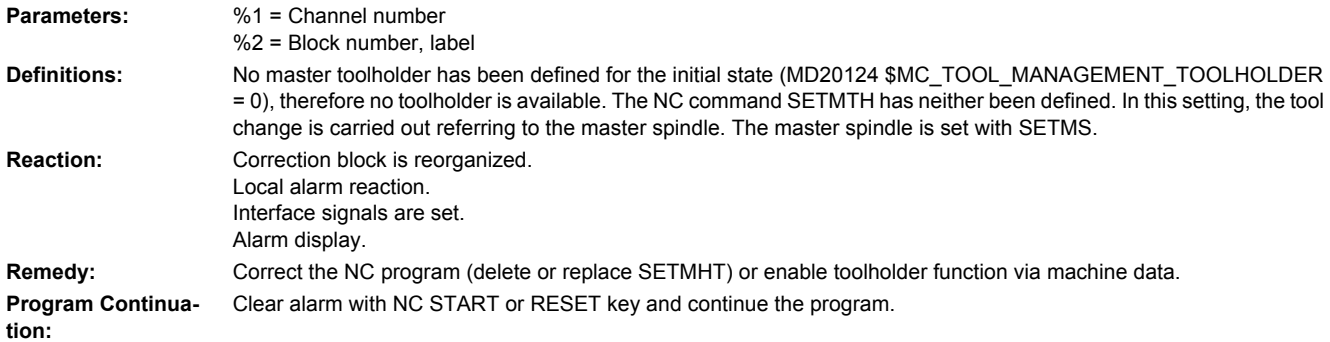

### **6436 [Channel %1: ] Block %2 command '%3' cannot be programmed. Function '%4' has not been activated.**

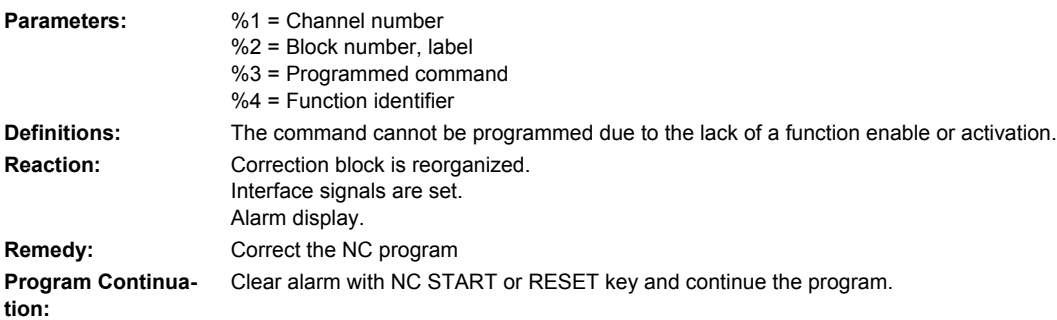

**6438 [Channel %1: ] Block %2 inconsistent data modification is not permitted.**

**Parameters:** %1 = Channel number %2 = Block number, label

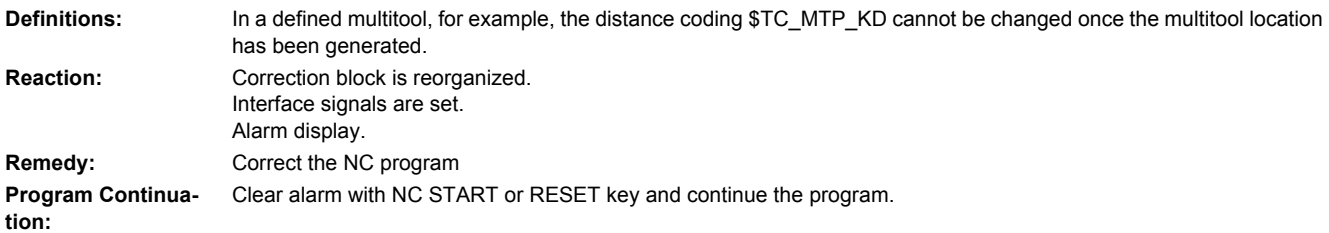

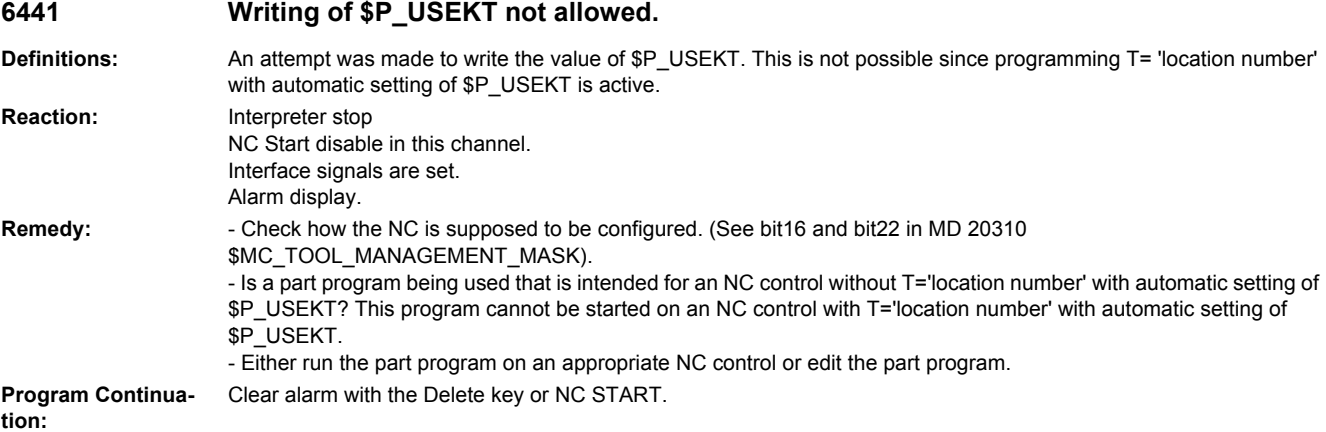

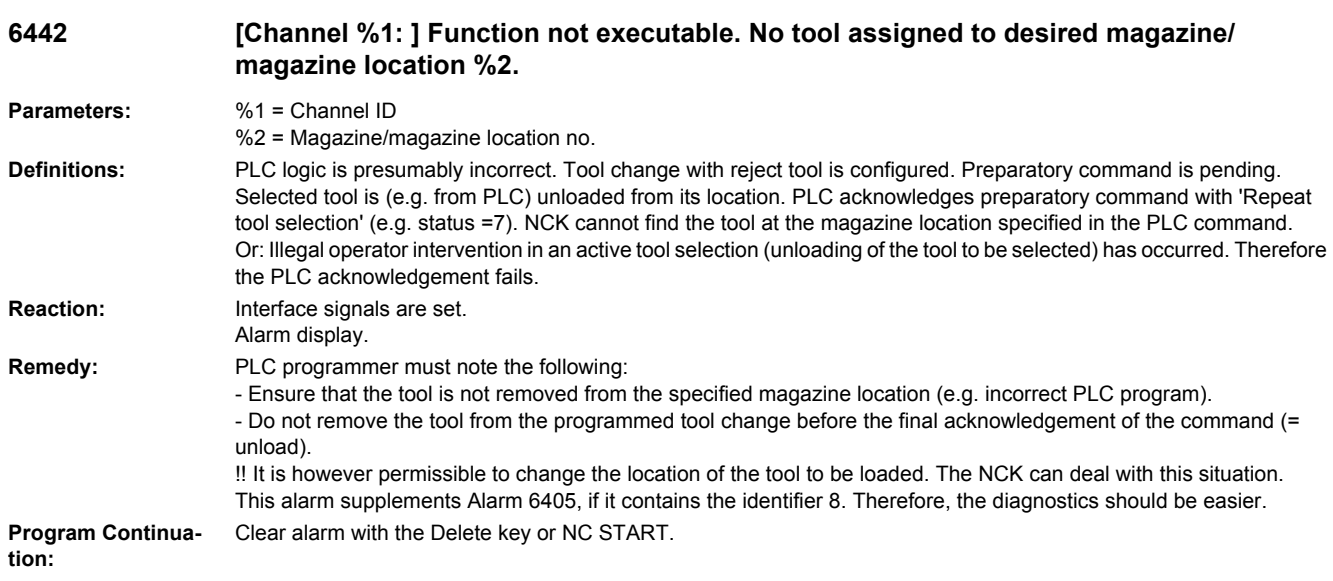

## **6450 [Channel %1: ] Block %2 tool change not possible. Invalid magazine location no. %3 in buffer magazine**

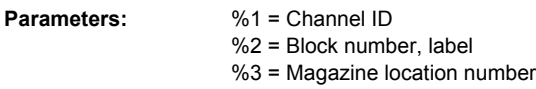

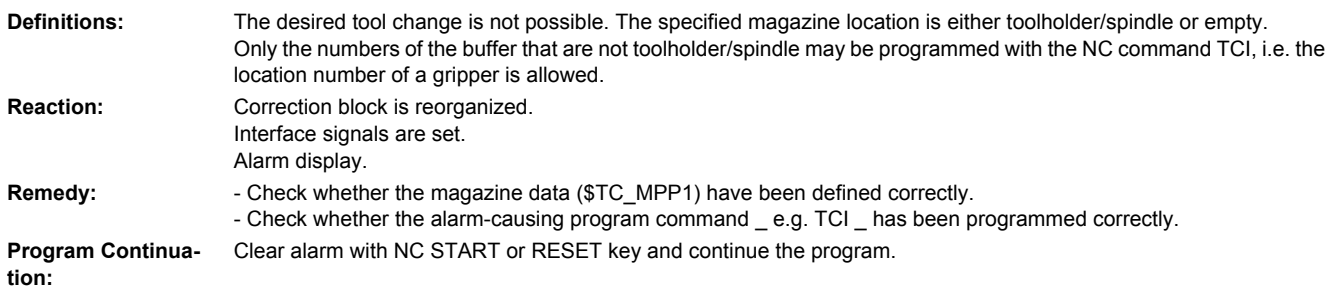

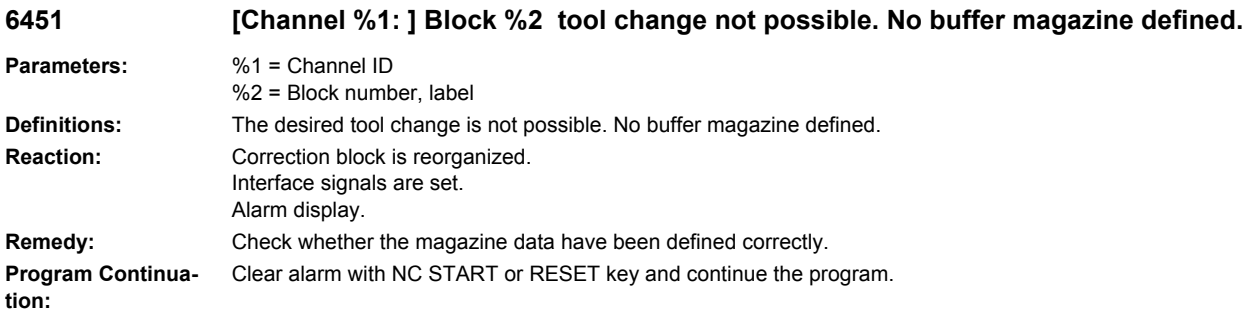

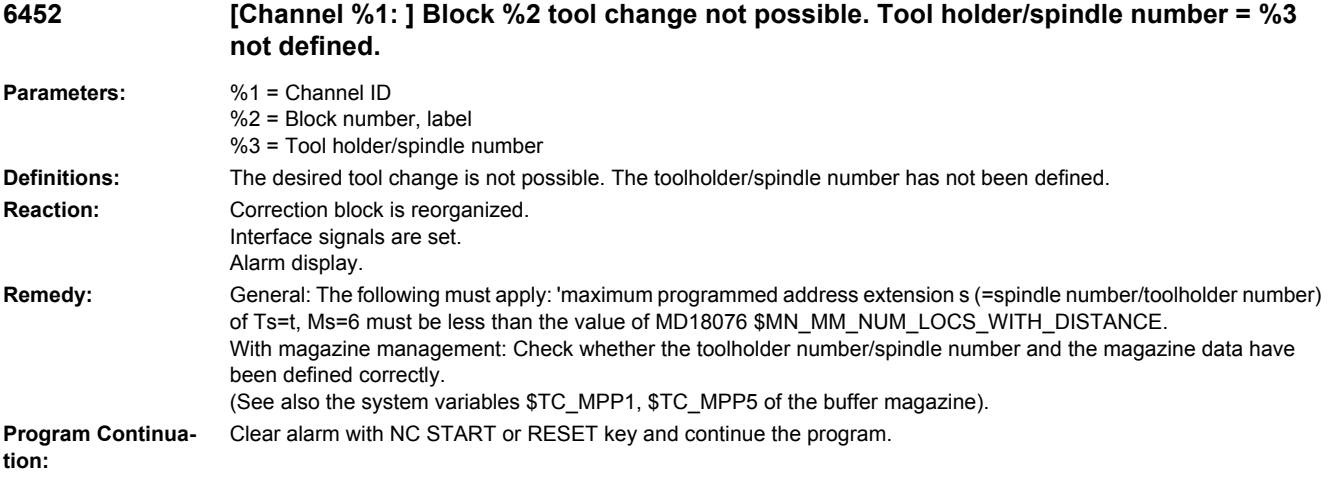

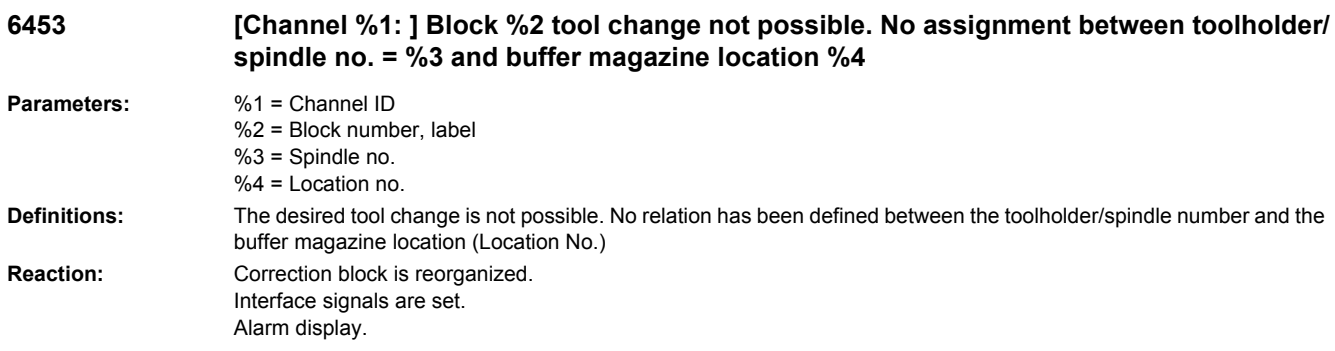

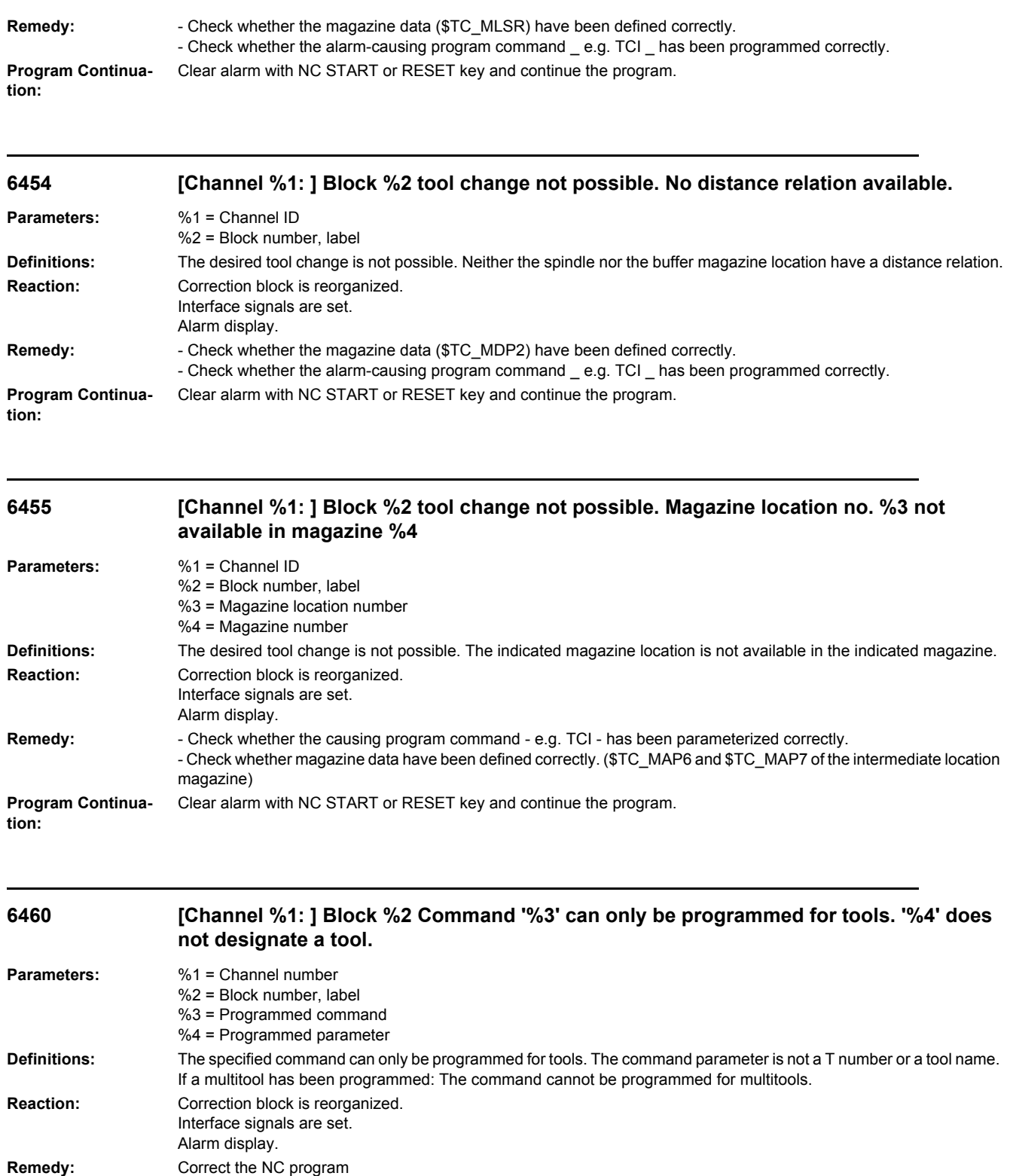

**Program Continua-** Clear alarm with NC START or RESET key and continue the program. **tion:**

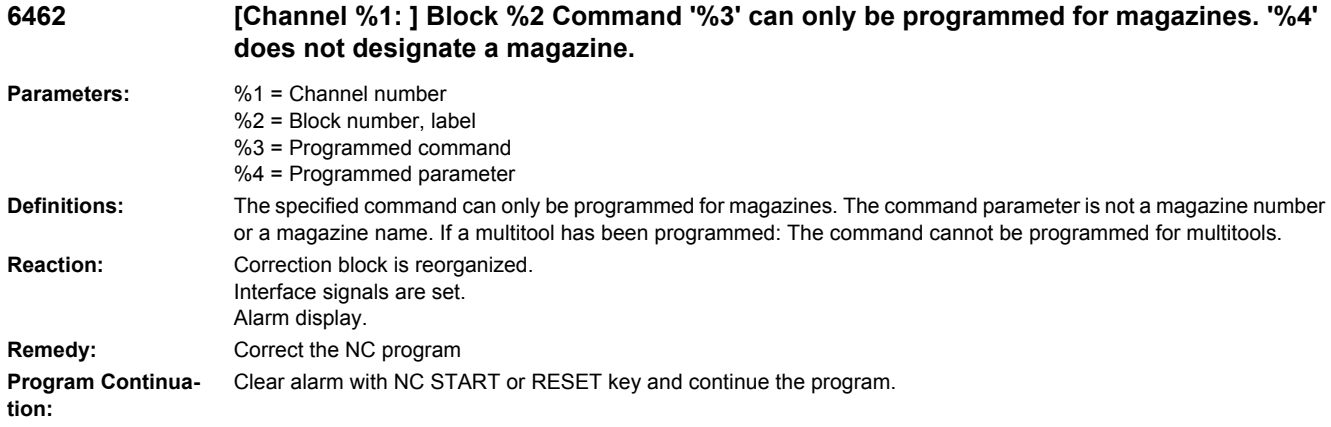

### **6464 [Channel %1: ] Block %2 Command '%3' cannot be programmed for the current multitool distance coding '%4'**

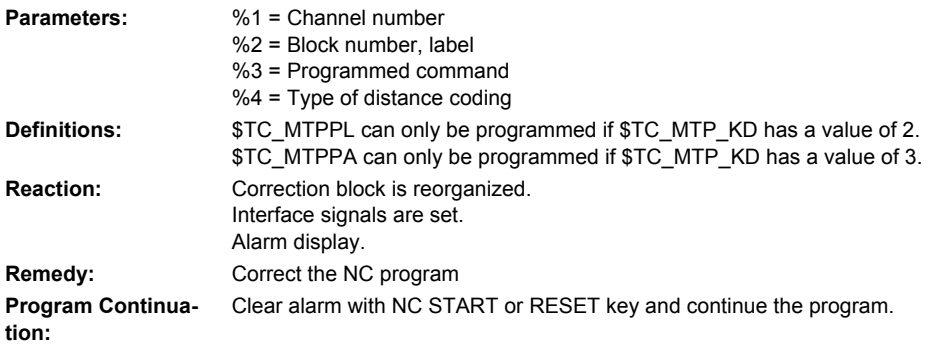

### **6500 NC memory full**

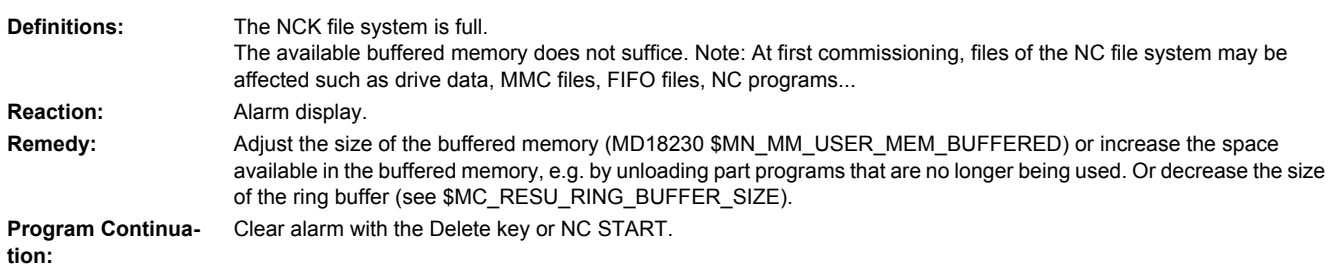

## **6510 Too many part programs in the NC memory Definitions:** The maximum number of possible files in the NC file system (part of the NC memory) has been reached. Note: During first commissioning, this can affect files from the NC file system, e.g. drive data, MMC files, FIFO files, NC programs, ... **Reaction:** Alarm display. **Remedy:** Please inform the authorized personnel/service department. - Delete or unload files (e.g. part programs), or

- Increase MD18320 \$MN\_MM\_NUM\_FILES\_IN\_FILESYSTEM.

**Program Continuation:** Clear alarm with the Delete key or NC START.

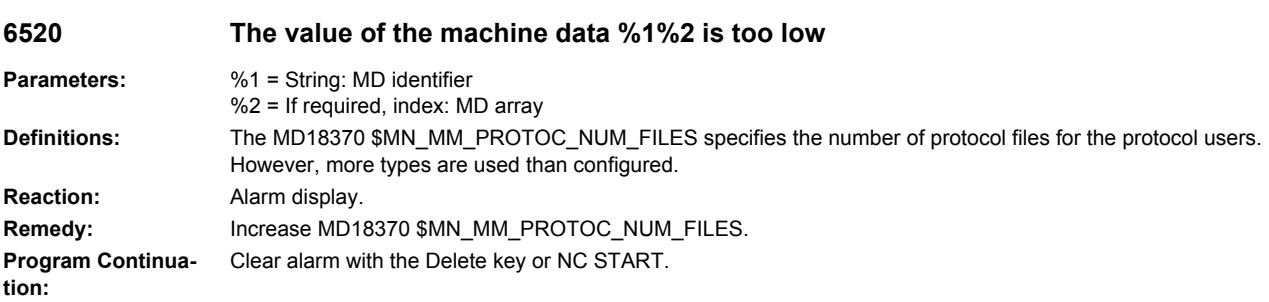

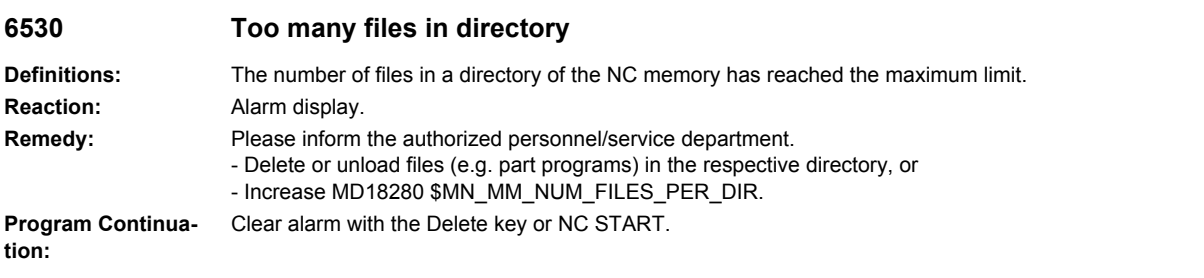

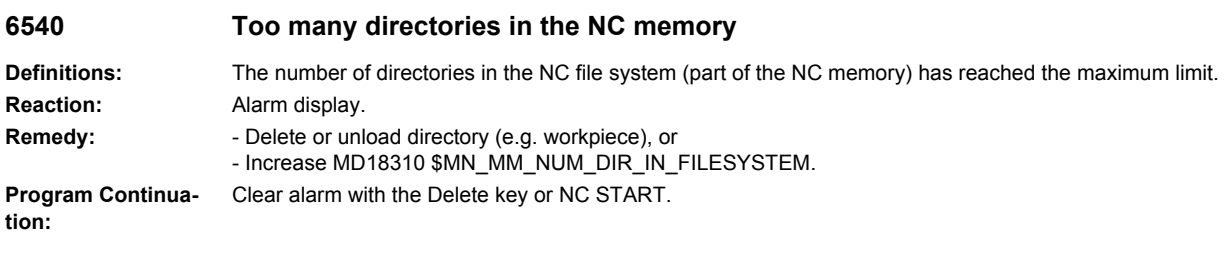

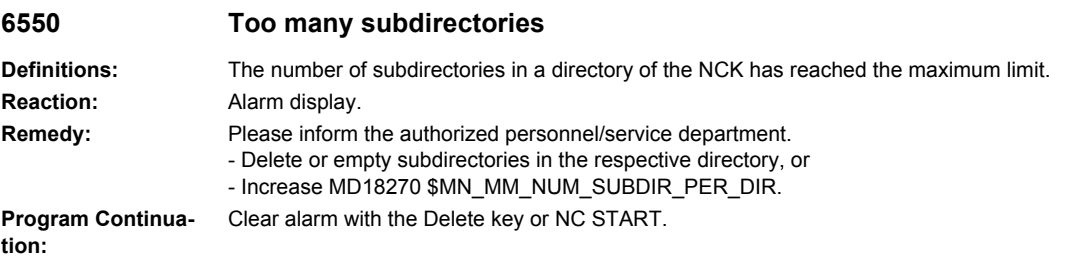

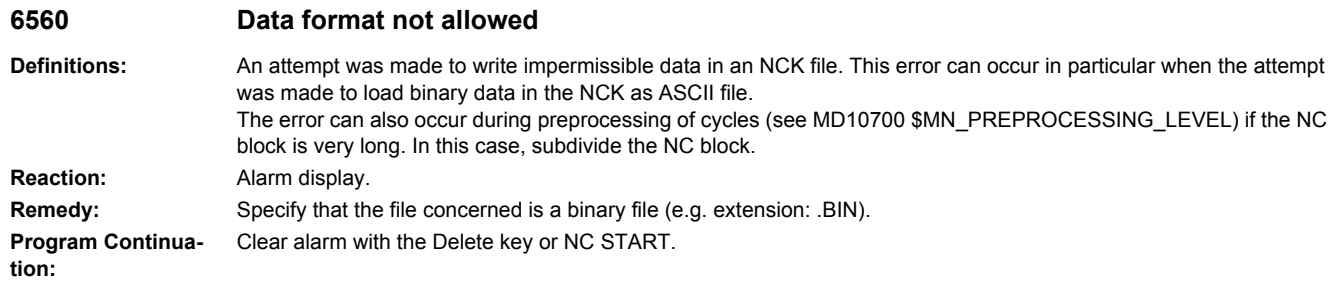

## **6570 NC memory full**

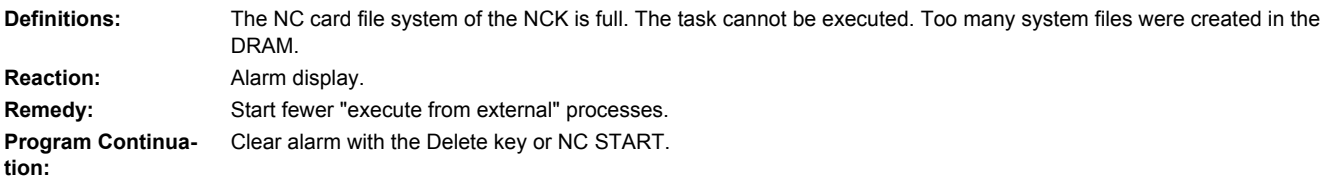

## **6580 NC memory full**

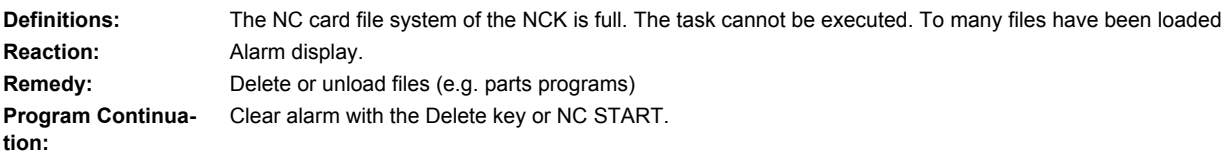

## **6581 NC user memory full**

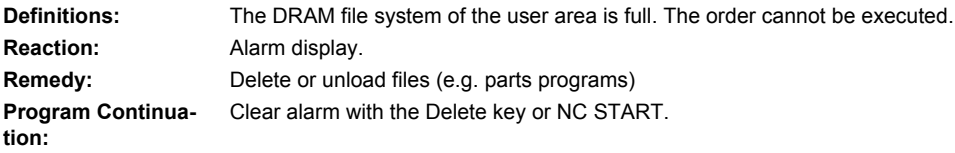

## **6582 NC machine OEM memory full**

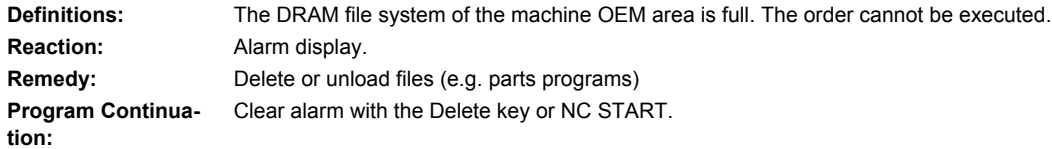

## **6583 NC system memory full**

**Definitions:** The DRAM file system of the system area (Siemens) is full. The order cannot be executed. **Reaction:** Alarm display. **Remedy:** Delete or unload files (e.g. parts programs) **Program Continuation:** Clear alarm with the Delete key or NC START.

### **6584 NC memory limit TMP reached**

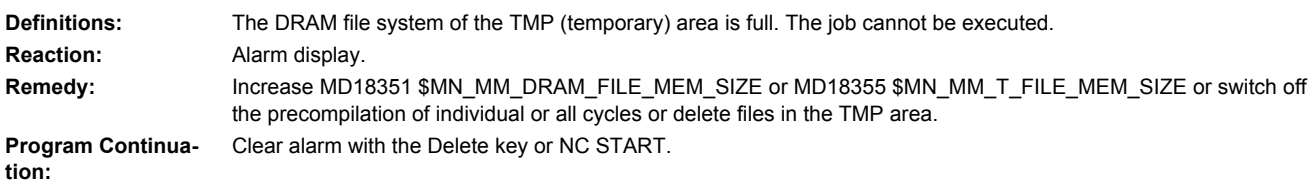

### **6585 NC external memory limit reached**

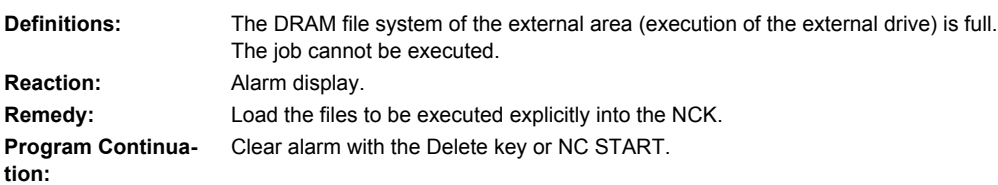

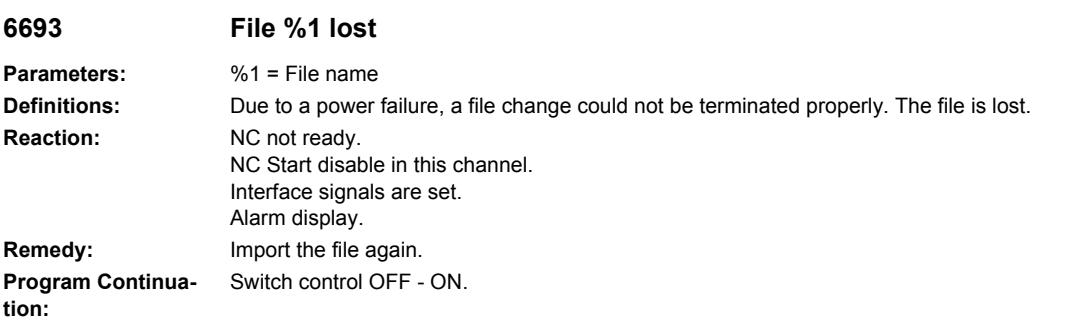

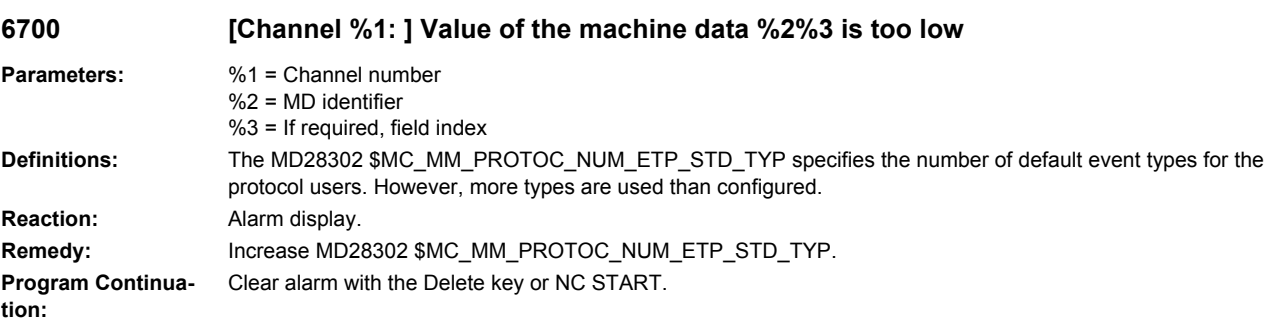

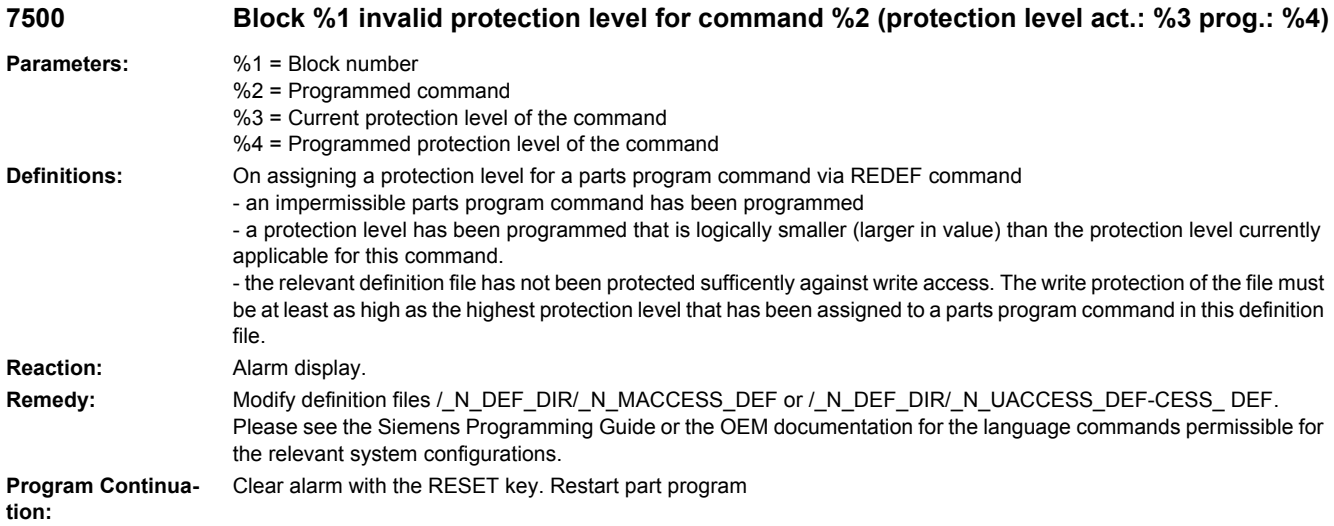

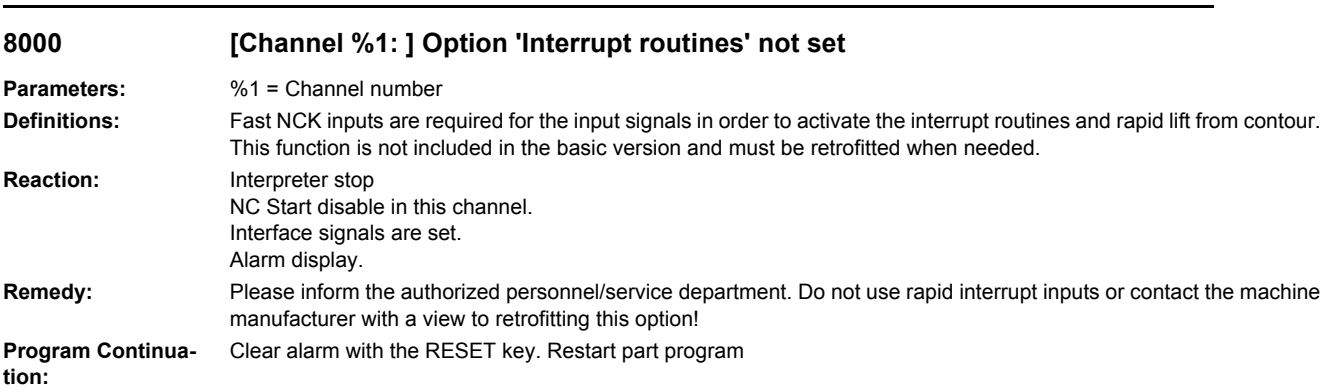

## **8010 Option 'activation of more than %1 axes' not set**

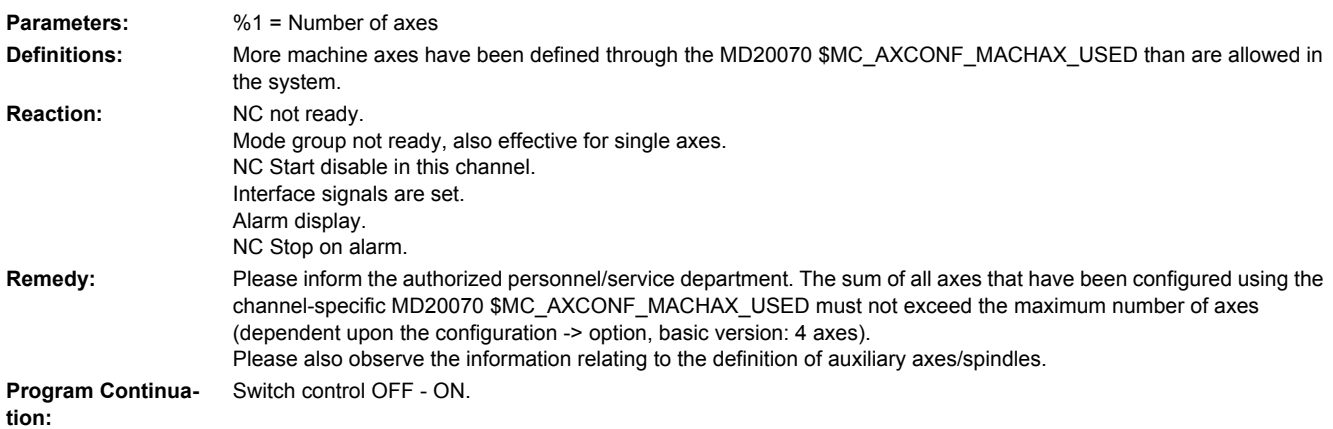

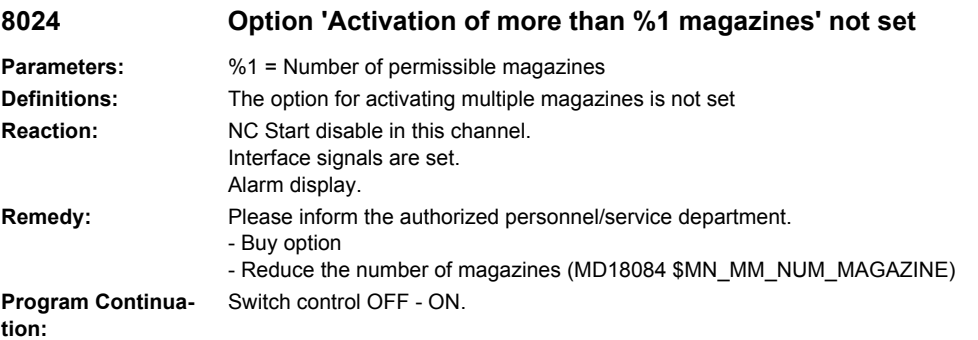

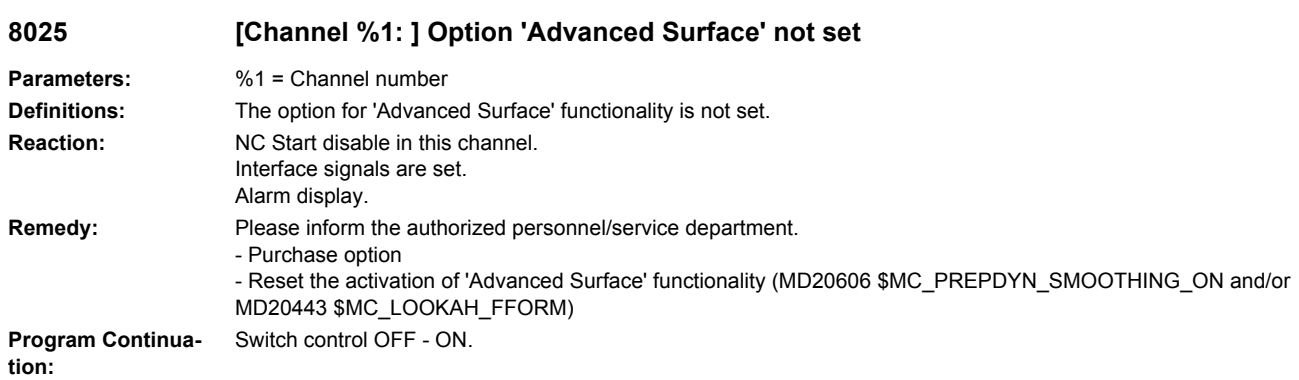

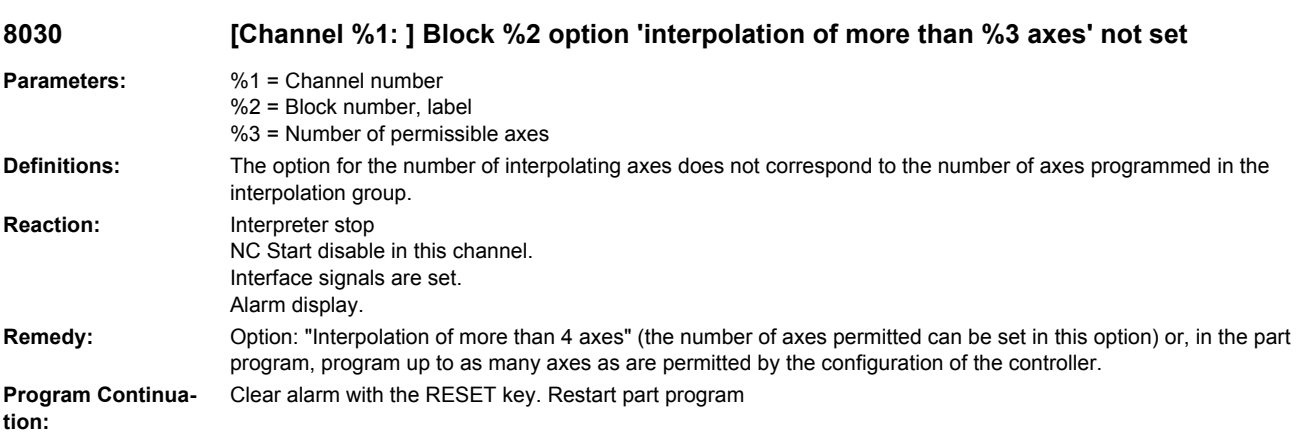

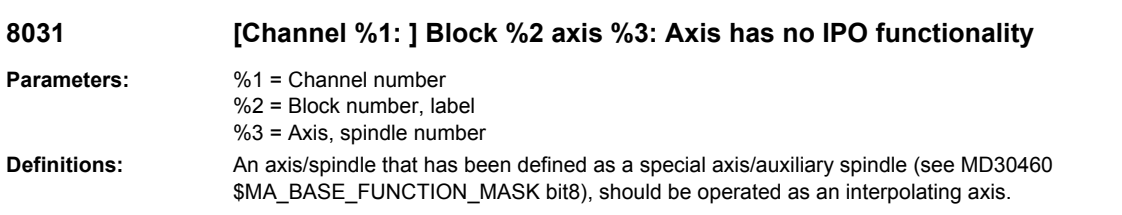

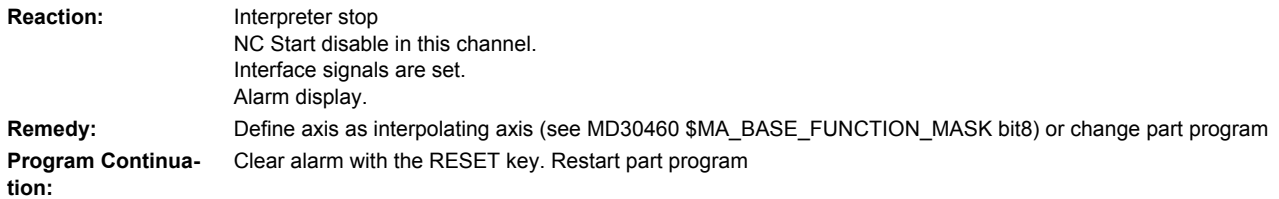

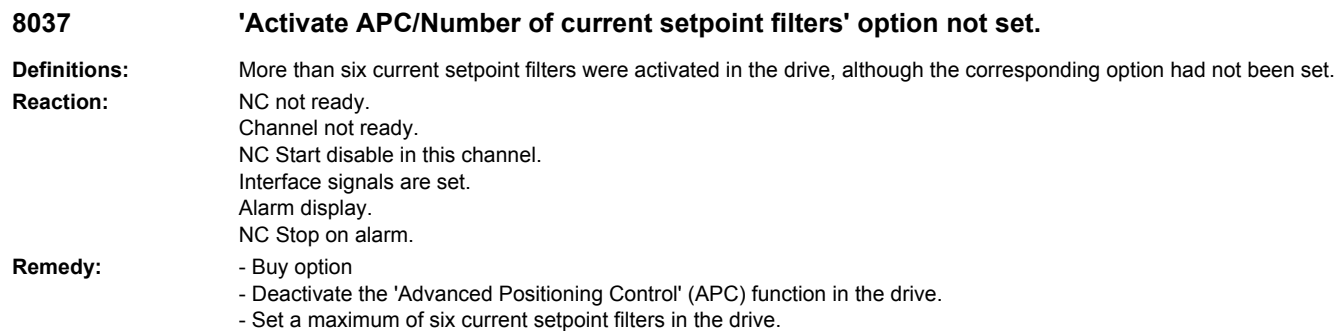

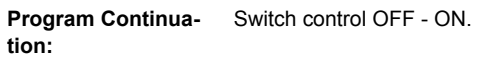

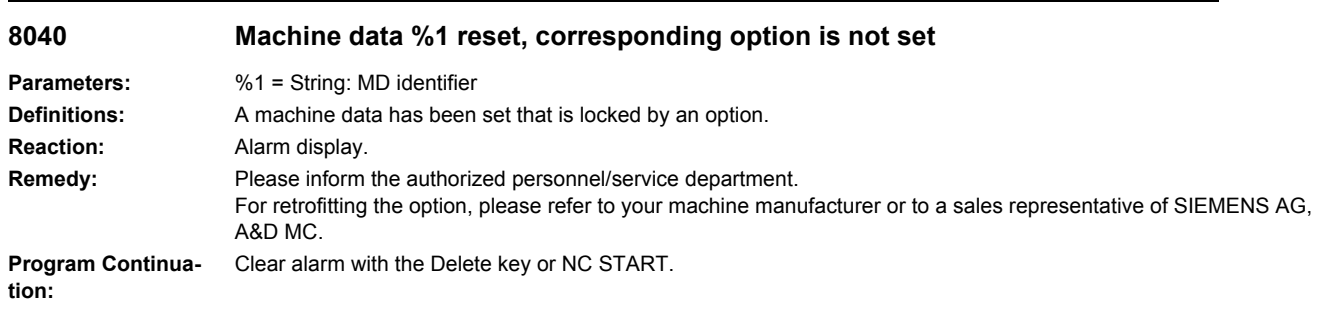

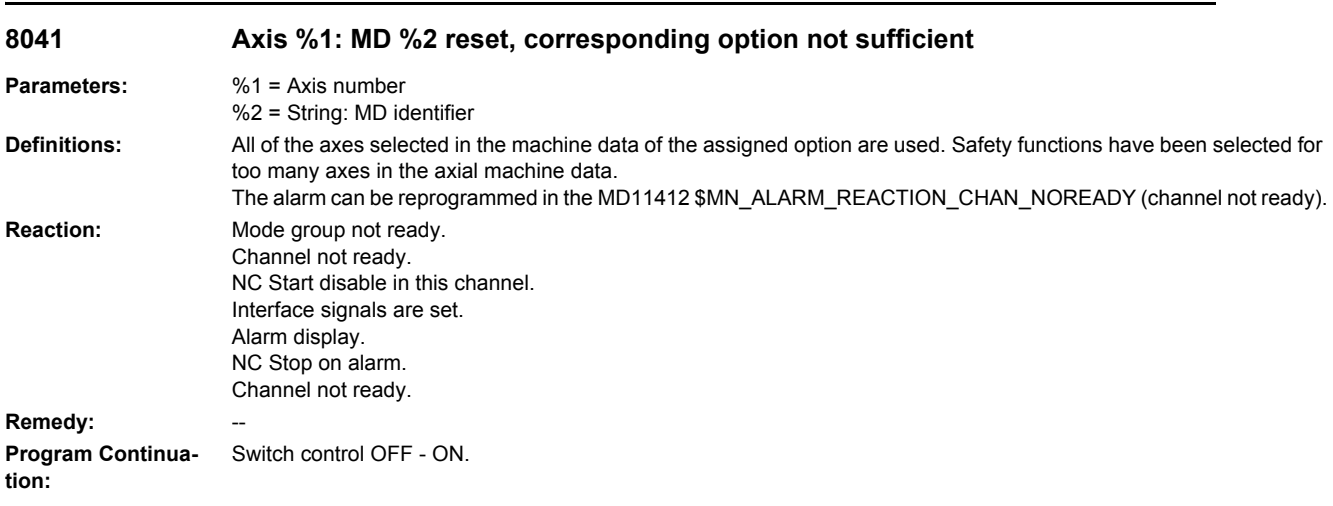

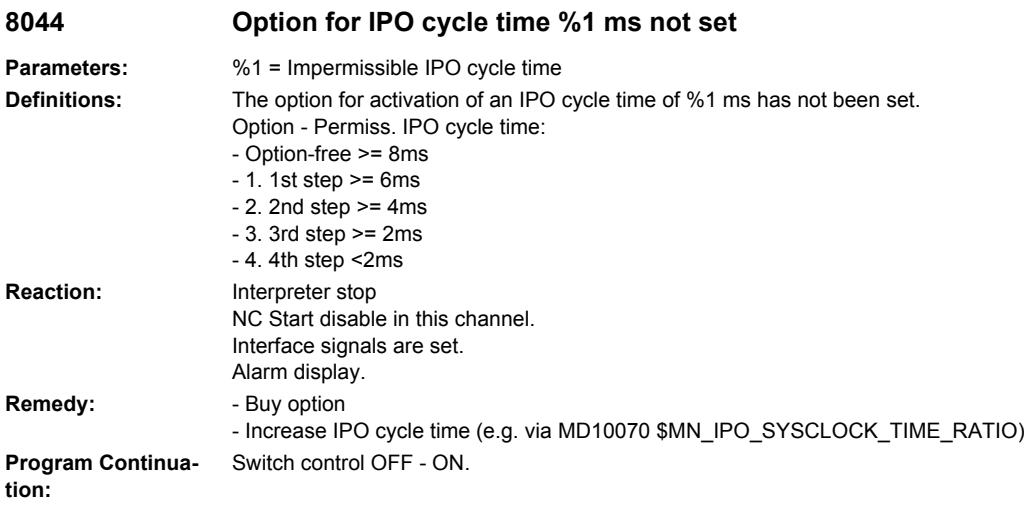

## **8051 Option 'Handwheel on PROFIBUS' not set**

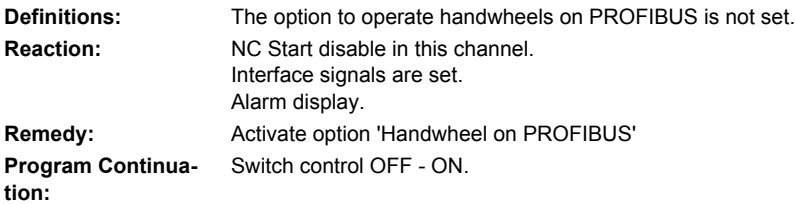

### **8080 %1 option(s) is/are activated without setting the license key**

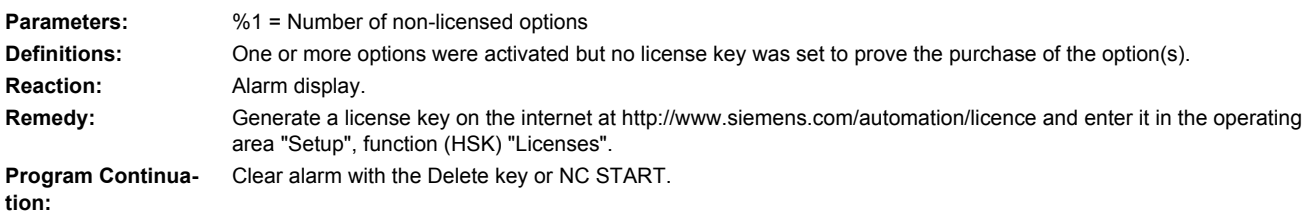

## **8081 %1 option(s) is/are activated that are not licensed by the license key**

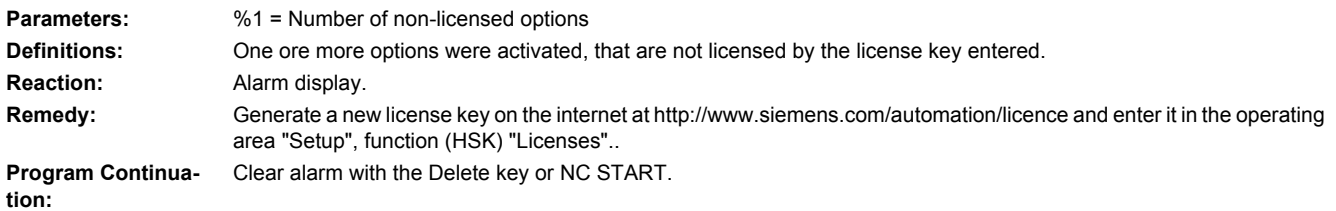

# **8082 A wrong license key was entered three times, Power On required before next try.**

**Definitions:** The license key was entered wrongly at least three times. Before the next input, a new power ON is required. **Reaction:** Alarm display. **Remedy:** Execute NCK Power On and enter the license key (correctly). **Program Continuation:** Clear alarm with the Delete key or NC START.

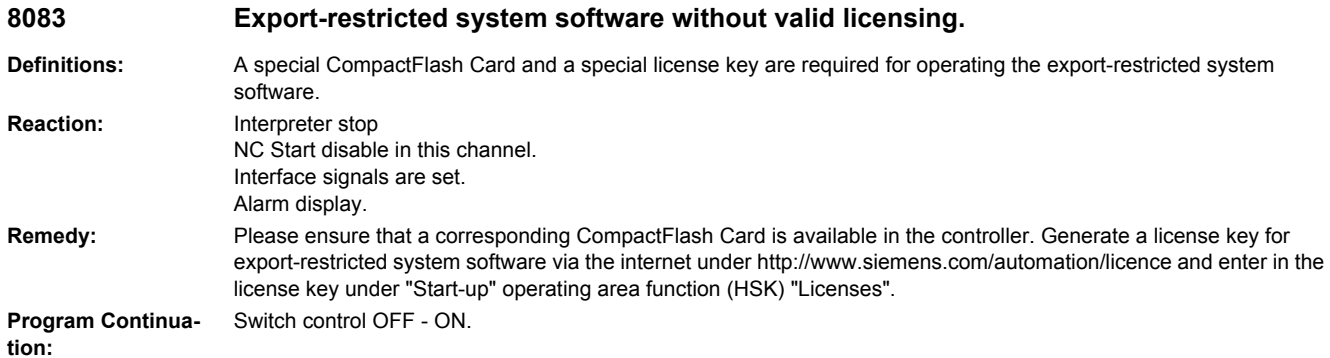

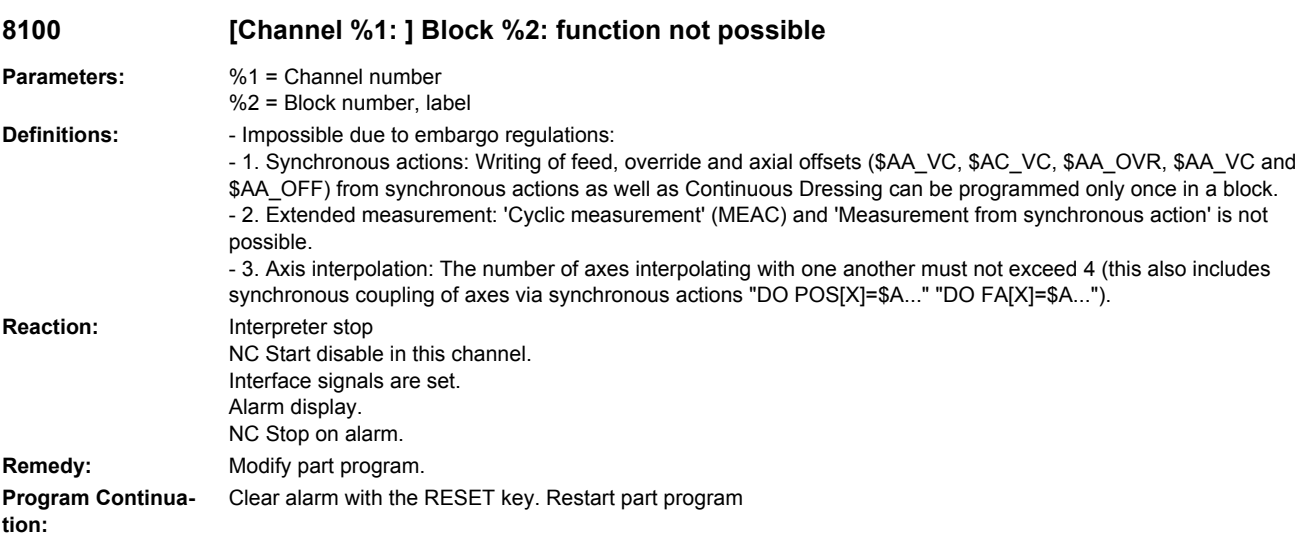

## **8102 [Channel %1: ] Block %2 motion synchronous action: %3 function not possible**

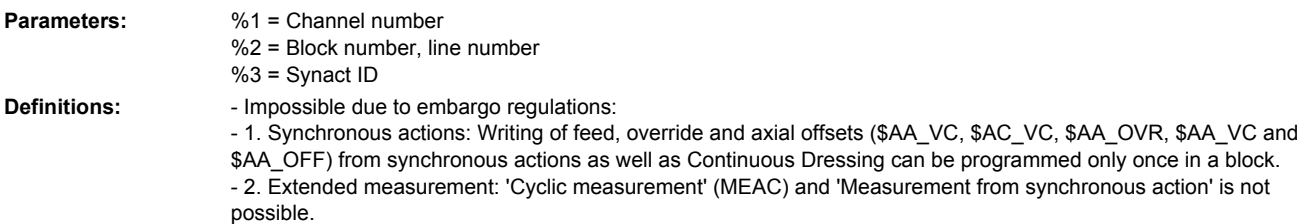

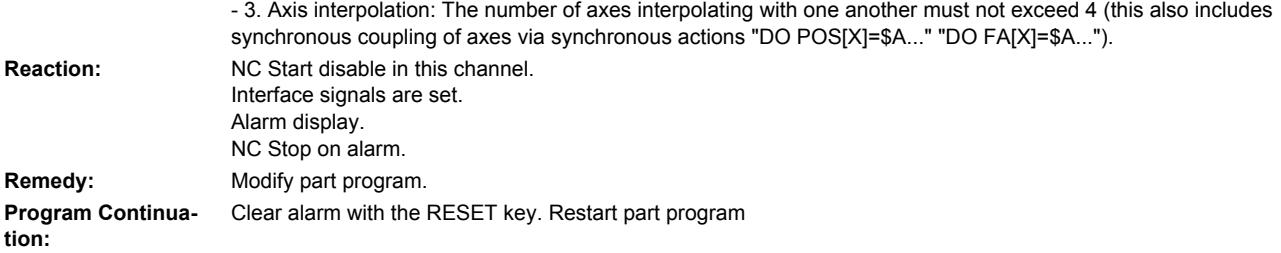

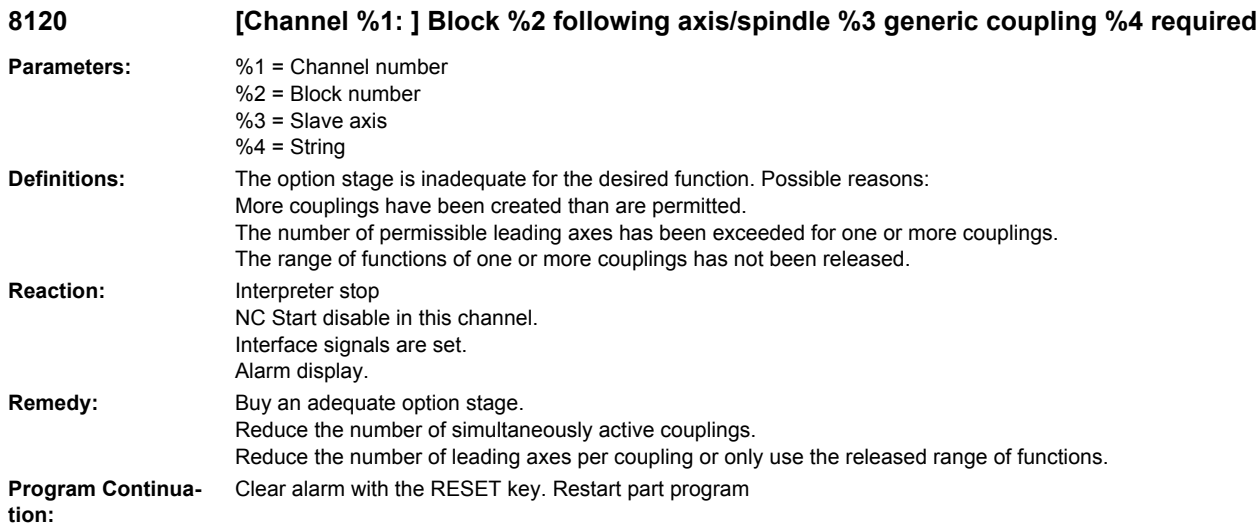

### **9000 Handwheel %1 failed**

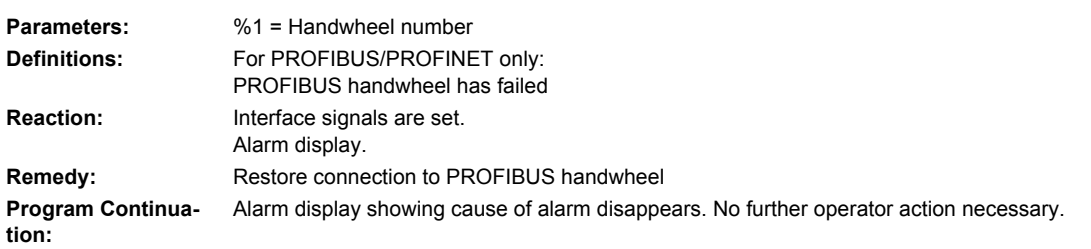

## **10203 [Channel %1: ] NC start without reference point (action=%2<ALNX>)**

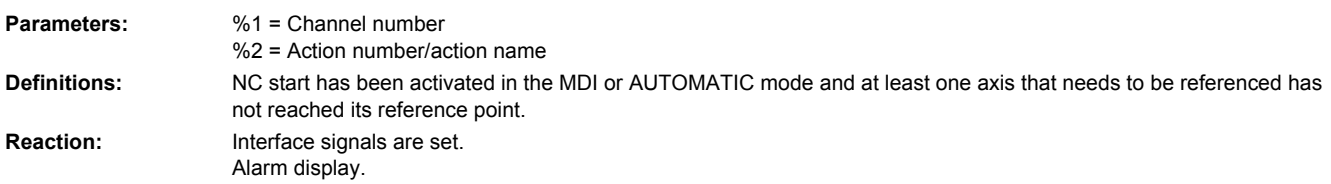

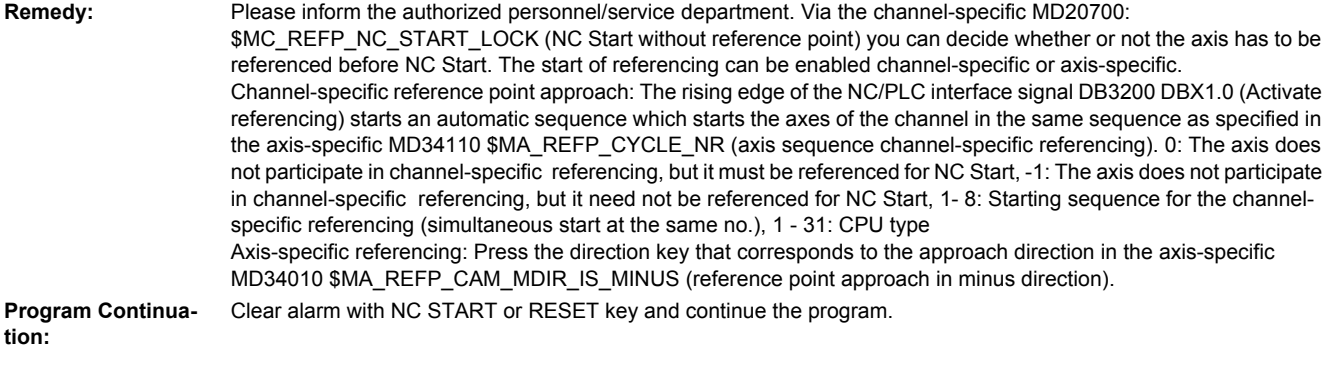

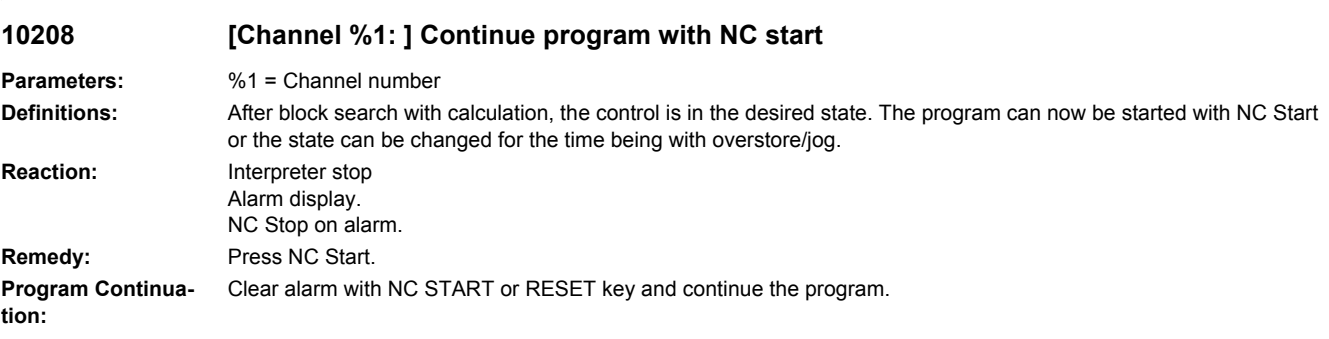

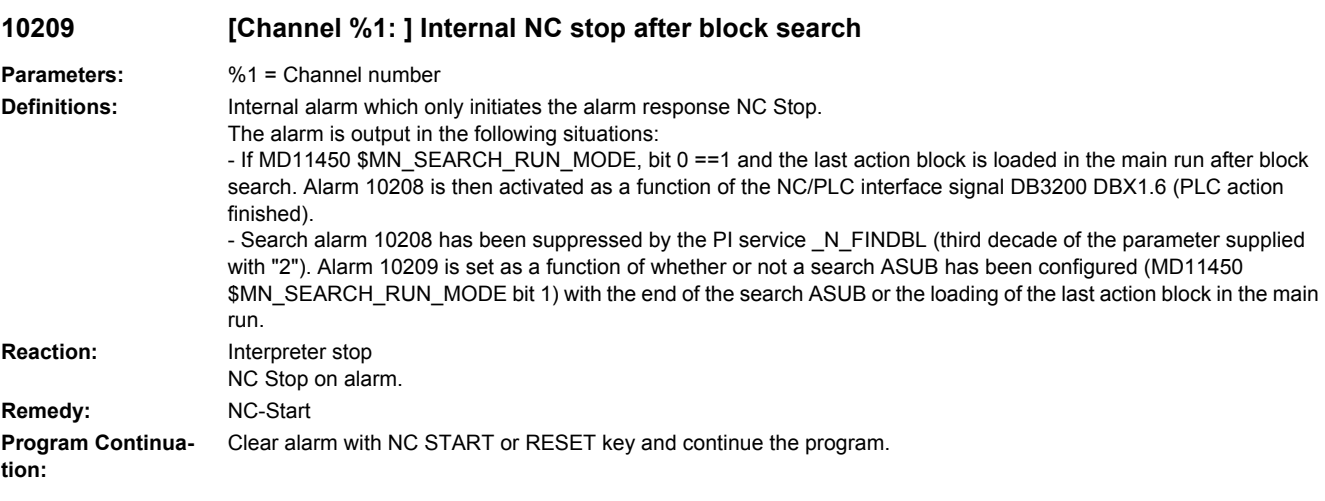

## **10225 [Channel %1: ] command denied**

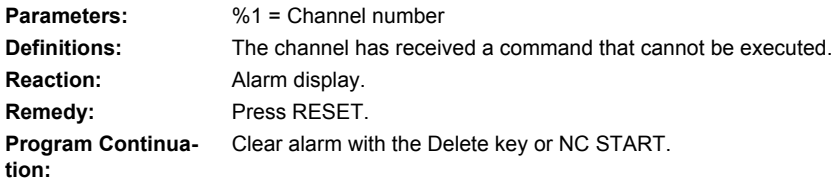

## **10299 [Channel %1: ] Auto-Repos function is not enabled**

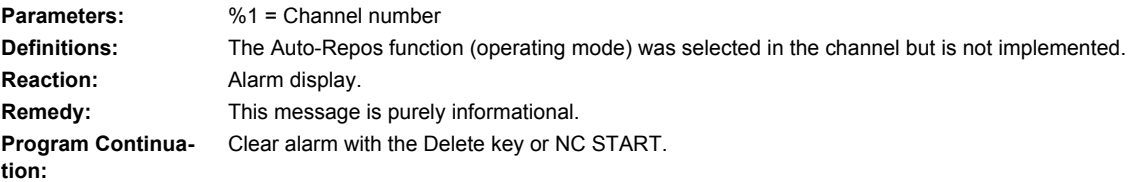

## **10600 [Channel %1: ] Block %2 auxiliary function during thread cutting active**

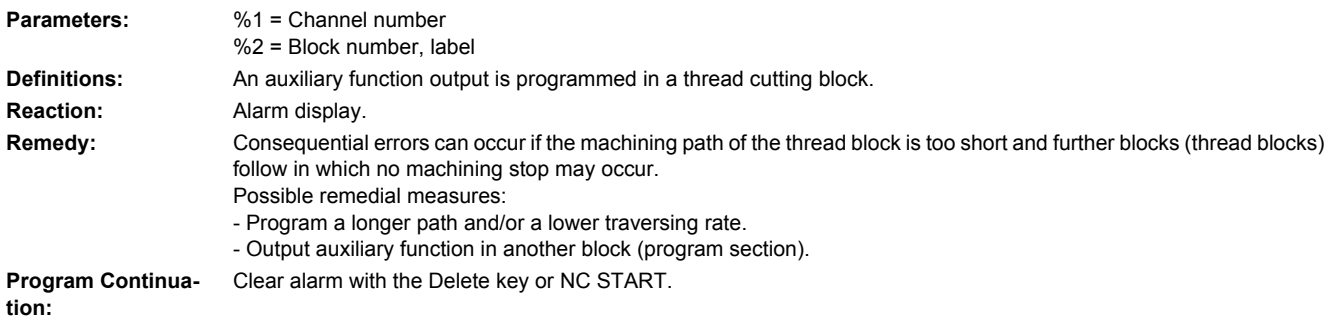

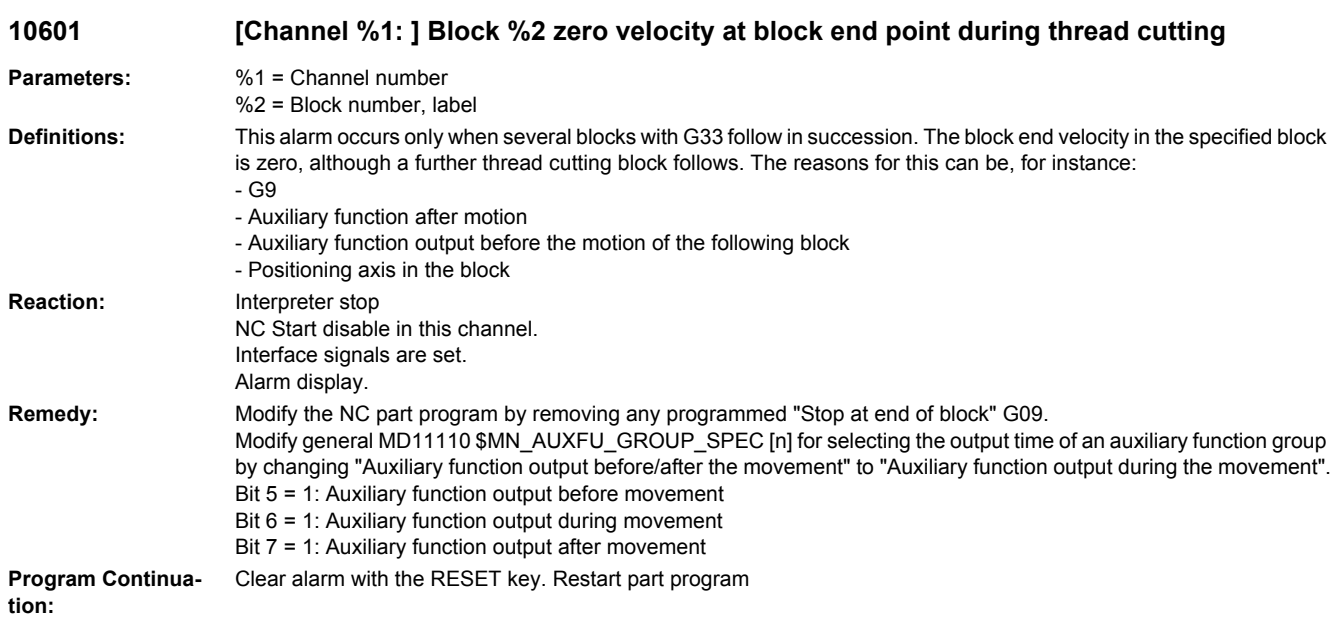

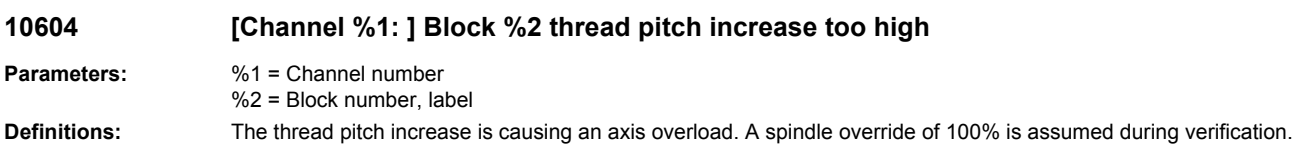

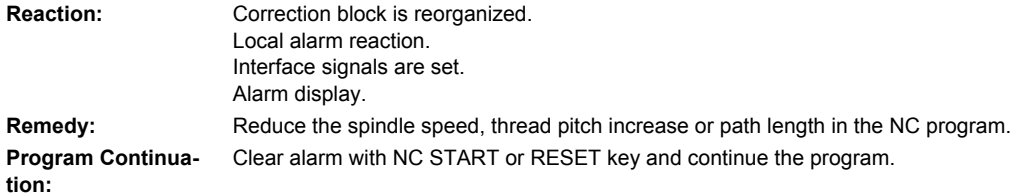

## **10605 [Channel %1: ] Block %2 thread pitch decrease too high**

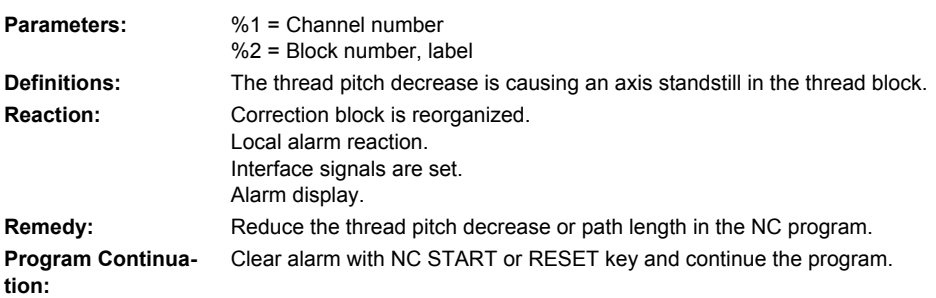

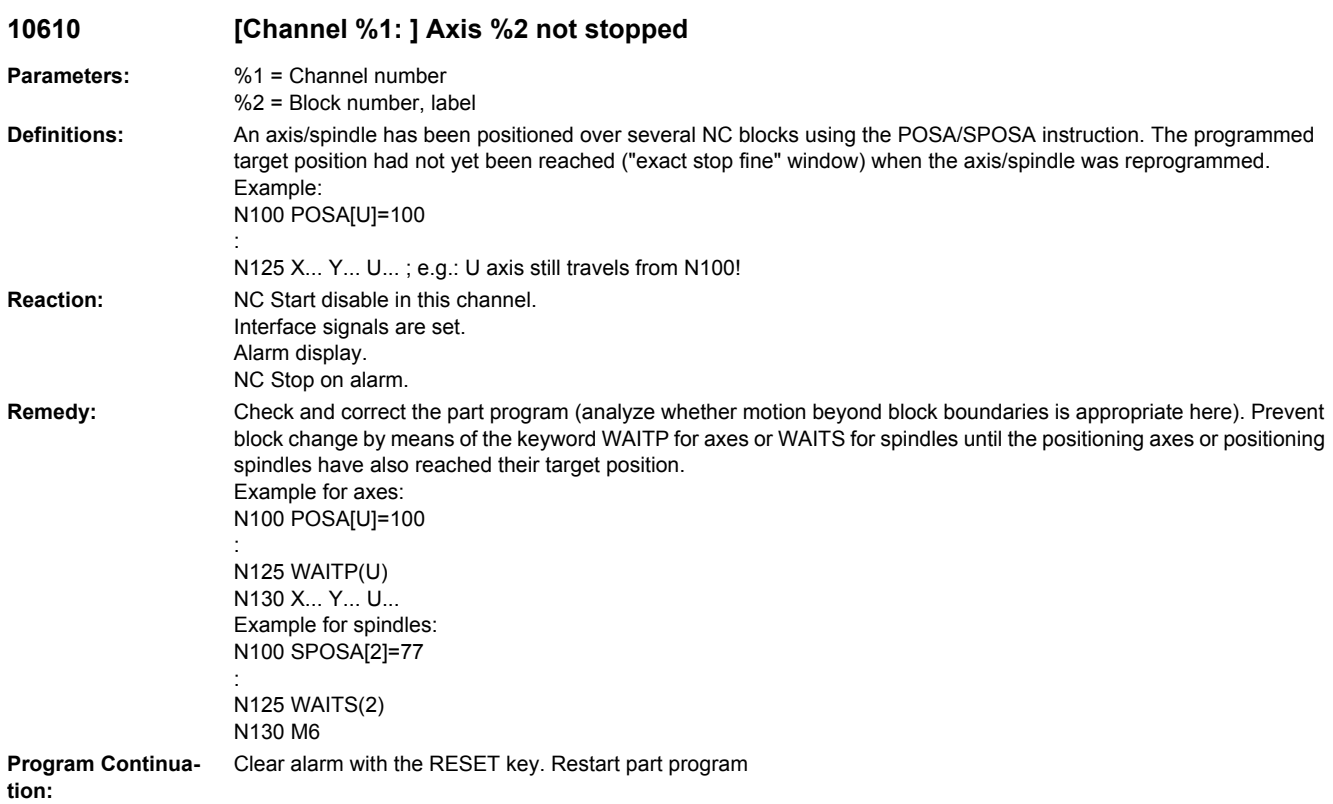

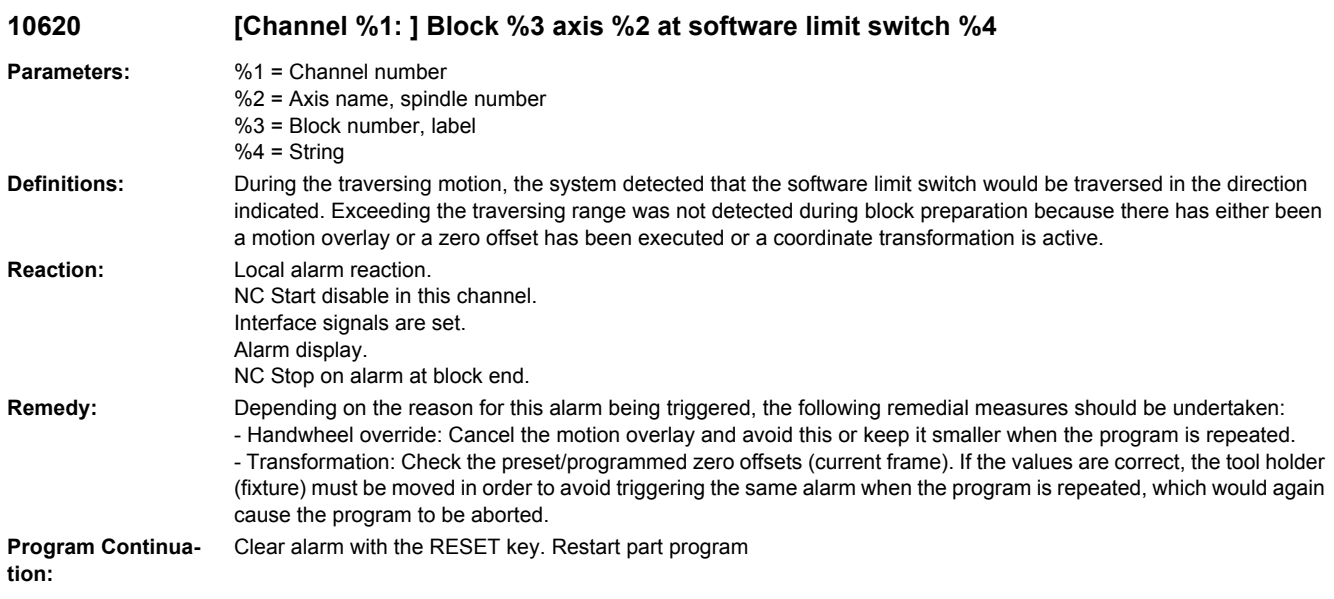

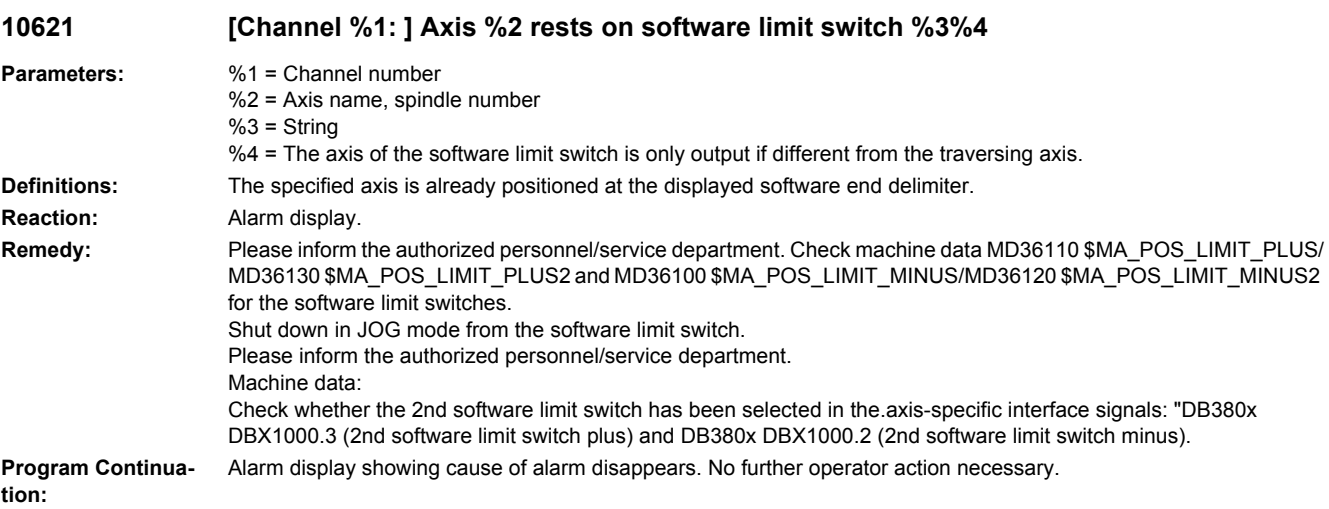

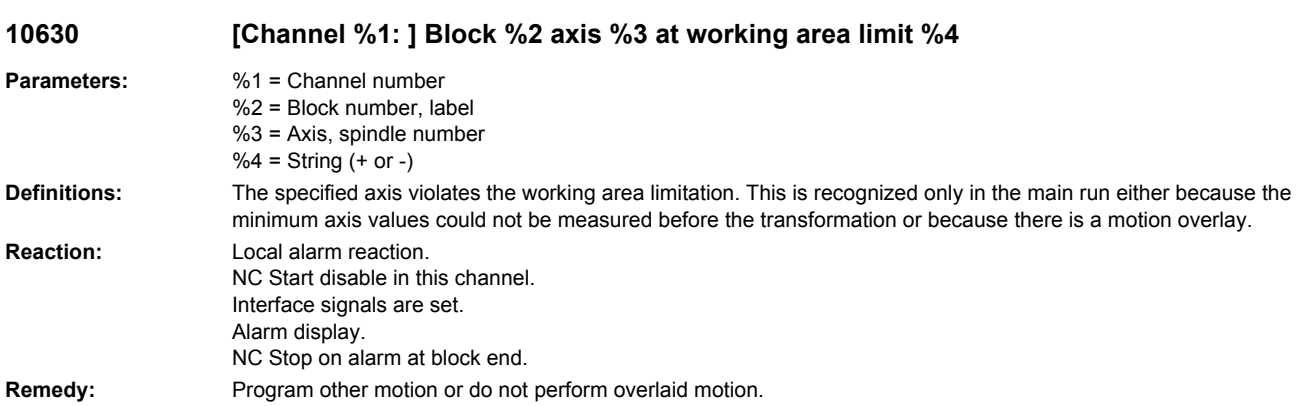
**Program Continuation:** Clear alarm with the RESET key. Restart part program

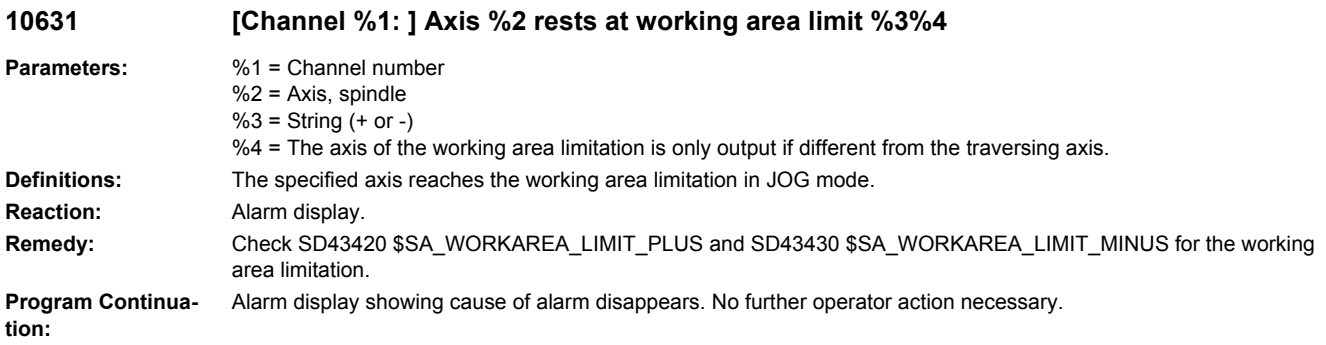

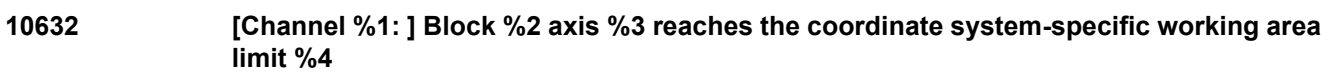

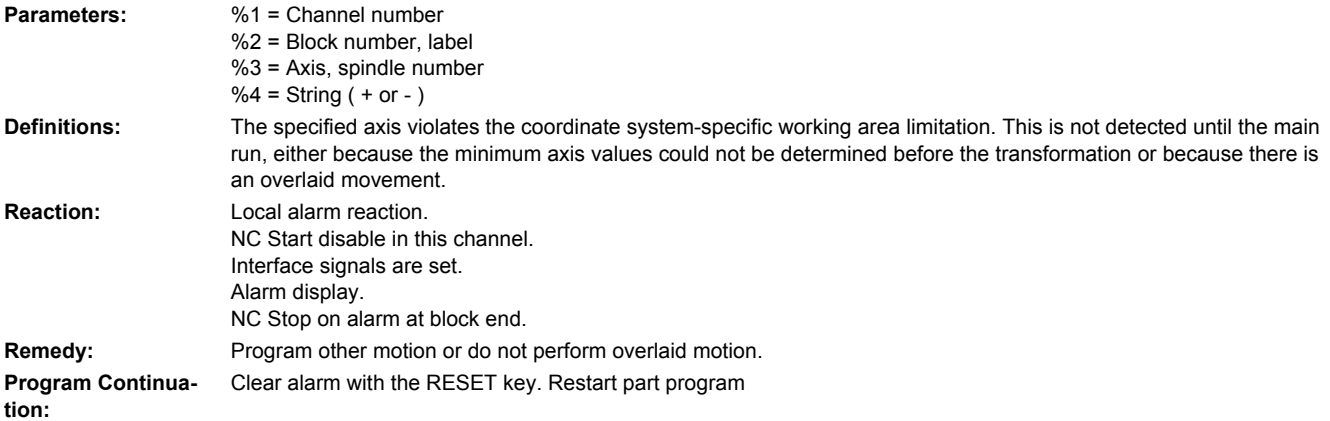

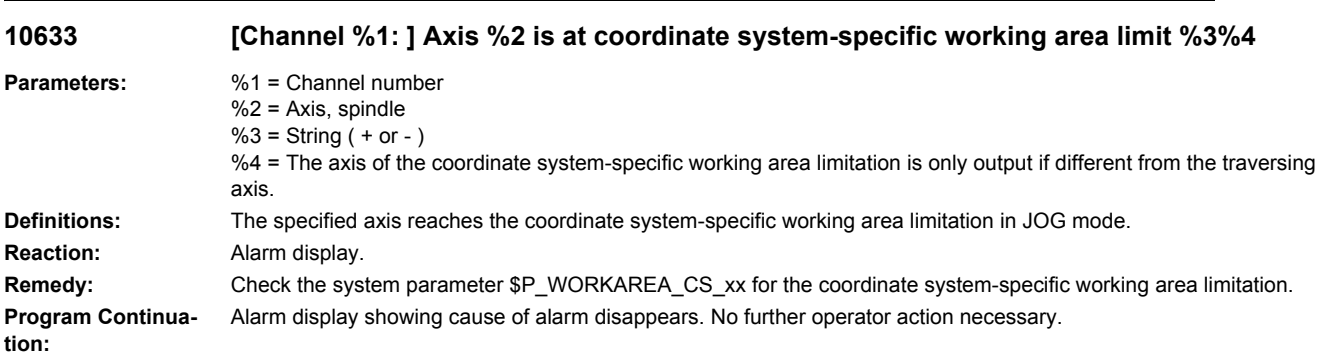

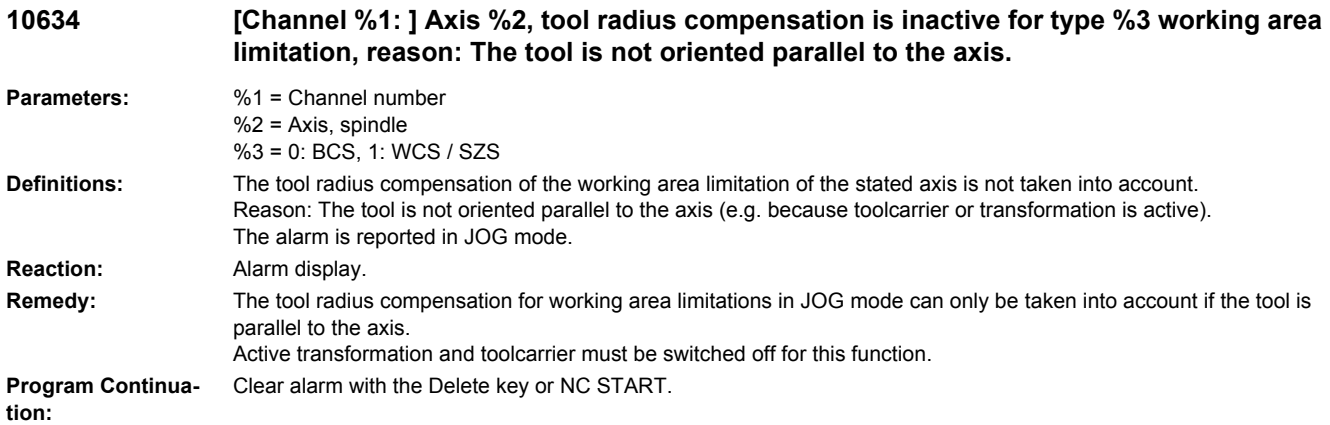

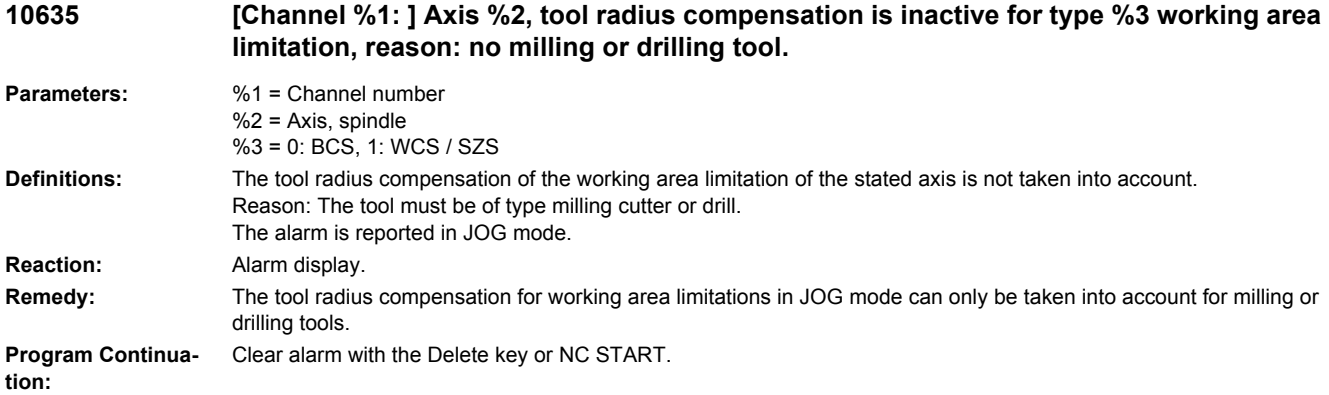

#### **10636 [Channel %1: ] Axis %2, tool radius compensation is inactive for type %3 working area limitation, reason: Transformation is active.**

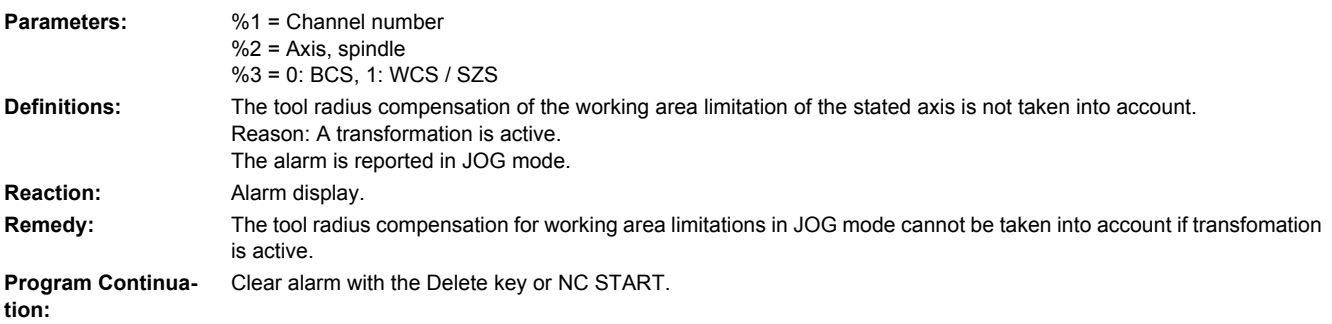

## **10637 [Channel %1: ] Axis %2, tool radius compensation is inactive for type %3 working area limitation, reason: Tool not active.**

**Parameters:** %1 = Channel number  $%2 = Axis$ , spindle %3 = 0: BCS, 1: WCS / SZS

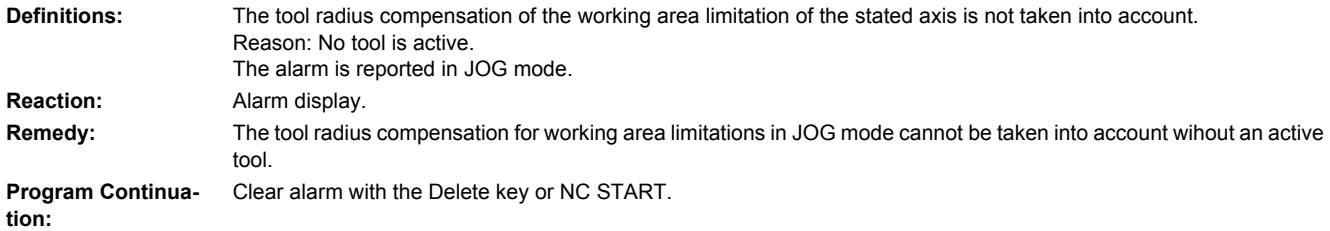

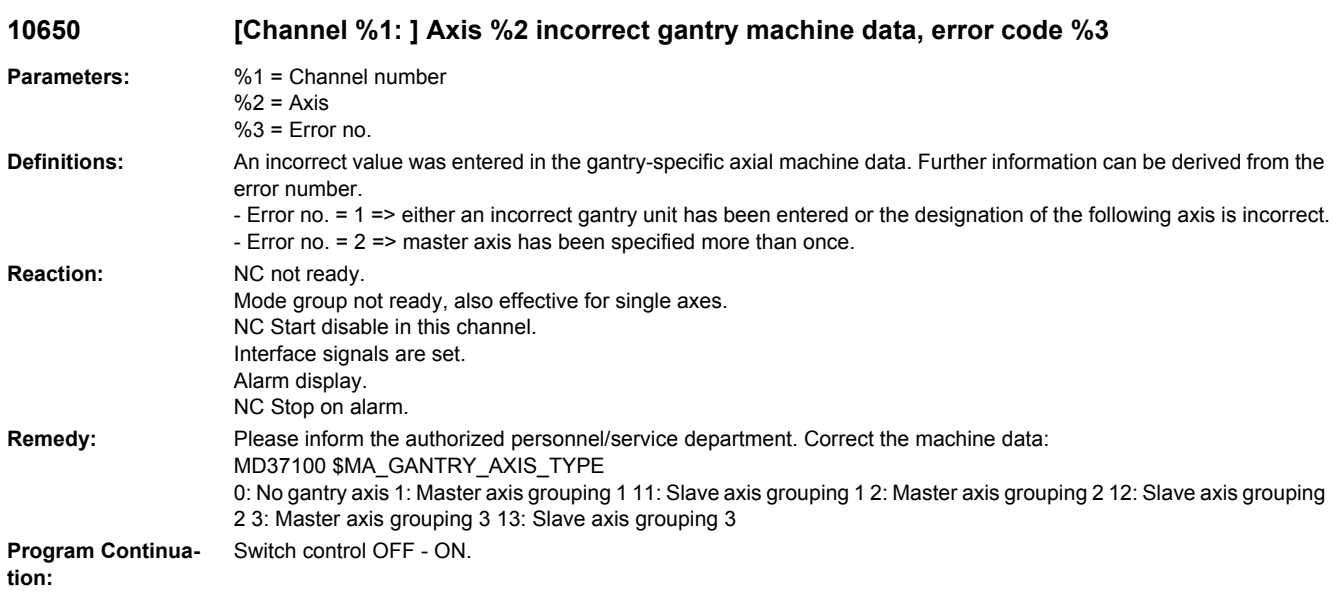

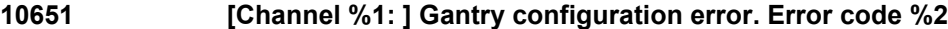

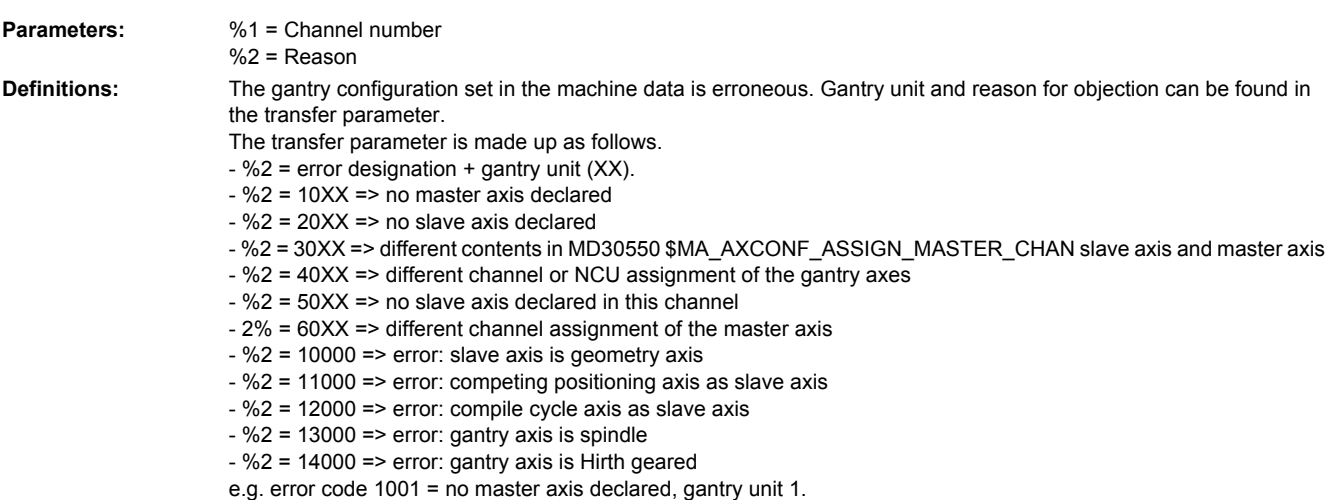

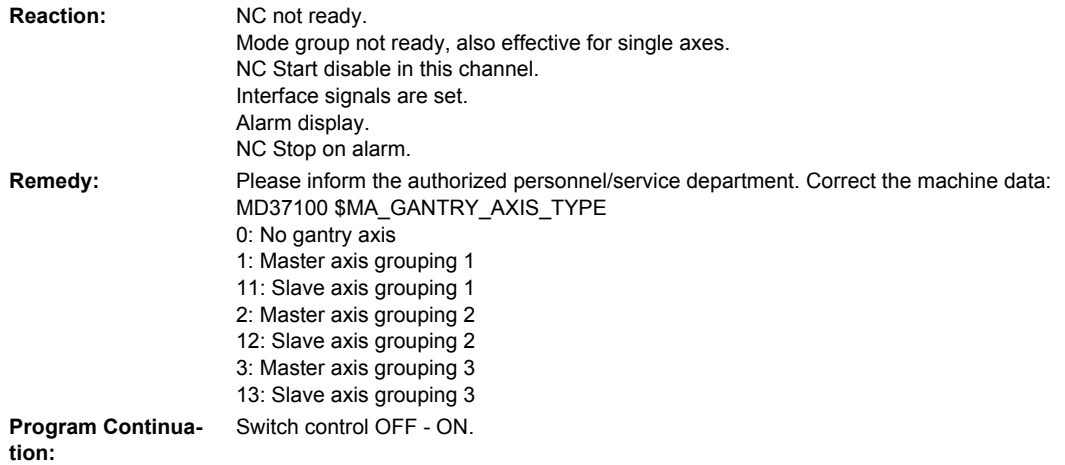

#### **10652 [Channel %1: ] Axis %2 gantry warning threshold exceeded Parameters:** %1 = Channel number  $%2 = Axis$ **Definitions:** The gantry following axis has exceeded the warning limit specified in MD37110 \$MA\_GANTRY\_POS\_TOL\_WARNING. **Reaction:** Alarm display. **Remedy:** Please inform the authorized personnel/service department. 1. Check axis (uneven mechanical movement?)

2. MD not set correctly (MD37110 \$MA\_GANTRY\_POS\_TOL\_WARNING). Changes to this MD take effect after a RESET. **Program Continuation:** Alarm display showing cause of alarm disappears. No further operator action necessary.

## **10653 [Channel %1: ] Axis %2 gantry error threshold exceeded**

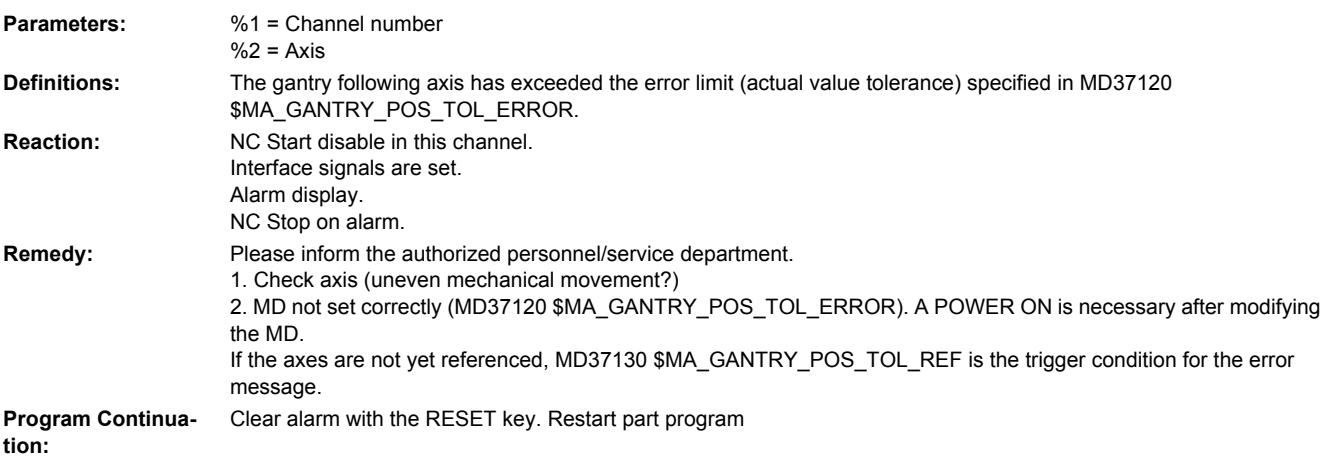

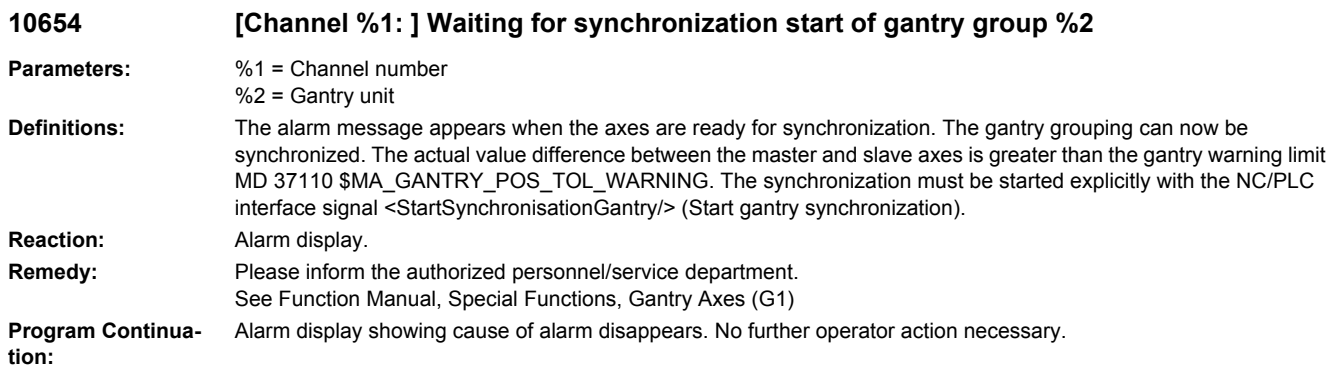

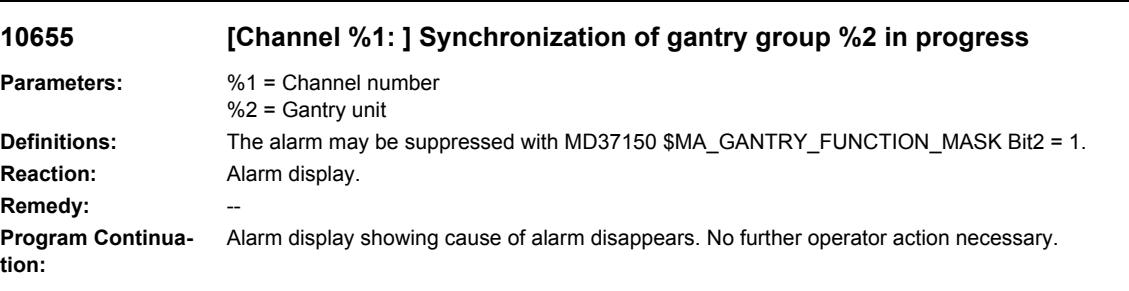

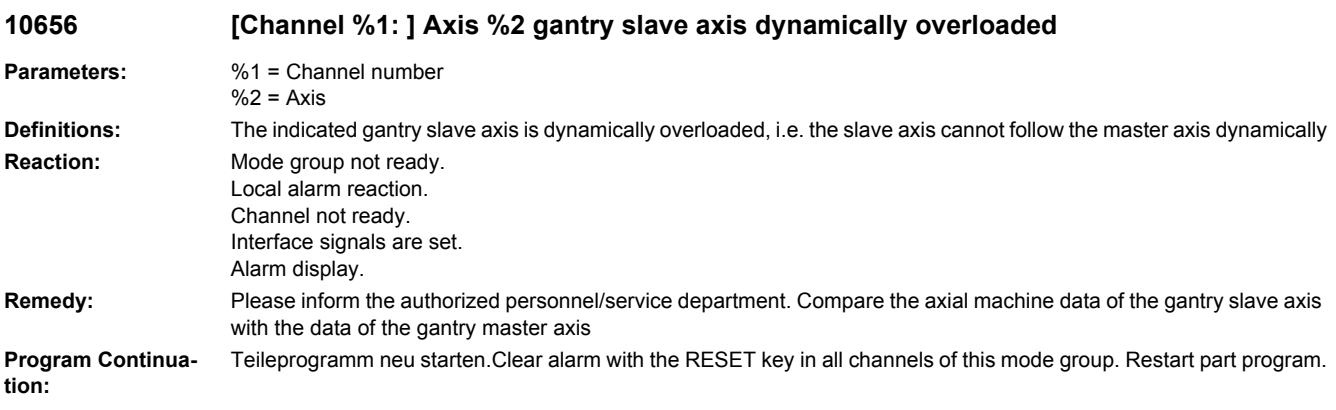

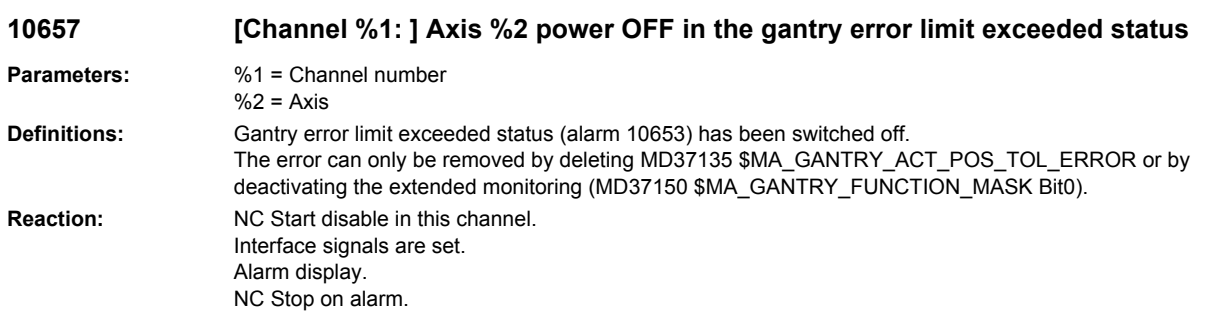

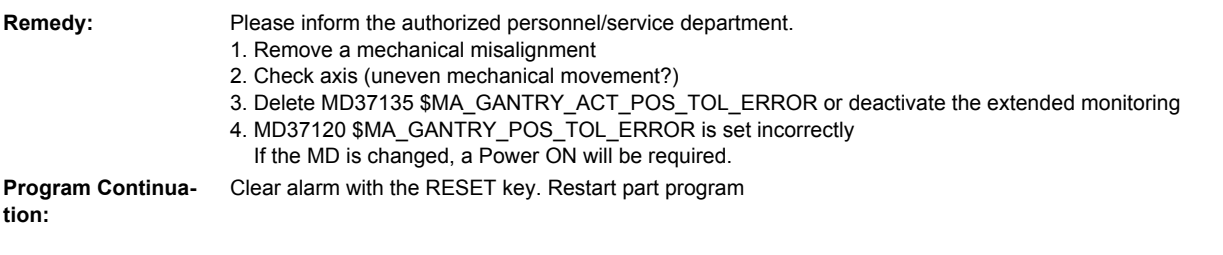

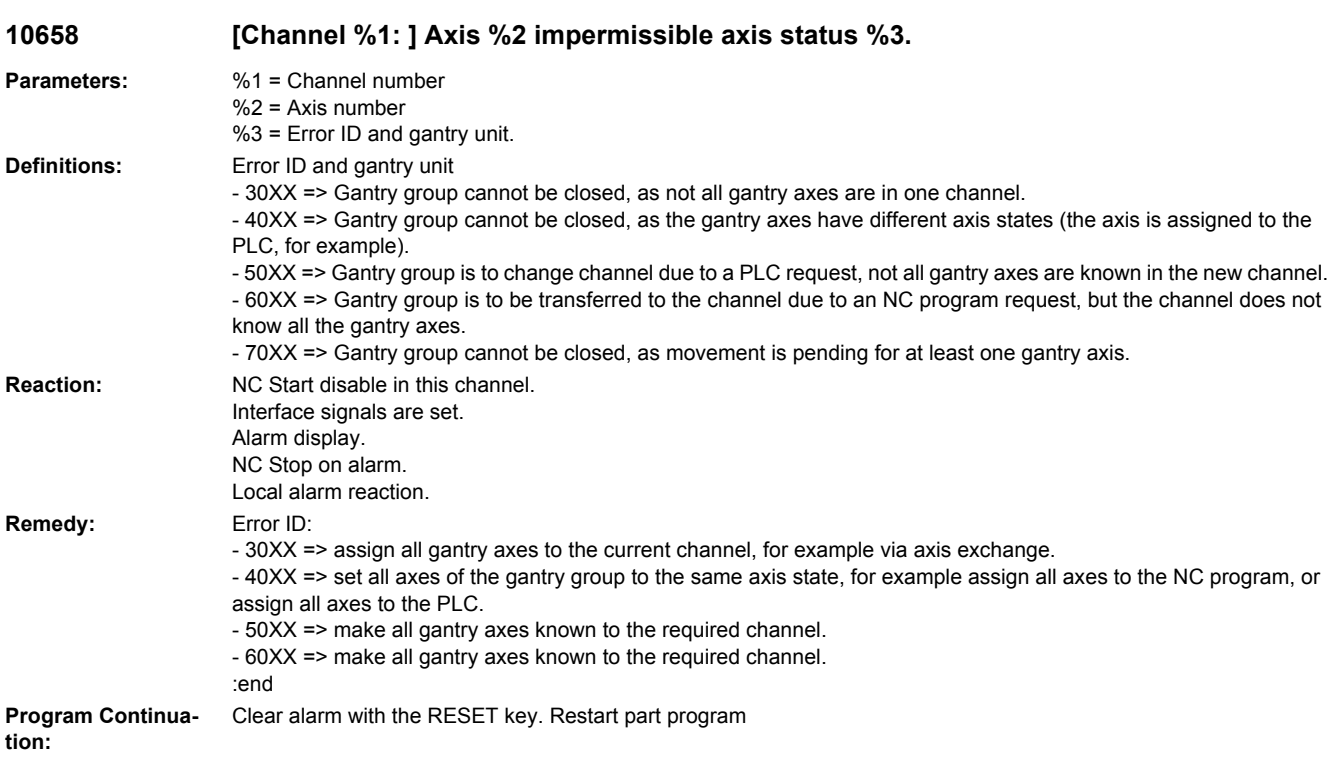

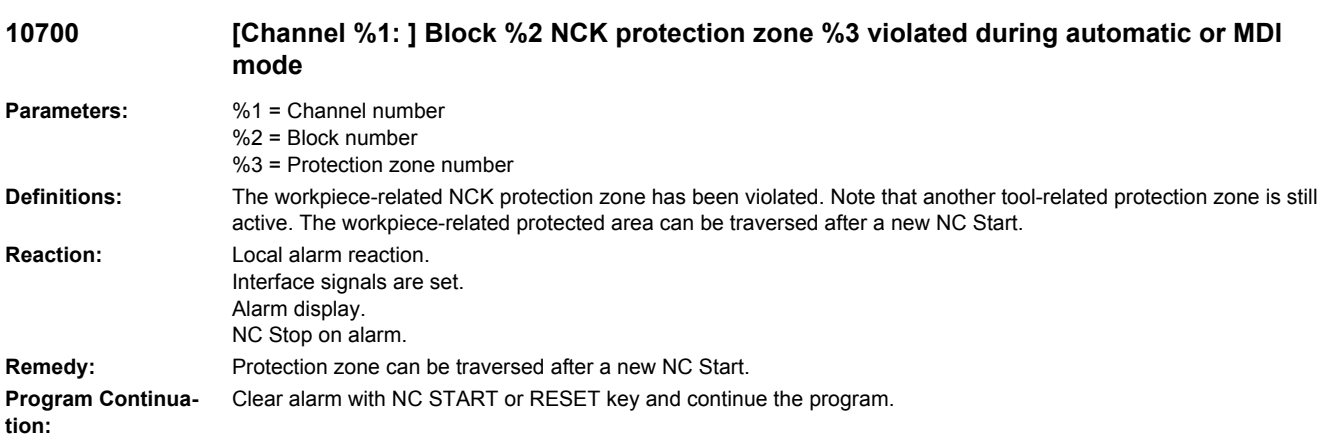

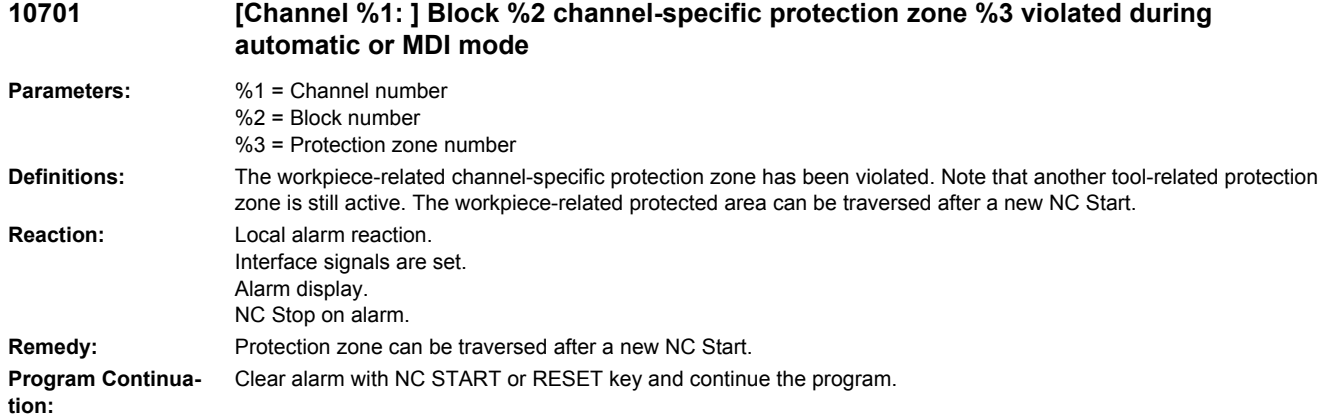

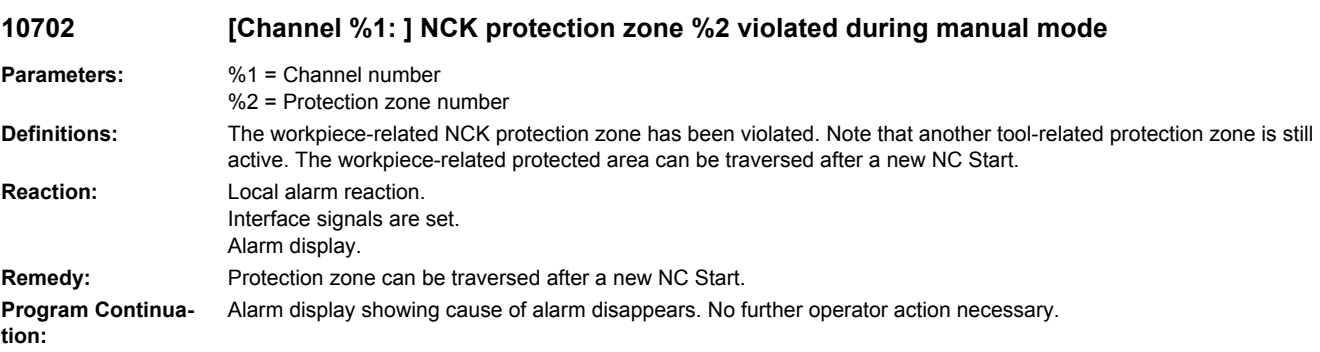

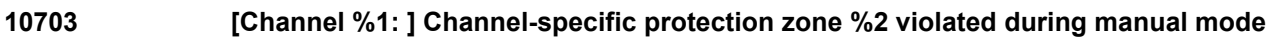

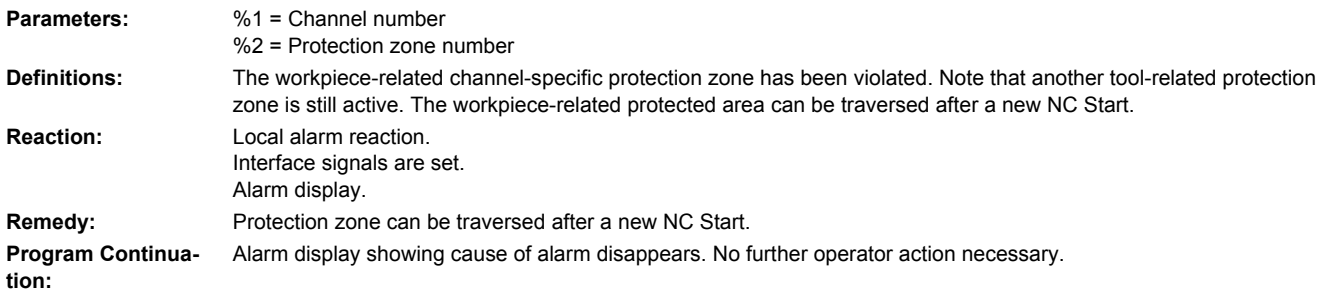

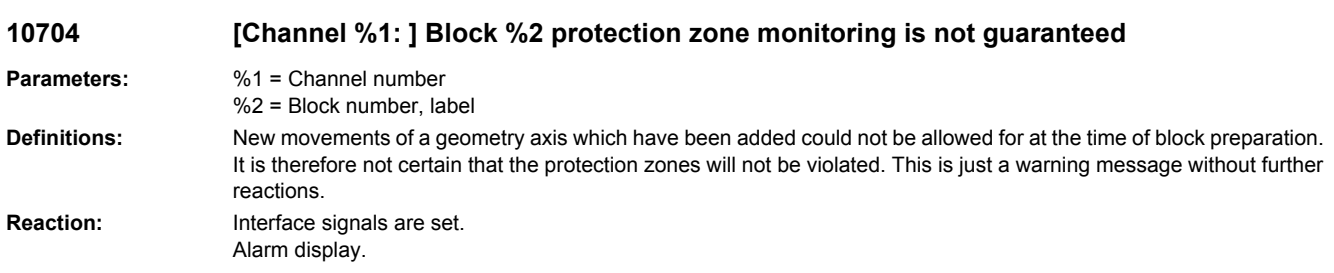

#### **Remedy:** Take other measures to ensure that the geomotry axes motion, including the additional motion, does not violate the protection zones. (The warning comes nevertheless) or exclude additional motions. **Program Continuation:** Alarm display showing cause of alarm disappears. No further operator action necessary.

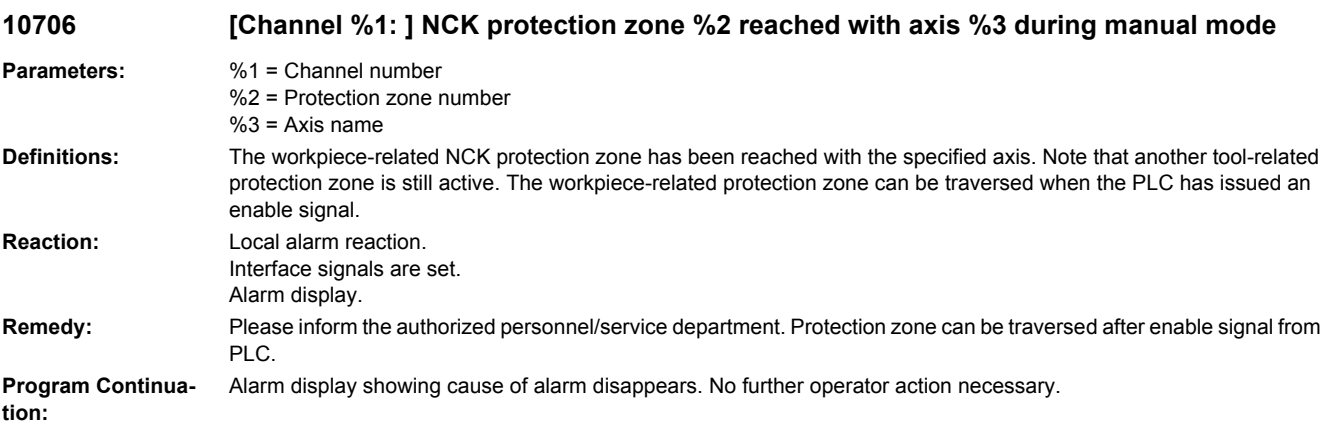

## **10707 [Channel %1: ] Channel-specific protection zone %2 reached with axis %3 during manual mode**

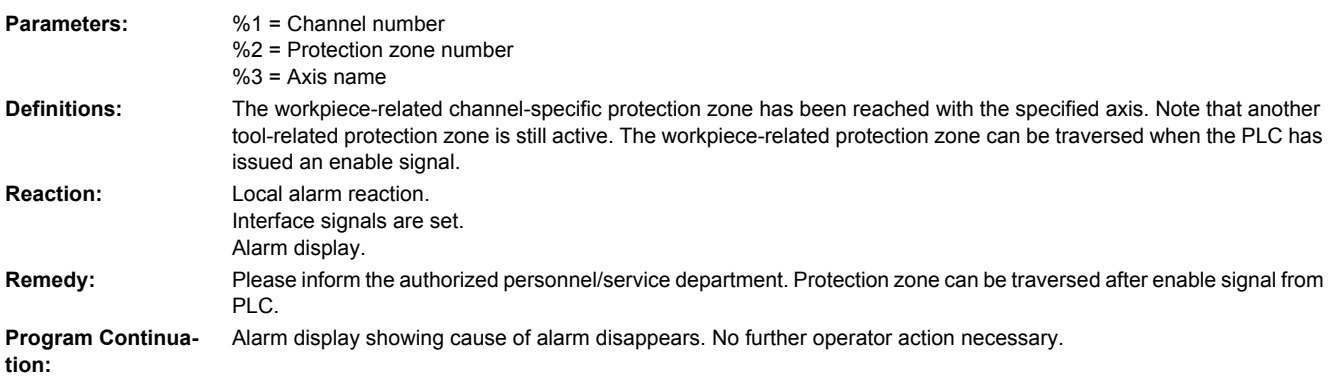

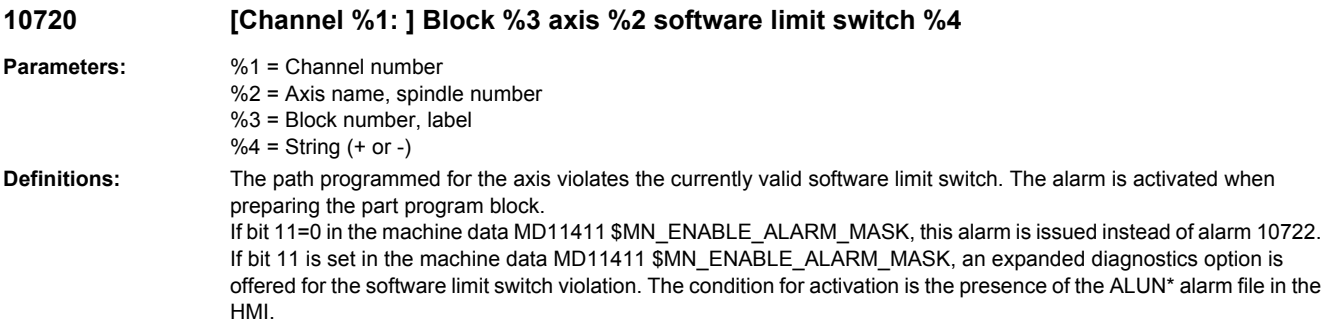

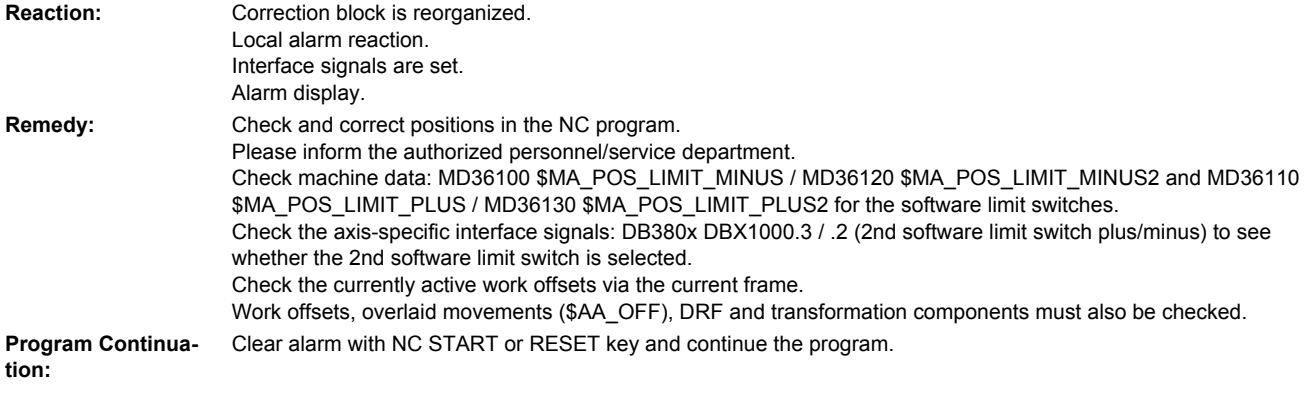

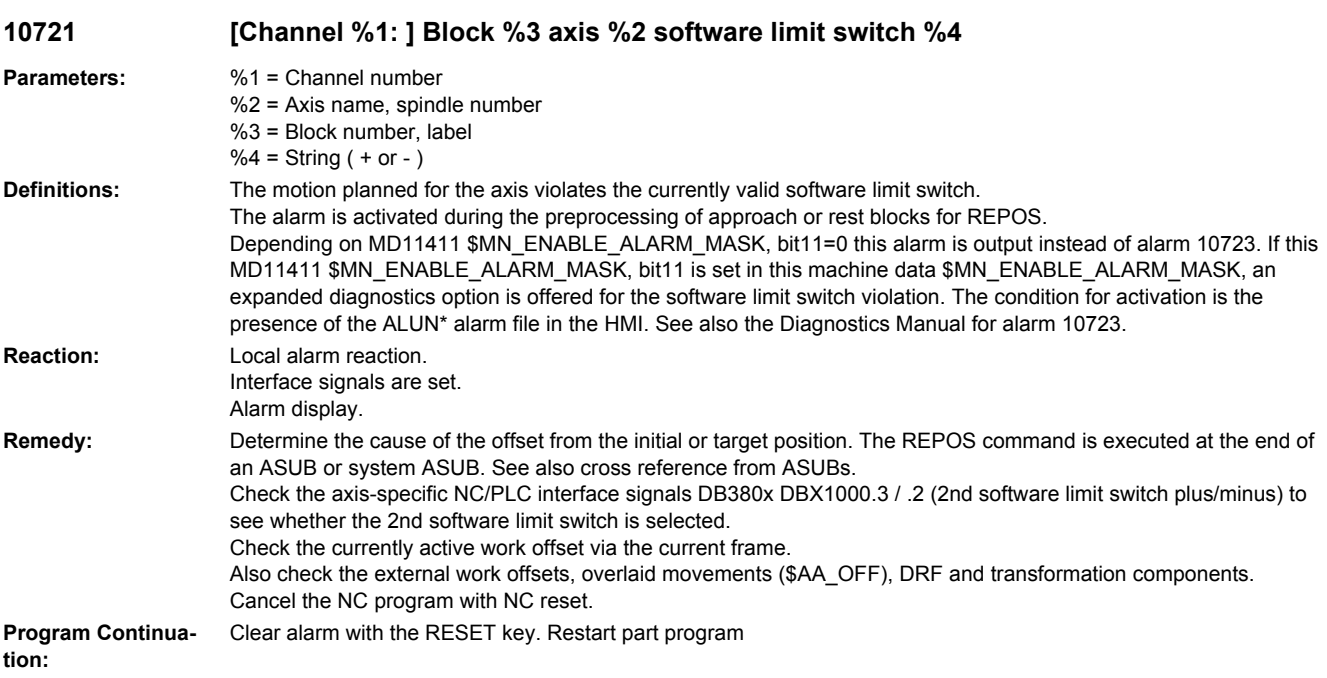

**10722 [Channel %1: ] Block %5 axis %2 software limit switch %6 violated, residual distance: %7 %3<ALUN> violated**

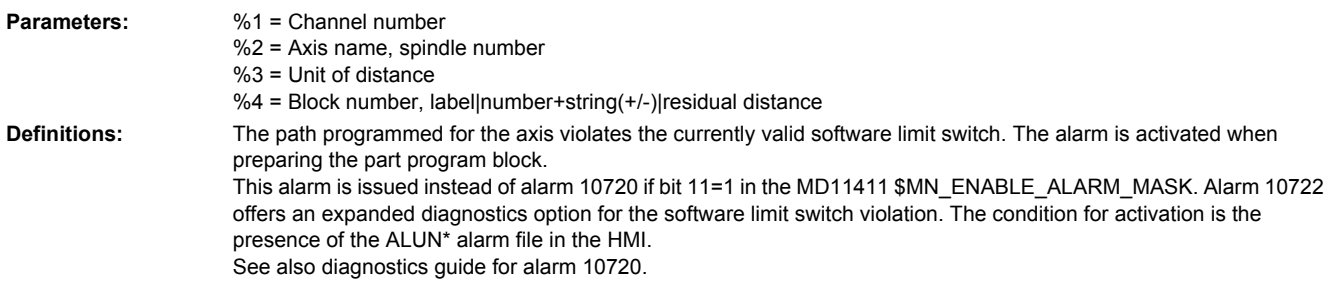

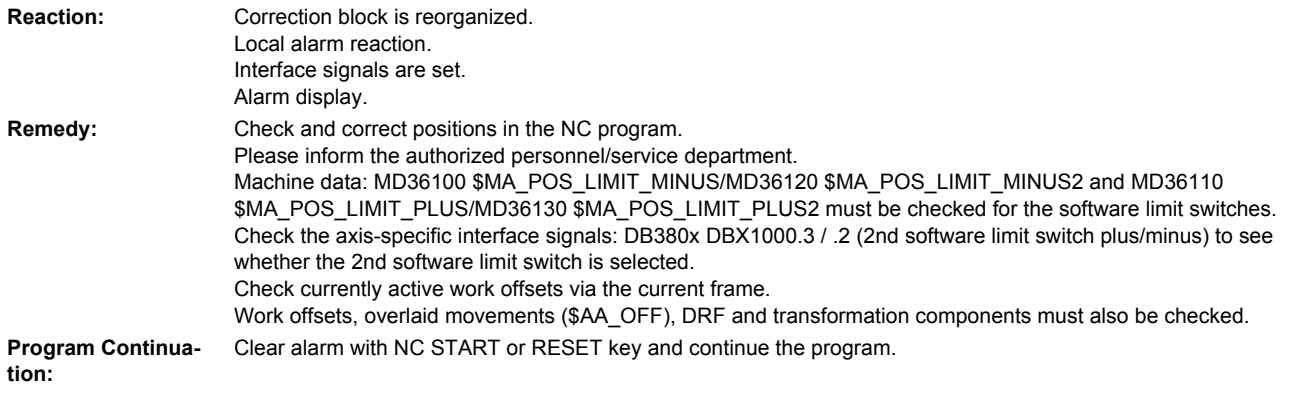

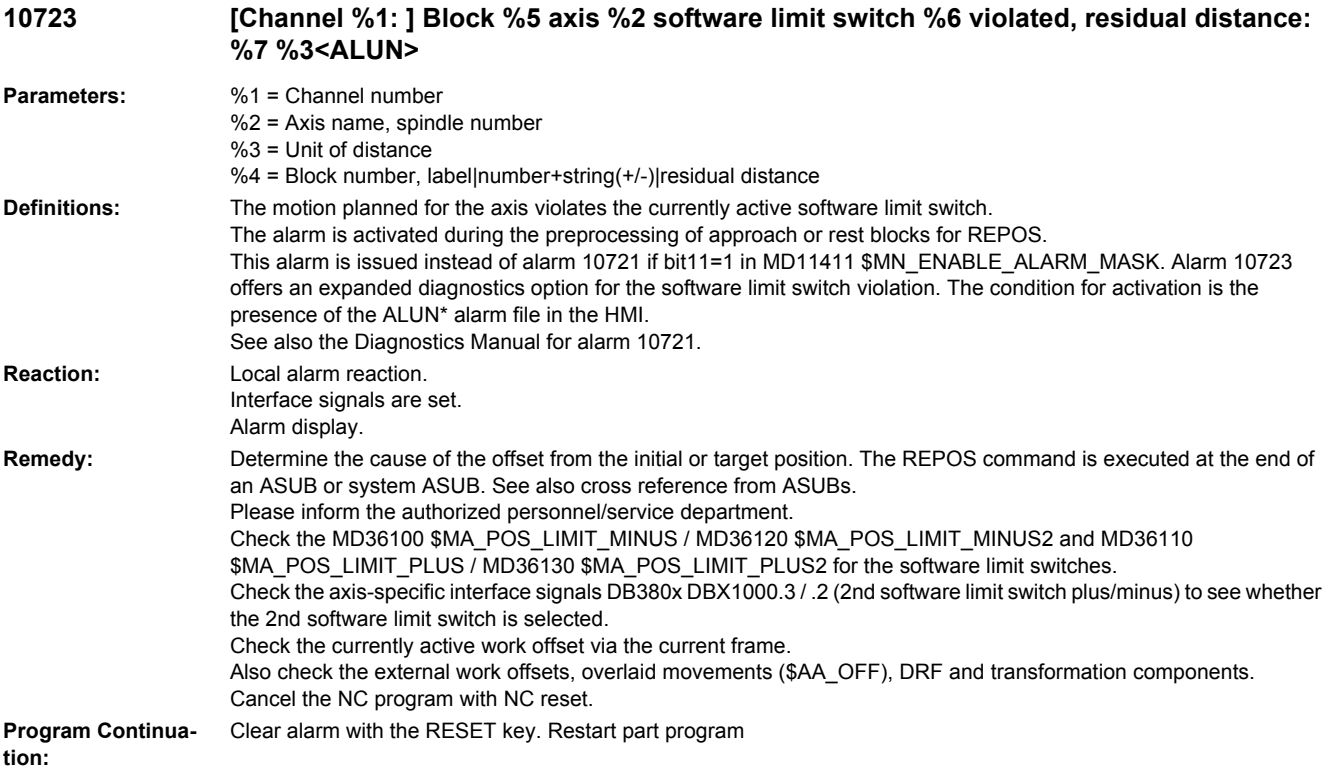

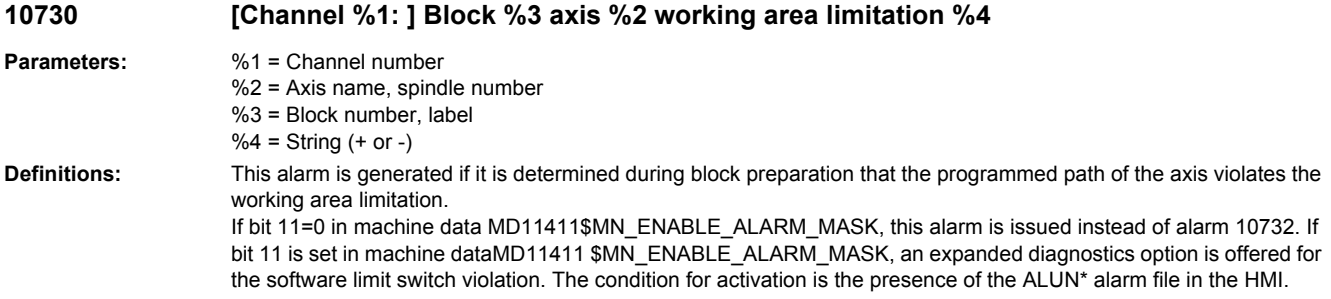

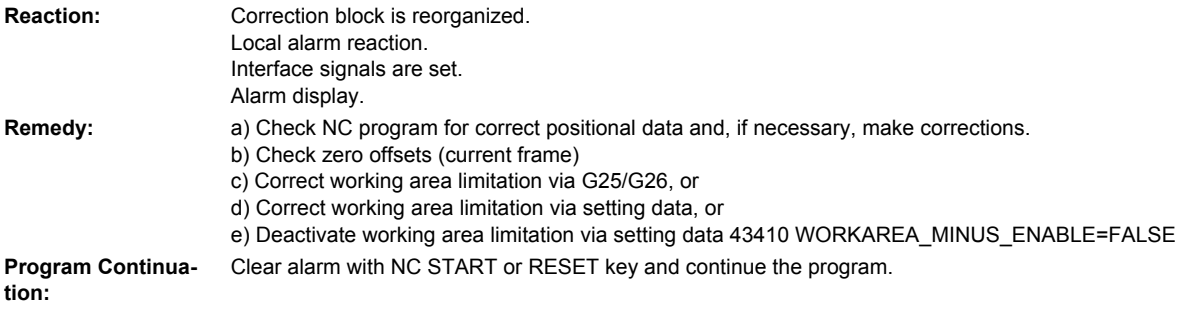

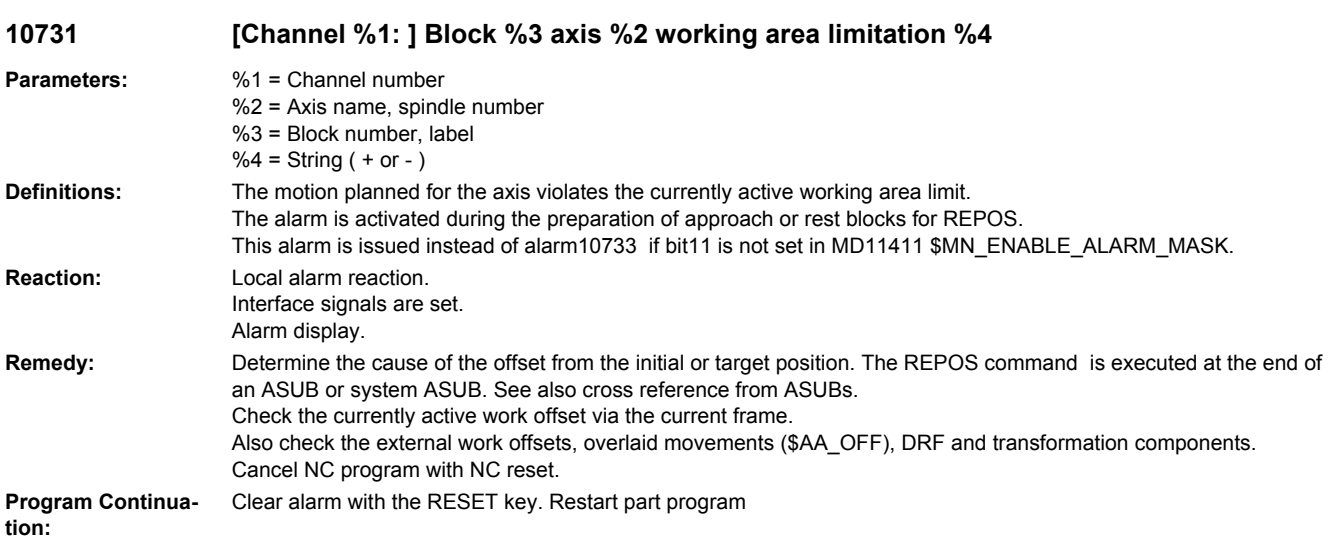

#### **10732 [Channel %1: ] Block %5 axis %2 working area limitation violated, residual distance: %6 %3<ALUN>**

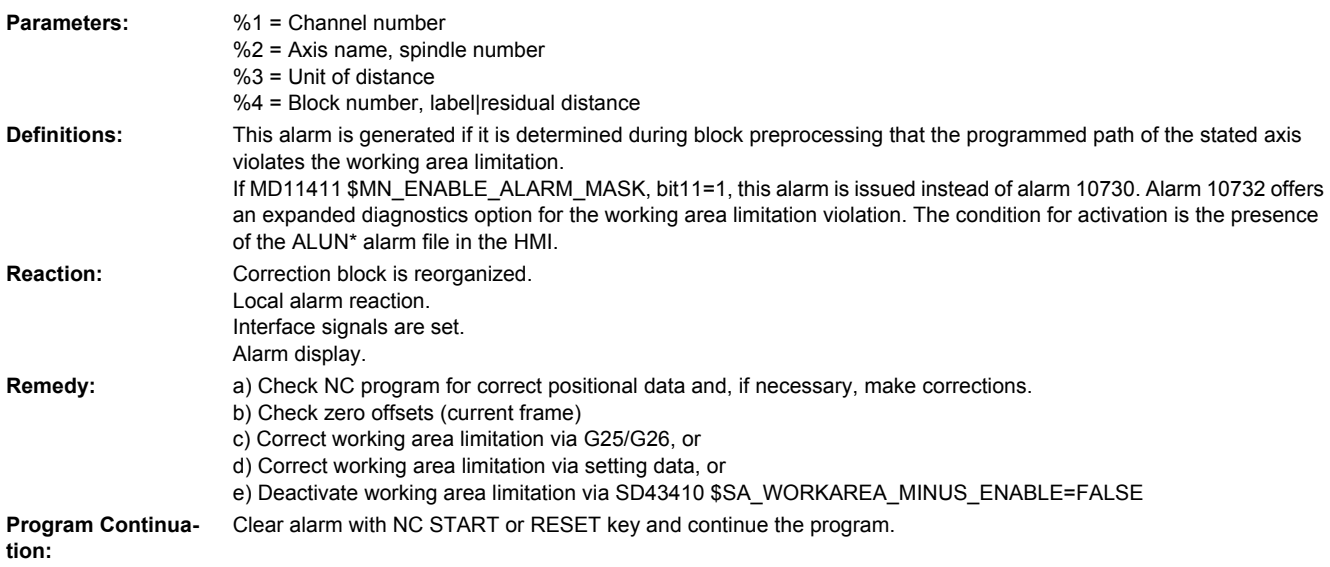

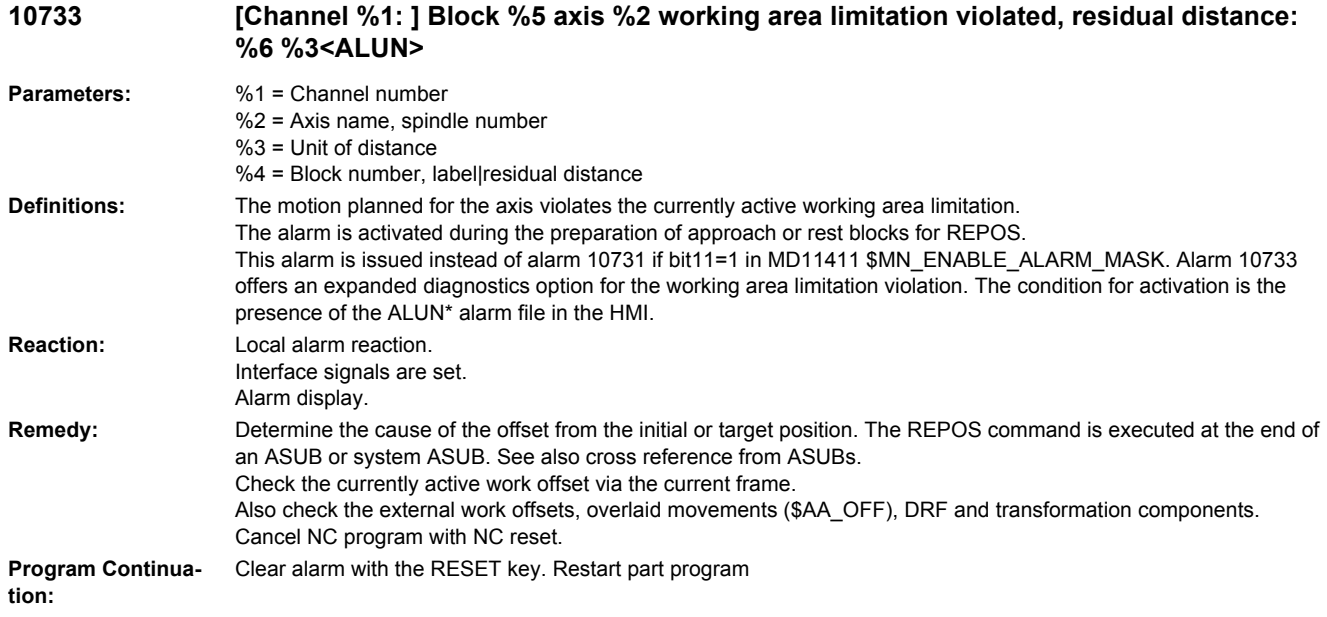

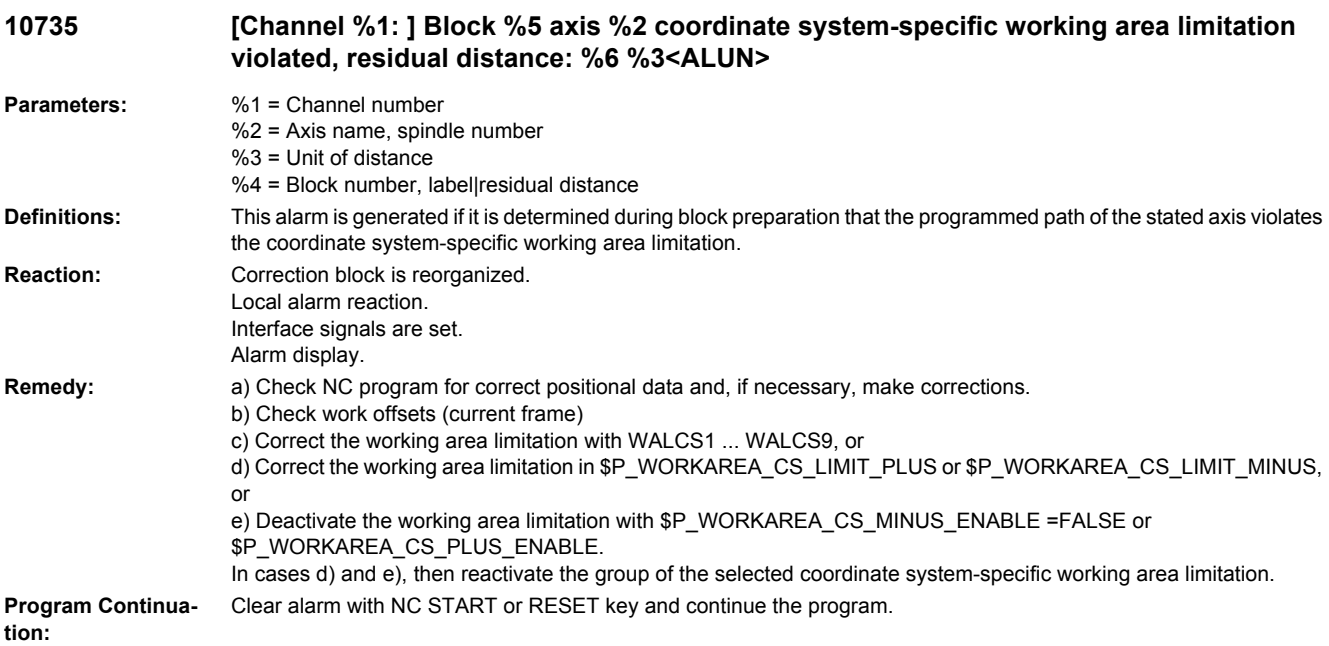

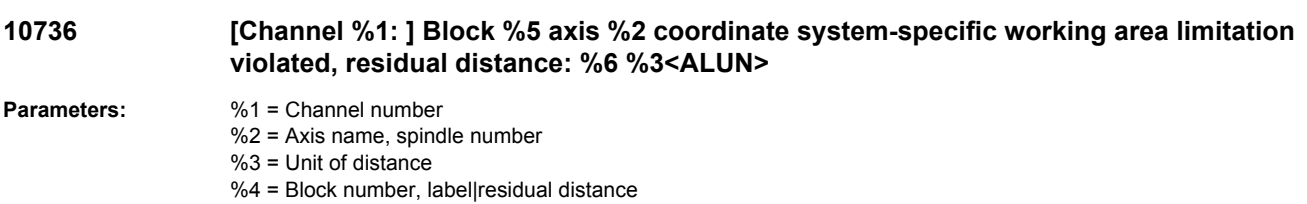

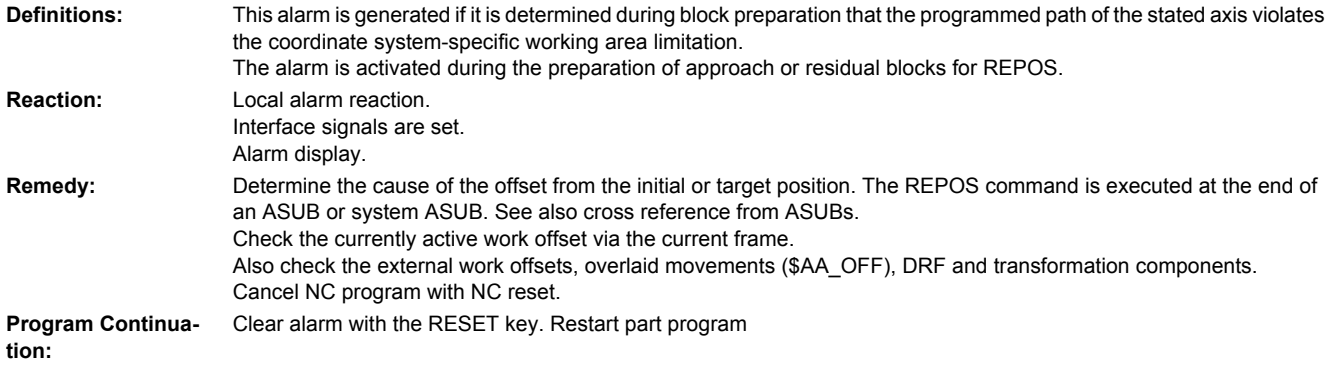

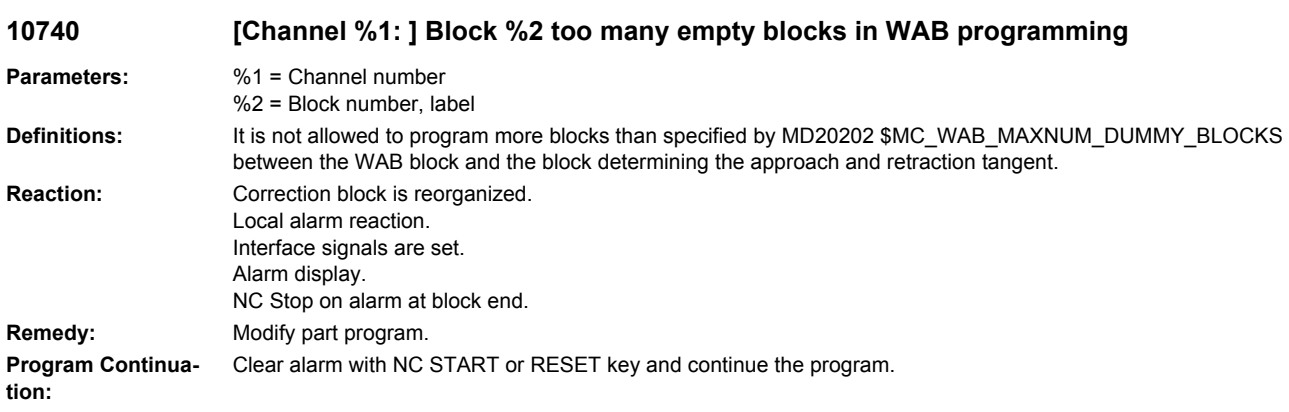

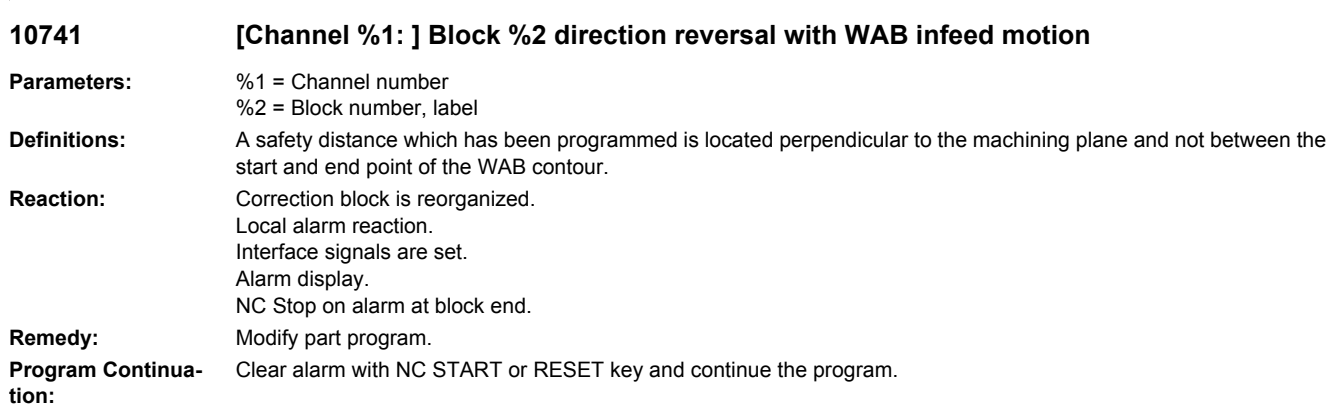

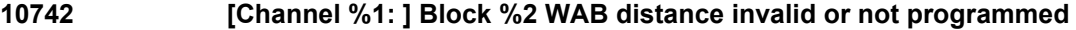

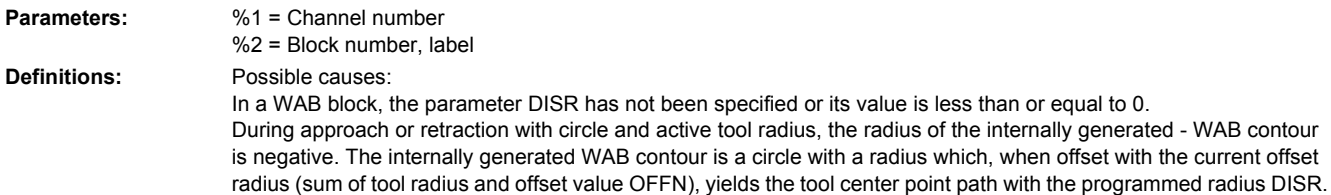

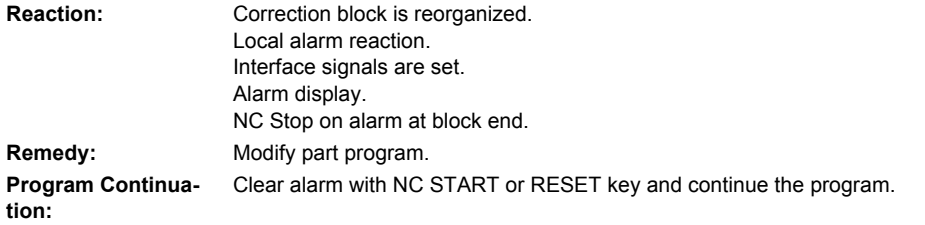

# **10743 [Channel %1: ] Block %2 WAB programmed several times**

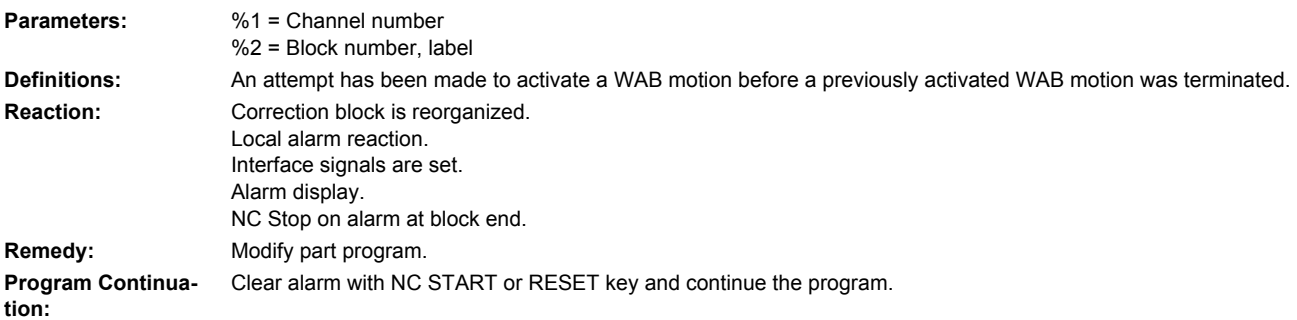

#### **10744 [Channel %1: ] Block %2 no valid WAB direction defined**

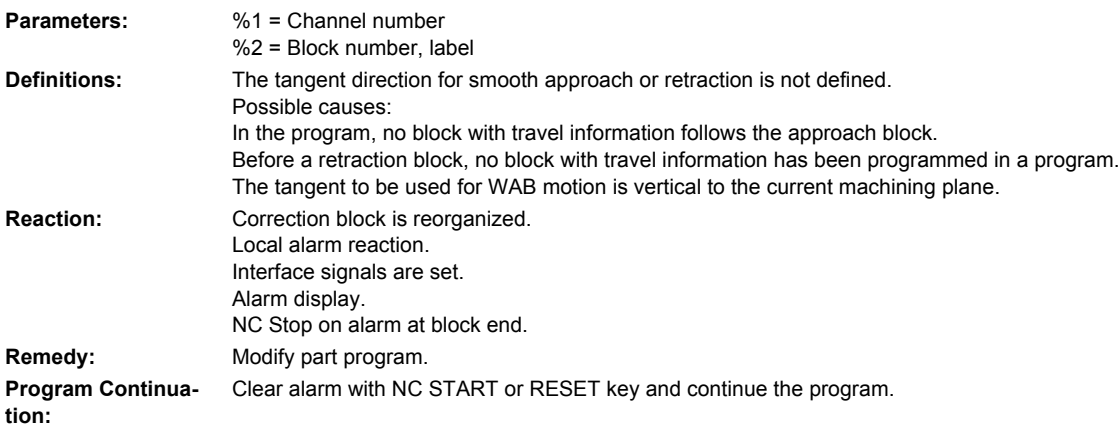

# **10745 [Channel %1: ] Block %2 WAB end position not clear**

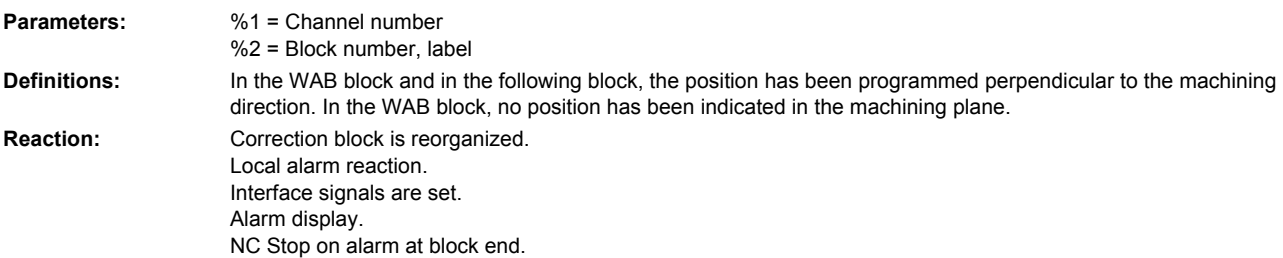

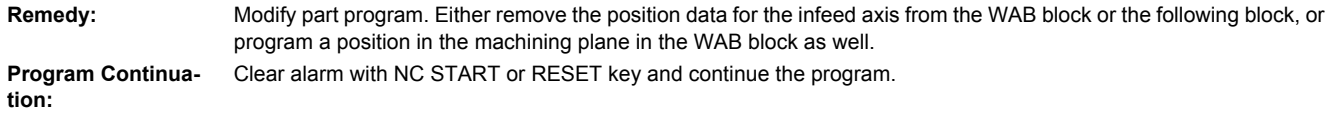

# **10746 [Channel %1: ] Block %2 block search stop for WAB**

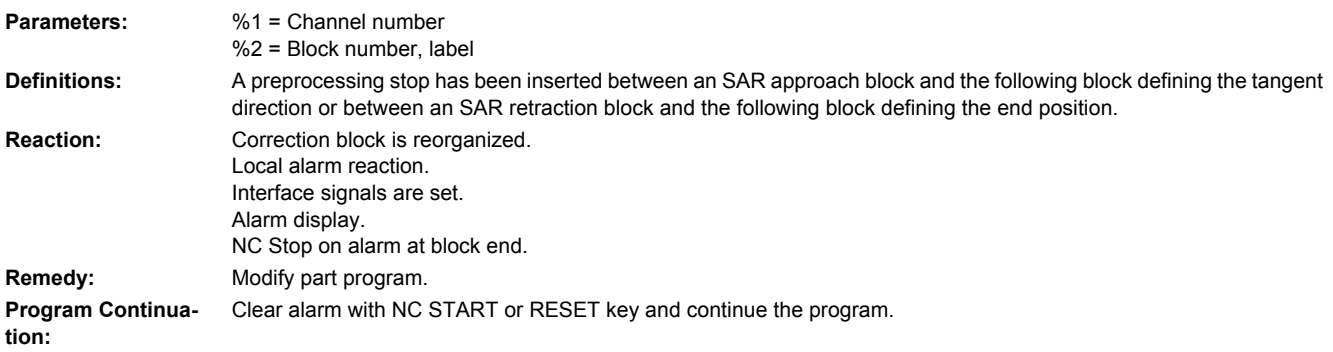

# **10747 [Channel %1: ] Block %2 retraction direction not defined for WAB**

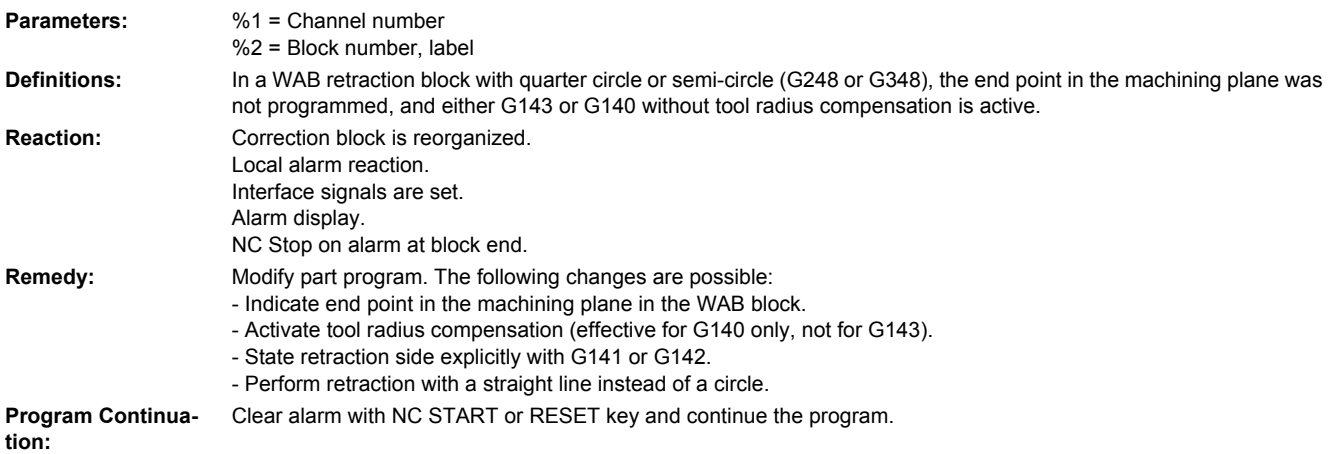

# **10748 [Channel %1: ] Block %2 illegal retract plane with WAB**

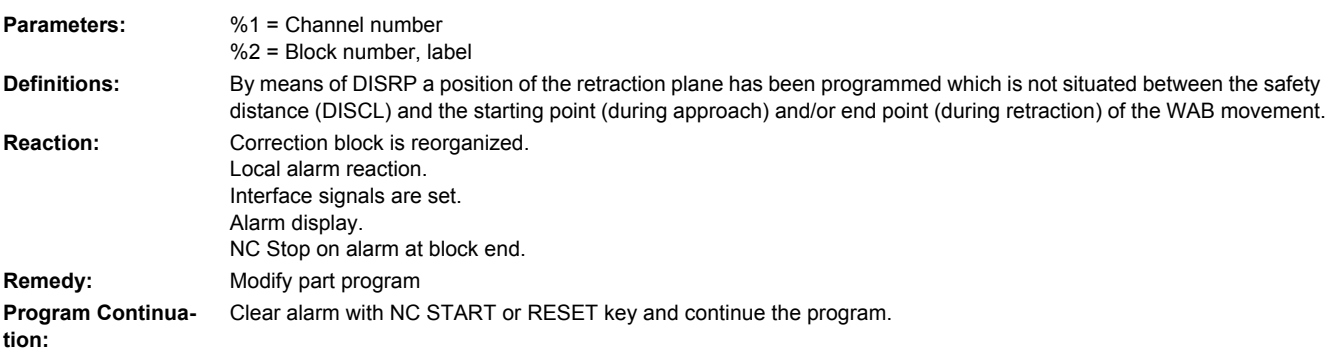

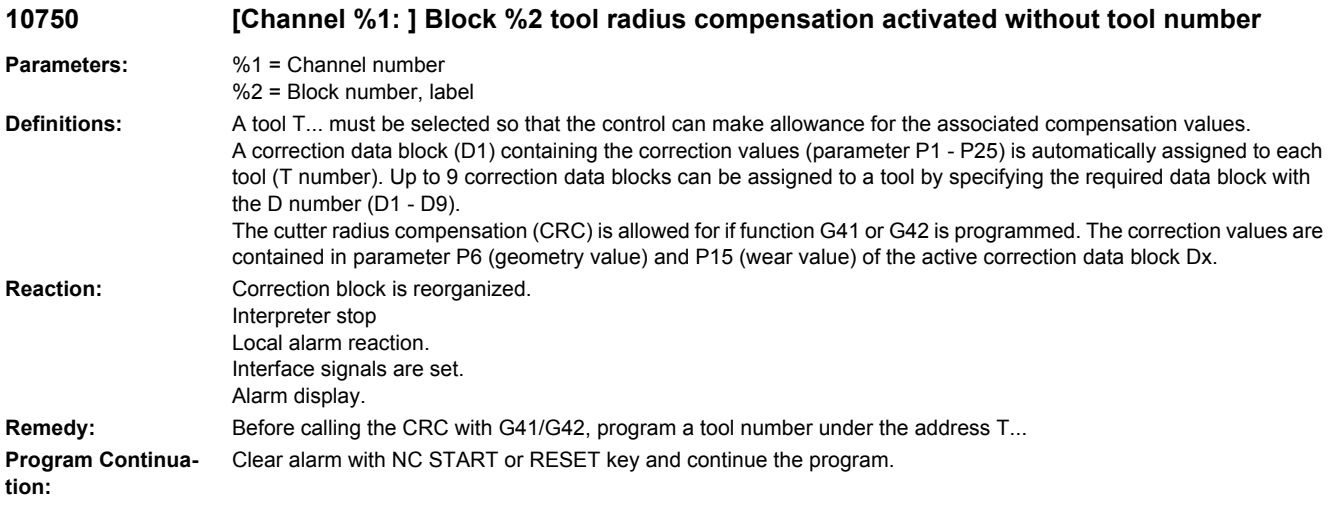

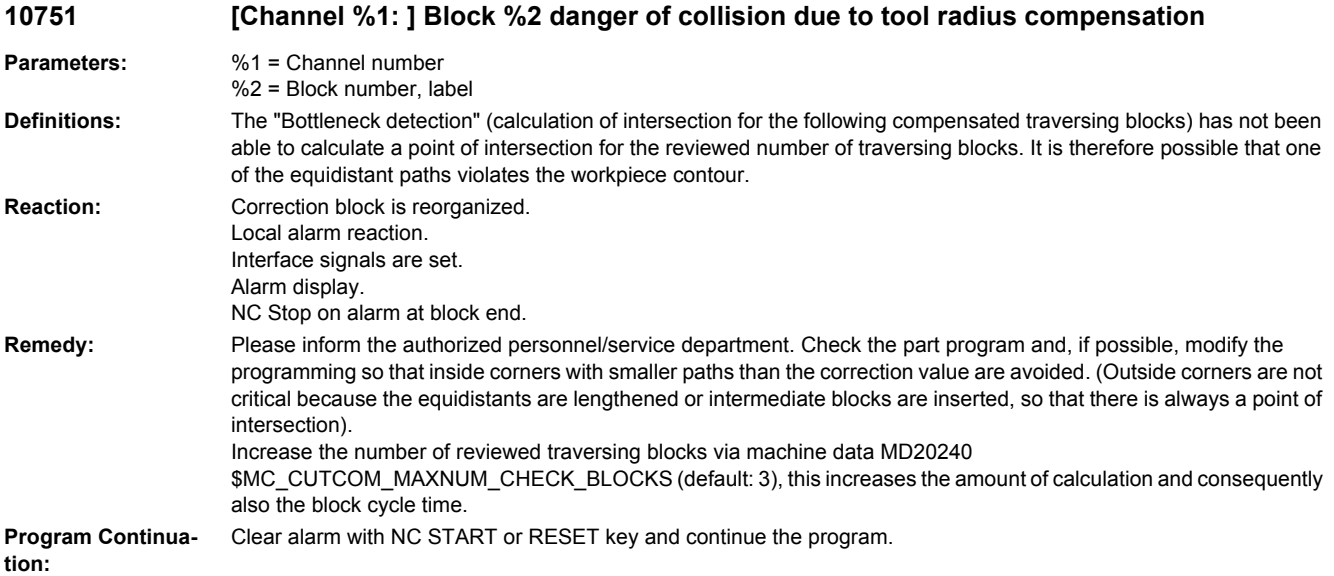

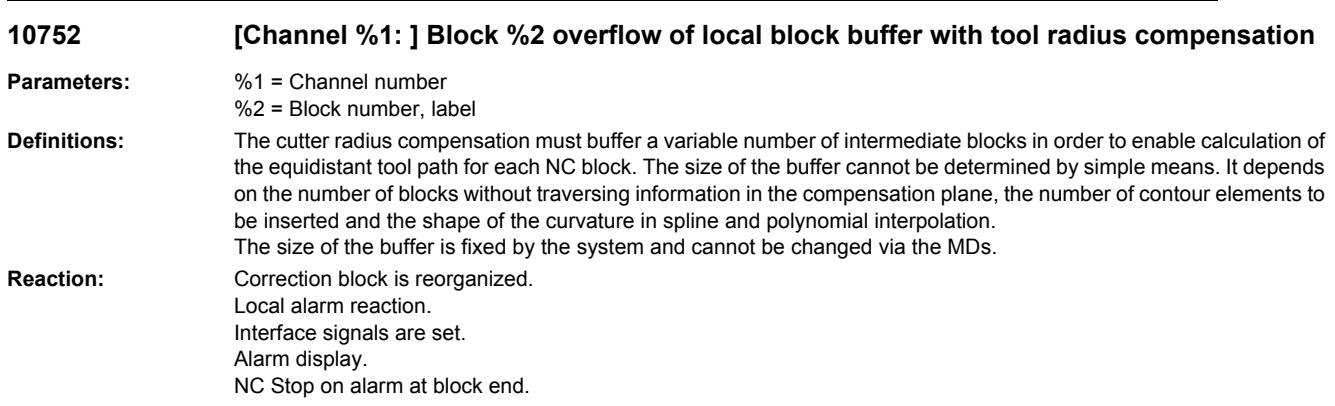

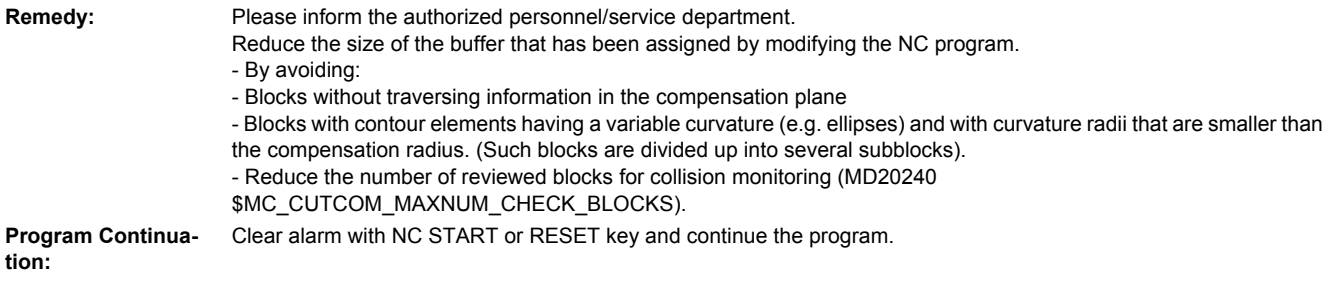

#### **10753 [Channel %1: ] Block %2 selection of the tool radius compensation only possible in linear block**

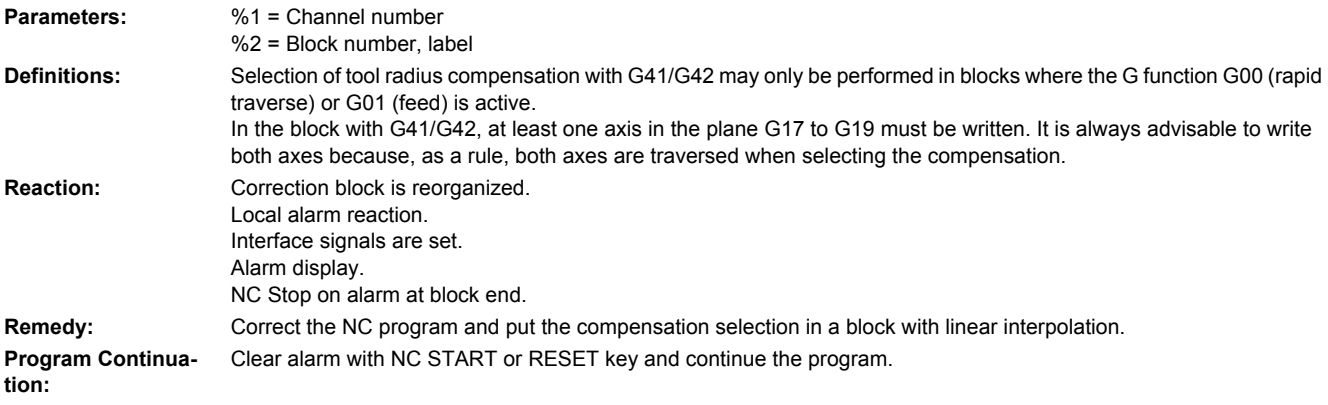

#### **10754 [Channel %1: ] Block %2 deselection of the tool radius compensation only possible in linear block**

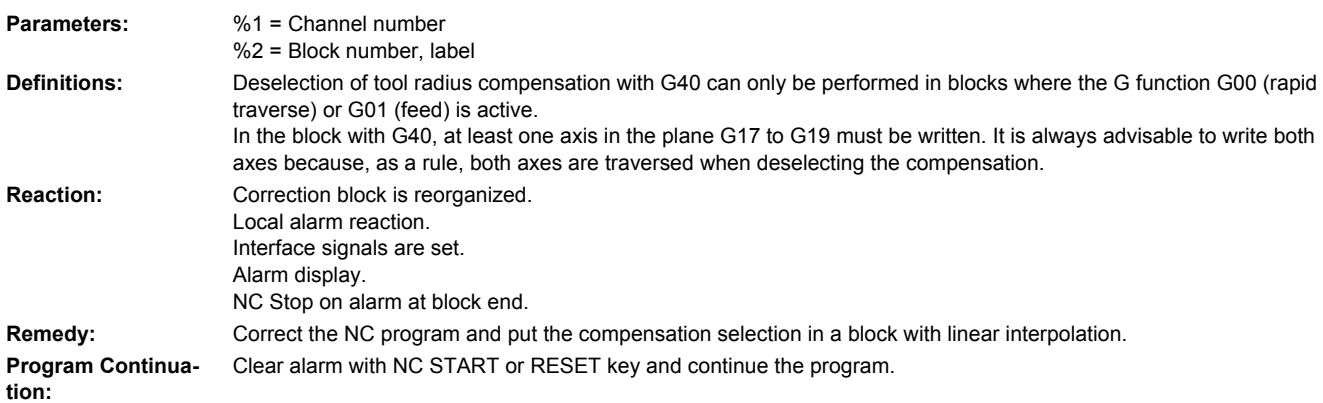

#### **10755 [Channel %1: ] Block %2 selection of the tool radius compensation via KONT not possible at the current starting point**

**Parameters:** %1 = Channel number %2 = Block number, label

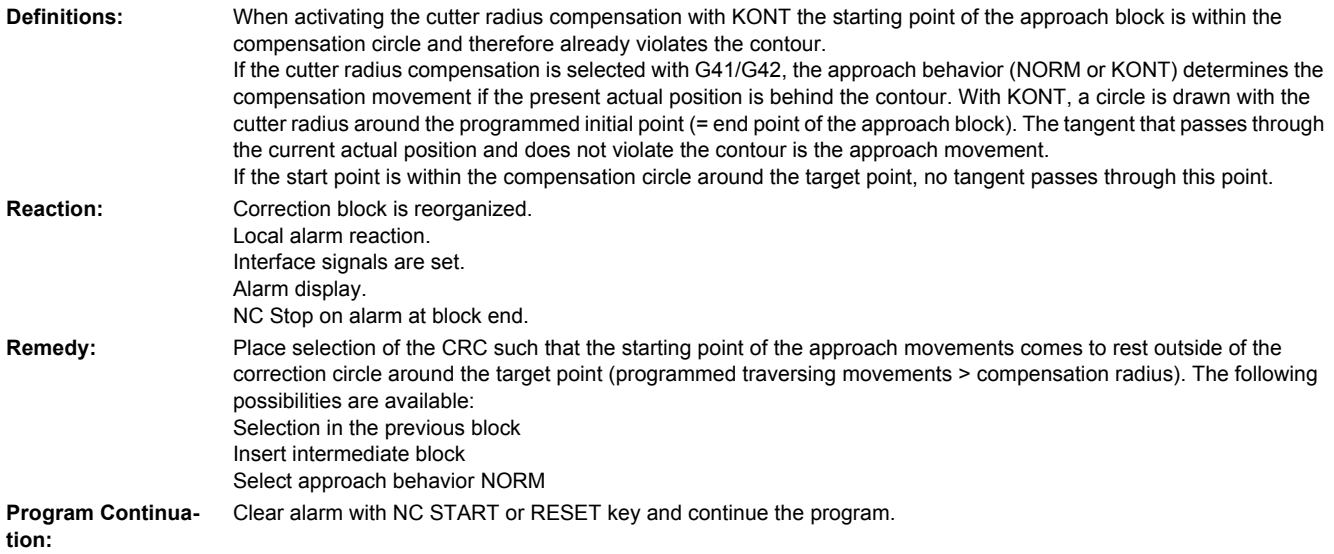

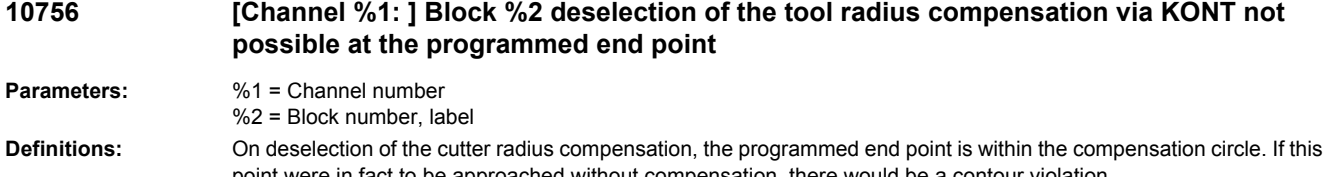

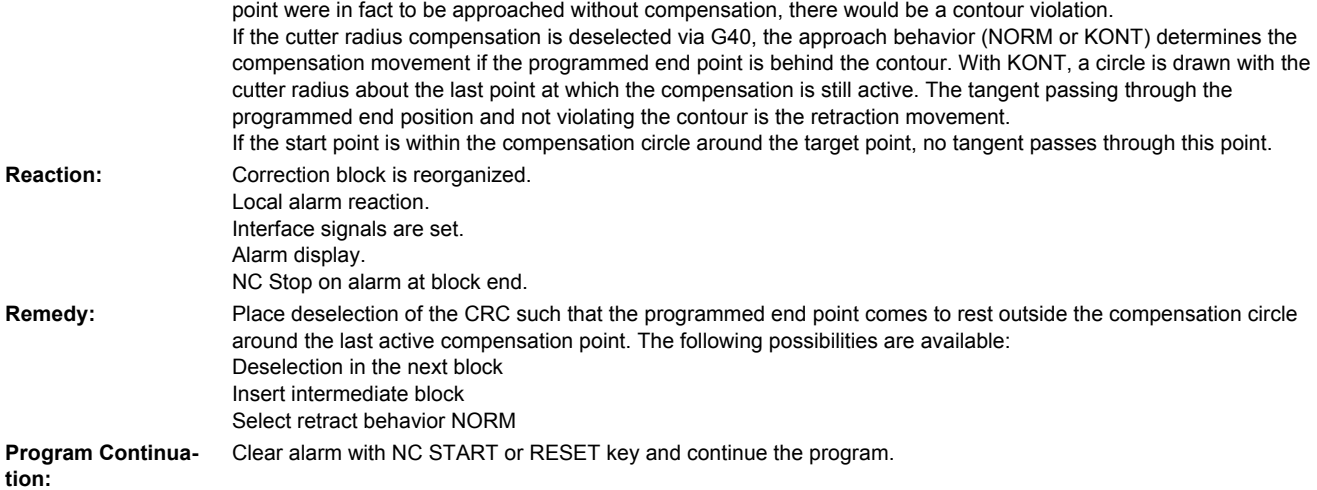

## **10757 [Channel %1: ] Block %2 changing the compensation plane while tool radius compensation is active not possible**

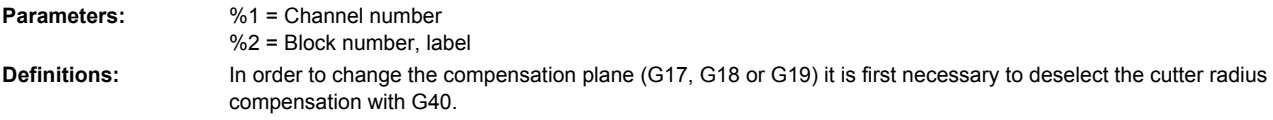

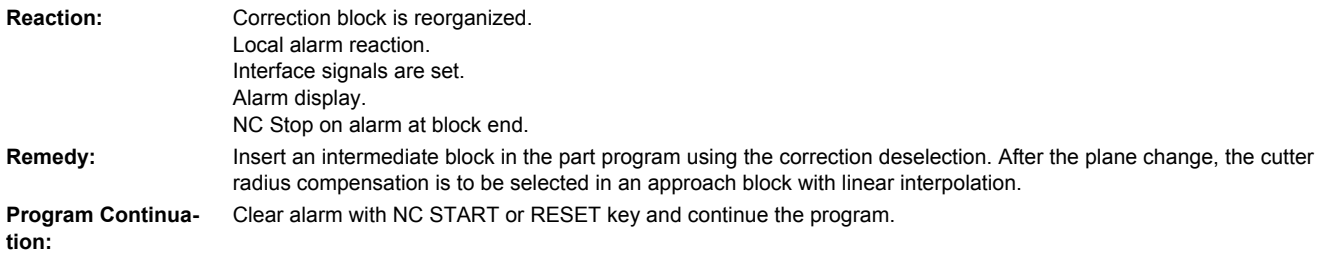

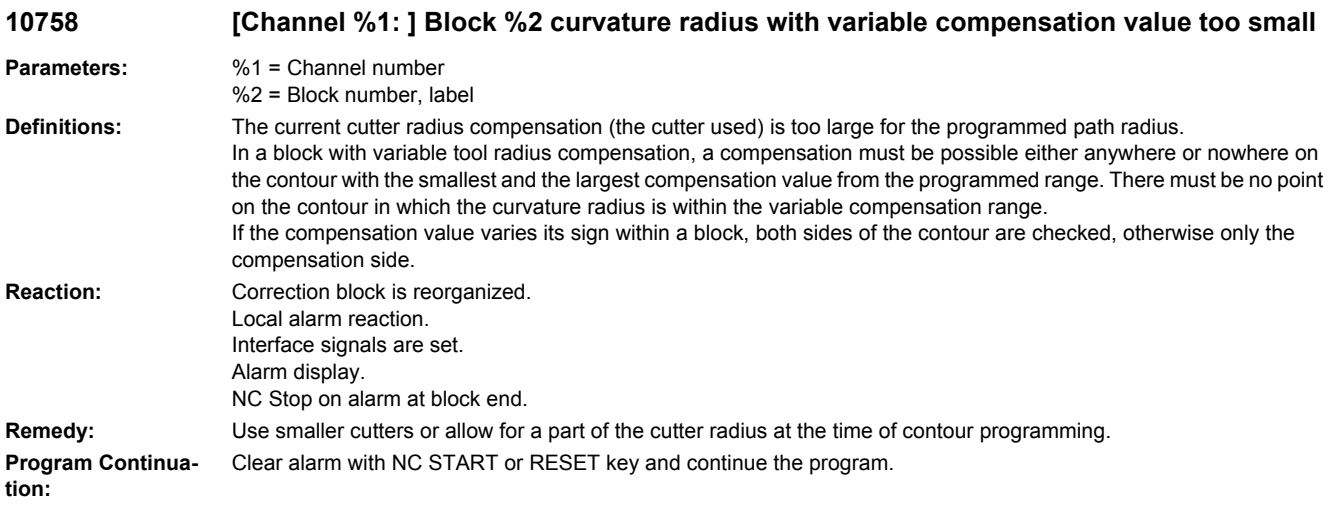

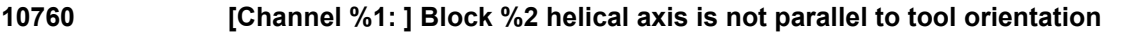

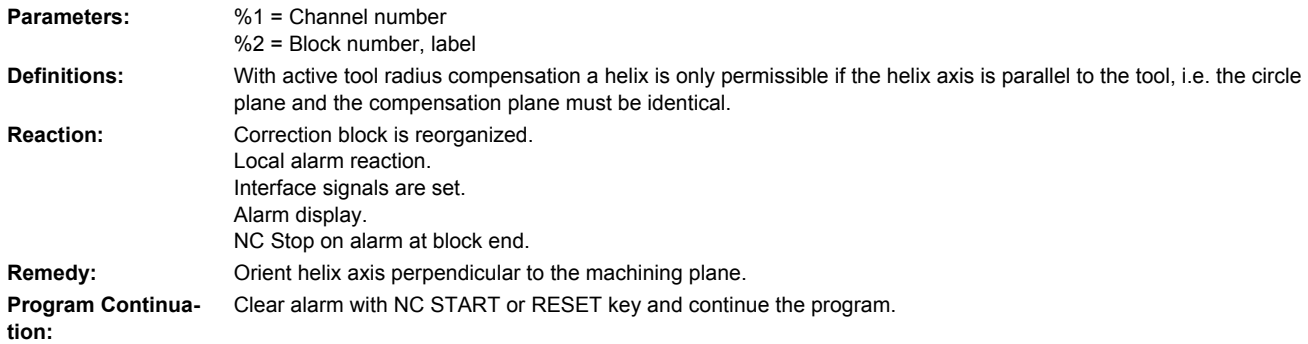

#### **10761 [Channel %1: ] Block %2 tool radius compensation for ellipse with more than one revolution not possible**

**Parameters:** %1 = Channel number %2 = Block number, label

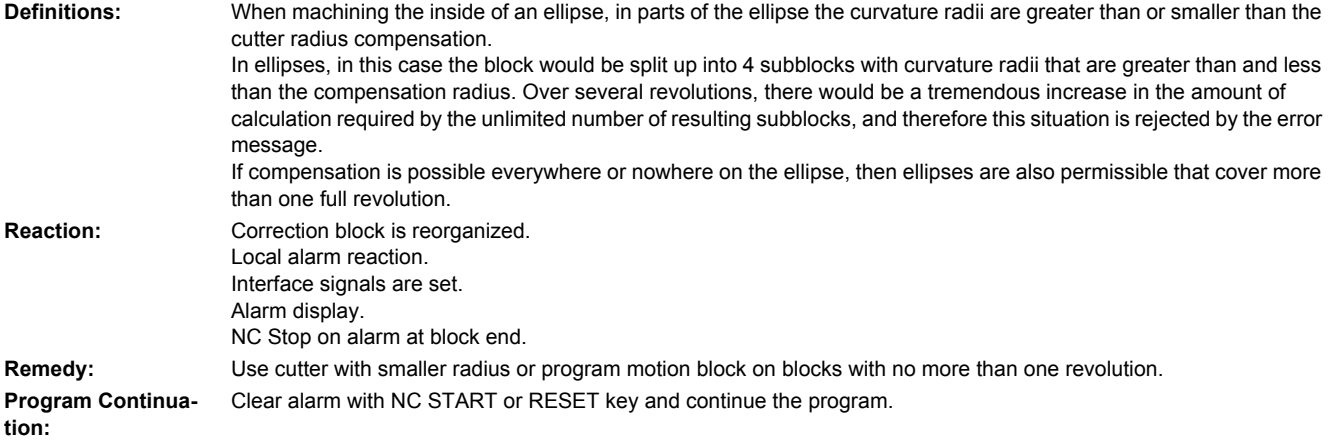

#### **10762 [Channel %1: ] Block %2 too many empty blocks between two traversing blocks with active tool radius compensation**

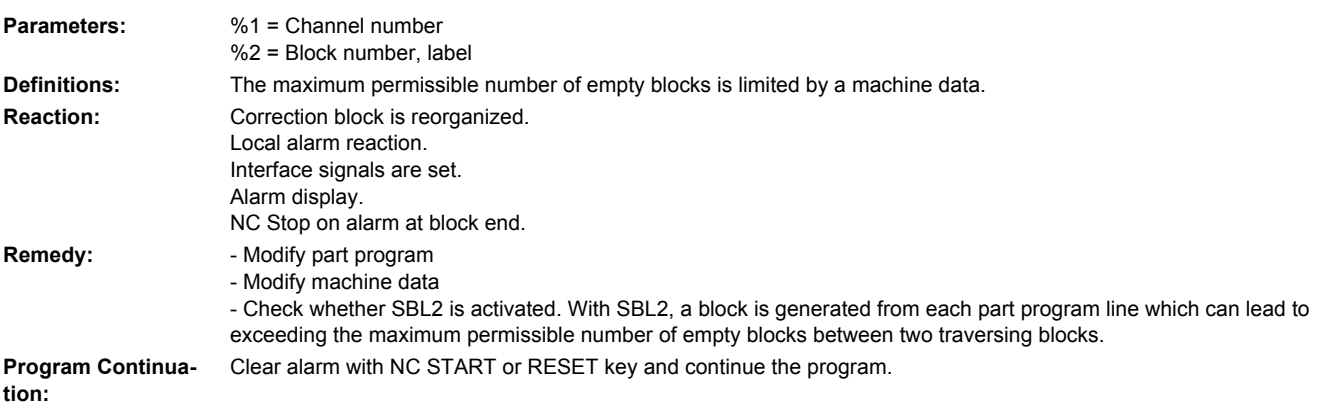

## **10763 [Channel %1: ] Block %2 path component of the block in the compensation plane becomes zero**

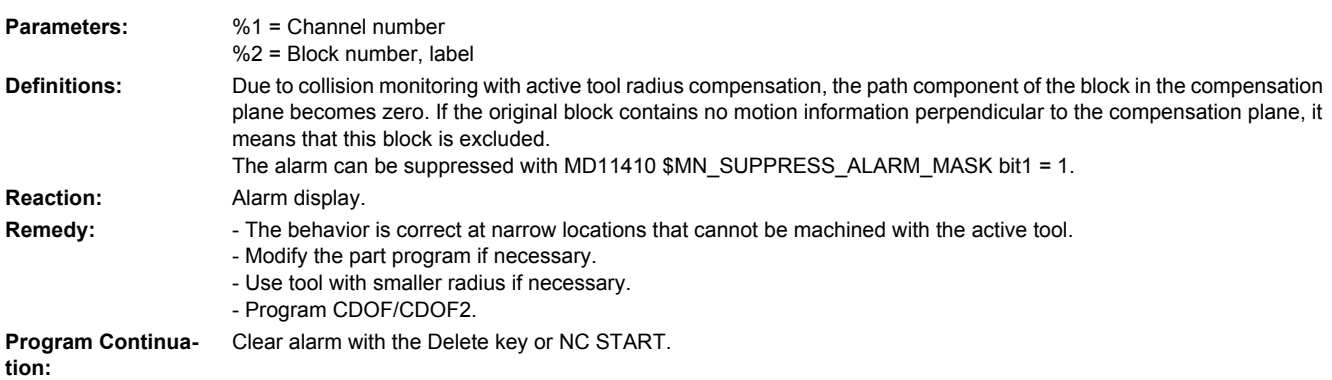

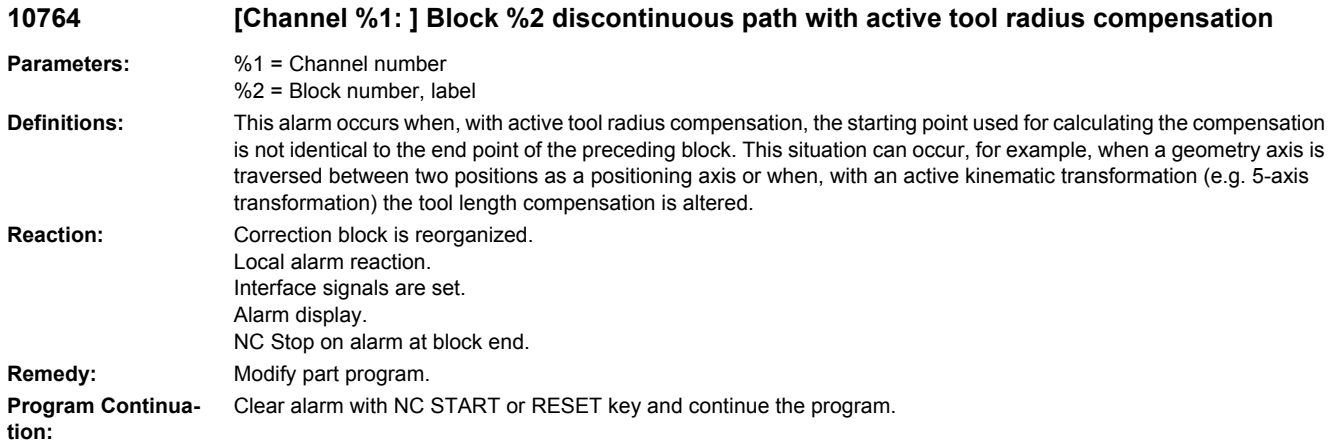

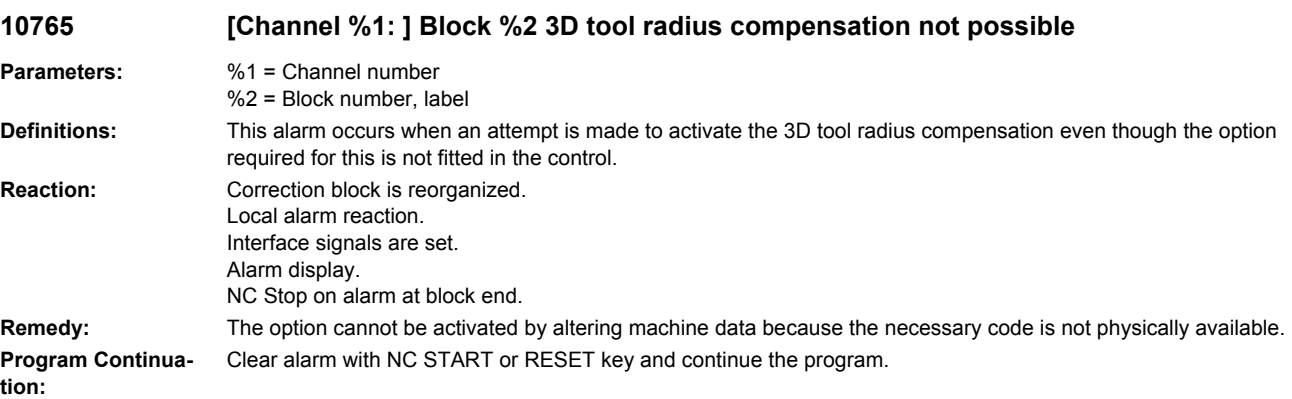

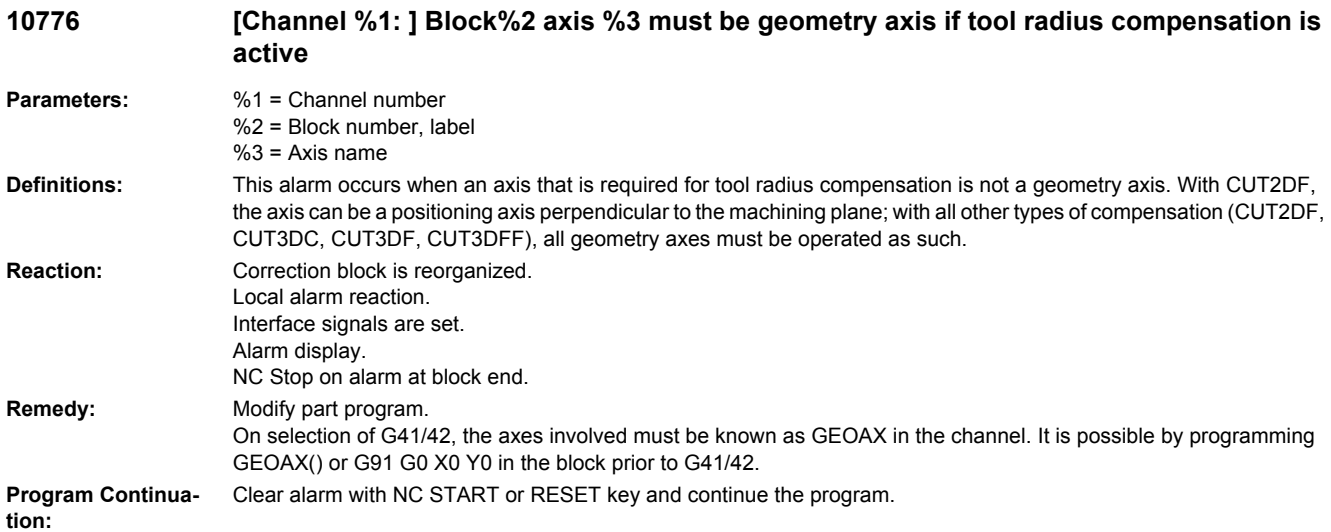

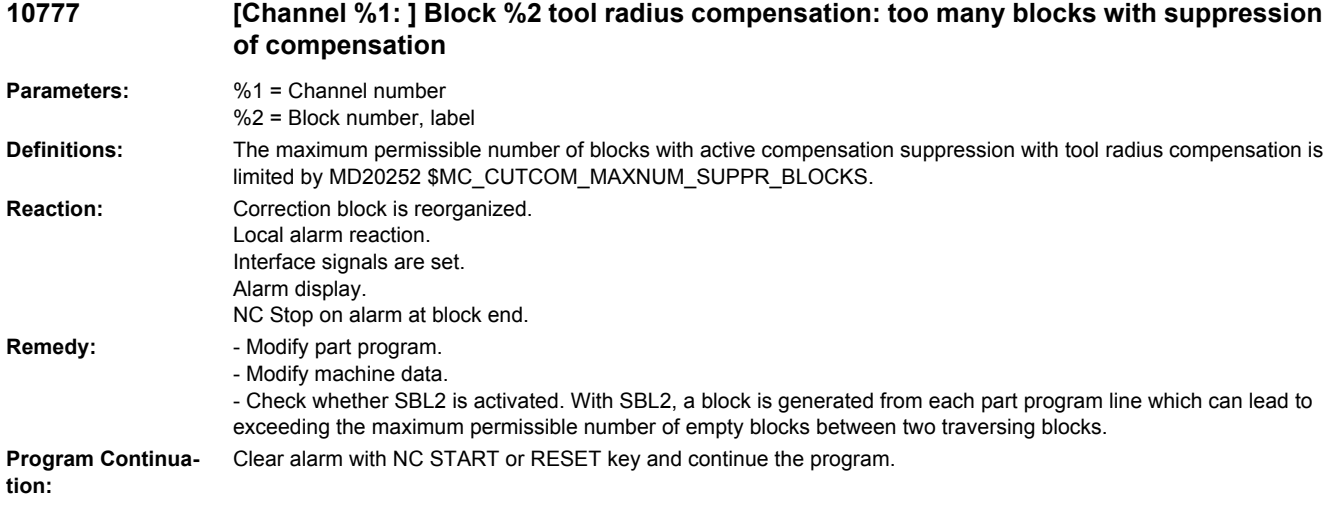

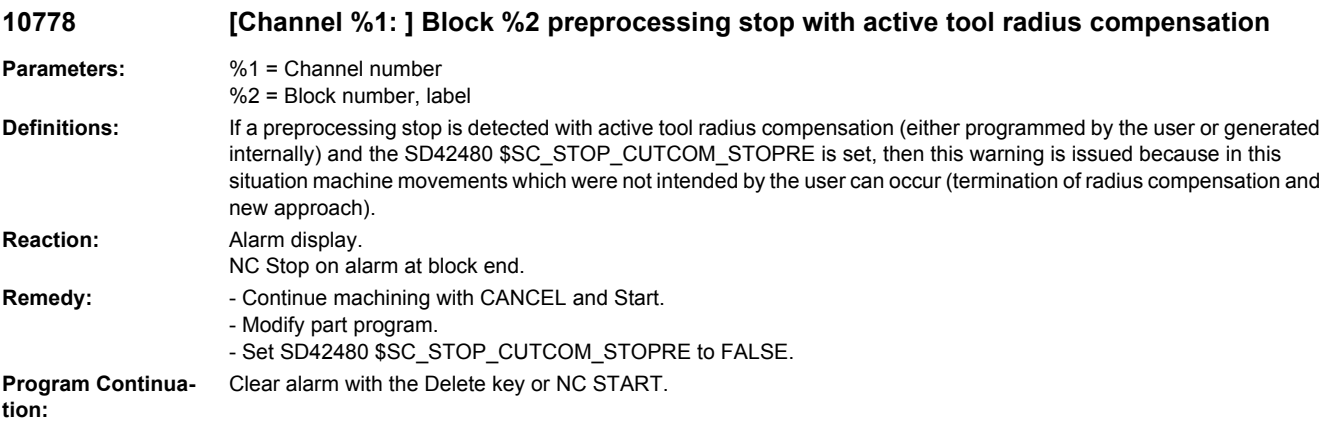

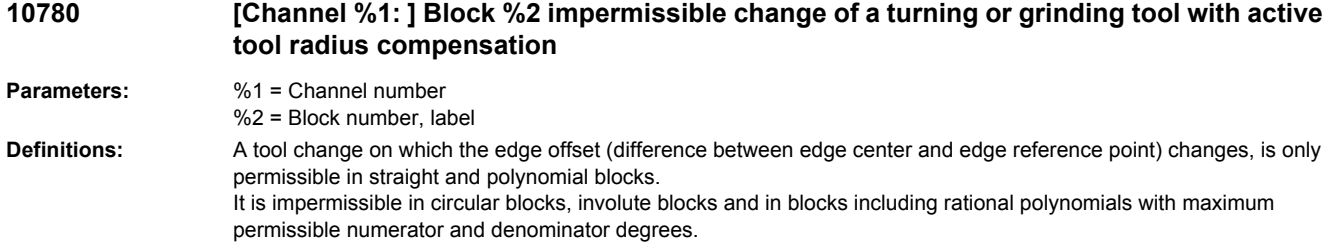

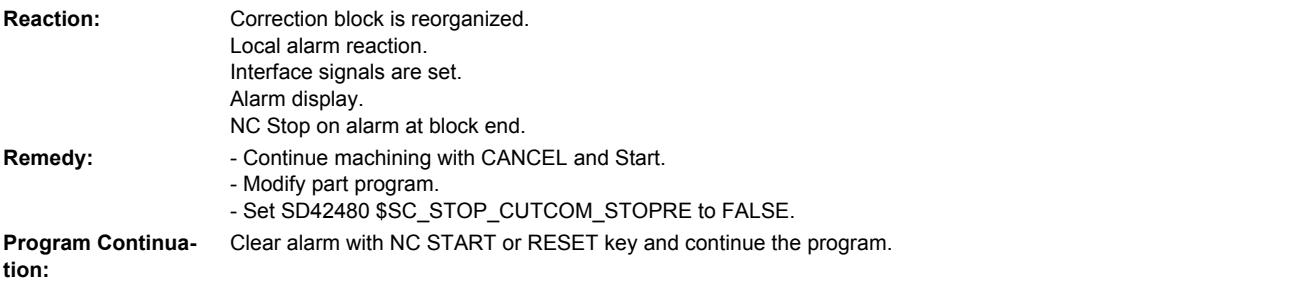

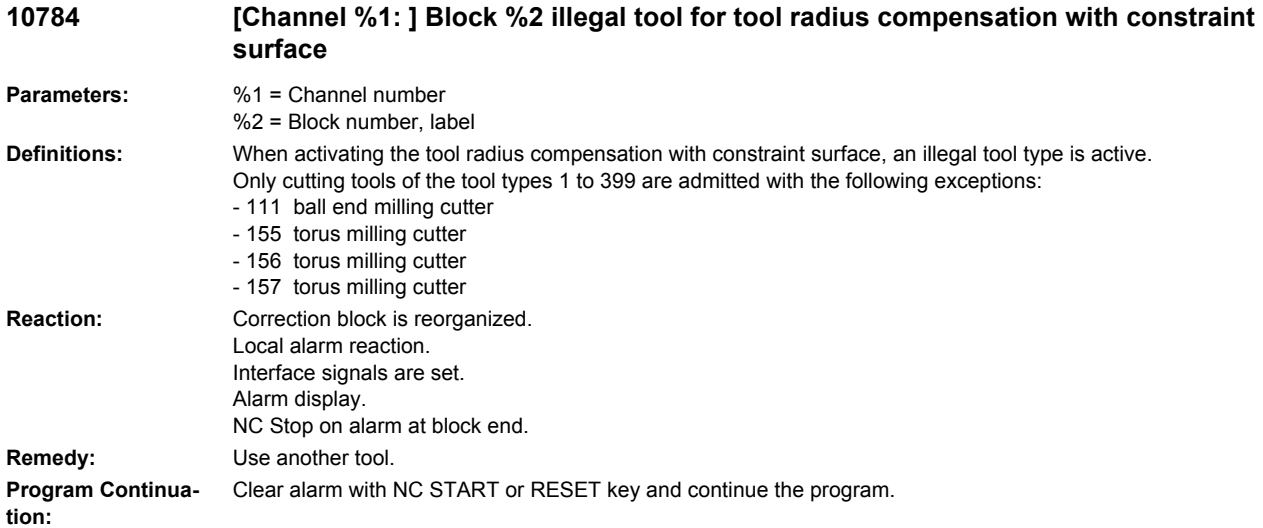

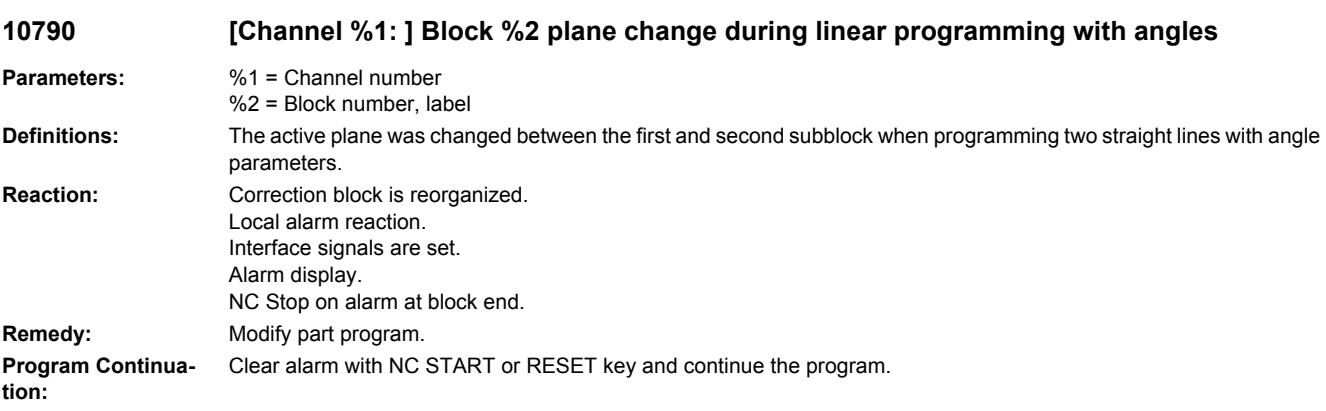

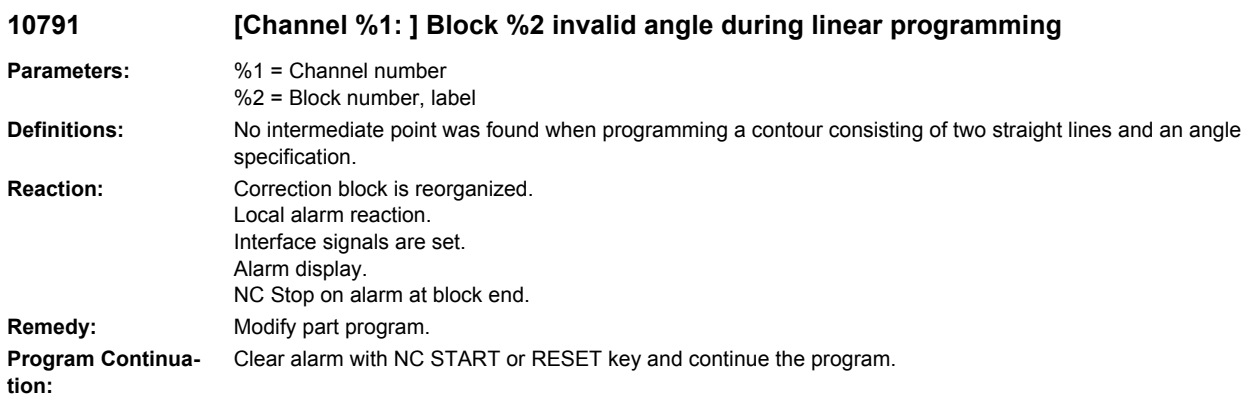

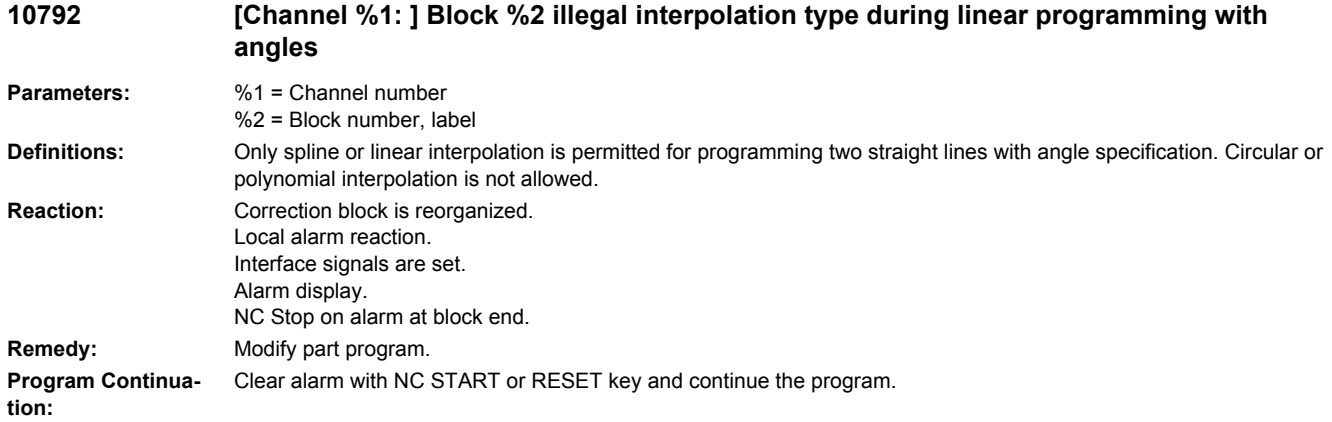

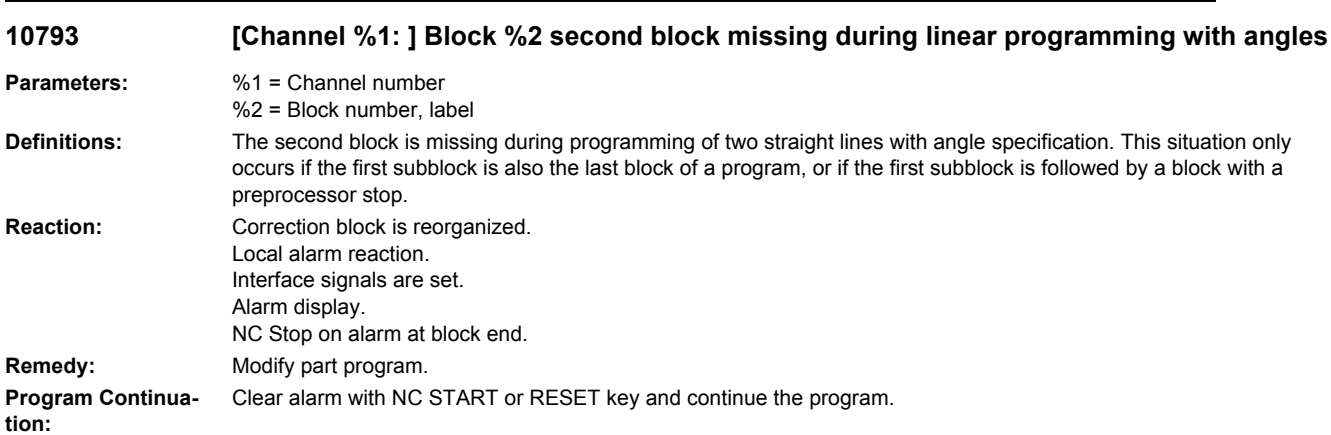

#### **10794 [Channel %1: ] Block %2 angle specification missing in 2nd block during linear interpolation with angles**

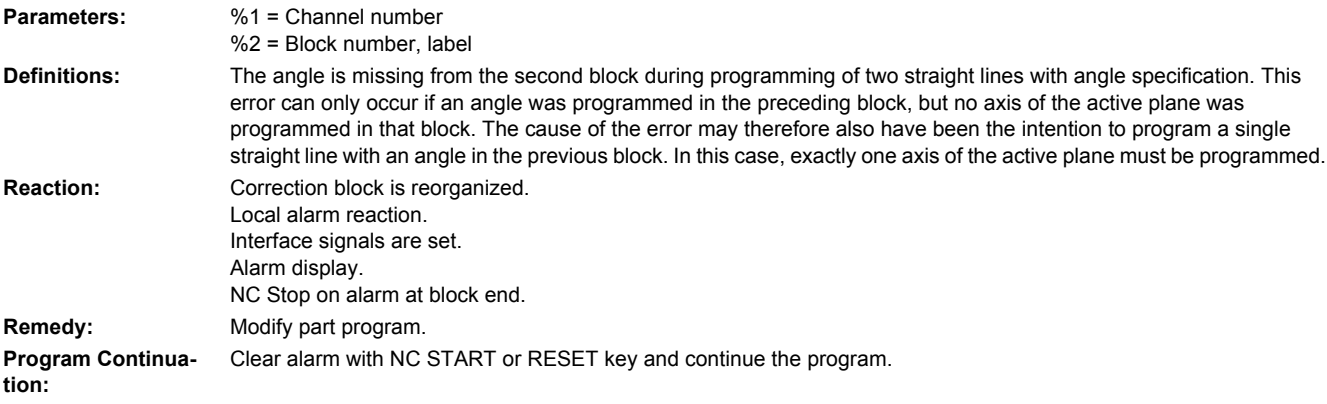

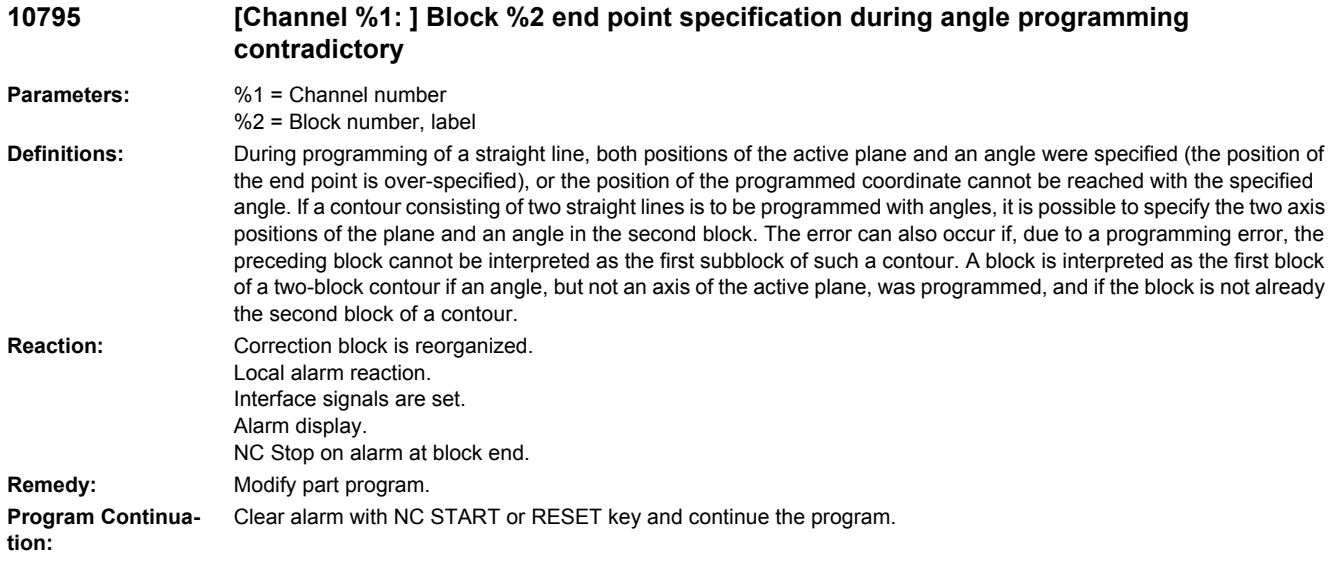

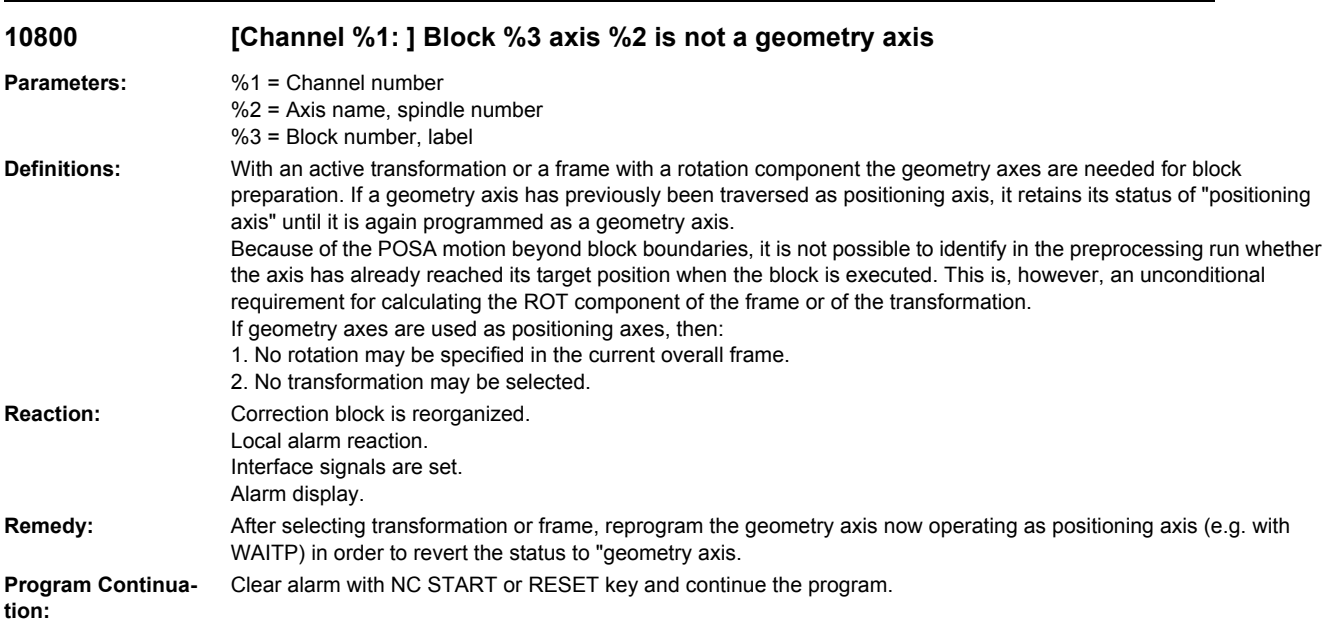

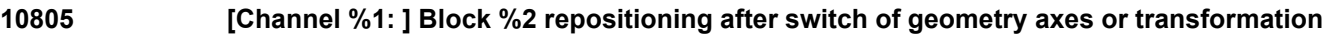

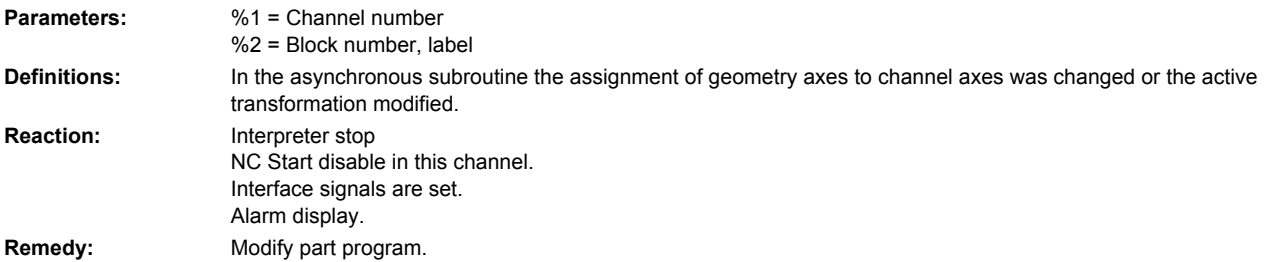

**Program Continuation:** Clear alarm with the RESET key. Restart part program

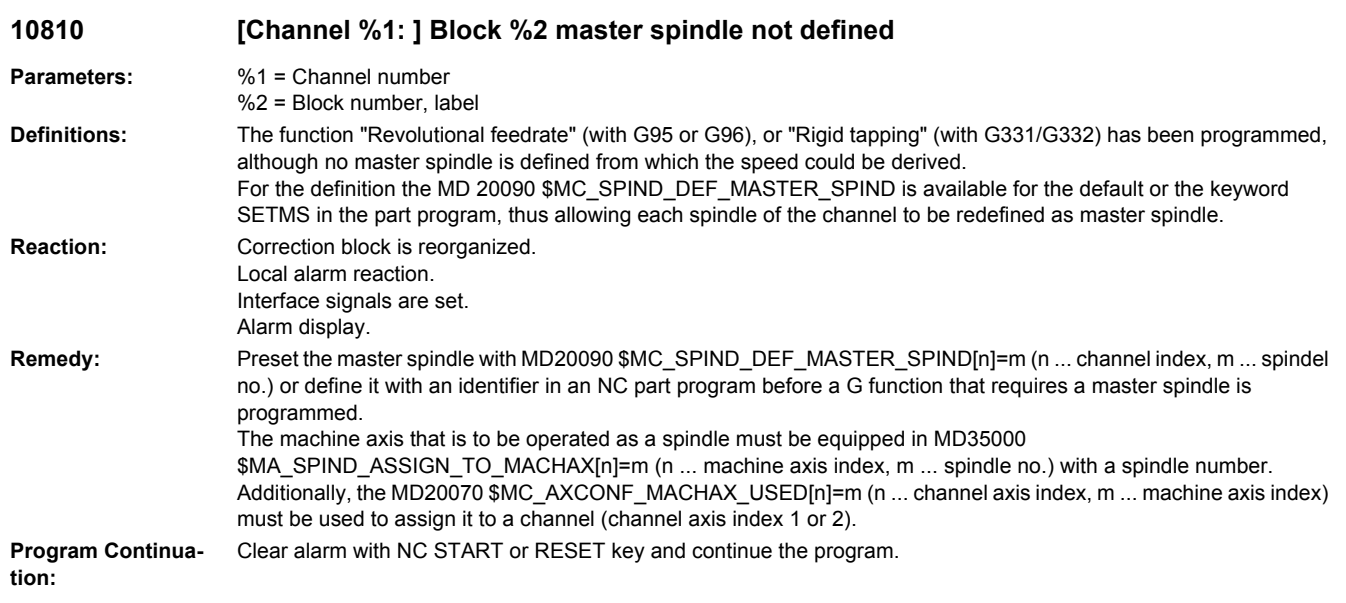

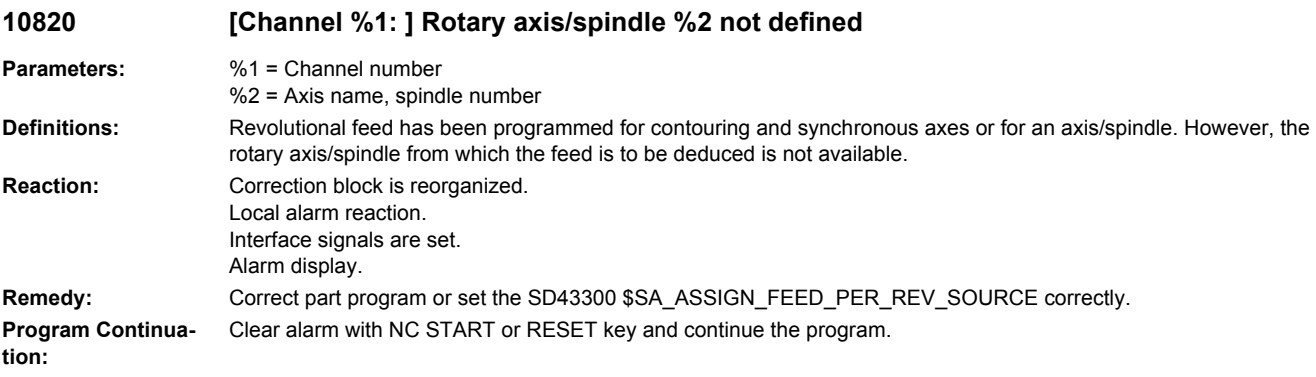

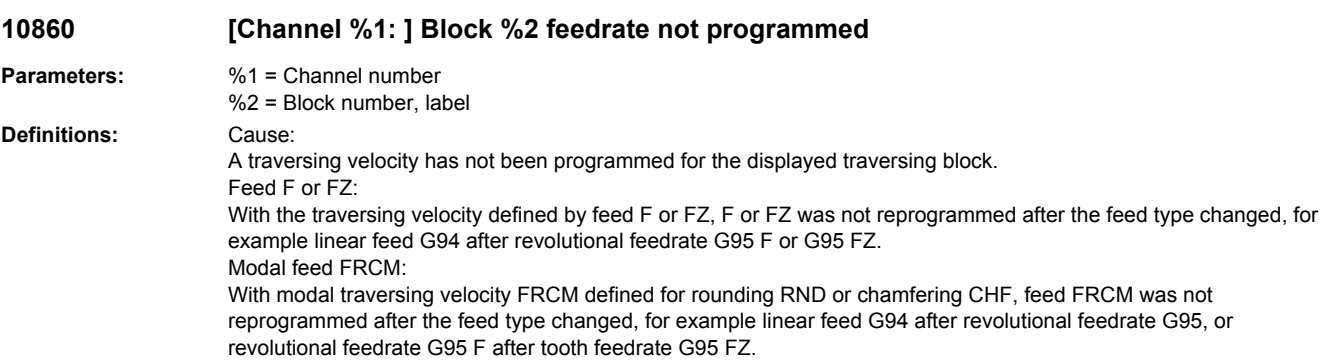

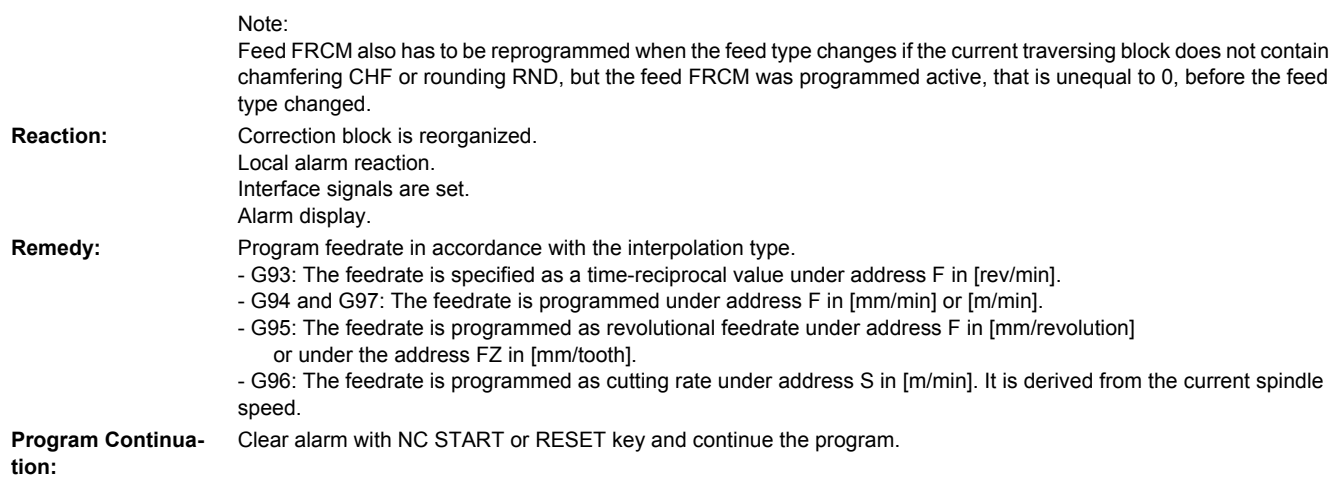

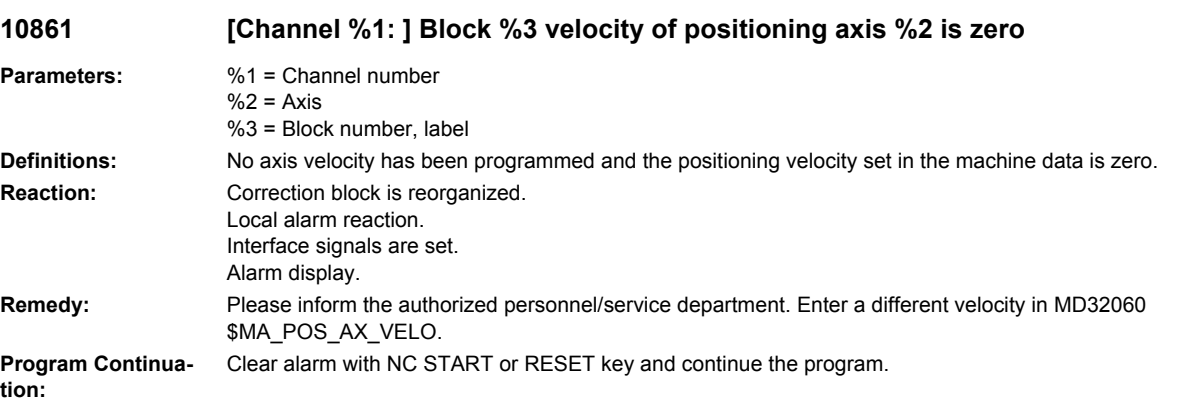

# **10862 [Channel %1: ] Block %2 master spindle also used as path axis**

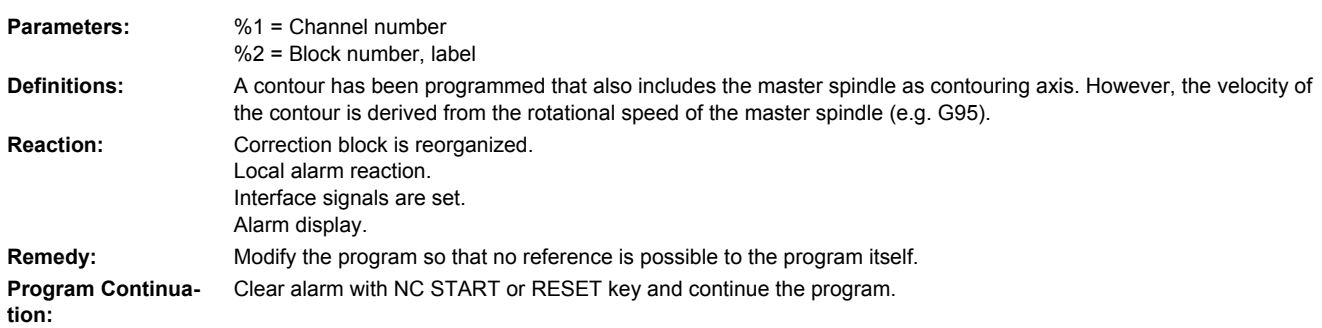

#### **10865 [Channel %1: ] Block %2 FZ active, but no tool offset, tool %3**

**Parameters:** %1 = Channel number %2 = Axis name, spindle number  $%3 = Tool$ 

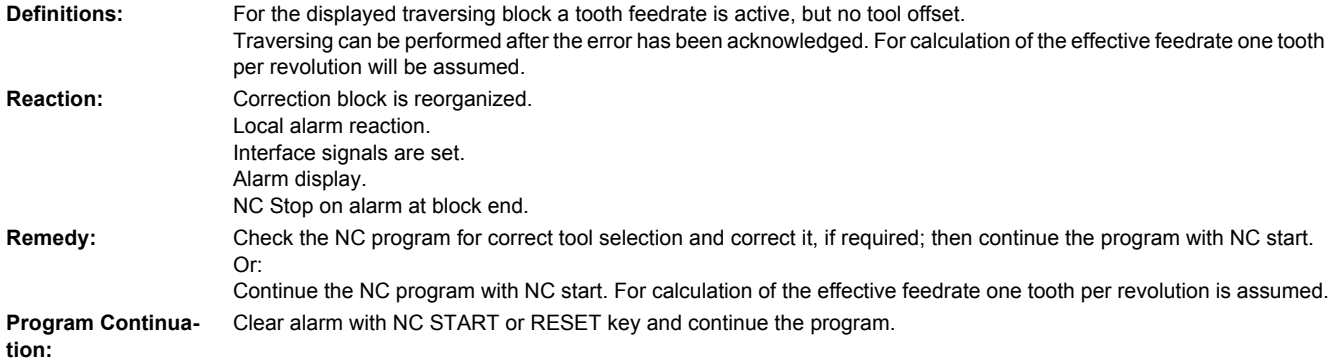

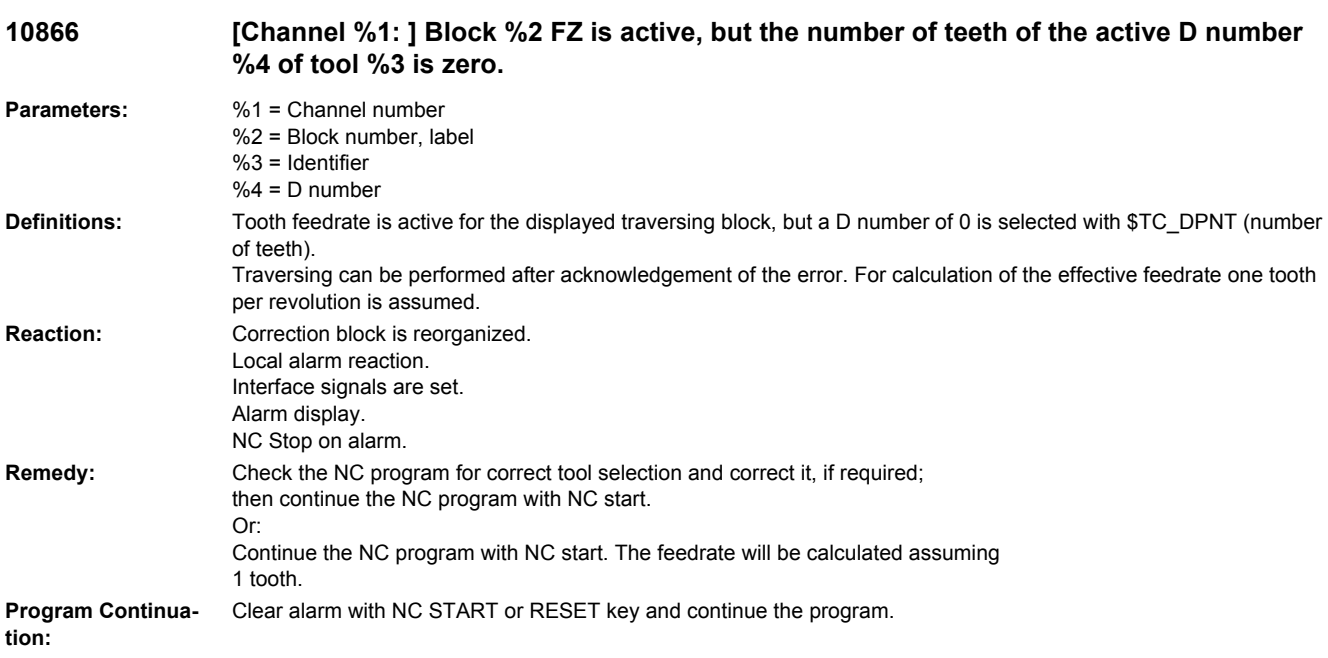

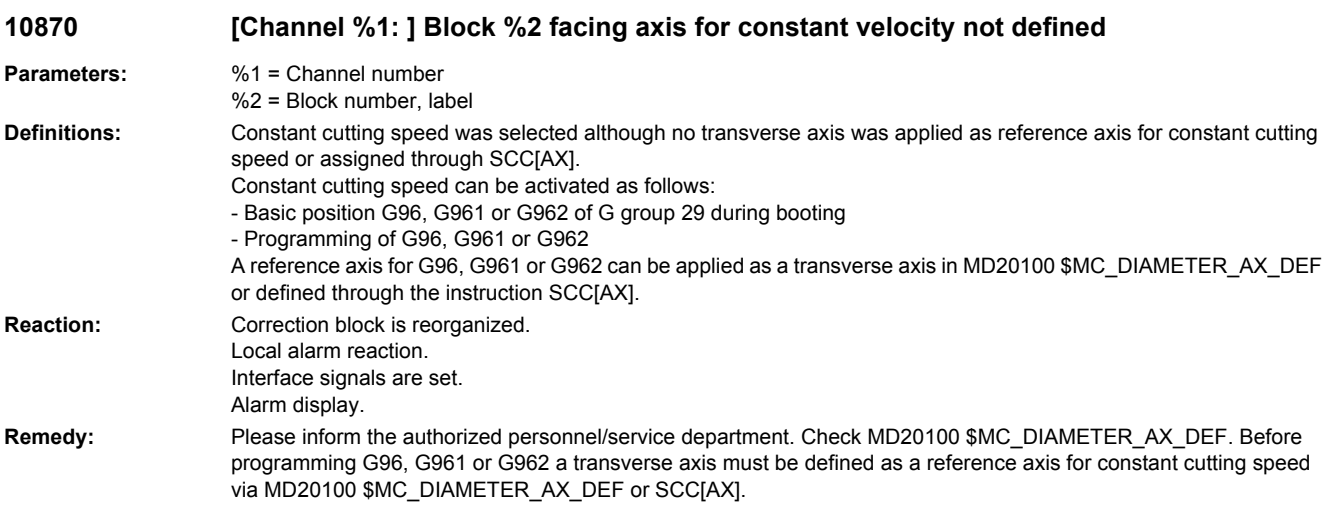

**Program Continuation:** Clear alarm with NC START or RESET key and continue the program.

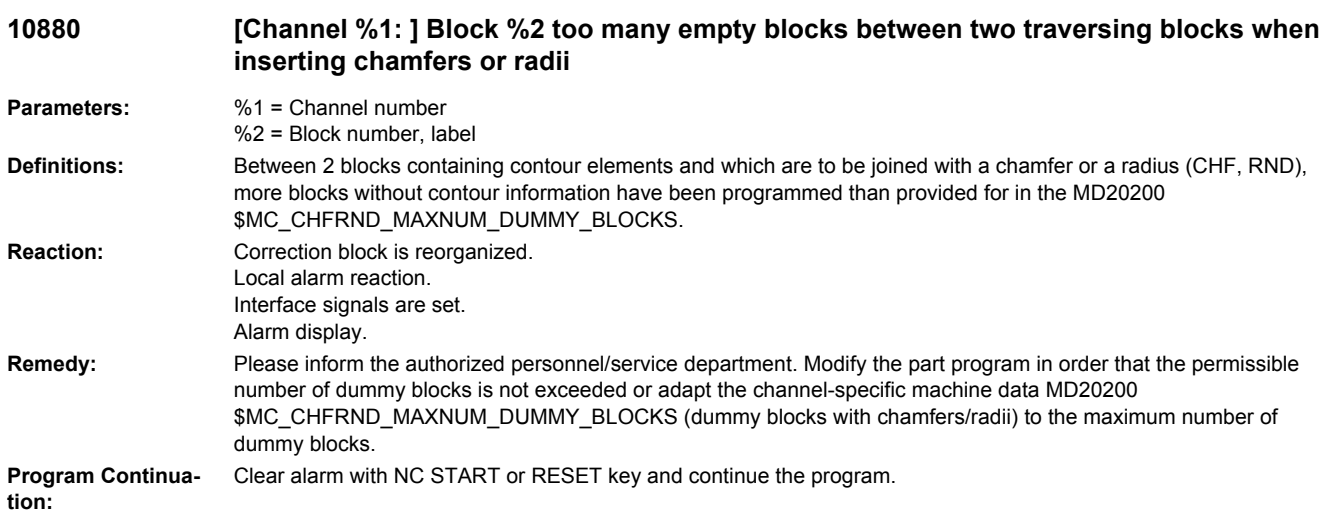

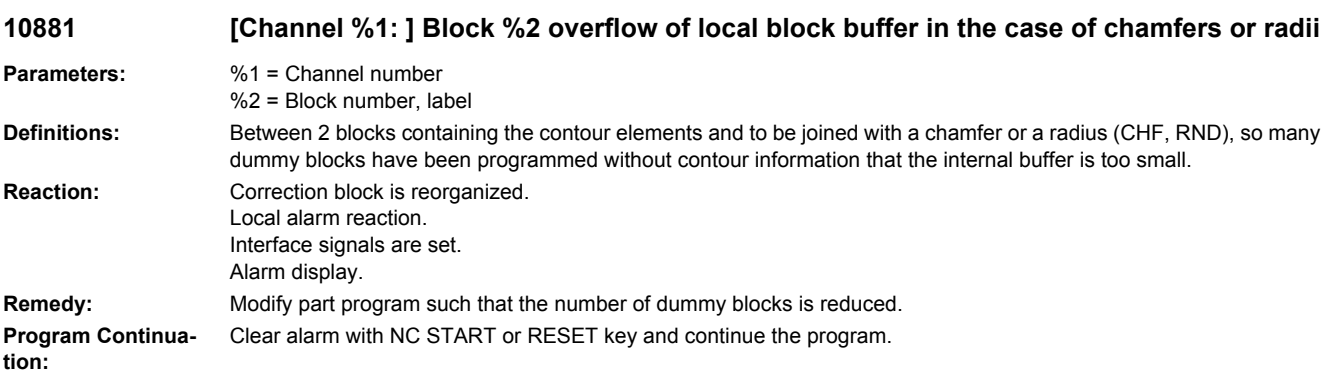

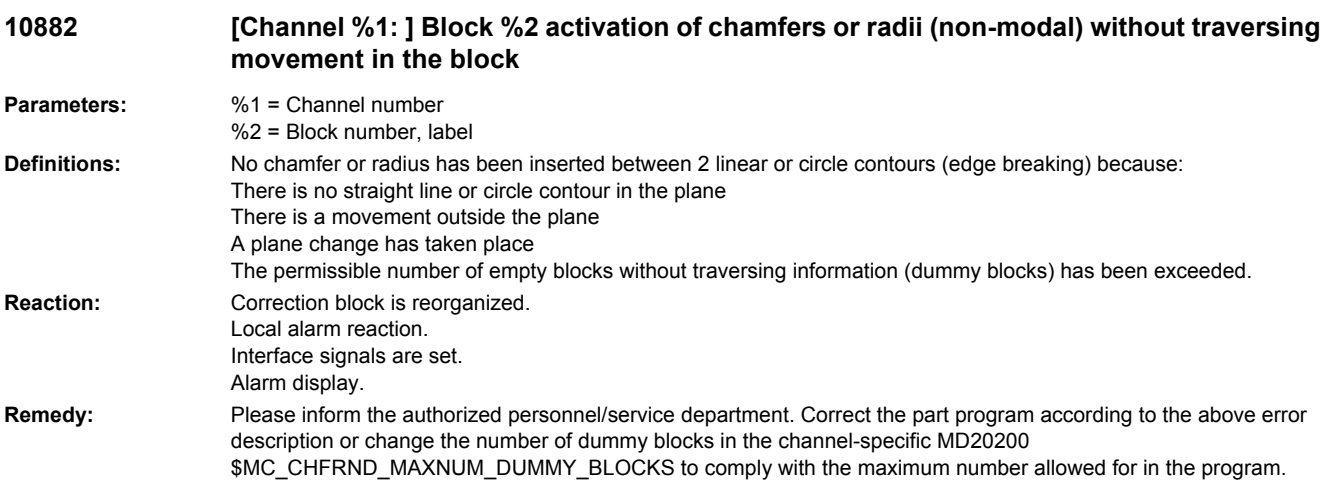

**Program Continuation:** Clear alarm with NC START or RESET key and continue the program.

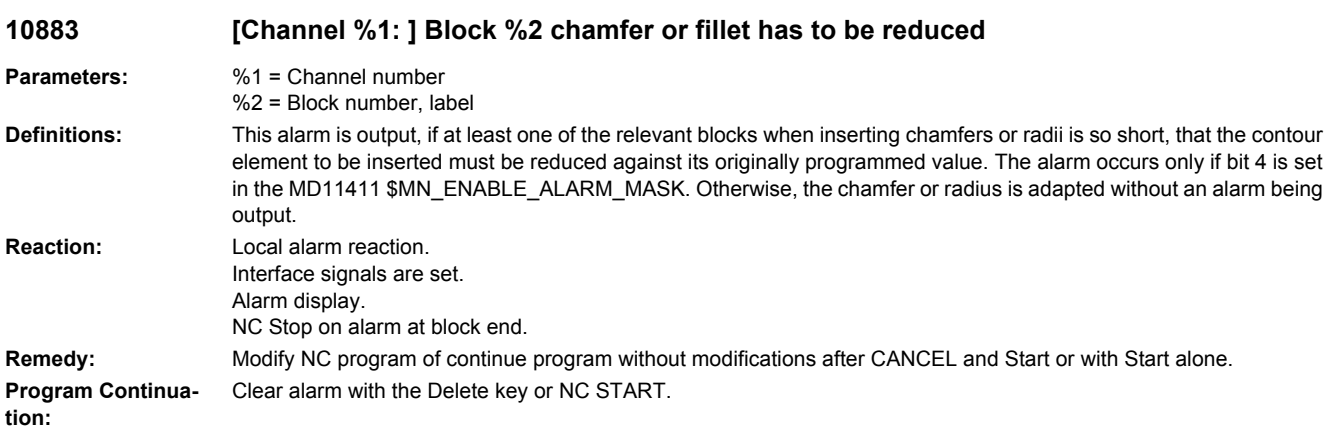

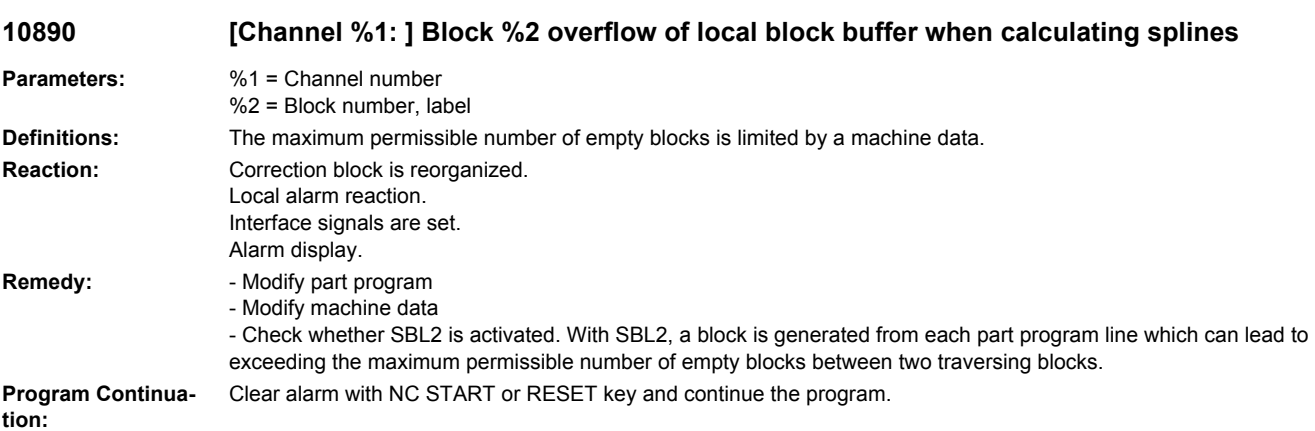

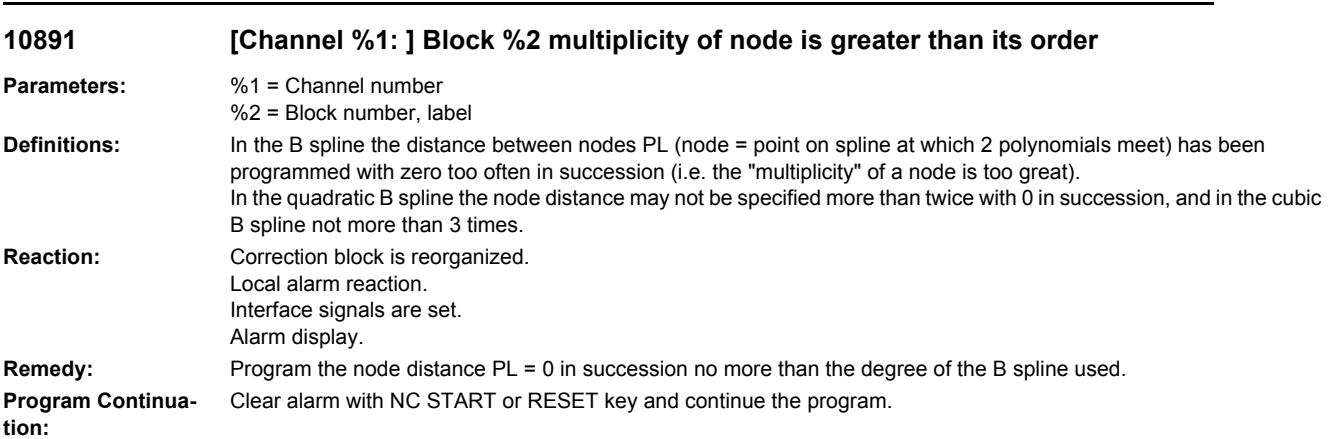

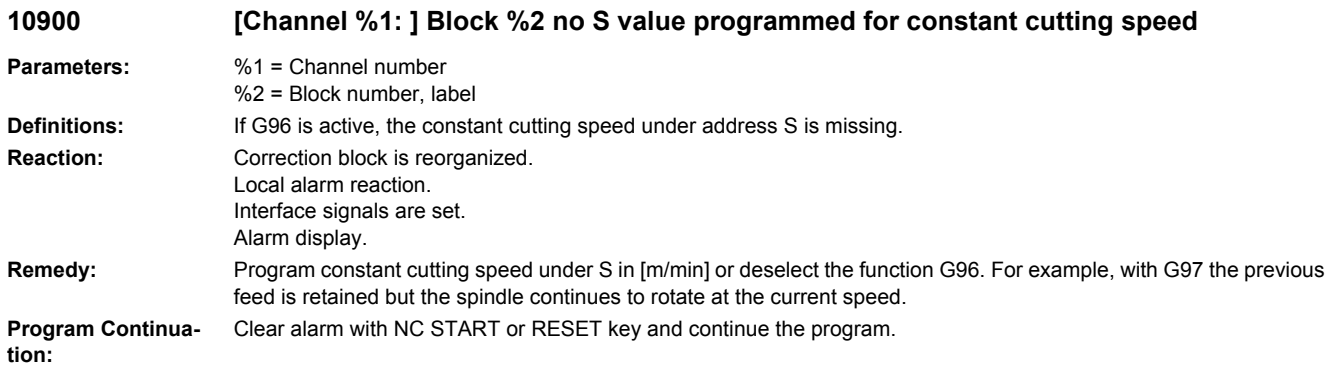

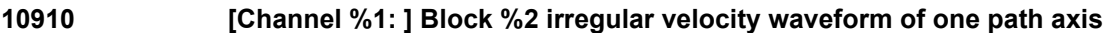

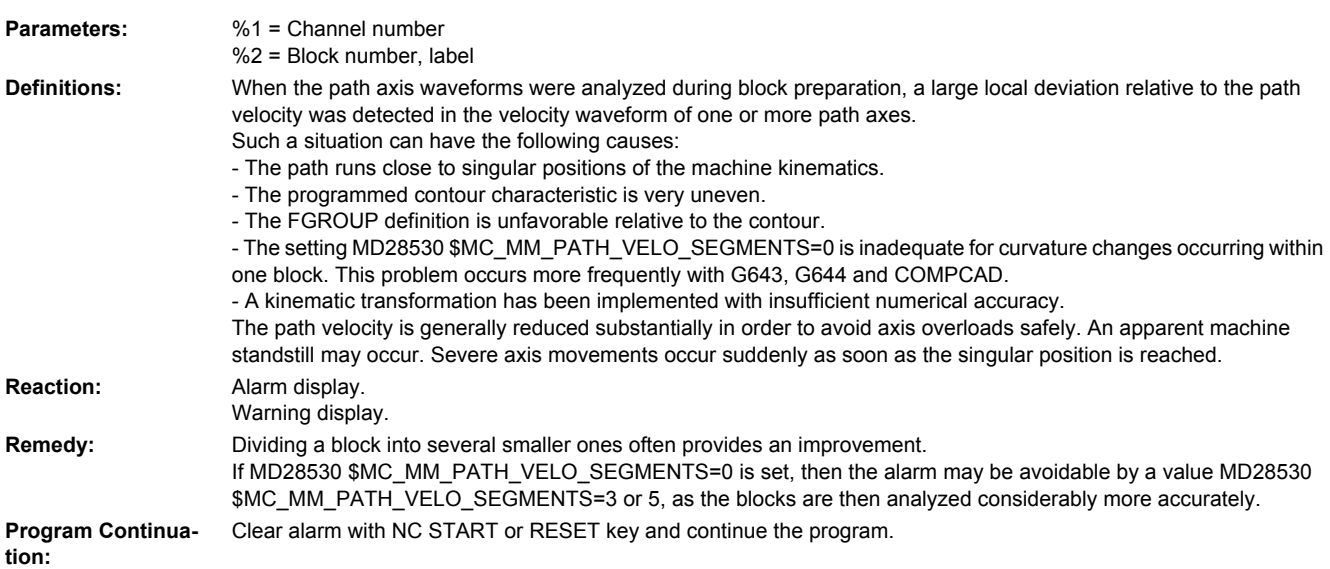

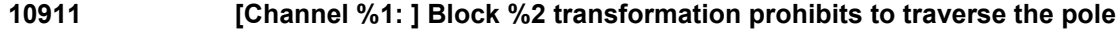

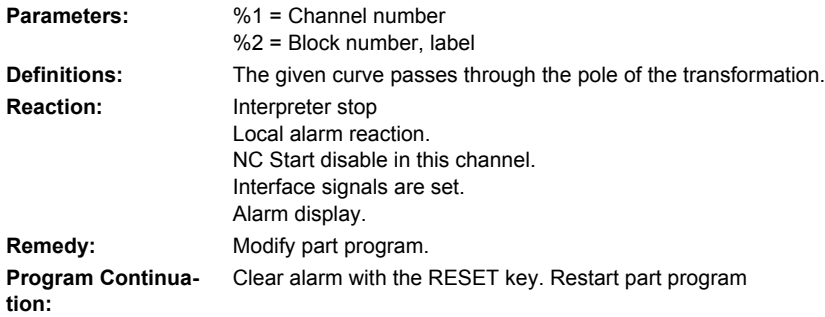

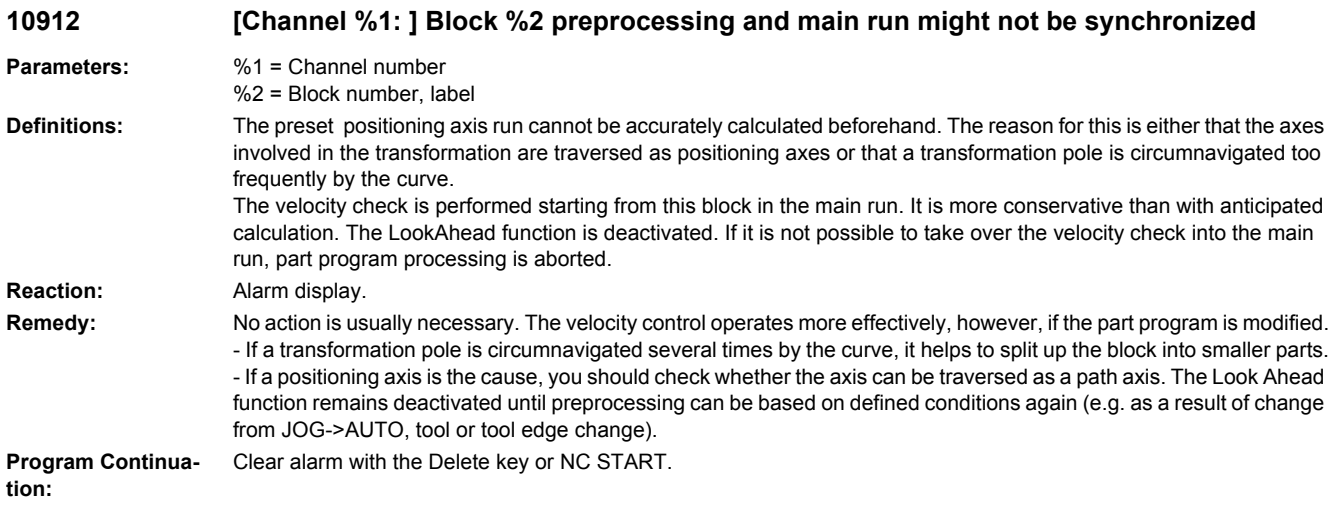

# **10913 [Channel %1: ] Block %2 negative feed profile is ignored**

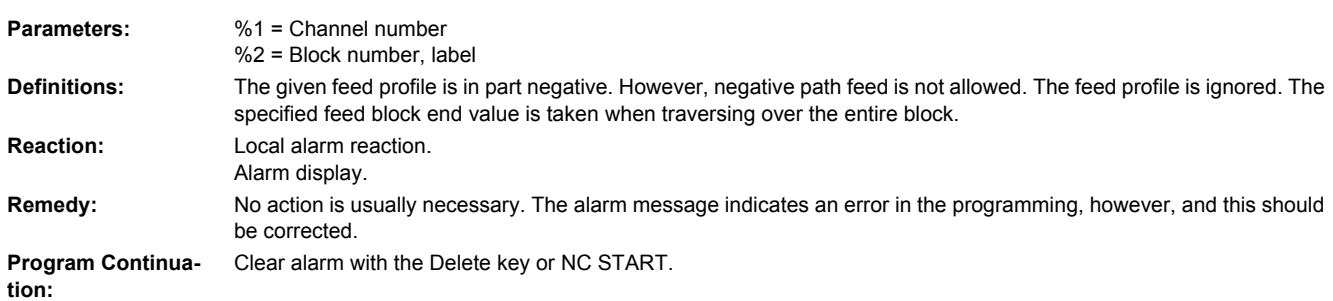

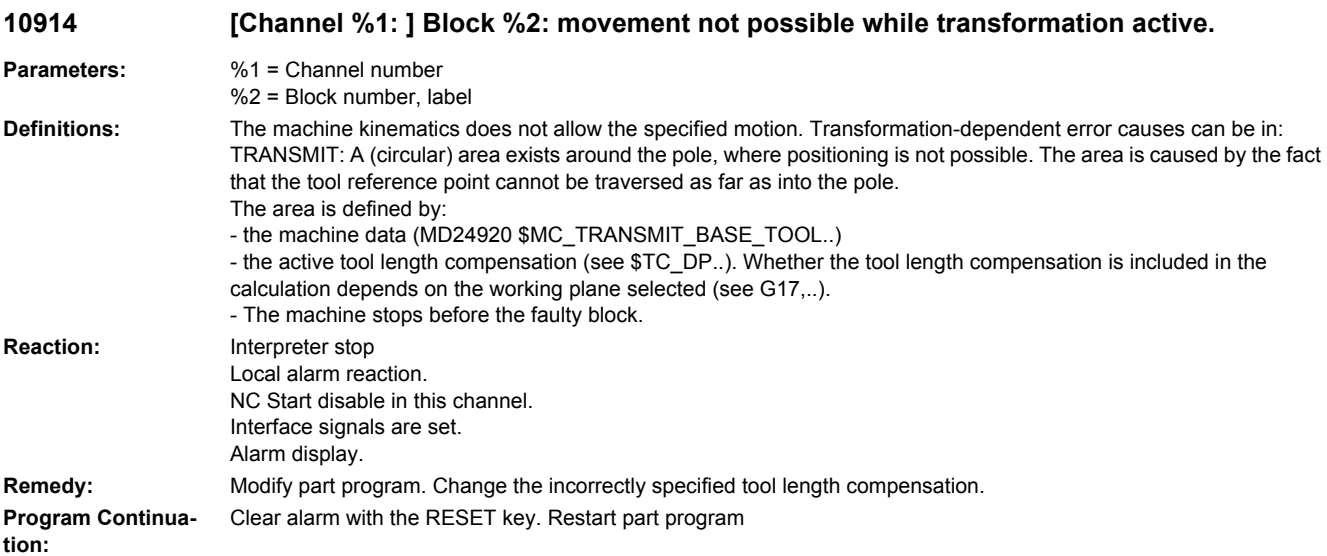

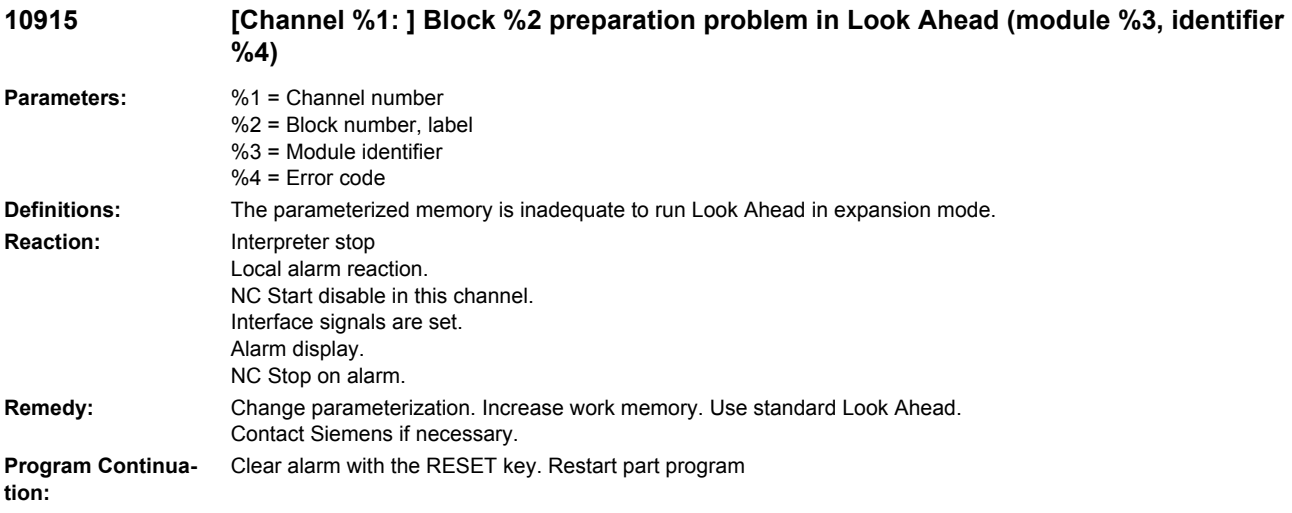

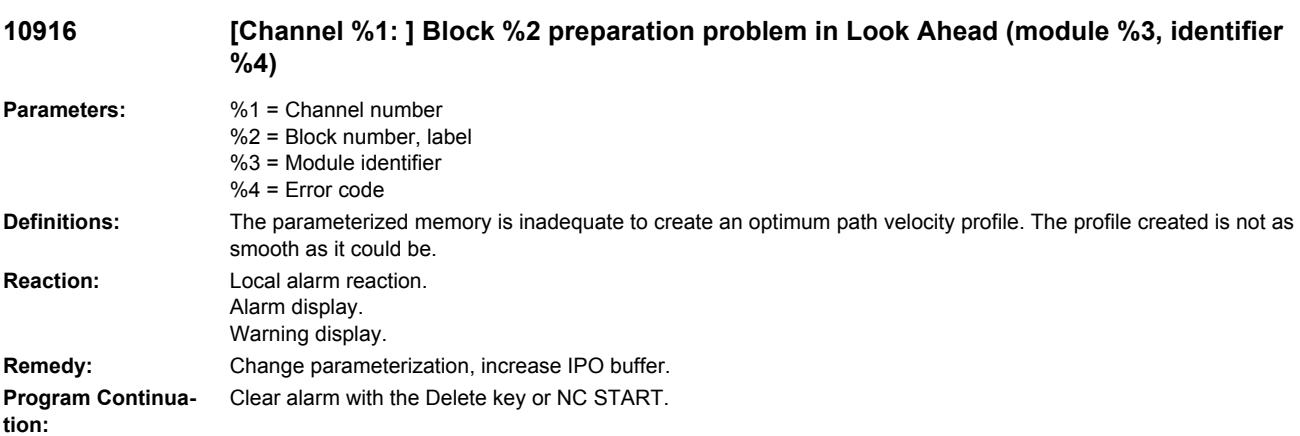

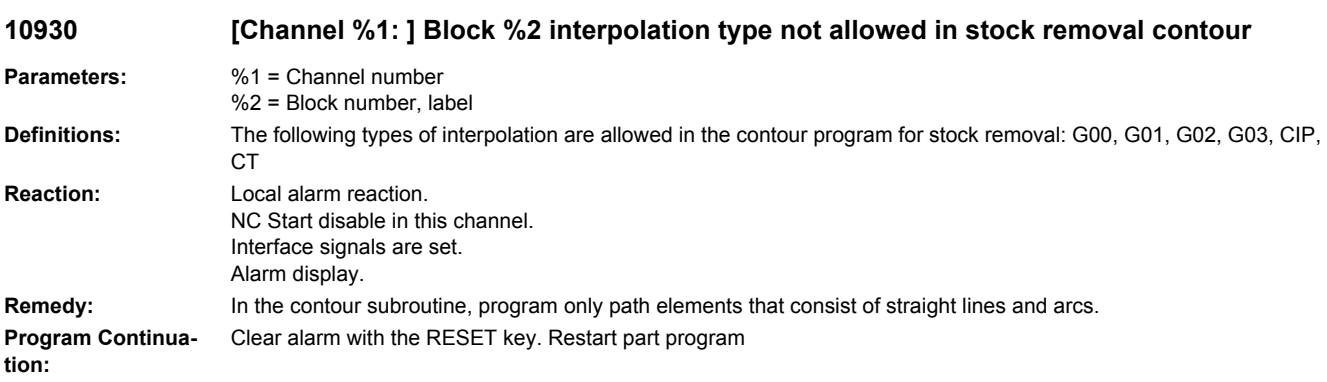

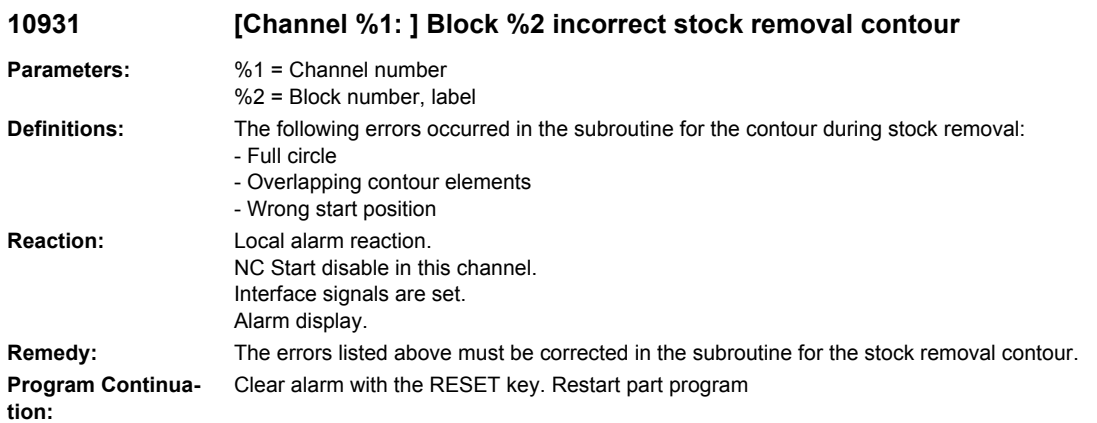

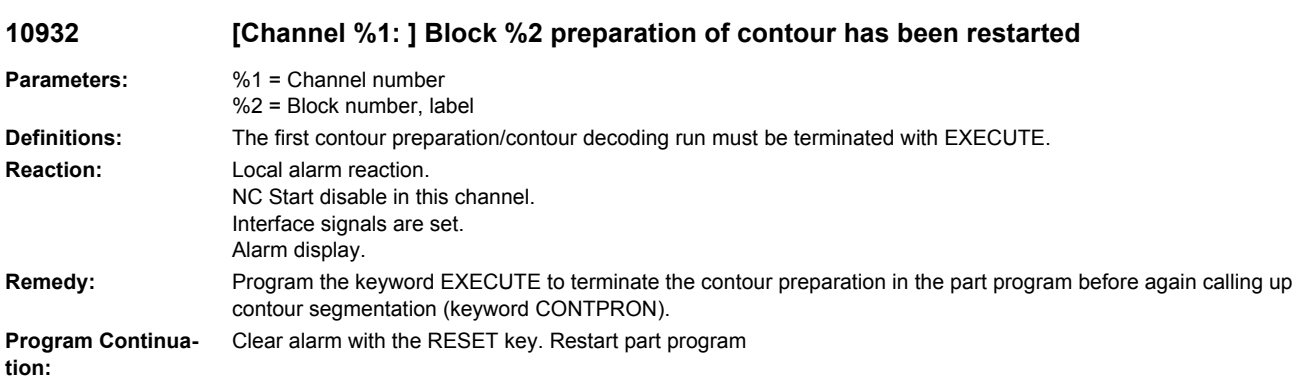

# **10933 [Channel %1: ] Block %2 contour programm does not contain enough contour blocks**

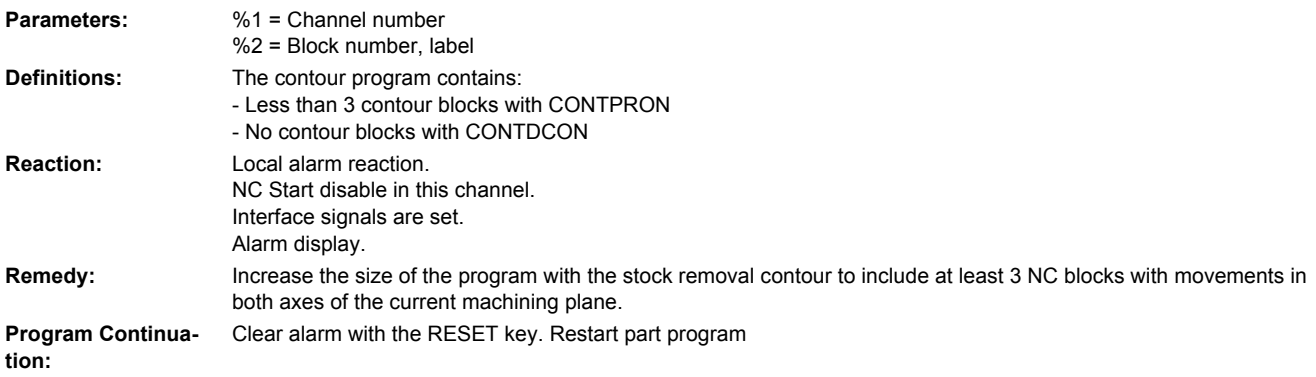

**10934 [Channel %1: ] Block %2 array for contour segmentation is set too small**

**Parameters:** %1 = Channel number %2 = Block number, label

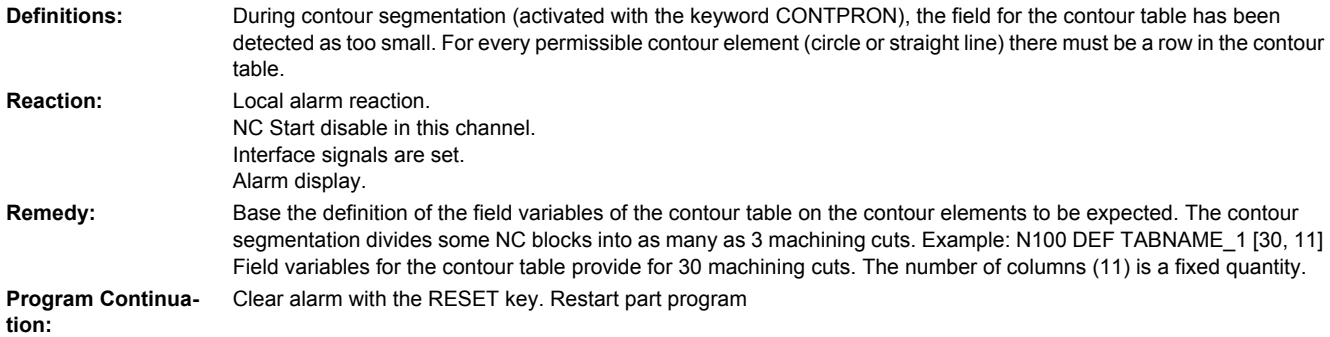

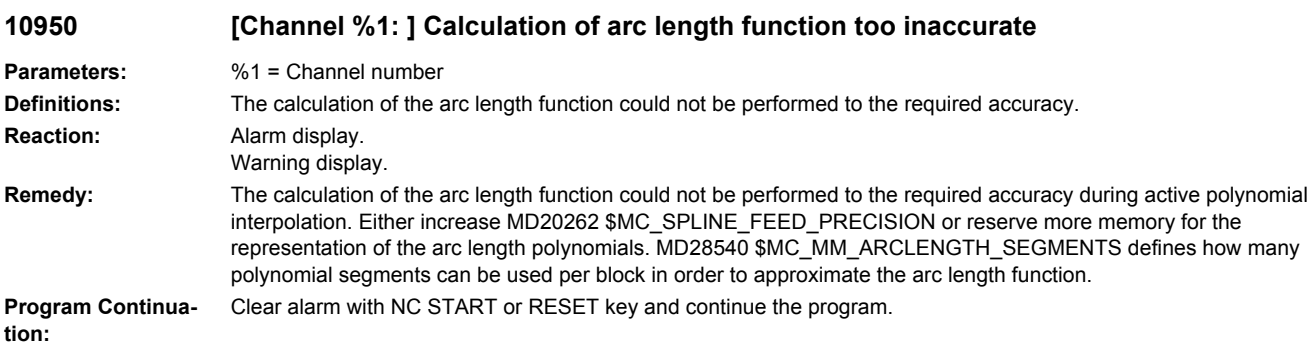

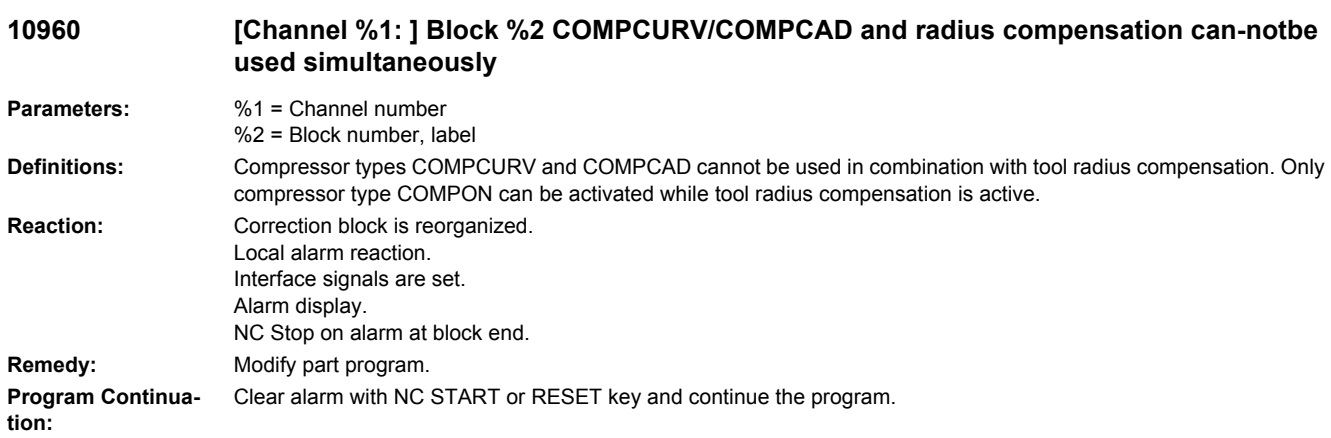

#### **10961 [Channel %1: ] Block %2 maximum cubic polynomials are allowed on active radius compensation.**

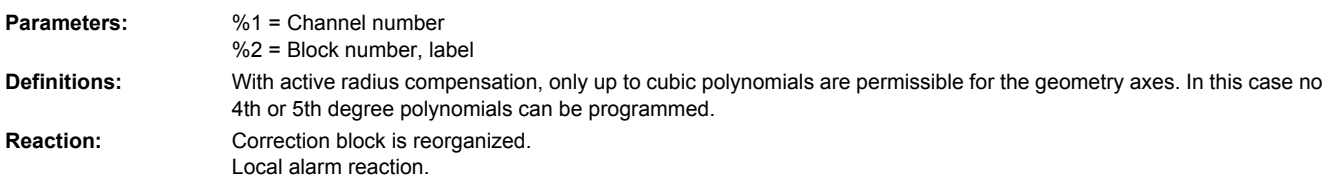

Interface signals are set. Alarm display. NC Stop on alarm at block end. **Remedy:** Modify part program. **Program Continuation:** Clear alarm with NC START or RESET key and continue the program.

#### **10962 [Channel %1: ] Block %2 function %3 not possible with path correction**

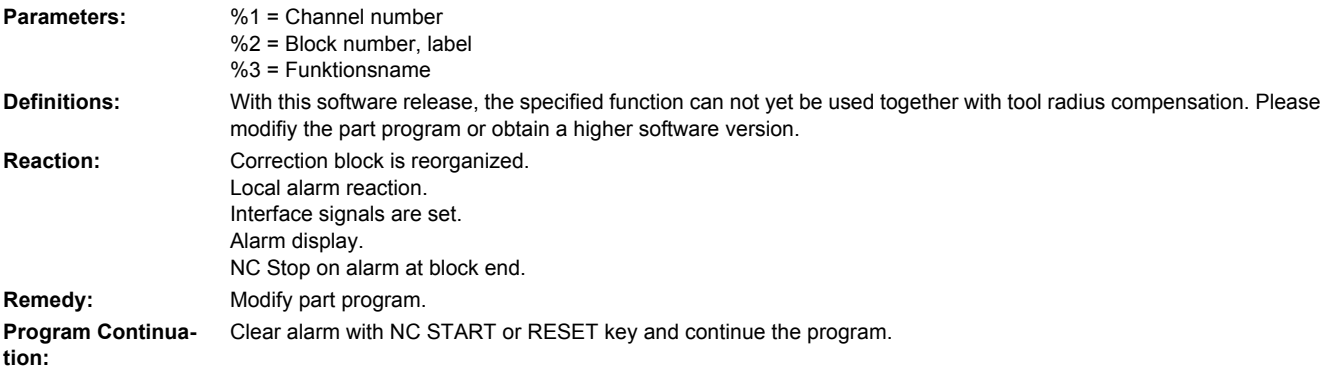

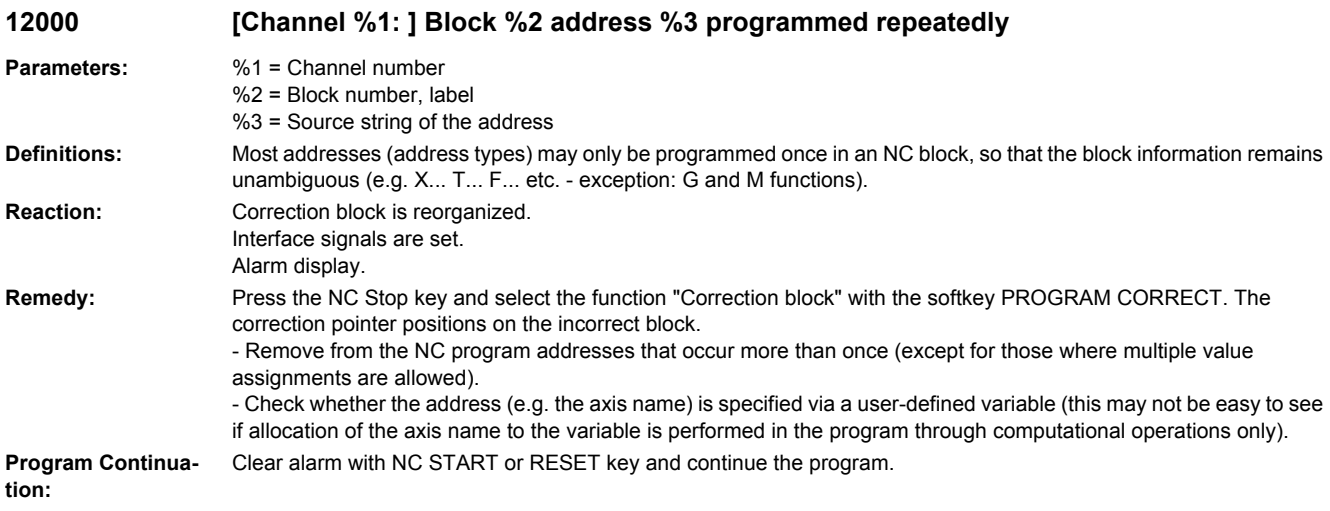

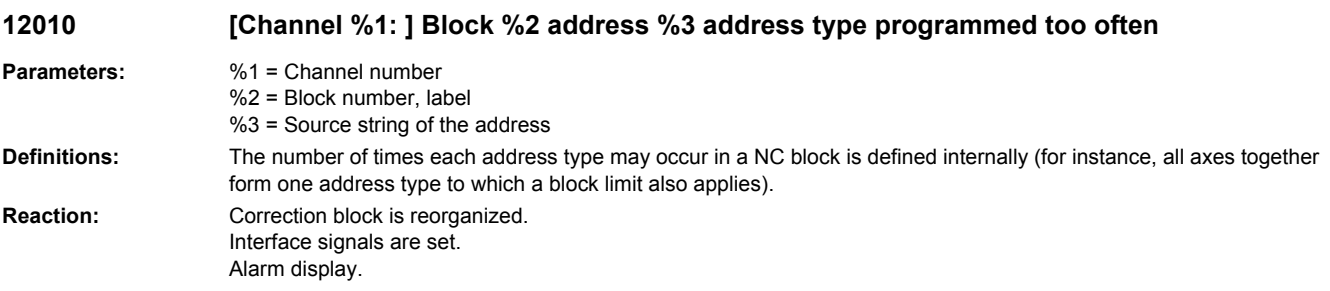
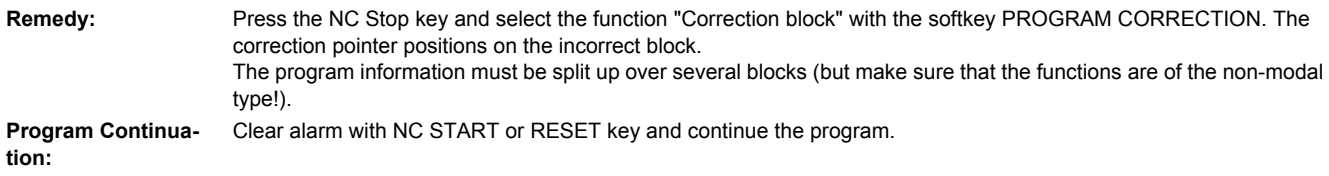

## **12020 [Channel %1: ] Block %2 illegal address modification**

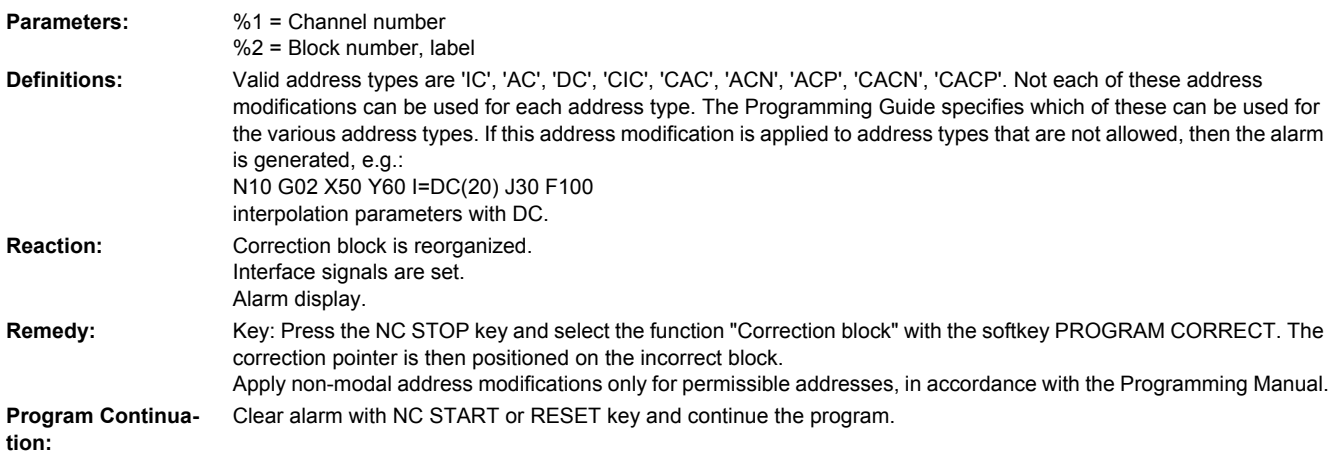

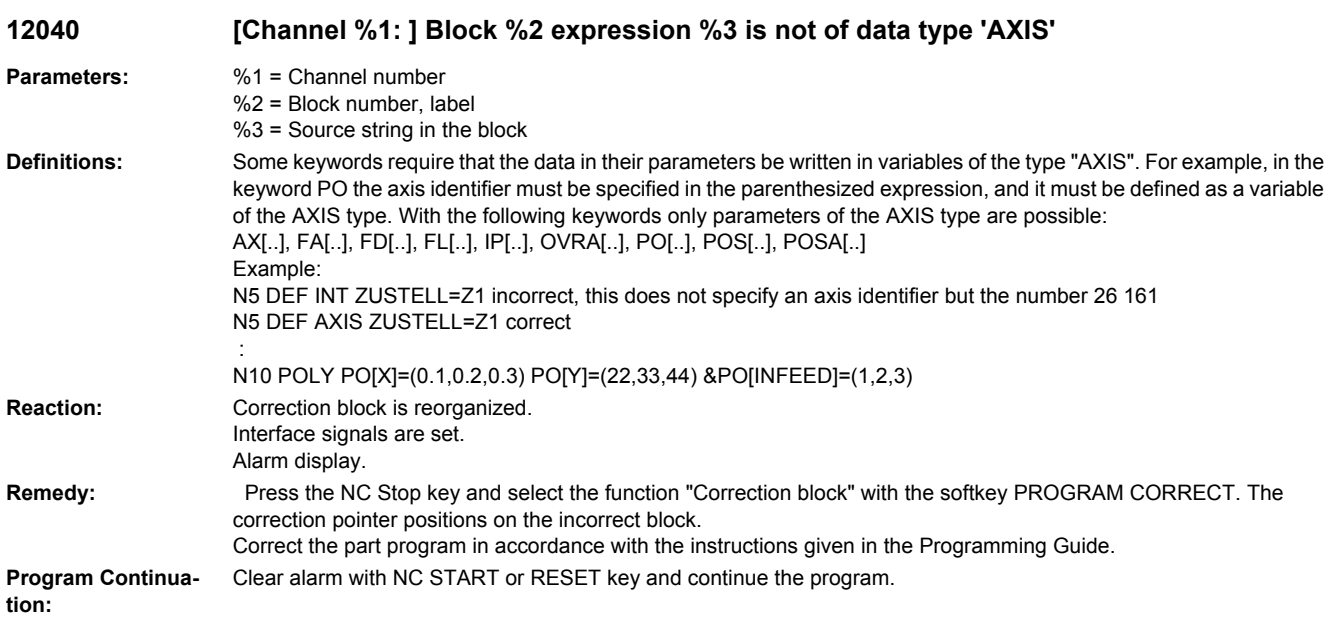

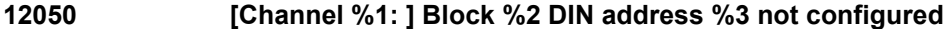

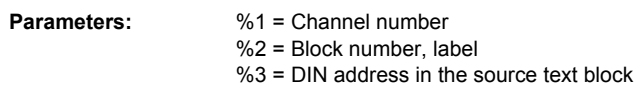

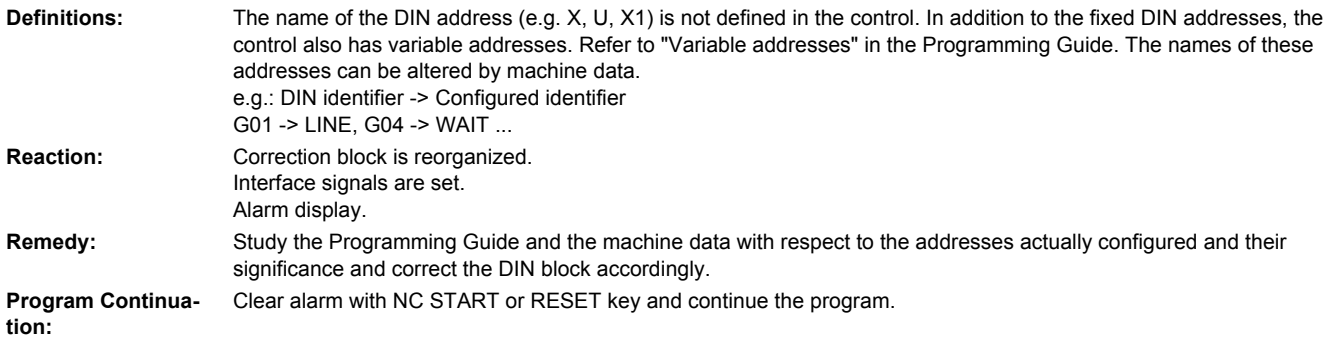

## **12060 [Channel %1: ] Block %2 same G group programmed repeatedly**

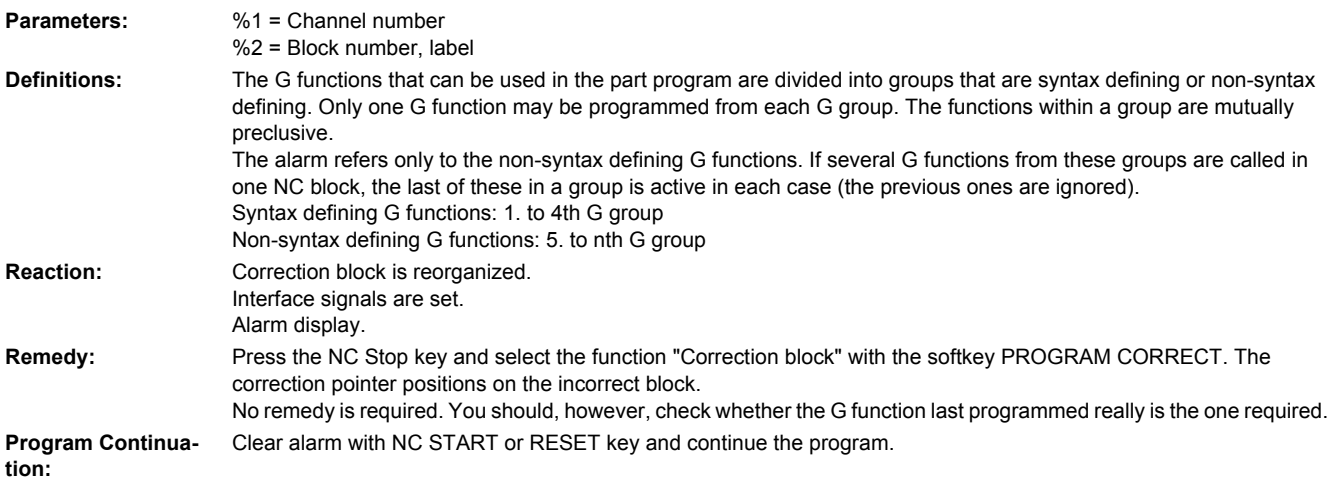

## **12070 [Channel %1: ] Block %2 too many syntax-defining G functions**

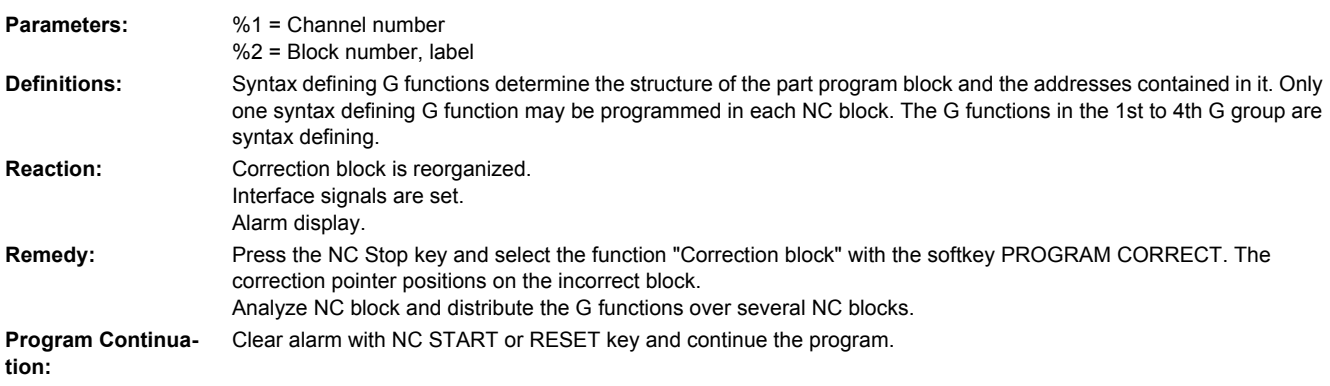

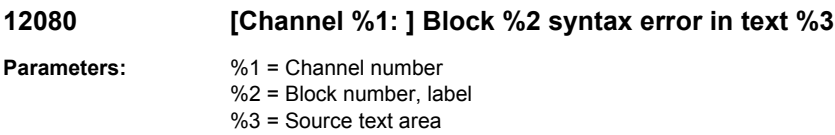

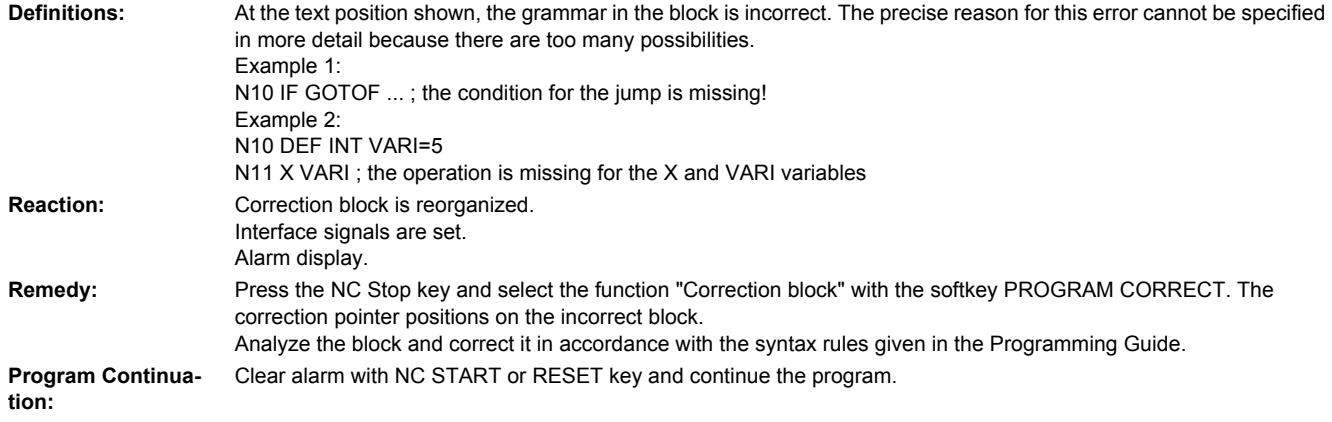

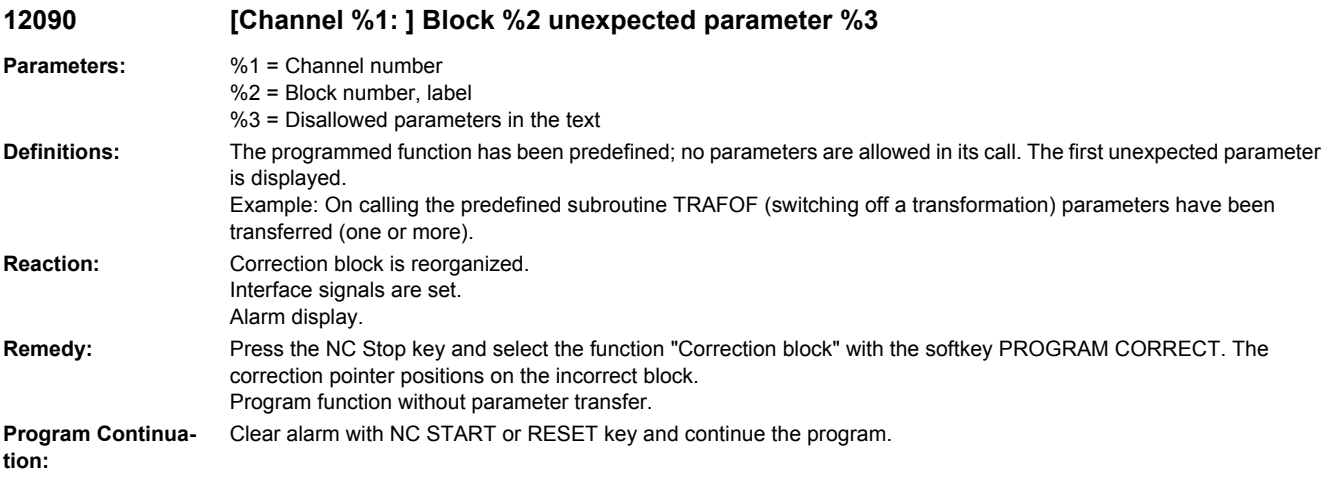

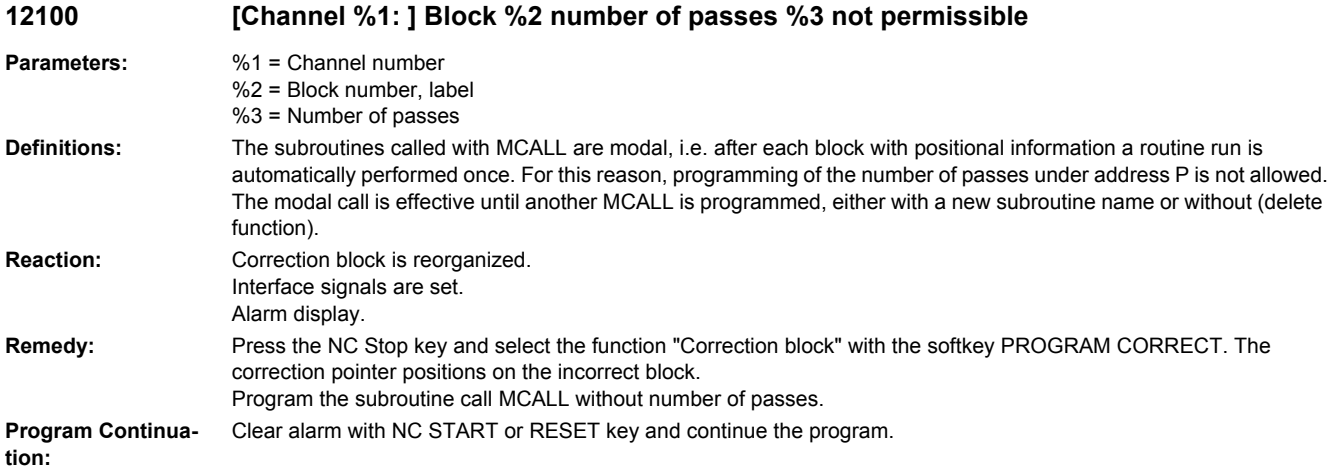

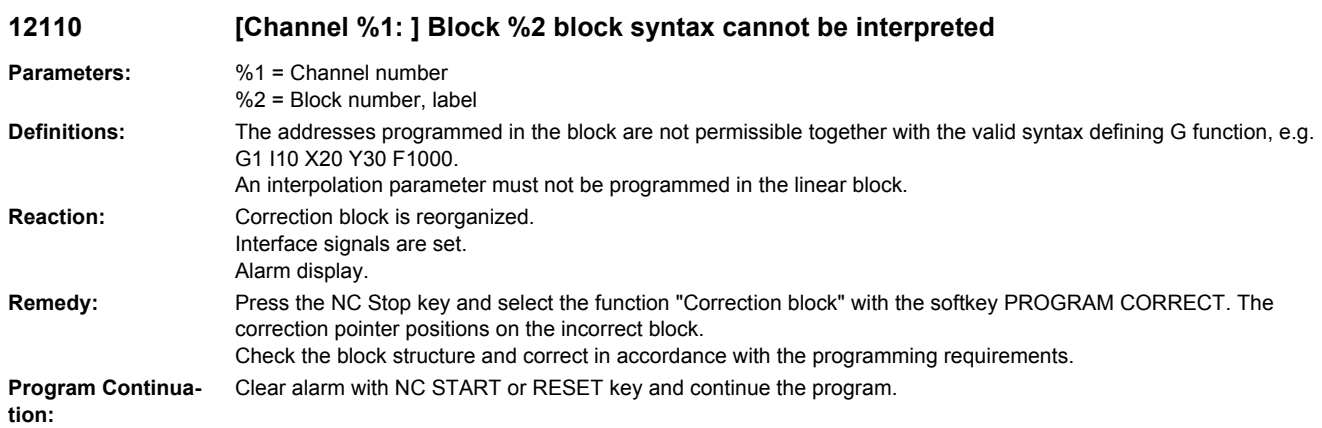

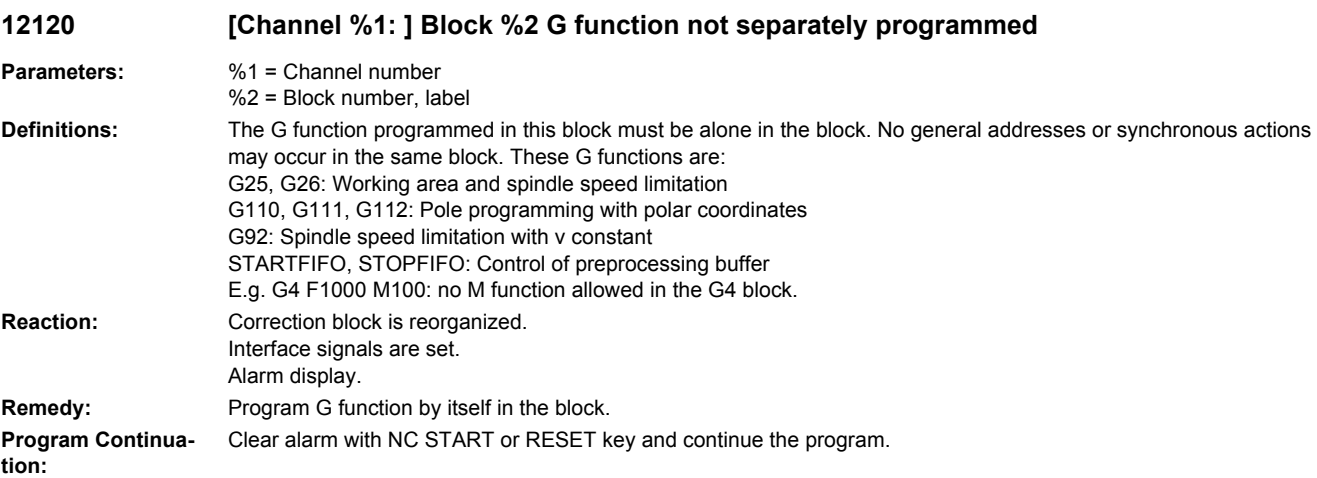

# **12140 [Channel %1: ] Block %2 functionality %3 not implemented**

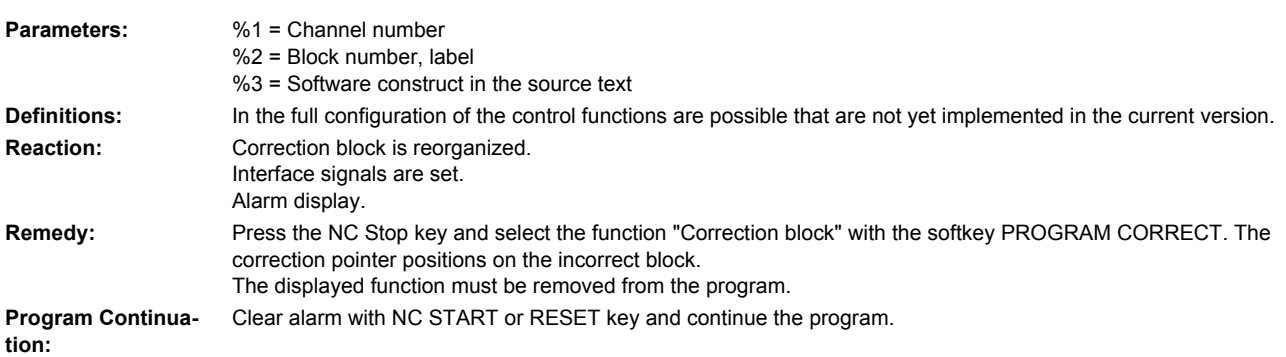

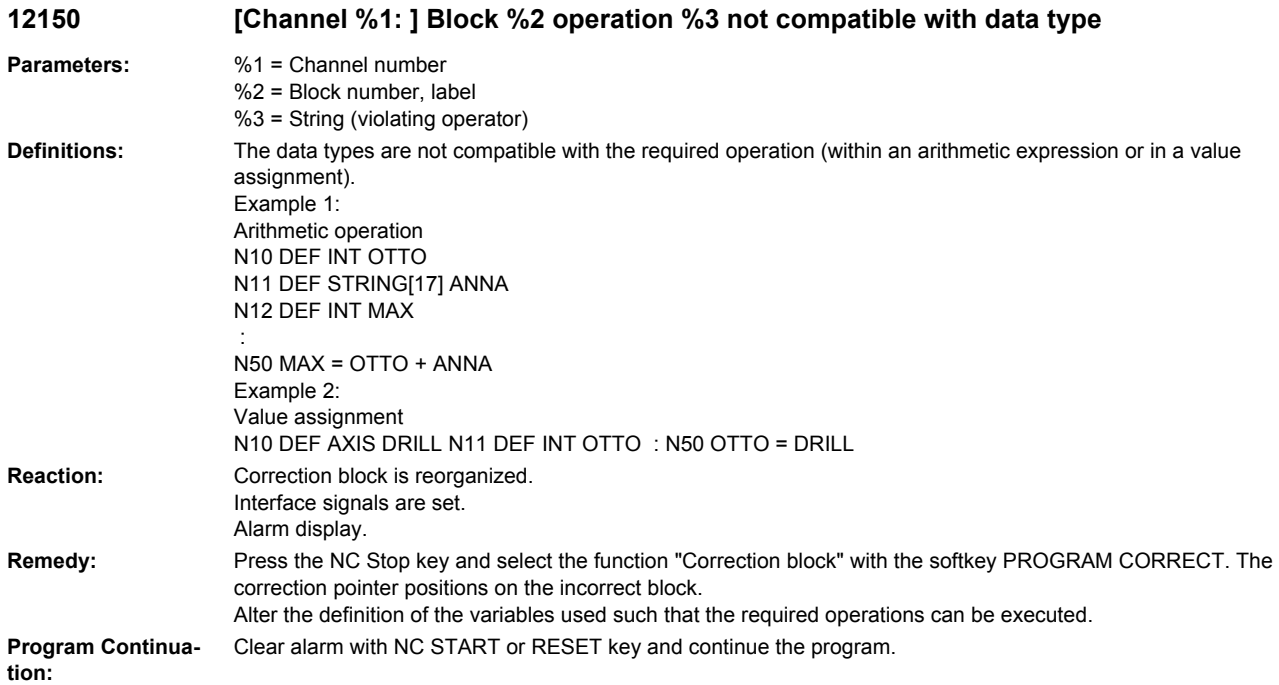

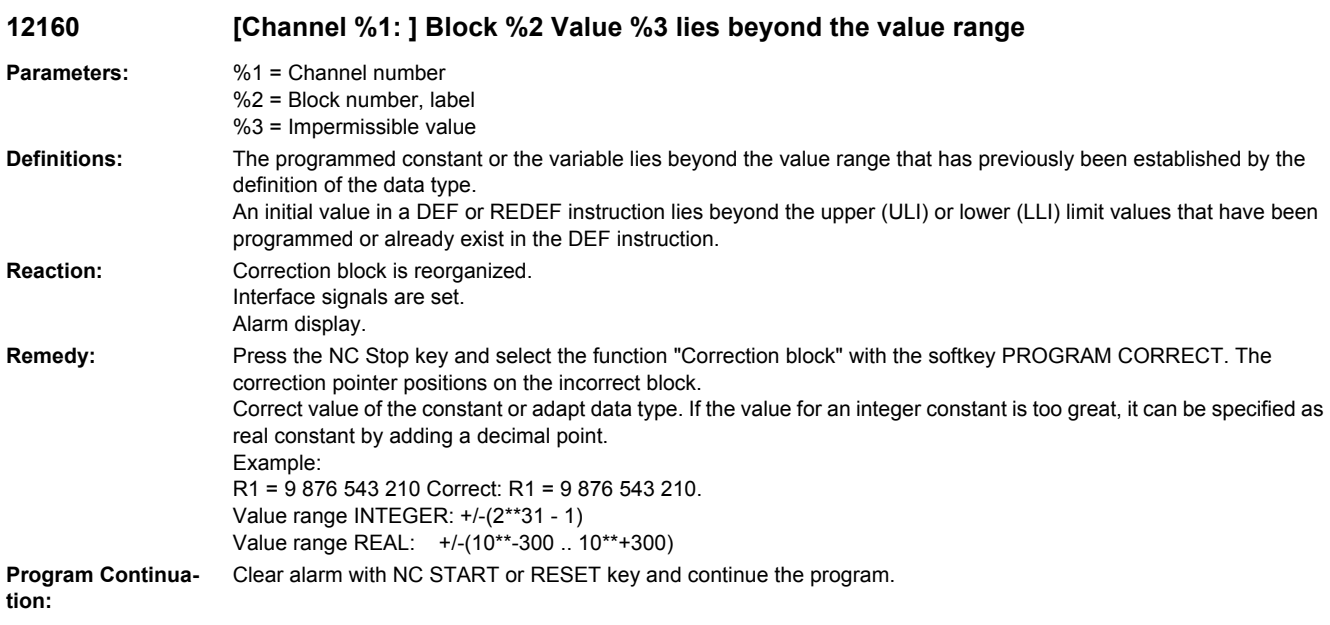

## **12161 [Channel %1: ] Block %2 Error on defining the limit %3**

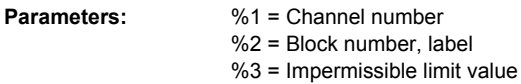

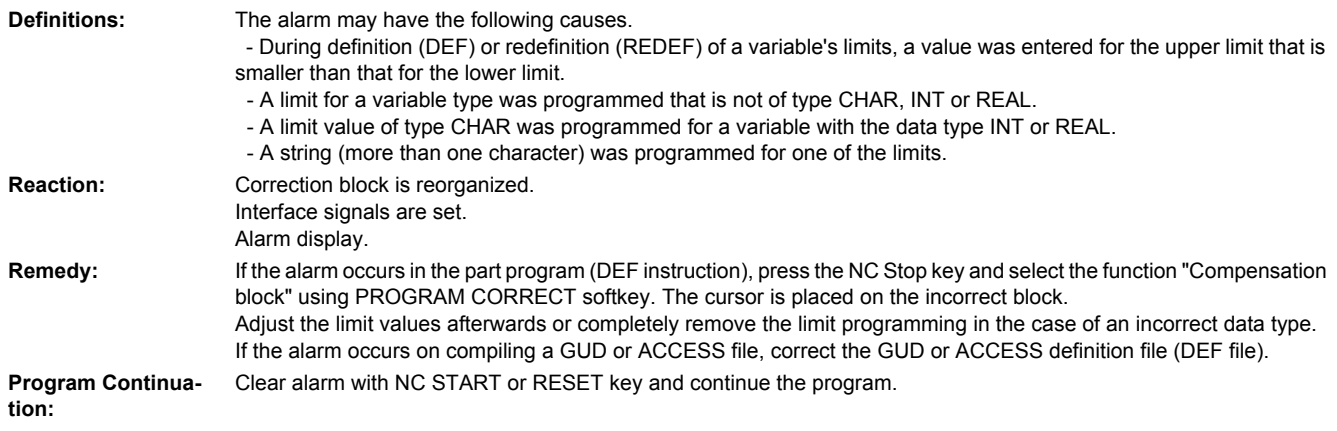

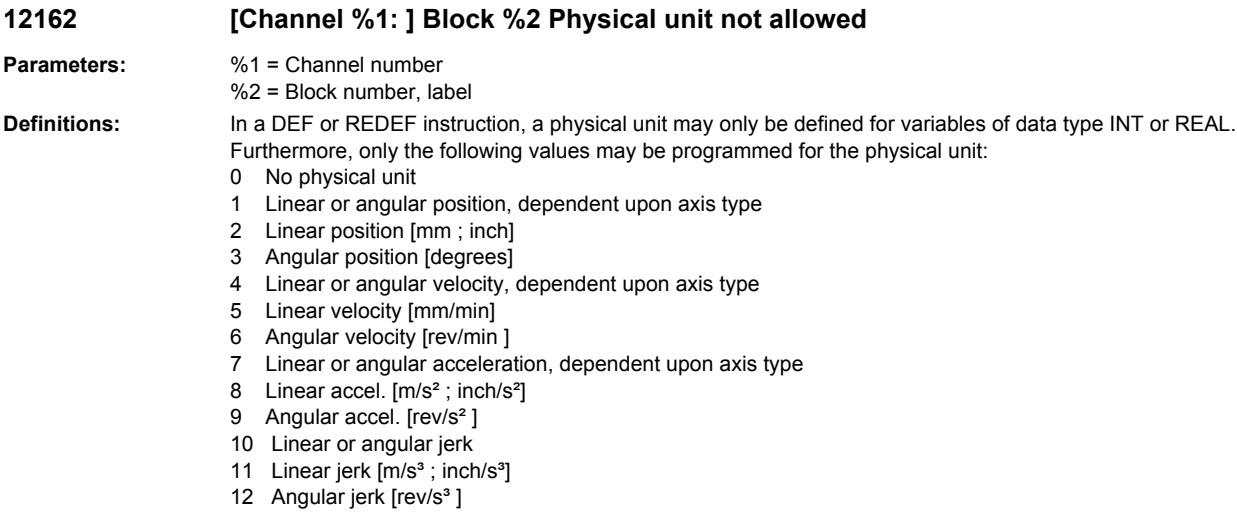

13 Time [s]

- 14 Position controller gain [16.667/s]
- 15 Revolutional feedrate [mm/rev ; inch/rev]
- 16 Unit for temperature compensation values, dependent upon axis type
- 18 Force [N]
- 19 Weight [kg]
- 20 Moment of inertia [kgm²]
- 21 Per cent
- 22 Frequency [Hz]
- 23 Voltage [V]
- 24 Current [A]
- 25 Temperature [degrees Celsius]
- 26 Angle [degrees]
- 27 KV [ 1000/min ]
- 28 Linear or angluar position [mm|deg or inch|deg]
- 29 Cutting velocity [m/min; feet/min]
- 30 Peripheral velocity [m/s; feet/s]
- 31 Resistance [ohms]
- 32 Inductance [mH]
- 33 Torque [Nm]
- 34 Torque constant [Nm/A]
- 35 Current controller gain [V/A]
- 36 Speed controller gain [Nm/rad s 1]
- 37 Speed [rev/min]

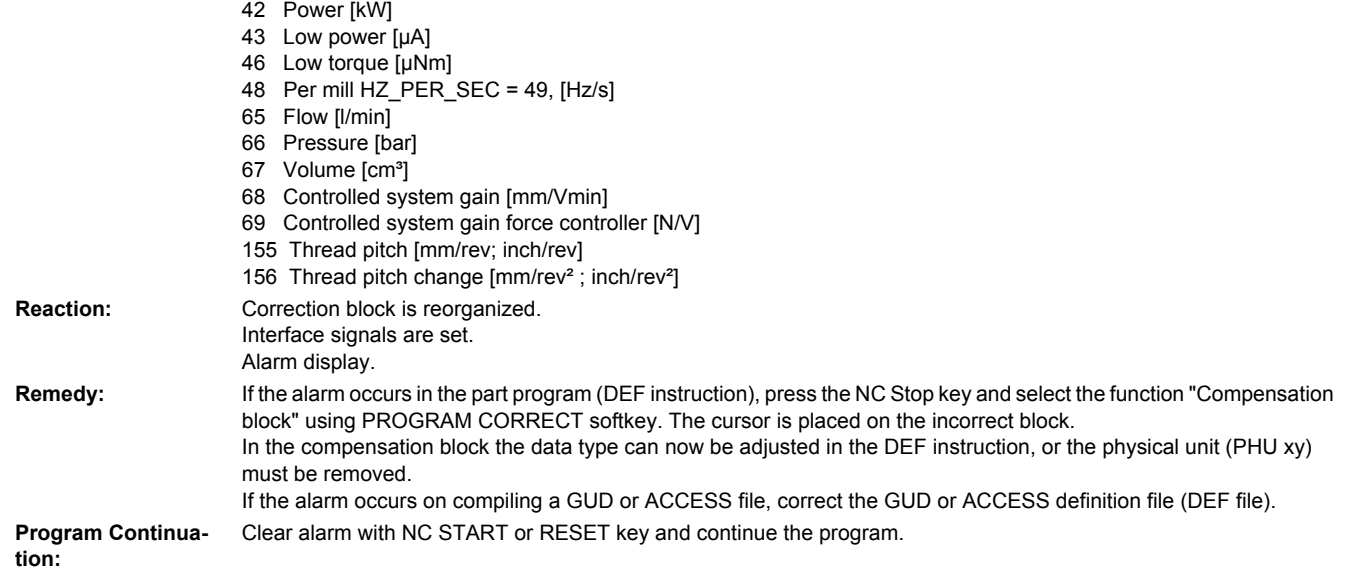

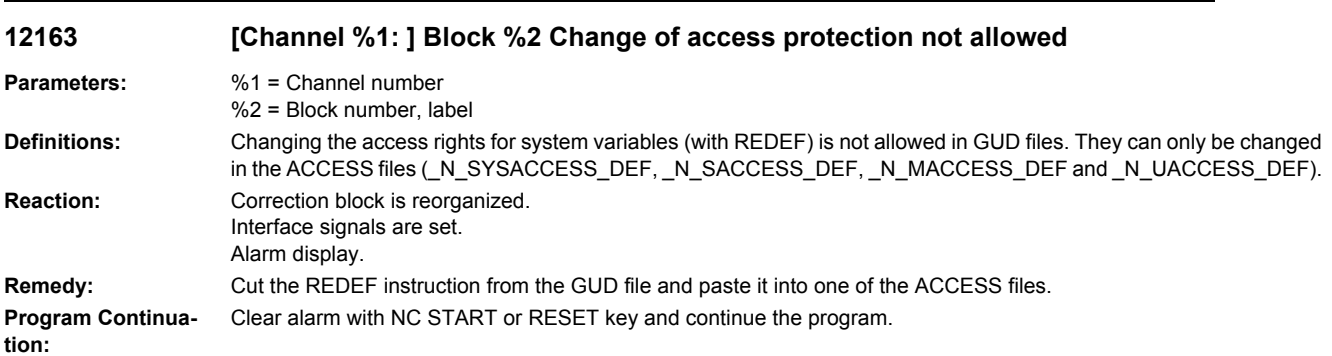

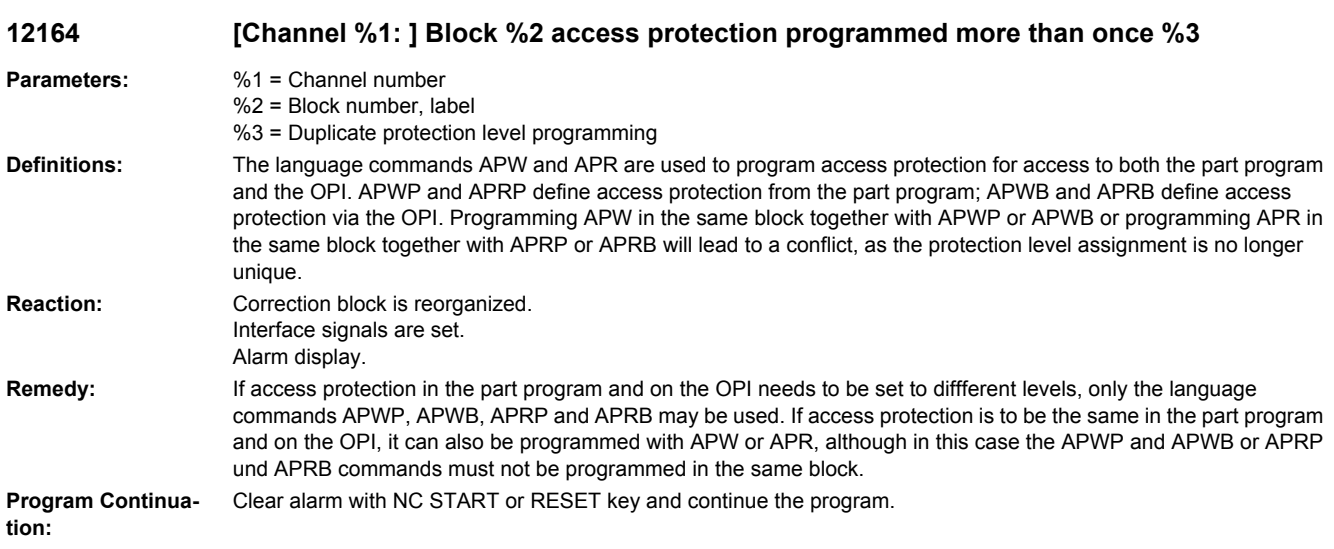

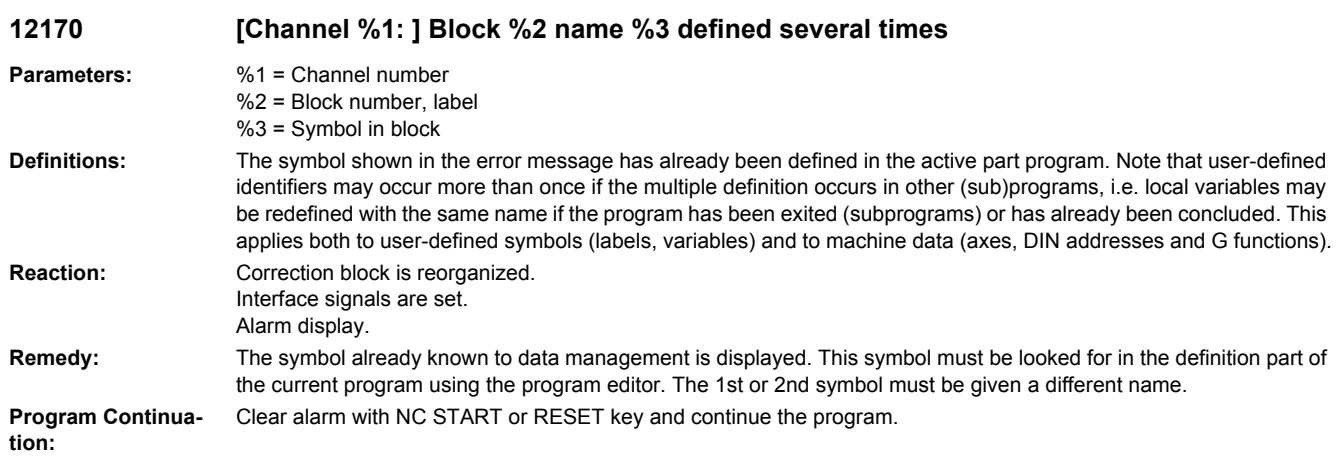

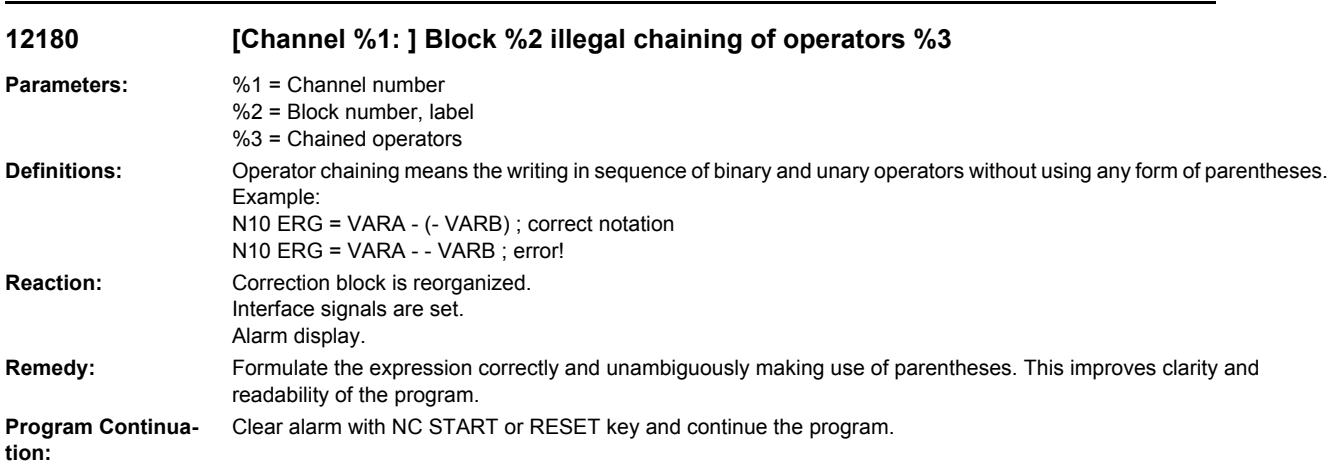

## **12185 [Channel %1: ] Block %2 a bit combination with %3 is not permitted**

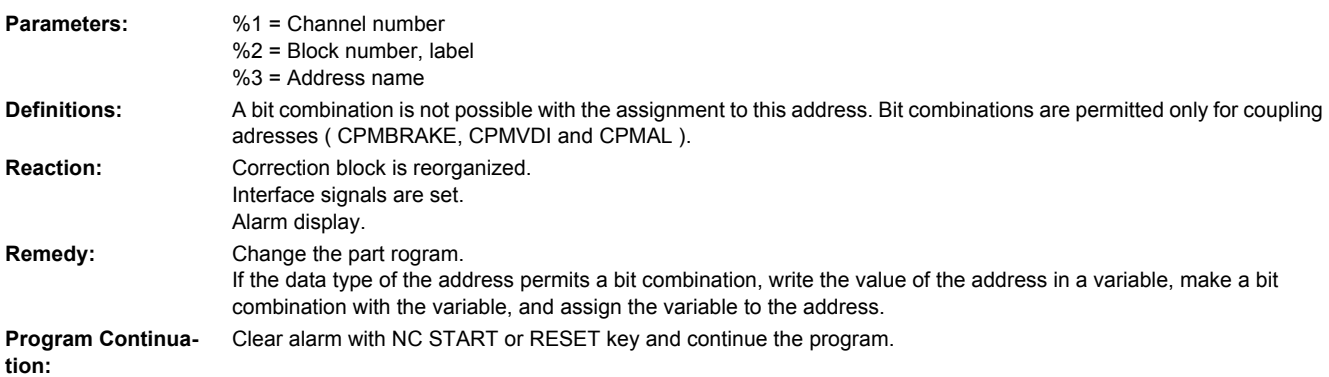

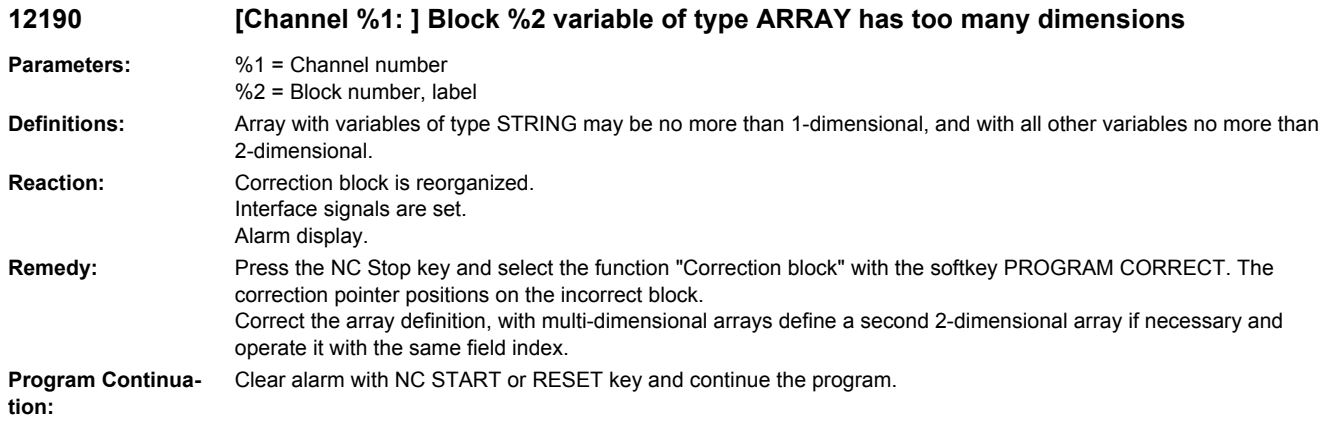

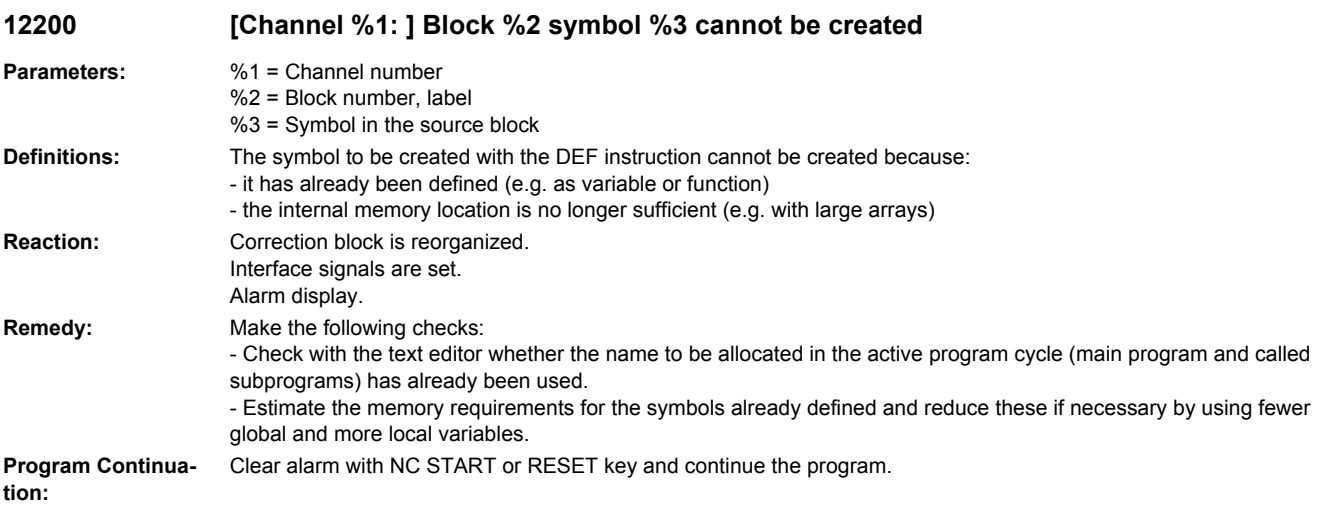

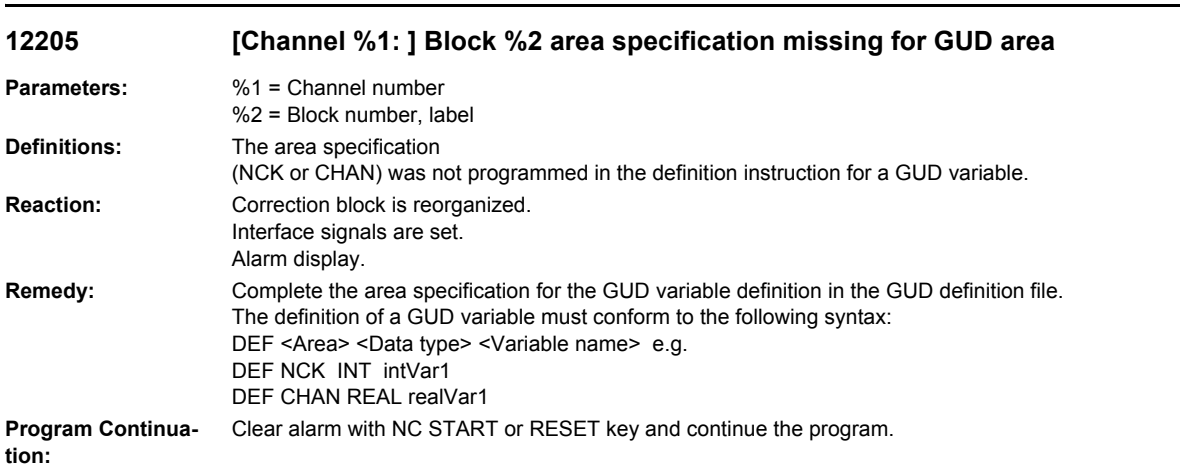

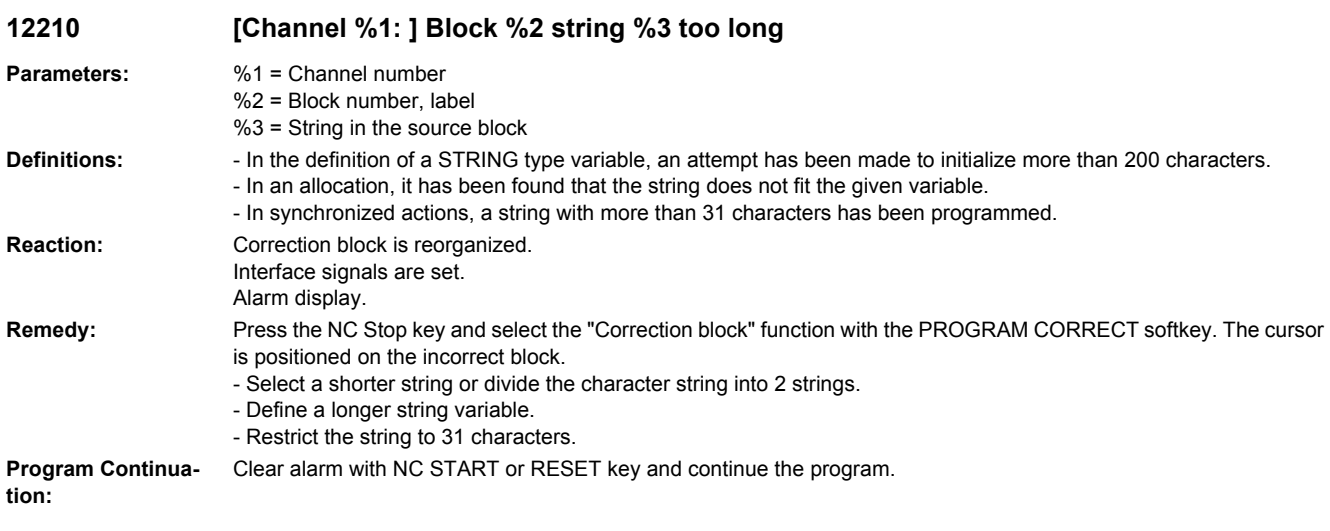

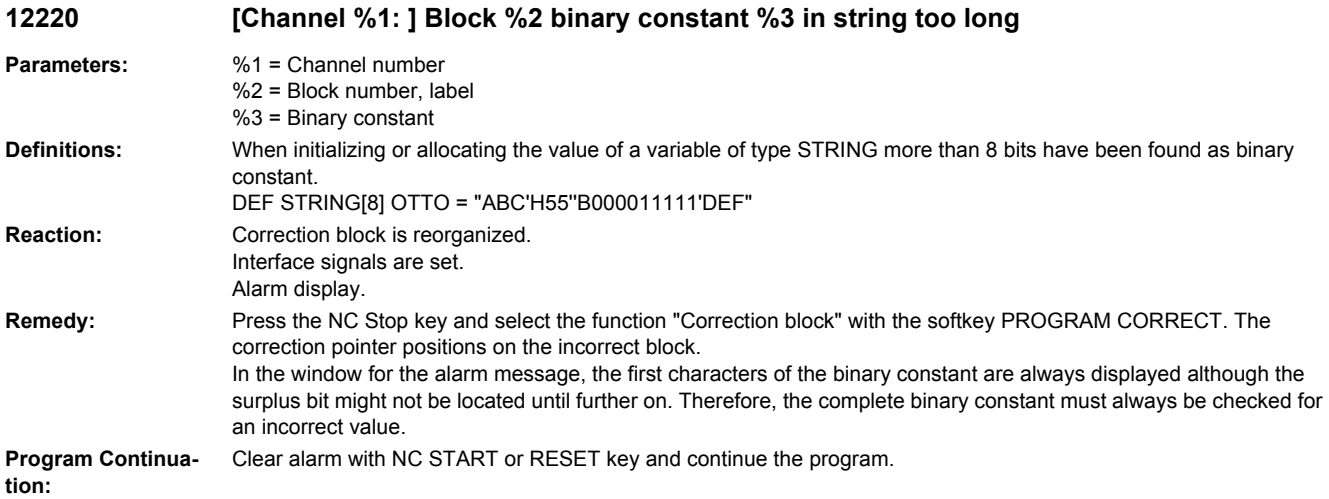

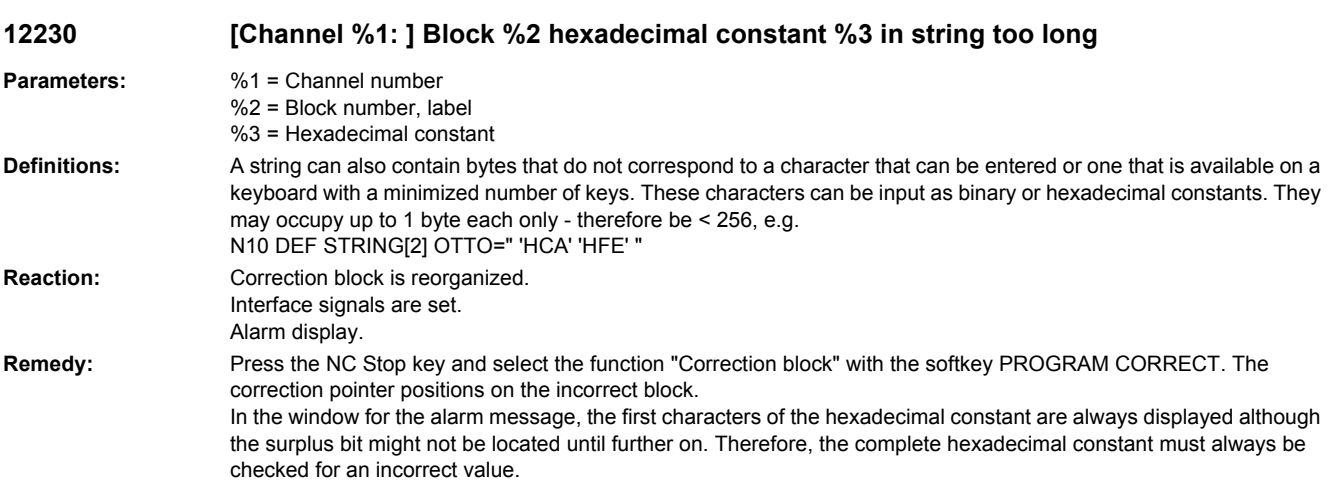

**Program Continua-** Clear alarm with NC START or RESET key and continue the program. **tion:**

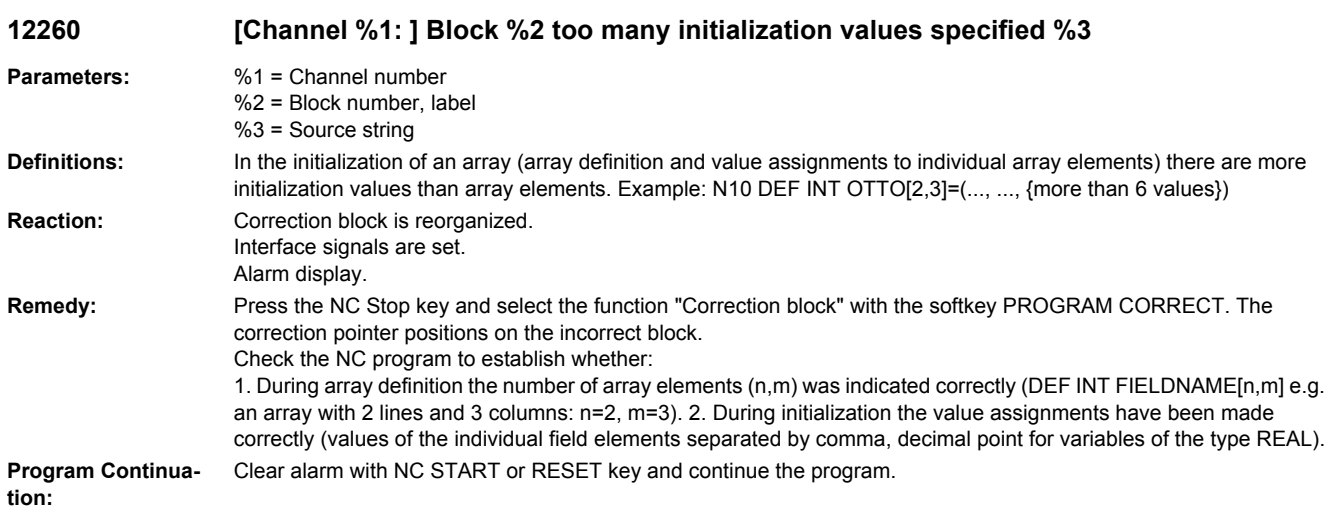

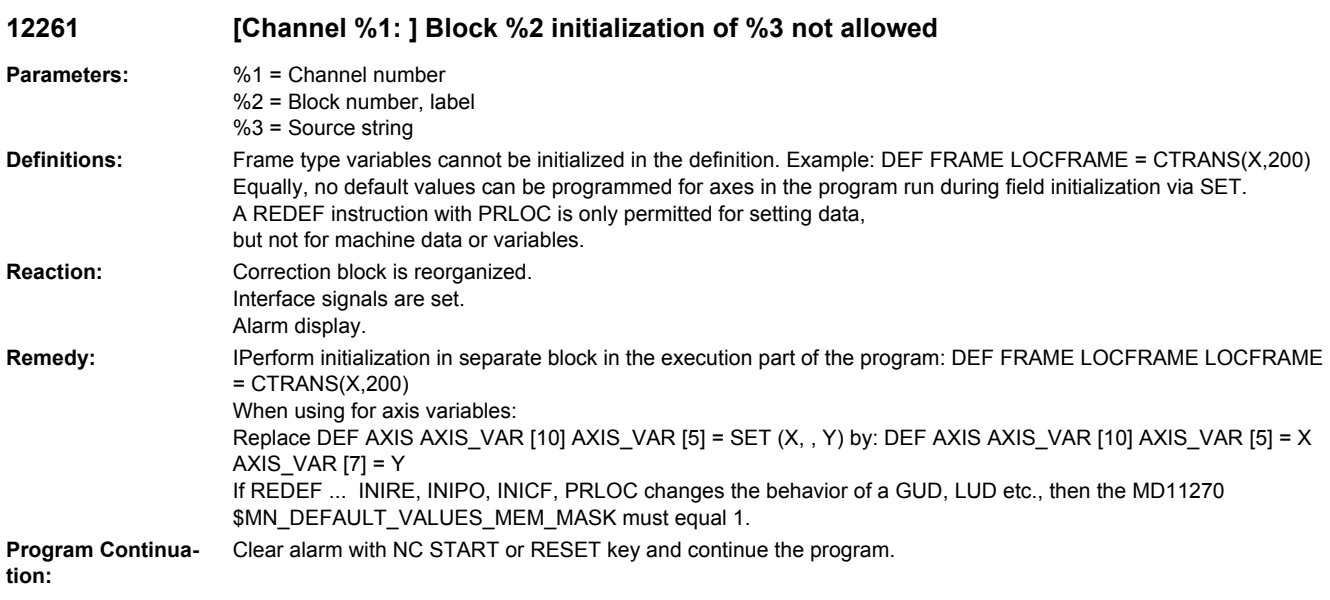

## **12270 [Channel %1: ] Block %2 macro identifier %3 already defined**

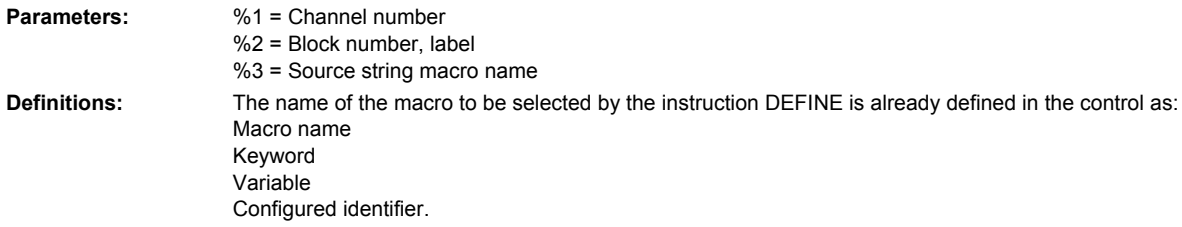

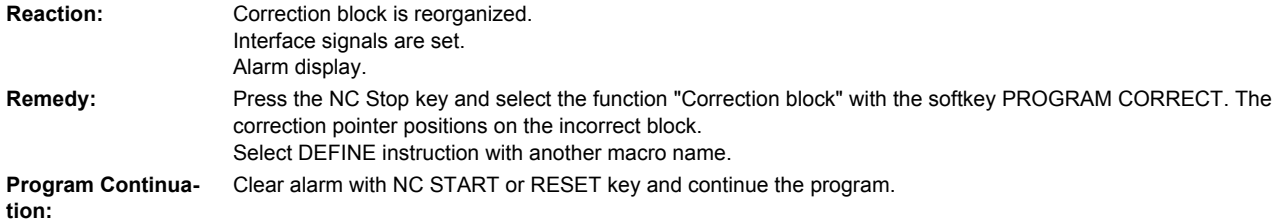

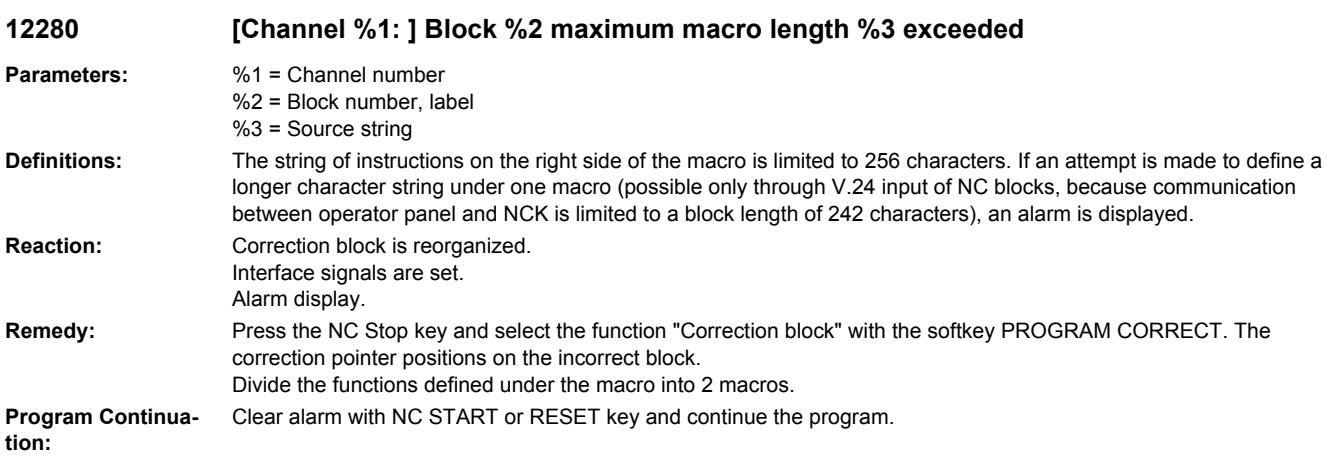

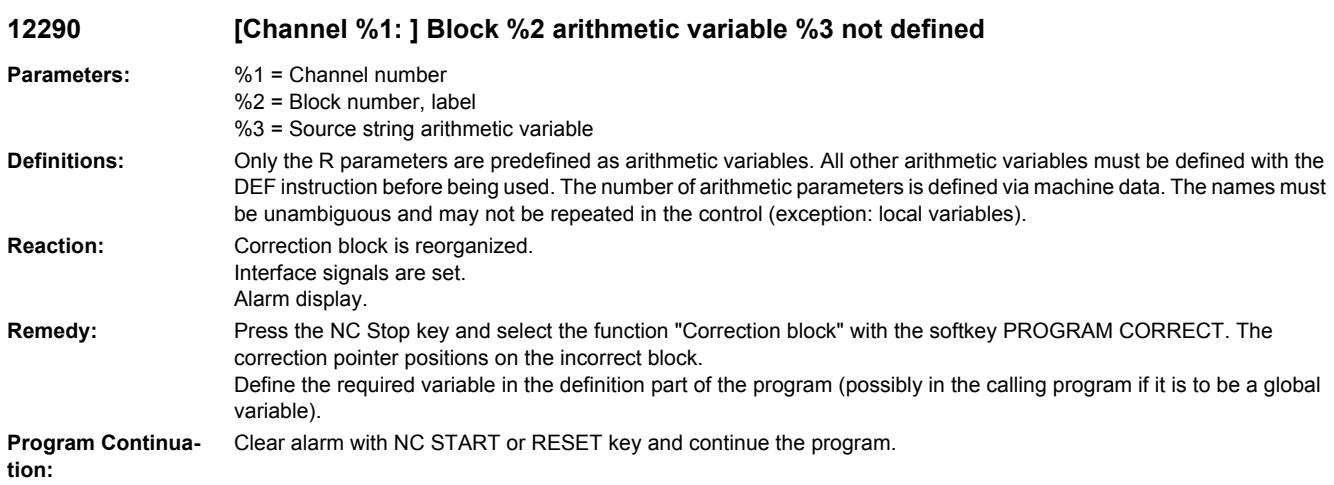

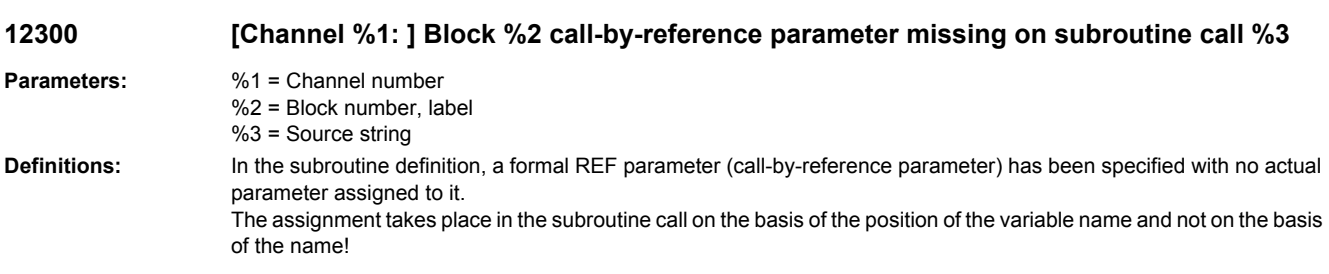

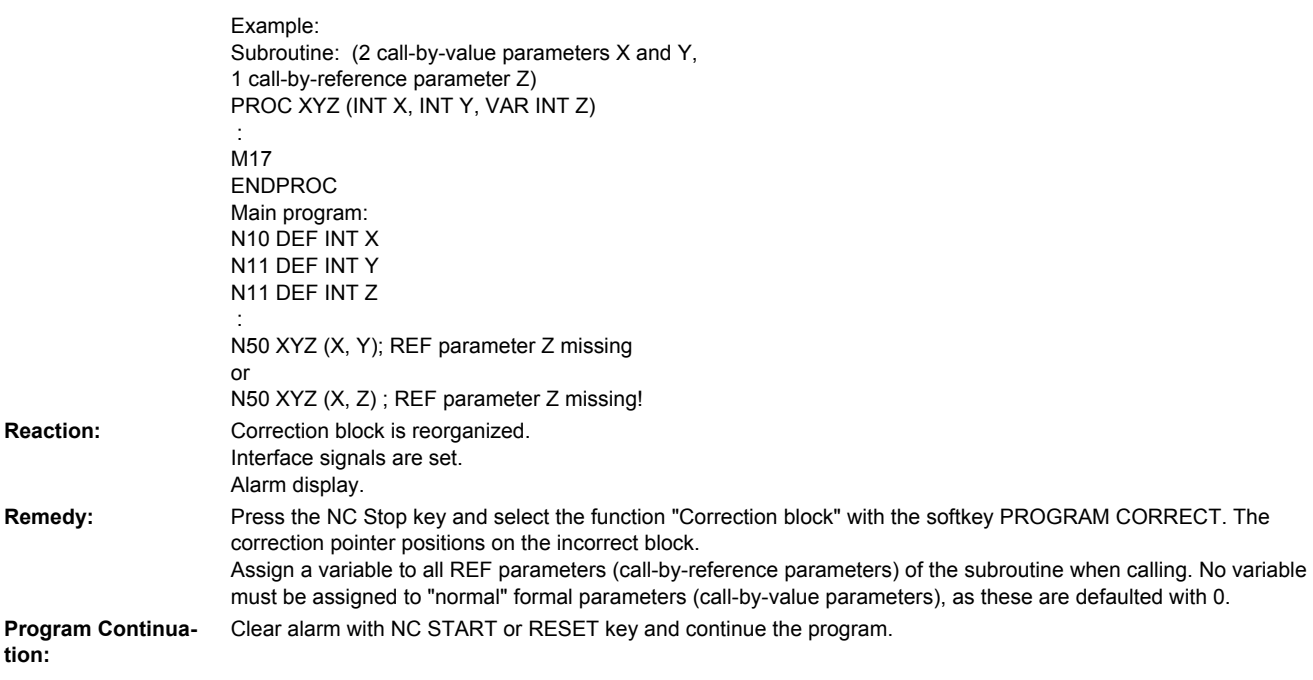

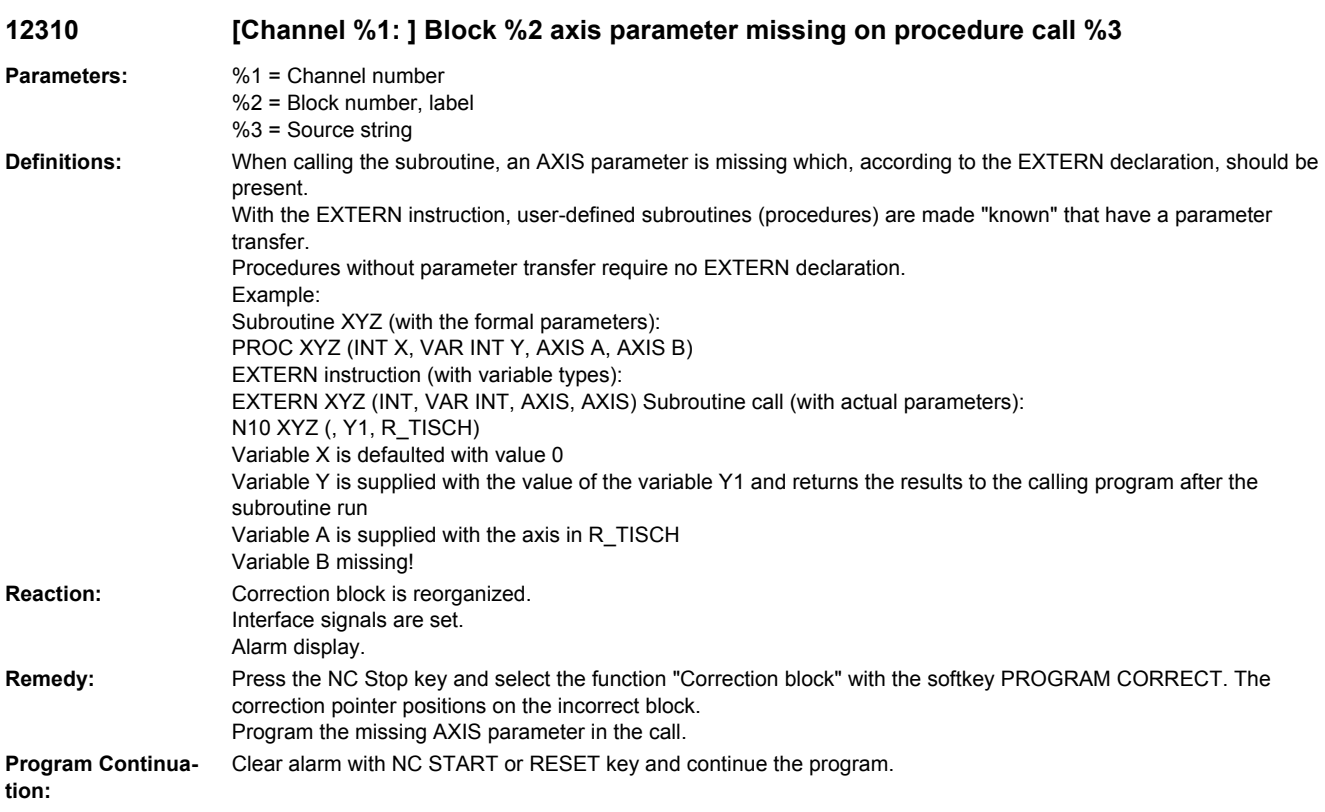

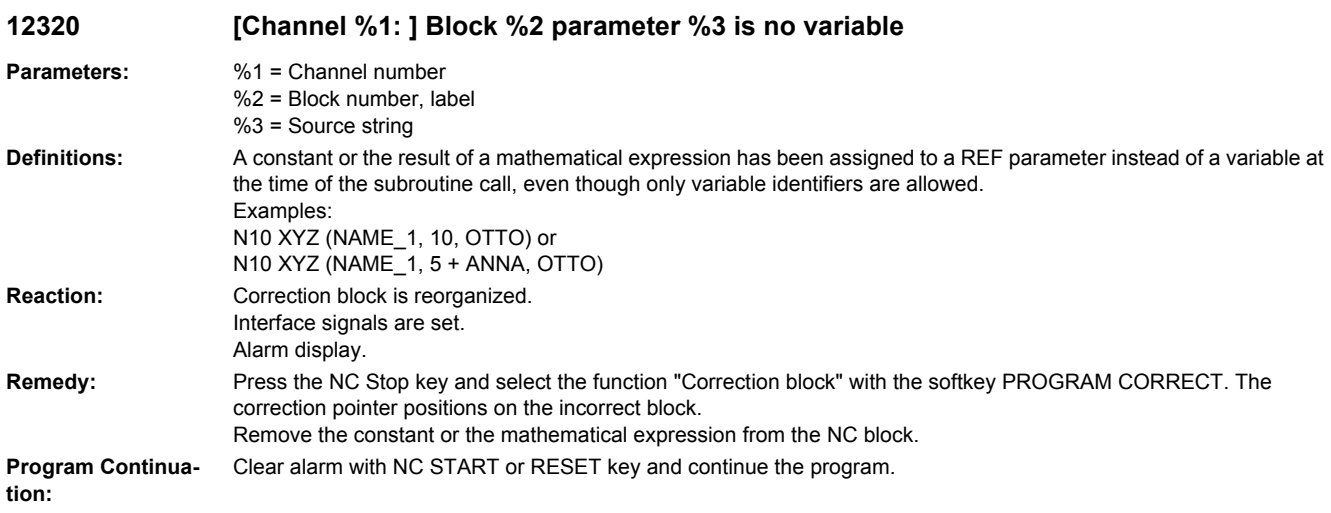

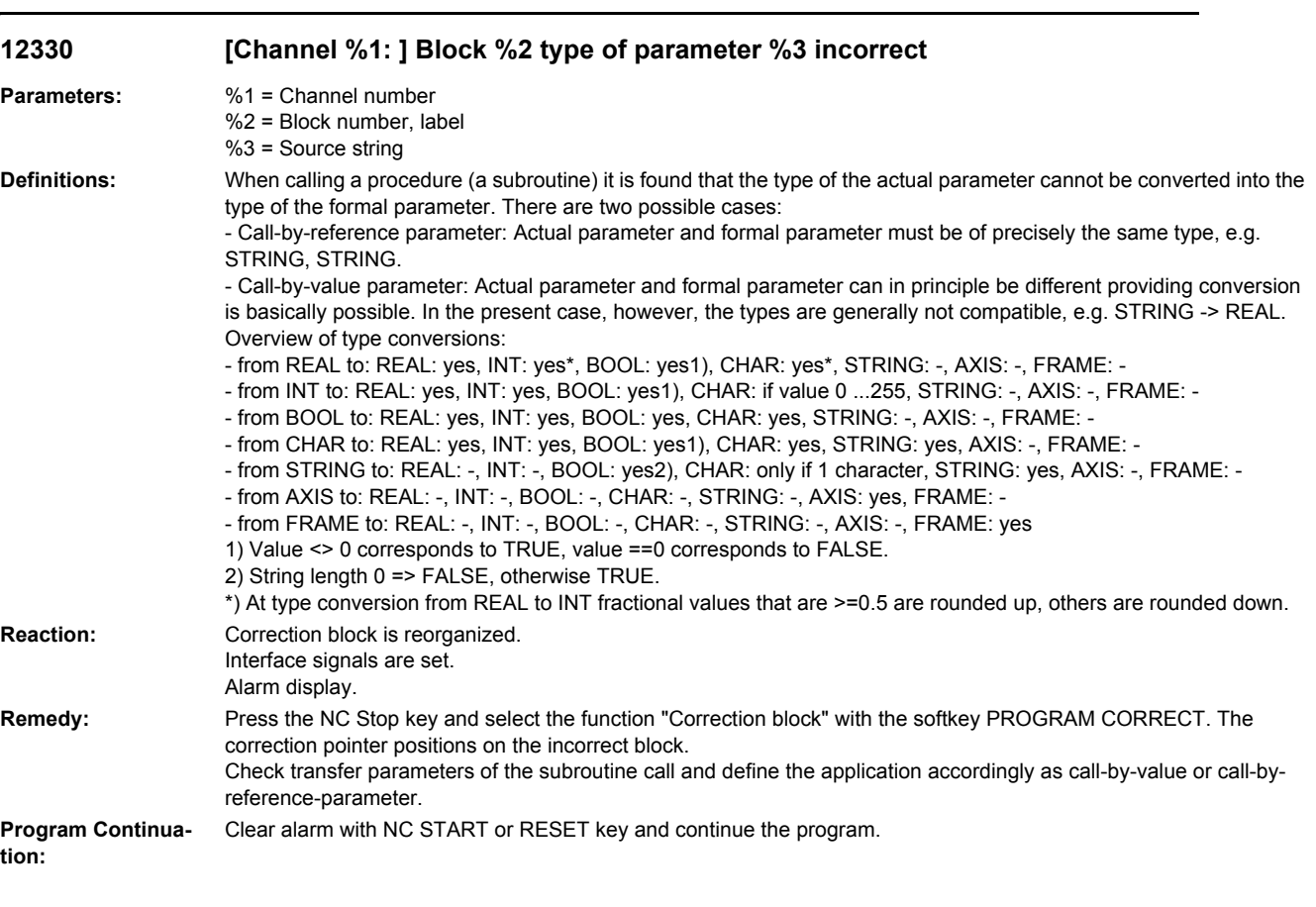

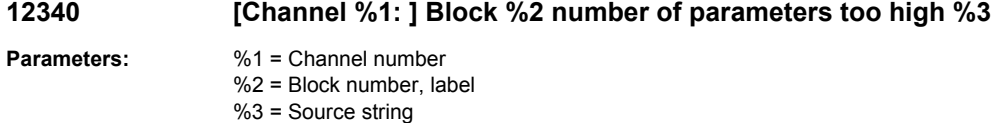

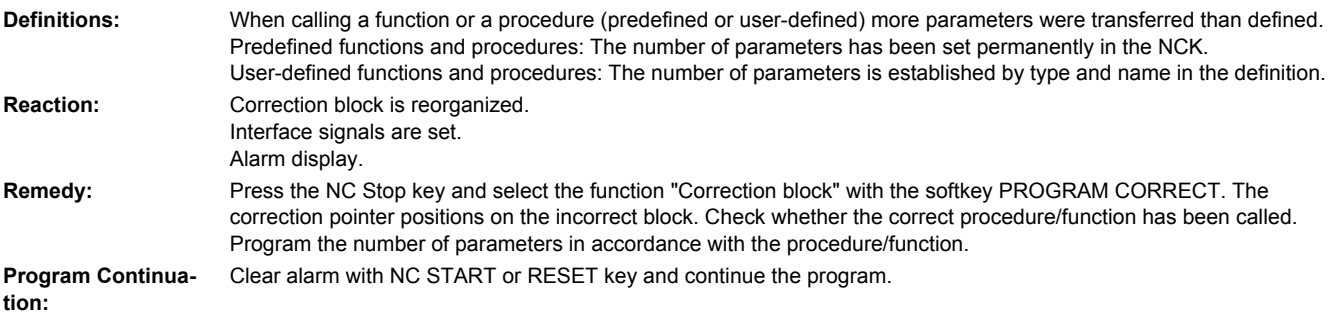

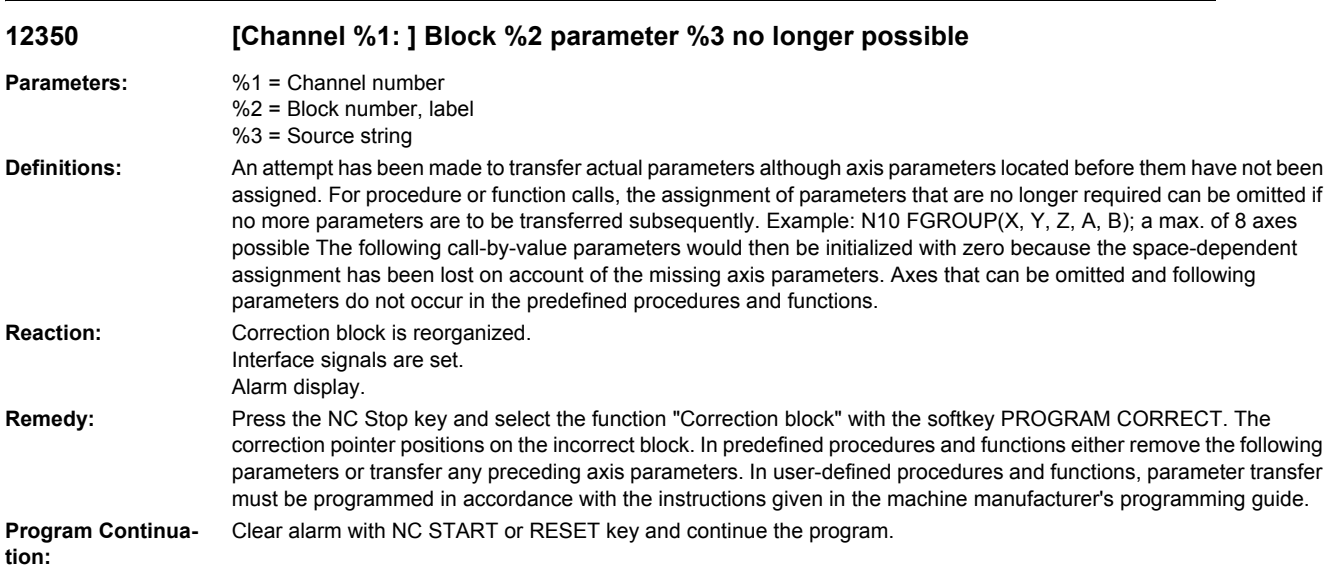

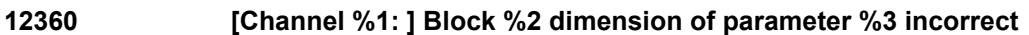

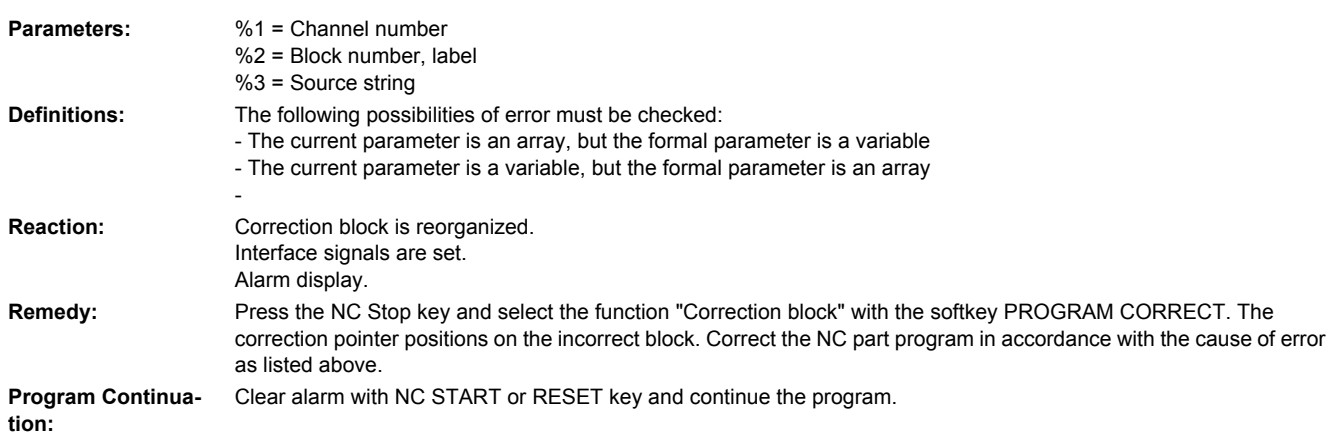

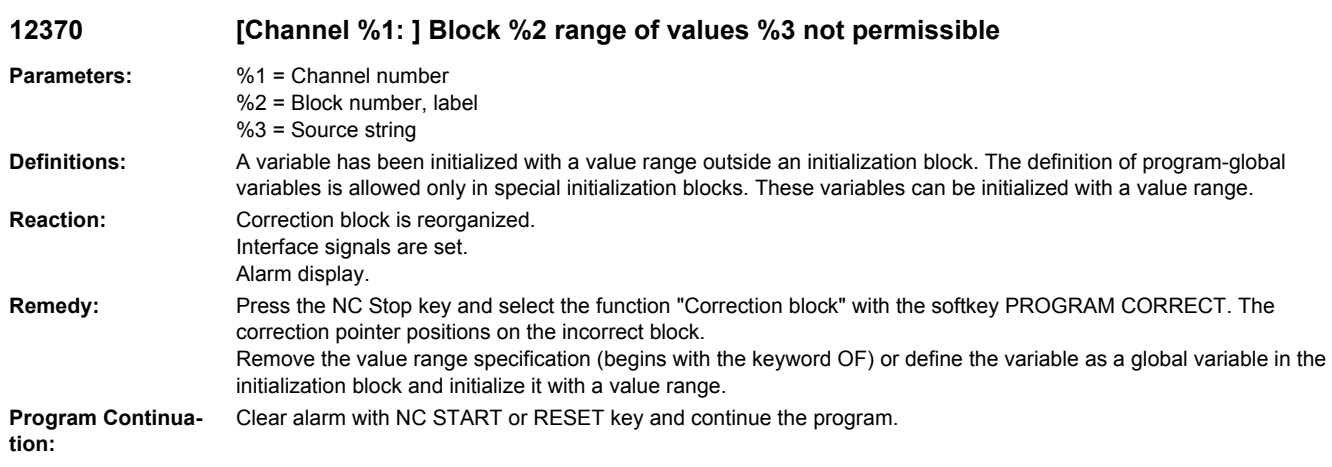

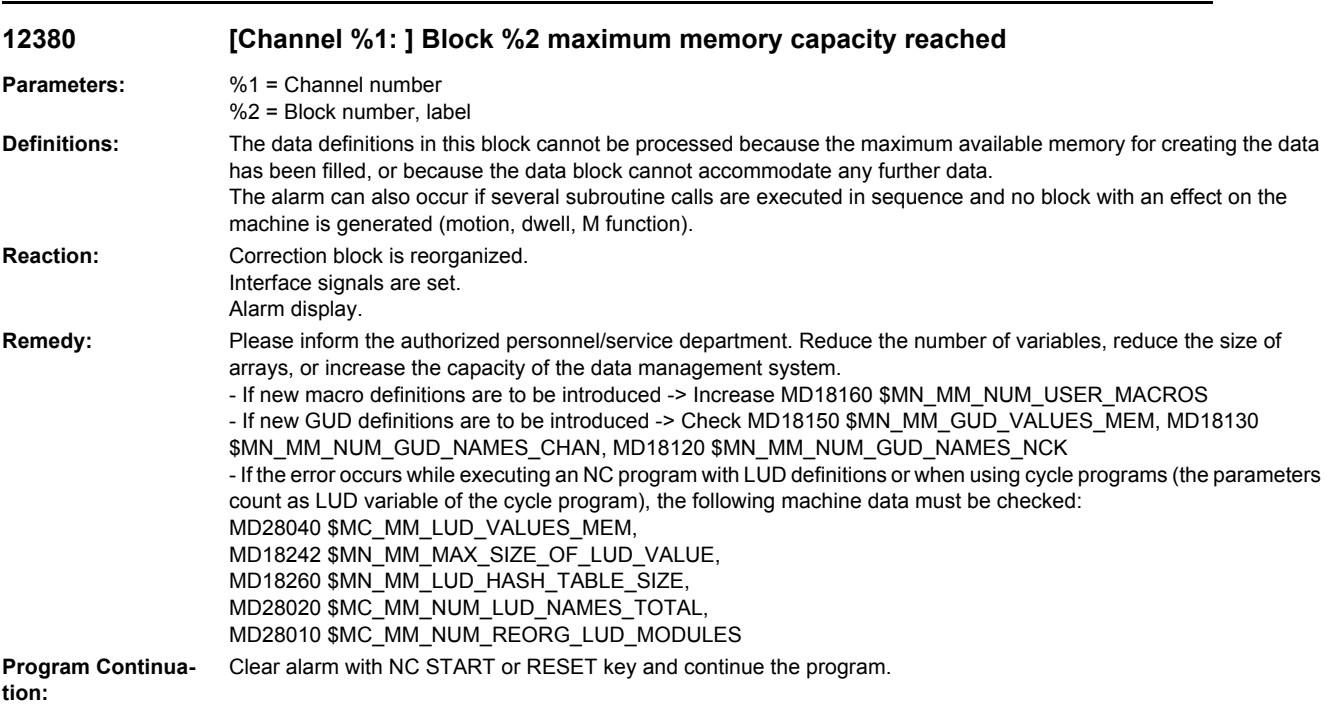

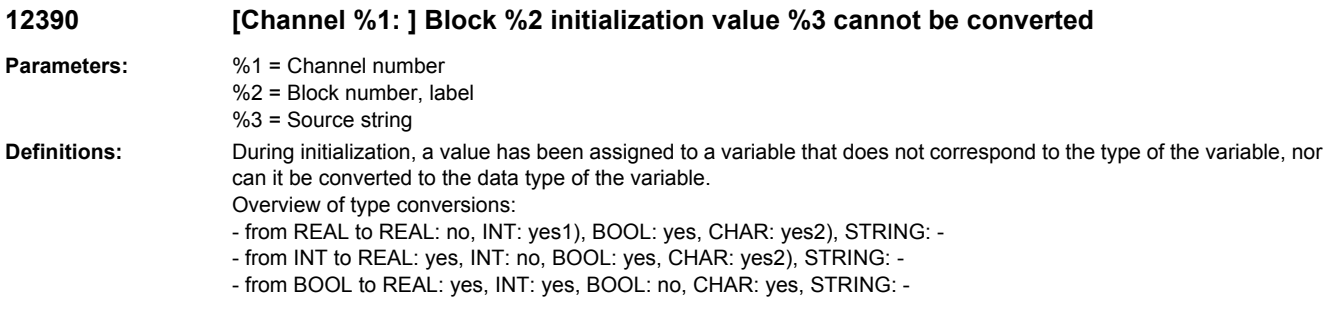

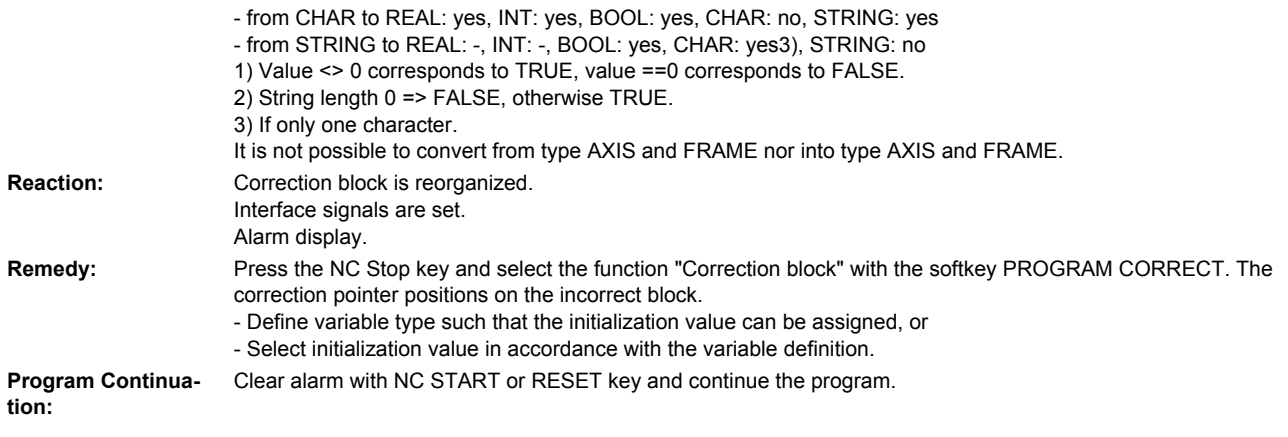

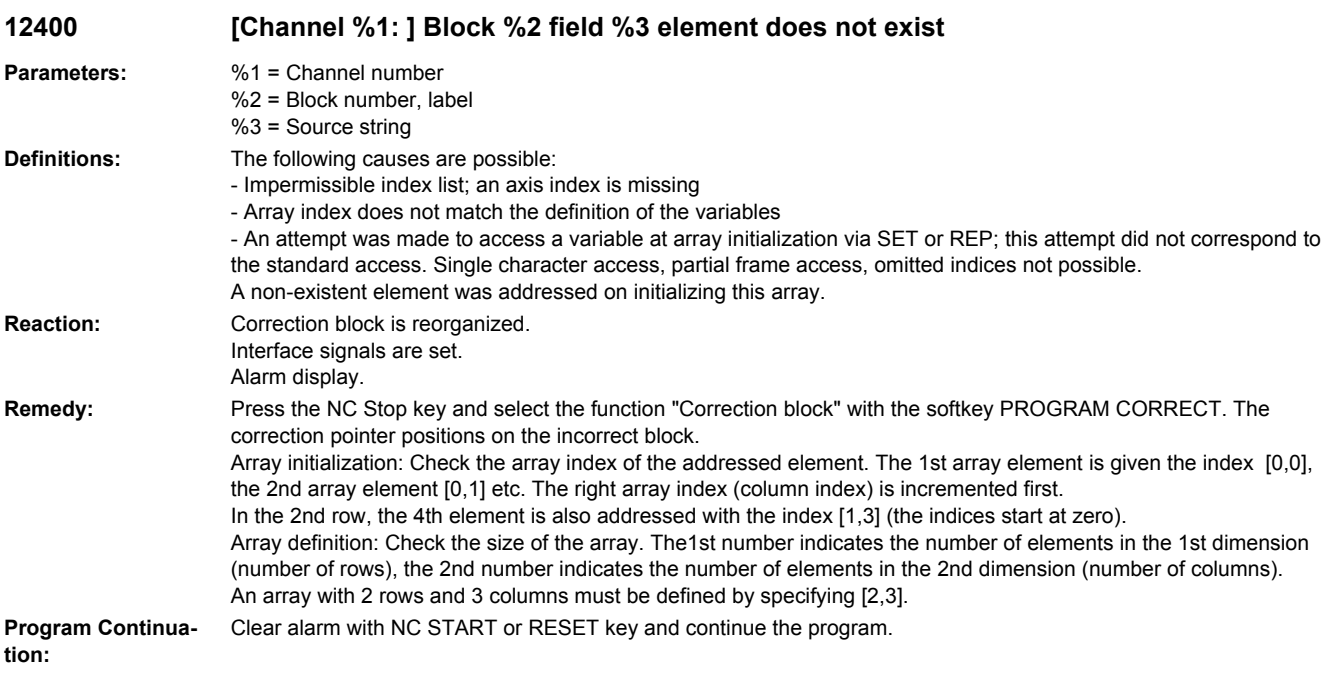

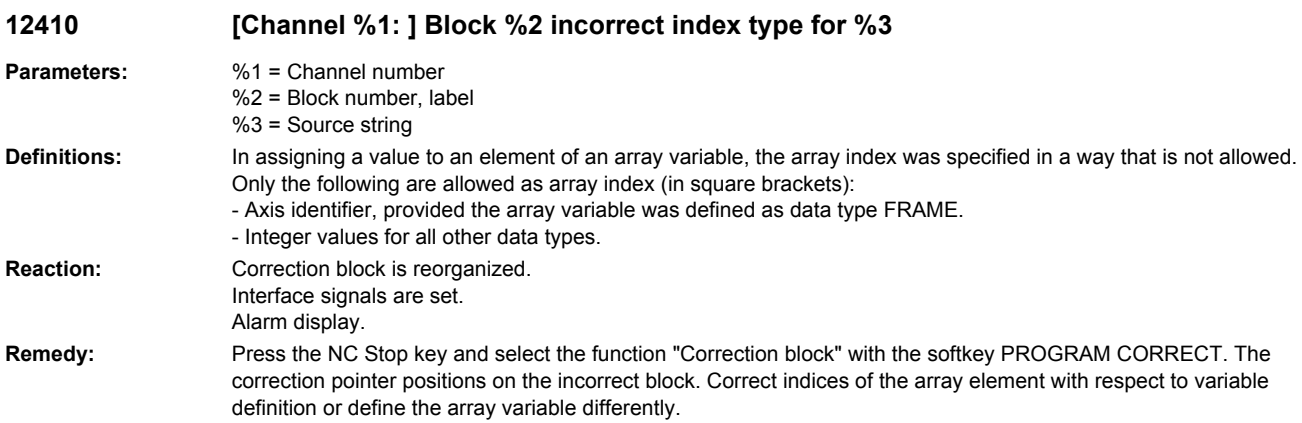

**Program Continua-**Clear alarm with NC START or RESET key and continue the program. **tion:**

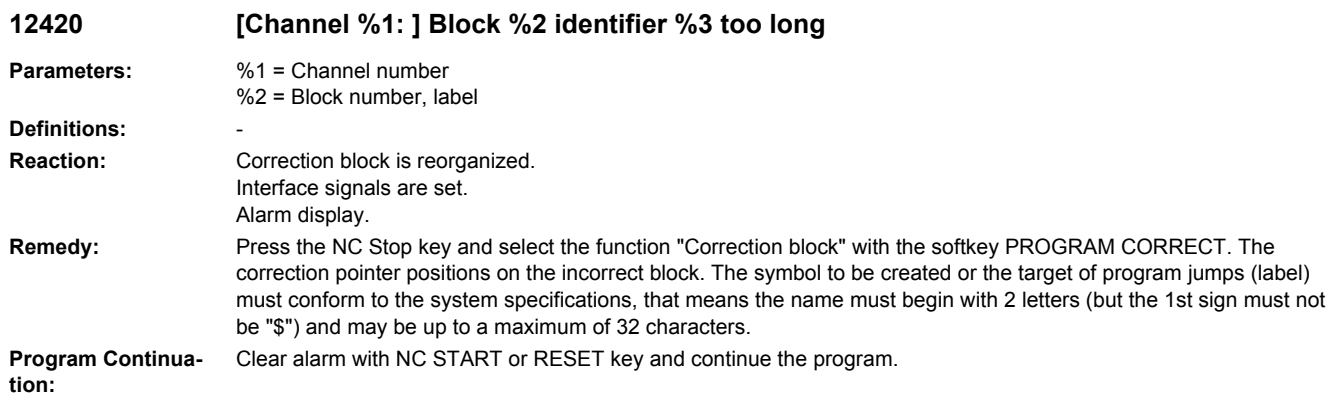

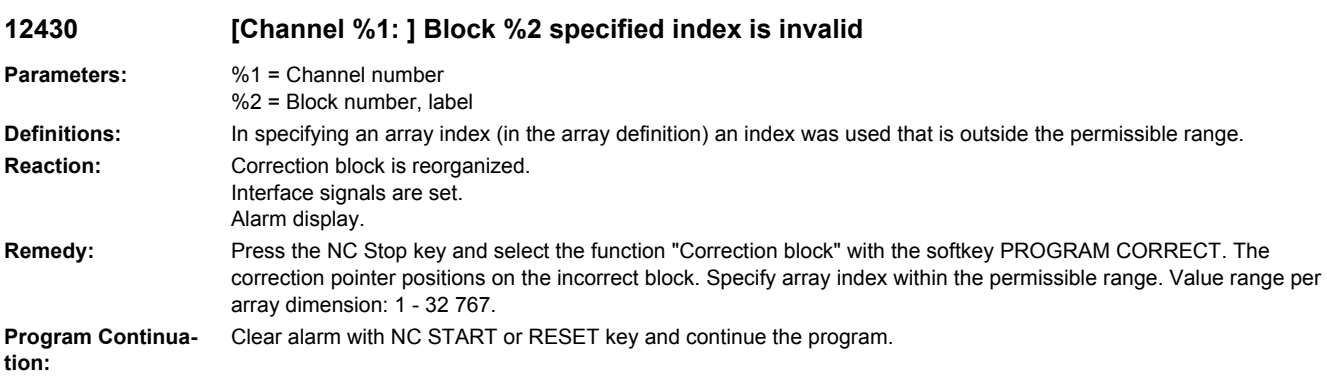

## **12440 [Channel %1: ] Block %2 maximum number of formal arguments exceeded**

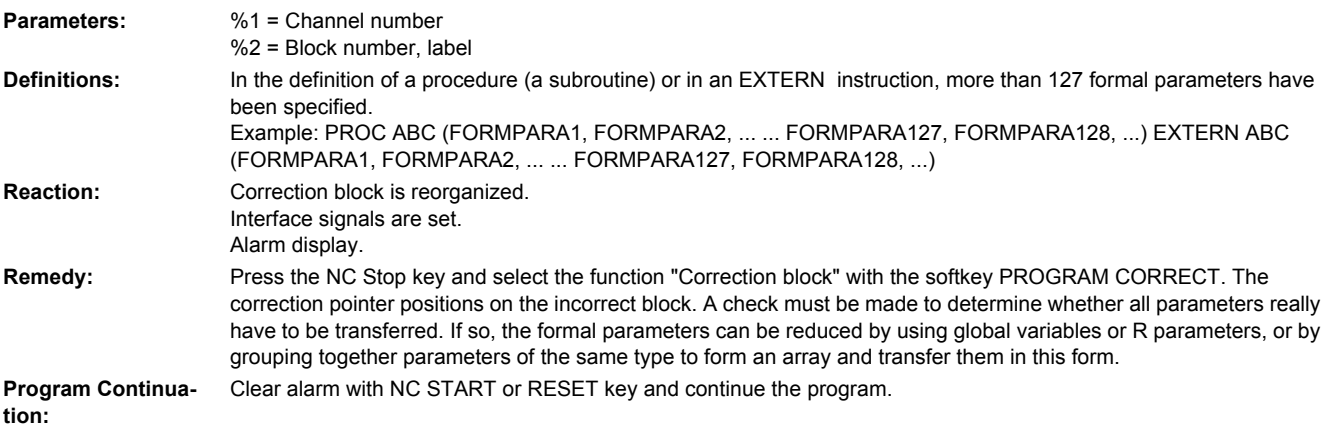

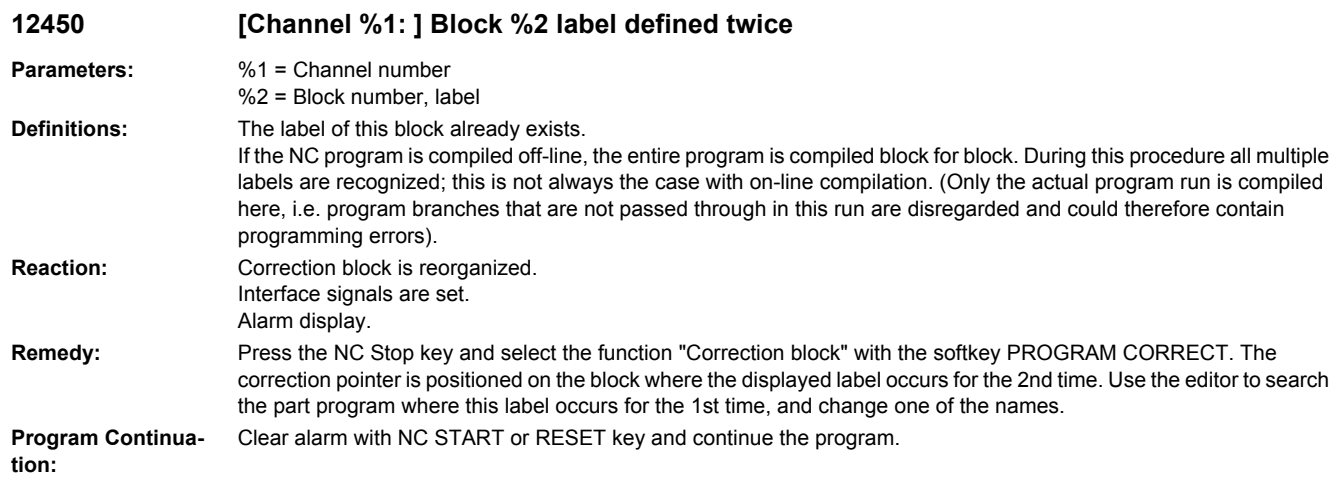

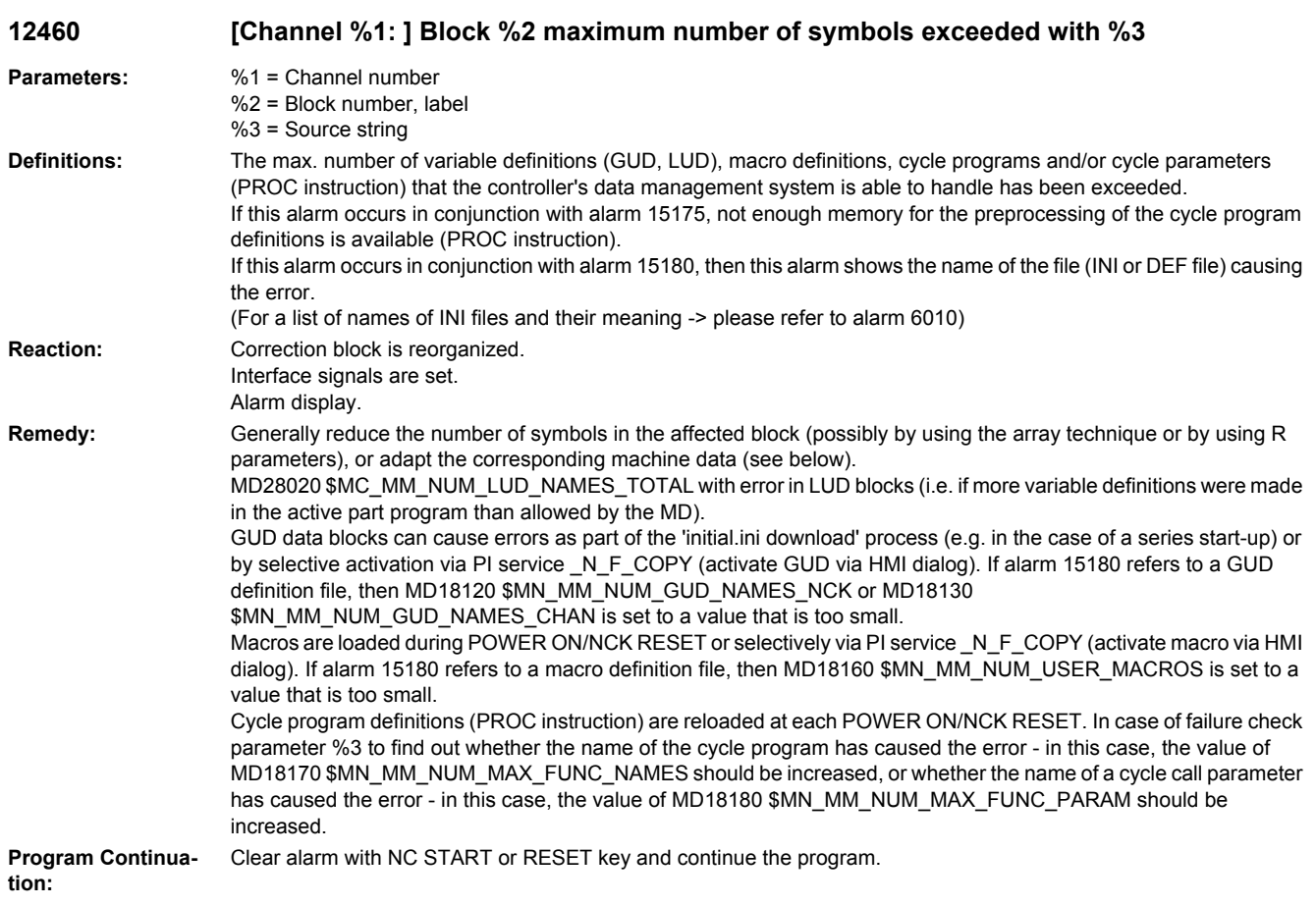

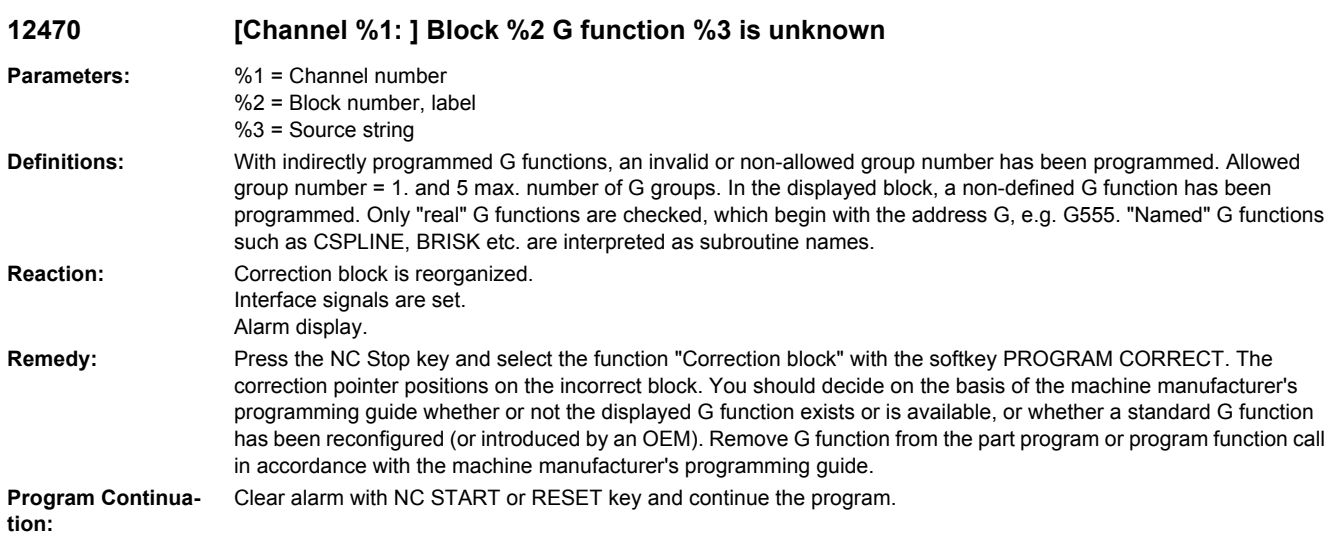

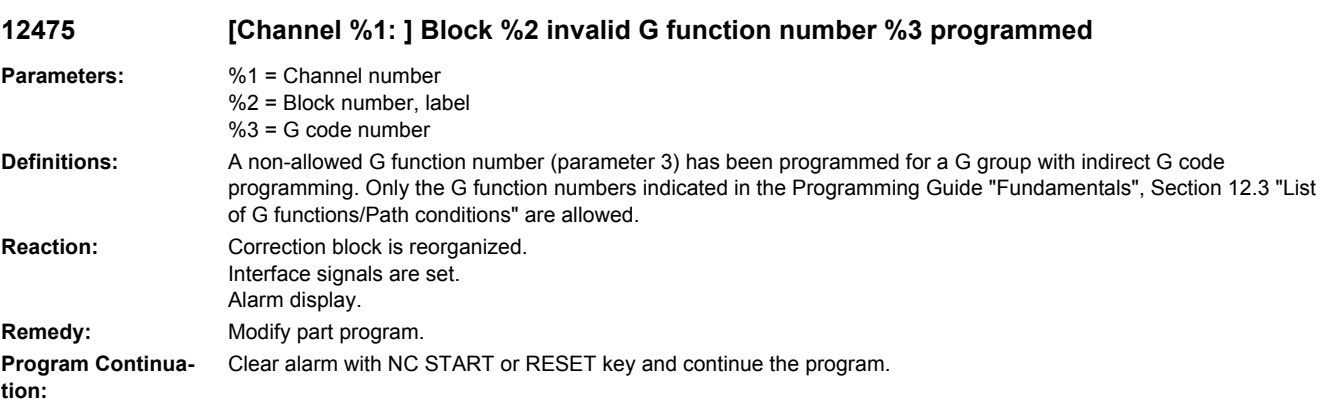

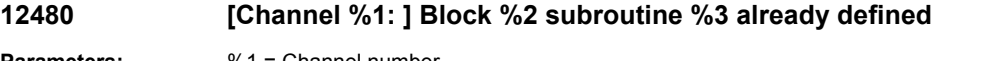

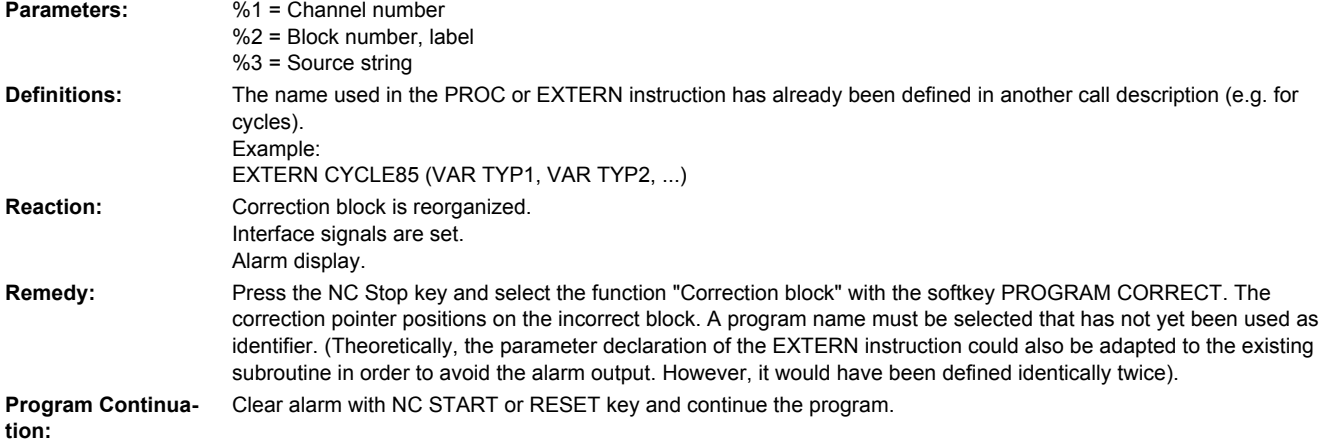

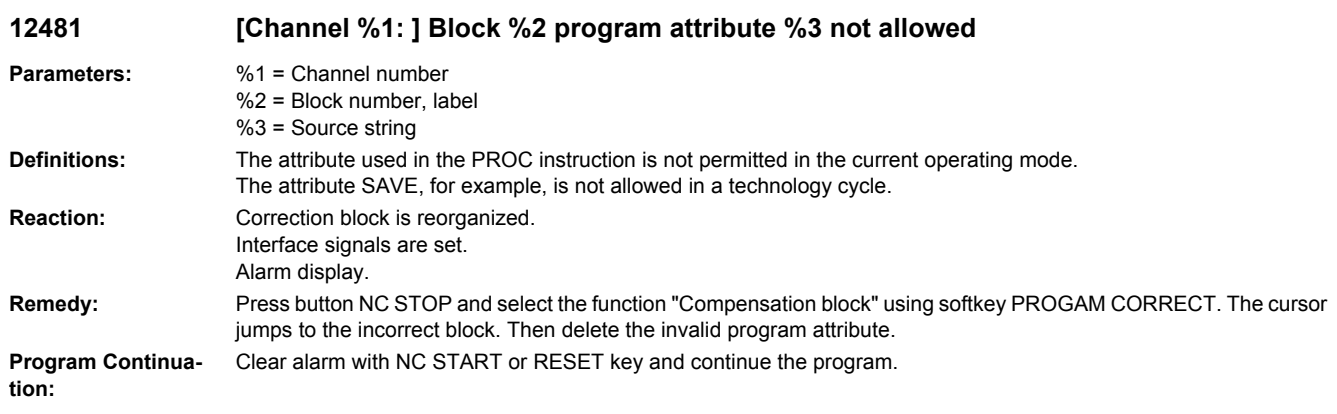

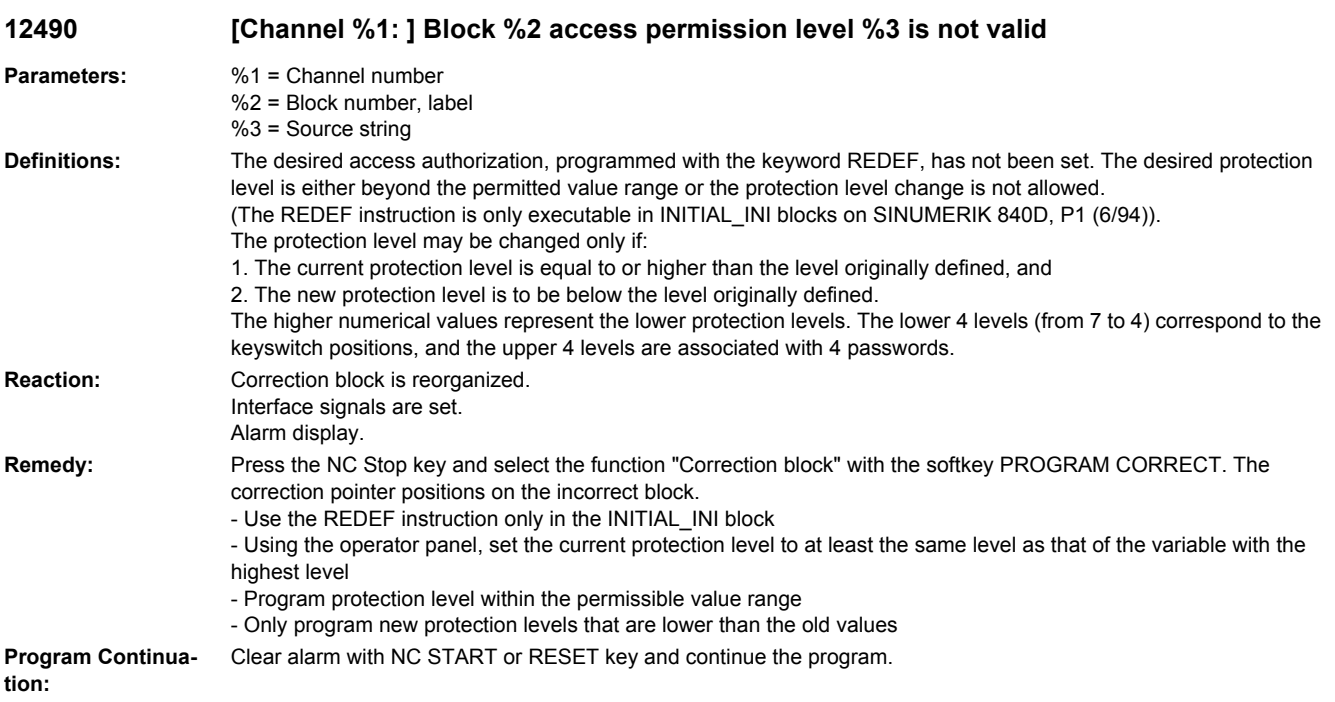

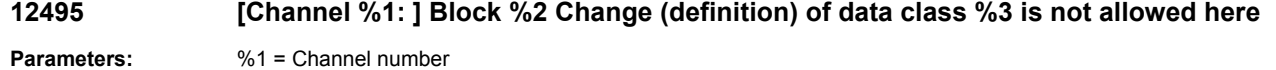

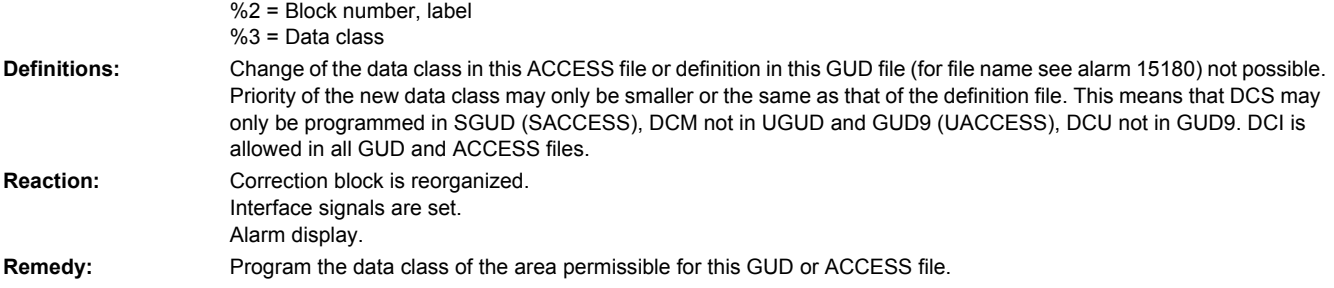

**Program Continuation:** Clear alarm with NC START or RESET key and continue the program.

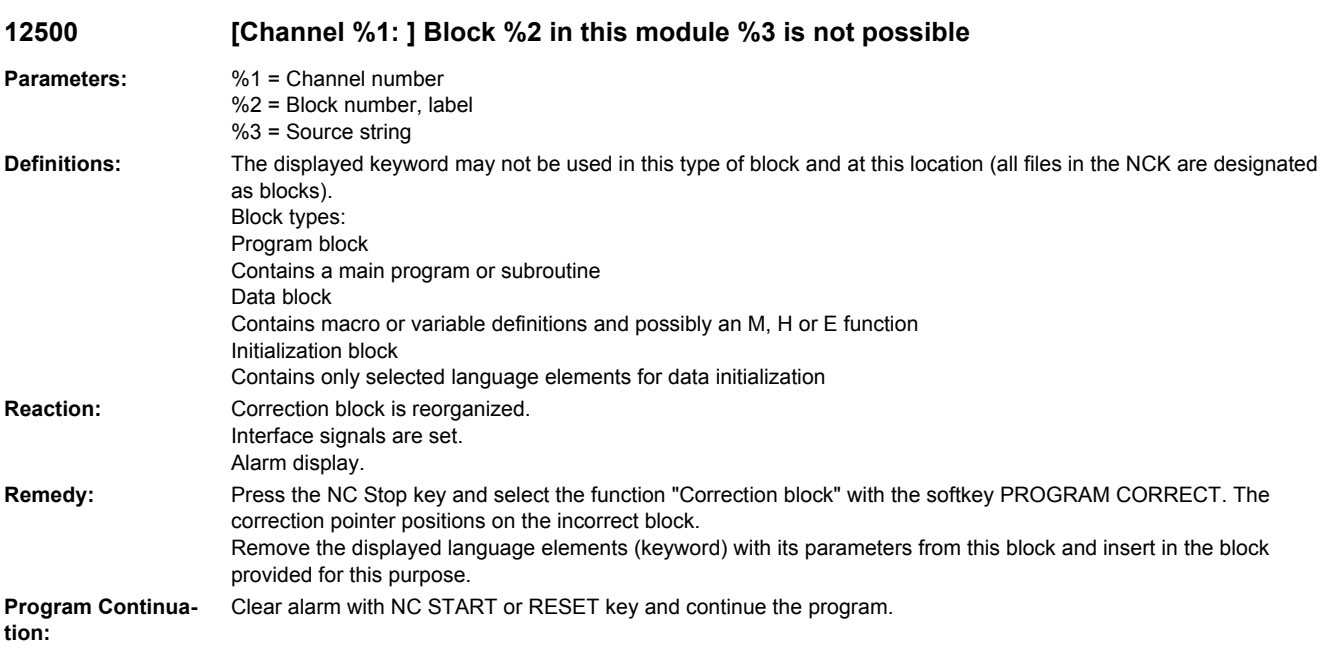

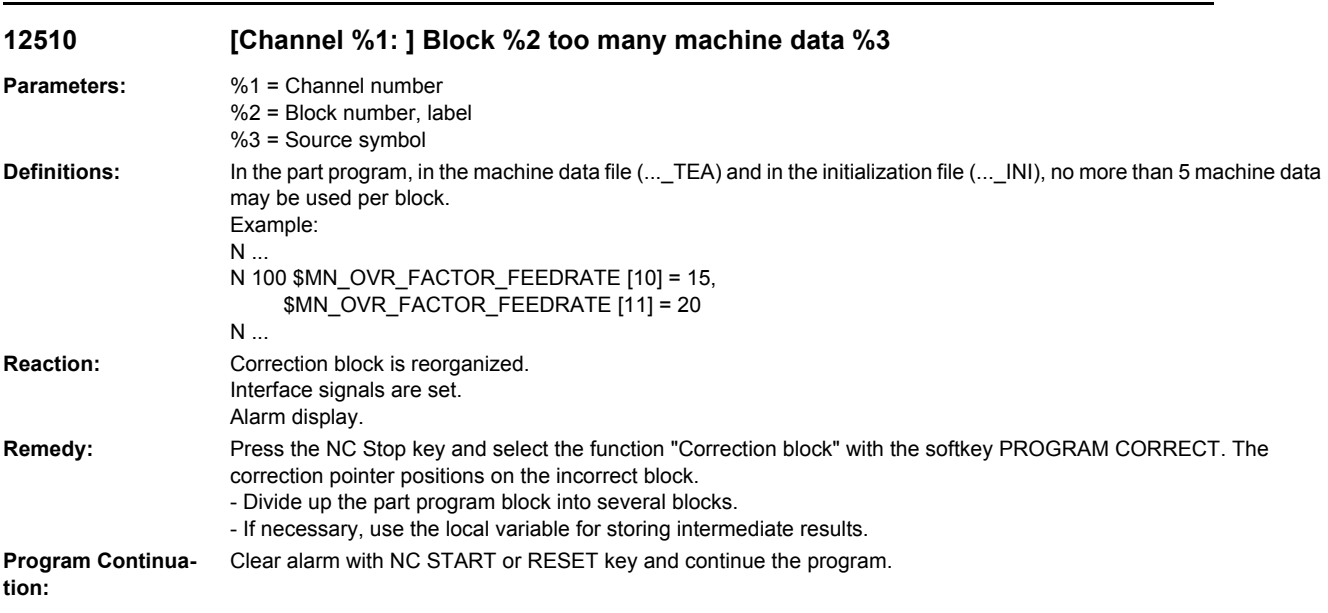

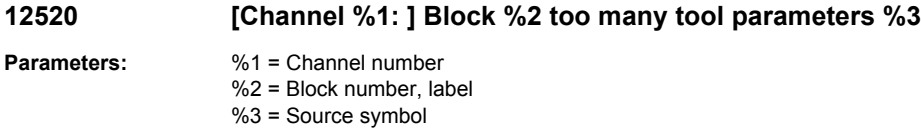

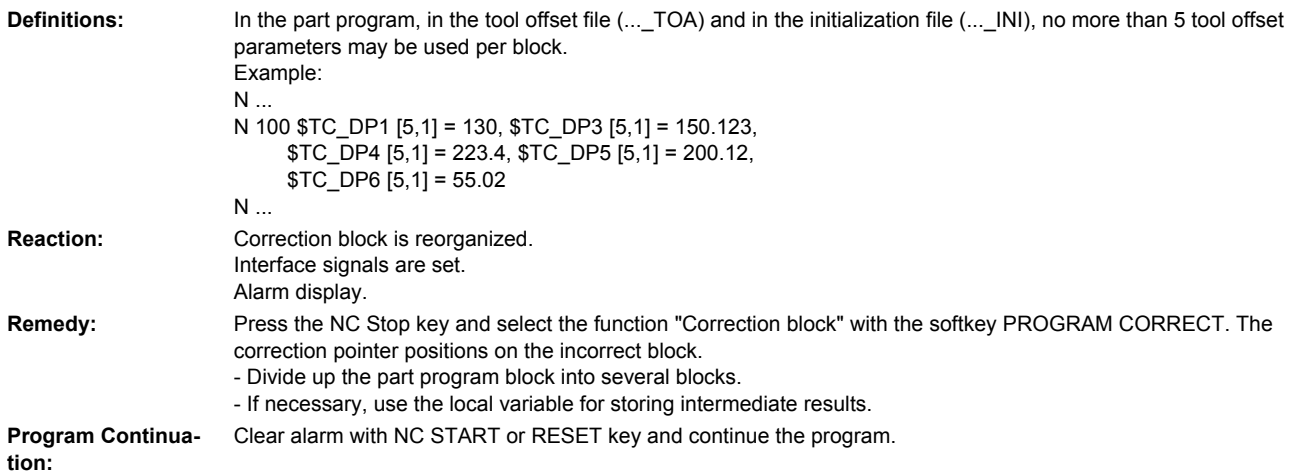

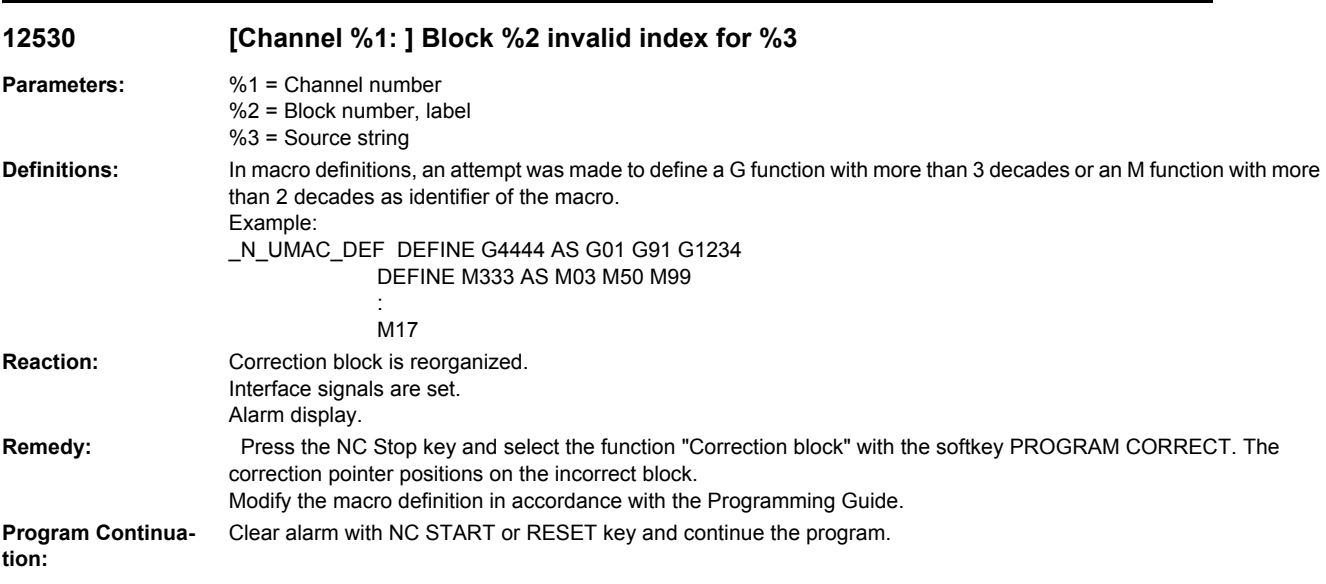

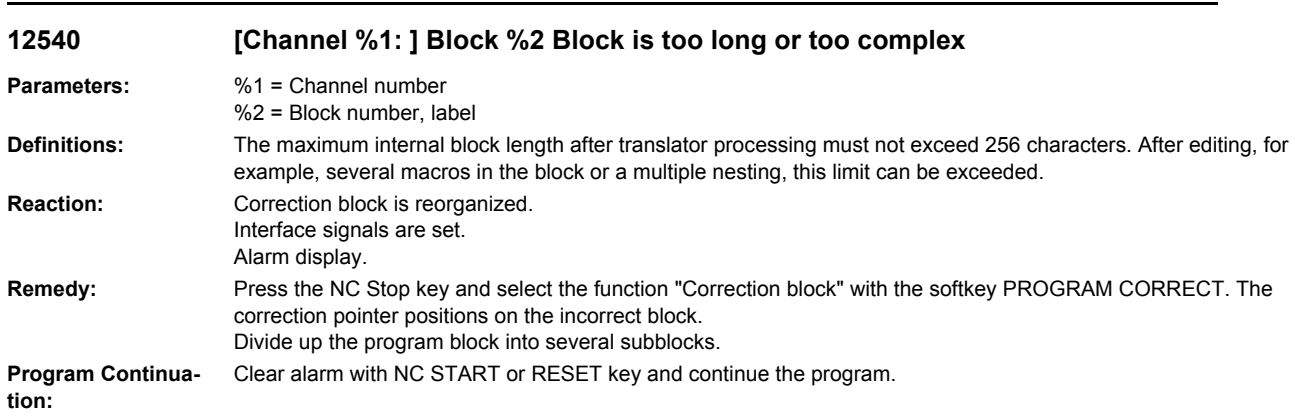

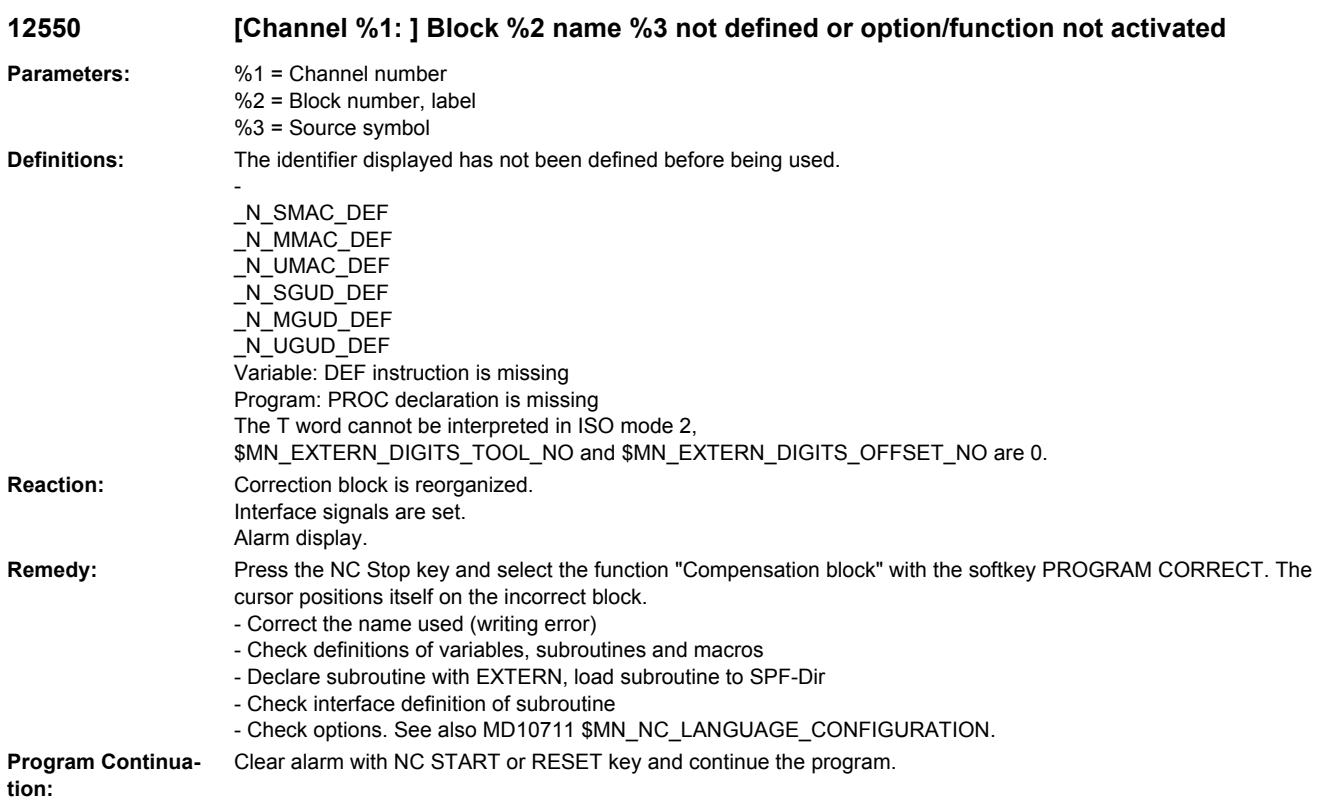

#### **12552 [Channel %1: ] Block %2 tool/magazine OEM parameter not defined. Option not set. Option not set.**

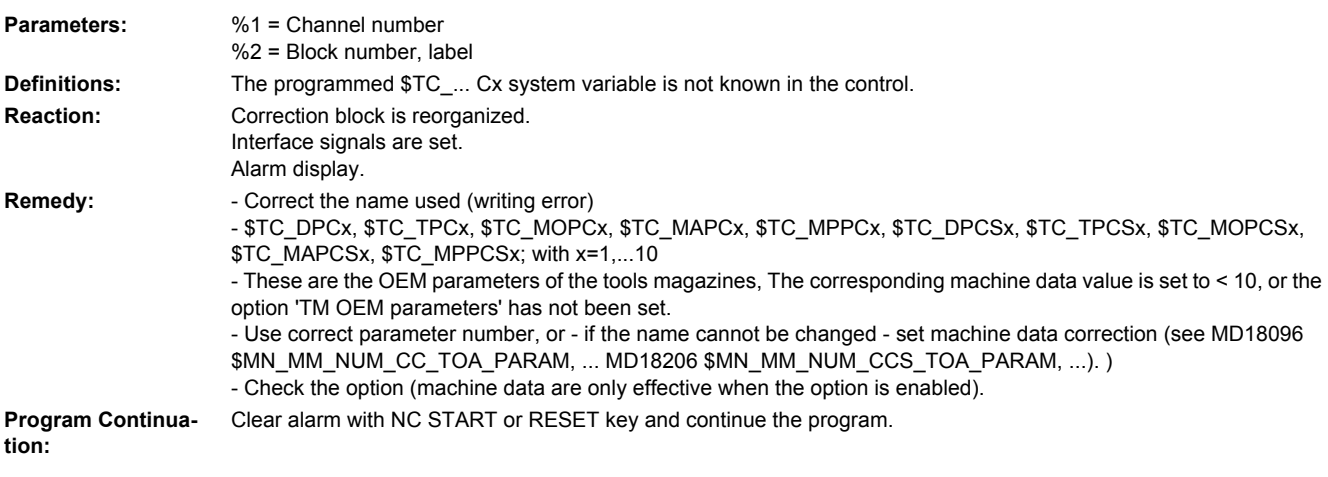

### **12553 [Channel %1: ] Block %2 name %3 option/function is not active**

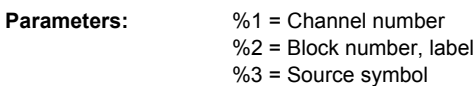

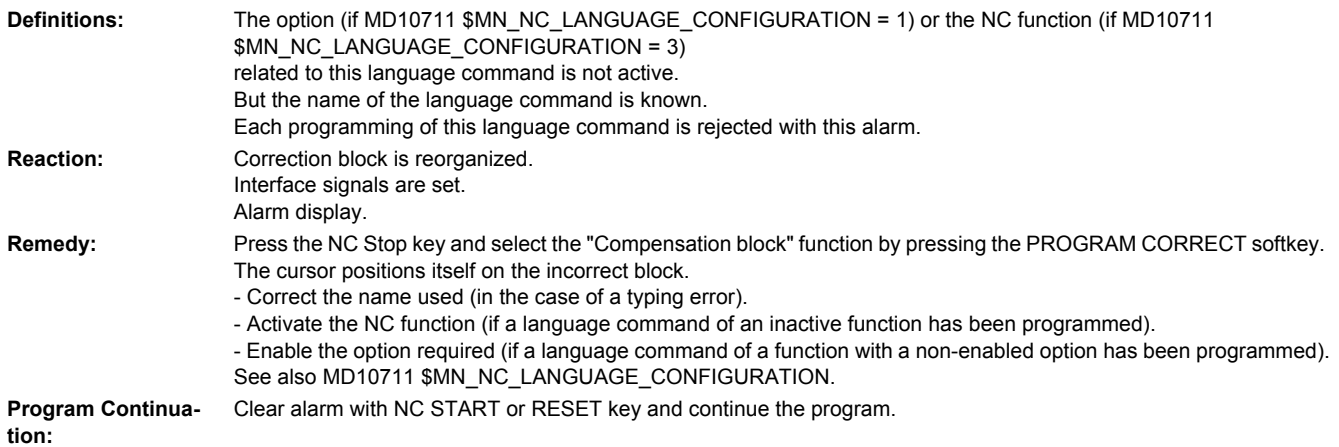

### **12554 [Channel %1: ] Block %2 replacement cycle %3 for the predefined procedure is missing.**

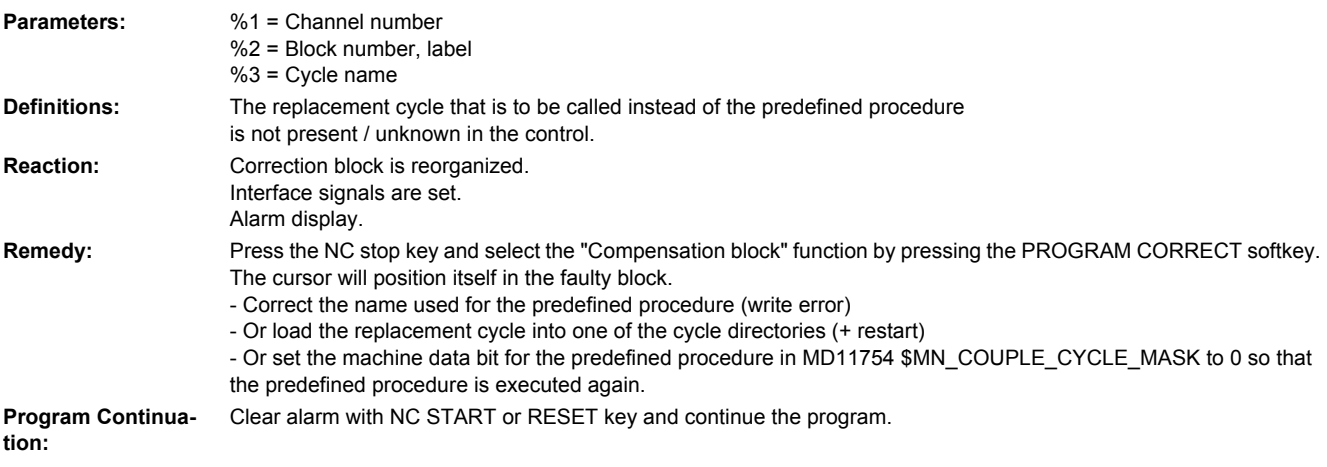

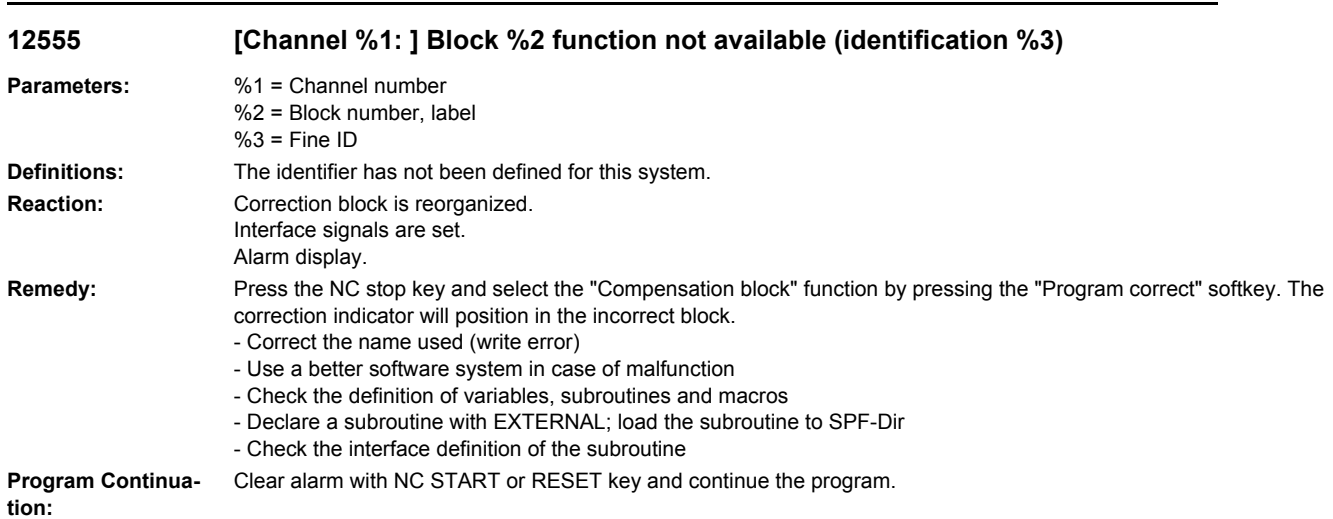

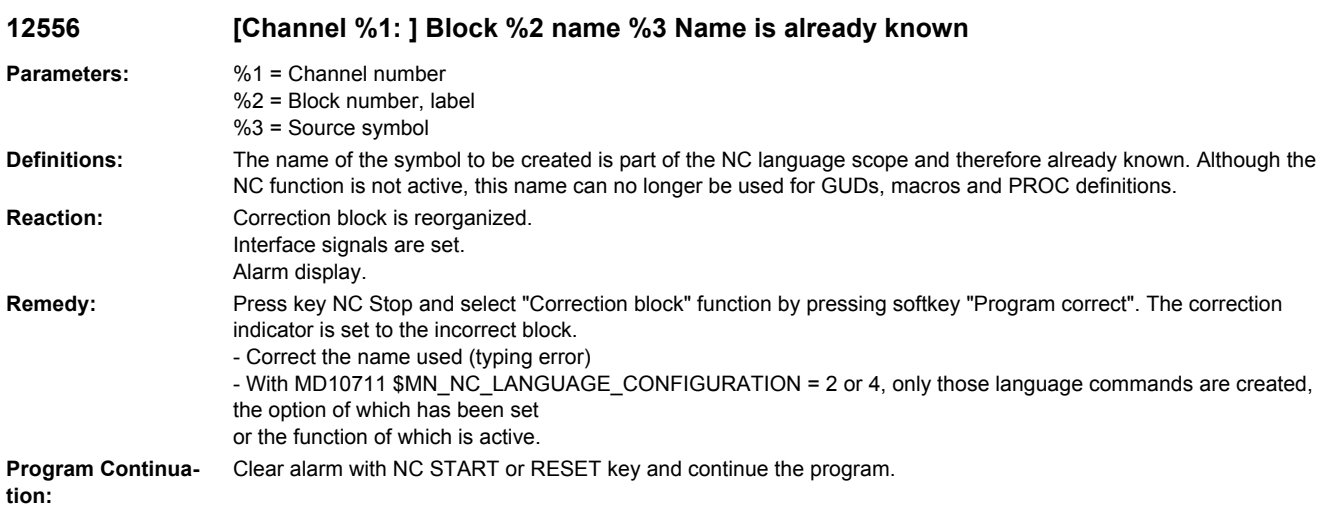

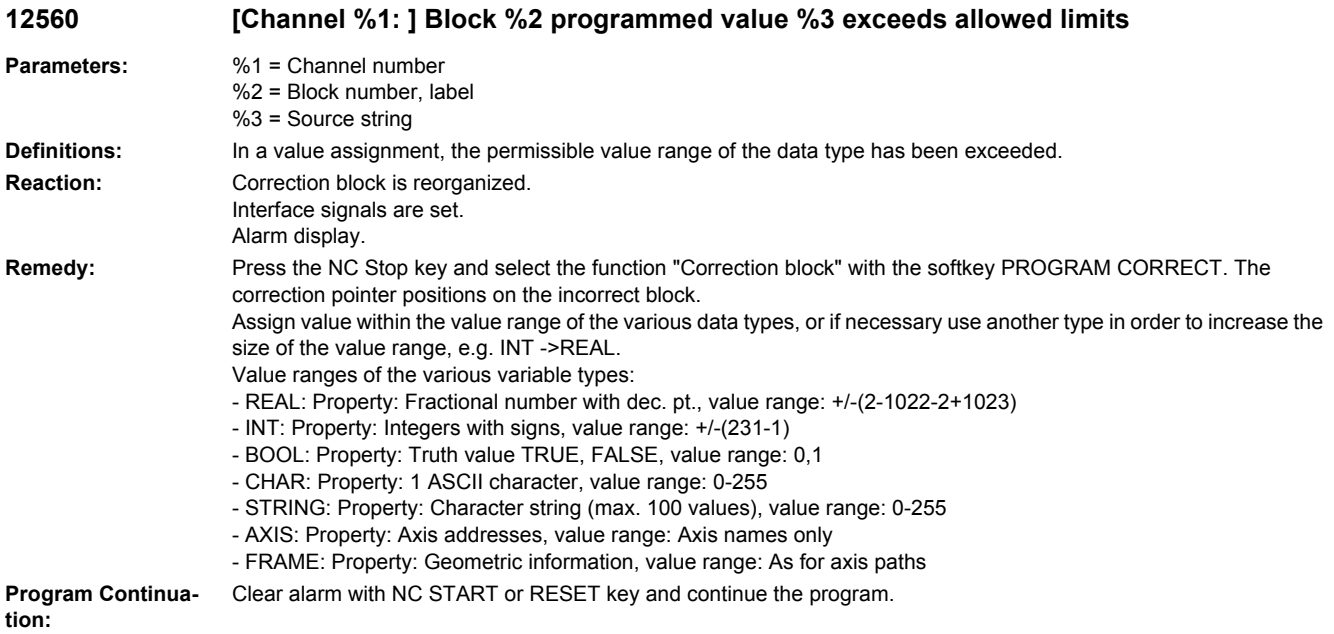

#### **12573 [Channel %1: ] Block %2 motion-synchronous action: Call by reference parameters not allowed %3**

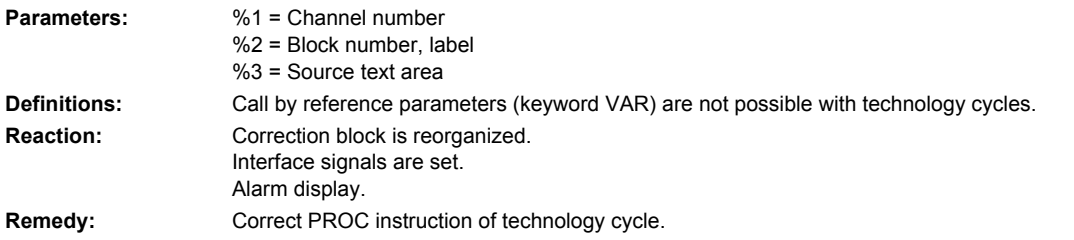

**Program Continuation:** Clear alarm with NC START or RESET key and continue the program.

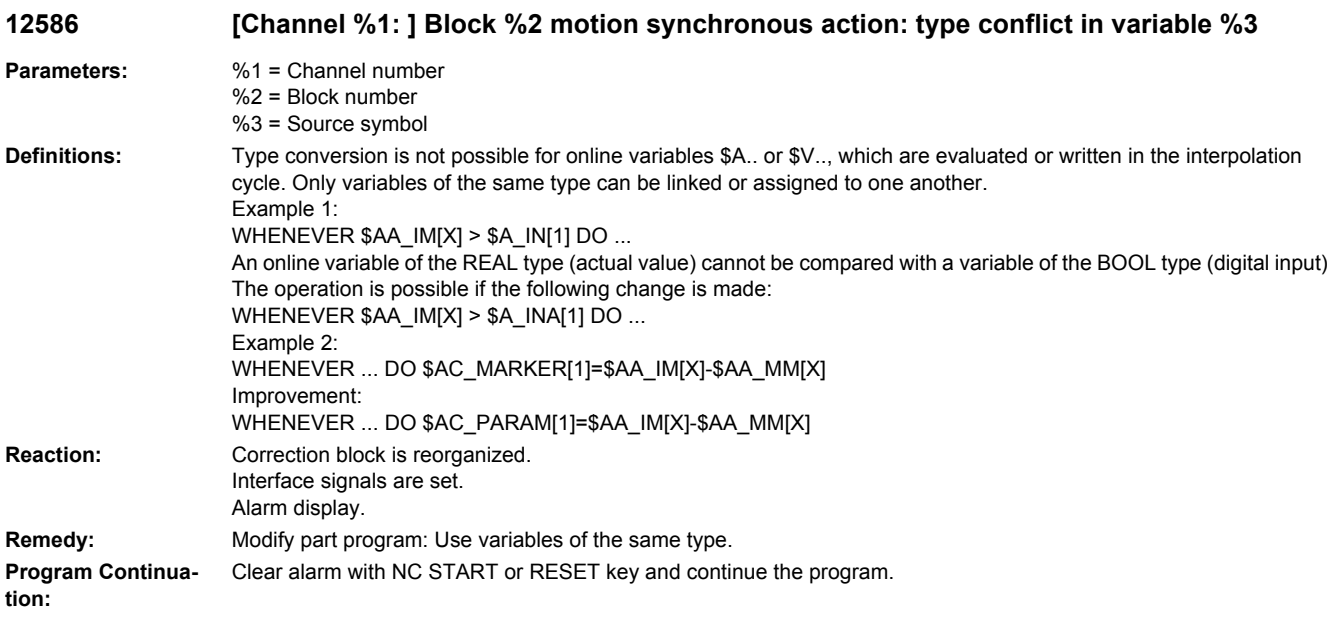

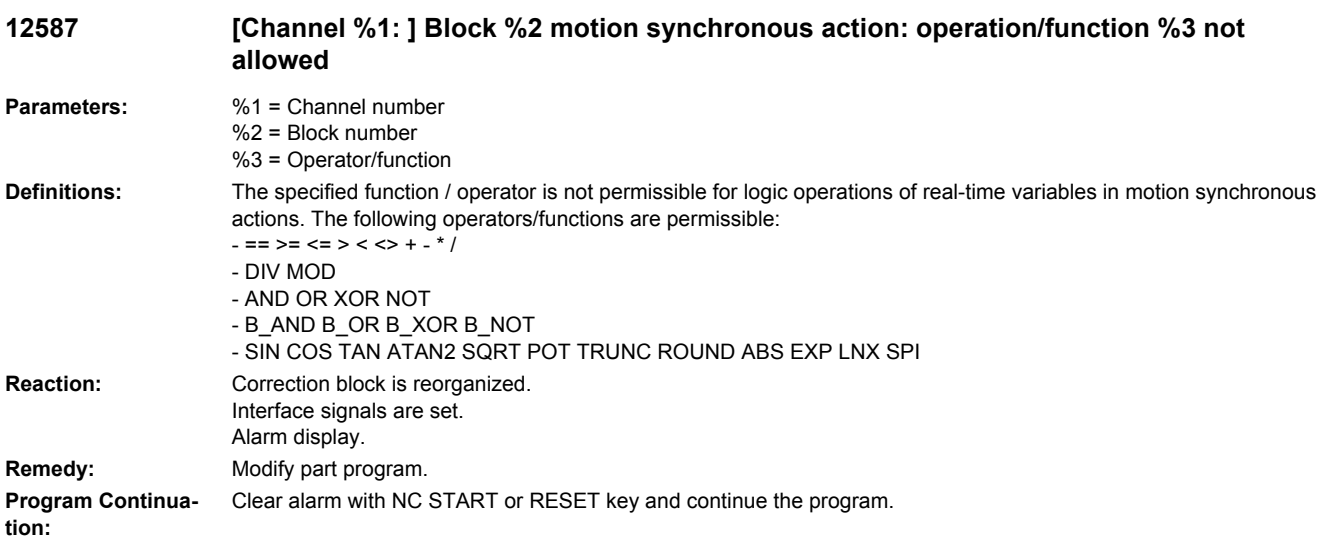

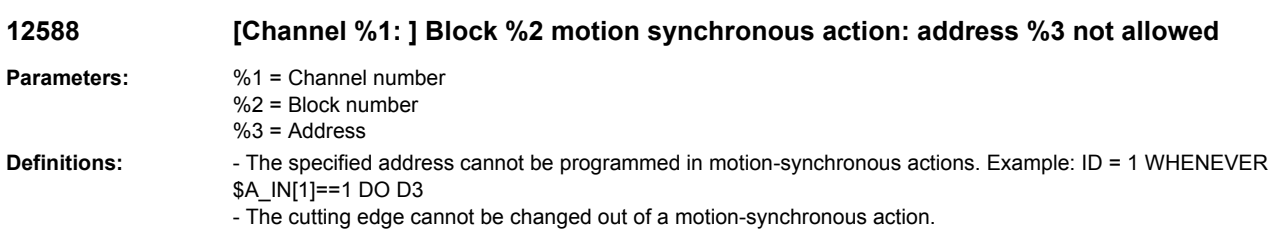

**Reaction:** Correction block is reorganized. Interface signals are set. Alarm display. **Remedy:** Modify part program. **Program Continuation:** Clear alarm with NC START or RESET key and continue the program.

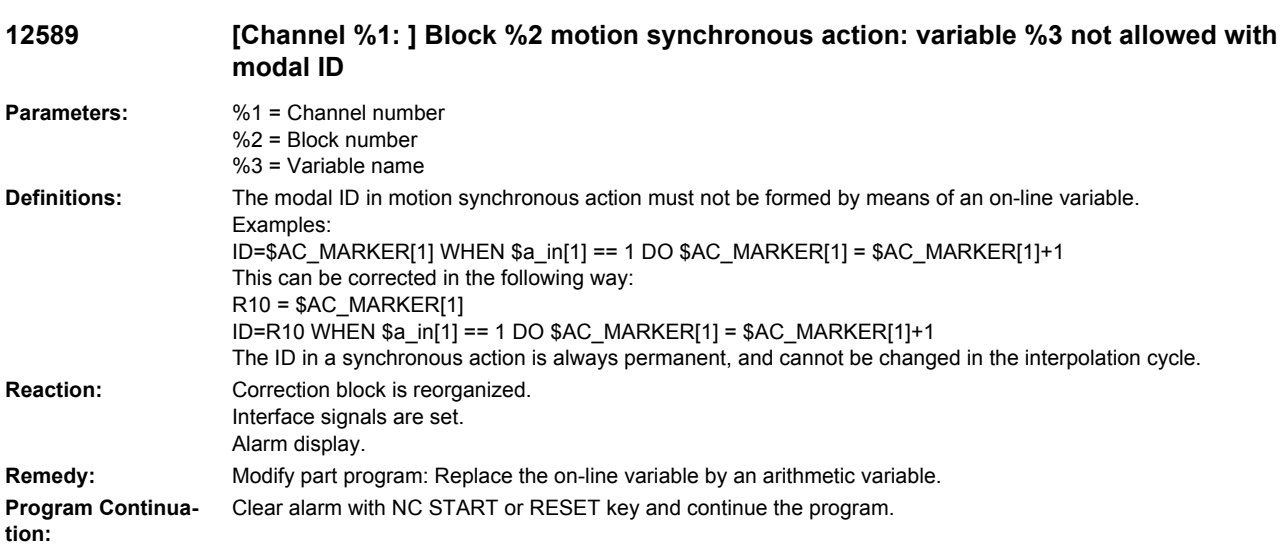

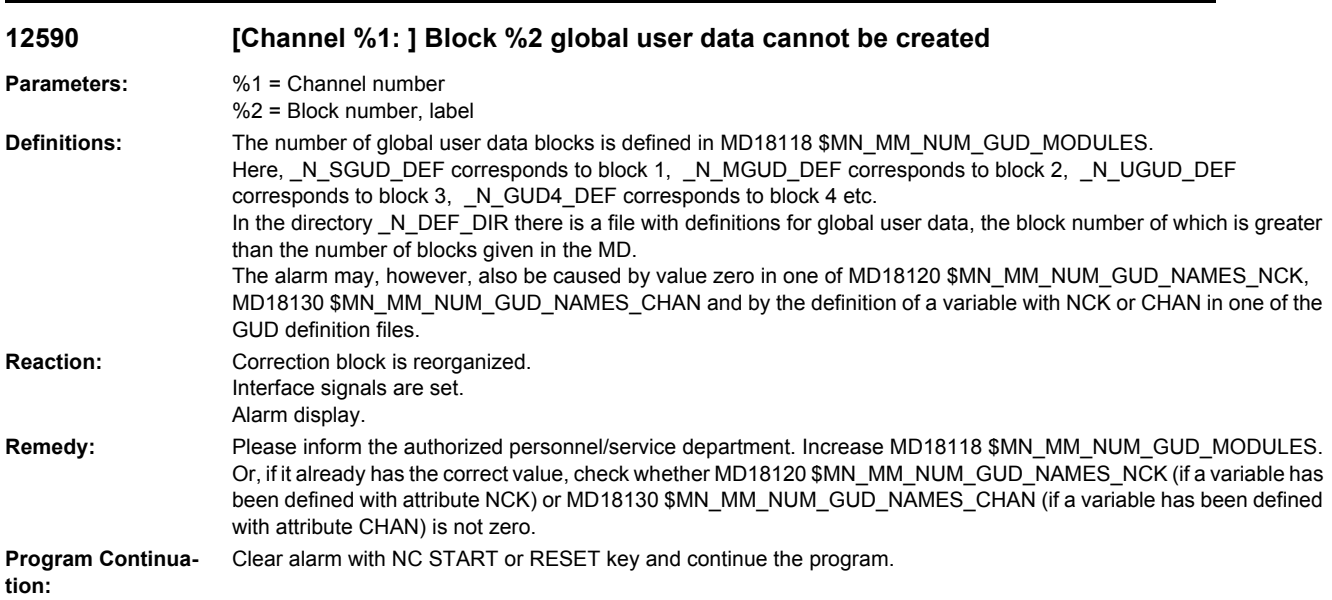

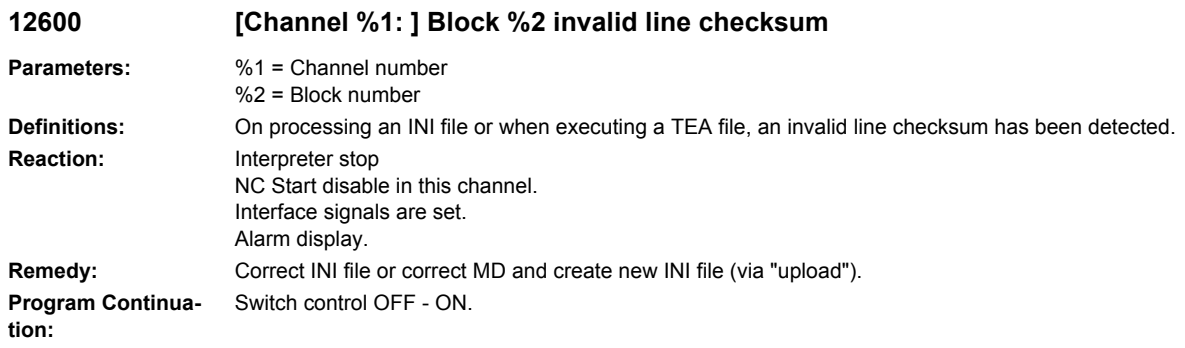

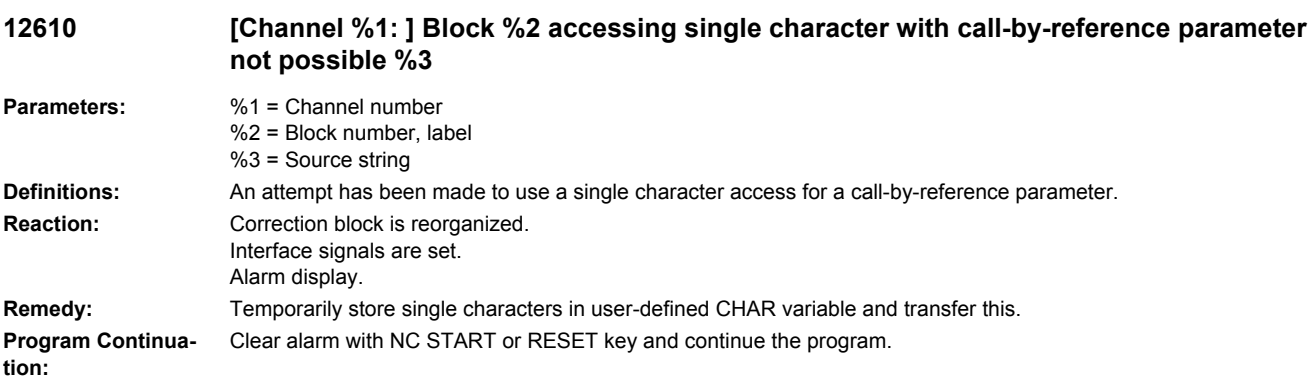

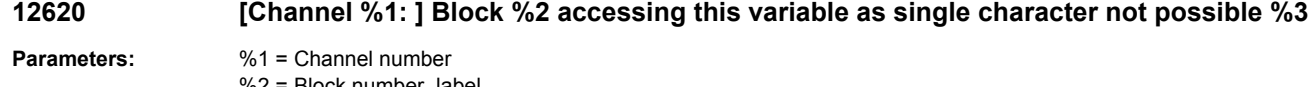

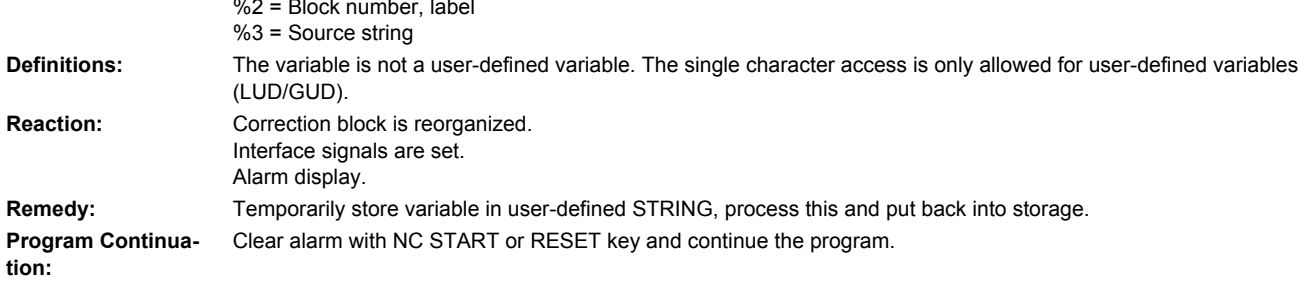

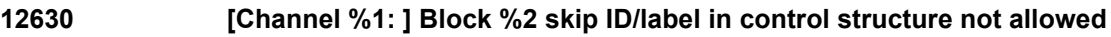

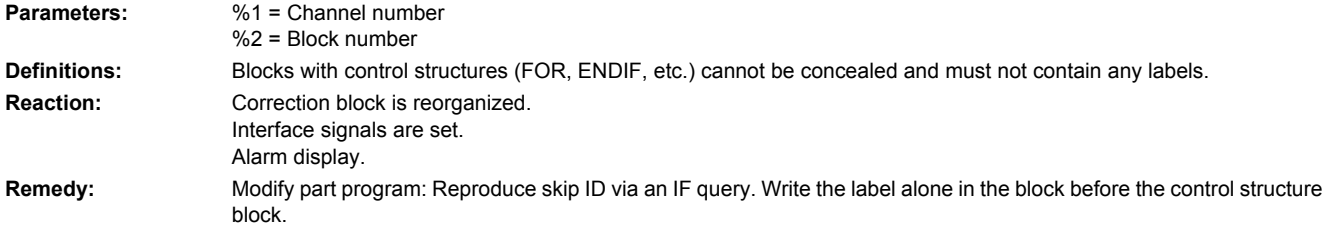

**Program Continuation:** Clear alarm with NC START or RESET key and continue the program.

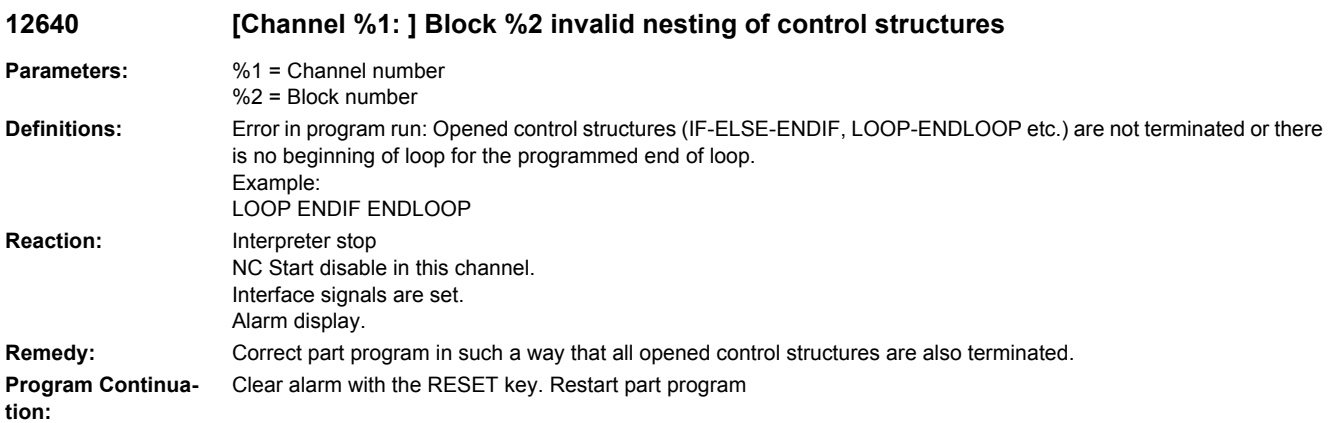

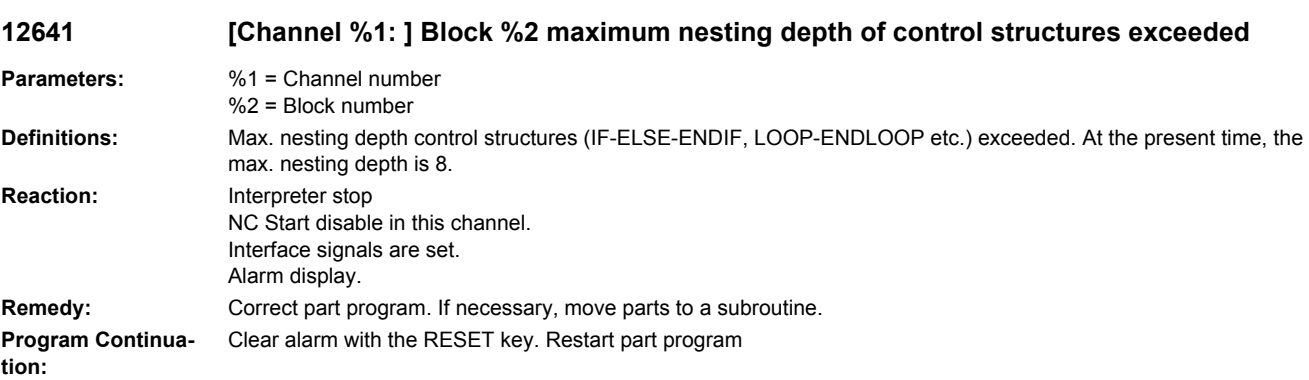

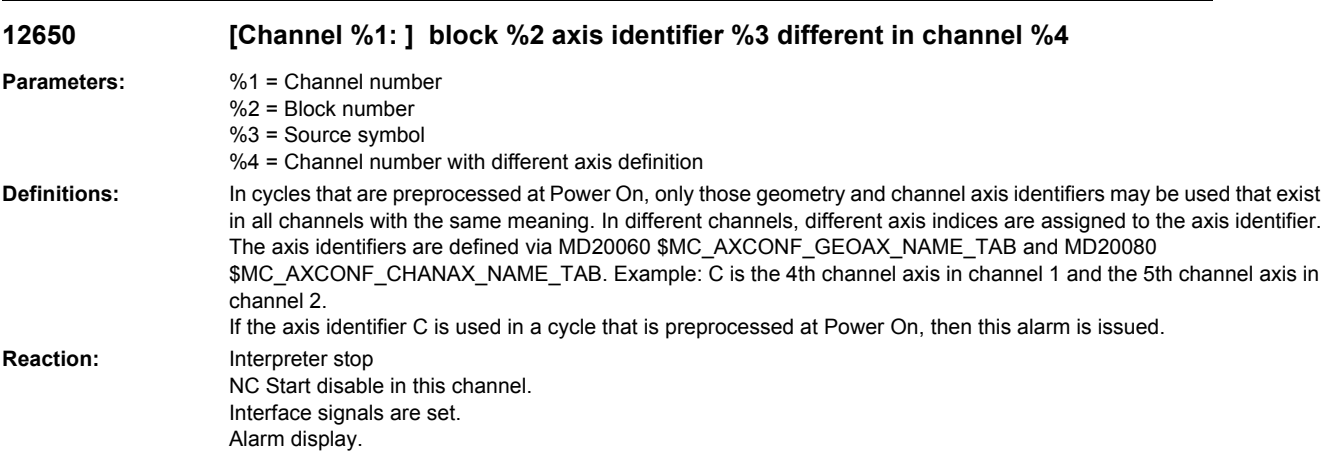

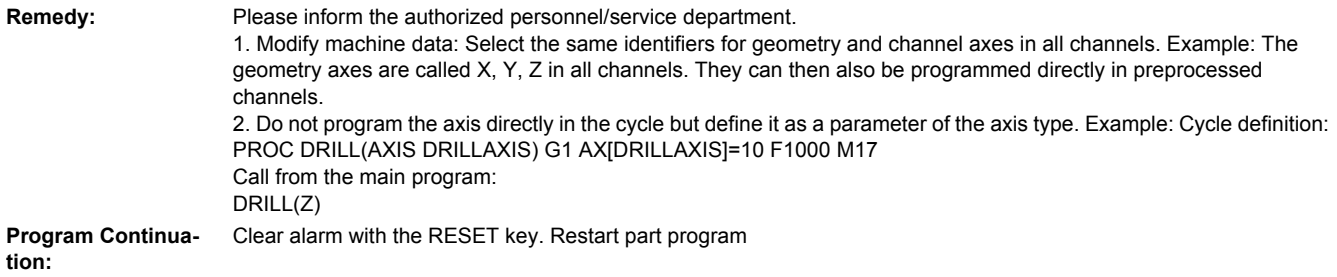

### **12660 [Channel %1: ] Block %2 motion synchronous action: variable %3 reserved formotion synchronous actions and technology cycles**

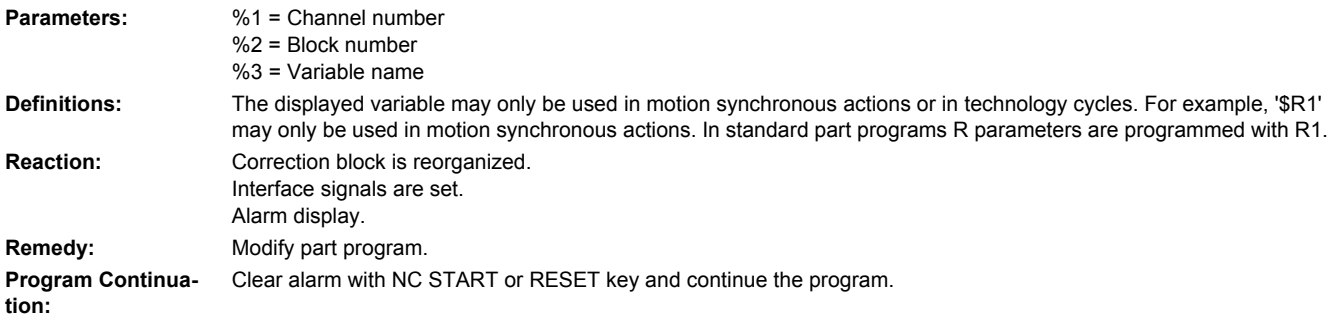

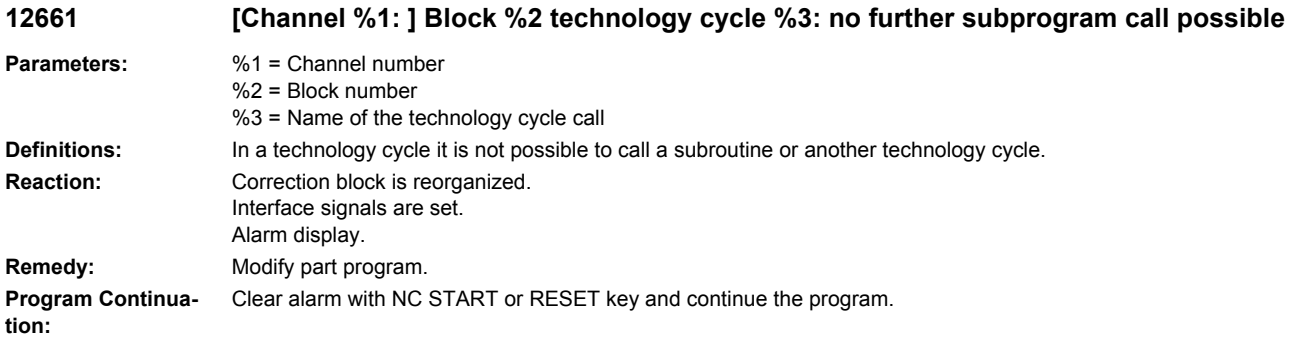

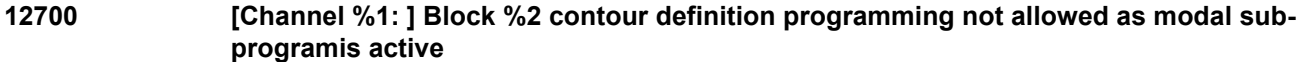

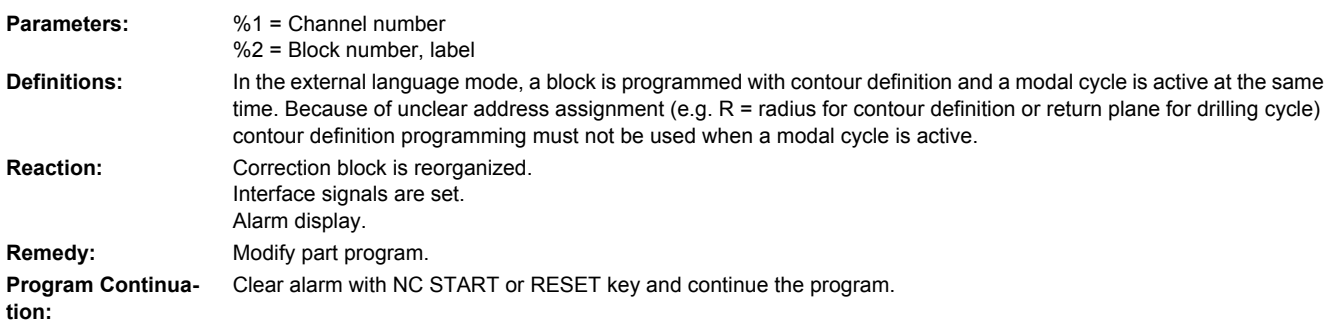

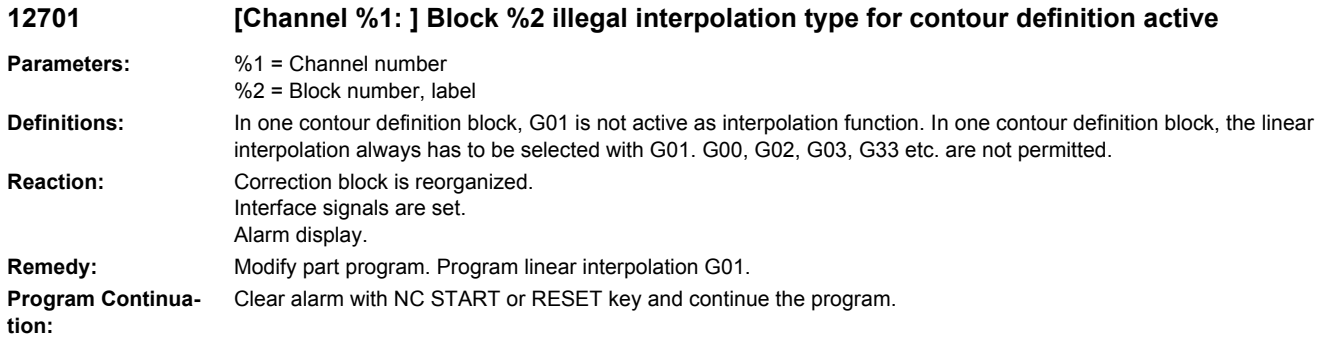

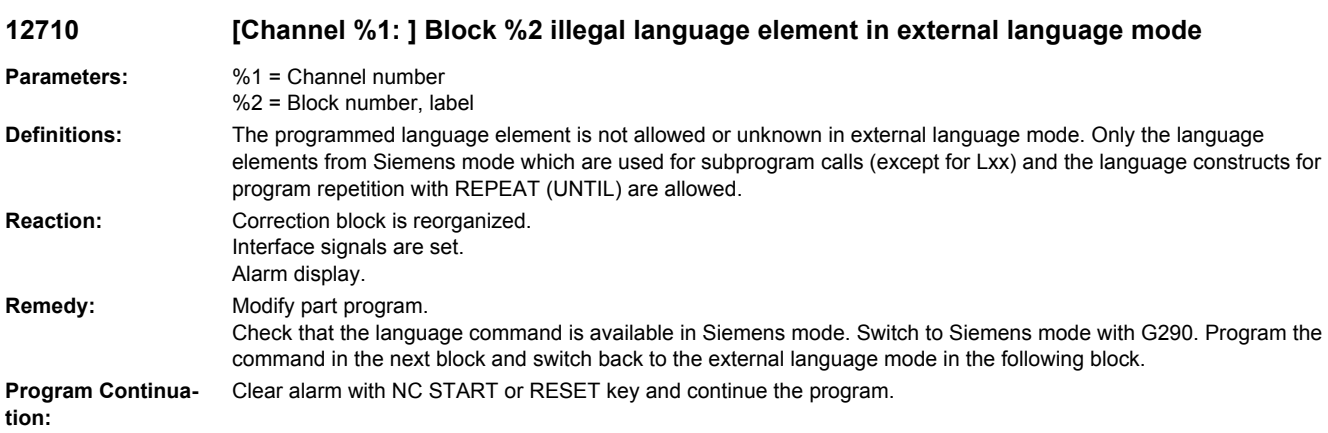

## **12720 [Channel %1: ] Block %2 program number for macro call (G65/G66) missing**

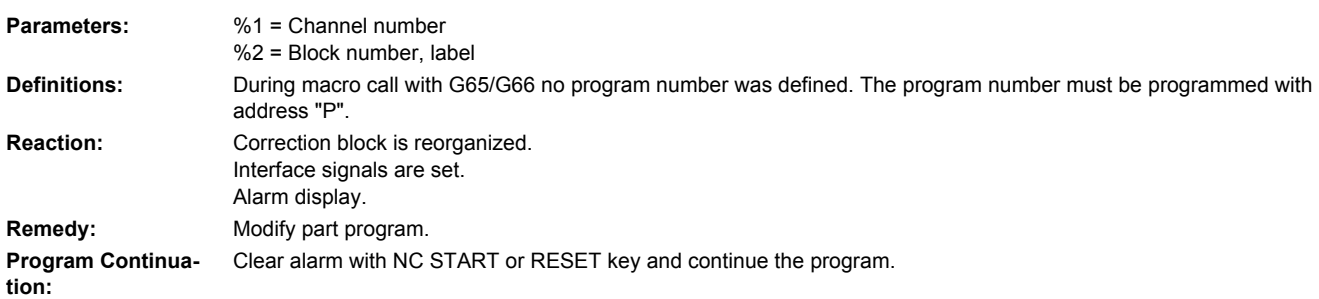

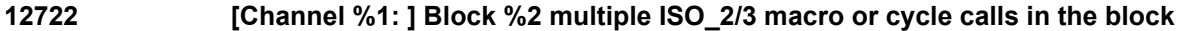

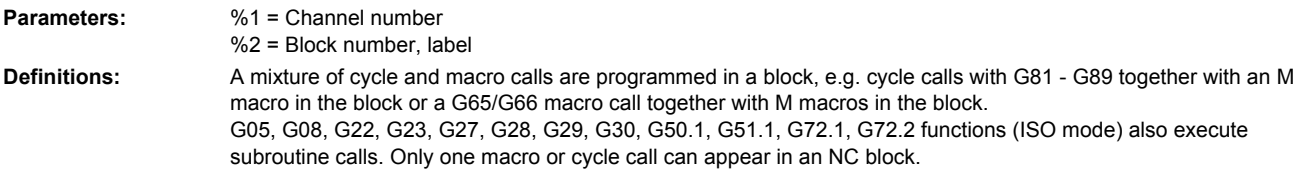

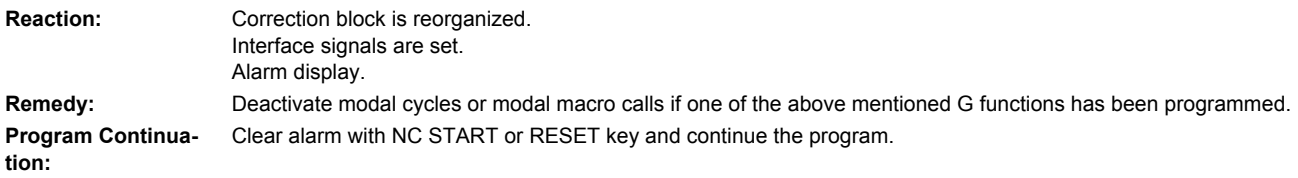

#### **12724 [Channel %1: ] Block %2 no radius programmed for cylinder interpolation activation/ deactivation**

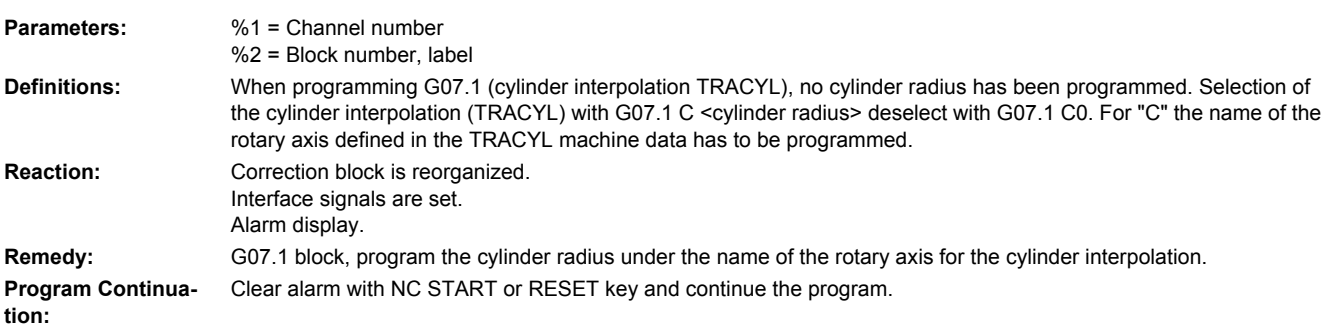

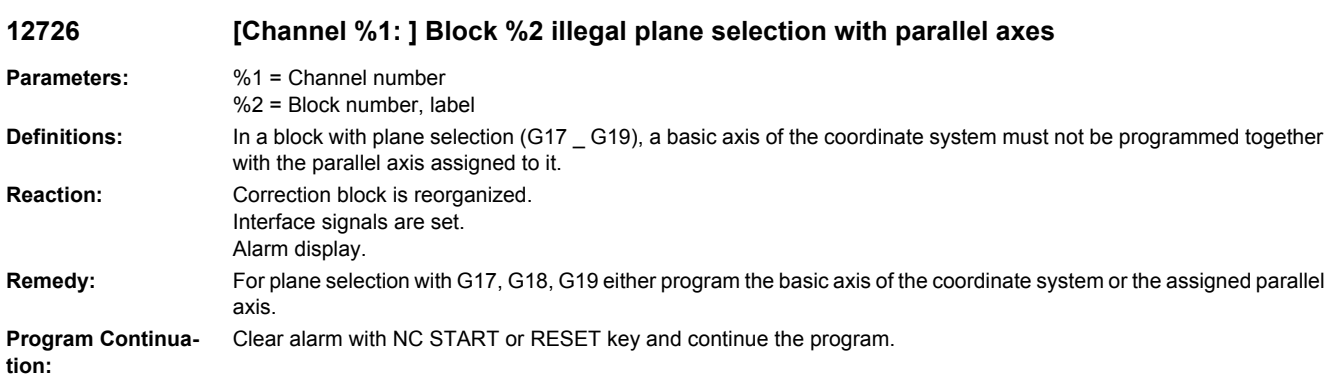

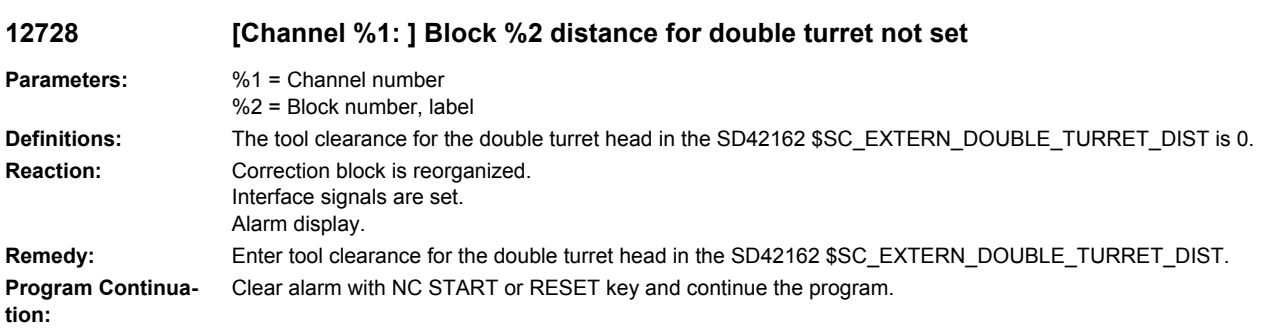

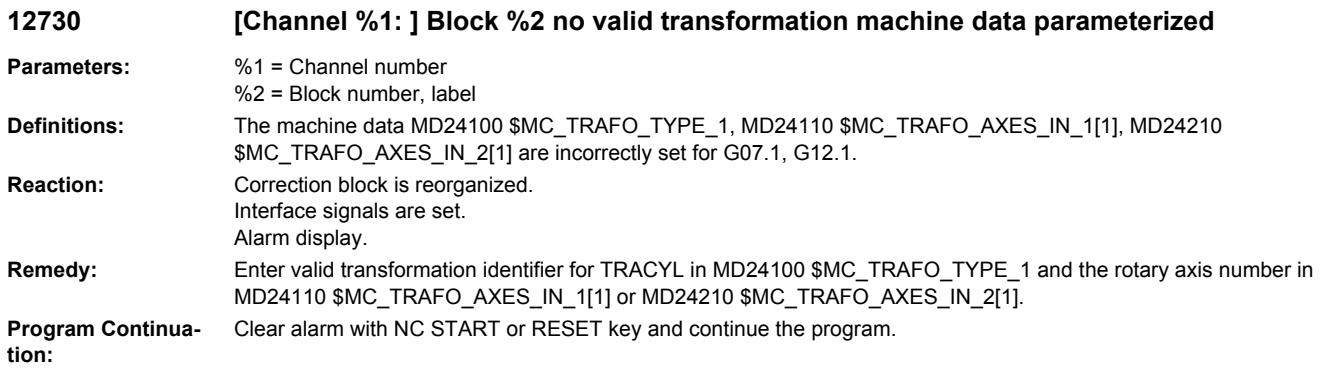

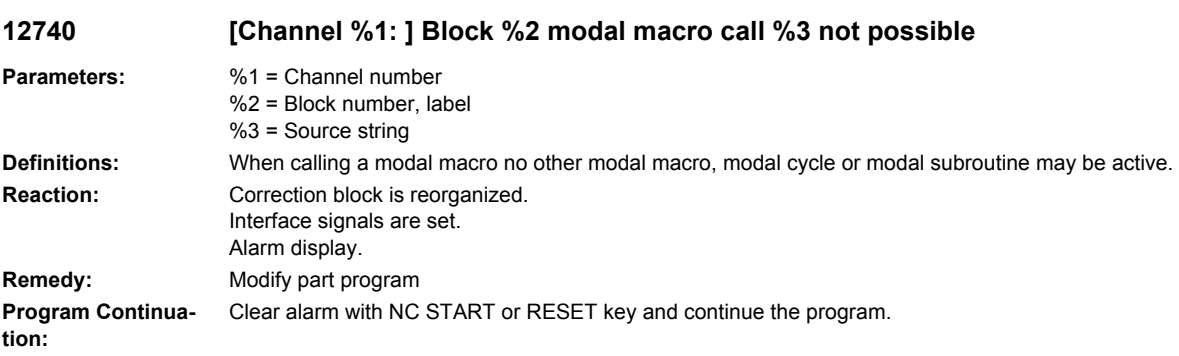

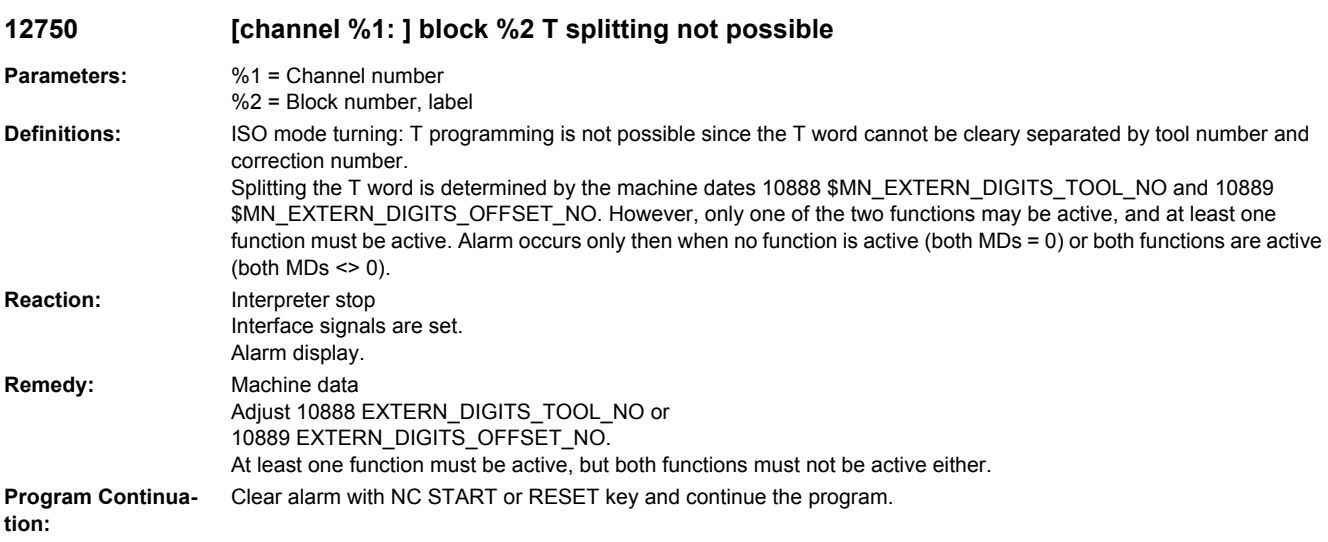

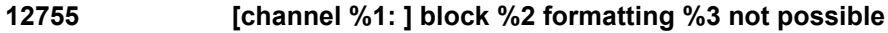

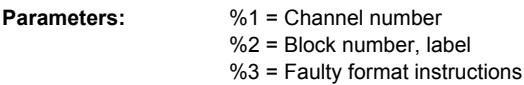

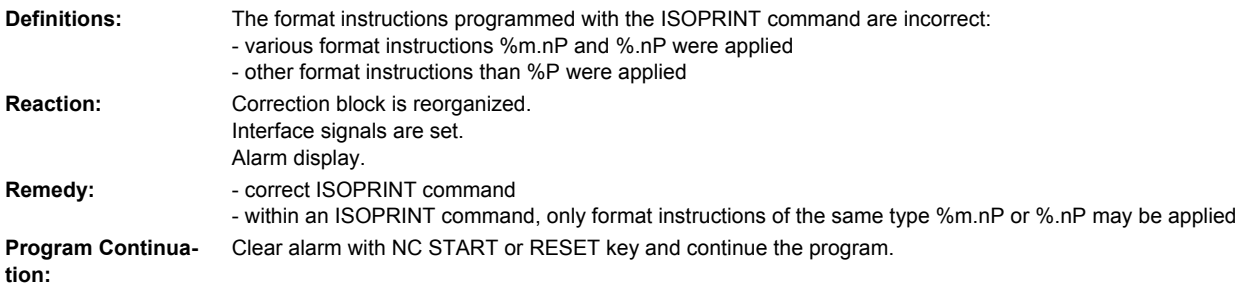

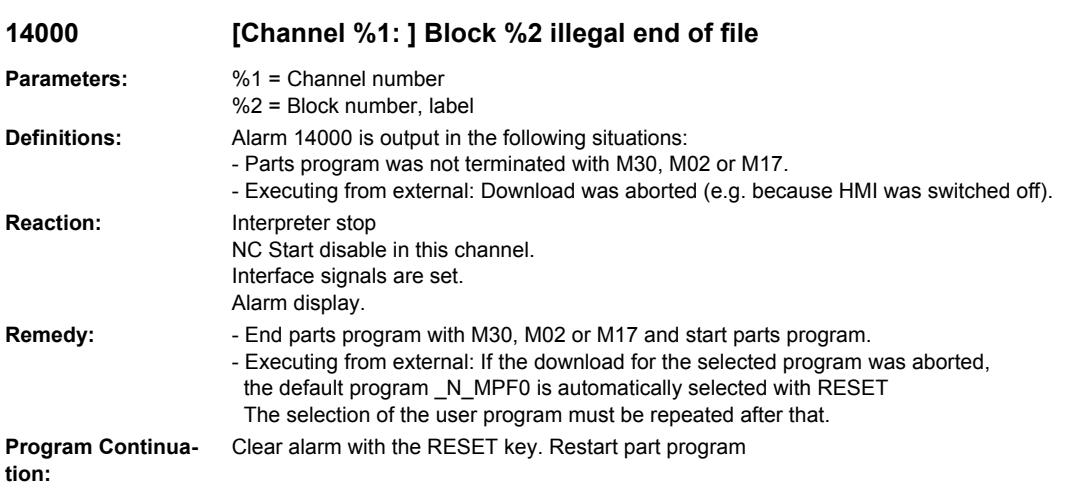

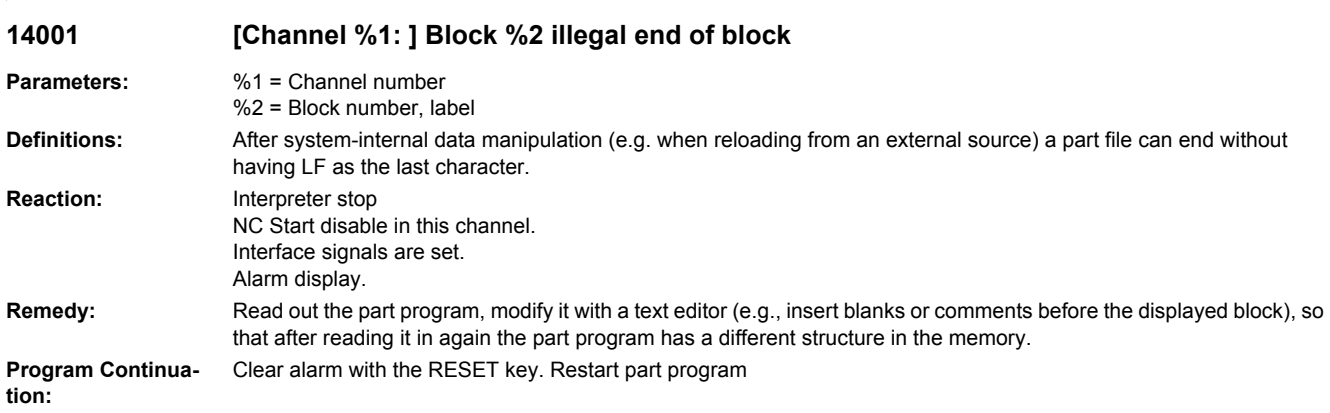

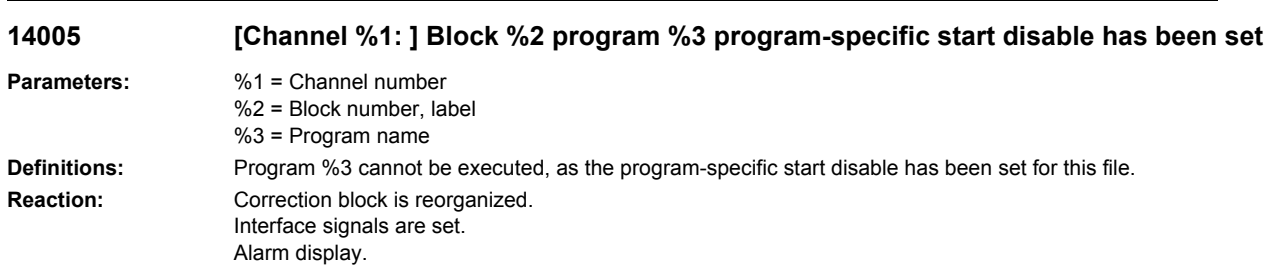

**Remedy:** Reset the program-specific start disable for file %3. **Program Continuation:** Clear alarm with NC START or RESET key and continue the program.

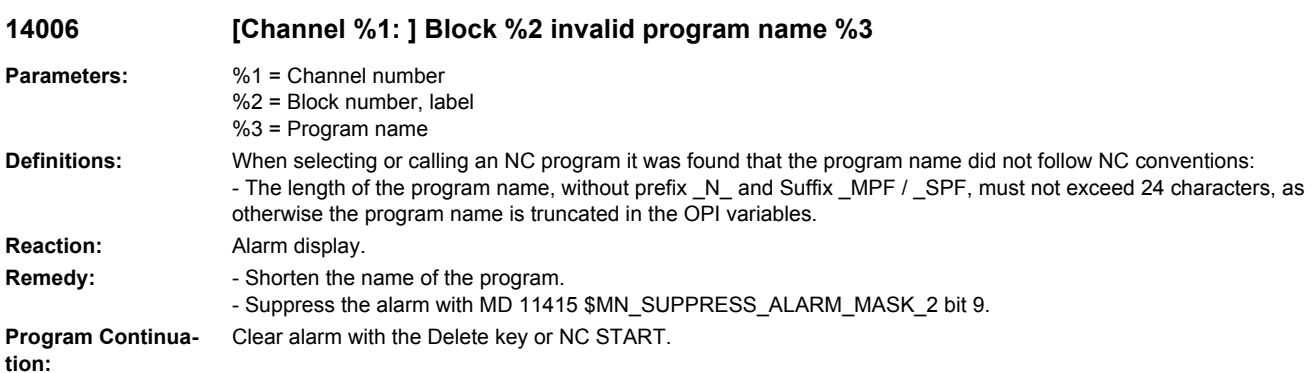

#### **14008 [Channel %1: ] Block %2 WRITE command writes in the temporary memory area in / \_N\_EXT\_DIR**

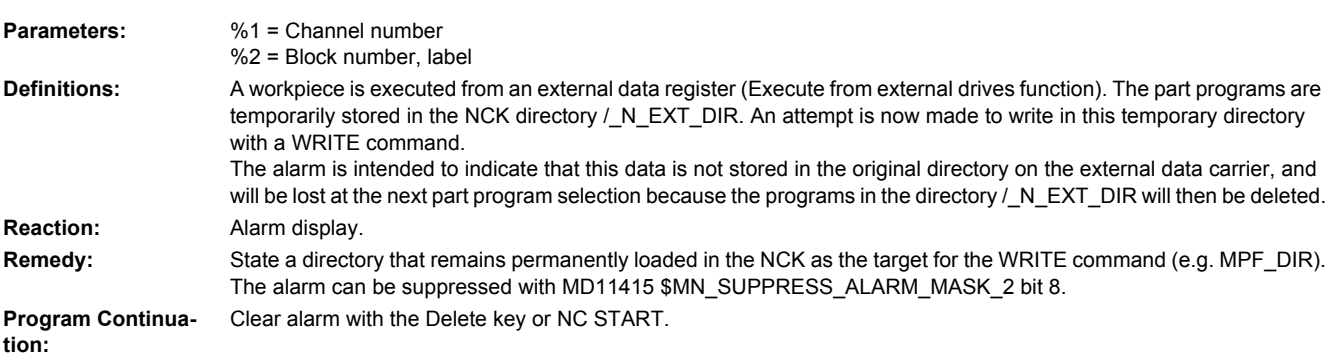

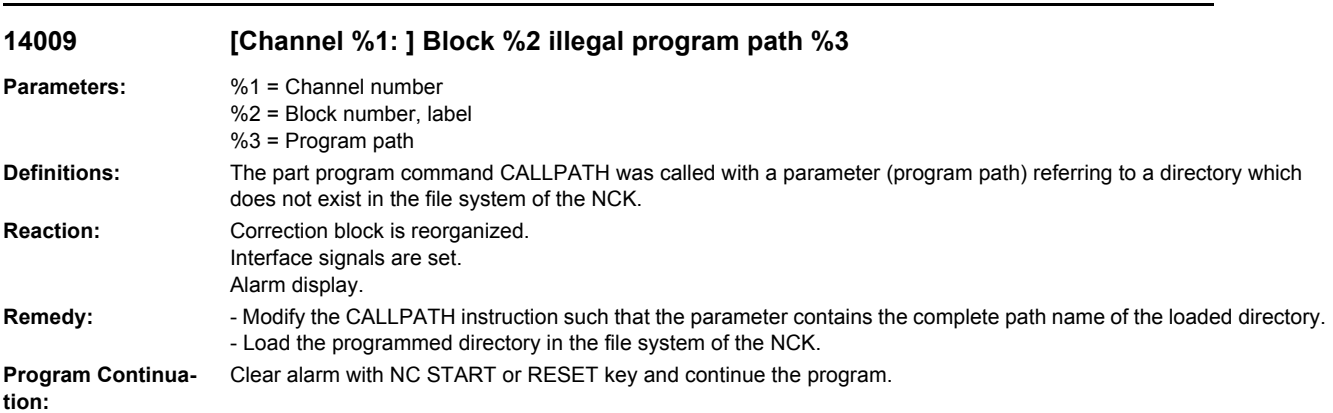
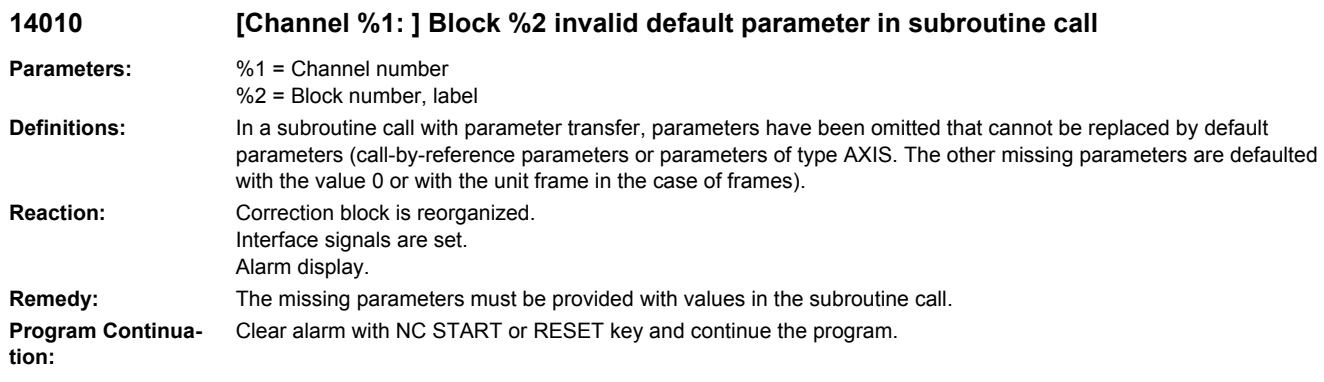

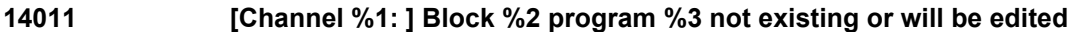

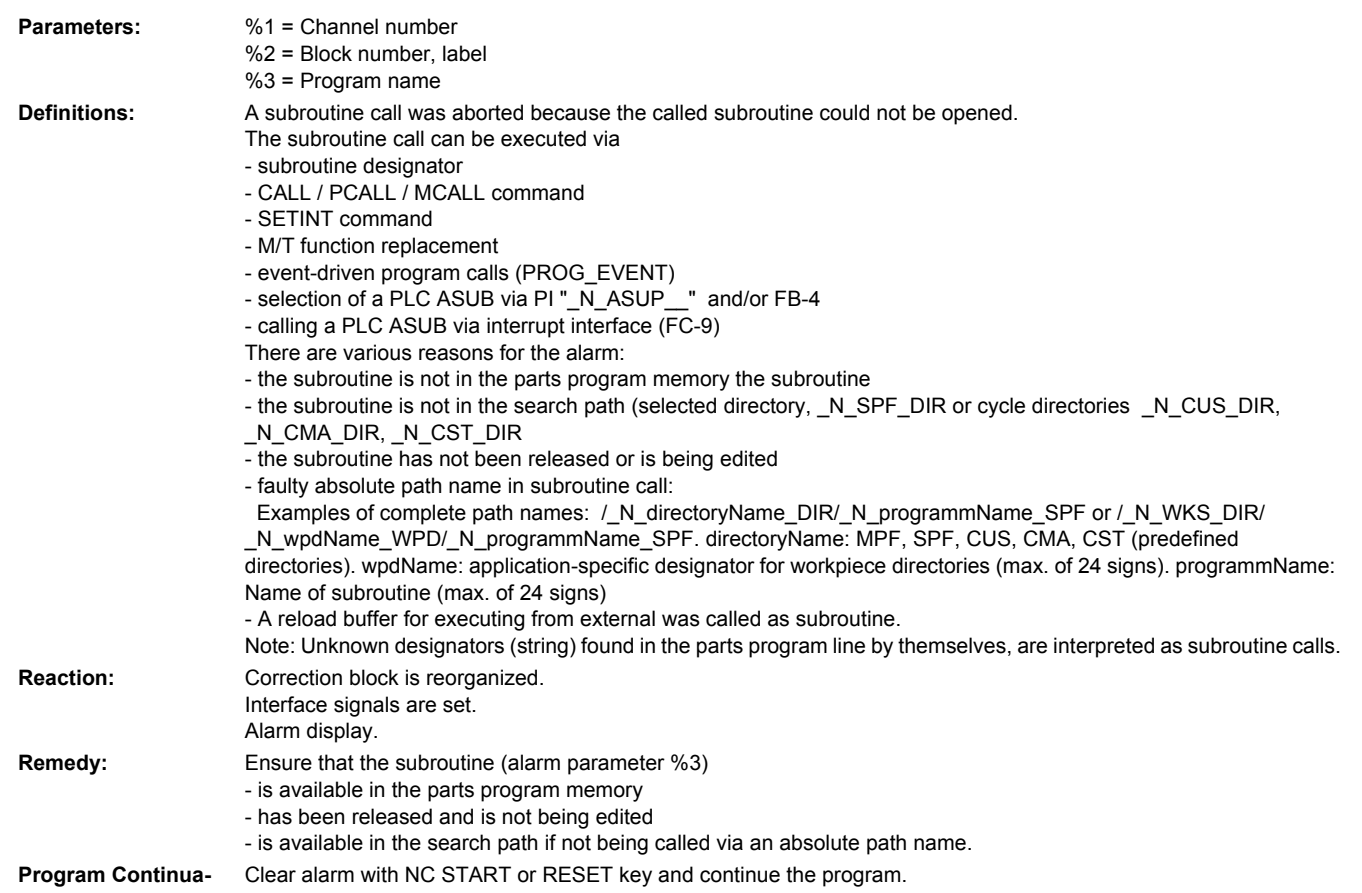

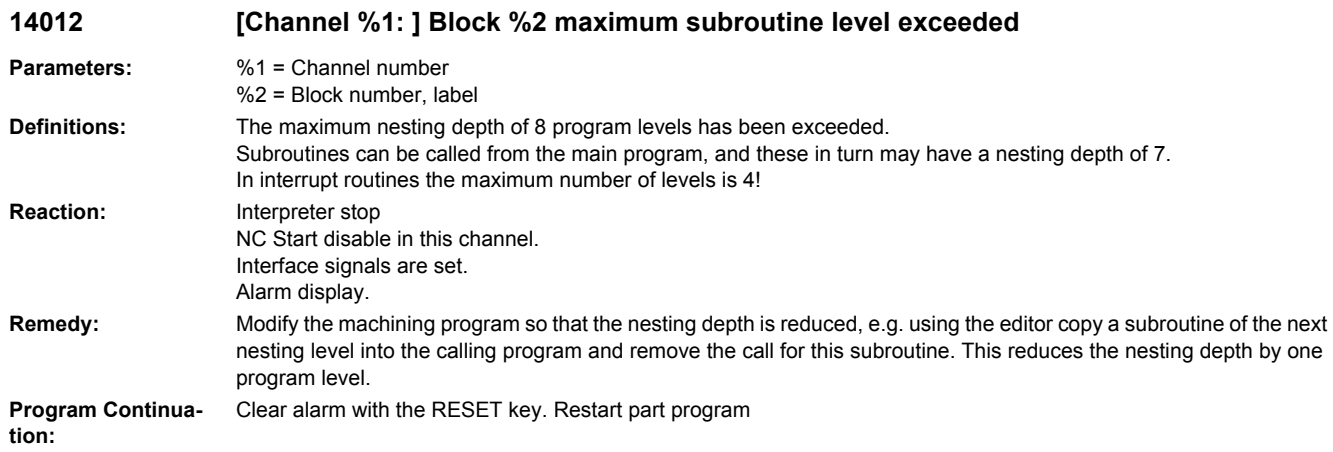

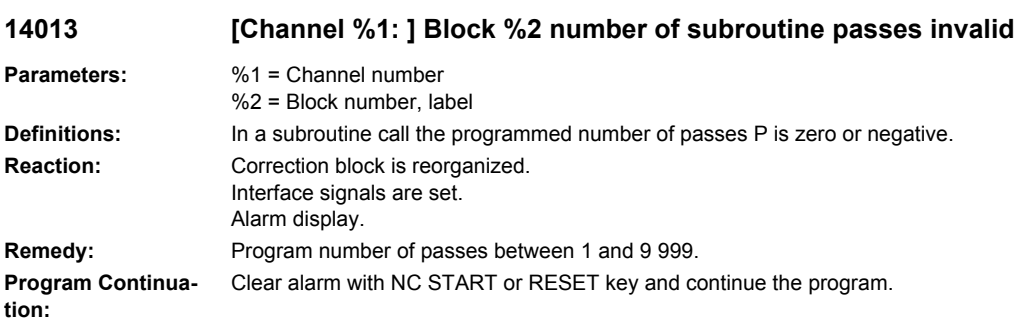

## **14014 [Channel %1: ] Selected program %3 not available or will be edited**

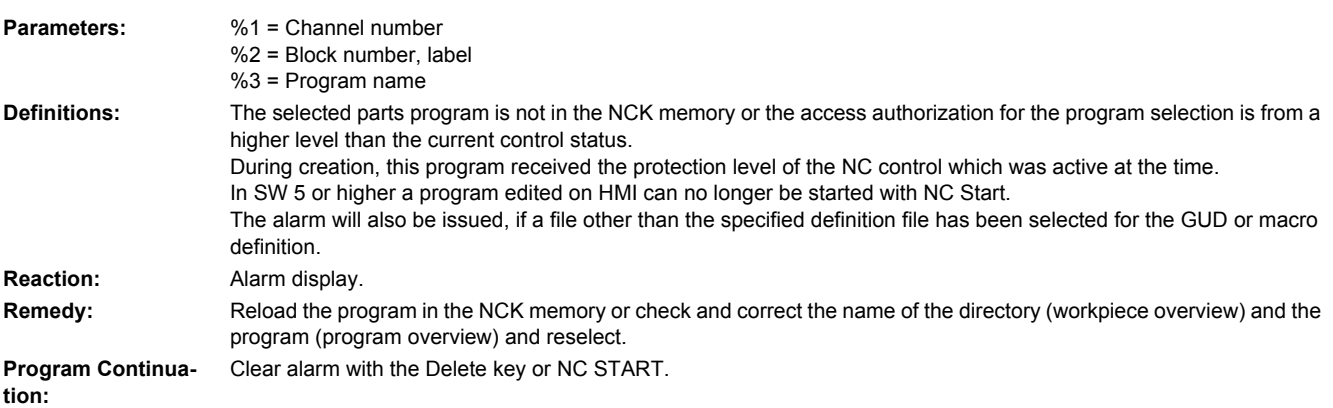

# **14015 [Channel %1: ] Block %2 program %3 is not enabled**

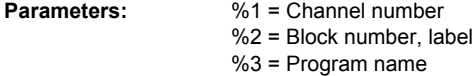

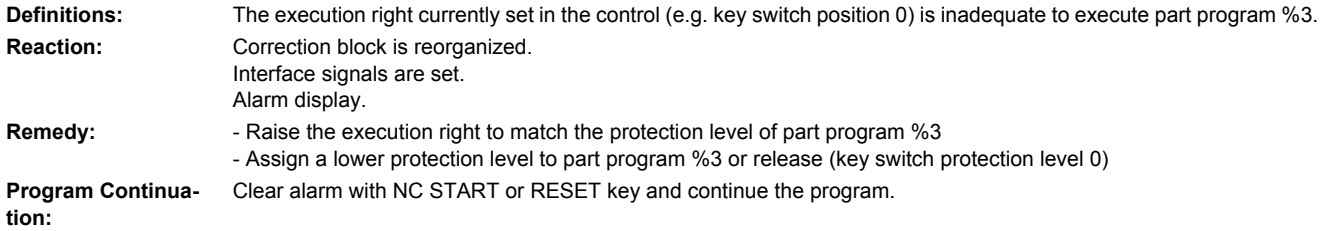

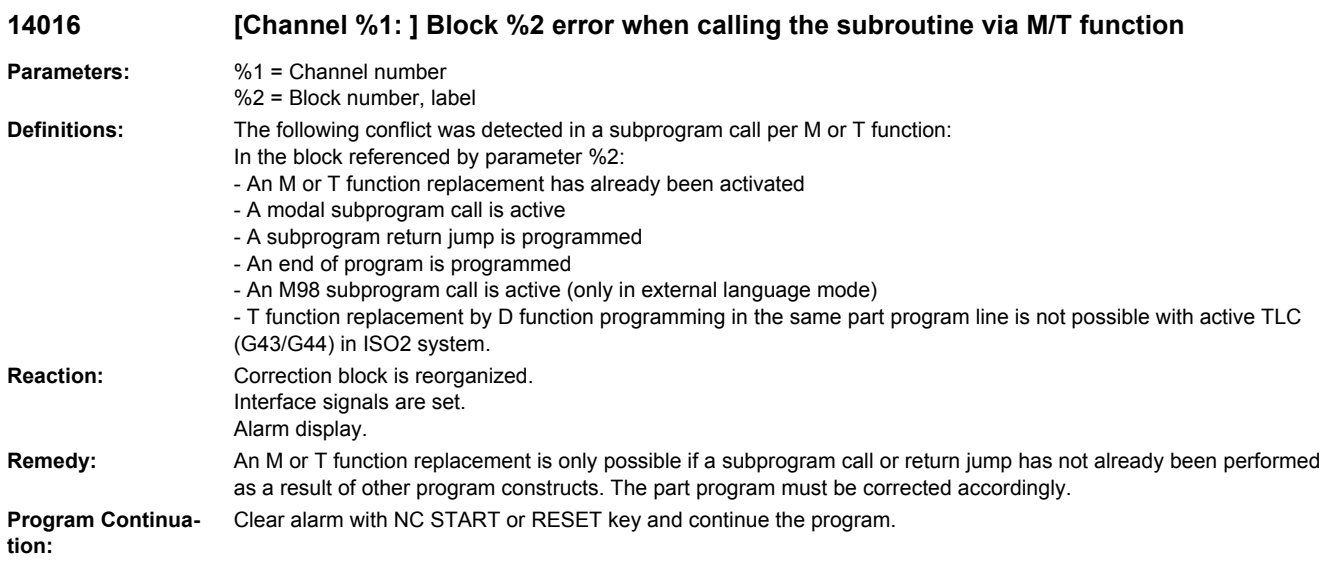

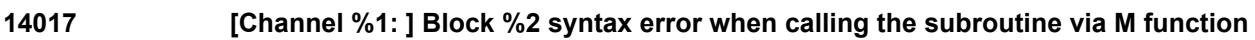

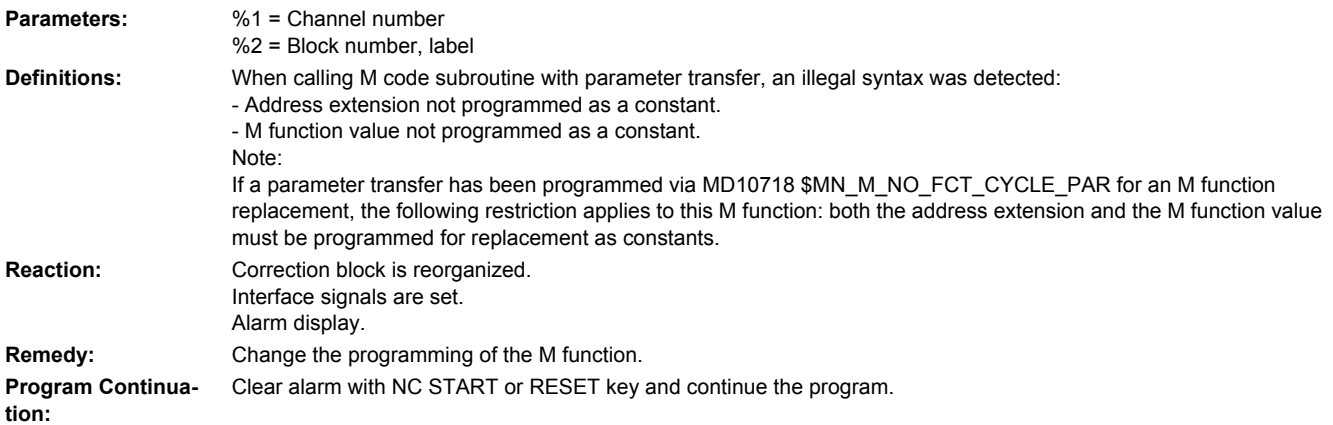

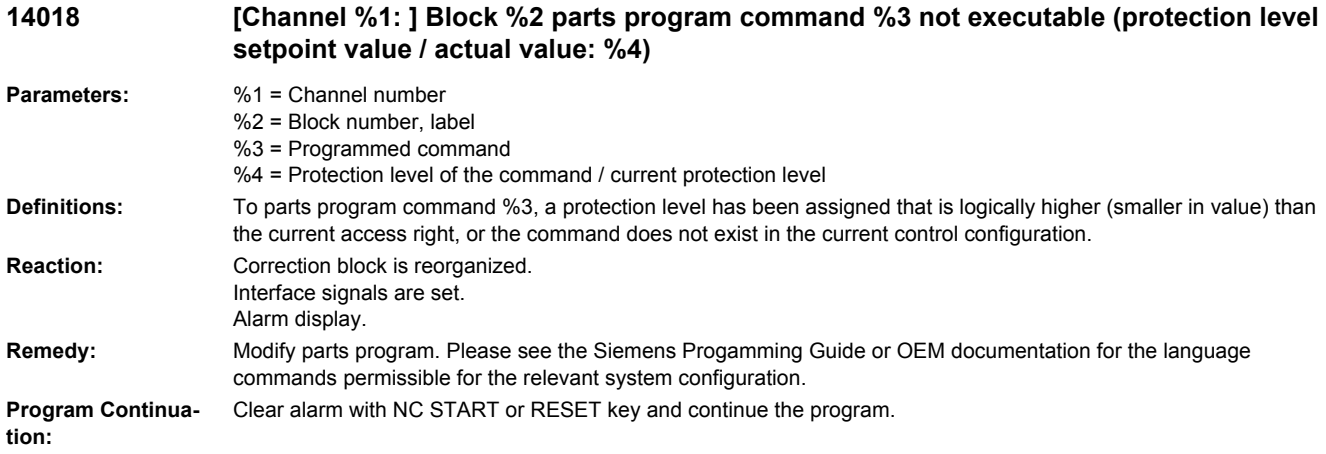

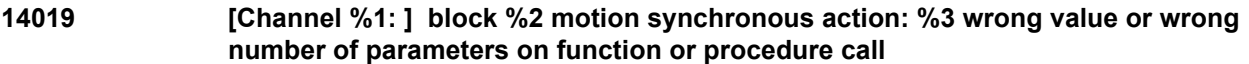

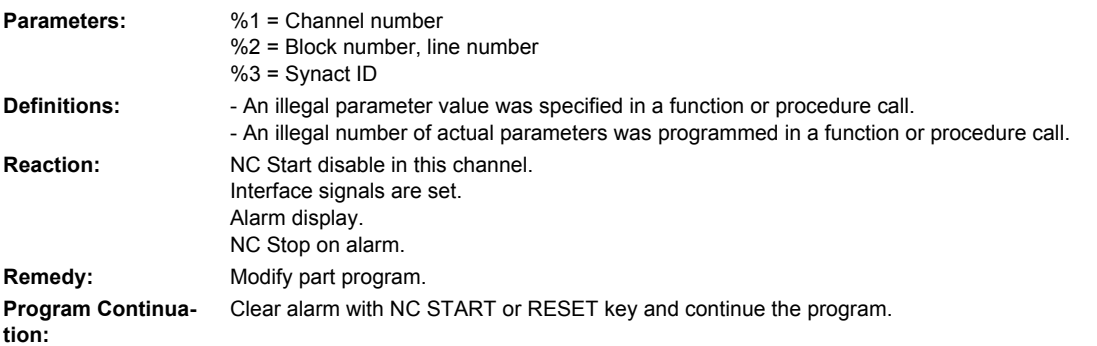

### **14020 [Channel %1: ] Block %2 wrong value or wrong number of parameters on function or procedure call**

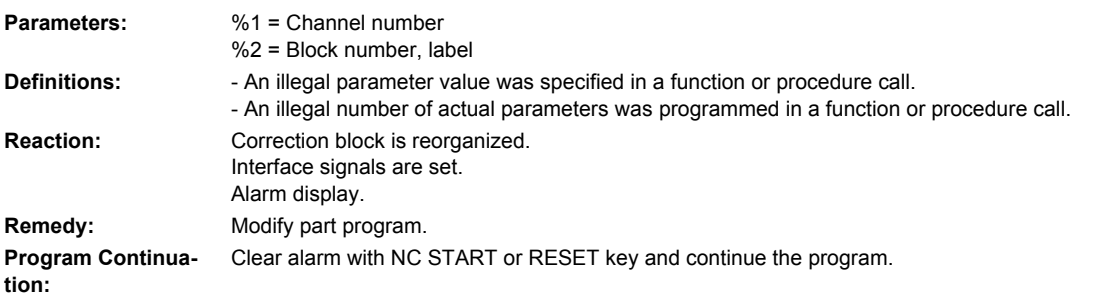

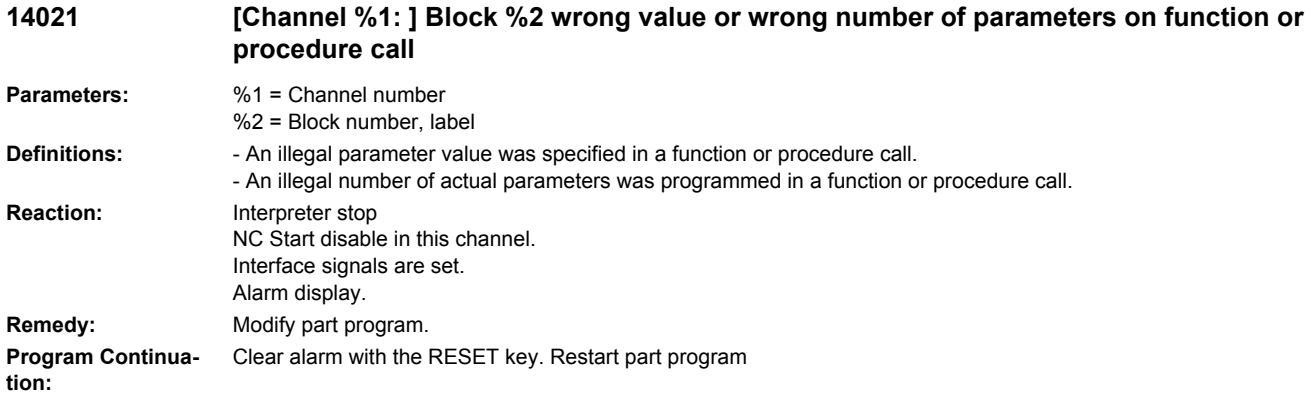

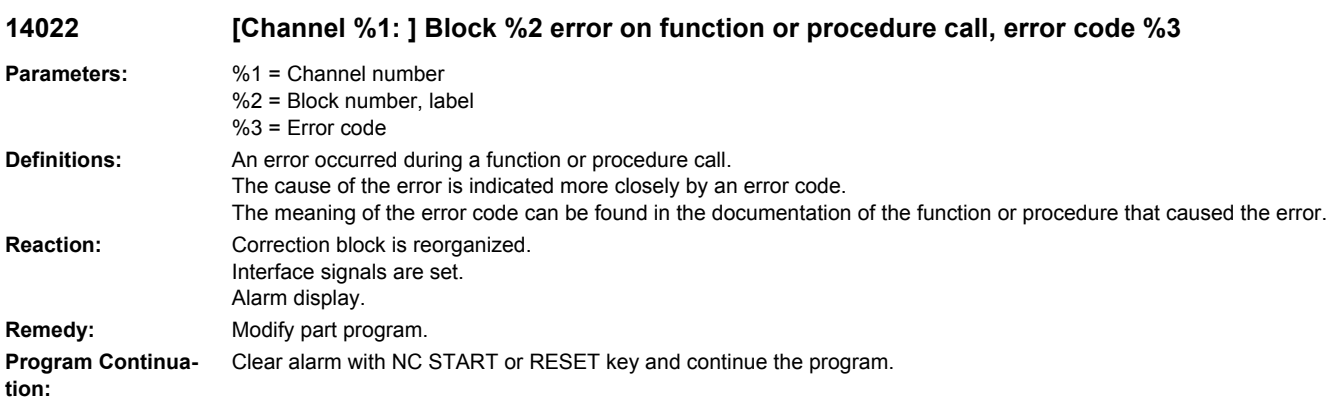

### **14025 [Channel %1: ] Block %2 motion synchronous action: illegal modal ID**

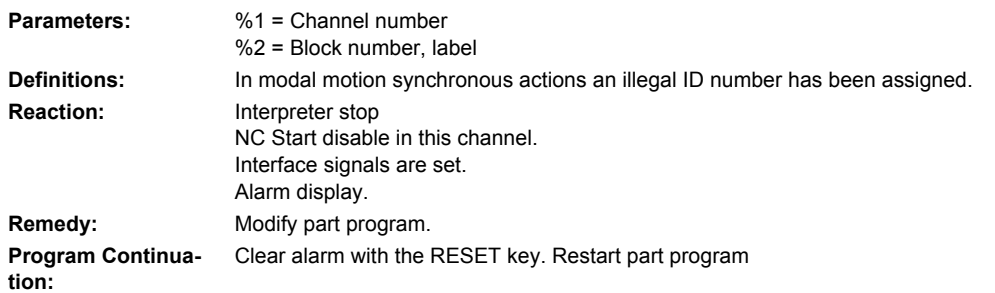

#### **14026 [Channel %1: ] Block %2 motion synchronous action: invalid polynomial number in the FCTDEF command**

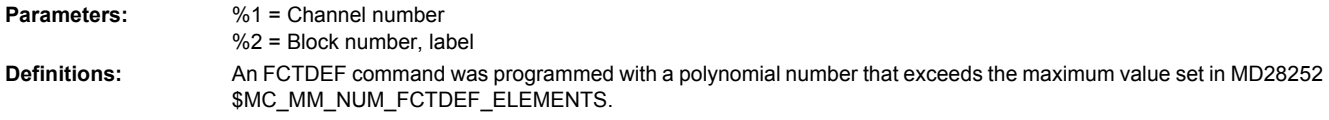

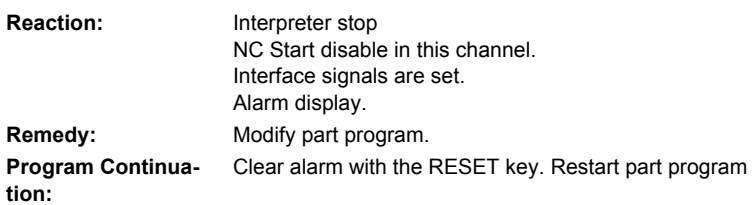

#### **14027 [Channel %1: ] Block %2 motion-synchronous action: Too many technology cycles programmed.**

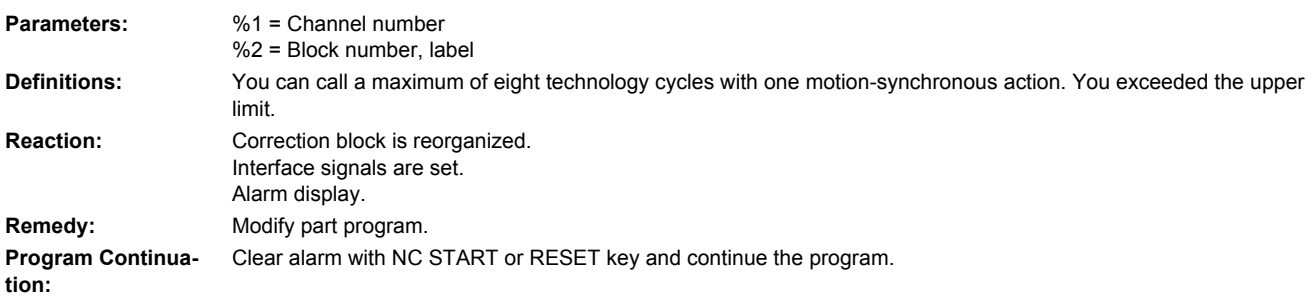

#### **14028 [Channel %1: ] Block %2 motion-synchronous action: Technology cycle programmed with too many parameters**

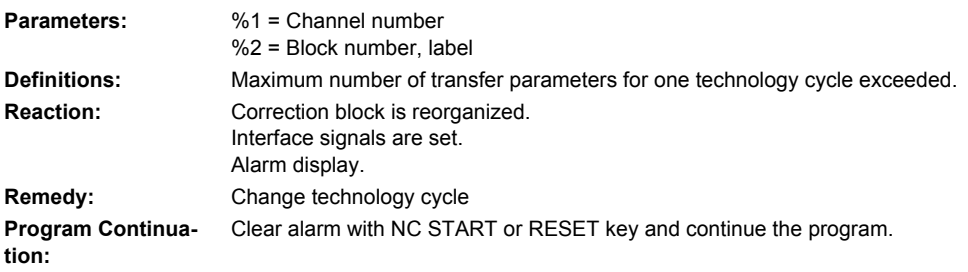

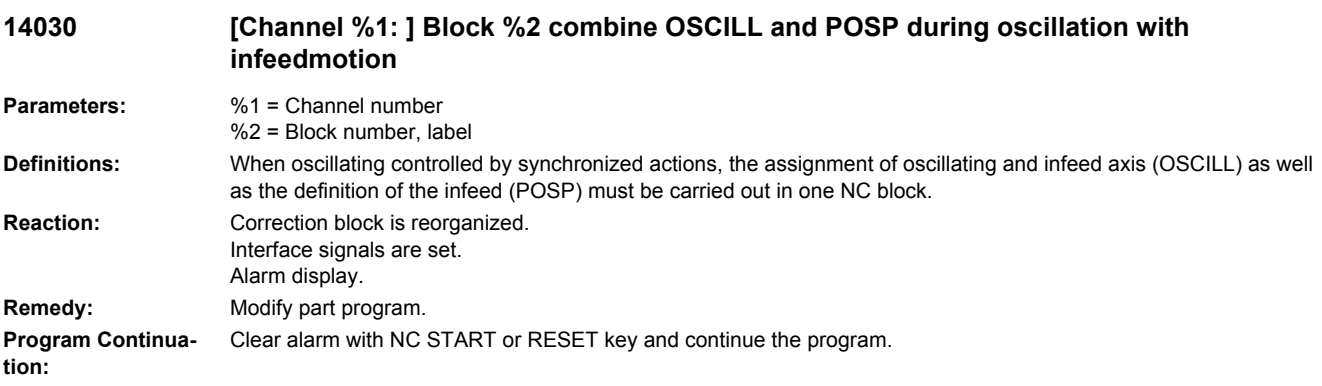

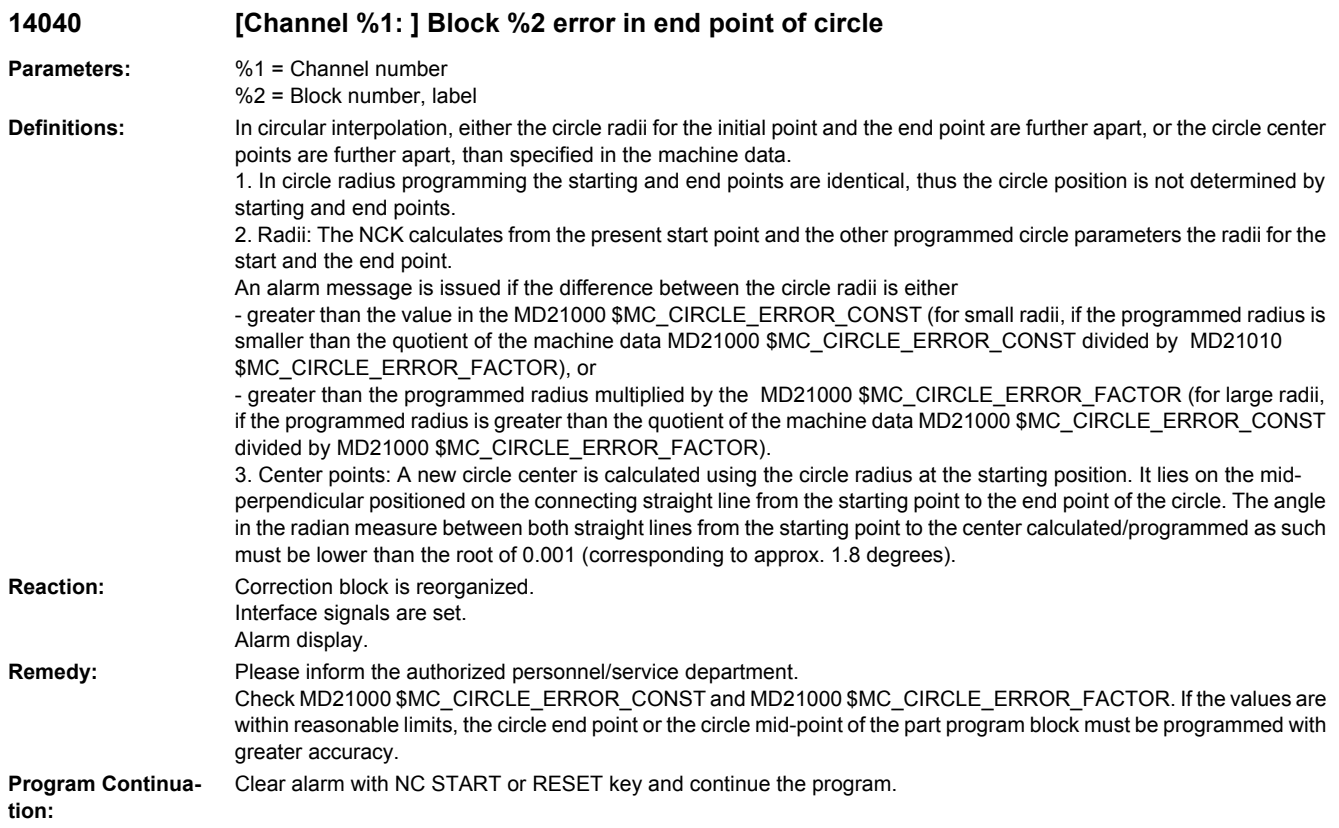

# **14045 [Channel %1: ] Block %2 error in tangential circle programming**

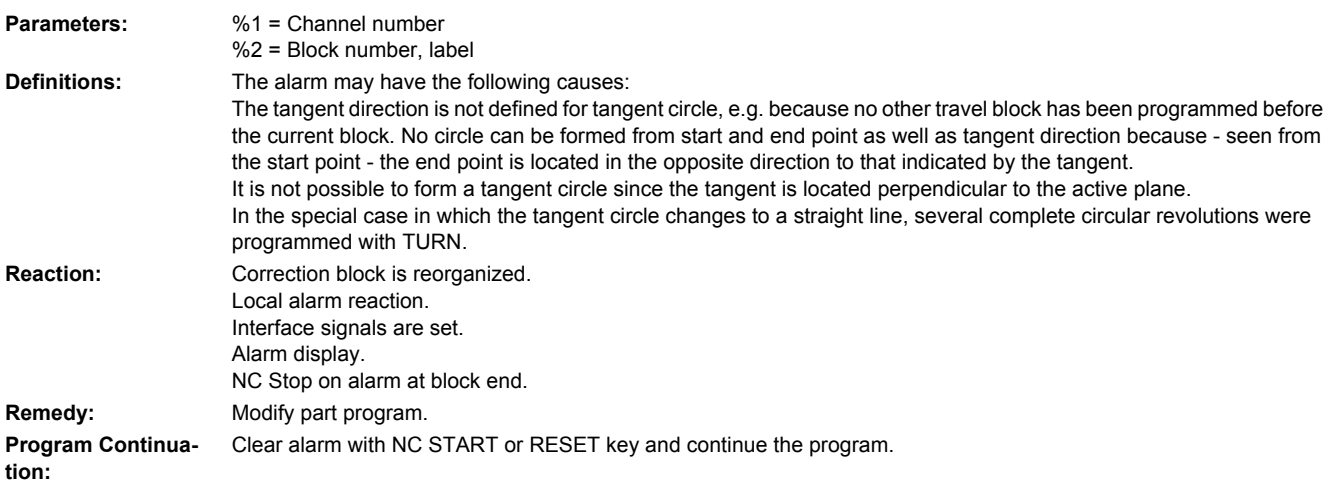

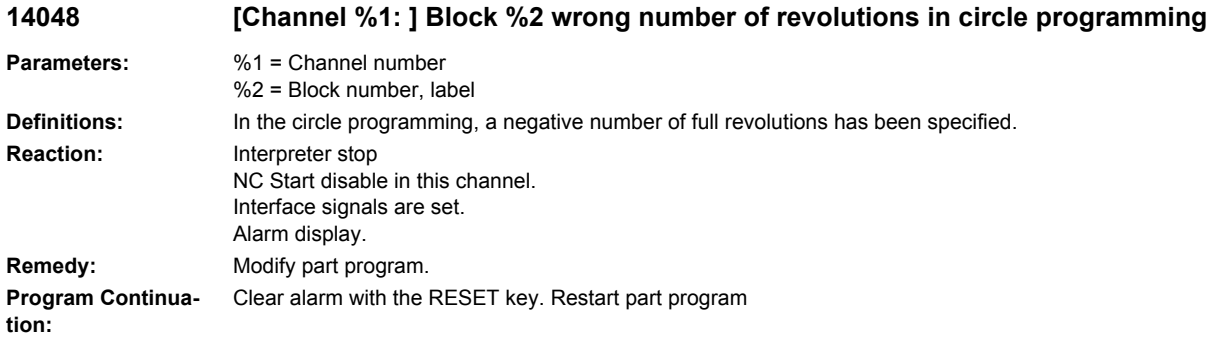

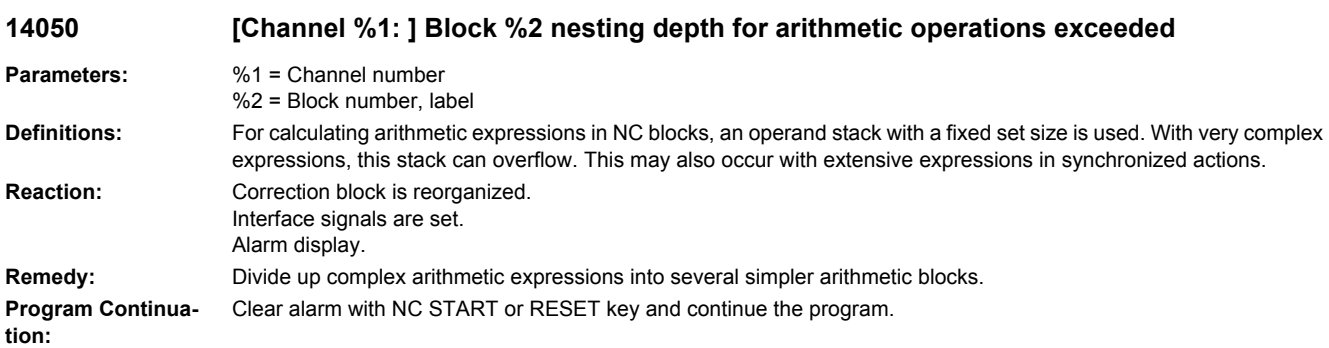

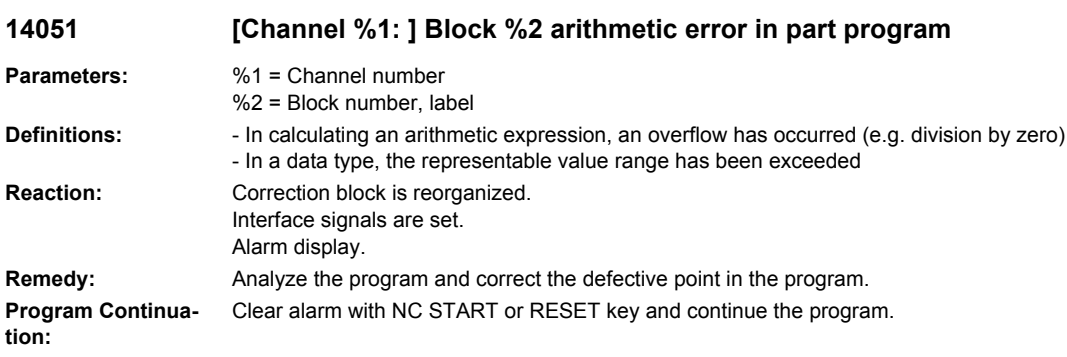

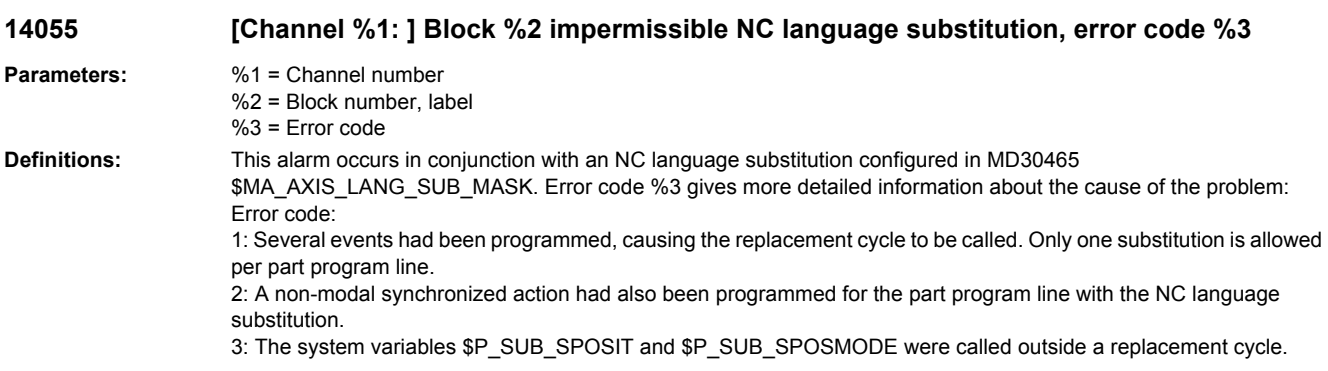

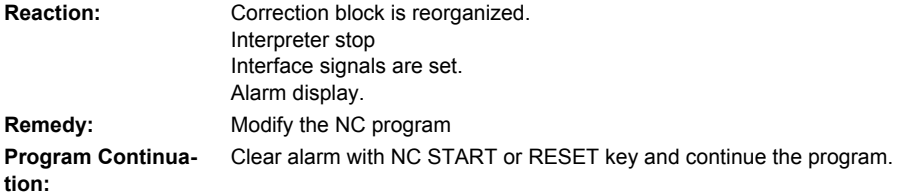

### **14060 [Channel %1: ] Block %2 invalid skip level with differential block skip**

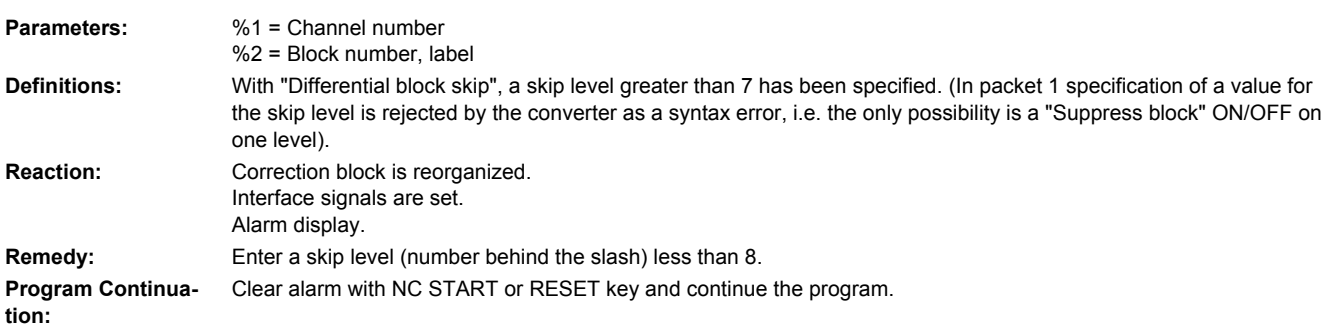

#### **14065 [channel %1: ] block %2 error in SPRINT/ISOPRINT command: error code %4 information %3**

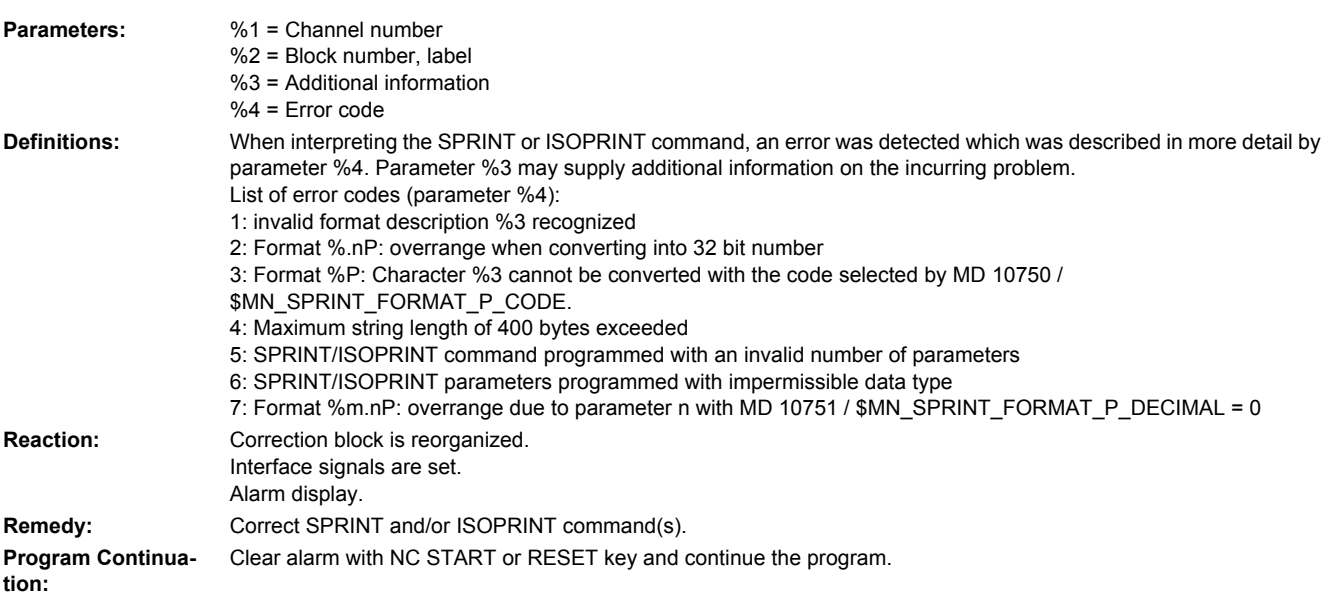

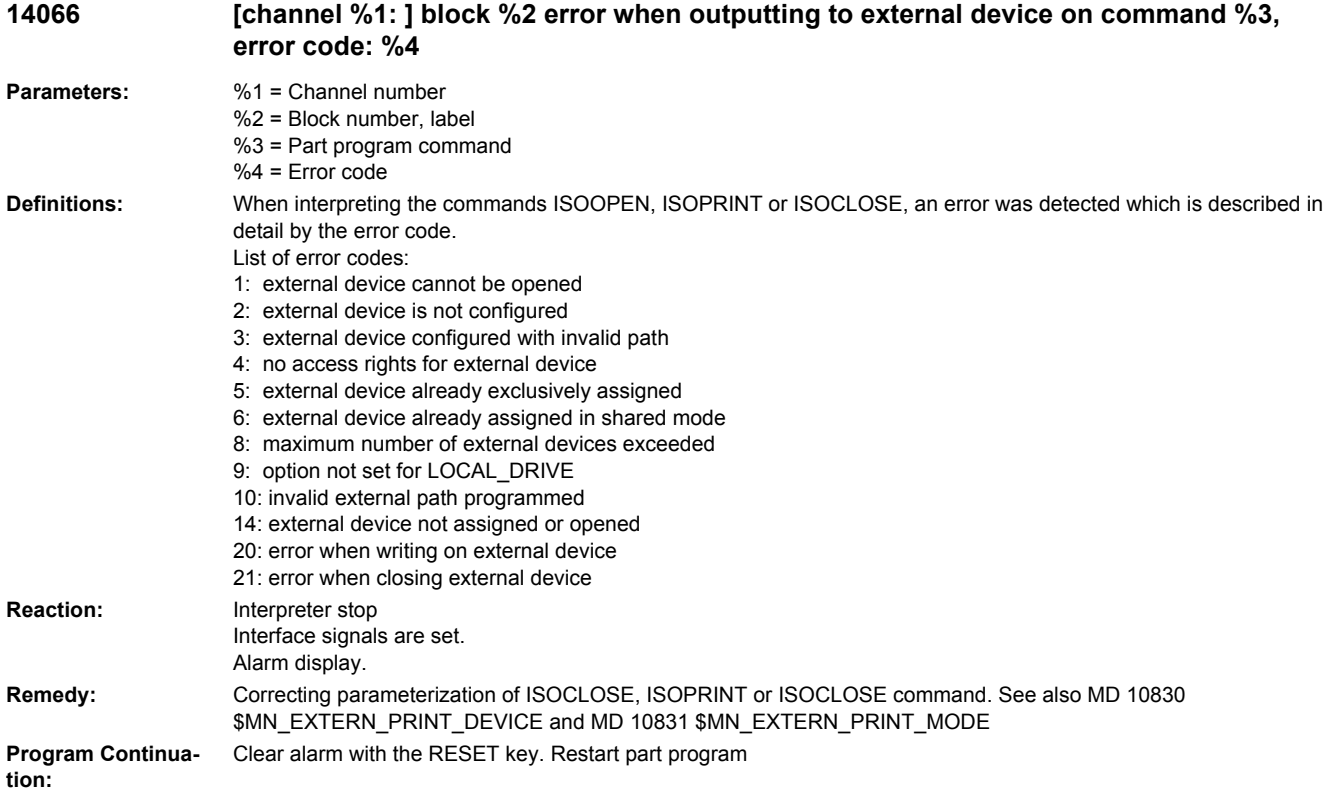

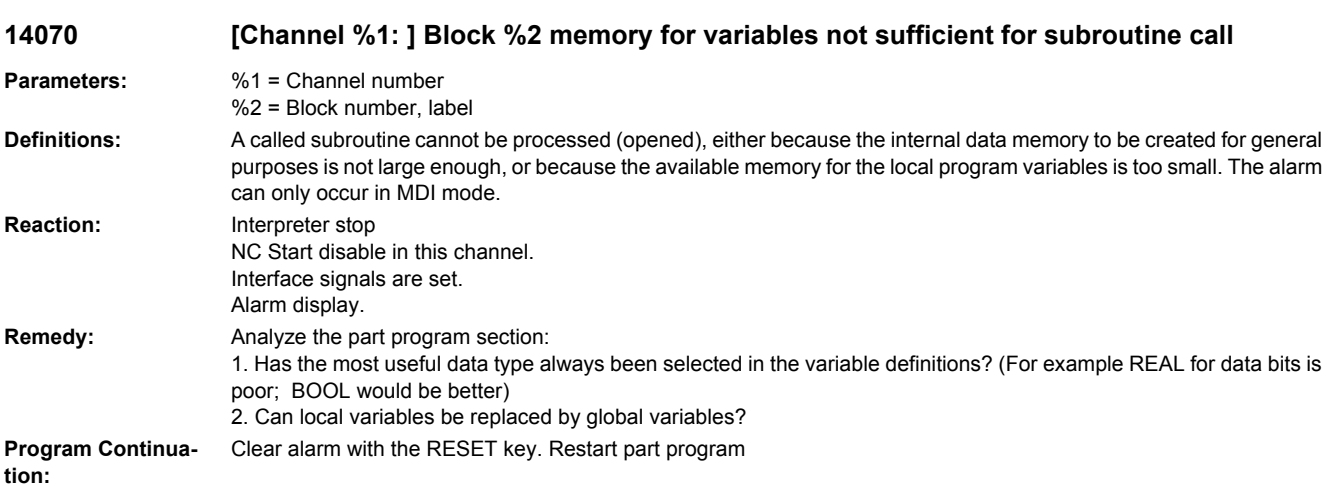

## **14080 [Channel %1: ] Block %2 jump destination %3 not found**

#### **Parameters:** %1 = Channel number %2 = Block number, label %3 = Jump destination

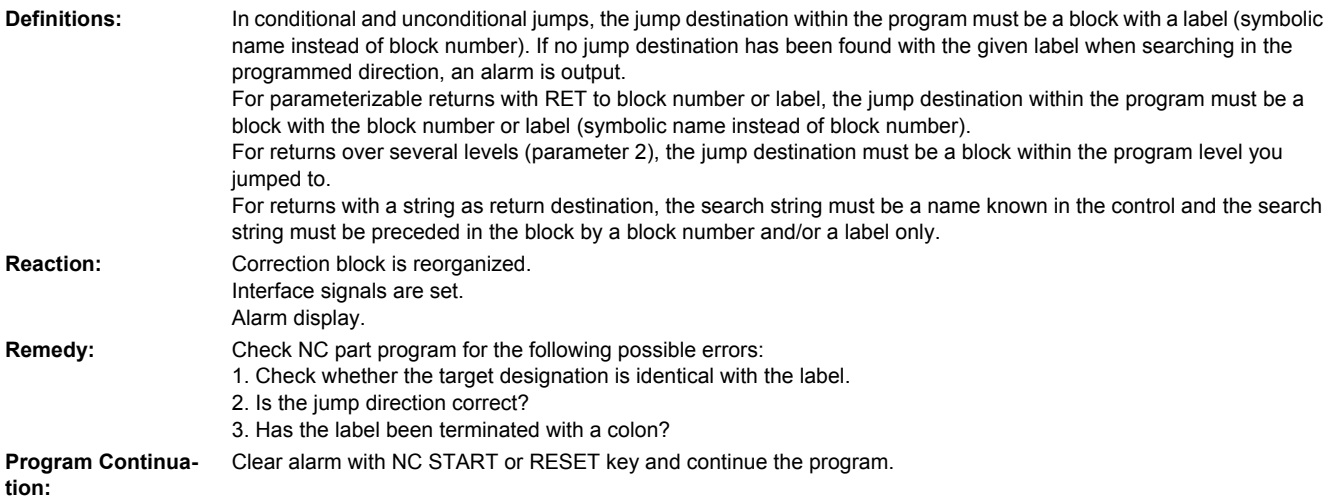

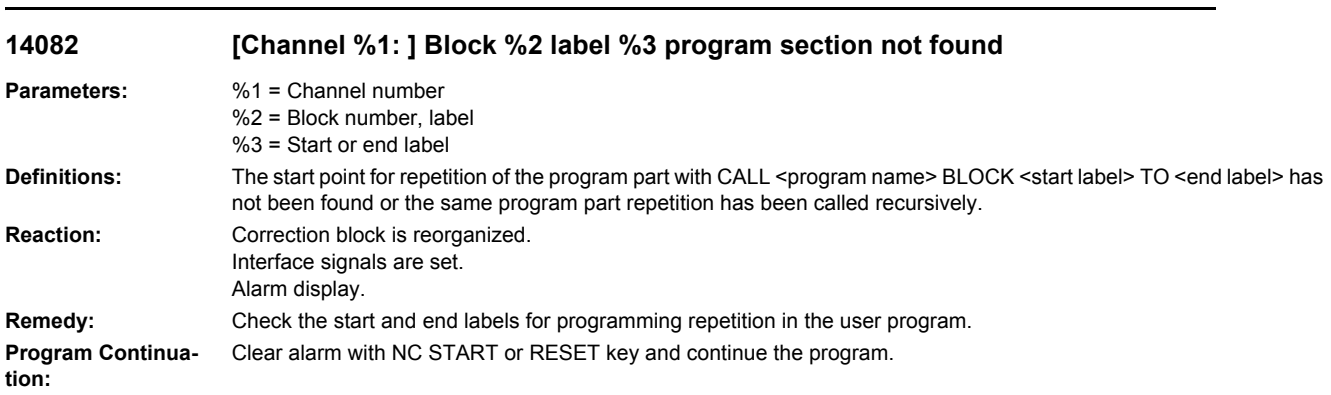

## **14085 [Channel %1: ] Block %2 instruction not allowed**

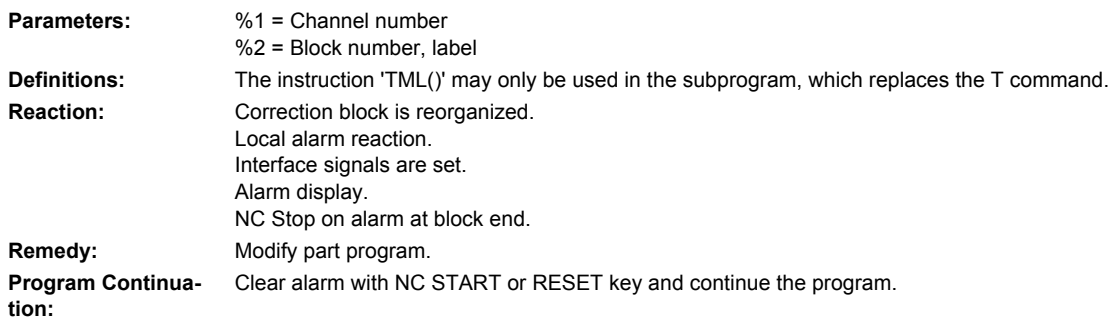

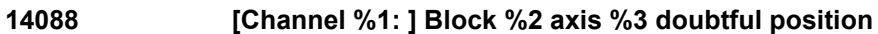

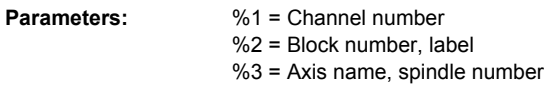

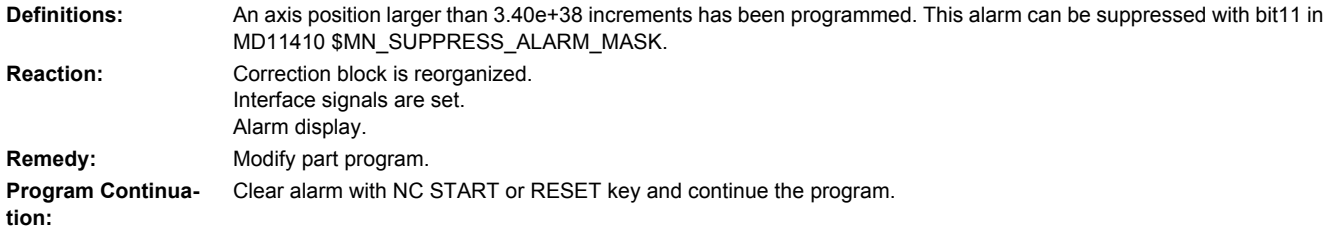

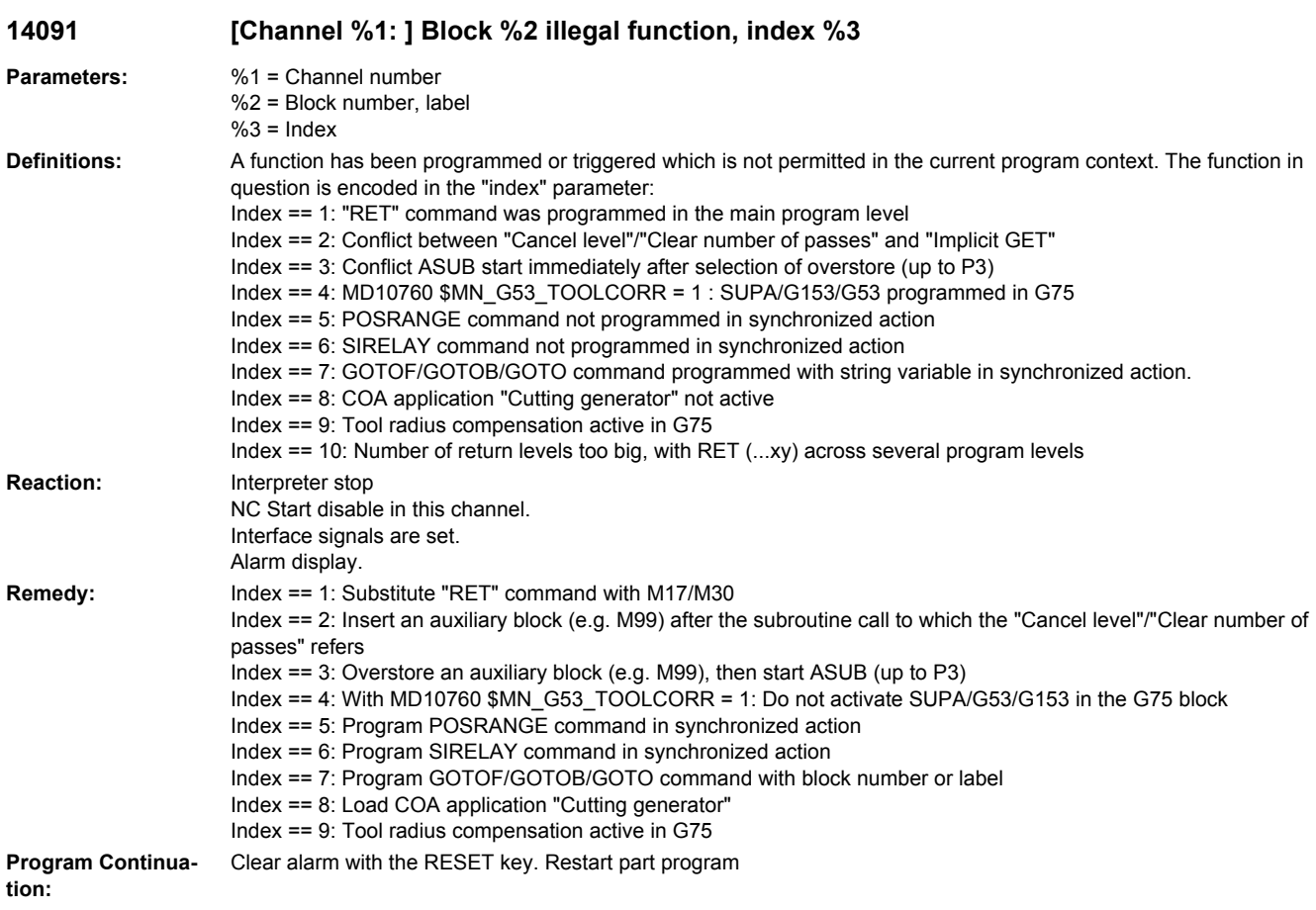

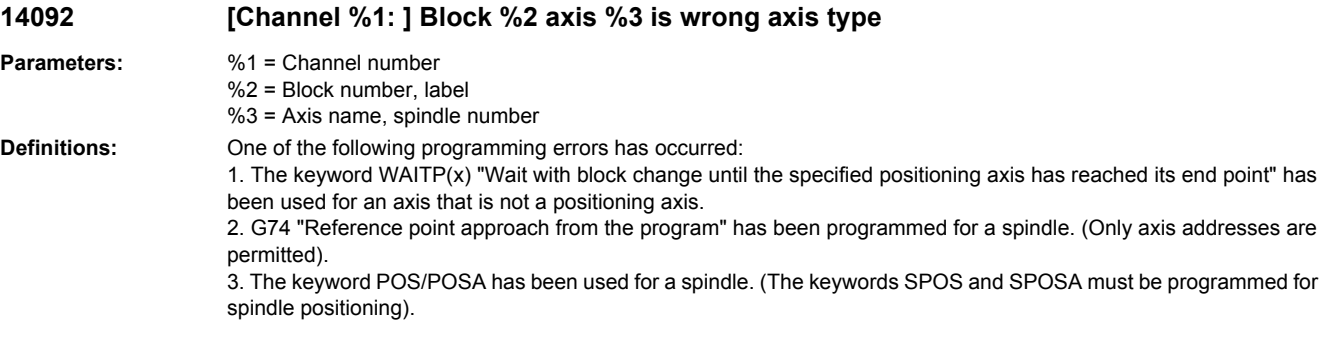

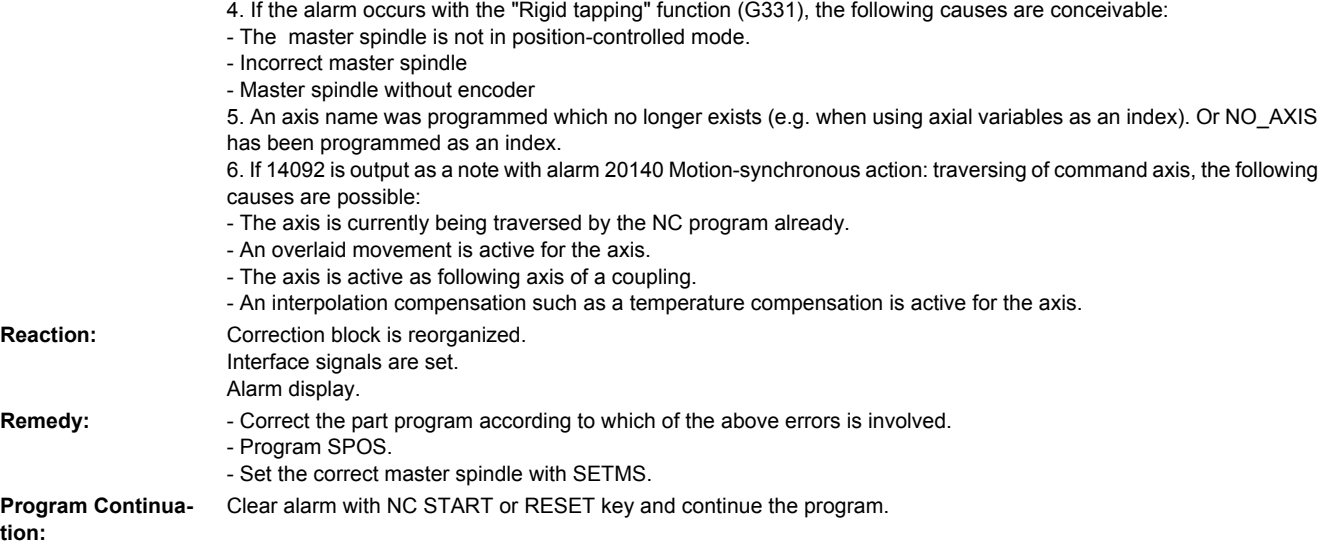

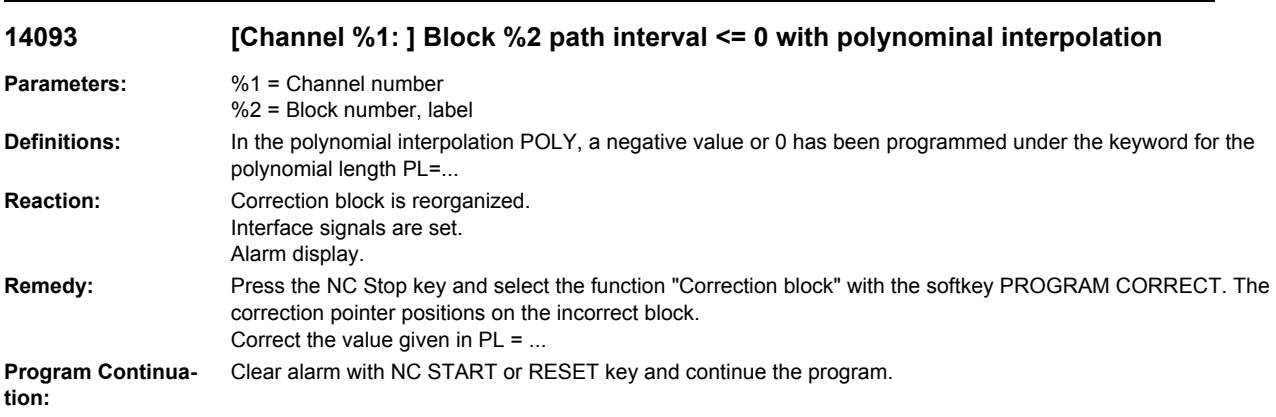

#### **14094 [Channel %1: ] Block %2 polynominal degree greater than 3 programmed for polynominal interpolation**

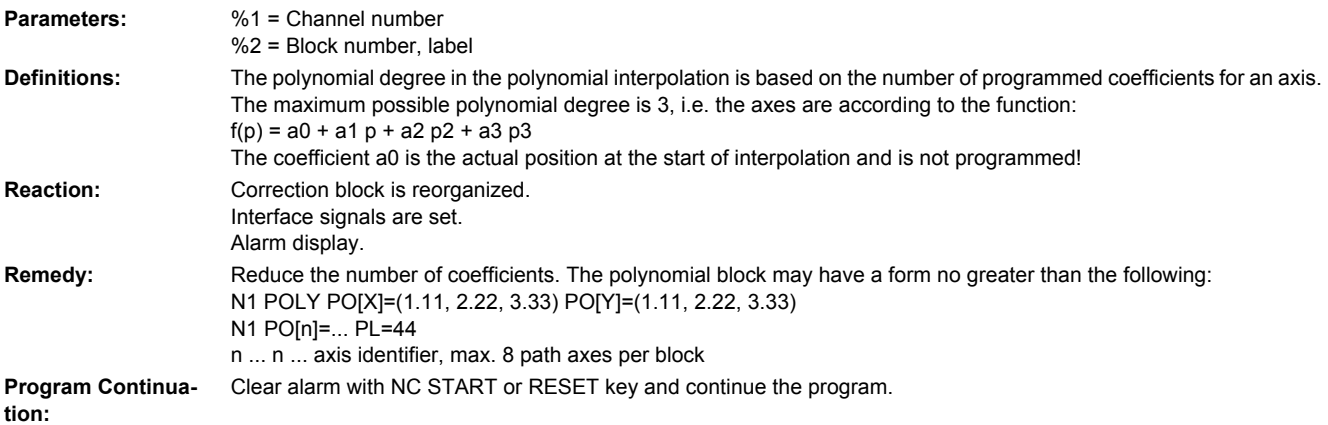

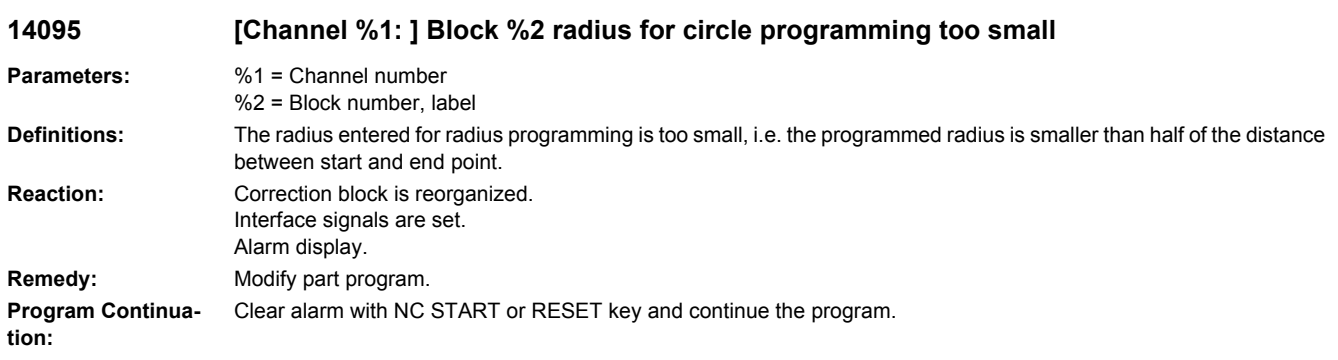

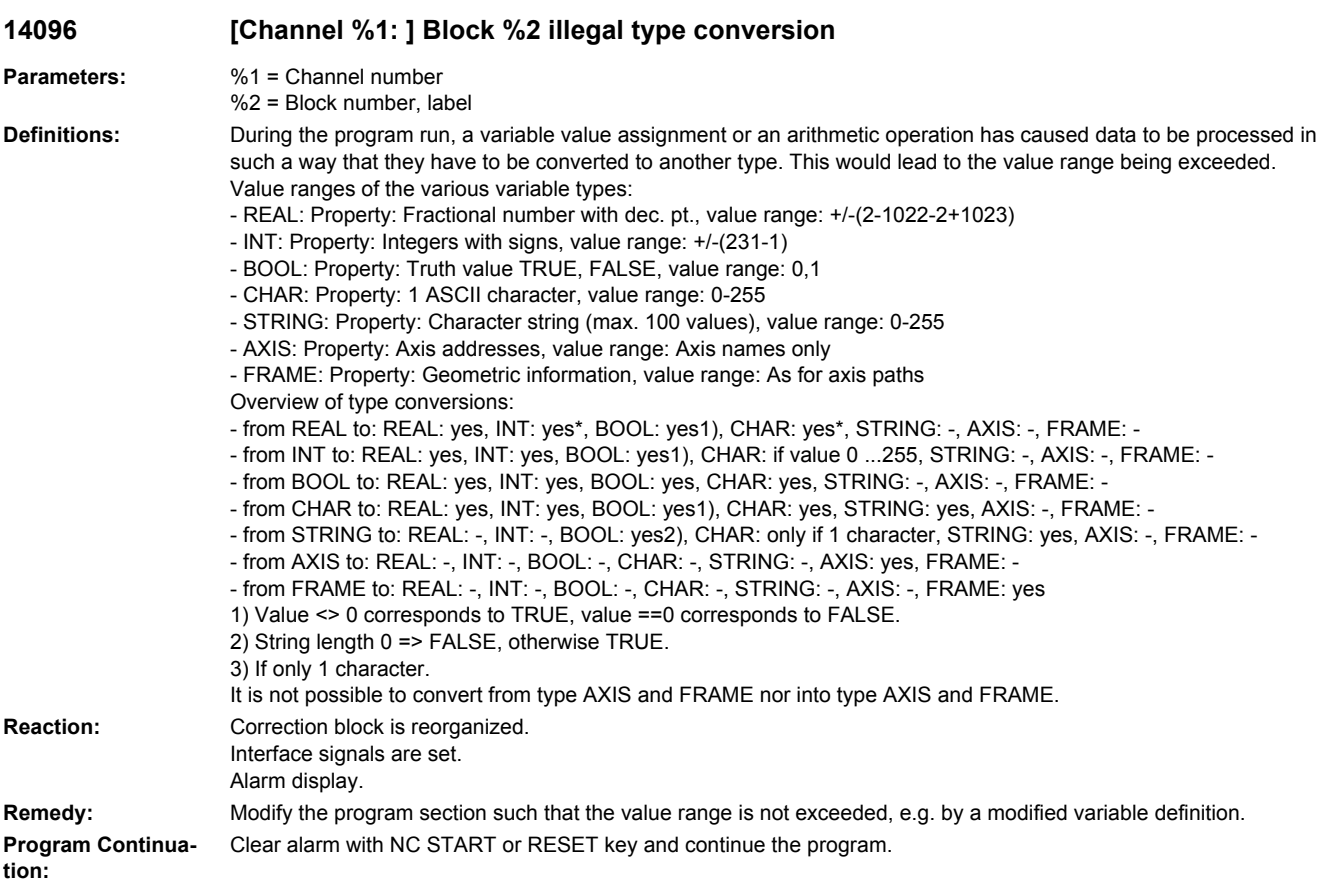

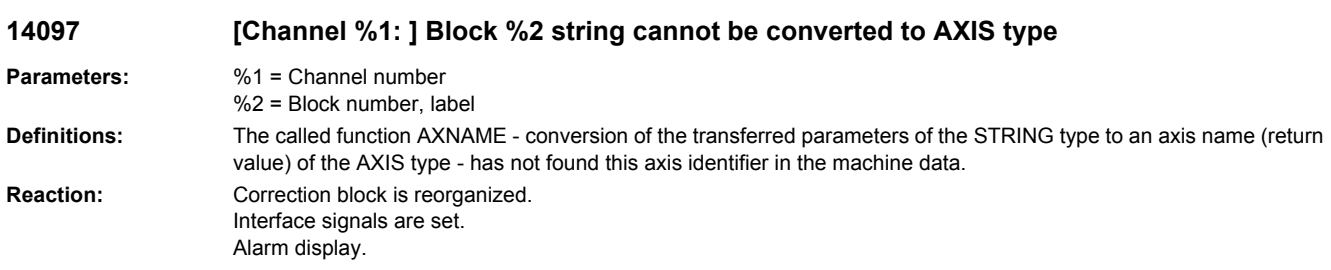

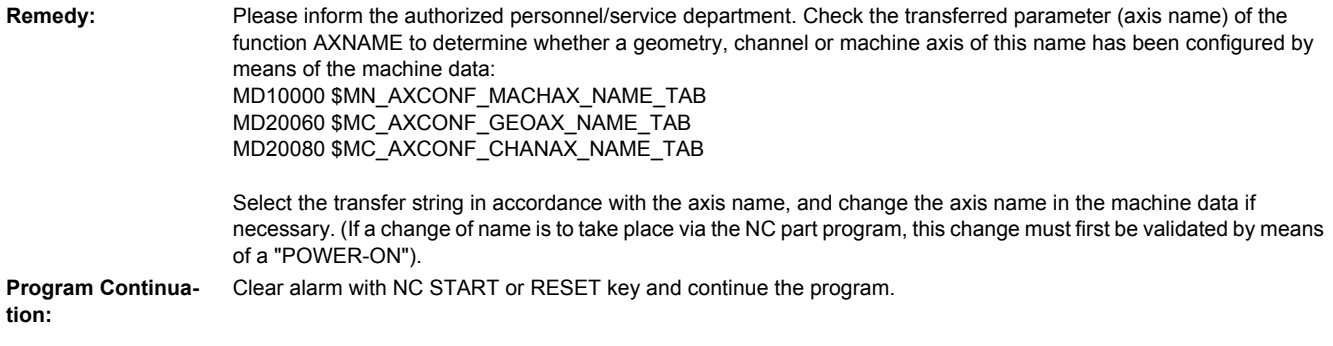

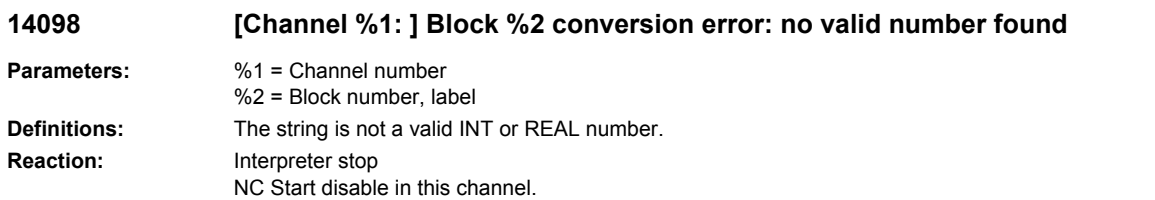

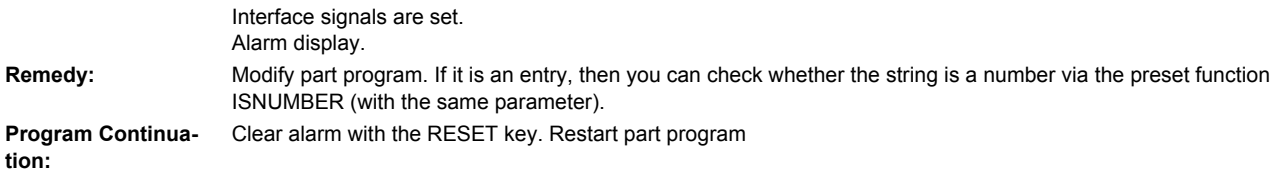

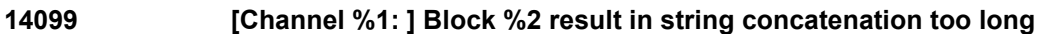

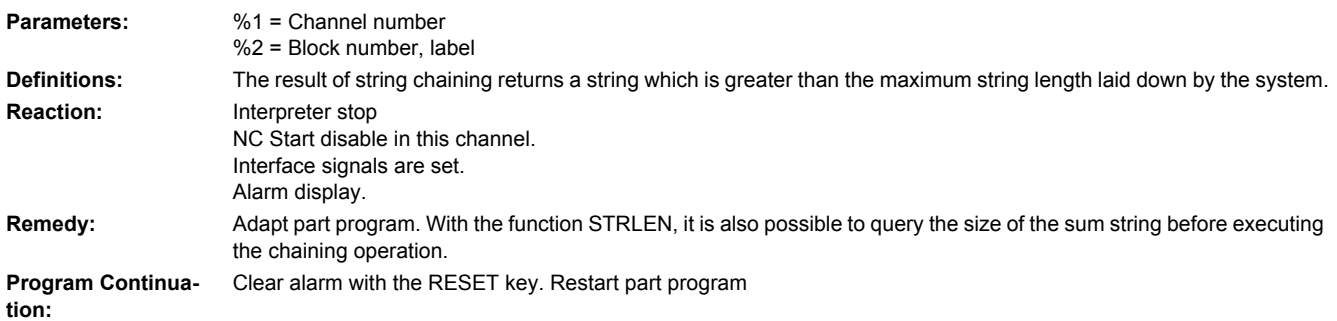

#### **14102 [Channel %1: ] Block %2 polynominal degree greater than 5 programmed for orientation vector angle**

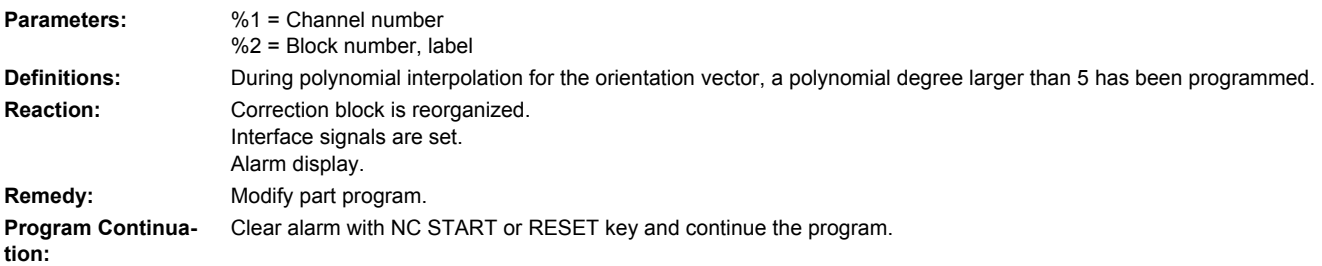

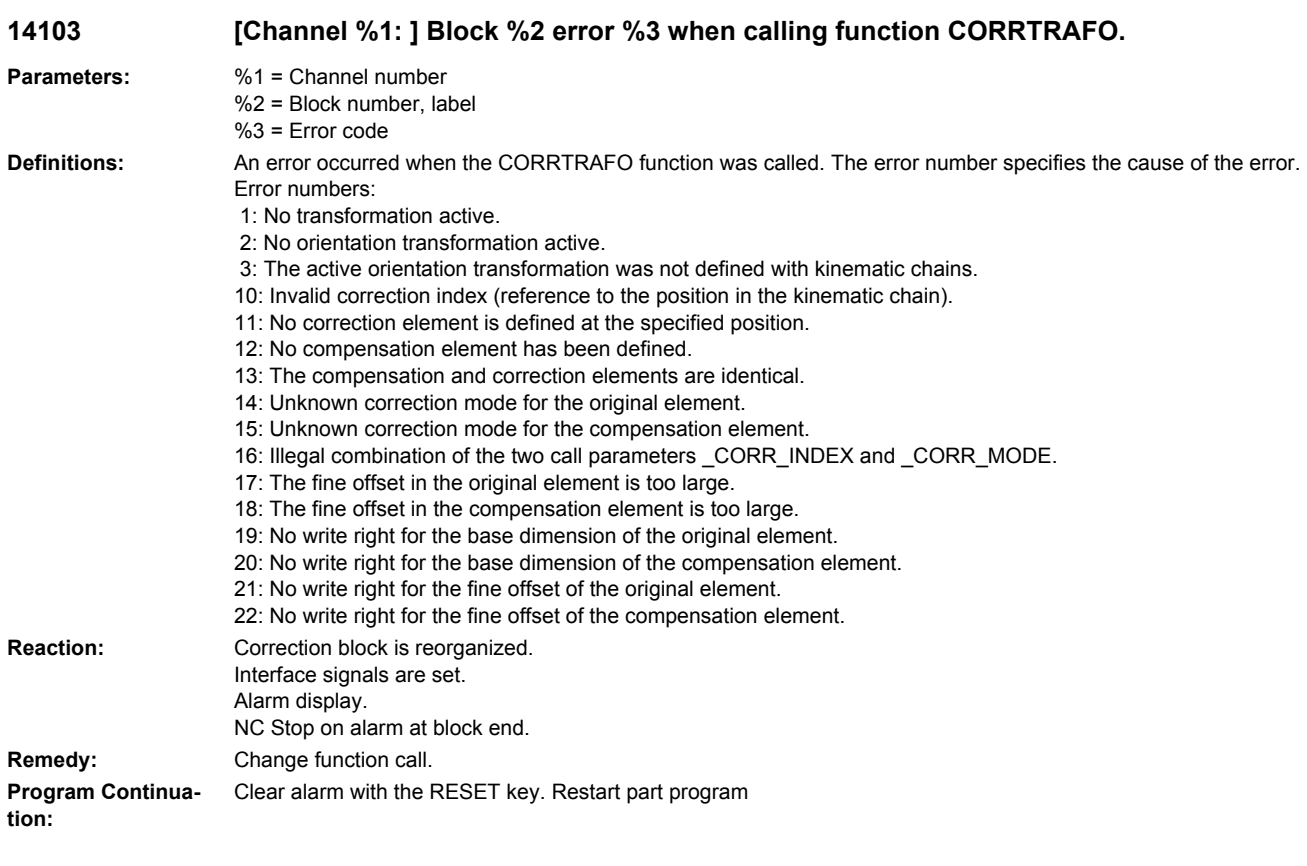

#### **14108 [Channel %1: ] Block %2 kinematic transformation and toolholder active at the same time.**

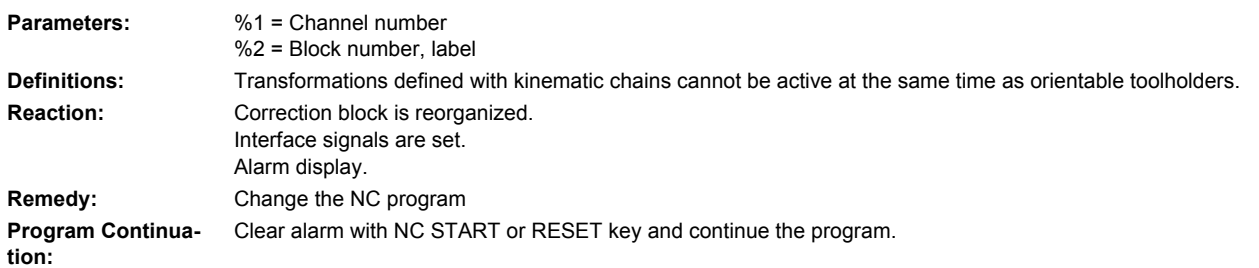

#### **14109 [Channel %1: ] Block %2 simultaneous linear and rotary axis movement with static orientation transformation.**

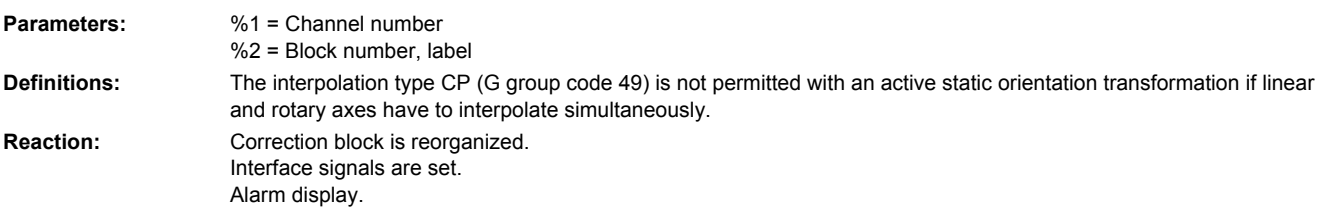

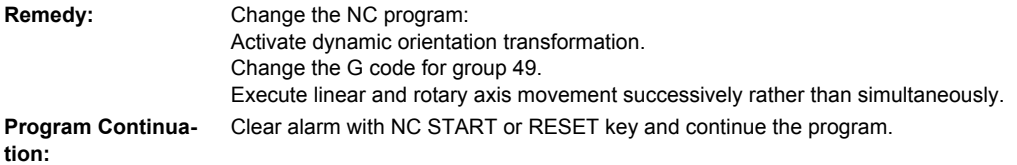

### **14130 [Channel %1: ] Block %2 too many initialization values given**

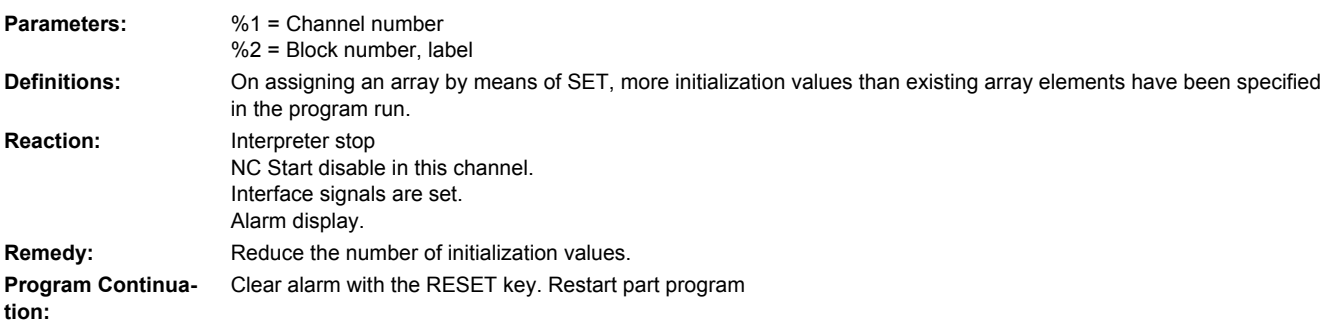

### **14140 [Channel %1: ] Block %2 position programming without transformation not allowed**

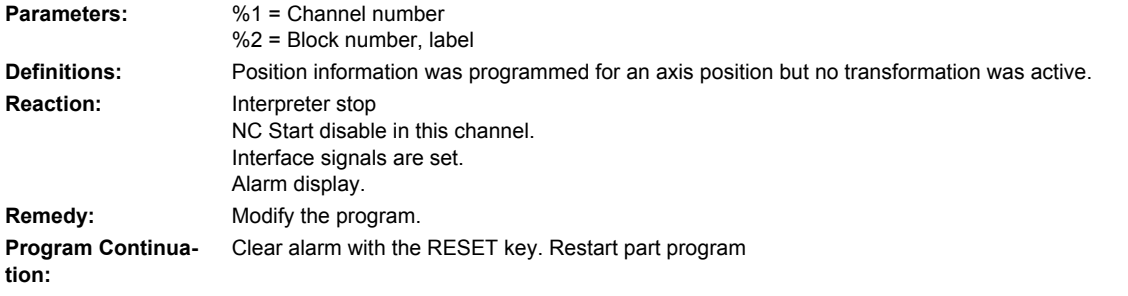

## **14144 [Channel %1: ] Block %2 PTP movement not allowed**

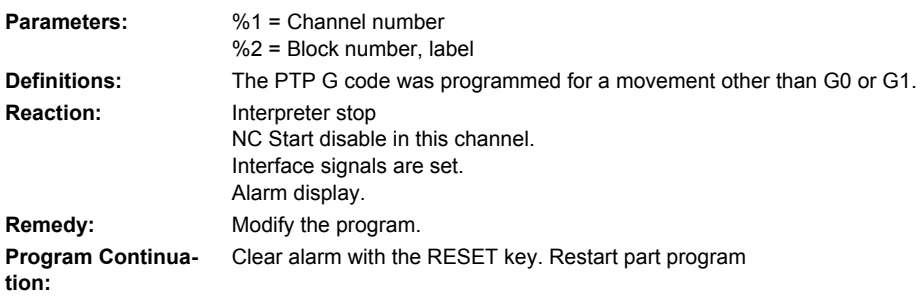

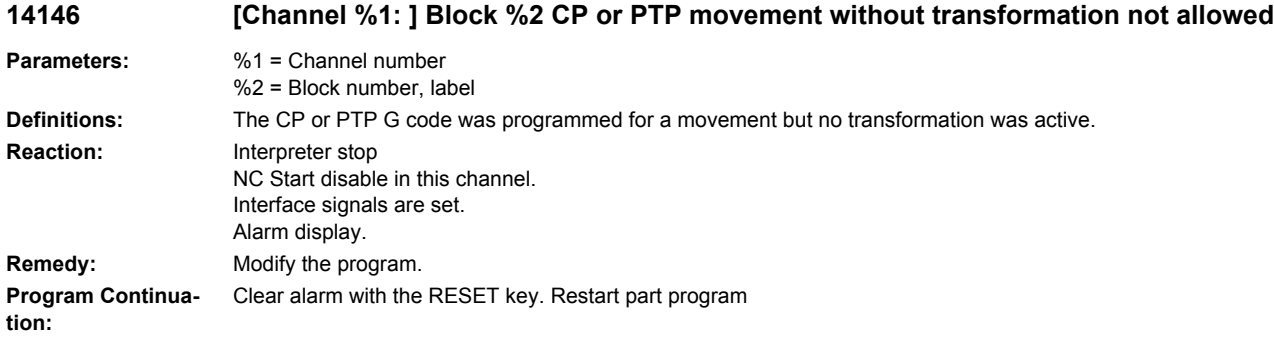

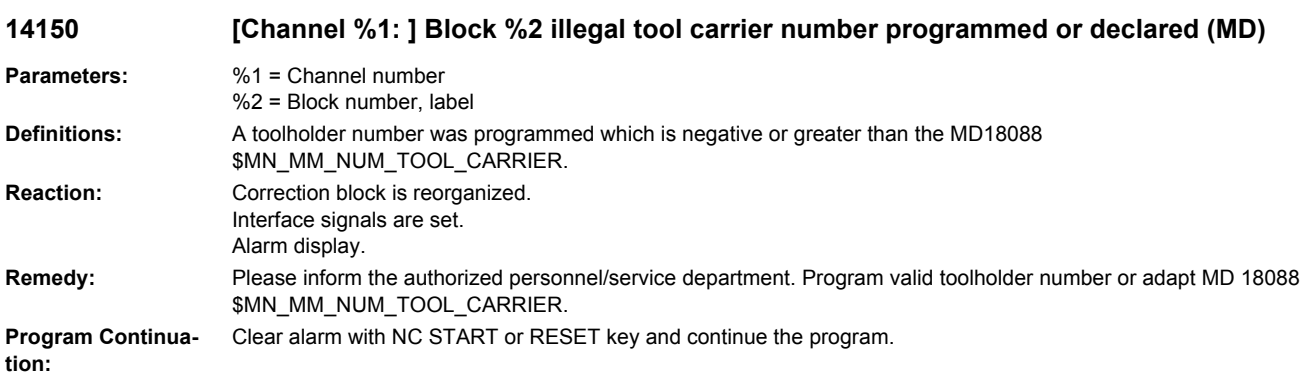

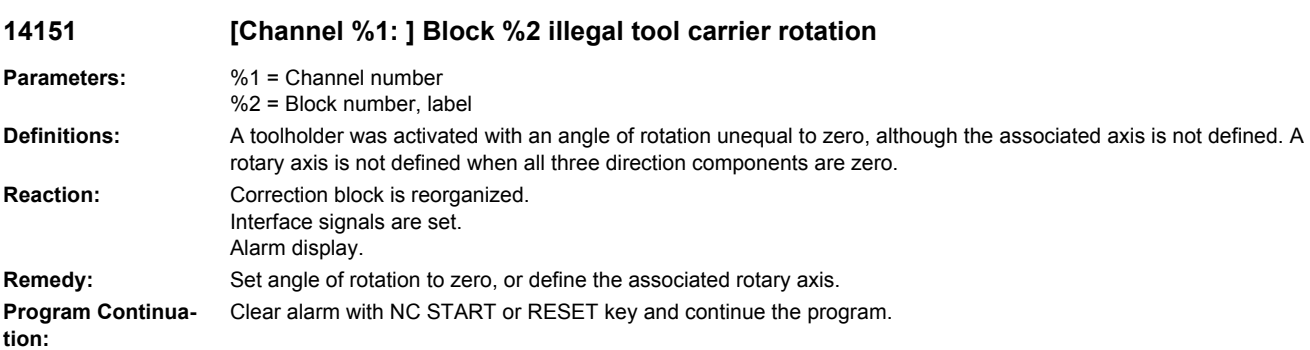

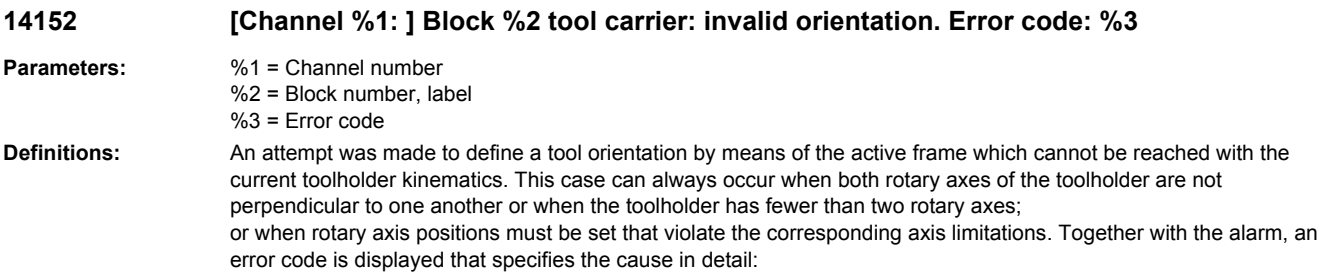

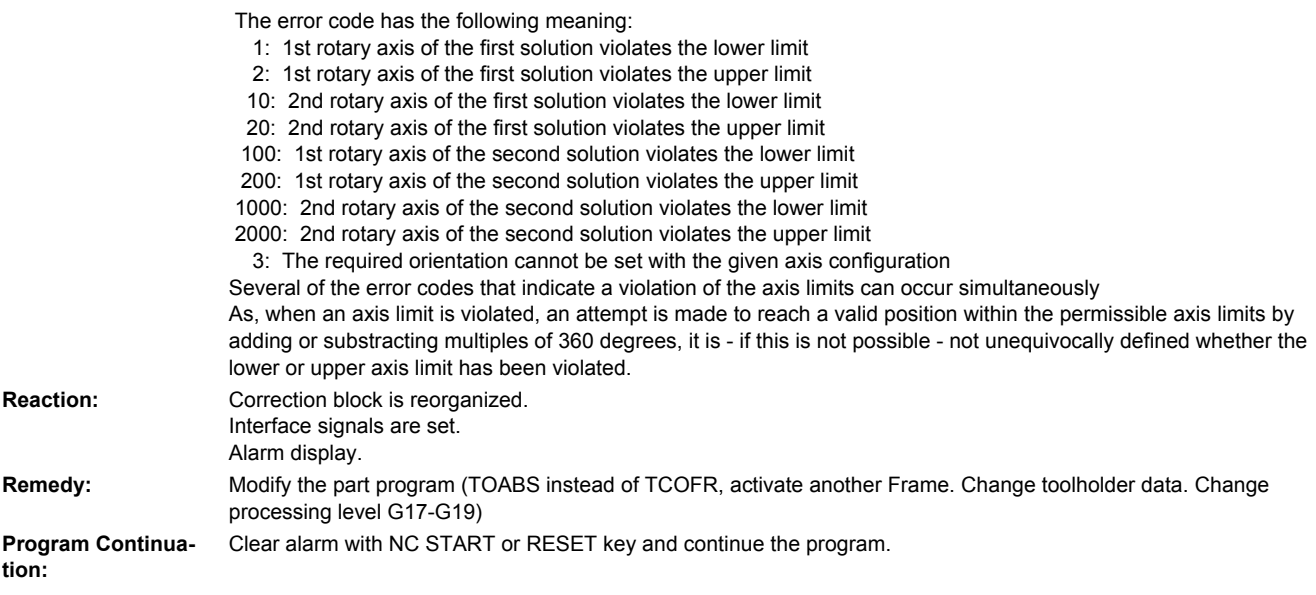

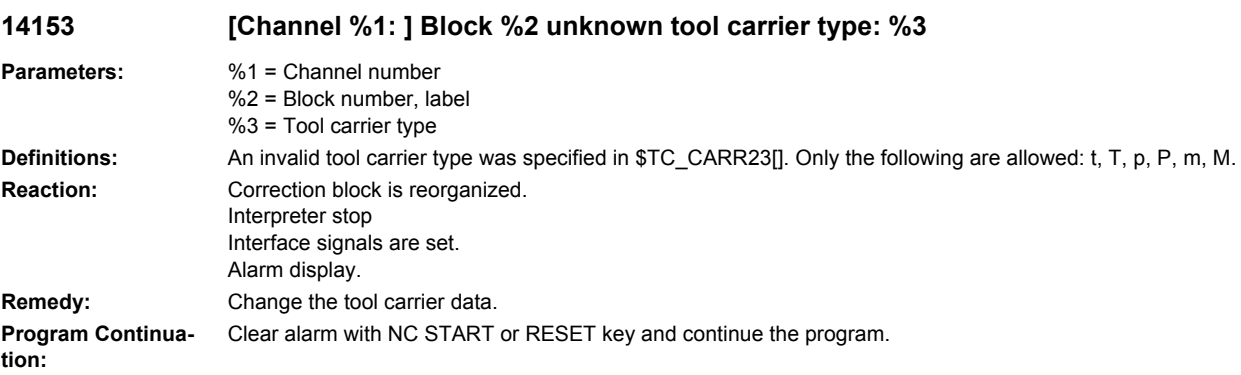

#### **14154 [Channel %1: ] Block %2 The amount of fine correction in parameter %3of the orientable toolholder %4 is too large**

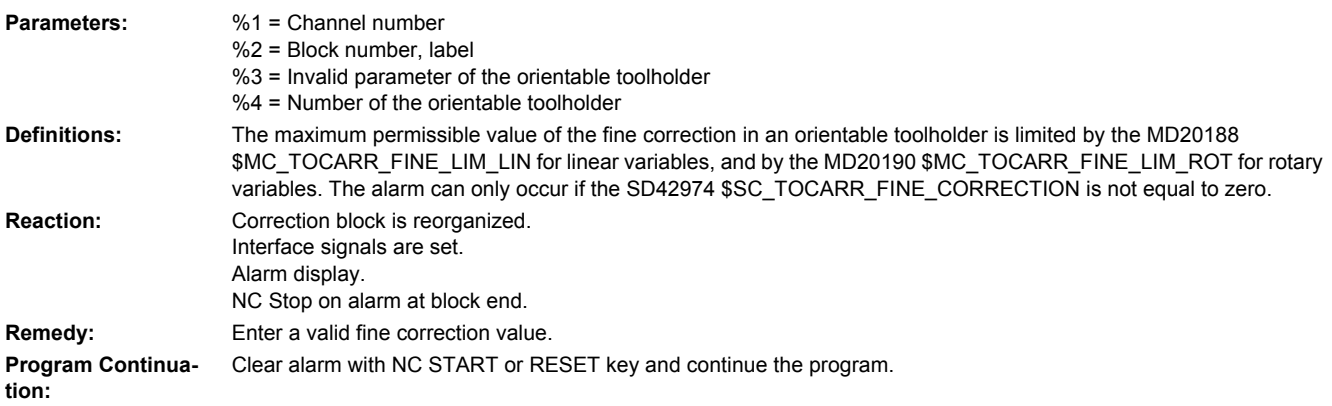

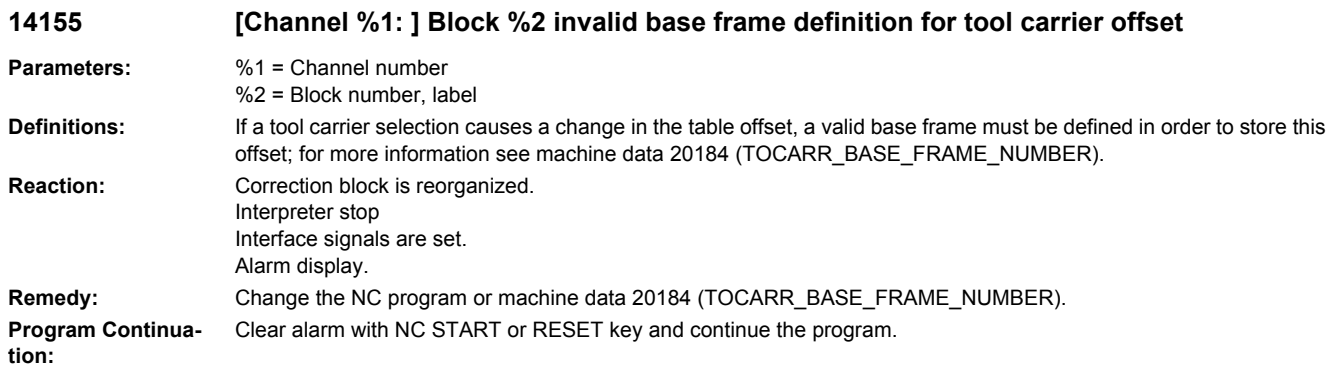

## **14156 [Channel %1: ] Toolholder selection error at reset**

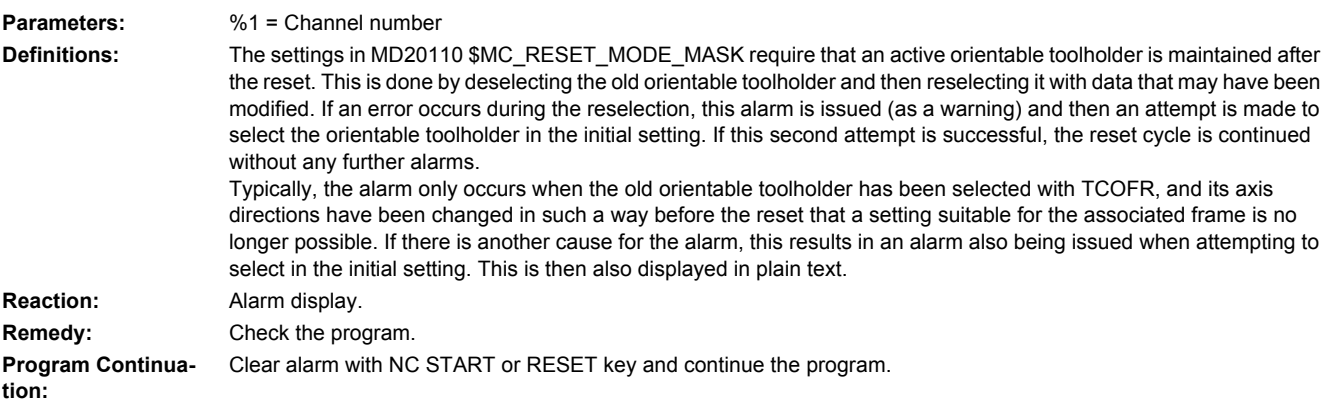

### **14157 [Channel %1: ] Block %2 illegal interpolation type with MOVT**

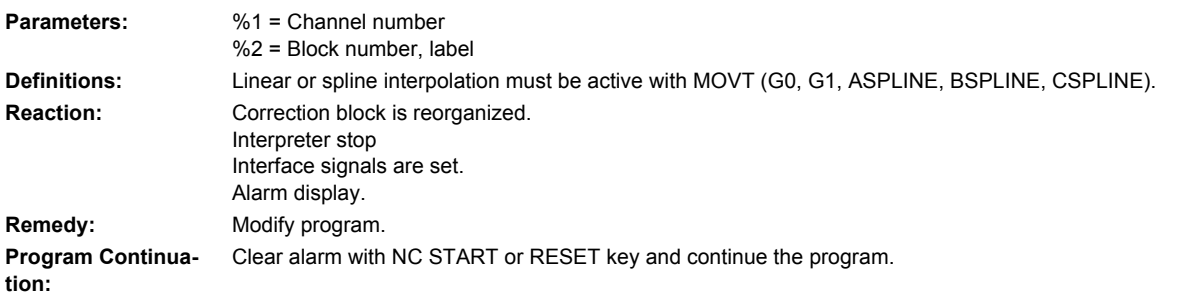

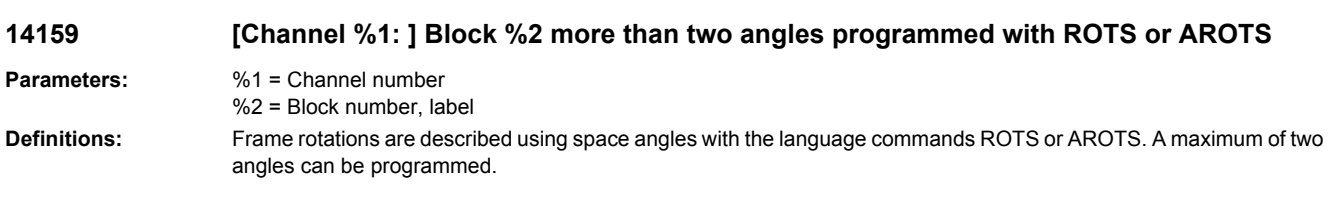

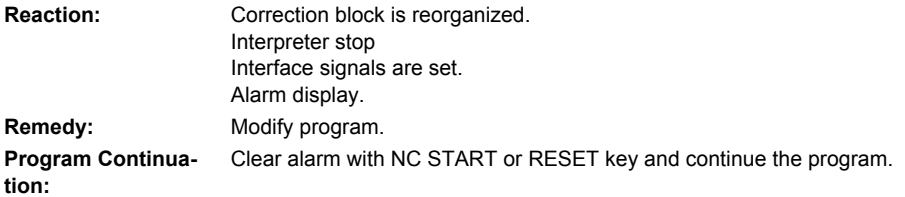

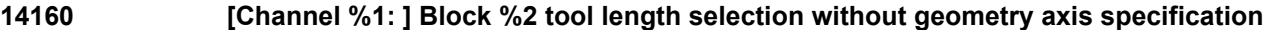

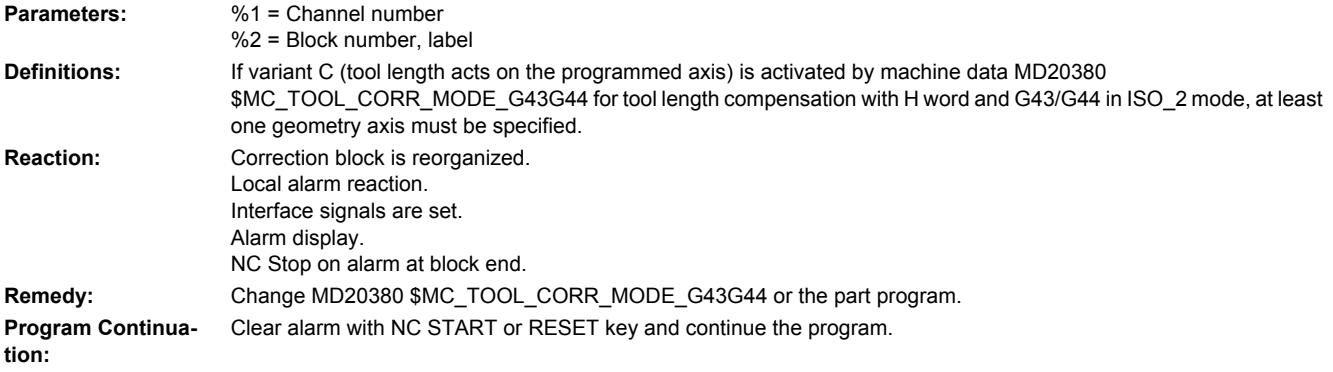

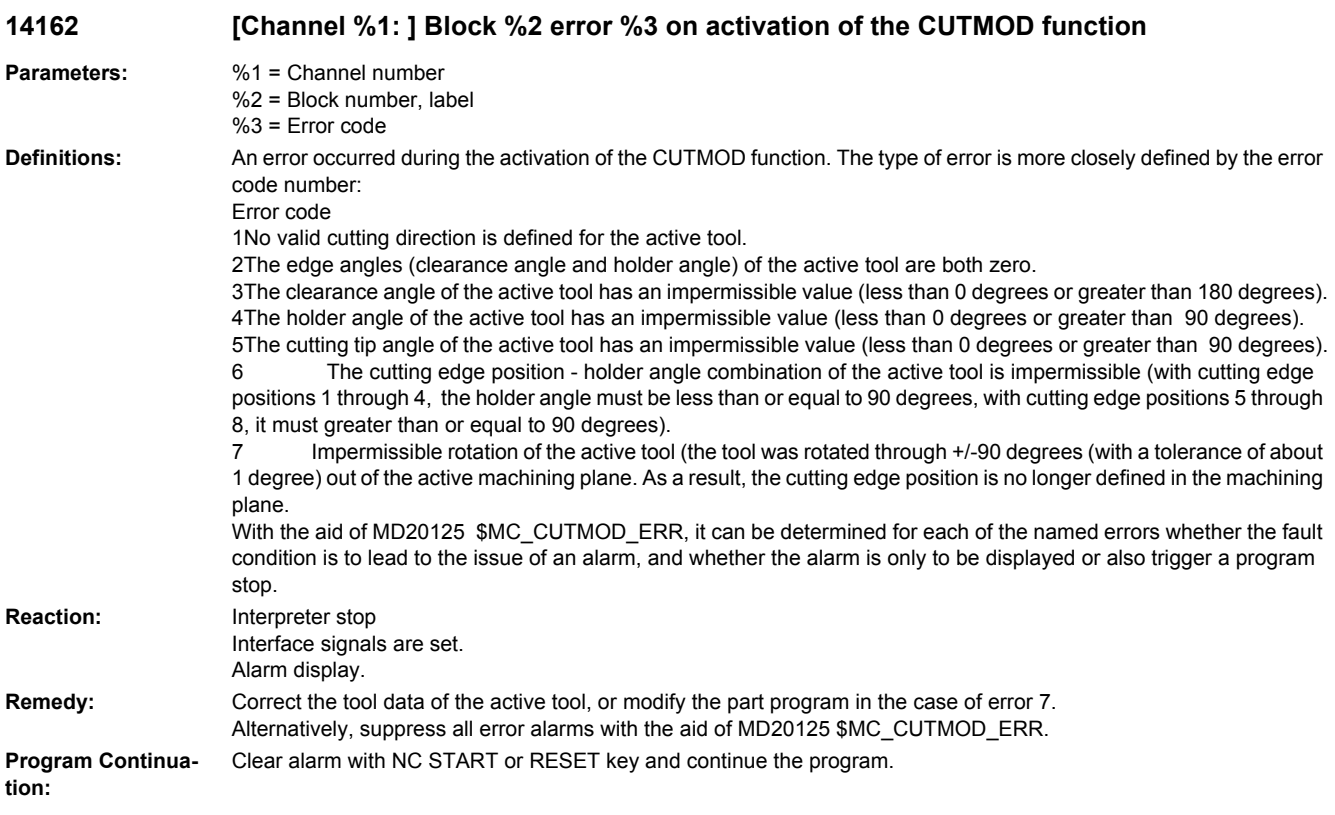

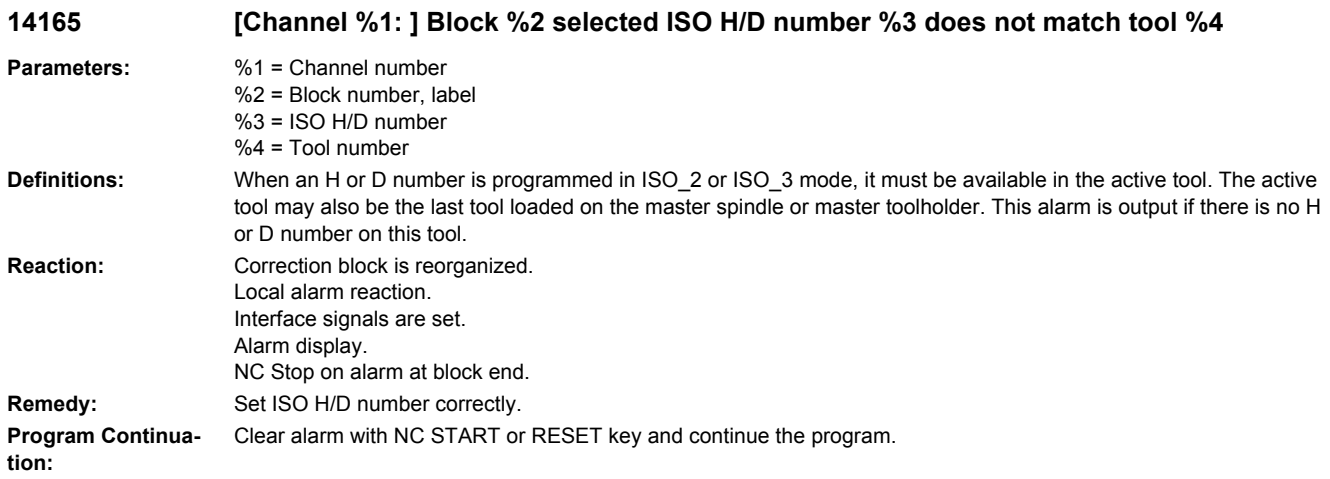

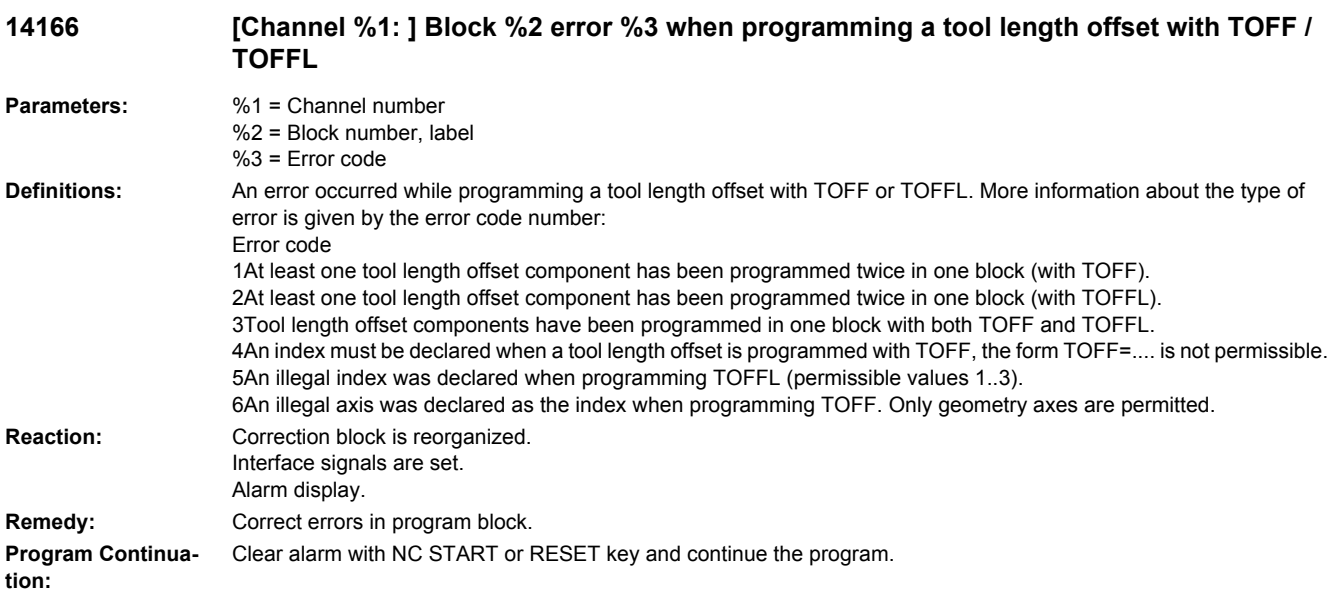

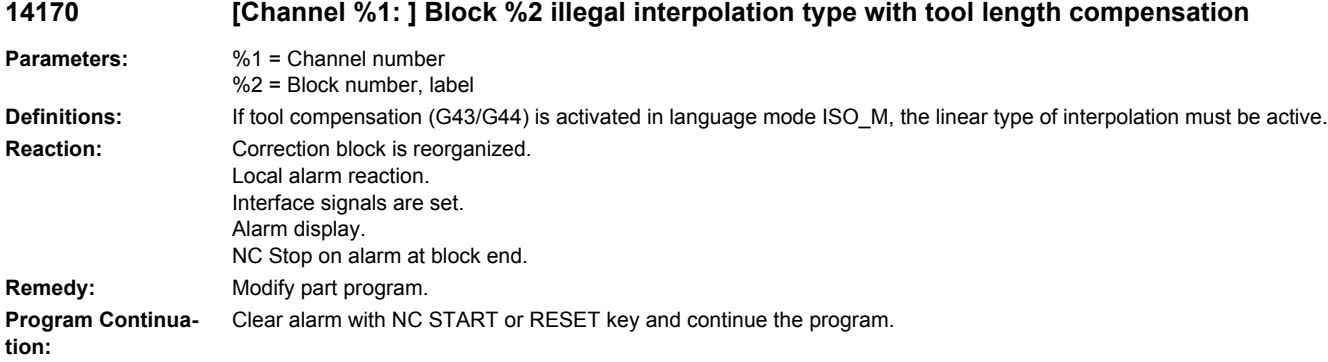

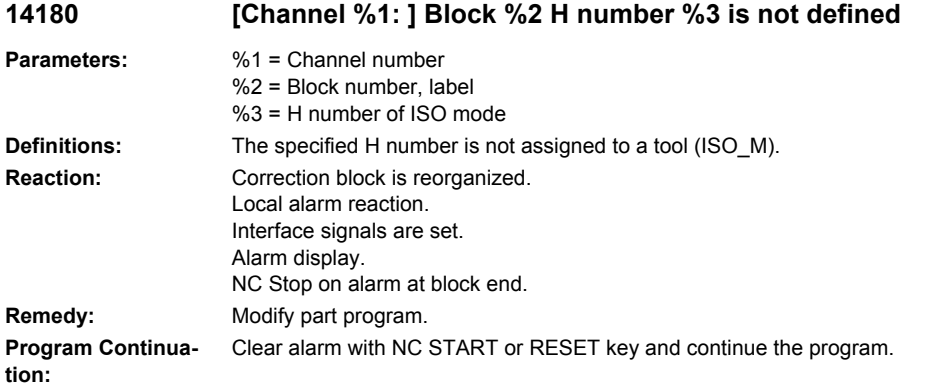

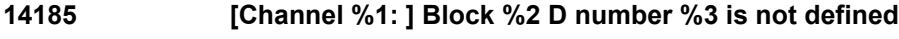

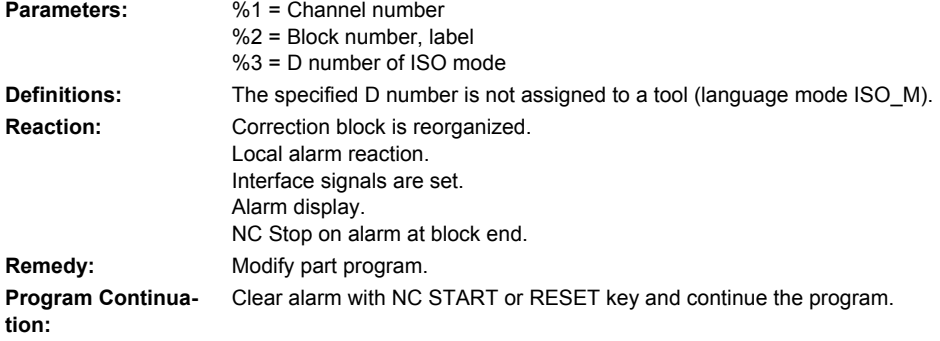

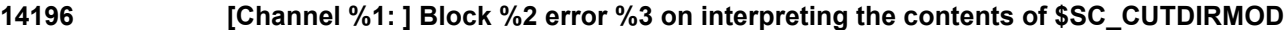

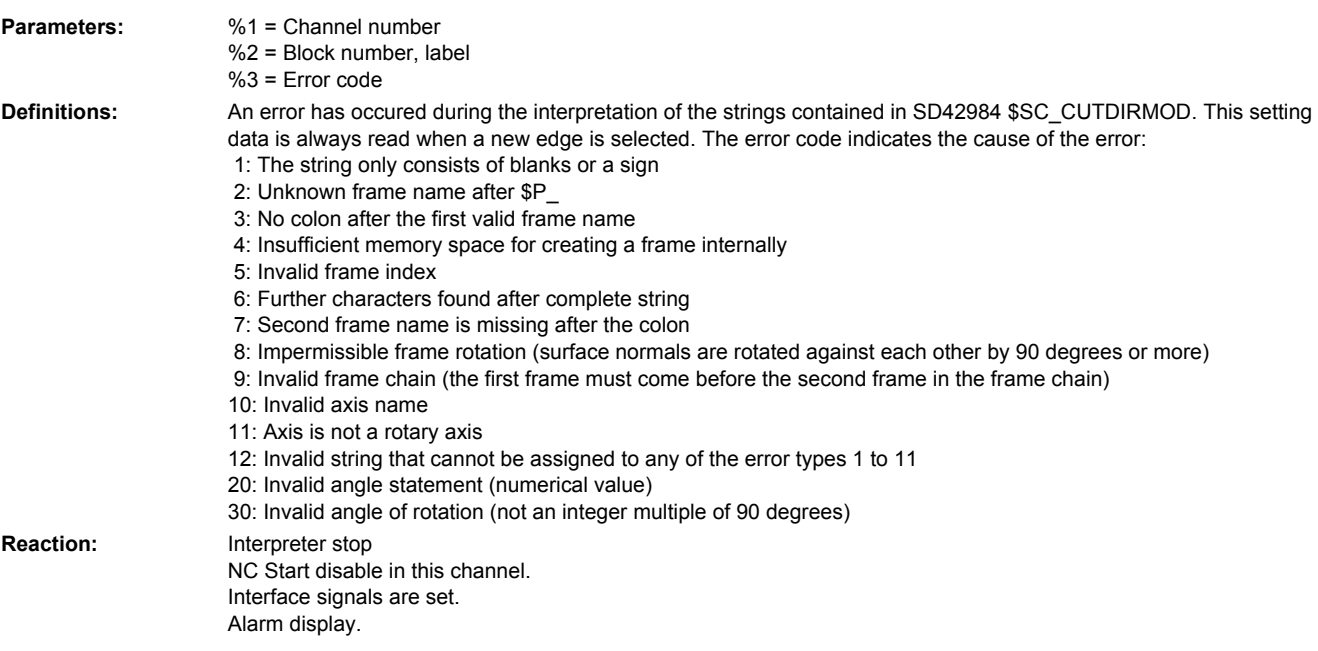

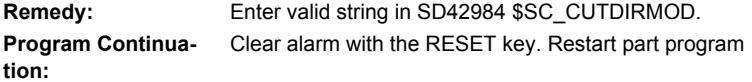

## **14197 [Channel %1: ] Block %2 D number and H number programmed simultaneously**

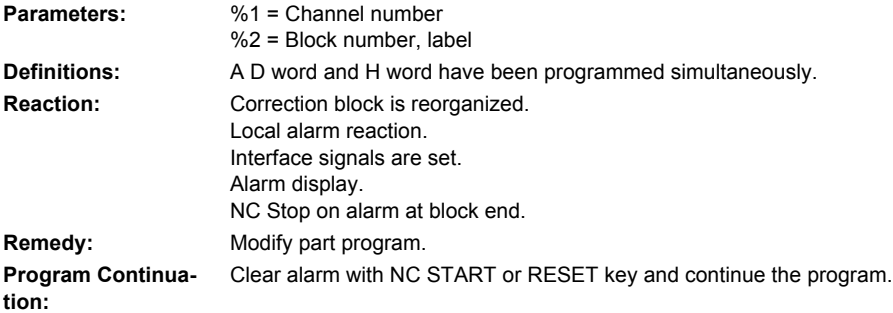

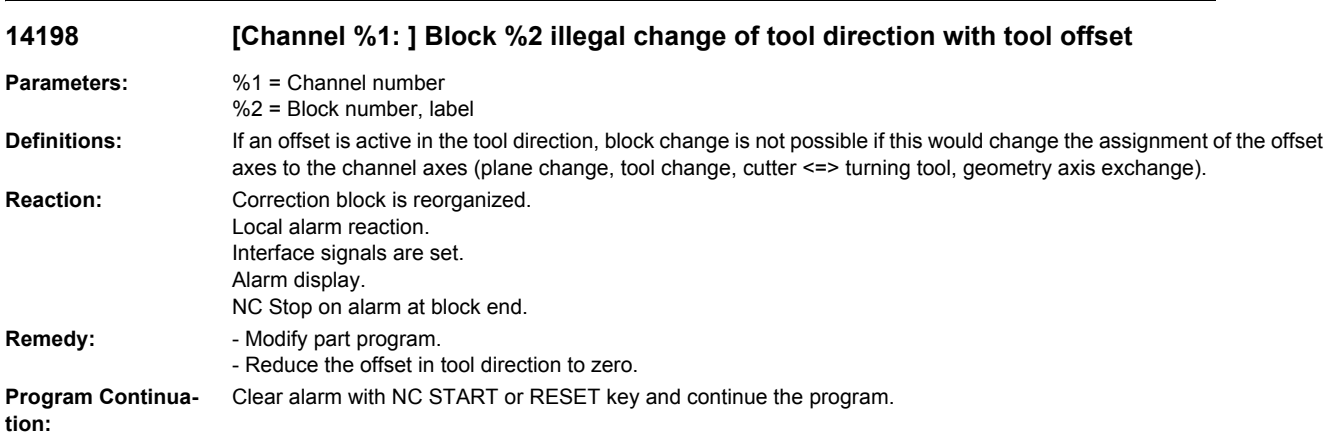

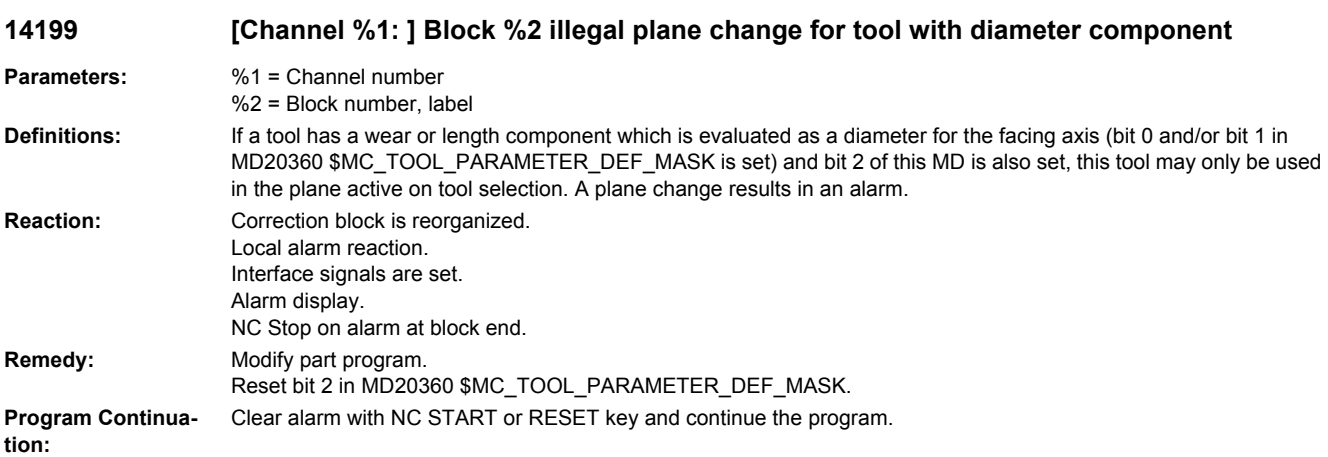

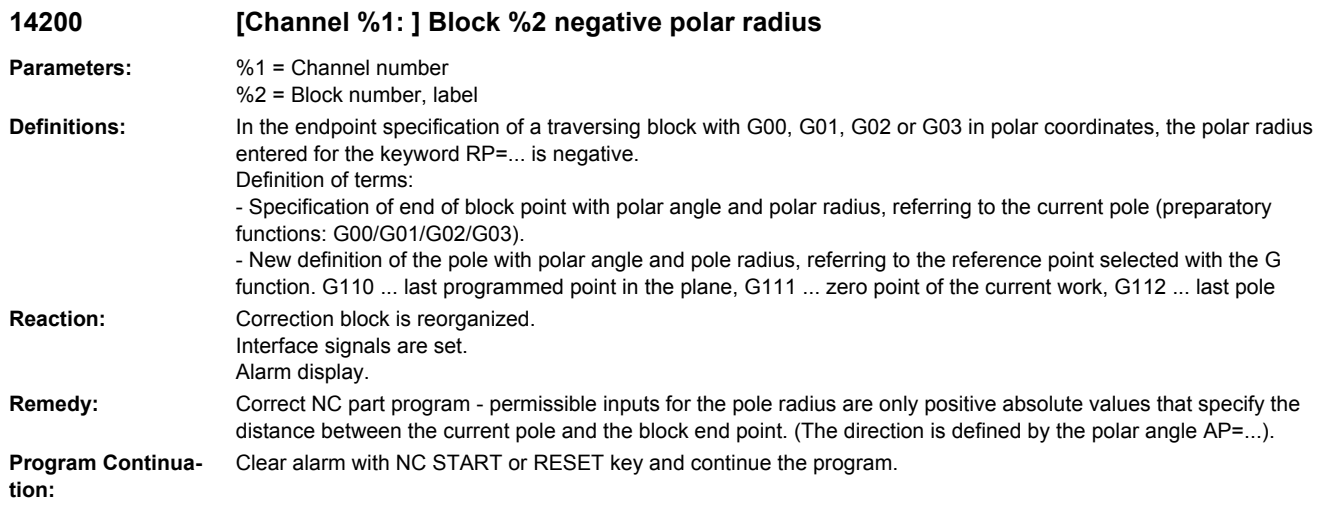

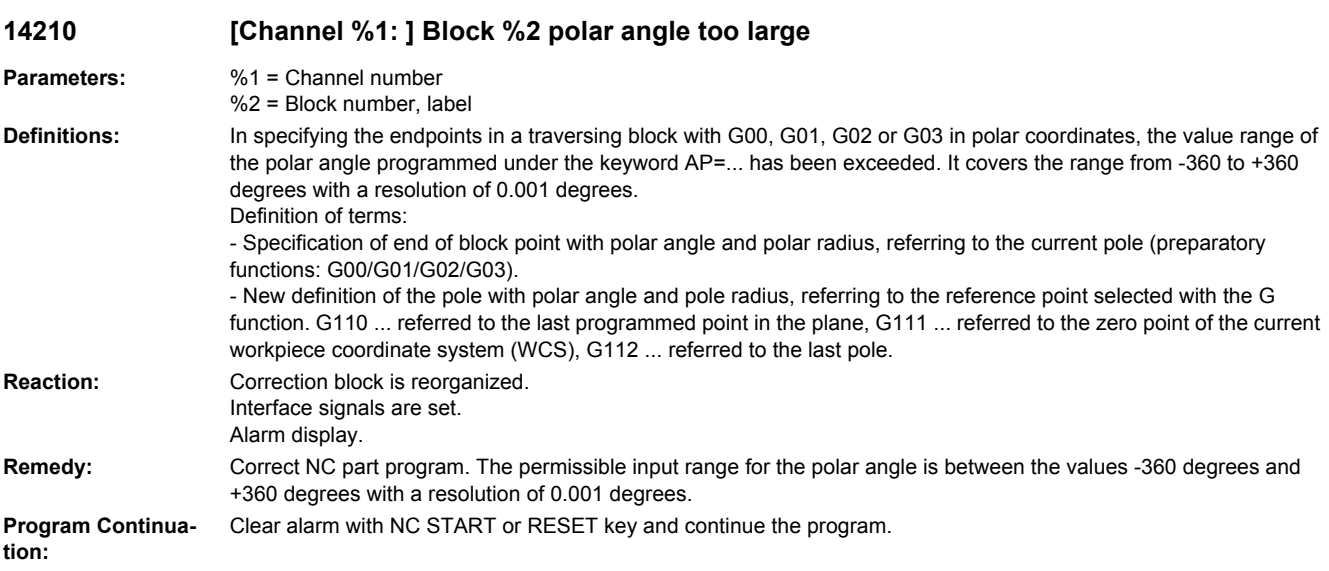

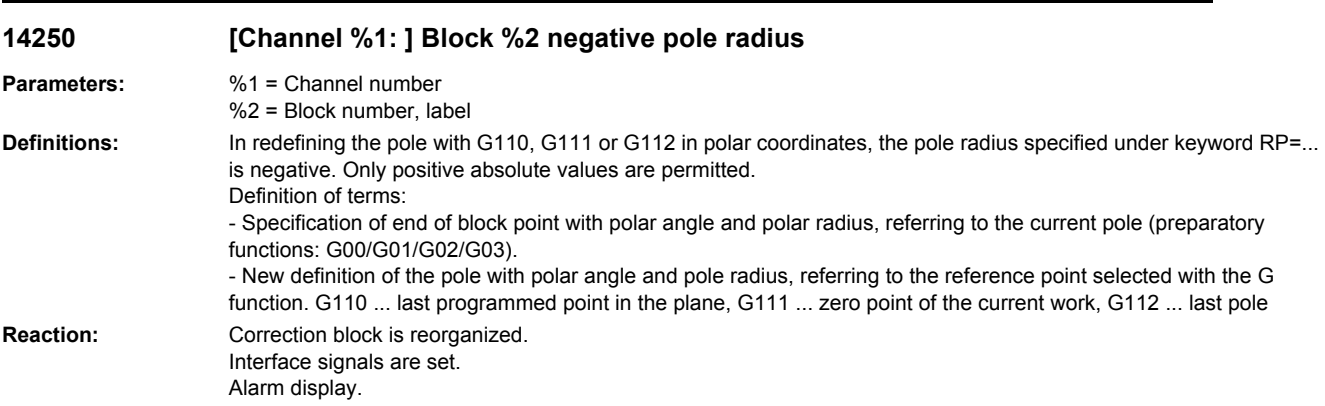

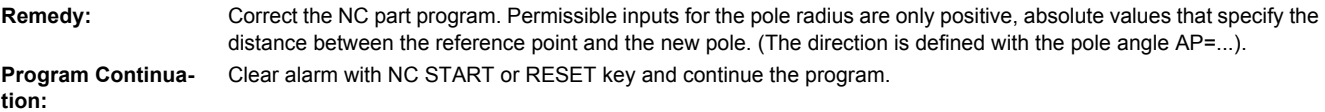

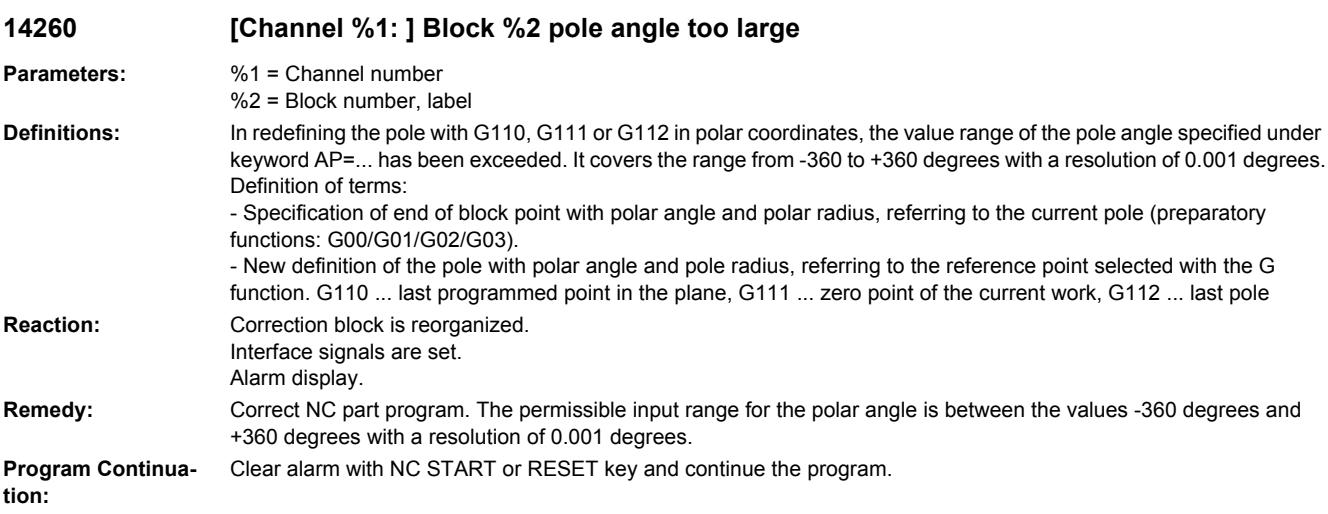

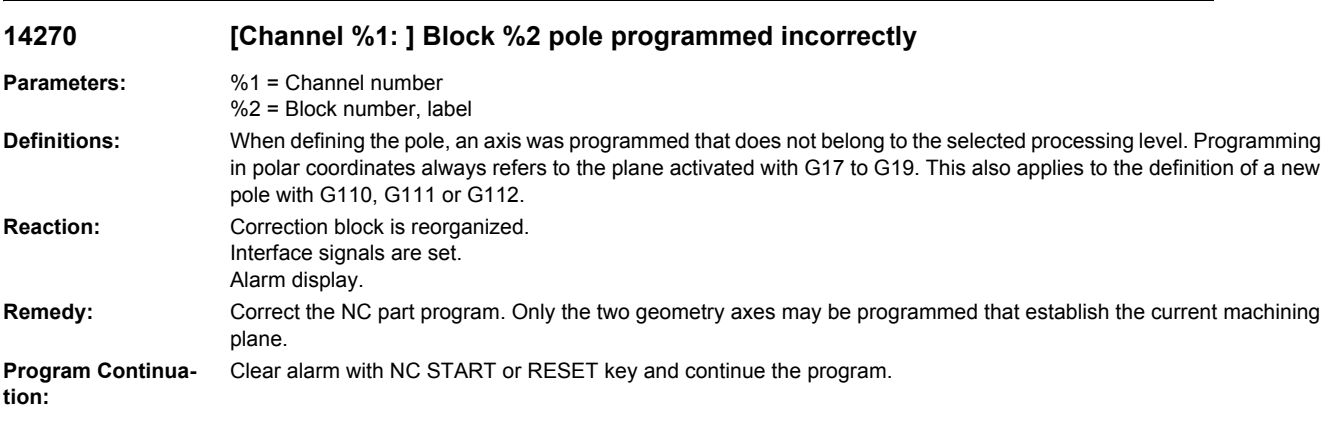

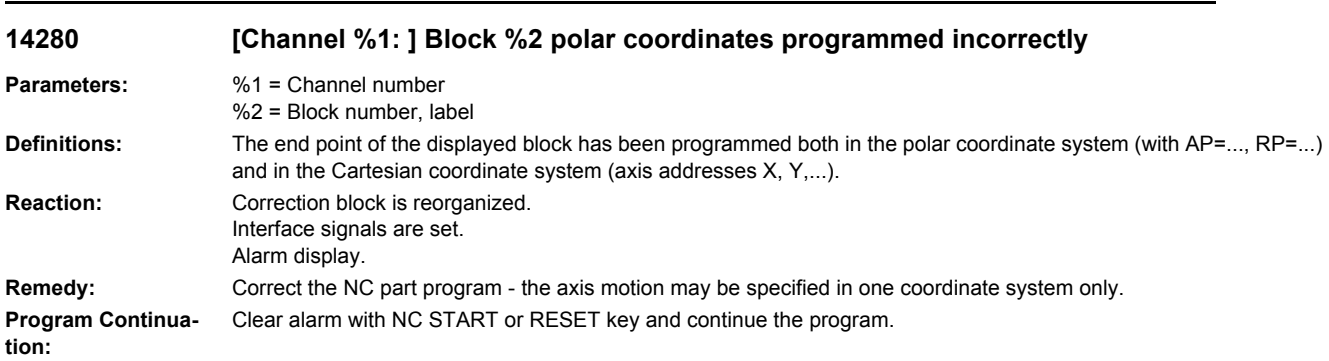

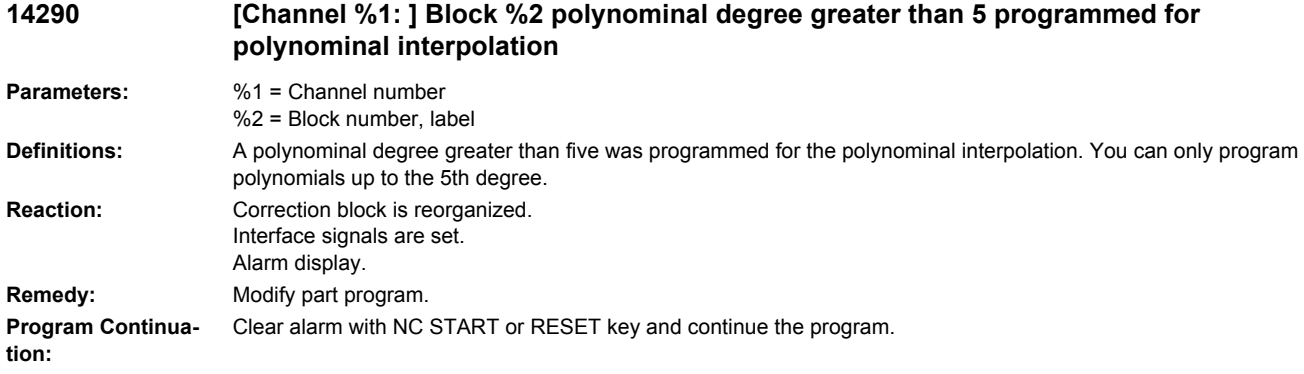

#### **14300 [Channel %1: ] Block %2 overlaid handwheel motion activated incorrectly**

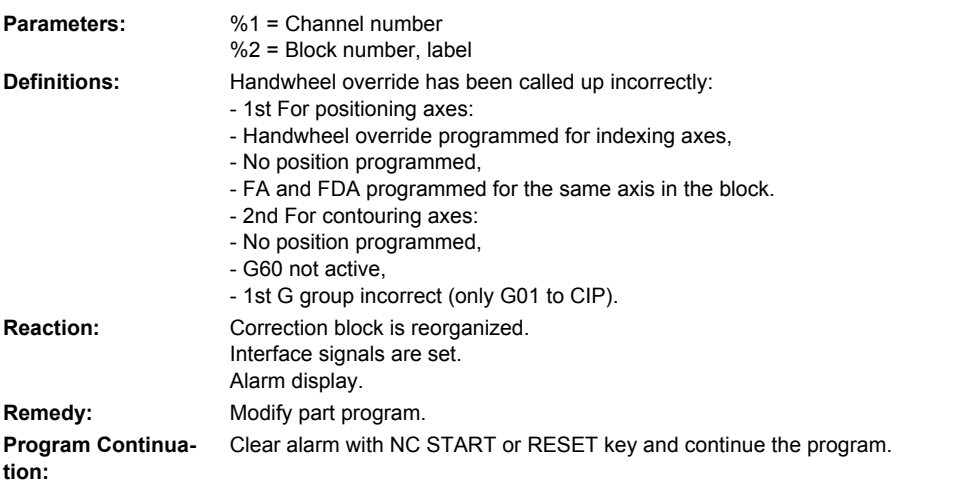

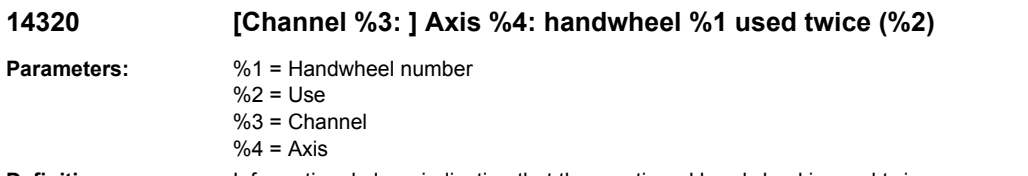

**Definitions:** Informational alarm indicating that the mentioned handwheel is used twice: The second parameter provides the explanation: 1: Block with axial handwheel override for this axis cannot be executed as the handwheel for this axis performs a DRF movement 2: Block with velocity override of the path cannot be executed as the handwheel performs a DRF movement for this axis of the path 3: Block with contour handwheel cannot be executed as the handwheel performs a DRF movement for this axis of the path 4: PLC axis with axial handwheel override cannot be started immediately as the handwheel performs a DRF movement for this axis

5: The axis is a reciprocating axis with axial handwheel override; the reciprocating movement cannot be started immediately as the handwheel performs a DRF movement for this axis

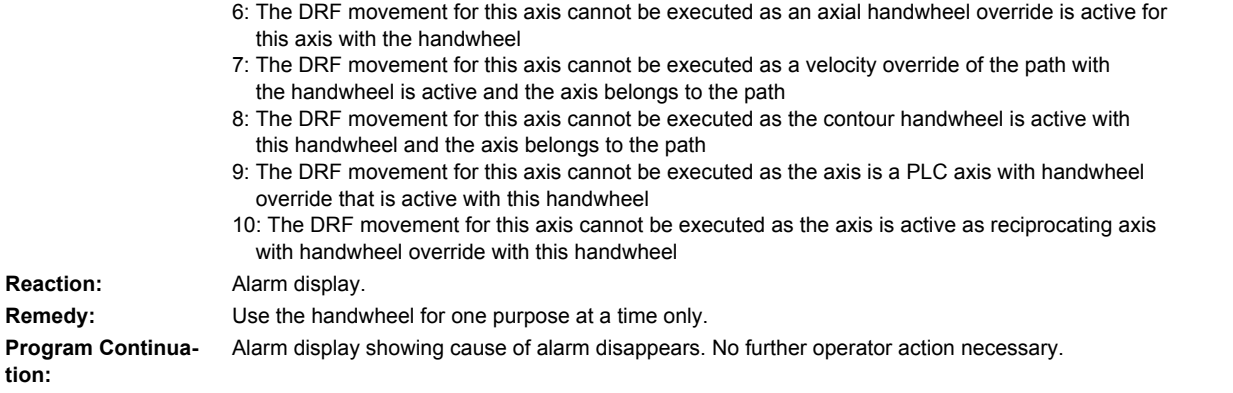

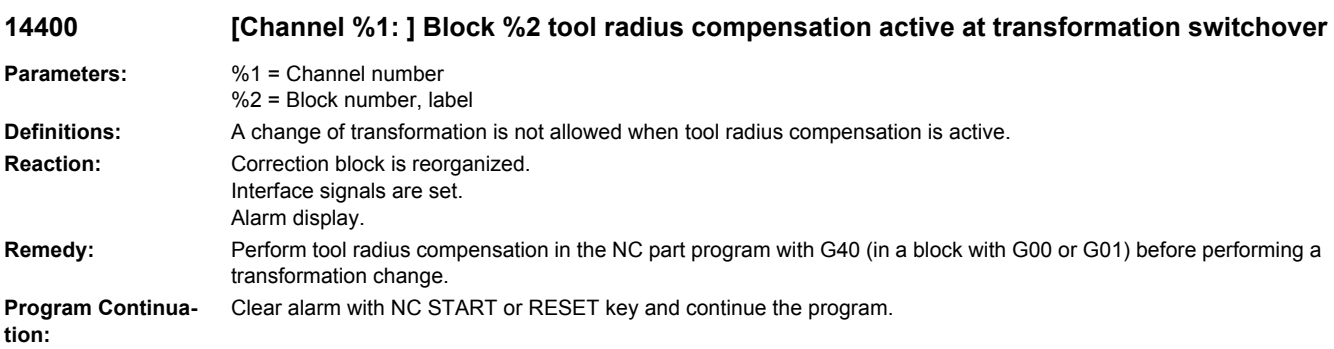

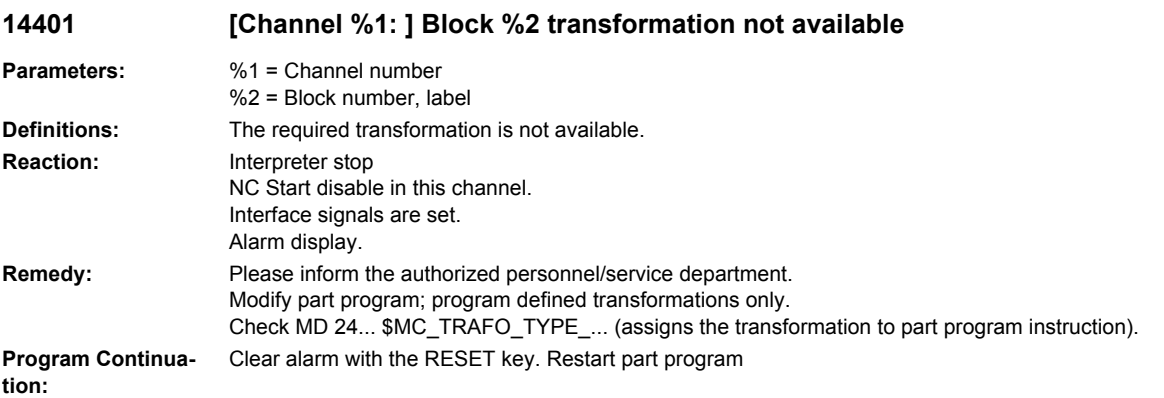

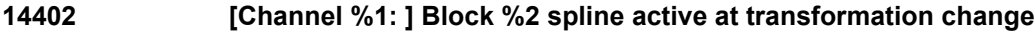

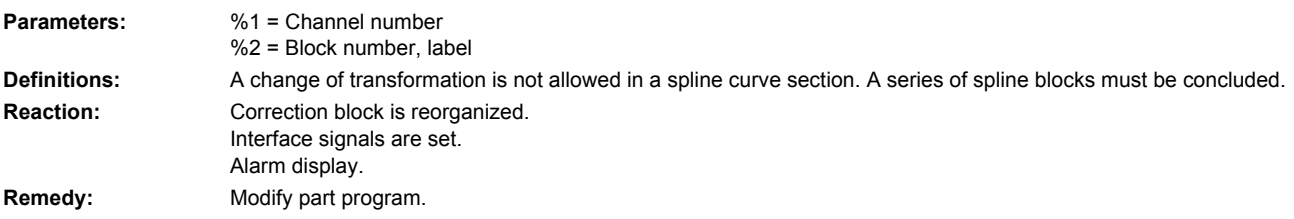

**Program Continua-** Clear alarm with NC START or RESET key and continue the program. **tion:**

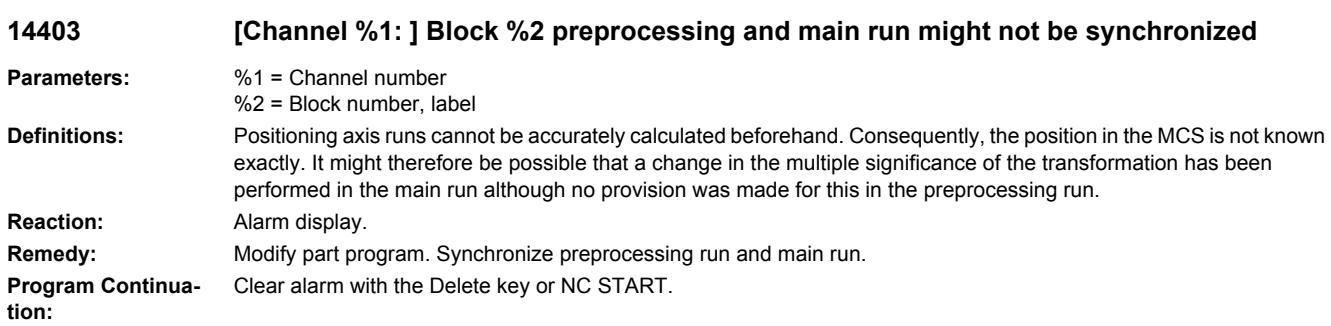

### **14404 [Channel %1: ] Block %2 illegal parameterization of transformation**

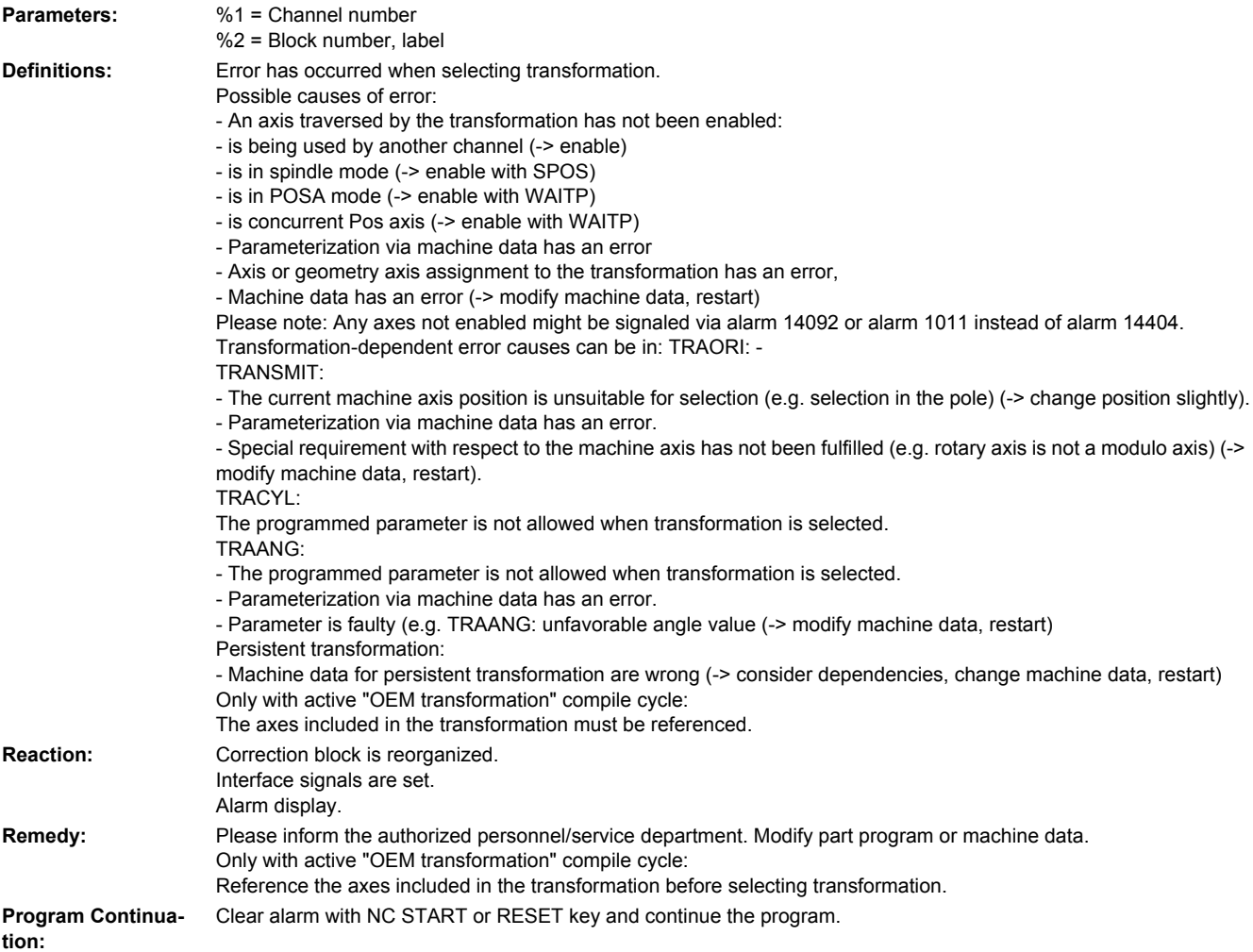

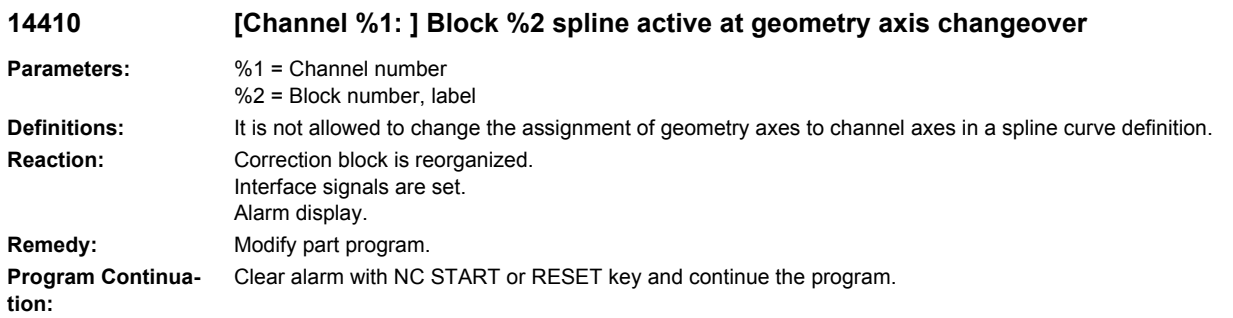

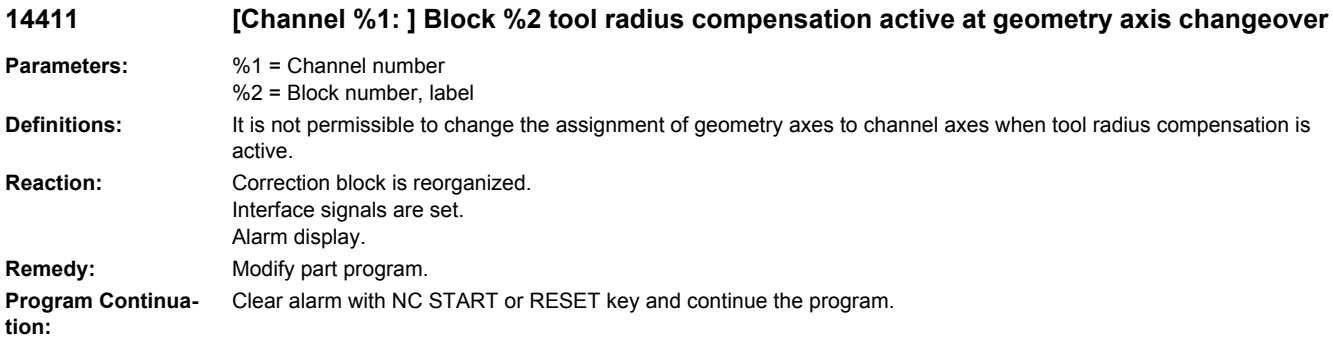

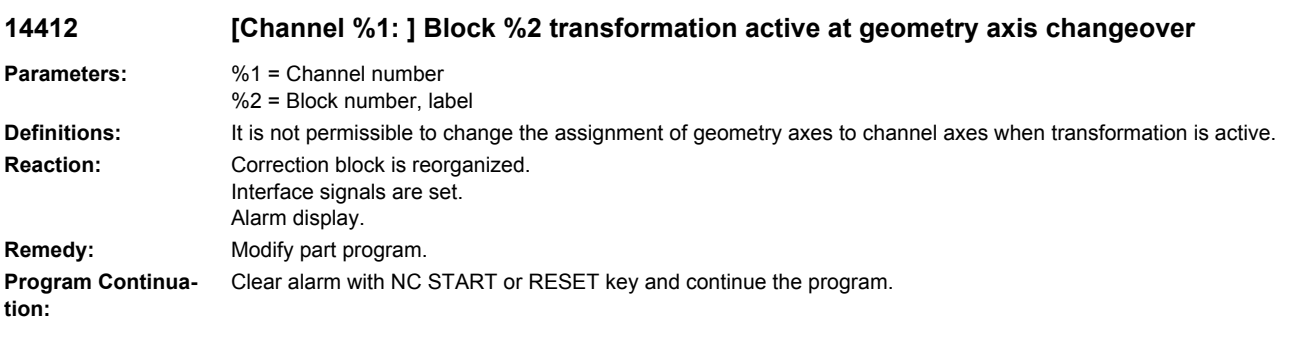

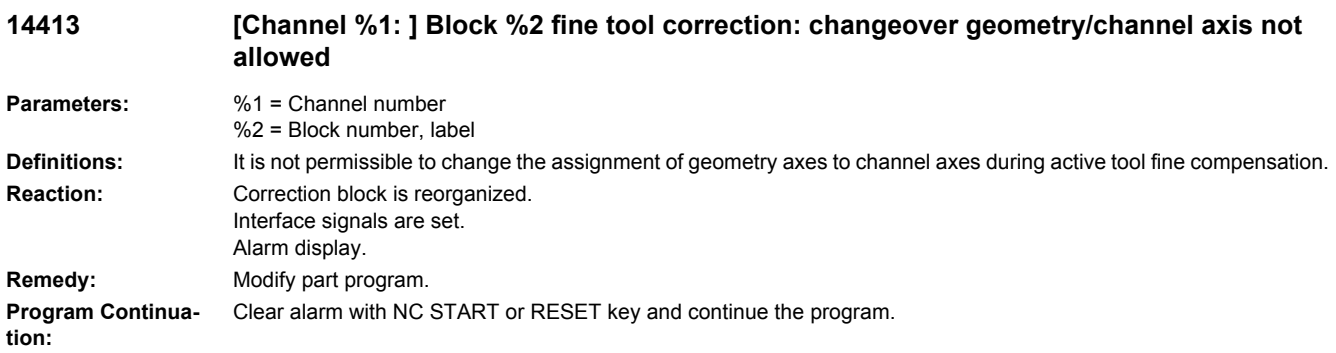

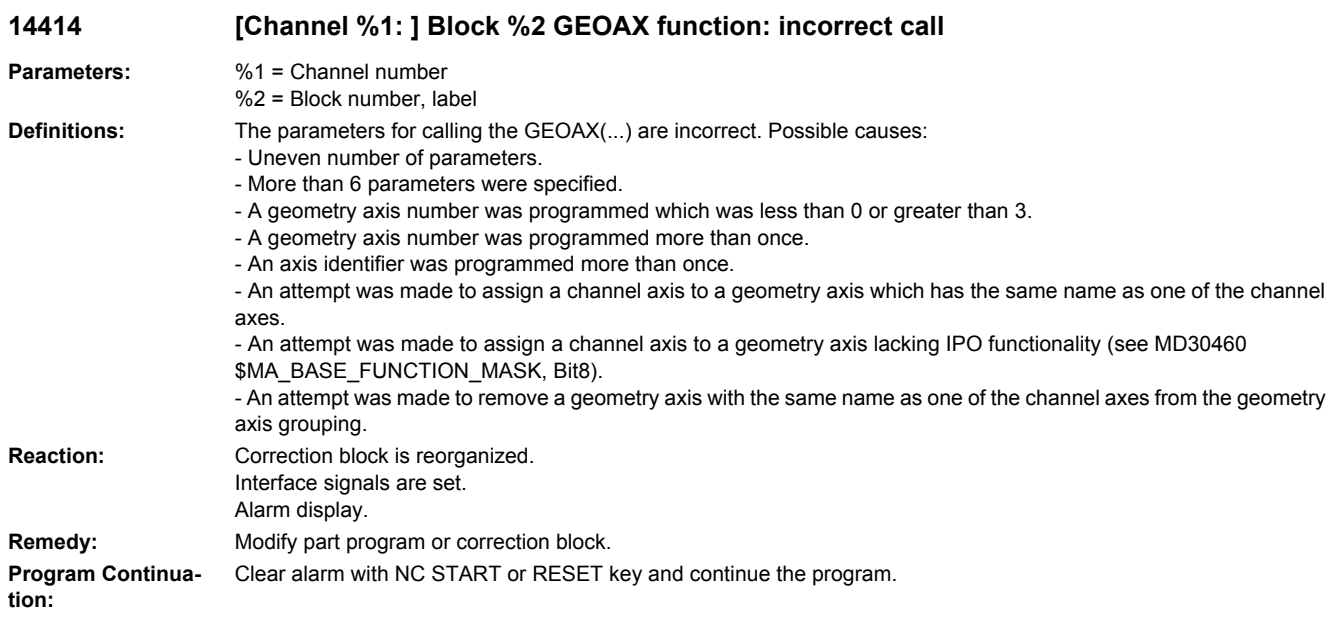

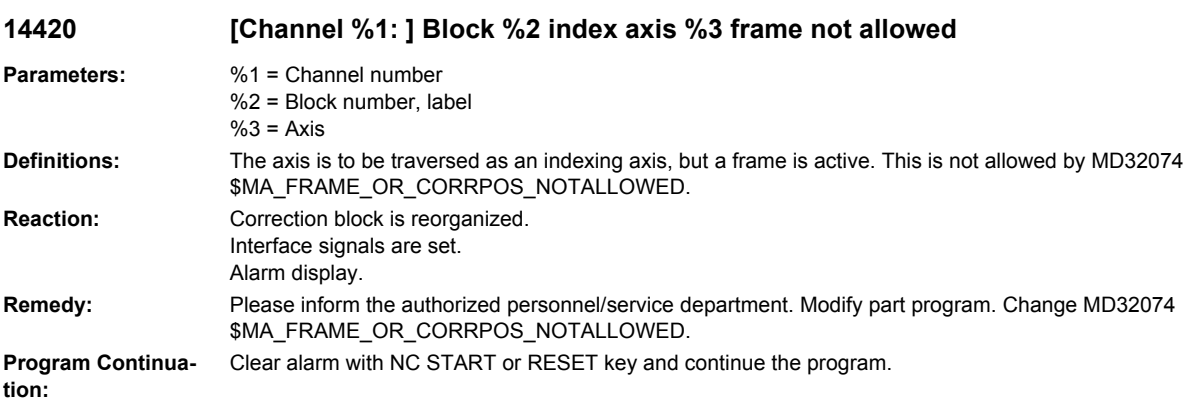

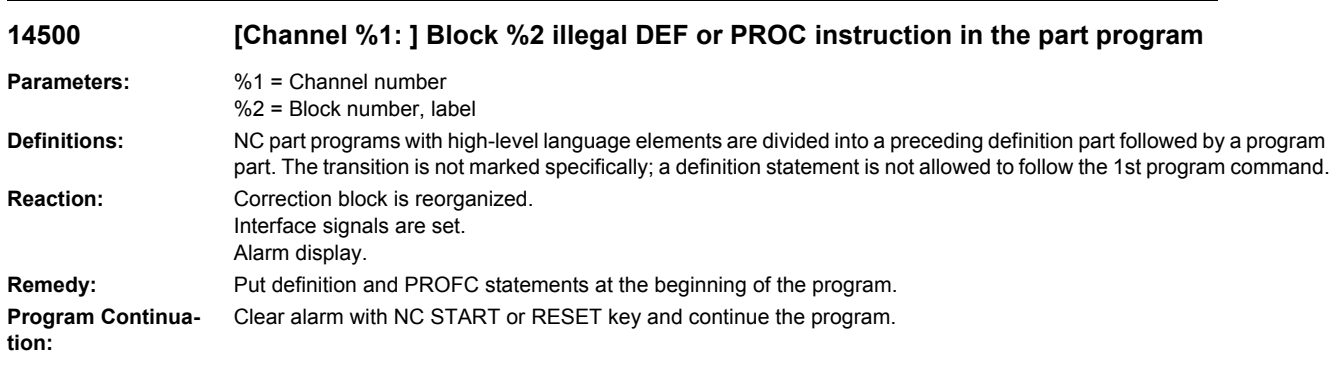

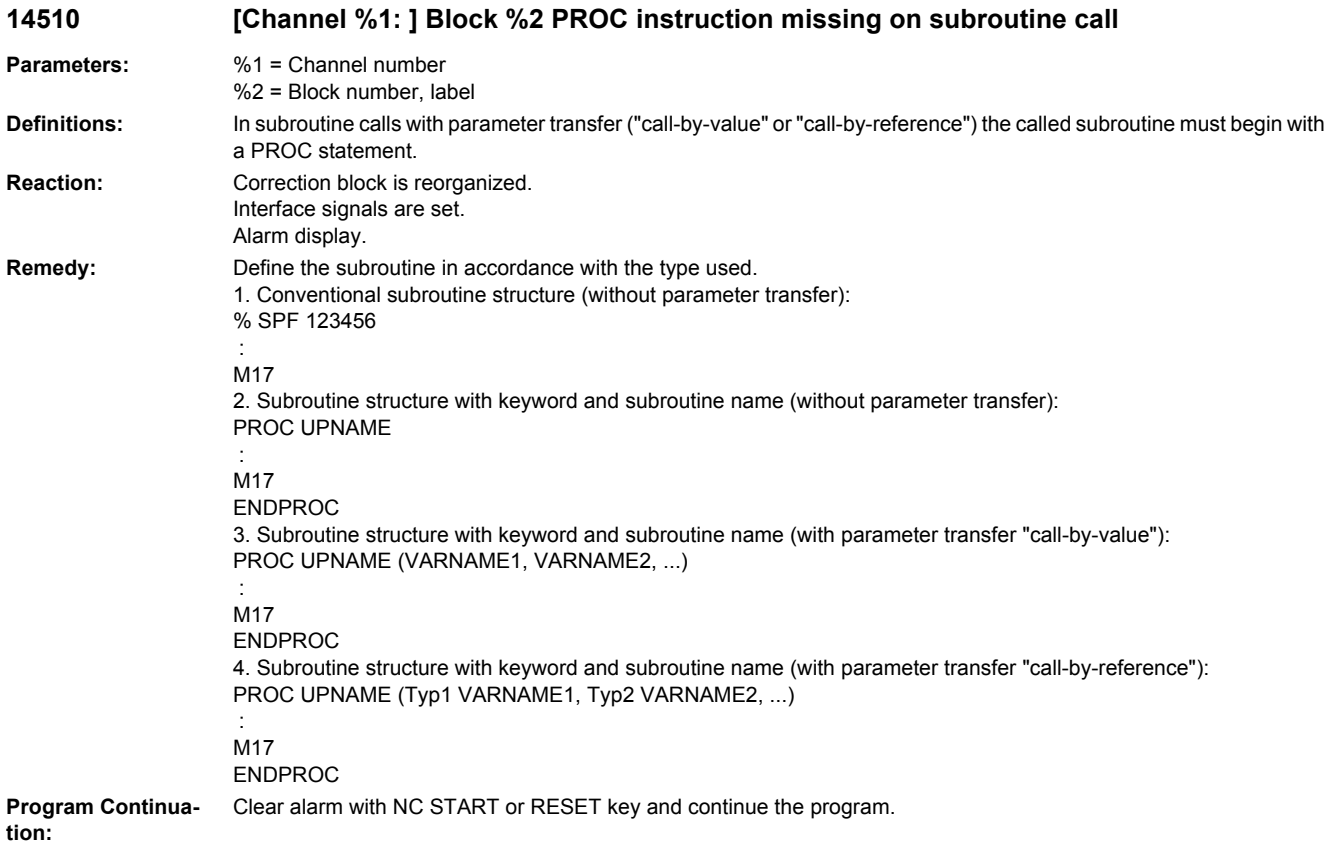

### **14520 [Channel %1: ] Block %2 illegal PROC instruction in data definition section**

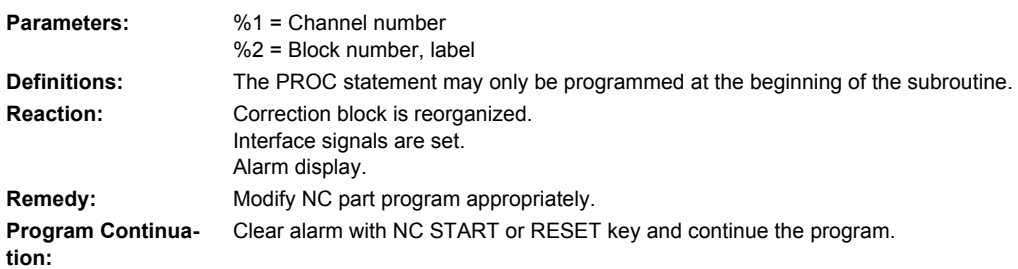

### **14530 [Channel %1: ] Block %2 EXTERN and PROC instruction do not correspond**

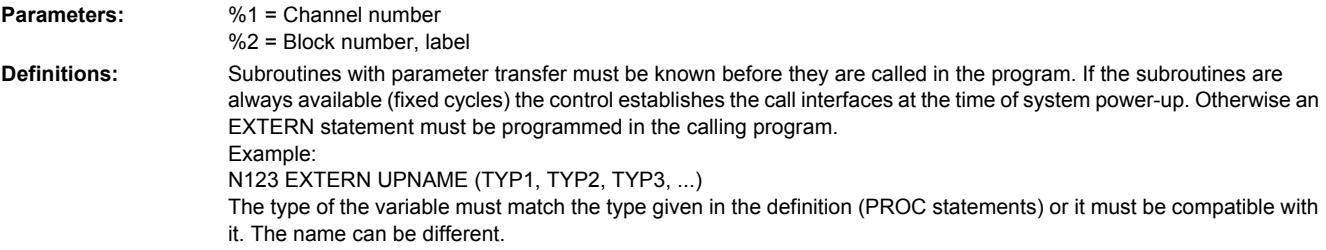

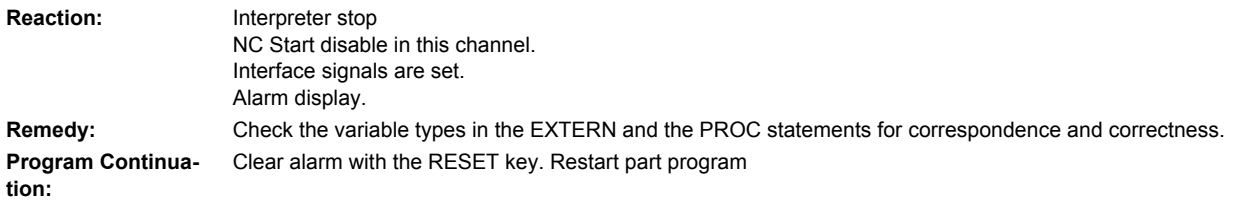

#### **14540 [Channel %1: ] Block %2 contour tool: the min. limit angle has been programmed more than once (edge D%3)**

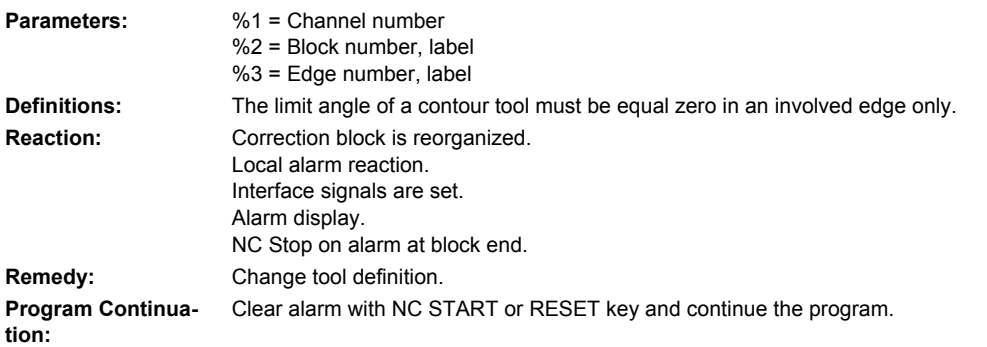

#### **14541 [Channel %1: ] Block %2 contour tool: the max. limit angle has been programmed more than once (edge D%3)**

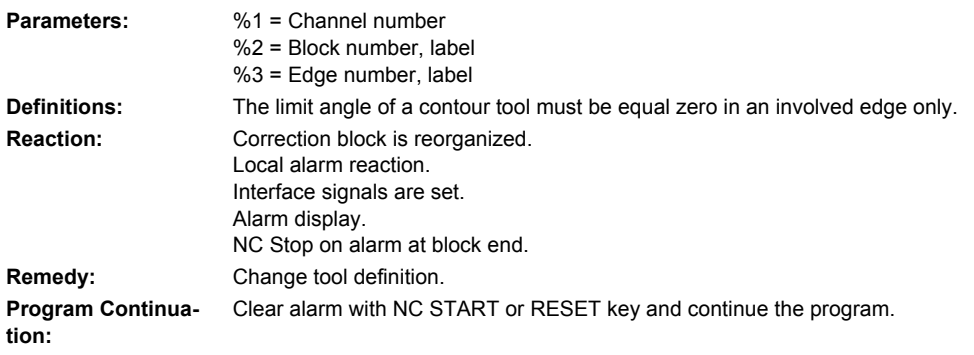

### **14542 [Channel %1: ] Block %2 contour tool: the min. limit angle has not been programmed**

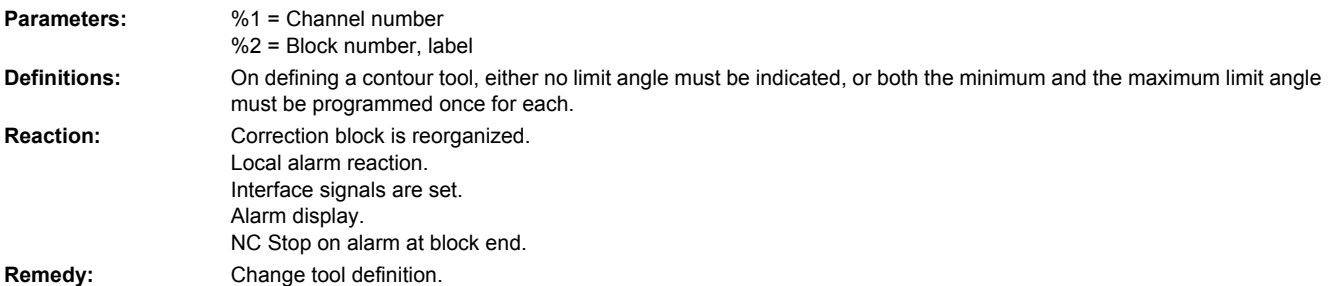

**Program Continuation:** Clear alarm with NC START or RESET key and continue the program.

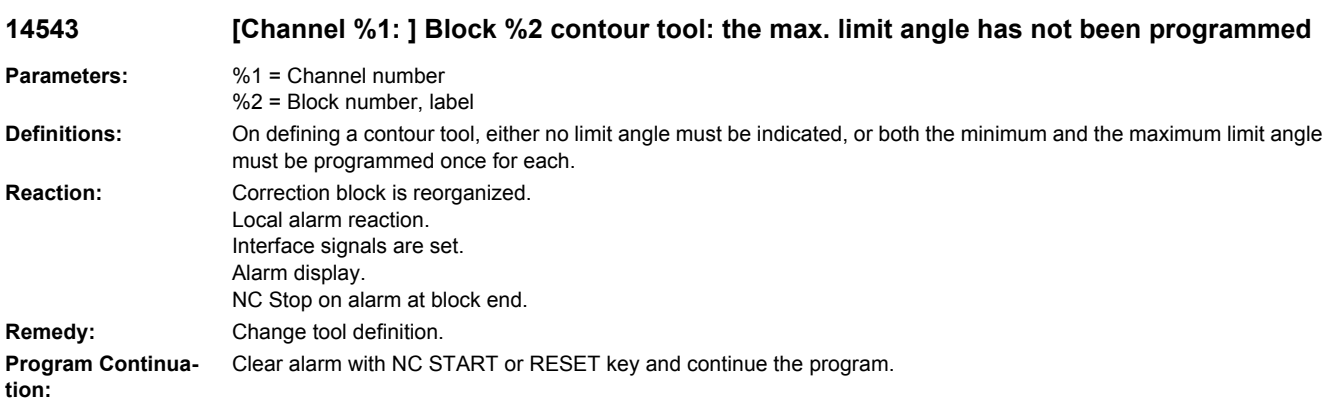

### **14544 [Channel %1: ] Block %2 contour tool: edge D%3 is not positioned between the two border edges**

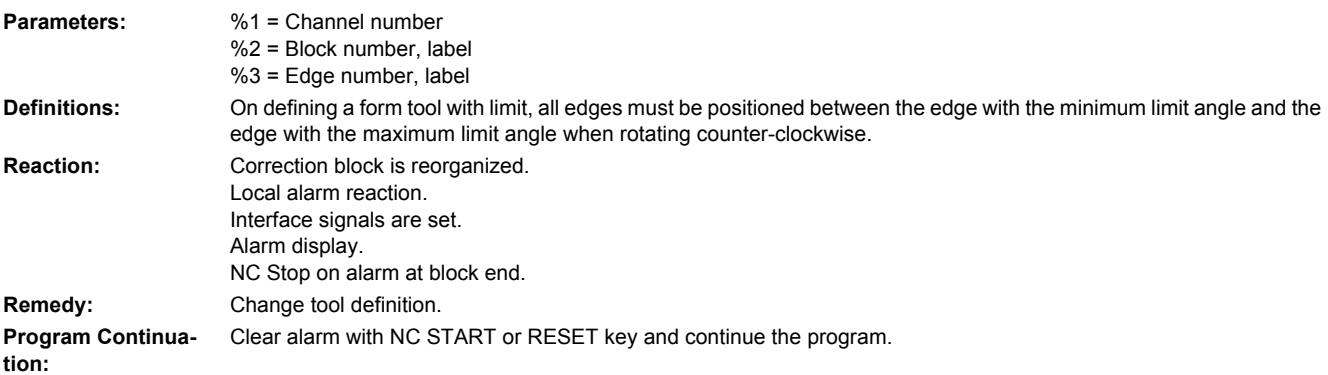

### **14545 [Channel %1: ] Block %2 contour tool: edge D%3 completely encircles edge D%4**

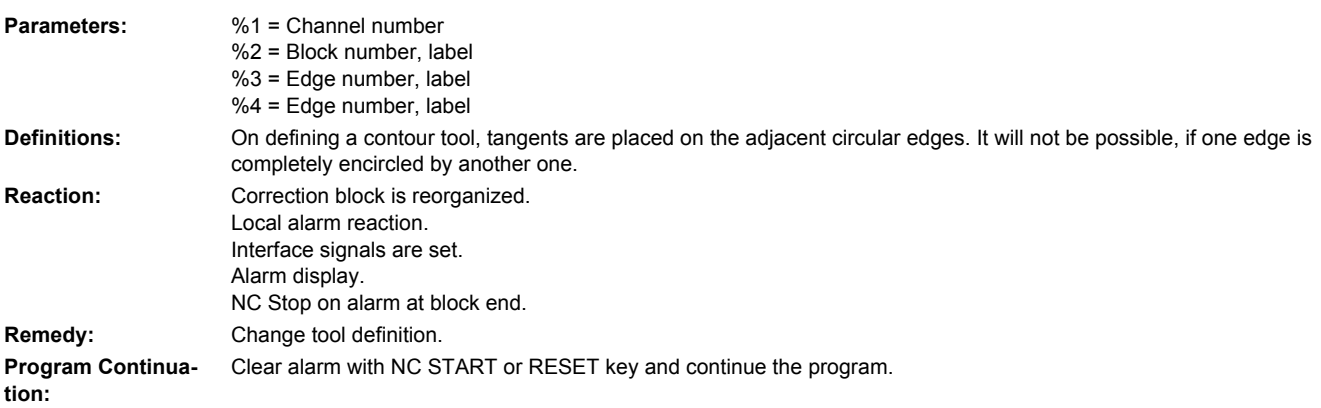

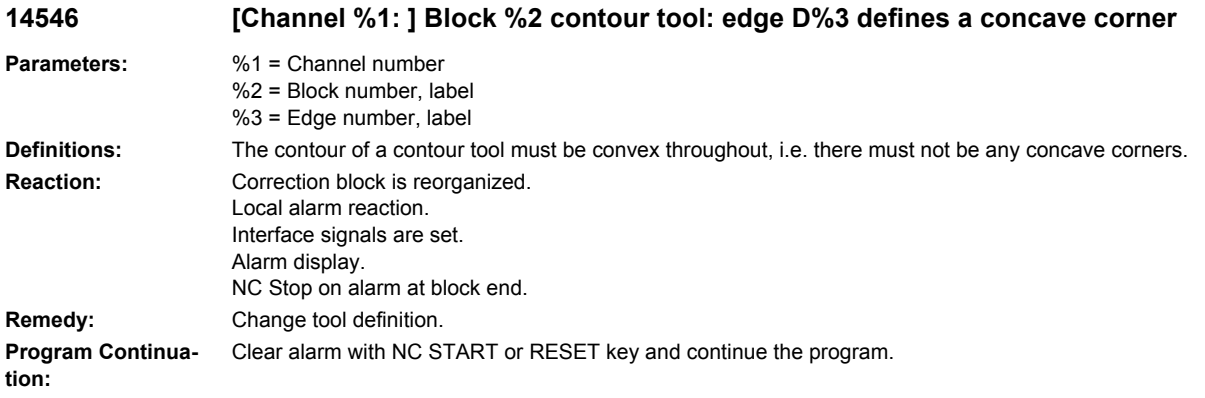

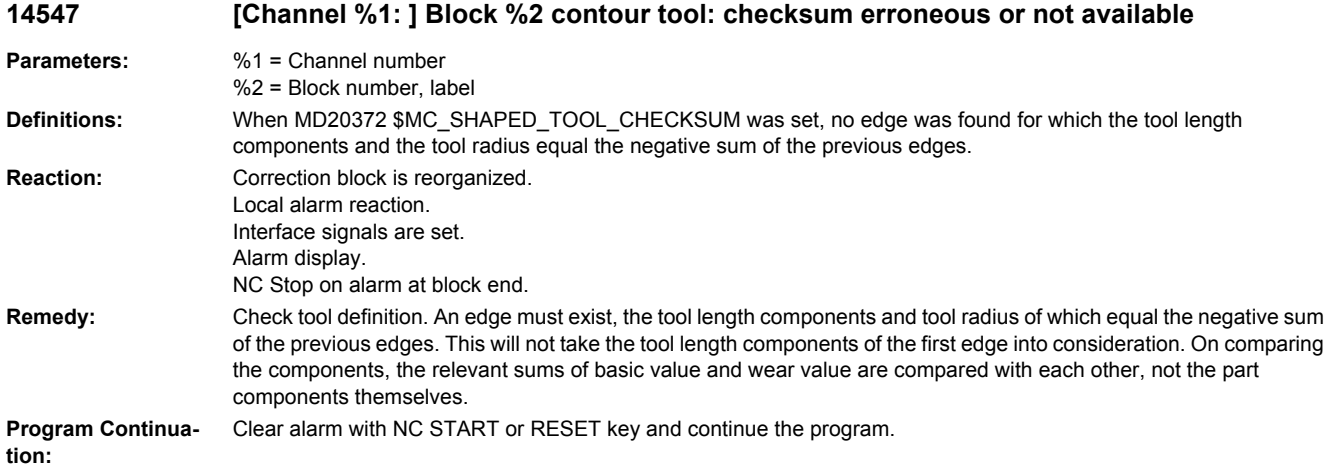

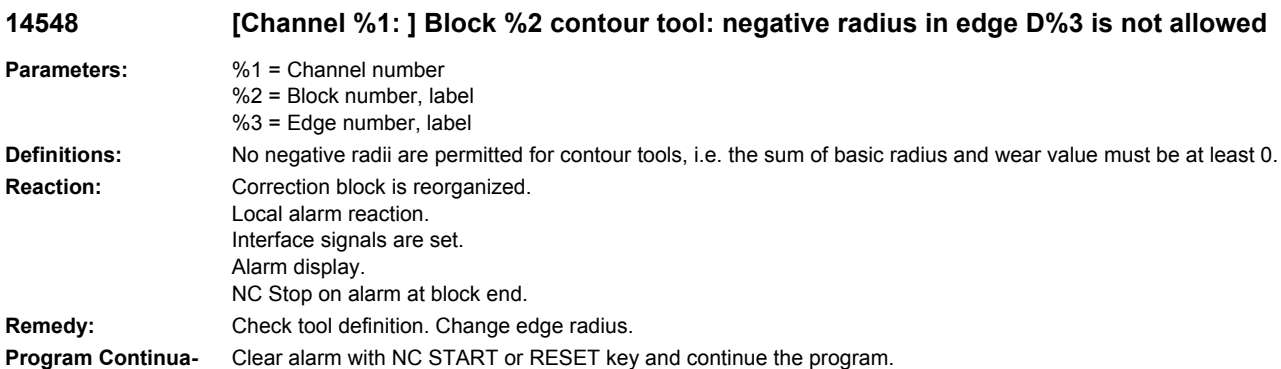

**tion:**

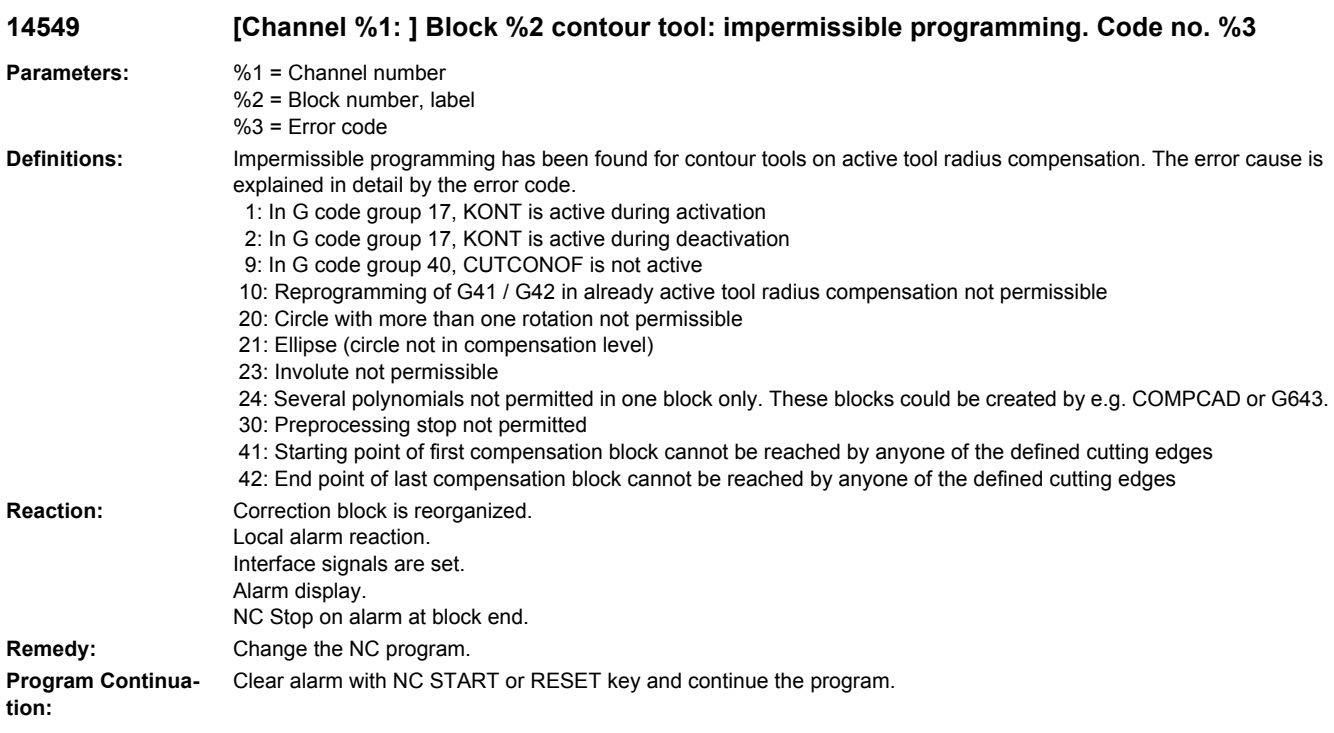

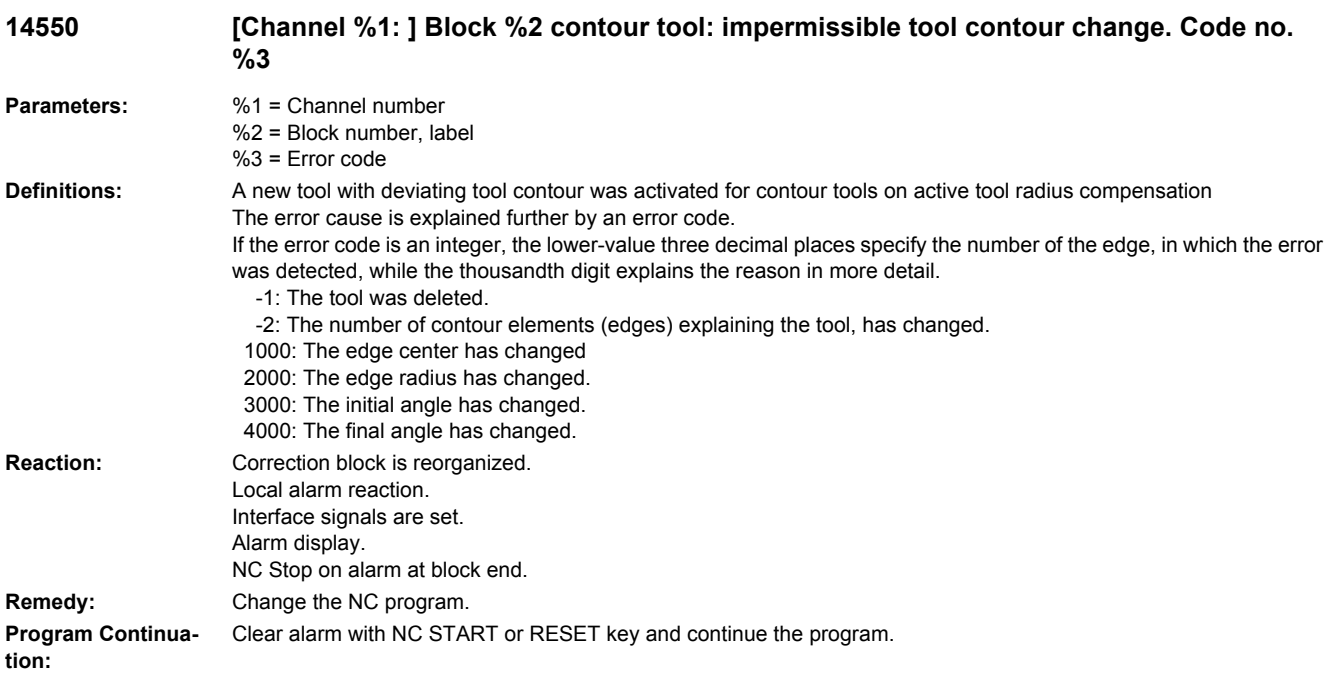
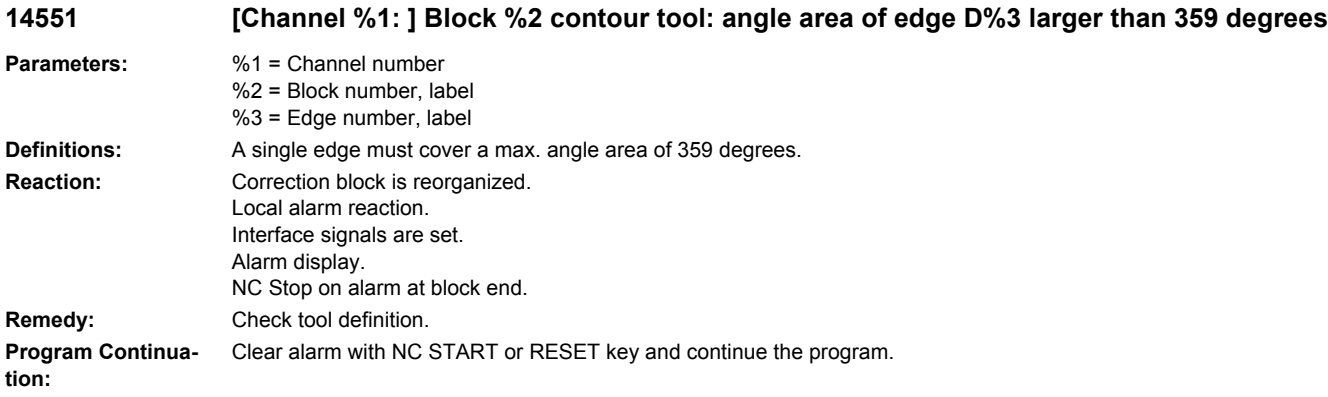

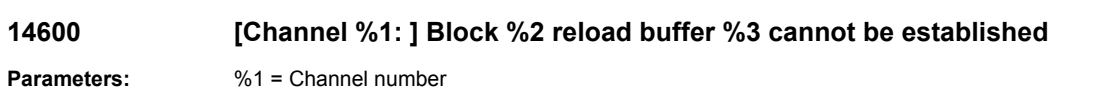

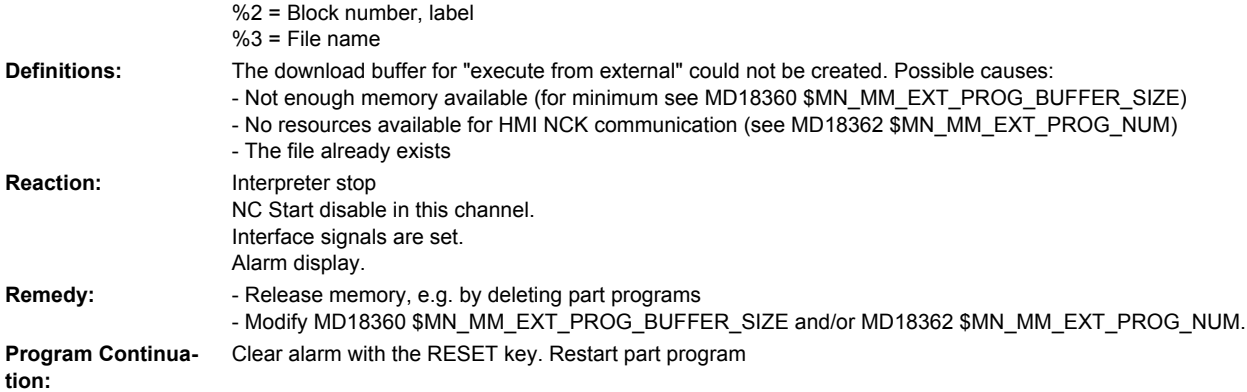

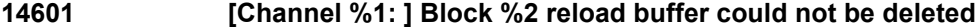

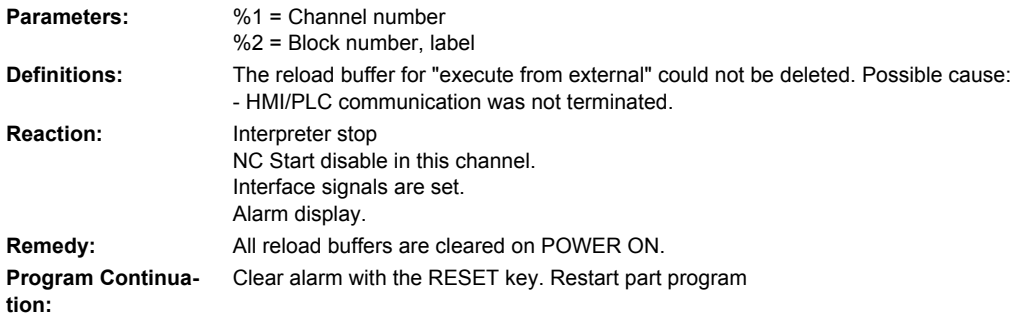

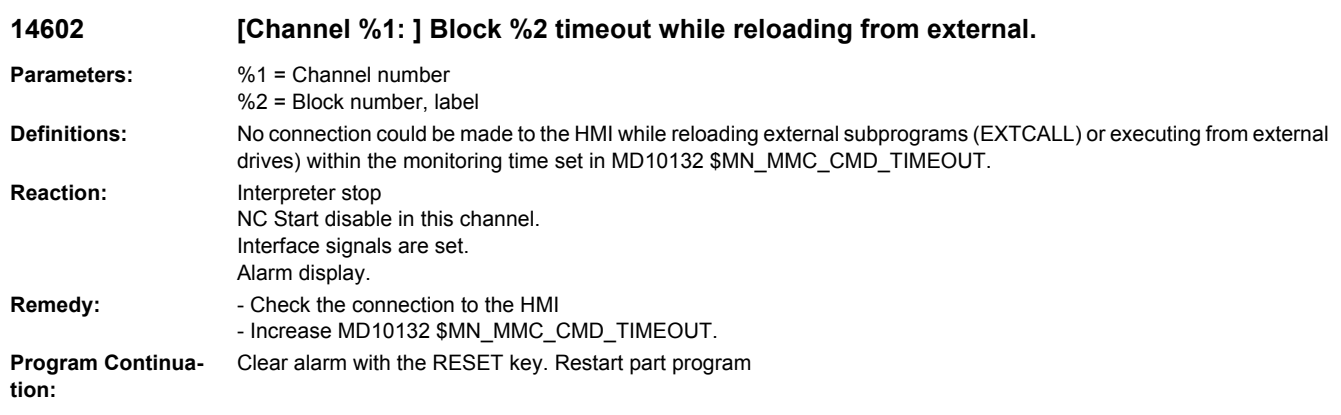

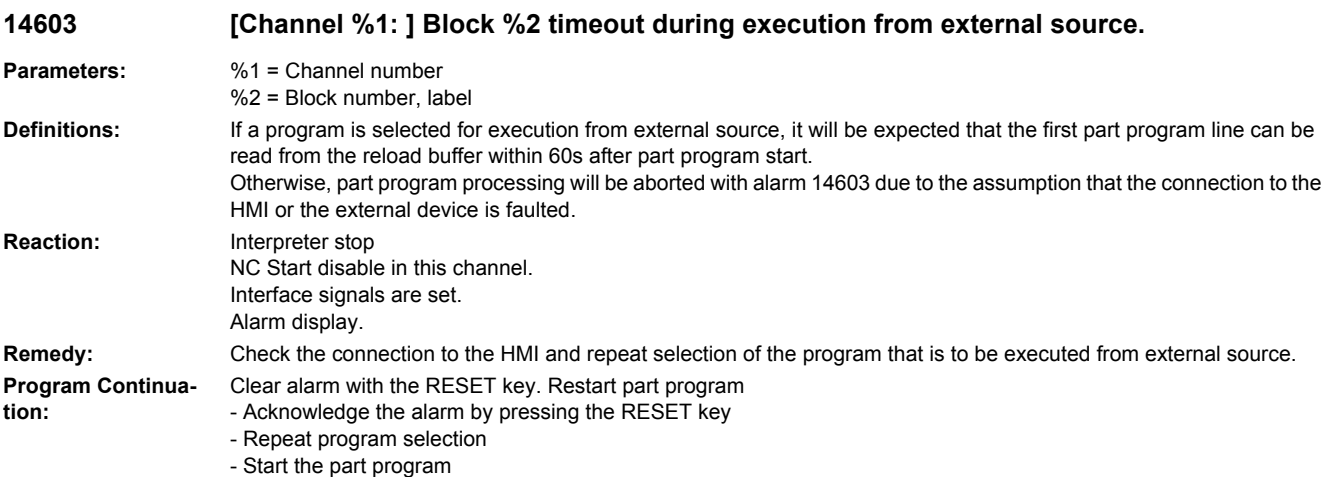

# **14610 [Channel %1: ] Block %2 compensation block not possible**

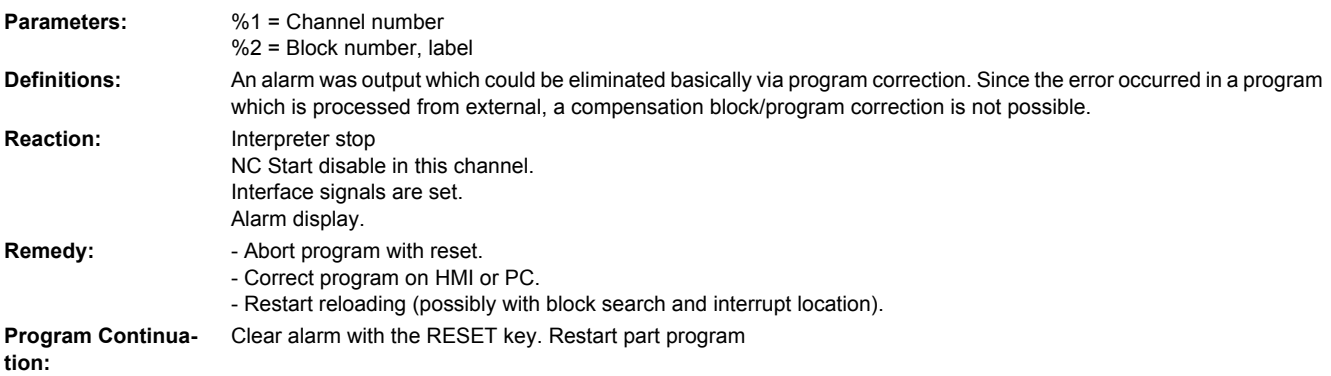

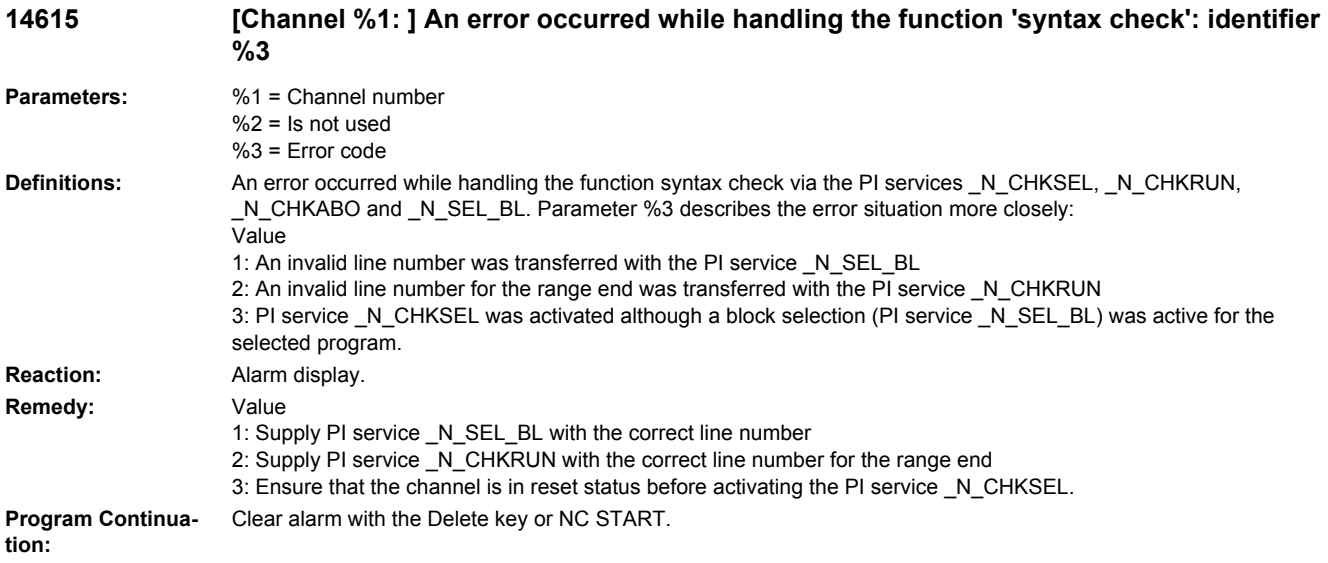

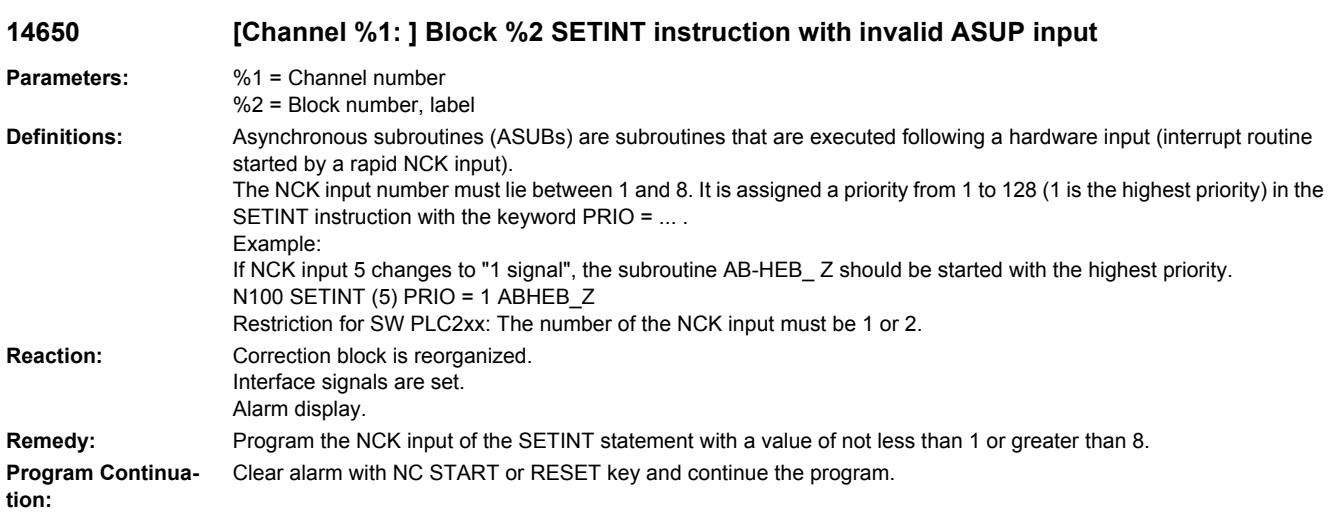

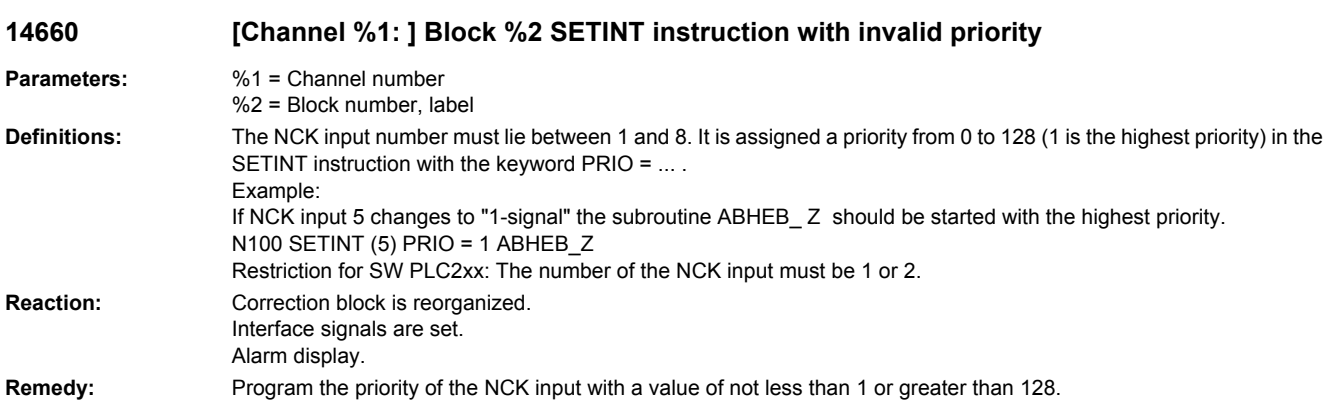

**Program Continuation:** Clear alarm with NC START or RESET key and continue the program.

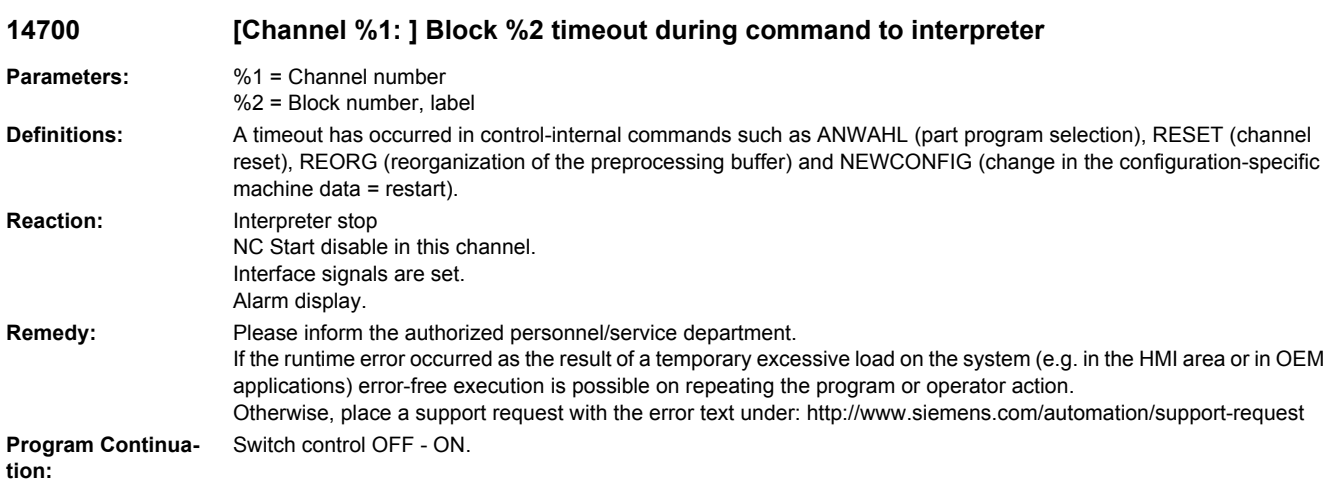

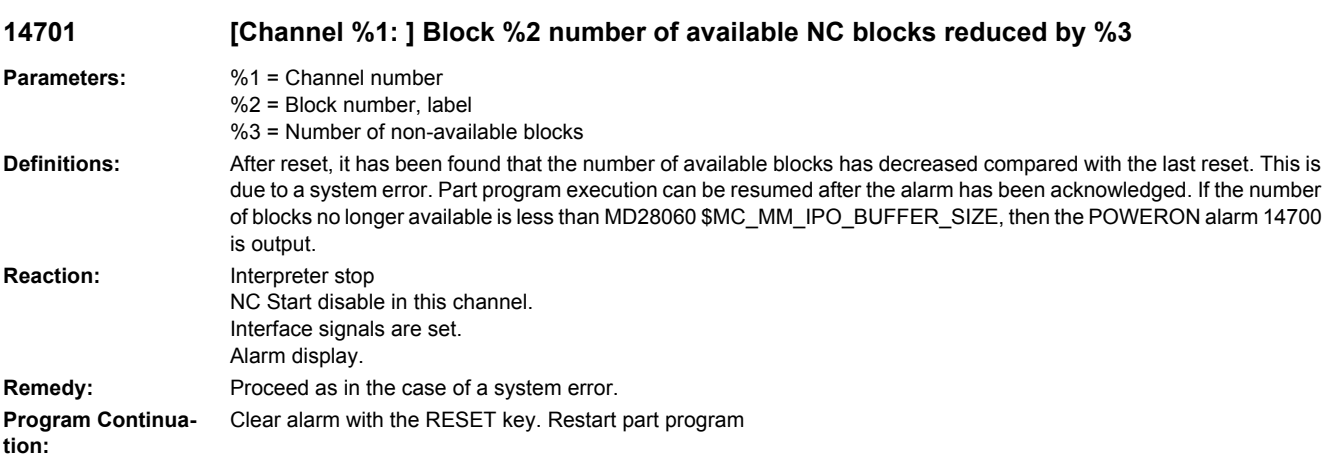

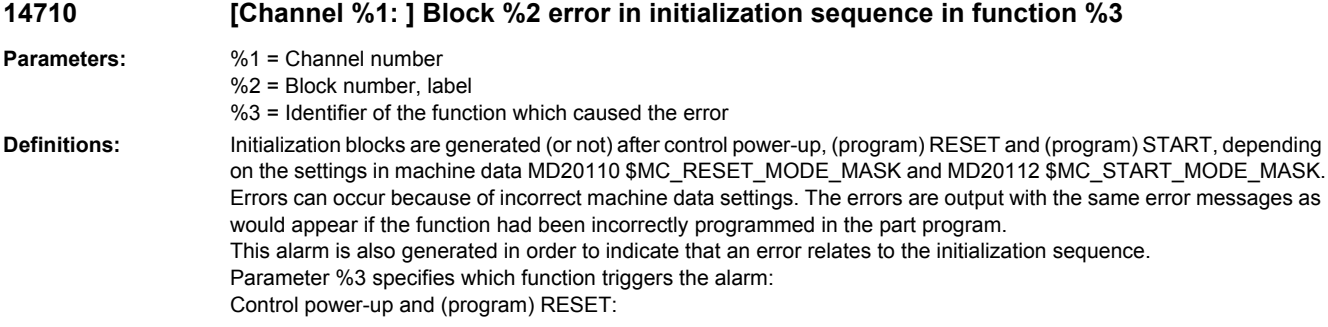

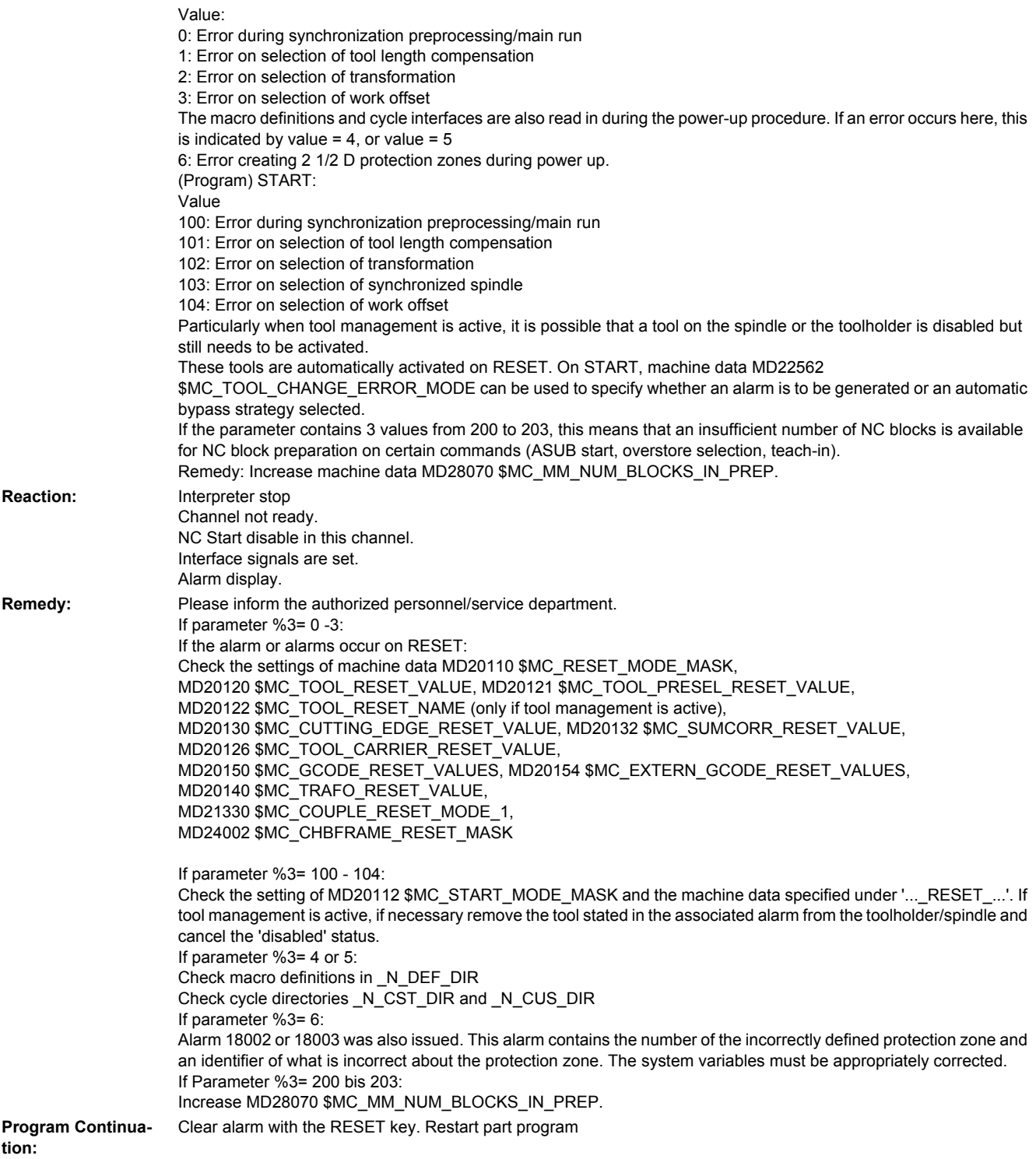

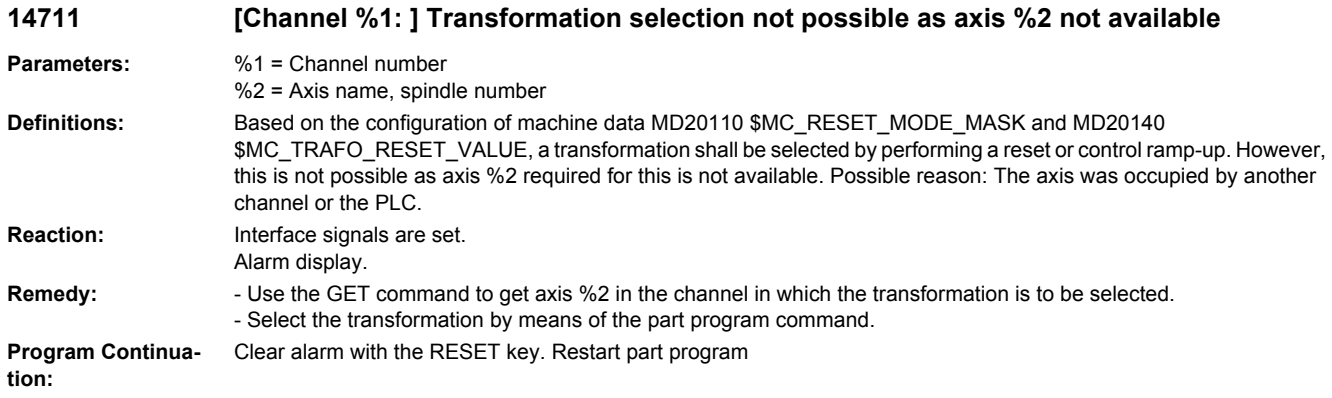

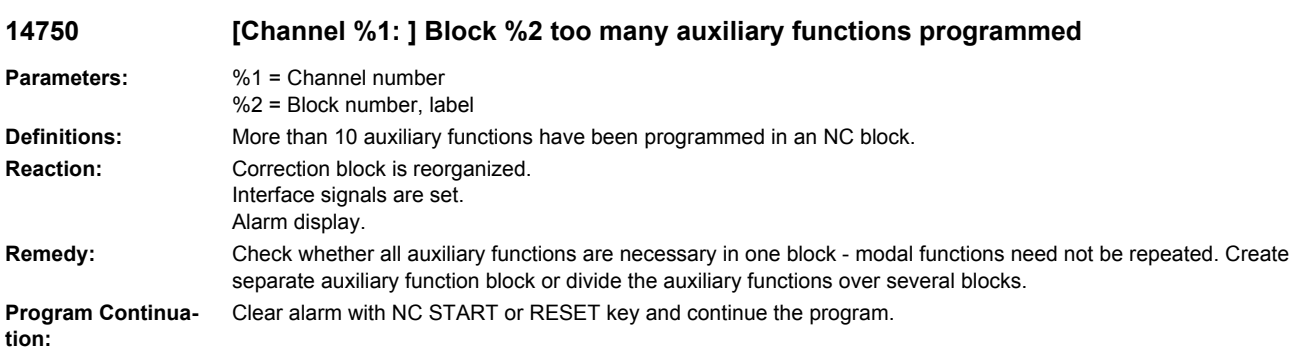

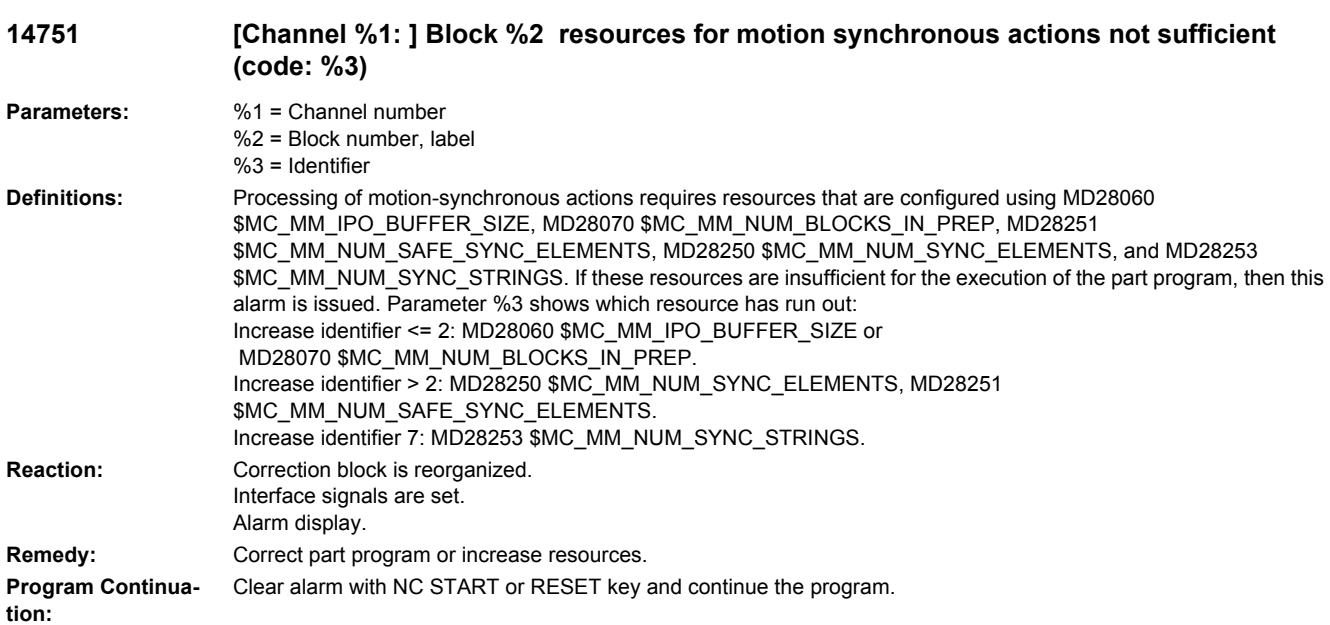

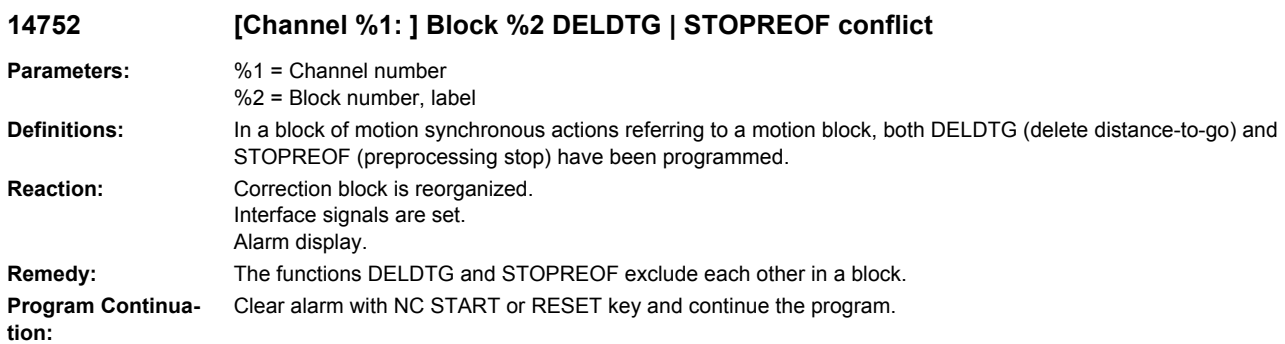

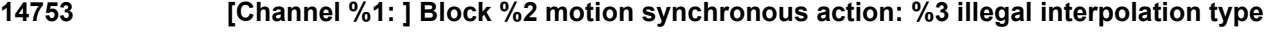

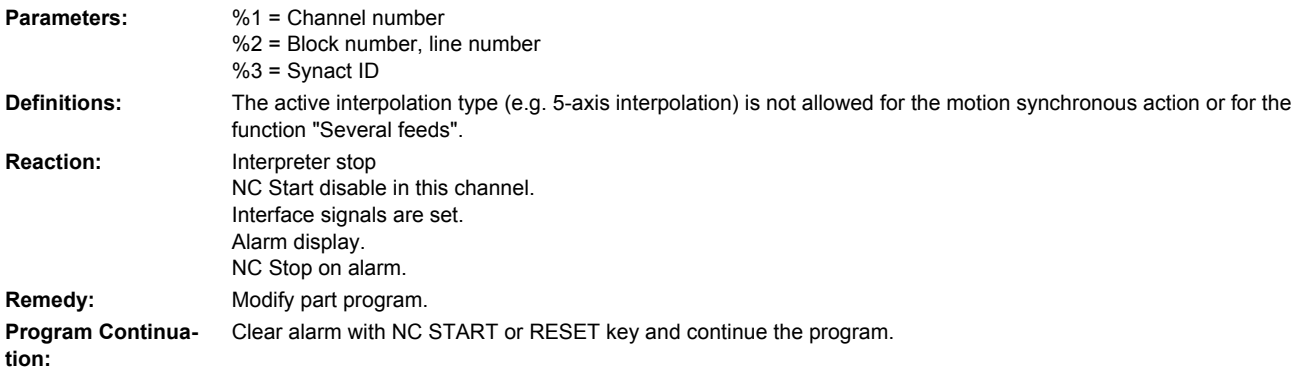

# **14754 [Channel %1: ] Block %2 motion synchronous action: %3 wrong feed type**

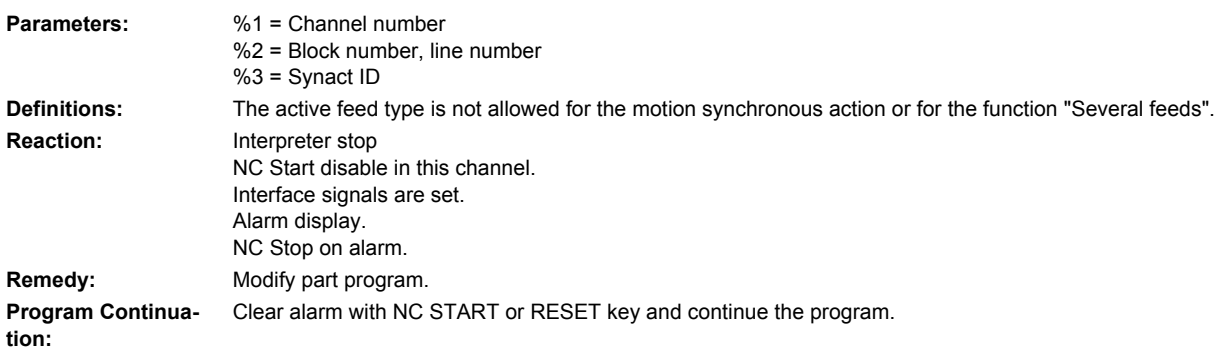

### **14756 [Channel %1: ] Block %2 motion synchronous action: %3 wrong value**

**Parameters:** %1 = Channel number %2 = Block number, line number %3 = Synact ID

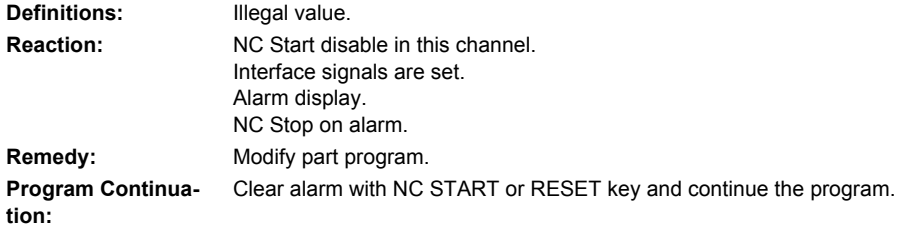

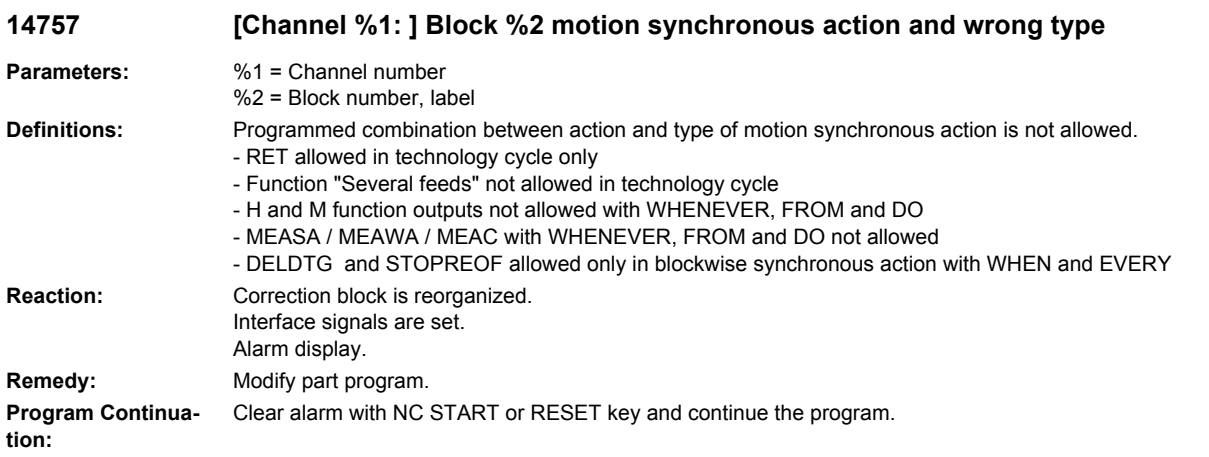

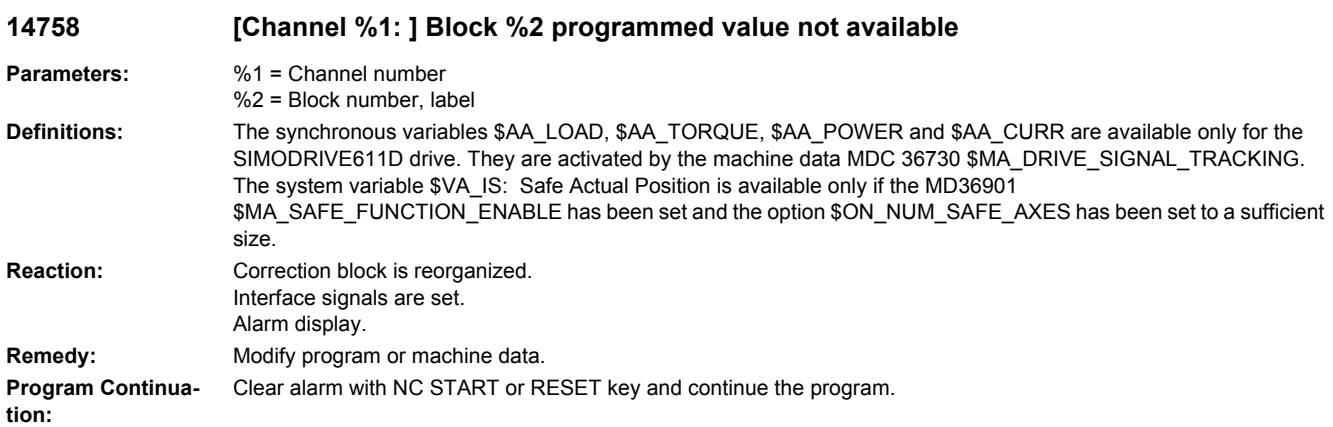

#### **14759 [Channel %1: ] Block %2 motion synchronous action and wrong axis type**

**Parameters:** %1 = Channel number

%2 = Block number, label

**Definitions:** When there are several feeds, a spark-out time, or a retraction stroke for path motions, at least one GEO axis must be programmed. If the block also contains synchronous axes and there are several feeds, the feedrate for the synchronous axes is matched implicitly. No retraction stroke takes place for synchronous axes. However, after retraction stroke or spark-out time, the distance-to-go is also deleted in the block for the synchronous axes. The alarm is no longer used on P3.2.

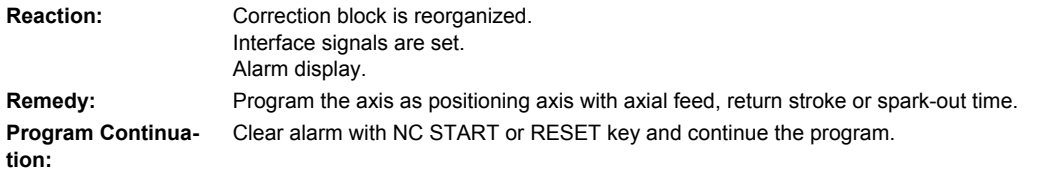

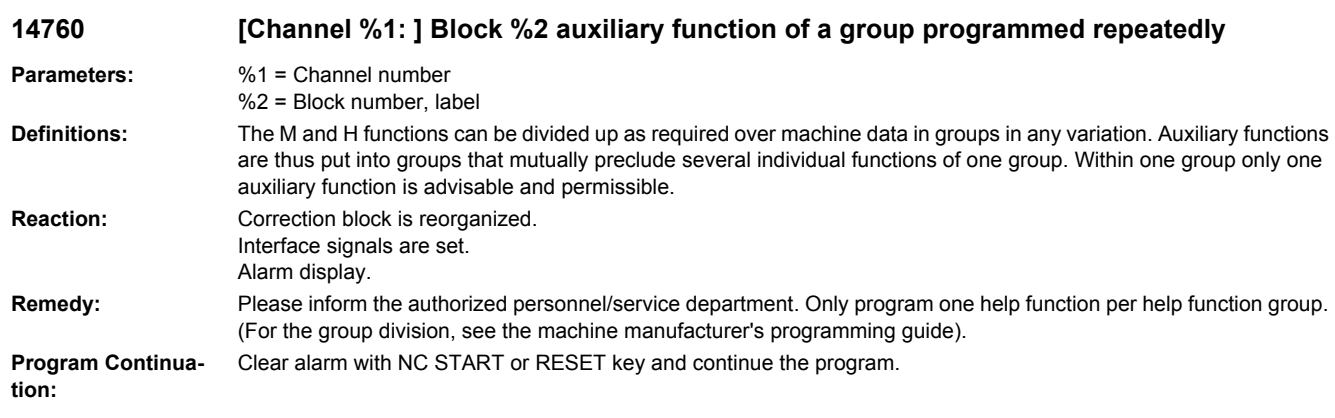

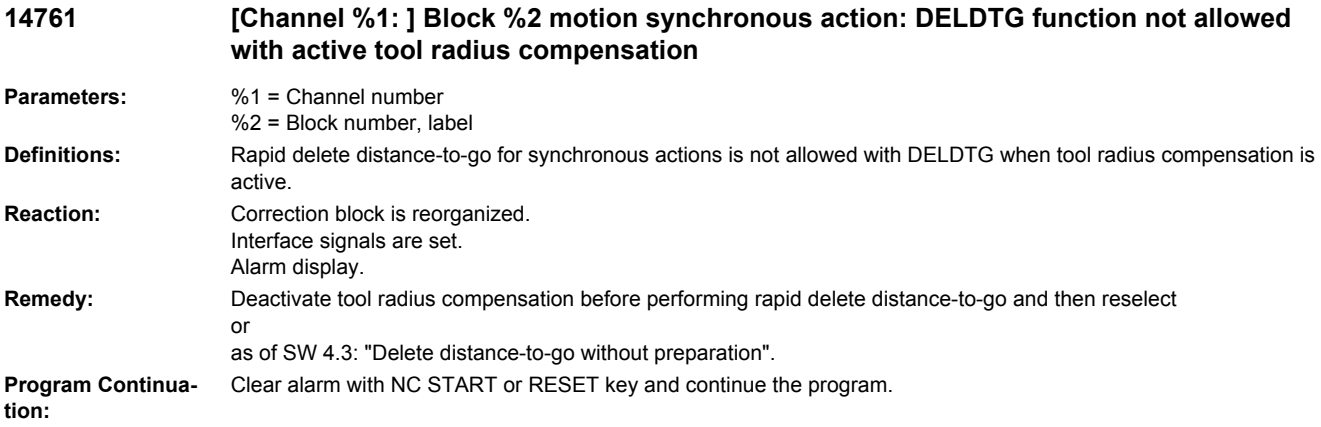

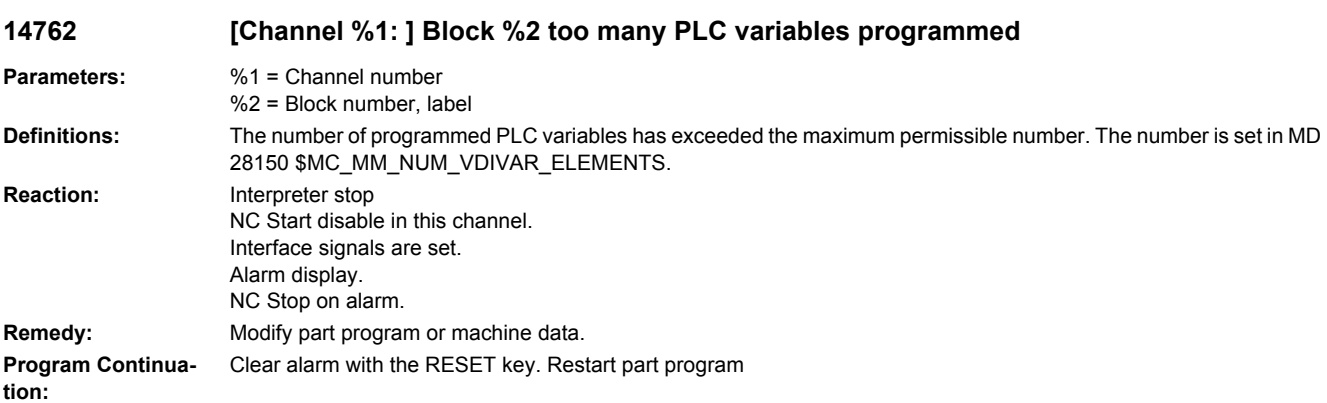

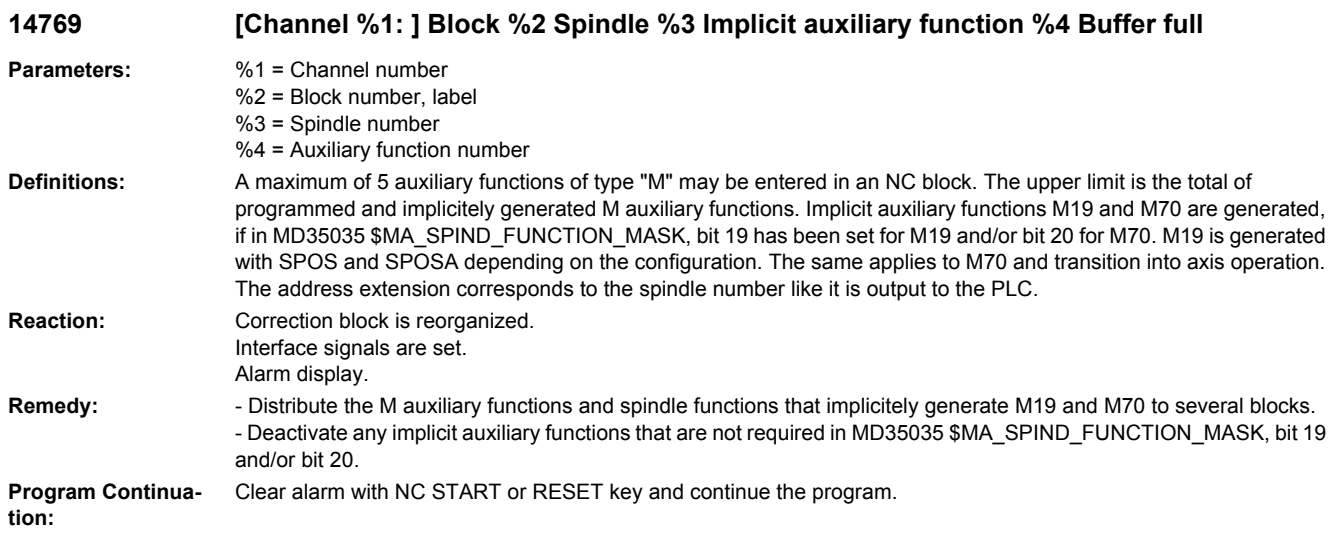

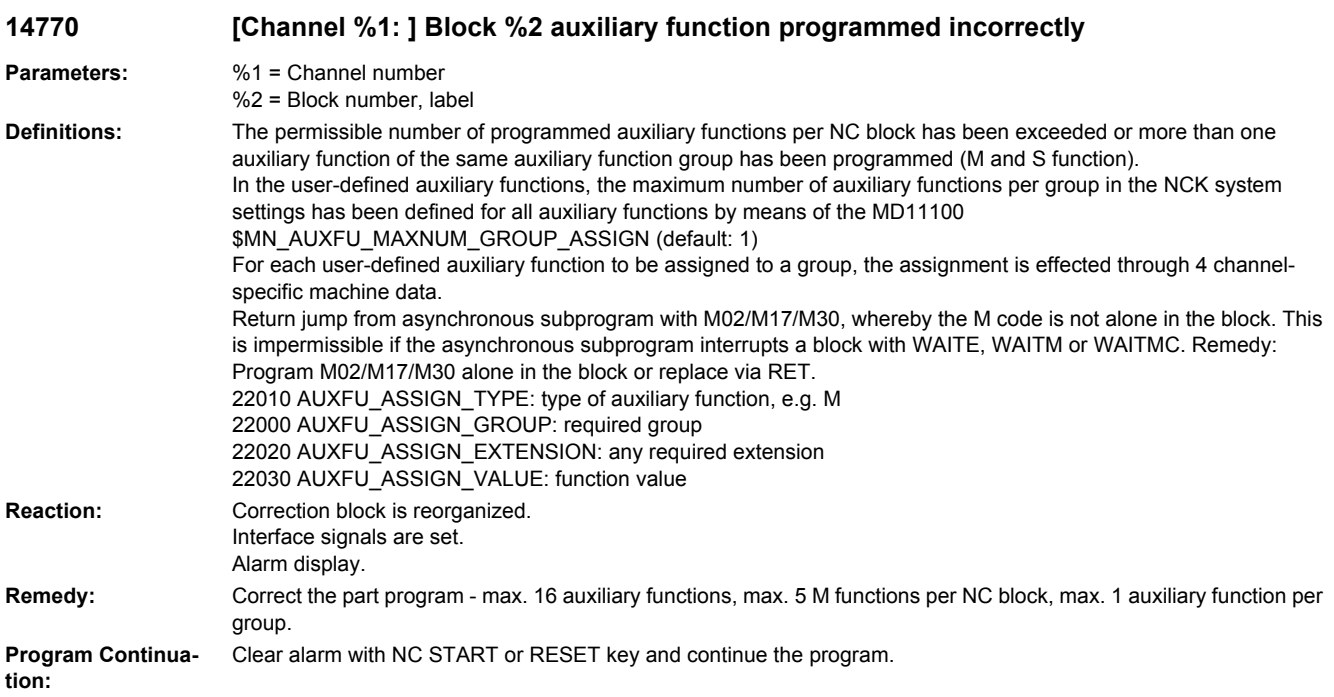

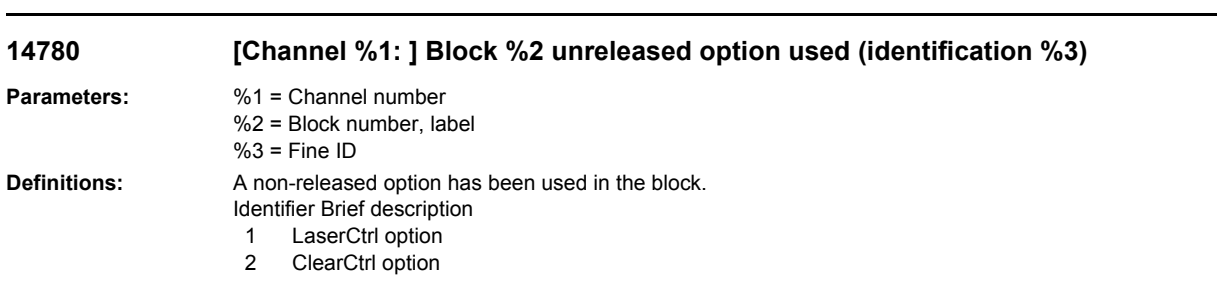

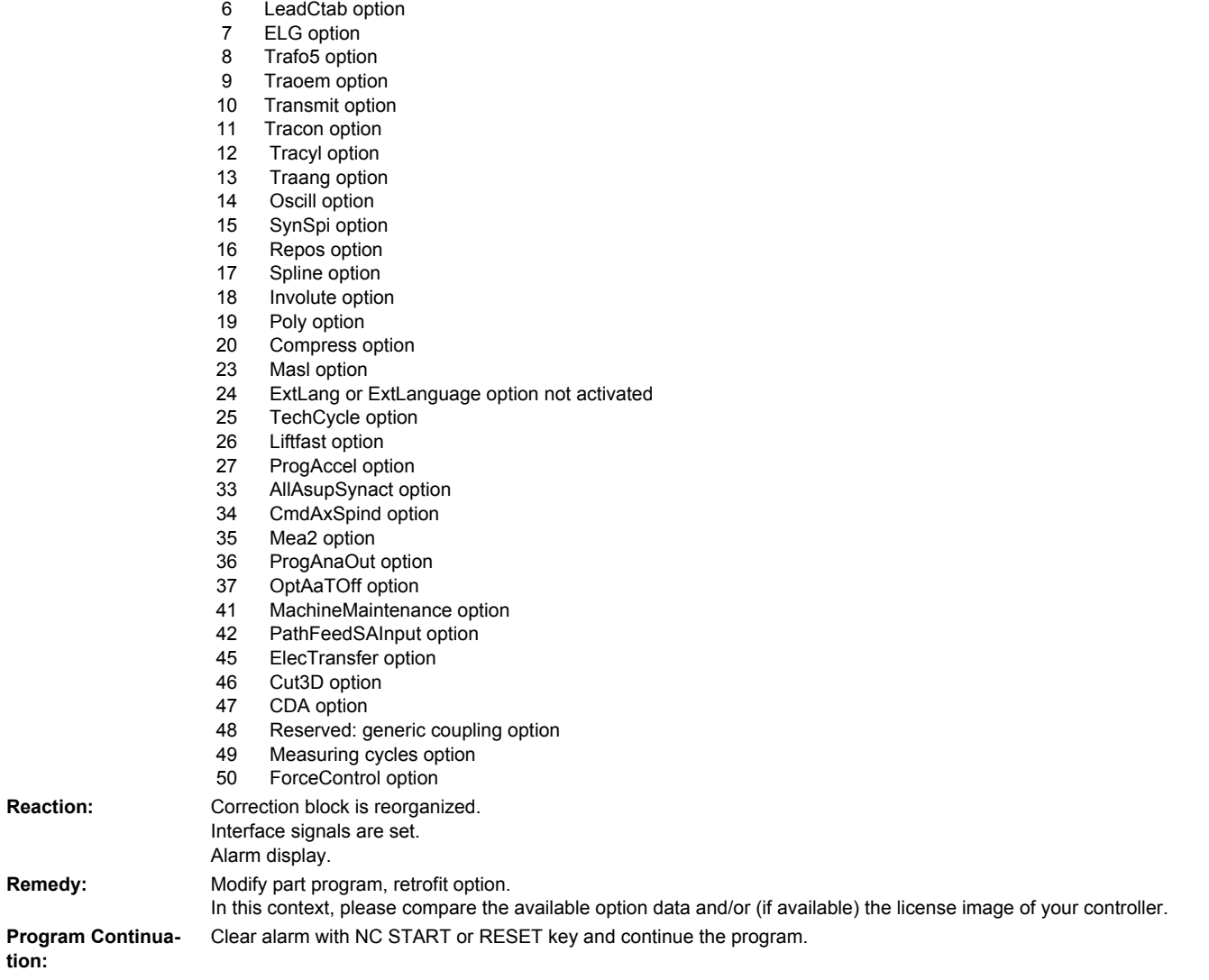

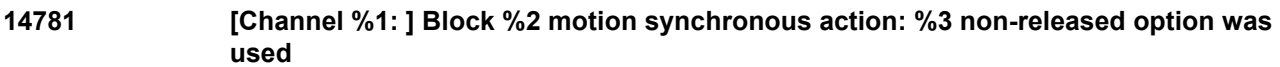

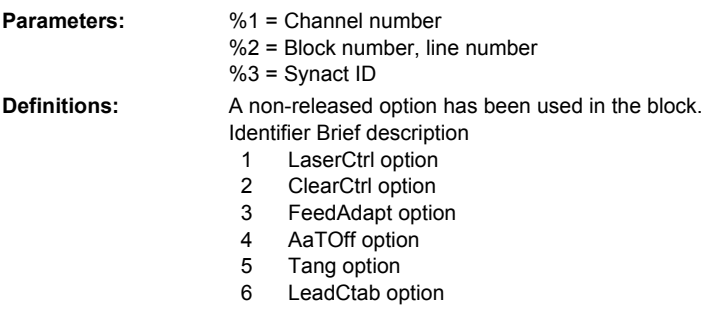

3 FeedAdapt option<br>4 AaTOff option 4 AaTOff option<br>5 Tang option 5 Tang option

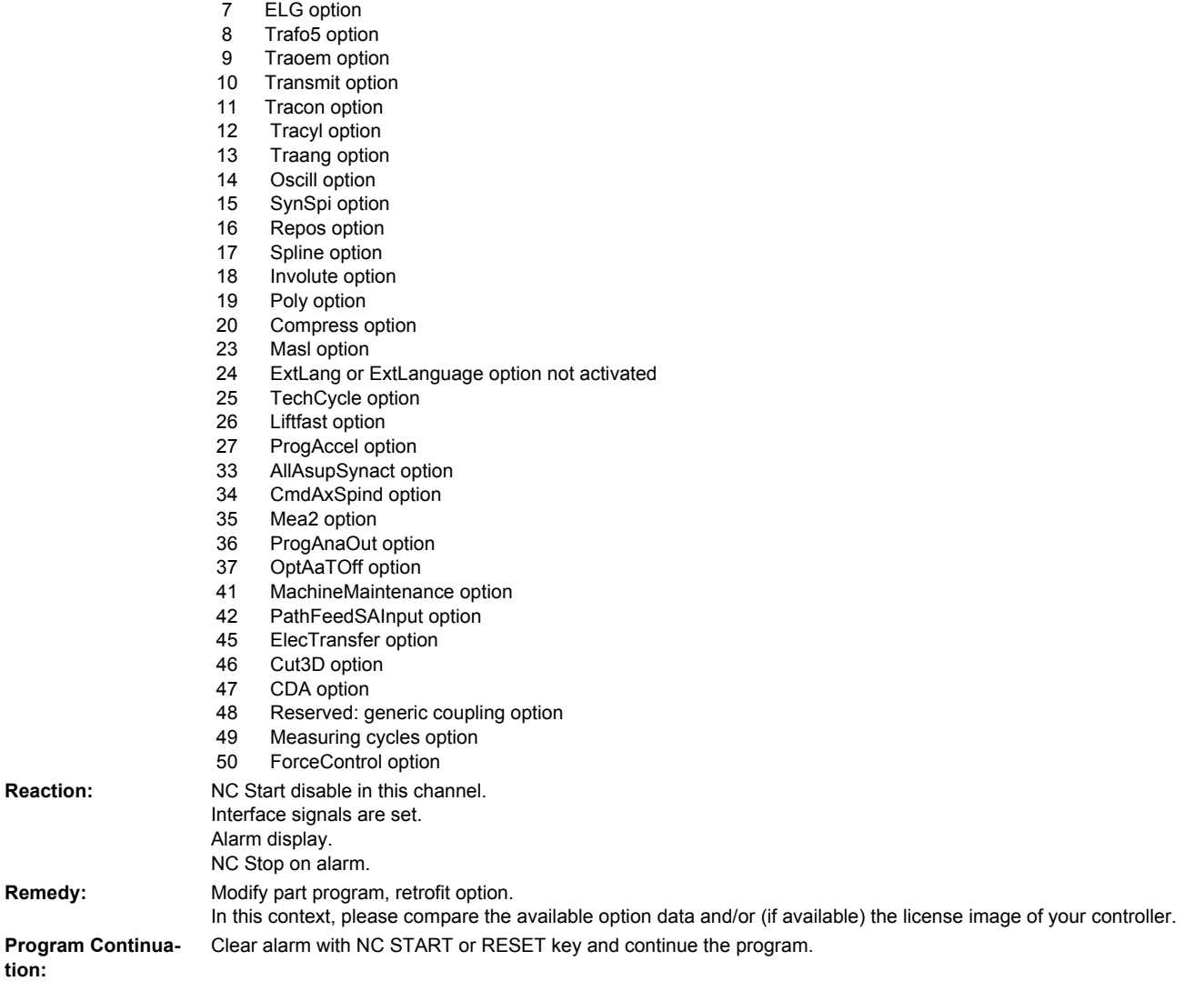

# **14782 [Channel %1: ] Block %2 non-active function used (identification %3)**

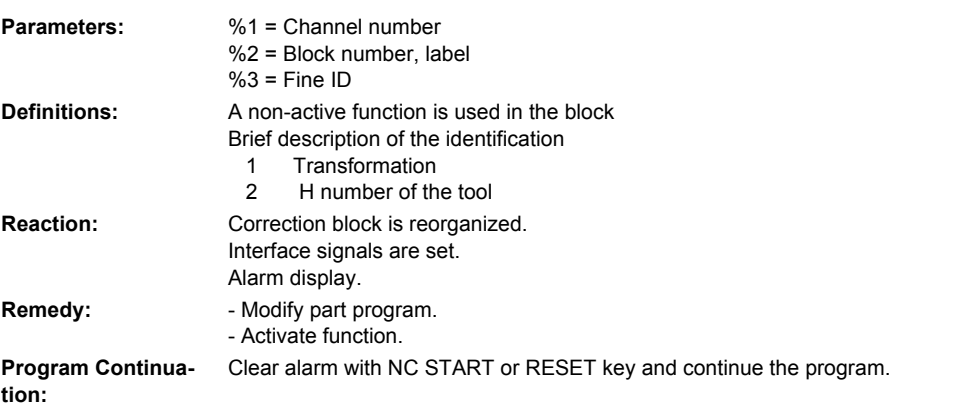

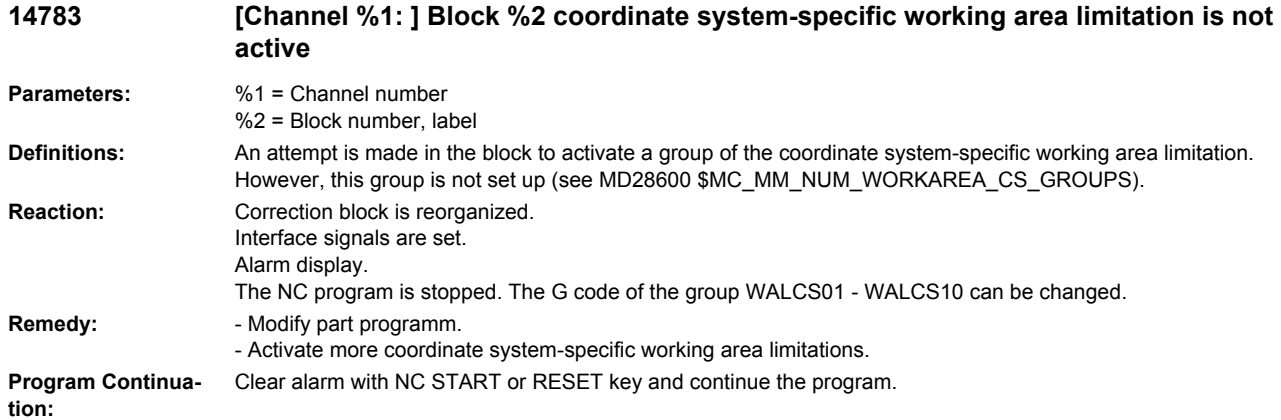

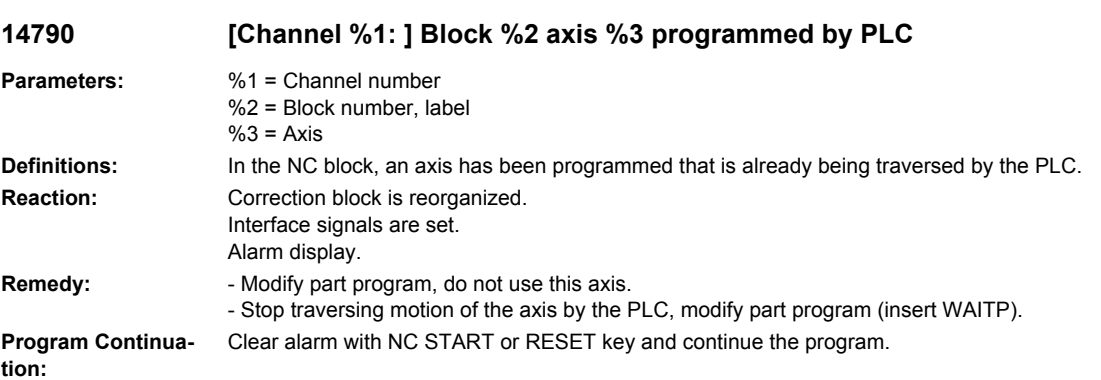

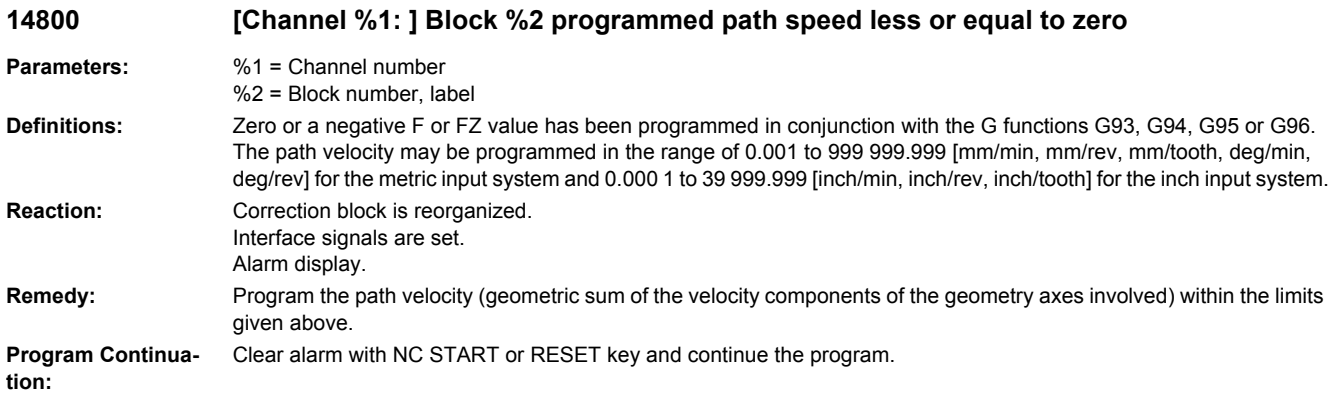

**14810 [Channel %1: ] Block %2 negative axis speed programmed for positioning axis %3**

**Parameters:** %1 = Channel number %2 = Block number, label  $%3 = Axis$ 

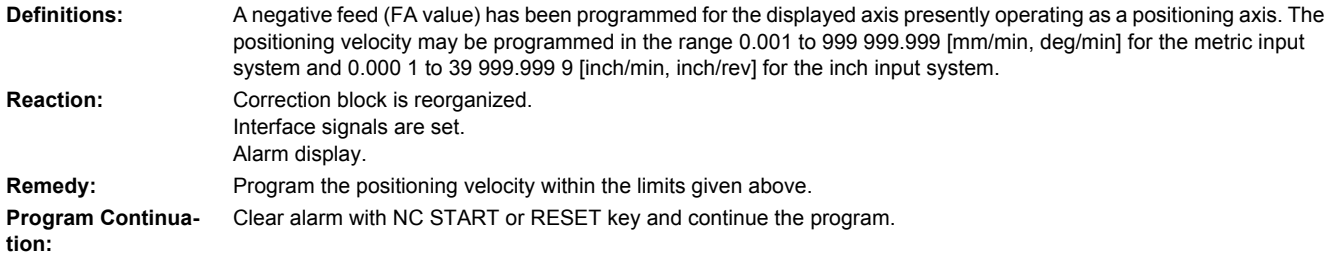

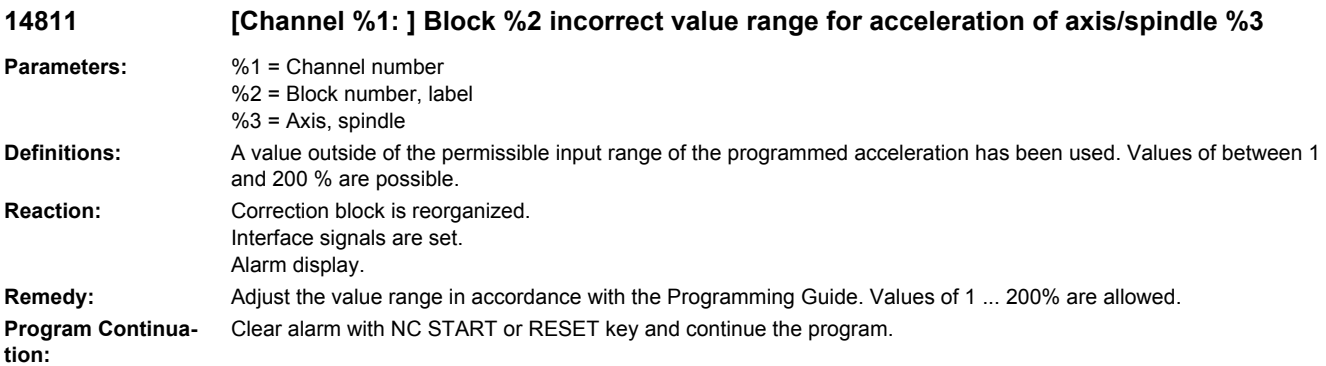

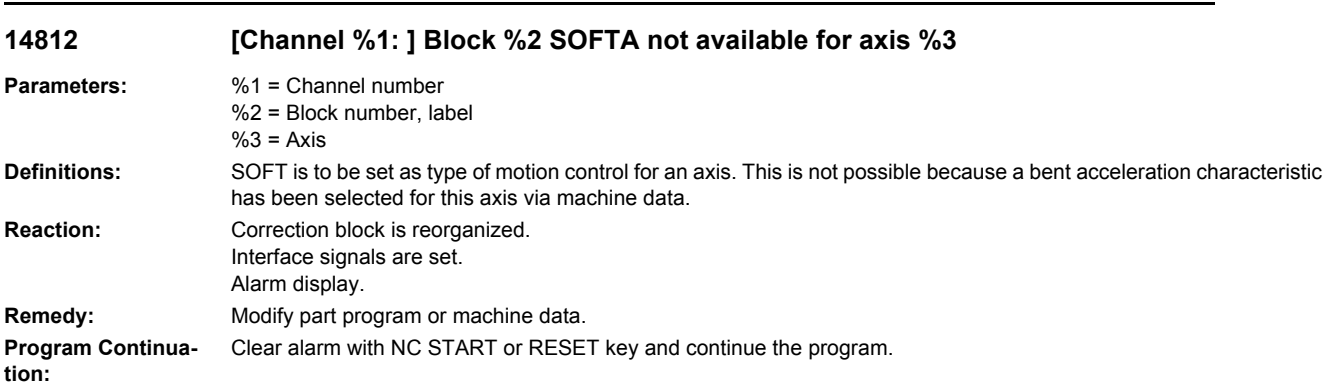

# **14815 [Channel %1: ] Block %2 negative thread pitch change programmed**

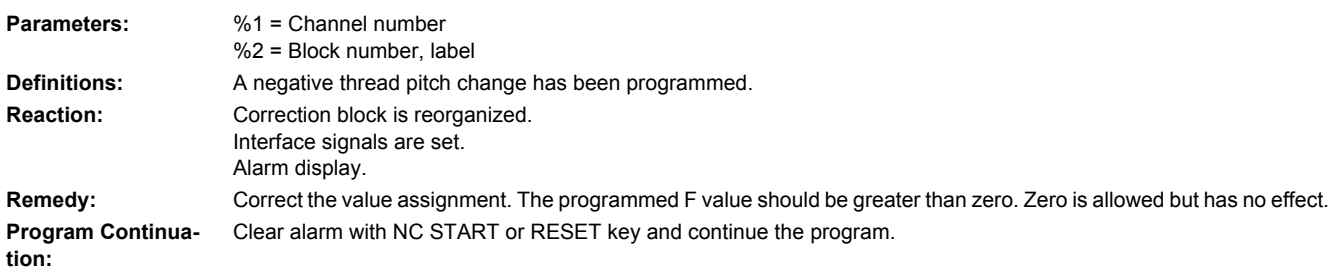

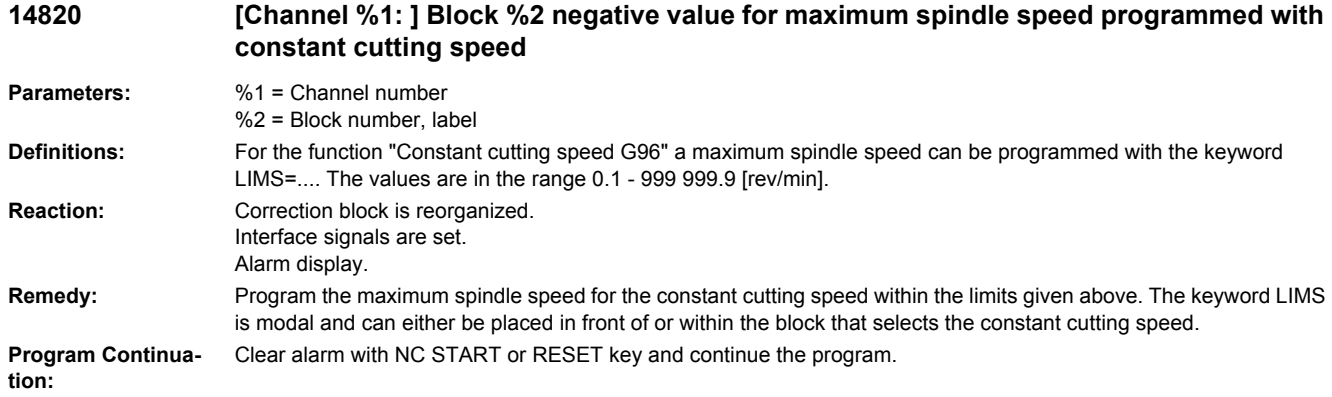

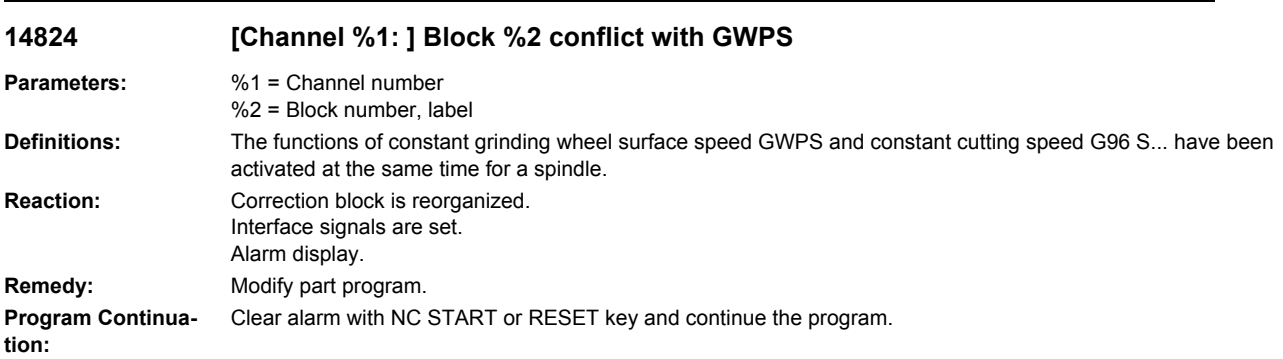

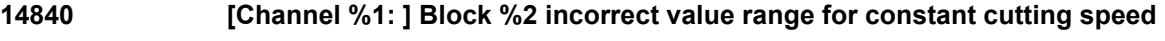

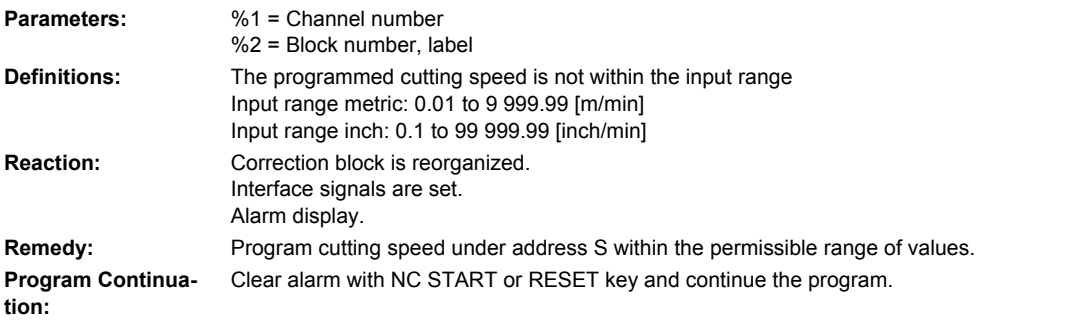

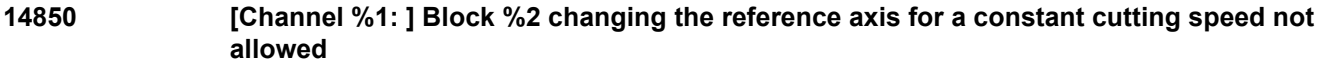

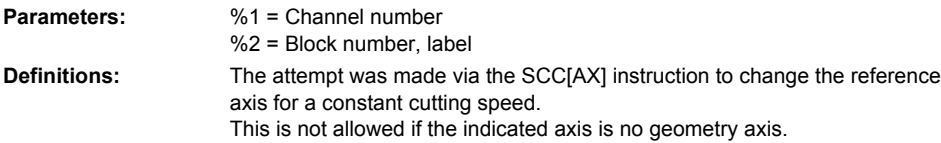

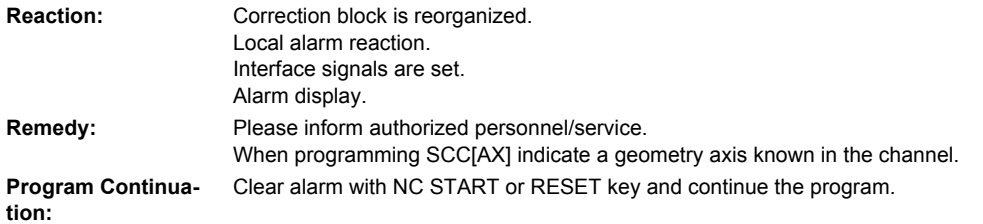

# **14860 [Channel %1: ] Block %2 Selection of the tool cutting rate not allowed. Cause %3**

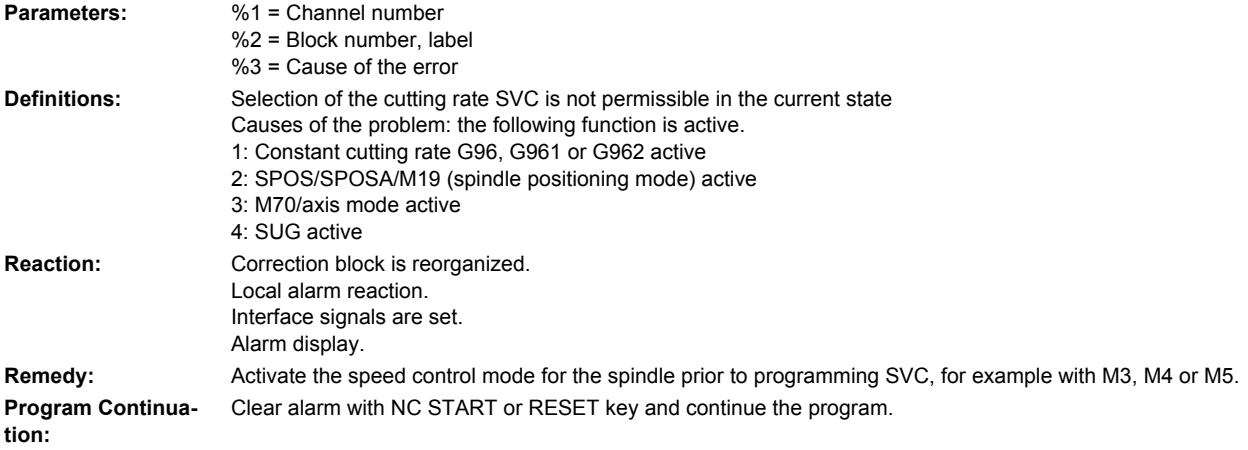

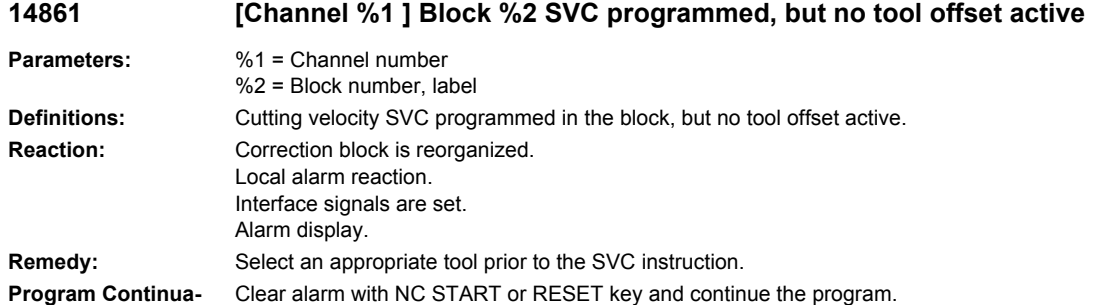

#### **14862 [Channel %1 ] Block %2 SVC has been programmed, but the radius of the active tool correction is zero**

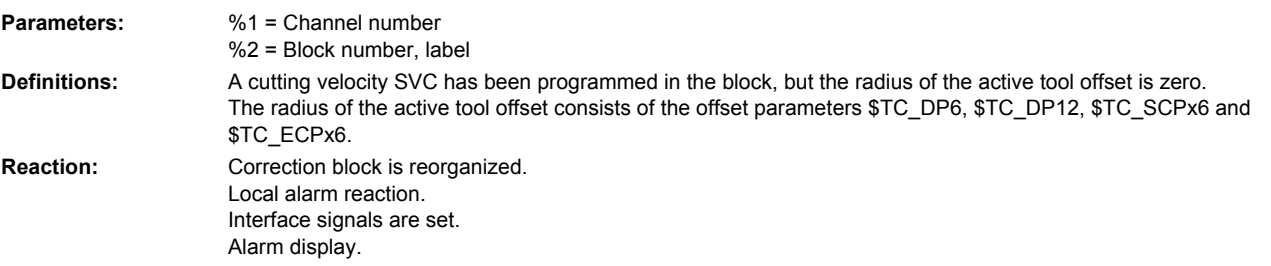

**tion:**

**Remedy:** Select an appropriate tool offset with a positive tool radius prior to the SVC instruction. **Program Continuation:** Clear alarm with NC START or RESET key and continue the program.

#### **14863 [Channel %1 ] Block %2 The programmed SVC value is zero or negative**

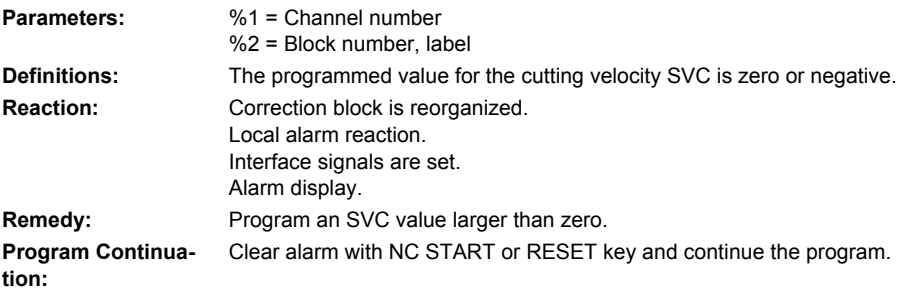

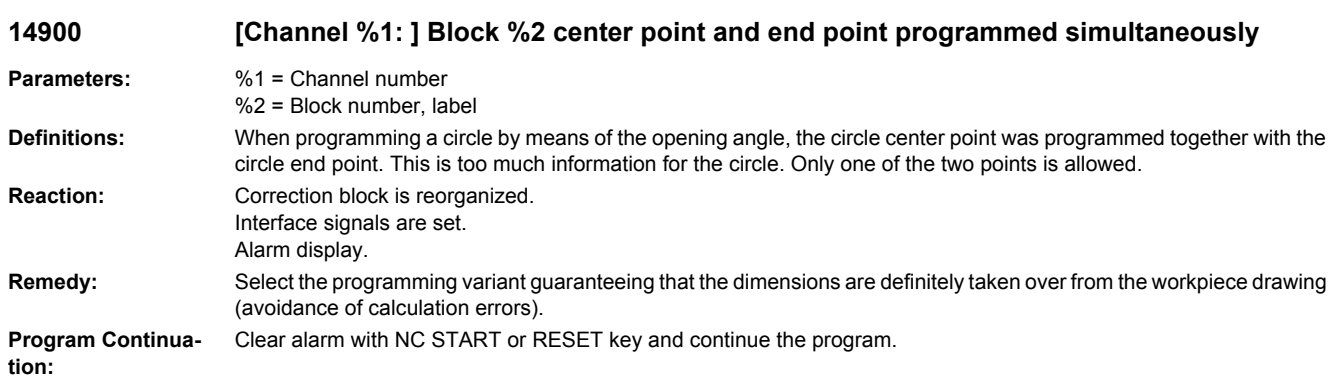

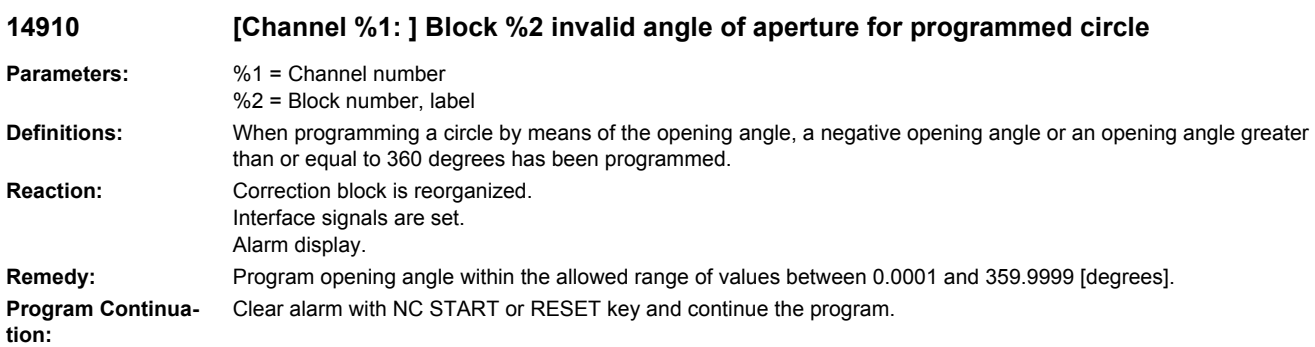

**14920 [Channel %1: ] Block %2 intermediate point of circle incorrect**

**Parameters:** %1 = Channel number %2 = Block number, label

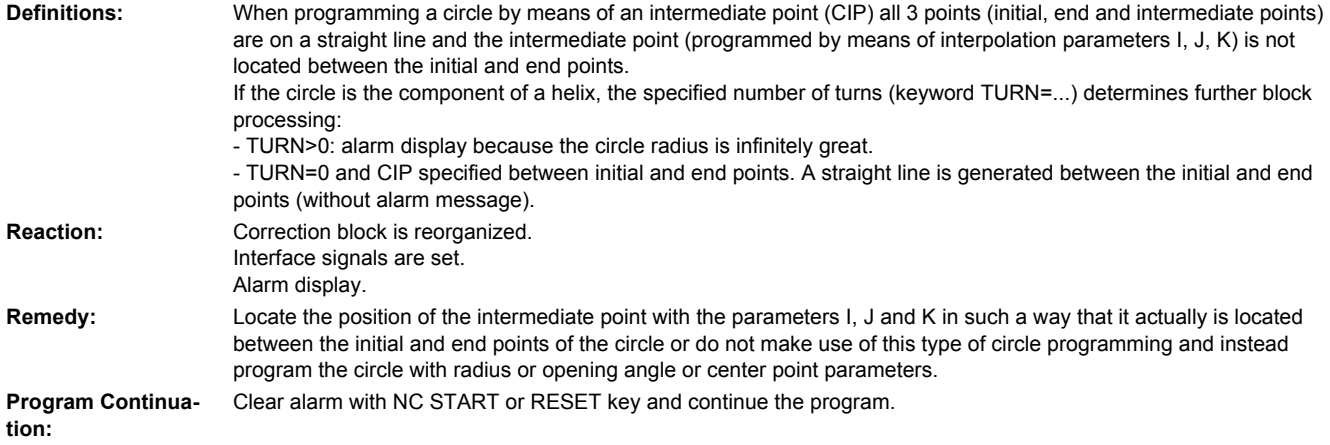

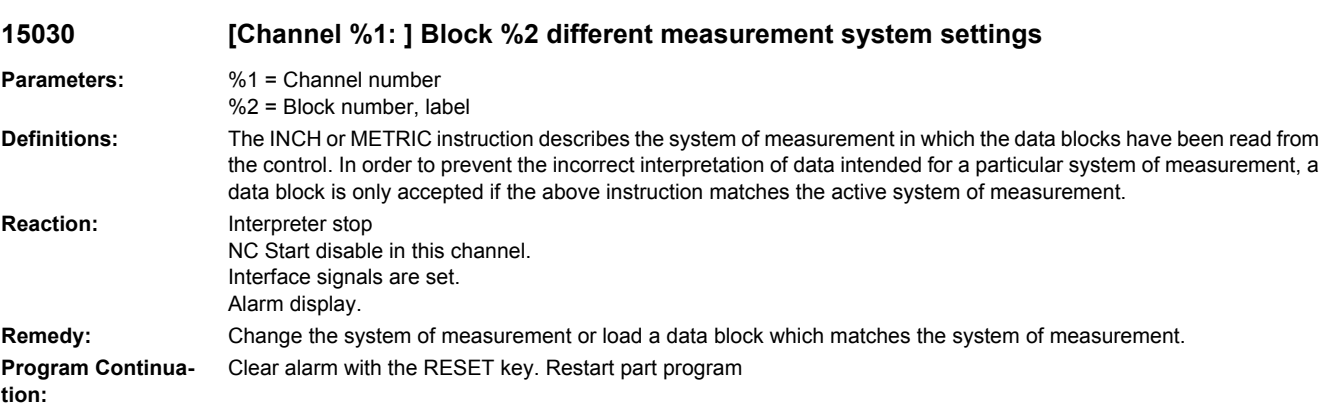

# **15100 [Channel %1: ] Block %2 REORG abort caused by log file overflow**

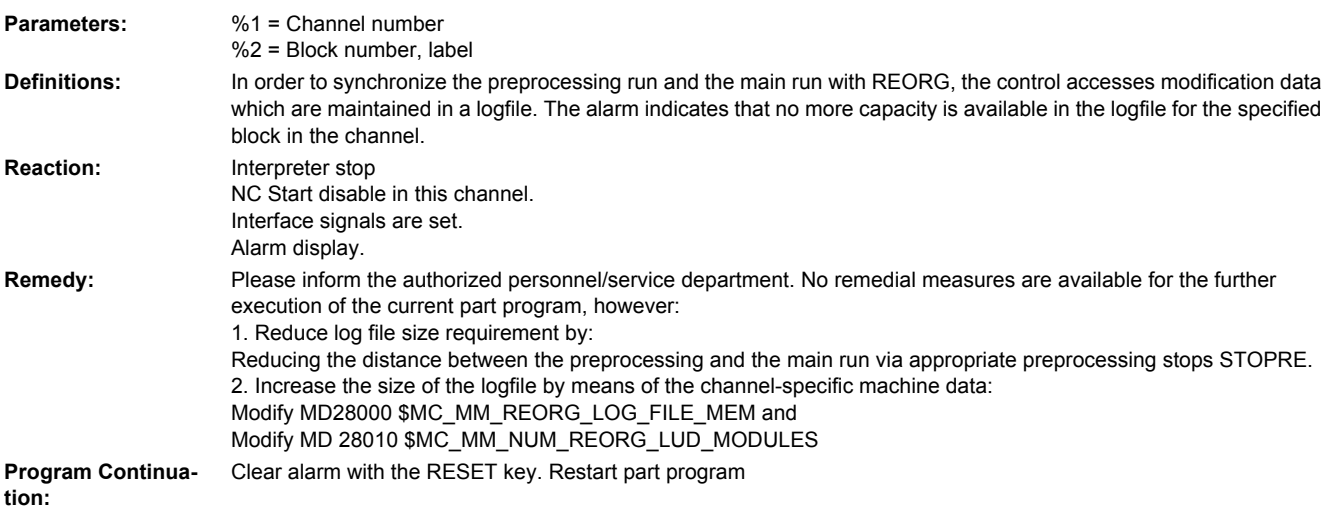

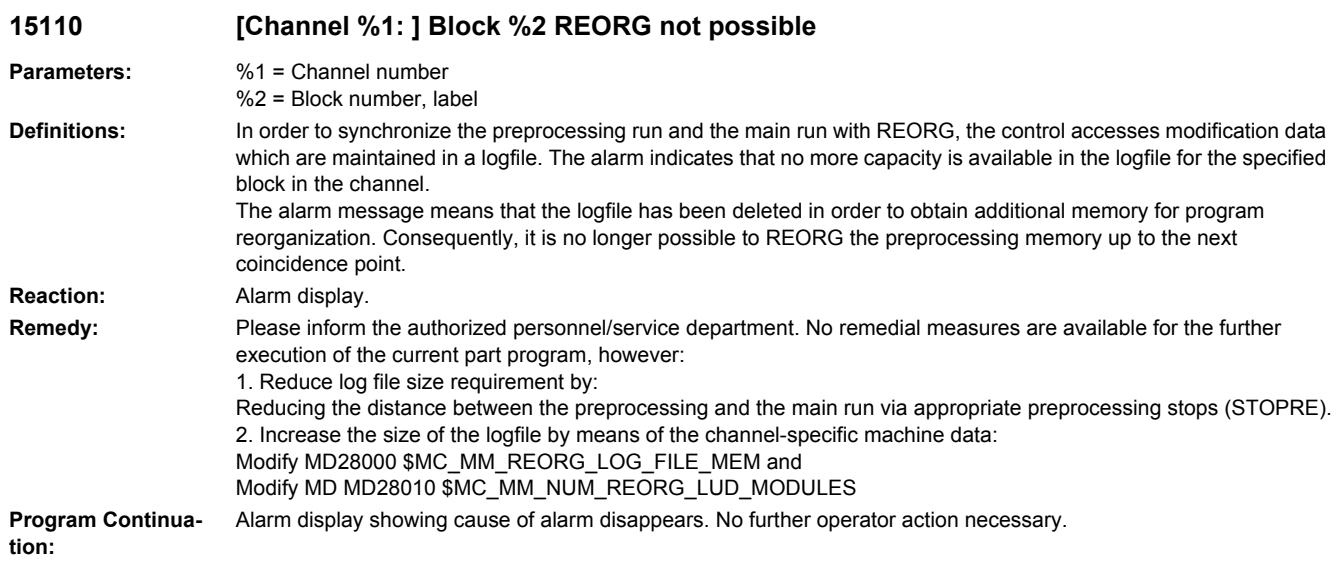

# **15120 If a power failure occurs now, the last data changed will be lost; index/buffer size = %1**

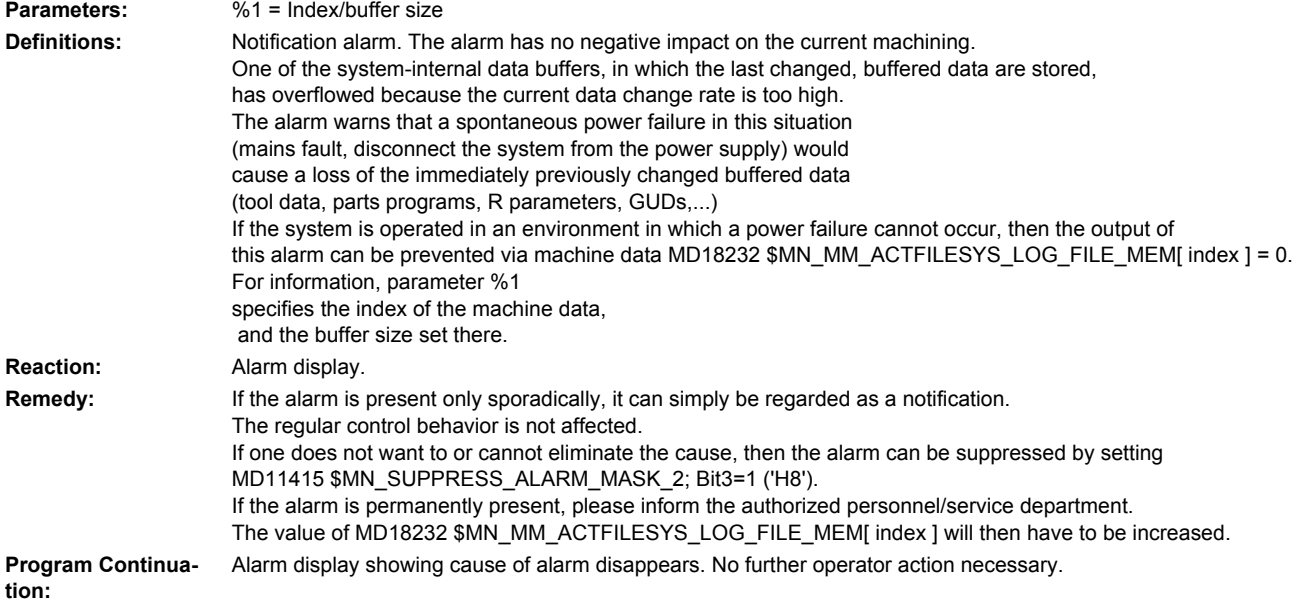

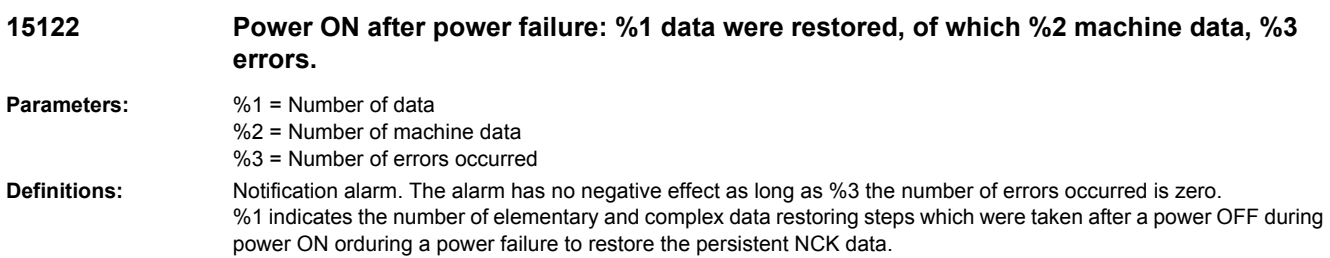

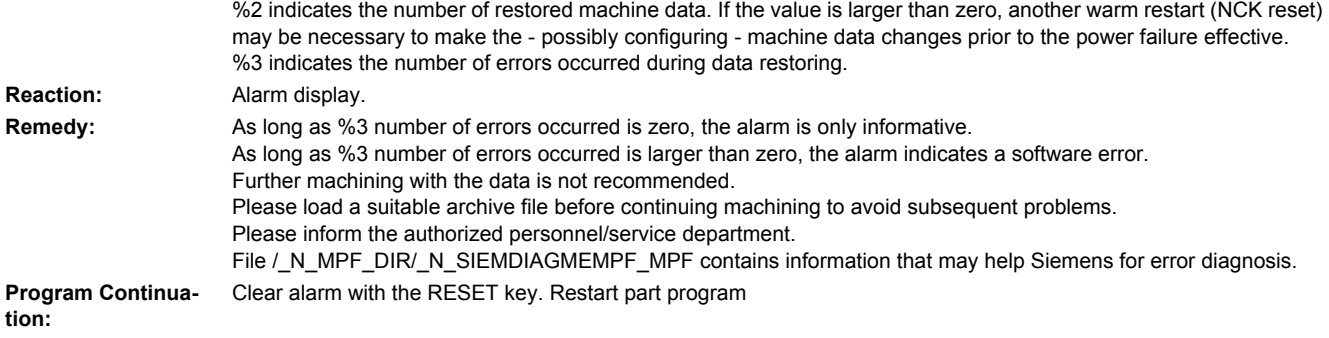

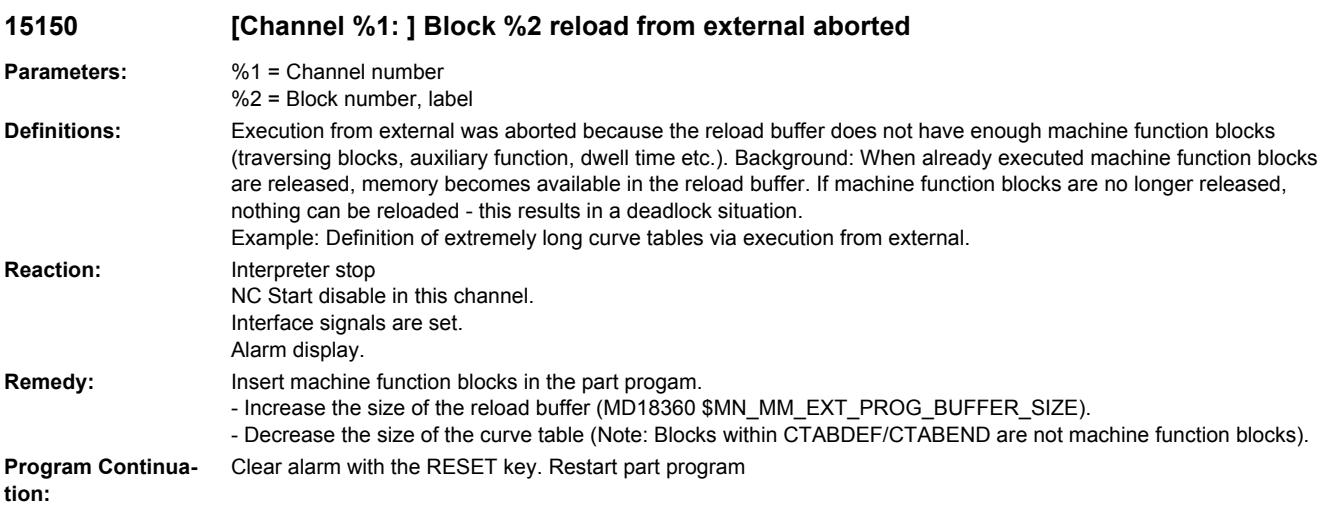

#### **15160 [Channel %1: ] Block %2 wrong preprocessing configuration**

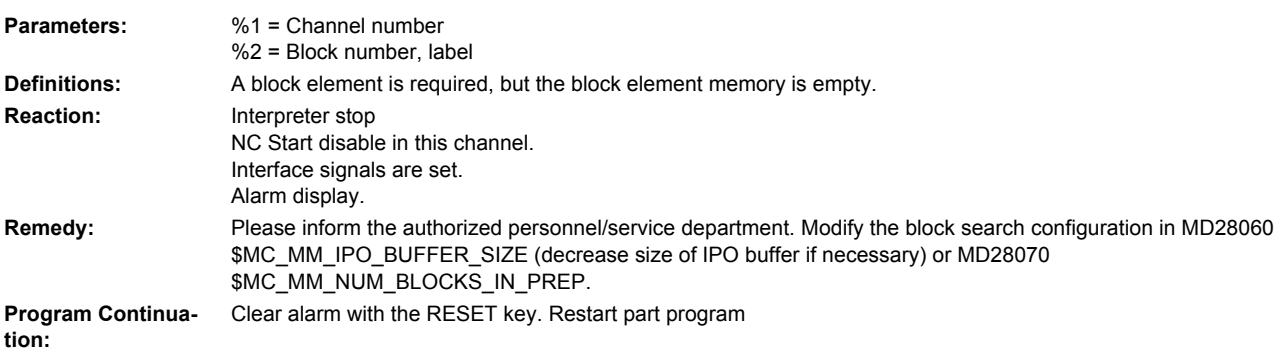

#### **15165 [Channel %1: ] Block %2 error when translating or interpreting Asup %3**

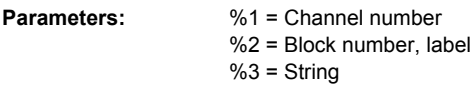

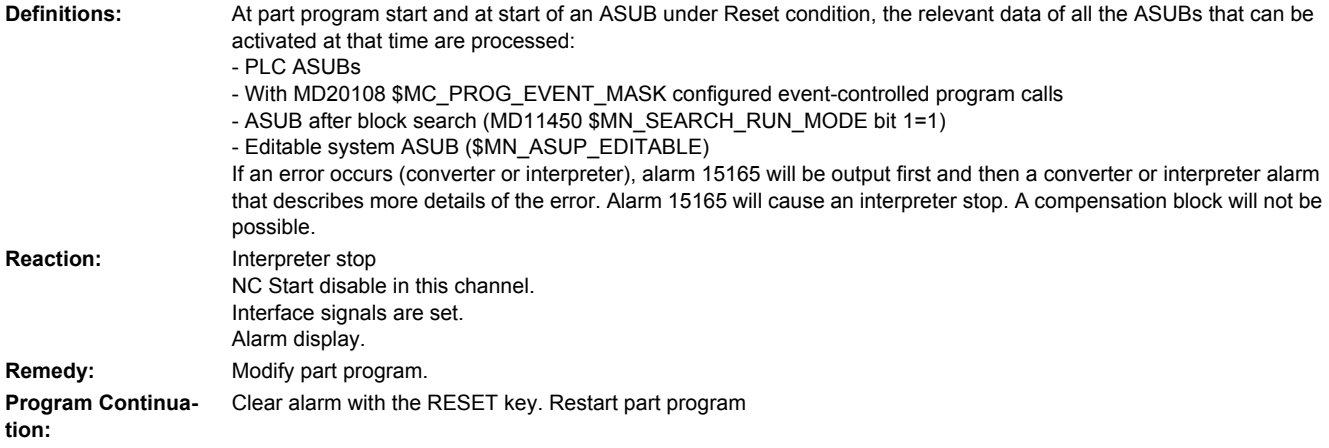

#### **15166 [Channel %1: ] User system asup \_N\_ASUP\_SPF not available**

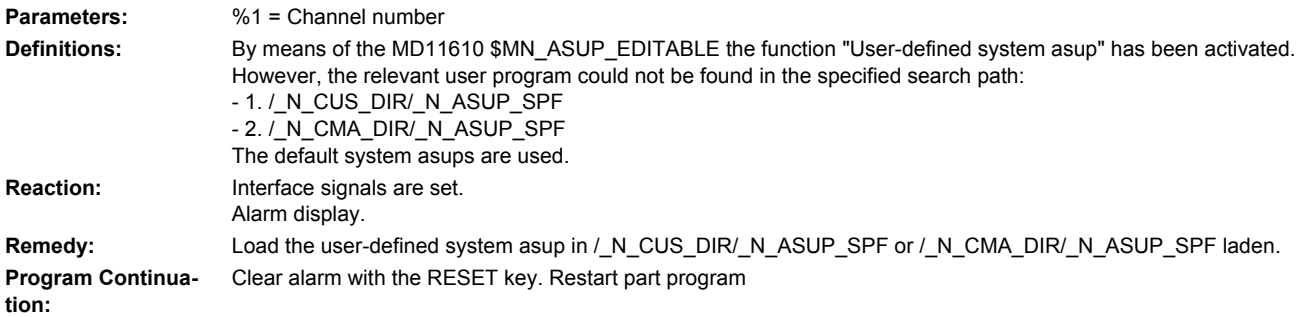

#### **15170 [Channel %1: ] Block %2 program %3 could not be compiled**

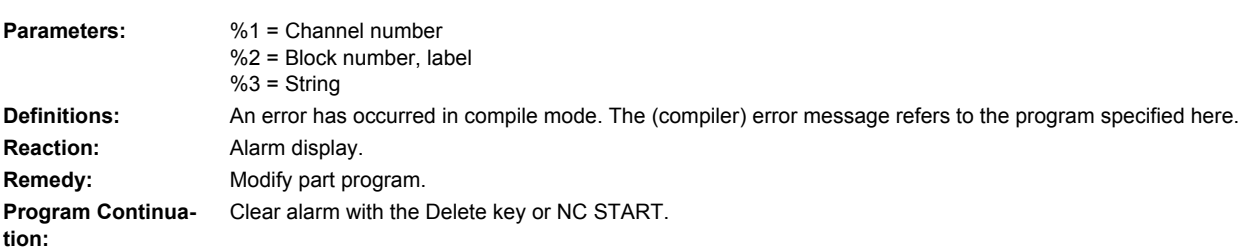

### **15171 [Channel %1: ] Block %2 compiled program %3 older than the relevant subroutine**

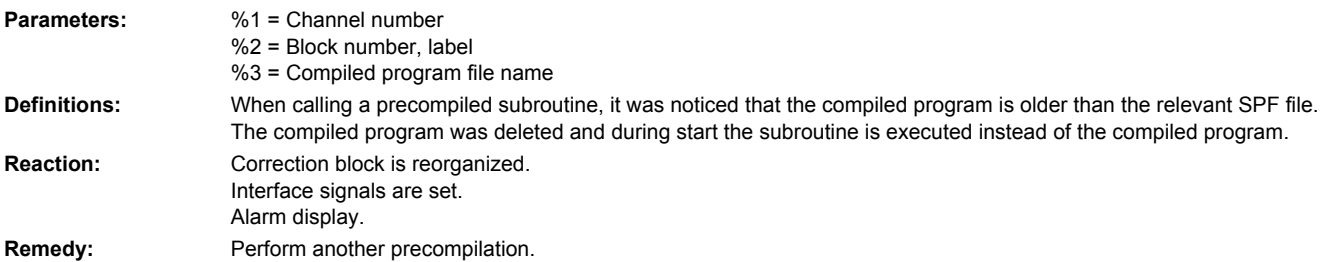

**Program Continuation:** Clear alarm with NC START or RESET key and continue the program.

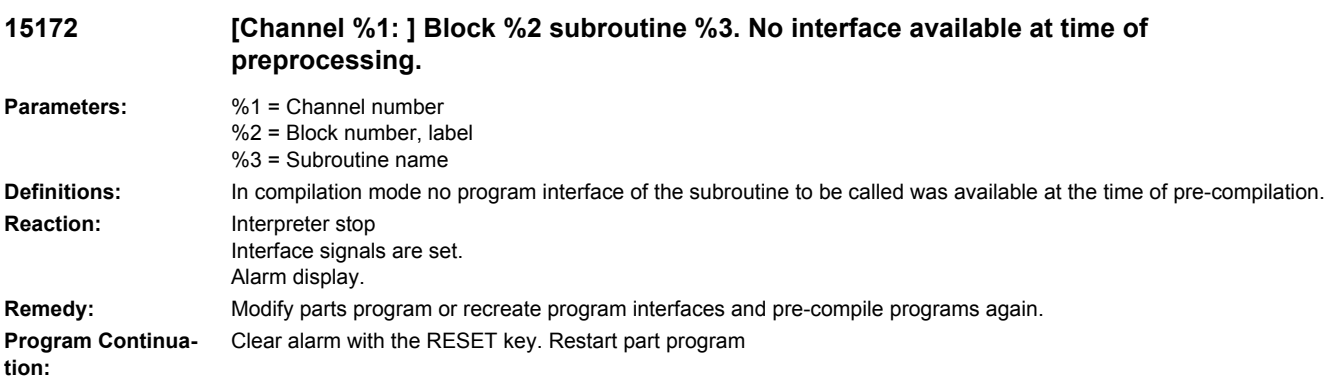

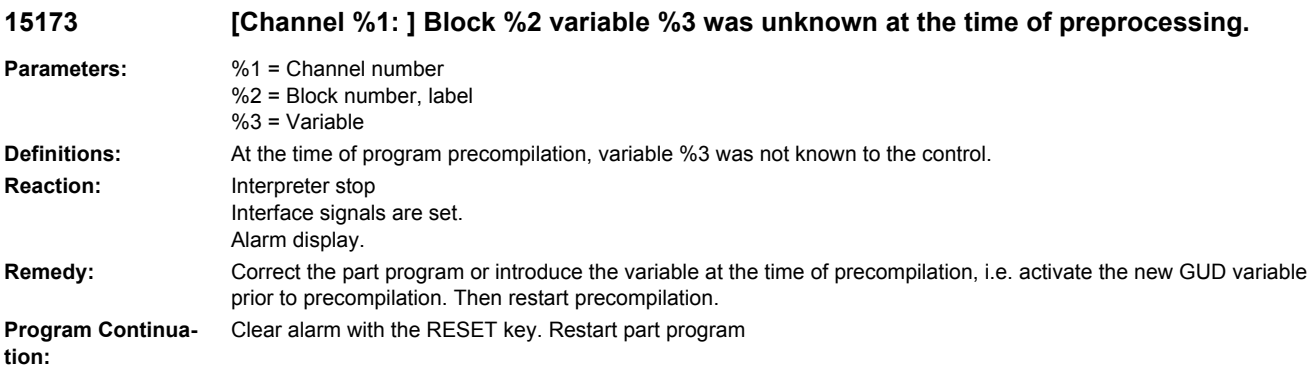

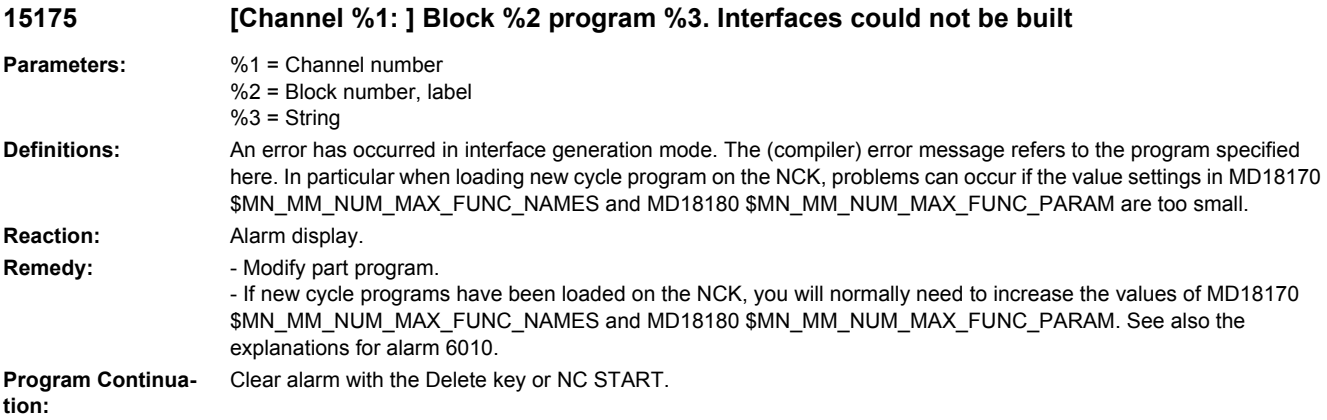

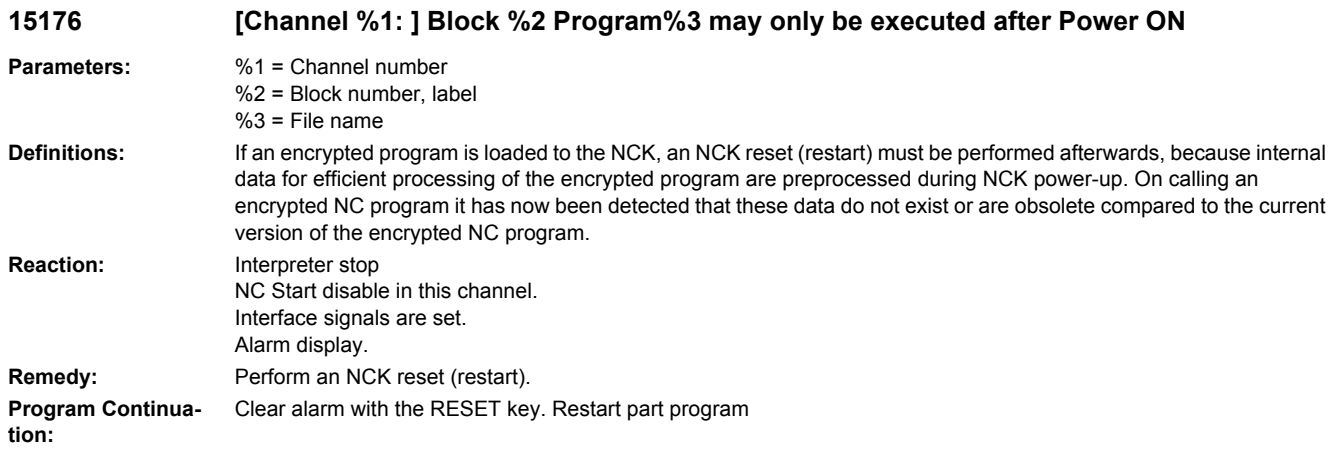

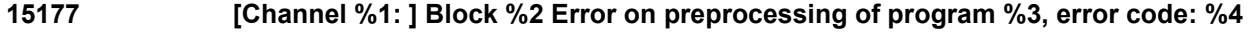

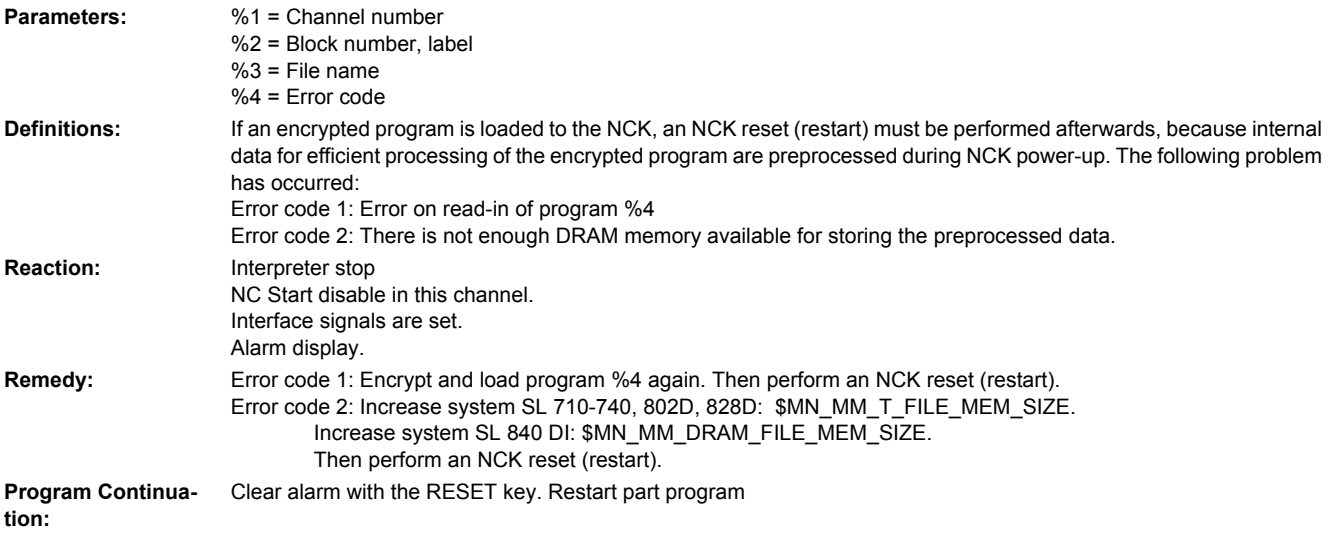

# **15180 [Channel %1: ] Block %2: Error on editing program %3 as INI/DEF file.**

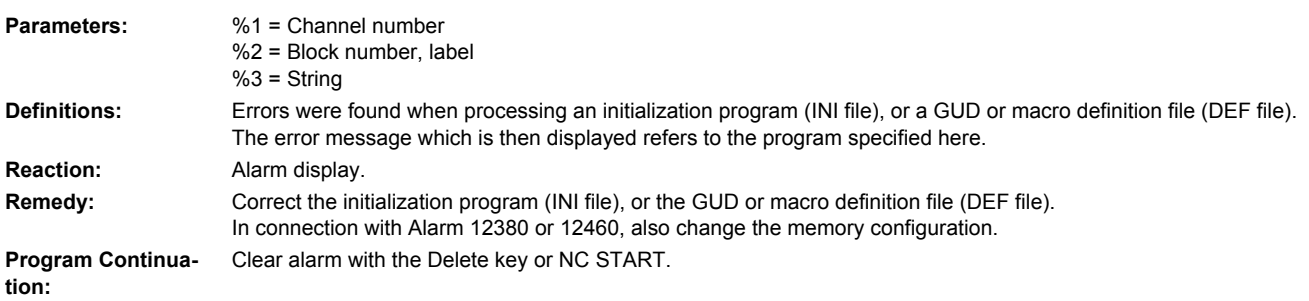

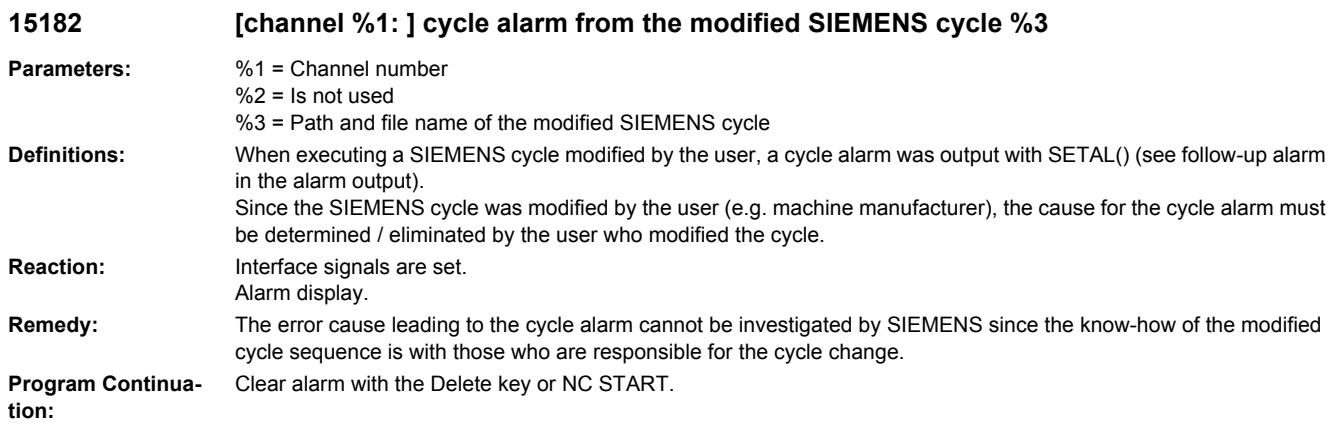

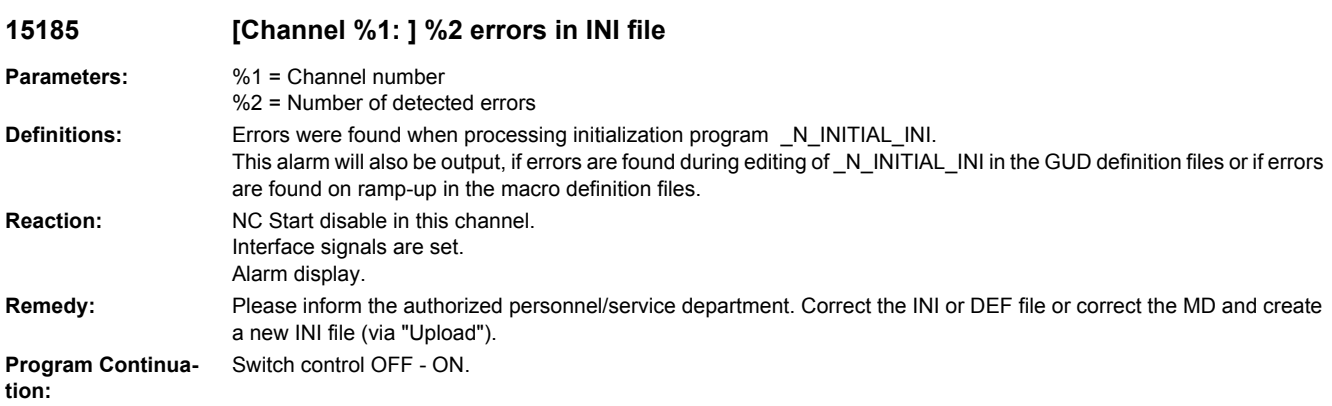

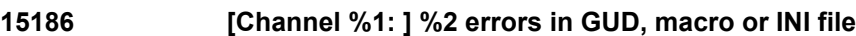

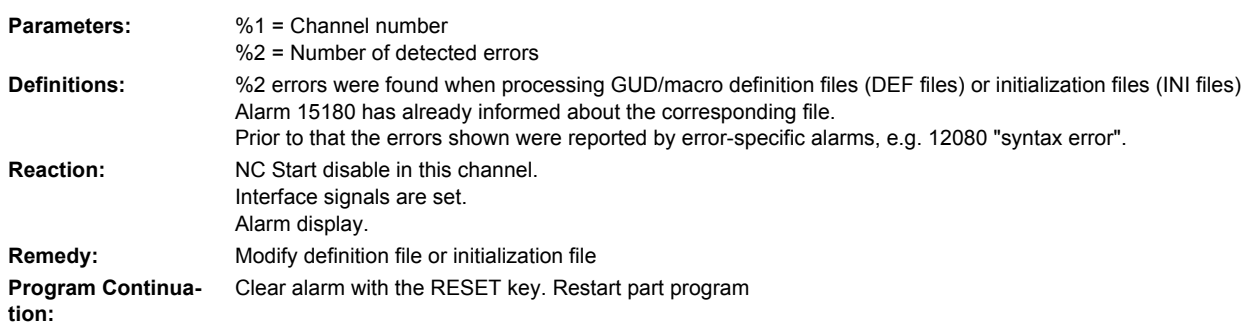

**15187 [Channel %1: ] Error during execution of PROGEVENT file %3.**

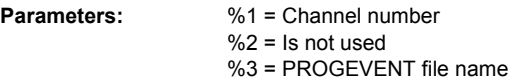

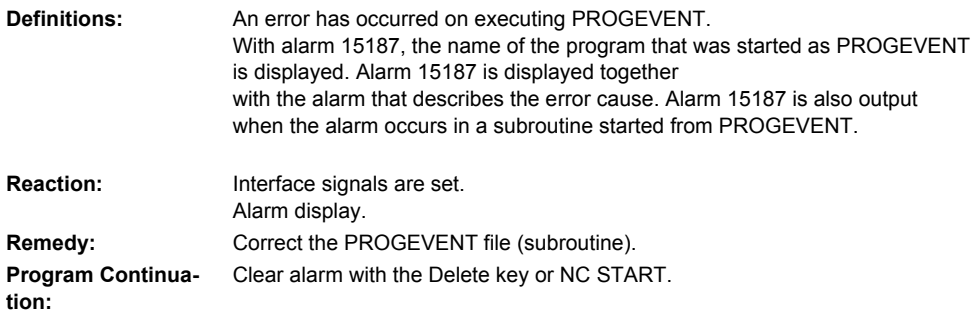

# **15188 [Channel %1: ] Error during execution of ASUB file %3.**

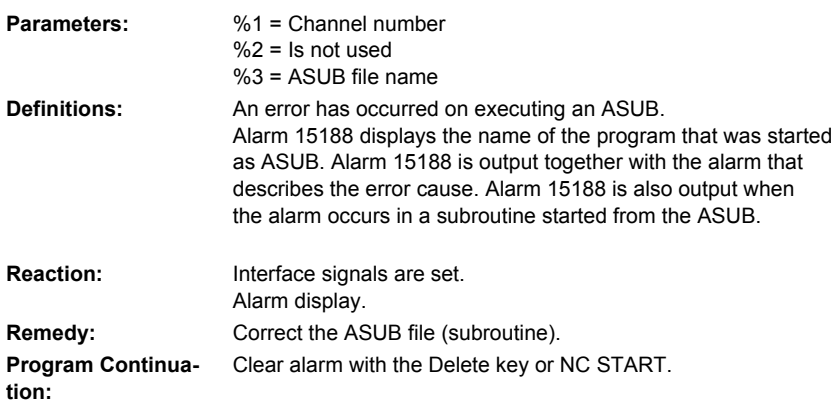

### **15189 [Channel %1: ] Error executing SAFE.SPF Parameters:** %1 = Channel

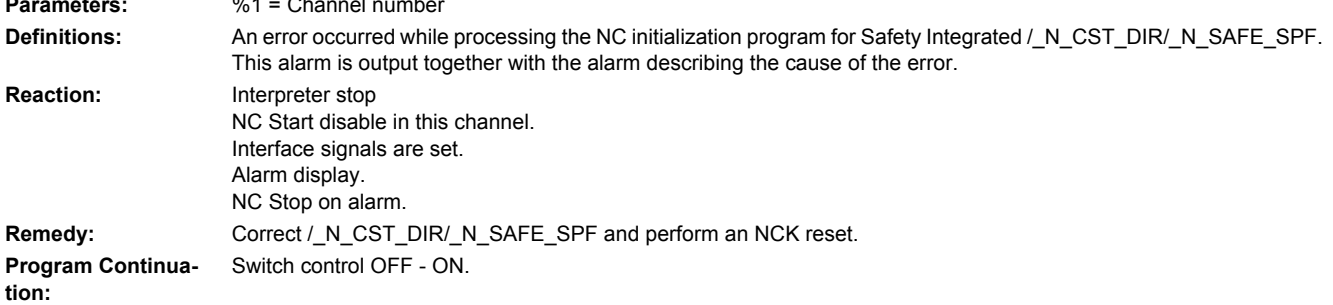

### **15190 [Channel %1: ] Block %2 not enough free memory for subroutine call**

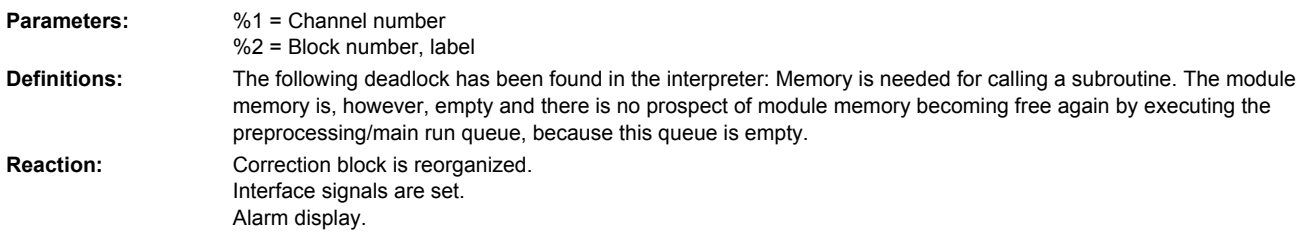

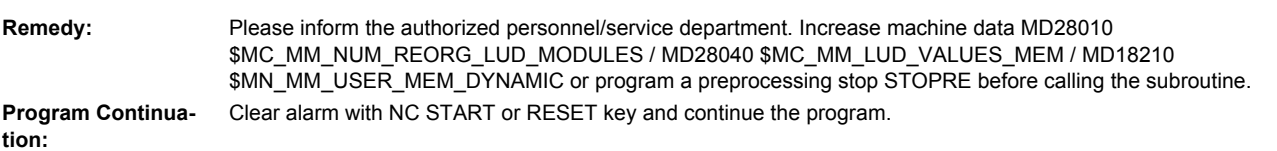

### **15300 [Channel %1: ] Block %2 invalid number-of-passed-blocks during block search**

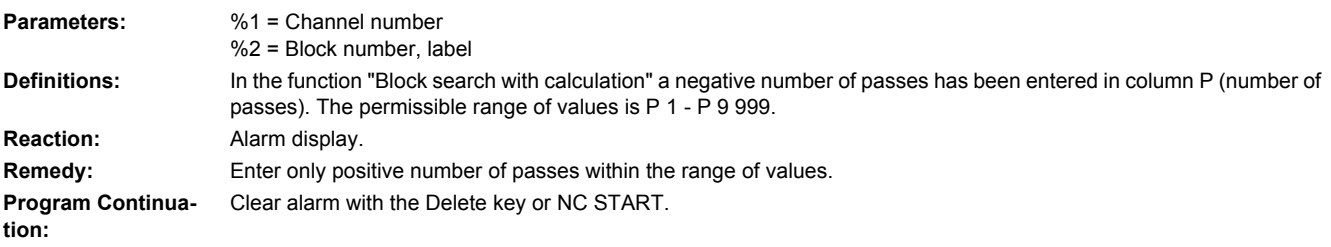

#### **15310 [Channel %1: ] Block %2 file requested during block search is not available**

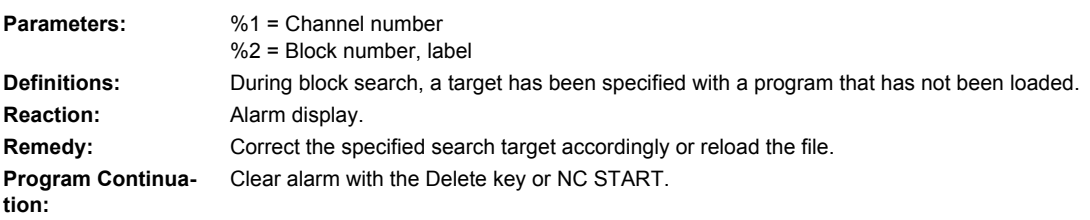

### **15320 [Channel %1: ] Block %2 invalid block search command**

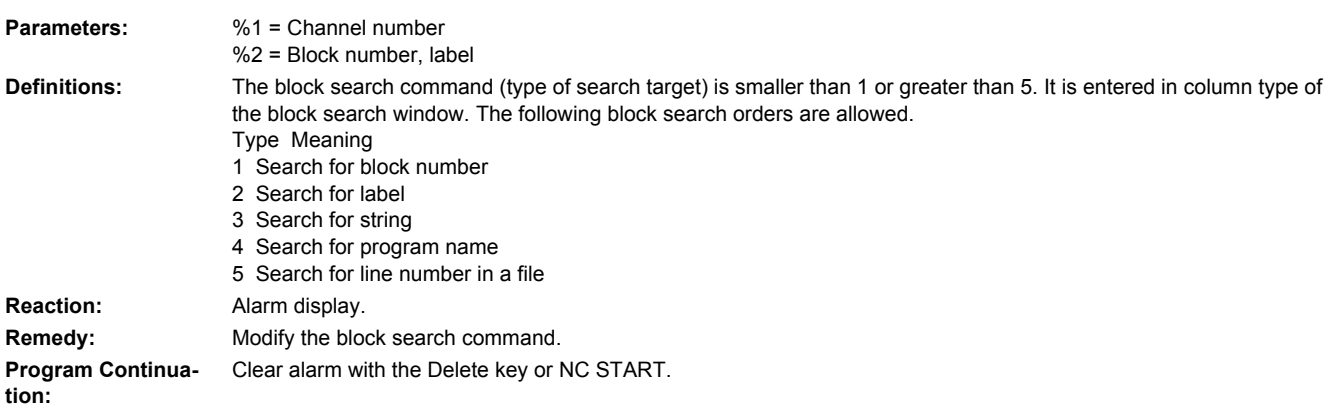

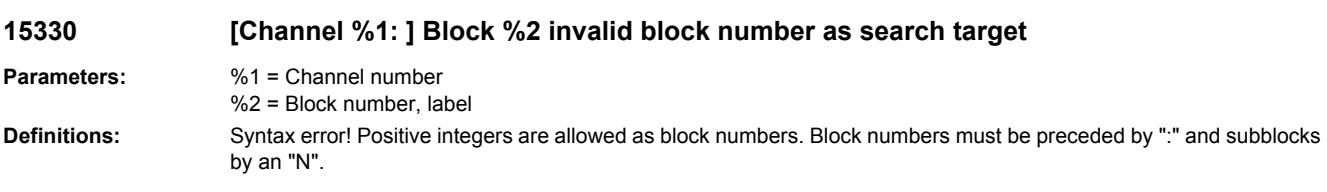

**Reaction:** Alarm display. **Remedy:** Repeat the input with corrected block number. **Program Continuation:** Clear alarm with the Delete key or NC START.

#### **15340 [Channel %1: ] Block %2 invalid label as search target**

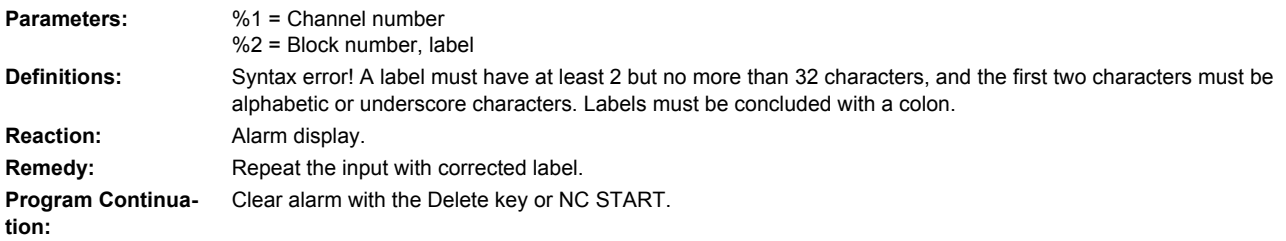

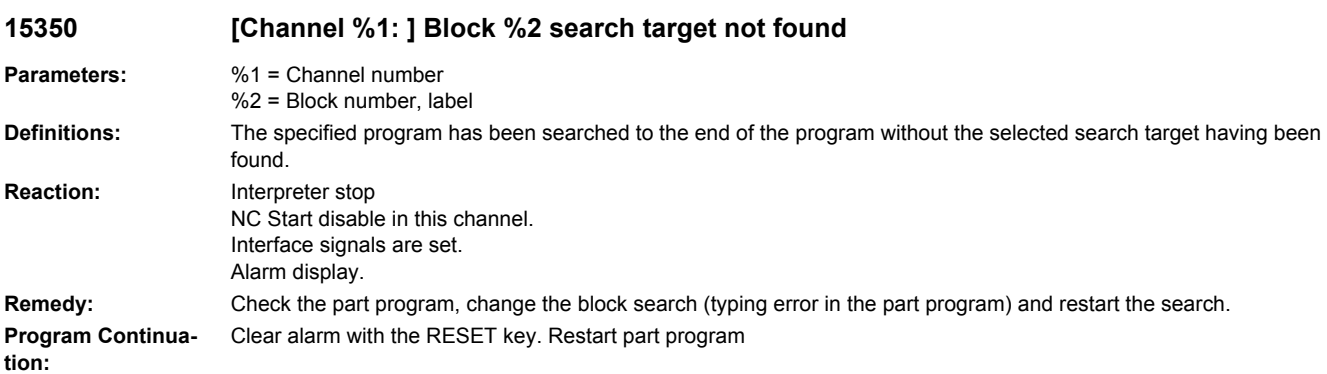

#### **15360 [Channel %1: ] Illegal target of block search (syntax error)**

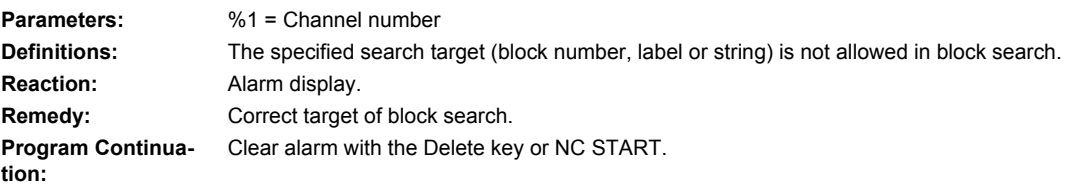

#### **15370 [Channel %1: ] Target of block search not found**

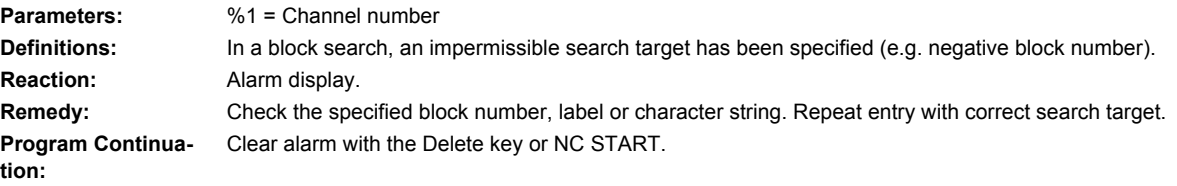

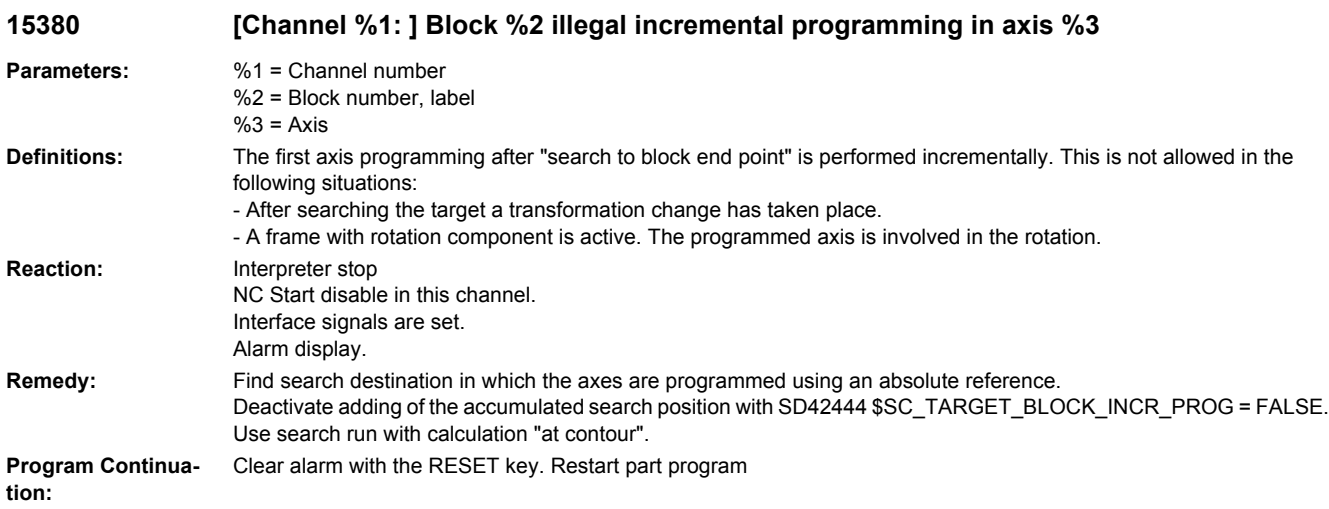

# **15395 [Channel %1: ] Master-slave not executable during block search**

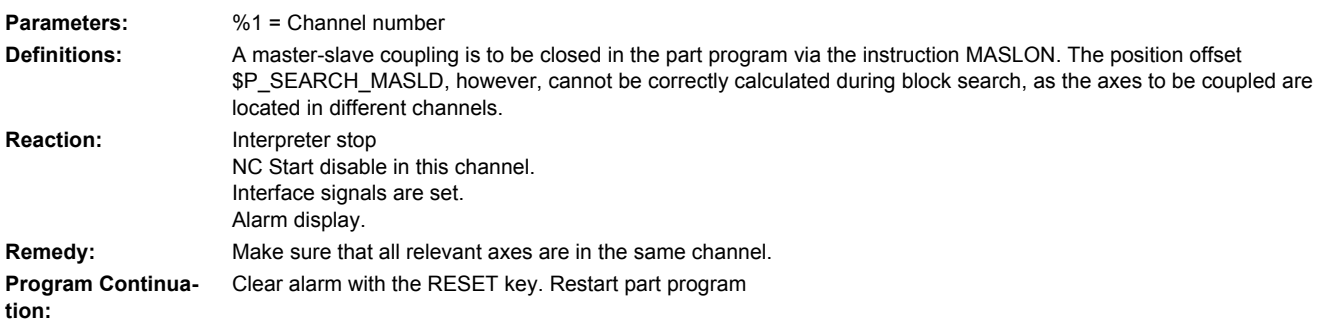

### **15400 [Channel %1: ] Block %2 selected initial INIT block does not exist**

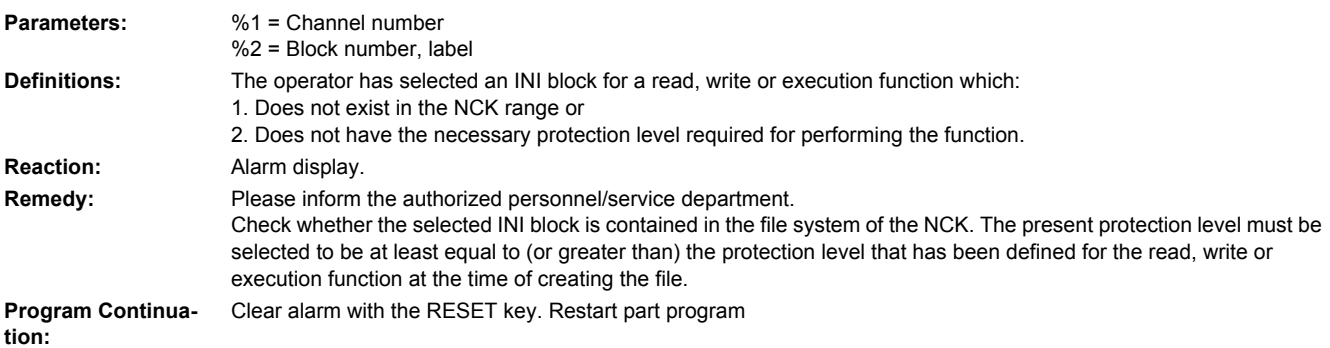

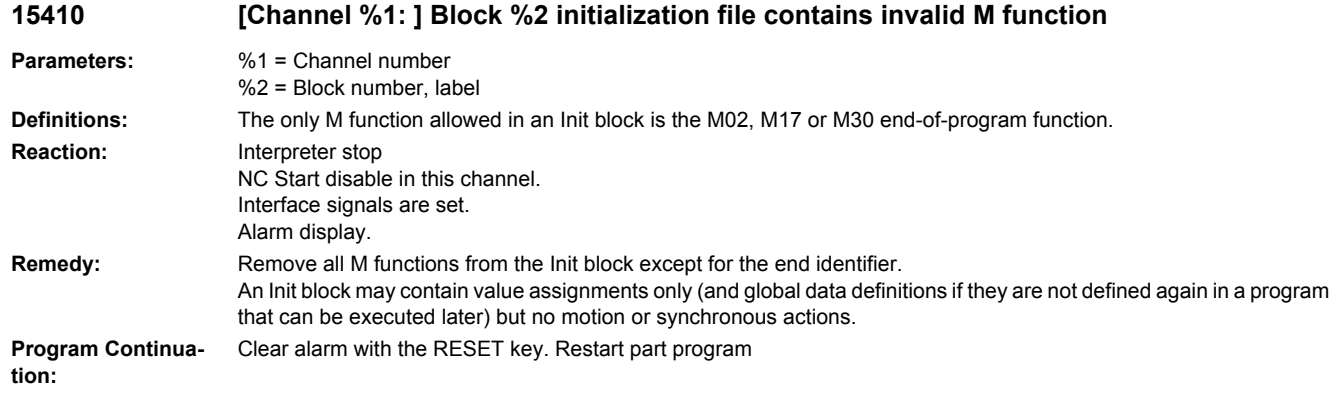

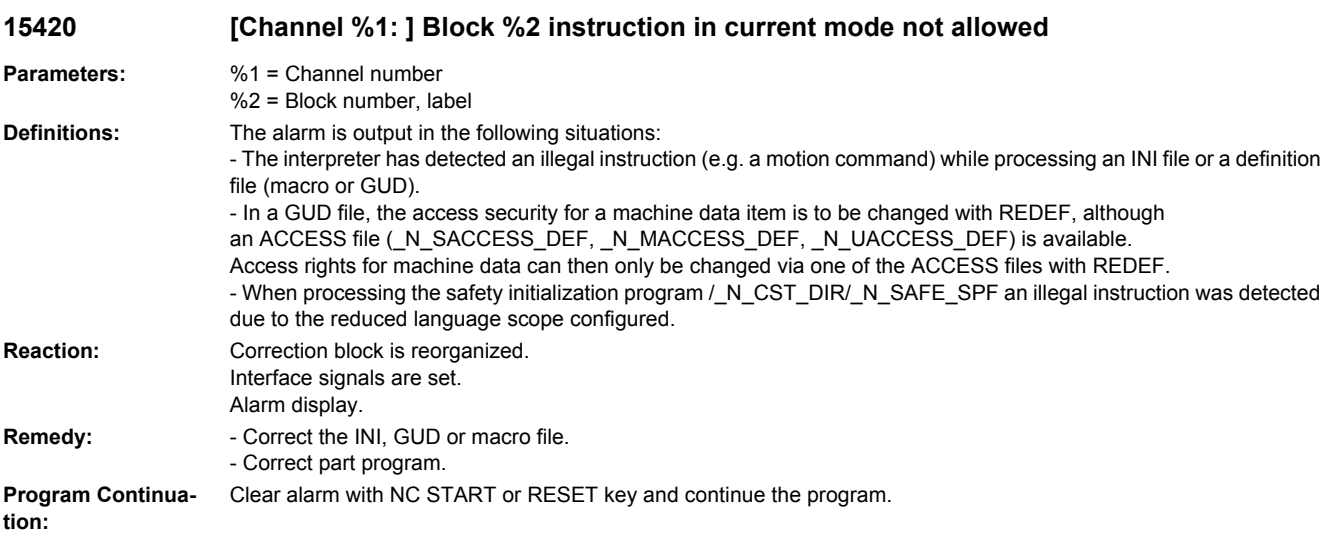

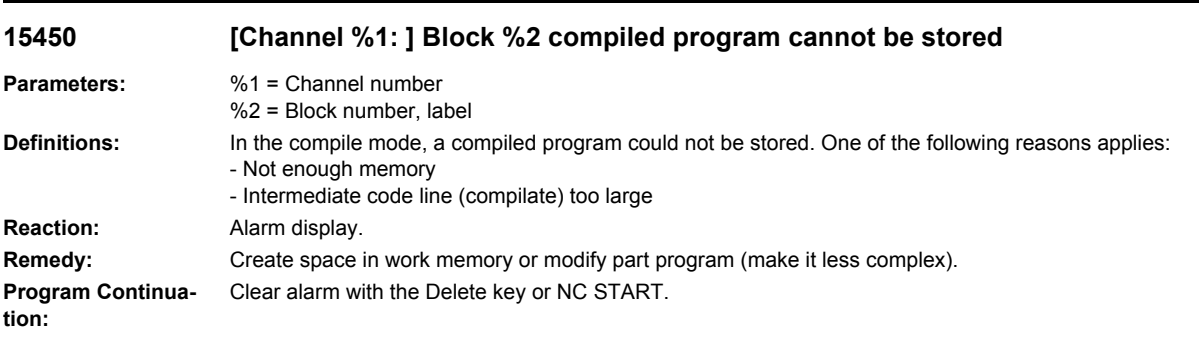

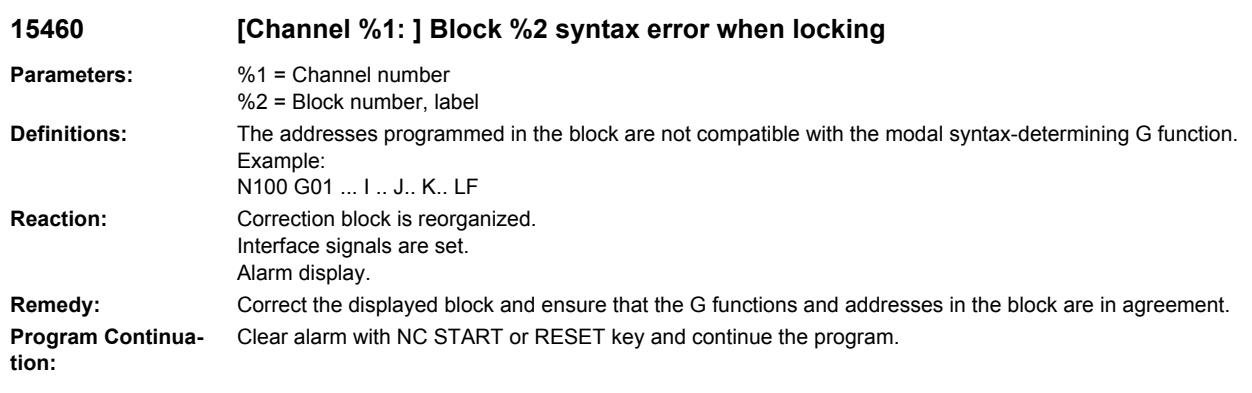

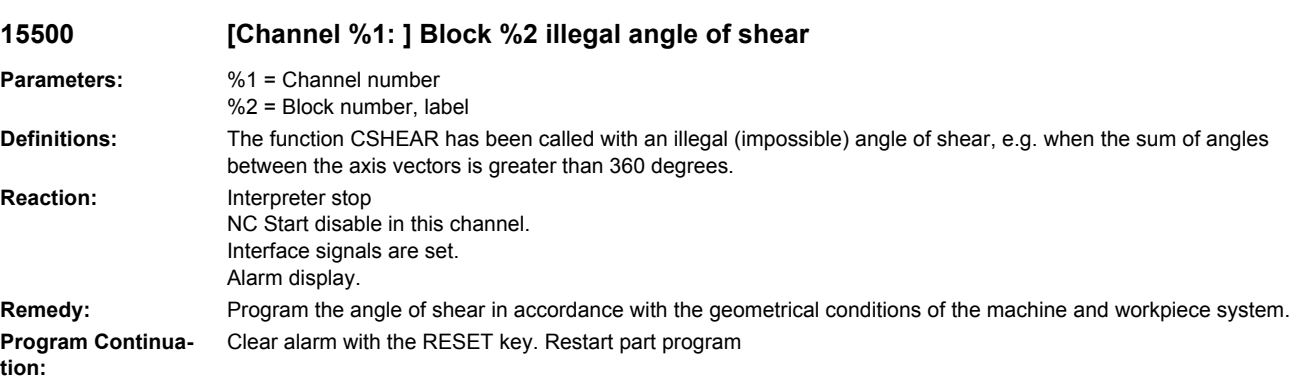

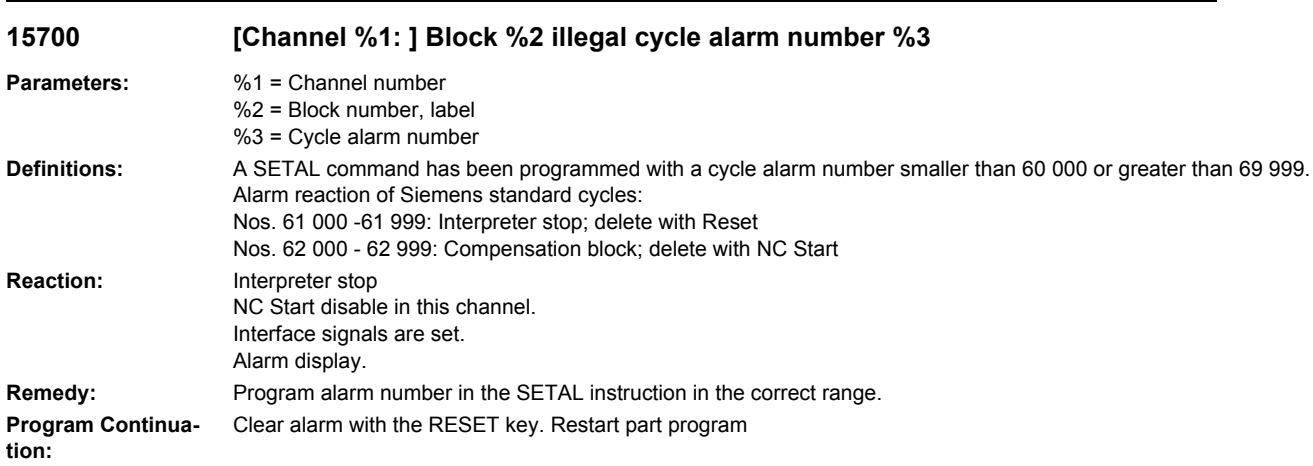

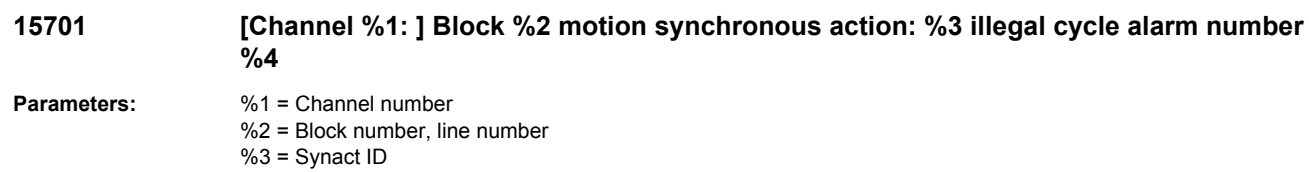

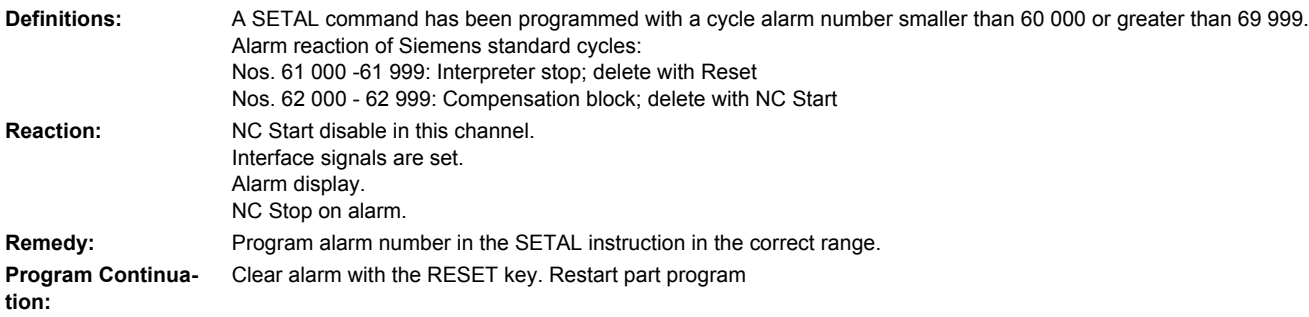

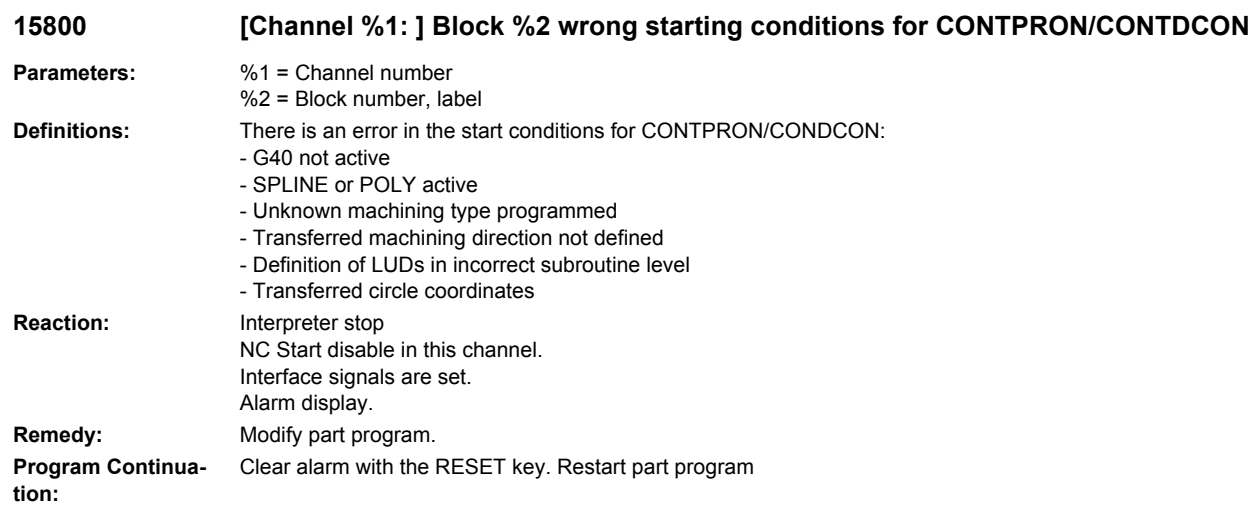

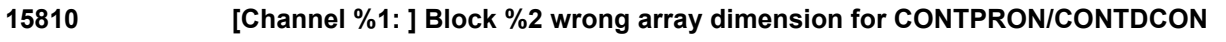

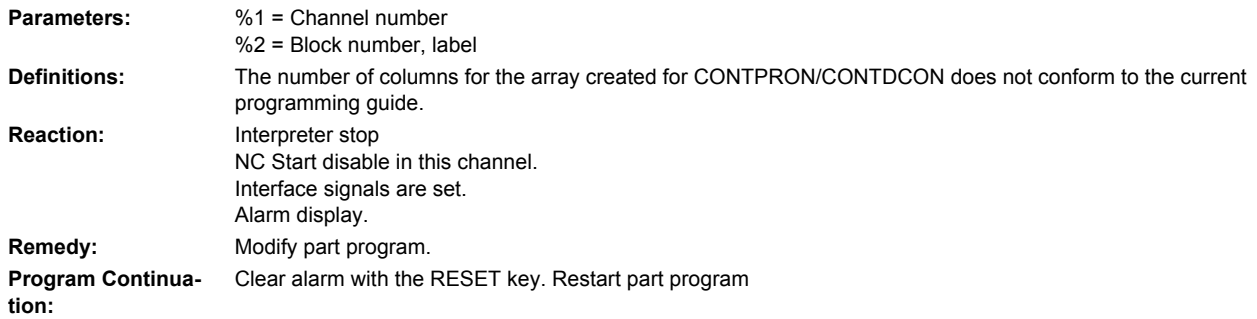

# **15900 [Channel %1: ] Block %2 touch probe not allowed**

# **Parameters:** %1 = Channel number

%2 = Block number, label

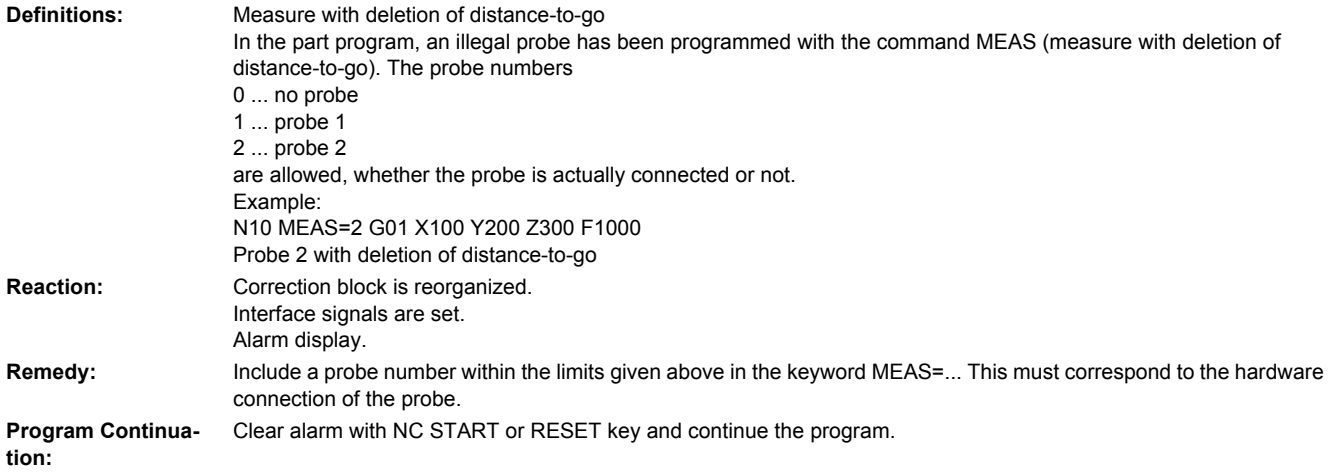

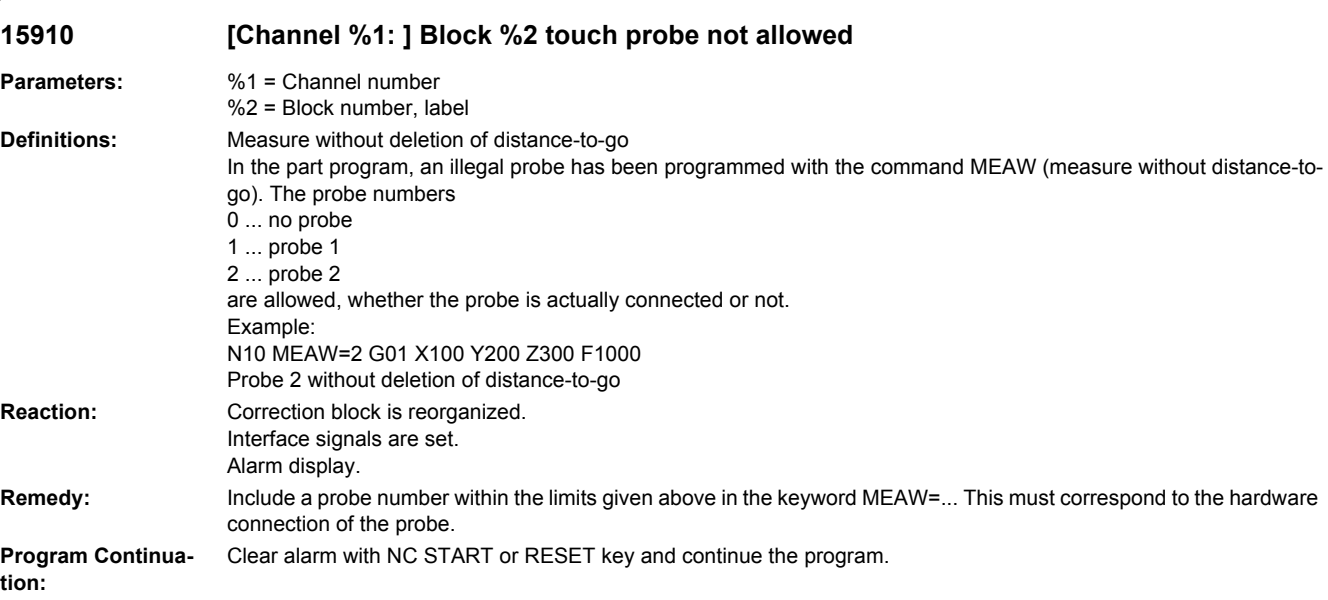

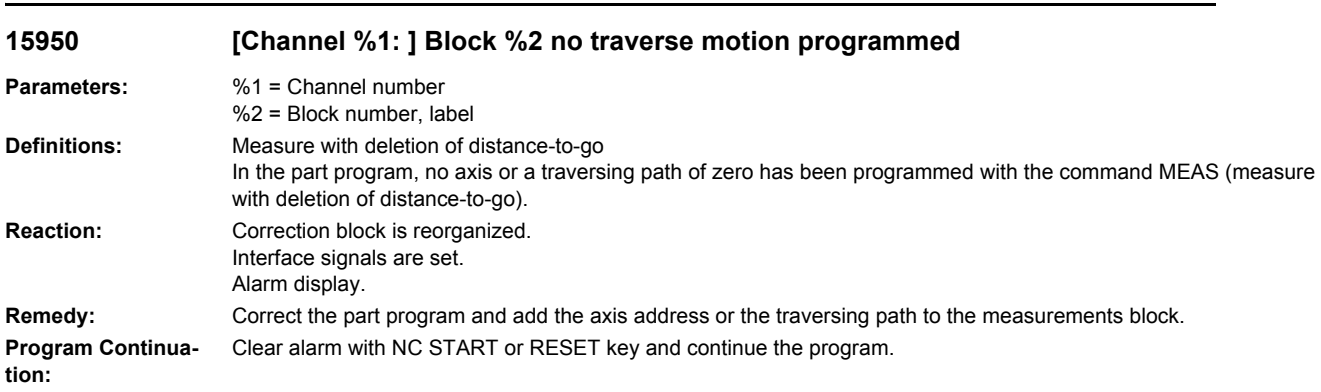

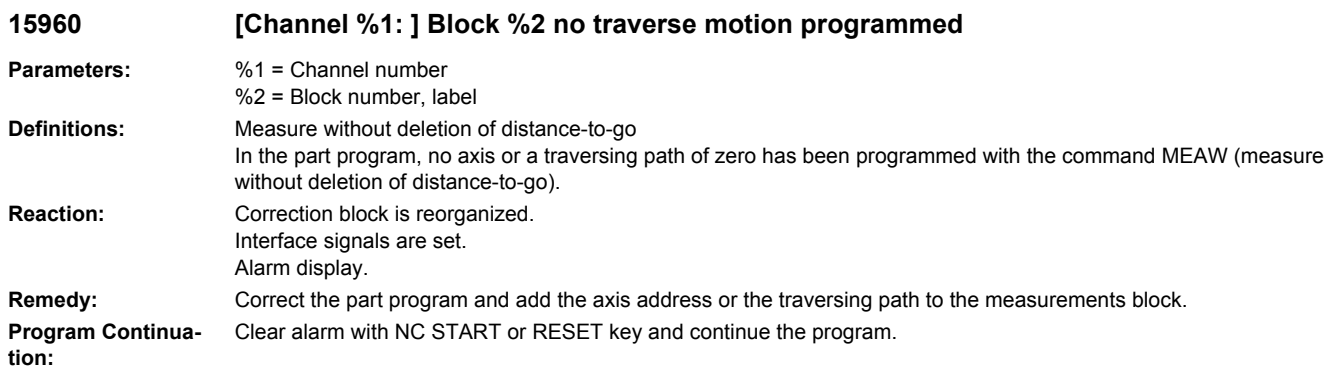

# **16000 [Channel %1: ] Block %2 invalid value for lifting direction**

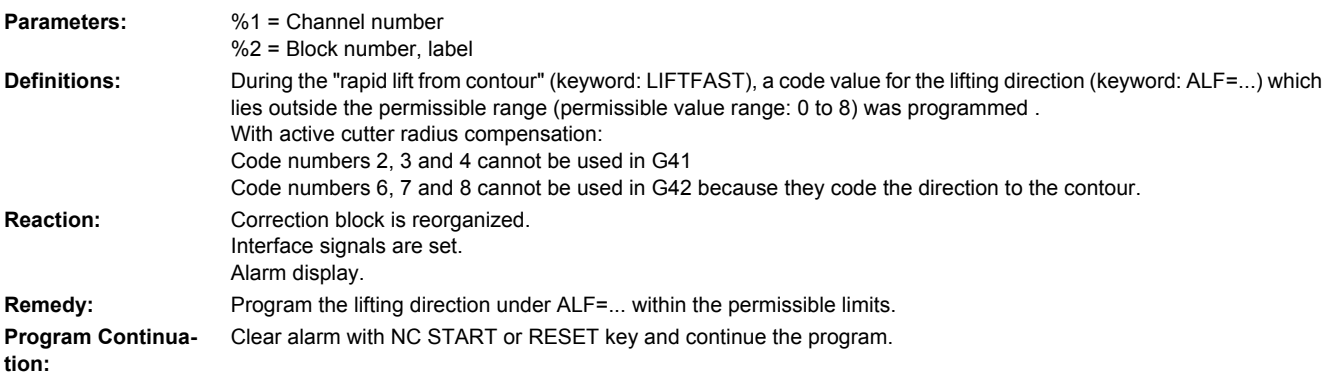

# **16005 [Channel %1: ] Block %2 invalid value for lifting distance**

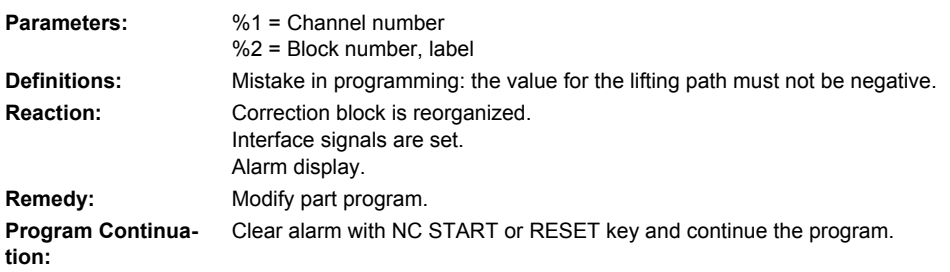

# **16010 [Channel %1: ] Block %2 machining stop after lift fast**

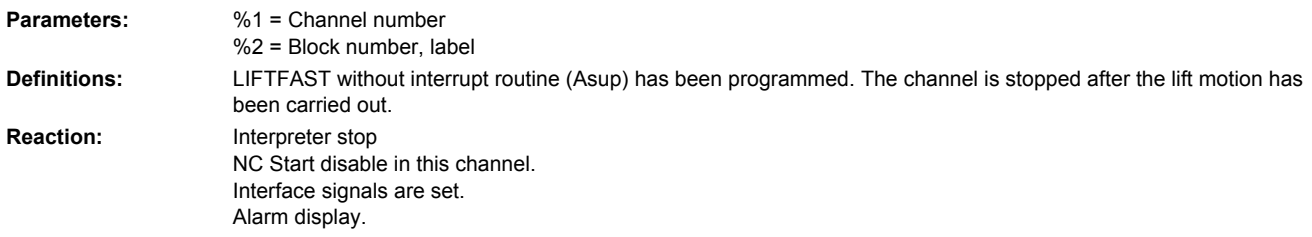

**Remedy:** After the channel stop, the axes must be retracted manually in JOG and the program aborted with Reset. **Program Continuation:** Clear alarm with the RESET key. Restart part program

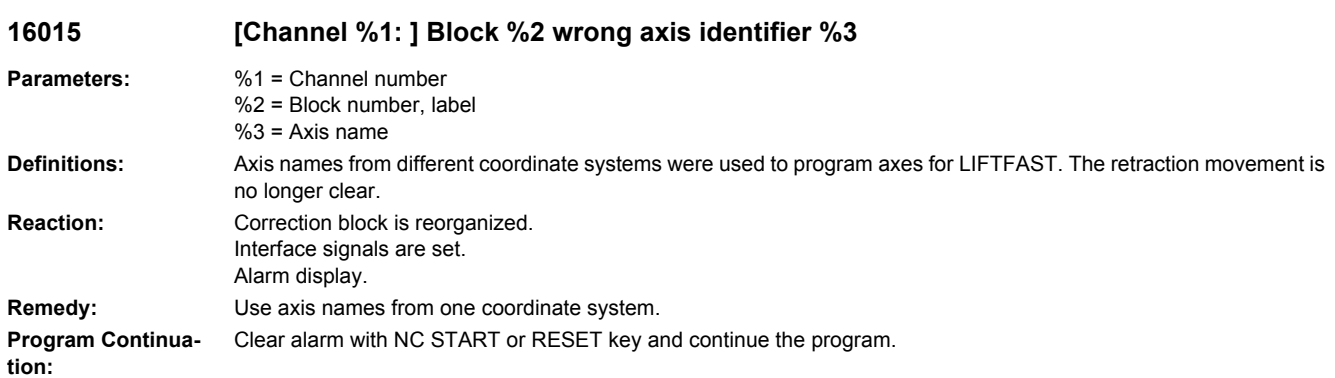

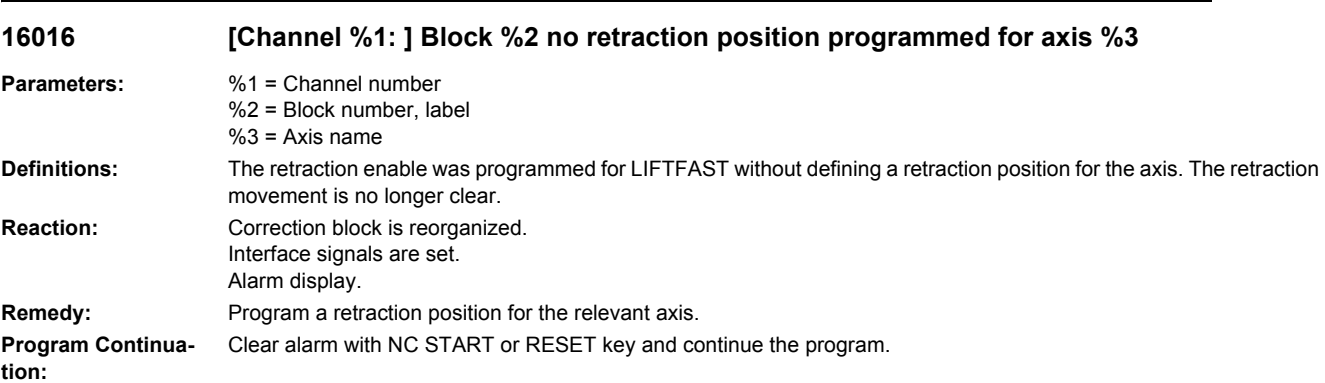

#### **16017 [Channel %1: ] Axis %2 Identifier %3, LIFTFAST ignores this axis, current axis not capable of retraction**

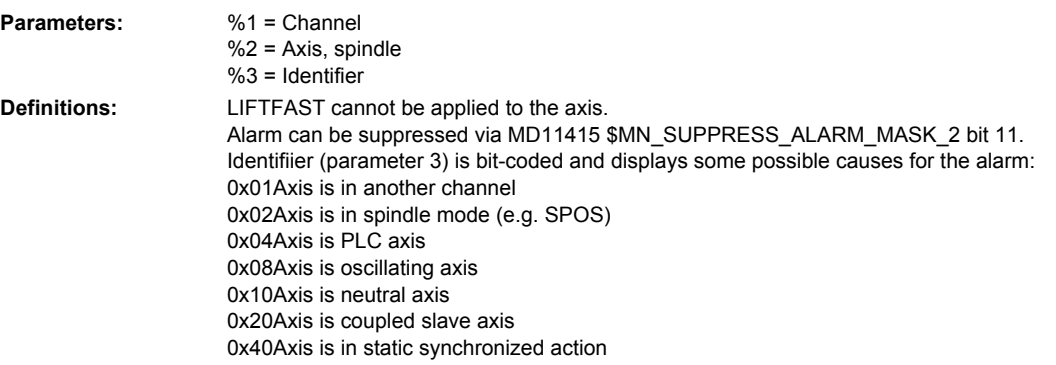

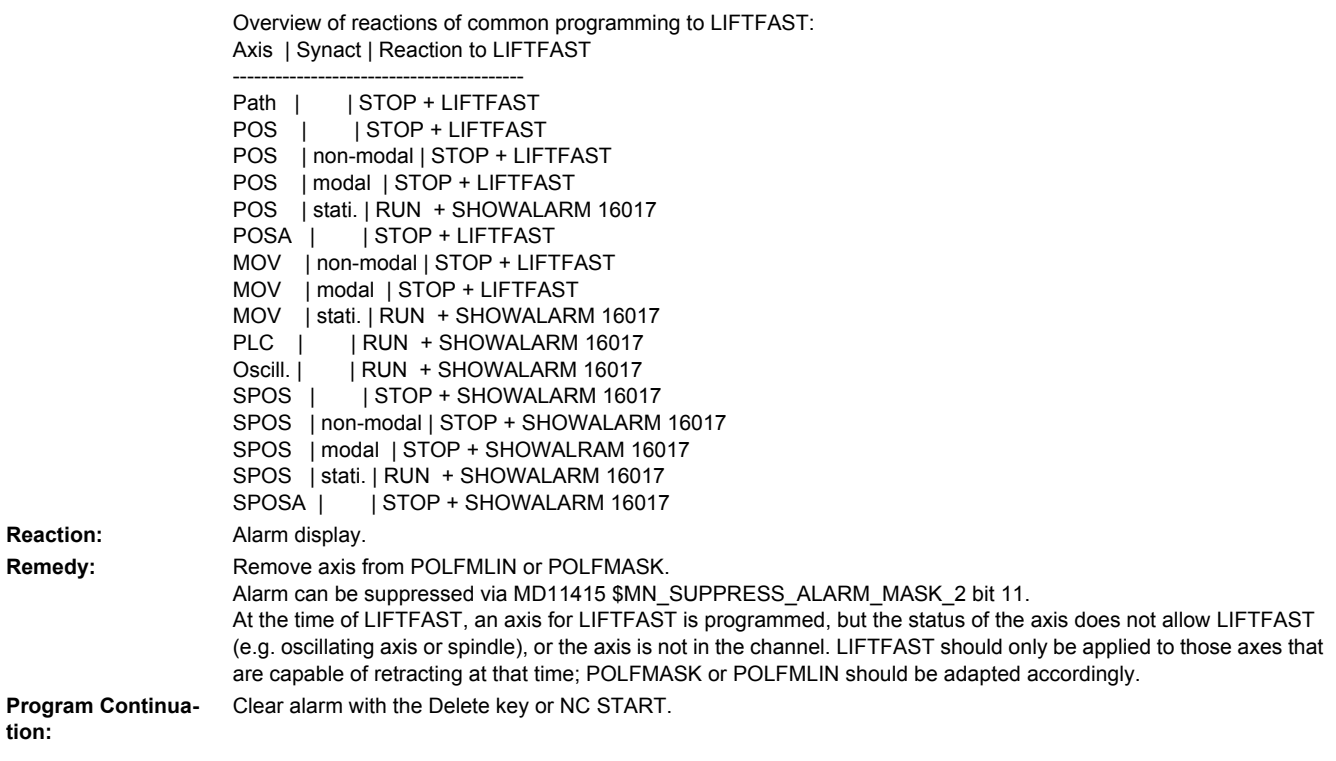

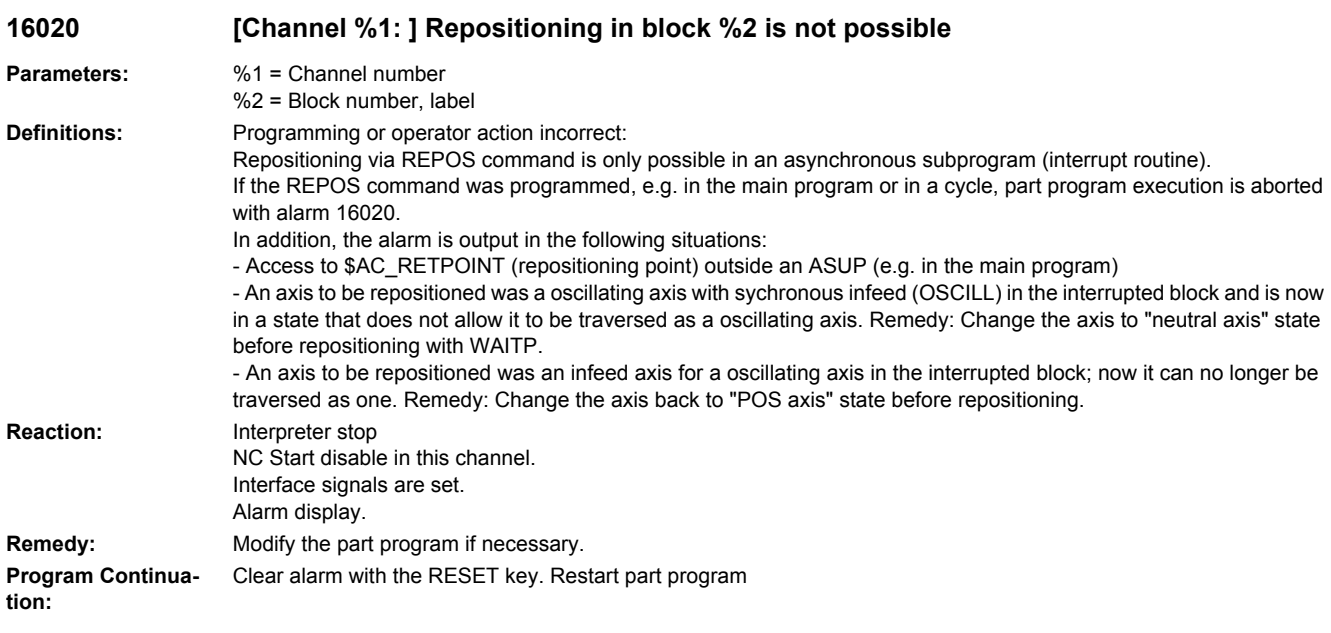

**16025 [Channel %1: ] Block %2 impermissible axis exchange in REPOS command by axis %3.**

**Parameters:** %1 = Channel number %2 = Block number, label %3 = Axis identifier

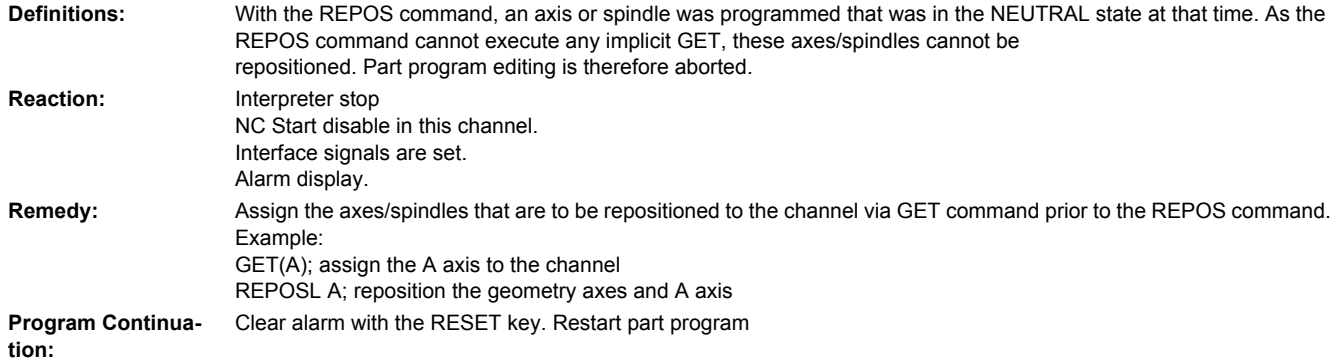

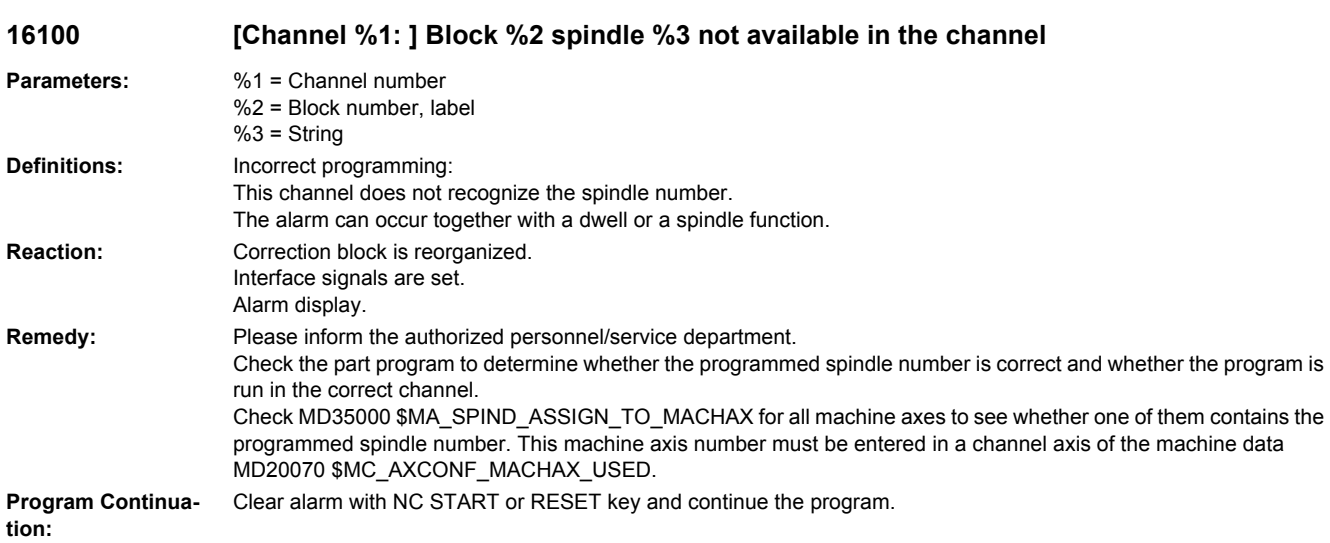

# **16105 [Channel %1: ] Block %2 spindle %3 cannot be assigned**

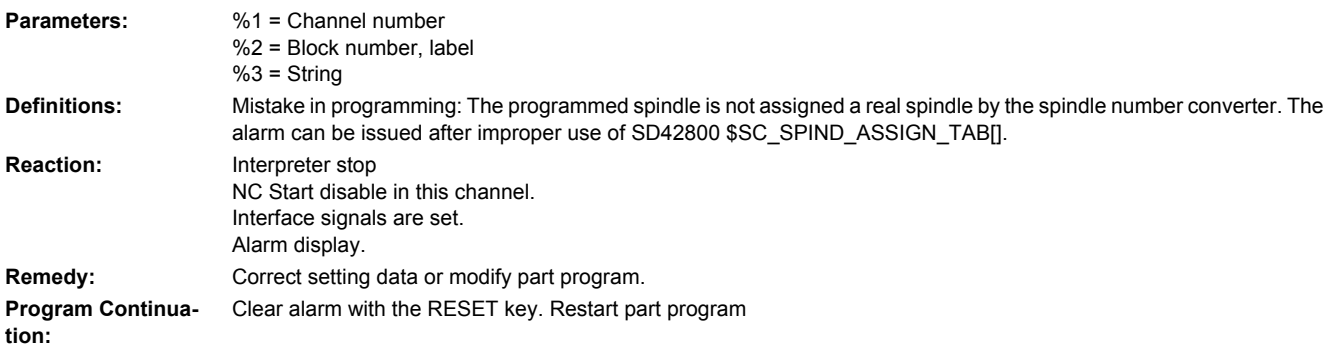

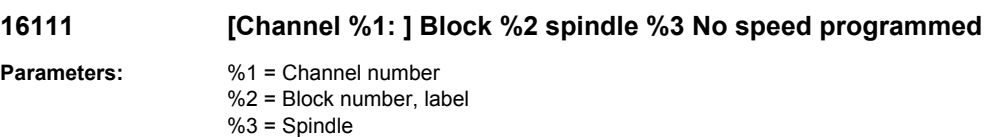
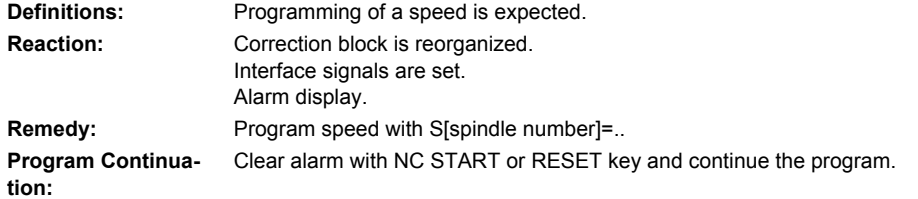

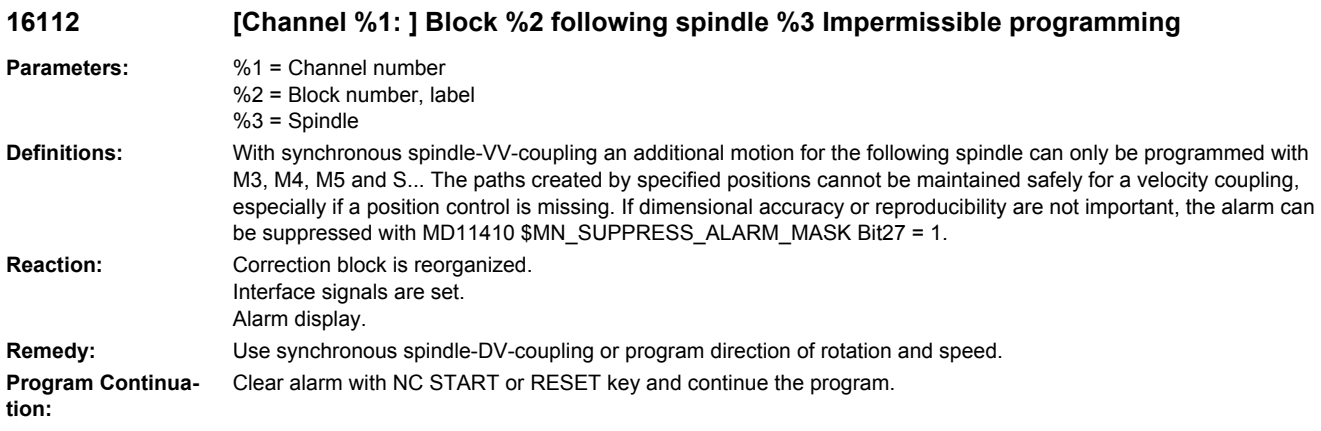

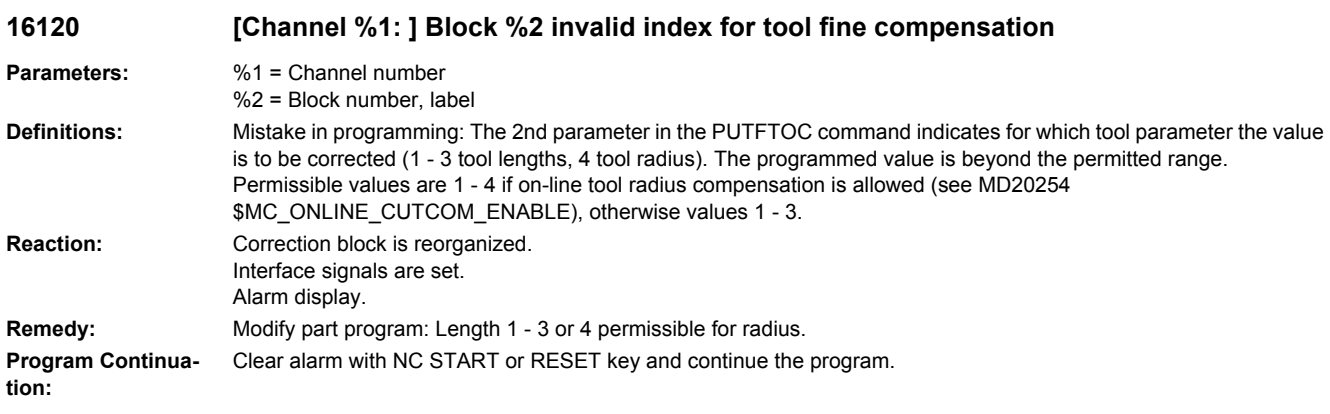

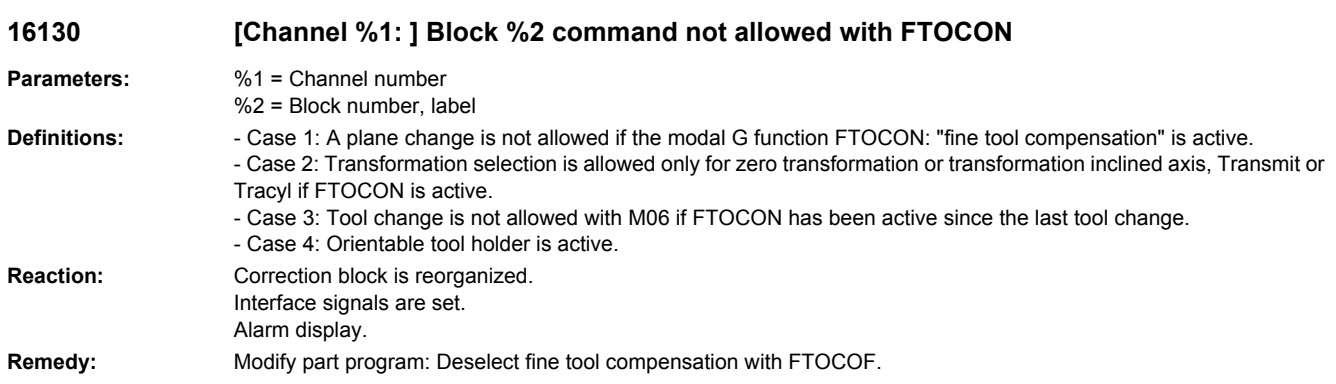

**Program Continuation:** Clear alarm with NC START or RESET key and continue the program.

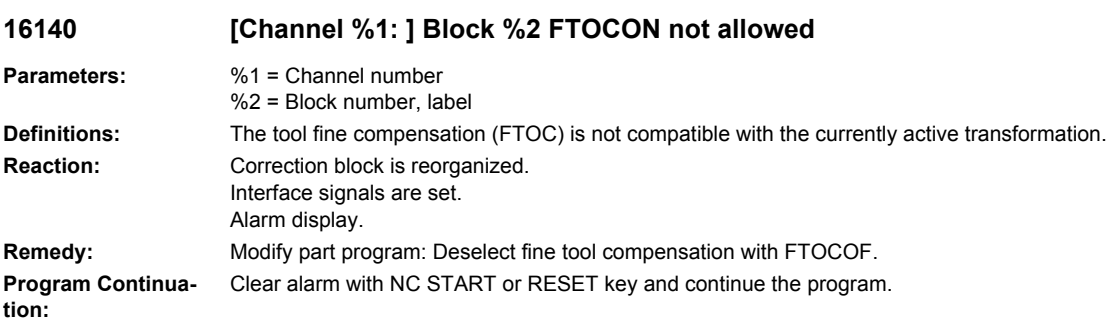

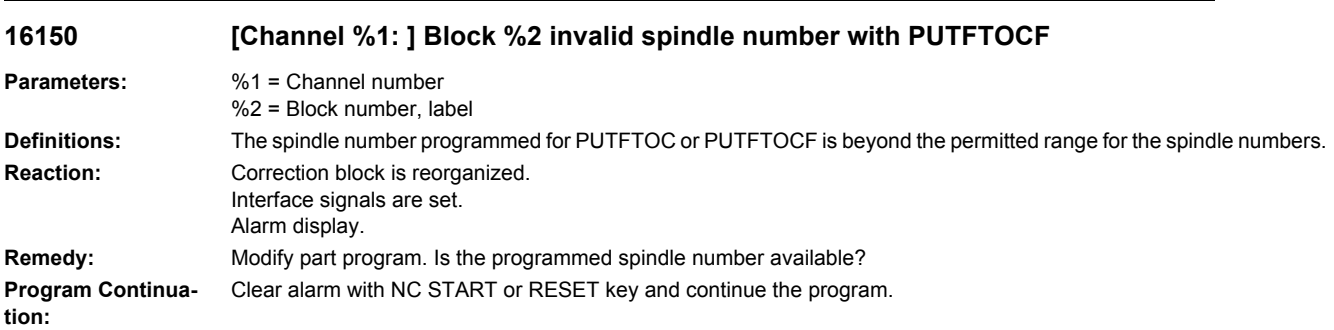

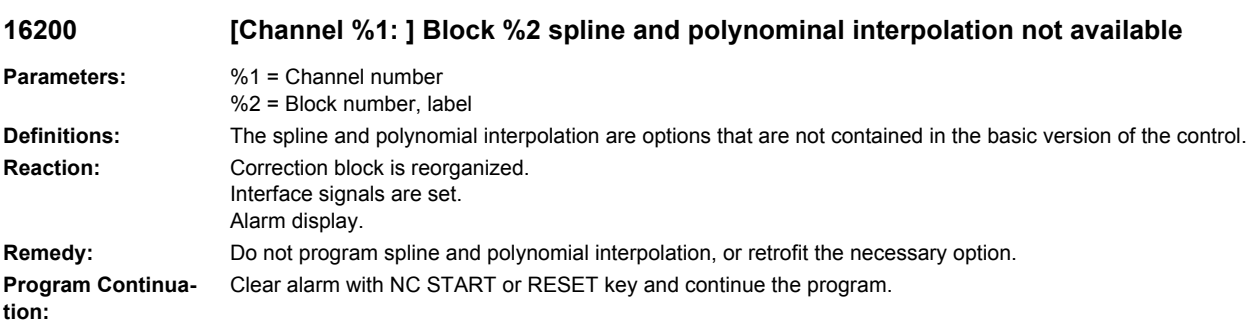

## **16300 [Channel %1: ] Block %2 denominator polynominal with zero places within parameter range not allowed**

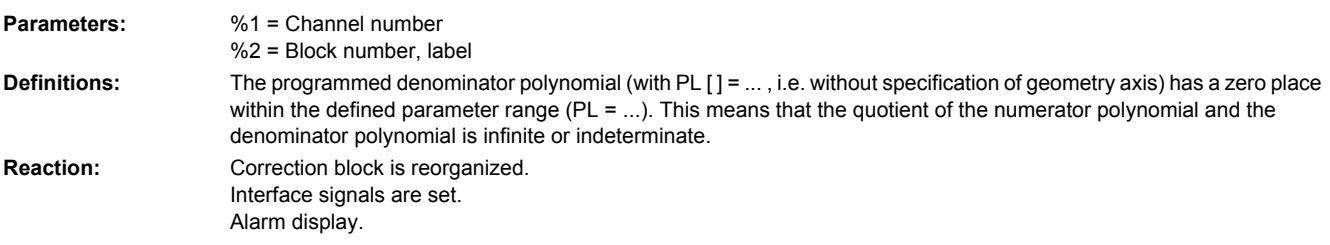

**Remedy:** Modify the polynomial block so that there is no zero place within the polynomial length in the denominator polynomial. **Program Continuation:** Clear alarm with NC START or RESET key and continue the program.

## **16400 [Channel %1: ] Block %2 positioning axis %3 cannot participate in spline**

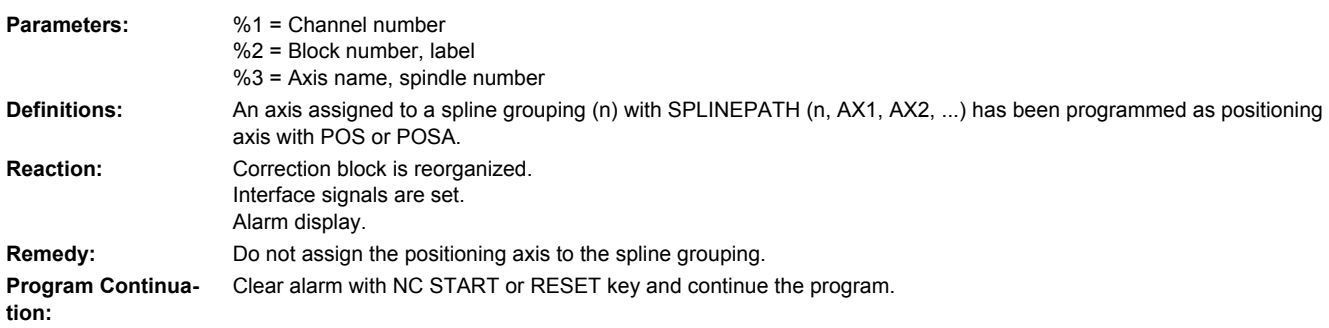

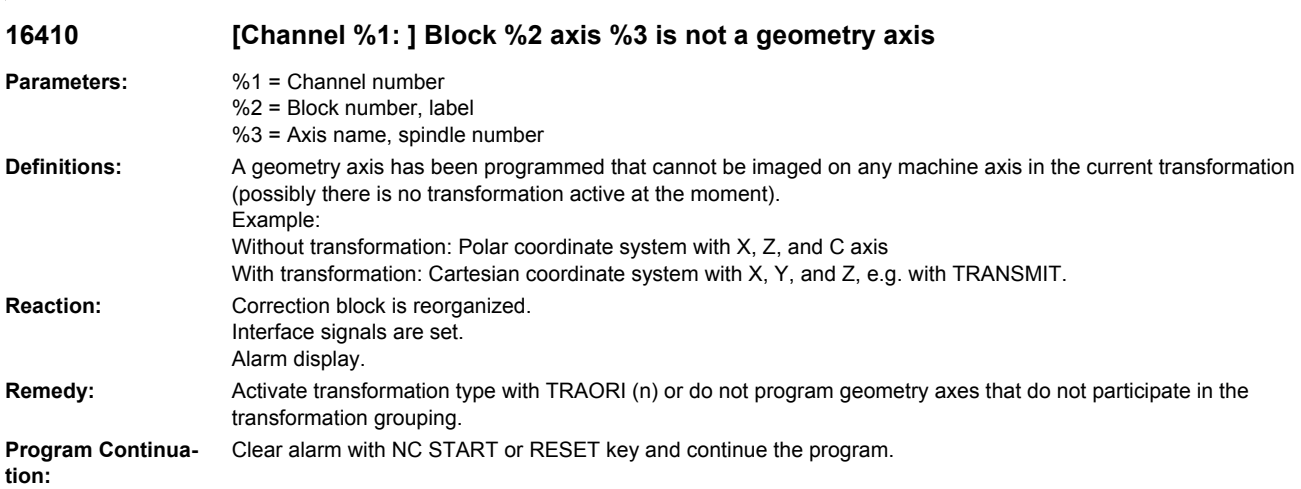

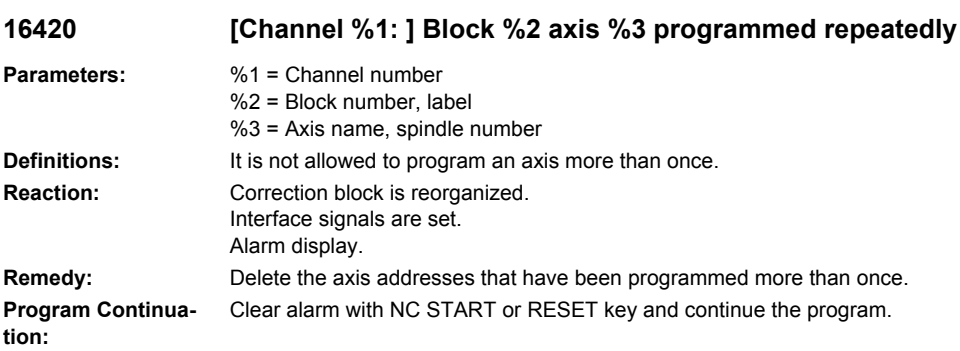

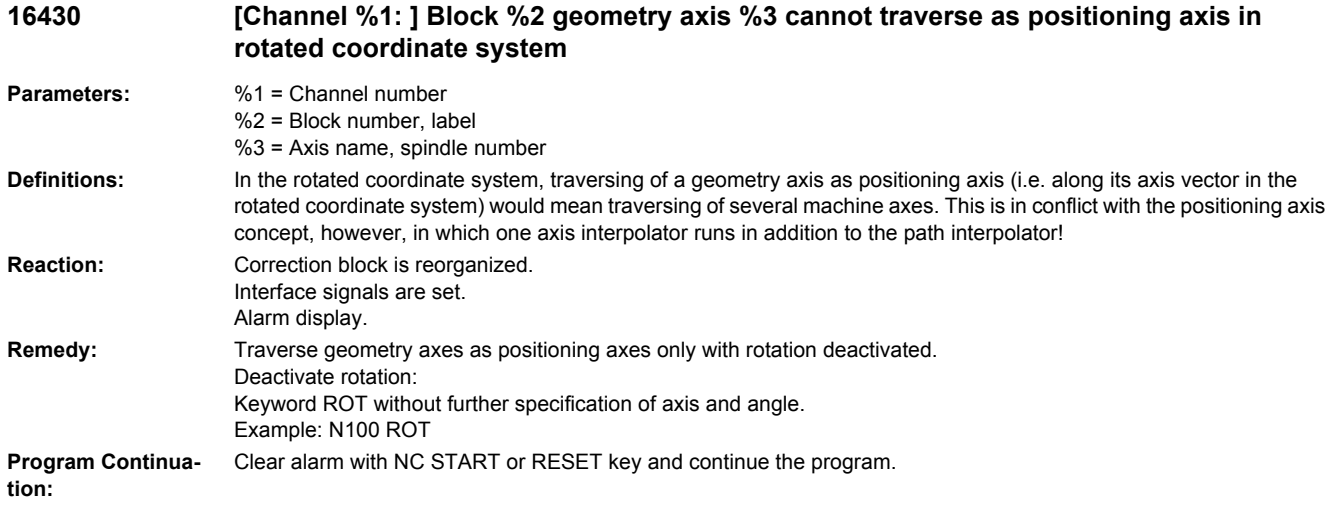

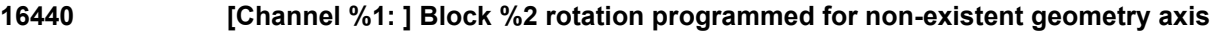

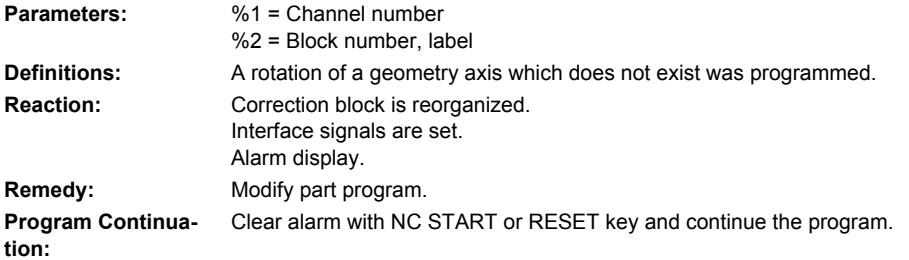

## **16500 [Channel %1: ] Block %2 chamfer or rounding negative**

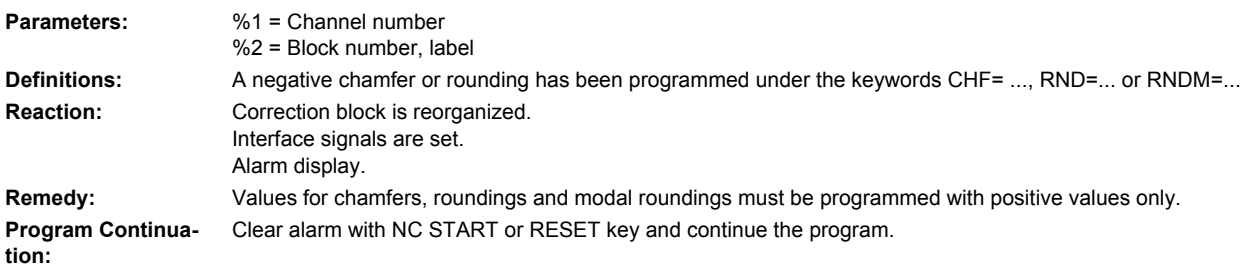

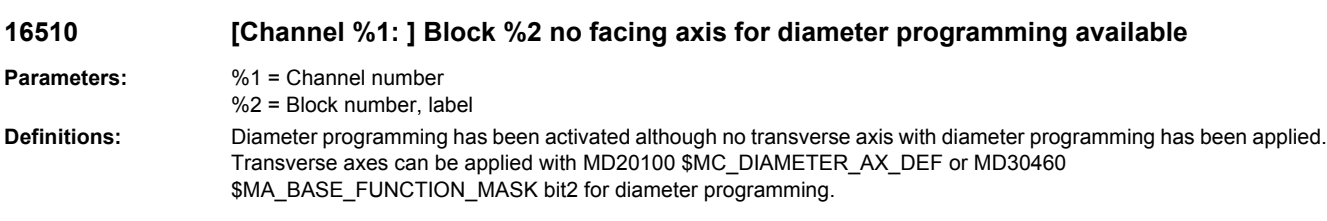

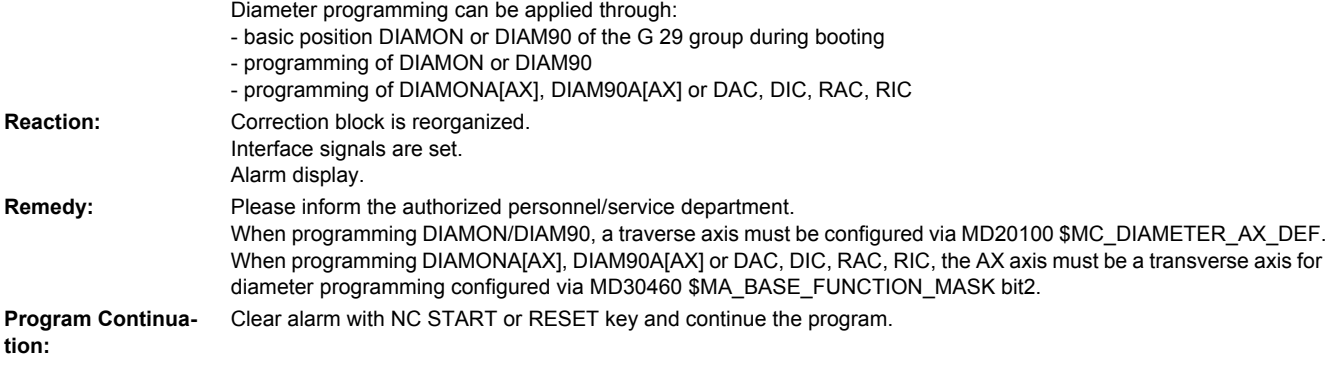

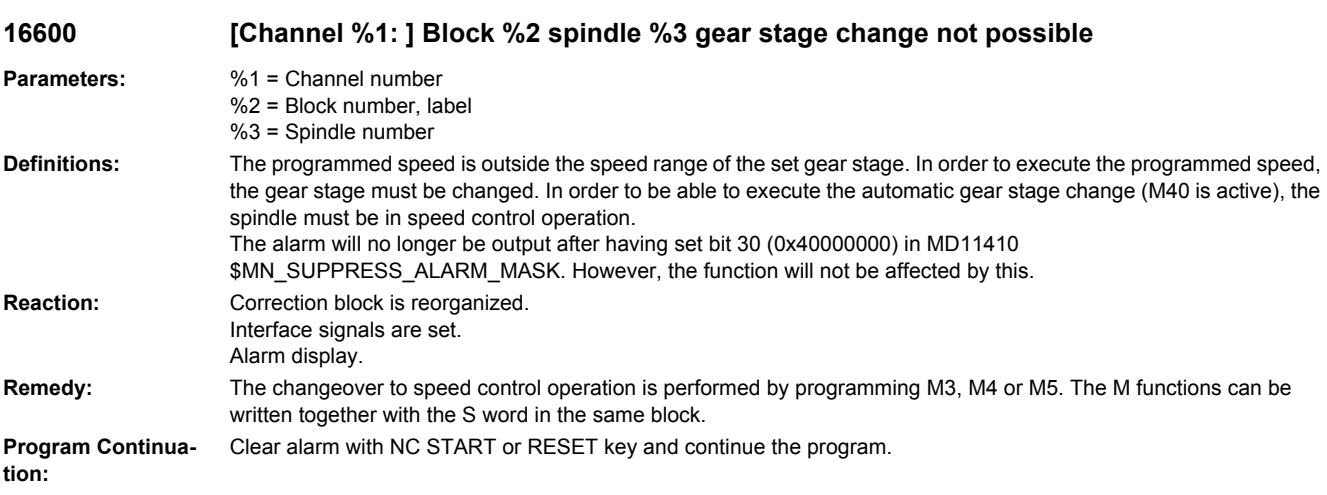

## **16605 [Channel %1: ] Block %2 Spindle %3 Gear stage change in %4 not possible**

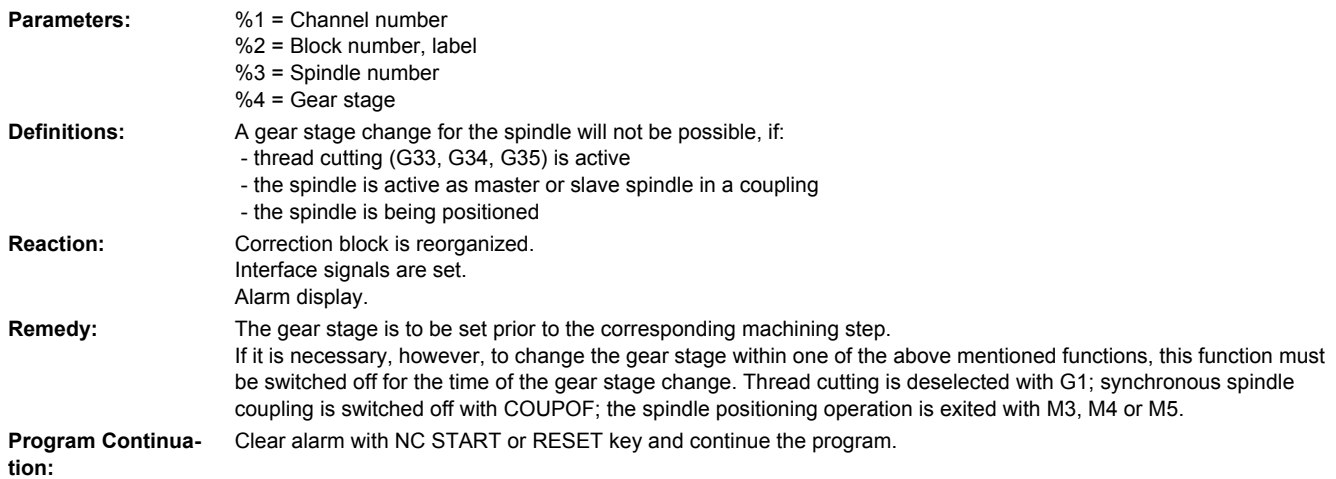

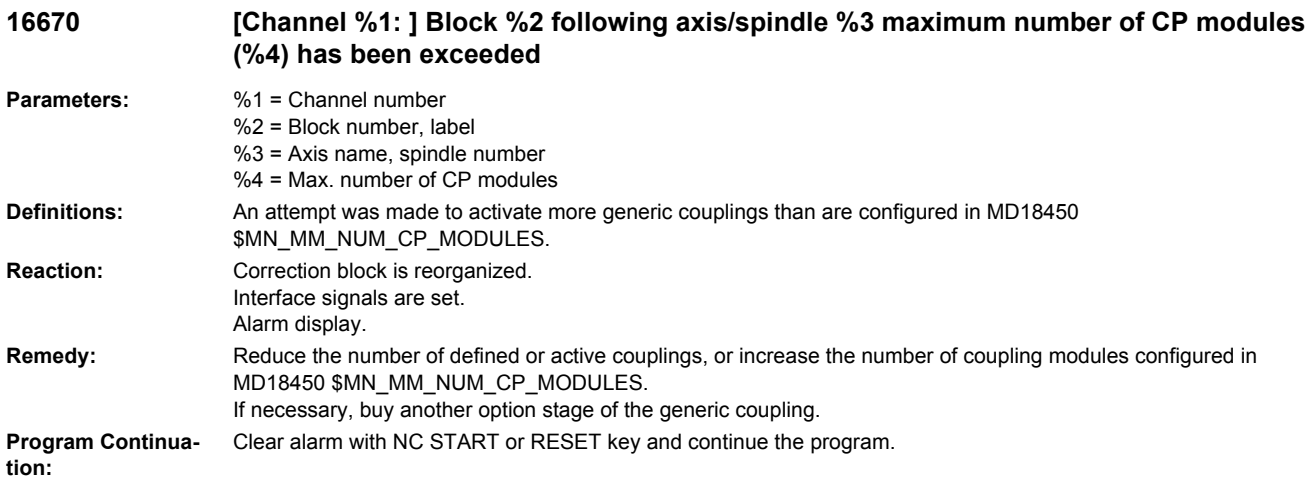

## **16671 [Channel %1: ] Block %2 following axis/spindle %3 maximum number of CP modules (%4) has been exceeded**

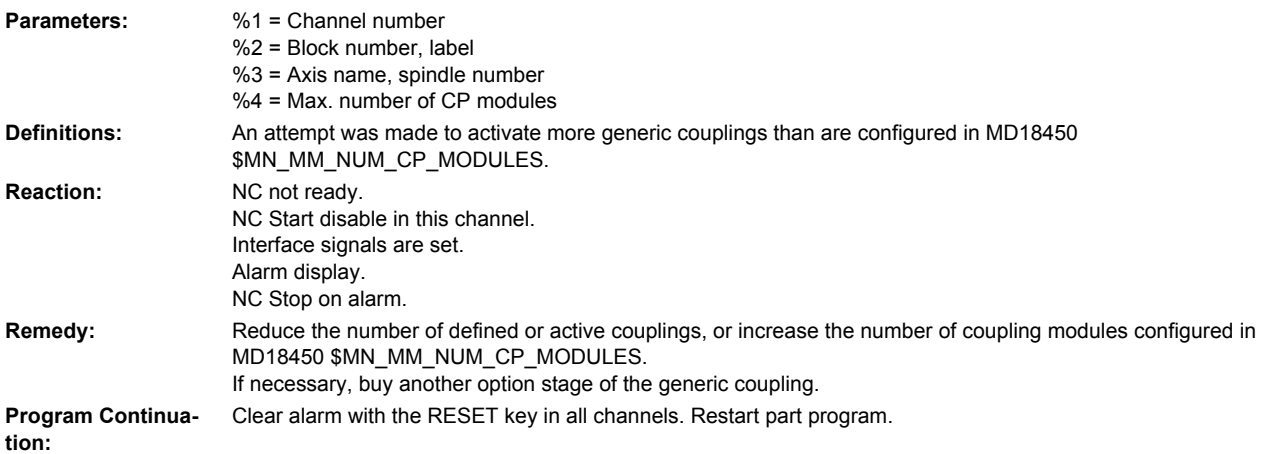

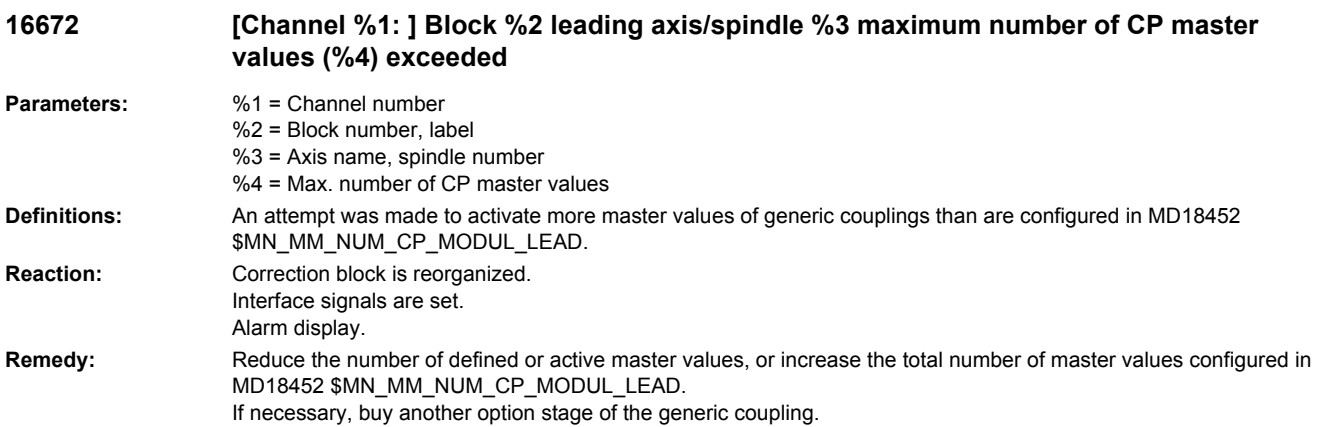

**Program Continua-** Clear alarm with NC START or RESET key and continue the program. **tion:**

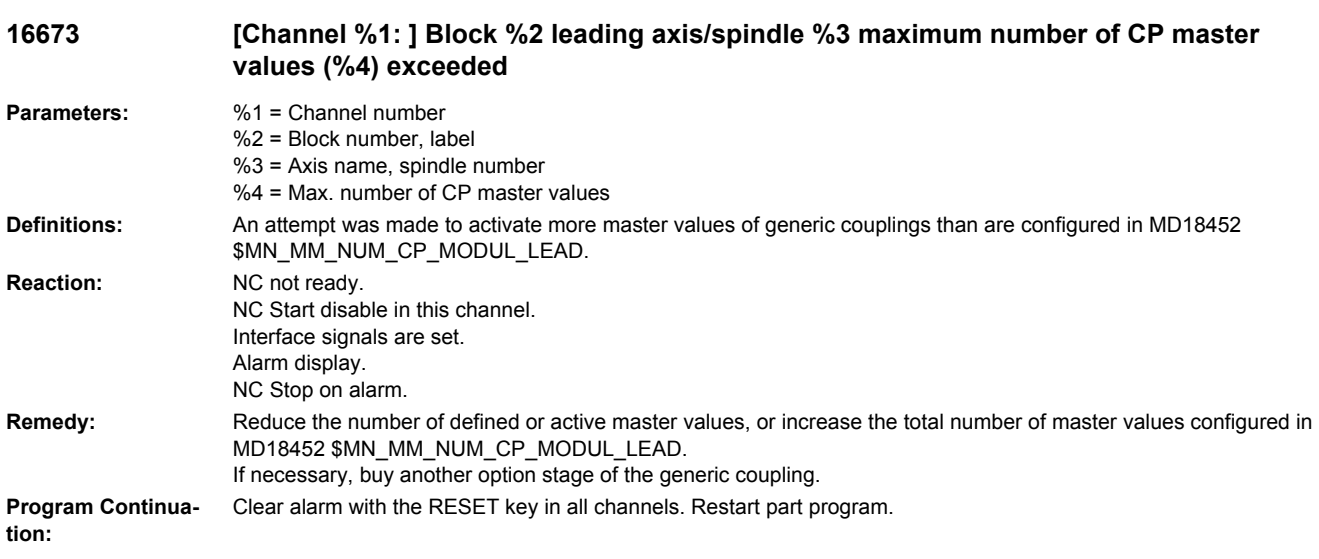

**16674 [Channel %1: ] Block %2 motion synchronous action: %3 following axis/spindle %4 maximum number of CP modules exceeded**

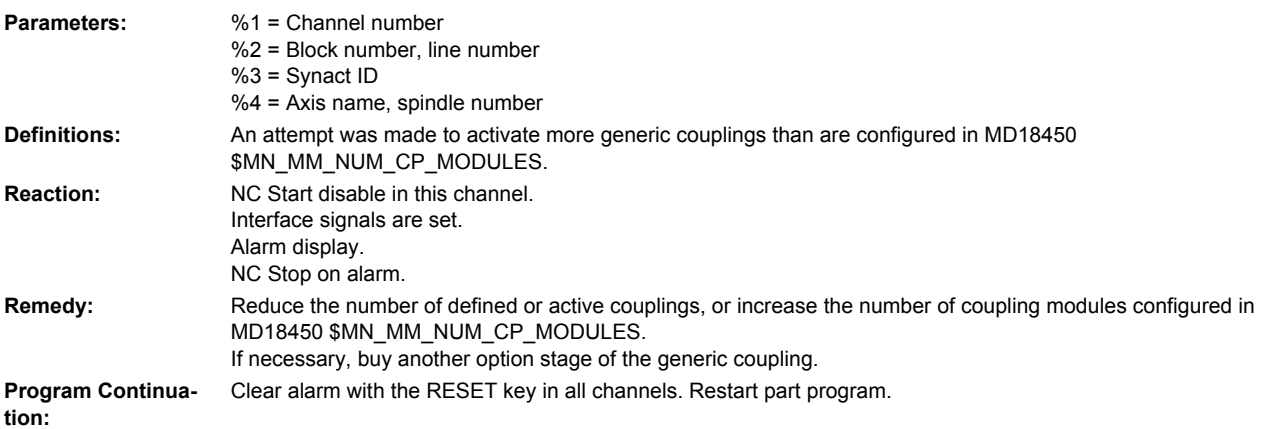

## **16675 [Channel %1: ] block %2 following axis/spindle %3 coupling module already defined in channel %4**

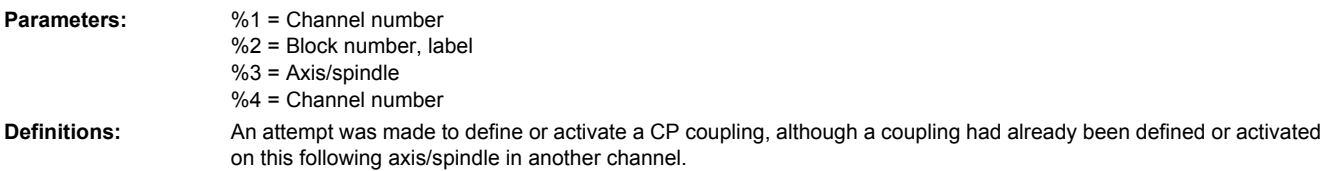

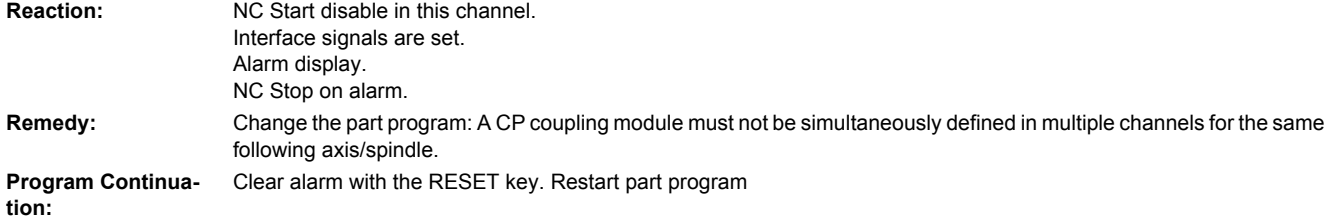

#### **16676 [Channel %1: ] Block %2 motion synchronous action: %3 leading axis/spindle %4 maximum number of CP modules exceeded**

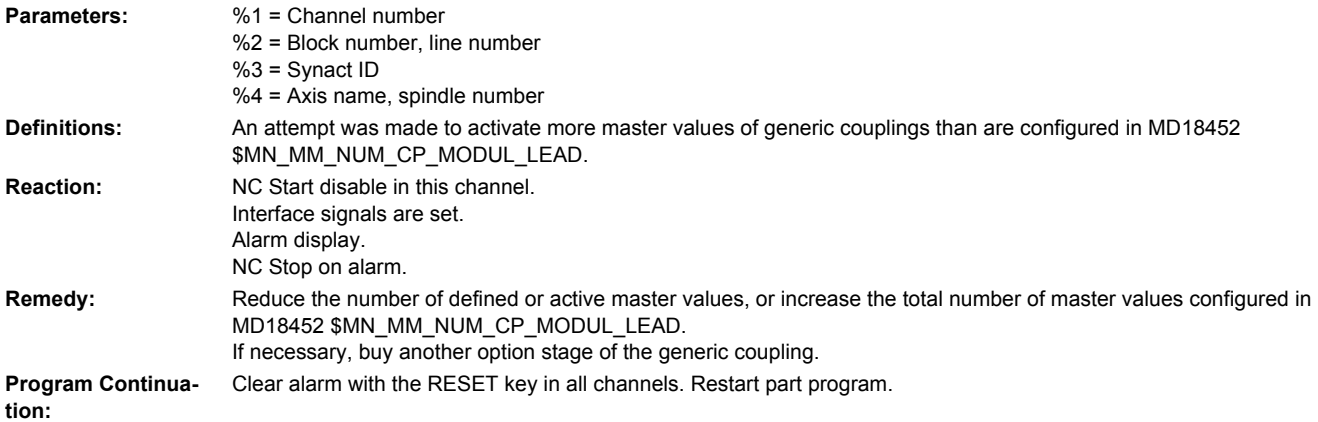

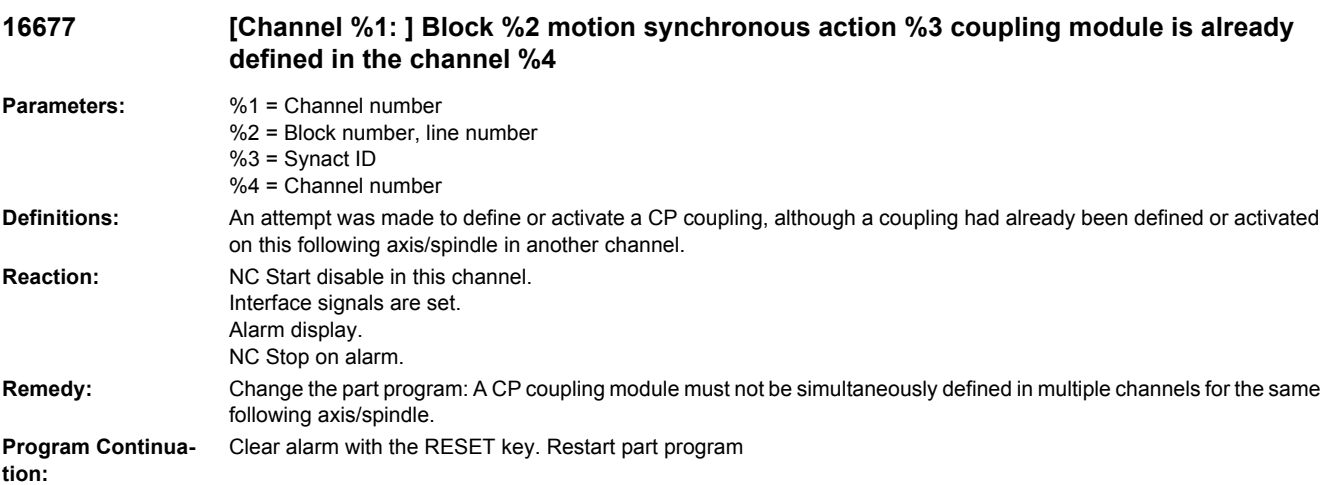

# **16678 [Channel %1: ] Block %2 following axis/spindle %3 status %4 impermissible traversing instruction**

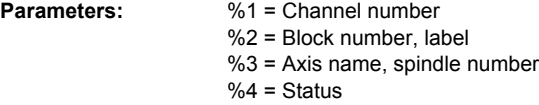

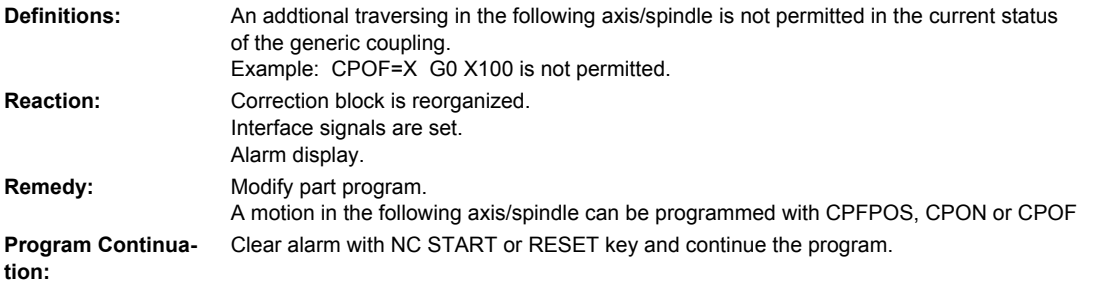

## **16680 [Channel %1: ] Block %2 following axis/spindle %4 instruction %3 programmed repeatedly**

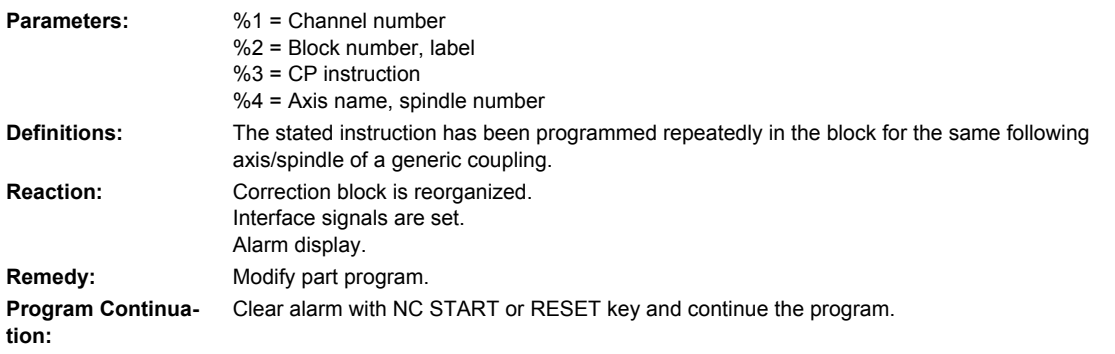

## **16681 [Channel %1: ] Block %2 following axis/spindle %3 CPFPOS not permitted (reason %4)**

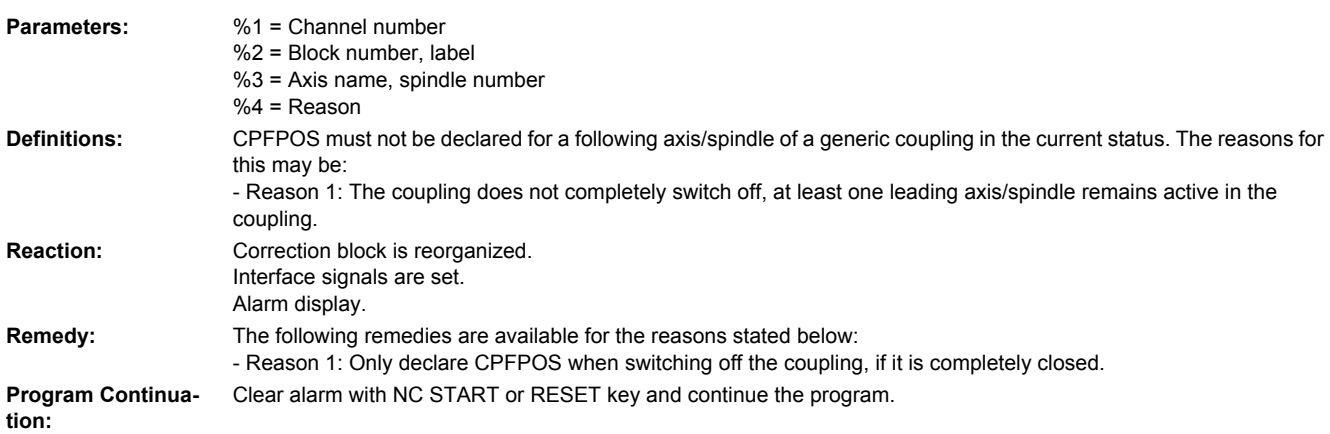

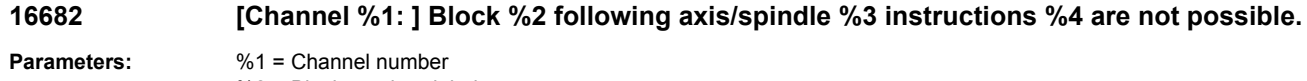

%2 = Block number, label %3 = Axis name, spindle number  $%4 = CP$  instruction

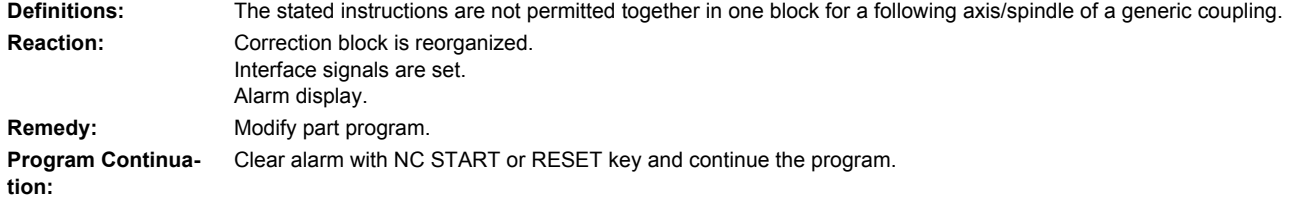

## **16684 [Channel %1: ] Block %2 following axis/spindle %3 instructions %4 are not possible separately.**

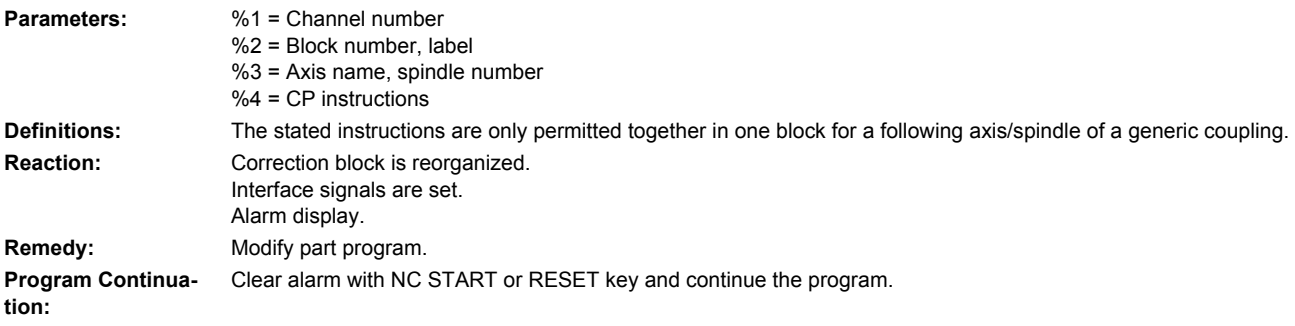

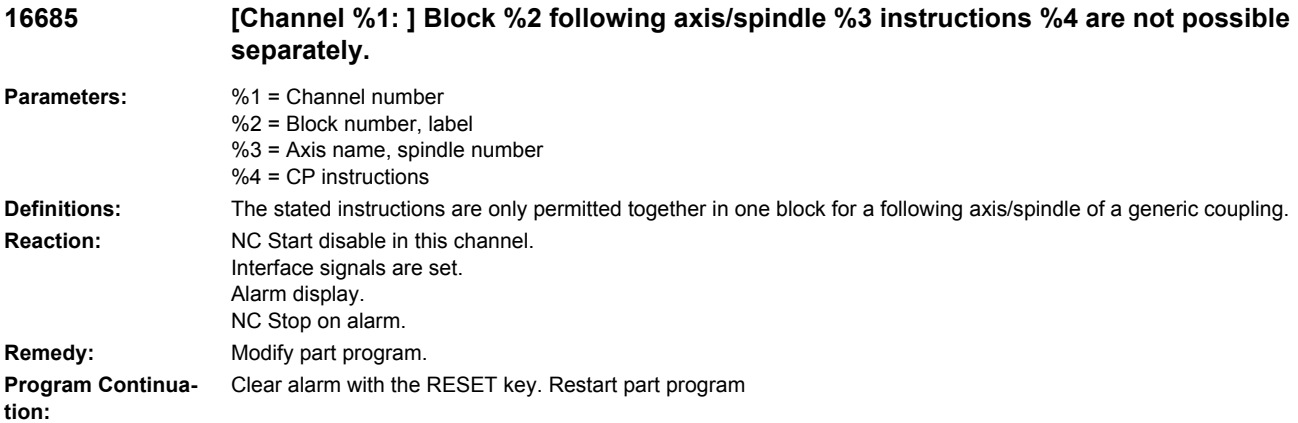

#### **16686 [Channel %1: ] Block %2 following axis/spindle %3 type of coupling/instruction %4 is not possible.**

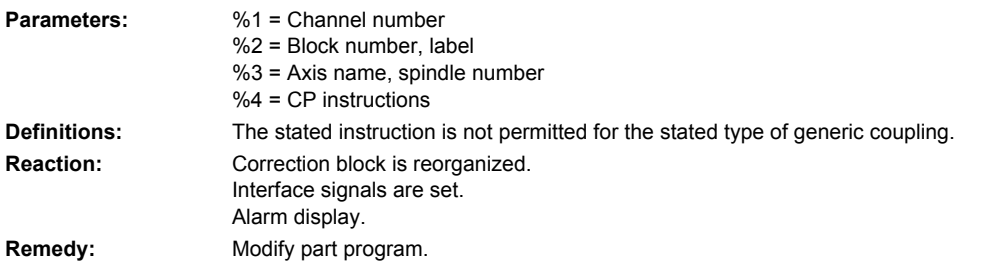

**Program Continua-** Clear alarm with NC START or RESET key and continue the program. **tion:**

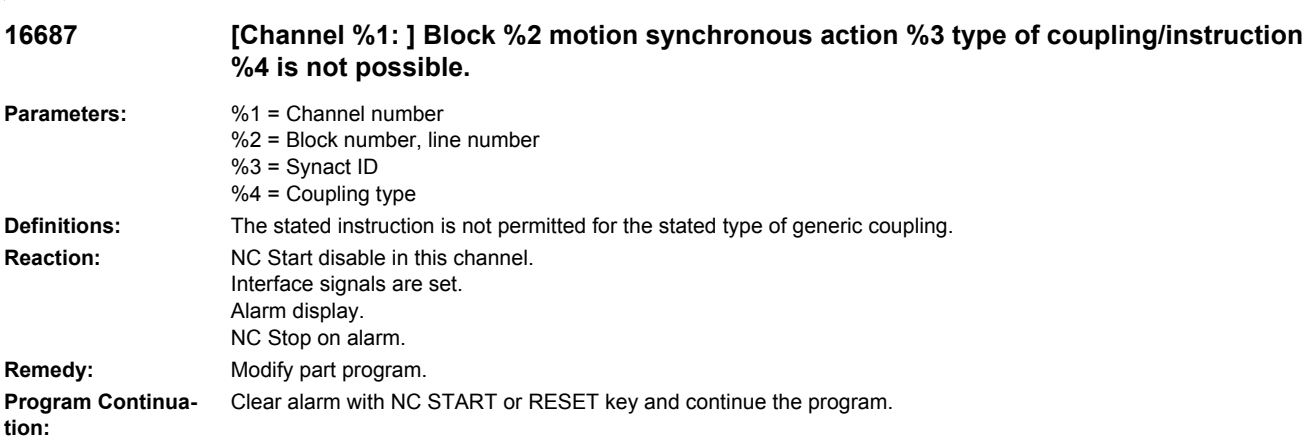

## **16688 [Channel %1: ] Block %2 following axis/spindle %3 coupling type %4 maximum number of master values exceeded**

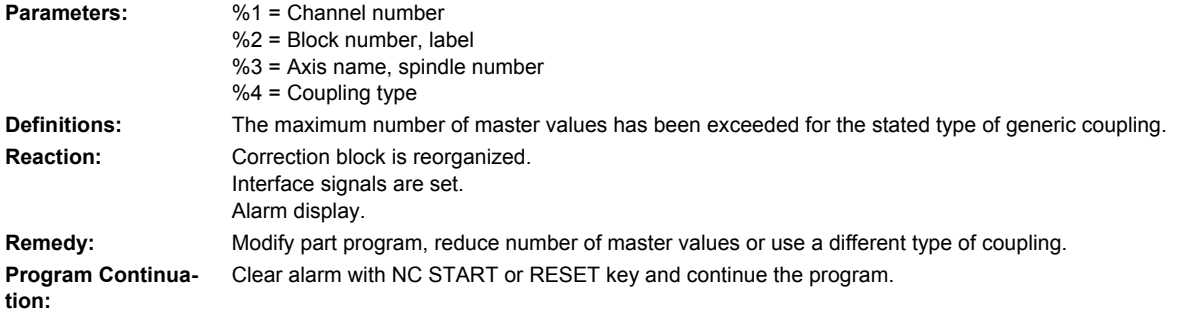

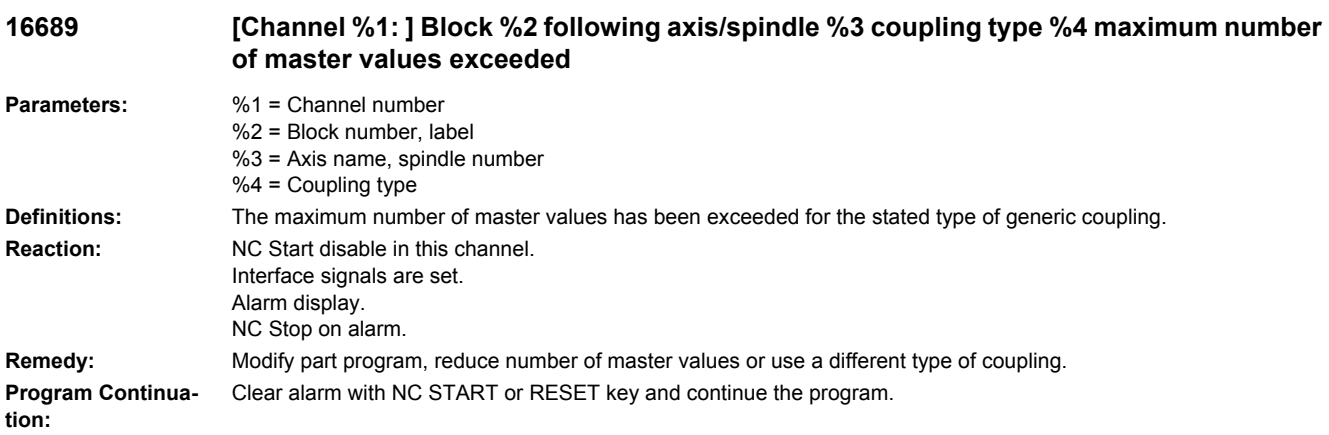

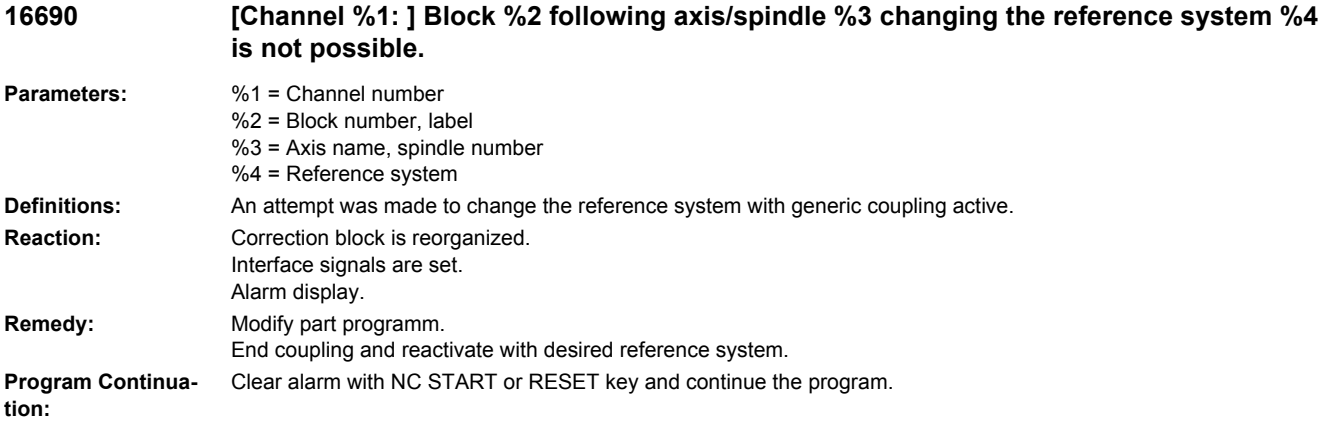

#### **16691 [Channel %1: ] Block %2 following axis/spindle %3 changing the reference system %4 is not possible.**

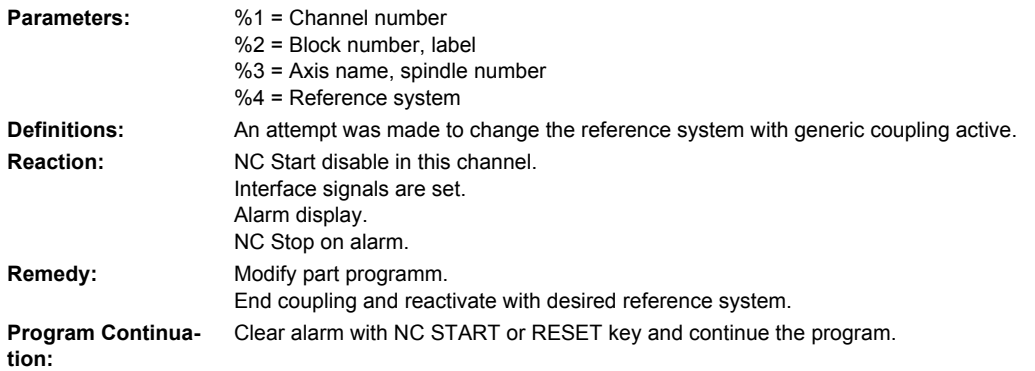

## **16692 [Channel %1: ] Block %2 following axis/spindle %3 maximum number of couplings in the block %4 has been exceeded**

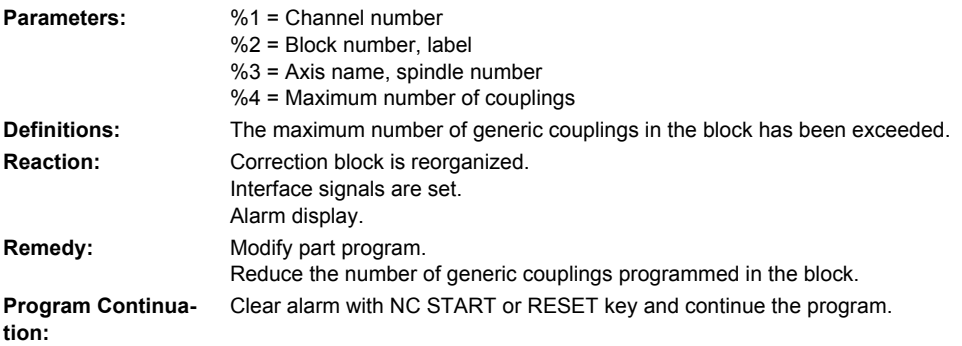

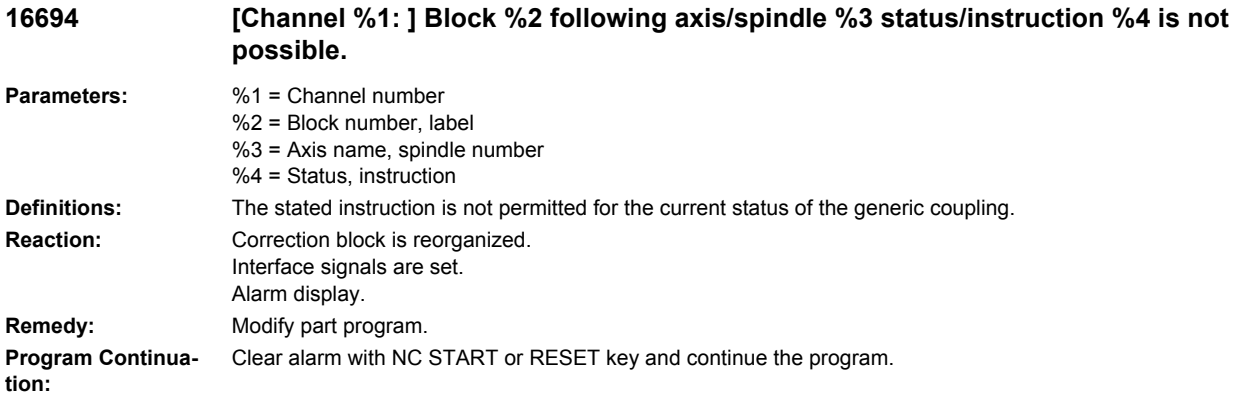

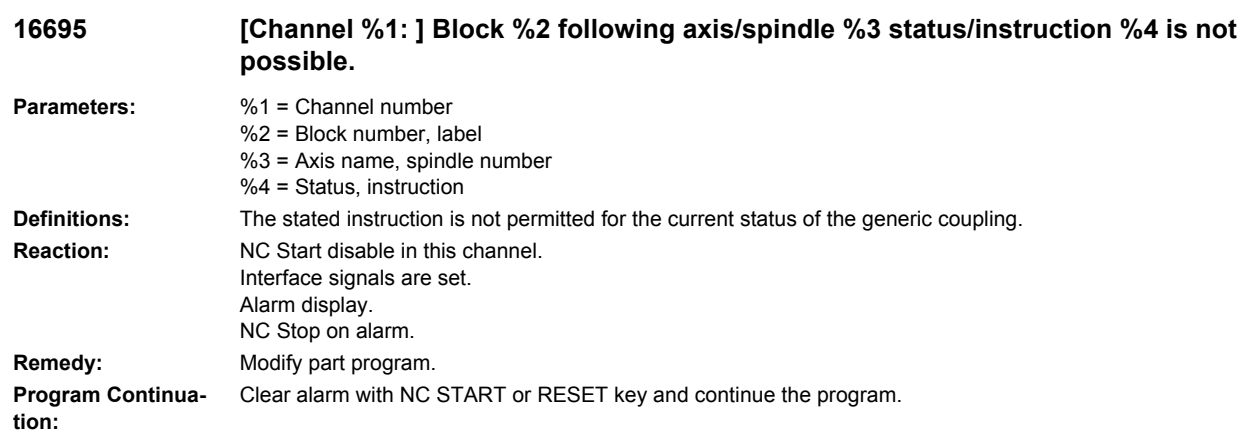

## **16696 [Channel %1: ] Block %2 following axis/spindle %3 coupling has not been defined.**

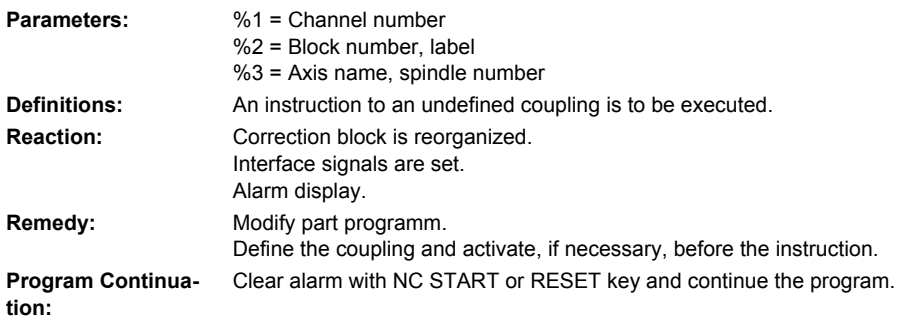

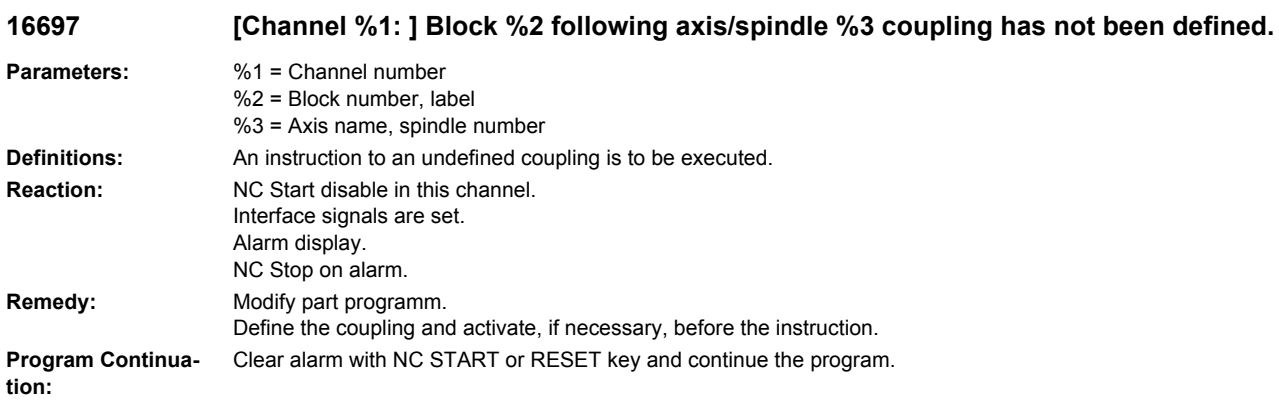

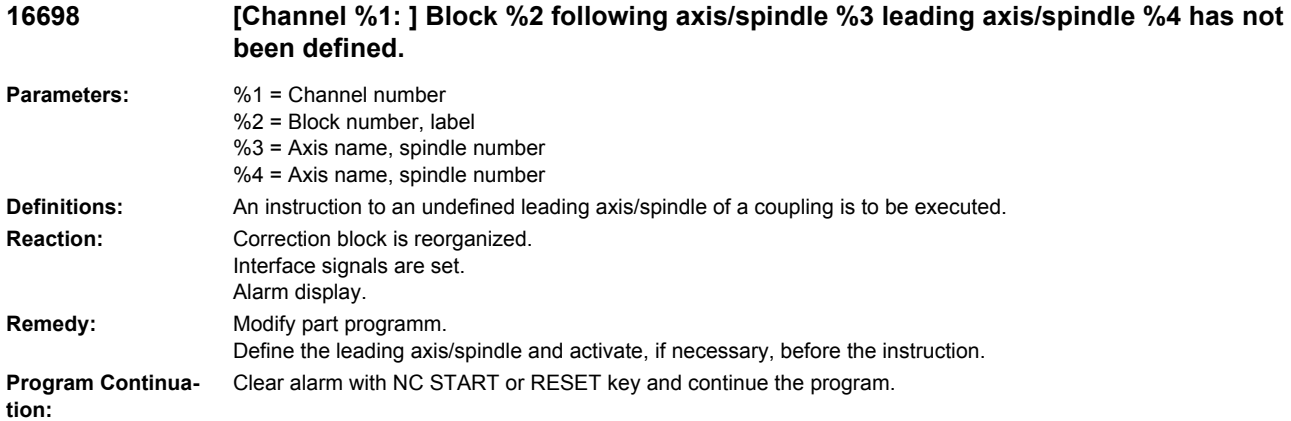

## **16699 [Channel %1: ] Block %2 motion synchronous action %3 leading axis/spindle %4 has not been defined.**

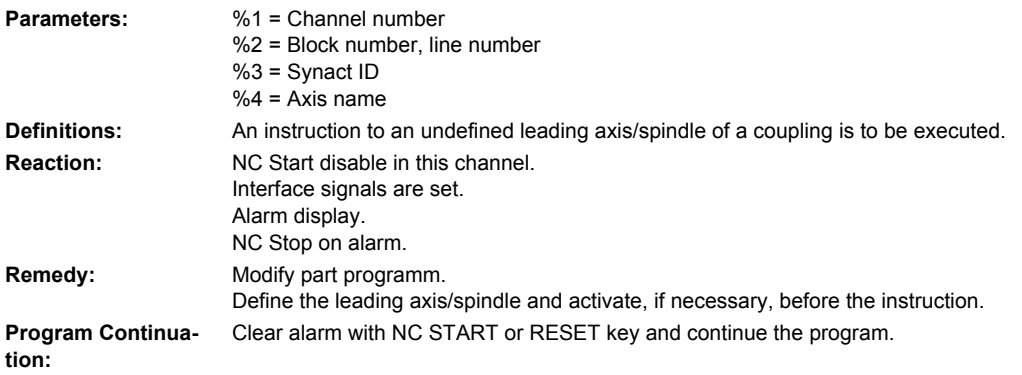

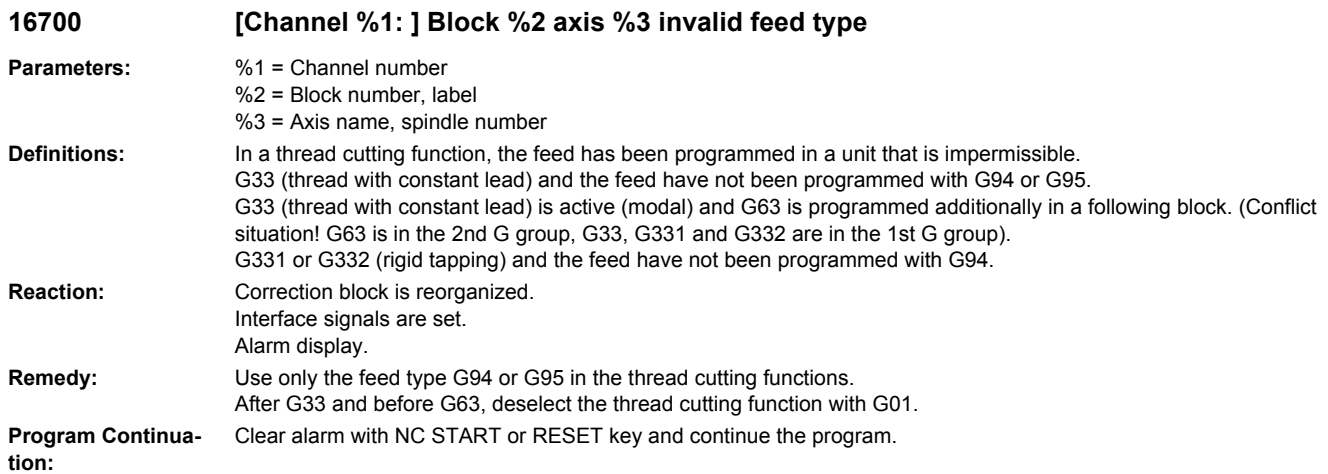

## **16701 [Channel %1: ] Block %2 motion synchronous action %3 following axis/spindle %4 coupling is not defined**

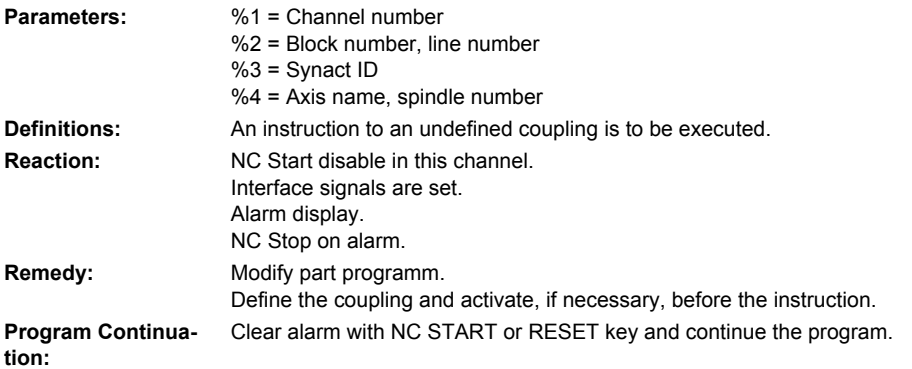

# **16715 [Channel %1: ] Block %2 axis %3 spindle not in standstill**

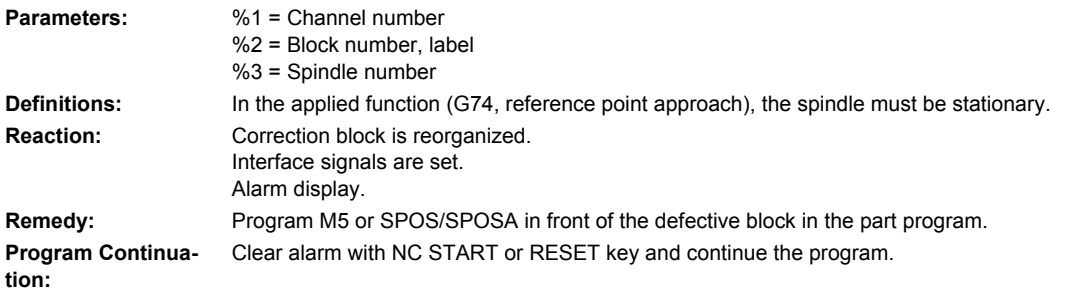

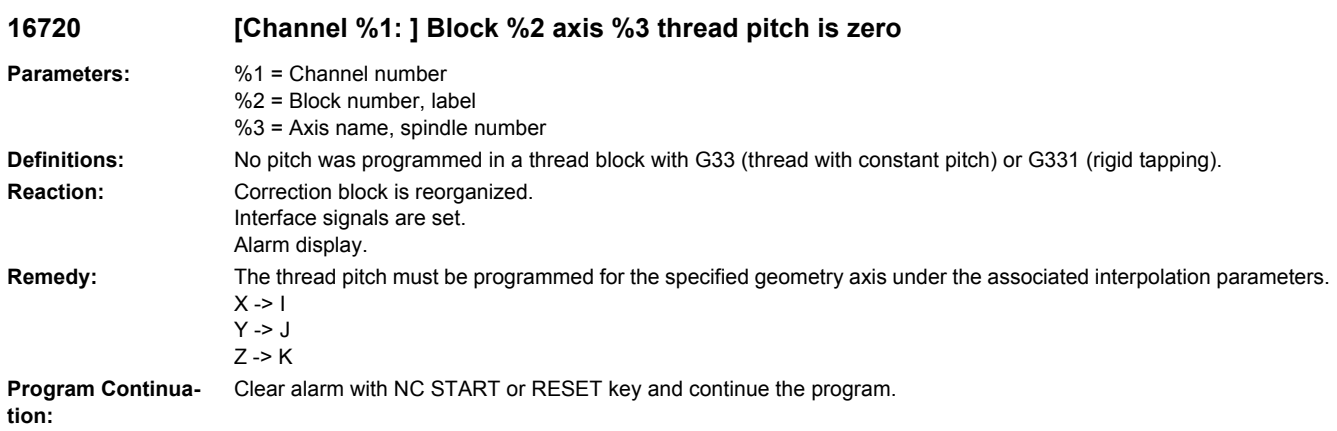

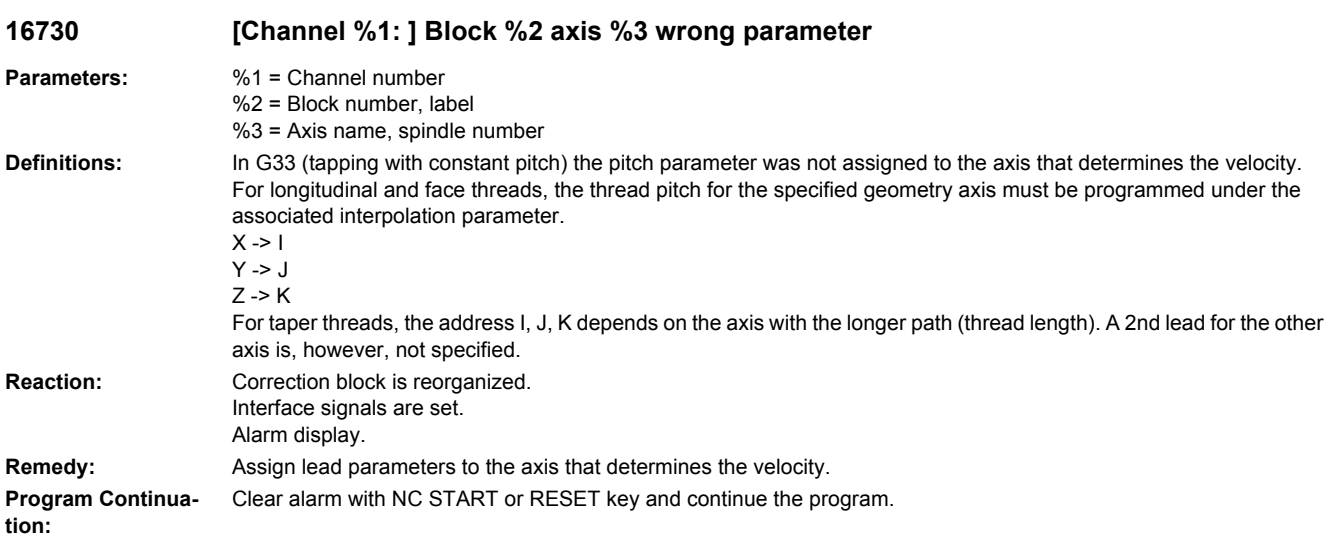

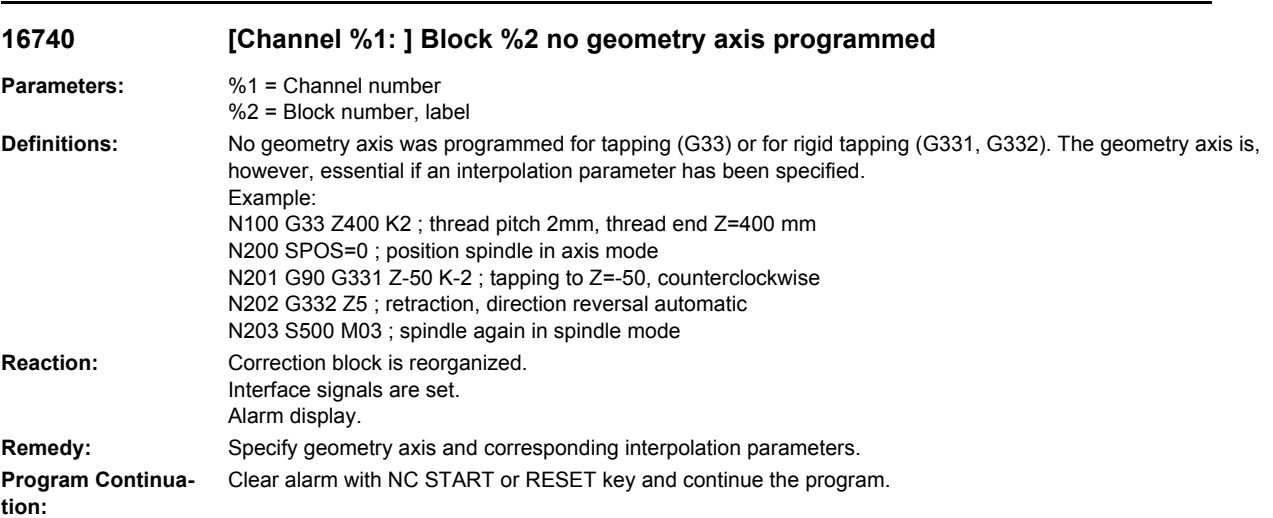

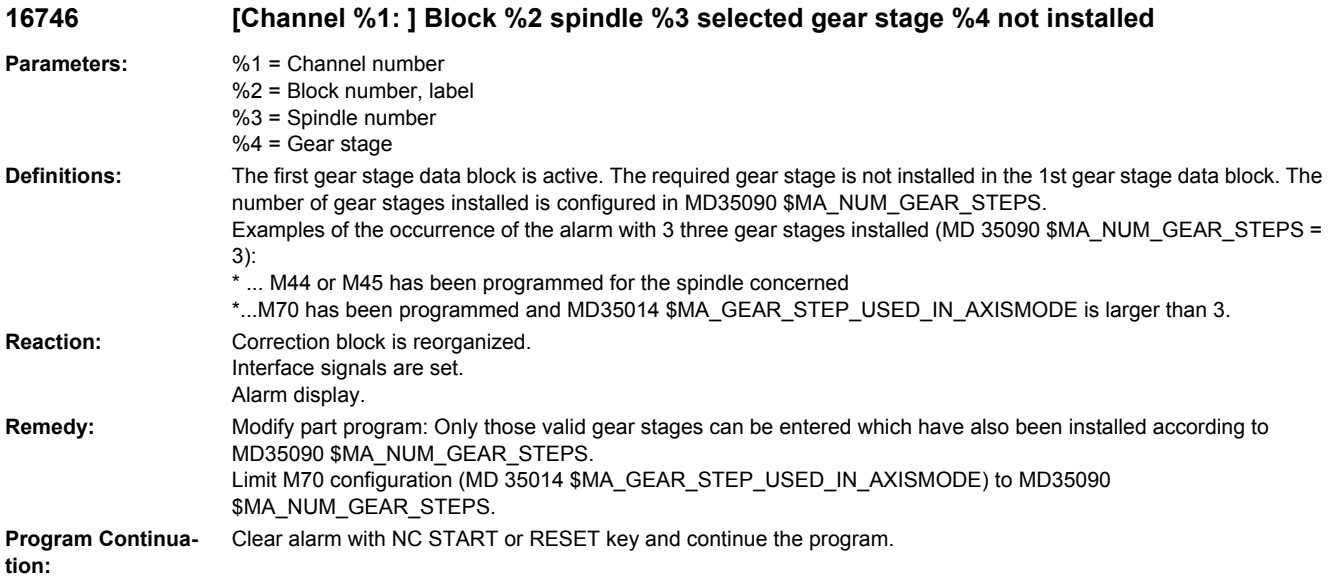

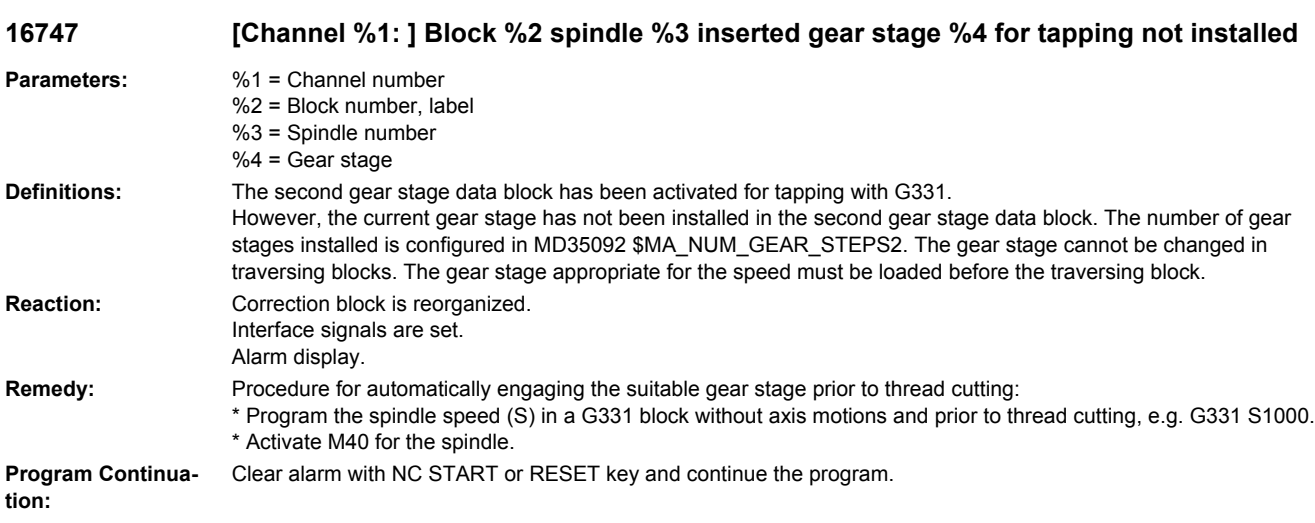

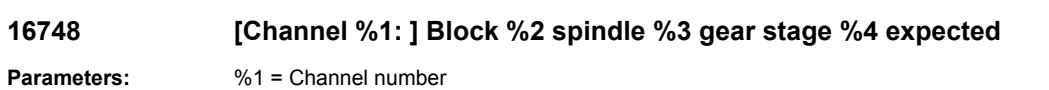

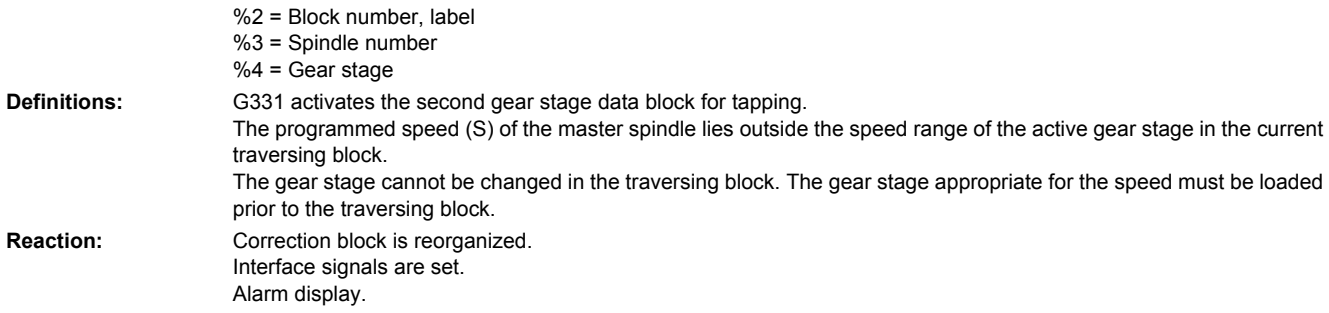

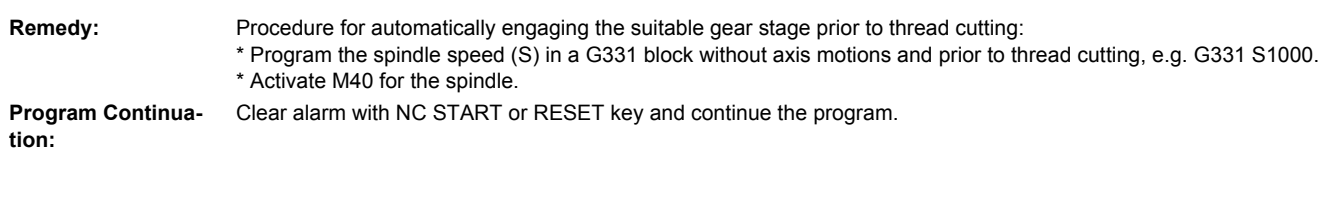

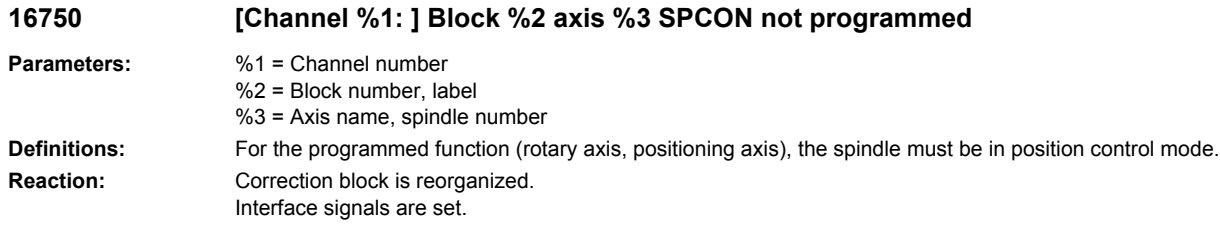

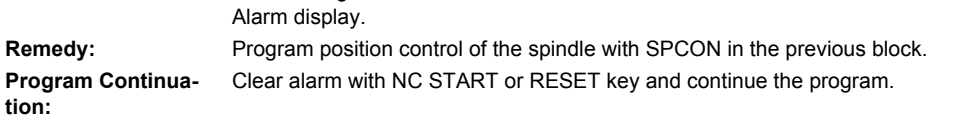

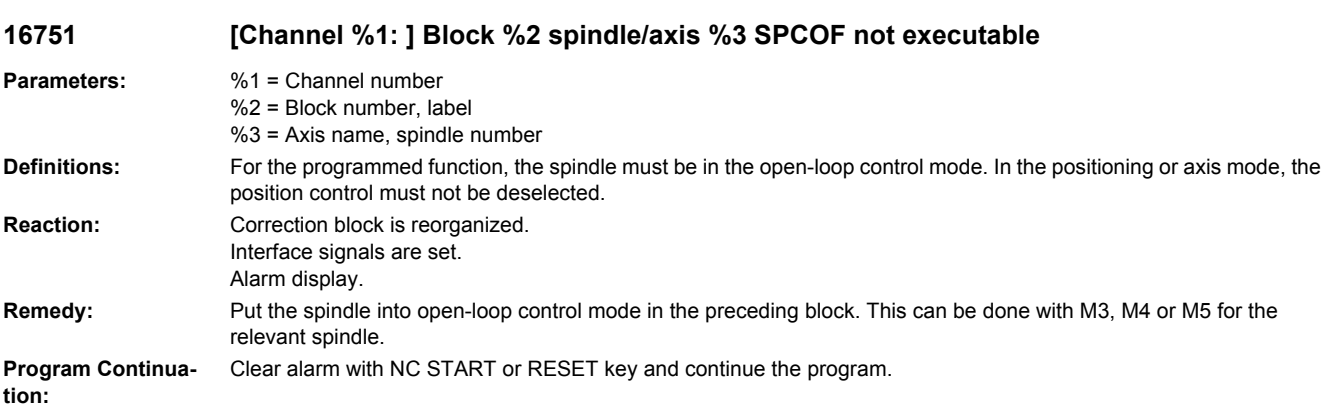

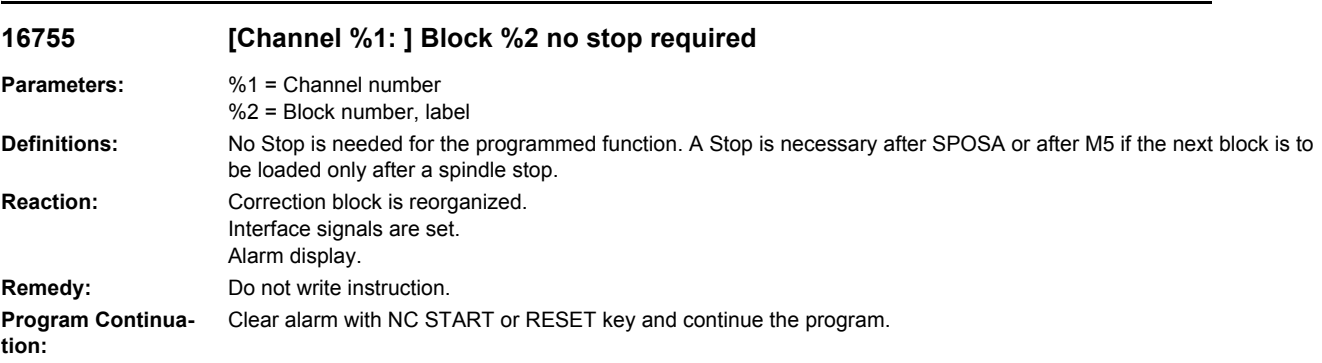

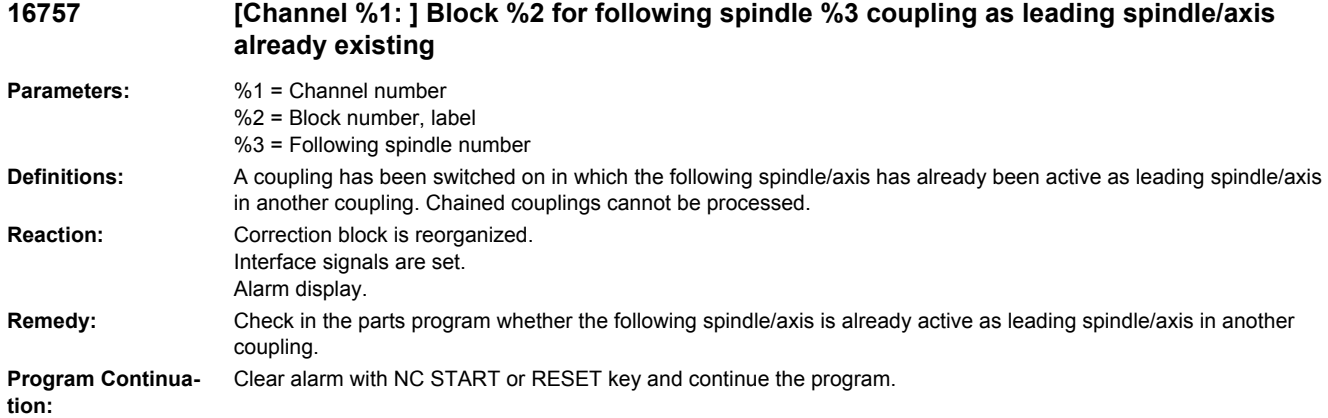

## **16758 [Channel %1: ] Block %2 for leading spindle %3 coupling as following spindle/axis already existing**

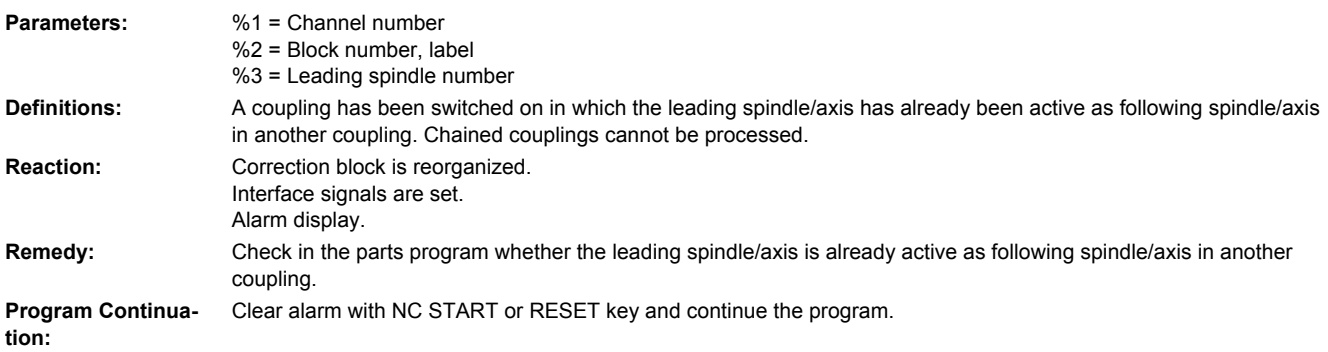

## **16760 [Channel %1: ] Block %2 axis %3 S value missing**

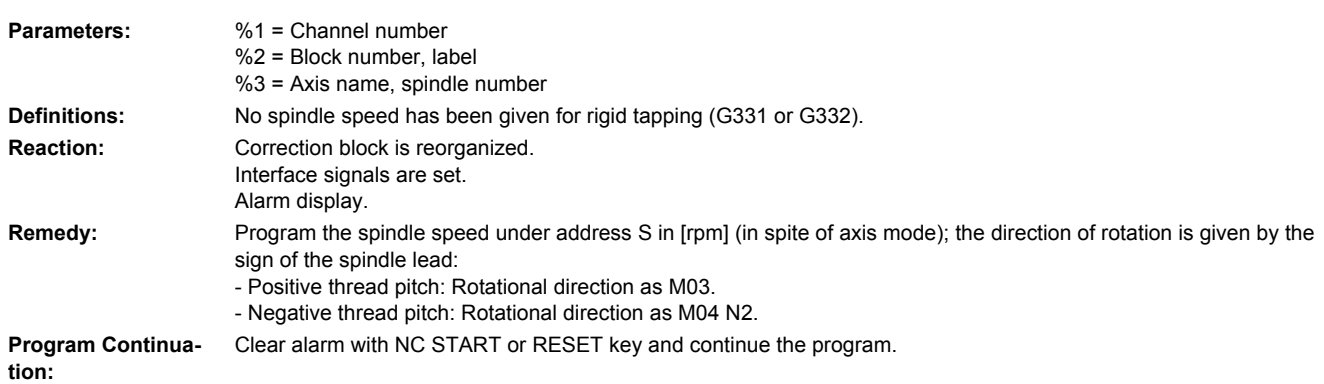

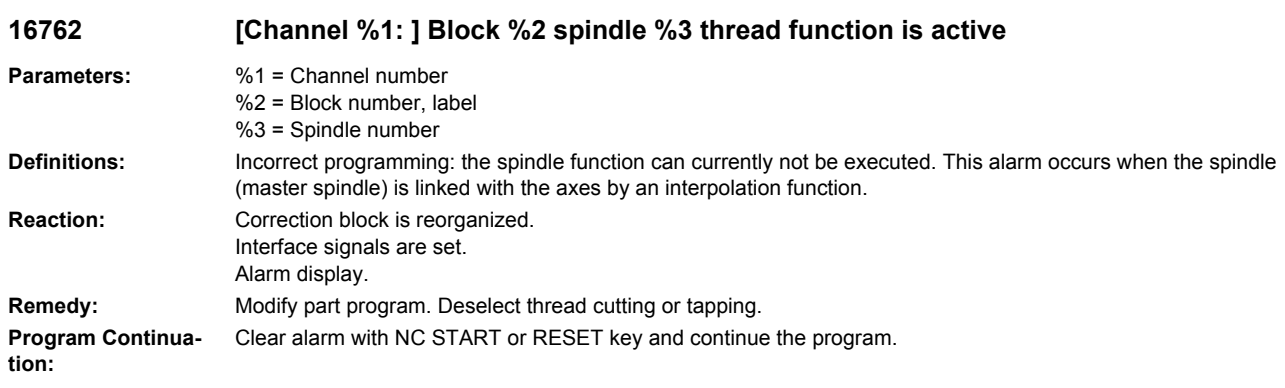

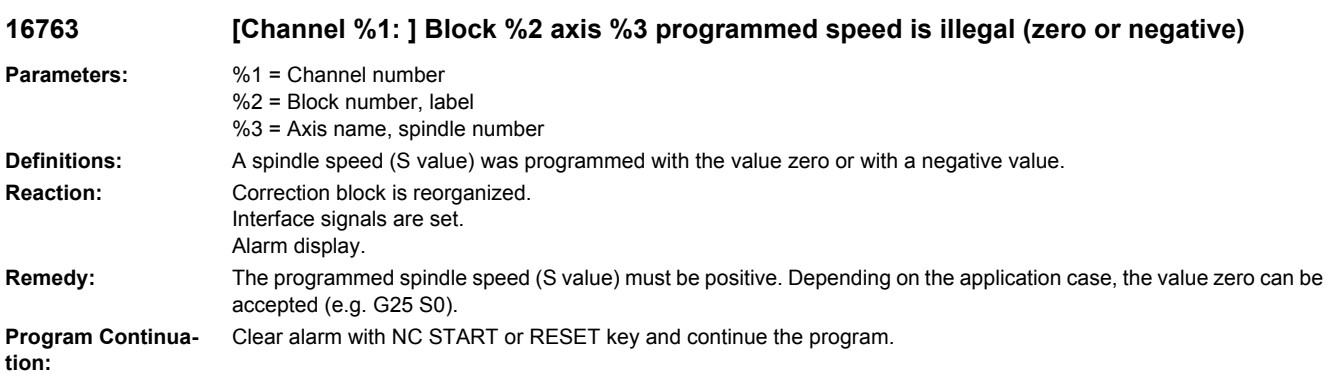

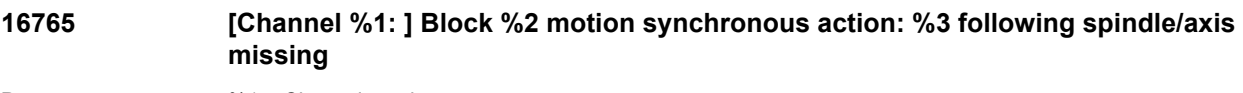

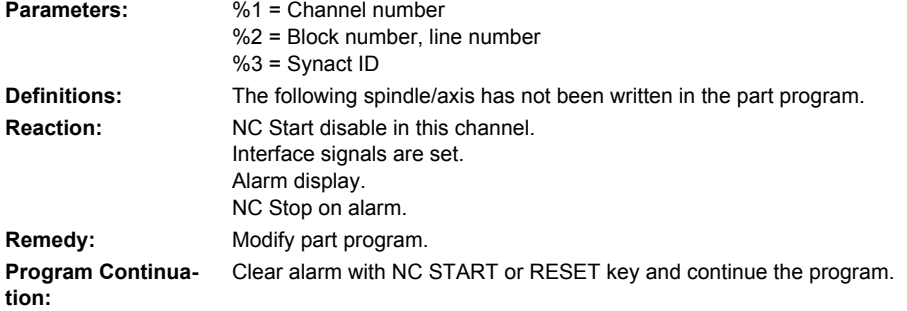

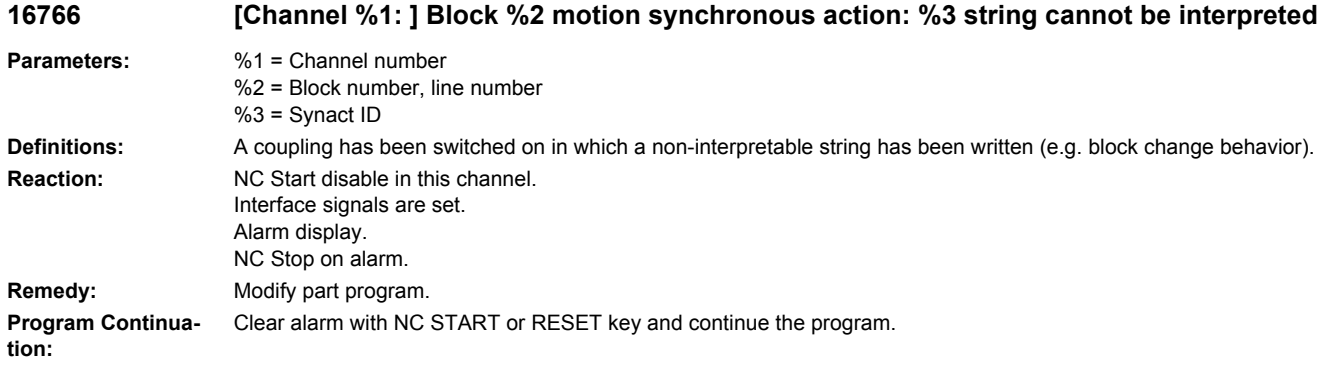

## **16767 [Channel %1: ] Block %2 motion synchronous action: %3 leading spindle/axis missing**

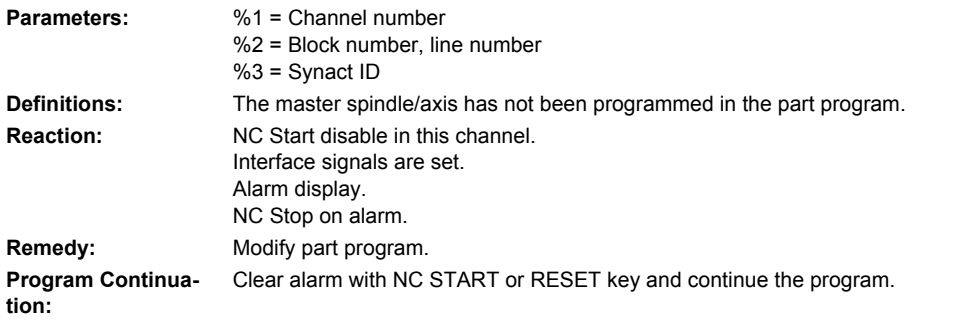

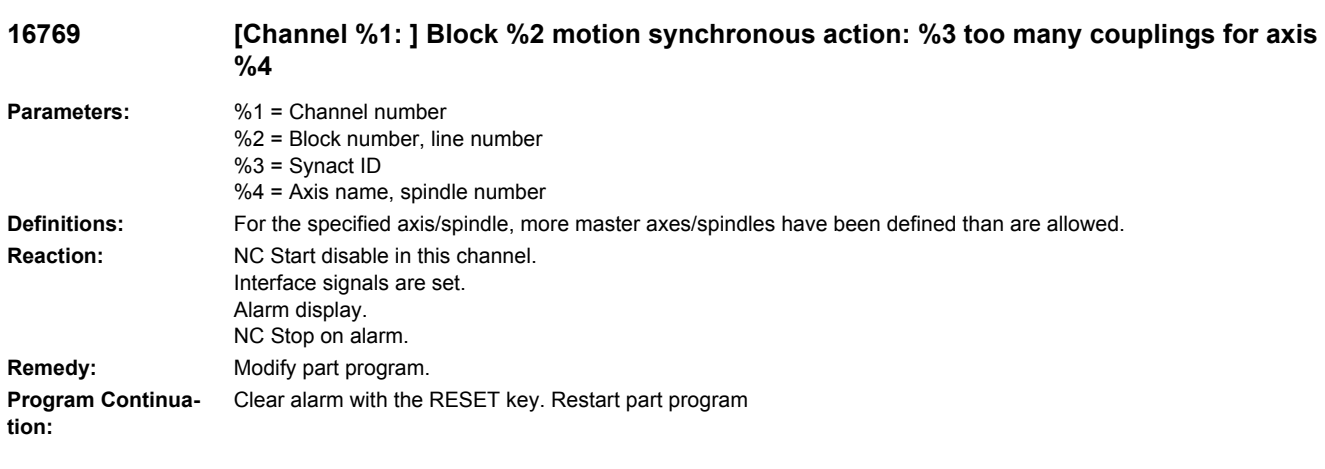

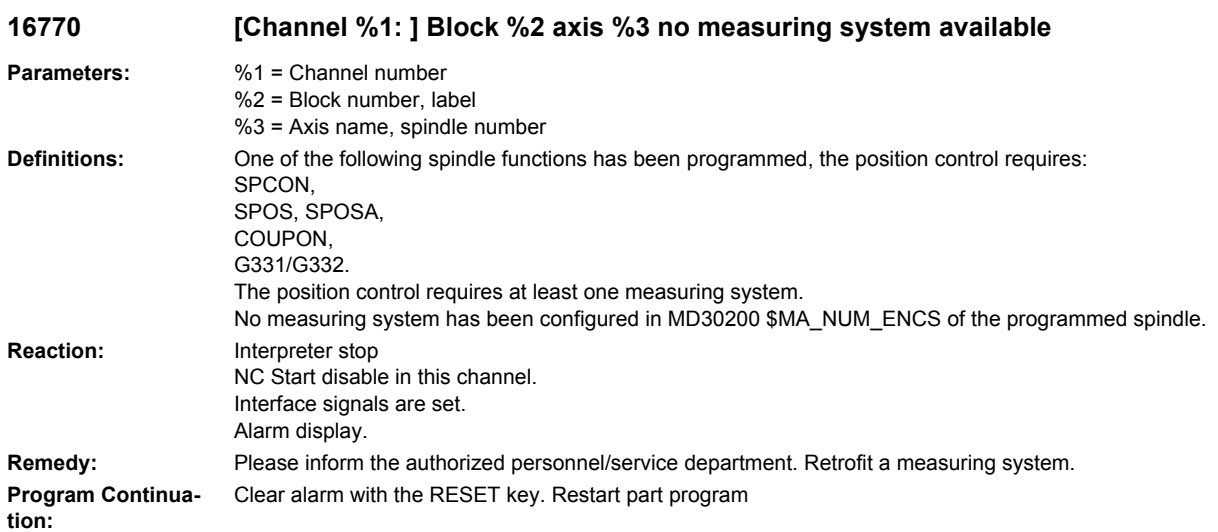

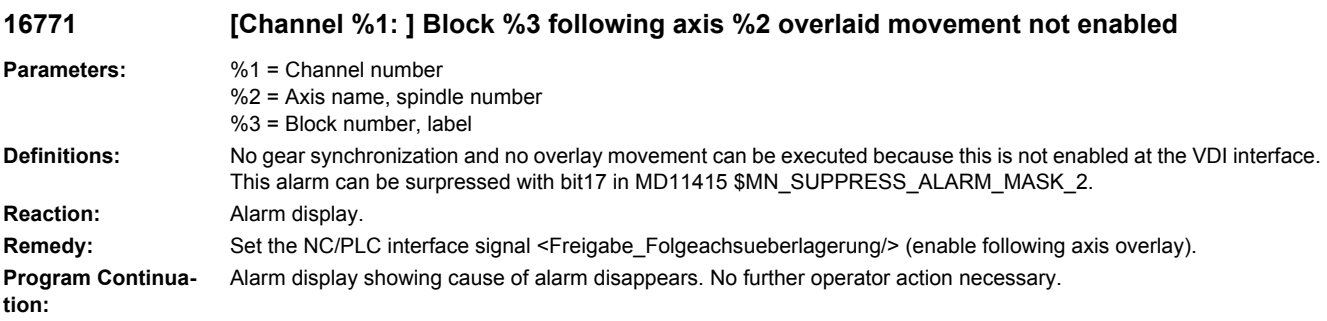

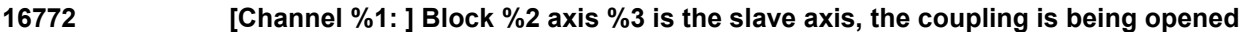

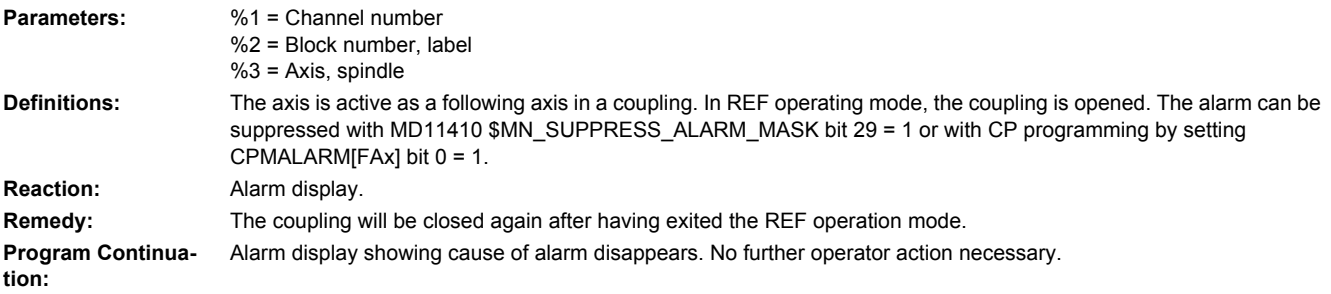

## **16773 [Channel %1: ] Axis %2 is the following axis. The axis/spindle disables of leading axes %3 and %4 differ from one another.**

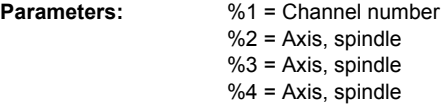

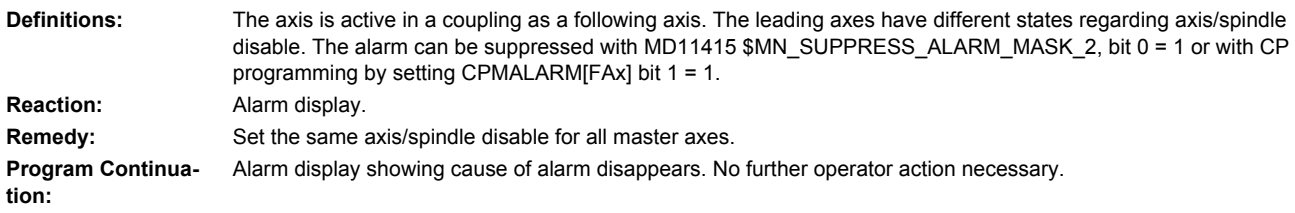

#### **16774 [Channel %1: ] Synchronization aborted for slave axis/spindle %2 Parameters:** %1 = Channel number %2 = Axis name, spindle number **Definitions:** For the indicated axis, the synchronization procedure (EGONSYN or EGONSYNE) was canceled. There are several reasons for aborting the synchronization process: - RESET - End of program - Axis goes to follow-up mode - Rapid stop caused by an alarm **Reaction:** NC Start disable in this channel. Interface signals are set. Alarm display. NC Stop on alarm. Channel not ready. **Remedy:** If canceling the synchronization procedure can be tolerated or is intended, the alarm can be suppressed with MD11410 \$MN\_SUPPRESS\_ALARM\_MASK bit 31 = 1 or with CP programming by setting CPMALARM[FAx] bit 2 = 1. Only applicable for electronic gear (EG): If it is not possible to cancel the synchronization procedure, specify the block change criterion FINE in EGONSYN or EGONSYNE. **Program Continuation:** Clear alarm with the RESET key. Restart part program

#### **16775 [Channel %1: ] Block %2 motion synchronous action: %3 axis %4 no measuring system available**

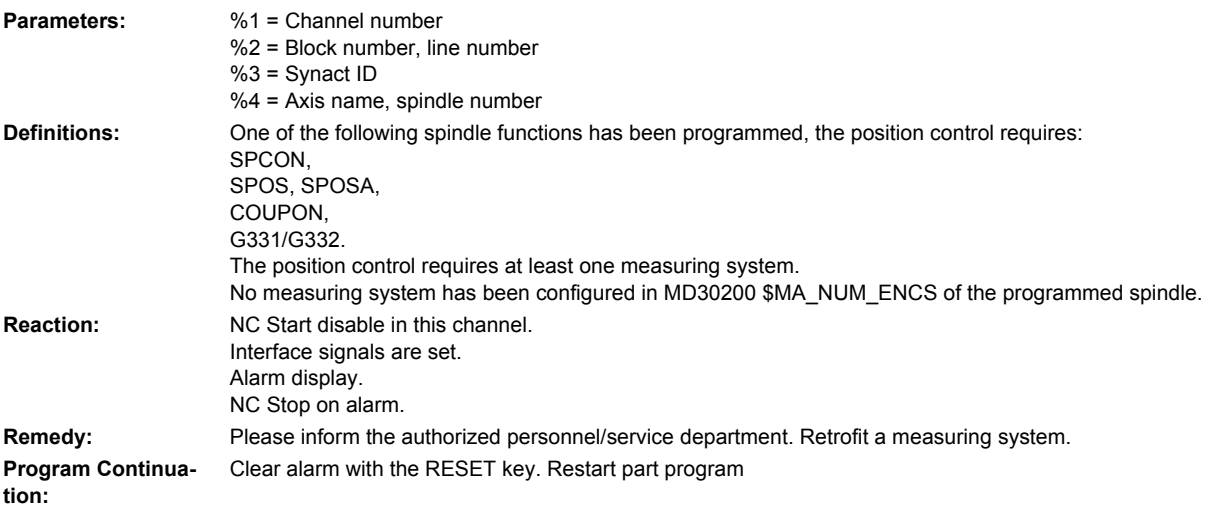

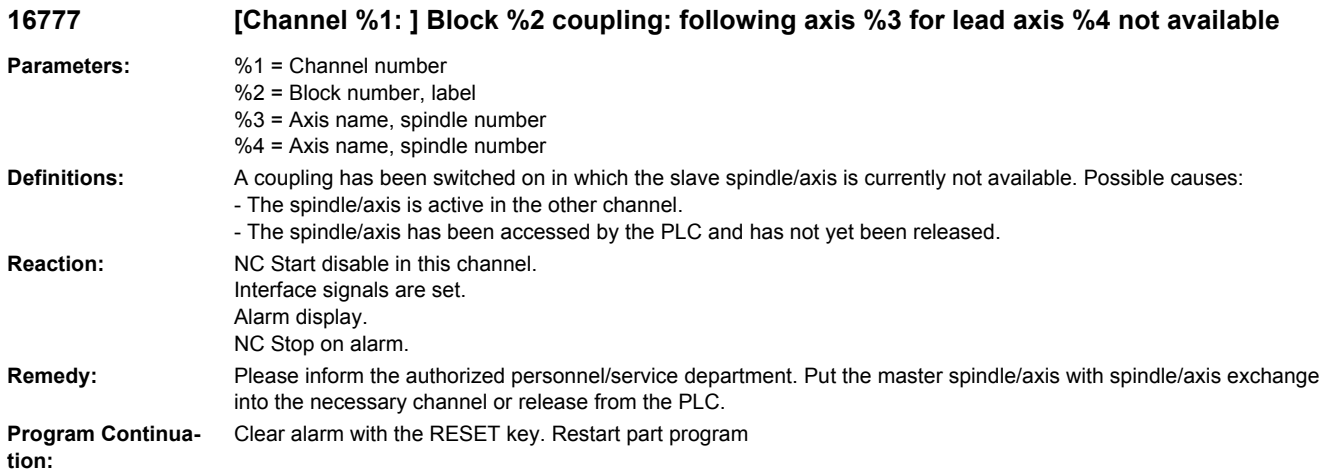

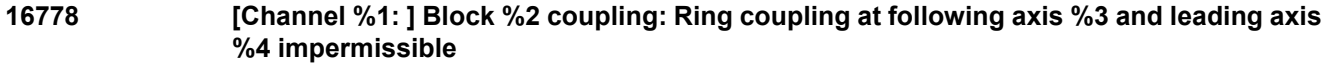

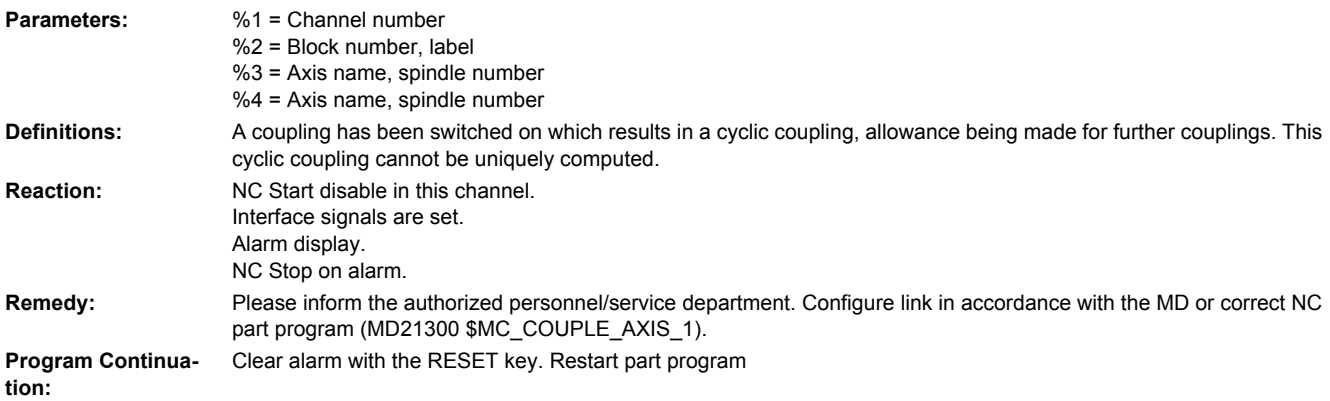

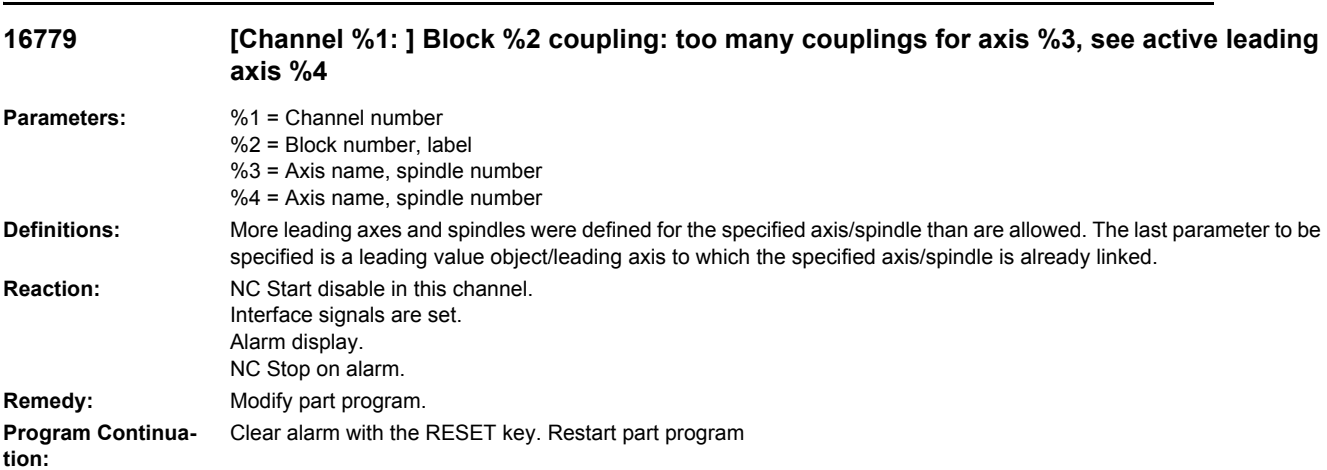

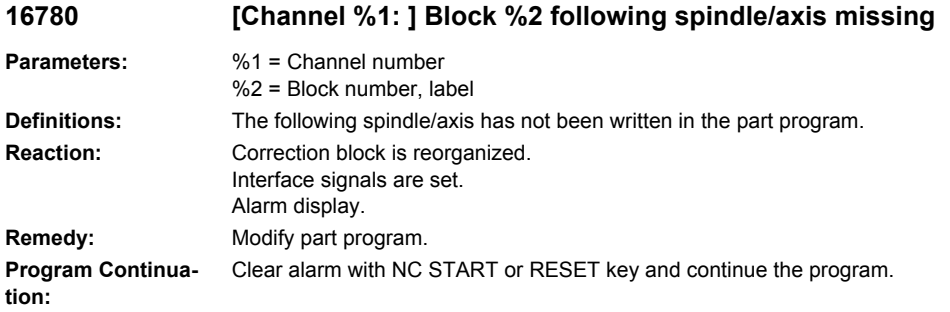

## **16781 [Channel %1: ] Block %2 master spindle/axis missing**

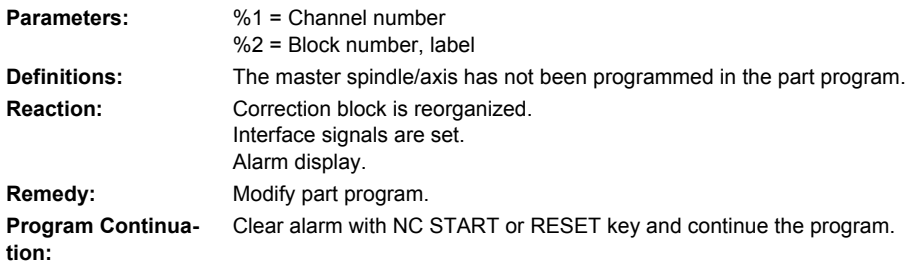

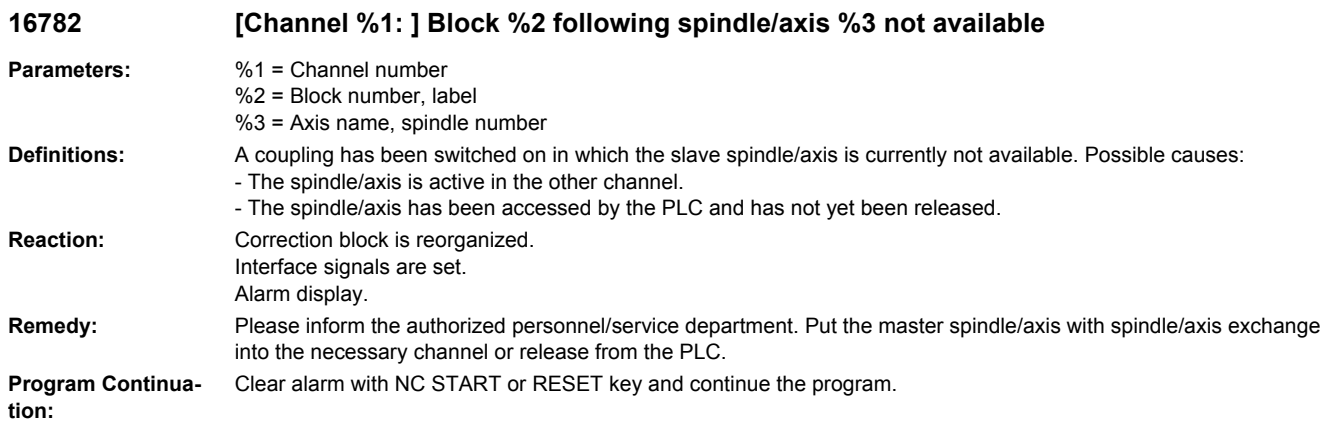

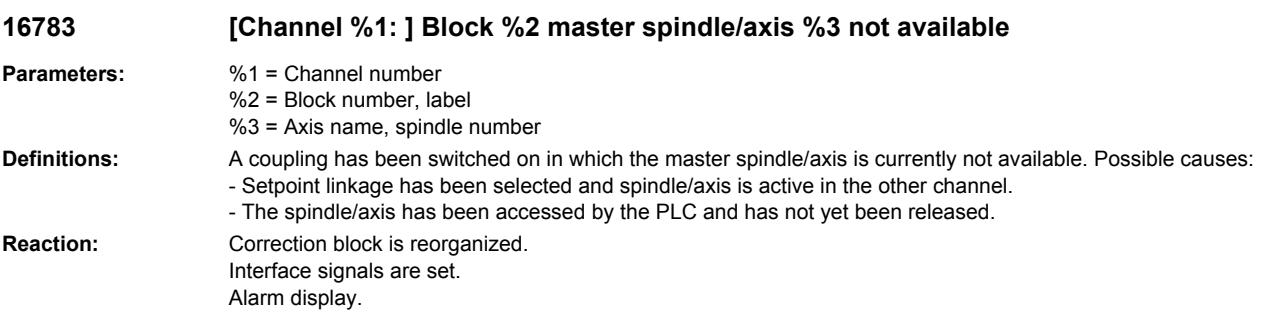

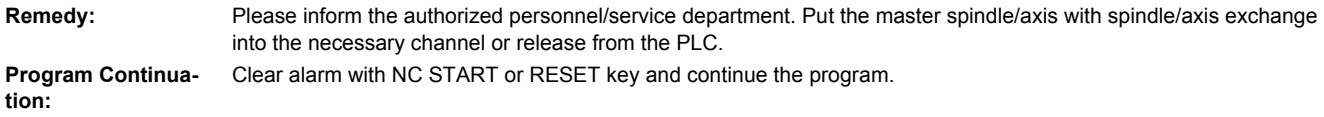

**16785 [Channel %1: ] Block %2 identical spindles/axes %3**

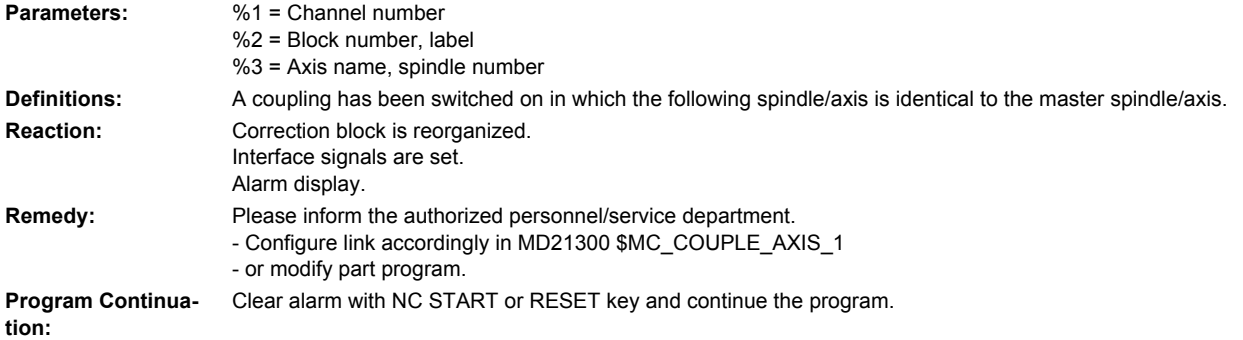

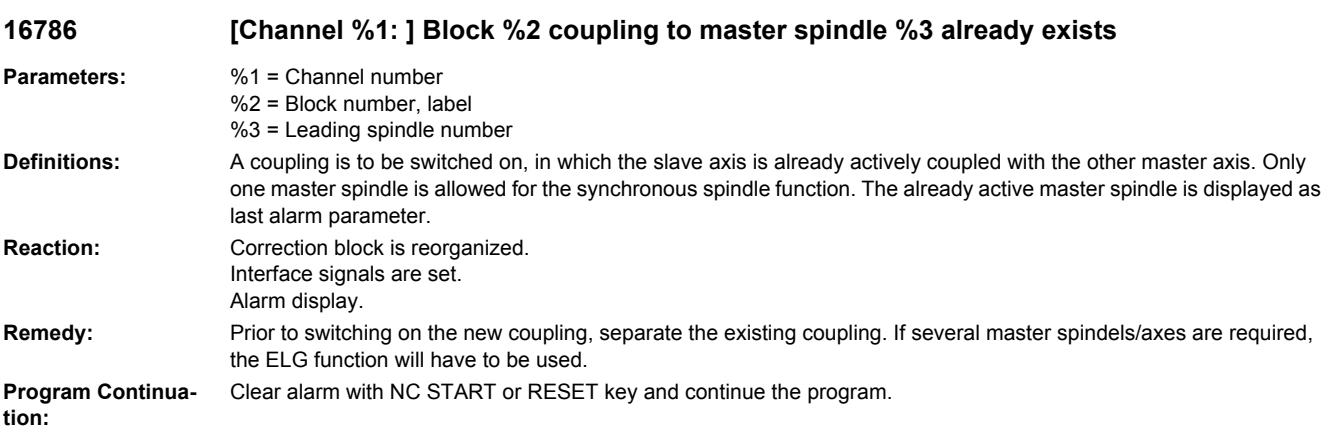

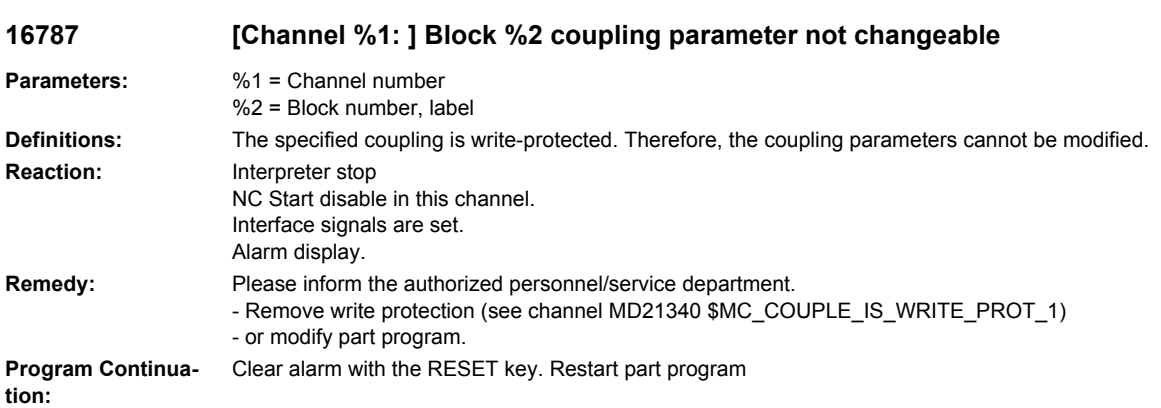

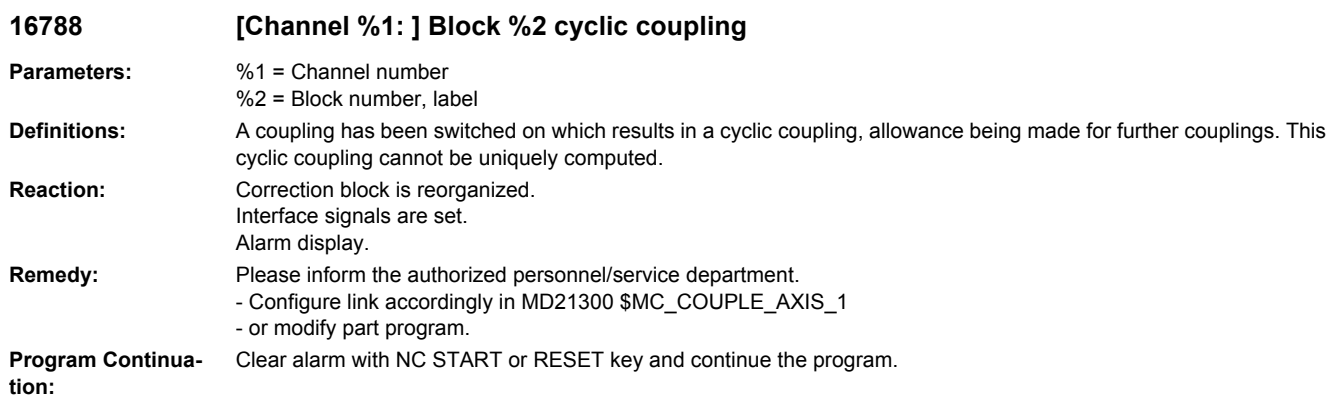

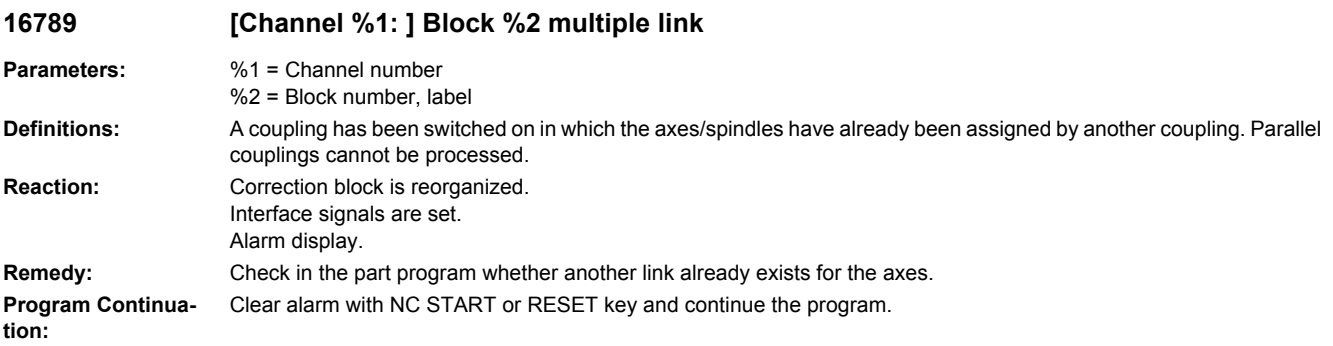

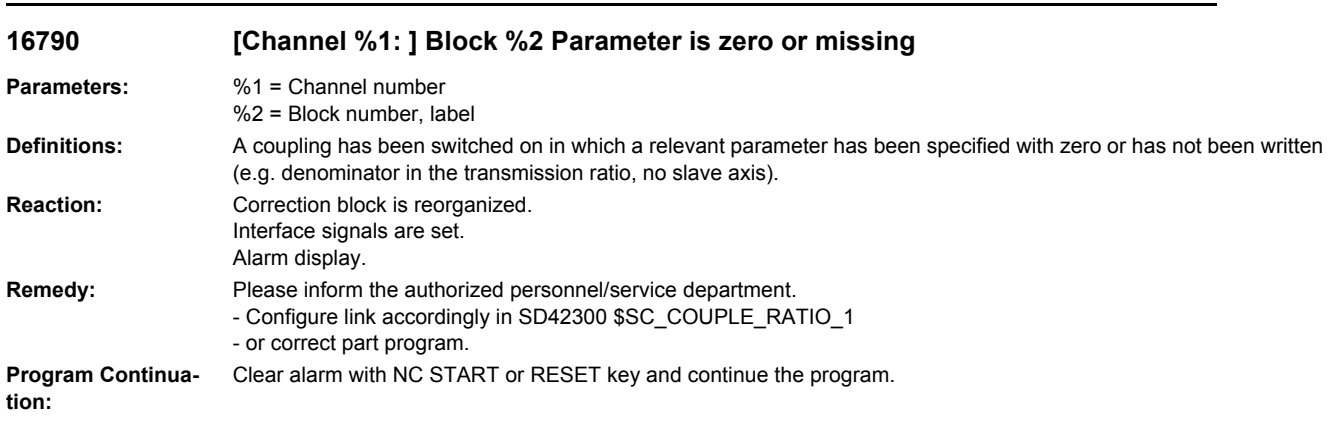

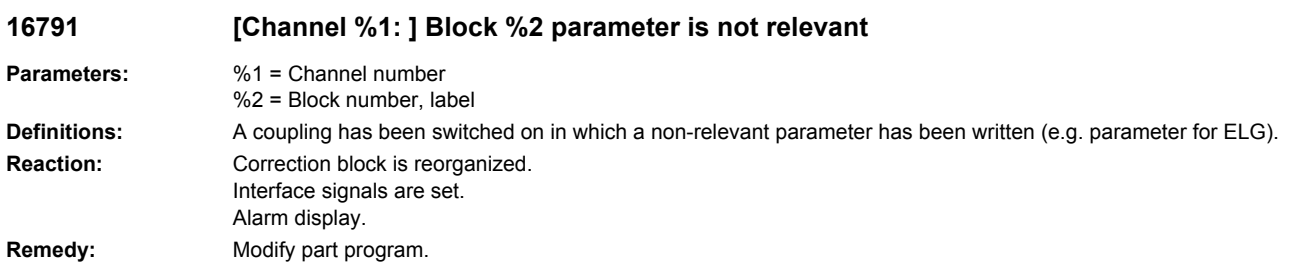

**Program Continuation:** Clear alarm with NC START or RESET key and continue the program.

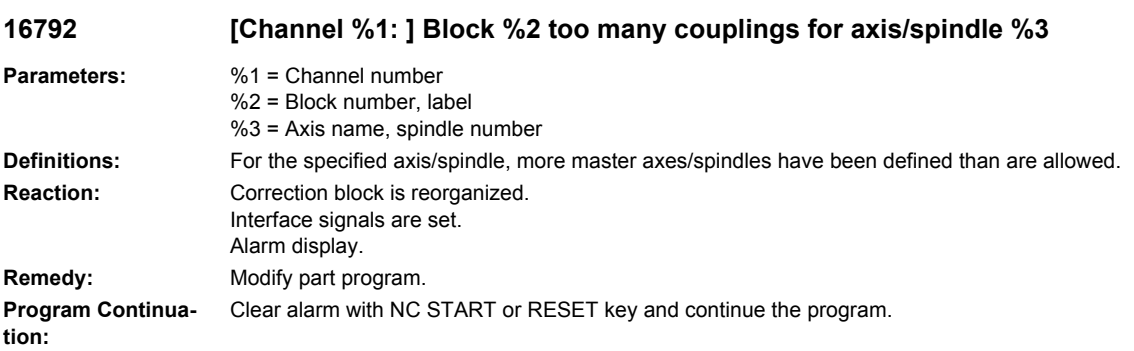

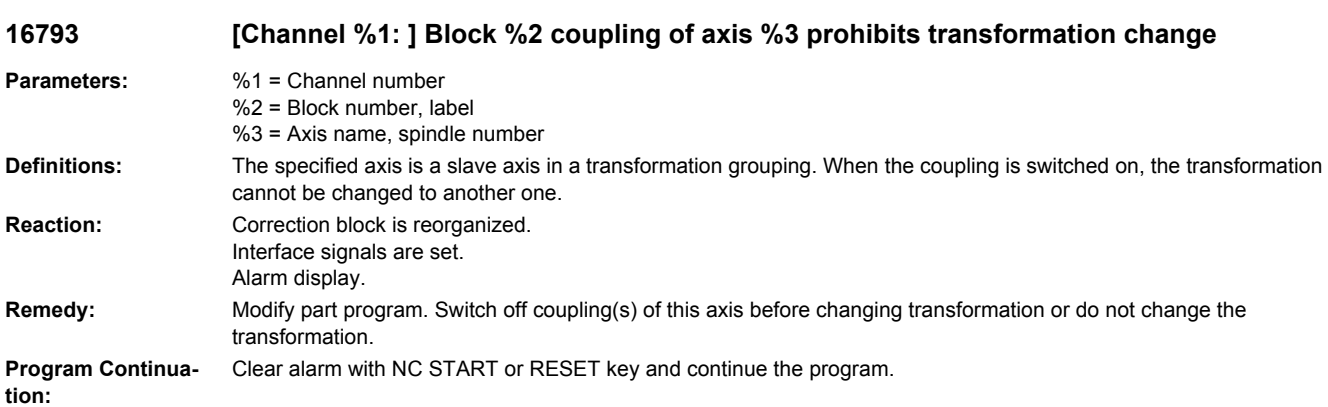

## **16794 [Channel %1: ] Block %2 coupling of axis/spindle %3 prohibits reference point approach**

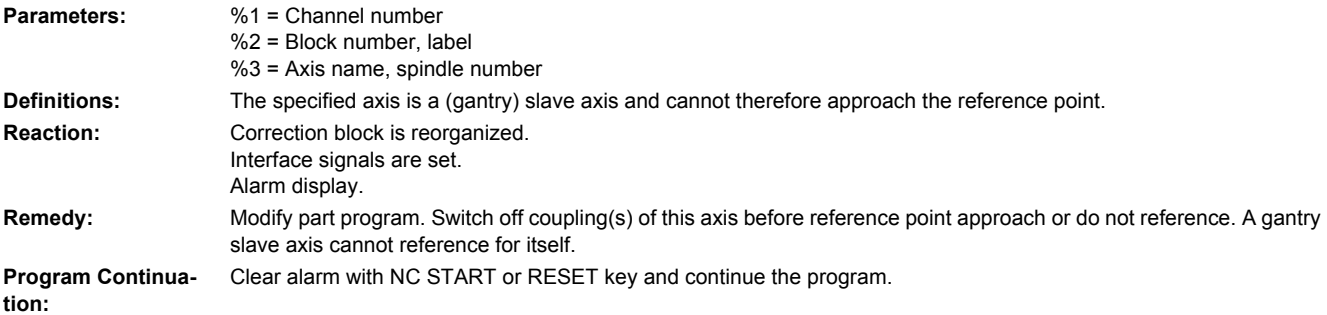

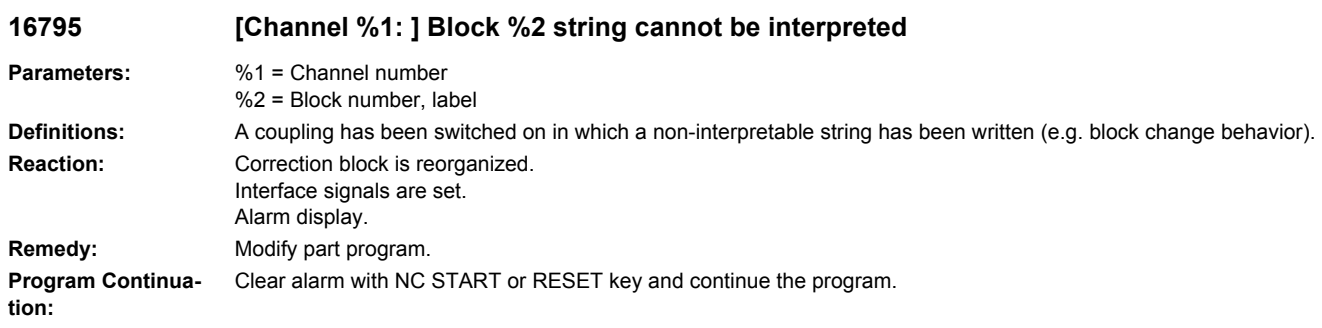

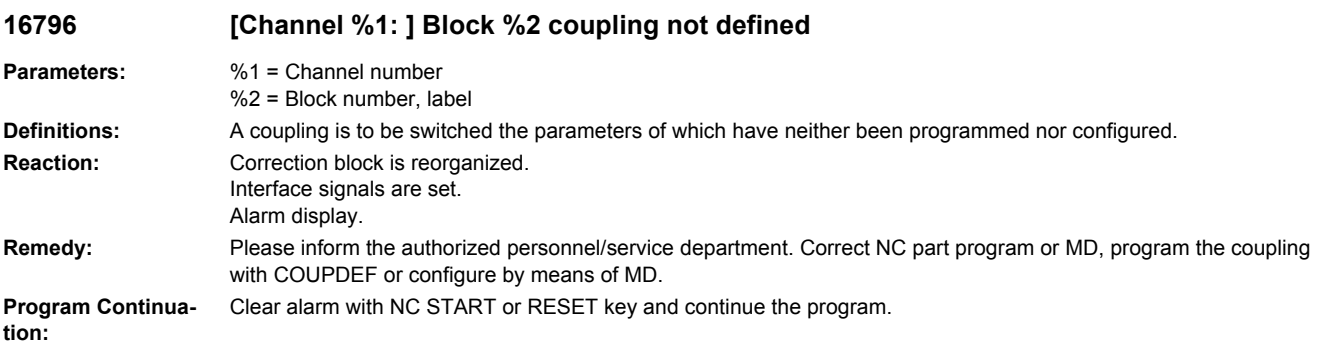

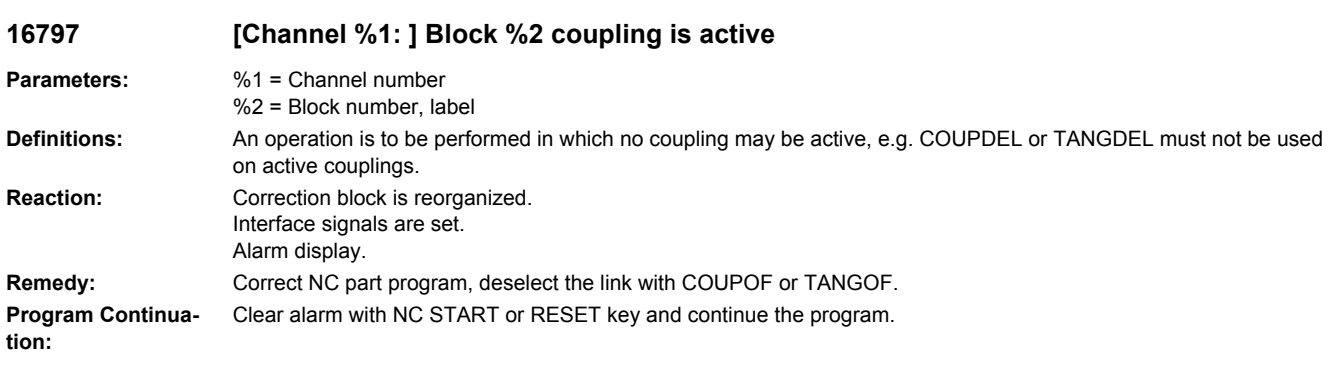

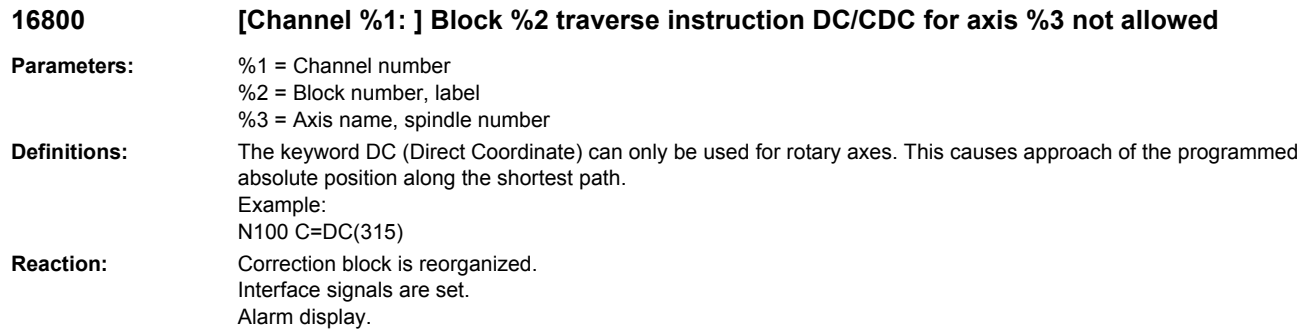

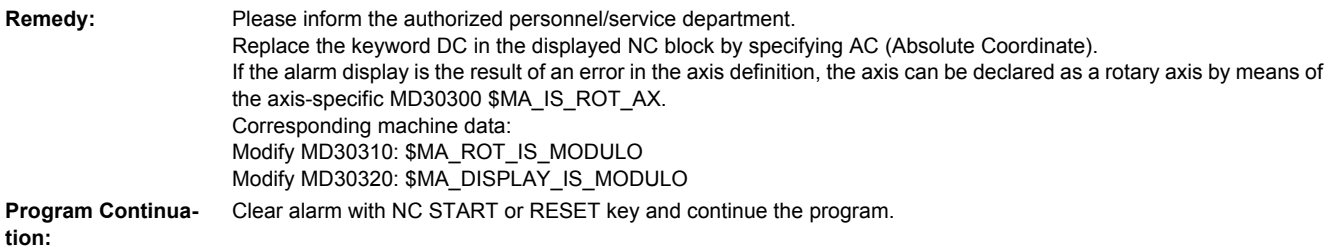

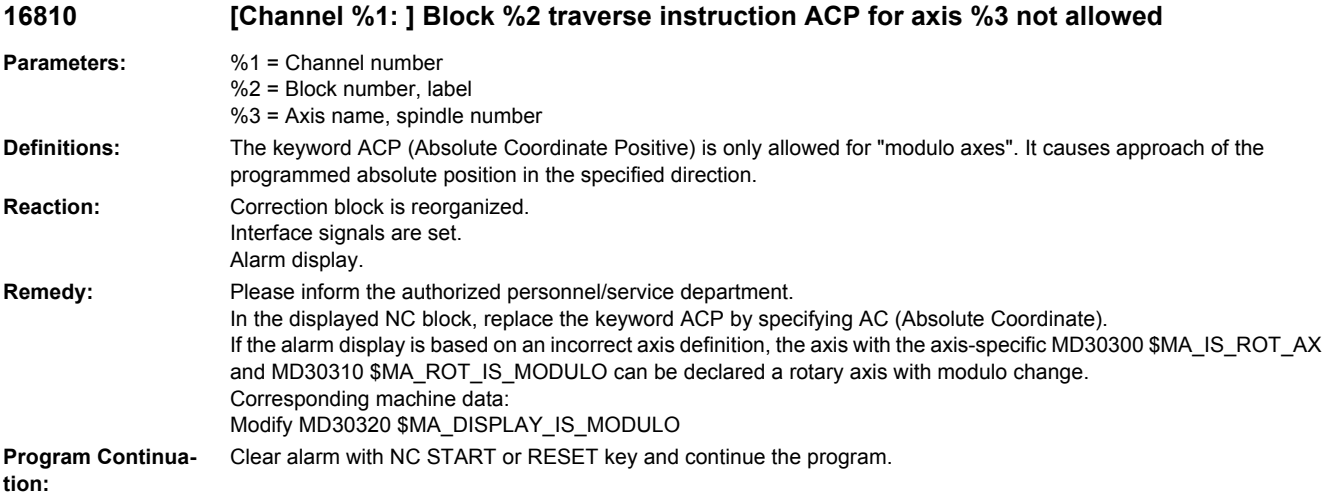

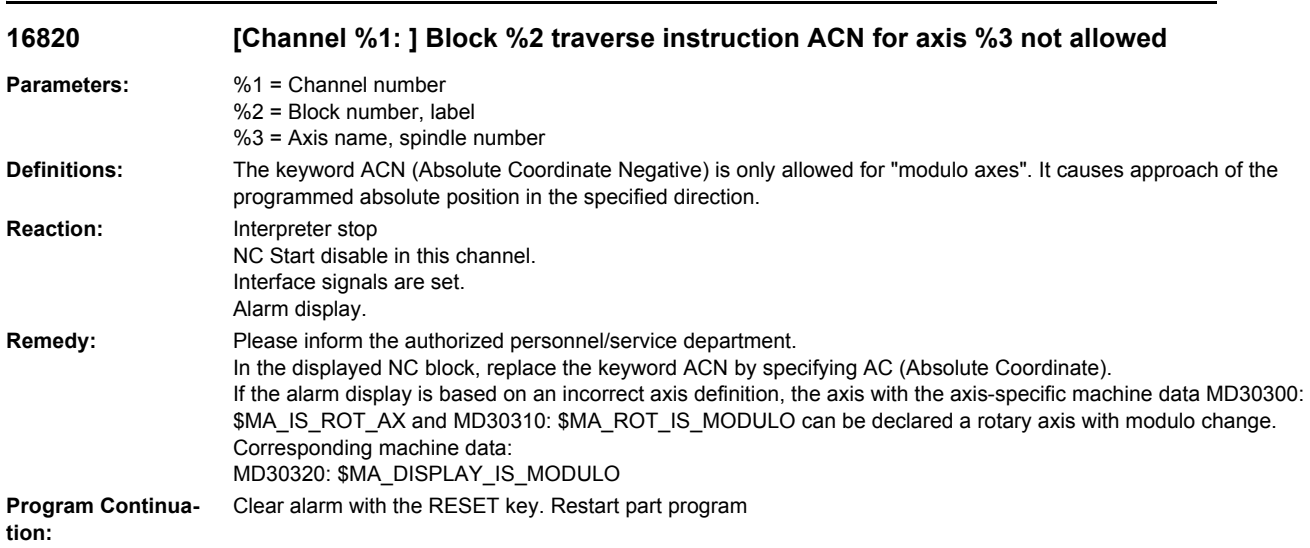

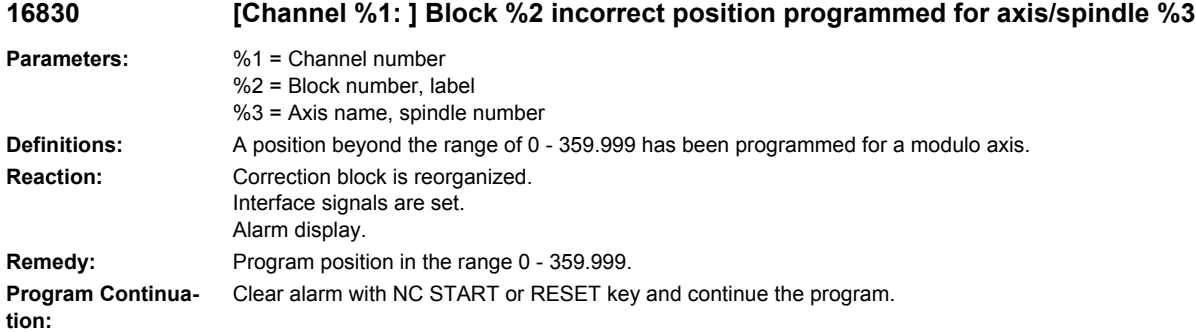

## **16903 [Channel %1: ] Program control: action %2<ALNX> not allowed in the current state**

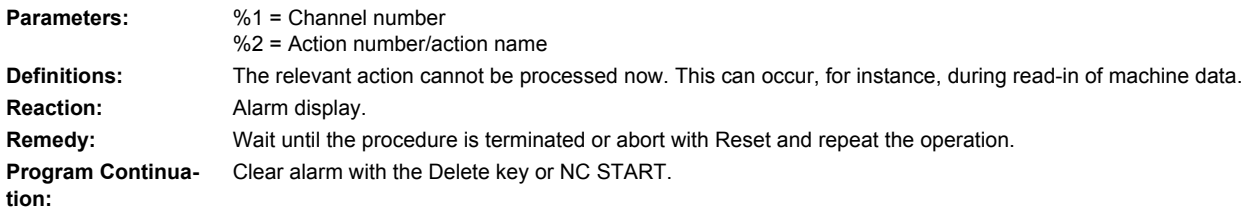

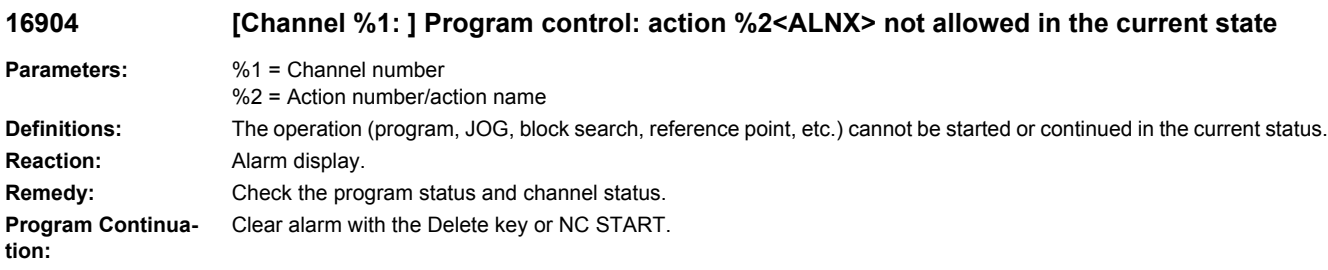

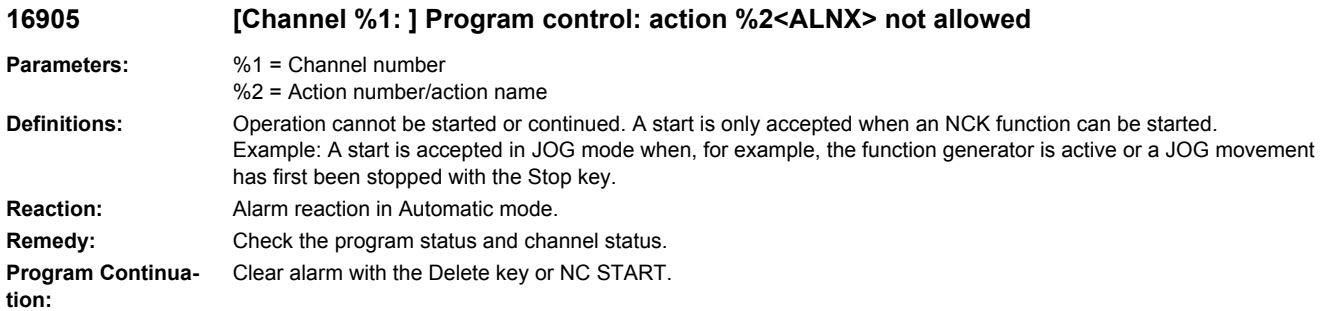

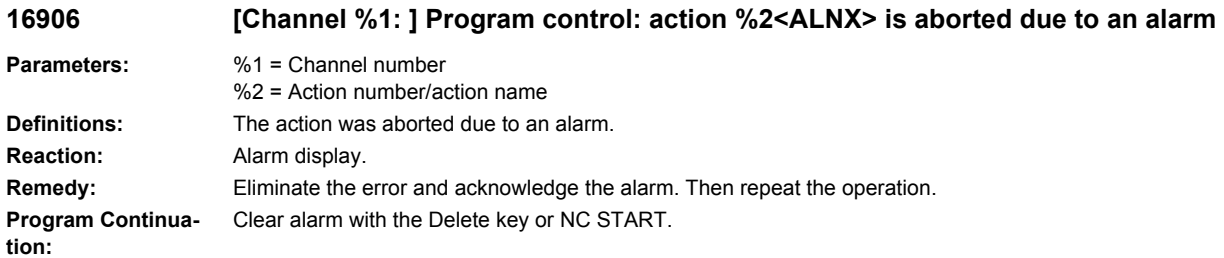

## **16907 [Channel %1: ] Action %2<ALNX> only possible in stop state**

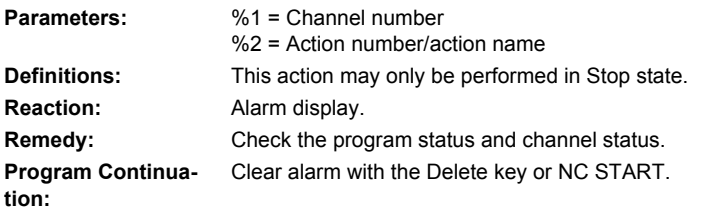

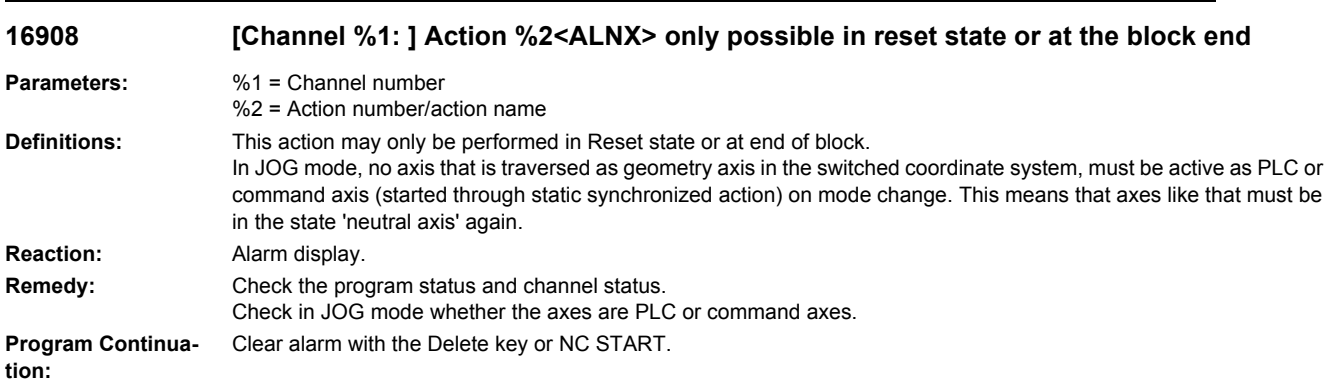

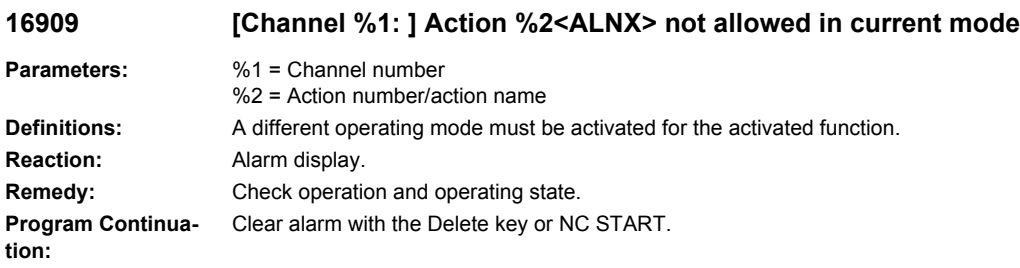

# **16911 [Channel %1: ] Mode change is not allowed**

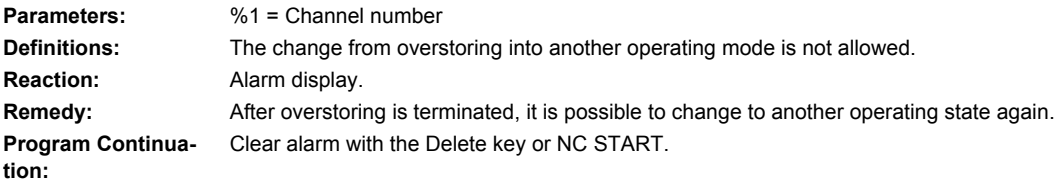

#### **16912 [Channel %1: ] Program control: action %2<ALNX> only possible in reset state**

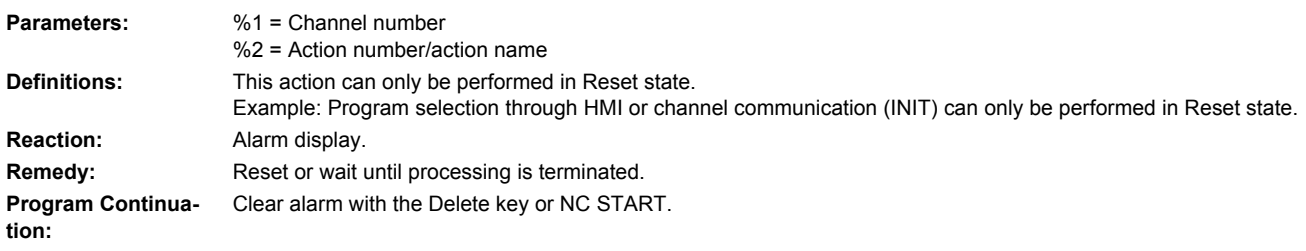

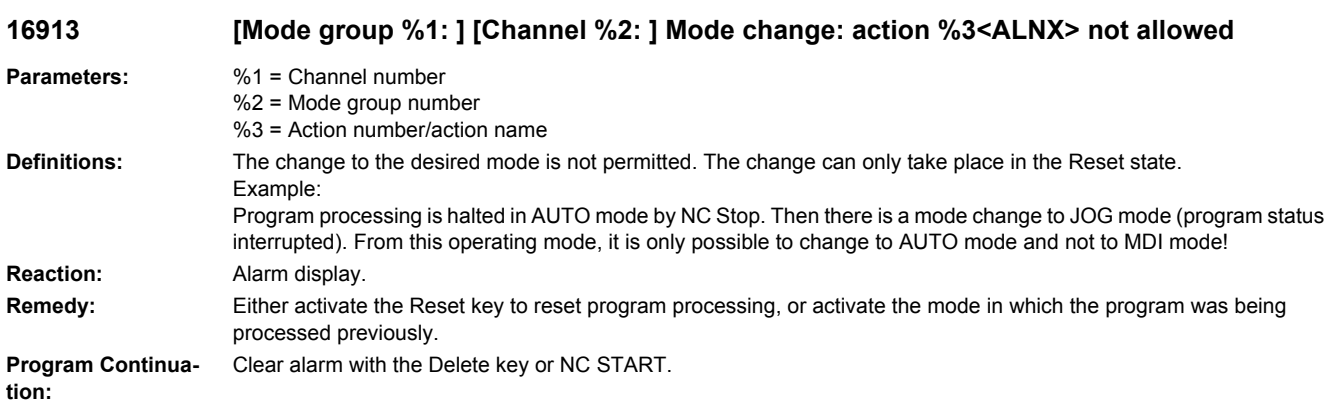

## **16914 [Mode group %1: ] [Channel %2: ] Mode change: action %3<ALNX> not allowed**

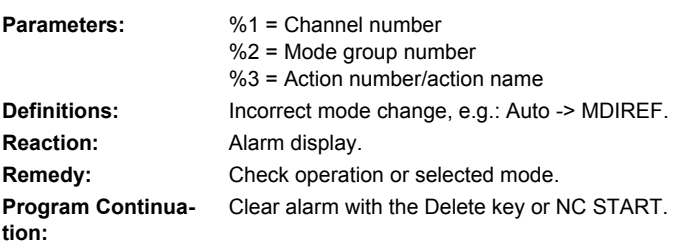

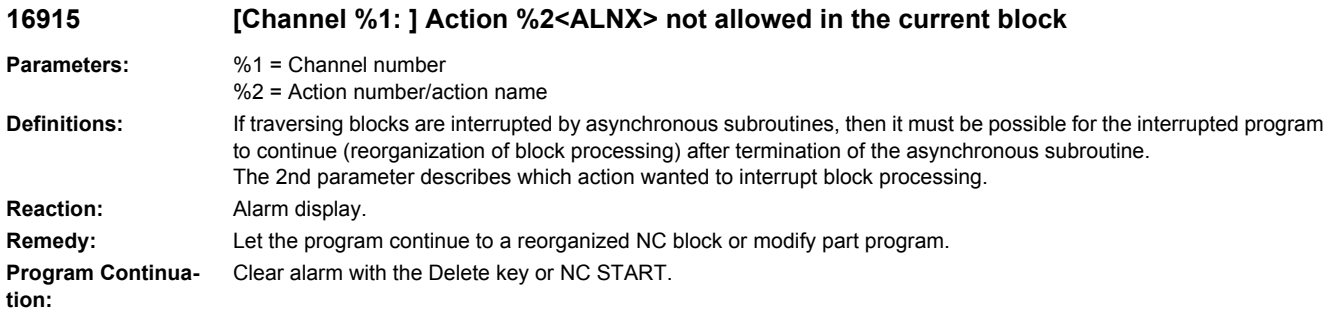

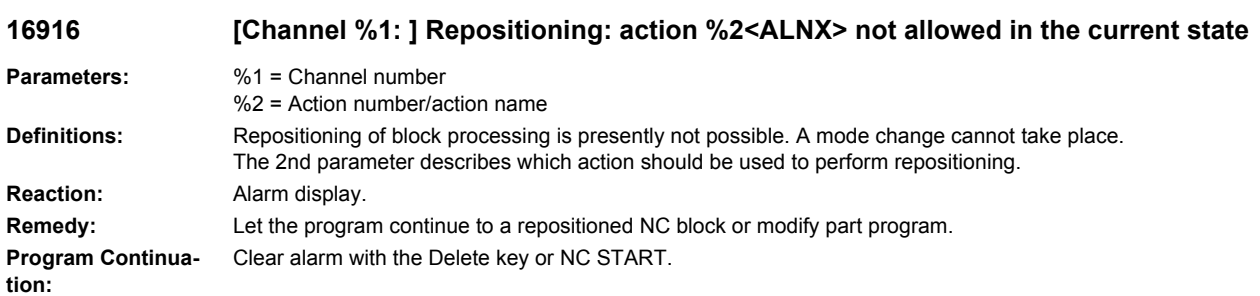

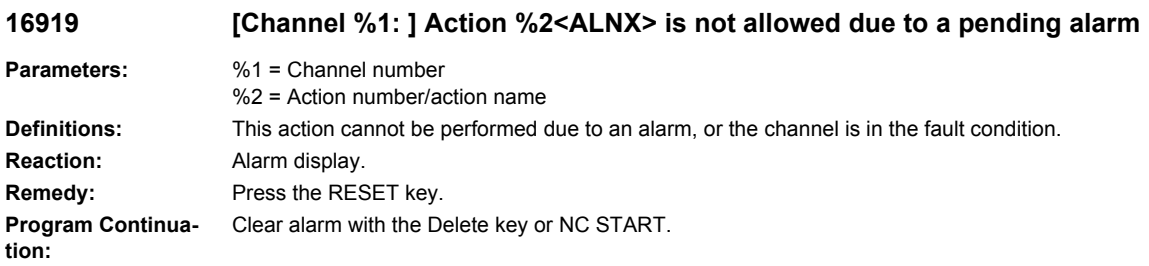

# **16920 [Channel %1: ] Action %2<ALNX> is already active**

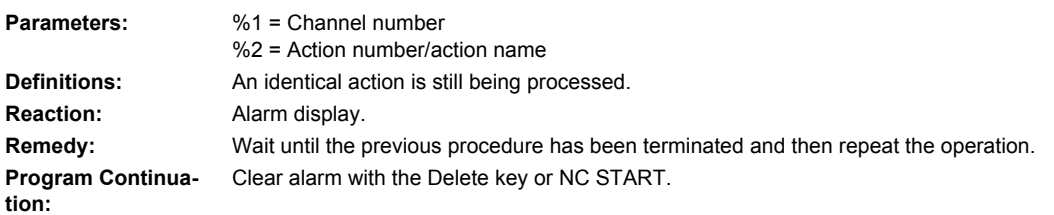

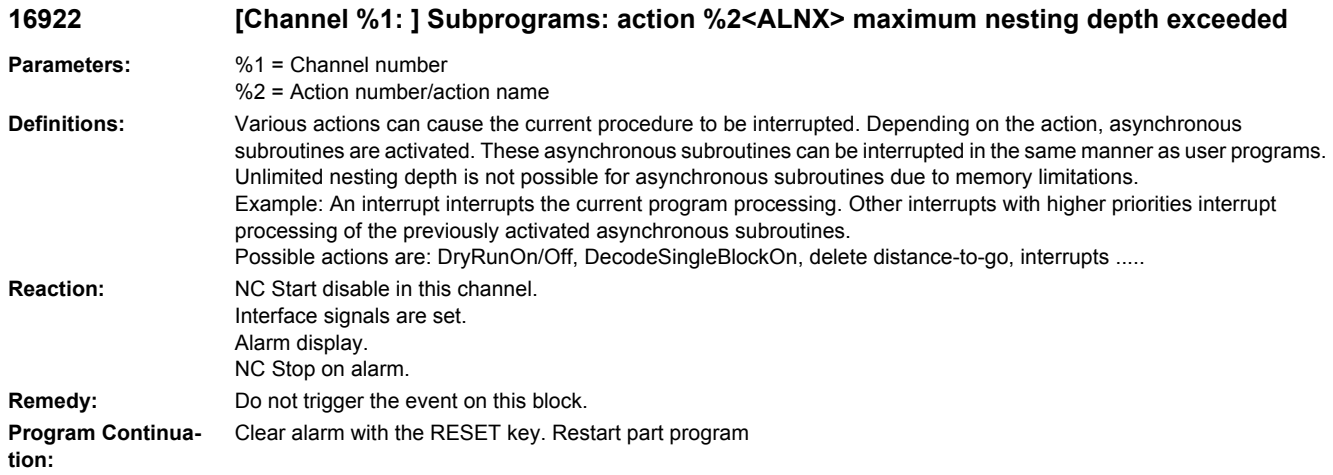

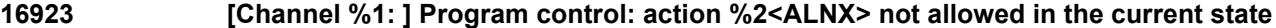

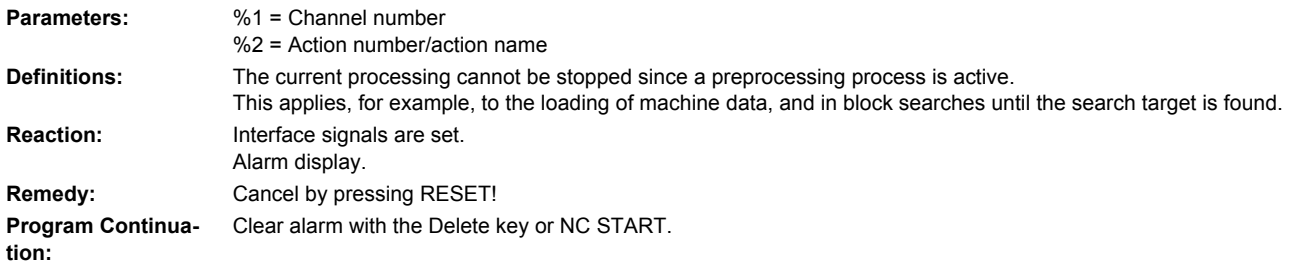

## **16924 [Channel %1: ] Caution: program test modifies tool management data**

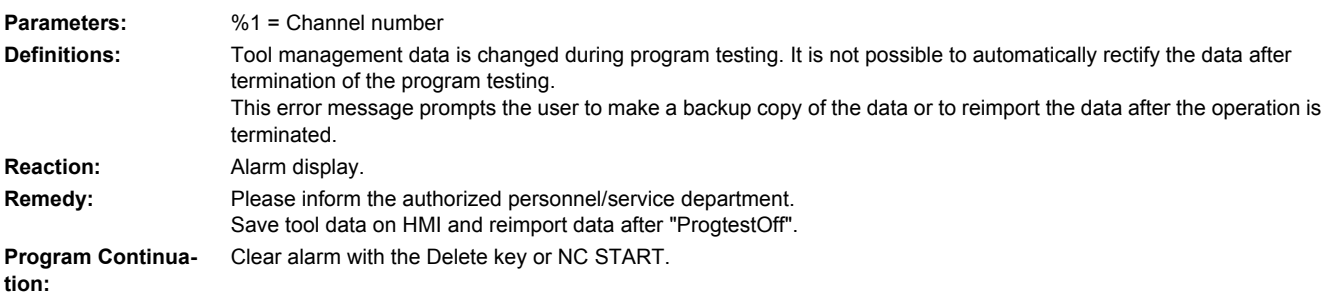

## **16925 [Channel %1: ] Program control: action %2<ALNX> not allowed in the current state, action %3<ALNX> active**

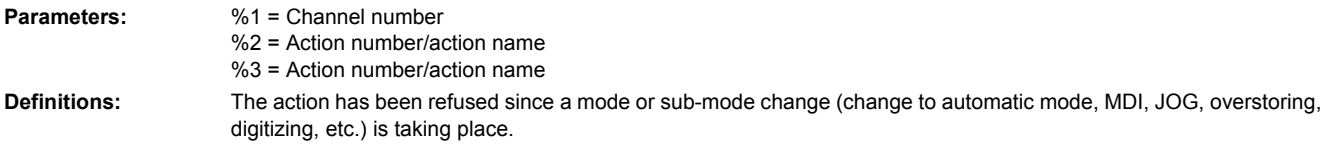

Example: This alarm message is output if the Start key is pressed during a mode or sub-mode change from, for example, automatic to MDI, before the NCK has confirmed selection of the mode. **Reaction:** Alarm display. **Remedy:** Repeat action. **Program Continuation:** Clear alarm with the Delete key or NC START.

#### **16927 [Channel %1: ] Action %2<ALNX> at active interrupt treatment not allowed**

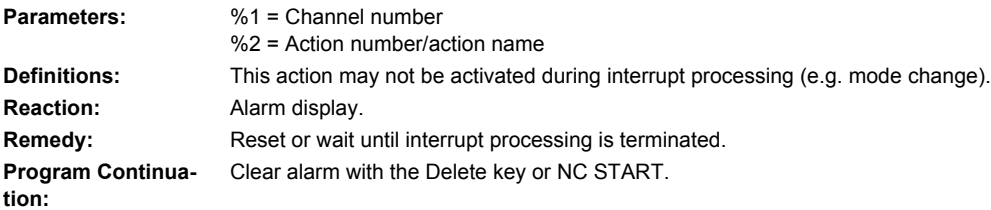

#### **16928 [Channel %1: ] Interrupt treatment: action %2<ALNX> not possible**

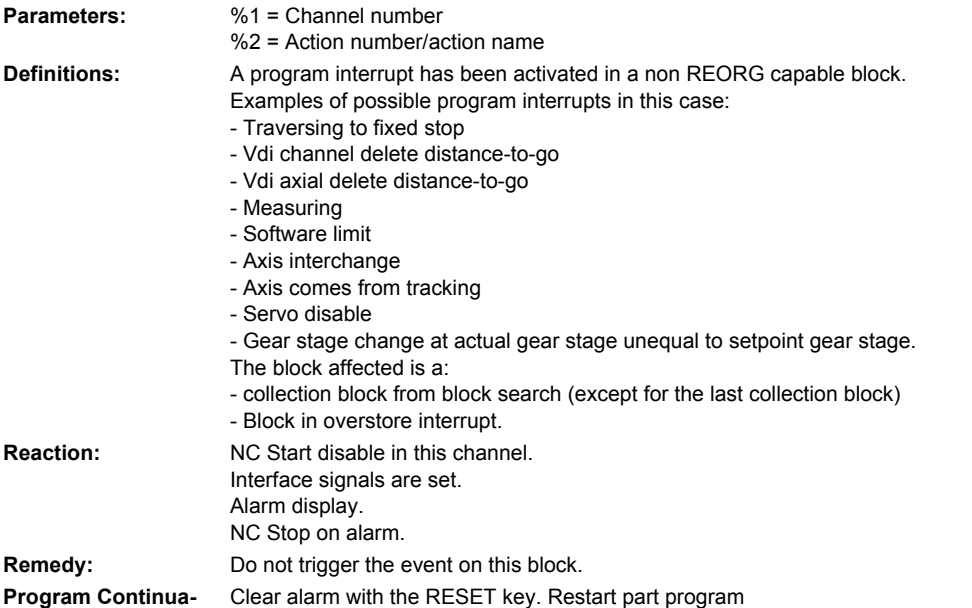

#### **16930 [Channel %1: ] Preceding block and current block %2 must be separated through an executable block**

**Parameters:** %1 = Channel number %2 = Block number

**Definitions:** The language functions WAITMC, SETM, CLEARM and MSG must be packed in separate NC blocks due to the language definition. To avoid velocity drops, these blocks are attached to the next NC block internally in the NCK (for MSG only in path control mode, for WAITMC to the previous NC block). For this reason, there must always be an executable block (not a calculation block) between the NC blocks. An executable NC block always includes e.g. travel movements, a help function, Stopre, dwell time etc.

**tion:**
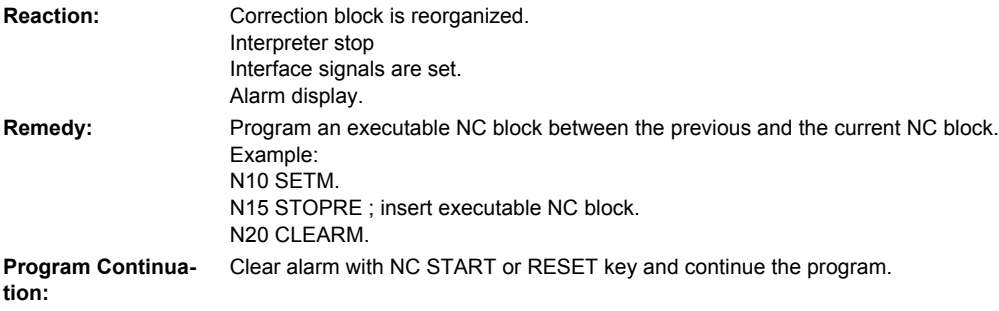

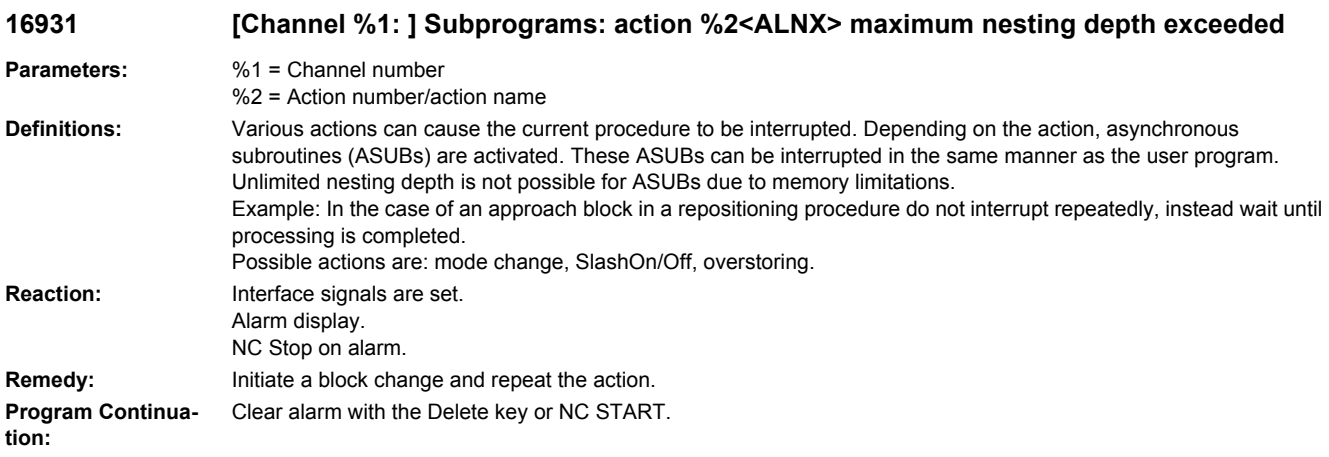

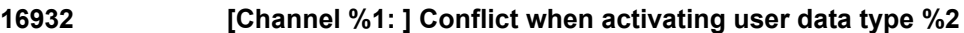

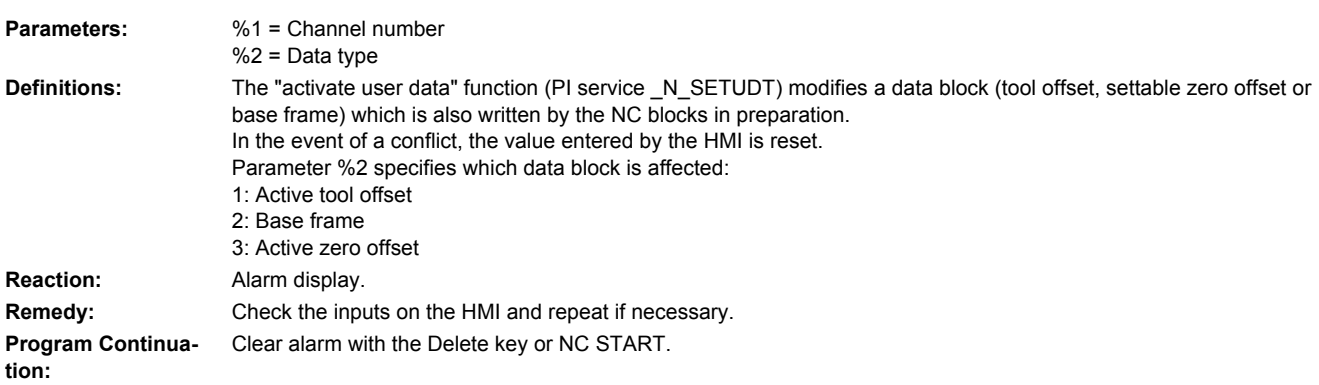

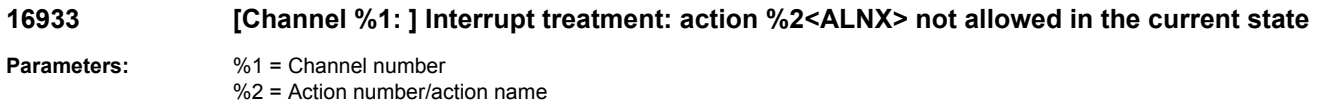

**Definitions:** If a temporary standstill has occurred because of a Reorg event across block boundaries, it is possible that a block without Reorg capability has been loaded. In this situation, it is unfortunately necessary to abort the Reorg event handling! Reorg events are, e.g. abort subprogram, delete distance-to-go and interrupts.

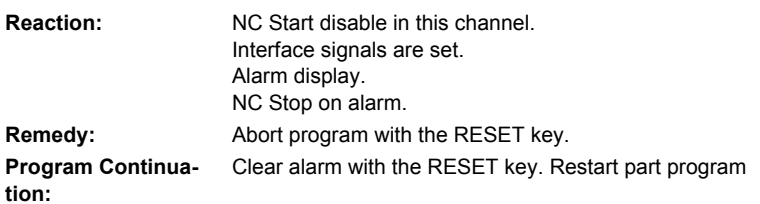

# **16934 [Channel %1: ] Interrupt treatment: action %2<ALNX> not possible due to stop**

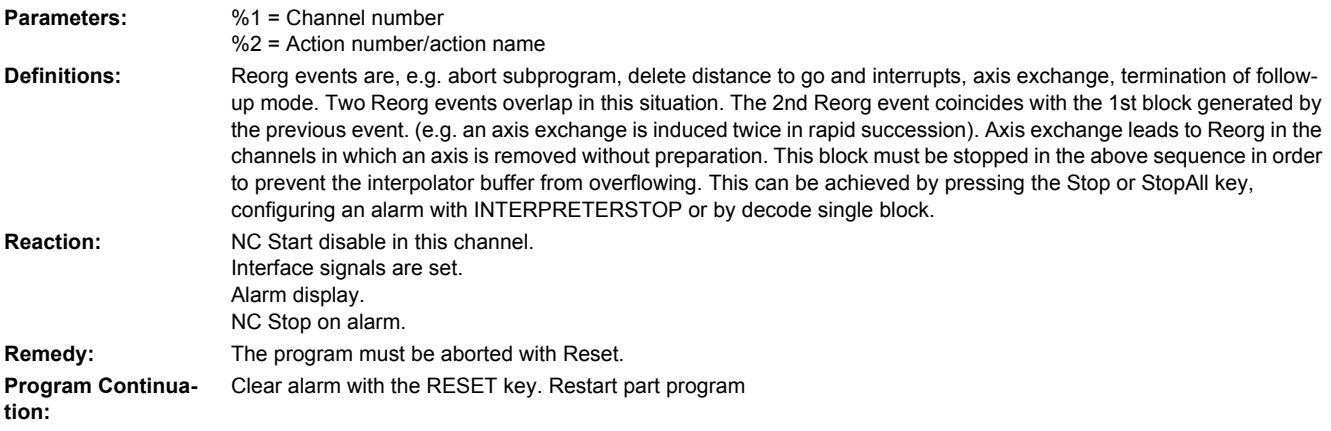

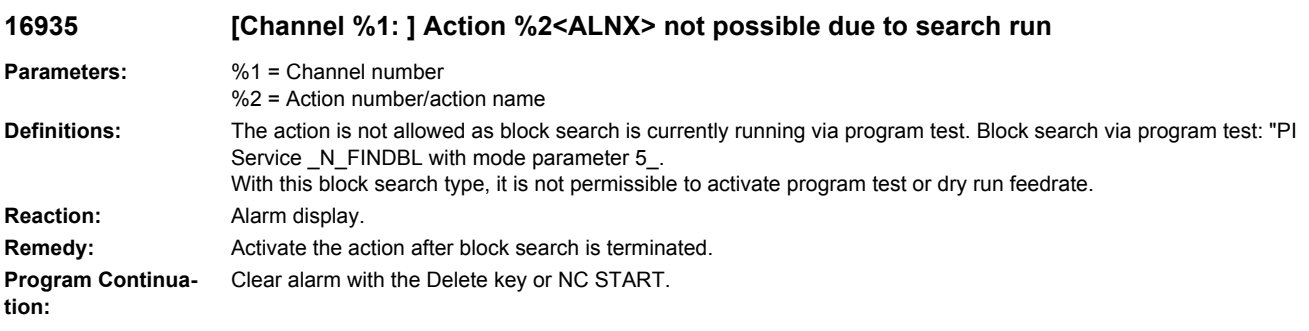

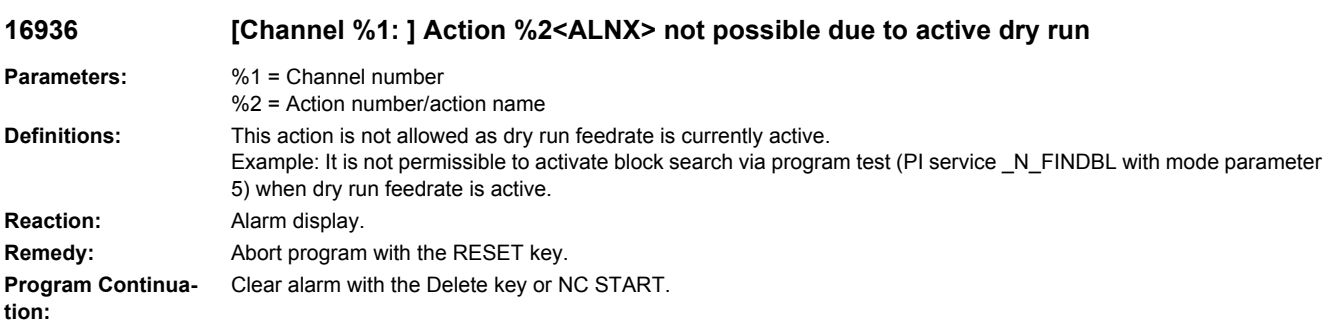

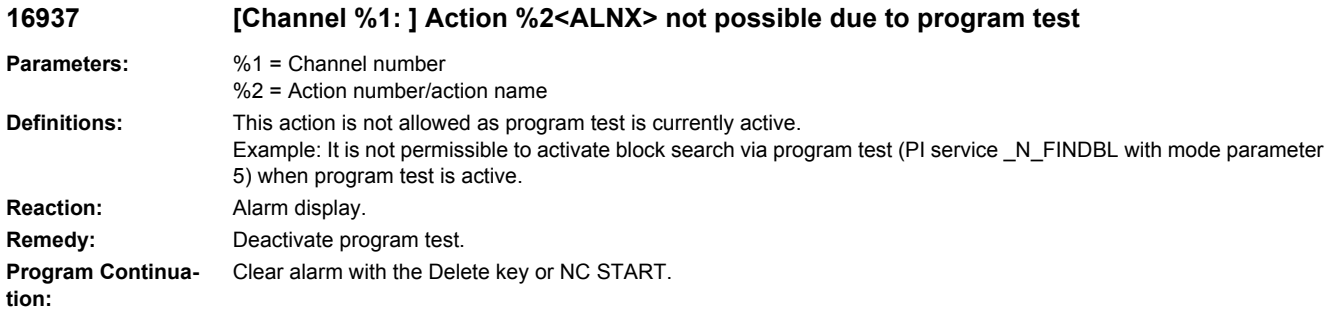

## **16938 [Channel %1: ] Action %2<ALNX> aborted due to active gear change**

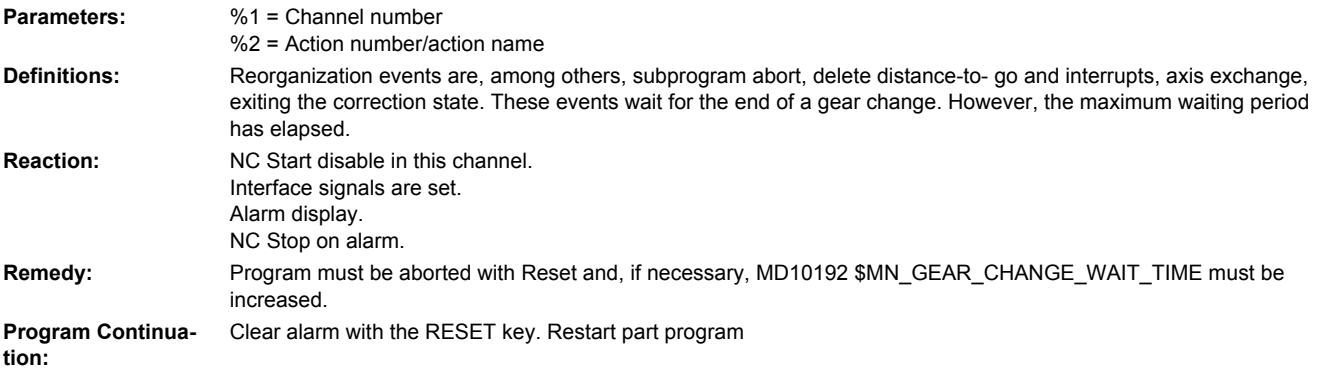

# **16939 [Channel %1: ] Action %2<ALNX> rejected due to active gear change**

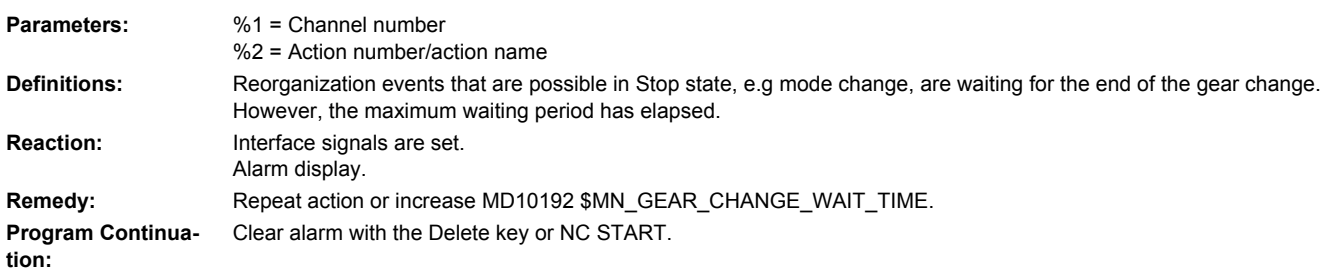

# **16940 [Channel %1: ] Action %2<ALNX> wait for gear change**

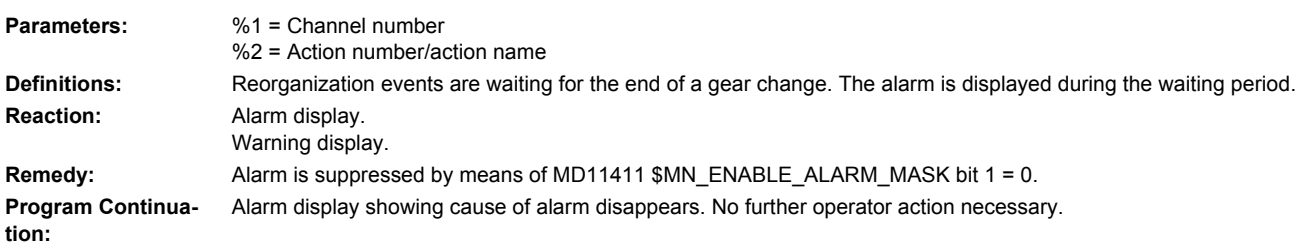

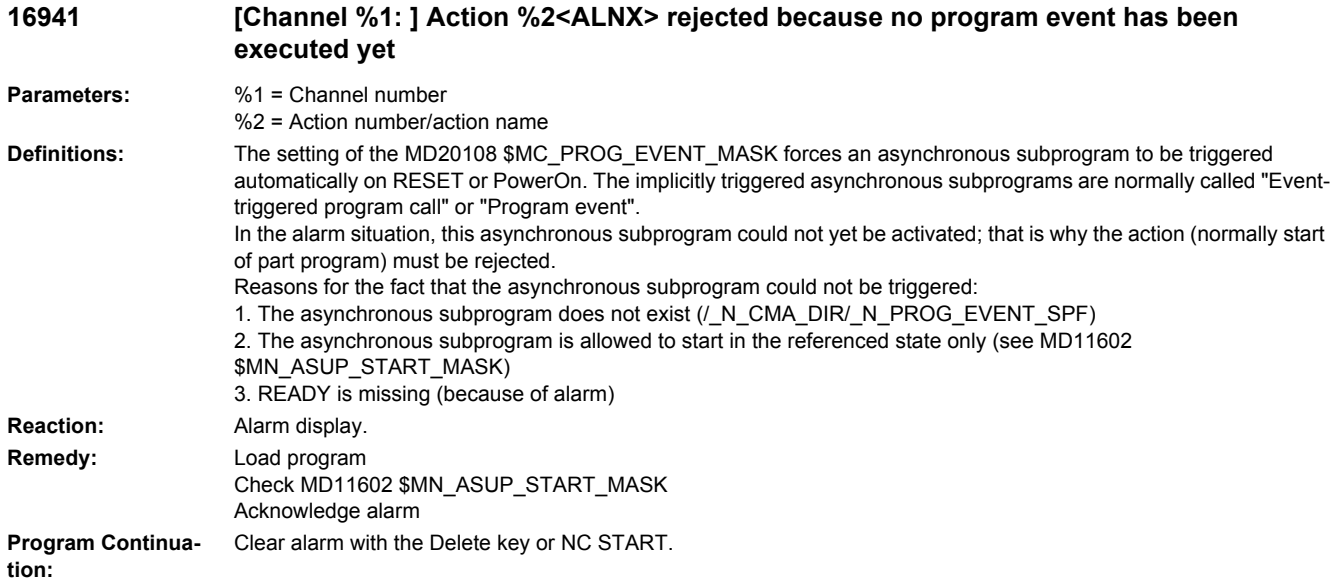

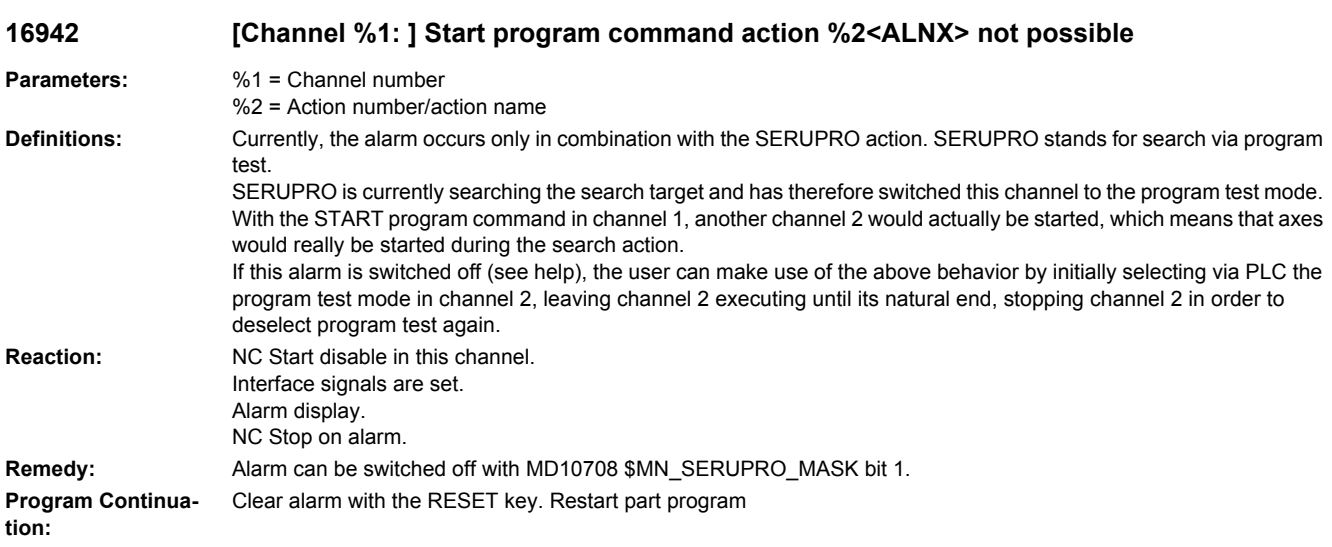

**16943 [Channel %1: ] Action %2<ALNX> not possible due to ASUP**

**Parameters:** %1 = Channel number

%2 = Action number/action name

**Definitions:** The action in the 2nd parameter was rejected, since an asynchronous subprogram is currently active. Currently, only the integrated search run is rejected with this alarm. The integrated search run is activated, if search run is triggered in the Stop program state. In other words: Parts of a program have already been executed and a following program part is "skipped" with search run in order to continue the program afterwards. The event is not possible if the program is stopped within an asynchronous subprogram or if an asynchronous subprogram had been selected before the event. An asynchronous subprogram is selected, when the triggering asynchronous subprogram event arrives, but the asynchronous subprogram cannot be started (e.g. the asynchronous start program is not started because of a read-in disable or because the Stop key is active).

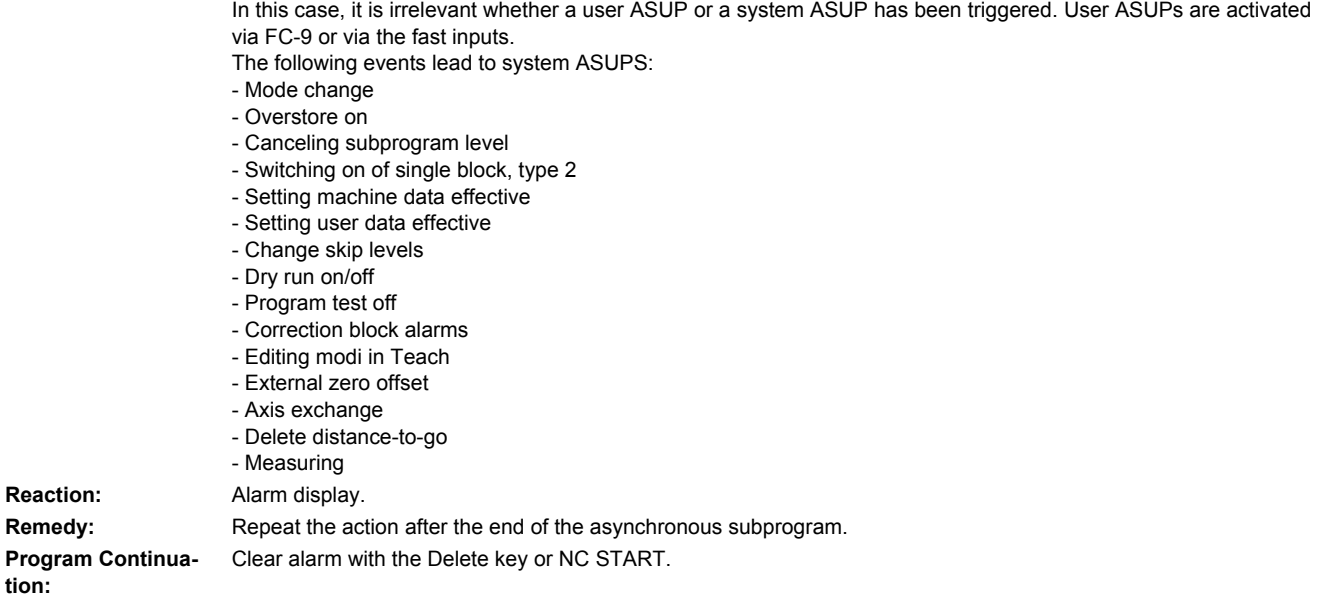

# **16944 [Channel %1: ] Action %2<ALNX> not possible due to active search blocks**

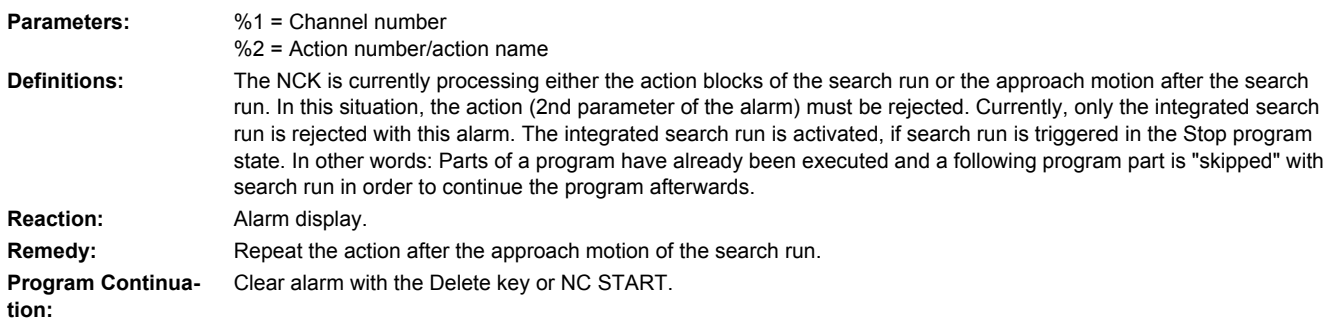

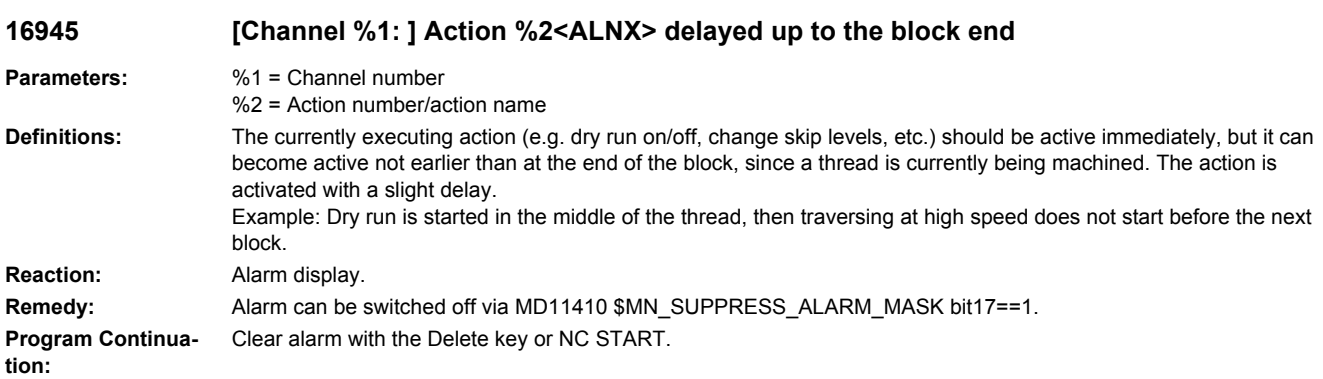

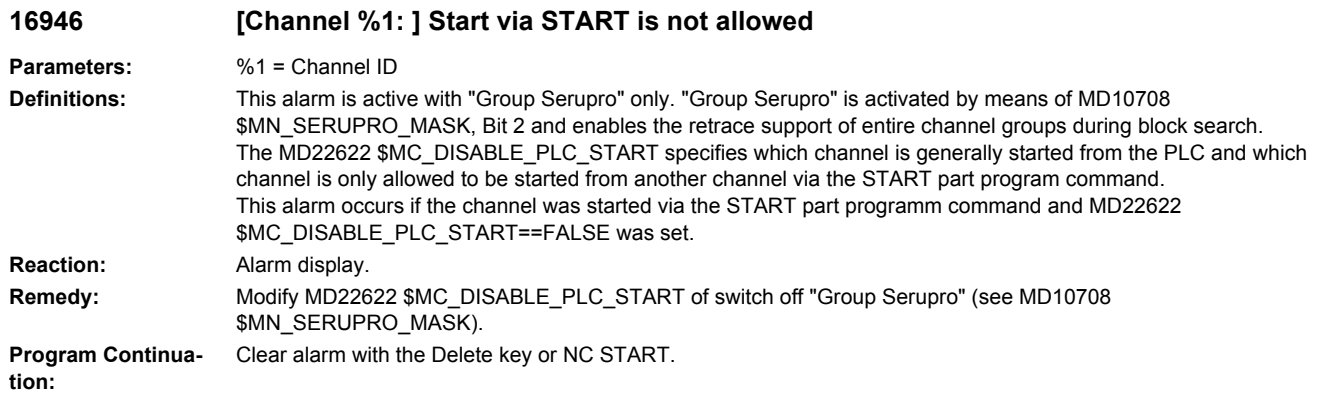

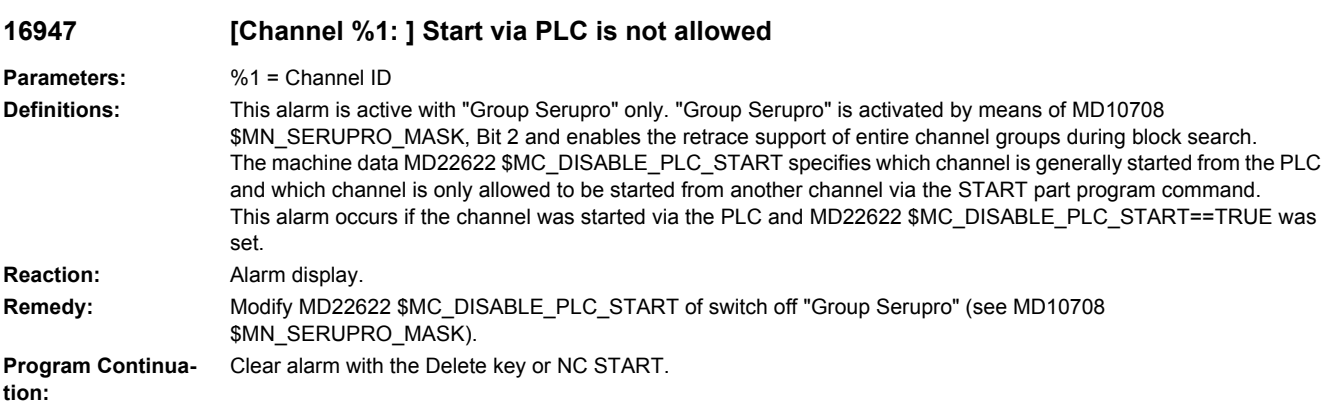

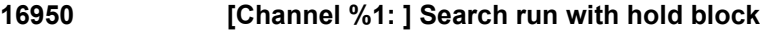

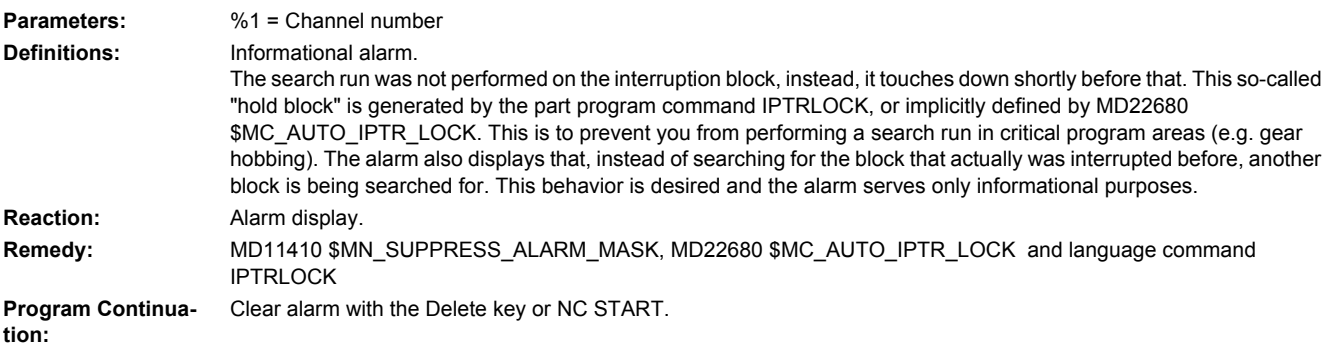

## **16951 [Channel %1: ] Search run in a protected program section.**

**Parameters:** %1 = Channel number **Definitions:** A part programmer can define protected part program sections with the language commands IPTRLOCK and IPTRUNLOCK. Every search run in these program sections will then be acknowledged with alarm 16951. In other words: When the alarm appears, the user has started a search run (Serupro type) and the search target lies in a protected area. A protected area can also be defined implicitly with the MD22680 \$MC\_AUTO\_IPTR\_LOCK.

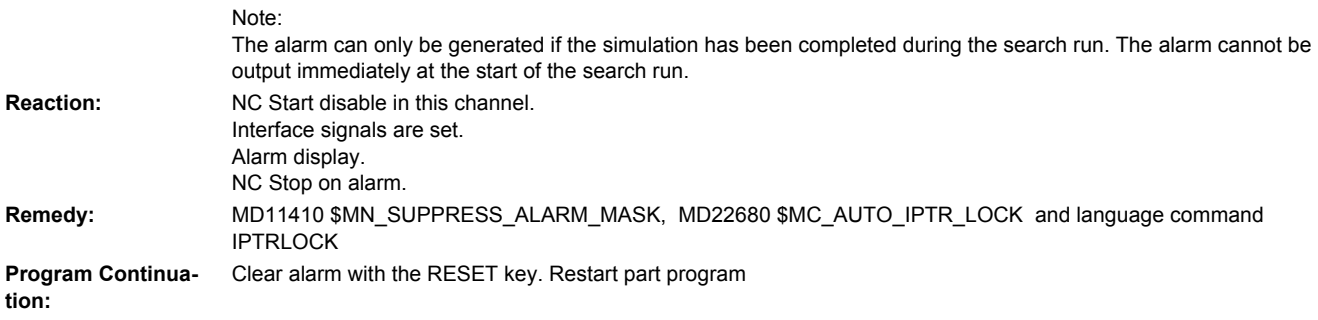

## **16952 [Channel %1: ] Start program command not possible due to MDI**

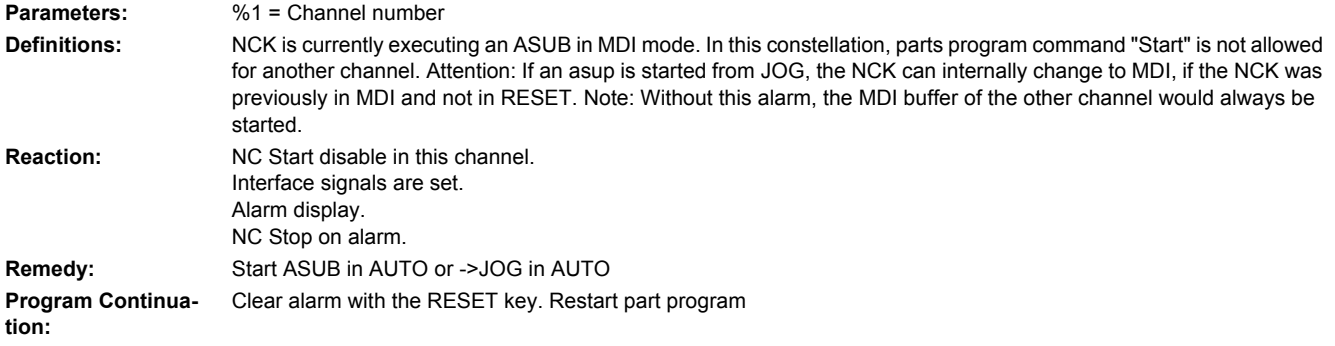

#### **16953 [Channel %1: ] For slave axis %2 SERUPRO not allowed, as master axis %3 not subject to axis/spindle disable**

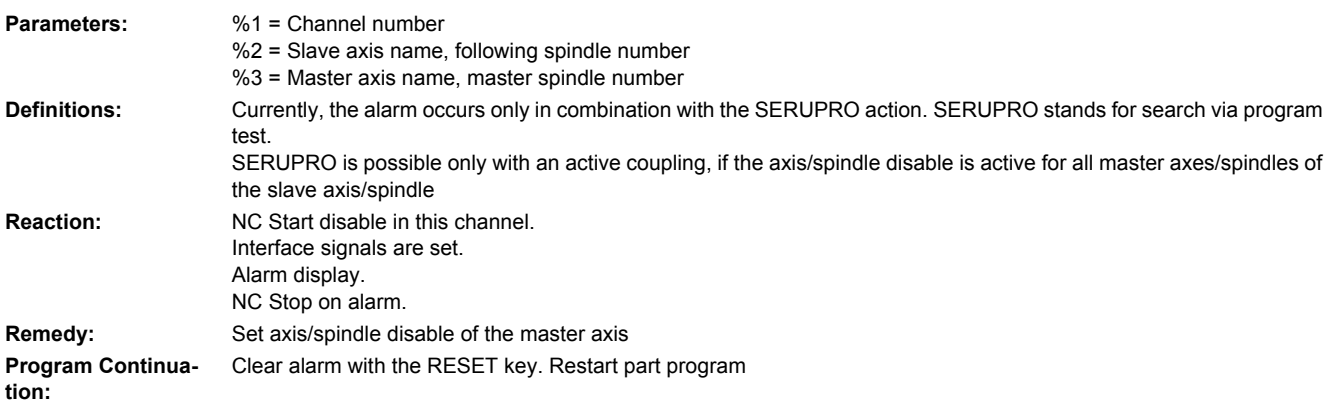

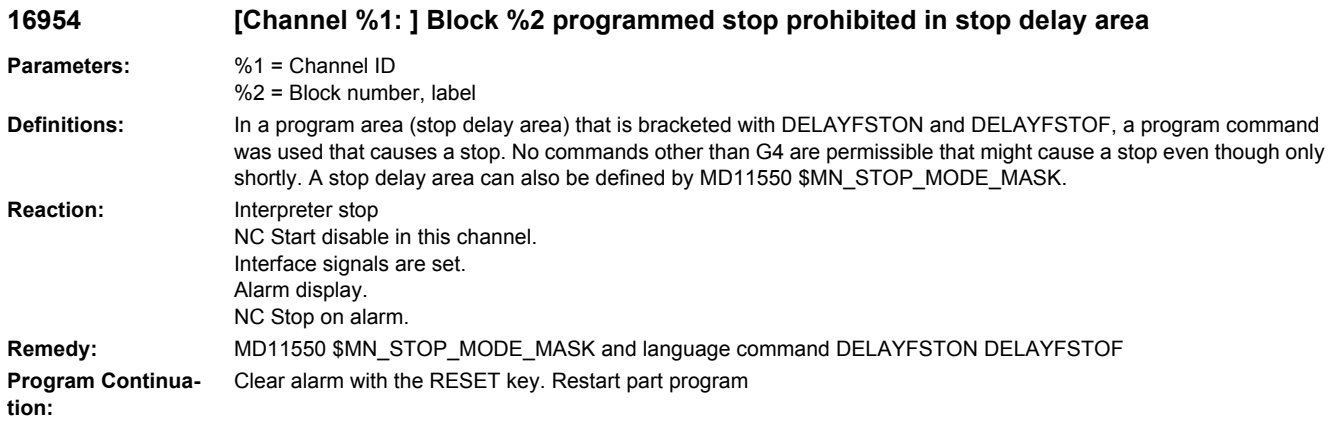

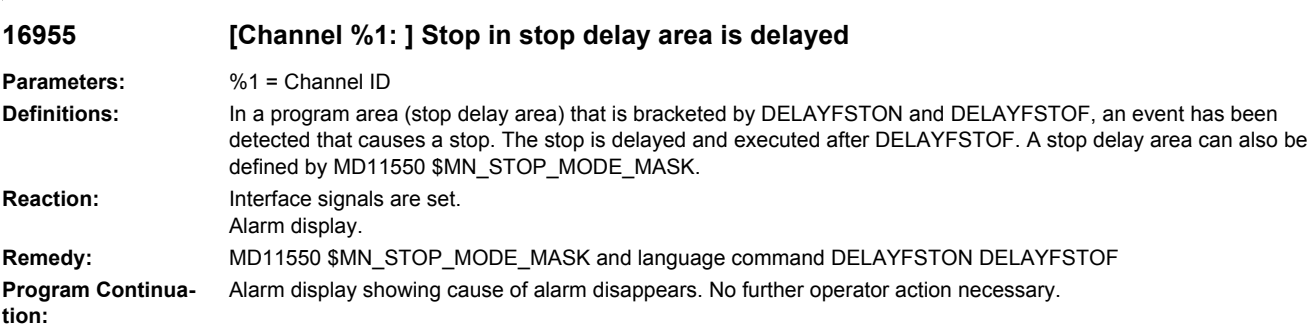

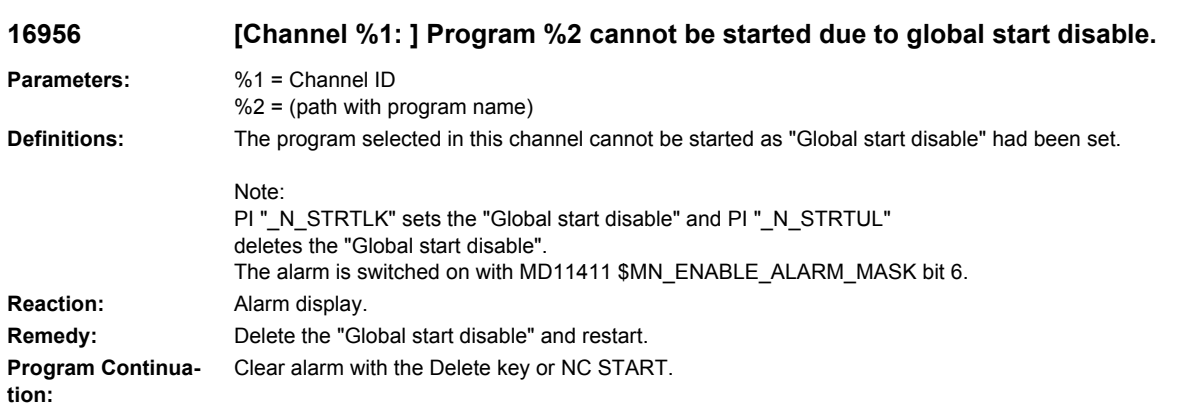

# **16957 [Channel %1: ] Stop-Delay area is suppressed**

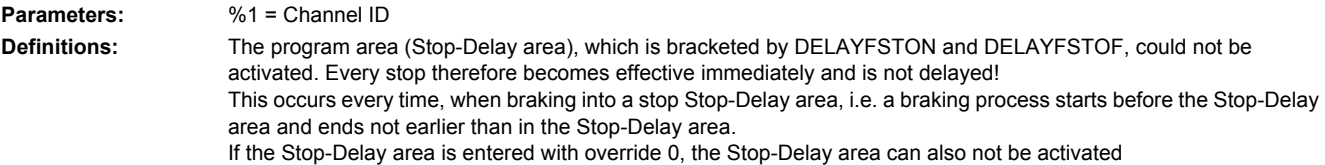

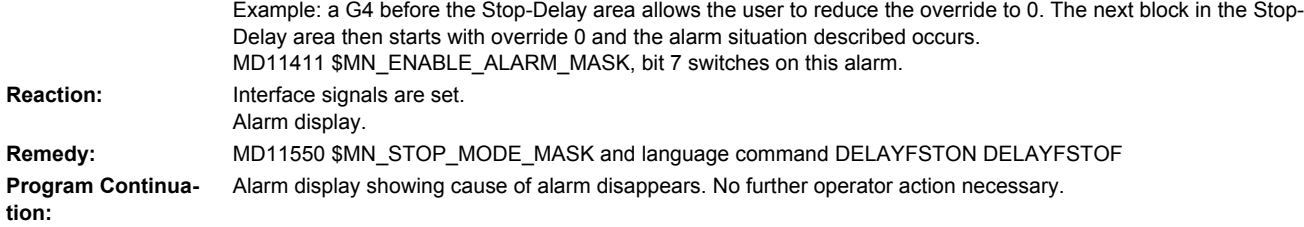

#### **16959 [Channel %1: ] Action %2<ALNX> prohibited during simulation block search.**

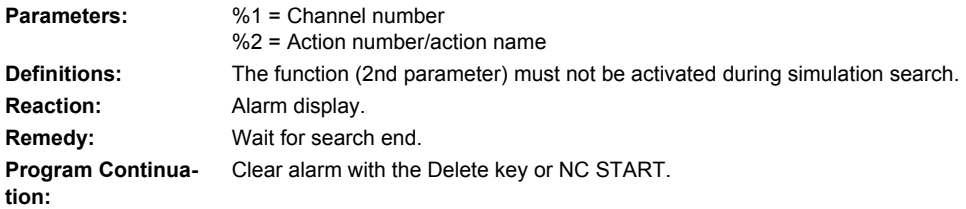

# **16960 [Channel %1: ] Action %2<ALNX> prohibited during EXECUTE PROGRAM AREA.**

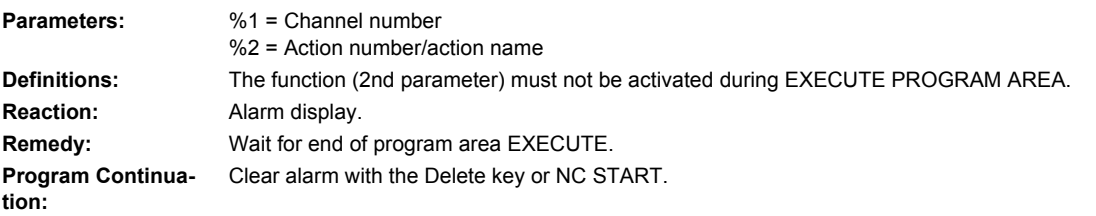

#### **16961 [Channel %1: ] Action %2<ALNX> prohibited during syntax check.**

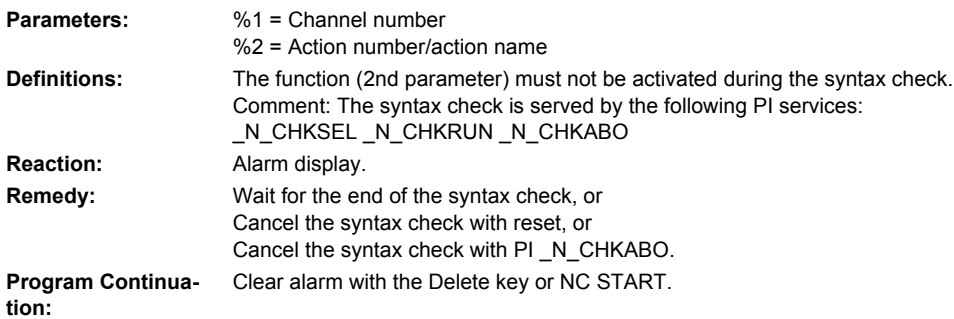

# **16962 [Channel %1: ] NCK computing time reduced, start is not allowed.**

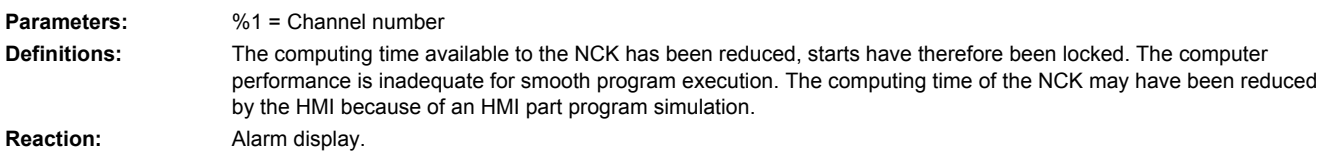

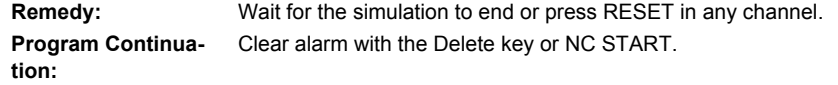

# **16963 [Channel %1: ] ASUB start declined**

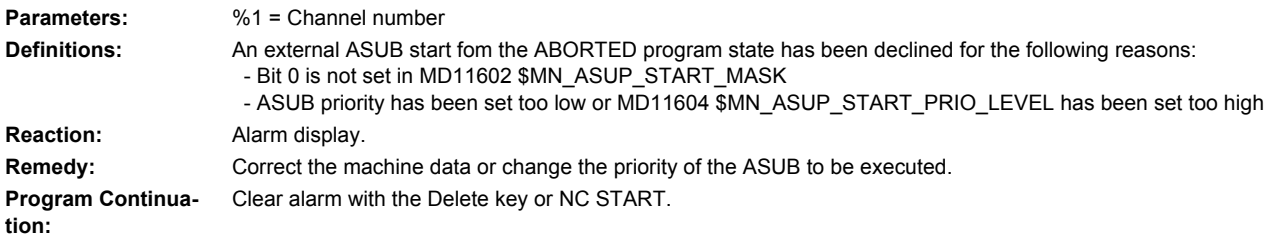

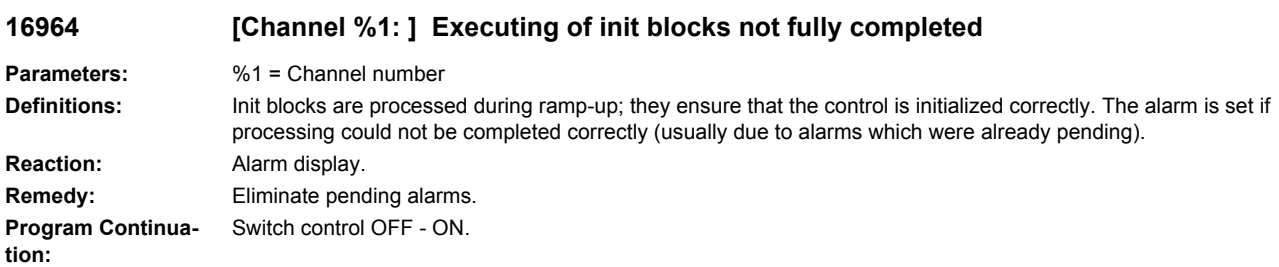

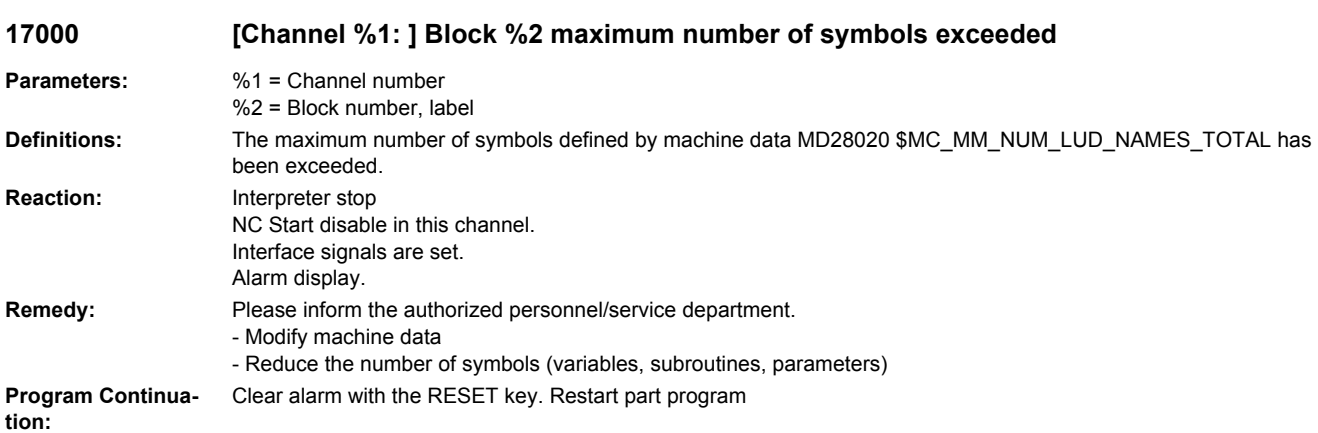

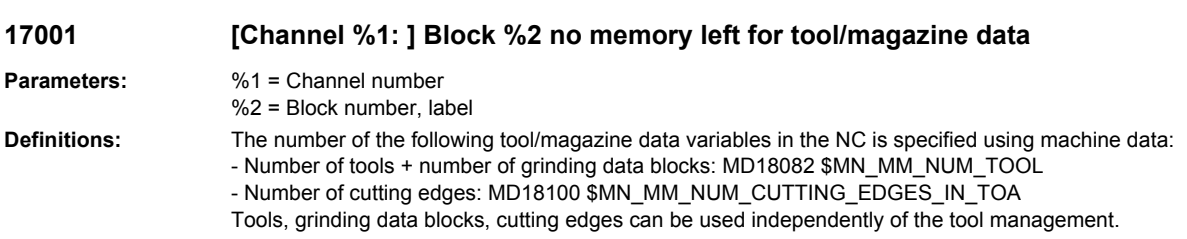

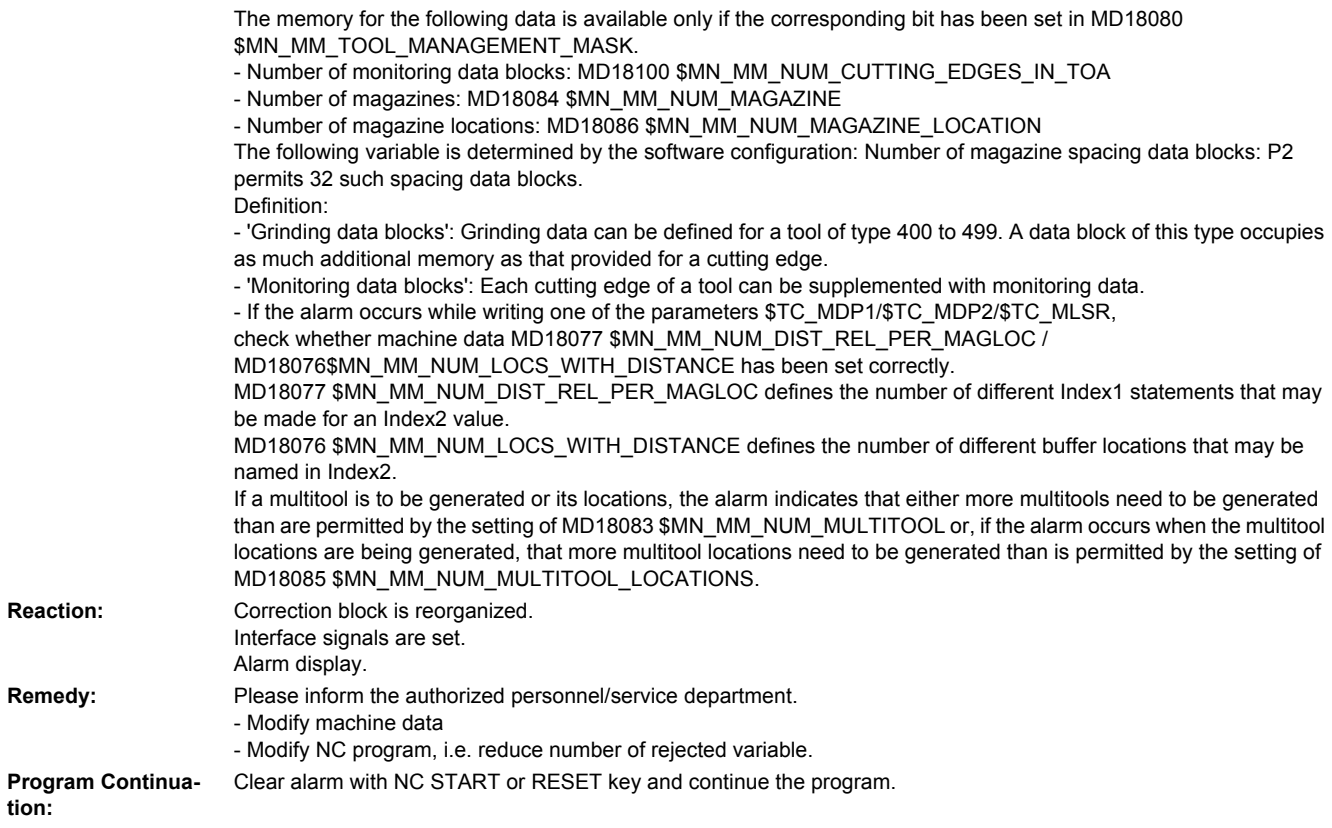

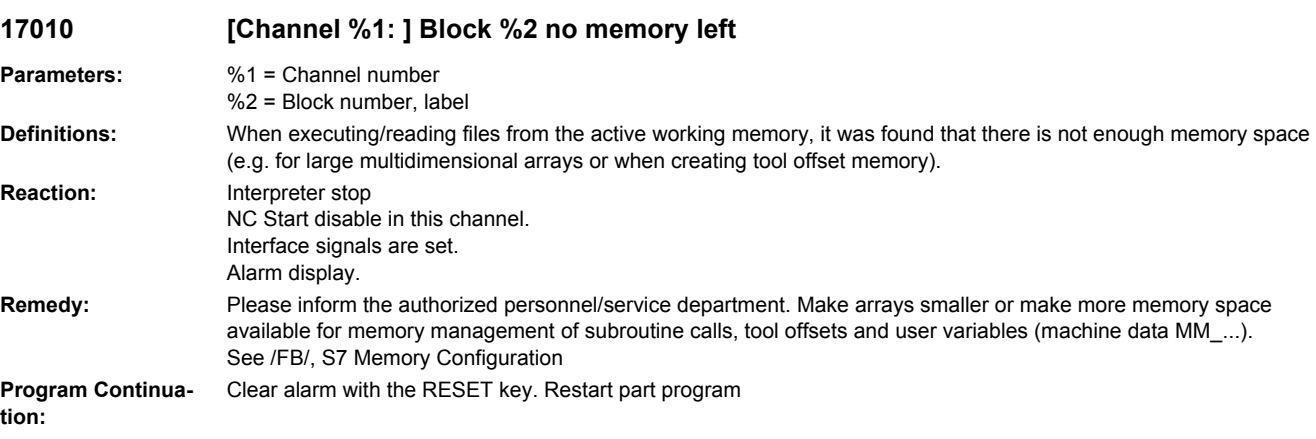

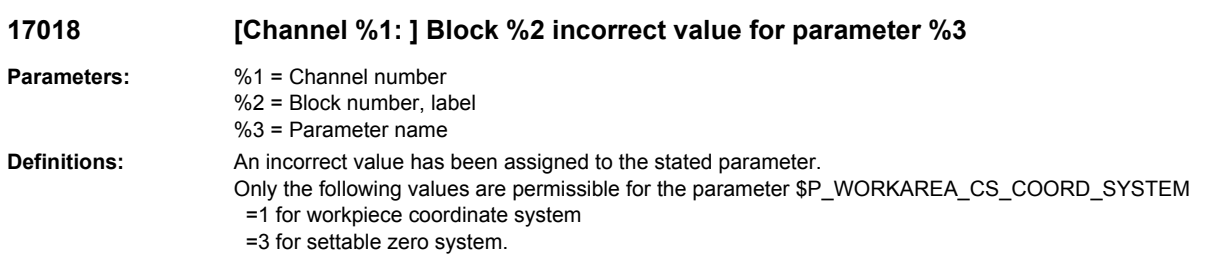

**Reaction:** Interpreter stop Interface signals are set. Alarm display. Remedy: **Assign another value. Program Continuation:** Clear alarm with the RESET key. Restart part program

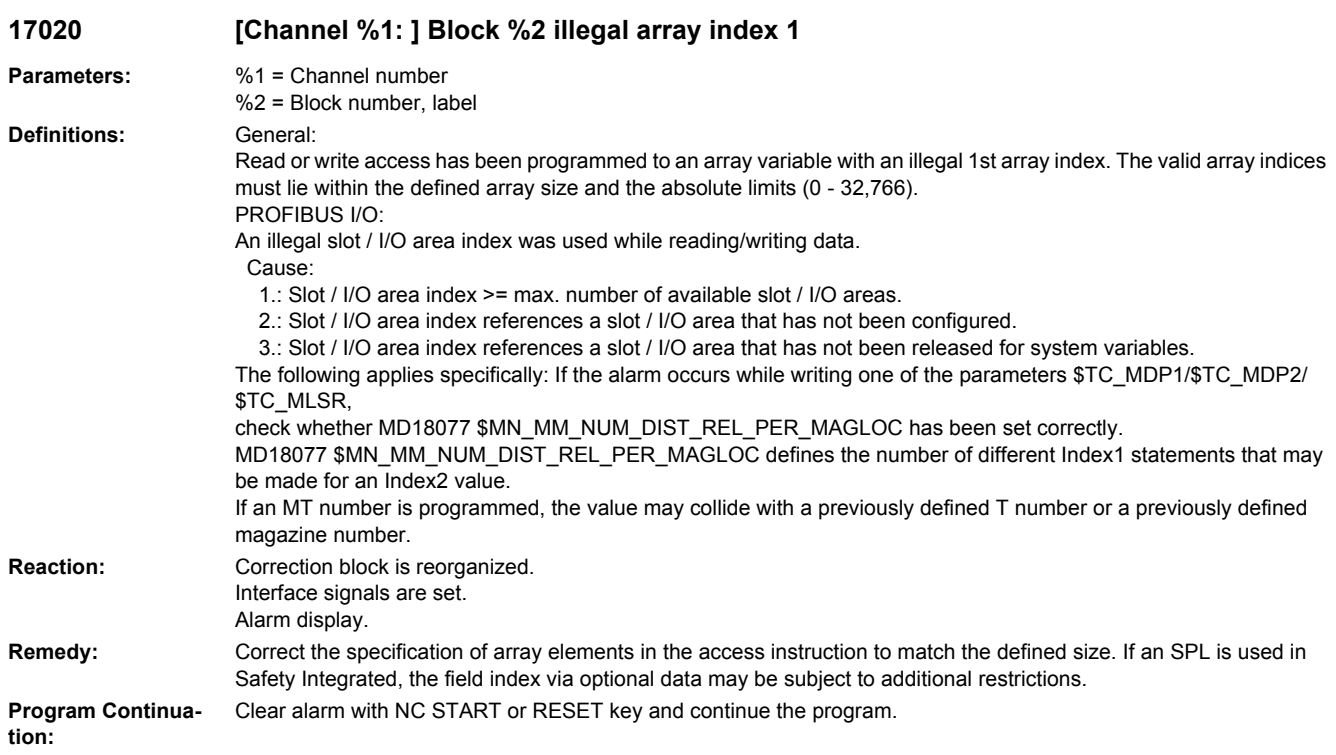

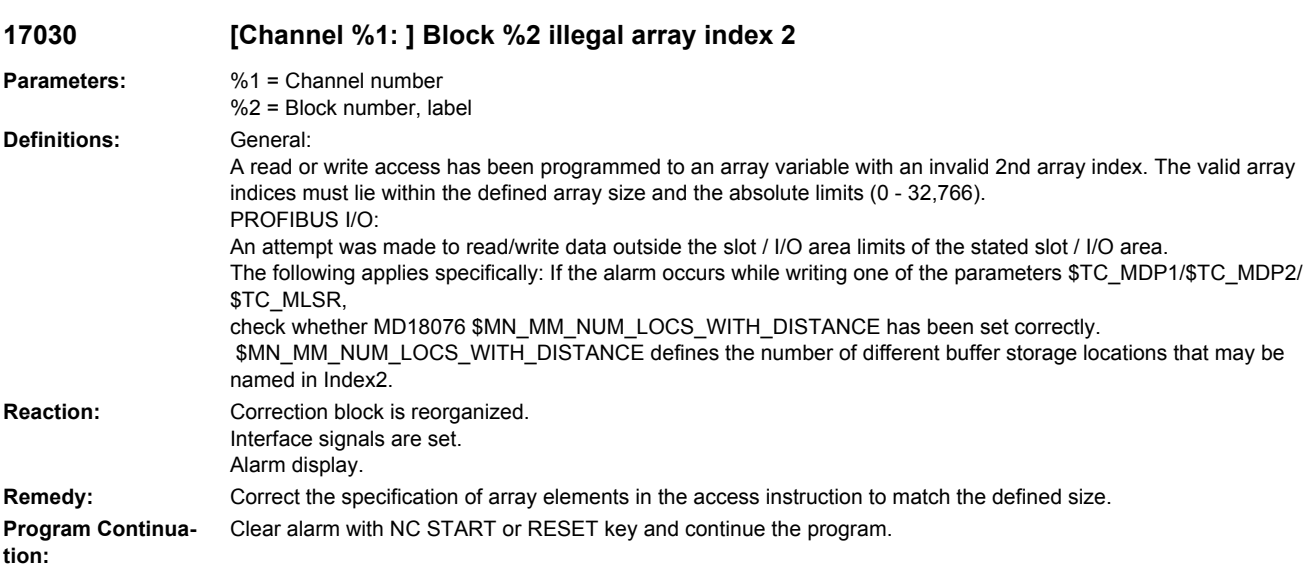

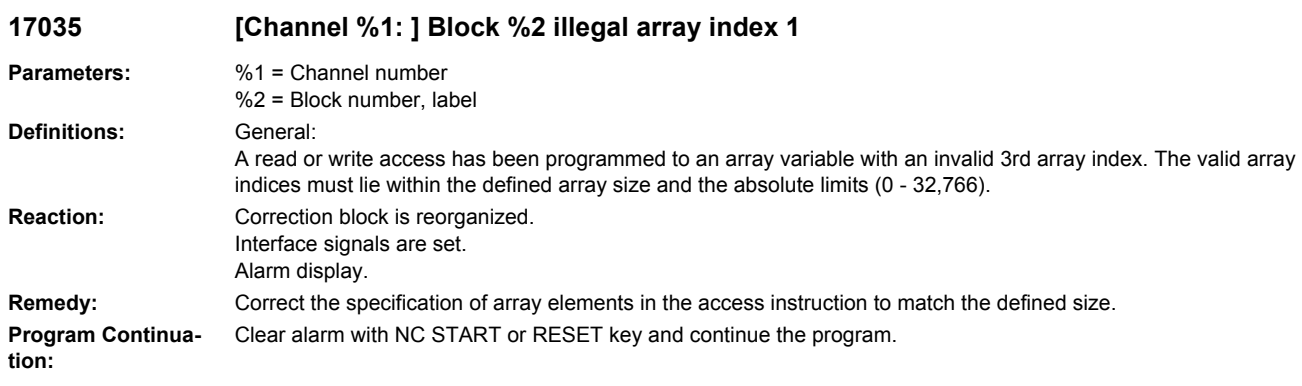

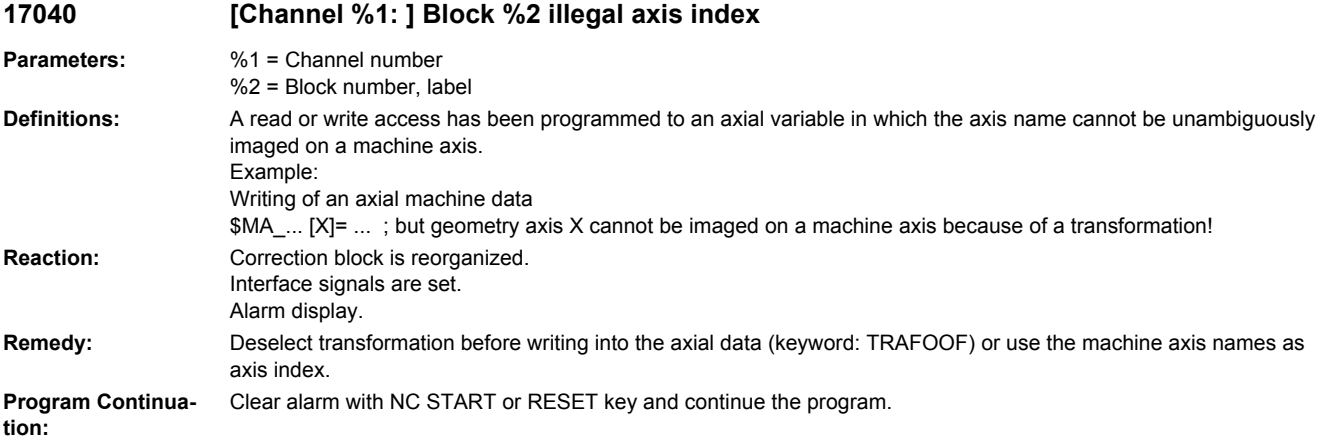

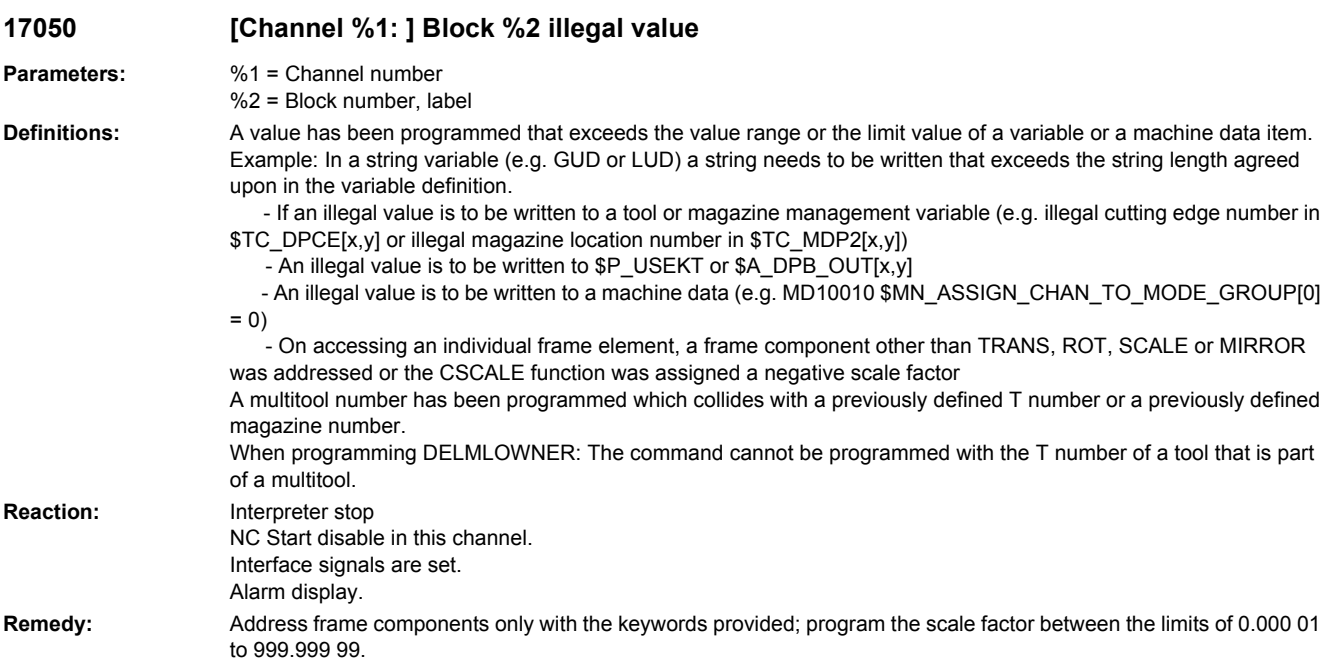

**Program Continuation:** Clear alarm with the RESET key. Restart part program

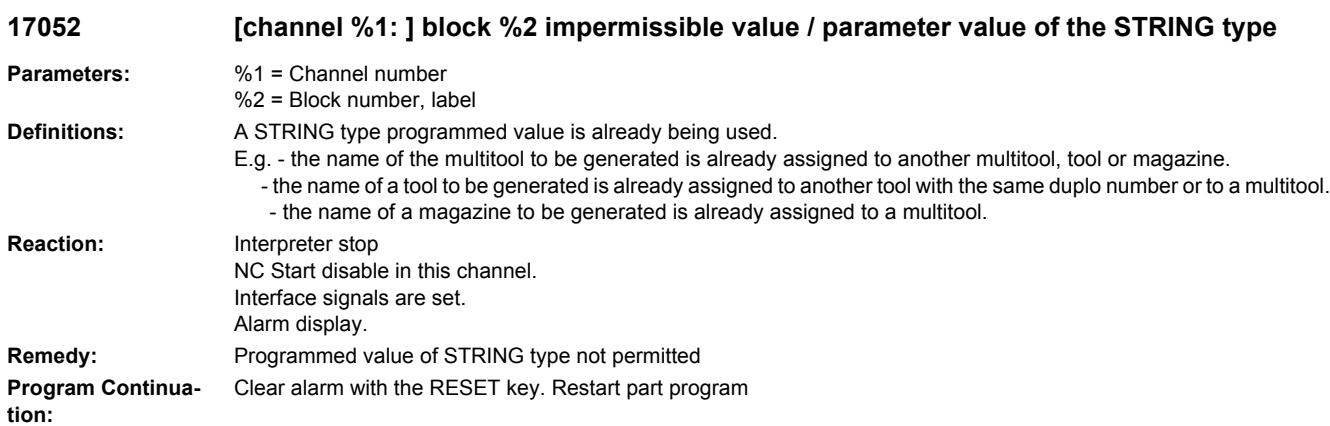

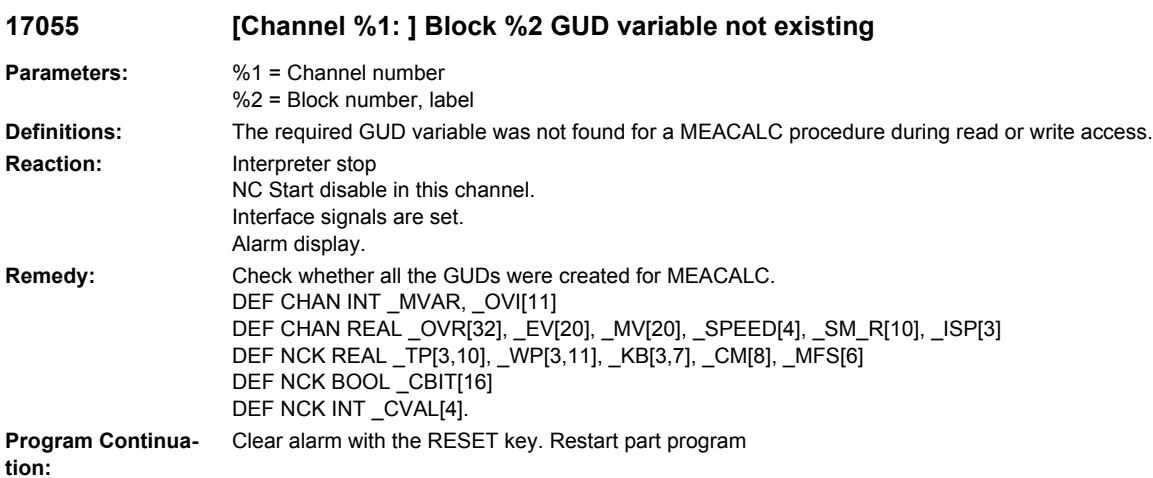

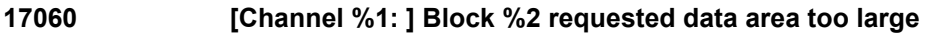

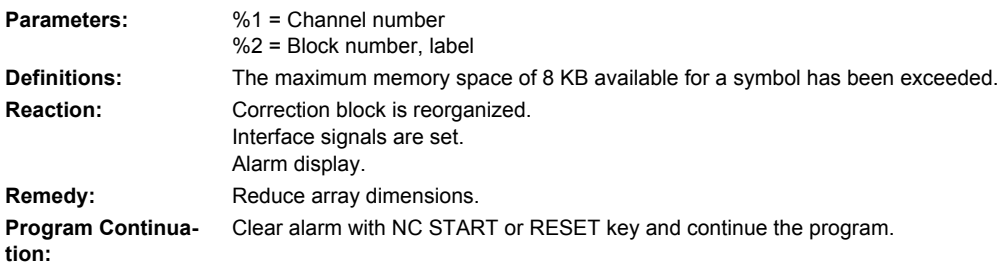

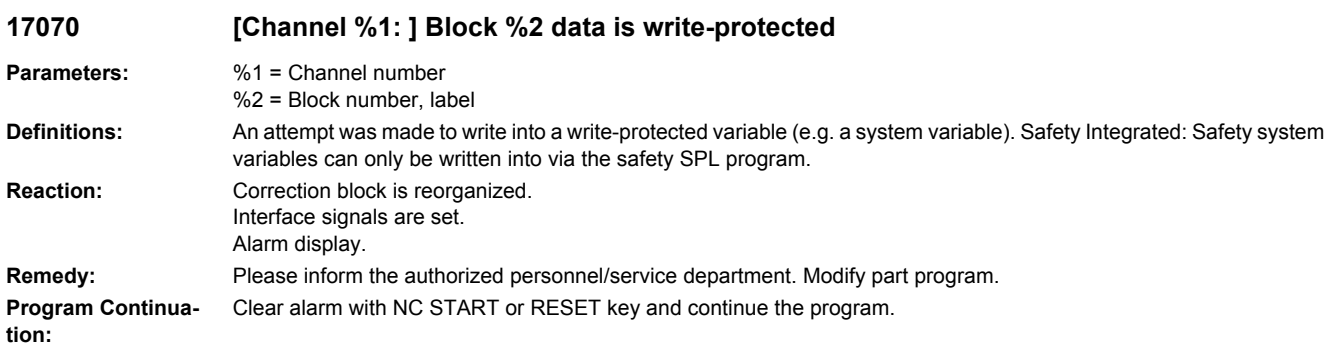

# **17071 [Channel %1: ] Block %2 data read-protected**

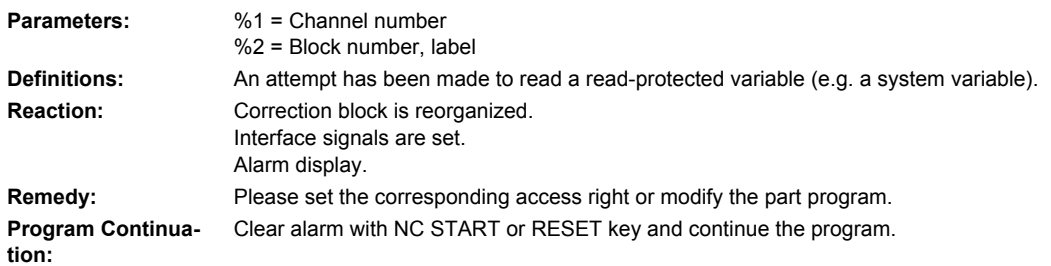

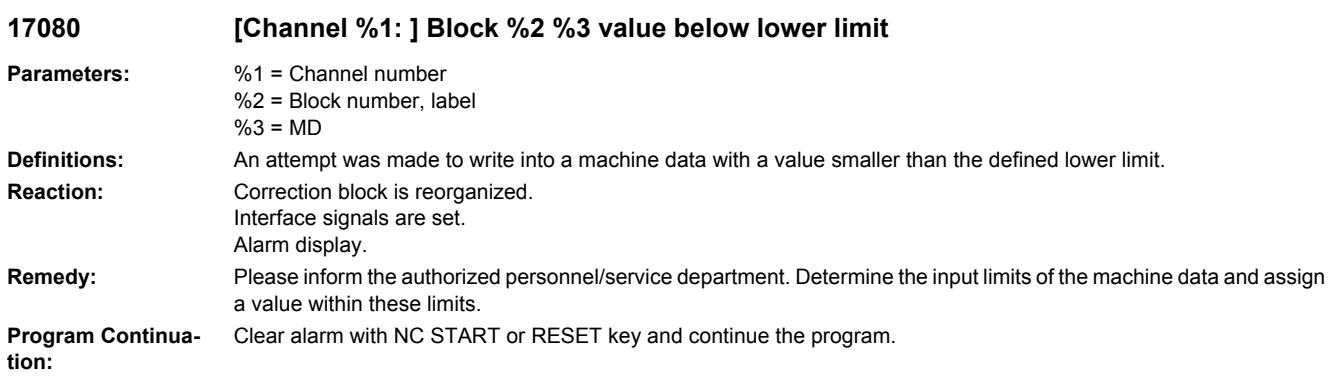

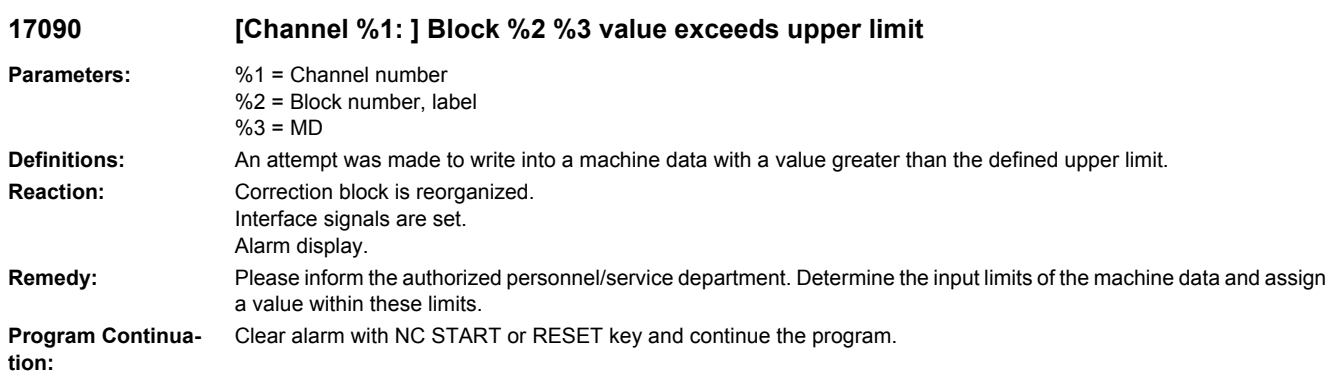

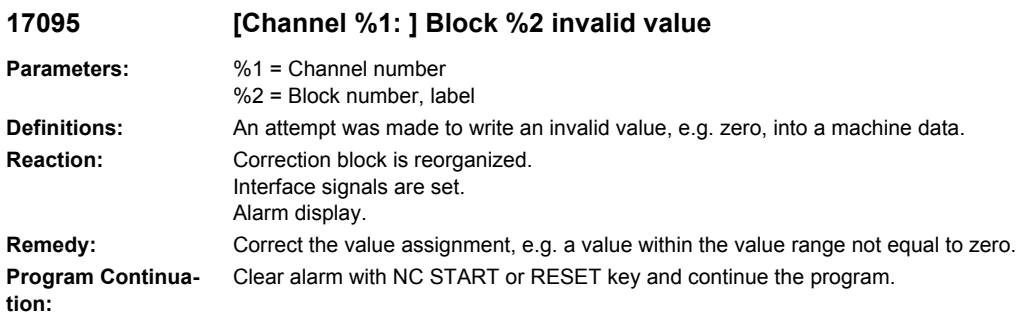

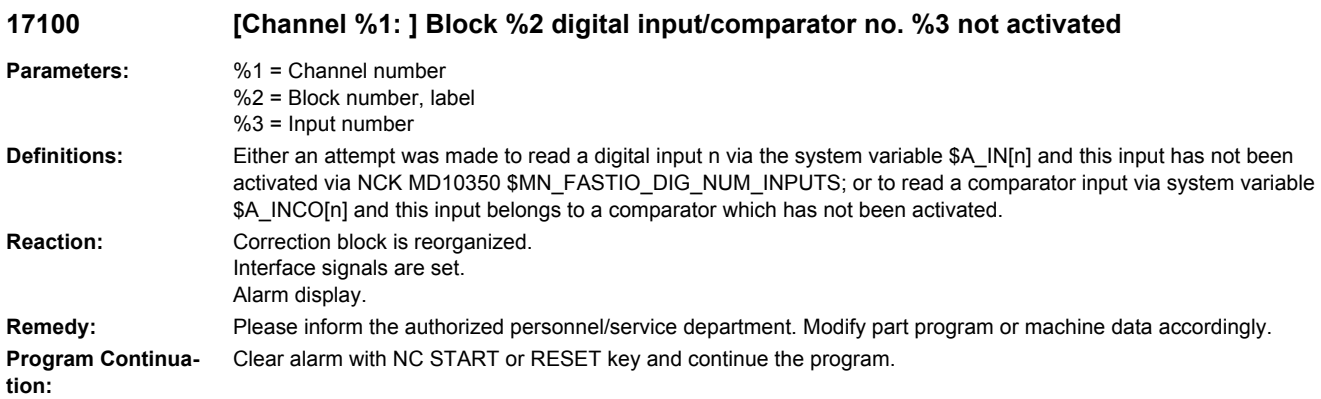

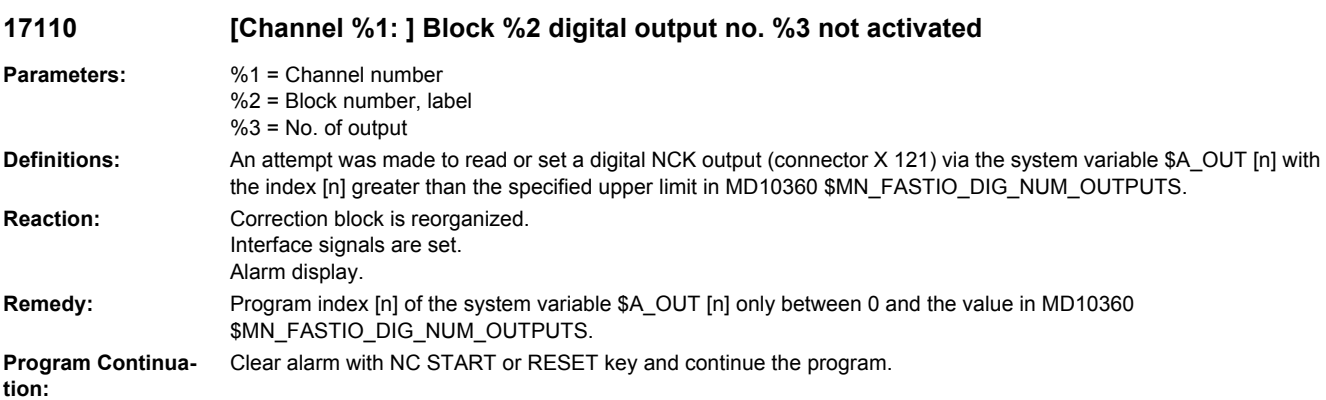

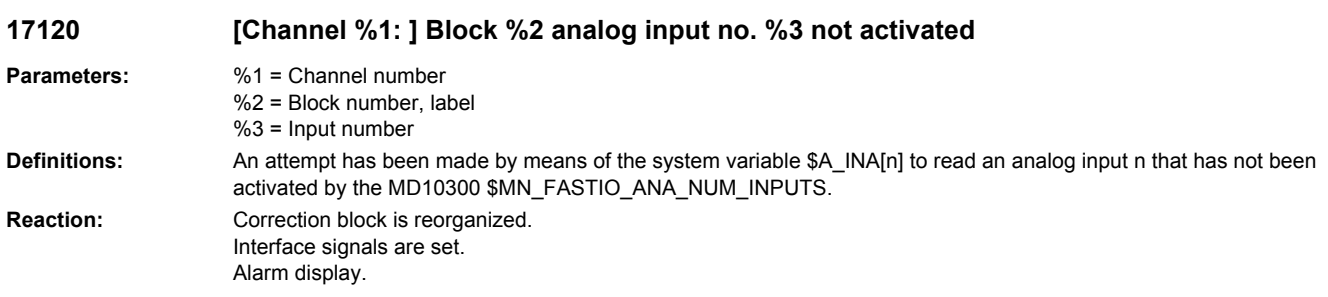

**Remedy:** Please inform the authorized personnel/service department. Modify part program or machine data accordingly. **Program Continuation:** Clear alarm with NC START or RESET key and continue the program.

# **17130 [Channel %1: ] Block %2 analog output no. %3 not activated**

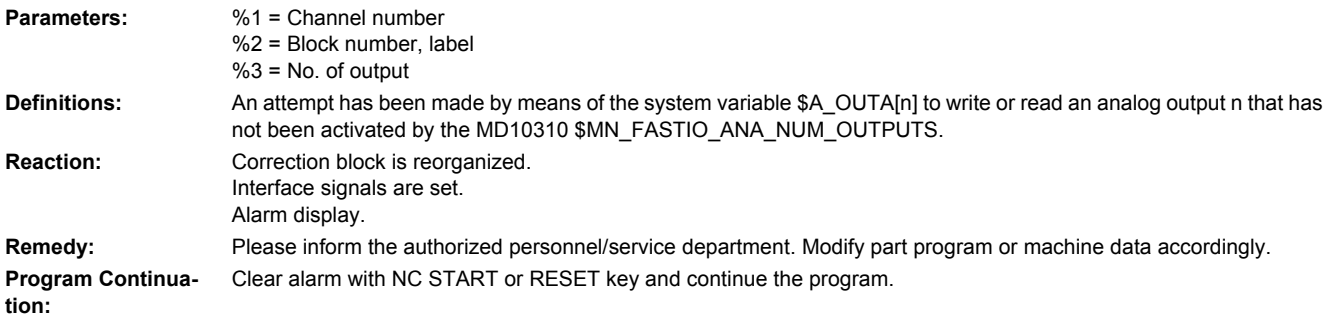

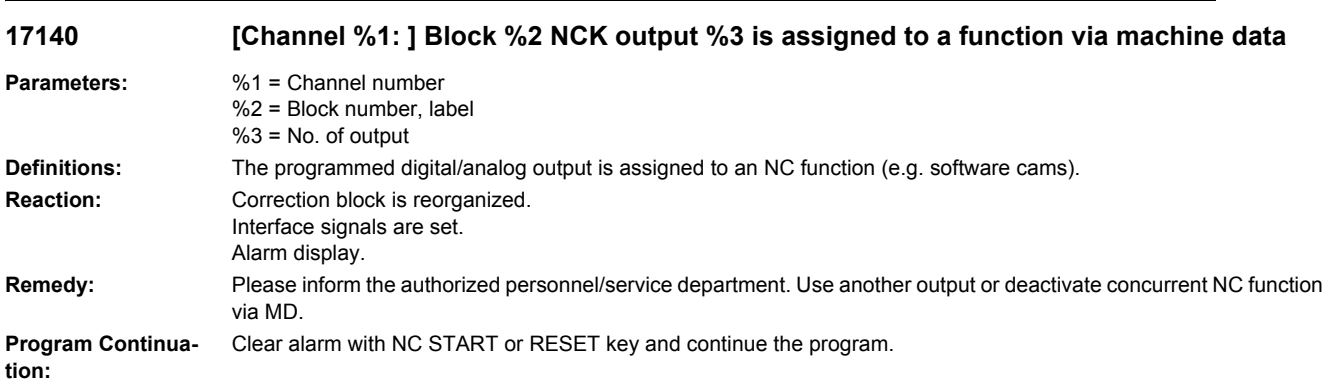

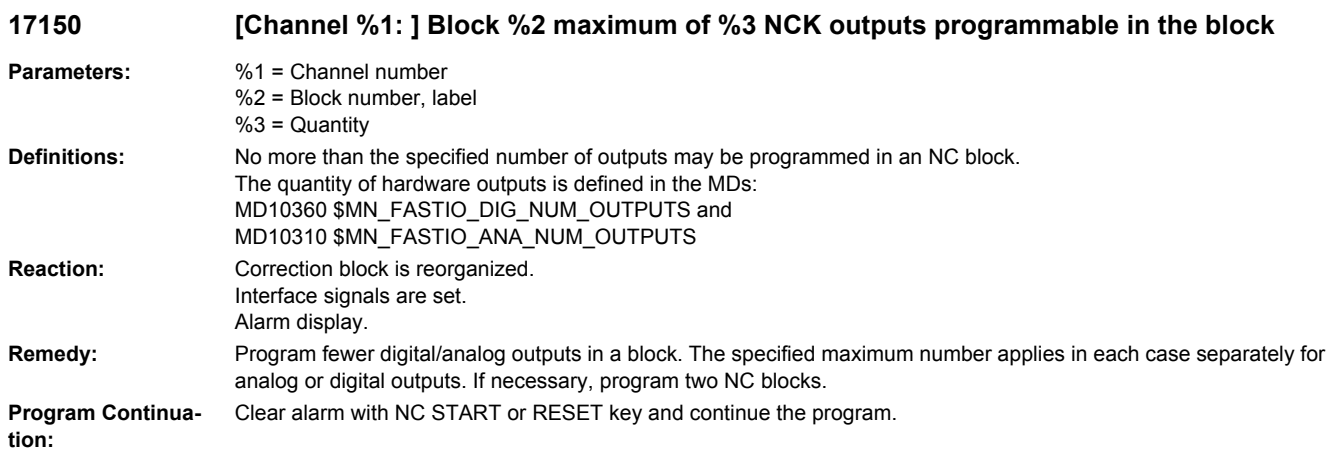

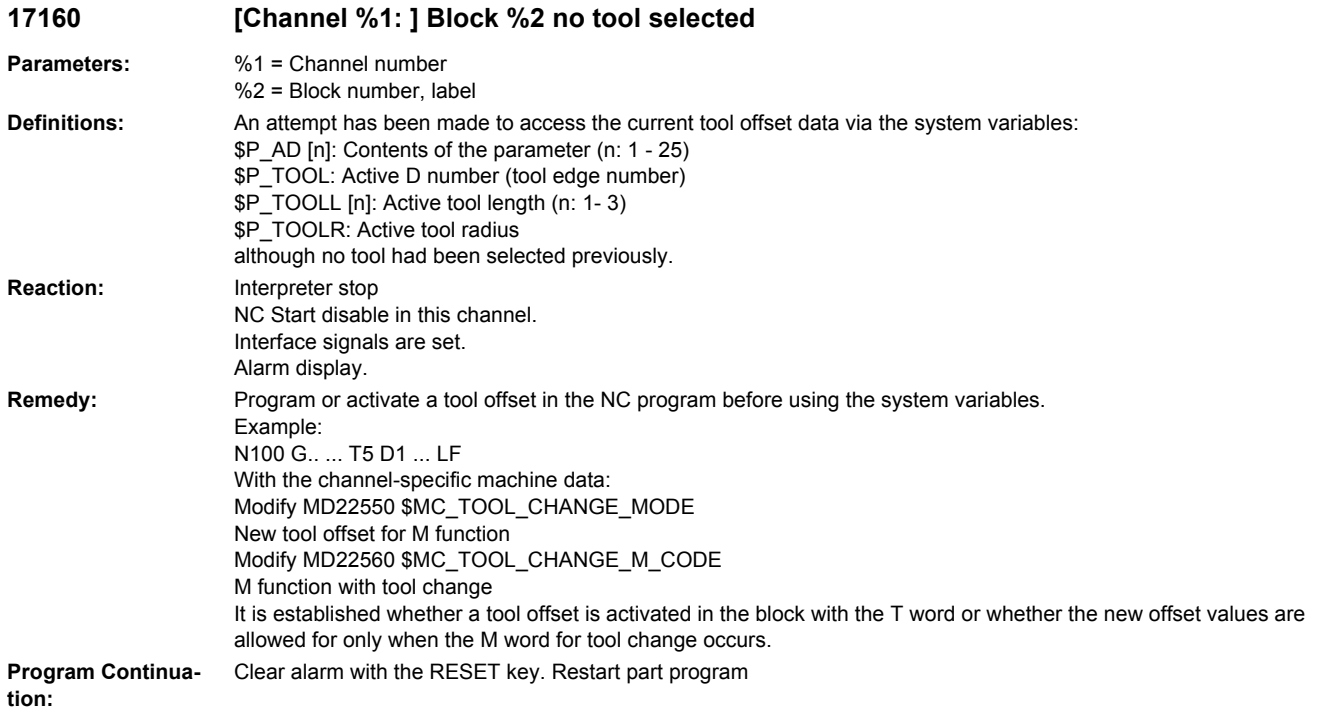

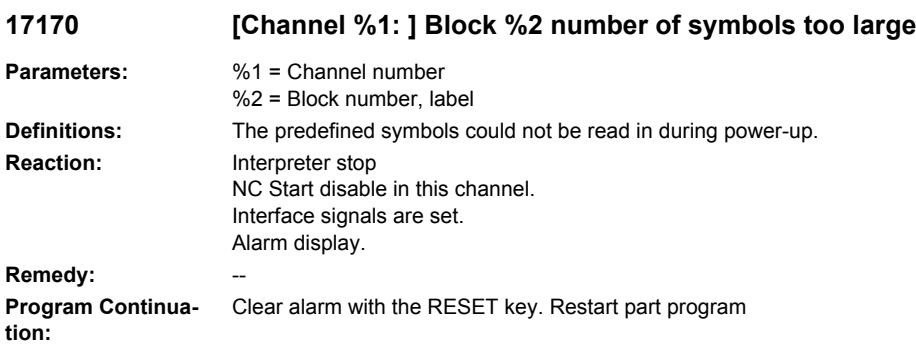

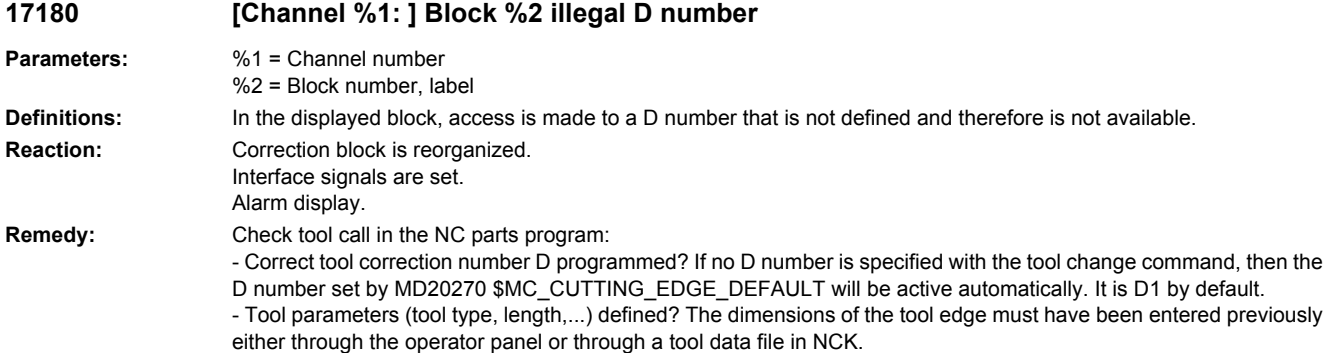

Description of the system variables \$TC\_DPx[t, d] as included in a tool data file.

- x ... Correction parameter number P
- t ... Associated tool number T
- d ... Tool correction number D

**Program Continua-**Clear alarm with NC START or RESET key and continue the program.

**tion:**

### **17181 [Channel %1: ] Block %2 T no.= %3, D no.= %4 not existing**

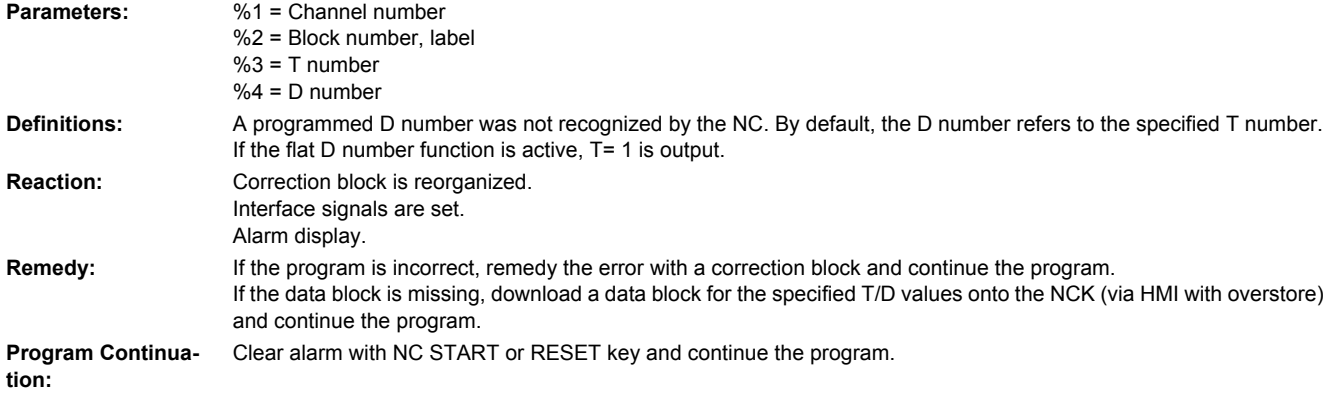

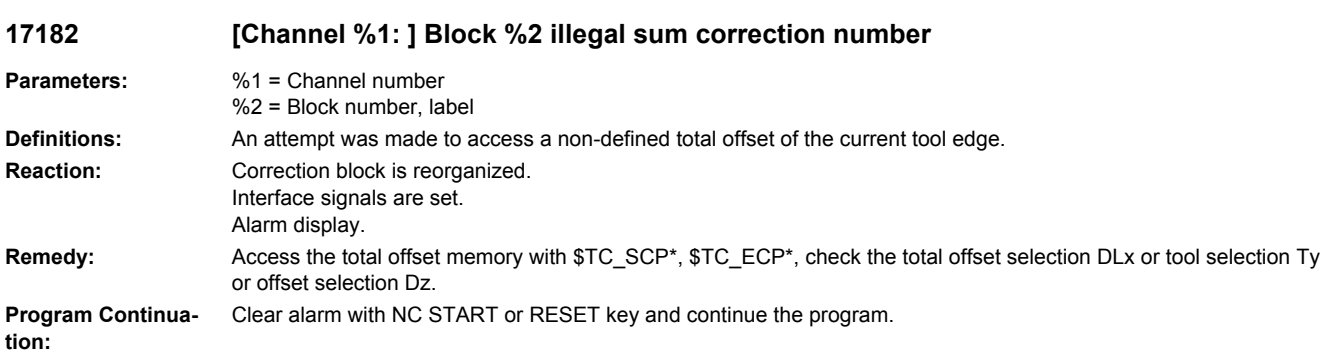

# **17183 [Channel %1: ] Block %2 H number already available in T no.= %3, D no.= %4**

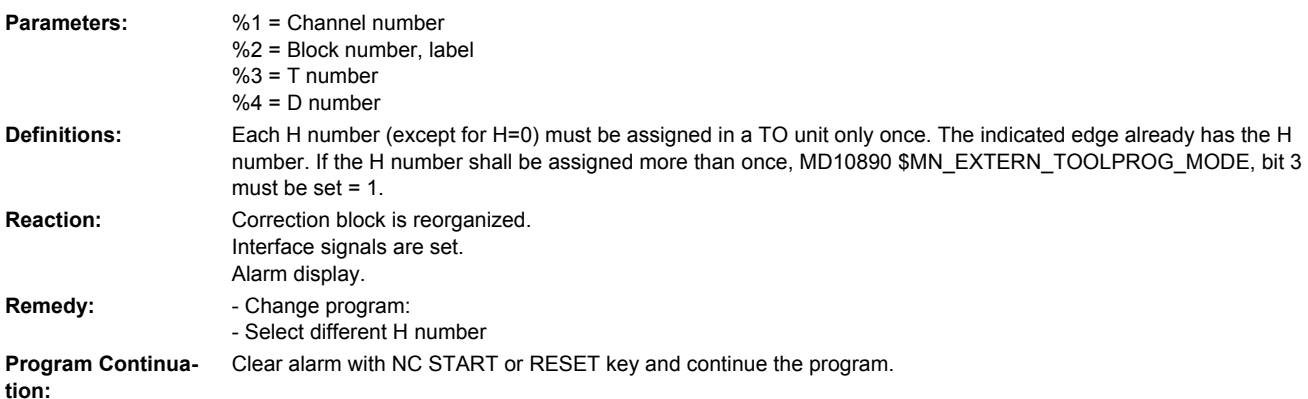

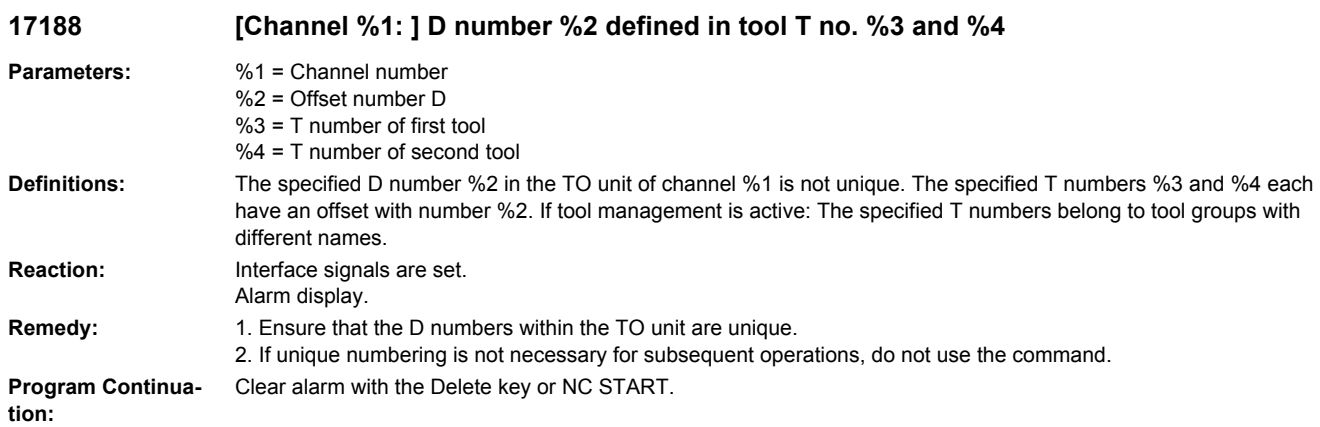

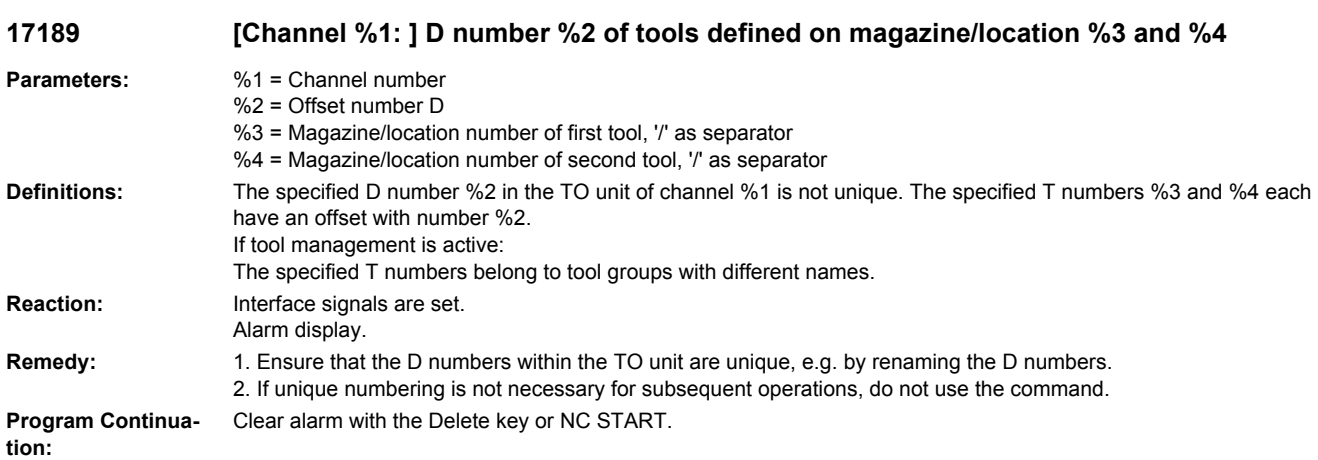

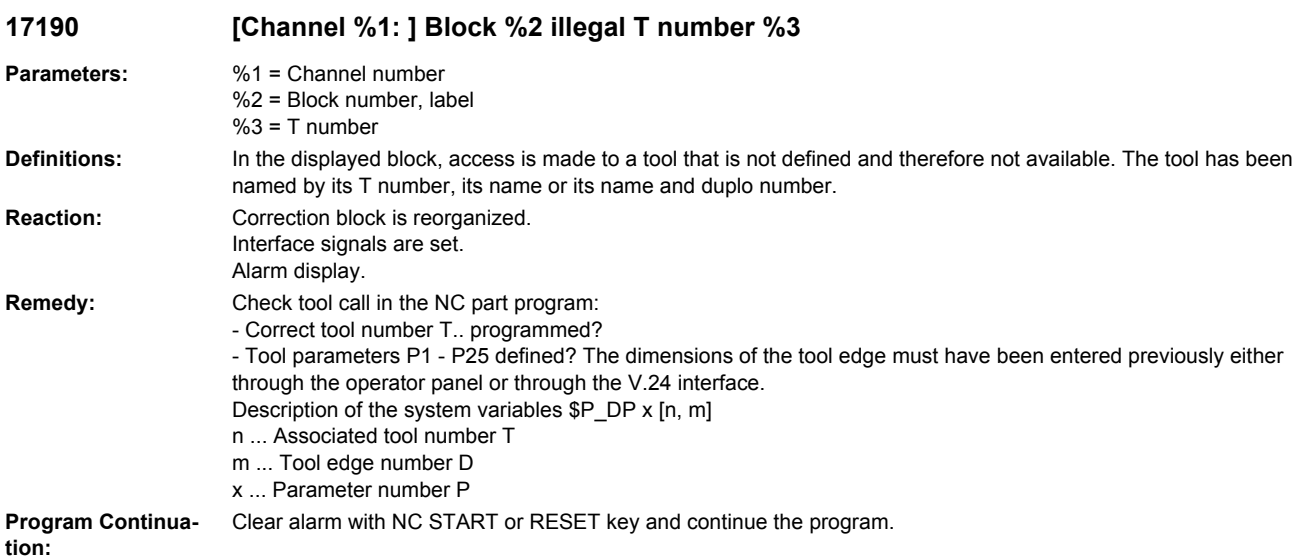

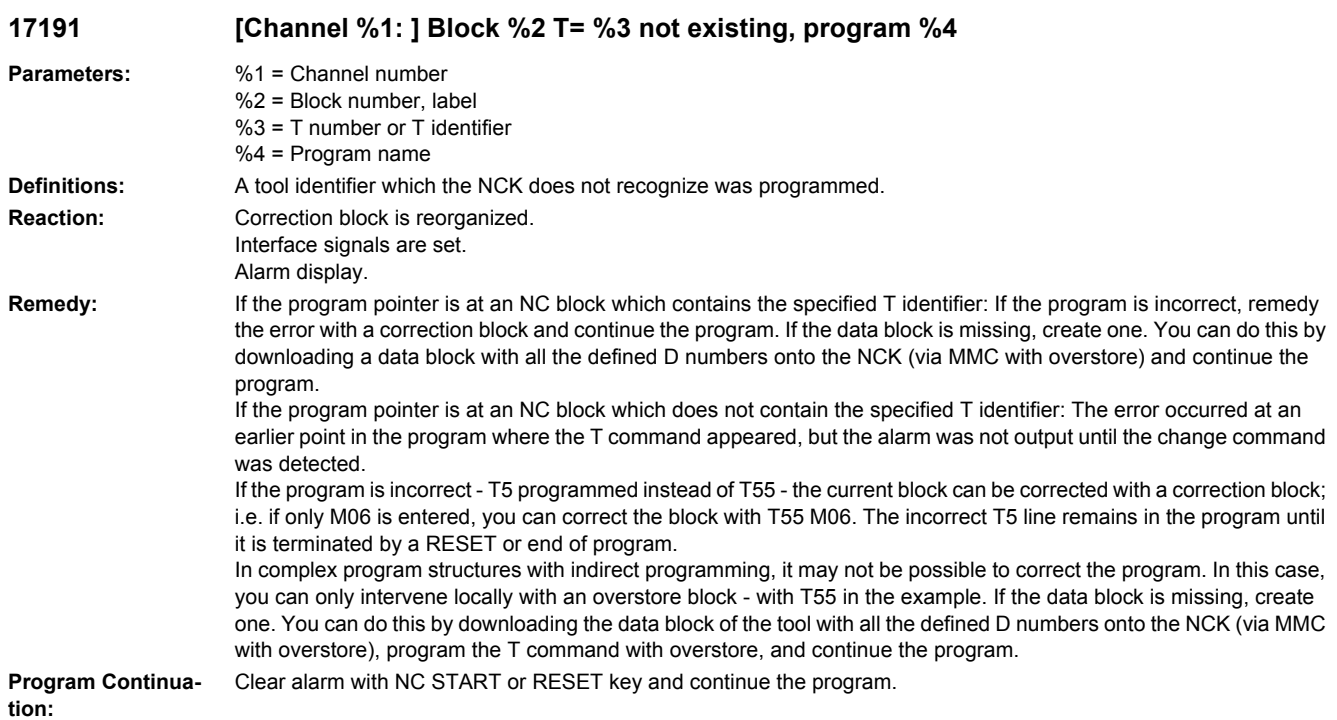

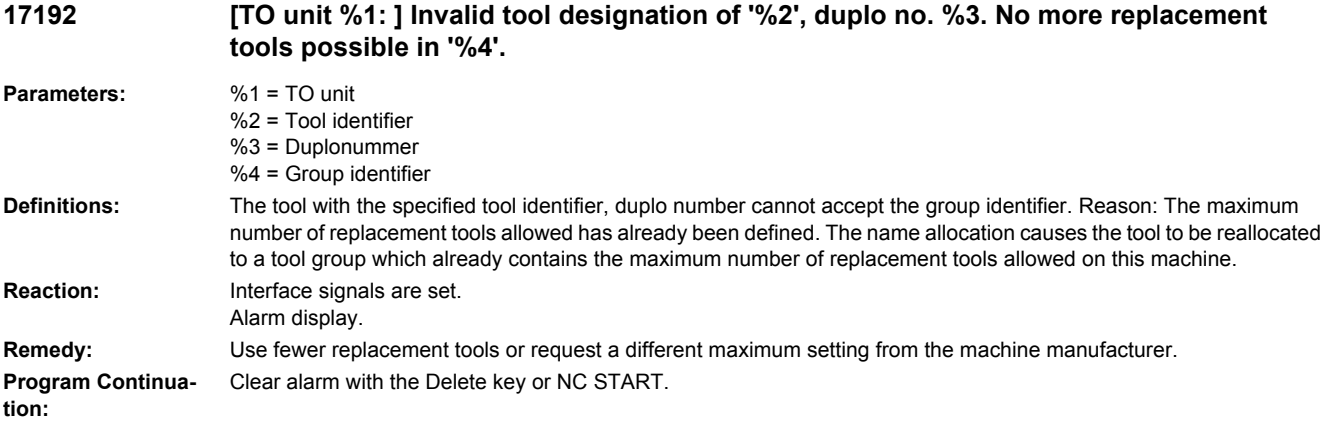

#### **17193 [Channel %1: ] Block %2 the active tool is no longer on toolholder no./spindle no. %3, program %4**

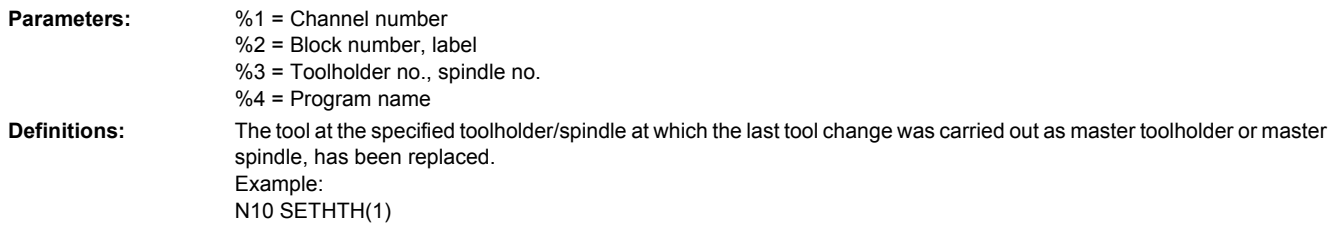

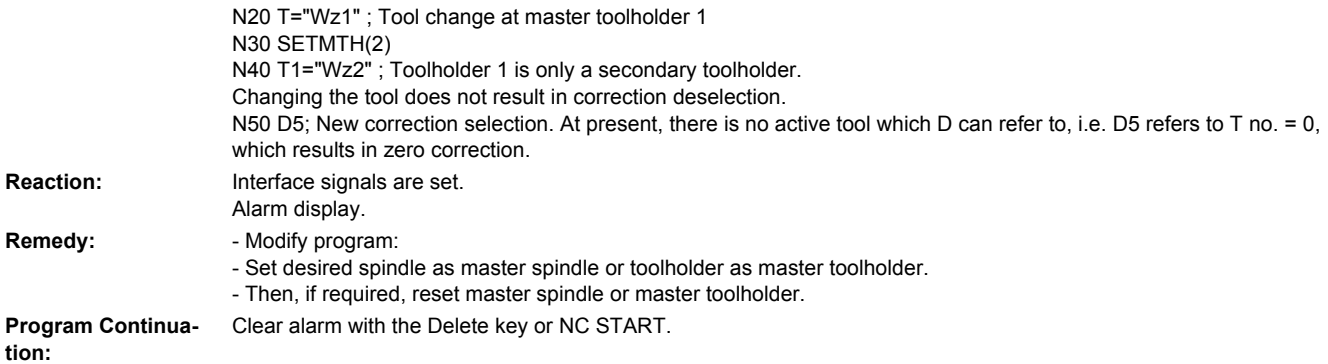

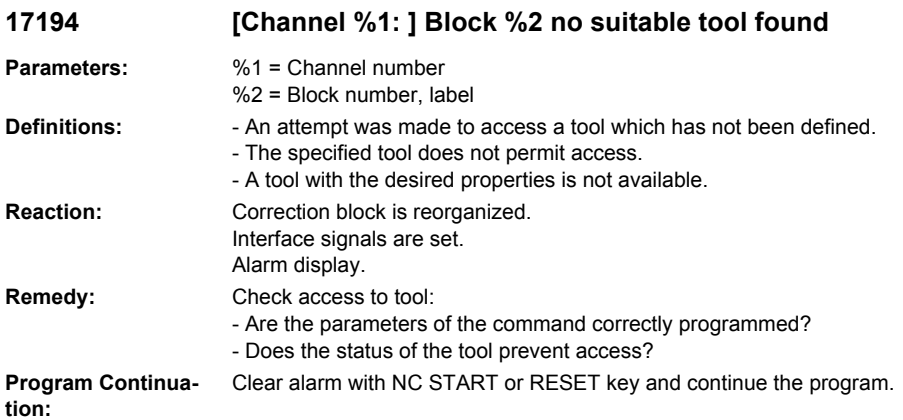

# **17195 [Channel %1: ] block %2 illegal tool holder number %3**

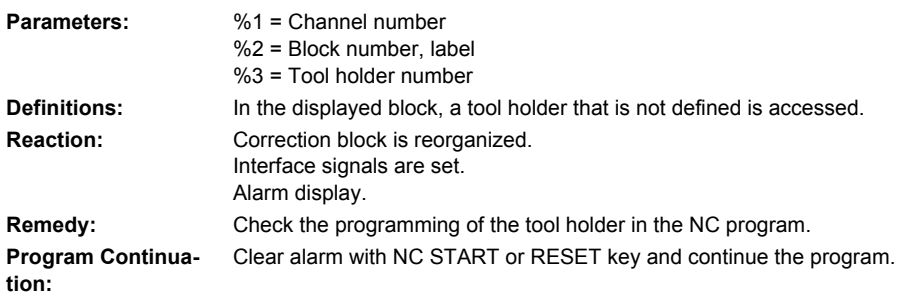

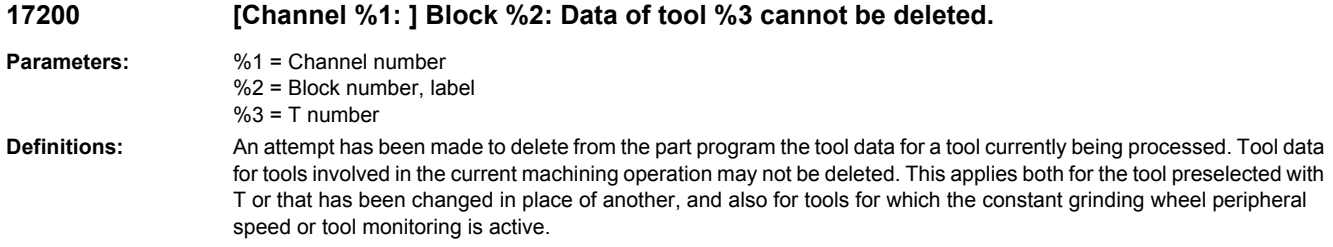

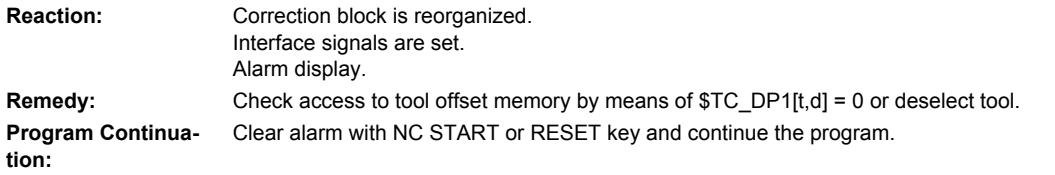

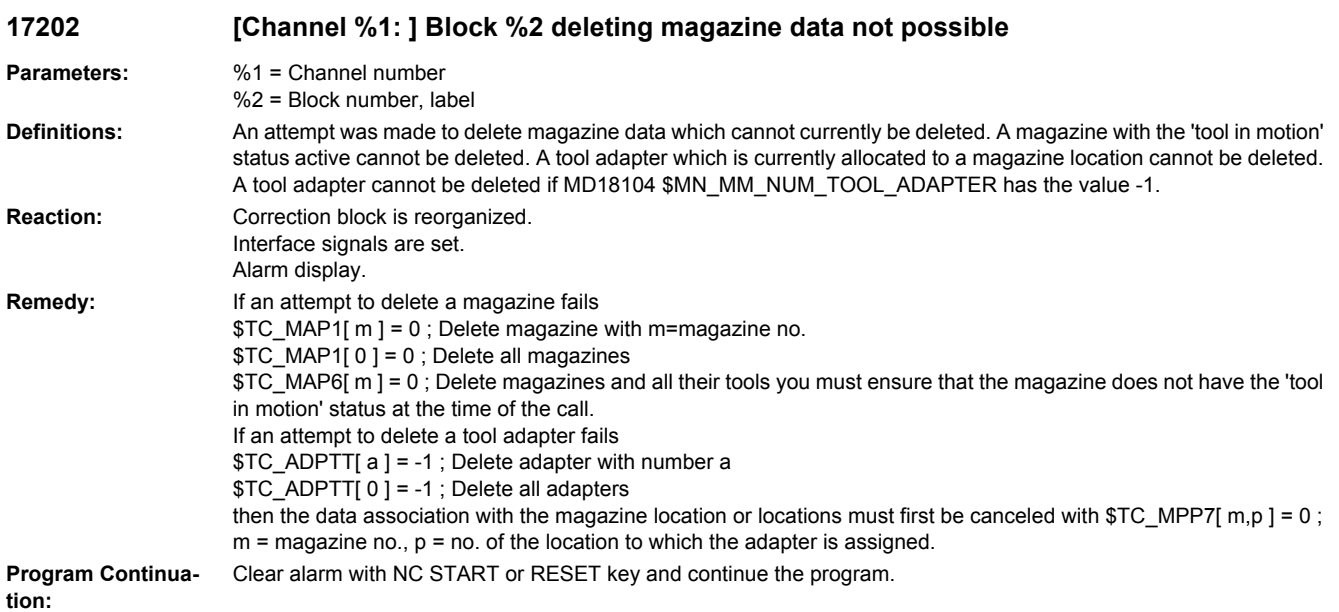

## **17210 [Channel %1: ] Block %2 access to variable not possible**

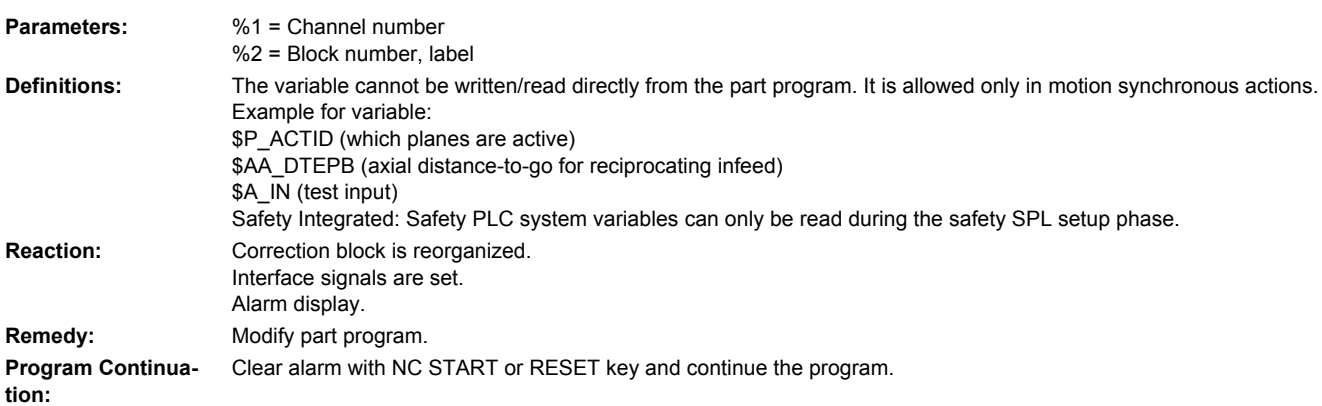

#### **17212 [Channel %1: ] Tool management: Load manual tool %3, duplo no. %2 onto spindle/ toolholder %4**

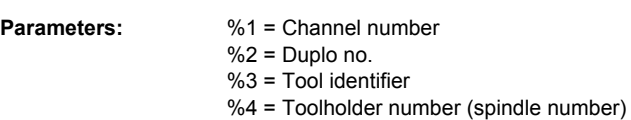

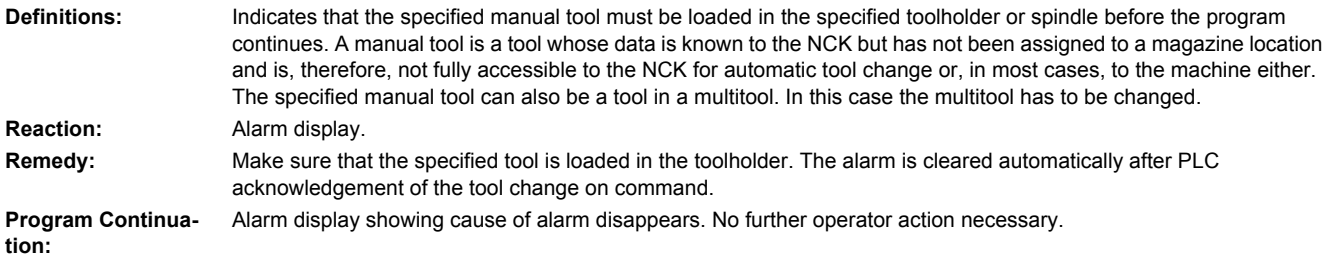

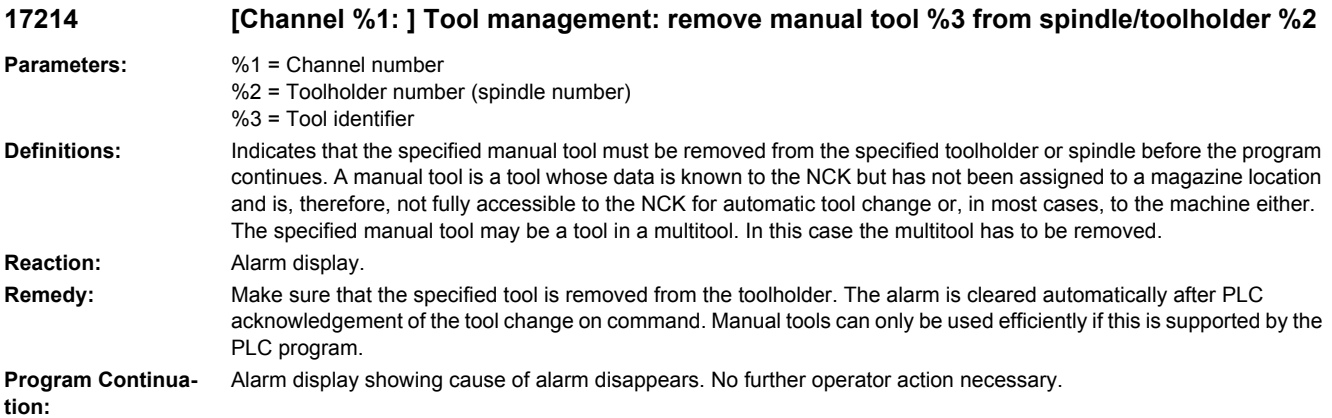

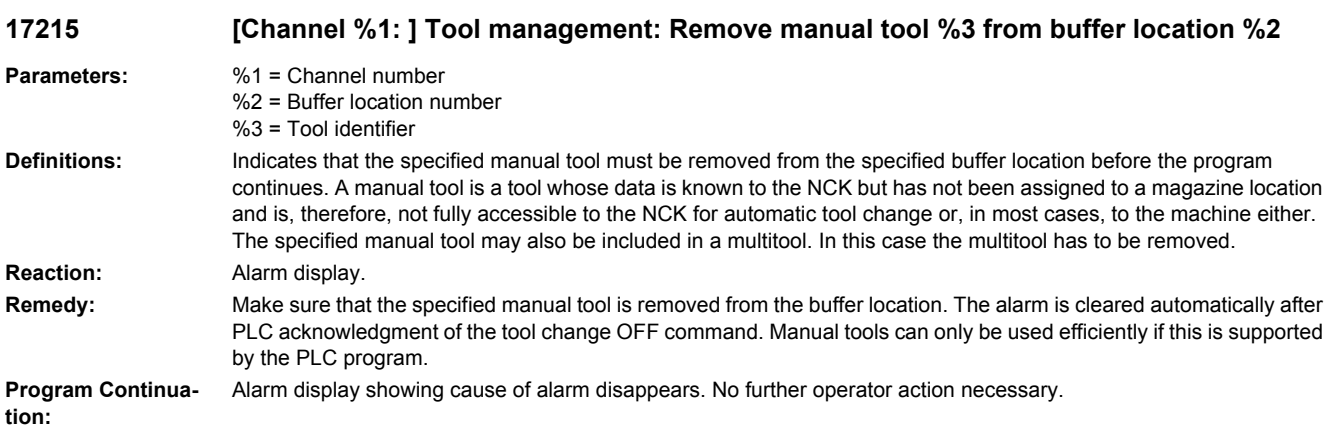

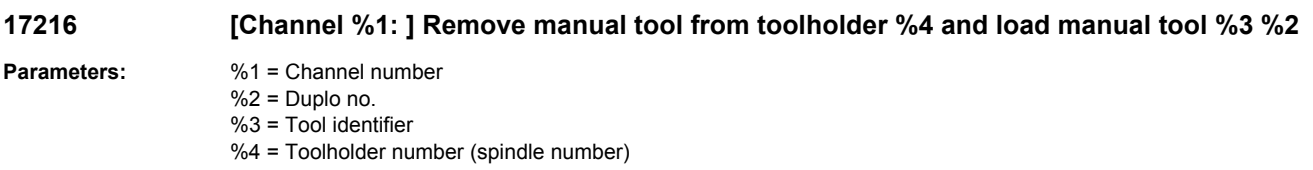

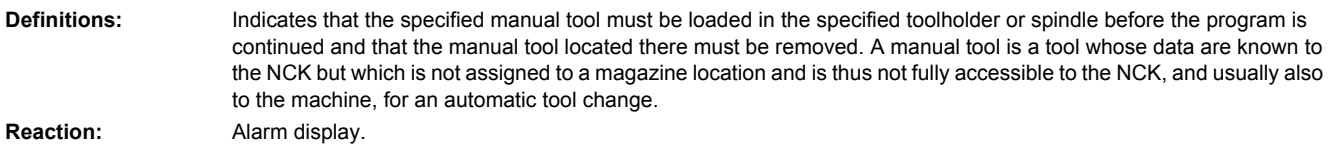

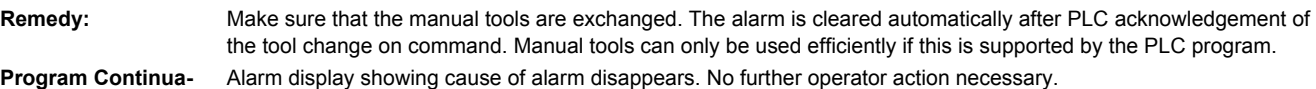

**tion:**

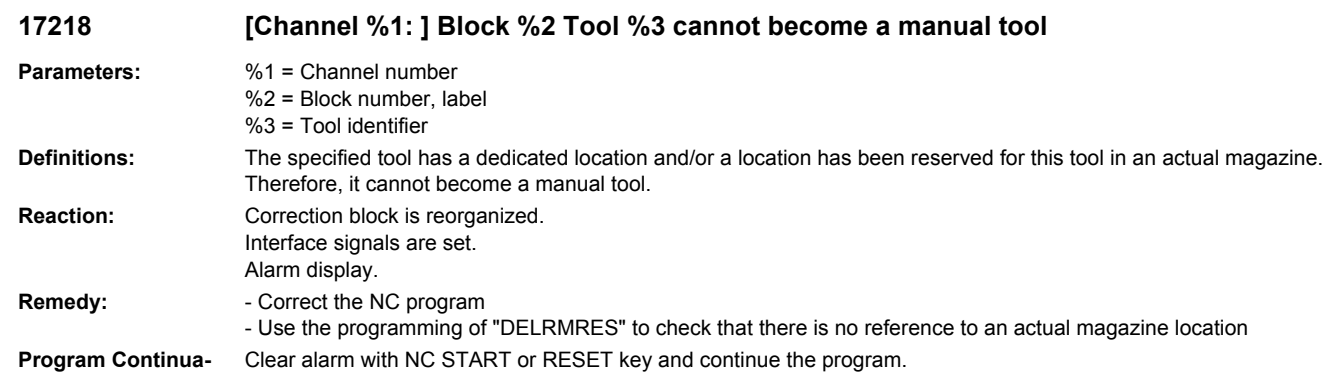

**tion:**

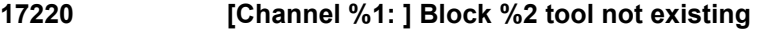

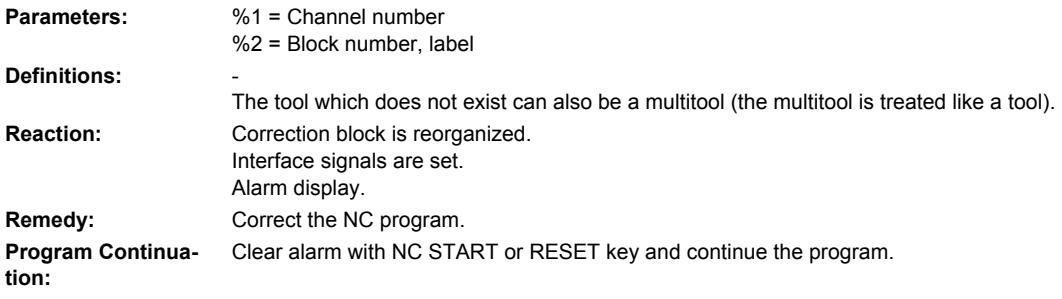

# **17224 [Channel %1: ] Block %2 tool T/D= %3 - tool type %4 is not permitted**

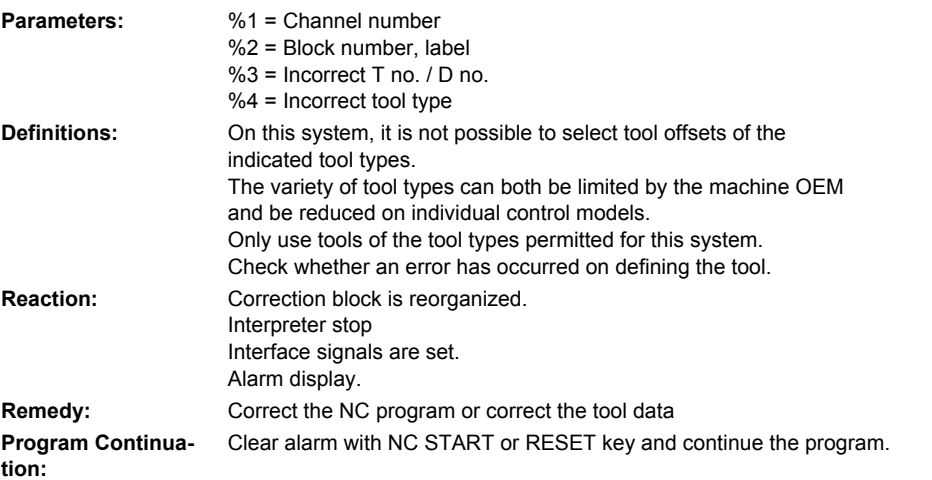

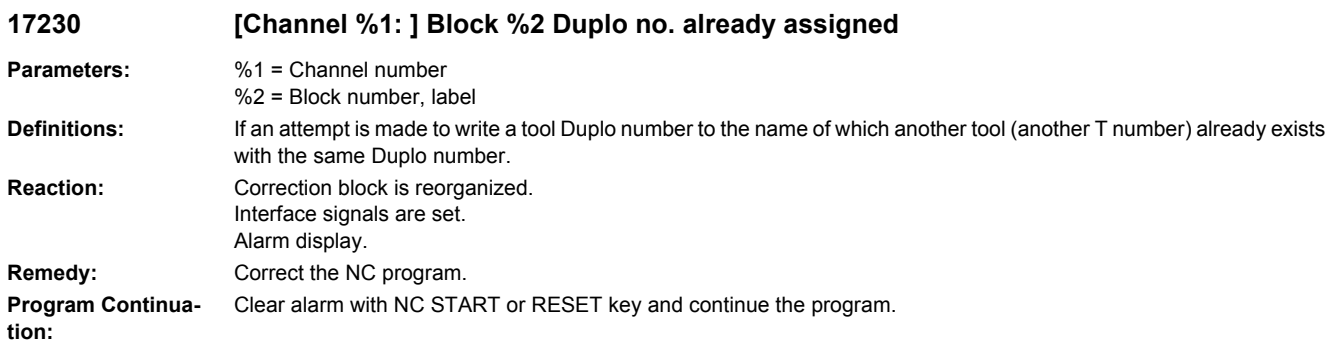

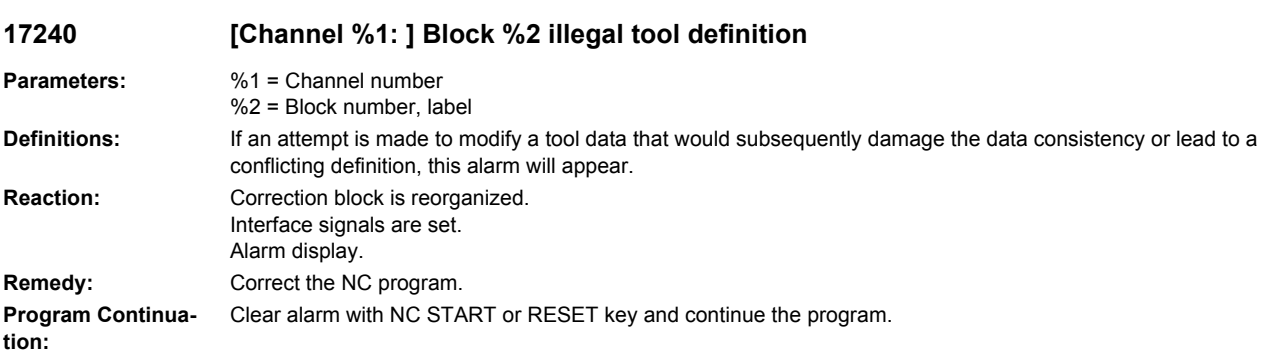

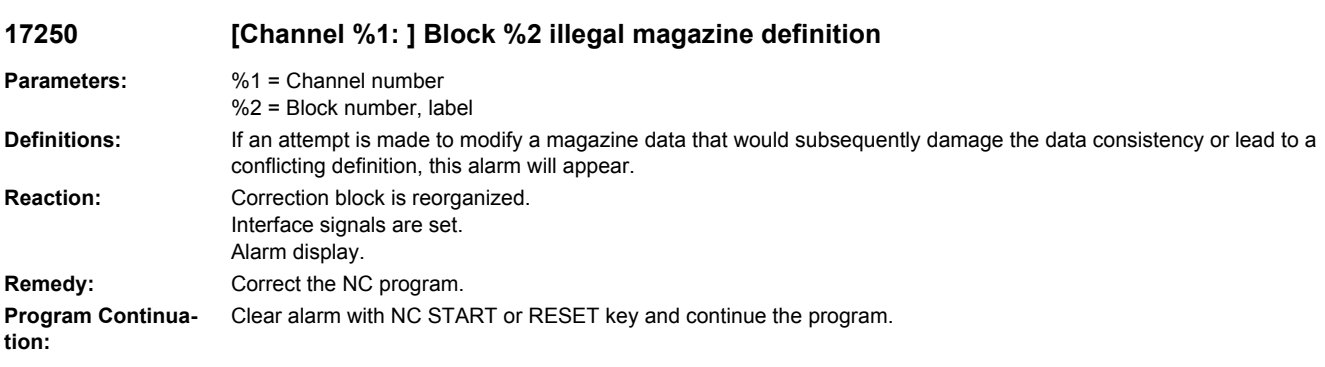

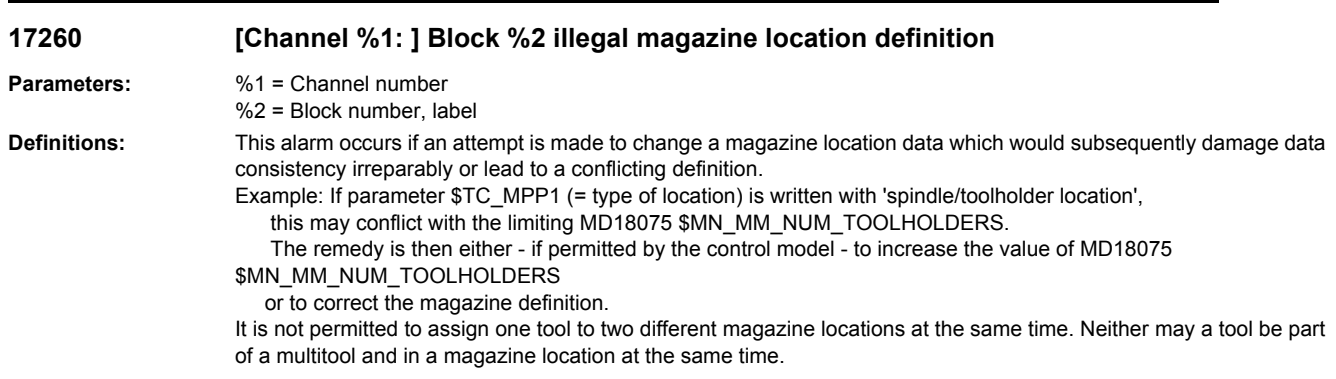

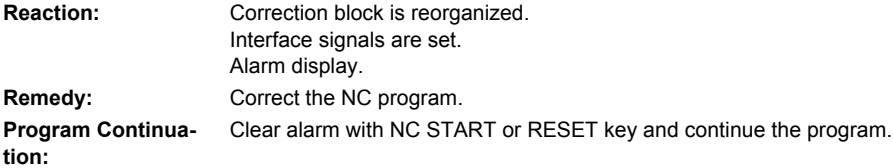

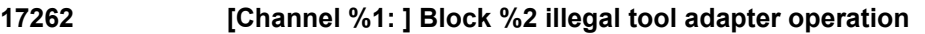

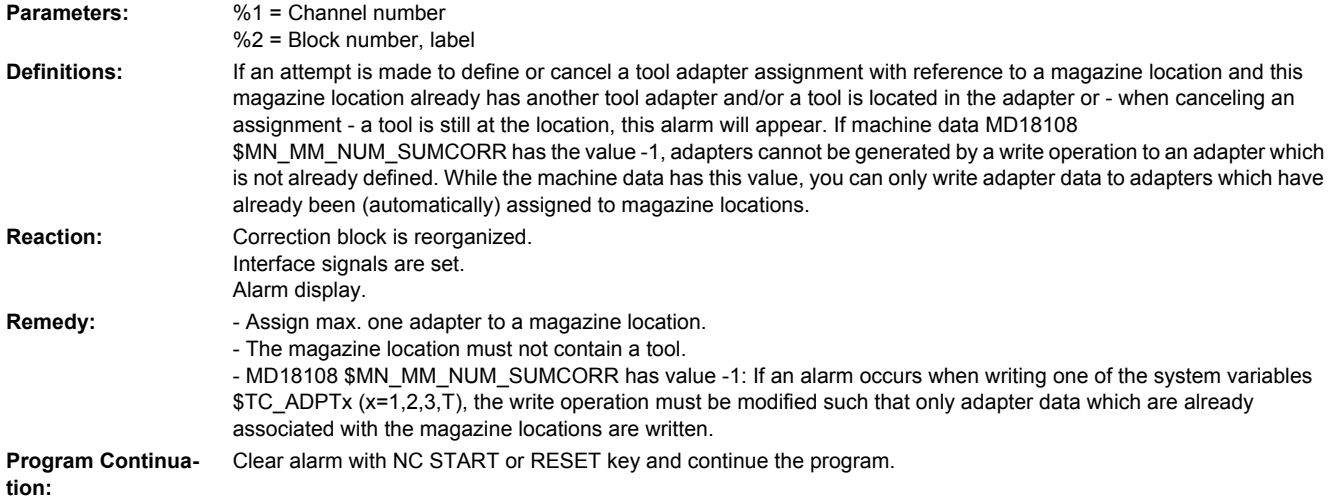

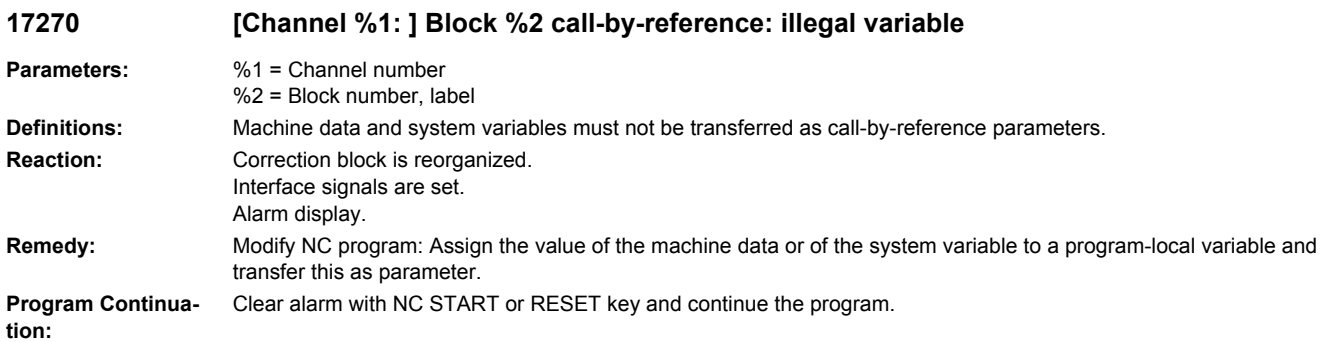

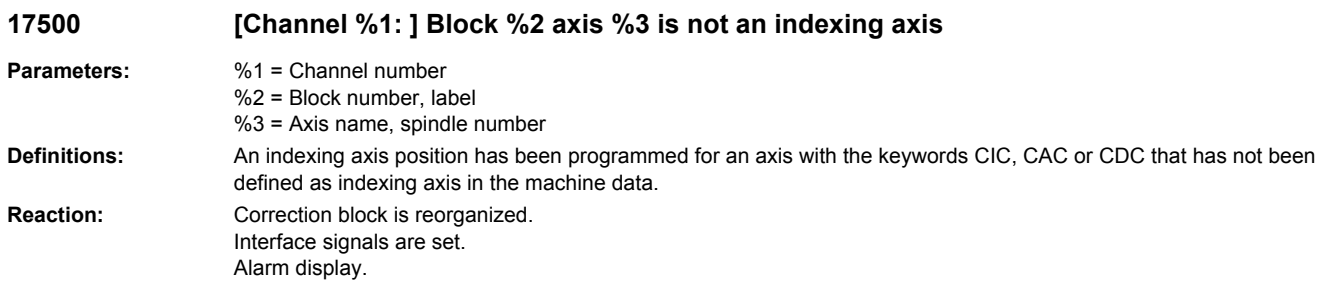

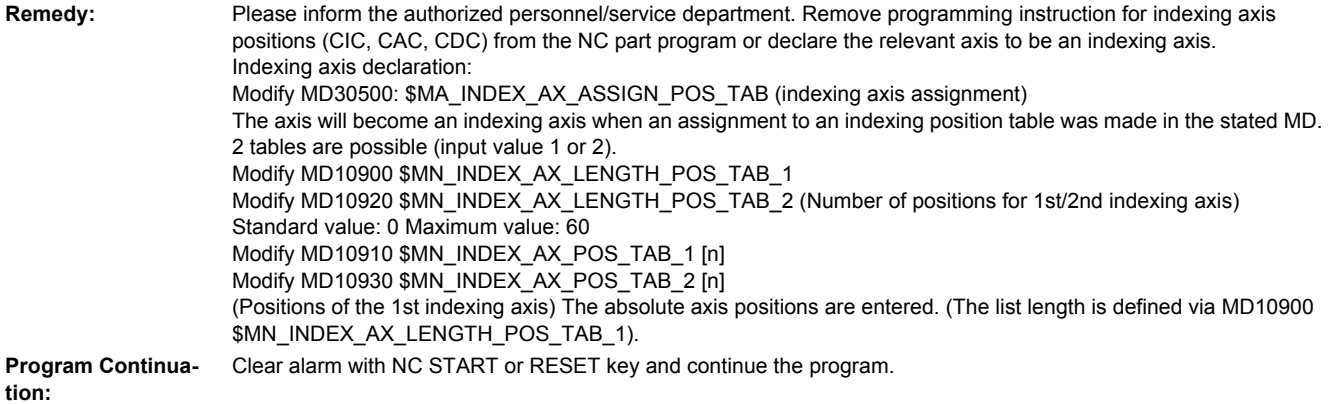

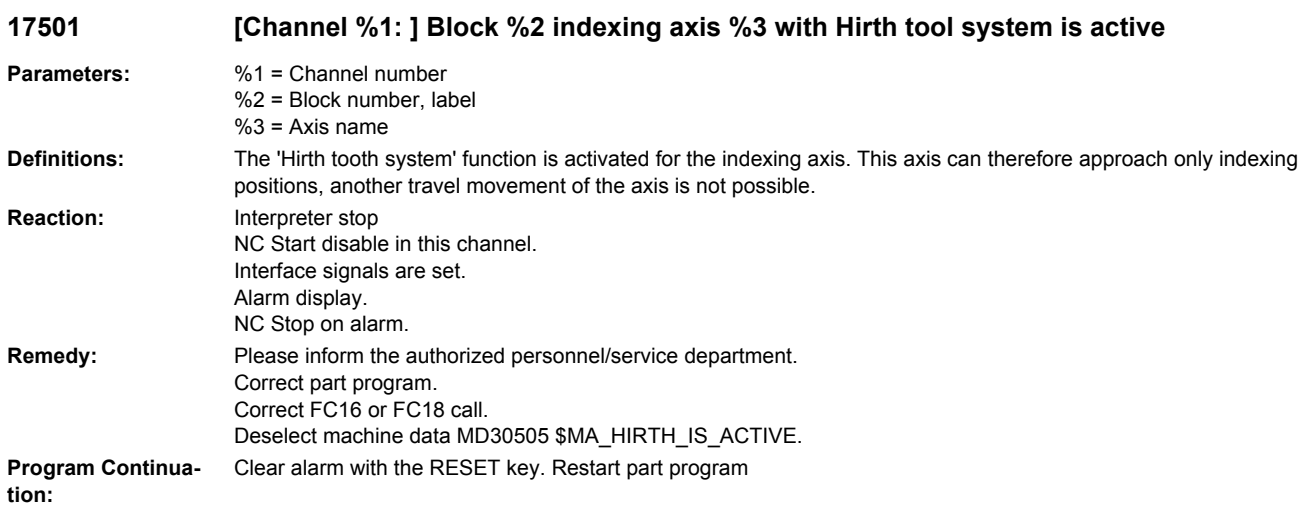

# **17502 [Channel %1: ] Block %2 indexing axis %3 with Hirth tooth system stop is delayed**

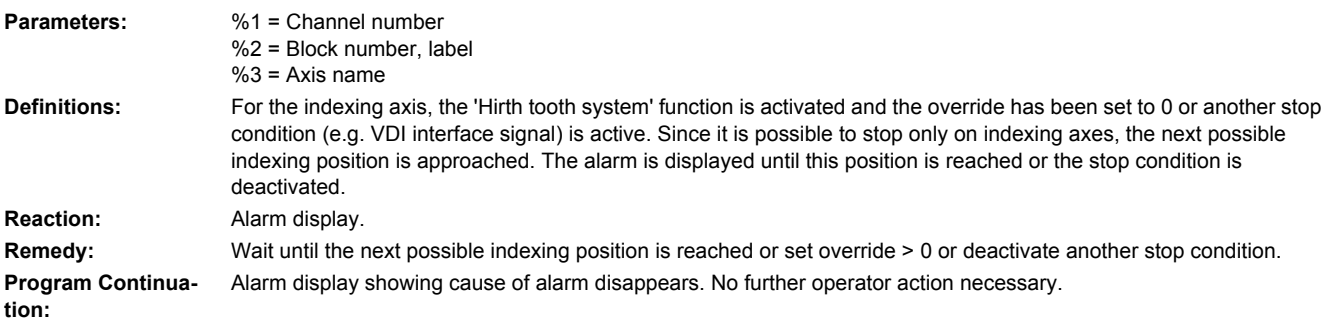

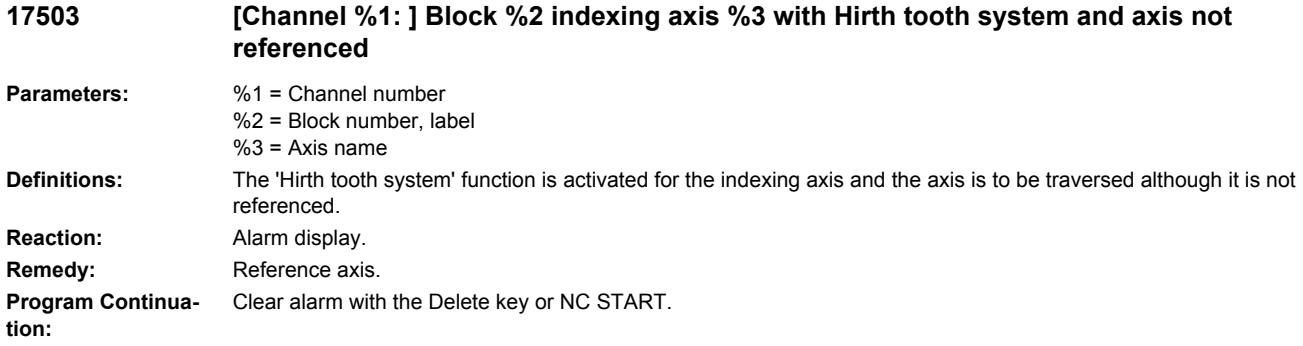

#### **17505 [Channel %1: ] Block %2 motion synchronous action: %3 indexing axis %4 is active with Hirth tooth system**

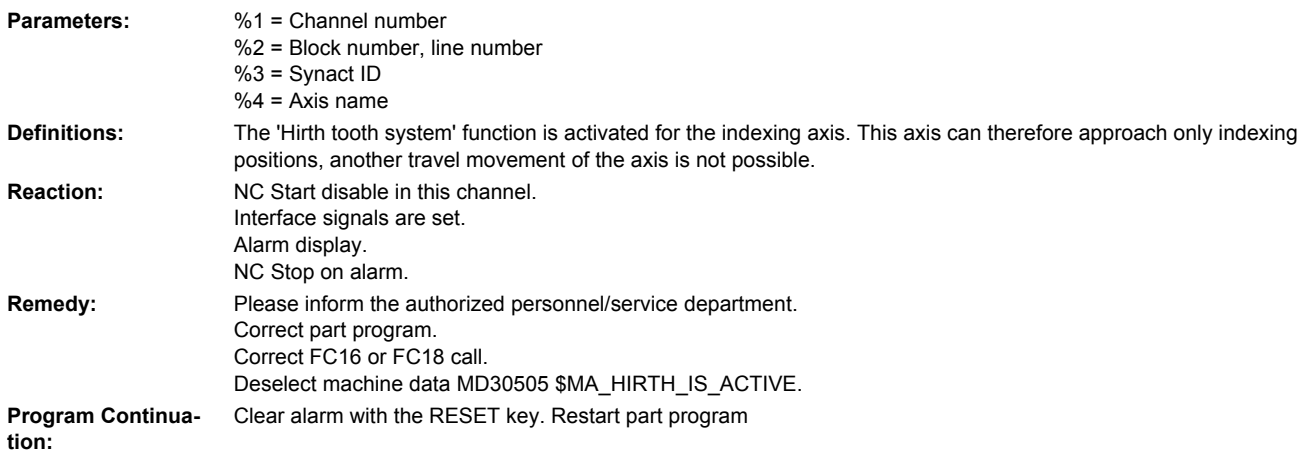

# **17510 [Channel %1: ] Block %2 invalid index for indexing axis %3**

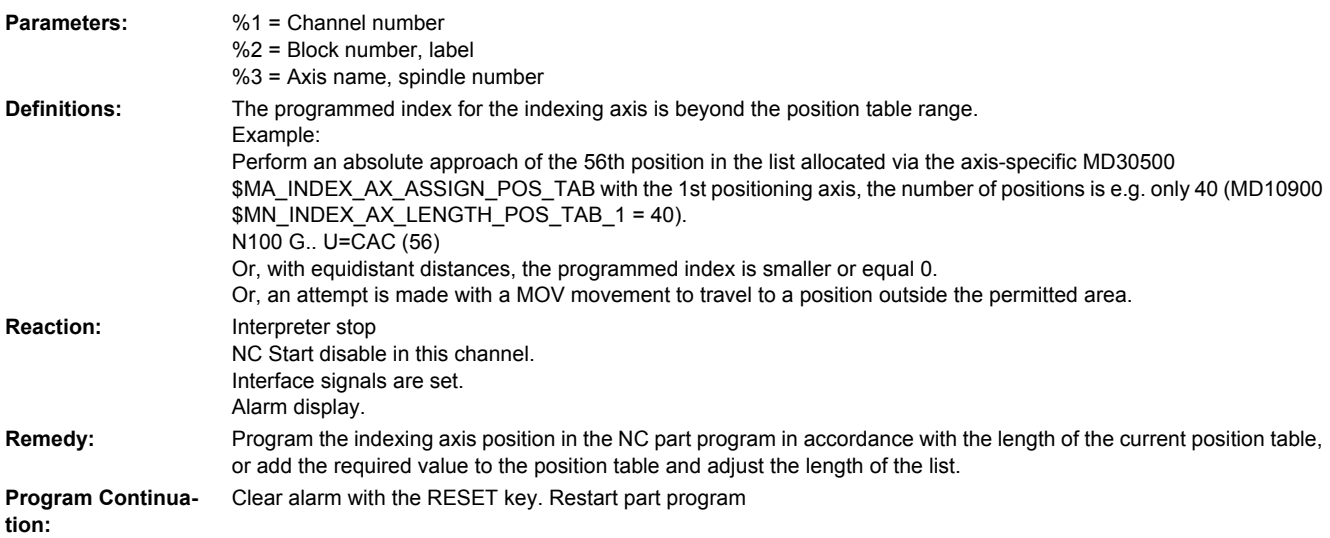

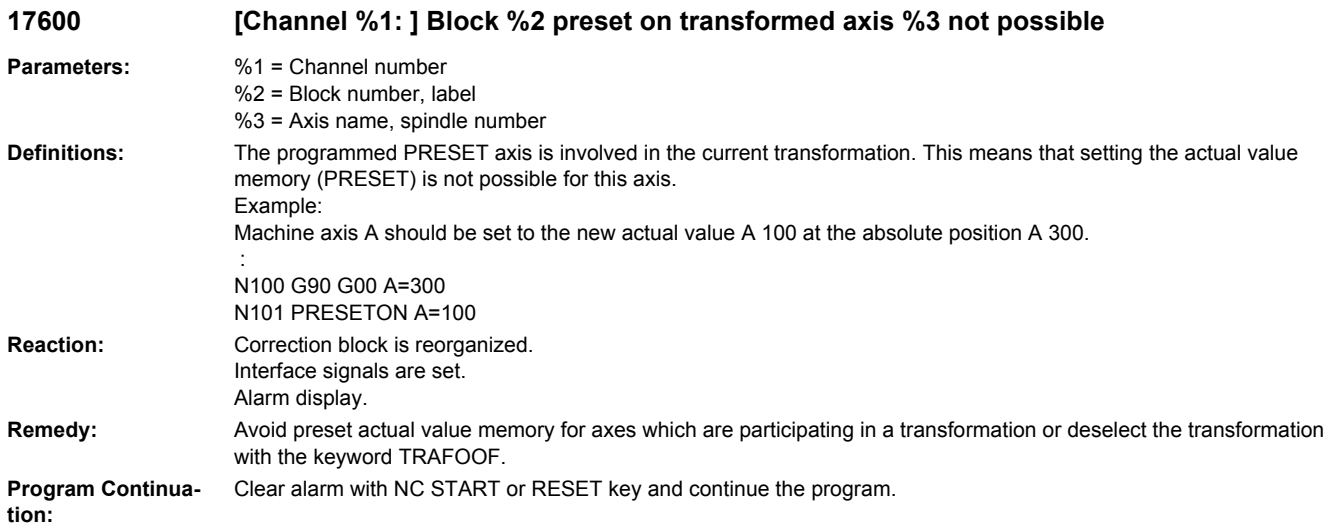

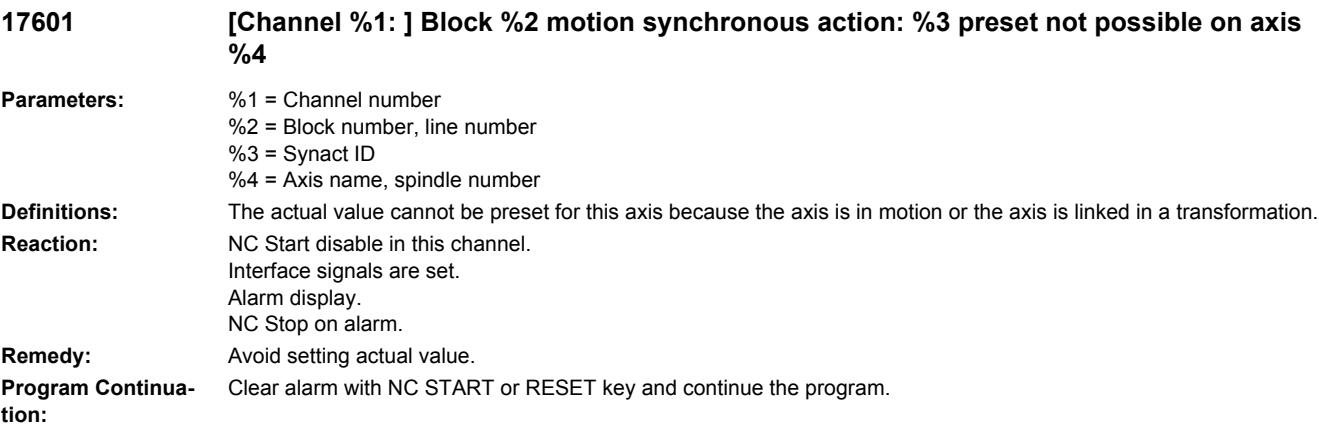

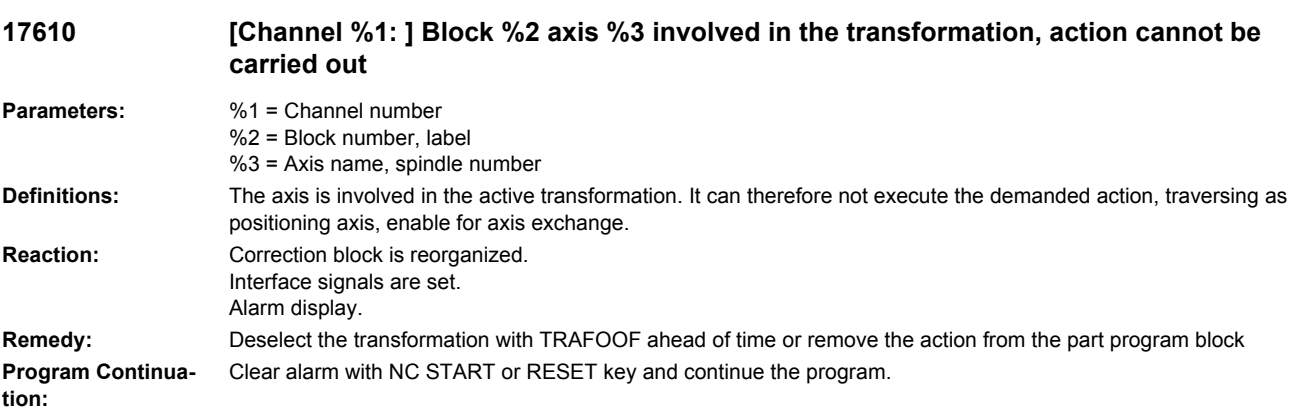

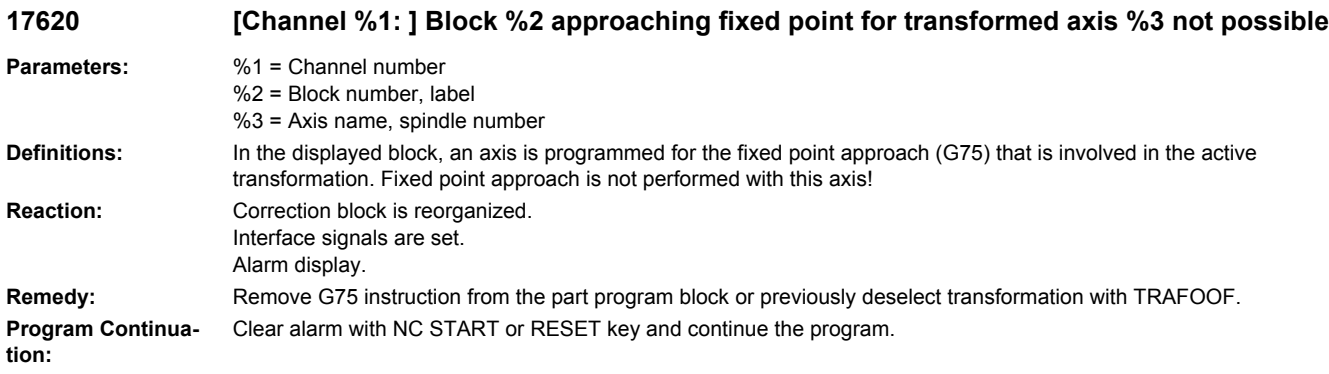

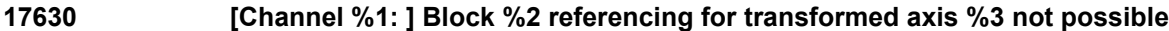

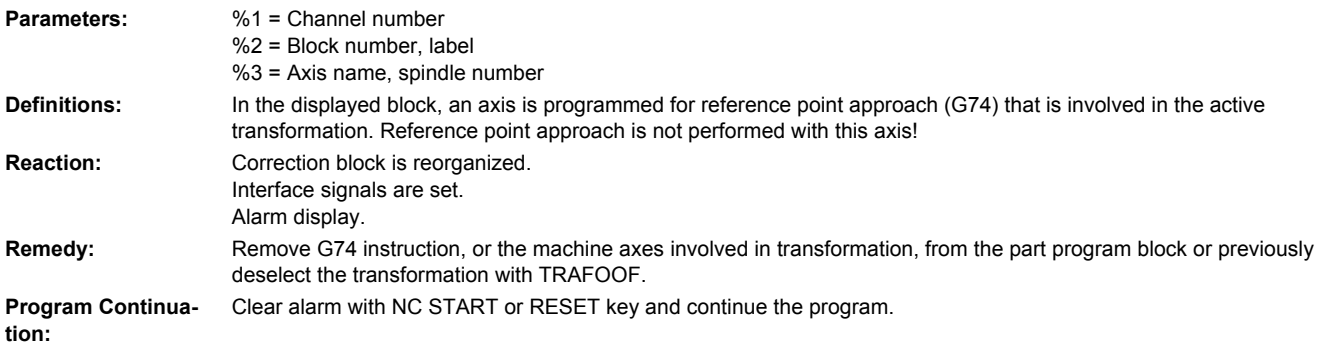

# **17640 [Channel %1: ] Block %2 spindle operation for transformed axis %3 not possible**

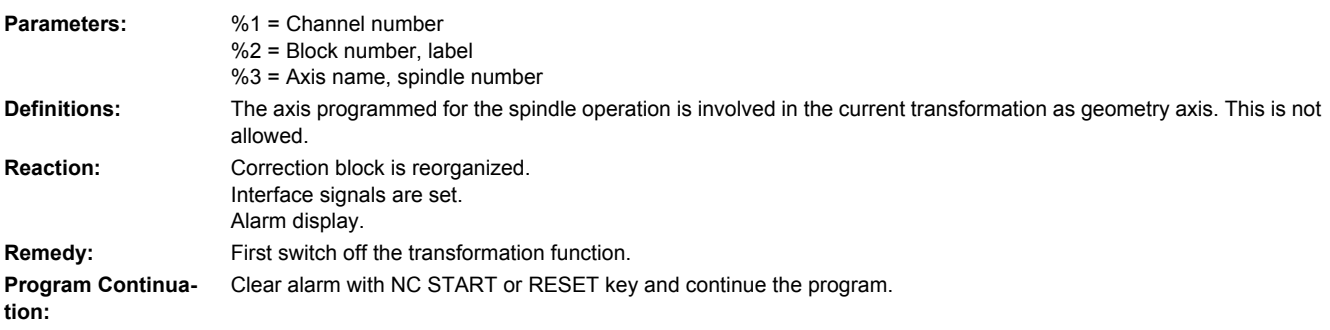

# **17650 [Channel %1: ] Block %2 machine axis %3 not programmable**

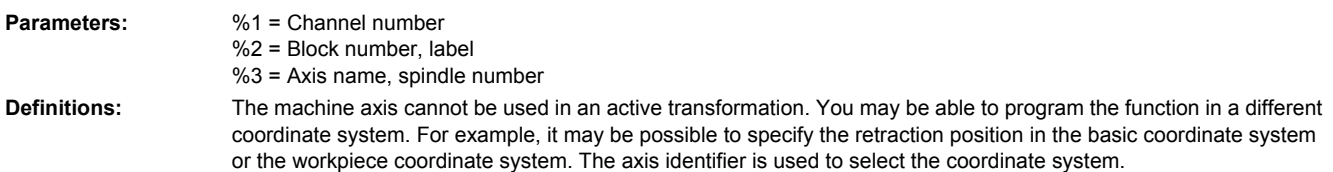

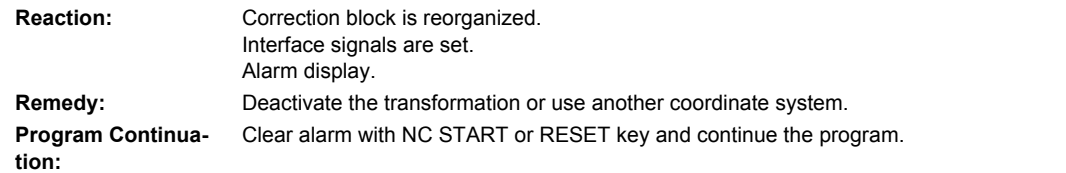

# **17800 [Channel %1: ] Block %2 illegally coded position programmed**

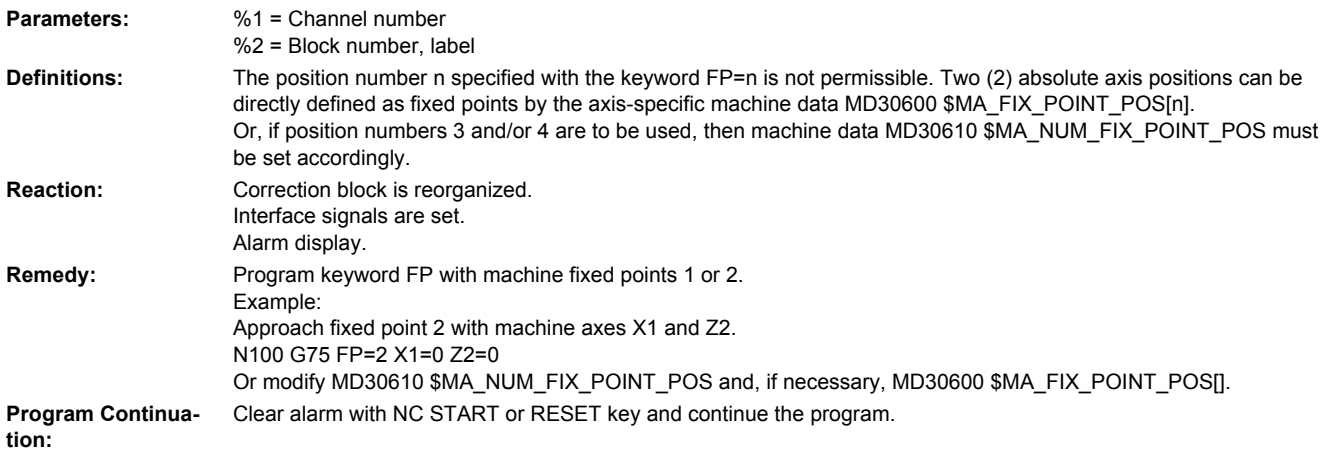

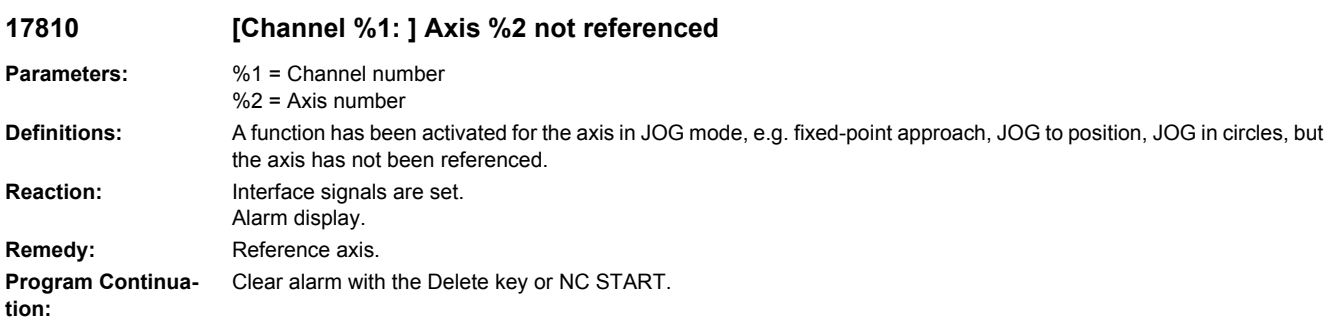

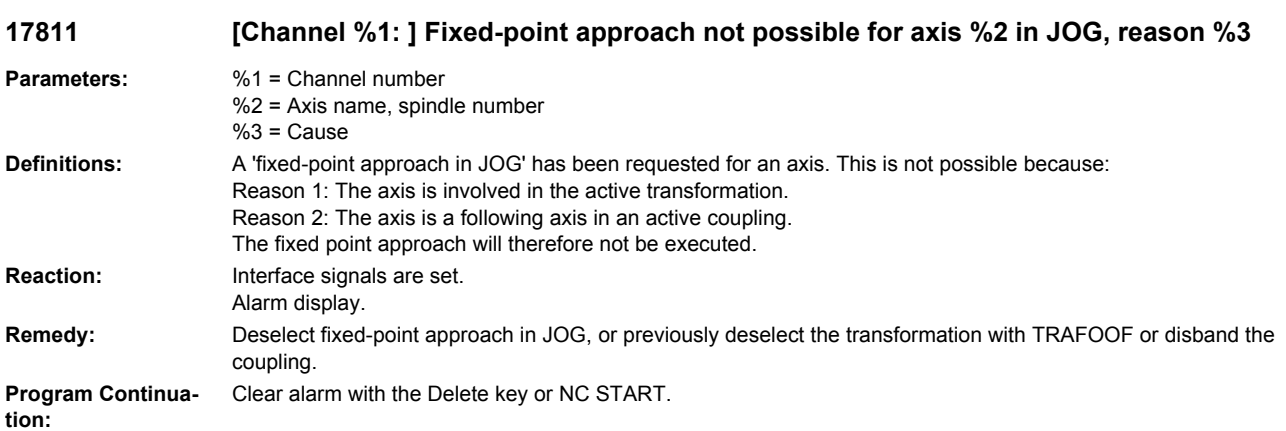

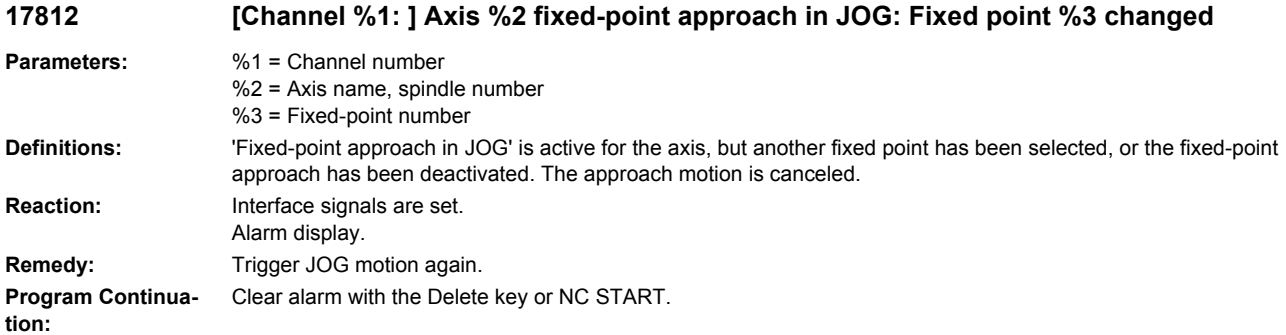

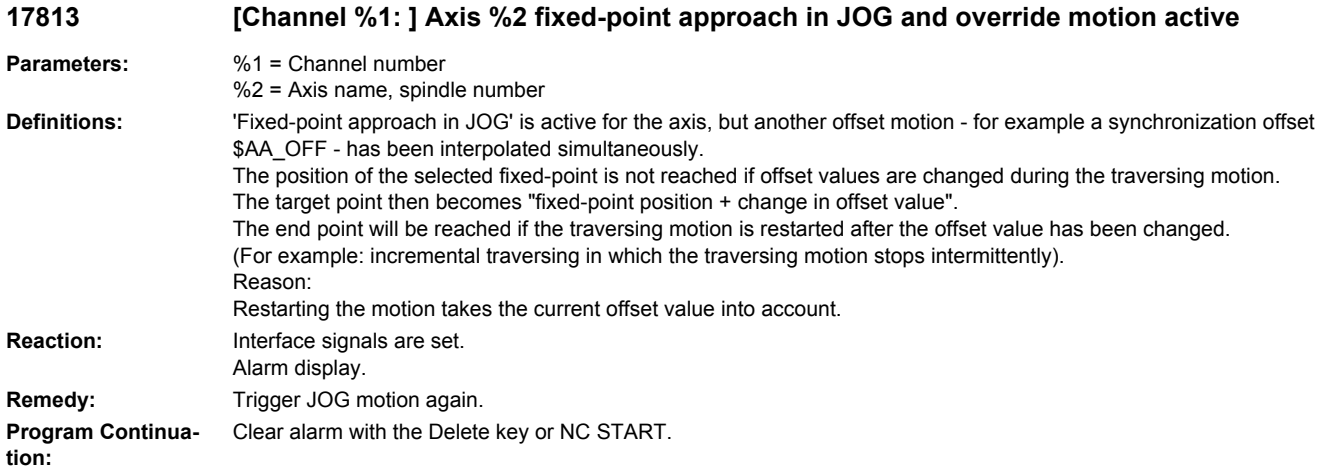

# **17814 [Channel %1: ] Axis %2 fixed-point position not available**

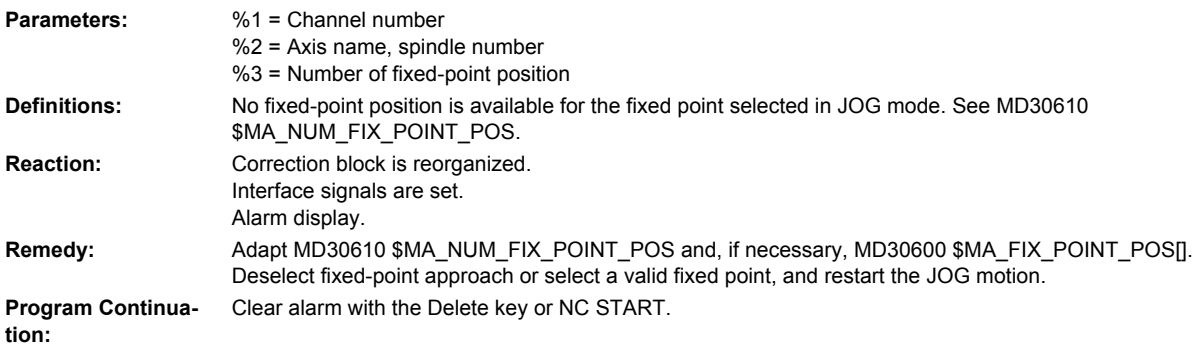

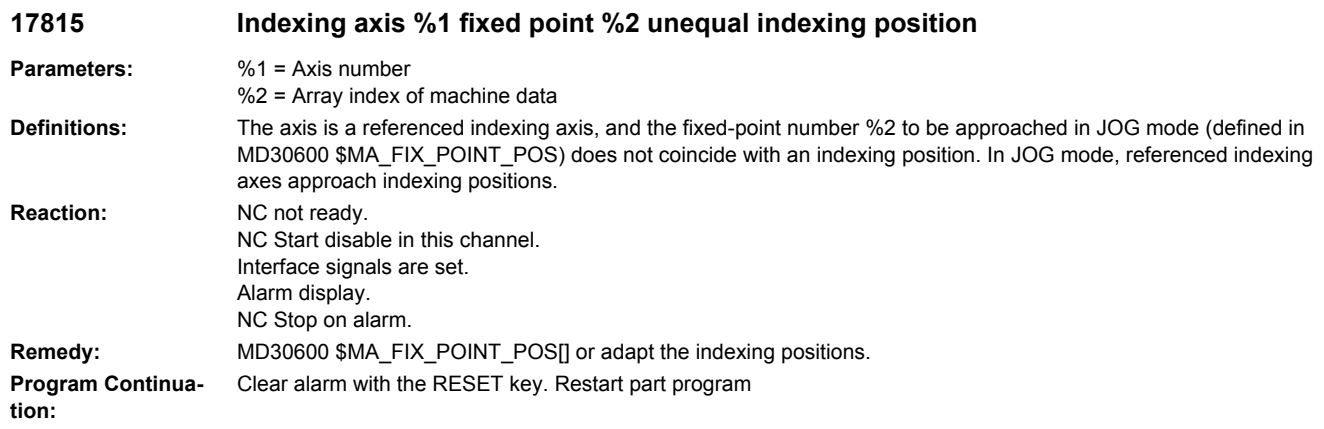

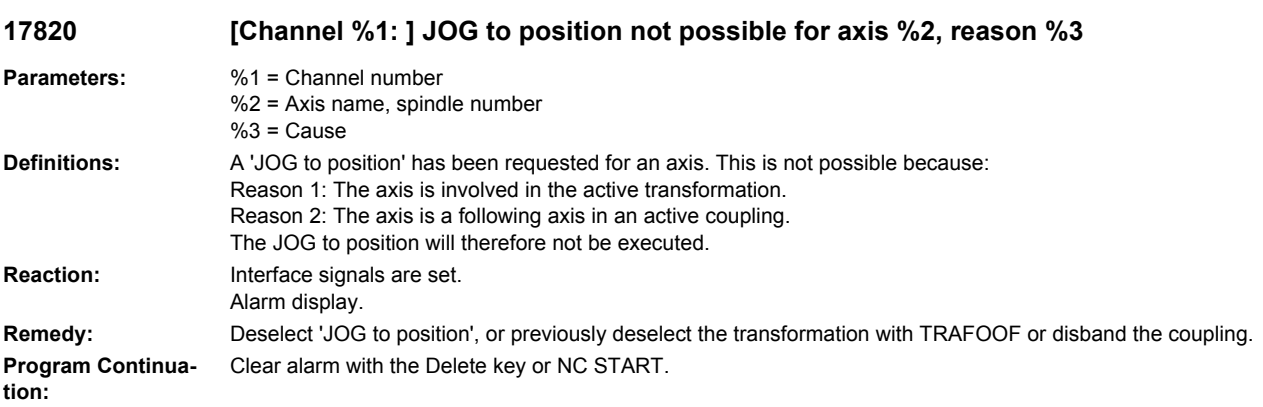

# **17821 [Channel %1: ] Axis %2 JOG to position and override motion active**

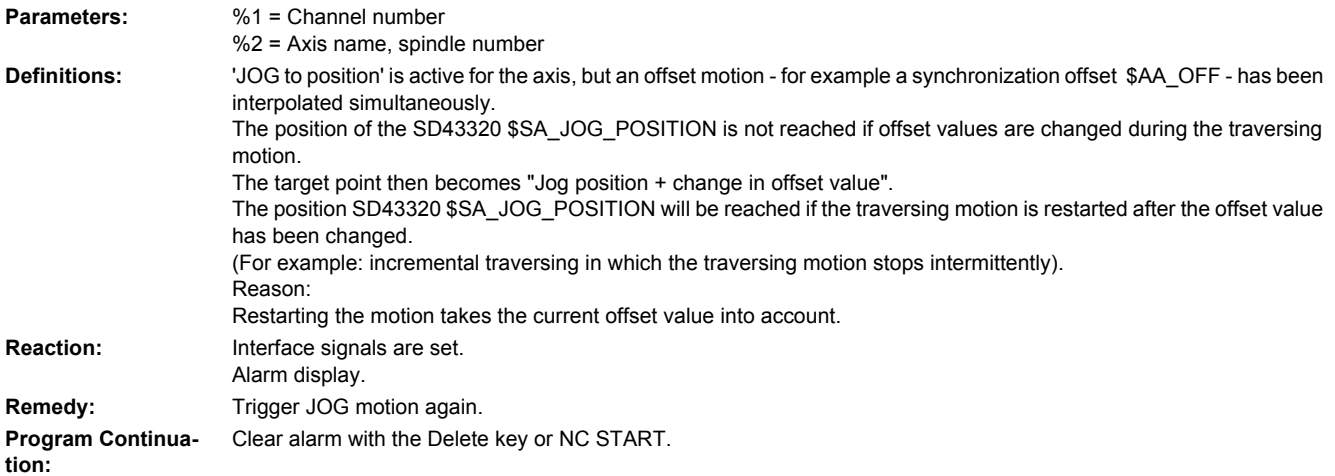

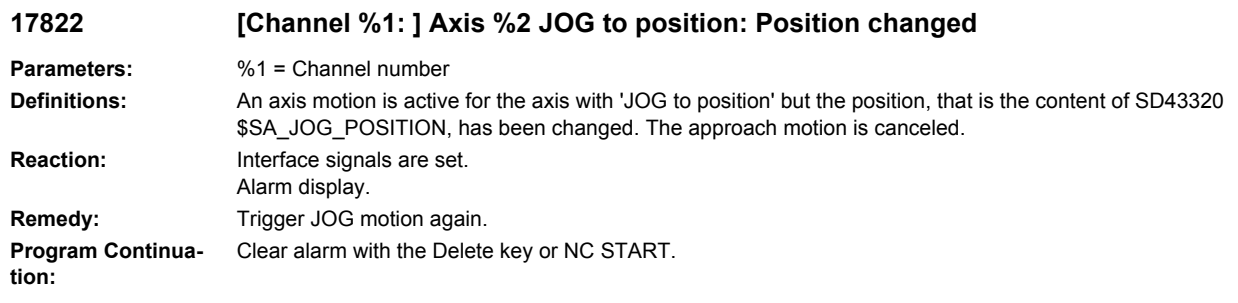

## **17823 [Channel %1: ] Axis %2 JOG to position deactivated**

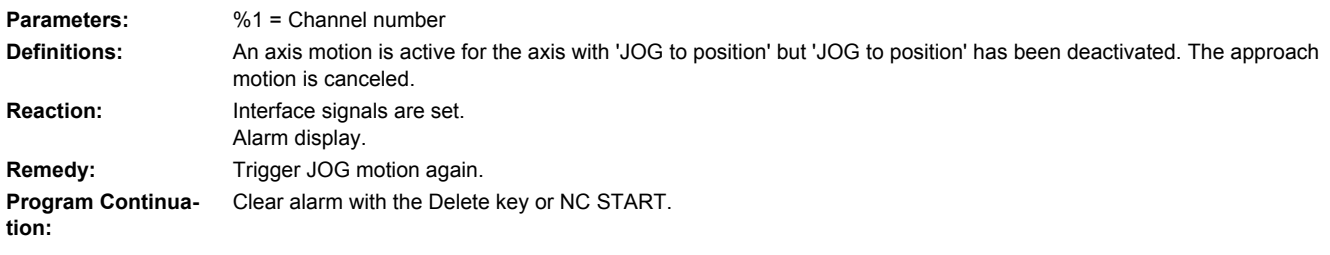

# **17825 Indexing axis %1 \$SA\_JOG\_POSITION unequal indexing position**

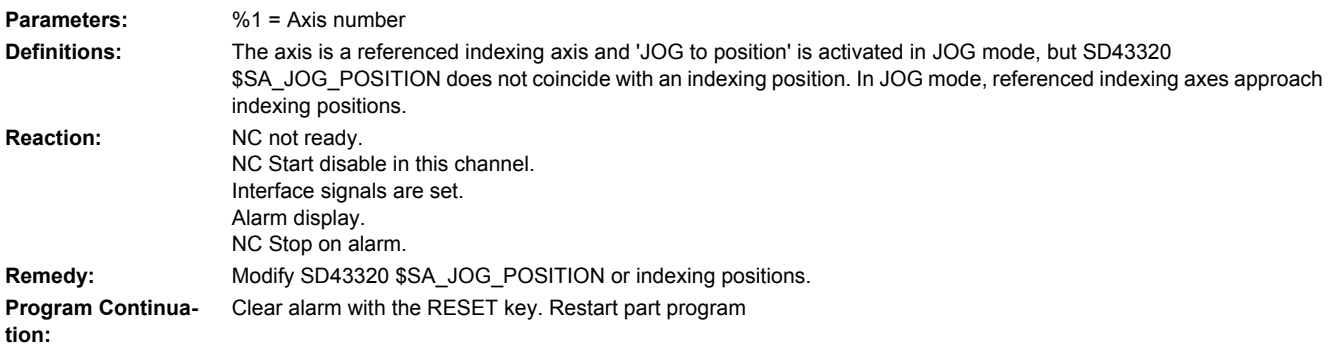

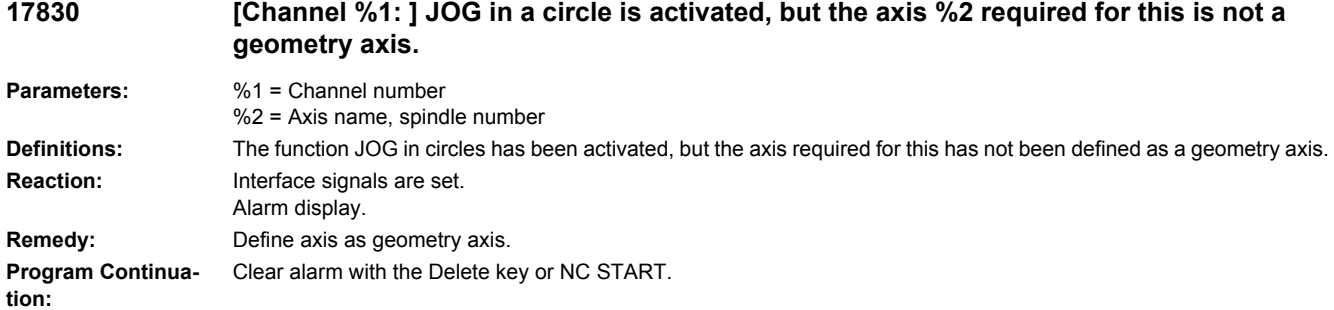

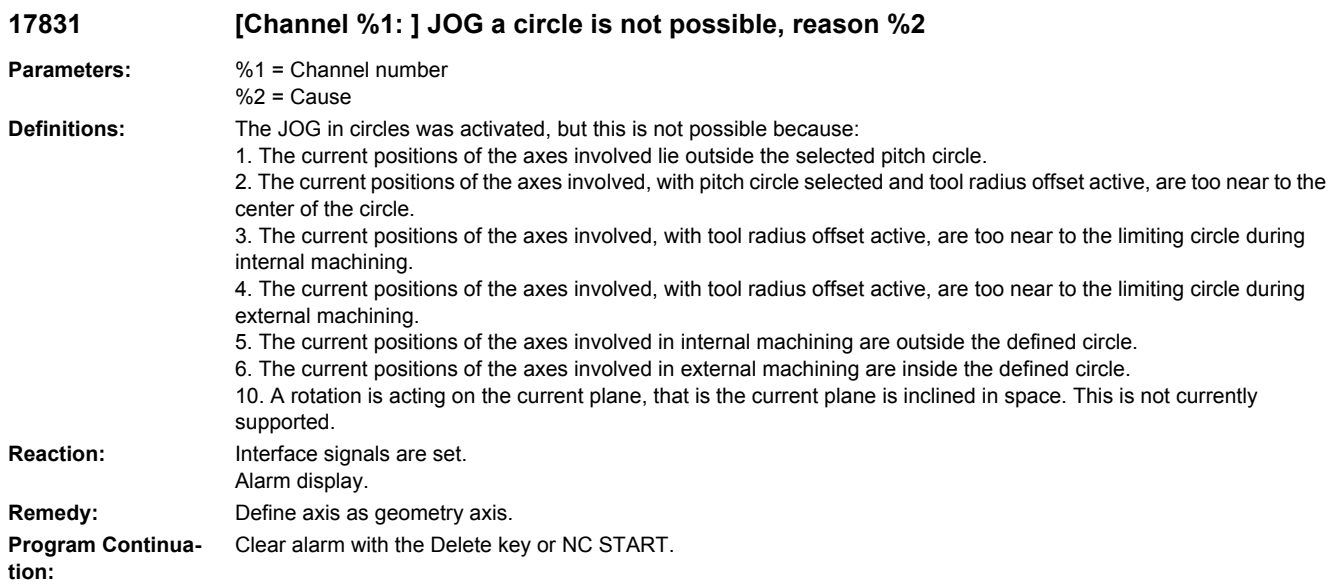

# **17833 [Channel %1: ] JOG a circle is active and JOG circles deactivated**

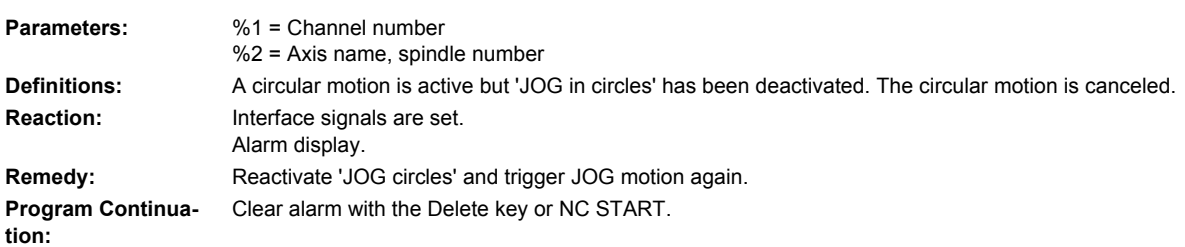

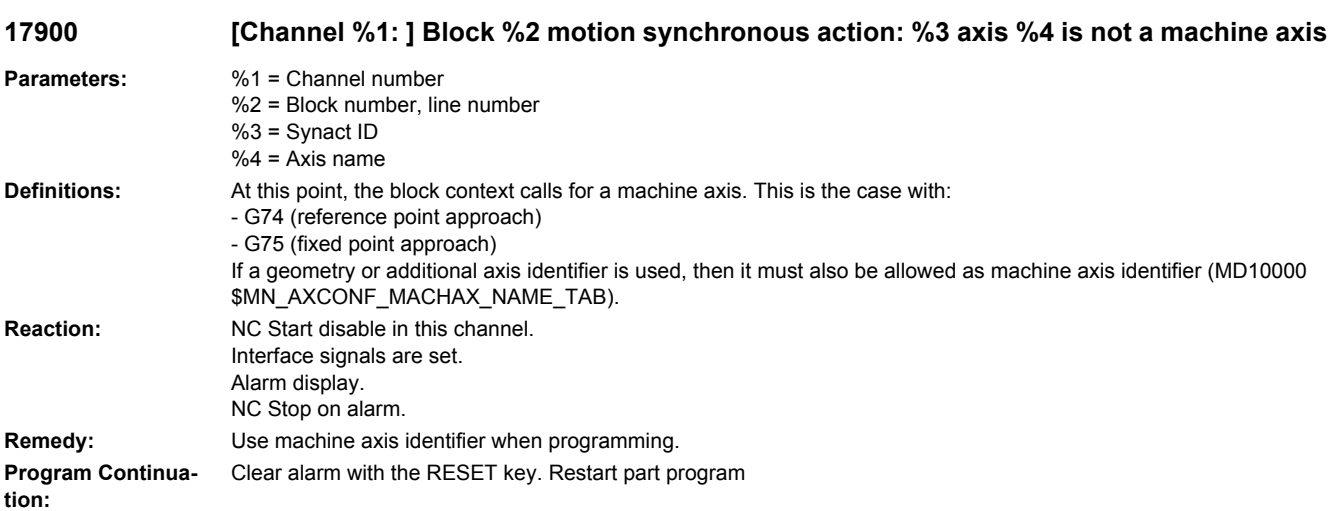
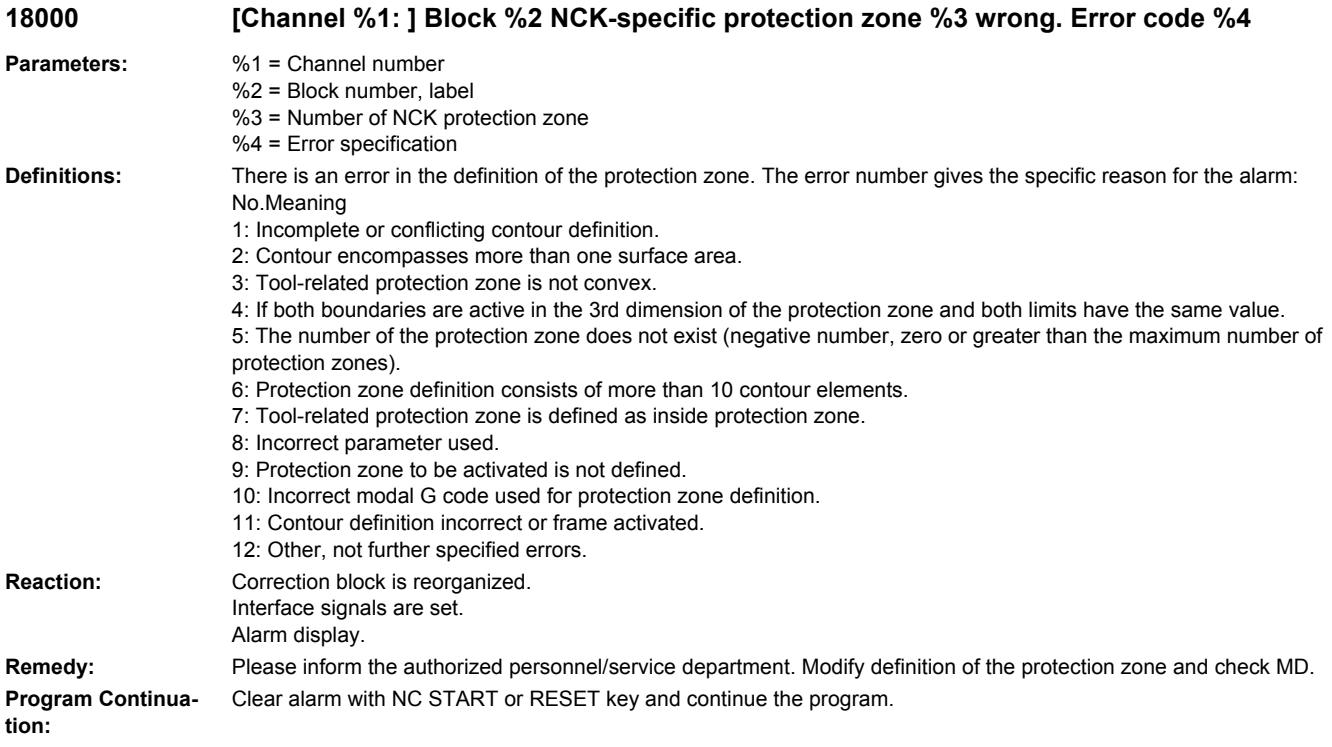

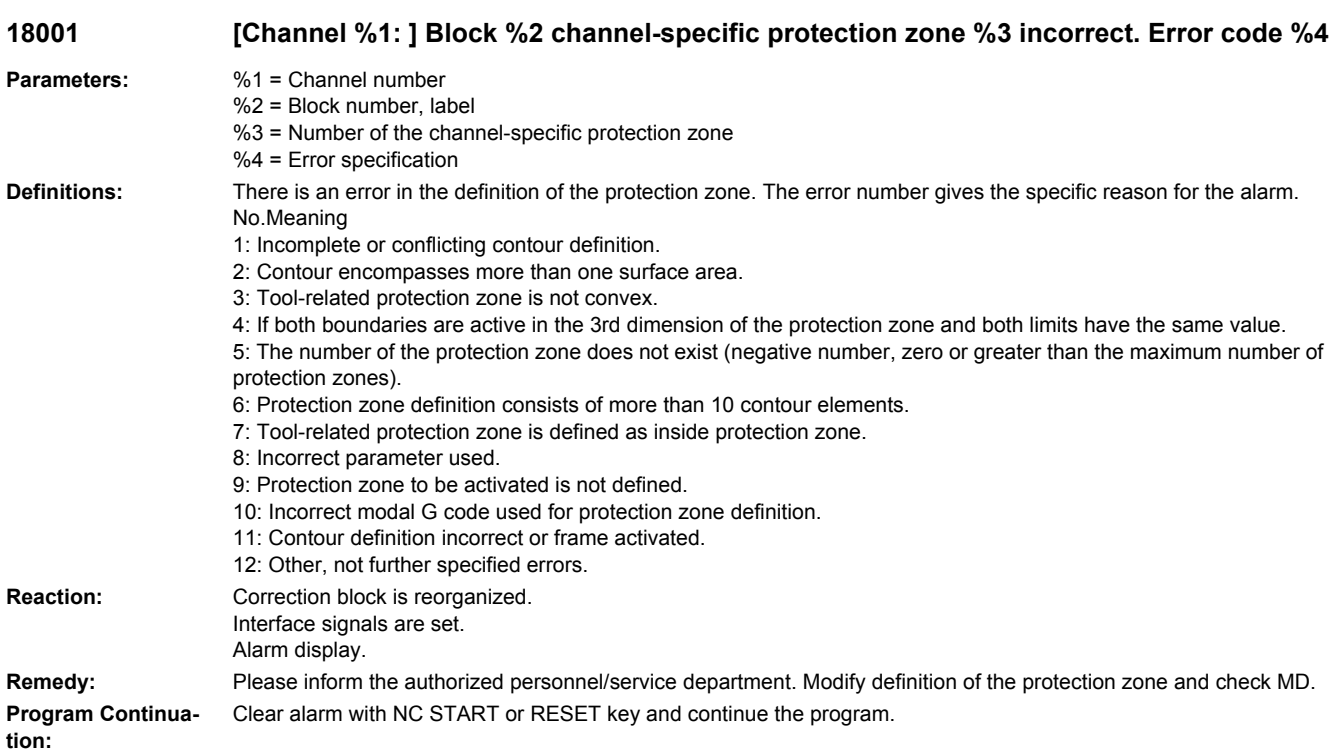

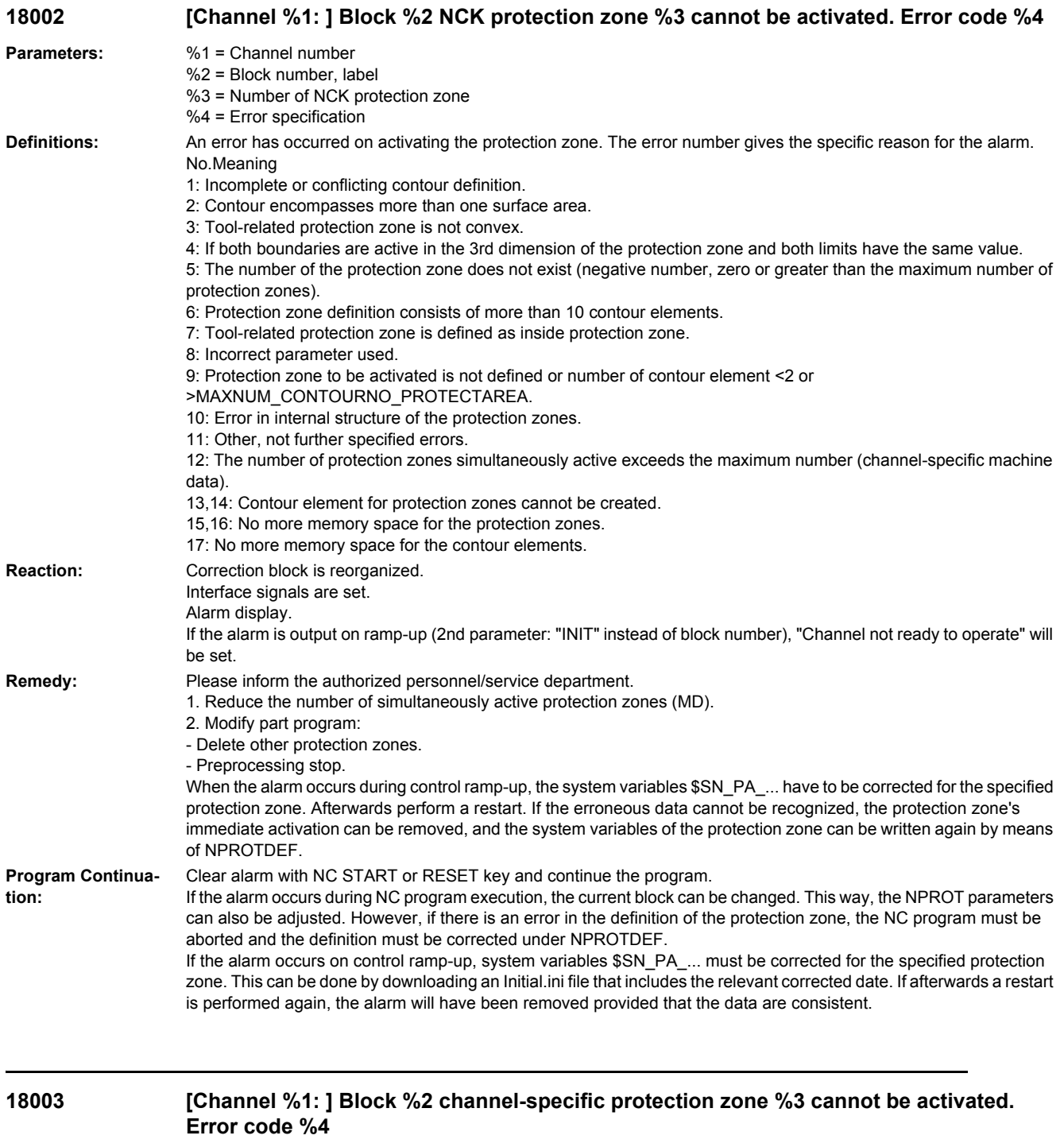

**Parameters:** %1 = Channel number %2 = Block number, label %3 = Number of the channel-specific protection zone %4 = Error specification

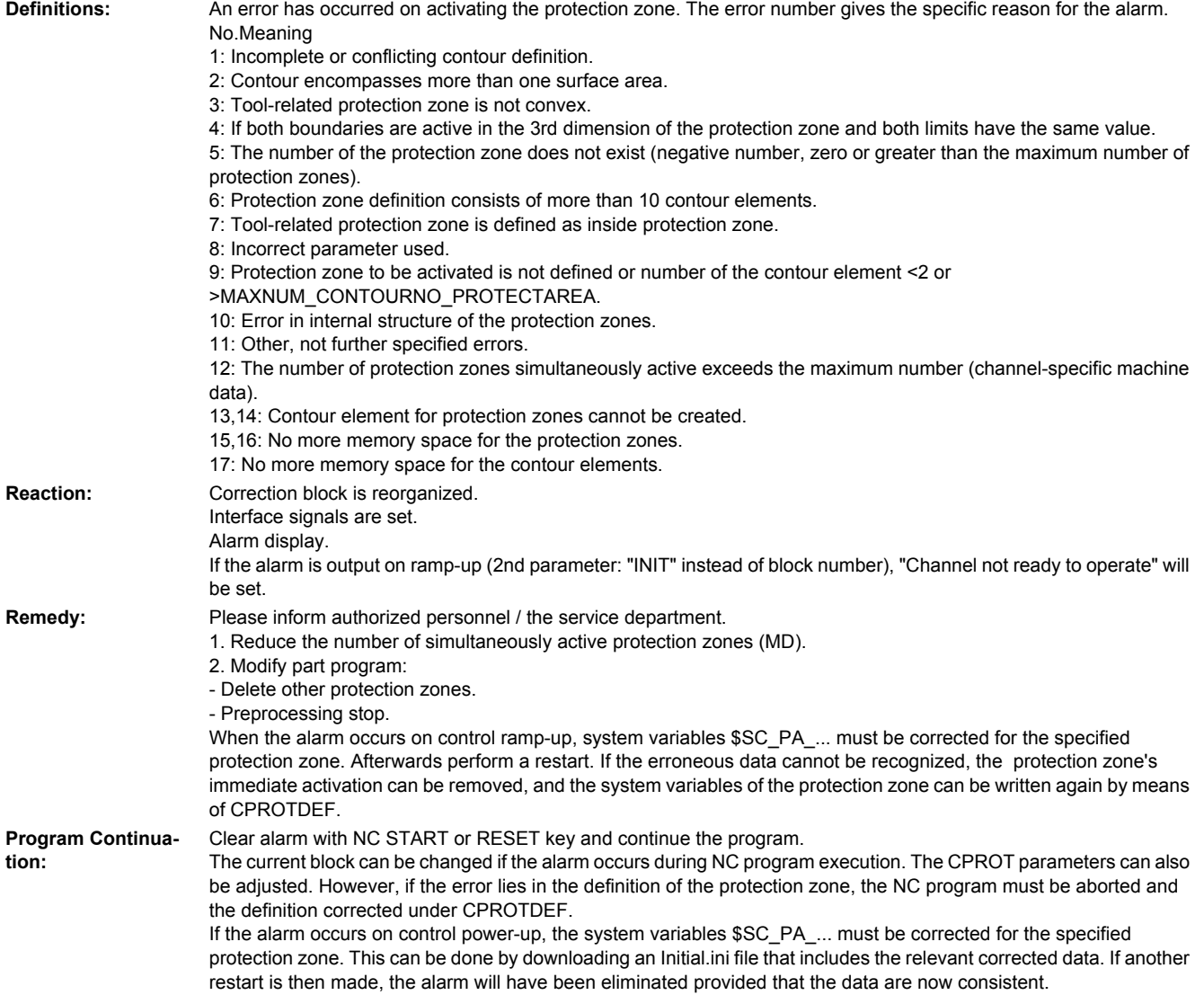

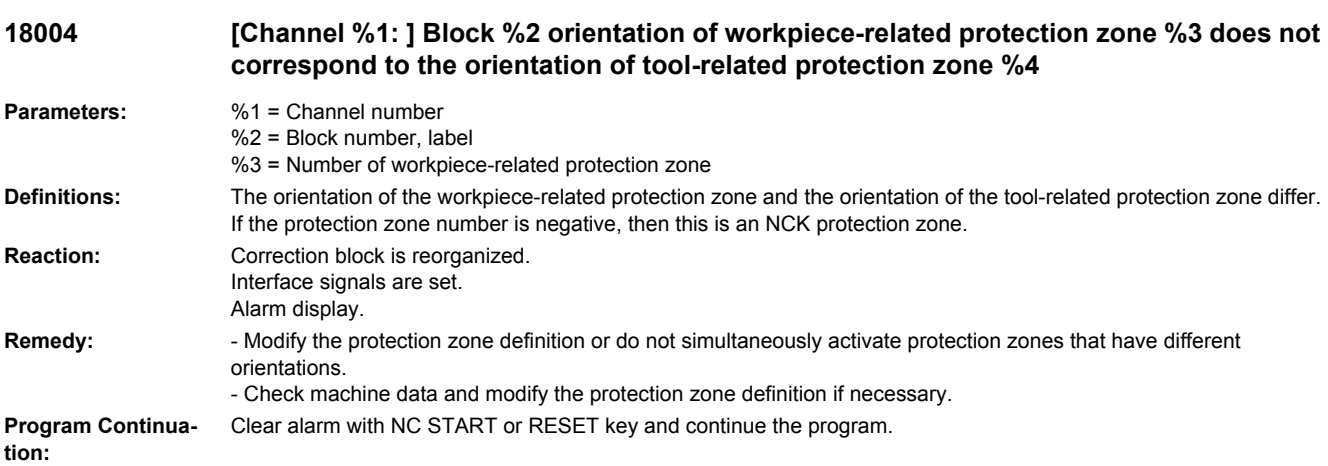

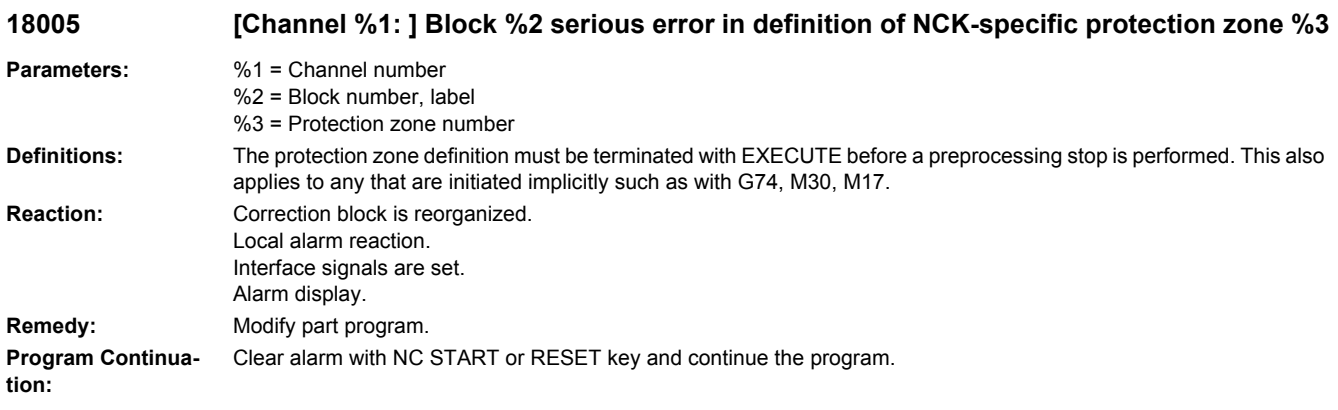

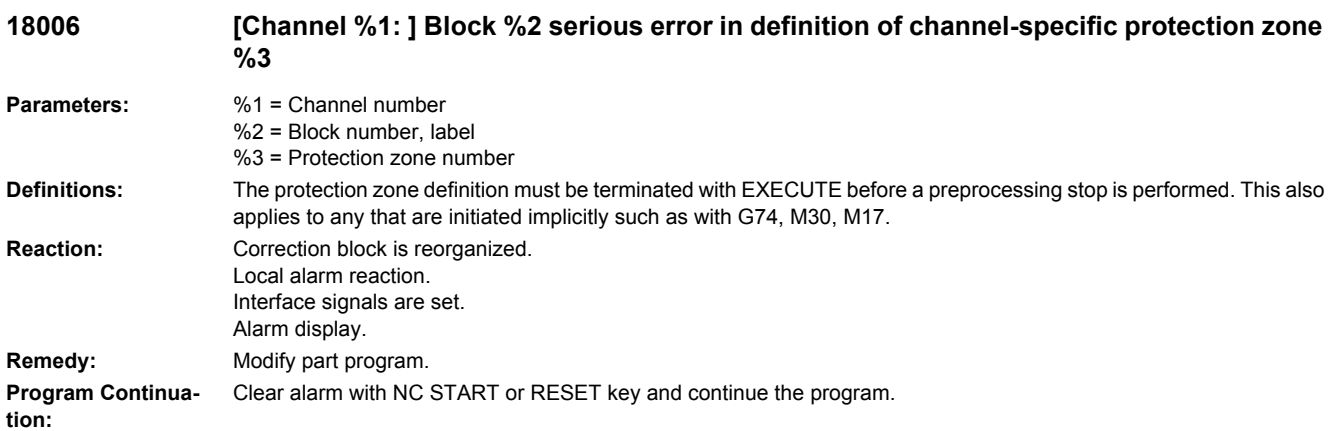

## **18100 [Channel %1: ] Block %2 invalid value assigned to FXS[]**

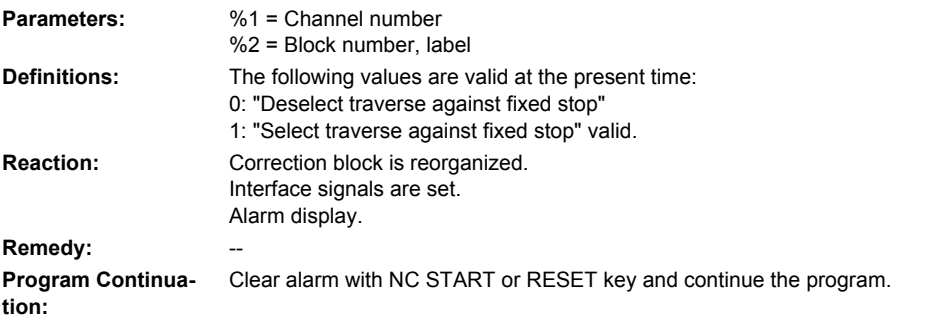

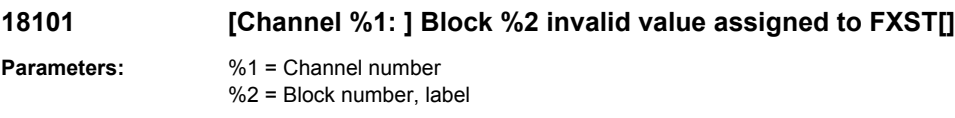

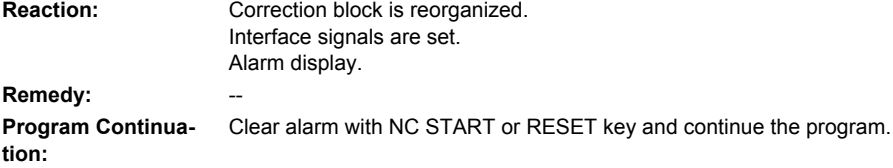

## **18102 [Channel %1: ] Block %2 invalid value assigned to FXSW[]**

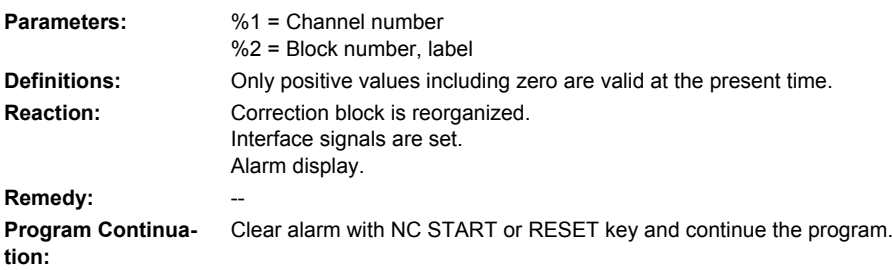

#### **18205 [Channel %1: ] Block %2 motion synchronous action: %3 curve table %4 does not exist**

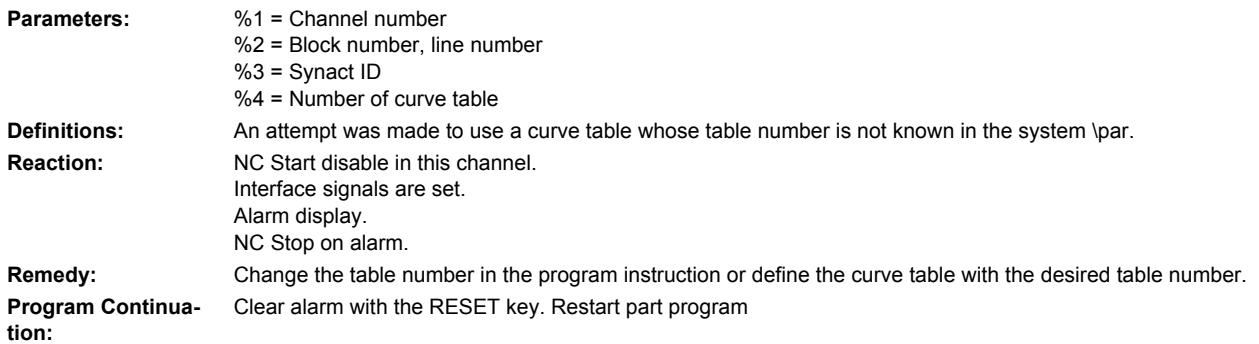

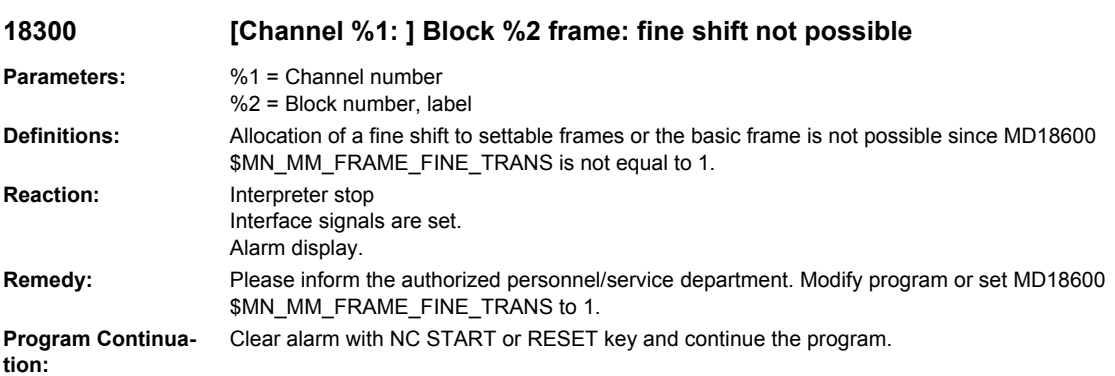

#### **18310 [Channel %1: ] Block %2 frame: illegal rotation**

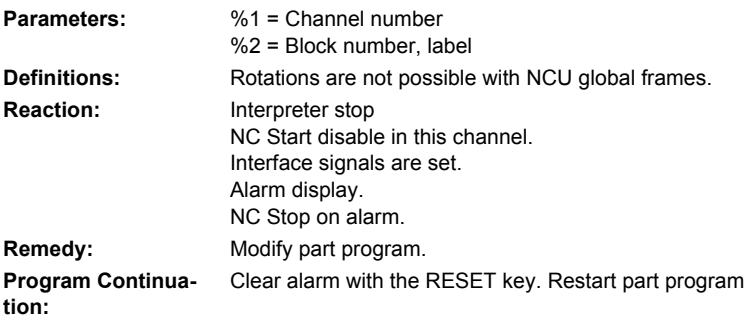

#### **18311 [Channel %1: ] Block %2 frame: illegal instruction**

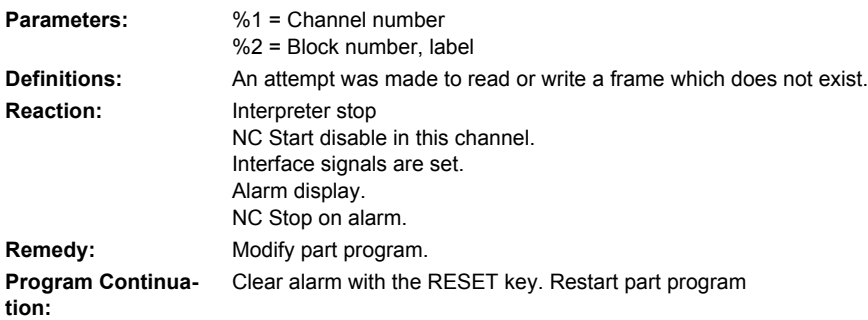

## **18312 [Channel %1: ] Block %2 frame: fine shift not configured**

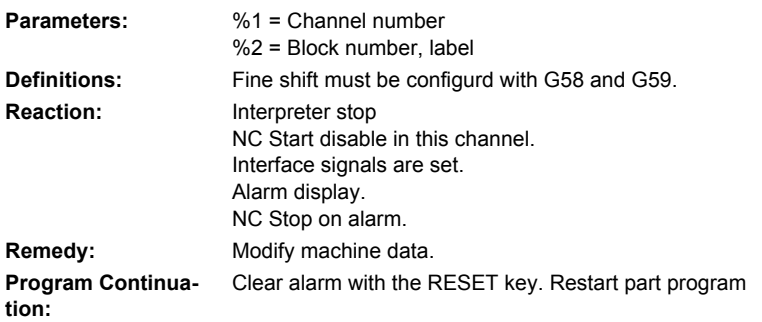

## **18313 [Channel %1: ] Block %2 frame: illegal switchover of geometry axes**

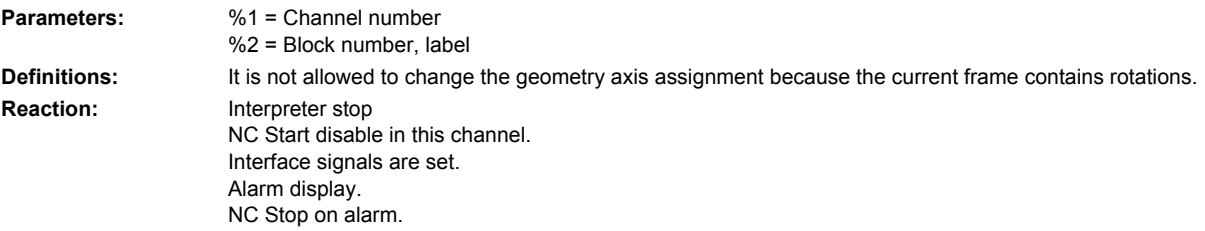

**Remedy:** Change NC program or set other mode with MD10602 \$MN\_FRAME\_GEOAX\_CHANGE\_MODE. **Program Continuation:** Clear alarm with the RESET key. Restart part program

#### **18314 [Channel %1: ] Block %2 frame: type conflict**

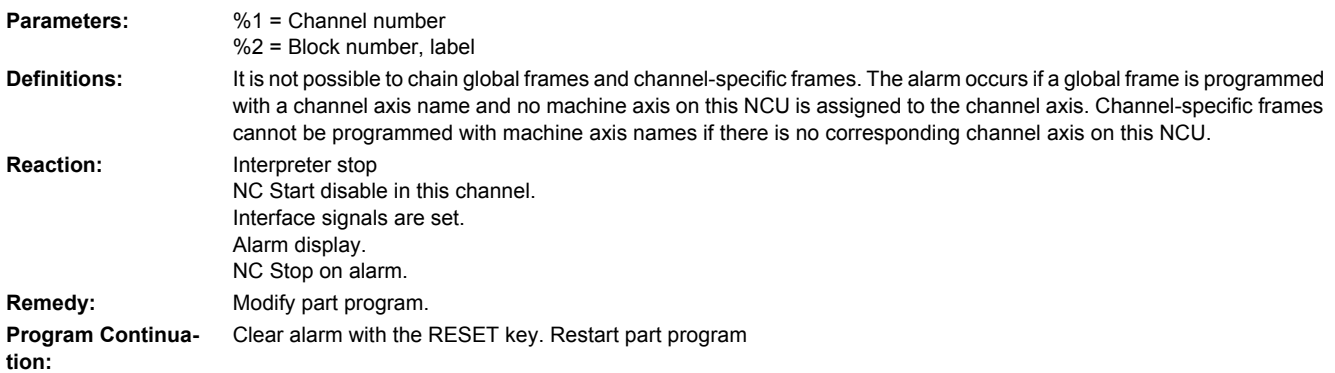

#### **18400 [Channel %1: ] Block %2 language change not possible:%3**

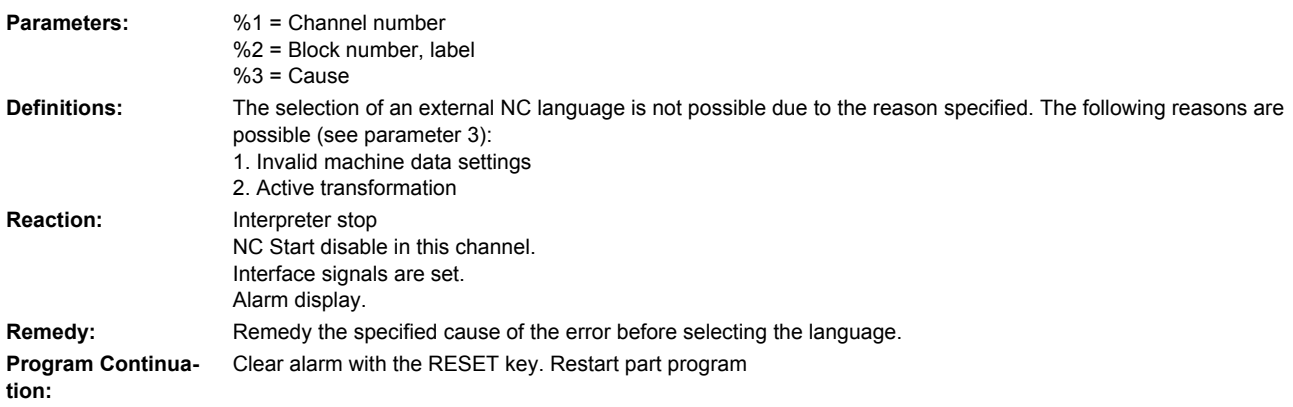

#### **20000 [Channel %1: ] Axis %2 reference cam not reached**

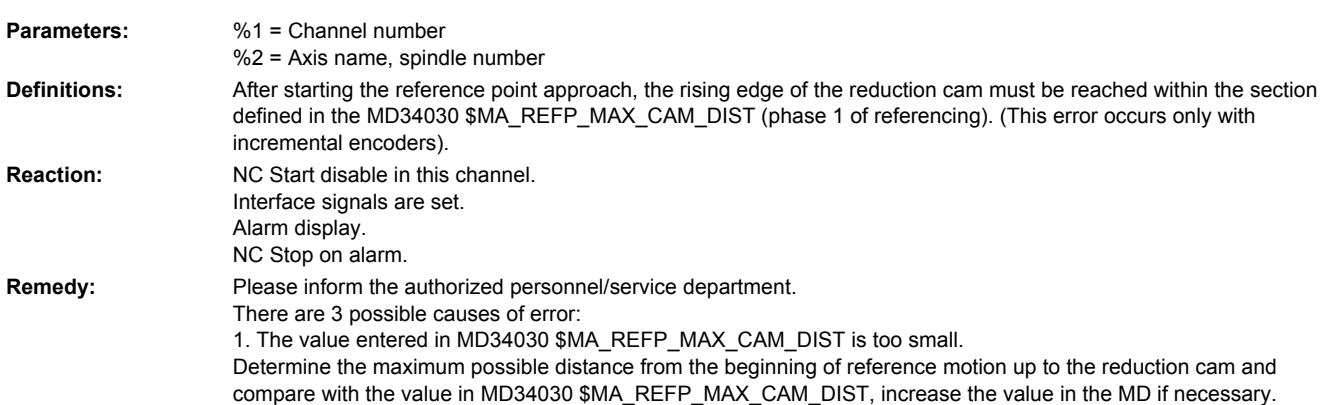

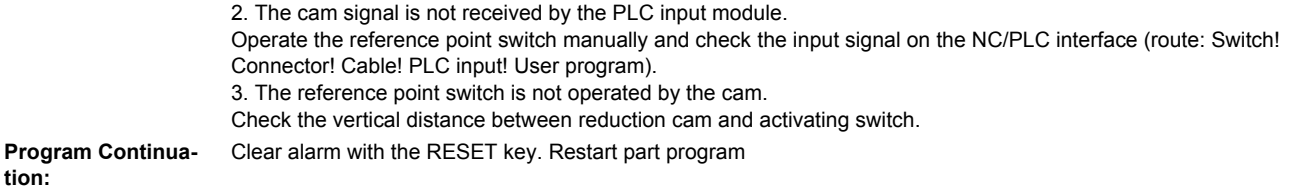

#### **20001 [Channel %1: ] Axis %2 no cam signal present**

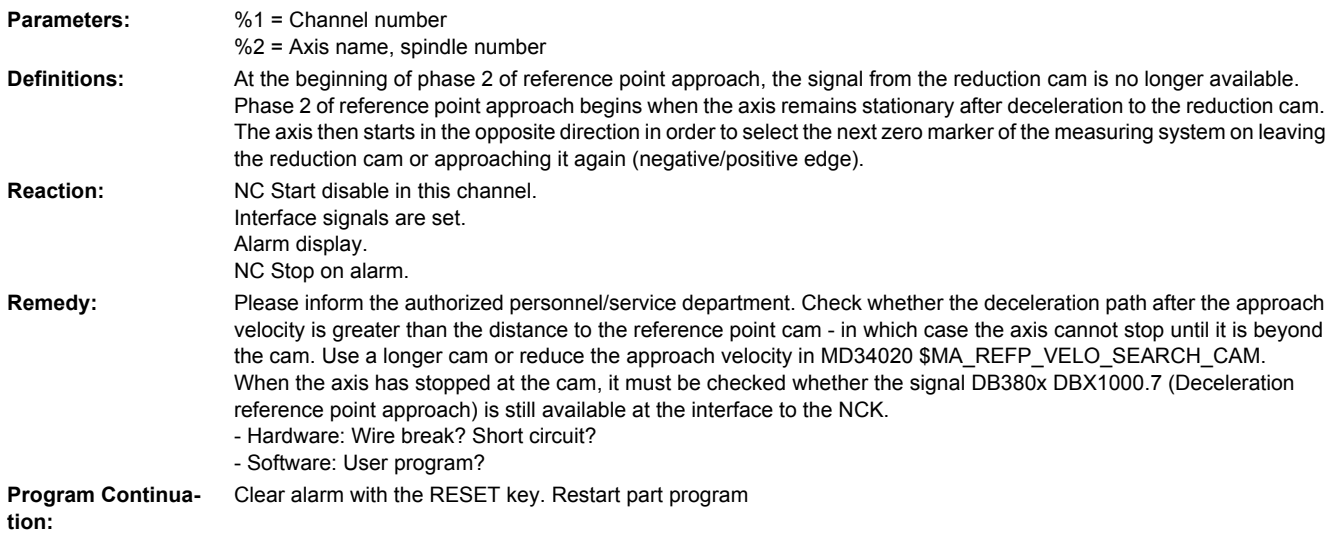

#### **20002 [Channel %1: ] Axis %2 zero mark not found Parameters:** %1 = Channel number %2 = Axis name, spindle number **Definitions:** The hardware zero mark of the incremental position encoder or the substitute zero mark of the absolute position encoder is not within a defined section. Phase 2 of the reference point approach ends when the zero mark of the encoder has been detected after the rising/ falling edge of the NC/PLC interface signal DB380x DBX1000.7 (Deceleration reference point approach) has given the trigger start. The maximum distance between the trigger start and the zero mark that follows is defined in the MD34060 \$MA\_REFP\_MAX\_MARKER\_DIST. The monitor prevents a zero mark signal from being overtraveled and the next being evaluated as reference point signal. (Faulty cam adjustment or excessive delay by the PLC user program). **Reaction:** NC Start disable in this channel. Interface signals are set. Alarm display. NC Stop on alarm. **Remedy:** Please inform the authorized personnel/service department. Check the cam adjustment and make sure that the distance is sufficient between the end of the cam and the zero marker signal that follows. The path must be greater than the axis can cover in the PLC cycle time. Increase the MD34060 \$MA\_REFP\_MAX\_MARKER\_DIST, but do not select a value greater than the distance between the 2 zero markers. This might result in the monitor being switched off. **Program Continuation:** Clear alarm with the RESET key. Restart part program

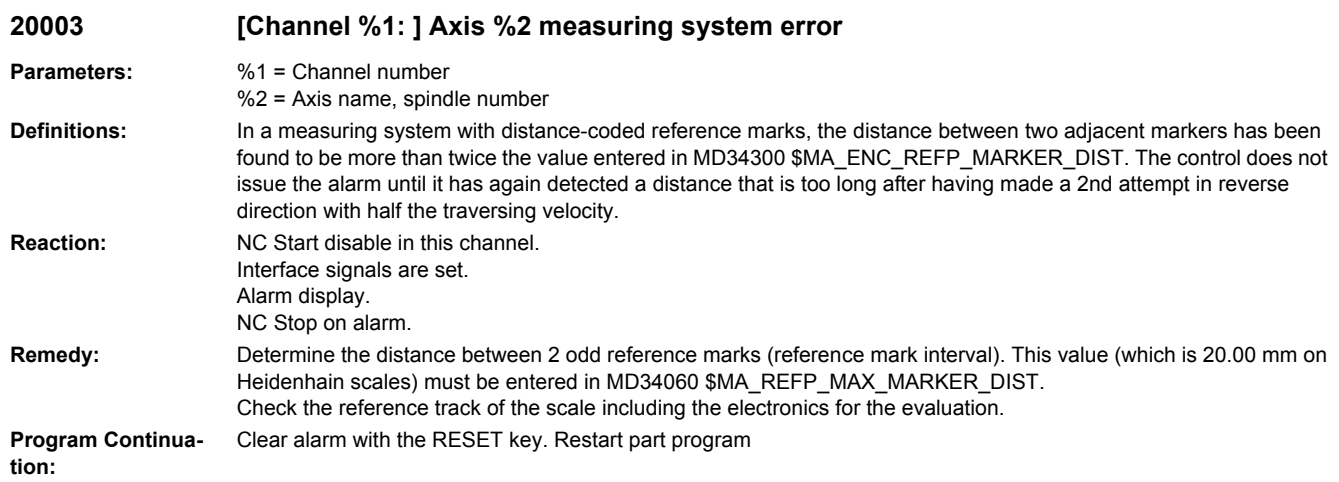

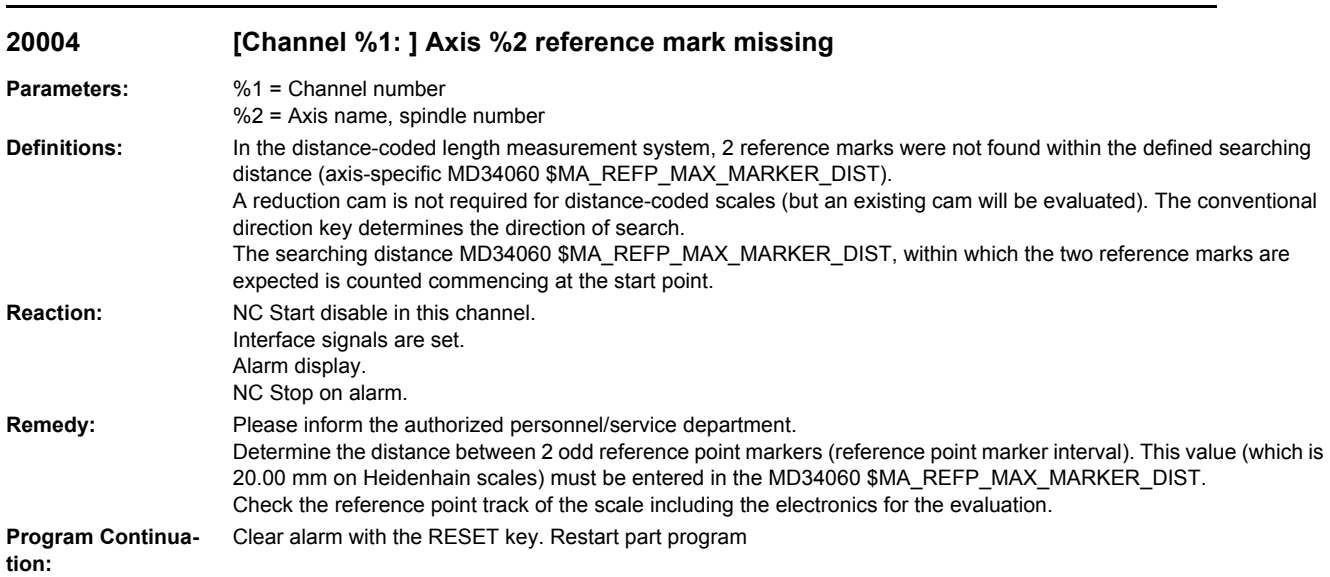

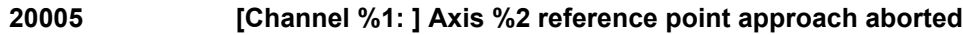

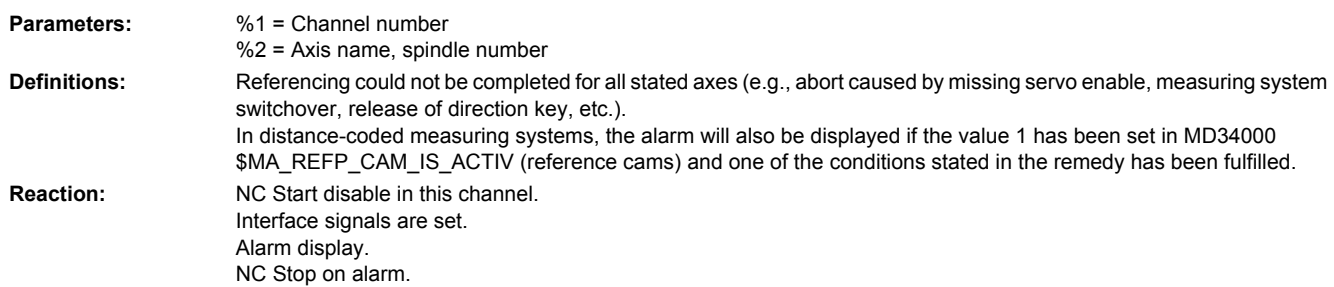

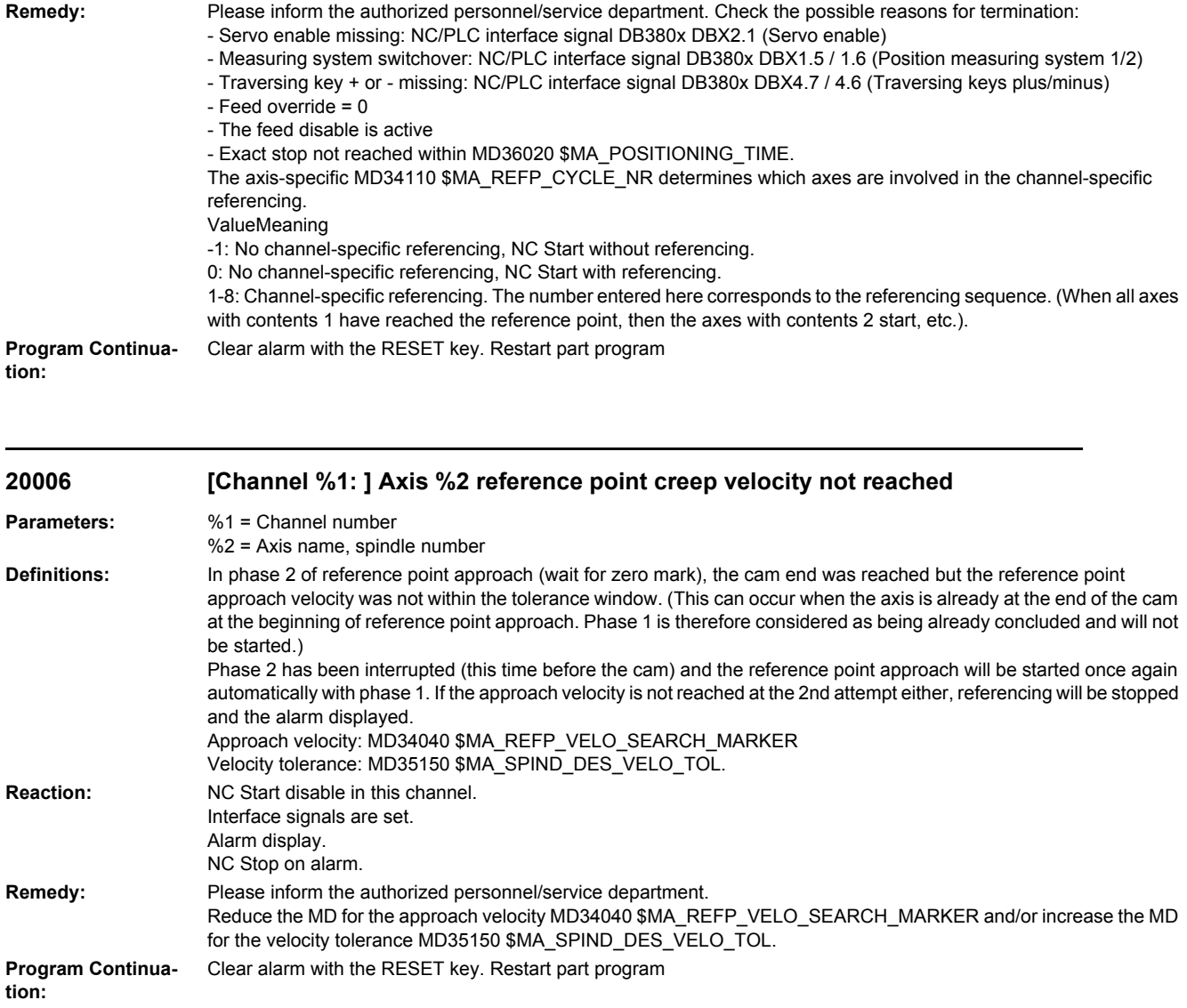

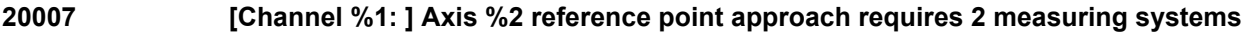

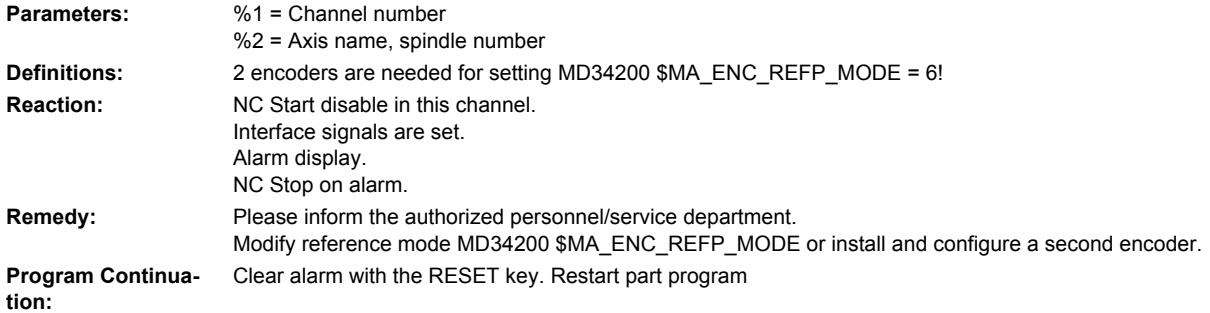

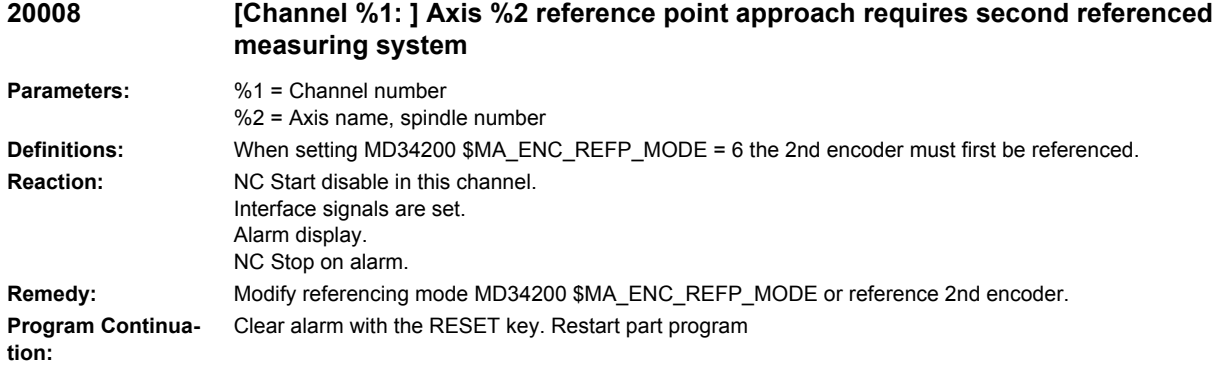

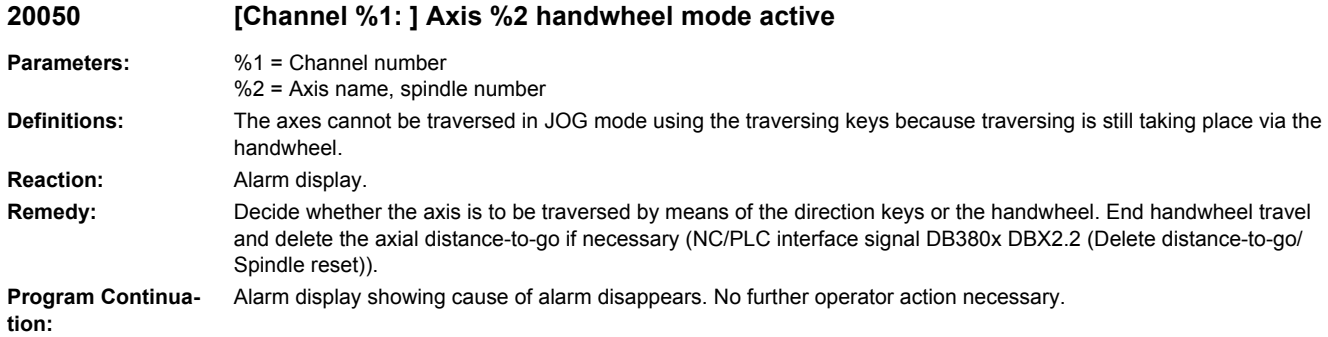

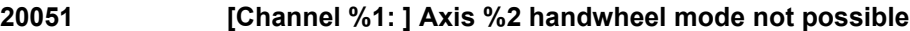

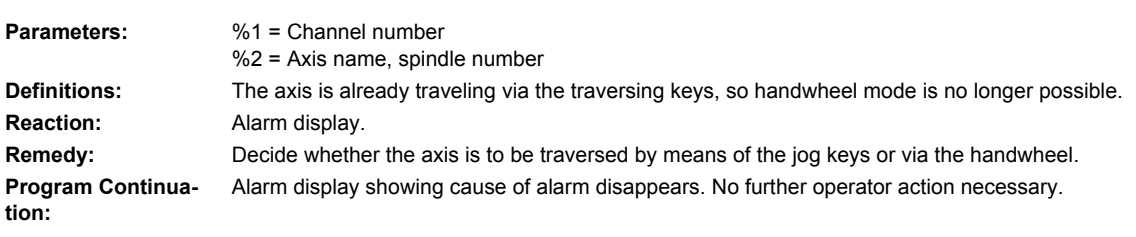

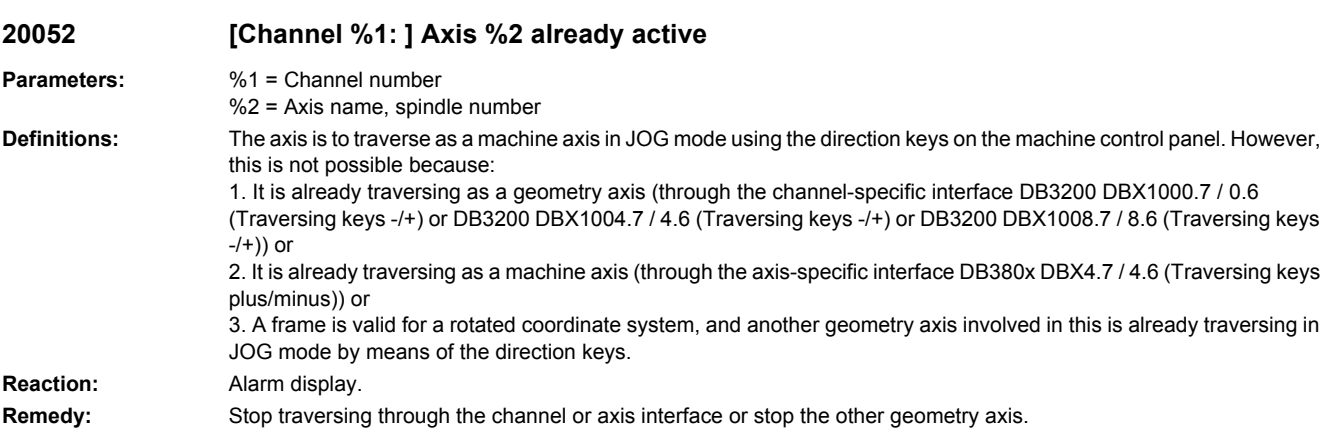

**Program Continuation:** Clear alarm with the Delete key or NC START.

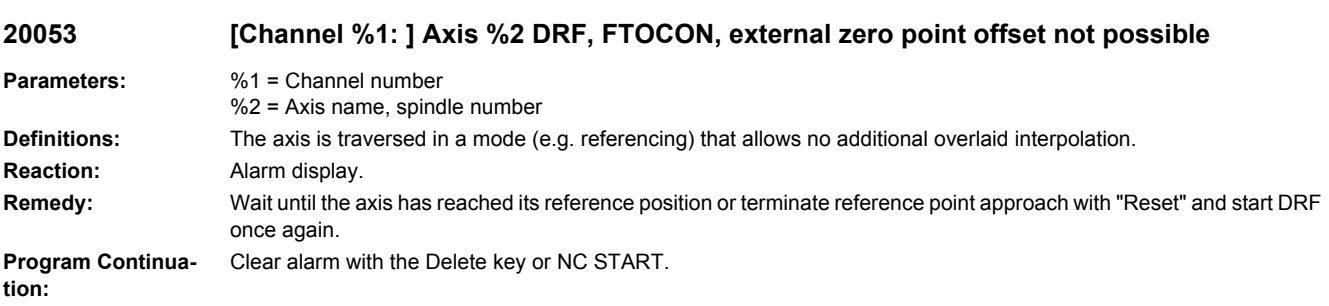

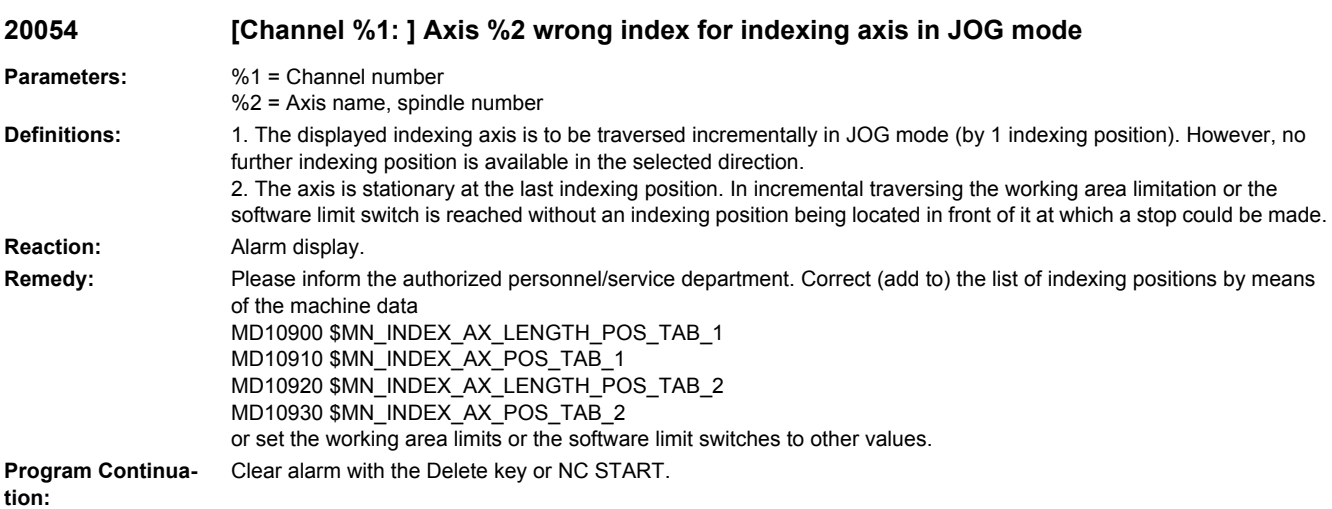

#### **20055 [Channel %1: ] Master spindle not present in JOG mode**

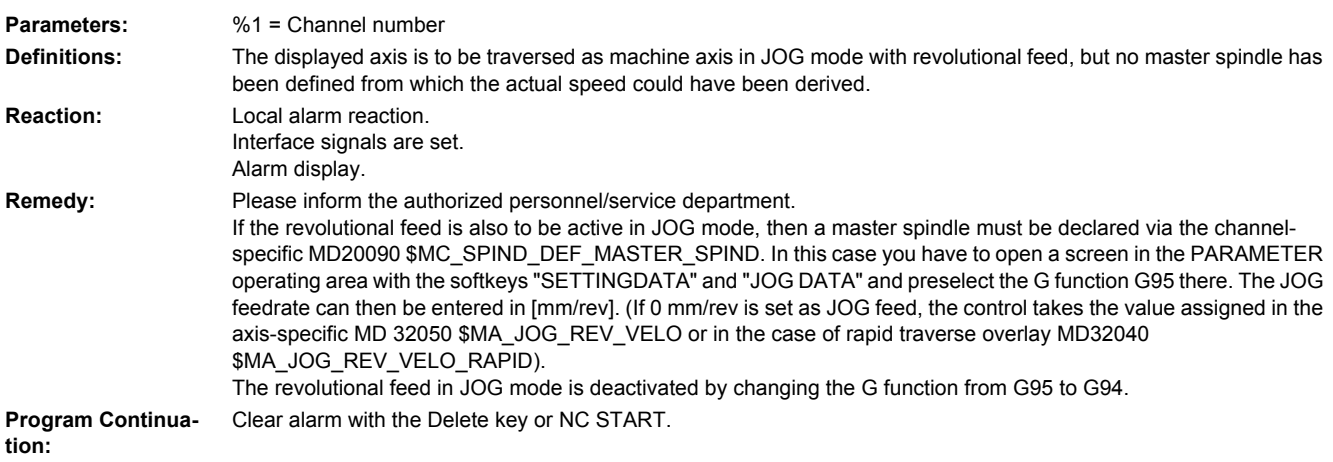

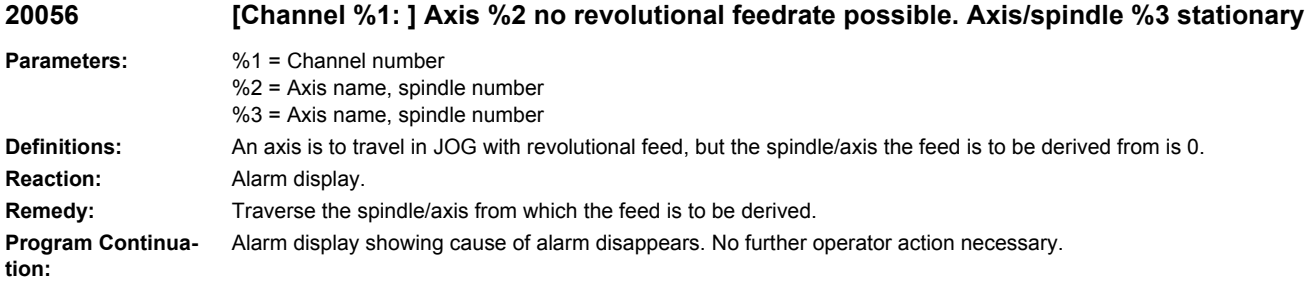

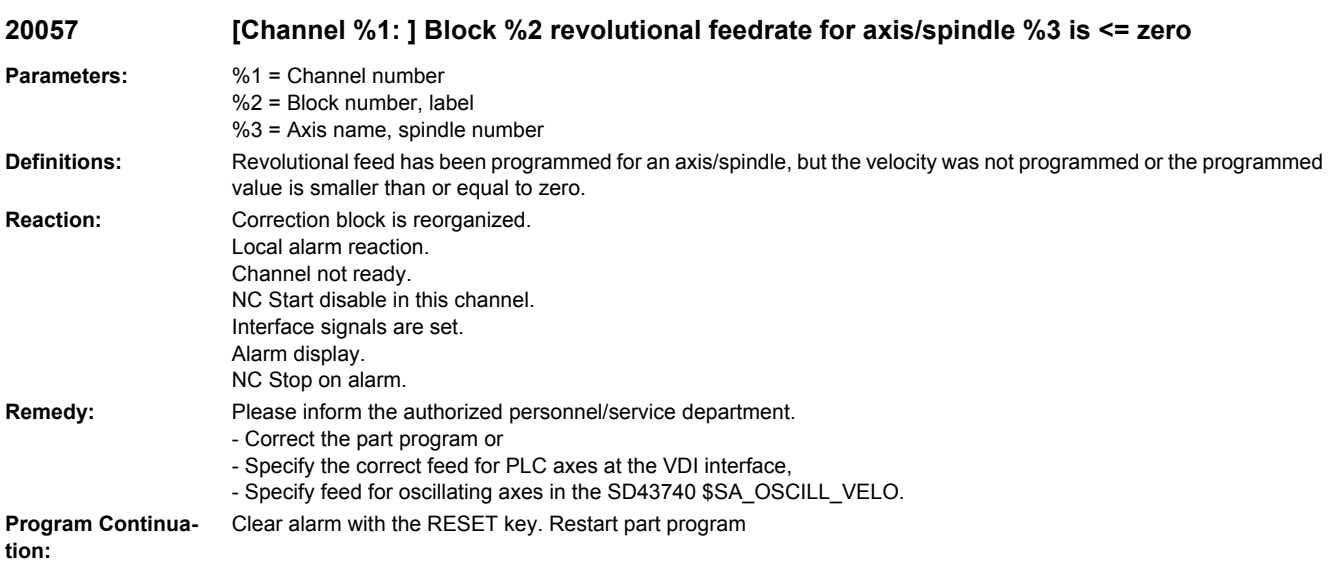

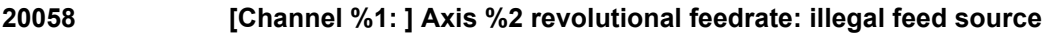

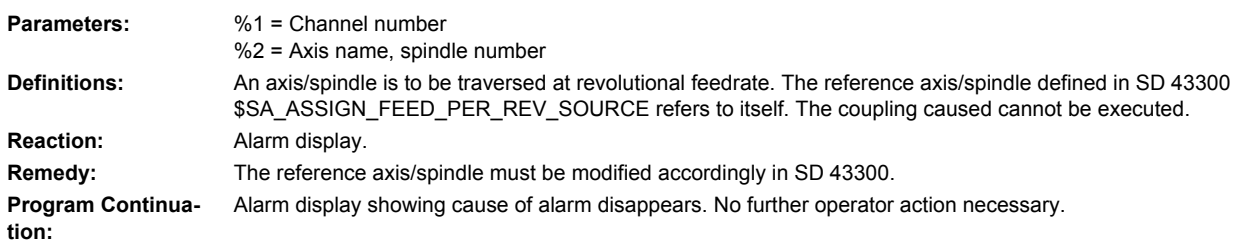

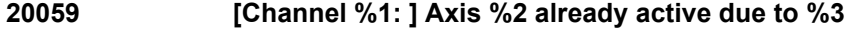

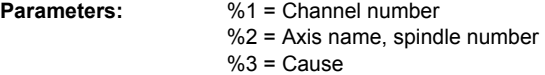

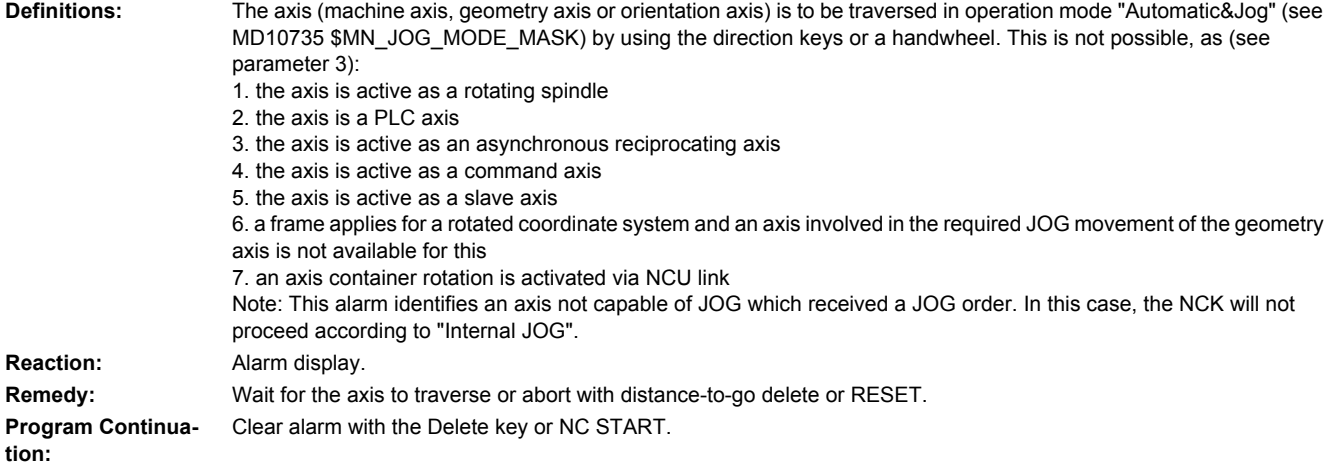

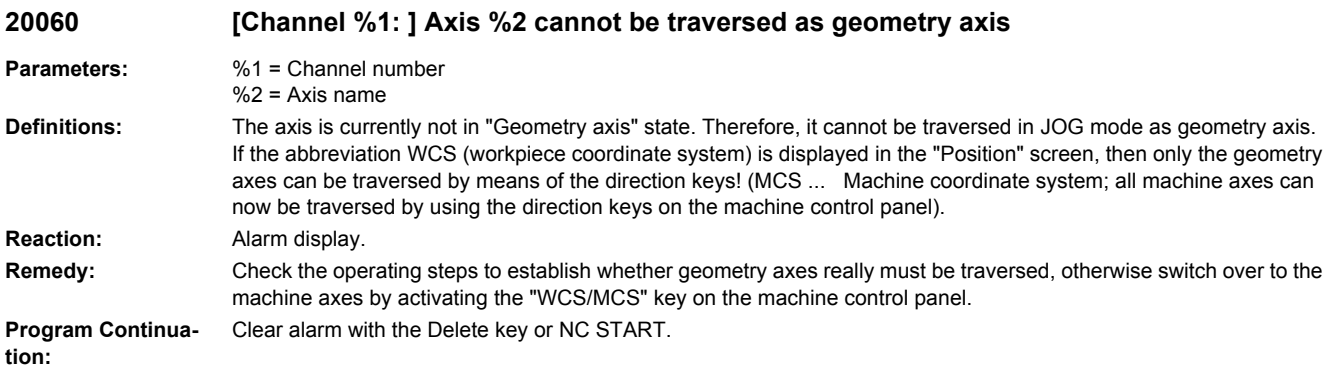

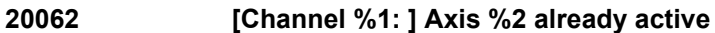

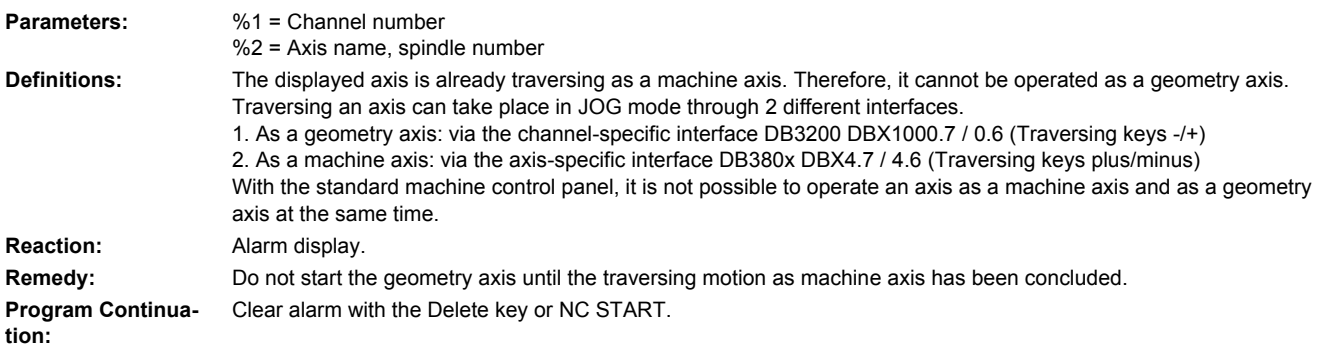

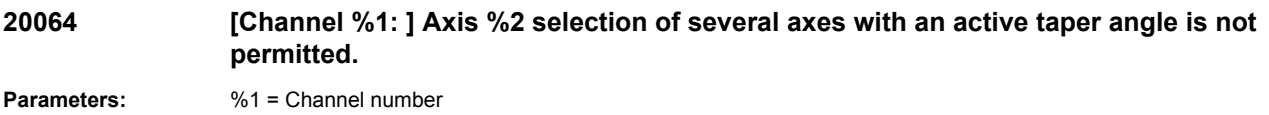

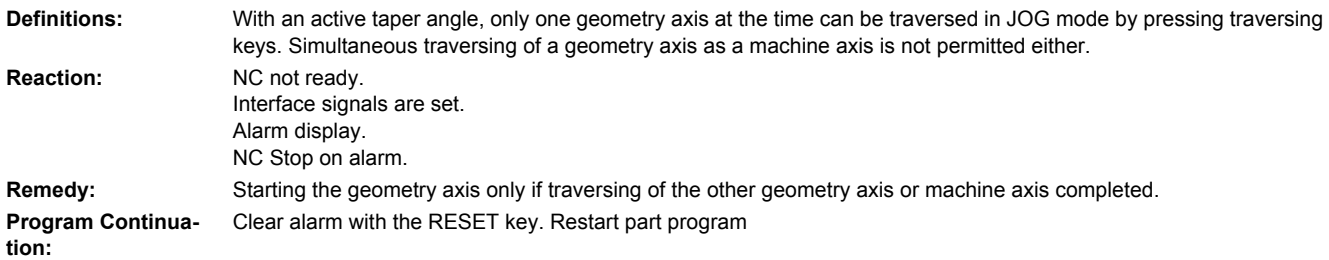

#### **20065 [Channel %1: ] Master spindle not defined for geometry axes in JOG mode**

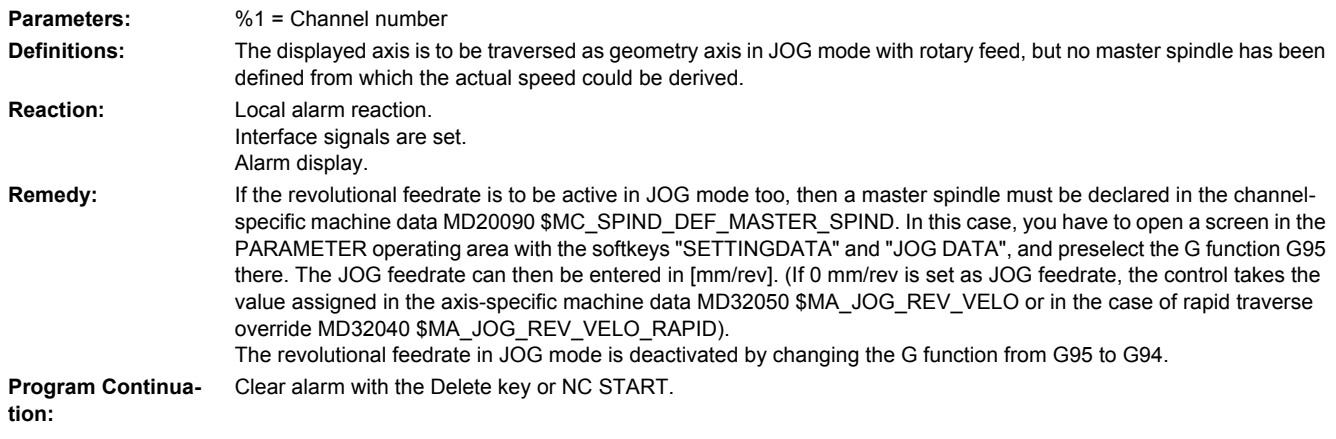

#### **20070 [Channel %1: ] Axis %2 software limit switch %3 programmed end position %4**

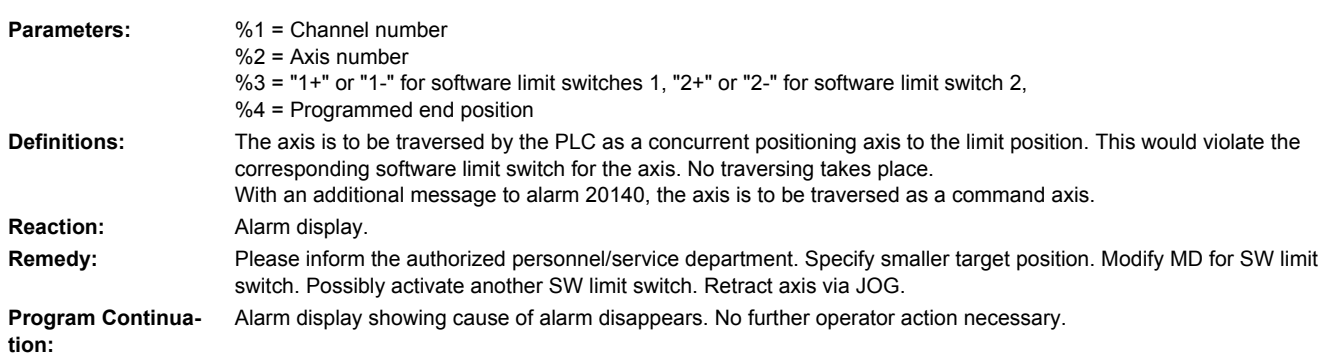

#### **20071 [Channel %1: ] Axis %2 working area limit %3 end position %4 Parameters:** %1 = Channel number %2 = Axis number %3 = "+" or "-" %4 = Programmed end position **Definitions:** The displayed axis is to be traversed as a "concurrent positioning axis" to the programmed limit position and the corresponding working area limitation active for the axis is violated. No traversing takes place. With an additional message to alarm 20140, the axis is traversed as a command axis. **Reaction:** Alarm display.

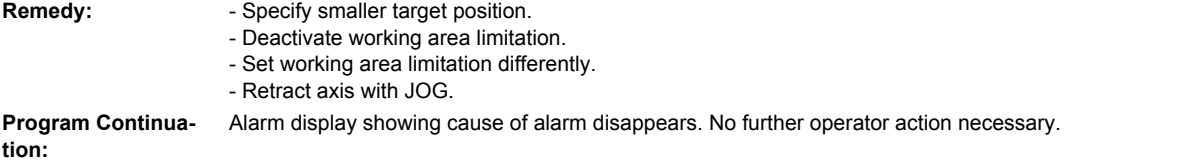

## **20072 [Channel %1: ] Axis %2 is not an indexing axis**

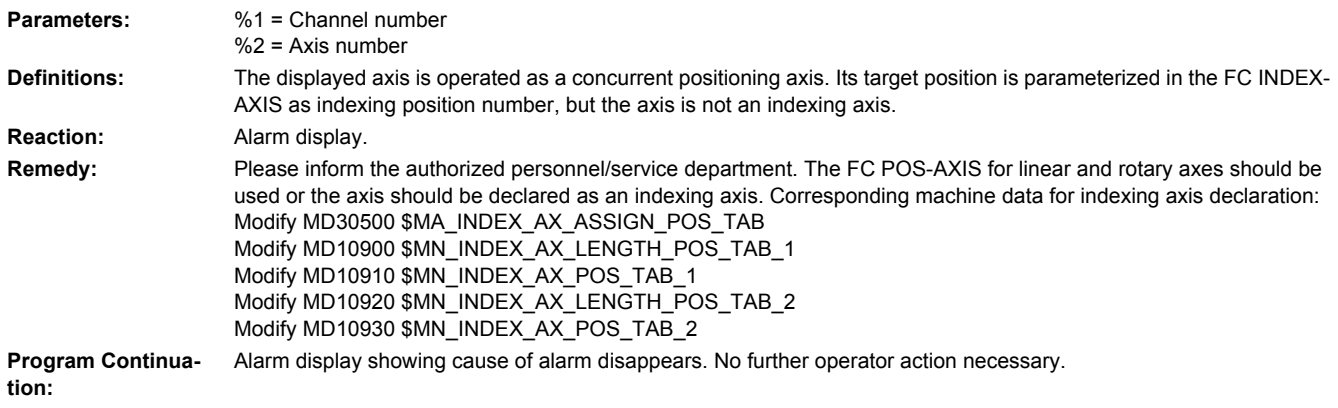

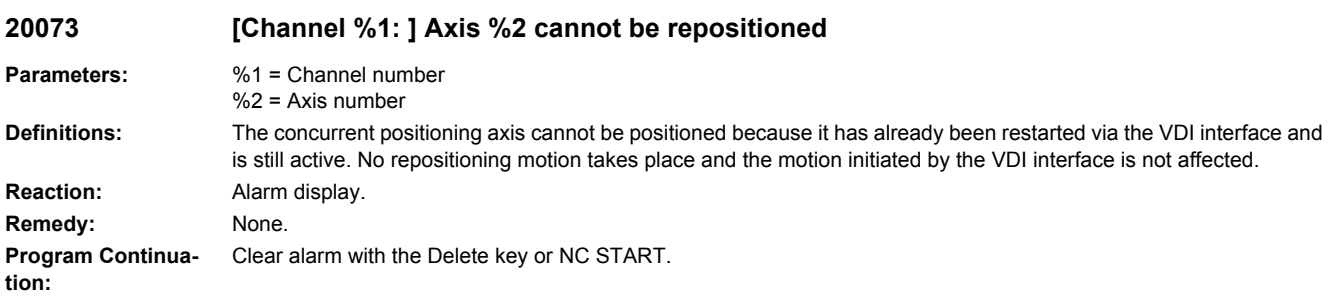

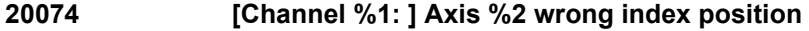

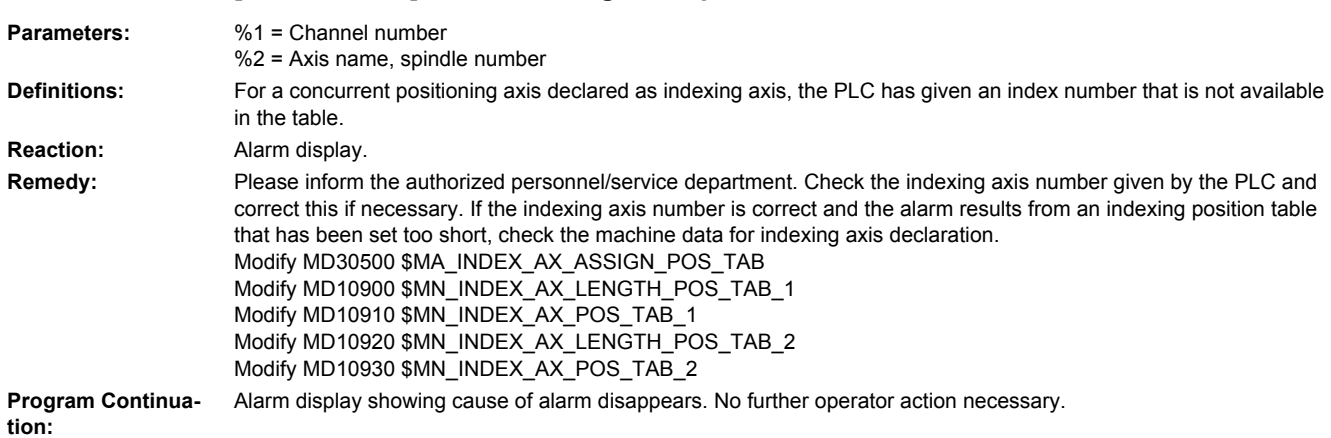

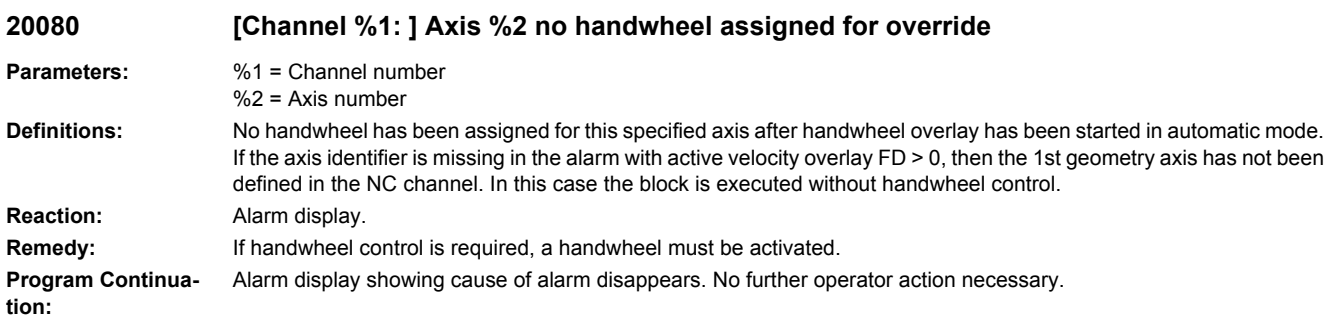

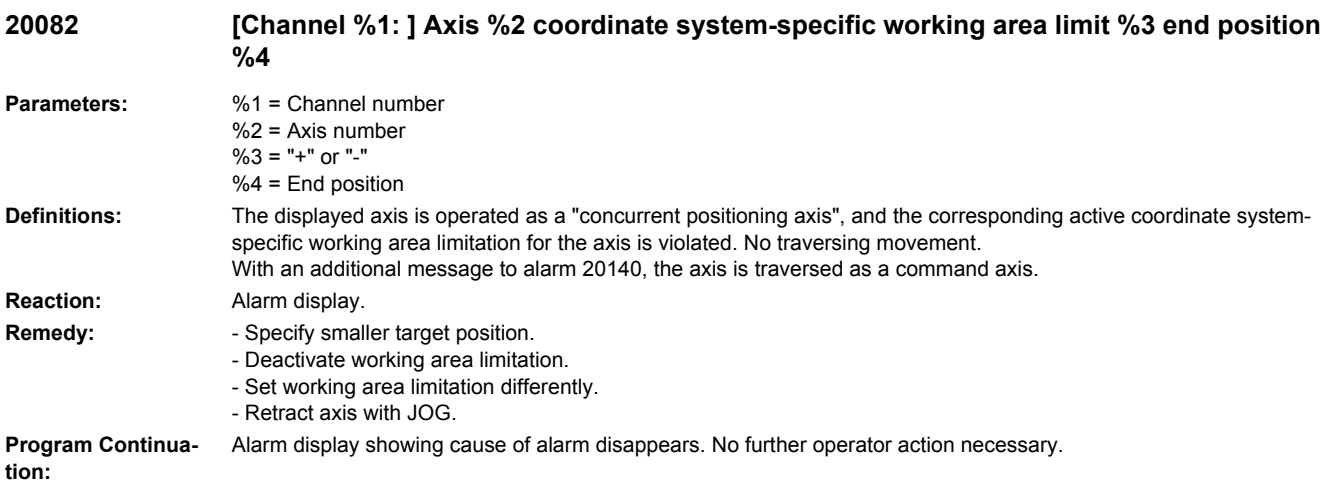

#### **20085 [Channel %1: ] Contour handwheel: traverse direction or overtravel of beginning of block not allowed**

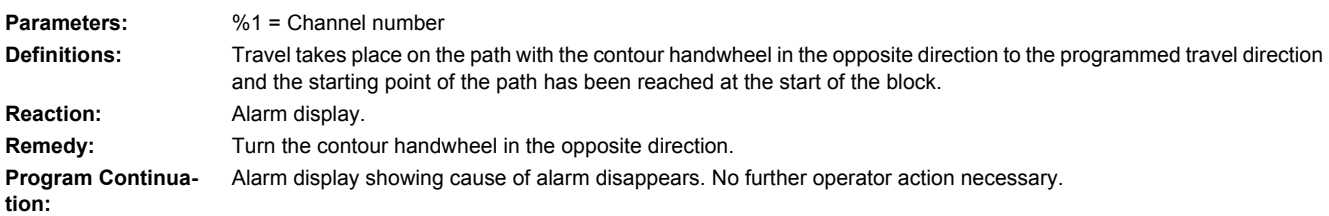

#### **20090 Axis %1 travel to fixed stop not possible. Check programming and axis data.**

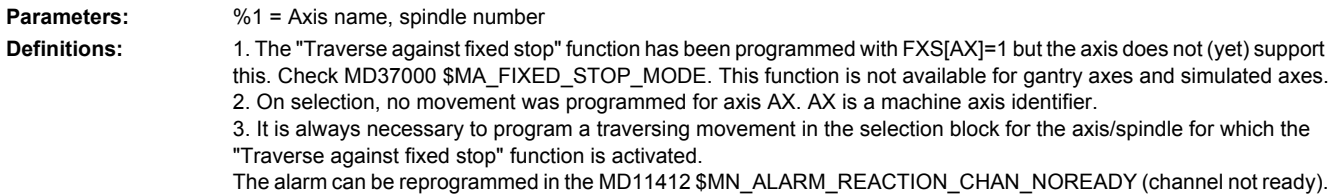

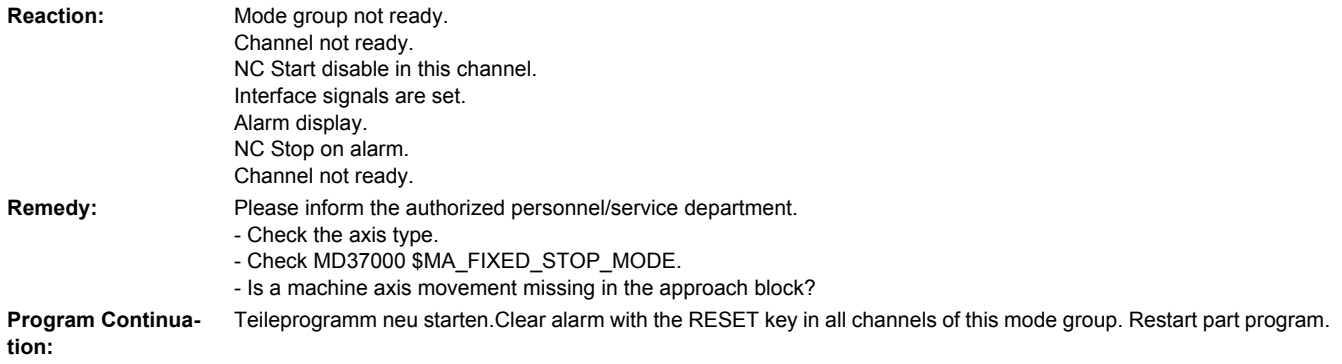

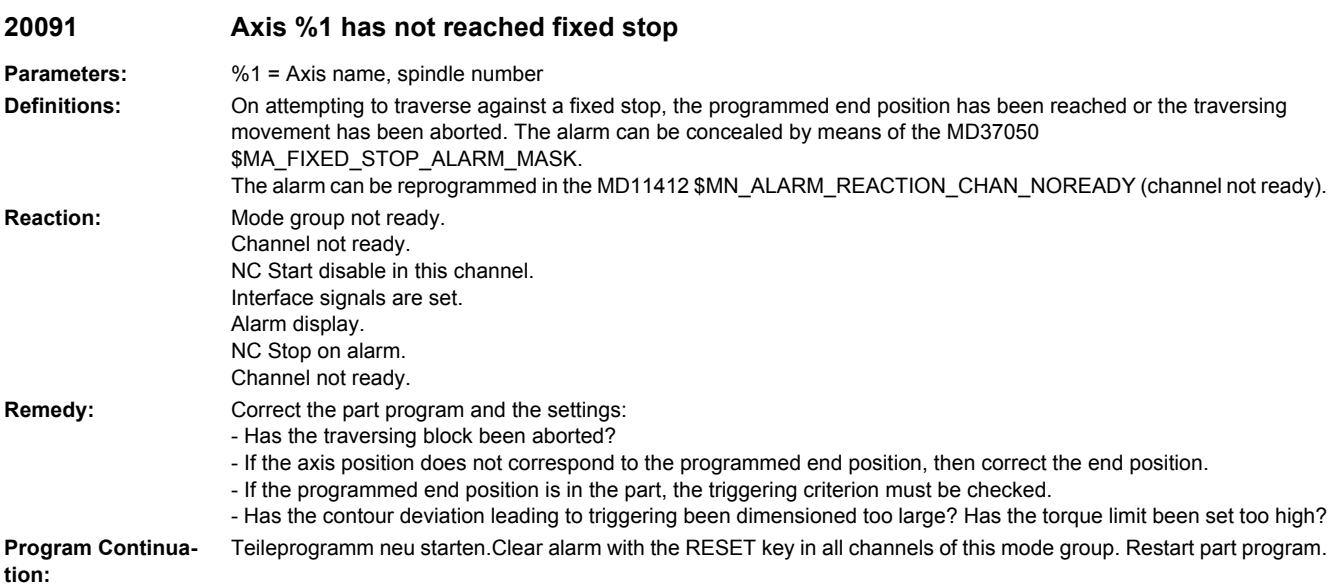

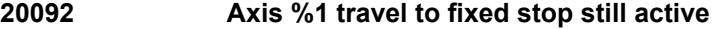

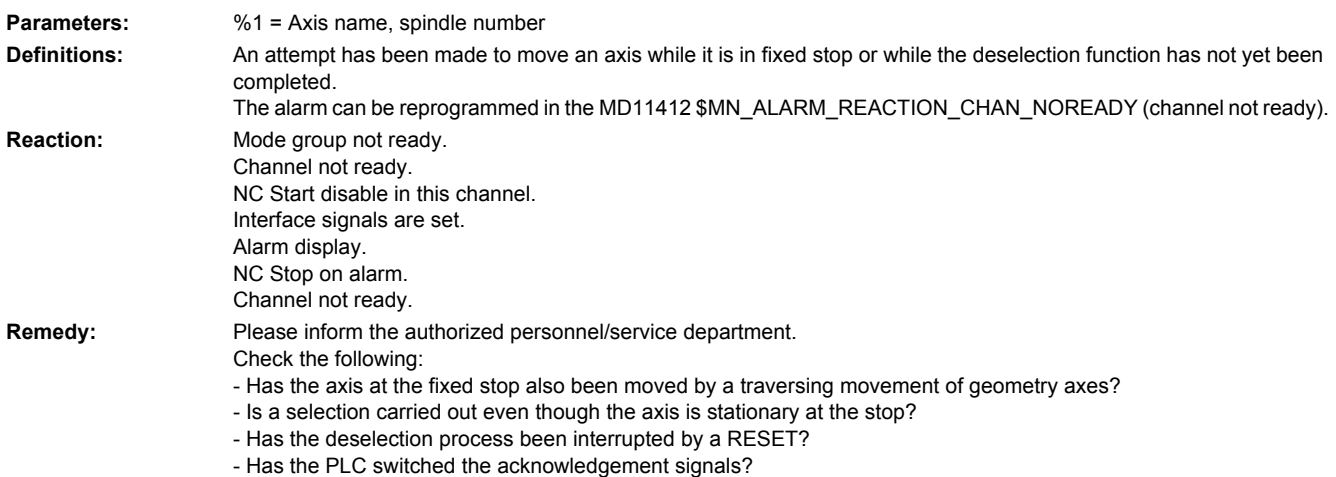

**Program Continuation:** Teileprogramm neu starten.Clear alarm with the RESET key in all channels of this mode group. Restart part program.

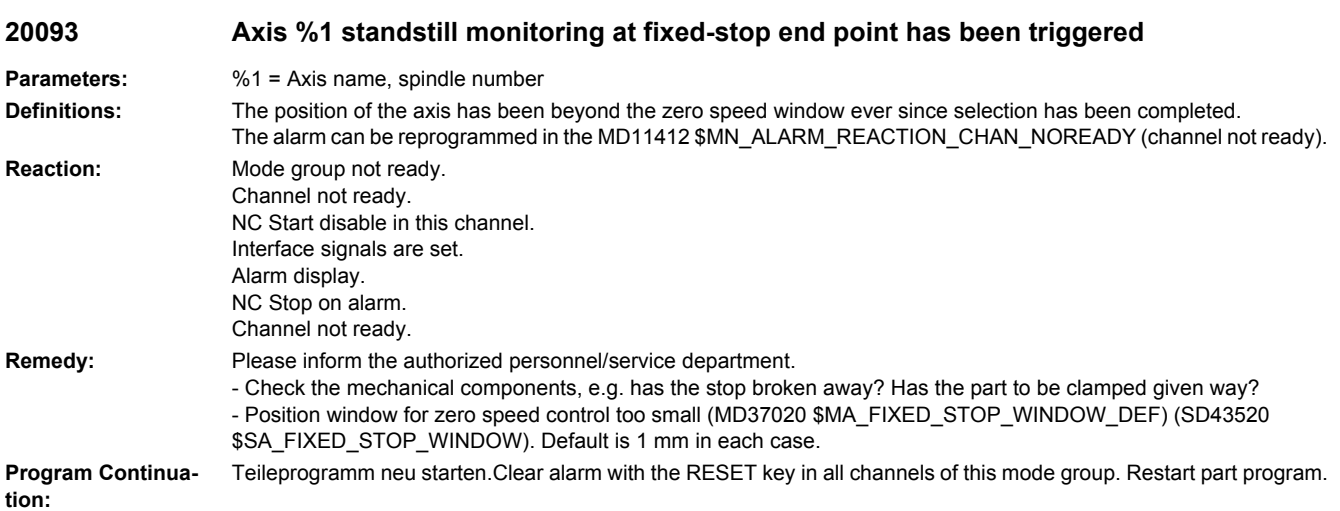

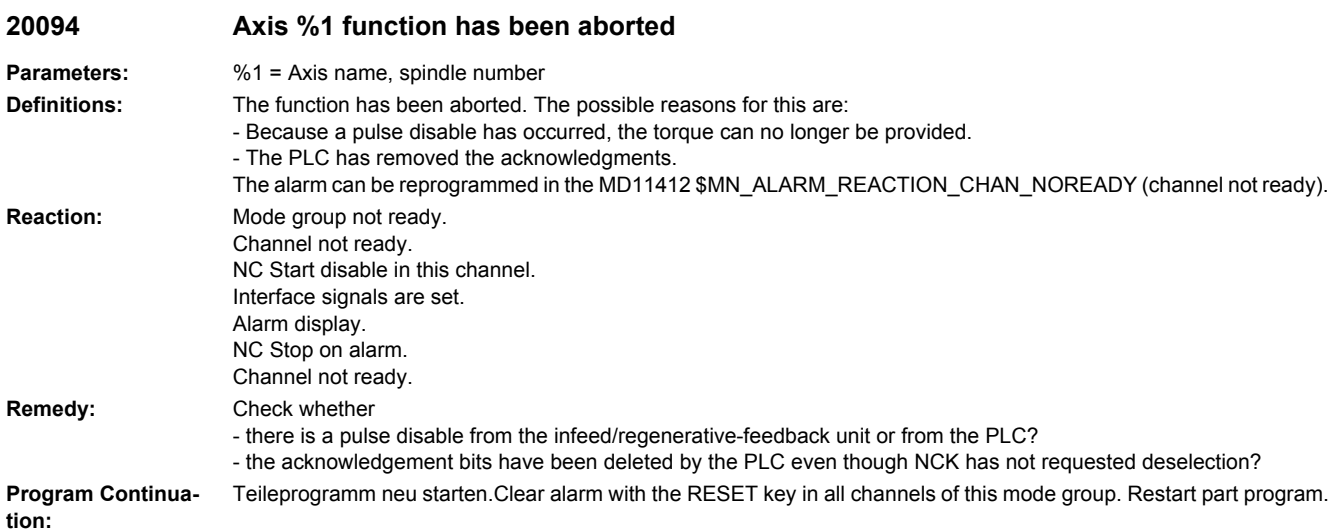

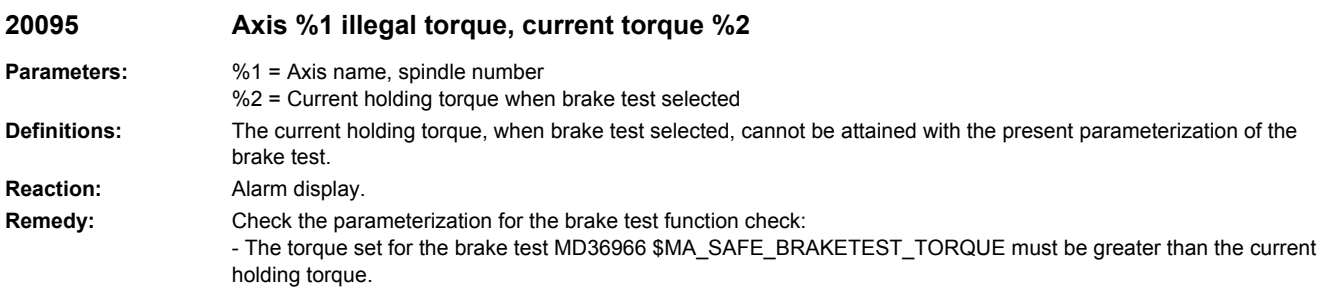

**Program Continua-**Clear alarm with the Delete key or NC START. **tion:**

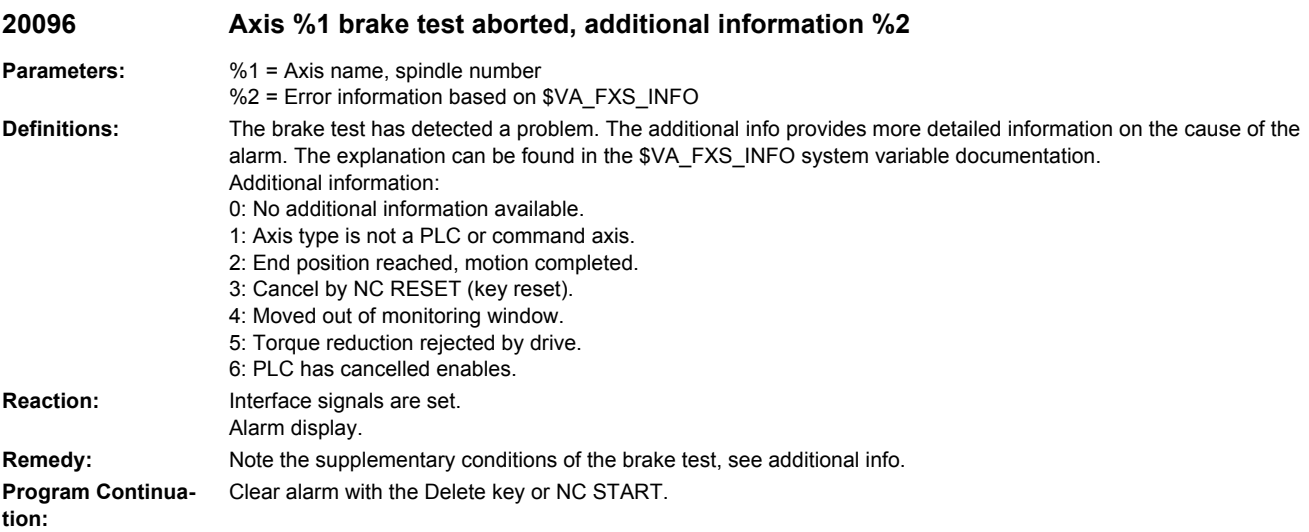

#### **20097 Axis %1 incorrect travel direction brake test**

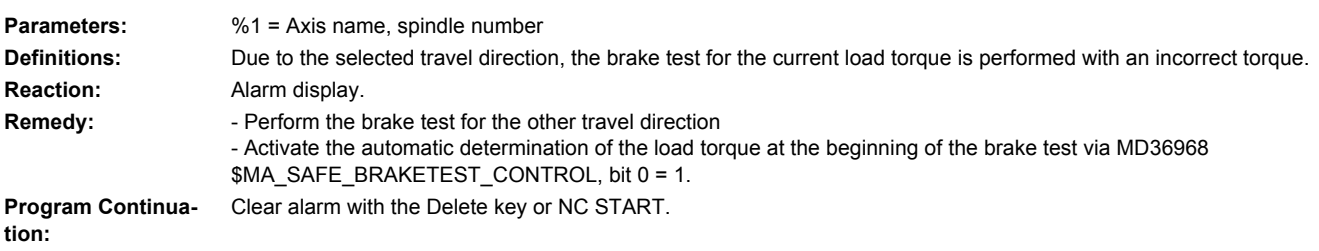

## **20120 Axis %1: too many compensation relations**

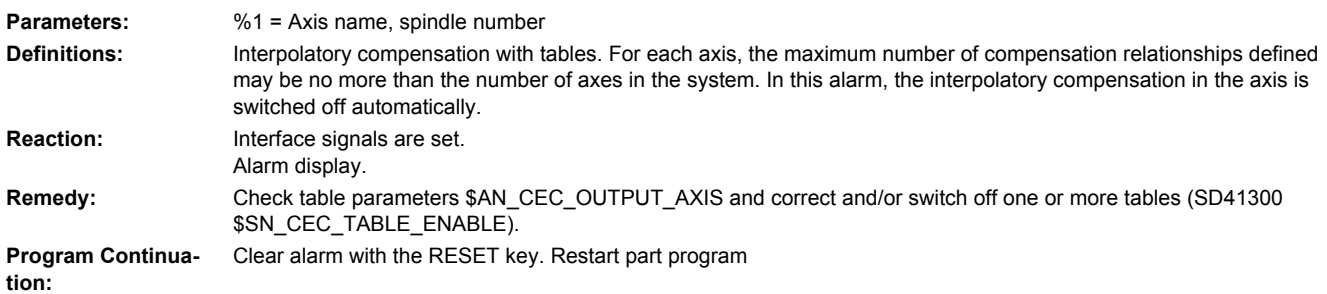

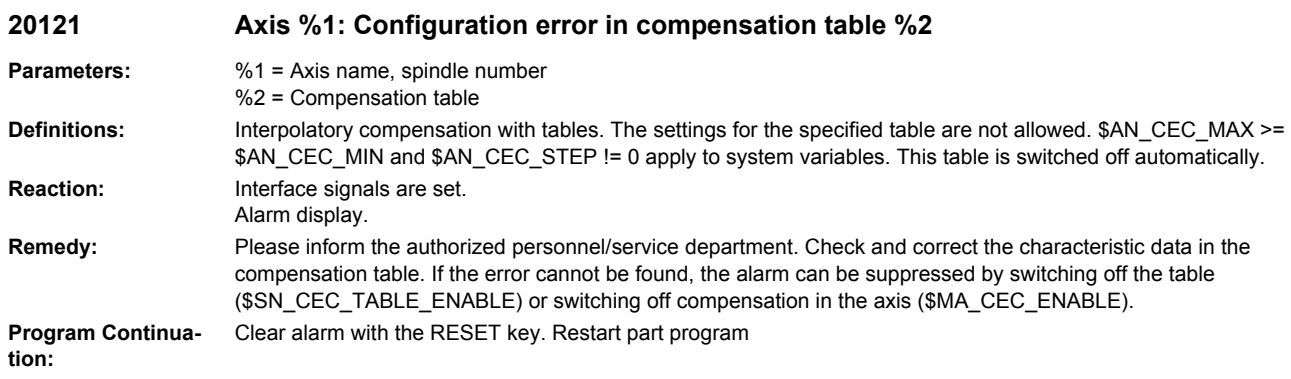

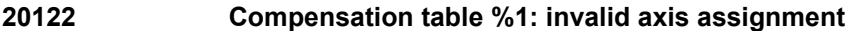

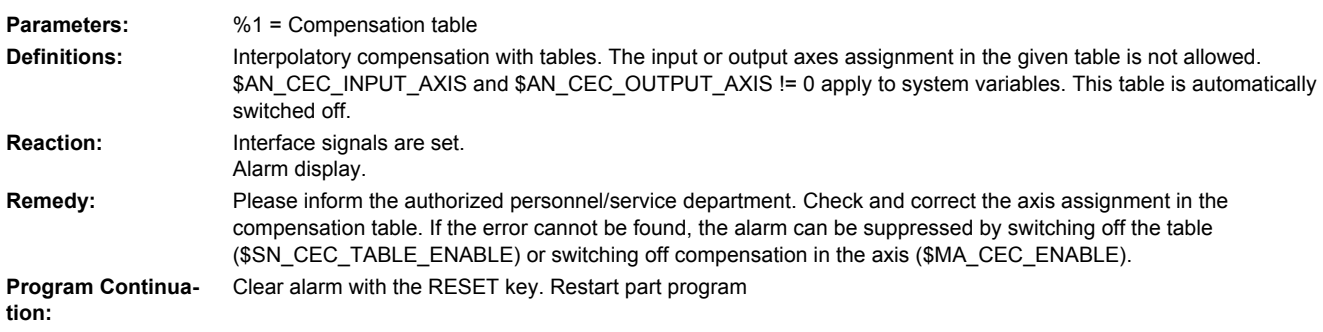

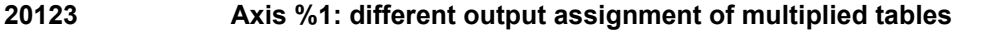

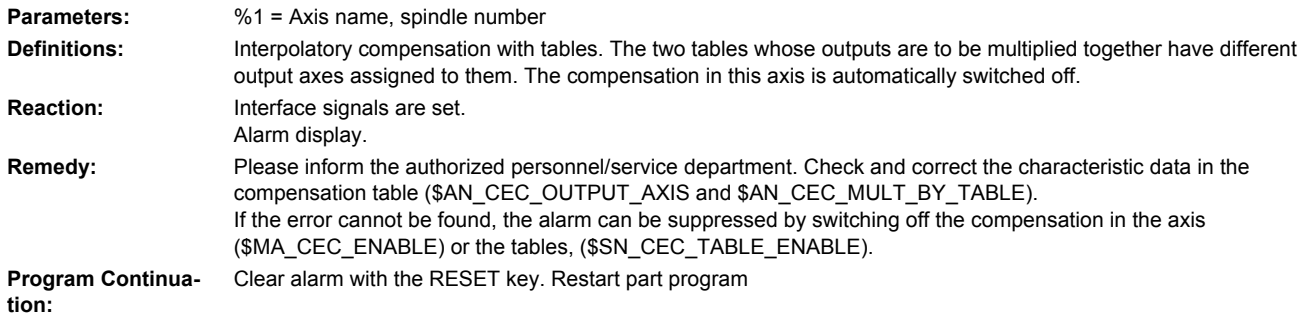

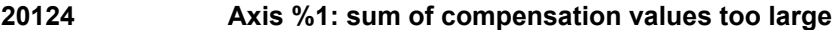

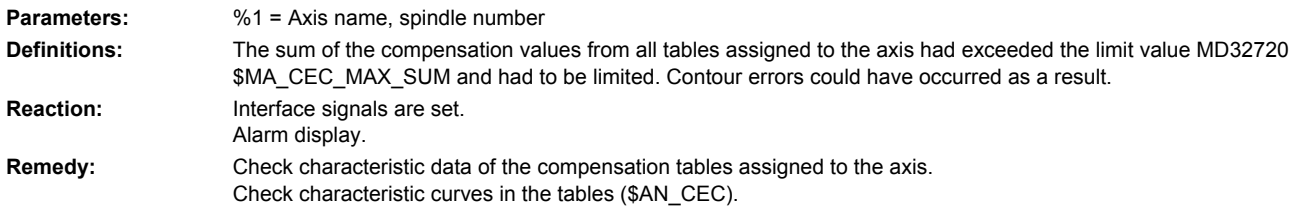

**Program Continuation:** Clear alarm with the RESET key. Restart part program

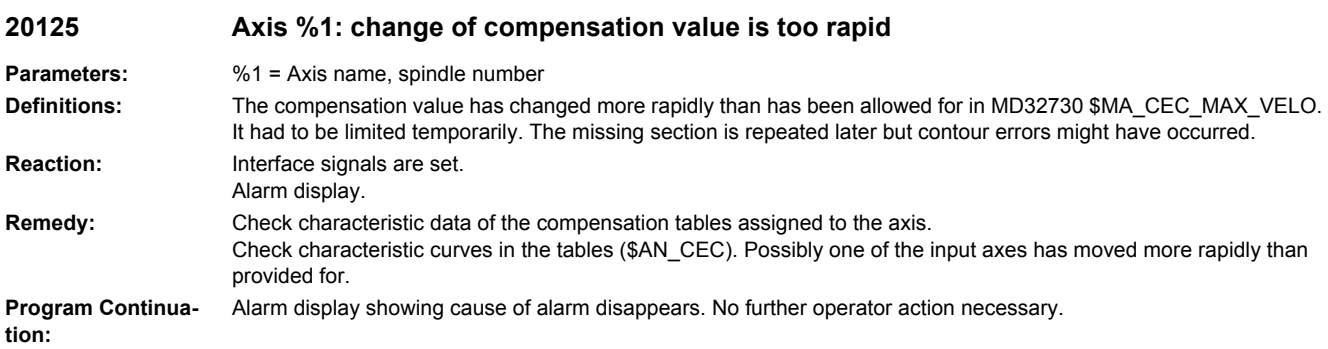

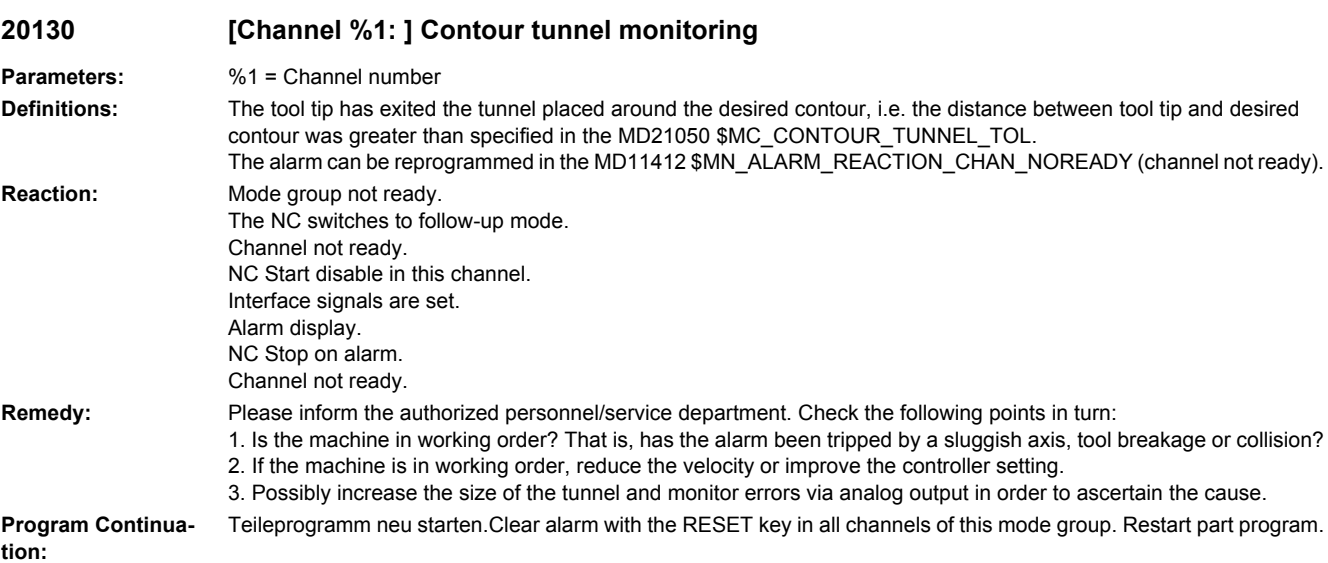

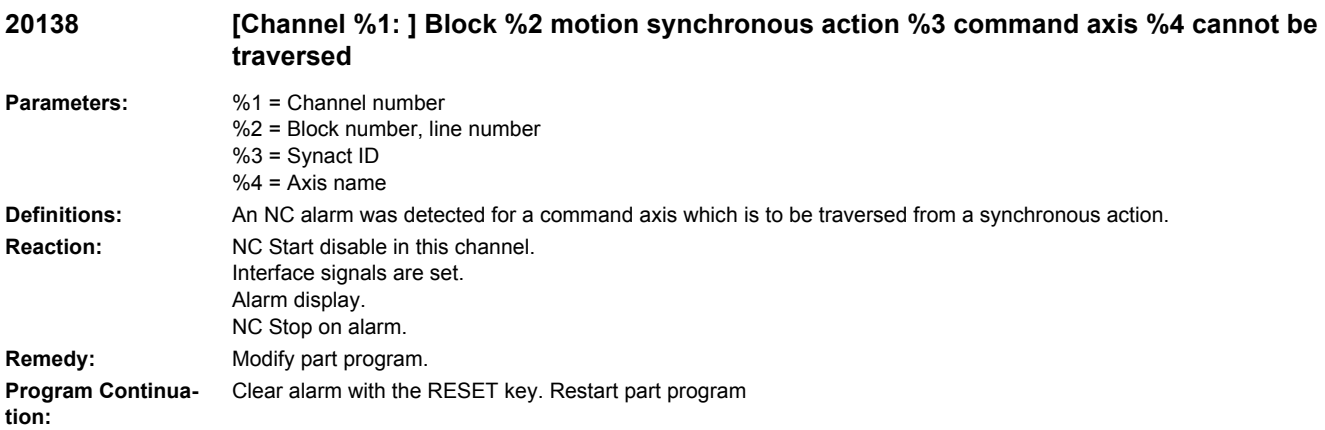

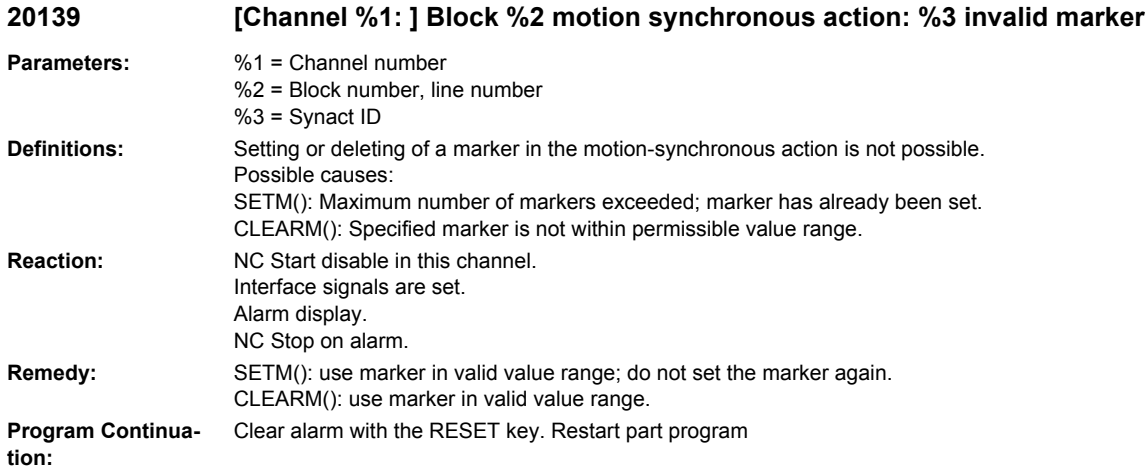

## **20140 [Channel %1: ] Traversing of command axis %2 see NC alarm %3 parameter %4**

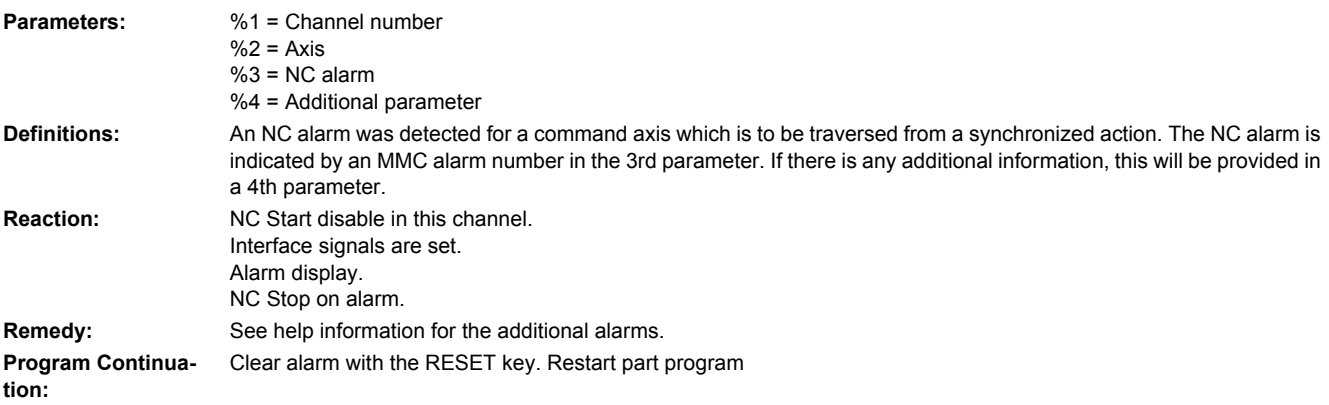

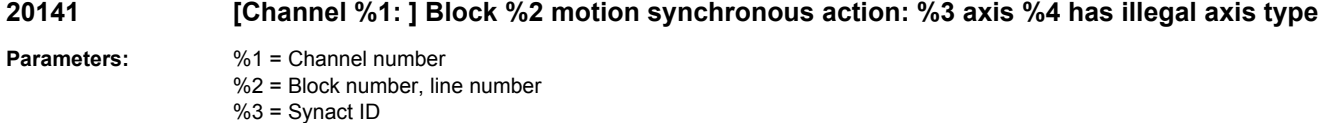

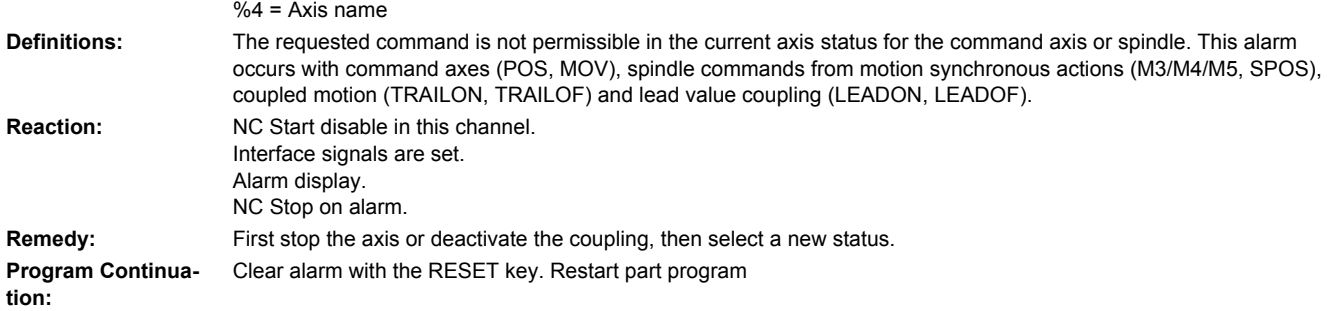

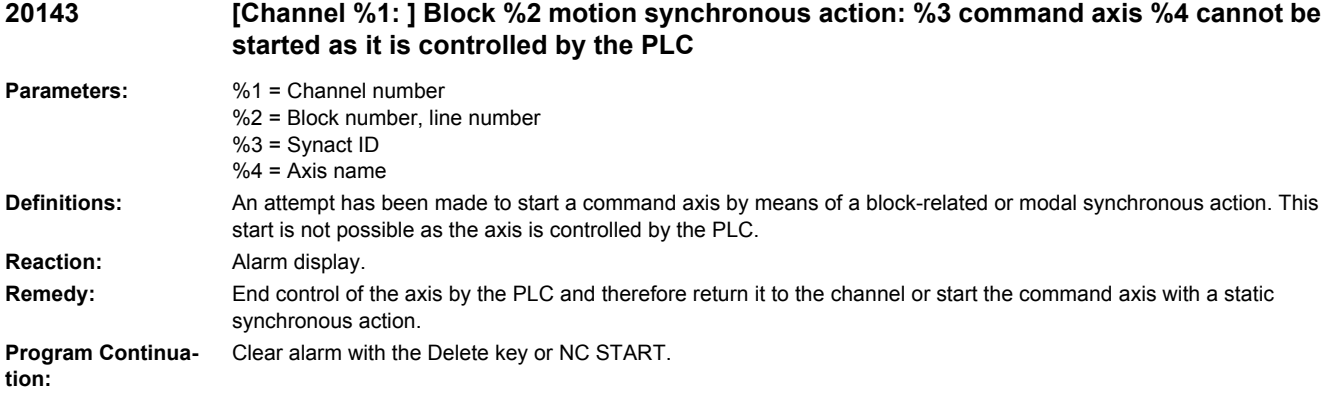

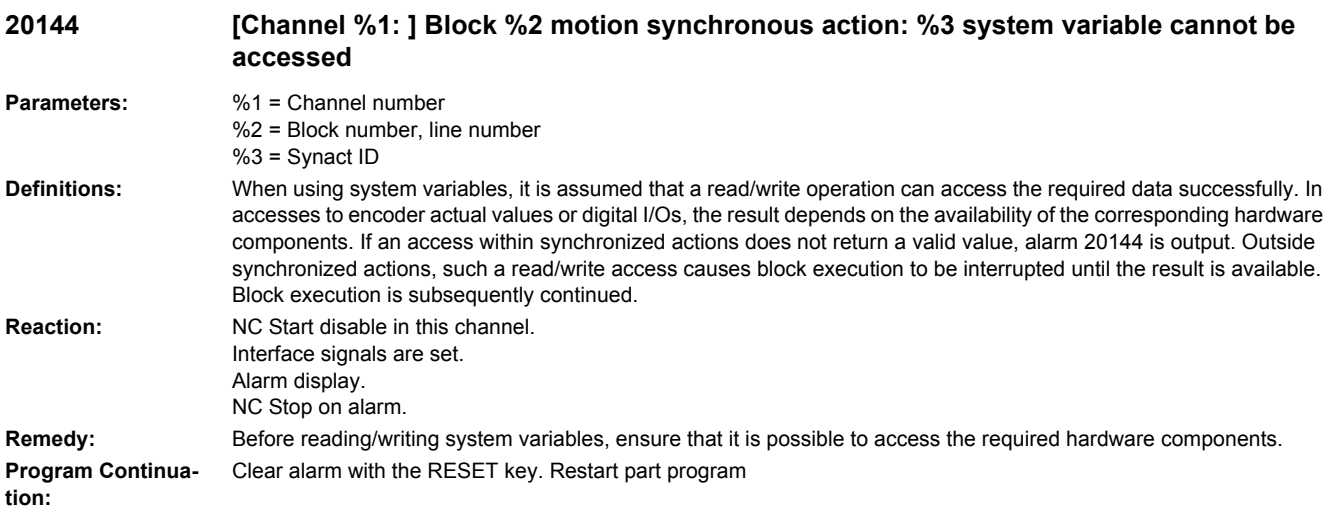

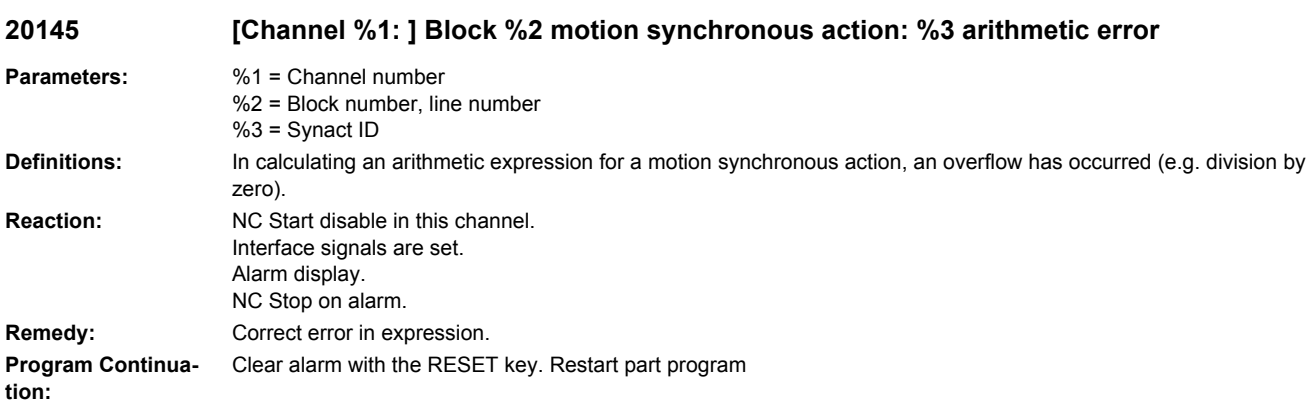

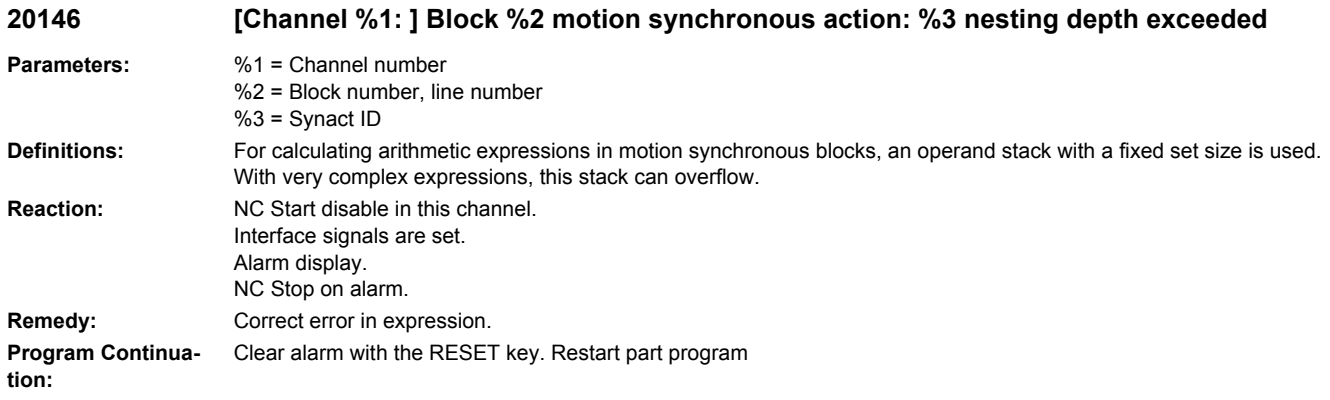

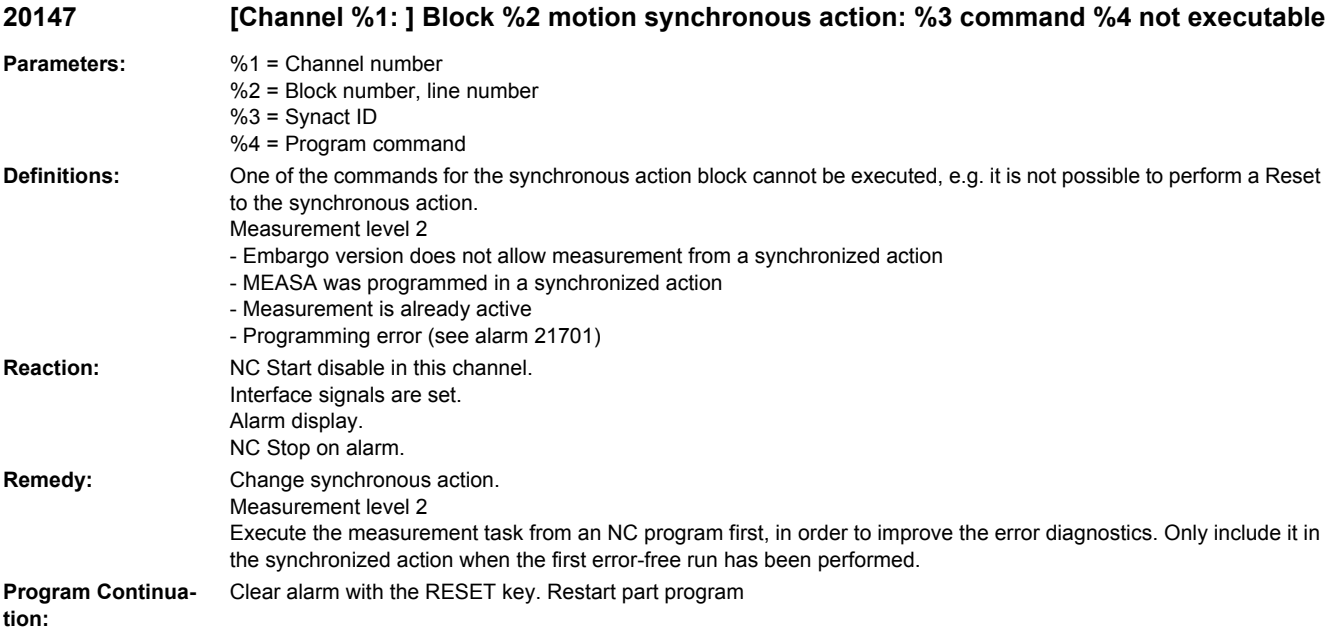

## **20148 [Channel %1: ] Block %2 motion synchronous action: %3 internal error %4**

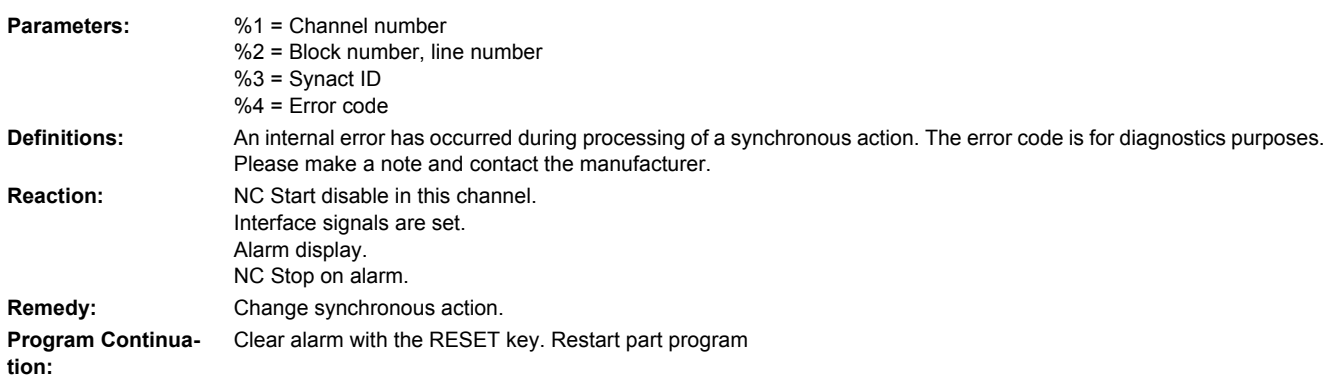

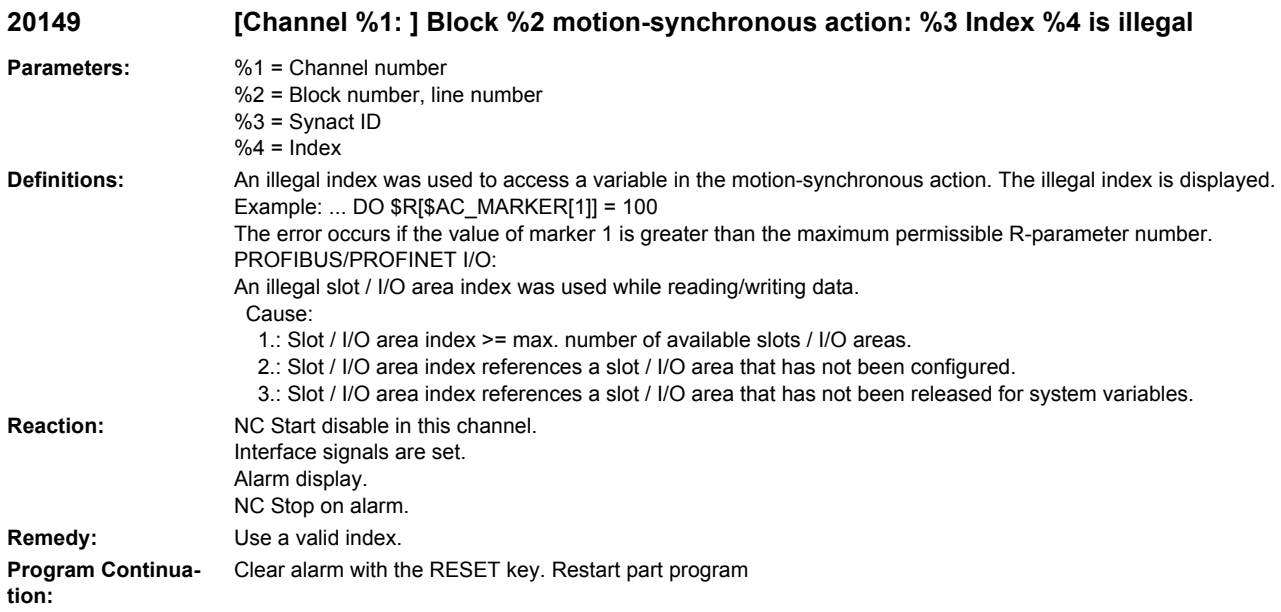

#### **20150 [Channel %1: ] Tool management: PLC terminates interrupted command**

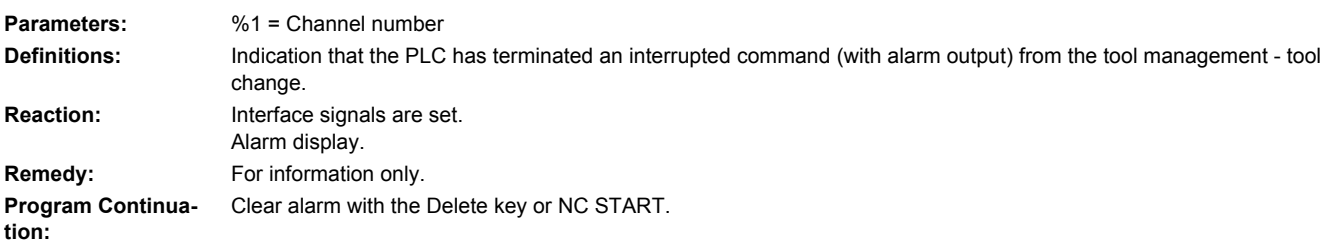

#### **20160 [Channel %1: ] Tool management: PLC can terminate only incorrectly aborted commands**

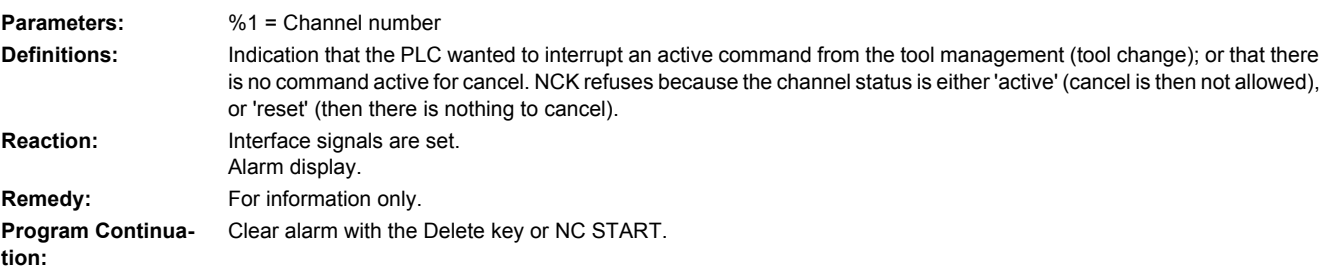

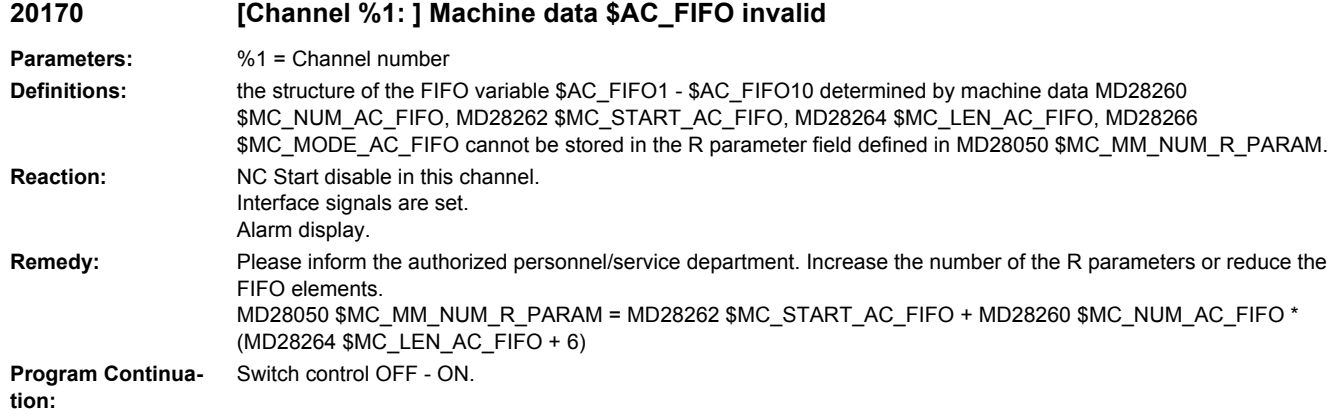

# **20200 [Channel %1: ] Invalid spindle number %2 with tool fine compensation**

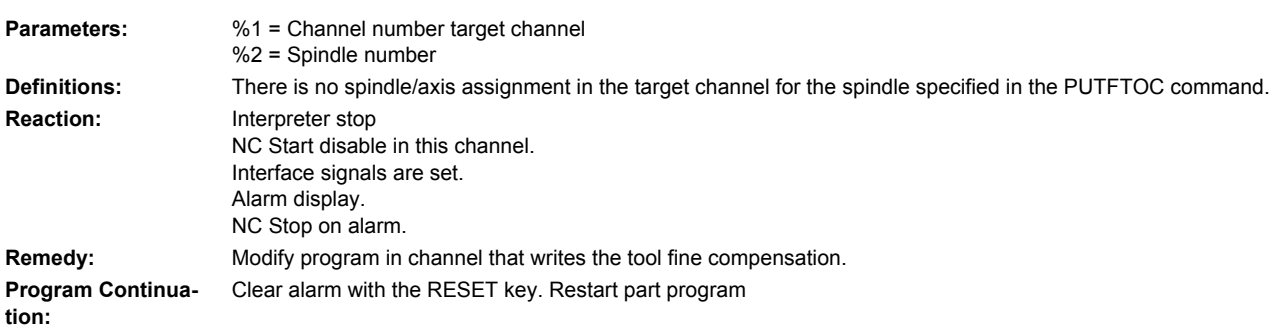

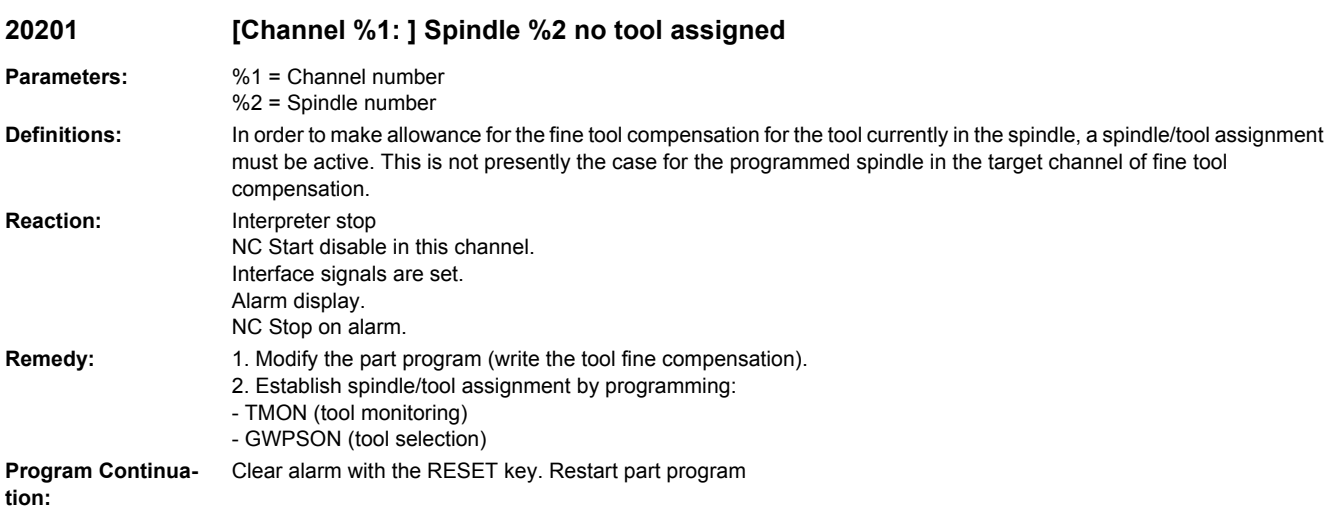

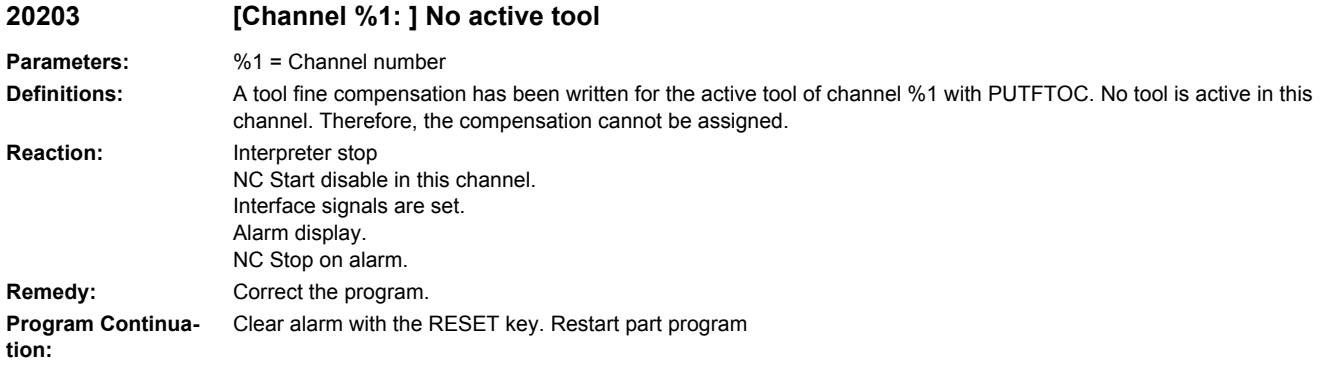

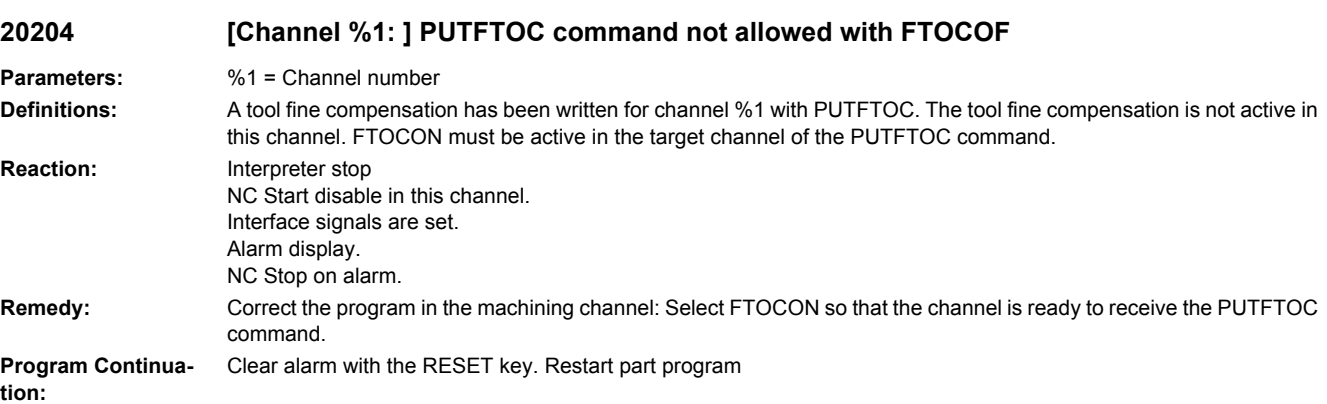

## **20205 [Channel %1: ] Block %2 motion synchronous action: %3 invalid spindle number %4**

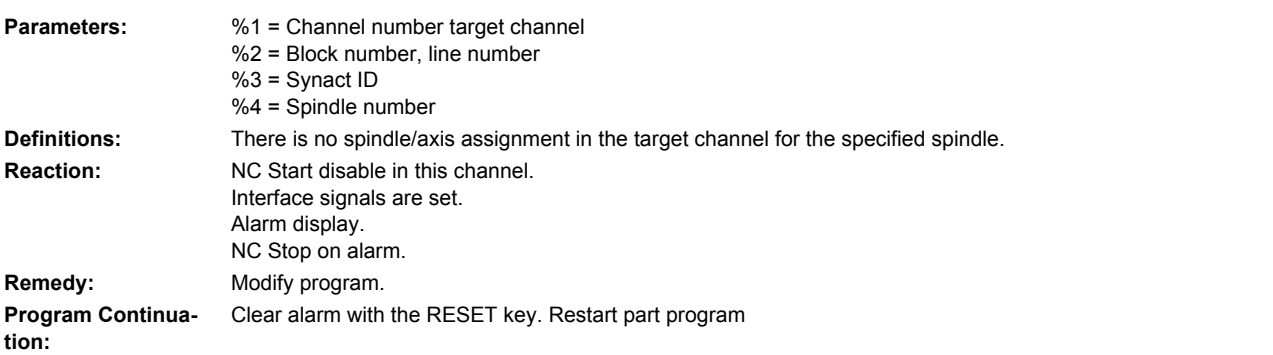

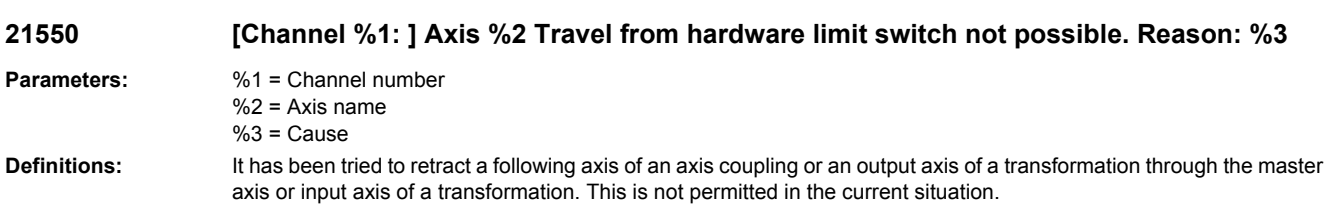

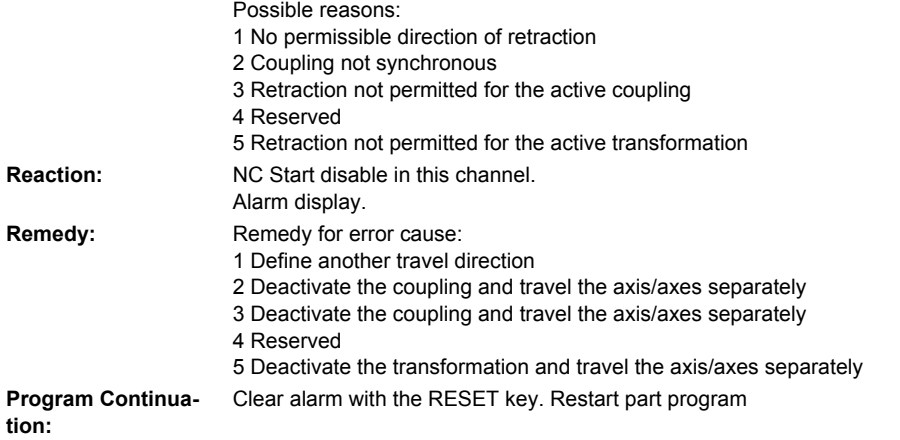

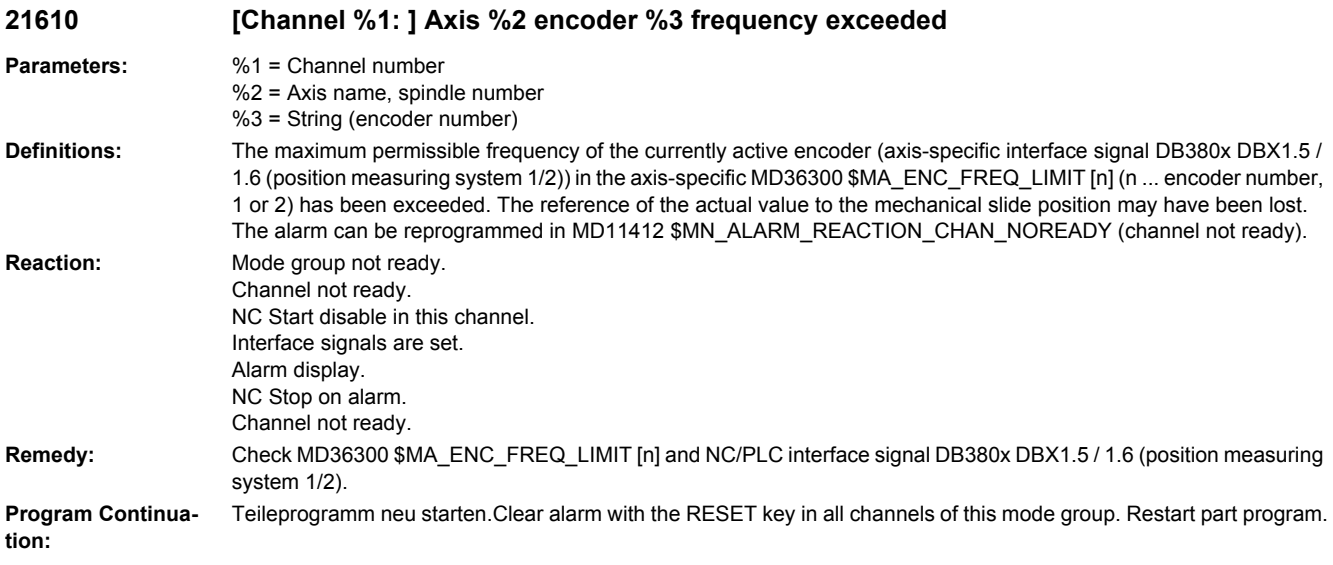

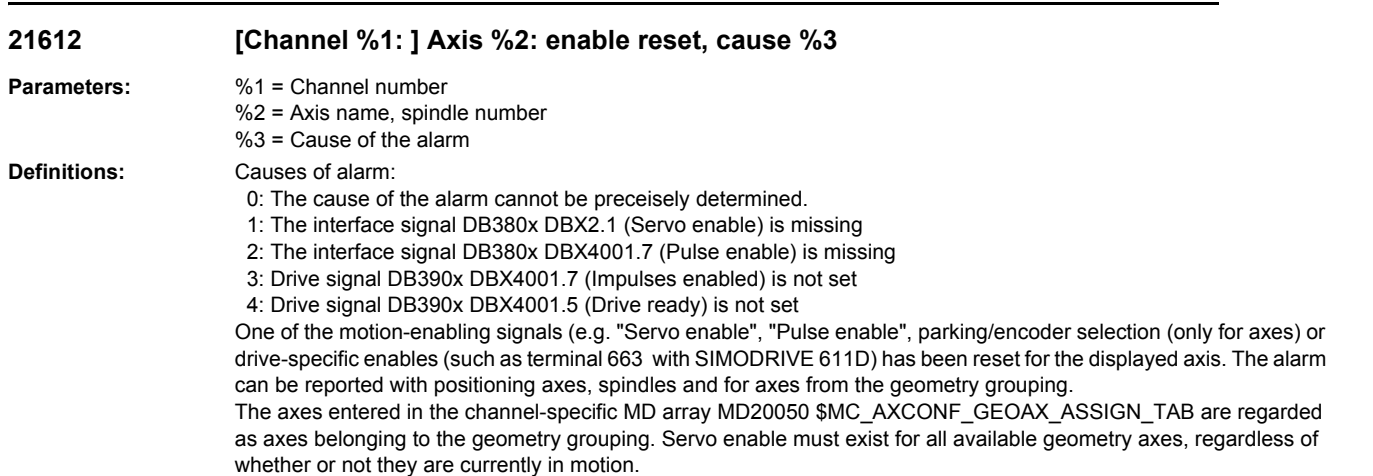

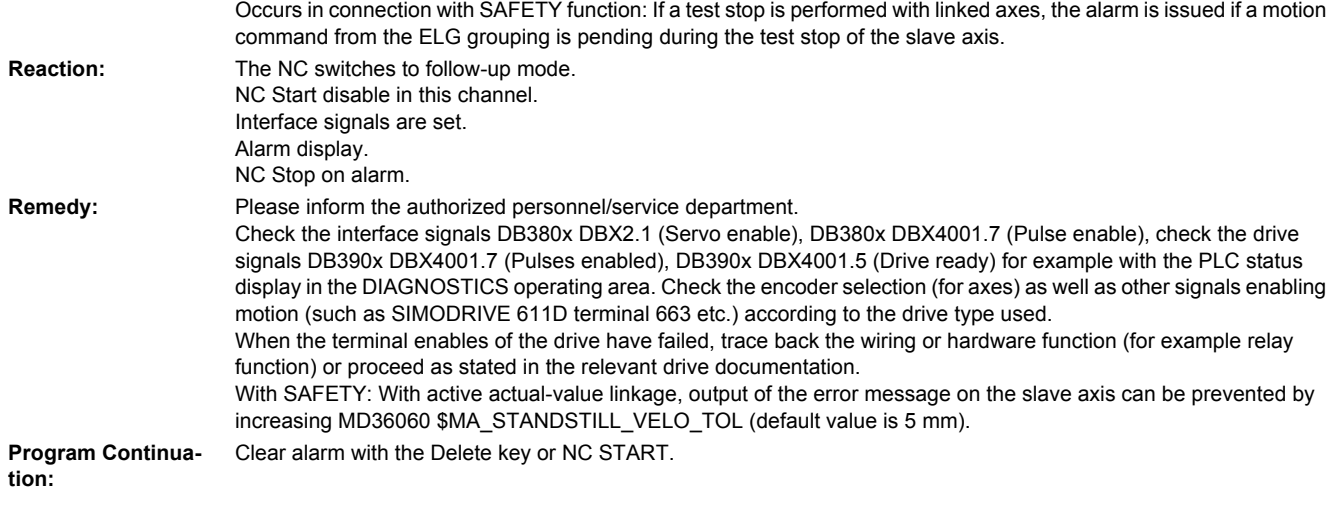

## **21613 Axis %1 measuring system changing**

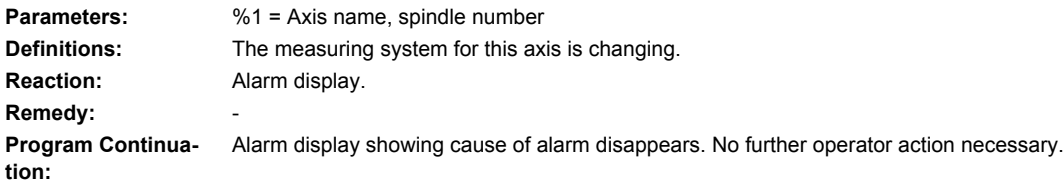

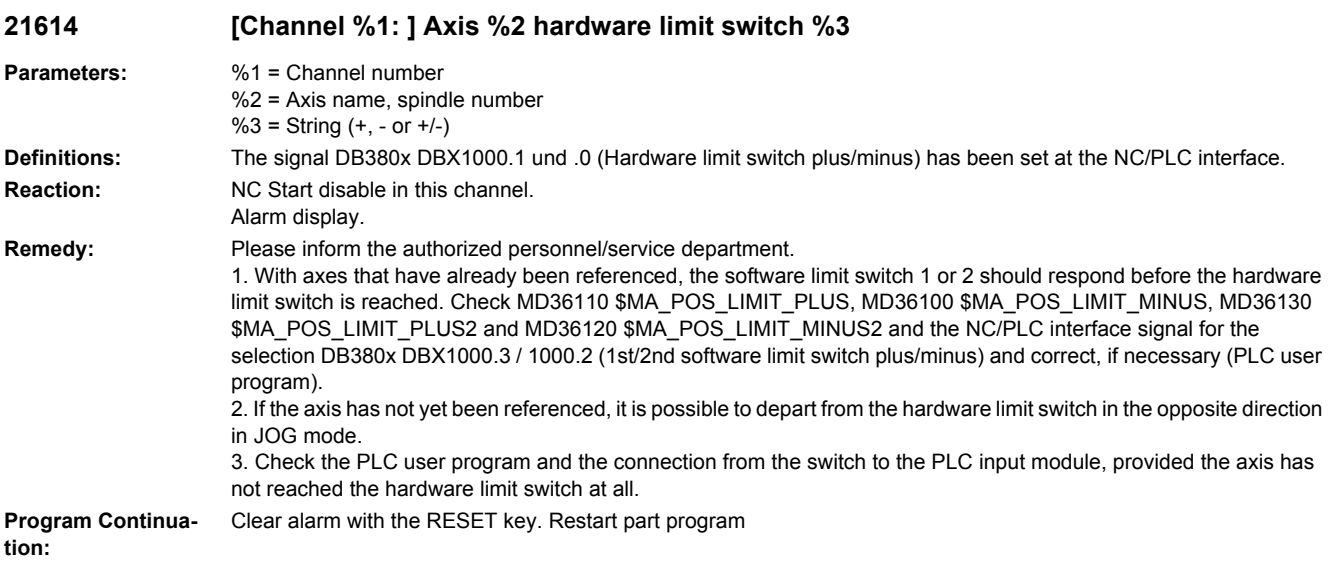

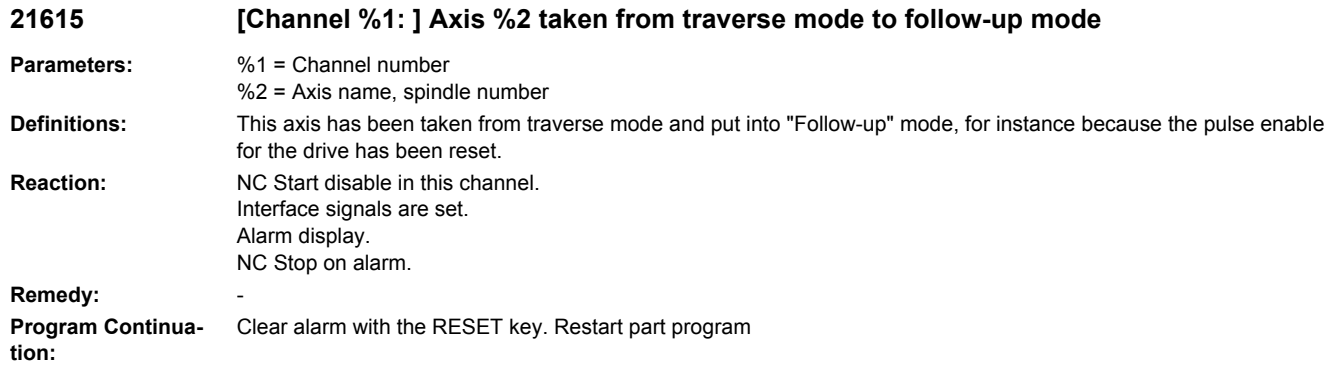

## **21616 [Channel %1: ] Block %2 overlaid motion active at transformation switchover**

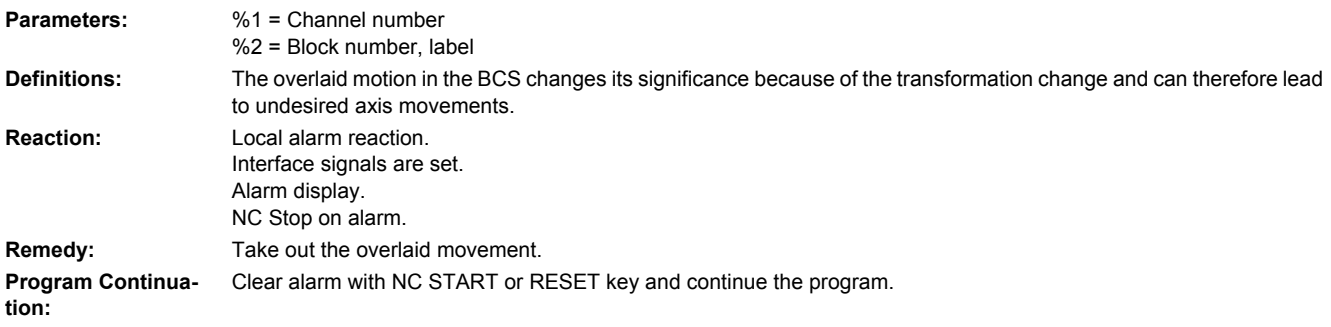

#### **21617 [Channel %1: ] Block %2 transformation does not allow to traverse the pole**

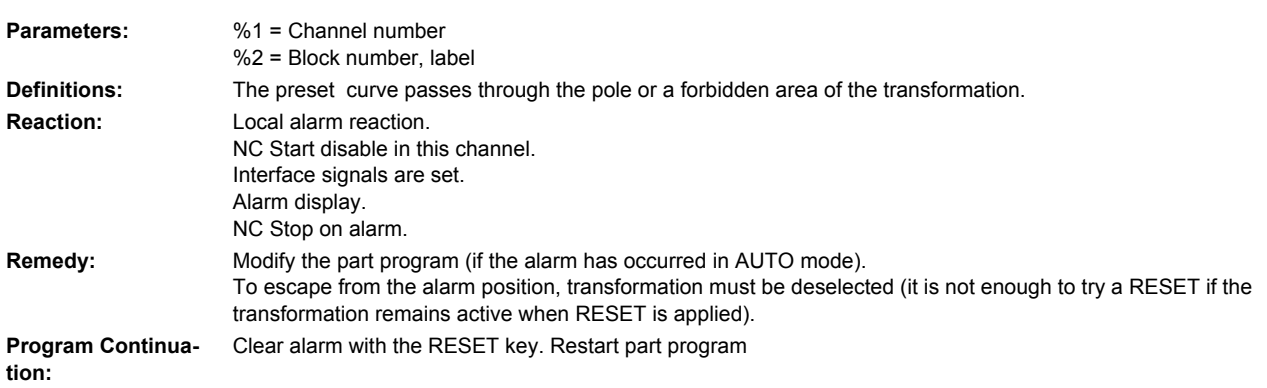

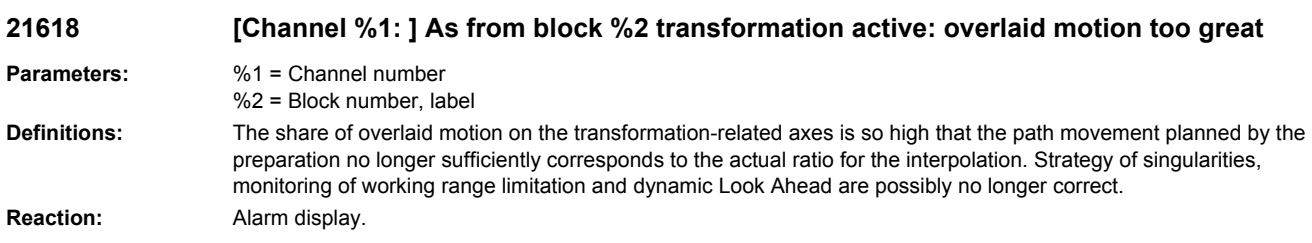

**Remedy:** With overlaid motion it is necessary to keep a sufficiently large path safety distance with regard to poles and working range limitations.

**Program Continuation:** Clear alarm with the Delete key or NC START.

**21619 [Channel %1: ] Block %2 transformation active: motion not possible**

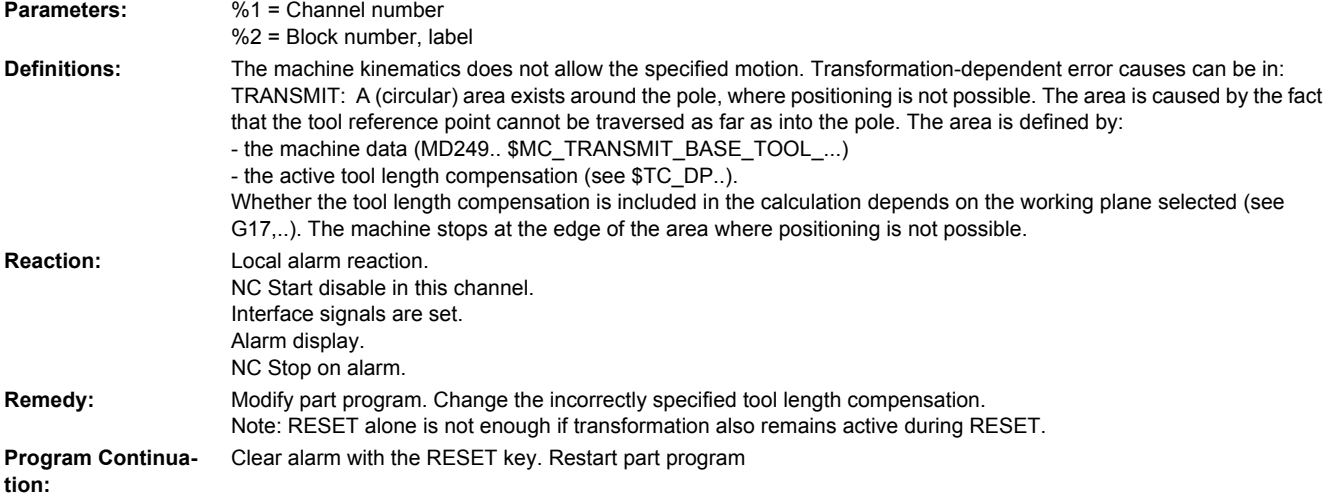

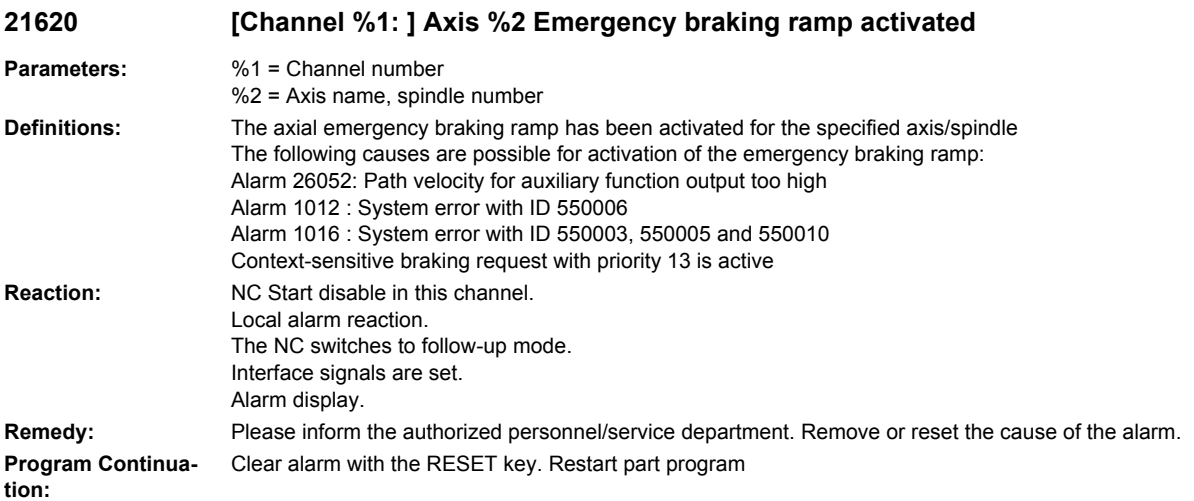

#### **21650 [Channel %1: ] Axis %2 overlaid motion not allowed**

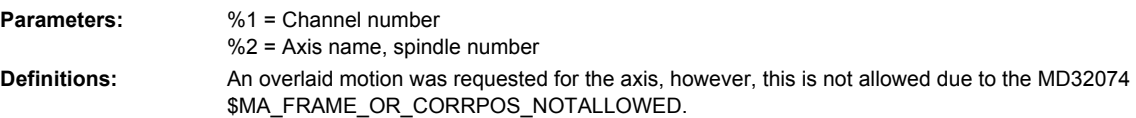

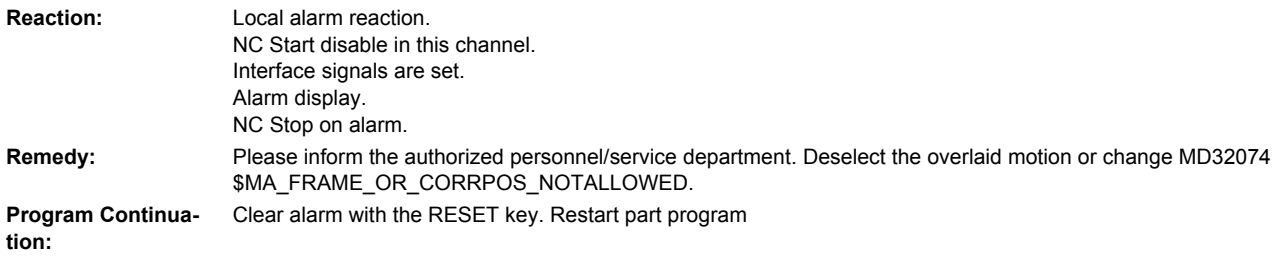

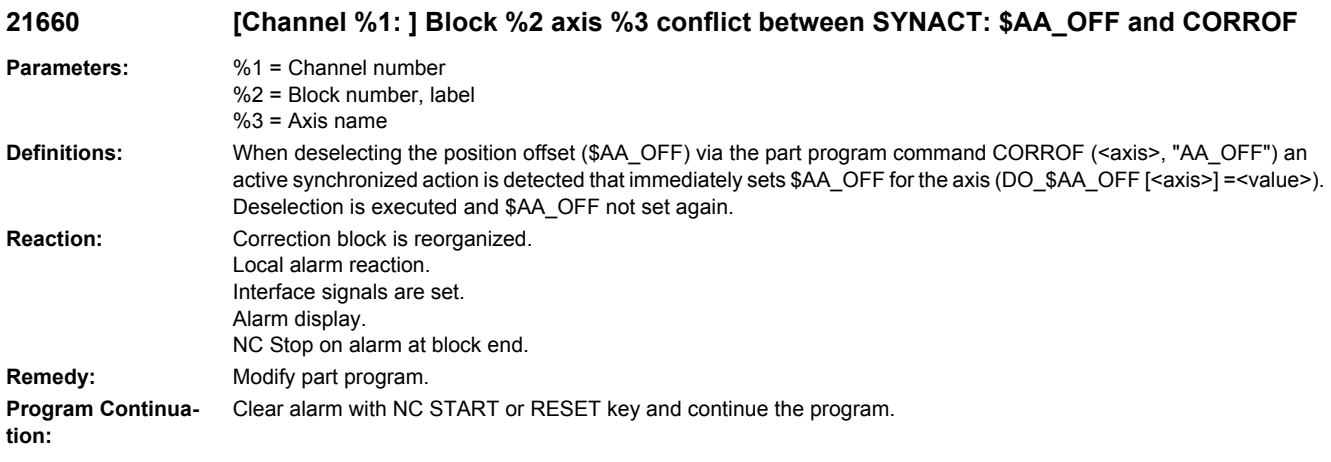

## **21665 [Channel %1: ] \$AA\_TOFF cleared**

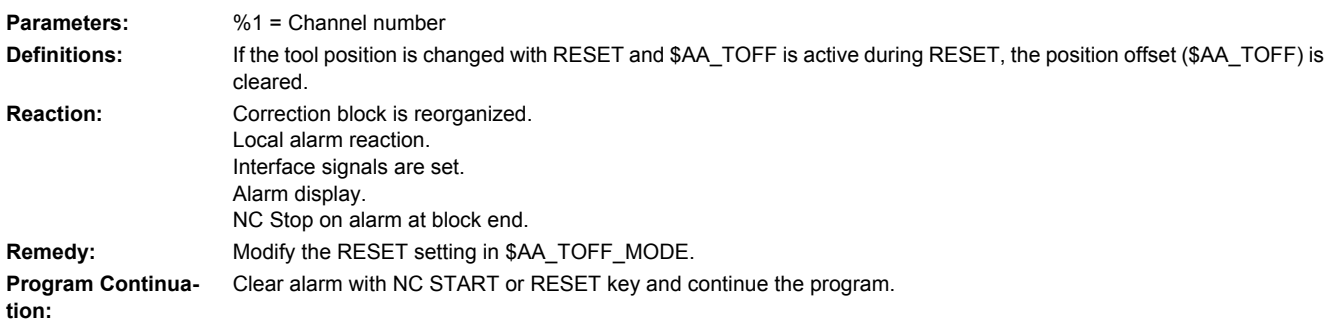

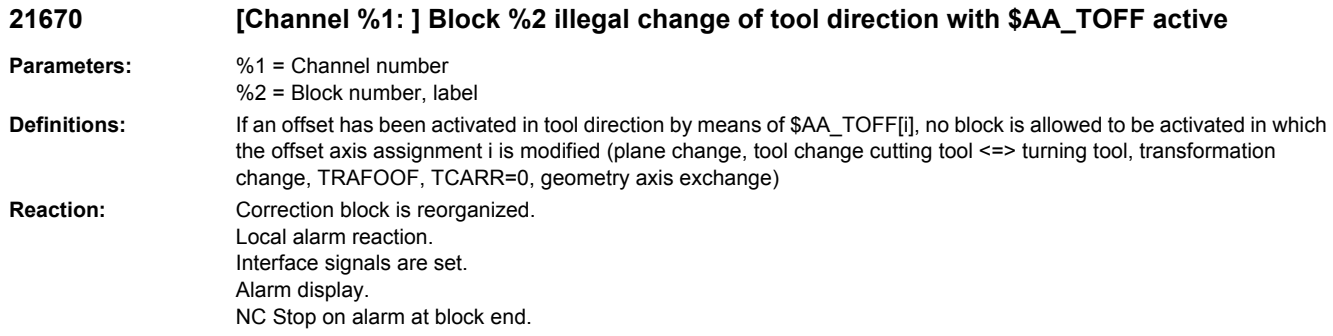

**Remedy:** Fig. 5. Fig. 5. All and the Modify part program - Program TOFFOF() **Program Continuation:** Clear alarm with NC START or RESET key and continue the program.

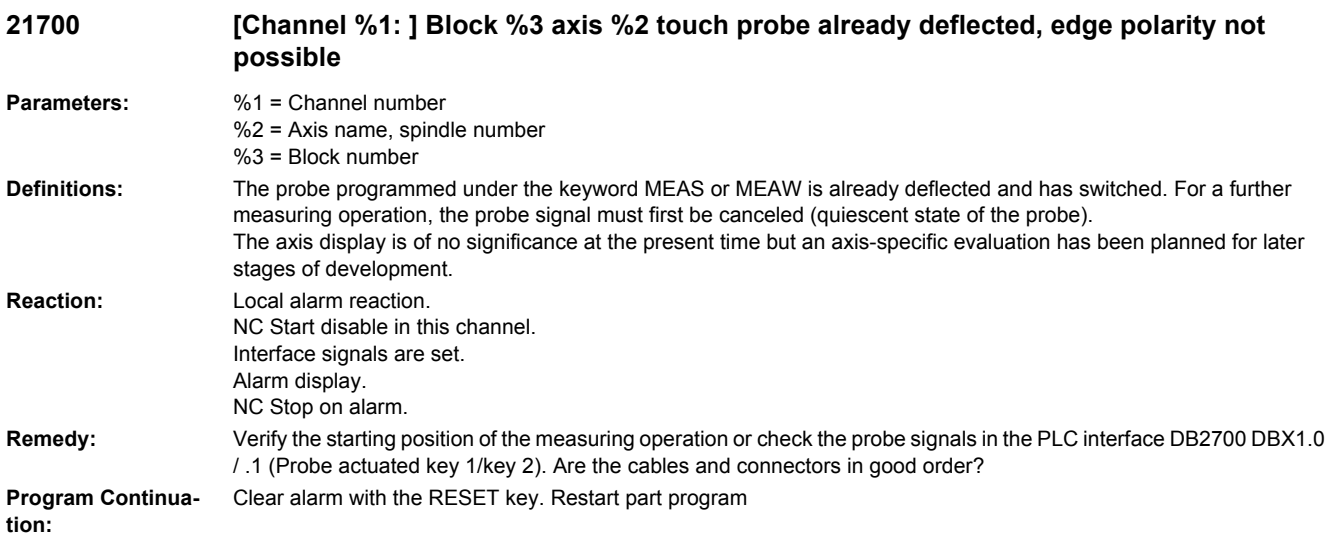

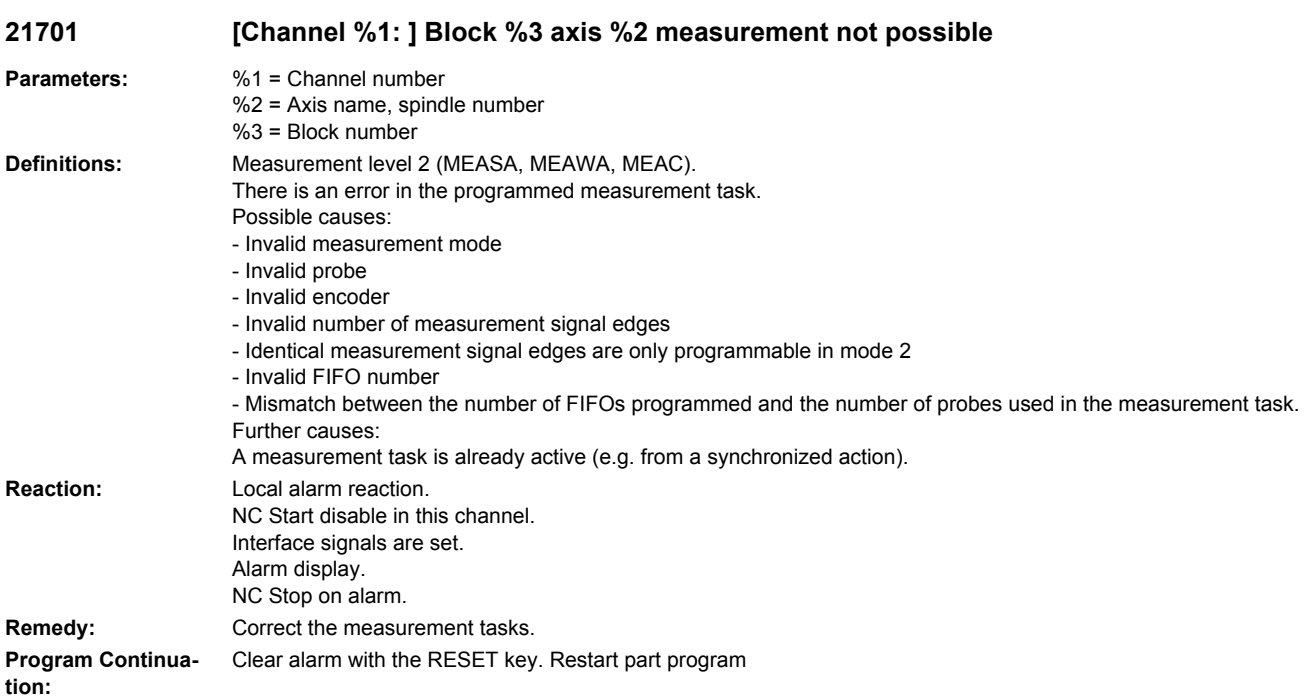

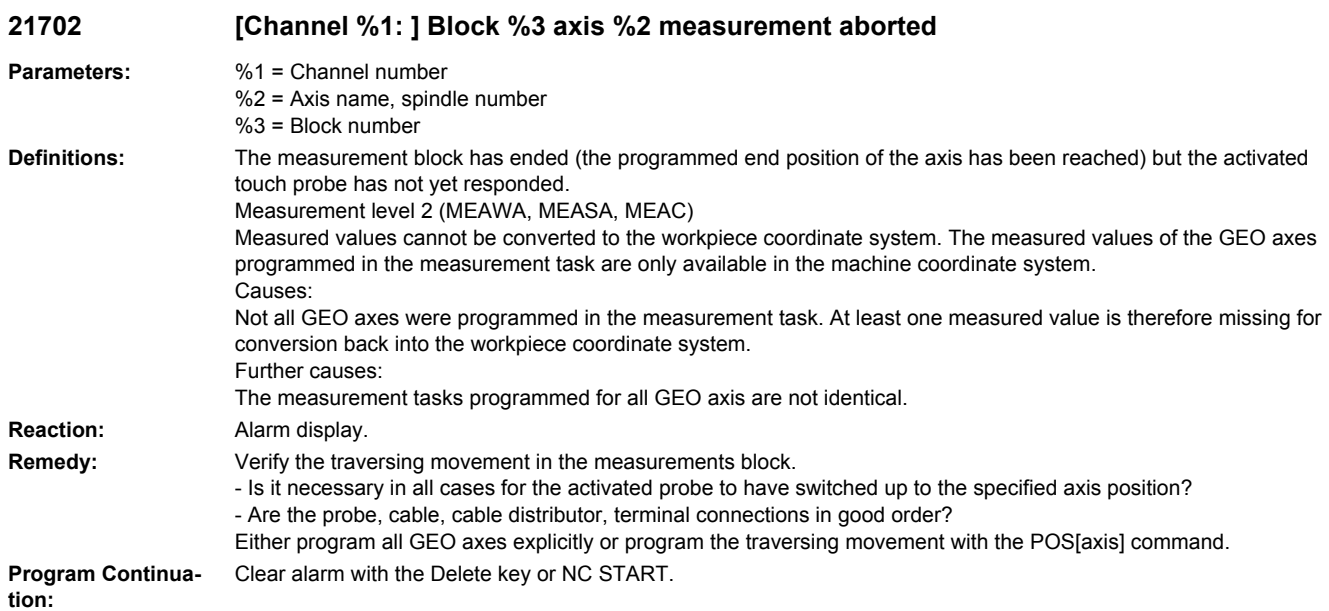

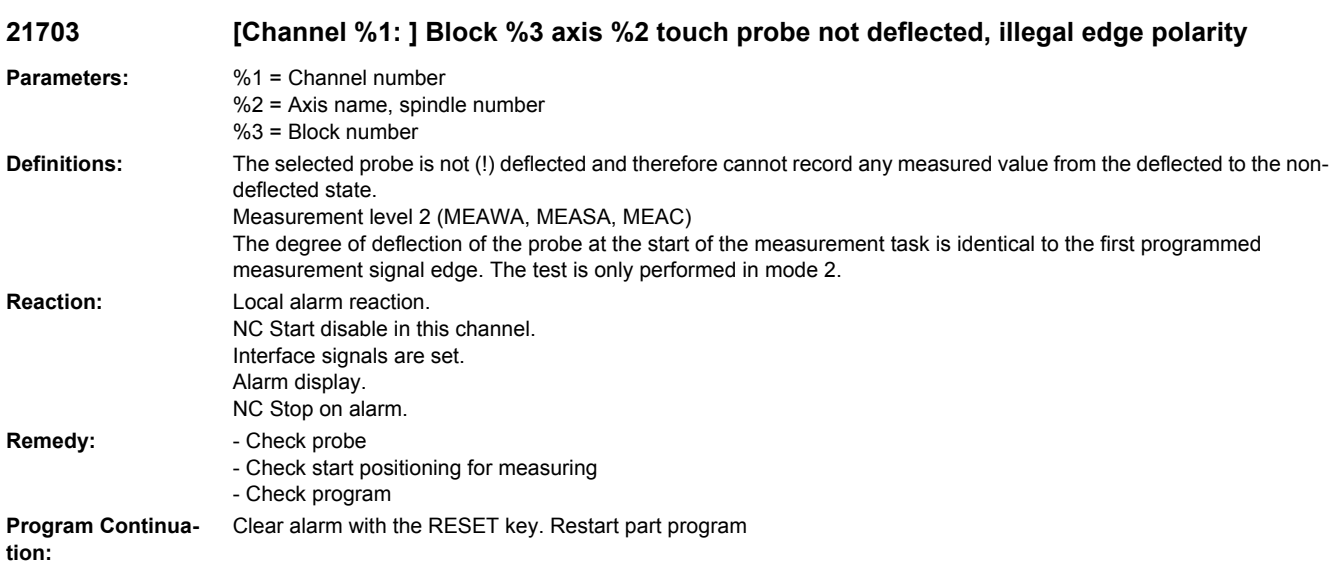

## **21740 Output value at analog output no. %1 has been limited**

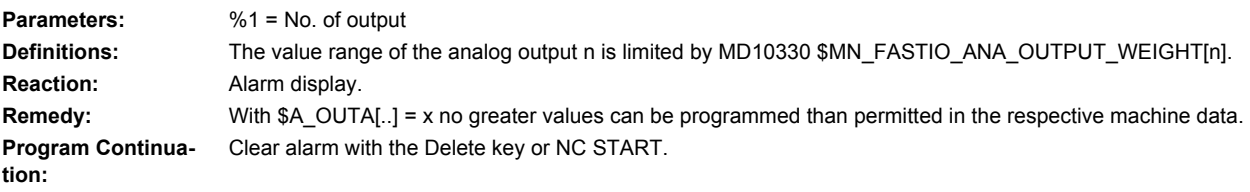

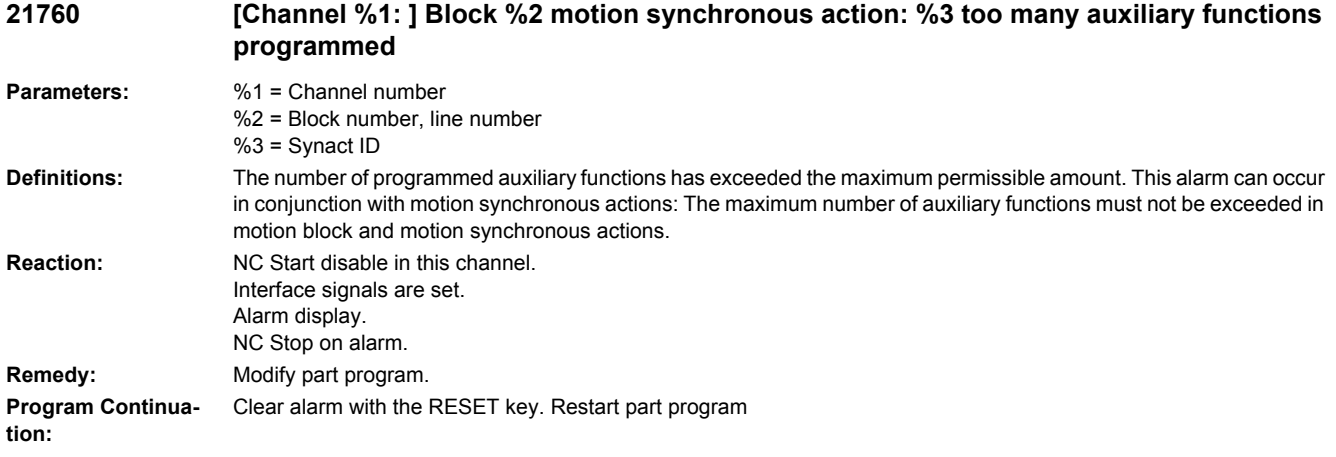

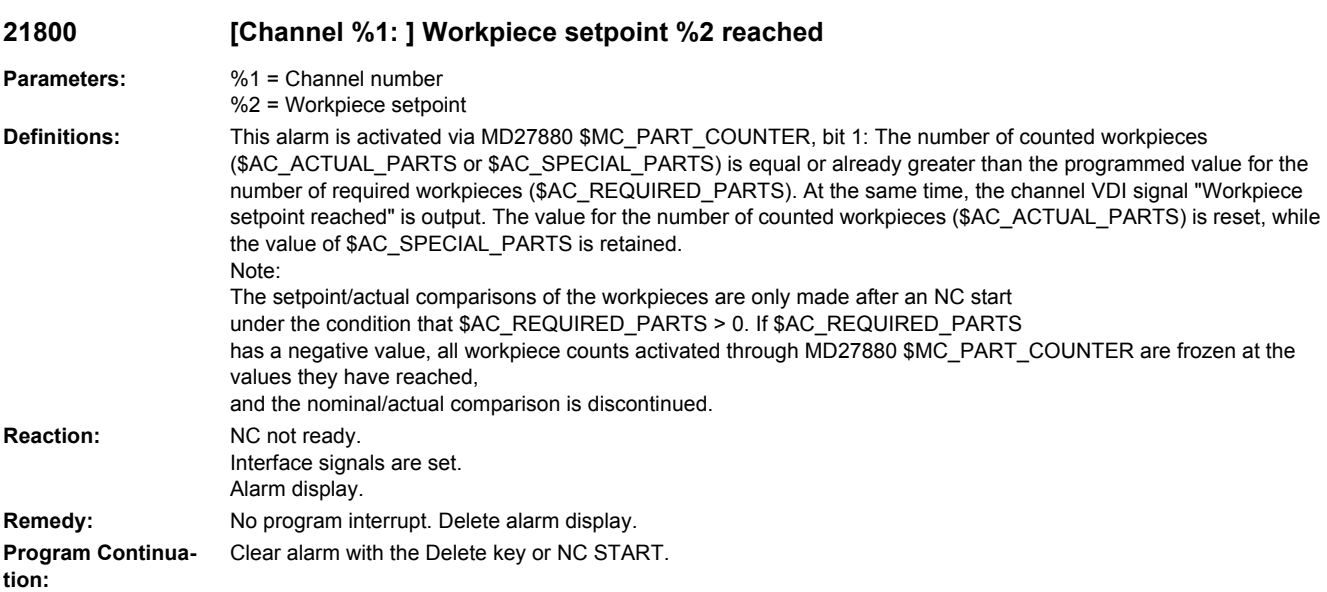

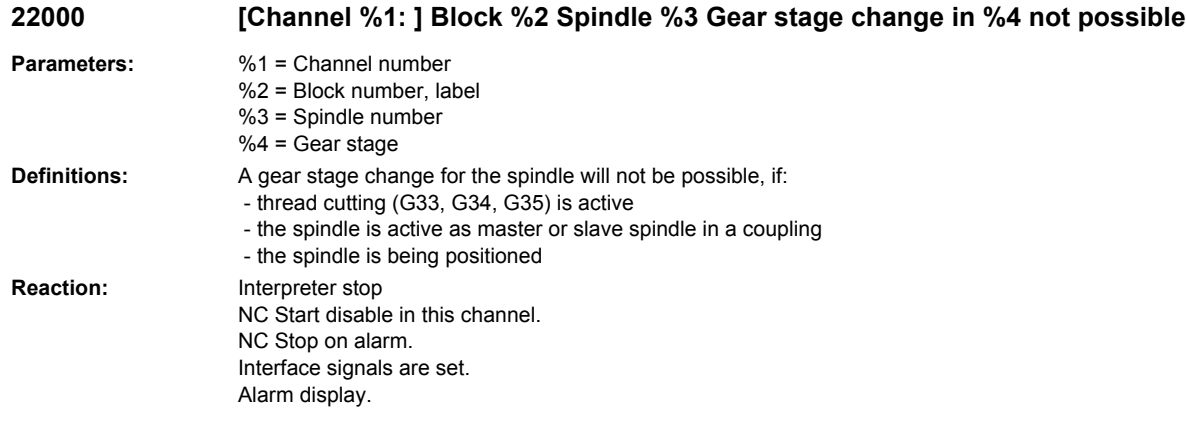
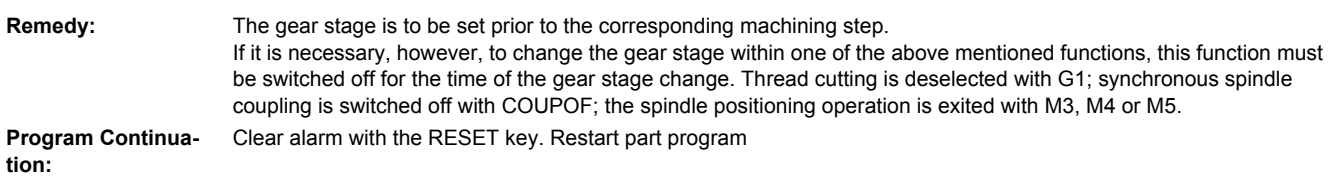

#### **22005 [Channel %1: ] Block %2 motion synchronous action %3 spindle %4 selected gear stage not installed**

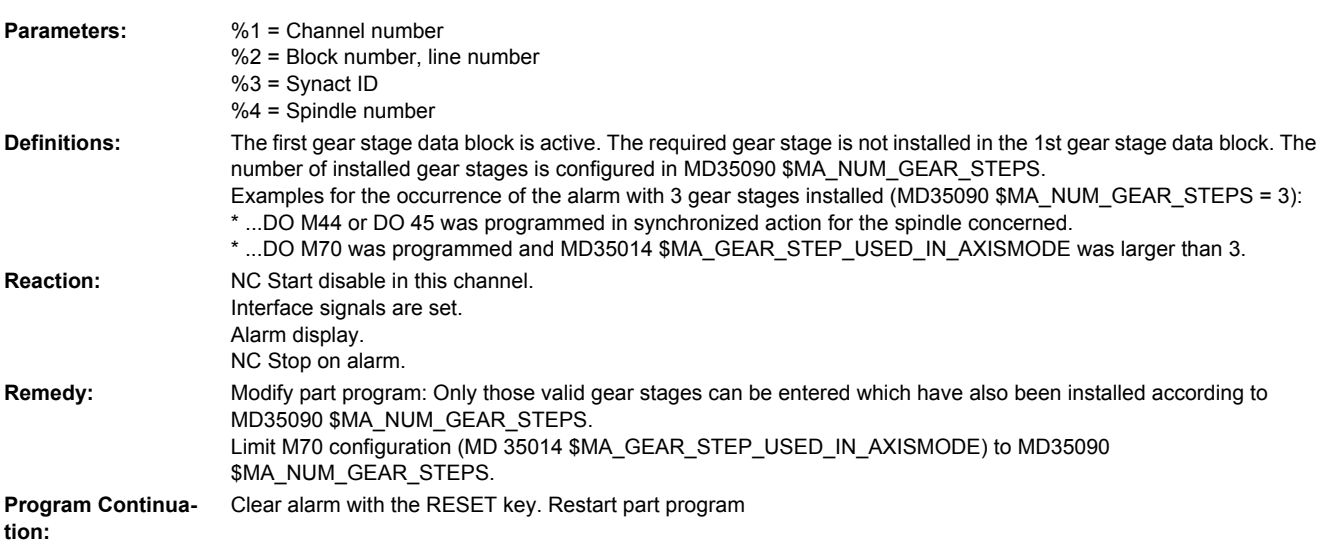

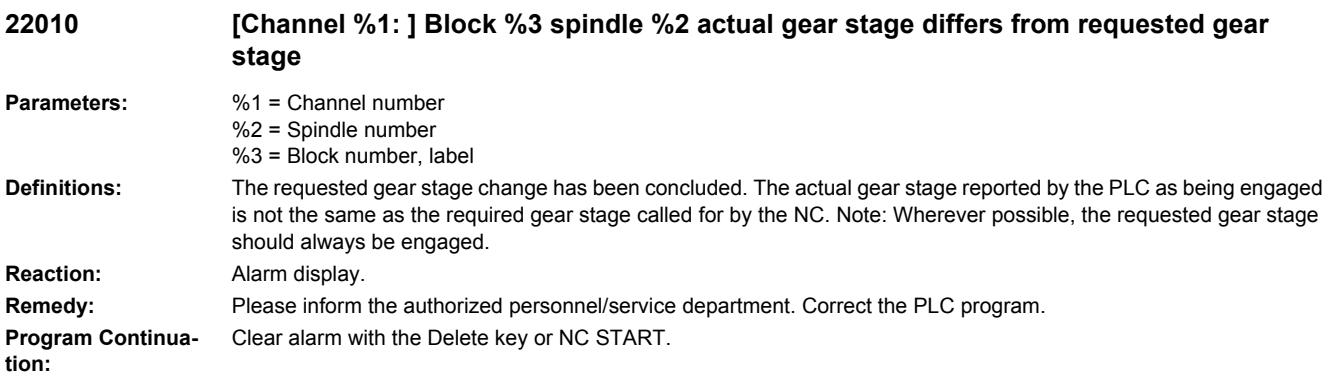

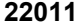

[Channel %1: ] Block %3 spindle %2 change to programmed gear stage not possible

**Parameters:** %1 = Channel number %2 = Spindle number

%3 = Block number, label

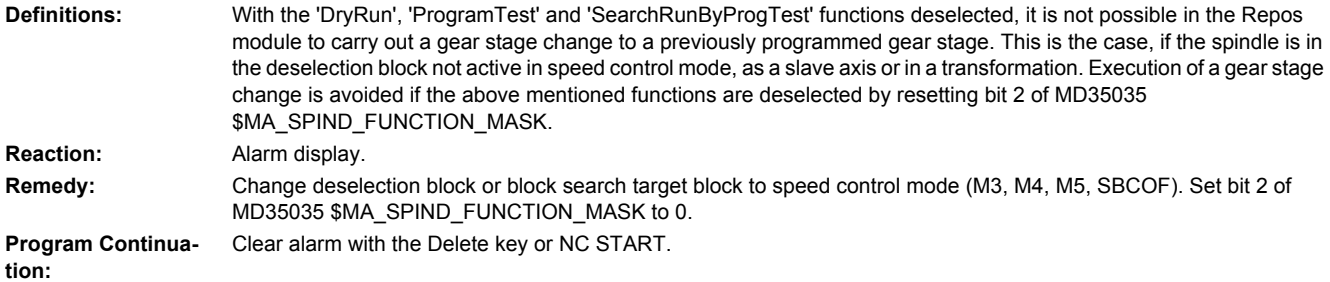

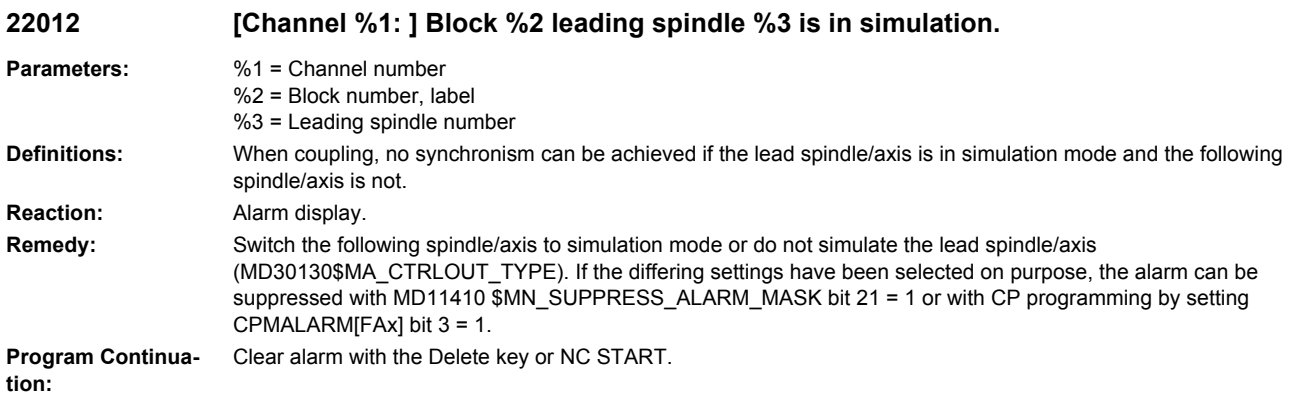

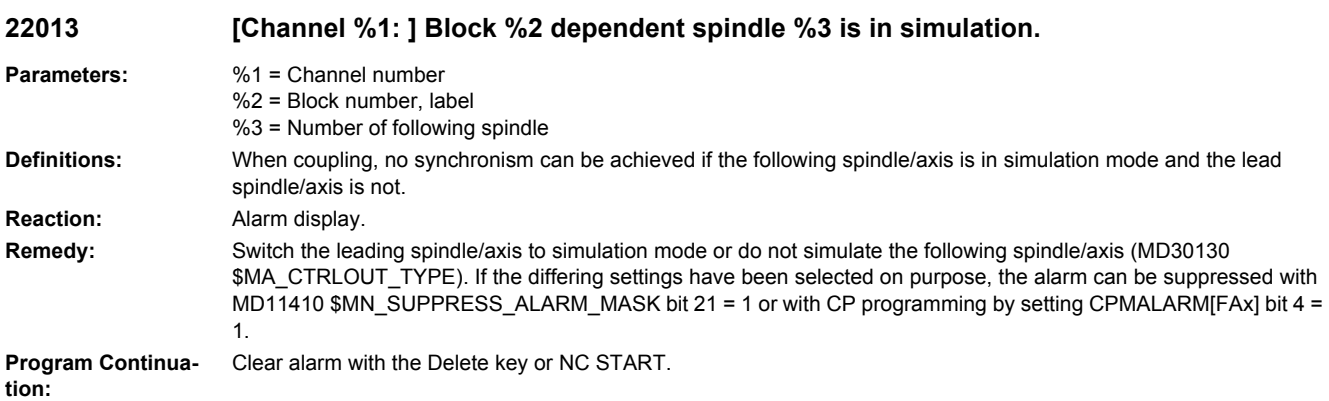

## **22014 [Channel %1: ] Block %2. The dynamics of leading spindle %3 and dependent spindle %4 is too variably**

- **Parameters:** %1 = Channel number %2 = Block number, label
	- %3 = Leading spindle number
	- %4 = Number of following spindle

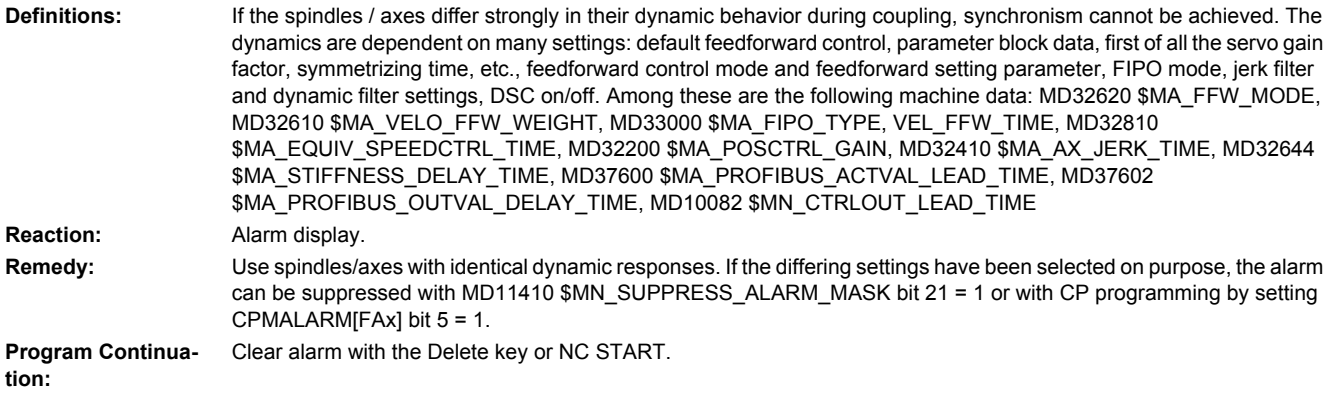

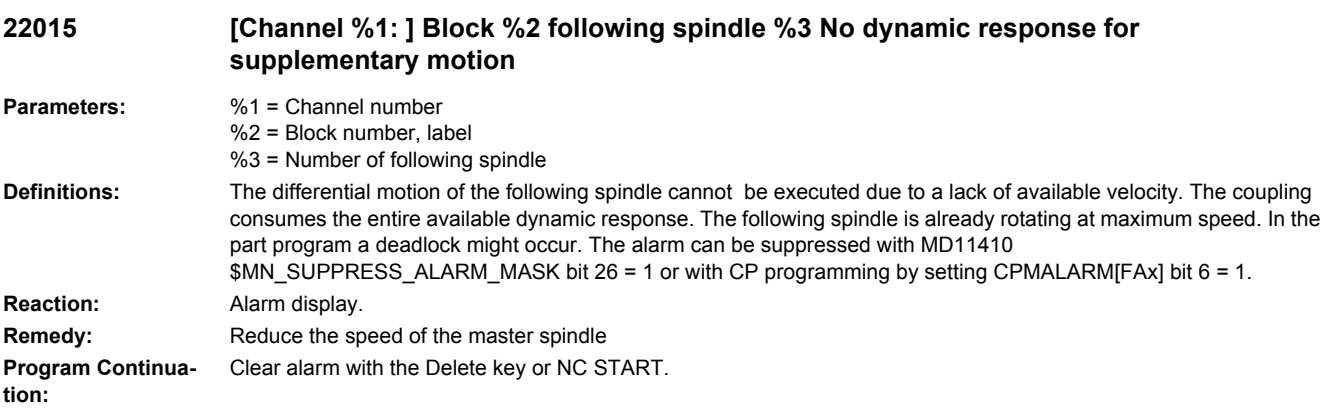

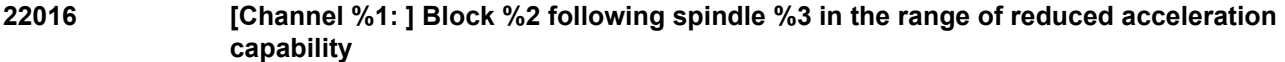

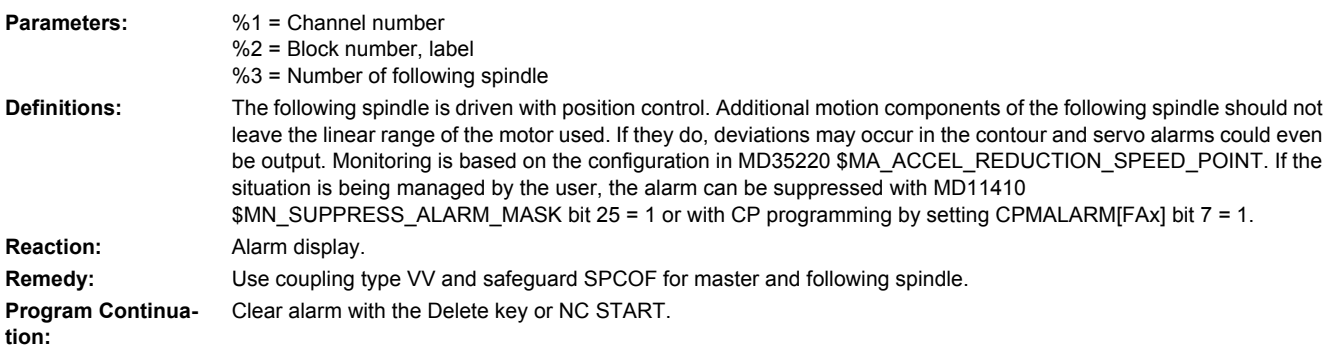

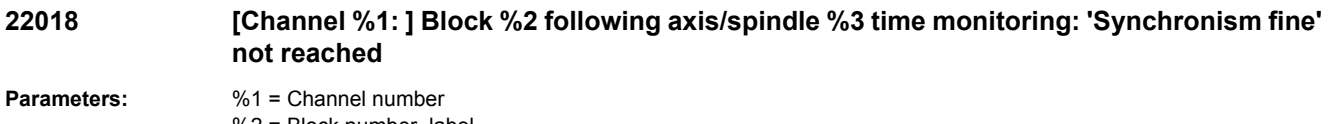

```
%2 = Block number, label
%3 = Following axis/spindle number
```
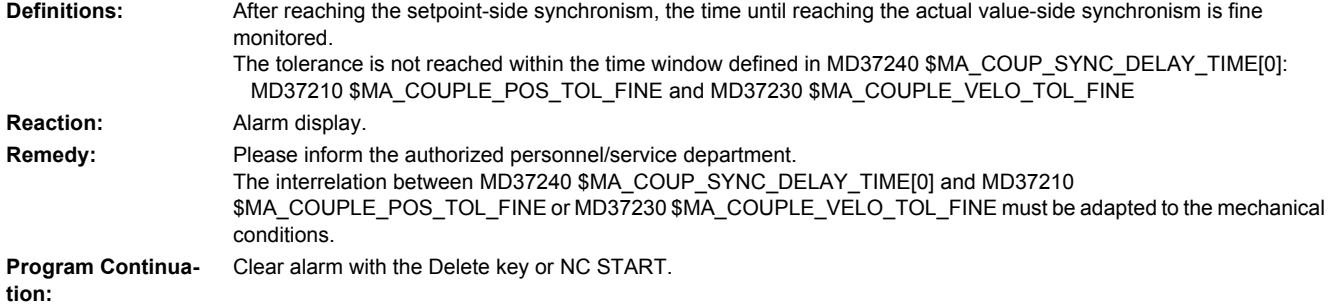

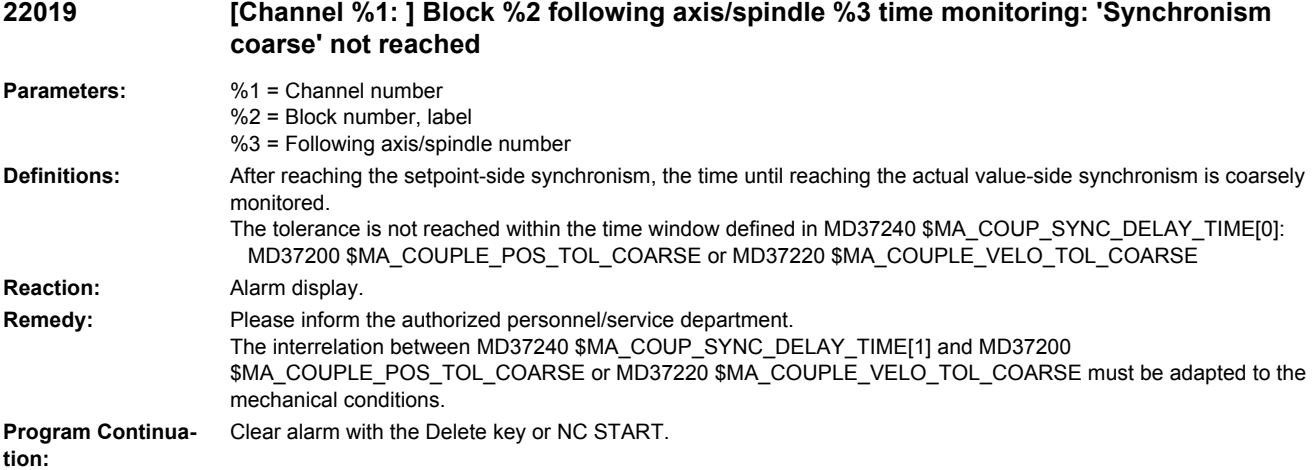

## **22020 [Channel %1: ] Block %3 spindle %2 gear step change position not reached**

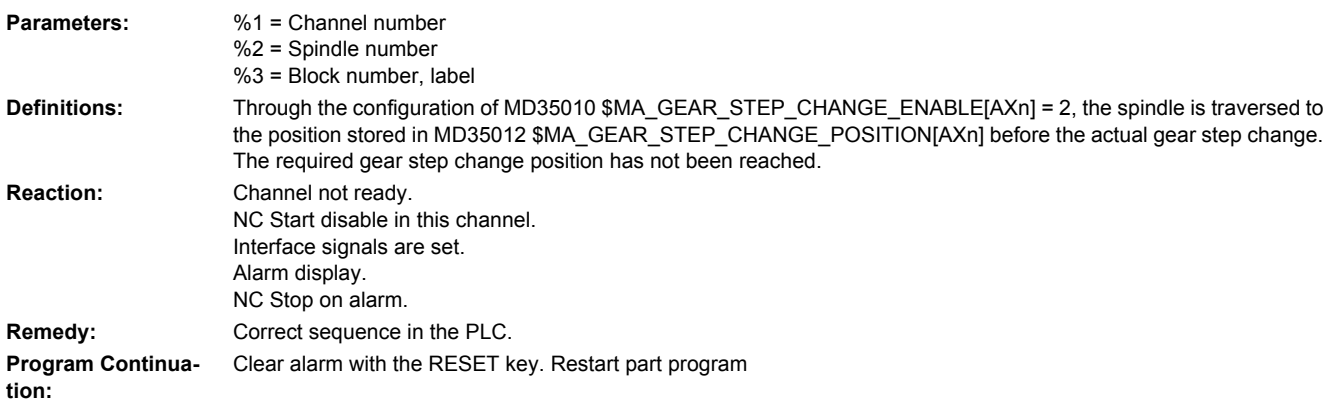

**22022 [Channel %1: ] Block %2 spindle %3 gear stage %4 is expected for axis mode.**

**Parameters:** %1 = Channel number %2 = Block number, label %3 = Spindle %4 = Gear stage

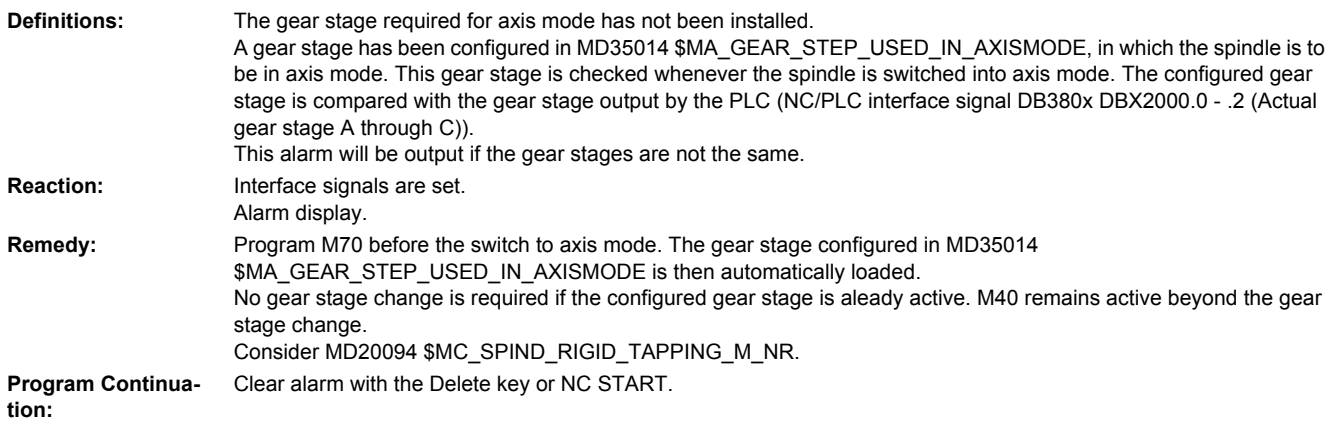

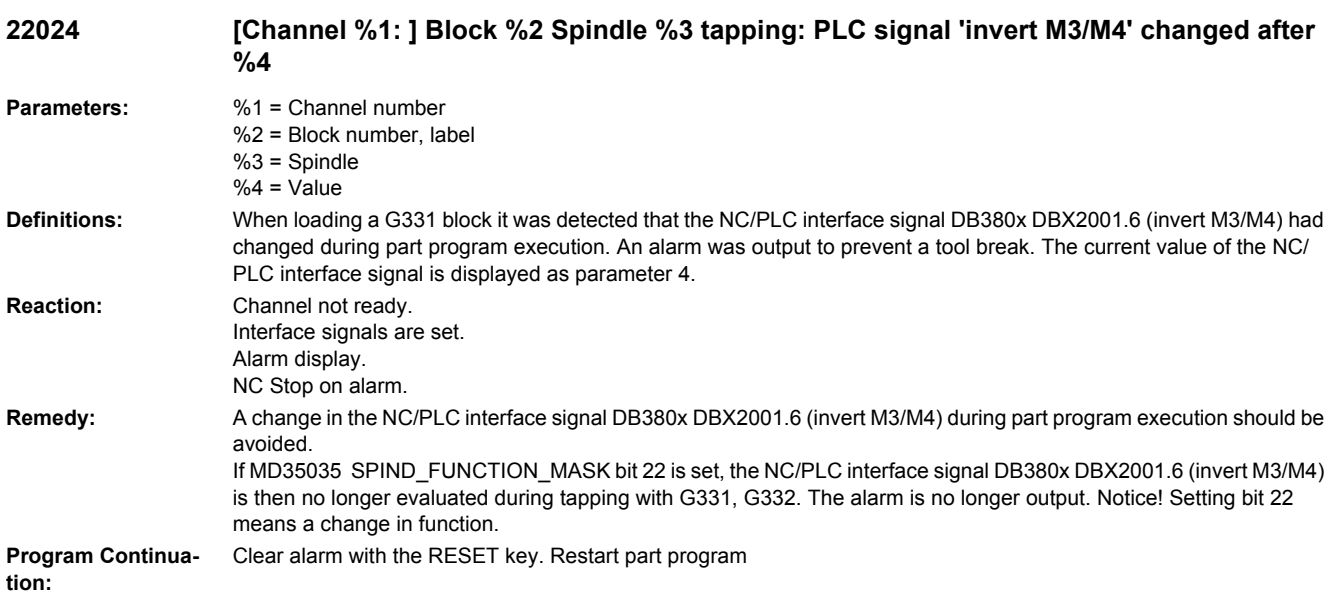

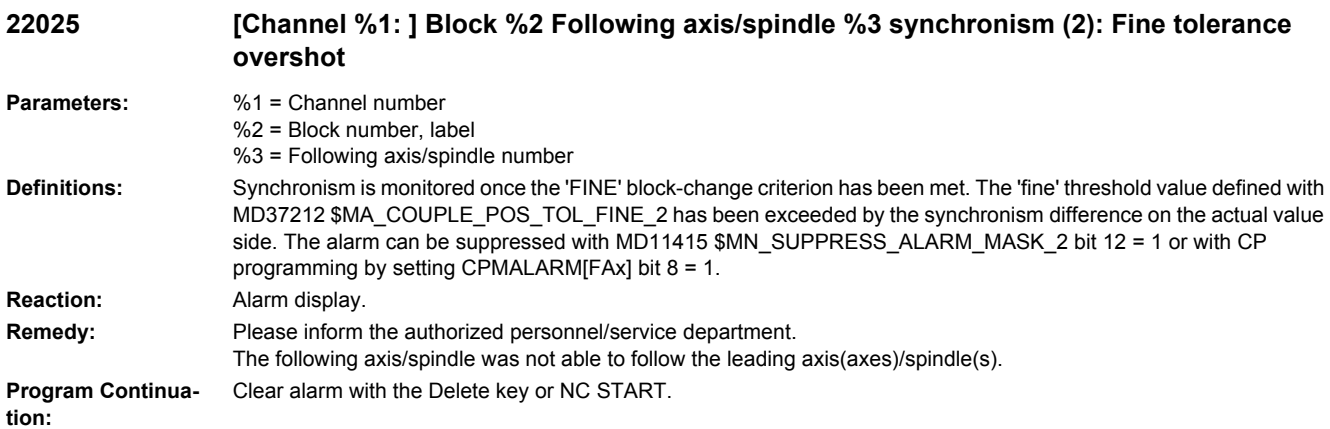

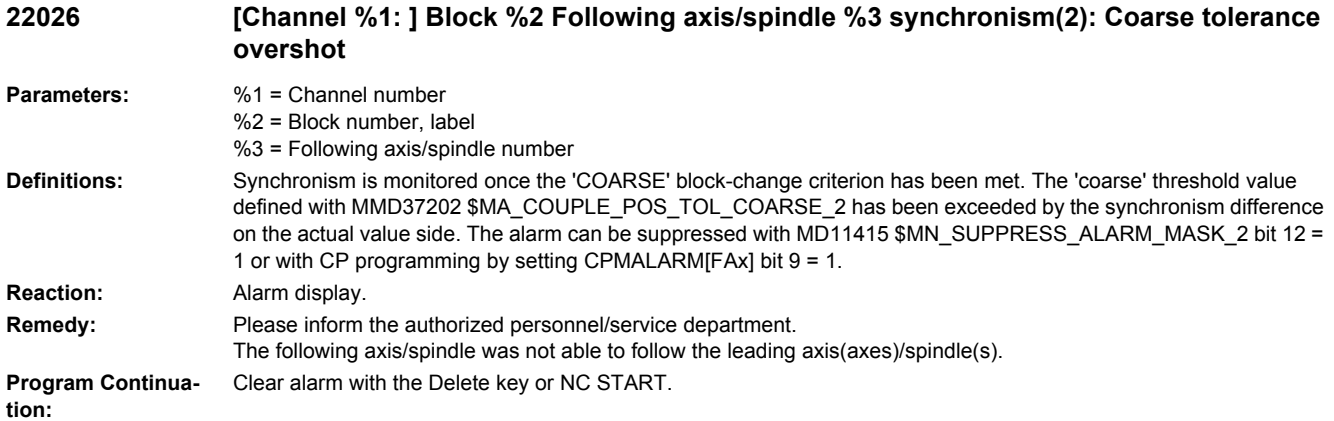

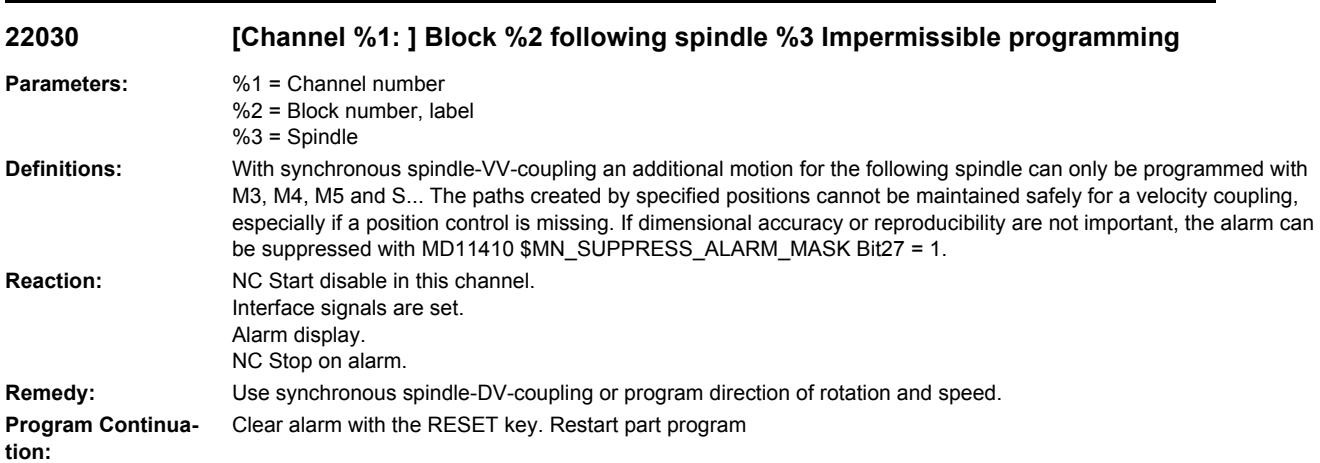

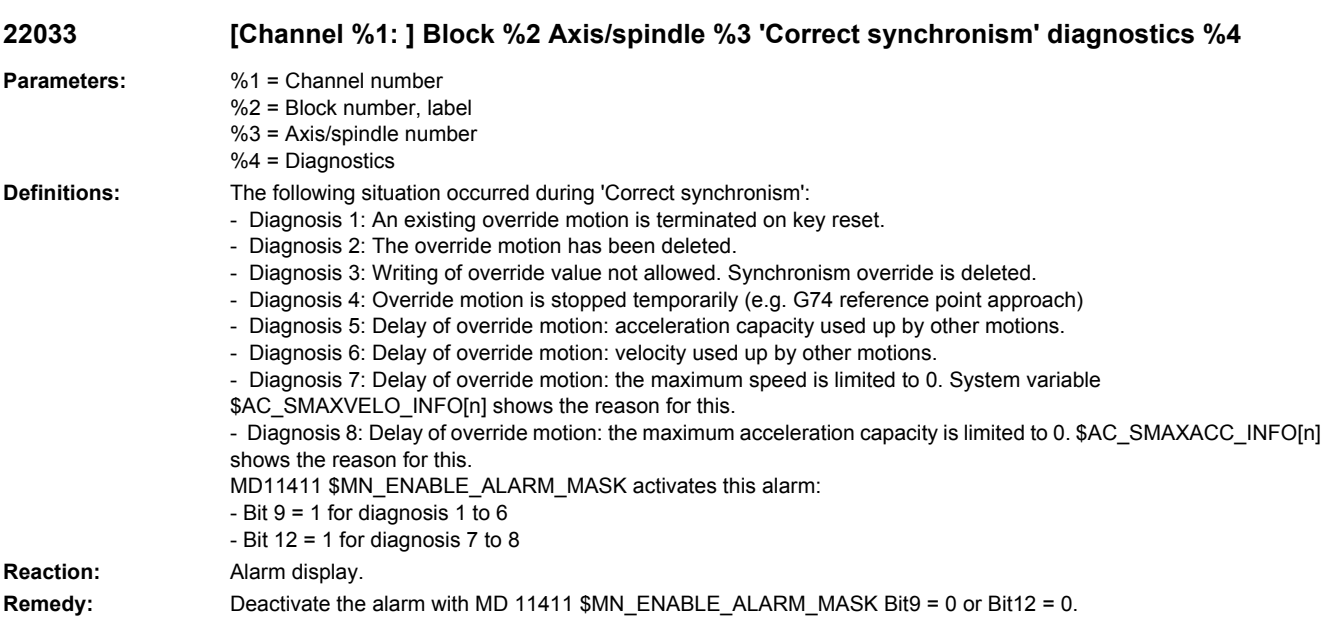

**Program Continuation:** Clear alarm with the Delete key or NC START.

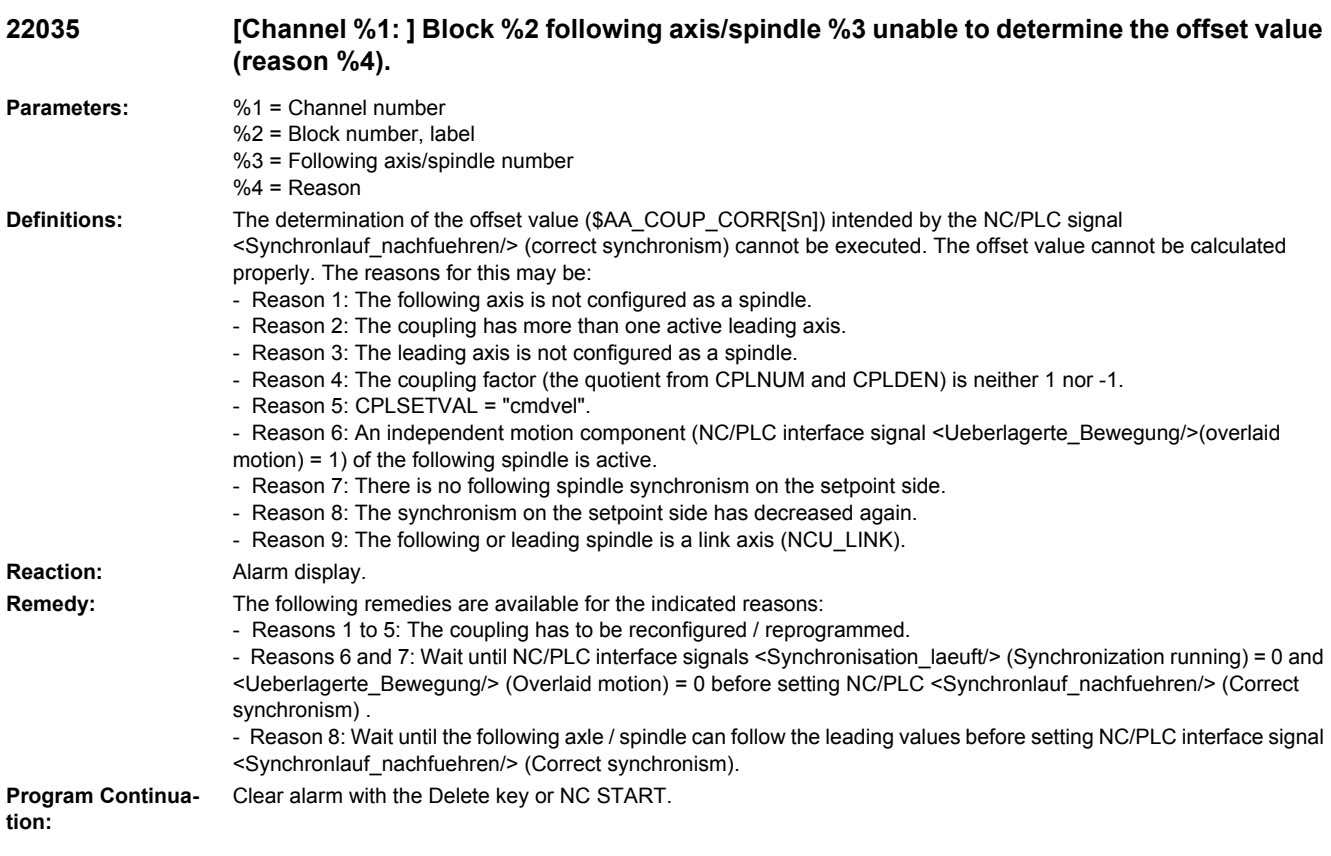

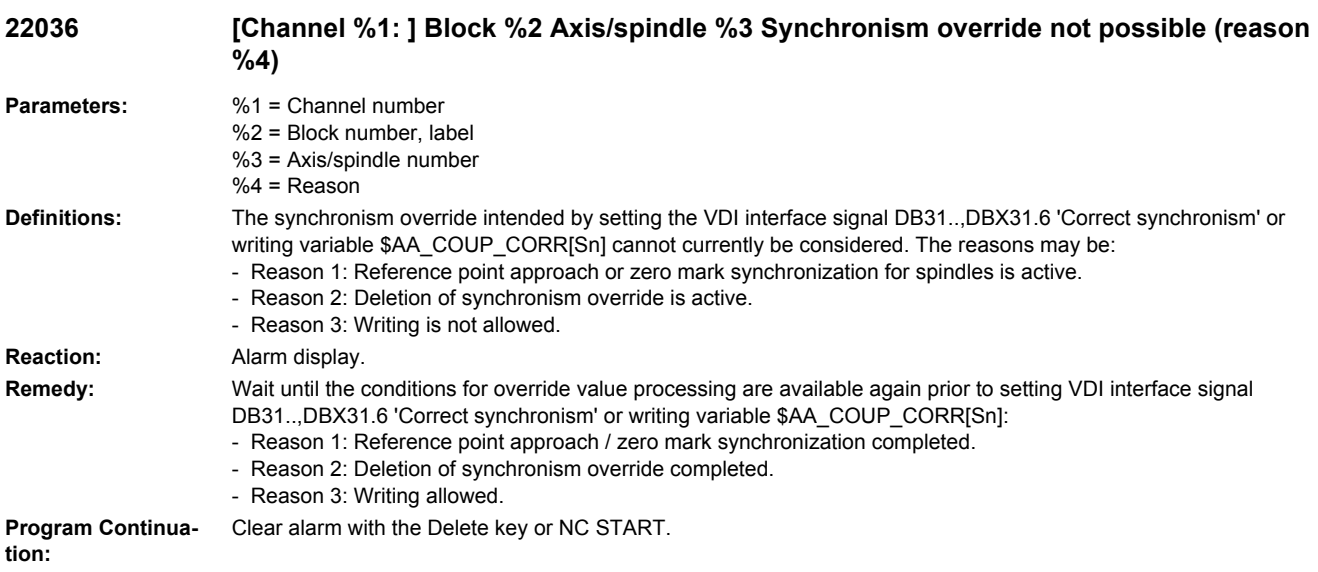

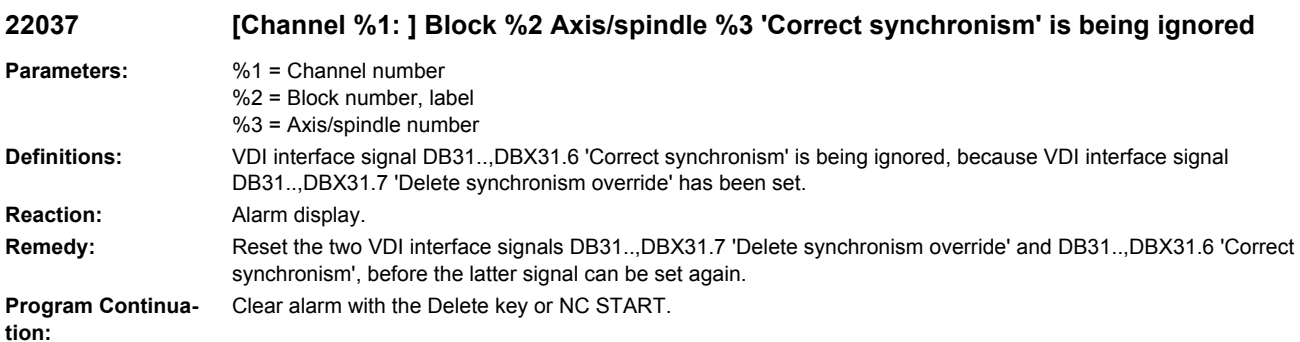

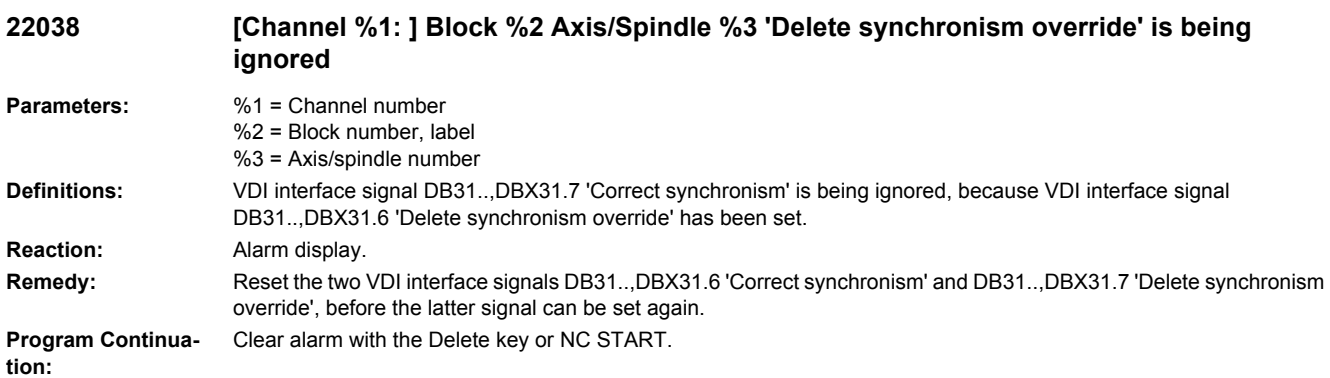

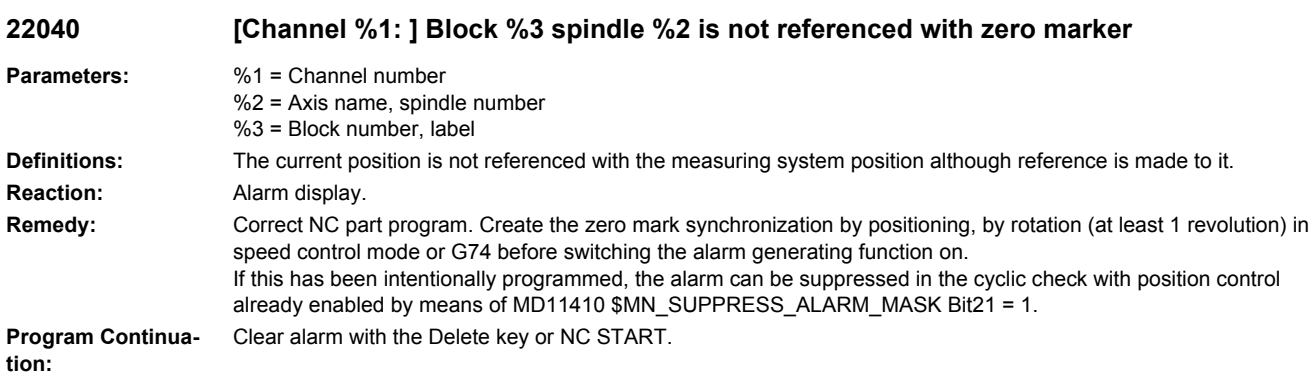

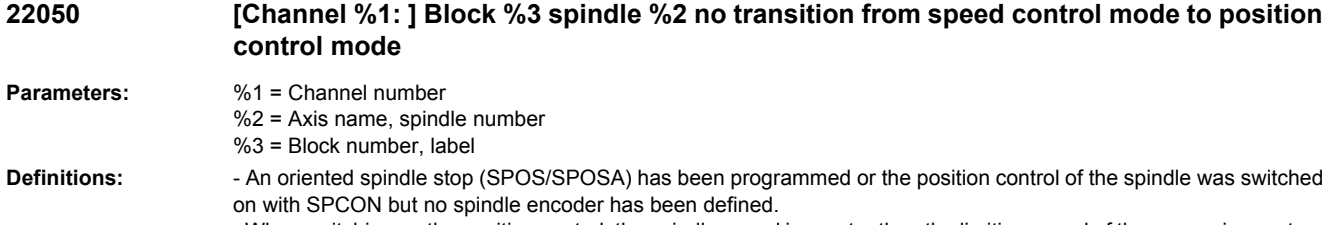

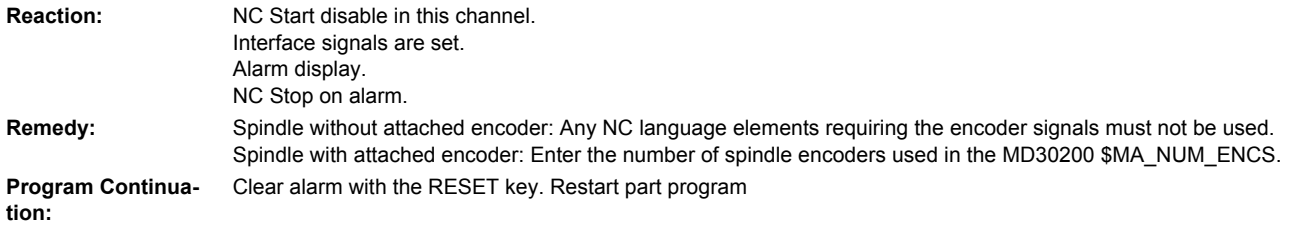

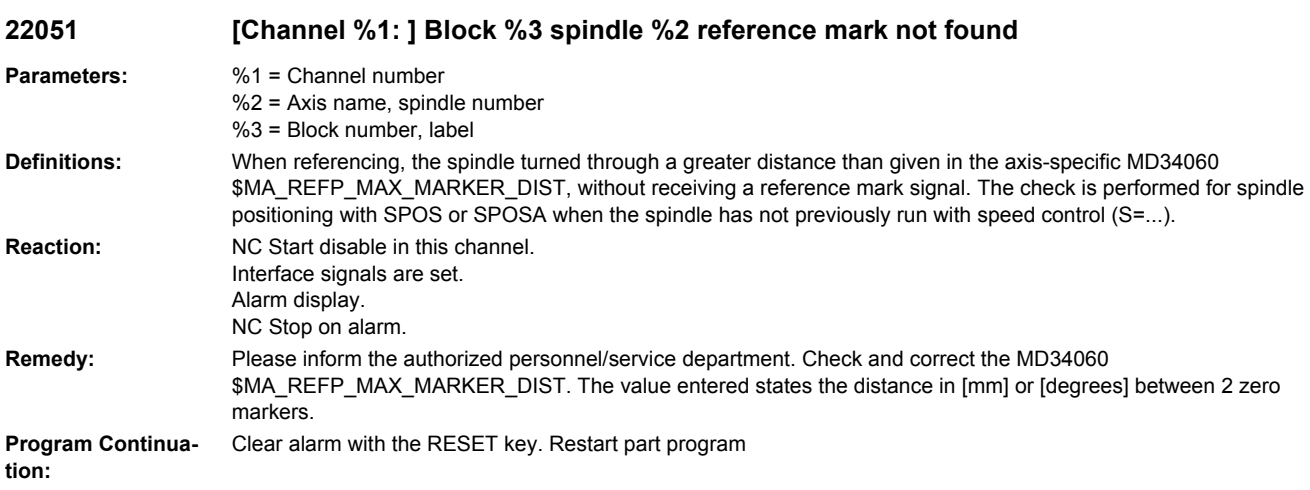

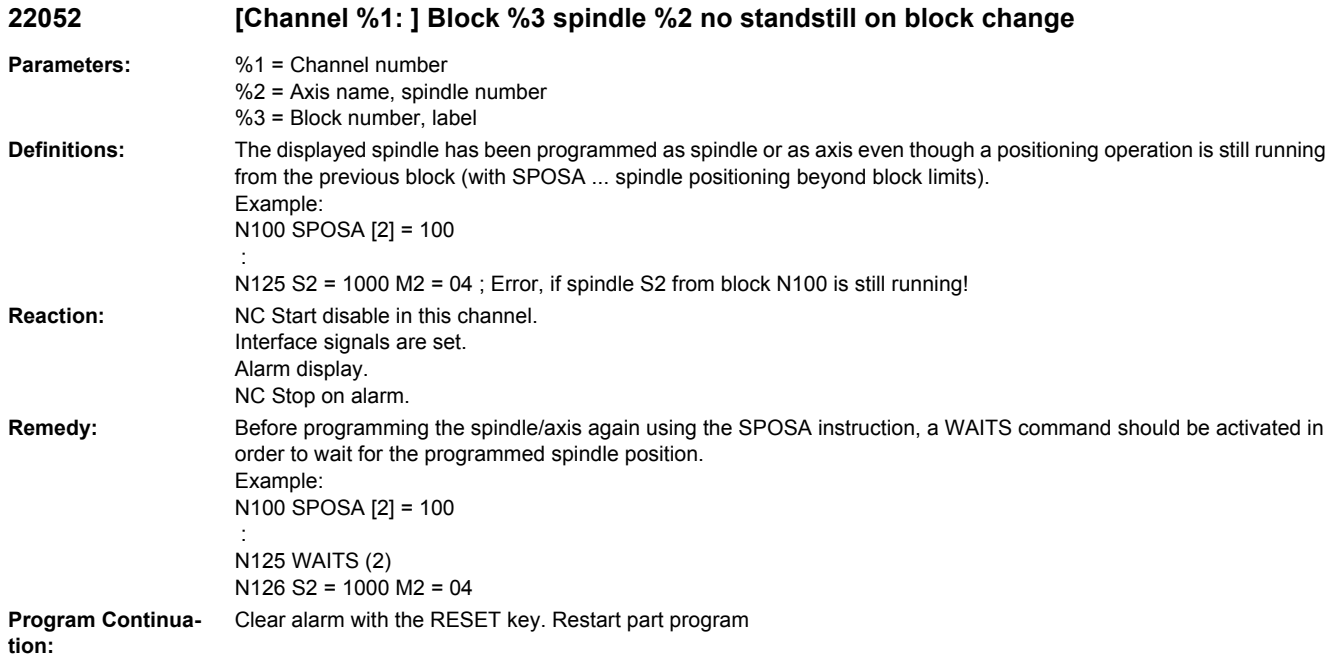

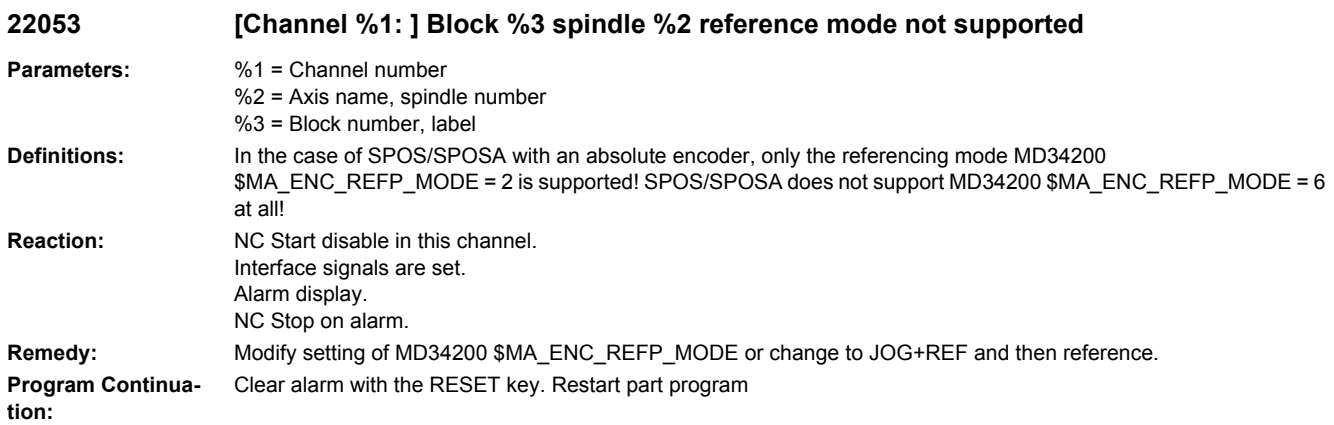

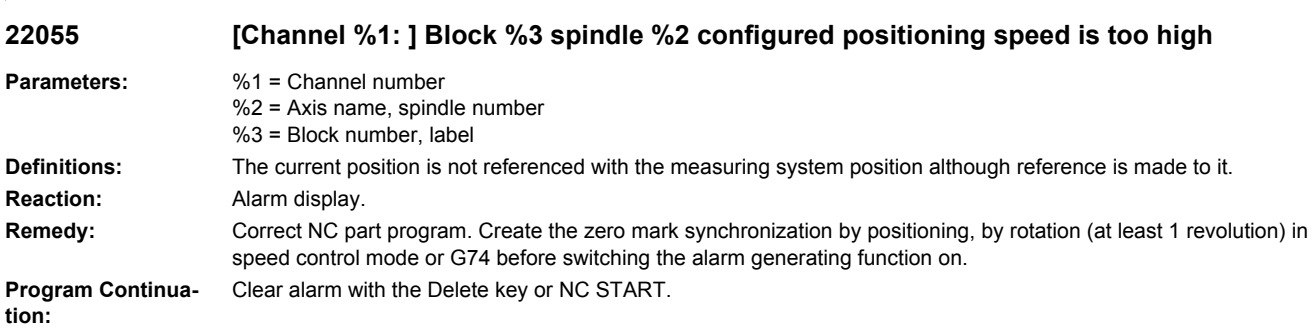

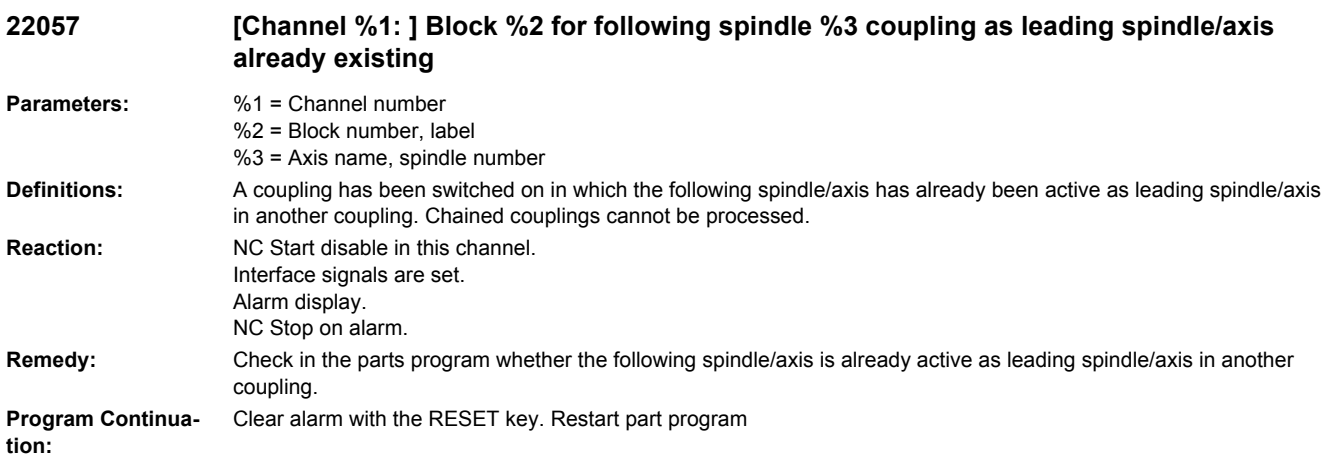

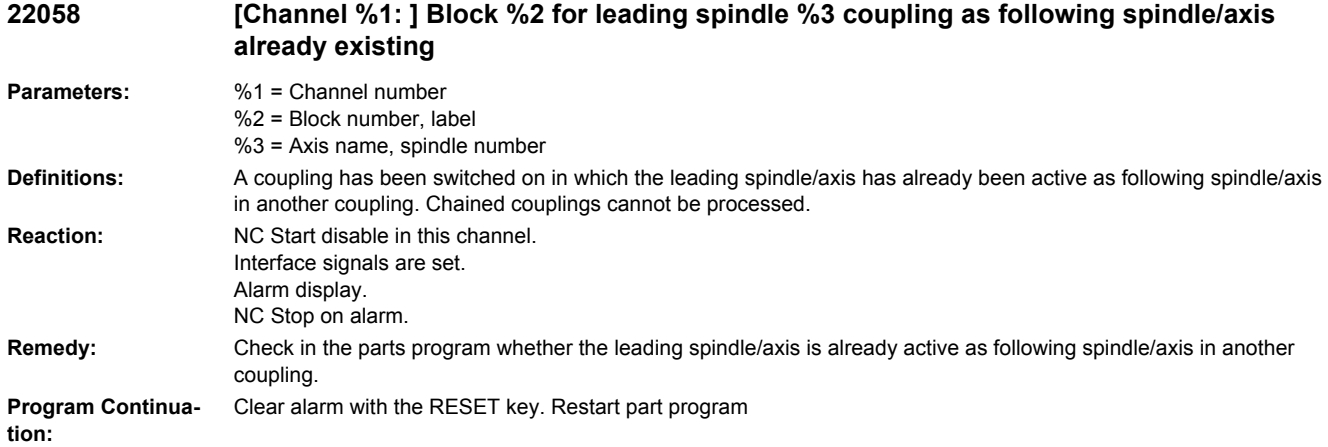

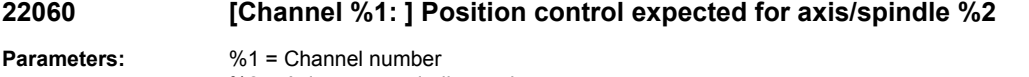

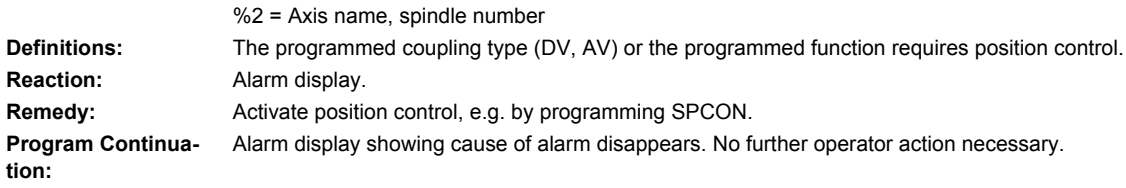

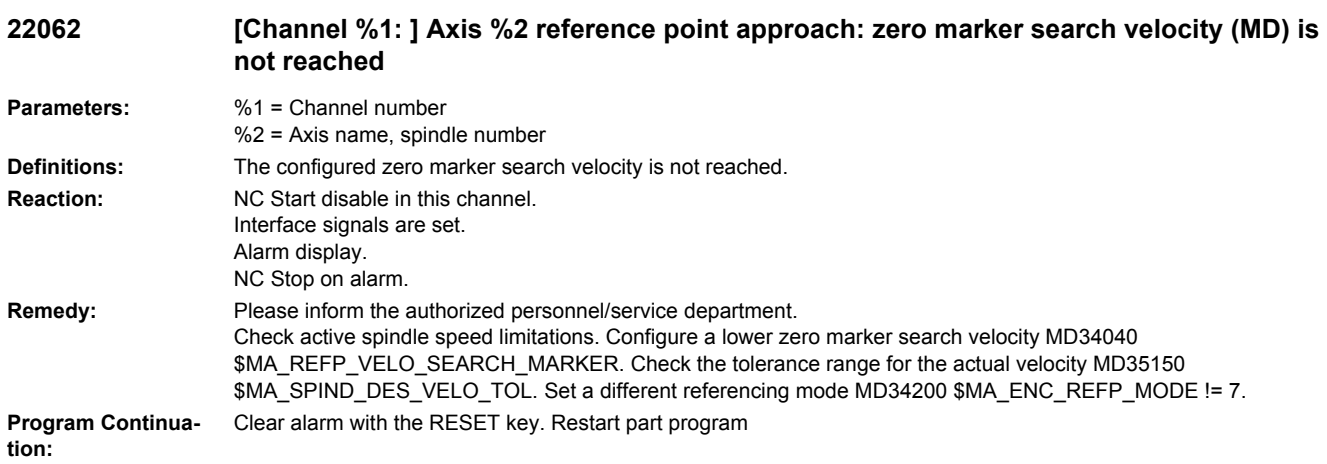

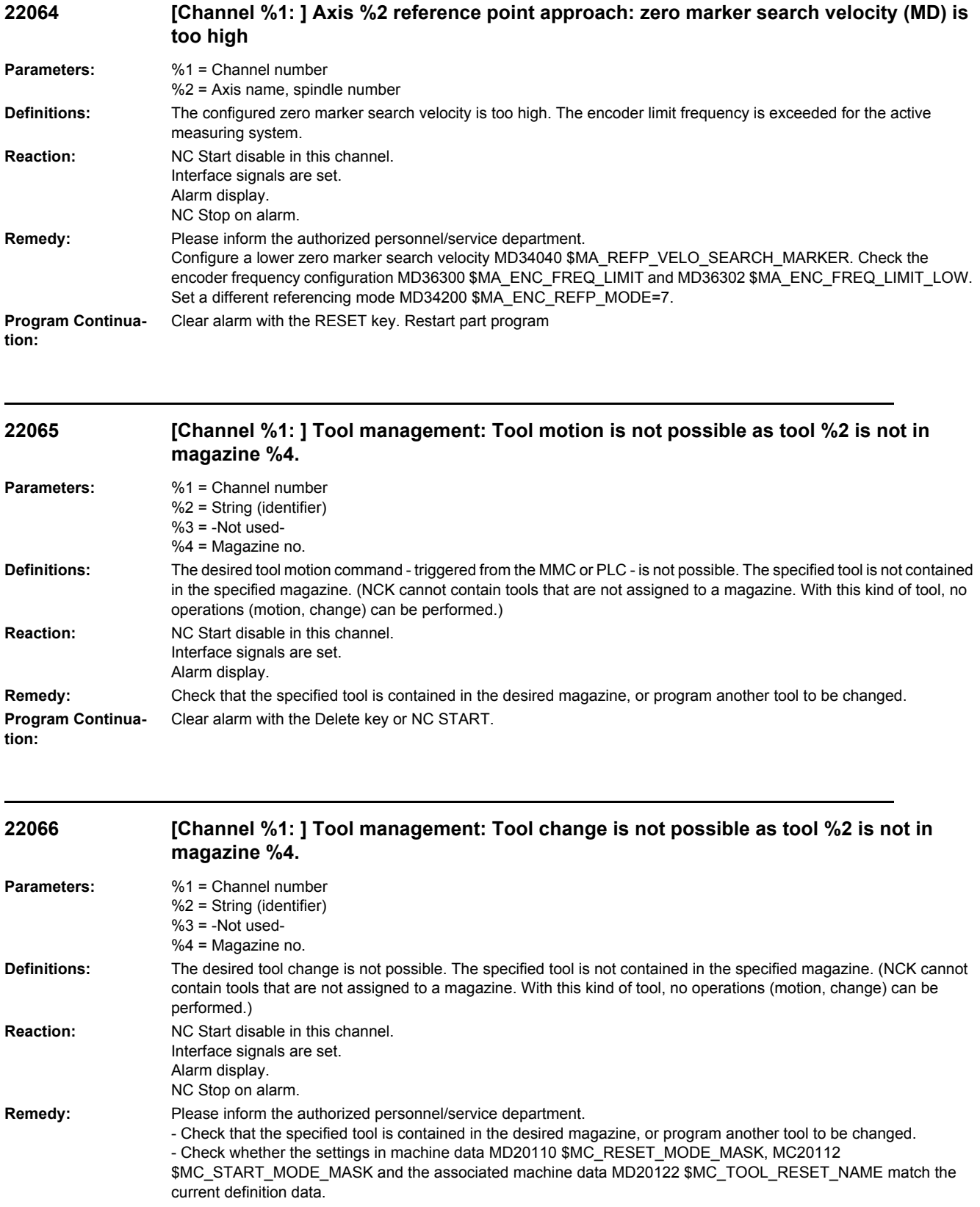

**Program Continuation:** Clear alarm with the RESET key. Restart part program

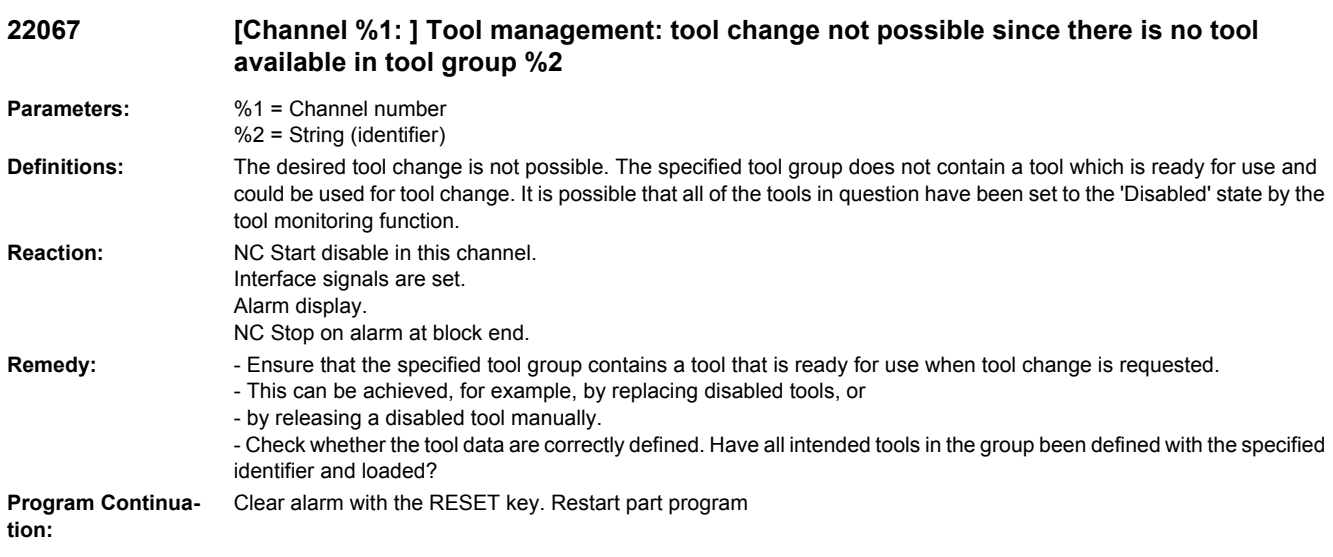

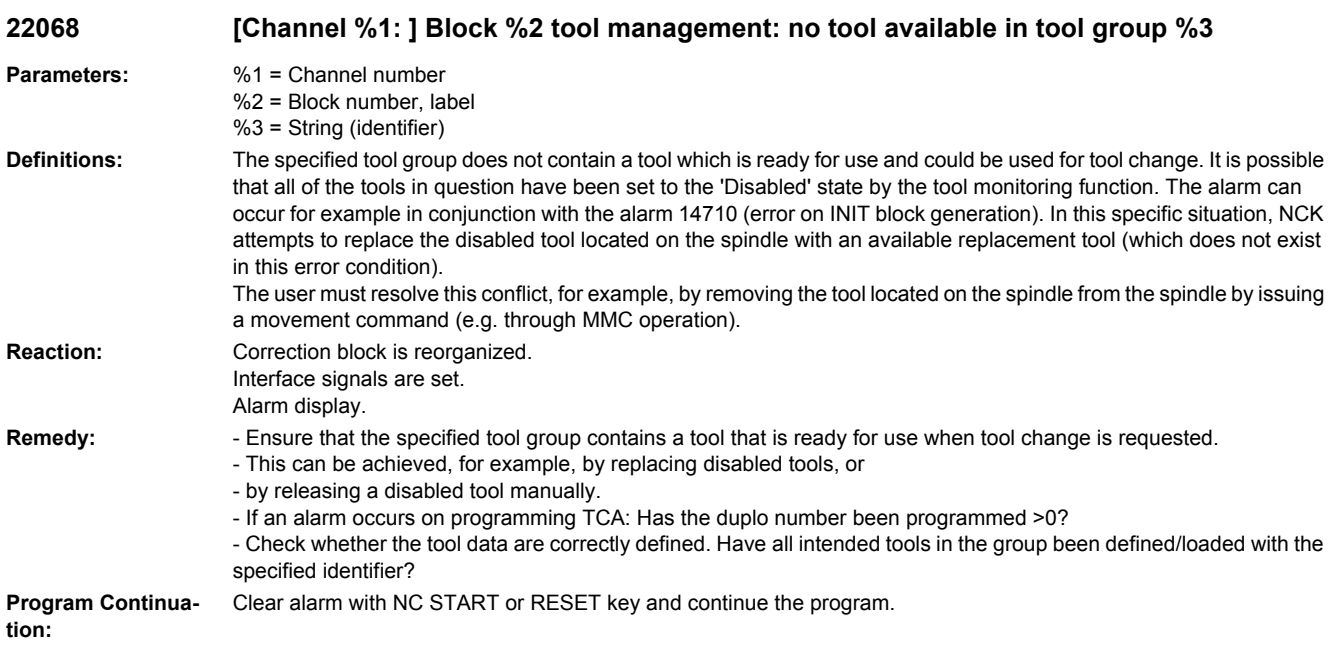

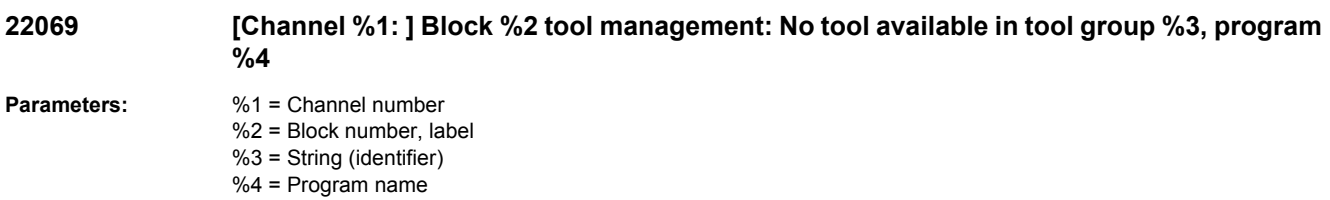

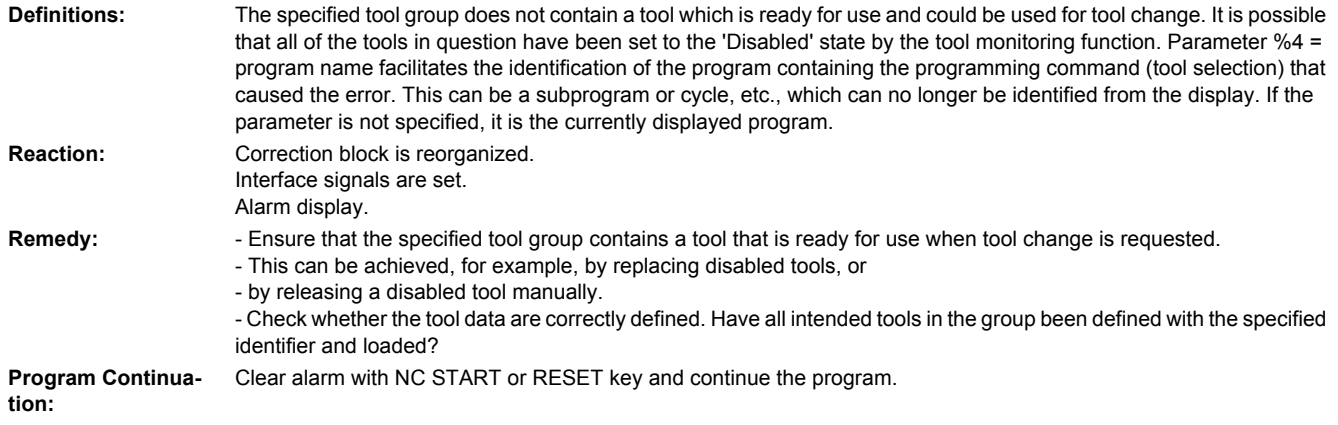

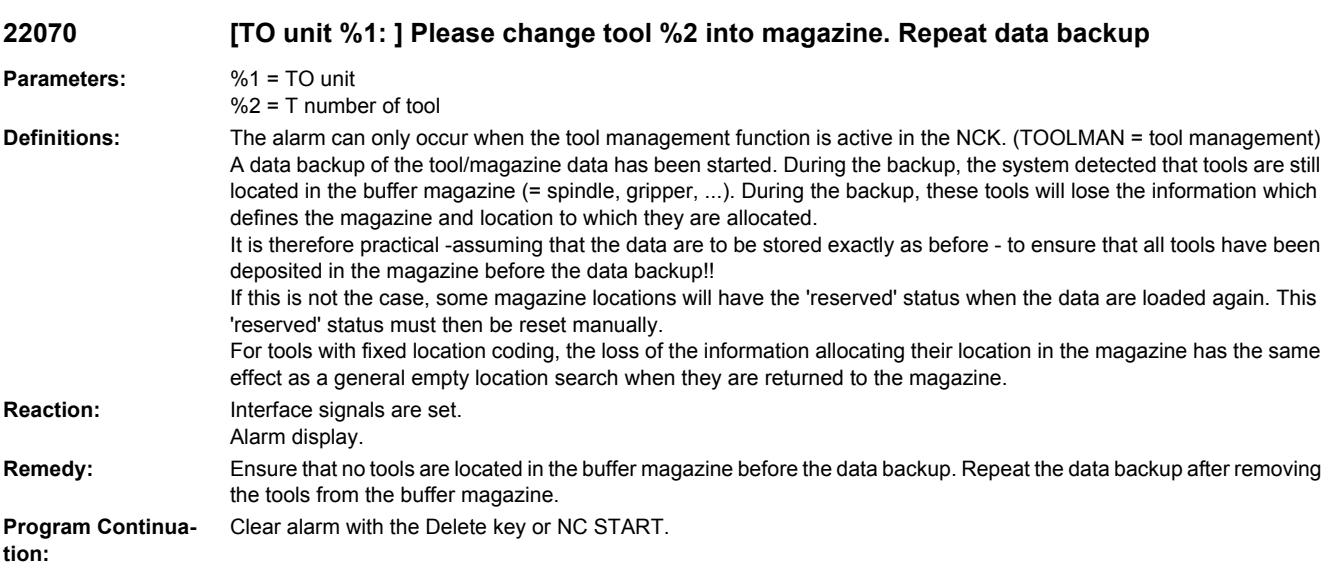

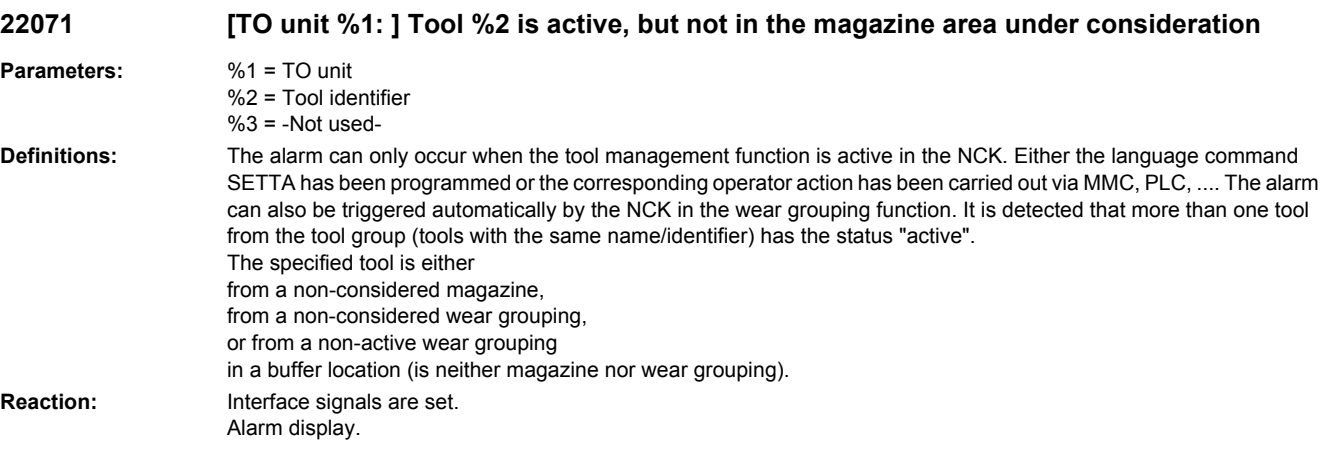

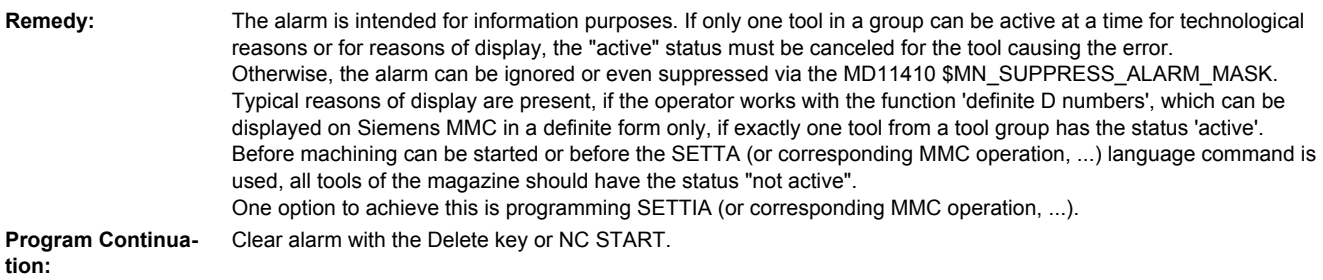

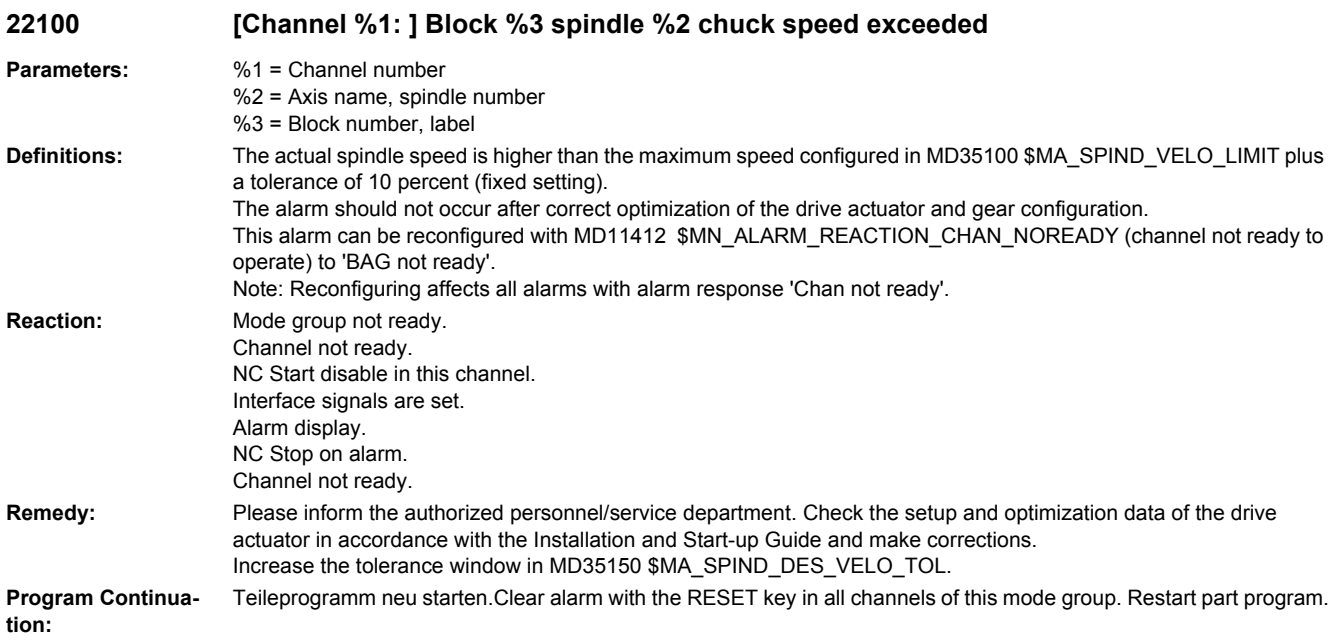

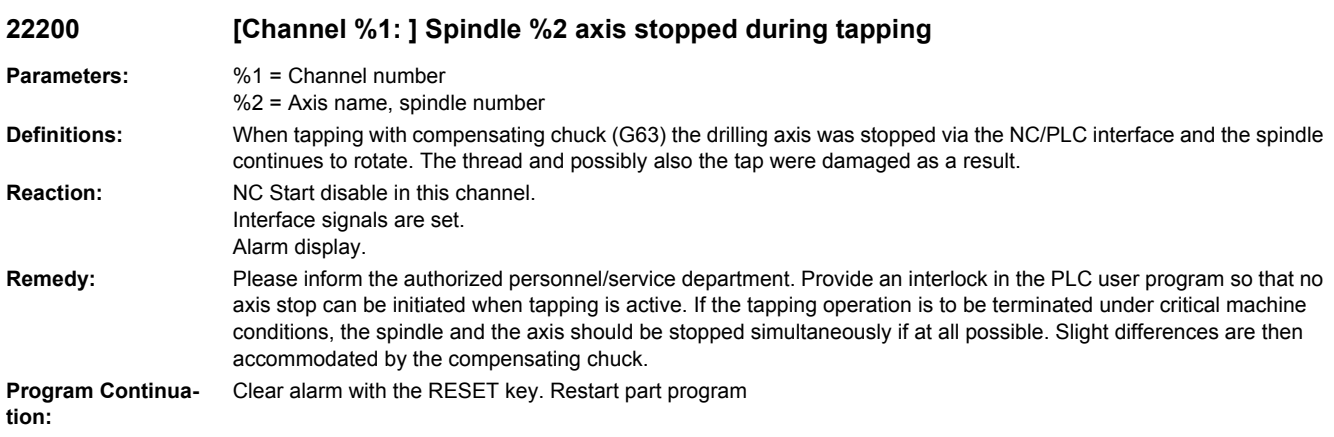

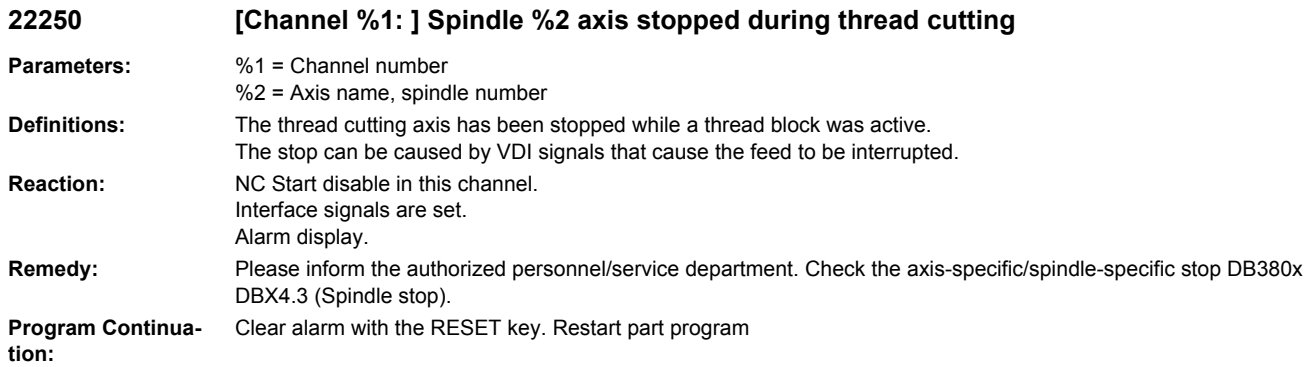

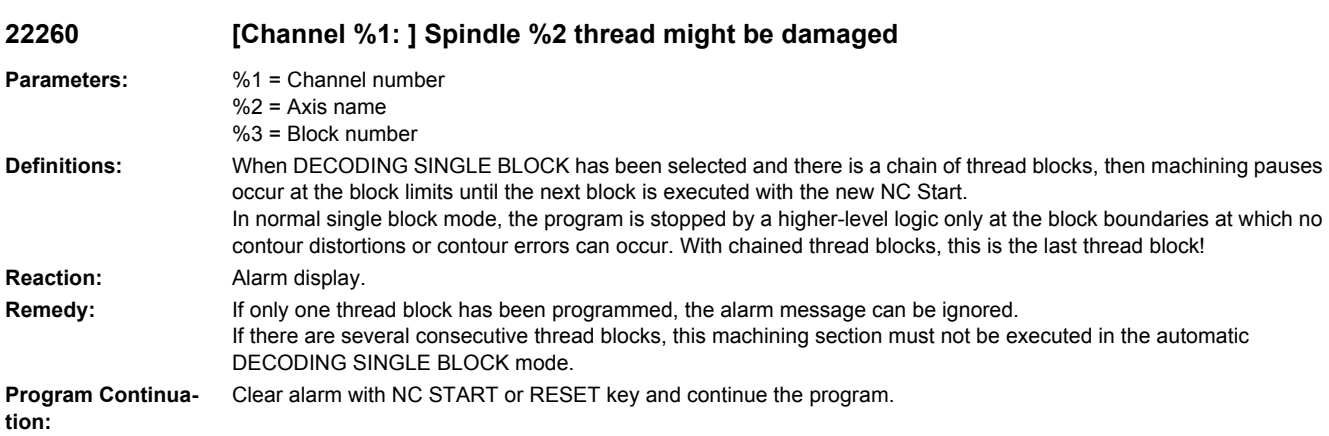

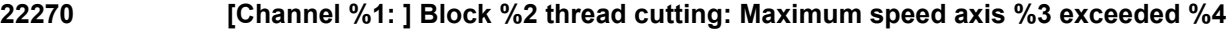

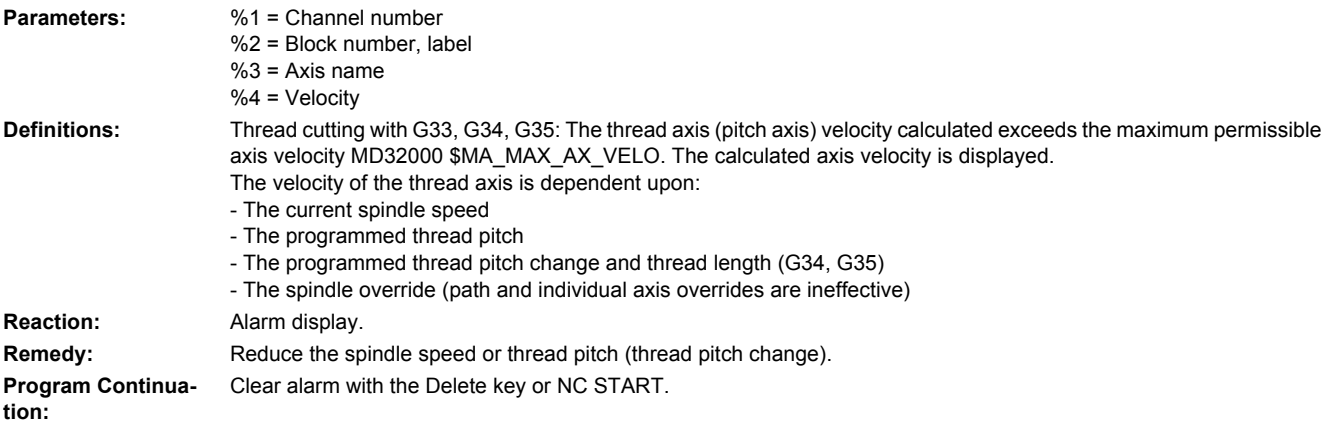

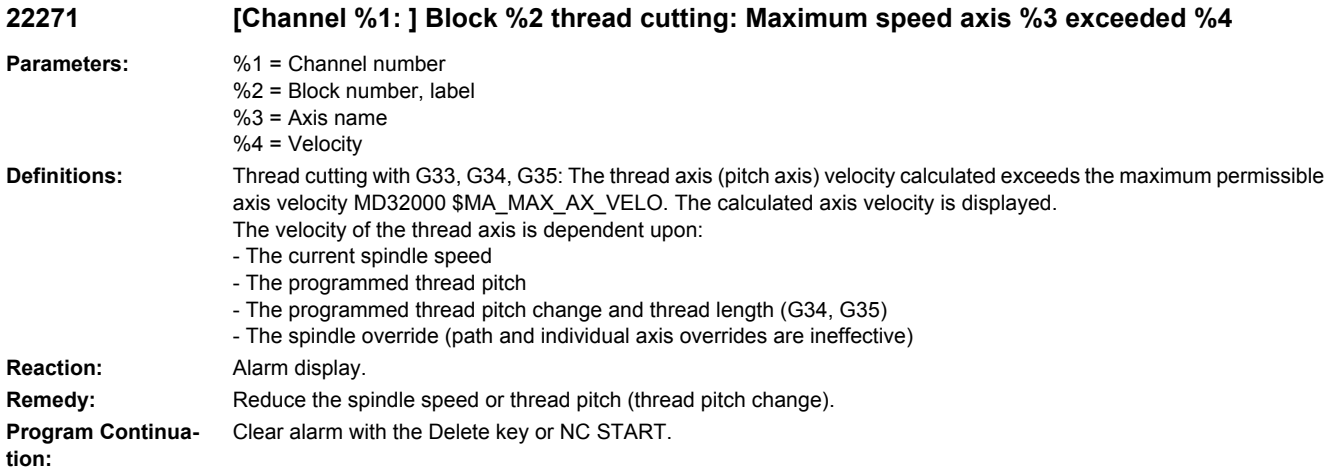

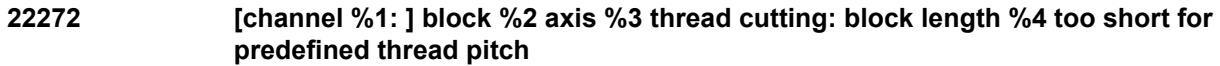

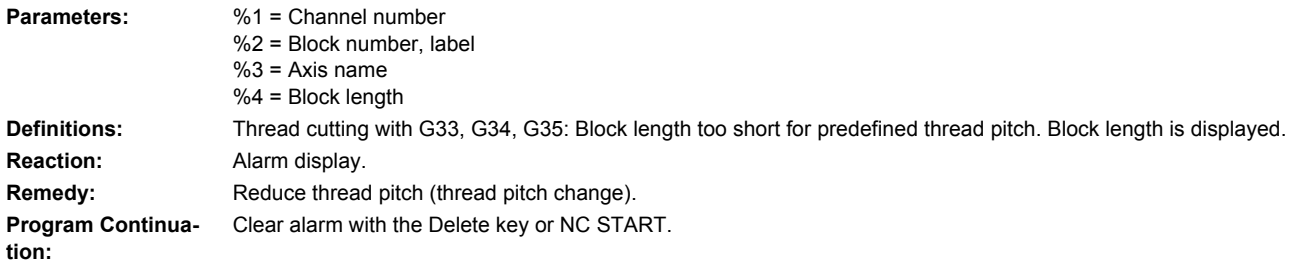

#### **22275 [Channel %1: ] Block %2 zero velocity of thread axis at position %3 reached**

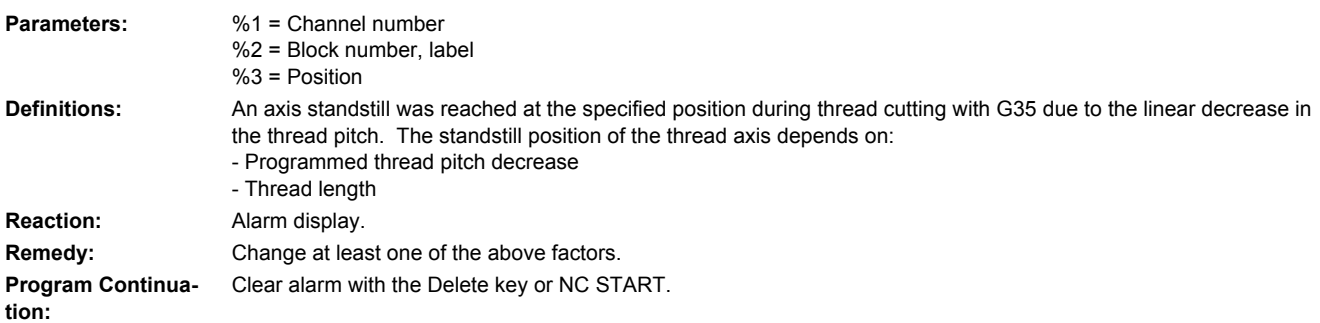

## **22280 [Channel %1: ] In block %2: Prog. acceleration path too short %3, %4 required**

**Parameters:** %1 = Channel number %2 = Block number, label %3 = Prog. acceleration path

%4 = Required acceleration path

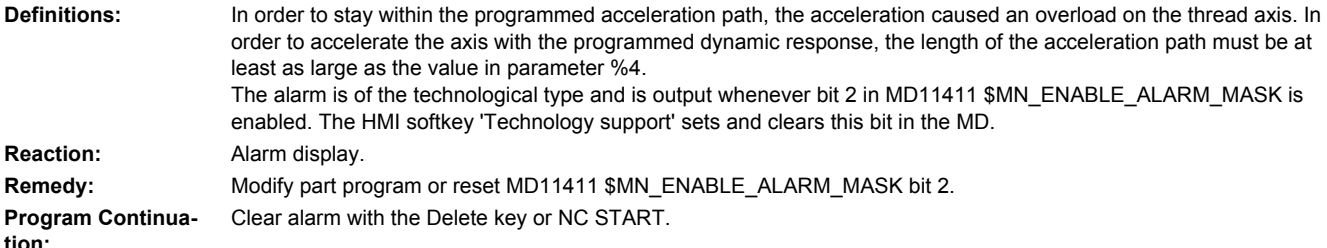

**tion:**

## **22290 [Channel %1: ] Spindle operation for transformed spindle/axis %2 not possible (reason: error code %3).**

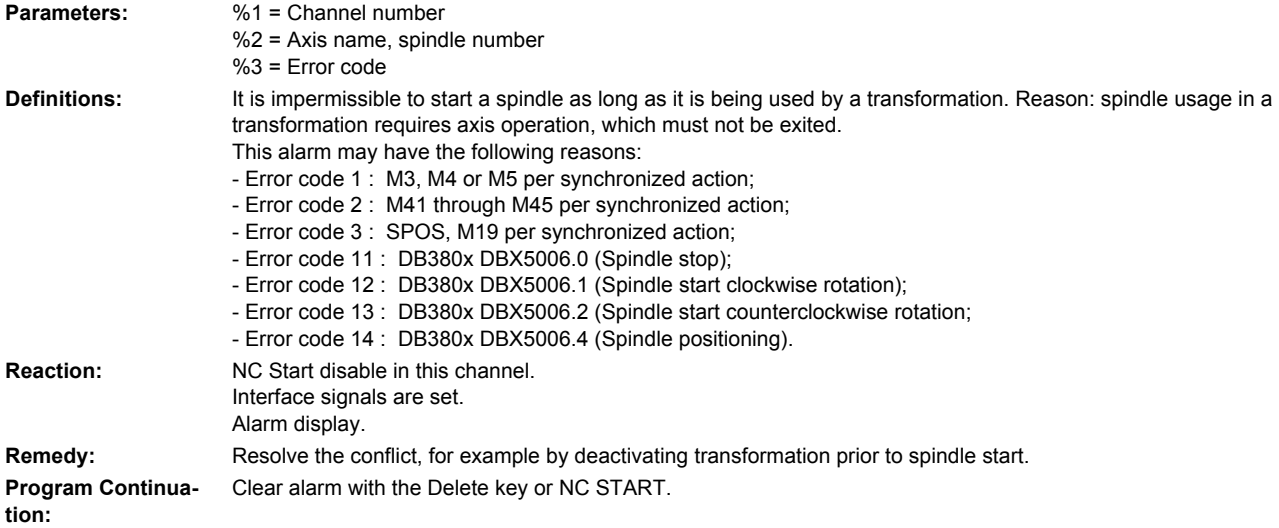

#### **22291 [Channel %1: ] Block %2 motion synchronous action %3 spindle mode is not possible for transformed spindle/axis %4**

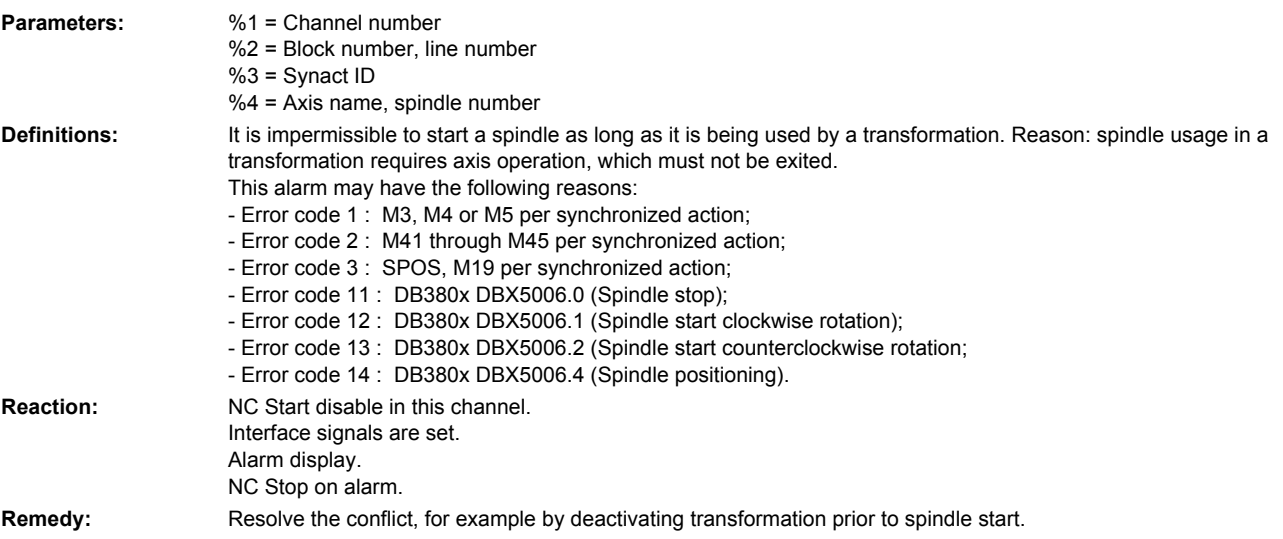

**Program Continuation:** Clear alarm with the Delete key or NC START.

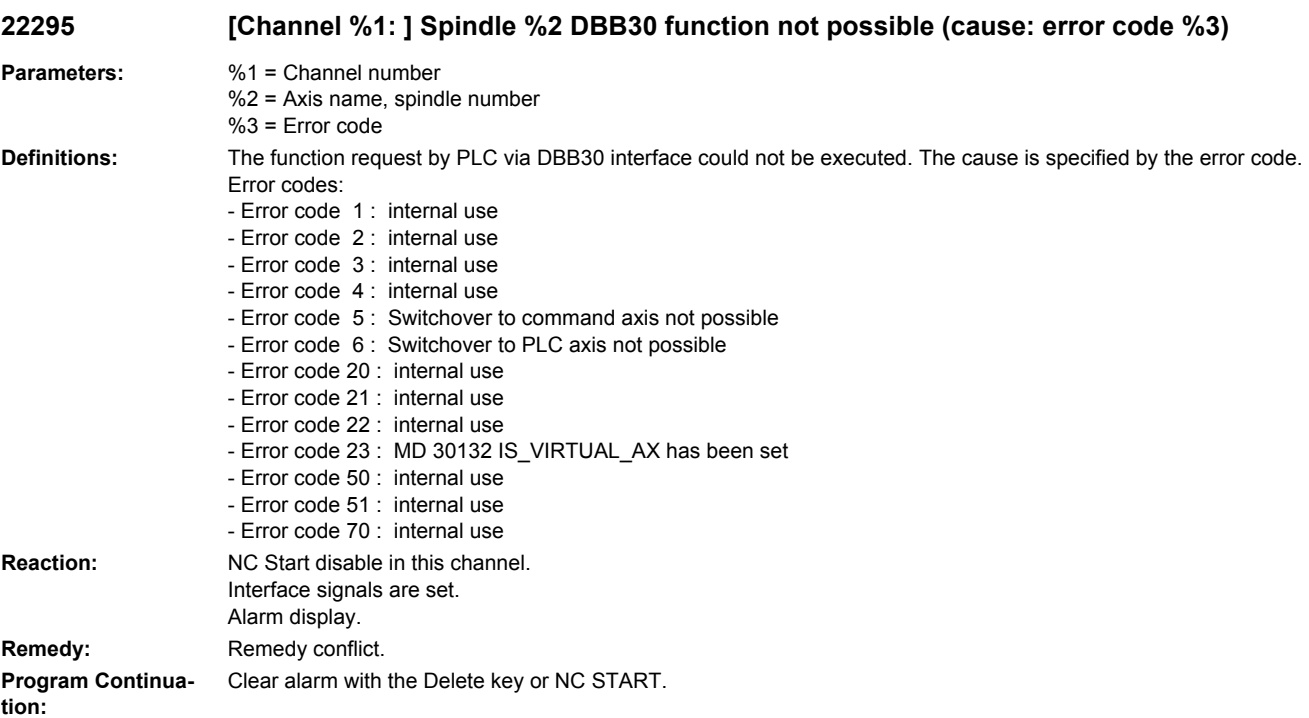

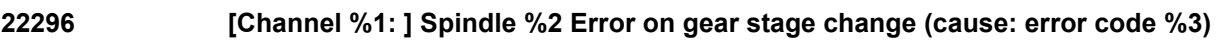

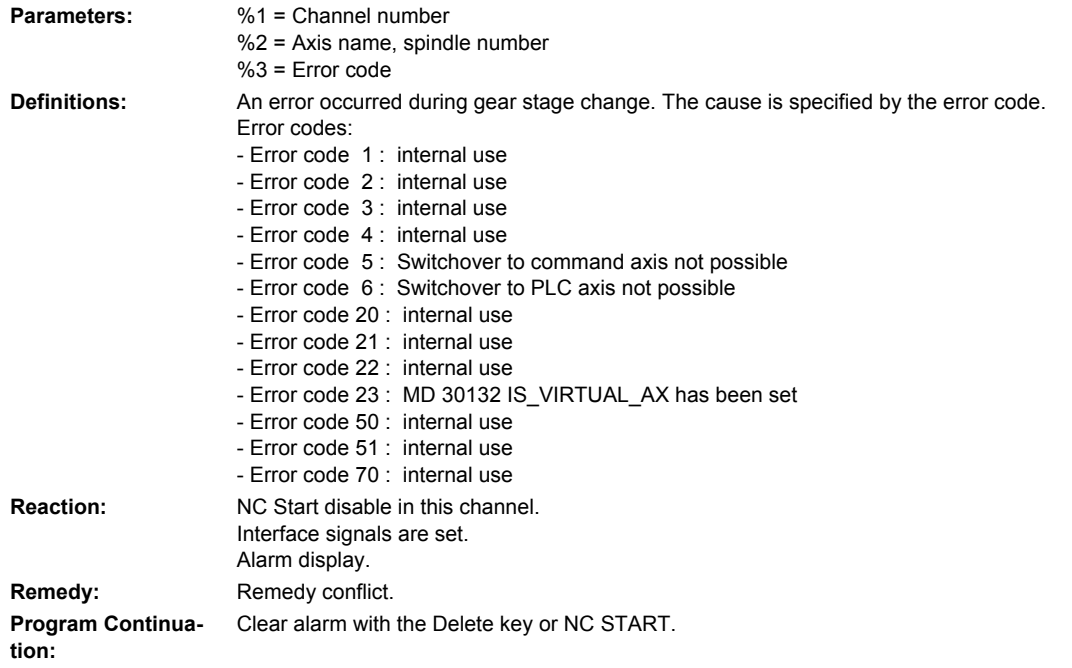

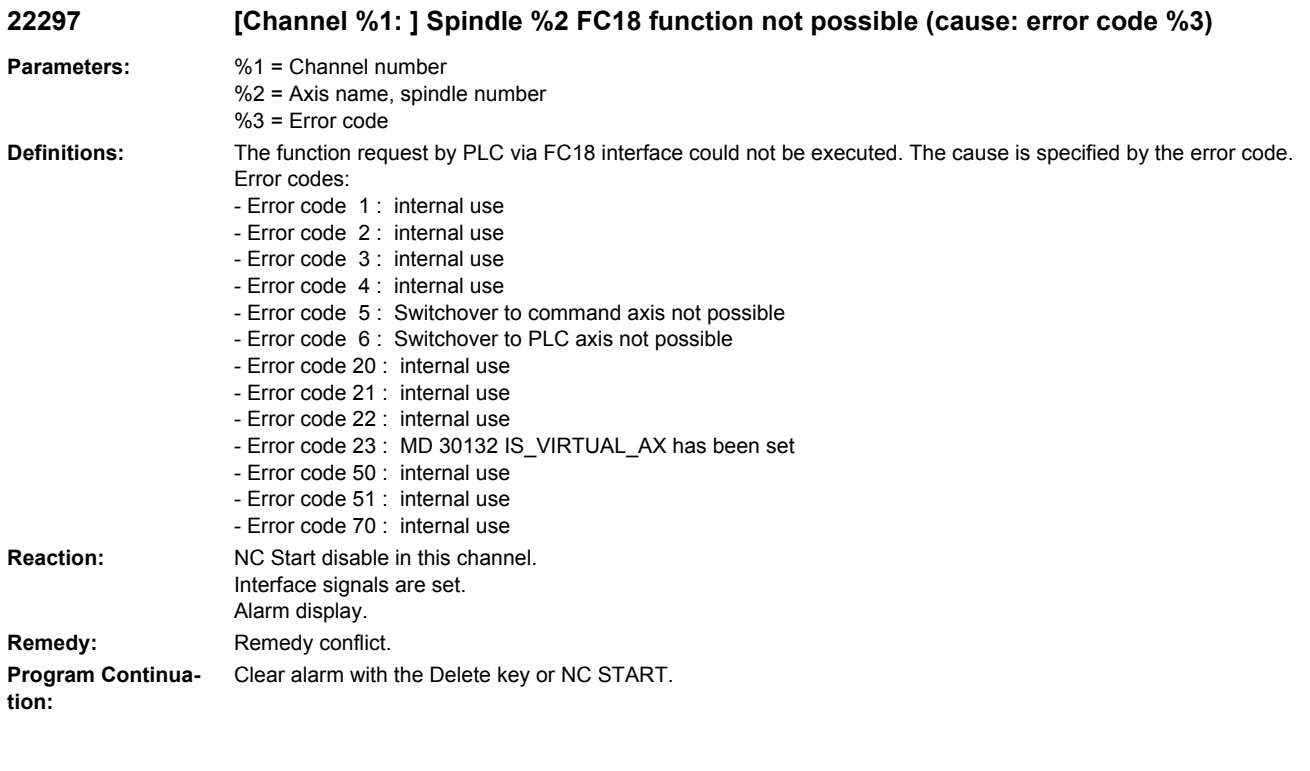

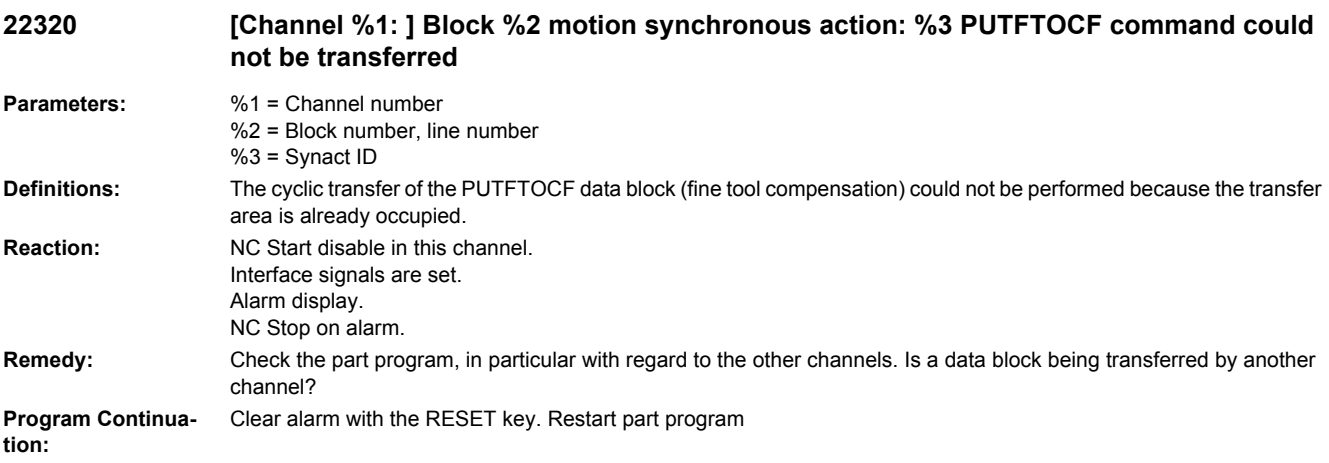

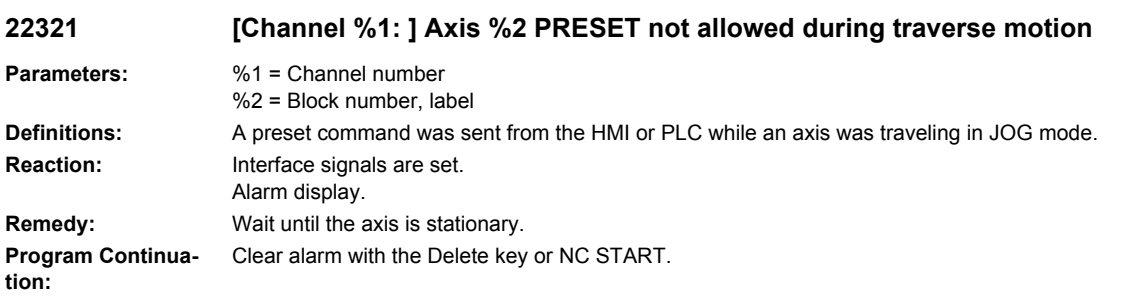

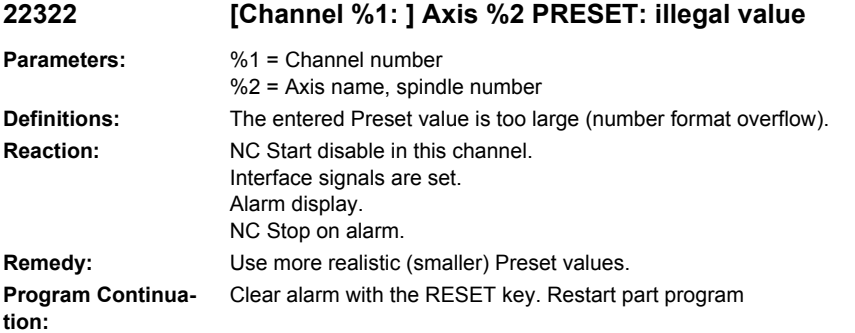

# **22400 [Channel %1: ] Option 'contour handwheel' not set**

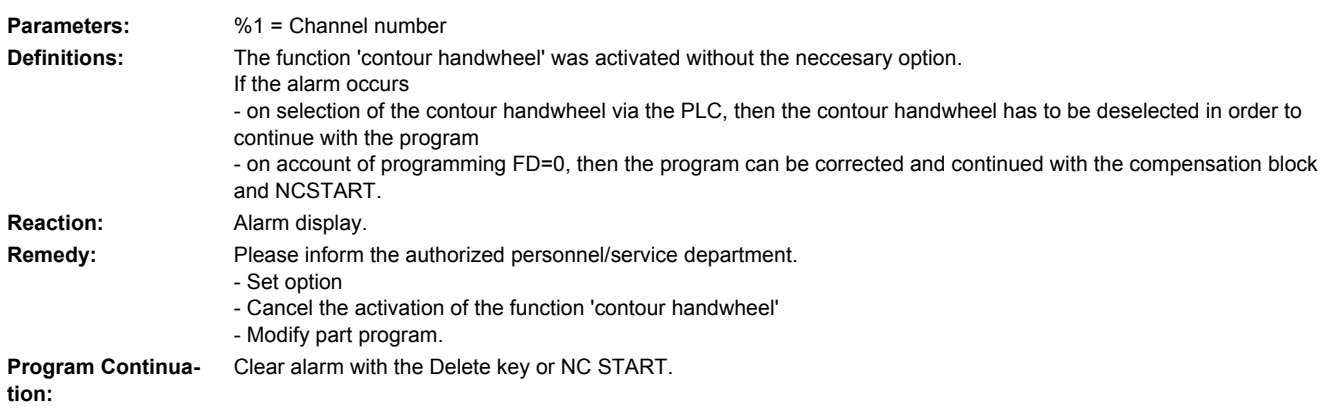

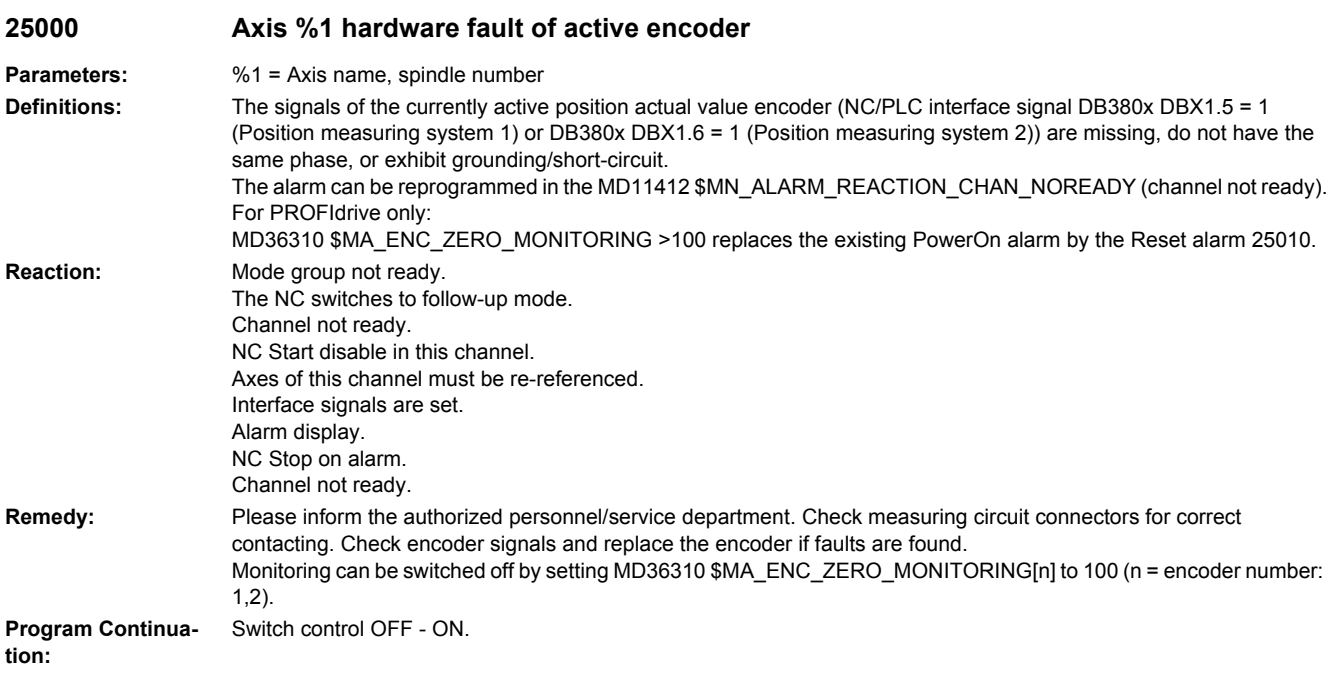

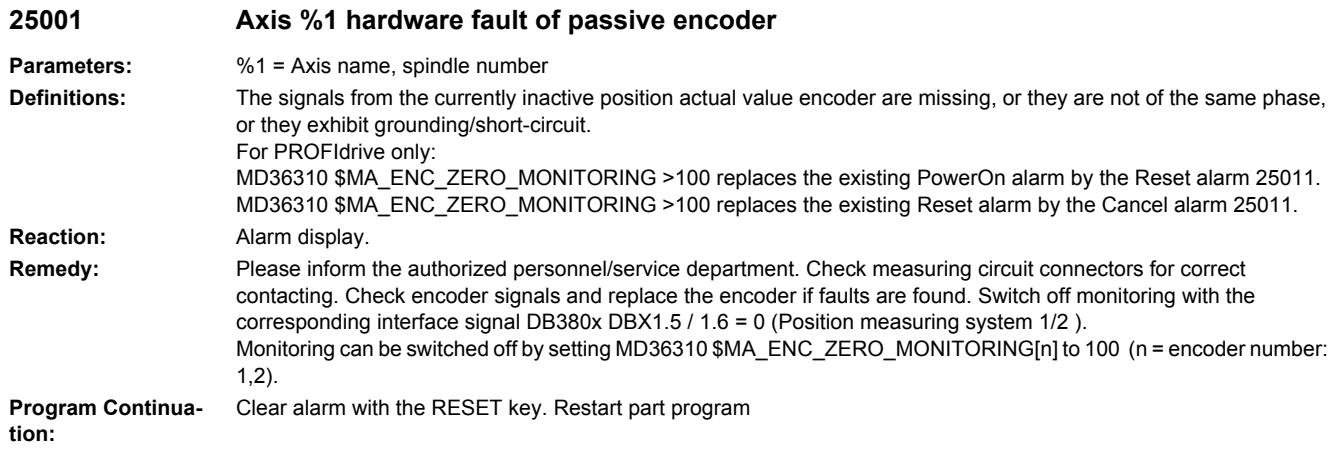

## **25010 Axis %1 pollution of measuring system**

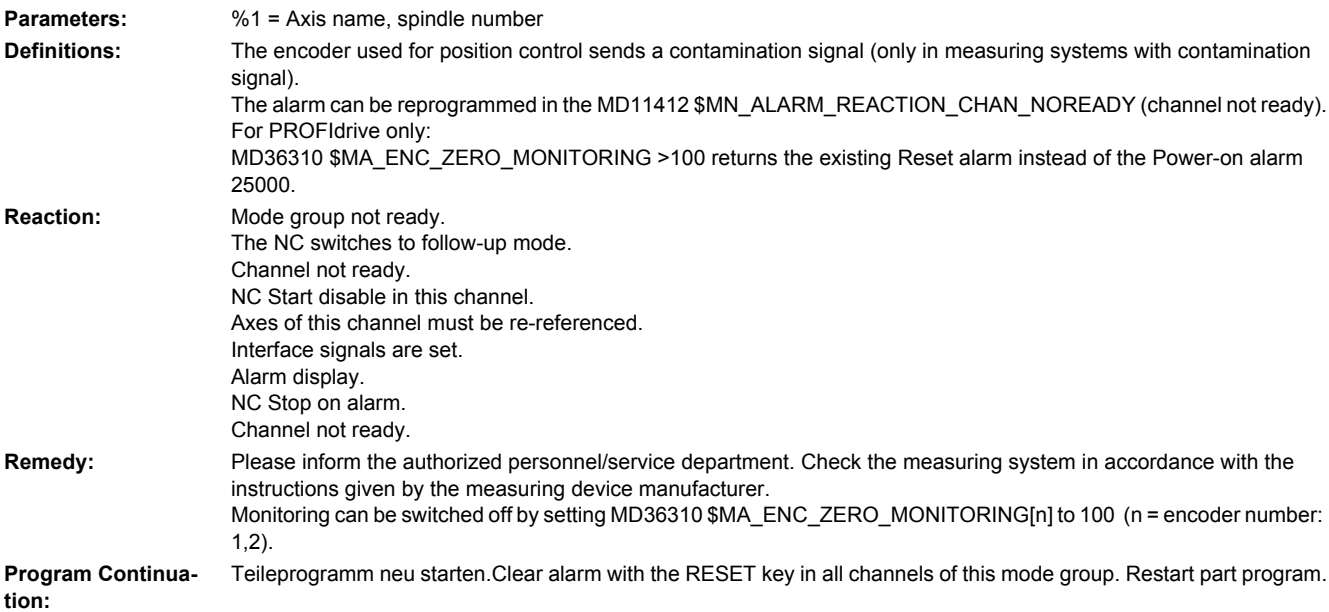

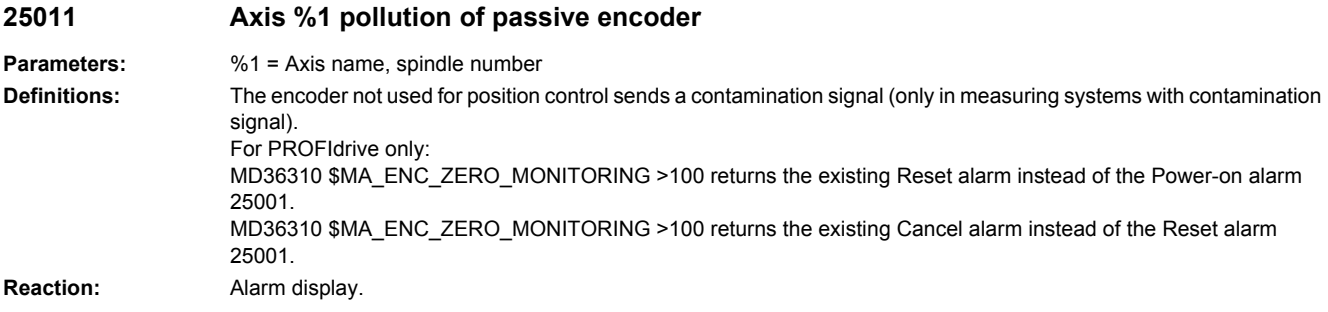

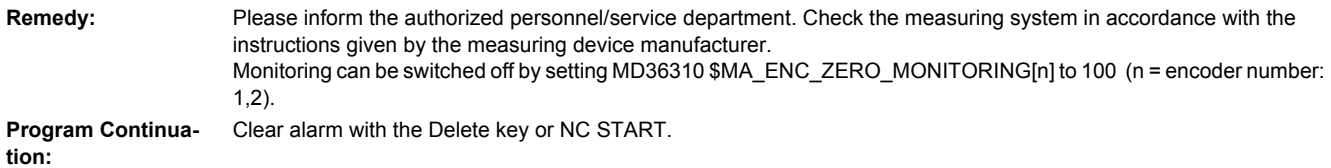

## **25020 Axis %1 zero mark monitoring of active encoder**

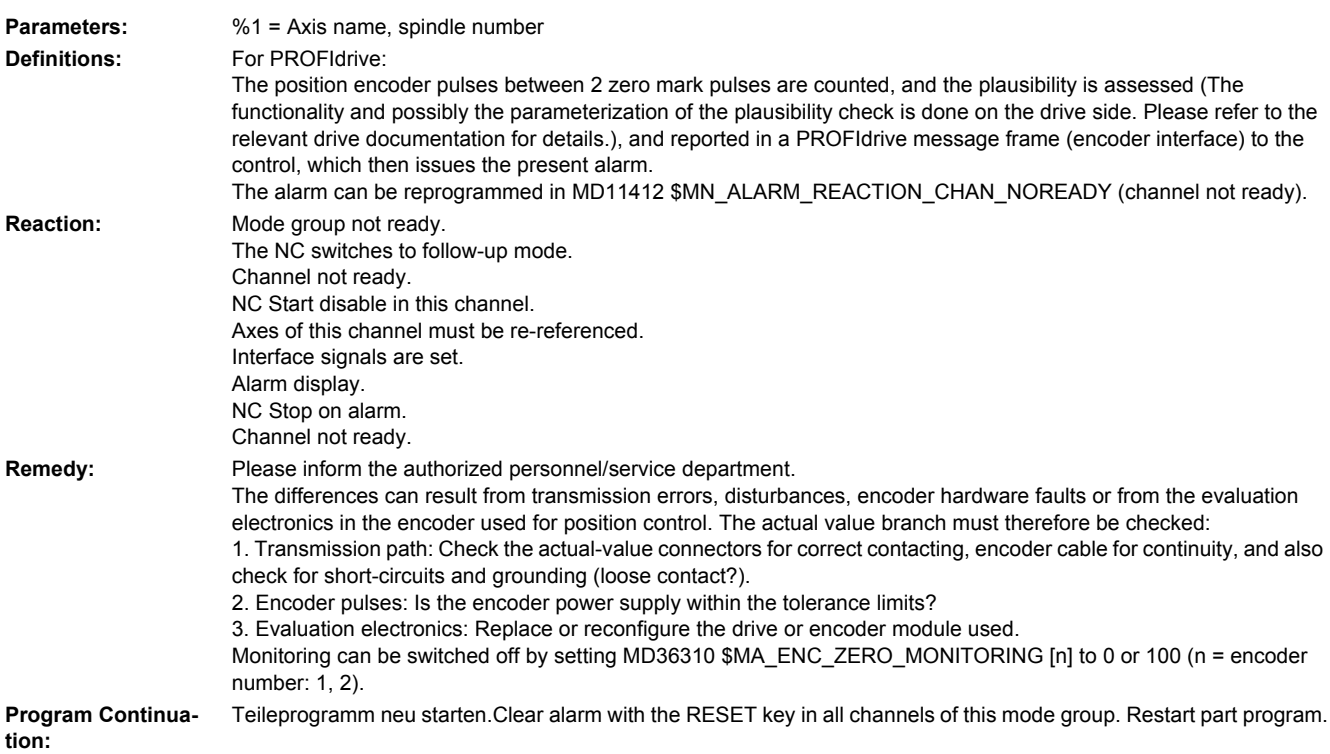

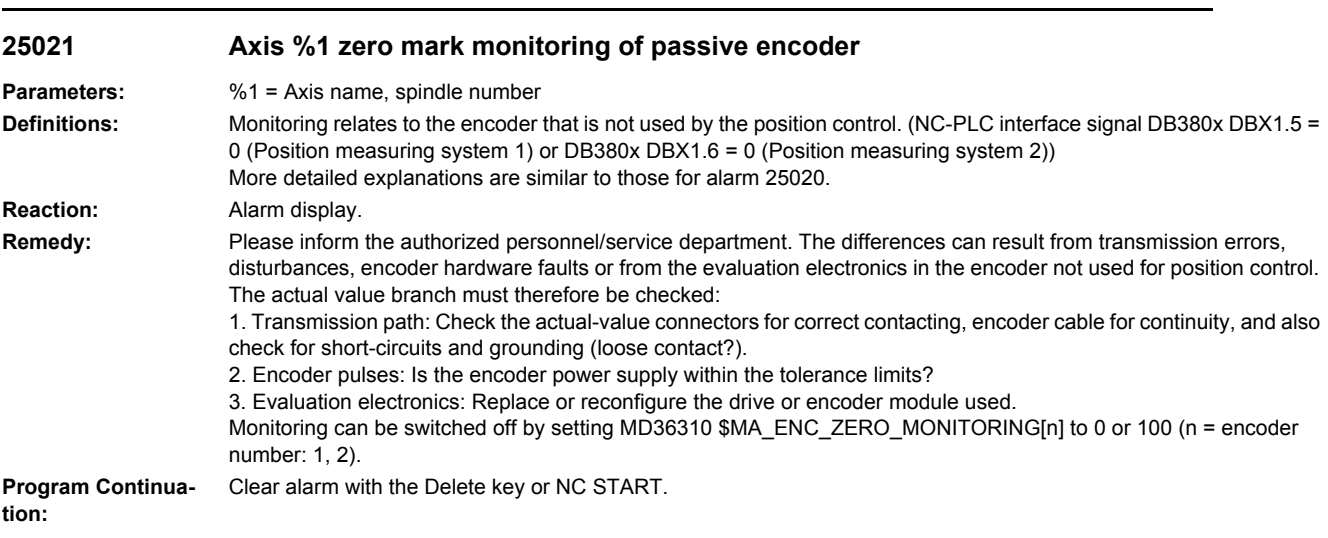

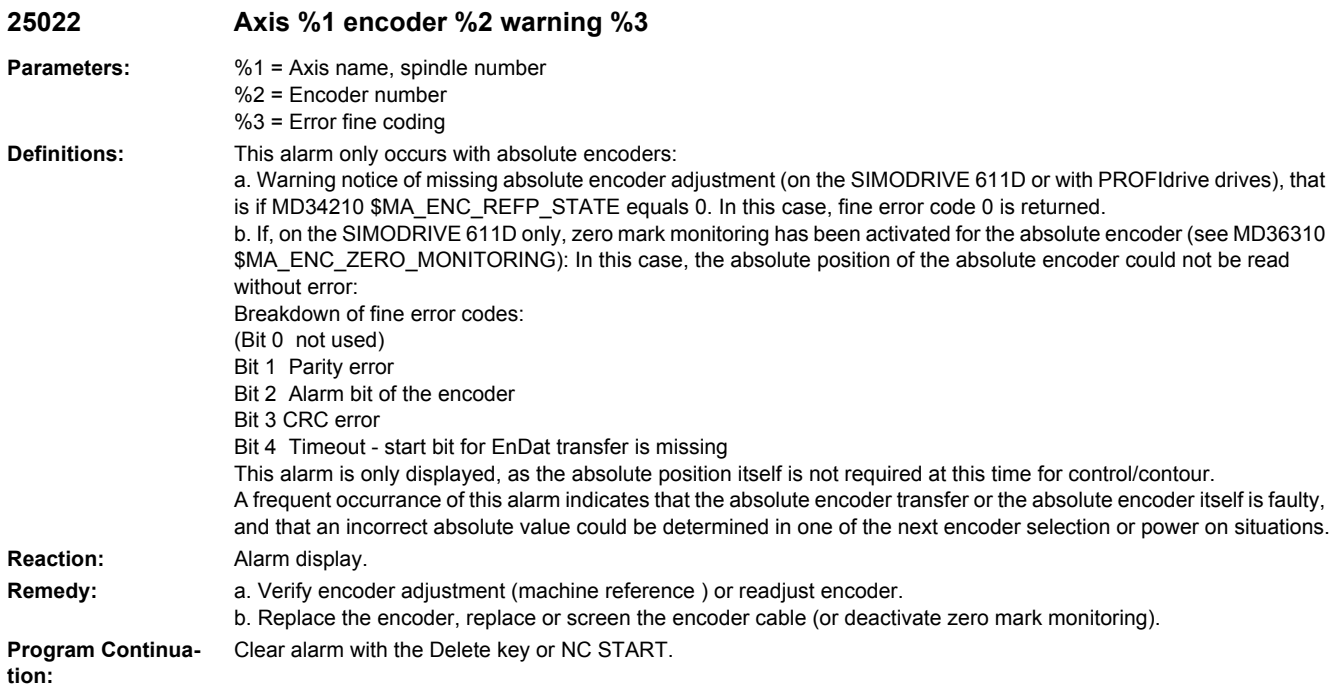

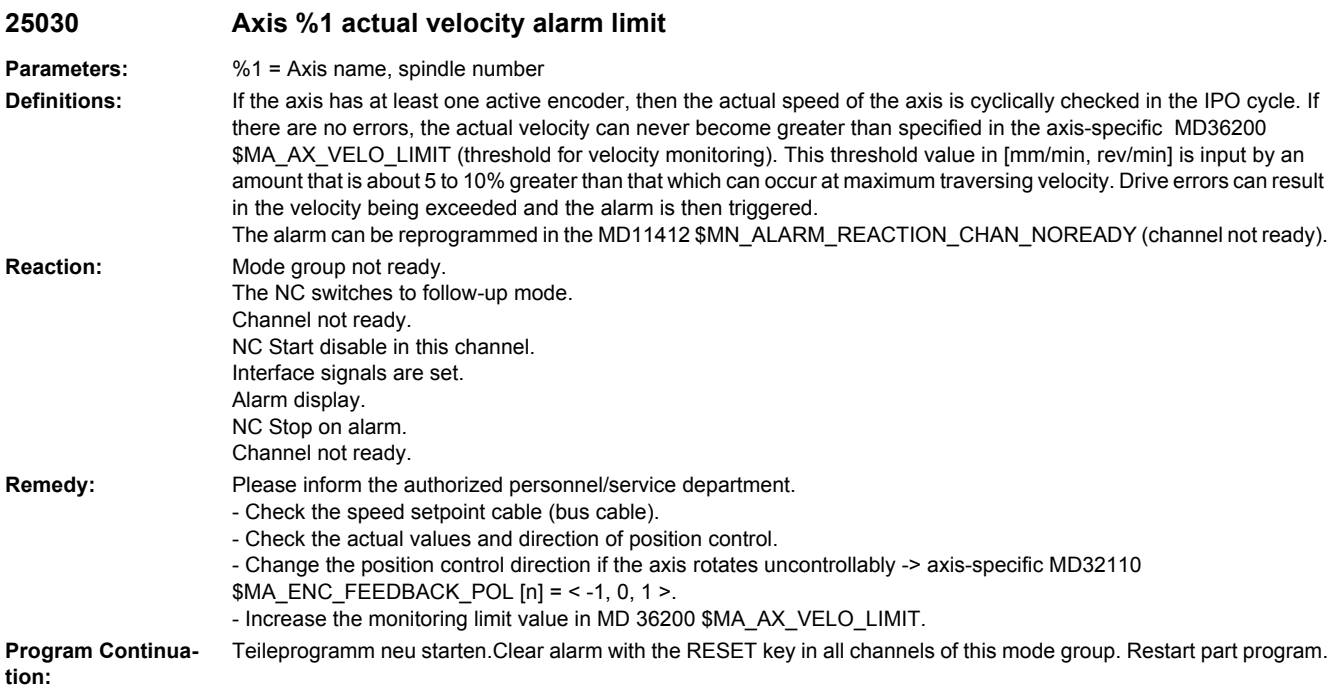

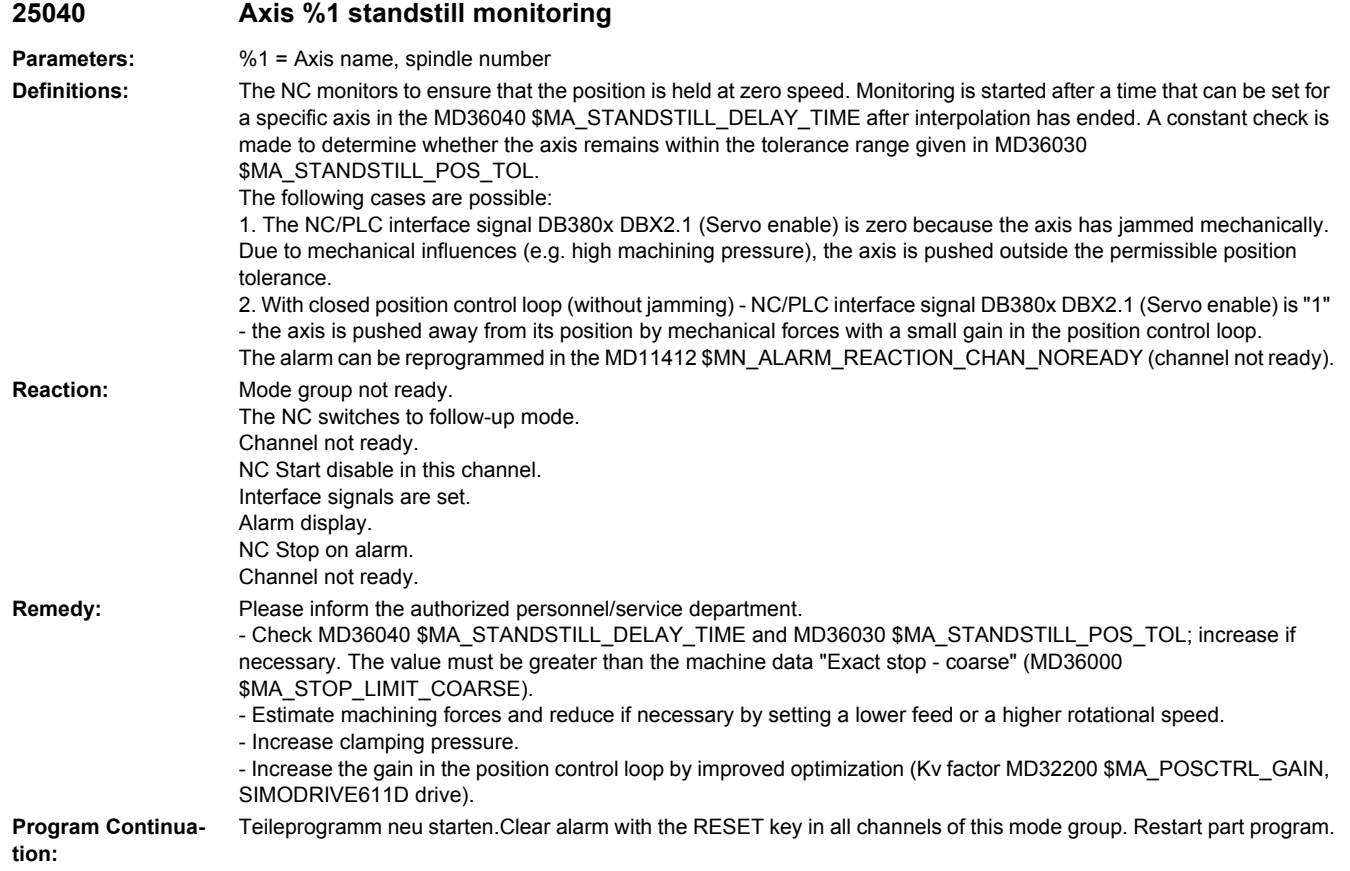

## **25042 Axis %1 standstill monitoring during torque/force limitation**

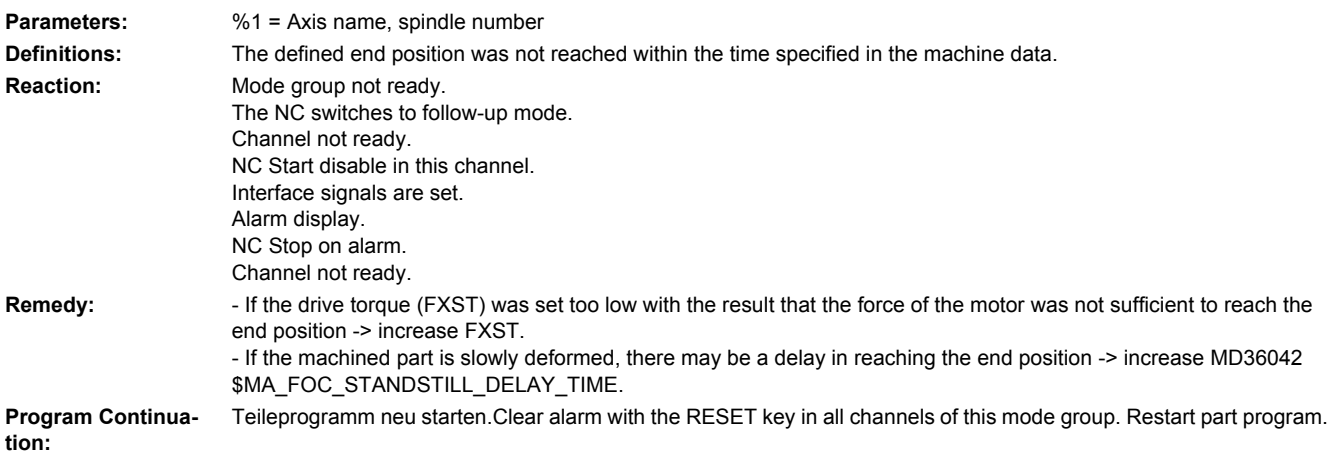

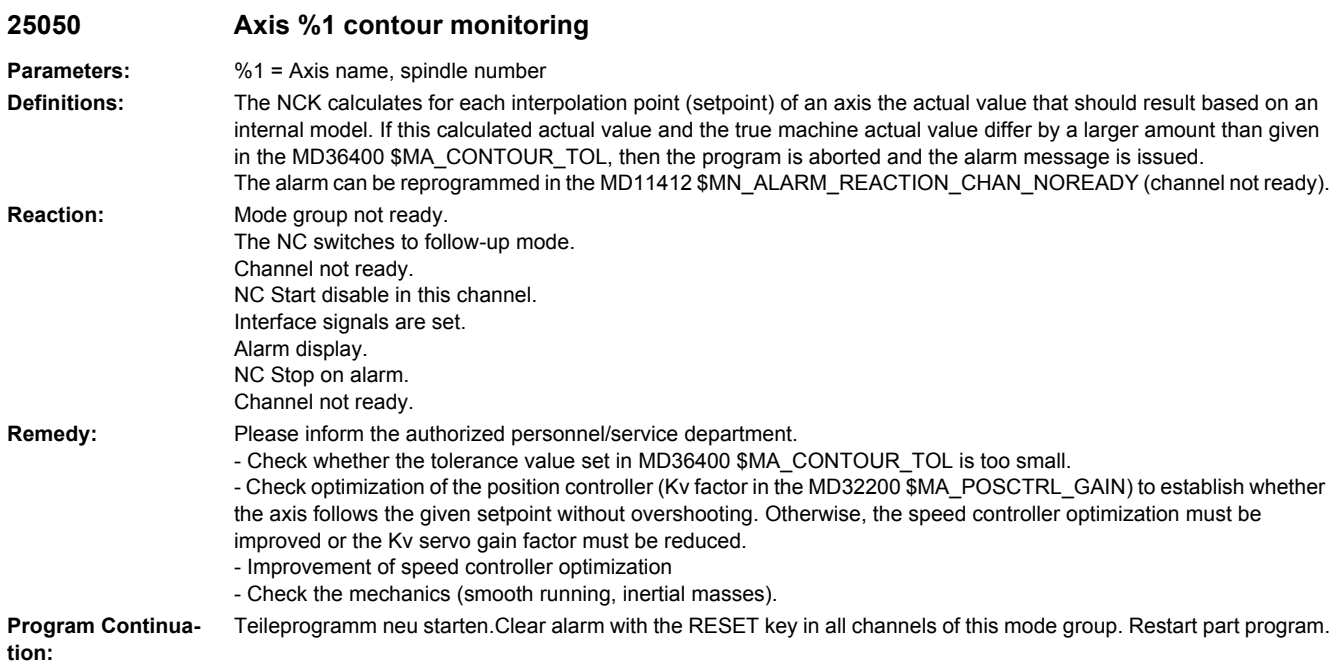

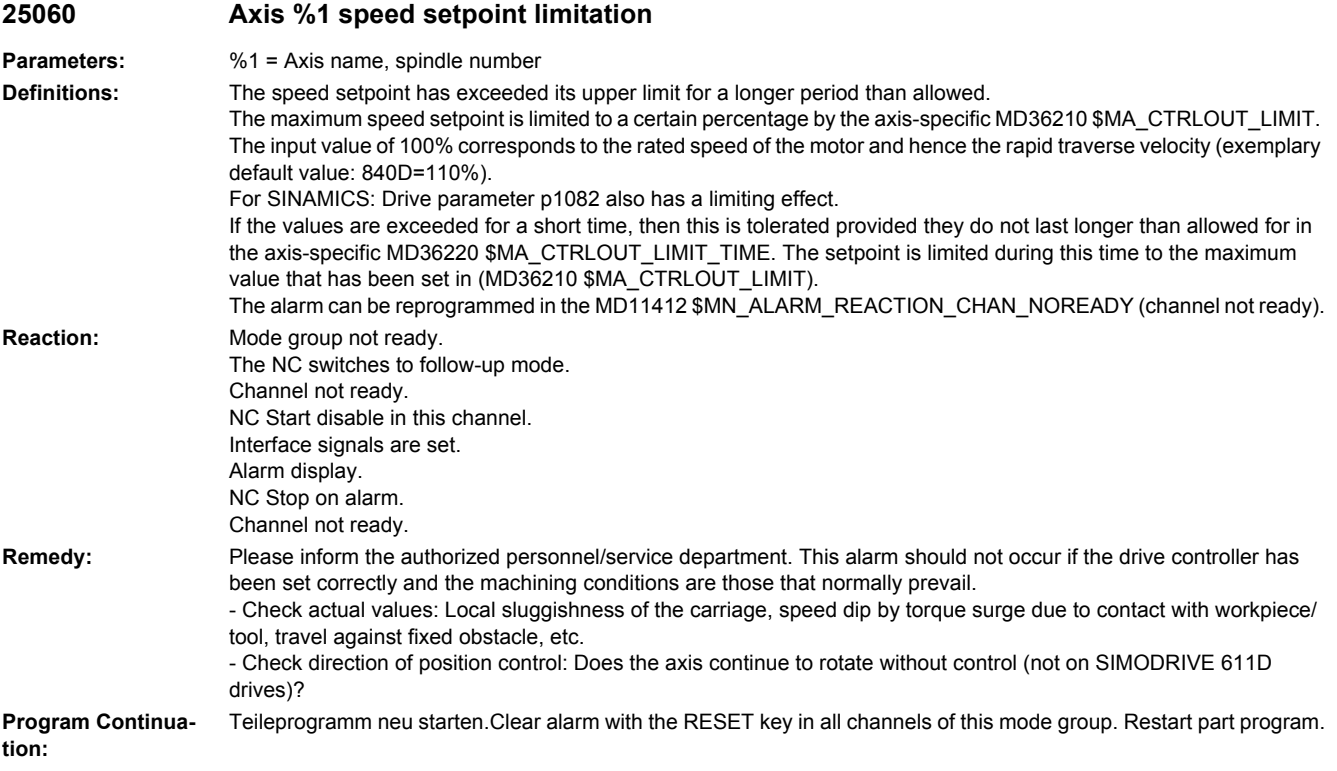

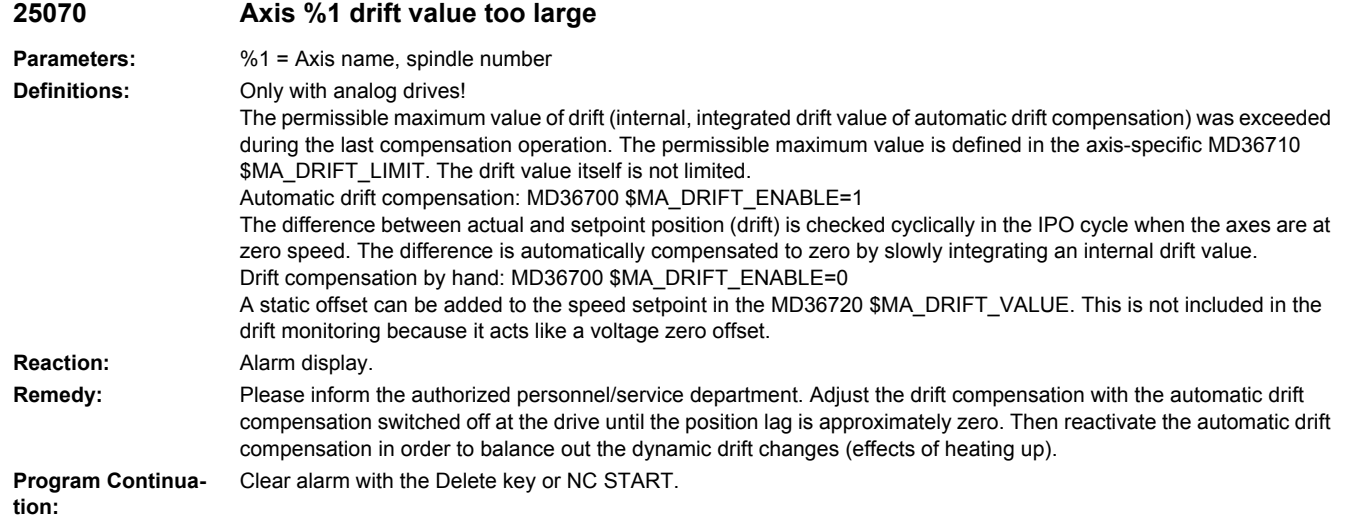

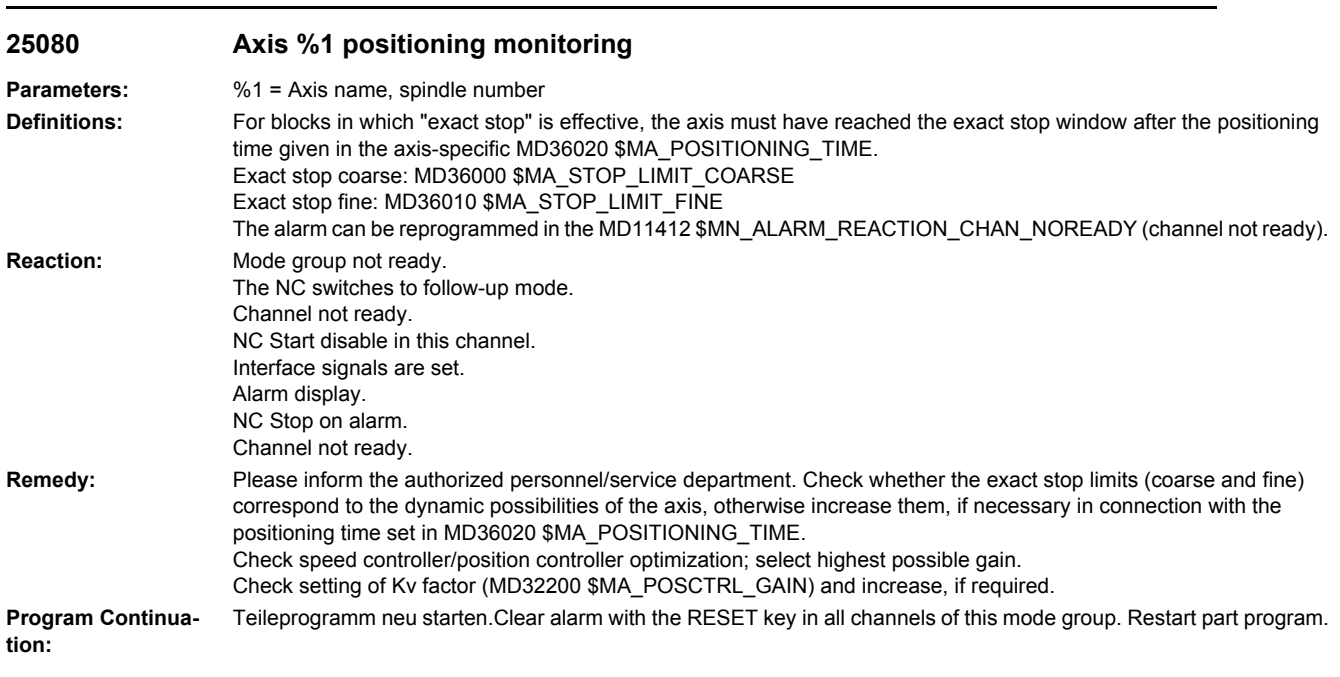

## **25100 Axis %1 measuring system switchover not possible**

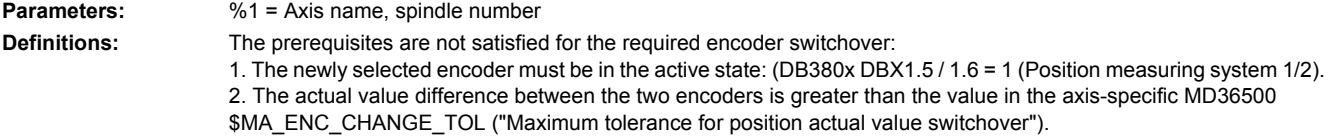

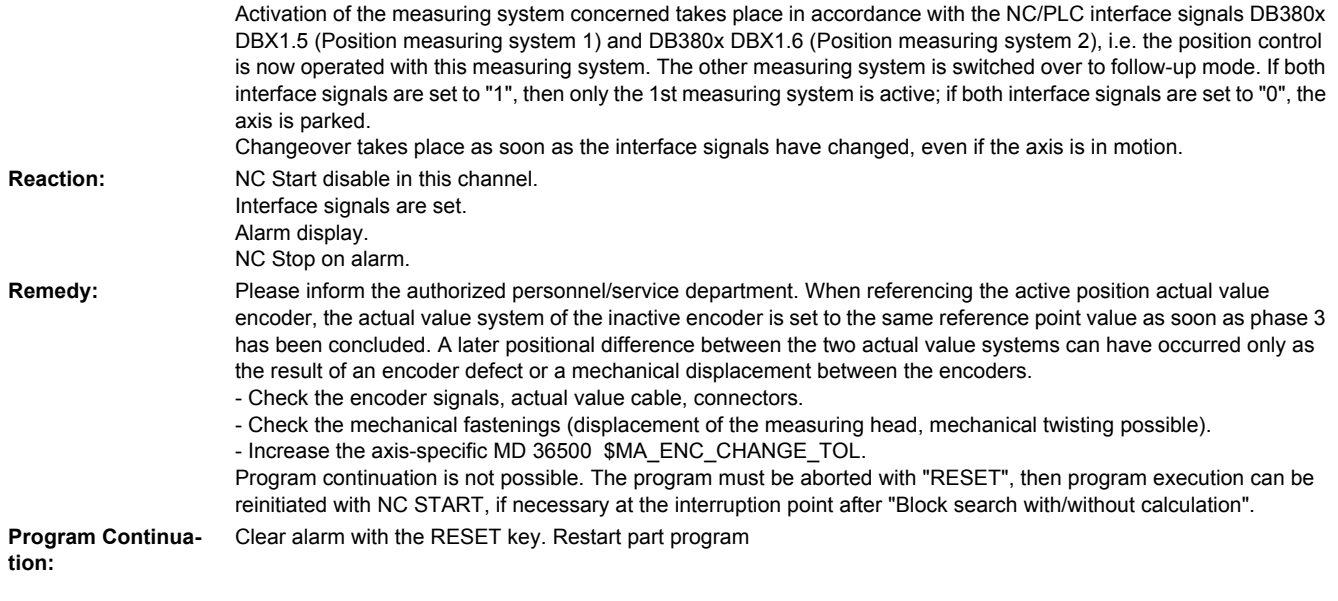

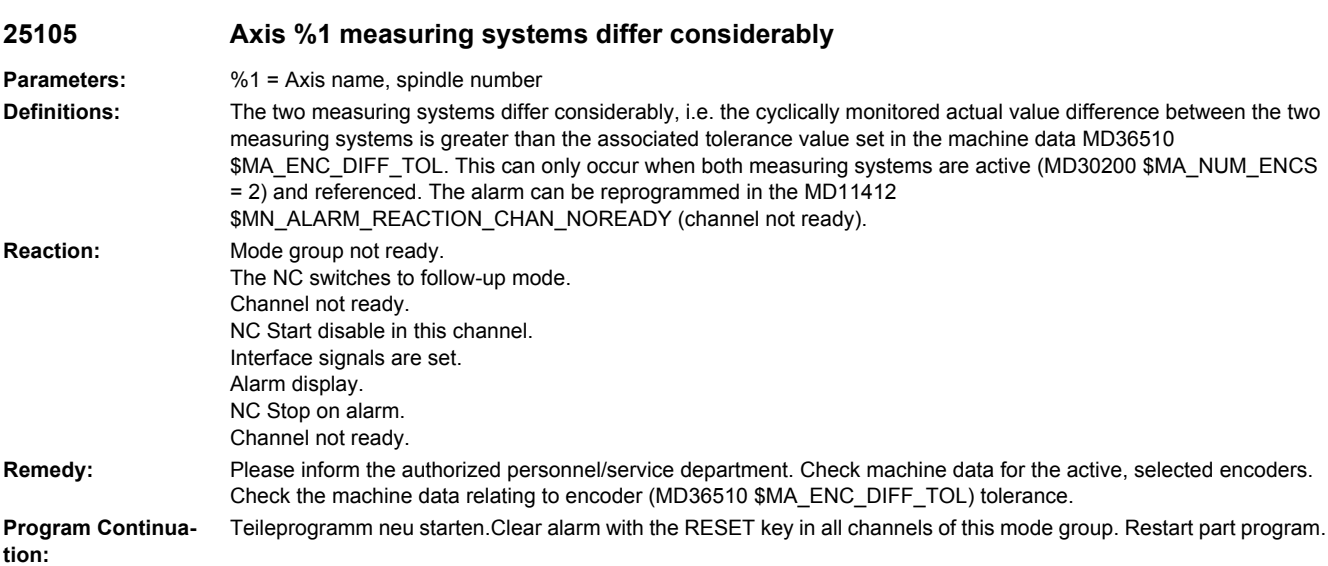

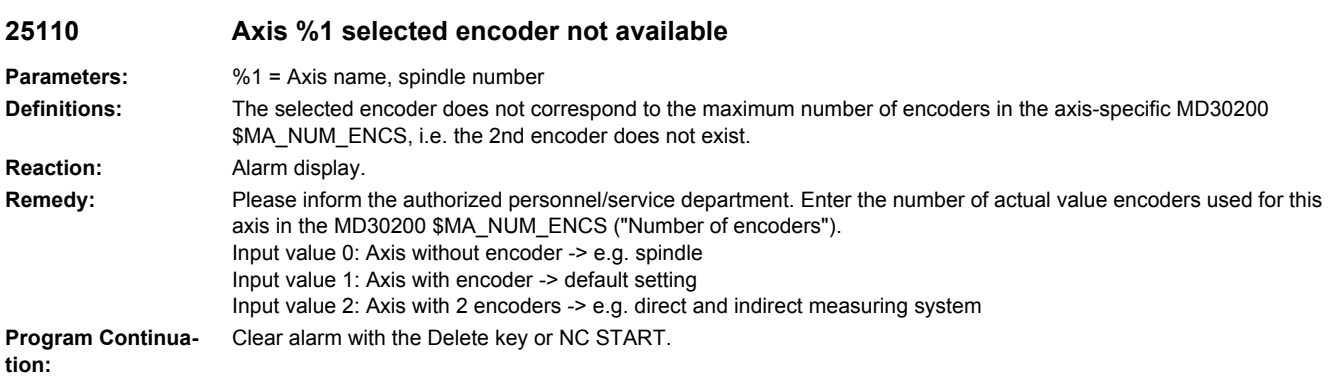

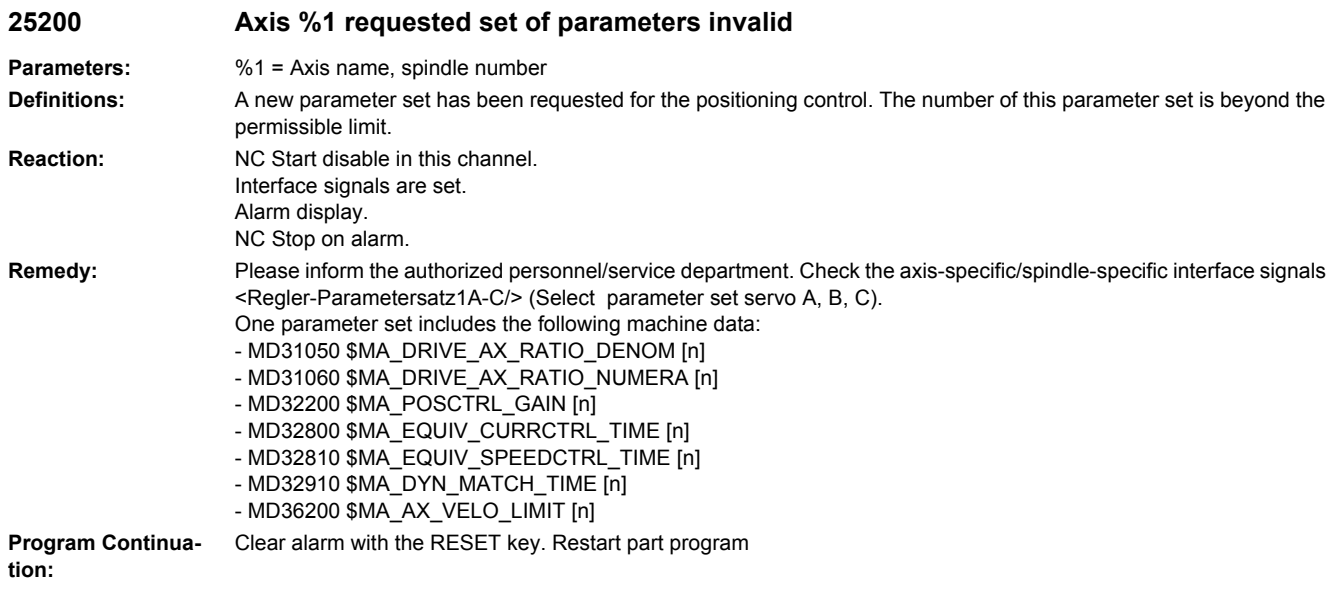

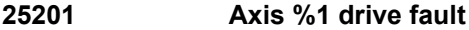

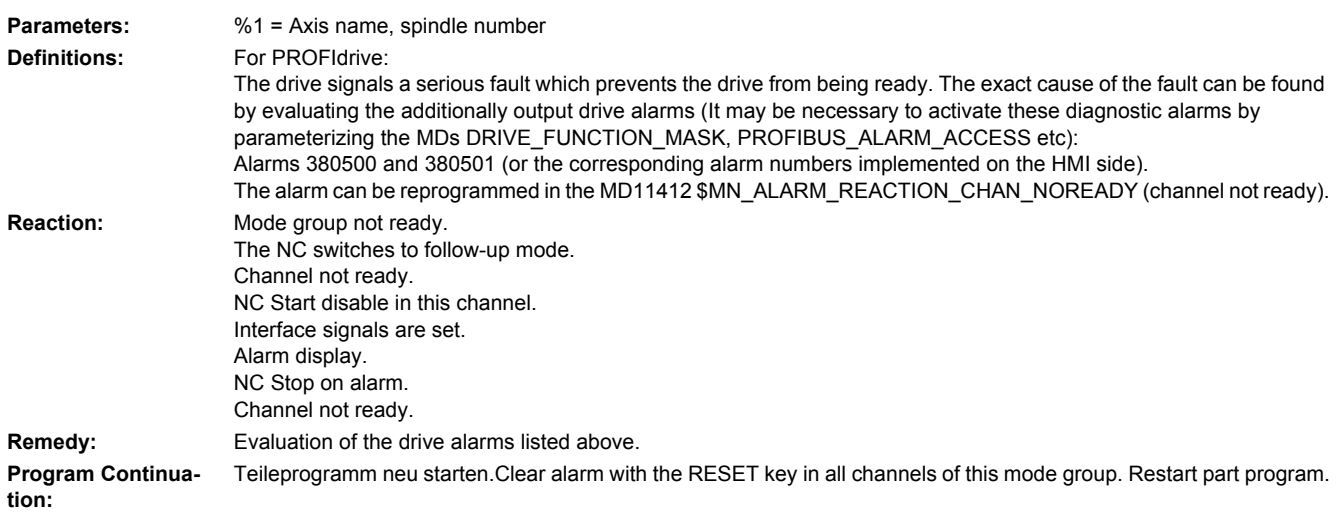

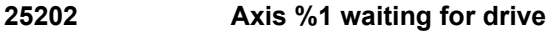

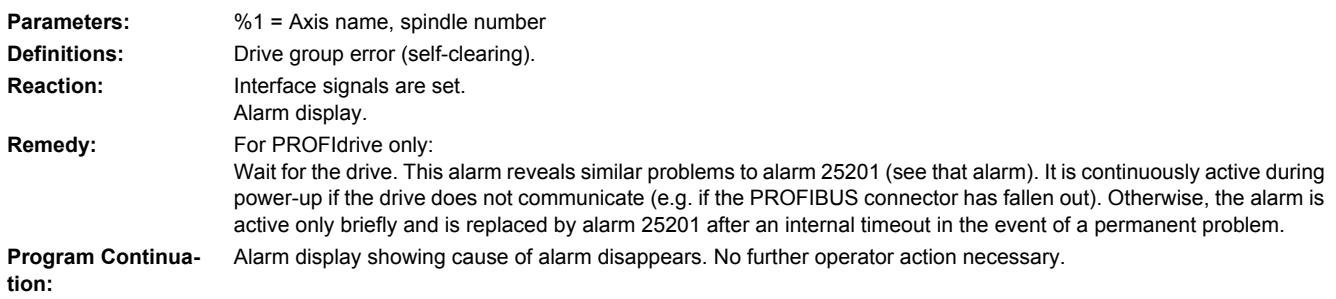

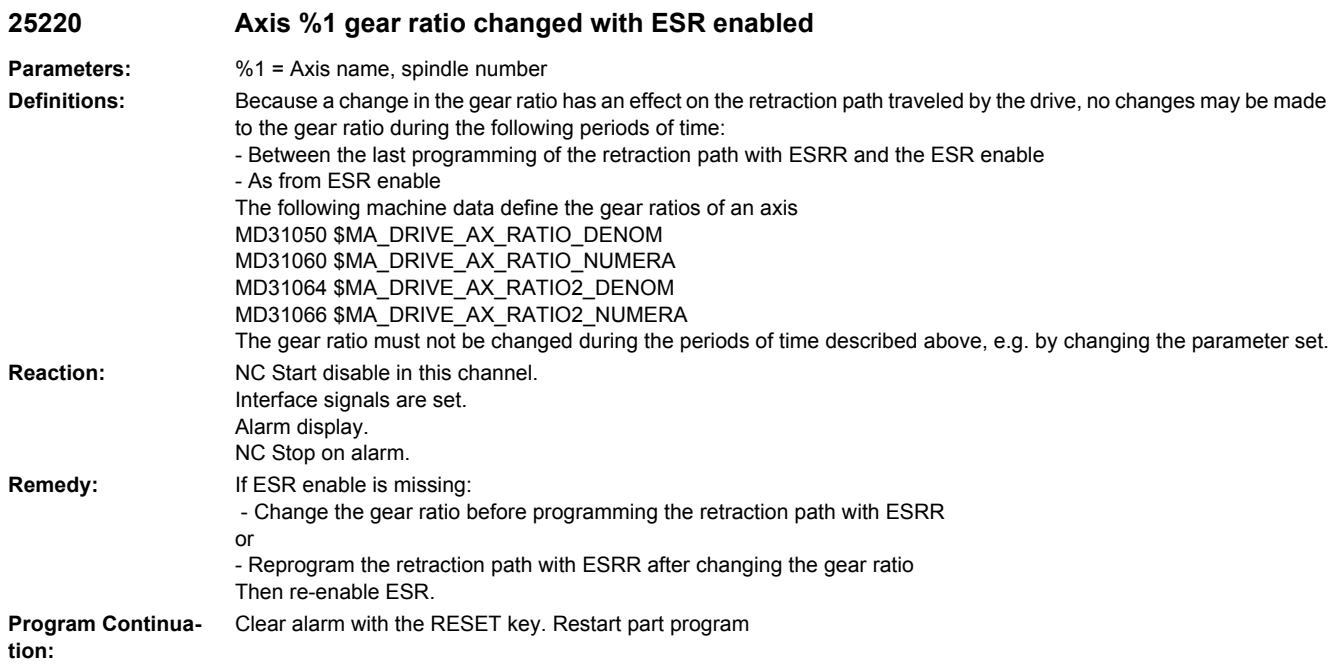

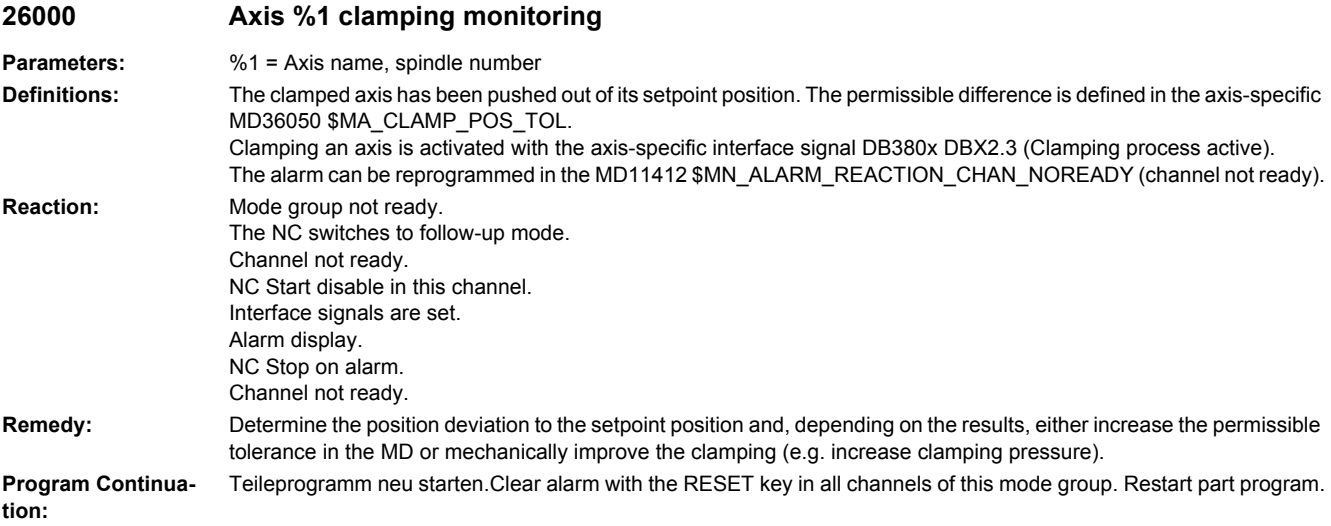

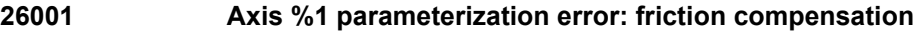

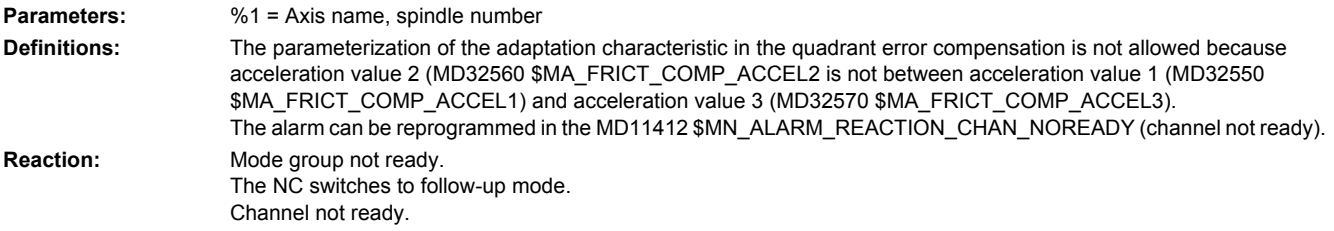

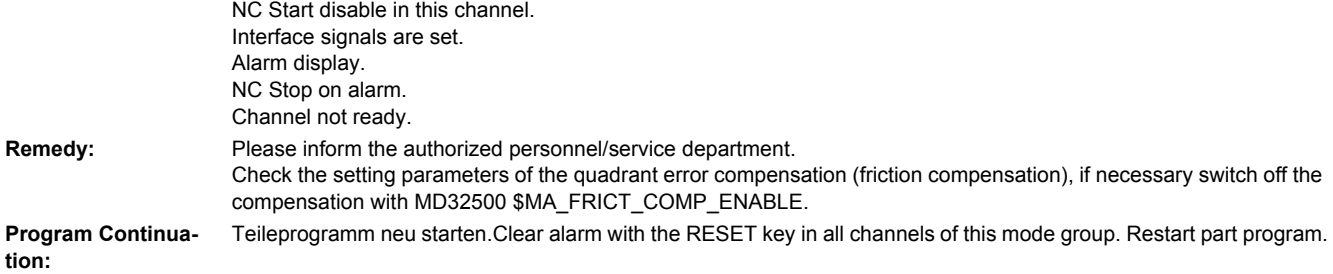

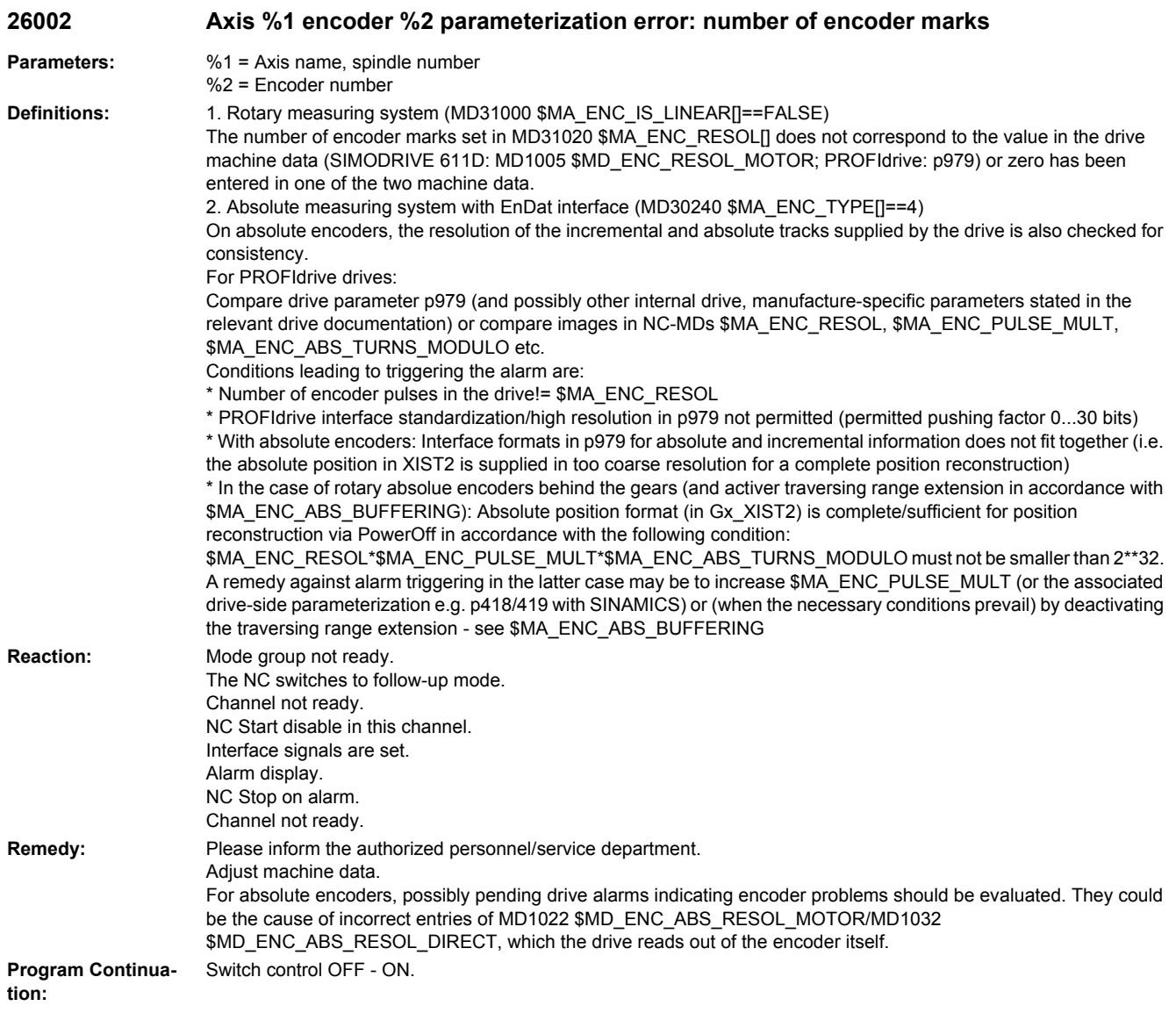

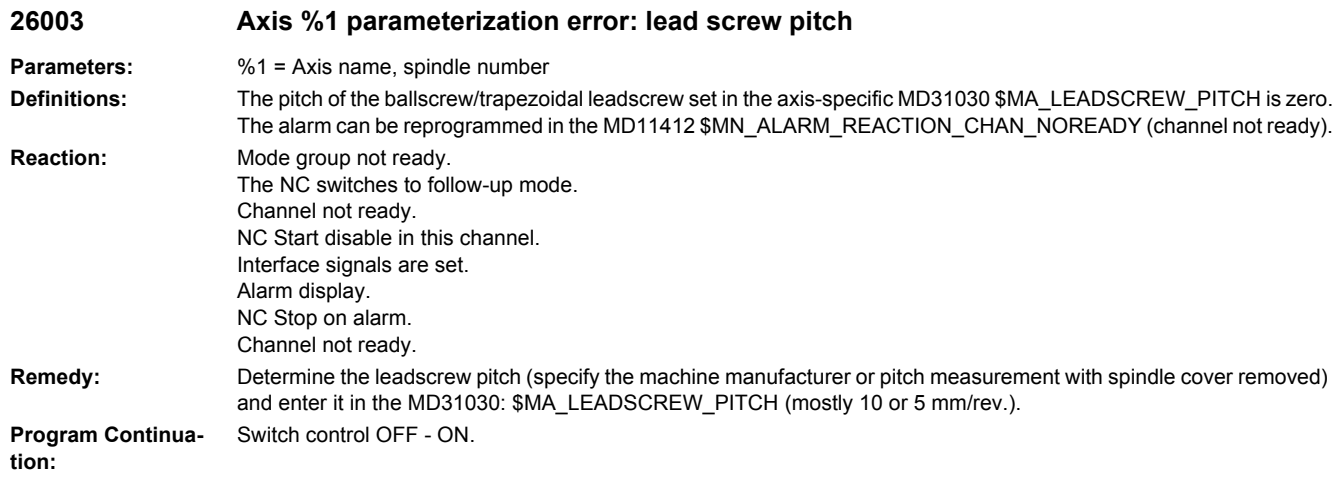

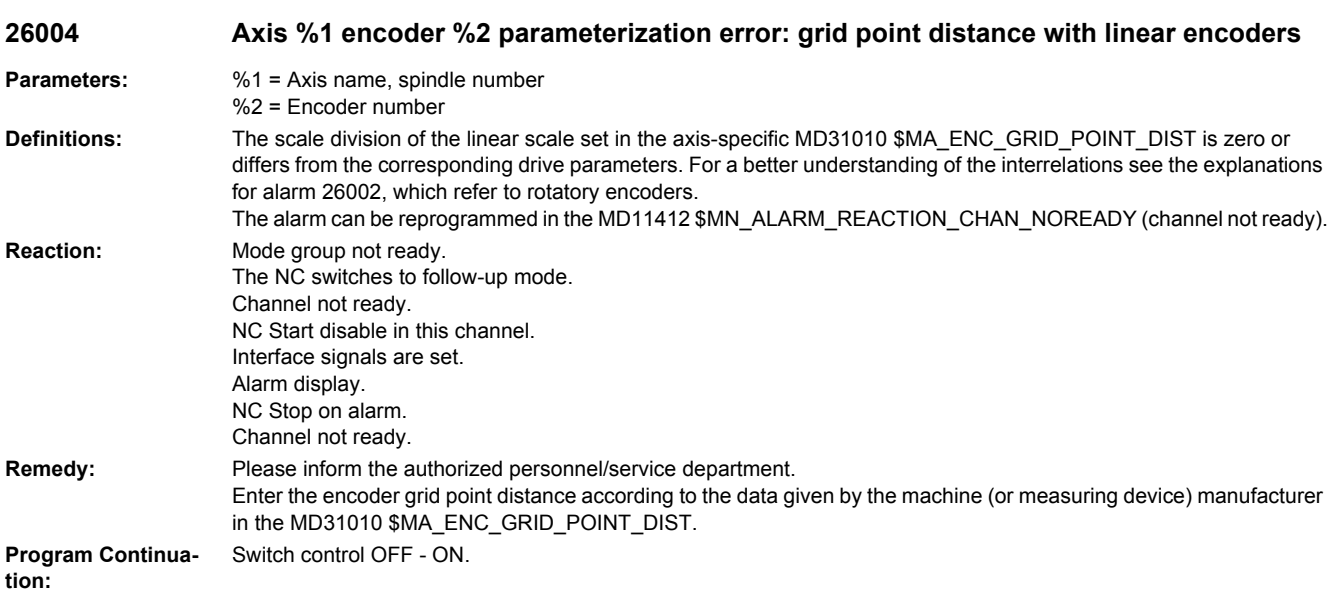

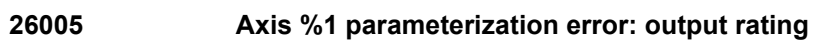

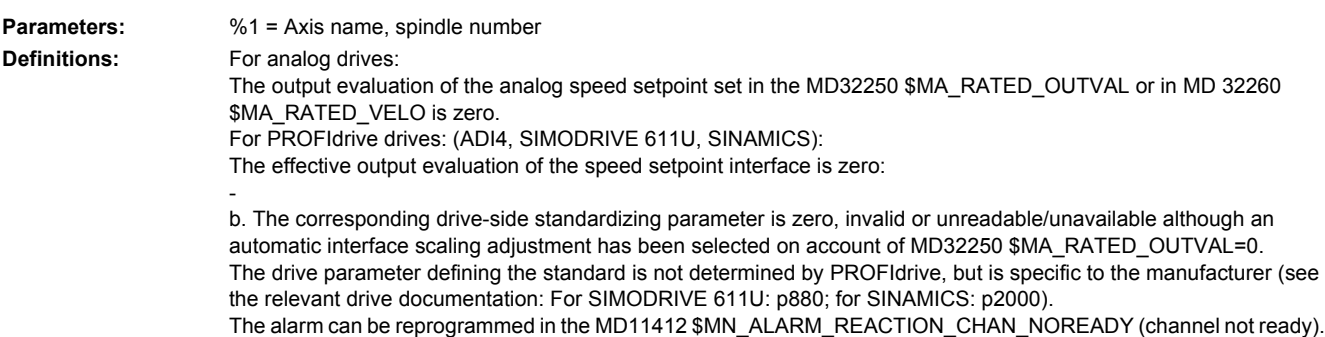

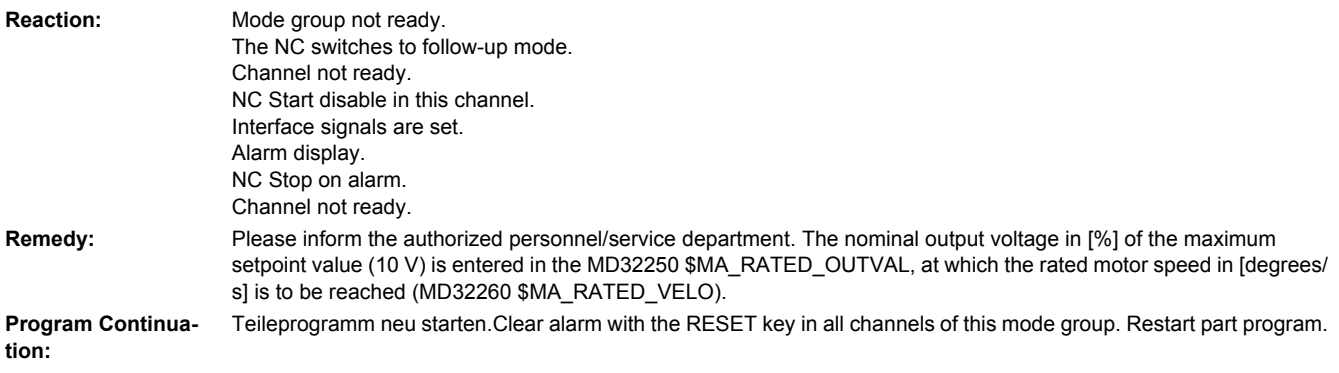

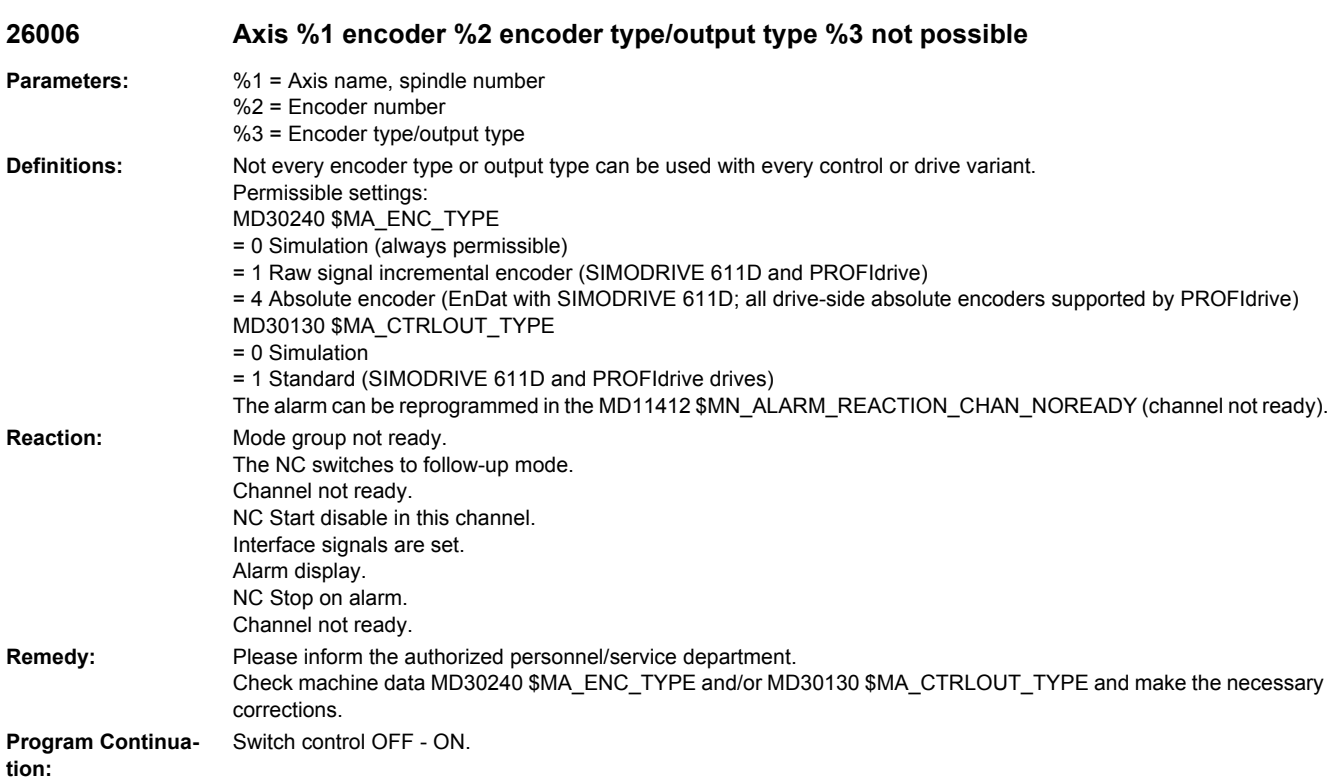

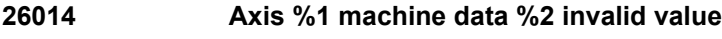

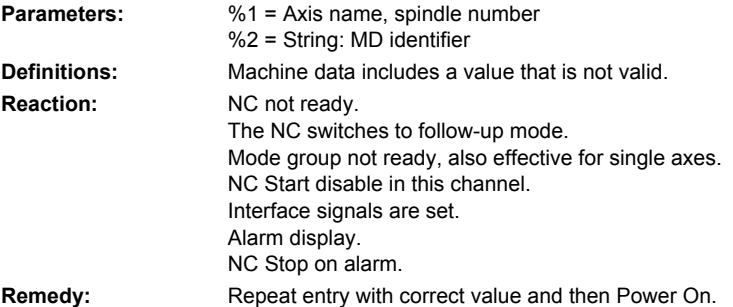

**Program Continuation:** Switch control OFF - ON.

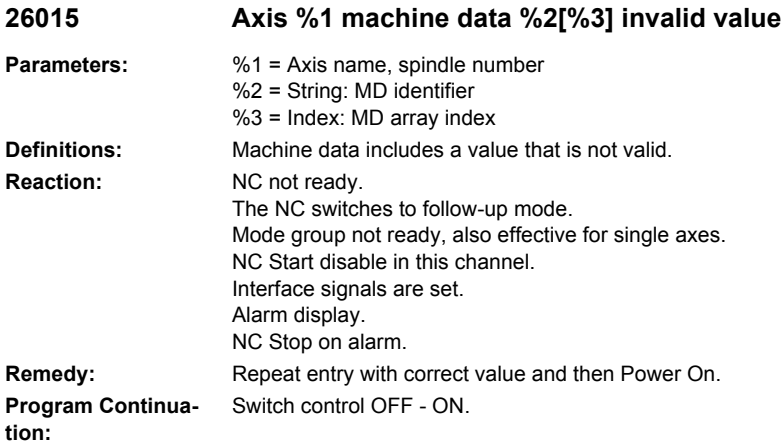

**26016 Axis %1 machine data %2 invalid value**

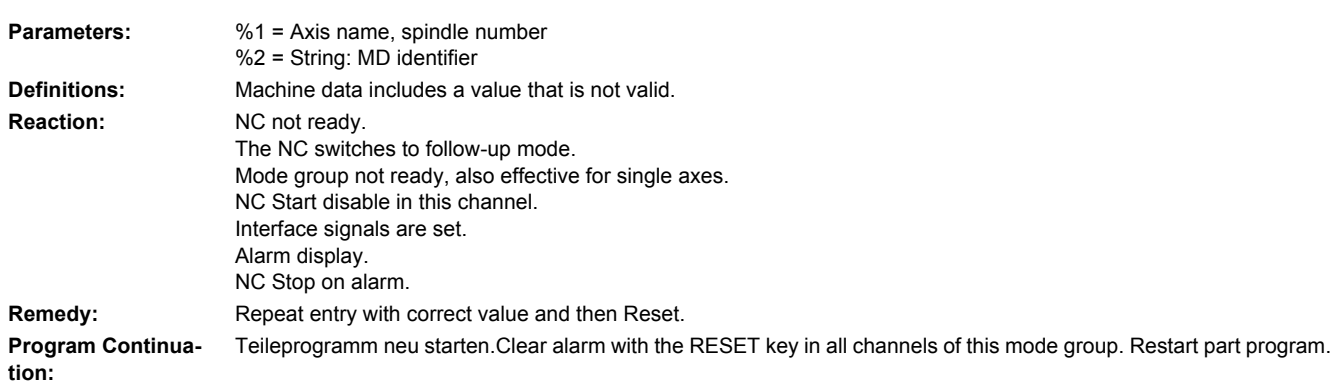

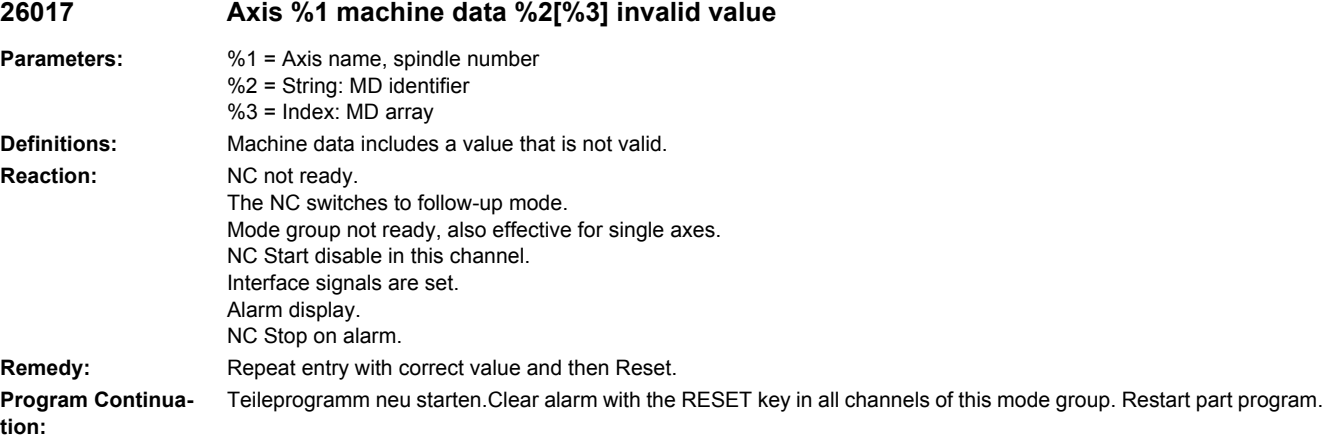

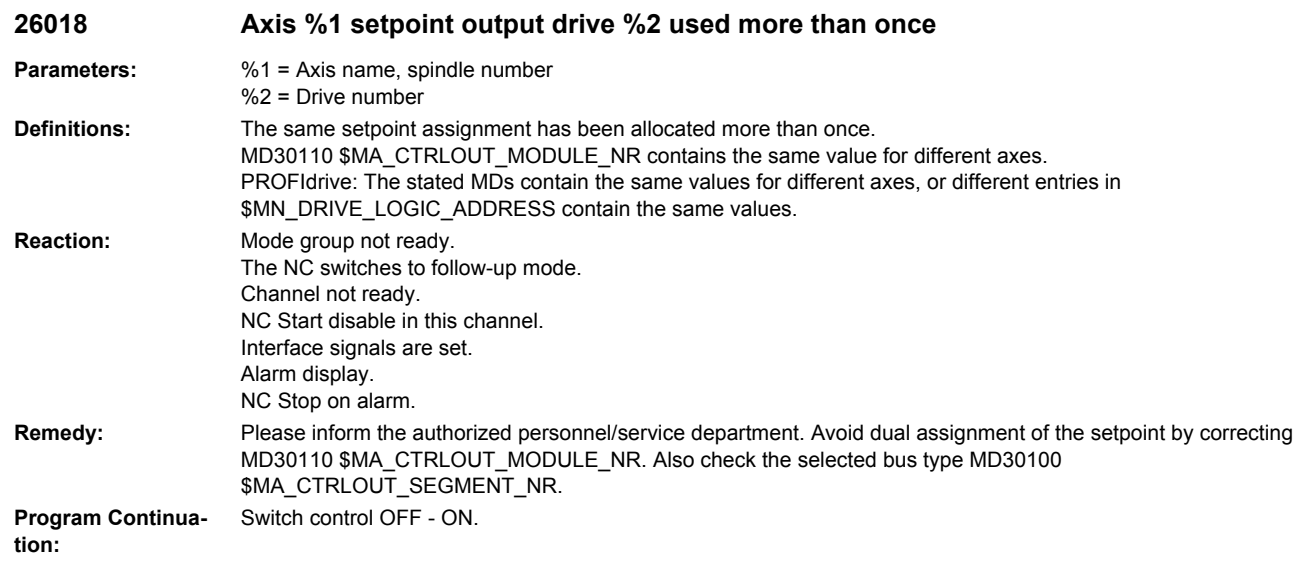

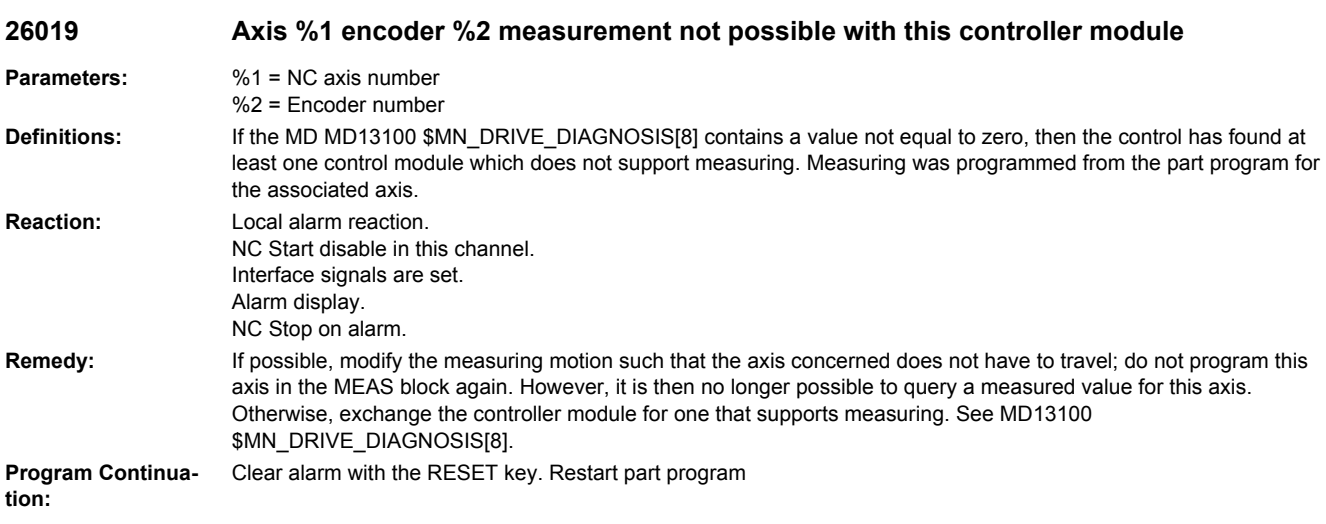

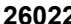

**26022 Axis %1 encoder %2 measurement with simulated encoder not possible**

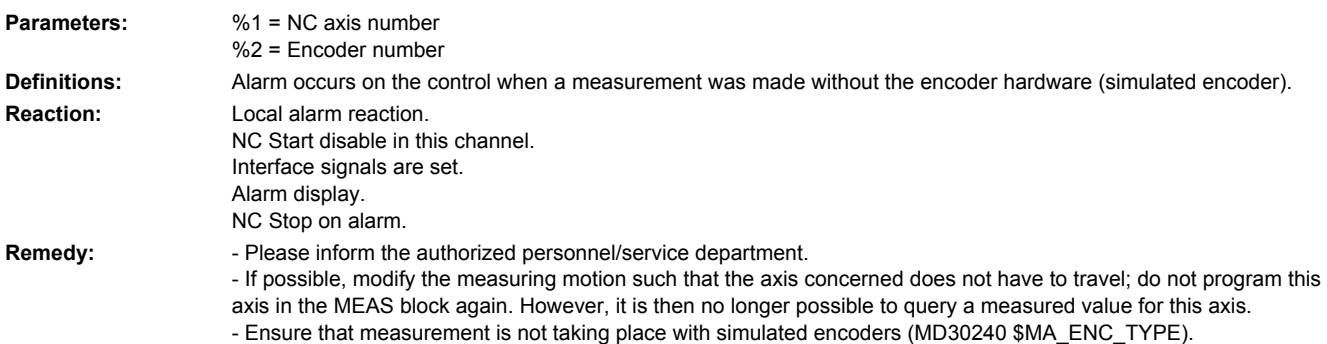

**Program Continuation:** Clear alarm with the RESET key. Restart part program

#### **26024 Axis %1 machine data %2 value changed Parameters:** %1 = Axis name, spindle number %2 = String: MD identifier **Definitions:** The machine data contains an invalid value and therefore has been changed by the software. **Reaction:** Alarm display. **Remedy:** Check MD. **Program Continuation:** Clear alarm with the RESET key. Restart part program

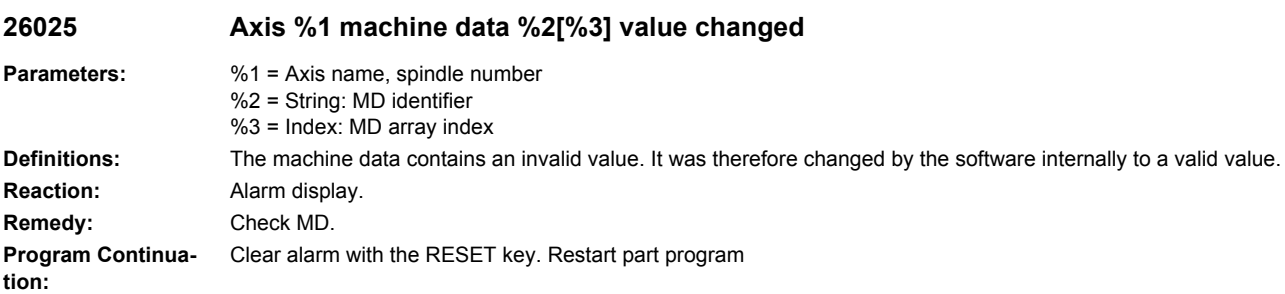

### **26026 Axis %1 SINAMICS drive parameter P2038 value is not allowed.**

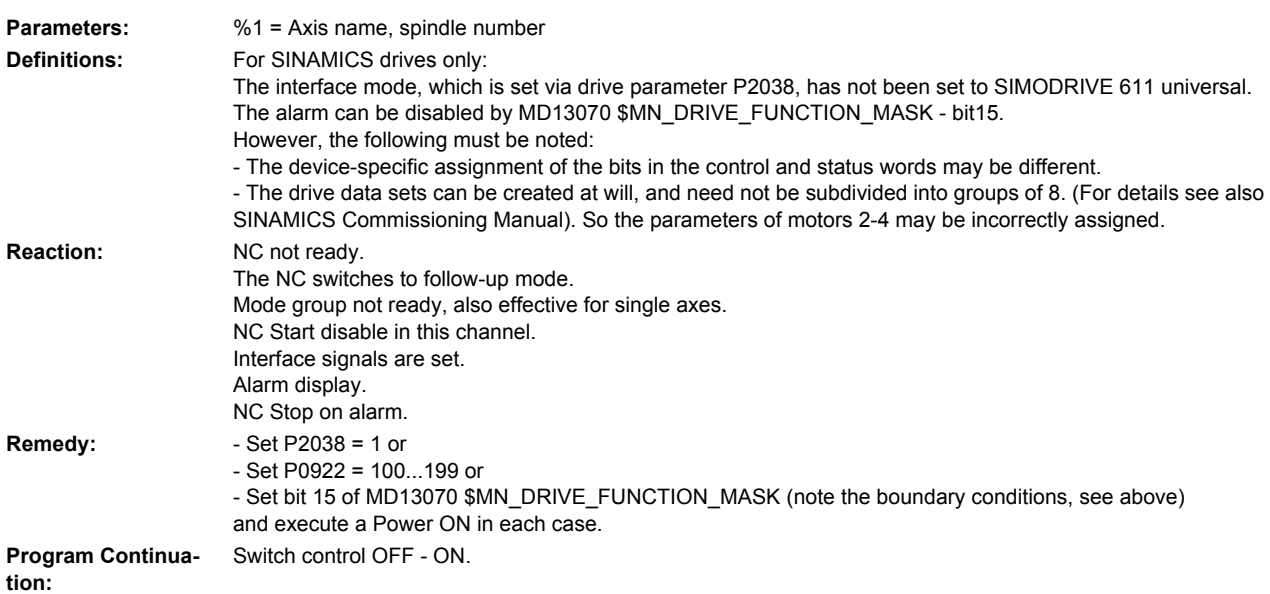
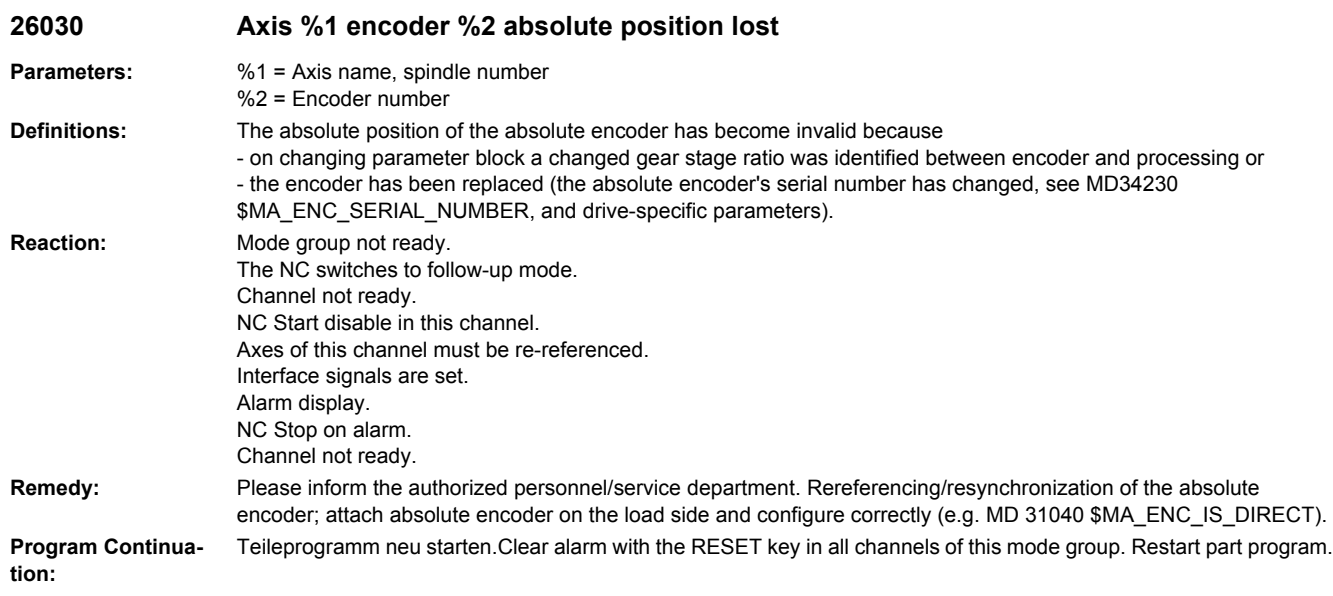

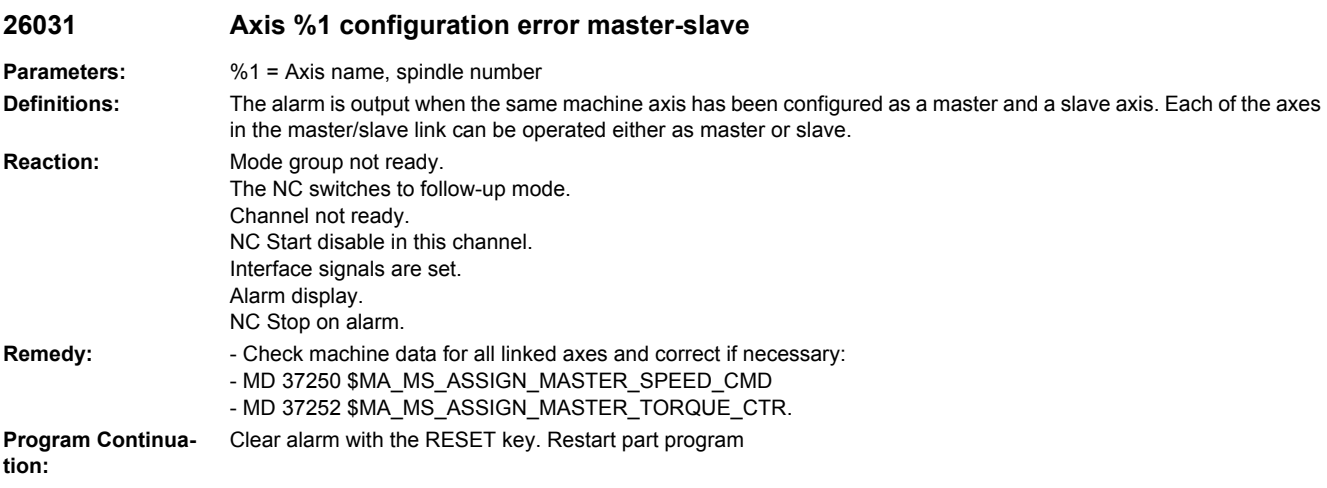

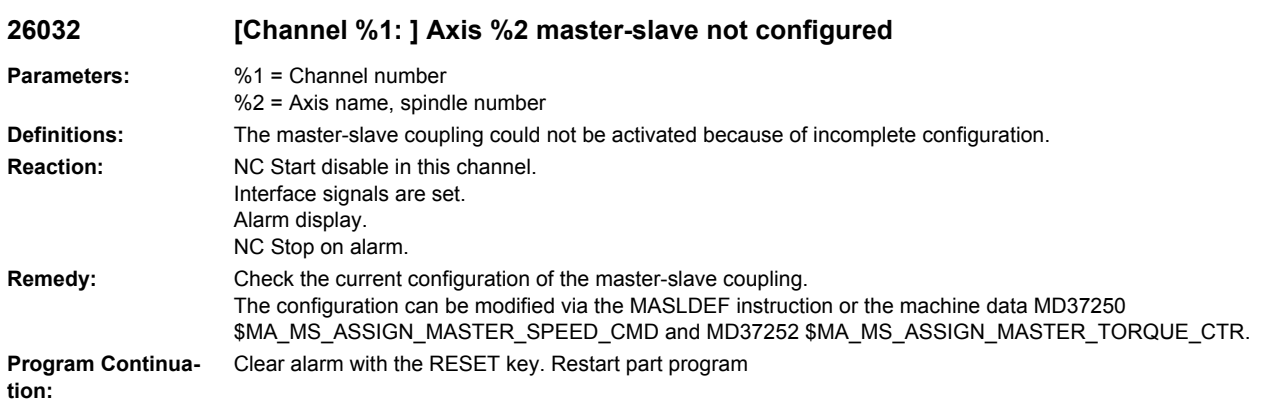

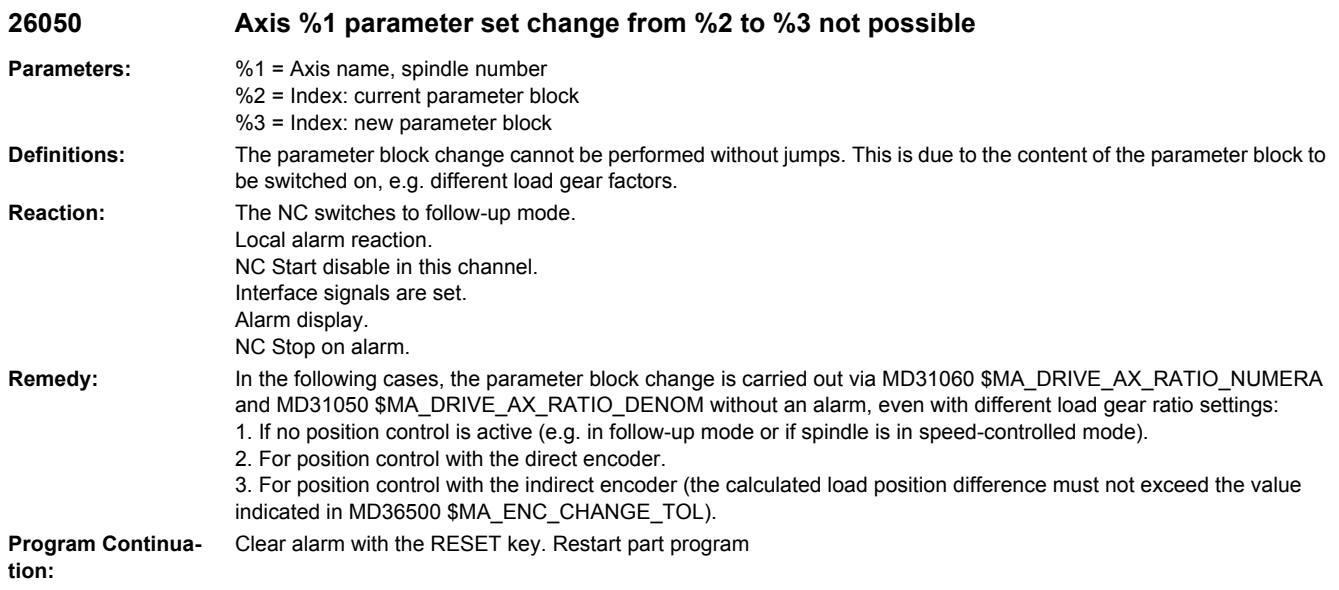

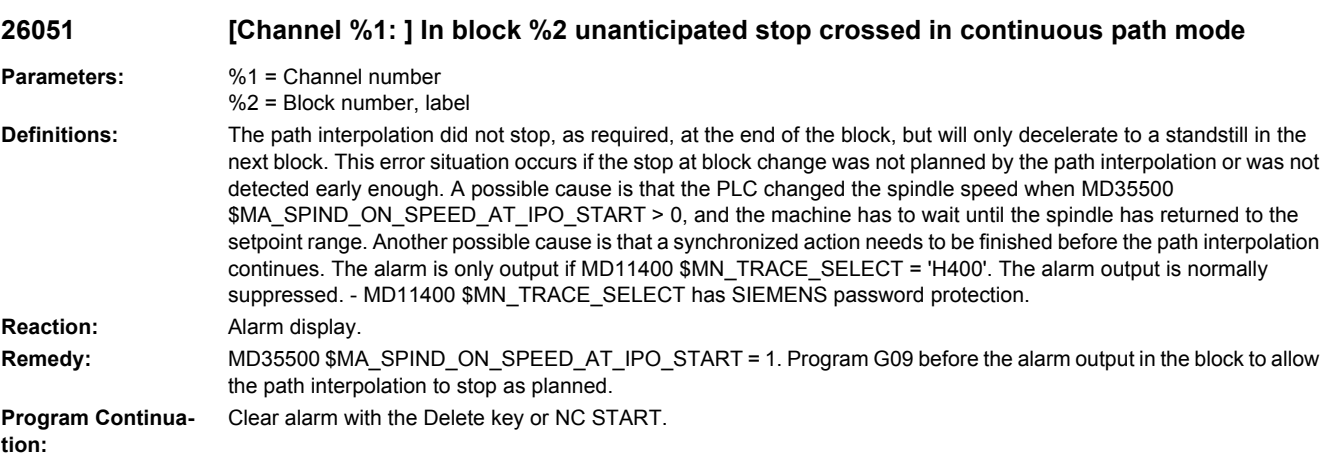

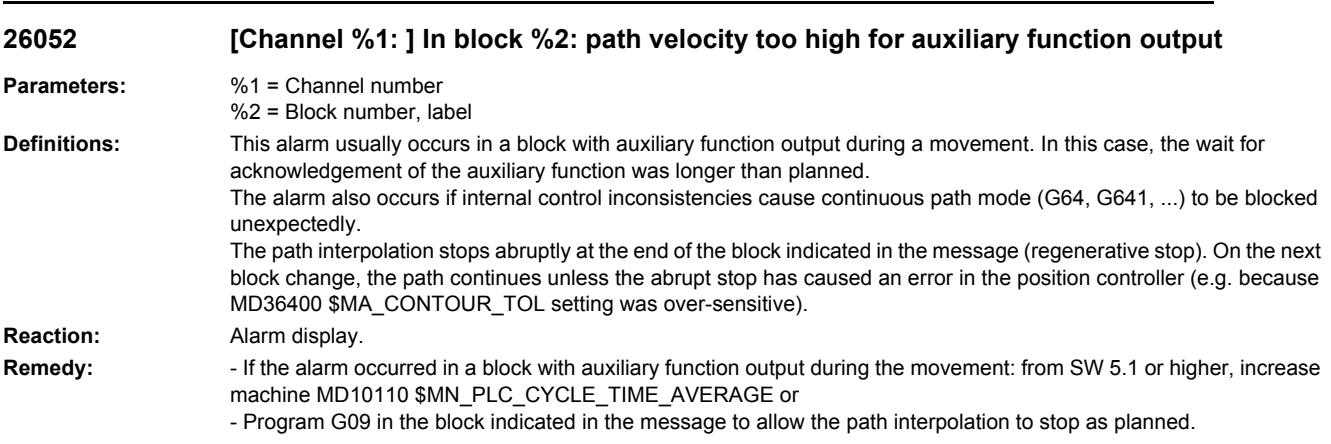

**Program Continuation:** Clear alarm with the Delete key or NC START.

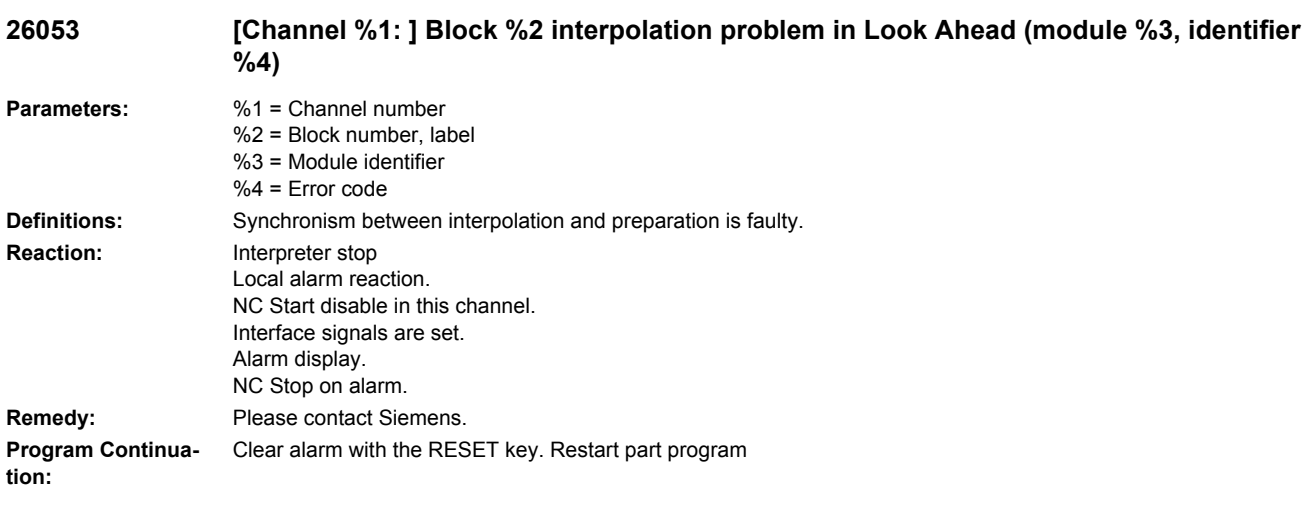

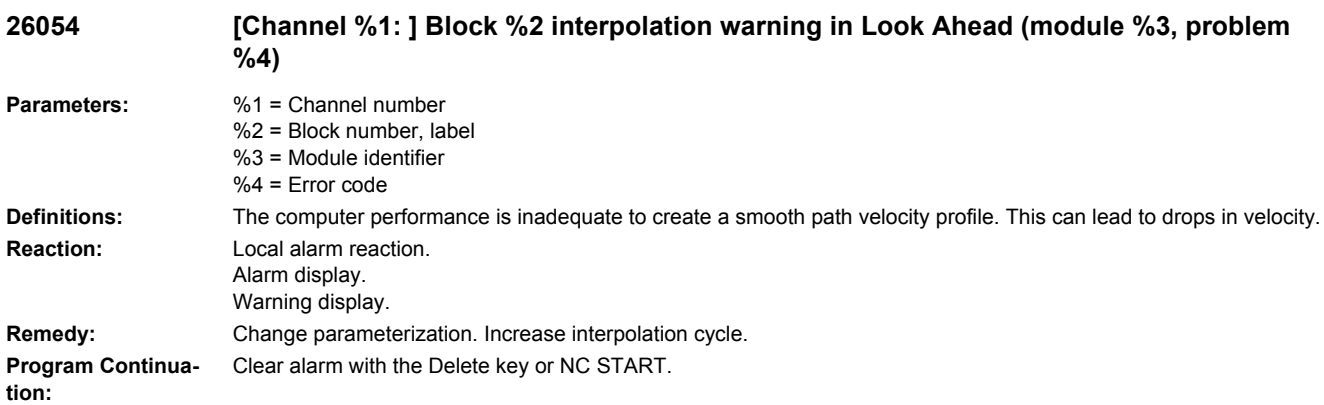

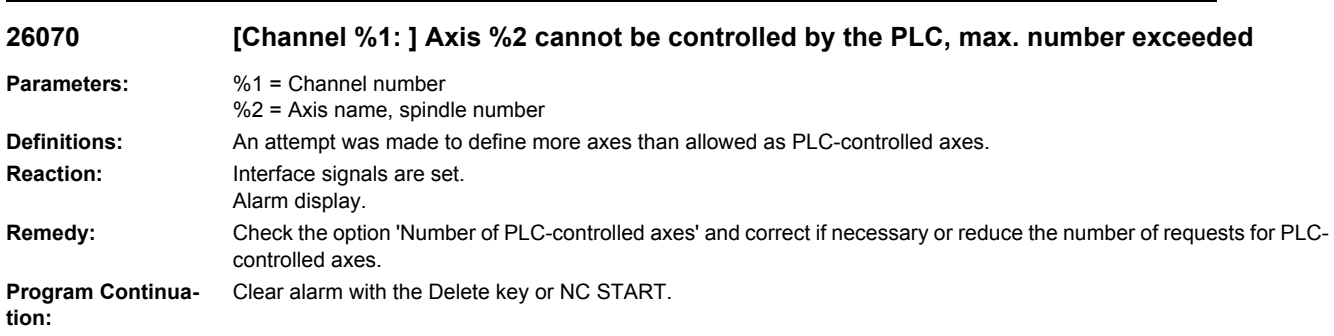

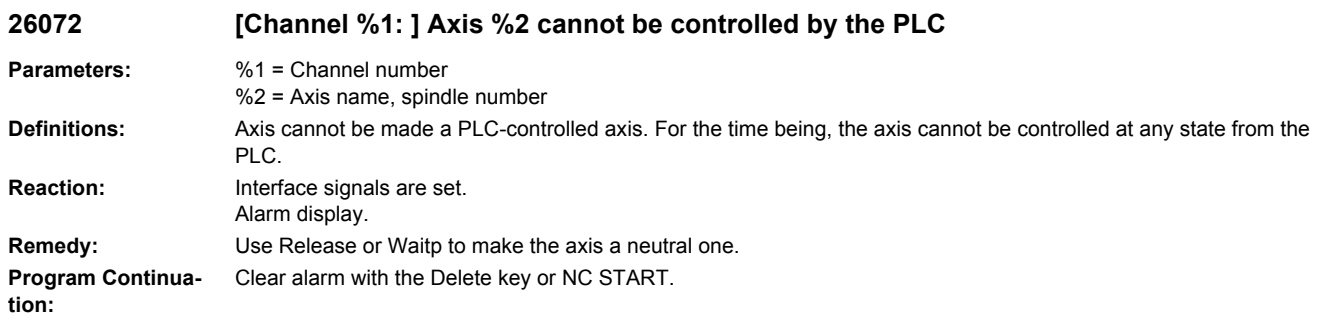

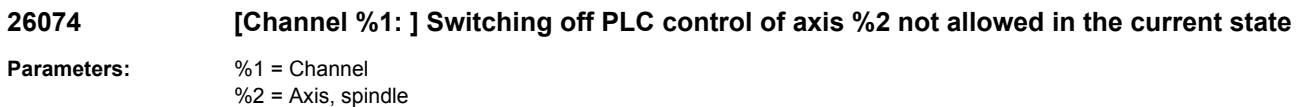

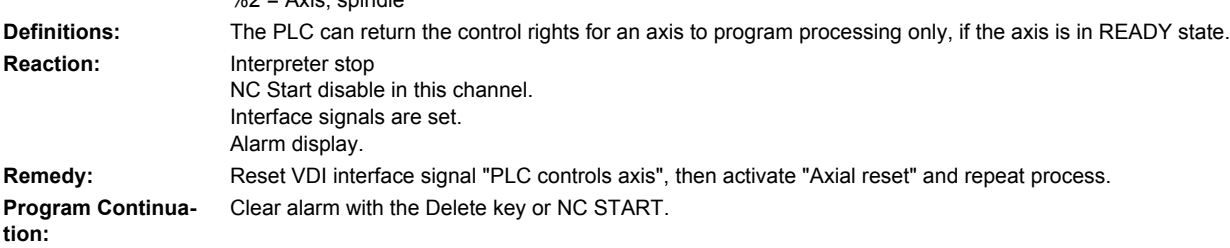

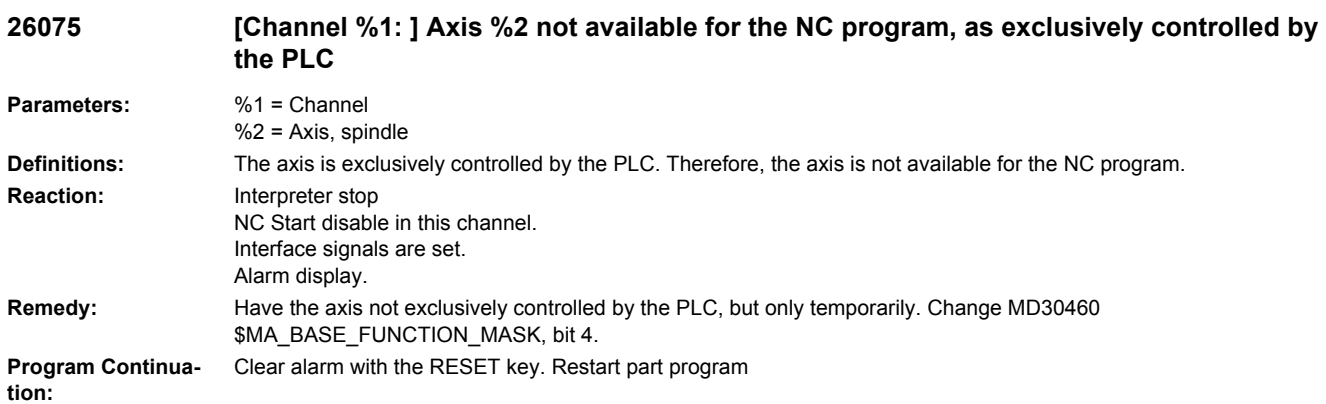

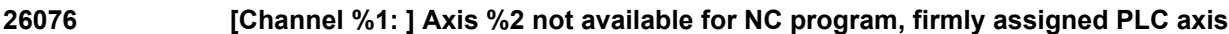

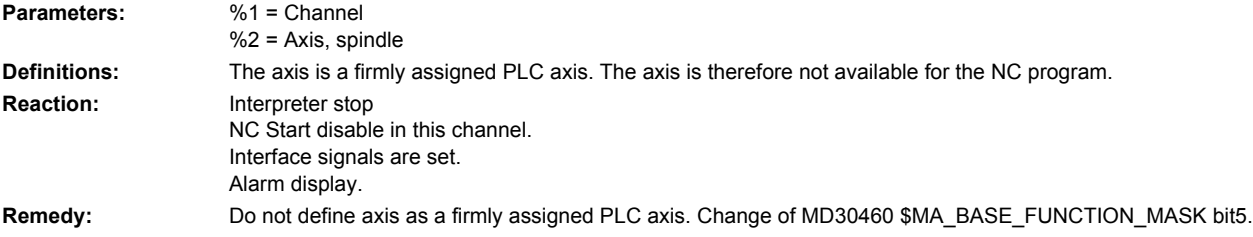

**Program Continua-** Clear alarm with the RESET key. Restart part program **tion:**

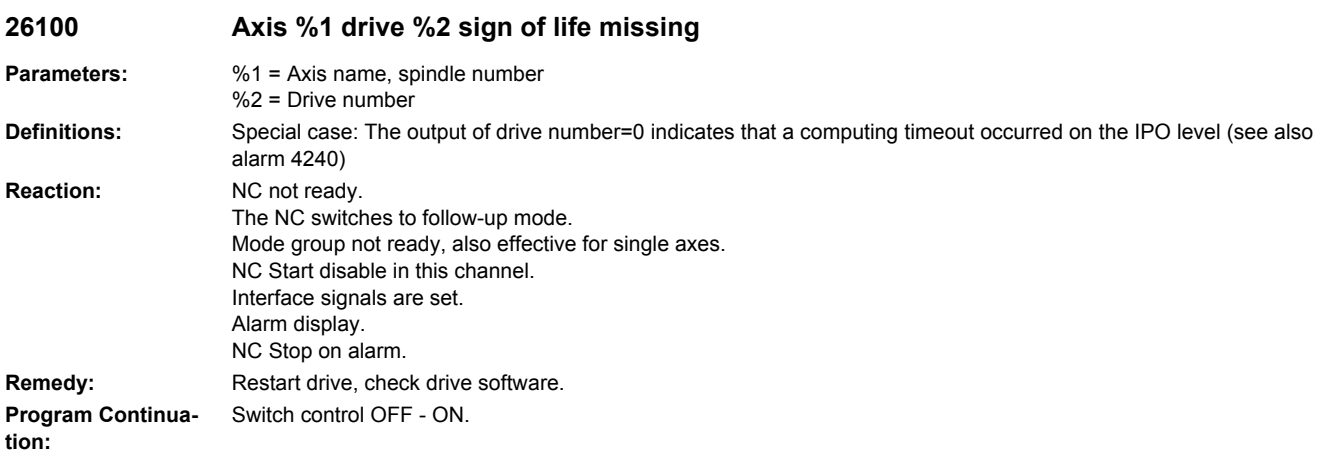

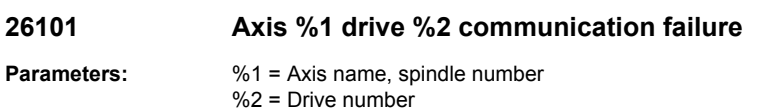

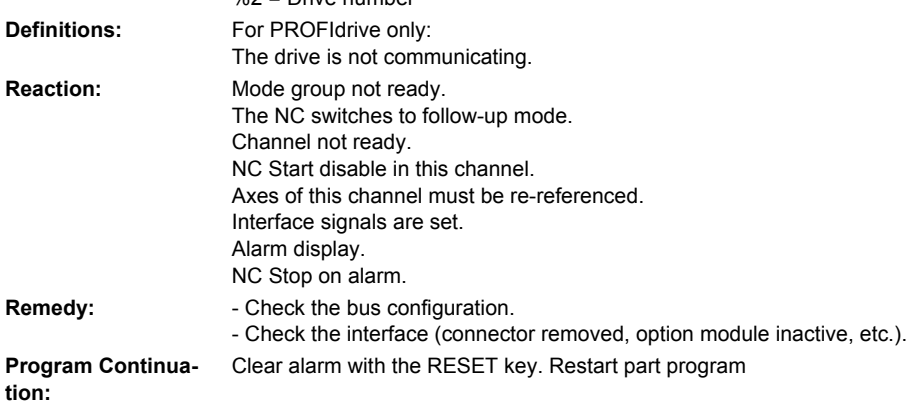

# **26102 Axis %1 drive %2 sign of life missing**

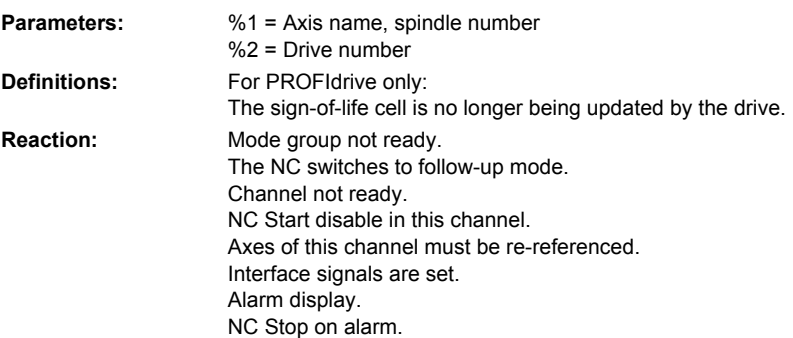

**Remedy:** - Check the cycle settings (recommendation: e.g. MD10062 \$MN\_POSCTRL\_CYCLE\_DELAY = 0.0) - Increase the cycle time if necessary. - Power-up the drive again. - Check drive software. **Program Continuation:** Clear alarm with the RESET key. Restart part program

#### **26105 Drive of axis %1 not found**

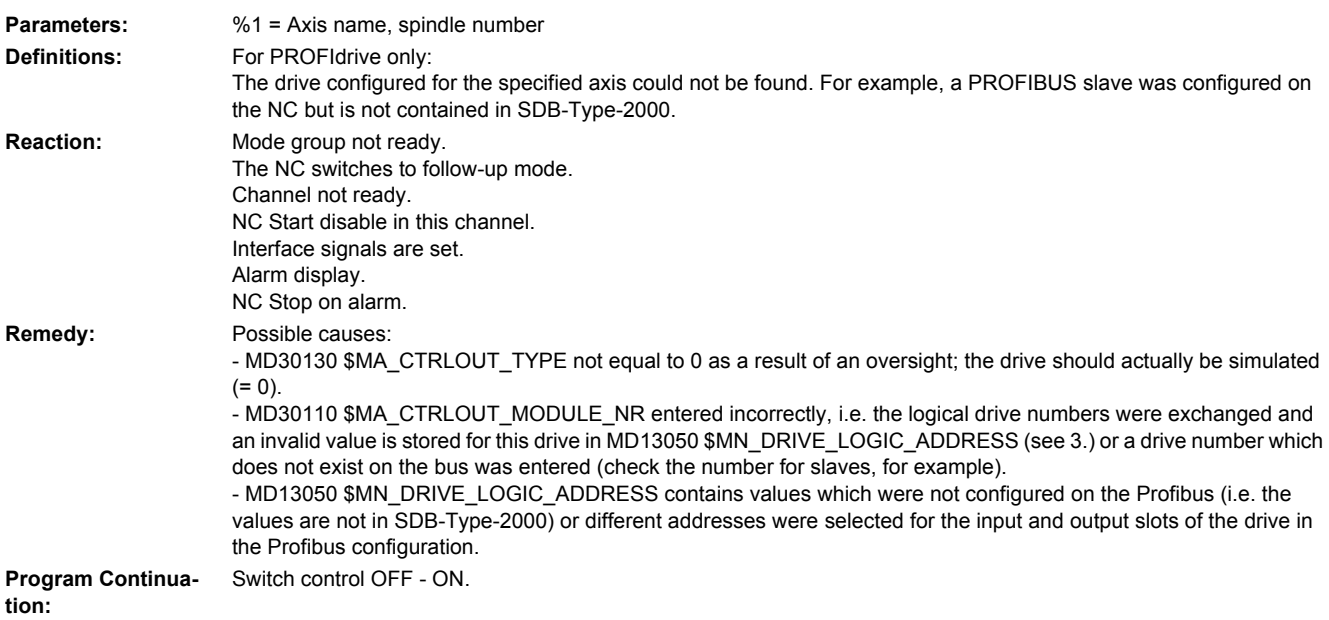

# **26106 Encoder %2 of axis %1 not found**

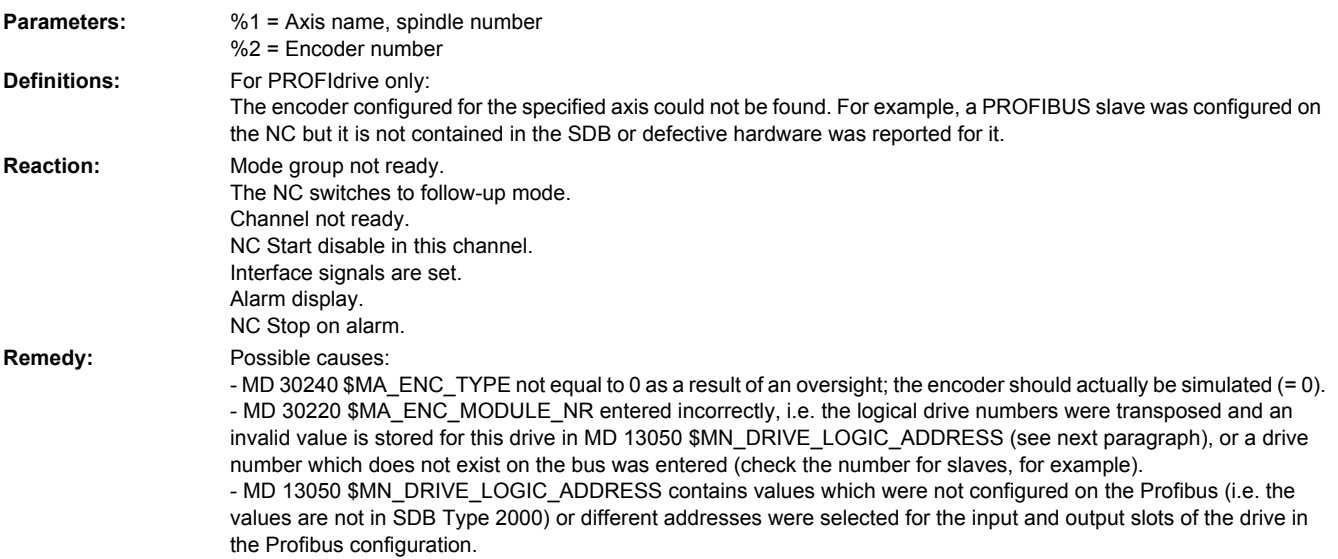

- A fatal encoder error was detected during the selection of the encoder (encoder defective, removed), so that park status cannot be left (in such a case, this alarm is triggered instead of alarm 25000/25001 - please refer to them for other possible causes of the error).

**Program Continuation:** Switch control OFF - ON.

#### **26120 [Channel %1: ] Axis %2 \$AA\_ESR\_ENABLE = 1 but axis should be set to NEUTRAL**

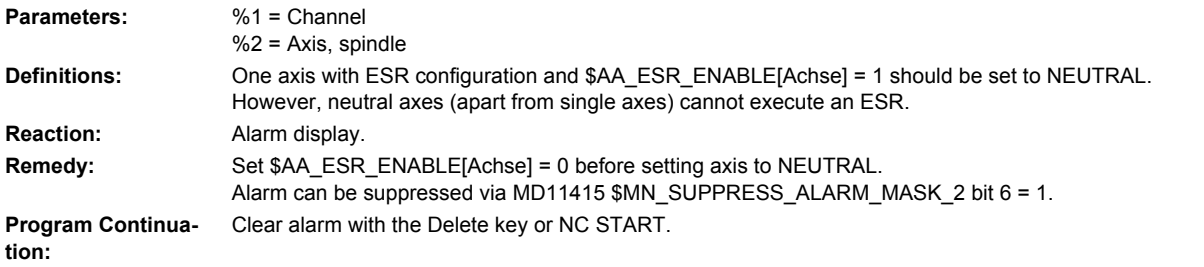

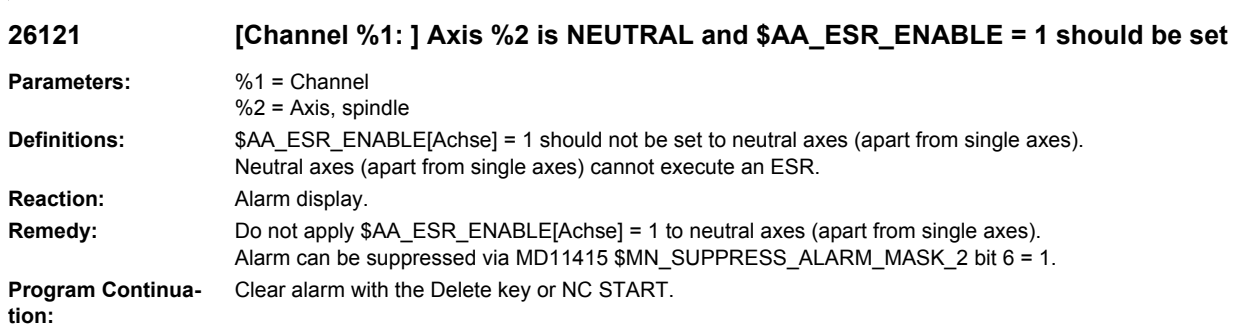

#### **26122 [Channel %1: ] Axis %2, \$AA\_ESR\_ENABLE = 1, axis exchange not executed in this state**

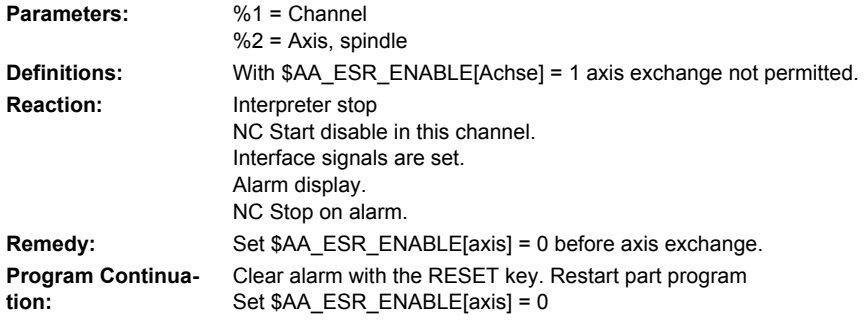

#### **26124 [Channel %1: ] Axis %2, \$AC\_ESR\_TRIGGER triggered but axis is NEUTRAL and cannot execute ESR**

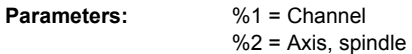

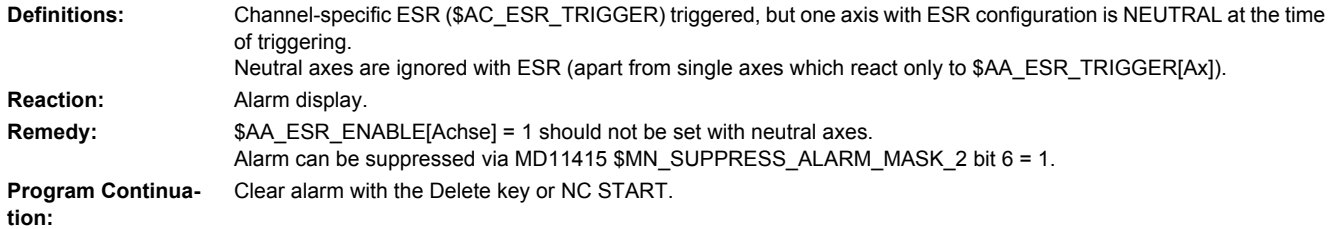

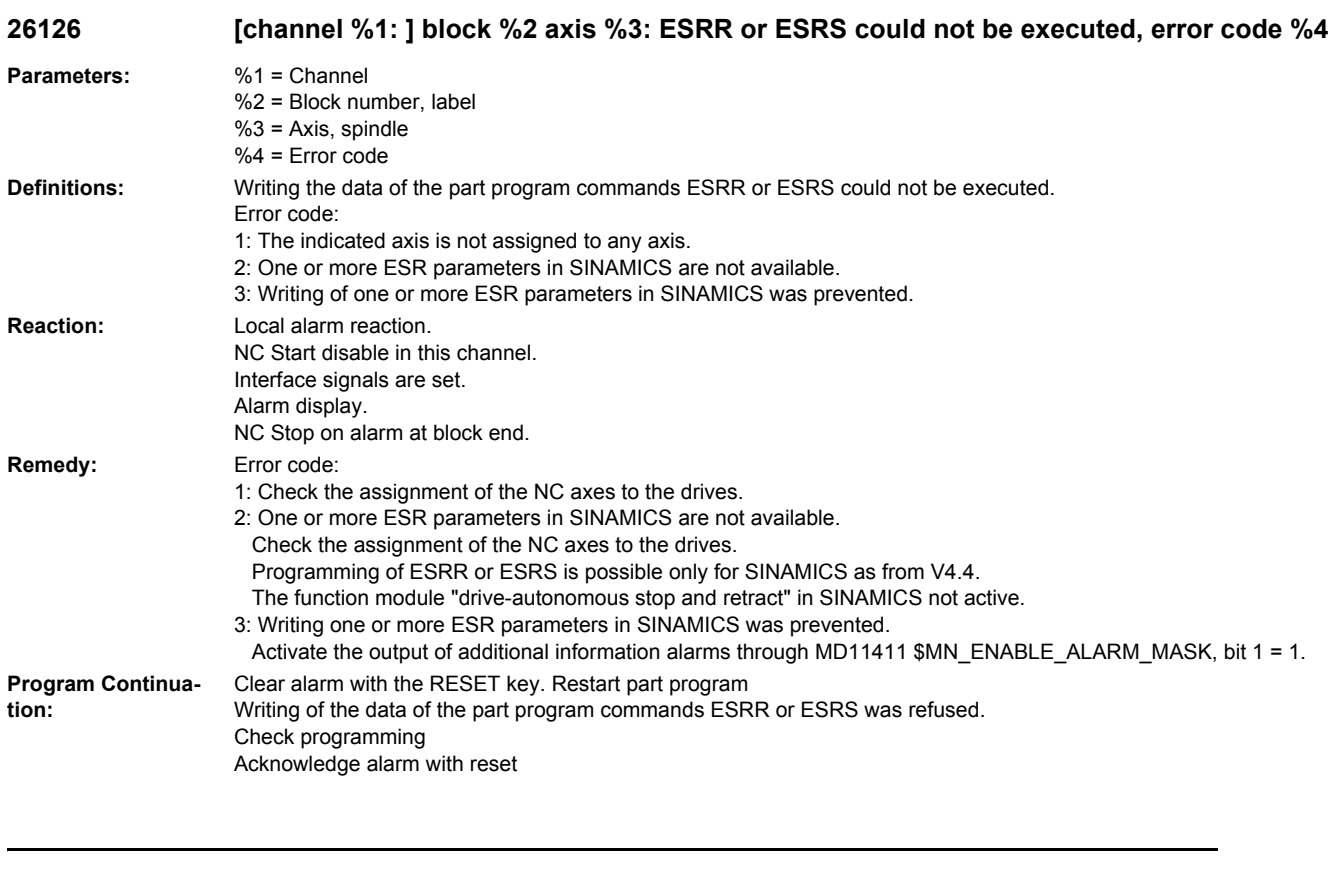

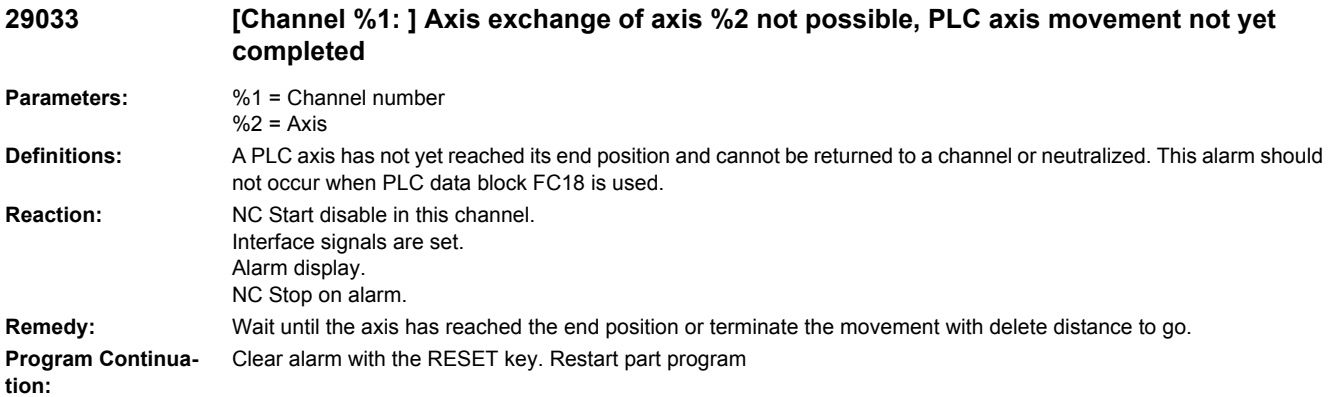

# Cycle alarms

### **61000 %[[Channel %1: ] Block %2: %]No tool offset active**

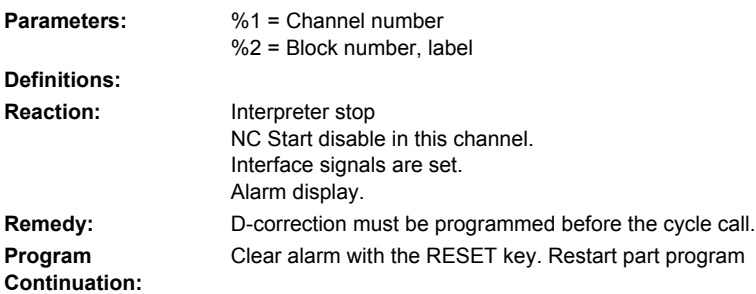

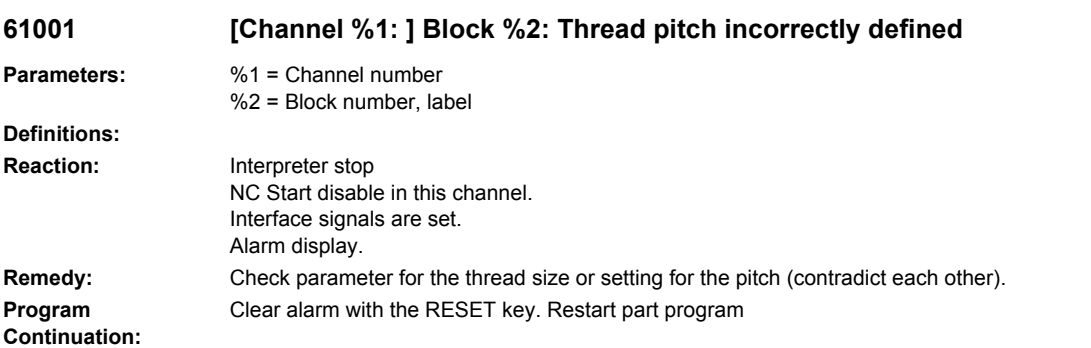

# **61002 %[[Channel %1: ] Block %2: %]Type of machining incorrectly defined**

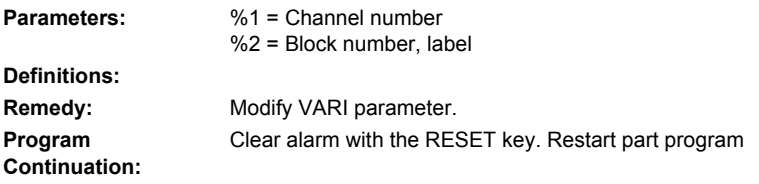

### **61003 %[[Channel %1: ] Block %2: %]No feed programmed in cycle**

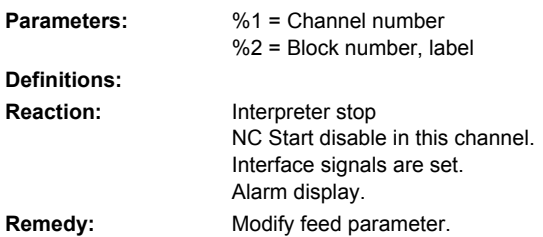

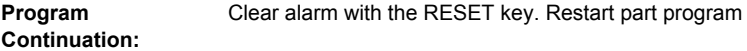

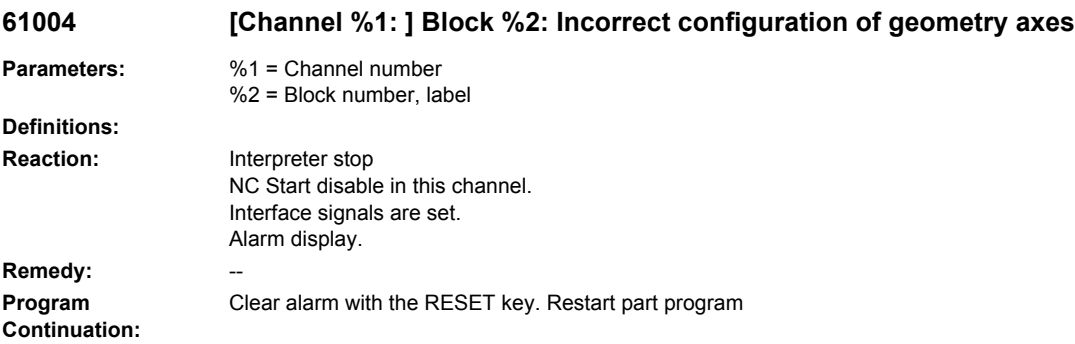

# **61005 [Channel %1: ] Block %2: 3rd geometry axis not available**

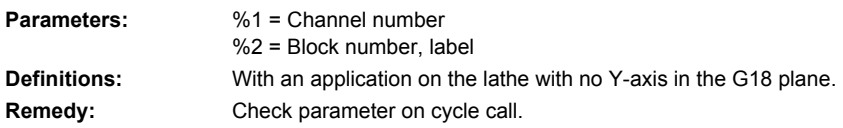

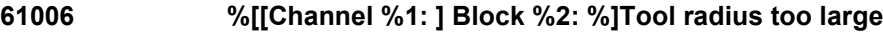

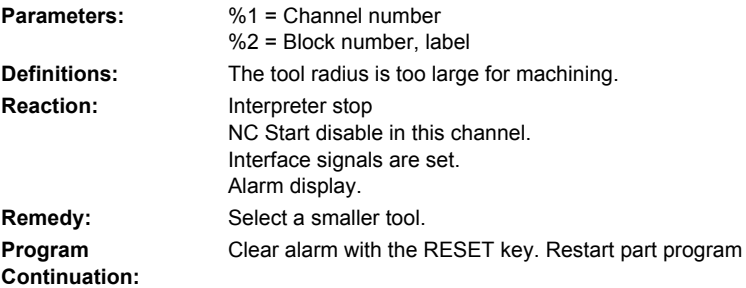

# **61007 [Channel %1: ] Block %2: Tool radius too small**

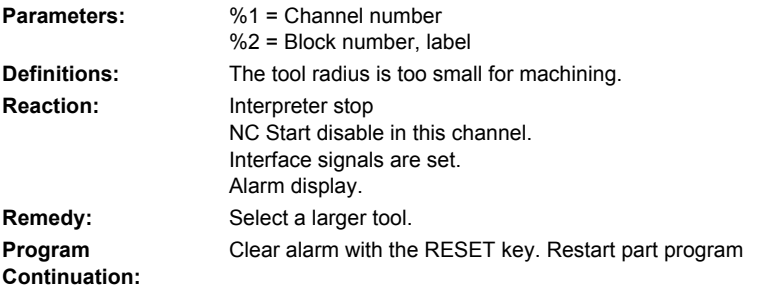

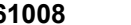

#### **61008 [Channel %1: ] Block %2: No tool active**

**Parameters:** %1 = Channel number %2 = Block number, label **Definitions:** Alarm triggered by following cycles: **Remedy:** Select a tool.

#### **61009 [Channel %1: ] Block %2: Active tool number = 0**

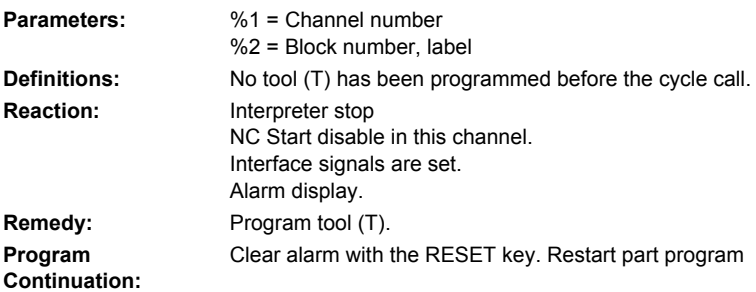

#### **61010 [Channel %1: ] Block %2: Finishing allowance too large**

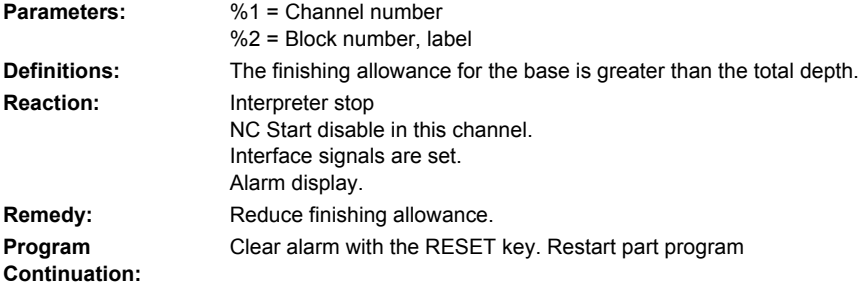

# **61011 [Channel %1: ] Block %2: Scaling not permissible**

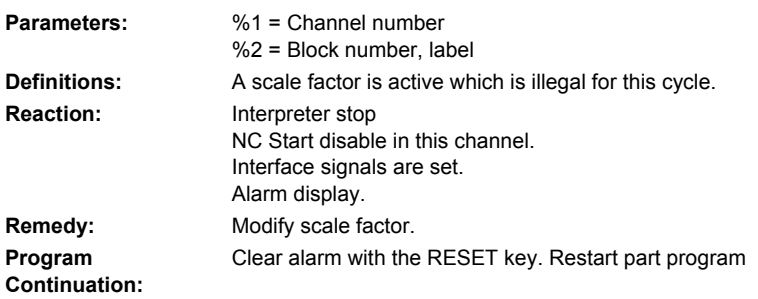

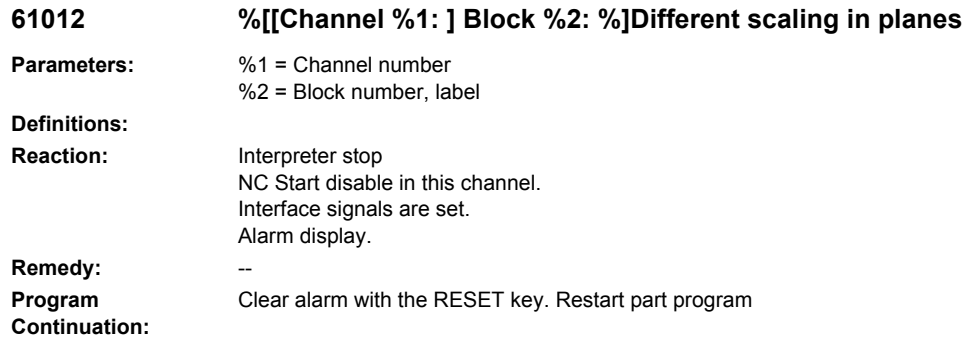

# **61013 [Channel %1: ] Block %2: Basic settings were changed, program cannot be executed**

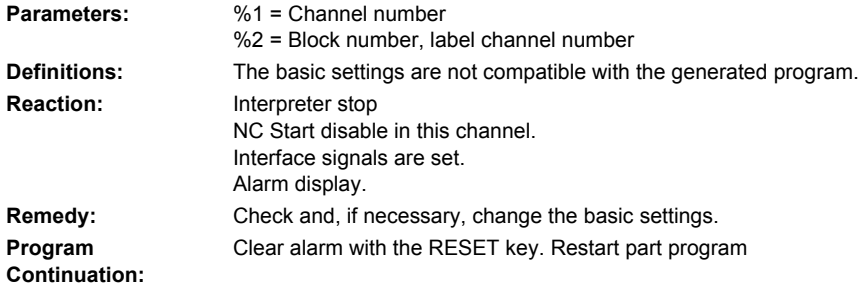

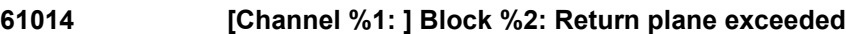

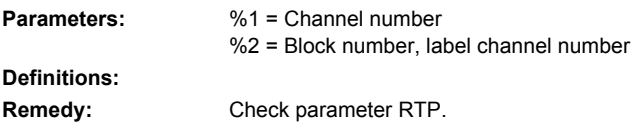

# **61015 [Channel %1: ] Block %2: Contour is not defined**

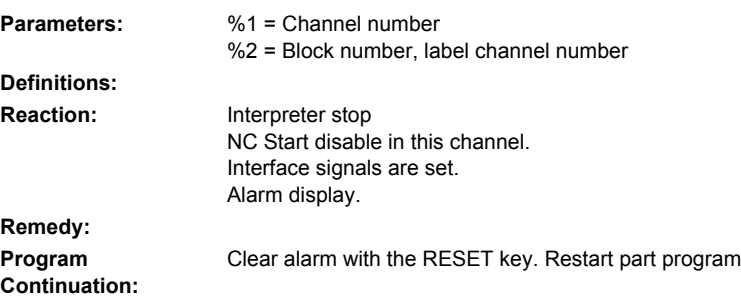

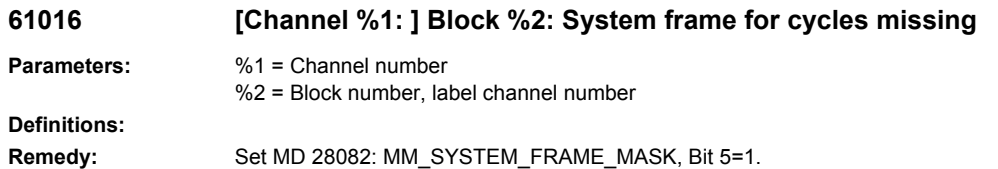

### **61017 %[[Channel %1: ] Block %2: %]function %4 not present in NCK**

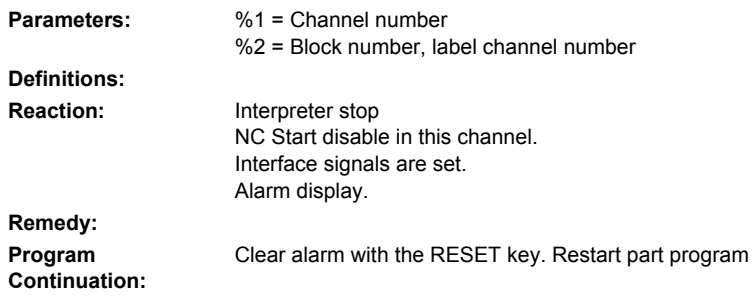

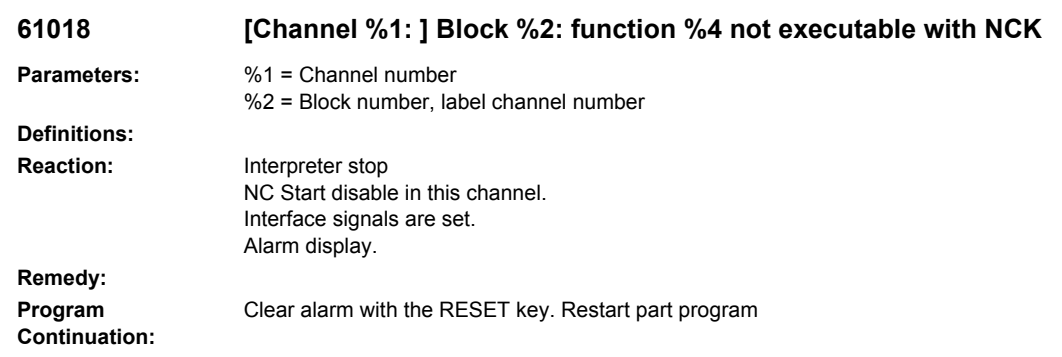

# **61019 %[[Channel %1: ] Block %2: %]Parameter %4 incorrectly defined**

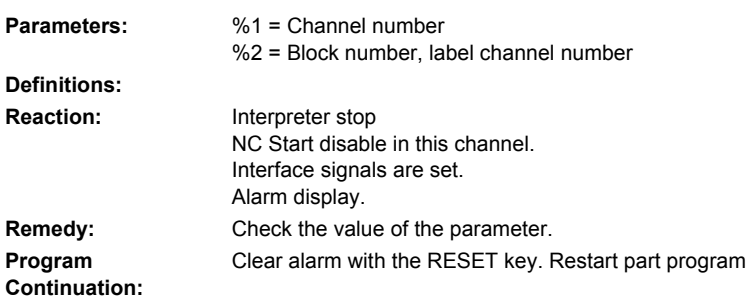

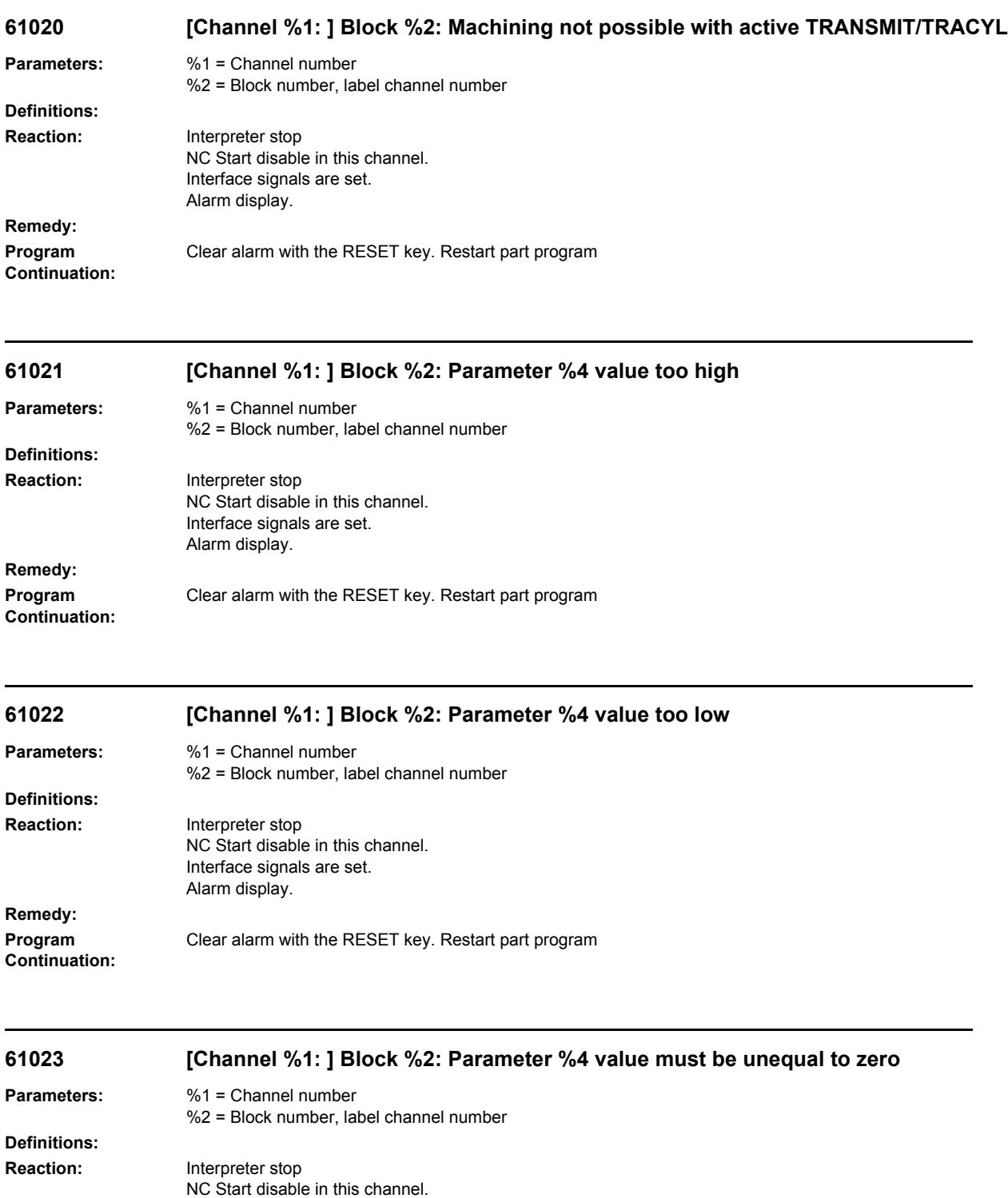

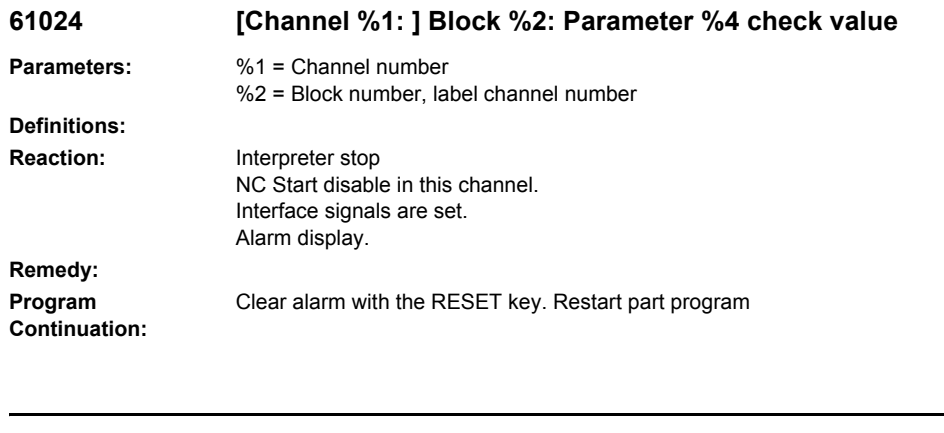

# **61025 [Channel %1: ] Block %2: Check tool carrier position**

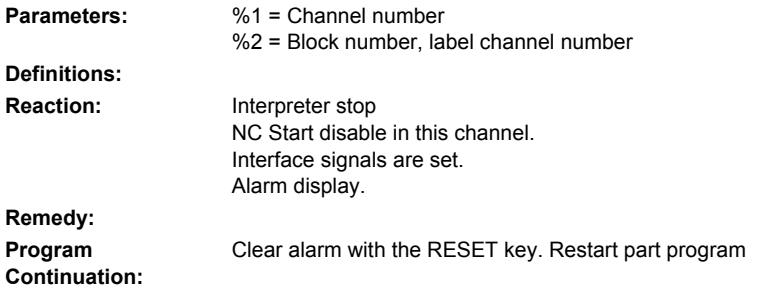

### **61026 [Channel %1: ] Block %2: Cycle cannot be executed with NC function %4.**

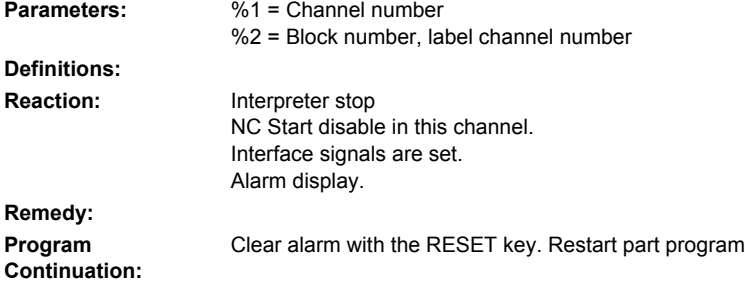

# **61027 %[[Channel %1: ] Block %2: %]Subroutine %4 does not exist**

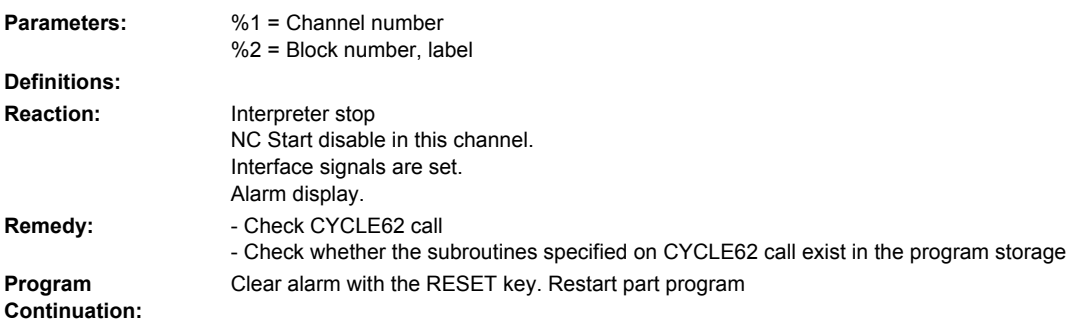

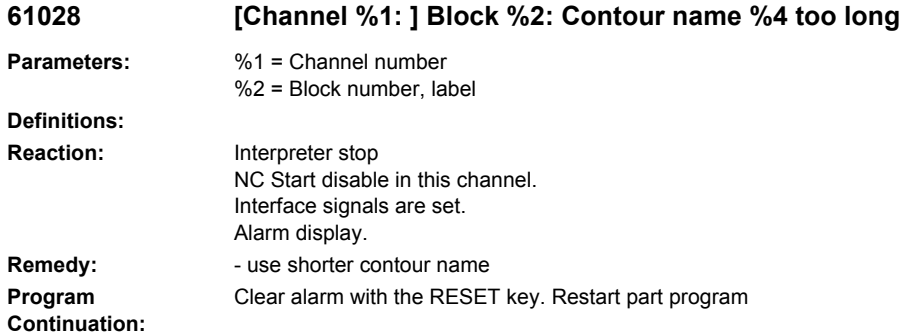

#### **61029 %[[Channel %1: ] Block %2: %]Program name %4 too long Parameters:** %1 = Channel numb

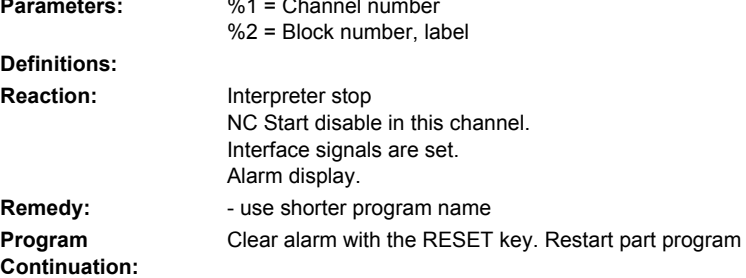

# **61030 [Channel %1: ] Block %2: Path not permitted: %4**

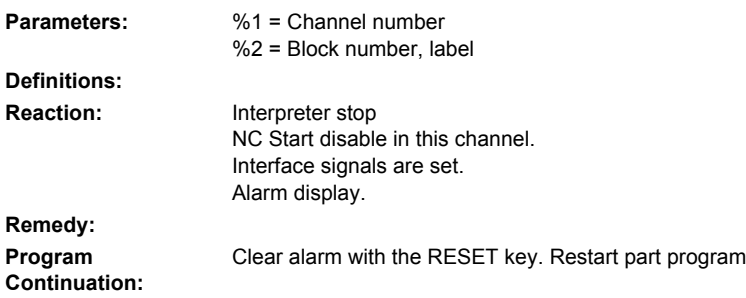

# **61031 [Channel %1: ] Block %2: Path not found: %4**

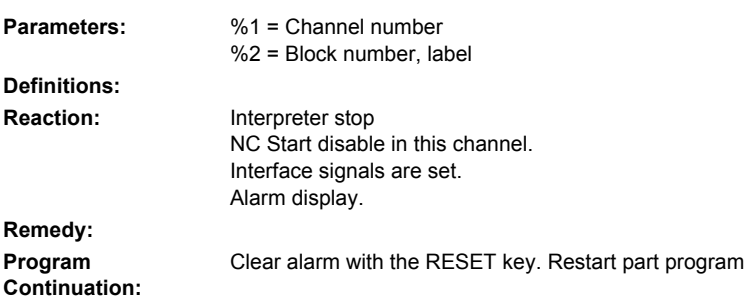

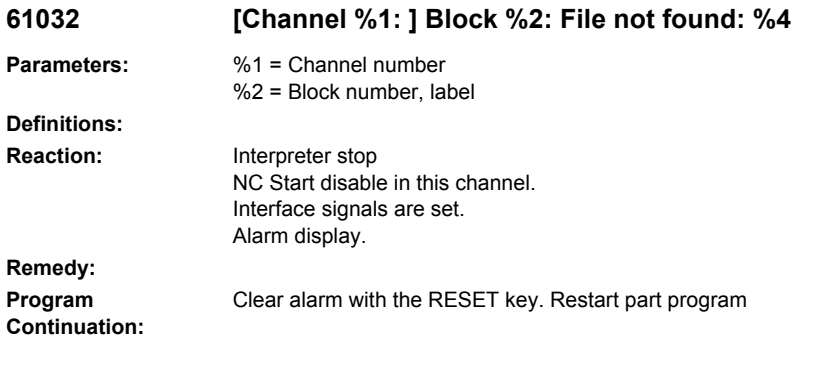

# **61033 [Channel %1: ] Block %2: Incorrect file type: %4**

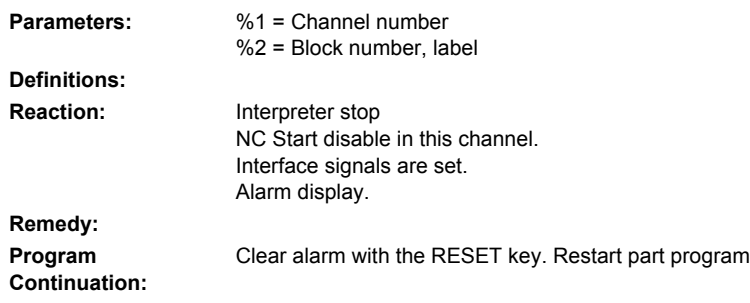

### **61034 [Channel %1: ] Block %2: File is full: %4**

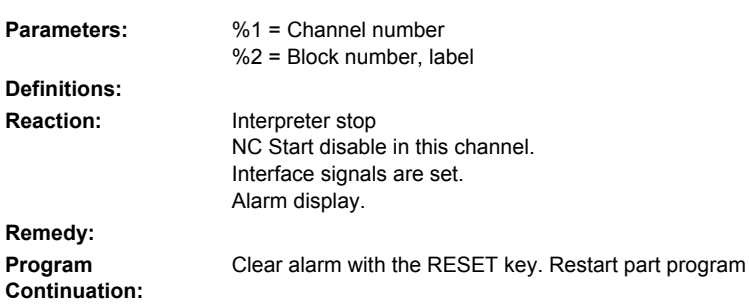

# **61035 [Channel %1: ] Block %2: File in use: %4**

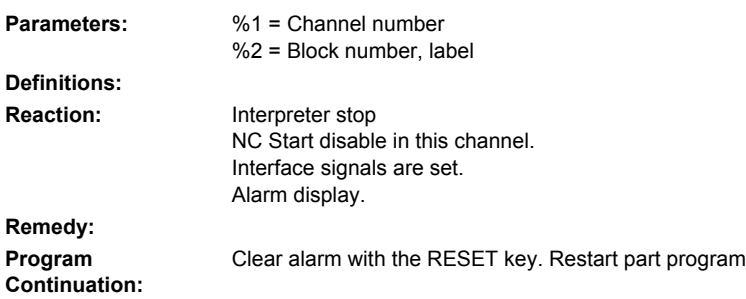

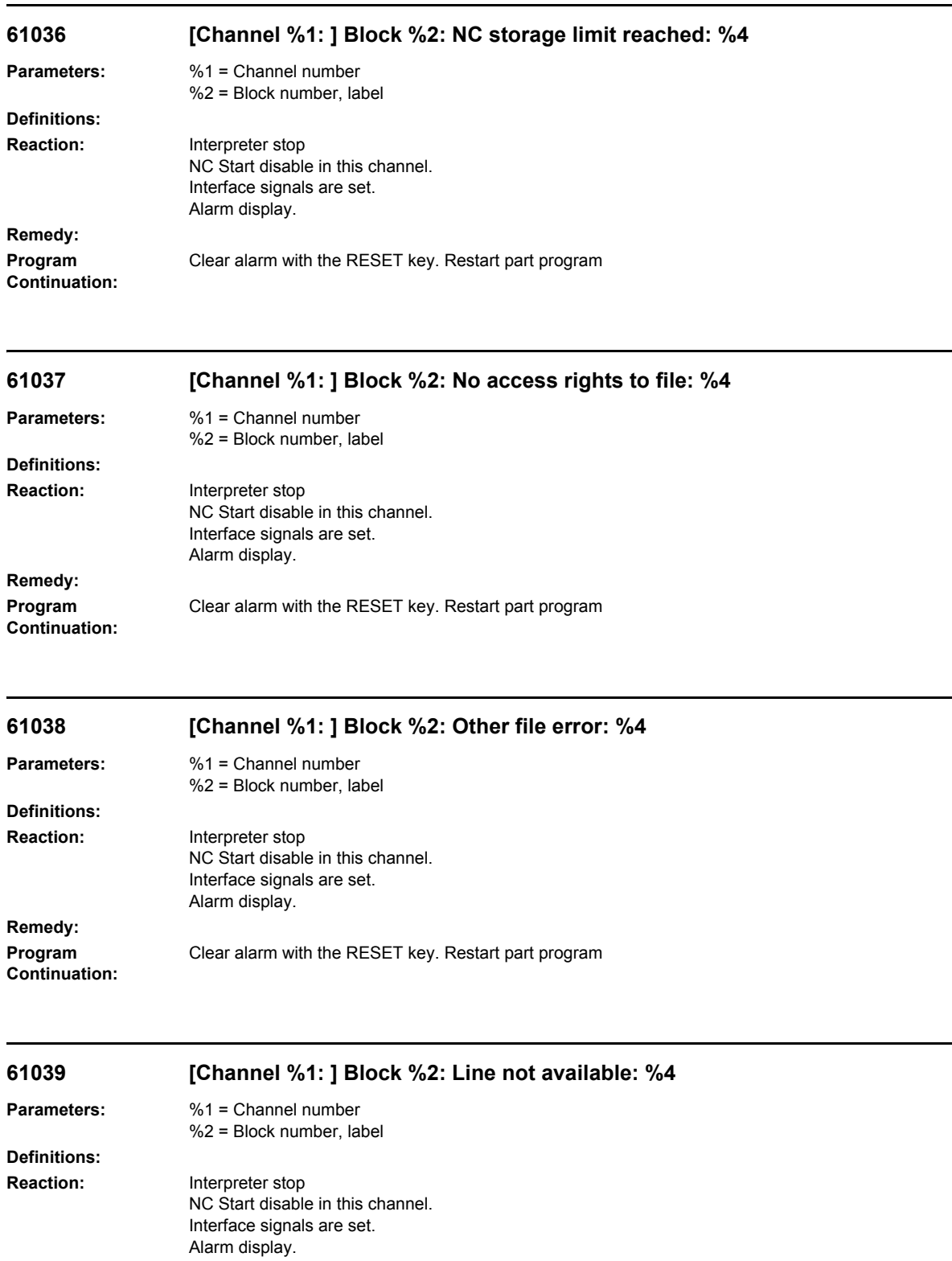

**Remedy:**

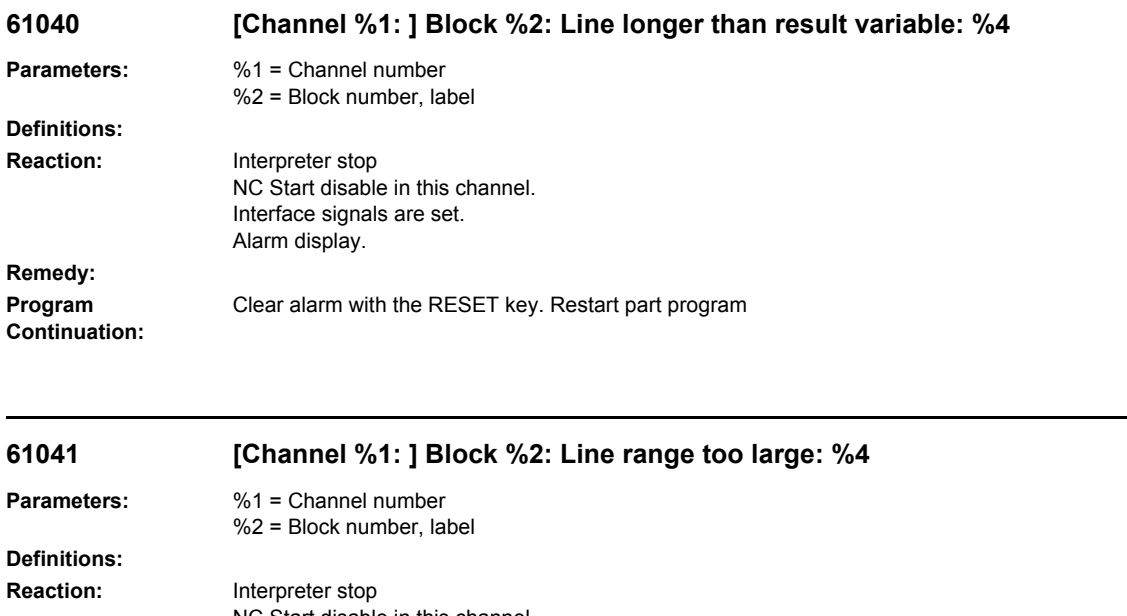

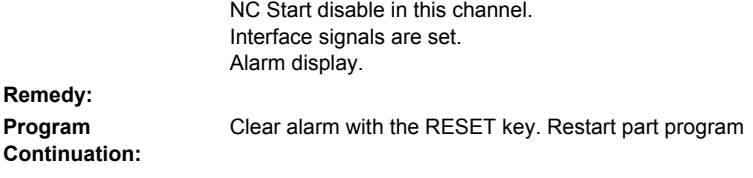

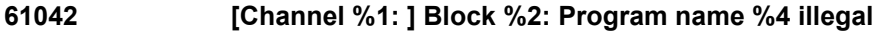

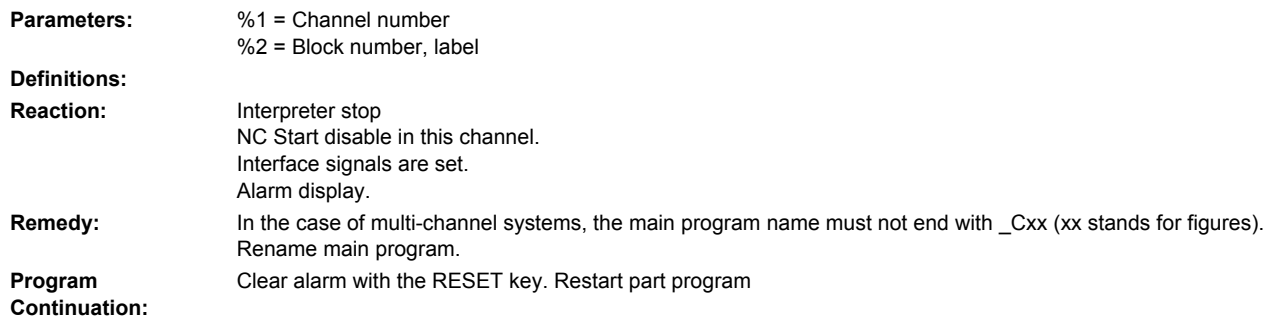

# **61043 [Channel %1: ] Block %2: Error affecting coordinate conversion (%4)**

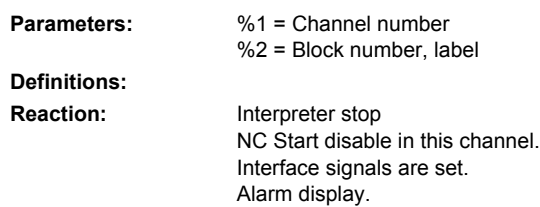

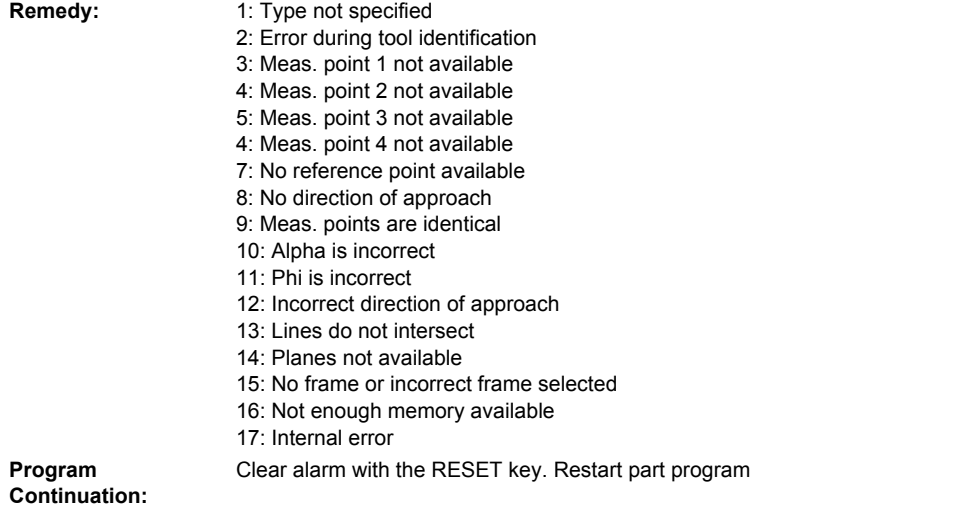

# **61044 %[[Channel %1: ] Block %2: %]Illegal character(s) in file name: %4**

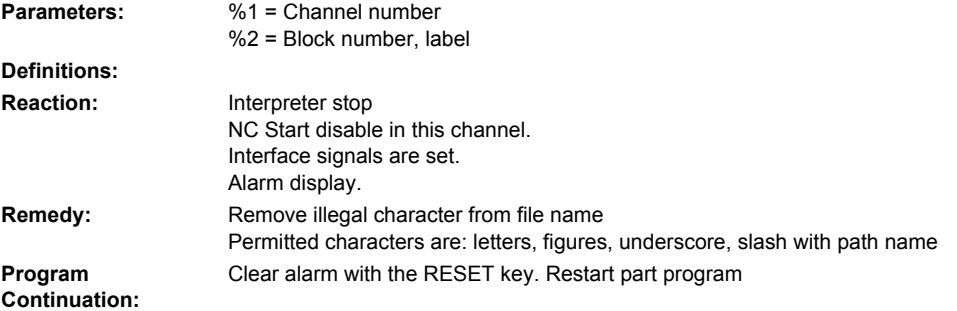

# **61045 [Channel %1: ] Block %2: Job list not found: %4**

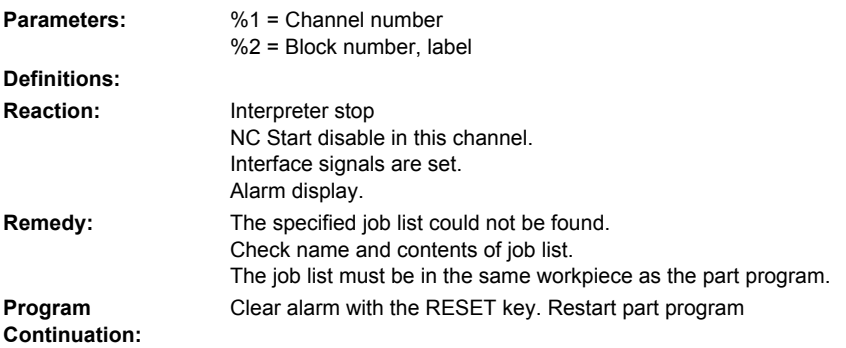

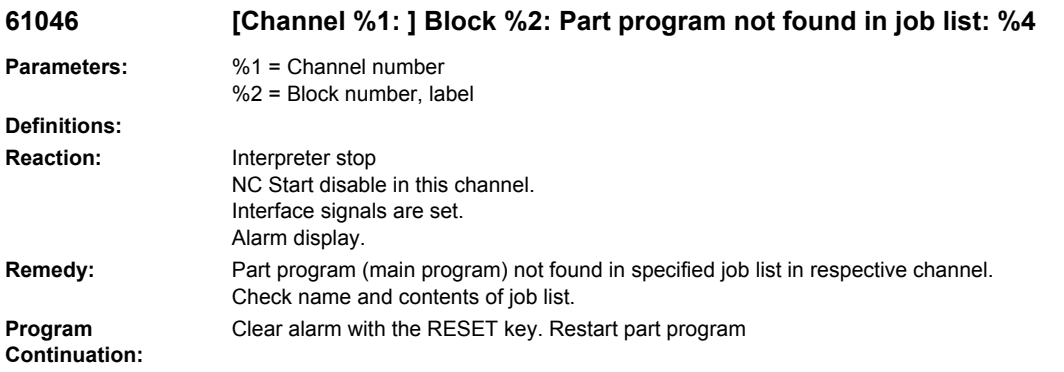

# **61047 [Channel %1: ] Block %2: Label name %4 too long**

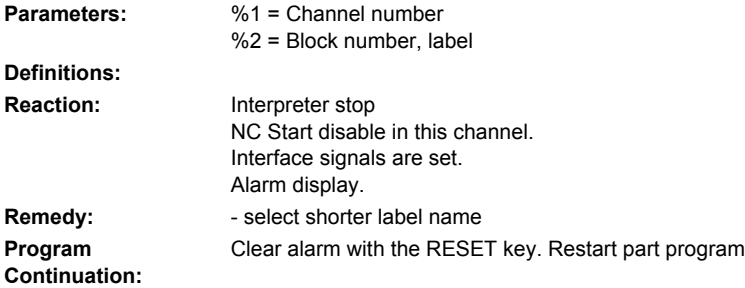

### **61048 [Channel %1: ] Block %2: Multi-channel data not found in job list: %4**

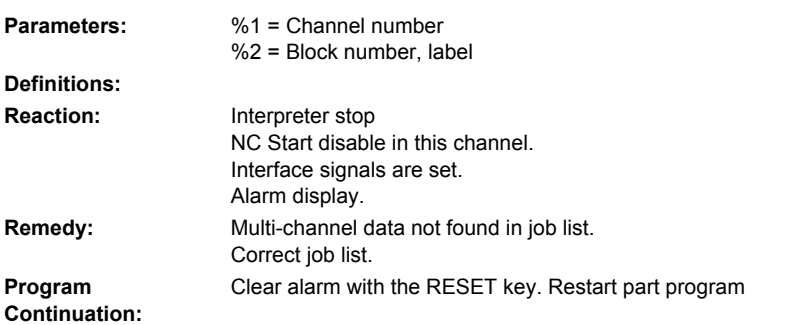

### **61049 [Channel %1: ] Block %2: 1st spindle not programmed**

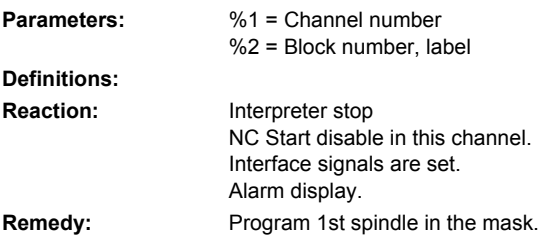

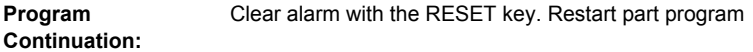

# **61050 [Channel %1: ] Block %2: Spindle programmed twice**

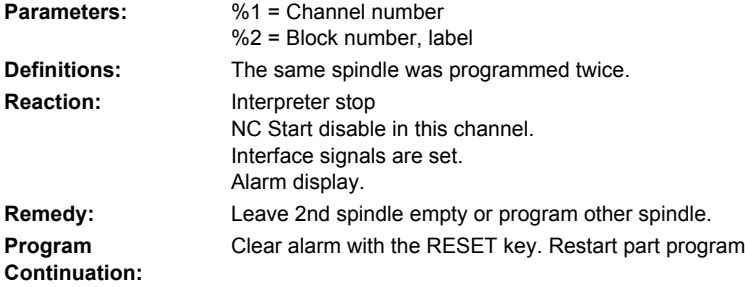

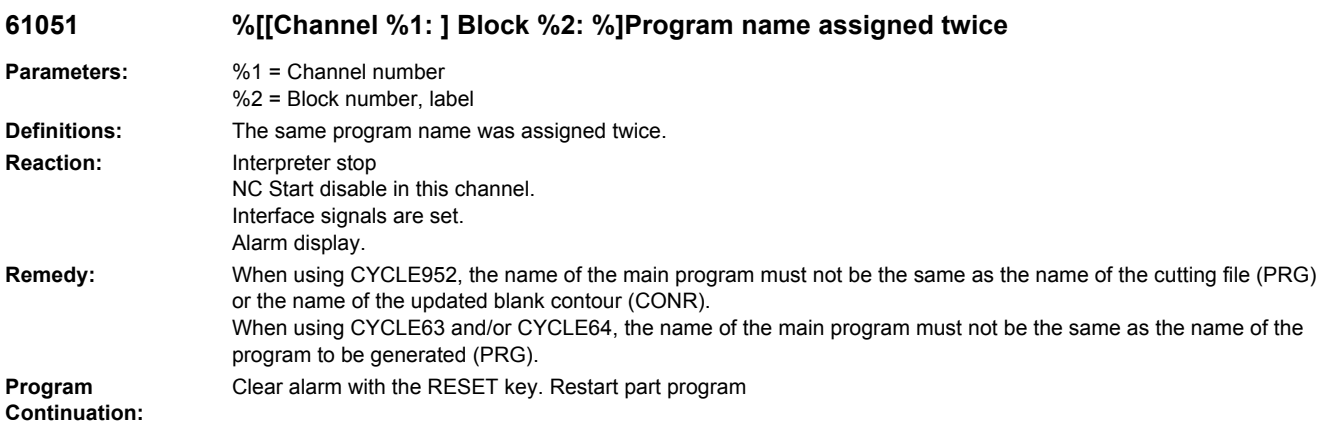

# **61052 [Channel %1: ] Block %2: Maximum spindle speed for main spindle not entered**

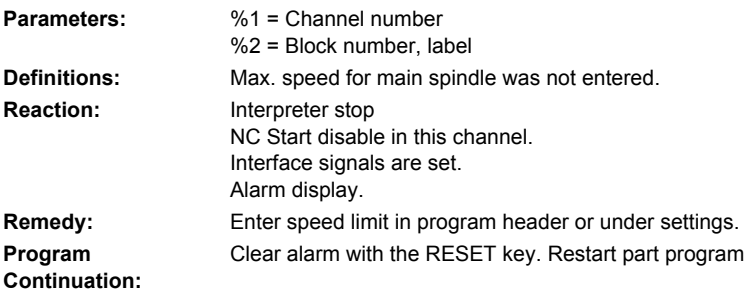

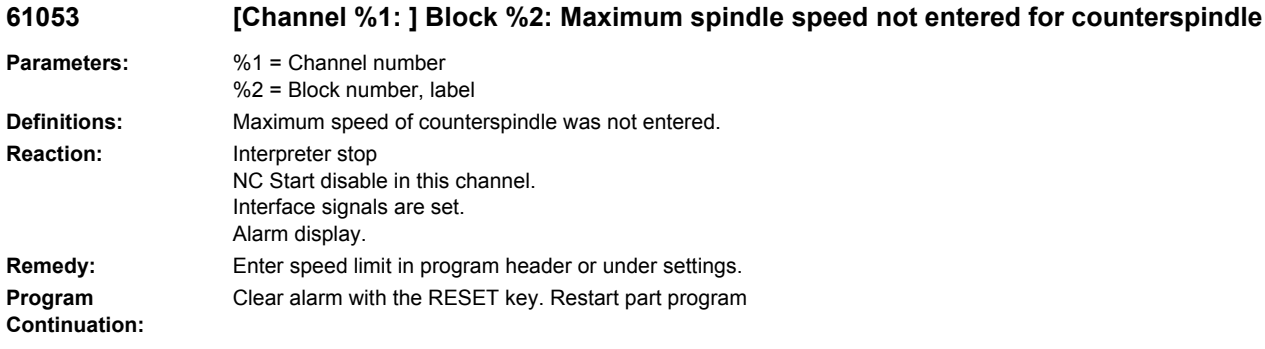

#### **61054 [Channel %1: ] Block %2: Programs started from various job lists: %4**

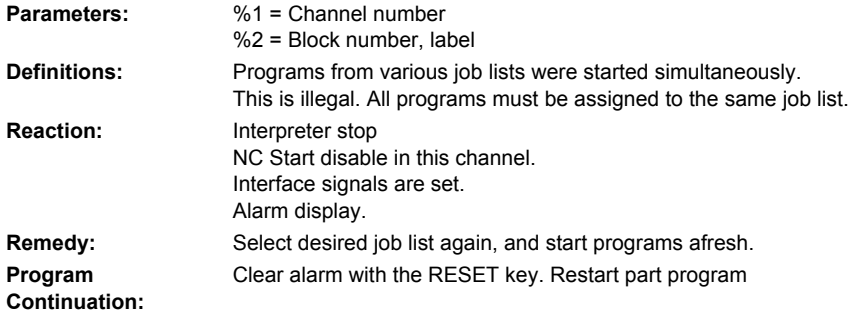

### **61055 [channel %1: ] block %2: magazine location number too low: %4**

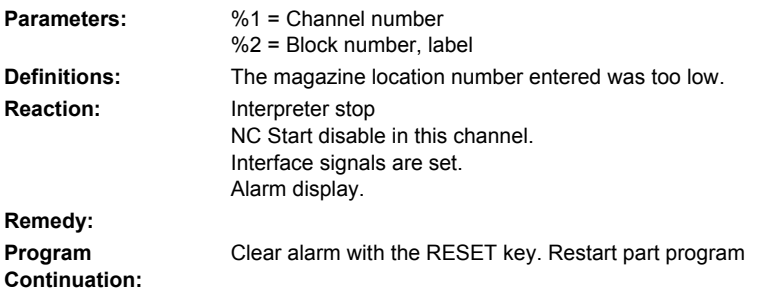

# **61056 [channel %1: ] block %2: magazine location number too high: %4**

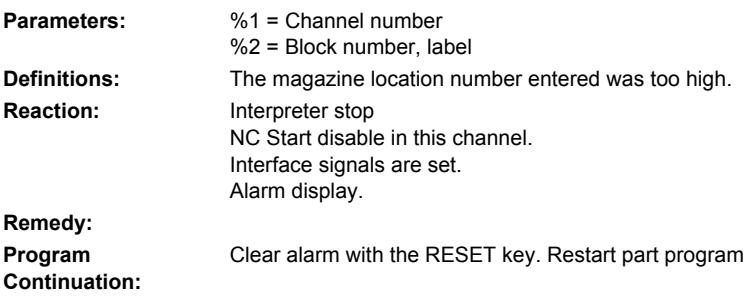

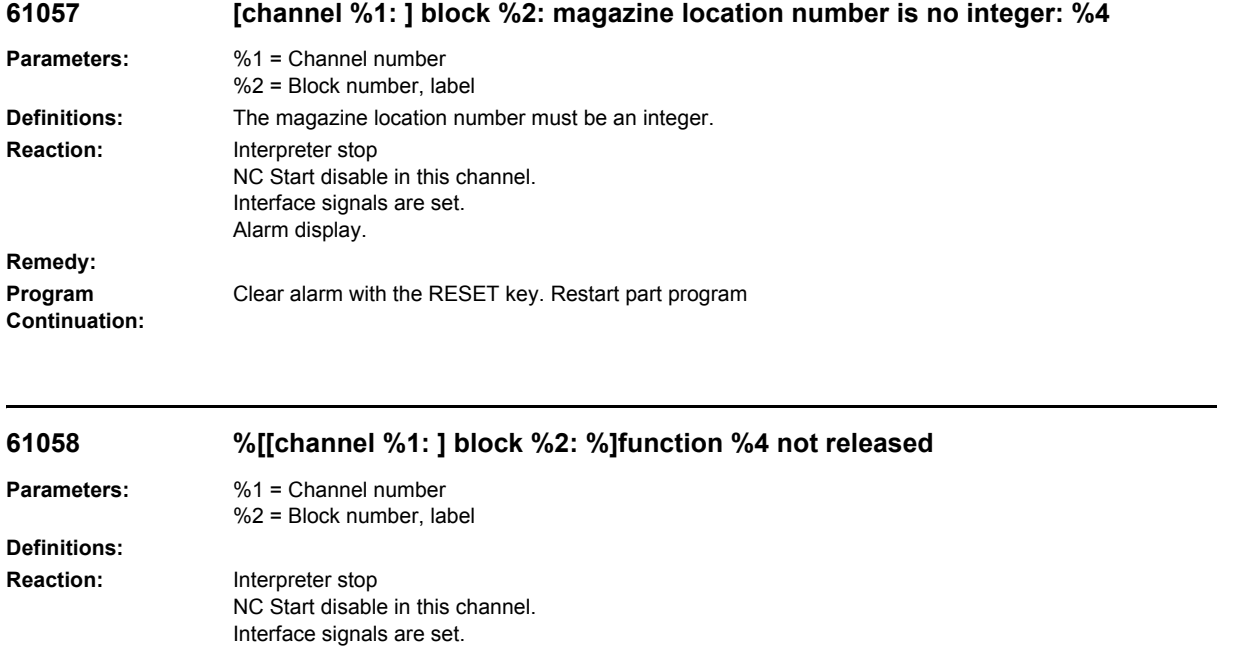

Remedy: - CYCLE952: balance cutting function must be released via MD52218 \$MCS\_FUNCTION\_MASK\_TURN, bit6. Clear alarm with the RESET key. Restart part program

Alarm display.

**Program Continuation:**

# **61059 %[[Channel %1: ] Block %2: %]Tool preselection failed**

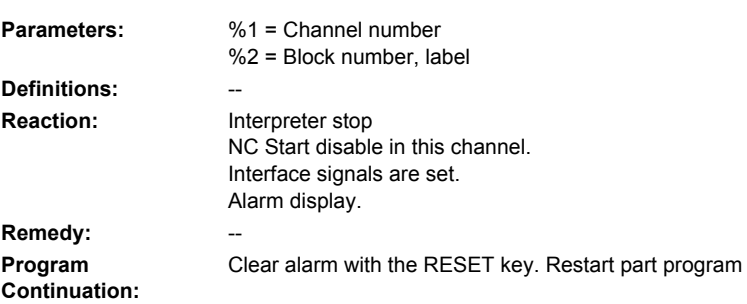

# **61060 %[[Channel %1: ] Block %2: %]Function requires tool management**

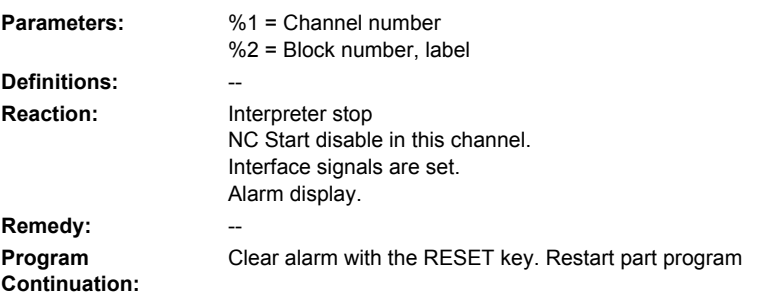

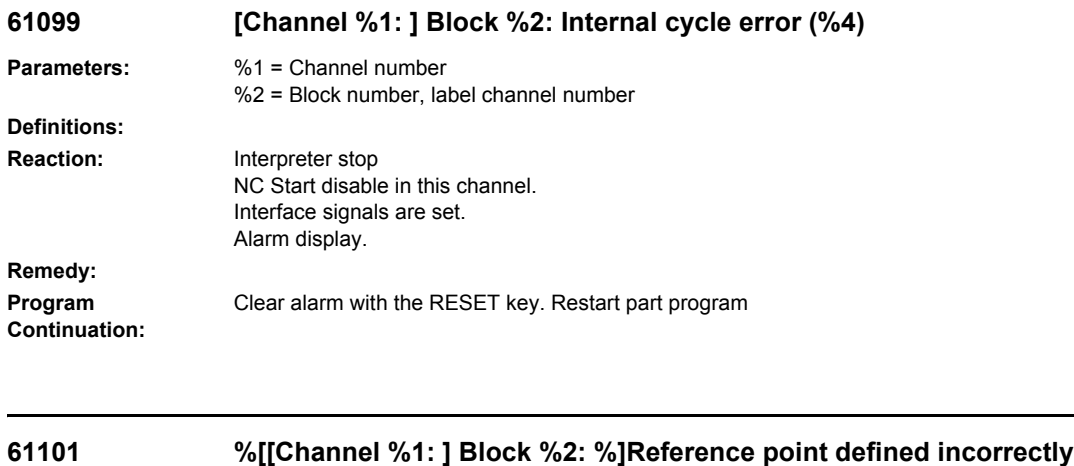

#### **Parameters:** %1 = Channel number %2 = Block number, label **Definitions: Reaction:** Interpreter stop NC Start disable in this channel. Interface signals are set. Alarm display. **Remedy:** With an incremental specification of the depth, either different values have to be selected for the reference point (reference plane) and the retraction plane, or an absolute value must be specified for the depth. **Program Continuation:** Clear alarm with the RESET key. Restart part program

#### **61102 %[[Channel %1: ] Block %2: %]No spindle direction programmed**

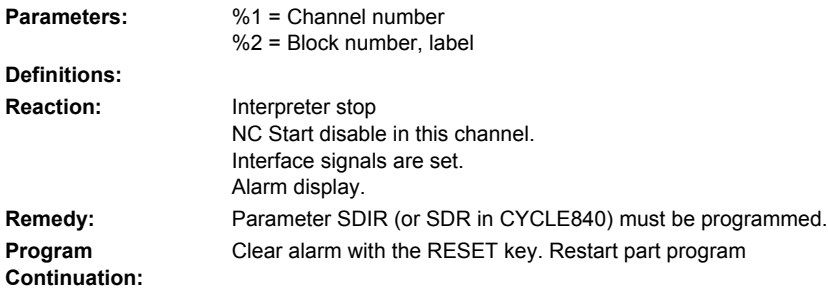

# **61103 [Channel %1: ] Block %2: Number of holes is zero**

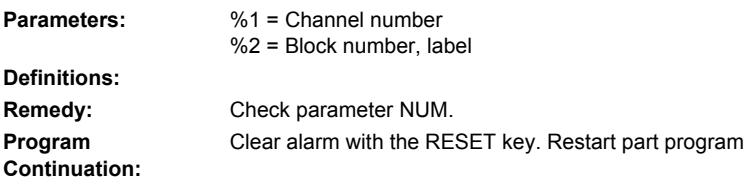

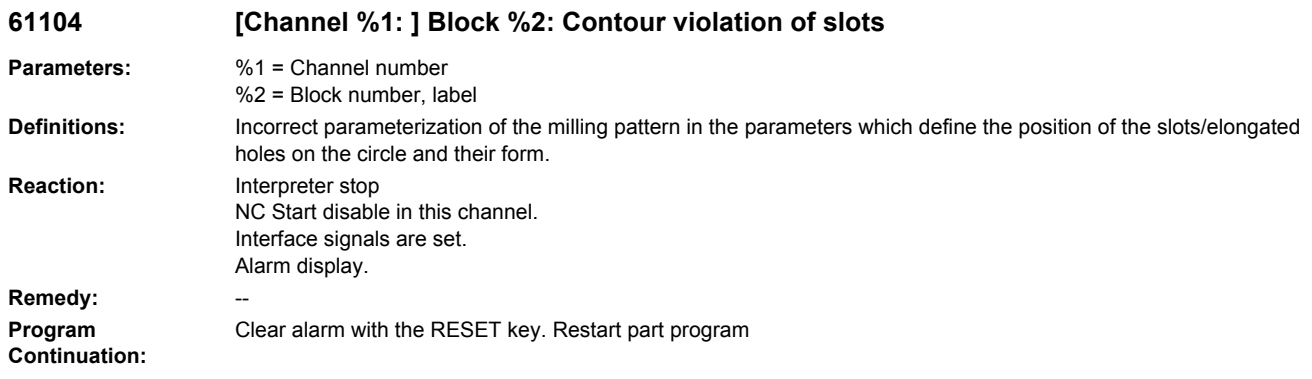

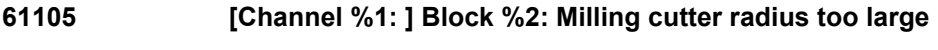

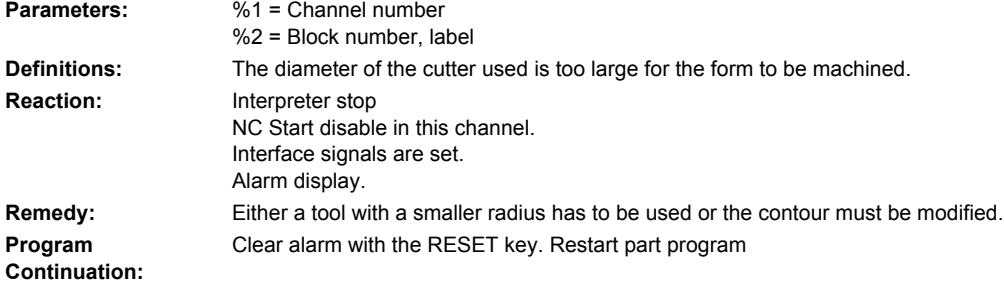

### **61106 [Channel %1: ] Block %2: Number of or distance between circular elements**

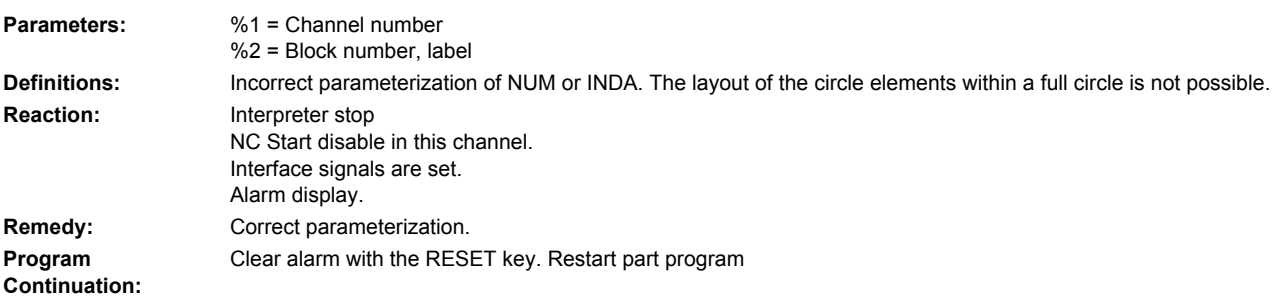

# **61107 [Channel %1: ] Block %2: First drilling depth incorrectly defined**

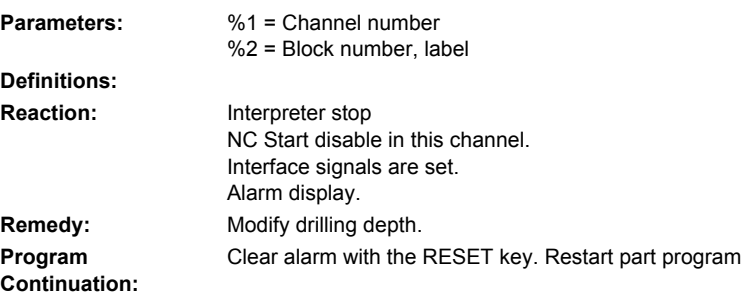

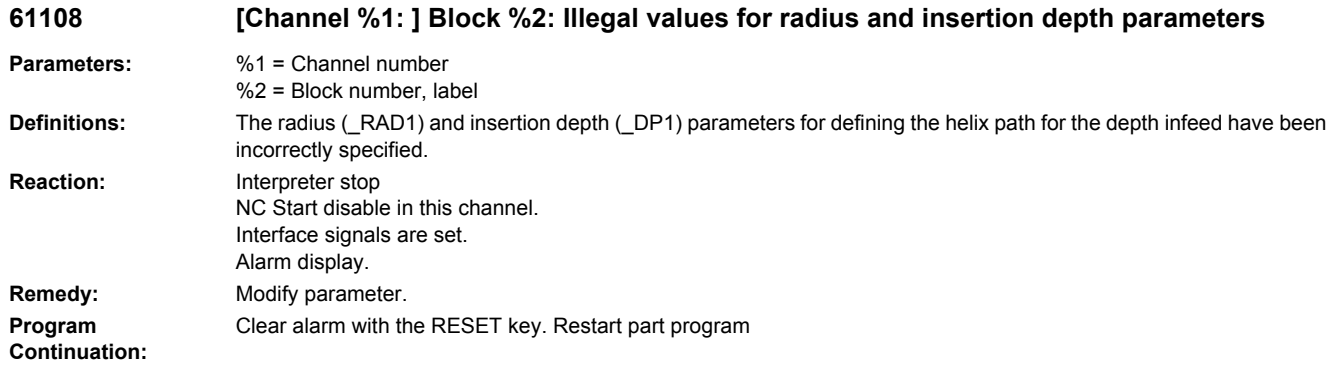

# **61109 %[[Channel %1: ] Block %2: %]Milling direction parameter incorrectly defined**

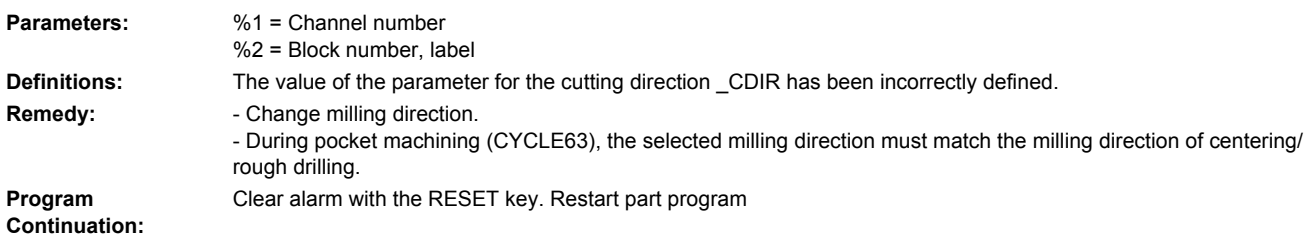

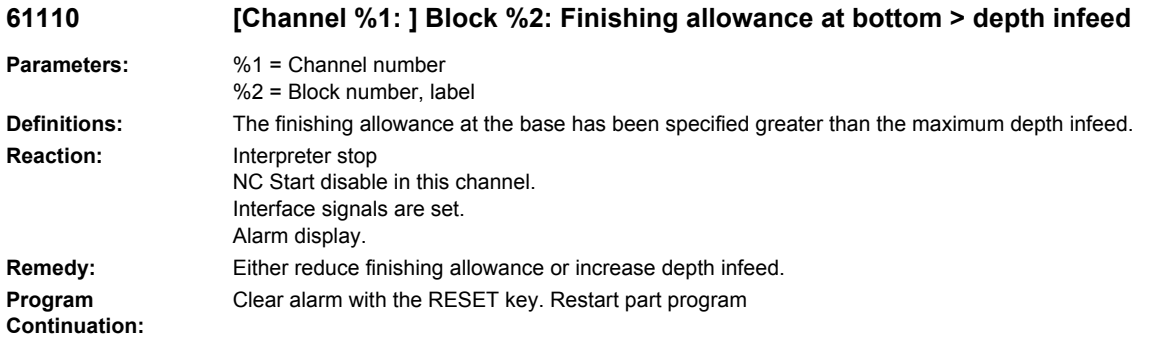

# **61111 [Channel %1: ] Block %2: Infeed width > Tool diameter**

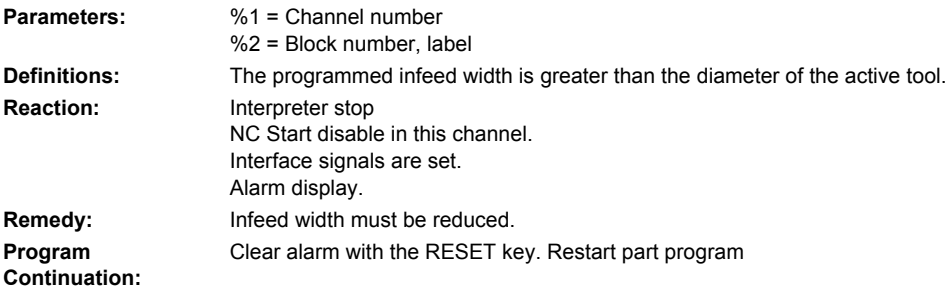

# **61112 [Channel %1: ] Block %2: Tool radius negative**

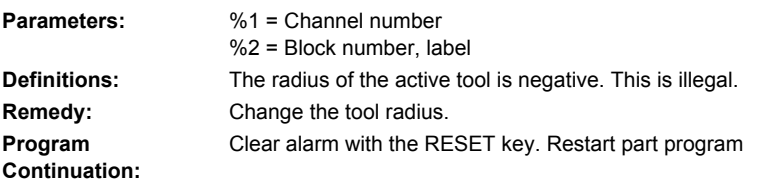

### **61113 [Channel %1: ] Block %2: Parameter for corner radius too large**

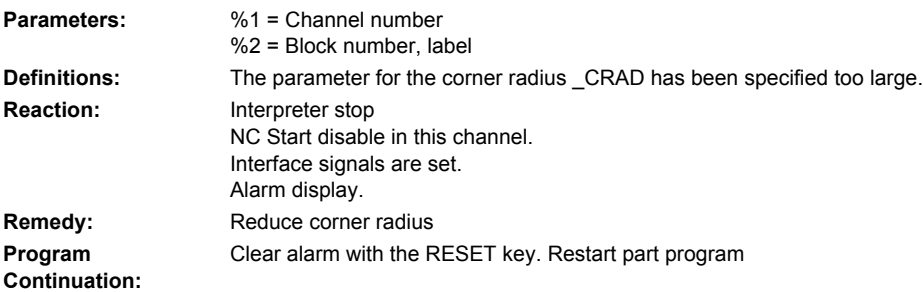

#### **61114 [Channel %1: ] Block %2: Machining direction G41/G42 incorrectly defined**

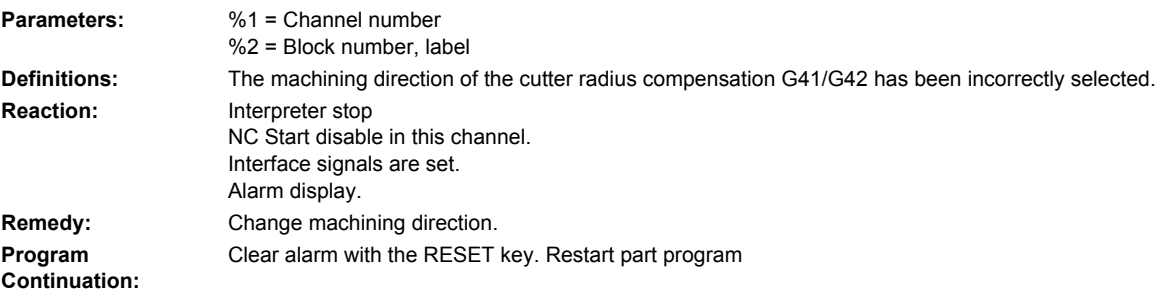

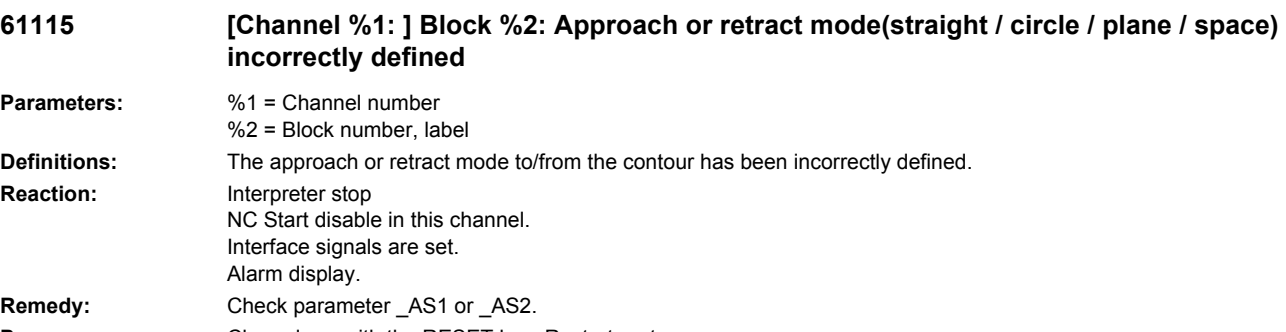

**Program**  Clear alarm with the RESET key. Restart part program

**Continuation:**

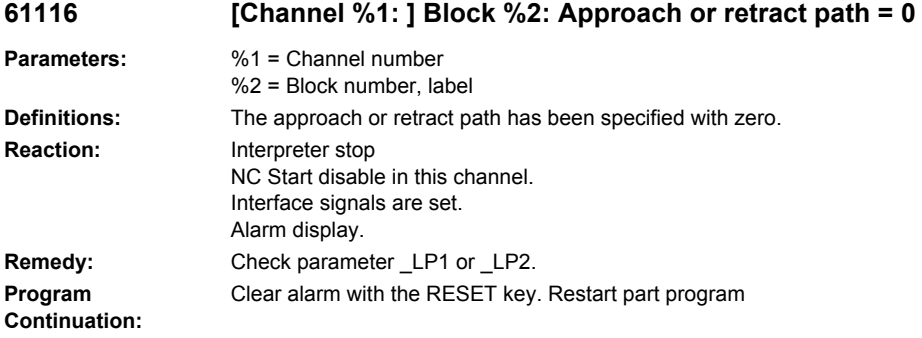

# **61117 %[[Channel %1: ] Block %2: %]Active tool radius <= 0**

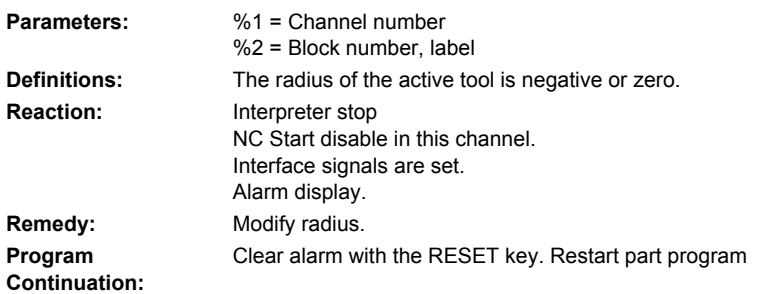

### **61118 [Channel %1: ] Block %2: Length or width = 0**

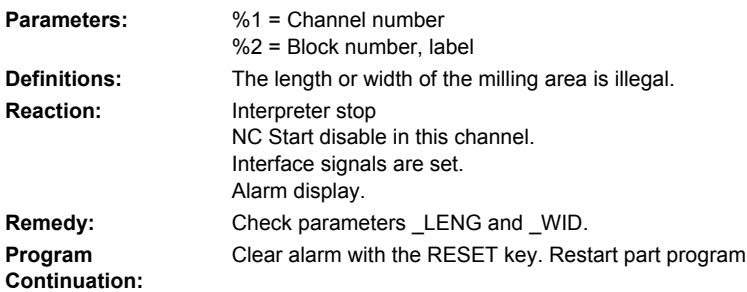

# **61119 [Channel %1: ] Block %2: Nominal or core diameter programmed incorrectly**

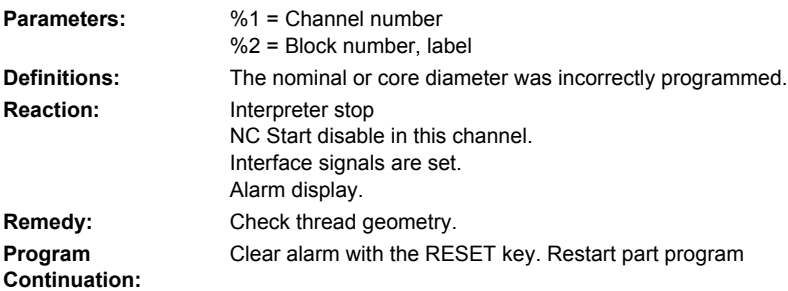

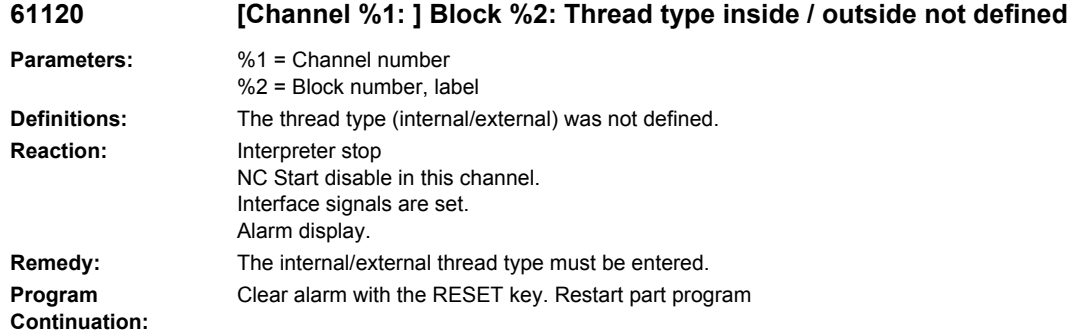

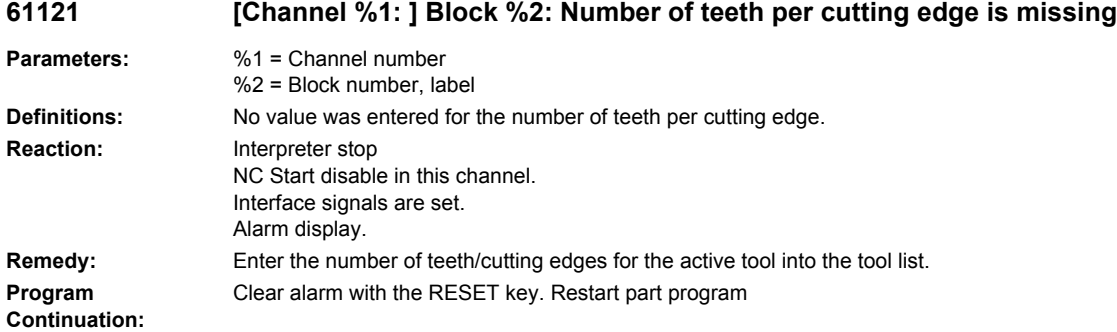

### **61122 [Channel %1: ] Block %2: Safety distance incorrectly defined in plane**

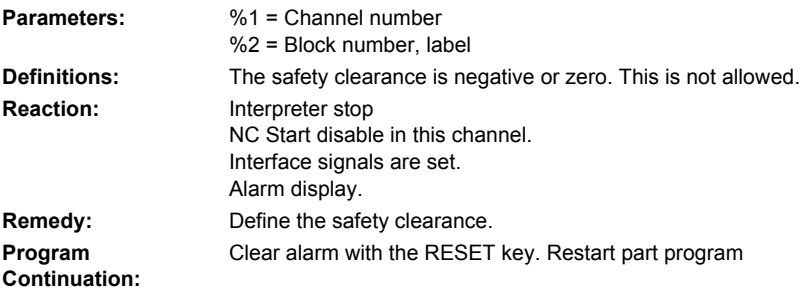

# **61123 [Channel %1: ] Block %2: CYCLE72 cannot be simulated**

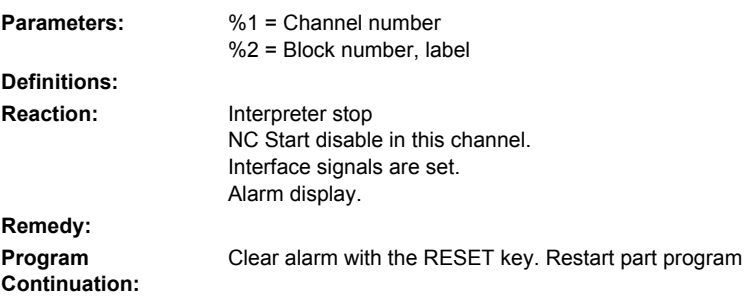

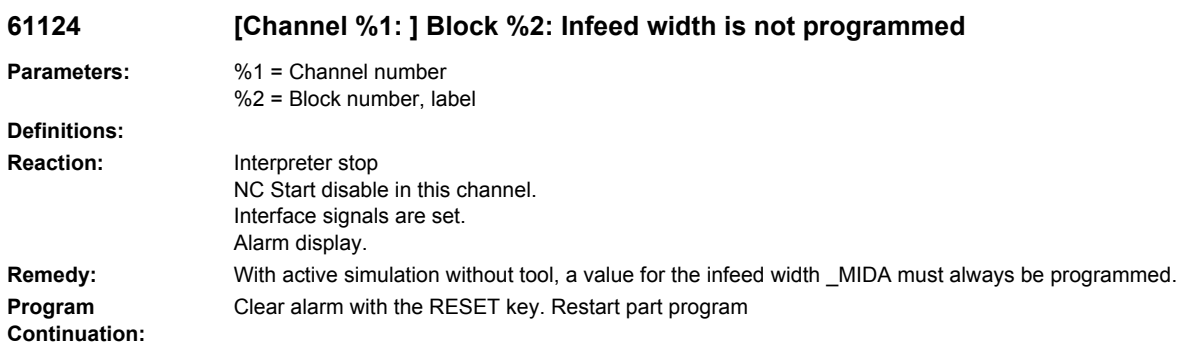

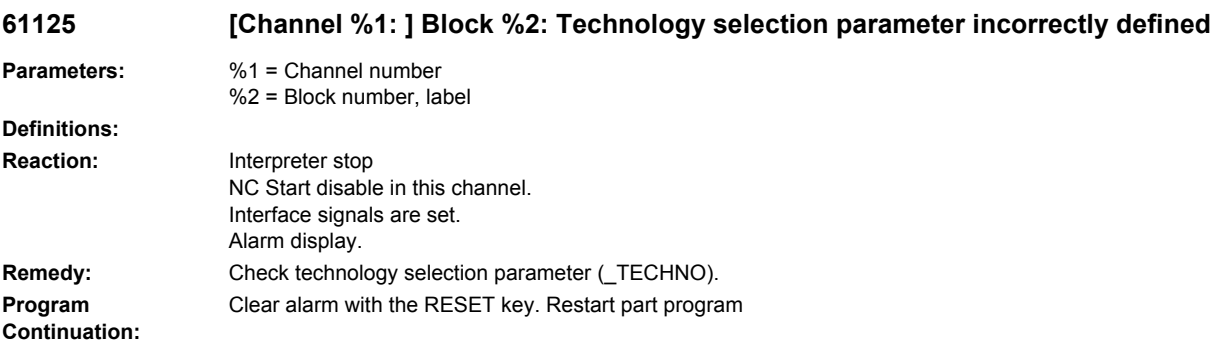

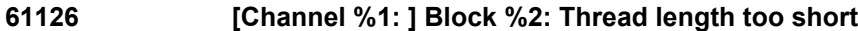

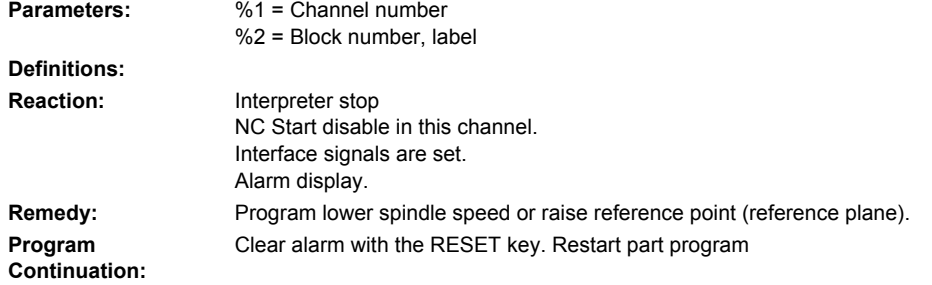

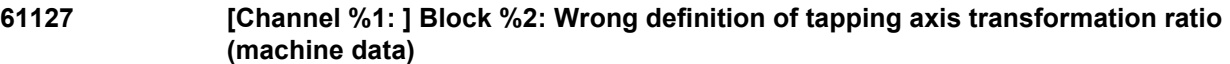

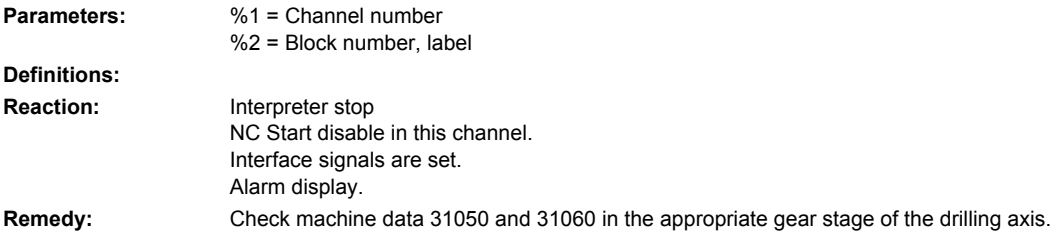

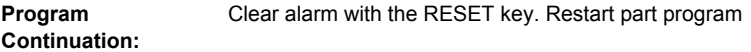

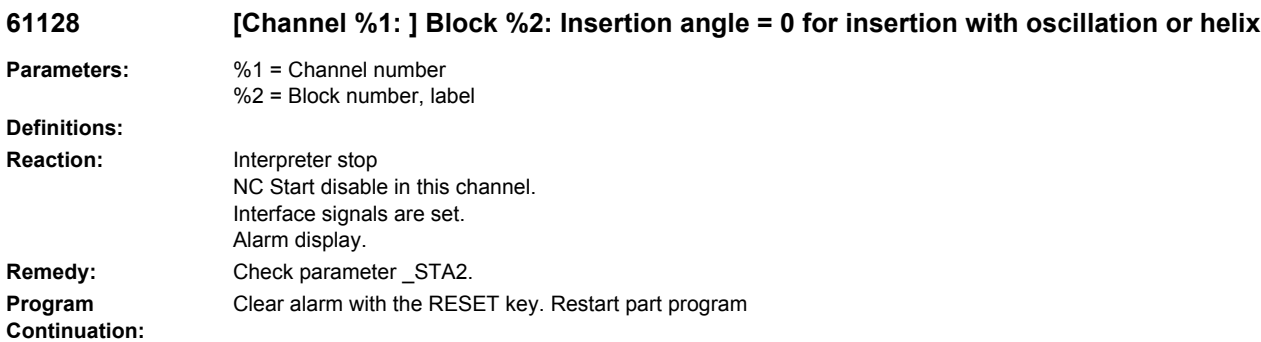

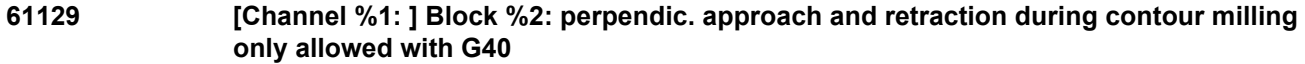

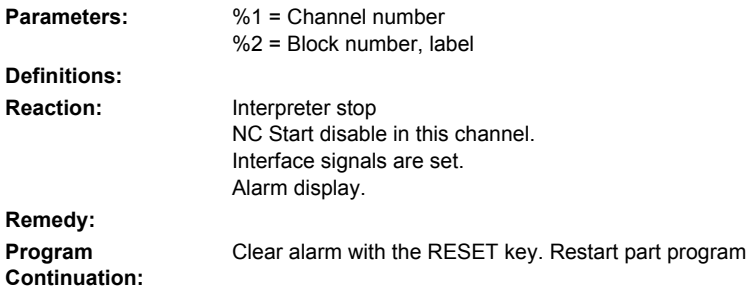

### **61130 [Channel %1: ] Block %2: positions of parallel axes cannot be compensated. No workpiece reference agreed.**

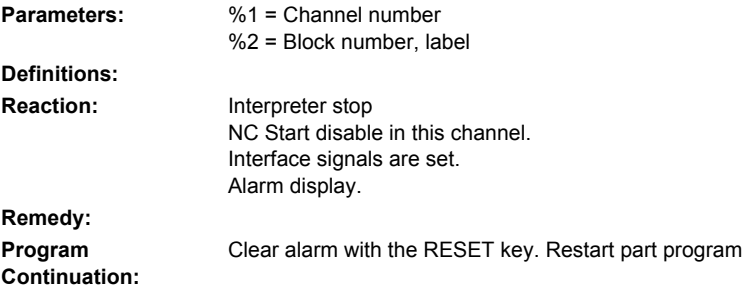

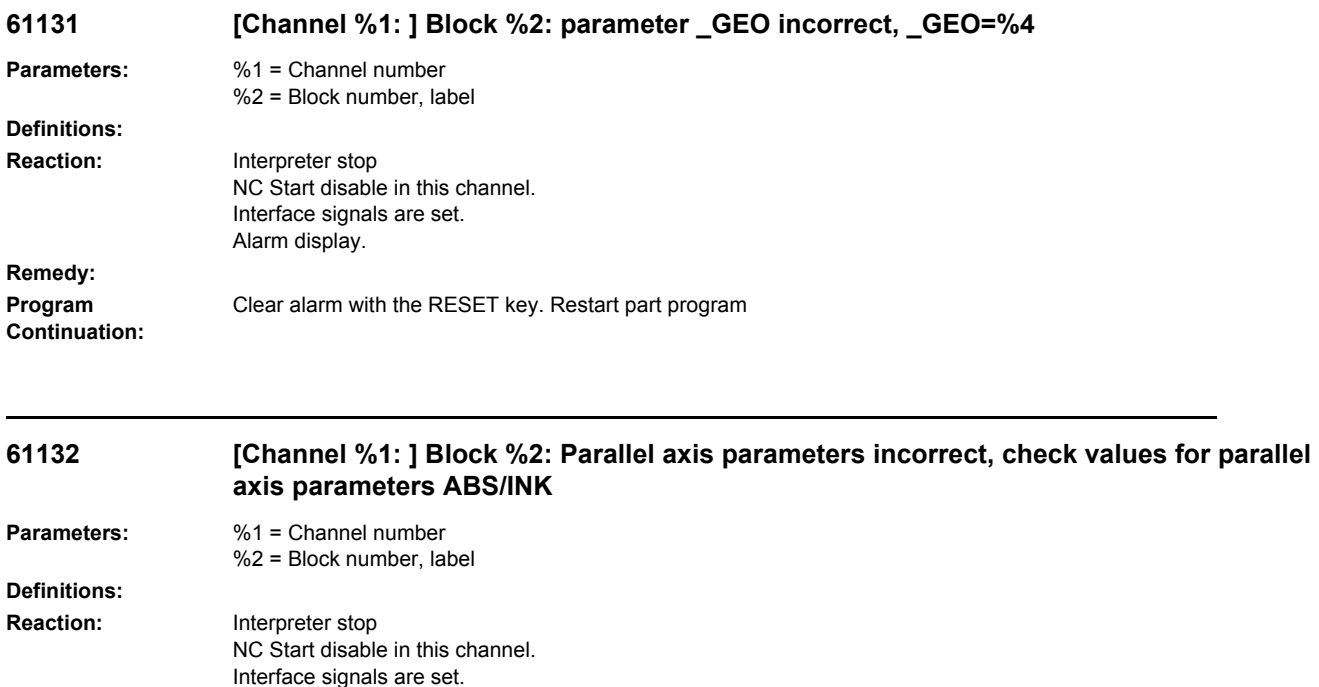

#### Alarm display. **Remedy: Program Continuation:** Clear alarm with the RESET key. Restart part program

### **61133 [Channel %1: ] Block %2: 3rd parallel axis parameter incorrect, check axis name or GUD \_SCW\_N[]**

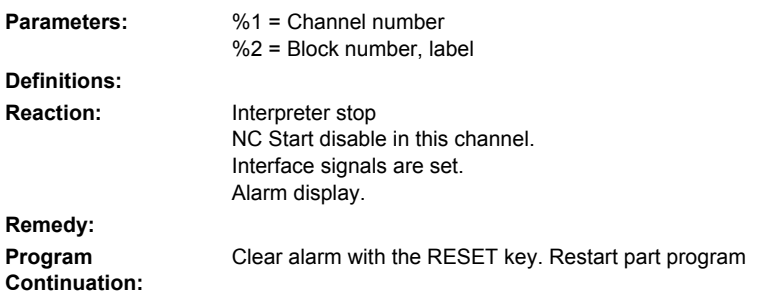

#### **61134 [Channel %1: ] Block %2: Rotary axis parameters incorrect, check values for rotary axis parameters ABS/INK**

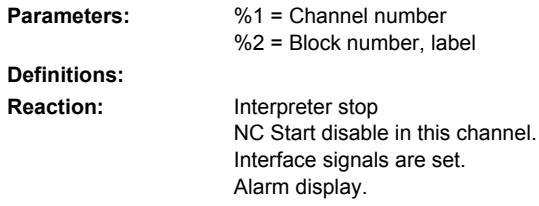

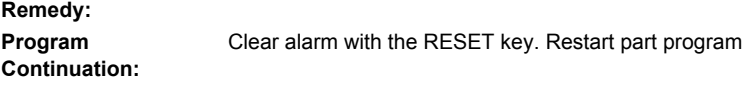

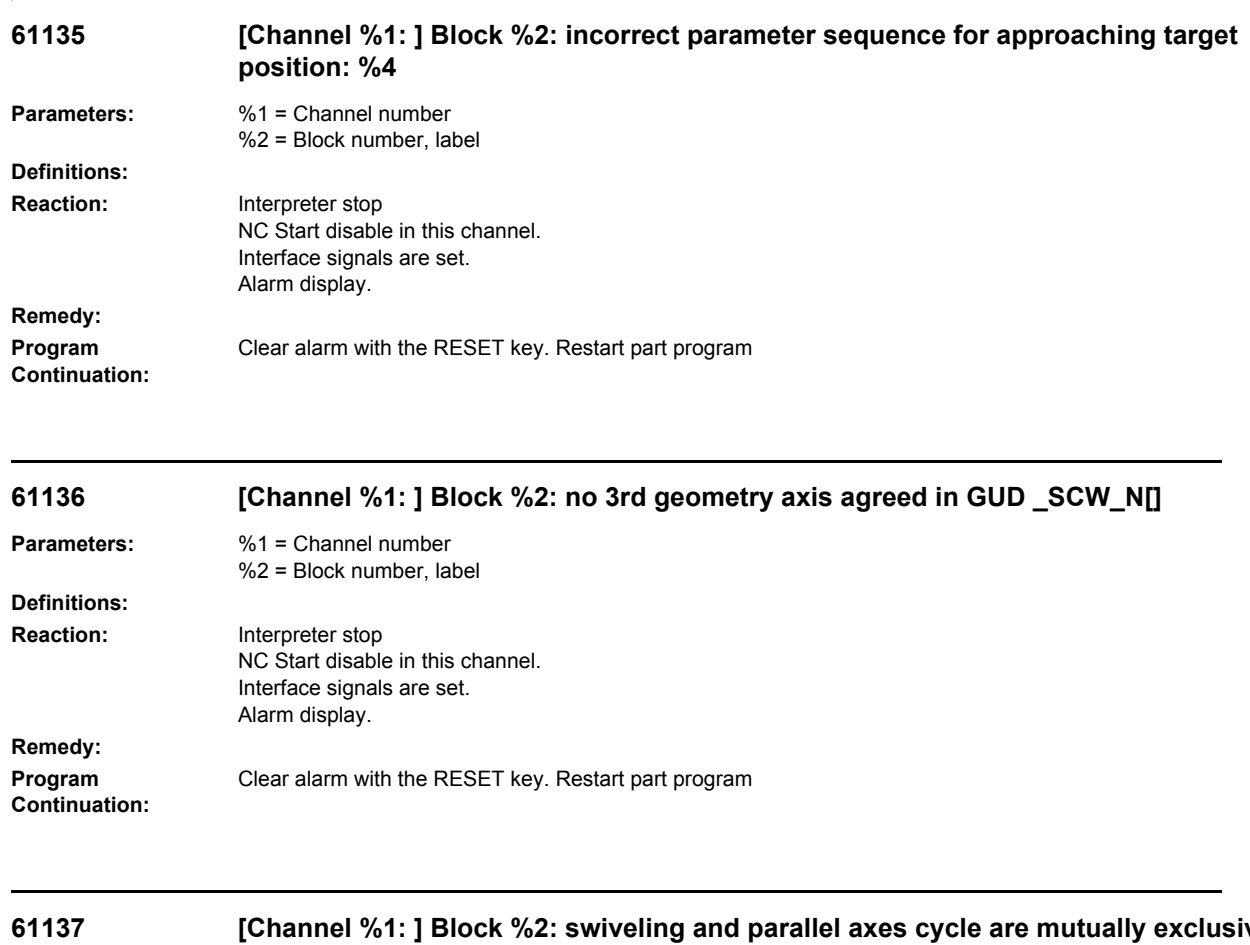

#### **61137 [Channel %1: ] Block %2: swiveling and parallel axes cycle are mutually exclusive because of workpiece reference \$P\_WPFRAME**

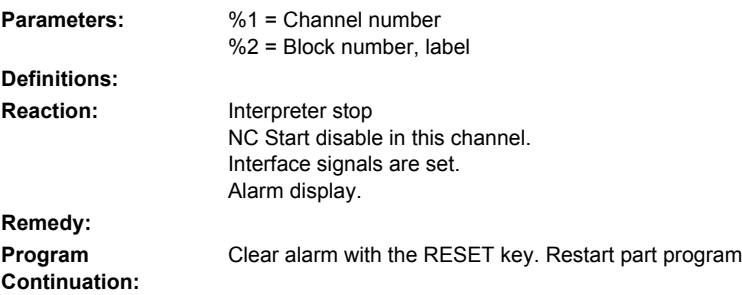

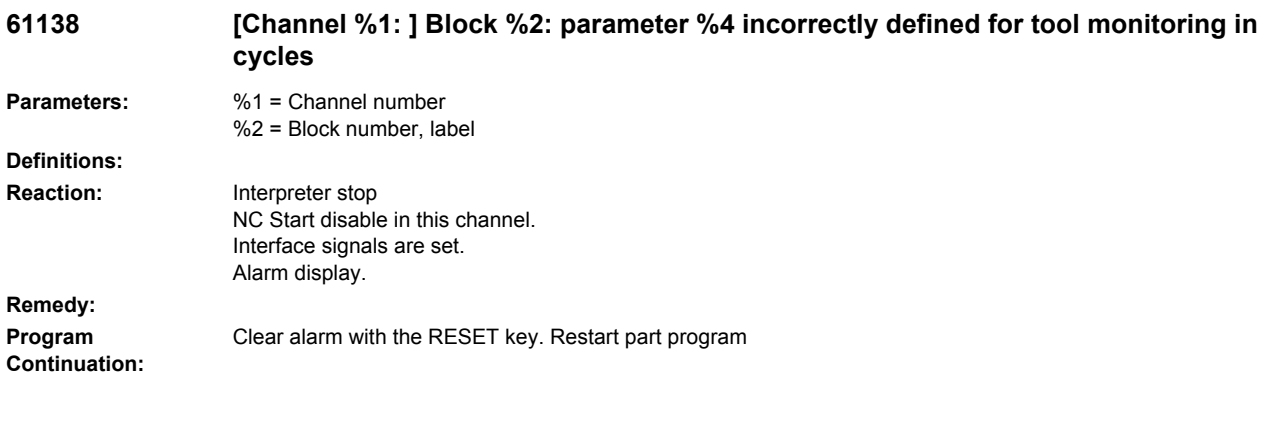

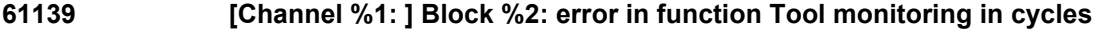

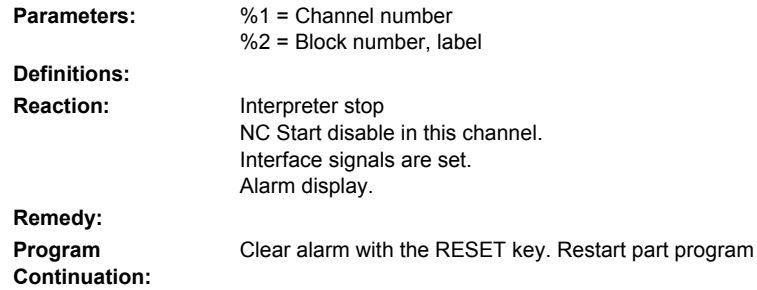

# **61150 [Channel %1: ] Block %2: Tool cannot be aligned --> error code: %4**

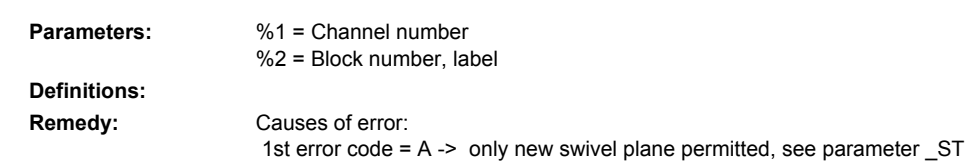

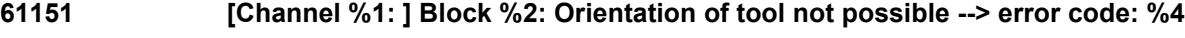

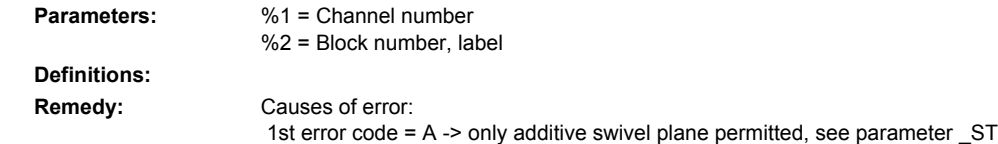

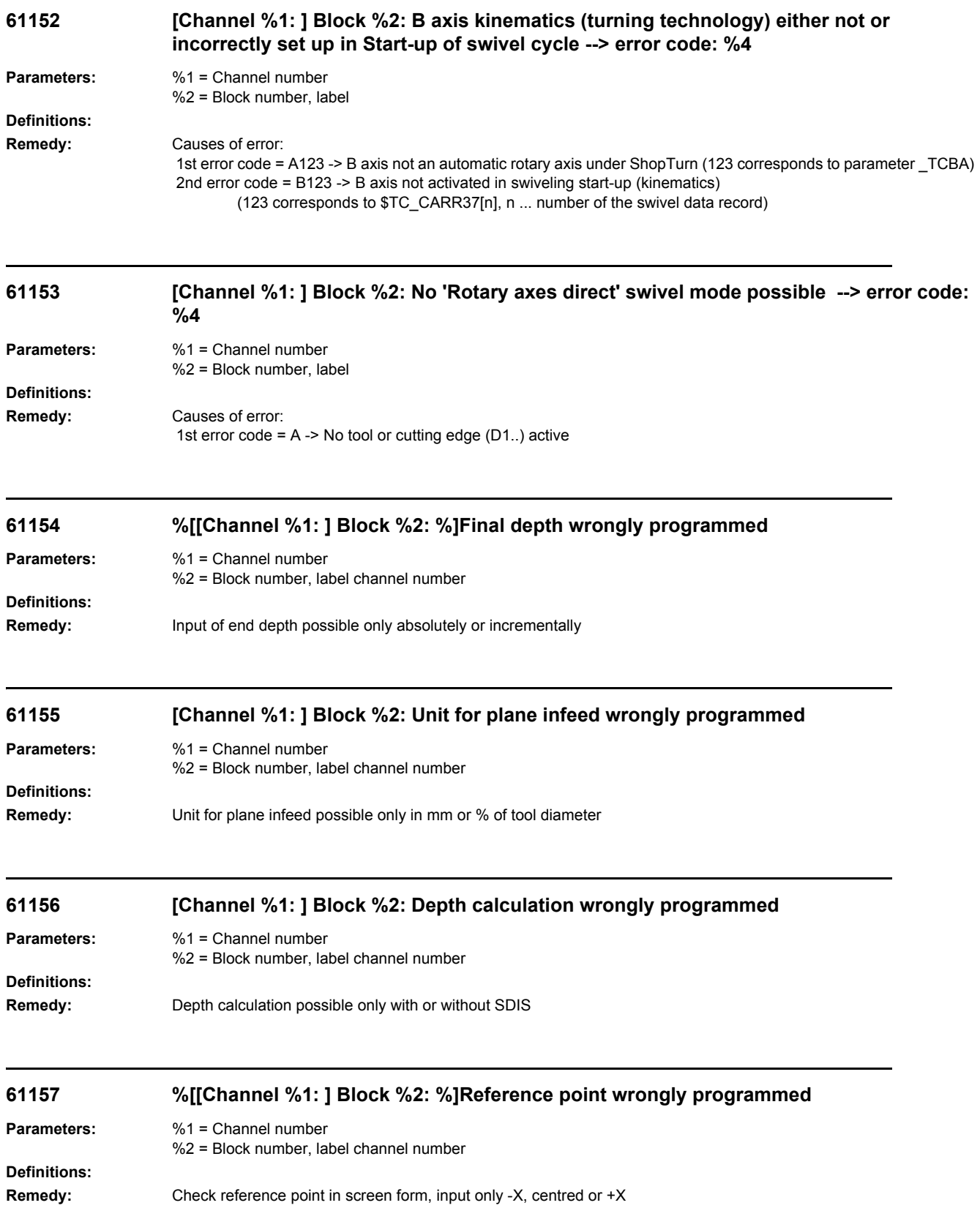
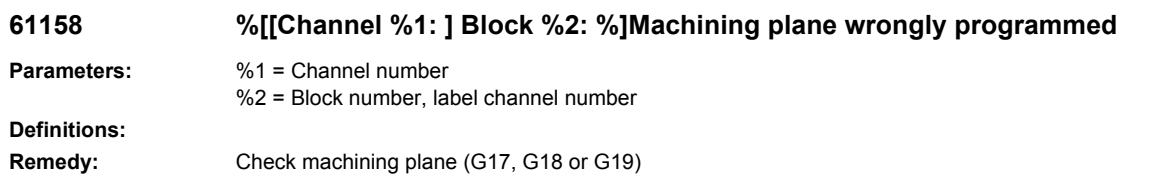

### **61159 [Channel %1: ] Block %2: Machining plane on cycle call differs from the one in the position pattern**

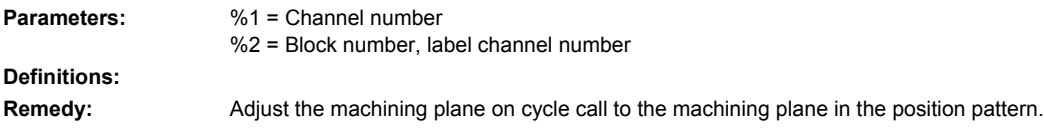

# **61160 [Channel %1: ] Block %2: Residual material remains stationary, reduce plane infeed**

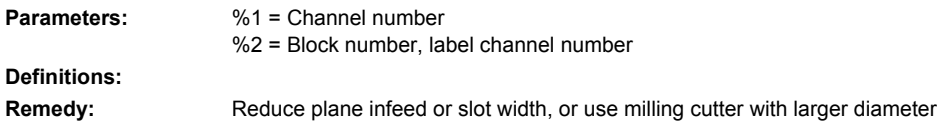

# **61161 [Channel %1: ] Block %2: Centering diameter or tool parameter (diameter, tip angle) are incorrect Parameters:** %1 = Channel number

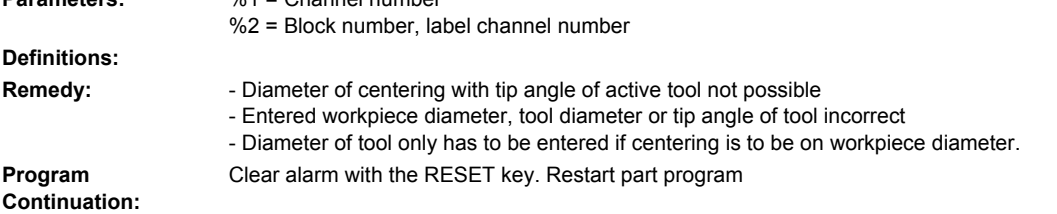

### **61162 [Channel %1: ] Block %2: Tool parameter diameter or tip angle incorrect**

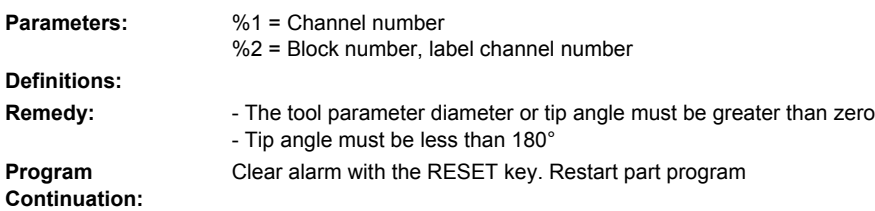

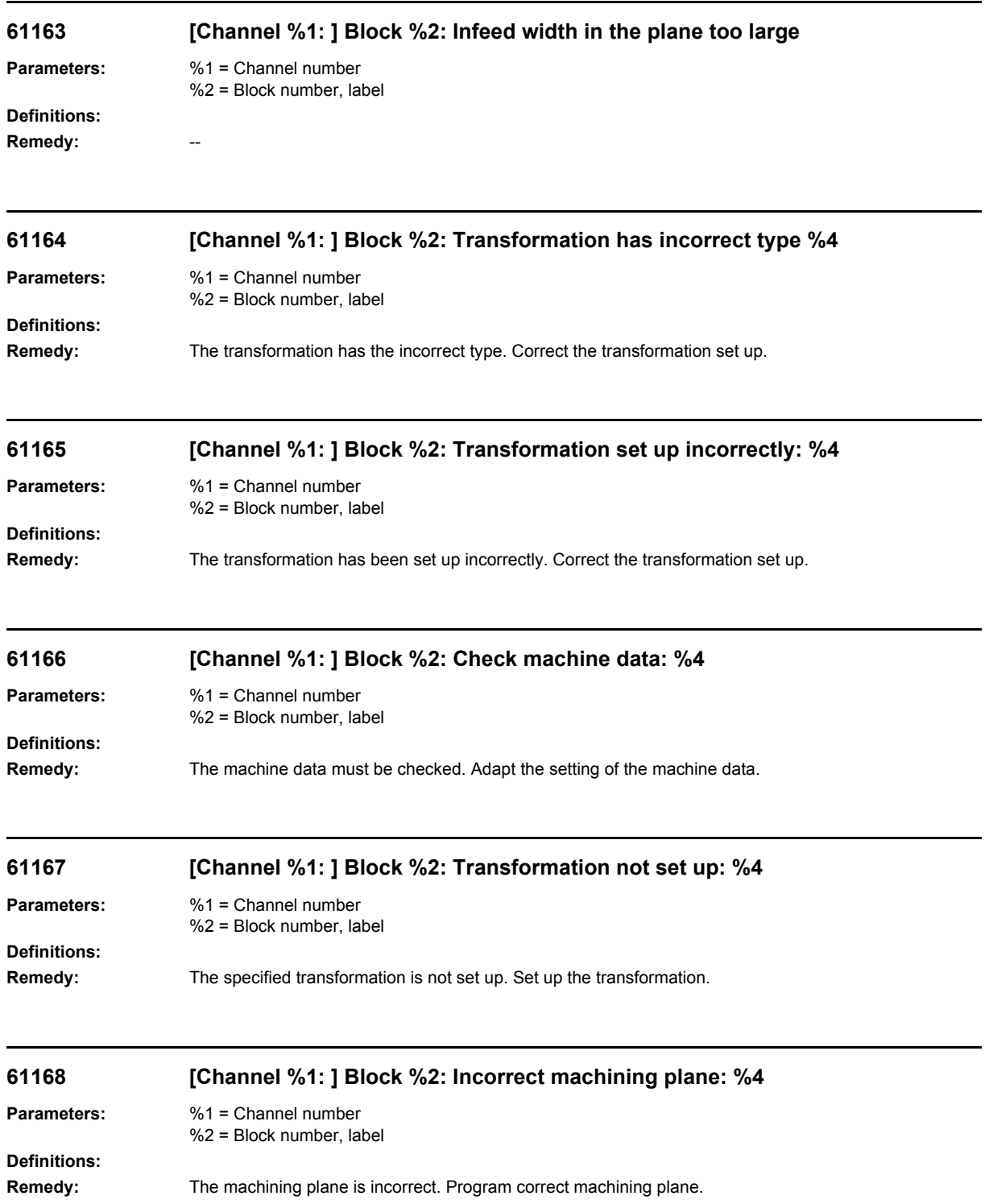

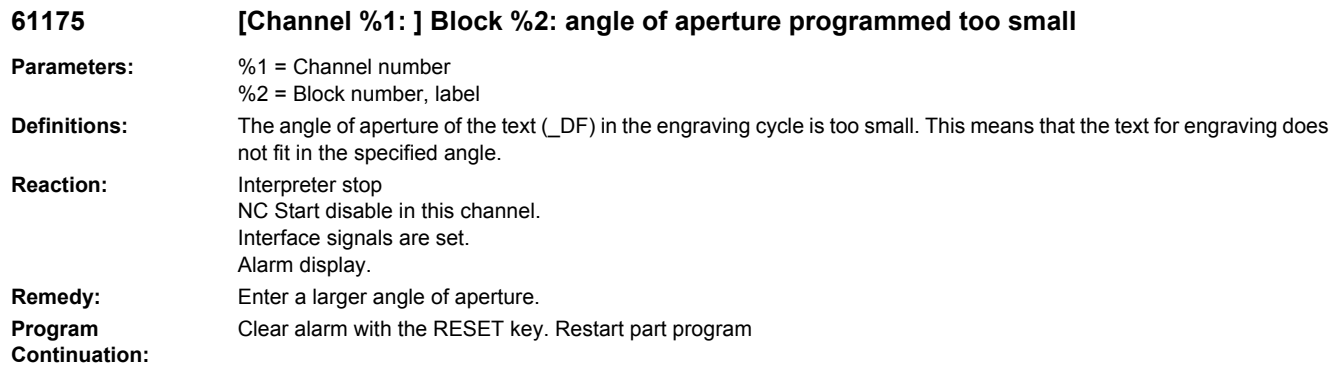

# **61176 [Channel %1: ] Block %2: text length programmed too small**

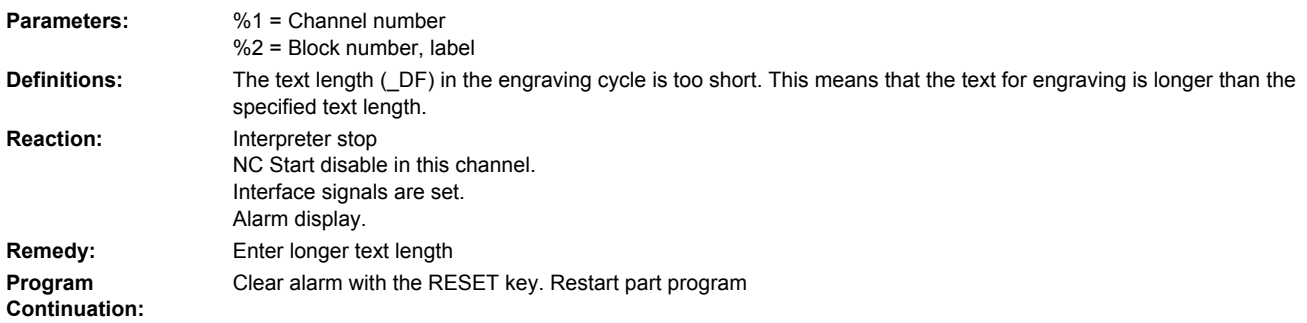

# **61177 [Channel %1: ] Block %2: polar text length > 360 degrees**

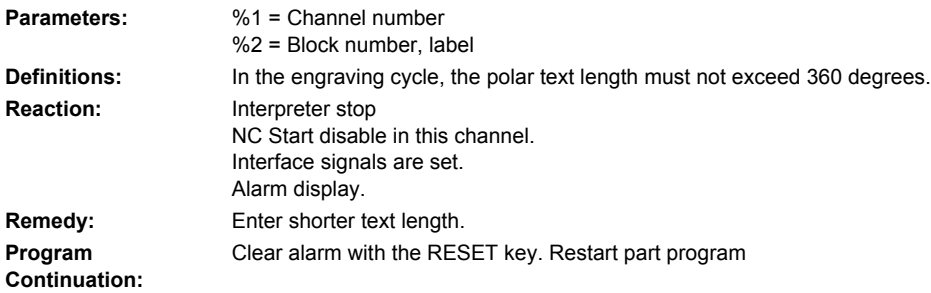

### **61178 [Channel %1: ] Block %2: code page not present**

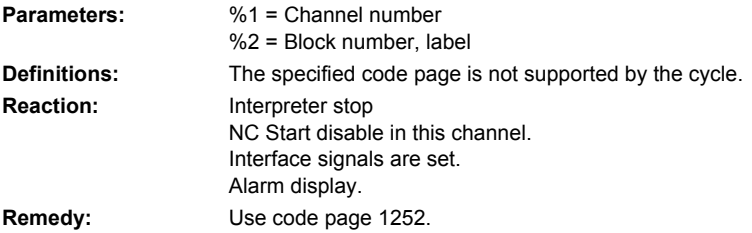

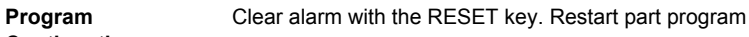

**Continuation:**

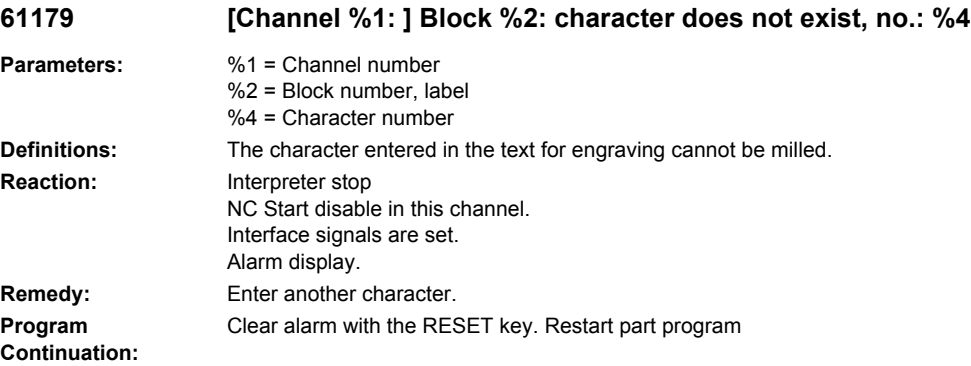

### **61180 [Channel %1: ] Block %2: No name assigned to swivel data record**

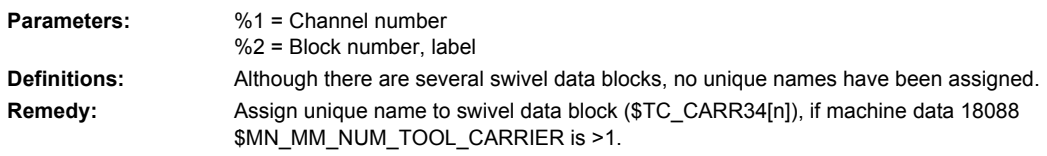

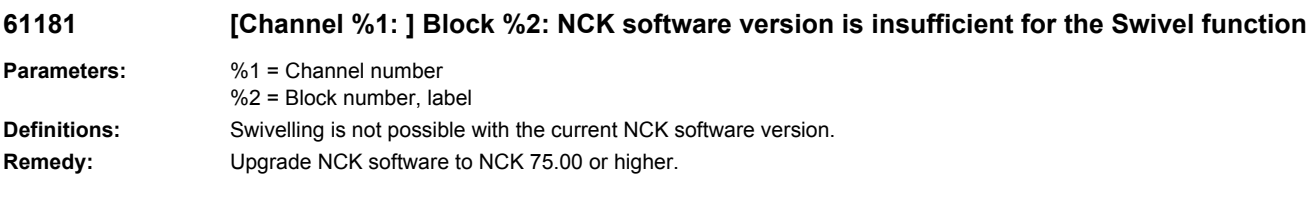

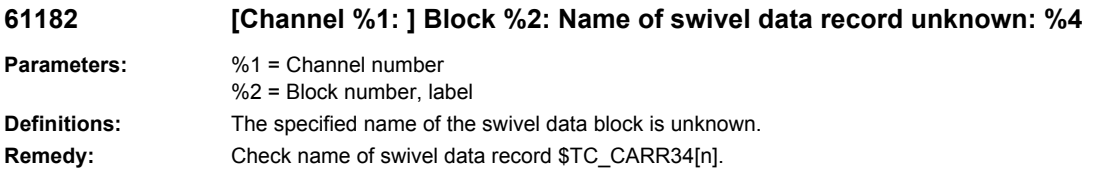

### **61183 [Channel %1: ] Block %2: Swivel CYCLE800: Retraction mode parameter lies outside value range: %4**

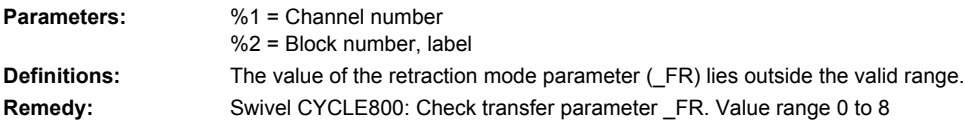

## **61184 [Channel %1: ] Block %2: No solution possible with current input angle values Parameters:** %1 = Channel number

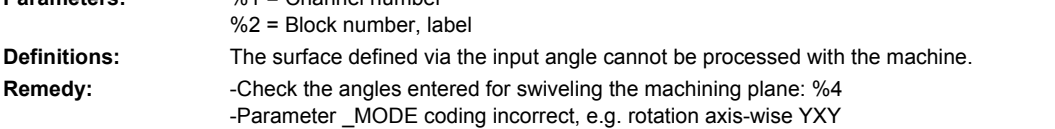

### **61185 [Channel %1: ] Block %2: Invalid angular ranges of rotary axes in swivel data record: %4**

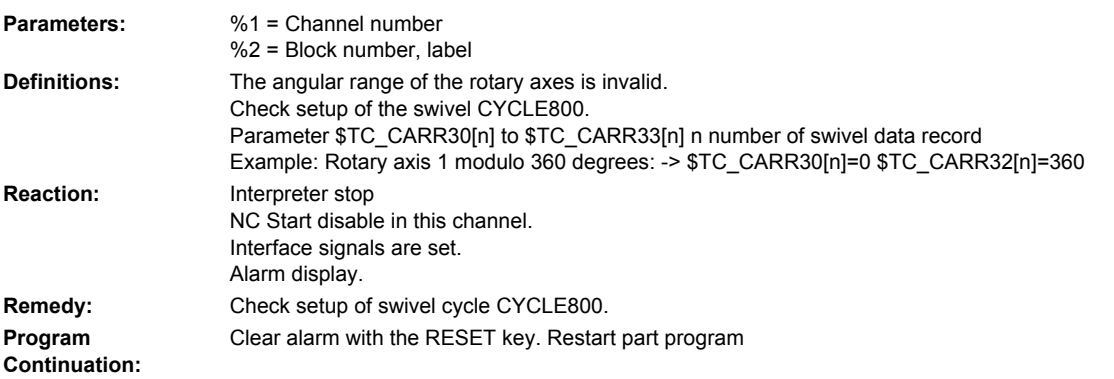

### **61186 [Channel %1: ] Block %2: Invalid rotary axis vectors --> Check setup of the swivel cycle CYCLE800.**

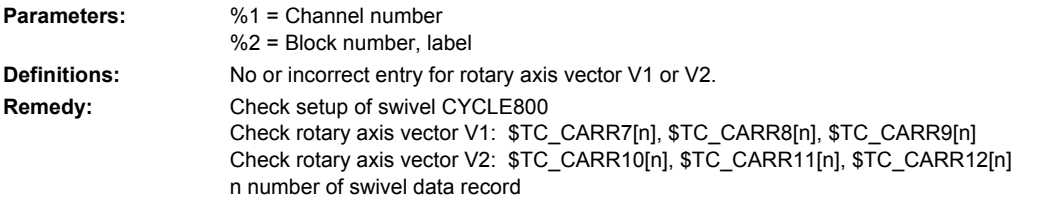

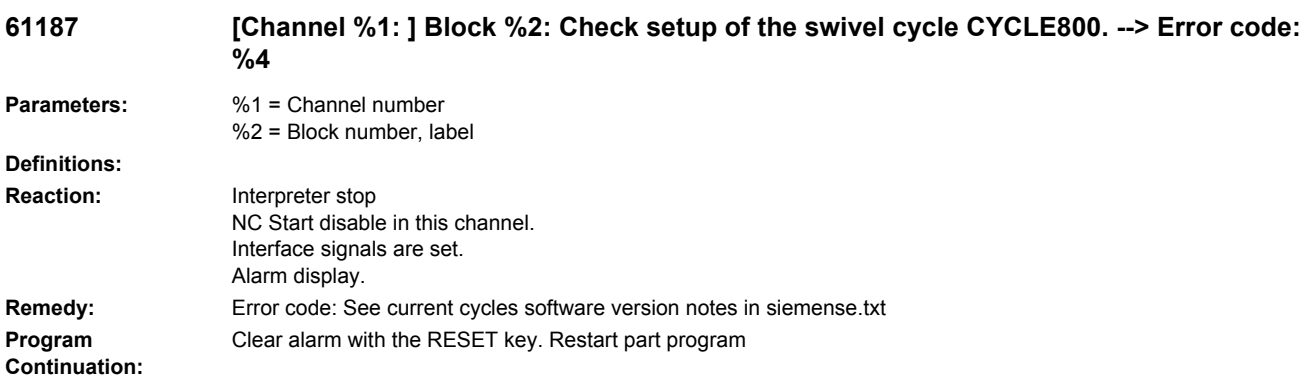

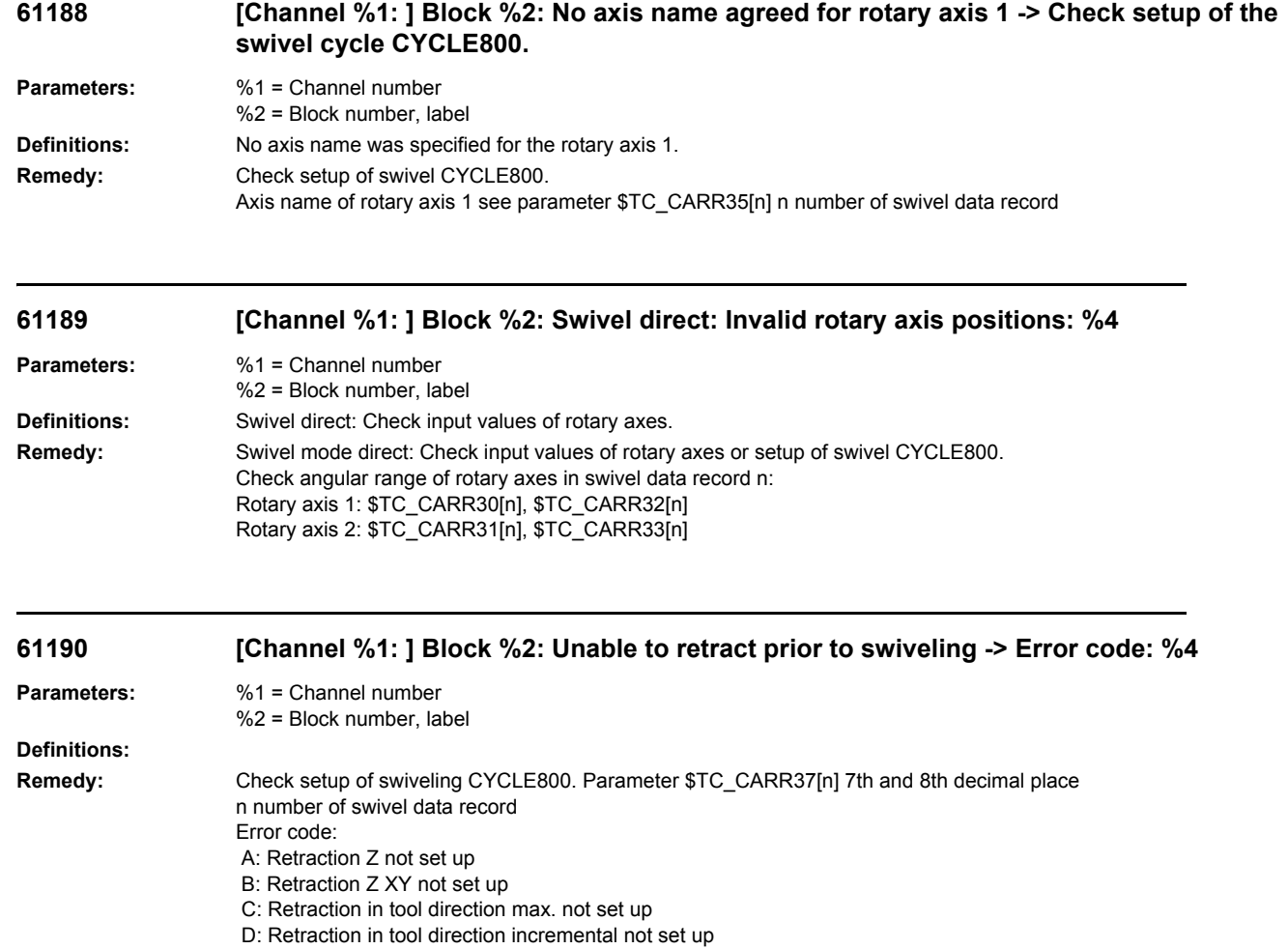

E: Retraction in tool direction: NC function CALCPOSI reports error

- F: Retraction in tool direction: no tool axis existing
- G: Retraction in tool direction max.: negative retraction path
- H: Retraction in tool direction incremental: negative retraction path
- I: Retraction not possible

### **61191 [Channel %1: ] Block %2: Multi-axis transformation not set up. Error code: %4**

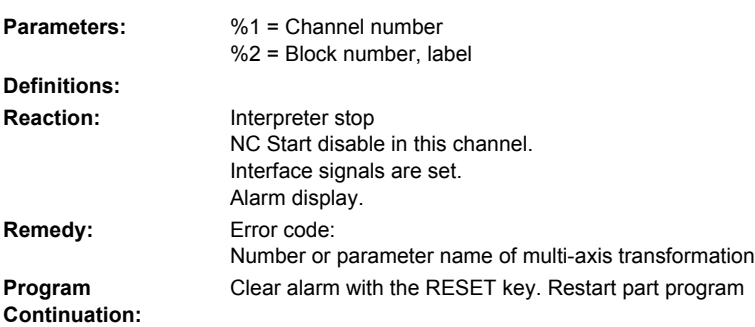

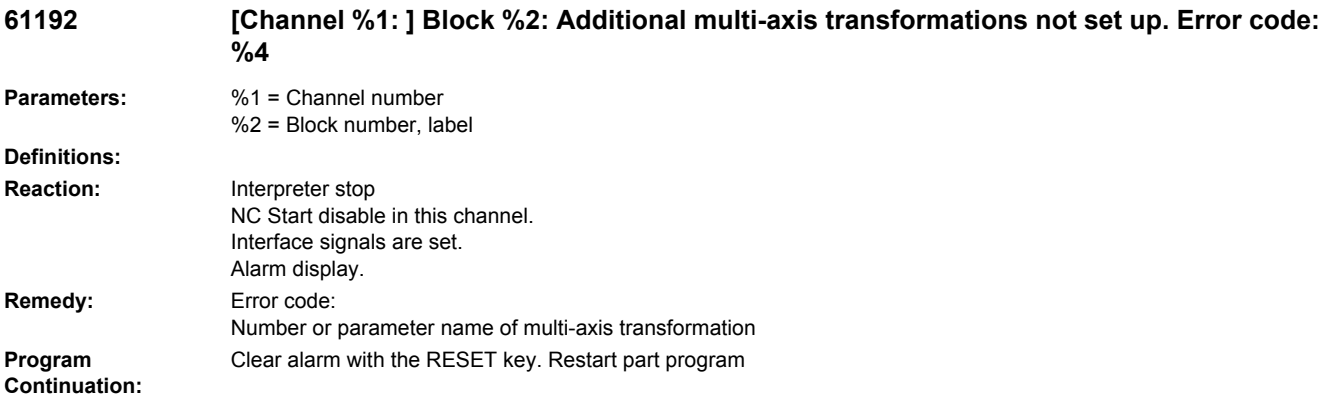

### **61193 [Channel %1: ] Block %2: compressor option not set up**

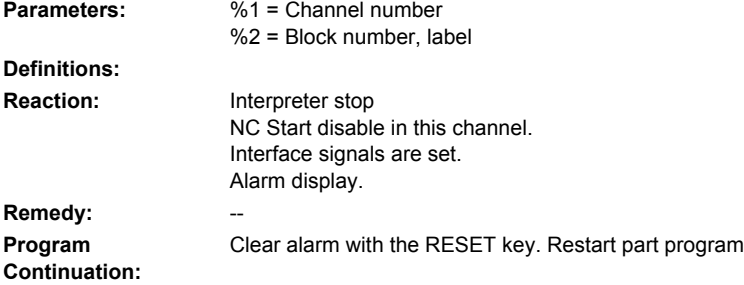

### **61194 [Channel %1: ] Block %2: spline interpolation option not set up**

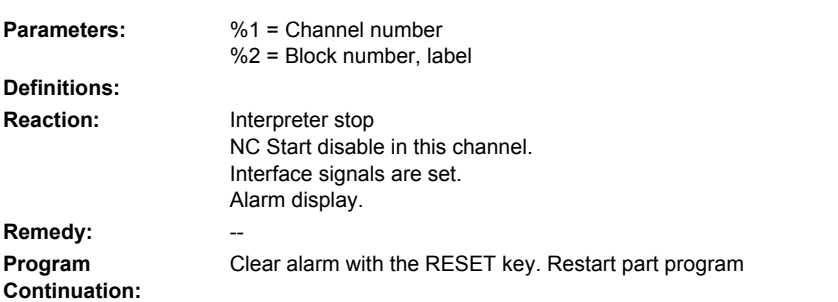

### **61196 [Channel %1: ] Block %2: No swiveling in JOG --> Multi-axis transformations and TCARR activated at the same time**

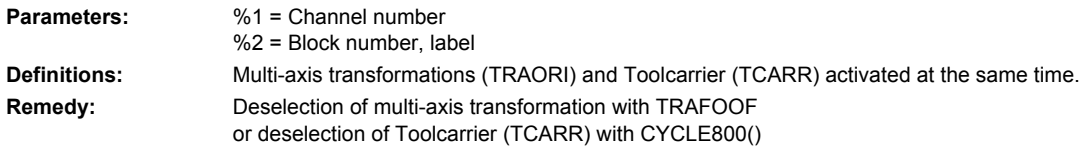

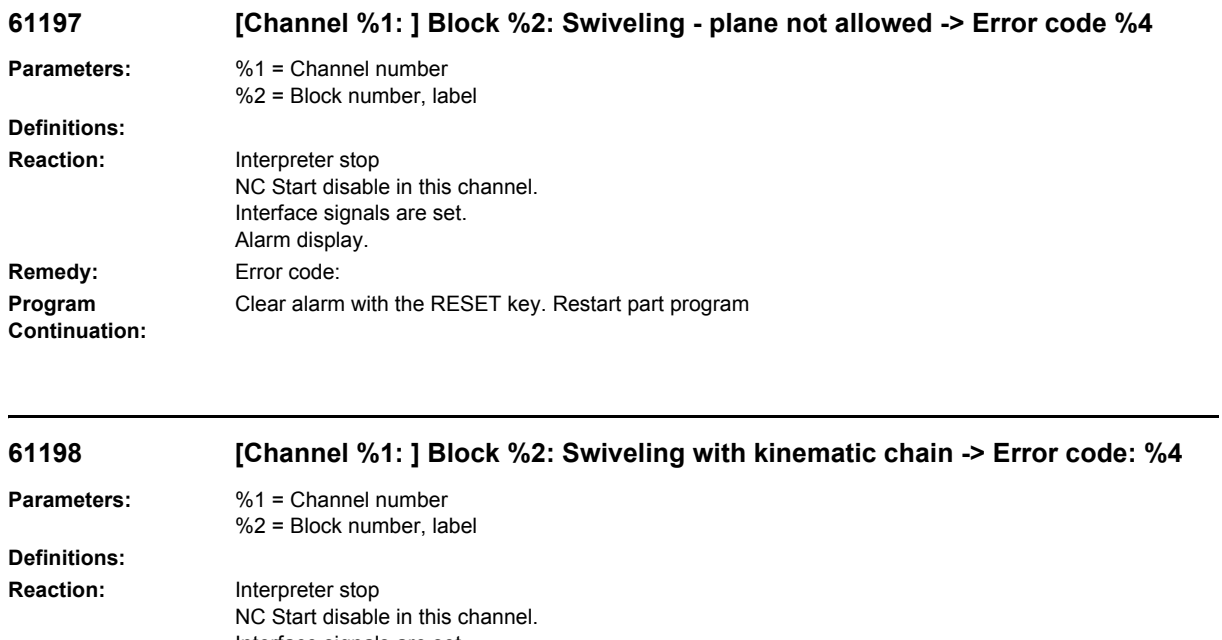

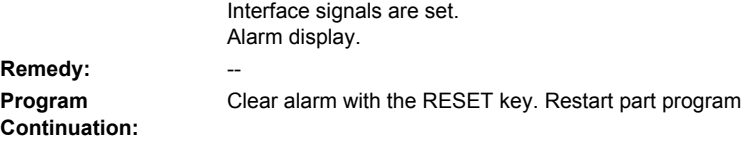

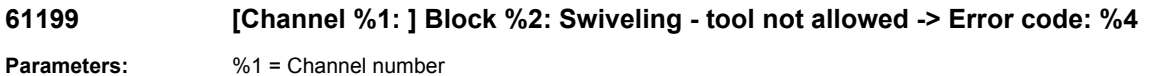

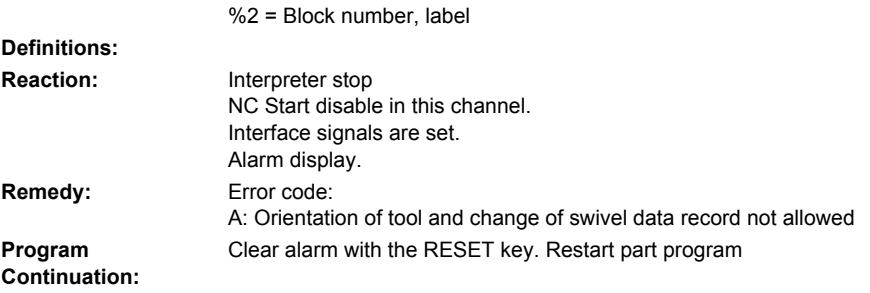

# **61200 [Channel %1: ] Block %2: Too many elements in machining block**

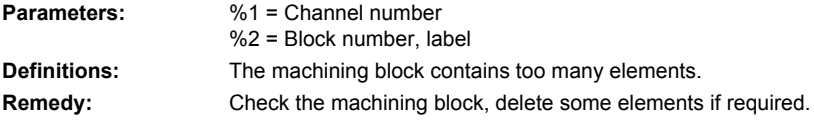

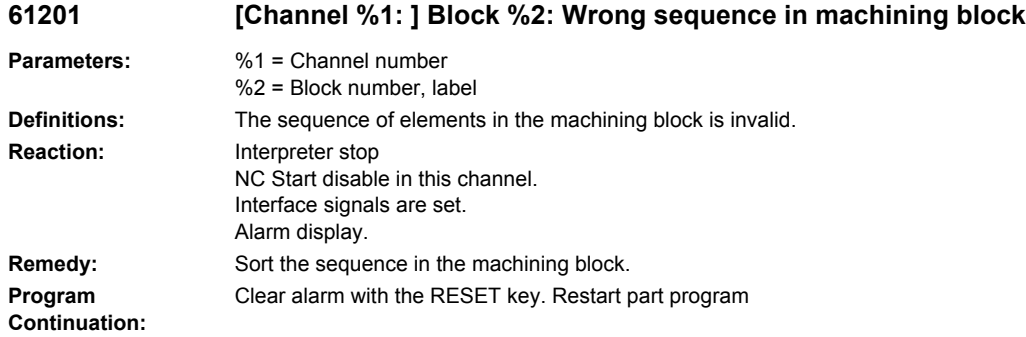

# **61202 [Channel %1: ] Block %2: No technology cycle**

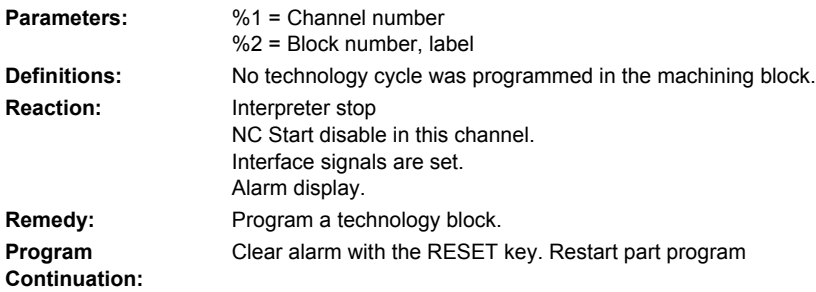

### **61203 [Channel %1: ] Block %2: No position cycle**

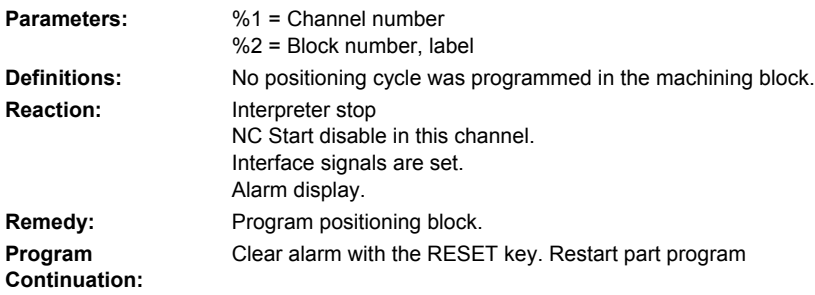

# **61204 [Channel %1: ] Block %2: Technology cycle unknown**

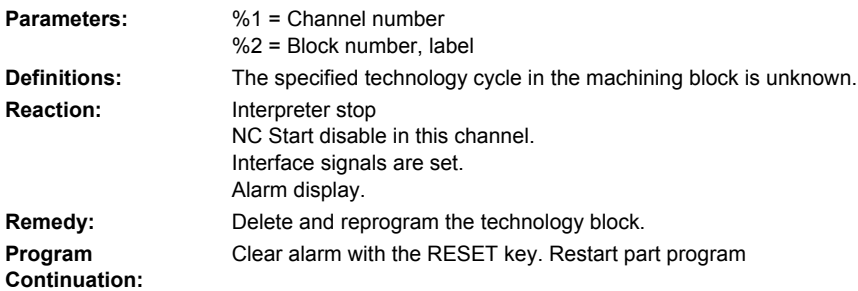

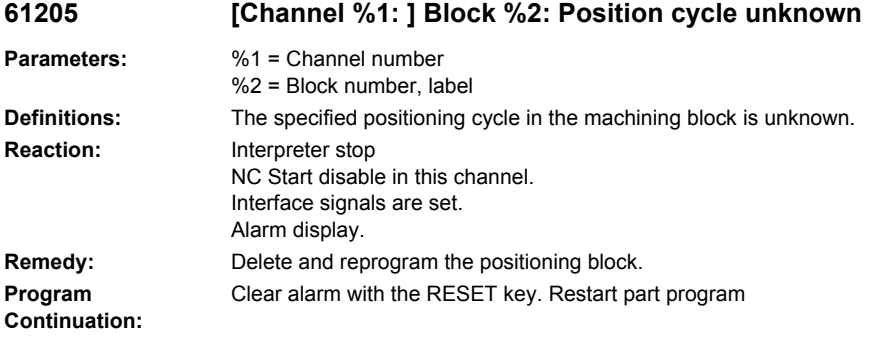

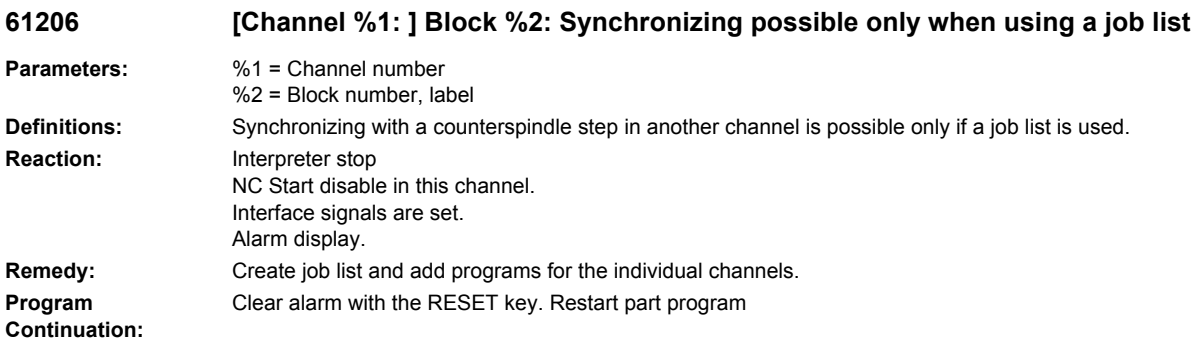

## **61207 [Channel %1: ] Block %2: No counterspindle step found for synchronizing**

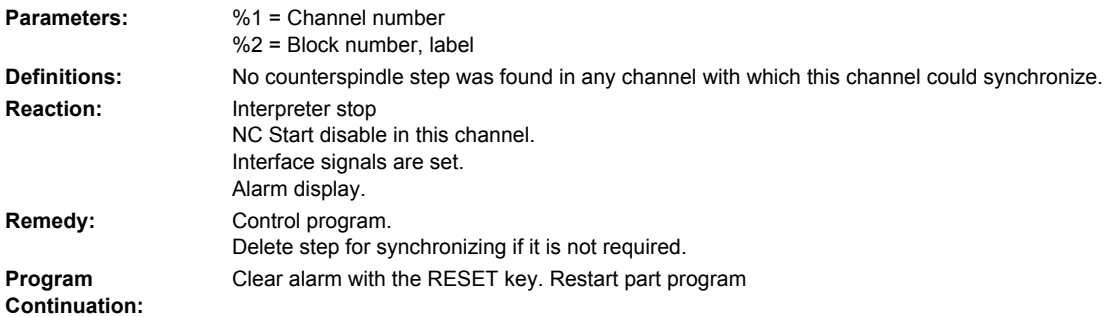

### **61208 [Channel %1: ] Block %2: Assign parameters for main spindle chuck in the spindle chuck data**

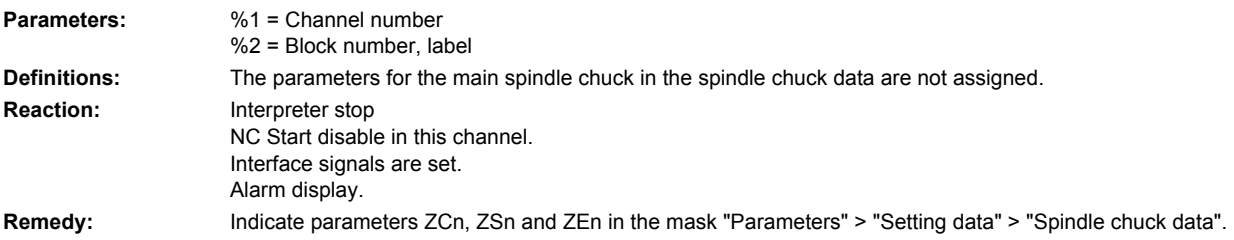

```
Program 
Continuation:
                      Clear alarm with the RESET key. Restart part program
```
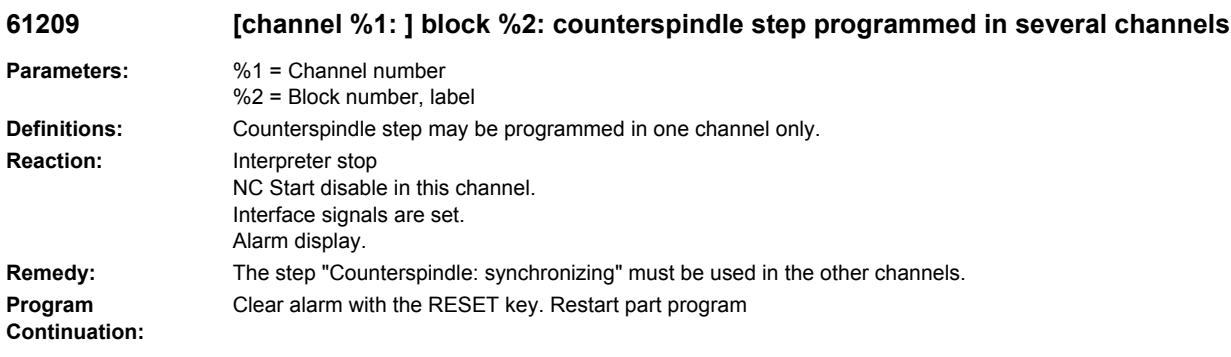

# **61210 [Channel %1: ] Block %2: Block search element not found**

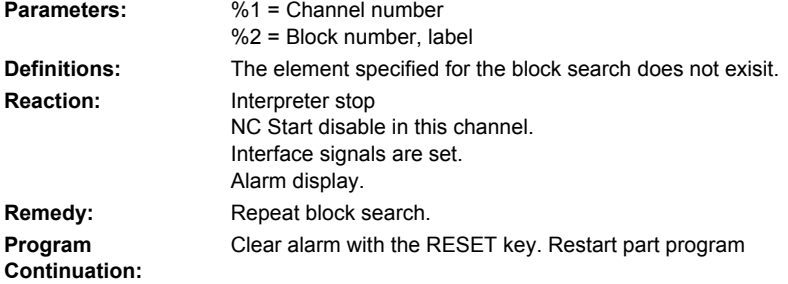

### **61211 [Channel %1: ] Block %2: Absolute reference missing**

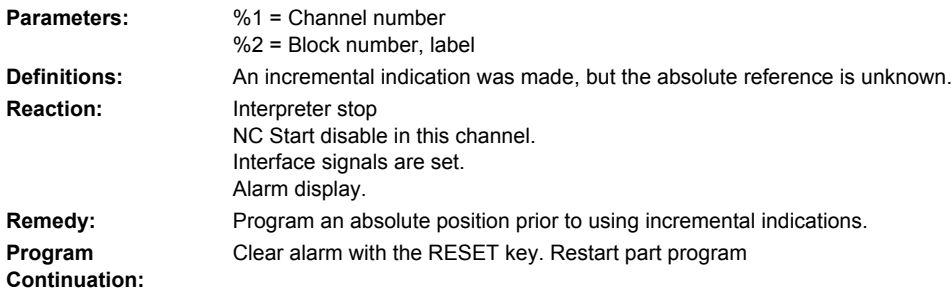

# **61212 %[[Channel %1: ] Block %2: %]Wrong tool type**

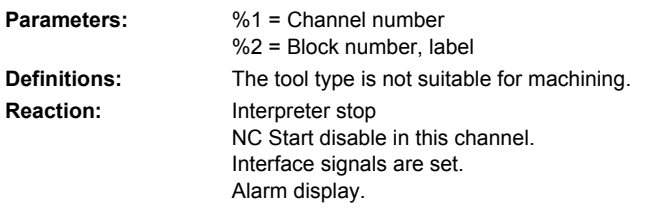

**Remedy:** Select a new tool type. **Program Continuation:** Clear alarm with the RESET key. Restart part program

### **61213 [Channel %1: ] Block %2: Circle radius too small**

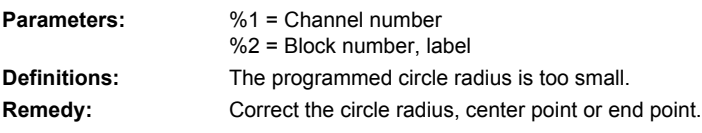

# **61214 [Channel %1: ] Block %2: No pitch programmed**

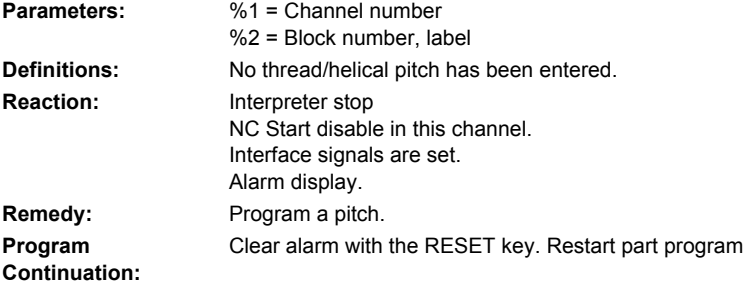

### **61215 [Channel %1: ] Block %2: Unfinished dimension incorrectly programmed**

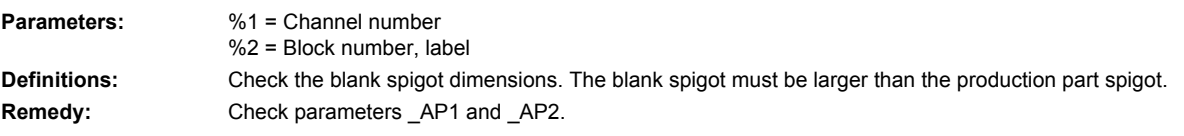

### **61216 %[[Channel %1: ] Block %2: %]Feed/tooth only possible with cutting tools**

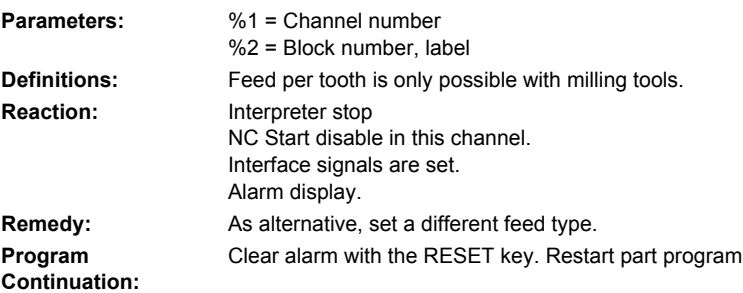

### **61217 [Channel %1: ] Block %2: Cutting speed programmed for tool radius 0**

**Parameters:** %1 = Channel number %2 = Block number, label

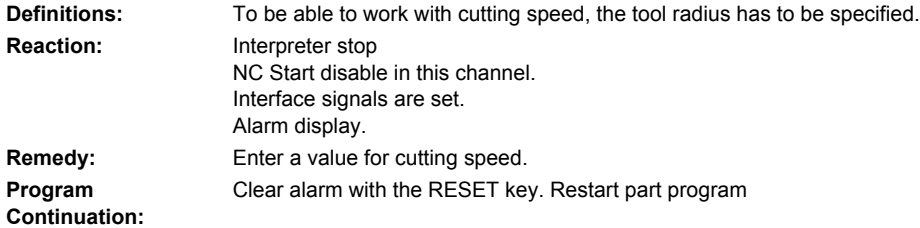

# **61218 [Channel %1: ] Block %2: Feed/tooth programmed, but number of tools equals zero**

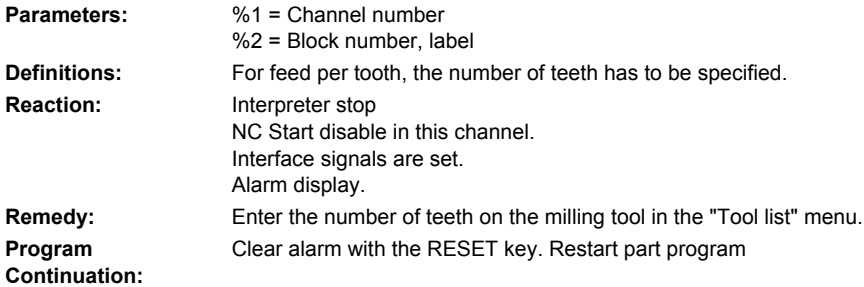

# **61219 [Channel %1: ] Block %2: Tool radius too large**

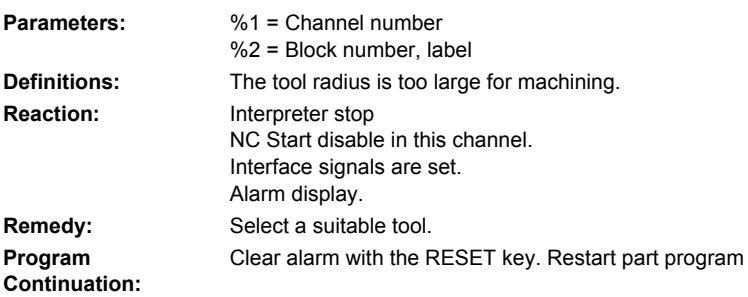

## **61220 [Channel %1: ] Block %2: Tool radius too small**

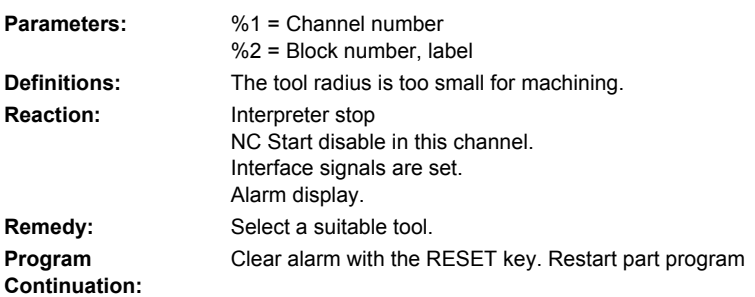

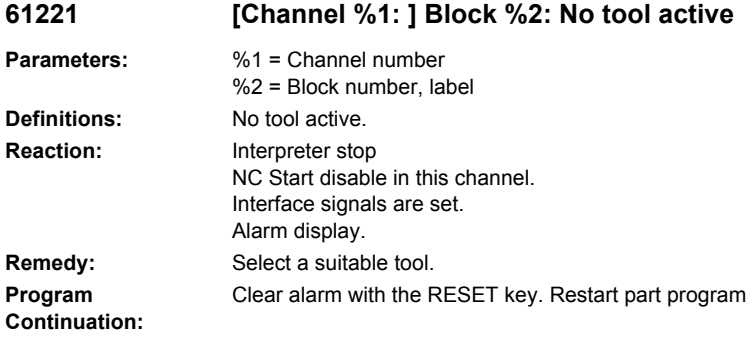

# **61222 [Channel %1: ] Block %2: Plane infeed greater than tool diameter**

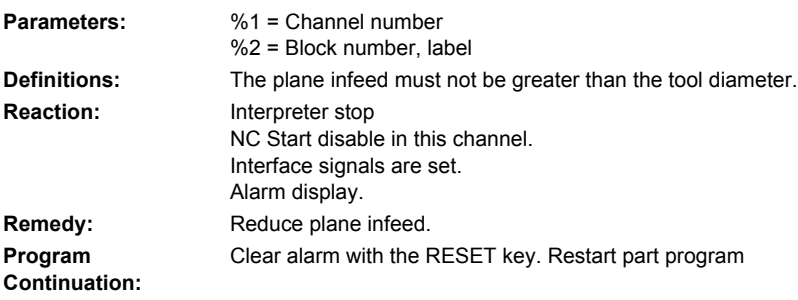

## **61223 [Channel %1: ] Block %2: Approach path too small**

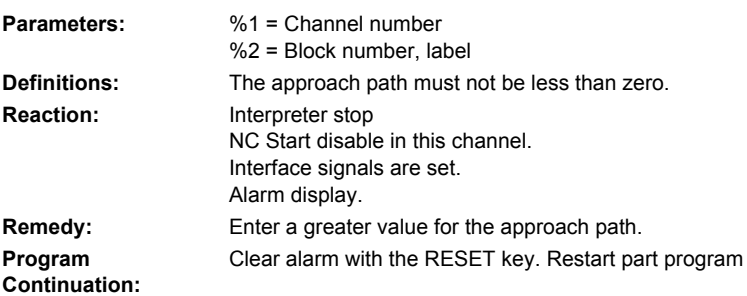

# **61224 [Channel %1: ] Block %2: Retract path too small**

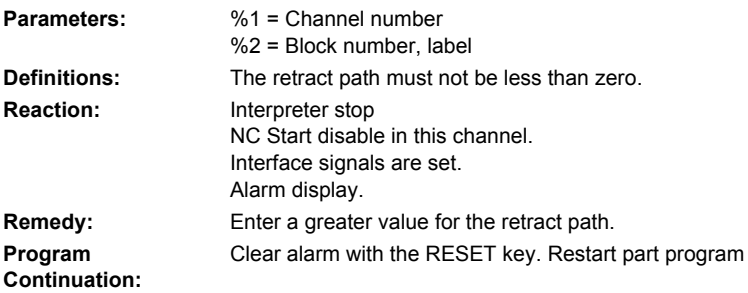

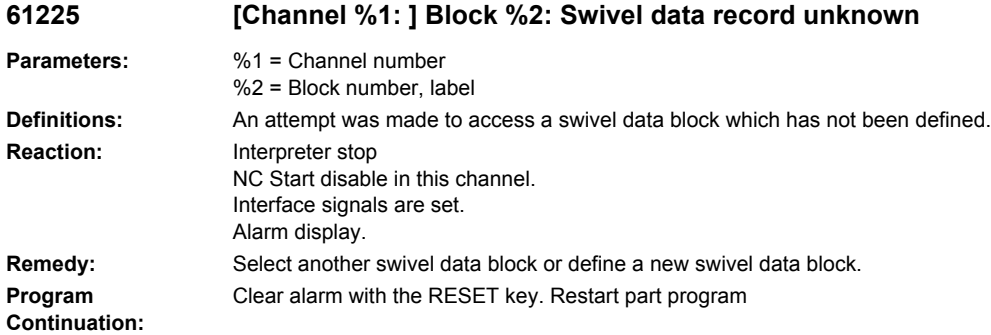

### **61226 [Channel %1: ] Block %2: Swivel head cannot be exchanged**

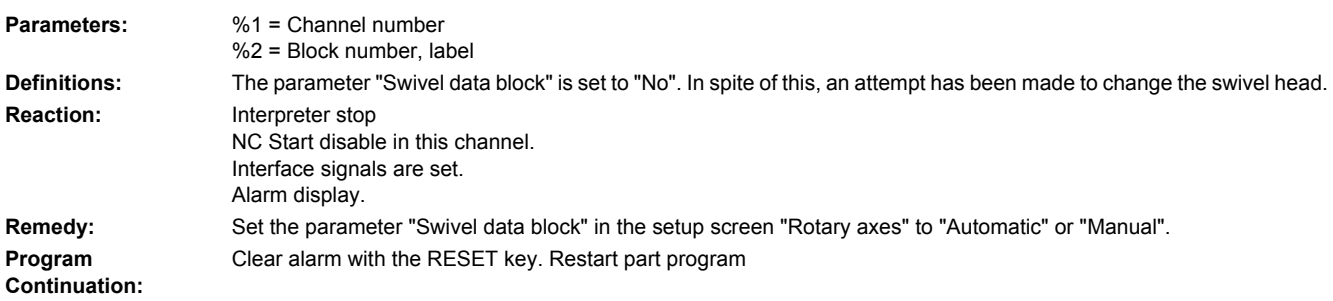

### **61227 [Channel %1: ] Block %2: Target position cannot be reached: %4**

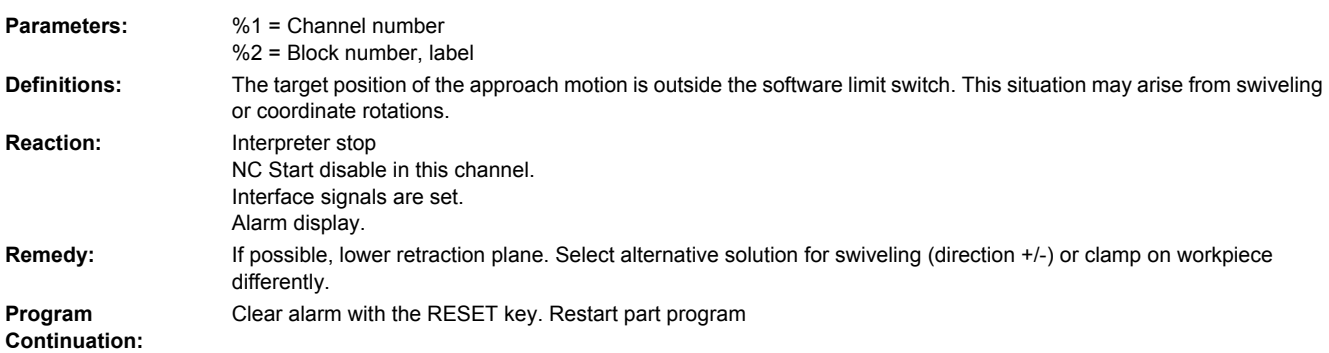

### **61228 [Channel %1: ] Block %2: Retraction plane for swiveling with swivel head not reached due to software limit switches**

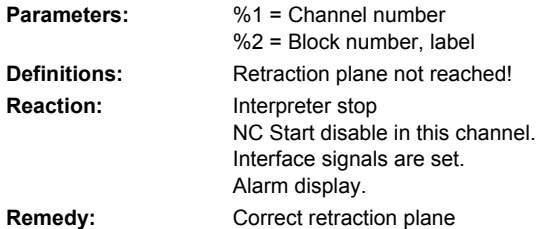

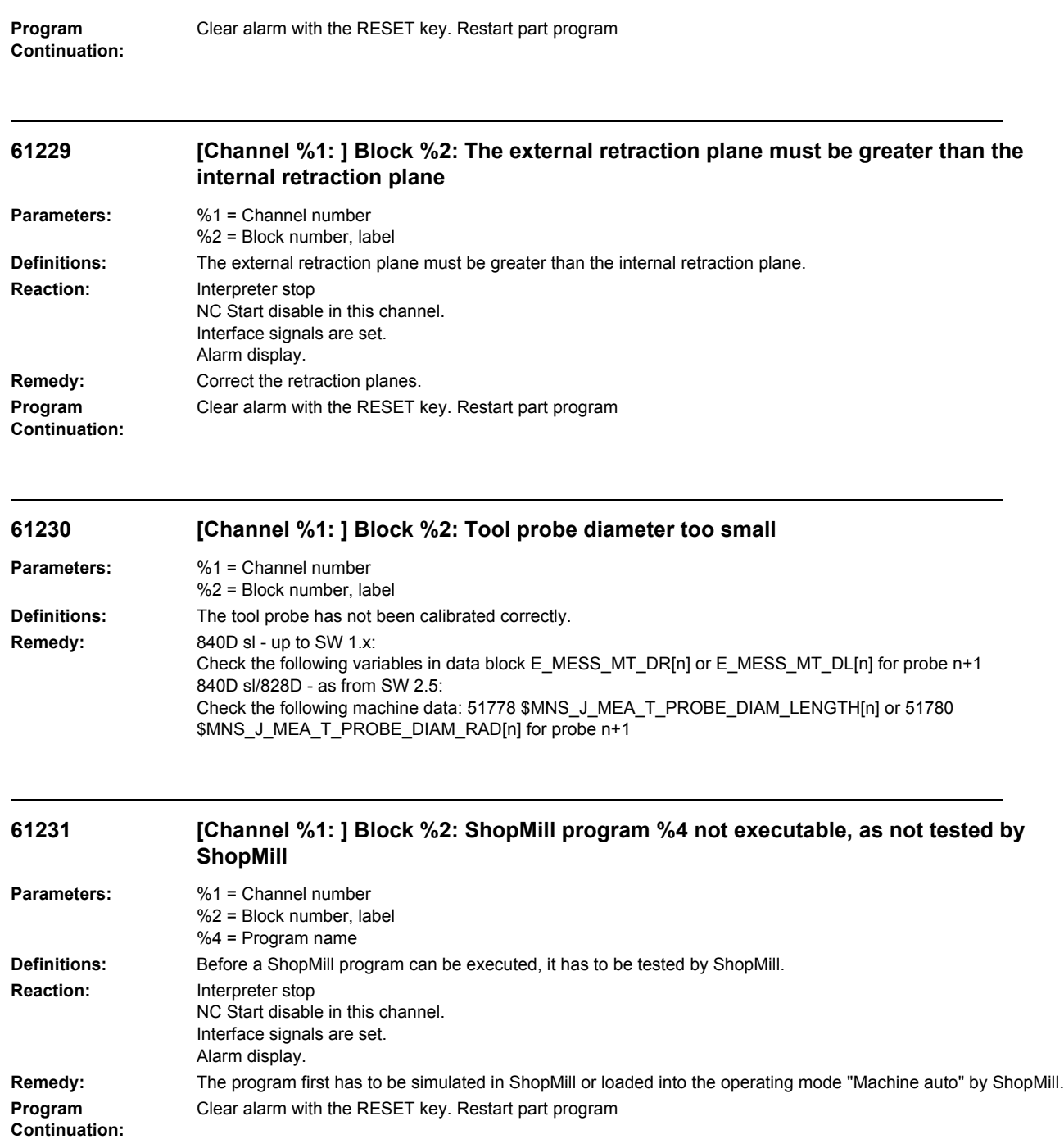

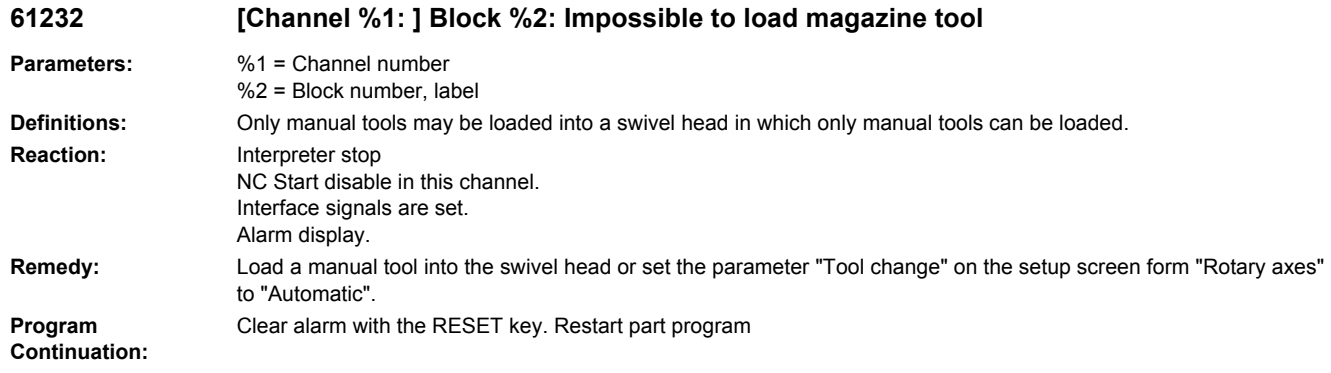

### **61233 [Channel %1: ] Block %2: Thread angle wrongly defined**

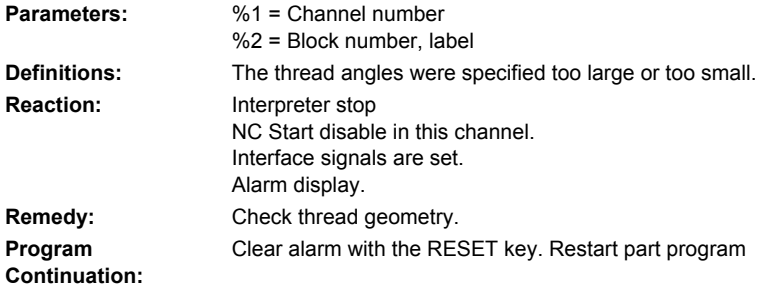

# **61234 [Channel %1: ] Block %2: ShopMill subroutine %4 cannot be executed, as not tested by ShopMill Parameters:** %1 = Channel number %2 = Block number, label

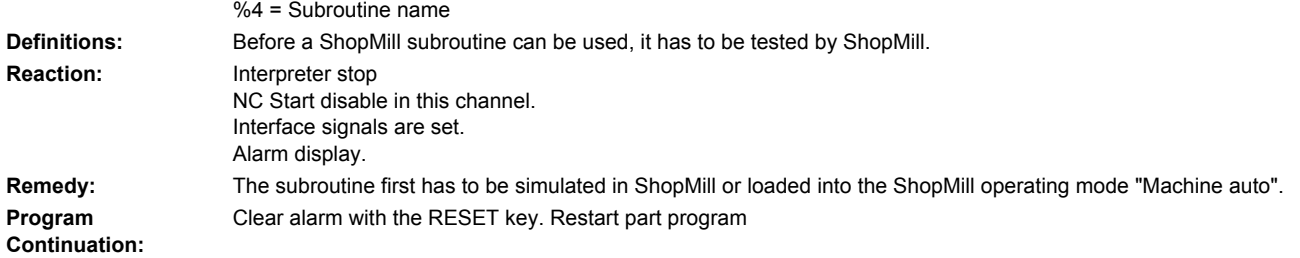

### **61235 [Channel %1: ] Block %2: ShopTurn program %4 cannot be executed as not tested by ShopTurn.**

### **Parameters:** %1 = Channel number %2 = Block number, label %4 = Program name

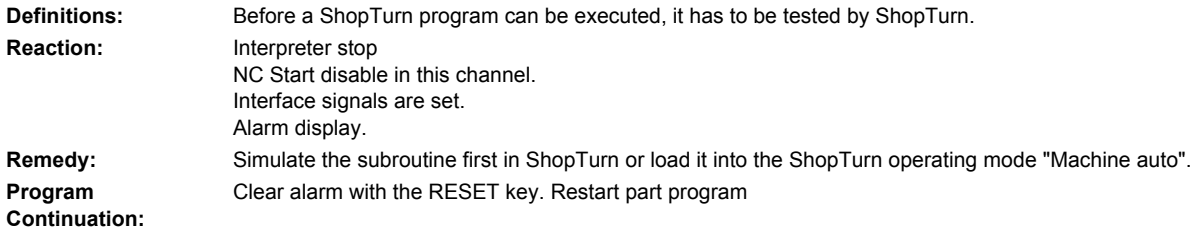

# **61236 [Channel %1: ] Block %2: ShopTurn subroutine %4 cannot be executed as not tested by ShopTurn.**

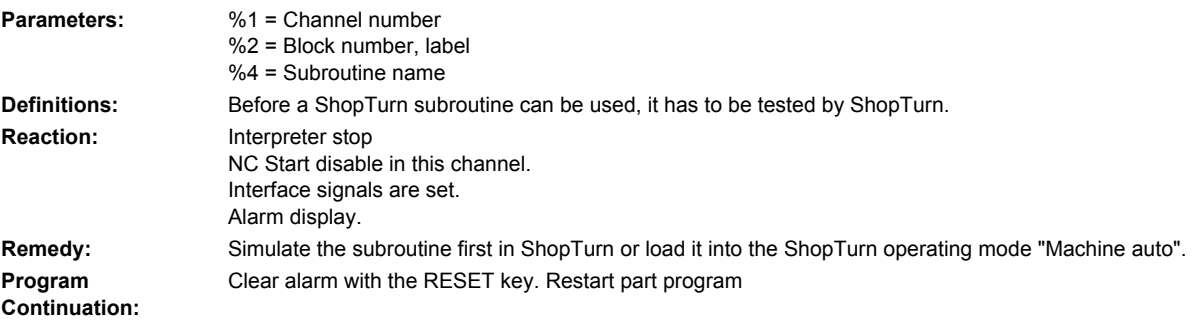

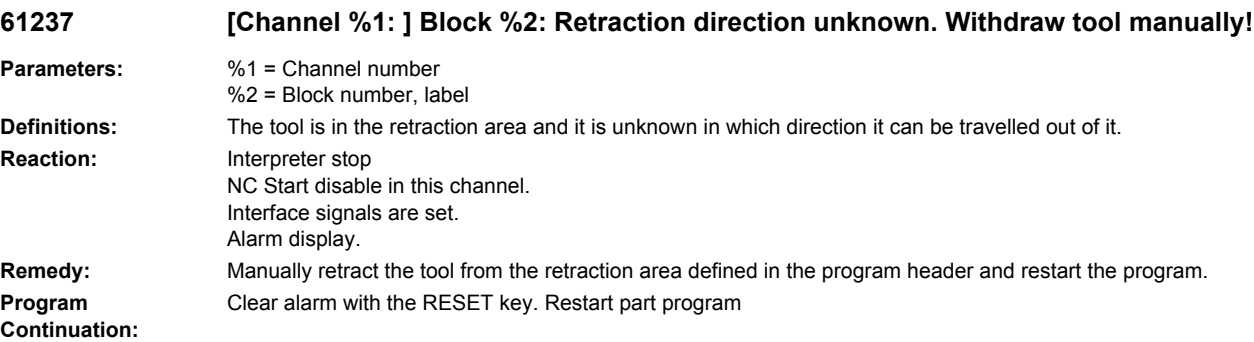

### **61238 [Channel %1: ] Block %2: Machining direction unknown!**

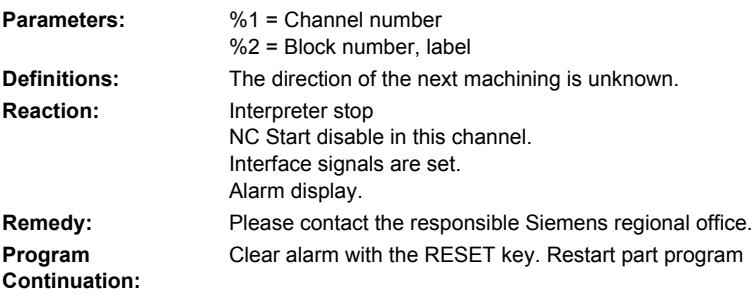

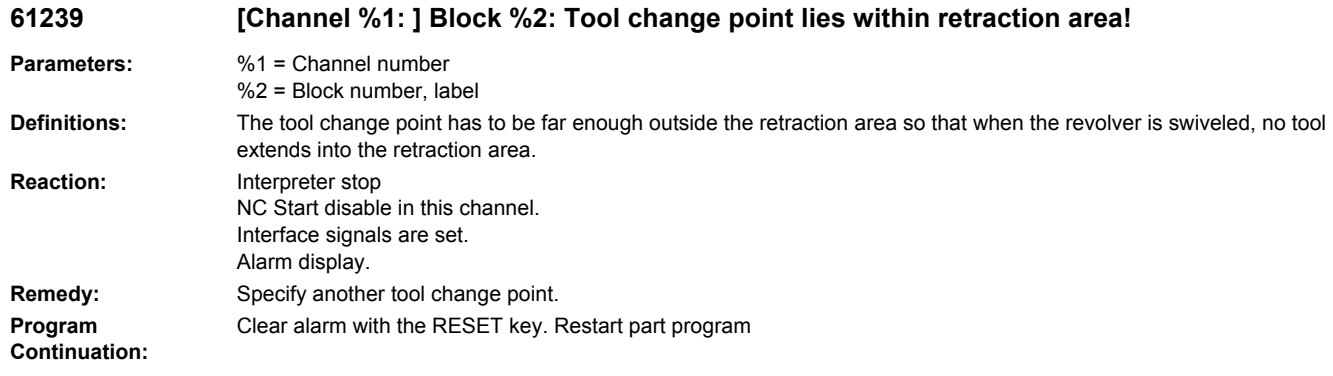

# **61240 %[[Channel %1: ] Block %2: %]Wrong feed type**

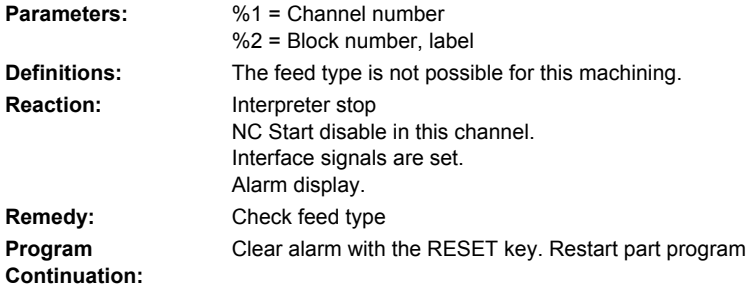

### **61241 [Channel %1: ] Block %2: Retraction plane not defined for this machining direction**

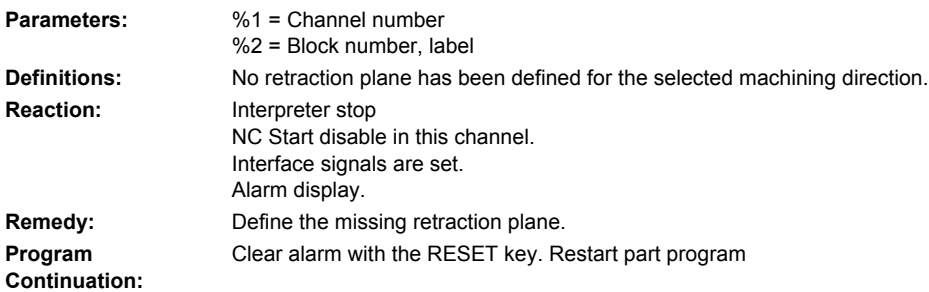

# **61242 [Channel %1: ] Block %2: Wrong machine direction**

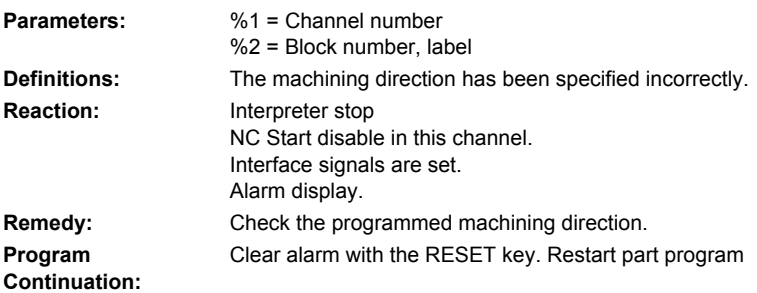

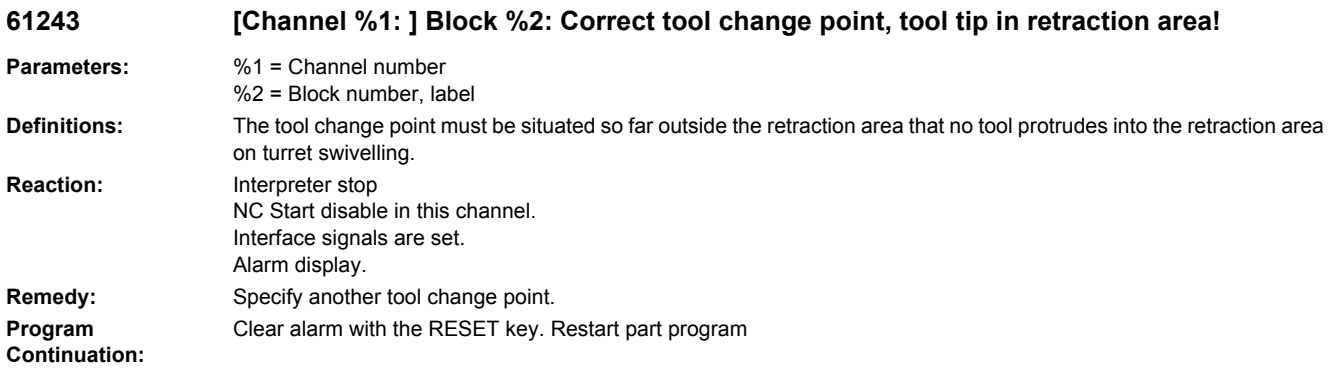

### **61244 [Channel %1: ] Block %2: Pitch change leads to undefined thread**

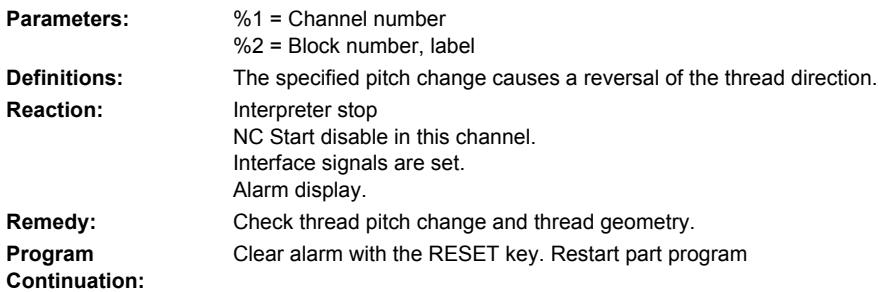

### **61245 [Channel %1: ] Block %2: Machining plane does not match modal machining plane**

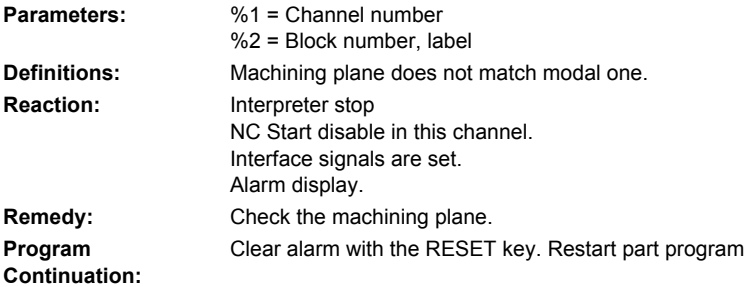

# **61246 [Channel %1: ] Block %2: Safety distance too small**

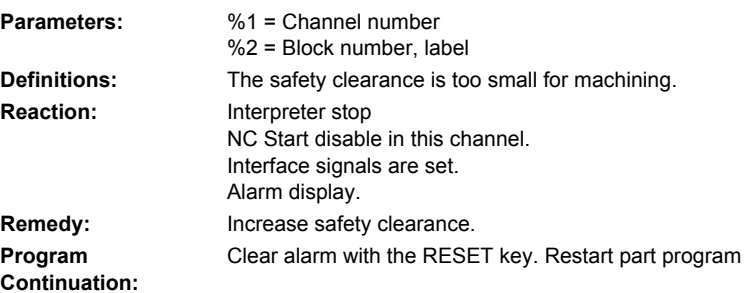

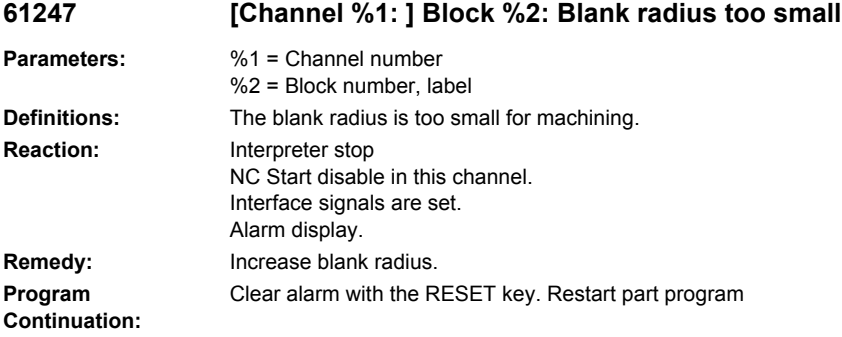

# **61248 [Channel %1: ] Block %2: Infeed too small**

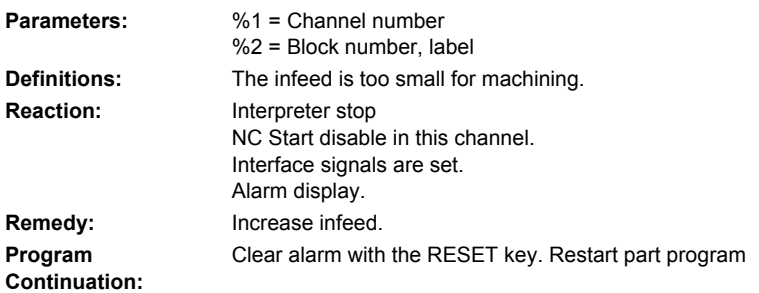

### **61249 [Channel %1: ] Block %2: Number of edges too small**

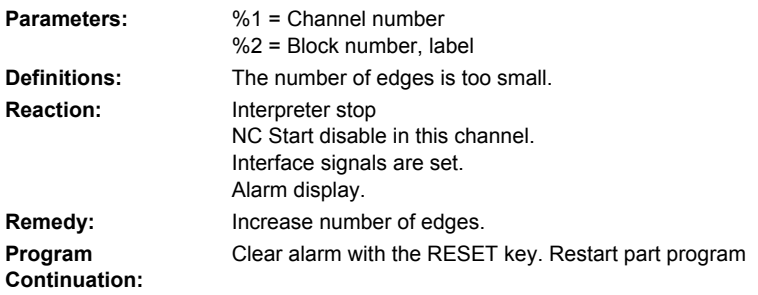

# **61250 [Channel %1: ] Block %2: Width across flats/edge length too small**

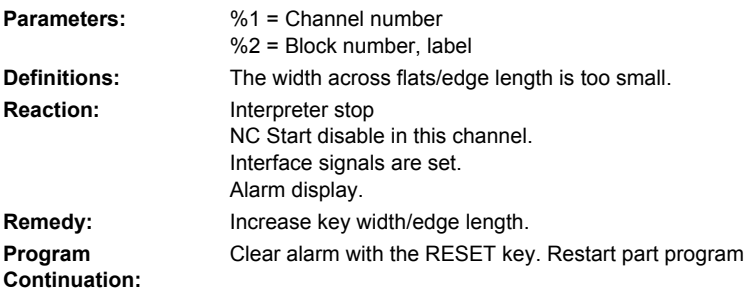

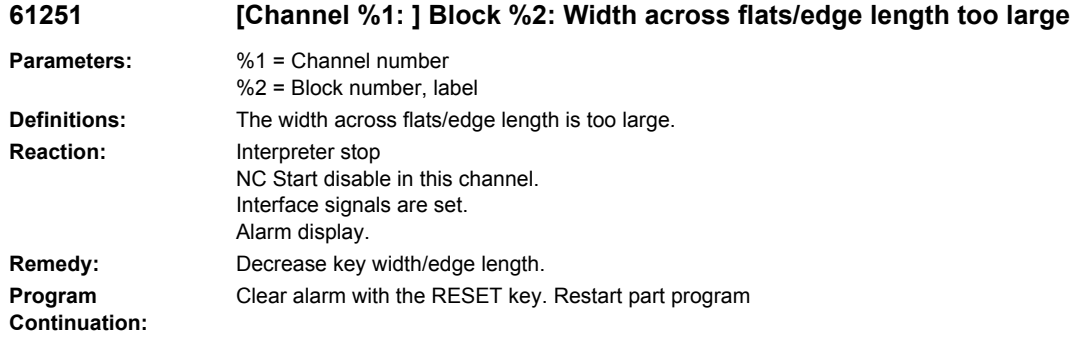

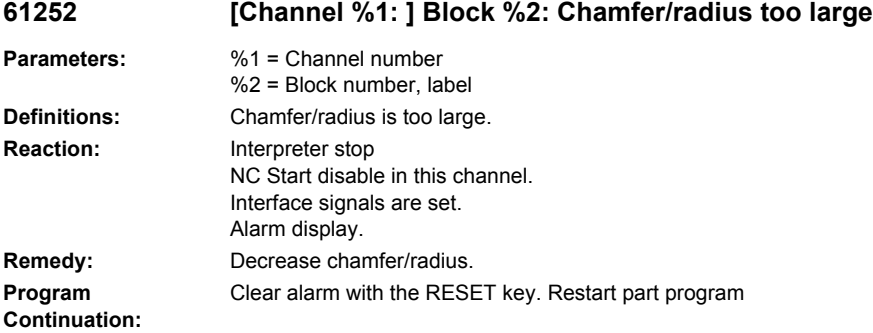

### **61253 [Channel %1: ] Block %2: No finishing allowance programmed**

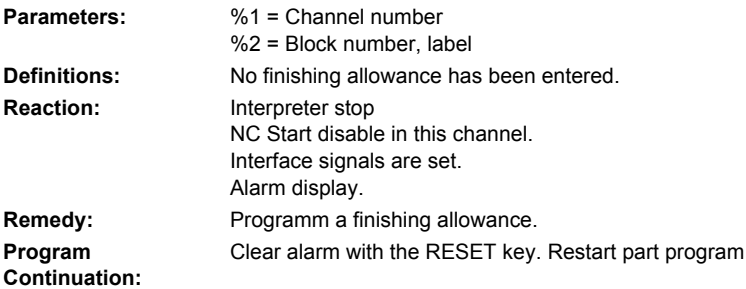

# **61254 [Channel %1: ] Block %2: Error while traveling to fixed stop**

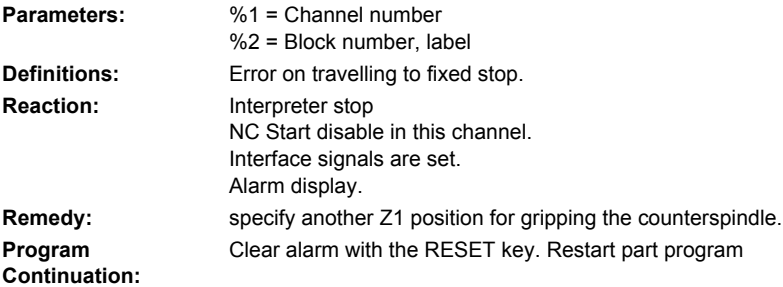

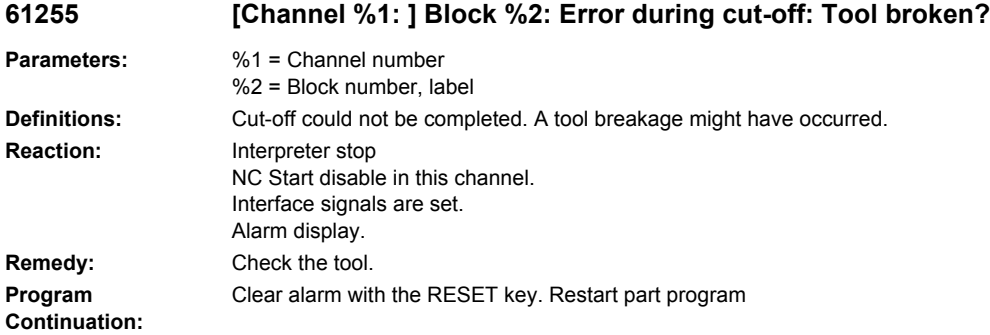

### **61256 [Channel %1: ] Block %2: Mirroring not allowed at program start. Deselect work offset!**

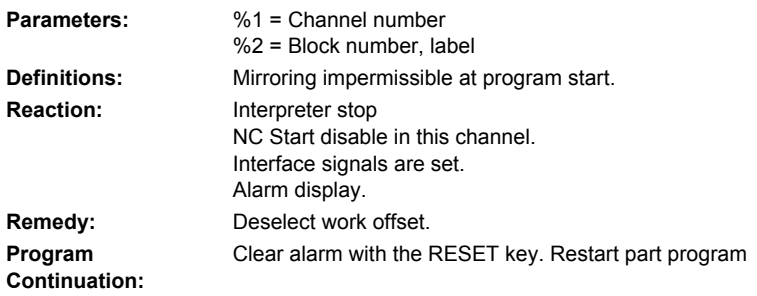

### **61257 [Channel %1: ] Block %2: incomplete setup of counterspindle**

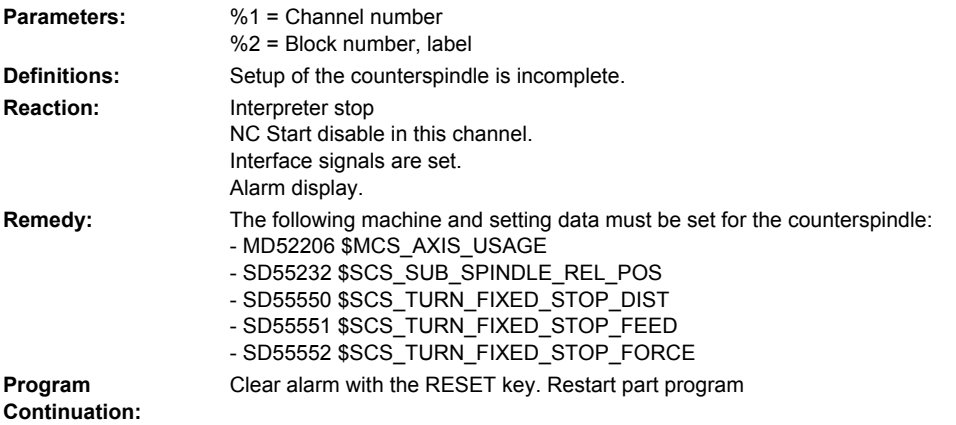

# **61258 [Channel %1: ] Block %2: Assign parameters for counterspindle chuck in the spindle chuck data**

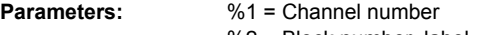

%2 = Block number, label

**Definitions:** The parameters for the counterspindle chuck in the spindle chuck data have not been assigned.

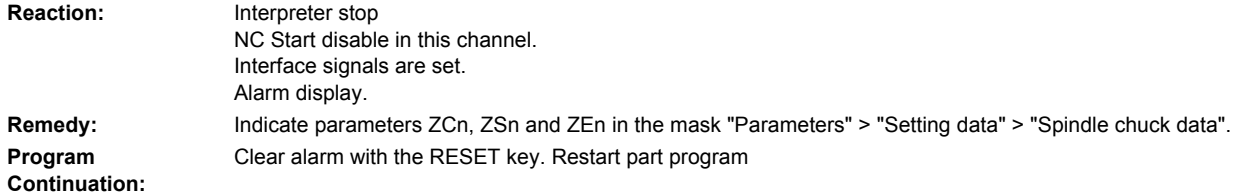

# **61259 [Channel %1: ] Block %2: program contains new machining steps from ShopMill %4**

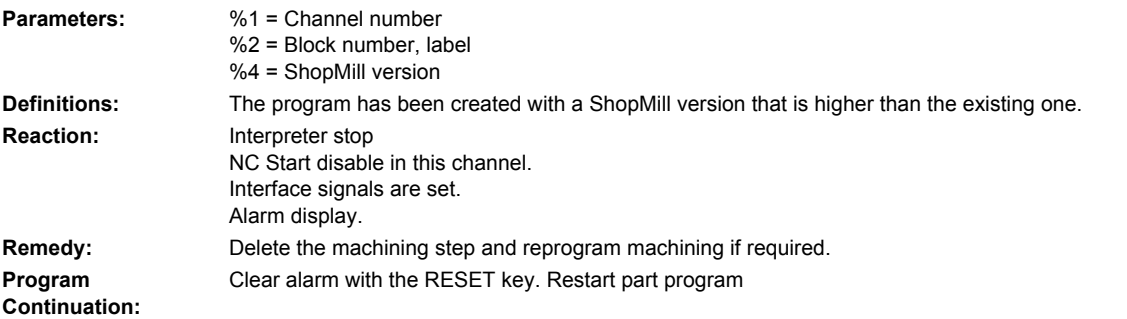

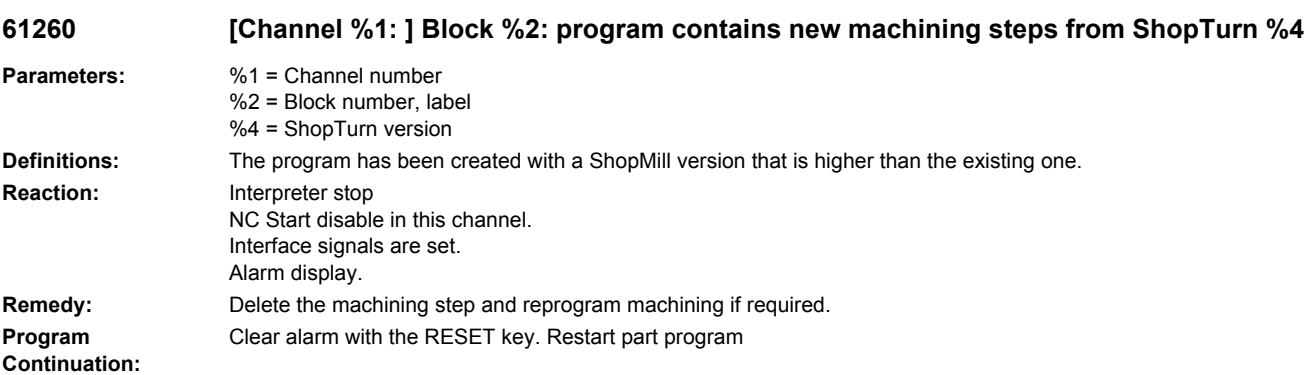

# **61261 [Channel %1: ] Block %2: center offset too large**

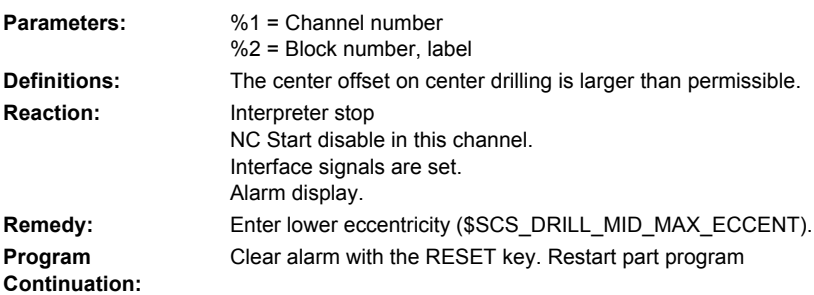

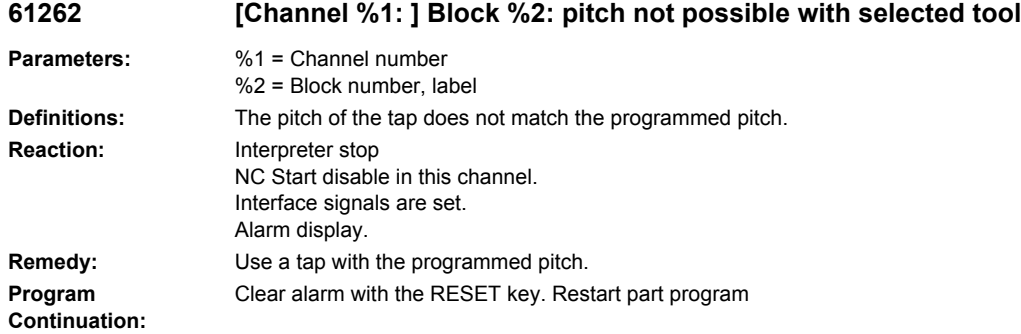

### **61263 [Channel %1: ] Block %2: Chained ShopMill program blocks not permissible in subprogram on pos. pattern**

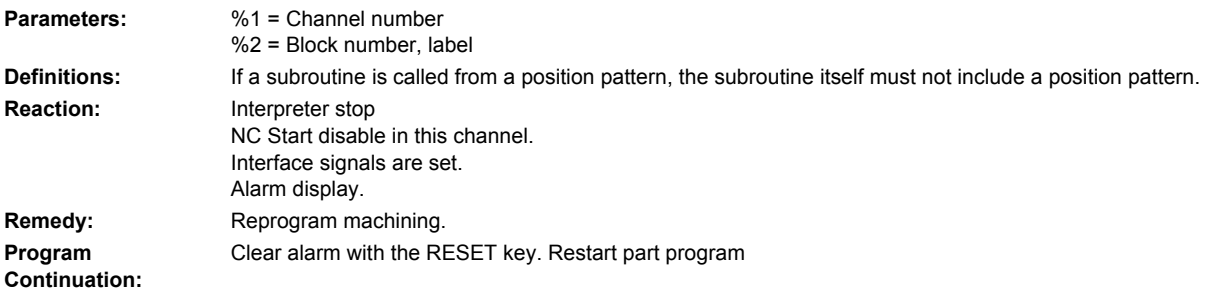

### **61264 [Channel %1: ] Block %2: Chained ShopTurn program blocks not permissible in subprogram on pos. pattern**

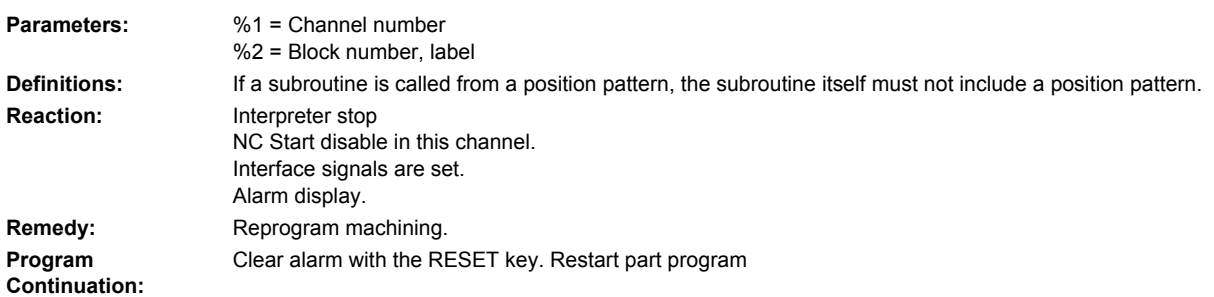

### **61265 [Channel %1: ] Block %2: Too many restrictions, use rectangular pocket**

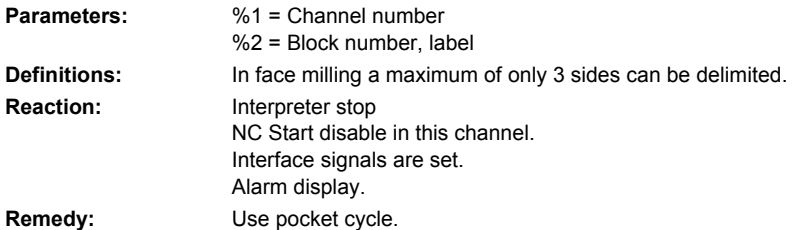

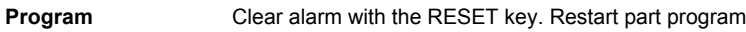

**Continuation:**

## **61266 [Channel %1: ] Block %2: Illegal machining direction Parameters:** %1 = Channel number %2 = Block number, label **Definitions:** In face milling, the delimitations and the direction of machining do not match.

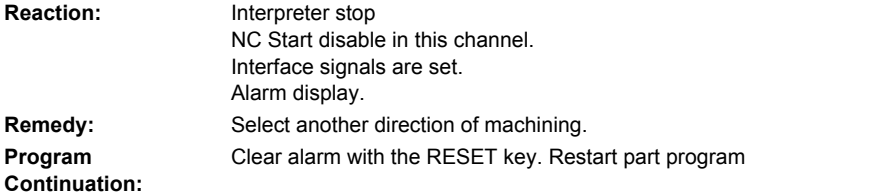

### **61267 [Channel %1: ] Block %2: Plane infeed too large, residual corners remain**

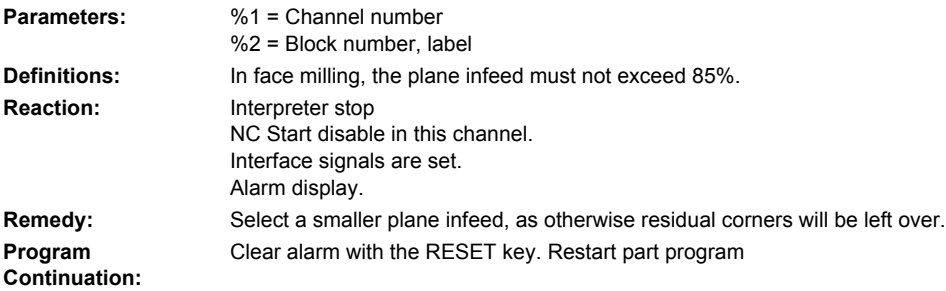

### **61268 [Channel %1: ] Block %2: Illegal machining direction, residual corners are left over.**

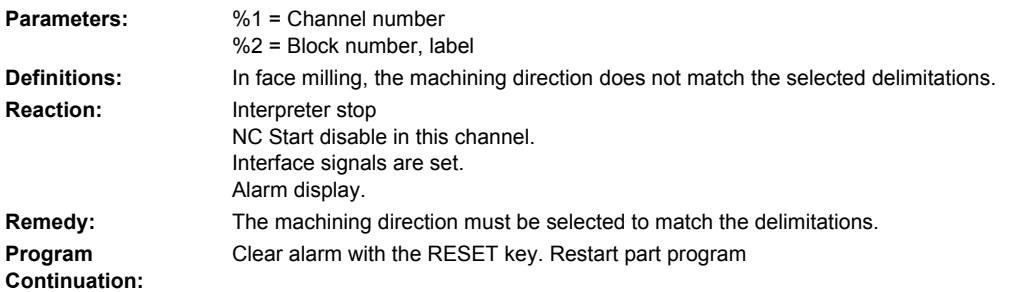

### **61269 [Channel %1: ] Block %2: External tool diameter too small**

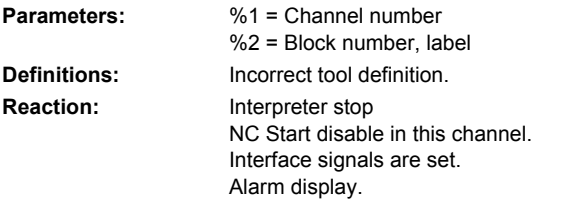

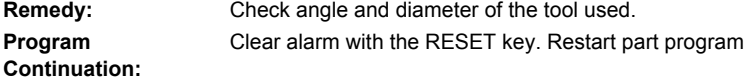

**61270 %[[Channel %1: ] Block %2: %]Chamfer width too small**

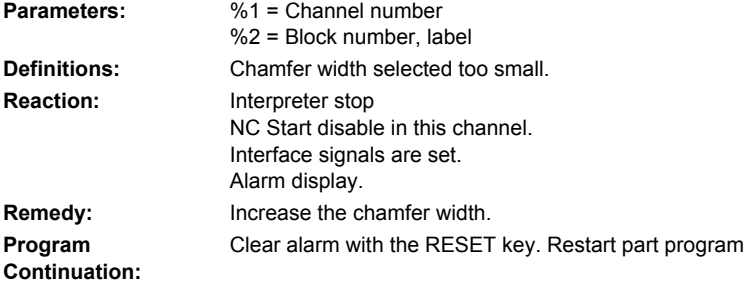

### **61271 %[[Channel %1: ] Block %2: %]Chamfer width > tool radius**

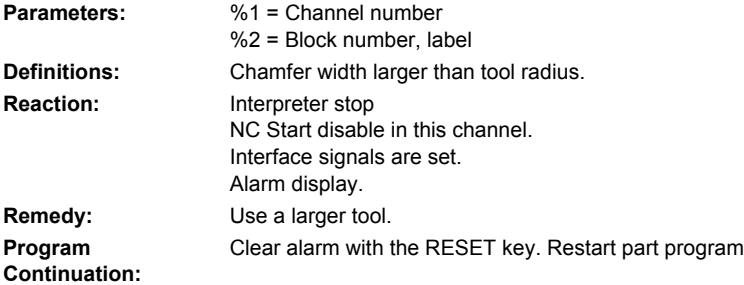

# **61272 %[[Channel %1: ] Block %2: %]Insertion depth too small**

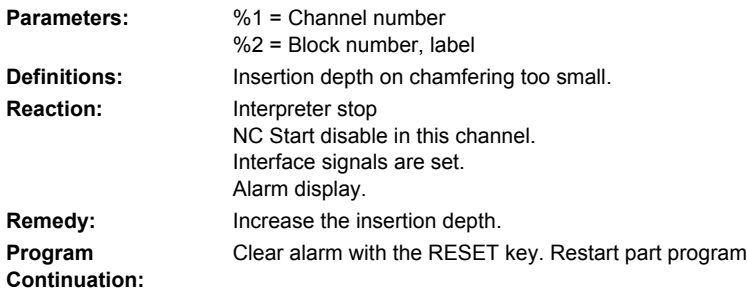

# **61273 %[[Channel %1: ] Block %2: %]Insertion depth too large**

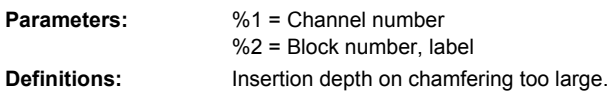

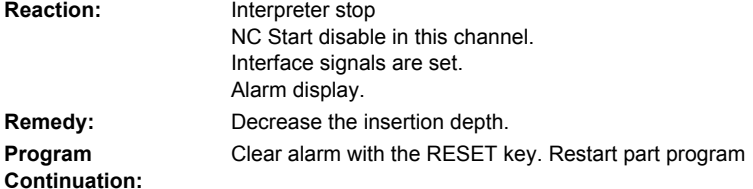

# **61274 %[[Channel %1: ] Block %2: %]Invalid tool angle**

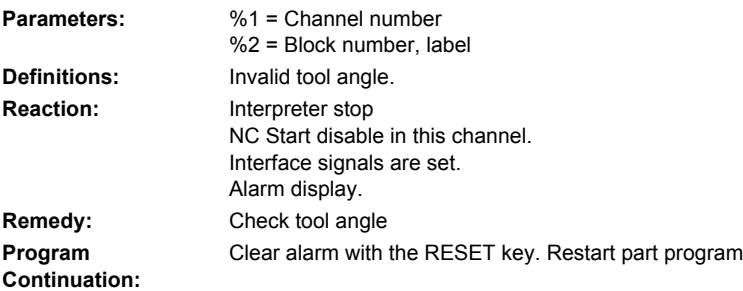

# **61275 [Channel %1: ] Block %2: Target point violates software limit switch!**

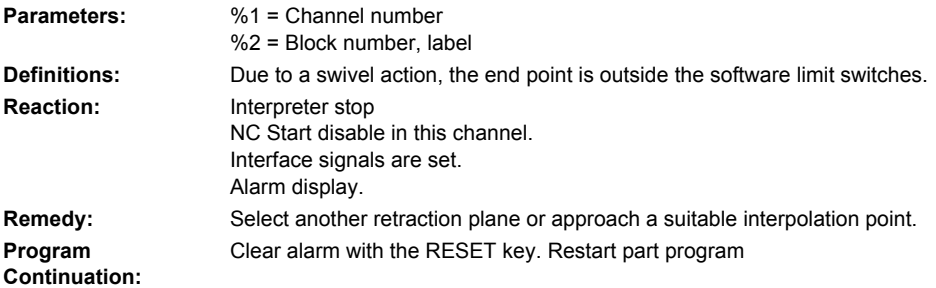

### **61276 [Channel %1: ] Block %2: External tool diameter required for restrictions**

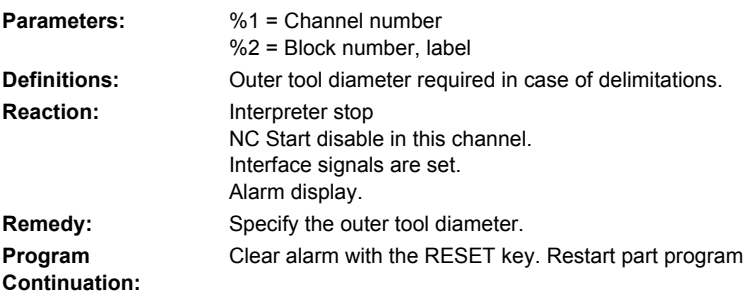

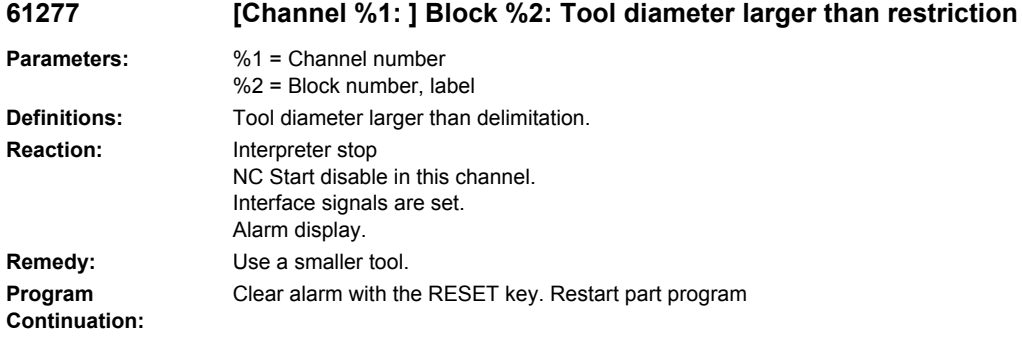

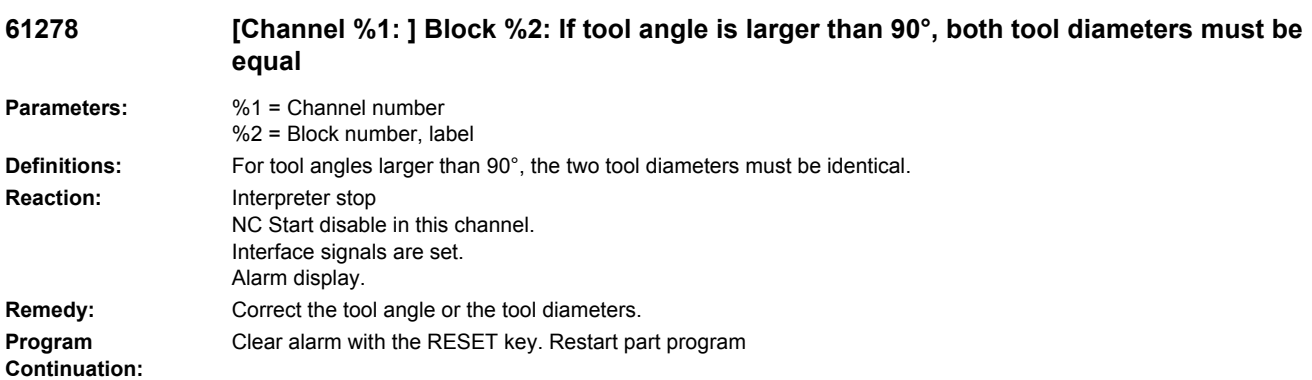

**61279 [Channel %1: ] Block %2: If tool angle equals 90°, both tool diameters must be equal**

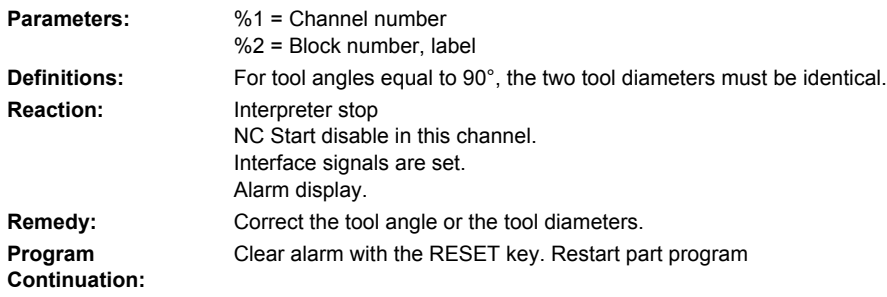

# **61280 [Channel %1: ] Block %2: %4- Mirroring missing in work offset for counterspindle**

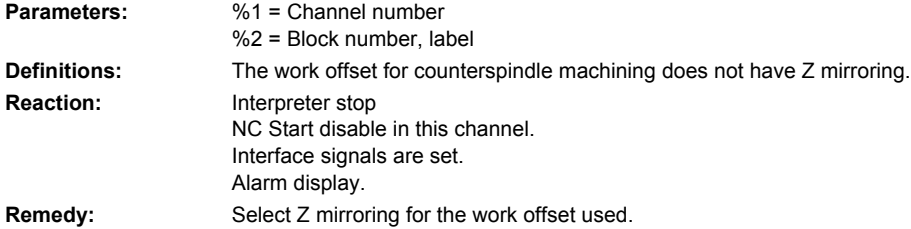

```
Program 
Continuation:
                      Clear alarm with the RESET key. Restart part program
```
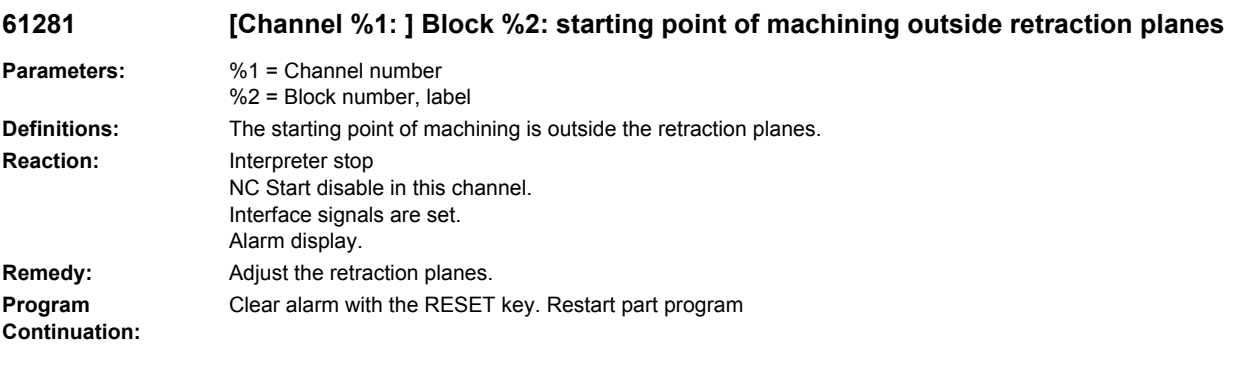

### **61282 [Channel %1: ] Block %2: end point of machining outside retraction planes**

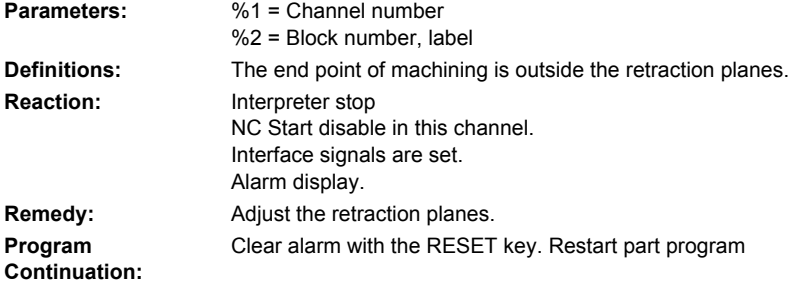

### **61283 [Channel %1: ] Block %2: direct approach not possible, as tool change required**

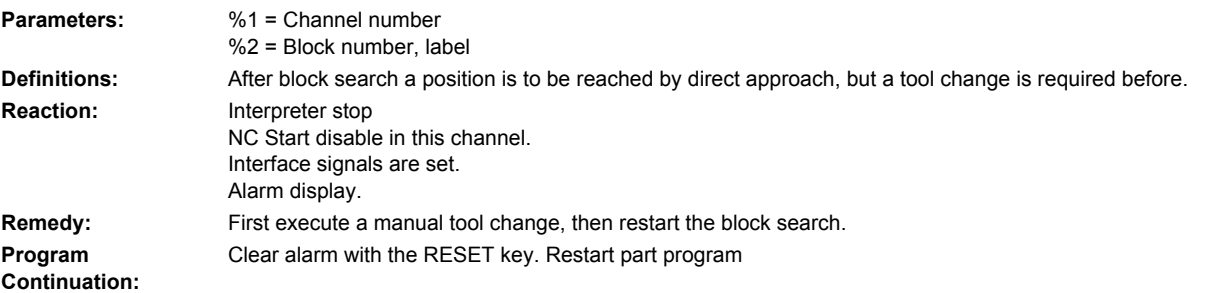

## **61284 [Channel %1: ] Block %2: starting point cannot be approached without collision. Preposition tool manually**

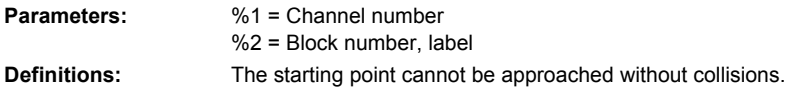

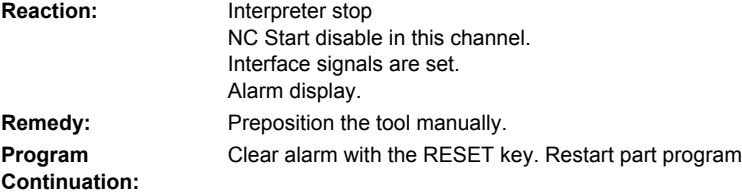

# **61285 [Channel %1: ] Block %2: parking position is below return plane XRA.**

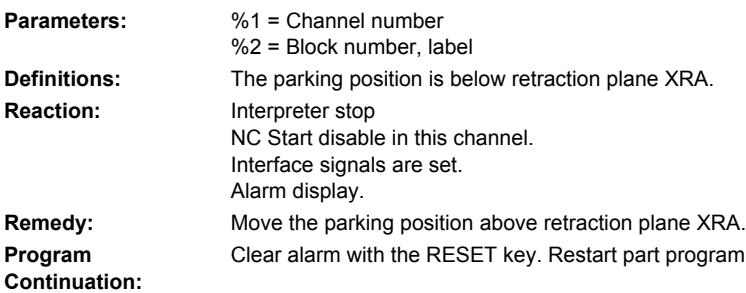

# **61286 [Channel %1: ] Block %2: machining not possible, check tool angle.**

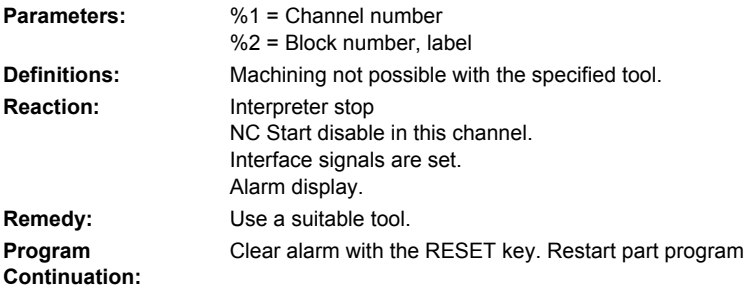

# **61287 %[[Channel %1: ] Block %2: %]no master spindle active.**

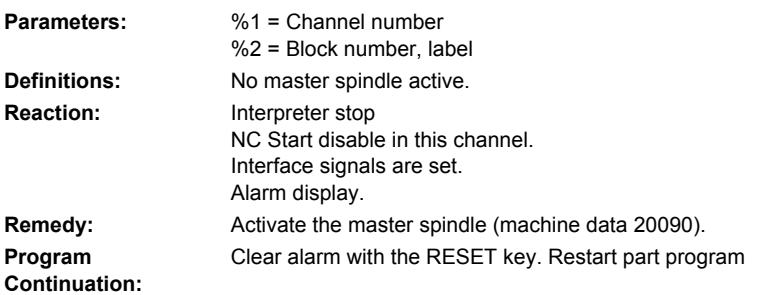

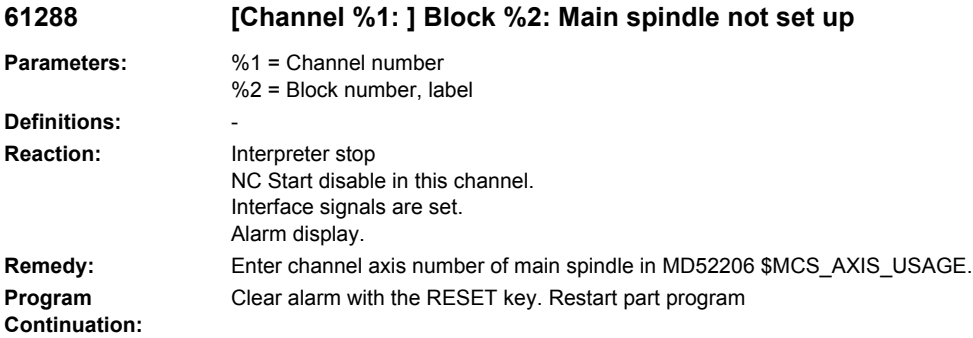

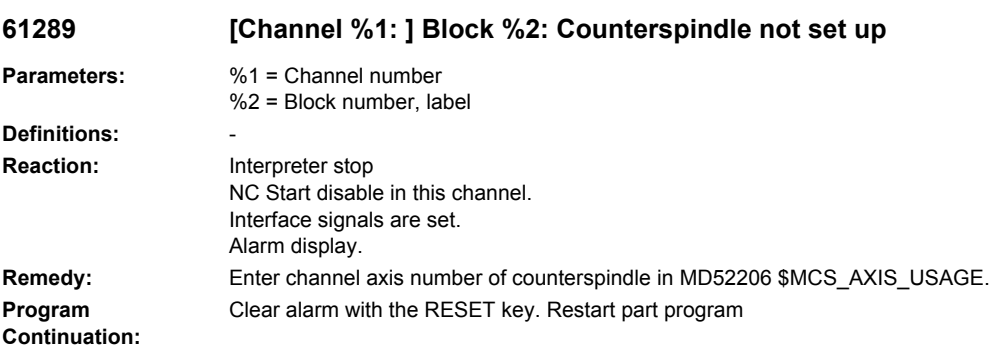

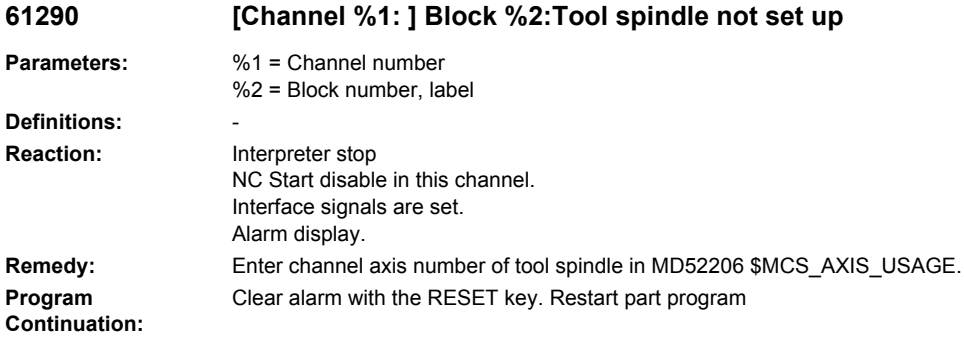

# **61291 [Channel %1: ] Block %2: Linear axis of counterspindle not set up**

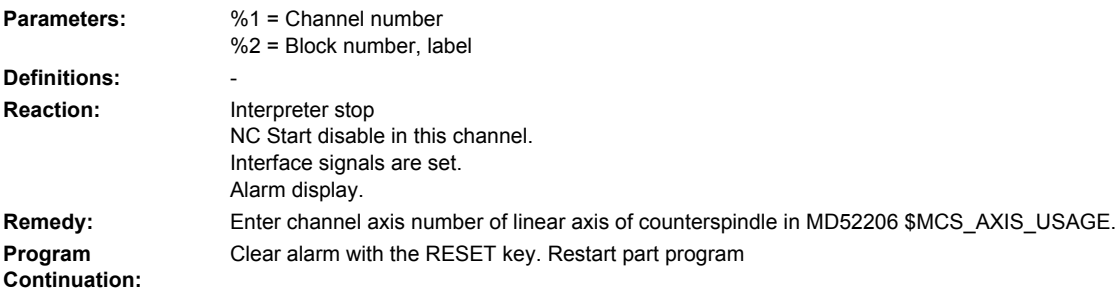

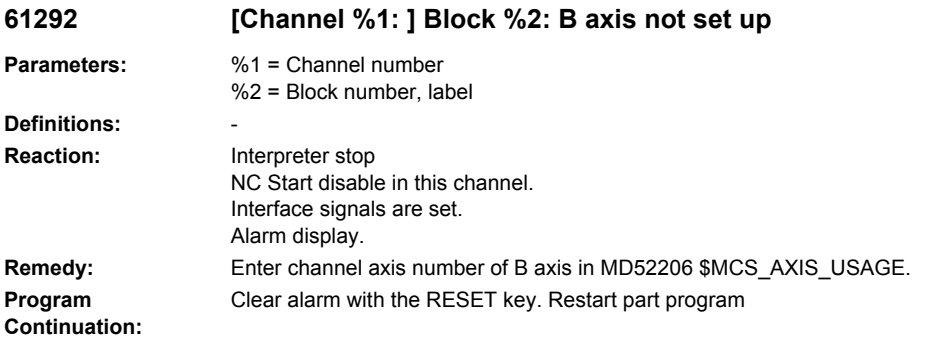

### **61293 [Channel %1: ] Block %2: Tool %4 has no spindle rotation direction**

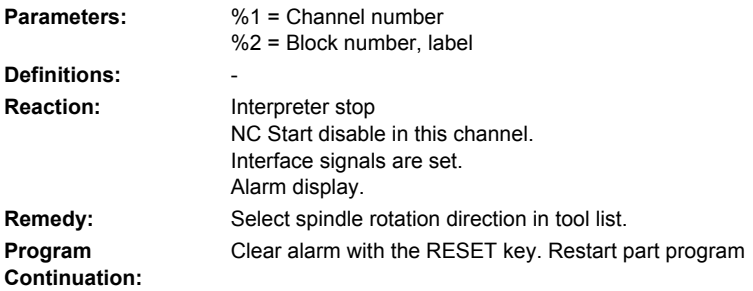

### **61294 [Channel %1: ] Block %2: Active radius/diameter setting does not match reset setting**

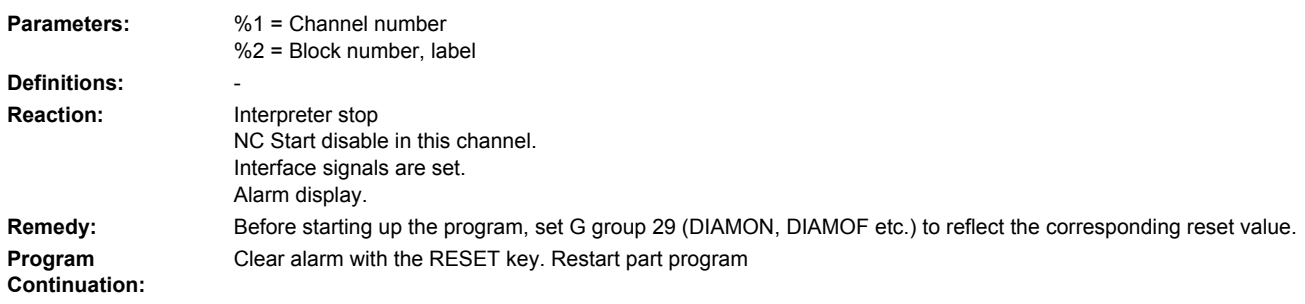

# **61295 [Channel %1: ] Block %2: The value of the "Axis sequence" parameter is illegal**

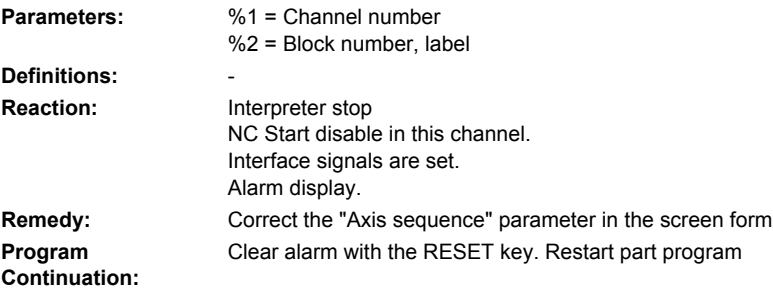

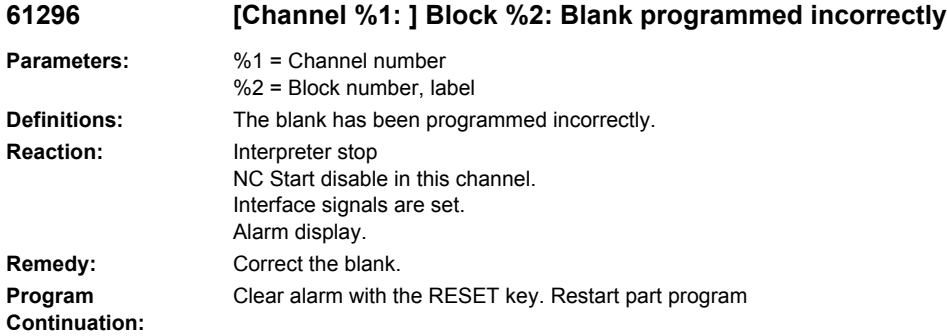

# **61297 [Channel %1: ] Block %2: Reference for incremental retraction plane missing**

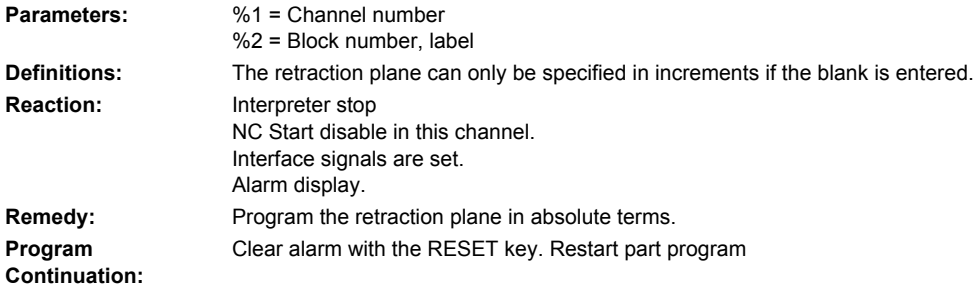

### **61298 [Channel %1: ] Block %2: No work offset entered for main spindle**

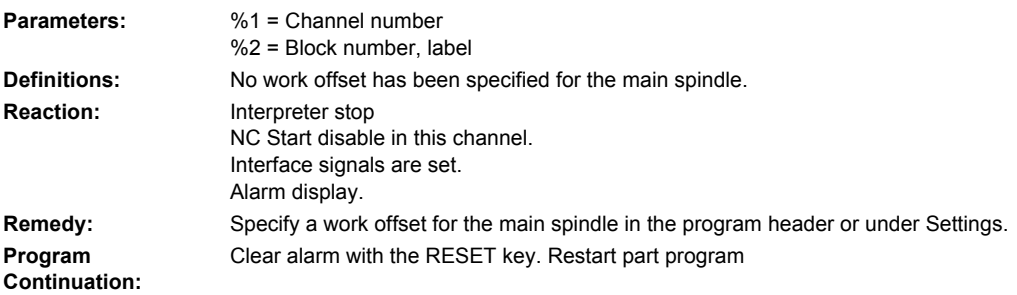

# **61299 [Channel %1: ] Block %2: No work offset entered for counterspindle**

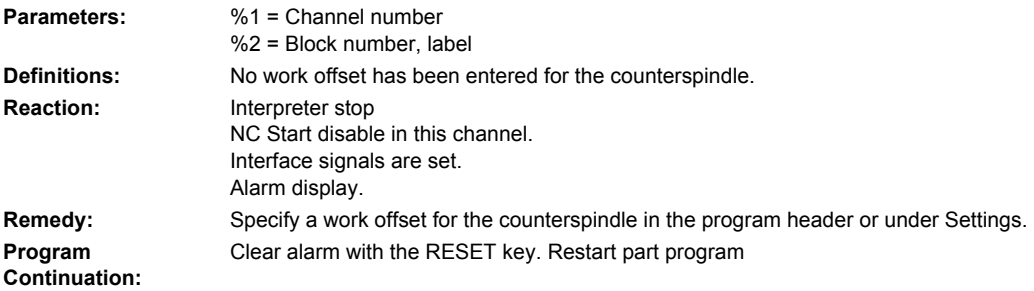

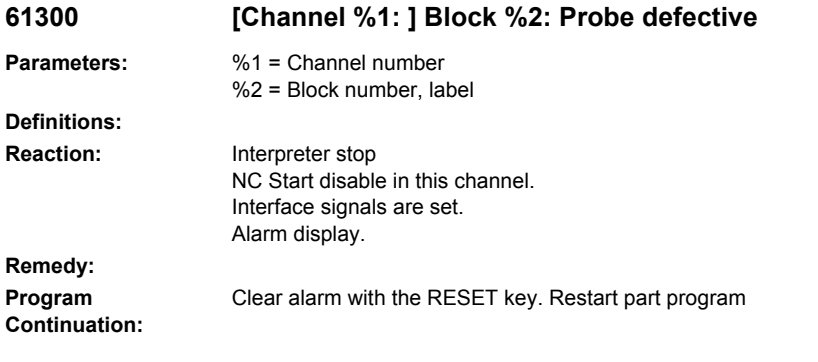

# **61301 [Channel %1: ] Block %2: Probe not switching**

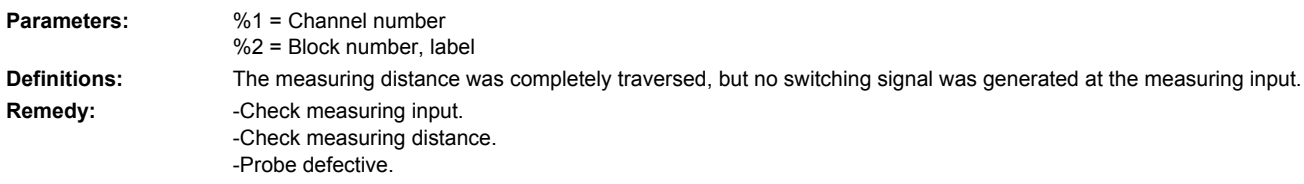

### **61302 [Channel %1: ] Block %2: Probe - collision**

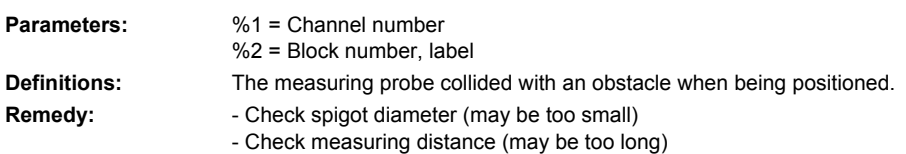

# **61303 [Channel %1: ] Block %2: Safety margin exceeded**

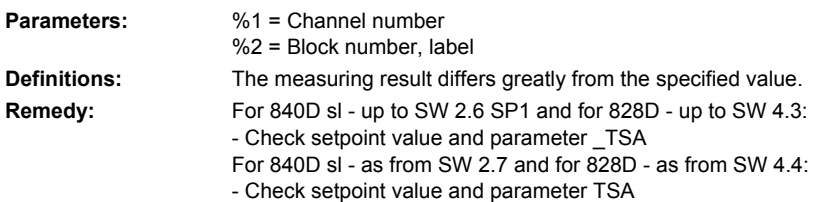

# **61304 [Channel %1: ] Block %2: Allowance**

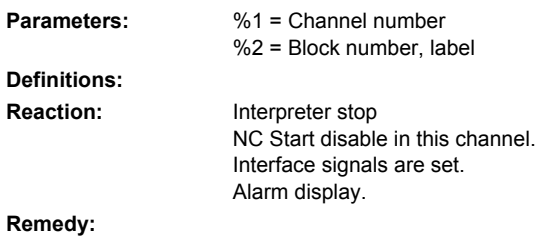

**Program Continuation:** Clear alarm with the RESET key. Restart part program

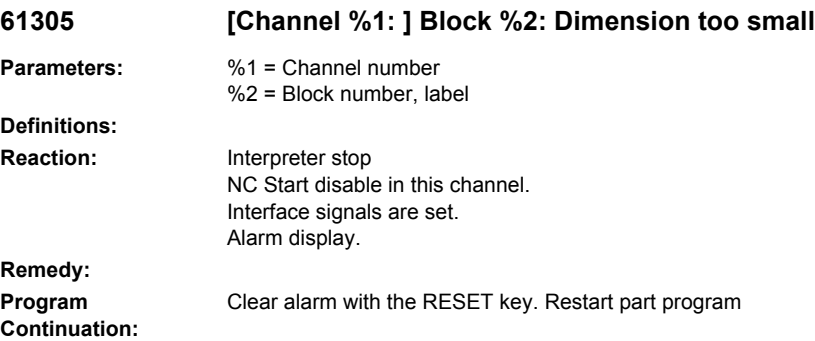

**61306 [Channel %1: ] Block %2: Permissible measuring difference exceeded**

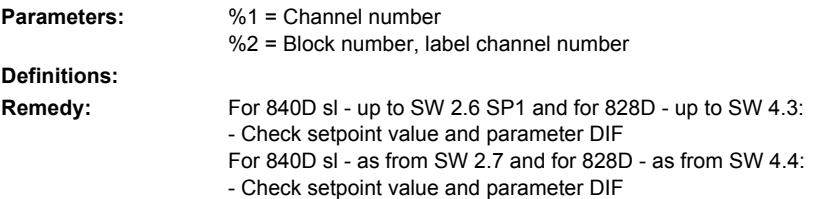

### **61307 [Channel %1: ] Block %2: Incorrect measuring variant**

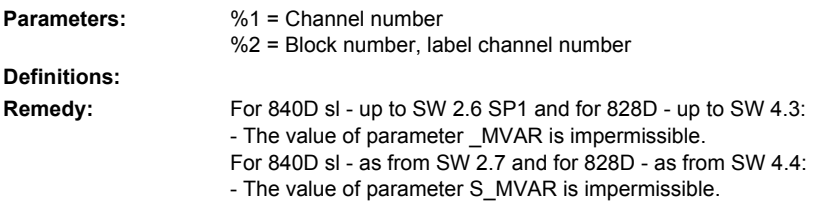

# **61308 [Channel %1: ] Block %2: Check measuring path**

**Parameters:** %1 = Channel number %2 = Block number, label **Definitions: Remedy:** A traversing path for measuring is generated with a size that can be specified. It describes the maximum distance before and after the expected switching position (workpiece edge) and must have a value greater than 0. For 840D sl - up to SW 2.6 SP1 and for 828D - up to SW 4.3: - Check parameter \_FA For 840D sl - as from SW 2.7 and for 828D - as from SW 4.4: - Check parameter DFA
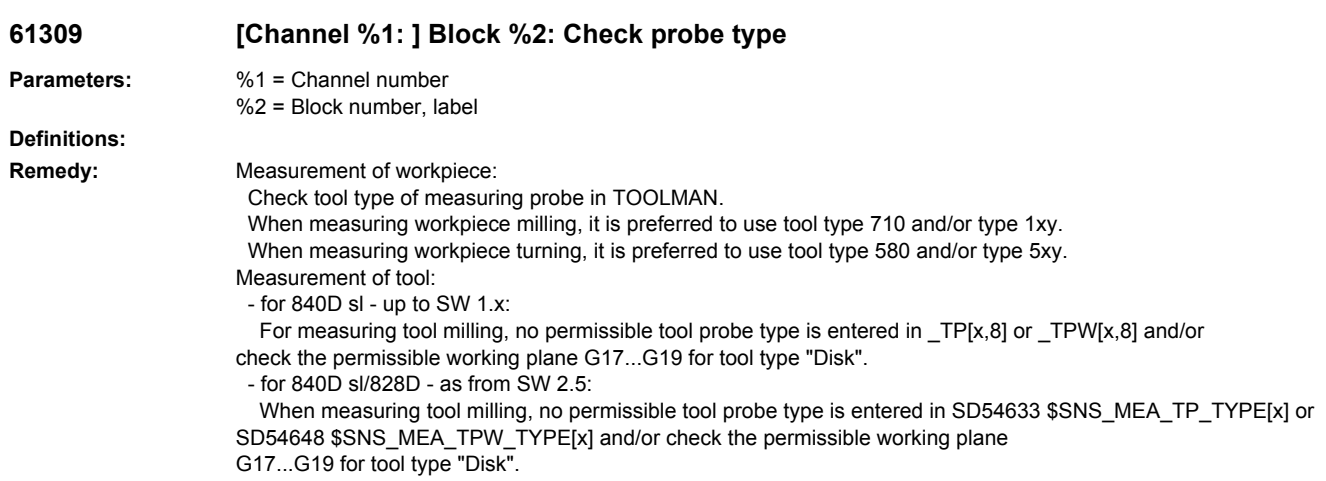

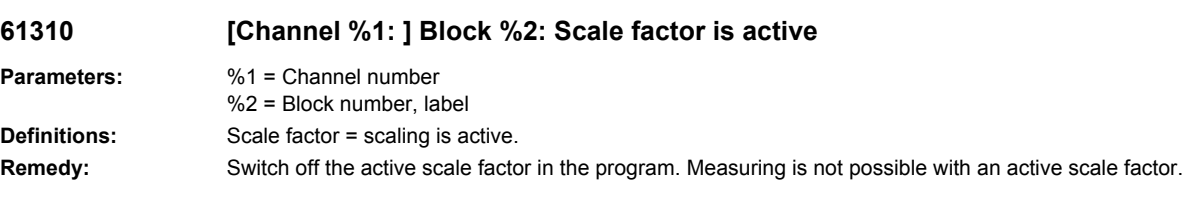

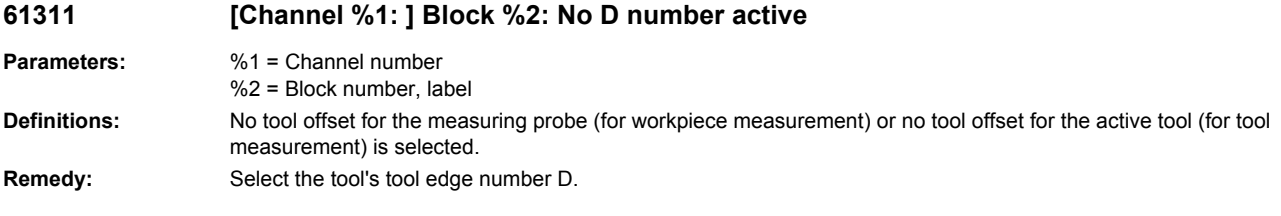

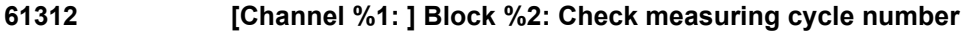

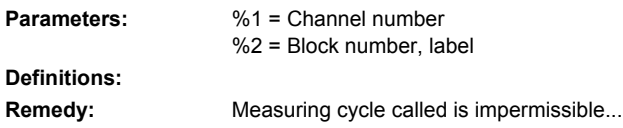

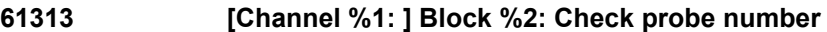

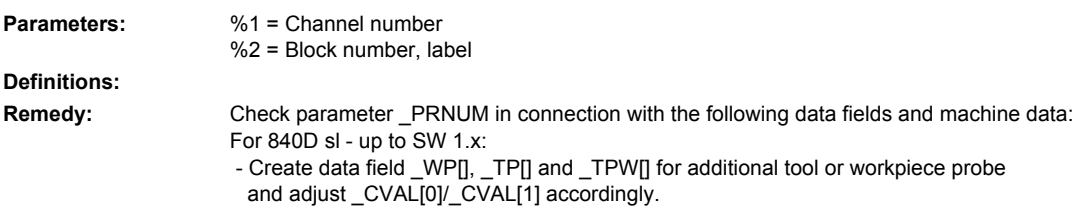

For 840D sl/828D - as from SW 2.5: - Check the following machine data: 51600 \$MNS\_MEA\_CAL\_WP\_NUM, 51602 \$MNS\_MEA\_CAL\_TP\_NUM and 51603 \$MNS\_MEA\_CAL\_TPW\_NUM

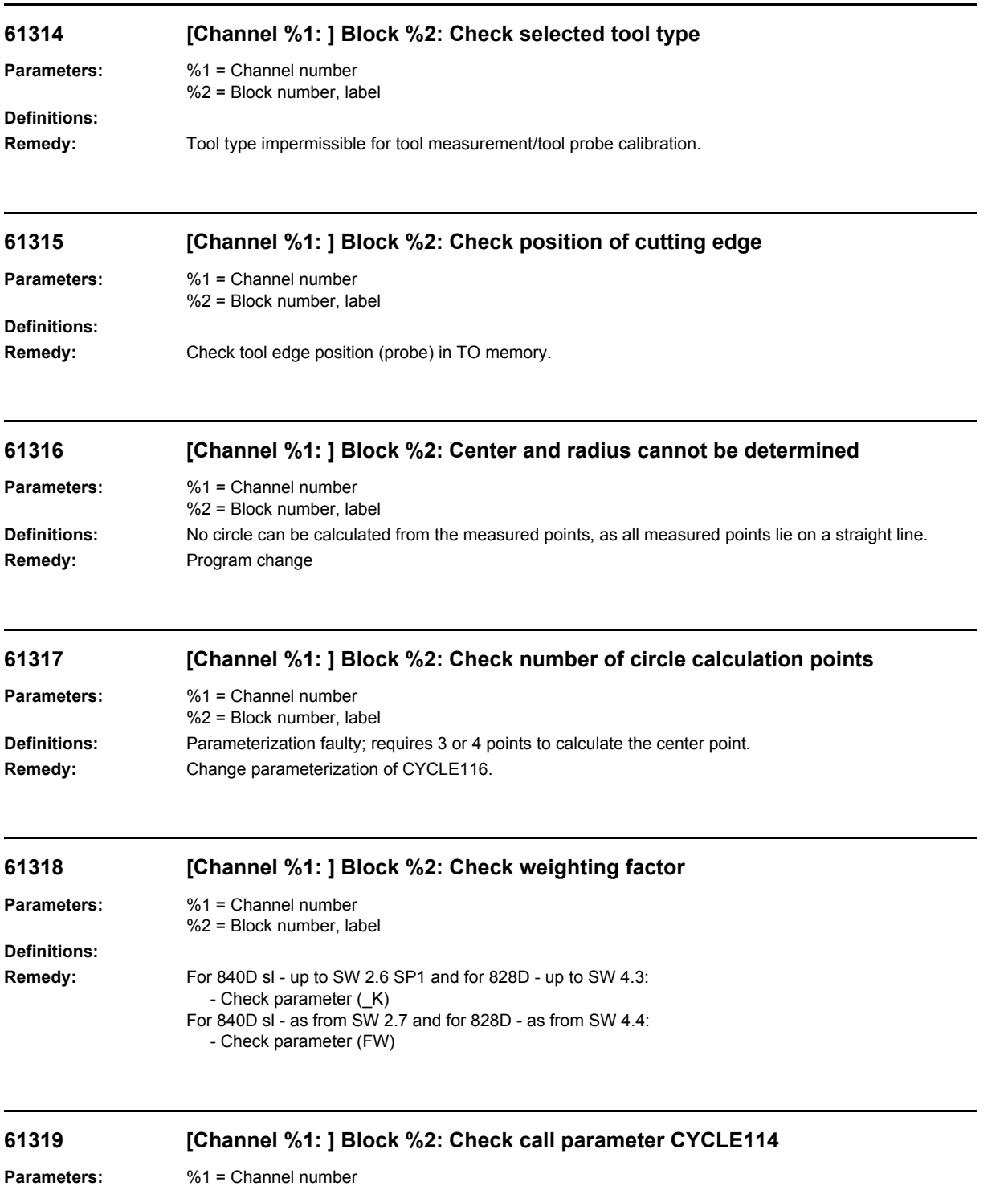

%2 = Block number, label

**Definitions:**

**Remedy:** Check call parameter CYCLE114.

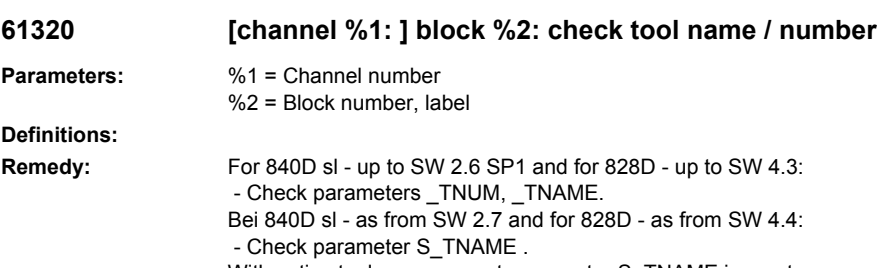

With active tool management, parameter S\_TNAME is empty or the specified tool name is unknown to the tool management.

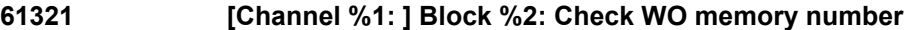

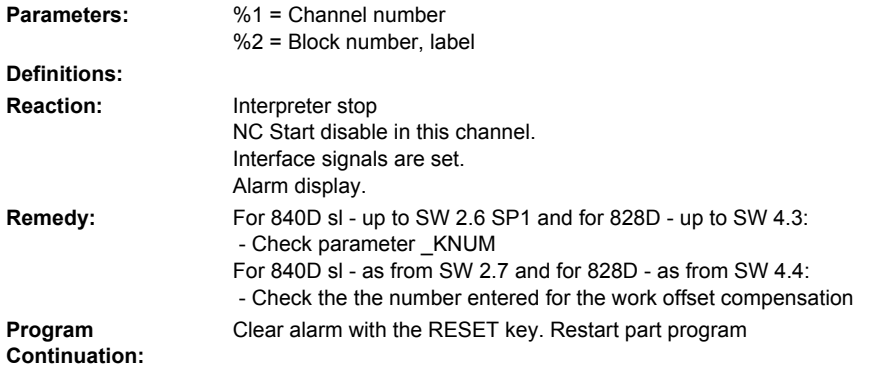

### **61322 [Channel %1: ] Block %2: Check 4th digit of \_KNUM**

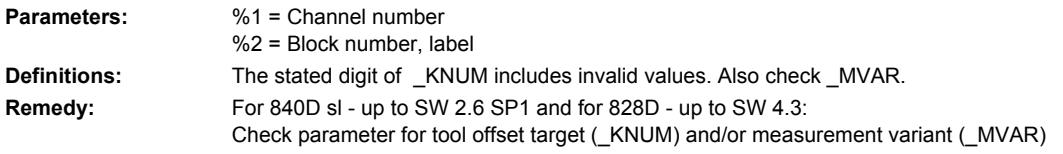

## **61323 [Channel %1: ] Block %2: Check 5th digit of \_KNUM**

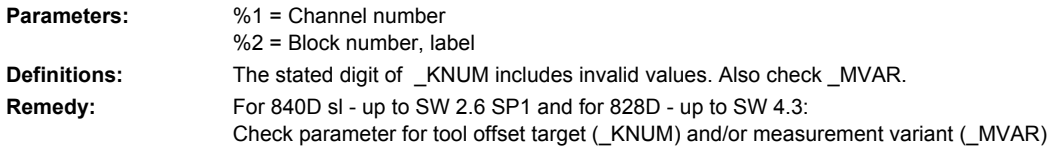

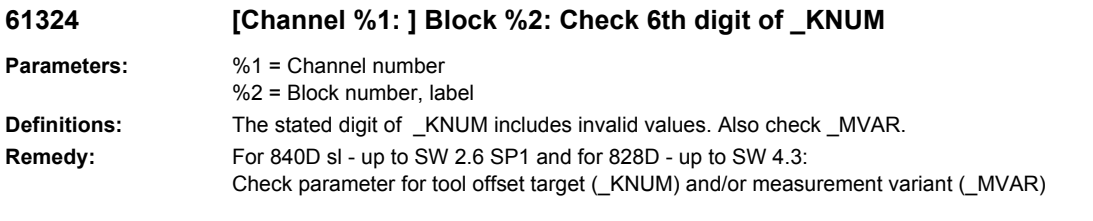

### **61325 [Channel %1: ] Block %2: Check measuring axis/offset axis**

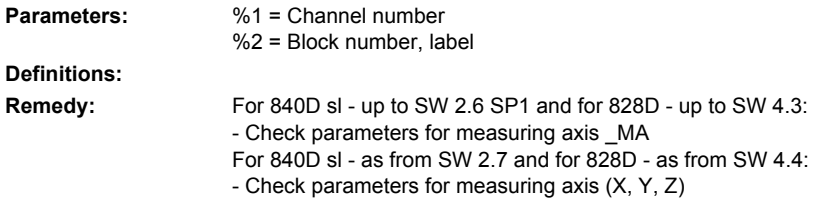

#### **61326 [Channel %1: ] Block %2: Check measuring direction**

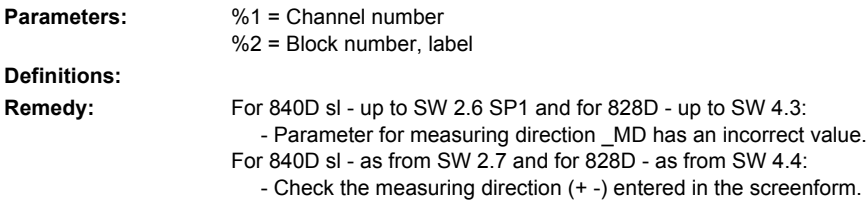

#### **61327 [Channel %1: ] Block %2: Program reset required**

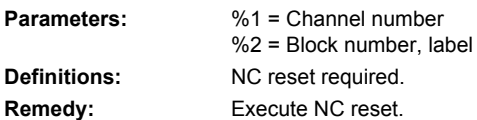

## **61328 [Channel %1: ] Block %2: Check D number**

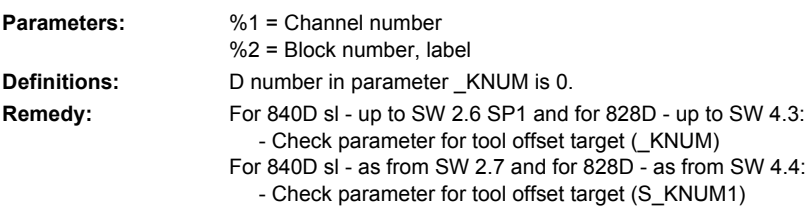

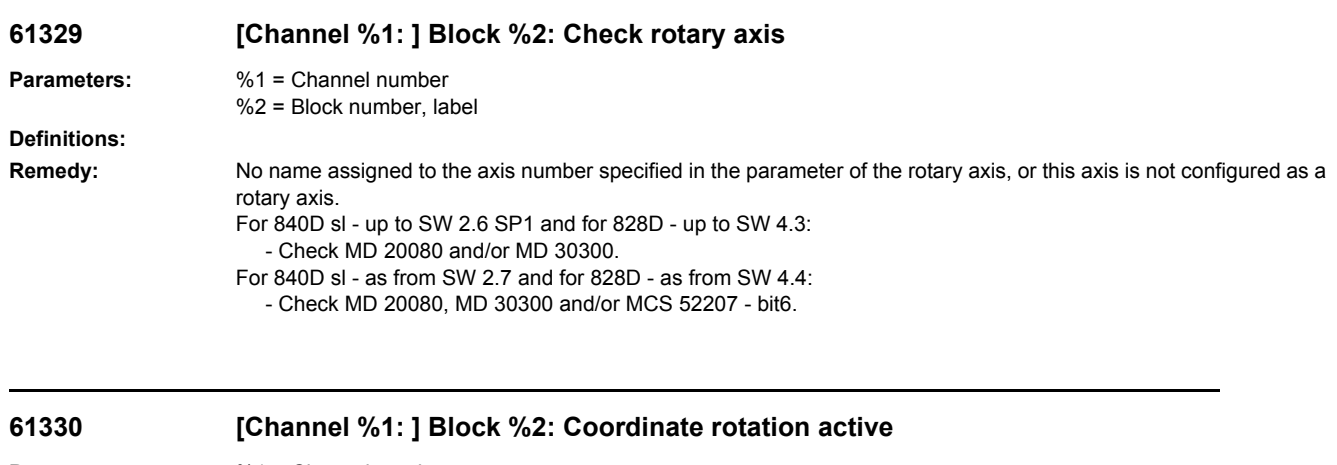

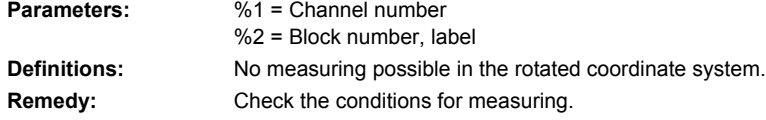

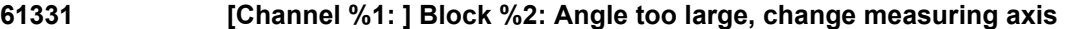

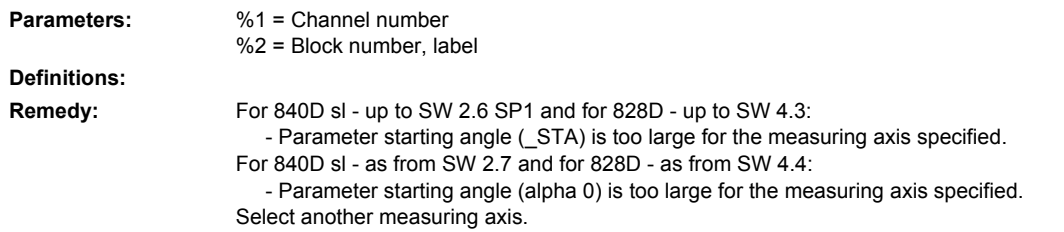

# **61332 [Channel %1: ] Block %2: Modify tool tip position**

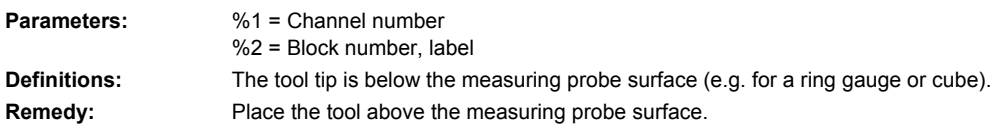

# **61333 [Channel %1: ] Block %2: Check calibration block number**

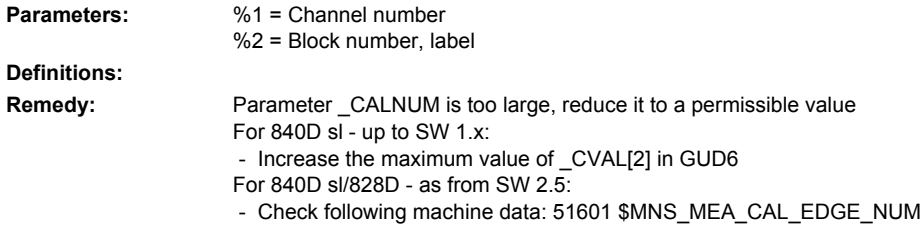

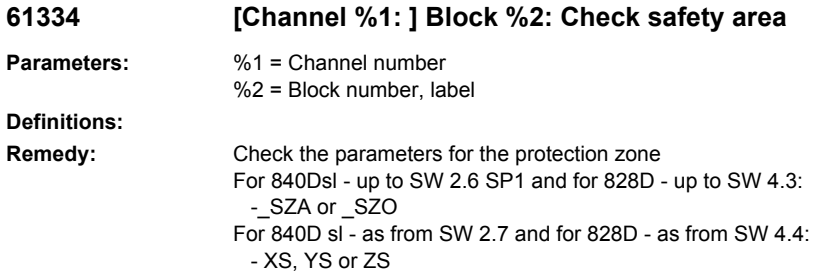

# **61335 [Channel %1: ] Block %2: Reserved**

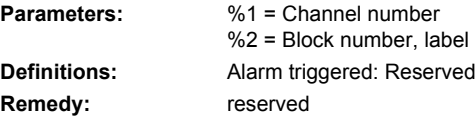

### **61336 [Channel %1: ] Block %2: Geometry axes do not exist**

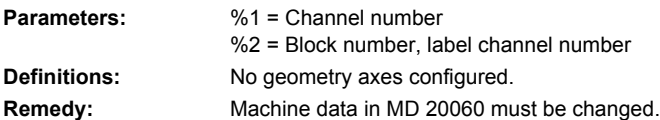

# **61337 [Channel %1: ] Block %2: Check measuring input**

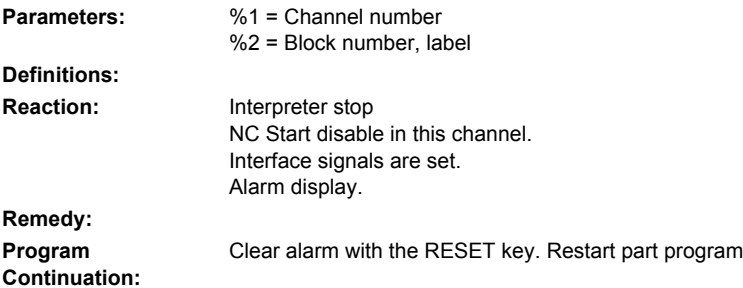

### **61338 [Channel %1: ] Block %2: Positioning speed equal to zero**

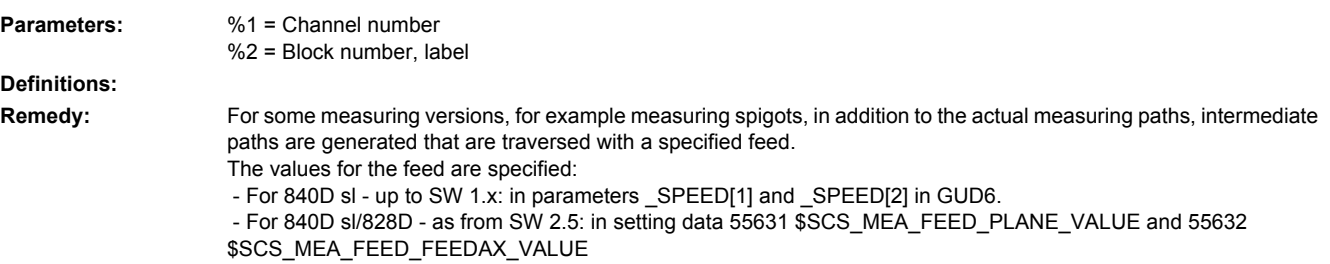

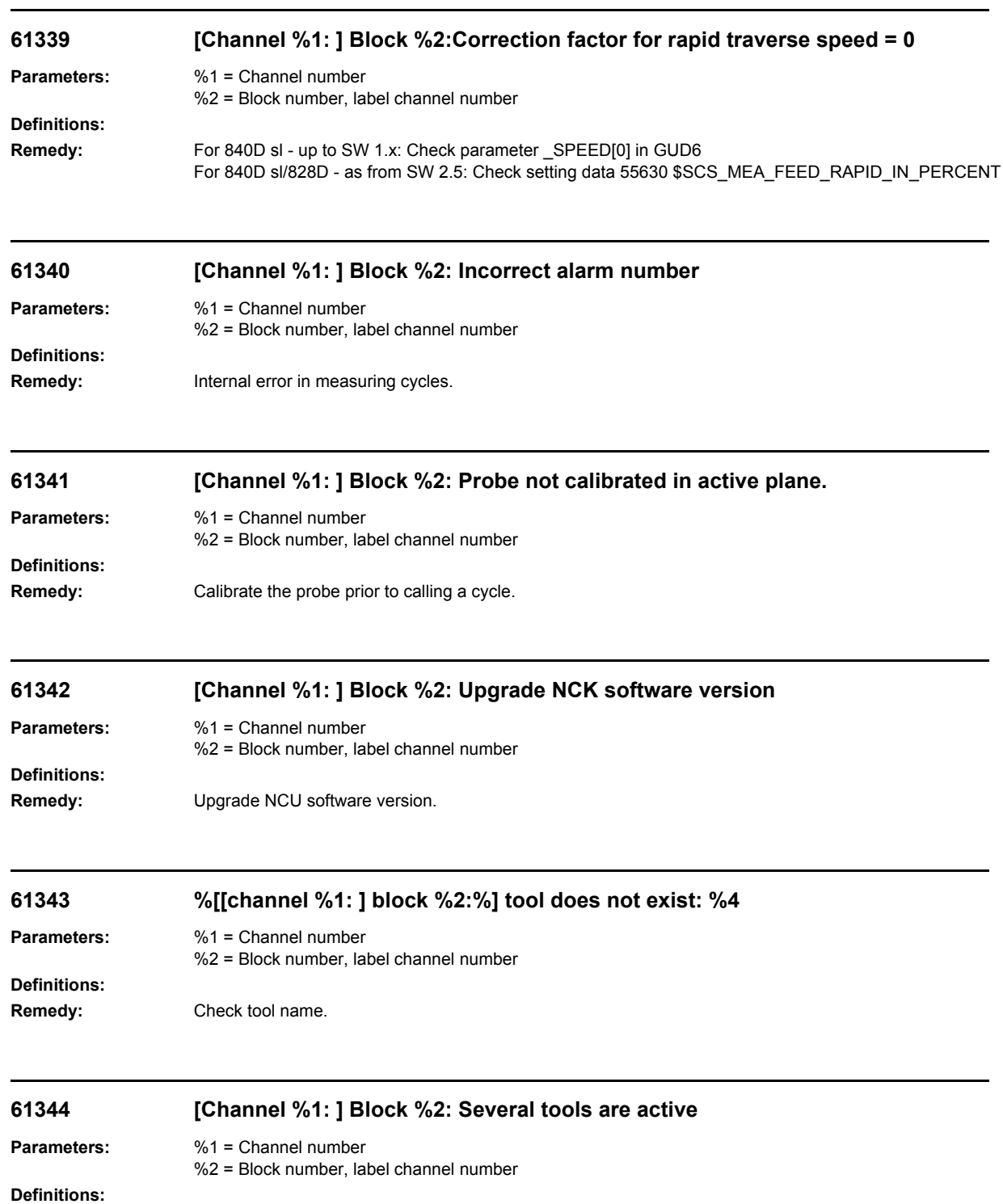

**Remedy:** Remove tool from another spindle.

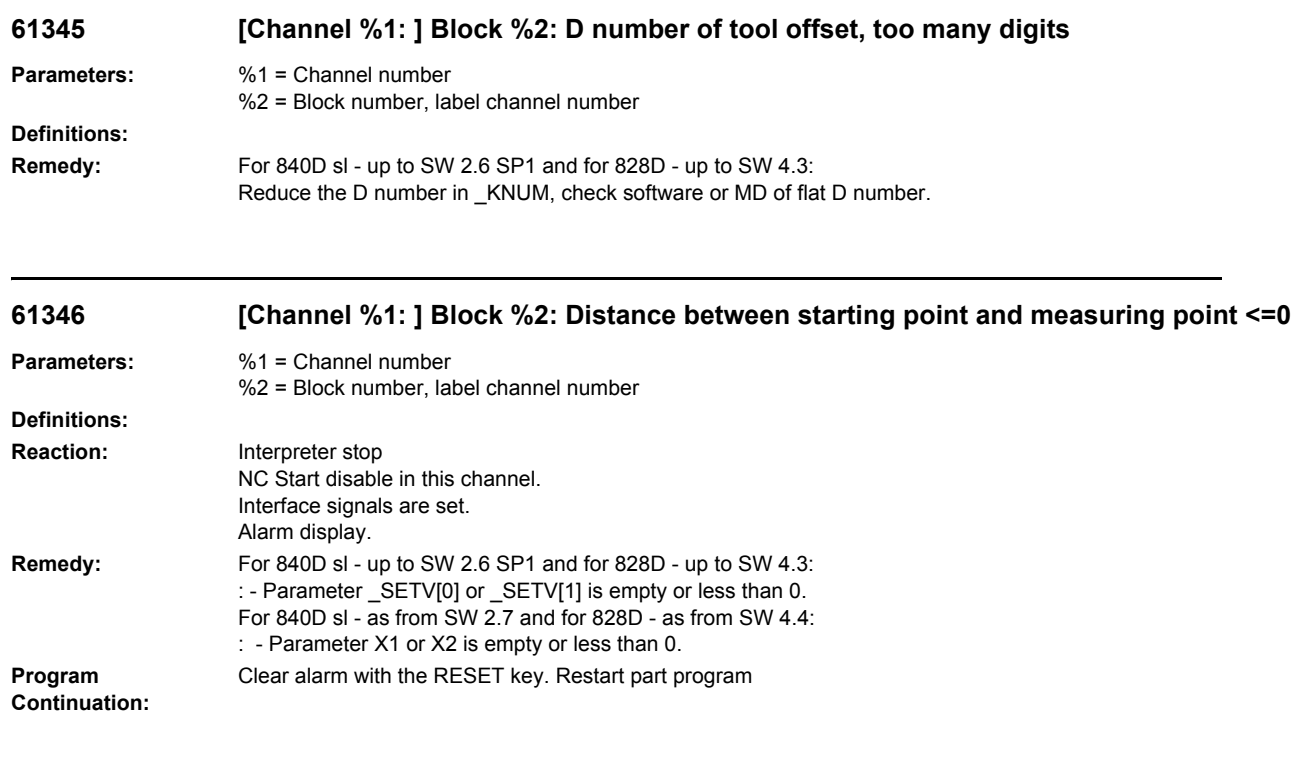

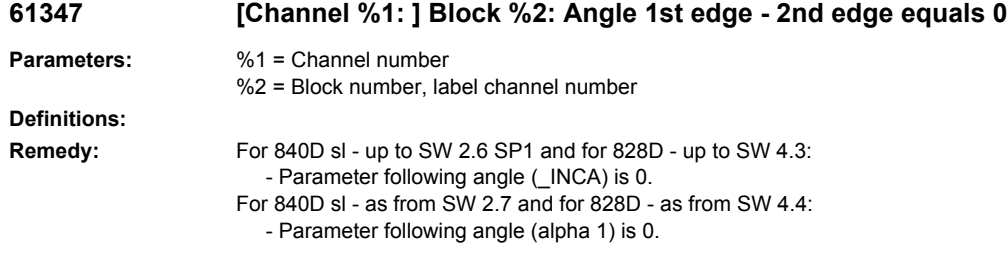

# **61348 [Channel %1: ] Block %2: Angle rel. to reference edge equals 0**

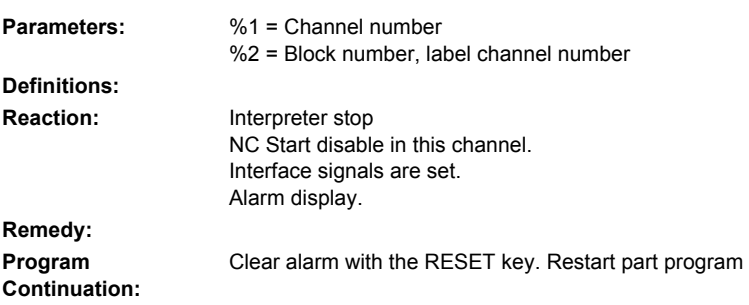

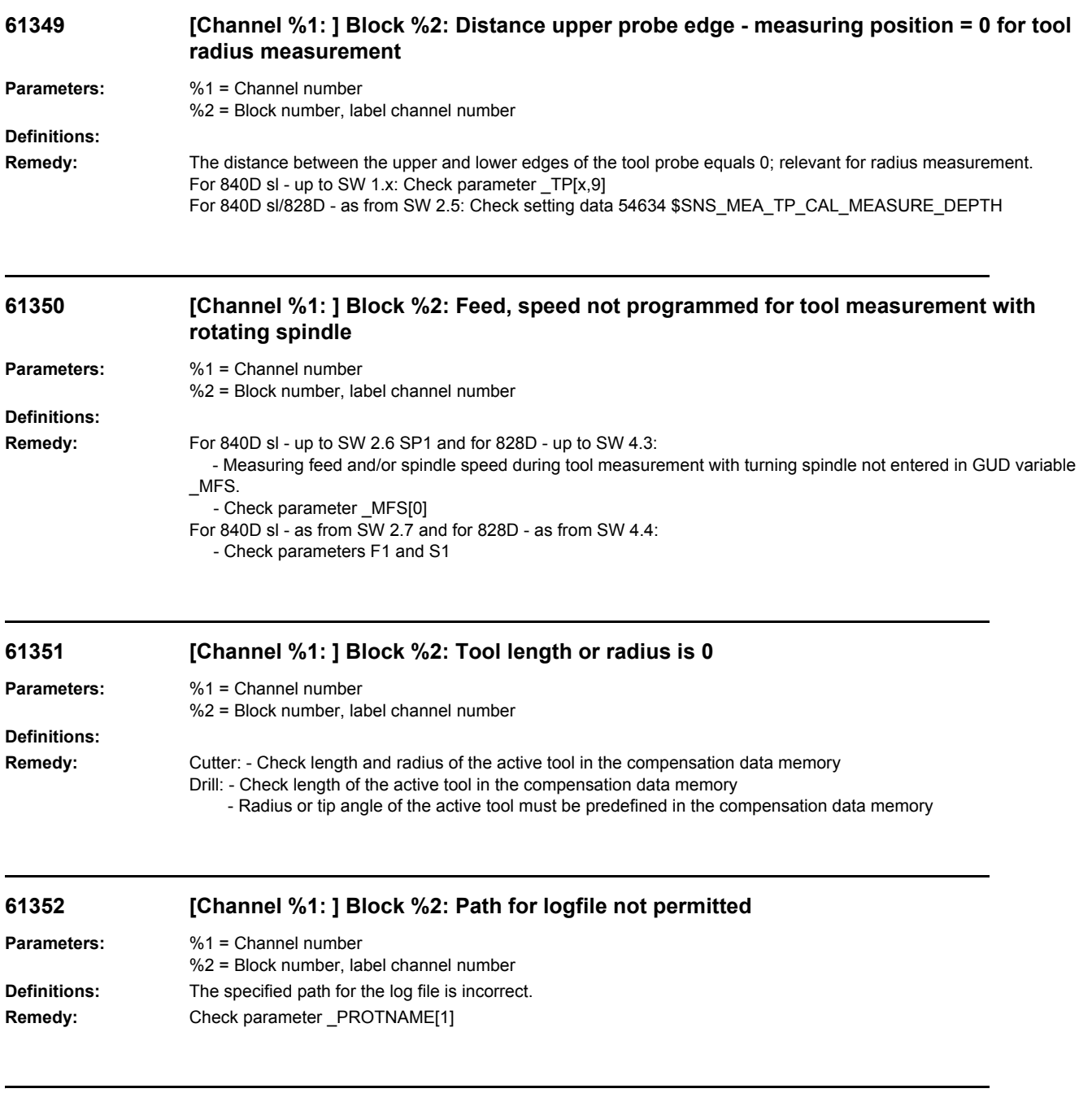

# **61353 [Channel %1: ] Block %2: Path for logfile not found**

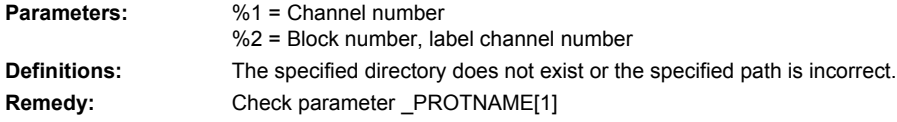

## **61354 [Channel %1: ] Block %2: File for logfile not found**

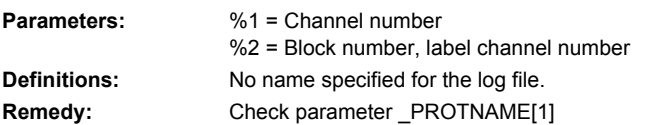

#### **61355 [Channel %1: ] Block %2: Incorrect file type for logfile**

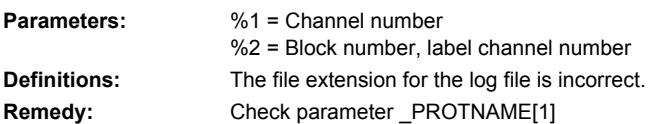

### **61356 [Channel %1: ] Block %2: File for logfile is being used**

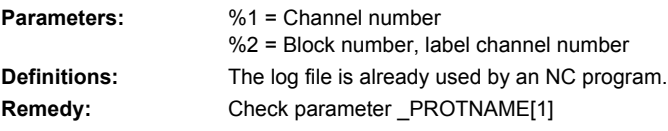

# **61357 %[[Channel %1: ] Block %2: %]No resources free**

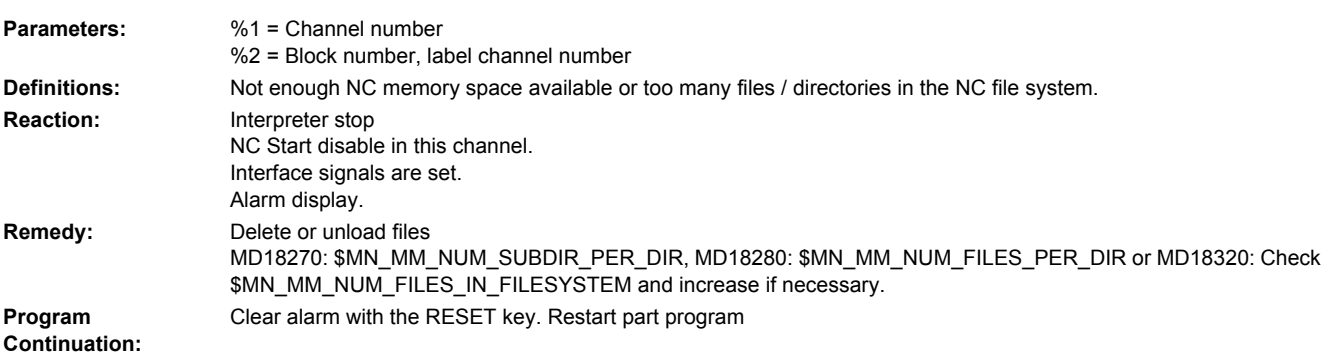

#### **61358 [Channel %1: ] Block %2: Error during recording**

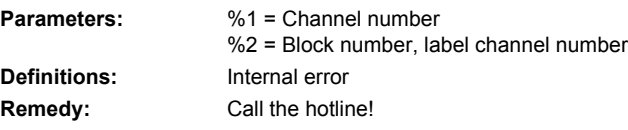

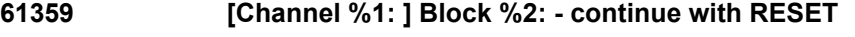

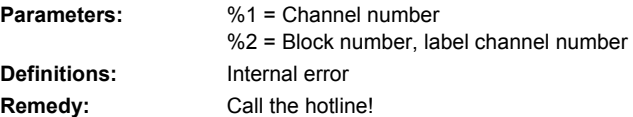

#### **61360 [Channel %1: ] Block %2: Log job undefined - continue with RESET**

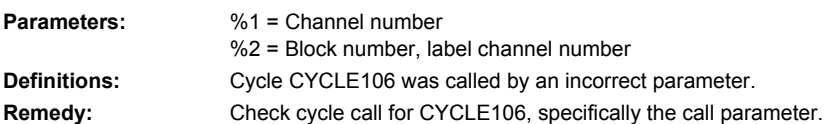

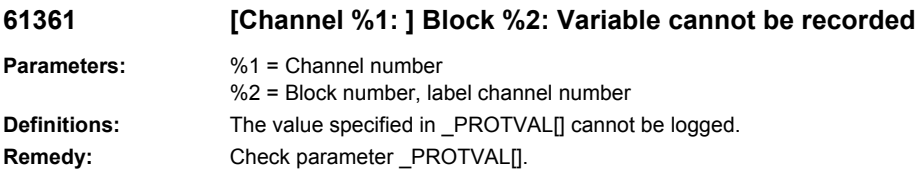

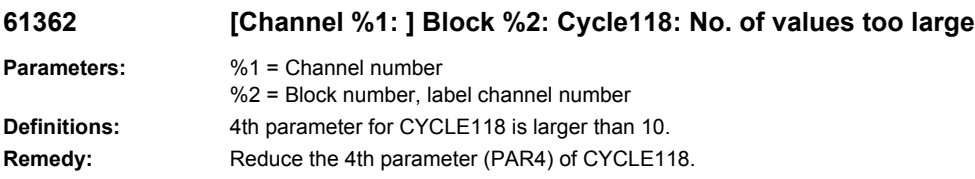

## **61363 [Channel %1: ] Block %2: Max. no. of value lines for recording exceeded**

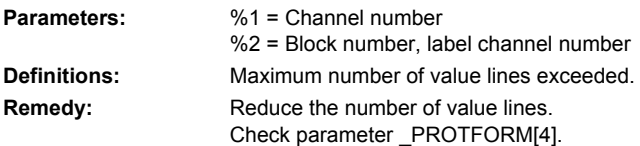

#### **61364 [Channel %1: ] Block %2: Check distance between measuring points %4**

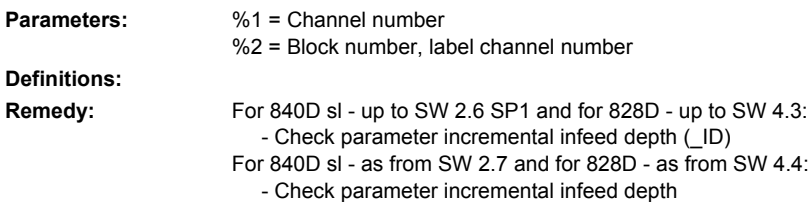

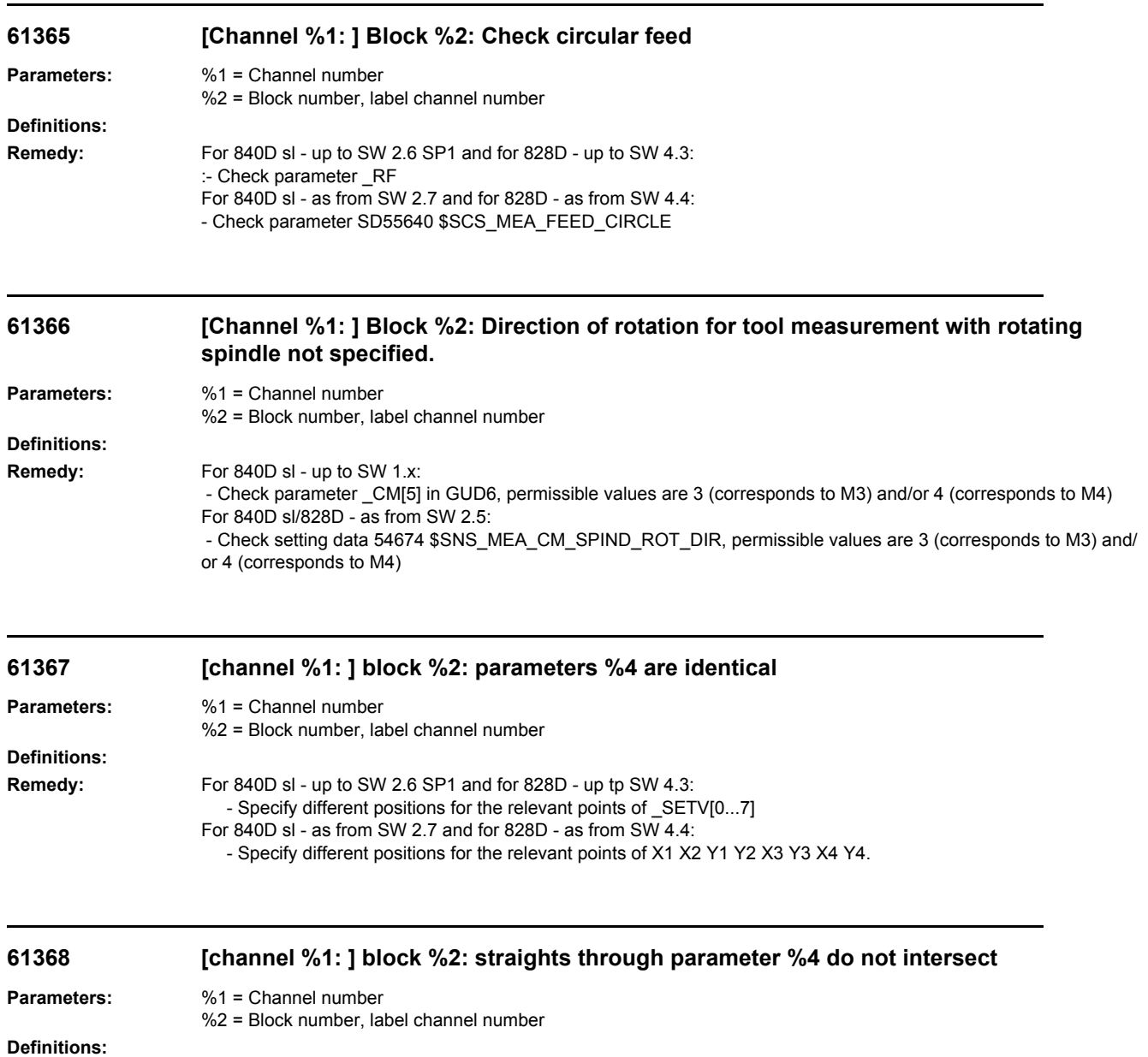

- **Remedy:** For 840D sl up to SW 2.6 SP1 and for 828D up tp SW 4.3: - Specify different positions for the relevant points of \_SETV[0...7] For 840D sl - as from SW 2.7 and for 828D - as from SW 4.4:
	- Specify different positions for the relevant points of X1 X2 Y1 Y2 X3 Y3 X4 Y4.

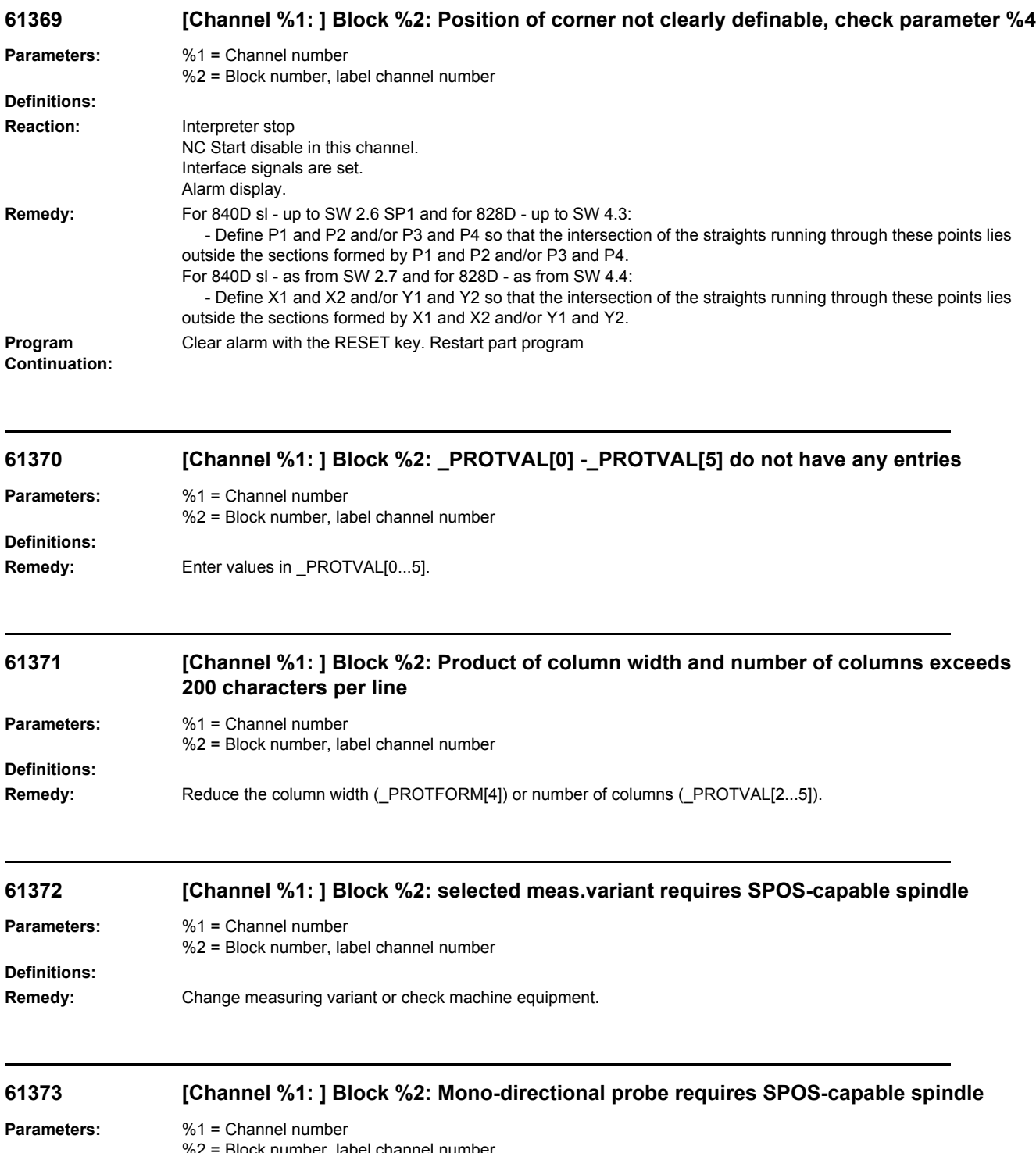

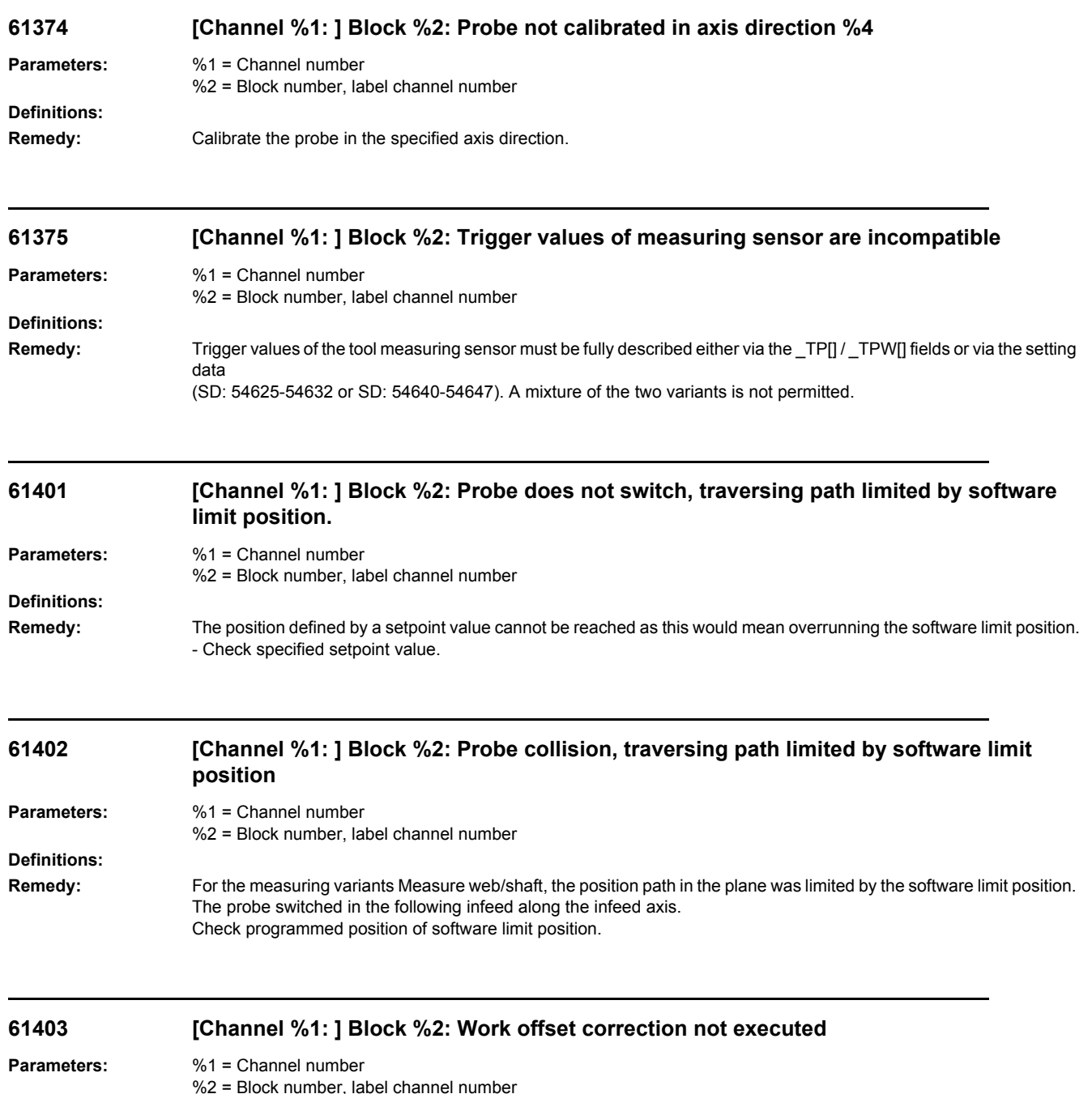

**Definitions:**

**Remedy:** Call the SIEMENS hotline

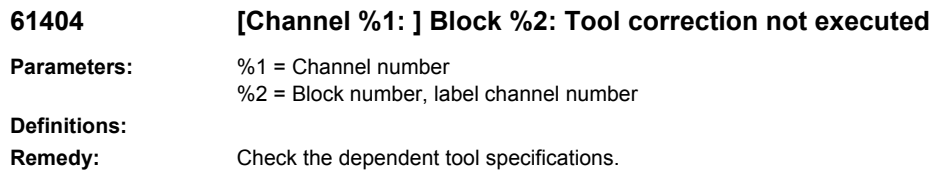

#### **61405 [Channel %1: ] Block %2: Tool environment does not exist**

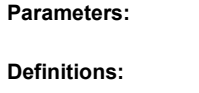

%1 = Channel number %2 = Block number, label channel number

**Remedy:** For 840D sl - up to SW 2.6 SP1 and for 828D - up to SW 4.3: - Correct the name of the tool environment (\_TENV) or create this environment.

## **61406 [Channel %1: ] Block %2: Check DL number**

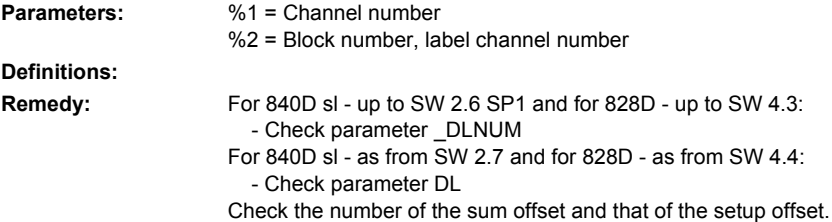

#### **61407 [Channel %1: ] Block %2: Check 7th digit and higher of \_KNUM**

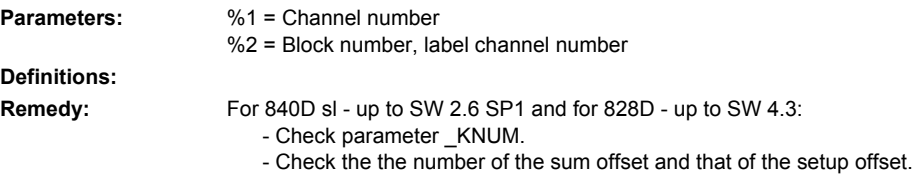

#### **61408 [Channel %1: ] Block %2: total offsets not present**

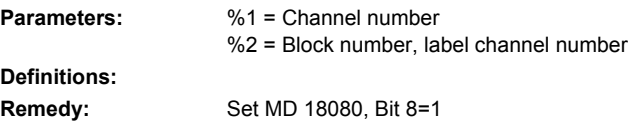

# **61409 [Channel %1: ] Block %2: set up offsets not present**

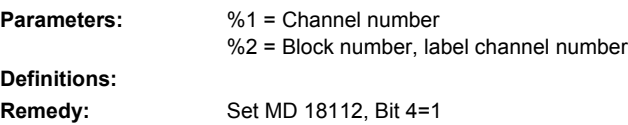

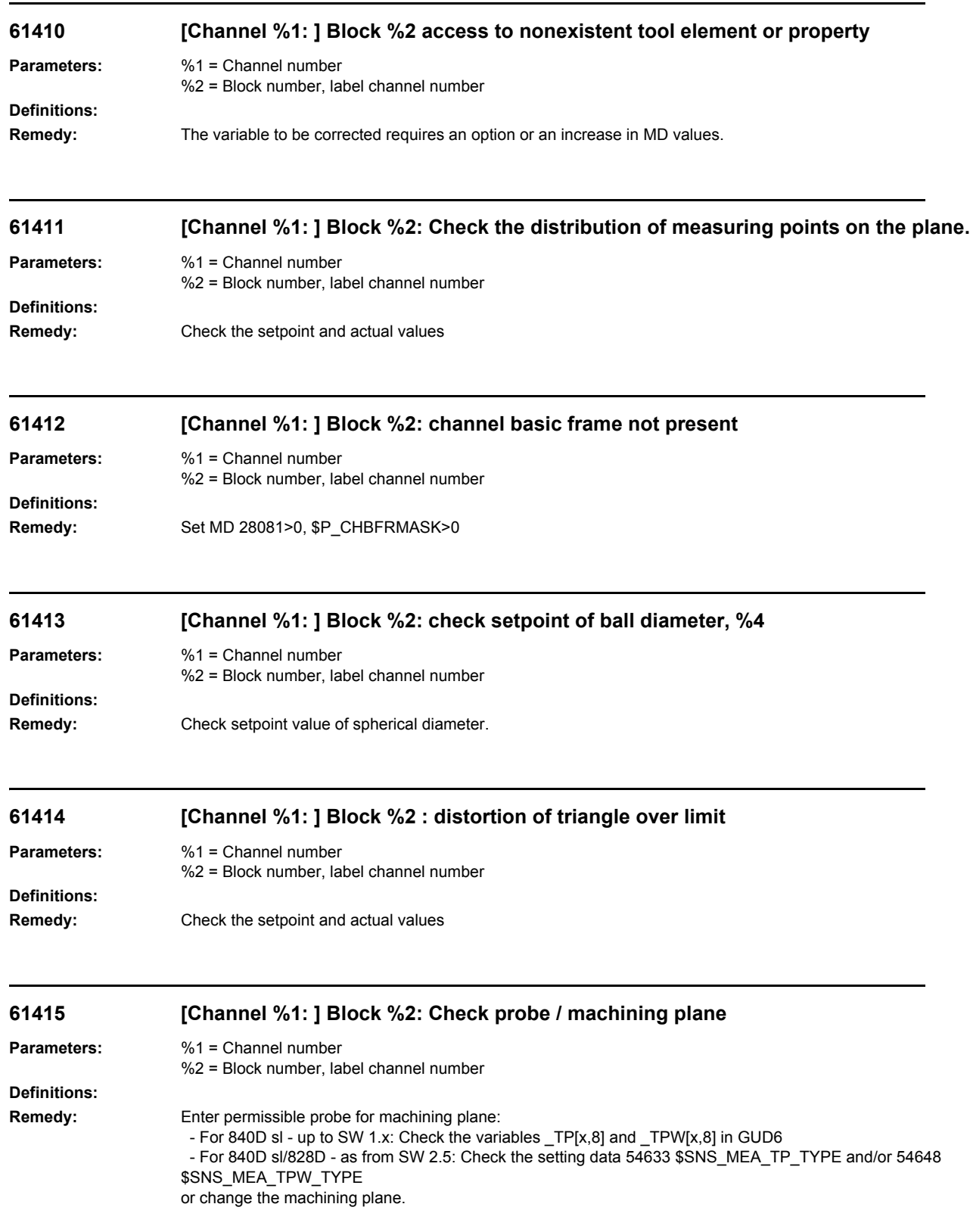

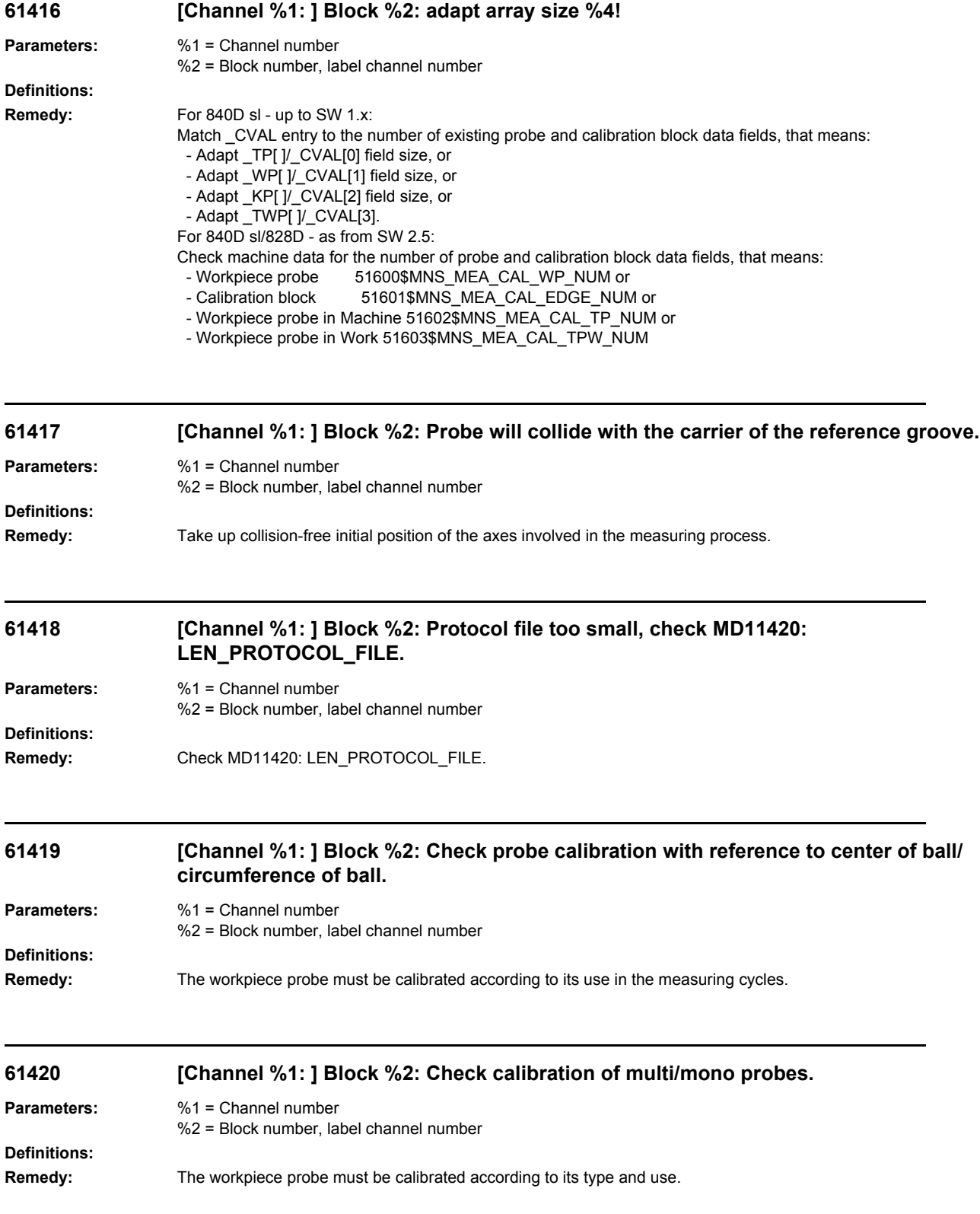

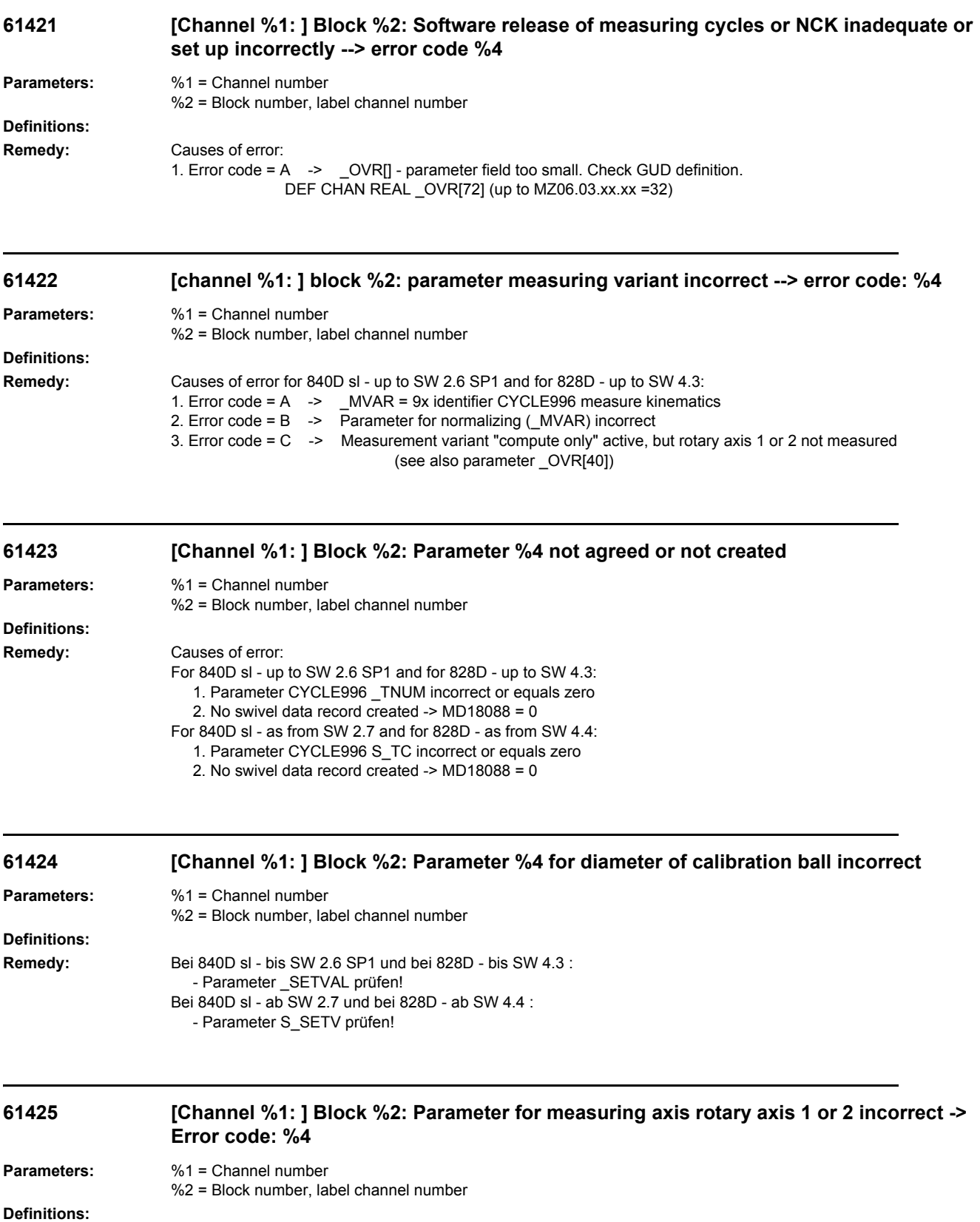

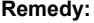

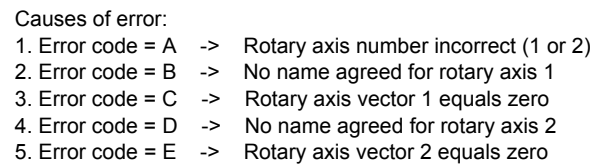

#### **61426 [Channel %1: ] Block %2: Sum of the active offsets does not equal zero -> Error code: %4**

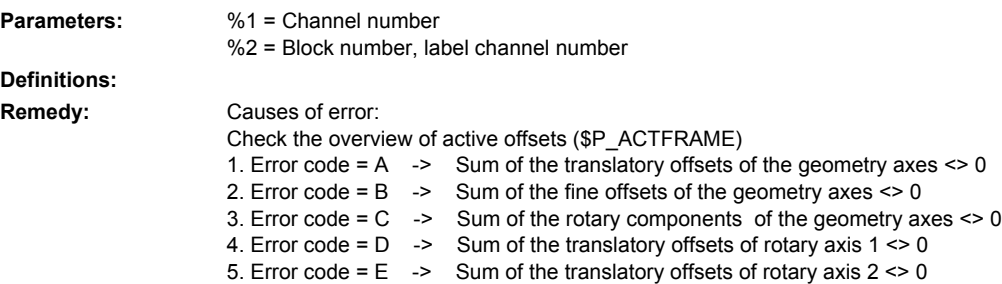

#### **61427 [Channel %1: ] Block %2: Tool data of the active workpiece probe incorrect or inactive --> Error code: %4**

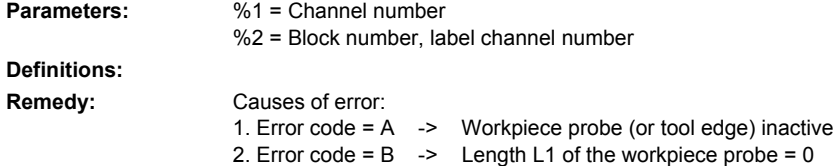

#### **61428 [Channel %1: ] Block %2: Error while creating log file -> Error code: %4**

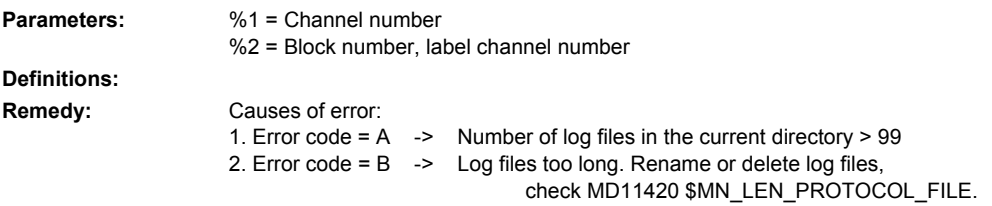

#### **61429 [Channel %1: ] Block %2: Measuring axis (rotary axis 1 or 2) not in basic or intended position -> Error code: %4**

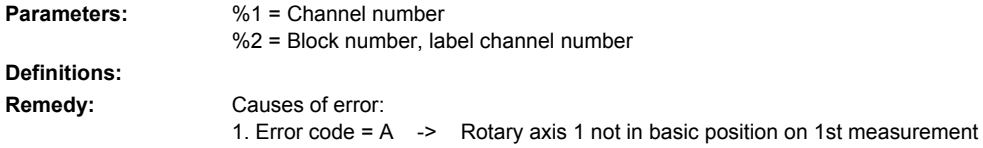

2. Error code =  $B \rightarrow$  Rotary axis 2 not in basic position on 1st measurement 3. Error code =  $C \rightarrow$  Rotary axis 2 not in intended position on 2nd or 3rd me Rotary axis 2 not in intended position on 2nd or 3rd measurement in comparison to 1st measurement, see parameters \_OVR[63 to 65] 4. Error code = D -> Rotary axis 1 not in intended position on 2nd or 3rd measurement in comparison to 1st measurement, see parameters \_OVR[60 to 62] **61430 [Channel %1: ] Block %2: Kinematic vectors not computed -> Error code: %4 Parameters:** %1 = Channel number %2 = Block number, label channel number **Definitions: Remedy:** Causes of error: 1. Error code = A -> Plausibility of the input points PM1, PM2, PM3 not fulfilled, resulting side lengths must not be equal to zero (Notice: even in the case of side lengths not equal to zero, there is a risk of not being able to form a triangle, check => check PM1...3.) 2. Error code = B -> Enclosed angle at PM1 between the spread vectors PM1PM2 and PM1PM3 is equal to zero 0. Starting points do not form a triangle. 3. Error code = C -> Enclosed angle at PM2 between the spread vectors PM2PM1 and PM2PM3 is equal to 0. Starting points do not form a triangle. 4. Error code = D -> Enclosed angle at PM3 between the spread vectors PM3PM1 and PM3PM2 is equal to 0. Starting points do not form a triangle. 5. Error code = E -> Normalizing interpolation point: Invalid axis name defined for computation 6. Error code = F -> Normalizing interpolation point: Invalid plane defined for computation **61440 [Channel %1: ] Block %2: Position of cutting edge cannot be determined Parameters:** %1 = Channel number %2 = Block number, label channel number **Definitions: Remedy:** A turning tool with a cutting edge position between 1 and 8 must be used as the tool type. Check the entered cutting edge position with reference to the basic position of the tool carrier. **61441 [Channel %1: ] Block %2: Position of cutting edge is not in the machining plane. Parameters:** %1 = Channel number %2 = Block number, label channel number **Definitions: Remedy:** The position of the cutting edge of the turning tool (cutting tip) is no longer in the machining plane (interpolation plane), this can be caused, for example, by a tool carrier with orientation capability. Correct the tool carrier position. **61442 [Channel %1: ] Block %2: Tool carrier not parallel to the geometry axes Parameters:** %1 = Channel number %2 = Block number, label channel number **Definitions: Remedy:** As a result of incorrect positioning of the orientable tool carrier, tool lengths L1,2,3 are not parallel to the geometry axes.

Optimize the axes of the tool carrier.

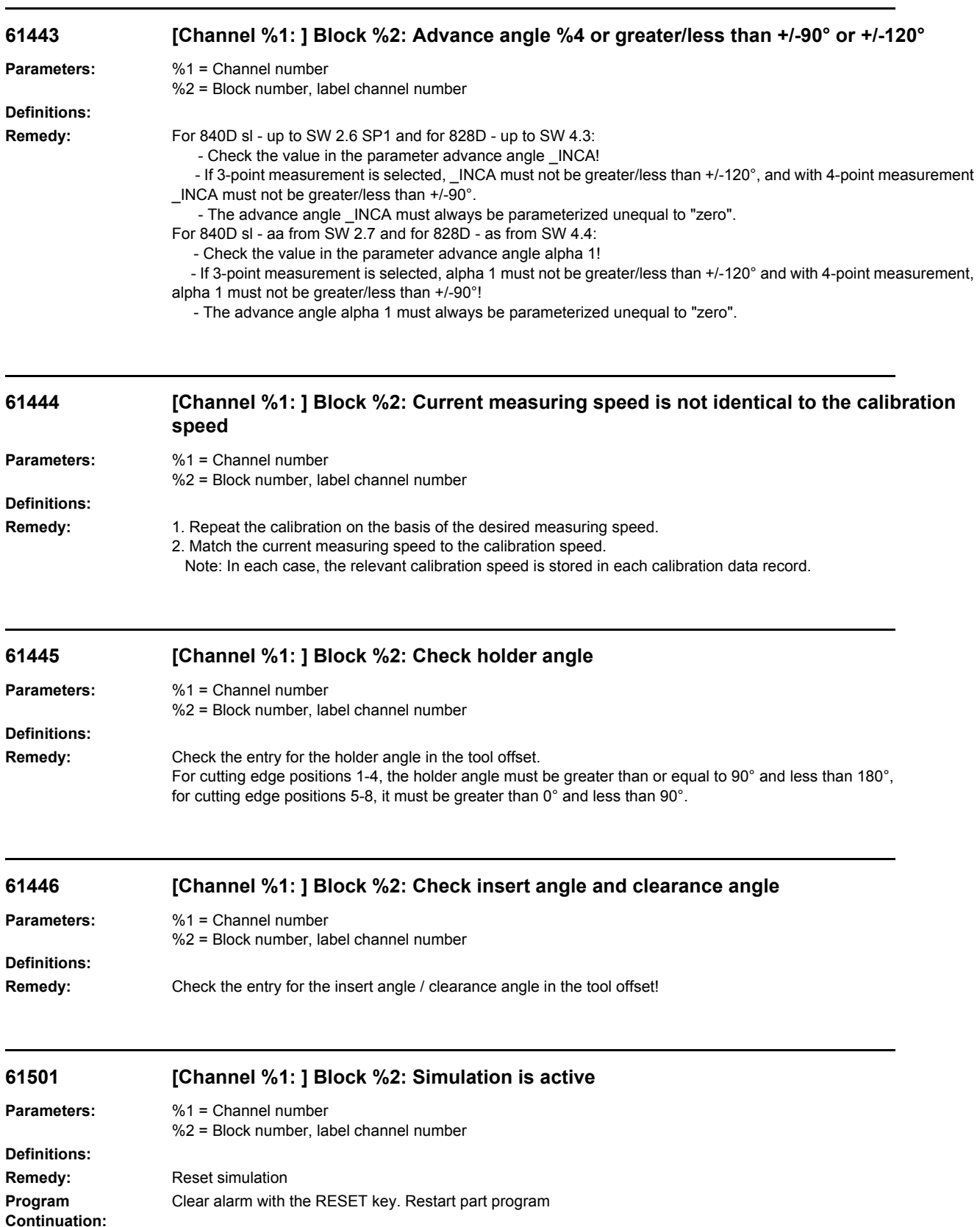

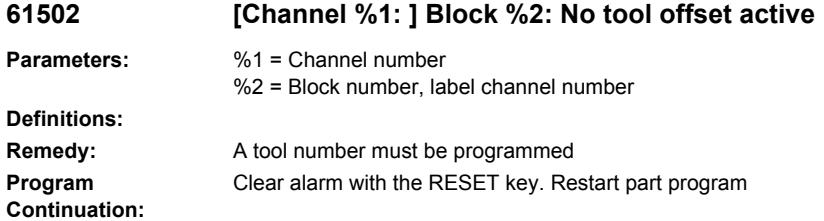

### **61503 [Channel %1: ] Block %2: tool nose radius compensation left or right**

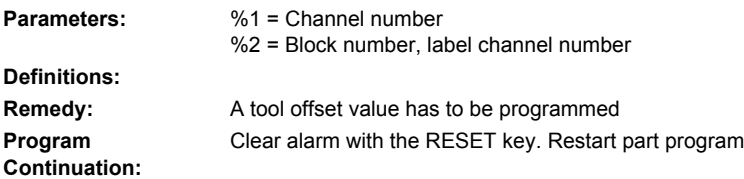

## **61504 [Channel %1: ] Block %2: \_KNG incorrect for setup**

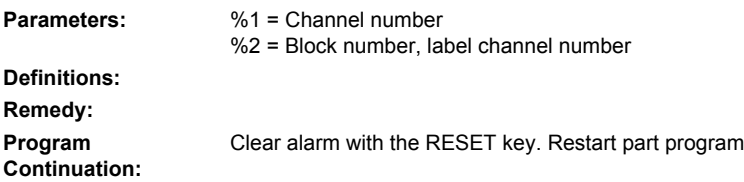

## **61505 [Channel %1: ] Block %2: retraction path < 1mm**

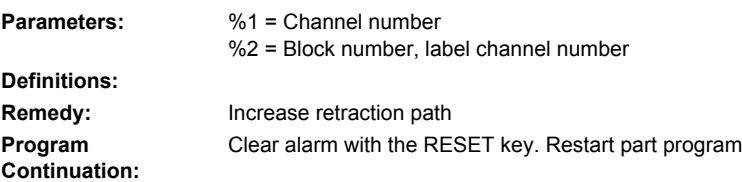

### **61506 [Channel %1: ] Block %2: infeed path < 1mm**

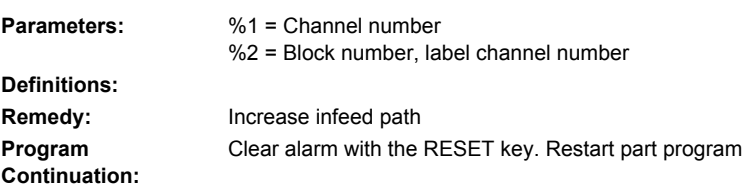

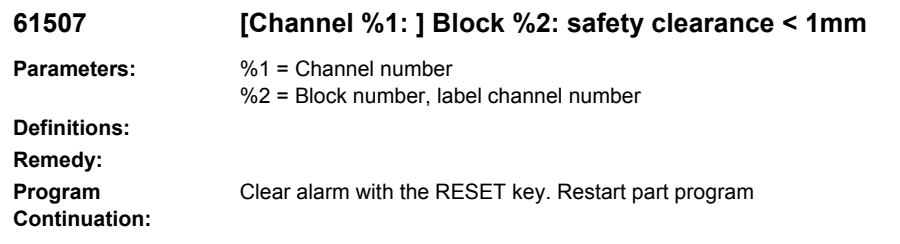

#### **61508 [Channel %1: ] Block %2: Incorrect default setting for shoulder position**

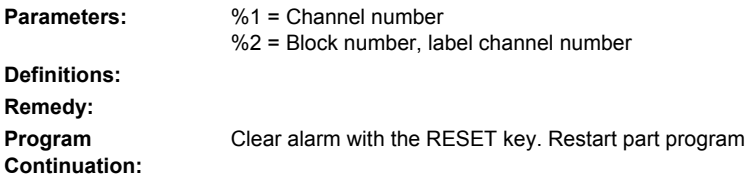

#### **61509 [Channel %1: ] Block %2: Incorrect default setting for dresser position**

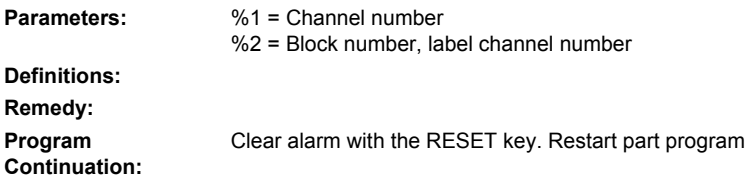

## **61510 [Channel %1: ] Block %2: Test run feed is active**

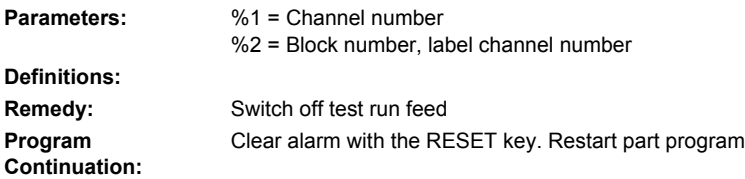

## **61511 [Channel %1: ] Block %2: Incorrect shoulder position or tool edge D1/D2**

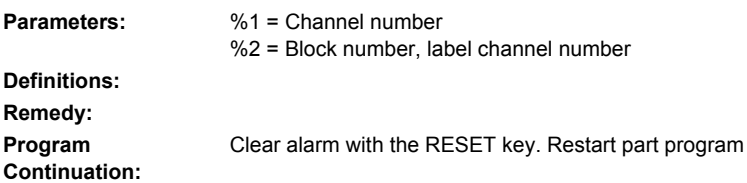

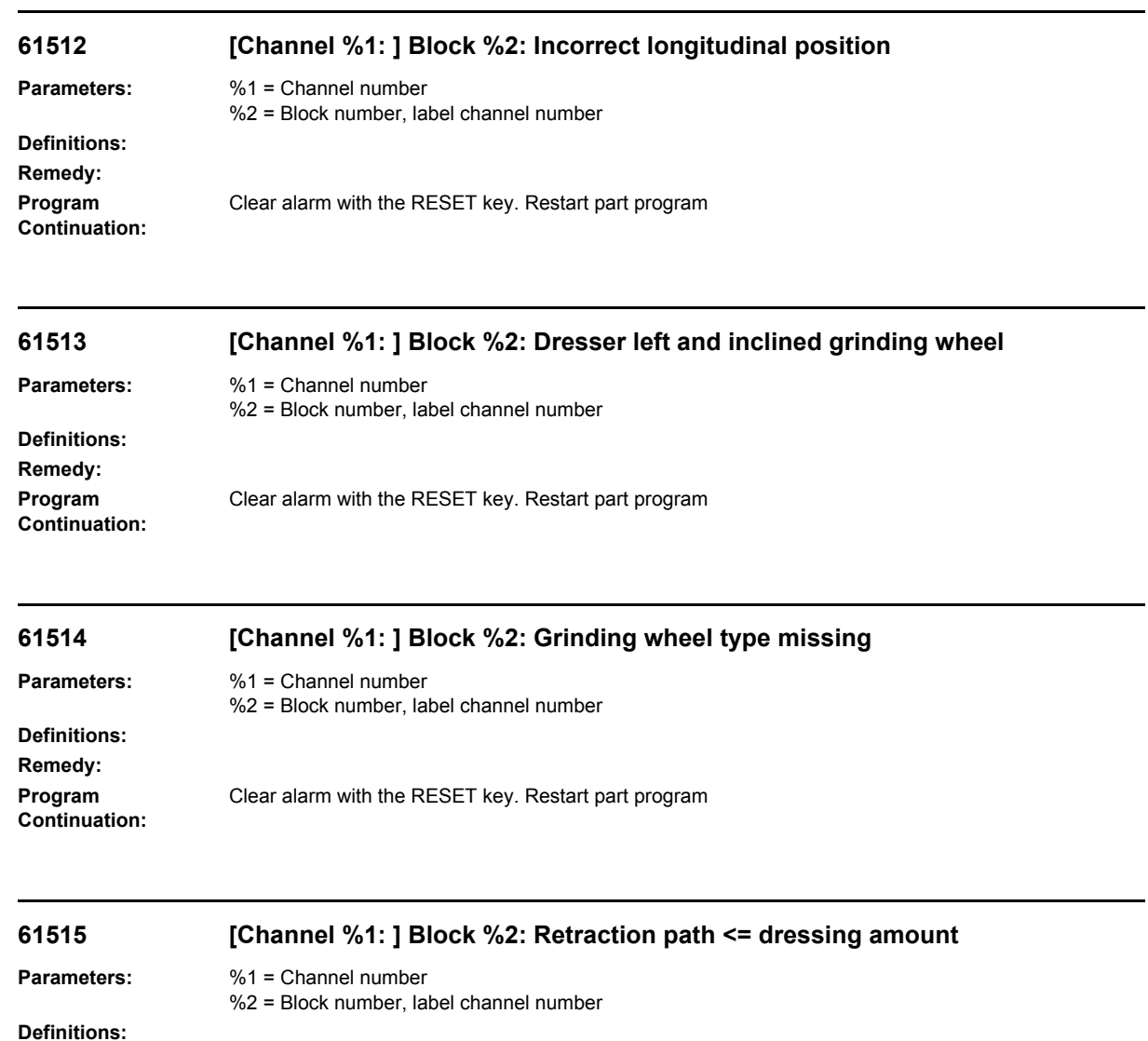

**Remedy:** Change retraction path **Program Continuation:** Clear alarm with the RESET key. Restart part program

## **61517 [Channel %1: ] Block %2: Angle of inclined grinding wheel missing**

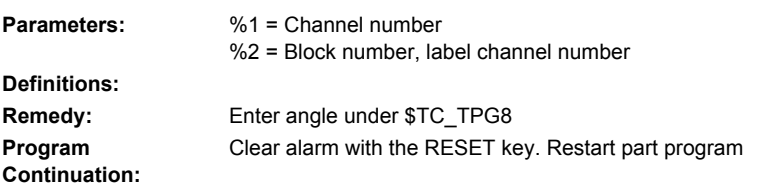

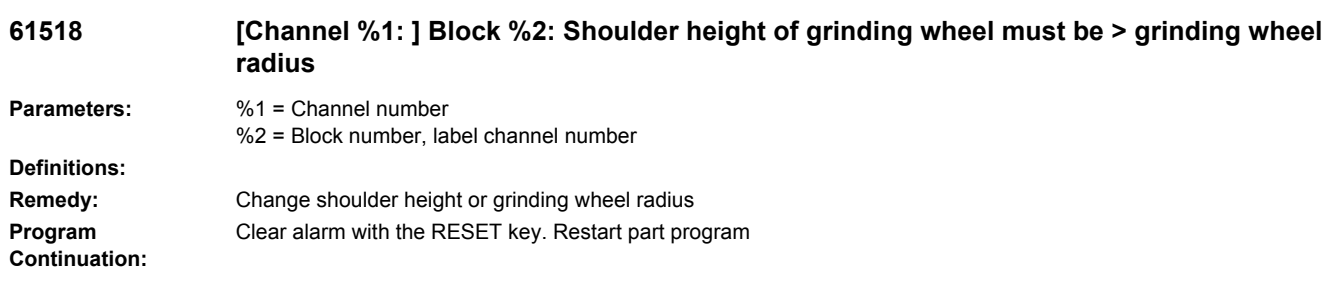

# **61519 %[[Channel %1: ] Block %2: %]Incorrect type of machining**

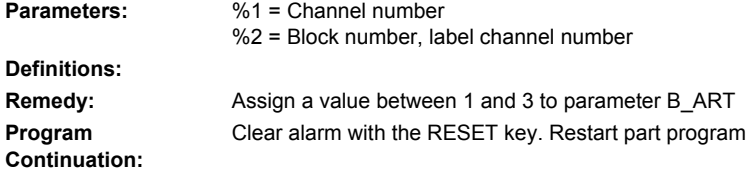

## **61520 [Channel %1: ] Block %2: Additional offsets not set**

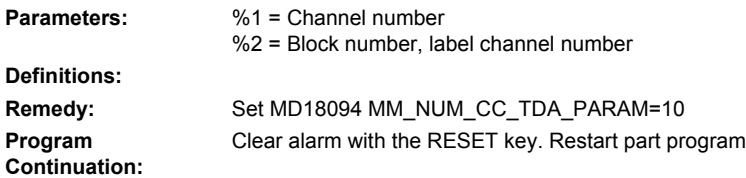

## **61521 [Channel %1: ] Block %2: Current grinding wheel too wide**

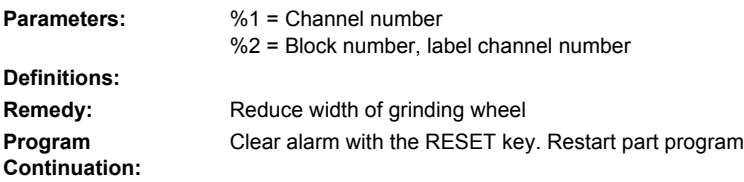

## **61522 [Channel %1: ] Block %2: Overlap >= current grinding wheel width**

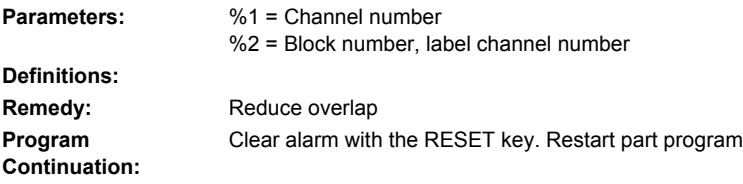

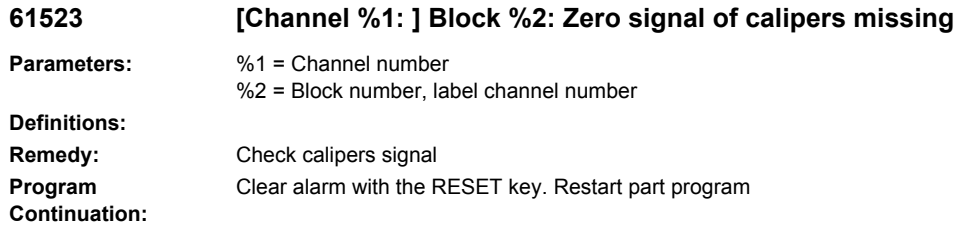

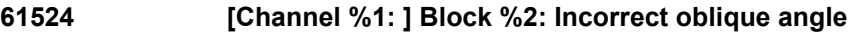

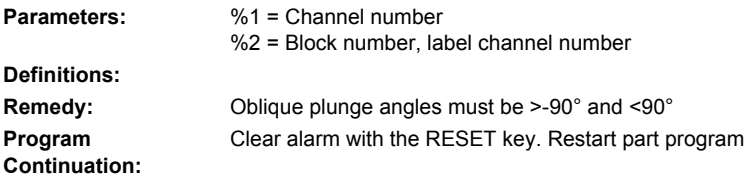

## **61525 [Channel %1: ] Block %2: Incorrect grinding wheel type**

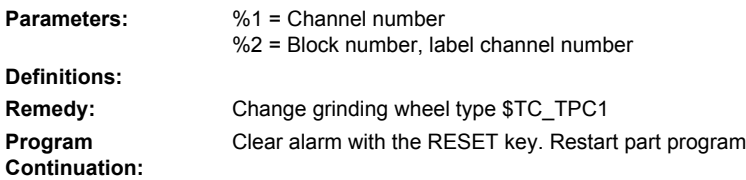

# **61526 [Channel %1: ] Block %2: Workpiece radius = 0**

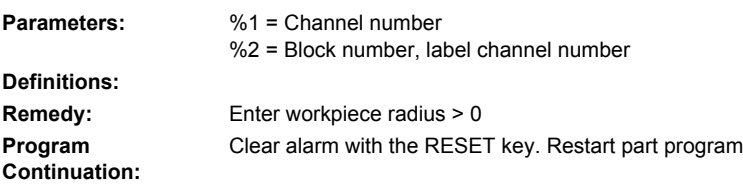

### **61527 [Channel %1: ] Block %2: Grinding wheel radius >= workpiece radius**

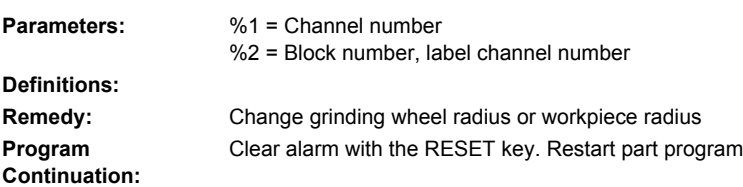

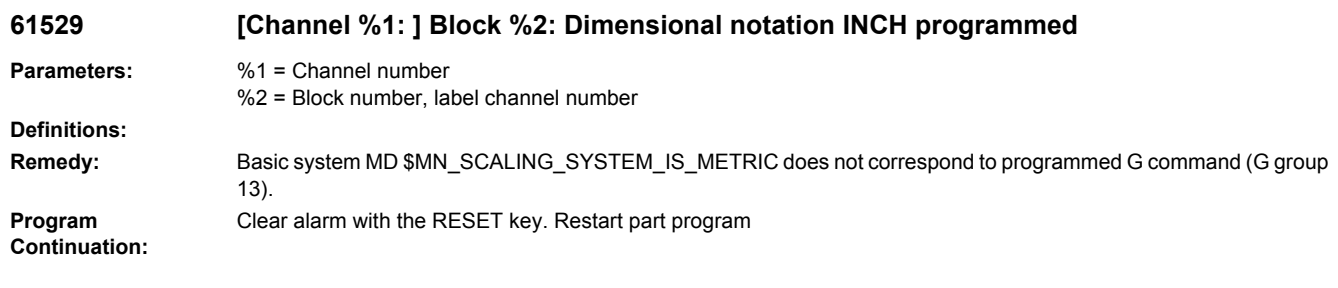

## **61530 [Channel %1: ] Block %2: Default longitudinal position incorrect**

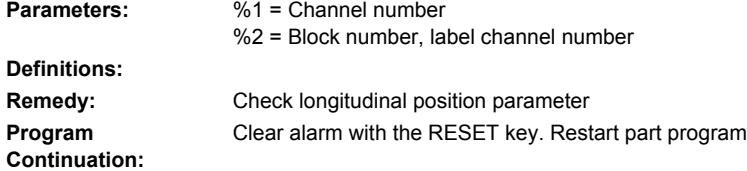

## **61531 [Channel %1: ] Block %2: Longitudinal position not registered in Z**

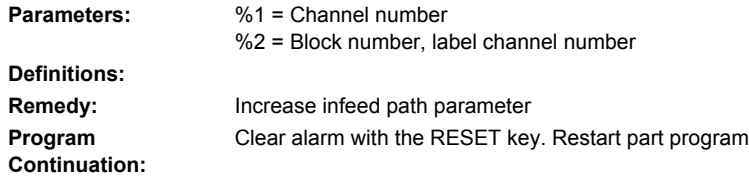

## **61532 [Channel %1: ] Block %2: Value for \_LAGE is incorrect**

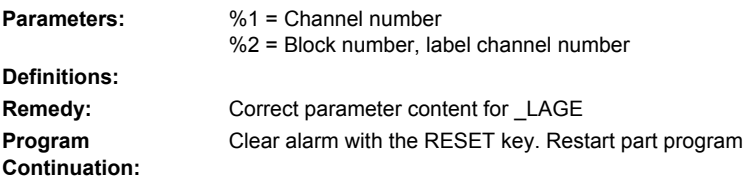

## **61533 [Channel %1: ] Block %2: No length L1 entered under D...**

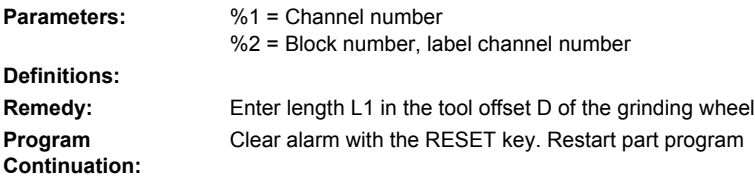

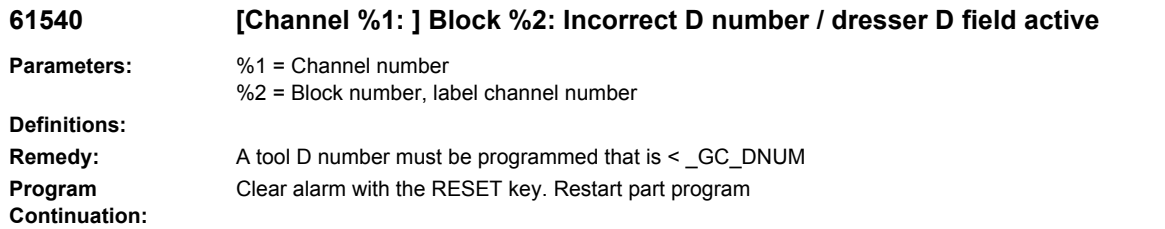

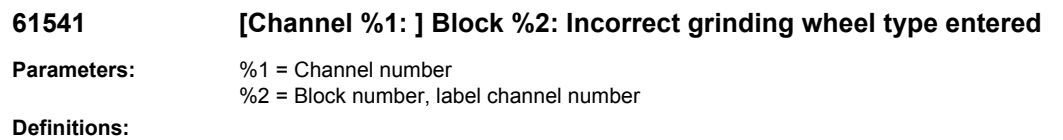

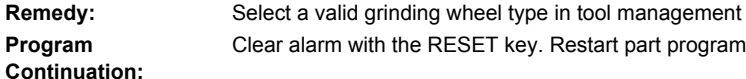

### **61542 [Channel %1: ] Block %2: Incorrect grinding wheel reference point selected when selecting the dresser coordinate system**

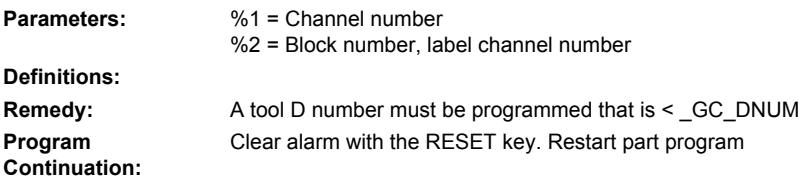

#### **61543 [Channel %1: ] Block %2: Incorrect dresser selected when selecting the dresser coordinate system**

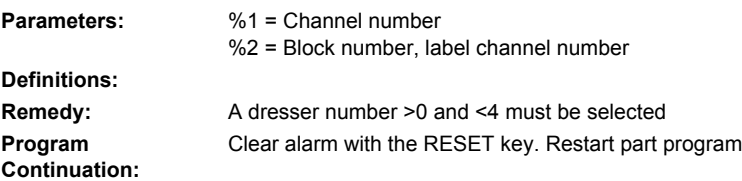

#### **61544 [Channel %1: ] Block %2: Grinding wheel diameter worn down**

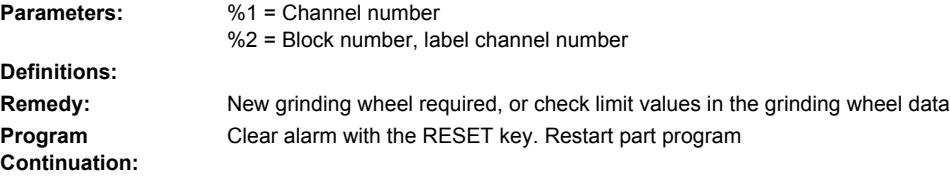

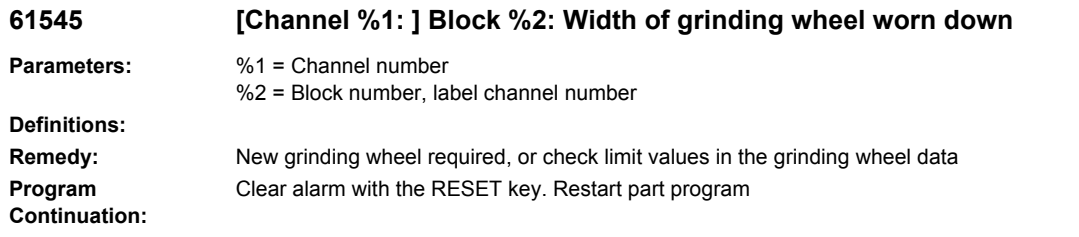

#### **61546 [Channel %1: ] Block %2: Dresser %4, wear limit length 1 reached**

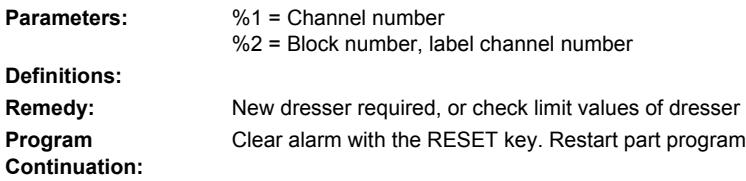

#### **61547 [Channel %1: ] Block %2: Dresser %4, wear limit length 2 reached**

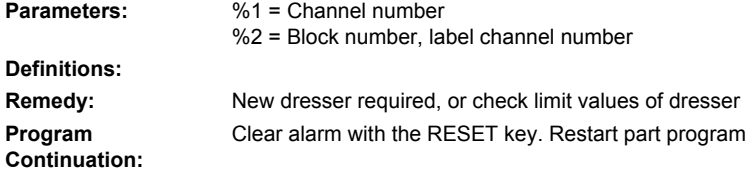

## **61548 [Channel %1: ] Block %2: Dresser %4, wear limit length 3 reached**

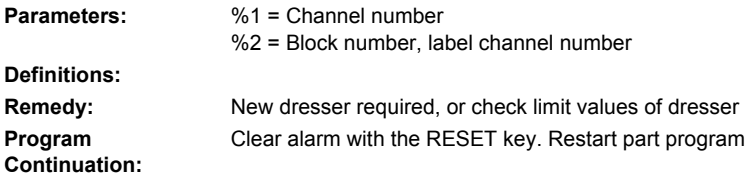

### **61549 [Channel %1: ] Block %2: Incorrect dresser type selected**

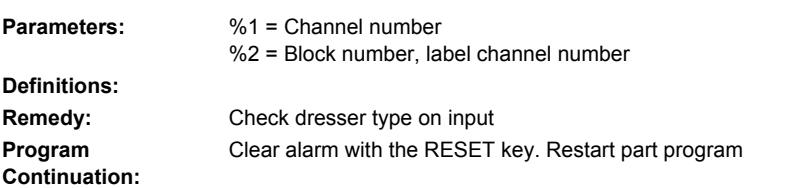

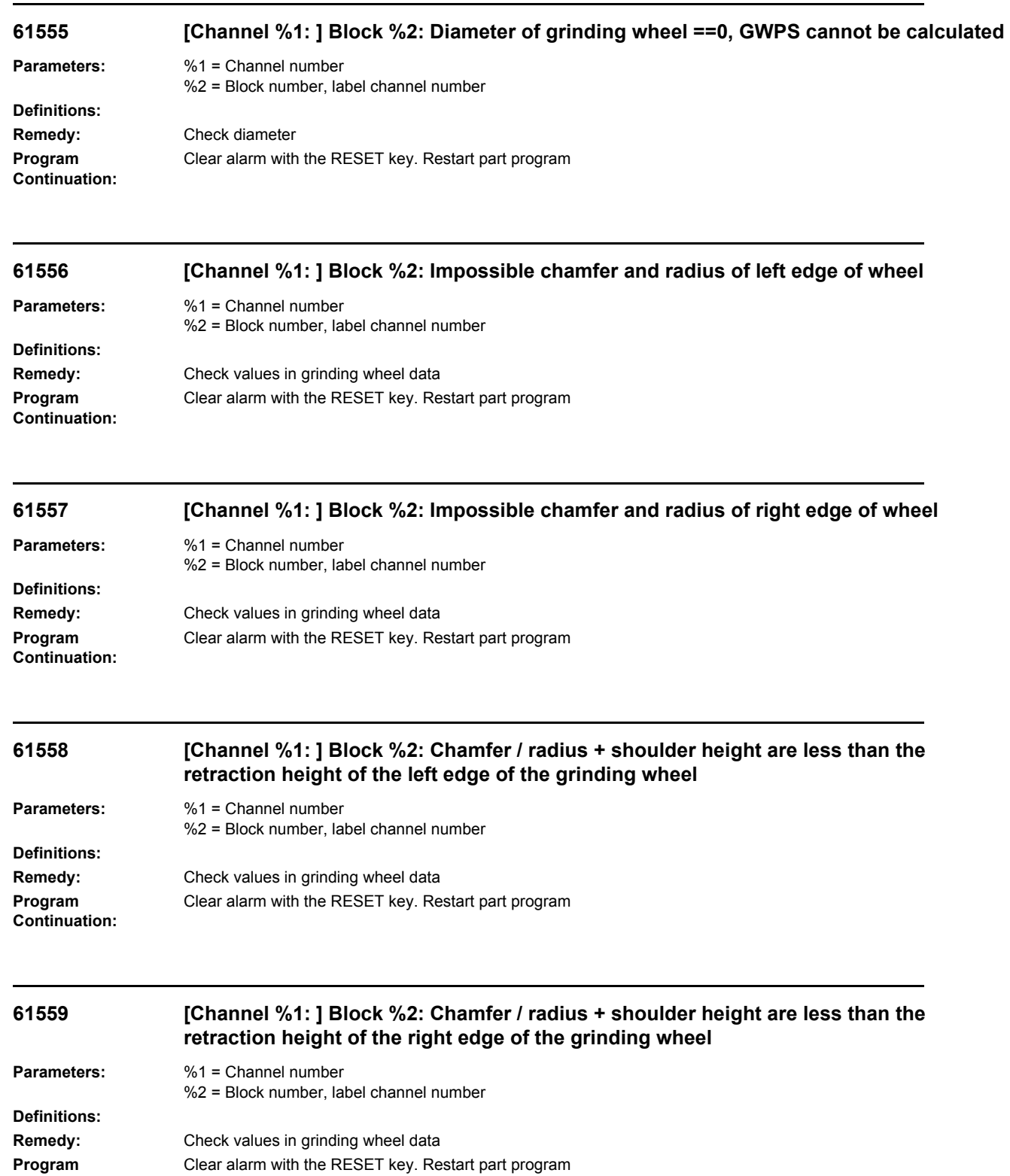

**Continuation:**

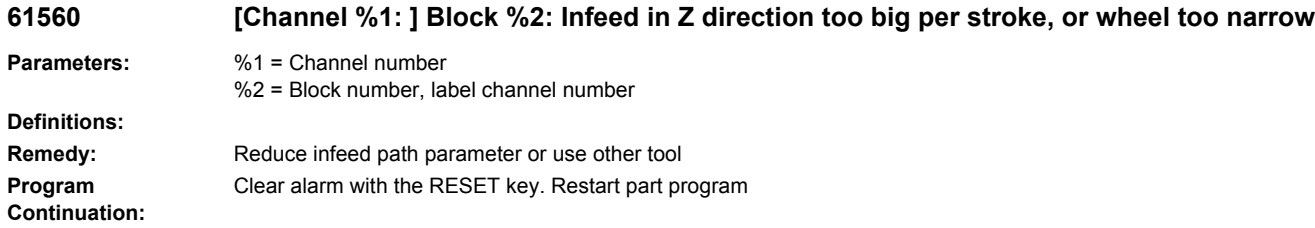

### **61561 [Channel %1: ] Block %2: Feed left wheel edge <=0**

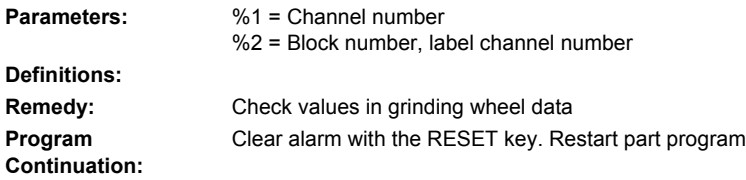

## **61562 [Channel %1: ] Block %2: Feed right wheel edge <=0**

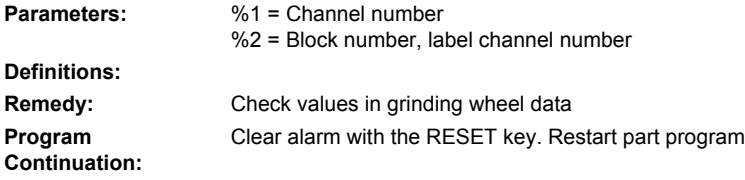

# **61563 [Channel %1: ] Block %2: Feed on the diameter <=0**

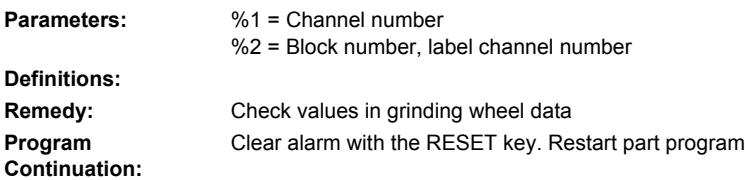

## **61564 %[[Channel %1: ] Block %2: %]Feed insertion <=0**

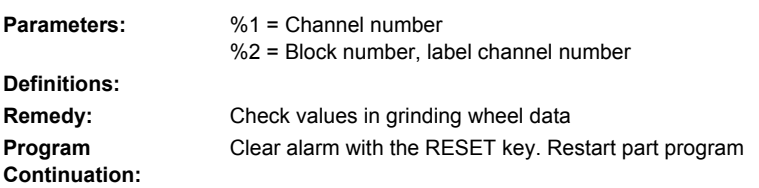

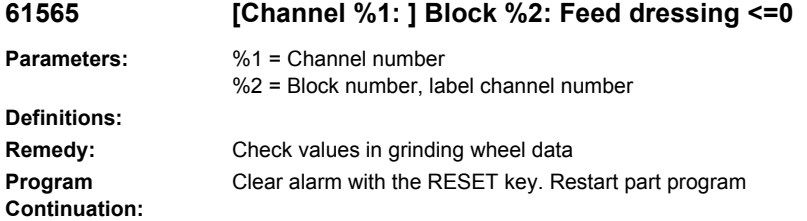

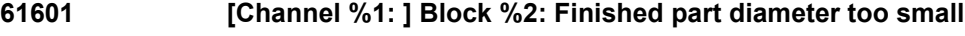

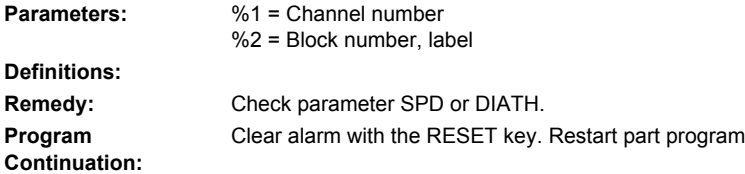

## **61602 [Channel %1: ] Block %2: Tool width incorrectly defined**

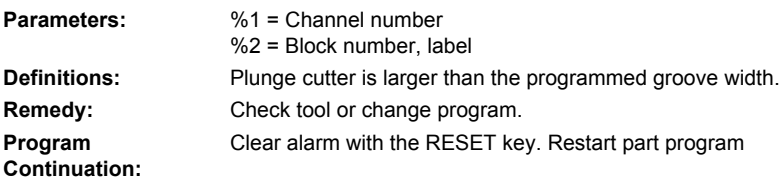

# **61603 [Channel %1: ] Block %2: Recess type incorrectly defined**

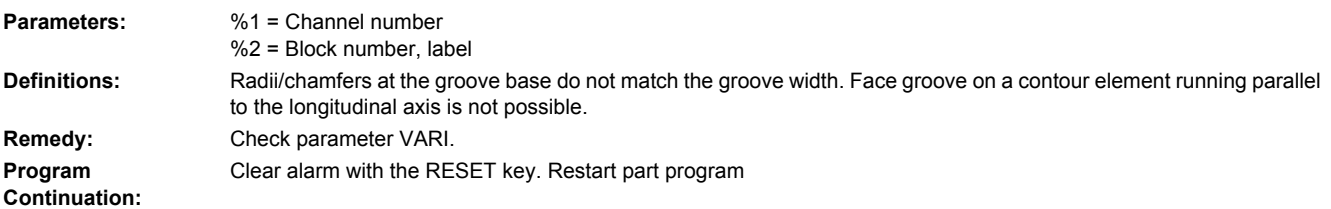

## **61604 [Channel %1: ] Block %2: Active tool violates programmed contour**

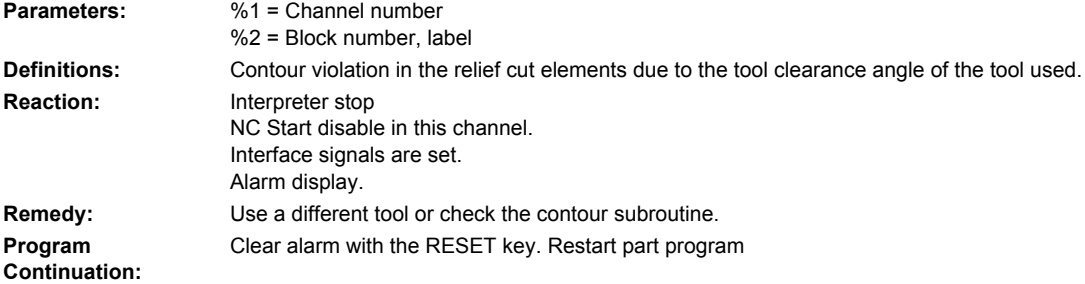

**Program Continuation:**

#### **61605 [Channel %1: ] Block %2: Contour incorrectly programmed**

**Parameters:** %1 = Channel number %2 = Block number, label **Definitions:** Illegal relief cut element detected. **Remedy:** Check contour program. Clear alarm with the RESET key. Restart part program

#### **61606 [Channel %1: ] Block %2: Error during contour preparation**

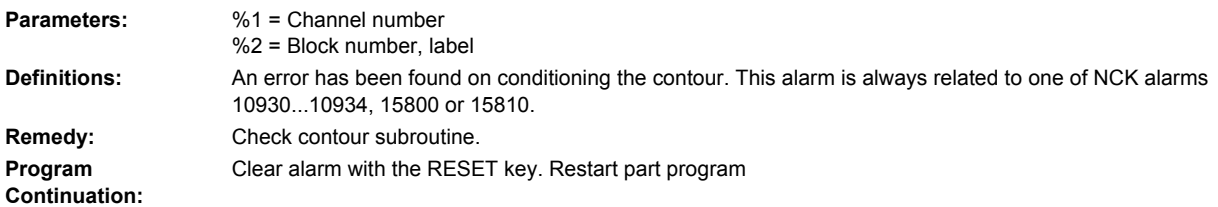

#### **61607 [Channel %1: ] Block %2: Starting point incorrectly programmed**

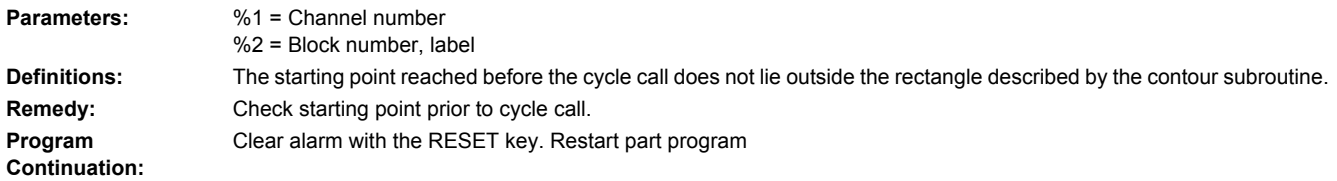

#### **61608 [Channel %1: ] Block %2: Incorrect tool point direction programmed**

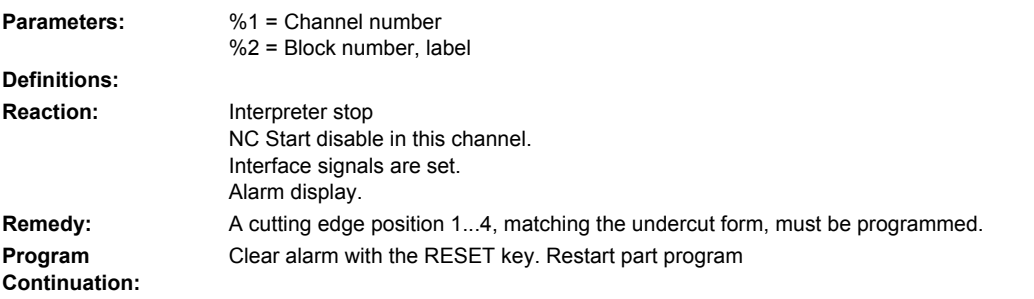

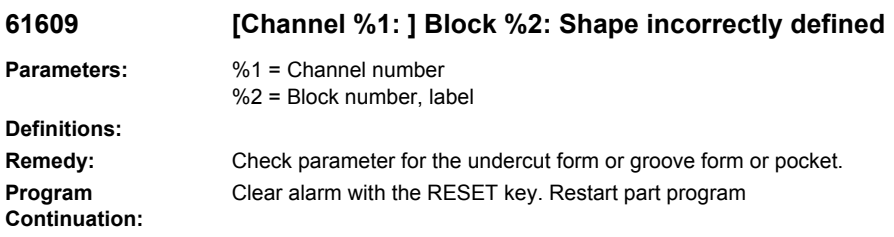

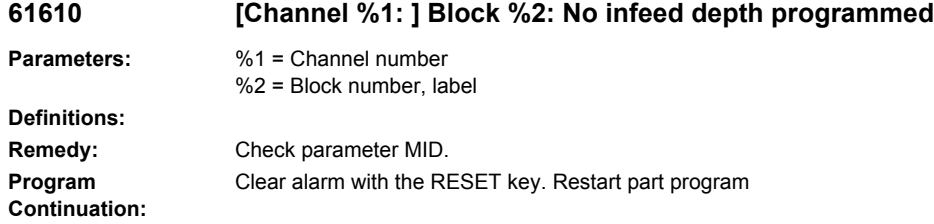

## **61611 [Channel %1: ] Block %2: No point of intersection found**

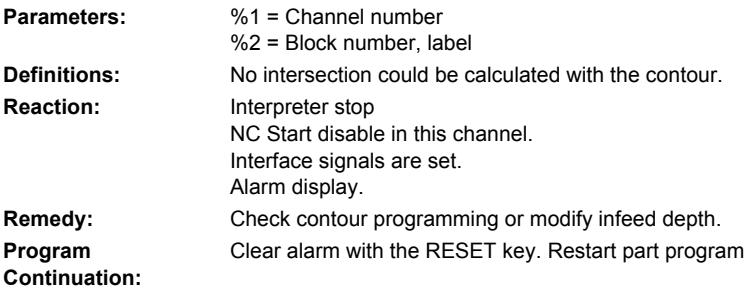

#### **61612 [Channel %1: ] Block %2: Thread finishing not possible**

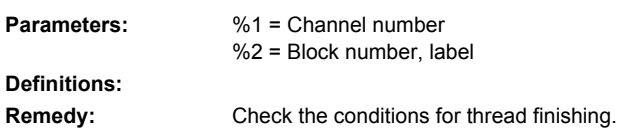

### **61613 [Channel %1: ] Block %2: Undercut position incorrectly defined**

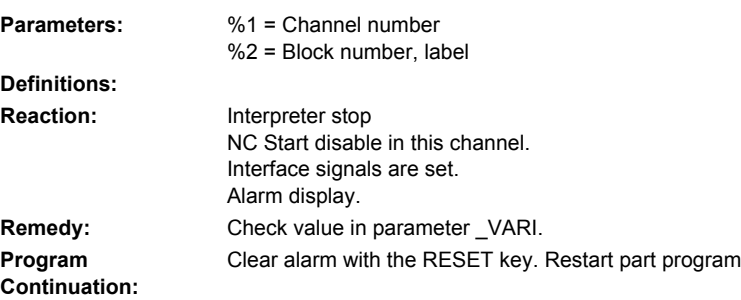

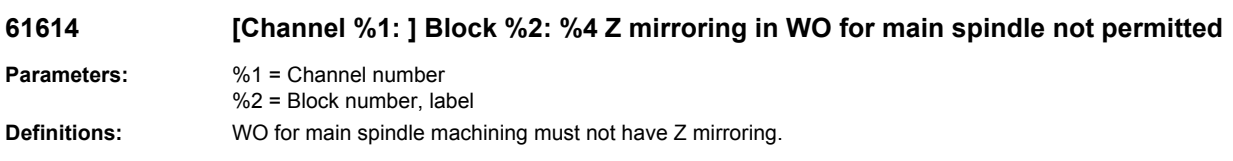

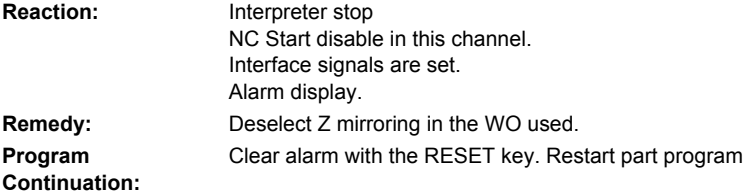

# **61700 %[[Channel %1: ] Block %2: %]Name of program to be generated is missing**

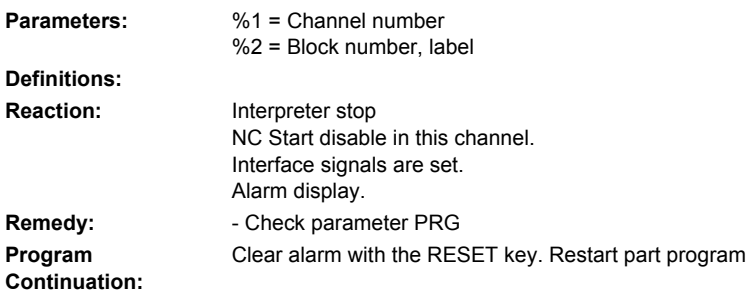

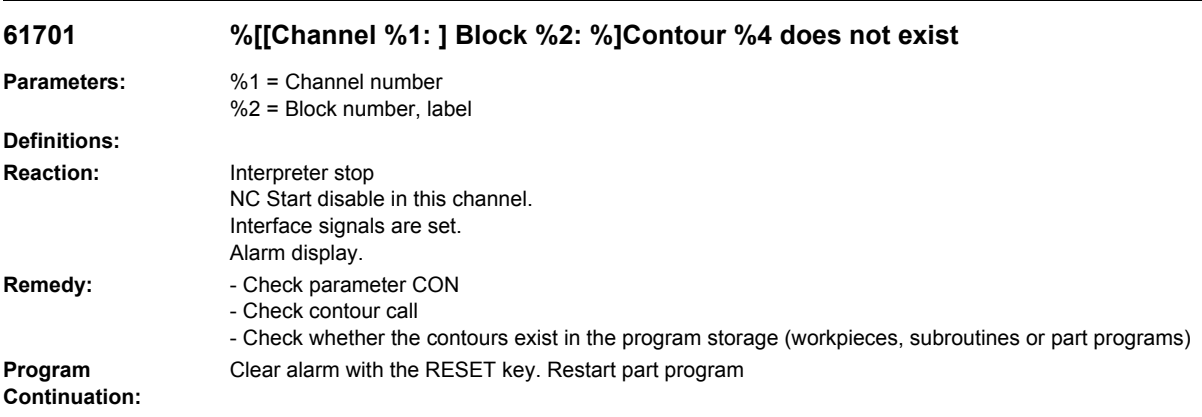

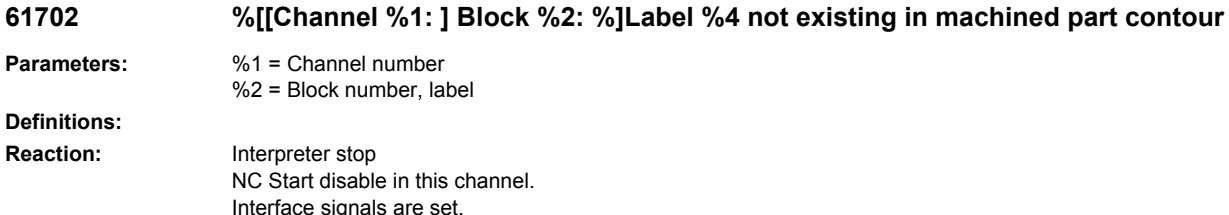

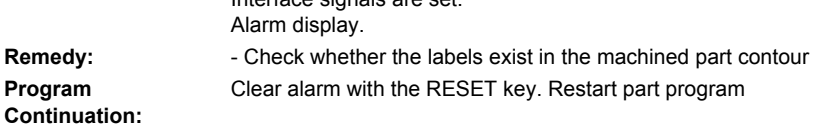

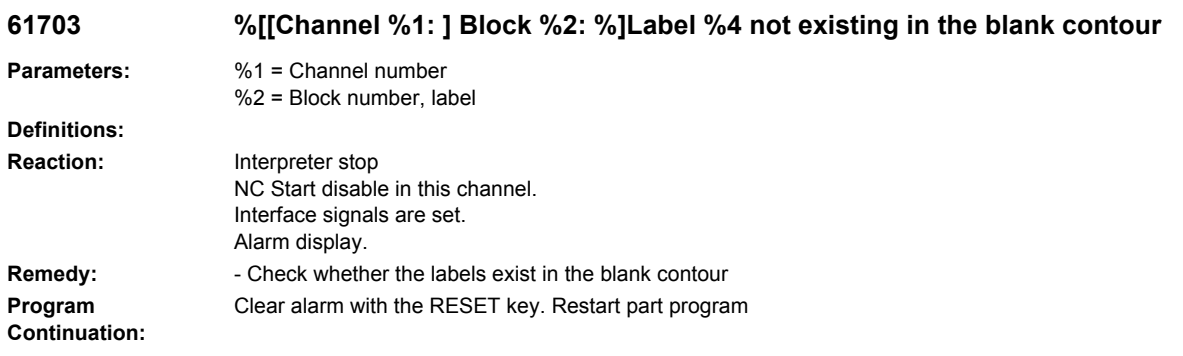

#### **61704 %[[Channel %1: ] Block %2: %]Machined part contour missing Parameters:** %1 = Channel number %2 = Block number, label **Definitions: Reaction:** Interpreter stop NC Start disable in this channel. Interface signals are set. Alarm display. **Remedy:** - Check contour call **Program Continuation:** Clear alarm with the RESET key. Restart part program

## **61705 %[[Channel %1: ] Block %2: %]Blank contour missing**

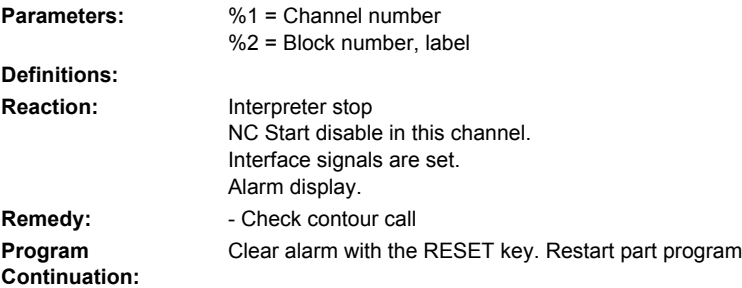

## **61706 %[[Channel %1: ] Block %2: %]Error in machined part contour %4**

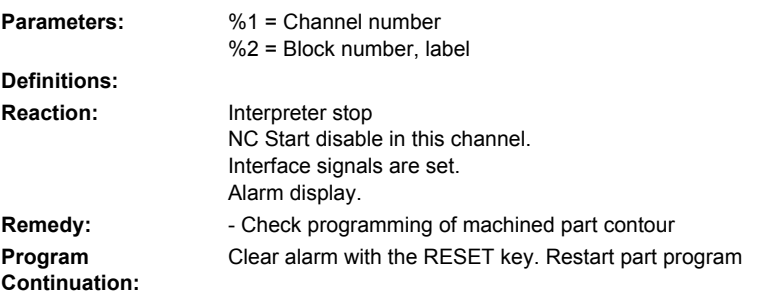
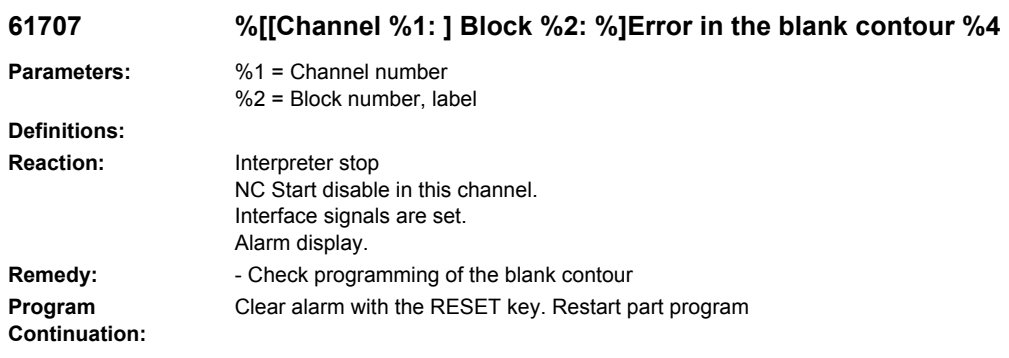

# **61708 %[[Channel %1: ] Block %2: %]Too many contours specified**

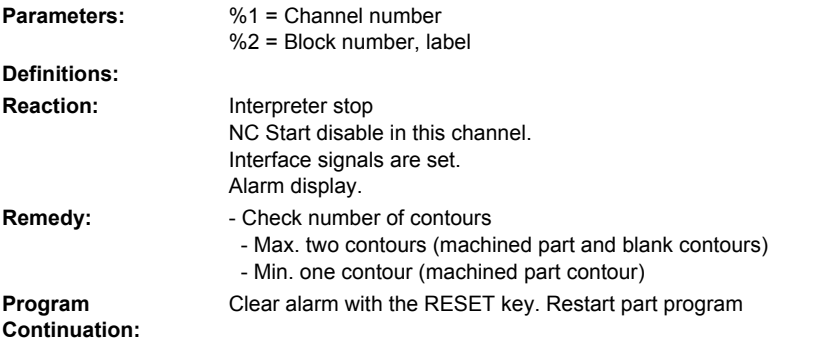

# **61709 %[[Channel %1: ] Block %2: %]Cutting edge radius too small**

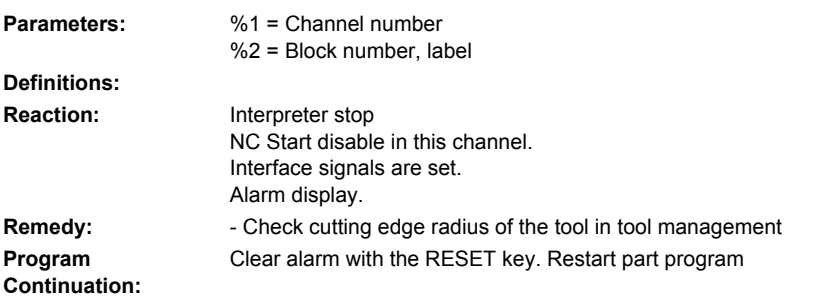

#### **61710 %[[Channel %1: ] Block %2: %]Calculation has been cancelled**

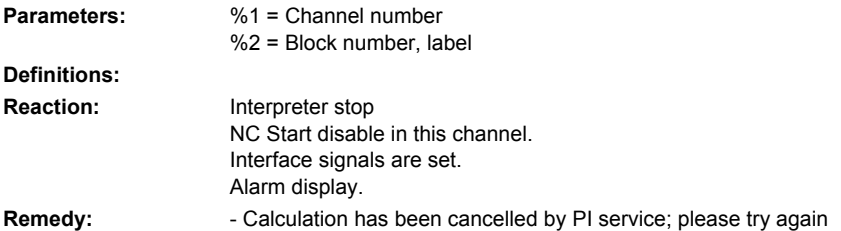

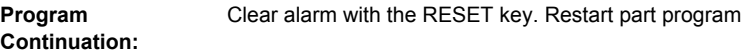

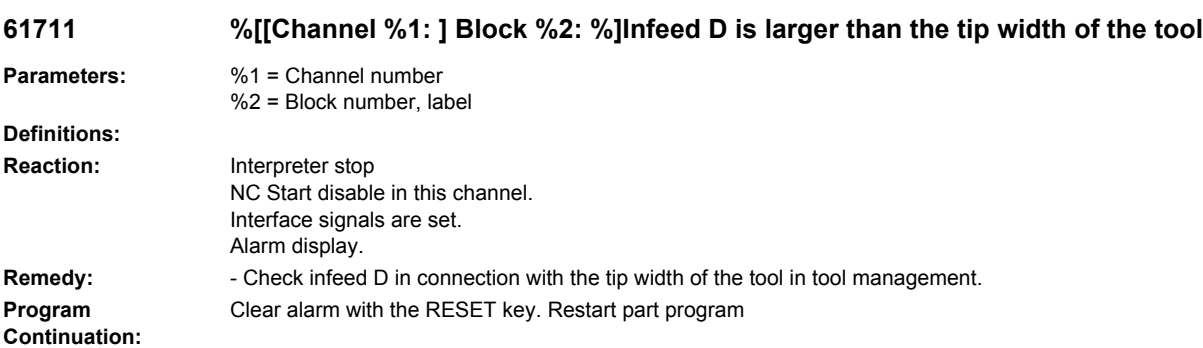

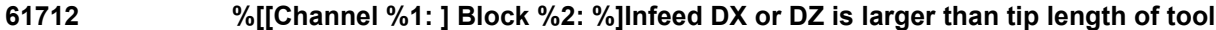

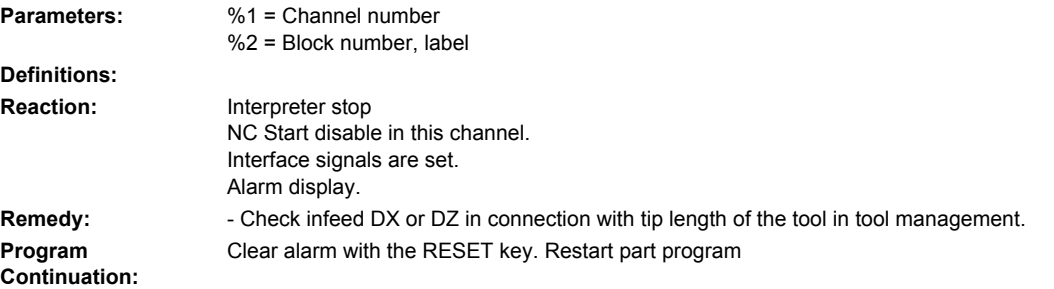

# **61713 %[[Channel %1: ] Block %2: %]Tool radius larger than half the tip width**

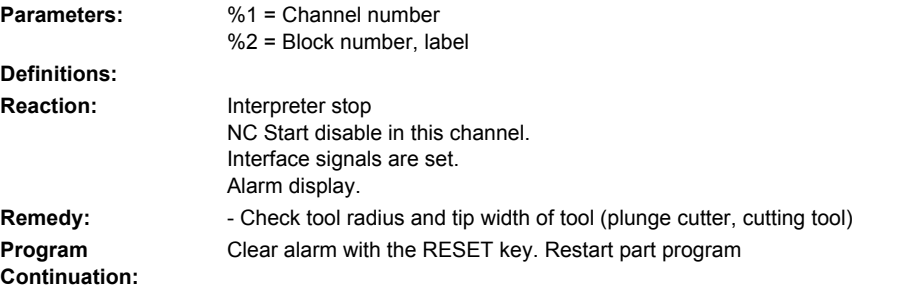

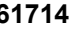

# **61714 %[[Channel %1: ] Block %2: %]System error contour turning %4**

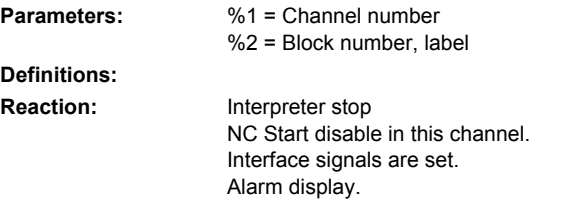

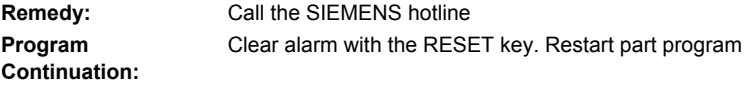

#### **61730 %[[Channel %1: ] Block %2: %]Machining range outside delimitation**

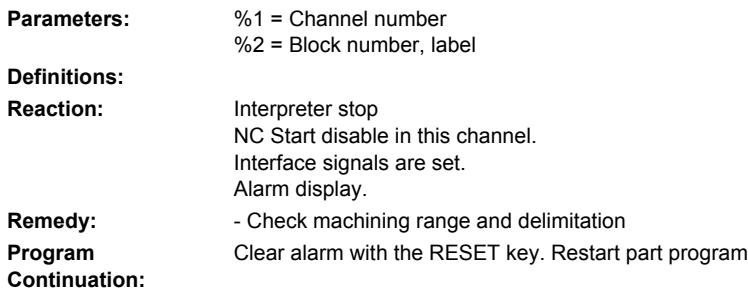

#### **61731 %[[Channel %1: ] Block %2: %]Unable to determine contour direction**

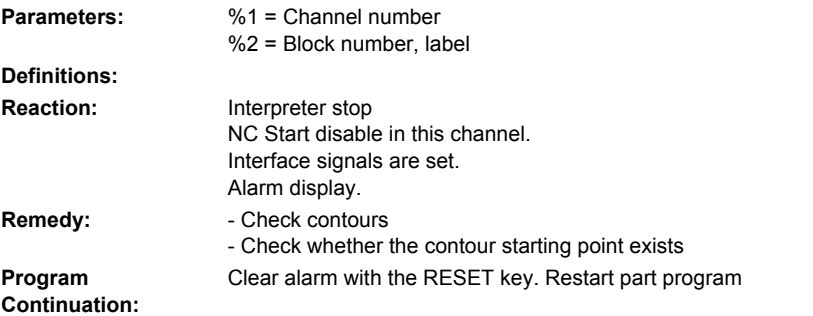

#### **61732 %[[Channel %1: ] Block %2: %]No material available for machining**

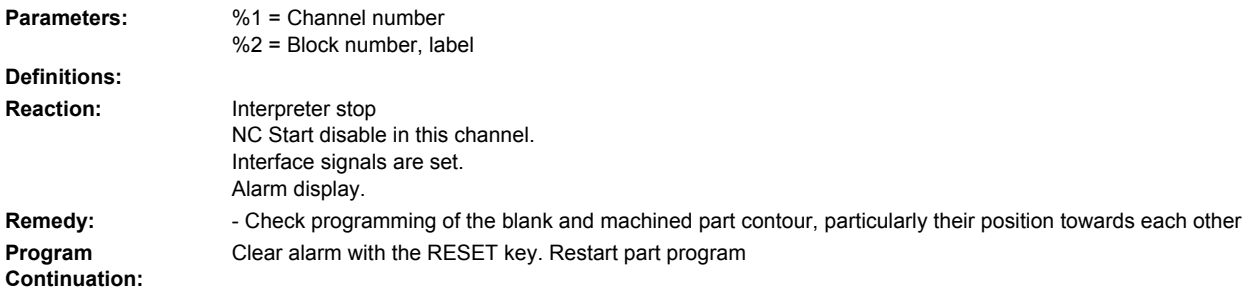

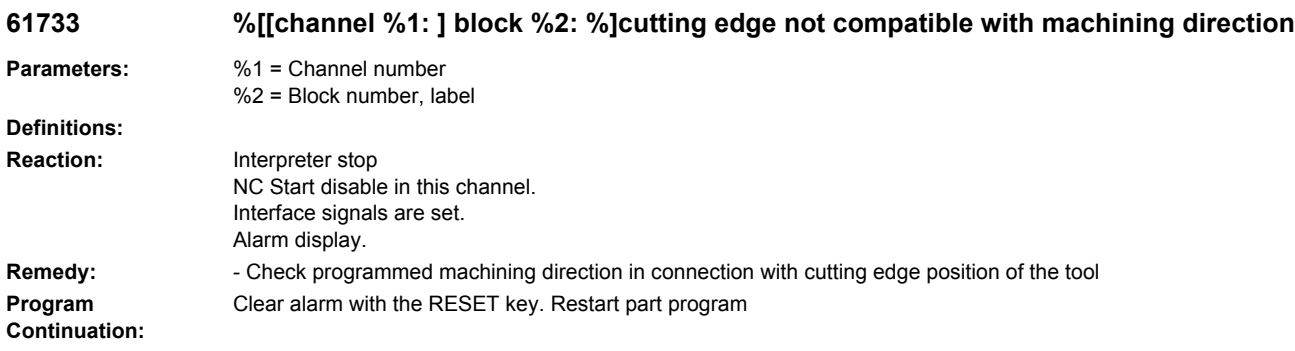

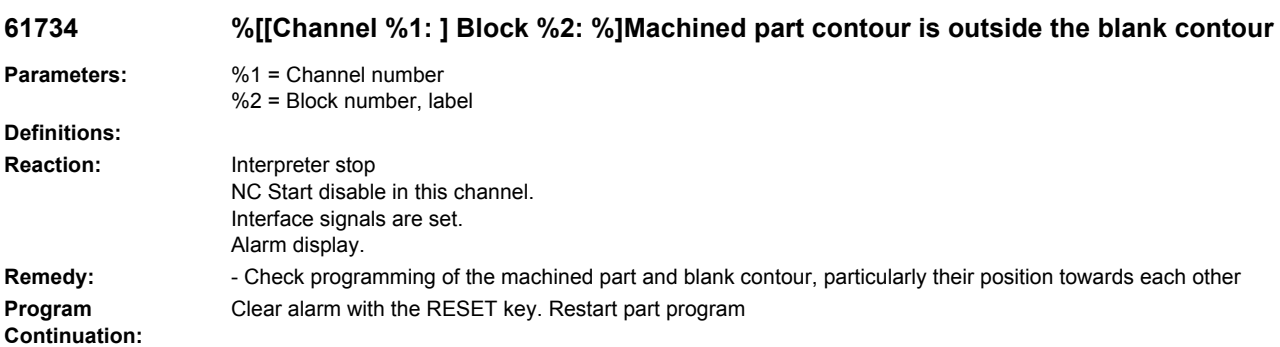

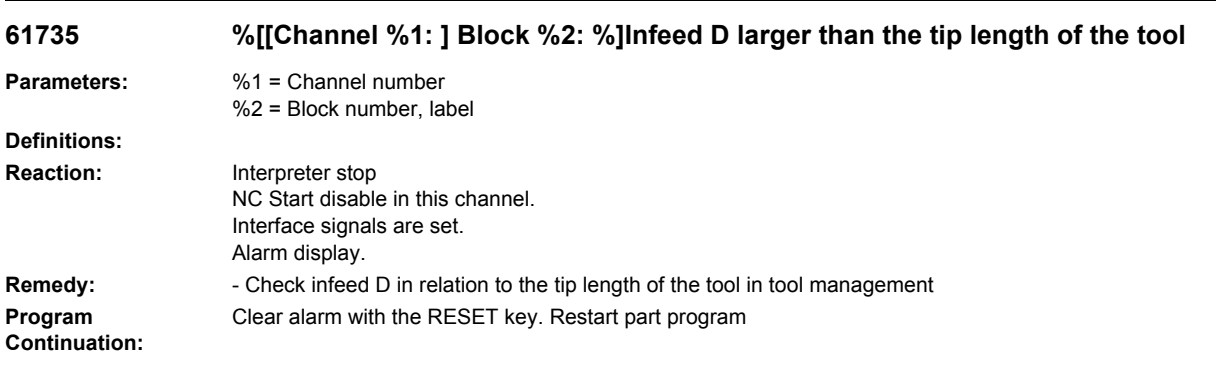

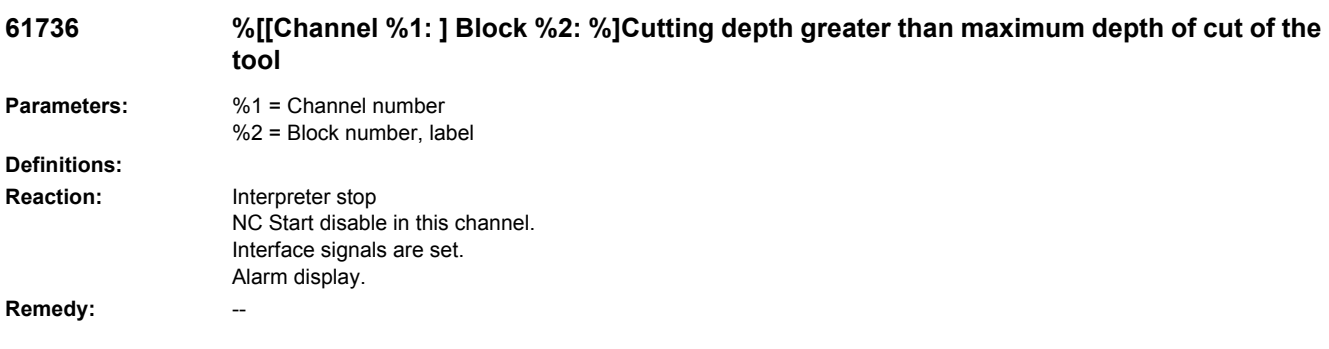

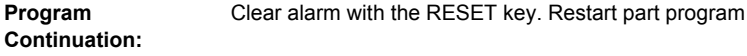

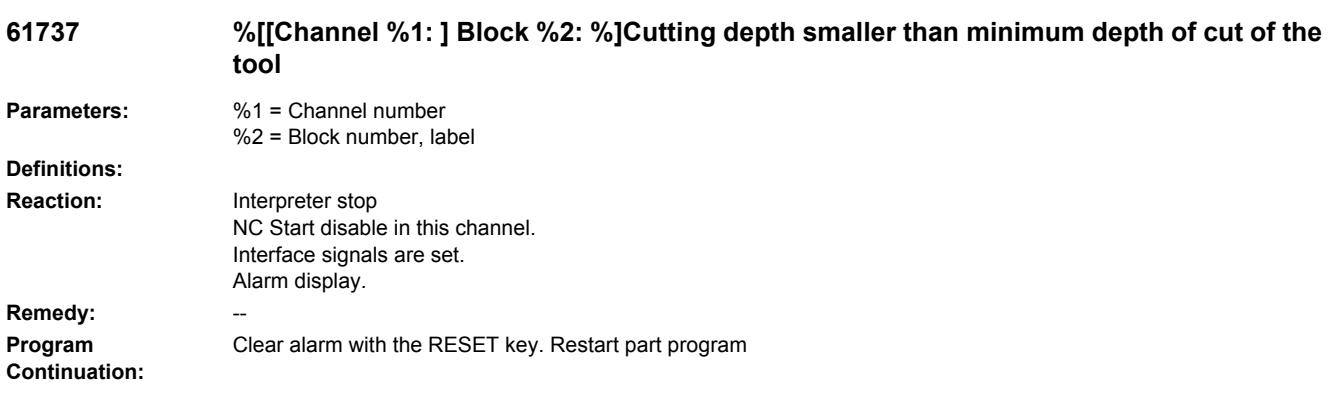

# **61738 %[[Channel %1: ] Block %2: %]Incorrect cutting edge position**

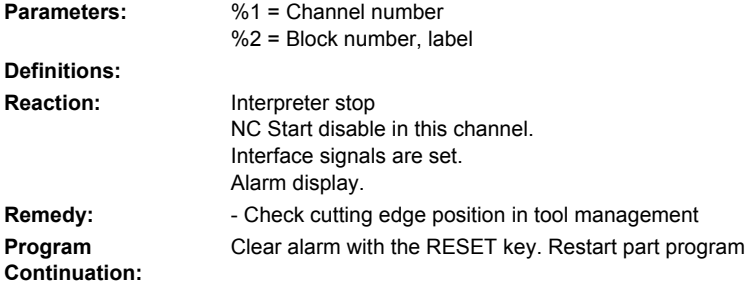

# **61739 %[[Channel %1: ] Block %2: %]Blank must be closed contour**

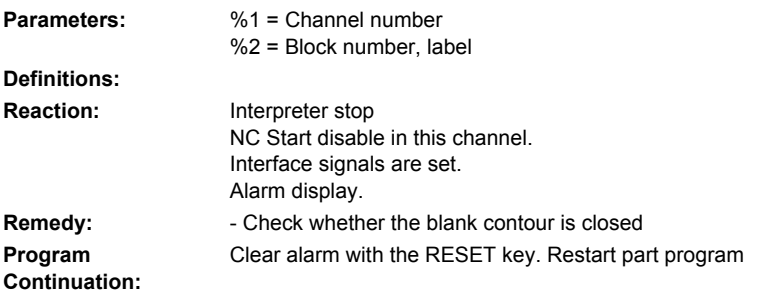

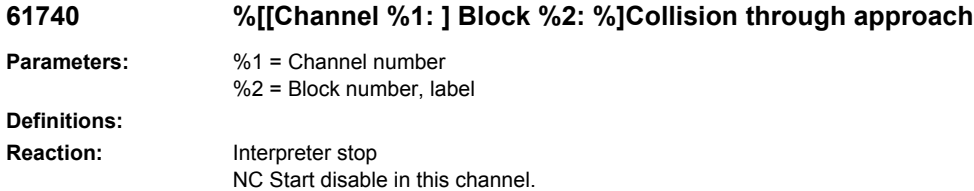

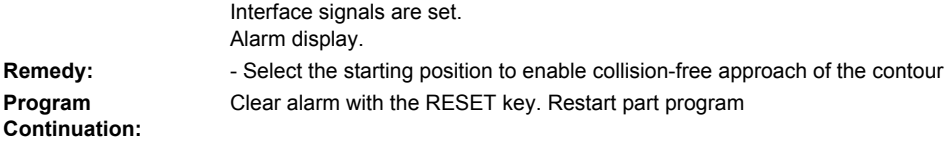

# **61741 %[[Channel %1: ] Block %2: %]Axis in negative range**

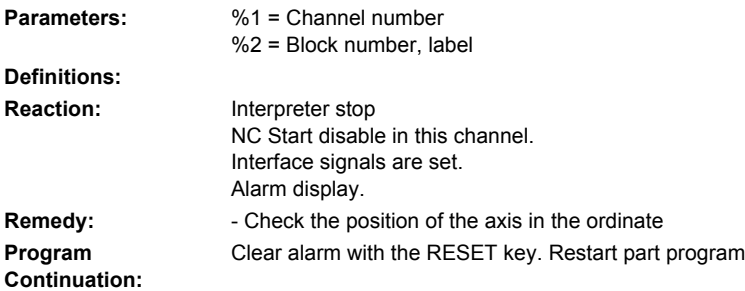

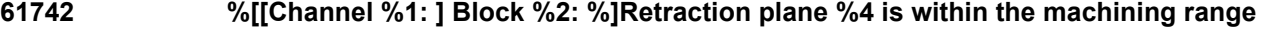

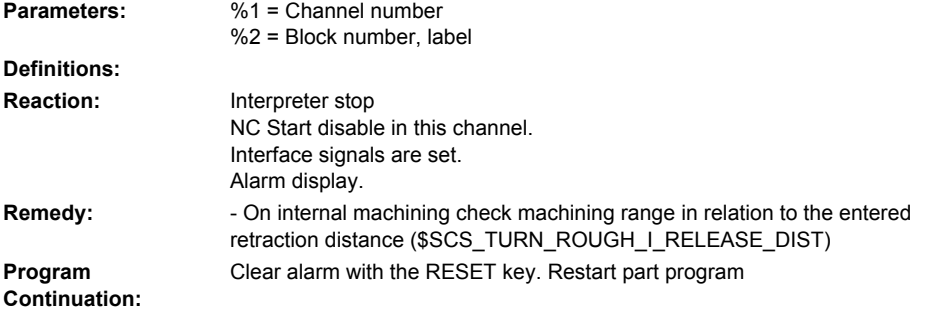

# **61743 %[[channel %1: ] block %2: %]guide channel for two-channel cutting missing**

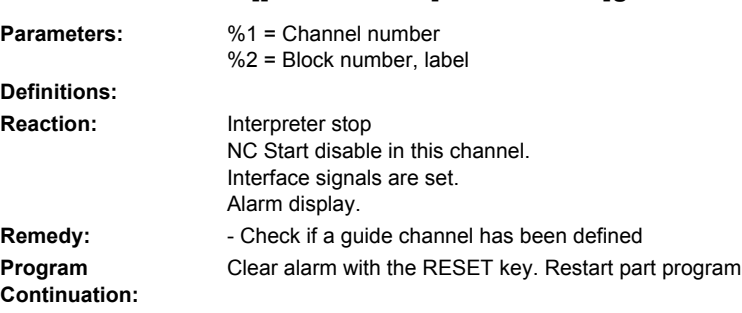

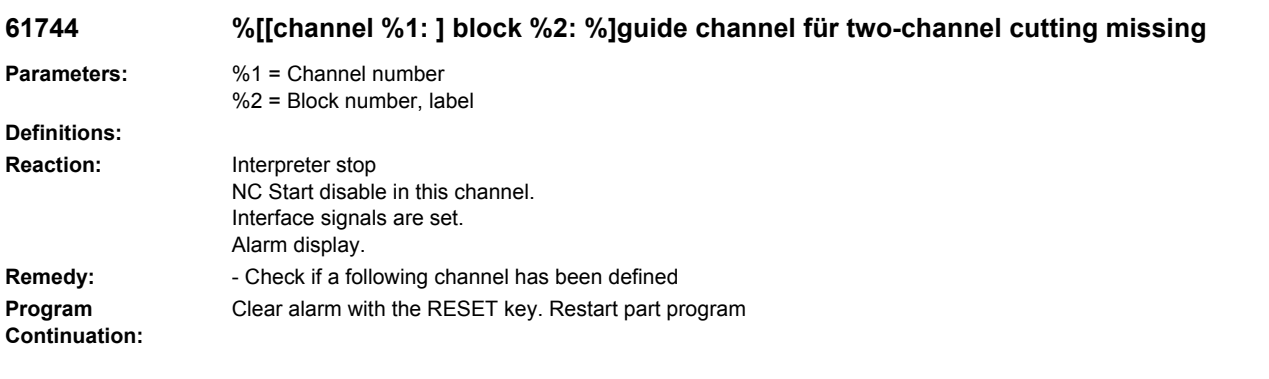

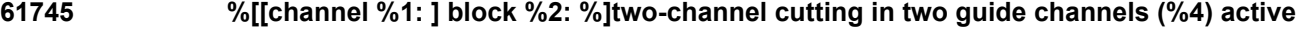

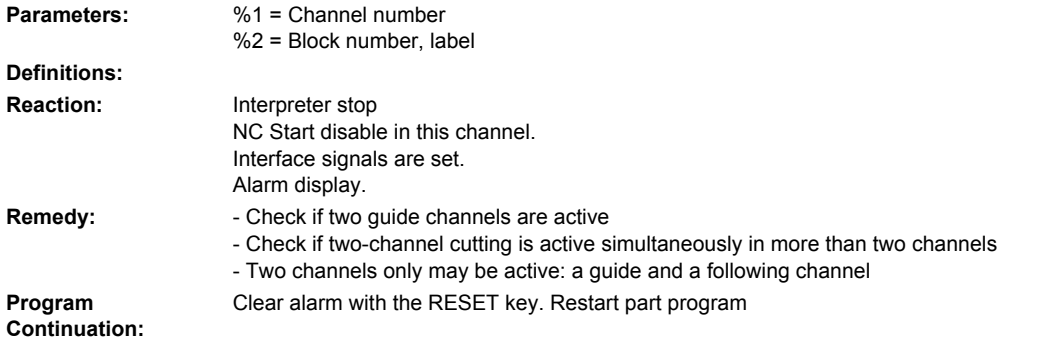

# **61746 %[[channel %1: ] block %2: %]two-channel cutting active already in the channels (%4)**

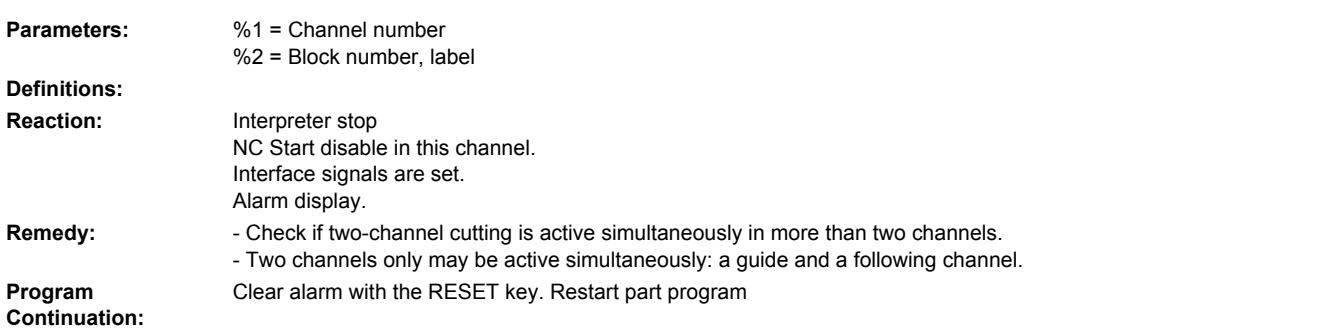

# **61747 %[[channel %1: ] block %2: %]incorrect guide channel for two-channel cutting (%4)**

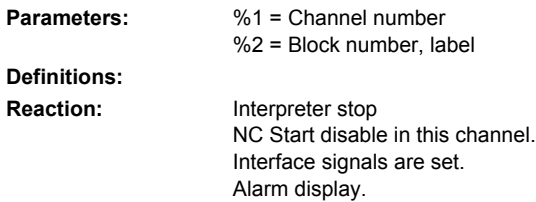

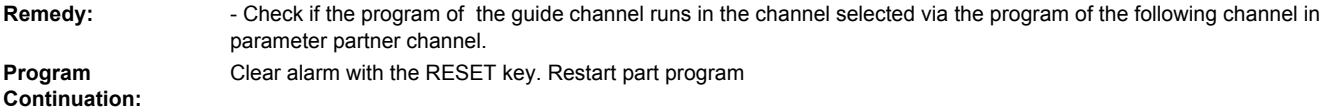

#### **61748 %[[channel %1: ] block %2: %]machining plane different in guide and following channel**

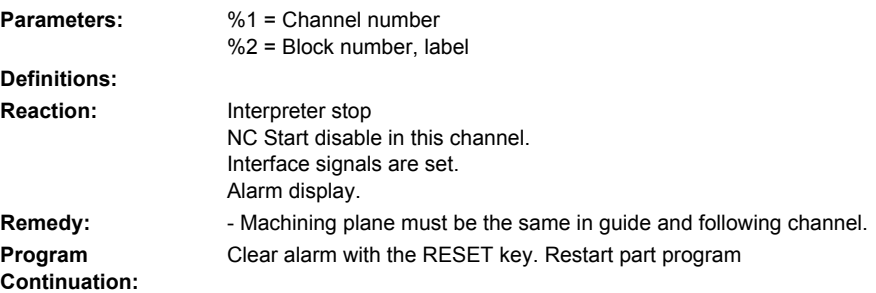

# **61749 %[[channel %1: ] block %2: %]technology different in guide and following channel**

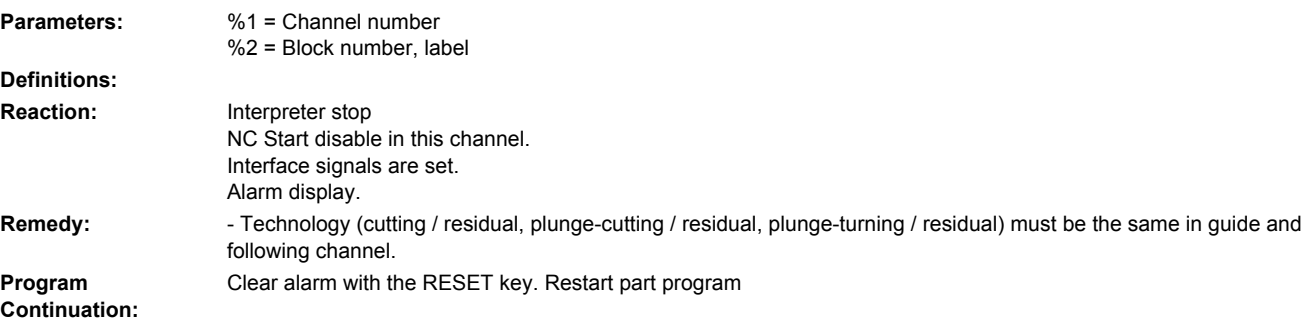

# **61750 %[[channel %1: ] block %2: %]machining different in guide and following channel**

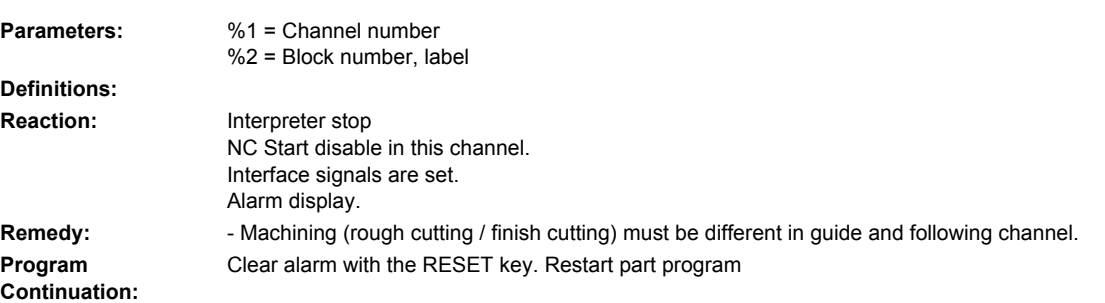

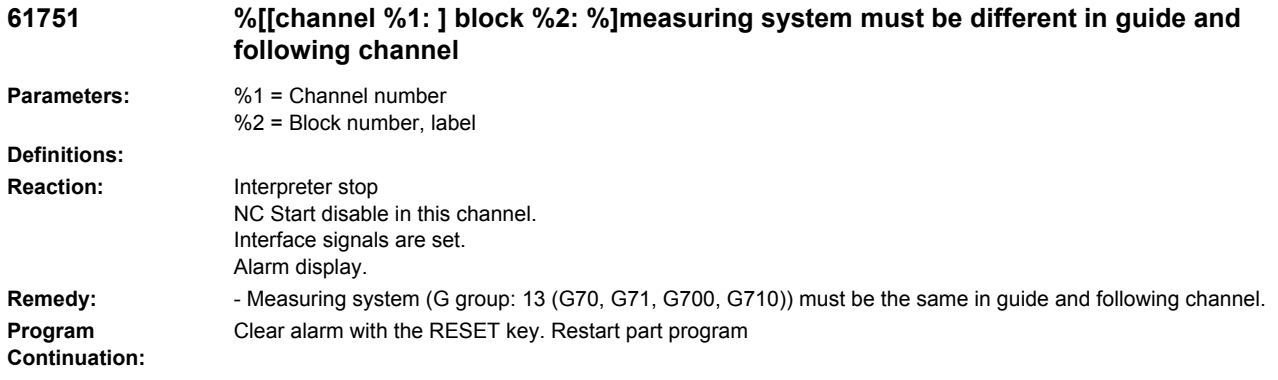

#### **61752 %[[Channel %1: ] Block %2: %]Cutting edge positions or cutting directions of the tools are different**

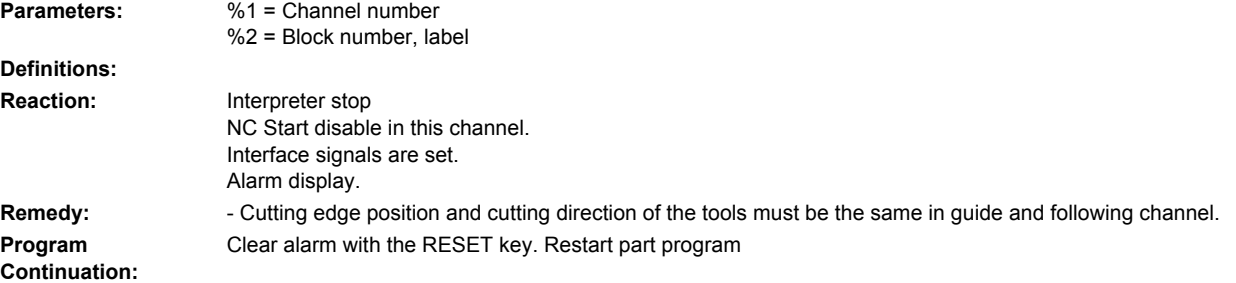

# **61753 %[[channel %1: ] block %2: %]difference in tool radii too large**

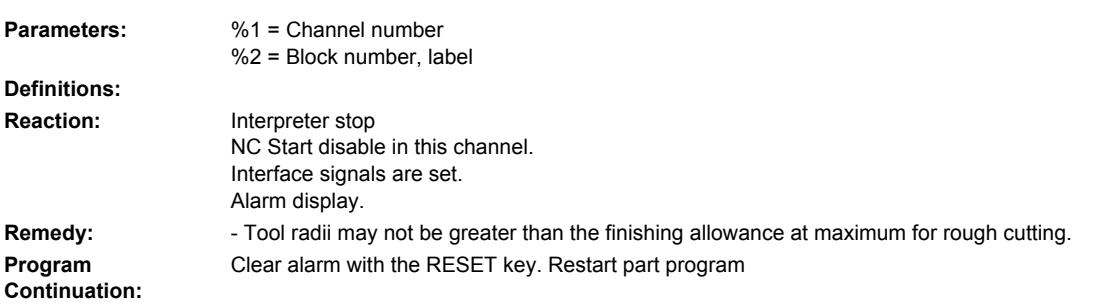

# **61754 %[[channel %1: ] block %2: %]tool radii must have same size for rough cutting**

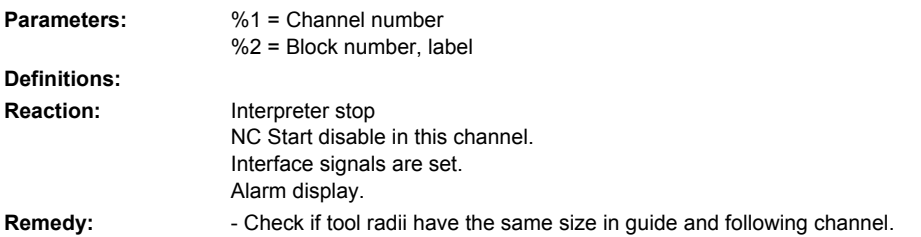

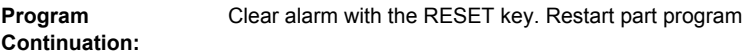

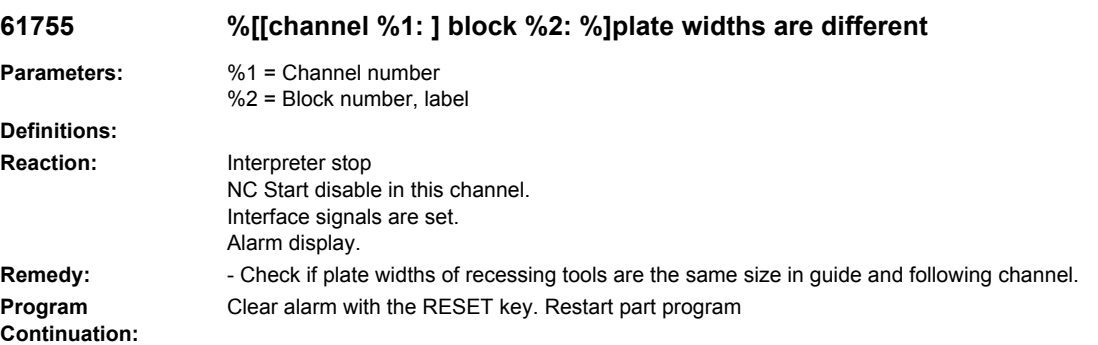

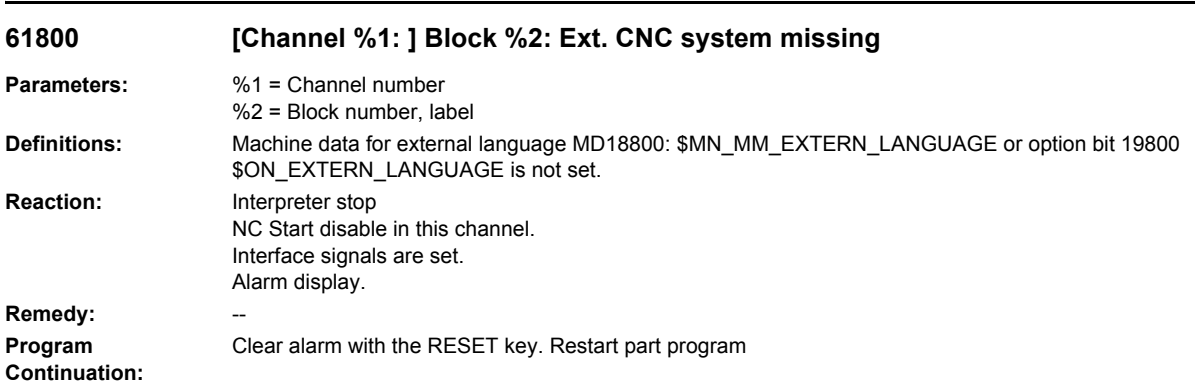

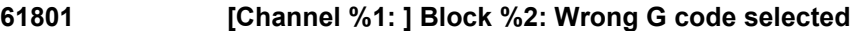

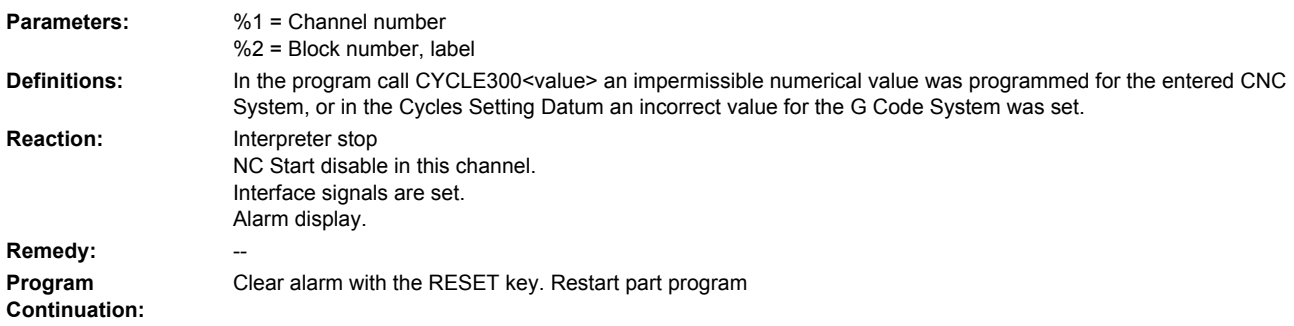

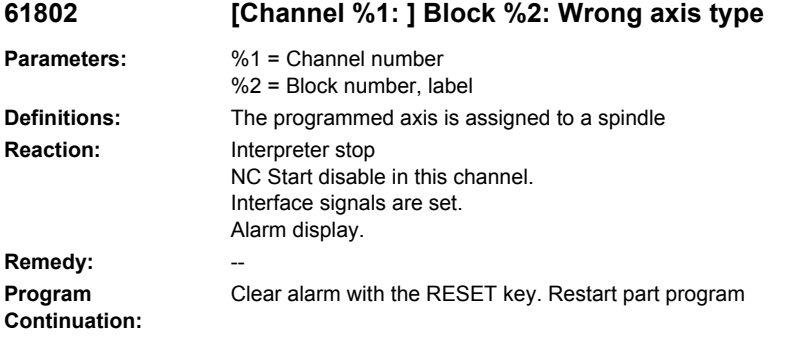

#### **61803 [Channel %1: ] Block %2: Programmed axis not available**

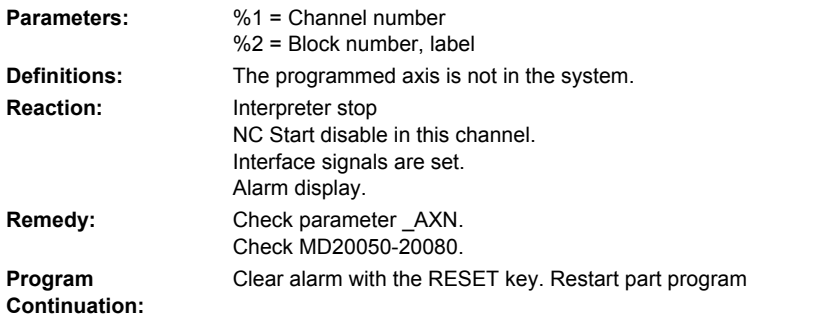

#### **61804 [Channel %1: ] Block %2: Progr. position exceeds reference point**

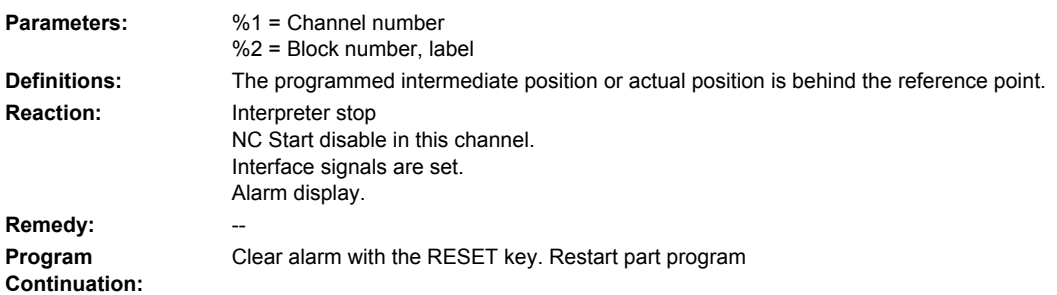

# **61805 [Channel %1: ] Block %2: Value programmed absolute and incremental**

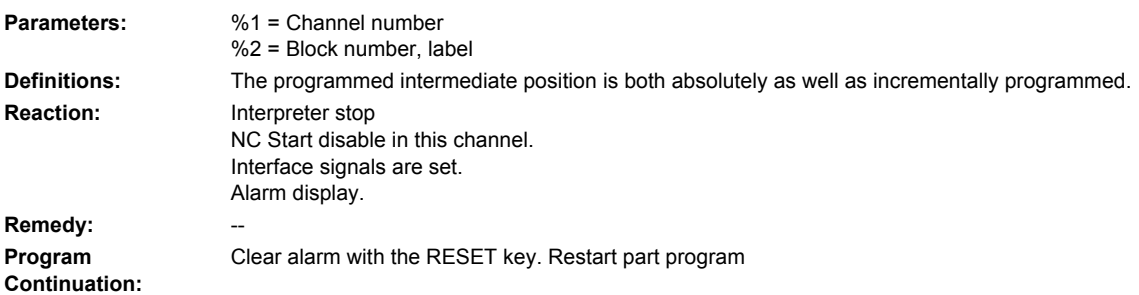

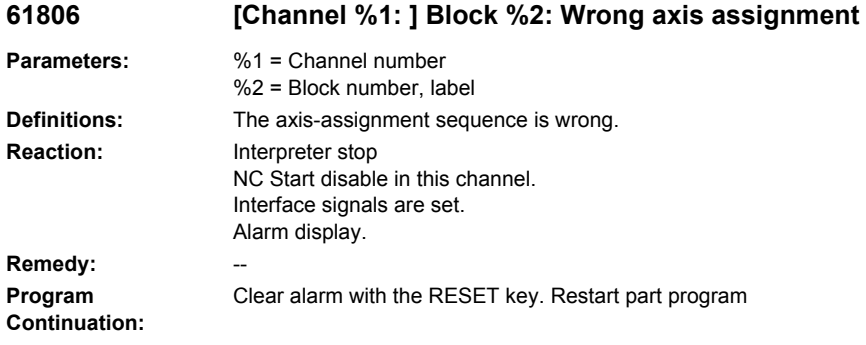

#### **61807 [Channel %1: ] Block %2: Wrong spindle direction programmed (active)**

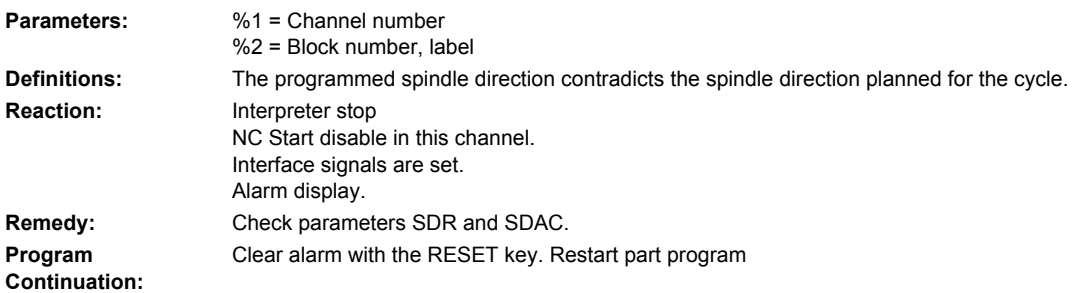

#### **61808 [Channel %1: ] Block %2: Final drilling depth or single drilling depth missing**

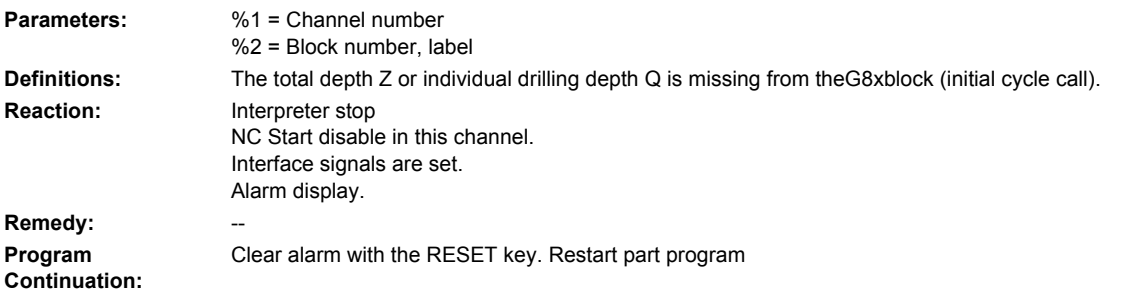

# **61809 [Channel %1: ] Block %2: Drill position not permissible**

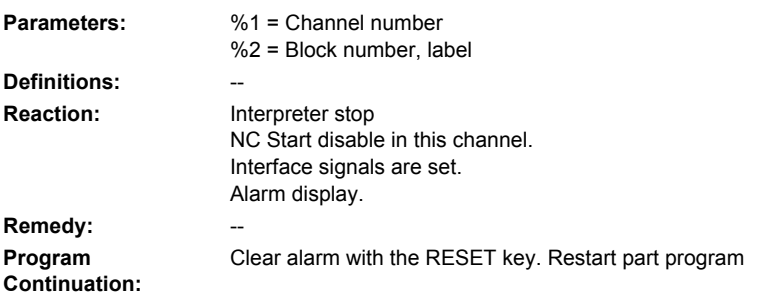

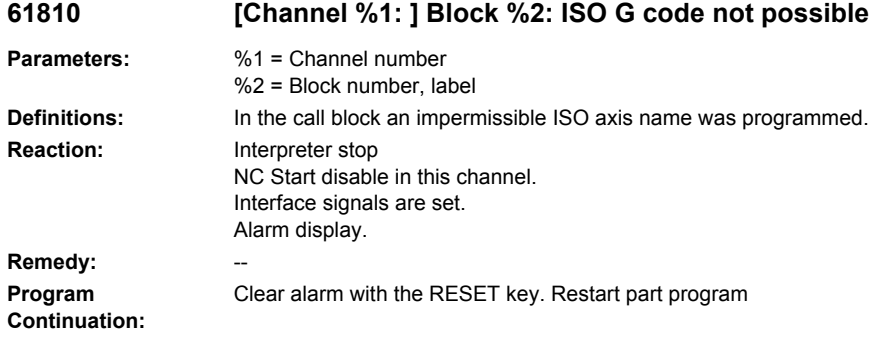

# **61811 [Channel %1: ] Block %2: ISO axis name illegal**

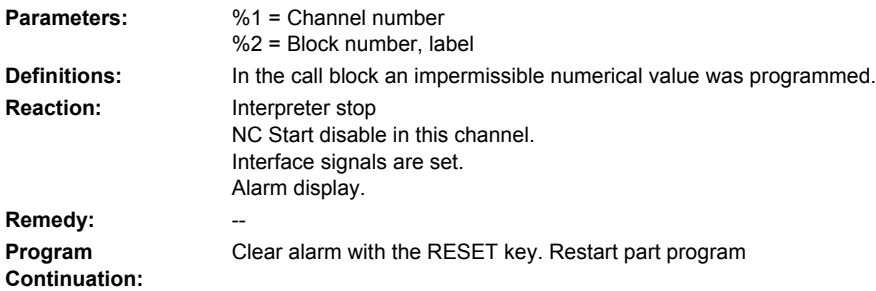

#### **61812 [Channel %1: ] Block %2: Value(s) in external cycle call wrongly defined**

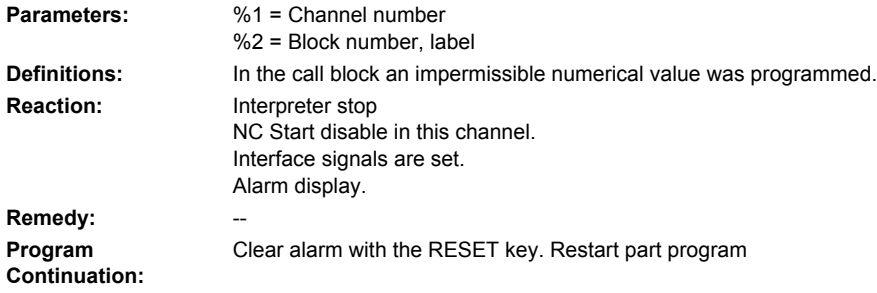

# **61813 [Channel %1: ] Block %2: GUD value wrongly defined**

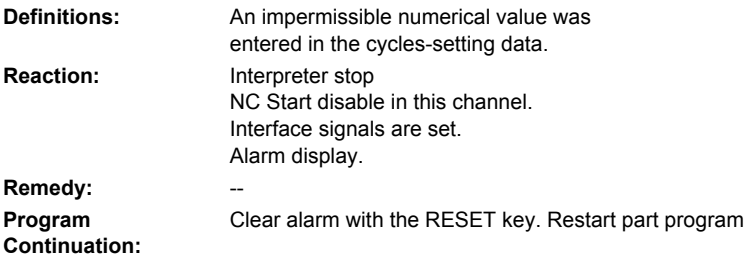

**Continuation:**

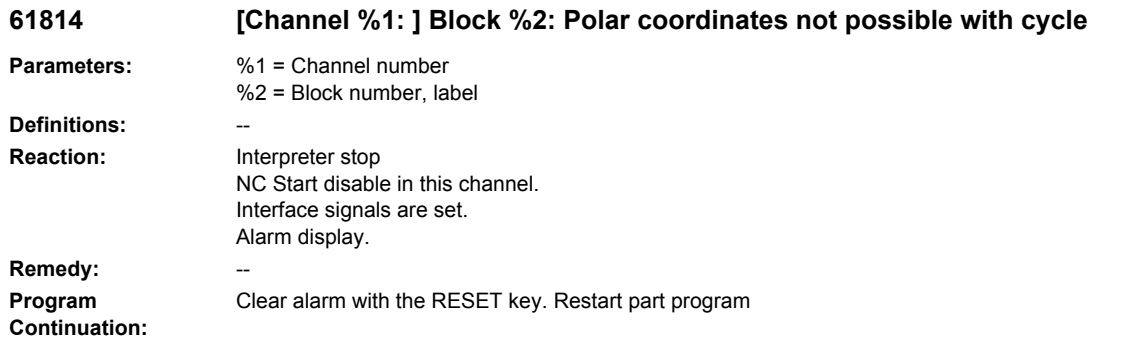

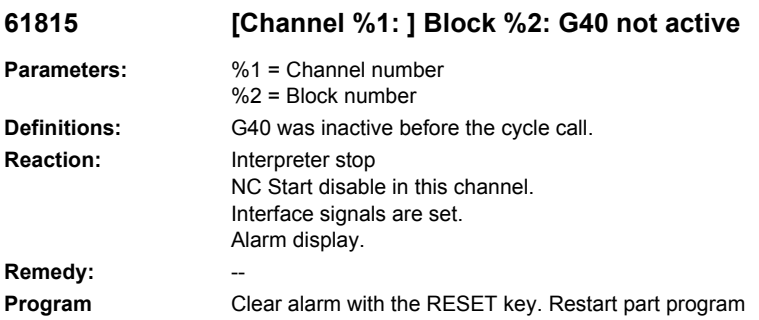

# **61816 [Channel %1: ] Block %2: Axes not on reference point**

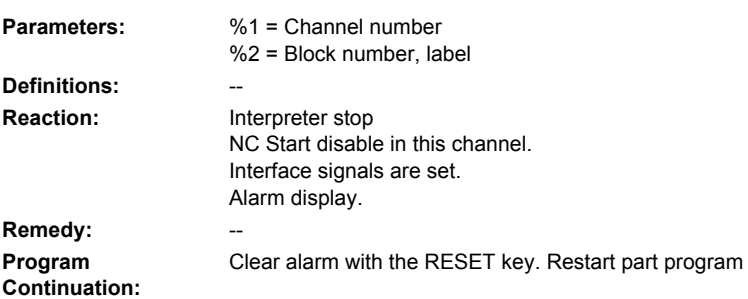

# **61817 [Channel %1: ] Block %2: Axis coordinates within protection zone**

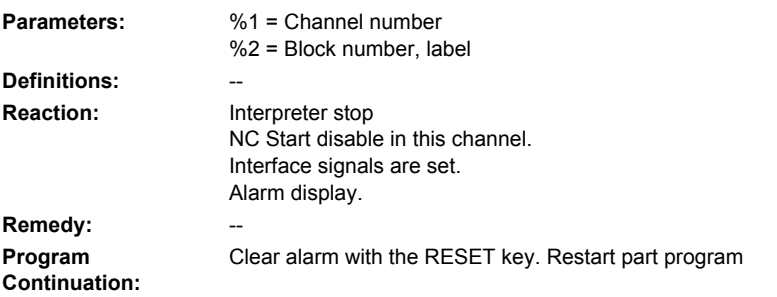

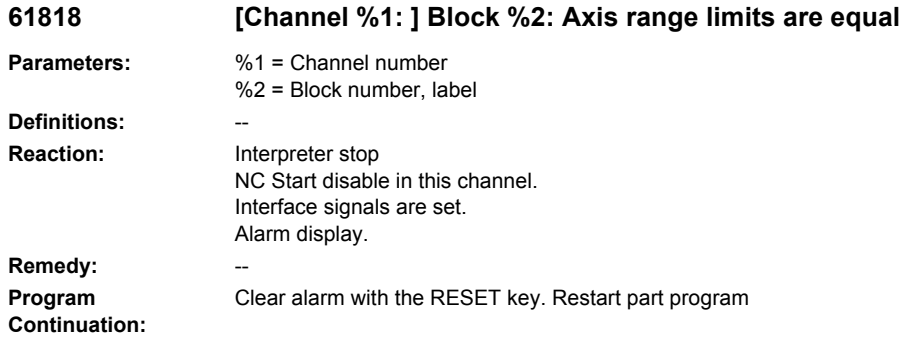

#### **61850 [channel %1: ] block %2: cylinder surface transformation not released**

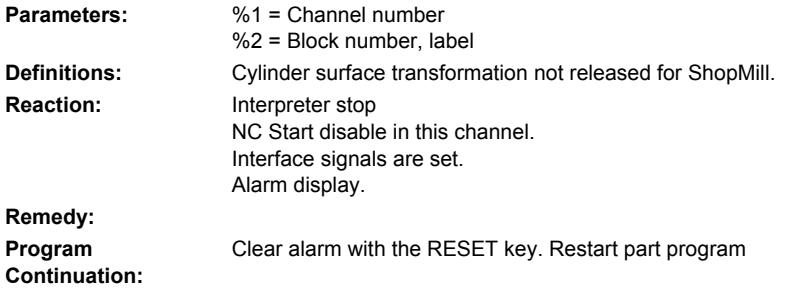

#### **61851 [channel %1: ] block %2: no suitable transformation set up: %4**

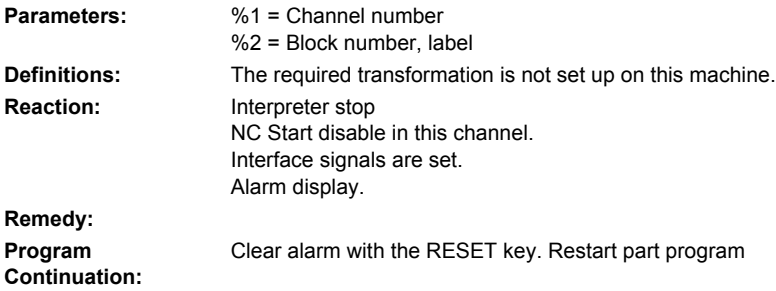

# **61852 [channel %1: ] block %2: transformation not set up for this plane: %4**

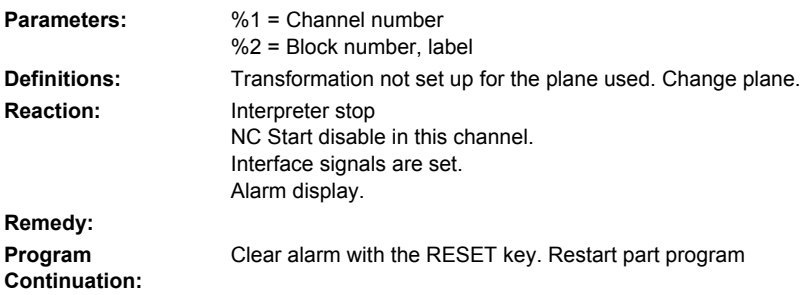

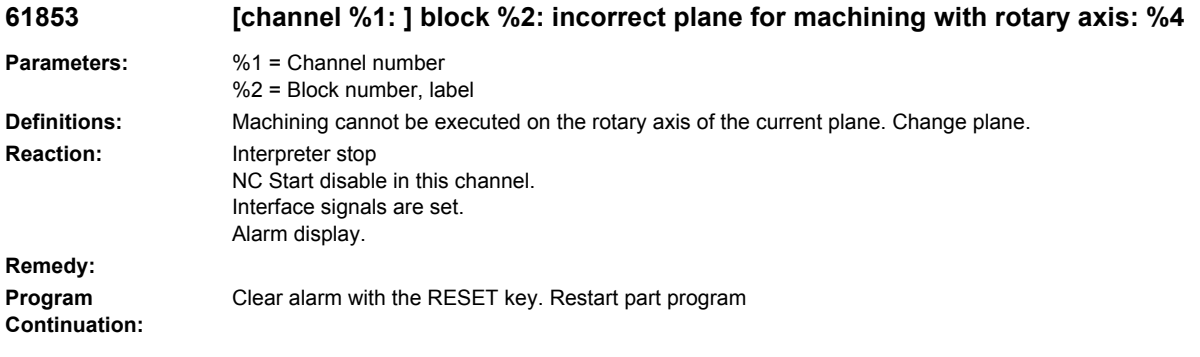

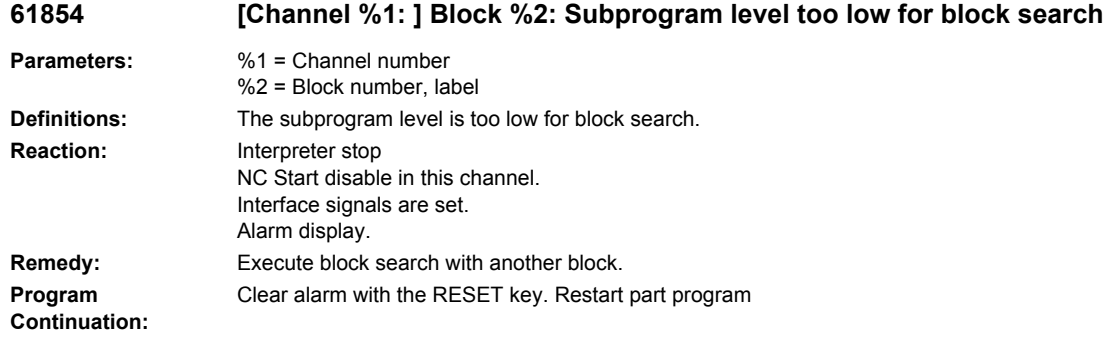

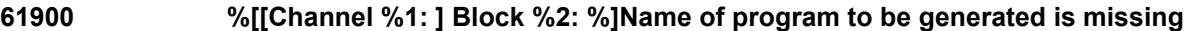

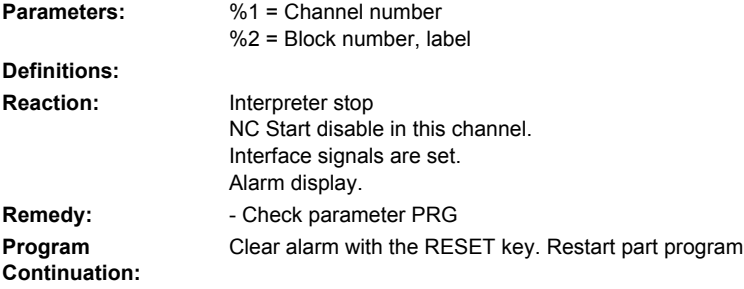

# **61901 %[[Channel %1: ] Block %2: %]Contour %4 does not exist**

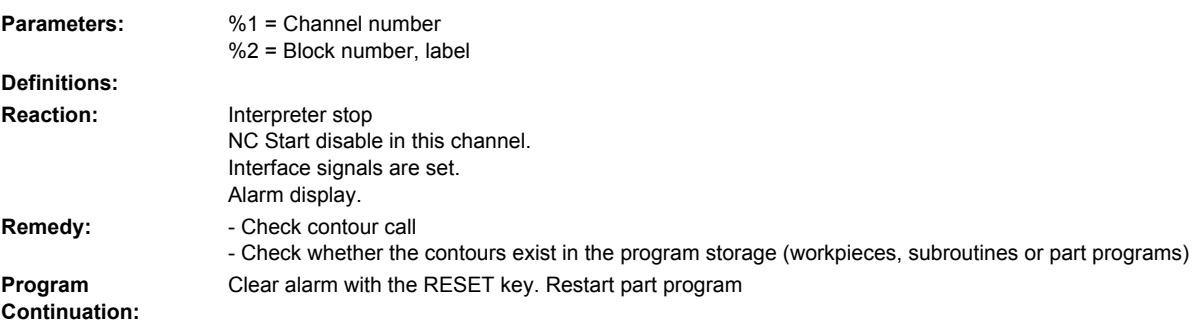

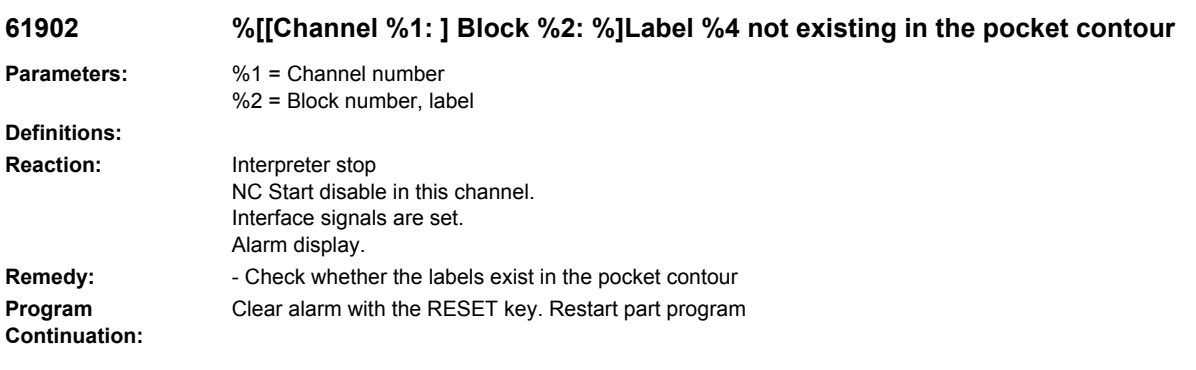

# **61903 %[[Channel %1: ] Block %2: %]Label %4 not existing in the blank contour**

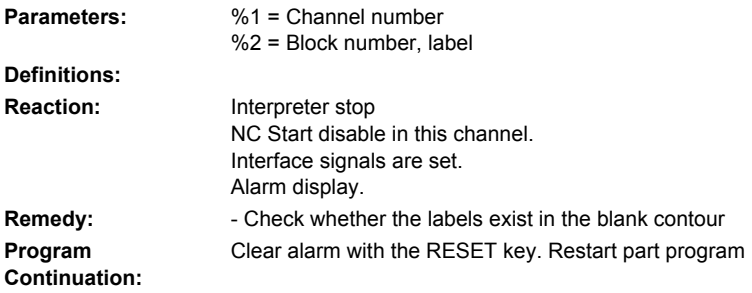

#### **61904 %[[Channel %1: ] Block %2: %]Label %4 not existing in the island contour**

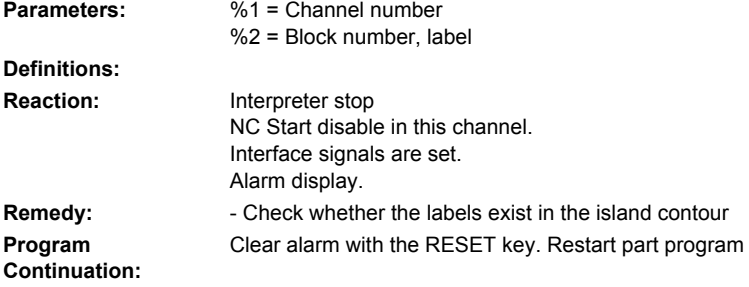

# **61905 %[[Channel %1: ] Block %2: %]Label %4 not existing in the spigot contour**

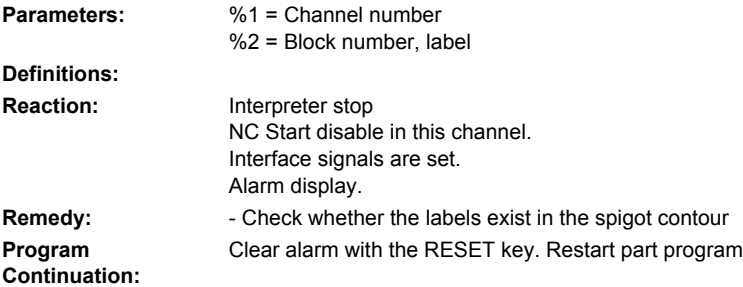

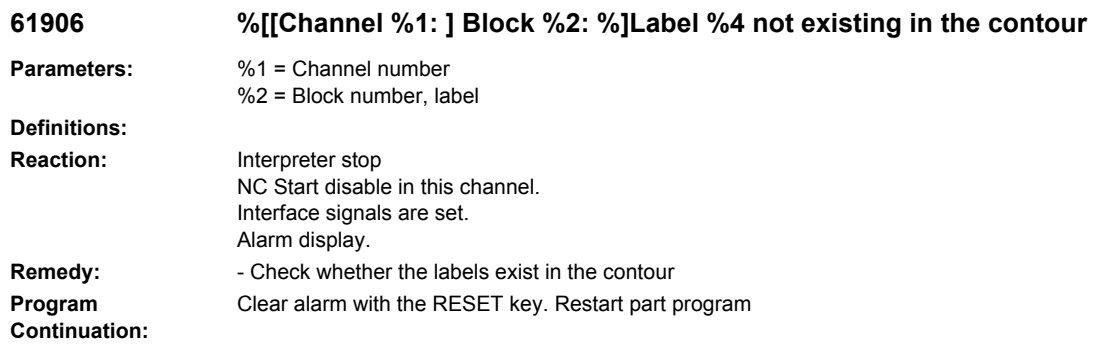

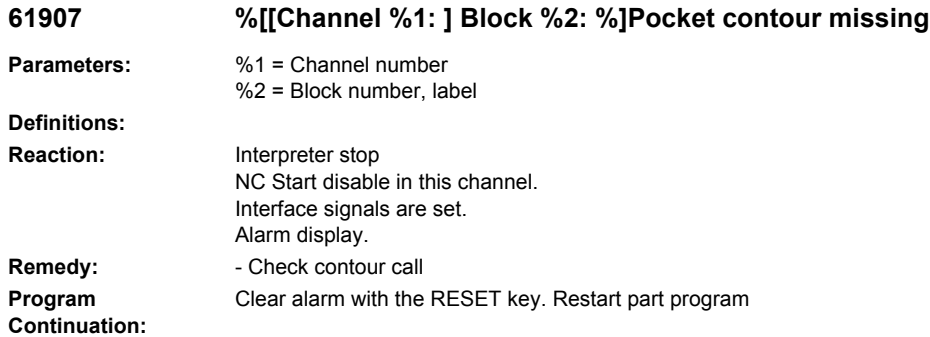

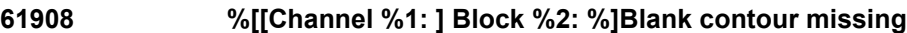

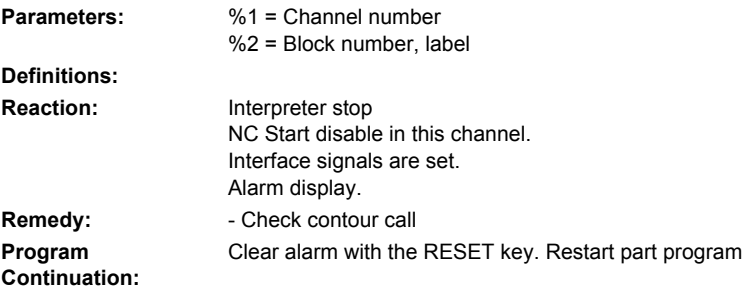

# **61909 %[[Channel %1: ] Block %2: %]Error in pocket contour %4**

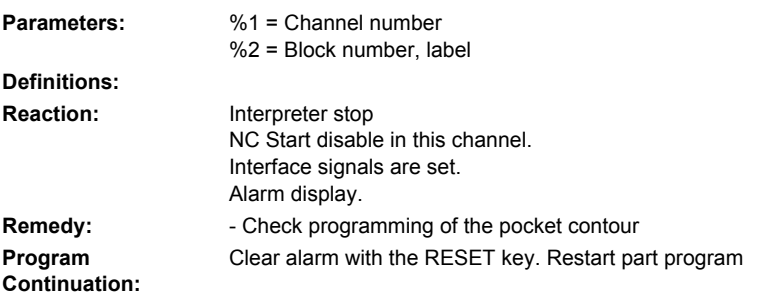

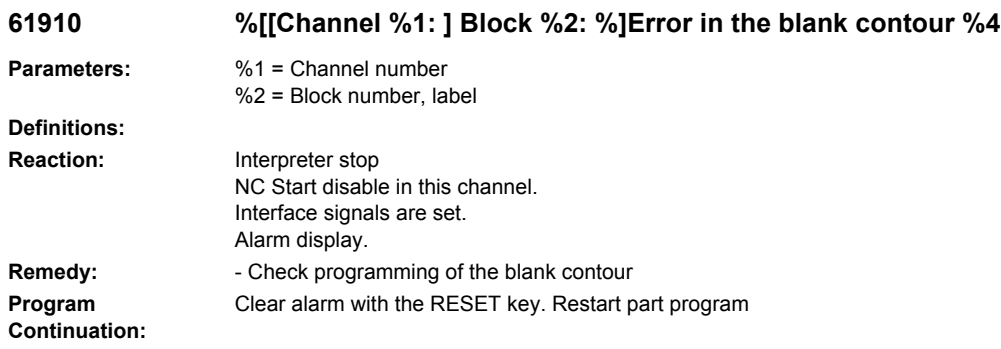

# **61911 %[[Channel %1: ] Block %2: %]Error in island contour %4**

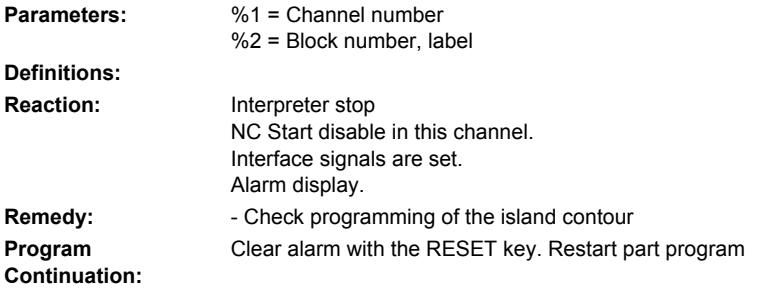

# **61912 %[[Channel %1: ] Block %2: %]Error in spigot contour %4**

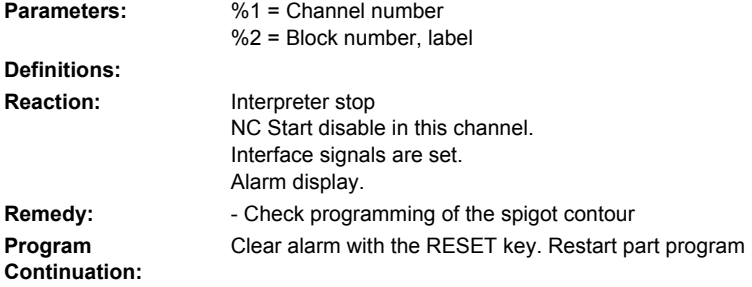

# **61913 %[[Channel %1: ] Block %2: %]Error in contour %4**

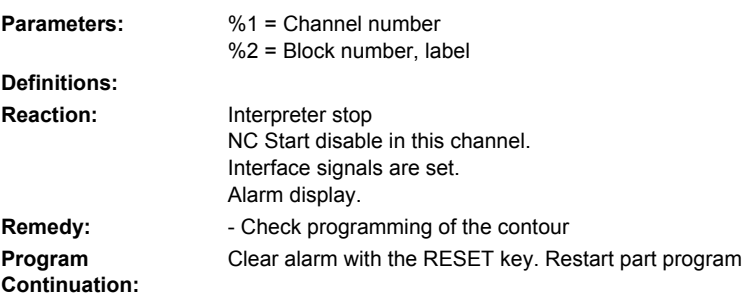

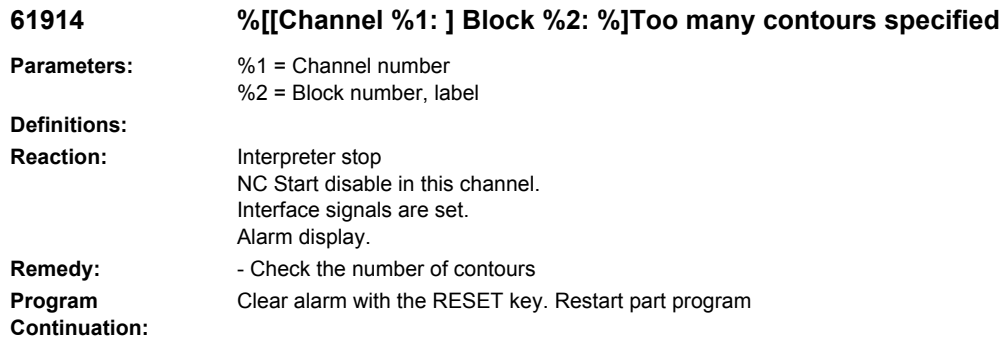

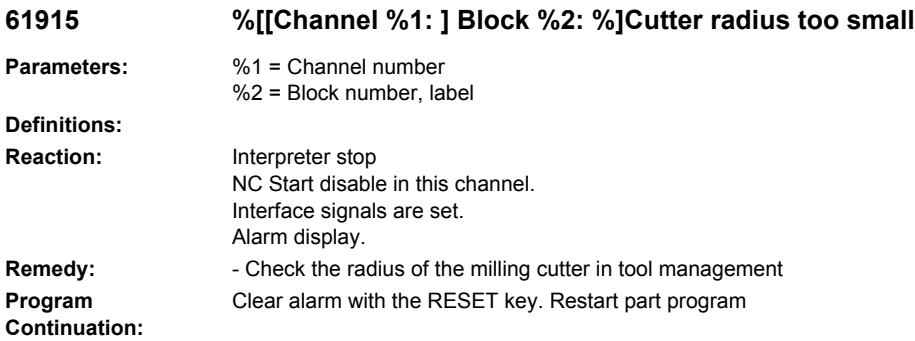

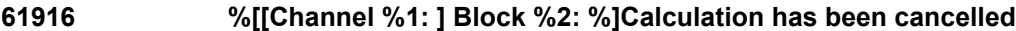

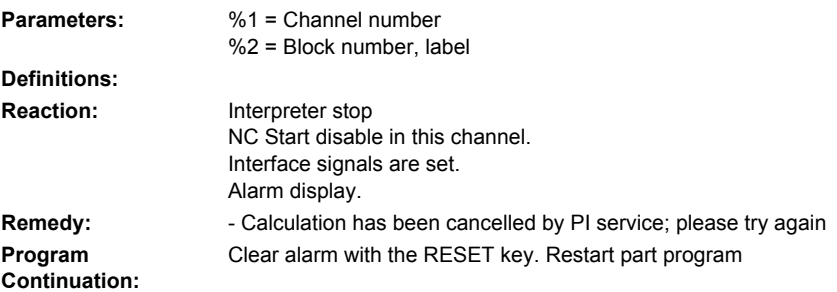

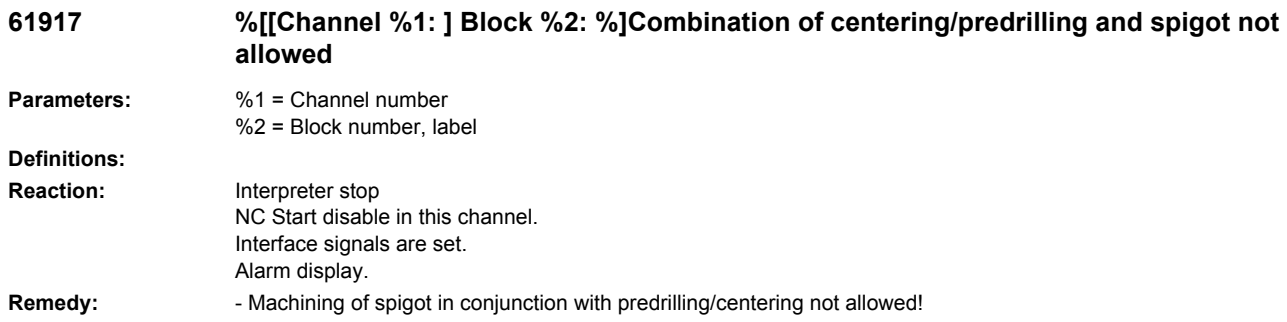

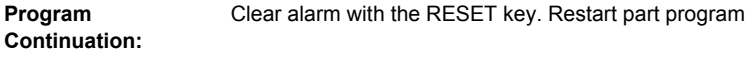

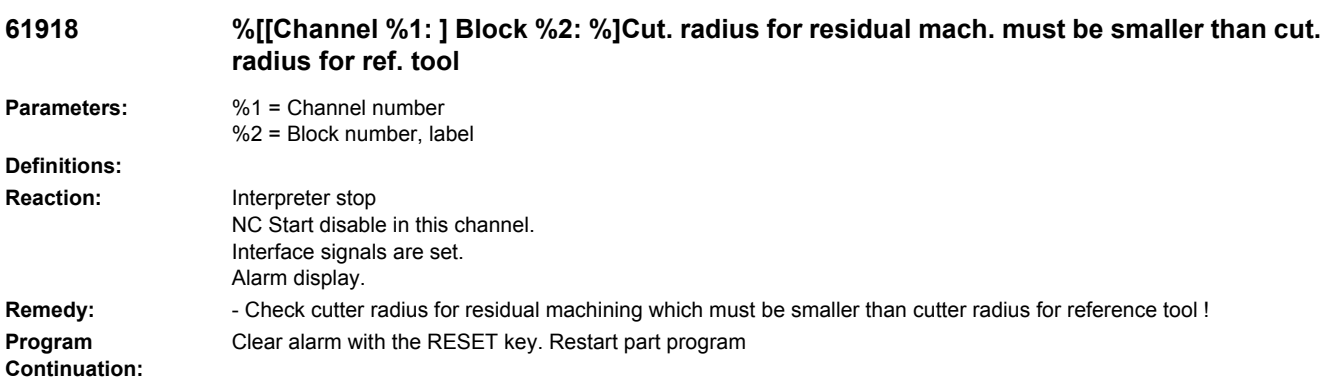

# **61919 %[[Channel %1: ] block %2: %]Radius of the reference tool is too small**

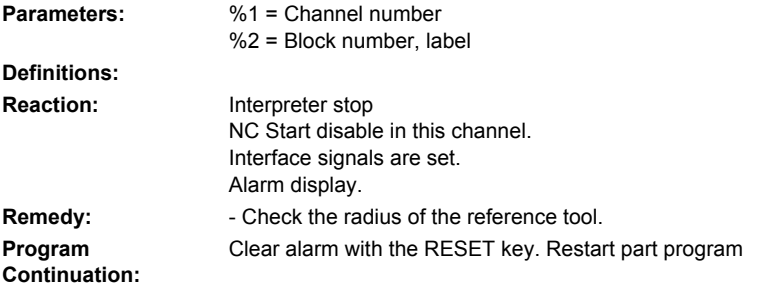

# **61920 %[[Channel %1: ] block %2: %]System error contour milling %4**

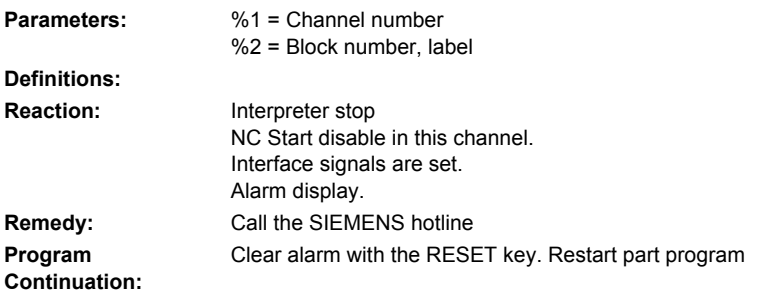

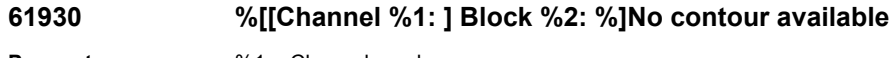

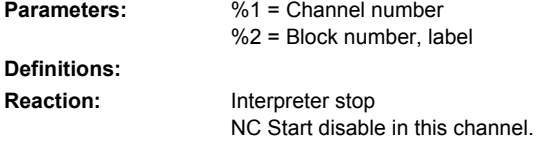

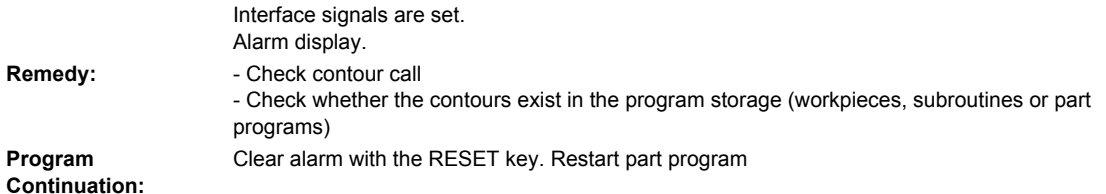

# **61931 %[[Channel %1: ] Block %2: %]Contour not closed**

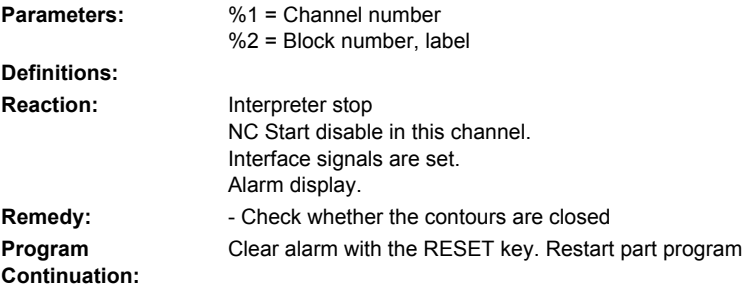

# **61932 %[[Channel %1: ] Block %2: %]Selfcutting contour**

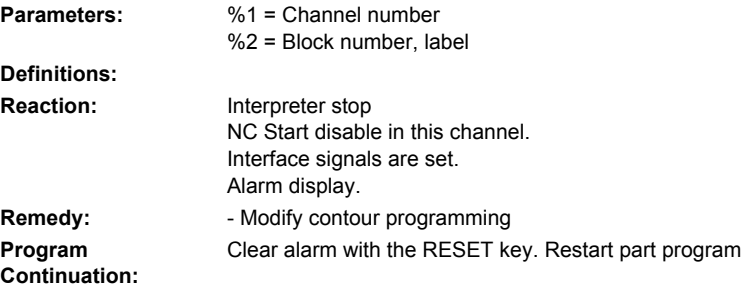

# **61933 %[[Channel %1: ] Block %2: %]Too many contour elements**

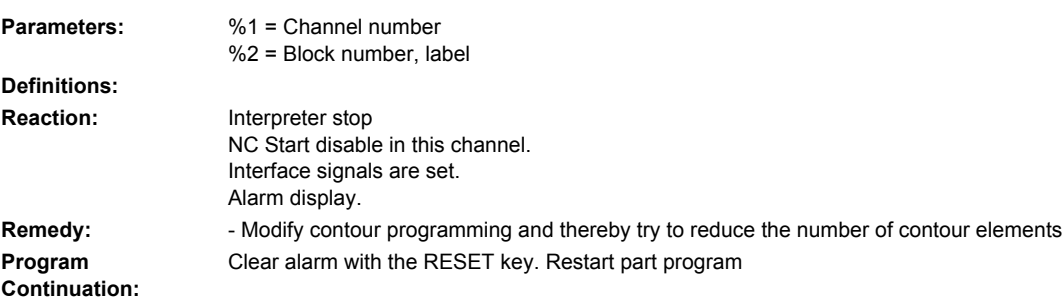

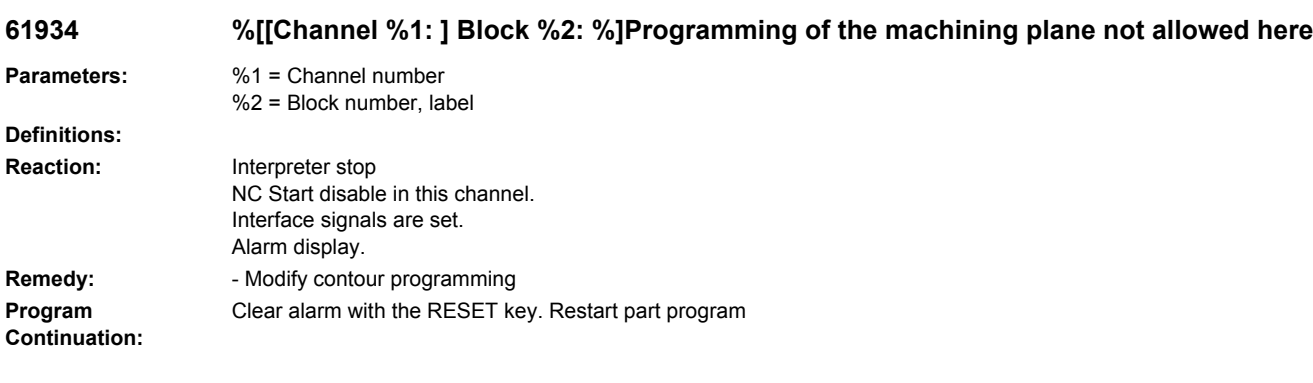

#### **61935 %[[Channel %1: ] Block %2: %]Programming of inch/metric measuring system not allowed here**

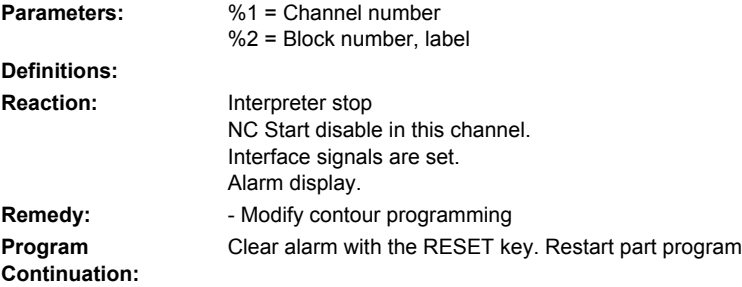

# **61936 %[[Channel %1: ] Block %2: %]G0 is not allowed in contour programming**

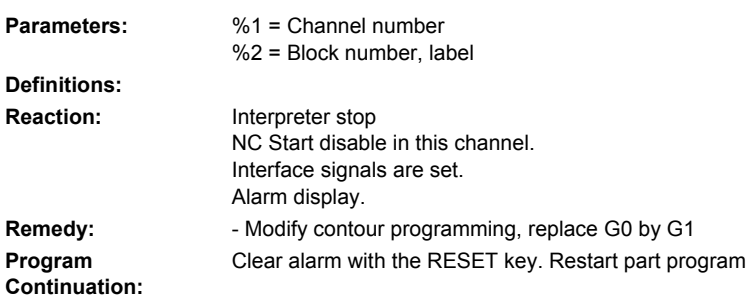

# **61937 %[[Channel %1: ] Block %2: %]Pocket depth programmed incorrectly**

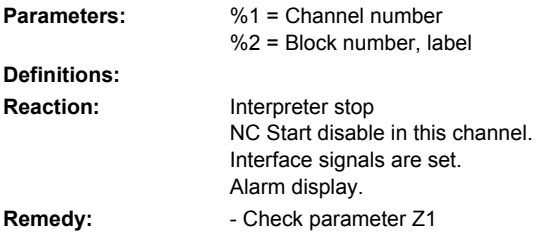

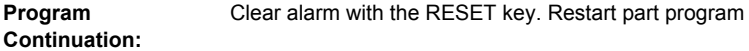

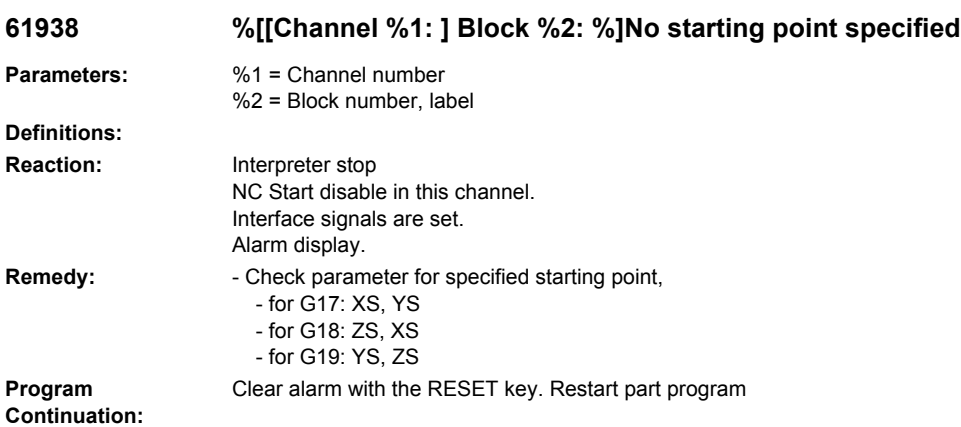

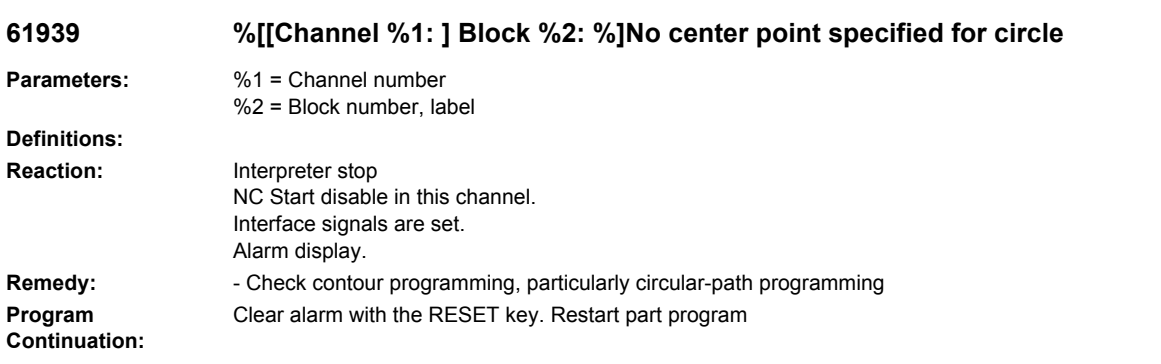

# **61940 %[[Channel %1: ] Block %2: %]Specified starting point programmed incorrectly**

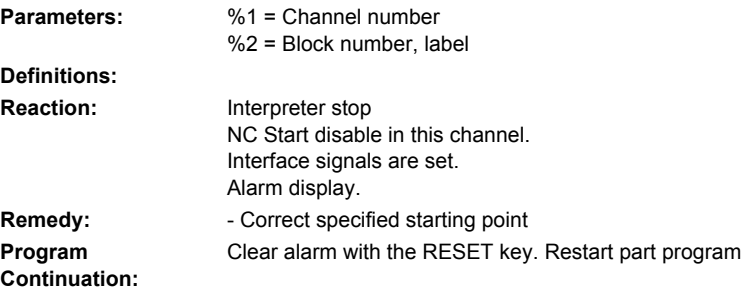

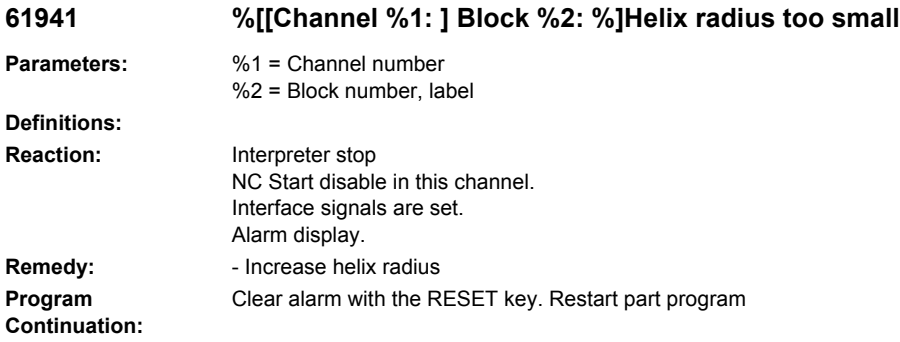

# **61942 %[[Channel %1: ] Block %2: %]Helix violates contour**

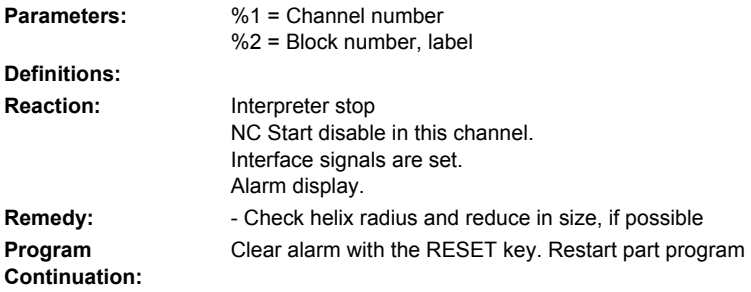

#### **61943 %[[Channel %1: ] Block %2: %]Approach/retract motion violates contour**

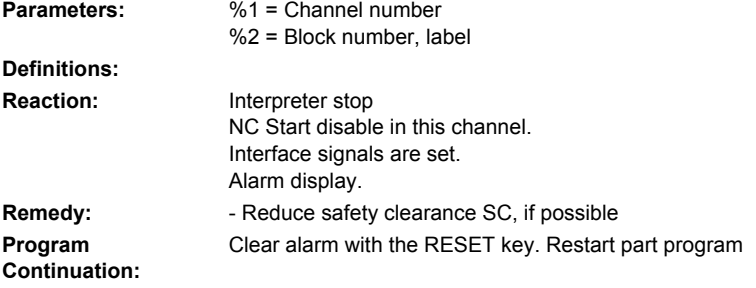

# **61944 %[[Channel %1: ] Block %2: %]Ramp path too short**

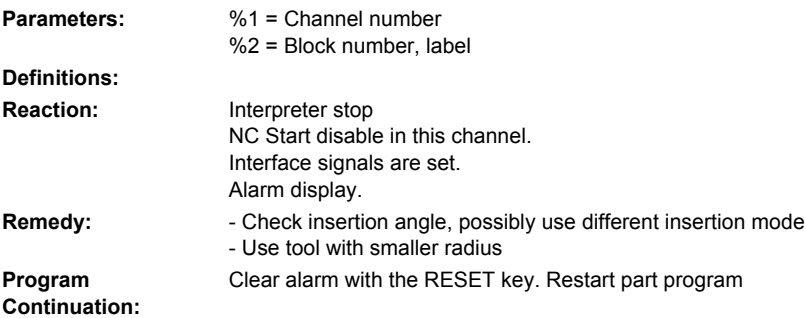

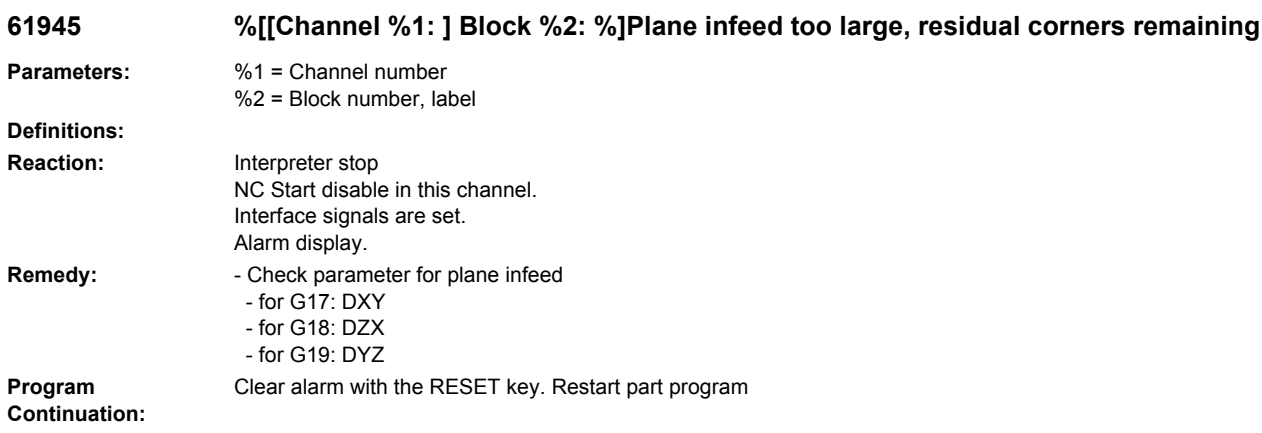

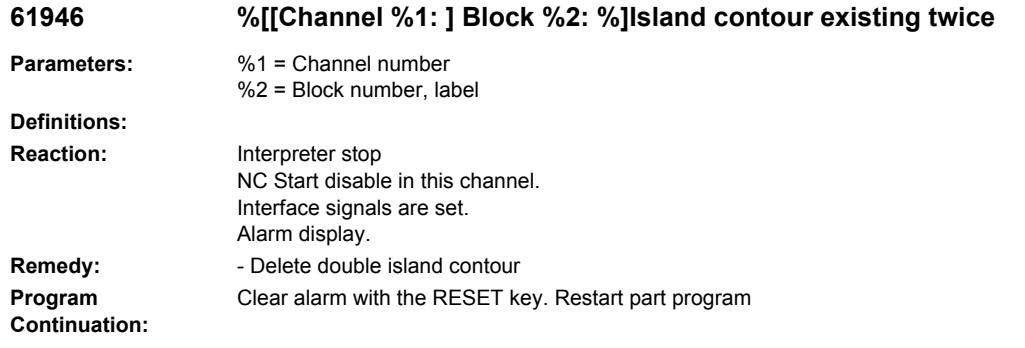

# **61947 %[[Channel %1: ] Block %2: %]Spigot contour existing twice**

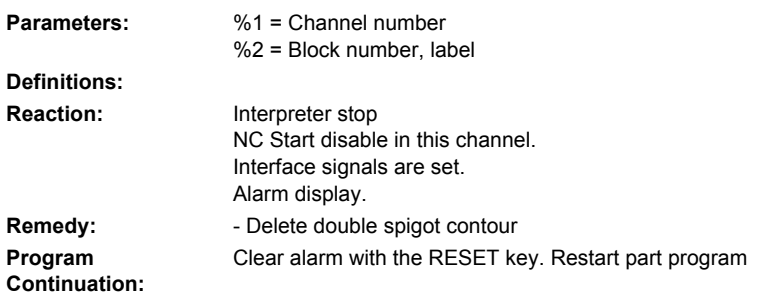

# **61948 %[[Channel %1: ] Block %2: %]No material available for machining**

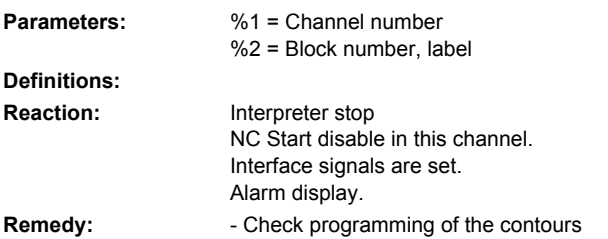

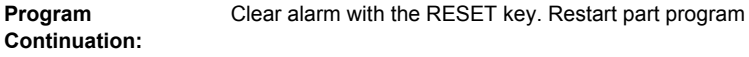

#### **61949 %[[Channel %1: ] Block %2: %]Island is outside the pocket**

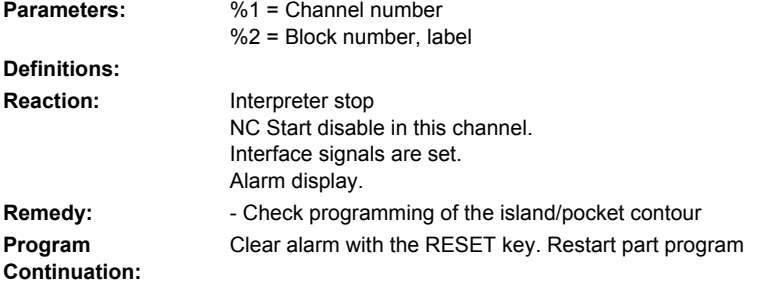

# **61950 %[[Channel %1: ] Block %2: %]No residual material available**

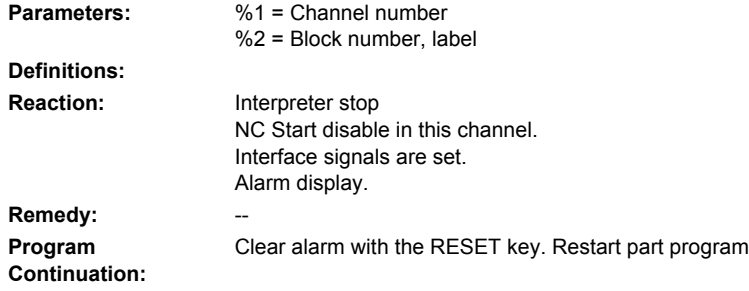

#### **61951 %[[Channel %1: ] Block %2: %]Cutter radius for residual material too large**

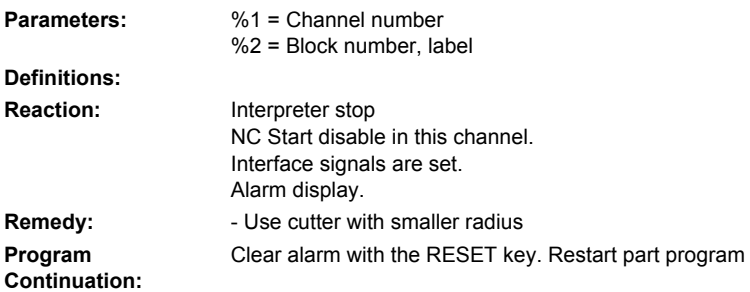

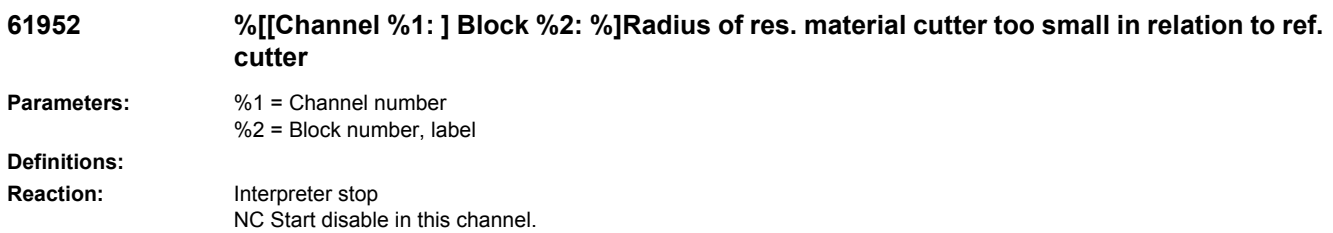

Interface signals are set. Alarm display. **Remedy:** - Use a cutter with a larger radius for residual machining **Program Continuation:** Clear alarm with the RESET key. Restart part program

# **62000 [Channel %1: ] Block %2: Insert new tool**

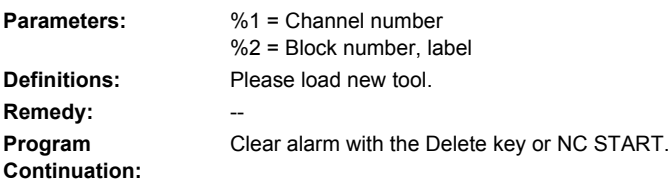

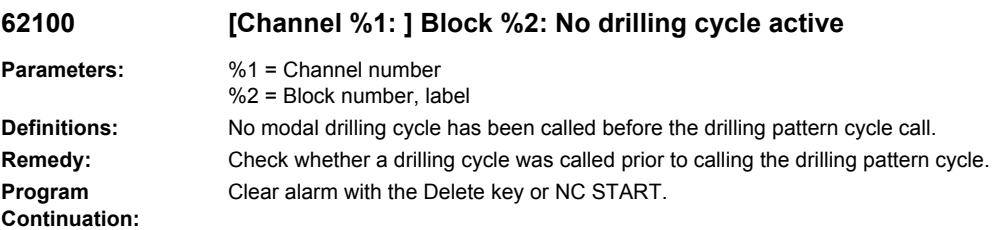

#### **62101 [Channel %1: ] Block %2: Milling direction incorrect - G3 is generated**

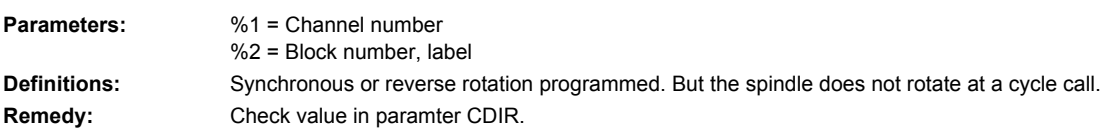

#### **62102 [Channel %1: ] Block %2: pocket not completely solidly machined during finishing**

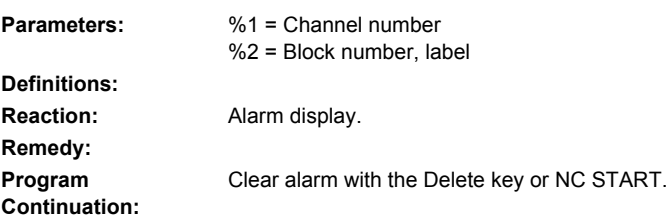

#### **62103 [Channel %1: ] Block %2: No finishing allowance programmed**

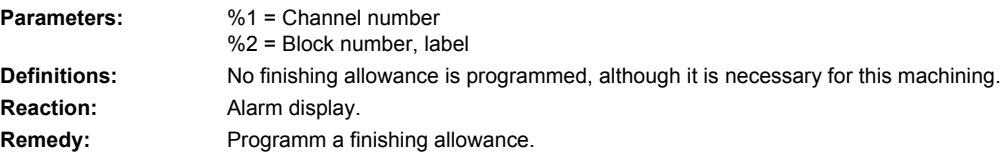

```
Program 
Continuation:
                      Clear alarm with the Delete key or NC START.
```
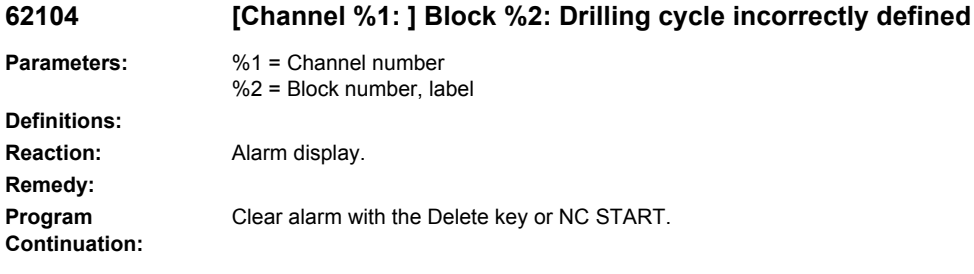

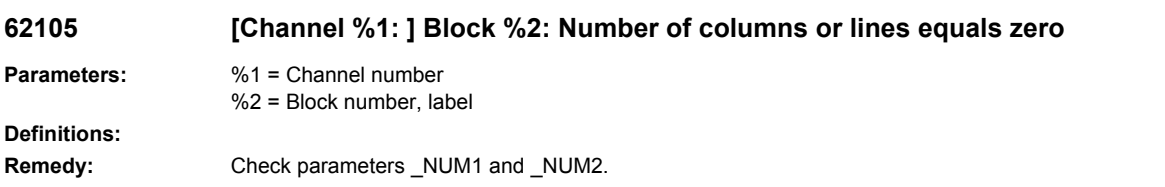

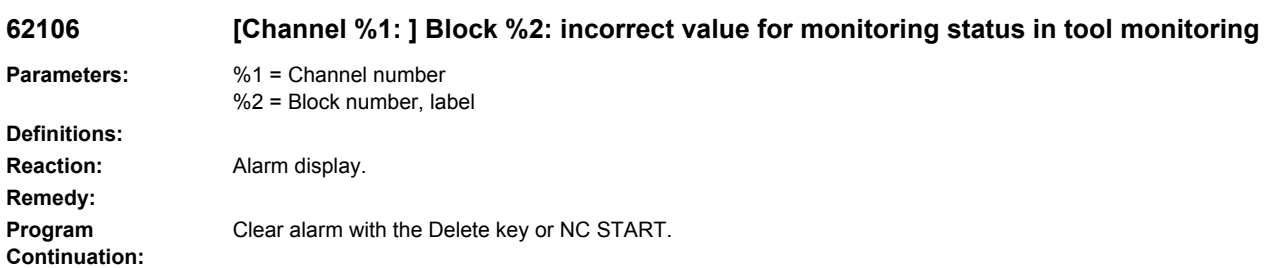

#### **62107 [Channel %1: ] Block %2: parameter %4 incorrectly defined for tool monitoring in cycles**

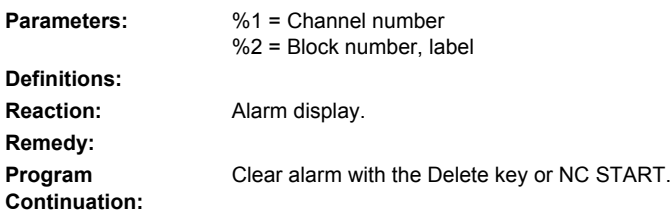

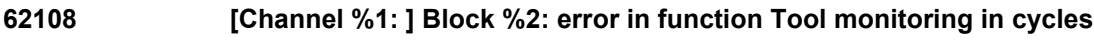

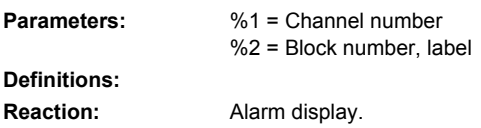

#### **Remedy:**

**Program Continuation:** Clear alarm with the Delete key or NC START.

#### **62180 [Channel %1: ] Block %2: Set rotary axes %4 [deg]**

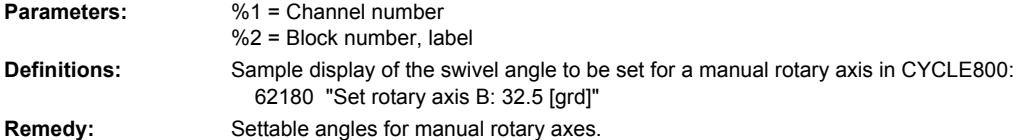

#### **62181 [Channel %1: ] Block %2: Set rotary axis %4 [deg]**

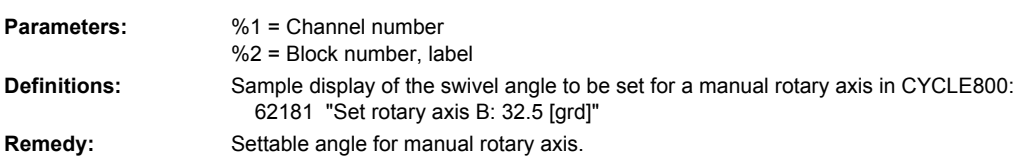

#### **62182 [Channel %1: ] Block %2 : load swivel head: %4**

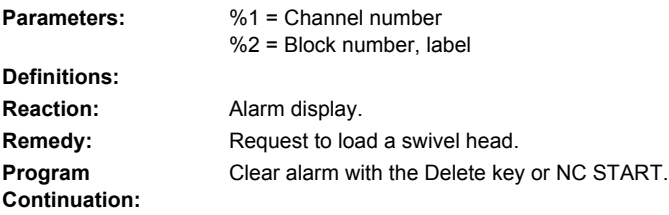

#### **62183 [Channel %1: ] Block %2 : unload swivel head: %4**

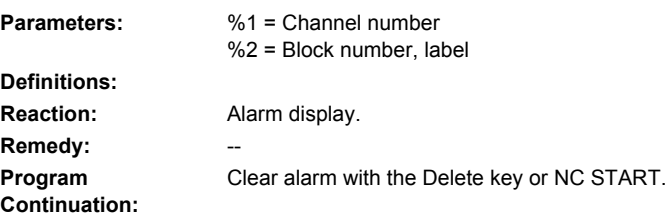

#### **62184 [Channel %1: ] Block %2 : replace swivel head: %4 Parameters:** %1 = Channel number %2 = Block number, label **Definitions: Reaction:** Alarm display. Remedy: Fig. 2014

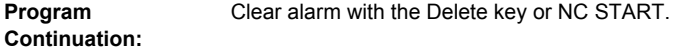

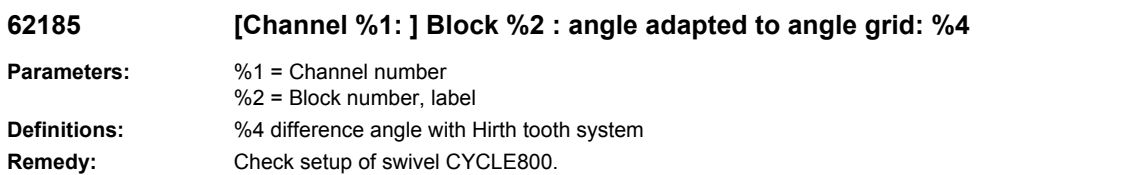

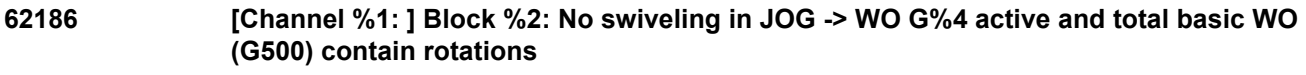

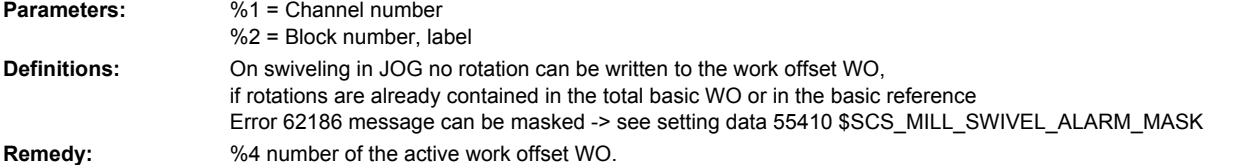

#### **62187 [Channel %1: ] Block %2: Swiveling in JOG --> G500 active and total basic WO or basic reference contain rotations**

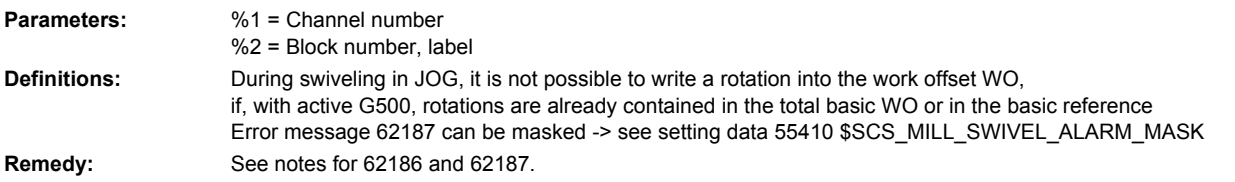

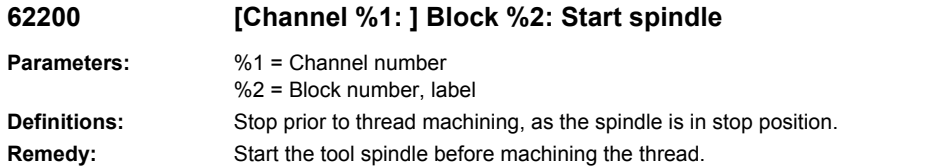

#### **62201 [Channel %1: ] Block %2: Z offset does not influence the retraction planes.**

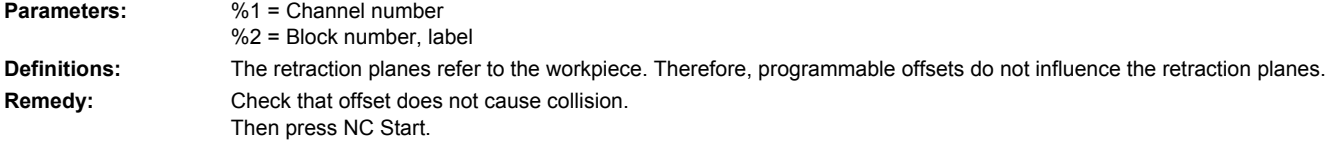

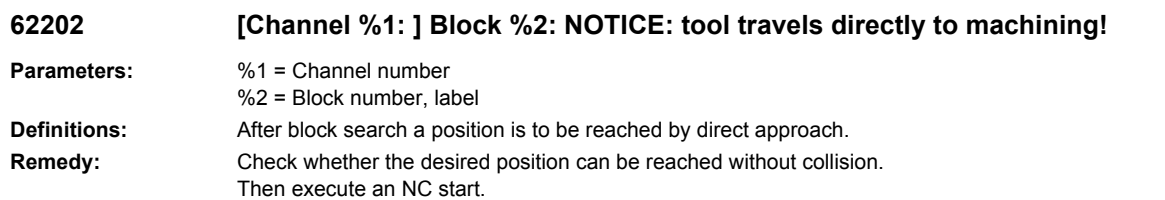

# **62300 [Channel %1: ] Block %2: Check number of empirical value memory**

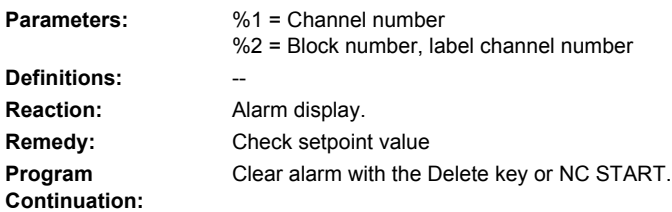

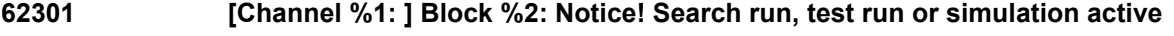

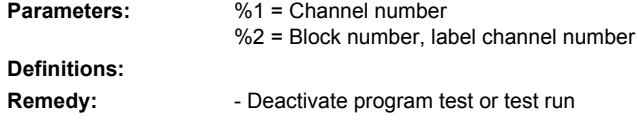

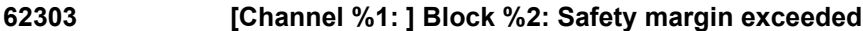

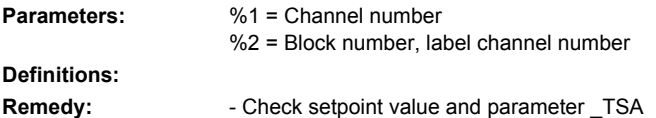

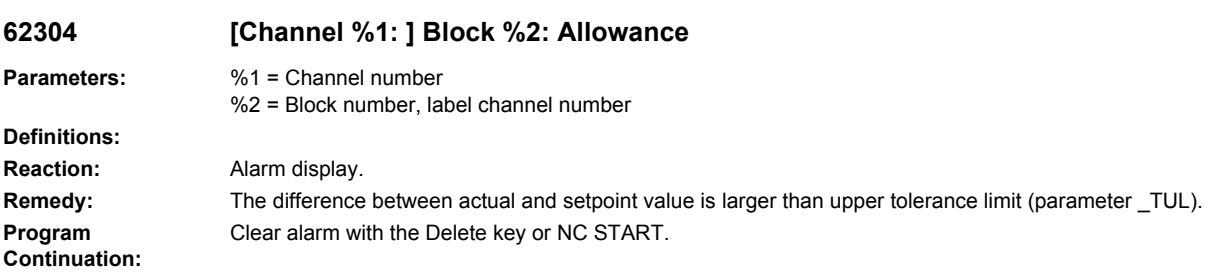

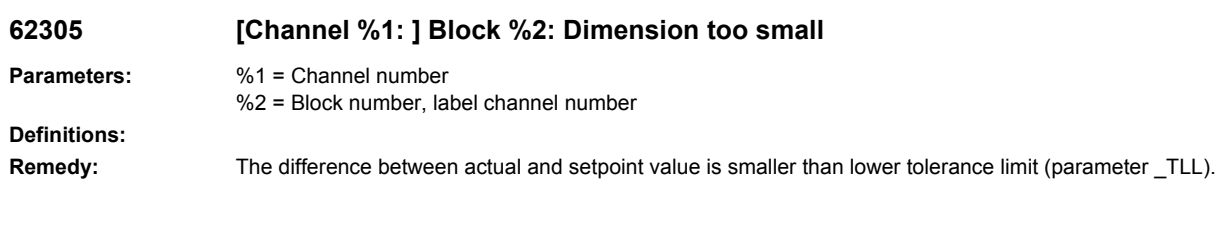

#### **62306 [Channel %1: ] Block %2: Permissible measuring difference exceeded**

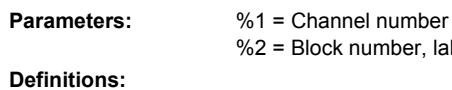

**Remedy:** The difference between actual and setpoint value is larger than tolerance parameter \_TDIF, tool data are not corrected.

#### **62307 [Channel %1: ] Block %2: Maximum number of characters per line exceeded.**

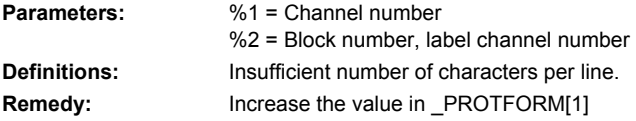

#### **62308 [Channel %1: ] Block %2: Variable column width not possible**

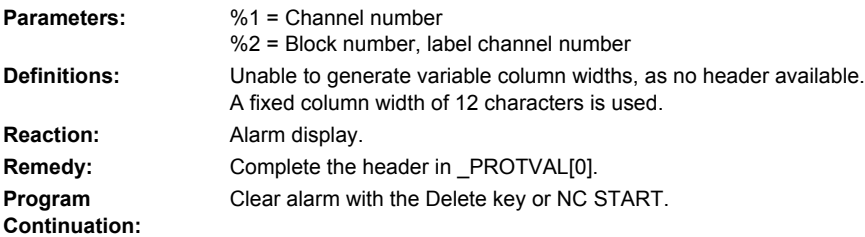

%2 = Block number, label channel number

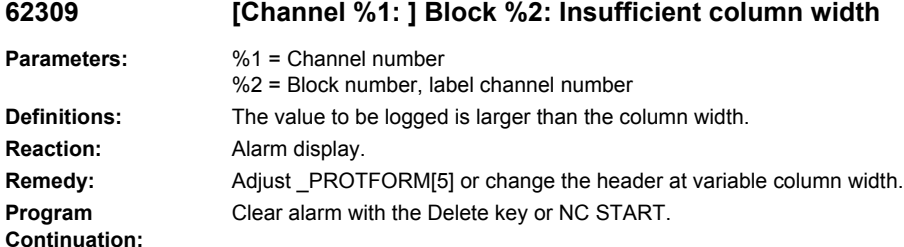

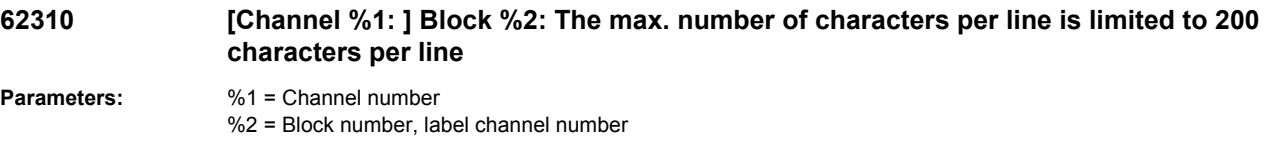

**Definitions:** The maximum number of characters per line has been limited to 200 characters per line. **Remedy:** 

#### **62311 [Channel %1: ] Block %2: The maximum number of characters per line \_PROTFORM[1] is adjusted.**

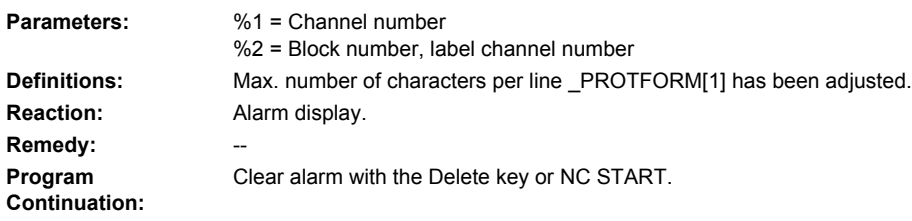

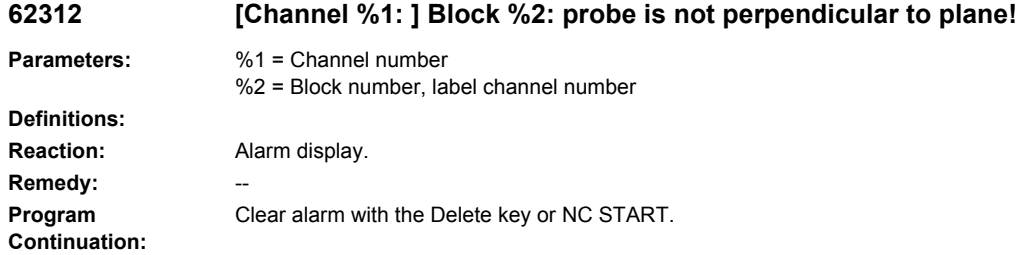

#### **62313 [Channel %1: ] Block %2: The number of lines per page \_PROTFORM[0] is incorrect and is automatically adjusted.**

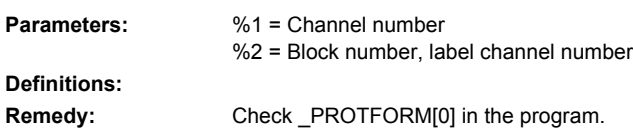

#### **62314 [Channel %1: ] Block %2: Traverse path limitation via software end position, collision detection activated, continue with NC START / cancel with RESET.**

**Parameters:** %1 = Channel number %2 = Block number, label channel number **Definitions: Remedy:** Position the workpiece to be measured further away from the software end positions.

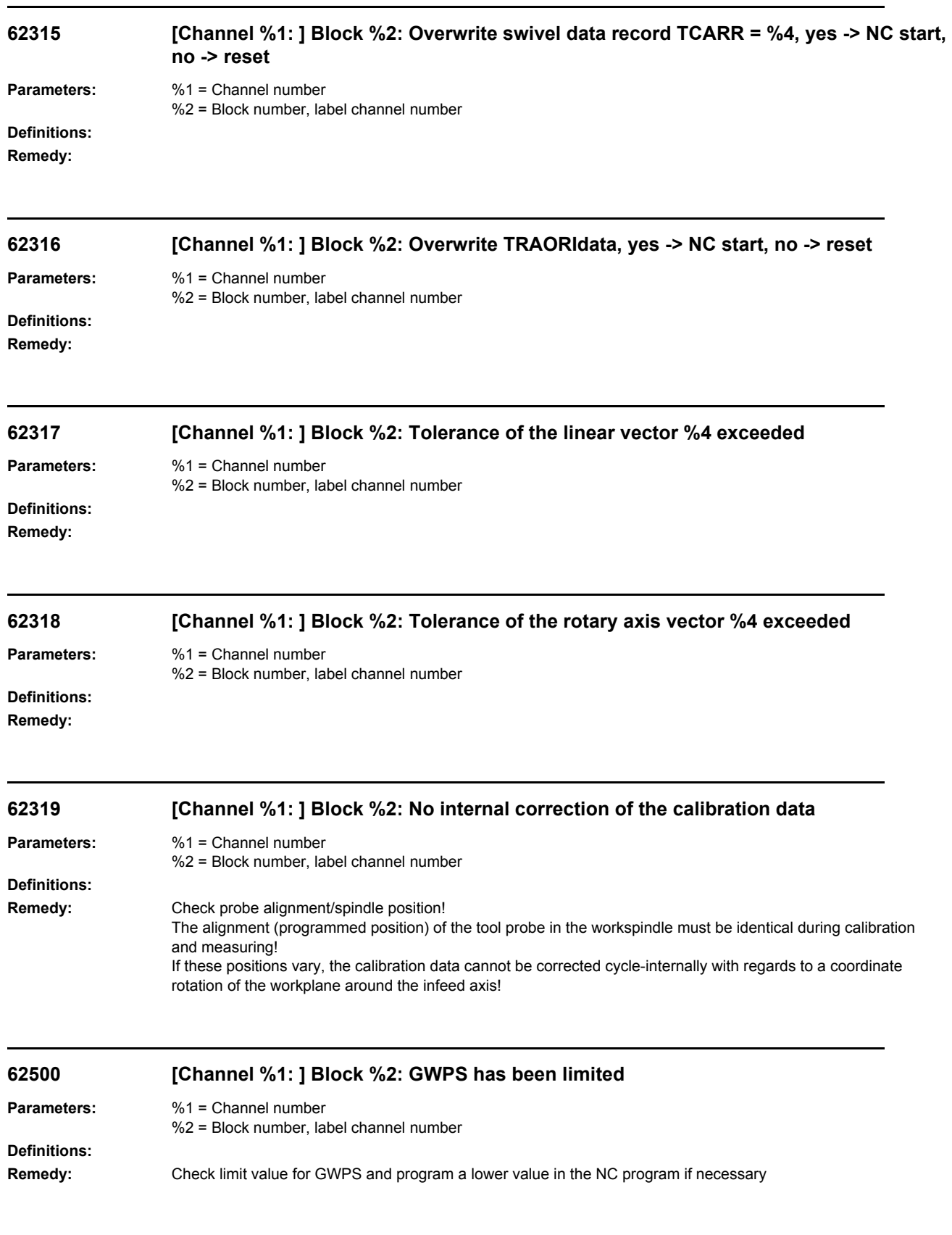

**Program Continuation:** Clear alarm with the Delete key or NC START.

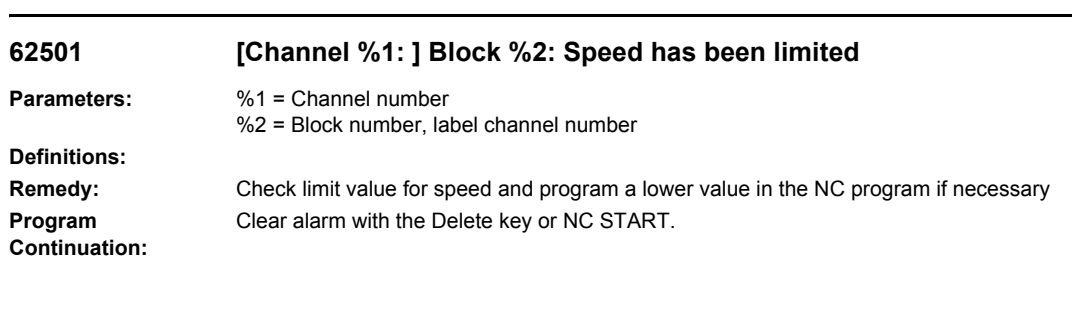

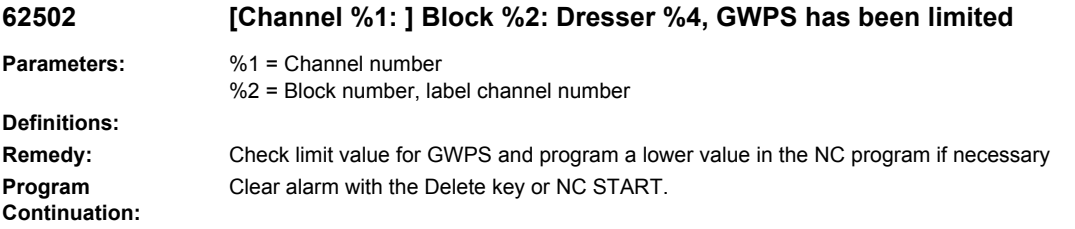

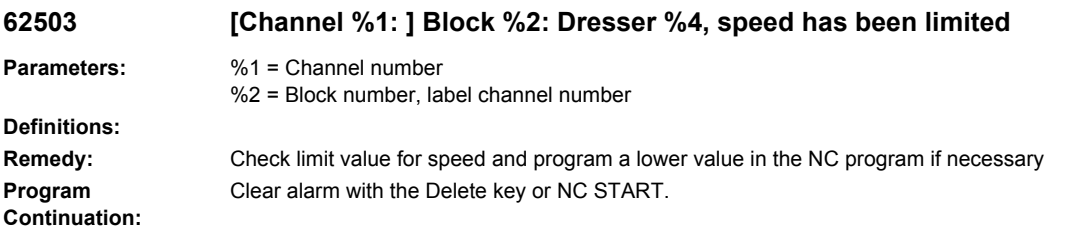
# HMI alarms

# **120006 The channel switchover is currently disabled by area %1.**

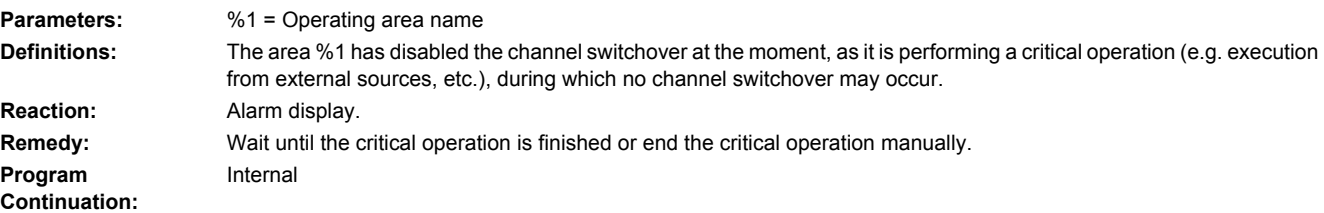

# **120007 The channel switchover is currently disabled.**

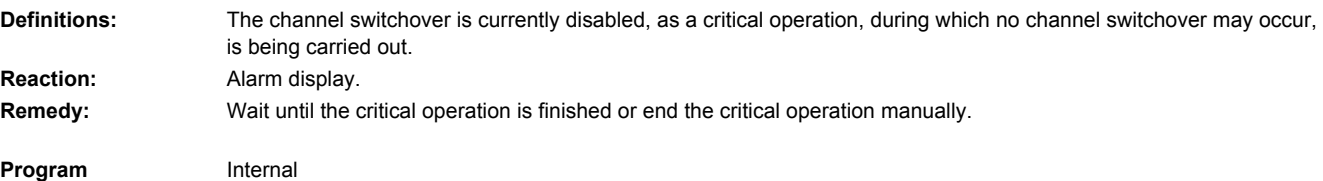

**Continuation:**

# **120008 Control unit switchover, PLC timeout: %1**

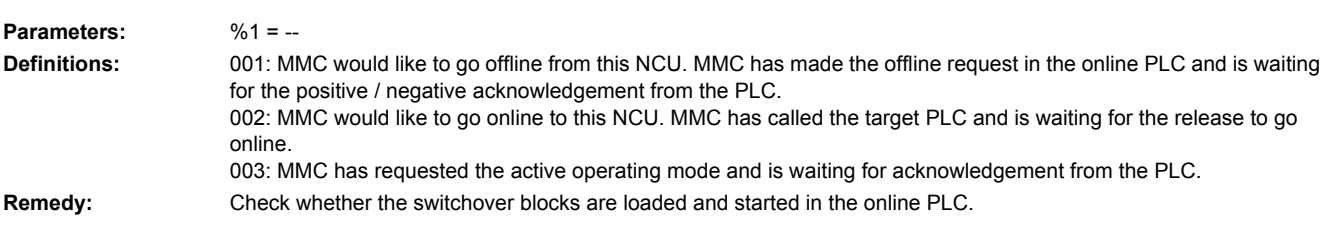

# **120200 Image preparation suppressed**

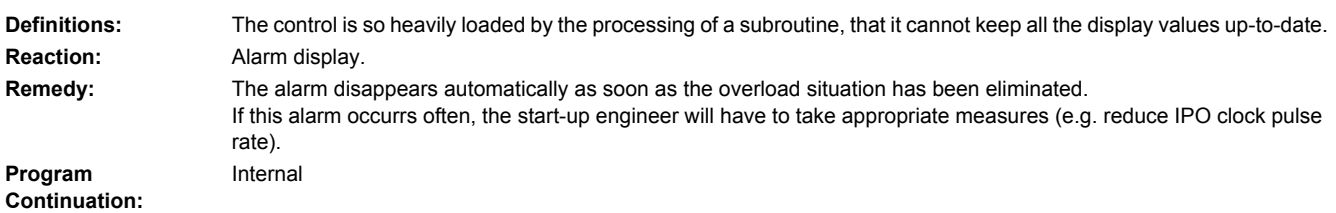

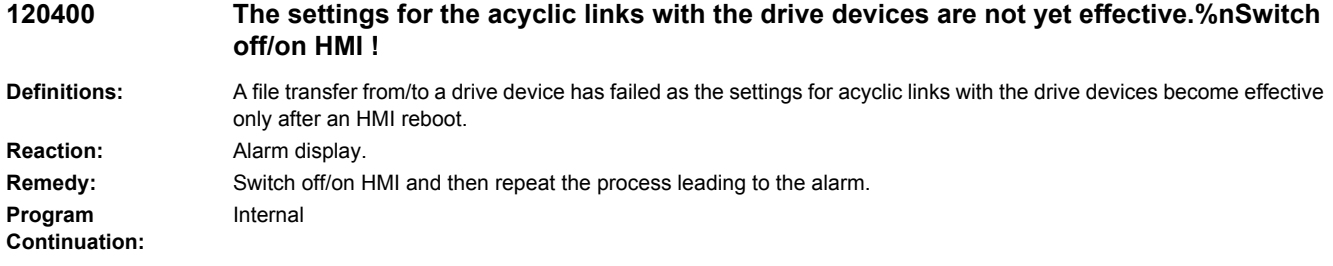

# **120401 SINAMICS: Write job for parameter %1, value %2, area %3: %4s timeout!**

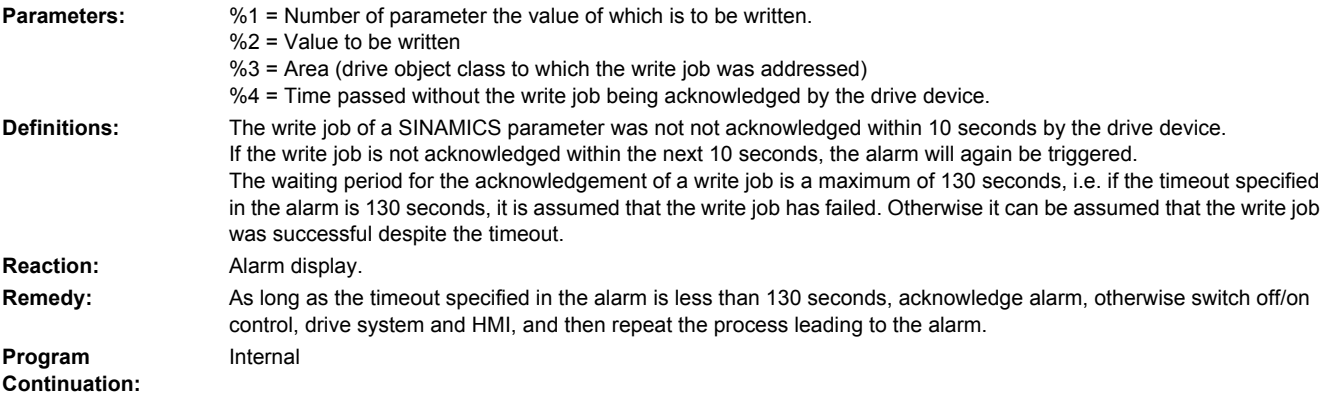

# **120402 Bus%1.Slave%2: %3: First commissioning of SINAMICS required!**

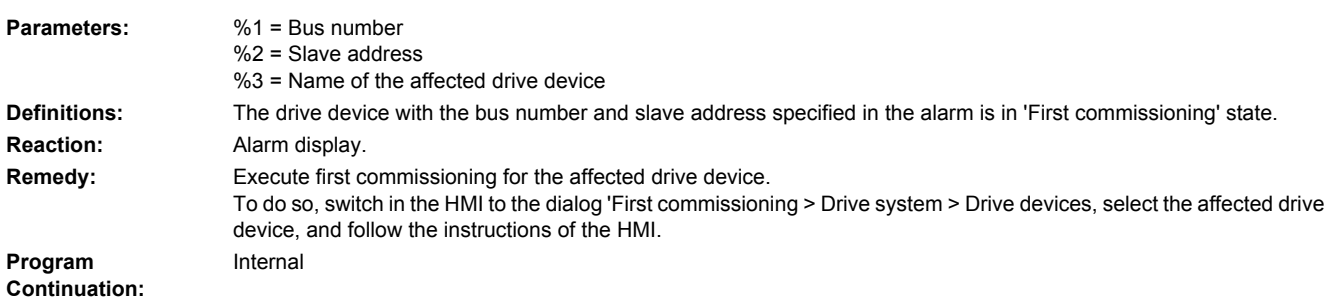

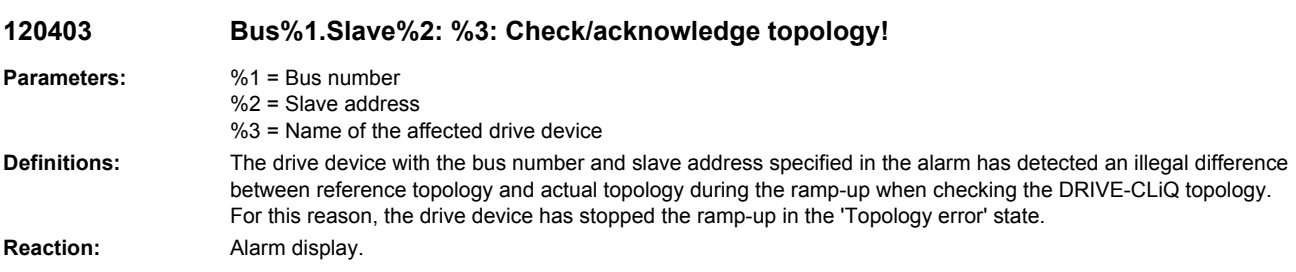

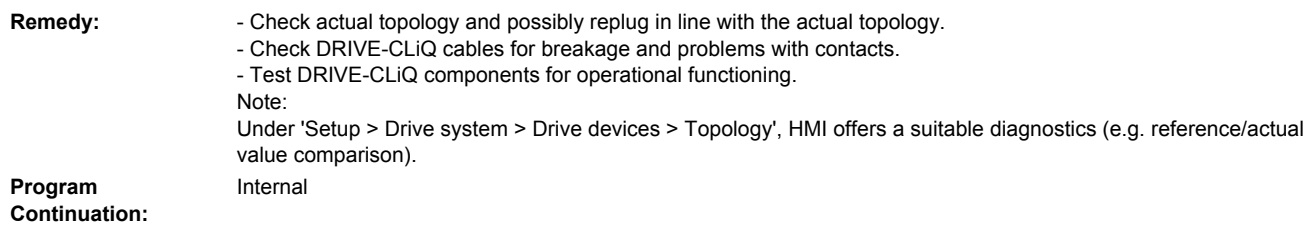

# **120404 Setting up acyclic link %1 failed.%nSwitch off/on control, drives and HMI.**

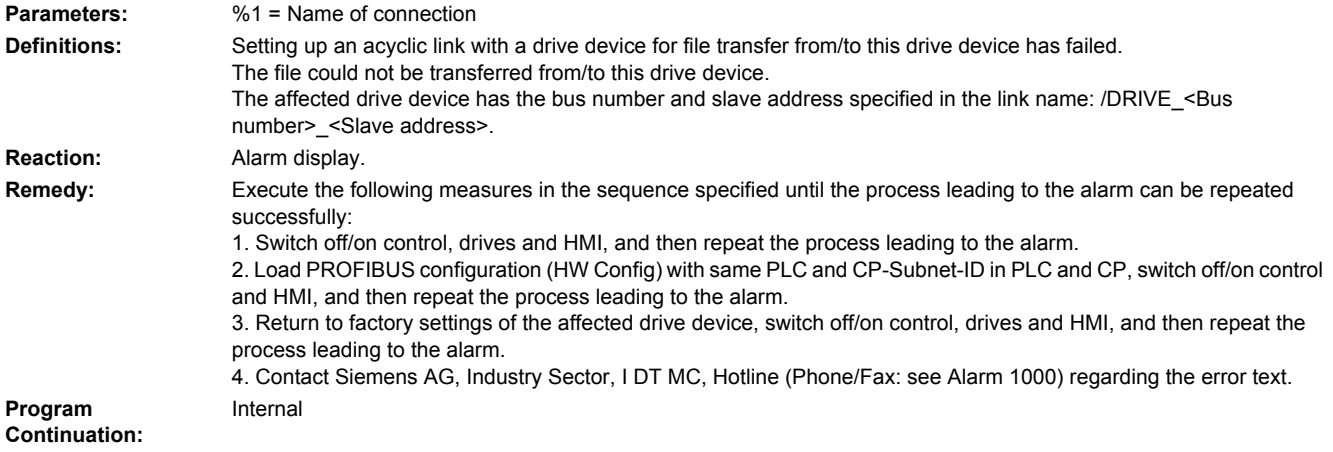

### **120405 SINAMICS: Firmware update for DRIVE-CLiQ components is running.%nPlease wait for the firmware update to be completed!**

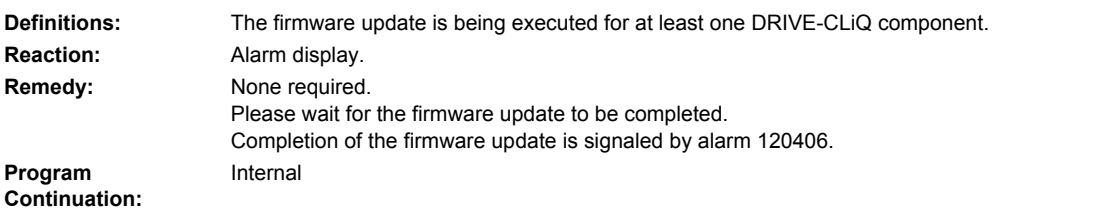

# **120406 SINAMICS: Firmware update of DRIVE-CLiQ components completed.%nSwitch off/on drive system!**

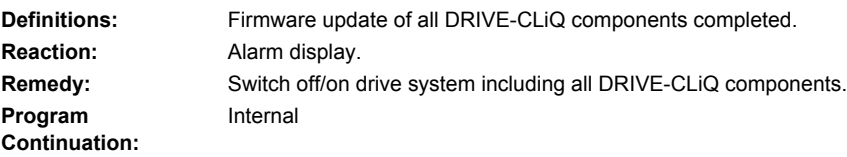

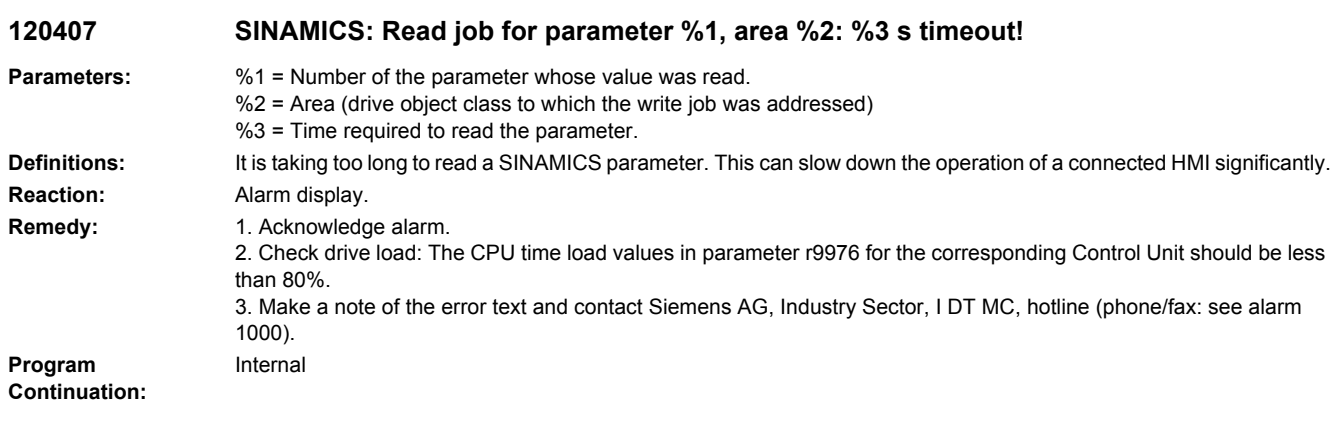

#### **150000 Auto Servo Tuning has been shut down unexpectedly during a previous operation.%nIt may be necessary to restore the output data of the last tuning. Definitions:** The alarm signals that a recovery point exists. A recovery point may come to a standstill on a platform if AST is unexpectedly shut down (e.g. in the case of power failure, failure in communications etc.) Recovery of the recovery point sets the machine data back to the values before the tuning. This ensures that the machine is in a consistent state. **Reaction:** Alarm display. **Remedy:** Data recovery may be executed from the Auto Servo Tuning application in HMI-Setup. **Program Continuation:** Internal

#### **150100 Adaptation of the softkey access levels active**

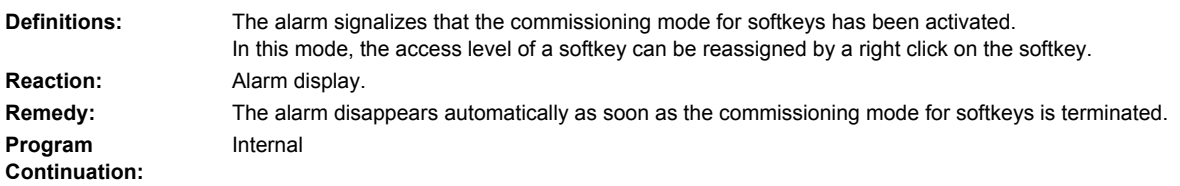

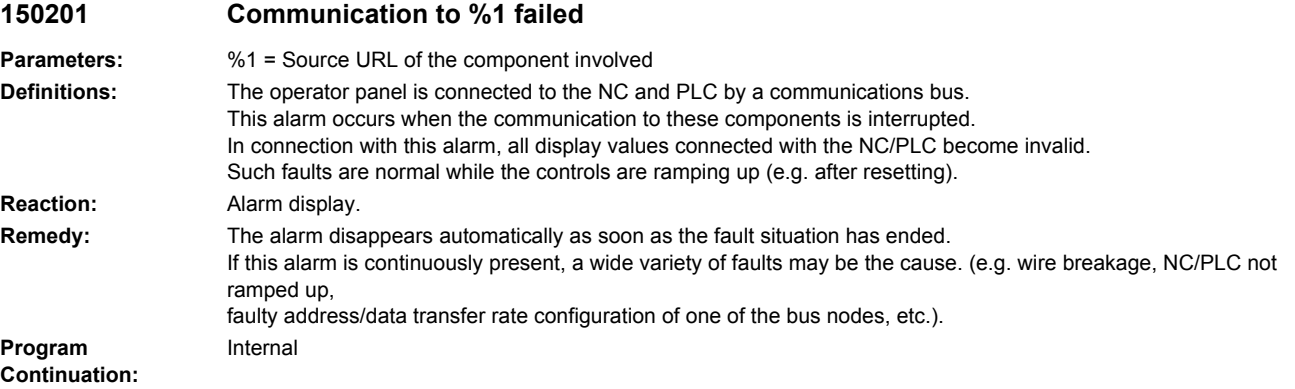

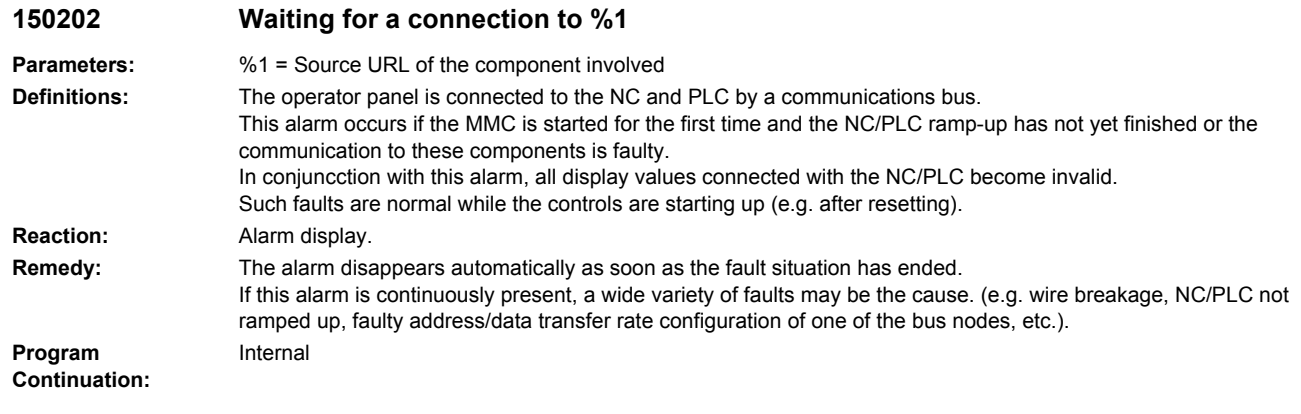

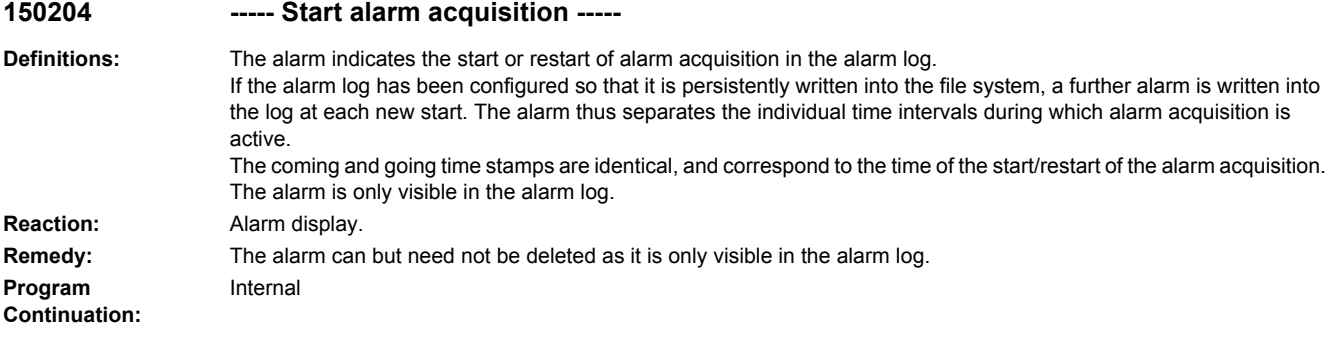

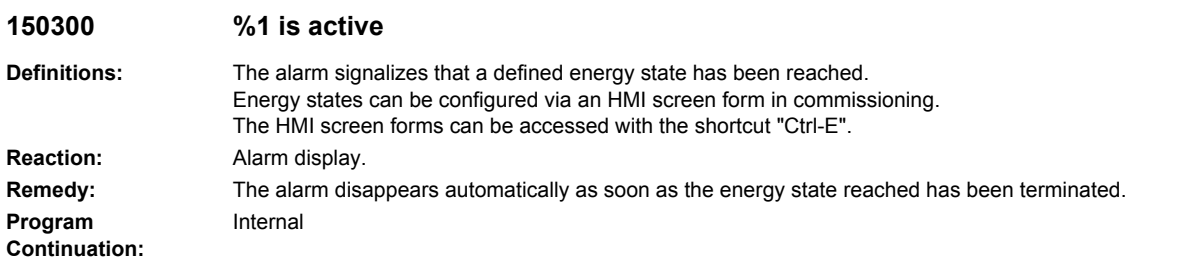

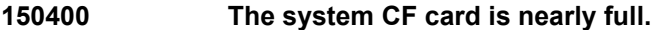

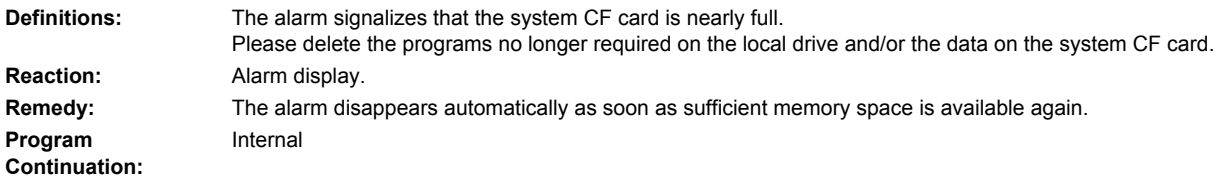

# SINAMICS alarms

Product: ALL\_828, Version: 2604800, Language: eng,<br>Objects: A\_INF, B\_INF, CU\_CX32, CU\_I, CU\_LINK, HUB, S\_INF, SERVO, TM15DI\_DO, TM31, TM41, TM54F\_MA, TM54F\_SL

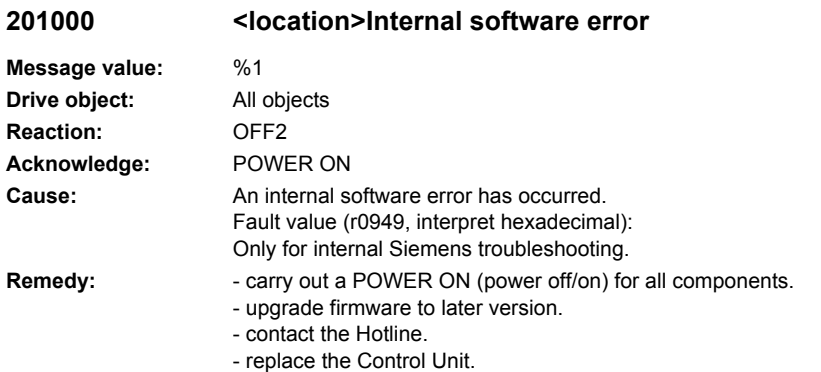

#### **201001 <location>Internal software error**

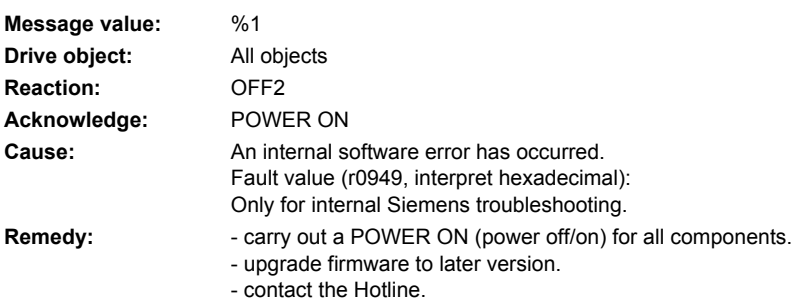

### **201002 <location>Internal software error**

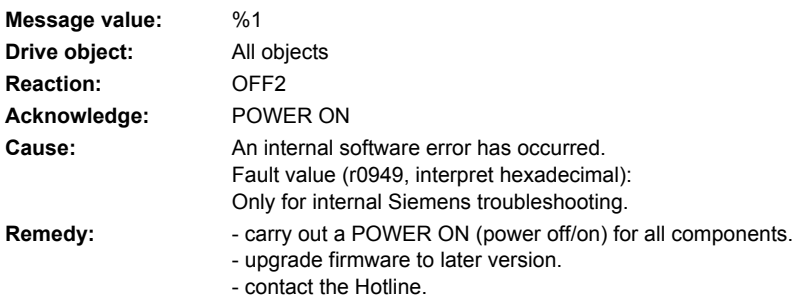

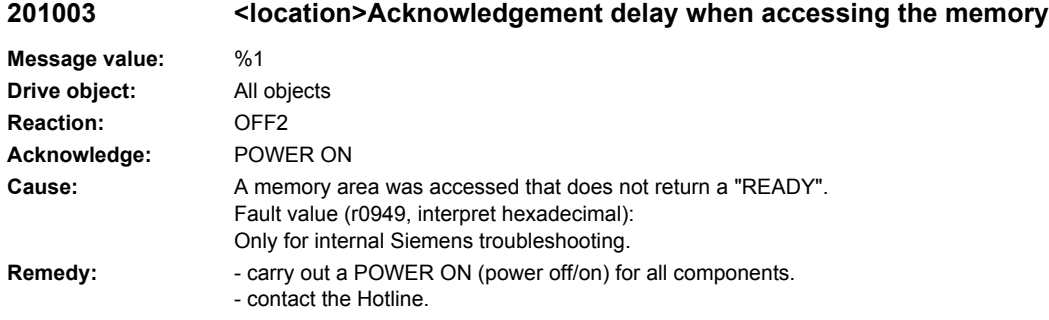

# **201004 <location>Internal software error**

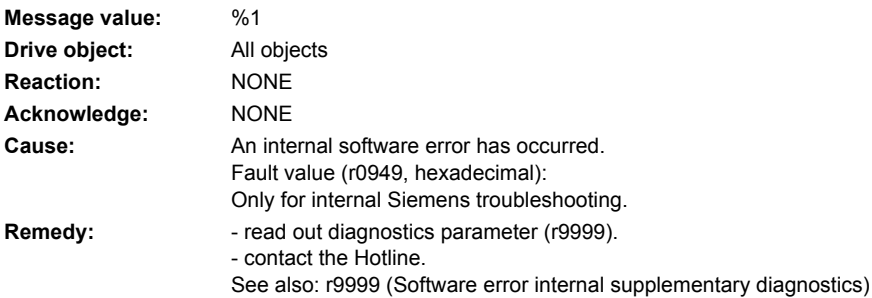

# **201005 <location>Firmware download for DRIVE-CLiQ component unsuccessful**

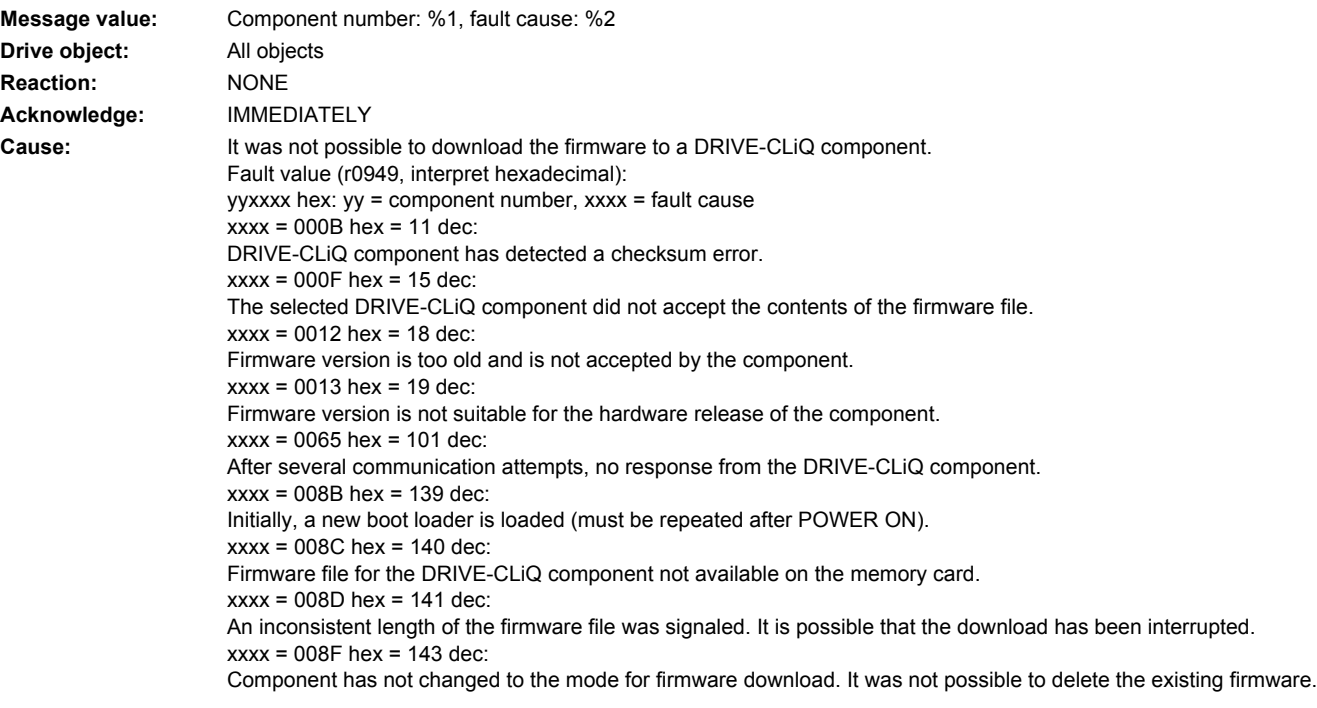

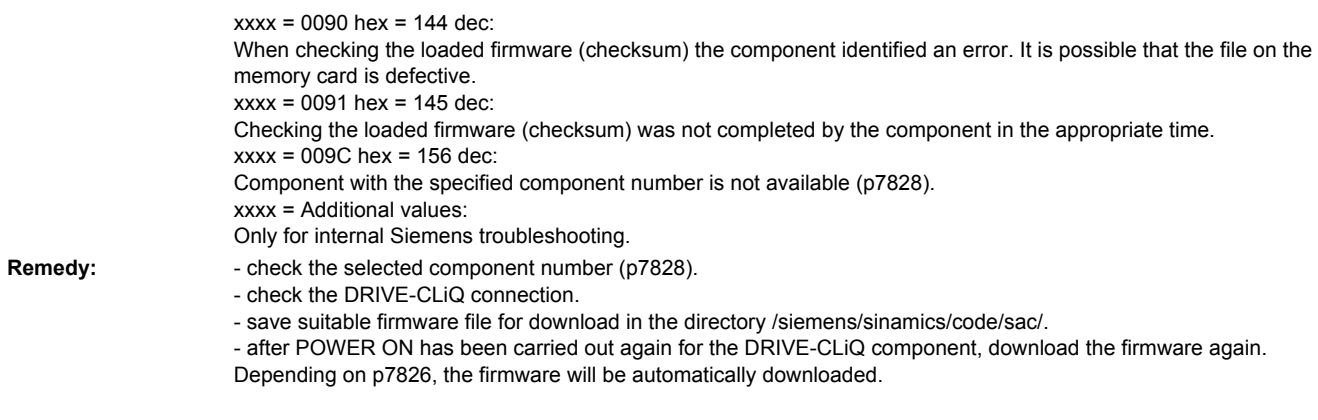

# **201006 <location>Firmware update for DRIVE-CLiQ component required**

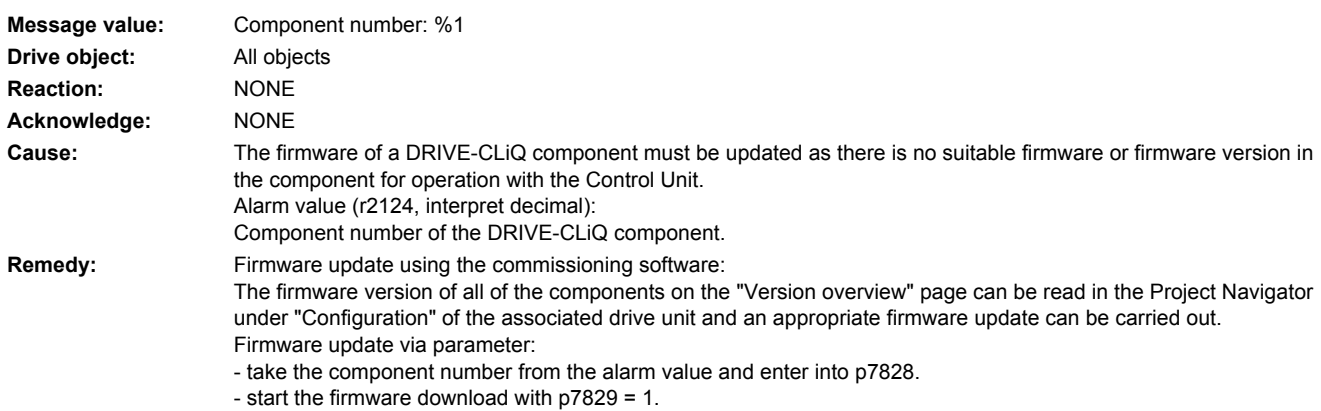

# **201007 <location>POWER ON for DRIVE-CLiQ component required**

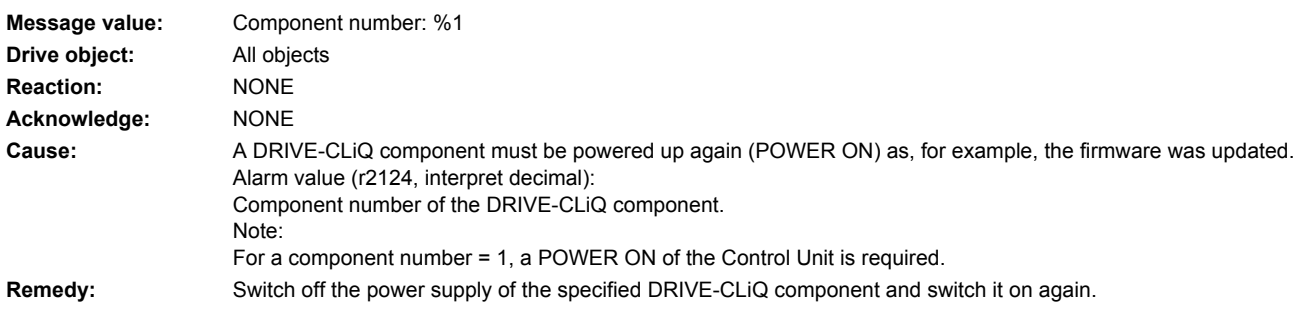

# **201009 <location>CU: Control module overtemperature**

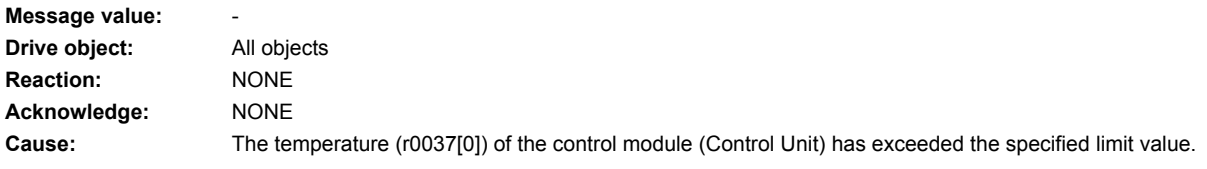

**Remedy:** - check the air intake for the Control Unit. - check the fan for the Control Unit (only for CU310). Note: The alarm automatically disappears after the limit value has been undershot.

# **201010 <location>Drive type unknown**

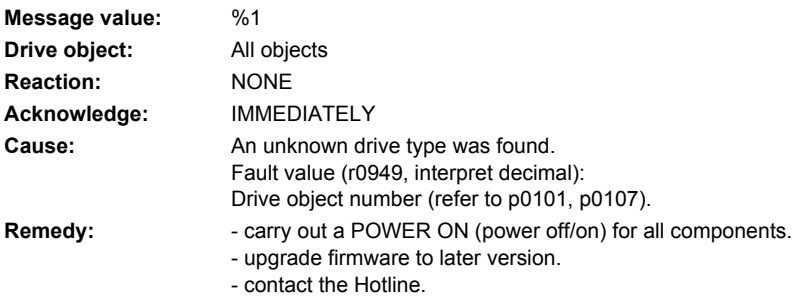

# **201011 <location>Download interrupted**

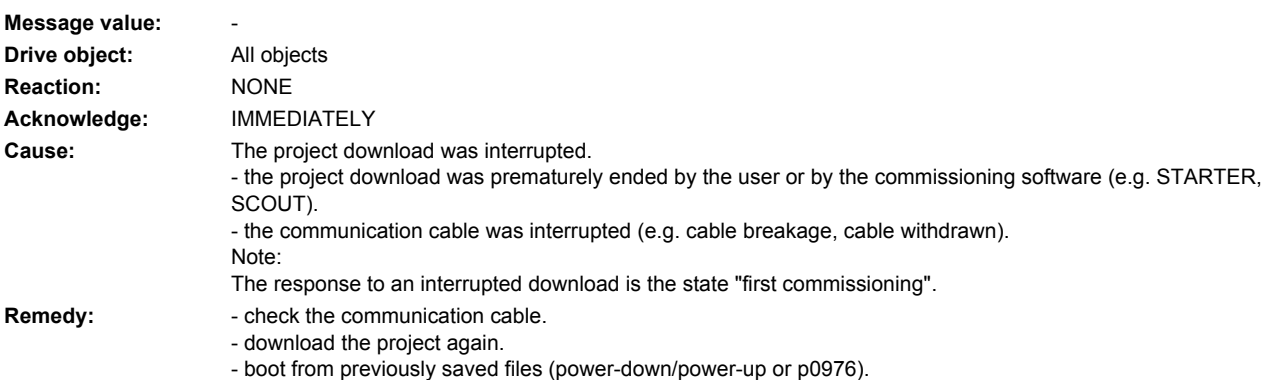

# **201012 <location>Project conversion error**

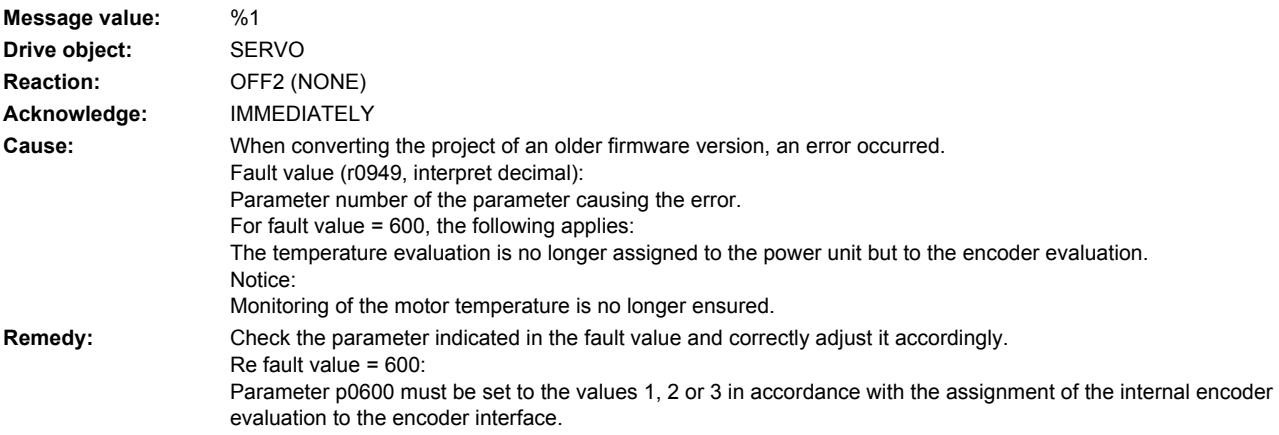

Value 1 means: The internal encoder evaluation is assigned to the encoder interface 1 via p0187. Value 2 means: The internal encoder evaluation is assigned to the encoder interface 2 via p0188. Value 3 means: The internal encoder evaluation is assigned to the encoder interface 3 via p0189. If necessary, the internal encoder evaluation must be assigned to an encoder interface via parameters p0187, p0188 or p0189 accordingly.

- If necessary, upgrade the firmware to a later version.

#### **201015 <location>Internal software error**

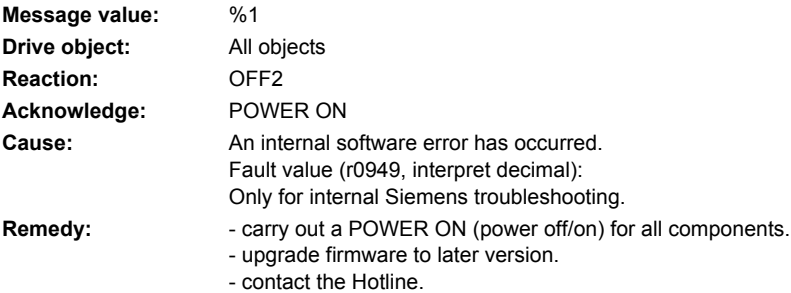

# **201016 <location>Firmware changed**

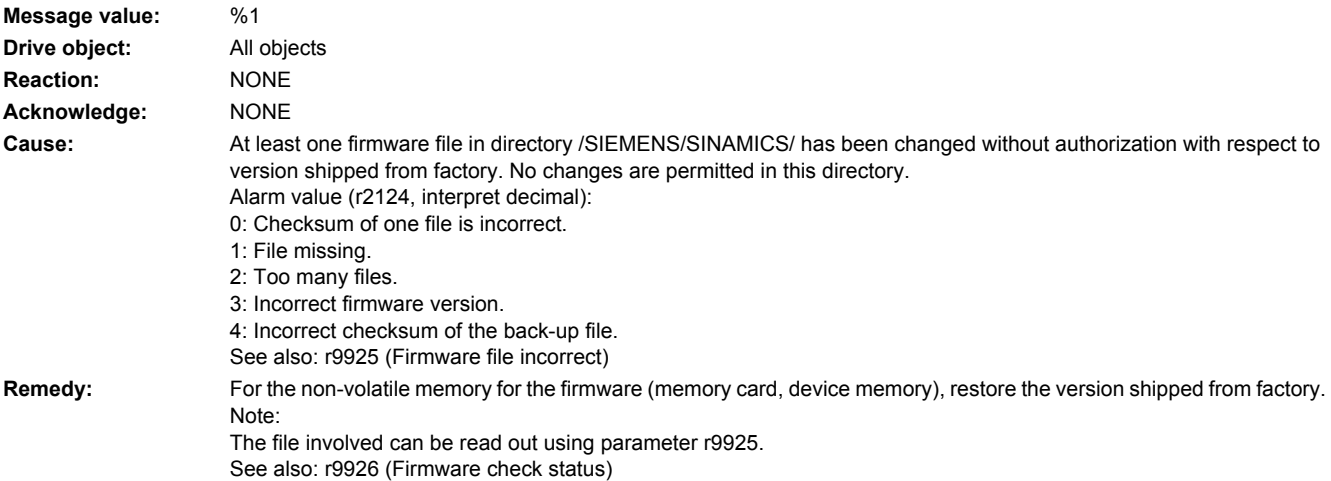

# **201017 <location>Component lists changed**

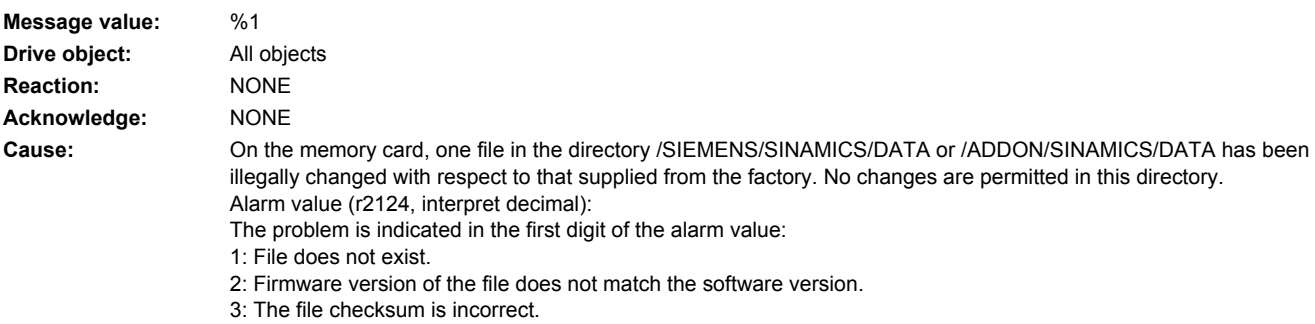

The second digit of the alarm value indicates in which directory the file is located: 0: Directory /SIEMENS/SINAMICS/DATA/ 1: Directory /ADDON/SINAMICS/DATA/ The third digit of the alarm value indicates the file: 0: File MOTARM.ACX 1: File MOTSRM.ACX 2: File MOTSLM.ACX 3: File ENCDATA.ACX 4: File FILTDATA.ACX 5: File BRKDATA.ACX **Remedy:** For the memory card file involved, restore the status originally supplied from the factory.

#### **201030 <location>Sign-of-life failure for master control**

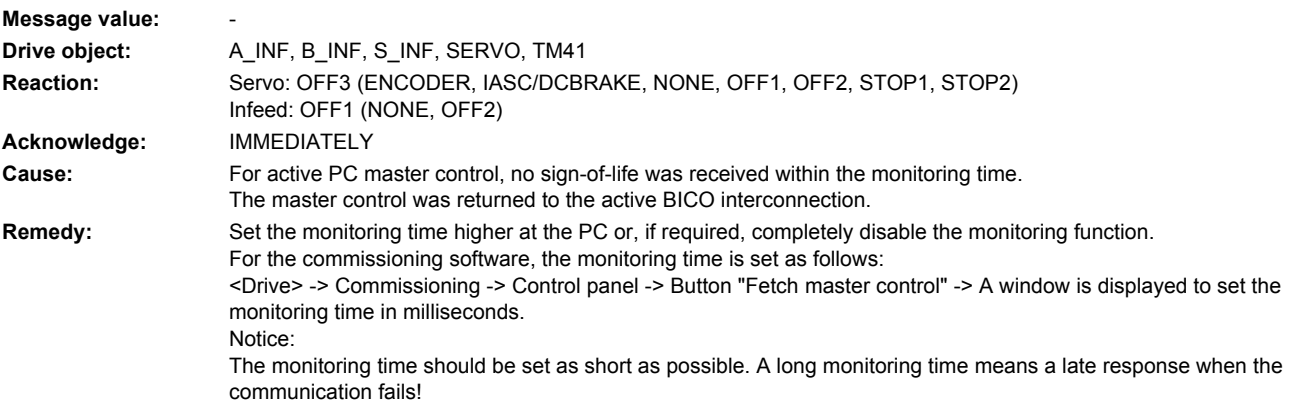

#### **201031 <location>Sign-of-life failure for AOP OFF in REMOTE**

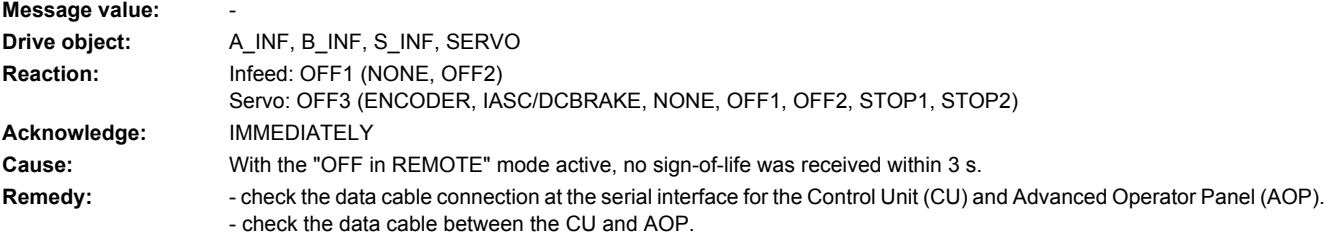

#### **201033 <location>Units changeover: Reference parameter value invalid**

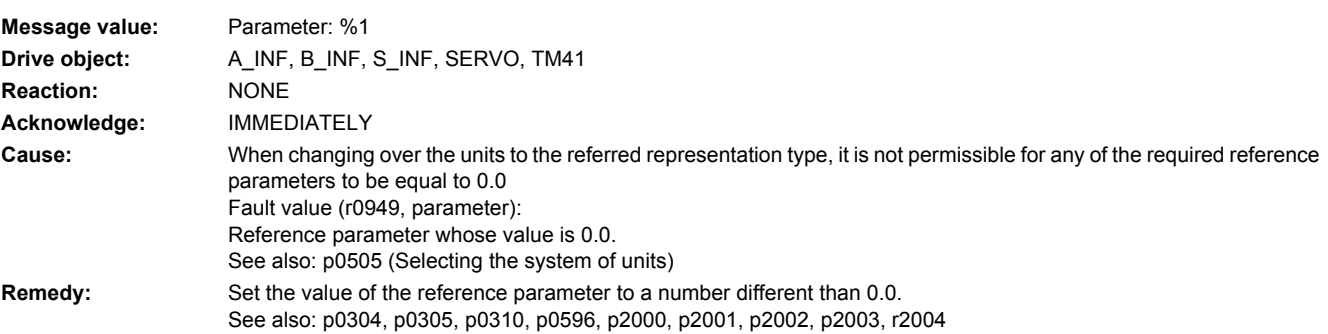

# **201034 <location>Units changeover: Calculation parameter values after reference value change unsuccessful**

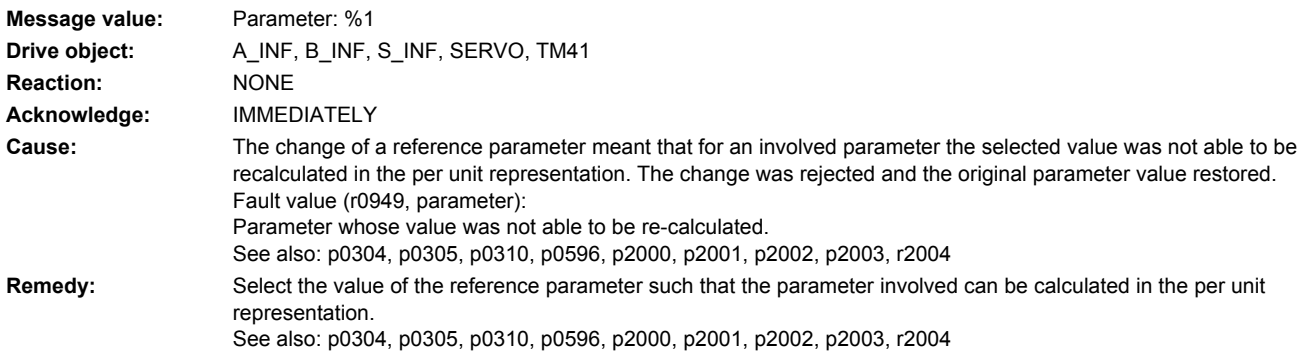

# **201035 <location>ACX: Boot from the back-up parameter back-up files**

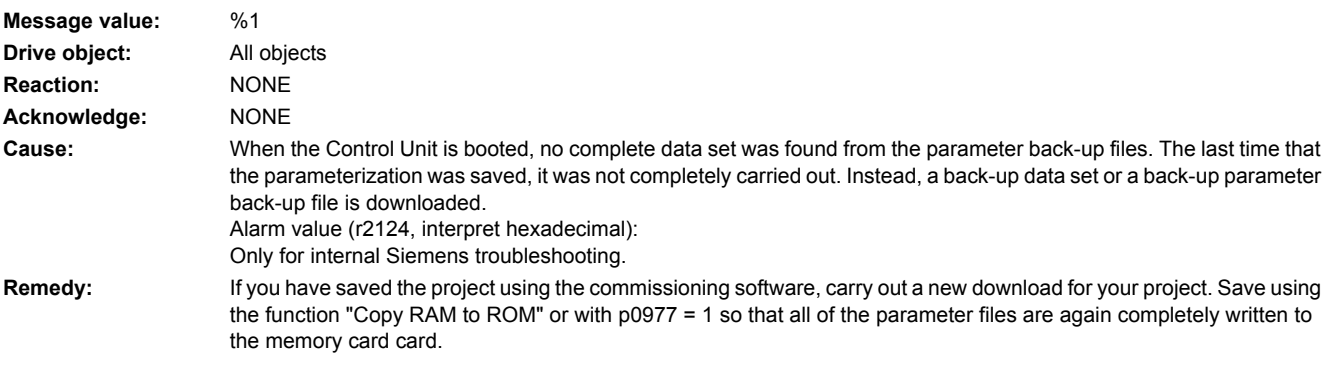

# **201036 <location>ACX: Parameter back-up file missing**

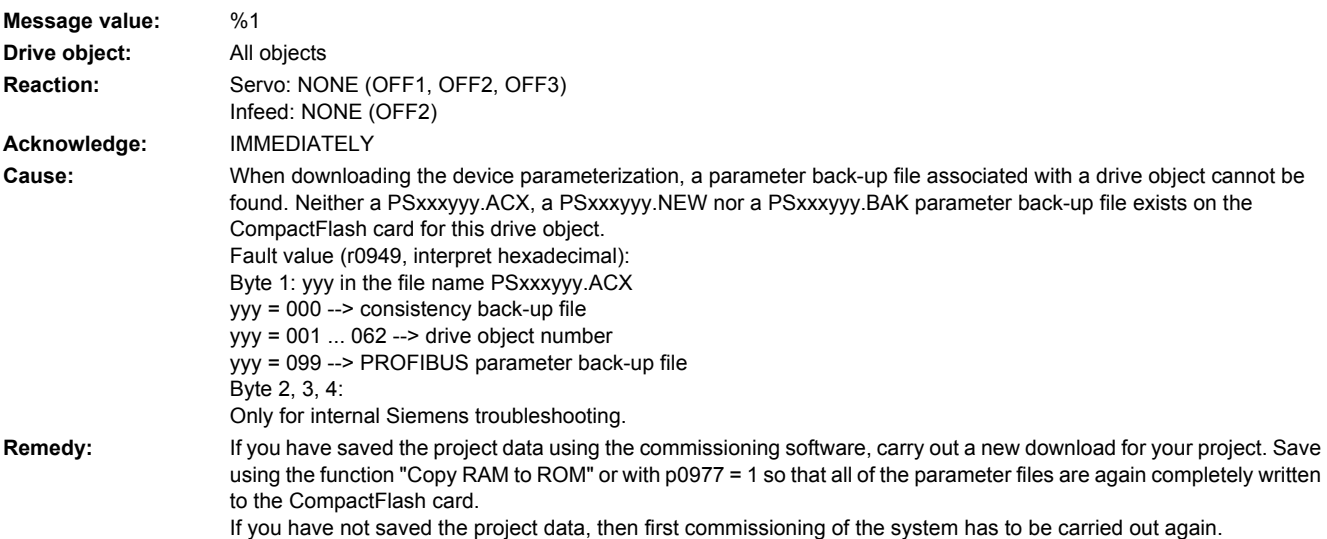

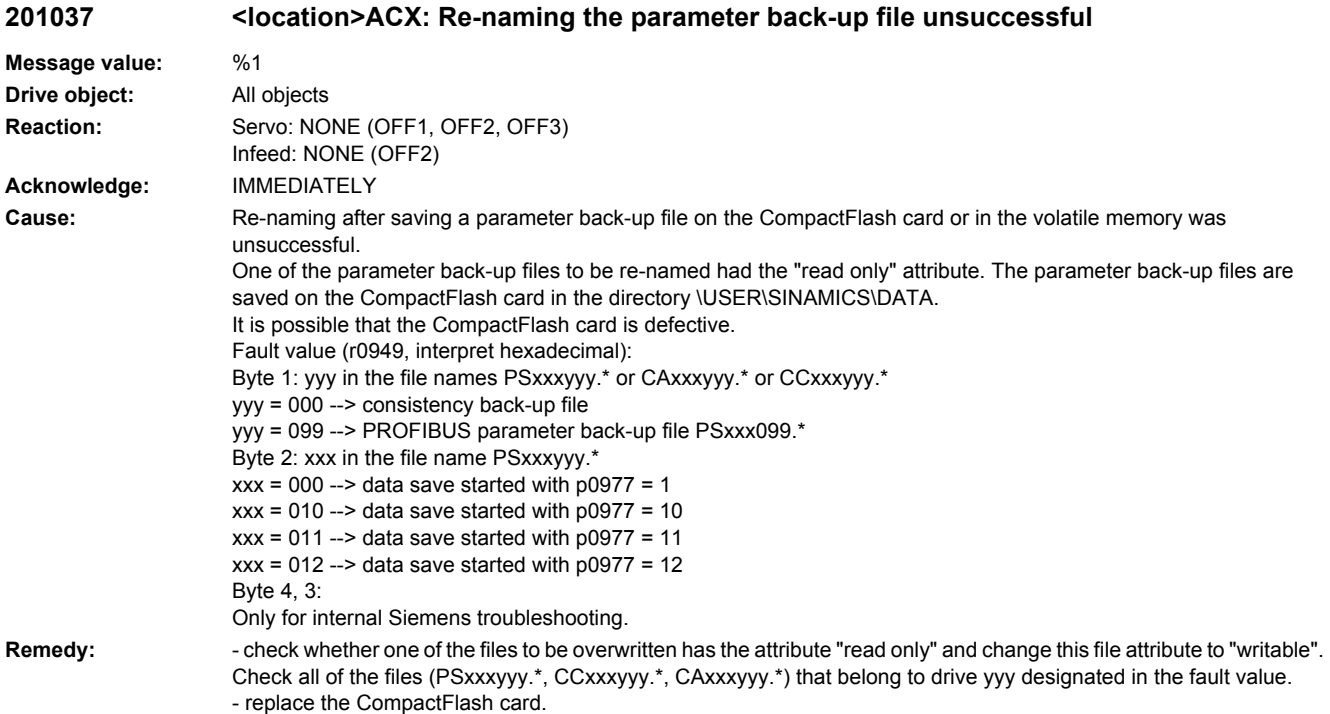

# **201038 <location>ACX: Loading the parameter back-up file unsuccessful**

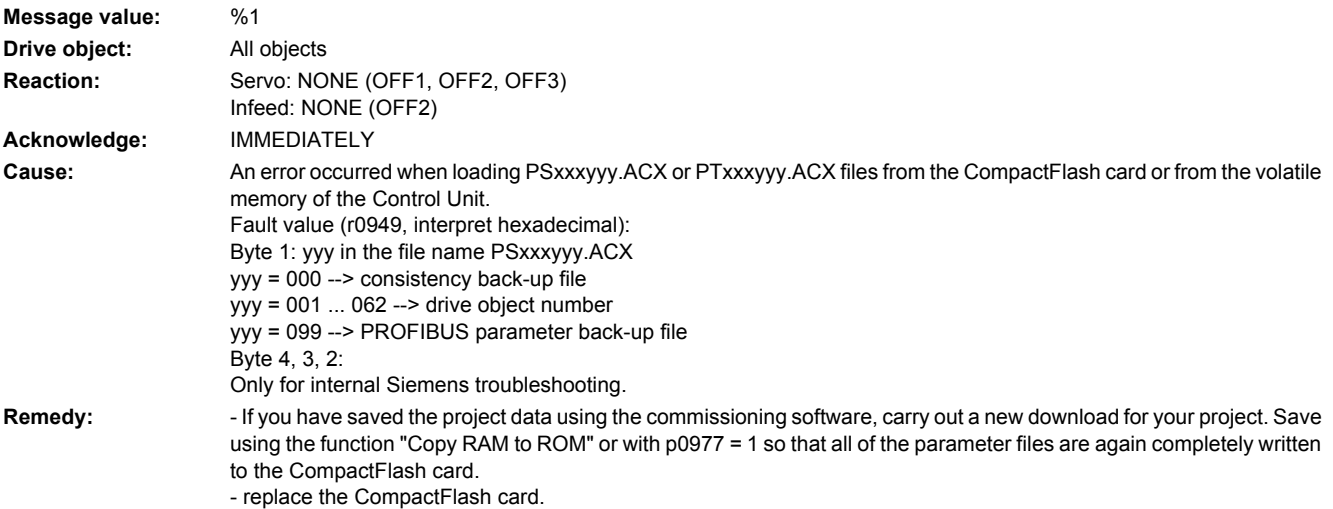

# **201039 <location>ACX: Writing to the parameter back-up file was unsuccessful**

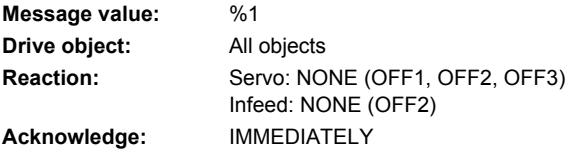

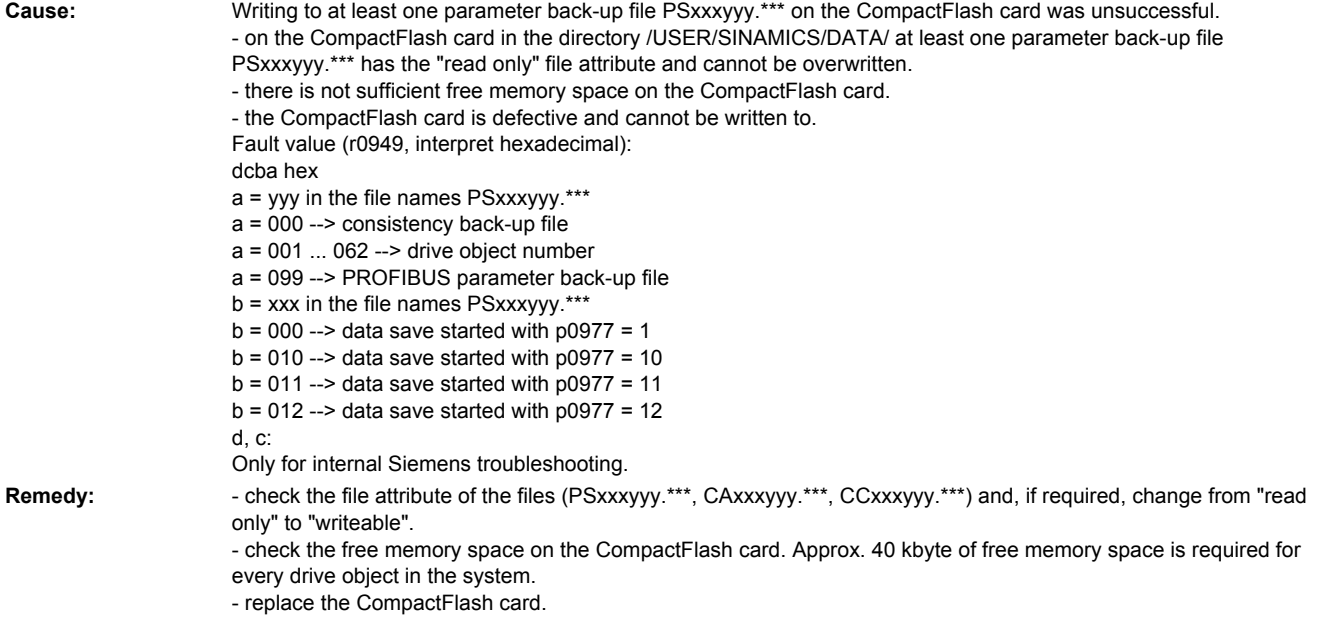

# **201040 <location>Save parameter settings and carry out a POWER ON**

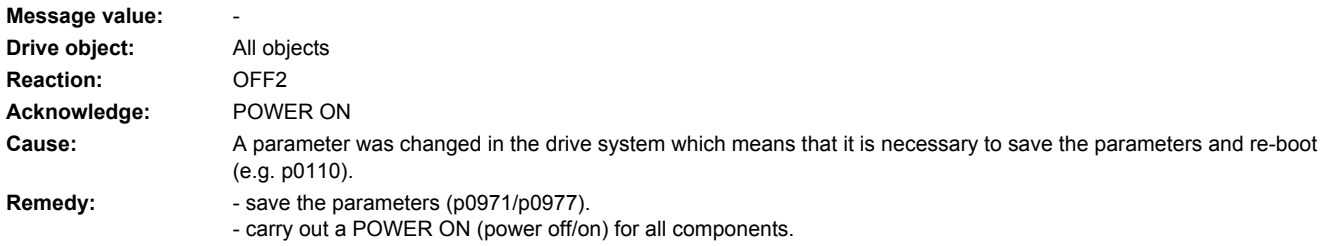

# **201041 <location>Parameter save necessary**

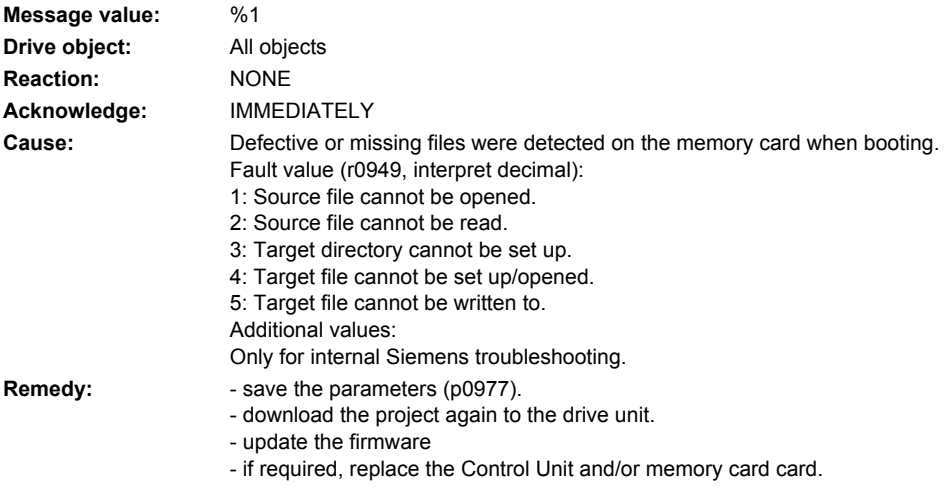

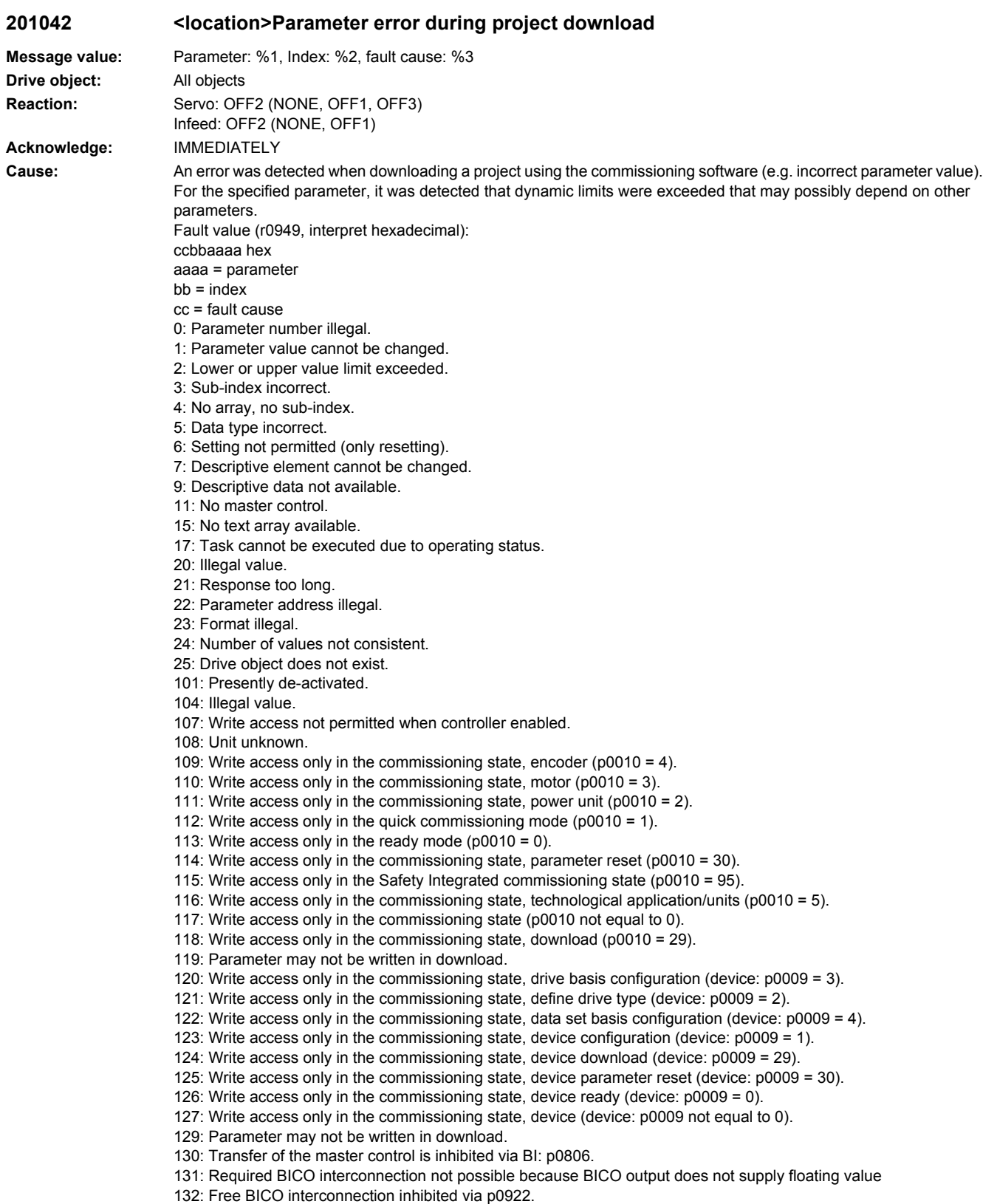

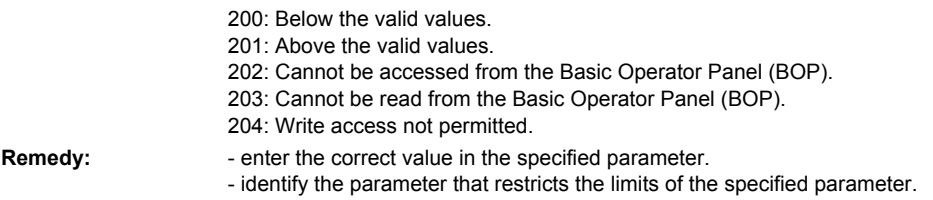

# **201043 <location>Fatal error at project download**

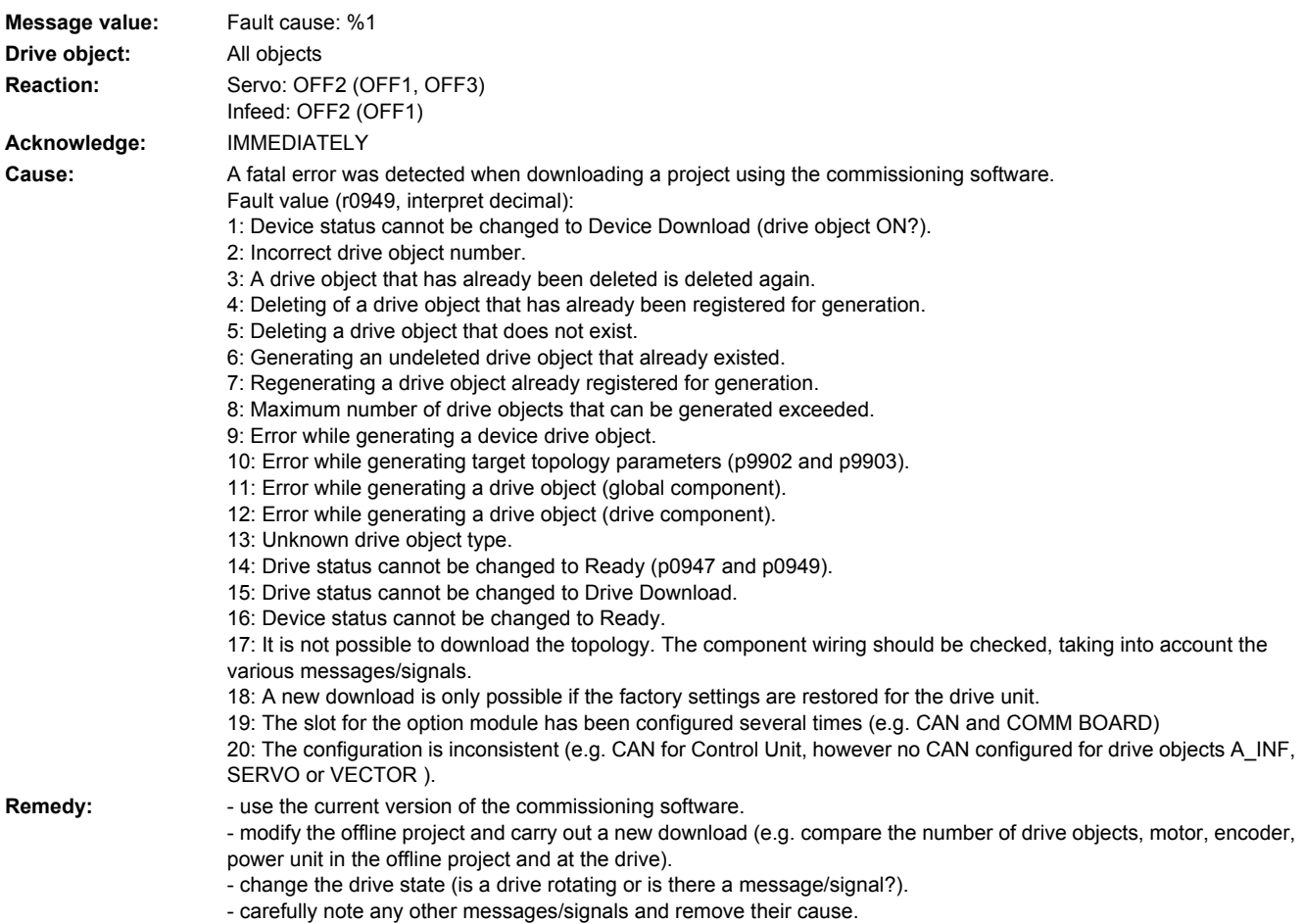

# **201044 <location>CU CompactFlash: Descriptive data error**

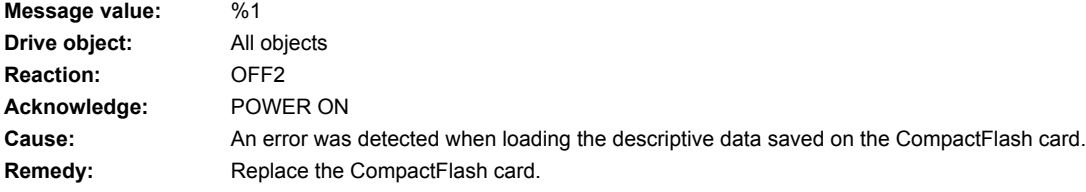

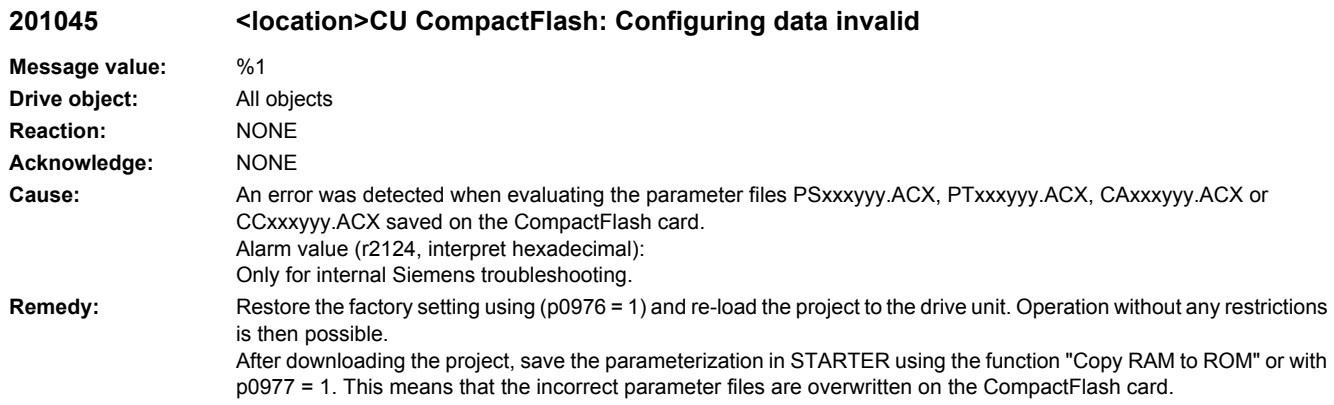

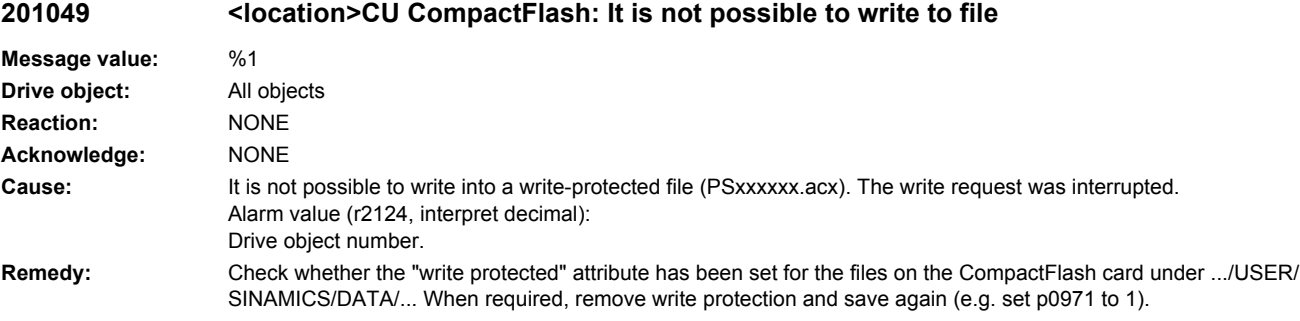

# **201050 <location>CompactFlash card and device not compatible**

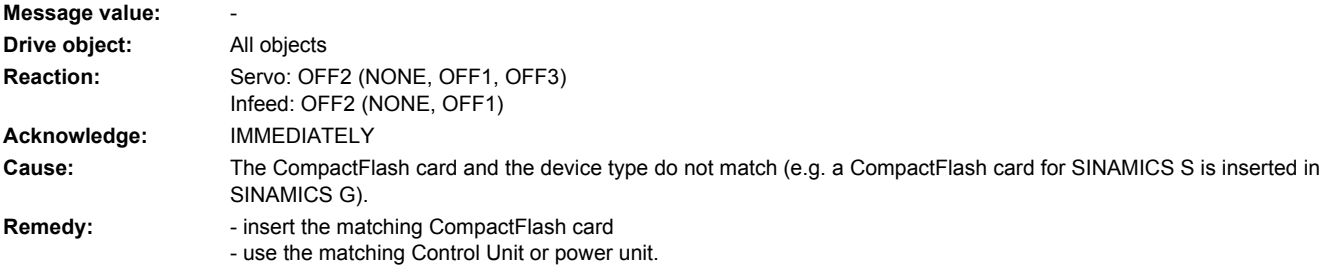

# **201051 <location>Drive object type is not available**

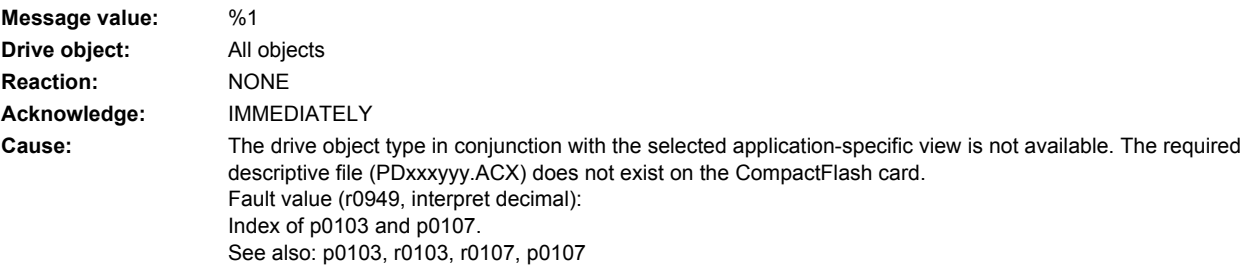

**Remedy:** - for this drive object type (p0107), select a valid application-specific view (p0103). - save the required descriptive file (PDxxxyyy.ACX) on the CompactFlash card. See also: p0103, r0103, r0107, p0107

### **201052 <location>CU: System overload calculated for the complete target topology**

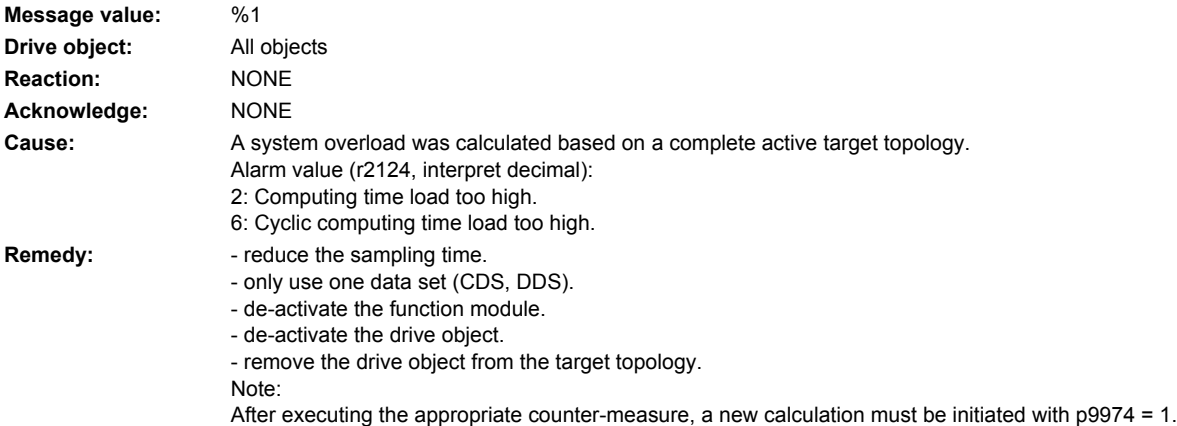

# **201053 <location>CU: System overload measured**

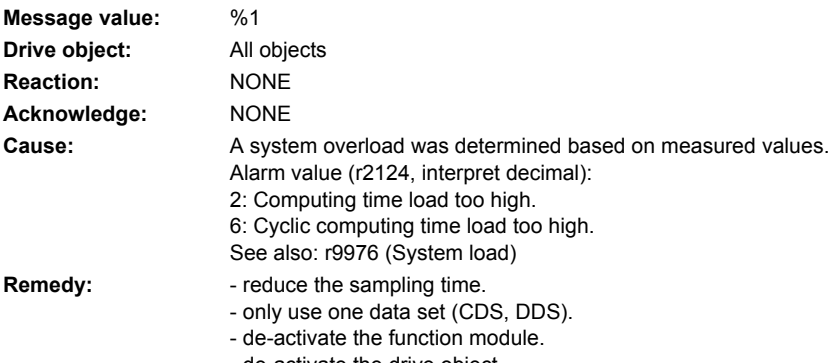

- de-activate the drive object.
- remove the drive object from the target topology.

# **201064 <location>CU: Internal error (CRC)**

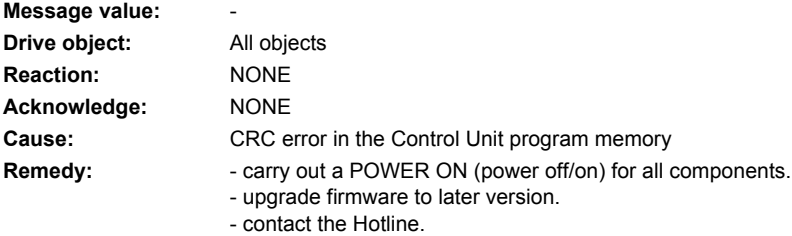

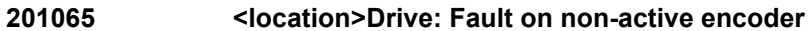

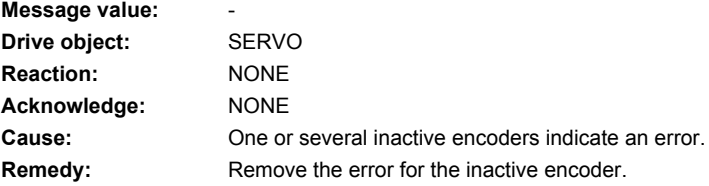

# **201099 <location>Tolerance window of time synchronization exited**

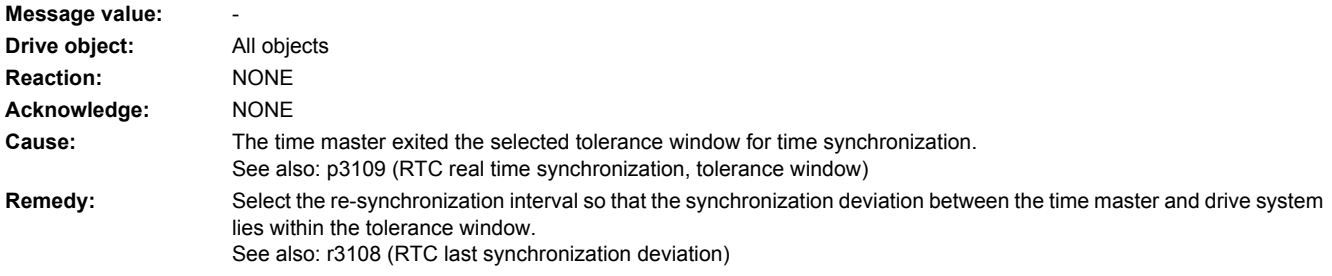

# **201100 <location>CU: Memory card withdrawn**

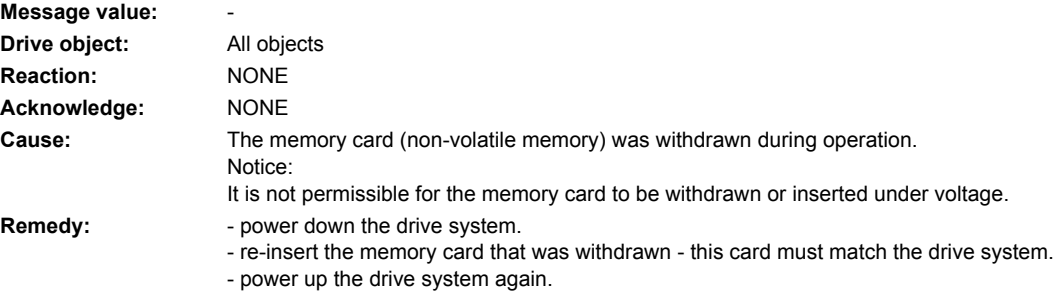

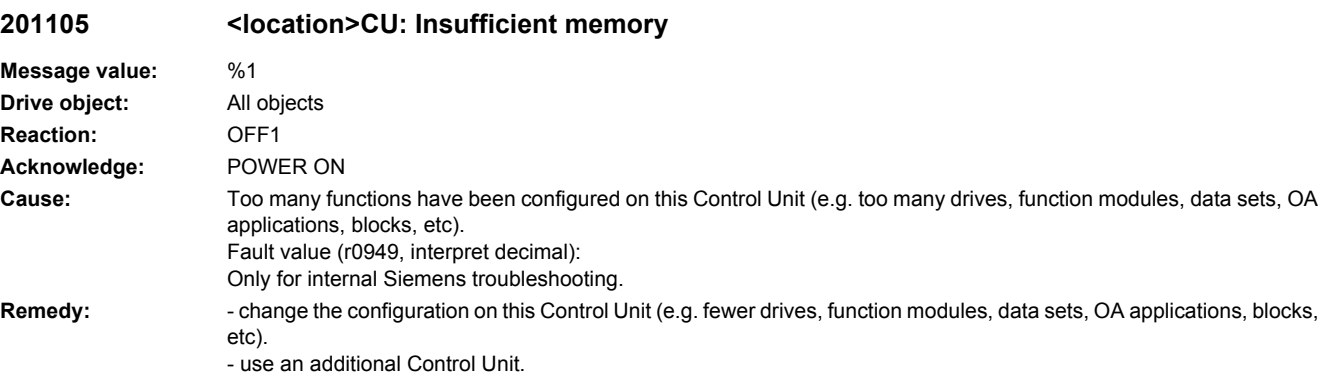

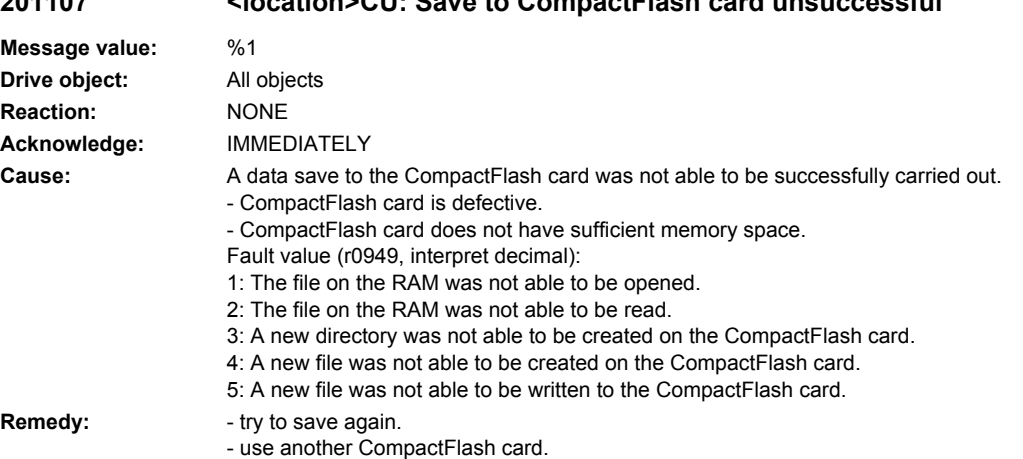

# **201107 <location>CU: Save to CompactFlash card unsuccessful**

# **201110 <location>CU: More than one SINAMICS G on one Control Unit**

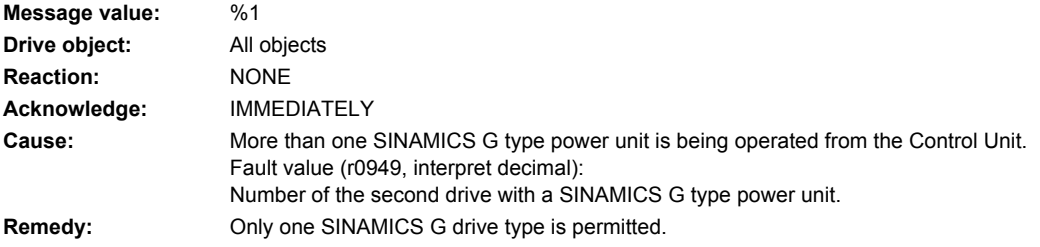

# **201111 <location>CU: impermissible mixed operation of drive units**

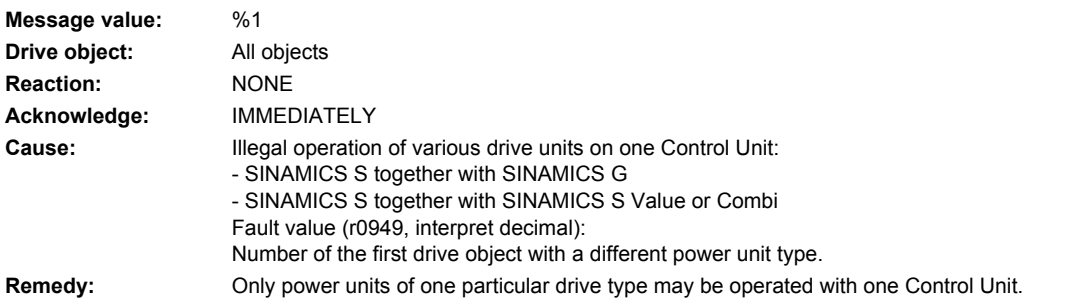

# **201112 <location>CU: Power unit not permissible**

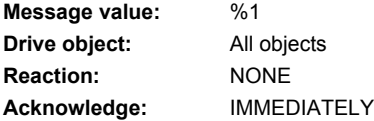

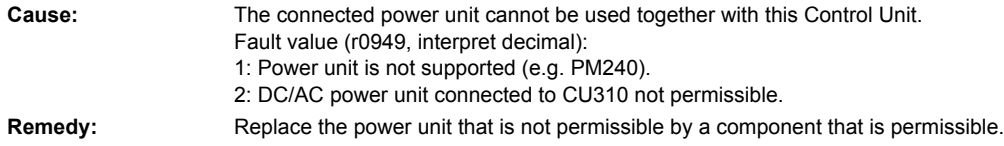

# **201120 <location>Terminal initialization has failed**

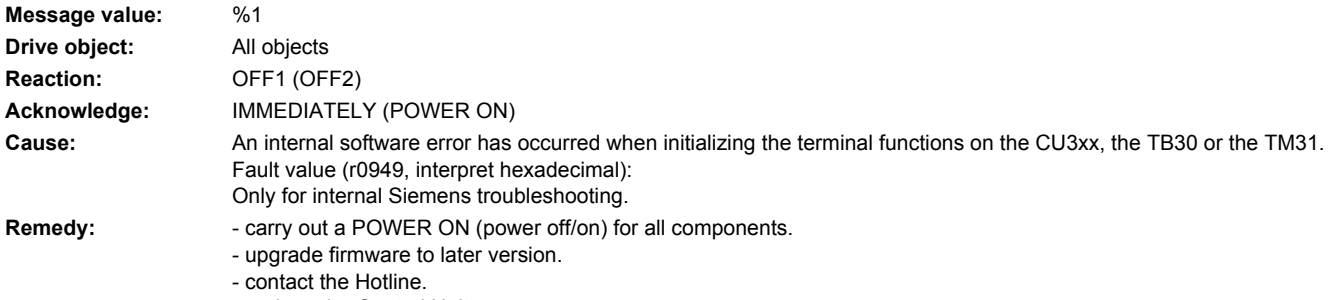

- replace the Control Unit.

# **201122 <location>Frequency at the measuring probe input too high**

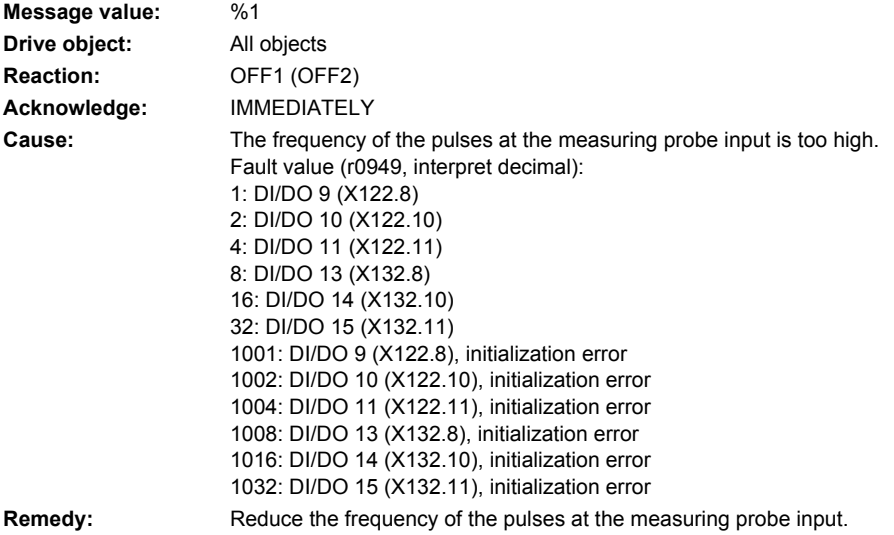

# **201150 <location>CU: Number of instances of a drive object type exceeded**

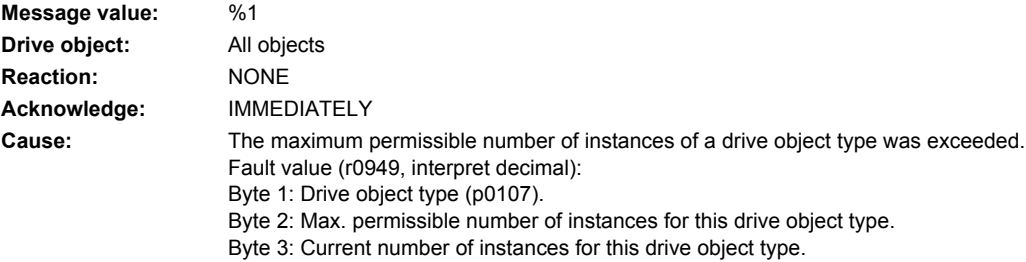

- **Remedy:** power down the unit.
	- suitably restrict the number of instances of a drive object type by reducing the number of inserted components.
	- re-commission the unit.

# **201200 <location>CU: Time slice management internal software error**

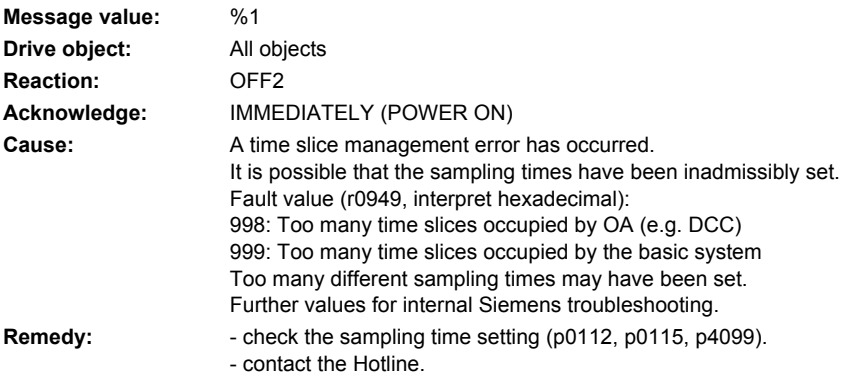

#### **201205 <location>CU: Time slice overflow**

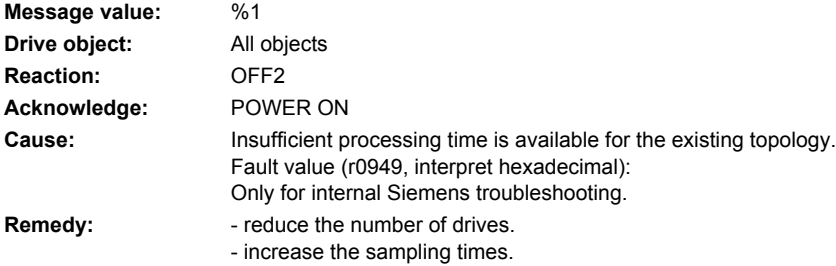

# **201210 <location>CU: Basic clock cycle selection and DRIVE-CLiQ clock cycle do not match**

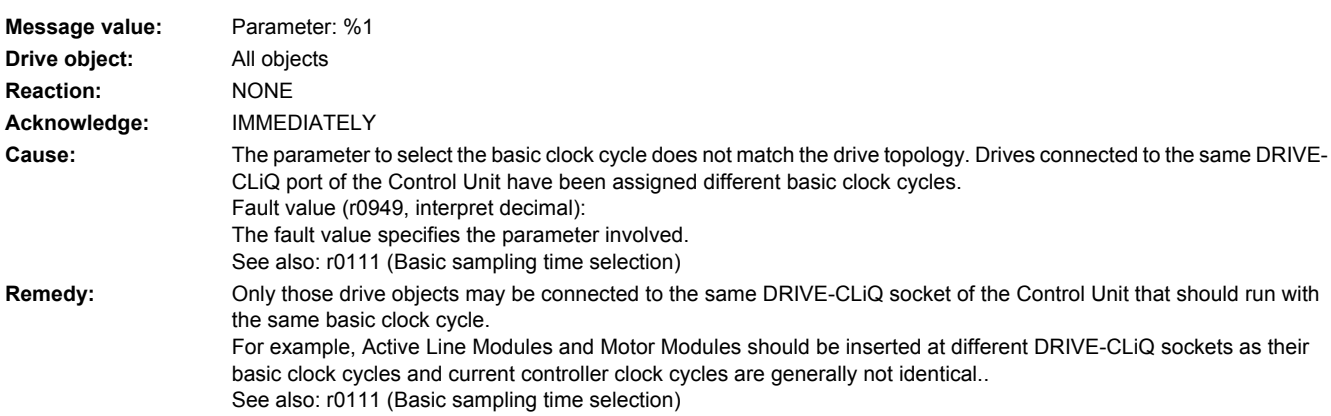

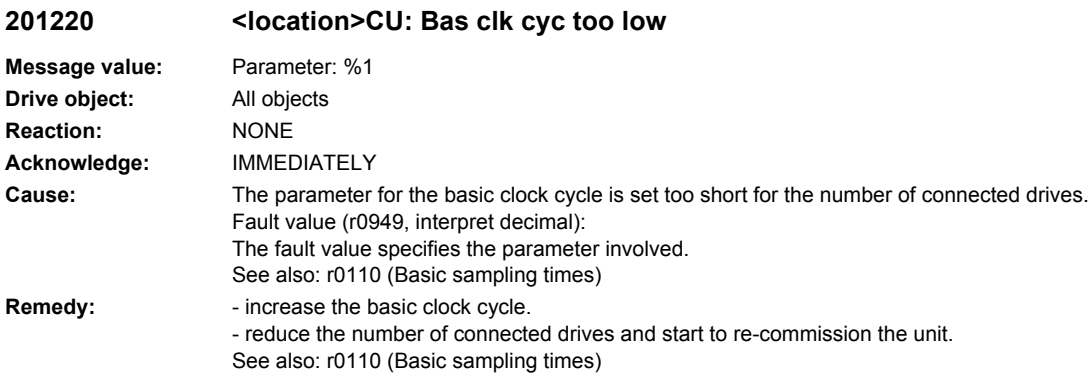

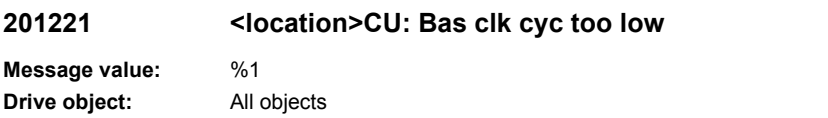

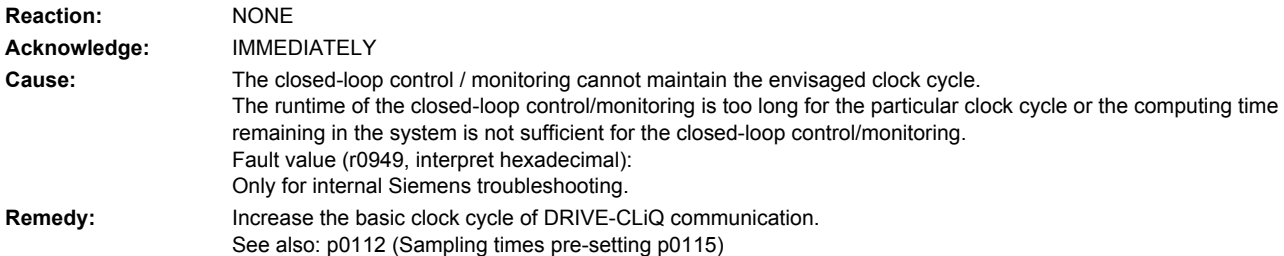

# **201223 <location>CU: Sampling time inconsistent**

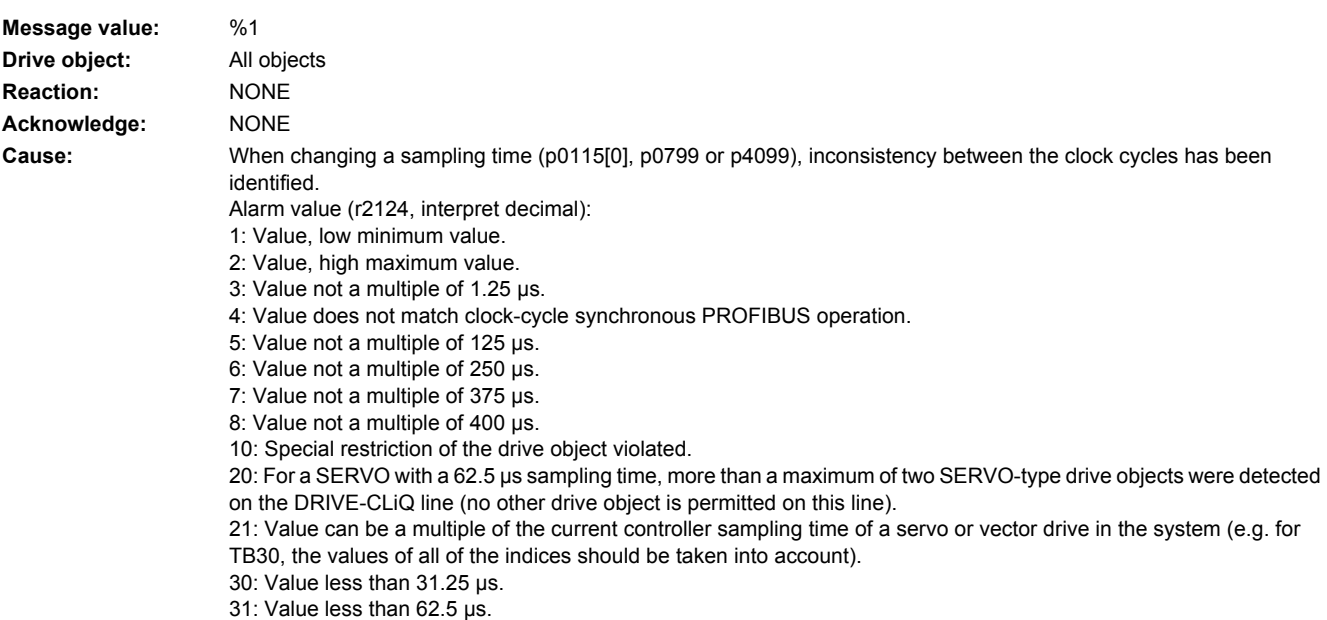

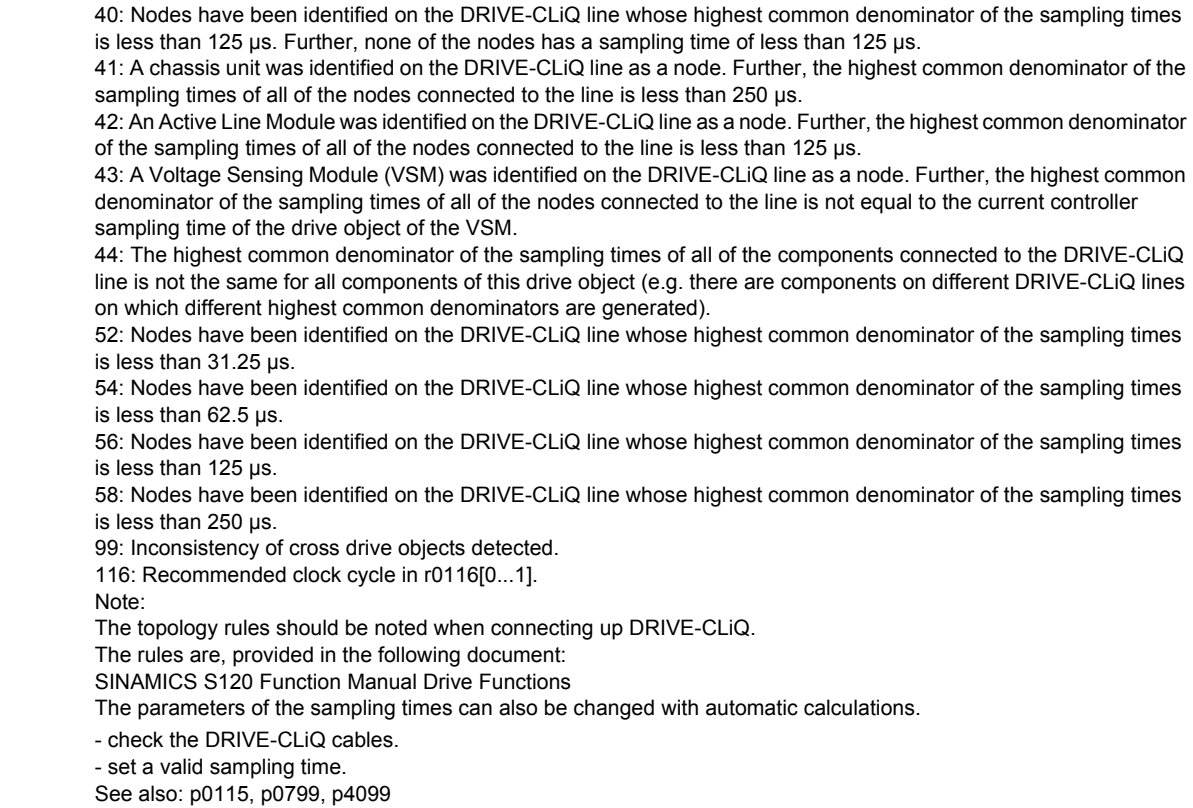

Remedy:

# **201224 <location>CU: Pulse frequency inconsistent**

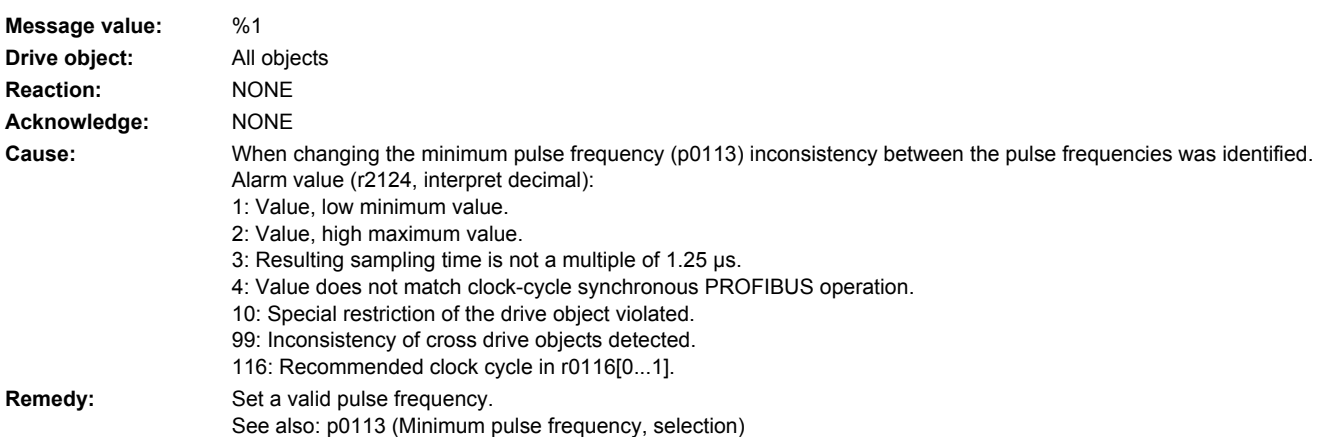

# **201250 <location>CU: CU-EEPROM incorrect read-only data**

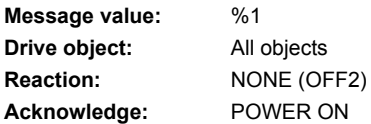

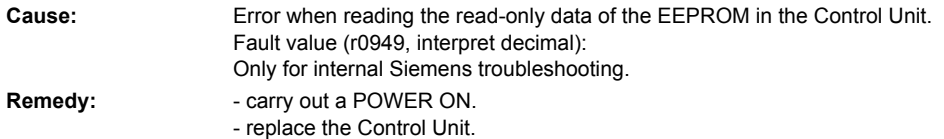

# **201251 <location>CU: CU-EEPROM incorrect read-write data**

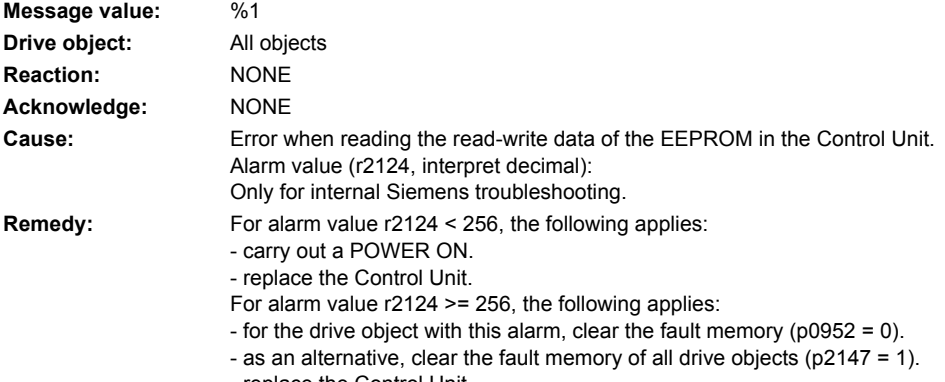

- replace the Control Unit.

# **201255 <location>CU: Option Board EEPROM read-only data error**

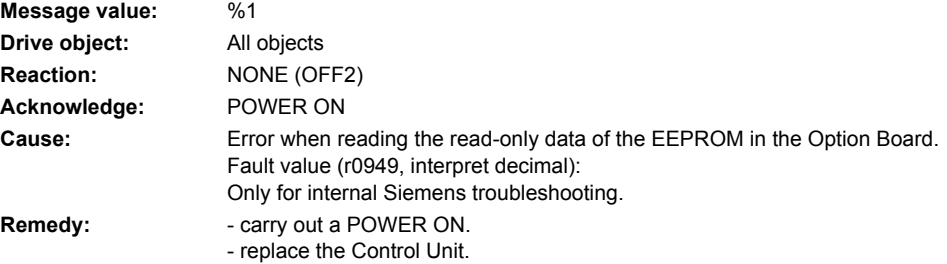

# **201256 <location>CU: Option Board EEPROM read-write data error**

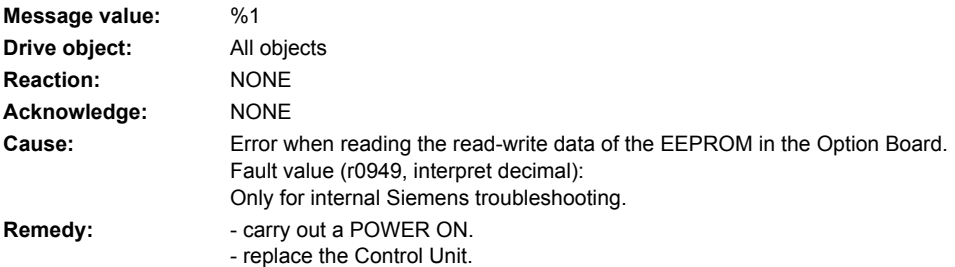

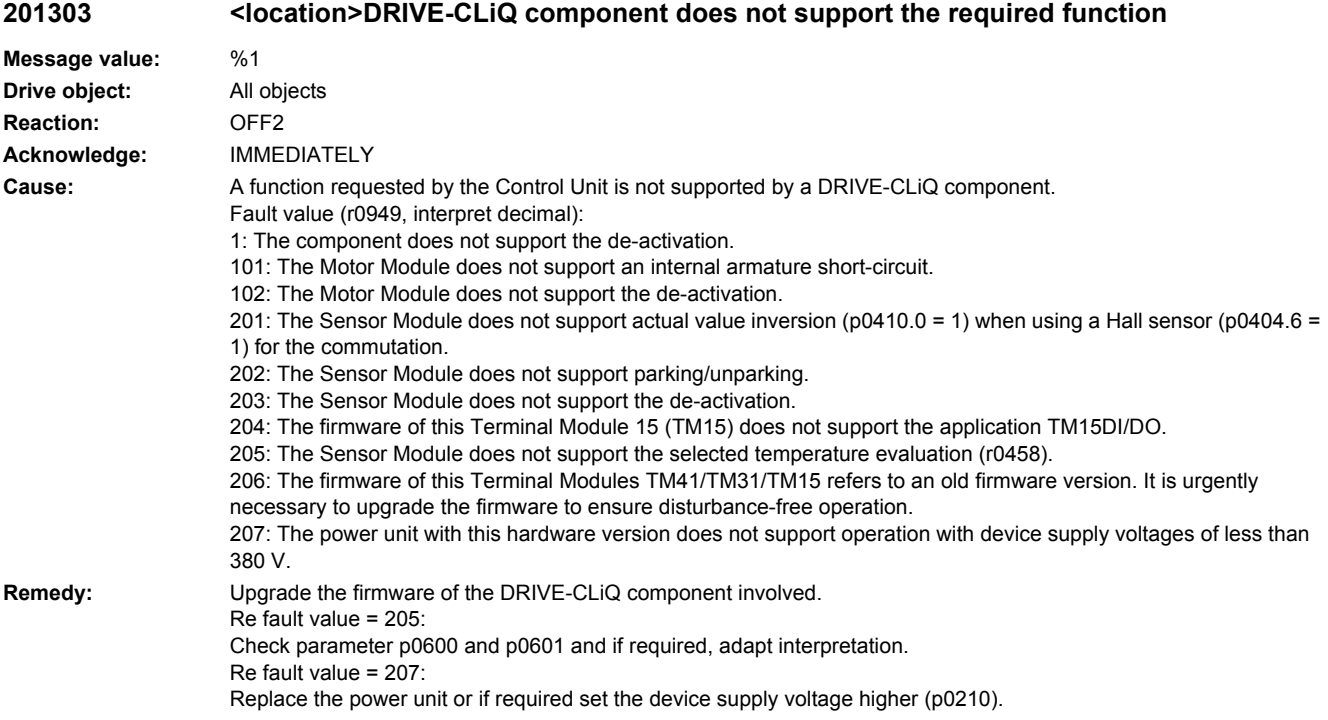

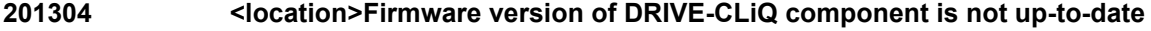

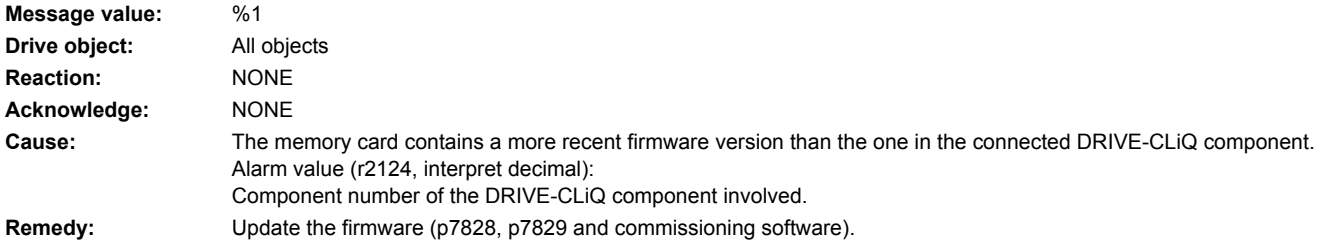

# **201305 <location>Topology: Component number missing**

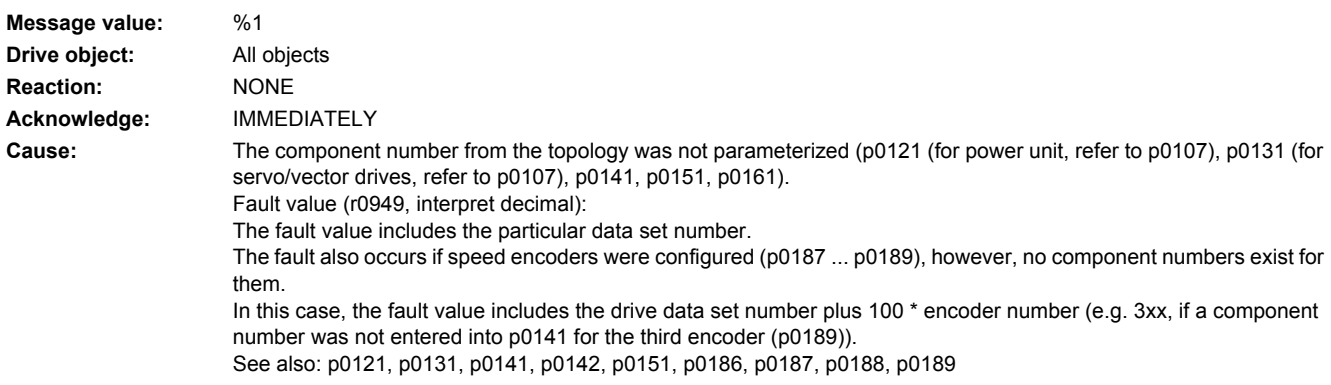

#### **Remedy:** Enter the missing component number or remove the component and restart commissioning. See also: p0121, p0131, p0141, p0142, p0151, p0186, p0187, p0188, p0189

### **201306 <location>Firmware of the DRIVE-CLiQ component being updated**

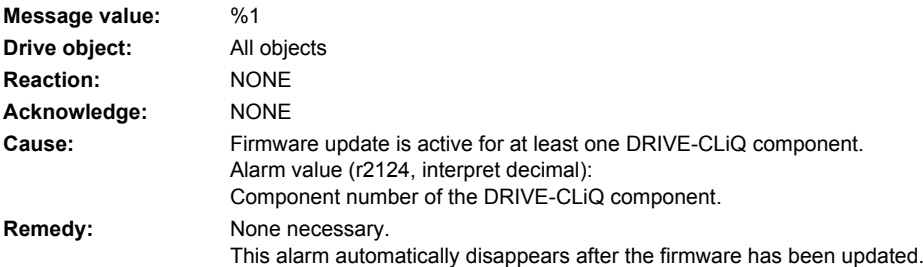

# **201314 <location>Topology: Component must not be present**

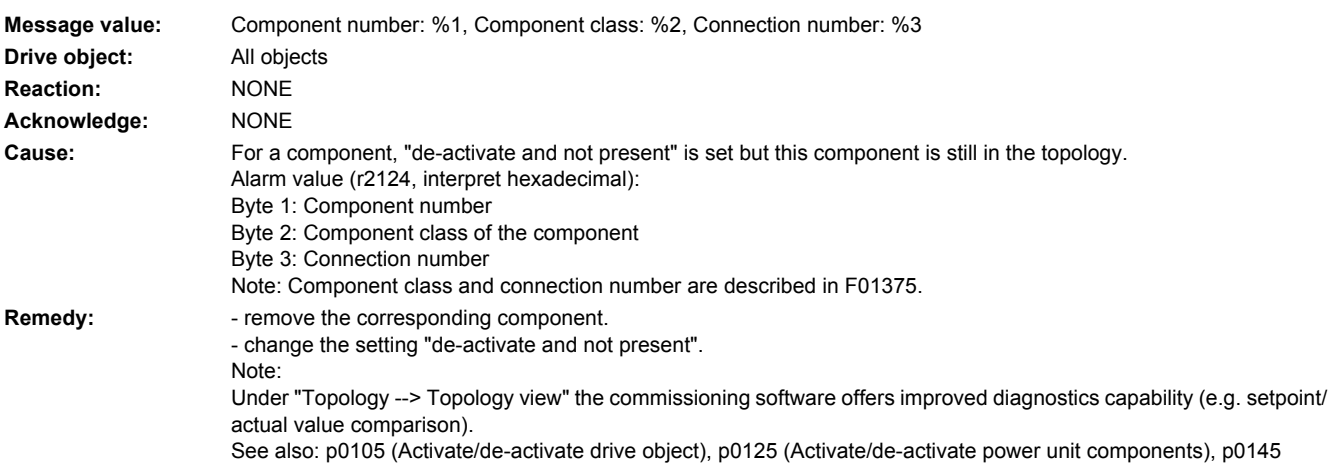

# **201315 <location>Drive object not ready for operation**

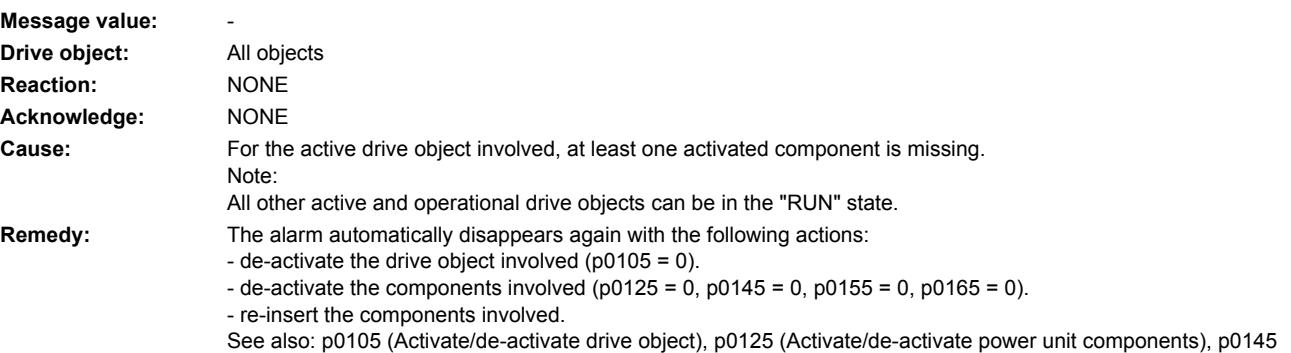

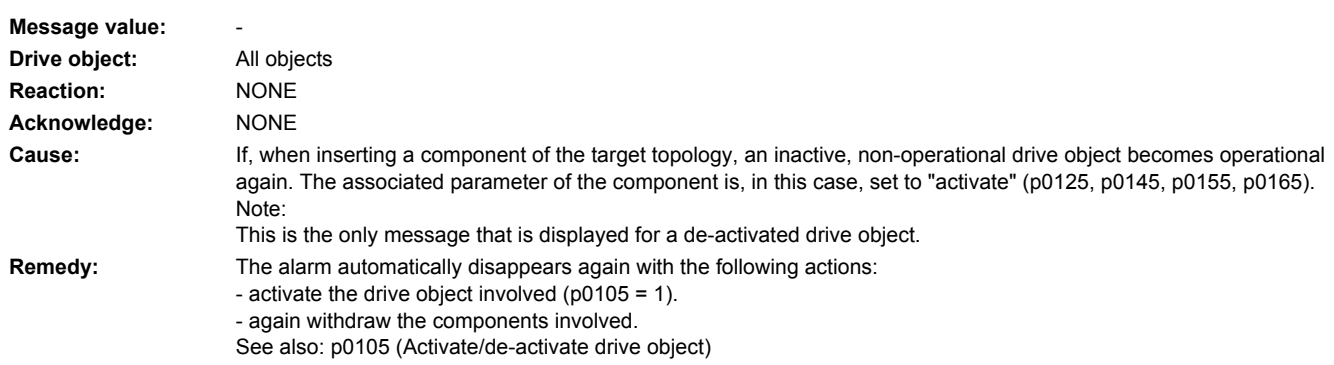

# **201316 <location>Drive object inactive and again ready for operation**

# **201317 <location>De-activated component again present**

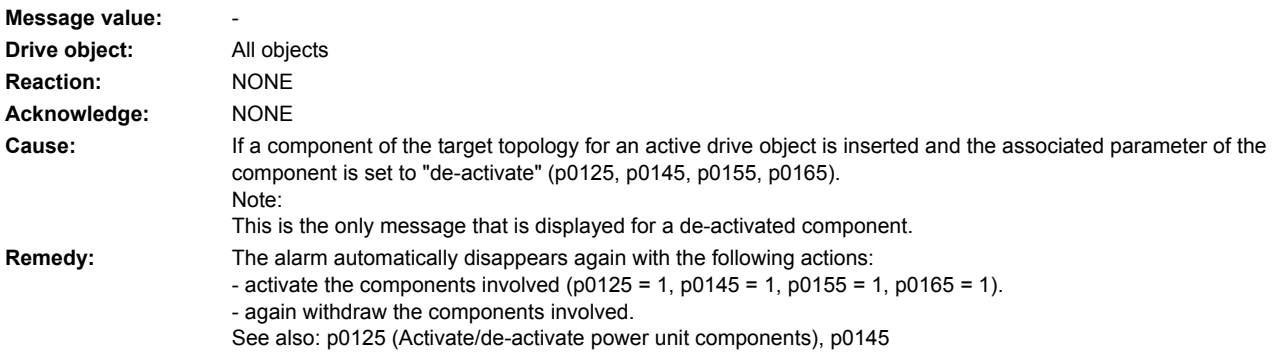

# **201318 <location>BICO: De-activated interconnections present**

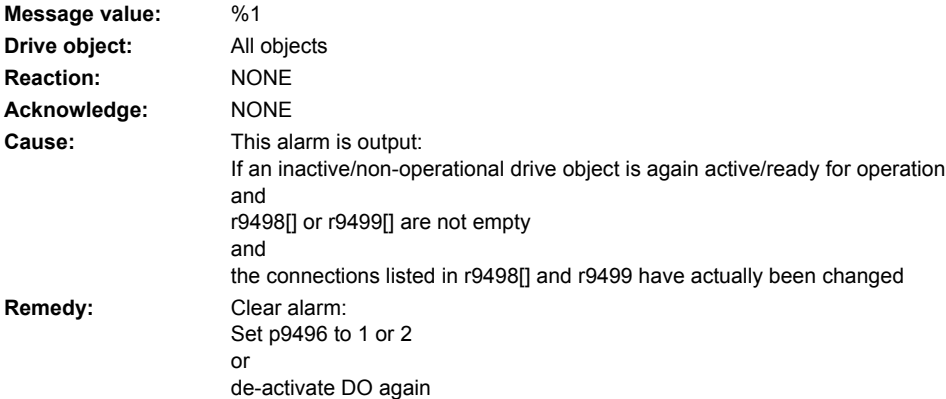

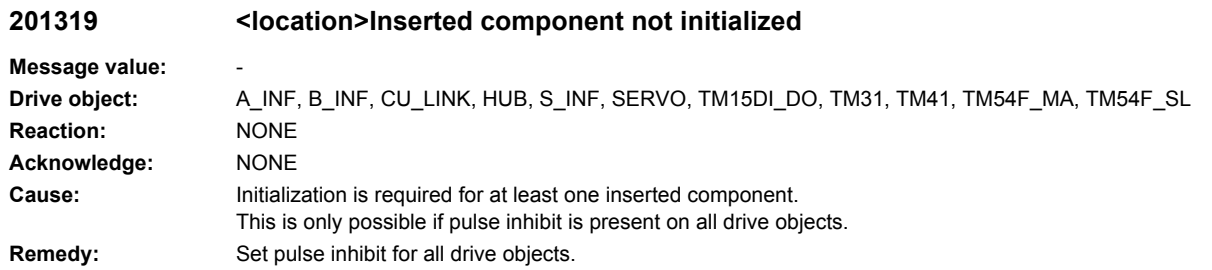

# **201320 <location>Topology: Drive object number does not exist in configuration**

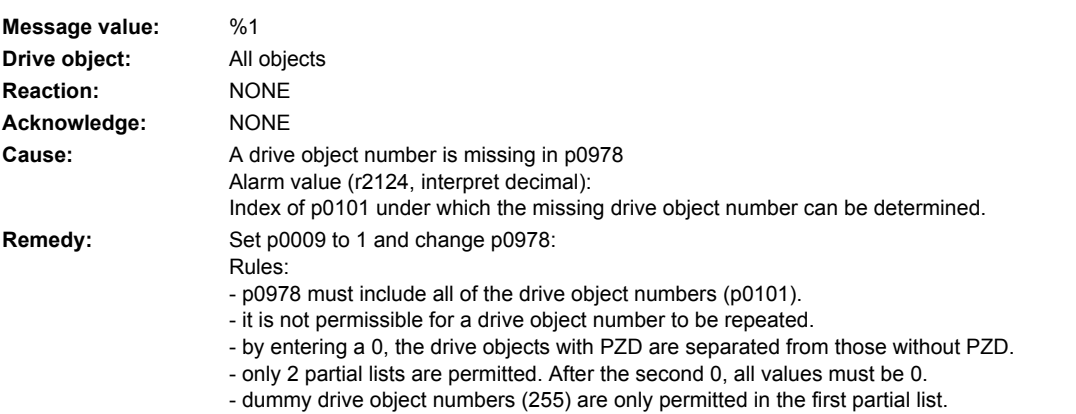

# **201321 <location>Topology: Drive object number does not exist in configuration**

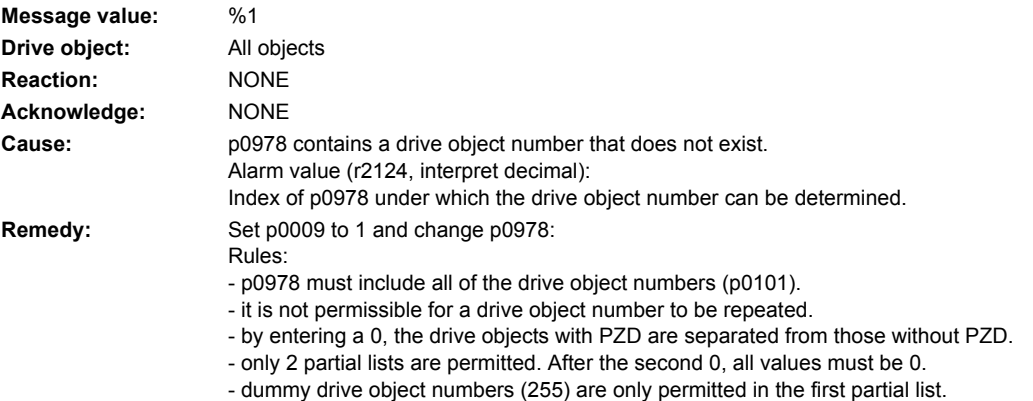

# **201322 <location>Topology: Drive object number present twice in configuration**

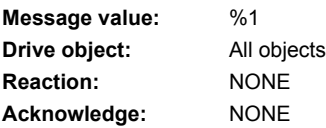

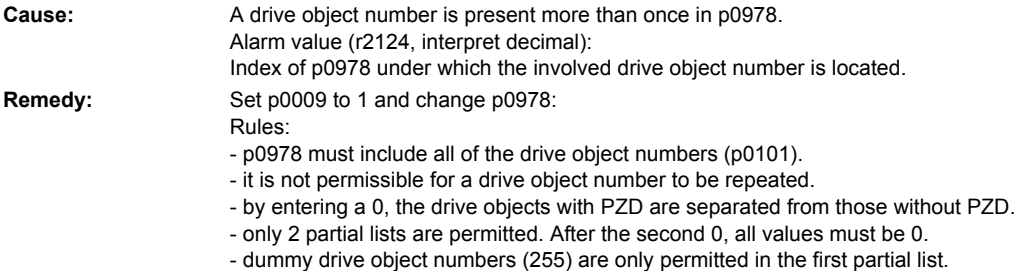

# **201323 <location>Topology: More than two partial lists created**

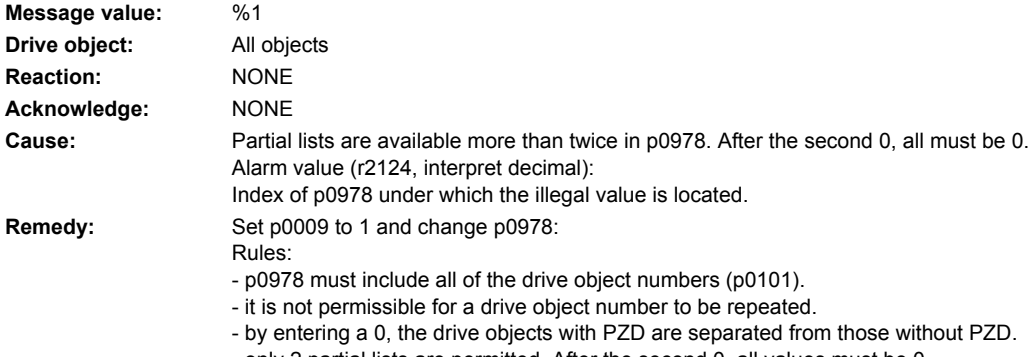

- only 2 partial lists are permitted. After the second 0, all values must be 0.

- dummy drive object numbers (255) are only permitted in the first partial list.

# **201324 <location>Topology: Dummy drive object number incorrectly created**

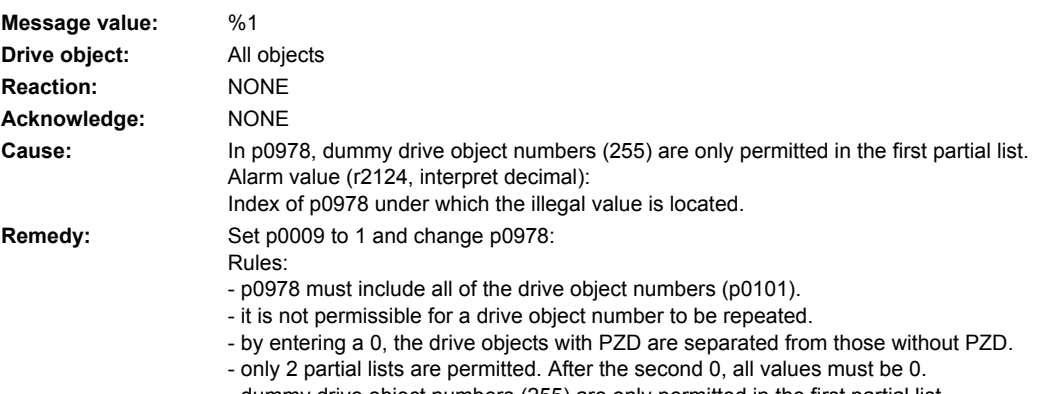

- dummy drive object numbers (255) are only permitted in the first partial list.

# **201330 <location>Topology: Quick commissioning not possible**

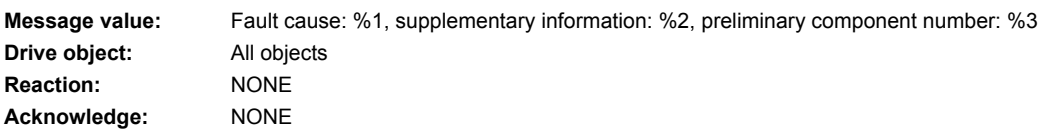

**Cause:** Unable to carry out a quick commissioning. The existing actual topology does not fulfill the requirements. Alarm value (r2124, interpret hexadecimal):

> ccccbbaa hex: cccc = preliminary component number, bb = supplementary information, aa = fault cause  $aa = 01$  hex = 1 dec:

On one component illegal connections were detected.

- bb = 01 hex = 1 dec: For a Motor Module, more than one motor with DRIVE-CLiQ was detected.

- bb = 02 hex = 2 dec: For a motor with DRIVE-CLiQ, the DRIVE-CLiQ cable is not connected to a Motor Module.  $aa = 02$  hex = 2 dec:

The topology contains too many components of a particular type.

- bb = 01 hex = 1 dec: There is more than one master Control Unit.

- bb = 02 hex = 2 dec: There is more than 1 infeed (8 for a parallel circuit configuration).

- bb = 03 hex = 3 dec: There are more than 10 Motor Modules (8 for a parallel circuit configuration).

- bb = 04 hex = 4 dec: There are more than 9 encoders.

- bb = 05 hex = 5 dec: There are more than 8 Terminal Modules.

 $-bb = 07$  hex = 7 dec: Unknown component type

 $-bb = 08$  hex = 8 dec: There are more than 6 drive slaves.

- bb = 09 hex = 9 dec: Connection of a drive slave not permitted.

- bb = 0a hex = 10 dec: There is no drive master.

- bb = 0b hex = 11 dec: There is more than one motor with DRIVE-CLiQ for a parallel circuit.

- cccc: Not used.

 $aa = 03$  hex = 3 dec:

More than 16 components are connected at a DRIVE-CLiQ socket of the Control Unit.

 $-$  bb = 0, 1, 2, 3 means e.g. detected at the DRIVE-CLiQ socket X100, X101, X102, X103.

- cccc: Not used.

 $aa = 04$  hex = 4 dec:

The number of components connected one after the other is greater than 125.

- bb: Not used.

- cccc = preliminary component number of the first component and component that resulted in the fault.  $aa = 05$  hex = 5 dec:

The component is not permissible for SERVO.

- bb = 01 hex = 1 dec: SINAMICS G available.

 $-bb = 02$  hex = 2 dec: Chassis available.

- cccc = preliminary component number of the first component and component that resulted in the fault.  $aa = 06$  hex = 6 dec:

On one component illegal EEPROM data was detected. These must be corrected before the system continues to boot. - bb = 01 hex = 1 dec: The Order No. [MLFB] of the power unit that was replaced includes a space retainer. The space retainer (\*) must be replaced by a correct character.

- cccc = preliminary component number of the component with illegal EEPROM data.

aa =  $07$  hex =  $7$  dec:

The actual topology contains an illegal combination of components.

- bb = 01 hex = 1 dec: Active Line Module (ALM) and Basic Line Module (BLM).

- bb = 02 hex = 2 dec: Active Line Module (ALM) and Smart Line Module (SLM).

- bb = 03 hex = 3 dec: SIMOTION control (e.g. SIMOTION D445) and SINUMERIK component (e.g. NX15).

- bb = 04 hex = 4 dec: SINUMERIK control (e.g. SINUMERIK 730.net) and SIMOTION component (e.g. CX32).

- cccc: Not used.

Note:

Connection type and connection number are described in F01375.

See also: p0097 (Select drive object type), r0098 (Actual device topology), p0099 (Device target topology)

**Remedy:**  $\blacksquare$  - adapt the output topology to the permissible requirements.

- carry out commissioning using the commissioning software.

- for motors with DRIVE-CLiQ, connect the power and DRIVE-CLiQ cable to the same Motor Module (Single Motor Module: DRIVE-CLiQ at X202, Double Motor Module: DRIVE-CLiQ from motor 1 (X1) to X202, from motor 2 (X2) to  $X203$ 

Re aa = 06 hex = 6 dec and  $bb = 01$  hex = 1 dec:

Correct the order number when commissioning using the commissioning software.

See also: p0097 (Select drive object type), r0098 (Actual device topology), p0099 (Device target topology)

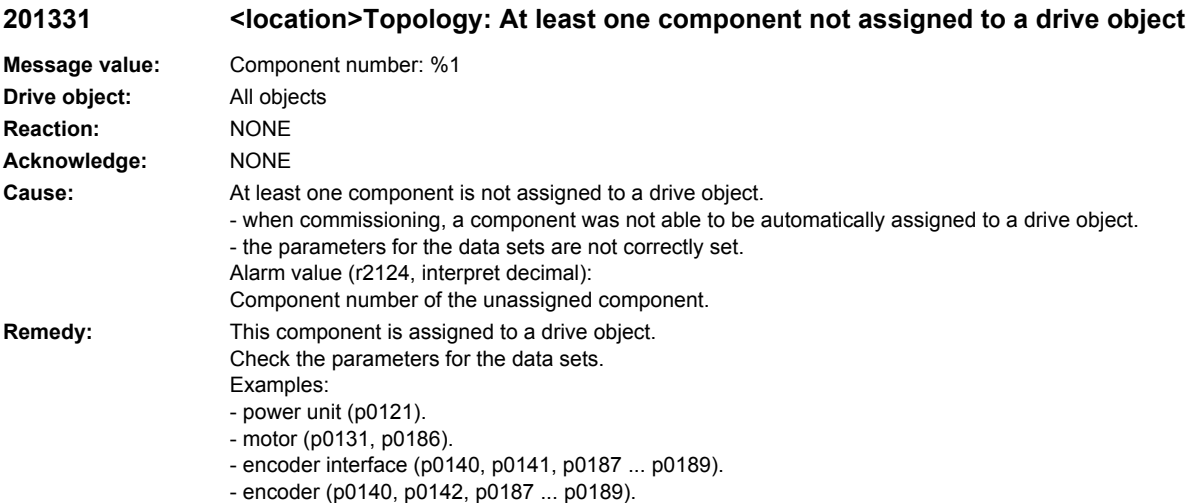

- 
- Terminal Module (p0151).
- option board (p0161).

# **201340 <location>Topology: Too many components on one line**

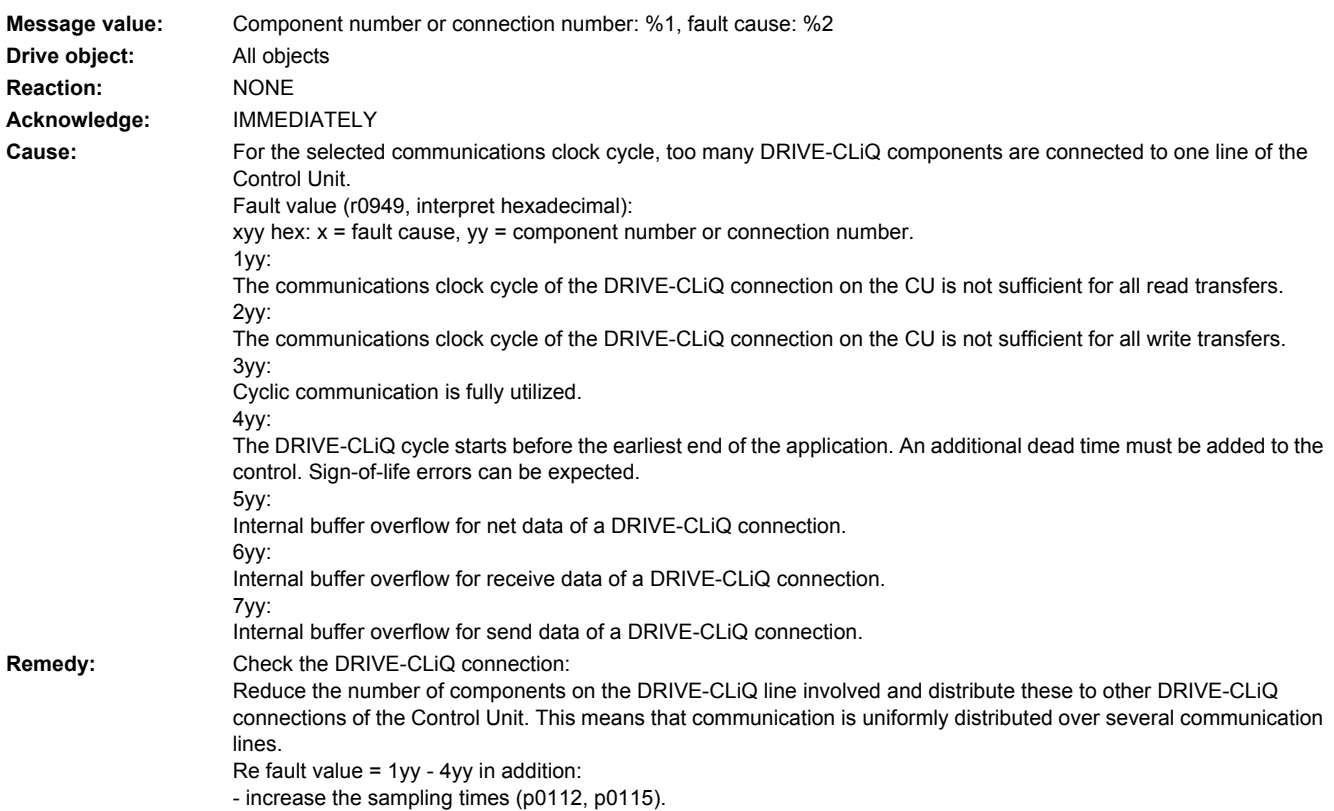

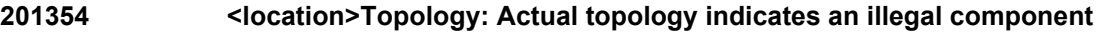

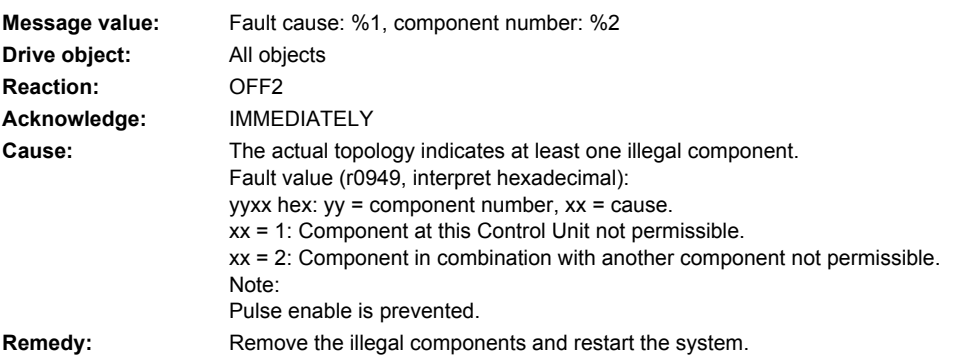

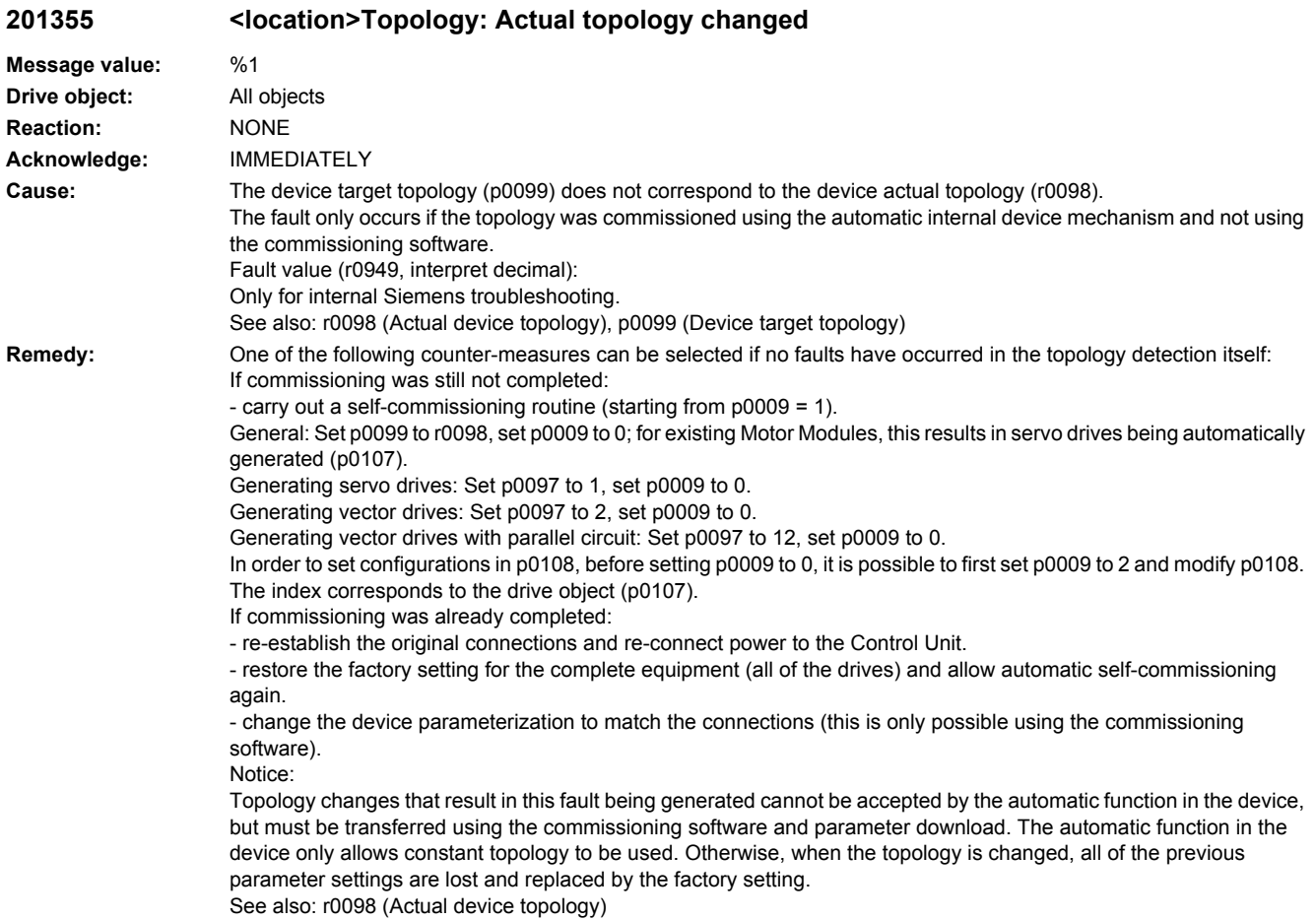

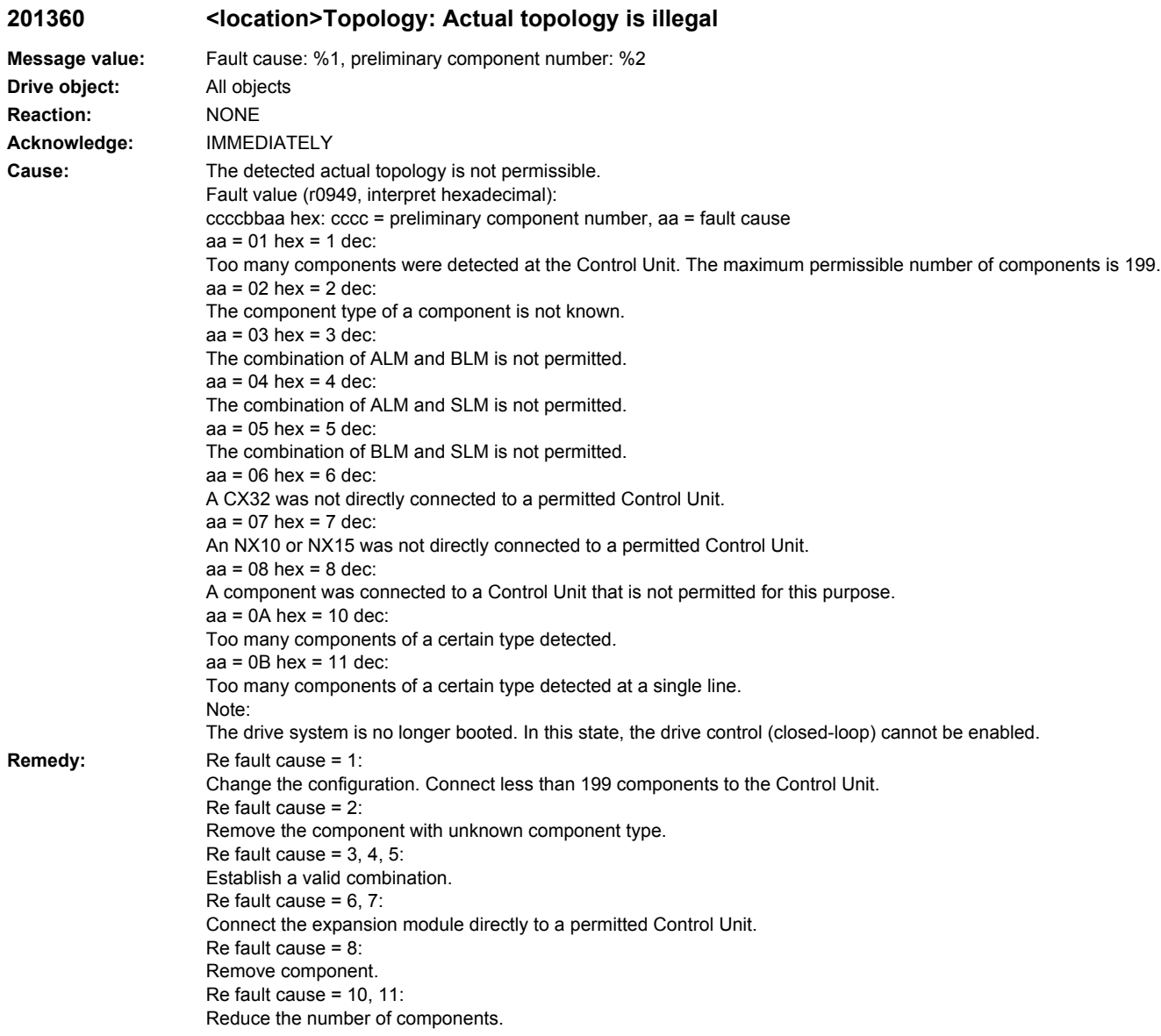

# **201361 <location>Topology: Actual topology contains SINUMERIK and SIMOTION components**

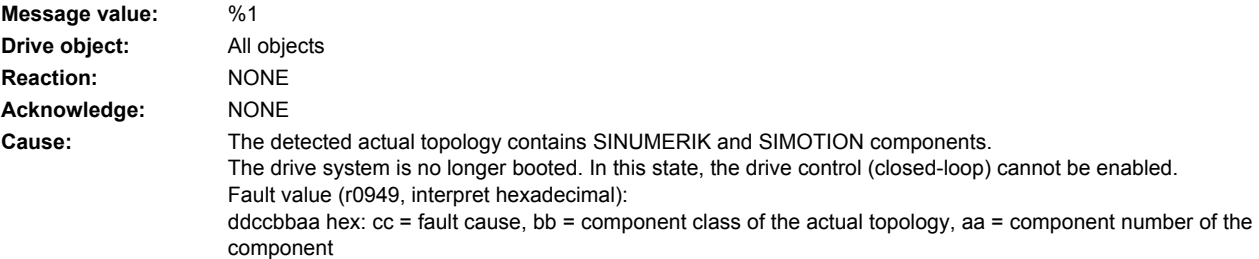

**Remedy:** 

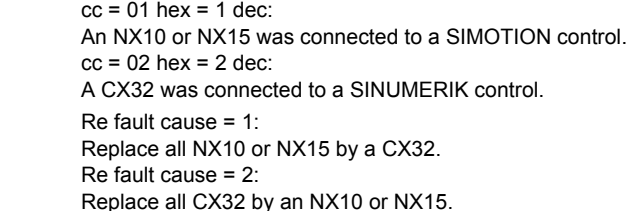

# **201375 <location>Topology: Actual topology, duplicate connection between two components**

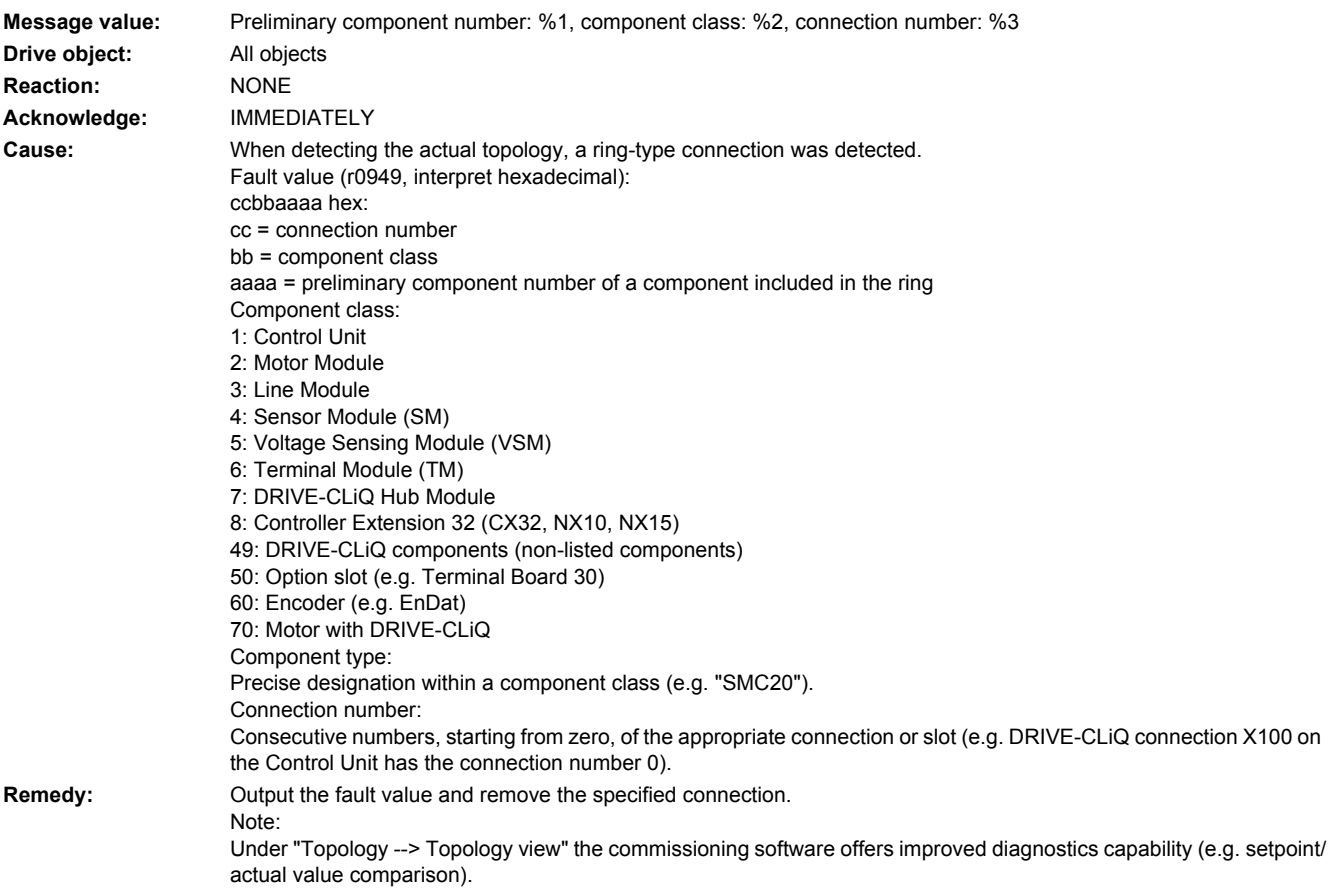

# **201380 <location>Topology: Actual topology, defective EEPROM**

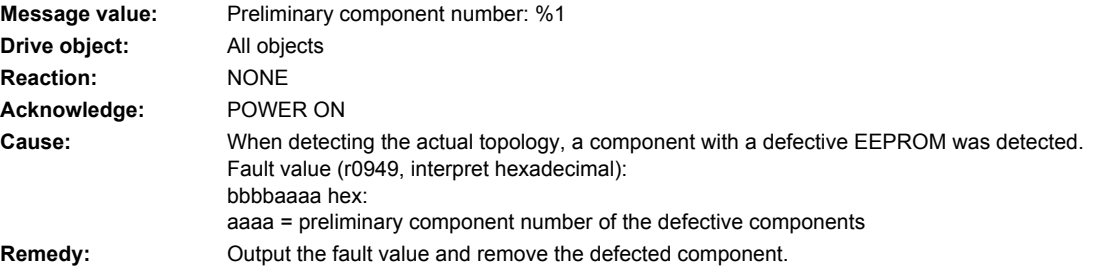
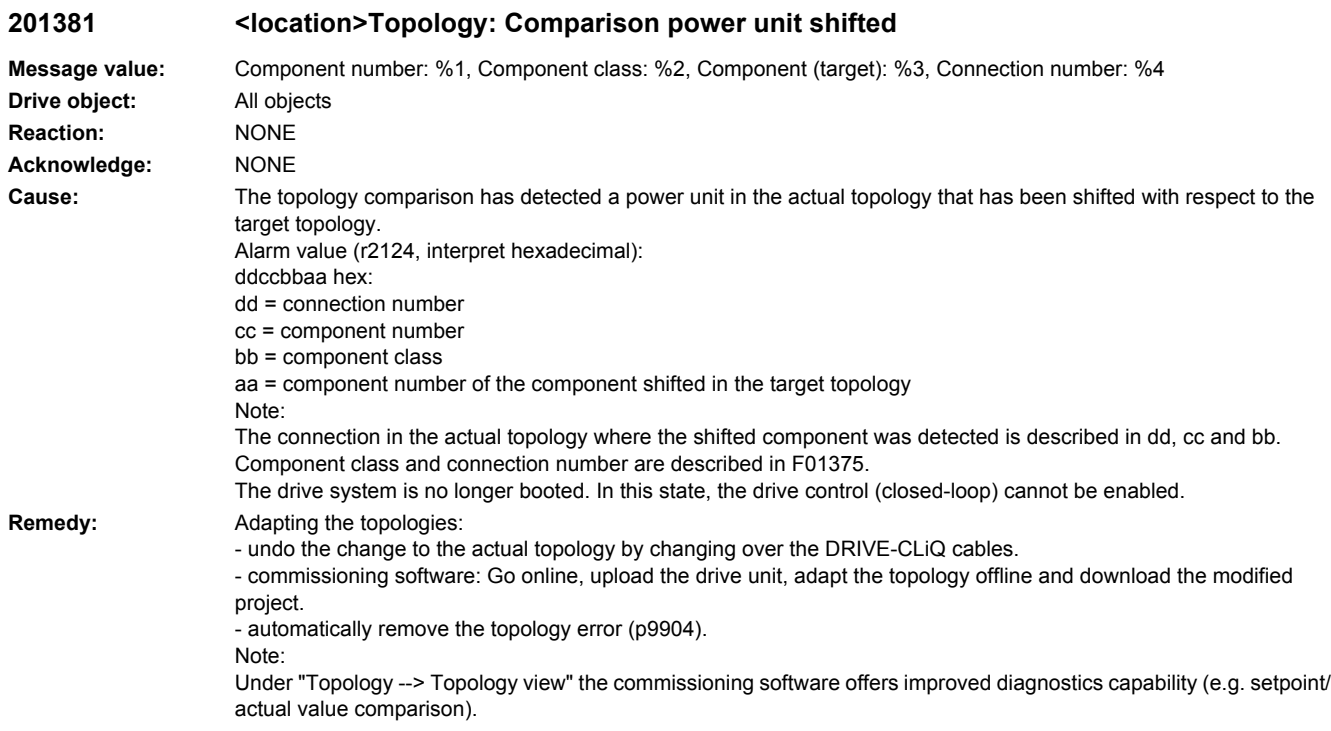

# **201382 <location>Topology: Comparison Sensor Module shifted**

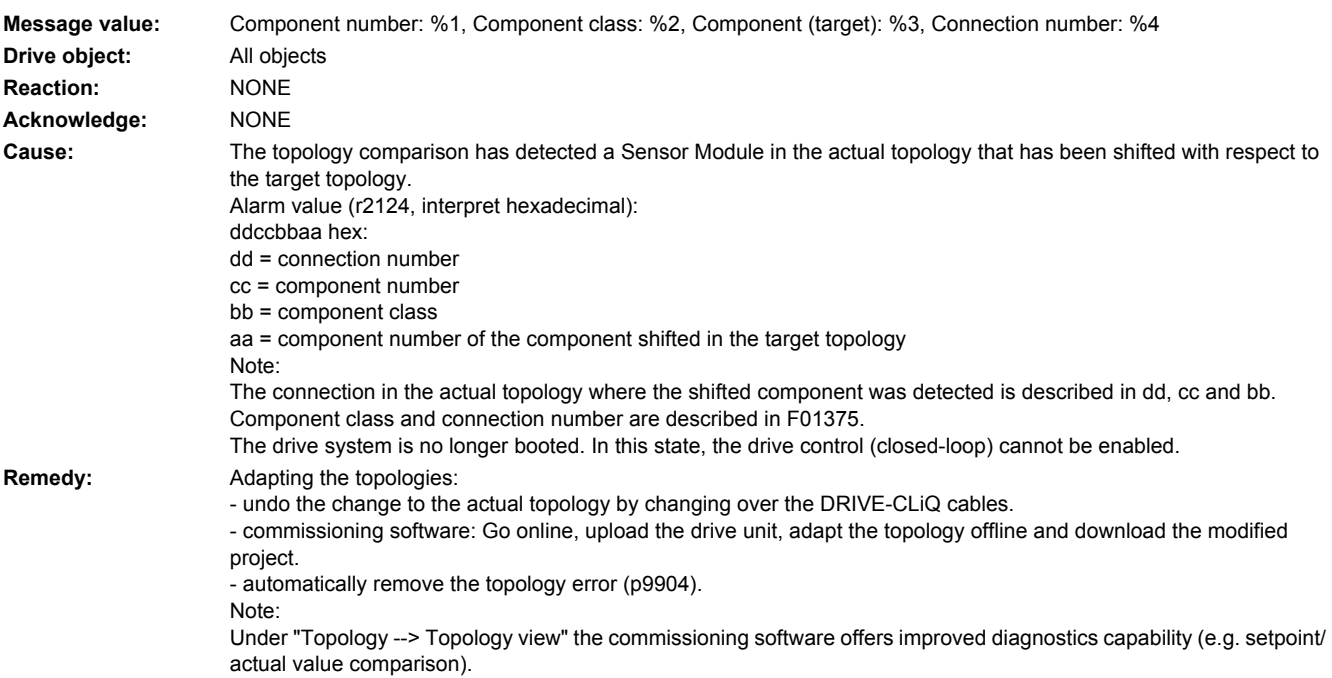

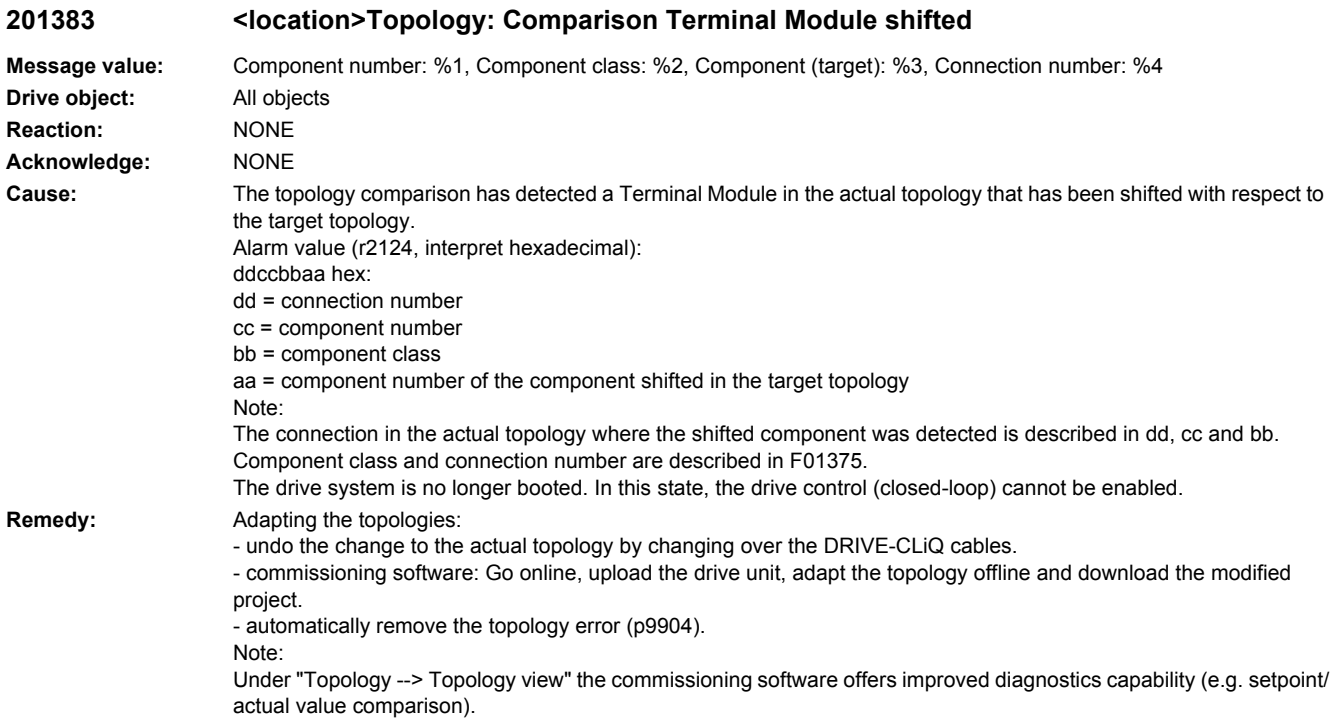

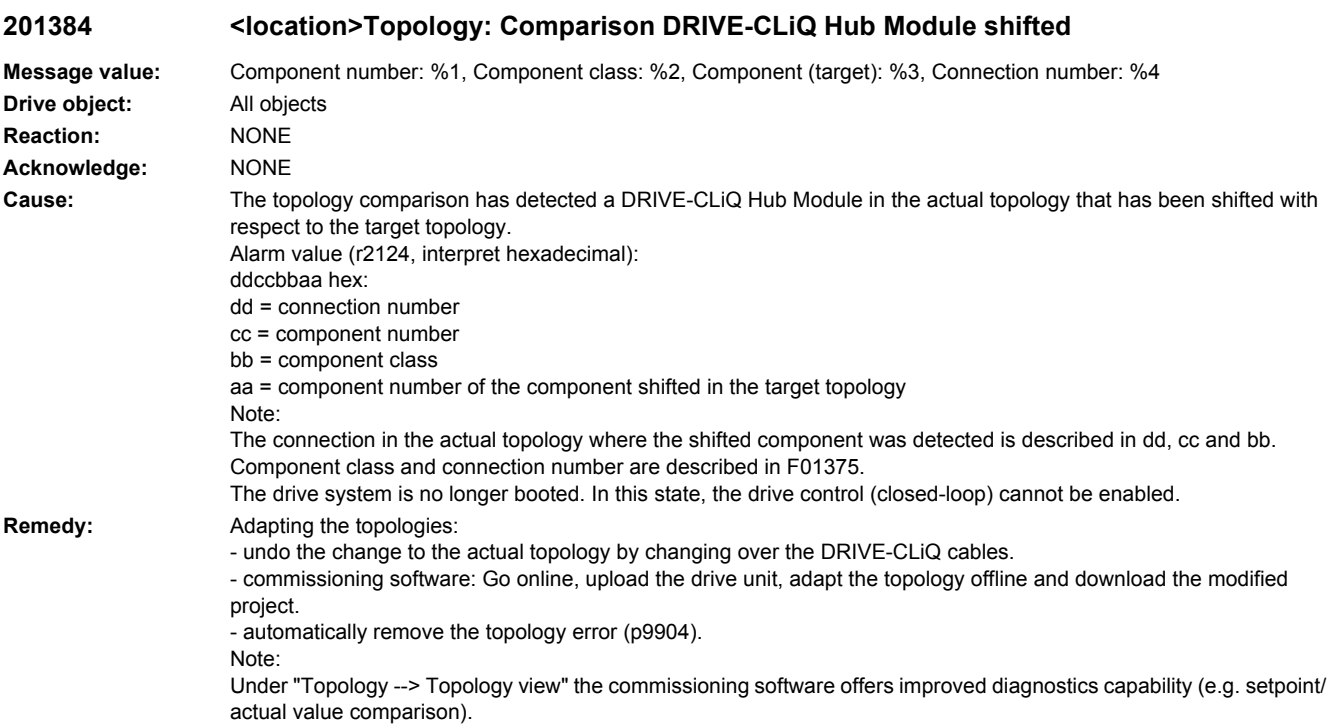

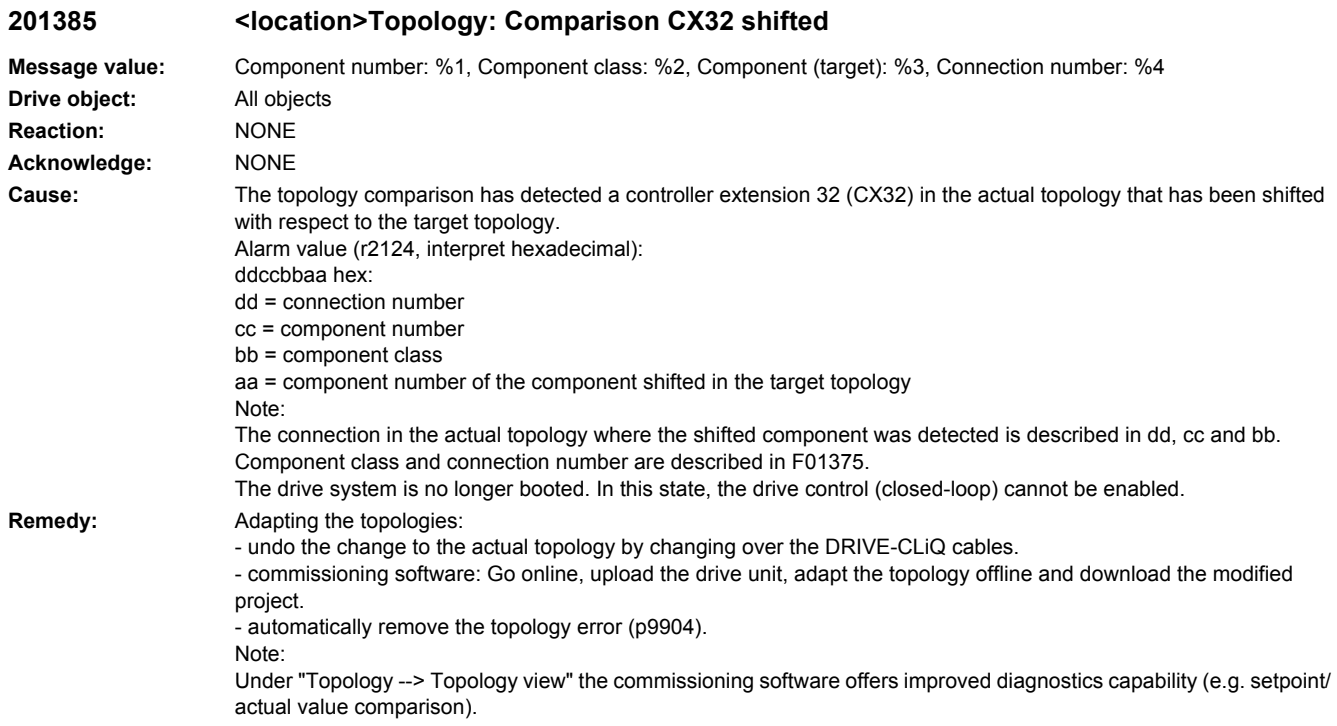

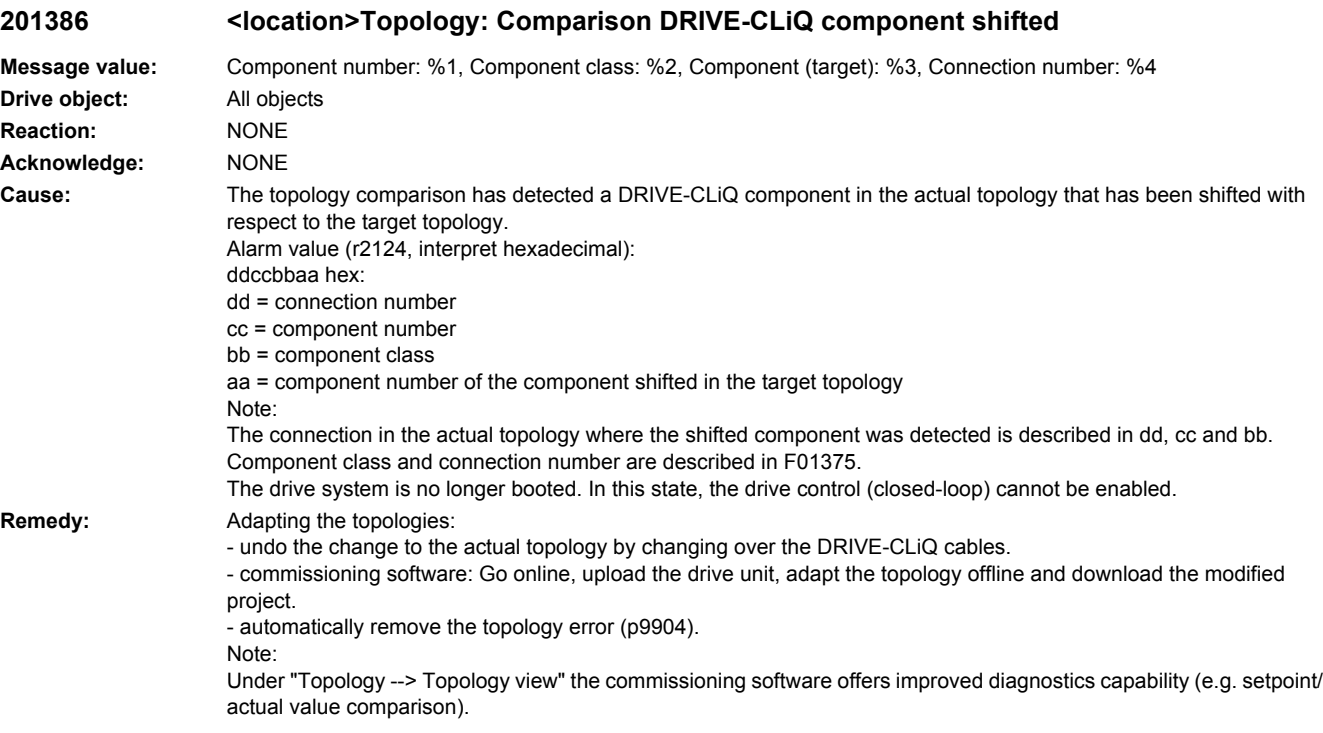

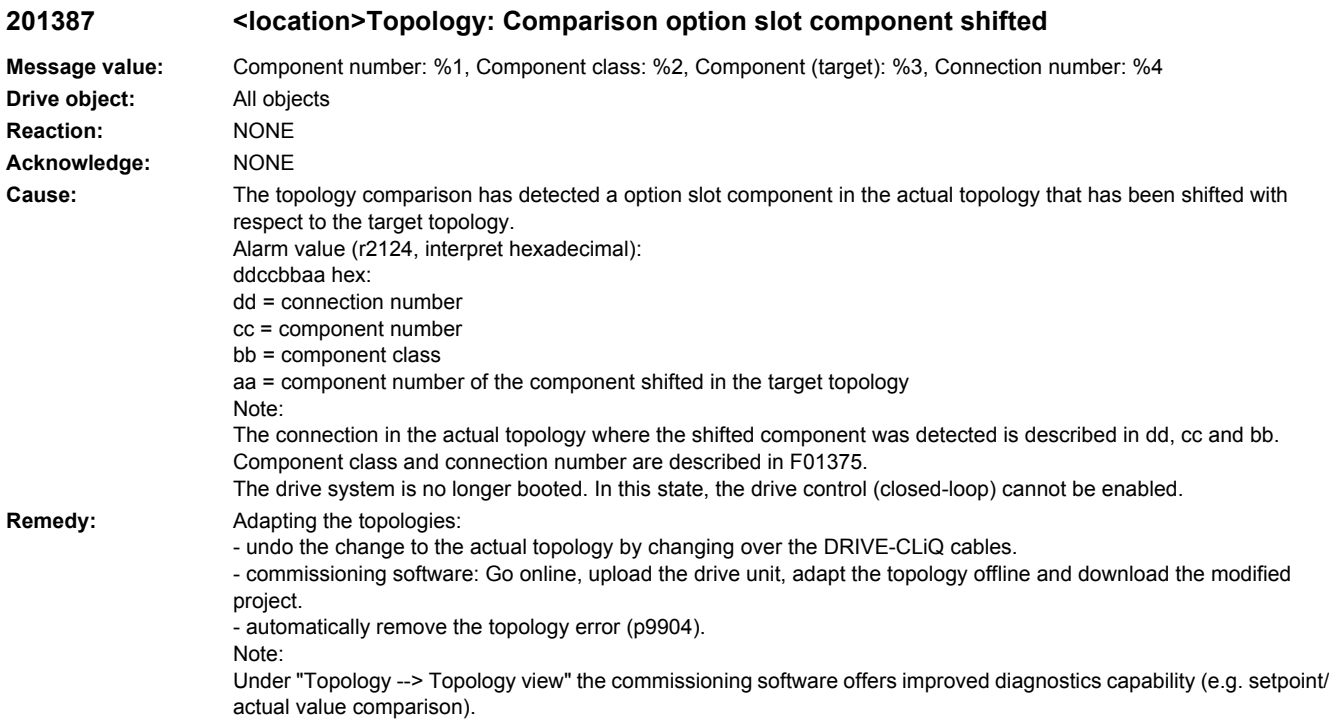

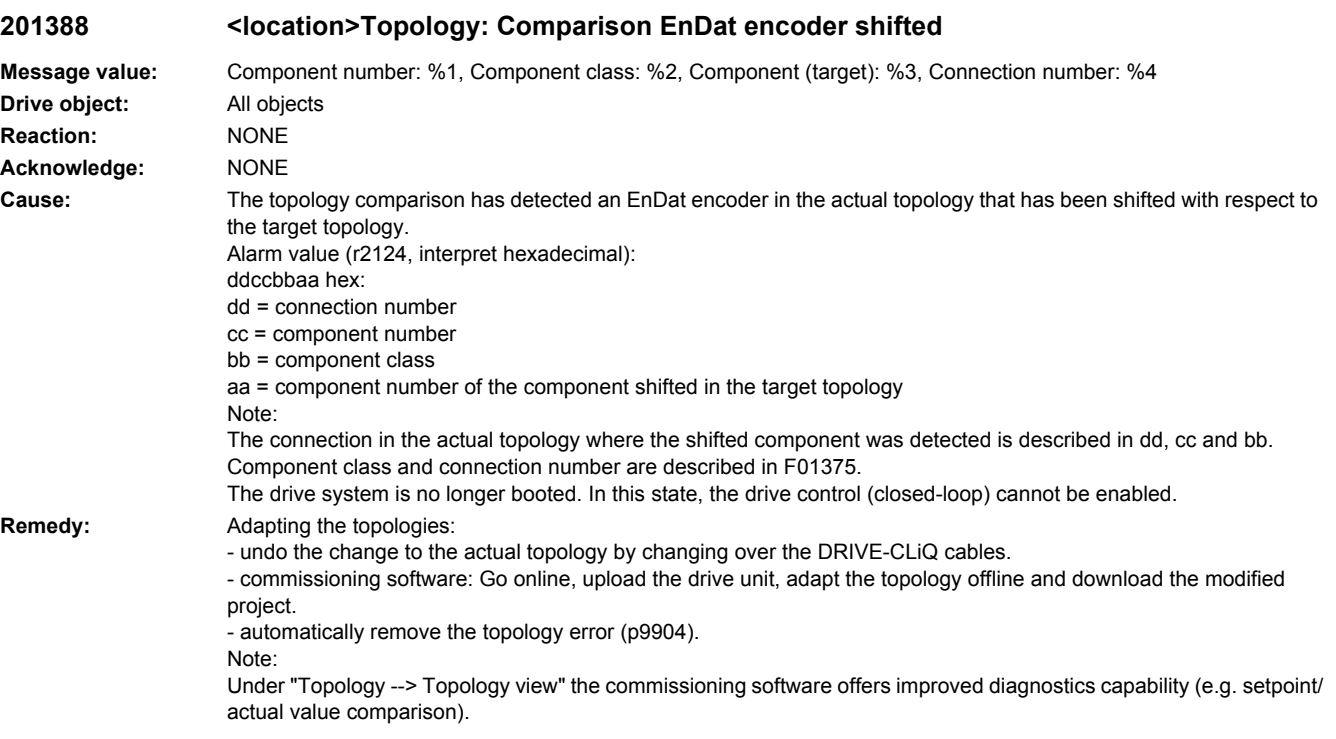

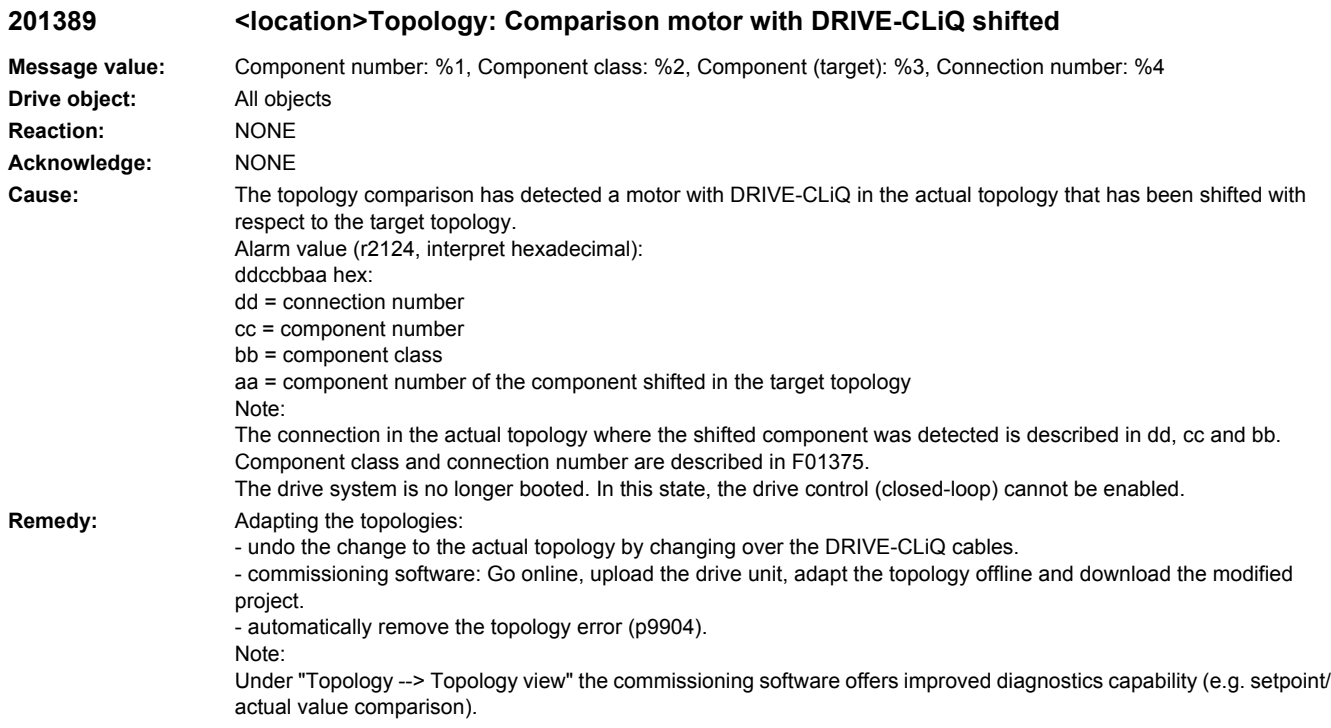

# **201416 <location>Topology: Comparison additional component in actual topology**

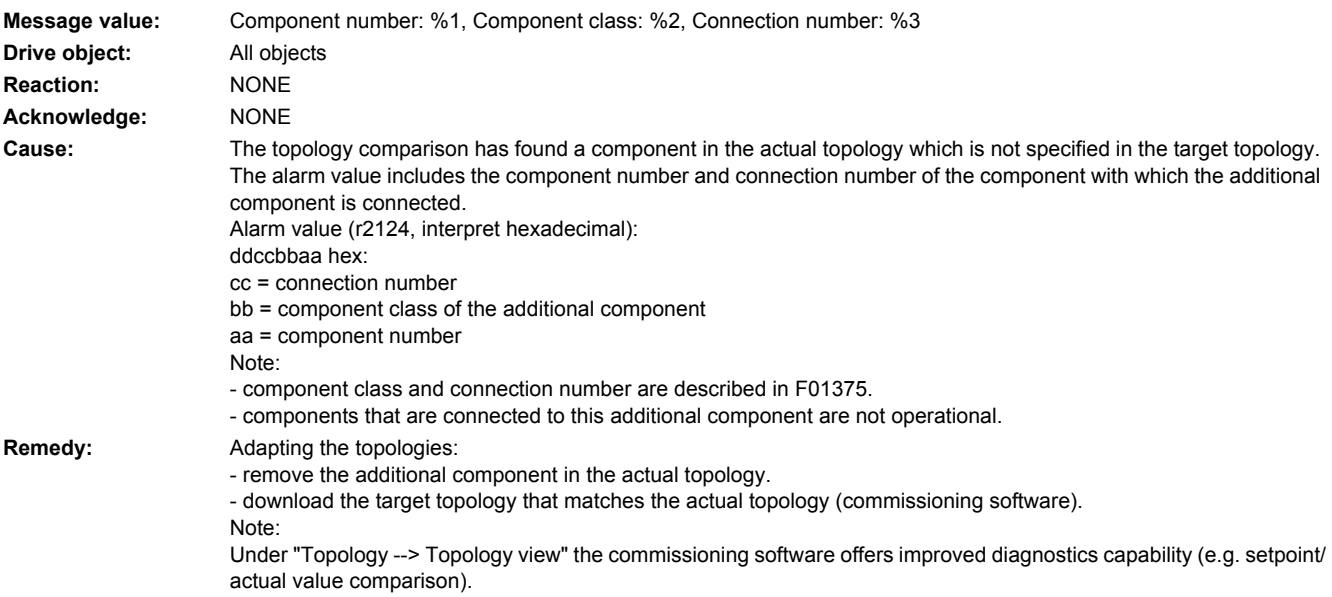

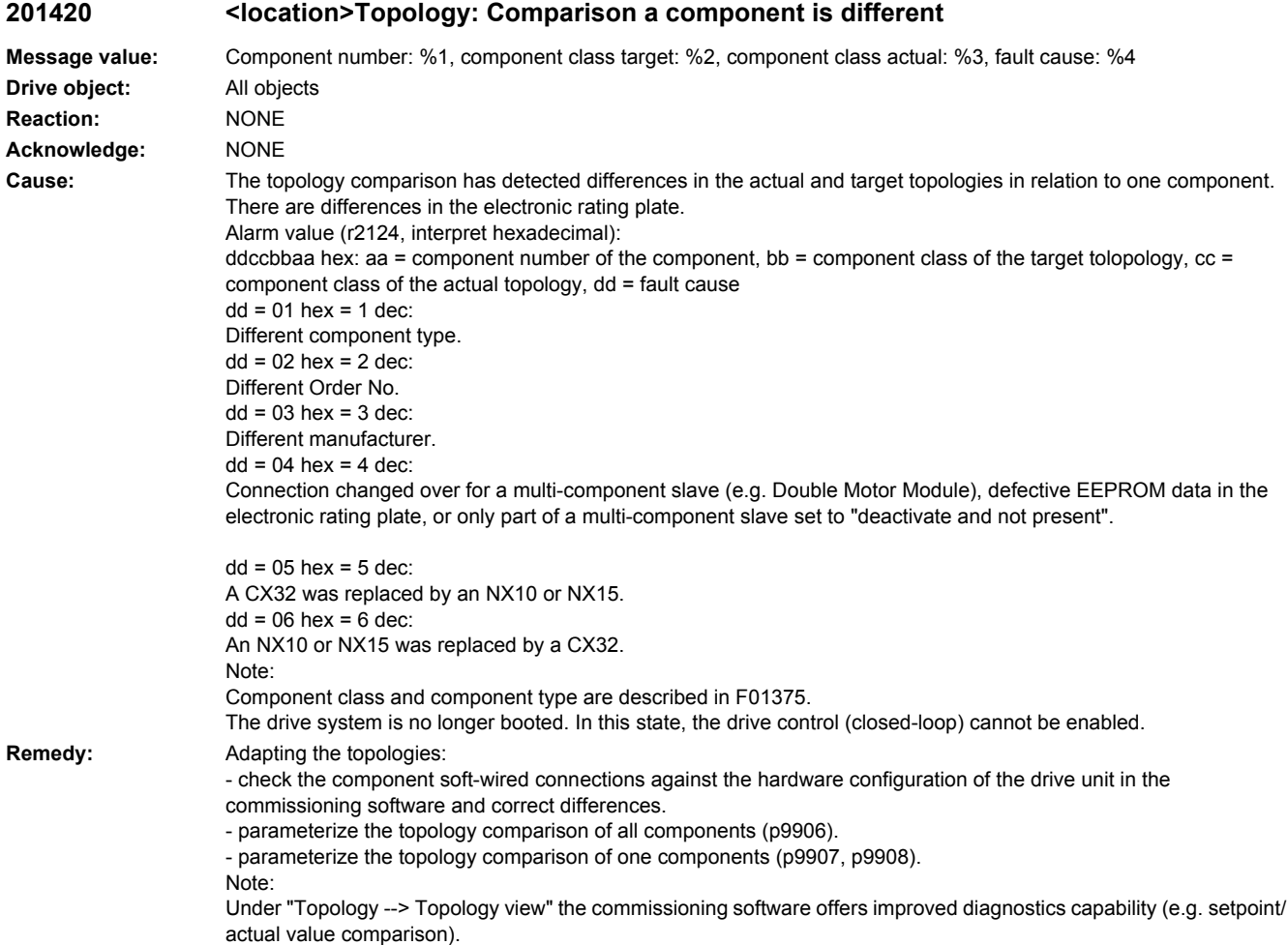

# **201421 <location>Topology: Comparison different components**

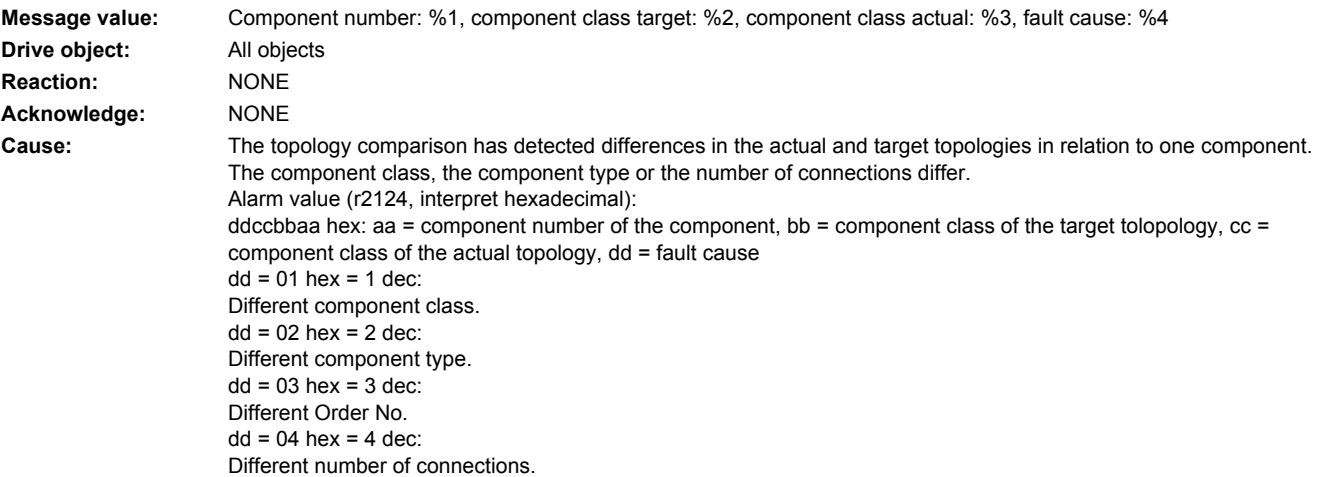

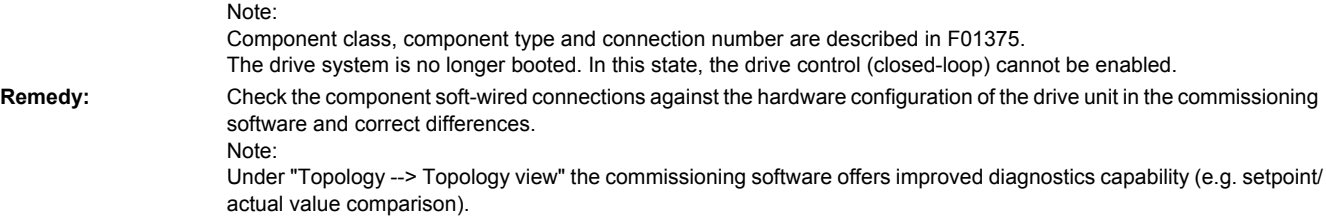

# **201425 <location>Topology: Comparison serial number of a component is different**

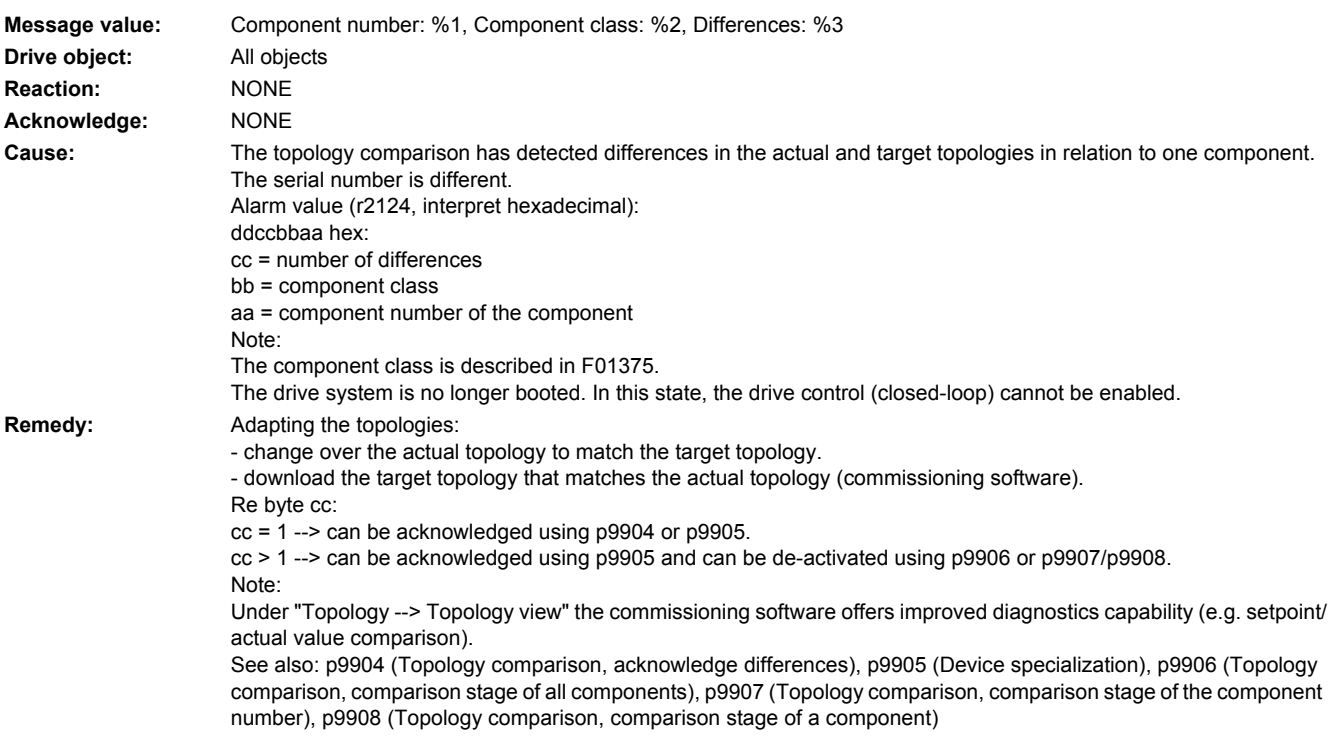

# **201428 <location>Topo: Comparison connection of a component is different**

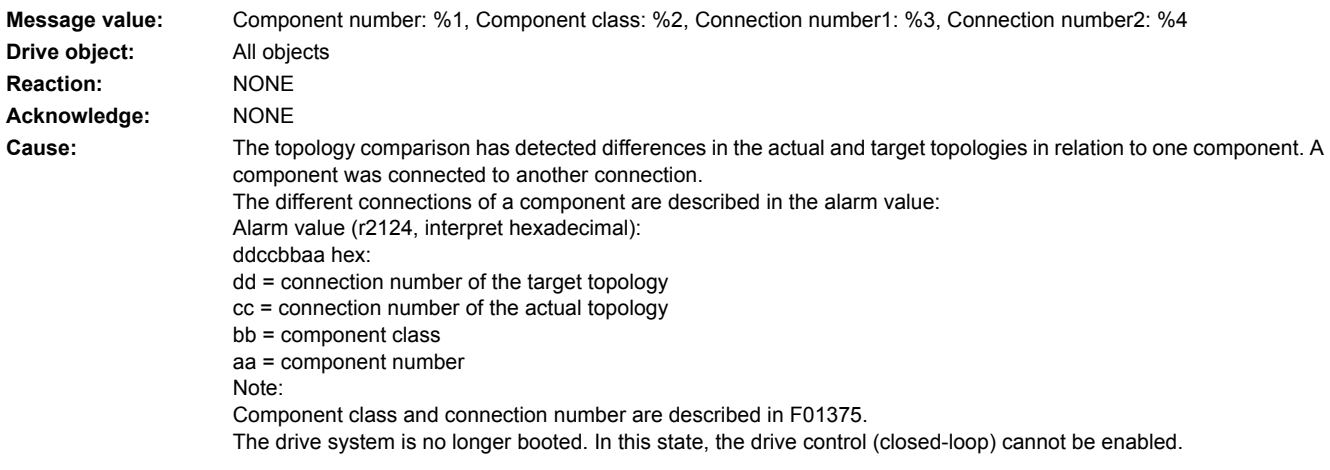

**Remedy:** Adapting the topologies: - change over the actual topology to match the target topology. - download the target topology that matches the actual topology (commissioning software). - automatically remove the topology error (p9904). Note: Under "Topology --> Topology view" the commissioning software offers improved diagnostics capability (e.g. setpoint/ actual value comparison). See also: p9904 (Topology comparison, acknowledge differences)

### **201429 <location>Topology: Comparison connection is different for more than one component**

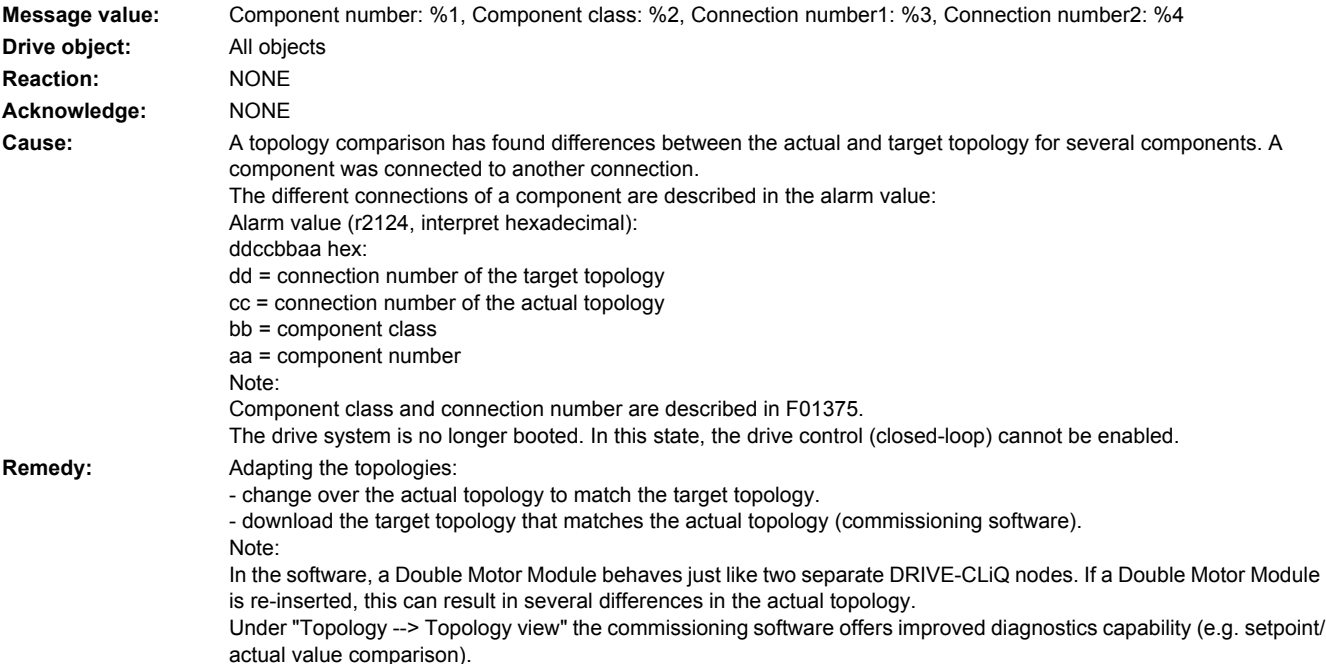

## **201451 <location>Topology: Target topology is invalid**

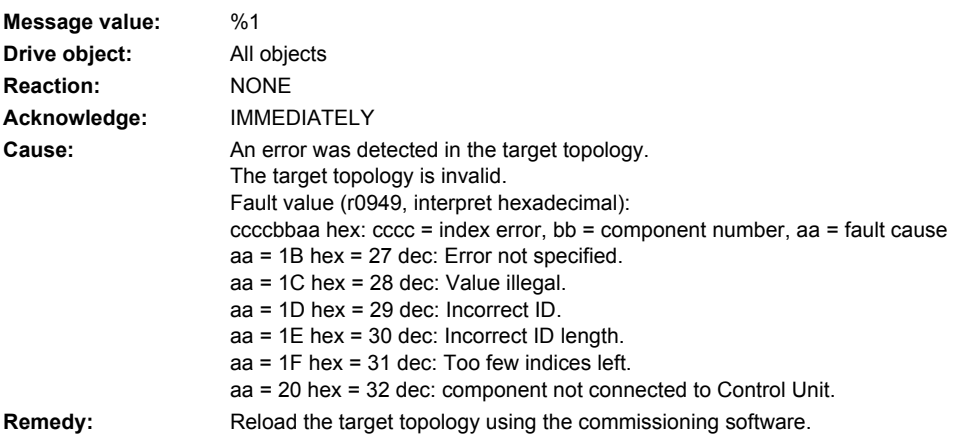

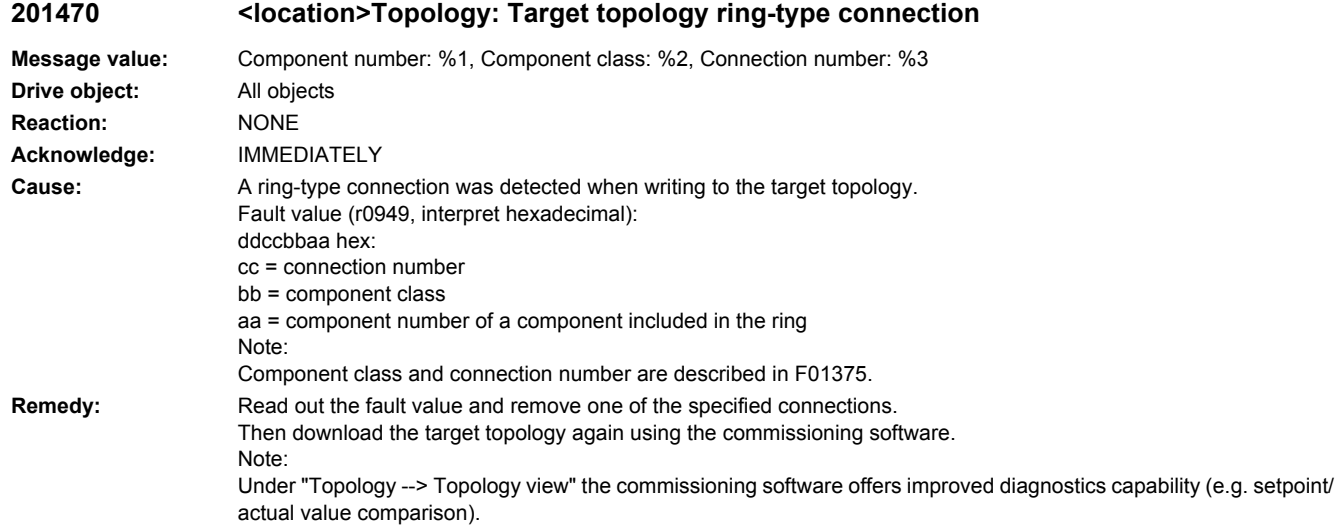

**201475 <location>Topology: Target topology duplicate connection between two components**

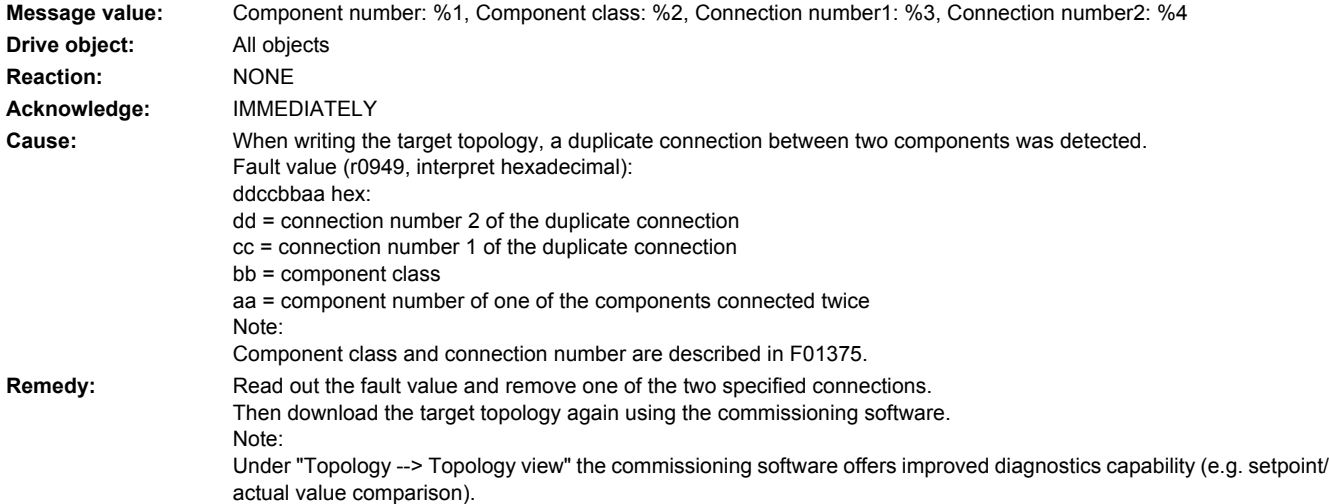

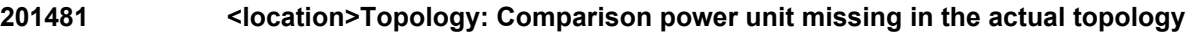

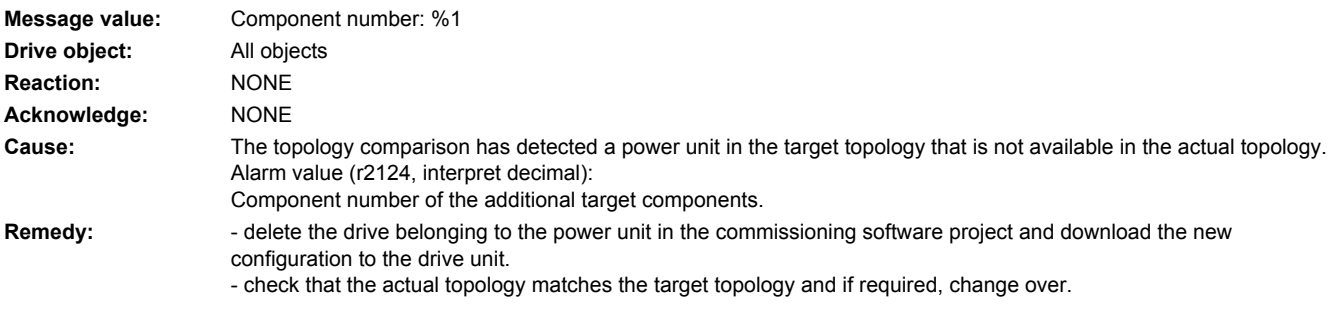

- check DRIVE-CLiQ cables for interruption and contact problems.

- check the 24 V supply voltage.

actual value comparison).

- check that the power unit is working properly.

Note:

Under "Topology --> Topology view" the commissioning software offers improved diagnostics capability (e.g. setpoint/ actual value comparison).

## **201482 <location>Topology: Comparison Sensor Module missing in the actual topology**

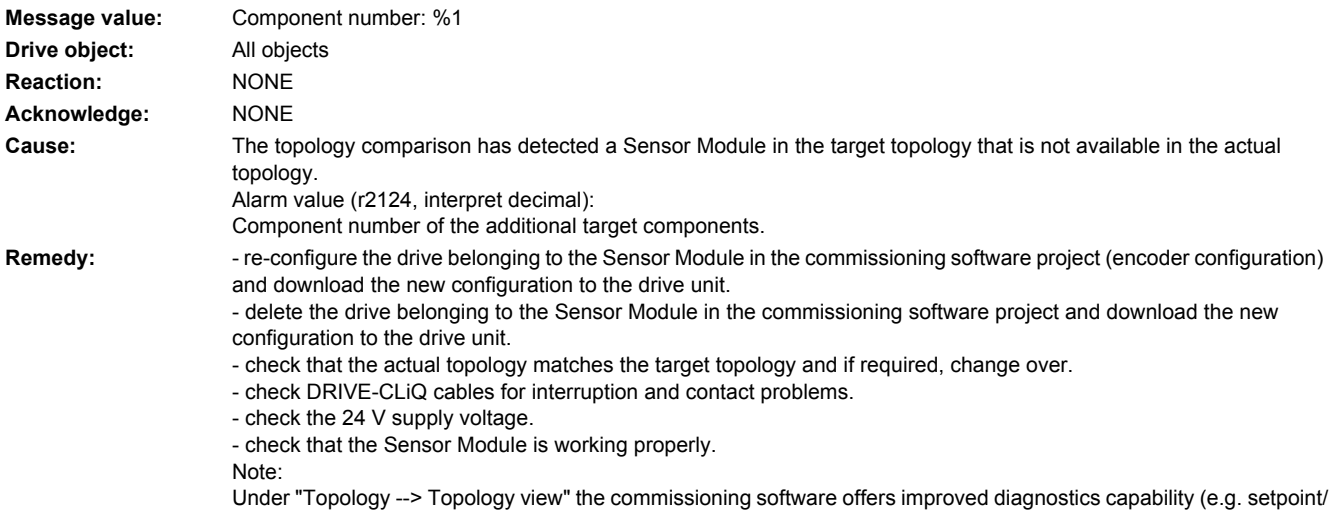

## **201483 <location>Topology: Comparison Terminal Module missing in the actual topology**

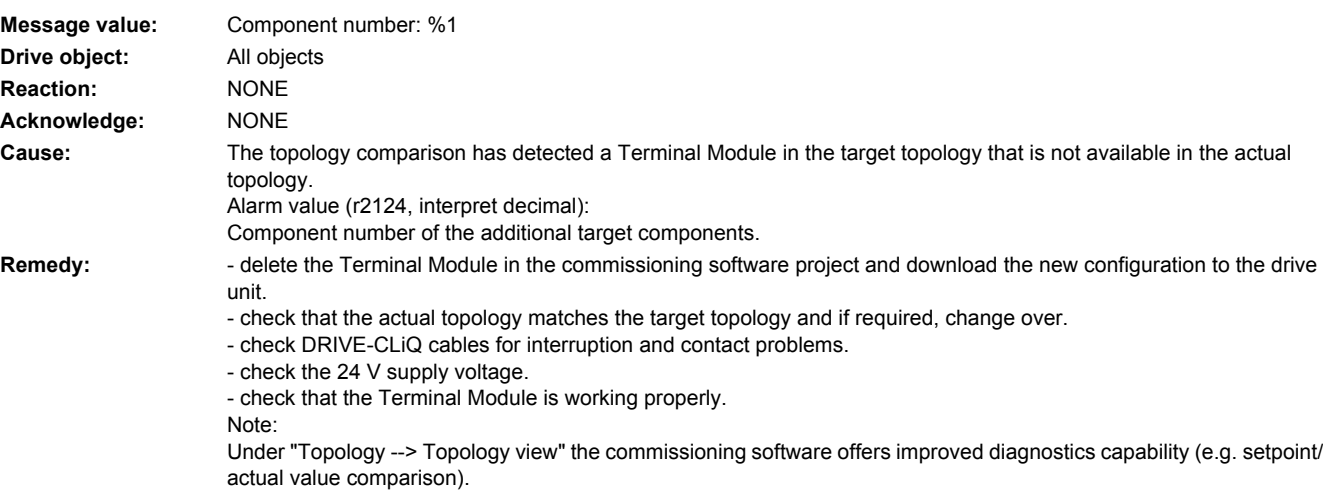

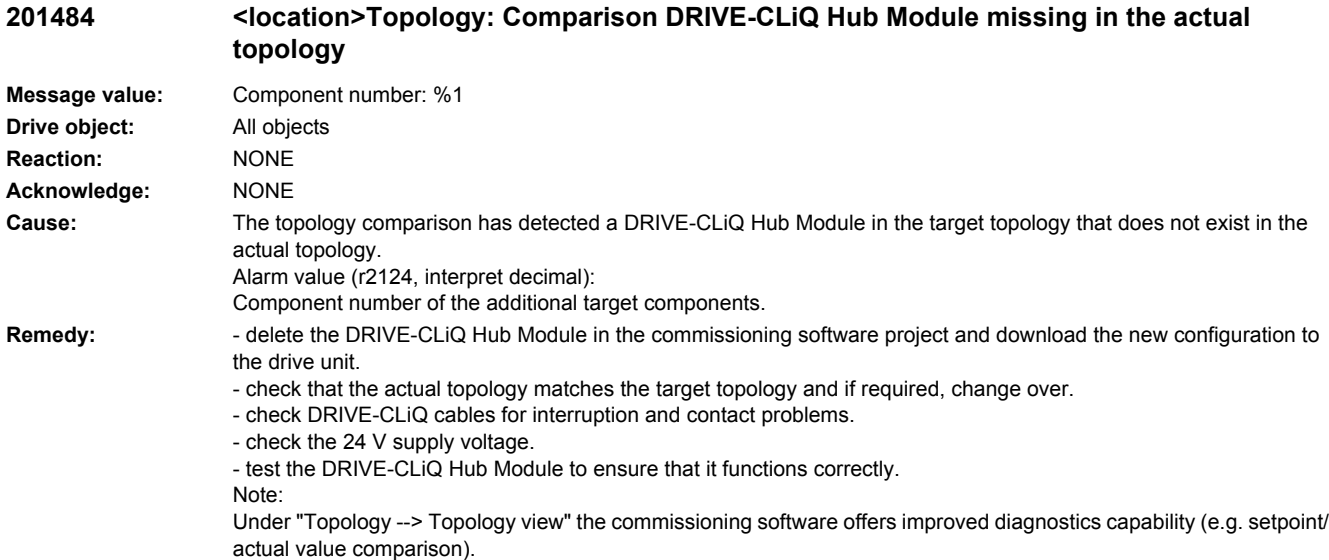

## **201485 <location>Topology: Comparison CX32 missing in the actual topology**

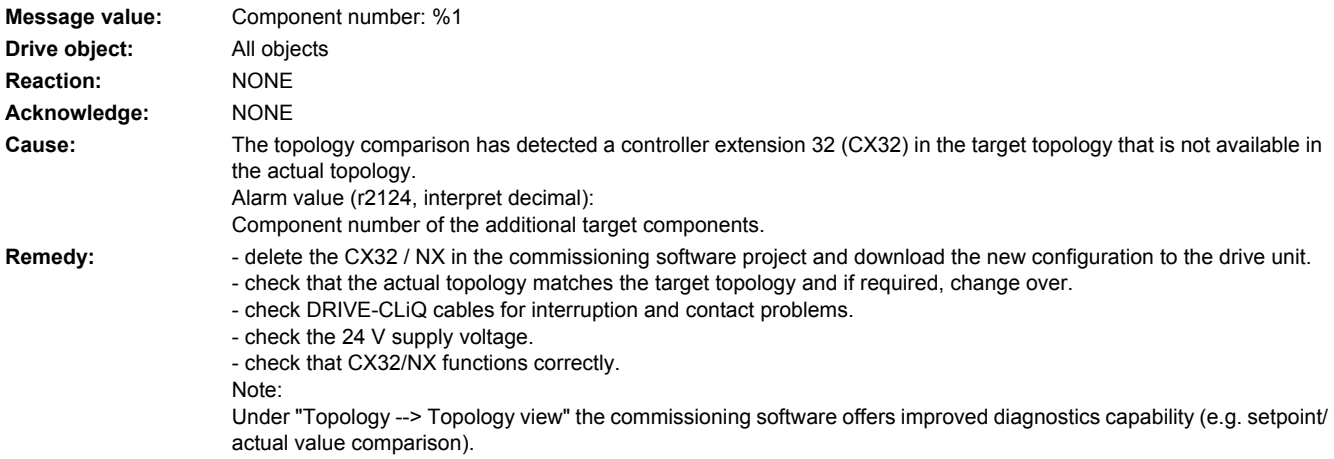

## **201486 <location>Topology: Comparison DRIVE-CLiQ components missing in the actual topology**

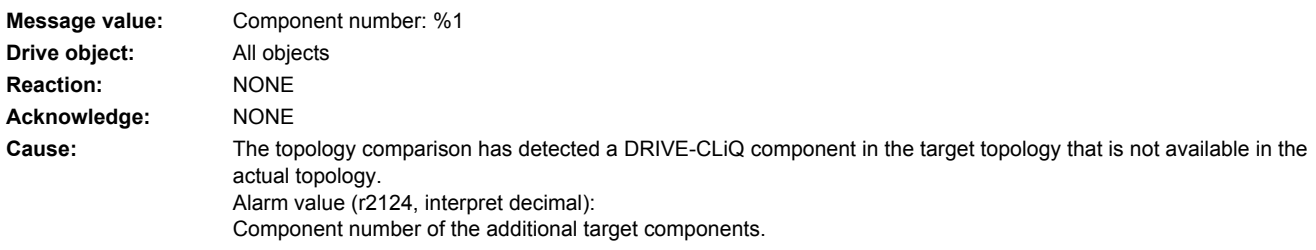

**Remedy:** - delete the drive belonging to this component in the commissioning software project and download the new configuration to the drive unit.

> - re-configure the drive belonging to this component in the commissioning software project and download the new configuration to the drive unit.

- check that the actual topology matches the target topology and if required, change over.
- check DRIVE-CLiQ cables for interruption and contact problems.
- check the 24 V supply voltage.
- check that the component is working properly.

Note:

Under "Topology --> Topology view" the commissioning software offers improved diagnostics capability (e.g. setpoint/ actual value comparison).

### **201487 <location>Topology: Comparison option slot components missing in the actual topology**

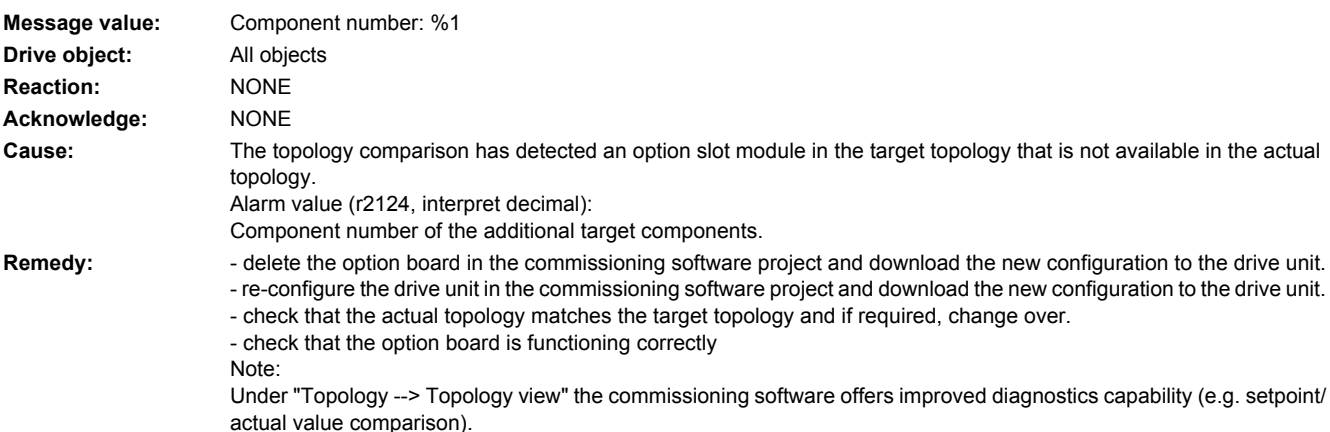

### **201488 <location>Topology: Comparison EnDat encoder missing in the actual topology**

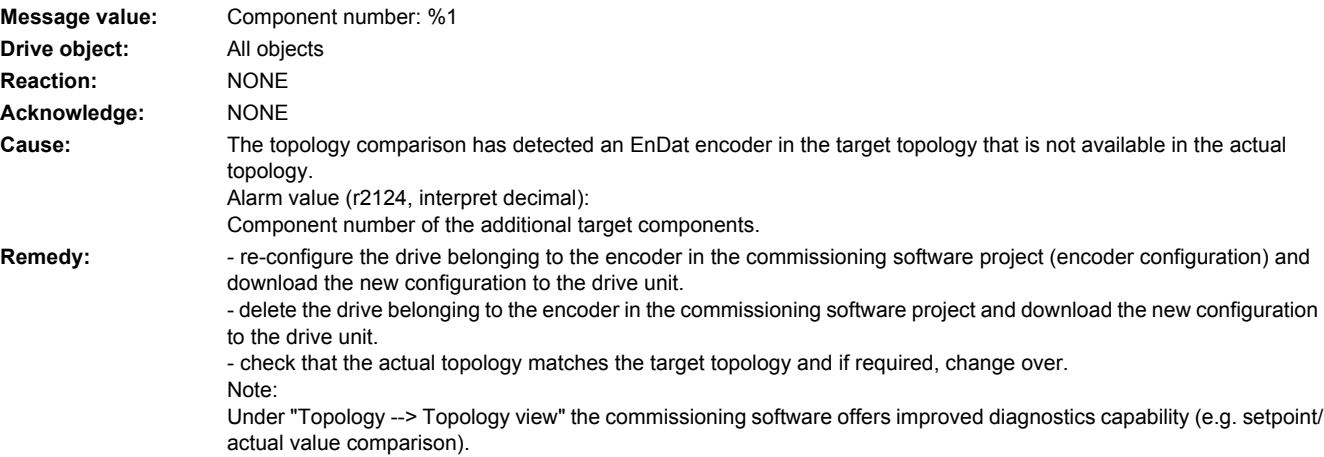

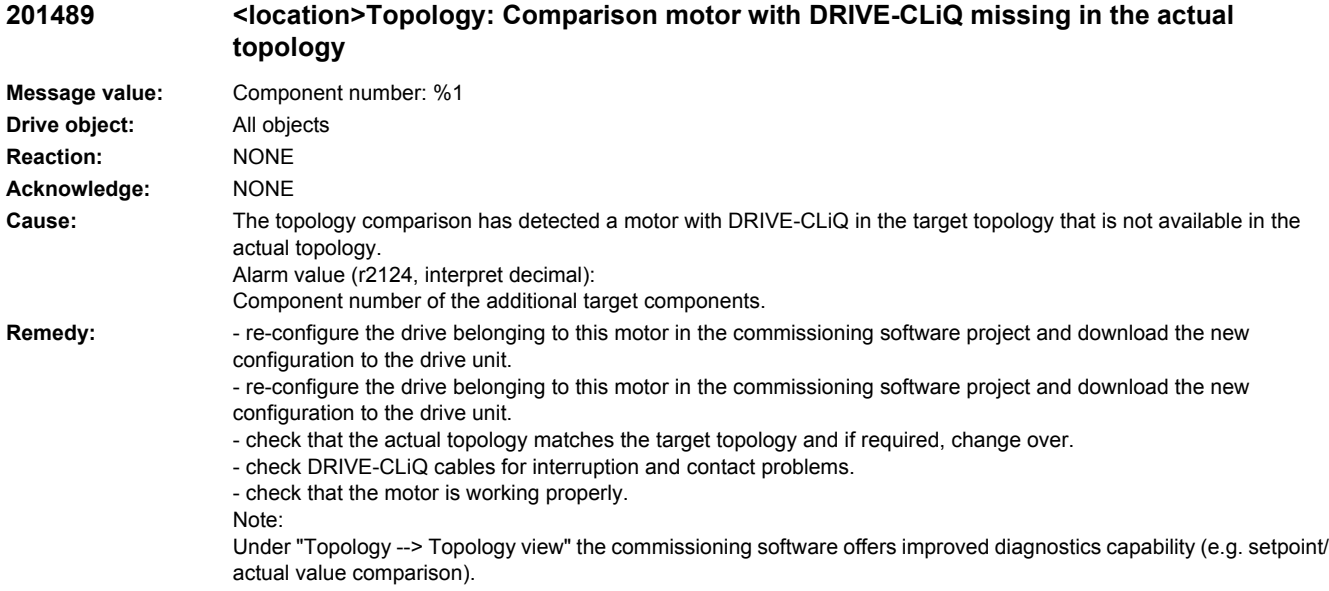

## **201505 <location>BICO: Interconnection cannot be established**

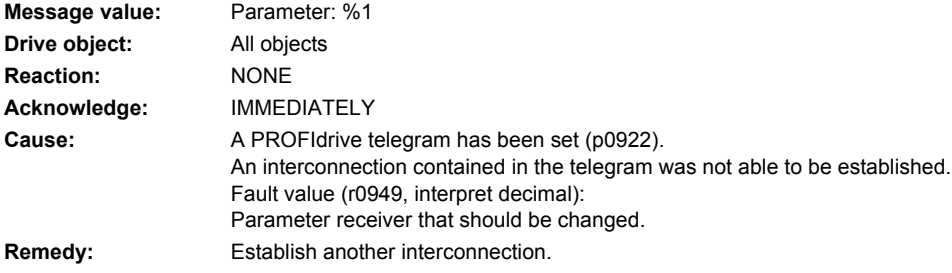

# **201506 <location>BICO: No standard telegram**

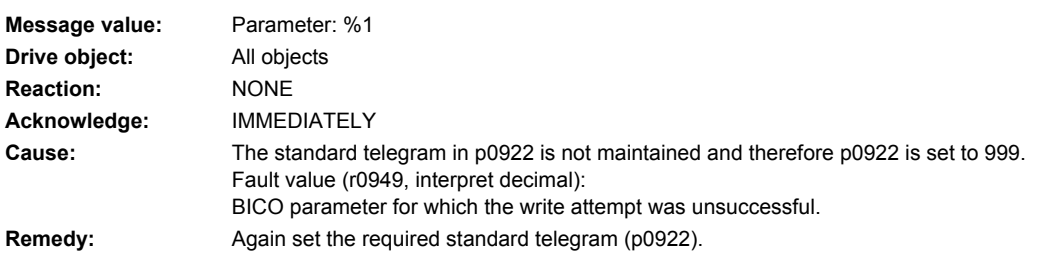

**201507 <location>BICO: Interconnections to inactive objects present**

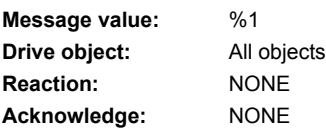

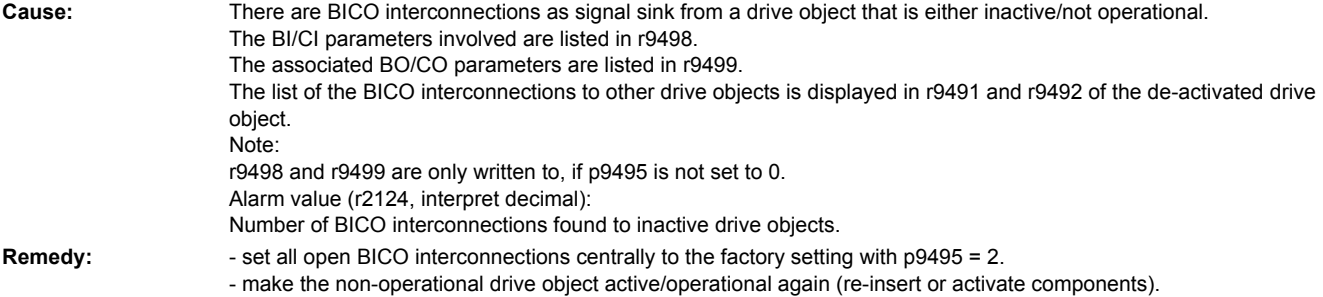

## **201508 <location>BICO: Interconnections to inactive objects exceeded**

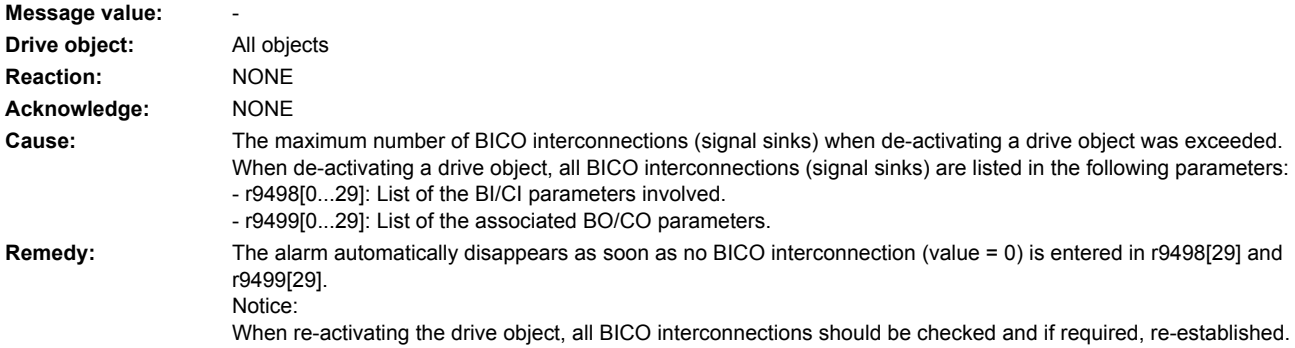

## **201510 <location>BICO: Signal source is not float type**

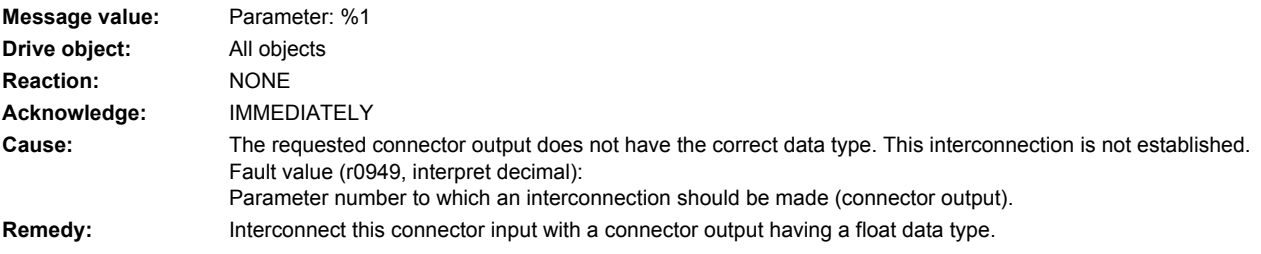

## **201511 <location>BICO: Interconnection between different normalizations**

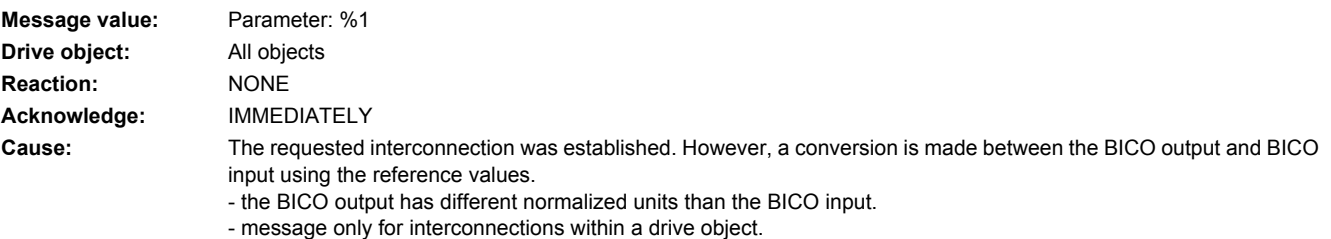

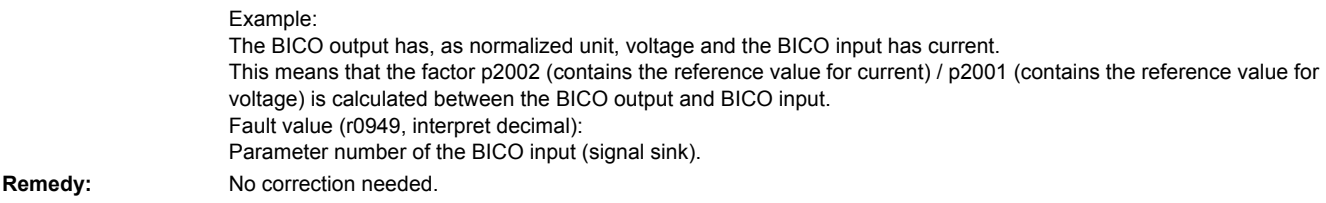

## **201512 <location>BICO: No normalization available**

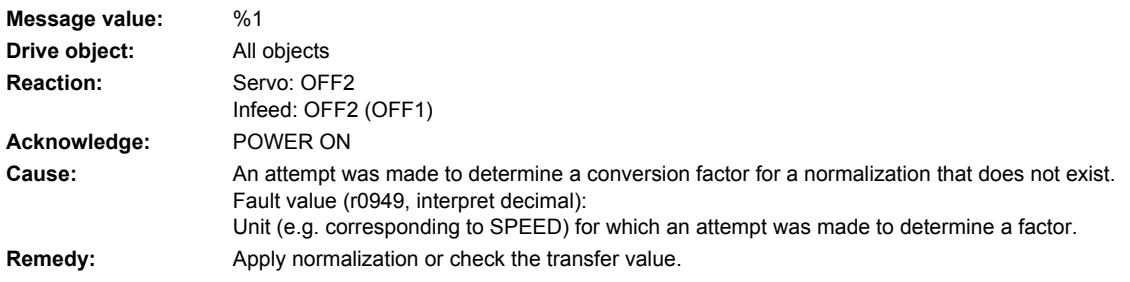

## **201513 <location>BICO: Spanning DO between different normalizations**

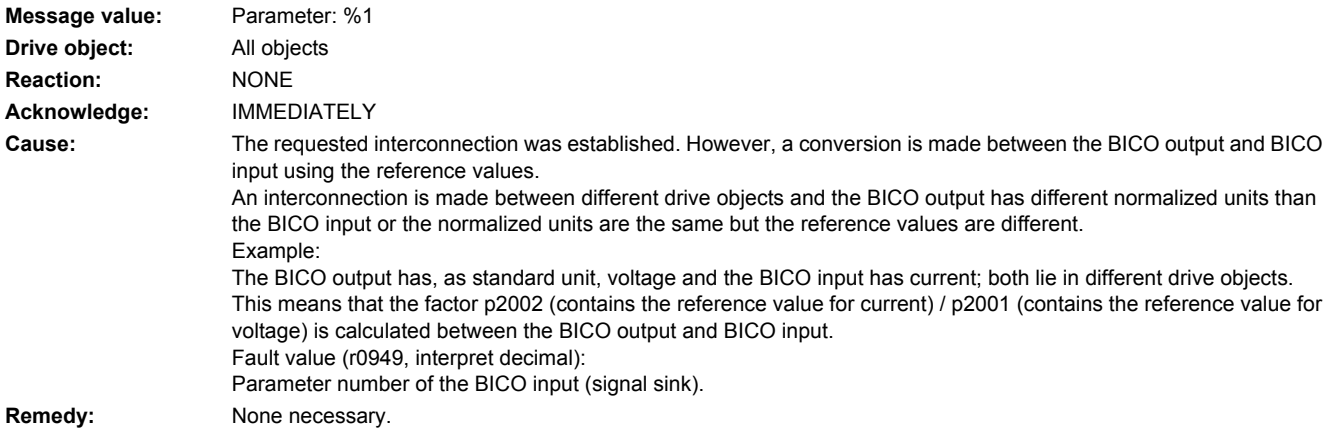

# **201514 <location>BICO: Error when writing during a reconnect**

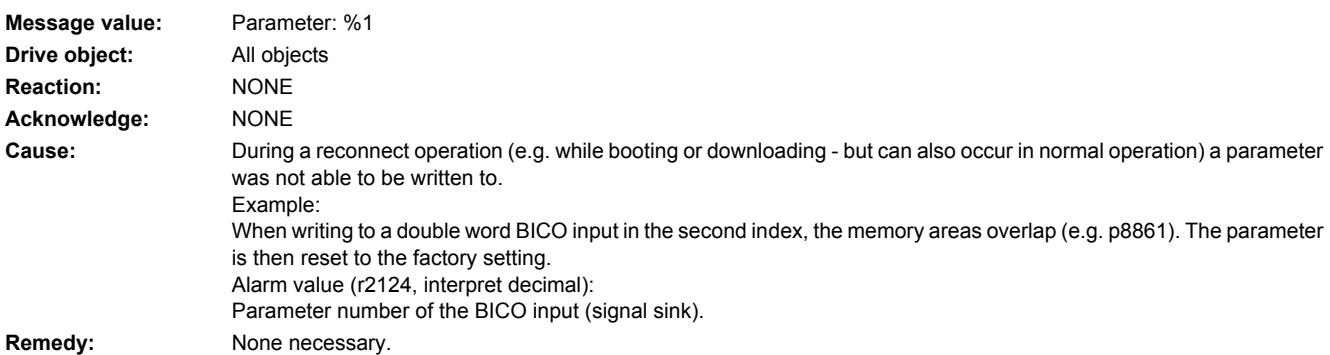

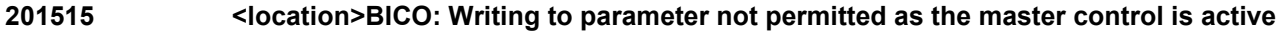

### **Message value:** -

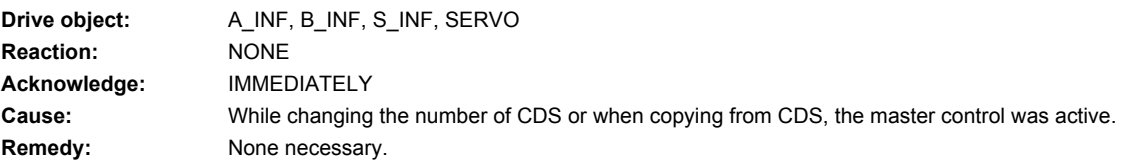

# **201590 <location>Drive: Motor maintenance interval expired**

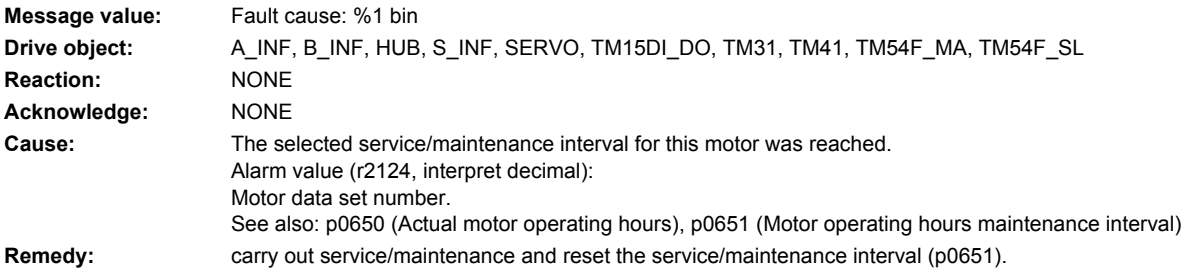

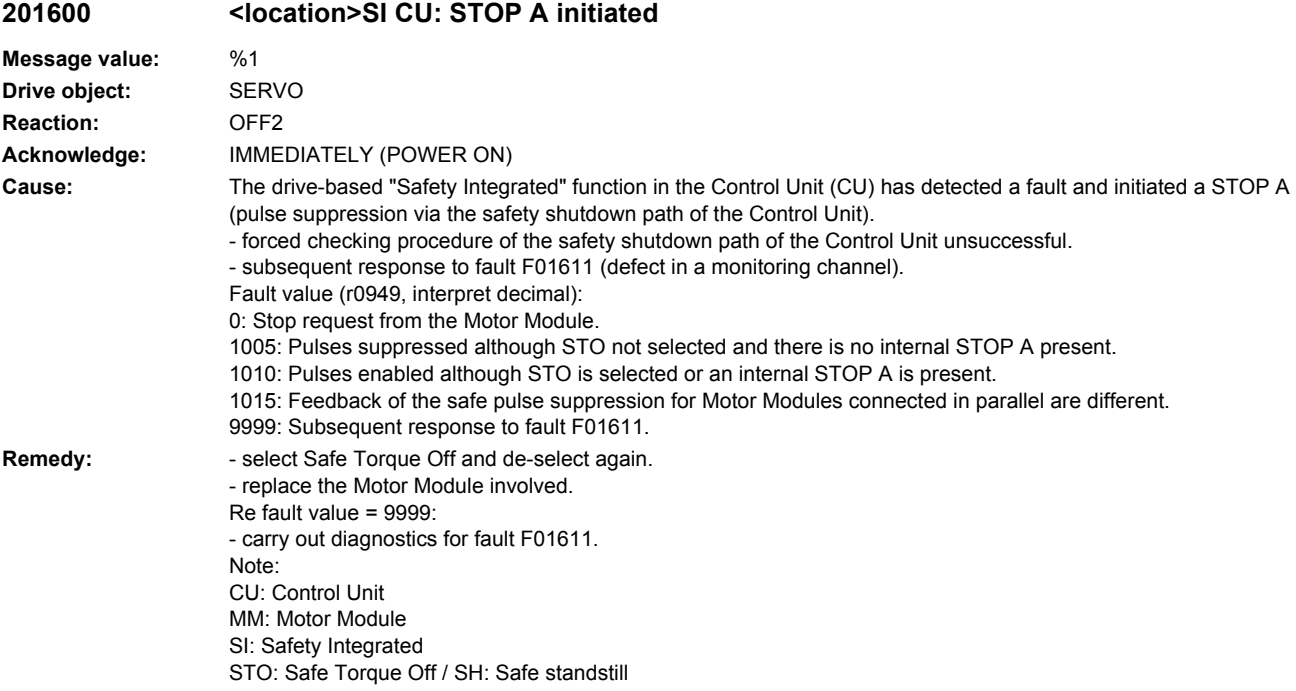

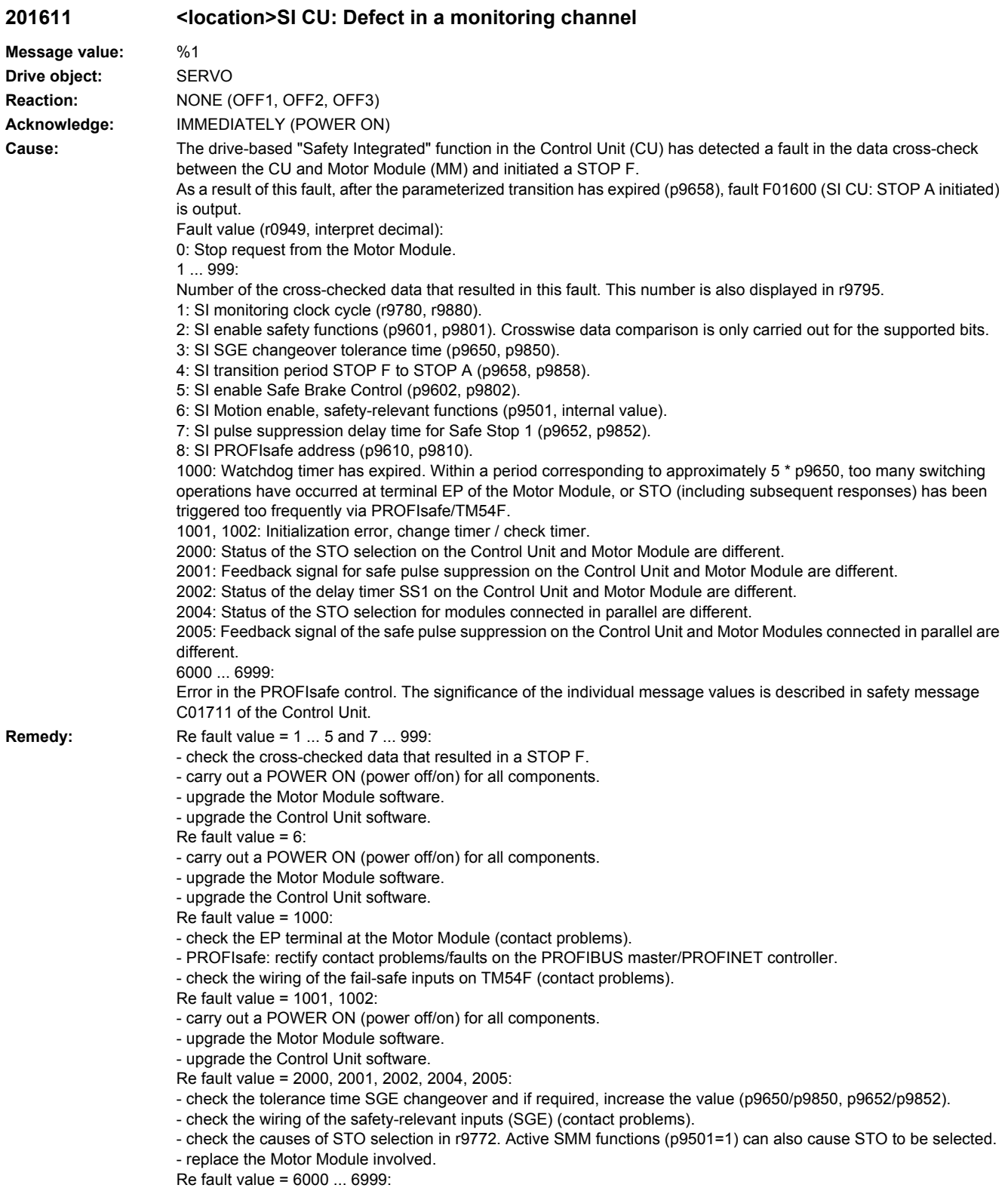

Note: CU: Control Unit EP: Enable Pulses (pulse enable) MM: Motor Module SGE: Safety-relevant input SI: Safety Integrated SS1: Safe Stop 1 (corresponds to Stop Category 1 acc. to EN60204) STO: Safe Torque Off / SH: Safe standstill SMM: see r9772

## **201612 <location>SI CU: STO inputs for power units connected in parallel different**

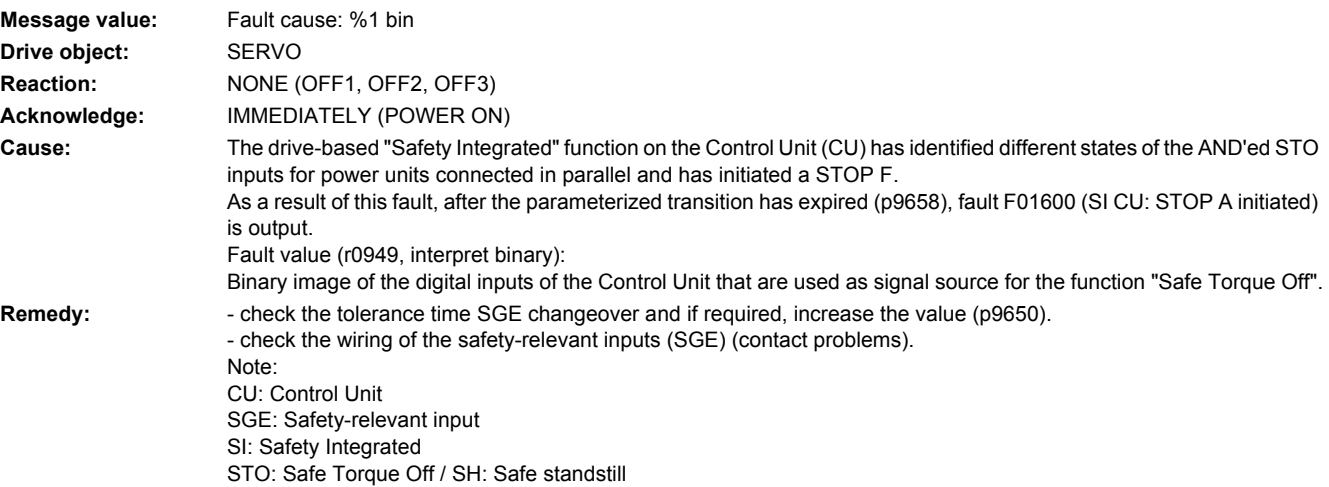

## **201620 <location>SI CU: Safe Torque Off active**

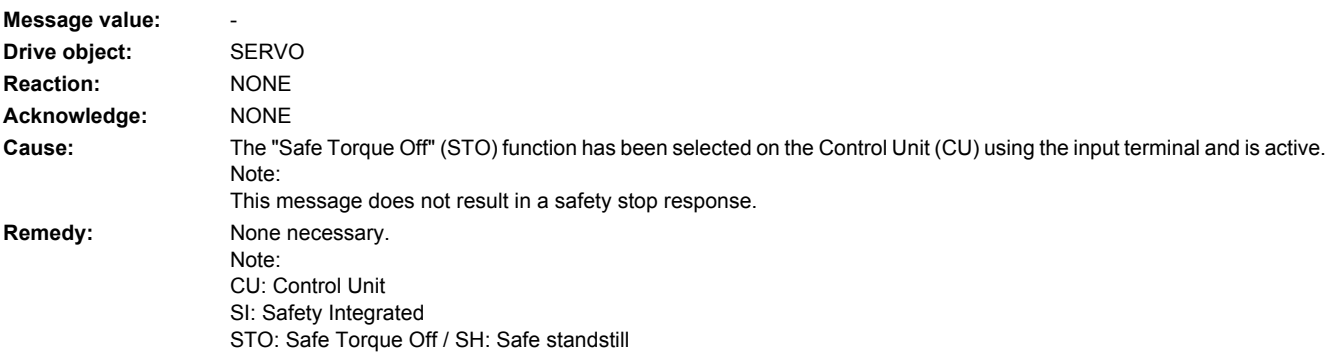

## **201621 <location>SI CU: Safe Stop 1 active**

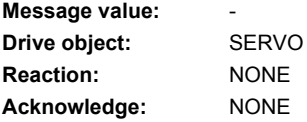

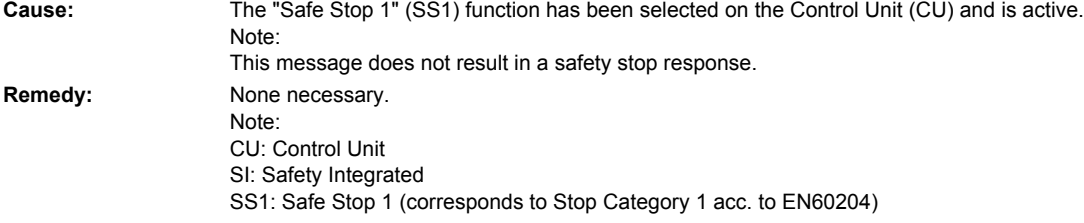

# **201625 <location>SI CU: Sign-of-life error in safety data**

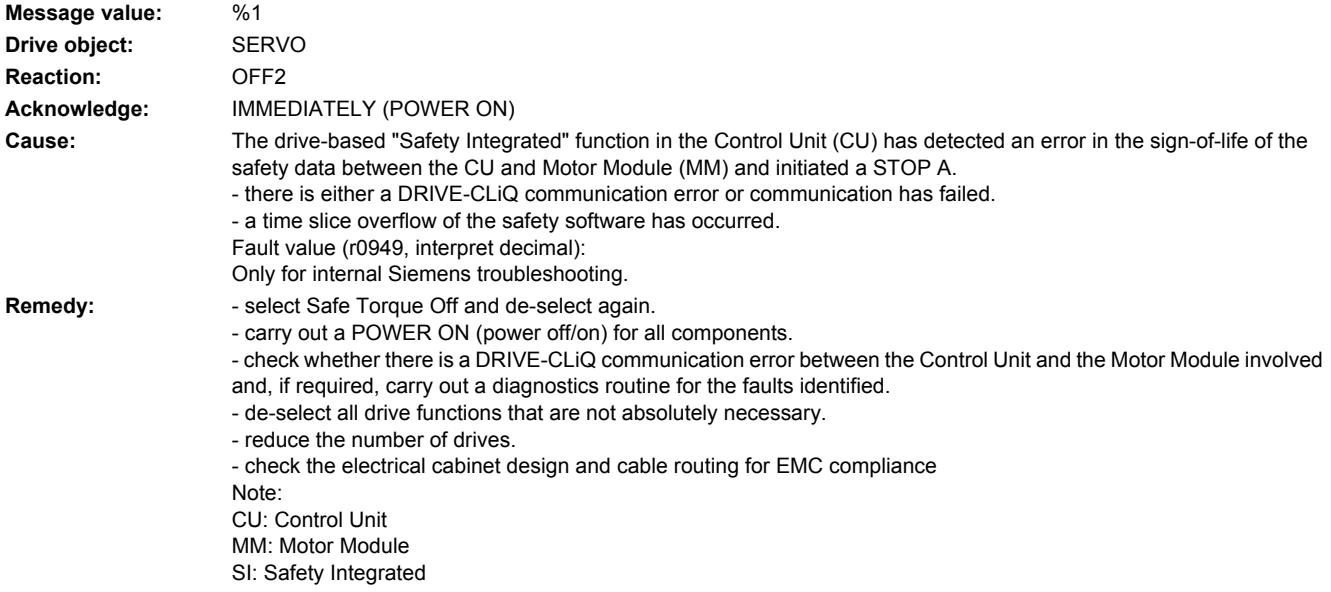

## **201630 <location>SI CU: Brake control error**

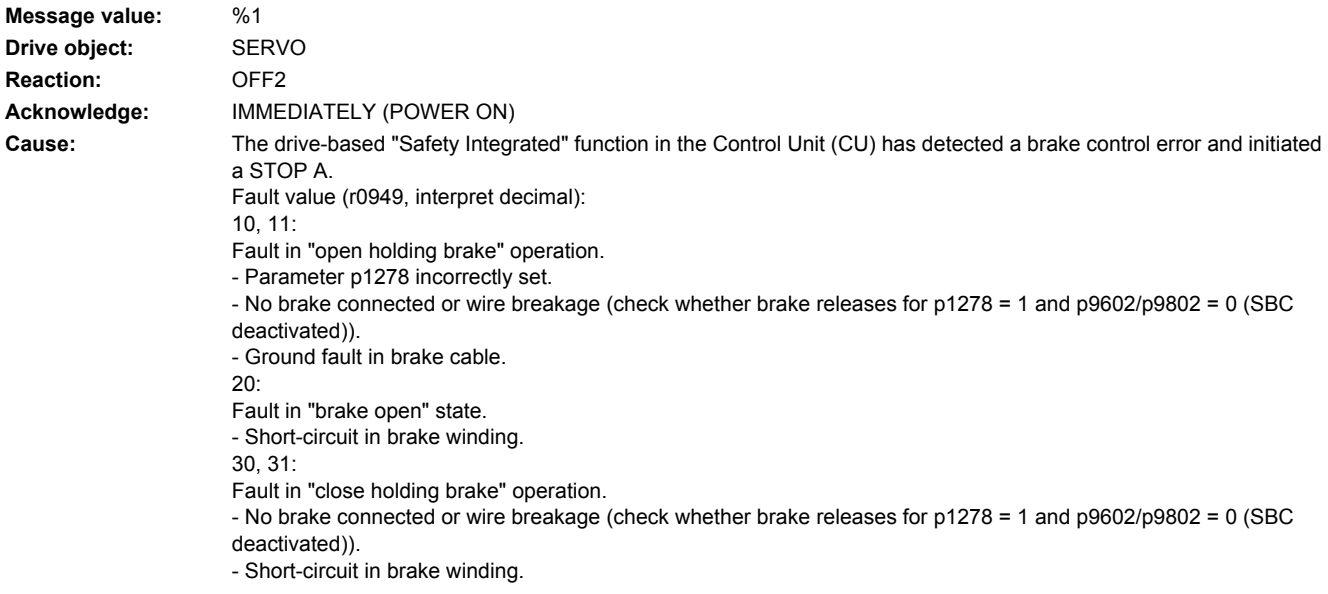

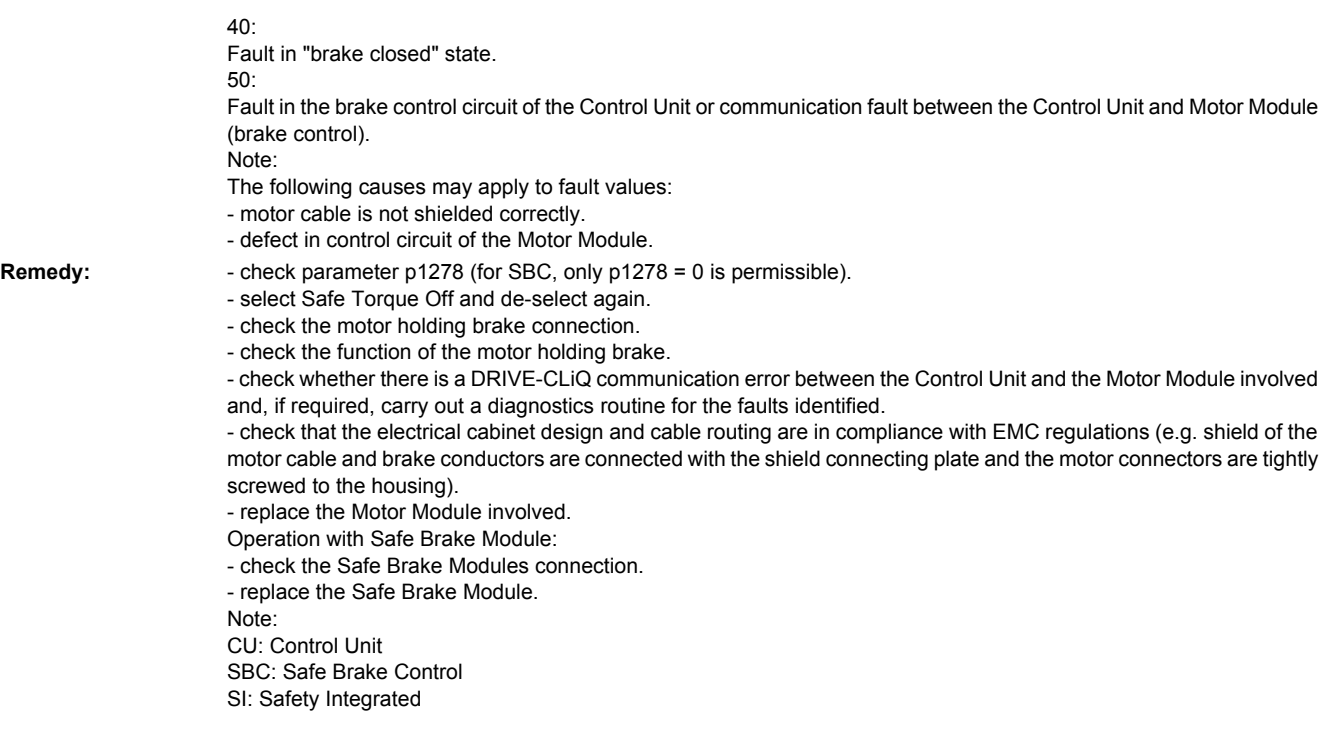

## **201649 <location>SI CU: Internal software error**

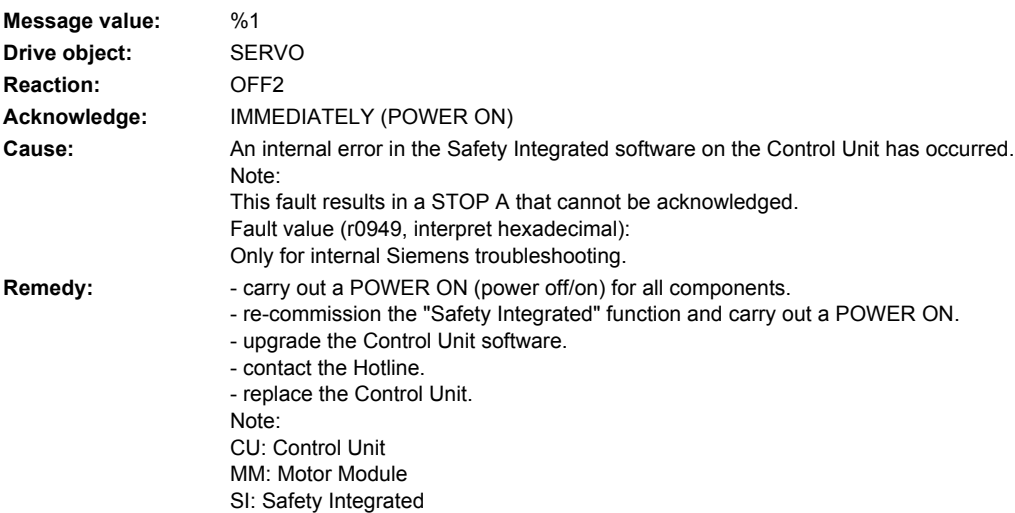

# **201650 <location>SI CU: Acceptance test required**

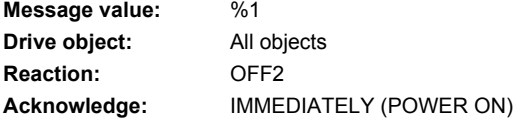

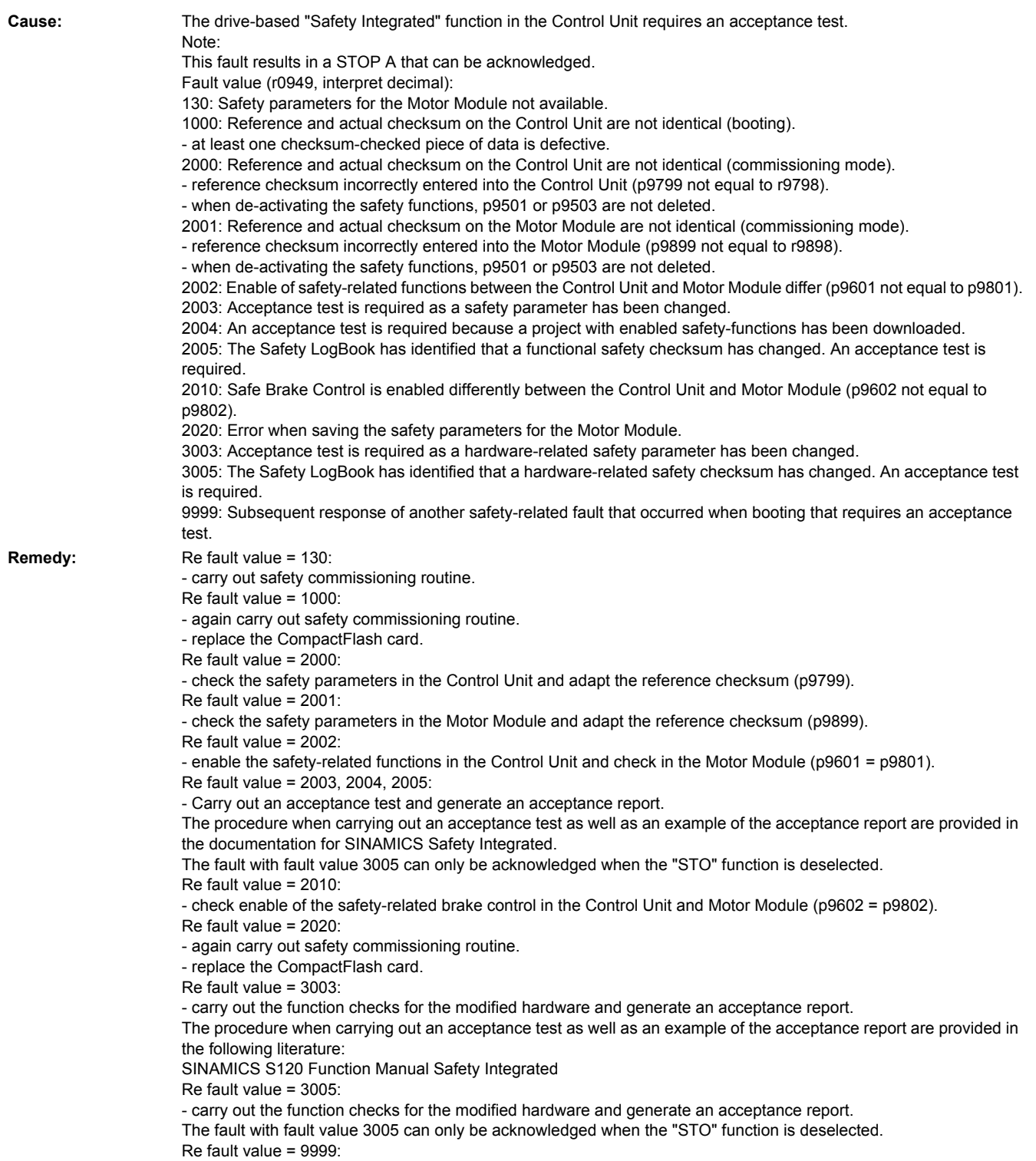

- carry out diagnostics for the other safety-related fault that is present.

Note: CU: Control Unit MM: Motor Module SI: Safety Integrated STO: Safe Torque Off See also: p9799 (SI reference checksum SI parameters (Control Unit)), p9899 (SI reference checksum SI parameters (Motor Module))

## **201651 <location>SI CU: Synchronization safety time slices unsuccessful**

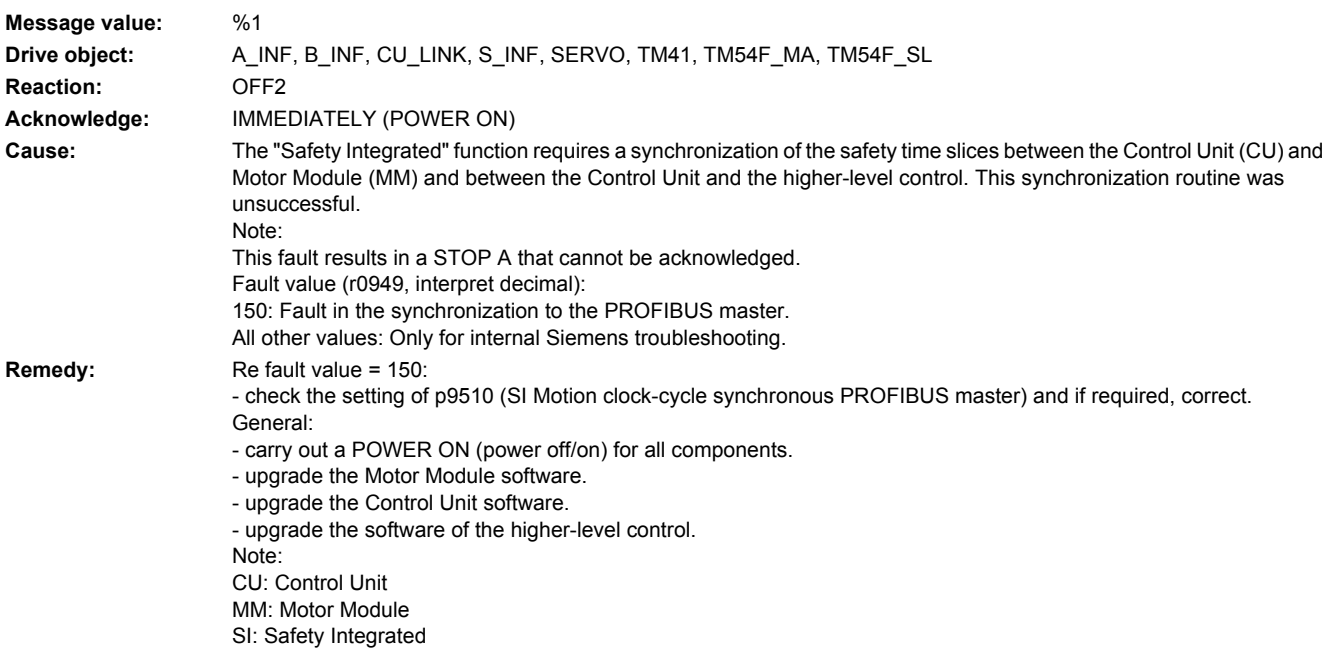

## **201652 <location>SI CU: Illegal monitoring clock cycle**

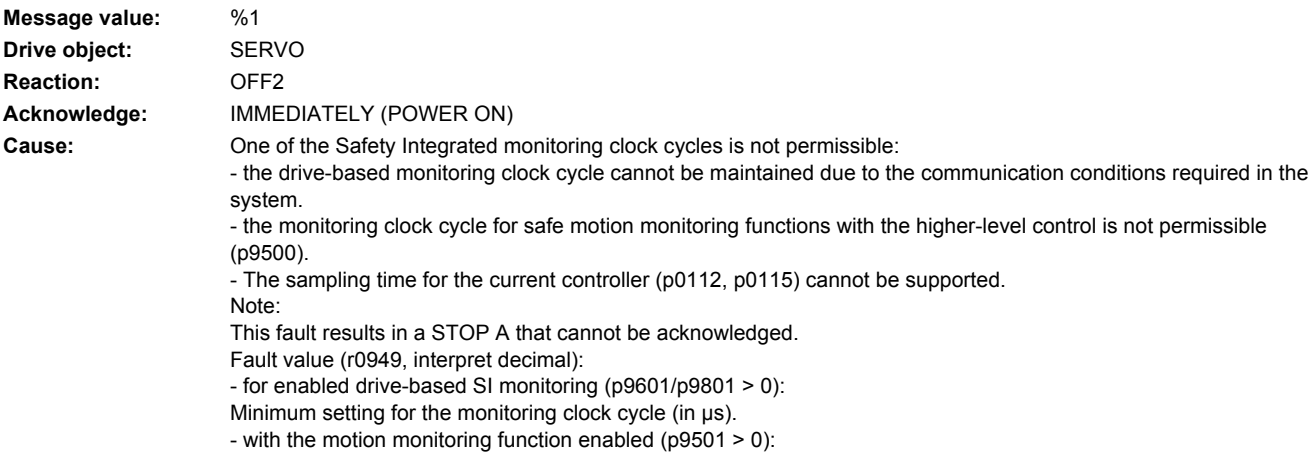

100: No matching monitoring clock cycle was able to be found. 101: The monitoring clock cycle is not an integer multiple of the actual value sensing clock cycle. 102: An error has occurred when transferring the DP clock cycle to the Motor Module (MM). 103: An error has occurred when transferring the DP clock cycle to the Sensor Module. 104,105: - four times the sampling time of the current controller is greater than 1 ms when operating with a non-clock-cycle synchronous PROFIBUS. - Four times the sampling time of the current controller is greater than the DP clock cycle when operating with a clockcycle synchronous PROFIBUS. - the DP clock cycle is not an integer multiple of the sampling time of the current controller. 106: The monitoring clock cycle does not match the monitoring clock cycle of the TM54F. 107: Four times the sampling time of the current controller is greater than the actual value sensing clock cycle (p9511) or the actual value sensing clock cycle is not an integer multiple of the sampling time of the current controller. 108: The parameterized actual value sensing clock cycle cannot be set on this component **Remedy:** For enabled drive-based SI monitoring (p9601/p9801 > 0): - upgrade the Control Unit software. For enabled motion monitoring function ( $p9501 > 0$ ): - correct the monitoring clock cycle (p9500) and carry out POWER ON. Re fault value 101: - the actual value sensing clock cycle is per default the position control clock cycle / DP clock cycle. - for the drive-based motion monitoring functions (p9601/p9801bit 2 = 1) the actual value sensing clock cycle can be directly parameterized in p9511/p9311. Re fault value = 104, 105: - set a separate actual value sensing clock cycle in p9511. - restrict operation to a maximum of two vector drives. For the standard settings in p0112, p0115, the current controller sampling time is automatically reduced to 250 µs. If the standard values were changed, then the current controller sampling time (p0112, p0115) should be appropriately set. - increase the DP clock cycle for operation with a clock-cycle synchronous PROFIBUS so that there is a multiple clock cycle ratio of at least 4:1 between the DP clock cycle and the current controller sampling time. A clock cycle ratio of at least 8:1 is recommended. Re fault value 106: - set the parameters for the monitoring clock cycles the same (p10000 and p9500 / p9300). Re fault value 107: - set an actual value sensing clock cycle in p9511 that matches the current control clock cycle. A clock cycle ratio of at least 8:1 is recommended. Re fault value 108: - set a suitable actual value sensing clock cycle in p9511. - if, when operating with clock-cycle synchronous PROFIBUS, the DP clock cycle is used as actual value sensing clock cycle (p9511 = 0) a suitable DP clock cycle must be configured. A suitable multiple of the DP clock cycle (e.g. 1,2,3,4,5,6,8,10) must be parameterized on the D410. Otherwise, the clock cycle must be set to less than 8 ms. Note: CU: Control Unit MM: Motor Module SI: Safety Integrated

### **201653 <location>SI CU: PROFIBUS configuration error**

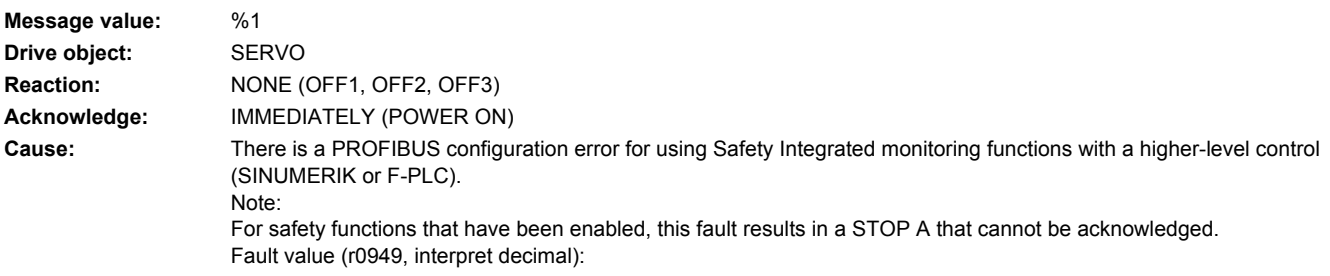

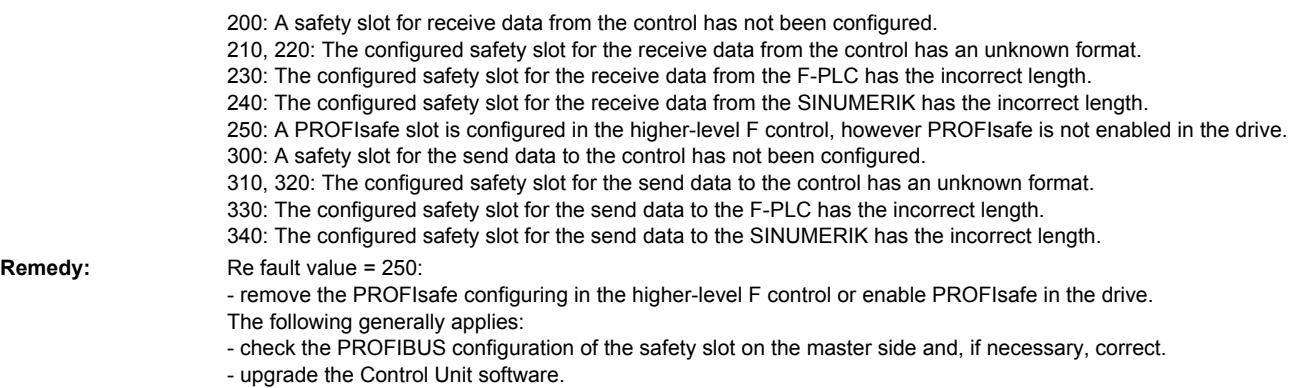

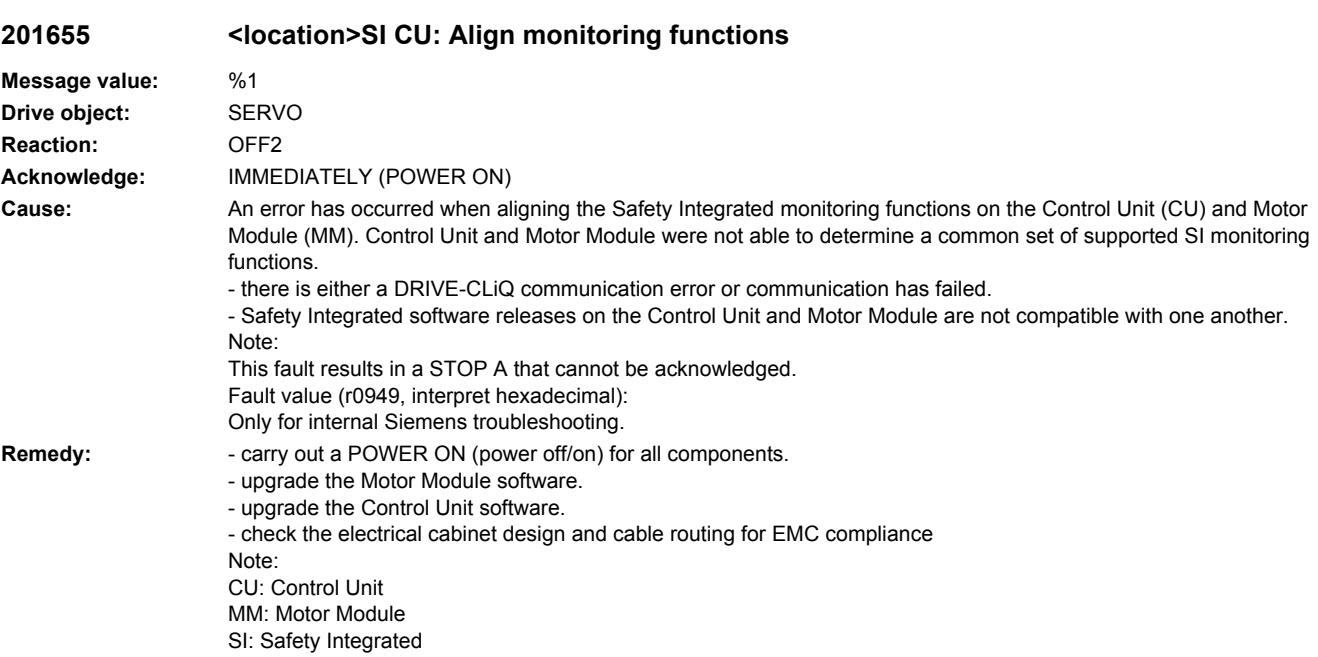

# **201656 <location>SI CU: Motor Module parameter error**

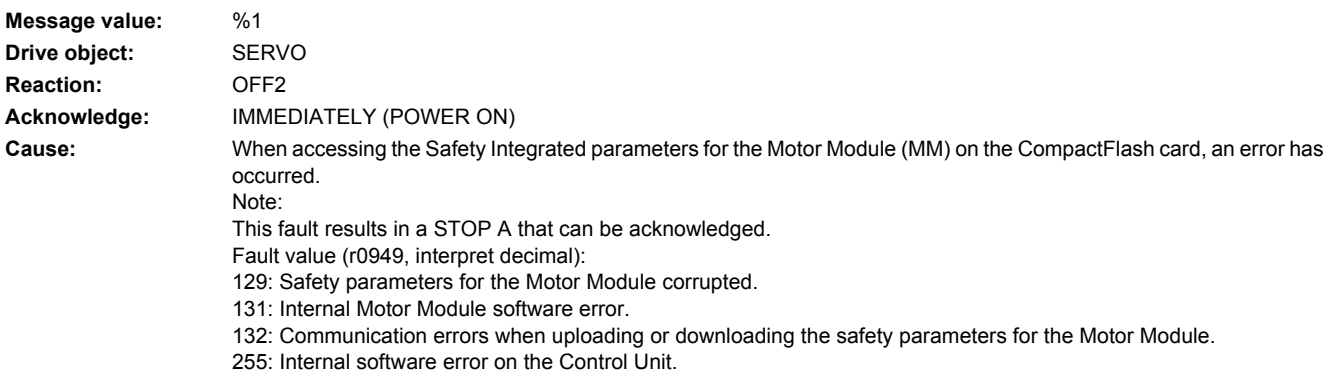

**Remedy:** - re-commission the safety functions. - upgrade the Control Unit software. - upgrade the Motor Module software. - replace the CompactFlash card. Re fault value = 132: - check the electrical cabinet design and cable routing for EMC compliance Note: CU: Control Unit MM: Motor Module SI: Safety Integrated

### **201659 <location>SI CU: Write request for parameter rejected**

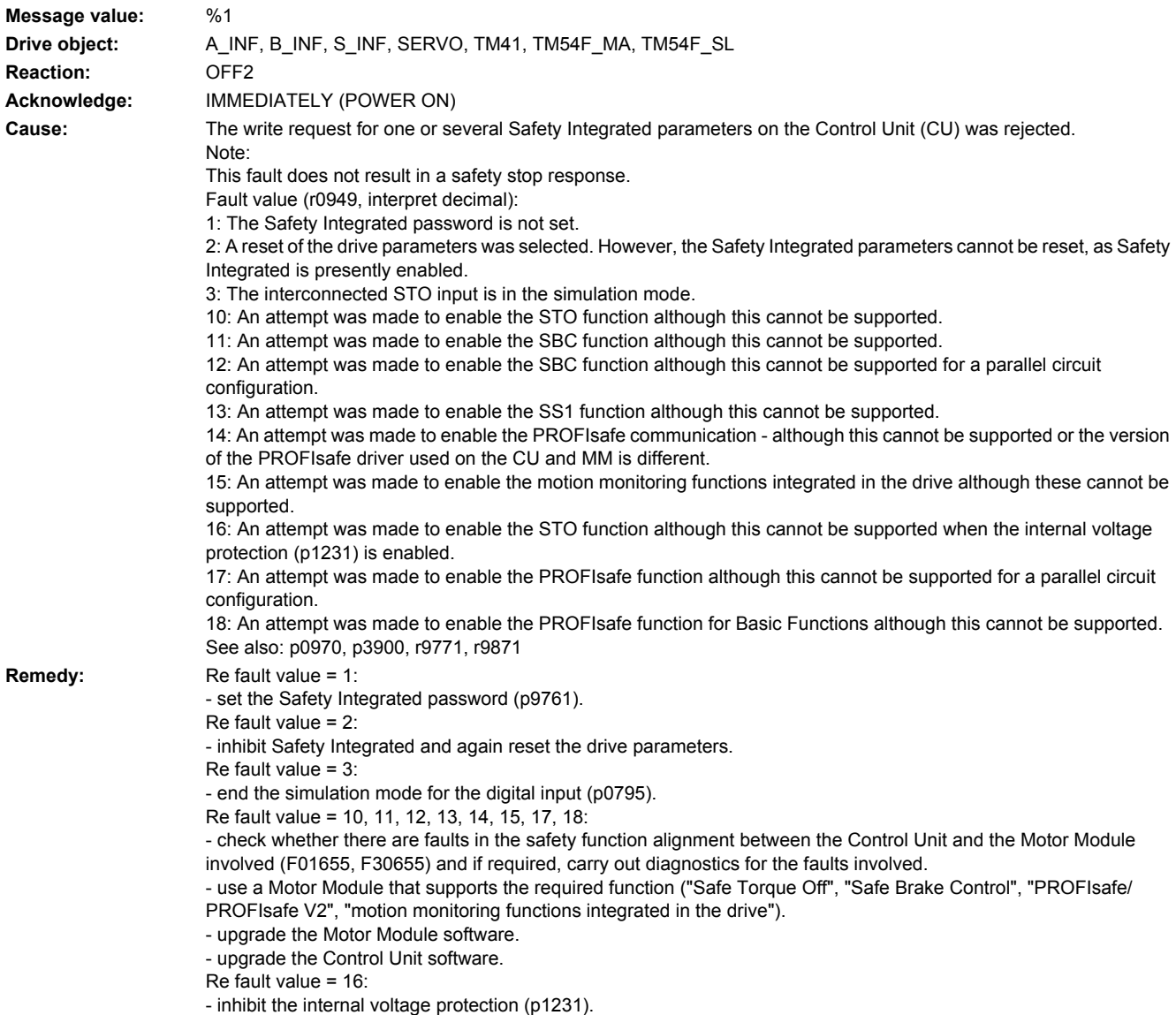

Note: CU: Control Unit MM: Motor Module SBC: Safe Brake Control SI: Safety Integrated SS1: Safe Stop 1 (corresponds to Stop Category 1 acc. to EN60204) STO: Safe Torque Off / SH: Safe standstill See also: p9501 (SI Motion enable safety functions (Control Unit)), p9601 (SI enable, functions integrated in the drive (Control Unit)), p9620 (SI signal source for STO (SH)/SBC/SS1 (Control Unit)), p9761 (SI password input), p9801 (SI enable, functions integrated in the drive (Motor Module))

### 201660 <location>SI CU: Safety-related functions not supported

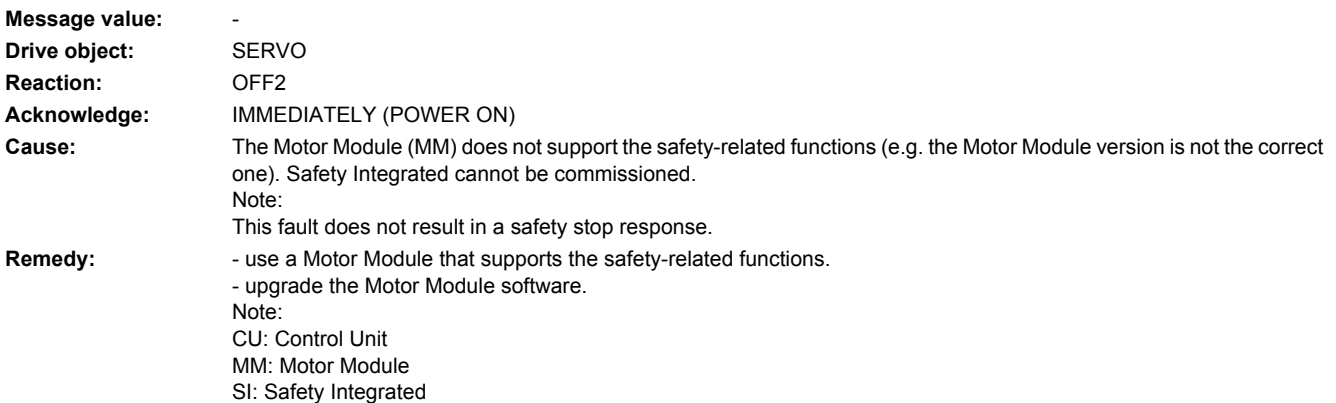

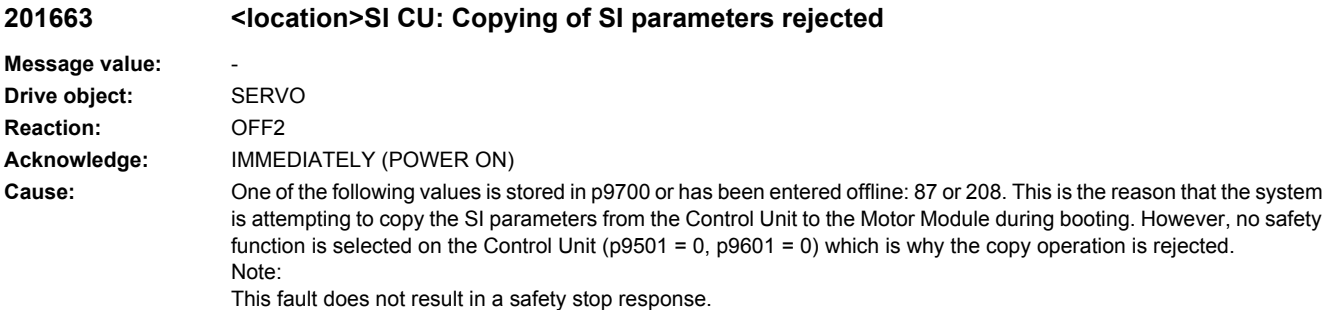

See also: p9700 (SI Motion copy function) **Remedy:** - set  $p9700 = 0$ . - check p9501and p9601 and correct if necessary. - start the copy function again by entering the appropriate value in p9700.

# **201664 <location>SI CU: No automatic firmware update**

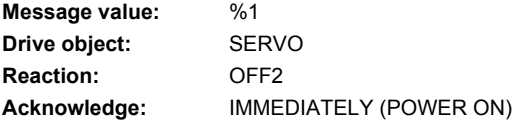

This is the reason that the system

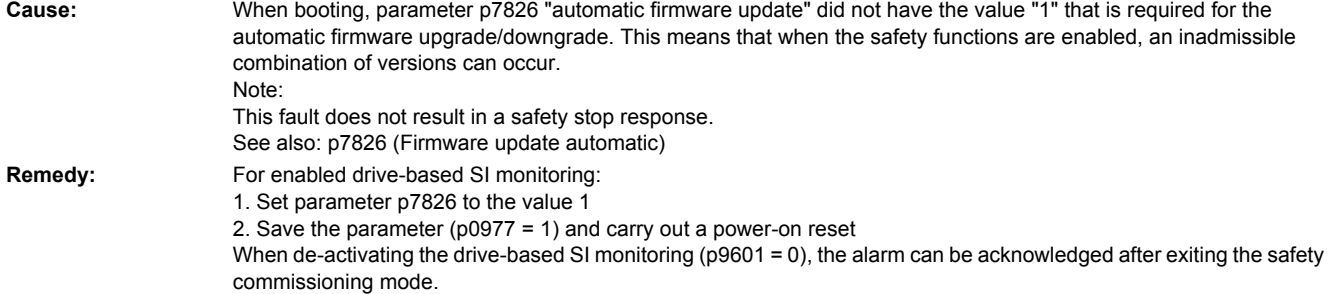

## **201670 <location>SI Motion: Invalid parameterization Sensor Module**

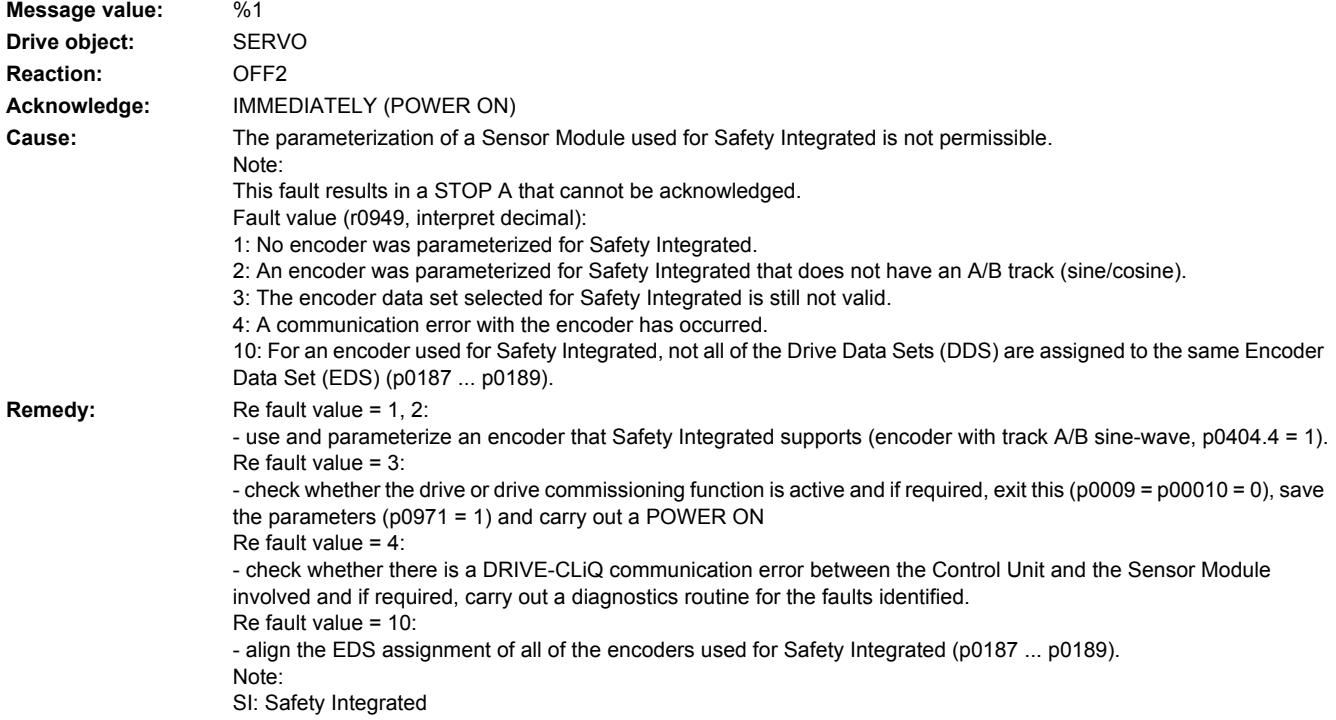

## **201671 <location>SI Motion: Parameterization encoder error**

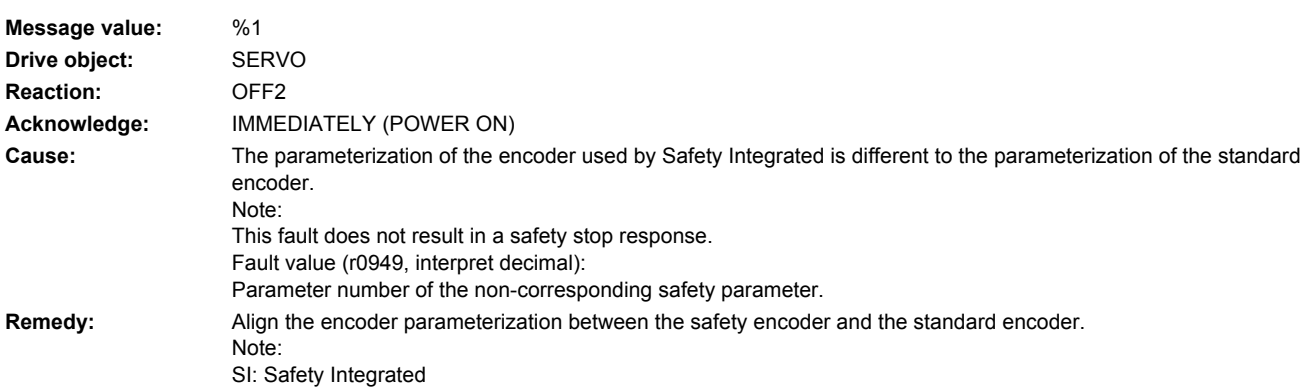

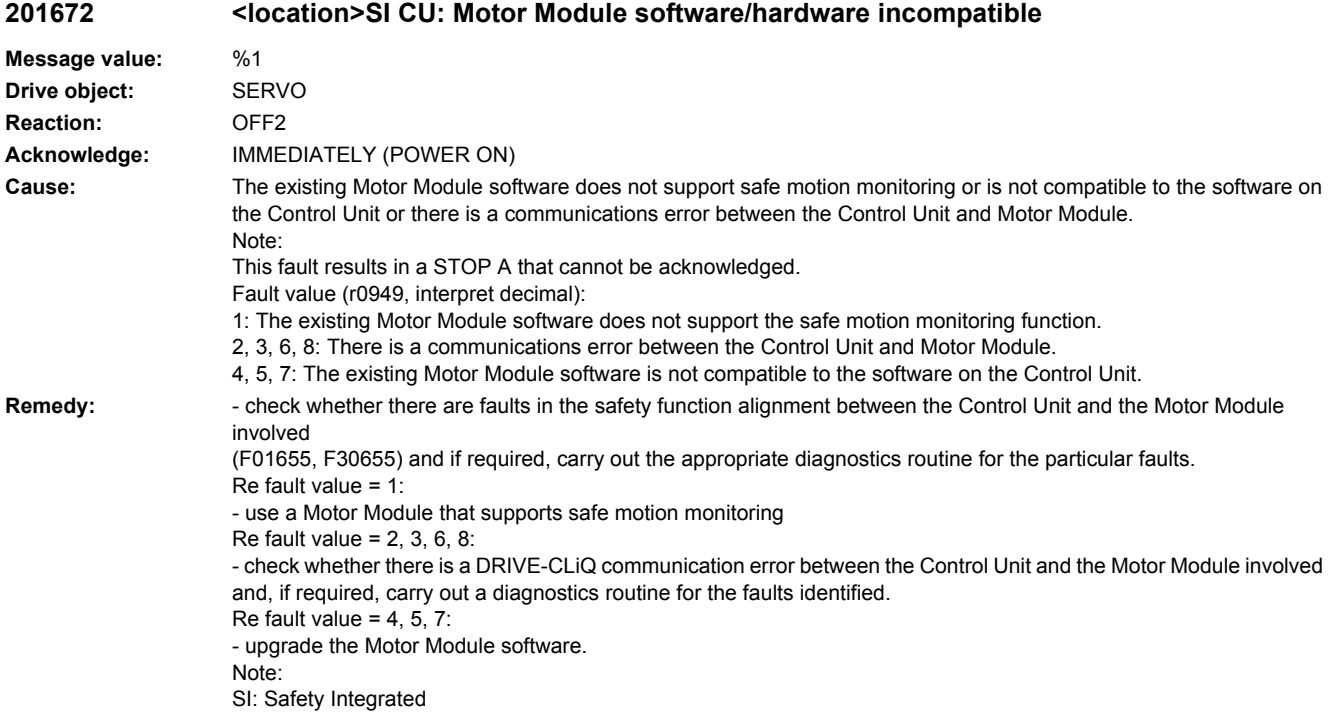

## **201673 <location>SI Motion: Sensor Module software/hardware incompatible**

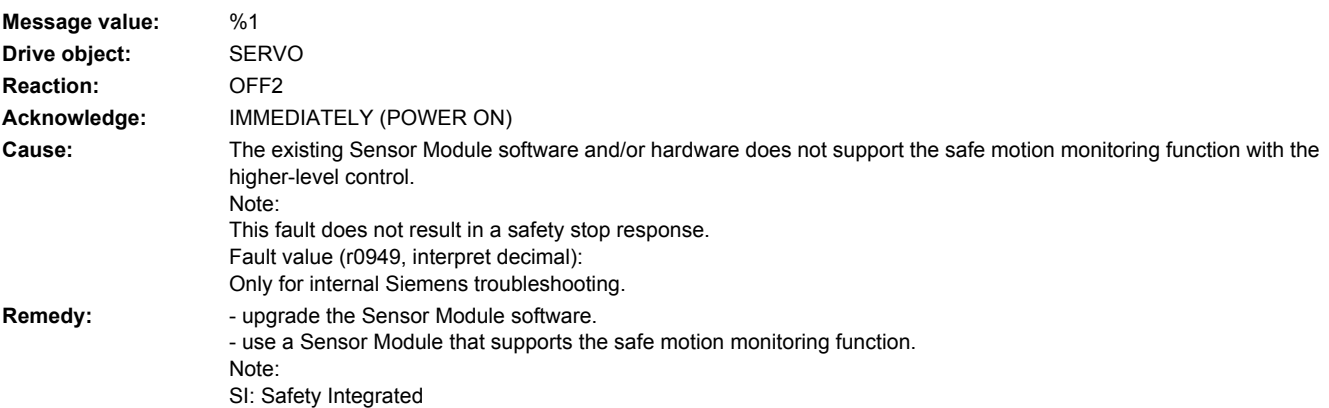

# **201680 <location>SI Motion CU: Checksum error safety monitoring functions**

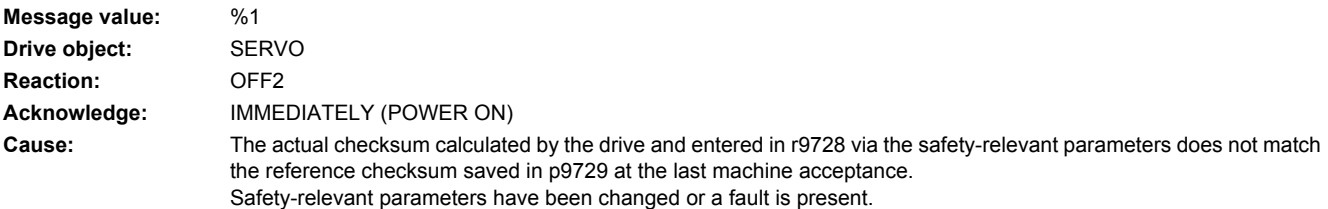

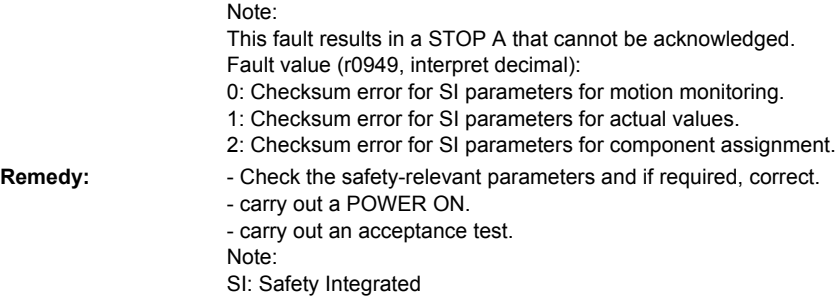

## **201681 <location>SI Motion CU: Incorrect parameter value**

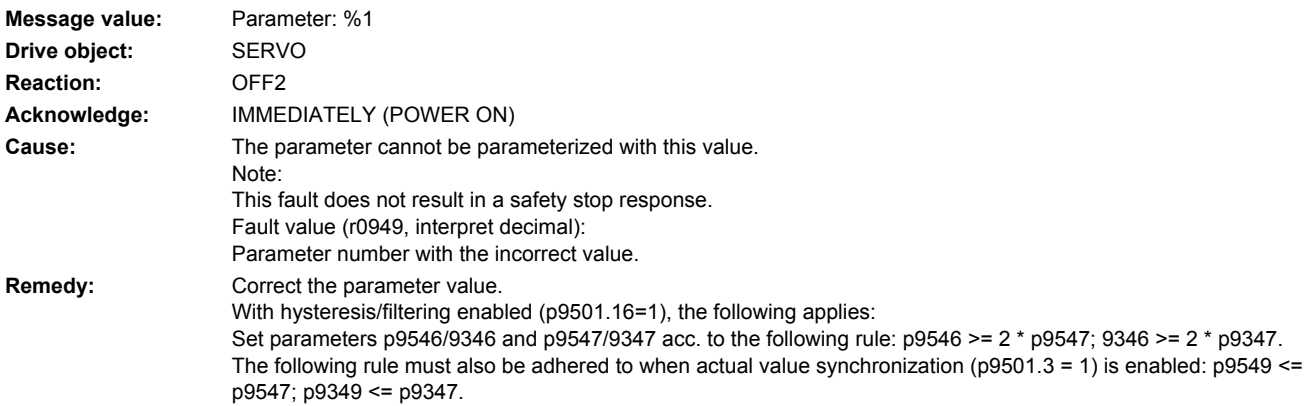

# **201682 <location>SI Motion CU: Monitoring function not supported**

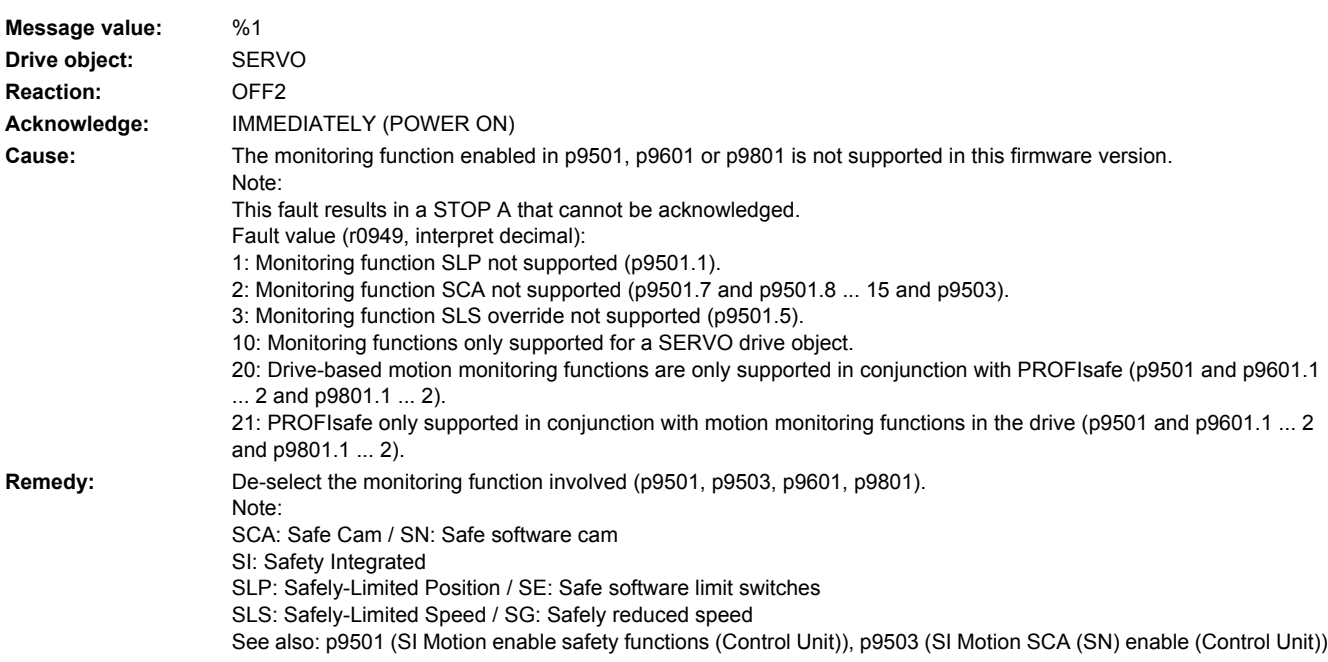

## **201683 <location>SI Motion CU: SOS/SLS enable missing**

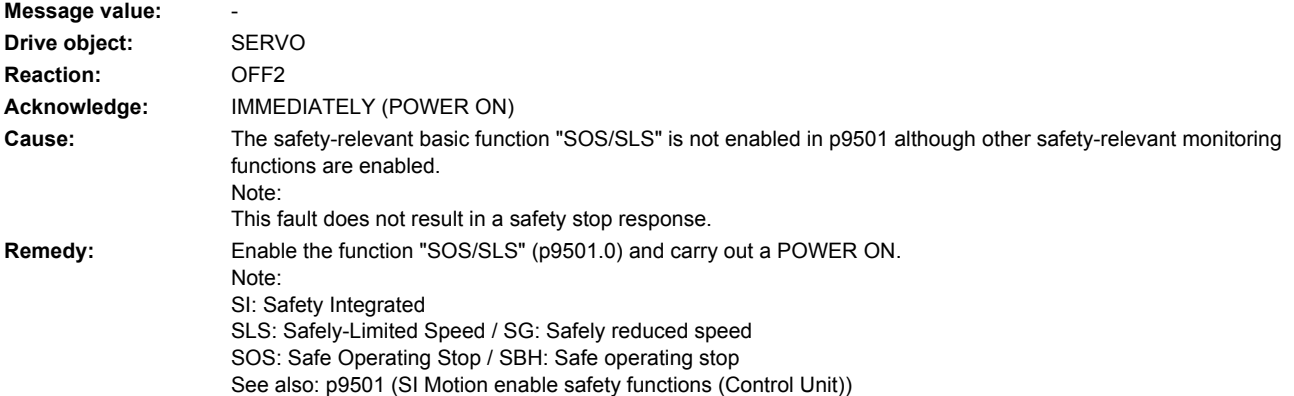

## **201684 <location>SI Motion: Safely limited position limit values interchanged**

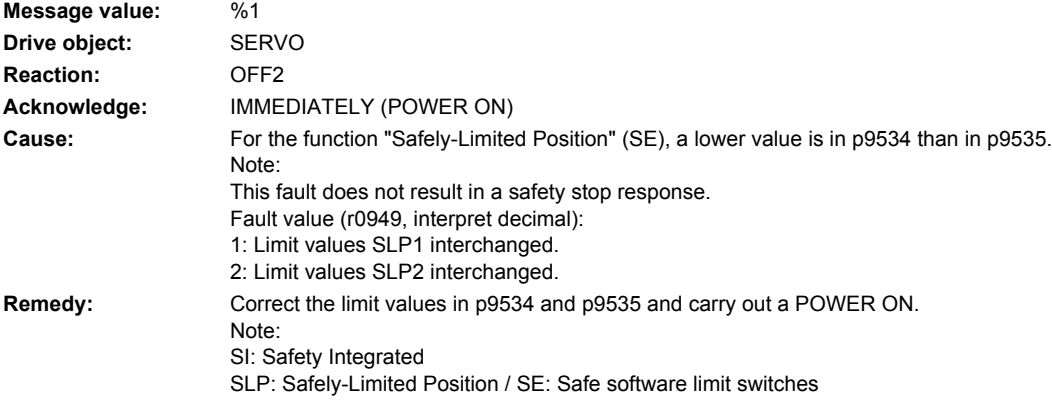

## **201685 <location>SI Motion CU: Safely-limited speed limit value too high**

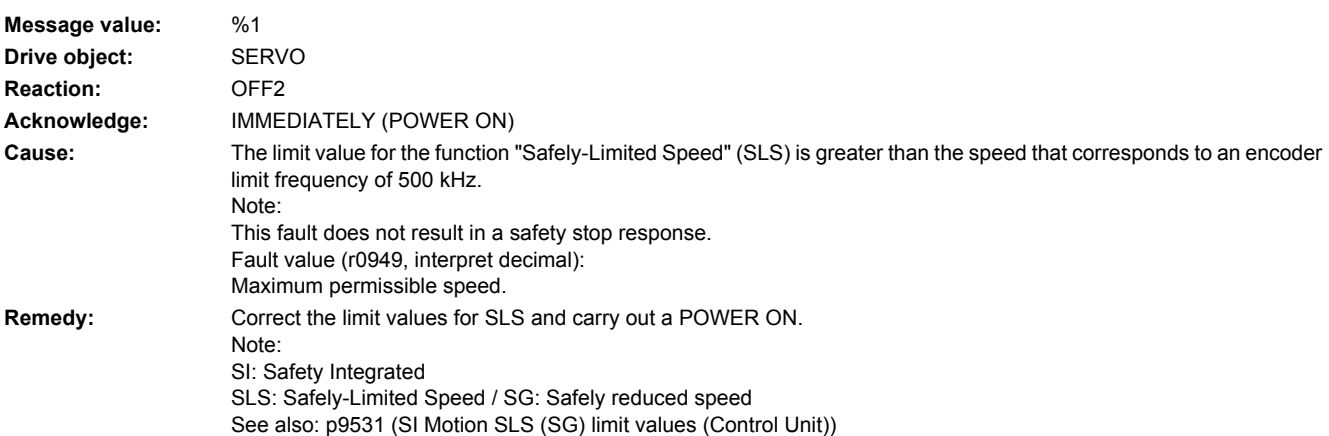

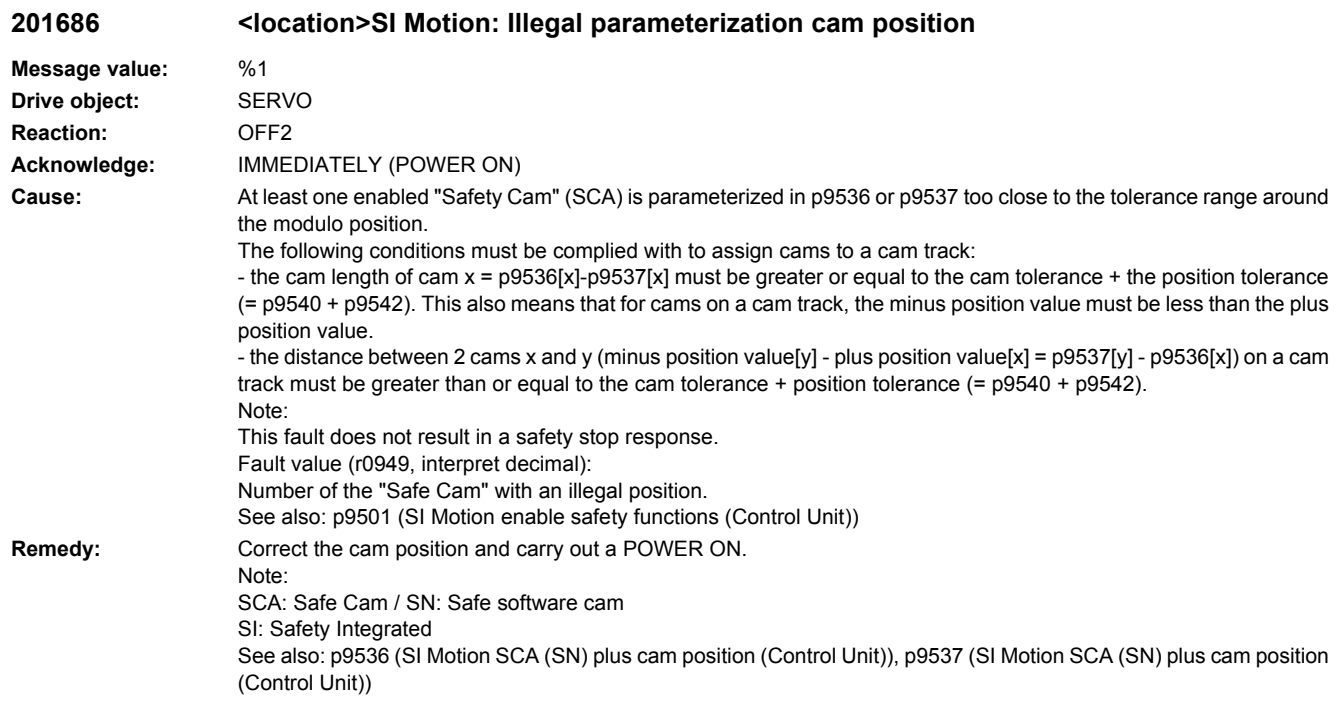

# **201687 <location>SI Motion: Illegal parameterization modulo value SCA (SN)**

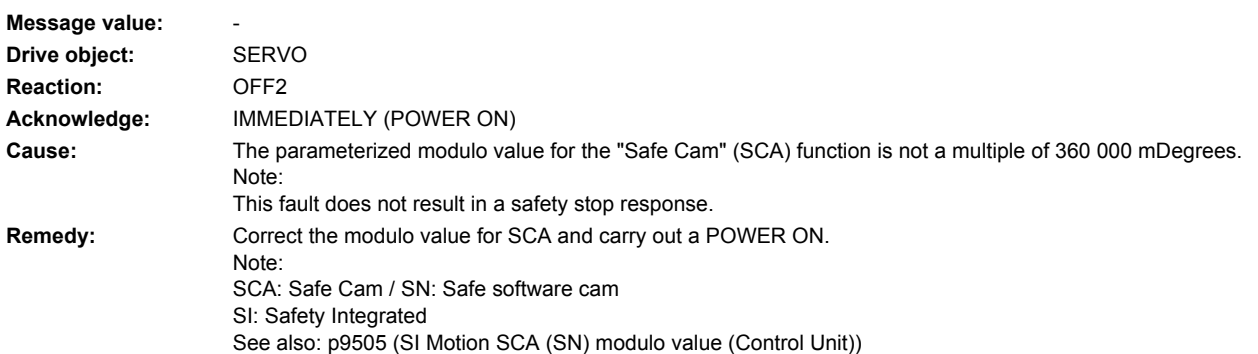

## **201688 <location>SI Motion CU: Actual value synchronization not permissible**

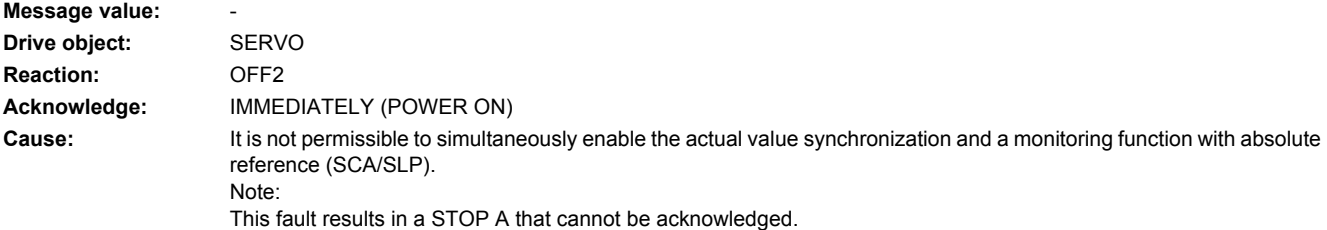

**Remedy:** Either de-select the function "actual value synchronization" or the monitoring functions with absolute reference (SCA/ SLP) and carry out a POWER ON. Note: SCA: Safe Cam / SN: Safe software cam SI: Safety Integrated

SLP: Safely-Limited Position / SE: Safe software limit switches See also: p9501 (SI Motion enable safety functions (Control Unit))

## **201689 <location>SI Motion: Axis re-configured**

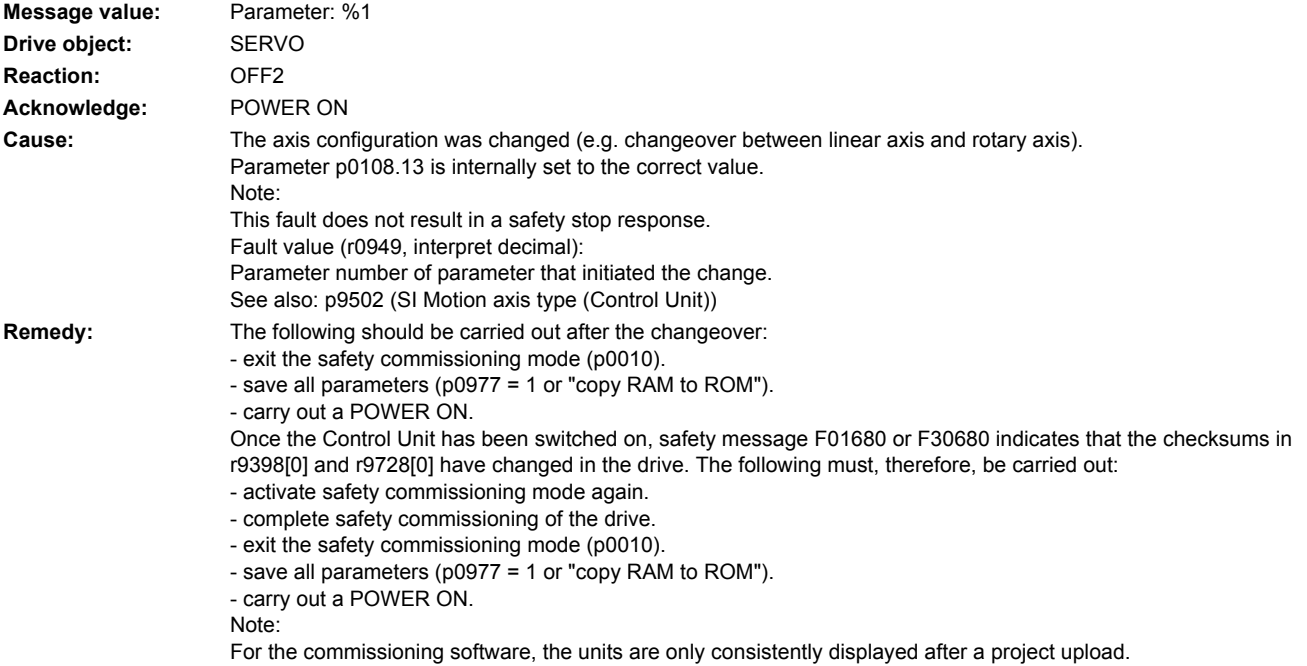

## **201690 <location>SI Motion: Data save problem for the NVRAM**

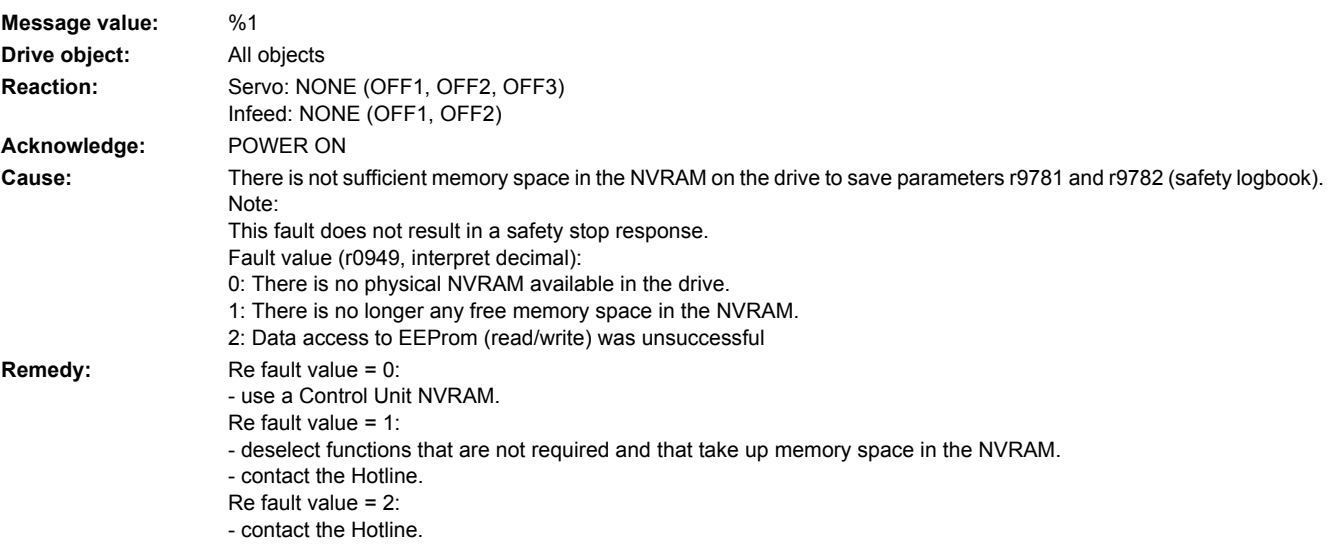

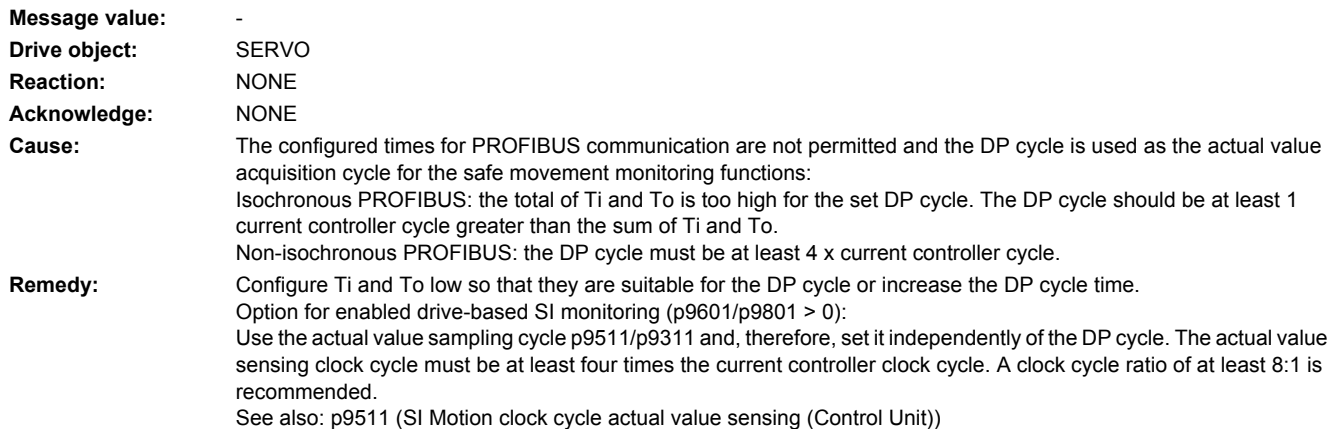

## **201691 <location>SI Motion: Ti and To unsuitable for DP cycle**

## **201696 <location>SI Motion: Testing of the motion monitoring functions selected when booting**

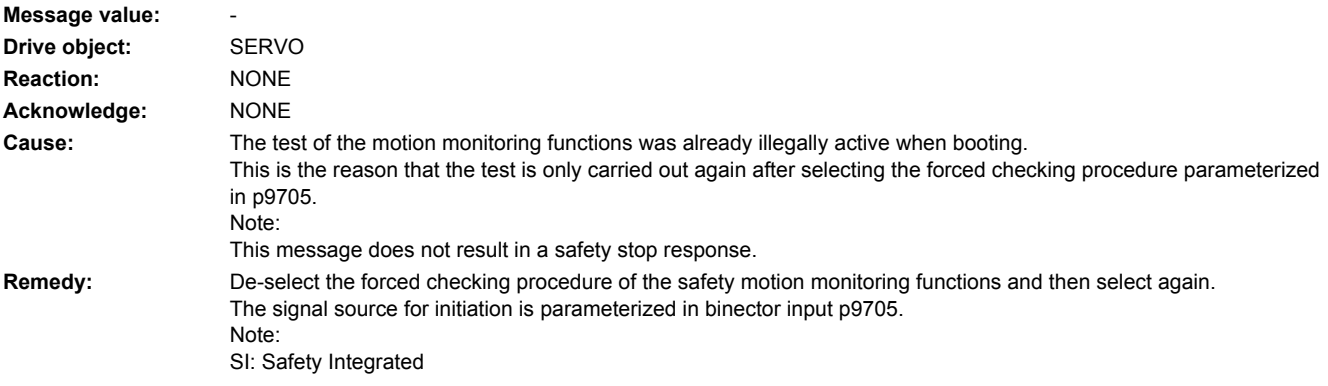

# **201697 <location>SI Motion: Motion monitoring functions must be tested**

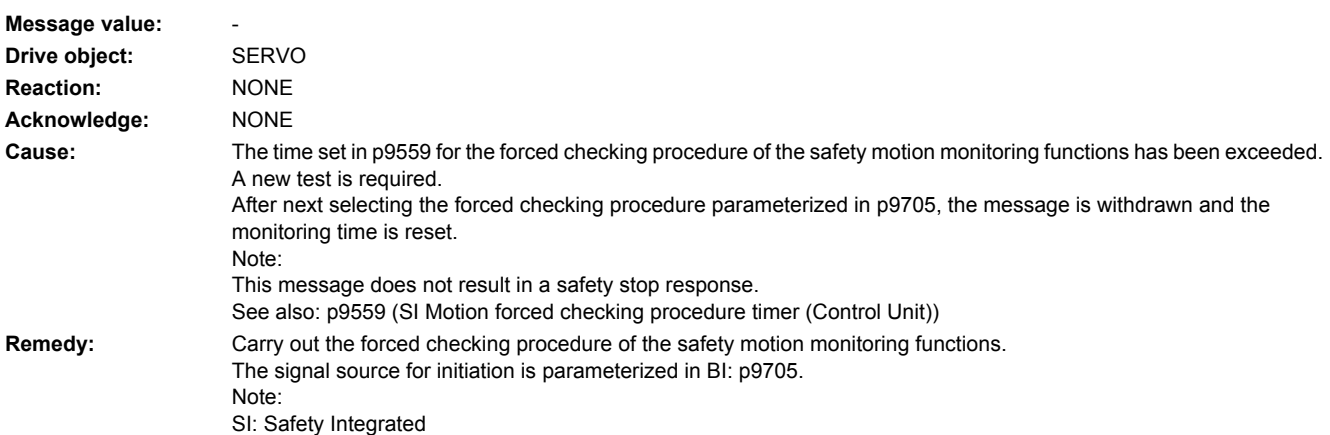

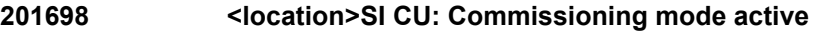

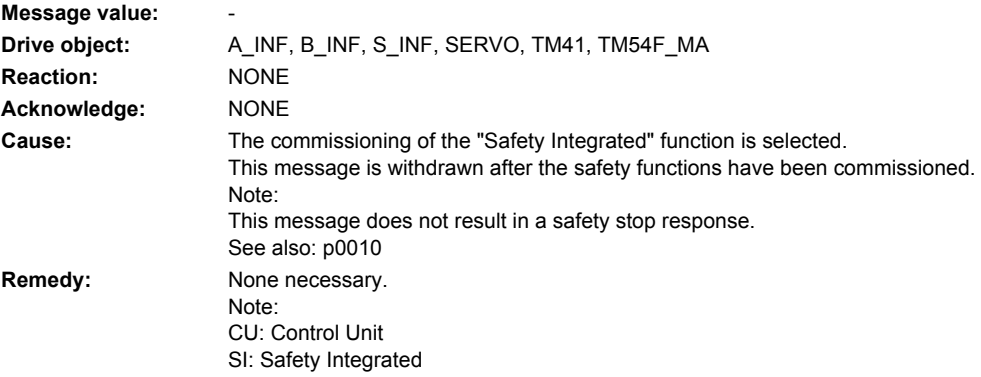

# **201699 <location>SI CU: Shutdown path must be tested**

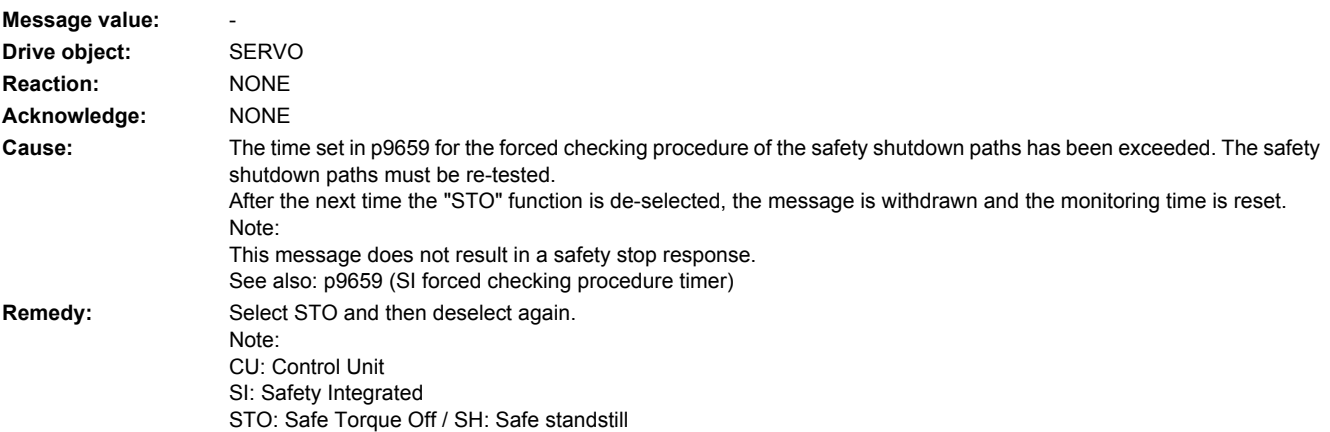

## **201700 <location>SI Motion CU: STOP A initiated**

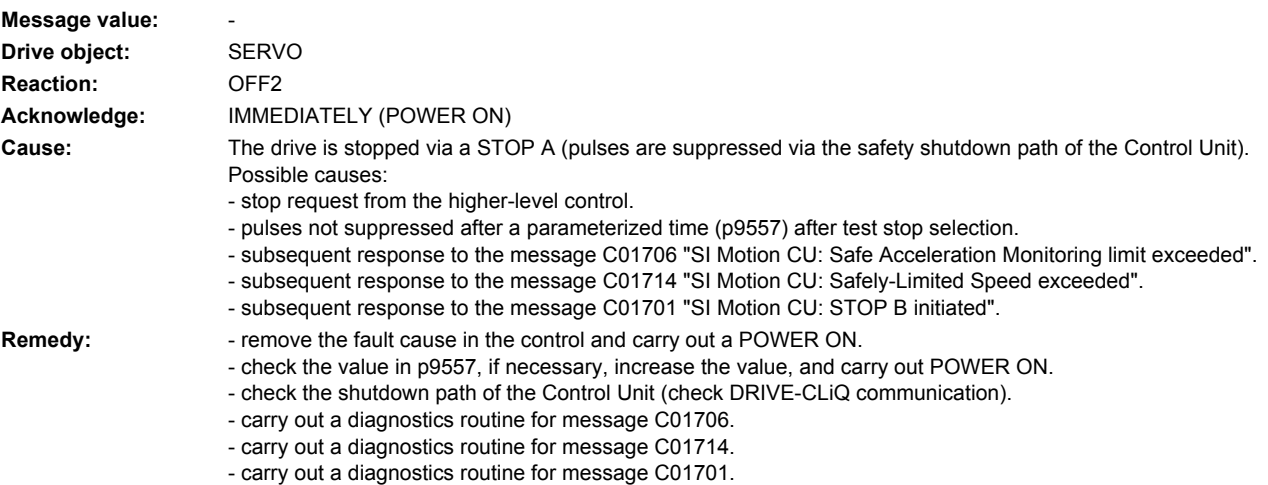

- replace Motor Module. - replace Control Unit. This message can only be acknowledged as follows in the acceptance test mode without POWER ON: - motion monitoring functions integrated in the drive: Via Terminal Module 54F (TM54F) or PROFIsafe - motion monitoring functions with SINUMERIK: Via the machine control panel. Note: SI: Safety Integrated

### **201701 <location>SI Motion CU: STOP B initiated**

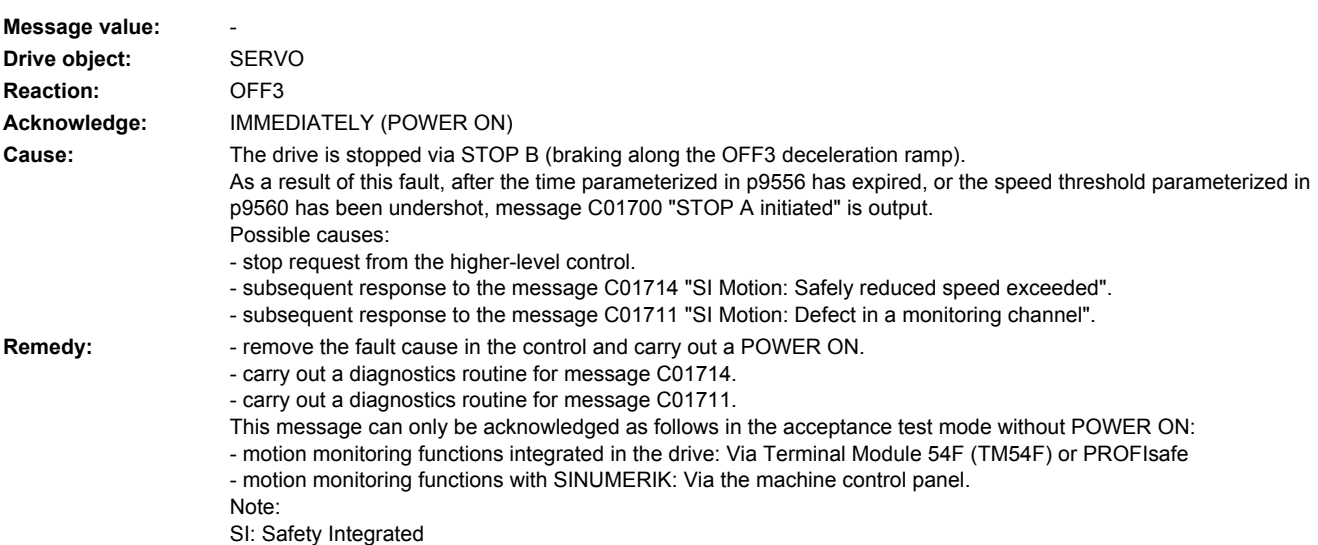

### **201706 <location>SI Motion CU: Safe Acceleration Monitor limit exceeded**

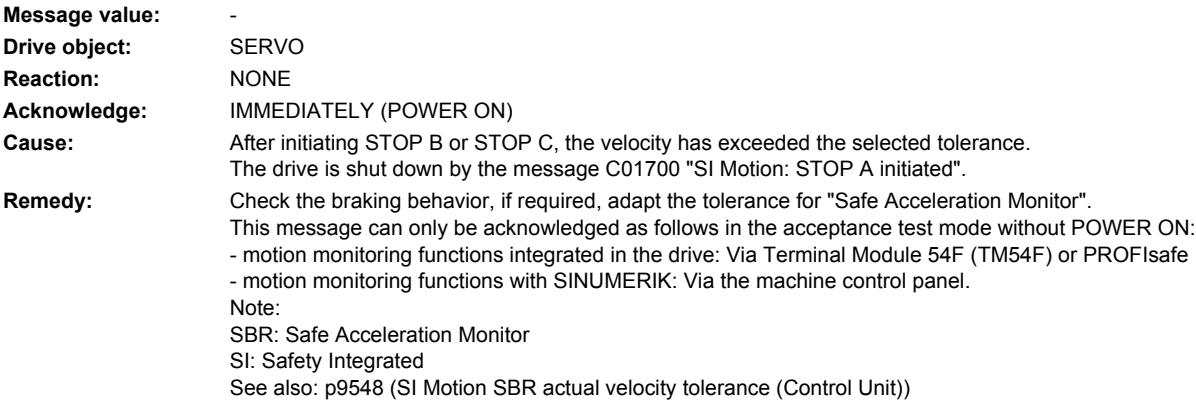

## **201707 <location>SI Motion CU: Tolerance for safe operating stop exceeded**

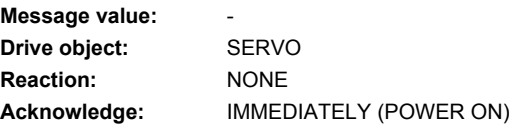

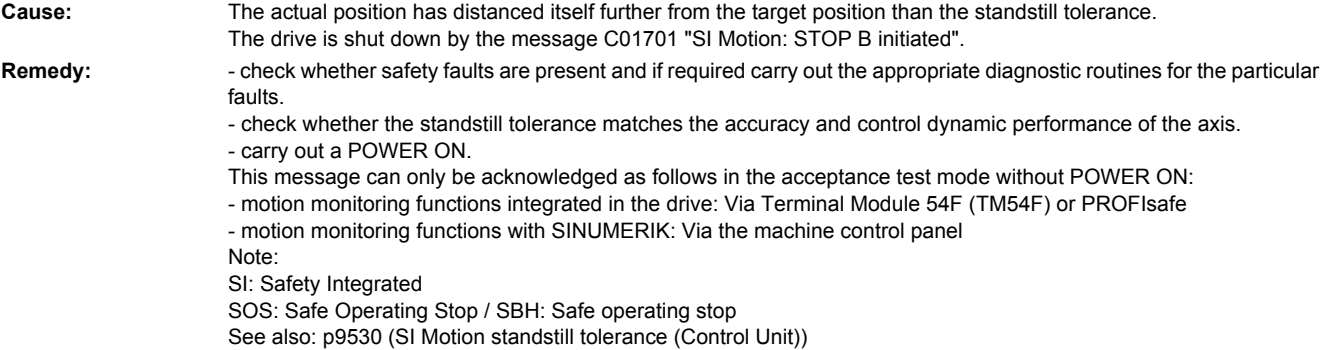

### **201708 <location>SI Motion CU: STOP C initiated**

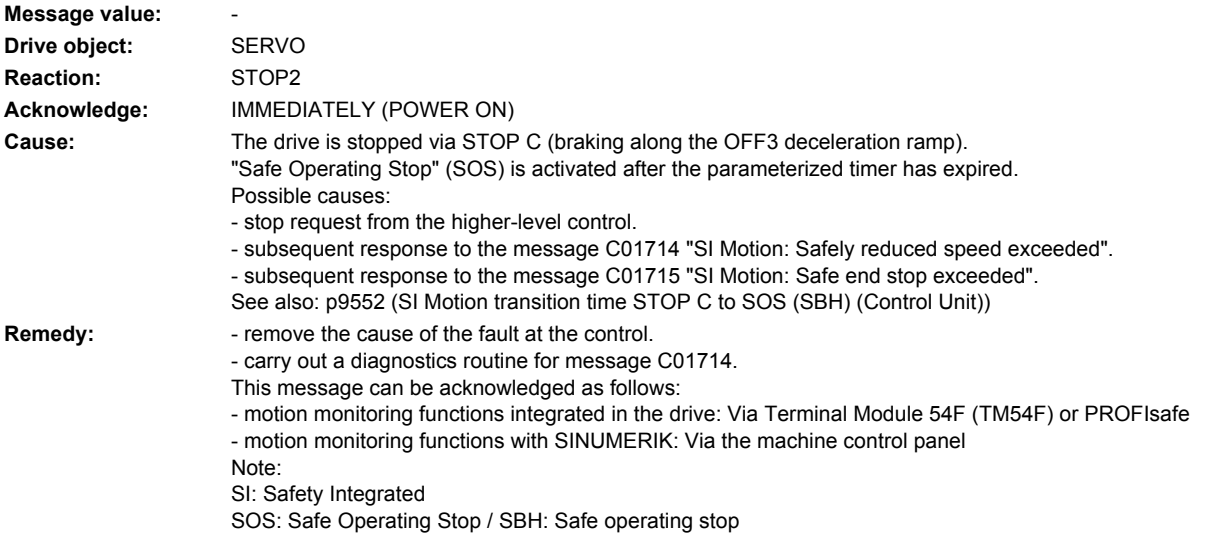

### **201709 <location>SI Motion CU: STOP D initiated**

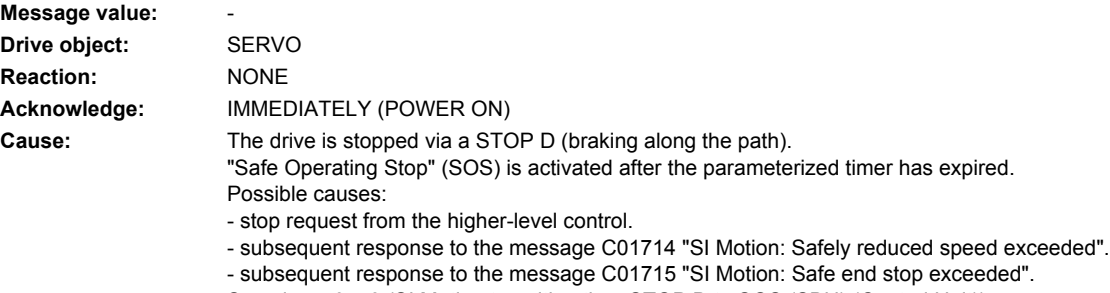

See also: p9553 (SI Motion transition time STOP D to SOS (SBH) (Control Unit))
**Remedy:** - remove the cause of the fault at the control. - carry out a diagnostics routine for message C01714. This message can be acknowledged as follows: - motion monitoring functions integrated in the drive: Via Terminal Module 54F (TM54F) or PROFIsafe - motion monitoring functions with SINUMERIK: Via the machine control panel Note: SI: Safety Integrated SOS: Safe Operating Stop / SBH: Safe operating stop

# **201710 <location>SI Motion CU: STOP E initiated**

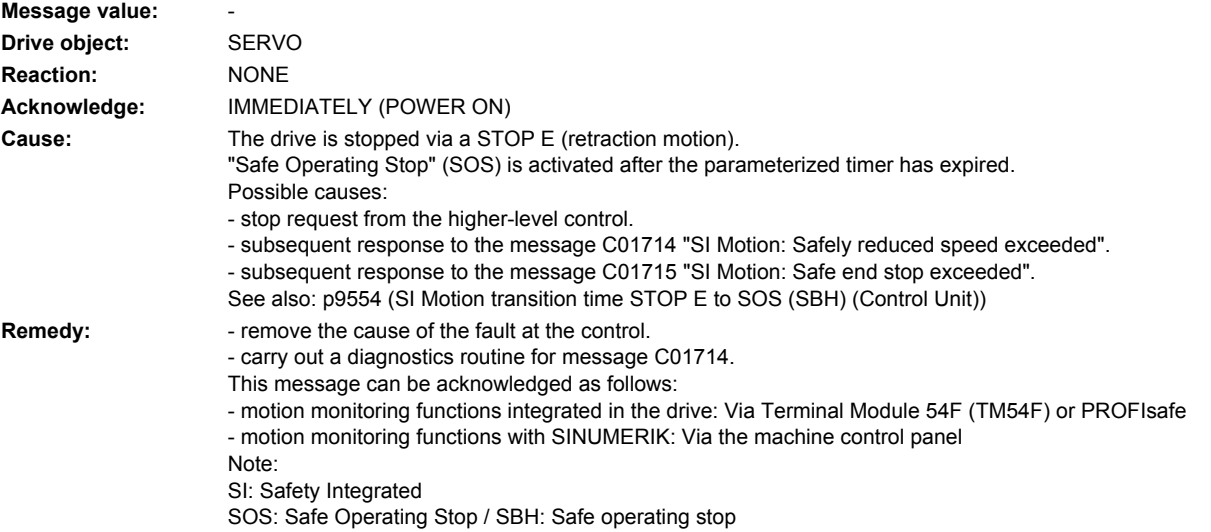

## **201711 <location>SI Motion CU: Defect in a monitoring channel**

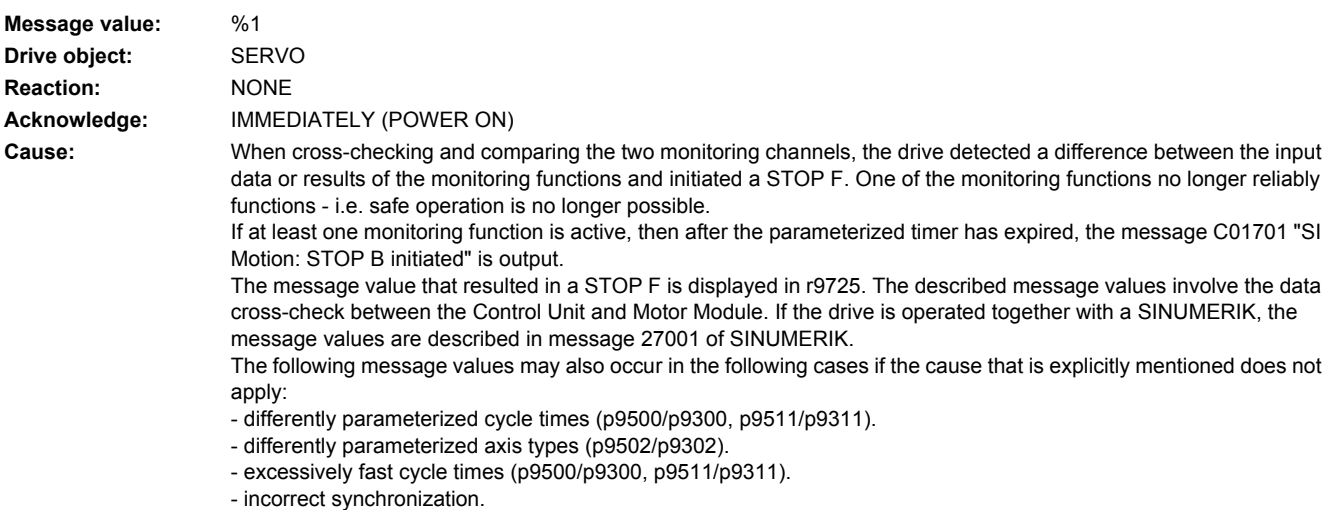

Message value (r9749, interpret decimal): 0 to 999: Number of the cross-checked data that resulted in this fault. Fault values, which are not listed below, are intended solely for Siemens internal troubleshooting. 0: Stop request from the other monitoring channel. 1: Status image of monitoring functions SOS, SLS or SLP (result list 1) (r9710[0], r9710[1]). 2: Status image of monitoring function SCA or n < nx (result list 2) (r9711[0], r9711[1]). 3: Pos. act. val. (r9712). 4: Error when synchronizing the crosswise data comparison between the two channels. 5: Function enable signals (p9501, p9301). 6: Limit value for SLS1 (p9531[0], p9331[0]). 7: Limit value for SLS2 (p9531[1], p9331[1]). 8: Limit value for SLS3 (p9531[2], p9331[2]). 9: Limit value for SLS4 (p9531[3], p9331[3]). 10: Standstill tol. (p9530, p9330). 31: Pos. tol. (p9542, p9342). 33: Time, velocity changeover (p9551, p9351). 35: Delay time, pulse supp. (p9556, p9356). 36: Checking time, pulse supp (p9557, p9357). 37: Trans. time, STOP C to SOS (p9552, p9352). 38: Trans. time STOP D to SOS (p9553, p9353). 40: Stop response for SLS. 42: Shutdown speed, pulse supp. (p9560, p9360). 43: Memory test, stop response (STOP A). 44: Position actual value + limit value SLS1 / safety monitoring clock cycle. 45: Pos. act. val. - limit value SLS1 / safety monitoring clock cycle. 46: Pos. act. val. + limit value SLS2 / safety monitoring clock cycle. 47: Pos. act. val. - limit value SLS2 / safety monitoring clock cycle. 48: Pos. act. val. + limit value SLS3 / safety monitoring clock cycle. 49: Pos. act. val. - limit value SLS3 / safety monitoring clock cycle. 50: Pos. act. val. + limit value SLS4 / safety monitoring clock cycle. 51: Pos. act. val. - limit value SLS4 / safety monitoring clock cycle. 52: Standstill position + tolerance. 53: Standstill position - tolerance 54: Pos. act. val. + limit value nx / safety monit. clock cycle + tolerance. 55: Pos. act. val. + limit value nx / safety monit. clock cycle. 56: Pos. act. val. - limit value nx / safety monit. clock cycle. 57: Pos. act. val. - limit value nx / safety monit. clock cycle - tolerance. 58: Current stop request. 75: Velocity limit nx (p9546, p9346). 76: Stop response for SLS1 (p9563[0], p9363[0]). 77: Stop response for SLS2 (p9563[1], p9363[1]). 78: Stop response for SLS3 (p9563[2], p9363[2]). 79: Stop response for SLS4 (p9563[3], p9363[3]). 81: Velocity tolerance for SBR (p9548, p9348). 82: SGEs for SLS correction factor. 83: Acceptance test timer (p9558, p9358). 84: Trans. time STOP F (p9555, p9355). 85: Trans. time bus failure (p9580, p9380). 86: Ident. 1-encoder system. 87: Encoder assignment, 2nd channel (p9526, p9326). 89: Encoder limit freq. 230: Filter time constant for n < nx. 231: Hysteresis tolerance for n < nx. 232: Smoothed velocity actual value. 233: Smoothed velocity actual value + limit value nx / safety monitoring clock cycle + hysteresis tolerance. 234: Smoothed velocity actual value + limit value nx / safety monitoring clock cycle. 235: Smoothed velocity actual value - limit value nx / safety monitoring clock cycle. 236: Smoothed velocity actual value - limit value nx / safety monitoring clock cycle - hysteresis tolerance.  $237 \cdot$  SGA n  $\lt$  nx. 1000: Watchdog timer has expired. Too many signal changes have occurred at safety-relevant inputs.

1001: Initialization error of watchdog timer.

- 1005: Pulses already suppressed for test stop selection.
- 1011: Acceptance test status between the monitoring channels differ.

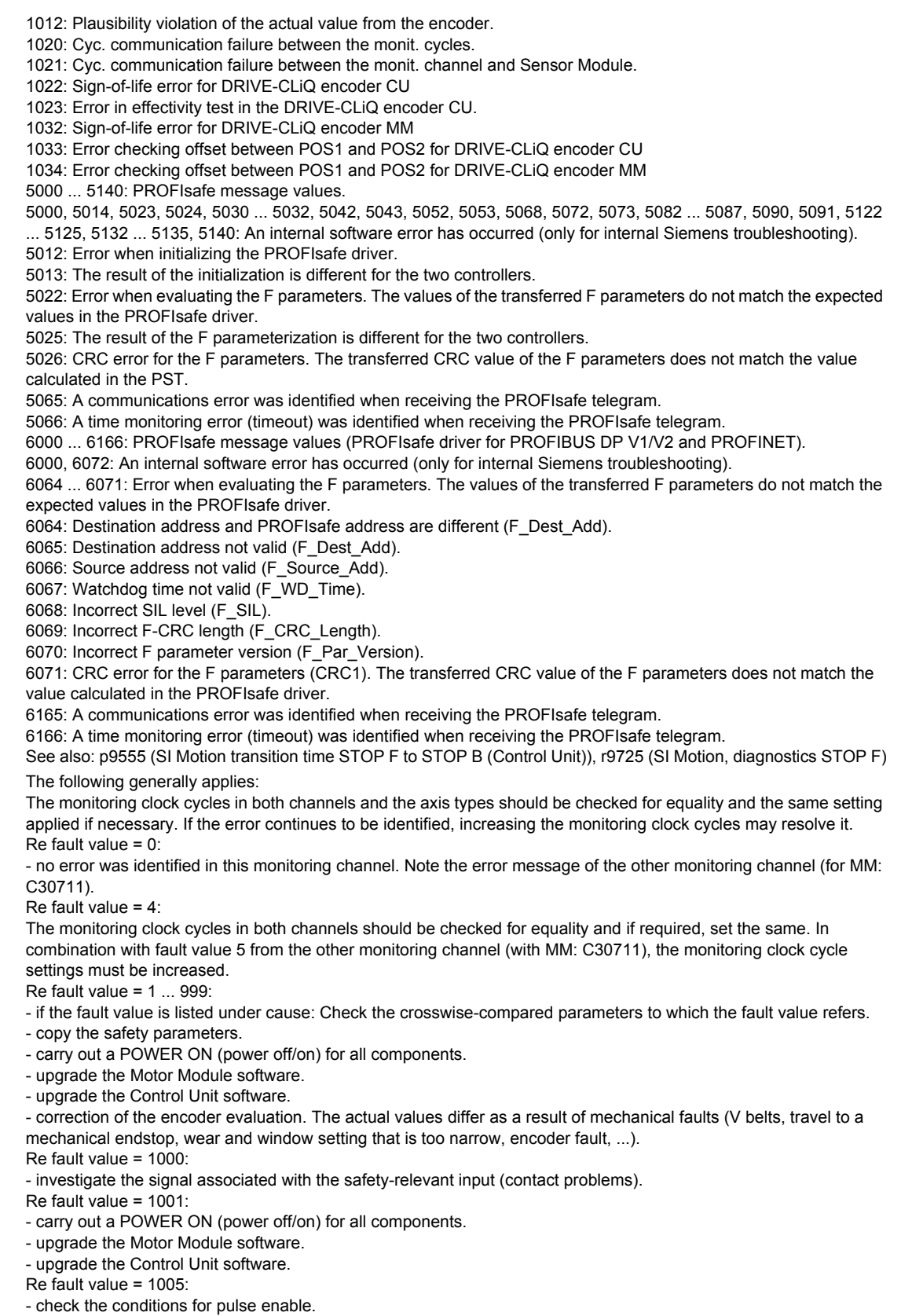

Remedy:

Re fault value = 1011:

- for diagnostics, refer to parameter (r9571).

Re fault value = 1012:

- upgrade the Sensor Module software.

Re fault value = 1020, 1021:

- check the communication link.

- increase the monitoring cycle clock settings (p9500, p9511).

- carry out a POWER ON (power off/on) for all components.

- replace the hardware.

Re fault value = 5000, 5014, 5023, 5024, 5030, 5031, 5032, 5042, 5043, 5052, 5053, 5068, 5072, 5073, 5082 ... 5087, 5090, 5091, 5122 ... 5125, 5132 ... 5135, 5140:

- carry out a POWER ON (power off/on) for all components.

- check whether there is a DRIVE-CLiQ communication error between the Control Unit and the Motor Module involved and, if required, carry out a diagnostics routine for the faults identified.

- upgrade firmware to later version.

- contact the Hotline.

- replace the Control Unit.

Re fault value = 5012:

- check the setting of the PROFIsafe address of the Control Unit (p9610) and that of the Motor Module (p9810). It is not permissible for the PROFIsafe address to be 0 or FFFF!

Re fault value = 5013, 5025:

- carry out a POWER ON (power off/on) for all components.

- check the setting of the PROFIsafe address of the Control Unit (p9610) and that of the Motor Module (p9810).

- check whether there is a DRIVE-CLiQ communication error between the Control Unit and the Motor Module involved and, if required, carry out a diagnostics routine for the faults identified.

Re fault value = 5022:

- check the setting of the values of the F parameters at the PROFIsafe slave (F\_SIL, F\_CRC\_Length, F\_Par\_Version, F\_Source\_Add, F\_Dest\_add, F\_WD\_Time).

Re fault value = 5026:

- check the settings of the values of the F parameters and the F parameter CRC (CRC1) calculated from these at the PROFIsafe slave and update.

Re fault value = 5065:

- check the configuration and communication at the PROFIsafe slave (cons. No. / CRC).

- check the setting of the value for F parameters F\_WD\_Time at the PROFIsafe slave and increase if necessary.

- check whether there is a DRIVE-CLiQ communication error between the Control Unit and the Motor Module involved

and, if required, carry out a diagnostics routine for the faults identified.

Re fault value = 5066:

- check the setting of the value for F parameters F\_WD\_Time at the PROFIsafe slave and increase if necessary. Re fault value = 6000, 6072:

- carry out a POWER ON (power off/on) for all components.

- check whether there is a DRIVE-CLiQ communication error between the Control Unit and the Motor Module involved and, if required, carry out a diagnostics routine for the faults identified.

- increase the monitoring cycle clock settings (p9500, p9511).

- upgrade firmware to later version.

- contact the Hotline.

- replace the Control Unit.

Re fault value = 6064:

- check the setting of the value in the F parameter F\_Dest\_Add at the PROFIsafe slave.

- check the setting of the PROFIsafe address of the Control Unit (p9610) and that of the Motor Module (p9810). Re fault value = 6065:

- check the setting of the value in the F parameter F\_Dest\_Add at the PROFIsafe slave. It is not permissible for the destination address to be either 0 or FFFF!

Re fault value = 6066:

- check the setting of the value in the F parameter F\_Source\_Add at the PROFIsafe slave. It is not permissible for the source address to be either 0 or FFFF!

Re fault value = 6067:

- check the setting of the value in the F parameter F\_WD\_Time at the PROFIsafe slave. It is not permissible for the watch time ito be 0!

Re fault value = 6068:

- check the setting of the value in the F parameter F\_SIL at the PROFIsafe slave. The SIL level must correspond to SIL2!

Re fault value = 6069:

- check the setting of the value in the F parameter F\_CRC\_Length at the PROFIsafe slave. The setting of the CRC2

length is 2-byte CRC in the V1 mode and 3-byte CRC in the V2 mode! Re fault value = 6070: - check the setting of the value in the F parameter F\_Par\_Version at the PROFIsafe slave. The value for the F parameter version is 0 in the V1 mode and 1 in the V2 mode!

Re fault value = 6071:

- check the settings of the values of the F parameters and the F parameter CRC (CRC1) calculated from these at the PROFIsafe slave and, if required, update.

Re fault value = 6165:

- check the configuration and communication at the PROFIsafe slave.

- check the setting of the value for F parameters F\_WD\_Time at the PROFIsafe slave and increase if necessary. - check whether there is a DRIVE-CLiQ communication error between the Control Unit and the Motor Module involved and, if required, carry out a diagnostics routine for the faults identified.

- Re fault value = 6166:
- check the configuration and communication at the PROFIsafe slave.

- check the setting of the value for F parameters F\_WD\_Time at the PROFIsafe slave and increase if necessary. This message can be acknowledged as follows:

- motion monitoring functions integrated in the drive: Via Terminal Module 54F (TM54F) or PROFIsafe

- motion monitoring functions with SINUMERIK: Via the machine control panel

See also: p9500 (SI Motion monitoring clock cycle (Control Unit))

#### **201714 <location>SI Motion CU: Safely-Limited Speed exceeded**

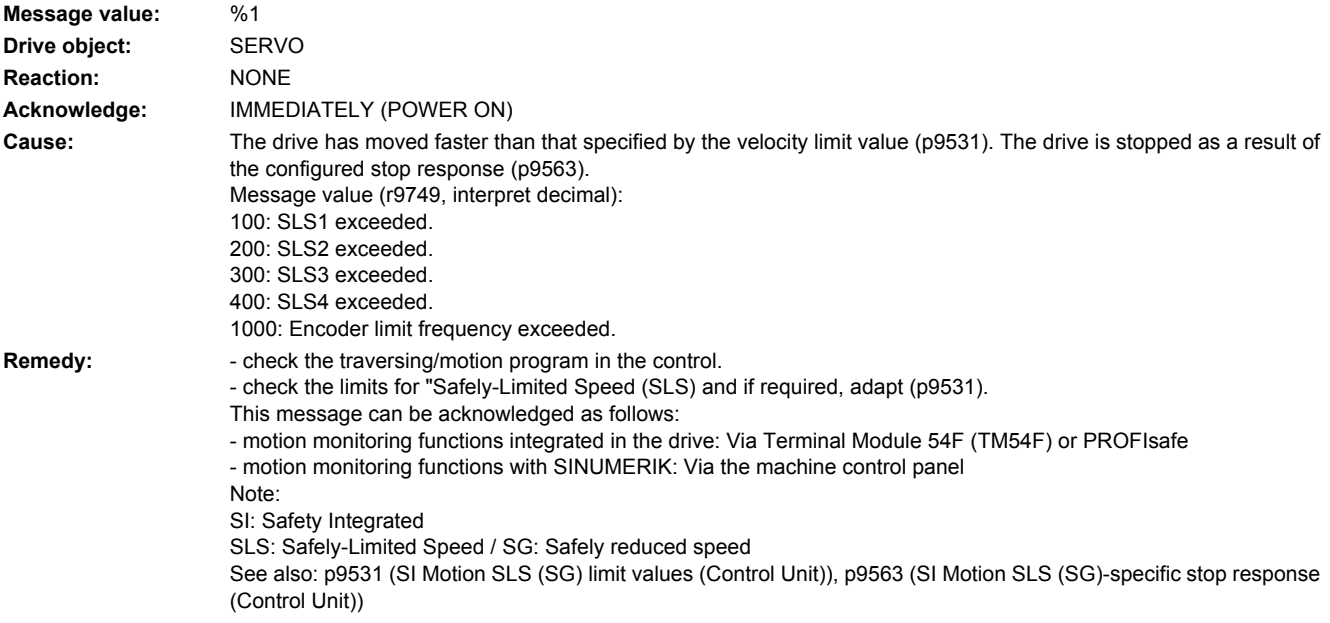

#### **201745 <location>SI Motion CU: Checking braking torque for the brake test**

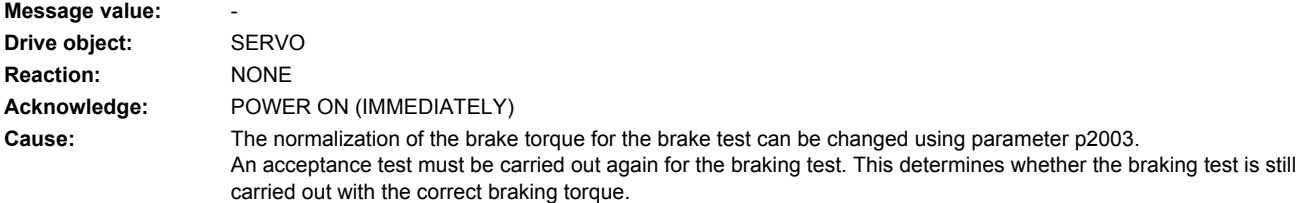

**Remedy:** - carry out a POWER ON (power off/on) for all components. - repeat the acceptance test for the safe brake test if the brake test is used. See also: p2003

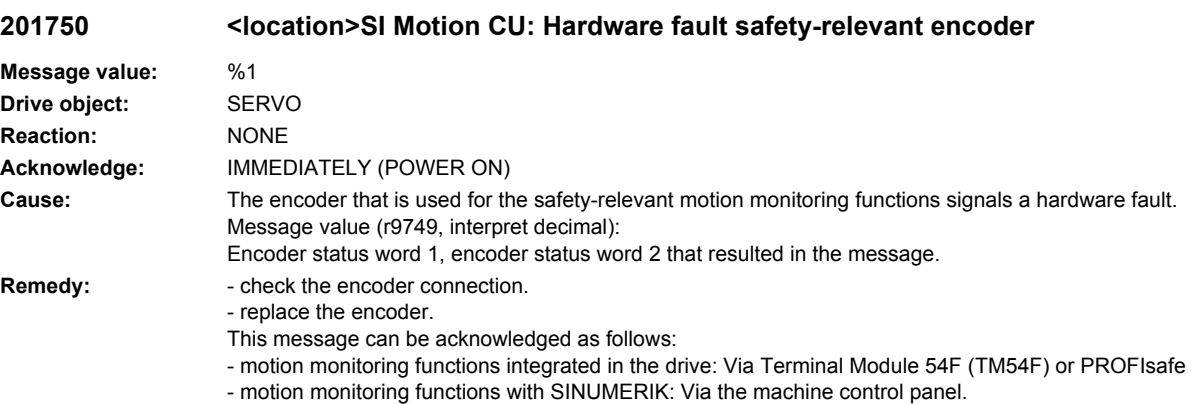

#### **201751 <location>SI Motion CU: eff.test error safe encoder**

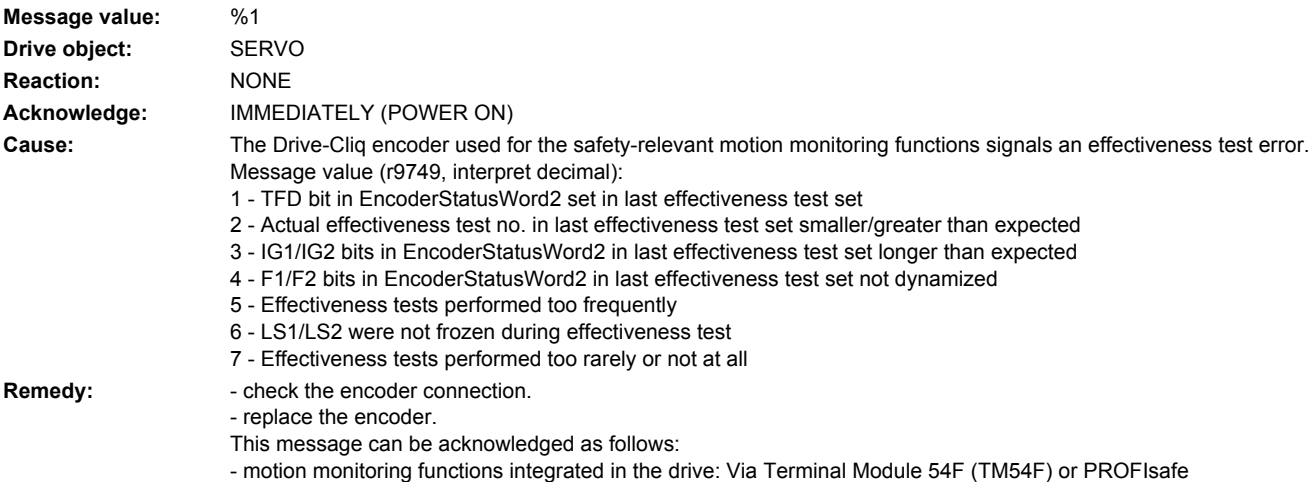

- motion monitoring functions with SINUMERIK: Via the machine control panel.

#### **201796 <location>SI Motion CU: Wait for communication**

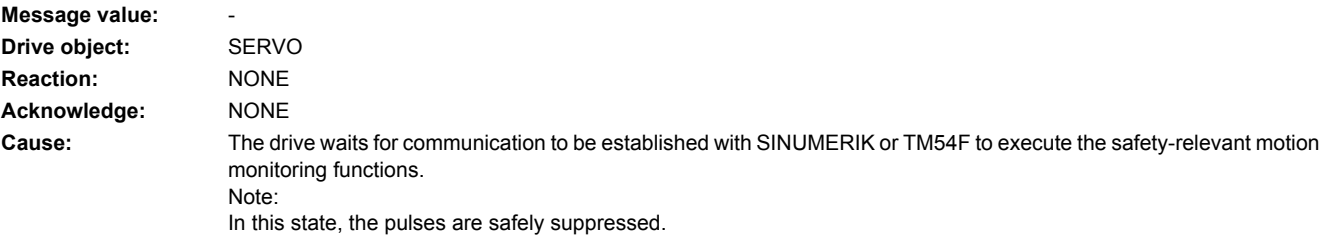

**Remedy:** After a longer period of time, if the message is not automatically withdrawn, the following checks should be made dependent on the communication:

- For communication with SINUMERIK, the following applies:
- check additional messages that are present regarding PROFIBUS communication and resolve.
- check the correct assignment of the axes on the higher-level control to the drives in the drive unit.

- check the enable signal of the safety-relevant motion monitoring functions for the corresponding axis on the higherlevel control - and if required, set

For communication with TM54F, the following applies:

- check additional messages that are present regarding DRIVE-CLiQ communication with TM54F and resolve.

- check the setting of p10010. All of the drive objects controlled by the TM54F must be listed.

See also: p9601 (SI enable, functions integrated in the drive (Control Unit)), p9801 (SI enable, functions integrated in the drive (Motor Module)), p10010 (SI drive object assignment)

#### **201798 <location>SI Motion CU: Test stop running**

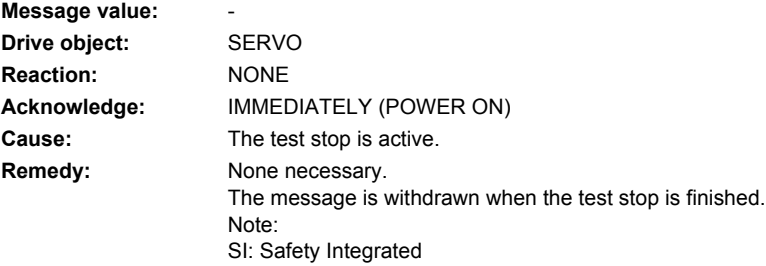

#### **201799 <location>SI Motion CU: Acceptance test mode active**

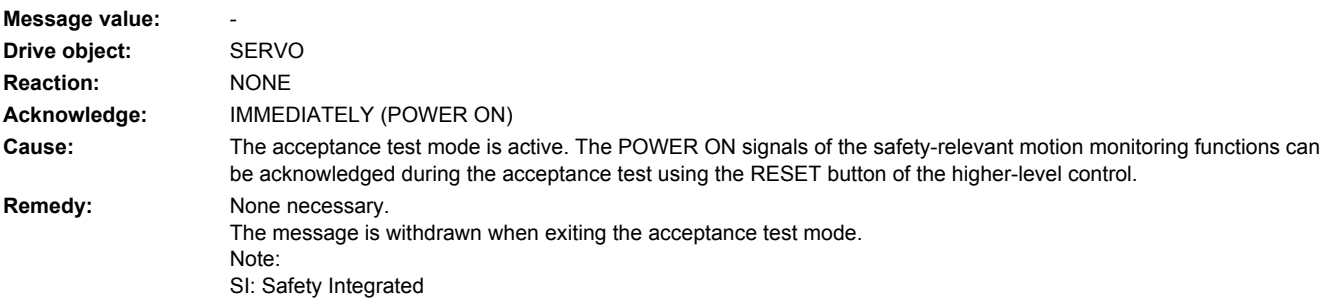

# **201800 <location>DRIVE-CLiQ: Hardware/configuration error**

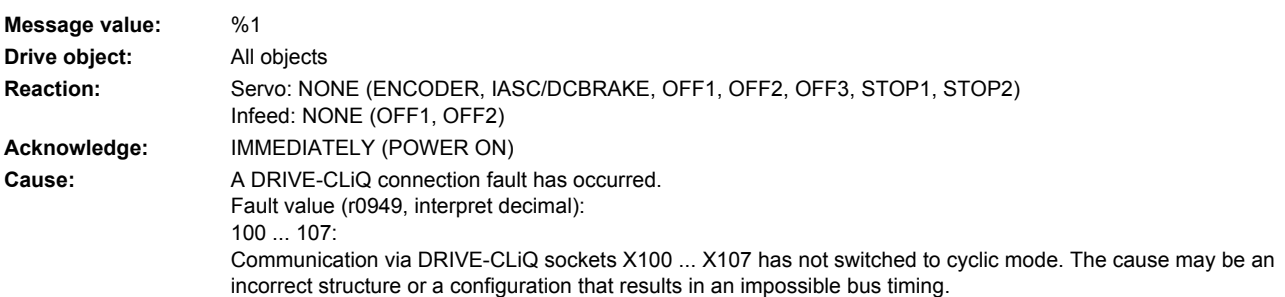

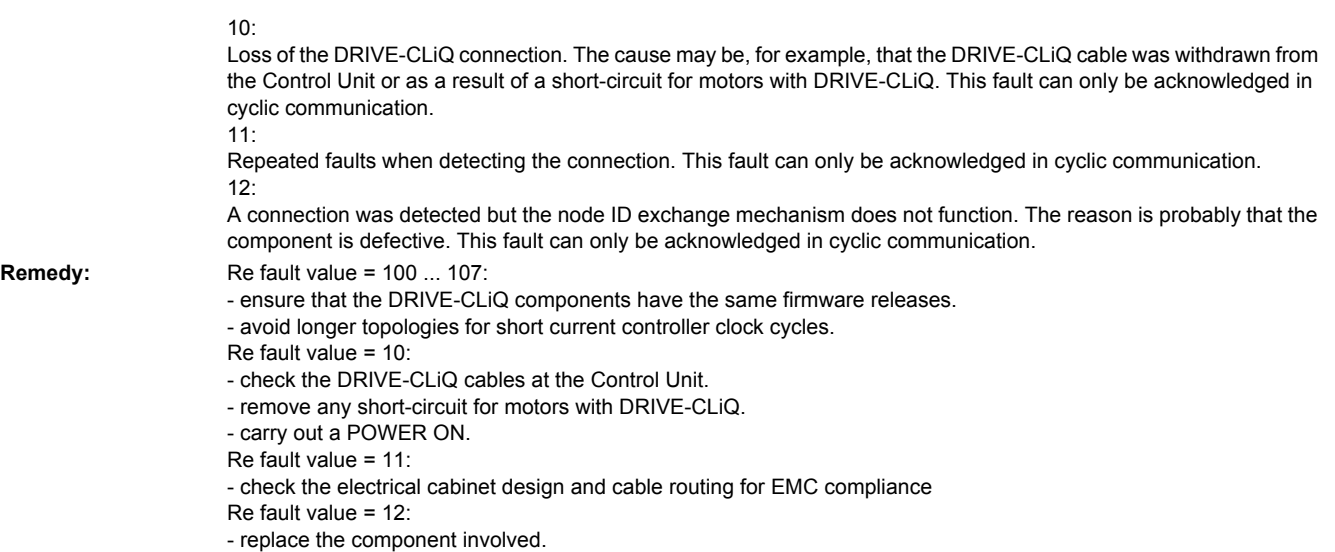

# **201802 <location>CU DRIVE-CLiQ: POWER ON due to basic sampling times**

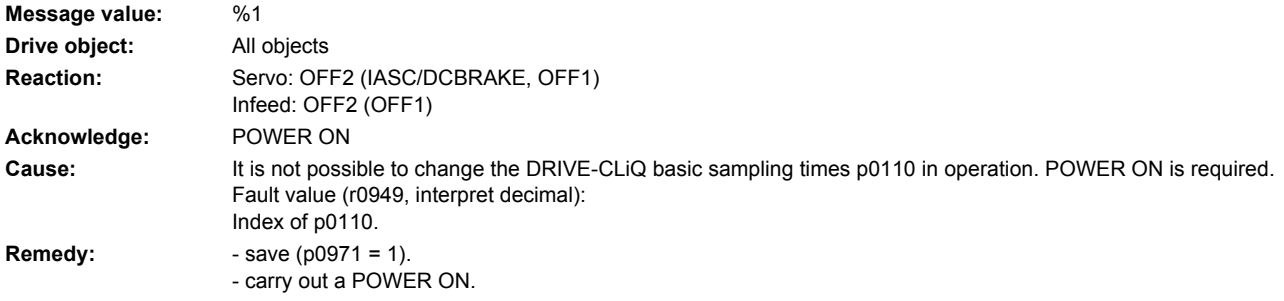

# **201840 <location>SMI: Component found with changed data**

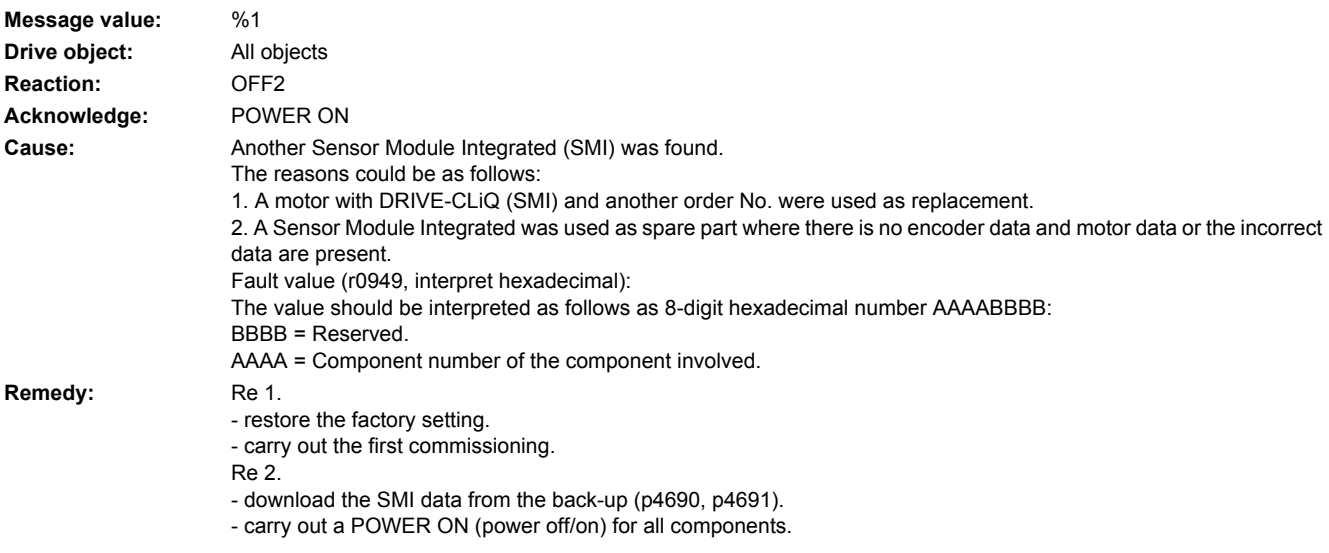

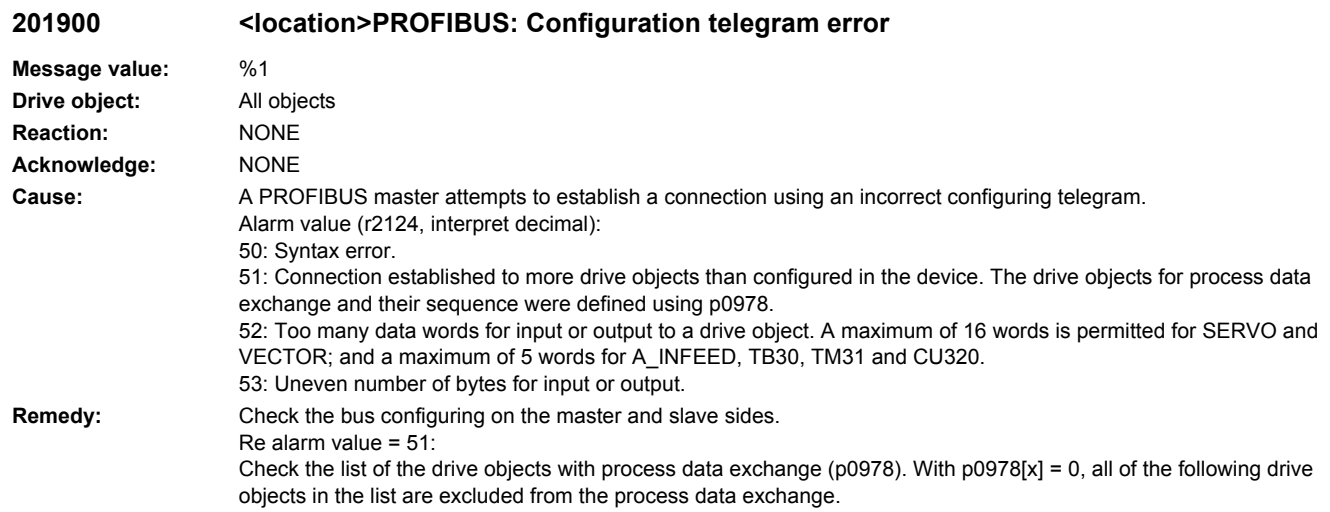

# **201901 <location>PROFIBUS: Parameterizing telegram error**

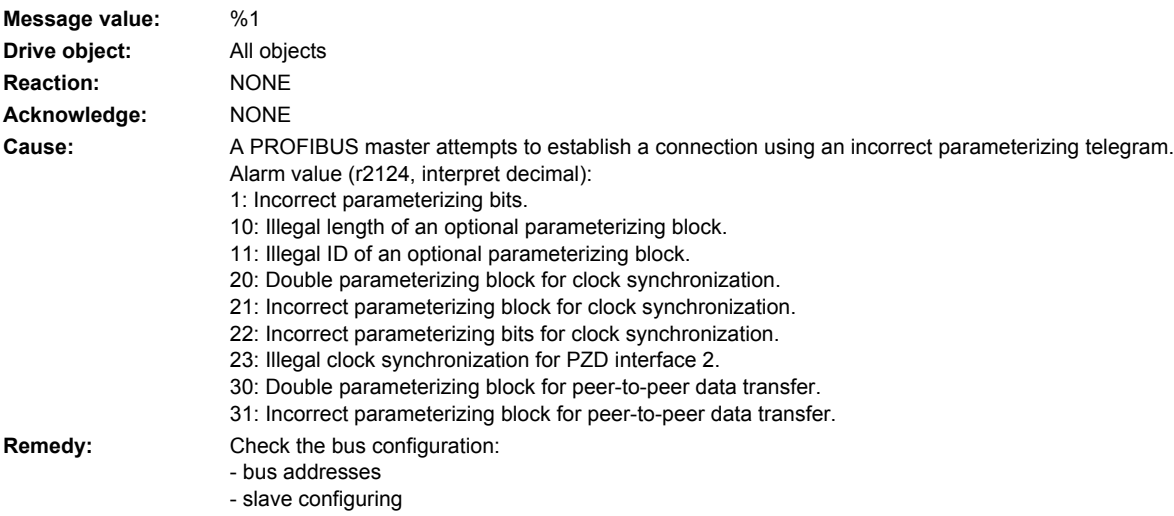

# **201902 <location>IF1: PB/PN clock cycle synchronous operation parameterization not permissible**

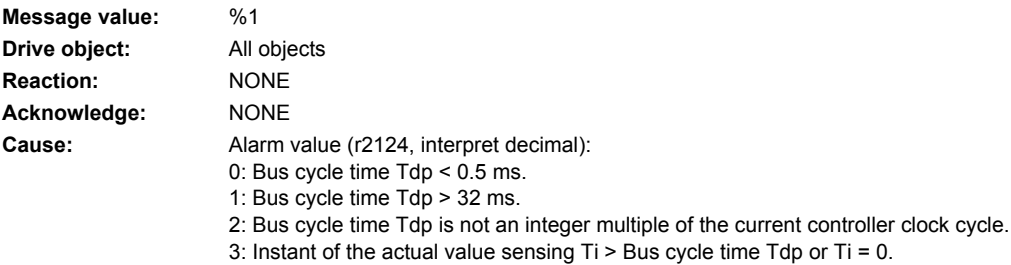

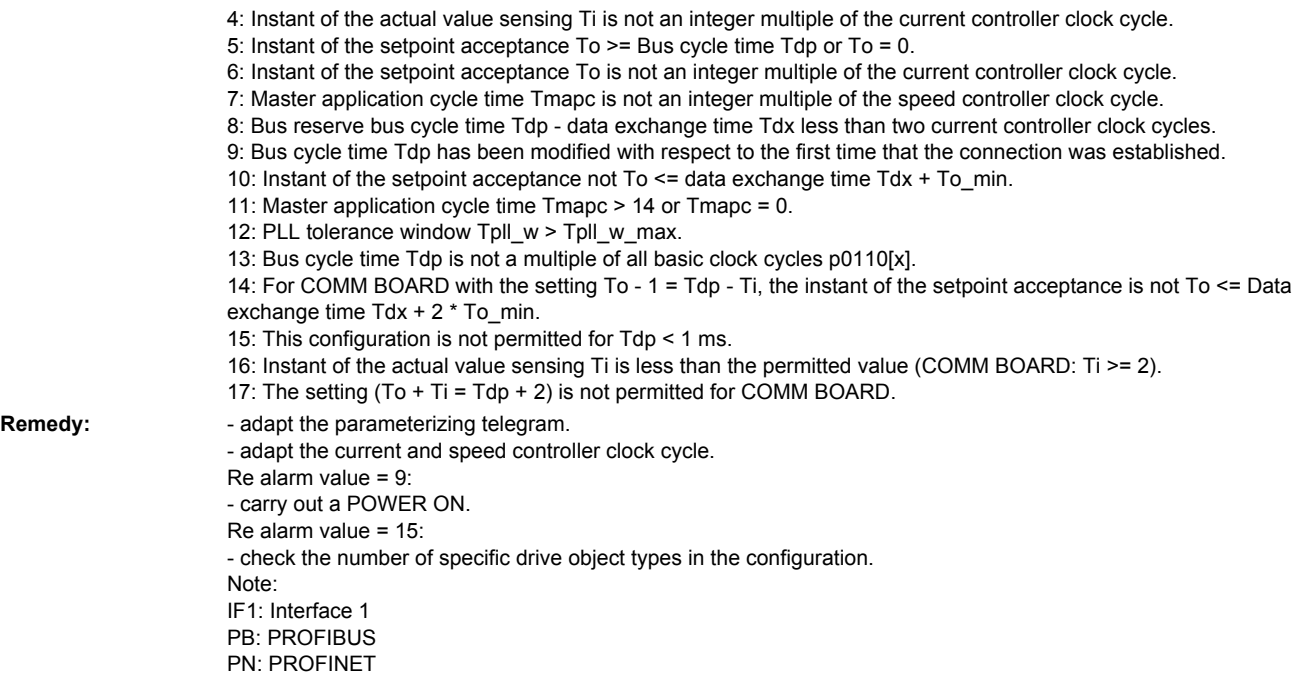

# **201903 <location>COMM INT: Receive configuration data invalid**

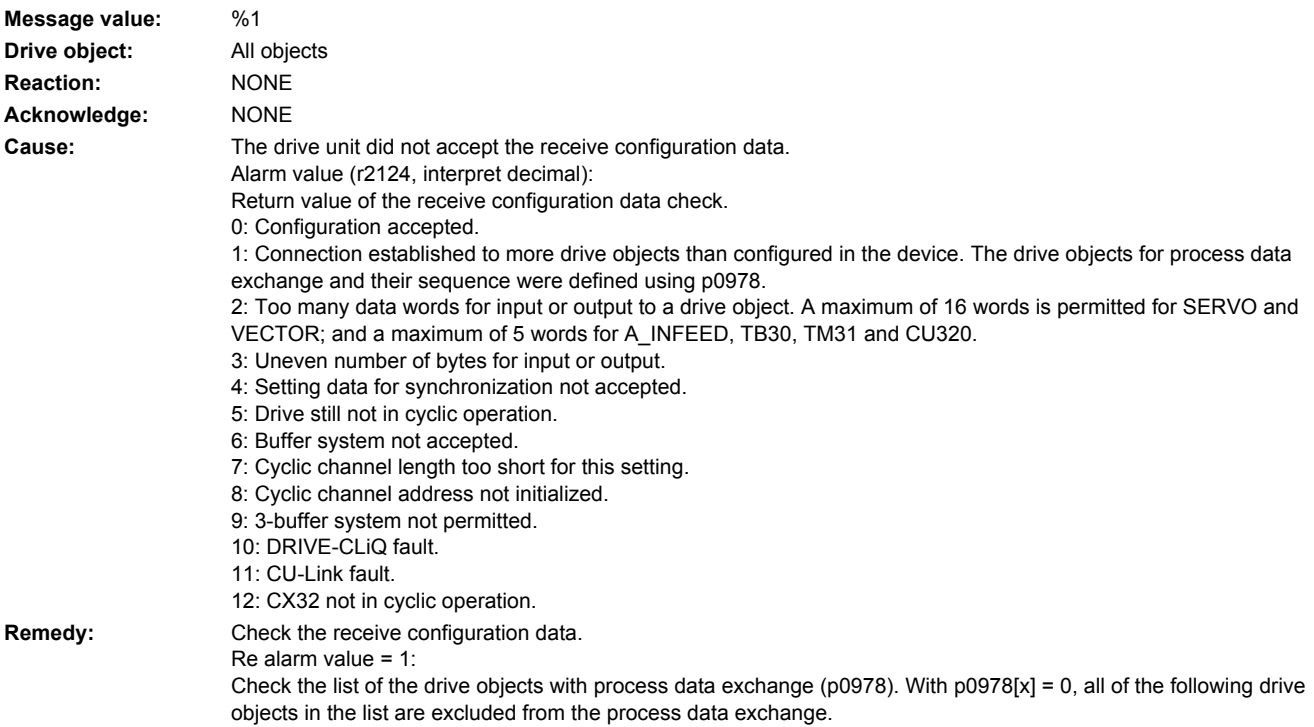

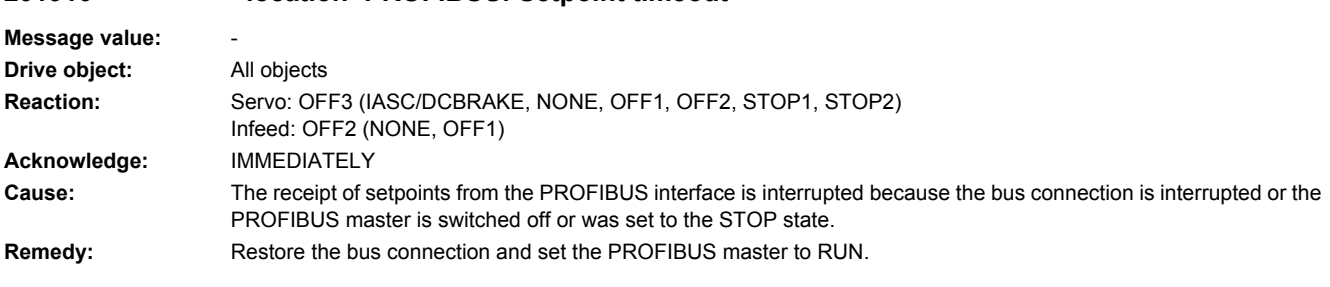

# **201910 <location>PROFIBUS: Setpoint timeout**

# **201911 <location>IF1: PB/PN clock cycle synchronous operation clock cycle failure**

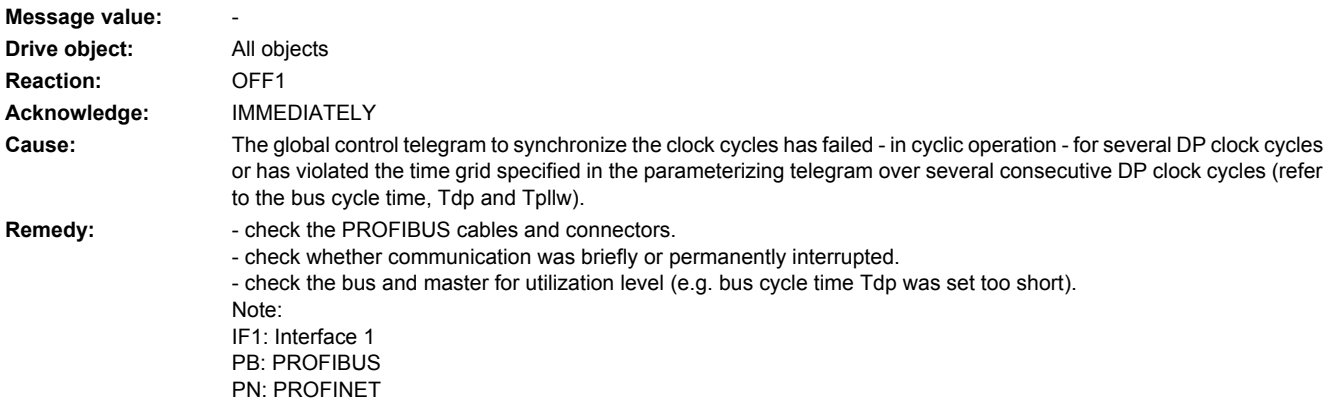

## **201912 <location>IF1: PB/PN clock cycle synchronous operation sign-of-life failure**

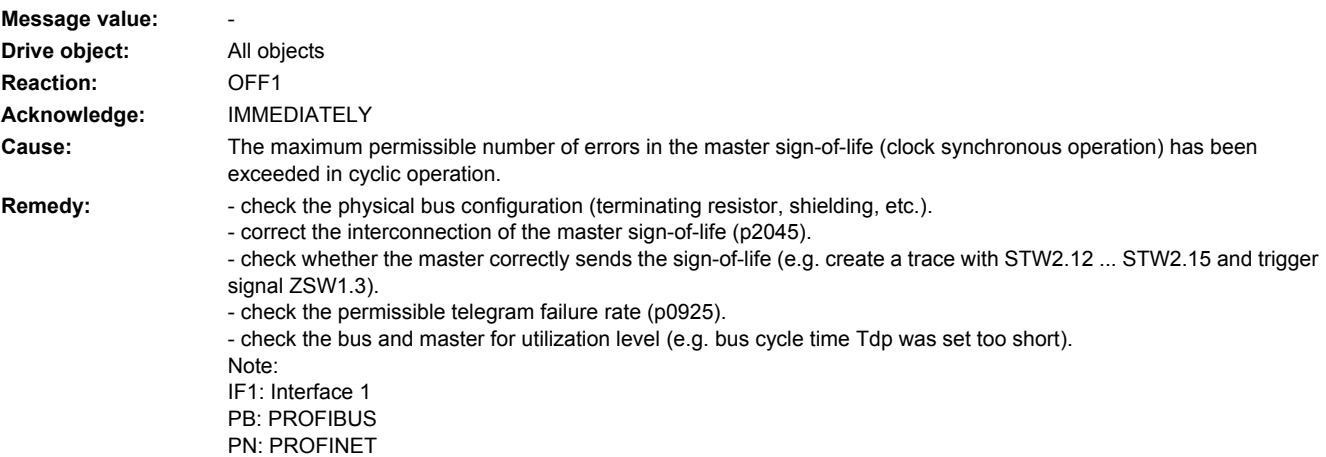

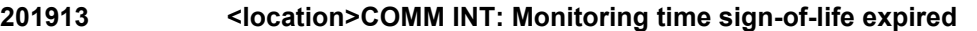

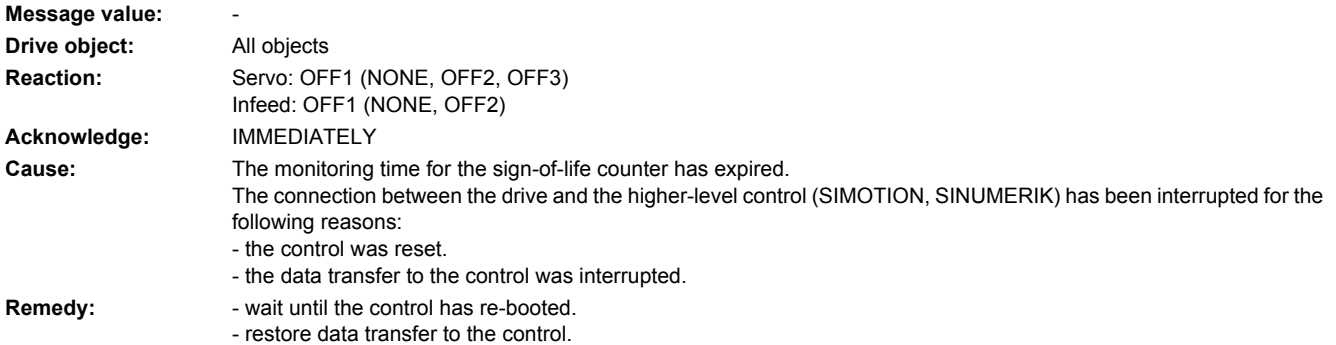

## **201914 <location>COMM INT: Monitoring time configuration expired**

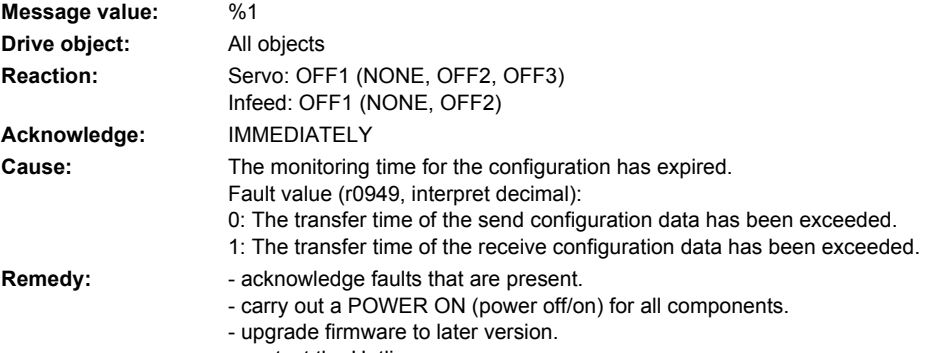

#### - contact the Hotline.

# **201920 <location>PROFIBUS: Interruption cyclic connection**

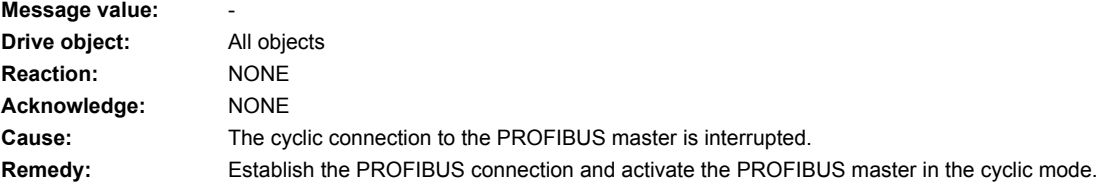

# **201921 <location>PROFIBUS: Receive setpoints after To**

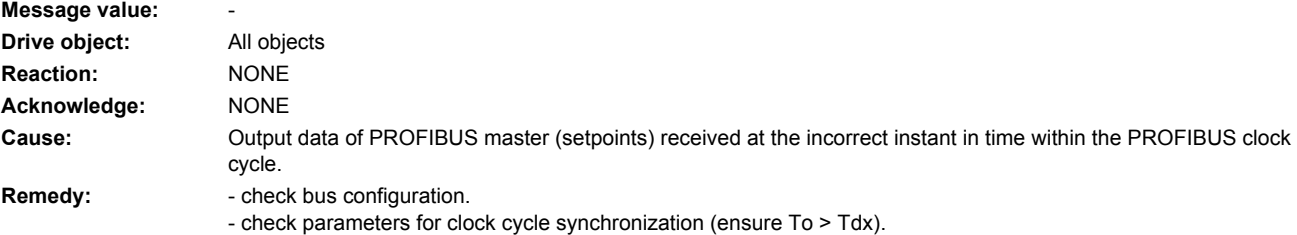

Note: To: Time of setpoint acceptance Tdx: Data exchange time

# **201930 <location>IF1: PB/PN current controller clock cycle clock cycle synchronous not equal**

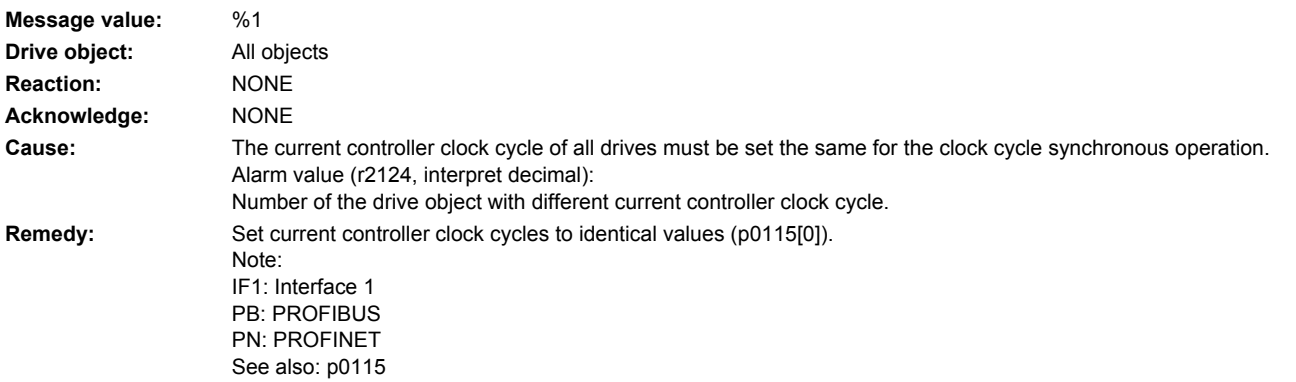

## **201931 <location>IF1: PB/PN speed controller clock cycle clock cycle synchronous not equal**

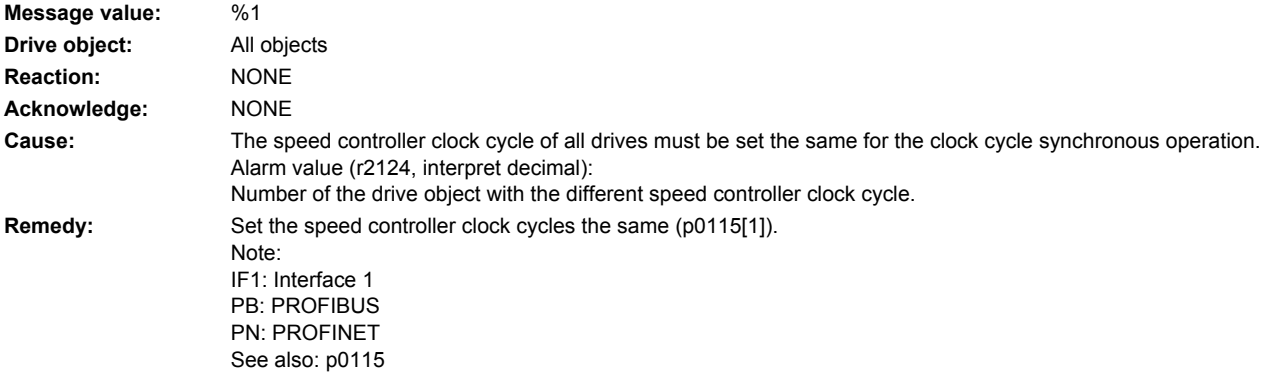

## **201932 <location>IF1: PB/PN clock cycle synchronization missing for DSC**

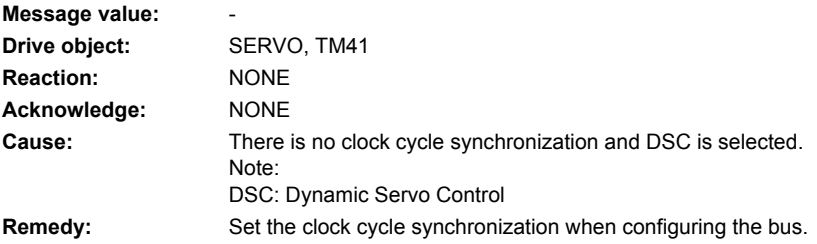

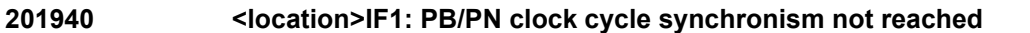

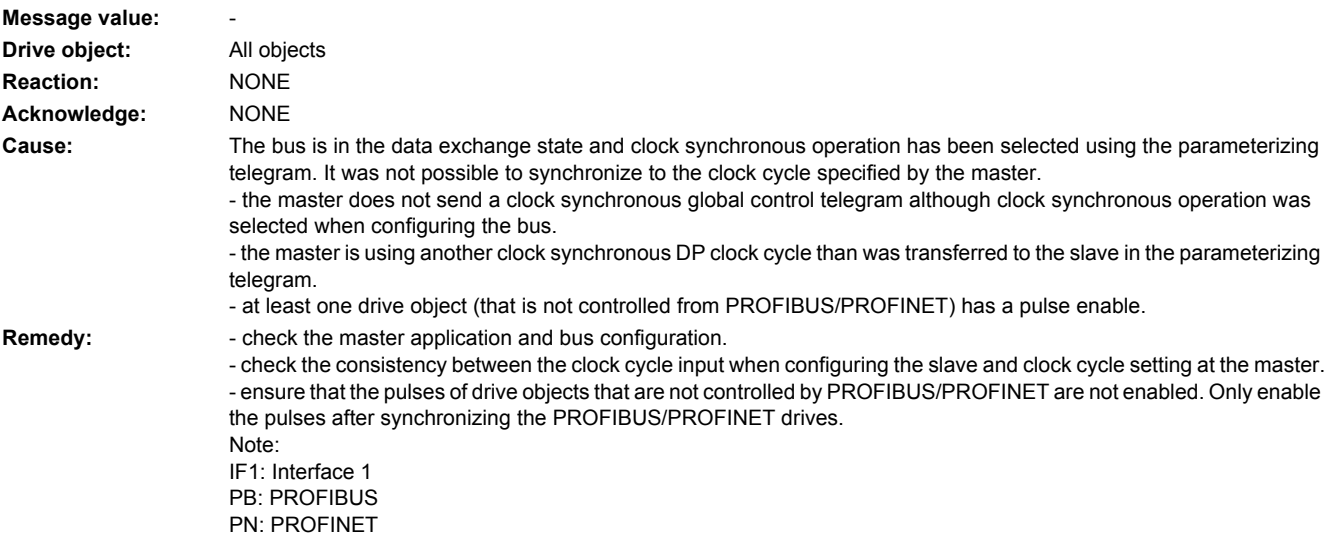

## **201941 <location>IF1: PB/PN clock cycle signal missing when establishing bus communication**

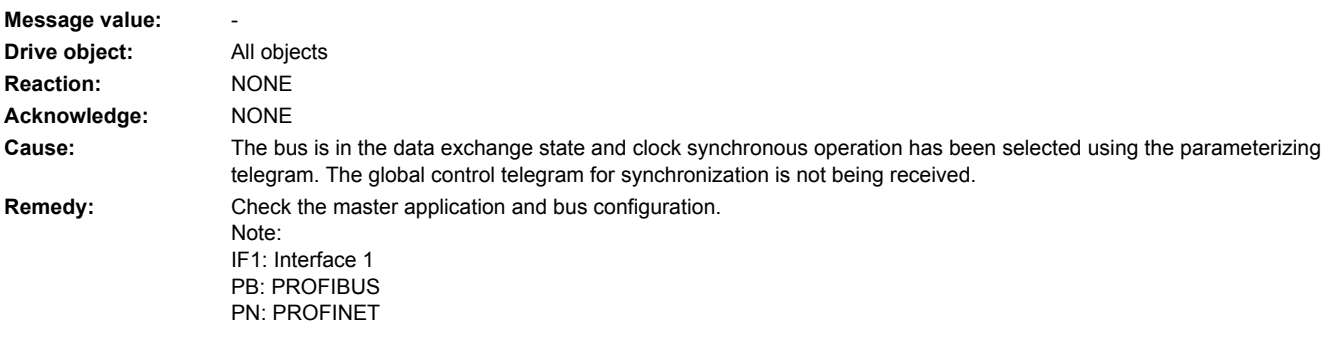

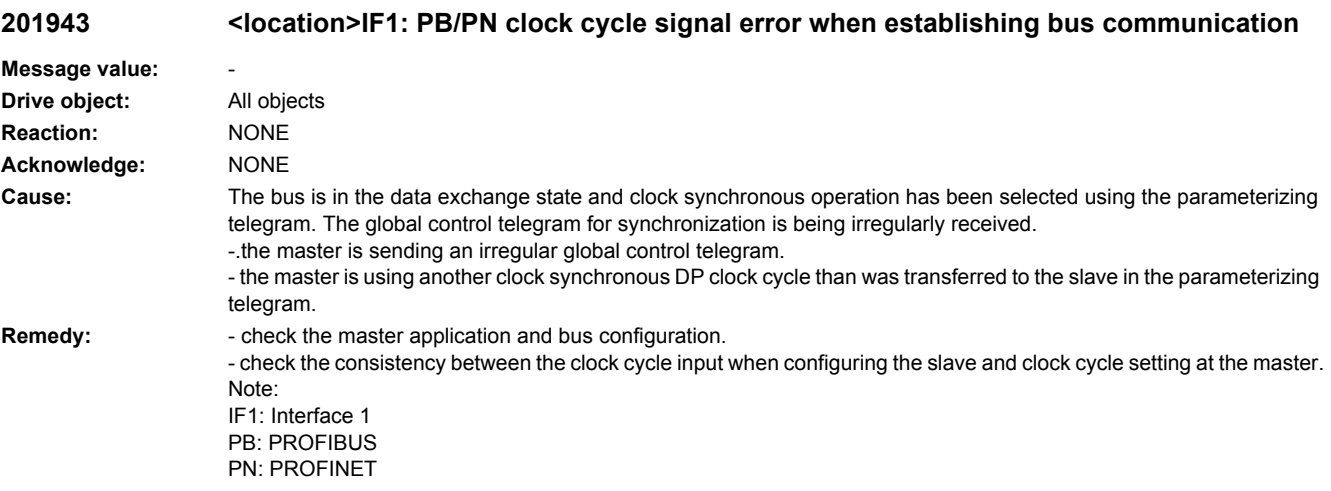

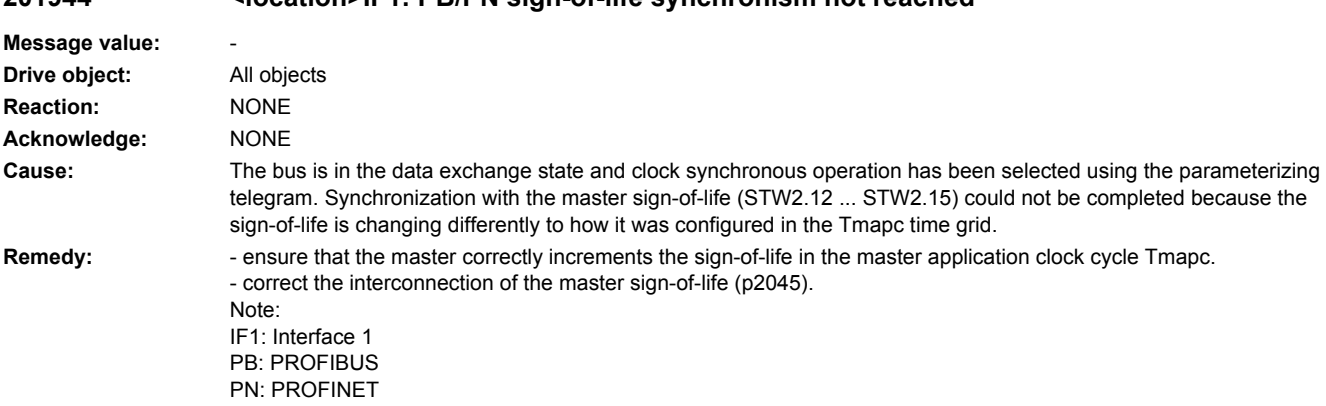

# **201944 <location>IF1: PB/PN sign-of-life synchronism not reached**

### **201945 <location>PROFIBUS: Connection to the Publisher failed**

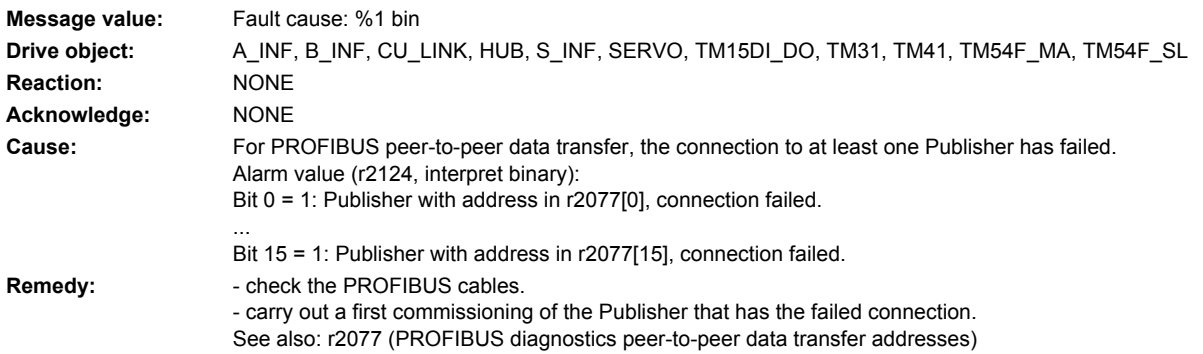

#### **201946 <location>PROFIBUS: Connection to the Publisher aborted**

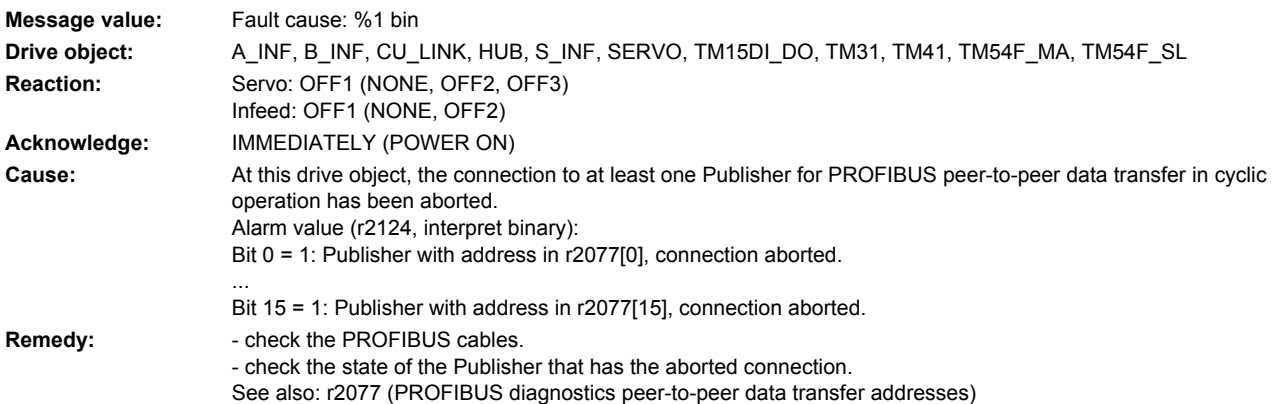

### **201950 <location>IF1: PB/PN clock cycle synchronous operation synchronization unsuccessful**

**Message value: Drive object:** All objects **Reaction:** OFF1 (NONE) **Acknowledge:** IMMEDIATELY (POWER ON) **Cause:** Synchronization of the internal clock cycle to the global control telegram has failed. The internal clock cycle exhibits an unexpected shift. **Remedy:** Only for internal Siemens troubleshooting. Note: IF1: Interface 1 PB: PROFIBUS PN: PROFINET

## **201951 <location>CU DRIVE-CLiQ: Synchronization application clock cycle missing**

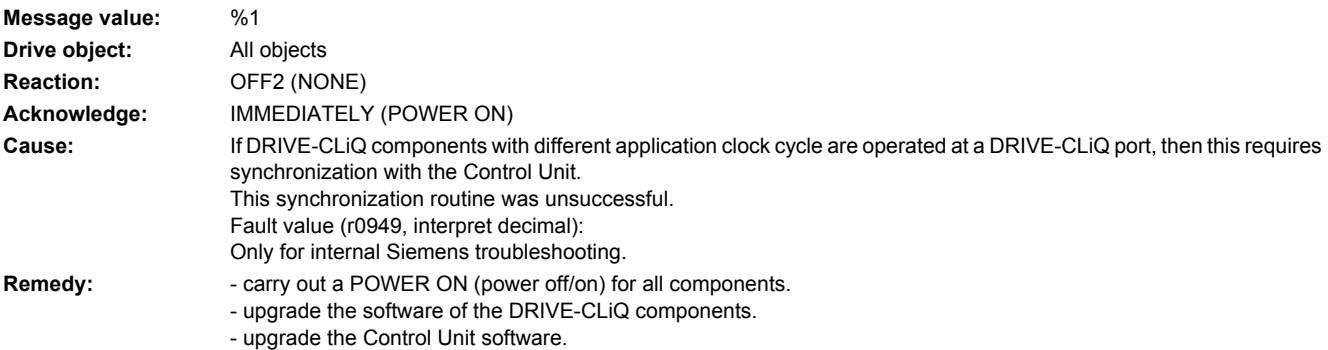

## **201952 <location>CU DRIVE-CLiQ: Synchronization of component not supported**

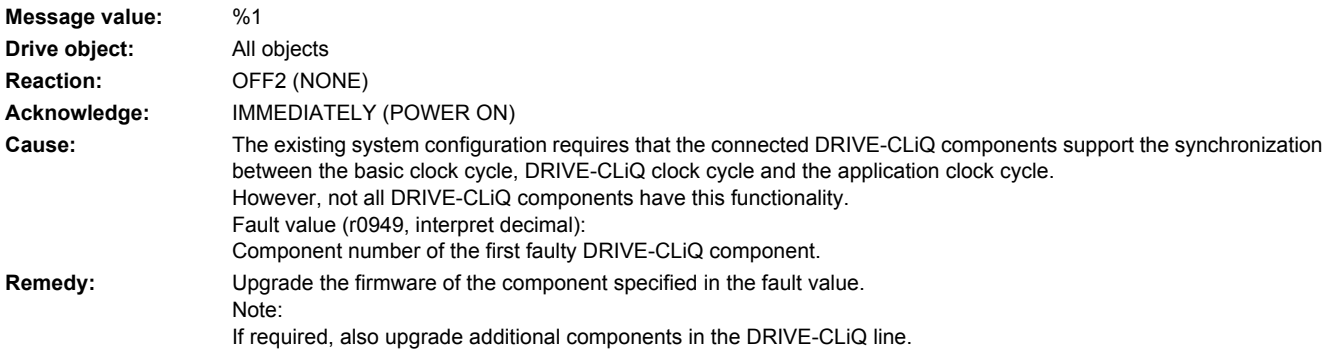

### **201953 <location>CU DRIVE-CLiQ: Synchronization not completed**

**Message value:** %1 **Drive object:** All objects **Reaction:** NONE **Acknowledge:** NONE

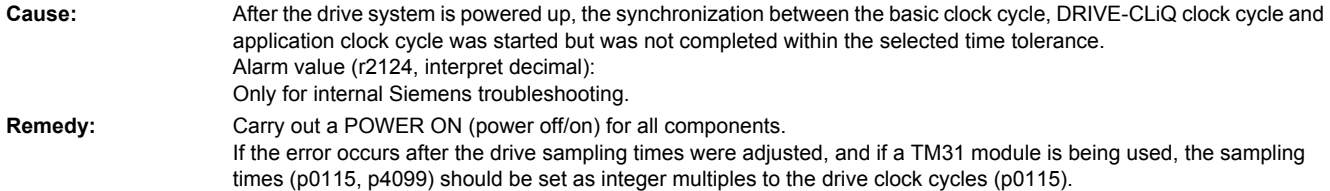

## **201954 <location>CU DRIVE-CLiQ: Synchronization unsuccessful**

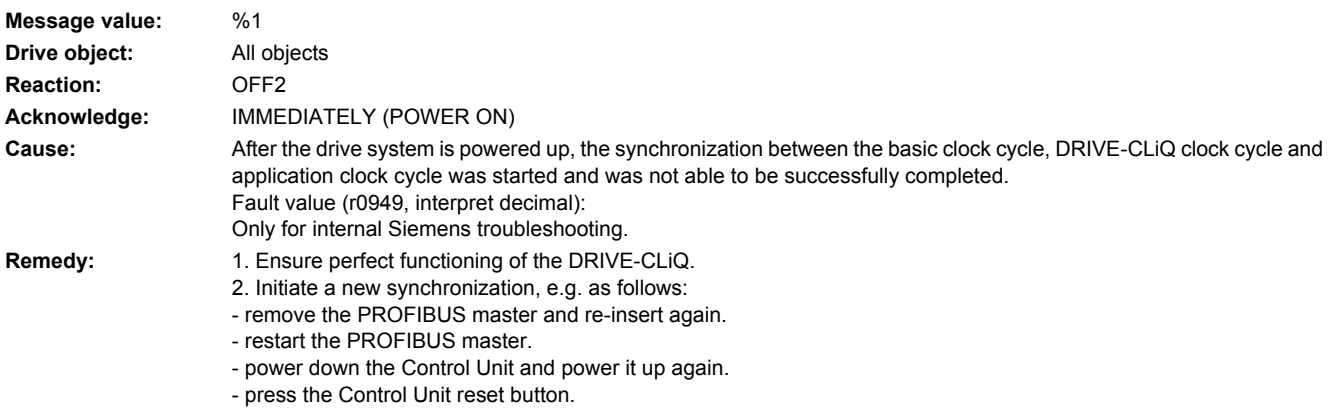

- reset the parameter and download the saved parameters (p0009 = 30, p0976 = 2).

## **201955 <location>CU DRIVE-CLiQ: Synchronization DO not completed**

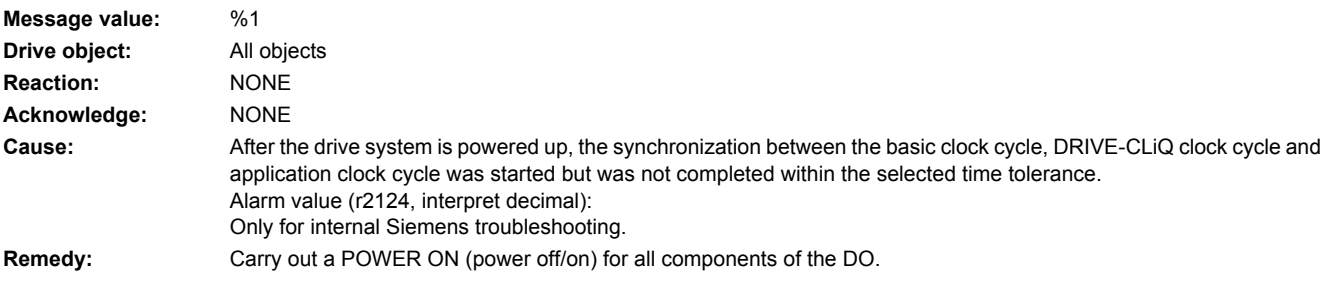

# **202000 <location>Function generator: Start not possible**

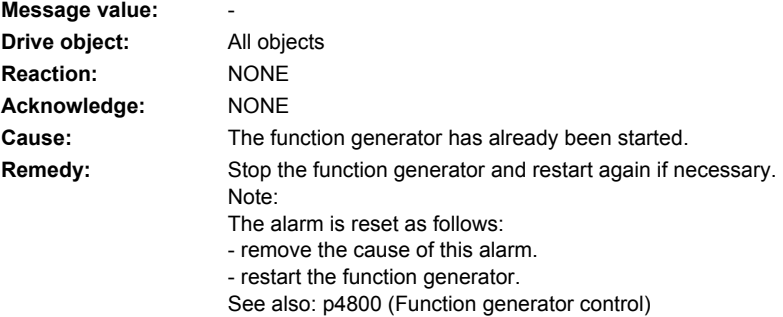

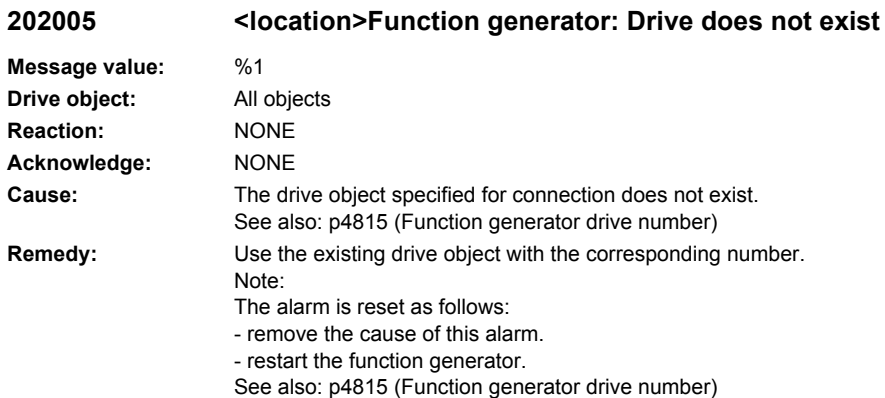

**202006 <location>Function generator: No drive specified for connection**

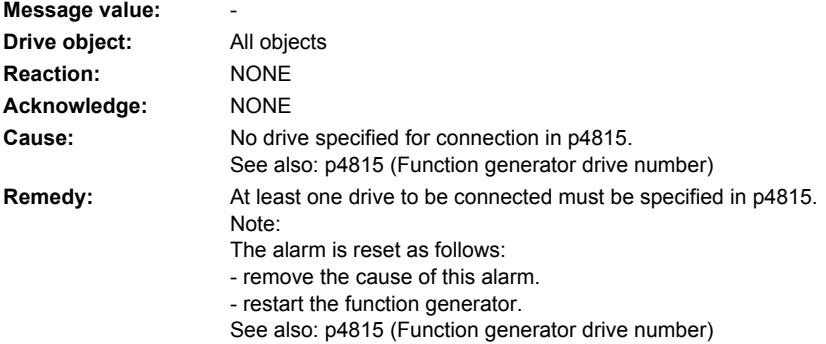

## **202007 <location>Function generator: Drive not SERVO / VECTOR**

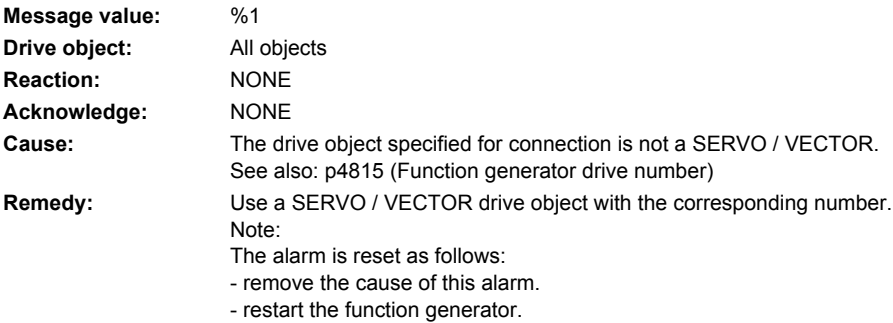

## **202008 <location>Function generator: Drive specified a multiple number of times**

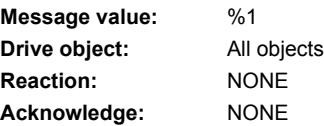

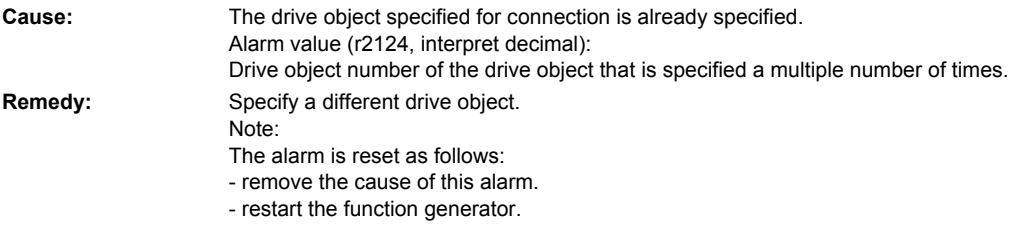

# **202009 <location>Function generator: Illegal mode**

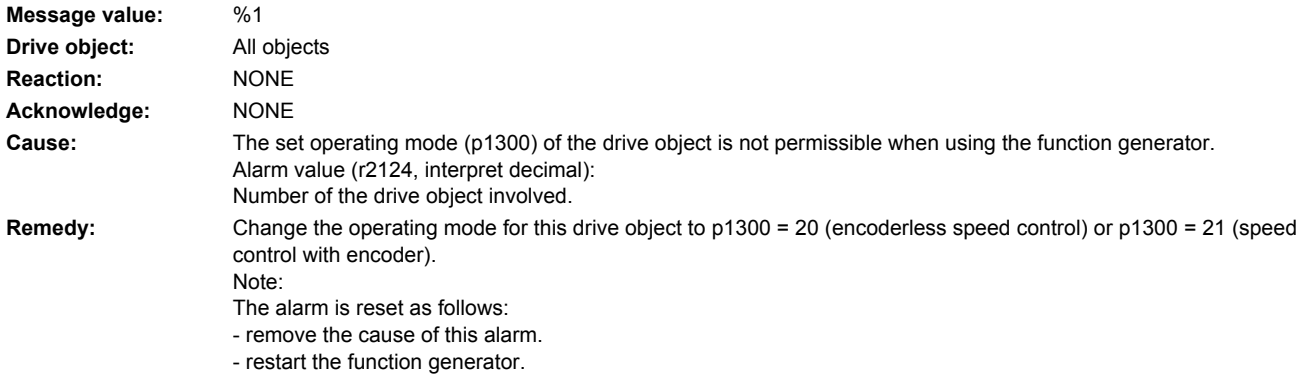

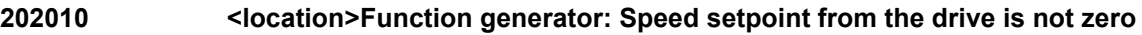

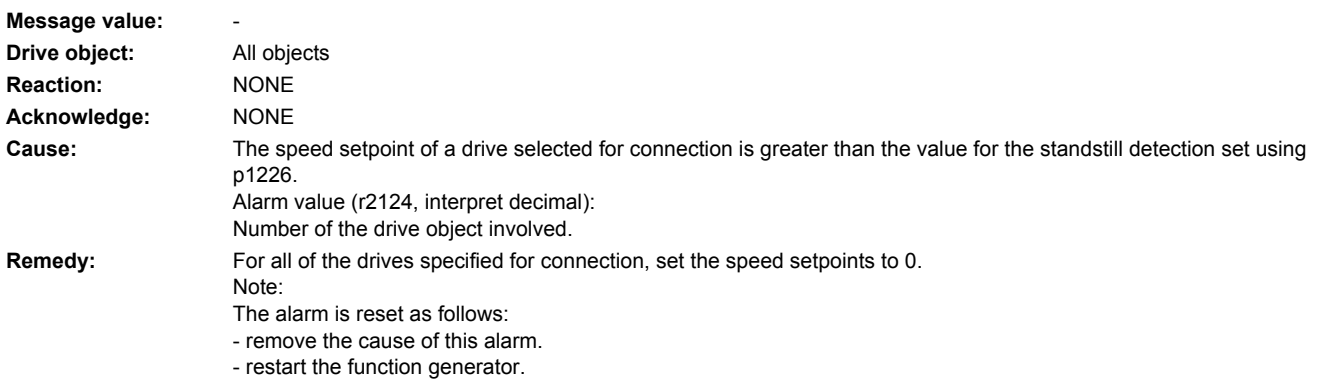

# **202011 <location>Function generator: The actual drive speed is not zero**

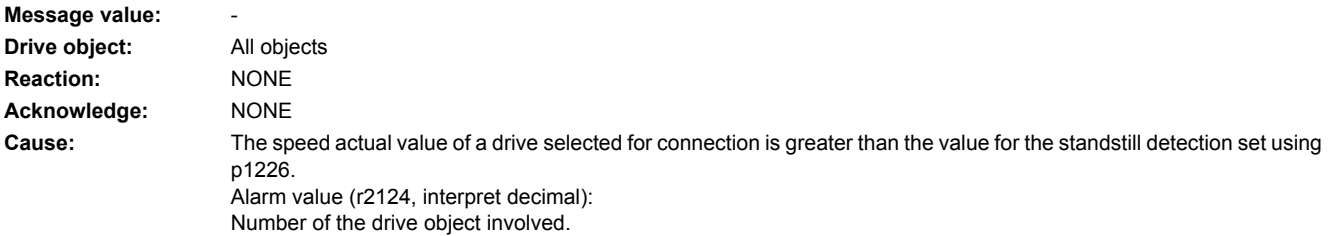

**Remedy:** Set the relevant drives to zero speed before starting the function generator.

Note:

- The alarm is reset as follows:
- remove the cause of this alarm.
- restart the function generator.

#### **202015 <location>Function generator: Drive enable signals missing**

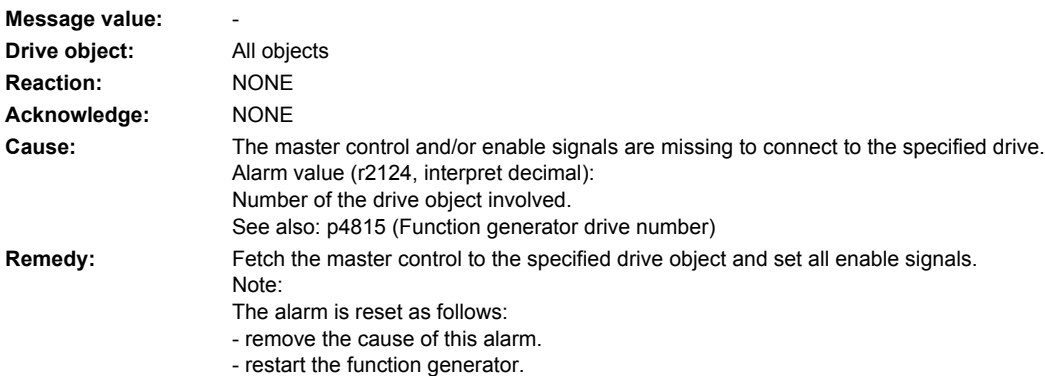

## **202016 <location>Function generator: Magnetizing running**

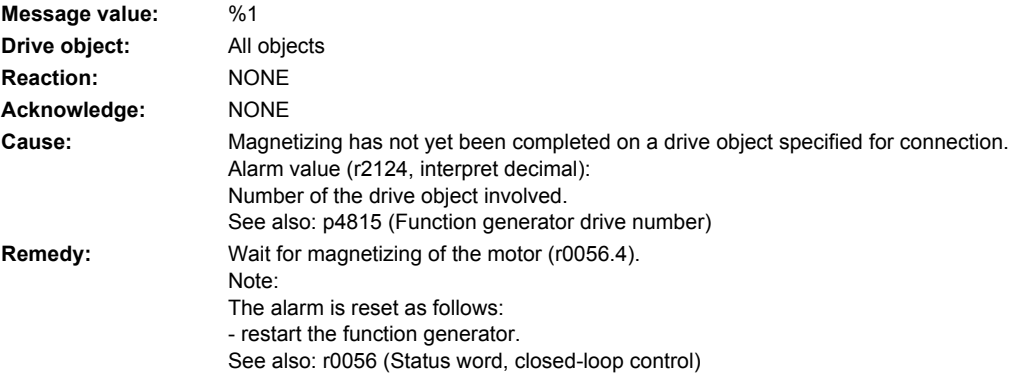

# **202020 <location>Function generator: Parameter cannot be changed**

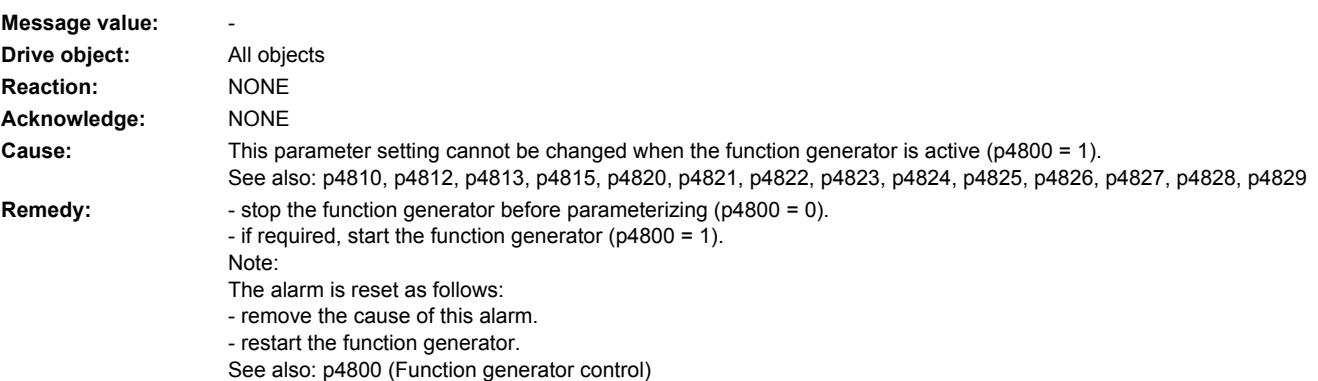

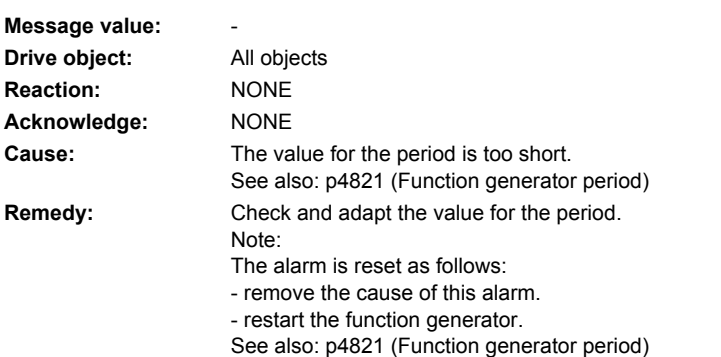

# **202025 <location>Function generator: Period too short**

# **202026 <location>Function generator: Pulse width too high**

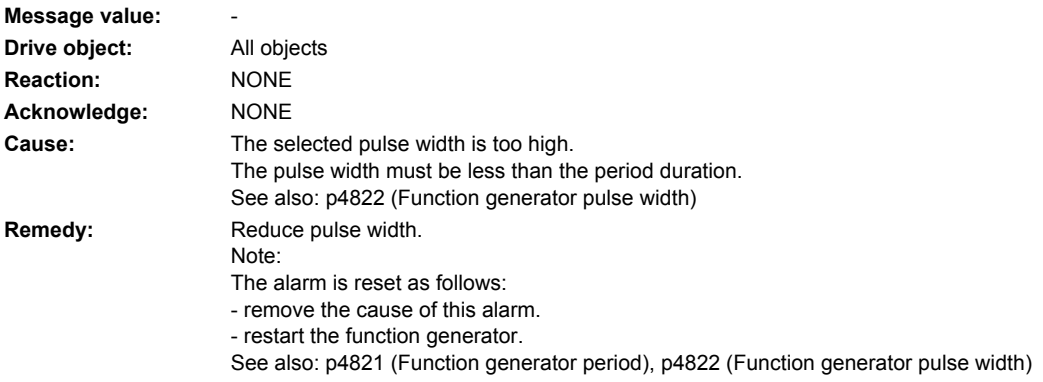

# **202030 <location>Function generator: Physical address equals zero**

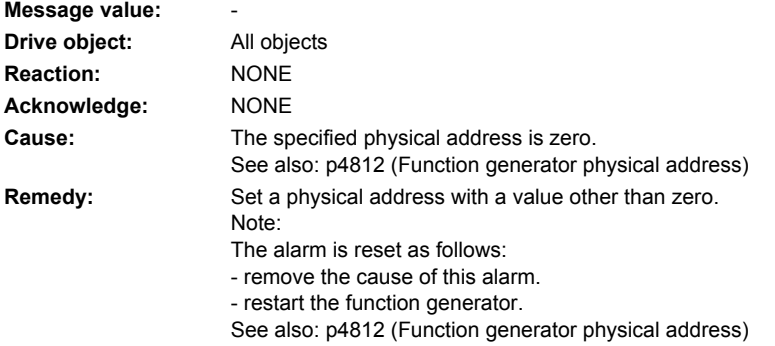

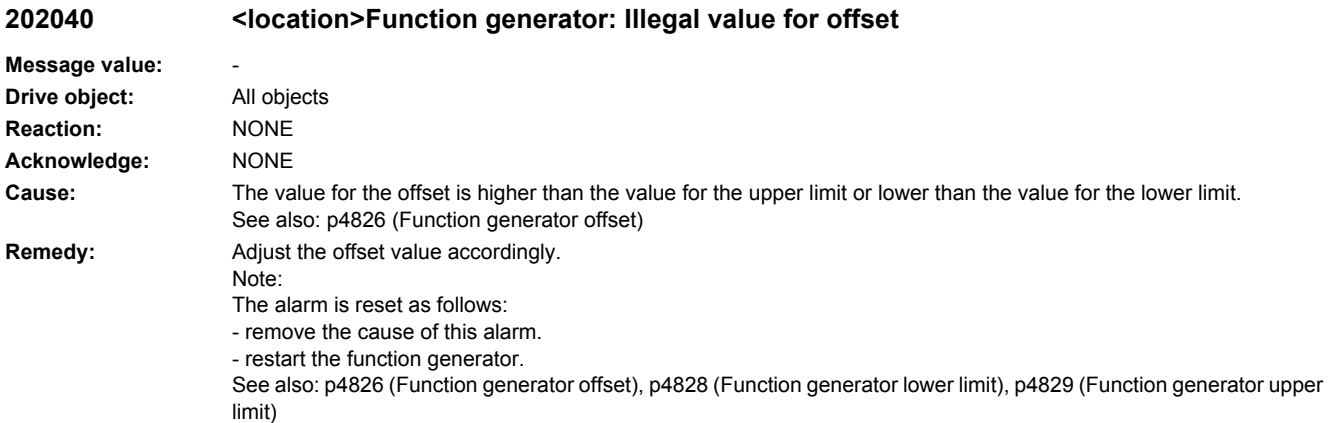

# **202041 <location>Function generator: Illegal value for bandwidth**

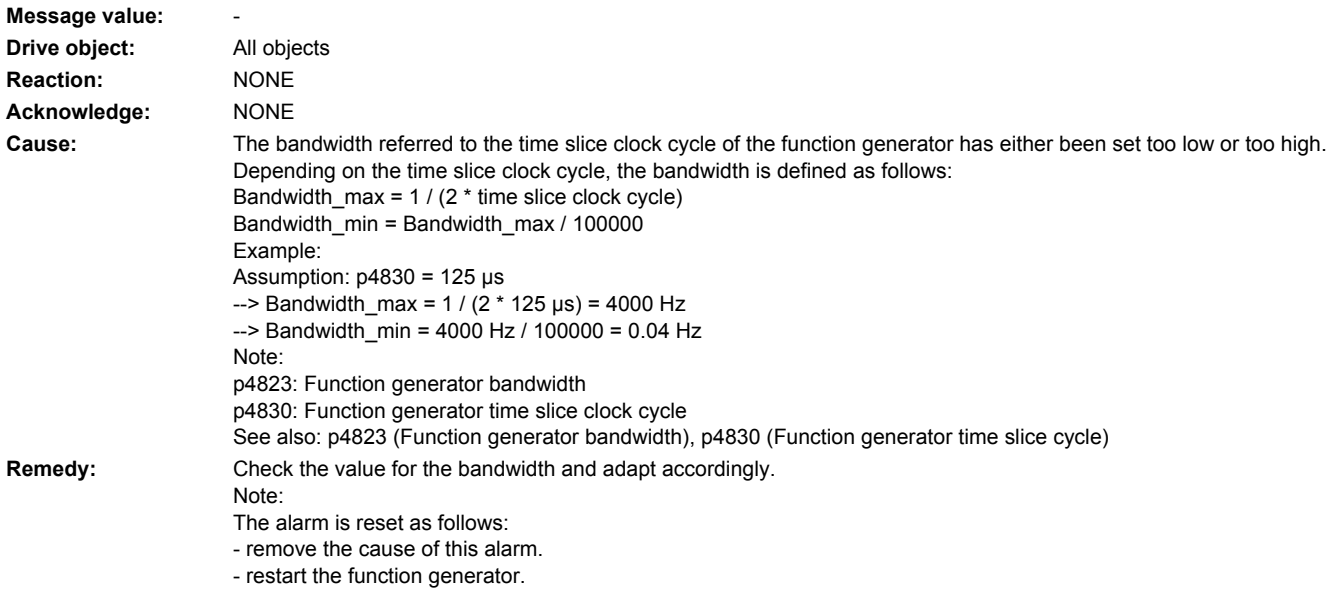

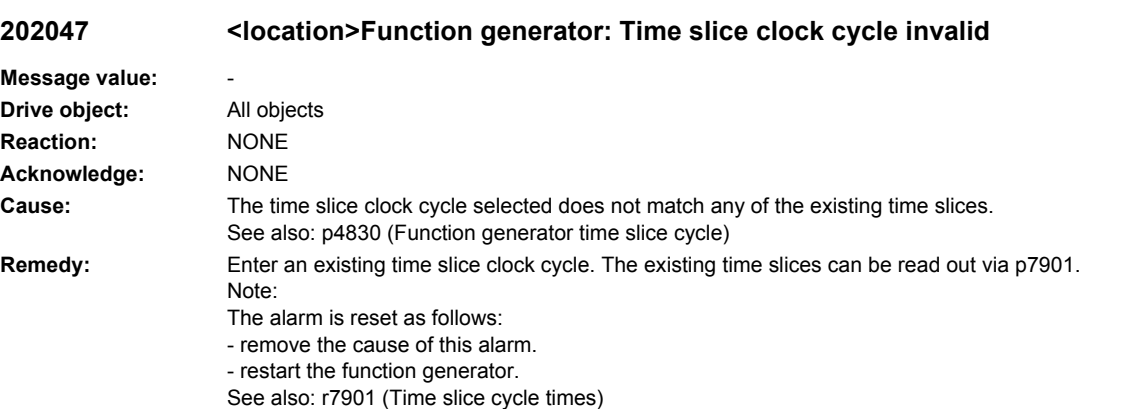

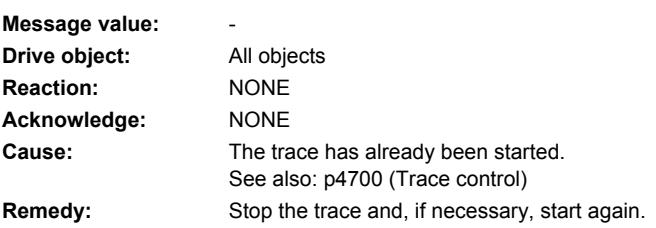

**202050 <location>Trace: Start not possible**

# **202055 <location>Trace: Recording time too short**

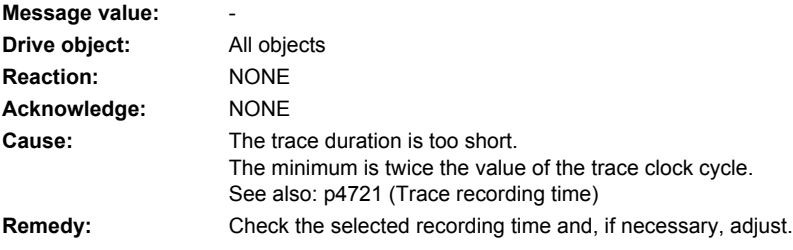

### **202056 <location>Trace: Recording cycle too short**

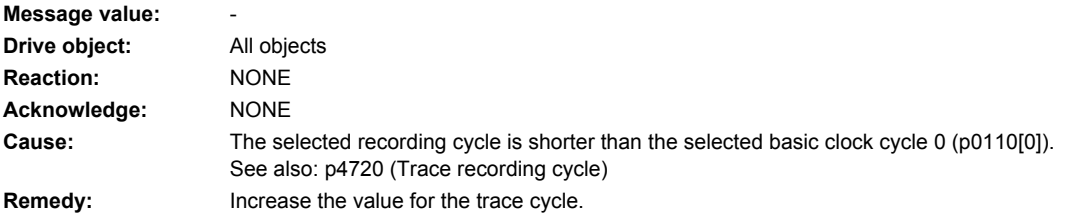

# **202057 <location>Trace: Time slice clock cycle invalid**

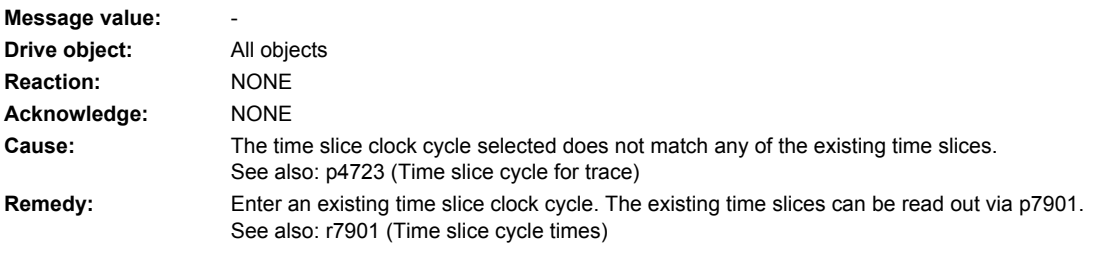

# **202058 <location>Trace: Time slice clock cycle for endless trace not valid**

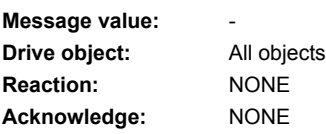

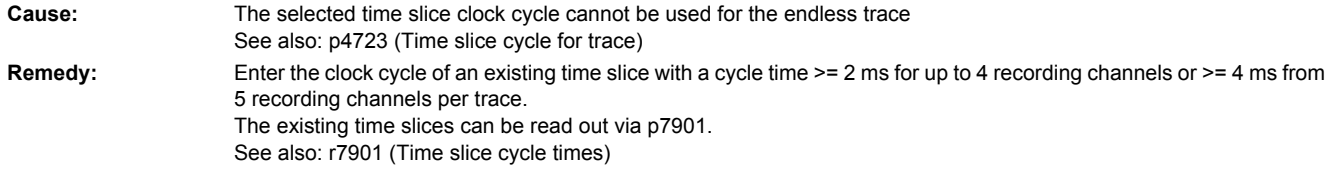

# **202059 <location>Trace: Time slice clock cycle for 2 x 8 recording channels not valid**

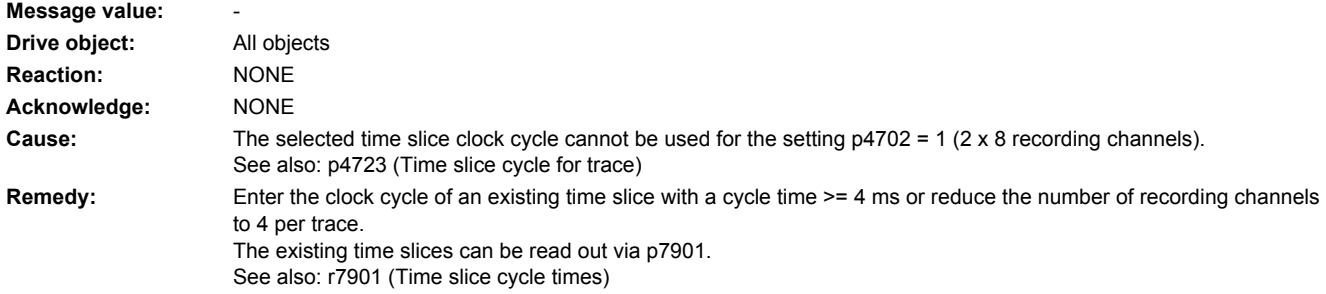

# **202060 <location>Trace: Signal to be traced missing**

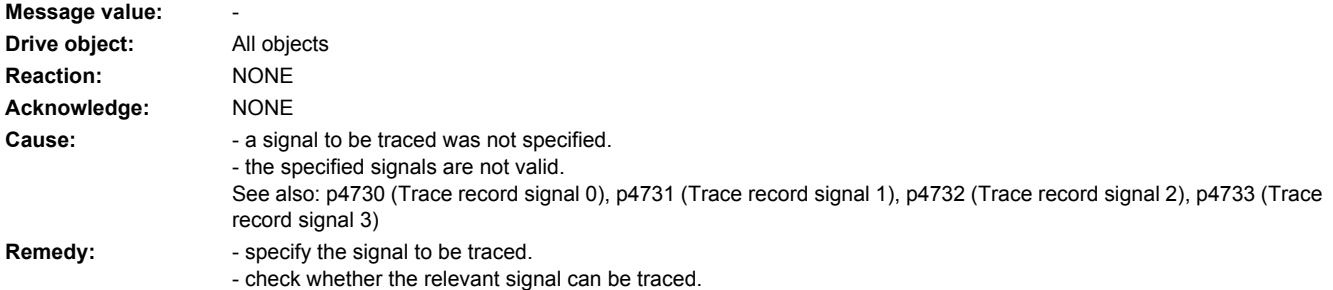

# **202061 <location>Trace: Invalid signal Message value:** -

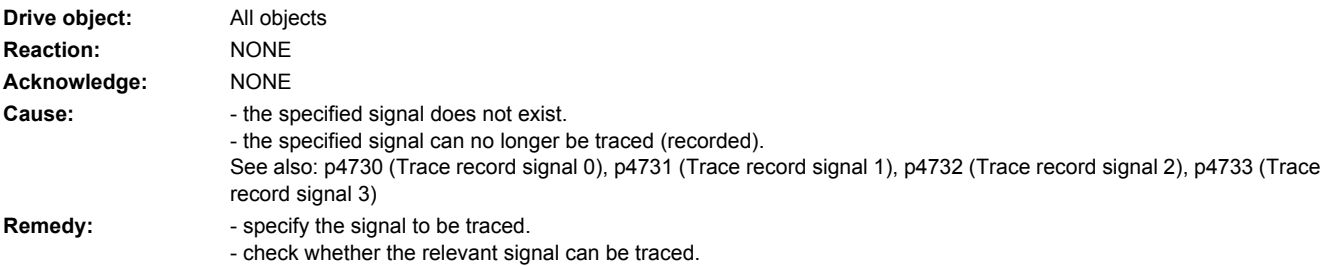

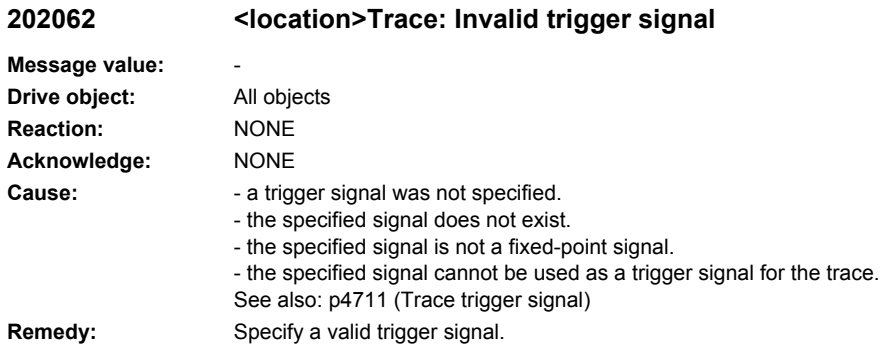

# **202063 <location>Trace: Invalid data type**

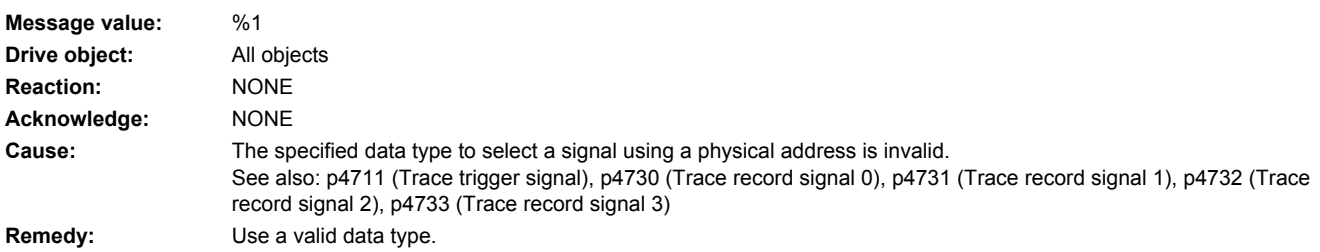

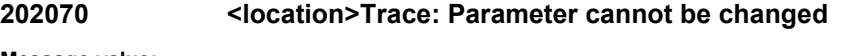

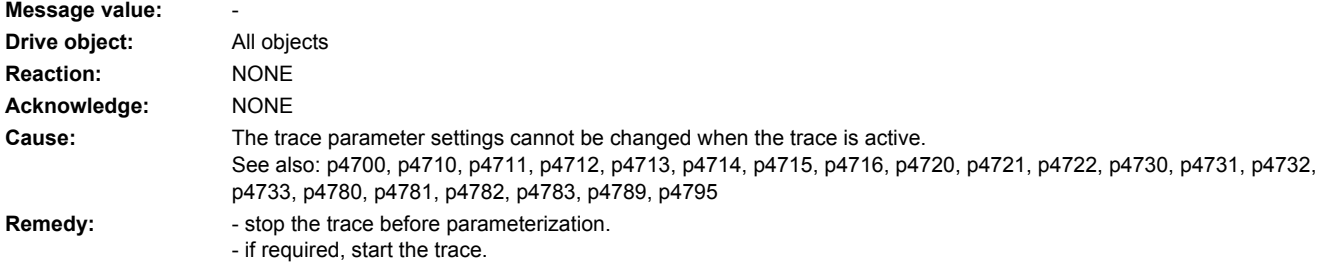

# **202075 <location>Trace: Pretrigger time too long**

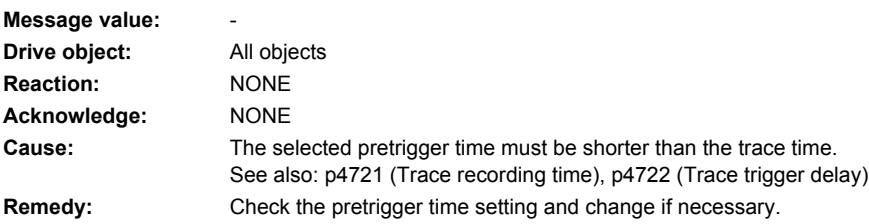

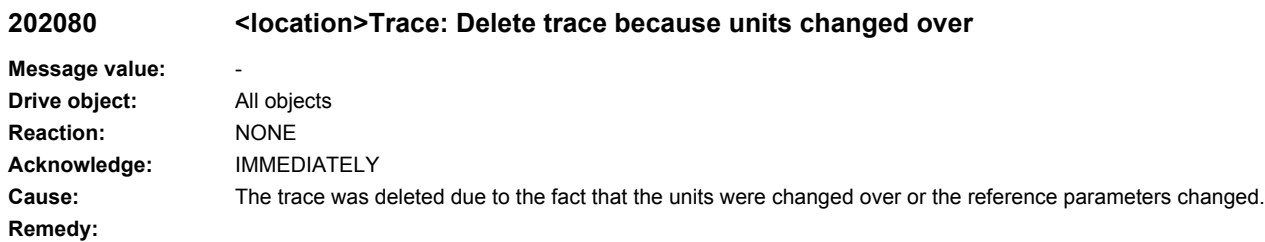

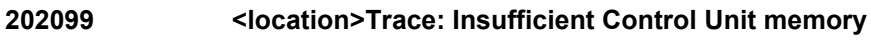

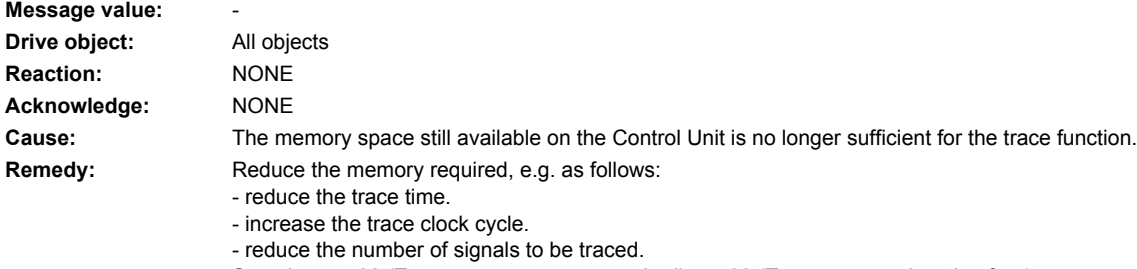

See also: r4708 (Trace memory space required), r4799 (Trace memory location free)

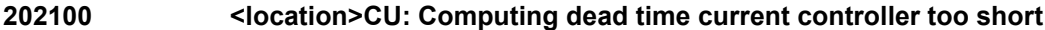

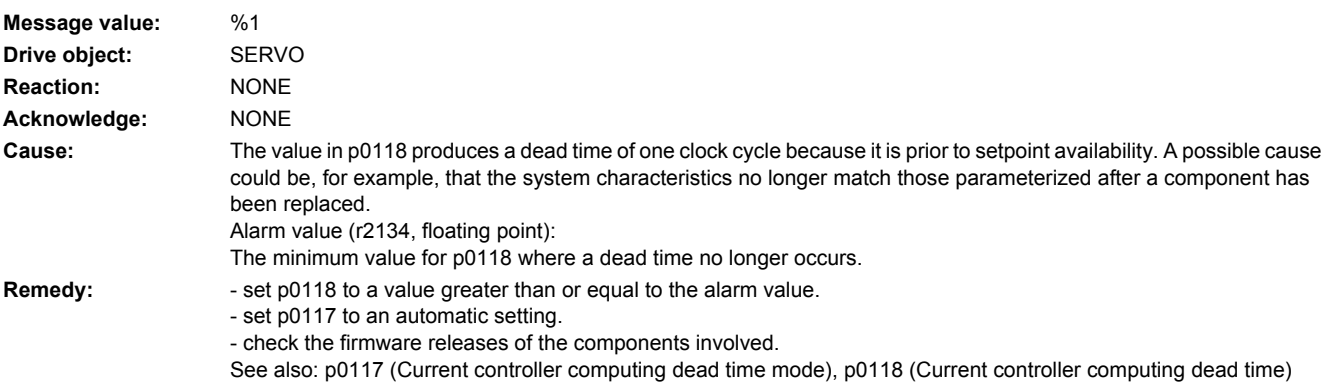

# **202150 <location>OA: Application cannot be loaded**

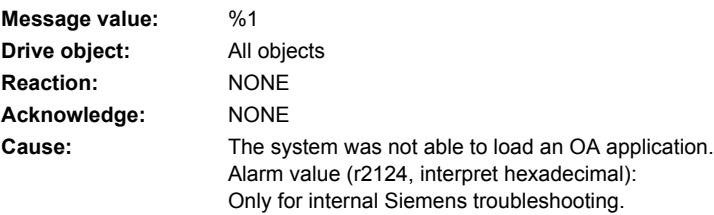

**Remedy:** - carry out a POWER ON (power off/on) for all components. - upgrade firmware to later version. - contact the Hotline. Note: OA: Open Architecture See also: r4950, r4955, p4956, r4957

#### **202151 <location>OA: Internal software error**

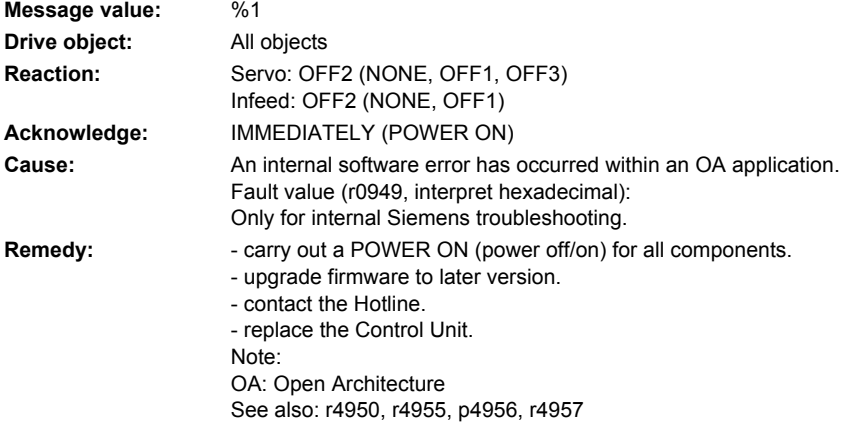

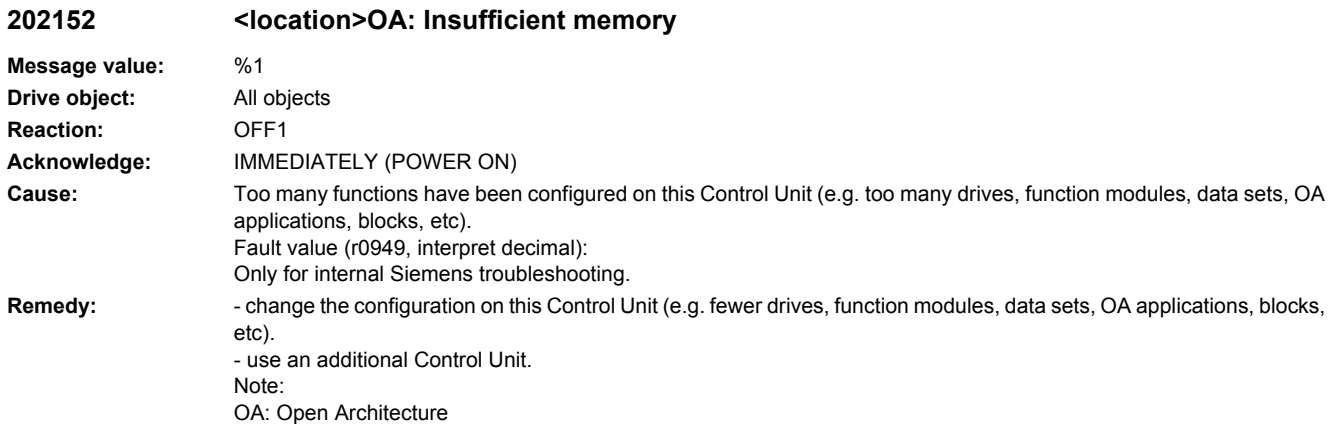

## **203500 <location>TM: Initialization**

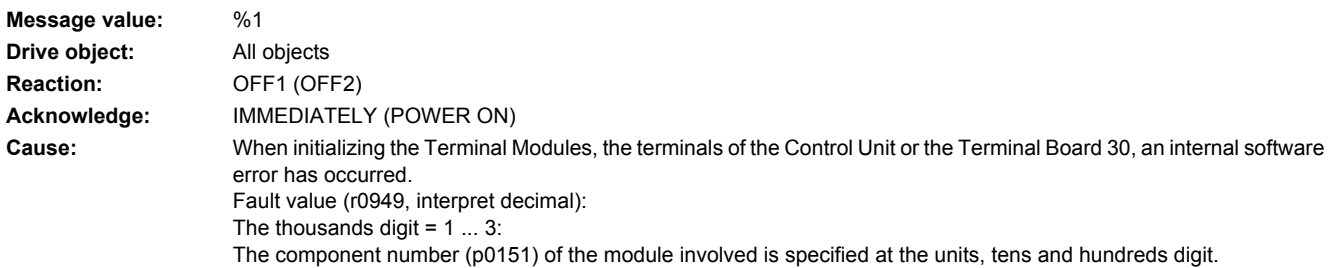

**Remedy:** - power down the power supply for the Control Unit and power it up again. - check the DRIVE-CLiQ connection. - if required, replace the Terminal Module. The Terminal Module should be directly connected to a DRIVE-CLiQ socket of the Control Unit. If the fault occurs again, replace the Terminal Module.

### **203501 <location>TM: Sampling time change**

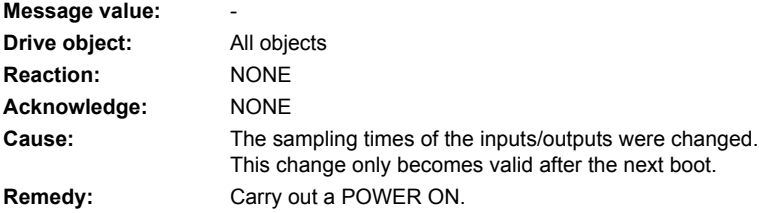

### **203505 <location>TM: Analog input wire breakage**

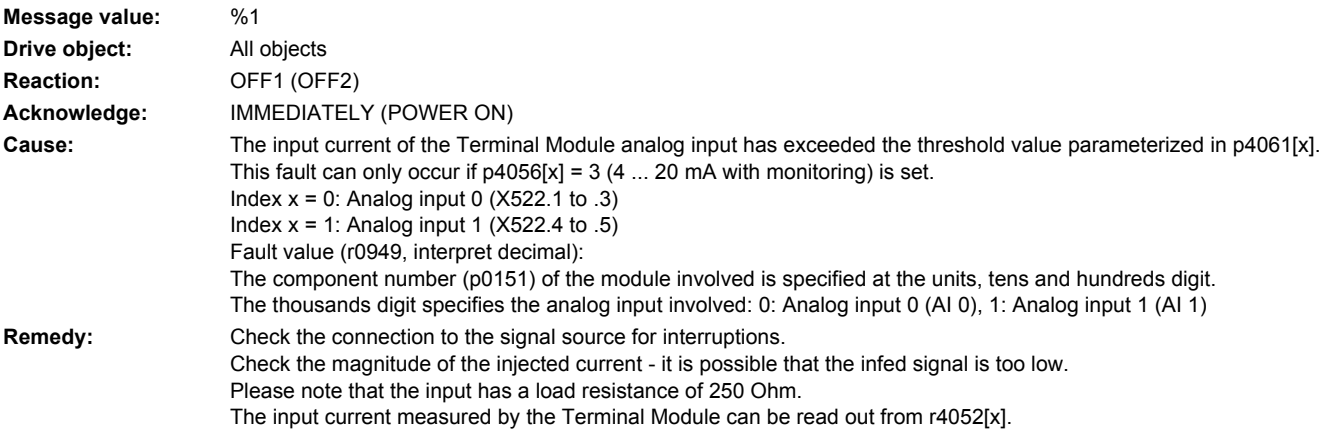

#### **203506 <location>24 V power supply missing**

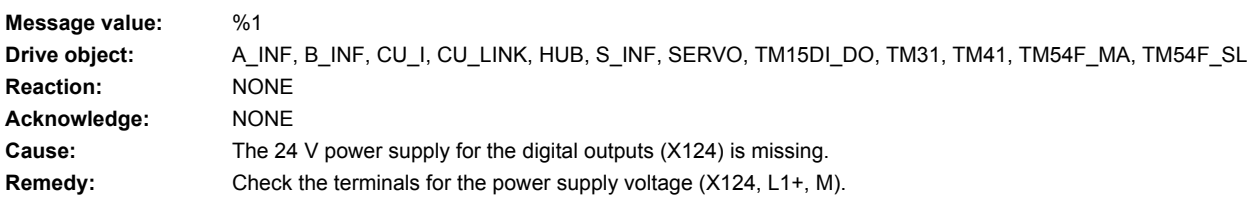

## **203550 <location>TM: Speed setpoint filter natural frequency > Shannon frequency**

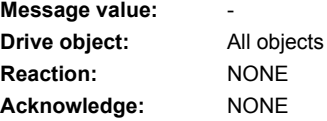

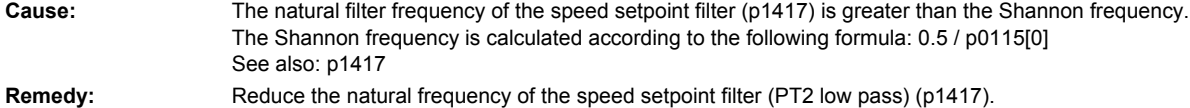

## **203590 <location>TM: Module not ready**

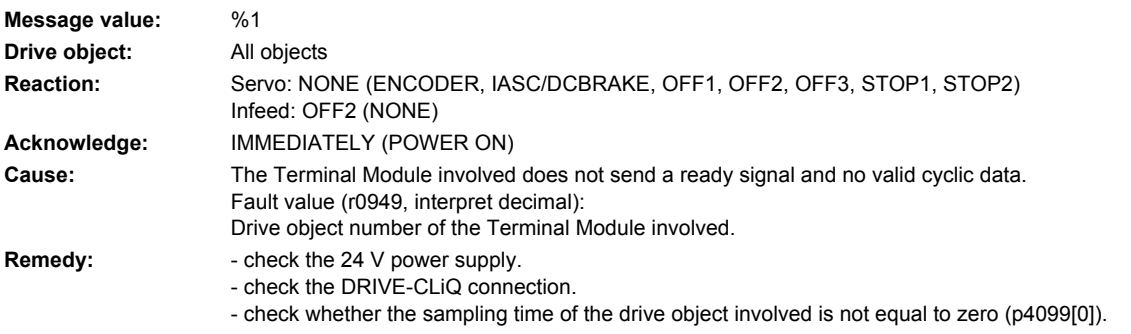

# **205000 <location>Power unit: Heat sink overtemperature**

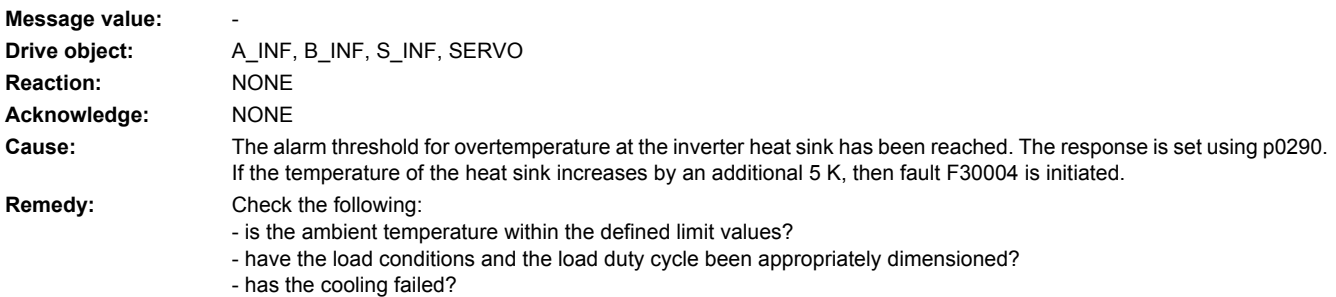

# **205001 <location>Power unit: Chip overtemperature**

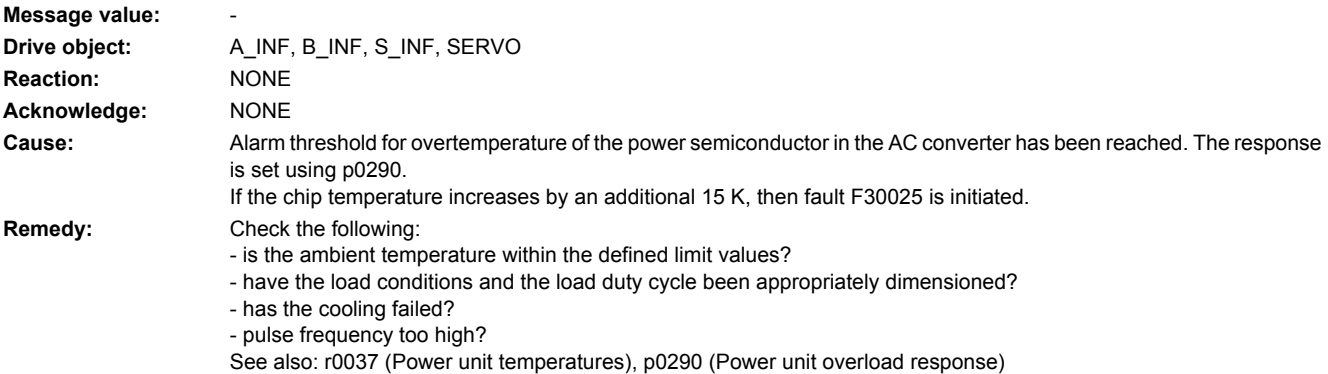

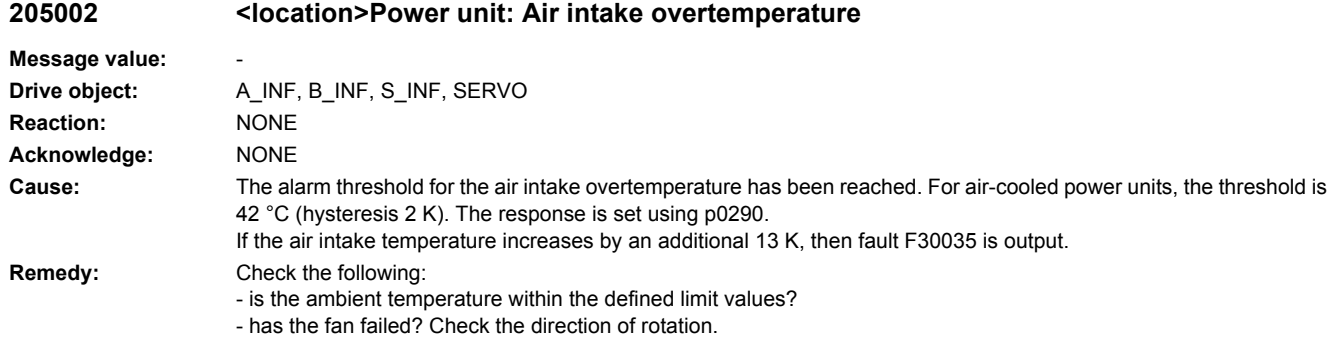

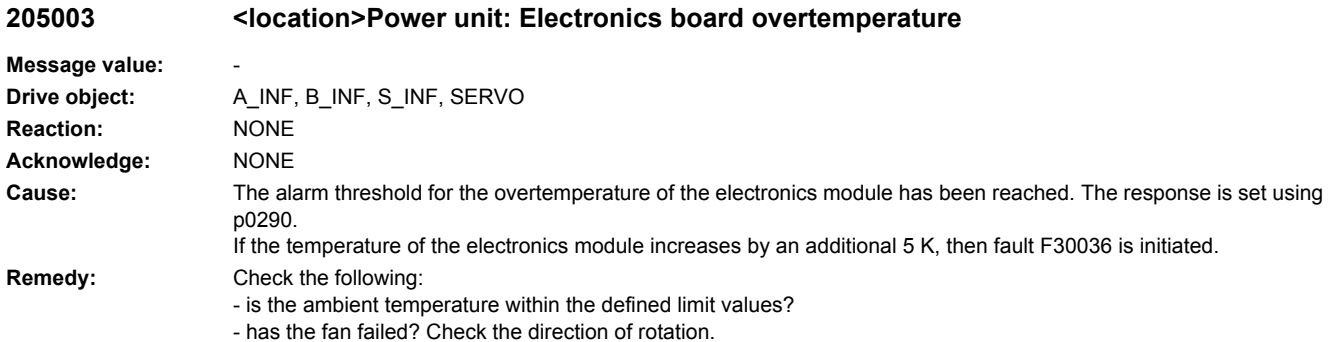

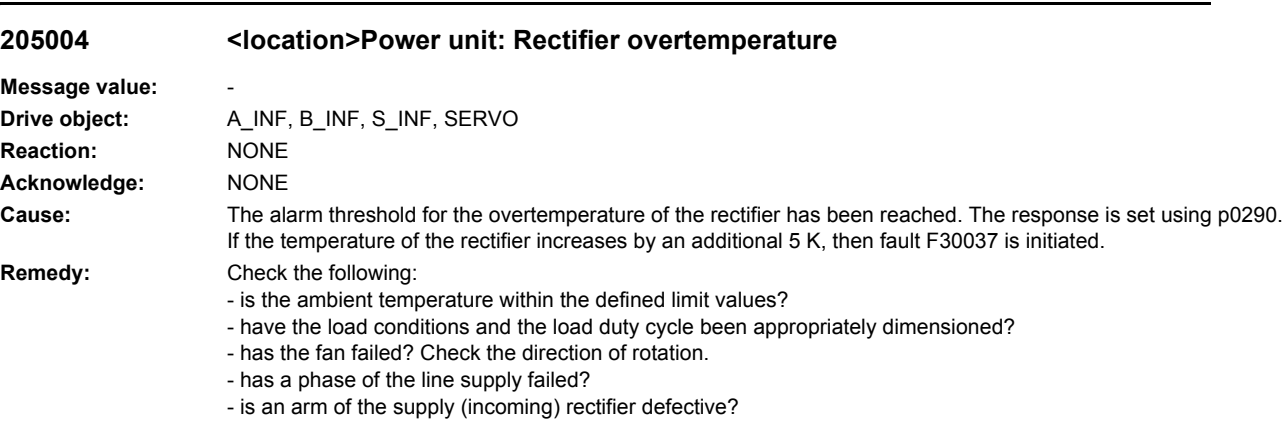

# **205005 <location>Cooling system: Cooling medium flow rate too low**

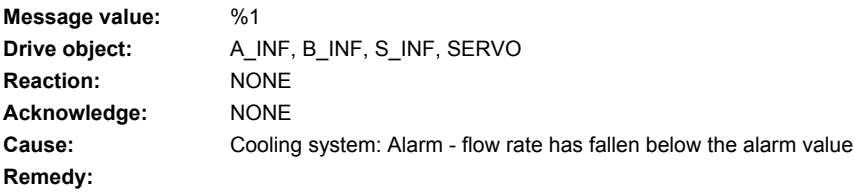

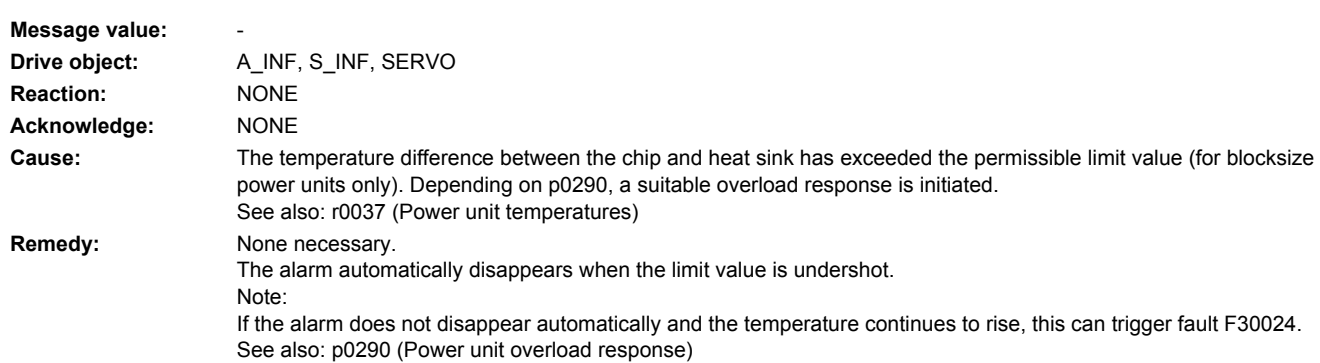

## **205006 <location>Power unit: Overtemperature thermal model**

## **205007 <location>Power unit: Overtemperature thermal model (chassis PU)**

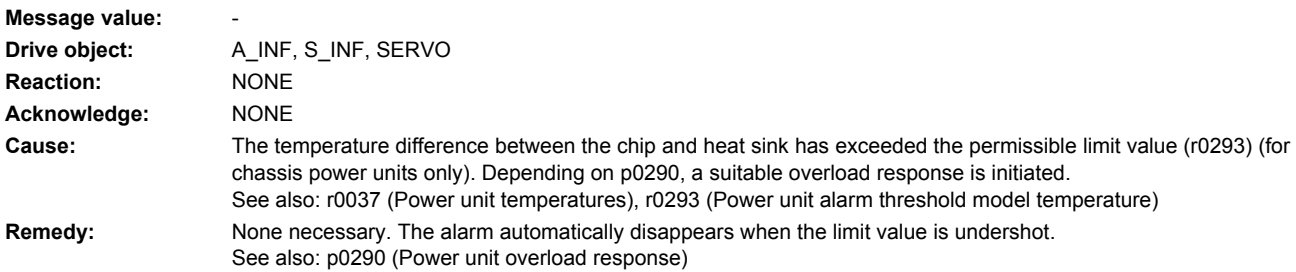

## **205050 <location>Parallel circuit: Pulse enable in spite of pulse inhibit**

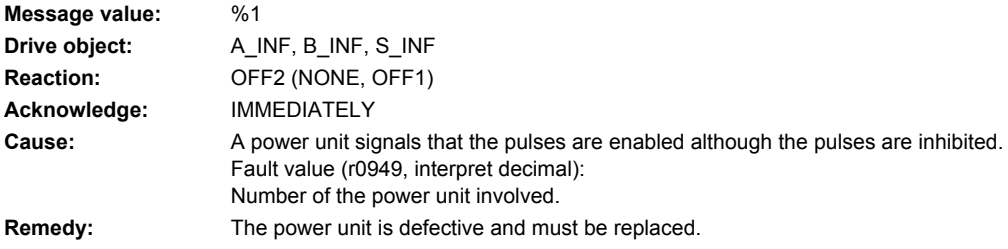

# **205051 <location>Parallel circuit: Power unit pulse enable missing**

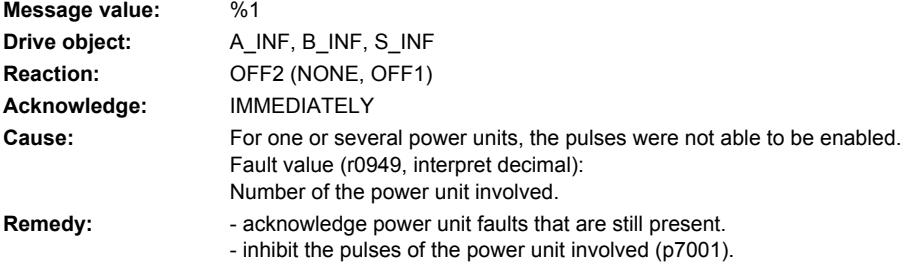

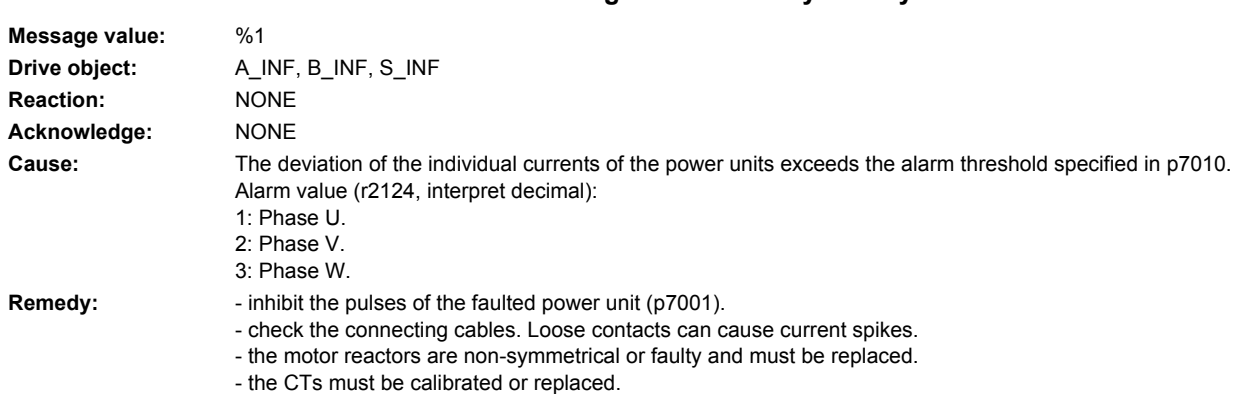

## **205053 <location>Parallel circuit: Inadmissible DC link voltage dissymmetry**

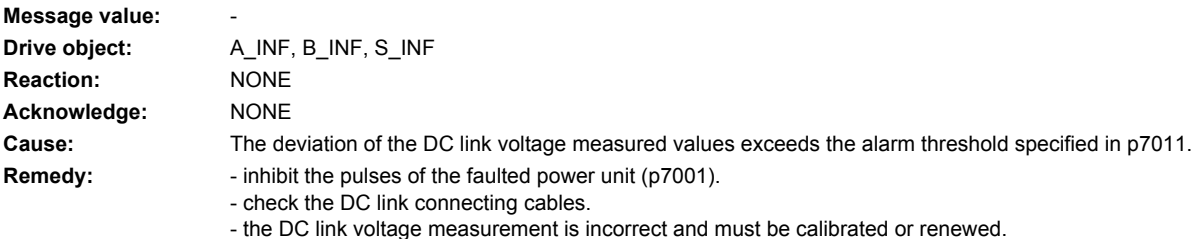

## **205054 <location>Parallel circuit: Power unit de-activated**

**205052 <location>Parallel circuit: Illegal current dissymmetry**

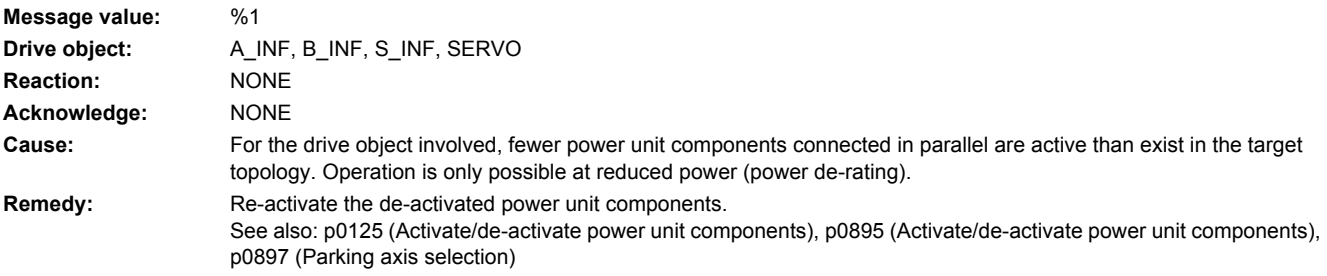

### **205055 <location>Power circuit: Power units with different code numbers**

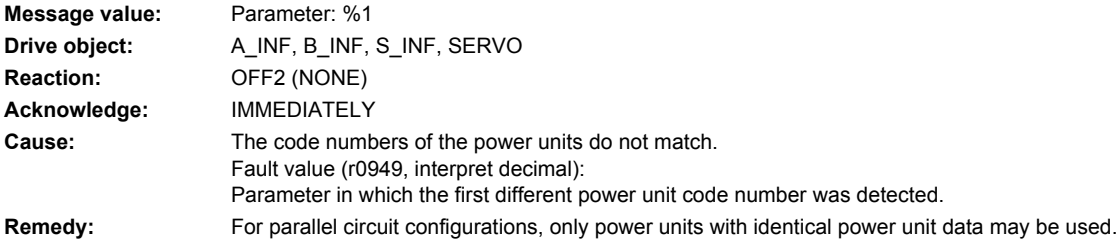

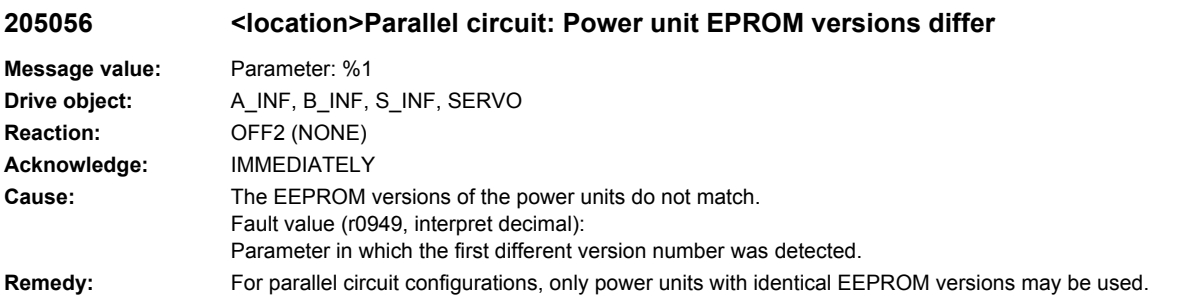

## **205057 <location>Parallel circuit: Power unit firmware versions differ**

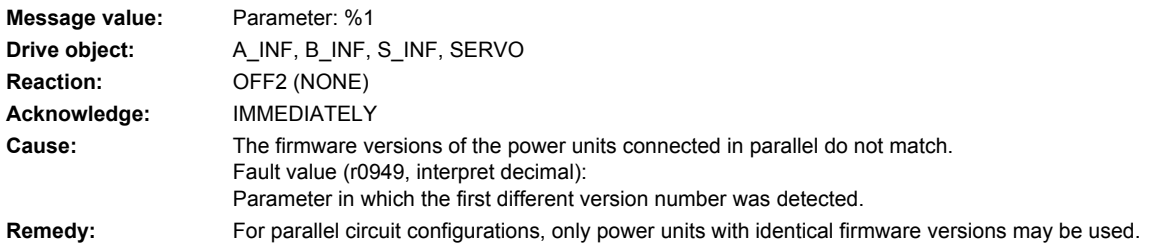

### **205058 <location>Parallel circuit: VSM EEPROM versions differ**

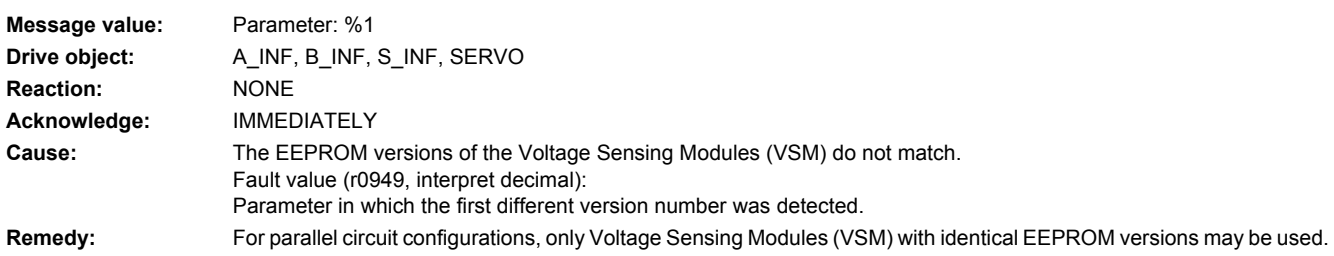

### **205059 <location>Parallel circuit: VSM firmware versions differ**

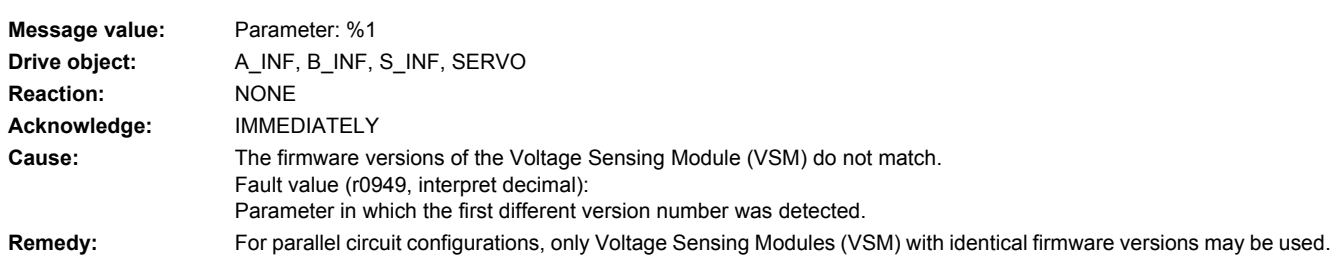

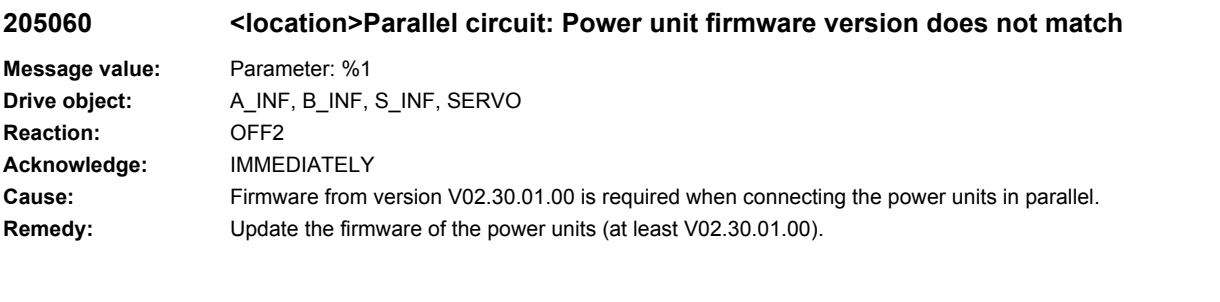

# **205061 <location>Infeed, number of VSM**

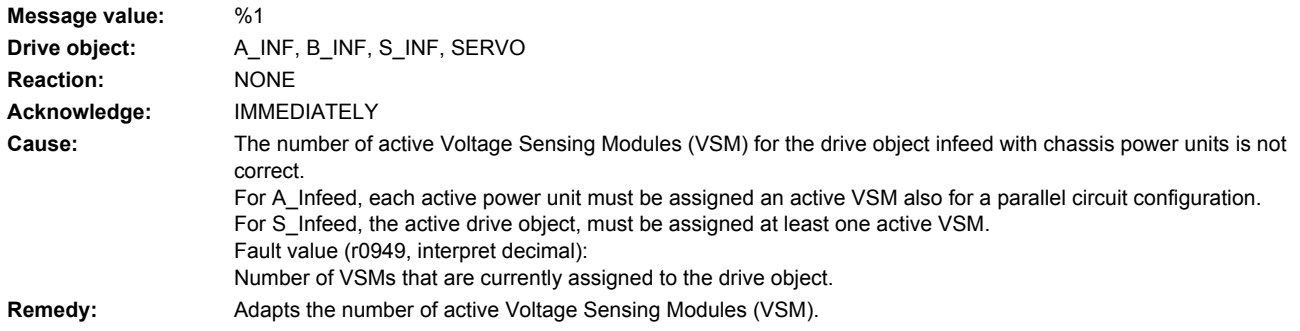

# **206000 <location>Infeed: Precharging monitoring time expired**

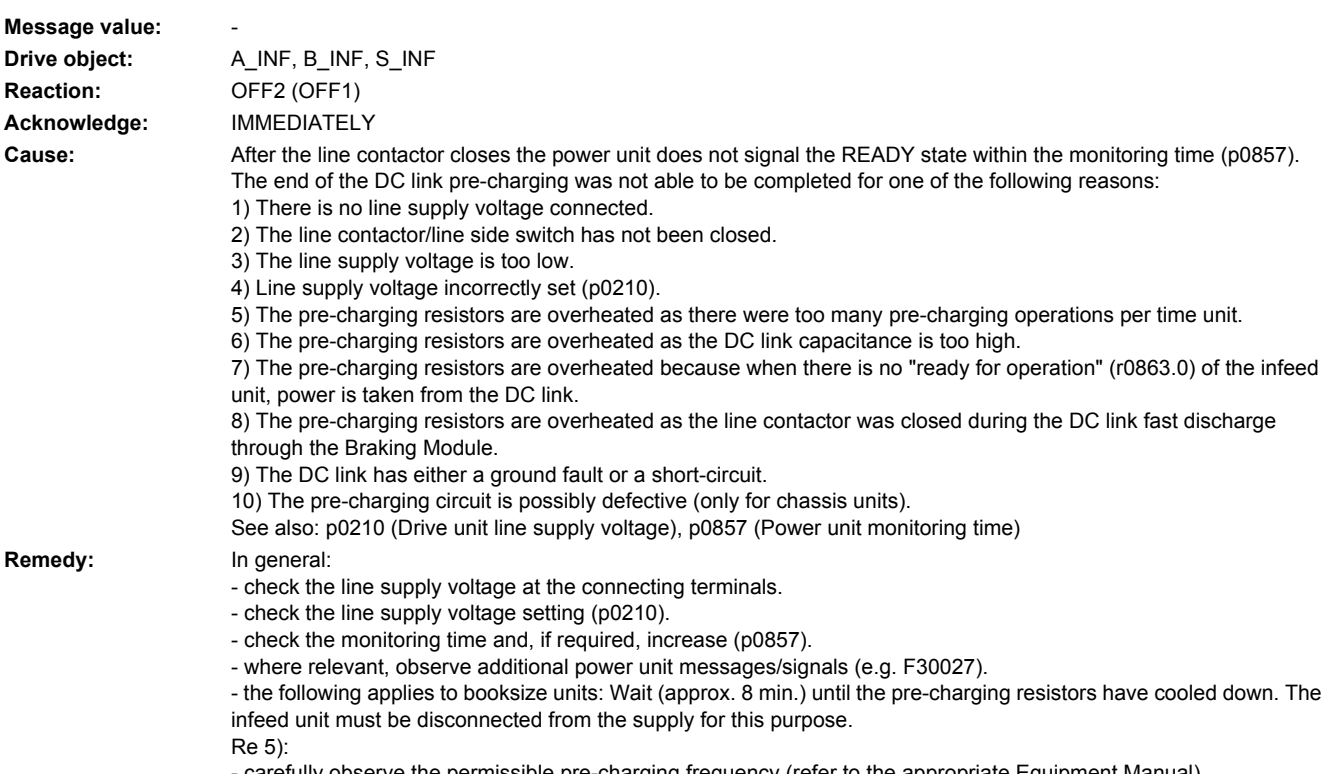

- carefully observe the permissible pre-charging frequency (refer to the appropriate Equipment Manual).

#### Re 6):

- check the total capacitance of the DC link and if required, correspondingly reduce the maximum permissible DC link capacitance (refer to the appropriate Equipment Manual).

Re 7):

- interconnect the ready for operation signal of the infeed unit (r0863.0) in the enable logic of the drives connected to this DC link.

Re 8):

- check the connections of the external line contactor. The line contactor must be open during the DC link fast discharge.

Re 9):

- check the DC link regarding ground fault or short-circuit.

## **206010 <location>Infeed: Power unit EP 24 V missing in operation**

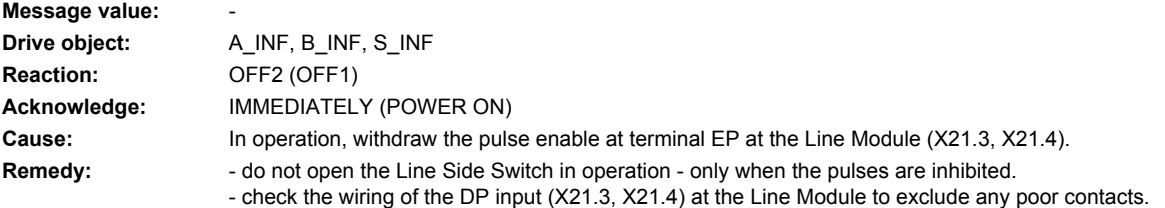

# **206050 <location>Infeed: Smart Mode not supported**

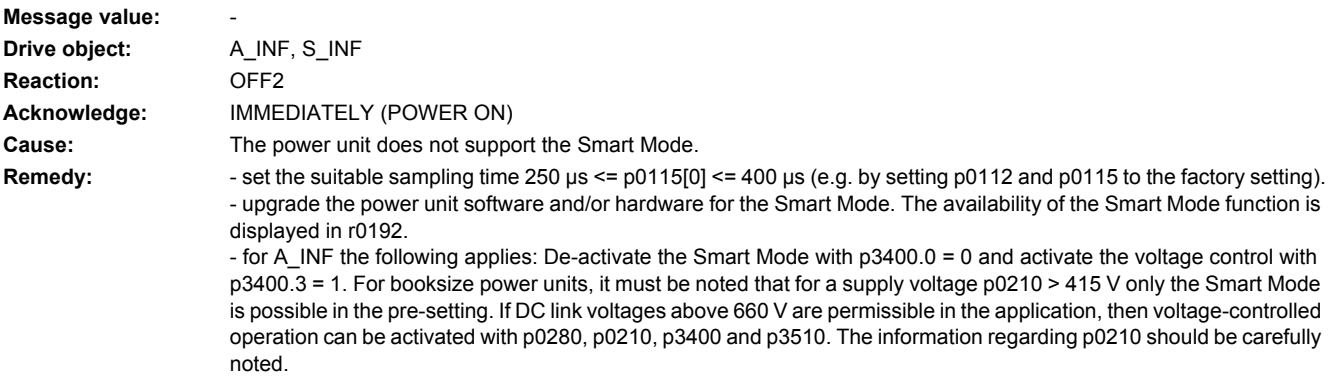

See also: r0192 (Power unit firmware properties)

### **206052 <location>Infeed: Filter temperature evaluation not supported**

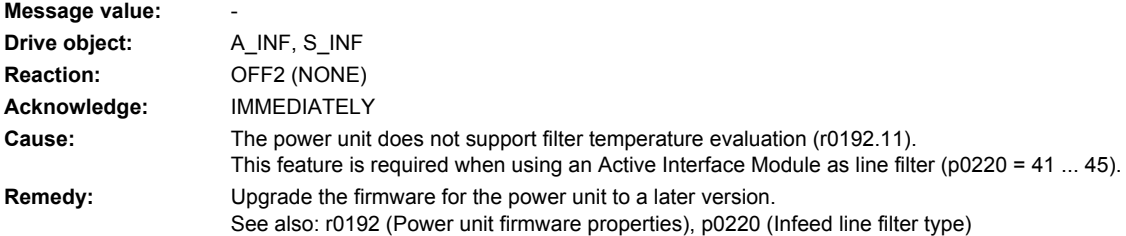

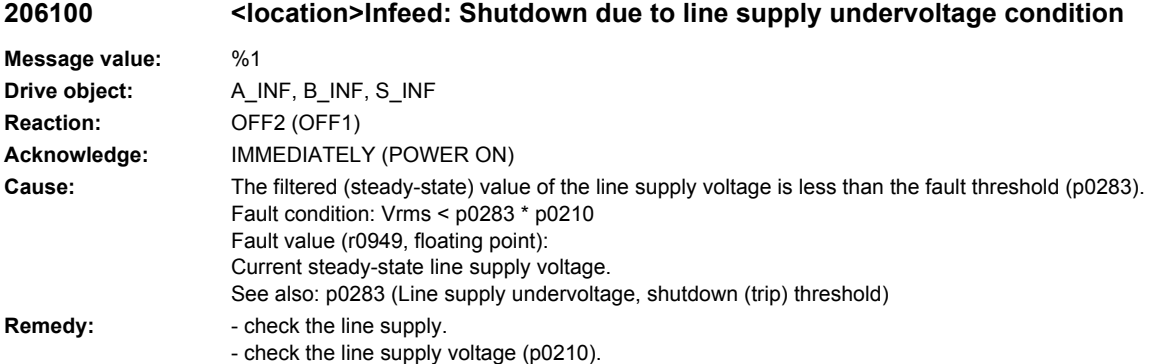

- check the fault threshold (p0283).

## **206105 <location>Infeed: Line supply undervoltage**

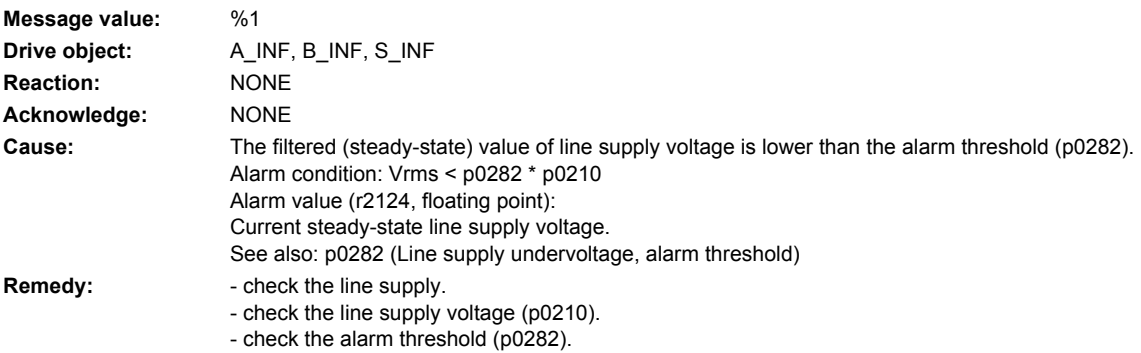

## **206200 <location>Infeed: Failure of one or several line phases**

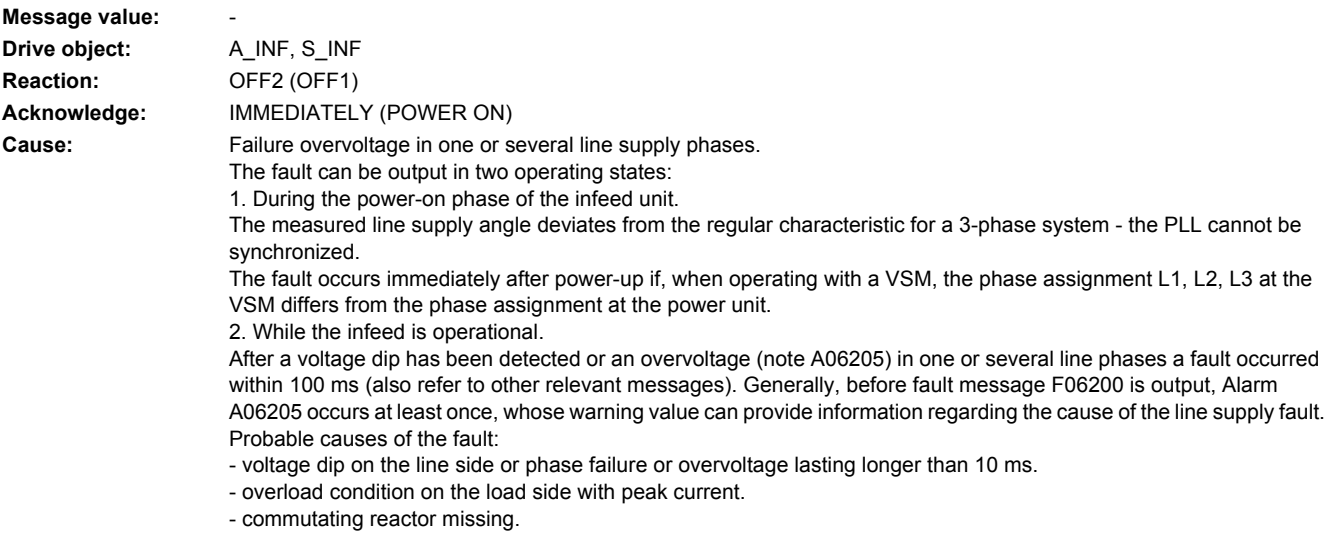
- **Remedy:** check the line supply and fuses.
	- check the connection and size (rating) of the line commutating reactor.
	- check and correct the phase assignment at the VSM (X521 or X522) and at the power unit.
	- check the load.
	- if failed in operation, carefully note the previous alarm messages A6205 with alarm values.
	- See also: p3463 (Infeed, line angle change, phase failure detection)

### **206205 <location>Infeed: Voltage dip in at least one line supply phase**

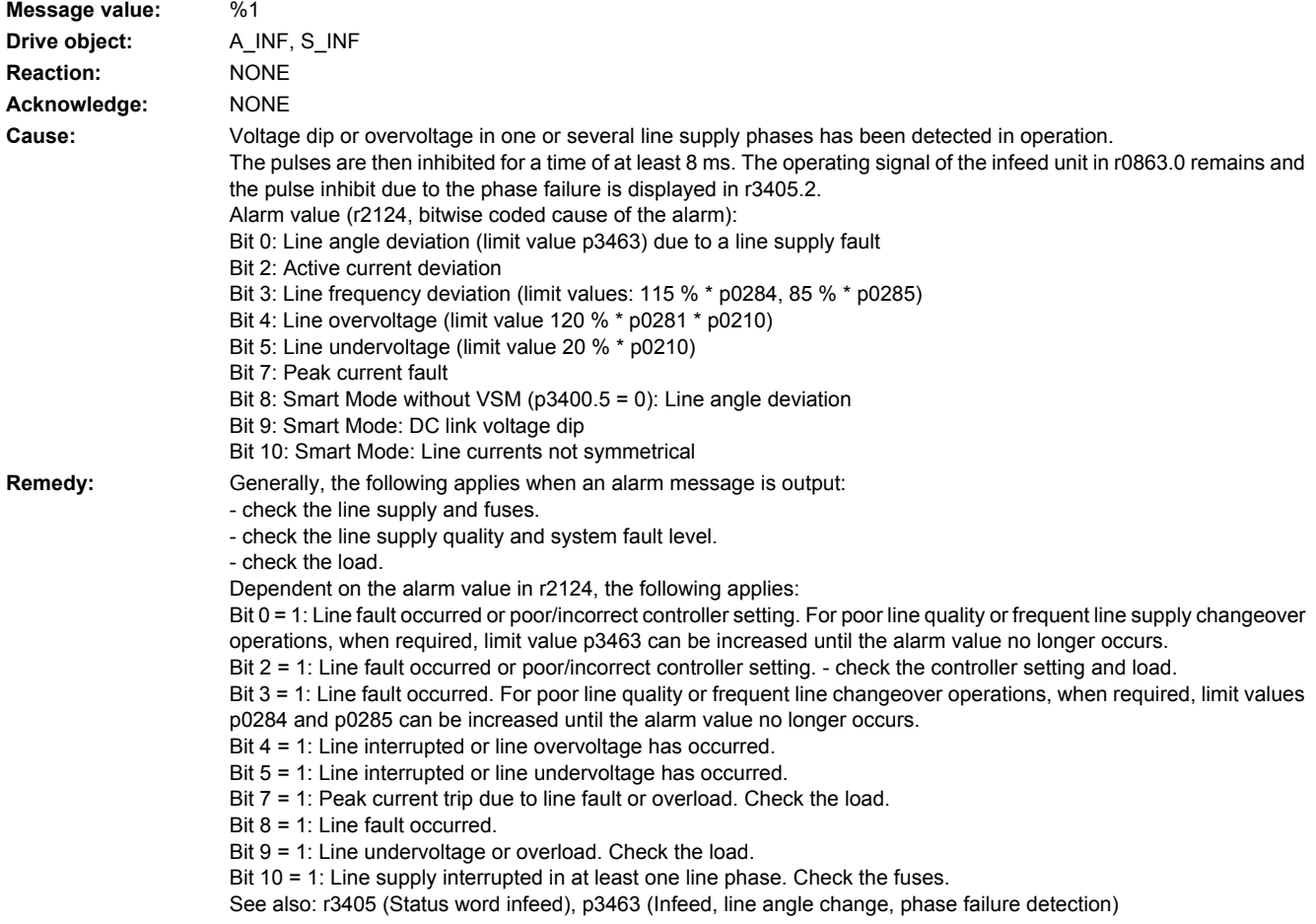

### **206207 <location>Infeed: Line currents not symmetrical**

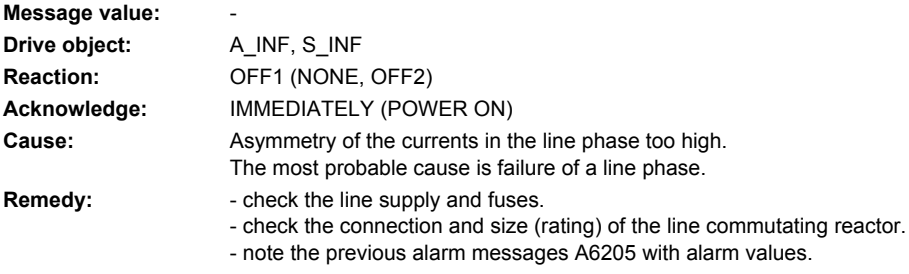

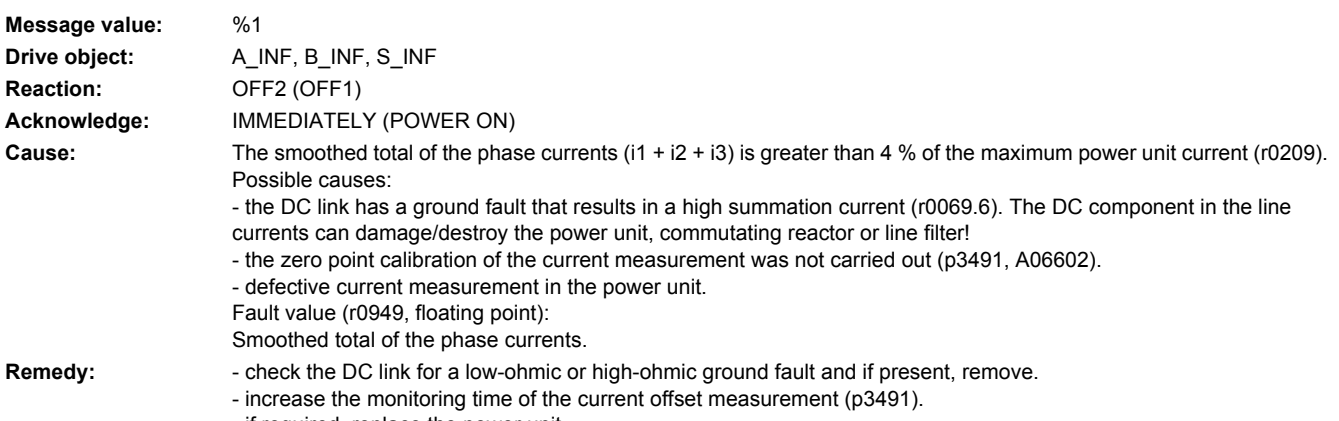

- if required, replace the power unit.

# **206215 <location>Infeed: Summation current too high**

**206210 <location>Infeed: Summation current too high**

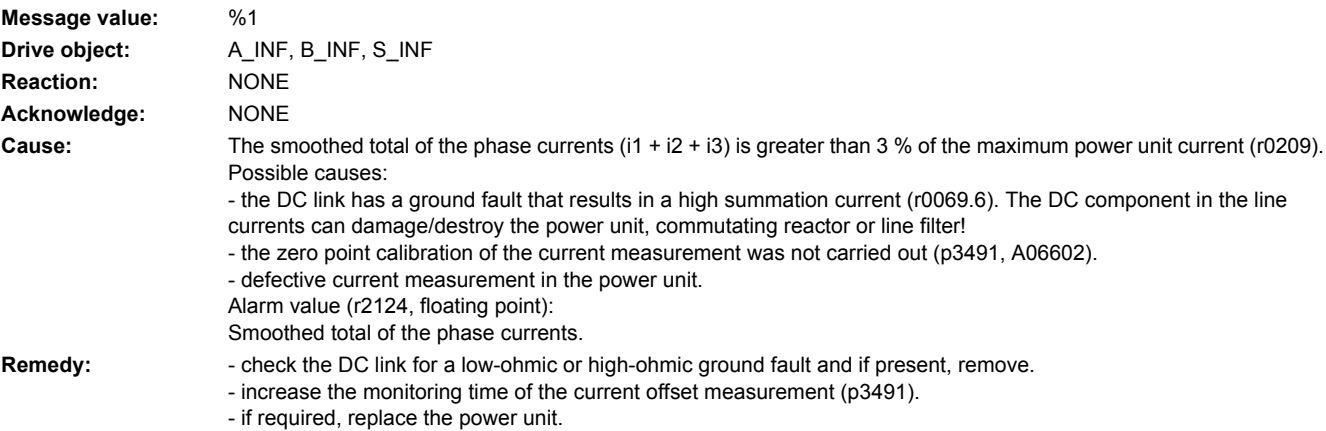

# **206250 <location>Infeed: Defective capacitor(s) in at least one phase of line filter**

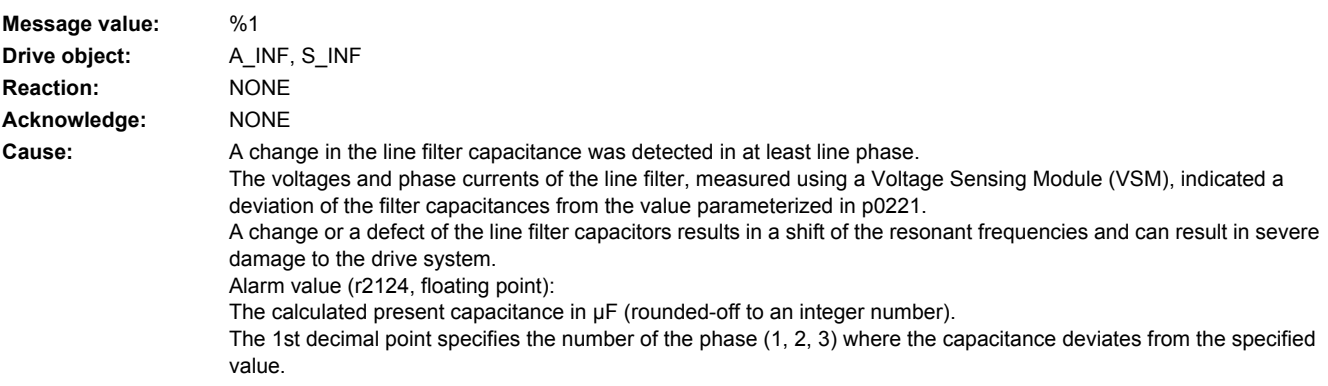

**Remedy:** - check the parameterized value of the filter capacitance (p0221).

- check the correct wiring of the Voltage Sensing Module (VSM):

Differential voltages u12 and u23 must be present at the 100 V/690 V inputs of the VSM; the phase currents of the line filter must be connected to the 10 V inputs through a current - voltage converter.

- check the alarm limits for the permissible filter capacitance deviation (p3676).

- check the normalization of the line supply voltage measurement using the VSM (p3660).

- check the normalization of the filter current measurement using the VSM (p3670).

- check the line filter capacitors and if required, replace the line filter.

See also: p0221 (Infeed filter capacitance), p3660 (VSM input line supply voltage, voltage scaler), p3670 (VSM 10 V input CT gain), p3676 (VSM line filter capacitance alarm threshold)

### **206260 <location>Infeed: Temperature in the line filter too high**

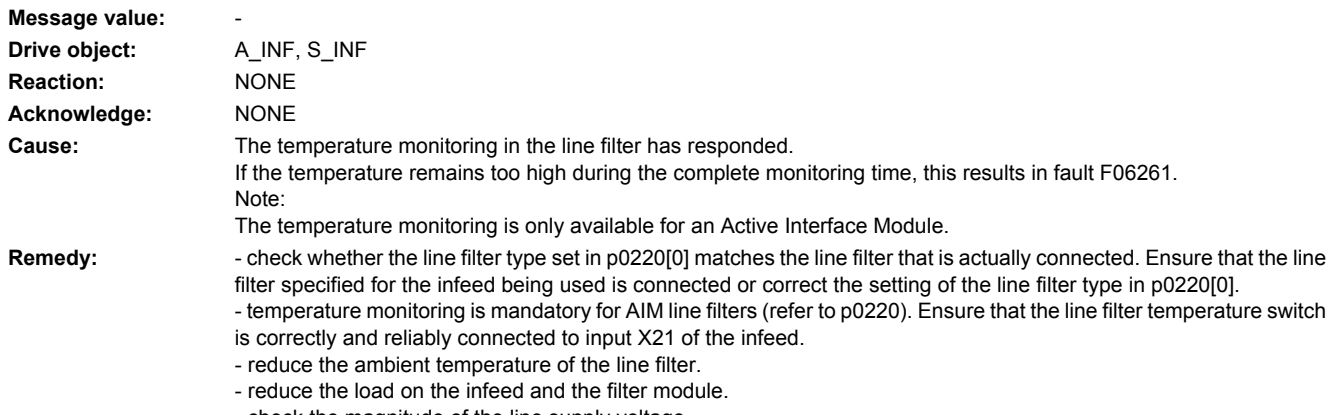

- check the magnitude of the line supply voltage.

- the internal fan of the filter module is defective. If required, replace the fan.

- defective temperature switch of the filter module. If required, replace the filter module.

### **206261 <location>Infeed: Temperature in the line filter permanently too high Message value: Drive object:** A\_INF, S\_INF Reaction: OFF2 (OFF1) **Acknowledge:** IMMEDIATELY **Cause:** After the temperature monitoring responded, the temperature in the line filter was permanently exceeded. Note: The temperature monitoring is only available for an Active Interface Module. Remedy: - check whether the line filter type set in p0220[0] matches the line filter that is actually connected. Ensure that the line filter specified for the infeed being used is connected or correct the setting of the line filter type in p0220[0]. - temperature monitoring is mandatory for AIM line filters (refer to p0220). Ensure that the line filter temperature switch is correctly and reliably connected to input X21 of the infeed. - reduce the ambient temperature of the line filter. - reduce the load on the infeed and the filter module. - check the magnitude of the line supply voltage. - the internal fan of the filter module is defective. If required, replace the fan.

- defective temperature switch of the filter module. If required, replace the filter module.

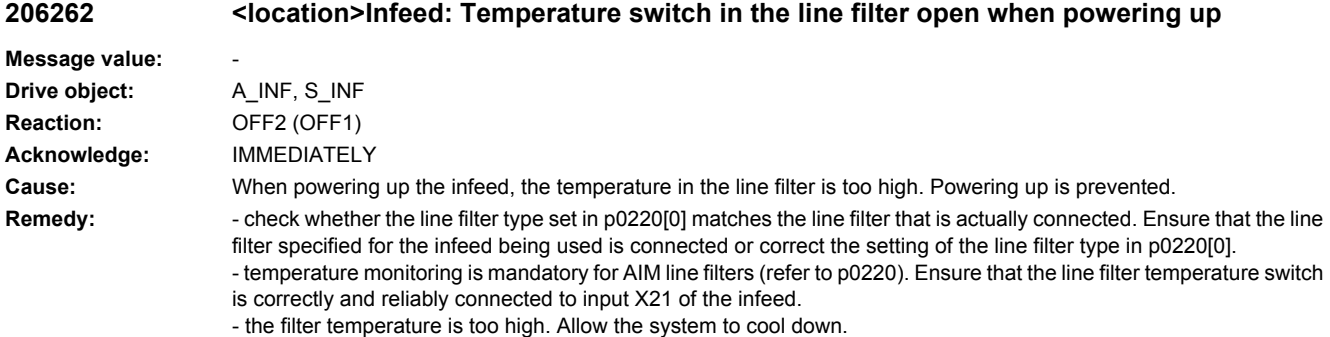

- the internal fan of the filter module is defective. If required, replace the fan.

- defective temperature switch of the filter module. If required, replace the filter module.

# **206300 <location>Infeed: Line voltage too high at power on**

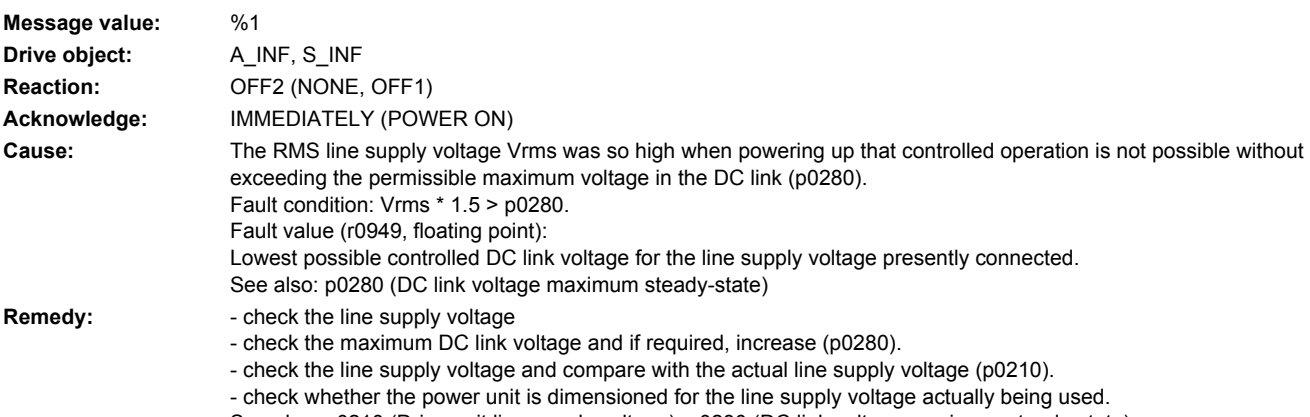

# See also: p0210 (Drive unit line supply voltage), p0280 (DC link voltage maximum steady-state)

# **206301 <location>Infeed: Line supply overvoltage**

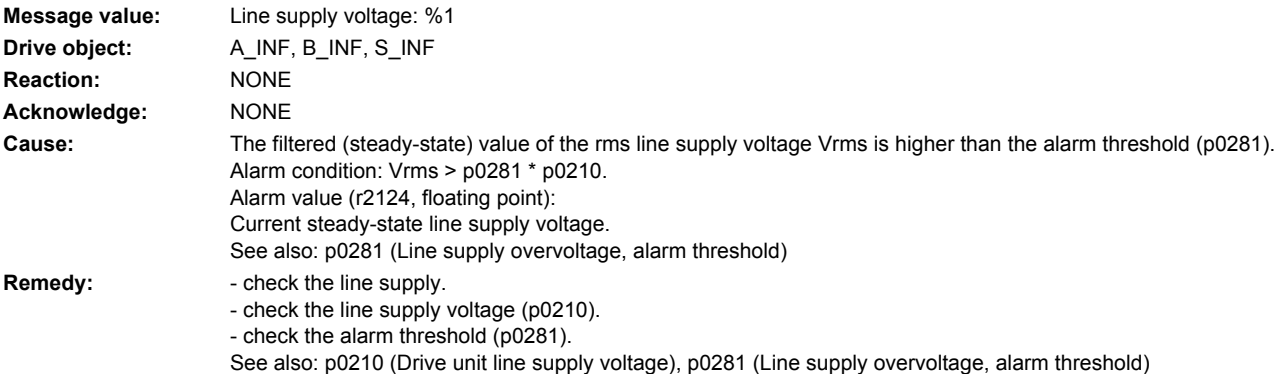

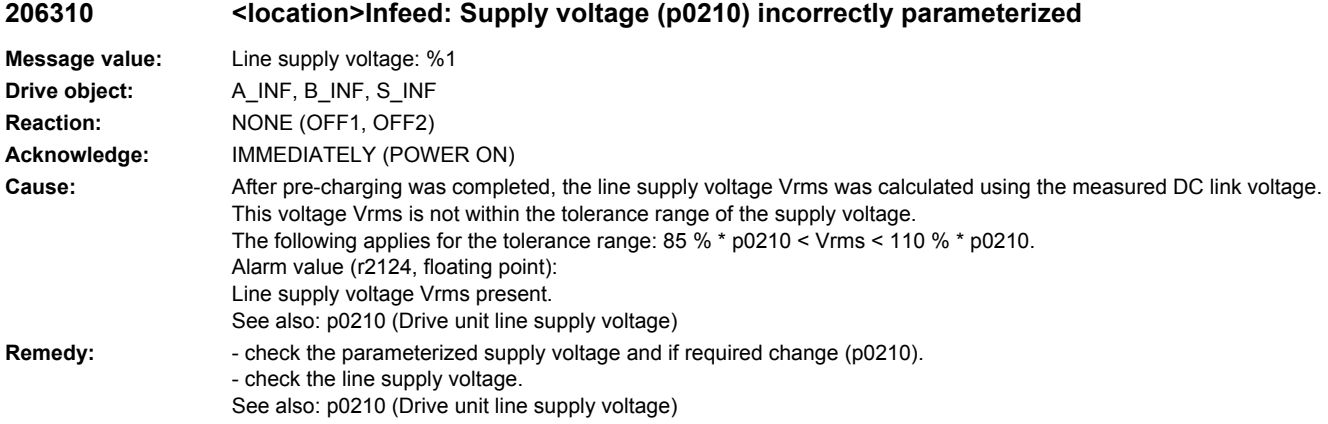

# **206310 <location>Supply voltage (p0210) incorrectly parameterized**

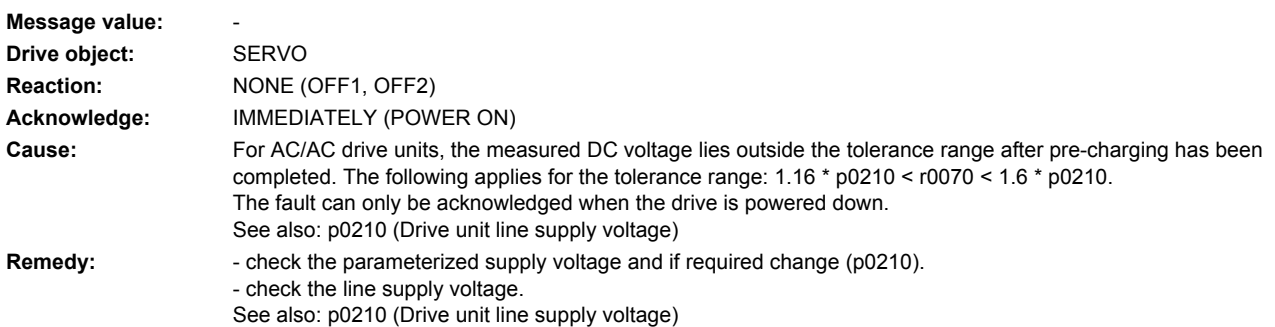

# **206311 <location>Infeed: Supply voltage (p0210) incorrect**

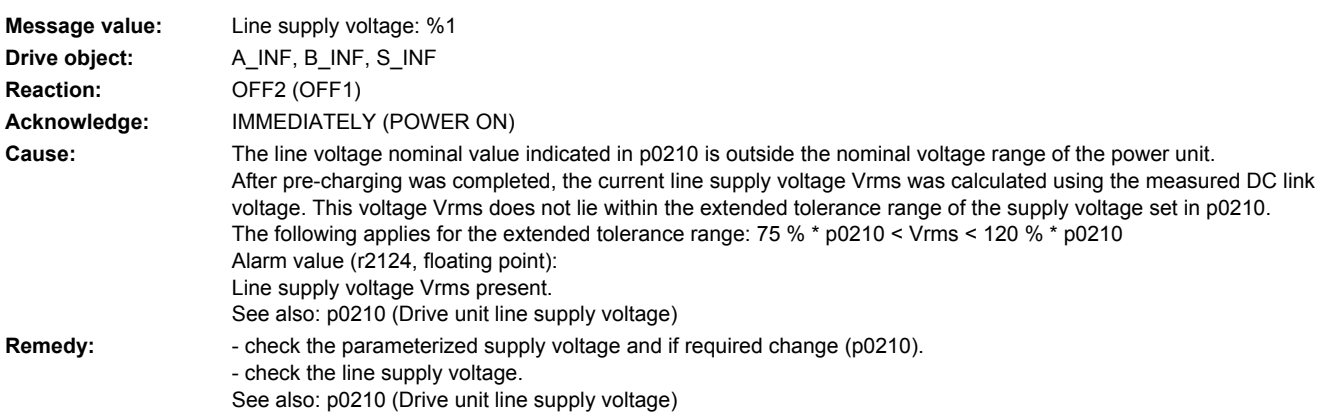

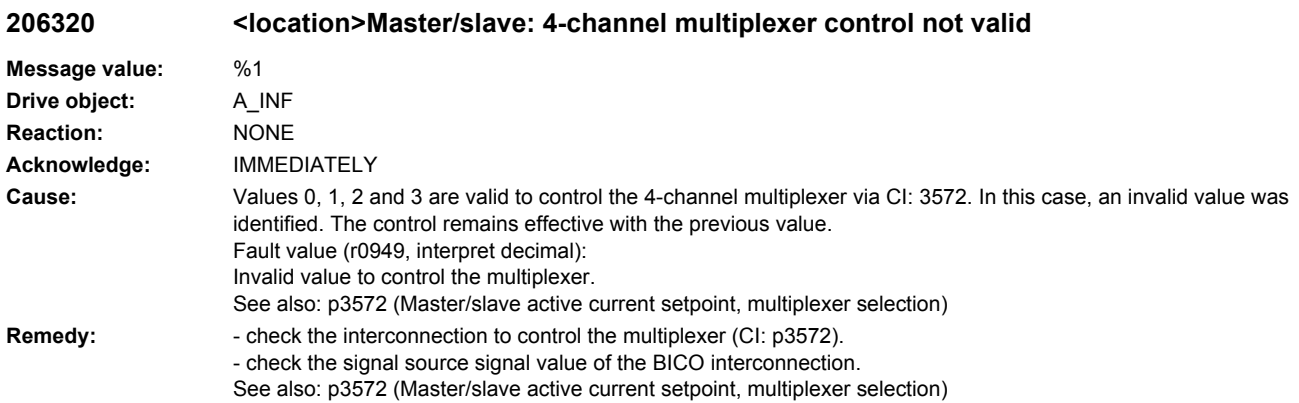

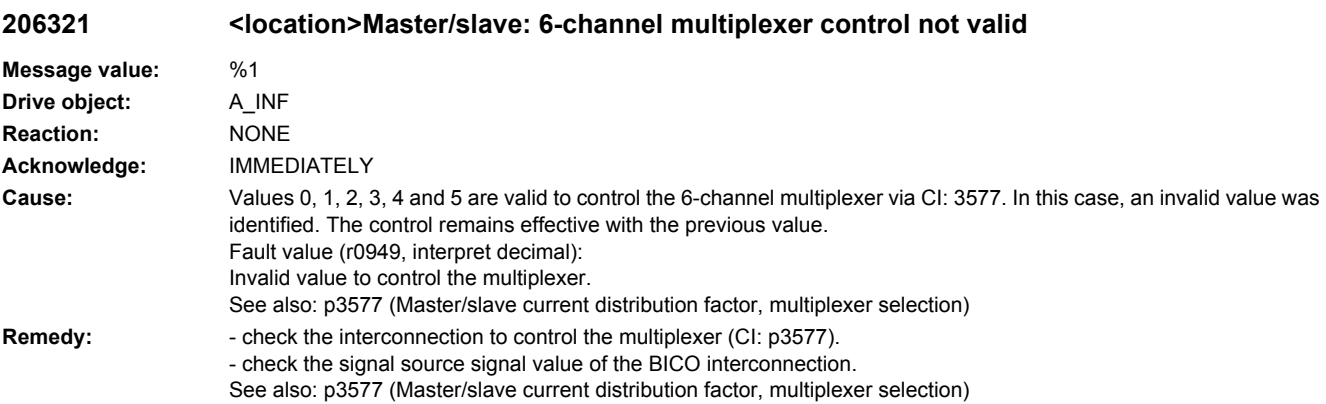

# **206350 <location>Infeed: Measured line frequency too high**

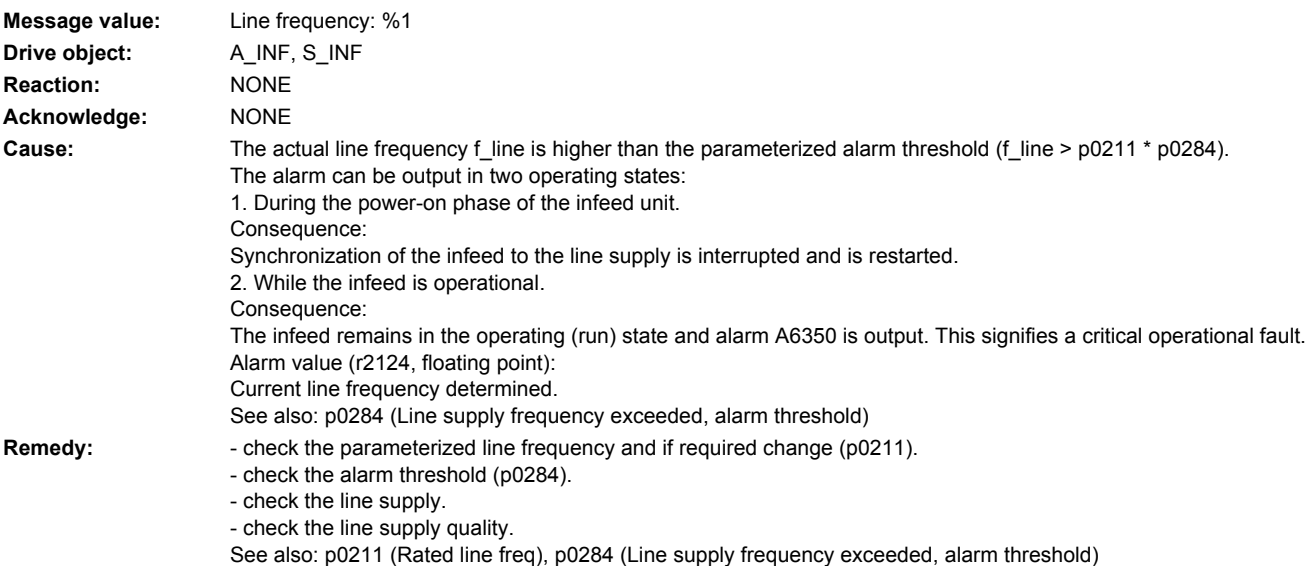

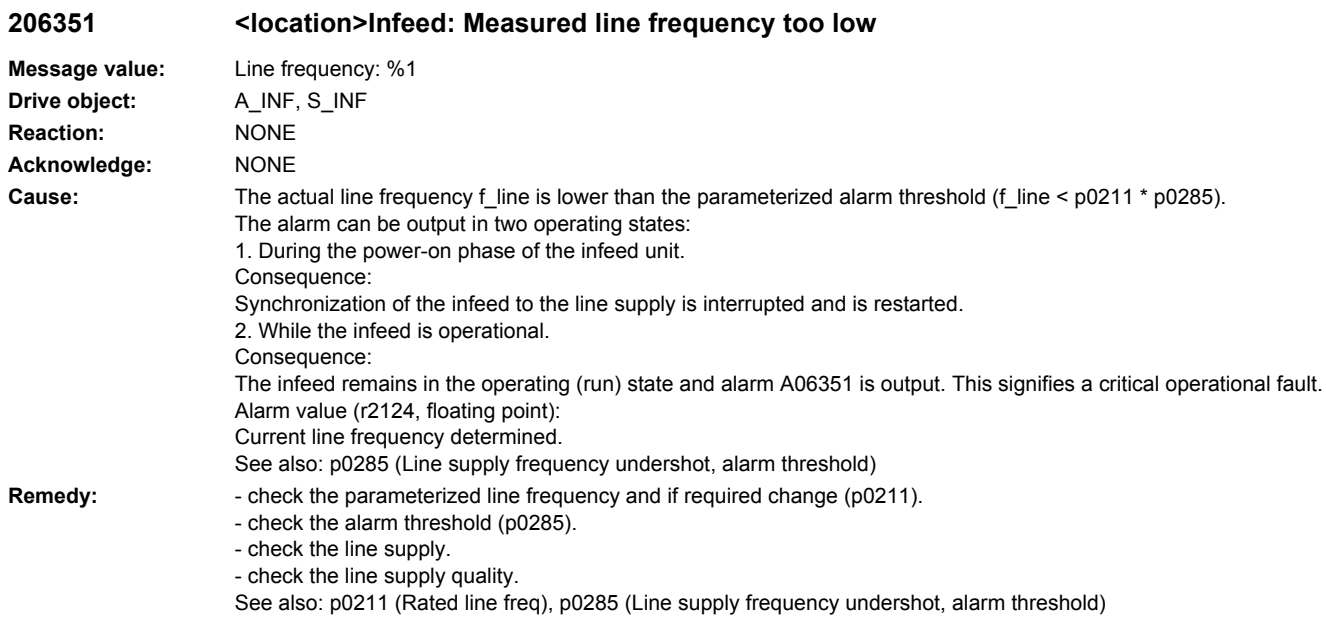

# **206400 <location>Infeed: Line supply data identification selected/active**

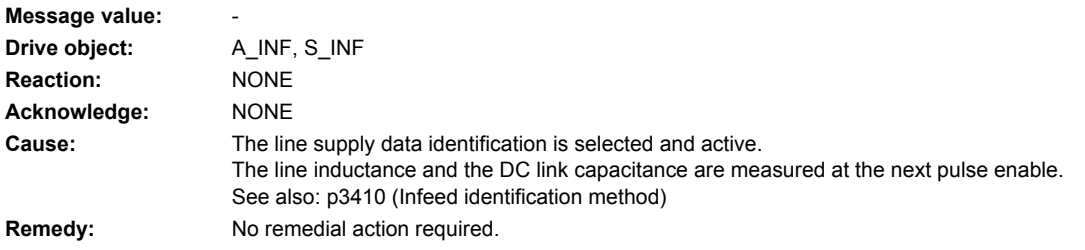

# **206500 <location>Infeed: Line synchronization not possible**

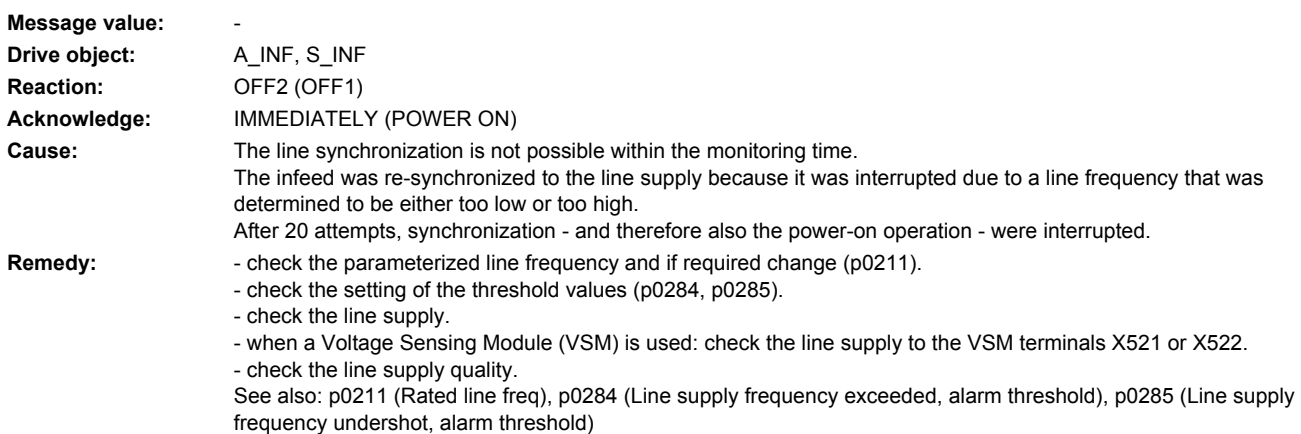

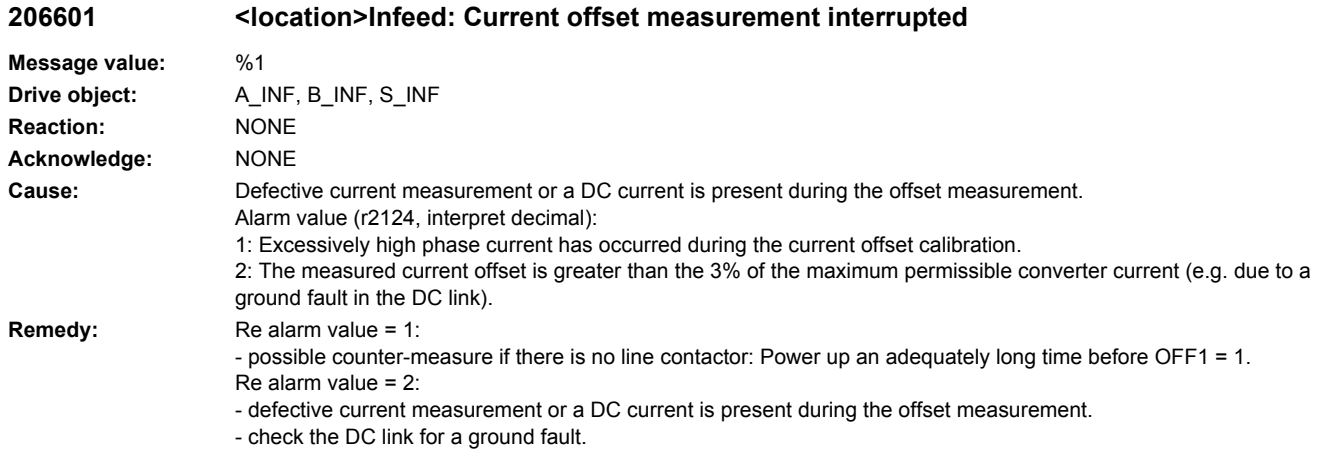

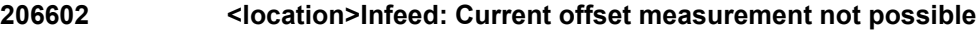

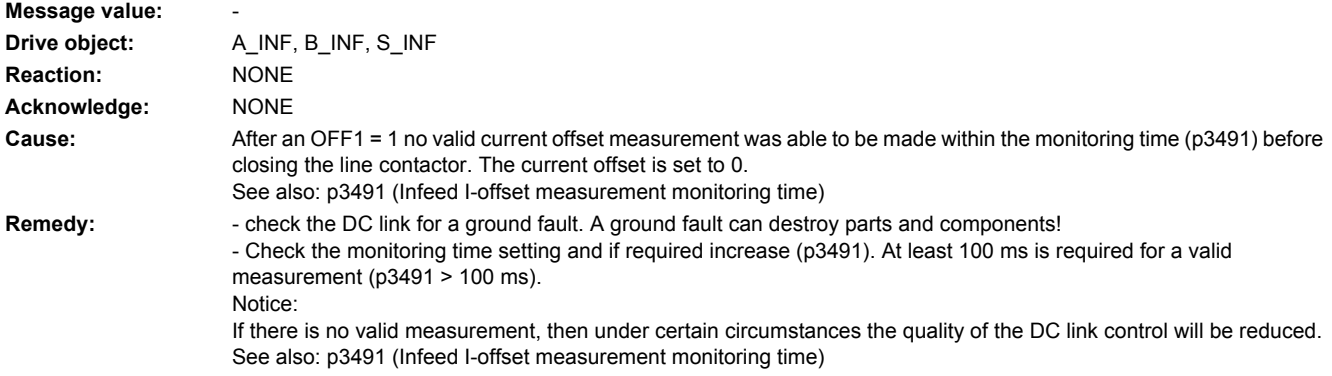

# **206700 <location>Infeed: Switch line contactor for load condition**

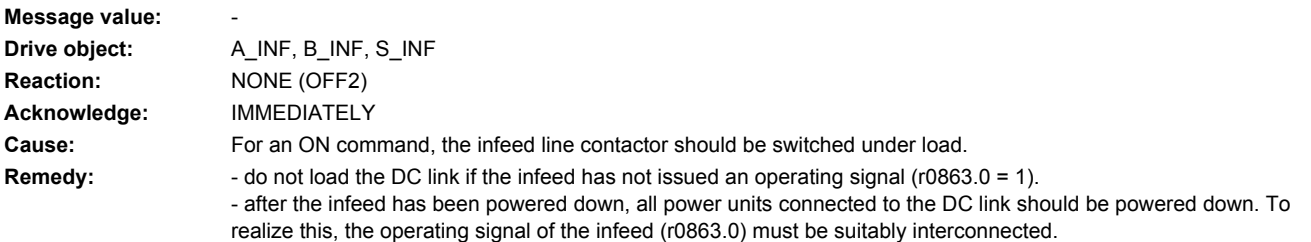

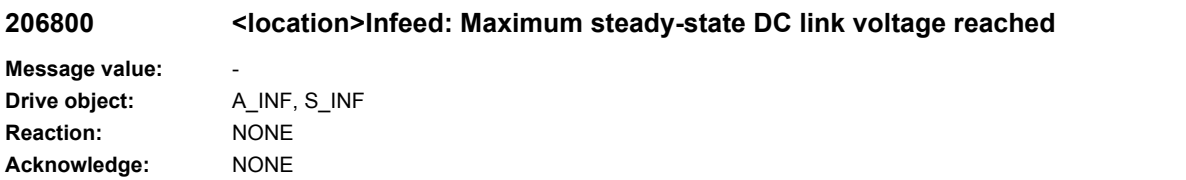

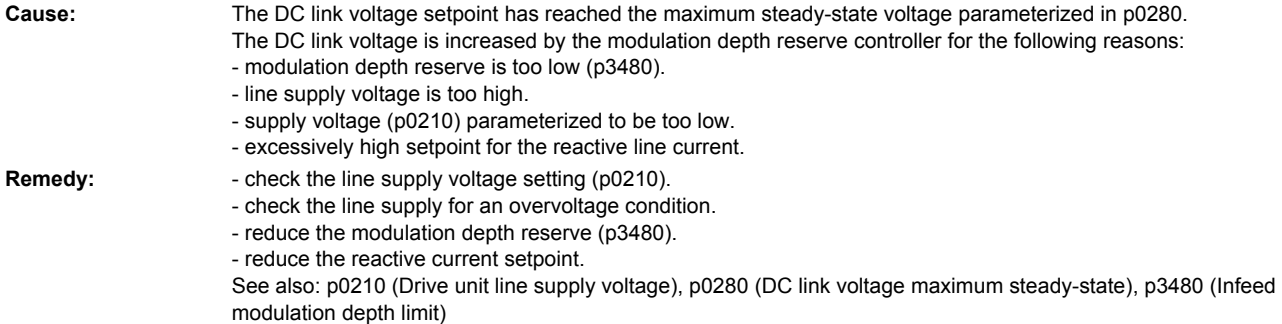

# **206810 <location>Infeed: DC link voltage alarm threshold**

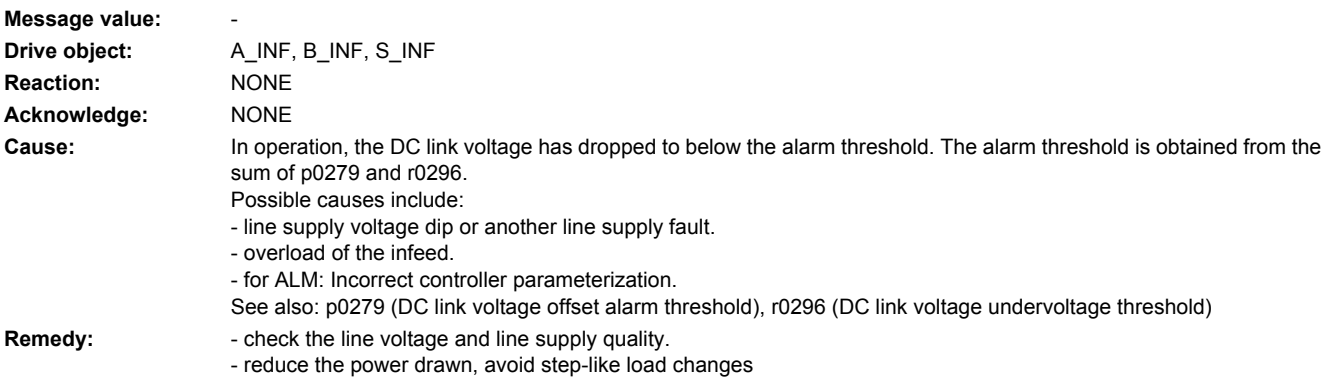

- for ALM: Adapt the controller parameterization, e.g. using an automatic line supply identification (p3410 = 4, 5).

# **206900 <location>Braking Module: Fault (1 -> 0)**

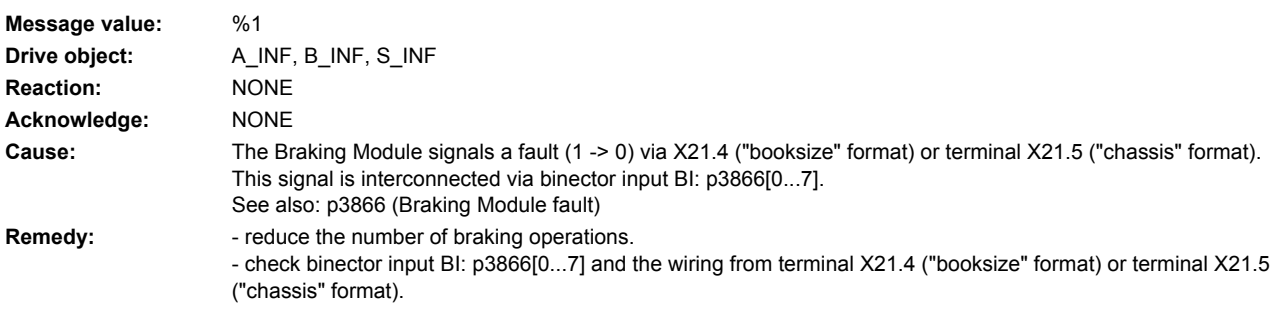

# **206901 <location>Braking Module: Pre-alarm I2t shutdown**

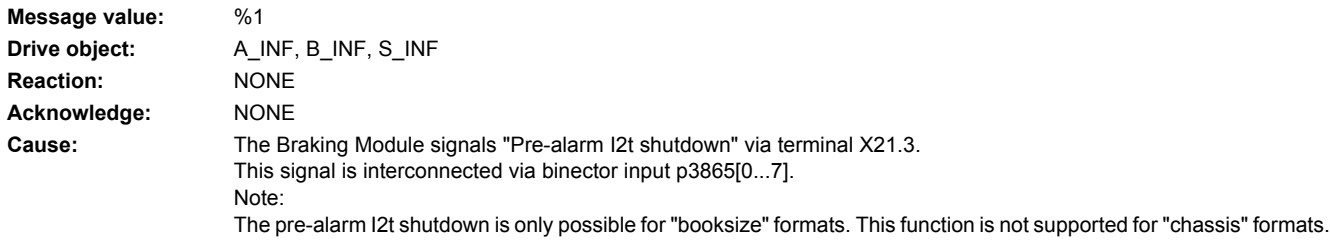

**Remedy:** - reduce the number of braking operations.

- check binector input BI: p3865[0...7] and the wiring from terminal X21.3 of the particular Braking Module.

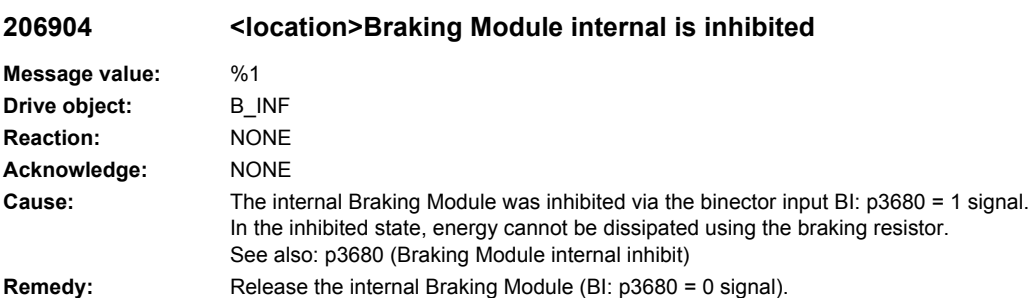

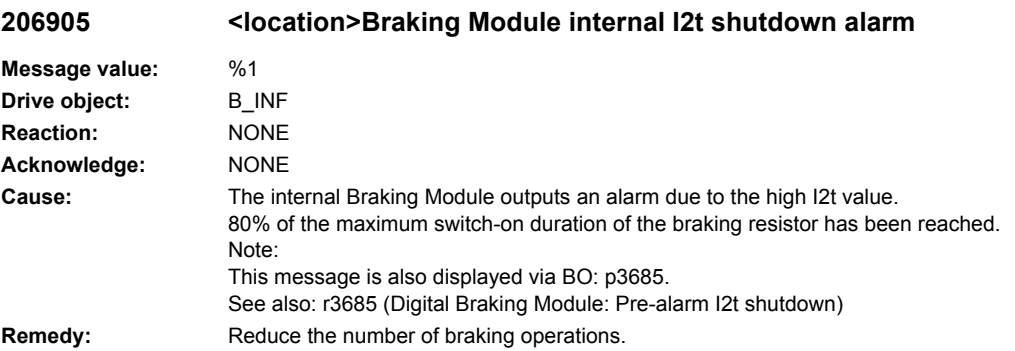

# **206906 <location>Braking Module internal fault**

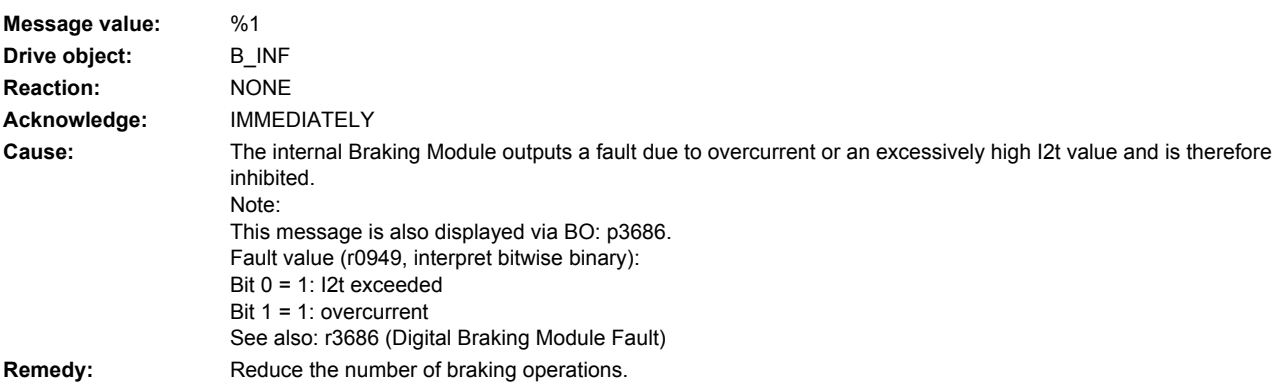

# **206907 <location>Braking Module internal overtemperature**

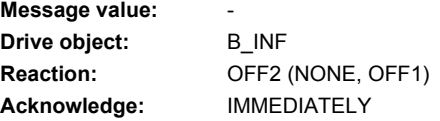

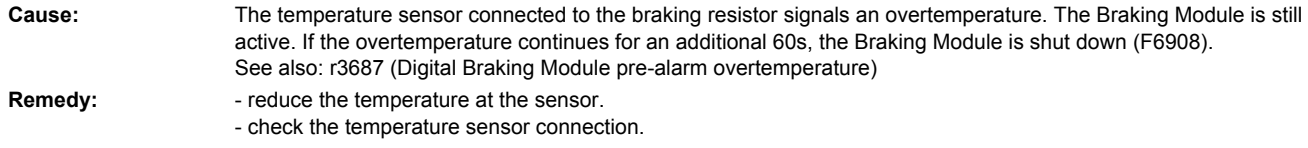

# **206908 <location>Braking Module internal shutdown due to overtemperature**

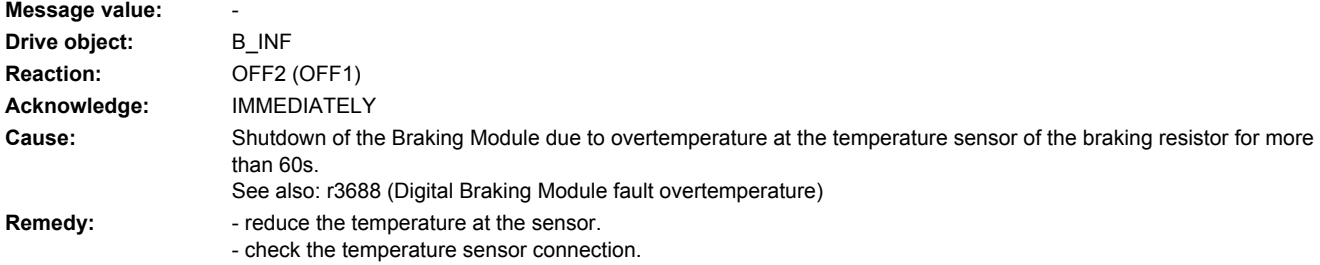

# **206909 <location>Braking Module internal Vce fault**

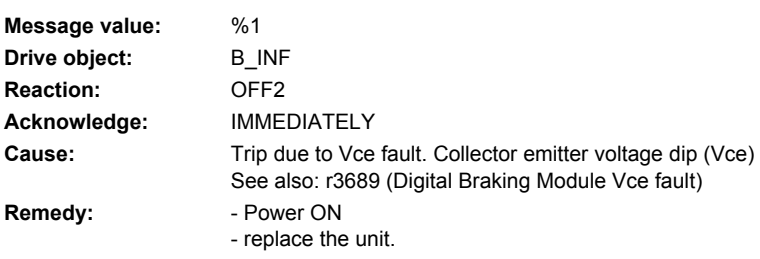

# **207011 <location>Drive: Motor overtemperature**

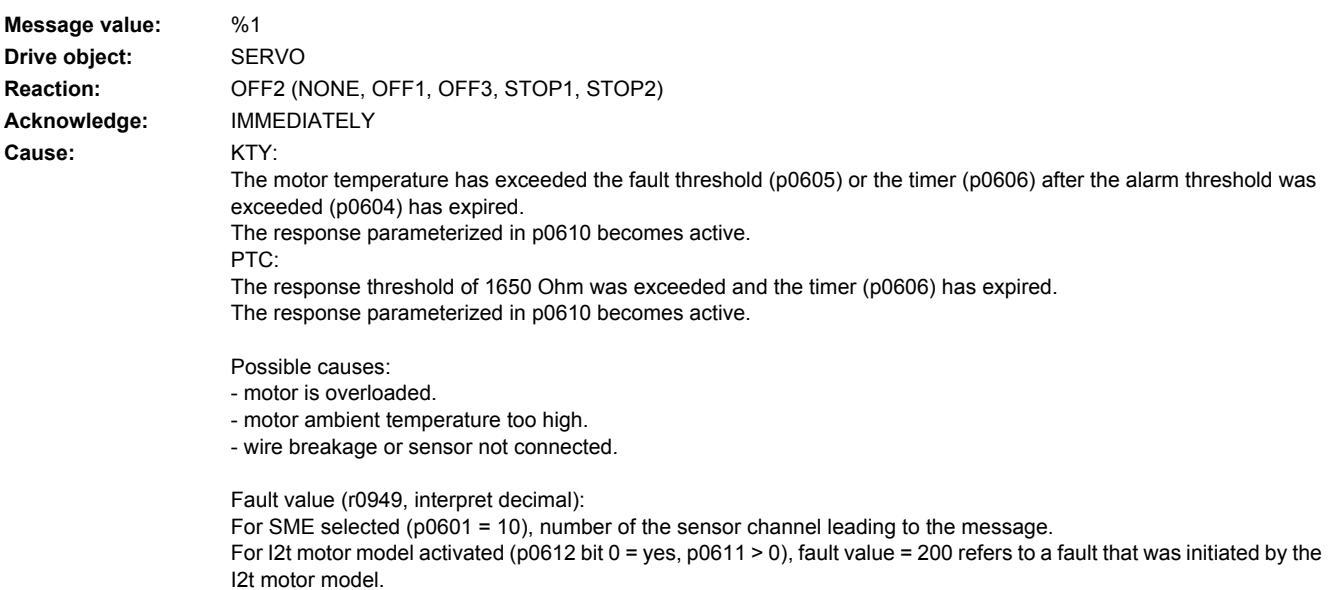

See also: p0604 (Motor overtemperature alarm threshold), p0605 (Motor overtemperature fault threshold), p0606 (Motor overtemperature timer) **Remedy:** - reduce the motor load.

- check the ambient temperature. - check the wiring and sensor connector. See also: p0604 (Motor overtemperature alarm threshold), p0605 (Motor overtemperature fault threshold), p0606 (Motor overtemperature timer)

### **207012 <location>Drive: I2t motor model overtemperature**

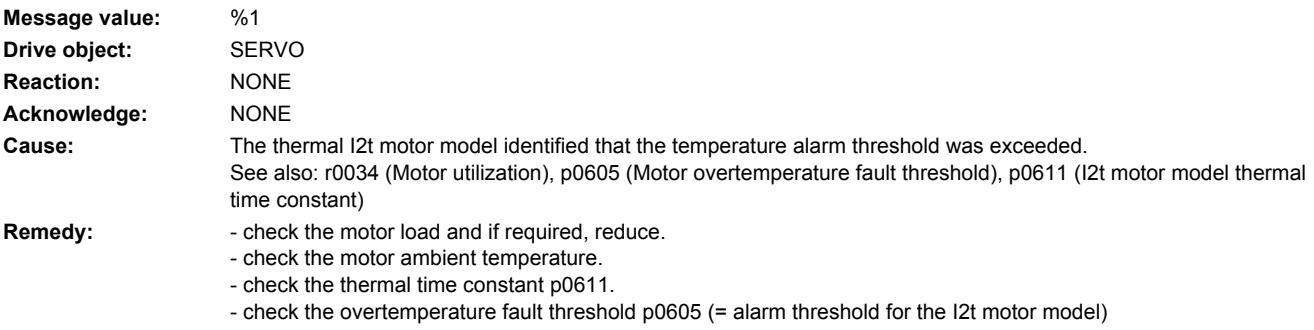

# **207015 <location>Drive: Motor temperature sensor alarm**

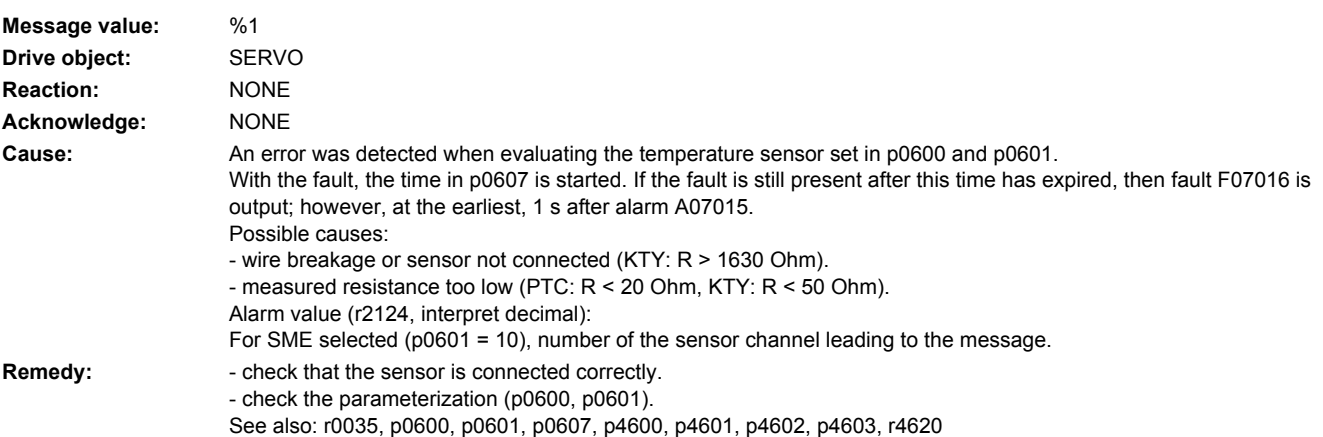

### **207016 <location>Drive: Motor temperature sensor fault**

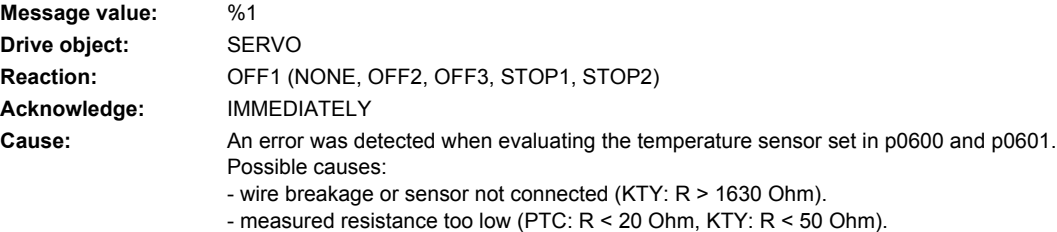

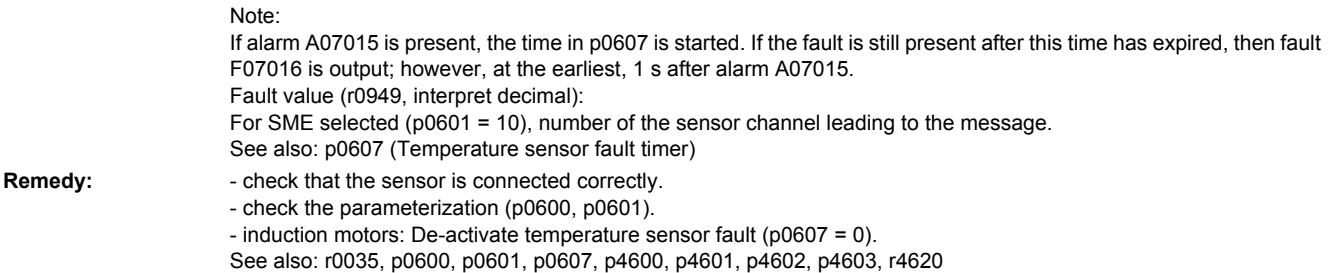

# **207080 <location>Drive: Incorrect control parameter**

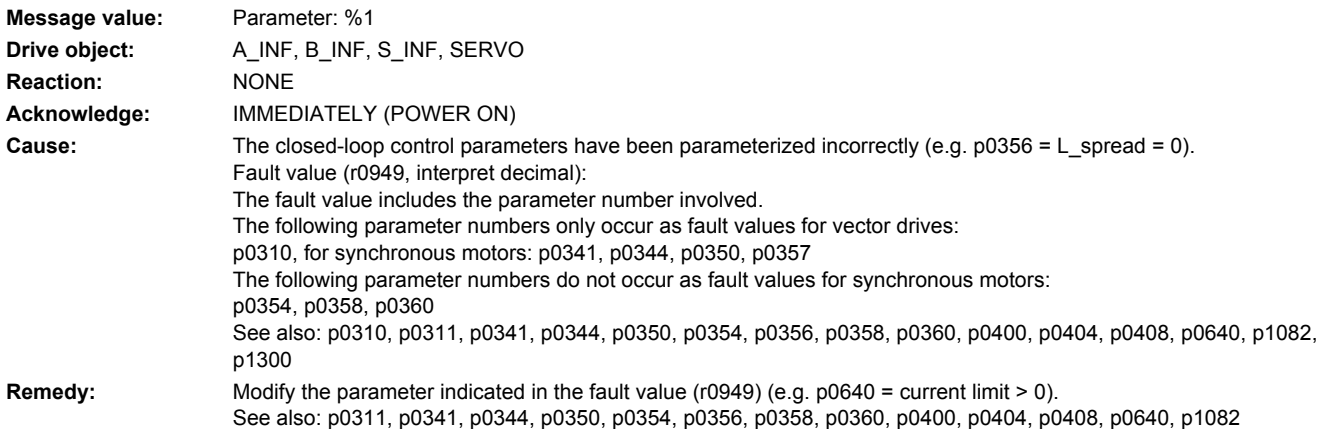

# **207082 <location>Macro: Execution not possible**

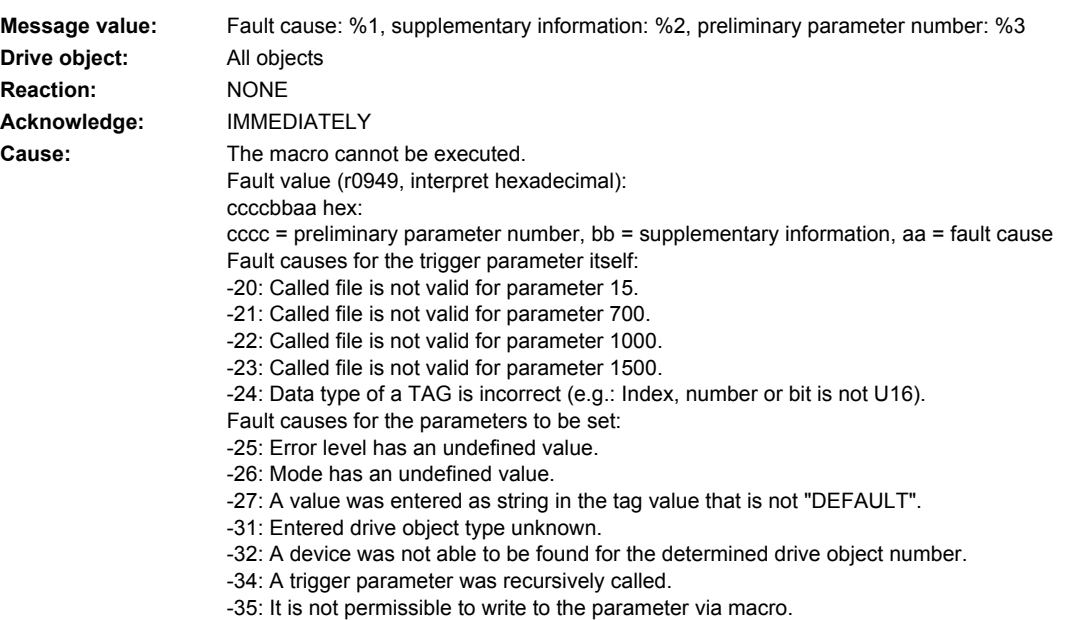

-36: Check, writing to a parameter unsuccessful, parameter can only be read, not available, incorrect data type, value range or assignment incorrect. -37: Source parameter for a BICO interconnection was not able to be determined. -38: An index was set for a non-indexed (or CDS-dependent) parameter. -39: No index was set for an indexed parameter. -41: A bit operation is only permissible for parameters with the parameter format DISPLAY\_BIN. -42: A value not equal to 0 or 1 was set for a BitOperation. -43: Reading the parameter to be changed by the BitOperation was unsuccessful. -51: Factory setting for DEVICE may only be executed on the DEVICE. -61: The setting of a value was unsuccessful. **Remedy:** - check the parameter involved. - check the macro file and BICO interconnection. See also: p0015, p0700, p1000, p1500

### **207083 <location>Macro: ACX file not found**

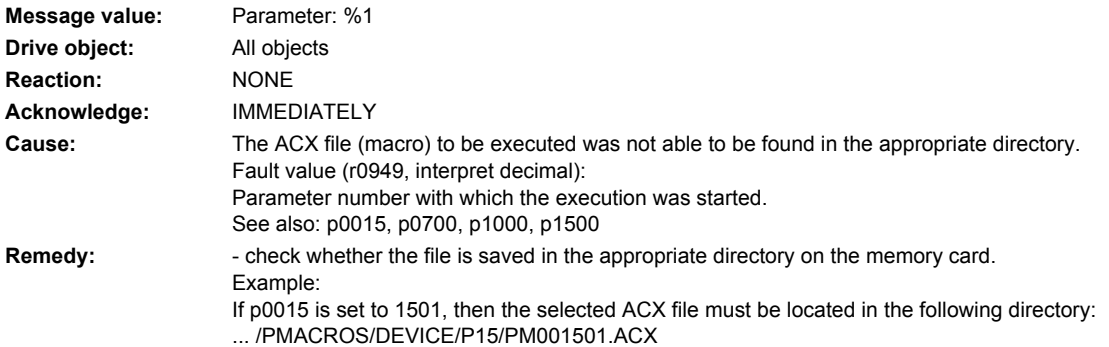

### **207084 <location>Macro: Condition for WaitUntil not fulfilled**

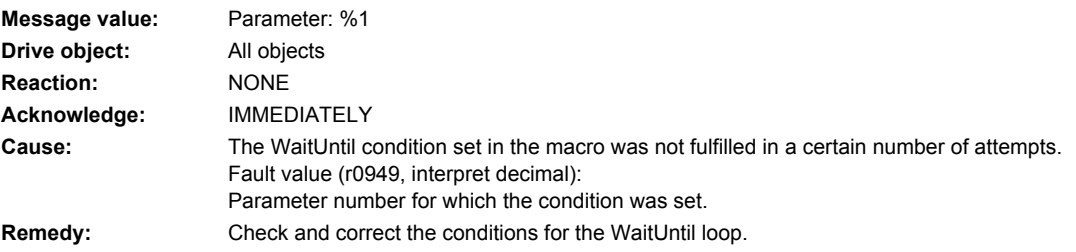

### **207085 <location>Drive: Open-loop/closed-loop control parameters changed**

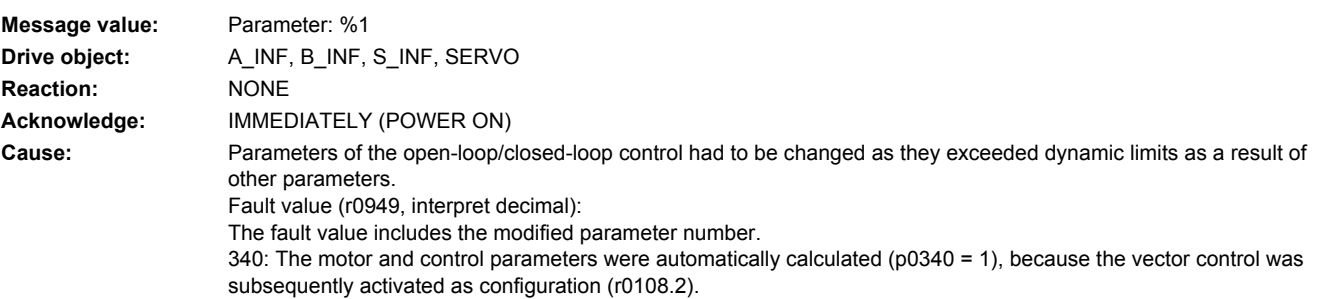

See also: p0640 (Current limit), p1082, p1300 (Open-loop/closed-loop control operating mode), p1800 (Pulse frequency)

**Remedy:** It is not necessary to change the parameters as they have already been correctly limited.

# 207086 <location>Units changeover: Parameter limit violation due to reference value change

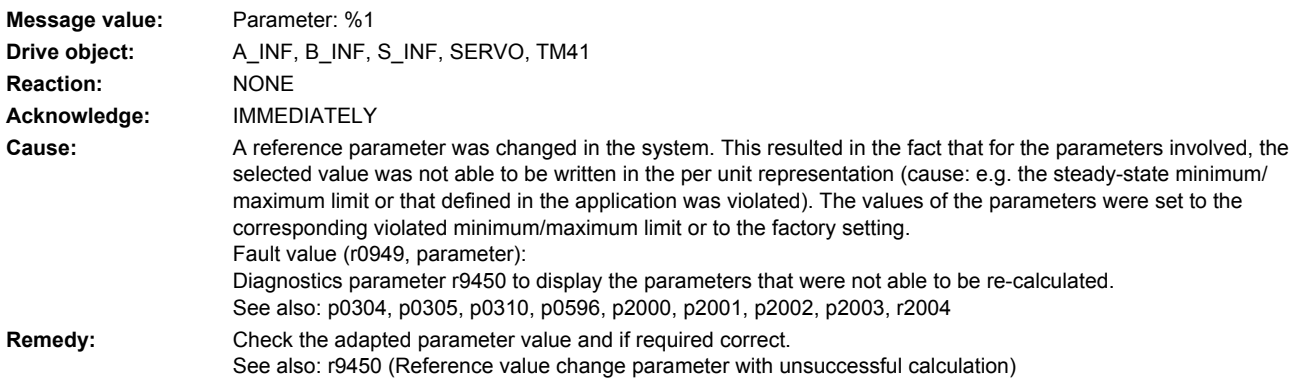

# **207087 <location>Drive: Encoderless operation not possible for the selected pulse frequency**

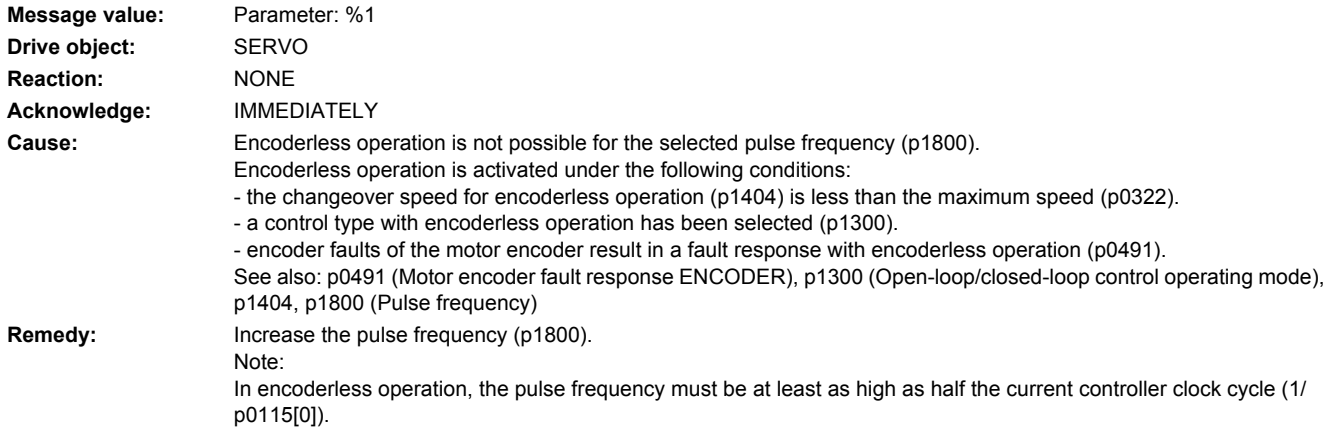

# **207088 <location>Units changeover: Parameter limit violation due to units changeover**

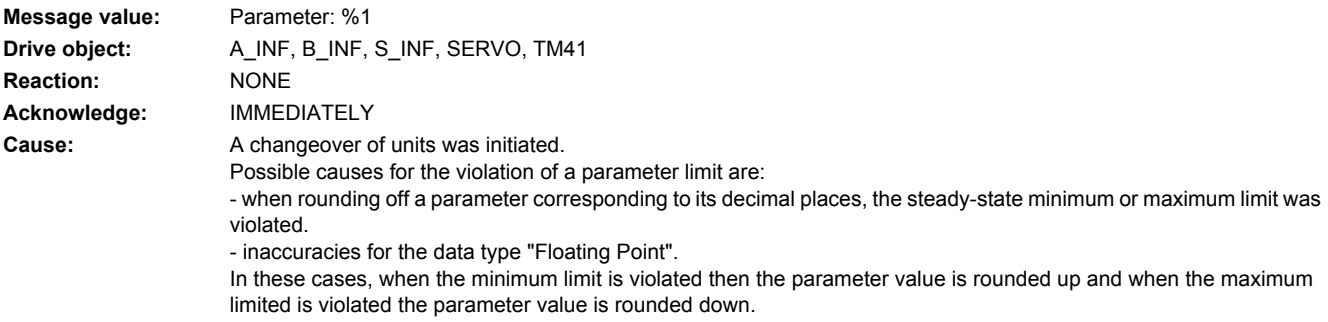

Fault value (r0949, interpret decimal): Diagnostics parameter r9451 to display all parameters whose value had to be adapted. See also: p0505 (Selecting the system of units) **Remedy:** Check the adapted parameter values and if required correct. See also: r9451 (Units changeover adapted parameters)

### **207089 <location>Changing over units: Adding a function module blocked if units changed over**

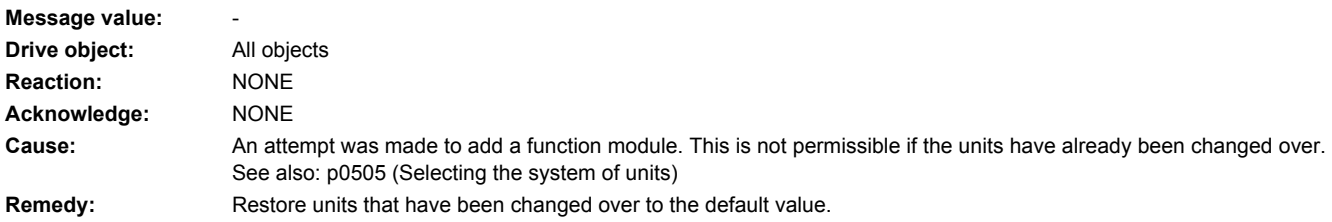

### **207090 <location>Drive: Upper torque limit less than the lower torque limit**

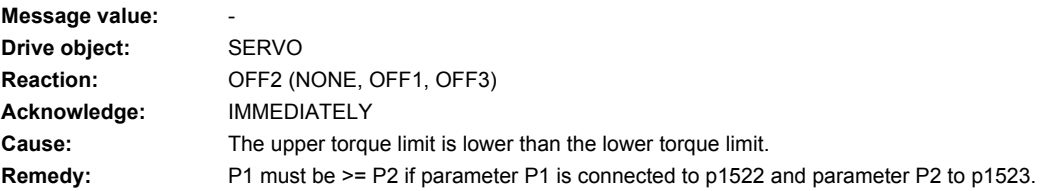

# **207100 <location>Drive: Sampling times cannot be reset**

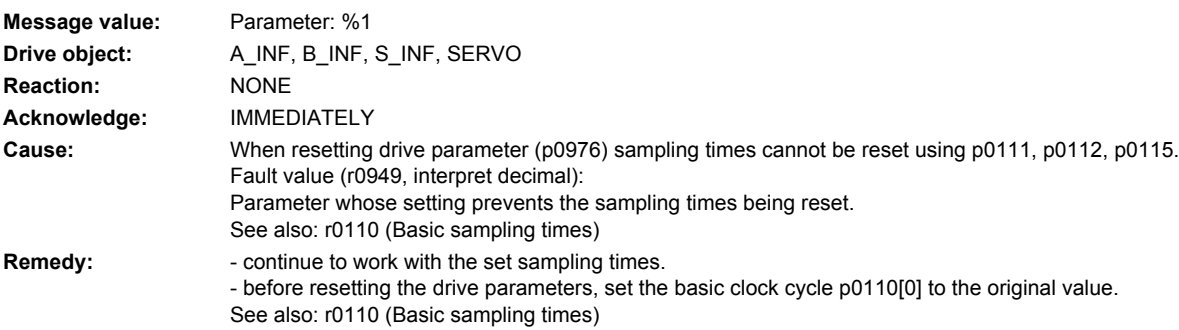

# **207110 <location>Drive: Sampling times and basic clock cycle do not match**

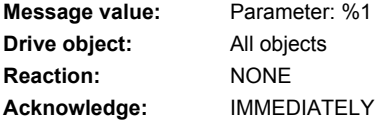

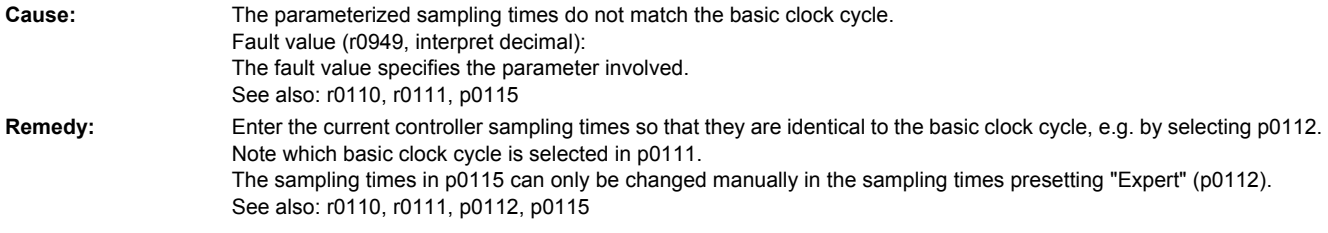

# **207200 <location>Drive: Master control ON/OFF1 command present**

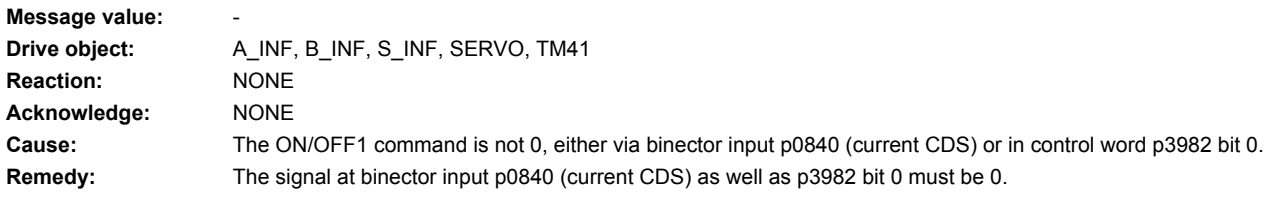

# **207210 <location>Master control PC/AOP inhibited**

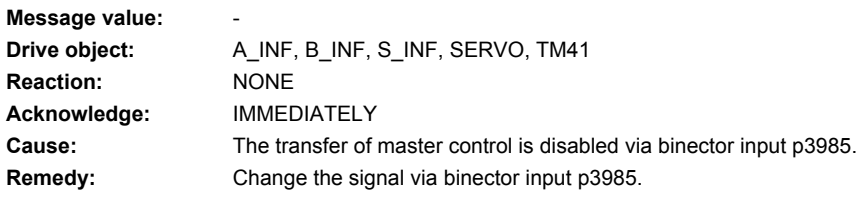

# **207220 <location>Drive: Master control by PLC missing**

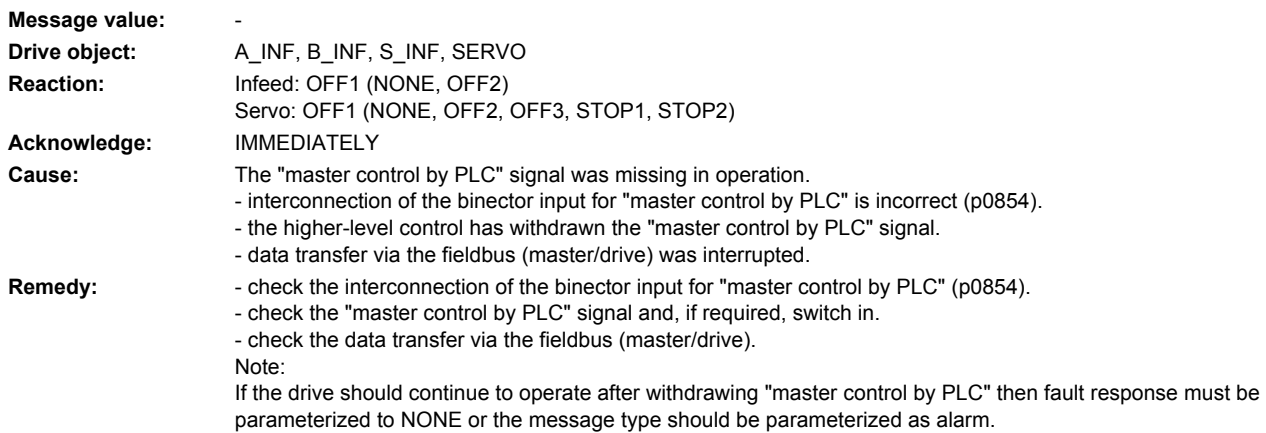

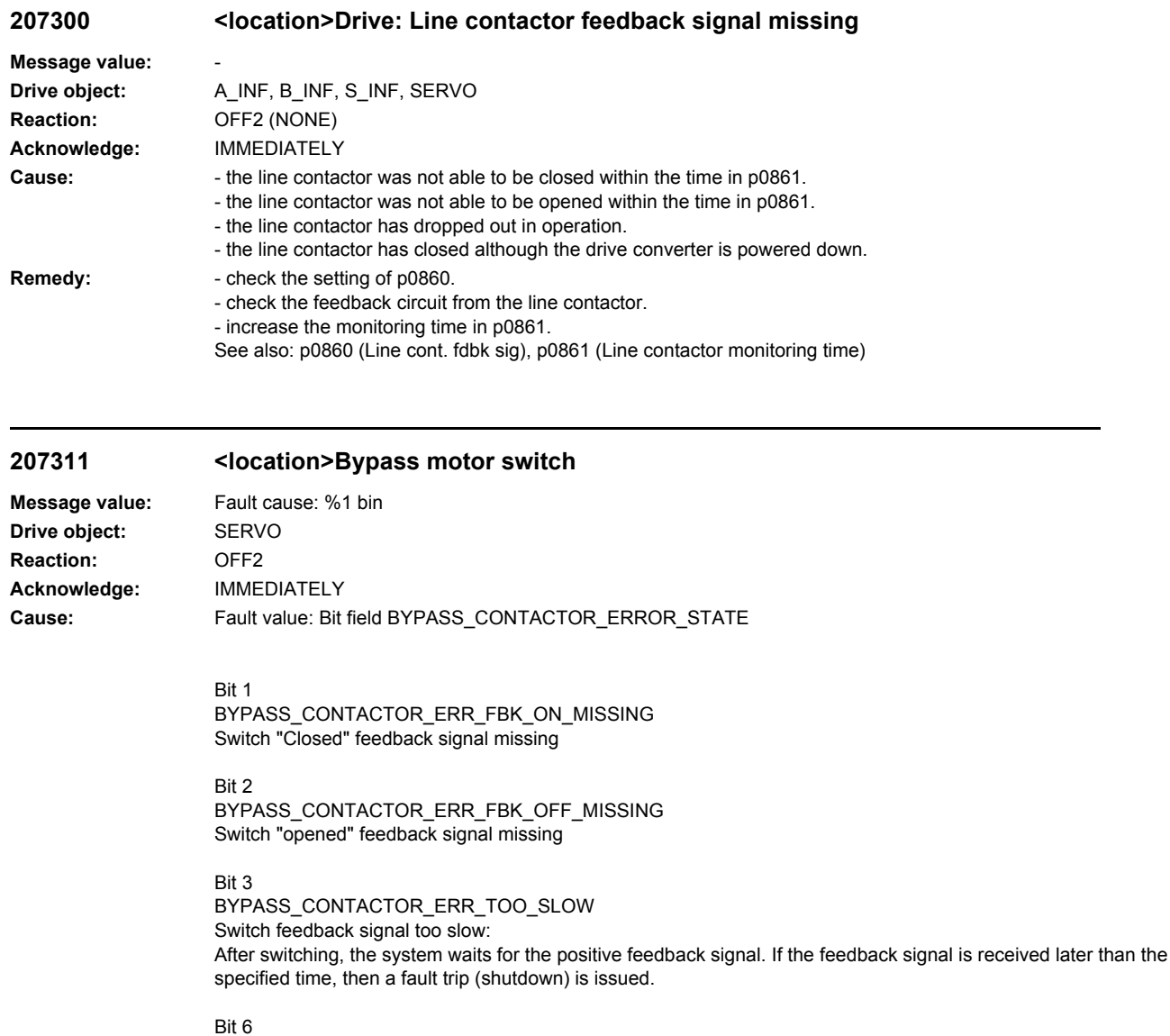

BYPASS\_CONTACTOR\_ERR\_BYPASS\_INCONSISTENCY Drive switch feedback signal is not consistent with the bypass state: When powering up or for STAGING, the drive switch is closed. **Remedy:** - check the transfer of the feedback signals. - check the switch

# **207312 <location>Bypass LSS:**

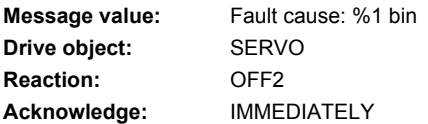

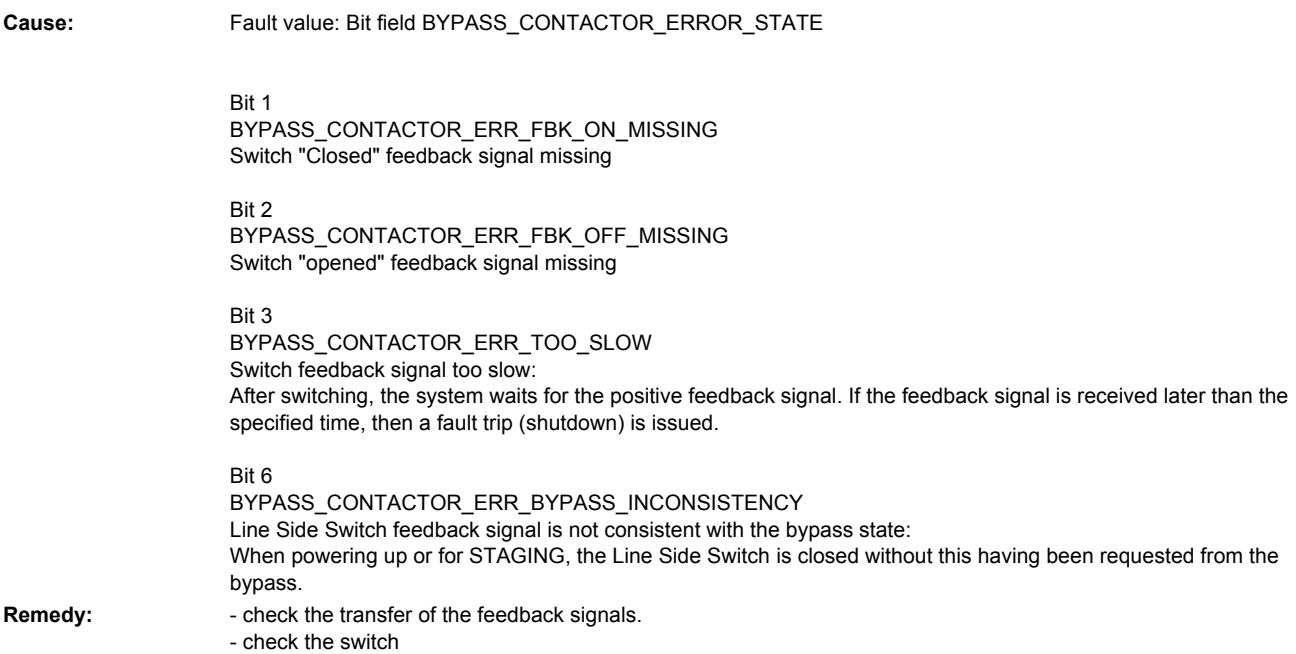

# **207320 <location>Drive: Automatic restart interrupted**

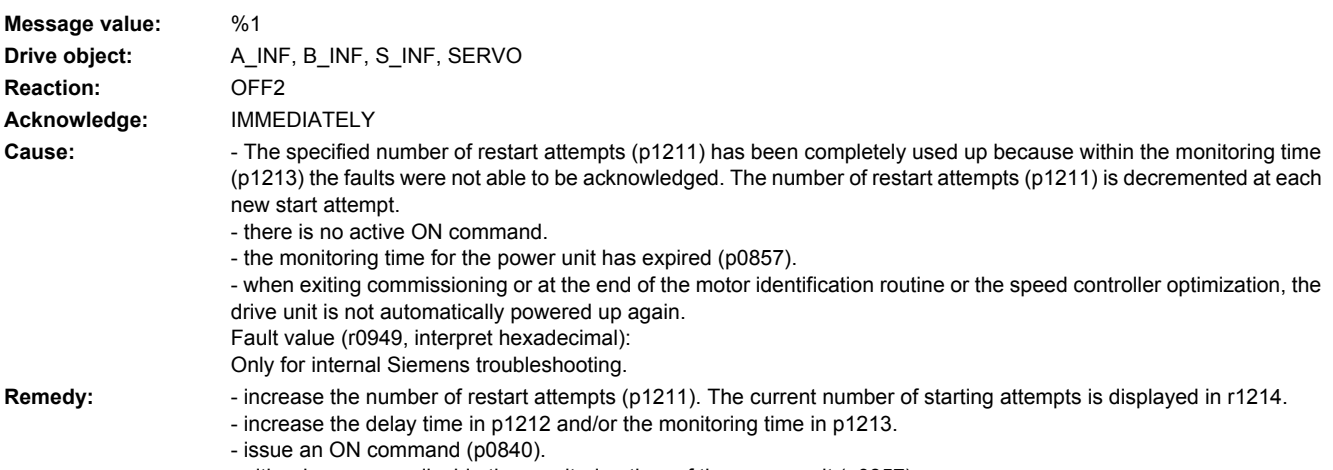

### - either increase or disable the monitoring time of the power unit (p0857).

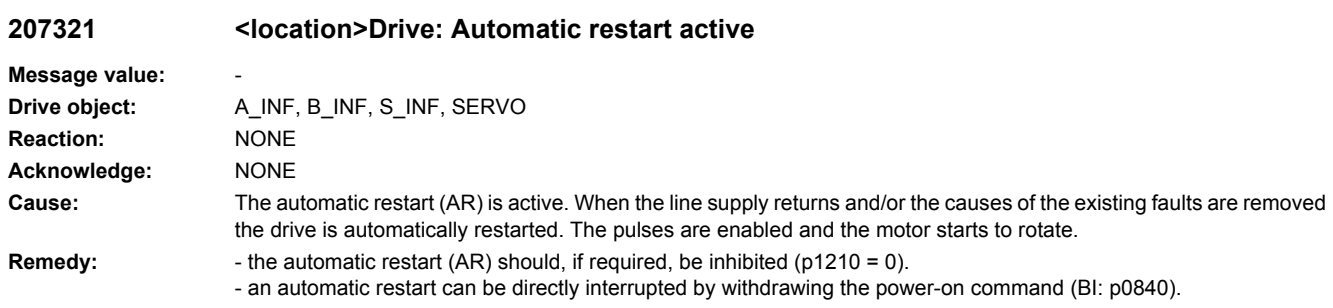

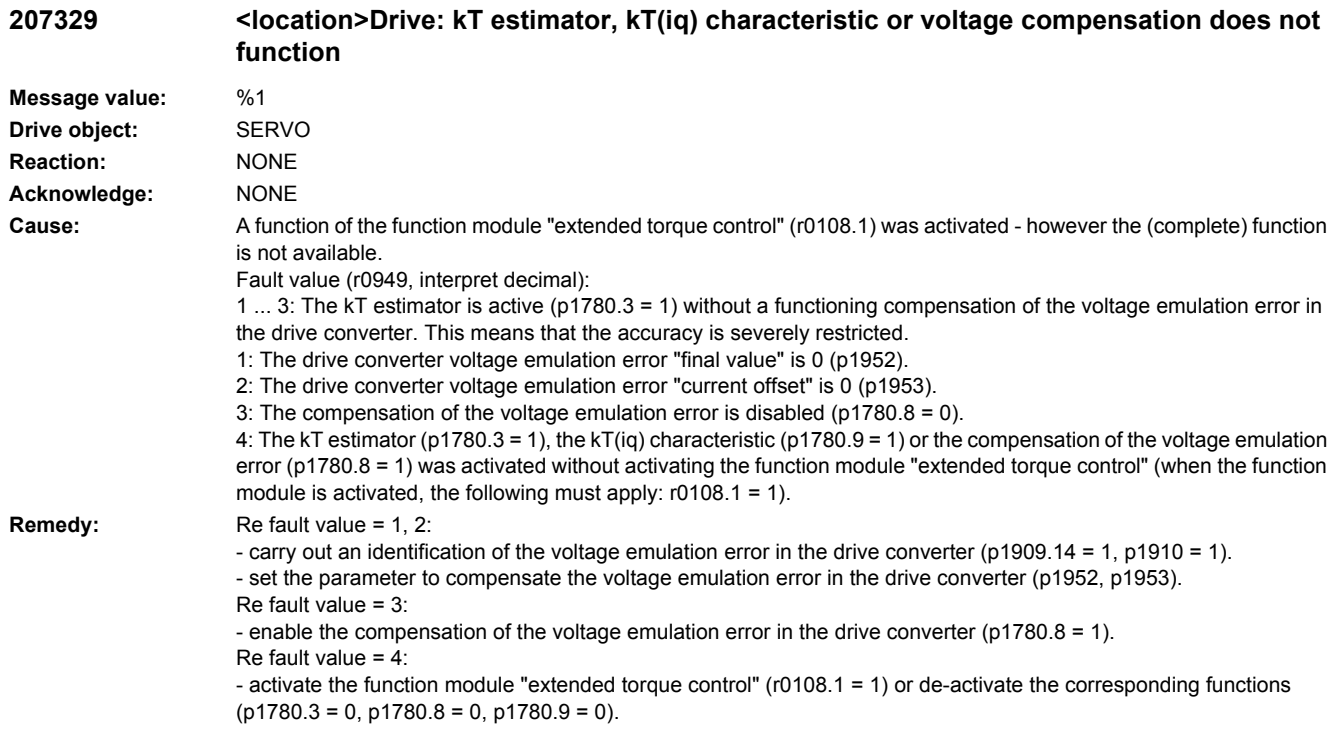

# **207350 <location>Drive: Measuring probe parameterized to a digital output**

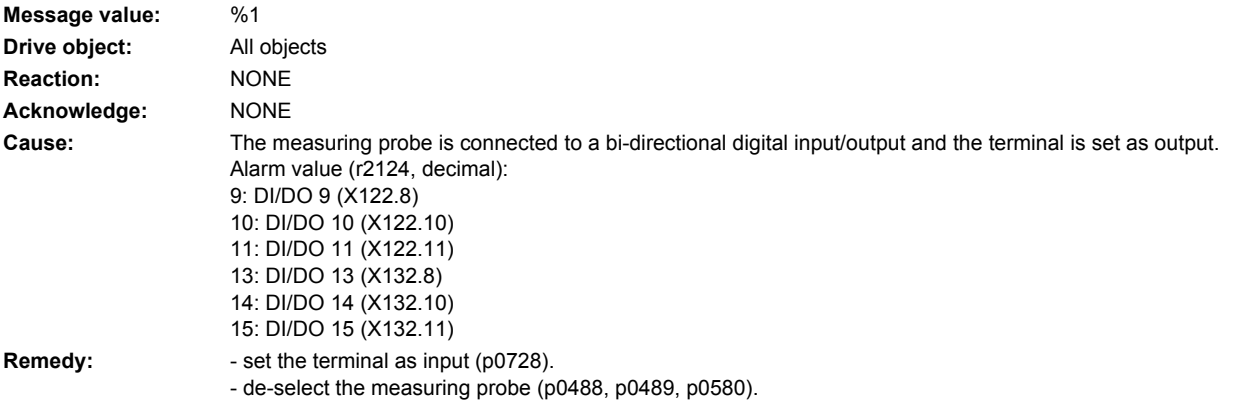

# **207400 <location>Drive: DC link voltage maximum controller active**

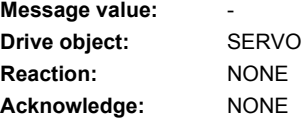

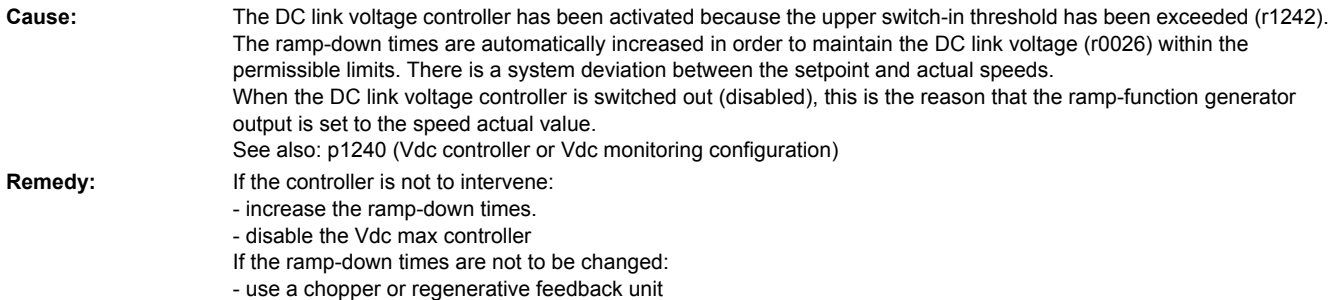

# **207402 <location>Drive: DC link voltage minimum controller active**

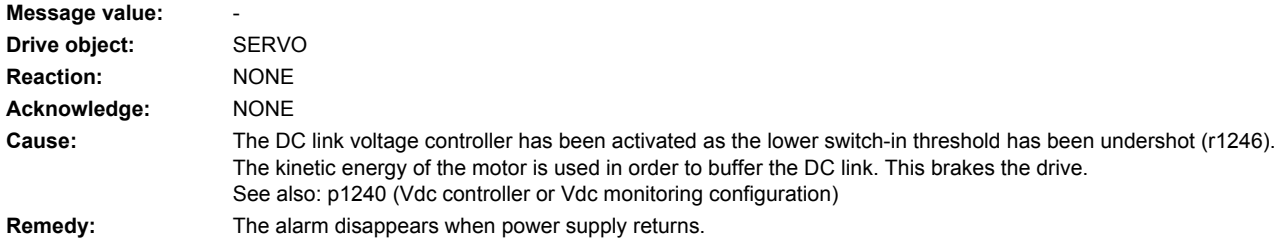

# **207403 <location>Drive: Lower DC link voltage threshold reached**

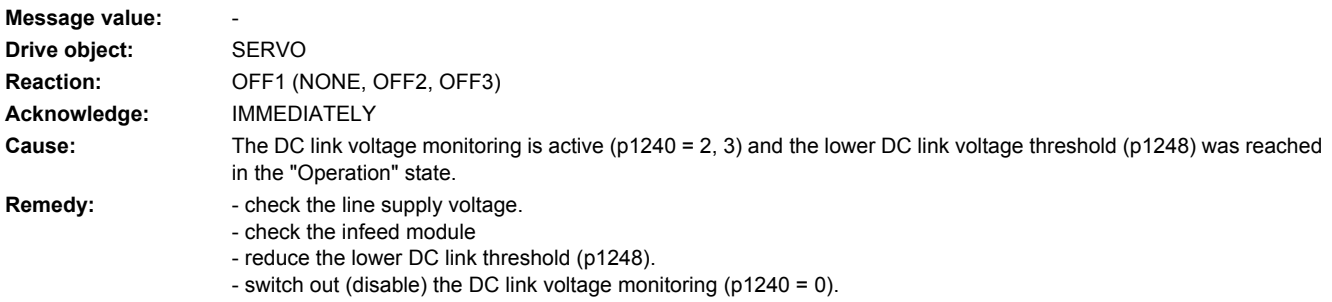

# **207404 <location>Drive: Upper DC link voltage threshold reached**

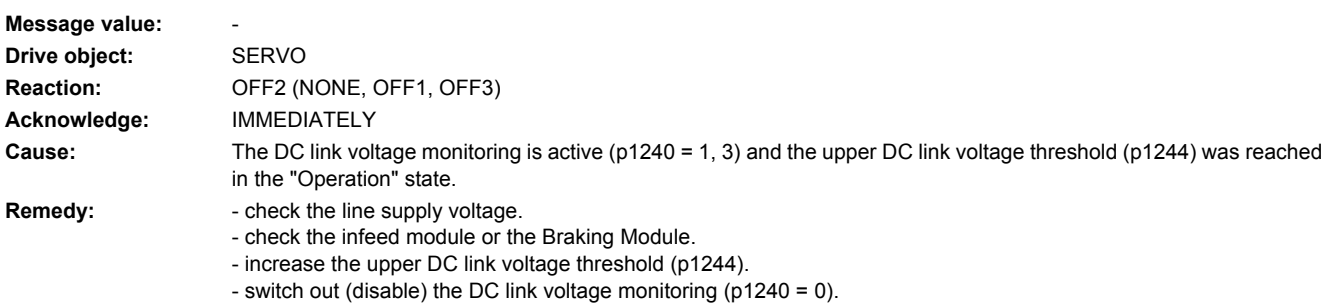

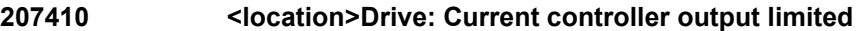

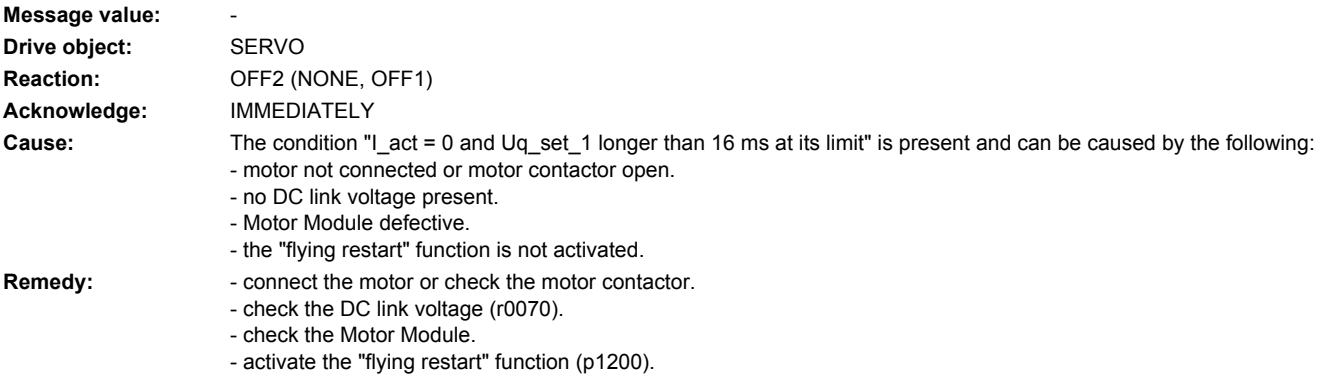

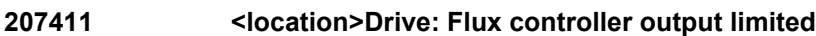

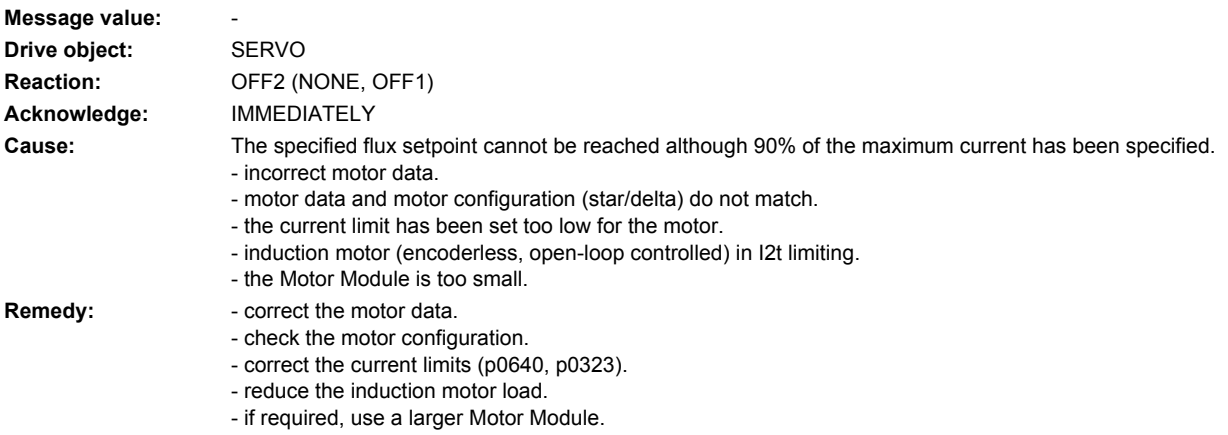

# **207412 <location>Drive: Commutation angle incorrect (motor model)**

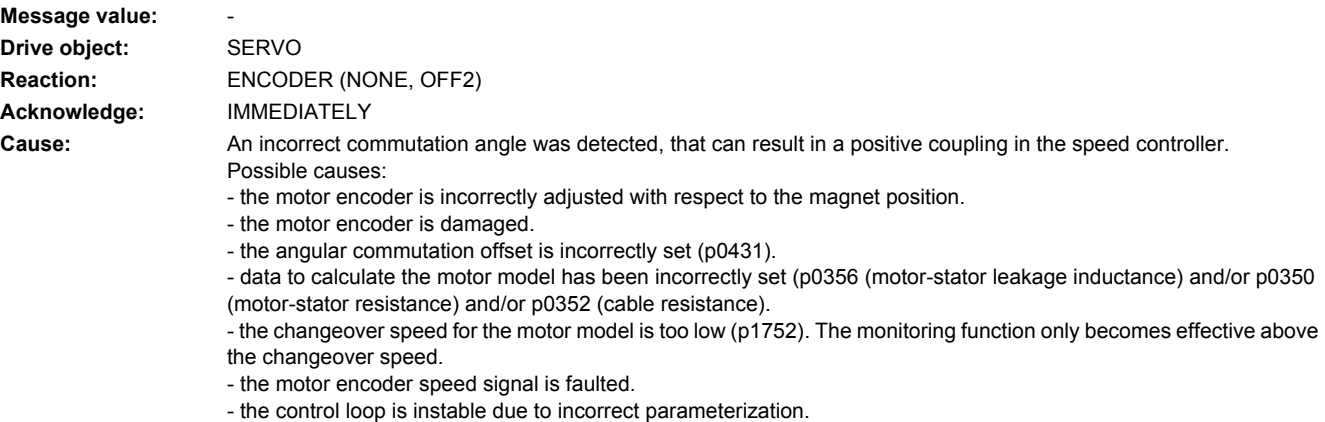

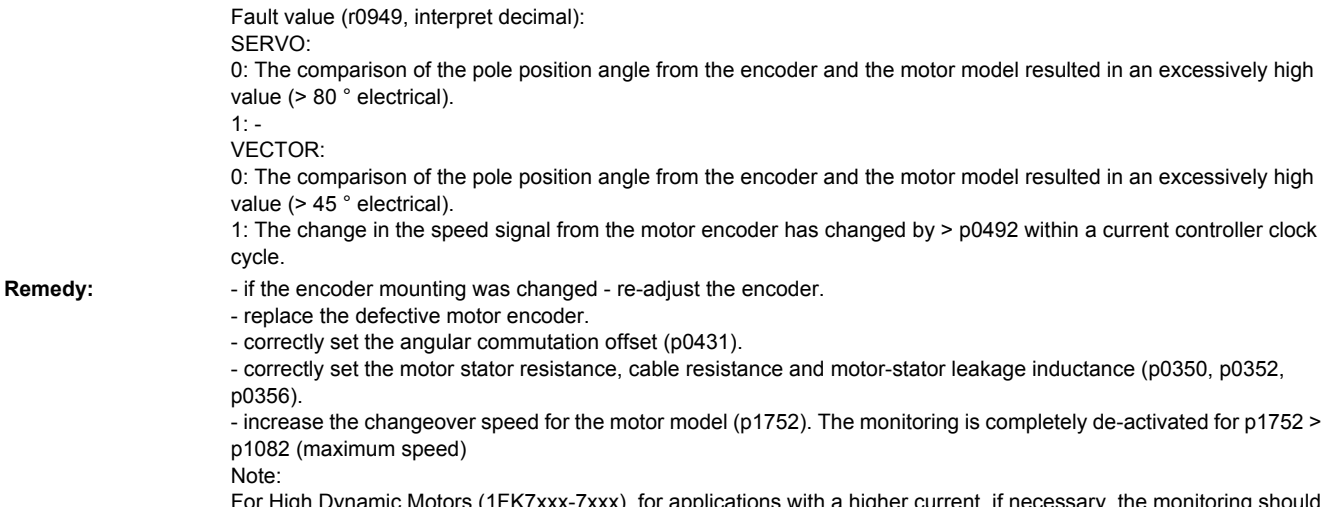

For High Dynamic Motors (1FK7xxx-7xxx), for applications with a higher current, if necessary, the monitoring should be disabled.

# **207413 <location>Drive: Commutation angle incorrect (pole position identification)**

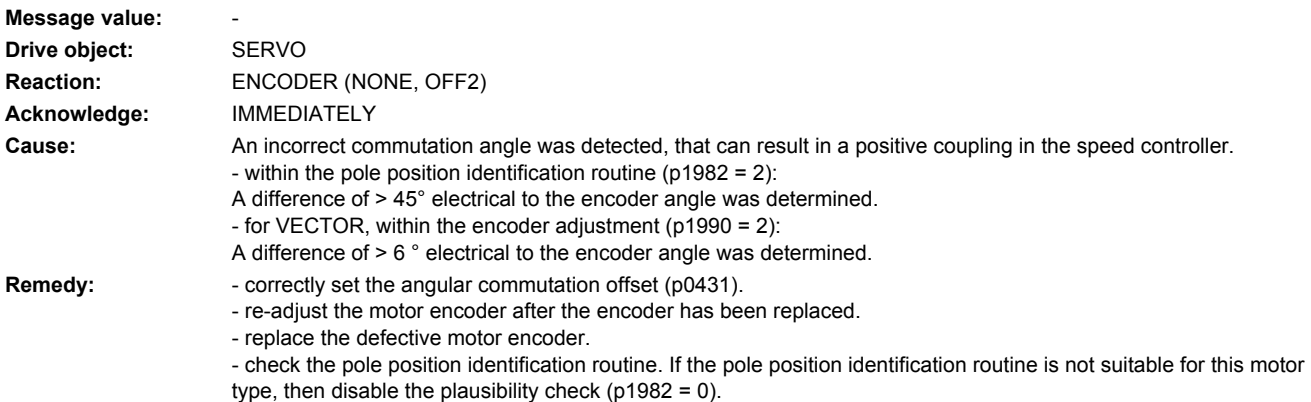

# **207414 <location>Drive: Encoder serial number changed**

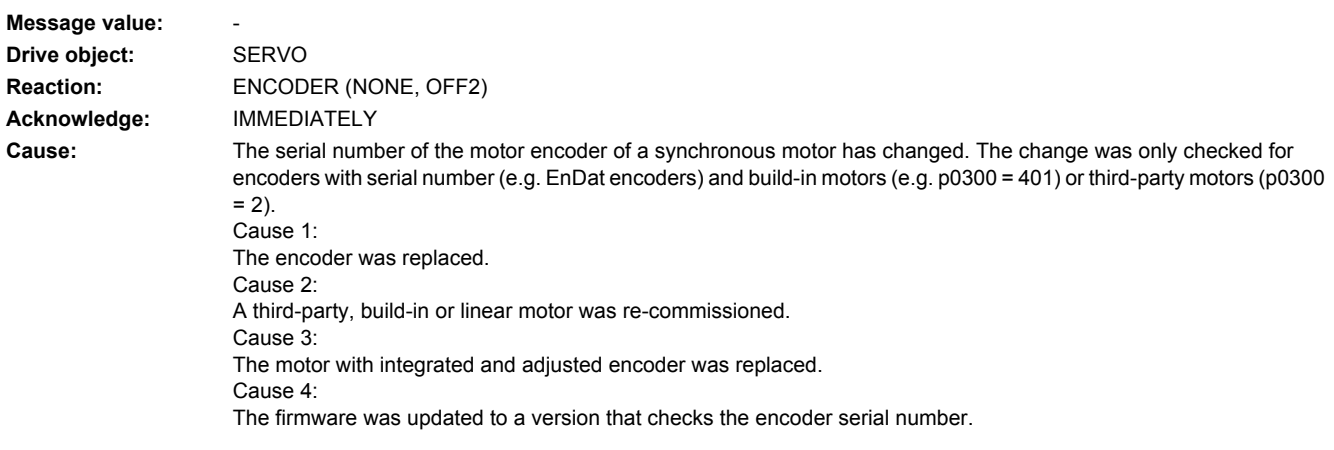

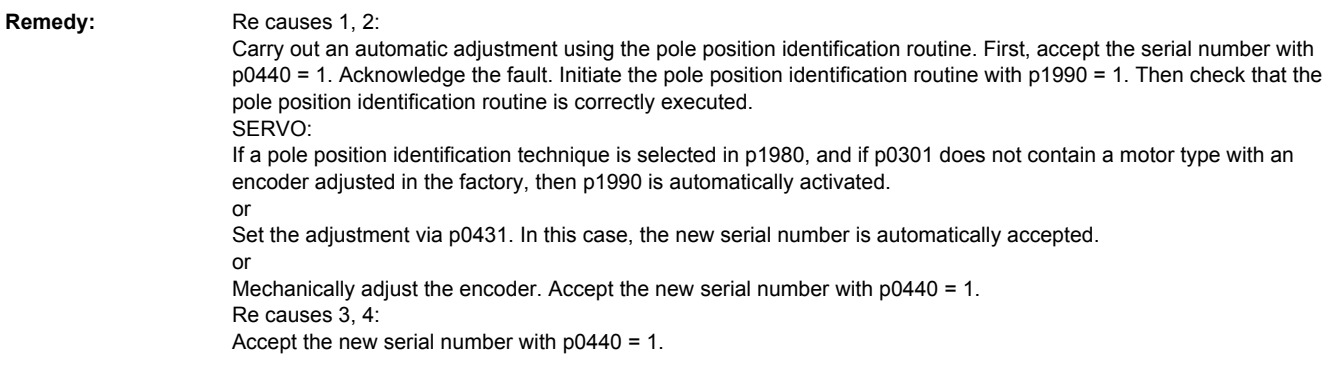

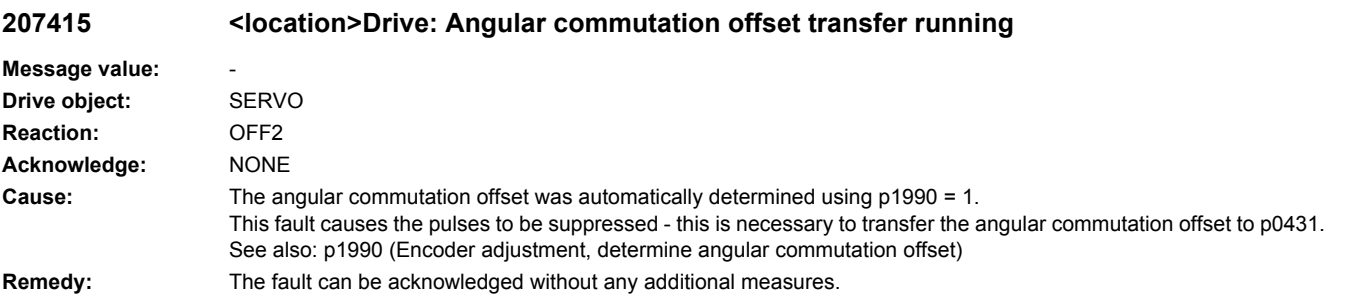

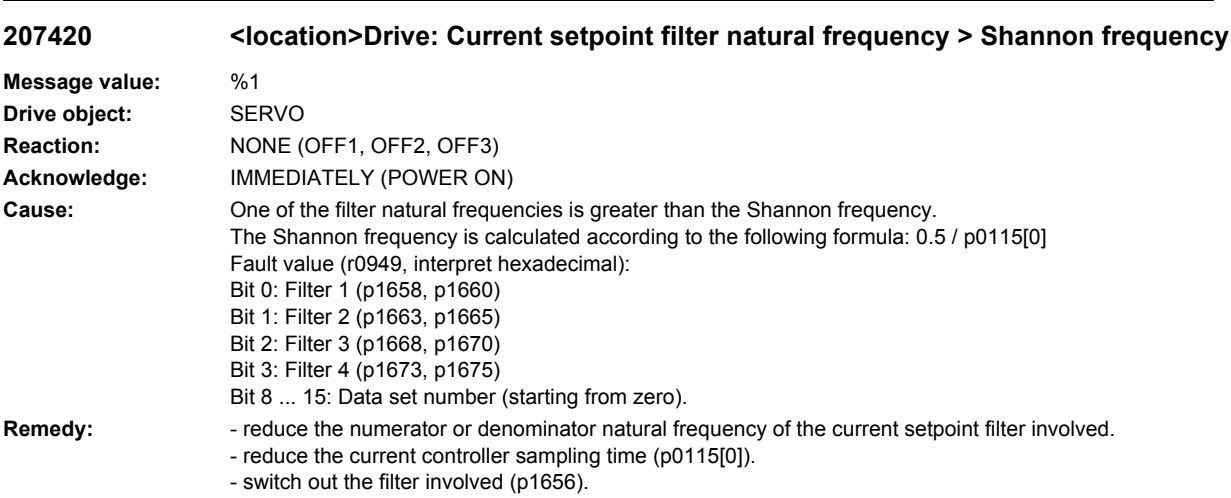

# **207421 <location>Drive: Speed setpoint filter natural frequency > Shannon frequency**

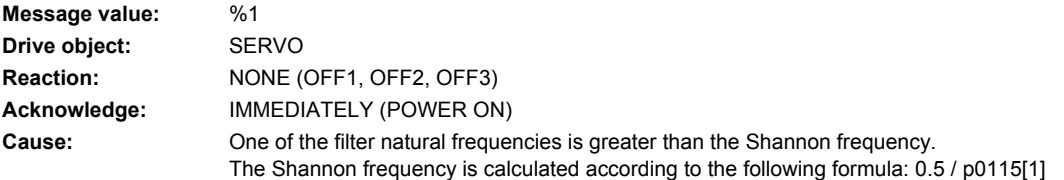

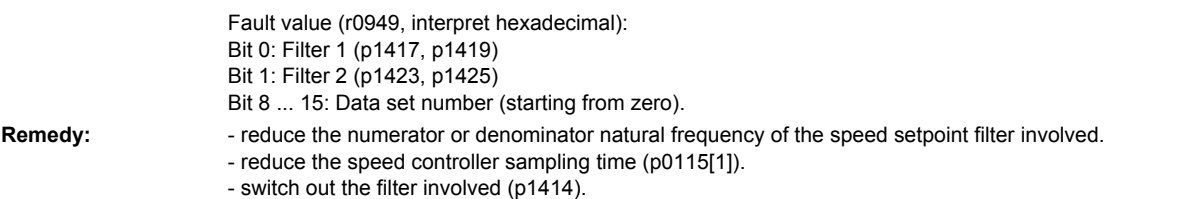

# **207422 <location>Drive: Reference model natural frequency > Shannon frequency**

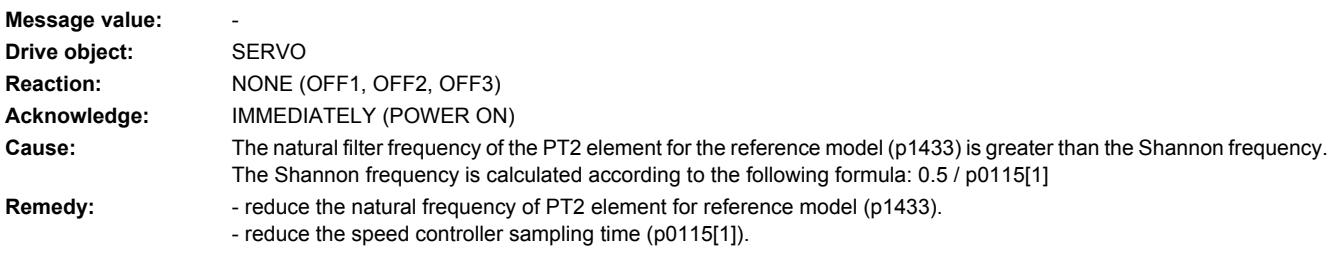

# **207423 <location>Drive: APC filter natural frequency > Shannon frequency**

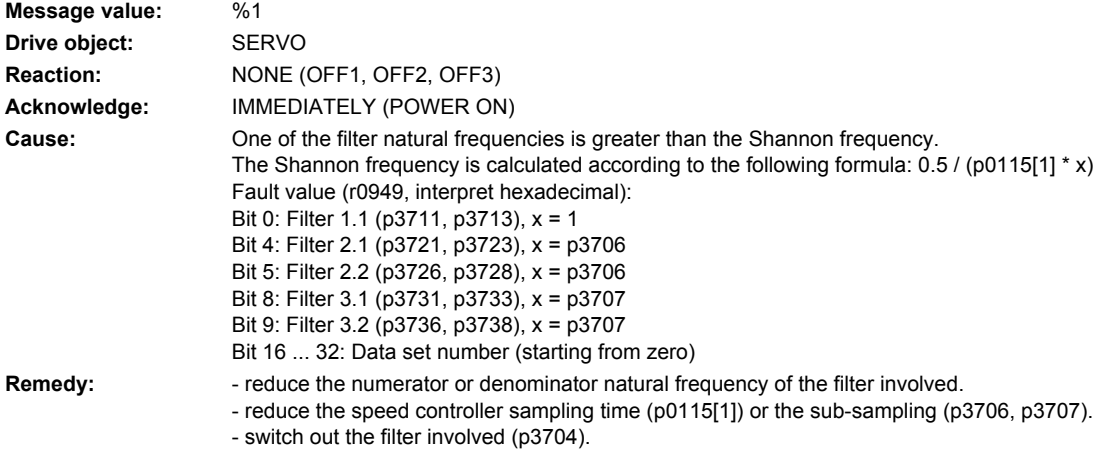

# **207424 <location>Drive: Operating condition for APC not valid**

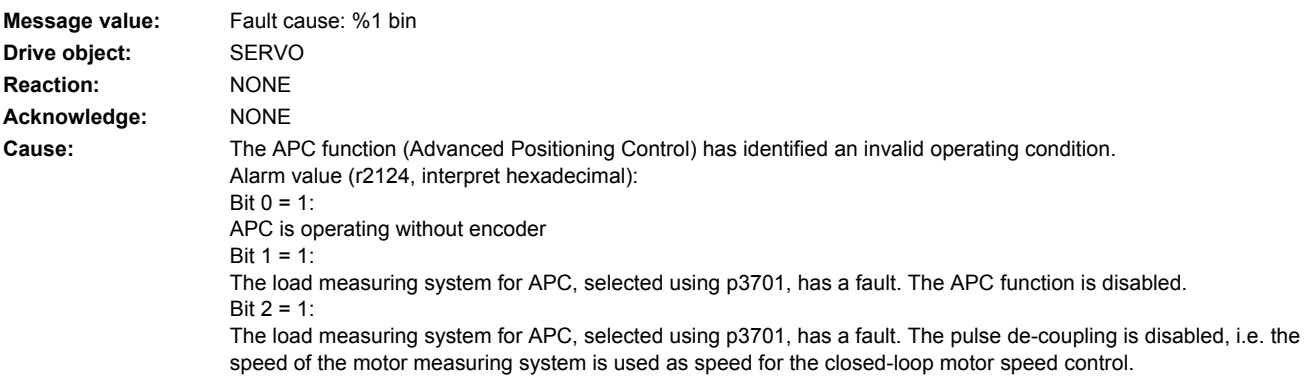

**Remedy:** Re bit 0: Only use the APC function in operation with an encoder. Re Bit 1, 2: Check the load measuring system.

# **207425 <location>Drive: APC monitoring time for speed limit expired**

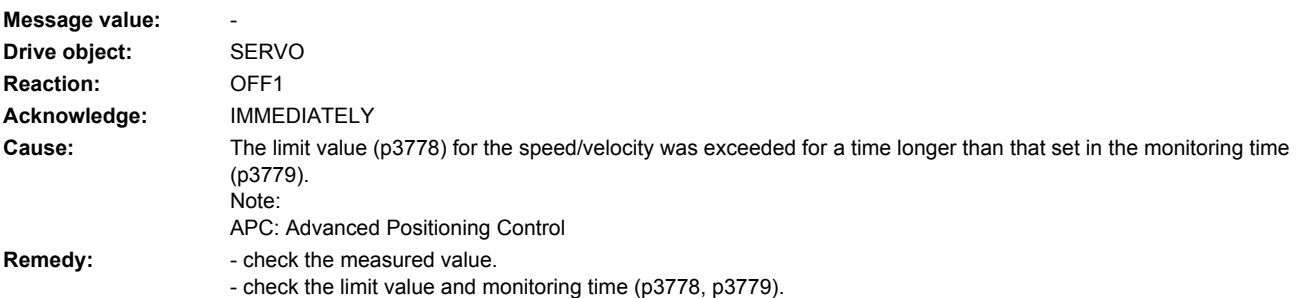

# **207429 <location>Drive: DSC without encoder not possible**

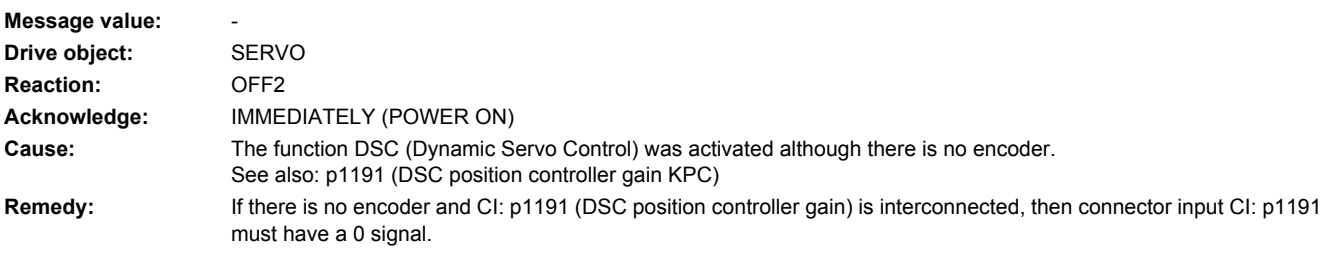

# **207430 <location>Drive: Changeover to open-loop torque controlled operation not possible**

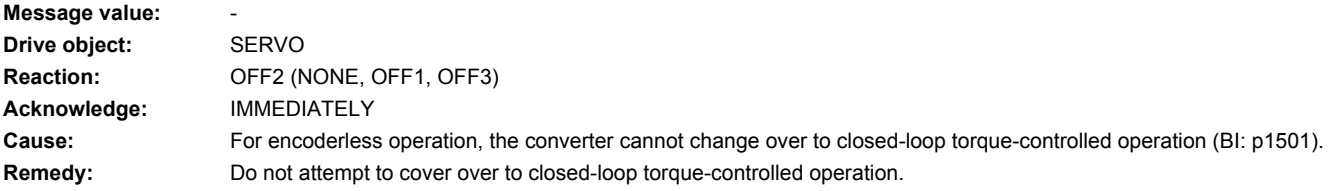

# **207431 <location>Drive: Changeover to encoderless operation not possible**

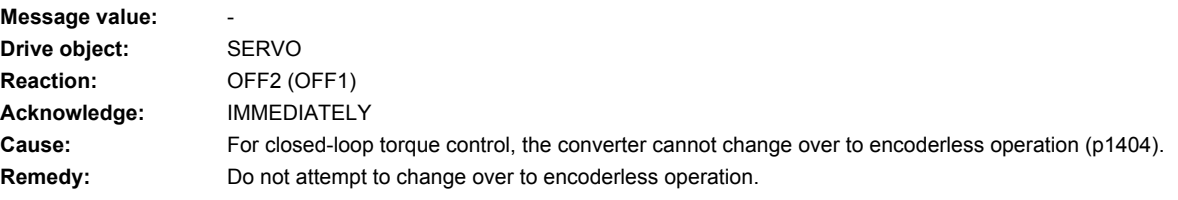

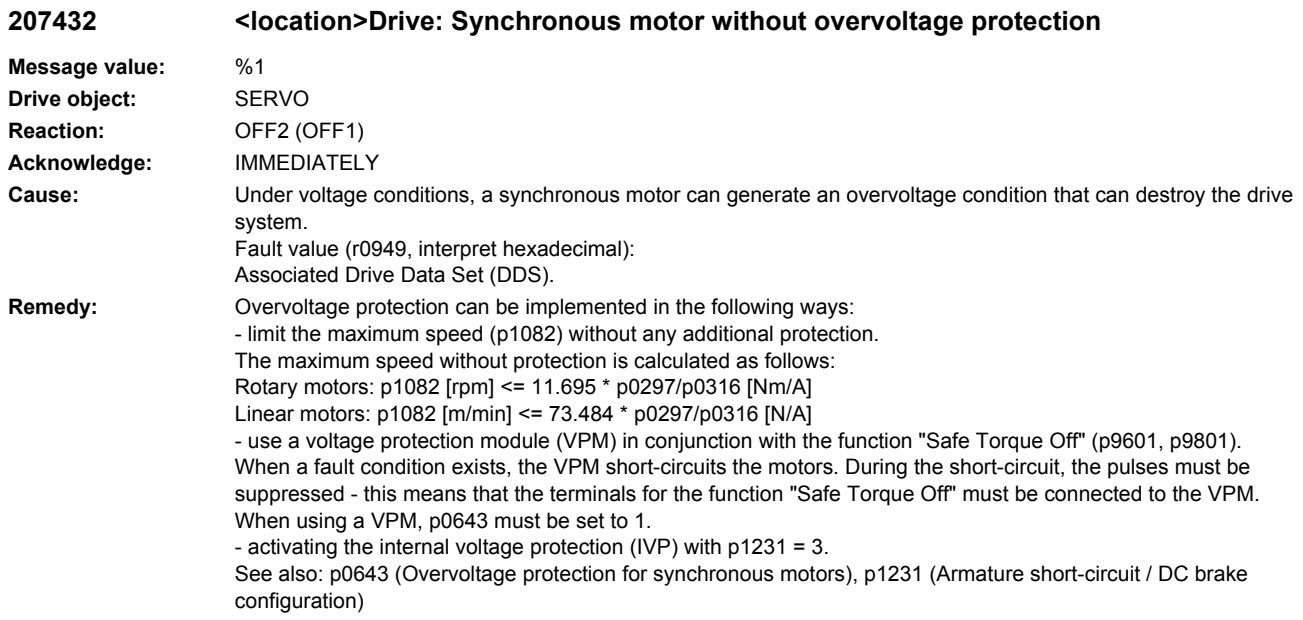

# **207433 <location>Drive: Closed-loop control with encoder is not possible as the encoder has not been unparked**

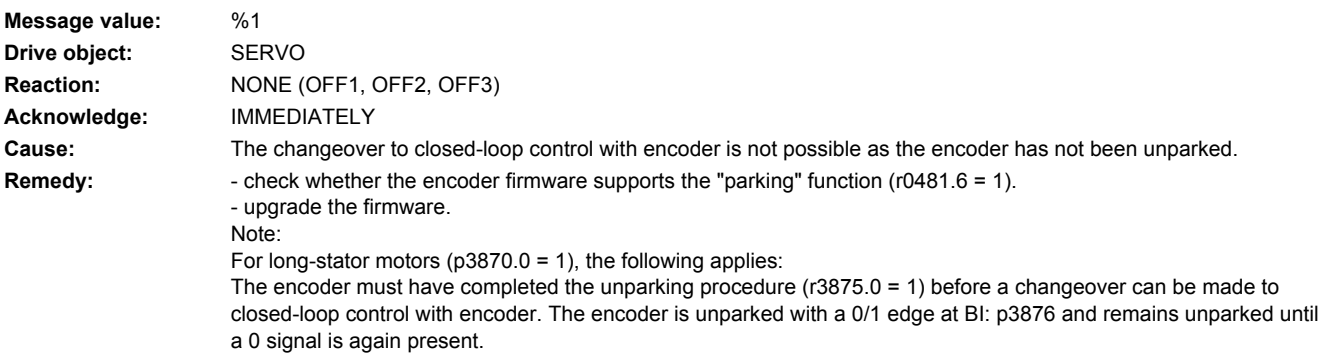

### **207434 <location>Drive: It is not possible to change the direction of rotation with the pulses enabled**

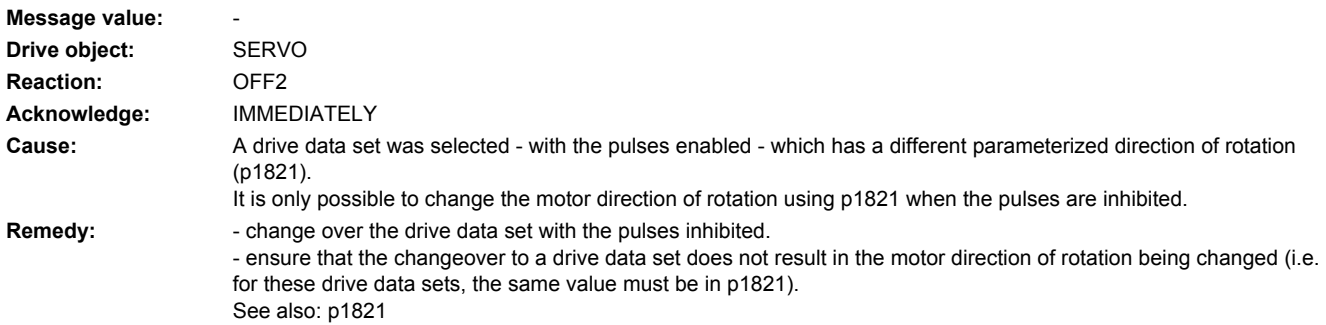

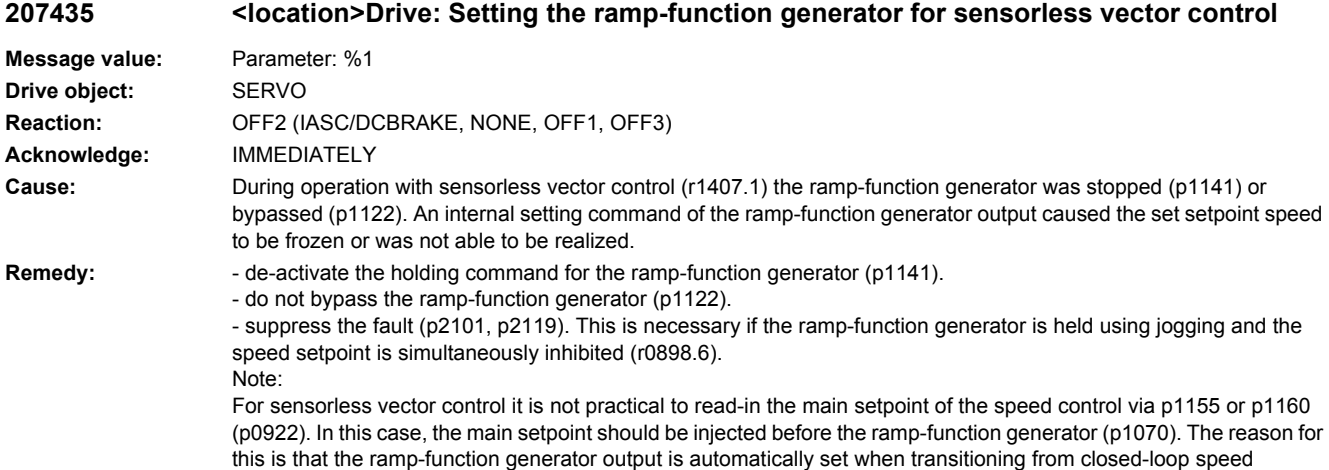

(p0922). In this case, the main setpoint should be injected before the ramp-function generator (p1070). The reason for this is that the ramp-function generator output is automatically set when transitioning from closed-loop speed controlled into open-loop speed controlled operation.

# **207440 <location>EPOS: Jerk time is limited**

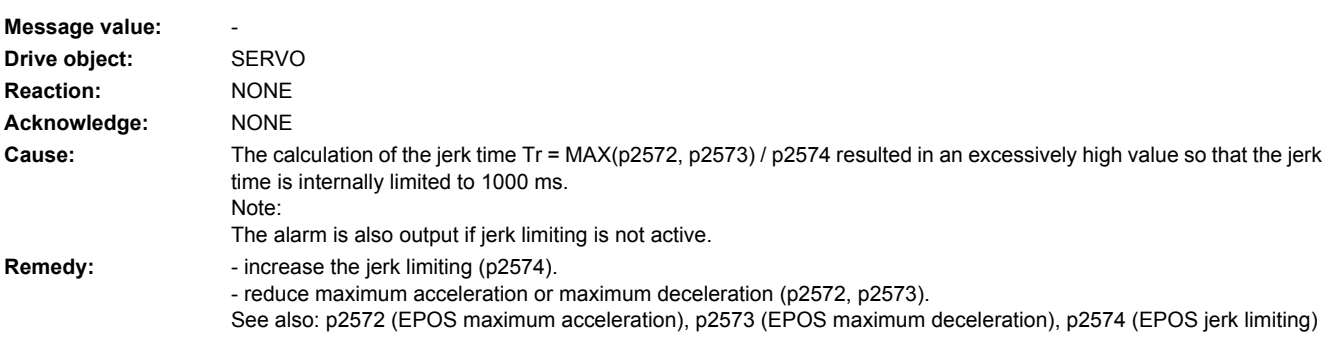

# **207441 <location>LR: Save the position offset of the absolute encoder adjustment**

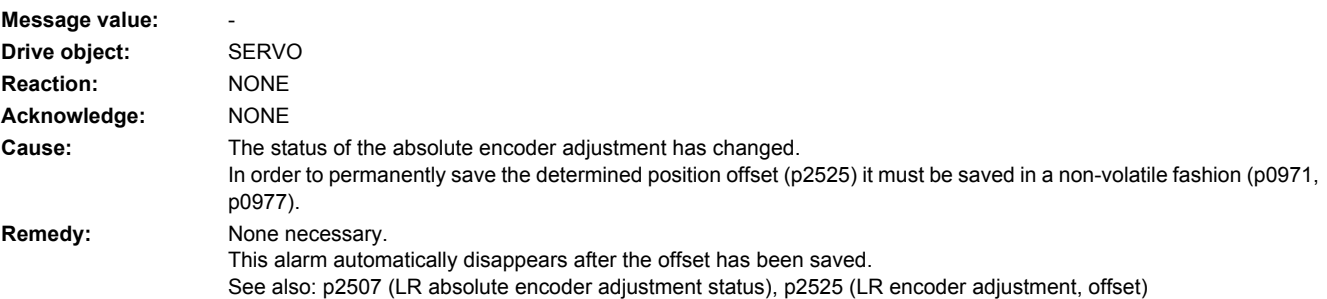

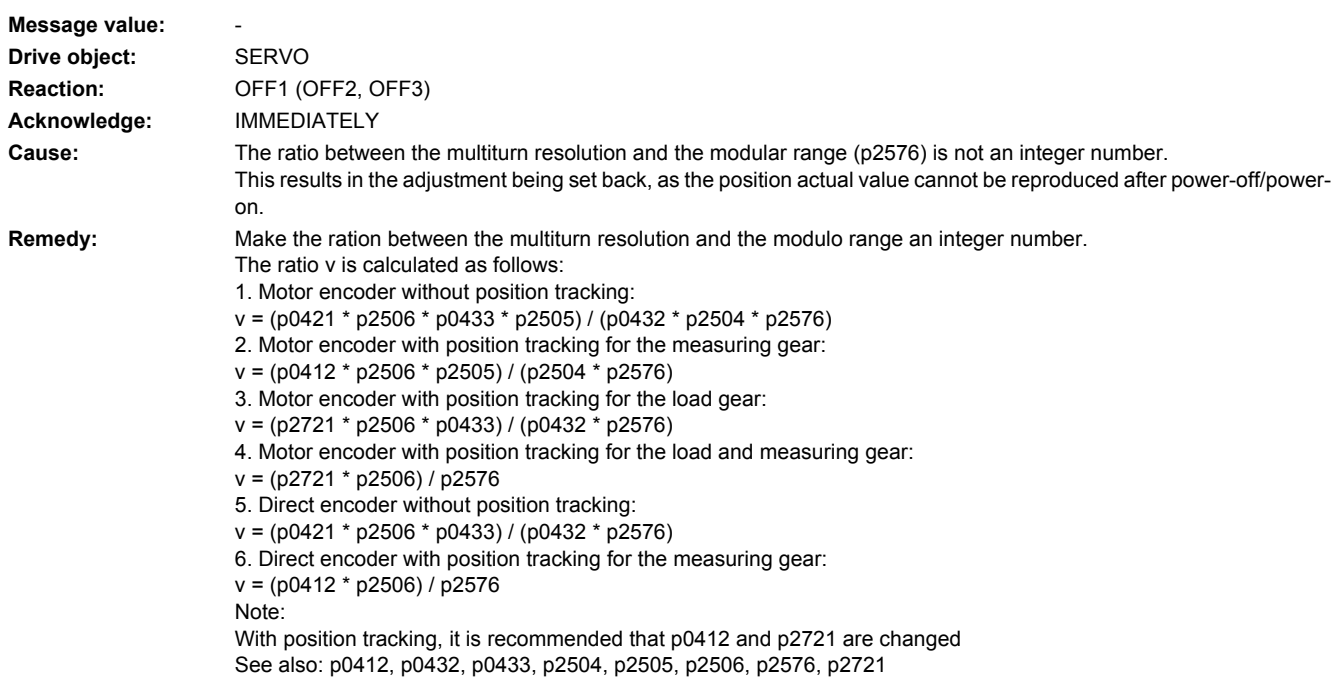

# **207442 <location>LR: Multiturn does not match the modulo range**

# **207443 <location>LR: Reference point coordinate not in the permissible range**

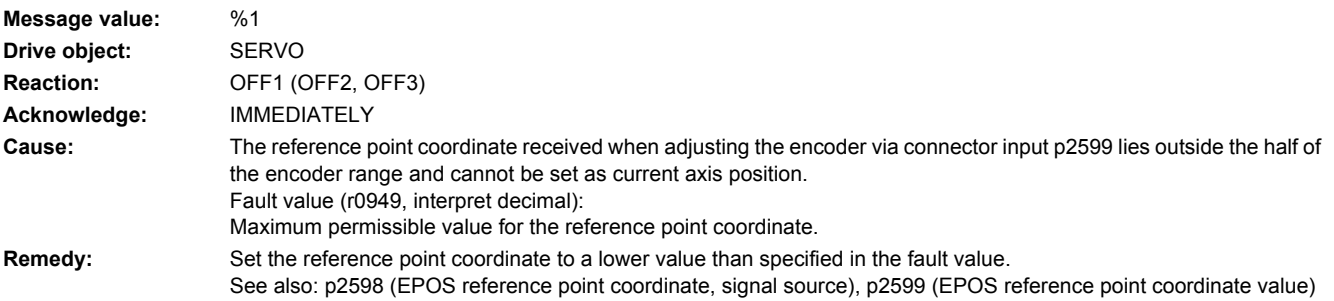

# **207446 <location>Load gear: Position tracking cannot be reset**

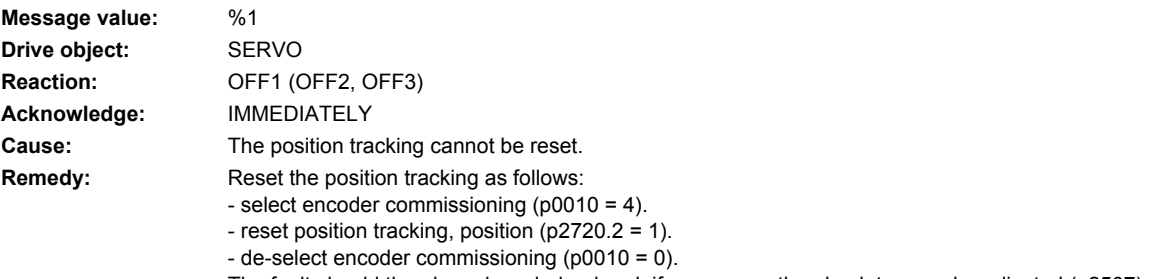

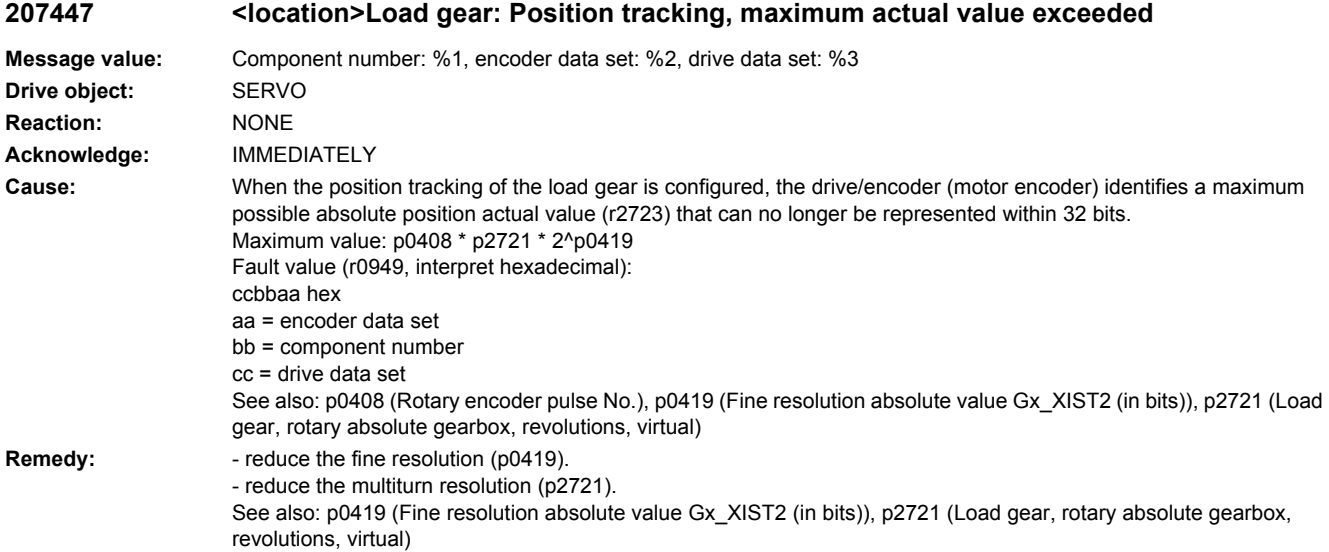

# **207448 <location>Load gear: Position tracking, linear axis has exceeded the maximum range**

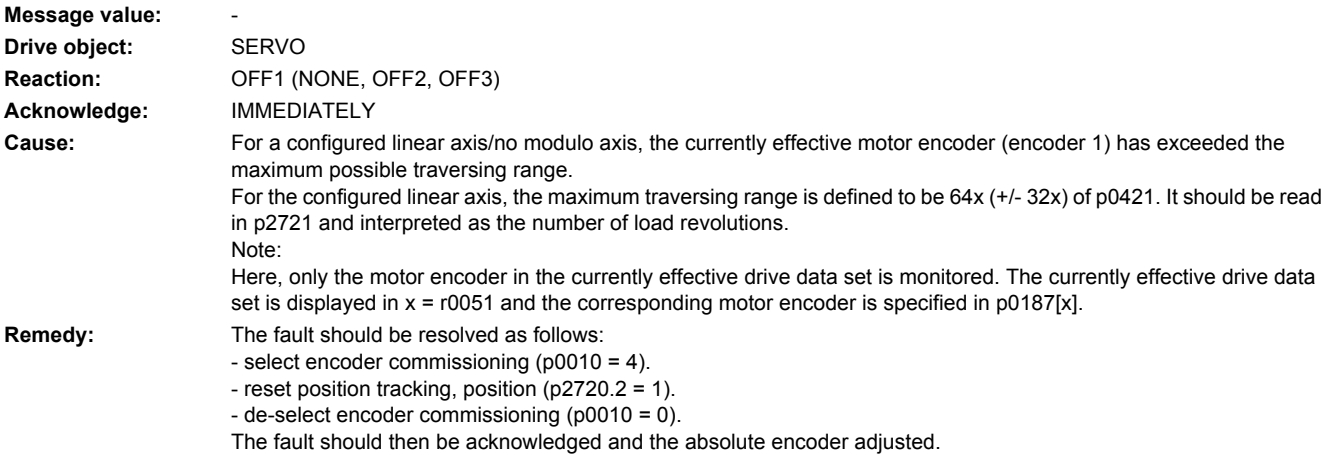

**207449 <location>Load gear: Position tracking, current position outside tolerance window**

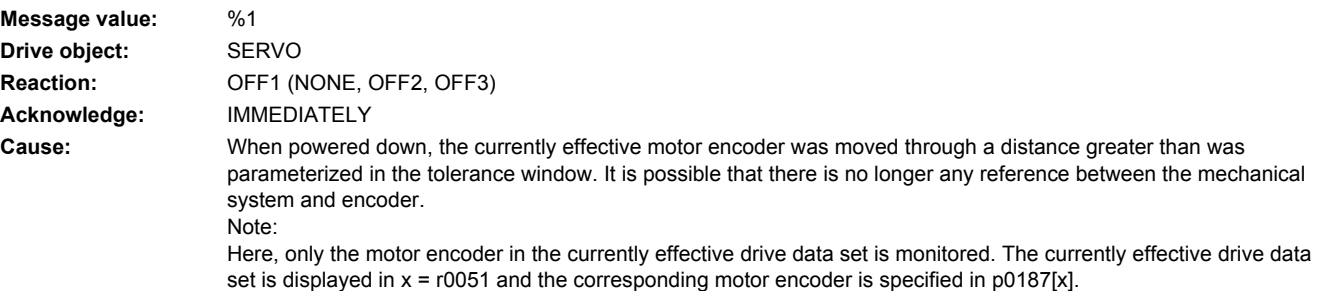

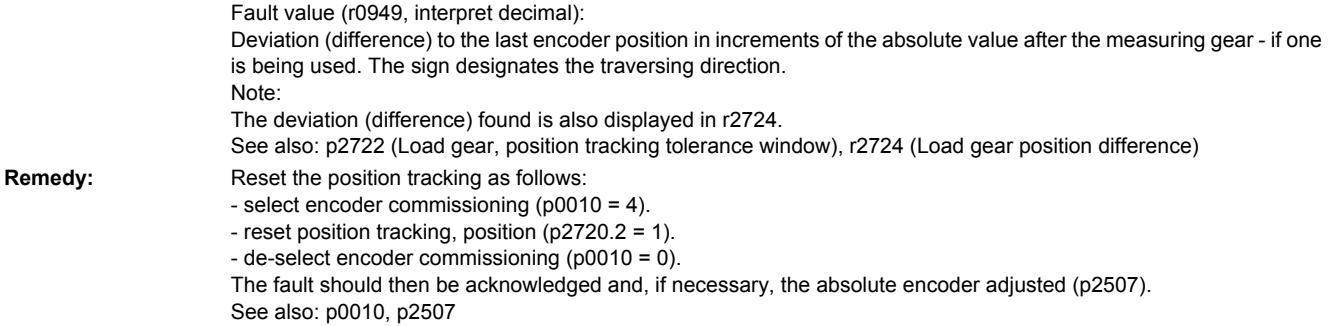

# **207450 <location>LR: Standstill monitoring has responded**

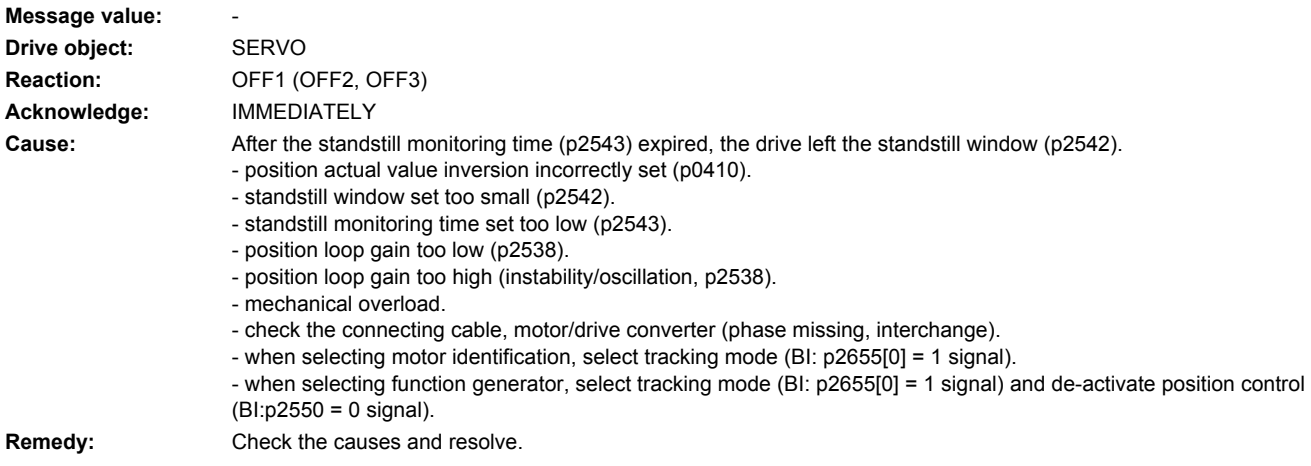

# **207451 <location>LR: Position monitoring has responded**

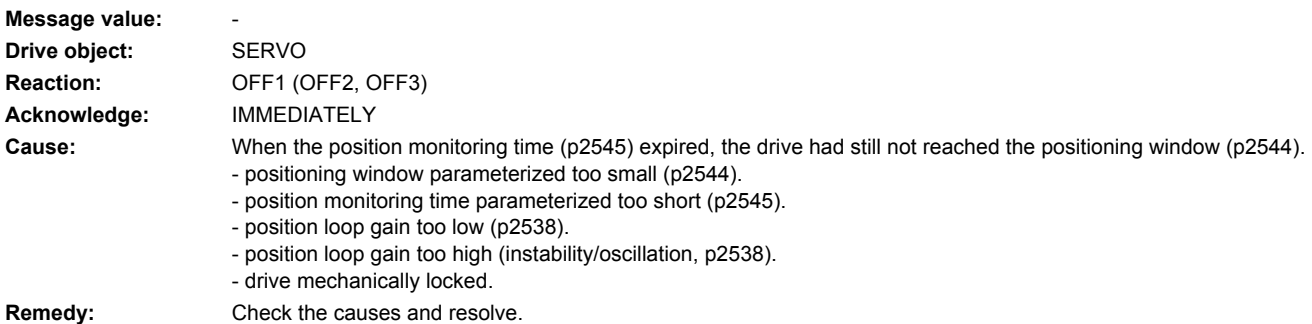

# **207452 <location>LR: Following error too high**

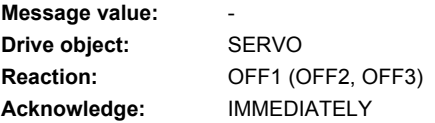

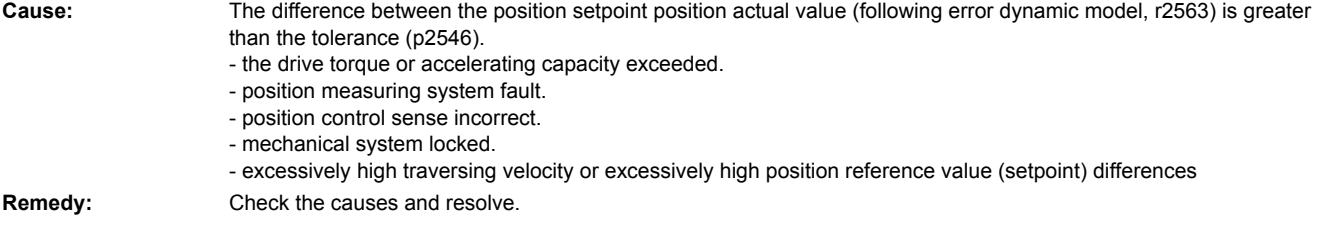

# **207453 <location>LR: Position actual value preprocessing error**

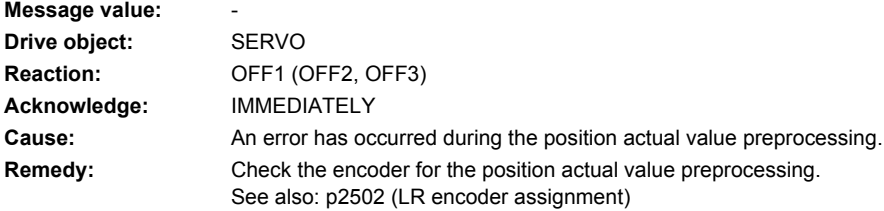

# **207454 <location>LR: Position actual value preprocessing does not have a valid encoder**

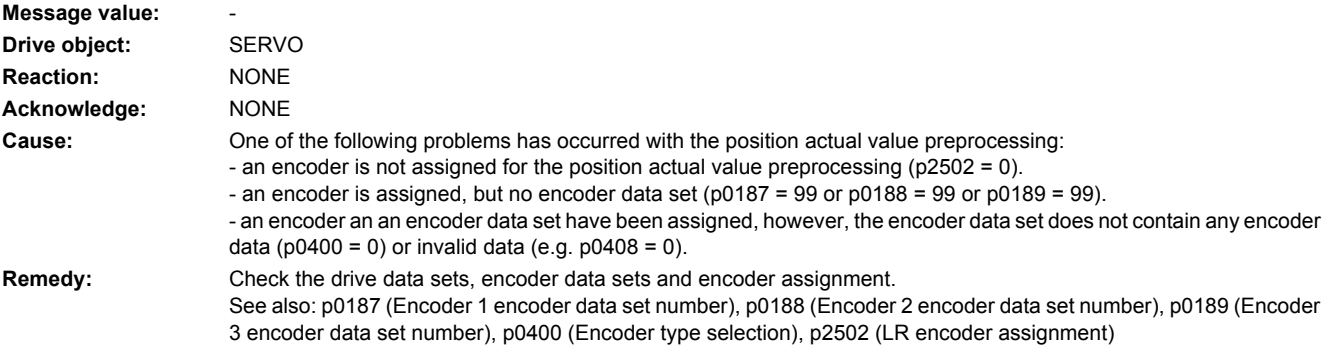

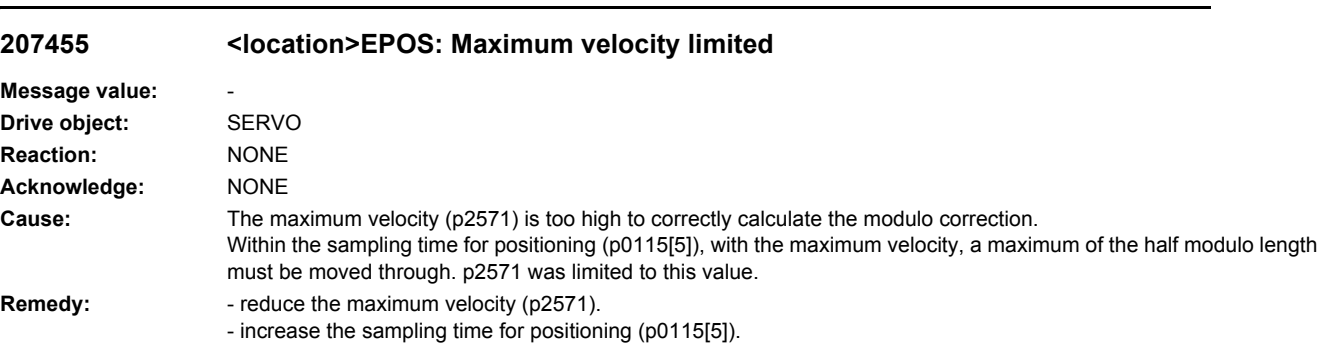

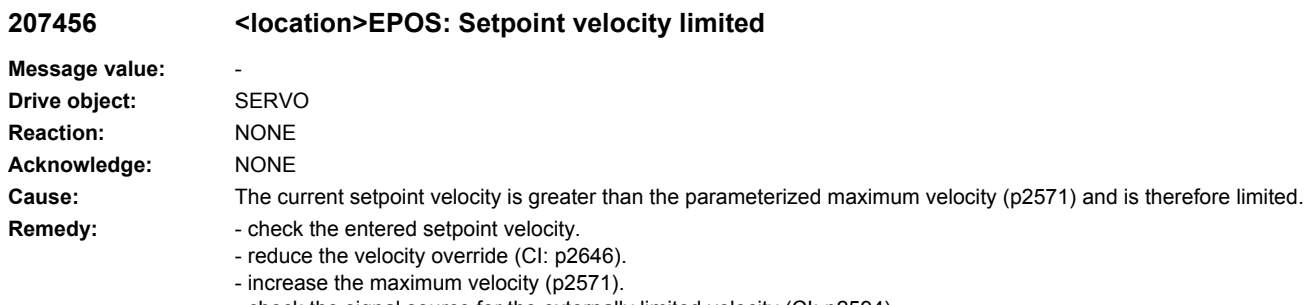

### - check the signal source for the externally limited velocity (CI: p2594).

# **207457 <location>EPOS: Combination of input signals illegal**

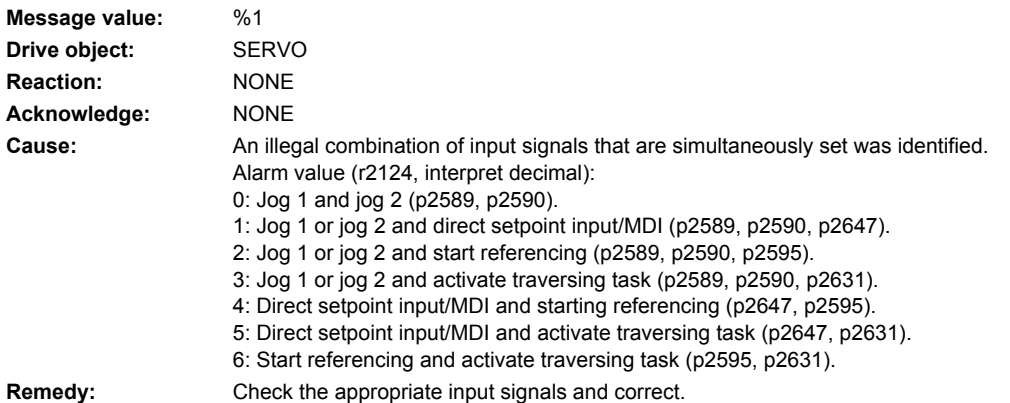

# **207458 <location>EPOS: Reference cam not found**

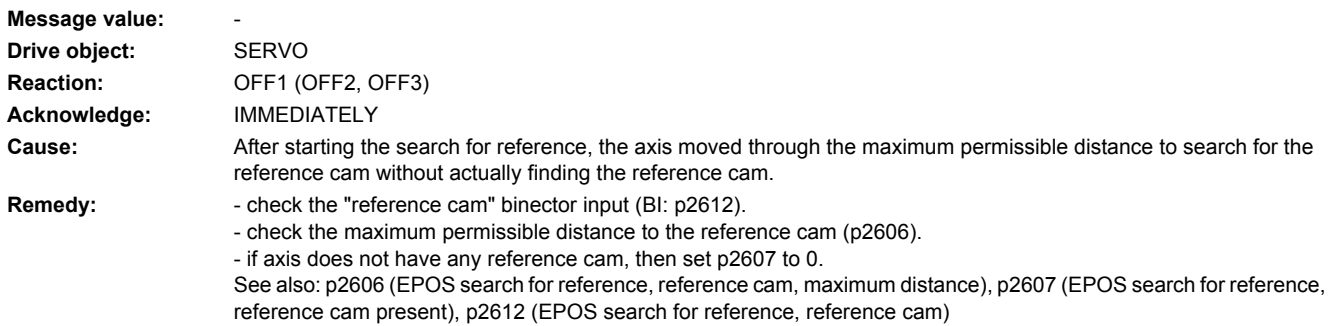

### **207459 <location>EPOS: No zero mark**

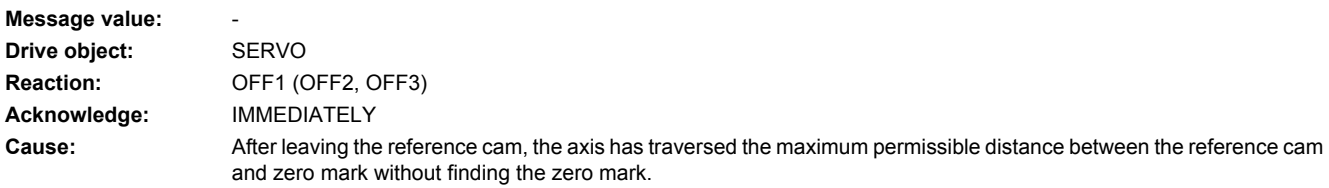

### **Remedy:** - check the encoder regarding the zero mark

- check the maximum permissible distance between the reference cam and zero mark (p2609). - use an external encoder zero mark (equivalent zero mark) (p0495). See also: p0495 (Equivalent zero mark, input terminal), p2609 (EPOS search for reference, max. distance ref. cam and zero mark)

### **207460 <location>EPOS: End of reference cam not found**

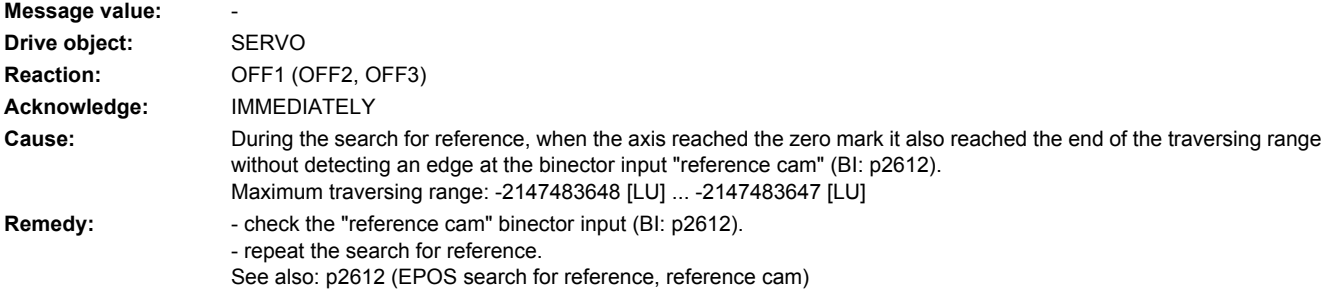

### **207461 <location>EPOS: Reference point not set**

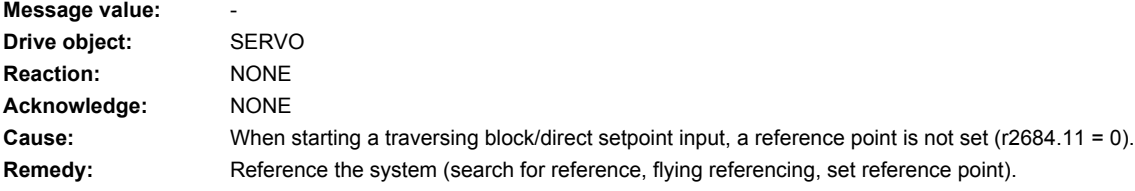

# **207462 <location>EPOS: Selected traversing block number does not exist**

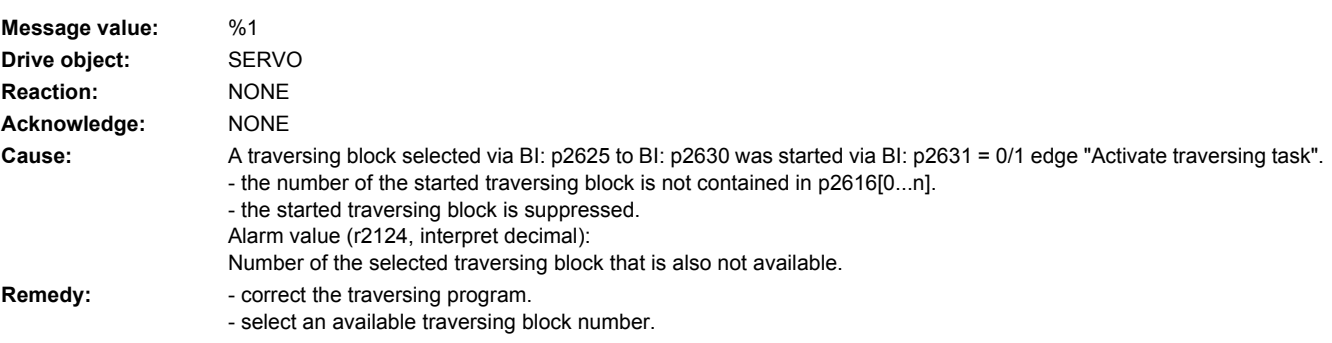

# **207463 <location>EPOS: External block change not requested in the traversing block**

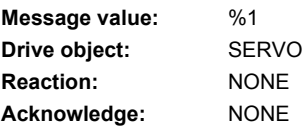

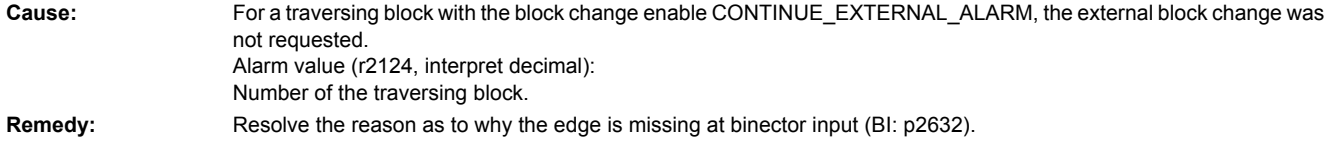

# **207464 <location>EPOS: Traversing block is inconsistent**

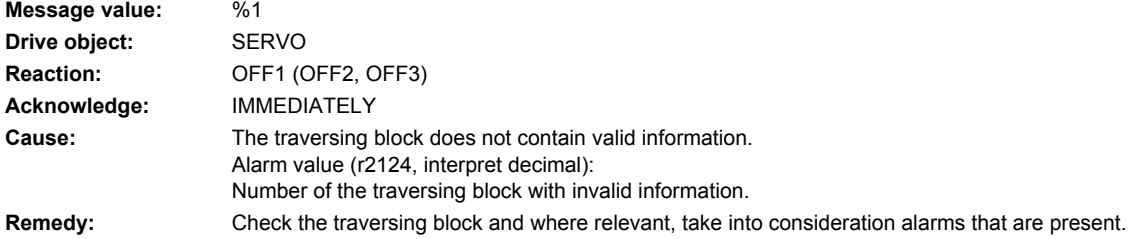

# **207465 <location>EPOS: Traversing block does not have a subsequent block**

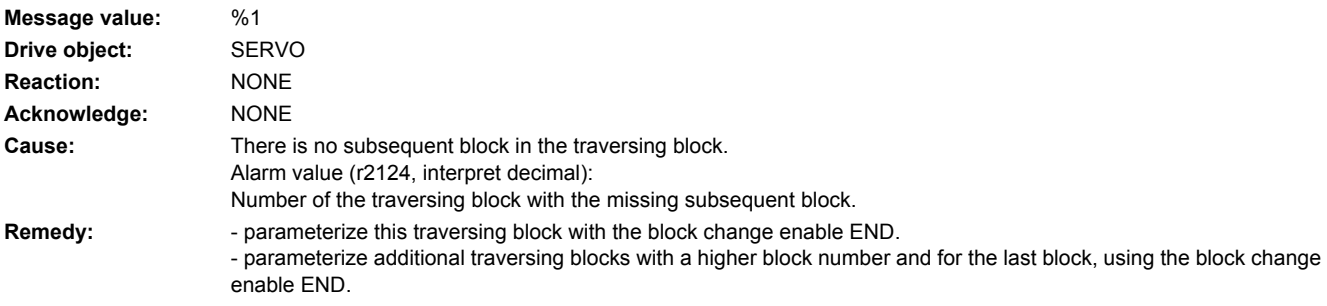

# 207466 <location>EPOS: Traversing block number assigned a multiple number of times

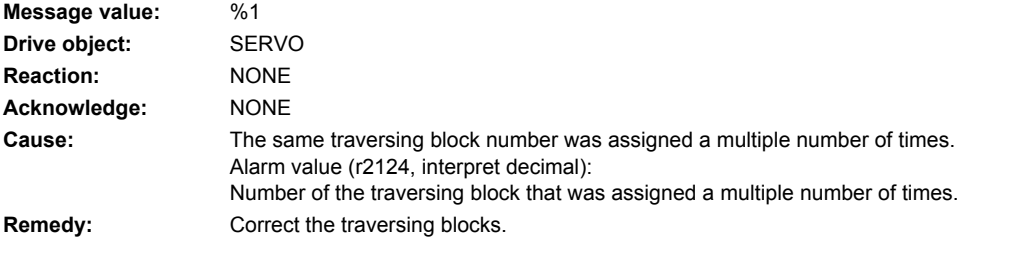

# **207467 <location>EPOS: Traversing block has illegal task parameters**

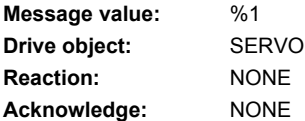

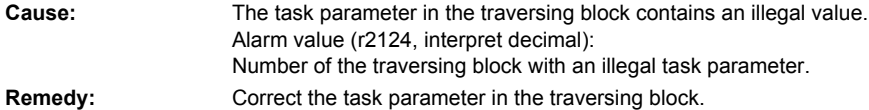

**207468 <location>EPOS: Traversing block jump destination does not exist**

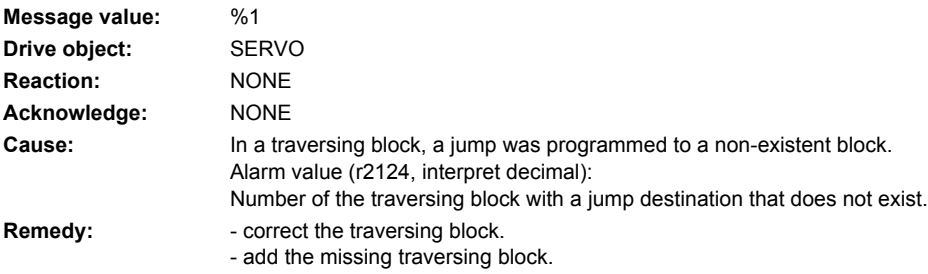

**207469 <location>EPOS: Traversing block < target position < software limit switch minus**

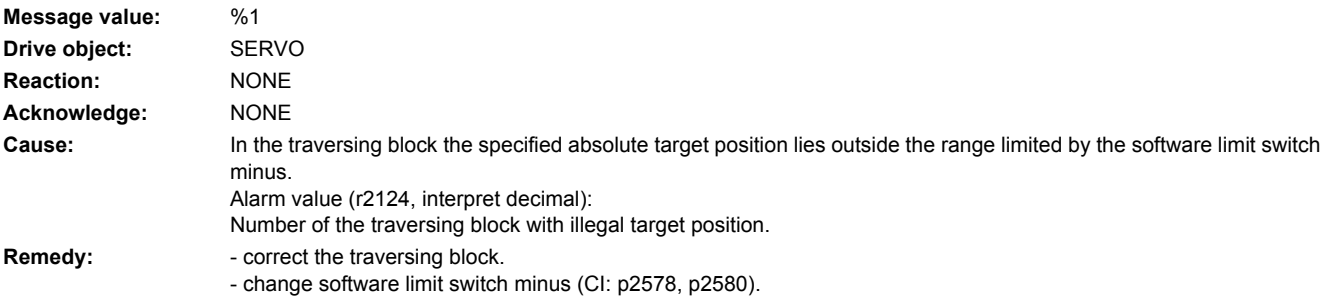

# **207470 <location>EPOS: Traversing block> target position > software limit switch plus**

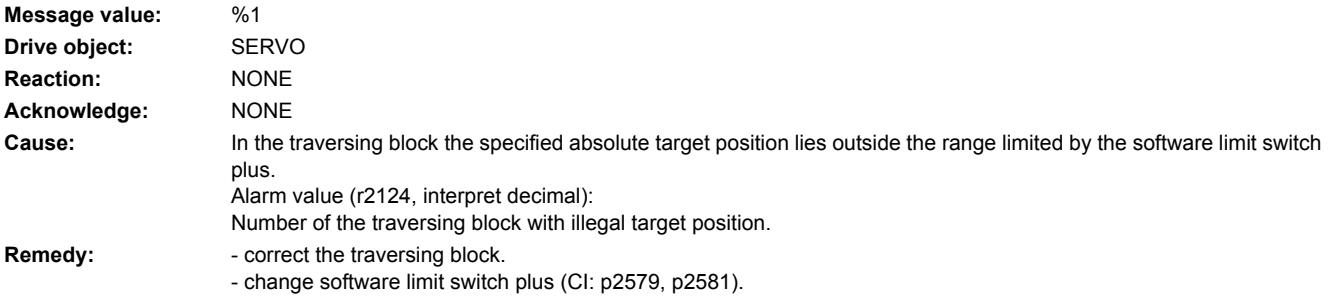

# **207471 <location>EPOS: Traversing block target position outside the modulo range**

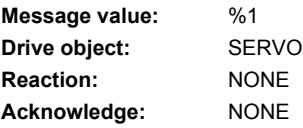
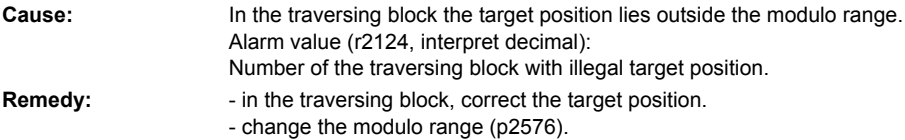

## **207472 <location>EPOS: Traversing block ABS\_POS/ABS\_NEG not possible**

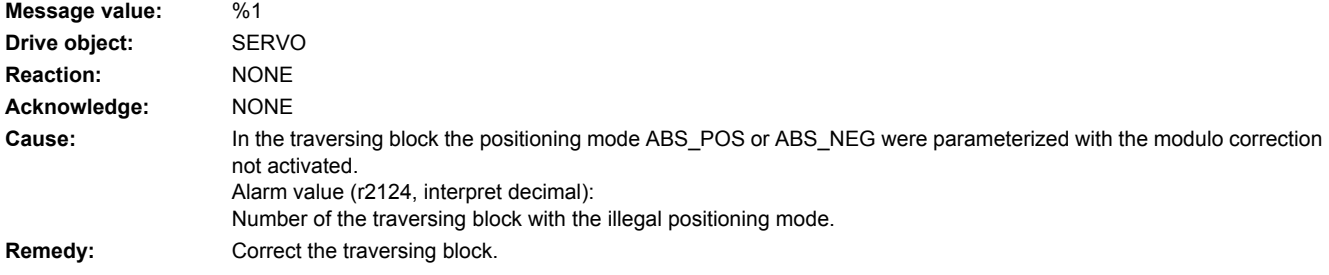

## **207473 <location>EPOS: Beginning of traversing range reached**

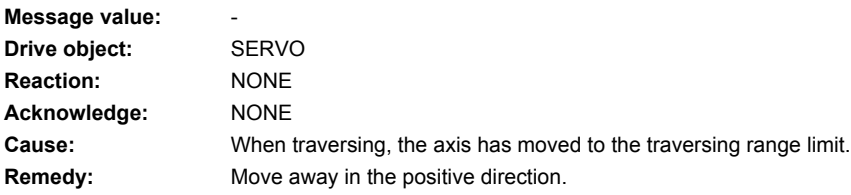

## **207474 <location>EPOS: End of traversing range reached**

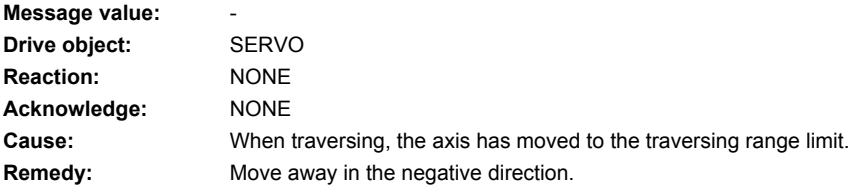

## **207475 <location>EPOS: Target position < start of traversing range**

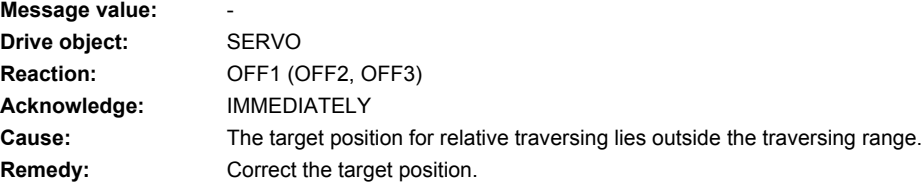

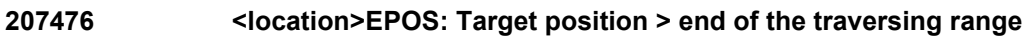

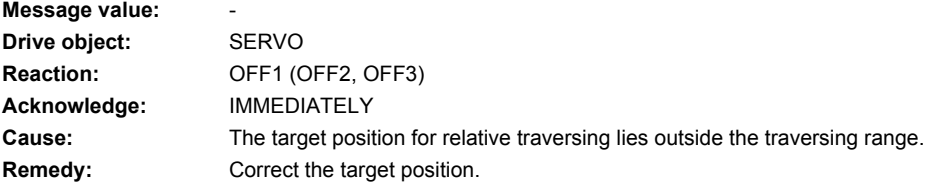

## **207477 <location>EPOS: Target position < software limit switch minus**

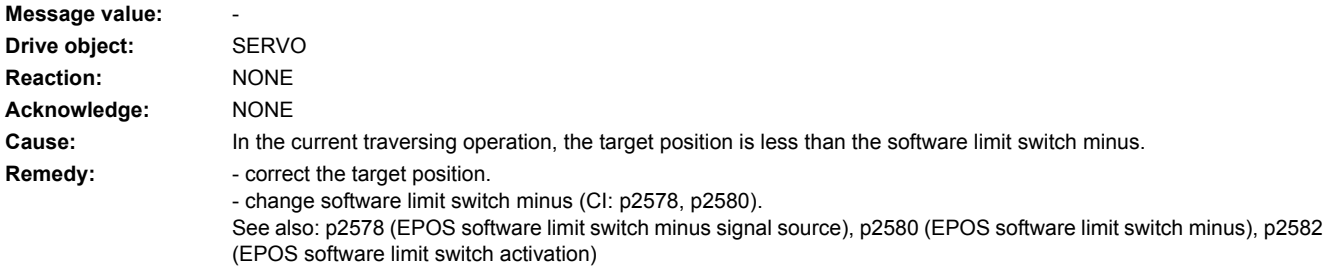

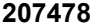

## **207478 <location>EPOS: Target position > software limit switch plus**

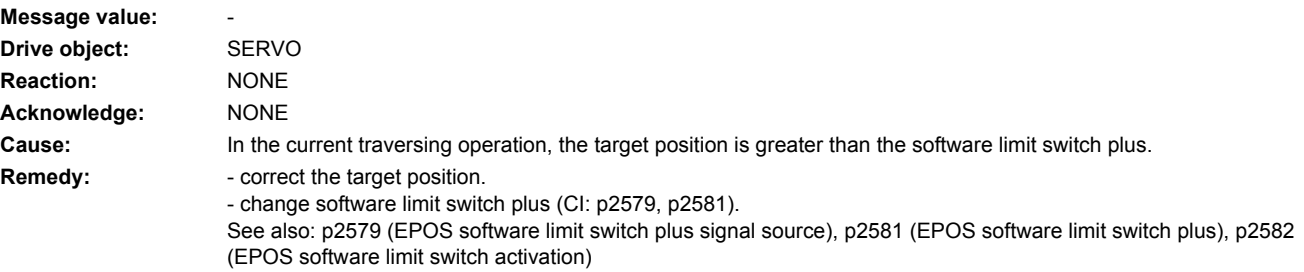

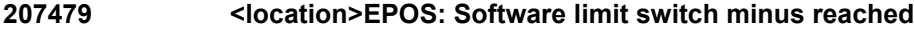

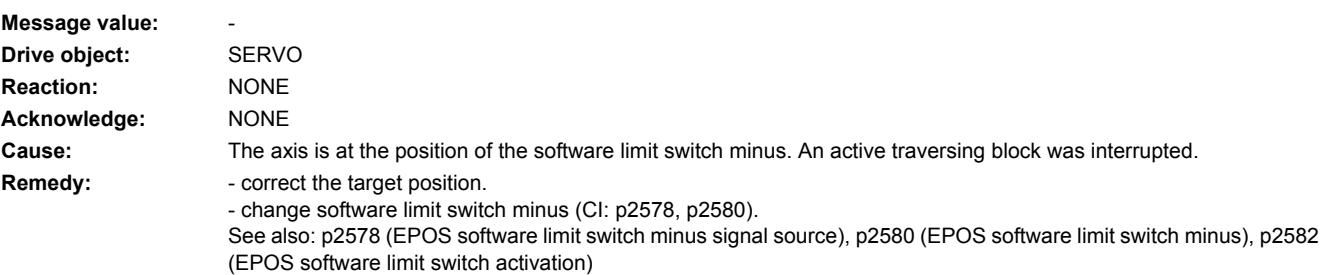

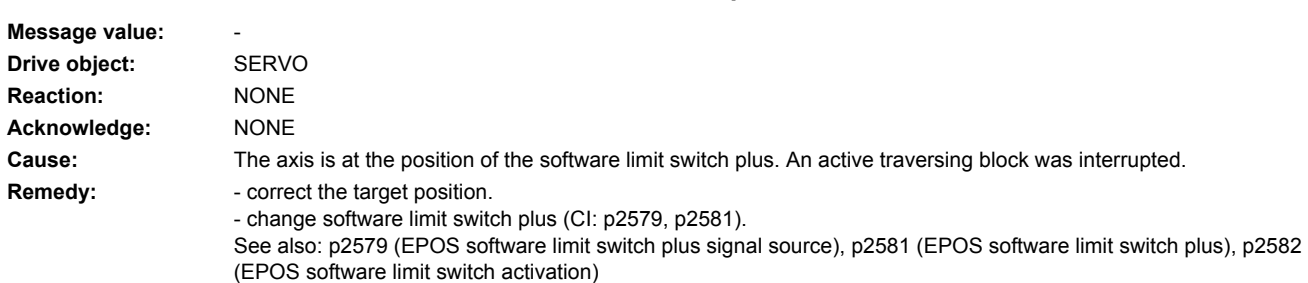

## **207481 <location>EPOS: Axis position < software limit switch minus**

**207480 <location>EPOS: Software limit switch plus reached**

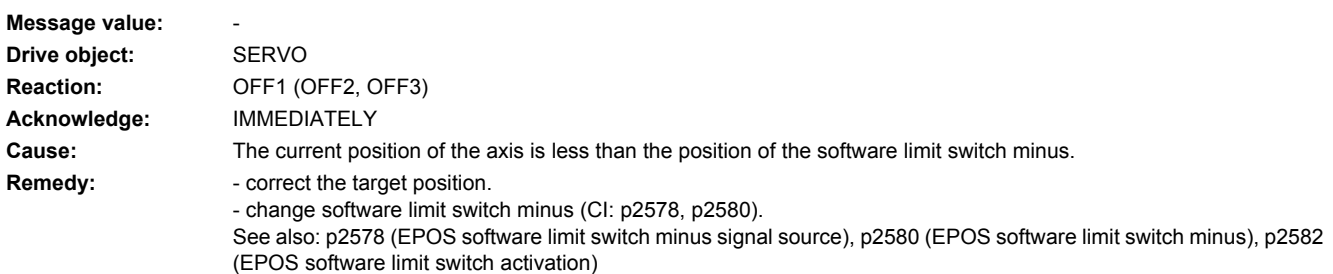

## **207482 <location>EPOS: Axis position > software limit switch plus**

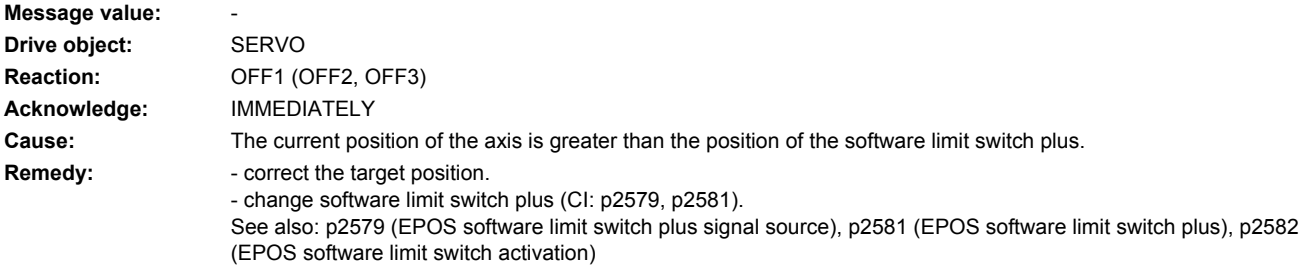

## **207483 <location>EPOS: Travel to fixed stop clamping torque not reached**

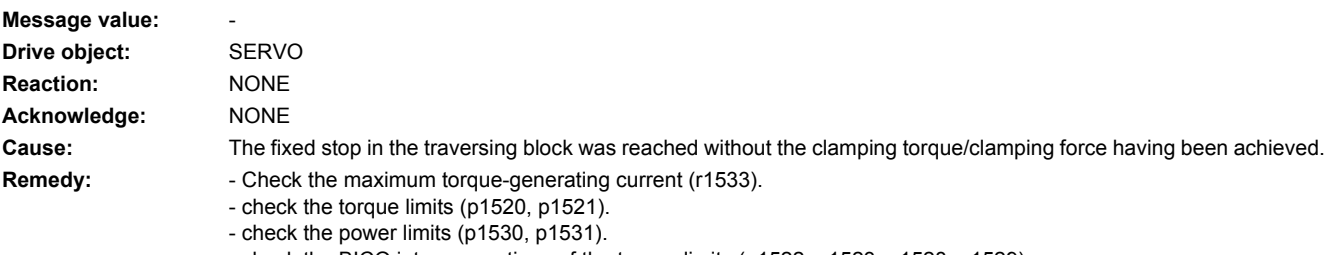

- check the BICO interconnections of the torque limits (p1522, p1523, p1528, p1529).

## **207484 <location>EPOS: Fixed stop outside the monitoring window**

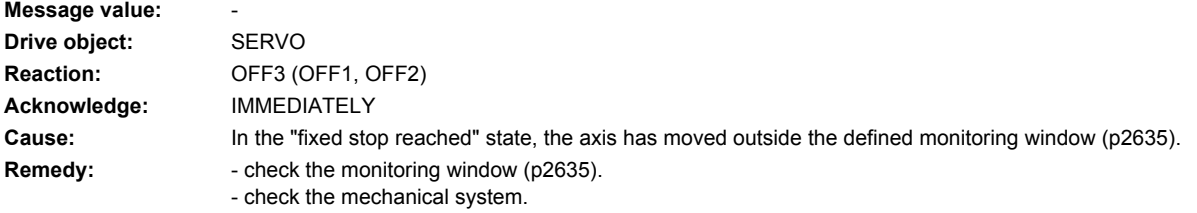

## **207485 <location>EPOS: Fixed stop not reached**

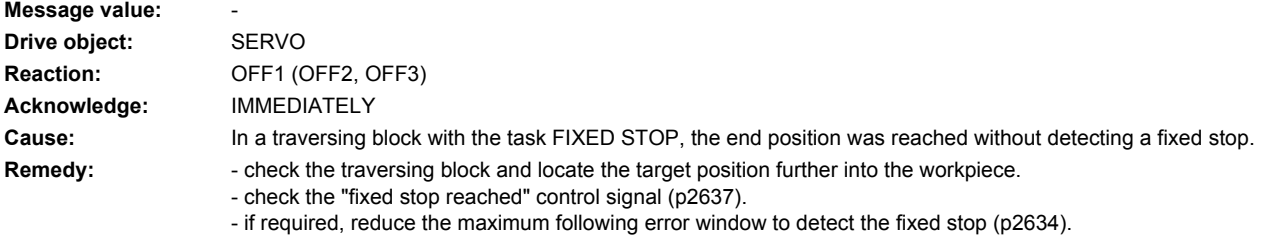

## **207486 <location>EPOS: Intermediate stop missing**

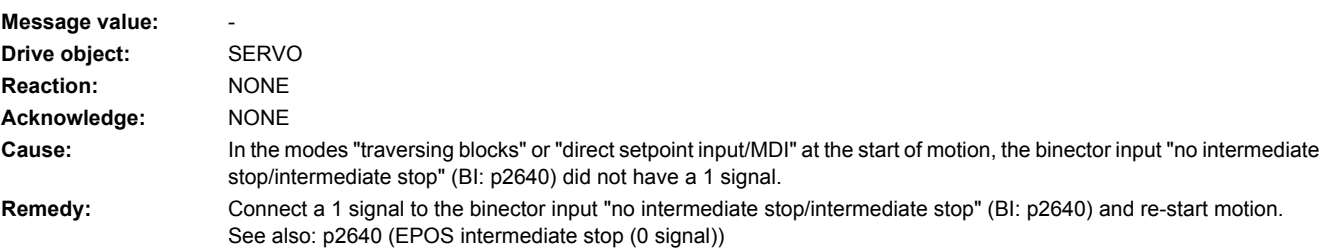

## **207487 <location>EPOS: Reject traversing task missing**

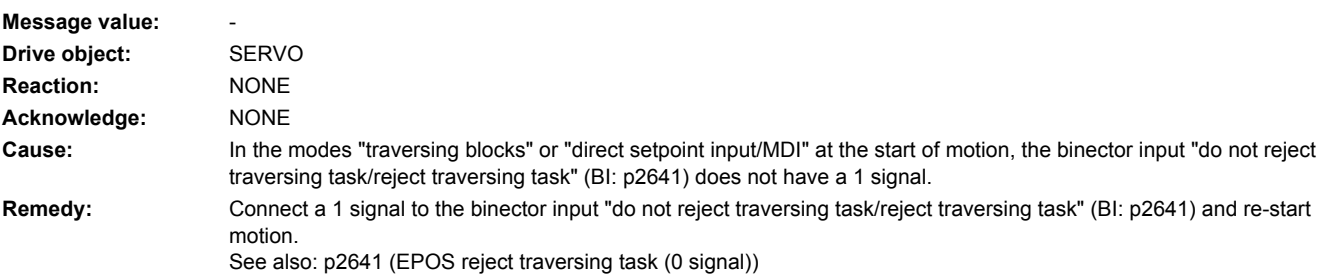

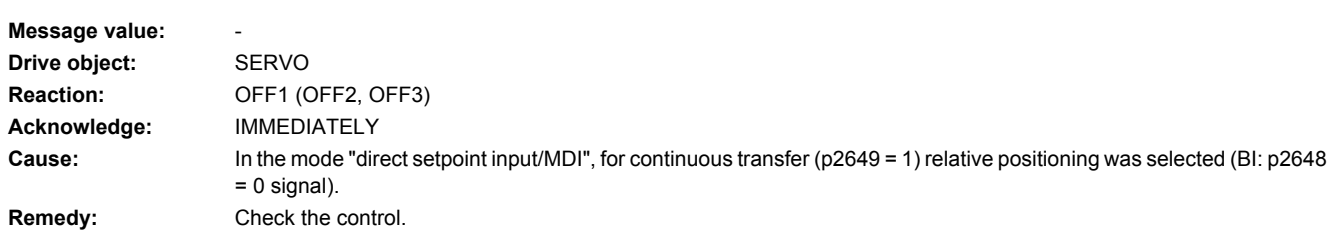

## **207488 <location>EPOS: Relative positioning not possible**

## **207489 <location>EPOS: Reference point correction outside the window**

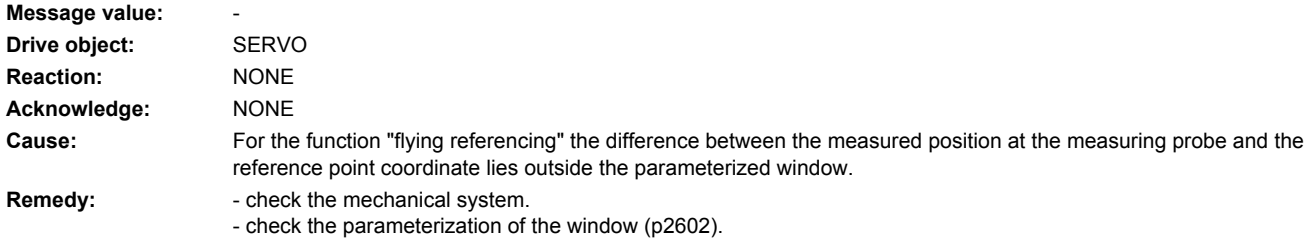

## **207490 <location>EPOS: Enable signal withdrawn while traversing**

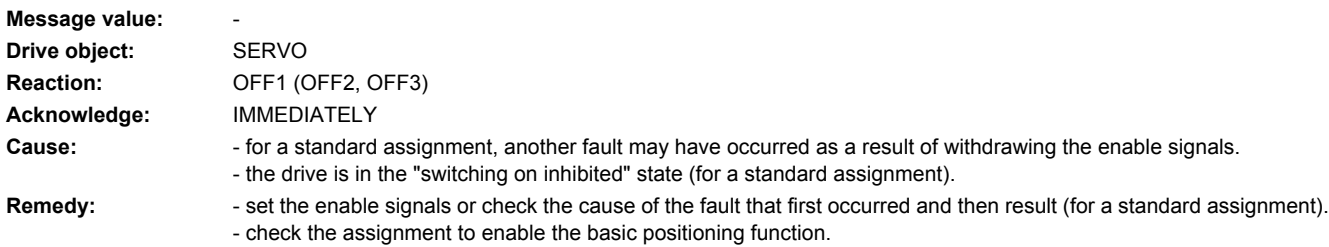

### **207491 <location>EPOS: STOP cam minus reached**

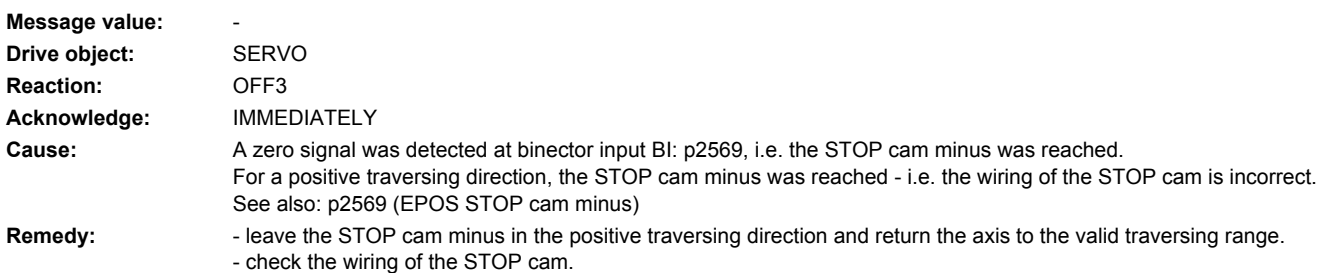

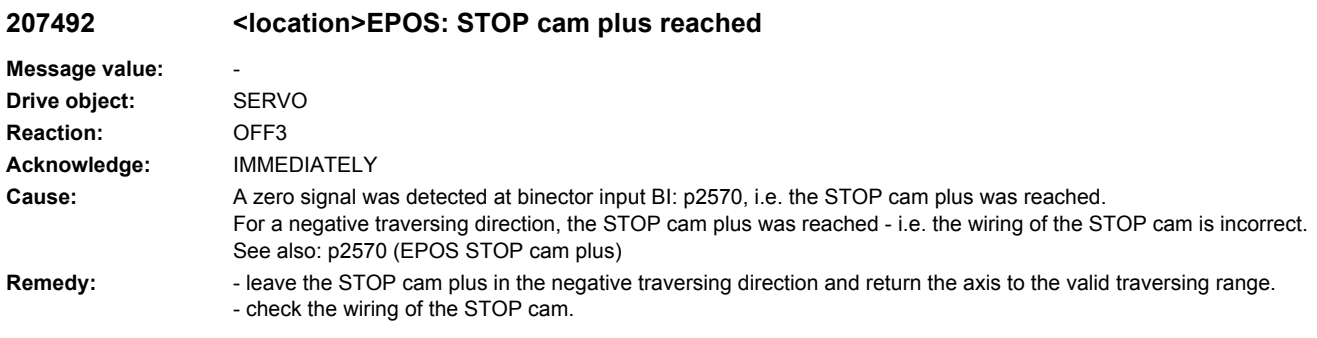

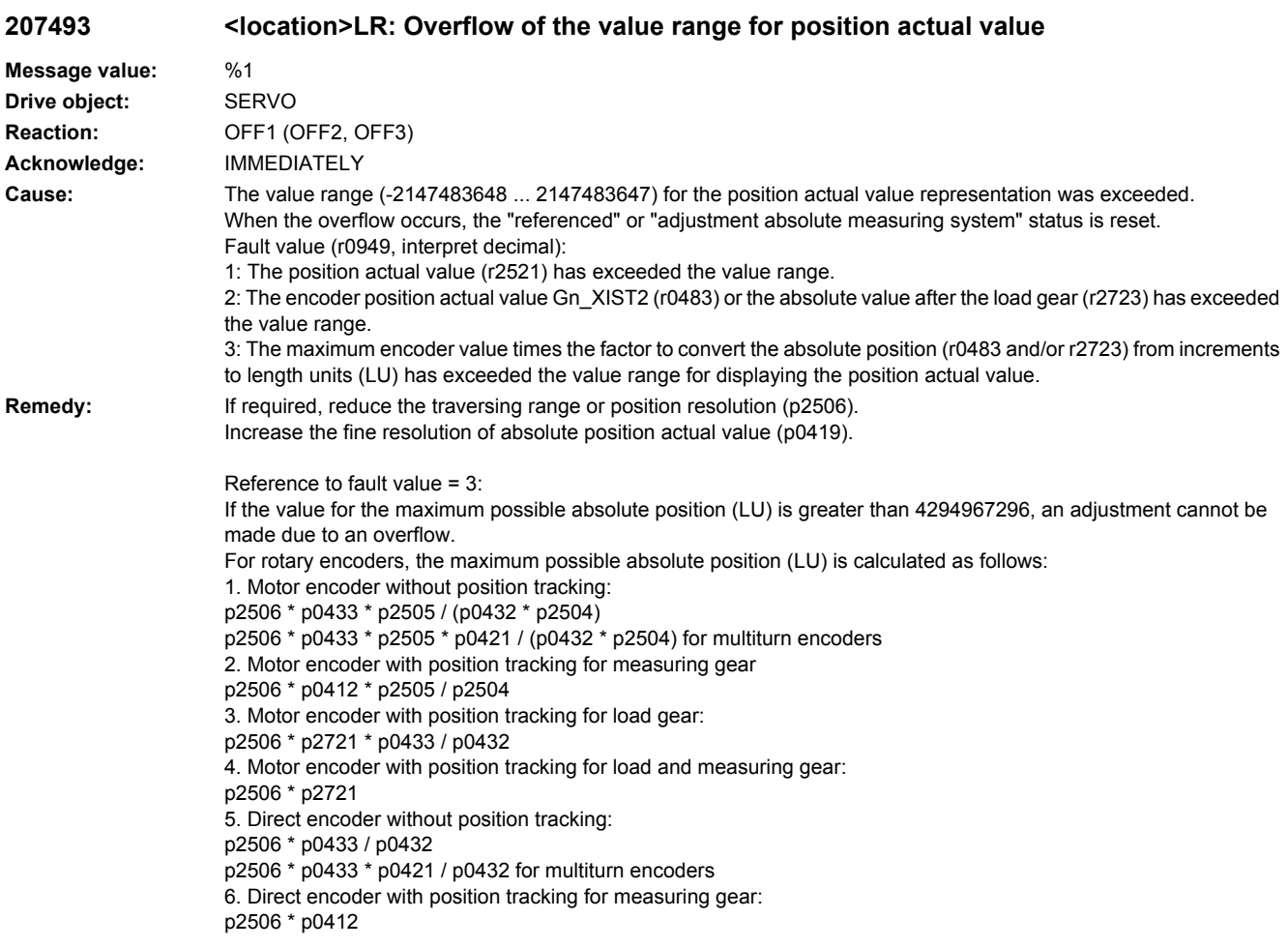

## **207494 <location>LR: Drive Data Set changeover in operation**

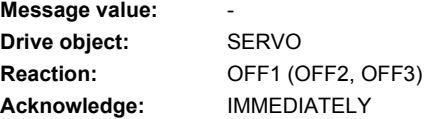

**Cause:** A drive data set changeover (DDS changeover) when the mechanical relationships change (p2503 .. 2506), the direction of rotation (p1821) or the encoder assignment (p2502) were requested during operation. **Remedy:** To changeover the drive data set, initially, exit the "operation" mode.

### **207495 <location>LR: Reference function interrupted**

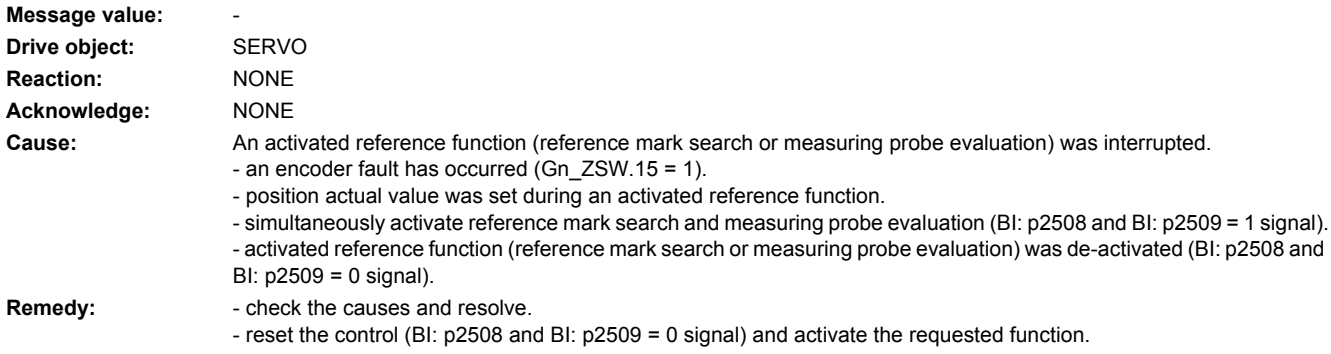

## **207496 <location>EPOS: Enable not possible**

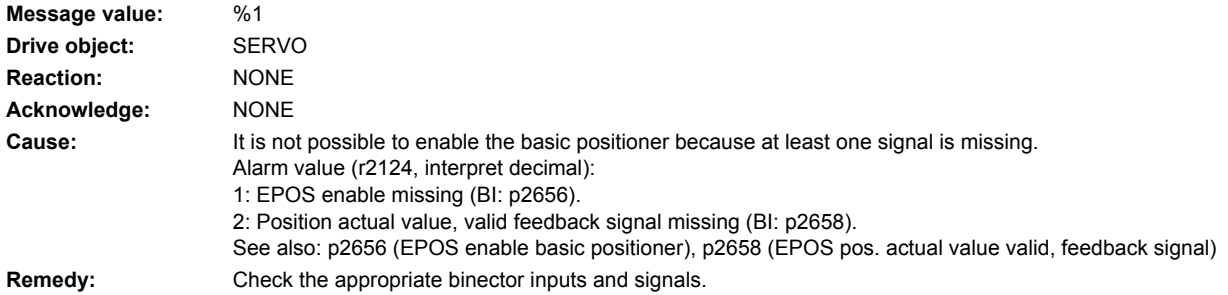

## **207497 <location>LR: Position setting value activated**

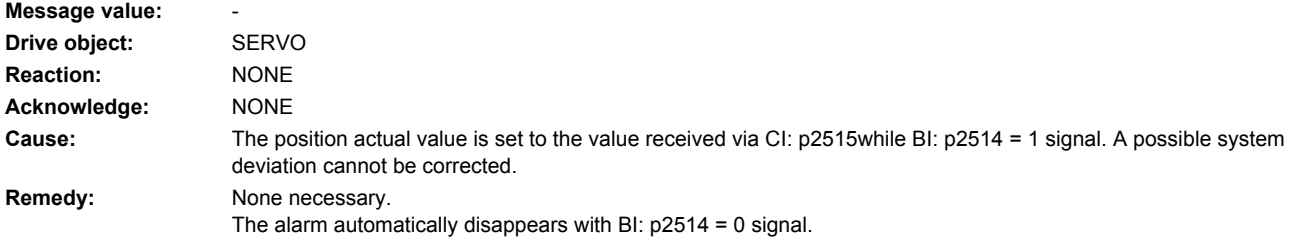

## **207498 <location>LR: Measuring probe evaluation not possible**

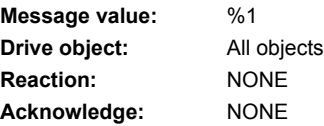

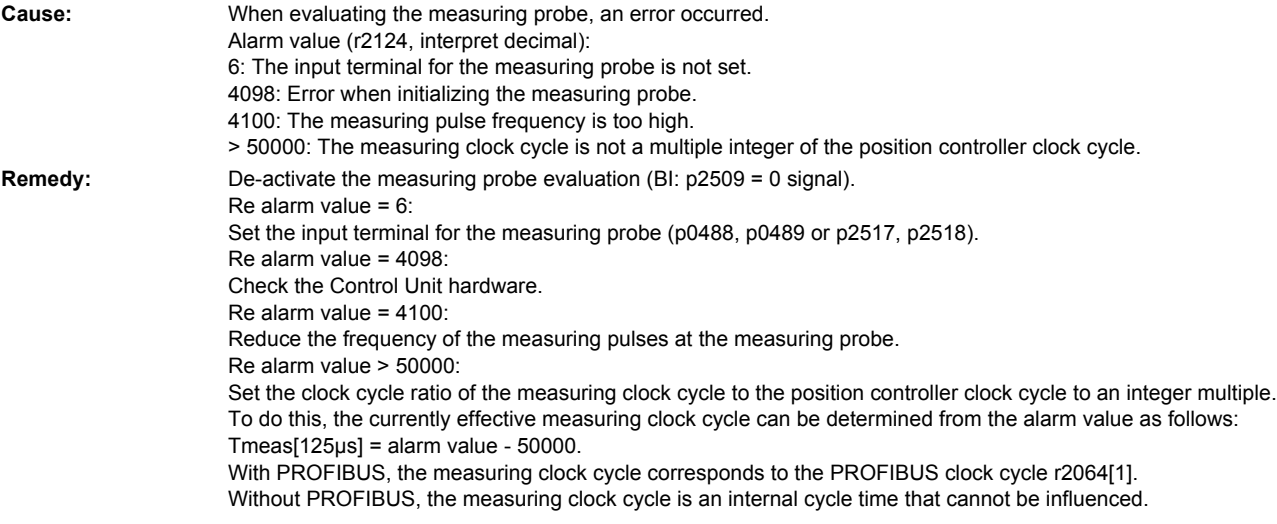

**207499 <location>EPOS: Reversing cam approached with the incorrect traversing direction**

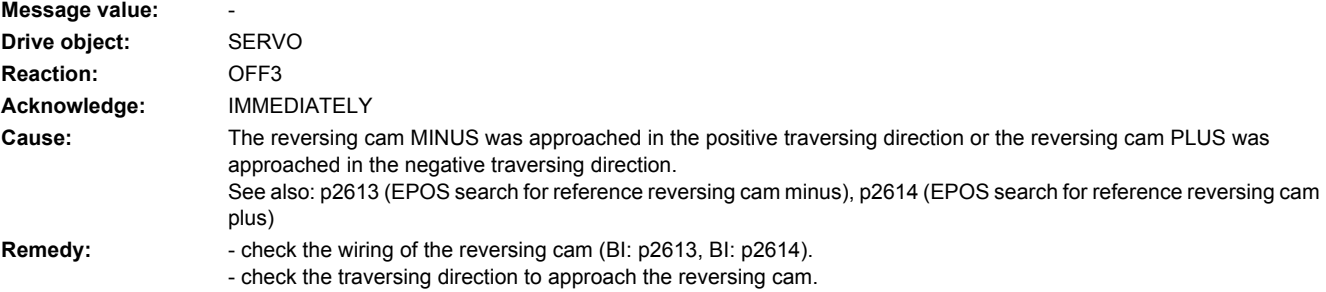

## **207500 <location>Drive: Power unit data set PDS not configured**

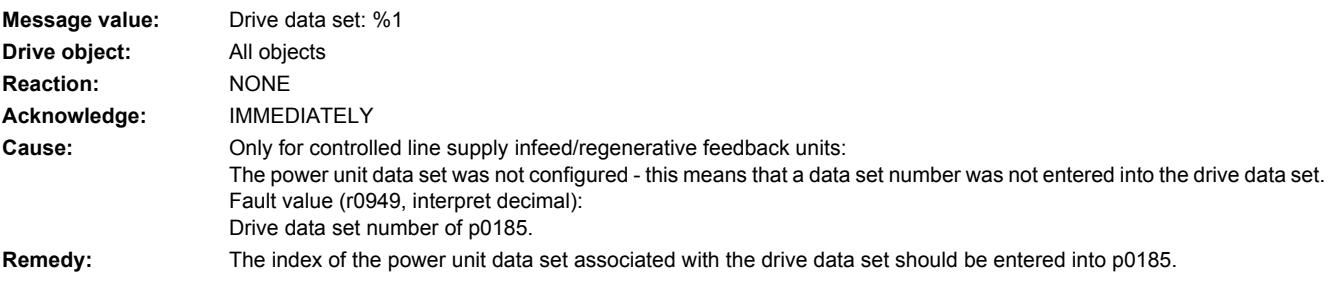

## **207501 <location>Drive: Motor Data Set MDS not configured**

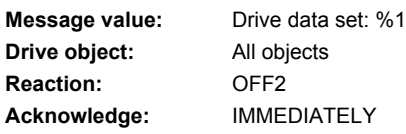

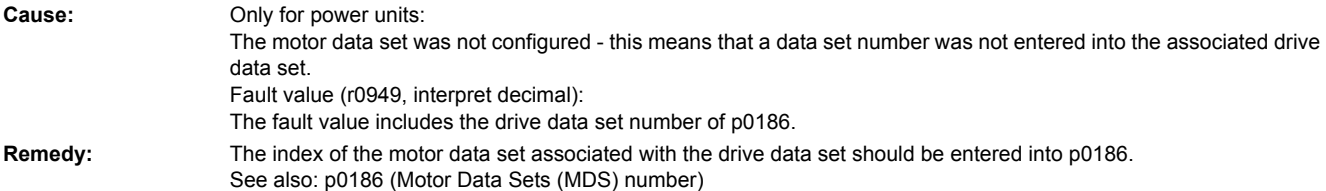

## **207502 <location>Drive: Encoder Data Set EDS not configured**

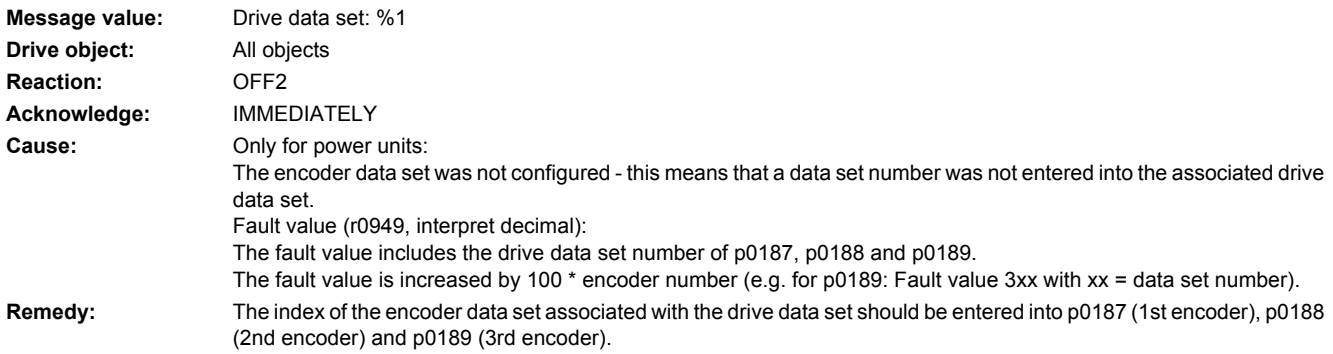

## **207504 <location>Drive: Motor data set is not assigned to a drive data set**

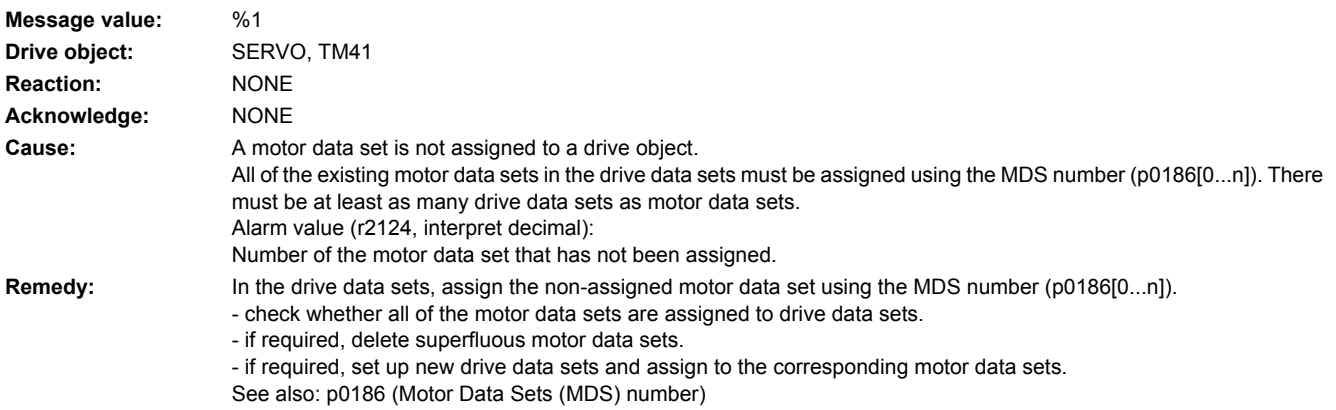

## **207509 <location>Drive: Component number missing**

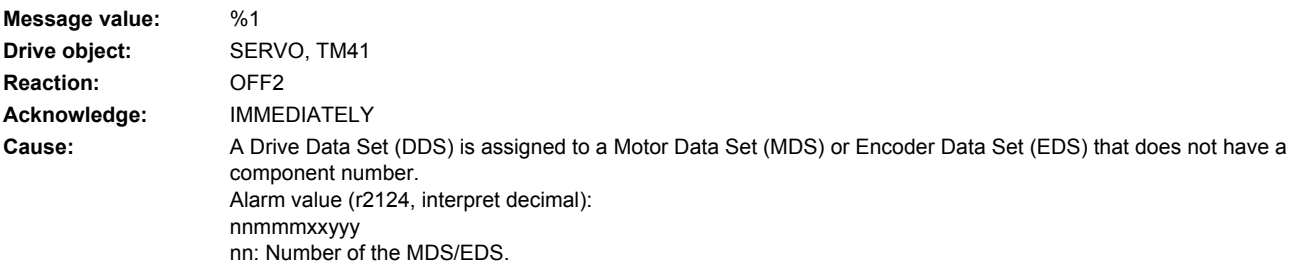

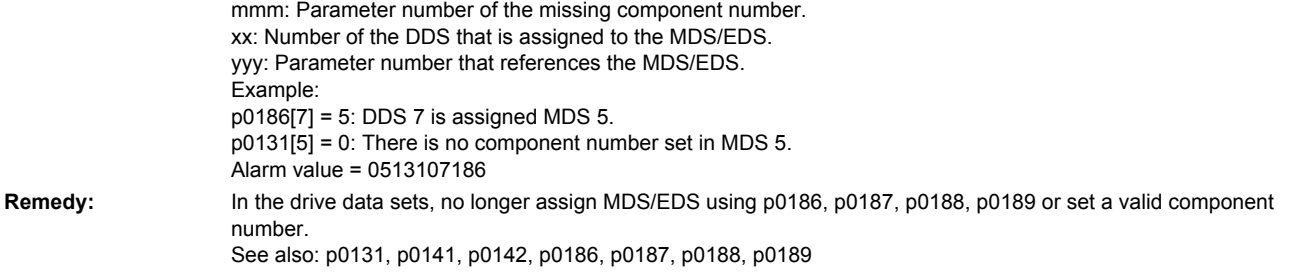

### **207510 <location>Drive: Identical encoder in the drive data set**

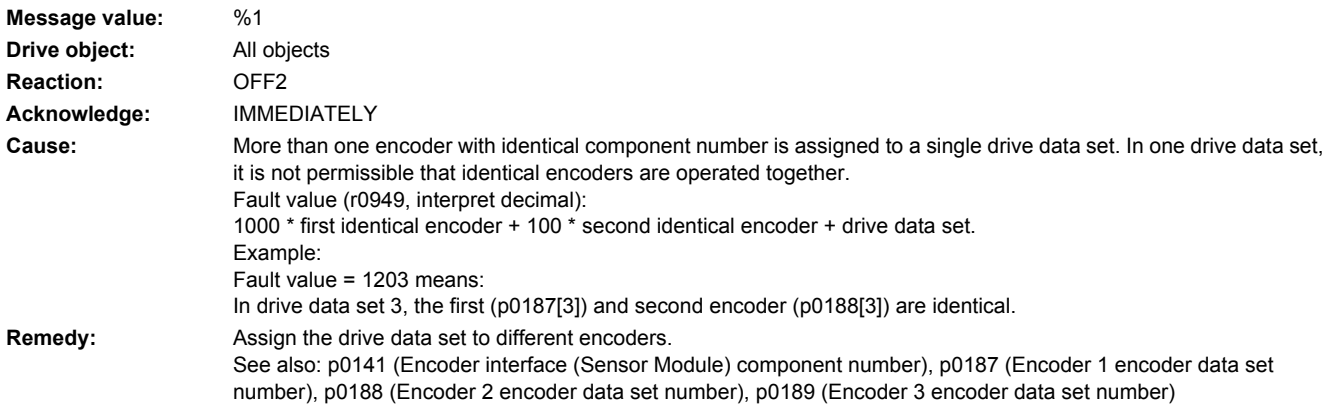

### **207511 <location>Drive: Encoder used a multiple number of times Message value:** %1 **Drive object:** All objects **Reaction:** NONE **Acknowledge:** IMMEDIATELY **Cause:** Each encoder may only be assigned to one drive and within a drive must - in each drive data set - either always be encoder 1, always encoder 2 or always encoder 3. This unique assignment has been violated. Fault value (r0949, interpret decimal): The two parameters in coded form, that refer to the same component number. First parameter: Index: First and second decimal place (99 for EDS, not assigned DDS) Parameter number: Third decimal place (1 for p0187, 2 for p0188, 3 for p0189, 4 for EDS not assigned DDS) Drive number: Fourth and fifth decimal place Second parameter: Index: Sixth and seventh decimal place (99 for EDS, not assigned DDS) Parameter number: Eighth decimal place (1 for p0187, 2 for p0188, 3 for p0189, 4 for EDS, not assigned DDS) Drive number: Ninth and tenth decimal place See also: p0141 (Encoder interface (Sensor Module) component number) **Remedy:** Correct the double use of a component number using the two parameters coded in the fault value.

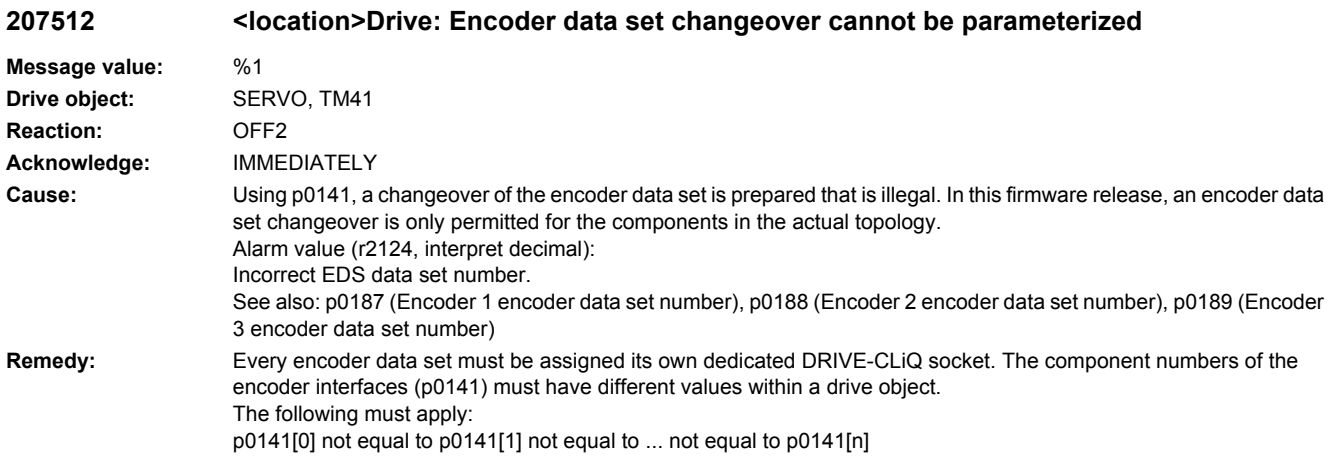

# **207514 <location>Drive: Data structure does not correspond to the interface module**

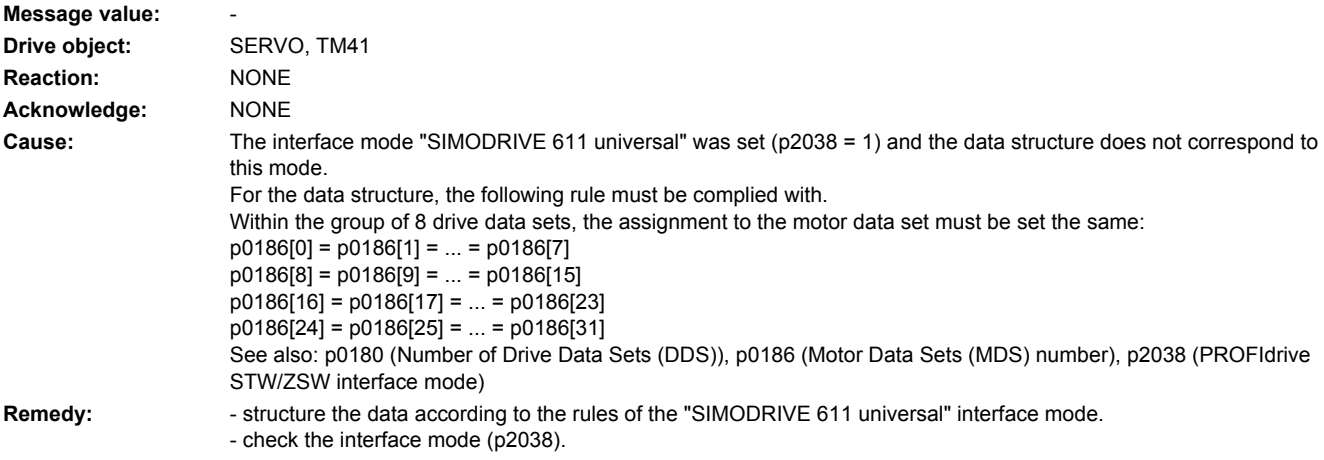

## **207515 <location>Drive: Power unit and motor incorrectly connected**

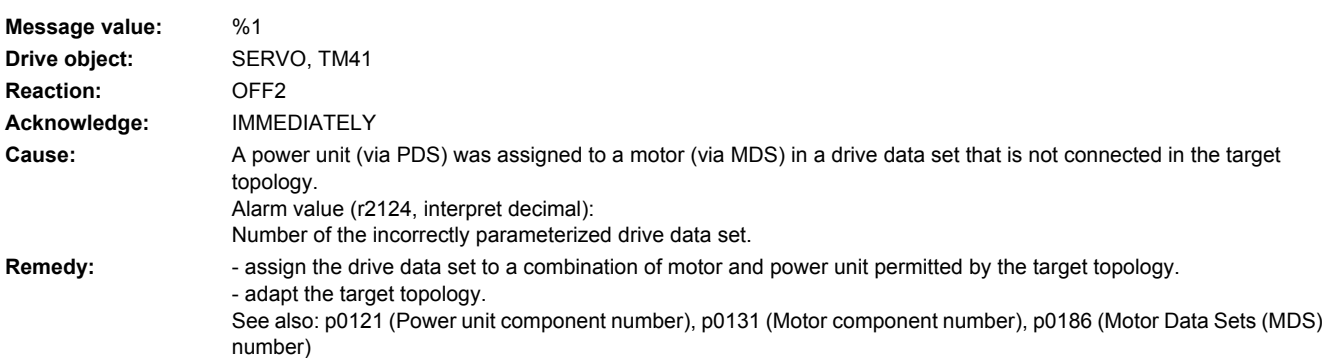

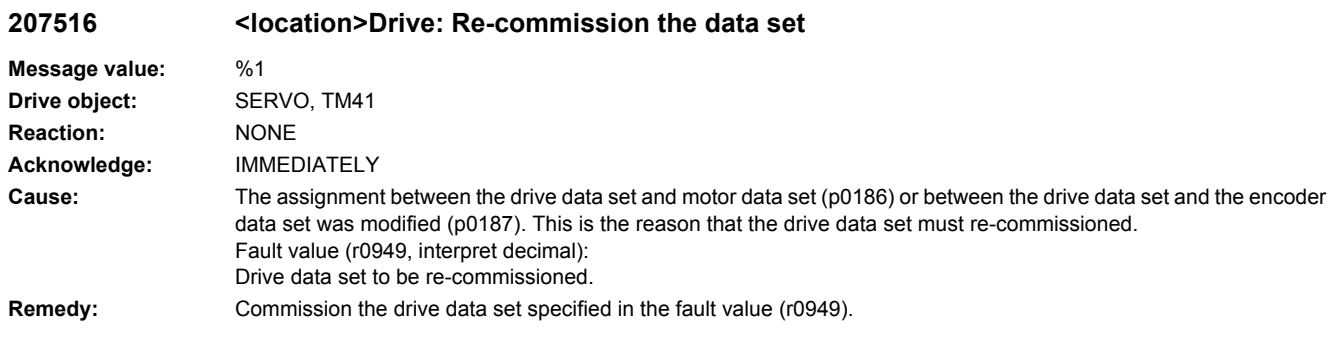

## **207517 <location>Drive: Encoder data set changeover incorrectly parameterized**

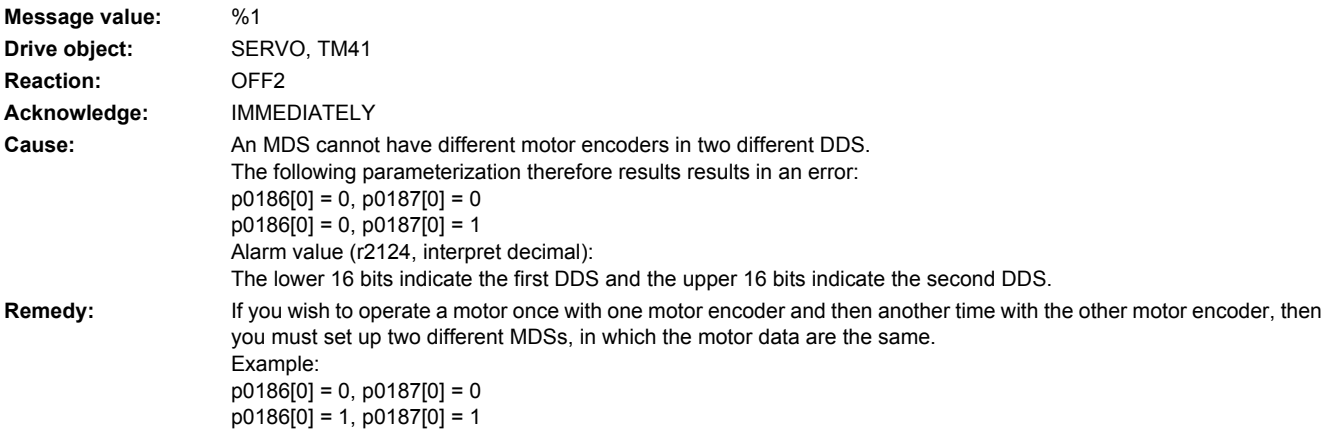

## **207518 <location>Drive: Motor data set changeover incorrectly parameterized**

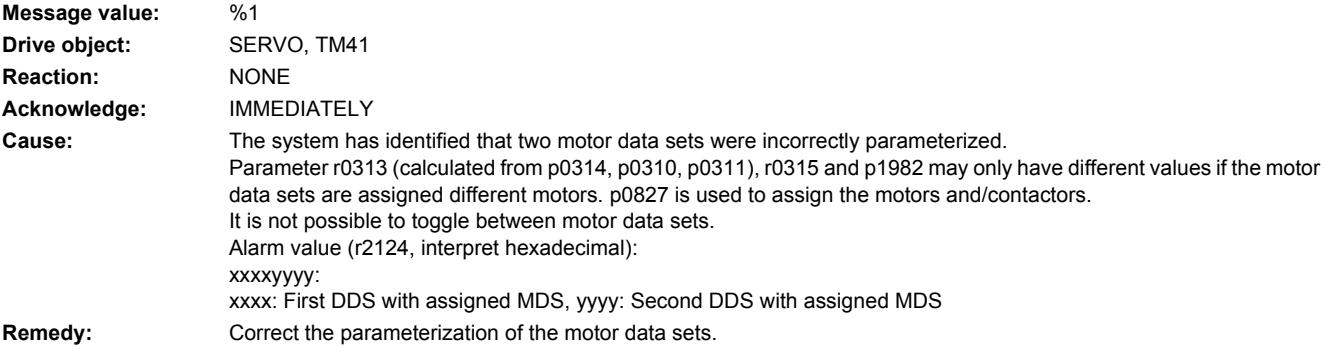

**207519 <location>Drive: Motor changeover incorrectly parameterized**

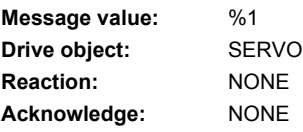

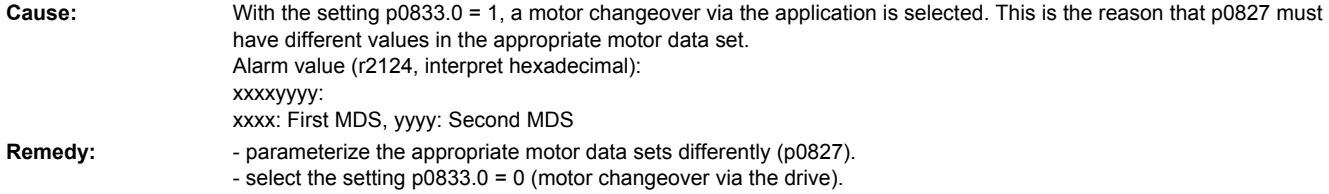

## **207520 <location>Drive: Motor cannot be changed over**

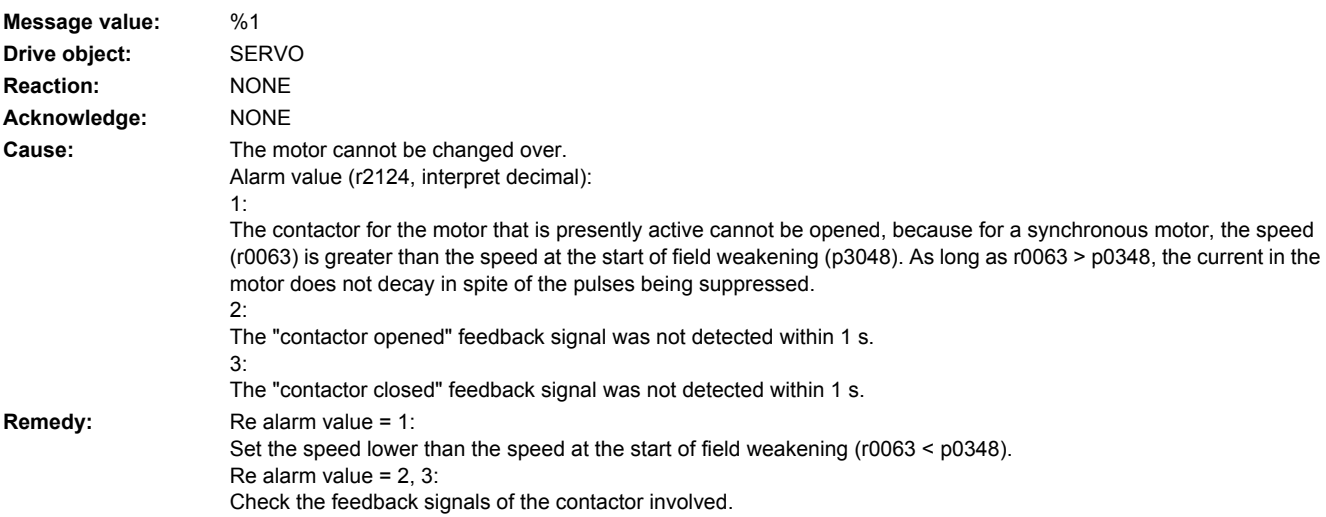

## **207530 <location>Drive: Drive Data Set DDS not present**

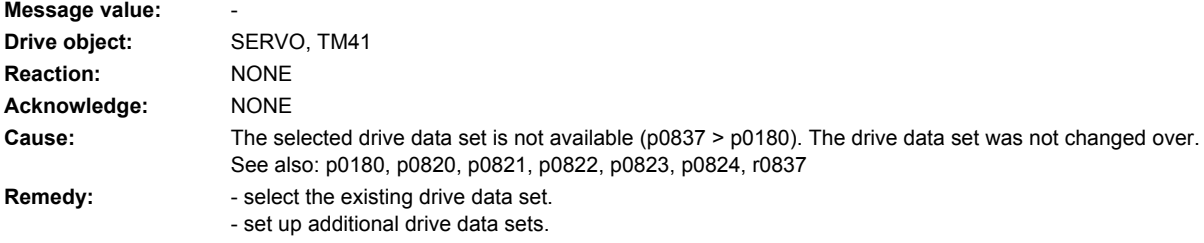

## **207541 <location>Drive: Data set changeover not possible**

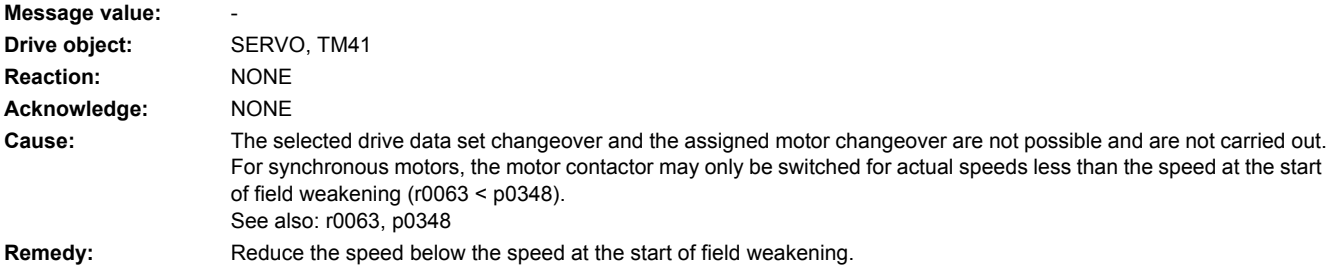

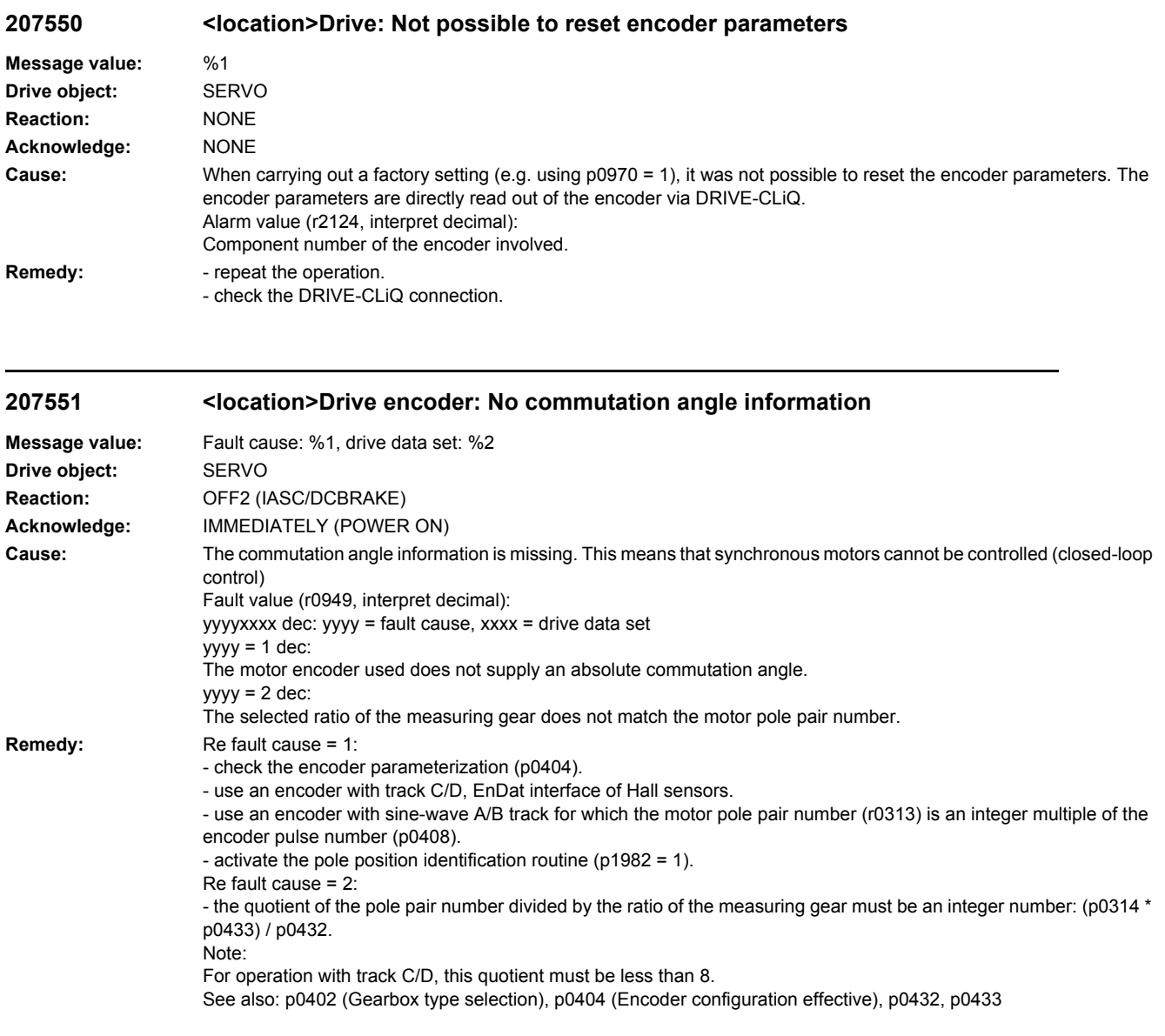

## **207552 <location>Drive encoder: Encoder configuration not supported**

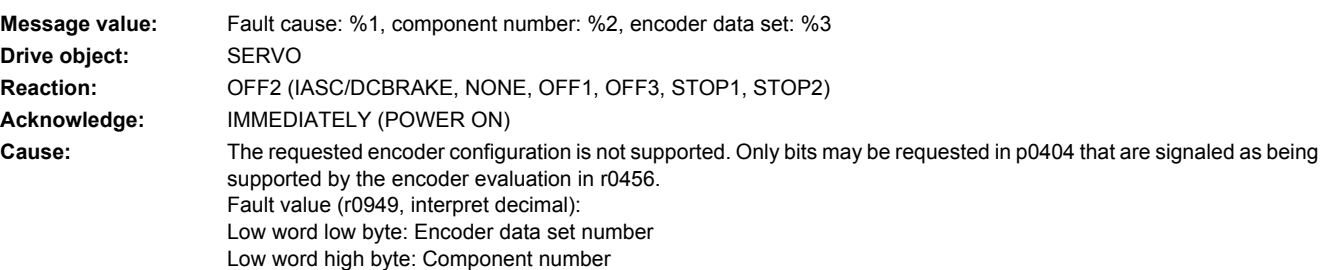

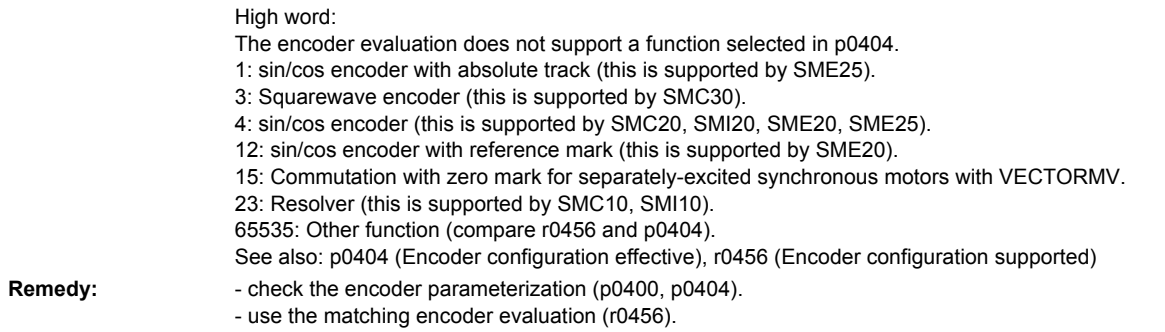

## **207553 <location>Drive encoder: Sensor Module configuration not supported**

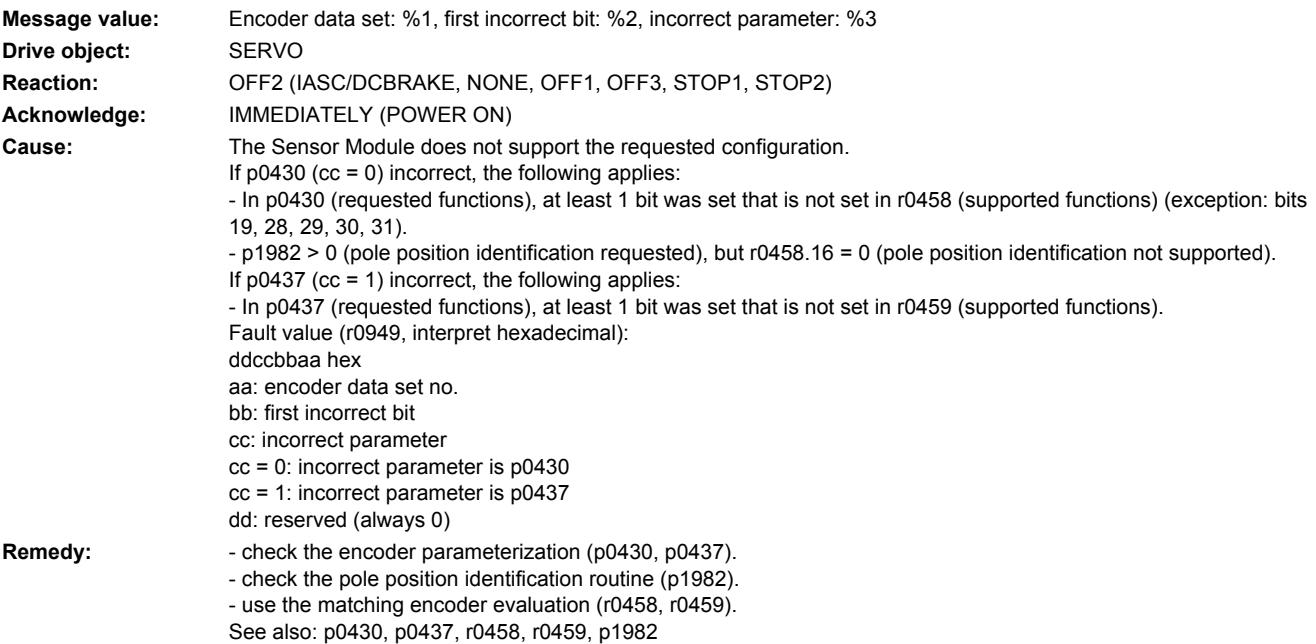

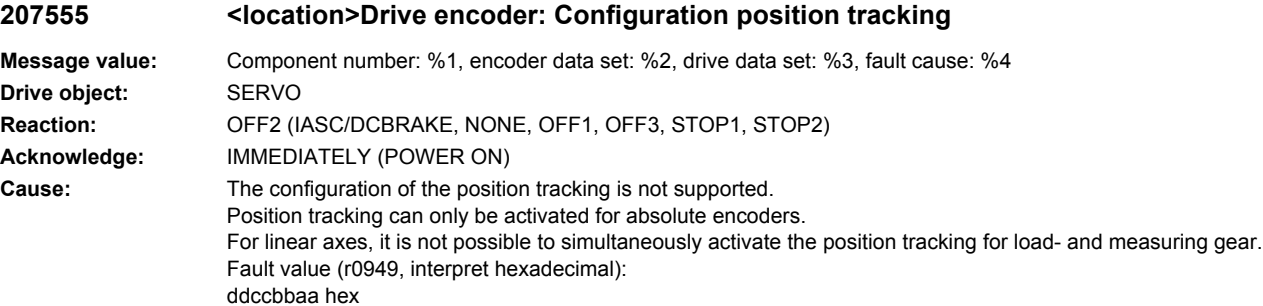

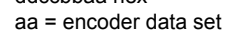

- bb = component number
- cc = drive data set
- dd = fault cause
- $dd = 00$  hex = 0 dez

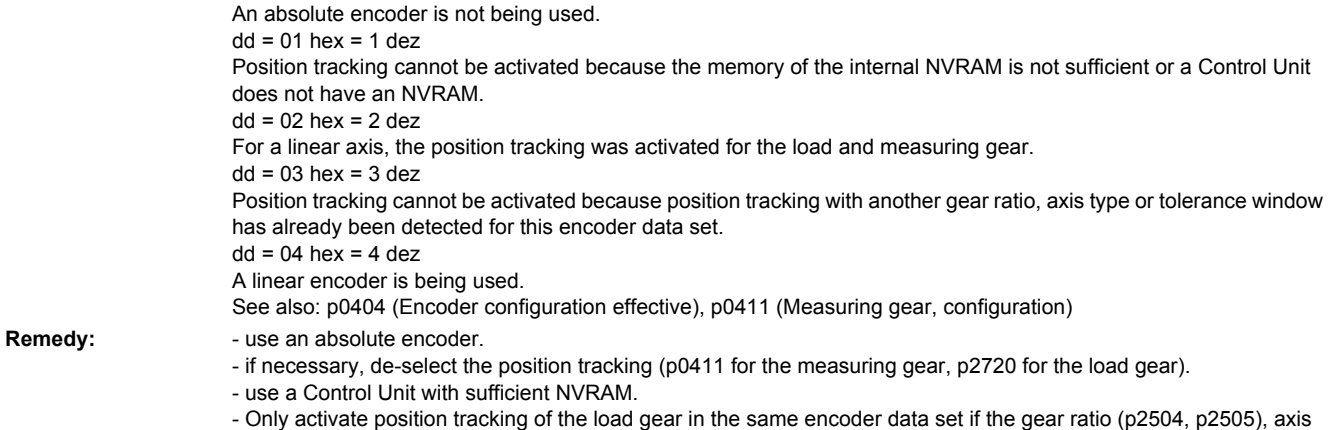

type (p2720.1) and tolerance window (p2722) are also the same.

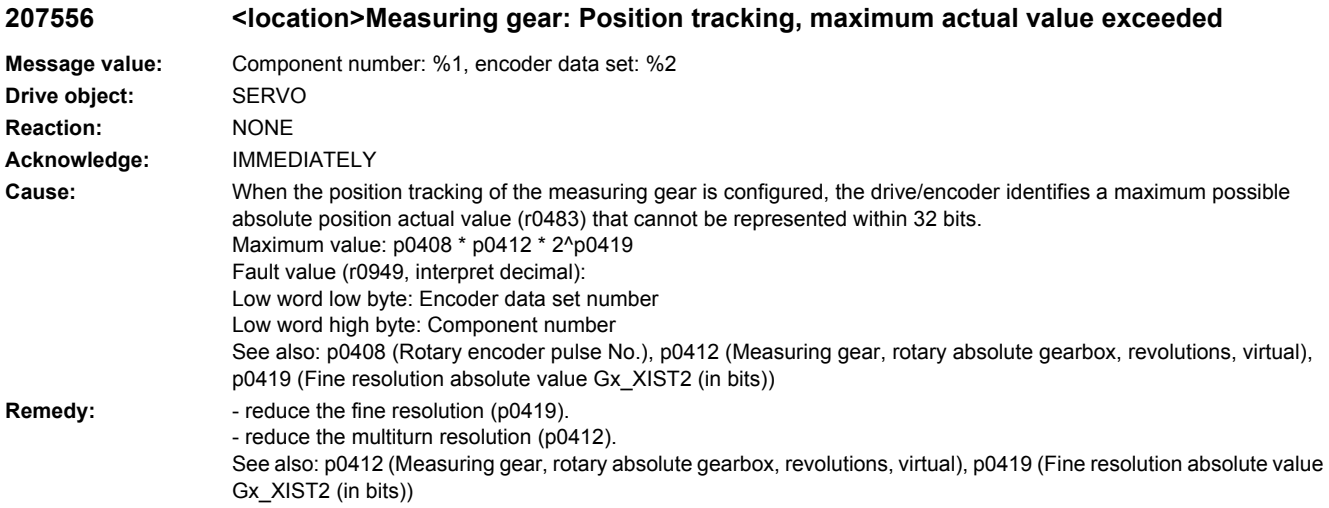

## **207557 <location>Encoder 1: Reference point coordinate not in the permissible range**

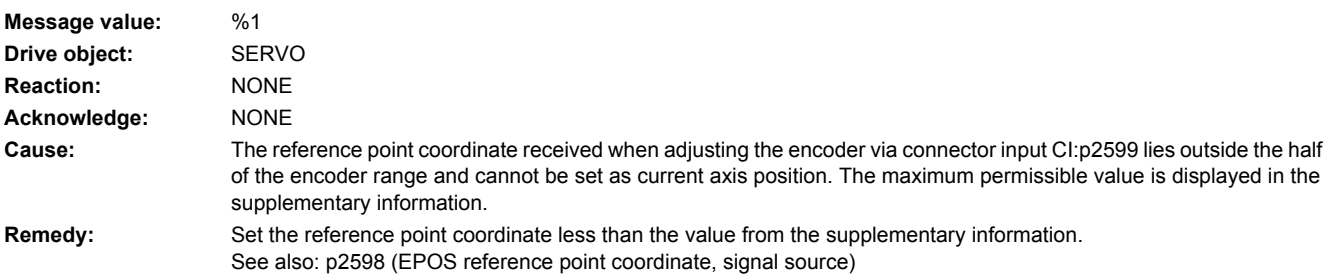

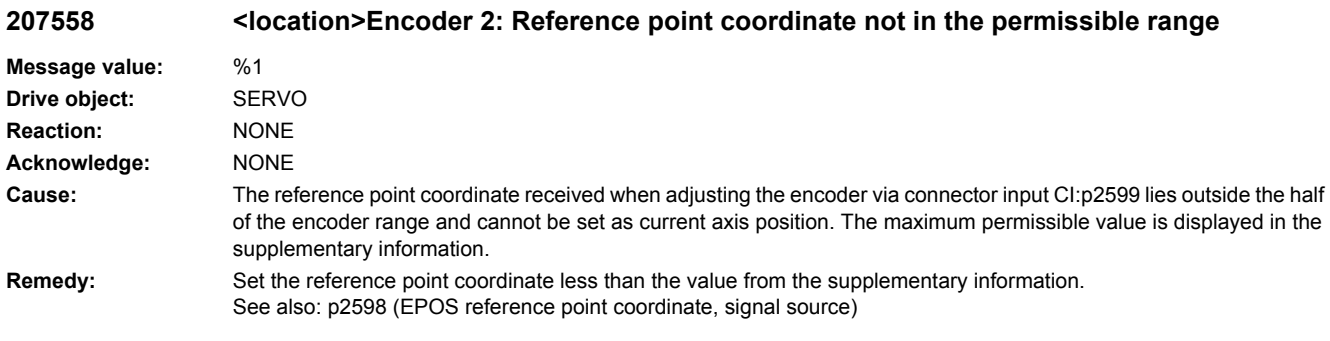

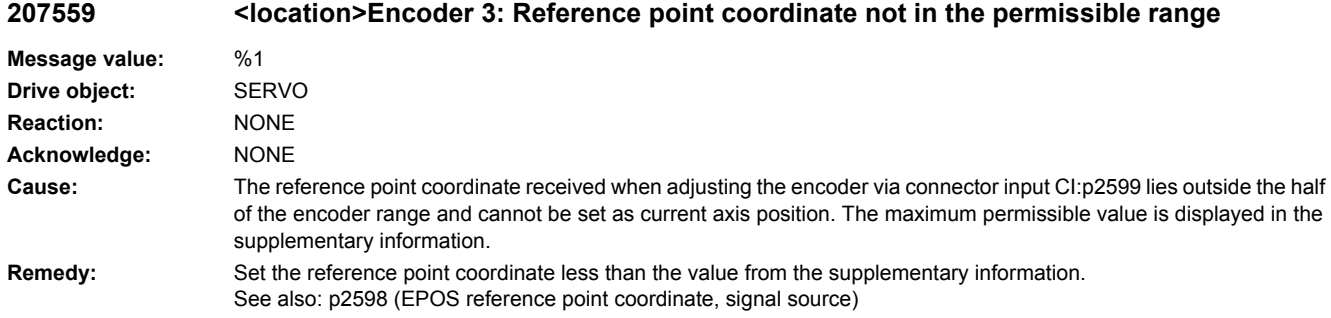

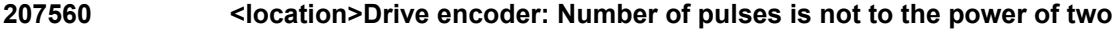

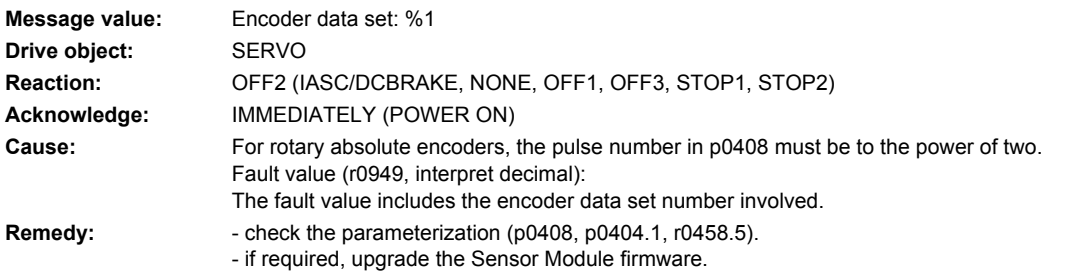

## **207561 <location>Drive encoder: Number of multiturn pulses is not to the power of two**

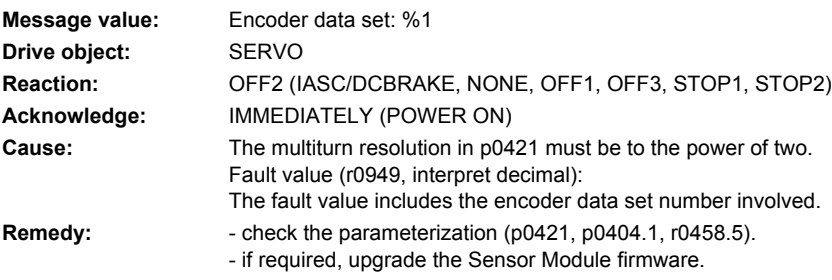

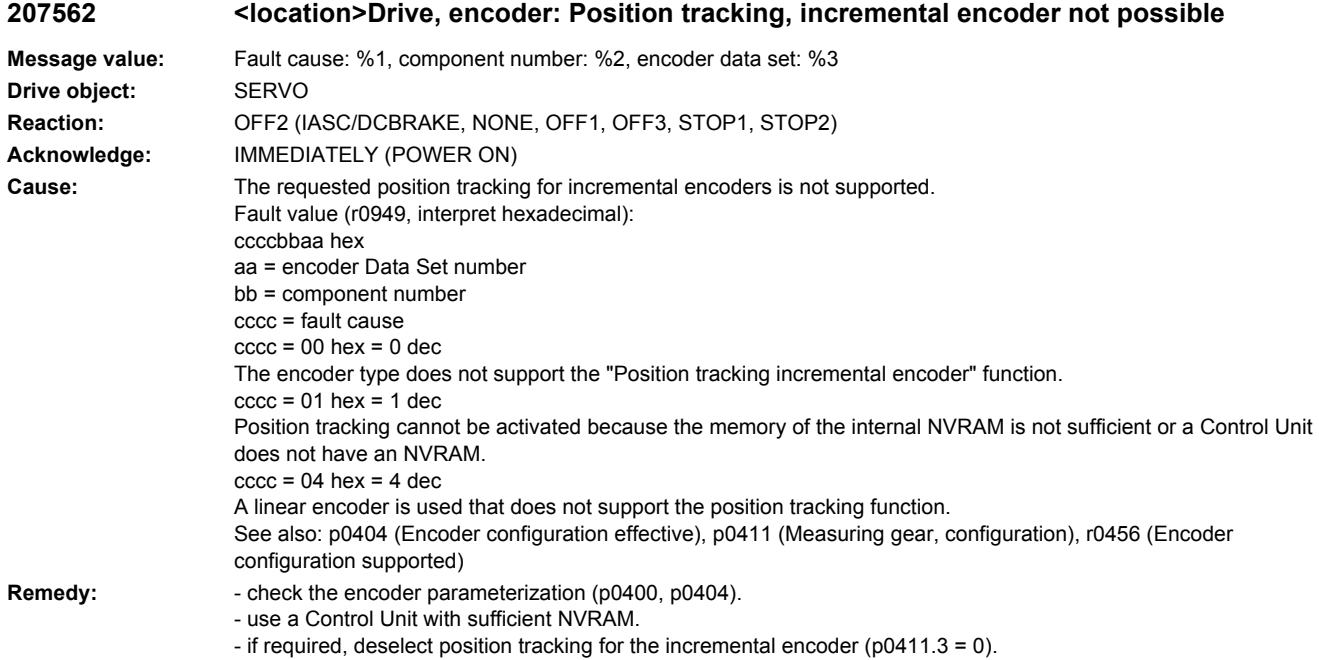

### **207565 <location>Drive: Encoder error in PROFIdrive encoder interface 1**

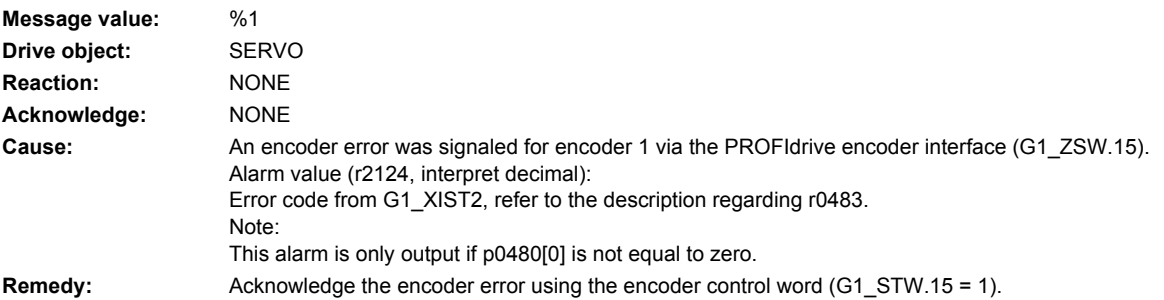

### **207566 <location>Drive: Encoder error in PROFIdrive encoder interface 2**

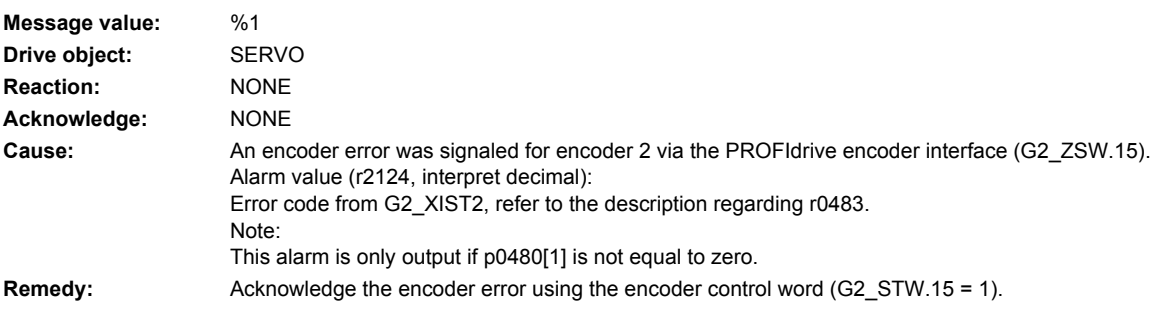

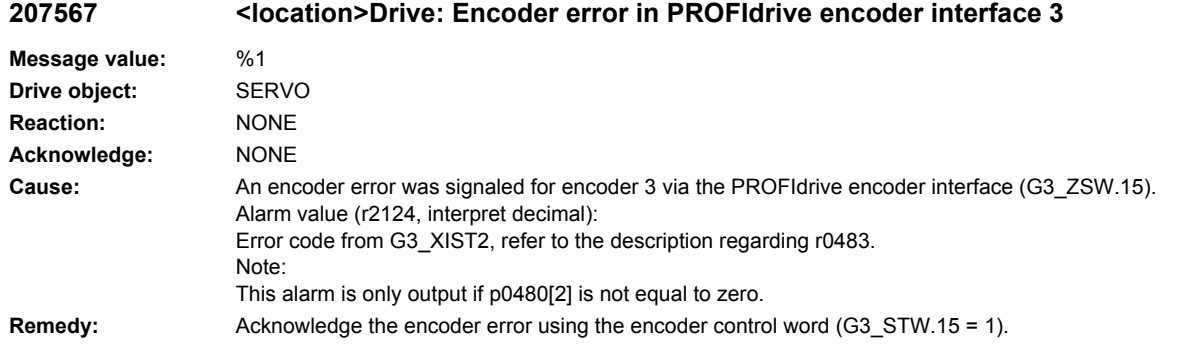

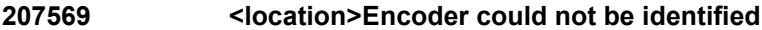

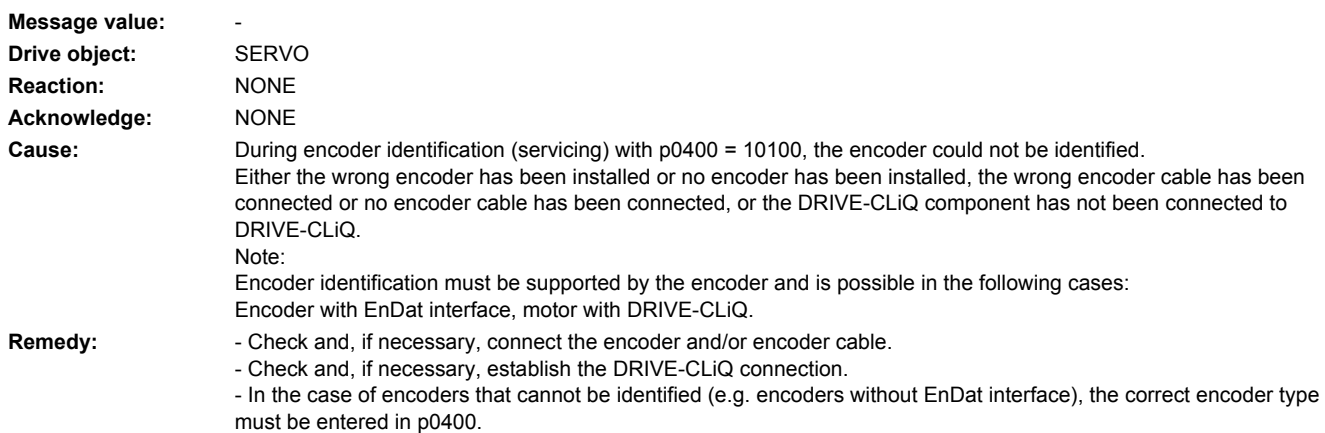

## **207575 <location>Drive: Motor encoder not ready**

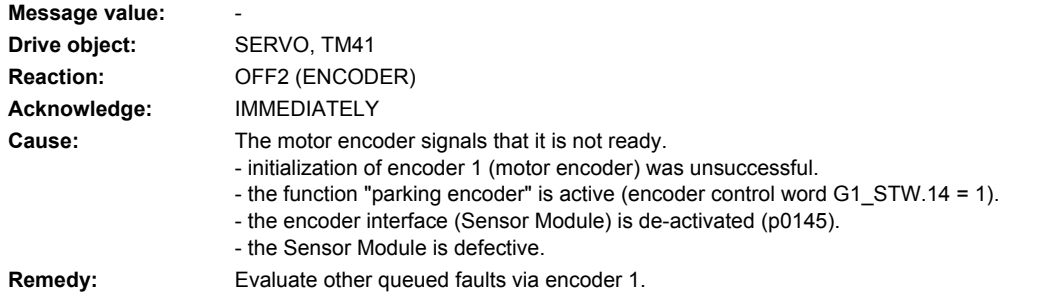

## **207576 <location>Drive: Encoderless operation due to a fault active**

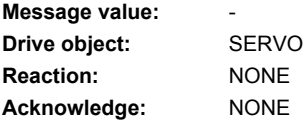

**Cause:** Encoderless operation is active due to a fault (r1407.13). The required response when an encoder fault occurs is parameterized in p0491. See also: p0491 (Motor encoder fault response ENCODER)

**Remedy:**

## **207577 <location>Encoder 1: Measuring probe evaluation not possible**

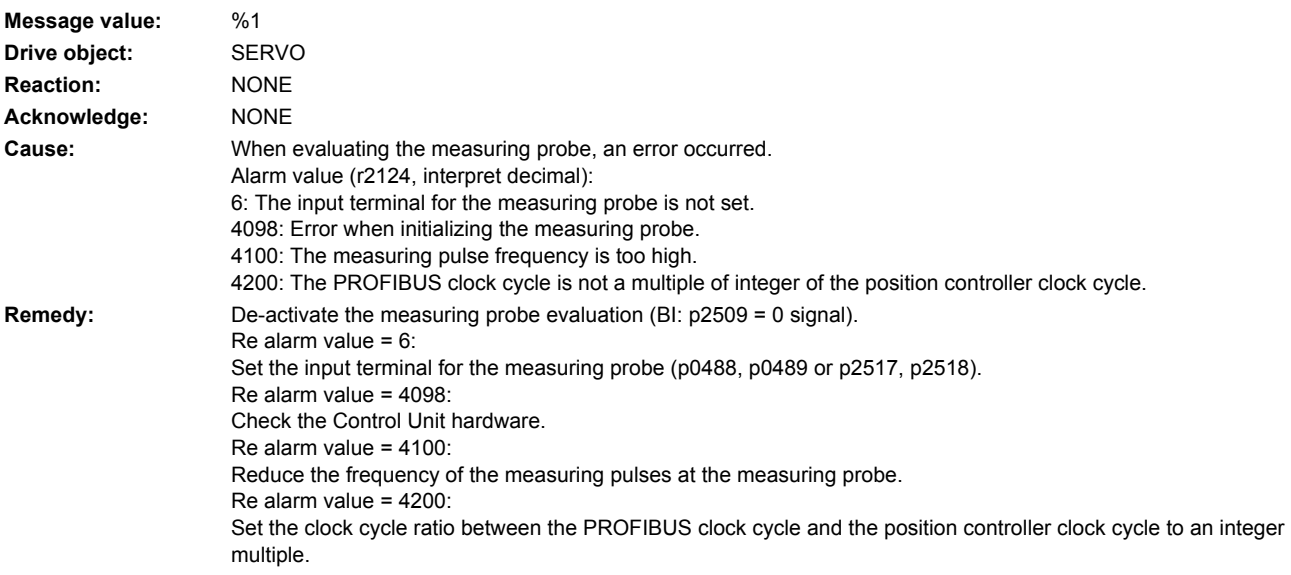

## **207578 <location>Encoder 2: Measuring probe evaluation not possible**

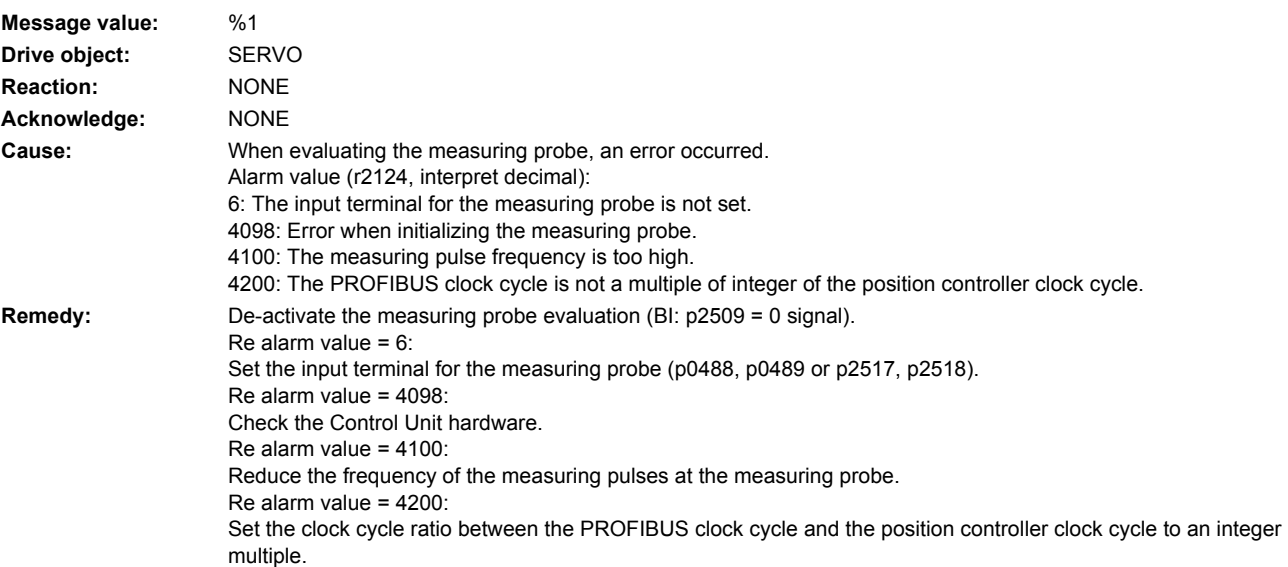

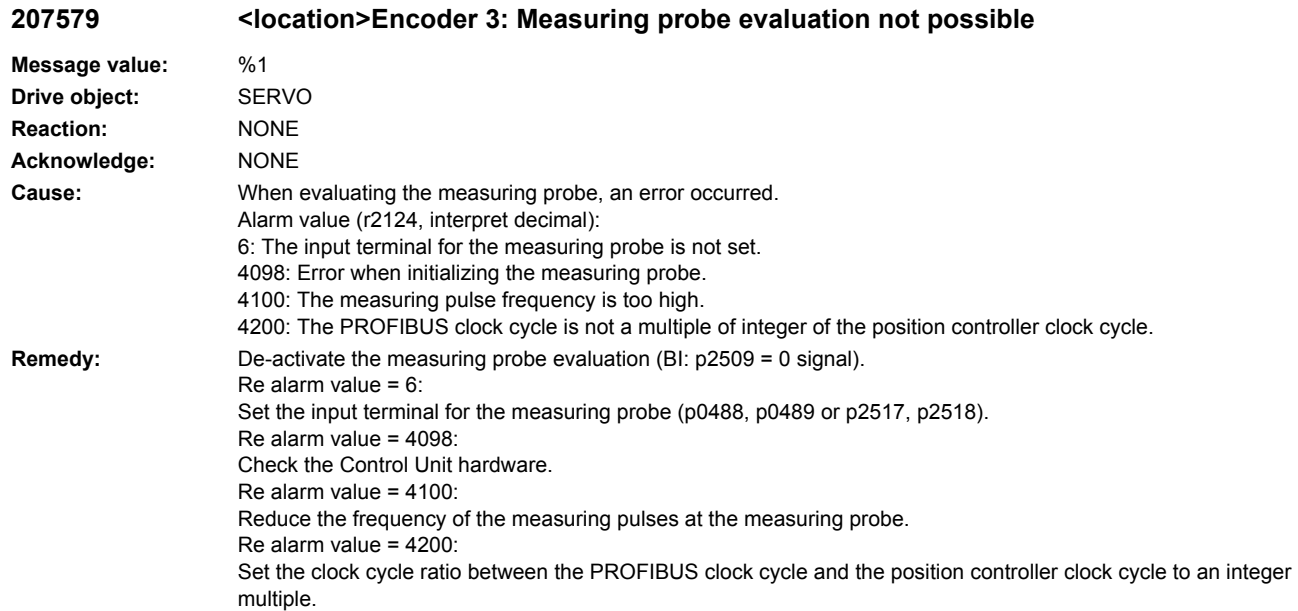

## **207580 <location>Drive: No Sensor Module with matching component number**

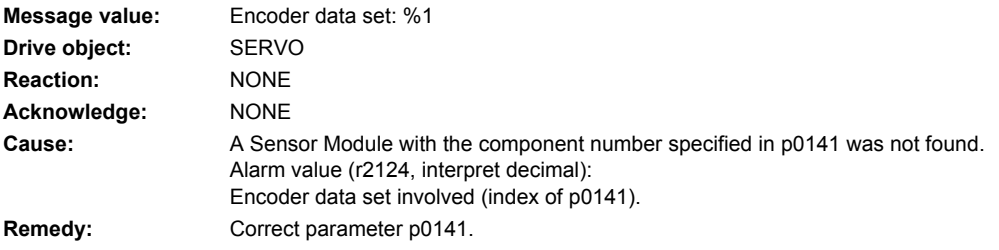

## **207581 <location>Encoder 1: Position actual value preprocessing error**

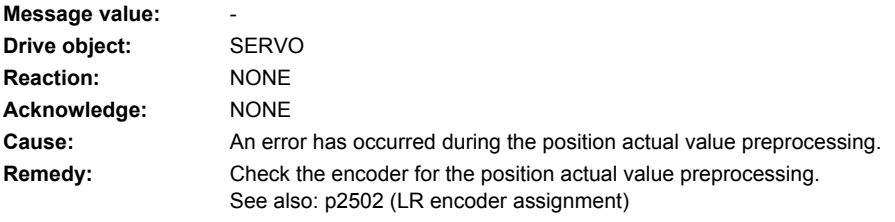

## **207582 <location>Encoder 2: Position actual value preprocessing error**

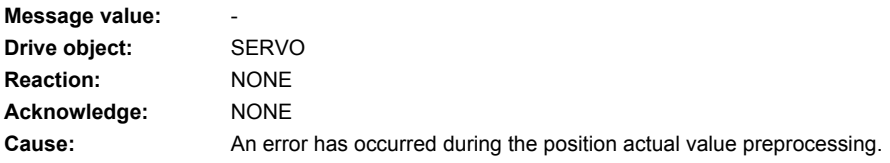

**Remedy:** Check the encoder for the position actual value preprocessing. See also: p2502 (LR encoder assignment)

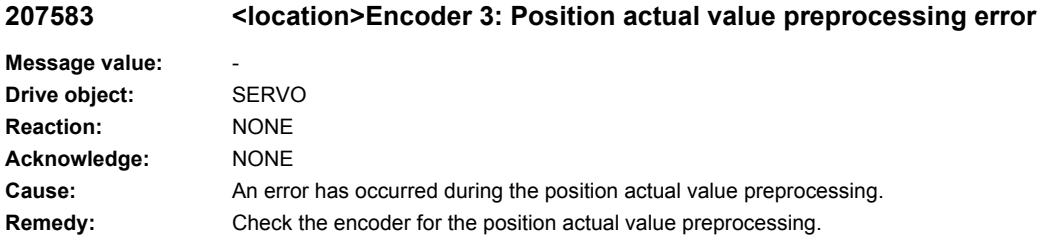

See also: p2502 (LR encoder assignment)

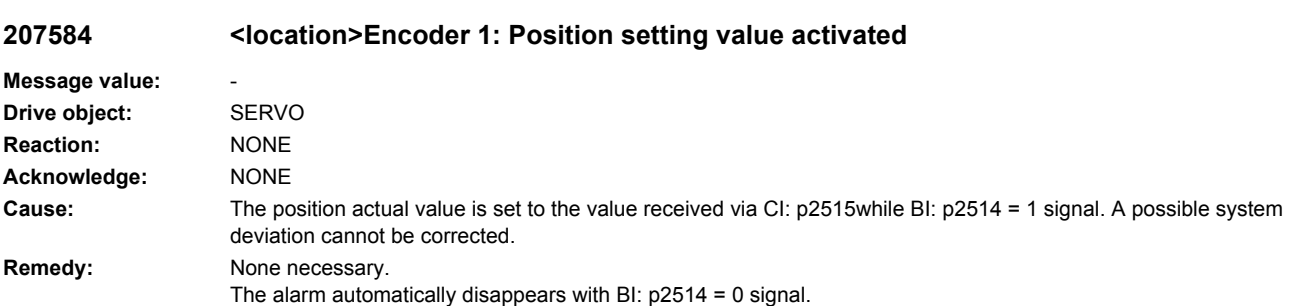

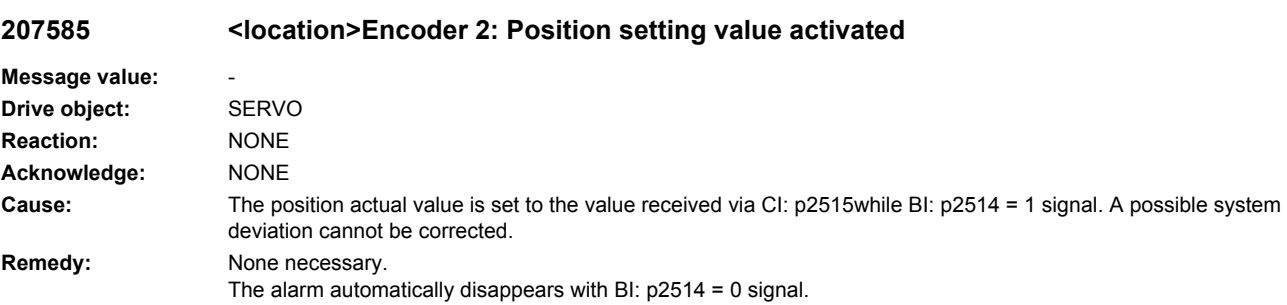

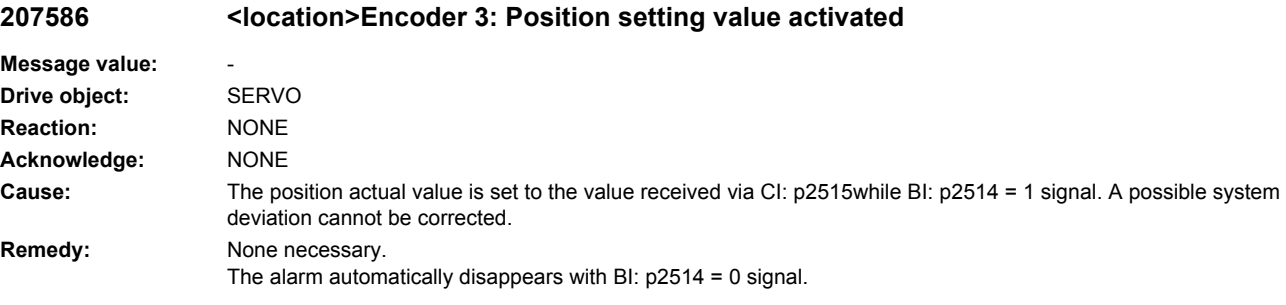

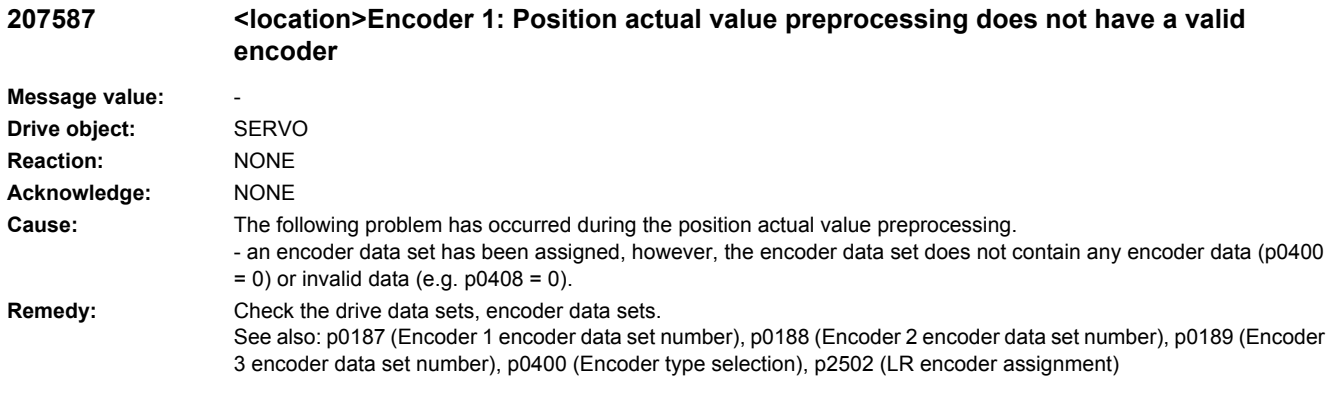

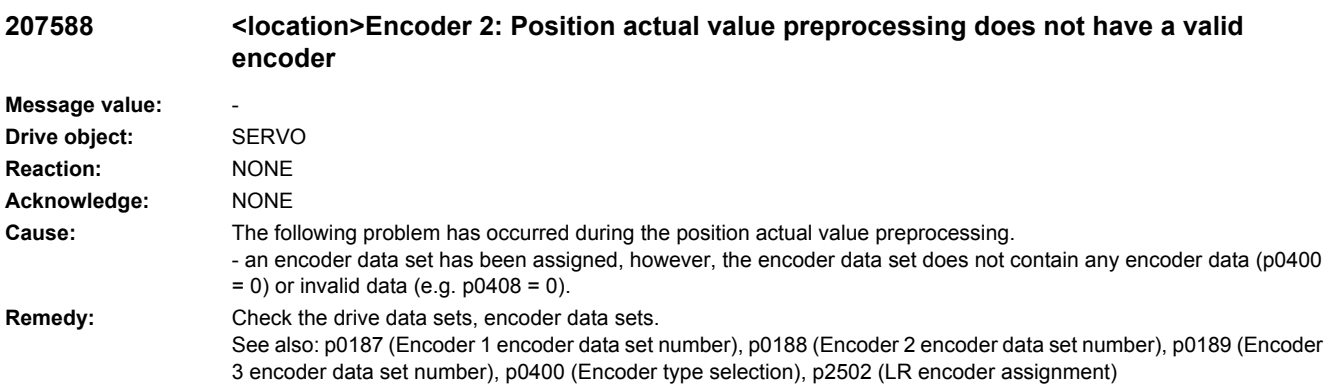

### **207589 <location>Encoder 3: Position actual value preprocessing does not have a valid encoder**

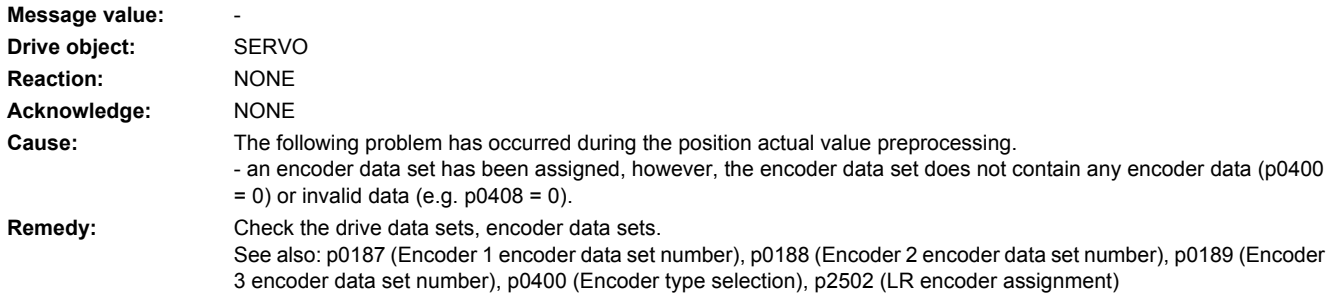

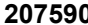

**207590 <location>Encoder 1: Drive Data Set changeover in operation**

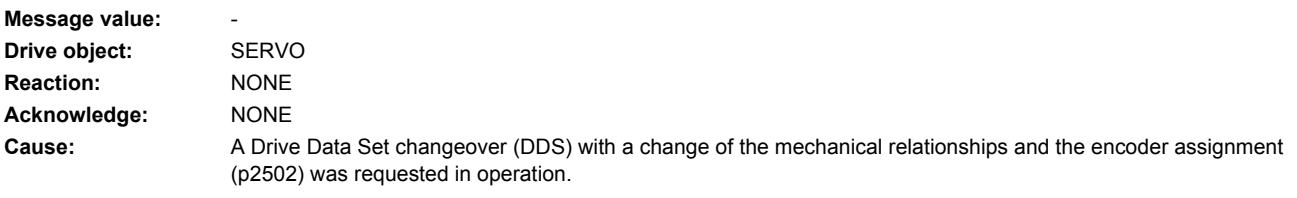

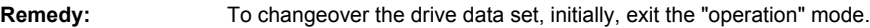

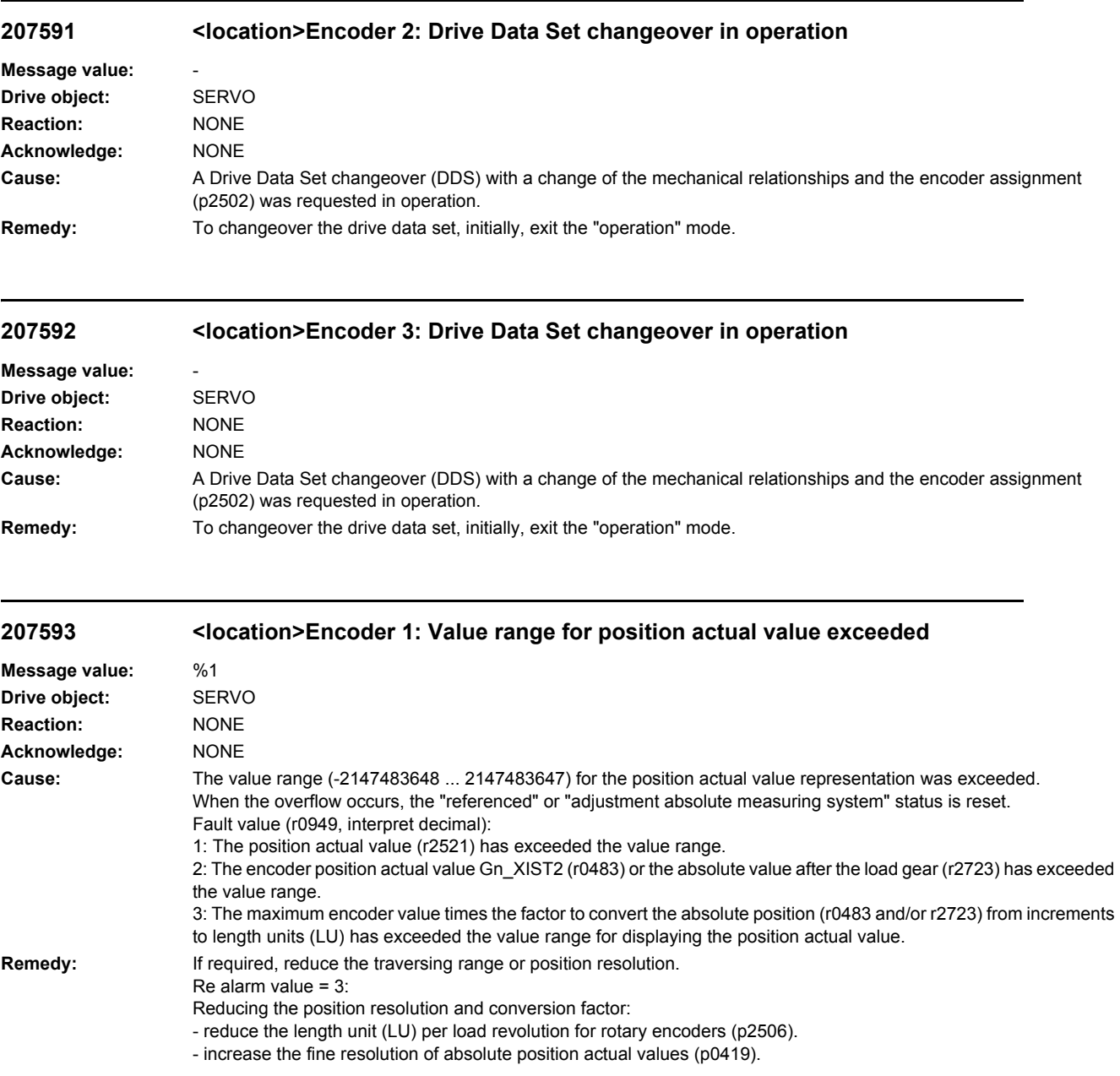

## **207594 <location>Encoder 2: Value range for position actual value exceeded**

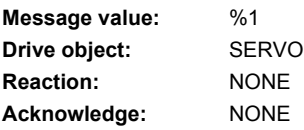

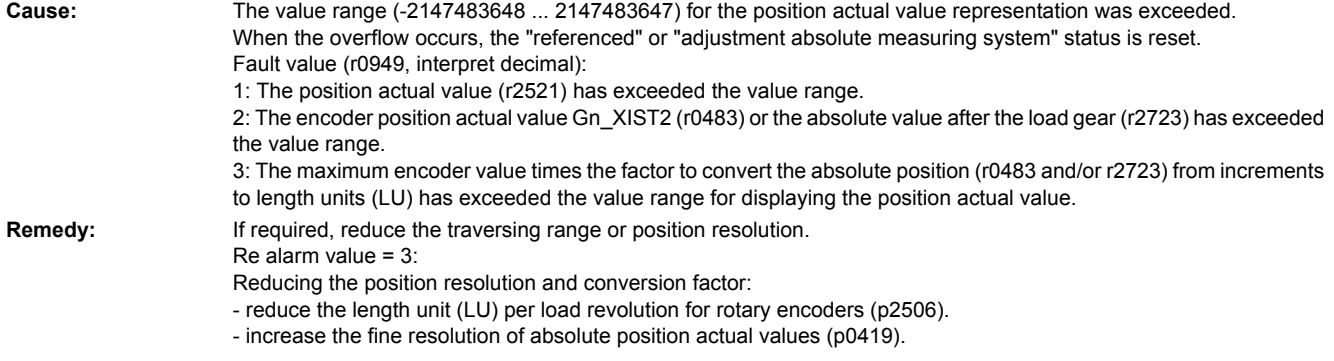

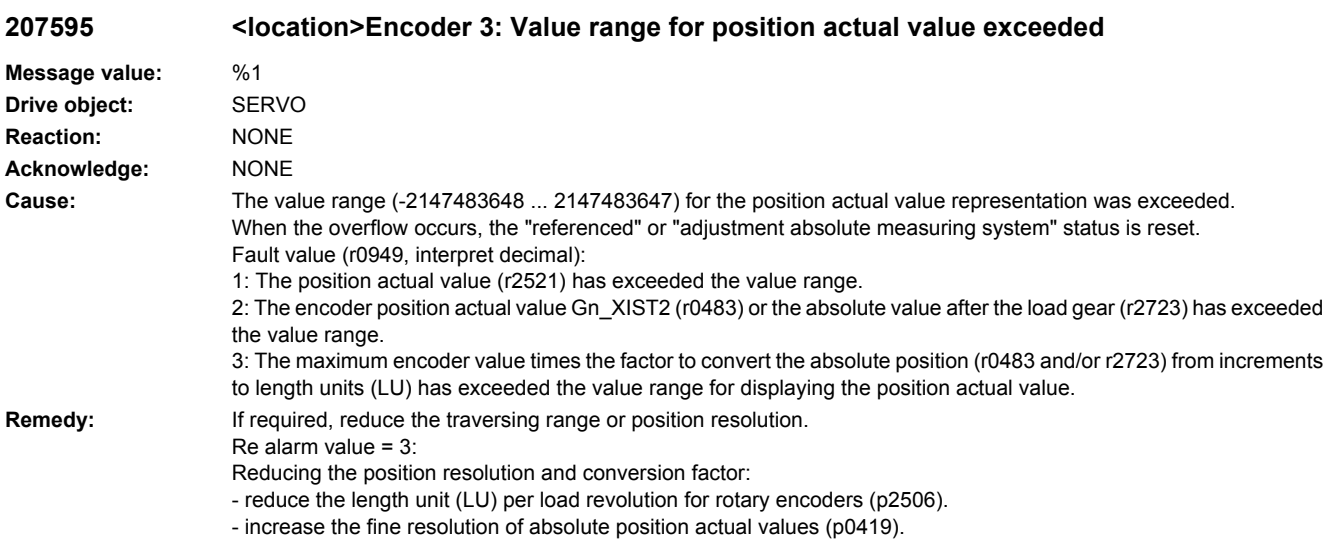

## **207596 <location>Encoder 1: Reference function interrupted**

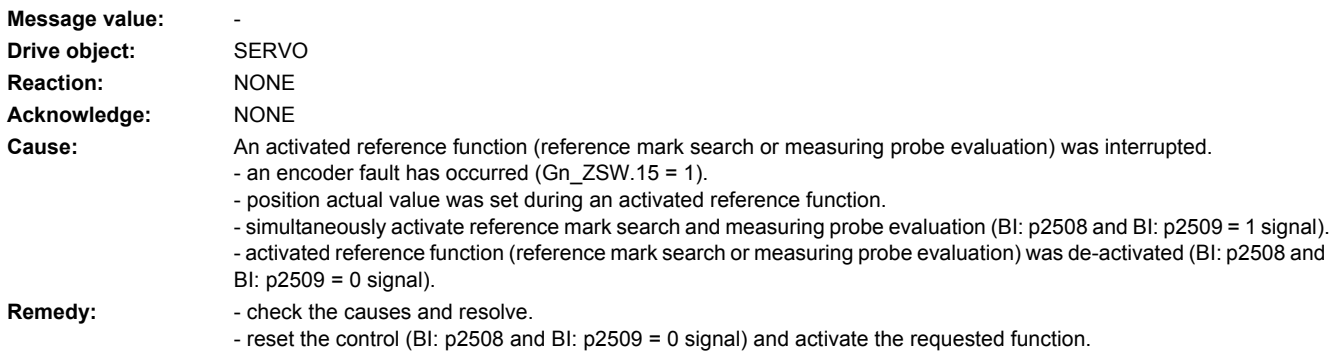

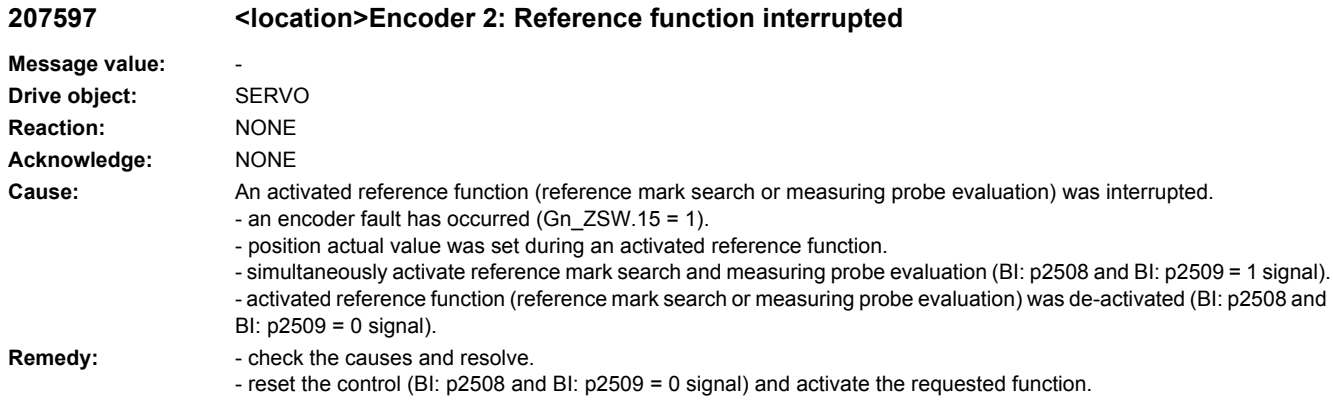

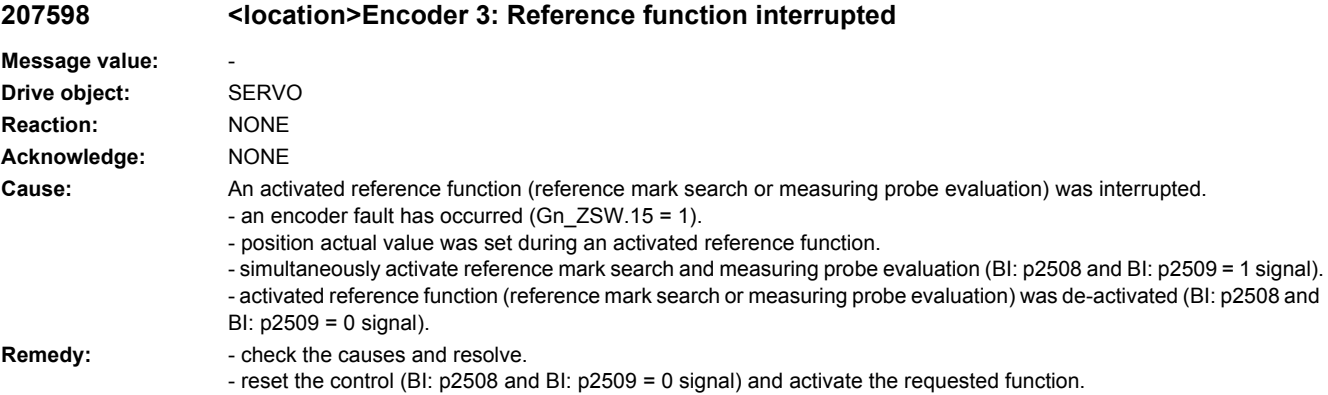

## **207599 <location>Encoder 1: Adjustment not possible**

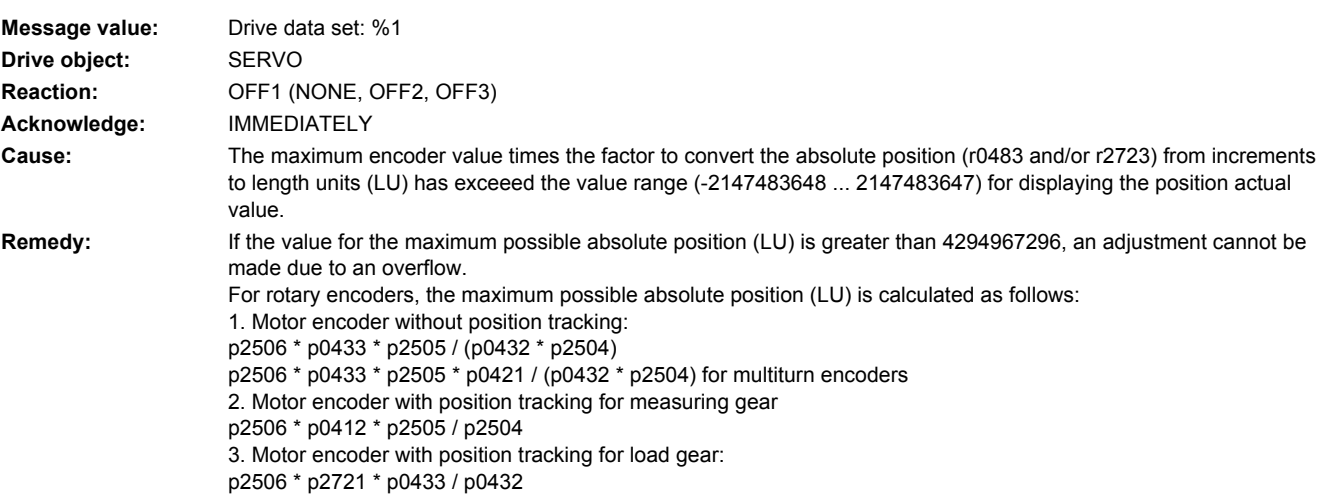

4. Motor encoder with position tracking for load and measuring gear: p2506 \* p2721 5. Direct encoder without position tracking: p2506 \* p0433 / p0432 p2506 \* p0433 \* p0421 / p0432 for multiturn encoders 6. Direct encoder with position tracking for measuring gear: p2506 \* p0412

## **207600 <location>Encoder 2: Adjustment not possible**

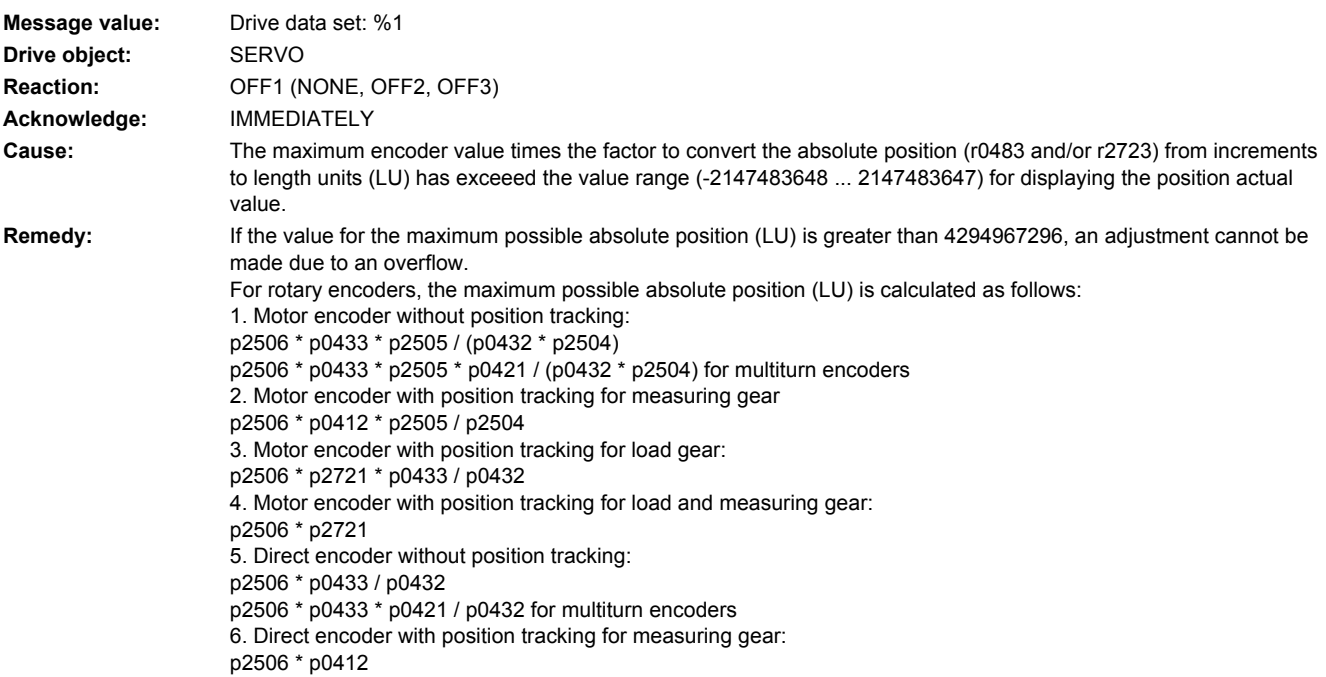

## **207601 <location>Encoder 3: Adjustment not possible**

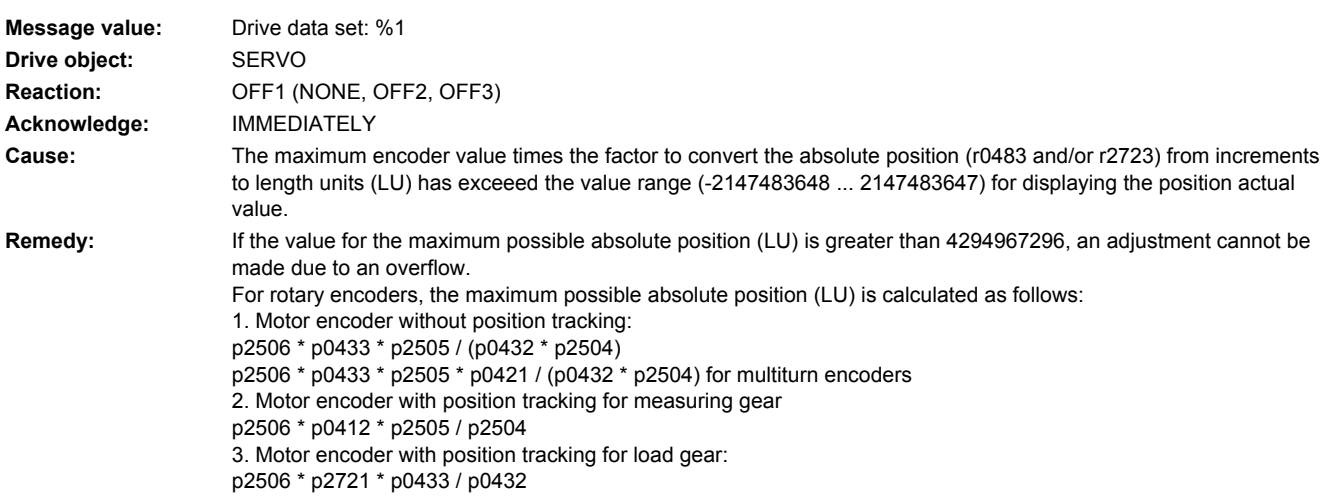

4. Motor encoder with position tracking for load and measuring gear: p2506 \* p2721 5. Direct encoder without position tracking: p2506 \* p0433 / p0432 p2506 \* p0433 \* p0421 / p0432 for multiturn encoders 6. Direct encoder with position tracking for measuring gear: p2506 \* p0412

## **207800 <location>Drive: No power unit present**

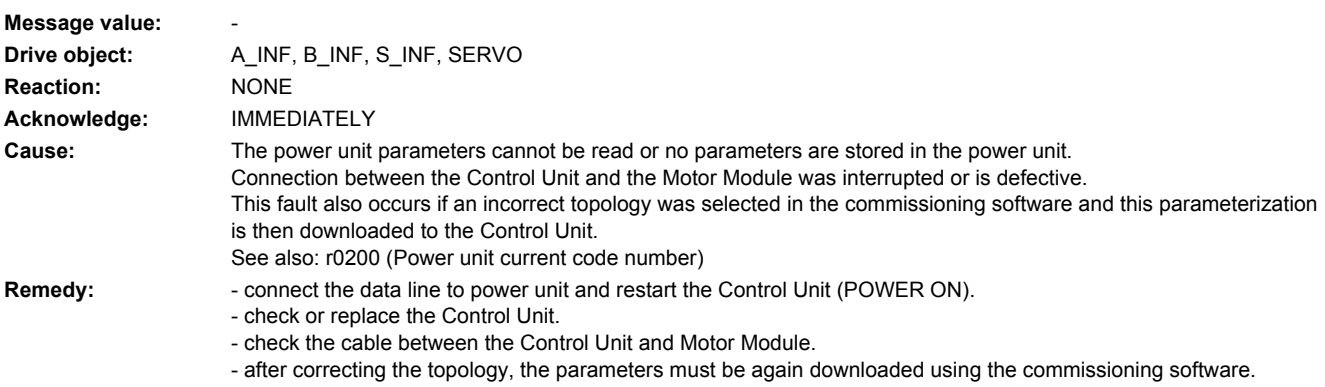

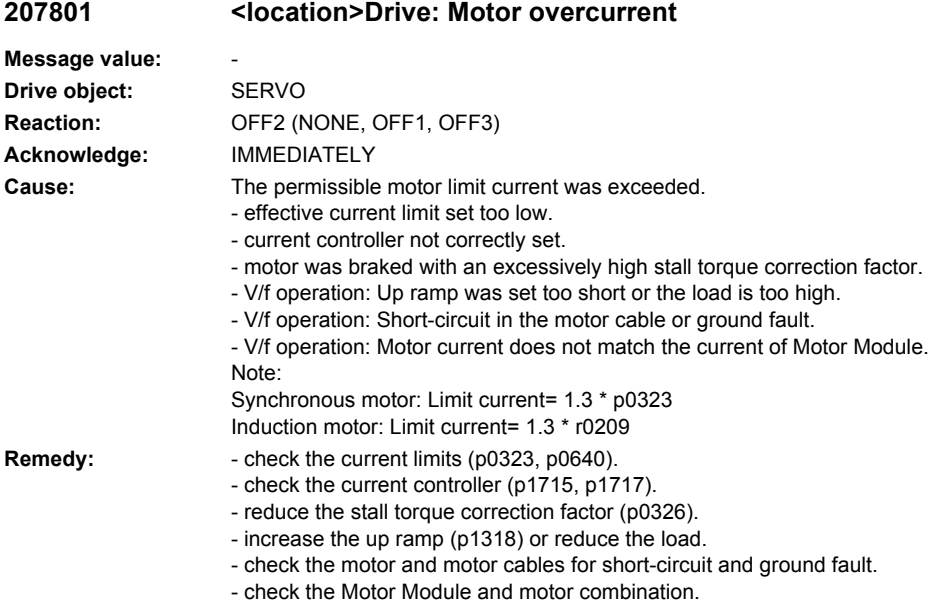

## **207802 <location>Drive: Infeed or power unit not ready**

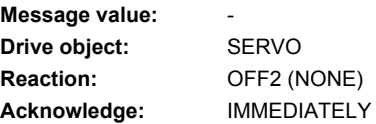

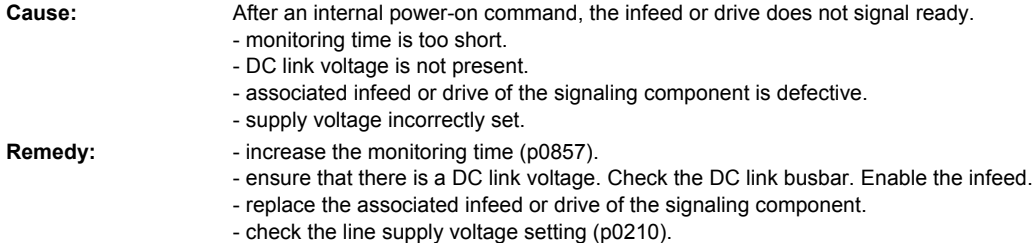

See also: p0857 (Power unit monitoring time)

## **207805 <location>Infeed: Power unit overload I2t**

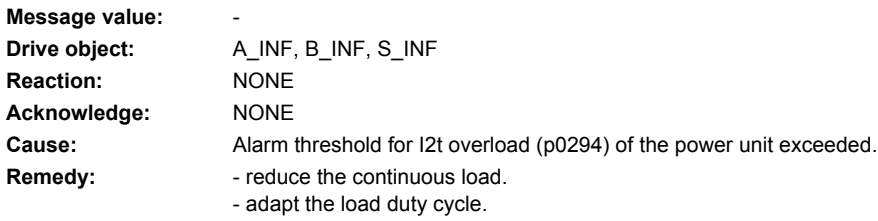

### **207805 <location>Drive: Power unit overload I2t**

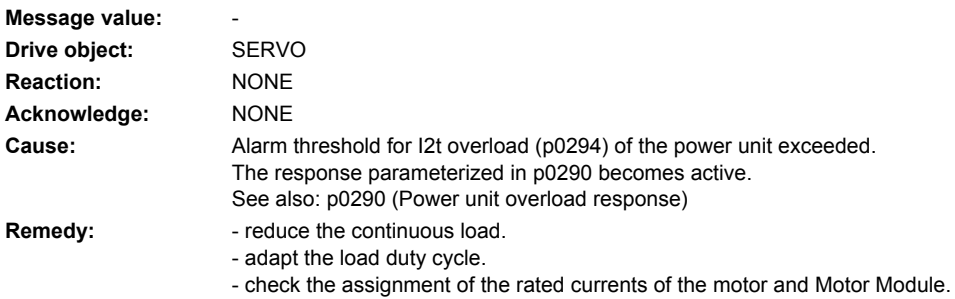

## **207810 <location>Drive: Power unit EEPROM without rated data**

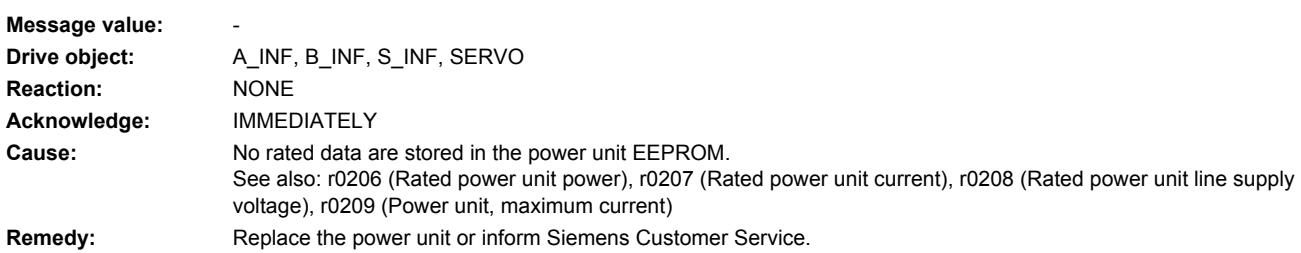

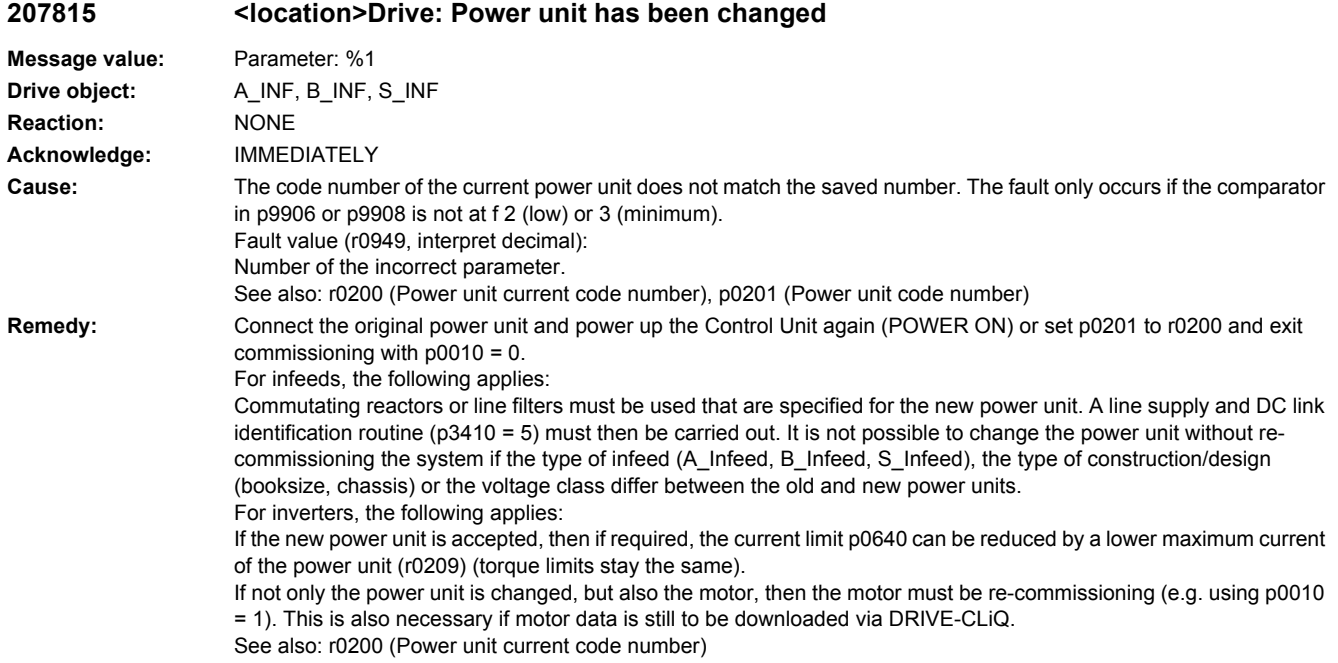

## **207815 <location>Drive: Power unit has been changed**

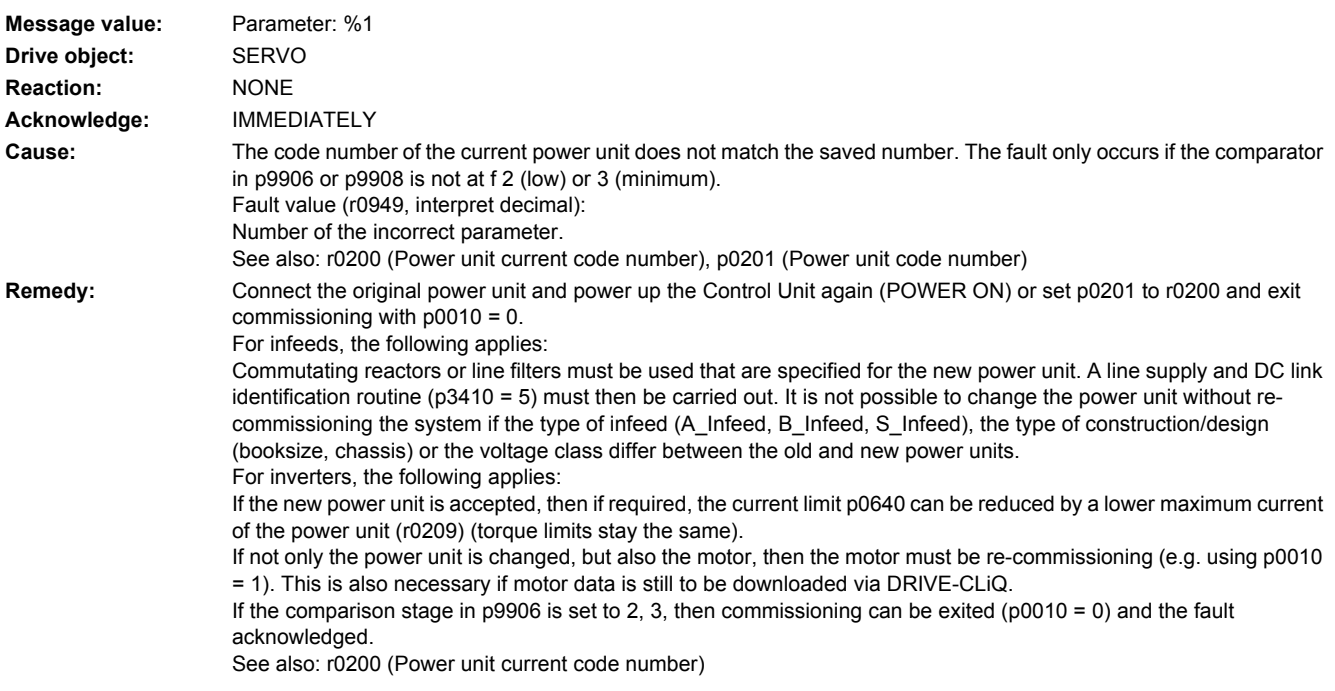

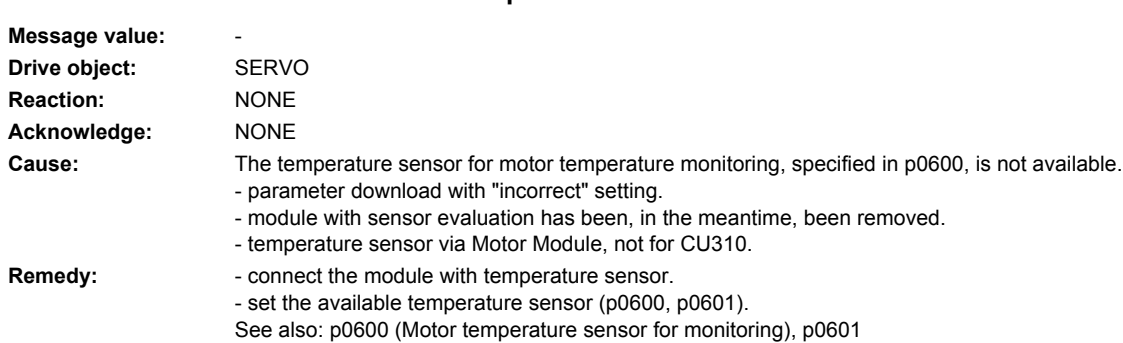

## **207820 <location>Drive: Temperature sensor not connected**

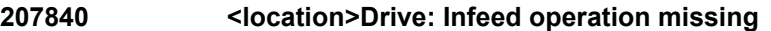

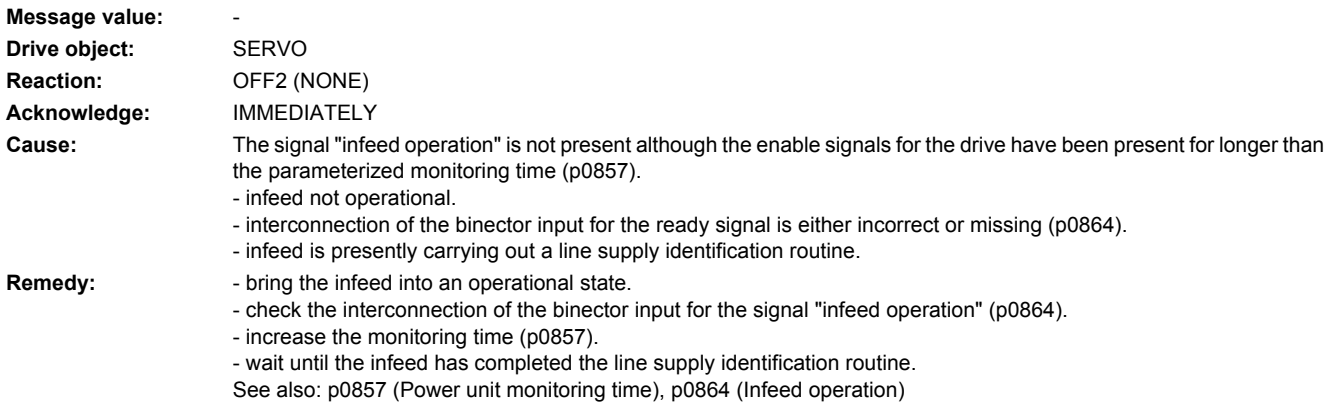

## **207841 <location>Drive: Infeed operation withdrawn**

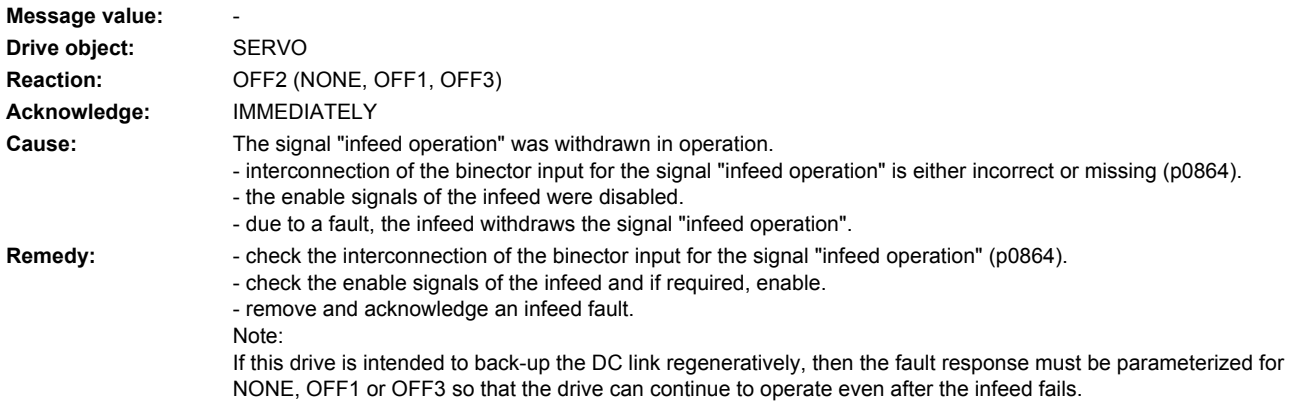

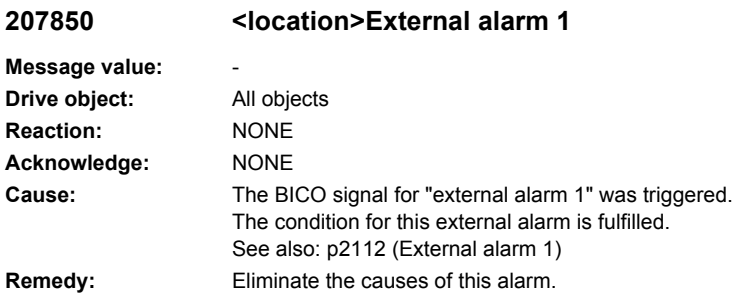

## **207851 <location>External alarm 2**

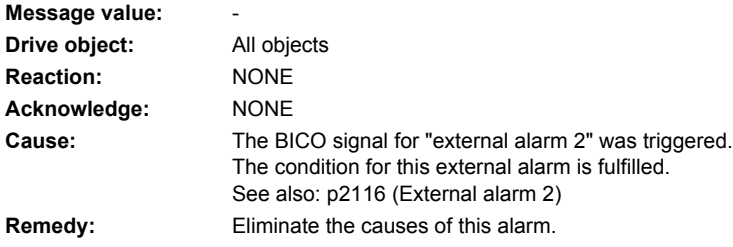

### **207852 <location>External alarm 3**

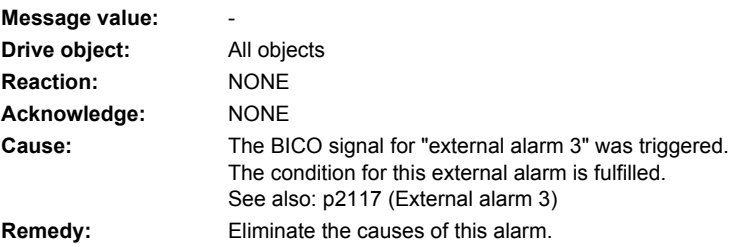

### **207860 <location>External fault 1**

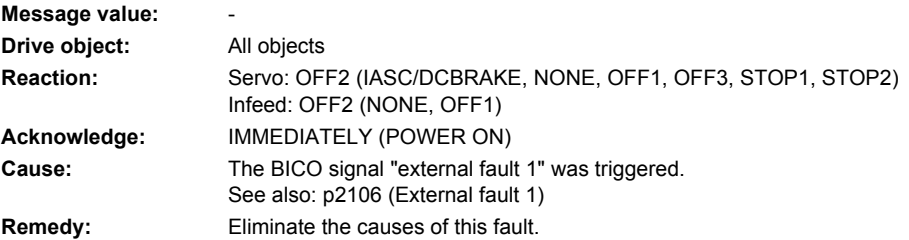

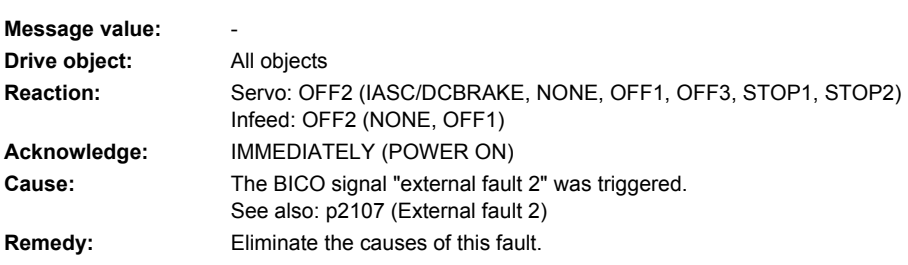

## **207862 <location>External fault 3**

**207861 <location>External fault 2**

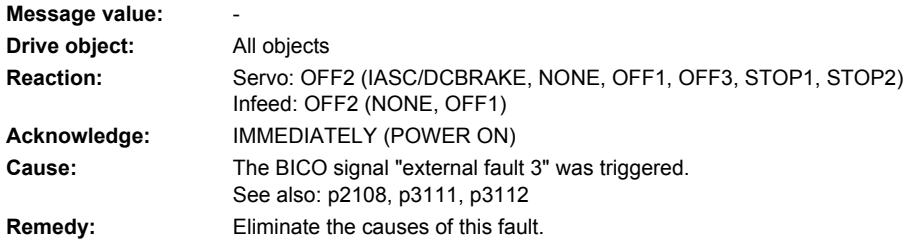

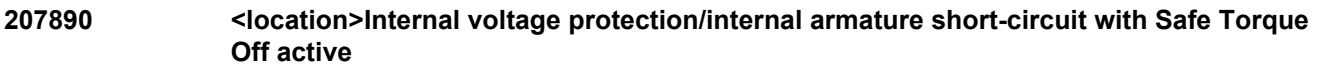

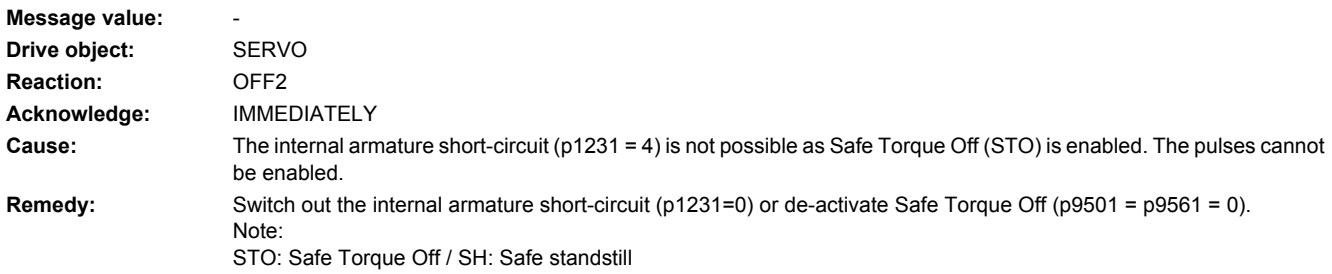

## **207900 <location>Drive: Motor locked/speed controller at its limit**

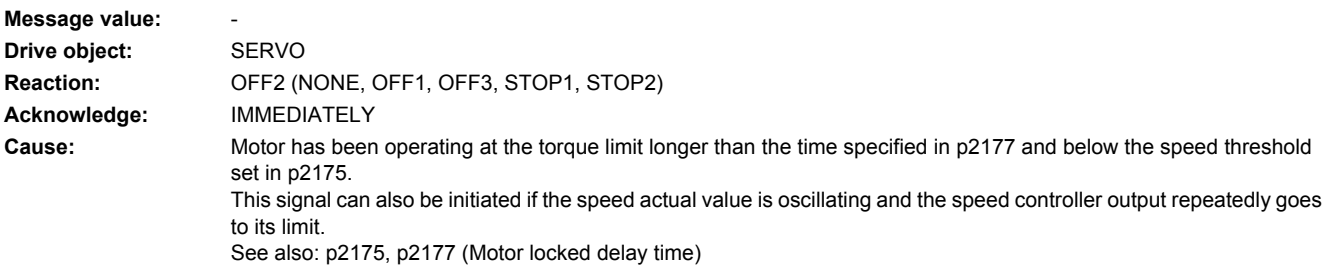

- **Remedy:** check that the motor can freely rotate.
	- check the torque limit: For a positive direction of rotation r1538, for a negative direction of rotation r1539.
	- check the parameter, message "Motor locked" and if required, correct (p2175, p2177).
	- check the inversion of the actual value (p0410).
	- check the motor encoder connection.
	- check the encoder pulse number (p0408).
	- for SERVO with encoderless operation and motors with low power ratings (< 300 W), increase the pulse frequency (p1800).
	- after de-selecting basic positioning, check the torque limits when motoring (p1528) and when regenerating (p1529).

### **207901 <location>Drive: Motor overspeed**

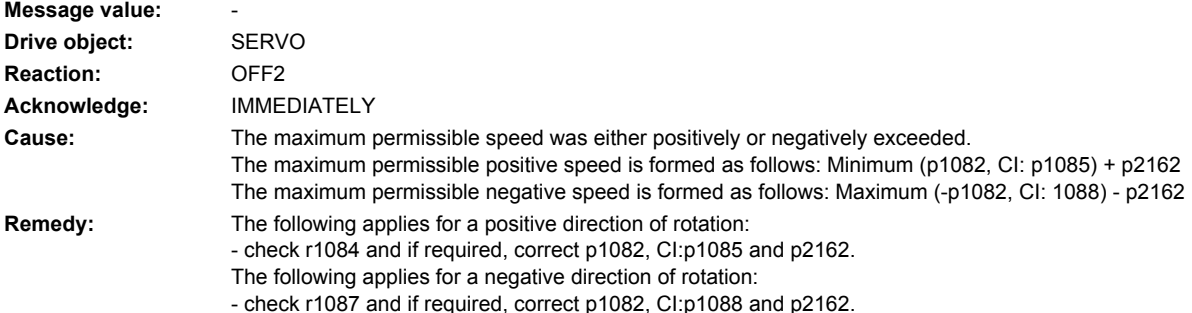

**207902 <location>Drive: Motor stalled**

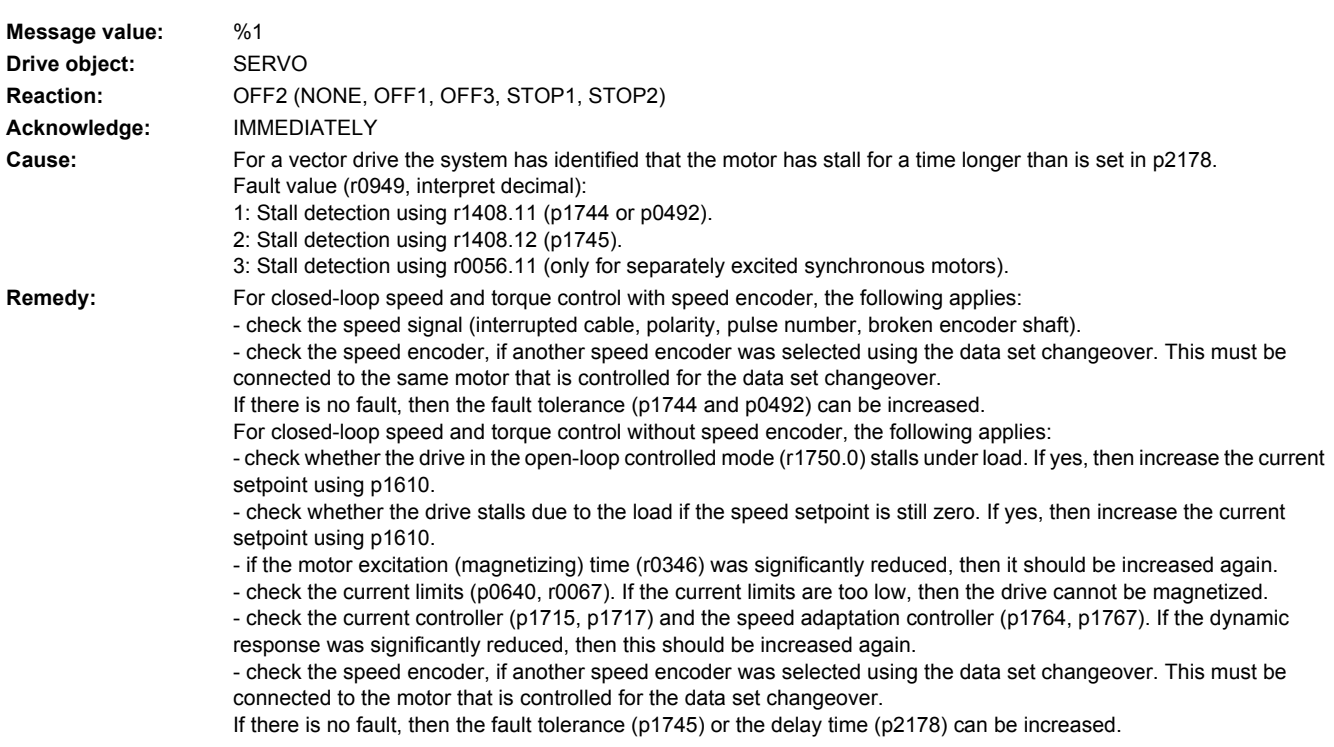

- For separately-excited synchronous motors (closed-loop control with speed encoder), the following applies: - check the speed signal (interrupted cable, polarity, pulse number).
	-
- ensure the correct motor parameterization (rating plate and equivalent circuit diagram parameters).
- check the excitation equipment and the interface to the closed-loop control.
- encoder the highest possible dynamic response of the closed-loop excitation current control.
- check the speed control for any tendency to oscillate and if resonance effects occur, use a bandstop filter.
- do not exceed the maximum speed (p2162).
- If there is no fault, then the delay time can be increased (p2178).

## **207903 <location>Drive: Motor speed deviation**

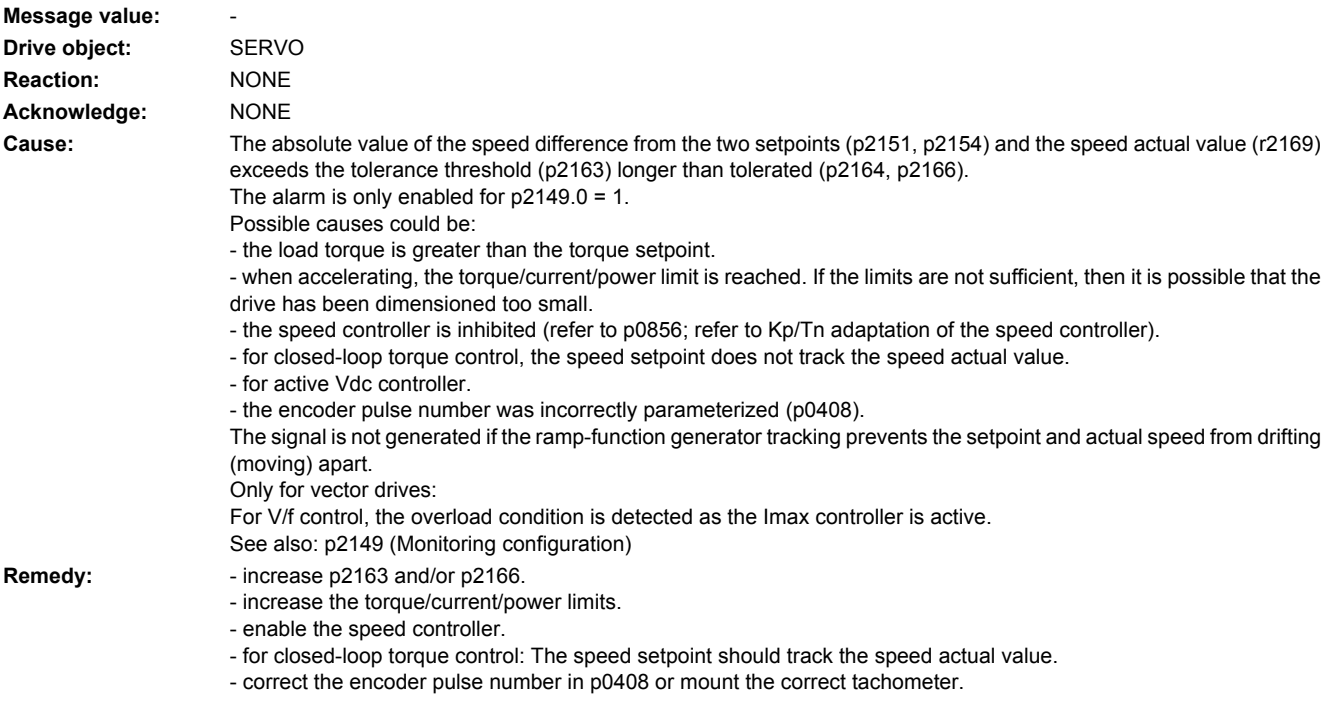

## **207904 <location>External armature short-circuit: Contactor feedback signal "Closed" missing**

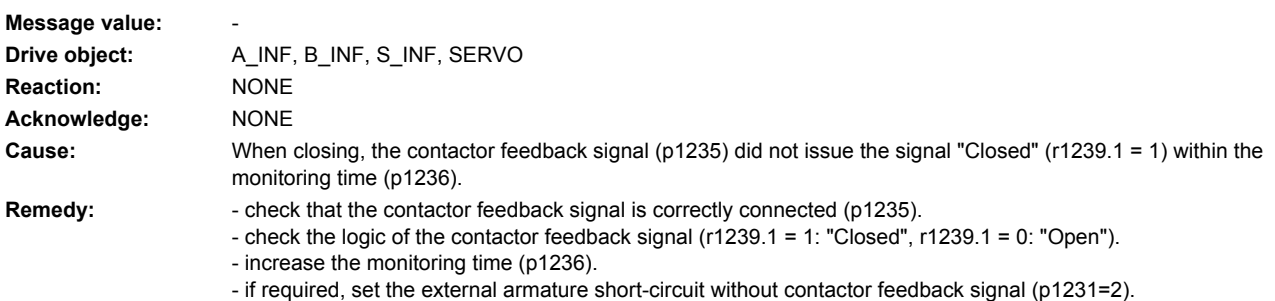

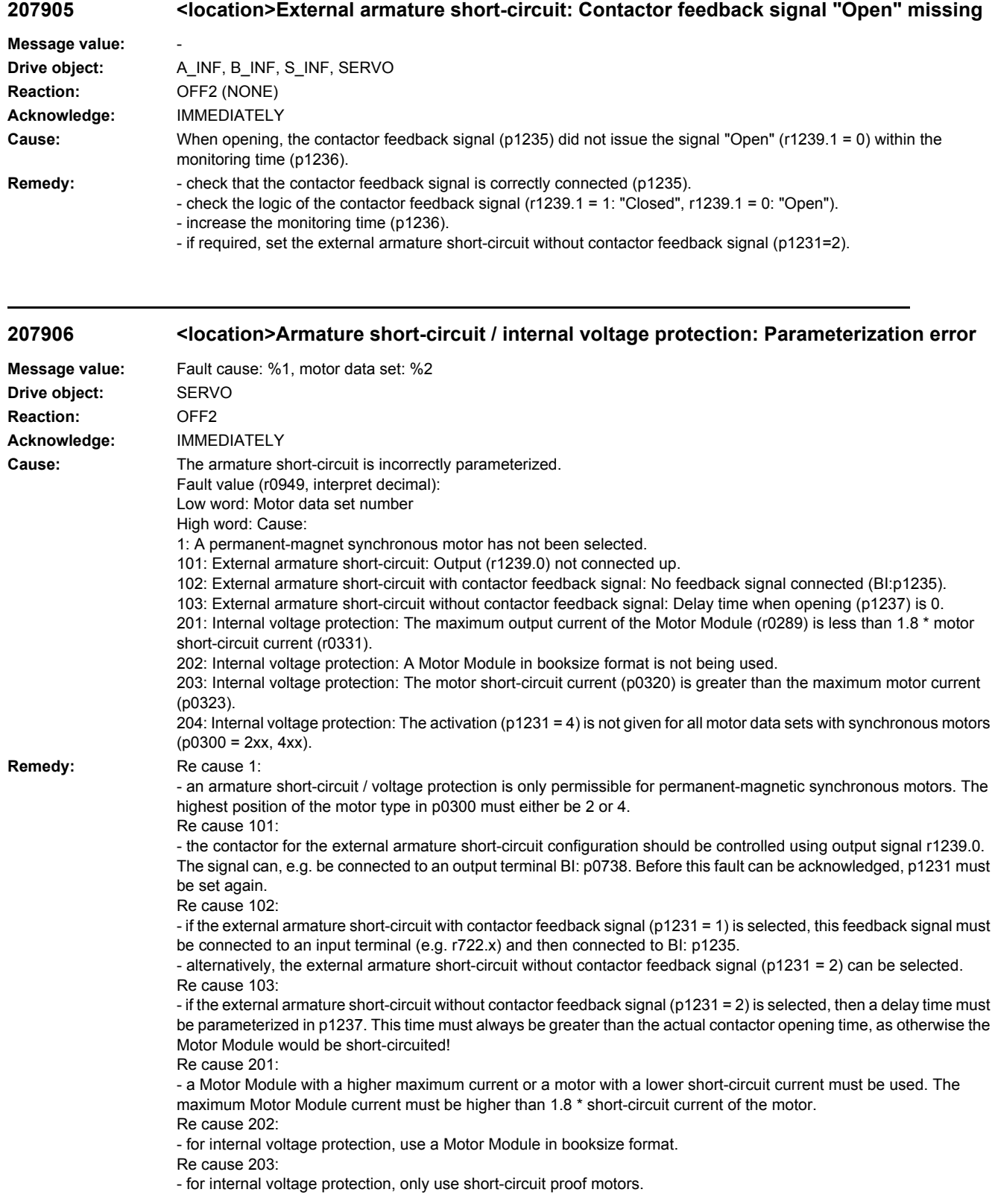
#### Re cause 204:

- The internal voltage protection must either be activated for all motor data sets with synchronous motors (p0300 = 2xx, 4xx) (p1231 = 3) or it must be de-activated for all motor data sets (p1231 not equal to 3). This therefore ensures that the protection cannot be accidentally withdrawn as a result of a data set changeover. The fault can only be acknowledged if this condition is fulfilled.

### **207907 <location>Internal armature short-circuit: Motor terminals are not at zero potential after pulse suppression**

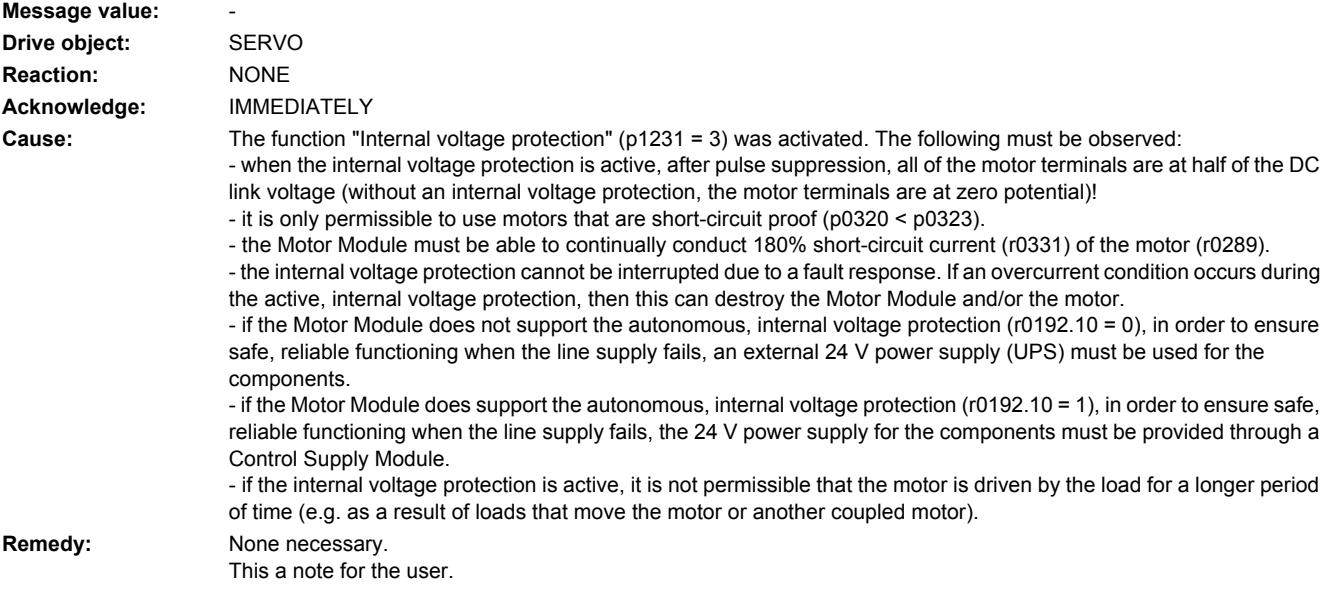

#### **207908 <location>Internal armature short-circuit active**

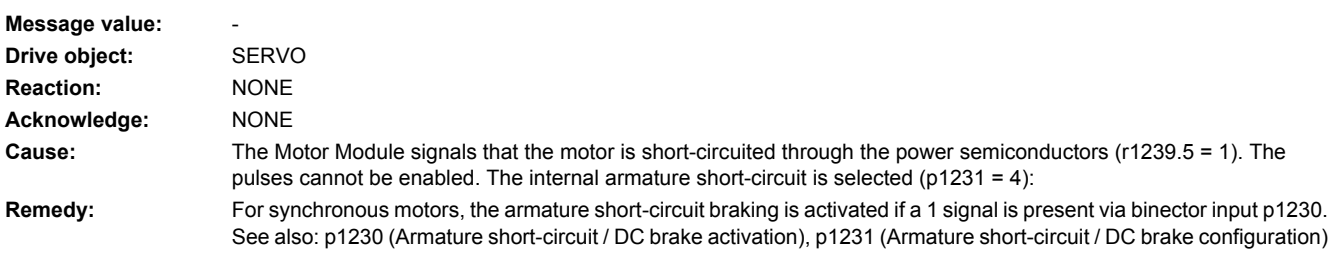

### **207909 <location>Internal voltage protection: De-activation only effective after POWER ON**

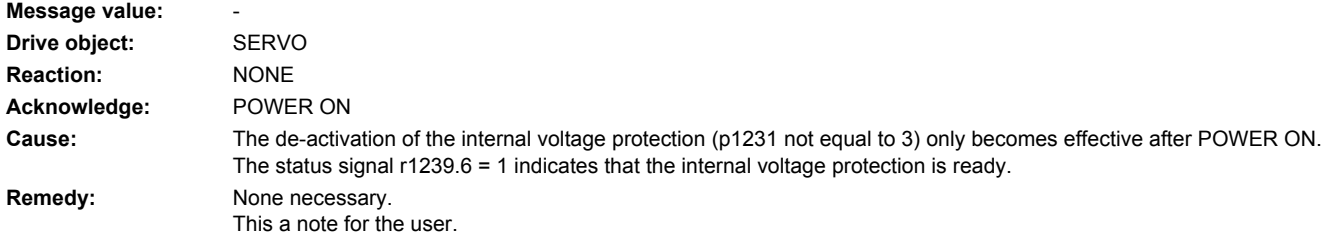

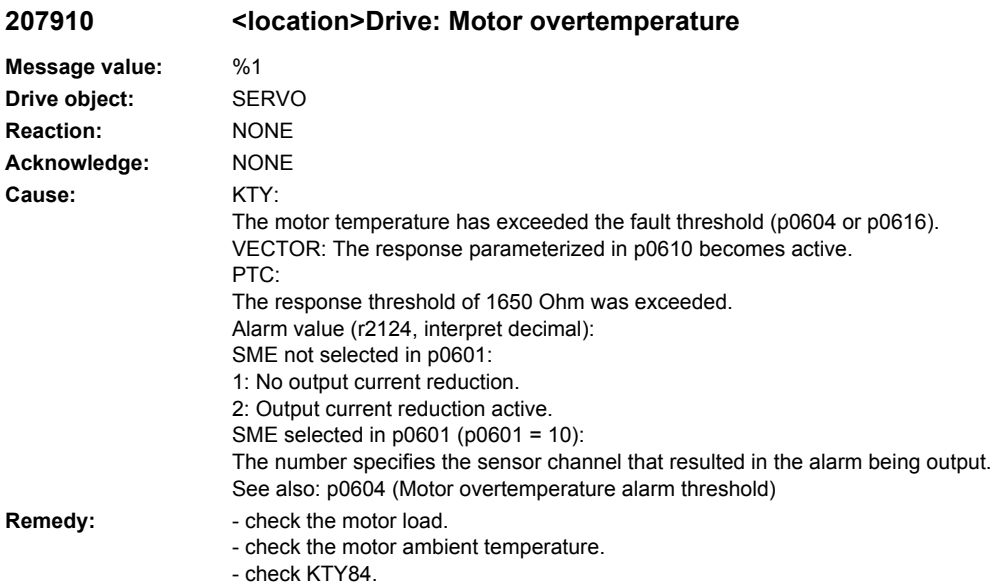

## **207913 <location>Excitation current outside the tolerance range**

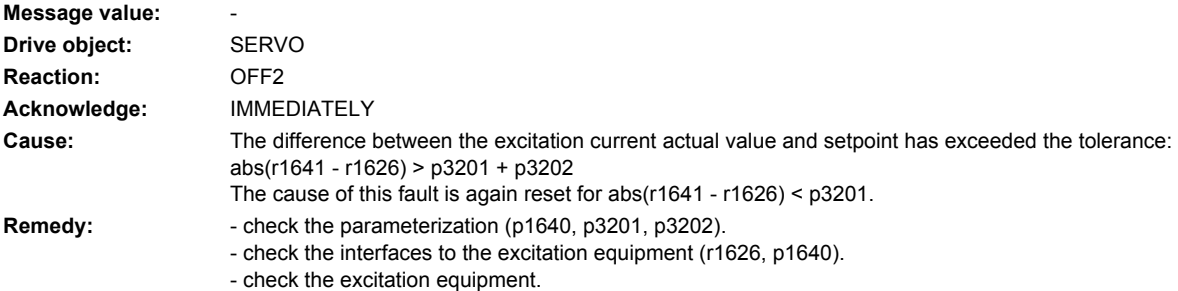

### **207914 <location>Flux out of tolerance**

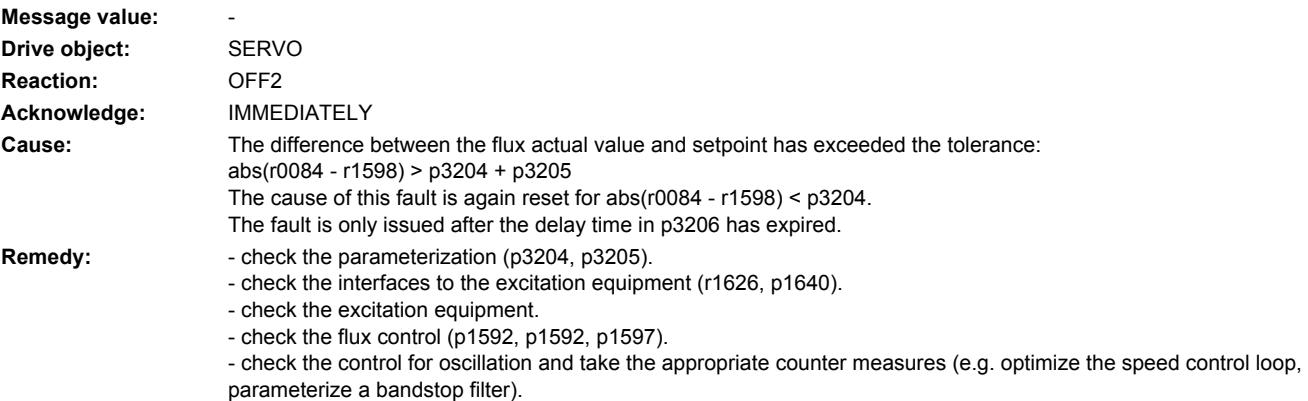

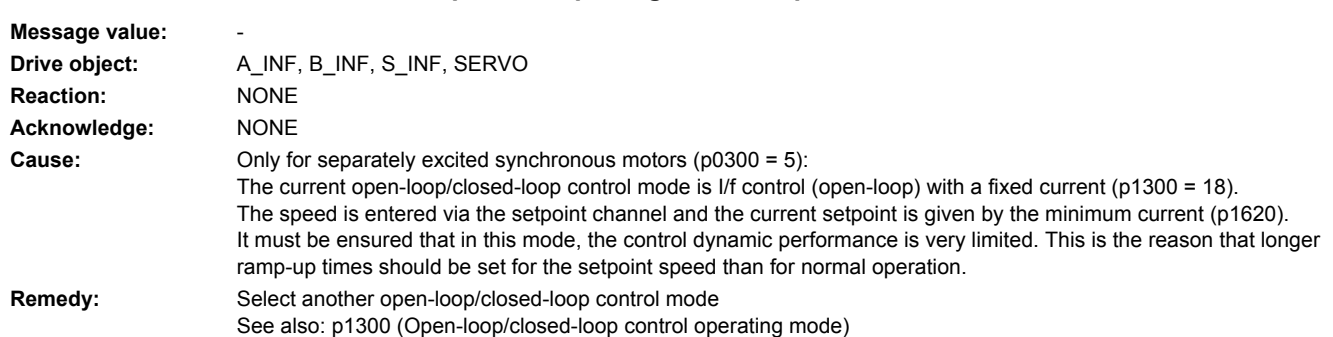

## **207918 <location>Three-phase setpoint generator operation selected/active**

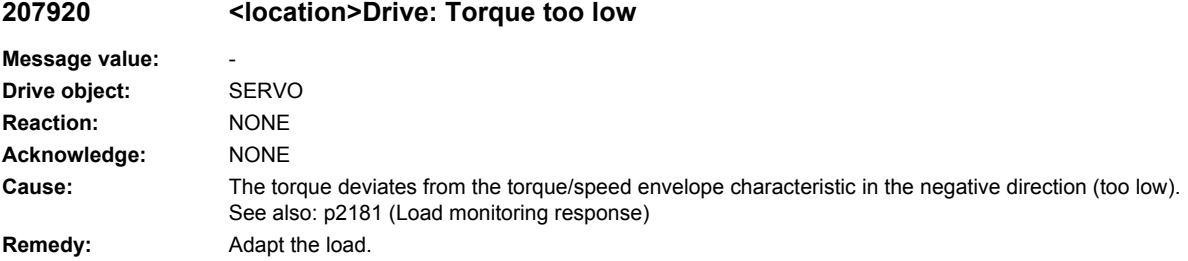

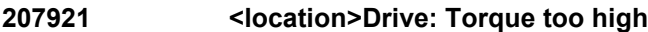

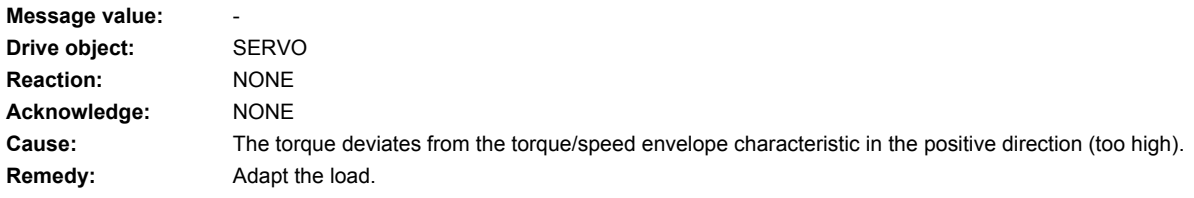

# **207922 <location>Drive: Torque outside the tolerance**

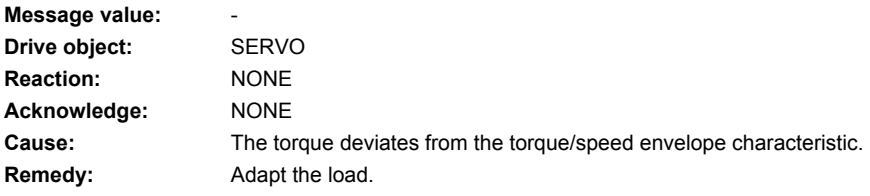

## **207923 <location>Drive: Torque too low**

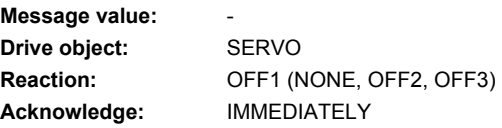

**Cause:** The torque deviates from the torque/speed envelope characteristic in the negative direction (too low). **Remedy:** Adapt the load.

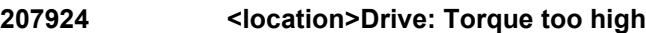

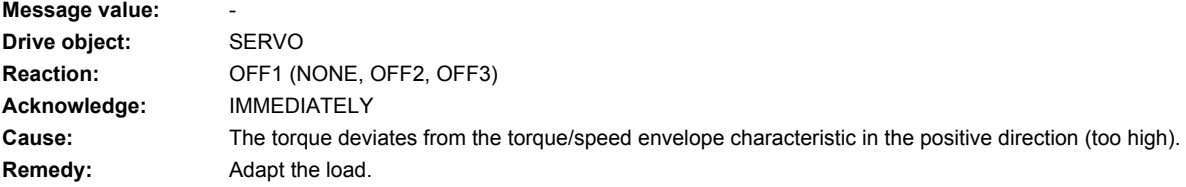

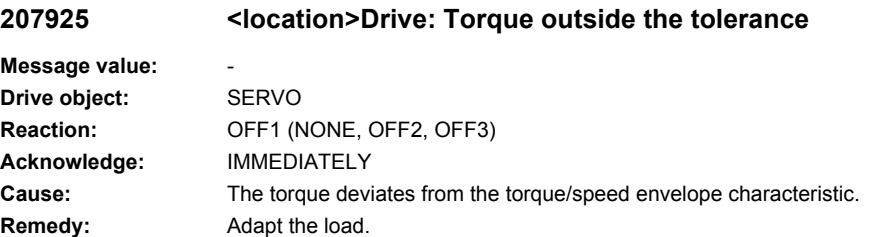

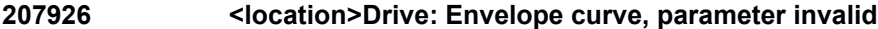

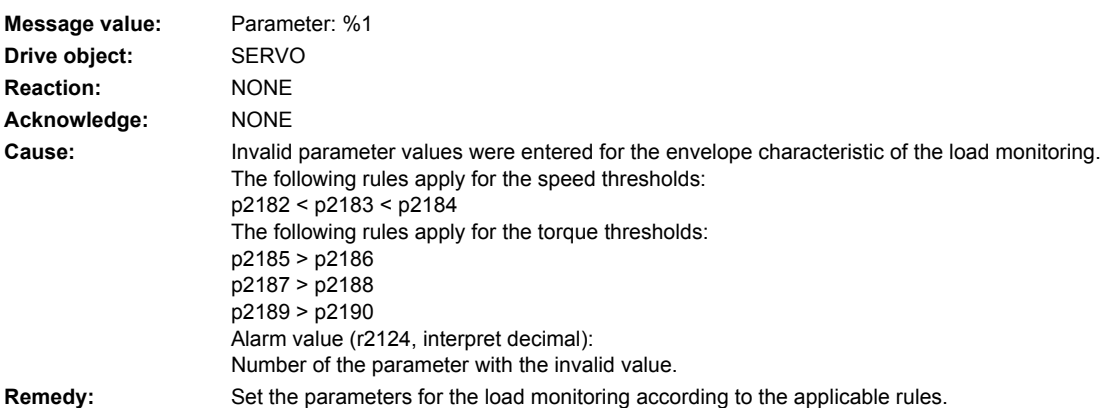

## **207927 <location>DC brake active**

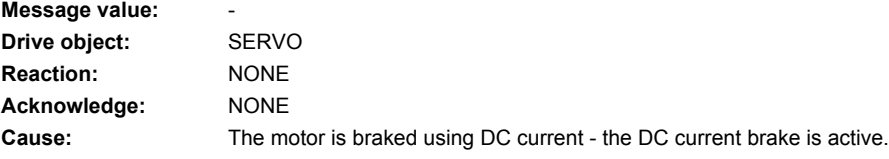

**Remedy:** 1) An alarm with alarm response DC brake is active.

The motor is braked with the DC braking current p1232 for the duration in p1233. If the standstill threshold p1226 is undershot, then braking is prematurely canceled.

2) The DC braking function was activated at Bico input p1230 for a set DC brake p1230=4. Braking current p1232 should be impressed until the Bico activation is canceled again.

### **207928 <location>Internal voltage protection initiated**

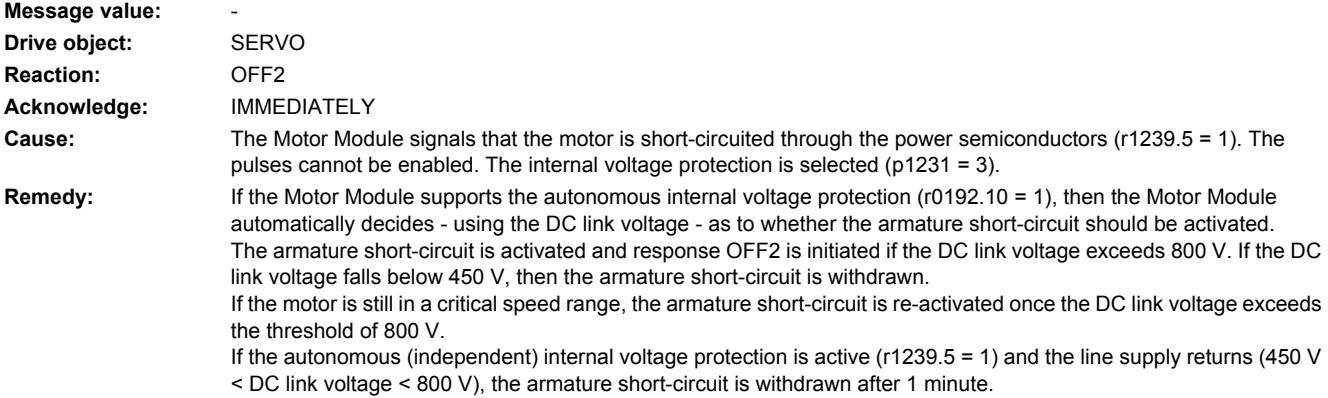

### **207930 <location>Drive: Brake control error**

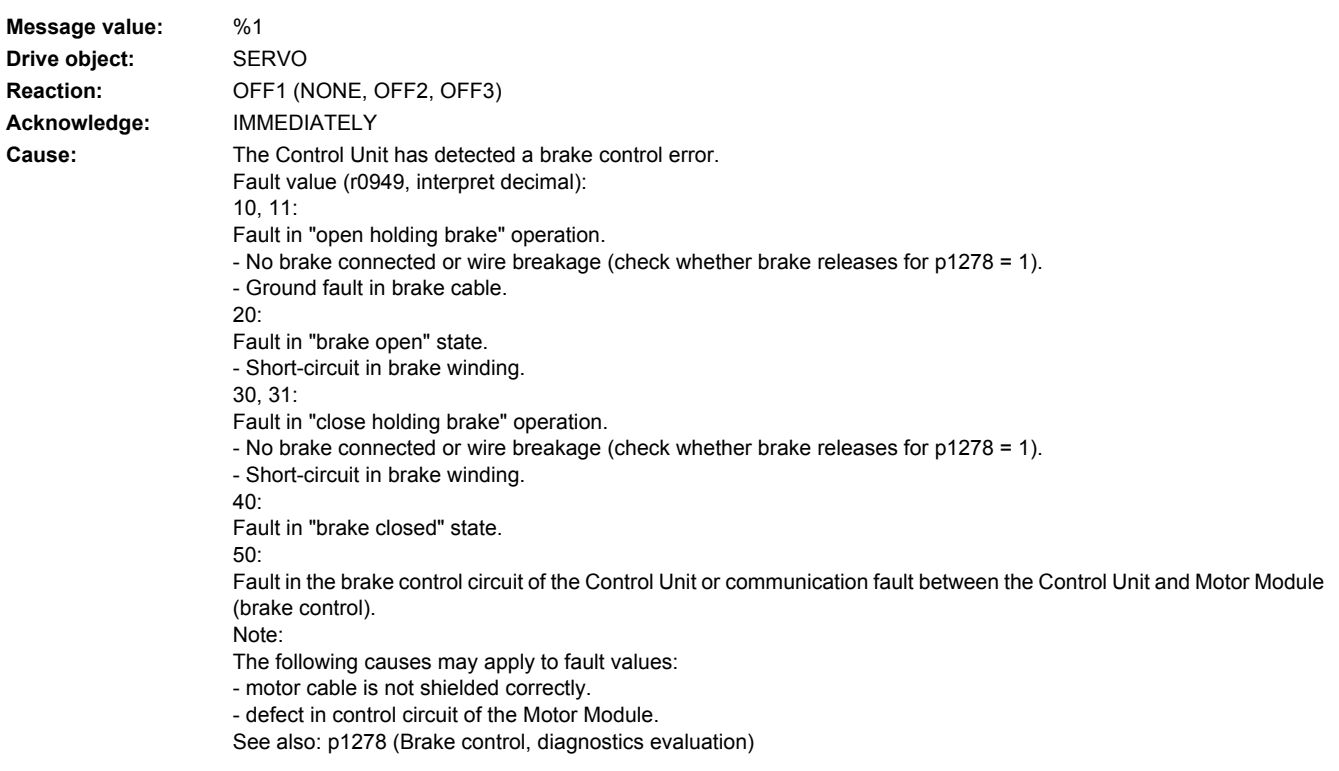

- **Remedy:** check the motor holding brake connection.
	- check the function of the motor holding brake.

- check whether there is a DRIVE-CLiQ communication error between the Control Unit and the Motor Module involved and, if required, carry out a diagnostics routine for the faults identified.

- check that the electrical cabinet design and cable routing are in compliance with EMC regulations (e.g. shield of the motor cable and brake conductors are connected with the shield connecting plate and the motor connectors are tightly screwed to the housing).

- replace the Motor Module involved.

Operation with Safe Brake Module:

- check the Safe Brake Modules connection.

- replace the Safe Brake Module.

See also: p1215 (Motor holding brake configuration), p1278 (Brake control, diagnostics evaluation)

#### **207931 <location>Brake does not open**

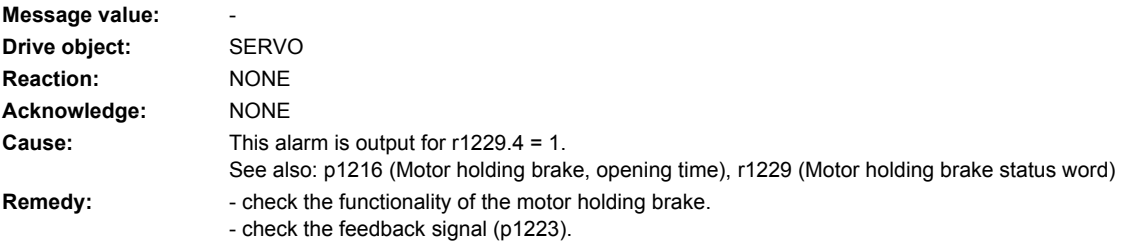

#### **207932 <location>Brake does not close**

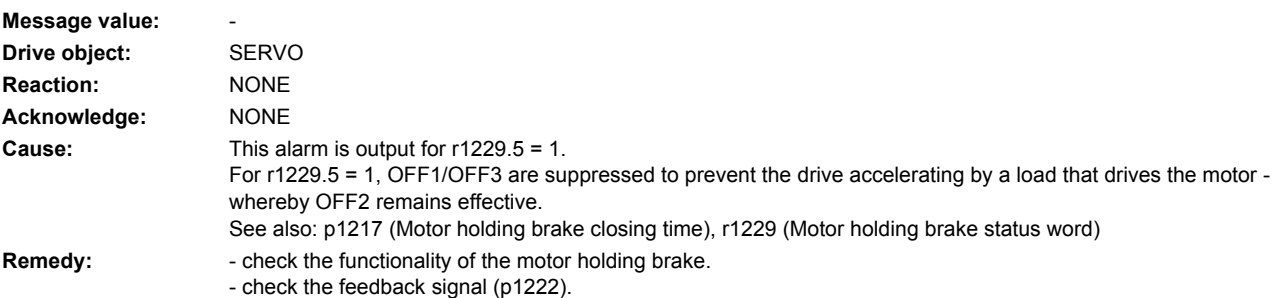

#### **207935 <location>Drv: Motor holding brake detected**

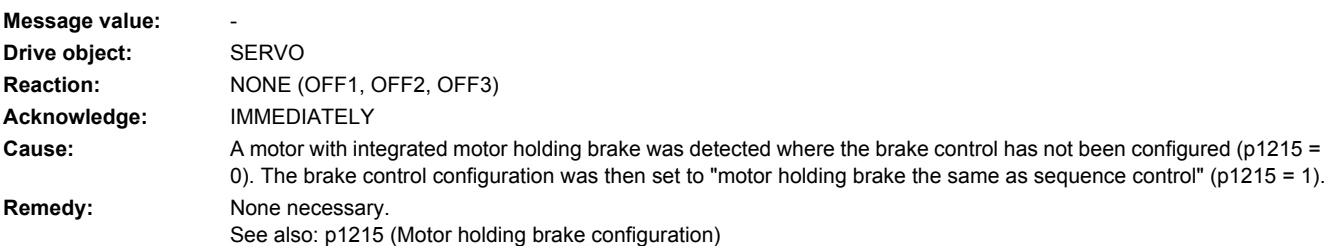

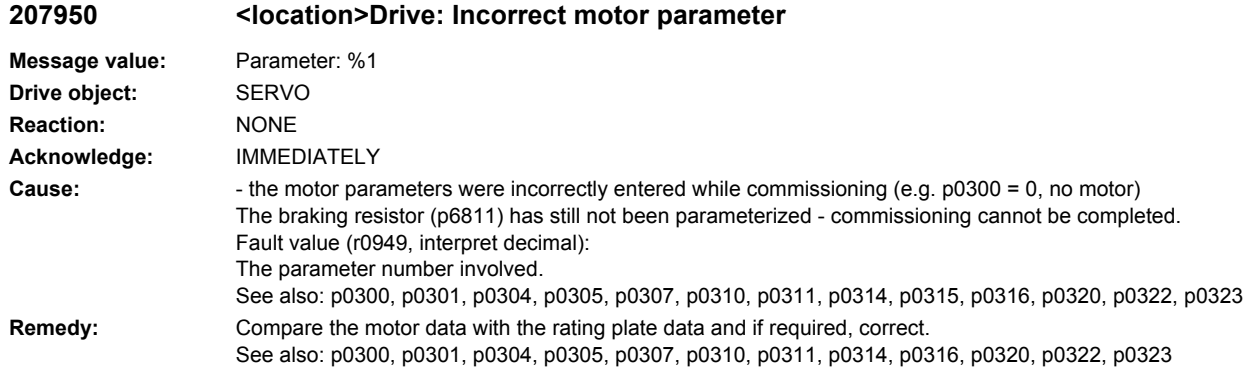

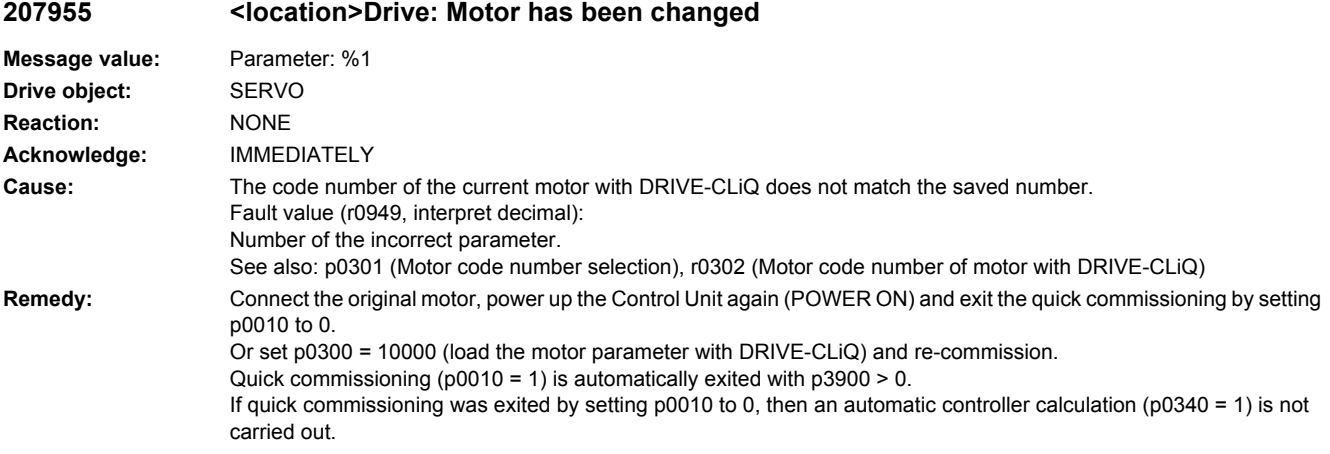

**207956 <location>Drive: Motor code does not match the list (catalog) motor**

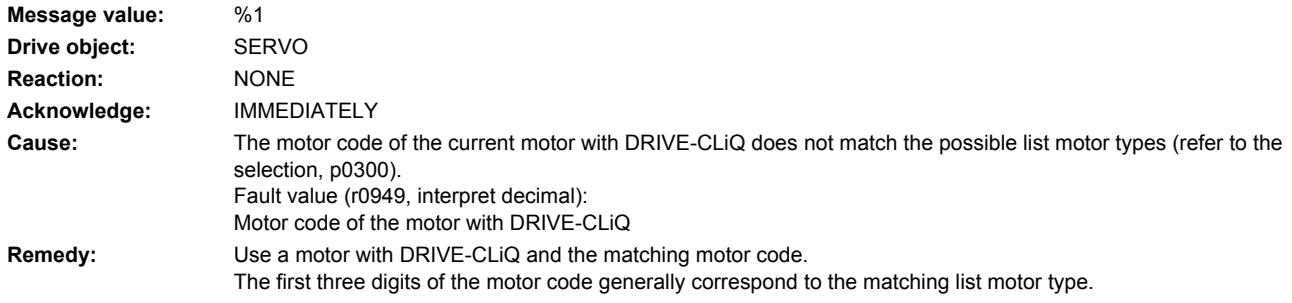

### **207960 <location>Drive: Incorrect friction characteristic**

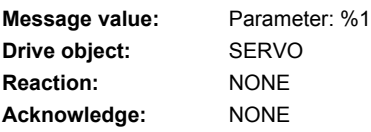

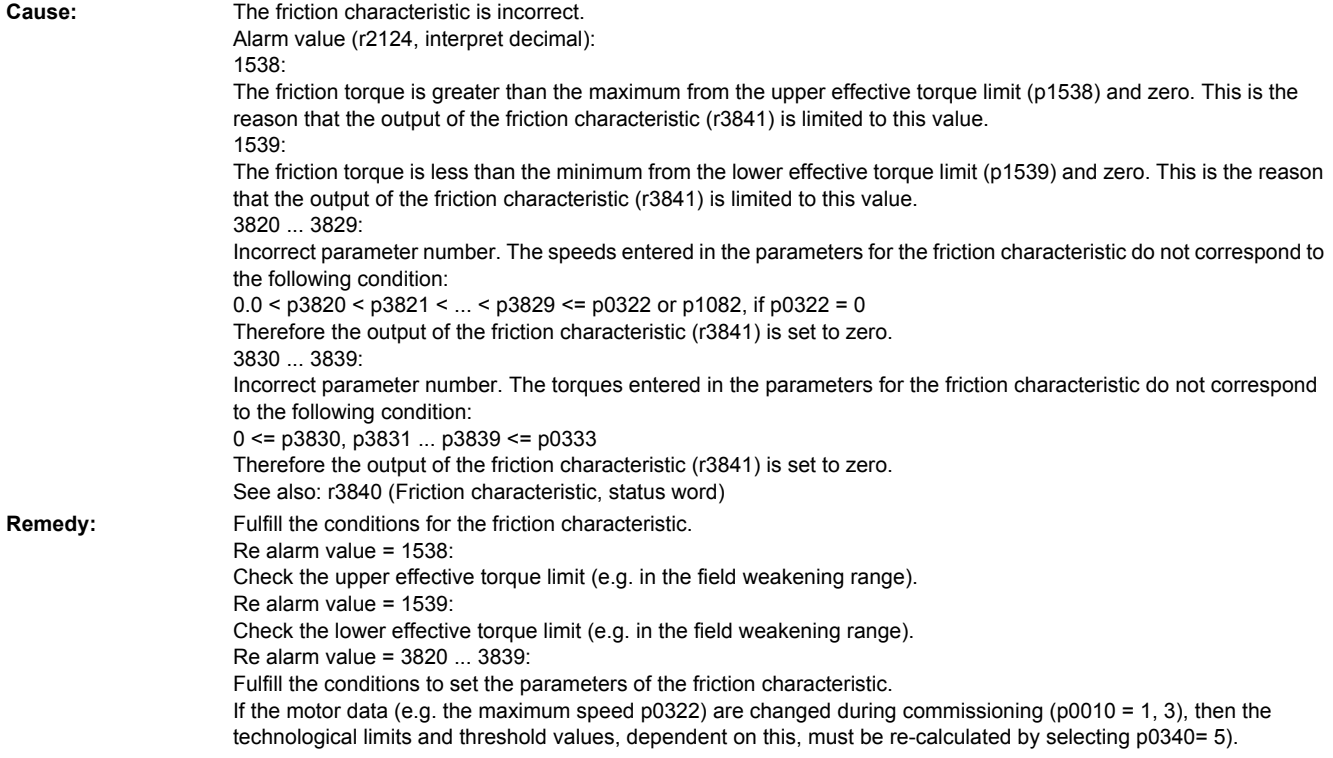

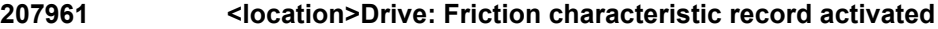

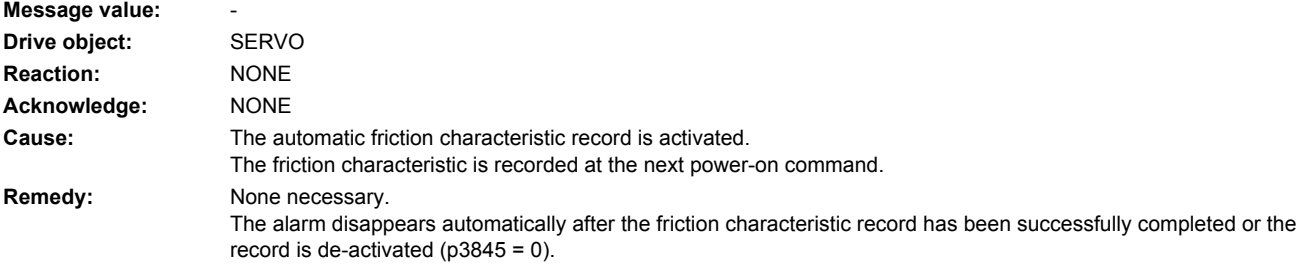

# **207963 <location>Drive: Friction characteristic record interrupted**

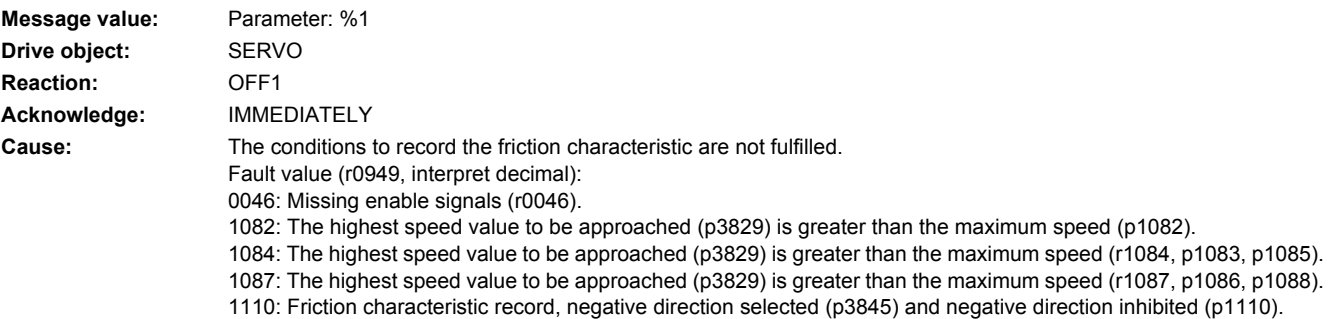

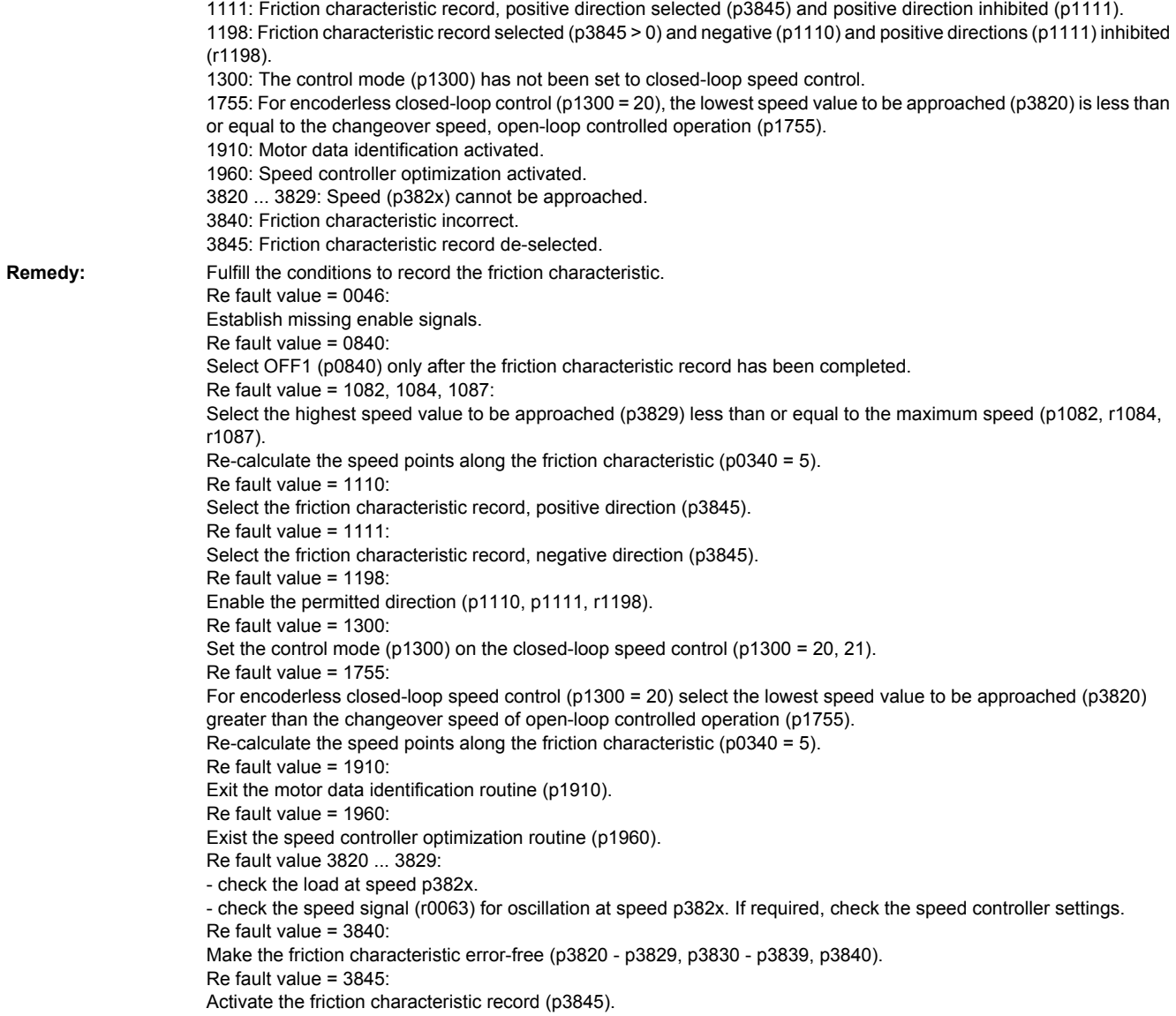

# **207965 <location>Drive: Save required**

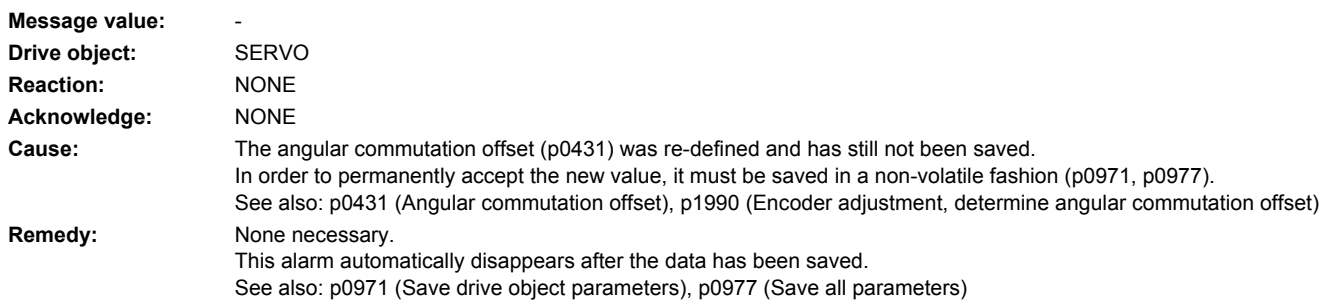

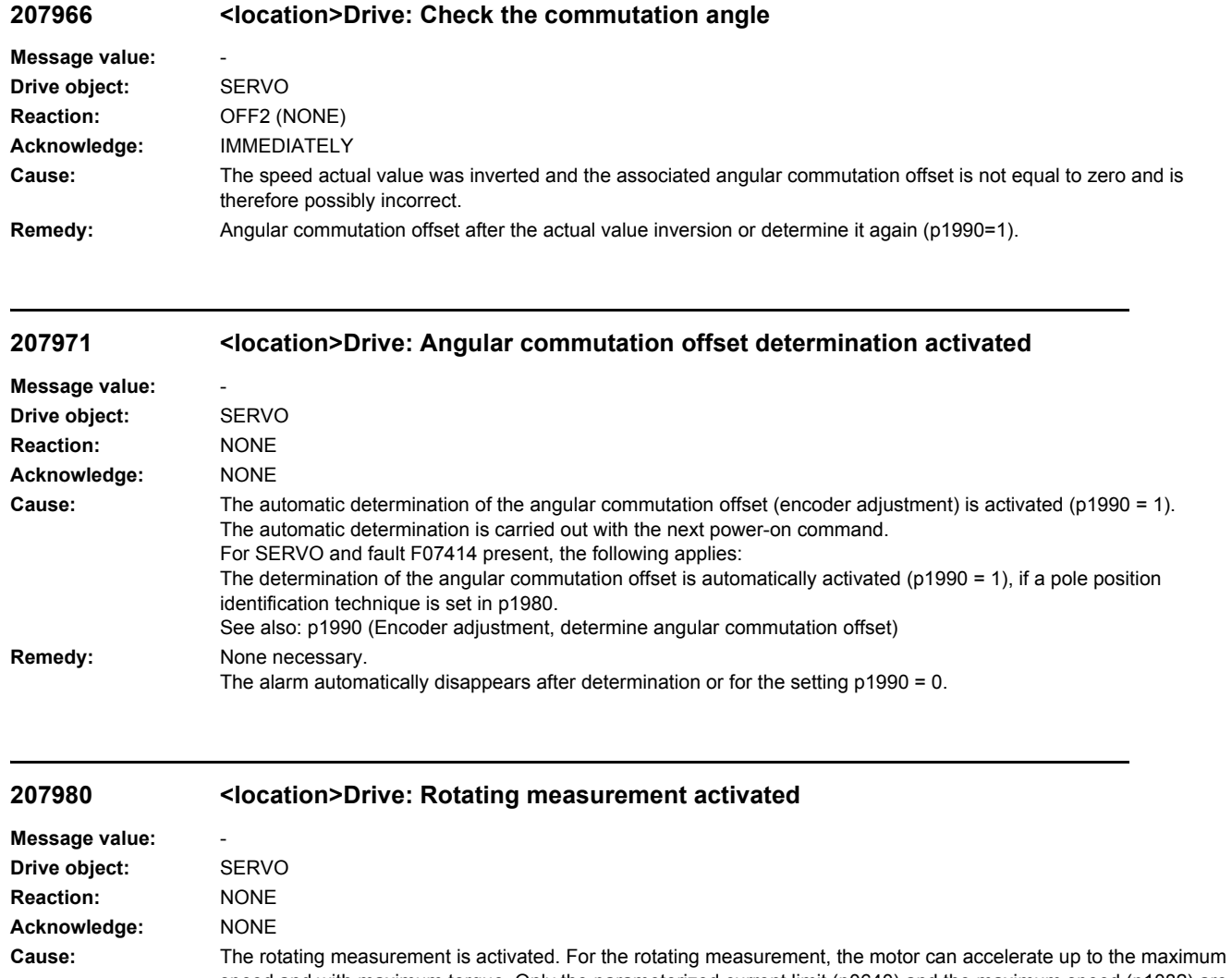

speed and with maximum torque. Only the parameterized current limit (p0640) and the maximum speed (p1082) are effective. The behavior of the motor can be influenced using the direction inhibit (p1959.14, p1959.15) and the rampup/ramp-down time (p1958). The rotating measurement is carried out at the next power-on command.

See also: p1960 **Remedy:** None necessary. The alarm automatically disappears after the rotating measurement has been successfully completed or for the setting  $p1960 = 0.$ 

## **207990 <location>Drive: Incorrect motor data identification**

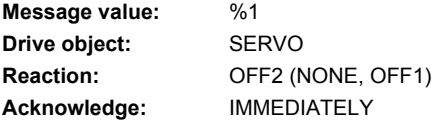

**Cause:** A fault has occurred during the identification routine.

- Fault value (r0949, interpret decimal):
- 1: Current limit value reached.
- 2: Identified stator resistance lies outside the expected range 0.1 ... 100 % of Zn.
- 3: Identified rotor resistance lies outside the expected range 0.1 ... 100 % of Zn.
- 4: Identified stator reactance lies outside the expected range 50 ... 500 % of Zn.
- 5: Identified magnetizing reactance lies outside the expected range 50 ... 500 % of Zn.
- 6: Identified rotor time constant lies outside the expected range 10 ms ... 5 s.
- 7: Identified total leakage reactance lies outside the expected range 4 ... 50 % of Zn.
- 8: Identified stator leakage reactance lies outside the expected range 2 ... 50 % of Zn.
- 9: Identified rotor leakage reactance lies outside the expected range 2 ... 50 % of Zn.
- 10: Motor has been incorrectly connected.
- 11: Motor shaft rotates.
- 20: Identified threshold voltage of the semiconductor devices lies outside the expected range 0 ... 10 V.
- 30: Current controller in voltage limiting.
- 40: At least one identification contains errors. The identified parameters are not saved to prevent inconsistencies. 50: With the selected current controller sampling rate, the pulse frequency cannot be implemented. Note:
- Percentage values are referred to the rated motor impedance:
- Zn = Vmot.nom / sqrt(3) / Imot,nom
- 101: Voltage amplitude even at 30% maximum current amplitude is too low to measure the inductance.
- 102, 104: Voltage limiting while measuring the inductance.
- 103: Maximum frequency exceeded during the rotating inductance measurement.
- 110: Motor not finely synchronized before the rotating measurement.
- 111: The zero mark is not received within 2 revolutions.
- 112: Fine synchronization is not realized within 8 seconds after the zero mark has been passed.
- 113: The power, torque or current limit is zero.
- 120: Error when evaluating the magnetizing inductance.
- 125: Cable resistance greater than the total resistance.
- 126: Series inductance greater than the total leakage inductance.
- 127: Identified leakage inductance negative.
- 128: Identified stator resistance negative. 129: Identified rotor resistance negative.
- 
- 130: Drive data set changeover during the motor data identification routine.
- 140: The setpoint channel inhibits both directions.

160: Accelerating when determining kT, moment of inertia or reluctance torque too short or the accelerating time is too long.

- 173: Internal problem.
- 180: Identification speed (maximum speed, rated speed, 0.9 \* p0348) less than p1755.
- 190: Speed setpoint not equal to zero.
- 191: An actual speed of zero is not reached.
- 192: Speed setpoint not reached.
- 193: Inadmissible motion of the motor when identifying the voltage emulation error.
- 194: Supplementary torque (r1515) not equal to zero.
- 195: Closed-loop torque control active. 200, 201: Not possible to identify the voltage emulation error characteristic of the drive converter (p1952, p1953).

**Remedy:** Re fault value = 0:

- check whether the motor is correctly connected. Observe configuration (star/delta).
- Re fault value =  $1 \dots 40$ :
- check whether motor data have been correctly entered in p0300, p0304 ... p0311.
- is there an appropriate relationship between the motor power rating and that of the Motor Module? The ratio of the Motor Module to the rated motor current should not be less than 0.5 and not be greater than 4.
- check configuration (star/delta).
- Re fault value =  $2$ :

- for parallel circuits, check the motor winding system in p7003. If, for power units connected in parallel, a motor is specified with a single-winding system (p7003 = 0), although a multi-winding system is being used, then a large proportion of the stator resistance is interpreted as feeder cable resistance and entered in p0352. Re fault value =  $4, 7$ :

- check whether inductances are correctly entered in p0233 and p0353.
- check whether motor was correctly connected (star/delta).

Re fault value = 50:

- reduce the current controller sampling rate. Re fault value = 101: - increase current limit (p0640) or torque limit (p1520, p1521). - check current controller gain (p1715). - reduce current controller sampling time (p0115). - it may be impossible to completely identify the L characteristic, as required current amplitude is too high. - suppress meas. (p1909, p1959). Re fault value = 102, 104: - reduce current limit (p0640). - check current controller P gain. - suppress meas. (p1909, p1959). Re fault value = 103: - increase external moment of inertia (if possible). - reduce current controller sampling time (p0115). - suppress meas. (p1909, p1959). Re fault value = 110: - before rotating measurement, traverse motor over zero mark. Re fault value = 111: - it is possible that encoder does not have zero mark. Correct setting in p0404.15. - encoder pulse number was incorrectly entered. Correct setting in p0408. - if zero mark signal is defective, replace encoder. Re fault value = 112: - upgrade encoder software. Re fault value = 113: - check the limits (p0640, p1520, p1521, p1530, p1531), correct the zero values. Re fault value = 120: - check current controller P gain (p1715) and if required, reduce. - increase the pulse frequency (p1800). Re fault value = 125: - reduce cable resistance (p0352). Re fault value = 126: - reduce series inductance (p0353). Re fault value = 127, 128, 129: - it is possible that current controller is oscillating. Reduce p1715 before next measurement. Re fault value = 130: - do not initiate a drive data set changeover during motor ident. routine. Re fault value = 140: - before the measurement, enable at least one direction ( $p1110 = 0$  or  $p1111 = 0$  or  $p1959.14 = 1$  or  $p1959.15 = 1$ ). Re fault value = 160: - extend accelerating time when determining kT, moment of inertia and reluctance torque, e.g. by increasing max. speed (p1082), increasing moment of inertia or reducing max. current (p0640). - in encoderless operation with load moment of inertia, parameterize the load moment of inertia (p1498). - reduce the ramp-up time (p1958). - increase speed controller P-gain (p1460). - suppress meas. (p1959). Re fault value = 173: - Re fault value = 180: - increase max. speed (p1082). - reduce p1755. - suppress meas. (p1909, p1959). Re fault value = 190: - set speed setpoint to zero. Re fault value = 191: - do not start motor data ident. routine while motor is still rotating. Re fault value = 192: - check closed-loop speed control (motor rotor may be locked or closed-loop speed control is not functioning). - for p1215 = 1, 3 (brake the same as the sequence control) check the control sense (p0410.0). - ensure that enable signals are present during measurement. - remove any pulling loads from motor.

- increase max. current (p0640).
- reduce max. speed (p1082).

- suppress meas. (p1959). Re fault value = 193: - the motor has moved through more than 5° electrical (r0093). Lock motor rotor at one of these pole position angles (r0093): 90 °, 210 ° or 330 ° (+/-5 °) and then start identification. Re fault value = 194: - switch out all supplementary torques (e.g. CI: p1511). - for hanging/suspended axes: Lock motor rotor at one of these pole position angles (r0093): 90 °, 210 ° or 330 ° (+/-

1 °) and then start identification.

Re fault value = 195:

- de-select closed-loop torque control (p1300 = 21 or 20, or set the signal source in p1501 to a 0 signal).

Re fault value = 200, 201:

- set pulse frequency to 0.5 \* current controller frequency (e.g. 4 kHz for a current controller clock cycle of 125 us).

- reduce cable length between Motor Module and motor.

- read-out measured values (r1950, r1951) and therefore determine suitable values for p1952, p1953 according to your own estimation.

#### **207991 <location>Drive: Motor data identification activated**

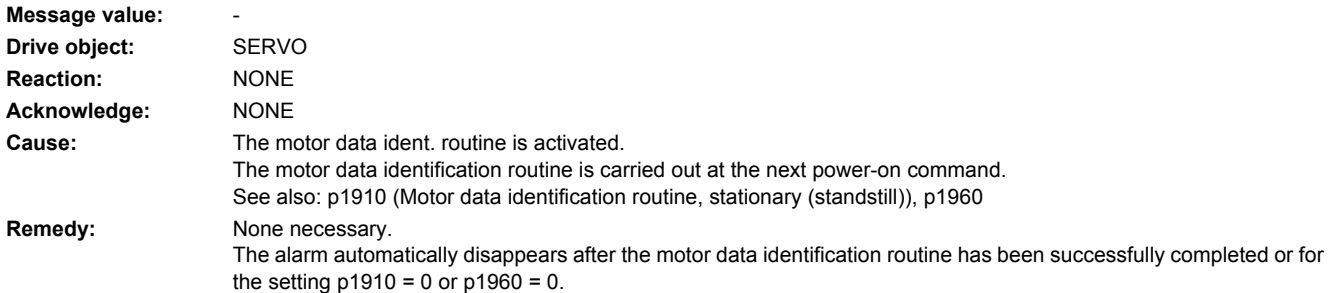

### **207993 <location>Drive: Incorrect direction of rotation of the field or encoder actual value inversion**

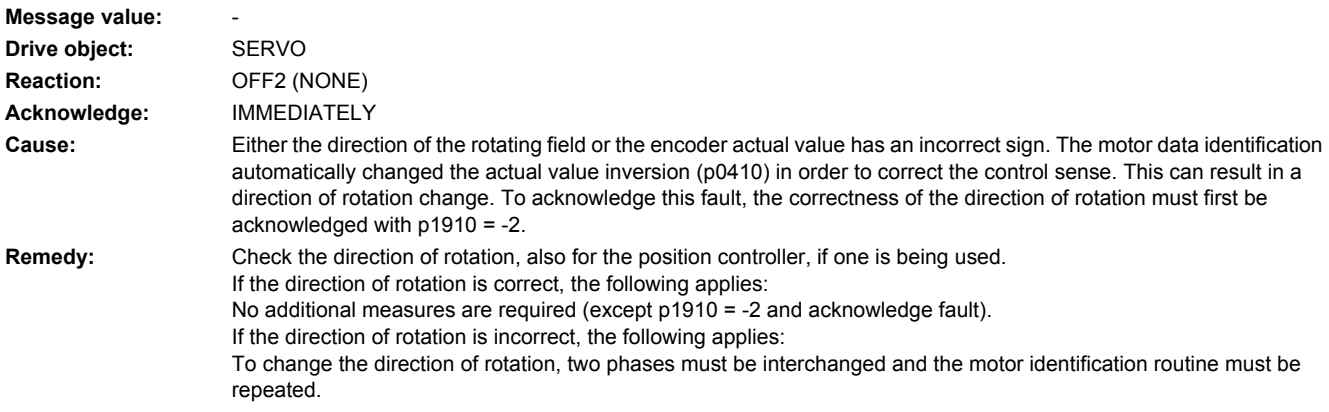

**207995 <location>Drive: Pole position identification not successful**

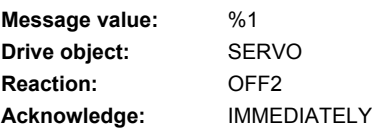

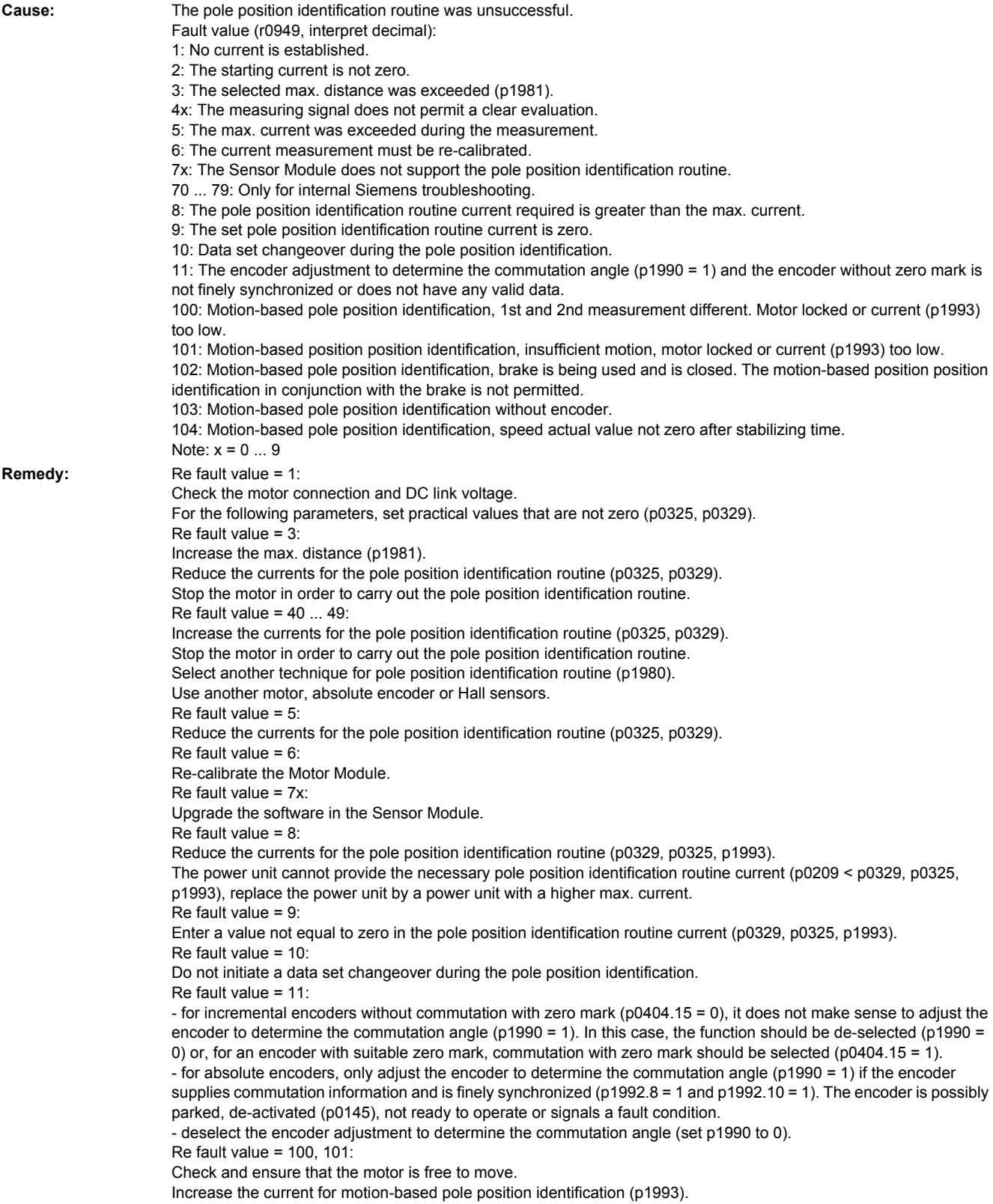

Re fault value = 102: If the motor is to be operated with a brake: Select a different technique to identify the pole position (p1980). If the motor can be operated without a brake: Open the brake (p1215 = 2). Re fault value = 103: The motion-based pole position identification can only be carried out using an encoder. Connect an encoder or select another technique for pole position identification routine (p1980). Re fault value = 104: Pole position identification, increase the smoothing time, motion-based (p1997). Pole position identification, increase the rise time, motion-based (p1994). Pole position identification, check the gain, motion-based (p1995). Pole position identification, check the integral time, motion-based (p1996). For motor encoders with track A/B sq-wave (p0404.3 = 1) and flank time measurement (p0430.20 = 0), the integral action time must be disabled (p1996 = 0).

### **207996 <location>Drive: Pole position identification routine not carried out**

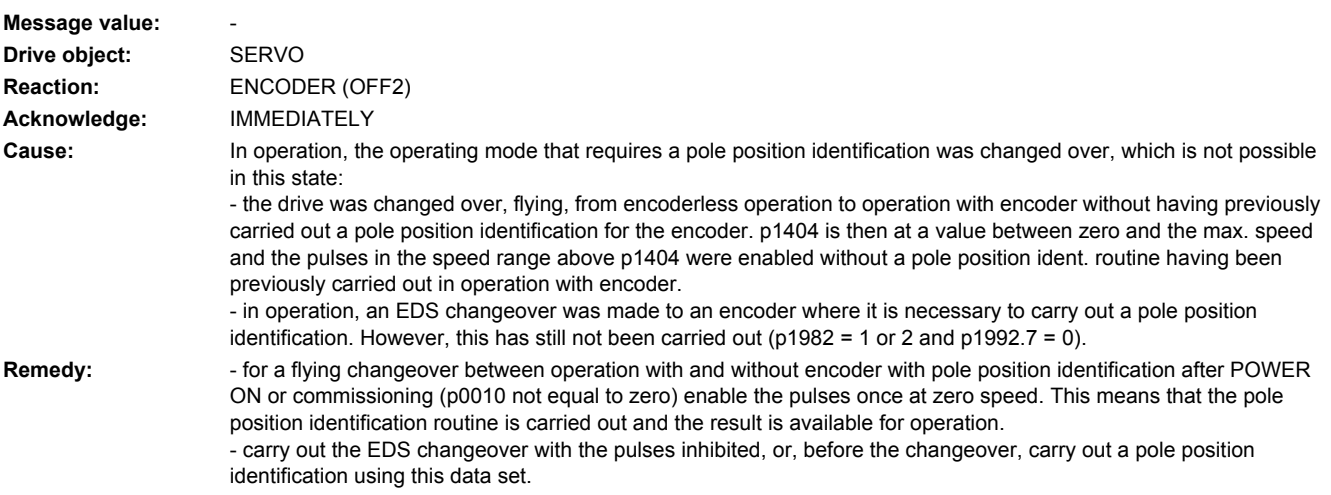

### **207998 <location>Drive: Motor data identification active on another drive**

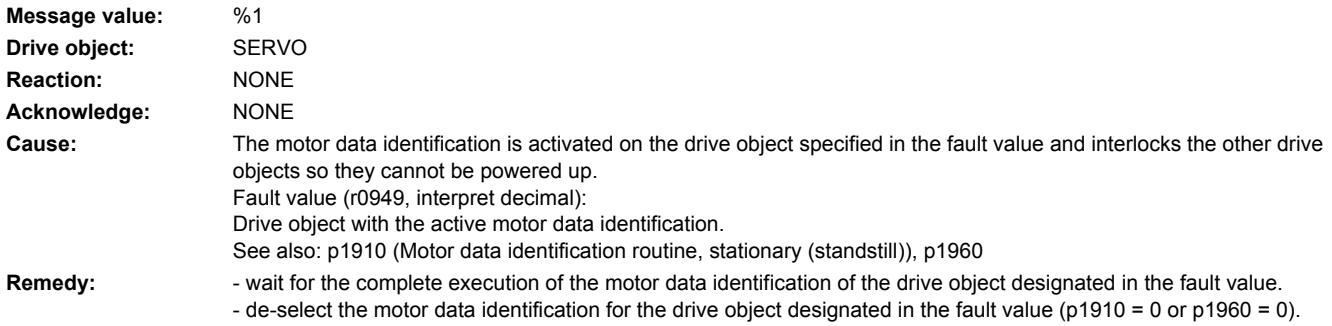

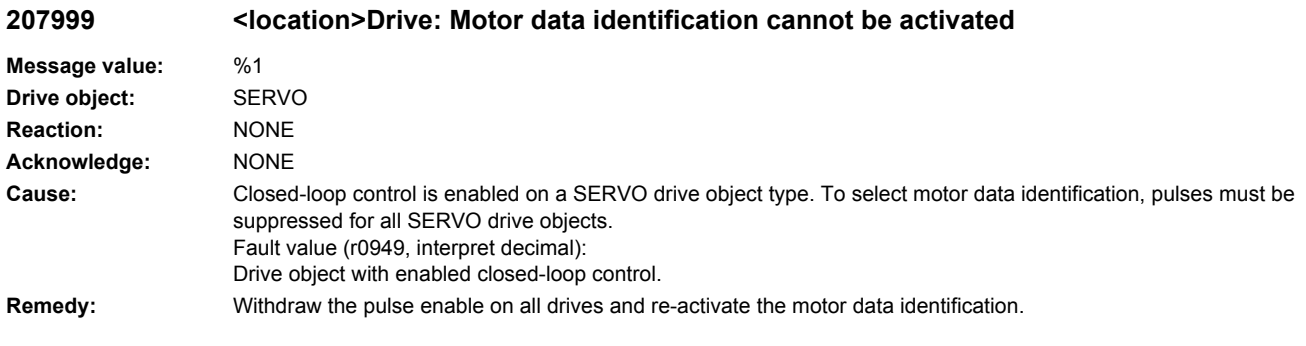

# **208000 <location>TB: +/-15 V power supply faulted**

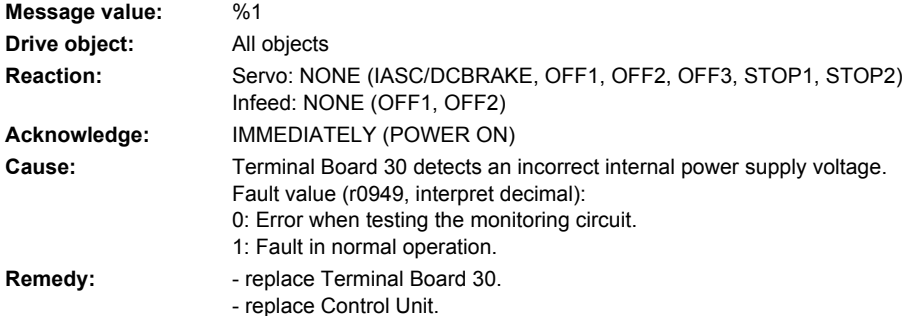

# **208010 <location>TB: Analog-digital converter**

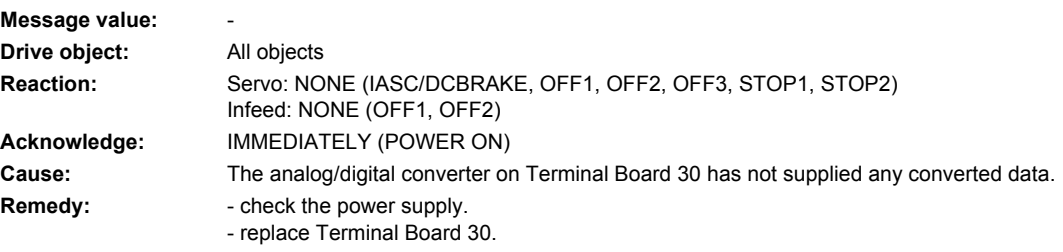

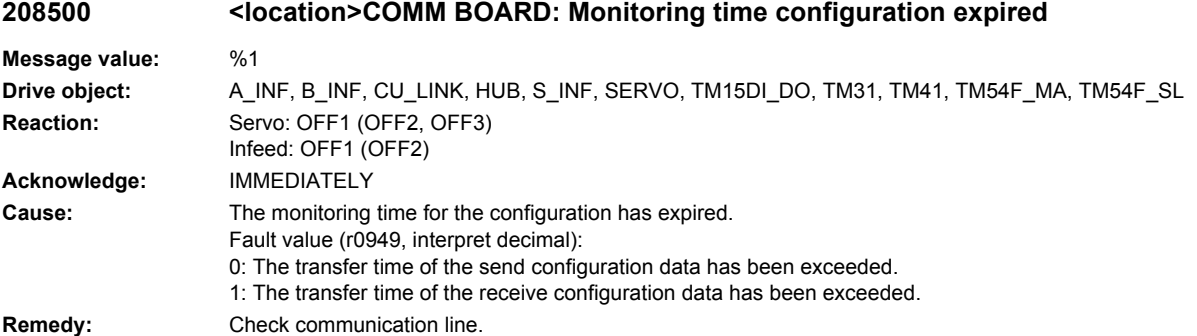

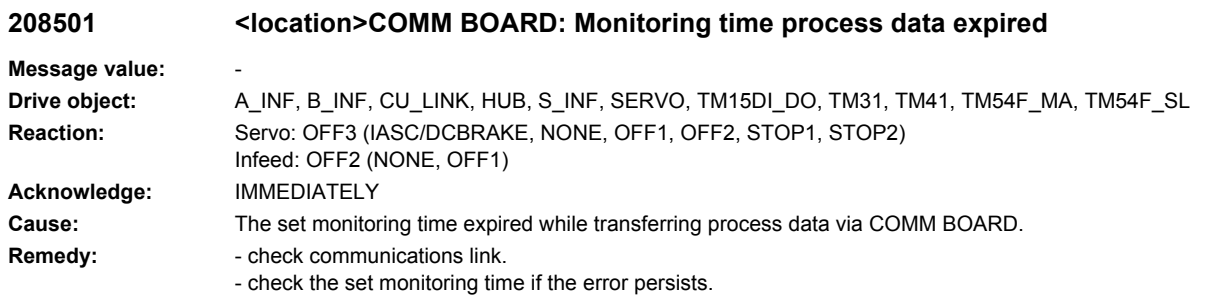

## **208502 <location>COMM BOARD: Monitoring time sign-of-life expired**

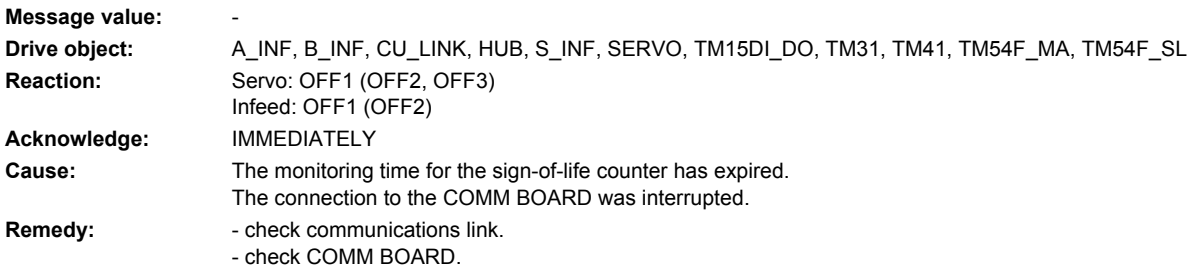

## **208504 <location>COMM BOARD: Internal cyclic data transfer error**

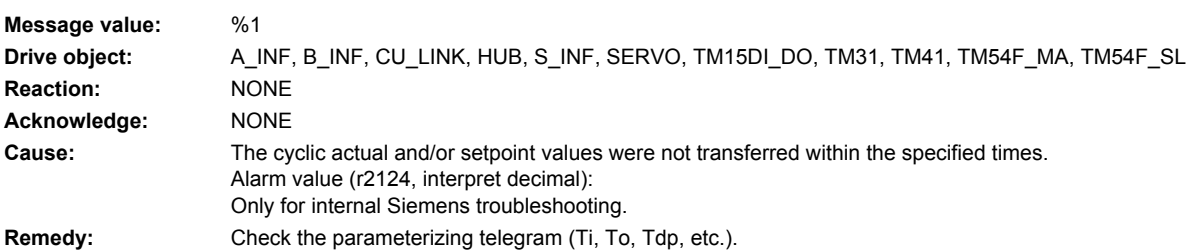

## **208510 <location>COMM BOARD: Send configuration data invalid**

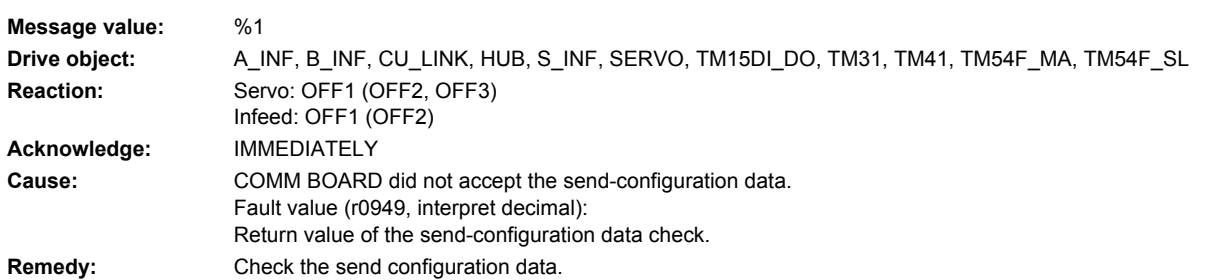

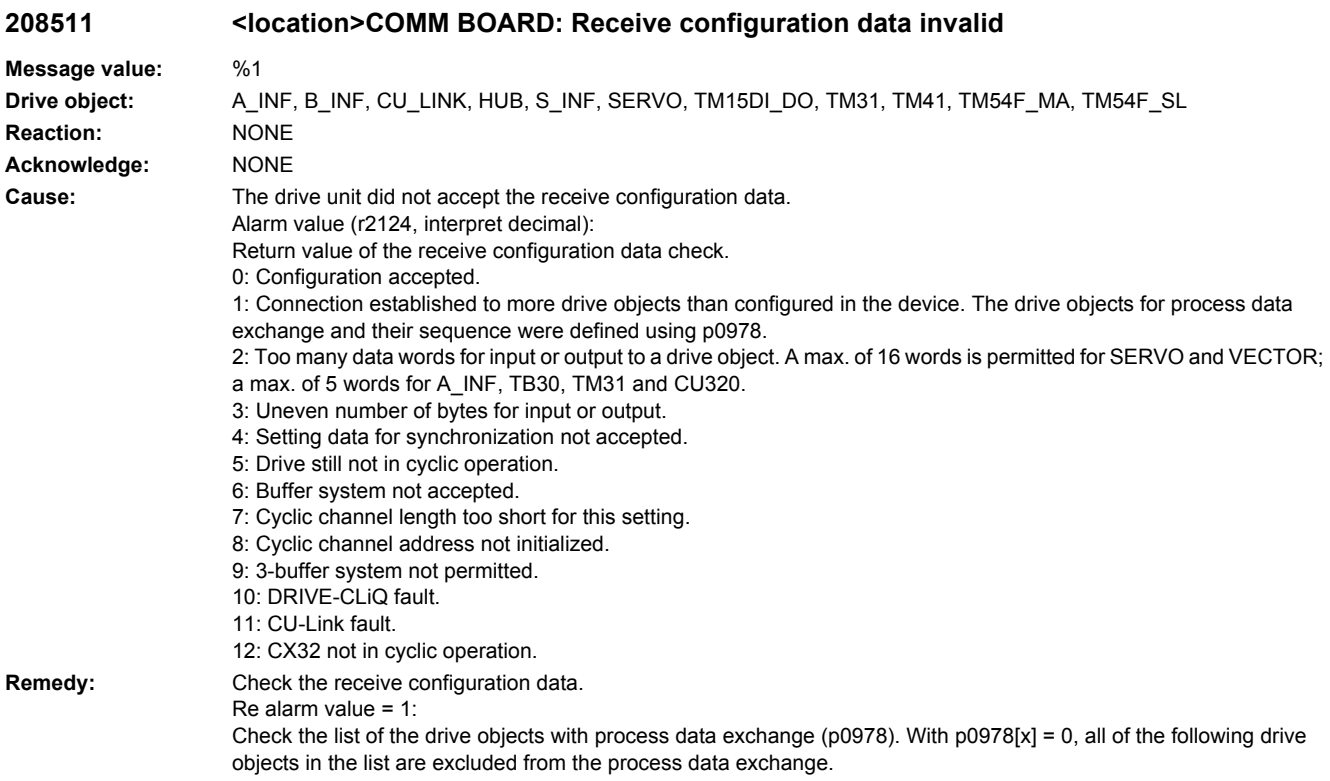

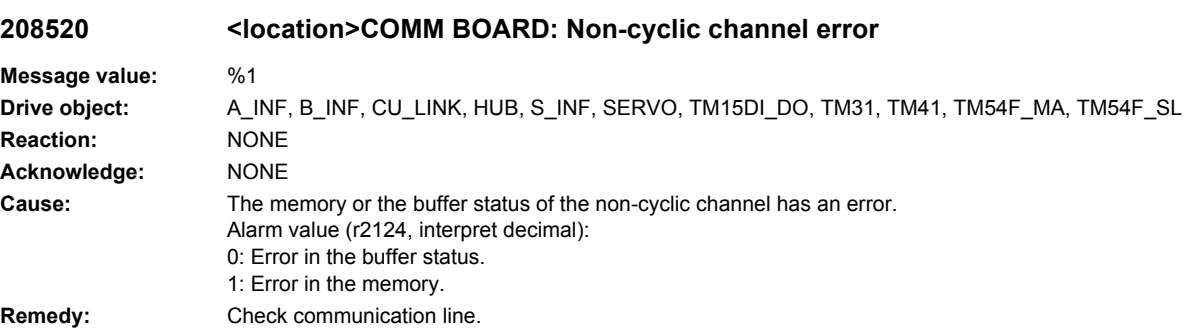

# **208526 <location>COMM BOARD: No cyclic connection**

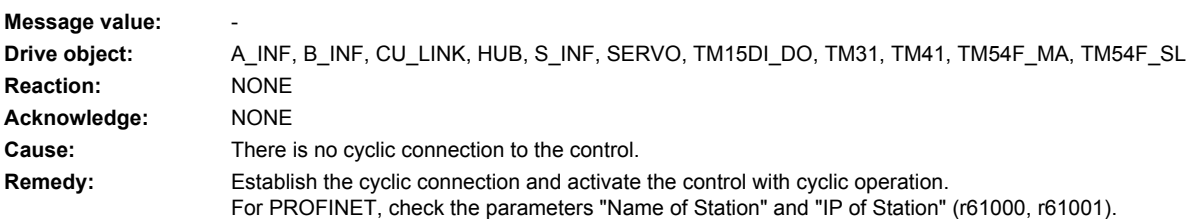

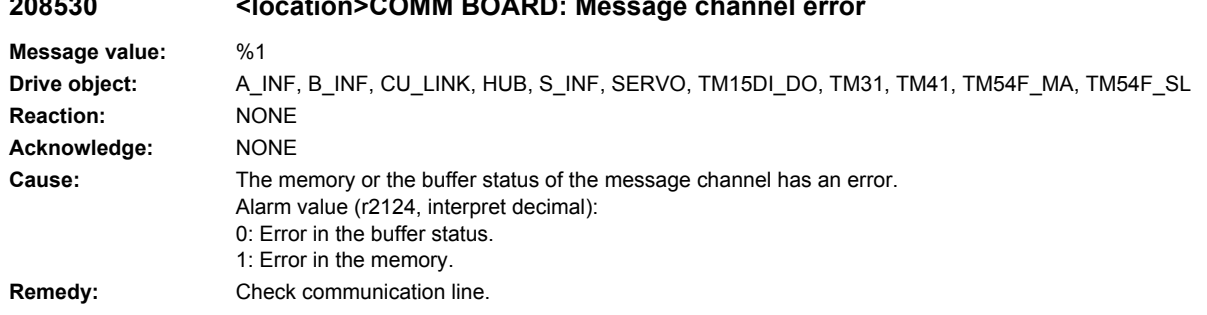

# **208530 <location>COMM BOARD: Message channel error**

# **208550 <location>PZD Interface Hardware assignment error**

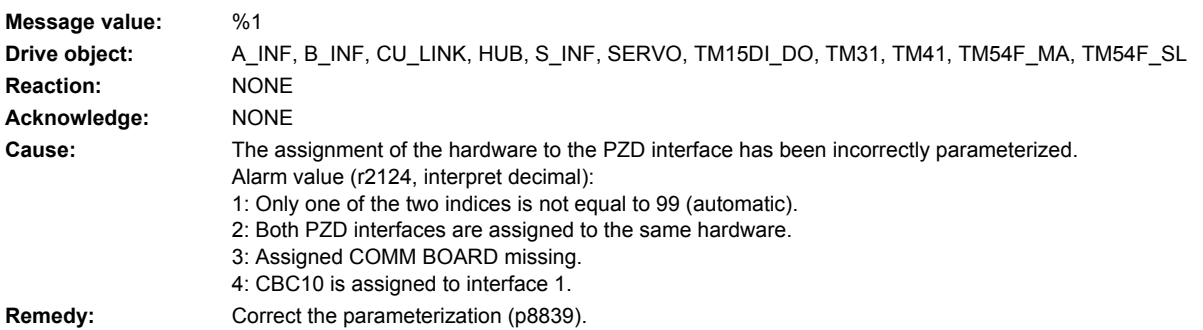

# **208700 <location>CBC: Communications error**

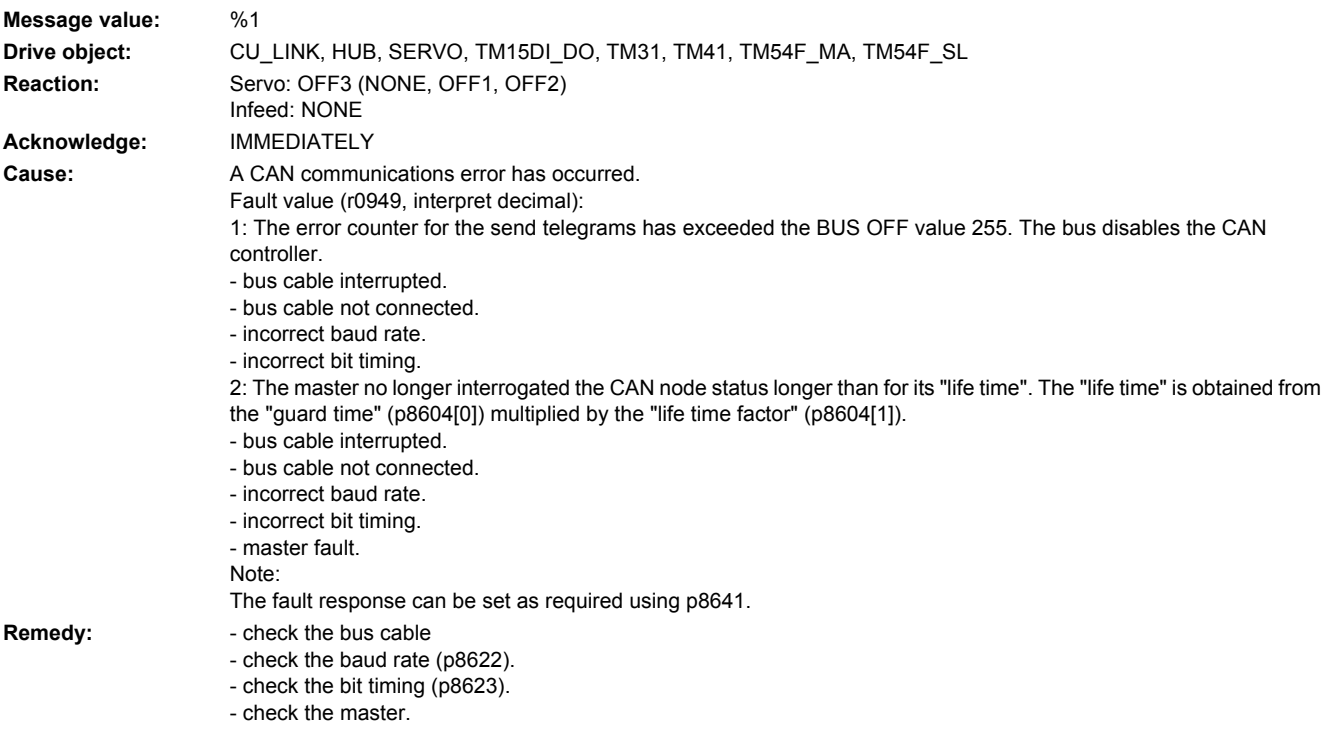

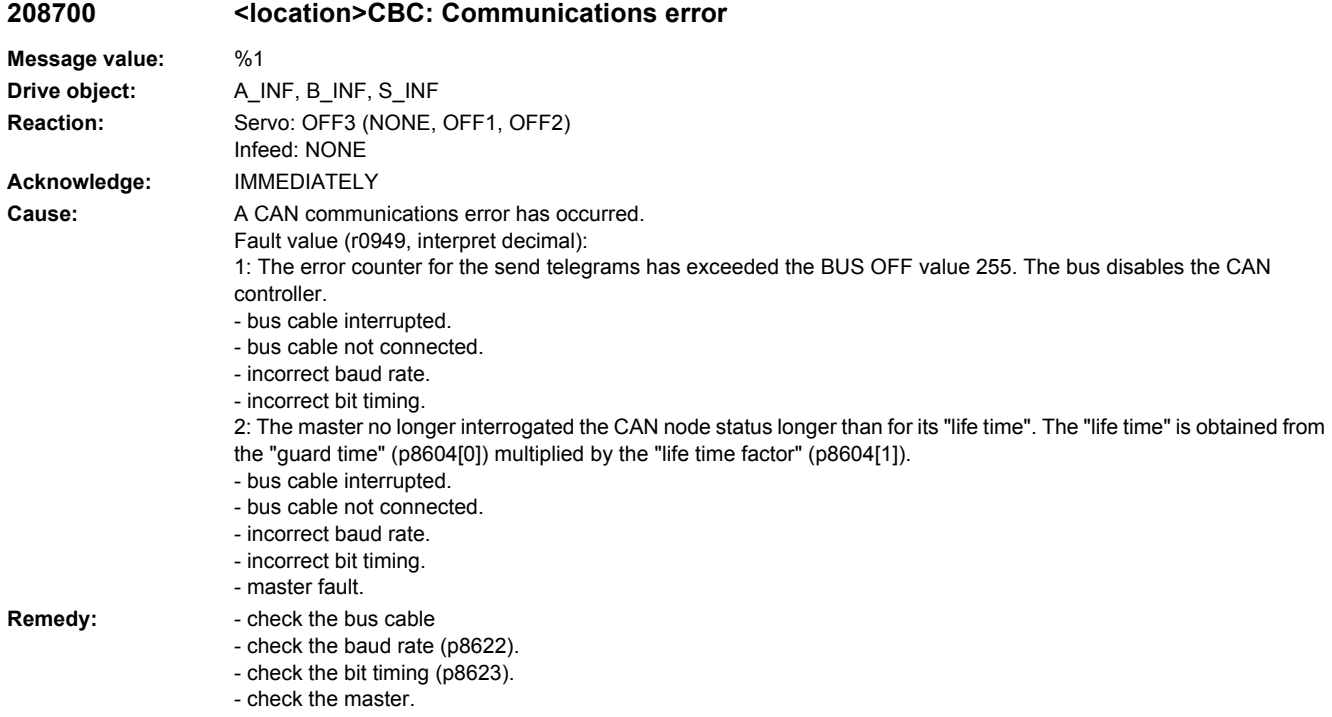

# **208701 <location>CBC: NMT state change**

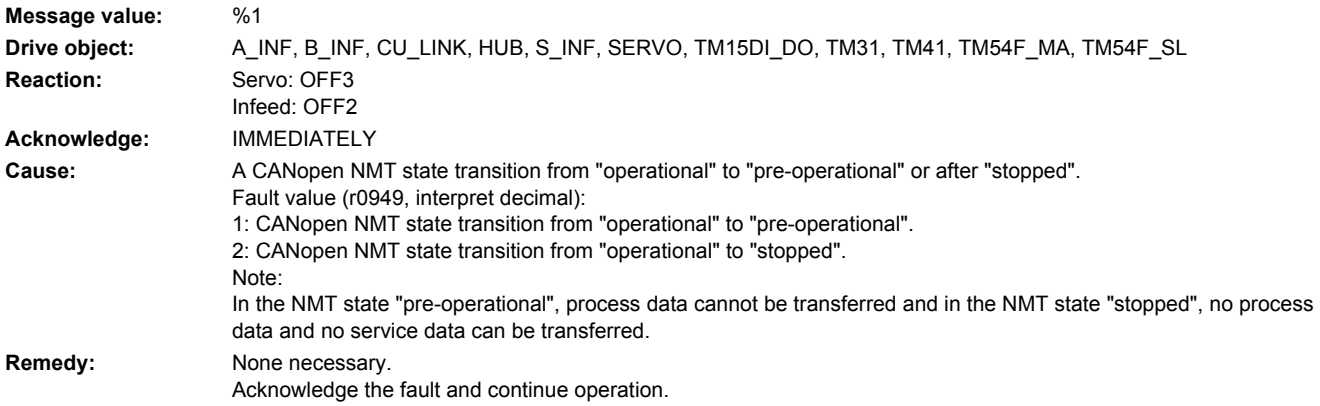

# **208751 <location>CBC: Telegram loss**

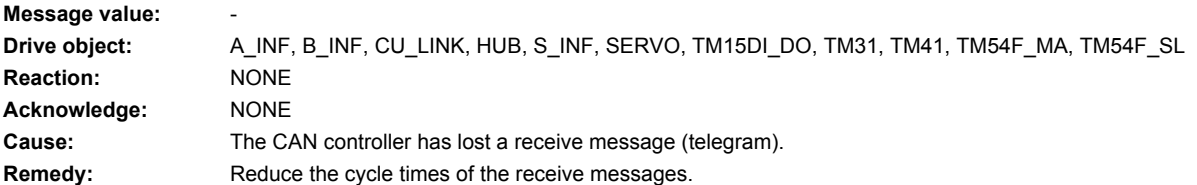

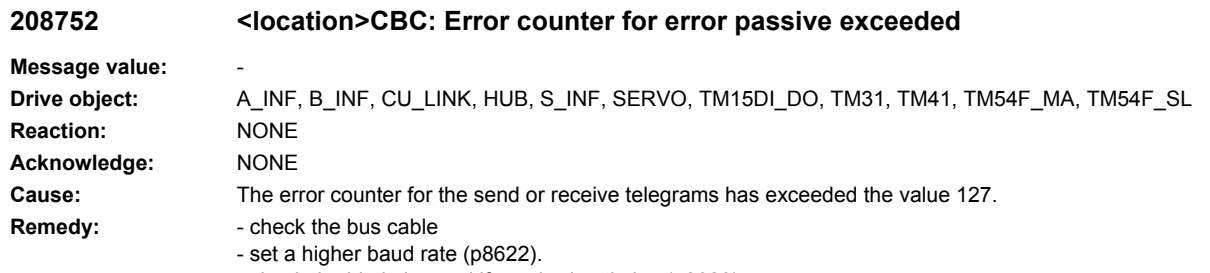

- check the bit timing and if required optimize (p8623).

## **208753 <location>CBC: Message buffer overflow**

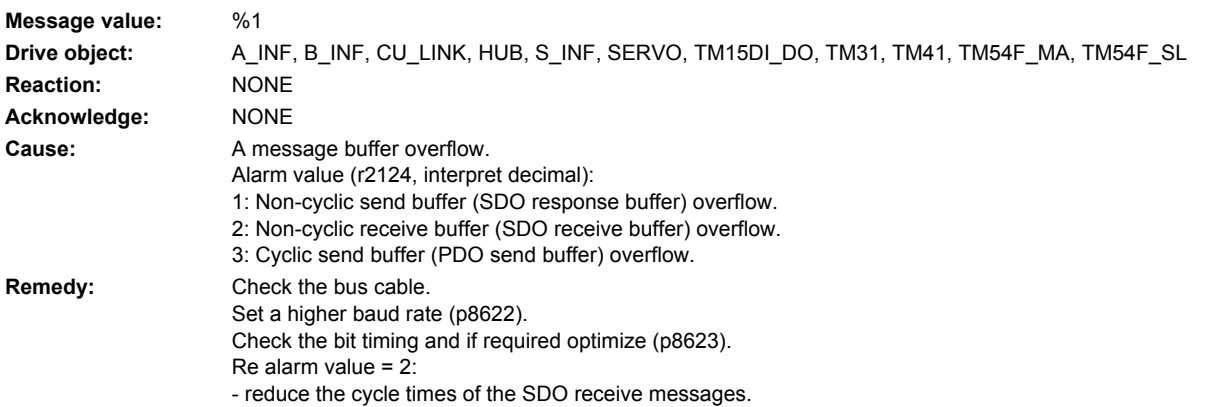

#### **208754 <location>CBC: Incorrect communications mode**

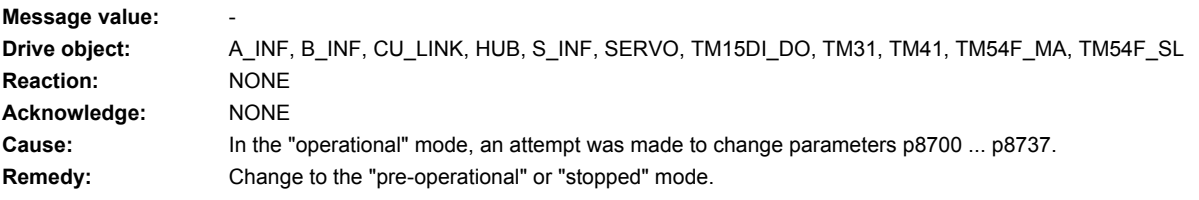

## **208755 <location>CBC: Obj cannot be mapped**

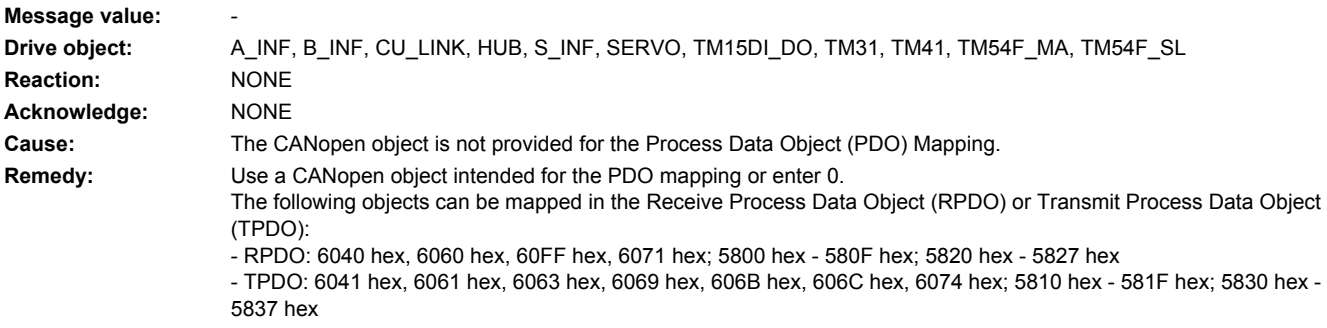

Only sub-index 0 of the specified objects can be mapped. Note: As long as A08755 is present, the COB-ID cannot be set to valid.

### **208756 <location>CBC: Number of mapped bytes exceeded**

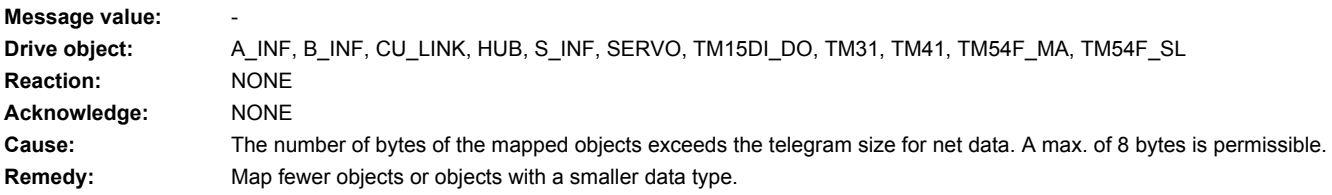

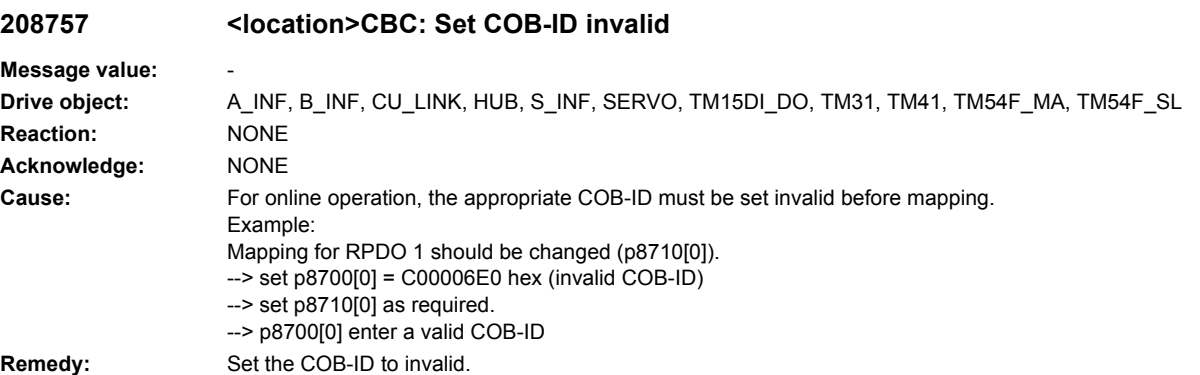

#### **208758 <location>CBC: Number of PDO channels too low**

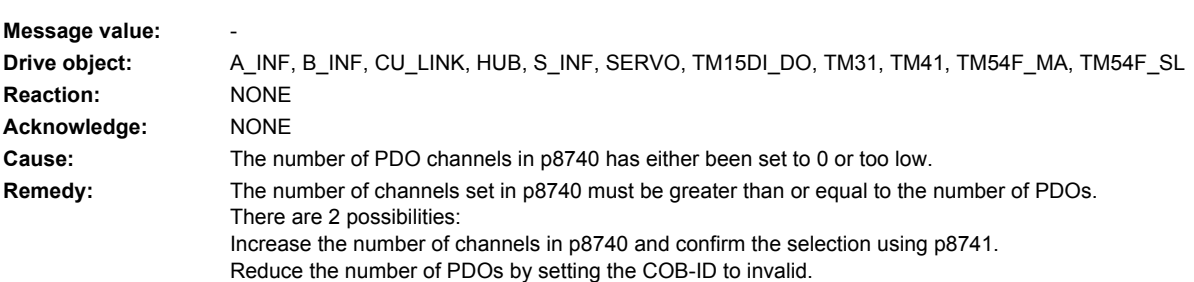

### **208759 <location>CBC: PDO COB-ID already available**

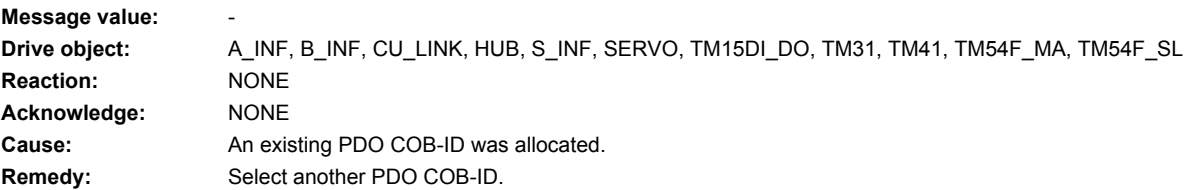

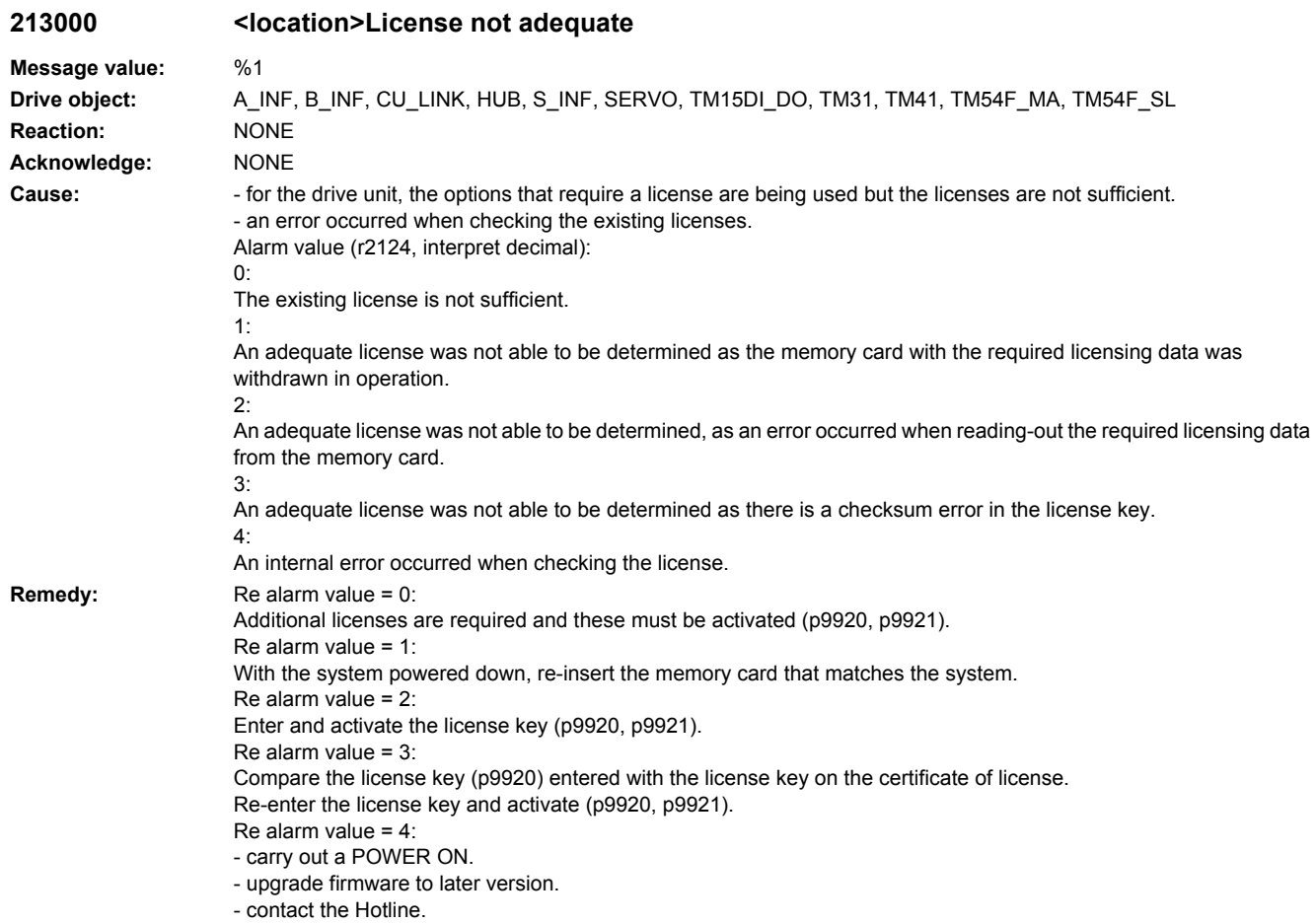

# **213001 <location>Error in license checksum**

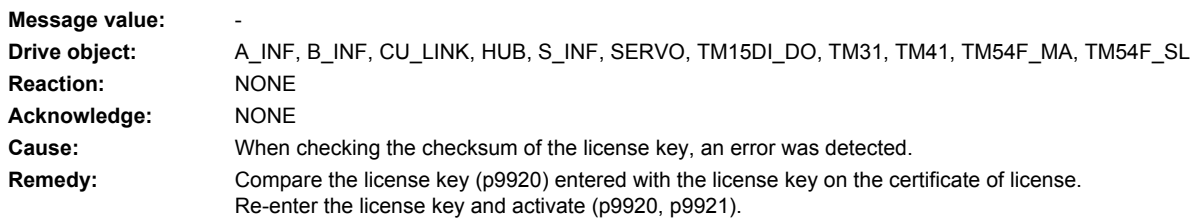

## **230001 <location>Power unit: Overcurrent**

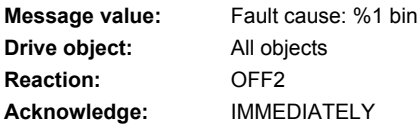

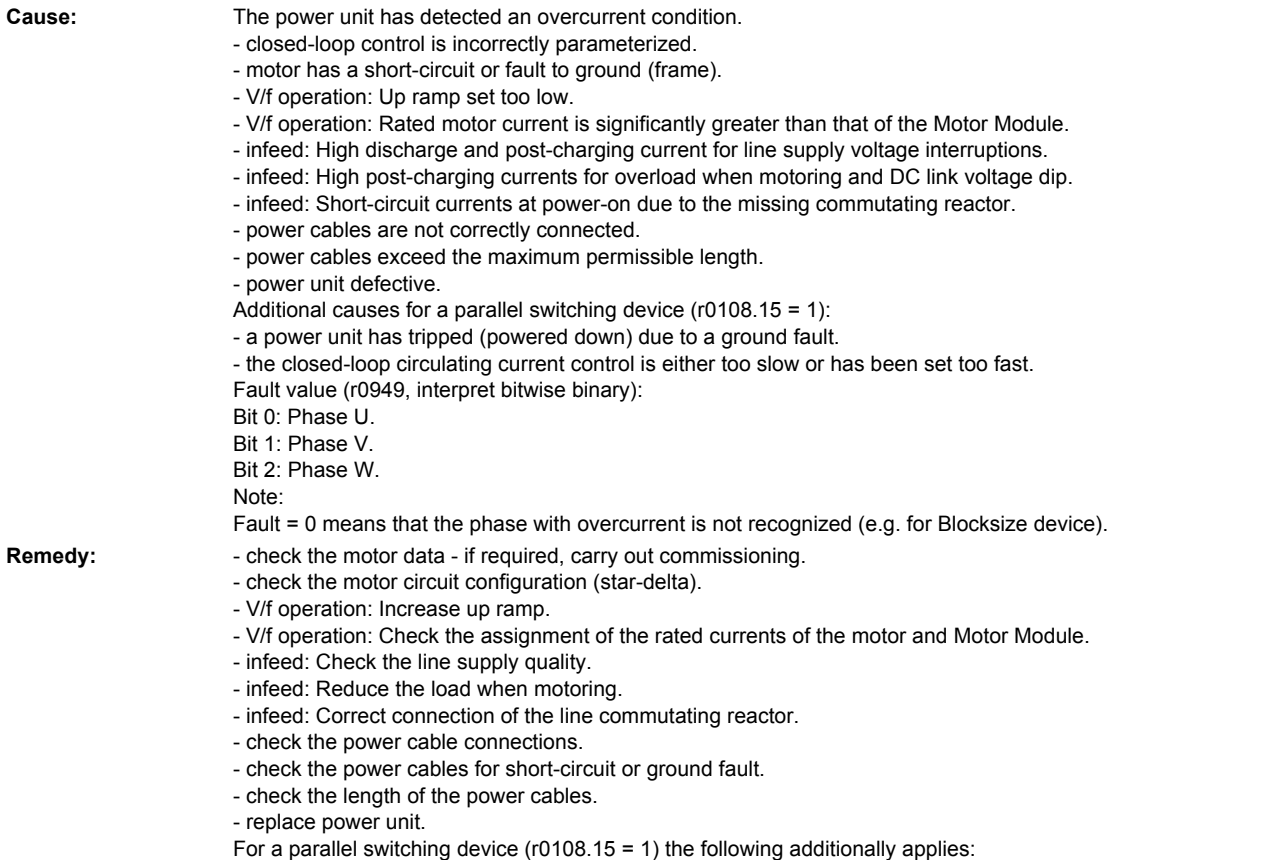

- check the ground fault monitoring thresholds (p0287).
- check the setting of the closed-loop circulating current control (p7036, p7037).

## **230002 <location>Power unit: DC link voltage, overvoltage**

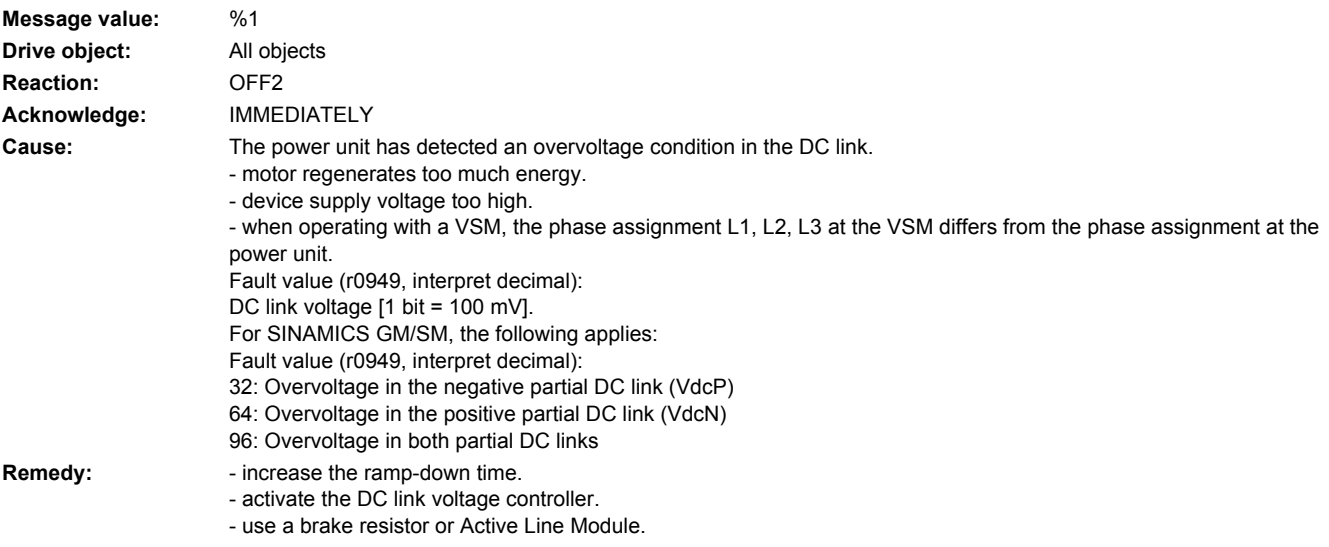

- increase the current limit of the infeed or use a larger module (for the Active Line Module).
- check the device supply voltage.
- check and correct the phase assignment at the VSM and at the power unit.
- See also: p0210 (Drive unit line supply voltage), p1240 (Vdc controller or Vdc monitoring configuration)

### **230003 <location>Power unit: DC link voltage, undervoltage**

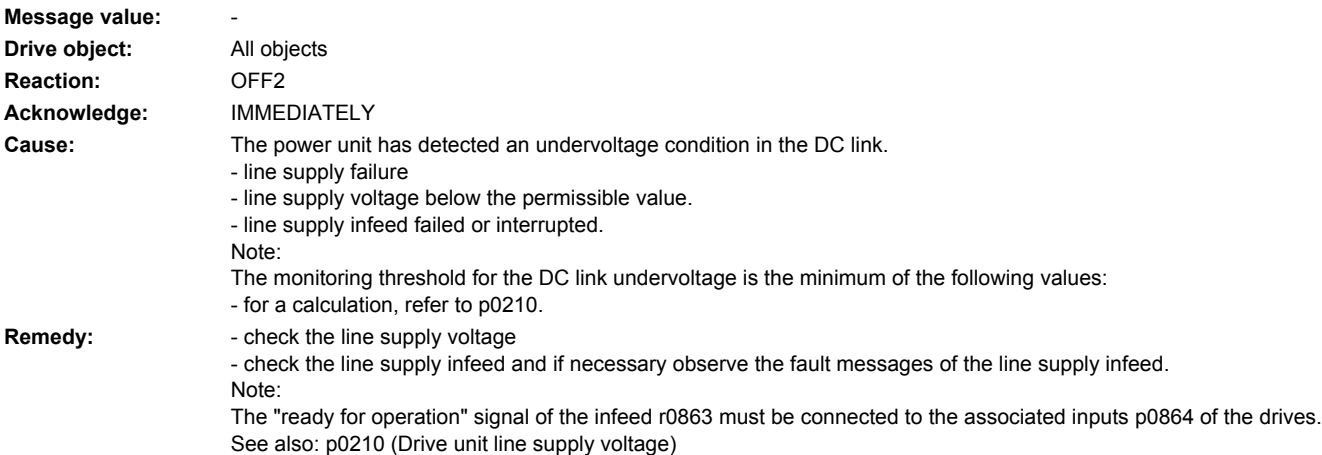

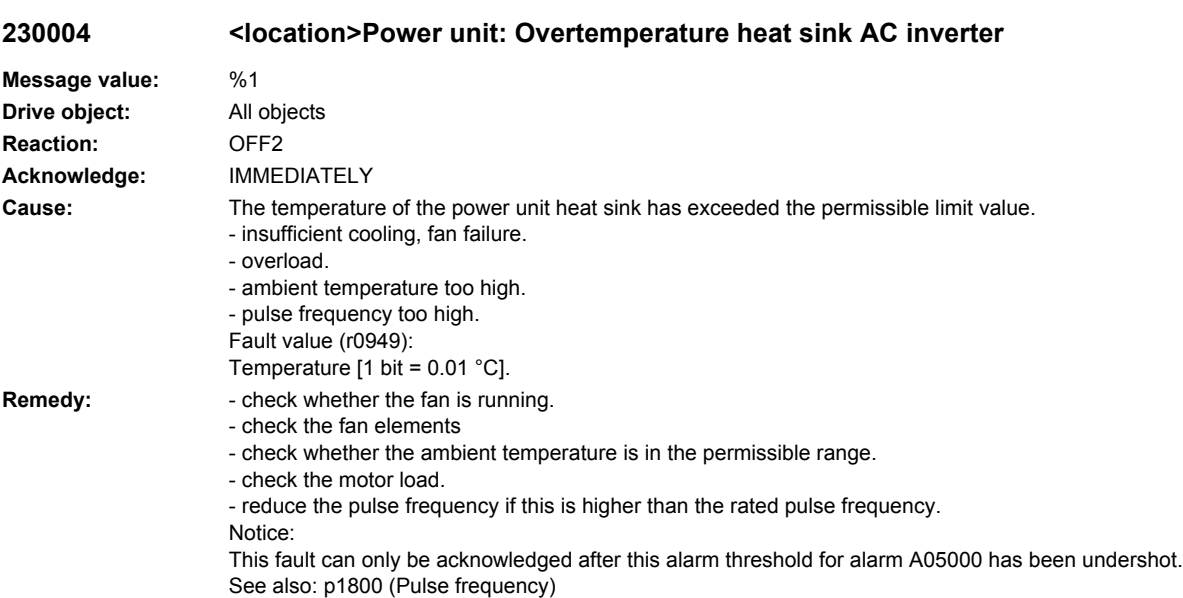

### **230005 <location>Power unit: Overload I2t**

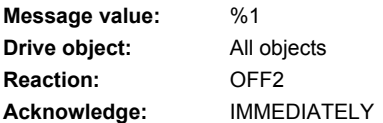

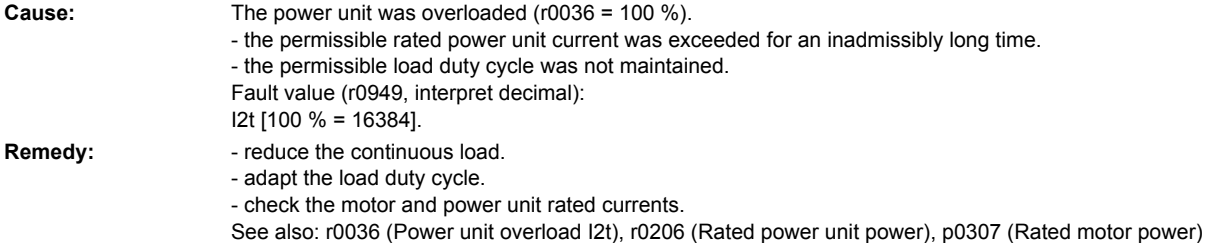

### **230006 <location>Power unit: Thyristor Control Board**

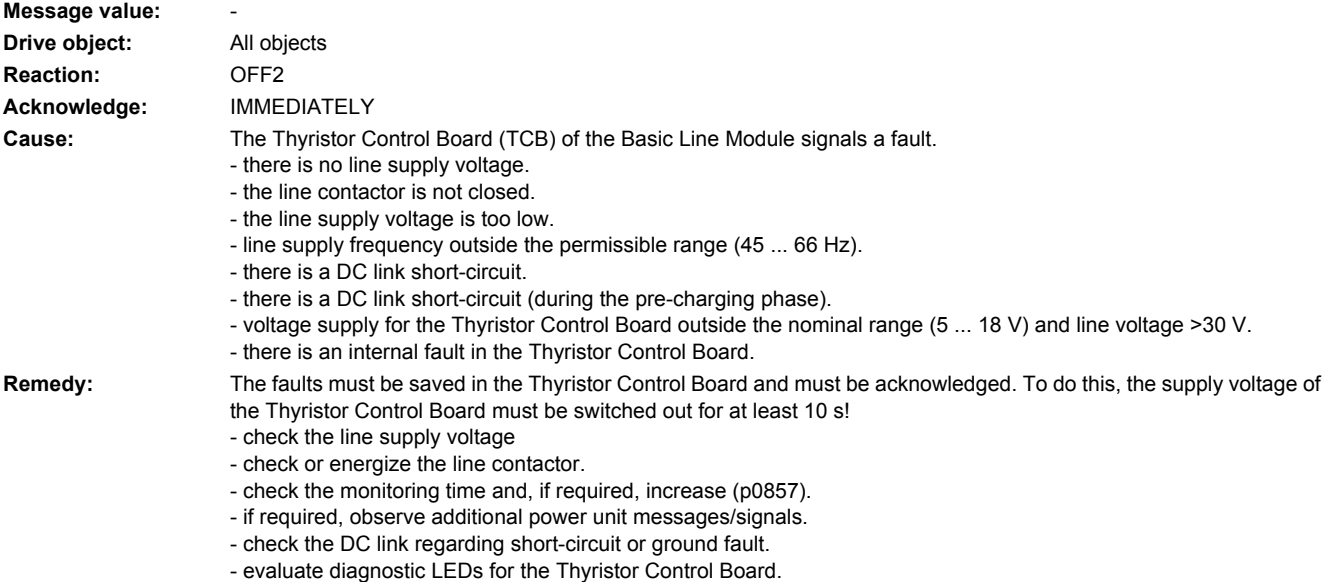

**230008 <location>Power unit: Sign-of-life error cyclic data**

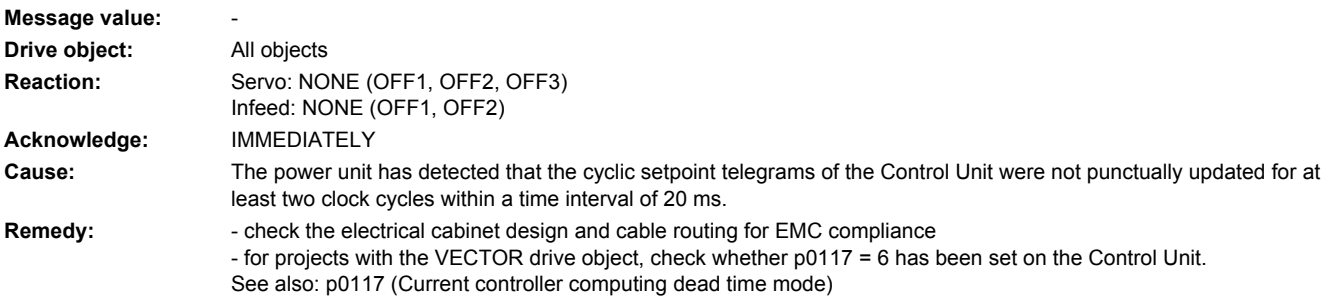

## **230010 <location>Power unit: Sign-of-life error cyclic data**

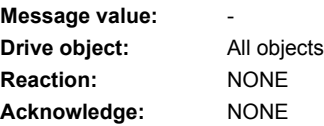

**Cause:** A DRIVE-CLiQ communication error has occurred between the Control Unit and the power unit involved. The cyclic setpoint telegrams of the Control Unit were not received on time by the power unit for at least one clock cycle. **Remedy:** - check the electrical cabinet design and cable routing for EMC compliance

**230011 <location>Power unit: Line phase failure in main circuit**

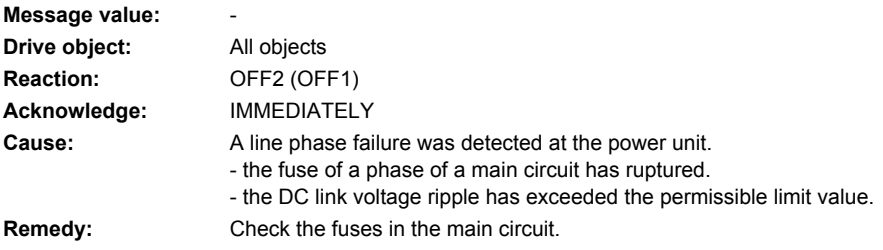

### **230012 <location>Power unit: Temperature sensor heat sink wire breakage**

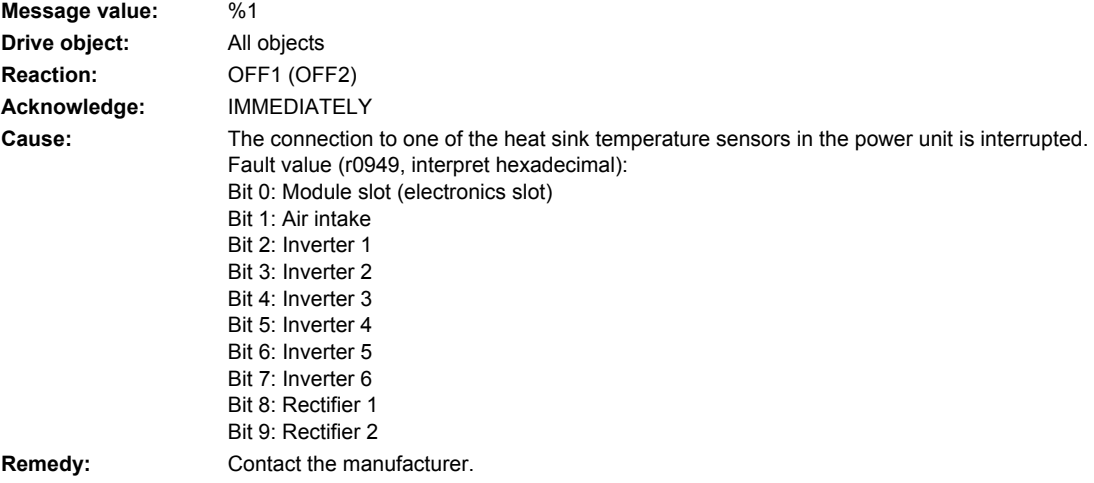

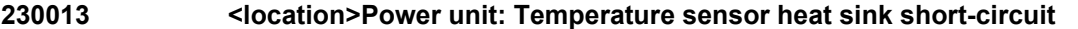

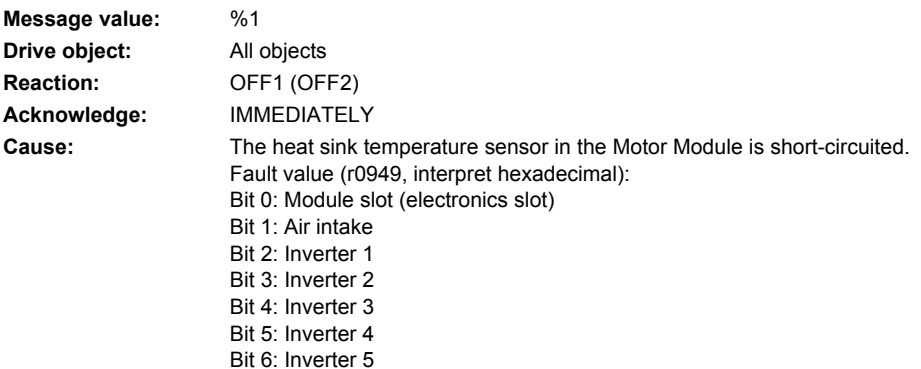

Bit 7: Inverter 6 Bit 8: Rectifier 1 Bit 9: Rectifier 2 **Remedy:** Contact the manufacturer.

### **230016 <location>Power unit: Load supply switched out**

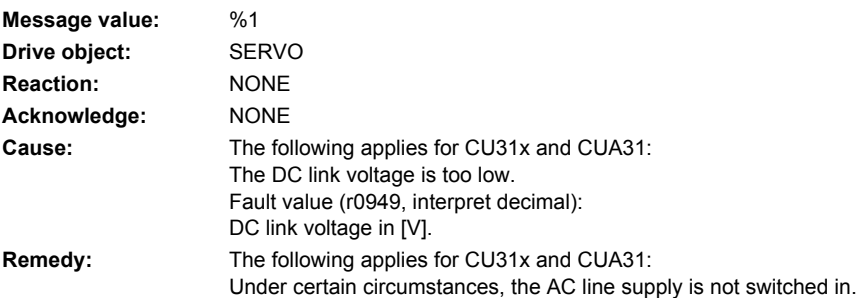

### **230017 <location>Power unit: Hardware current limit has responded too often**

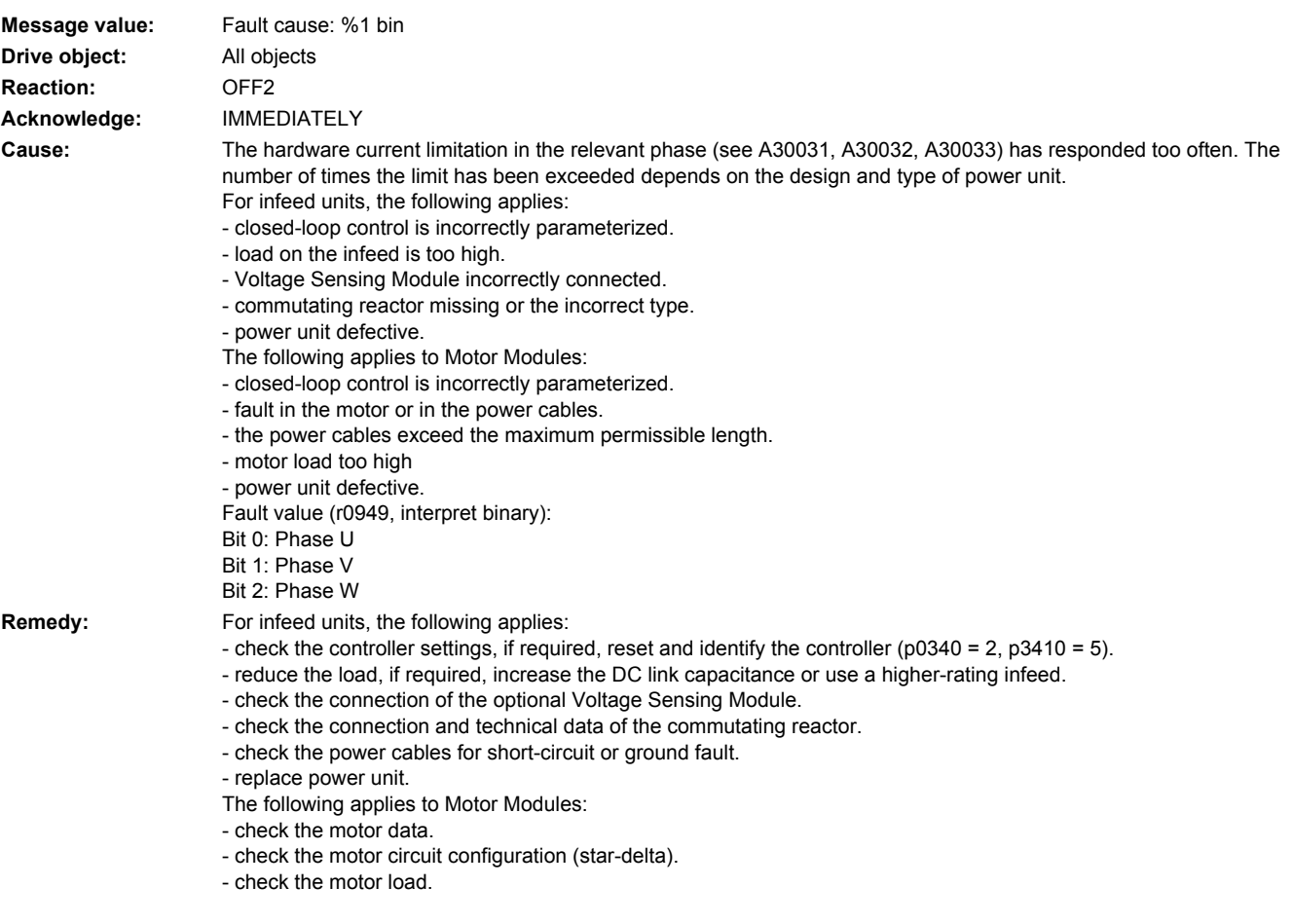

- check the power cable connections.
- check the power cables for short-circuit or ground fault.
- check the length of the power cables.
- replace power unit.

# **230020 <location>Power unit: Configuration not supported**

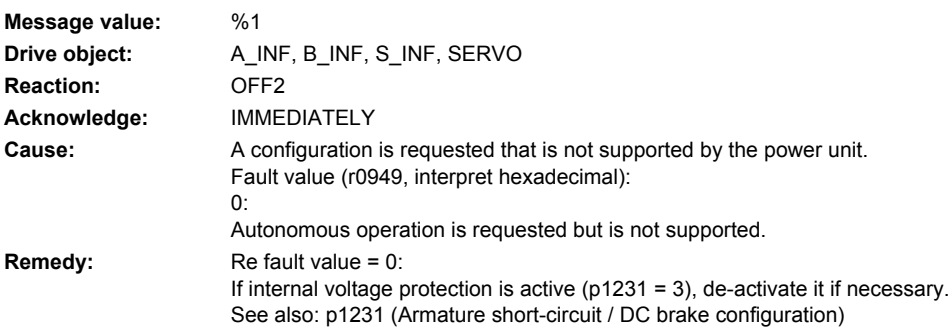

### **230021 <location>Power unit: Ground fault**

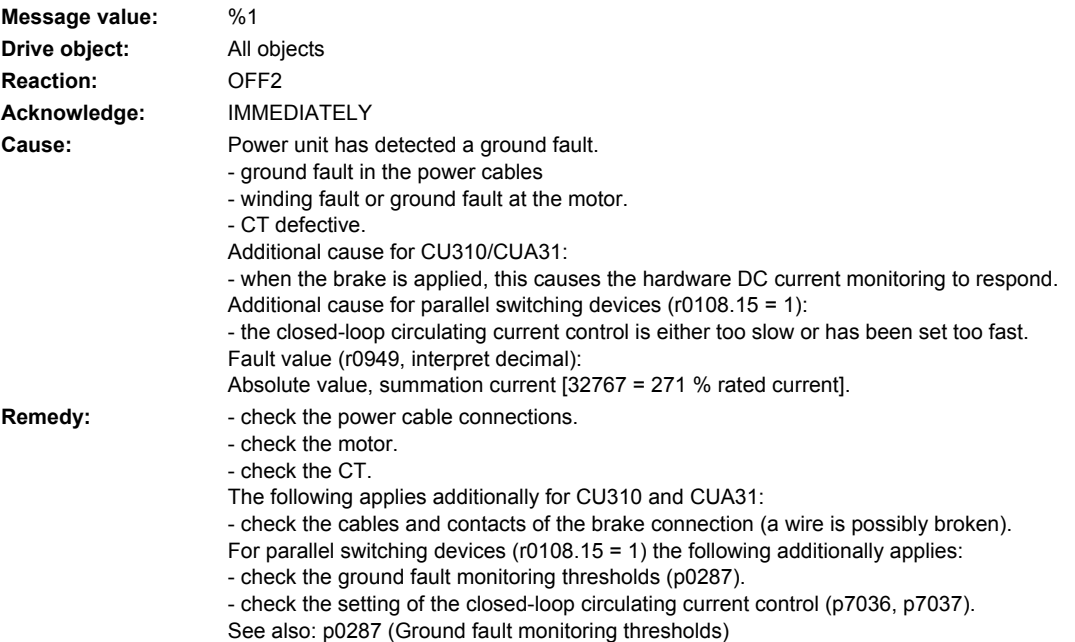

## **230022 <location>Power unit: Monitoring V\_ce**

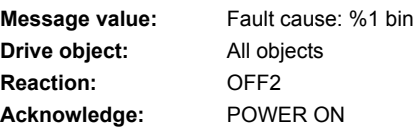

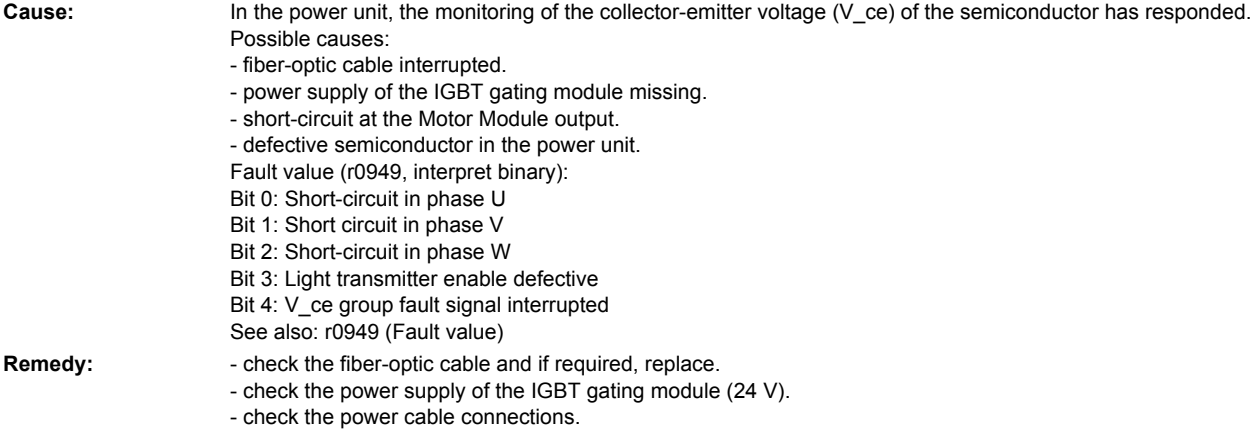

- select the defective semiconductor and replace.

### **230023 <location>Power unit: Overtemperature thermal model alarm**

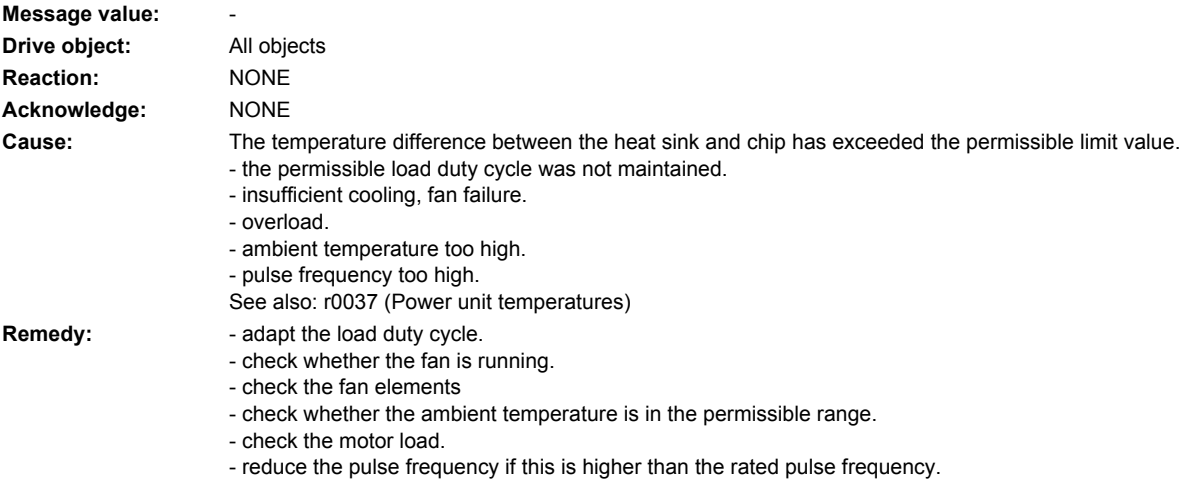

# **230024 <location>Power unit: Overtemperature thermal model**

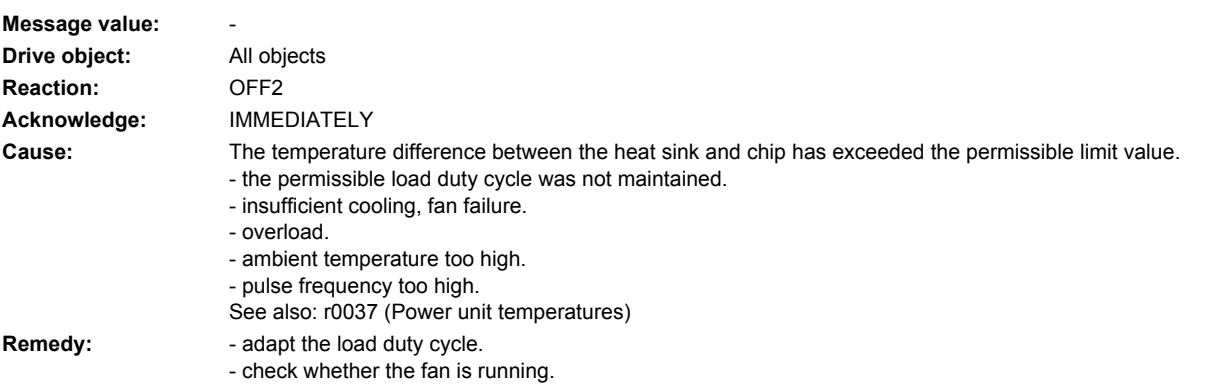

- check the fan elements
- check whether the ambient temperature is in the permissible range.
- check the motor load.
- reduce the pulse frequency if this is higher than the rated pulse frequency.

### **230025 <location>Power unit: Chip overtemperature**

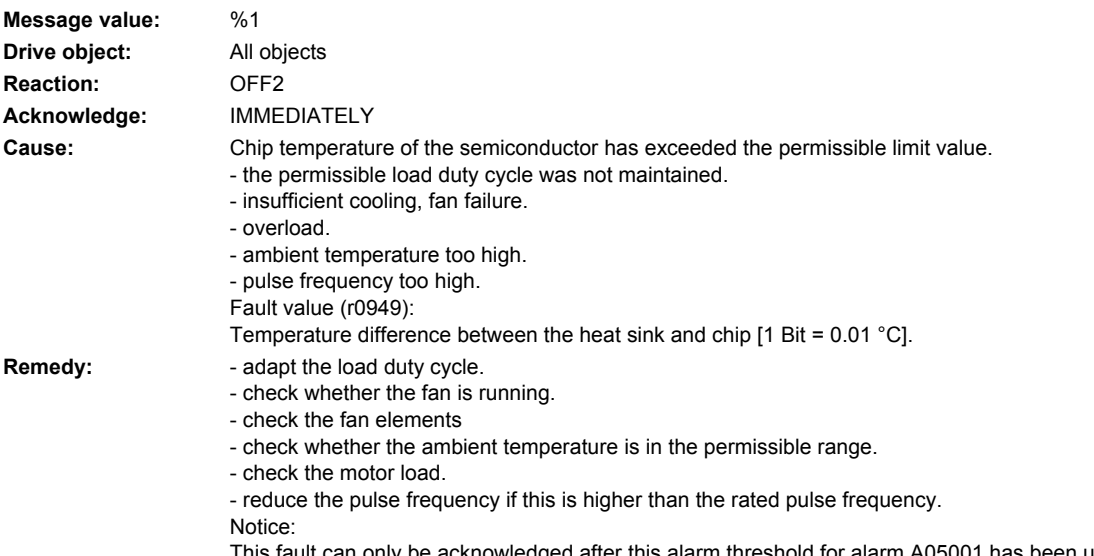

This fault can only be acknowledged after this alarm threshold for alarm A05001 has been undershot. See also: r0037 (Power unit temperatures)

### **230027 <location>Power unit: Precharging DC link time monitoring**

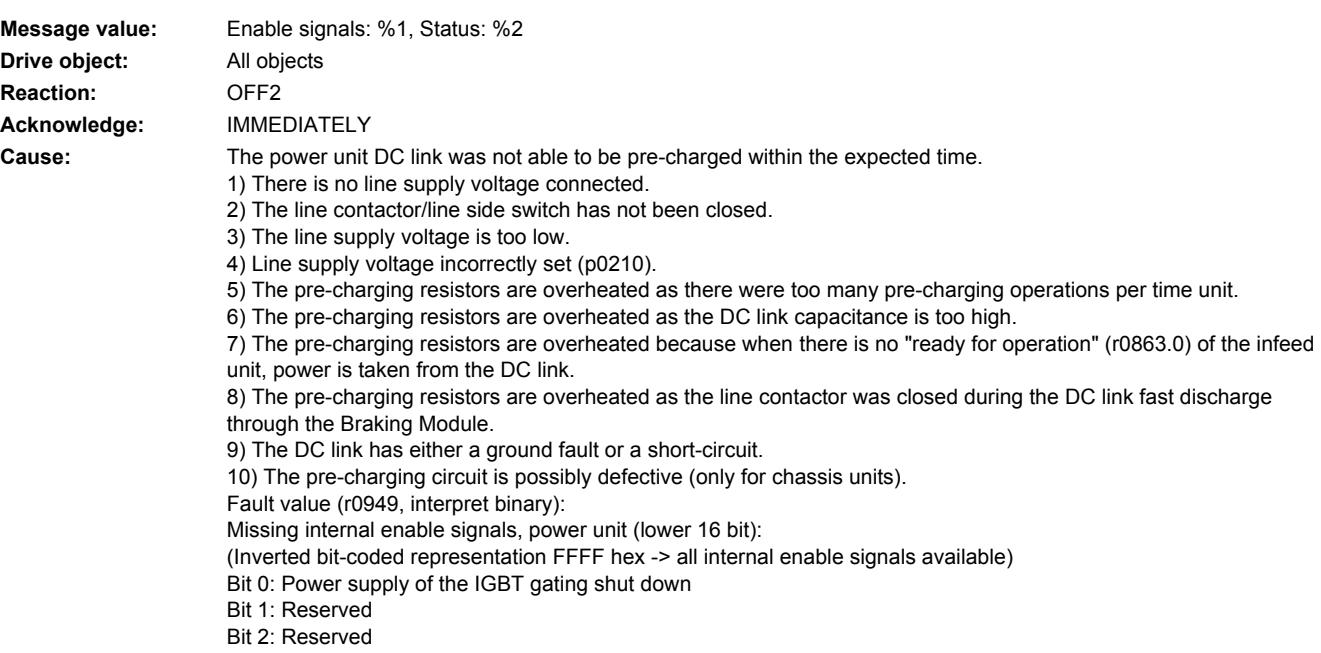

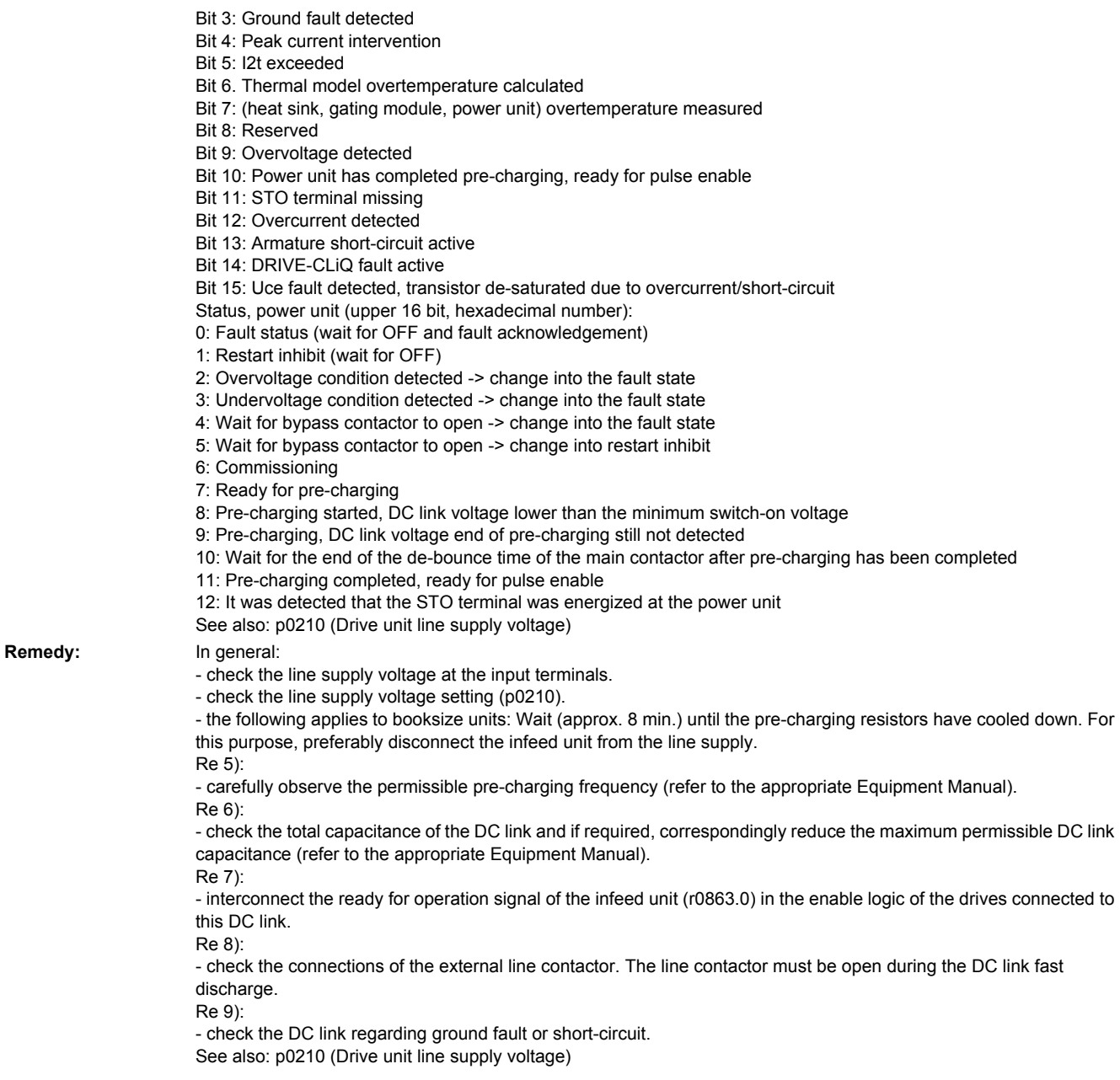

# **230031 <location>Power unit: Hardware current limiting, phase U**

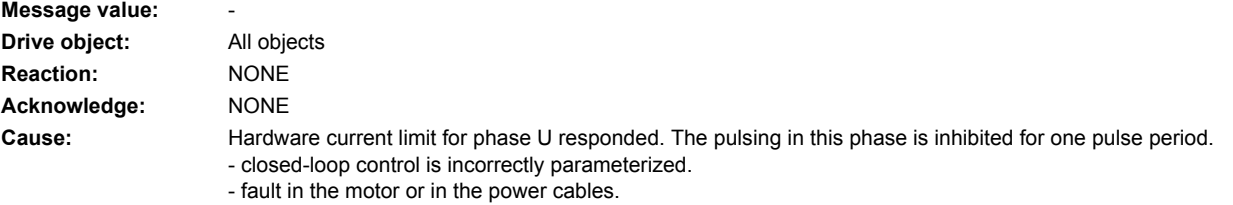

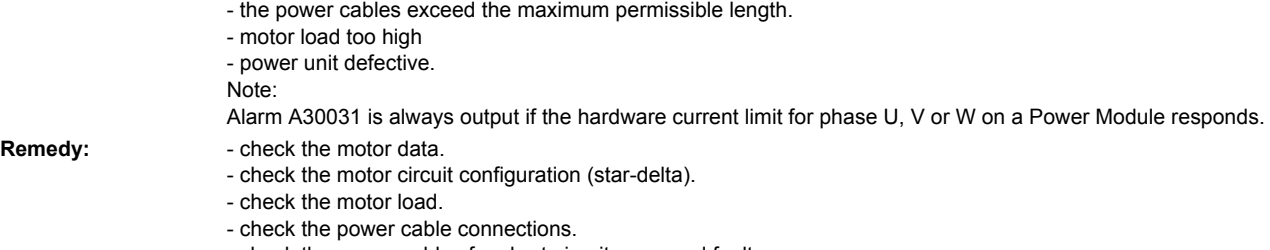

- check the power cables for short-circuit or ground fault.
- check the length of the power cables.

### **230032 <location>Power unit: Hardware current limiting, phase V**

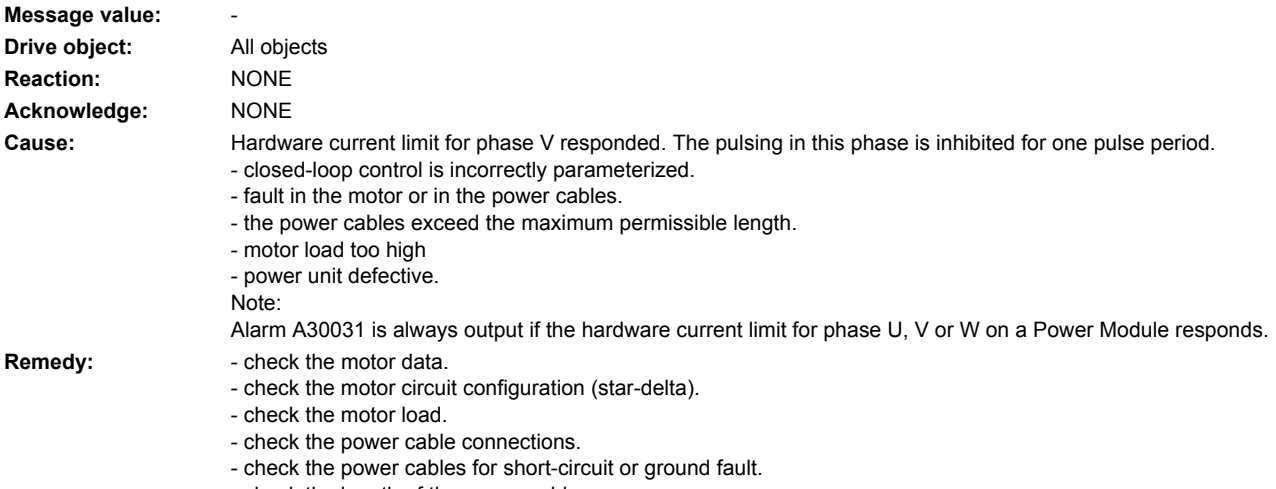

- check the length of the power cables.

## **230033 <location>Power unit: Hardware current limiting, phase W**

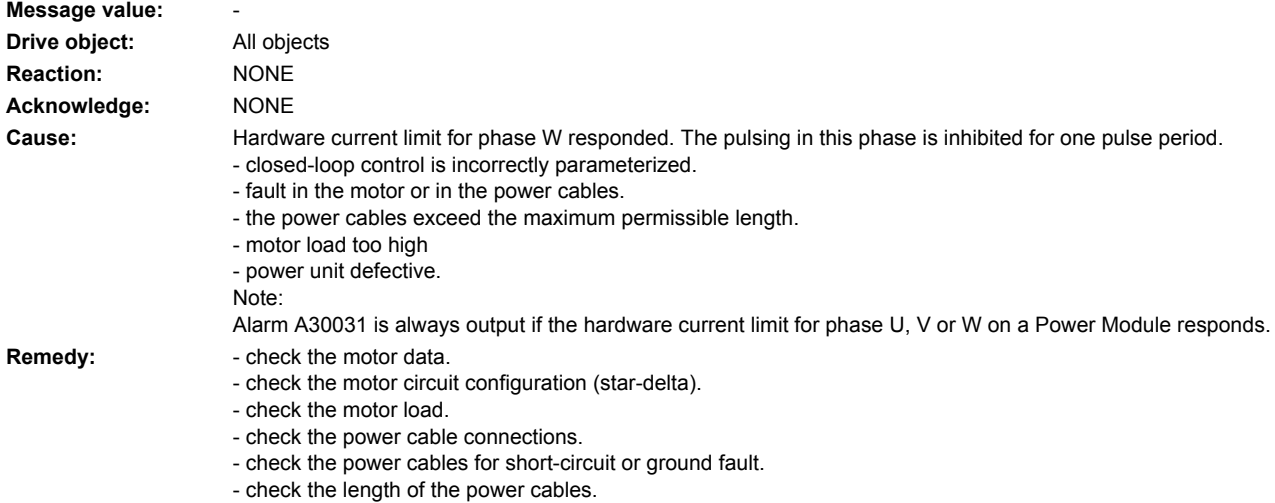

Alarms Diagnostics Manual, 04/2011, 6FC5398-8BP40-1BA0 717

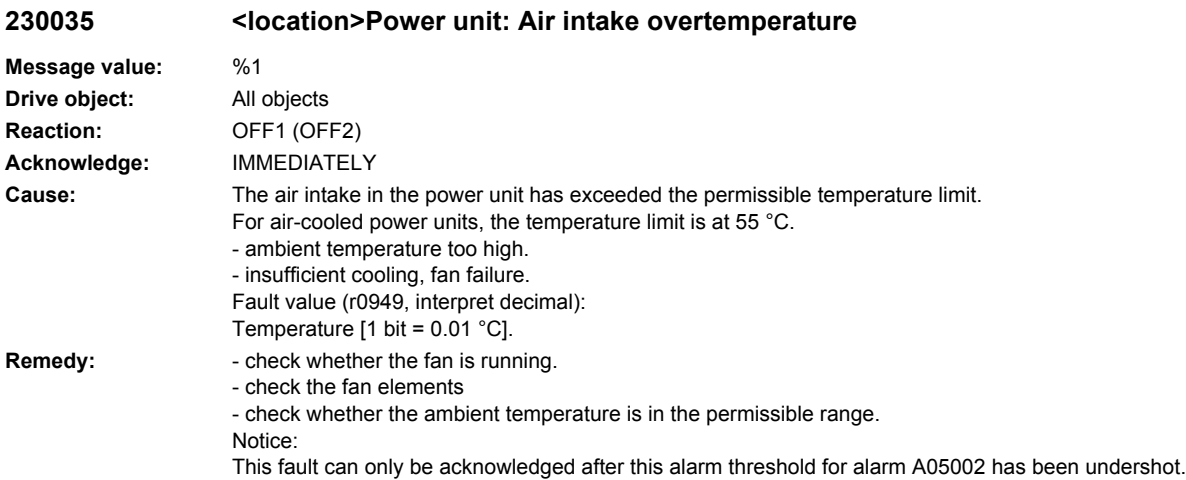

## **230036 <location>Power unit: Electronics board overtemperature**

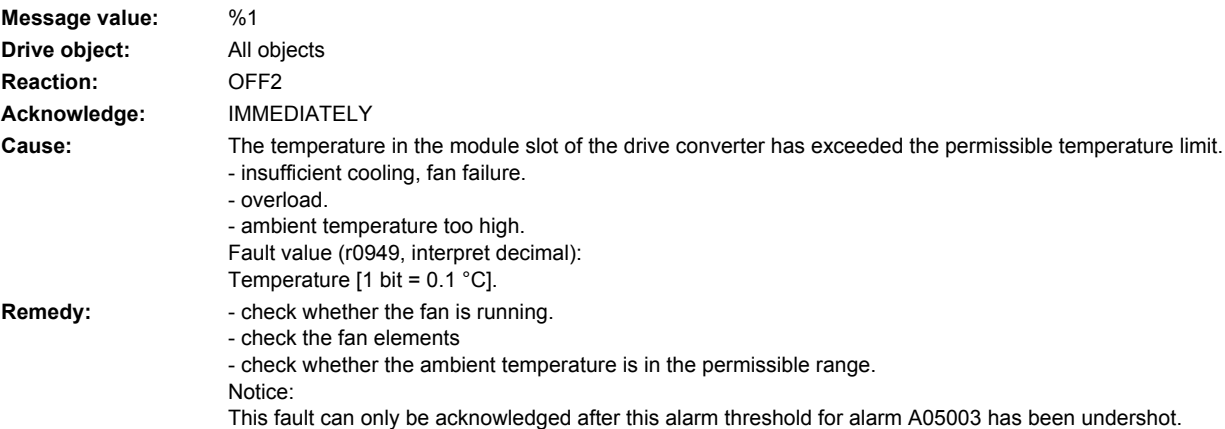

## **230037 <location>Power unit: Rectifier overtemperature**

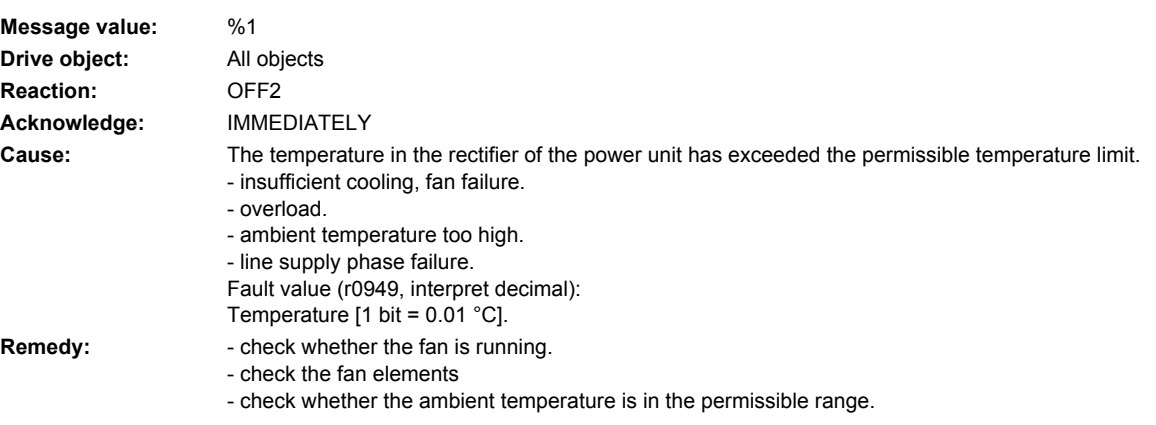

- check the motor load. - check the line supply phases. Notice: This fault can only be acknowledged after this alarm threshold for alarm A05004 has been undershot.

### **230038 <location>Power unit: Capacitor fan monitoring**

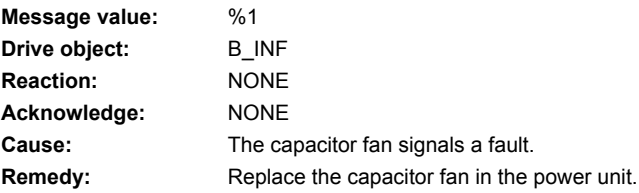

## **230039 <location>Power unit: Failure capacitor fan**

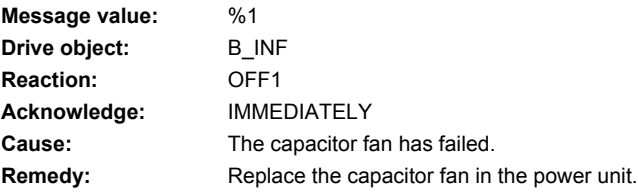

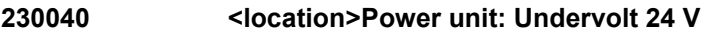

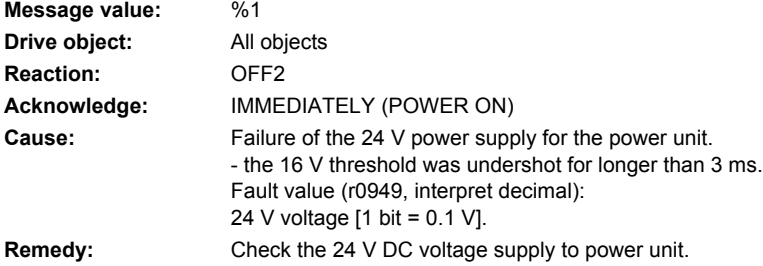

## **230041 <location>Power unit: Undervoltage 24 V alarm**

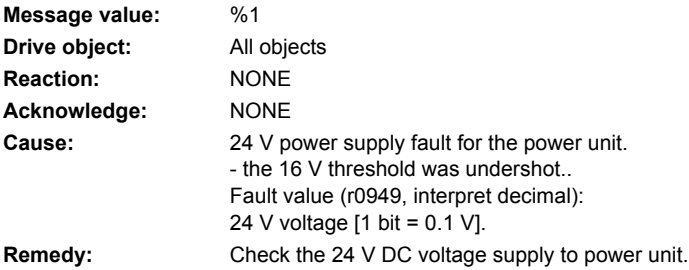

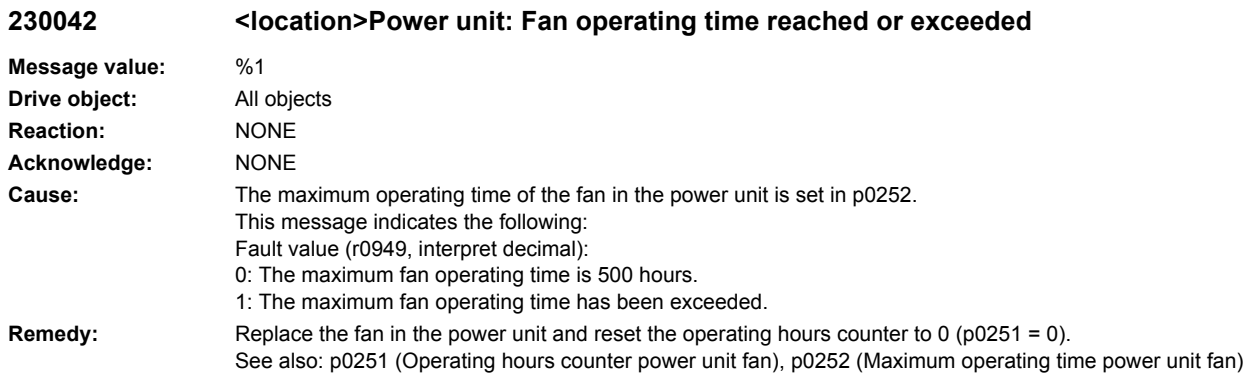

#### **230043 <location>Power unit: Overvolt 24 V**

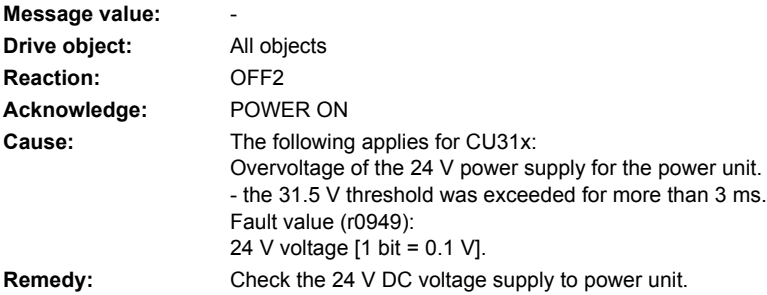

# **230044 <location>Power unit: Overvoltage 24 V alarm**

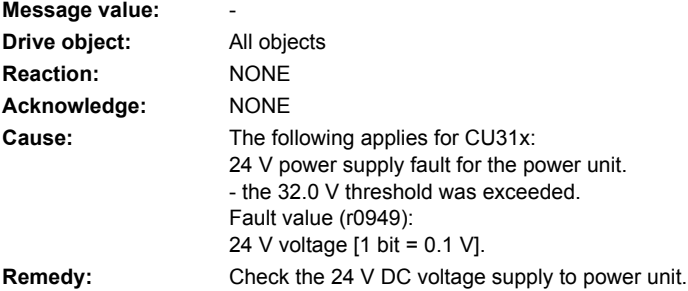

# **230045 <location>Power unit: Supply undervoltage**

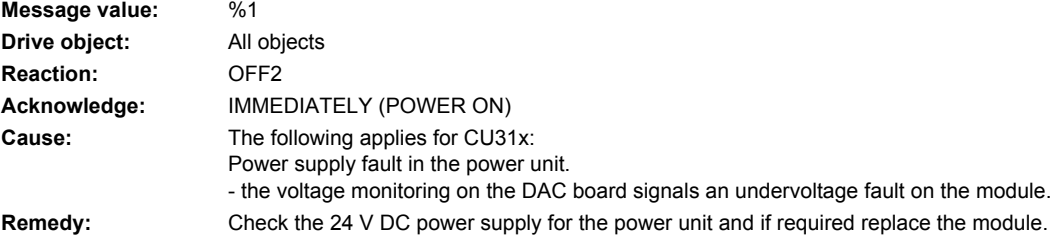
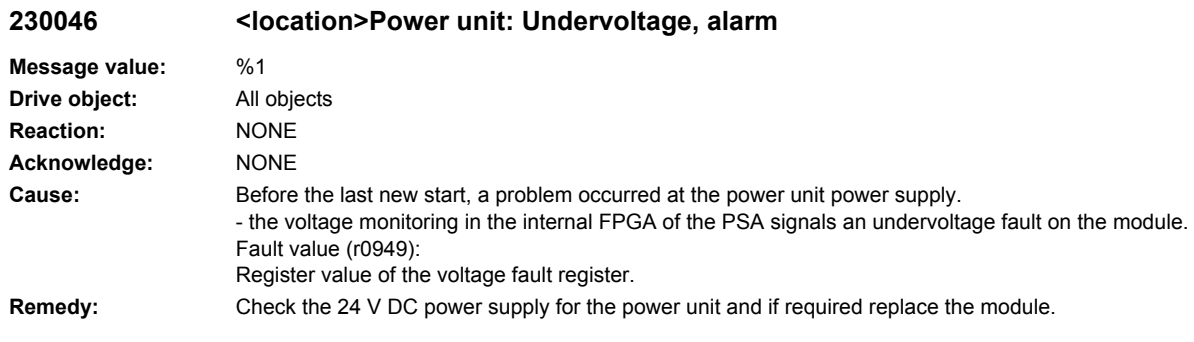

## **230047 <location>Cooling system: Cooling medium flow rate too low**

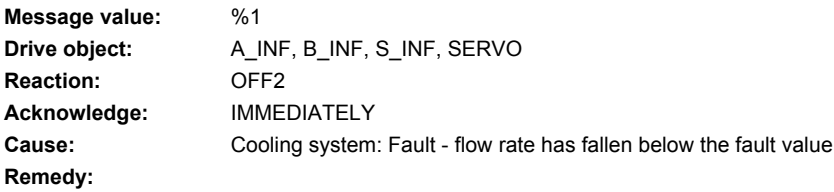

## **230050 <location>Power unit: Supply overvoltage**

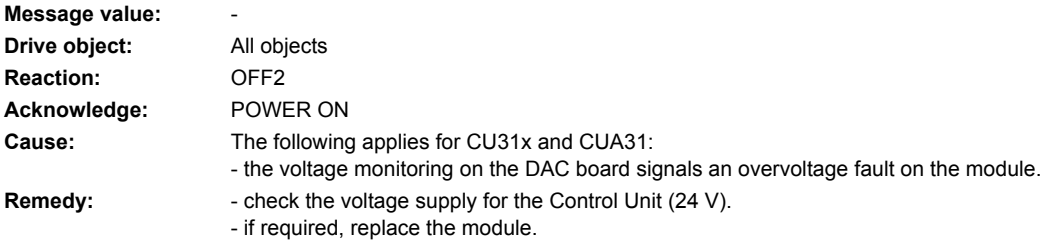

#### **230052 <location>EEPROM data error**

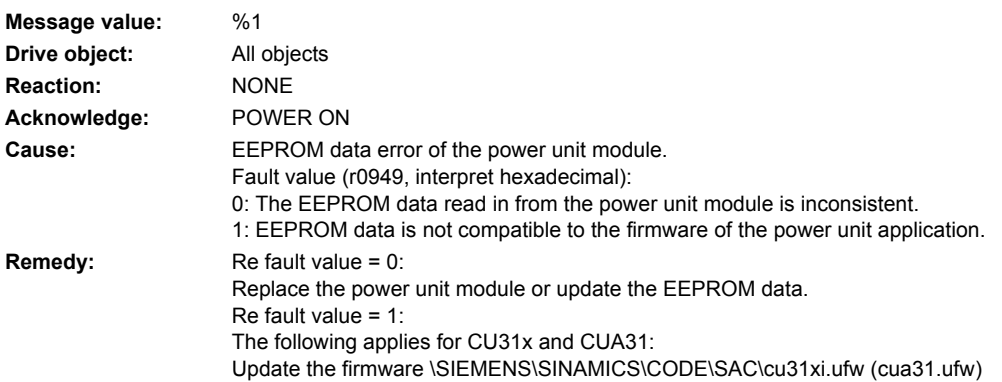

## **230062 <location>The bypass contactor was opened under current**

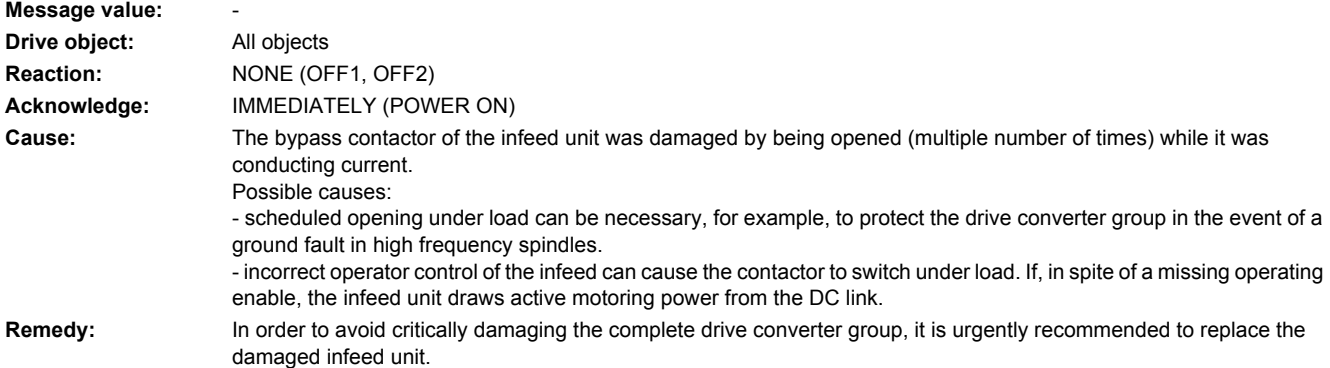

### **230070 <location>Cycle requested by the power unit module not supported**

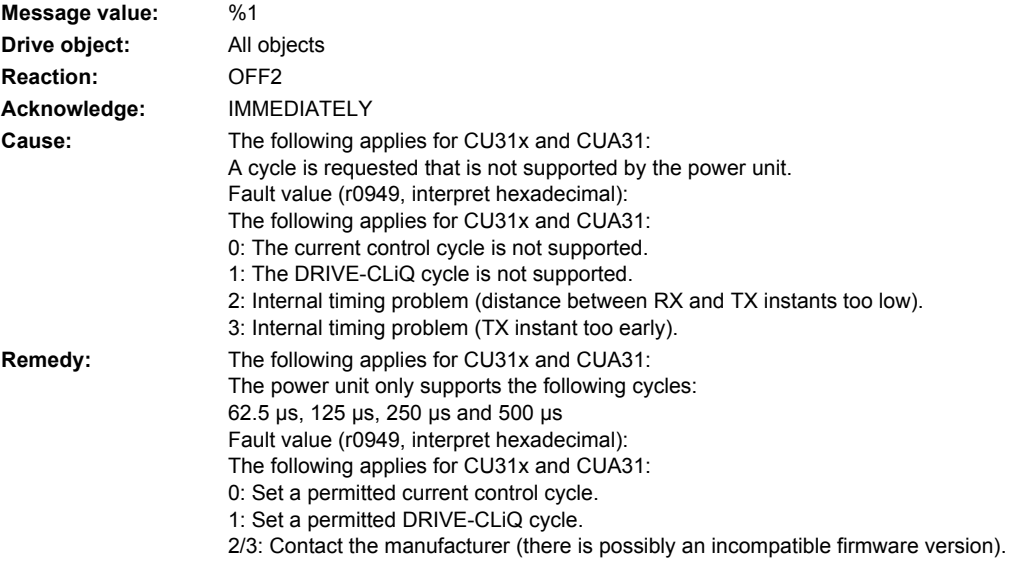

### **230071 <location>No new actual values received from the power unit module**

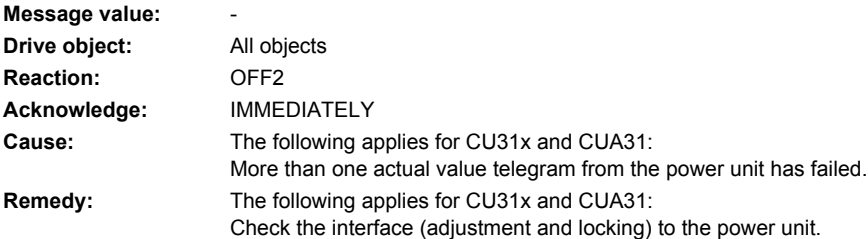

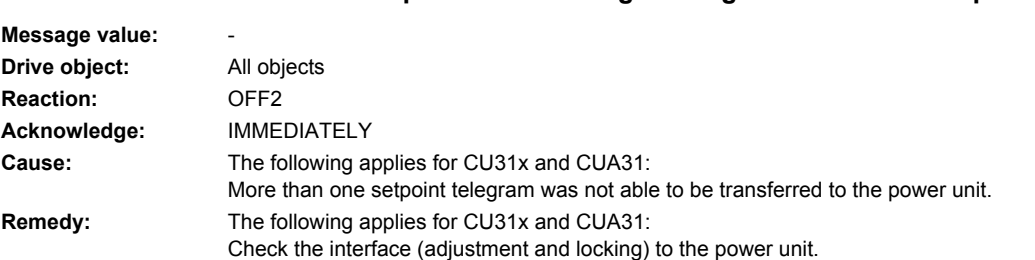

**230072 <location>Setpoints are no longer being transferred to the power unit**

## **230073 <location>Actual value/setpoint preprocessing no longer synchronous to DRIVE-CLiQ**

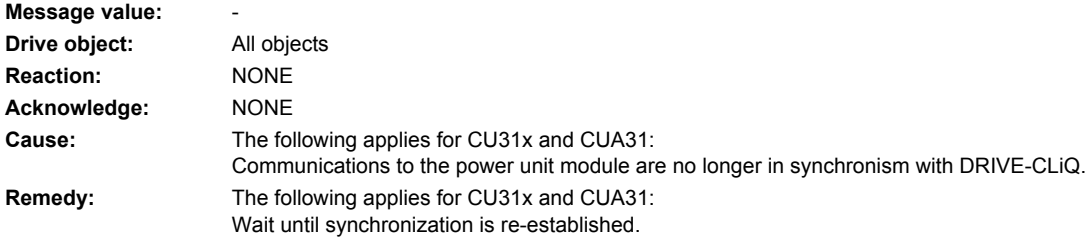

## **230074 <location>Communications error to the power unit module**

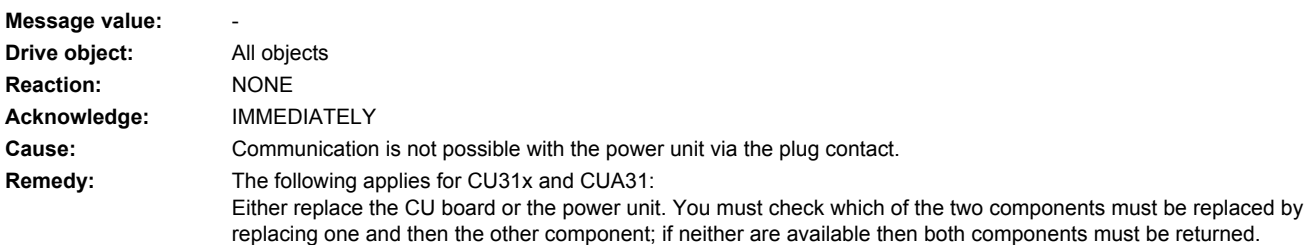

## **230105 <location>PU: Actual value sensing fault**

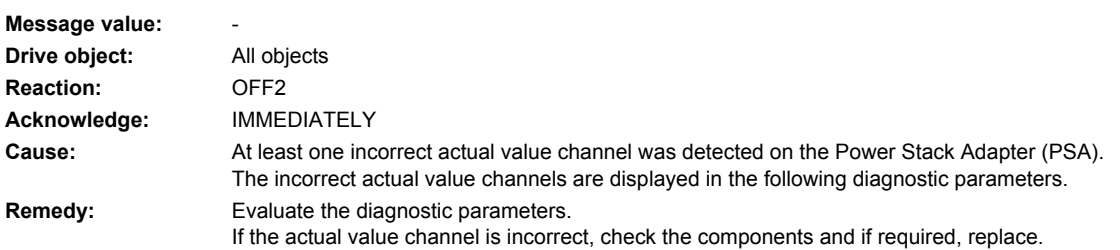

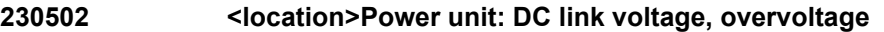

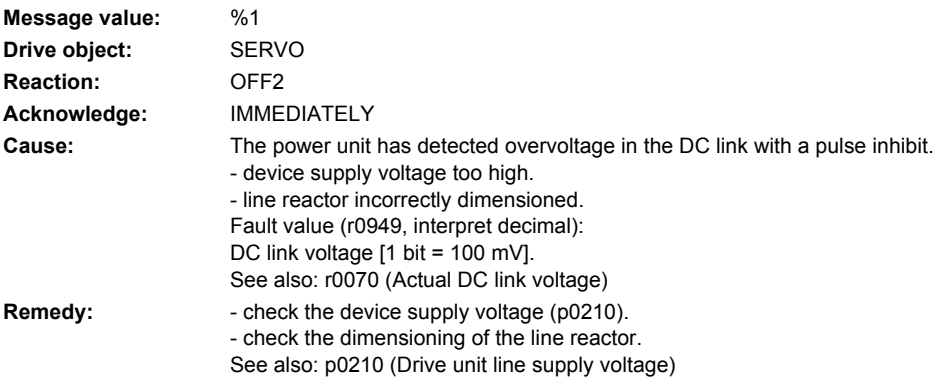

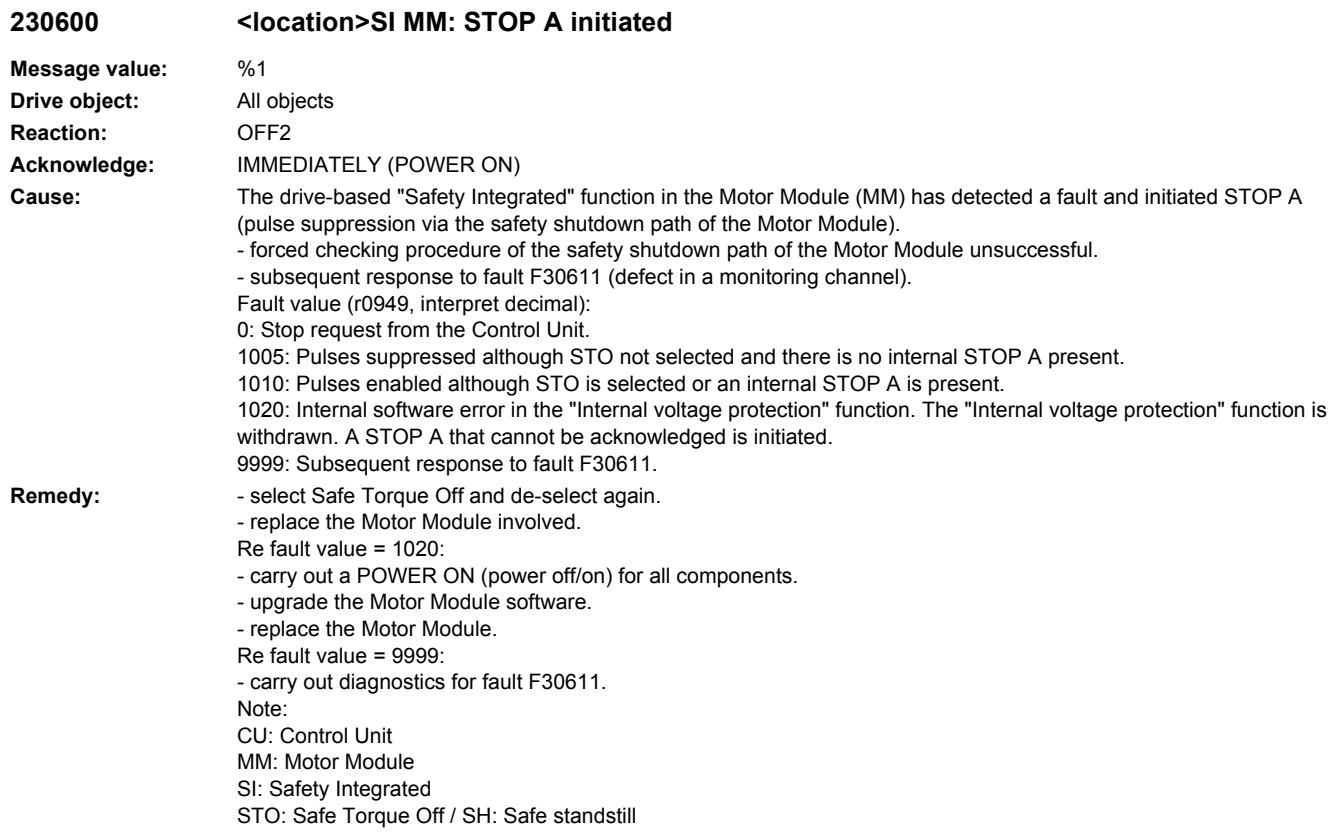

**230611 <location>SI MM: Defect in a monitoring channel**

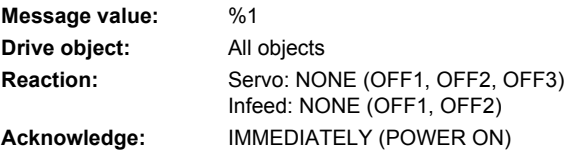

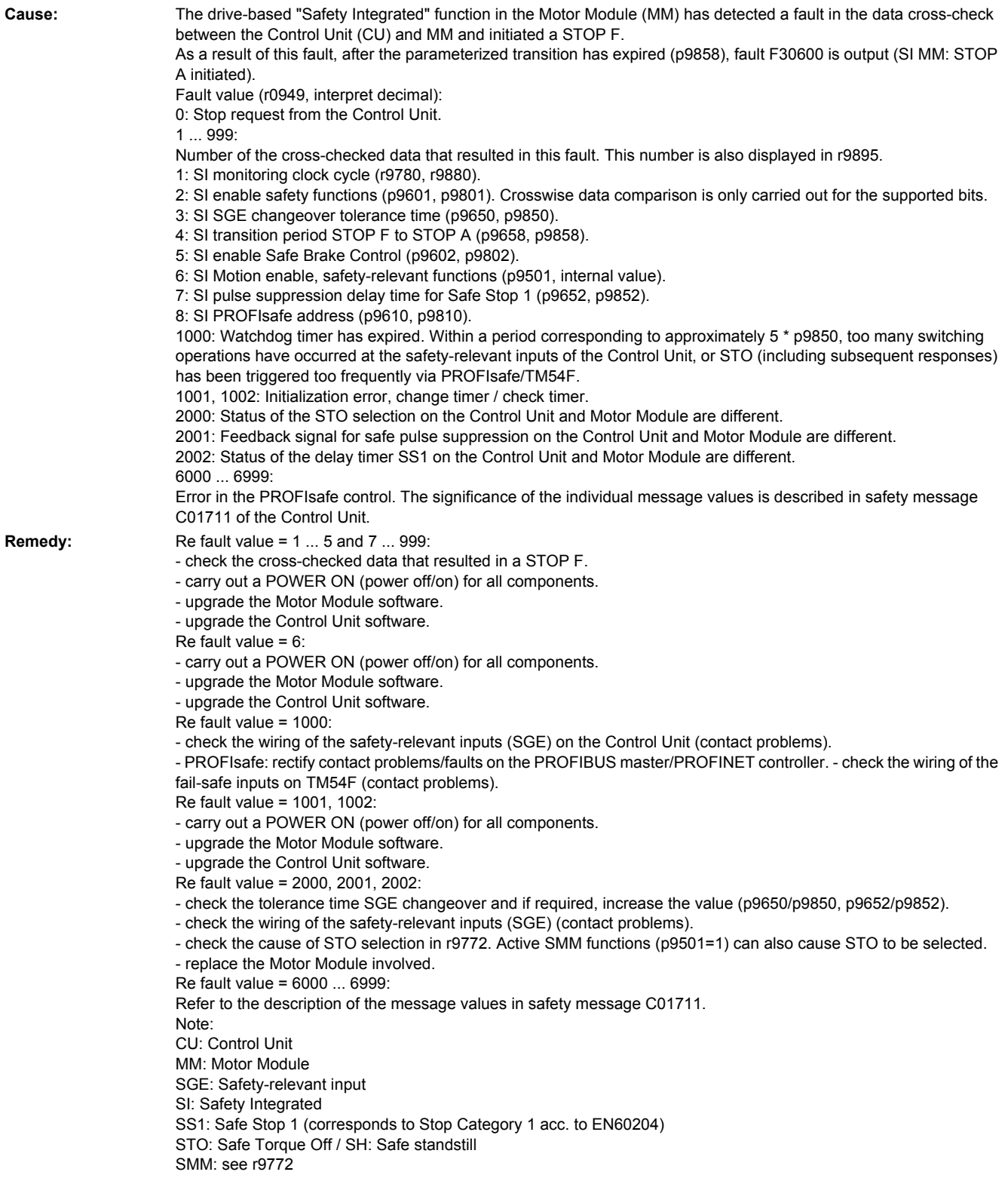

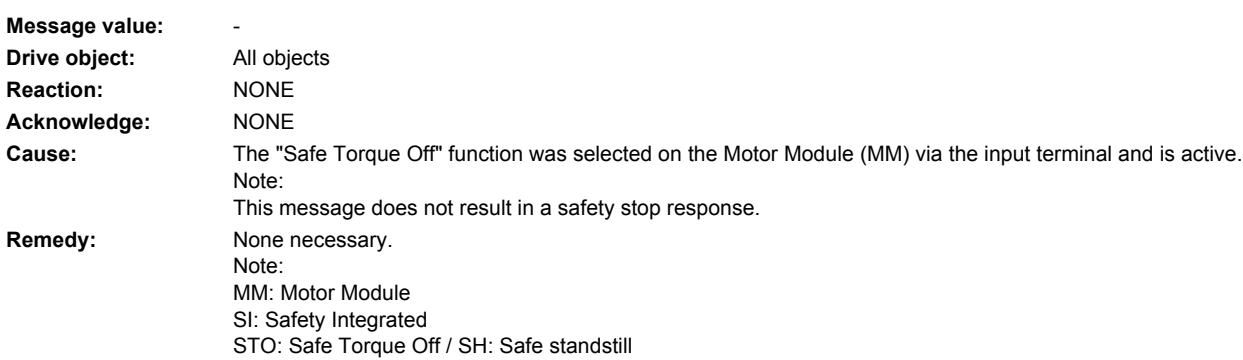

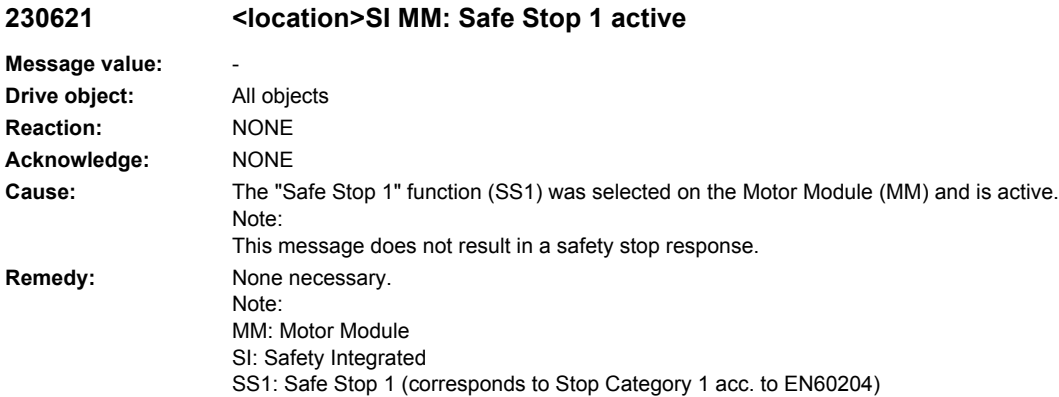

## **230625 <location>SI MM: Sign-of-life error in safety data**

**230620 <location>SI MM: Safe Torque Off active**

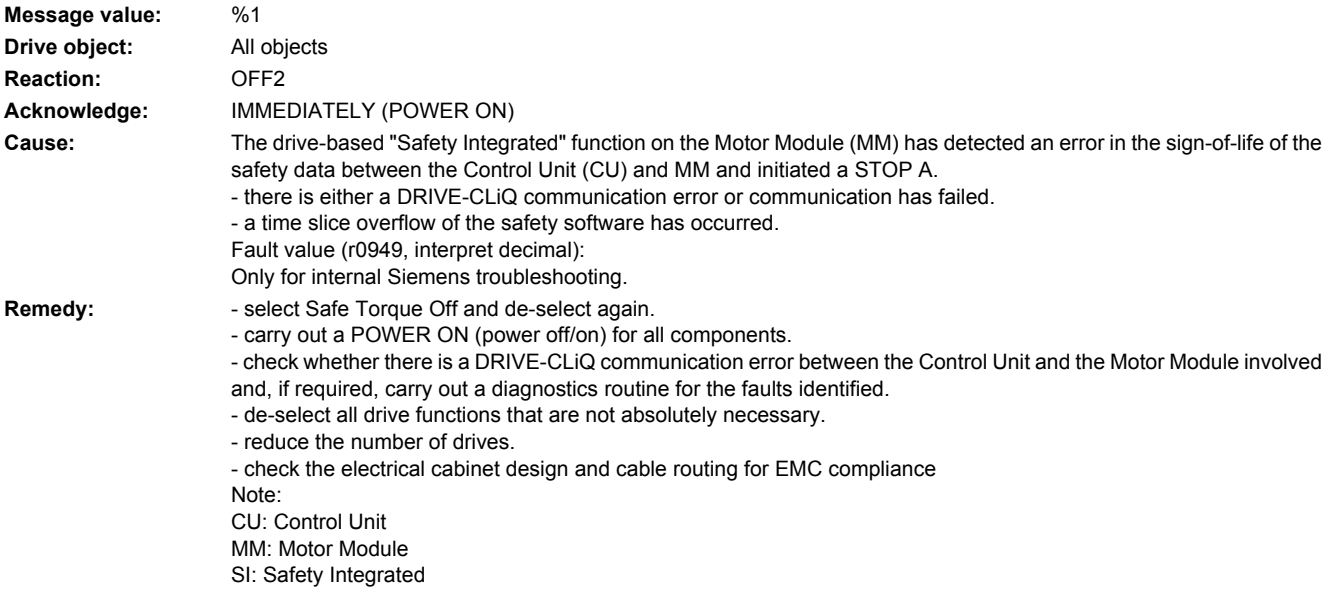

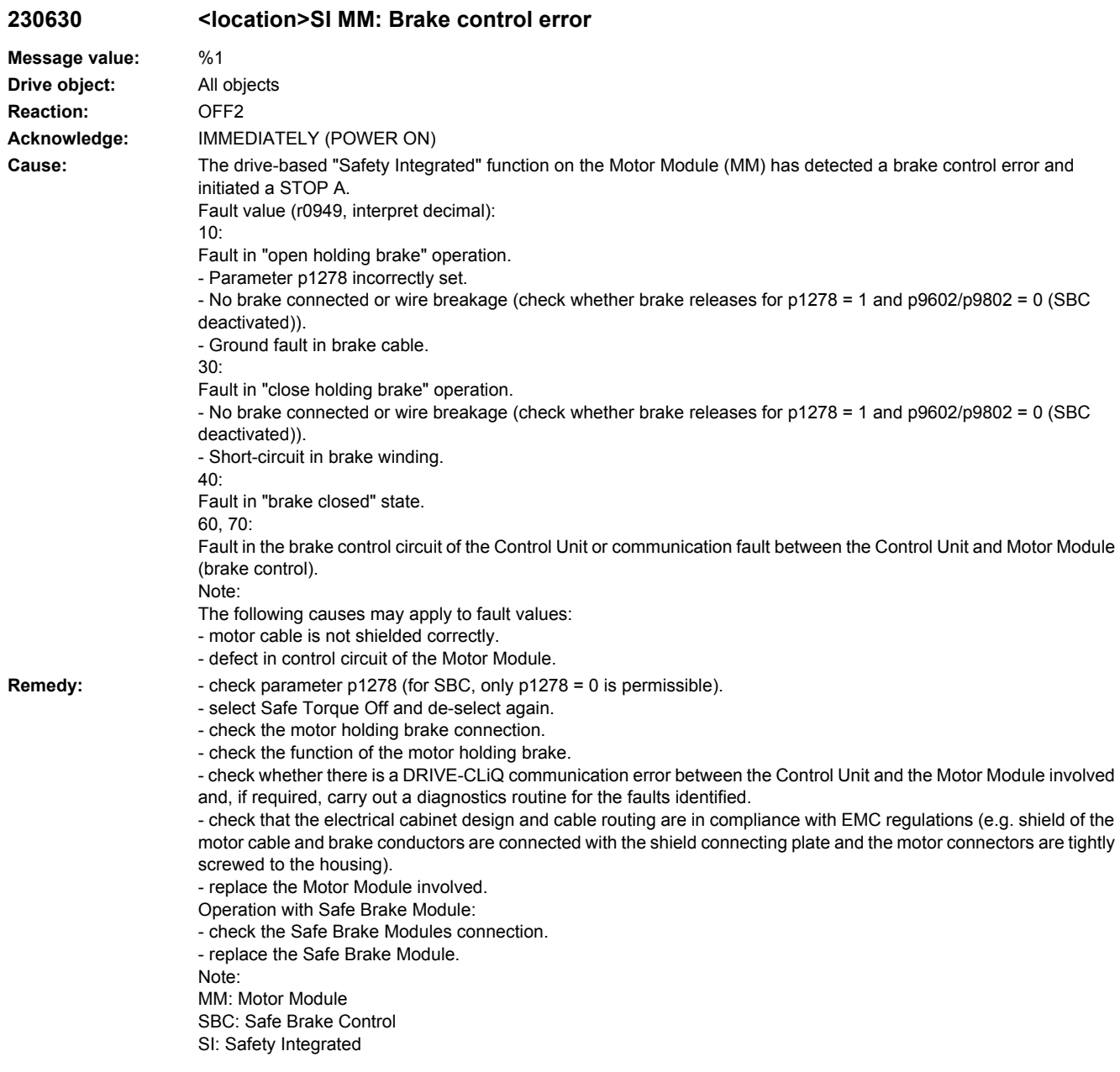

## **230640 <location>SI MM: Fault in the shutdown path of the second channel**

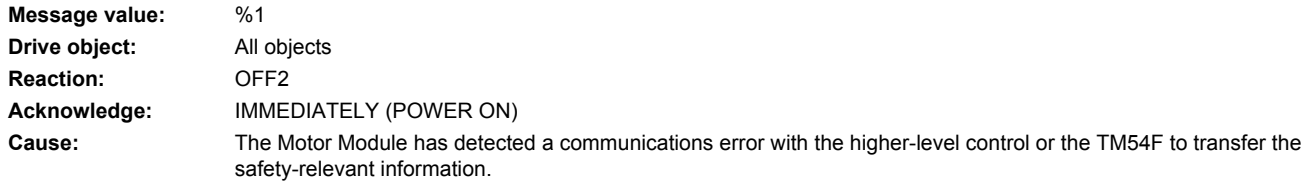

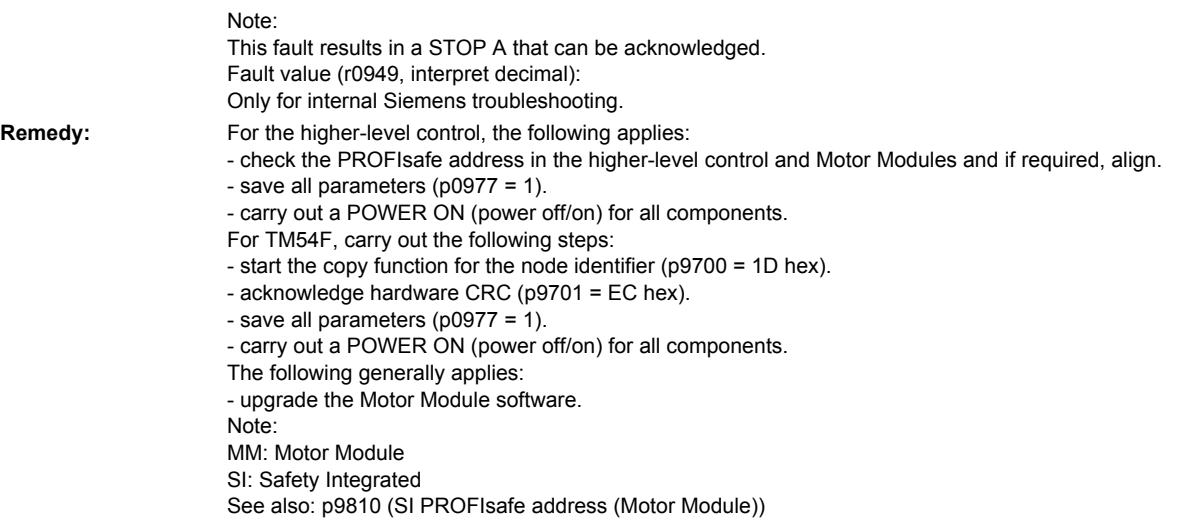

### **230649 <location>SI MM: Internal software error**

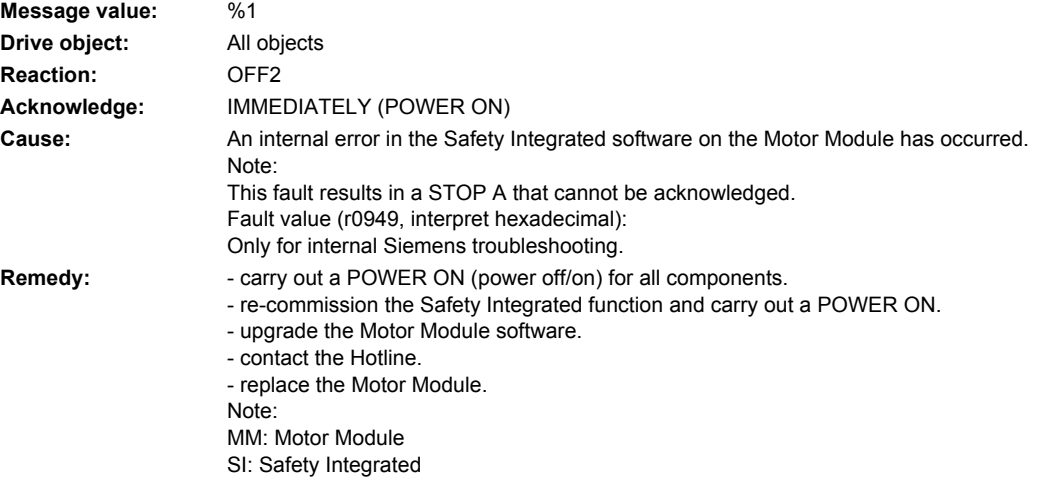

## **230650 <location>SI MM: Acceptance test required**

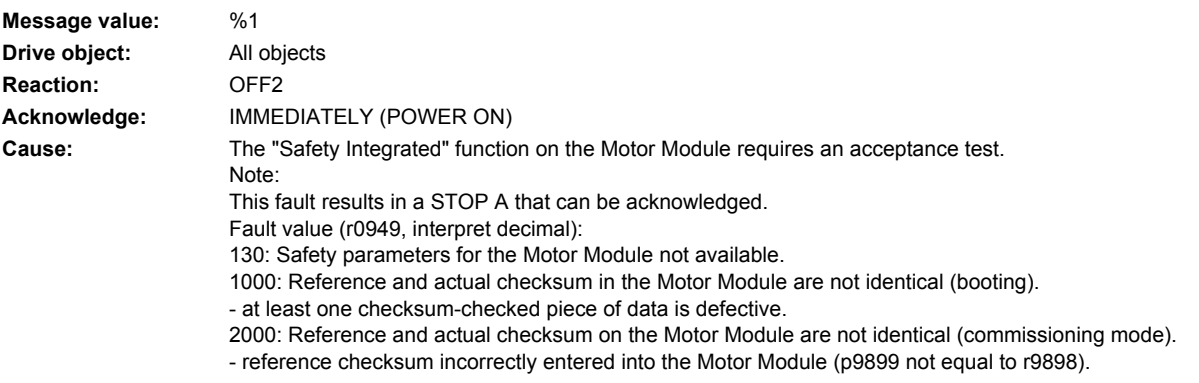

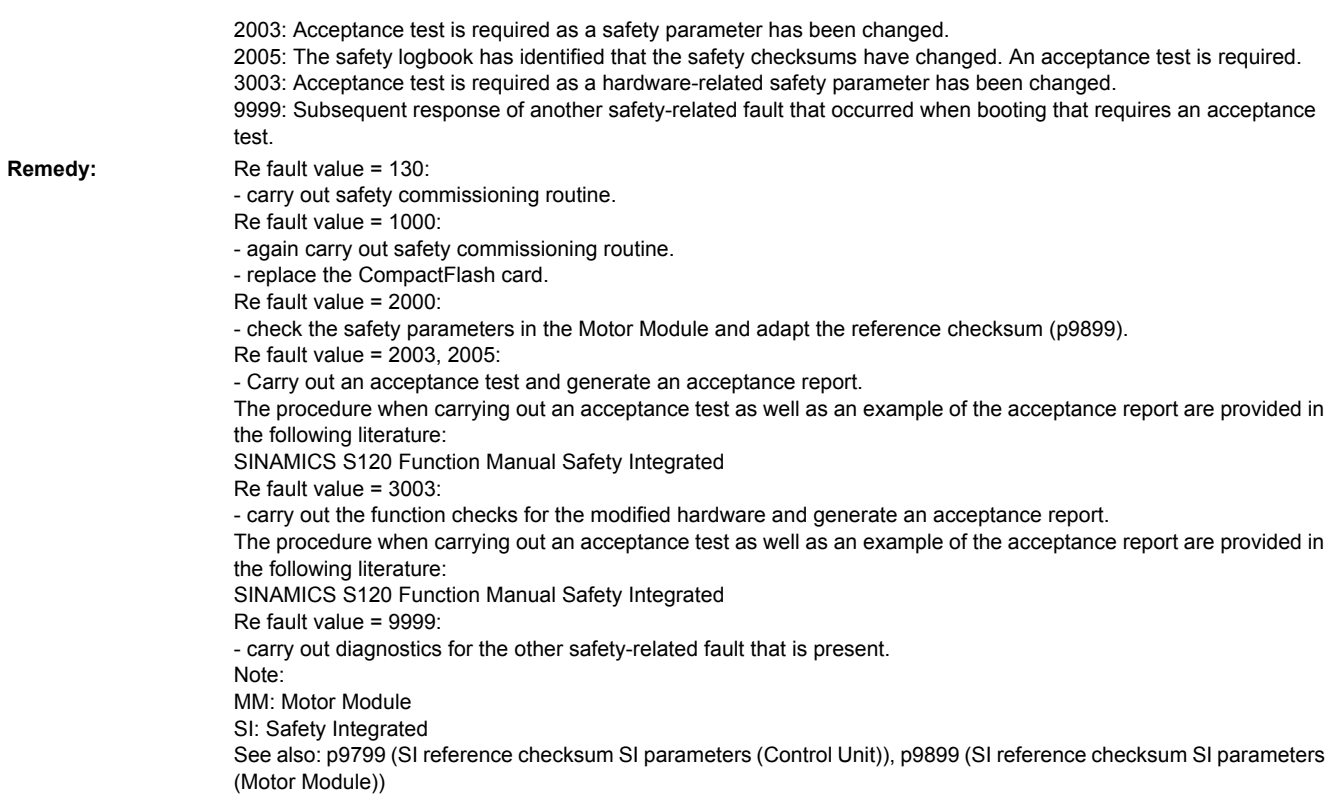

## **230651 <location>SI MM: Synchronization with Control Unit unsuccessful**

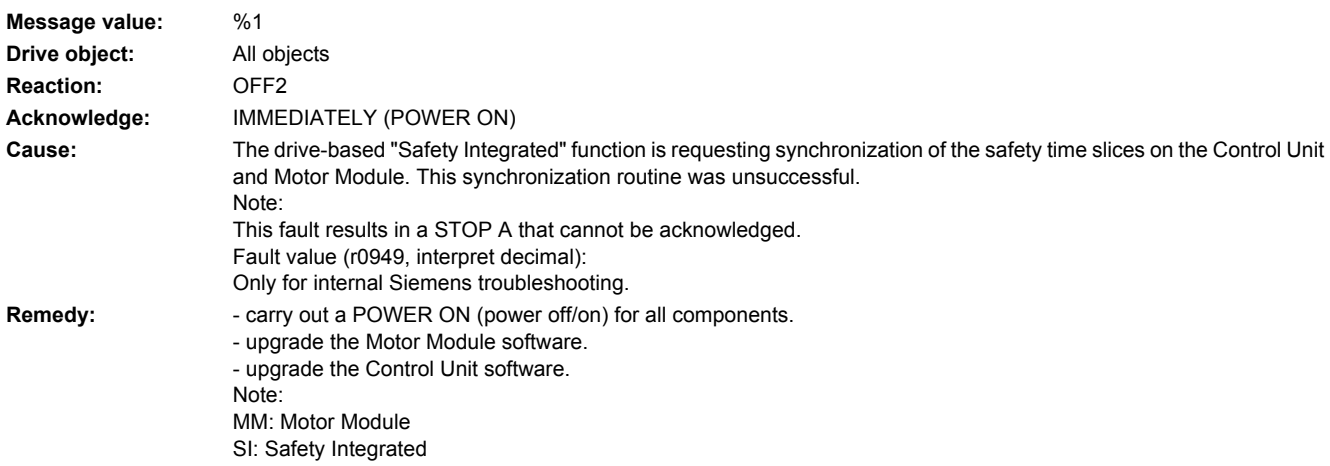

## **230652 <location>SI MM: Illegal monitoring clock cycle**

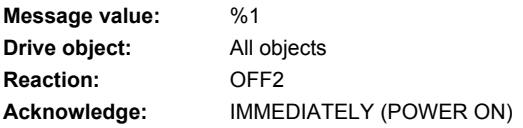

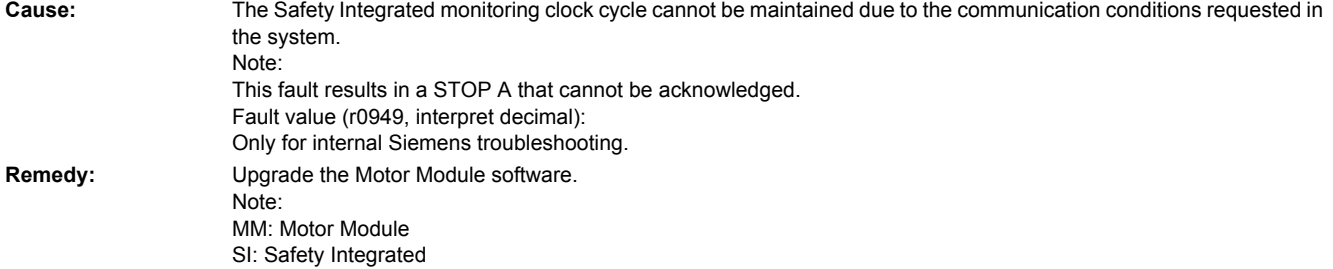

## **230655 <location>SI MM: Align monitoring functions**

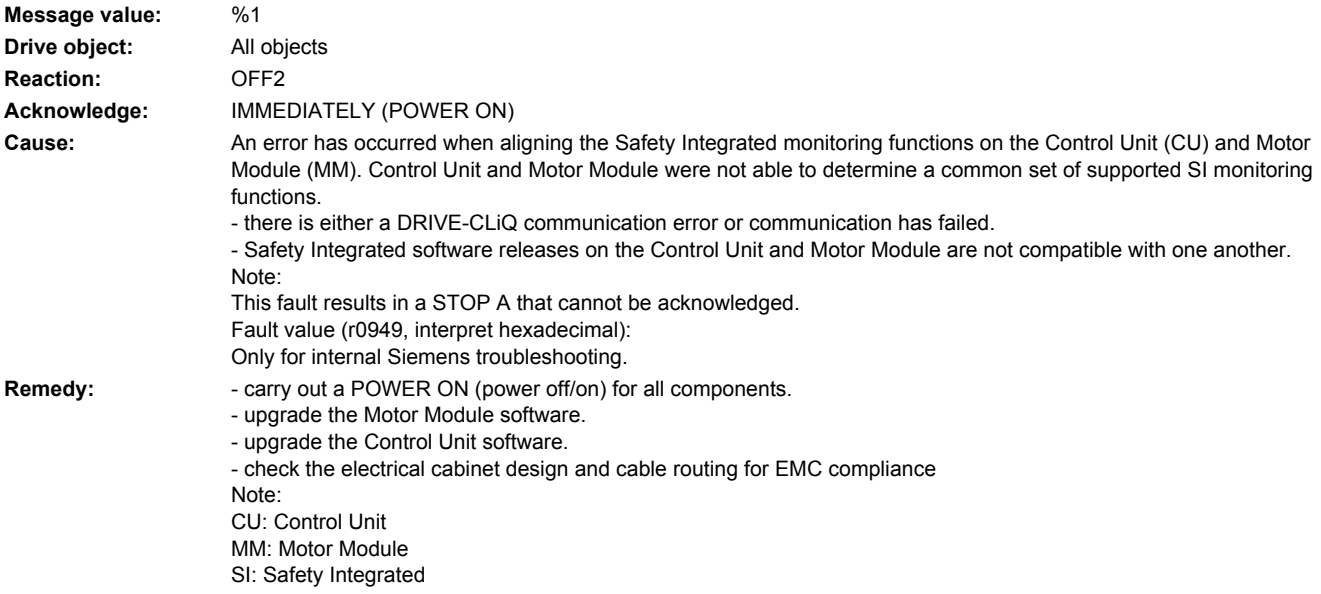

**230656 <location>SI MM: Motor Module parameter error**

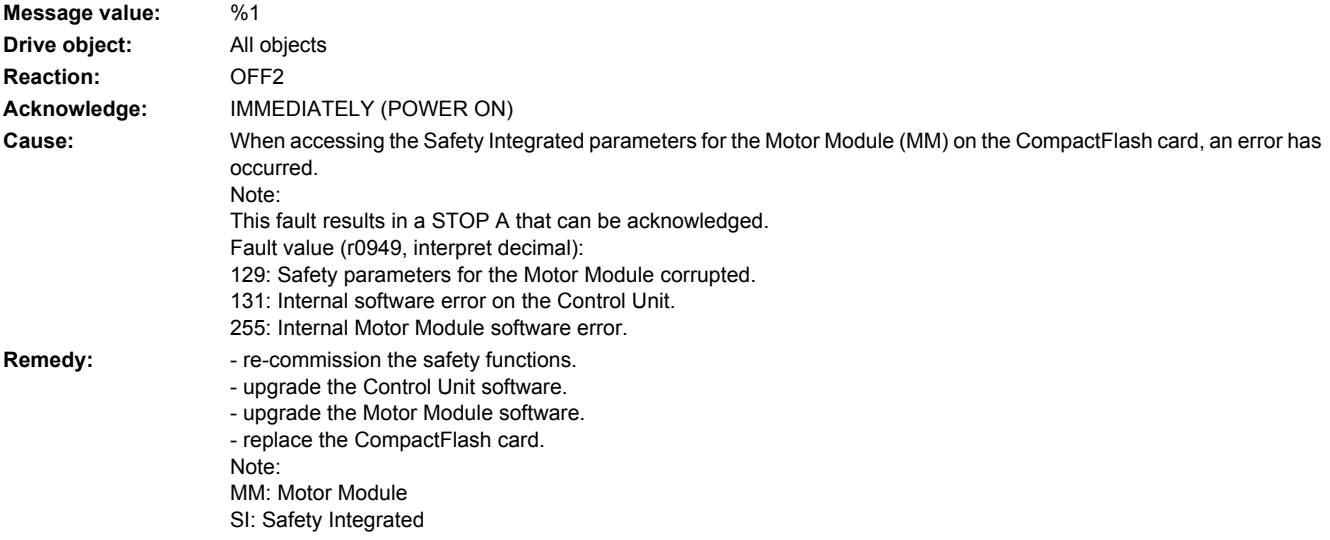

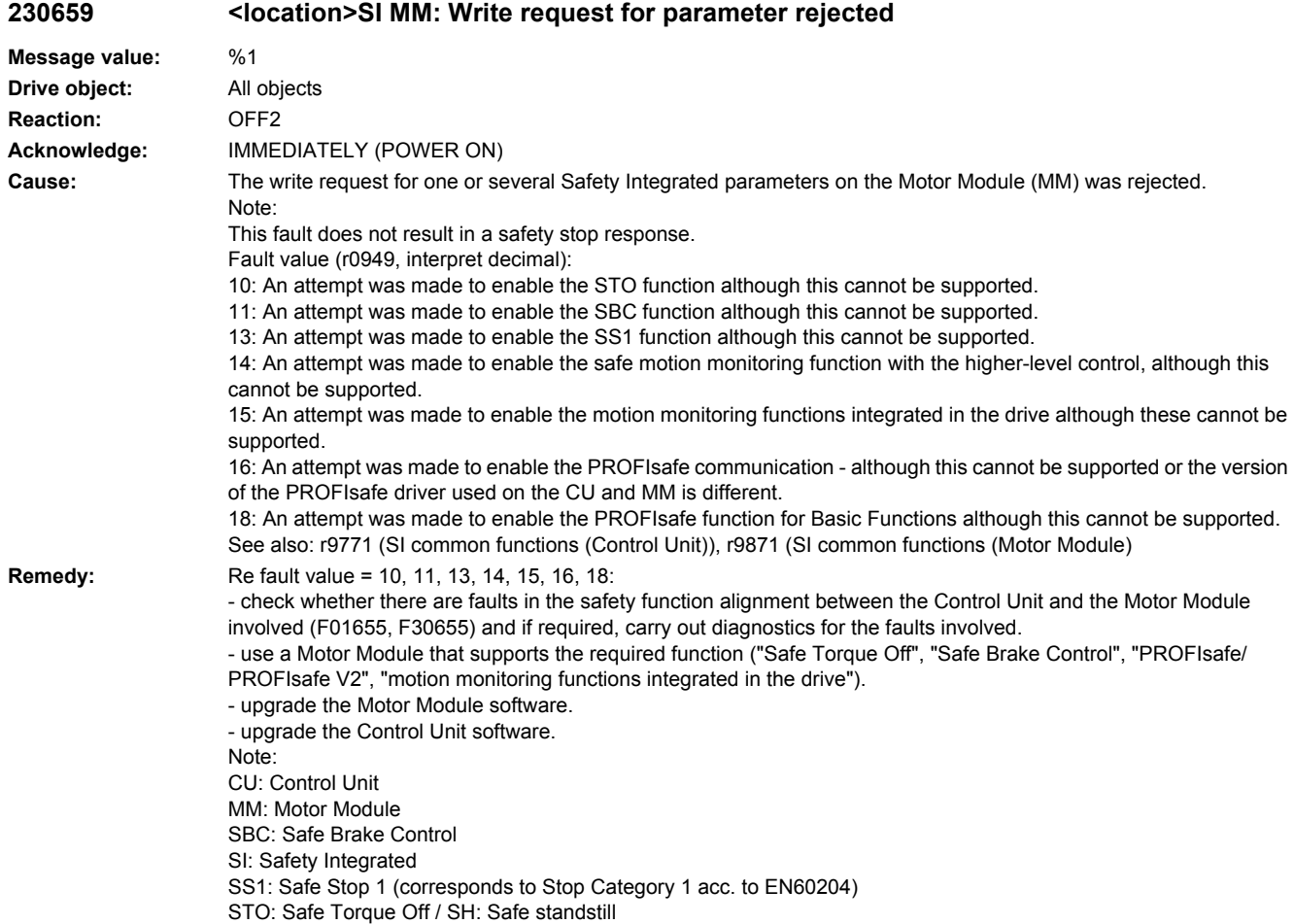

## **230672 <location>SI CU: Control Unit software incompatible**

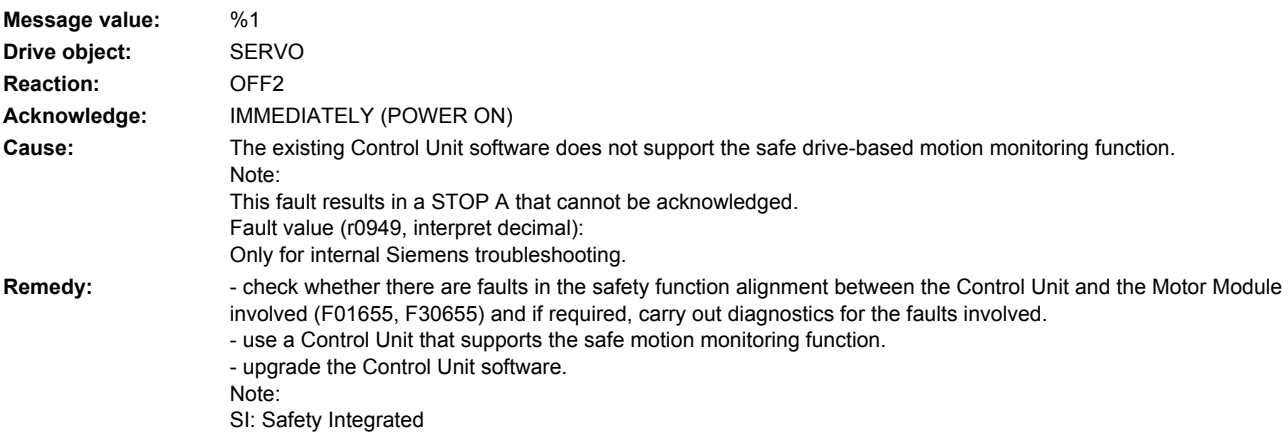

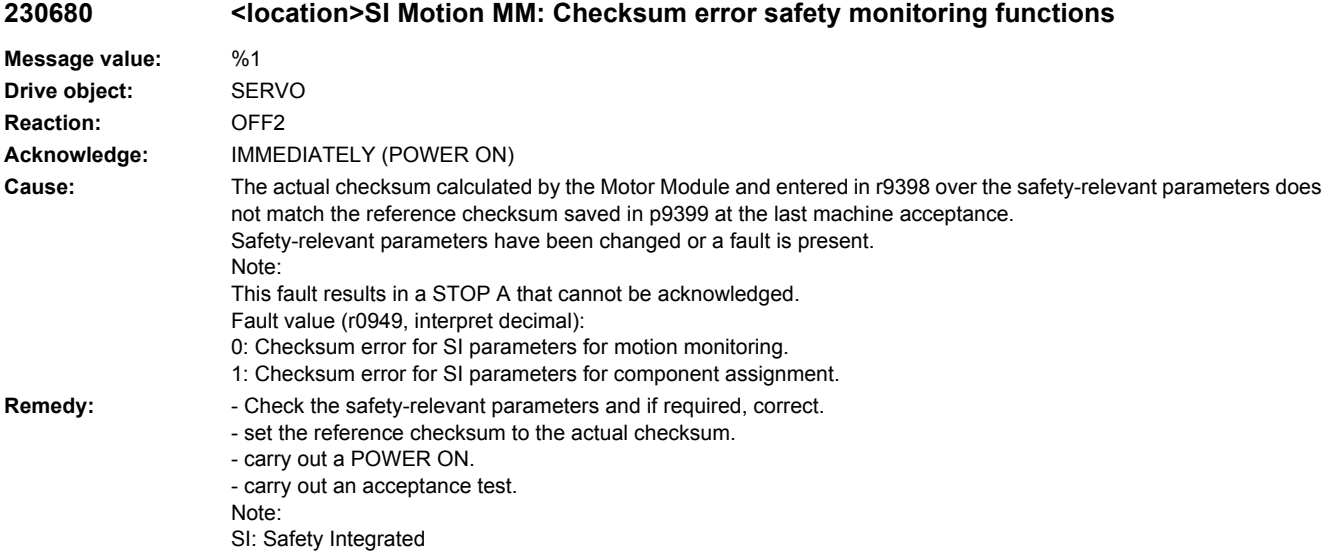

## **230681 <location>SI Motion MM: Incorrect parameter value**

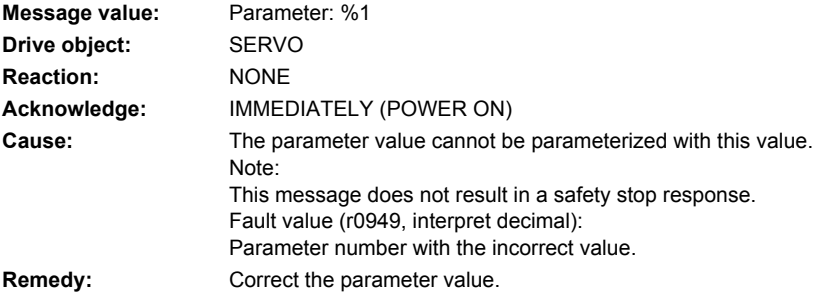

## **230682 <location>SI Motion MM: Monitoring function not supported**

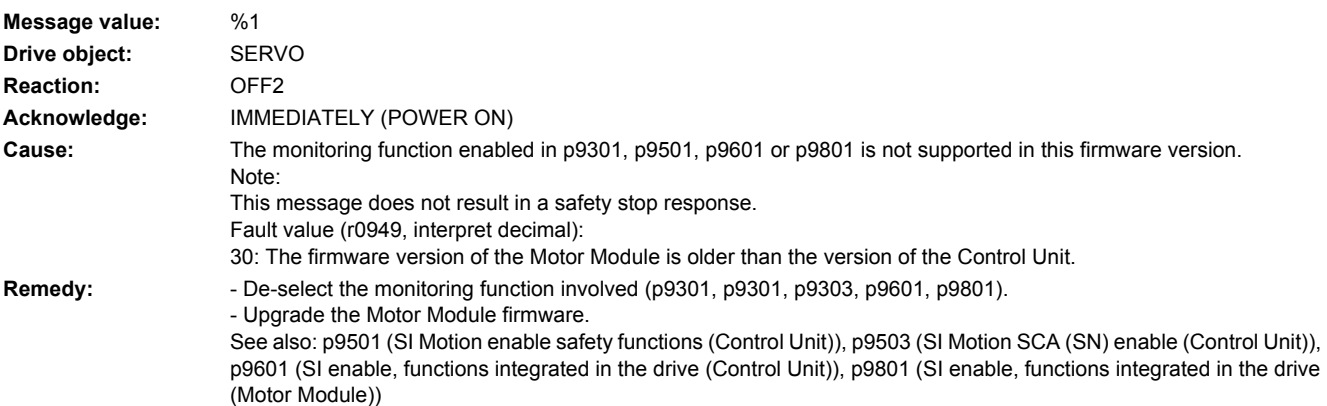

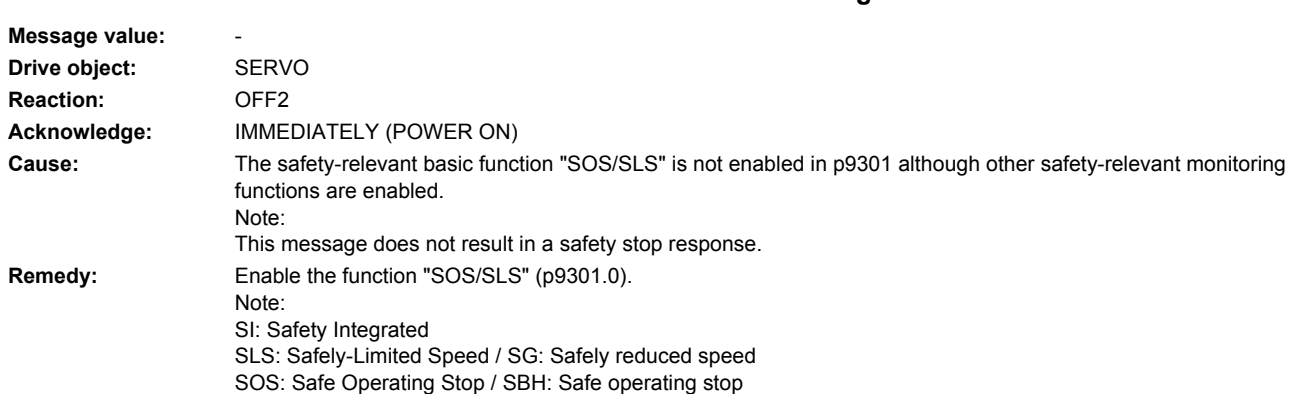

## **230683 <location>SI Motion MM: SOS/SLS enable missing**

## **230685 <location>SI Motion MM: Safely-Limited Speed limit value too high**

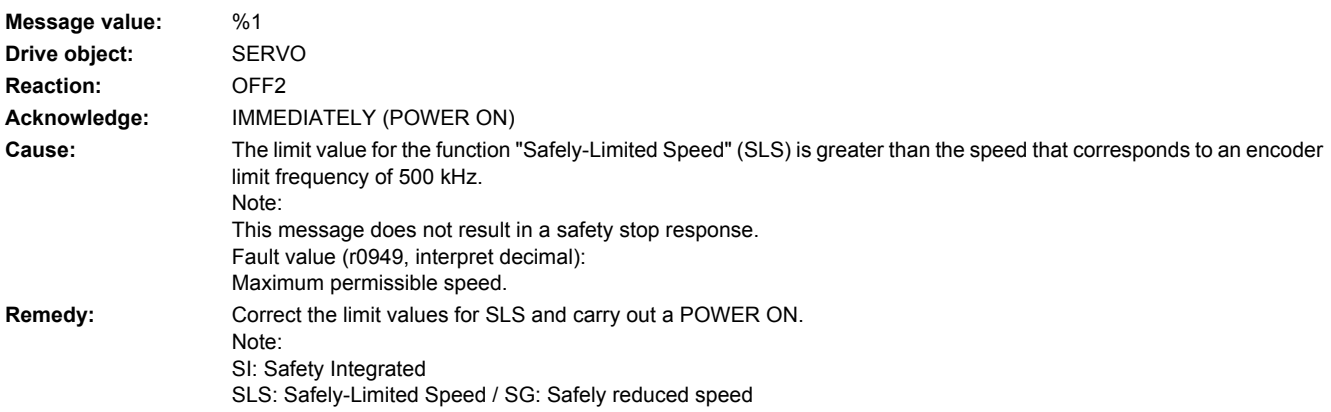

## **230688 <location>SI Motion MM: Actual value synchronization not permissible**

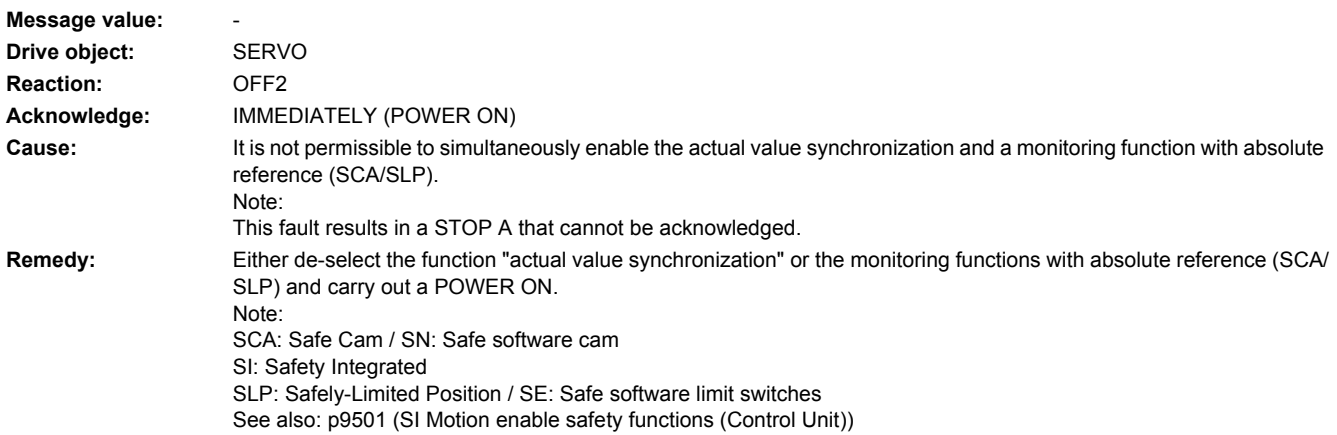

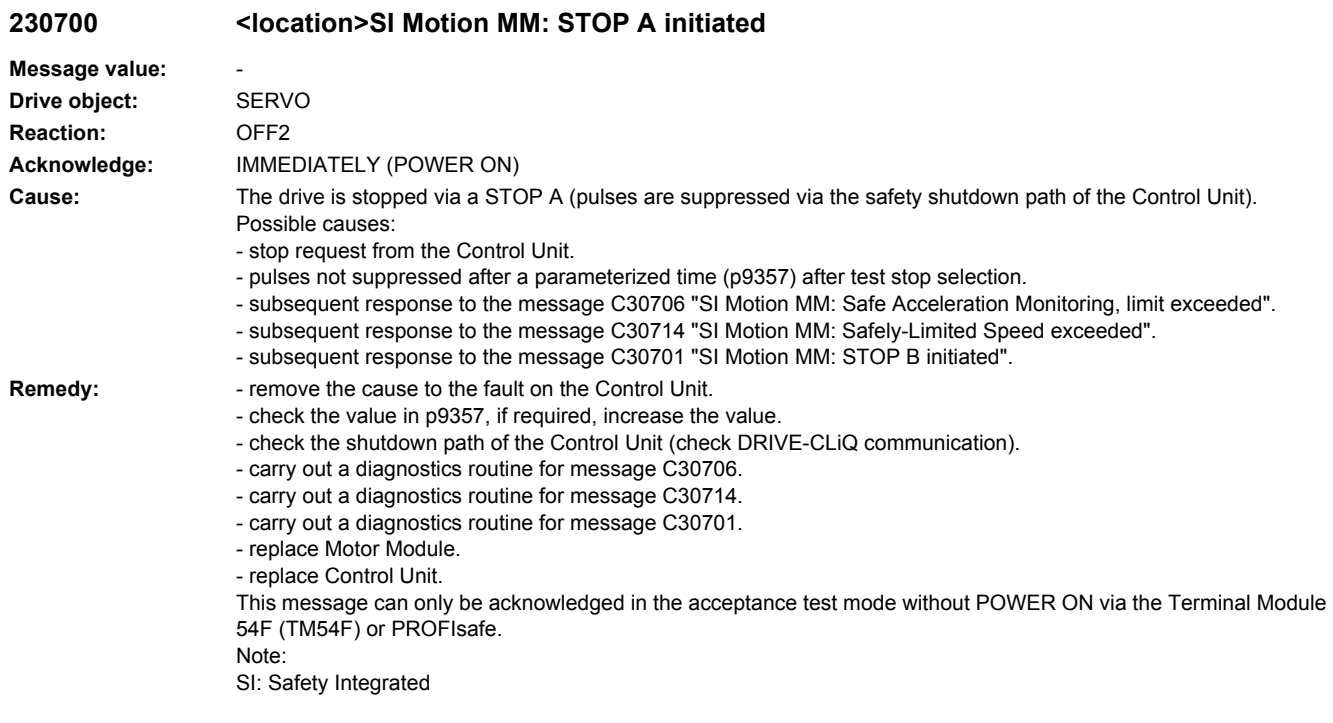

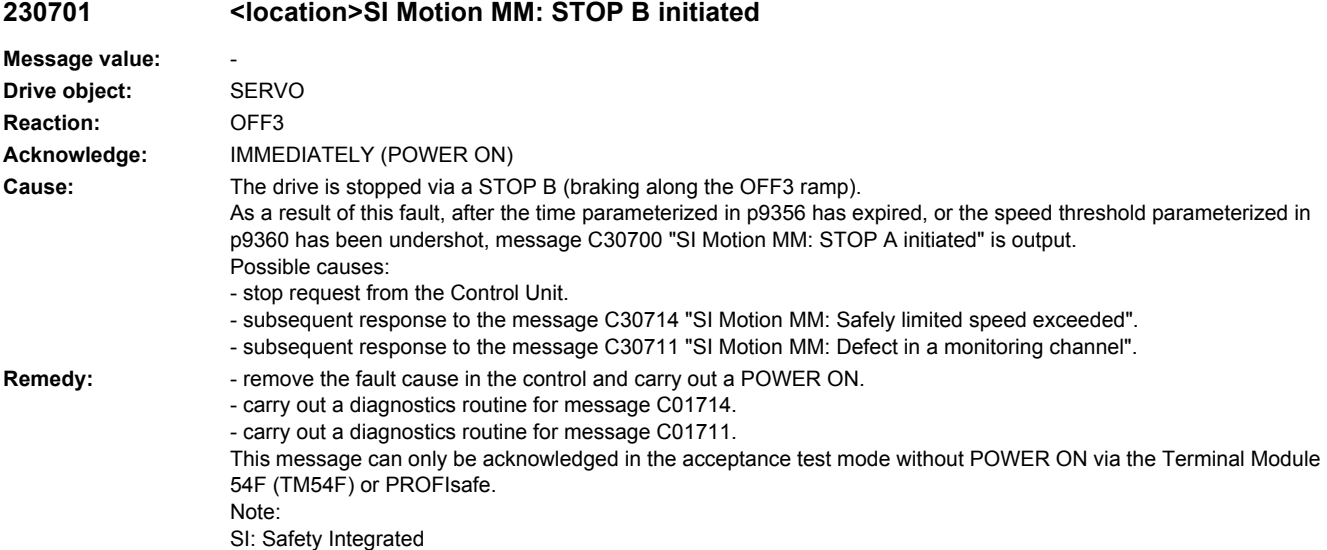

#### **230706 <location>SI Motion MM: Safe Acceleration Monitor limit exceeded**

**Message value:** - **Drive object:** SERVO **Reaction:** NONE **Acknowledge:** IMMEDIATELY (POWER ON)

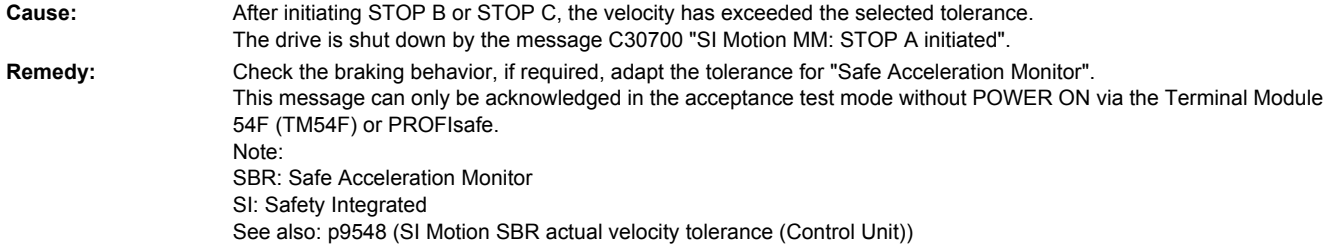

### **230707 <location>SI Motion MM: Tolerance for safe operating stop exceeded**

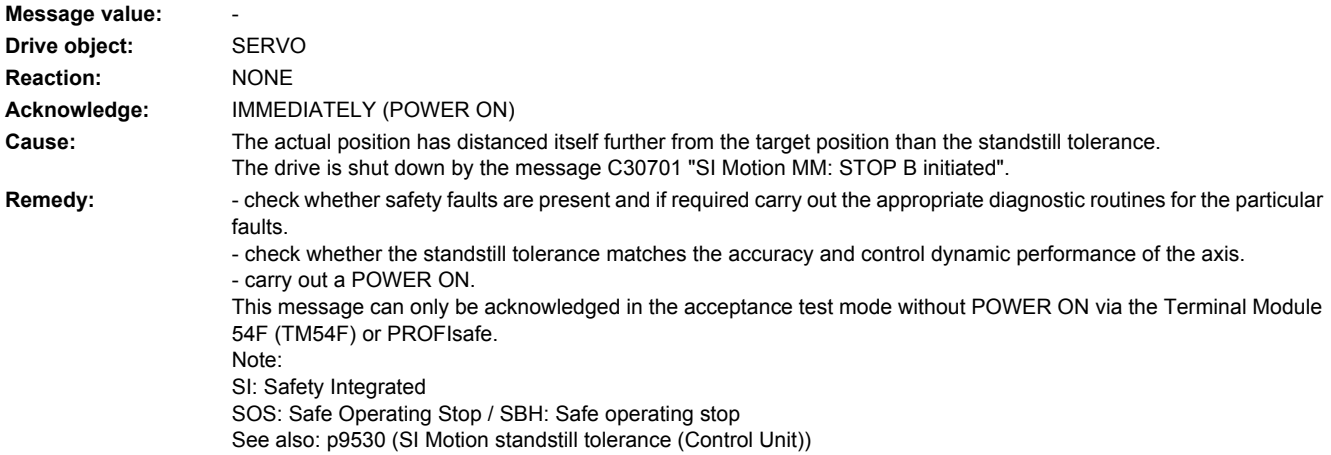

### **230708 <location>SI Motion MM: STOP C initiated**

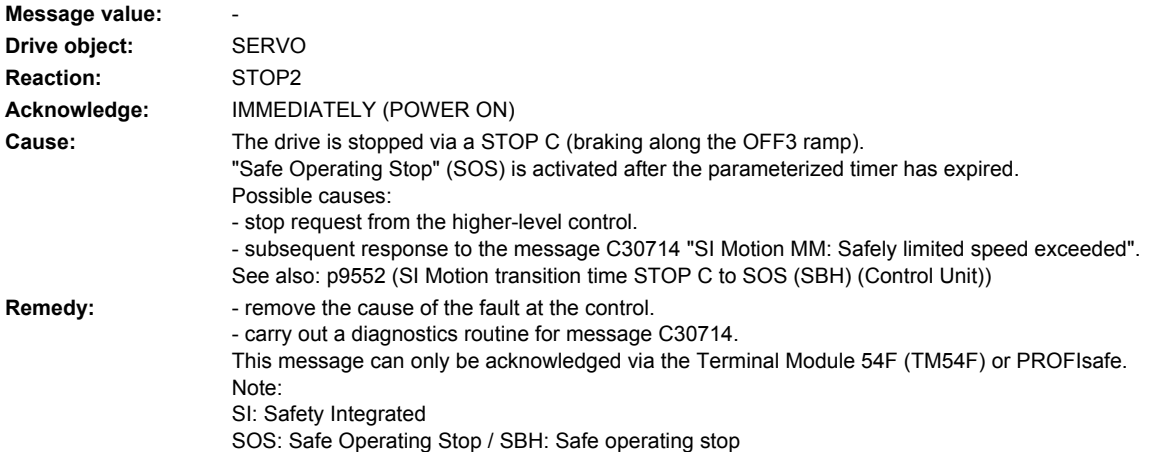

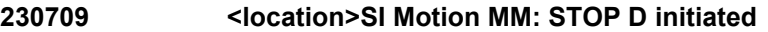

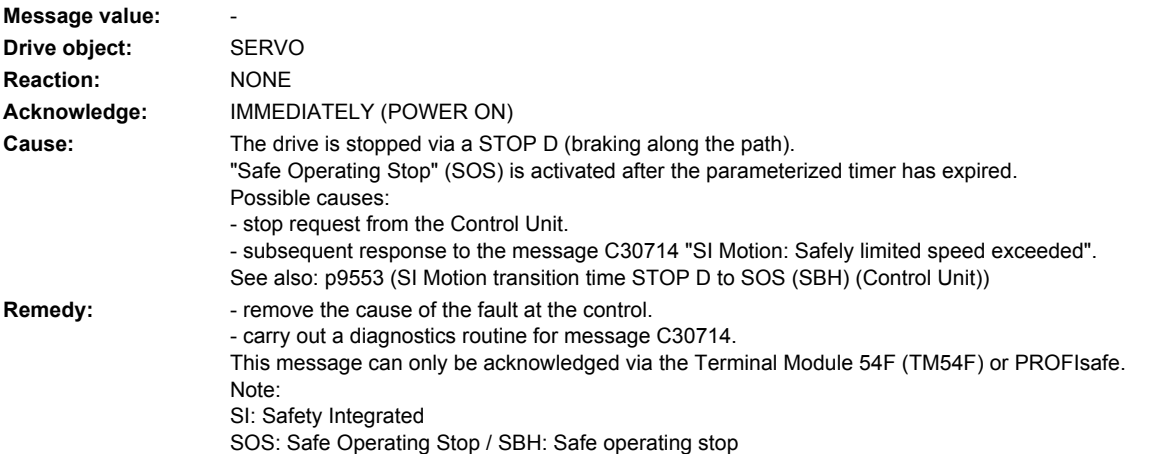

## **230711 <location>SI MM MM: Defect in a monitoring channel**

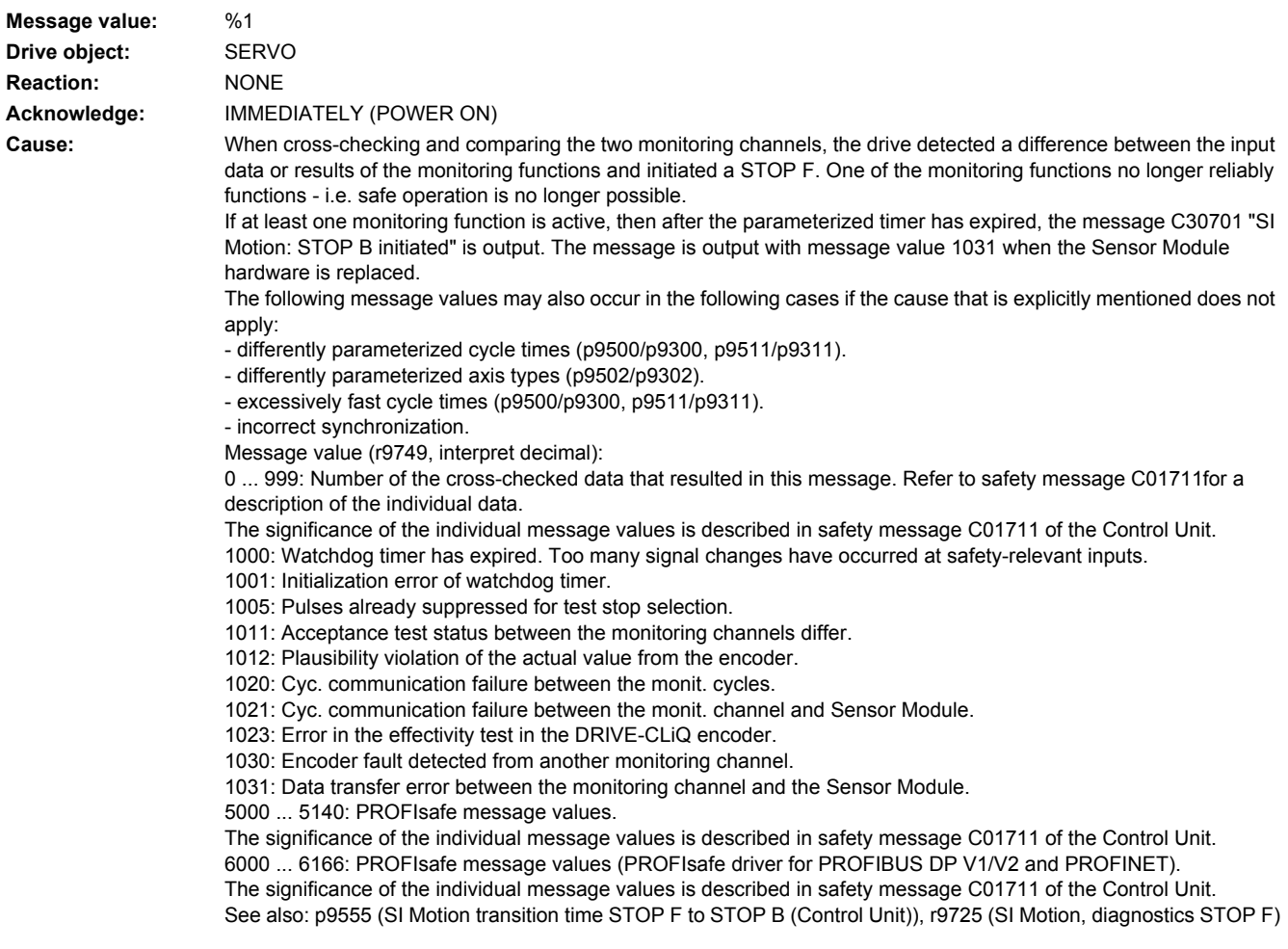

#### **Remedy:** Re message value = 1030:

- check the encoder connection.
- if required, replace the encoder.
- Re message value = 1031:
- When replacing a Sensor Module, carry out the following steps:
- start the copy function for the node identifier on the drive (p9700 = 1D hex).
- acknowledge the hardware CRC on the drive (p9701 = EC hex).
- save all parameters ( $p0977 = 1$ ).
- carry out a POWER ON (power off/on) for all components.
- The following always applies:
- check the encoder connection.
- if required, replace the encoder.
- Re other message values:

- The significance of the individual message values is described in safety message C01711 of the Control Unit. Note:

This message can only be acknowledged via the Terminal Module 54F (TM54F) or PROFIsafe. See also: p9500 (SI Motion monitoring clock cycle (Control Unit))

#### **230714 <location>SI Motion MM: Safely-Limited Speed exceeded**

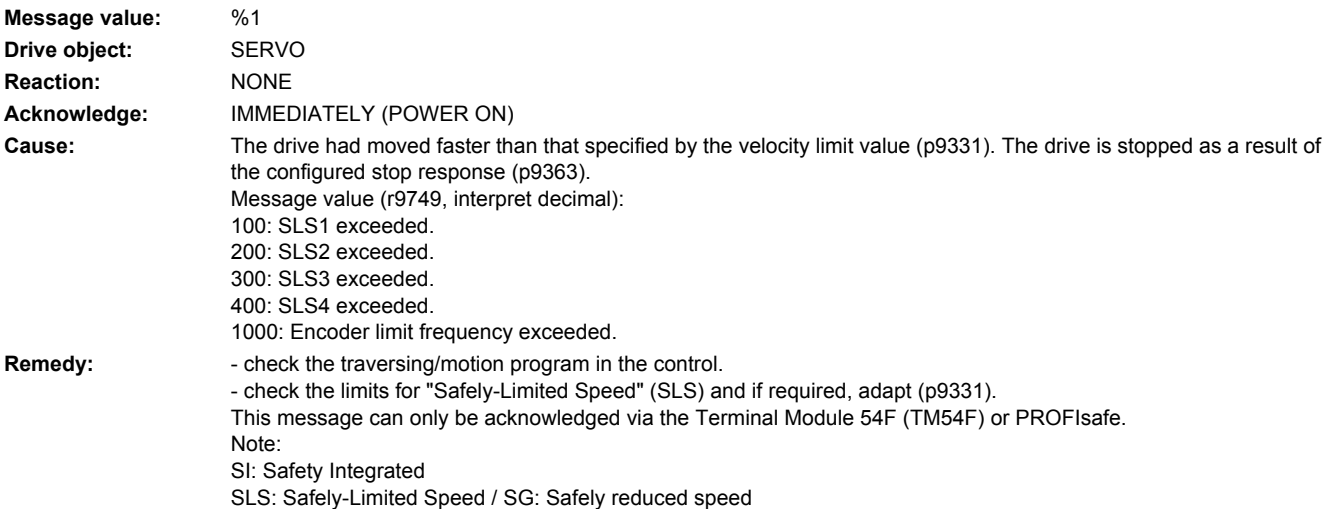

#### **230798 <location>SI Motion MM: Test stop running**

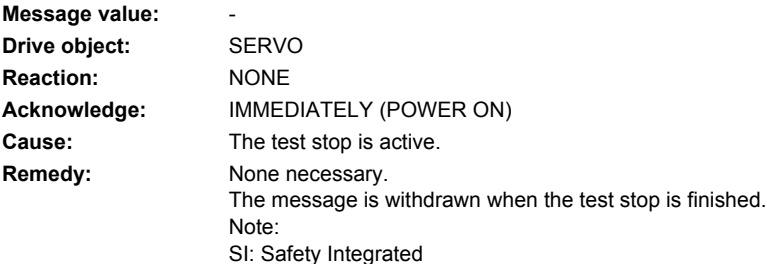

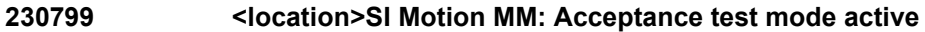

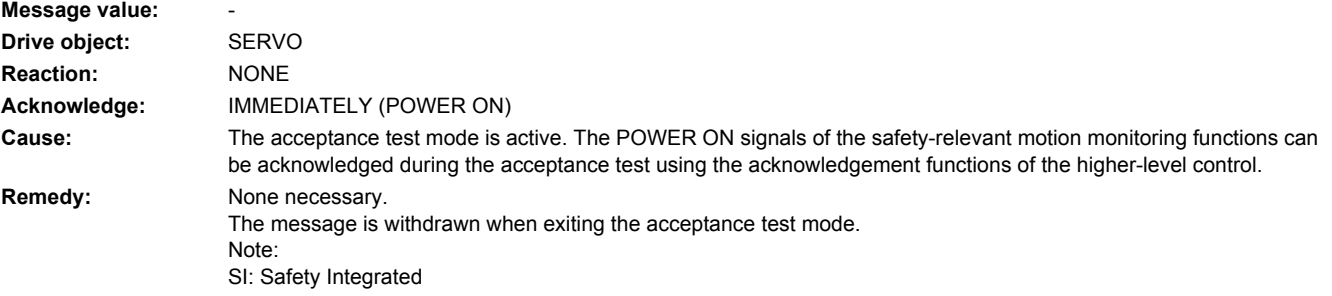

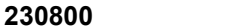

## **230800 <location>Power unit: Group signal**

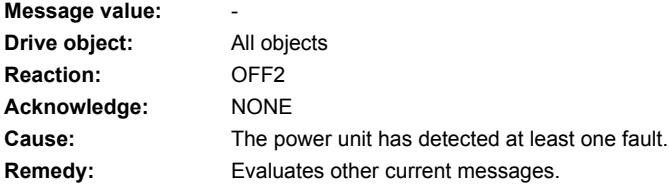

## **230801 <location>Power unit DRIVE-CLiQ: Sign-of-life missing**

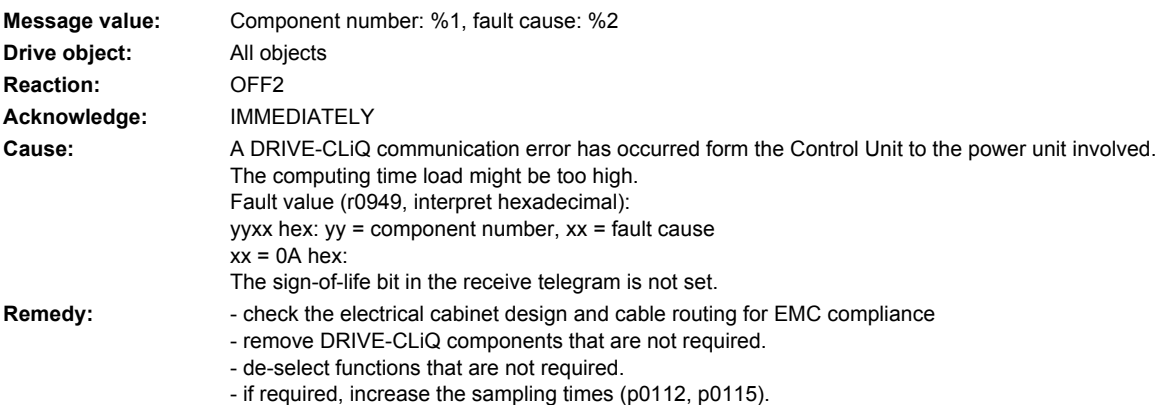

- replace the component involved.

#### **230802 <location>Power unit: Time slice overflow**

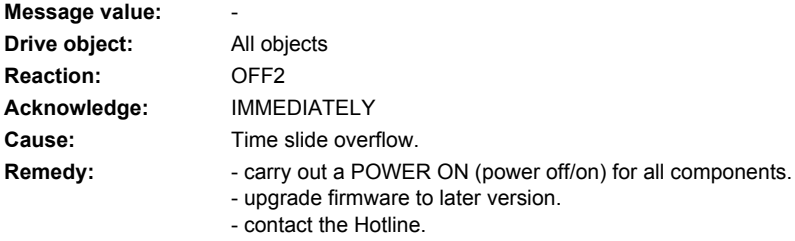

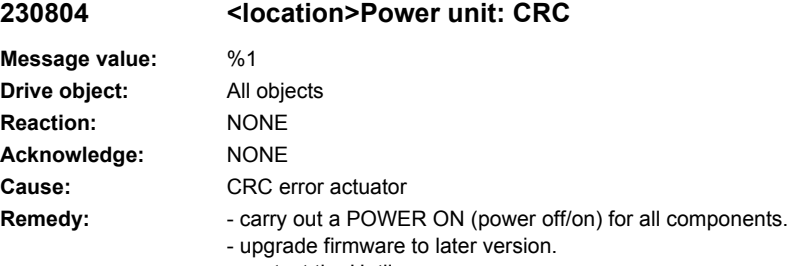

- contact the Hotline.

## **230805 <location>Power unit: EPROM checksum error**

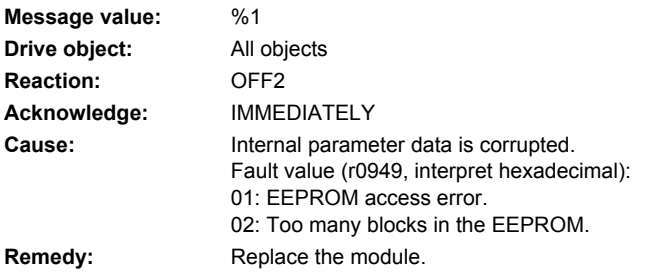

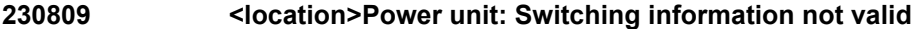

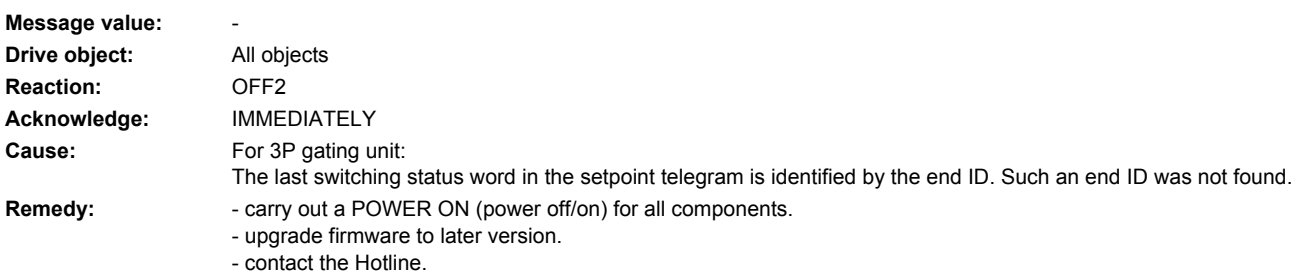

## **230810 <location>Power unit: Watchdog timer**

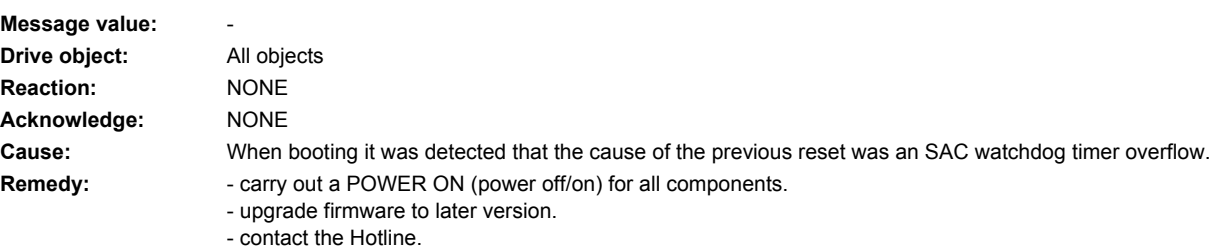

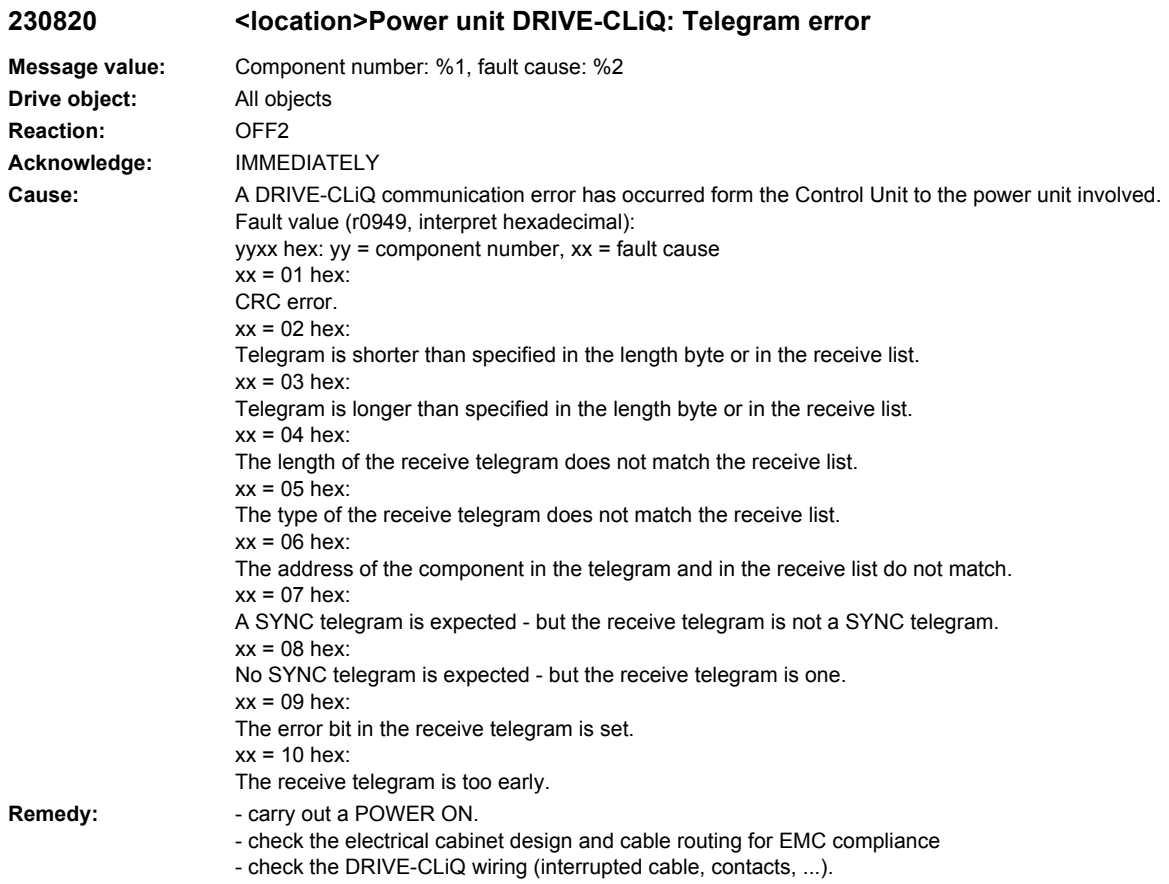

### See also: p9916 (DRIVE-CLiQ data transfer error shutdown threshold slave)

## **230835 <location>Power unit DRIVE-CLiQ: Cyclic data transfer error**

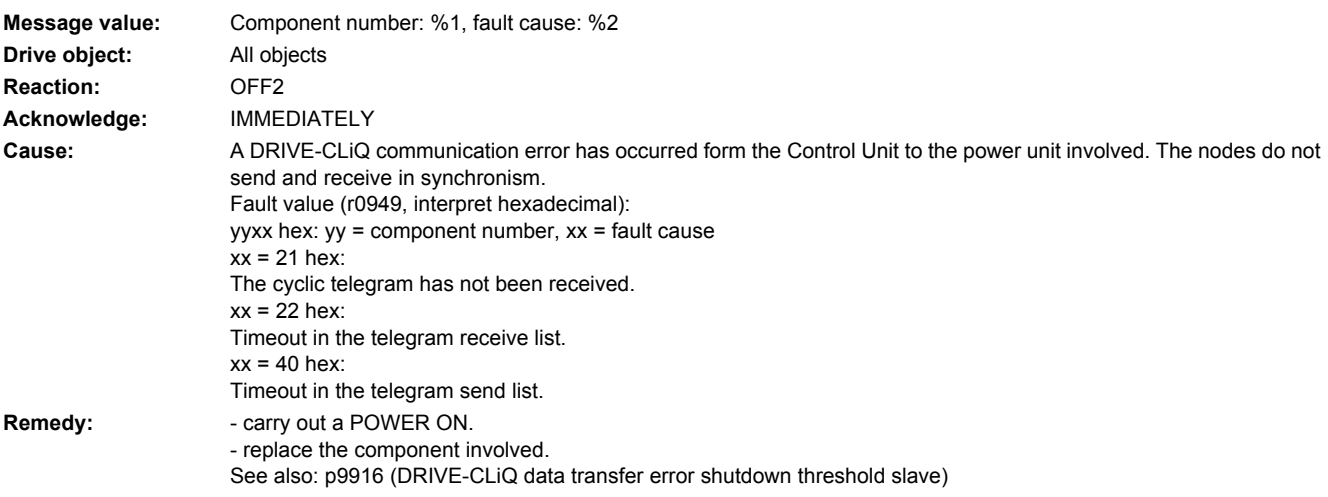

### **230836 <location>Power unit DRIVE-CLiQ: Send error for DRIVE-CLiQ data Message value:** Component number: %1, fault cause: %2 **Drive object:** All objects **Reaction:** OFF2 **Acknowledge:** IMMEDIATELY **Cause:** A DRIVE-CLiQ communication error has occurred form the Control Unit to the power unit involved. Data were not able to be sent. Fault value (r0949, interpret hexadecimal): yyxx hex: yy = component number, xx = fault cause  $xx = 41$  hex: Telegram type does not match send list. **Remedy:** Carry out a POWER ON.

### **230837 <location>Power unit DRIVE-CLiQ: Component fault**

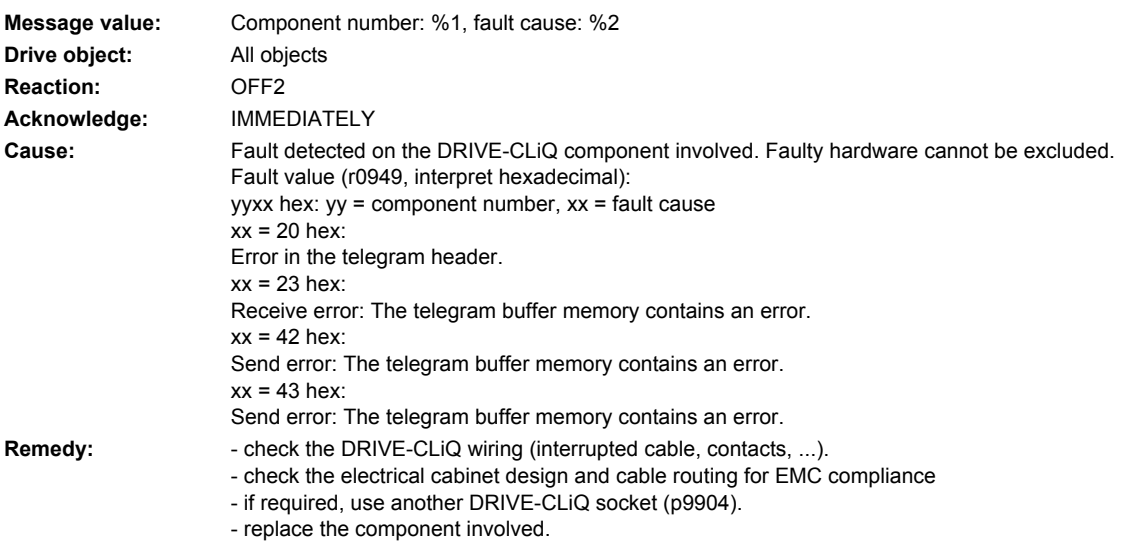

### **230845 <location>Power unit DRIVE-CLiQ: Cyclic data transfer error**

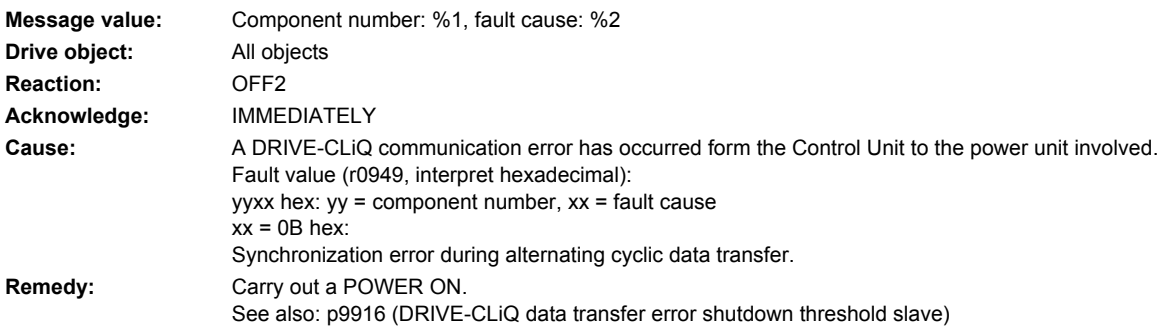

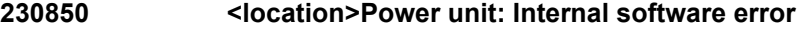

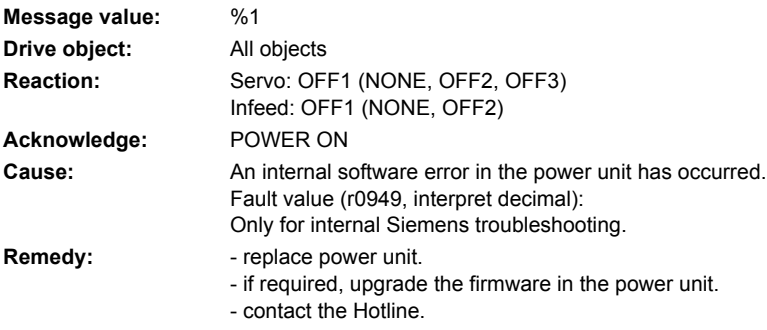

## **230851 <location>Power unit DRIVE-CLiQ (CU): Sign-of-life missing**

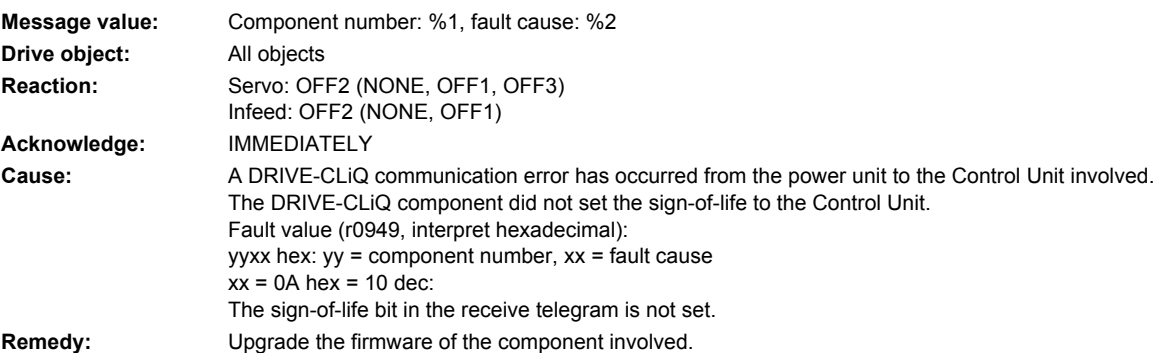

## **230860 <location>Power unit DRIVE-CLiQ (CU): Telegram error**

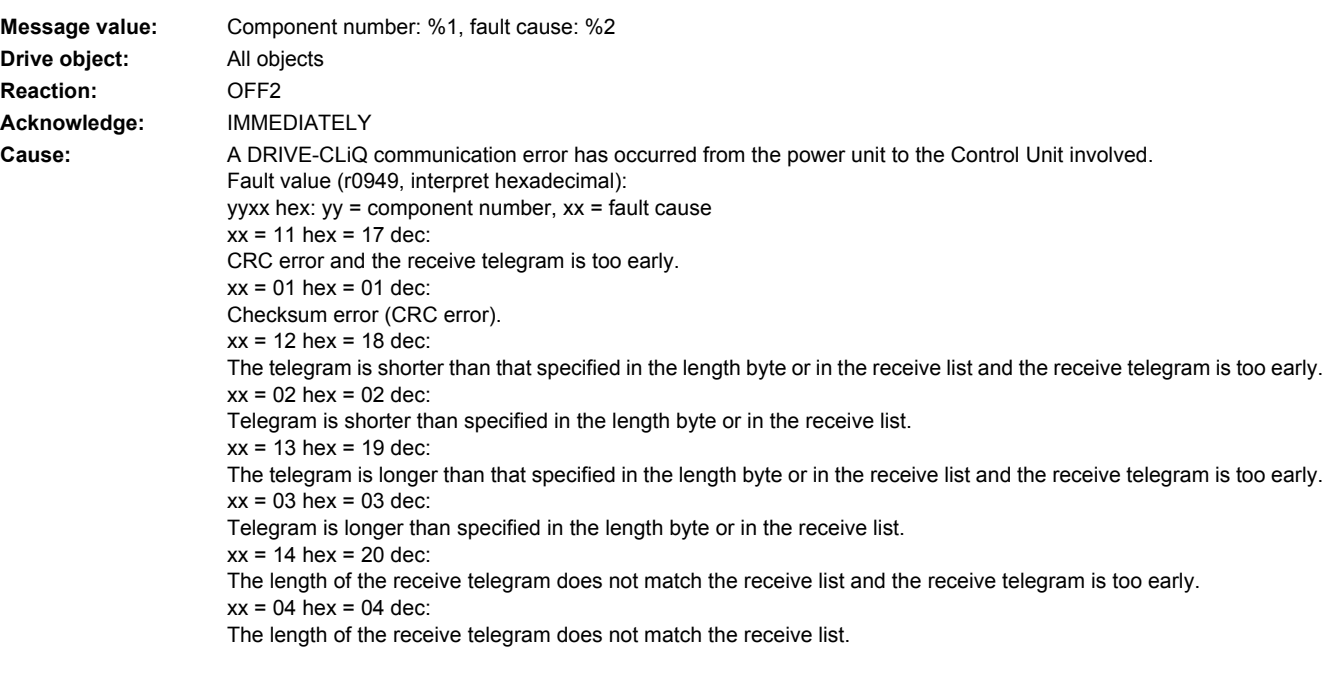

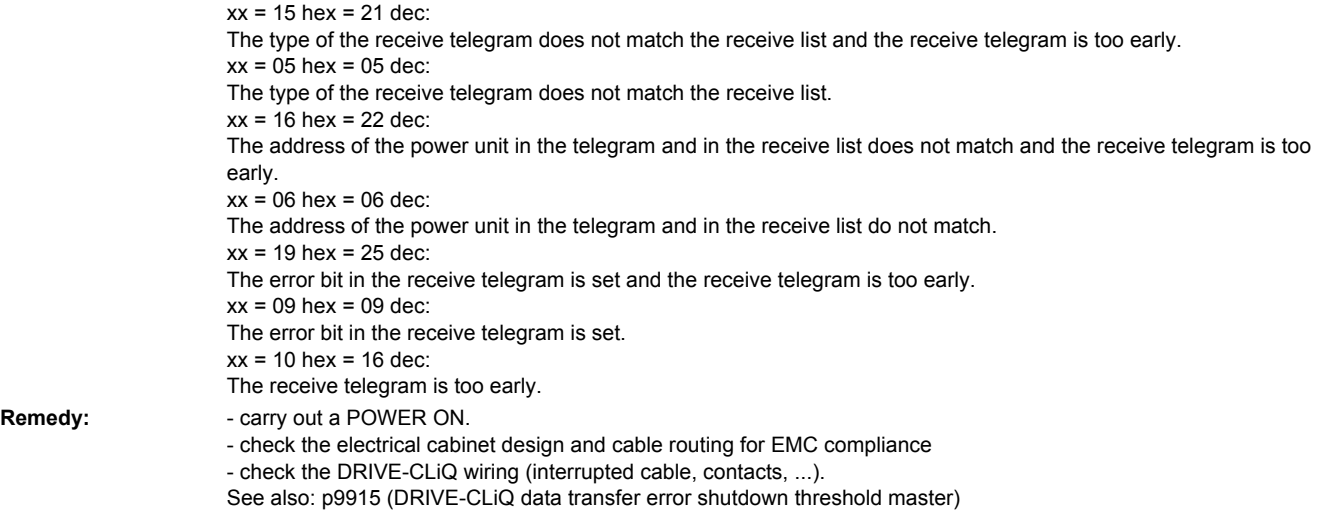

## **230885 <location>CU DRIVE-CLiQ (CU): Cyclic data transfer error**

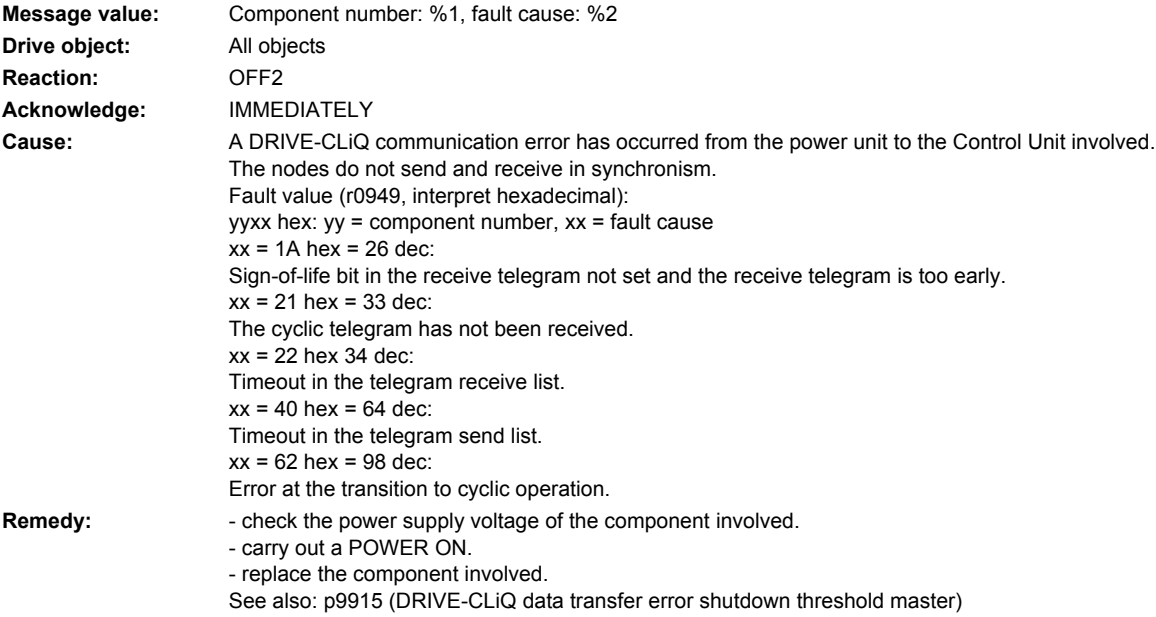

## **230886 <location>PU DRIVE-CLiQ (CU): Error when sending DRIVE-CLiQ data**

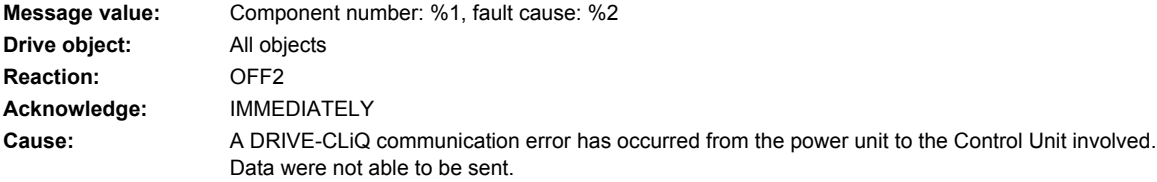

**Remedy:** 

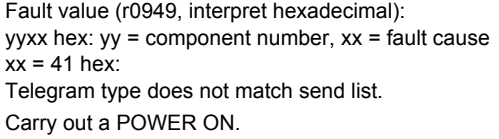

**230887 <location>Power unit DRIVE-CLiQ (CU): Component fault**

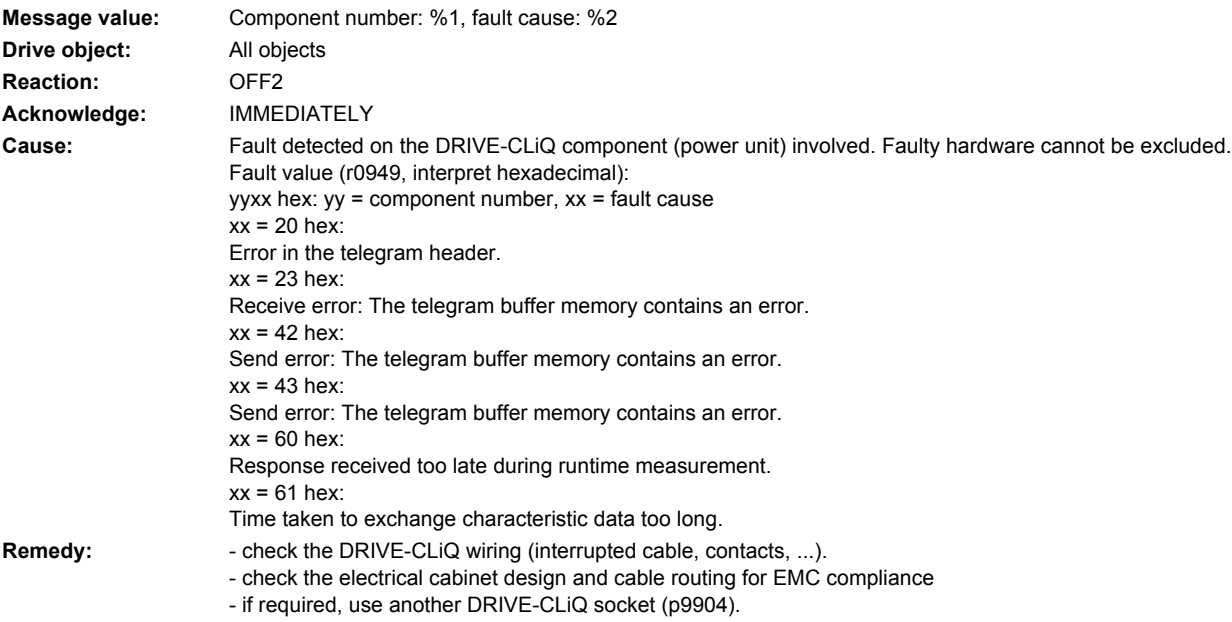

#### - replace the component involved.

## **230895 <location>PU DRIVE-CLiQ (CU): Alternating cyclic data transfer error**

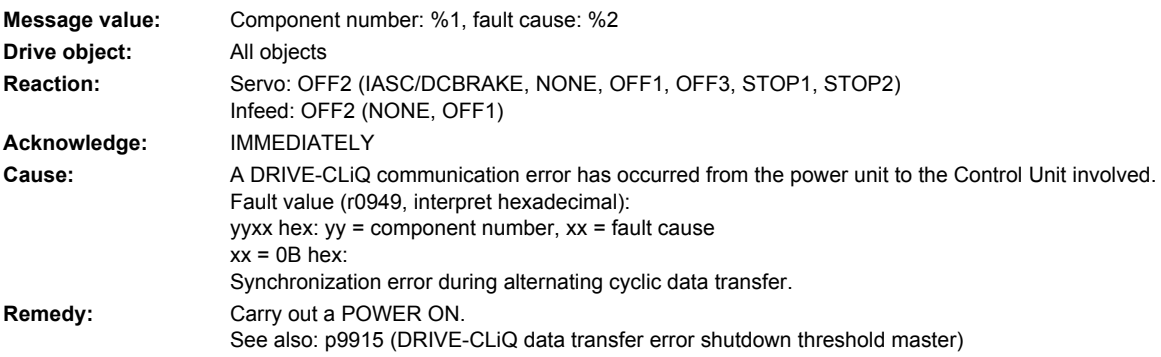

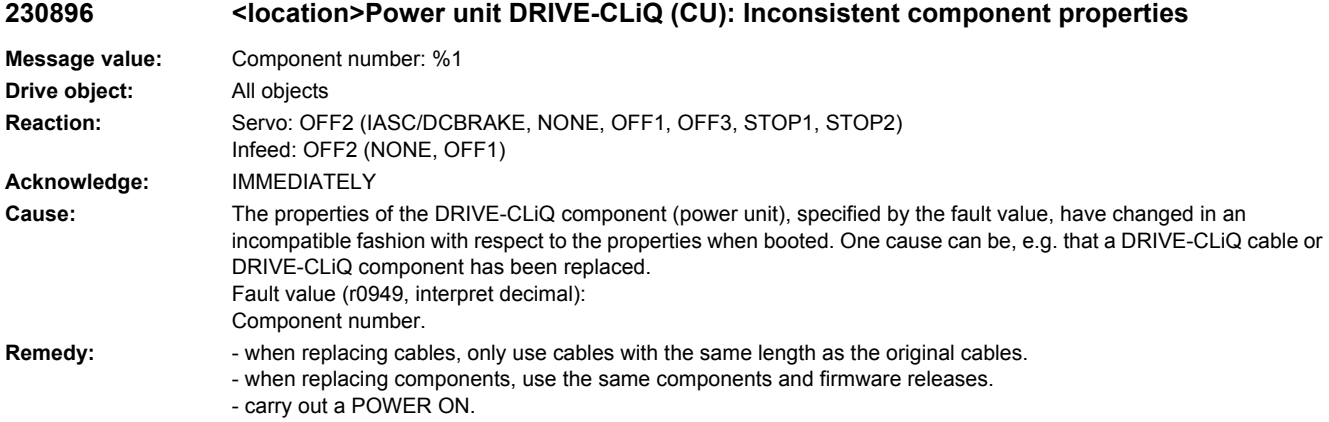

#### **230899 <location>Power unit: Unknown fault**

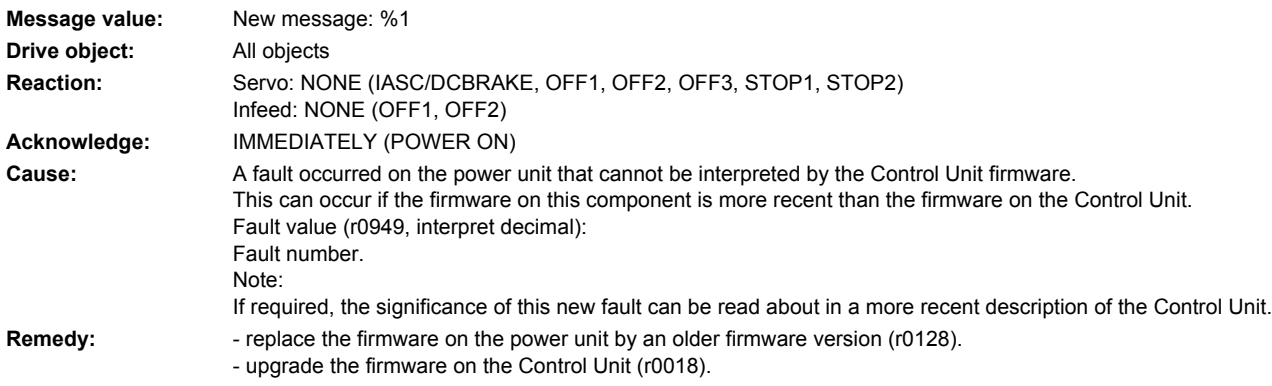

## **230903 <location>Power unit: I2C bus error occurred**

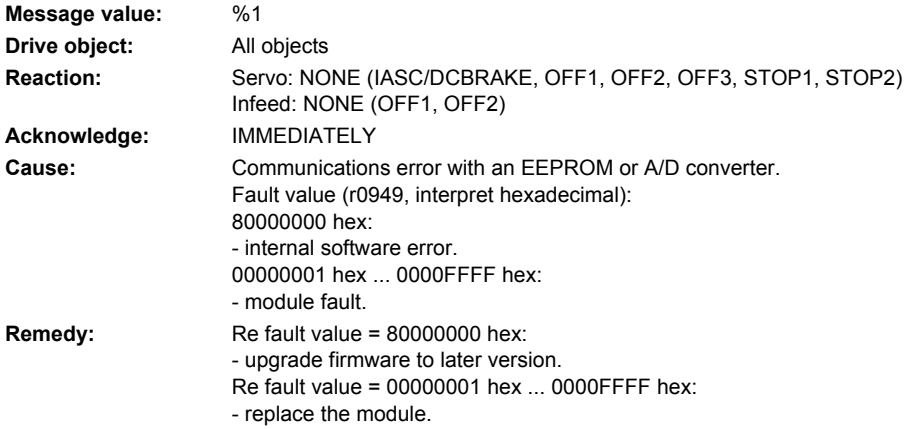

## **230907 <location>Power unit: FPGA configuration unsuccessful**

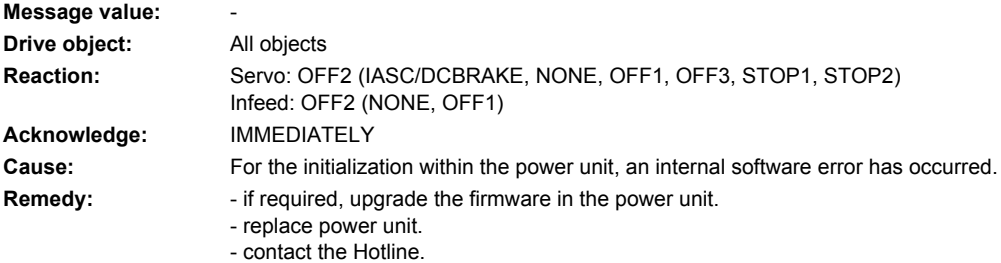

## **230920 <location>Power unit: Temperature sensor fault**

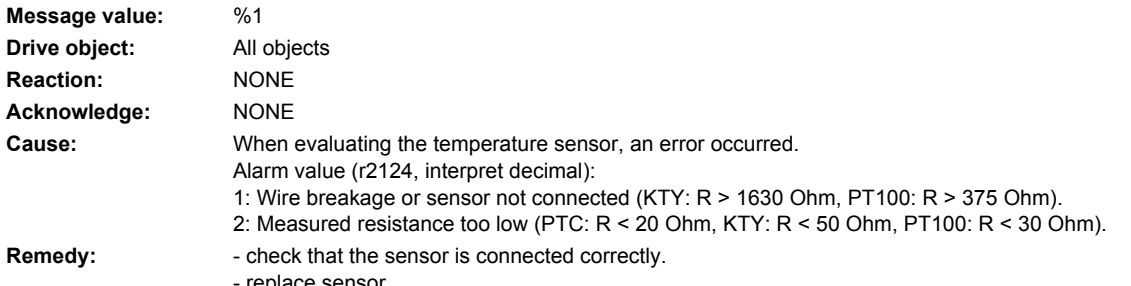

replace sensor.

#### **230999 <location>Power unit: Unknown alarm**

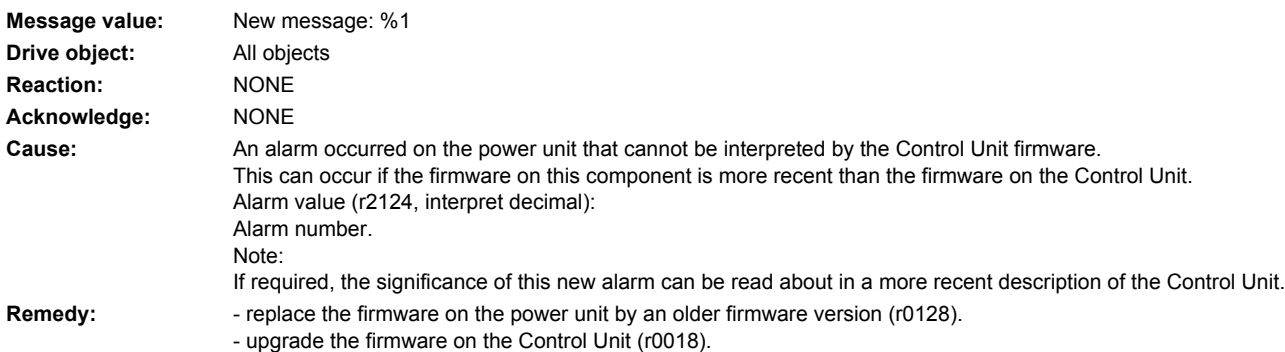

## **231100 <location>Encoder 1: Zero mark distance error**

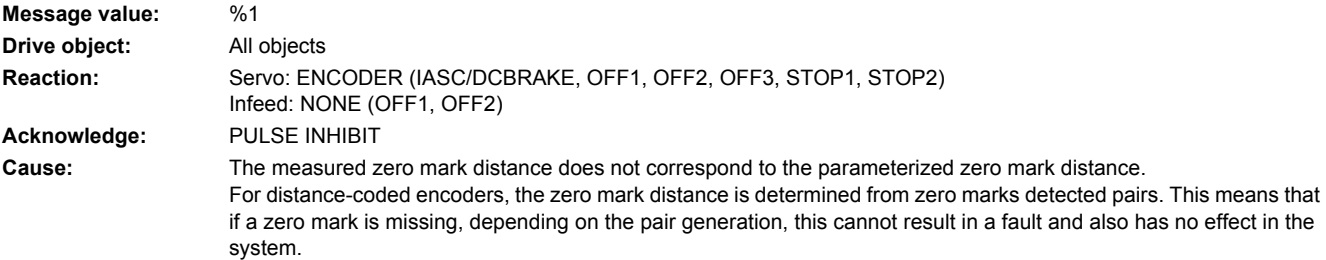

The zero mark distance for the zero mark monitoring is set in p0425 (rotary encoder) or p0424 (linear encoder). Fault value (r0949, interpret decimal):

Last measured zero mark distance in increments (4 increments = 1 encoder pulse). The sign designates the direction of motion when detecting the zero mark distance. See also: p0491 (Motor encoder fault response ENCODER)

- **Remedy:** check that the encoder cables are routed in compliance with EMC.
	- check the plug connections.
	- . check the encoder type (encoder with equidistant zero marks).
	- adapt the parameter for the distance between zero marks (p0424, p0425).
	- if message output above speed threshold, reduce filter time if necessary (p0438).
	- replace the encoder or encoder cable.

#### **231101 <location>Encoder 1: Zero marked failed**

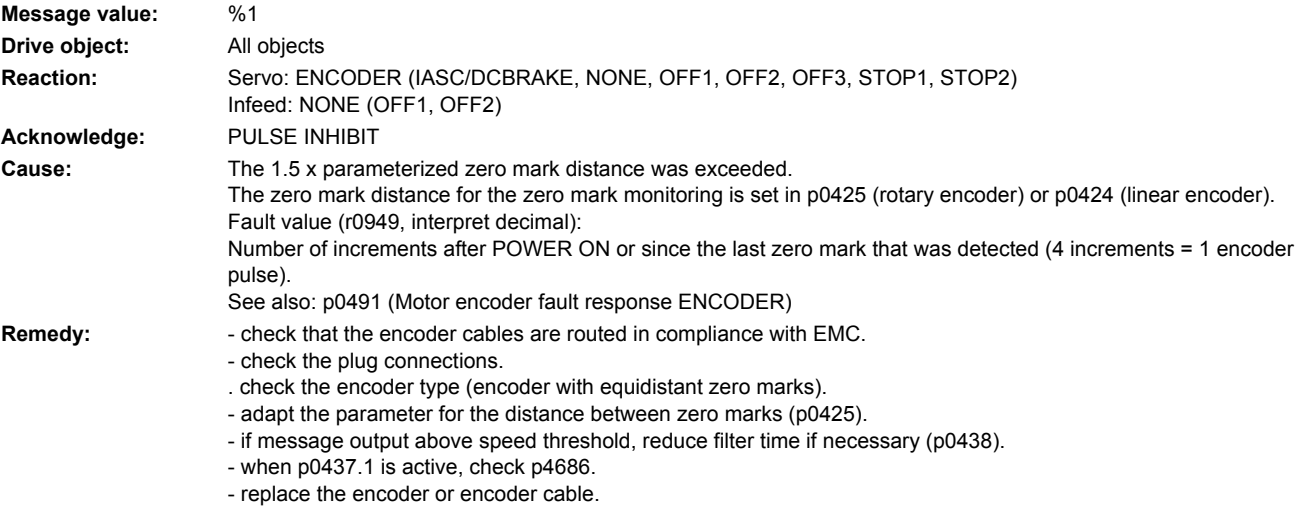

#### **231103 <location>Encoder 1: Amplitude error, track R**

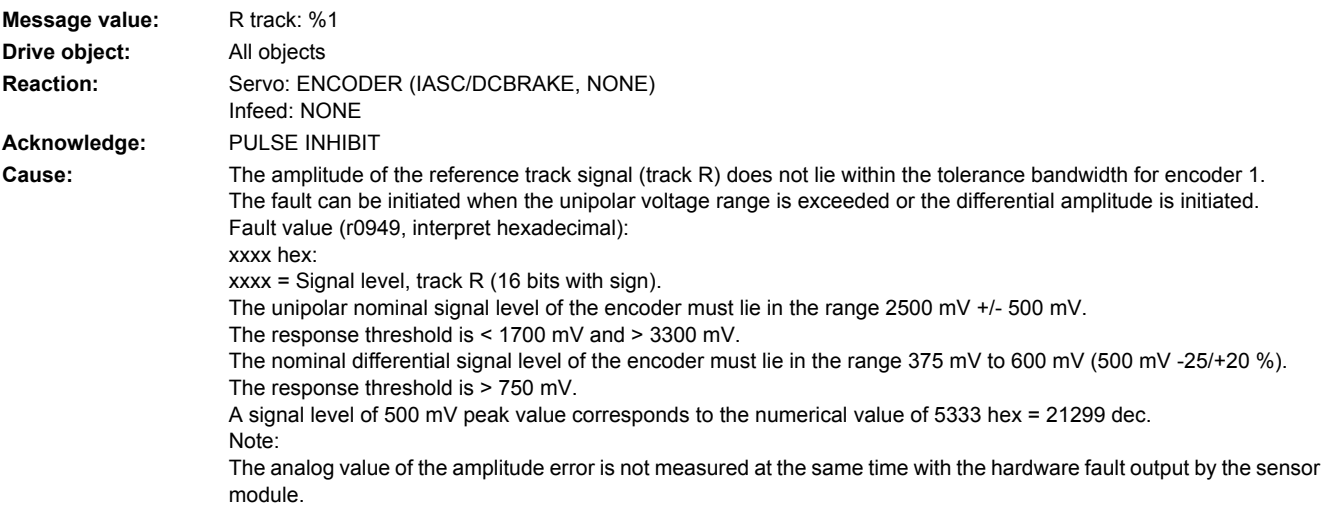

The signal level is not evaluated unless the following conditions are satisfied:

- Sensor Module properties available (r0459.30 =  $1,$  r0459.31 =  $1$ ).
- monitoring active (p0437.30 = 1, p0437.31 = 1).
- See also: p0491 (Motor encoder fault response ENCODER)

**Remedy:** - check the speed range, frequency characteristic (amplitude characteristic) of the measuring equipment may not be sufficient for the speed range.

- check that the encoder cables and shielding are routed in compliance with EMC.

- check the plug connections and contacts.
- check whether the zero mark is connected and the signal cables RP and RN connected correctly.
- replace the encoder cable.
- if the coding disk is soiled or the lighting worn, replace the encoder.

#### **231110 <location>Encoder 1: Serial communications error**

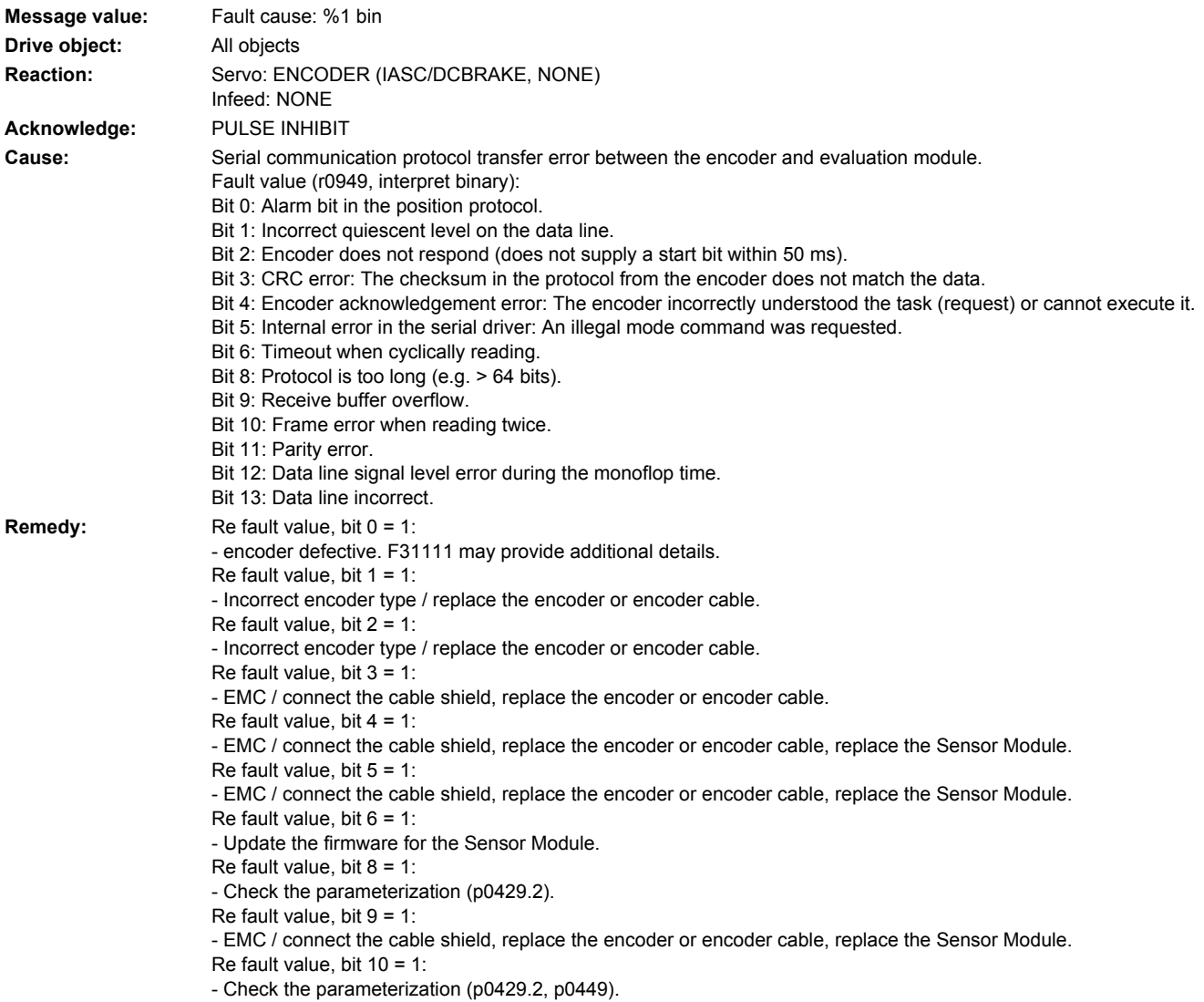

Re fault value, bit 11 = 1: - Check the parameterization (p0436). Re fault value, bit 12 = 1: - Check the parameterization (p0429.6). Re fault value, bit 13 = 1: - Check the data line.

### **231111 <location>Encoder 1: Absolute encoder EnDat, internal fault/error**

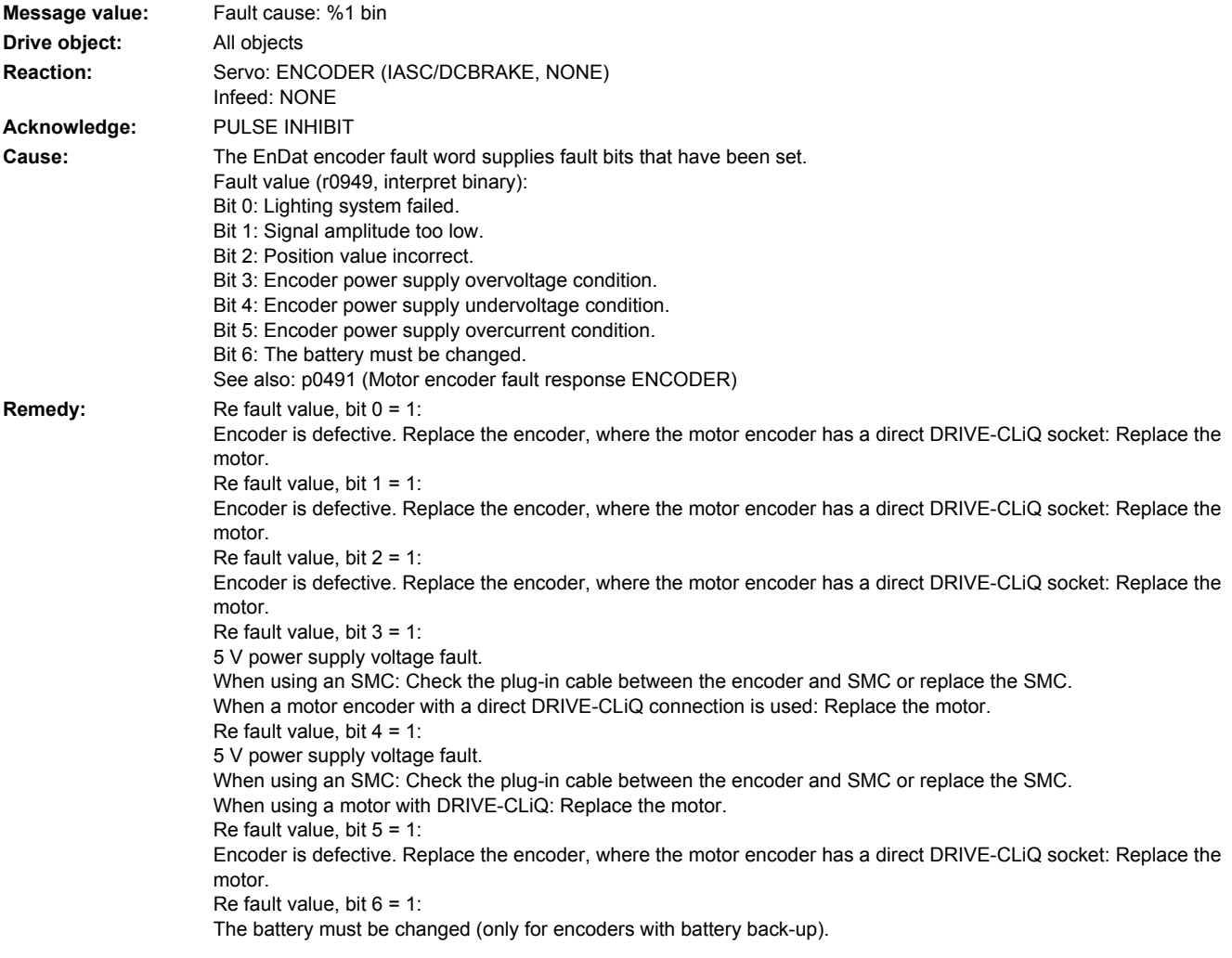

## **231112 <location>Encoder 1: Error bit set in the serial protocol**

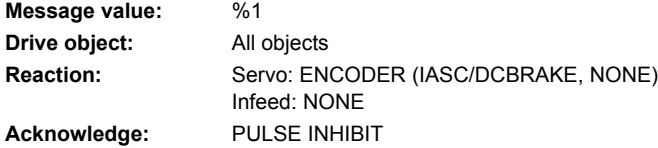

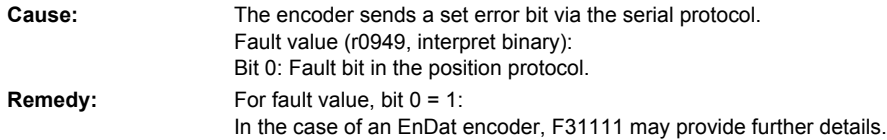

## **231115 <location>Encoder 1: Amplitude error track A/B fault (A^2 + B^2)**

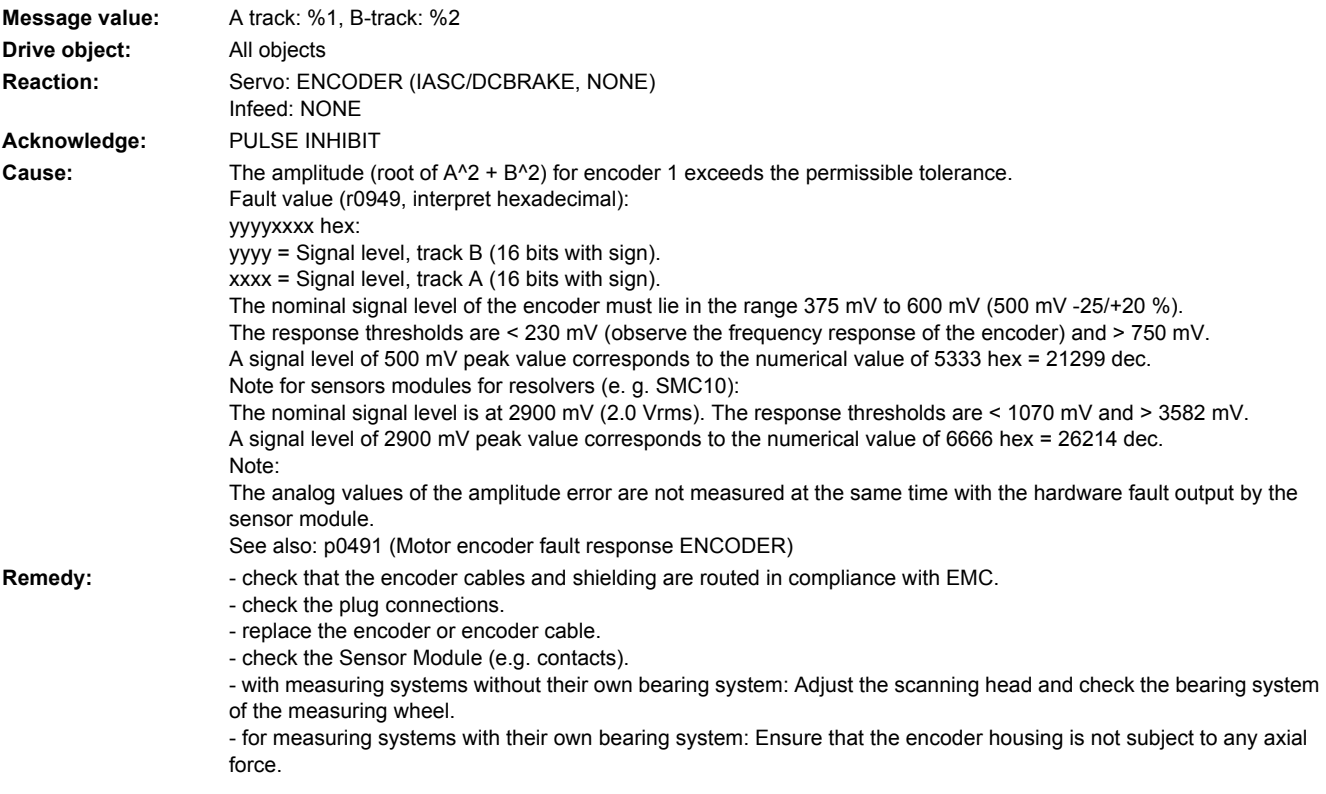

## 231116 <location>Encoder 1: Amplitude error track A + B

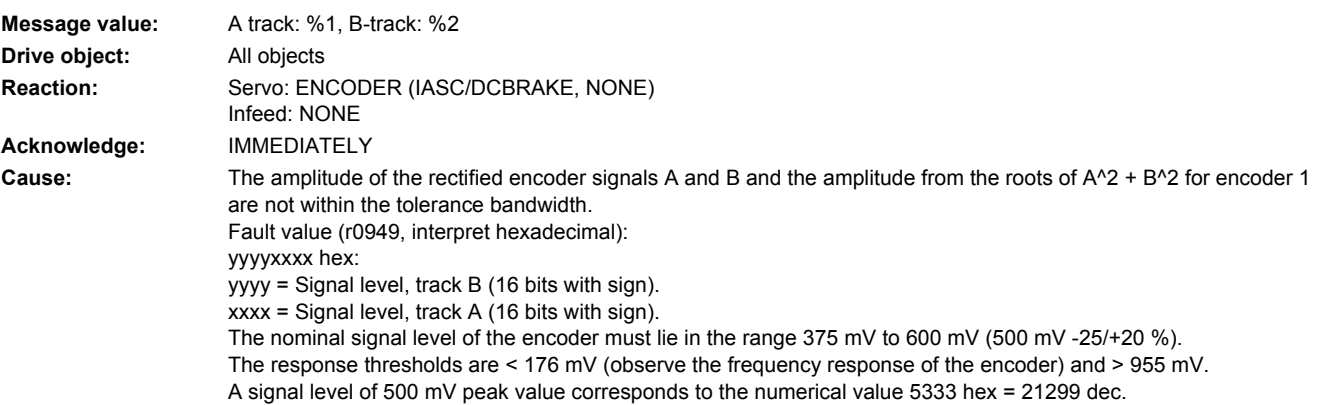

Note: The analog values of the amplitude error are not measured at the same time with the hardware fault output by the sensor module. See also: p0491 (Motor encoder fault response ENCODER) Remedy: - check that the encoder cables and shielding are routed in compliance with EMC. - check the plug connections. - replace the encoder or encoder cable. - check the Sensor Module (e.g. contacts).

## **231117 <location>Encoder 1: Inversion error signals A and B and R**

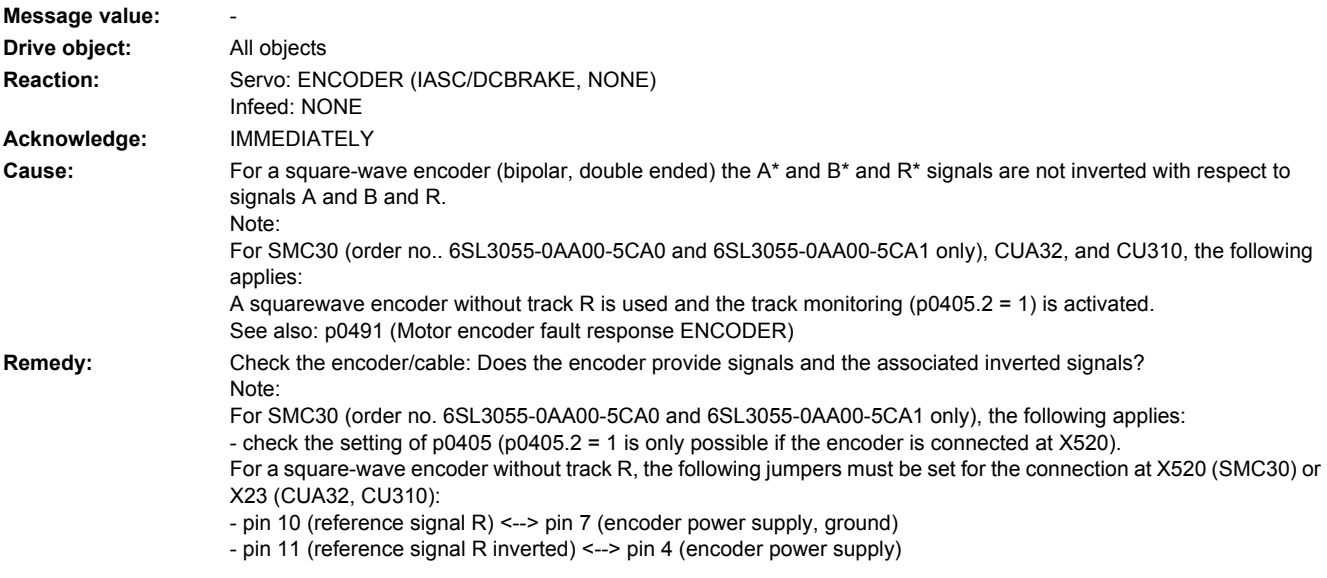

## **231118 <location>Encoder 1: Speed difference outside the tolerance range**

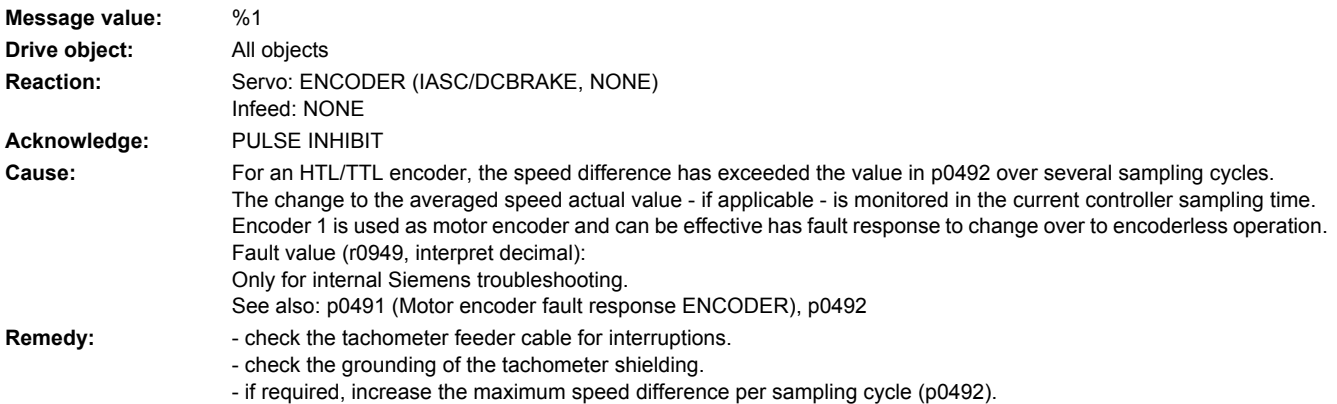

## **231120 <location>Encoder 1: Power supply voltage fault**

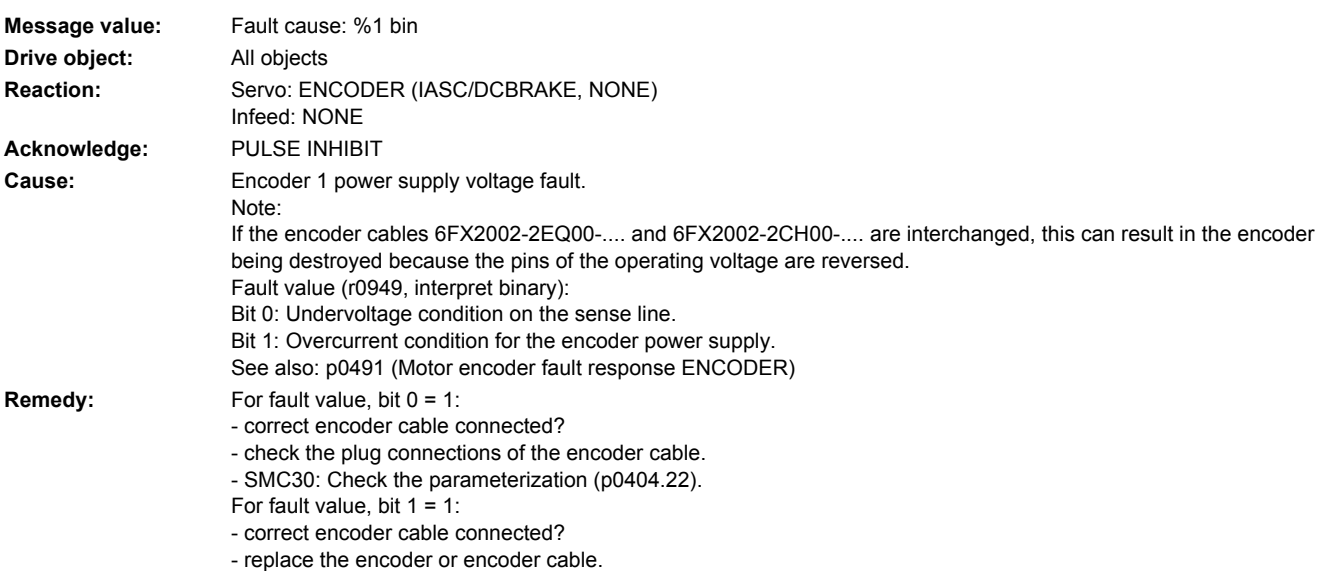

## **231121 <location>Encoder 1: Coarse position error**

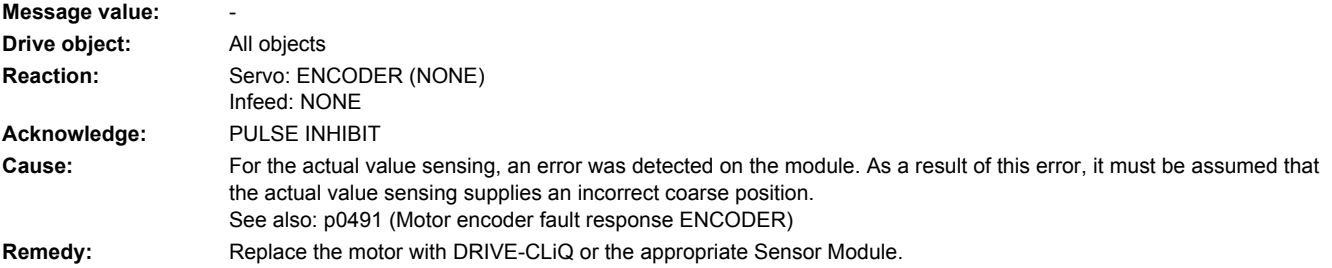

## **231122 <location>Encoder 1: Internal power supply voltage fault**

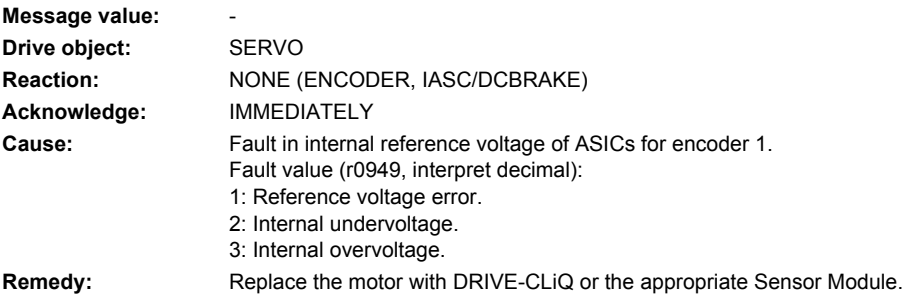

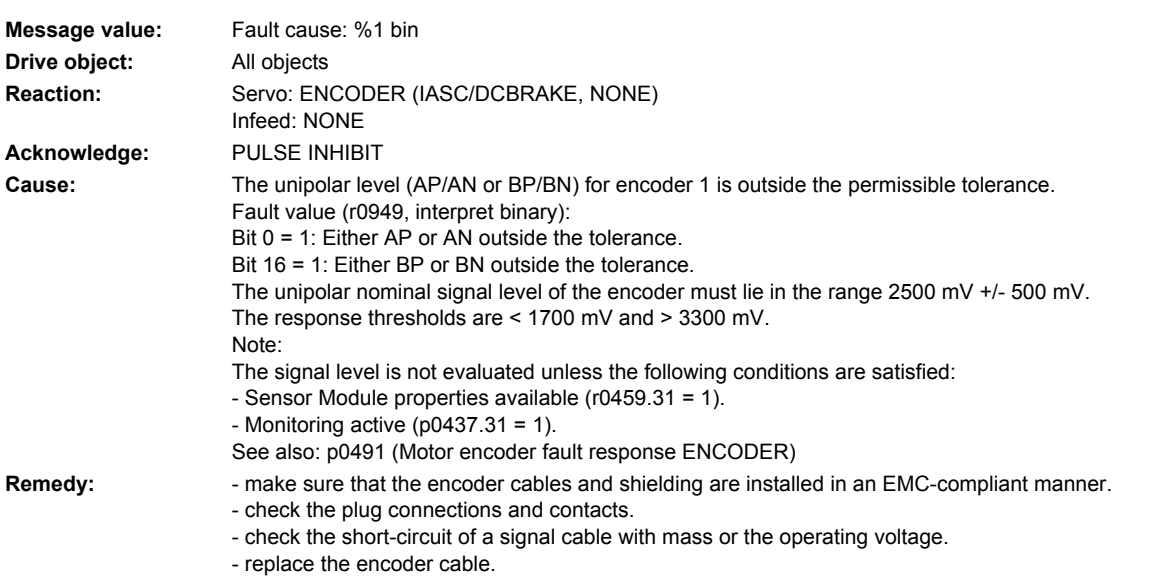

# **231123 <location>Encoder 1: Signal level A/B unipolar outside tolerance**

**231125 <location>Encoder 1: Amplitude error track A/B overcontrolled**

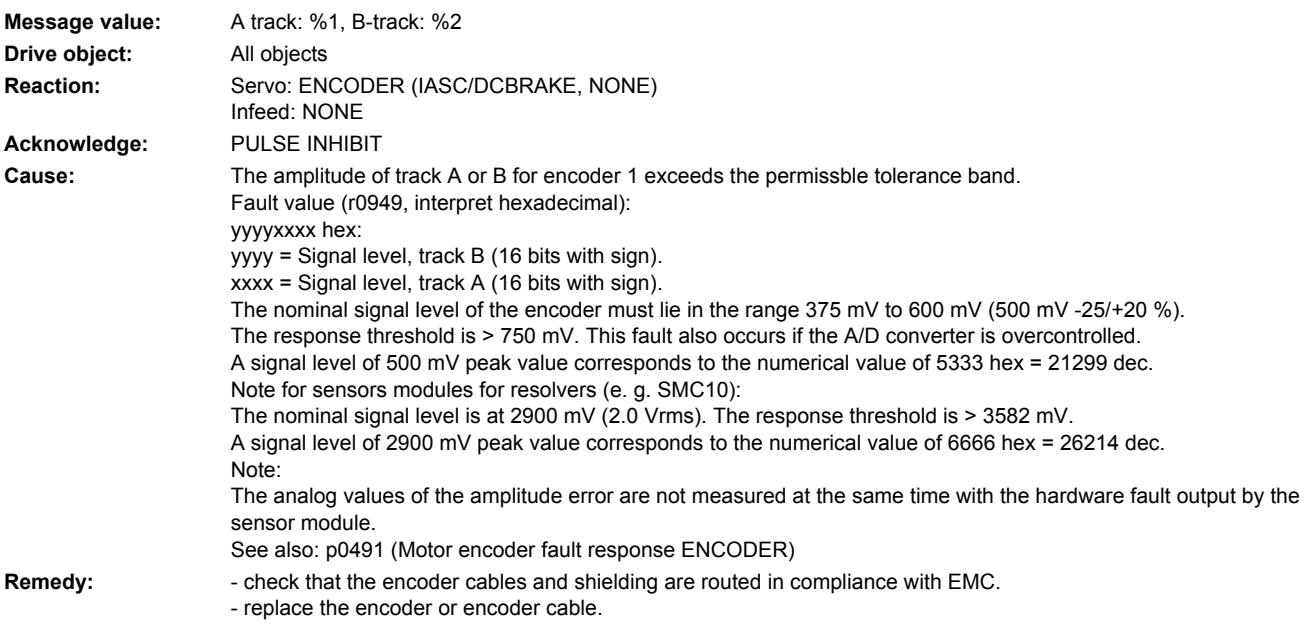

## **231126 <location>Encoder 1: Amplitude AB too high**

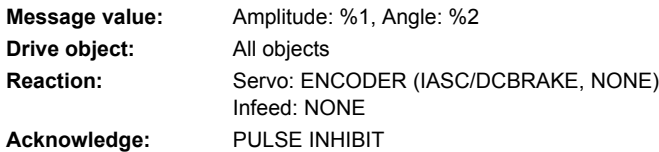

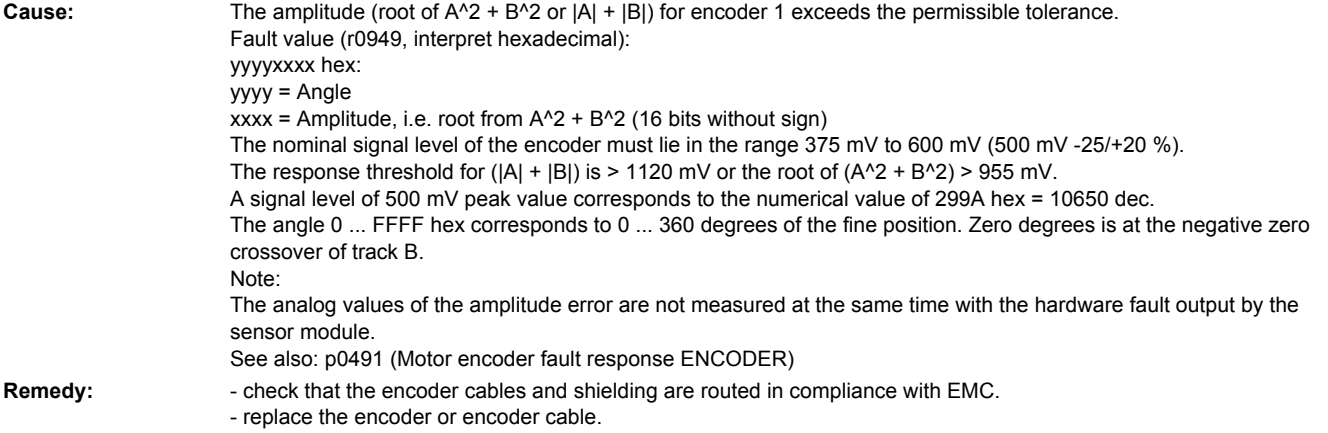

## **231129 <location>Encoder 1: Position difference, hall sensor/track C/D and A/B too large**

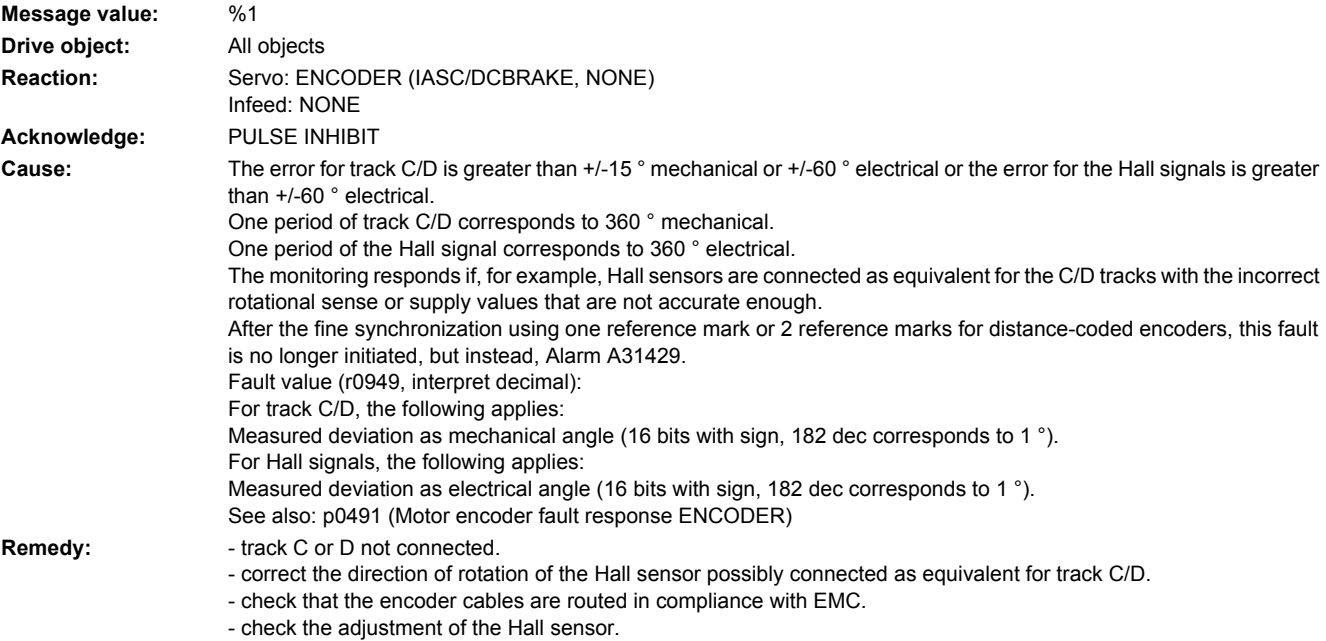

## **231130 <location>Encoder 1: Zero mark and position error from the coarse synchronization**

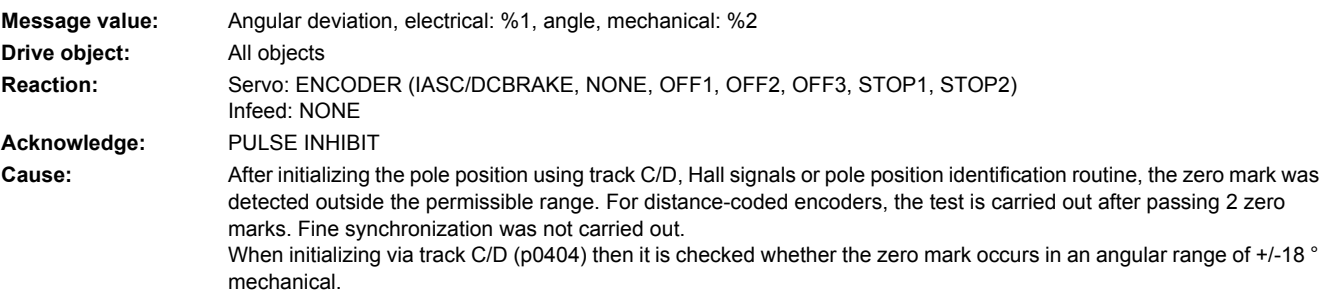

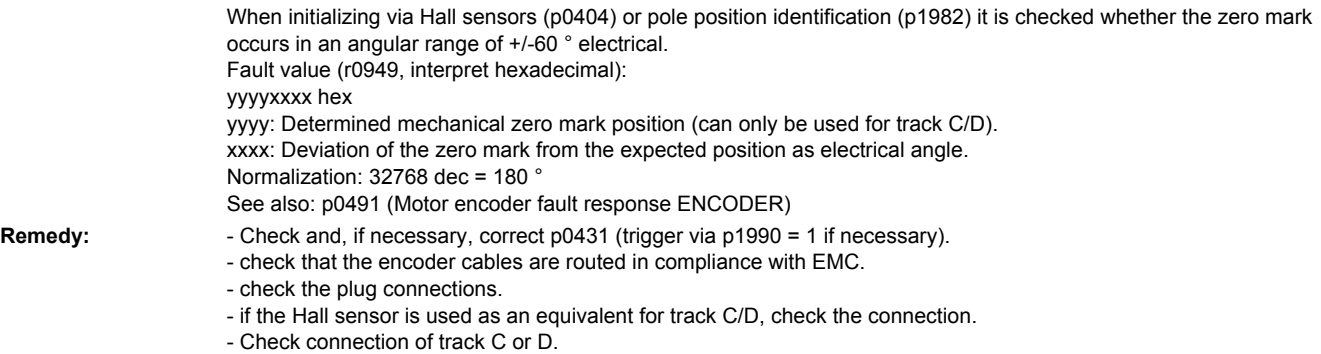

- replace the encoder or encoder cable.

## **231131 <location>Encoder 1: Deviation, position incremental/absolute too large**

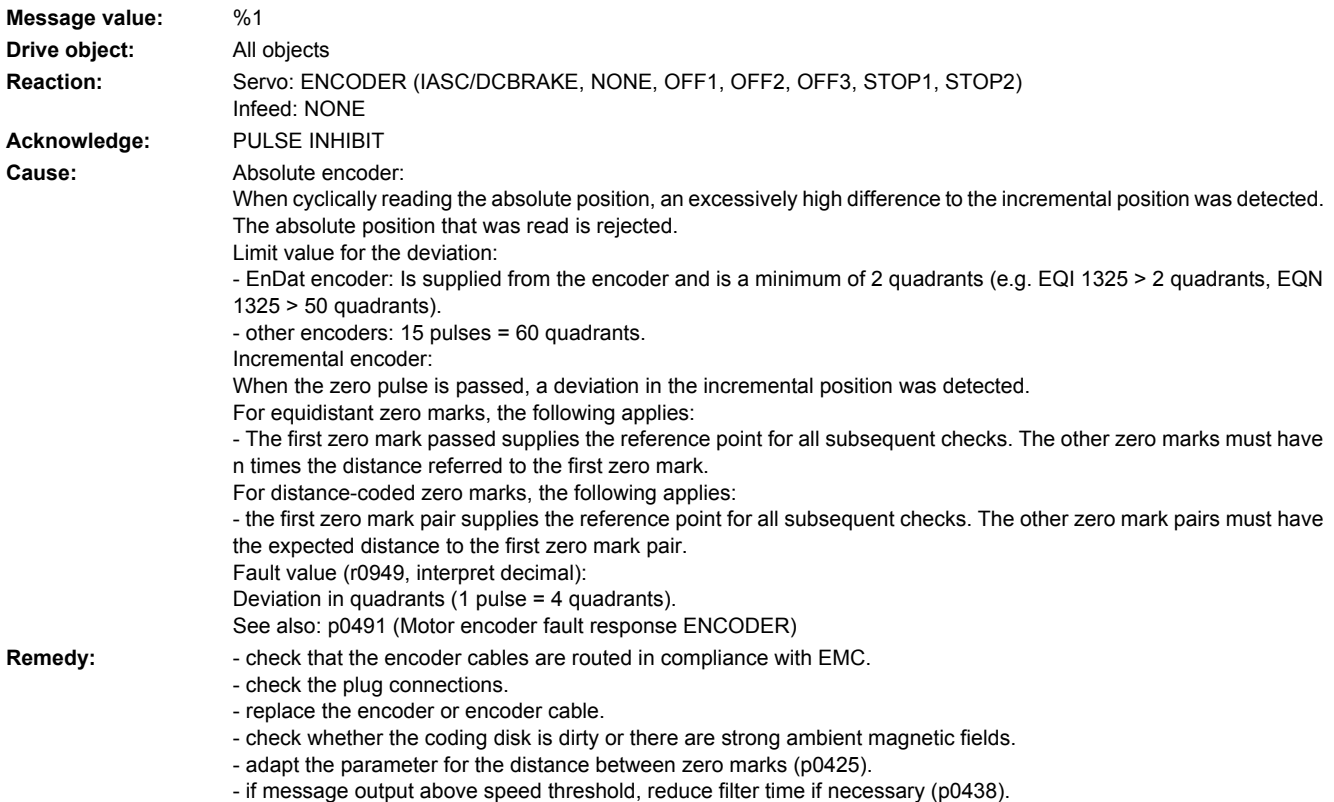

## **231135 <location>Encoder 1: Fault when determining the position**

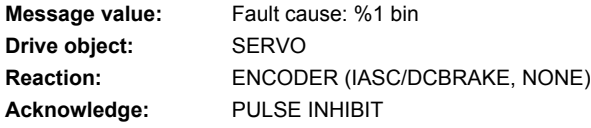

**Cause:** The DRIVE-CLiQ encoder supplies status information via bits in an internal status/fault word. Some of these bits cause this fault to be triggered. Other bits are status displays. The status/fault word is displayed in the fault value. Fault value (r0949, interpret binary): Bit 0: F1 (safety status display) Bit 1: F2 (safety status display) Bit 2: Lighting (reserved) Bit 3: Signal amplitude (reserved) Bit 4: Position value (reserved)

- Bit 5: Overvoltage (reserved)
- Bit 6: Undervoltage (reserved)
- Bit 7: Overcurrent (reserved)
- Bit 8: Battery (reserved)
- Bit 16: Lighting (--> F3x135, x = 1, 2, 3)
- Bit 17: Signal amplitude (--> F3x135, x = 1, 2, 3)
- Bit 18: Singleturn position 1 (--> F3x135, x = 1, 2, 3)
- Bit 19: Overvoltage (--> F3x135, x = 1, 2, 3) Bit 20: Undervoltage (--> F3x135, x = 1, 2, 3)
- Bit 21: Overcurrent (--> F3x135, x = 1, 2, 3)
- Bit 22: Temperature exceeded  $(-5$  F3x405,  $x = 1, 2, 3$ )
- Bit 23: Singleturn position 2 (safety status display)
- Bit 24: Singleturn system (--> F3x135, x = 1, 2, 3)
- Bit 25: Singleturm power down (--> F3x135, x = 1, 2, 3)
- Bit 26: Multiturn position 1 (--> F3x136, x = 1, 2, 3)
- Bit 27: Multiturn position 2 (--> F3x136, x = 1, 2, 3)
- Bit 28: Multiturn system (--> F3x136, x = 1, 2, 3)
- Bit 29: Multiturn power down  $(-5$  F3x136,  $x = 1, 2, 3)$ Bit 30: Multiturn overflow/underflow  $(-5 - 5x)$  = 1, 2, 3)
- Bit 31: Multiturn battery (reserved)
- **Remedy:** Replace DRIVE-CLiQ encoder.

### **231136 <location>Encoder 1: Error when determining multiturn information**

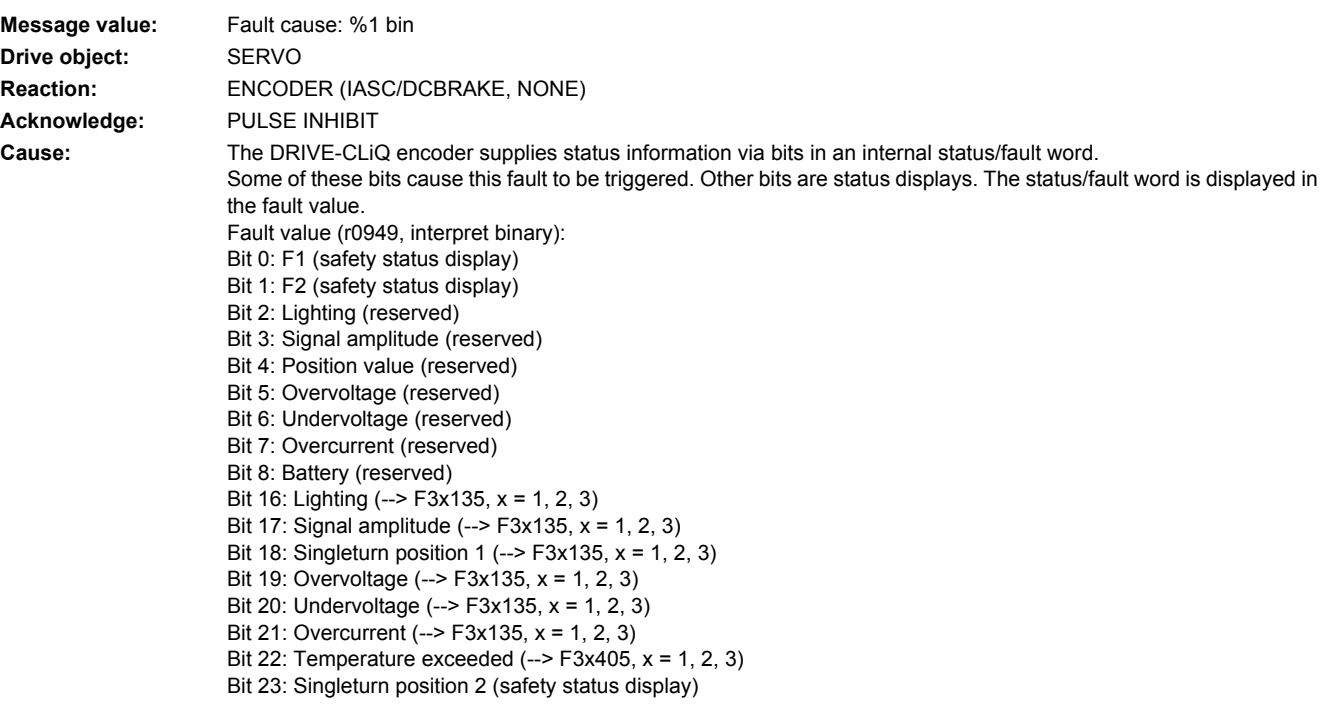
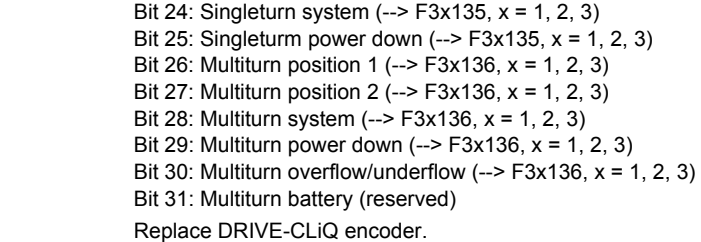

**Remedy:** 

### **231137 <location>Encoder 1: Internal error when determining the position**

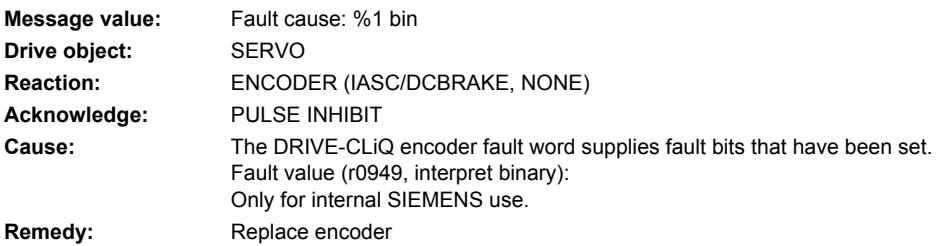

# **231138 <location>Encoder 1: Internal error when determining multiturn information**

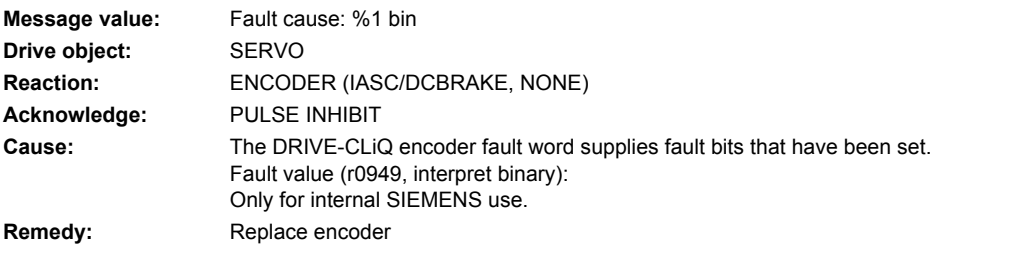

#### **231150 <location>Encoder 1: Initialization error**

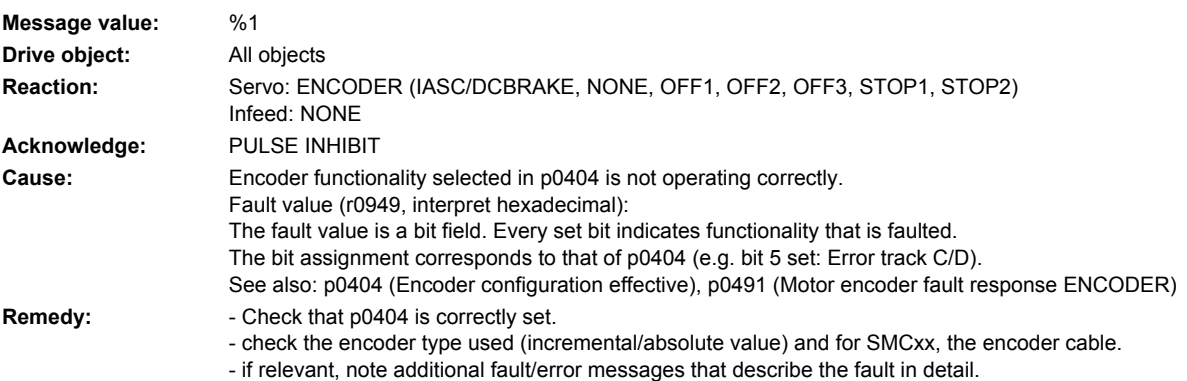

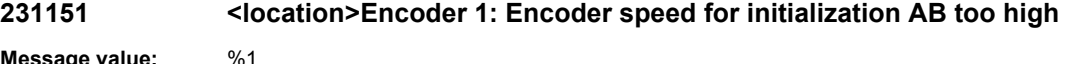

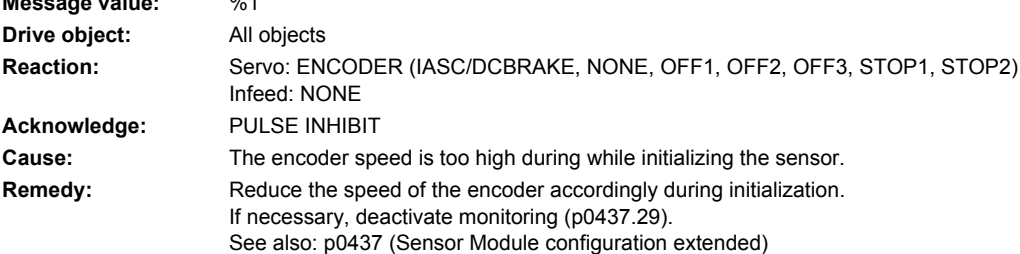

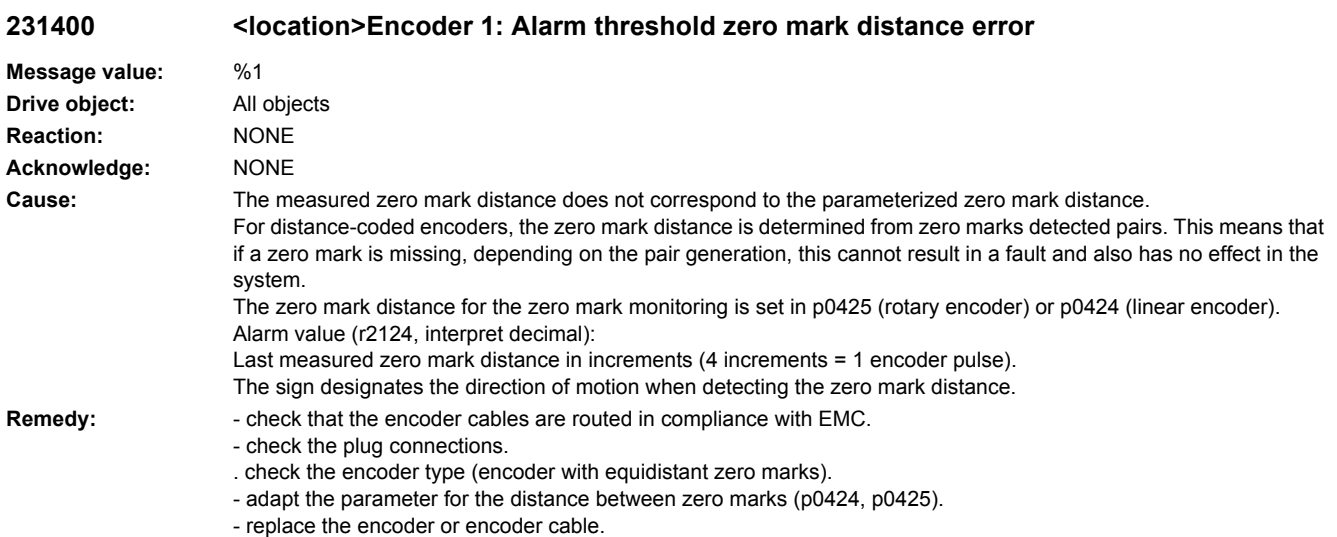

# **231401 <location>Encoder 1: Alarm threshold zero marked failed**

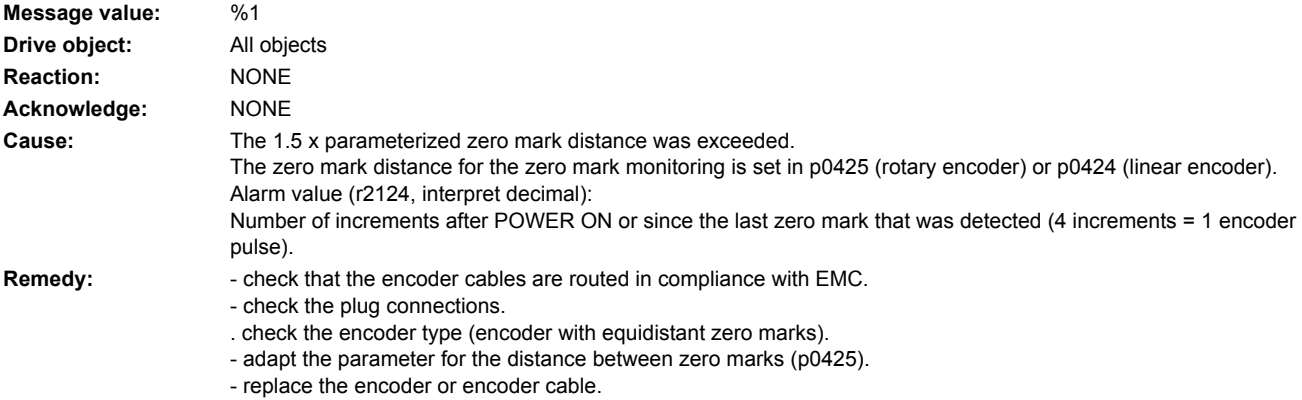

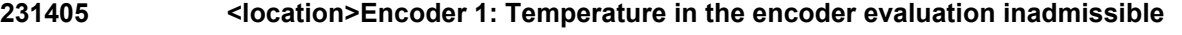

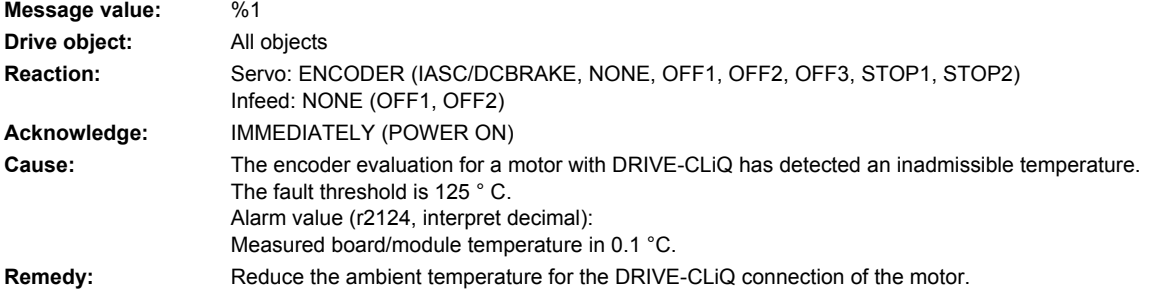

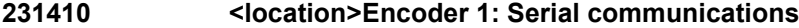

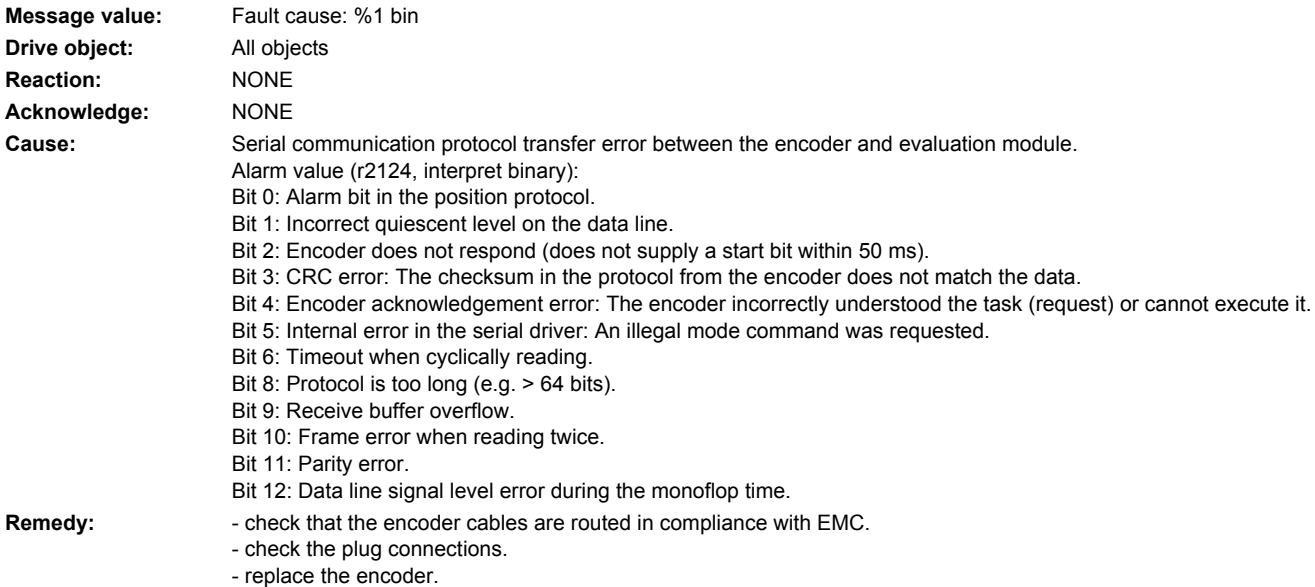

# **231411 <location>Encoder 1: EnDat encoder signals alarms**

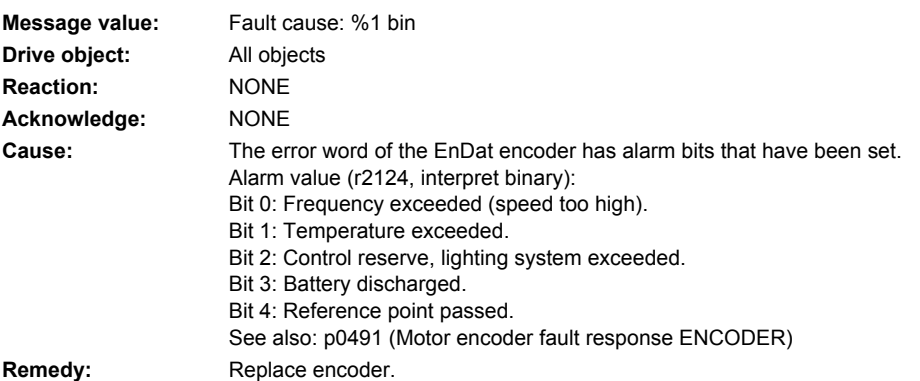

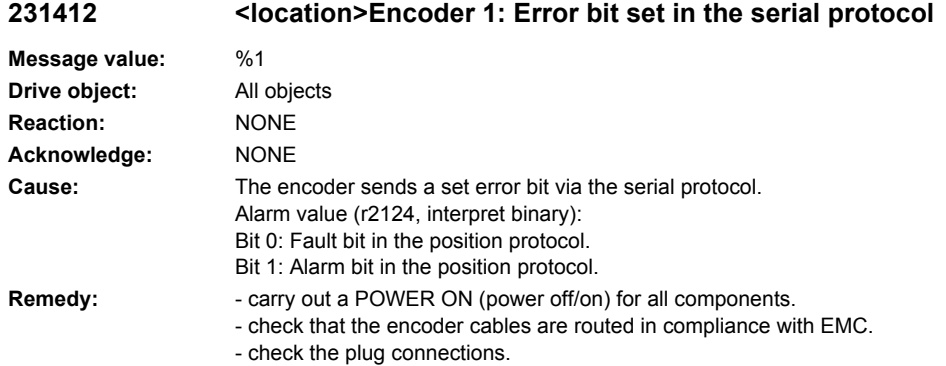

- replace the encoder.

**231414 <location>Encoder 1: Amplitude error track C or D (C^2 + D^2)**

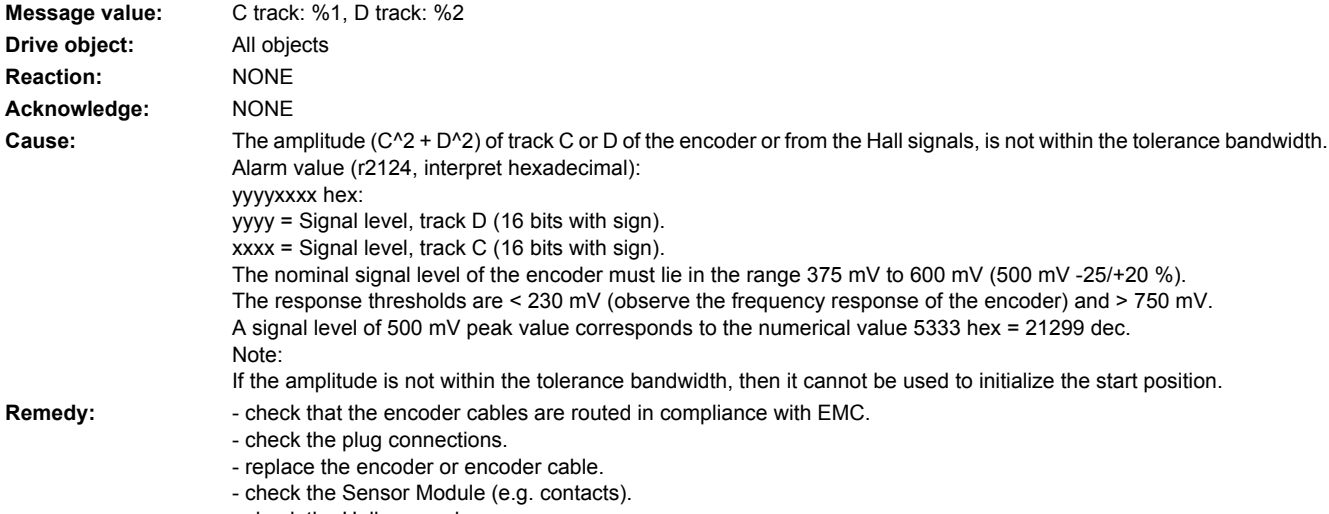

- check the Hall sensor box

**231415 <location>Encoder 1: Amplitude error track A/B alarm (A^2 + B^2)**

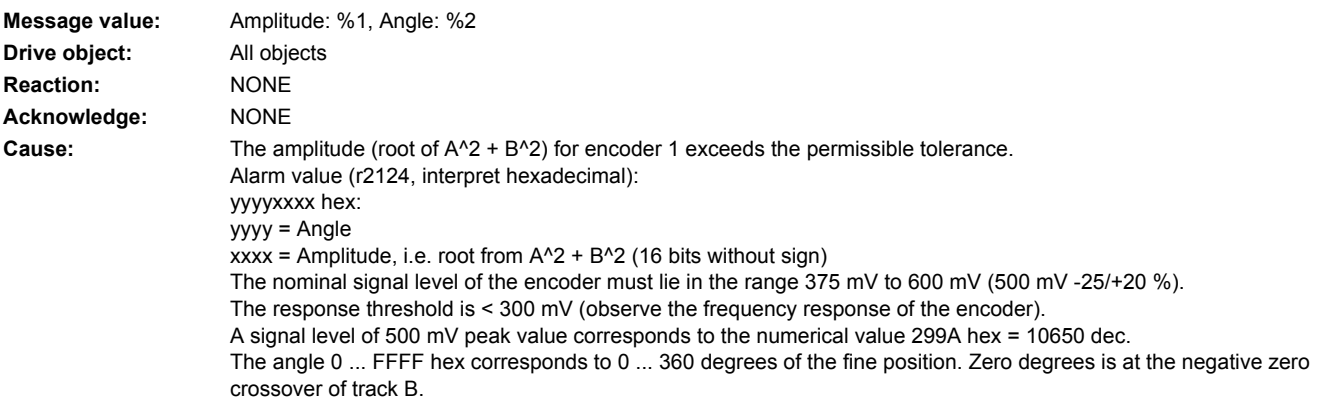

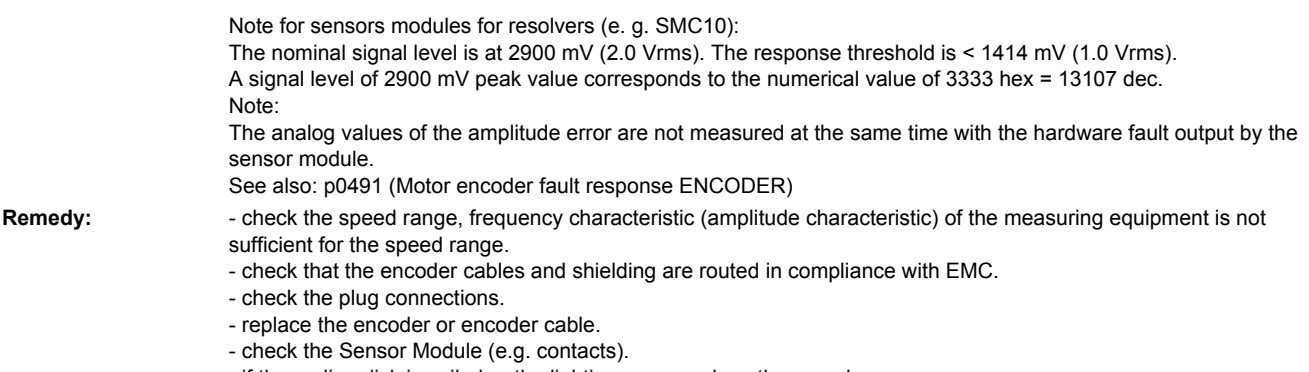

- if the coding disk is soiled or the lighting worn, replace the encoder.

# **231418 <location>Encoder 1: Speed difference per sampling rate exceeded**

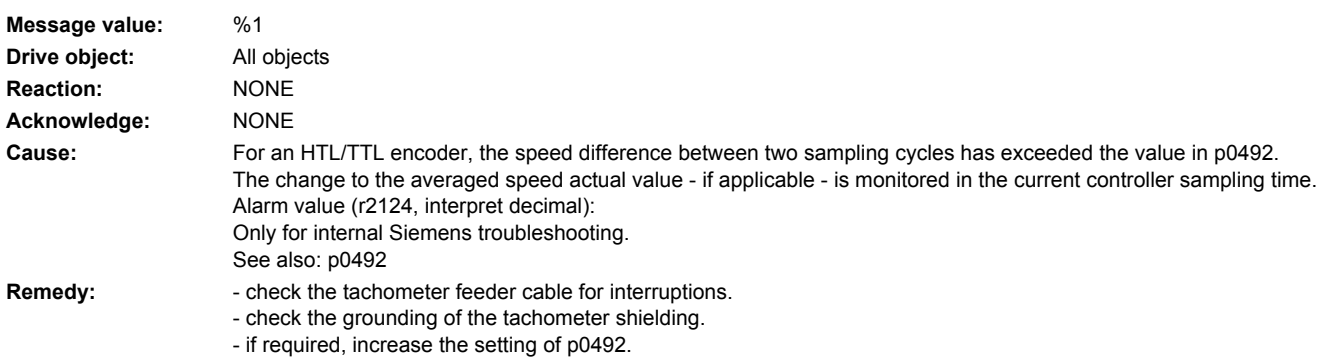

### **231419 <location>Encoder 1: Track A or B outside the tolerance range**

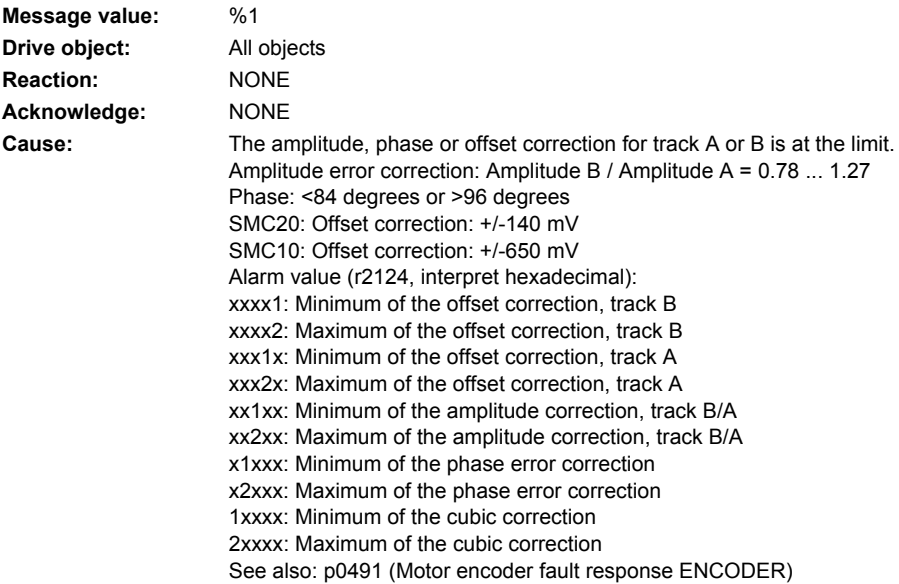

**Remedy:** - check mechanical mounting tolerances for encoders without their own bearings (e.g. toothed-wheel encoders). - check the plug connections (also the transition resistance).

- check the encoder signals.
- replace the encoder or encoder cable.

### **231421 <location>Encoder 1: Coarse position error**

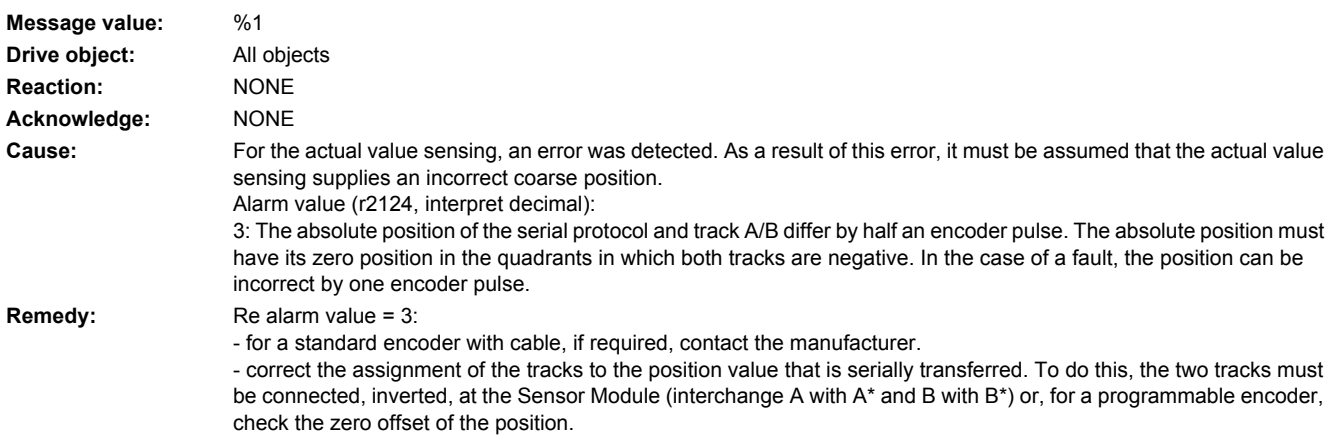

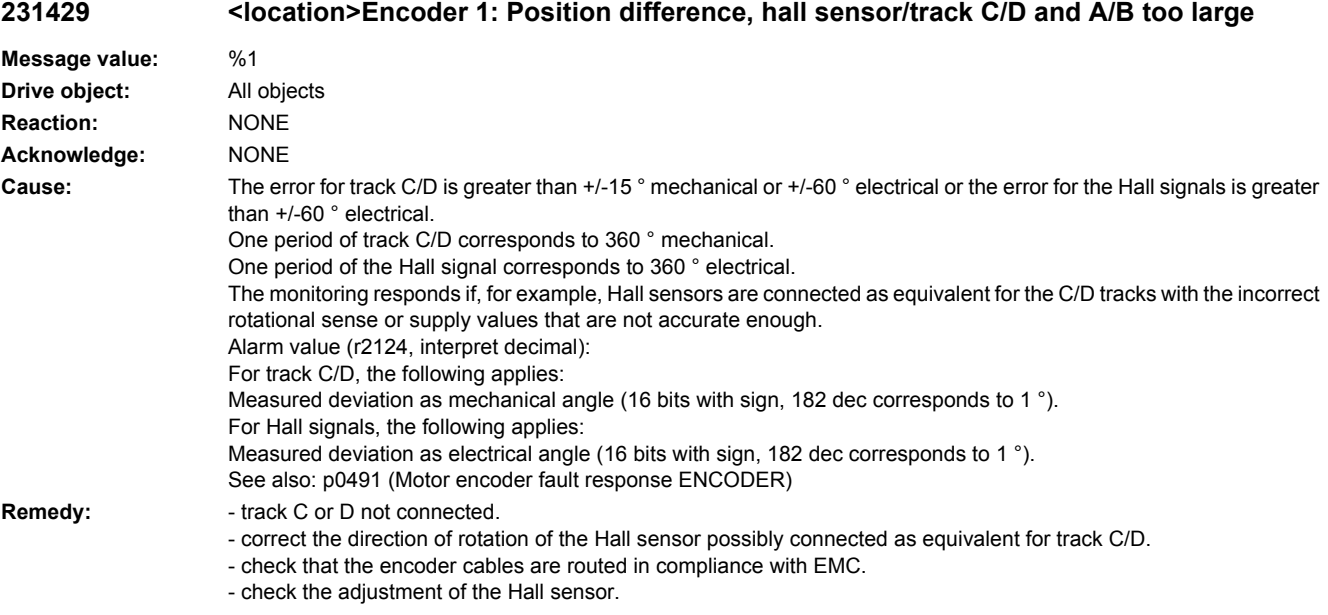

#### **231431 <location>Encoder 1: Deviation, position incremental/absolute too large**

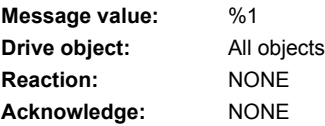

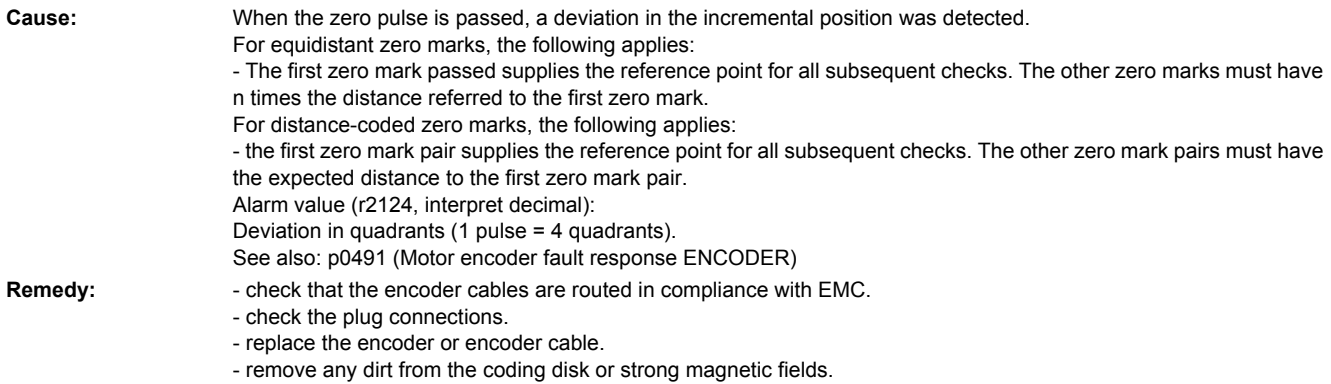

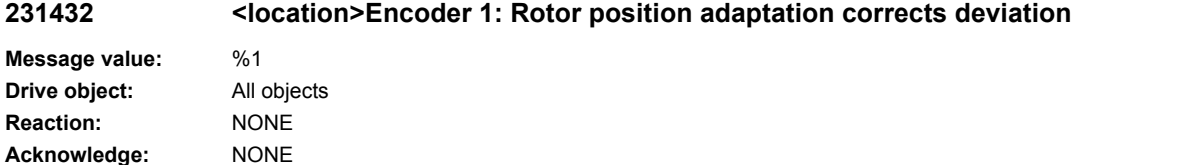

**Cause:** For track A/B, pulses have been lost or too many have been counted. These pulses are presently being corrected.

Alarm value (r2124, interpret decimal): Last measured deviation of the zero mark distance in increments (4 increments

= 1 encoder pulse). The sign designates the direction of motion when detecting the zero mark distance. **Remedy:** - check that the encoder cables are routed in compliance with EMC.

- check the plug connections.

- replace the encoder or encoder cable.

- check encoder limit frequency.
- adapt the parameter for the distance between zero marks (p0424, p0425).

### **231443 <location>Encoder 1: Signal level C/D unipolar outside tolerance**

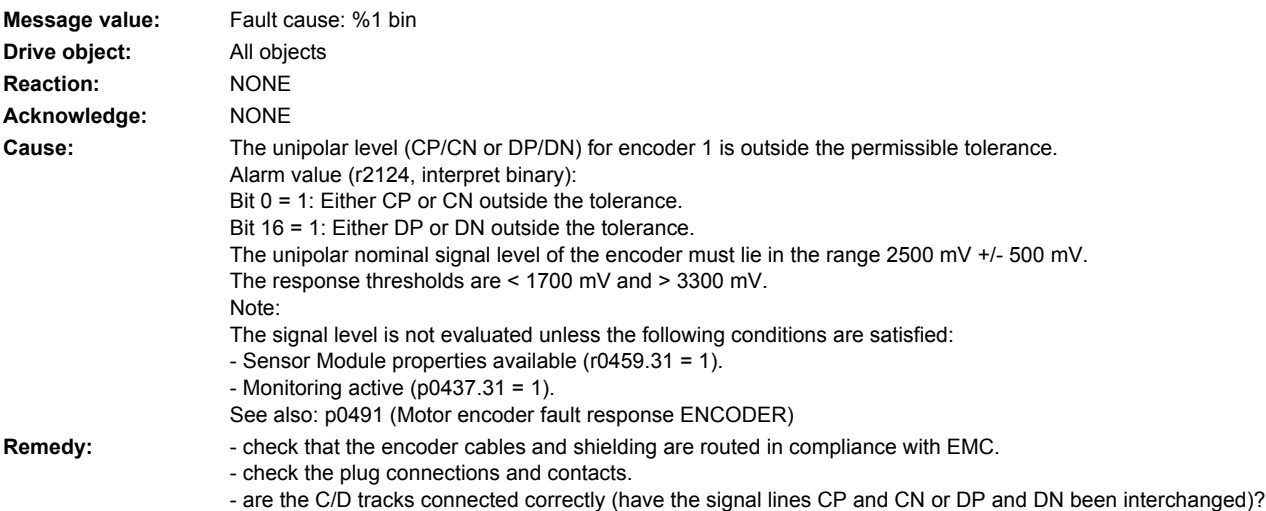

- 
- replace the encoder cable.

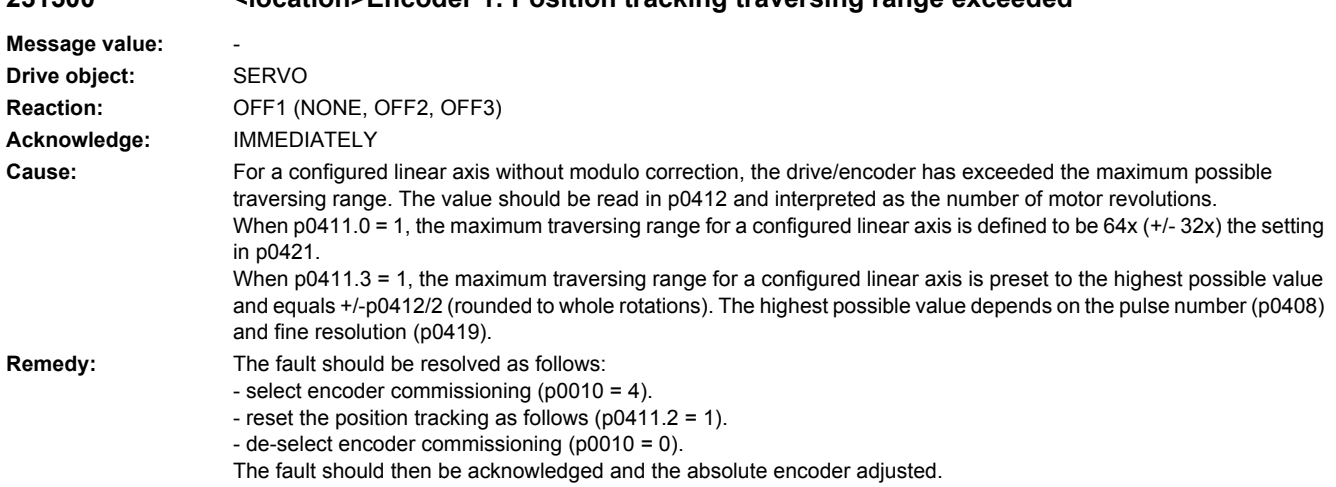

# **231500 <location>Encoder 1: Position tracking traversing range exceeded**

### **231501 <location>Encoder 1: Position tracking encoder position outside tolerance window**

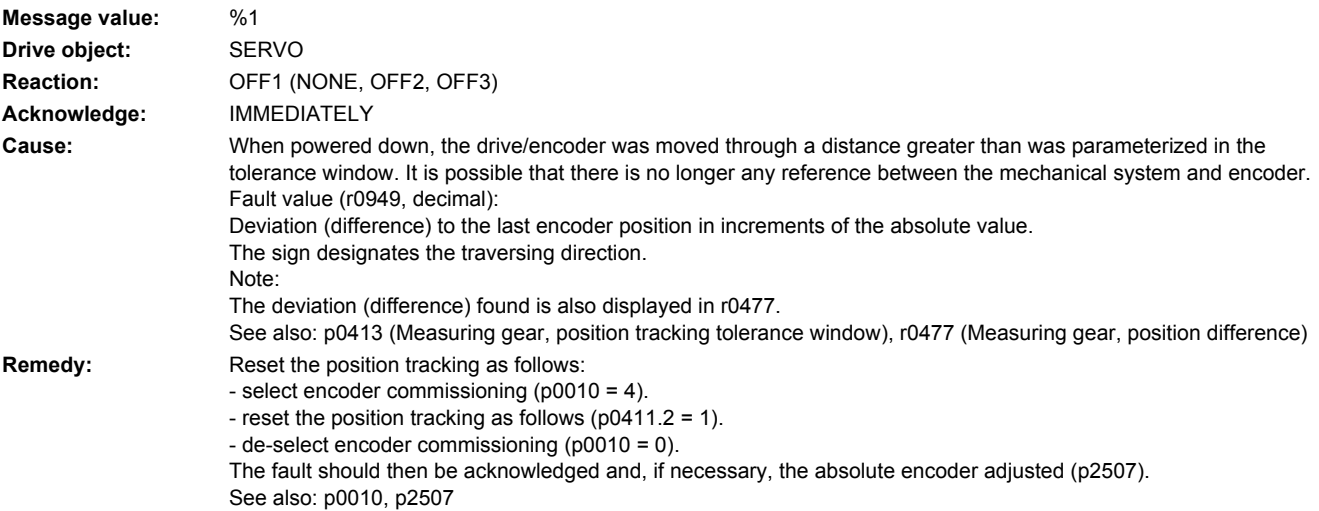

# **231502 <location>Encoder 1: Encoder with measuring gear, without valid signals**

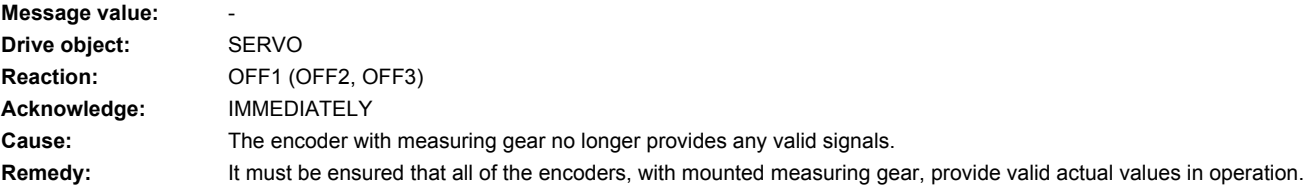

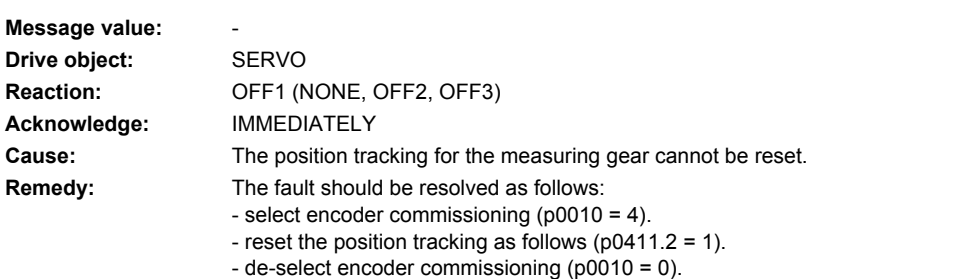

# **231503 <location>Encoder 1: Position tracking cannot be reset**

The fault should then be acknowledged and the absolute encoder adjusted.

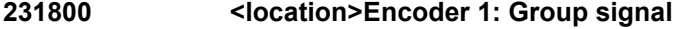

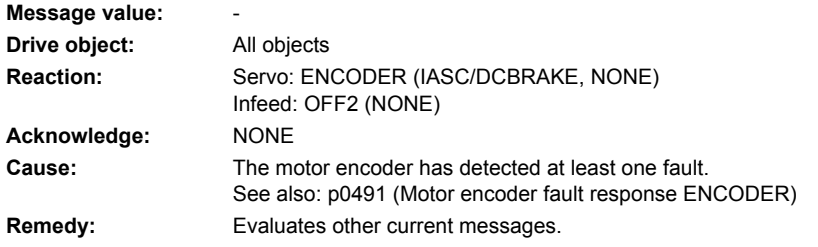

# **231801 <location>Encoder 1 DRIVE-CLiQ: Sign-of-life missing**

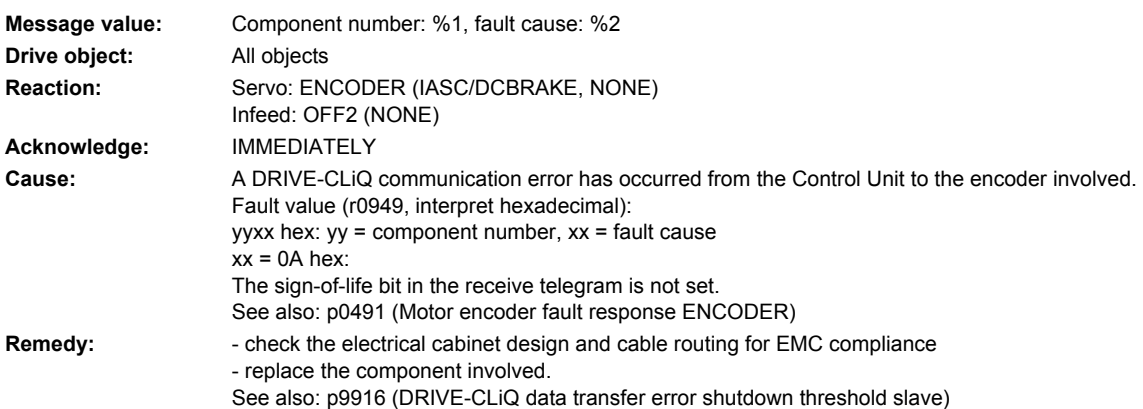

### **231802 <location>Encoder 1: Time slice overflow**

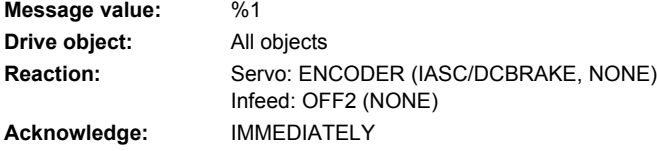

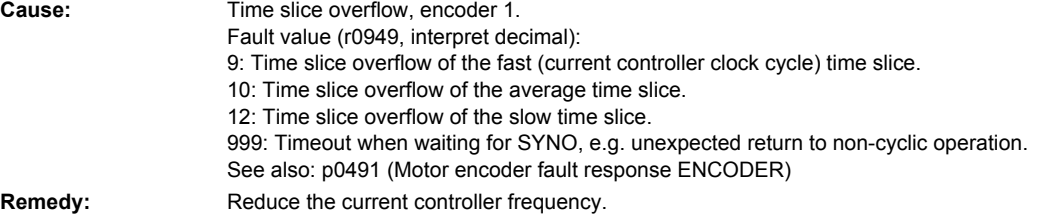

### **231804 <location>Encoder 1: Checksum error**

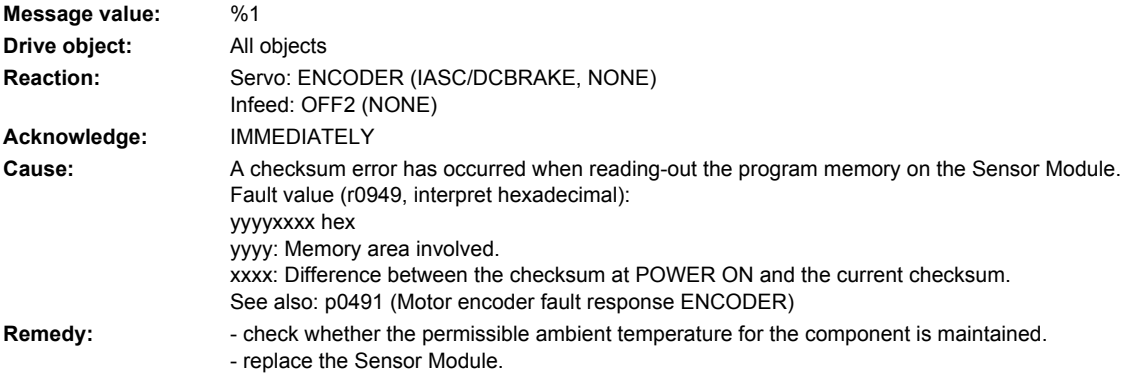

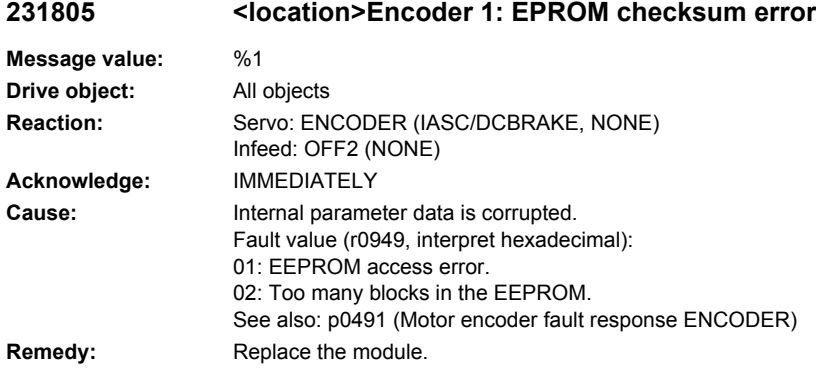

### **231806 <location>Encoder 1: Initialization error**

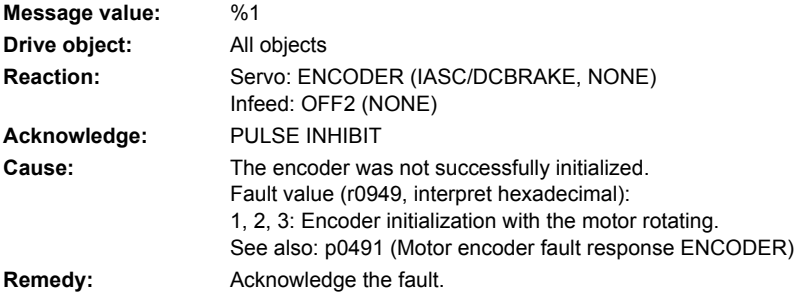

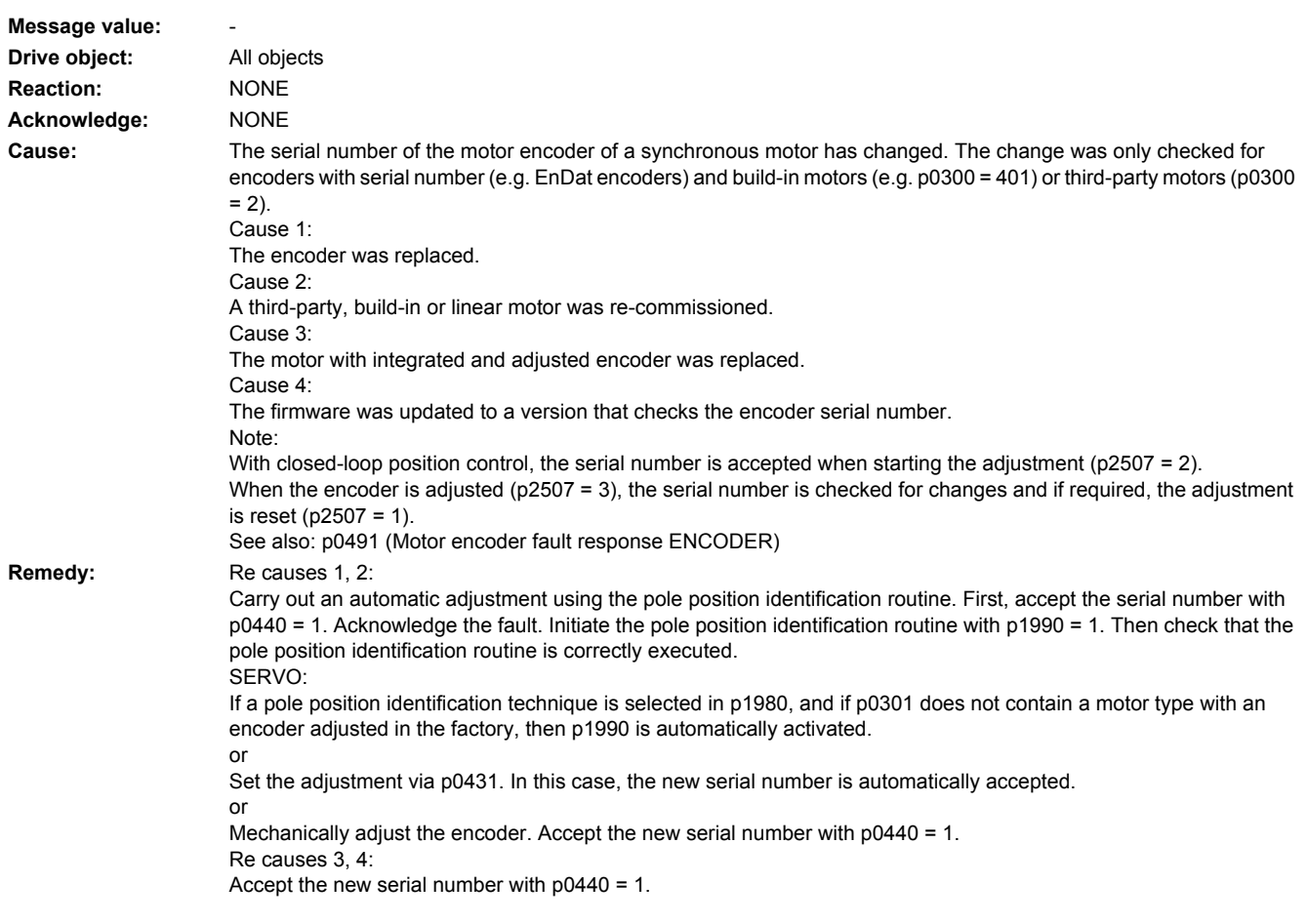

# **231811 <location>Encoder 1: Encoder serial number changed**

# **231812 <location>Encoder 1: Requested cycle or RX-/TX timing not supported**

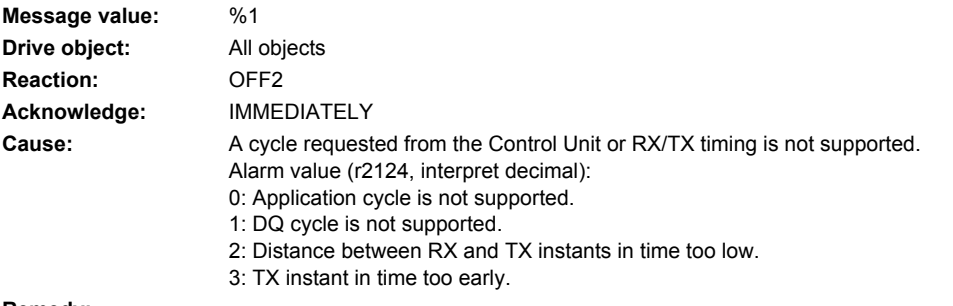

**Remedy:**

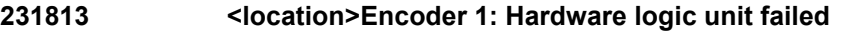

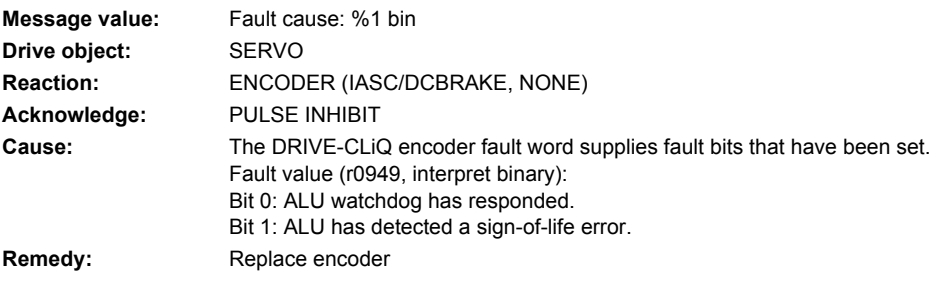

# **231820 <location>Encoder 1 DRIVE-CLiQ: Telegram error**

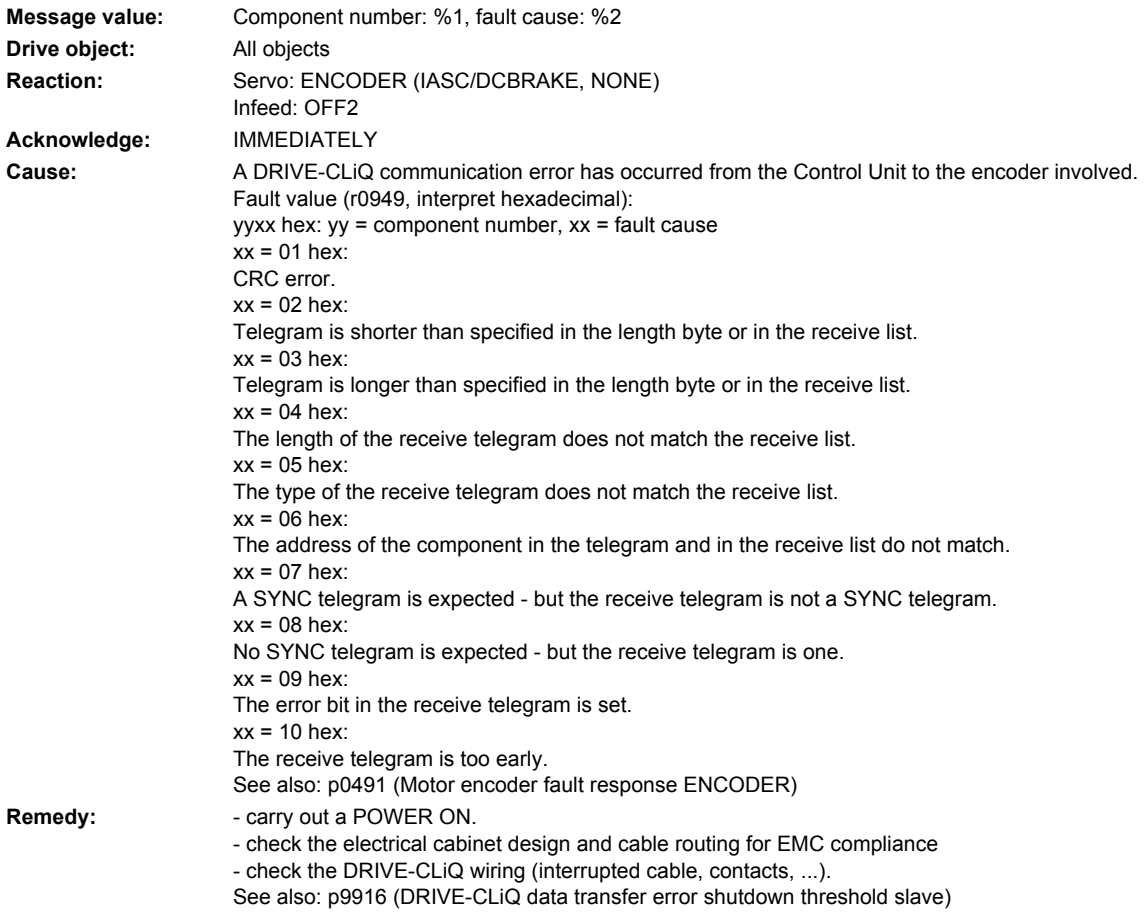

# **231835 <location>Encoder 1 DRIVE-CLiQ: Cyclic data transfer error**

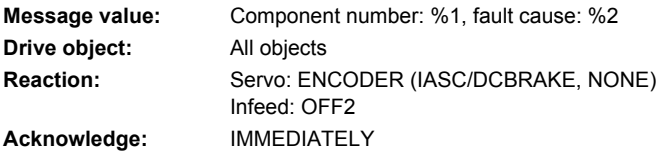

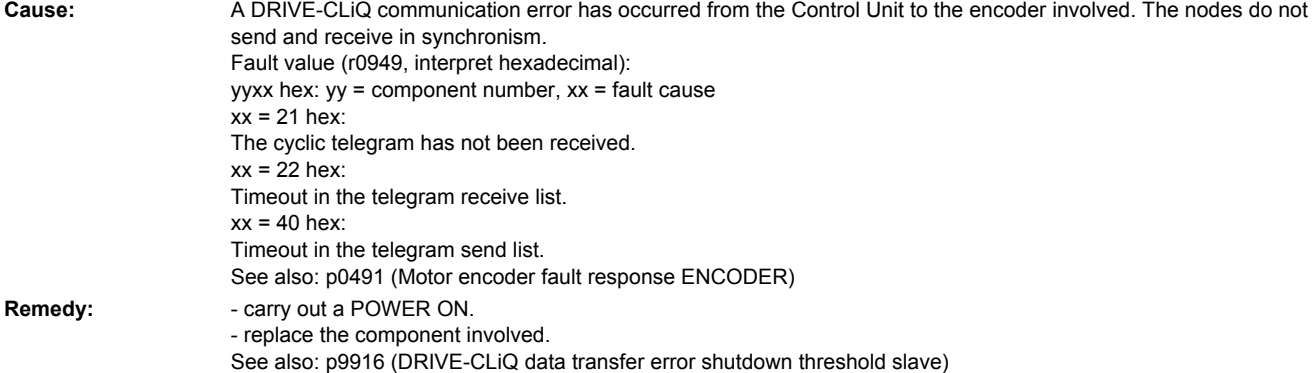

# **231836 <location>Encoder 1 DRIVE-CLiQ: Send error for DRIVE-CLiQ data**

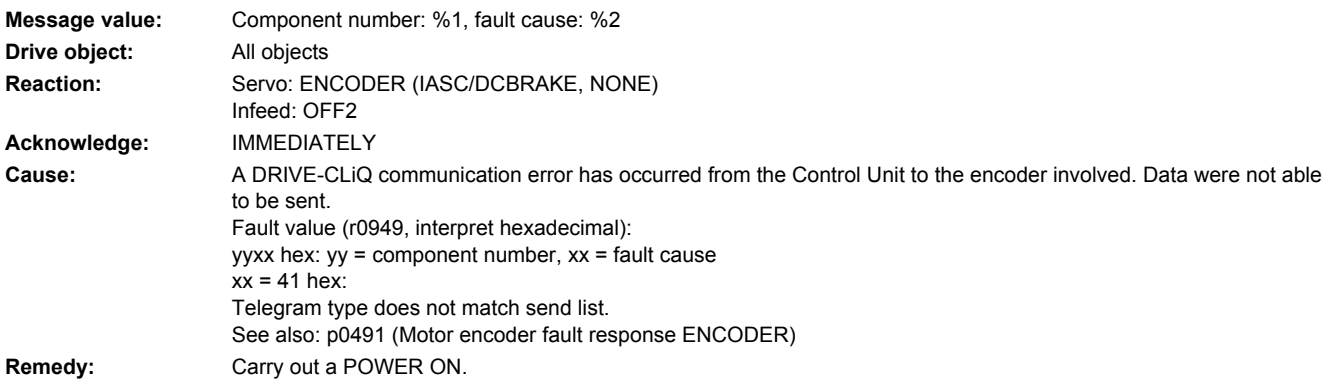

# **231837 <location>Encoder 1 DRIVE-CLiQ: Component fault**

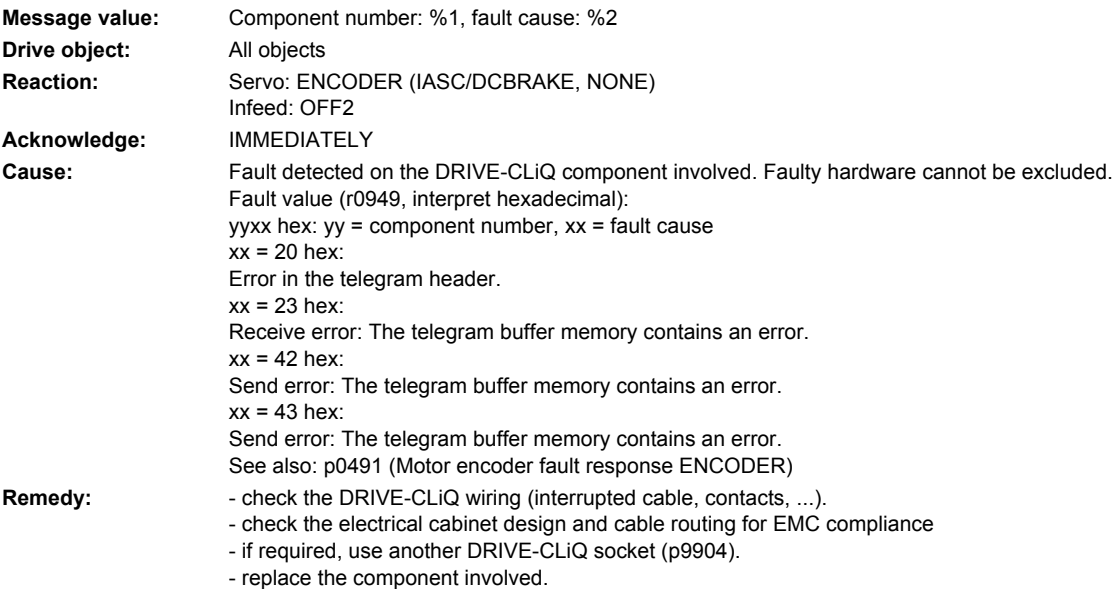

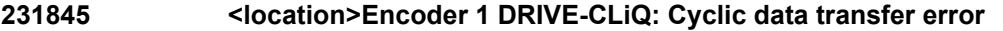

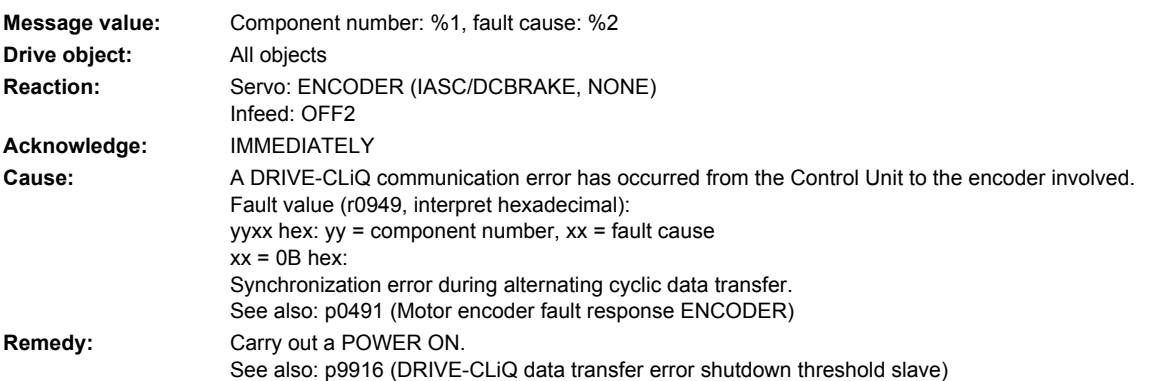

### **231850 <location>Encoder 1: Encoder evaluation, internal software error**

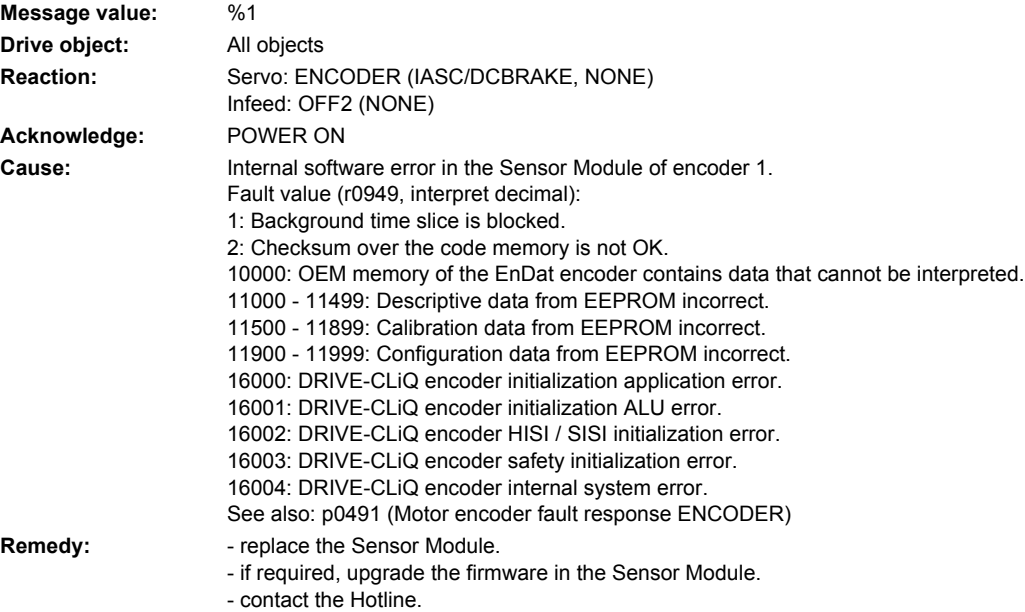

# **231851 <location>Encoder 1 DRIVE-CLiQ (CU): Sign-of-life missing**

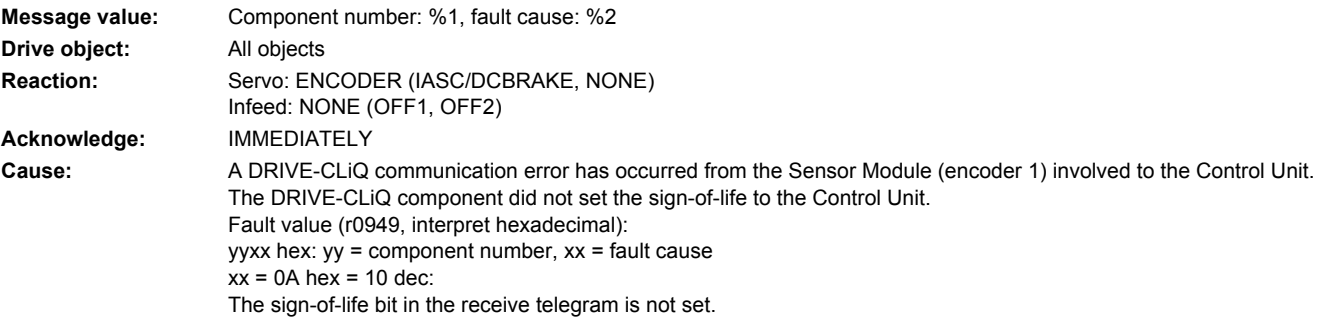

**Remedy:** Upgrade the firmware of the component involved.

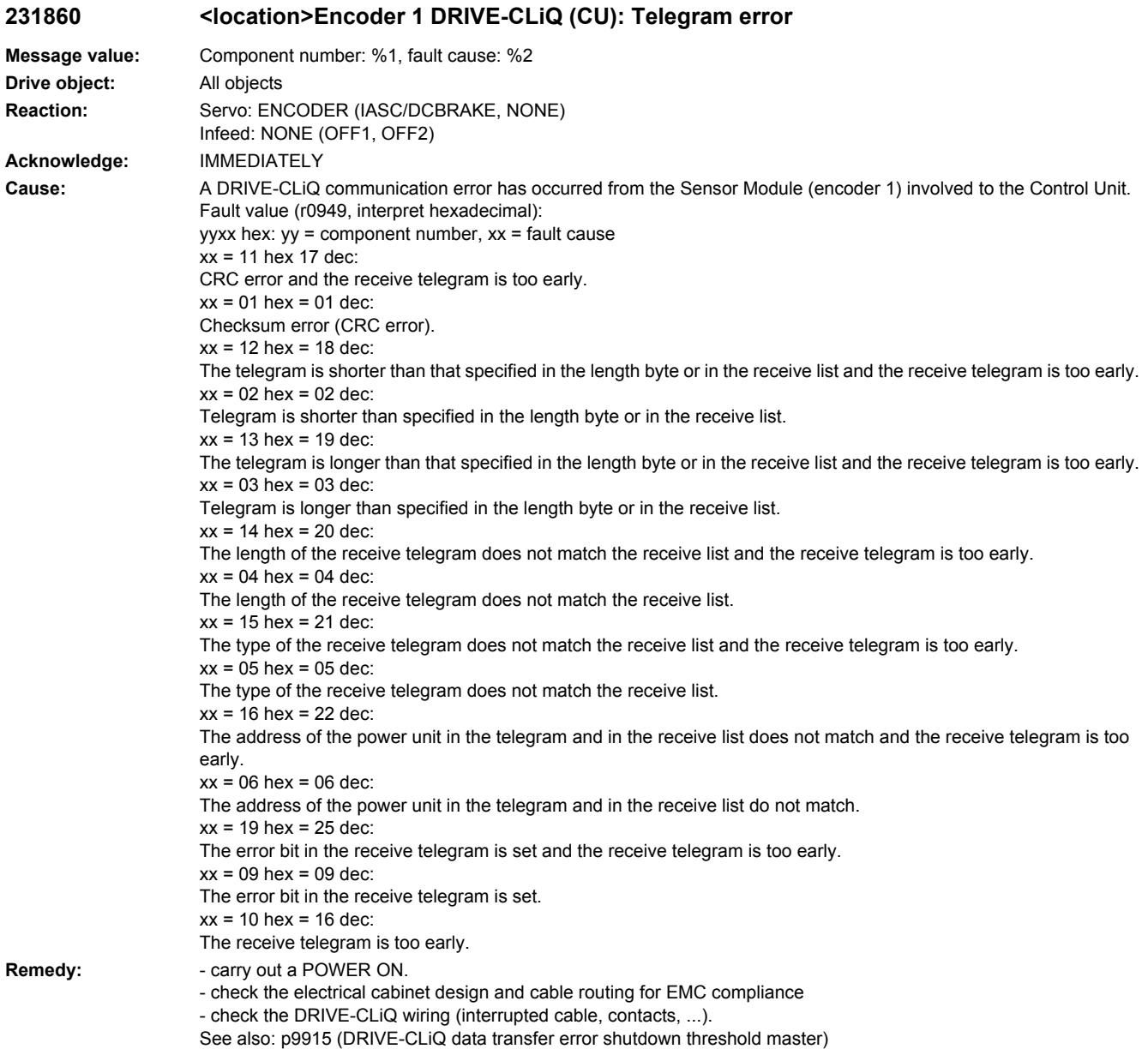

# **231885 <location>Encoder 1 DRIVE-CLiQ (CU): Cyclic data transfer error**

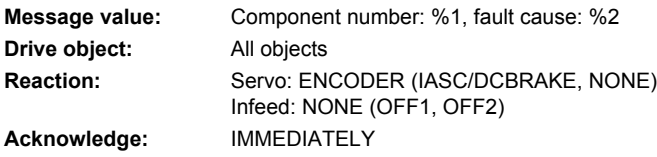

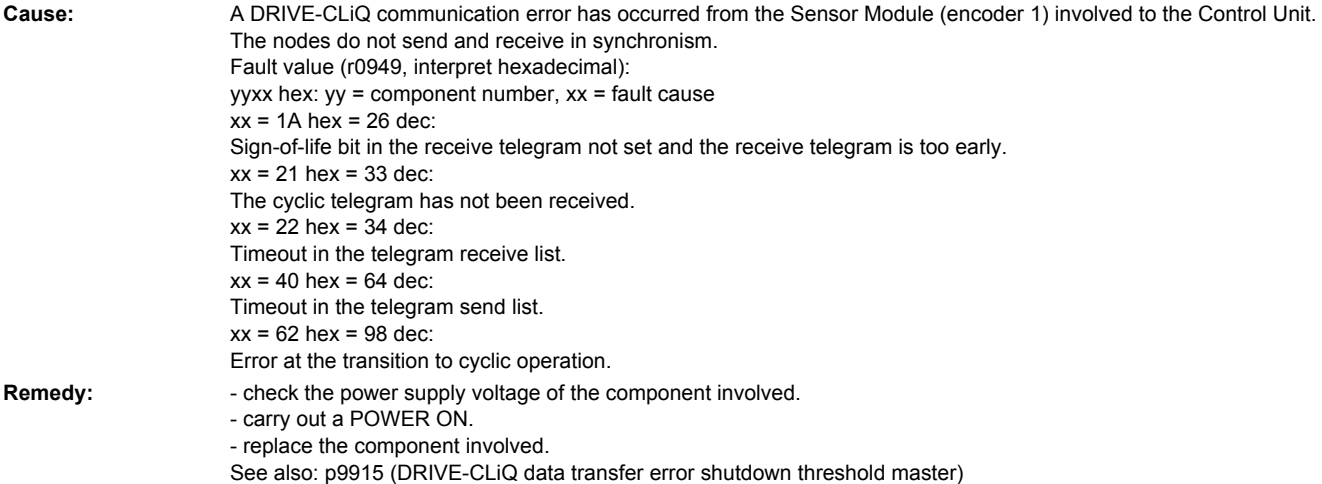

# 231886 <location>Encoder 1 DRIVE-CLiQ (CU): Error when sending DRIVE-CLiQ data

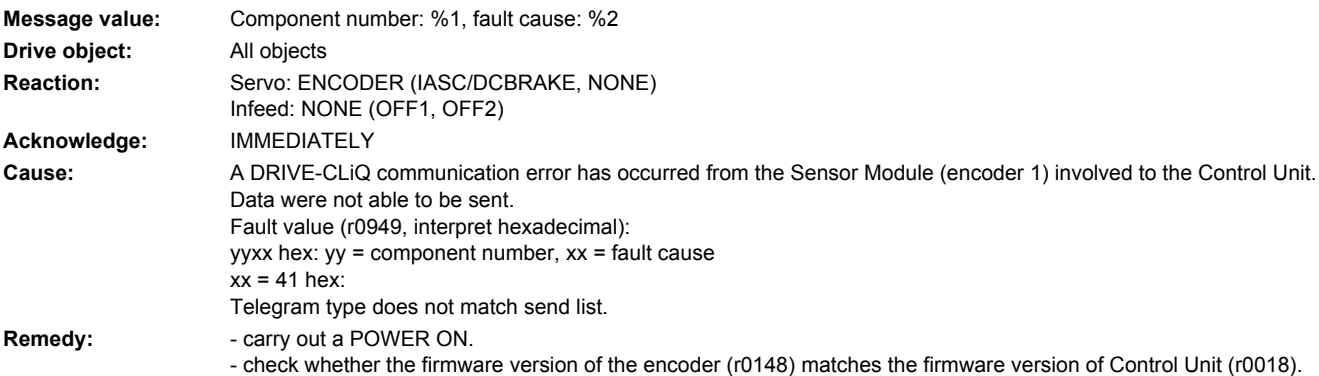

# **231887 <location>Encoder 1 DRIVE-CLiQ (CU): Component fault**

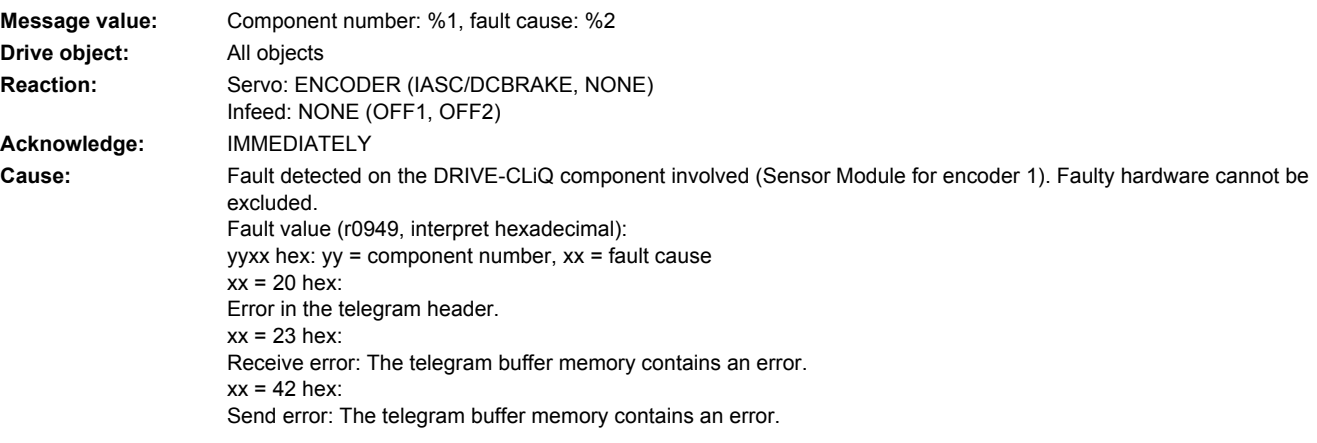

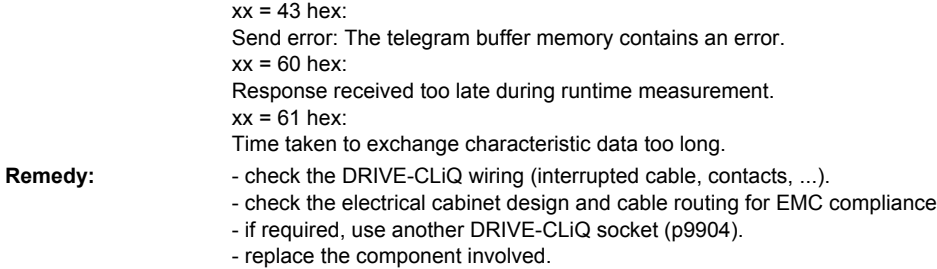

# **231895 <location>Encoder 1 DRIVE-CLiQ (CU): Alternating cyclic data transfer error**

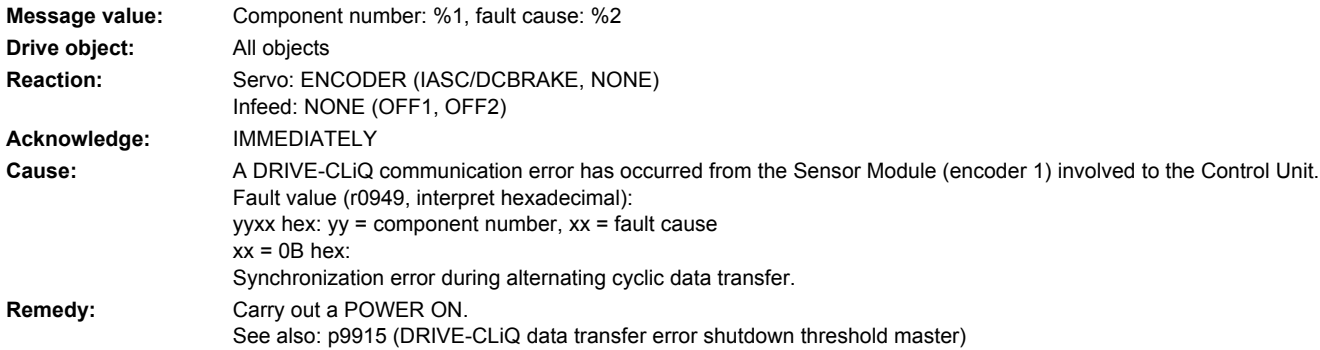

### **231896 <location>Encoder 1 DRIVE-CLiQ (CU): Inconsistent component properties**

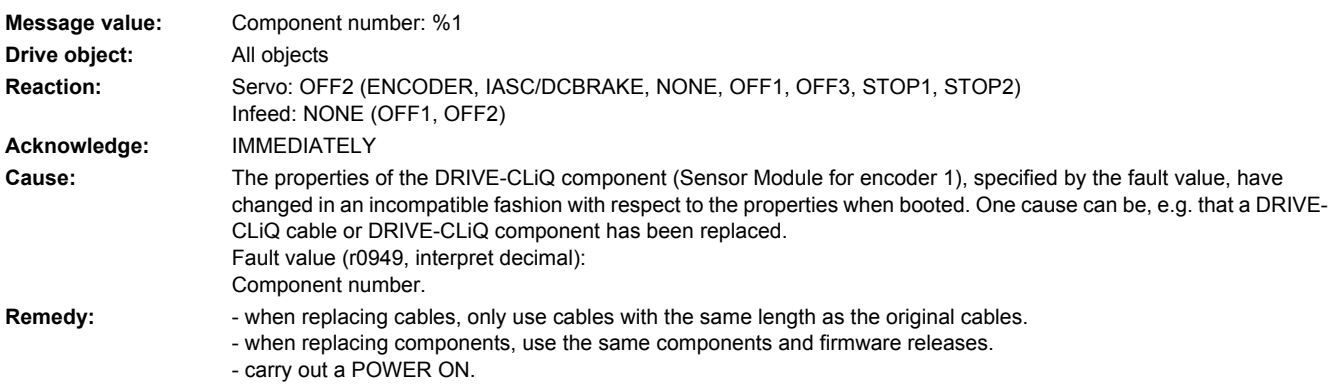

### **231899 <location>Encoder 1: Unknown fault**

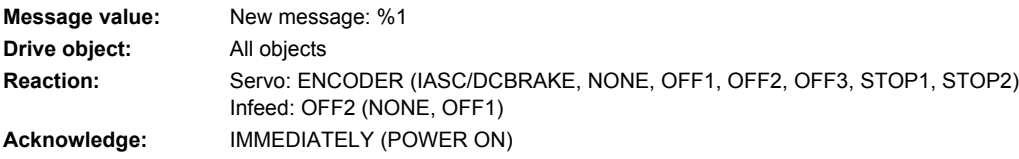

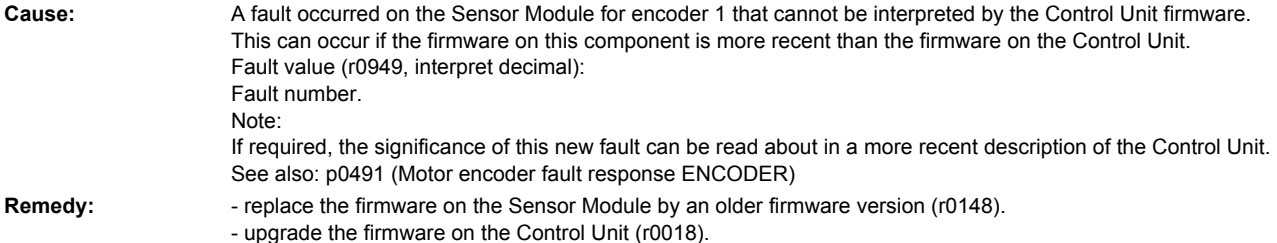

#### **231902 <location>Encoder 1: SPI-BUS error occurred**

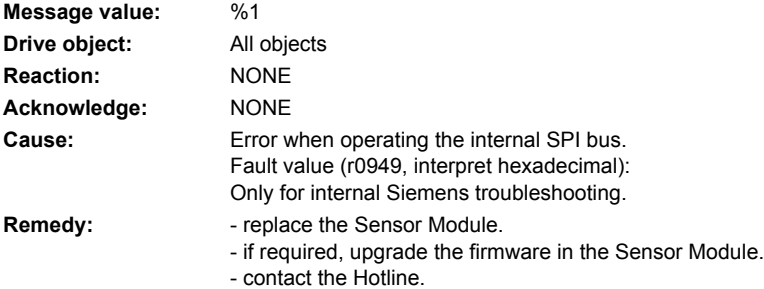

### **231903 <location>Encoder 1: I2C-BUS error occurred**

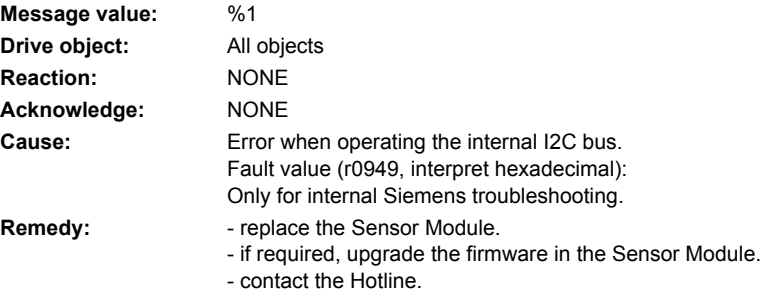

### **231905 <location>Encoder 1: Parameterization error**

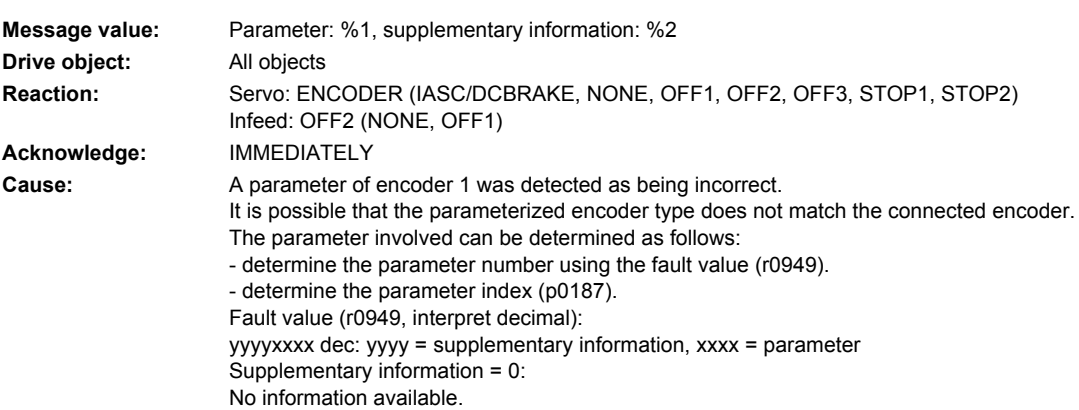

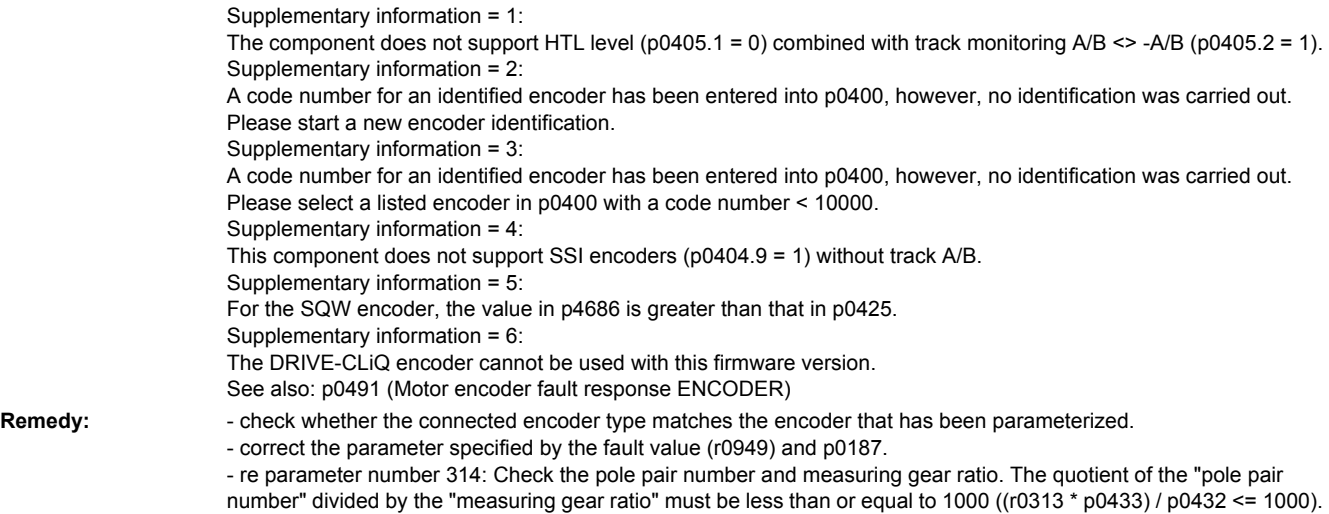

# **231915 <location>Encoder 1: Configuration error**

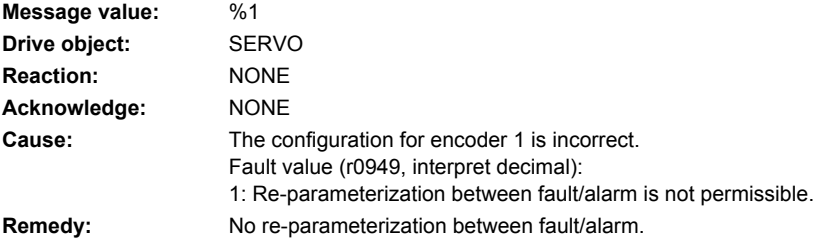

#### **231916 <location>Encoder 1: Parameterization error**

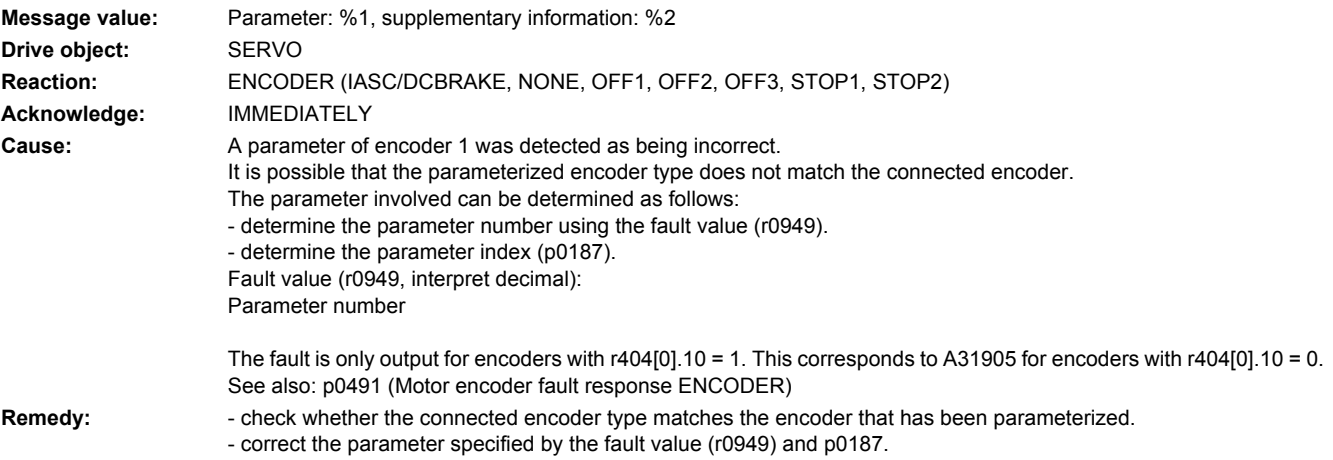

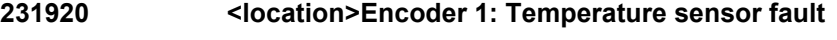

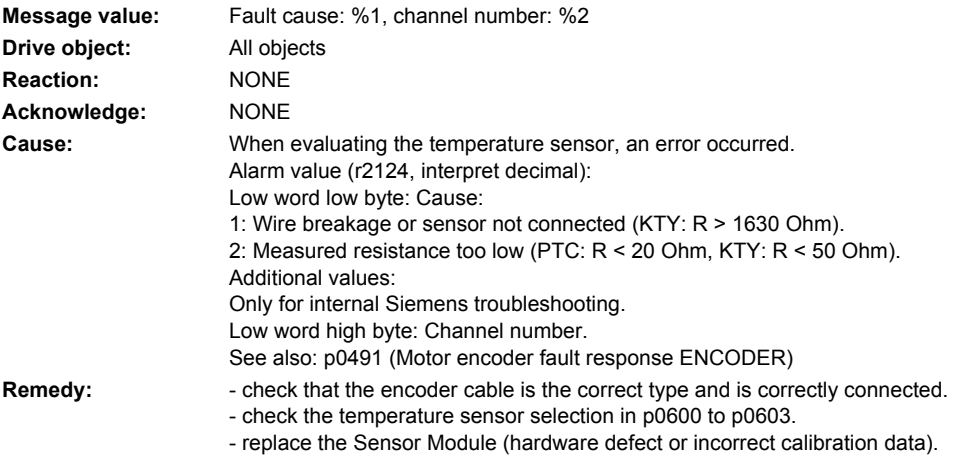

# **231999 <location>Encoder 1: Unknown alarm**

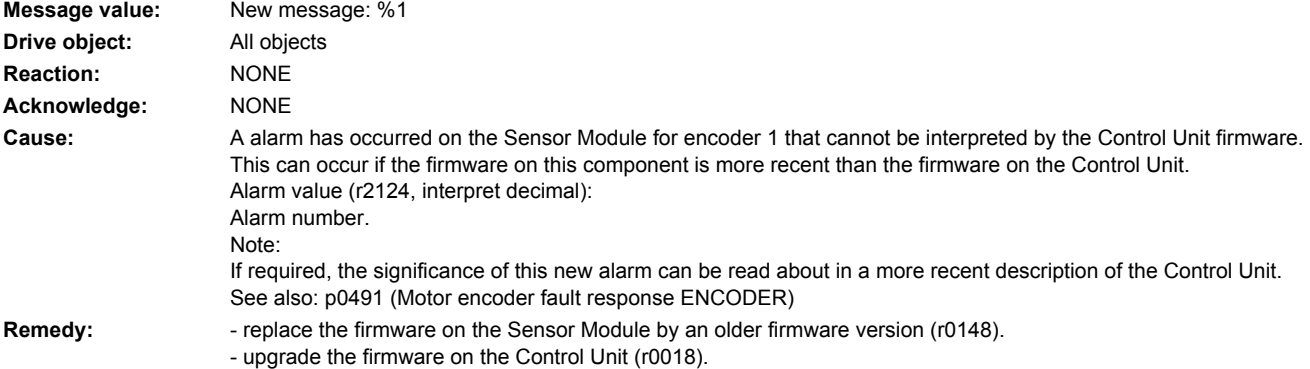

# **232100 <location>Encoder 2: Zero mark distance error**

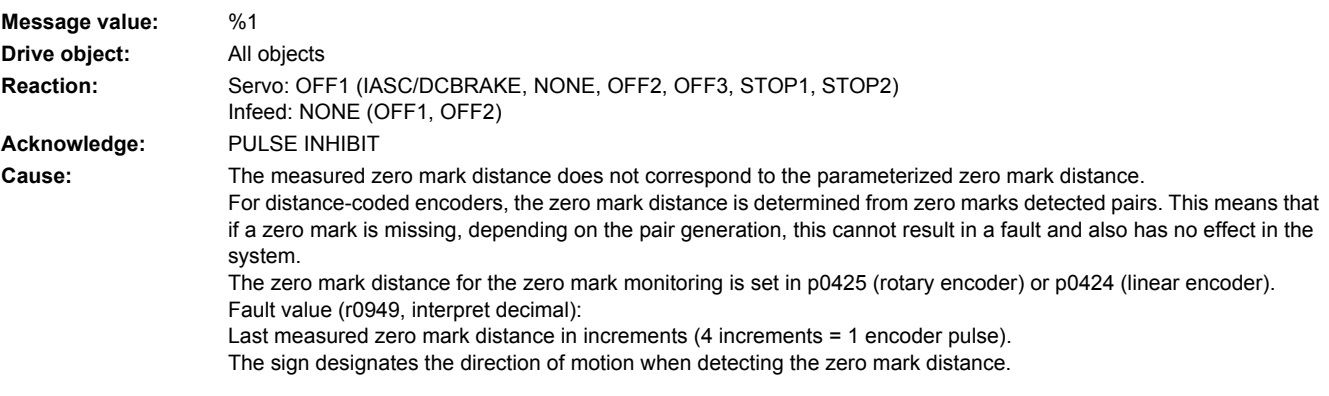

- **Remedy:** check that the encoder cables are routed in compliance with EMC. - check the plug connections.
	- . check the encoder type (encoder with equidistant zero marks).
	- adapt the parameter for the distance between zero marks (p0424, p0425).
	- if message output above speed threshold, reduce filter time if necessary (p0438).
	- replace the encoder or encoder cable.

#### **232101 <location>Encoder 2: Zero marked failed**

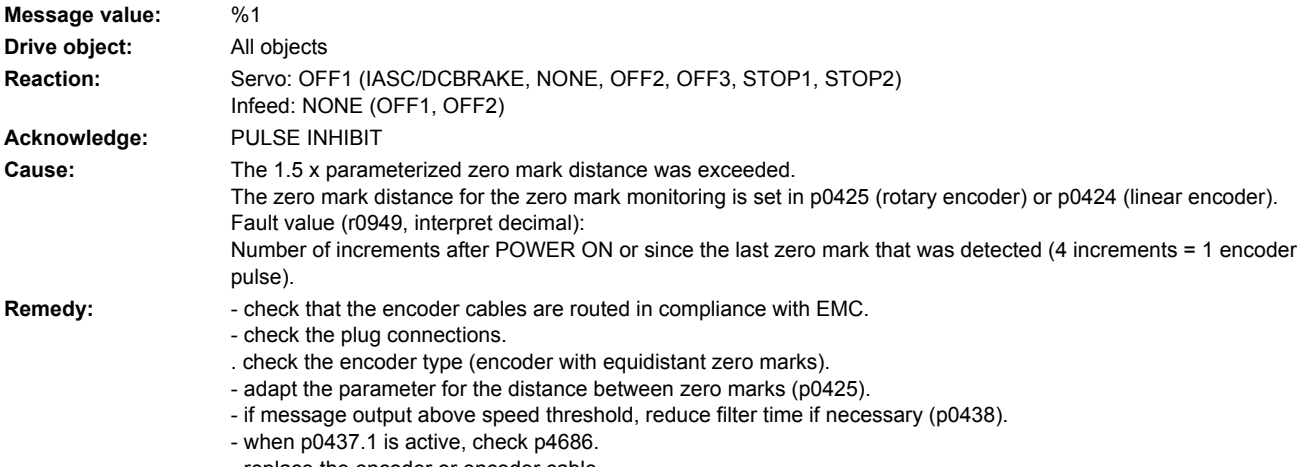

- replace the encoder or encoder cable.

### **232103 <location>Encoder 2: Amplitude error, track R**

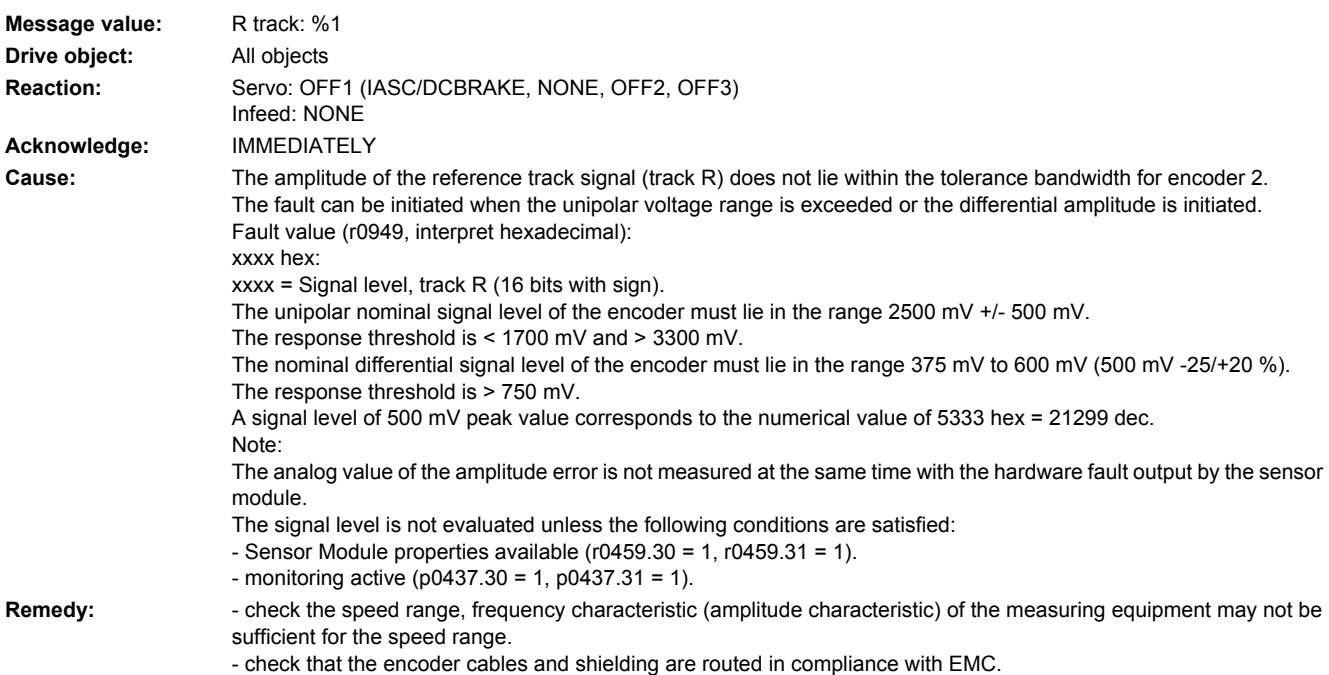

- check the plug connections and contacts.
- check whether the zero mark is connected and the signal cables RP and RN connected correctly.
- replace the encoder cable.
- if the coding disk is soiled or the lighting worn, replace the encoder.

### **232110 <location>Encoder 2: Serial communications error**

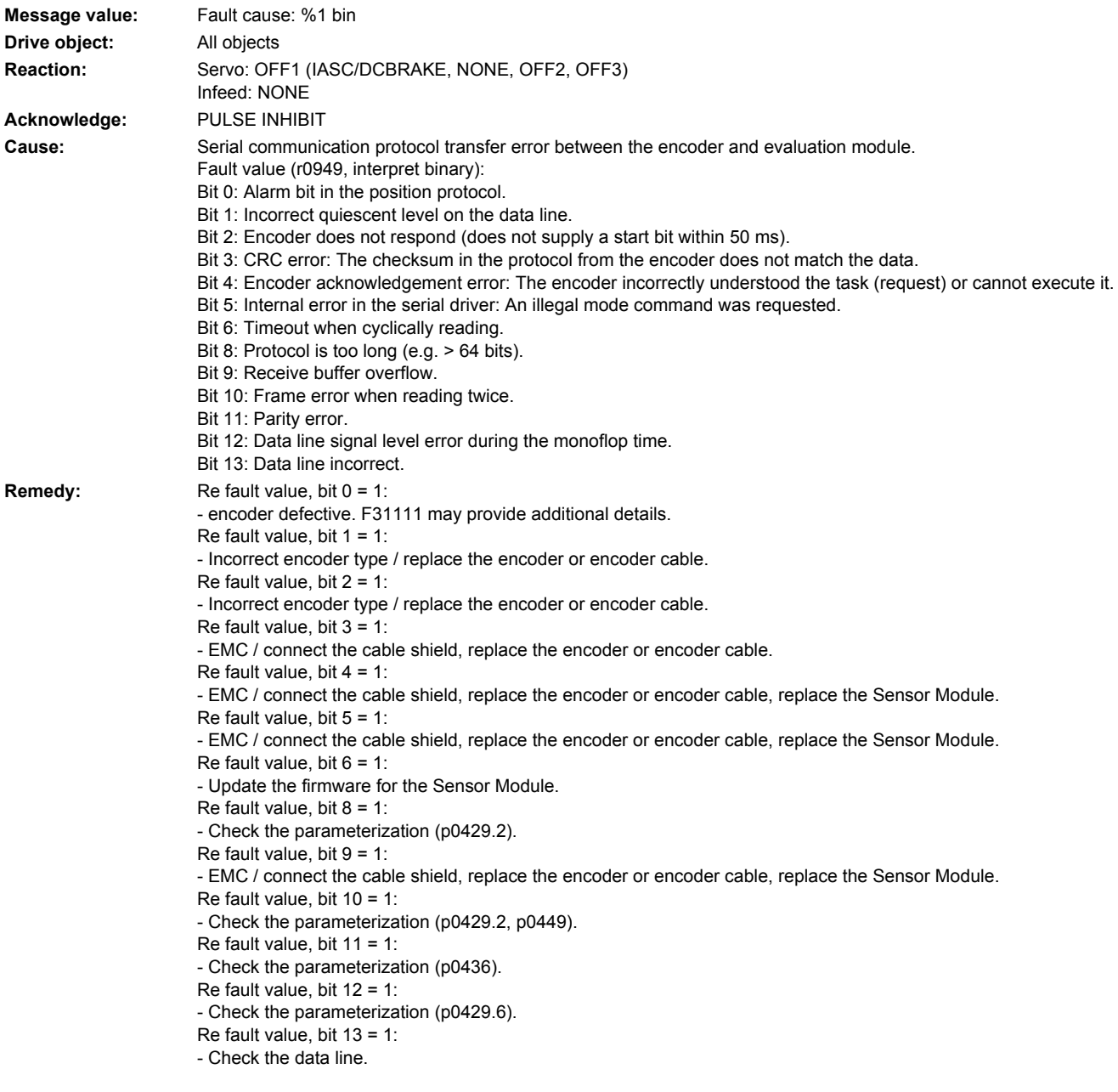

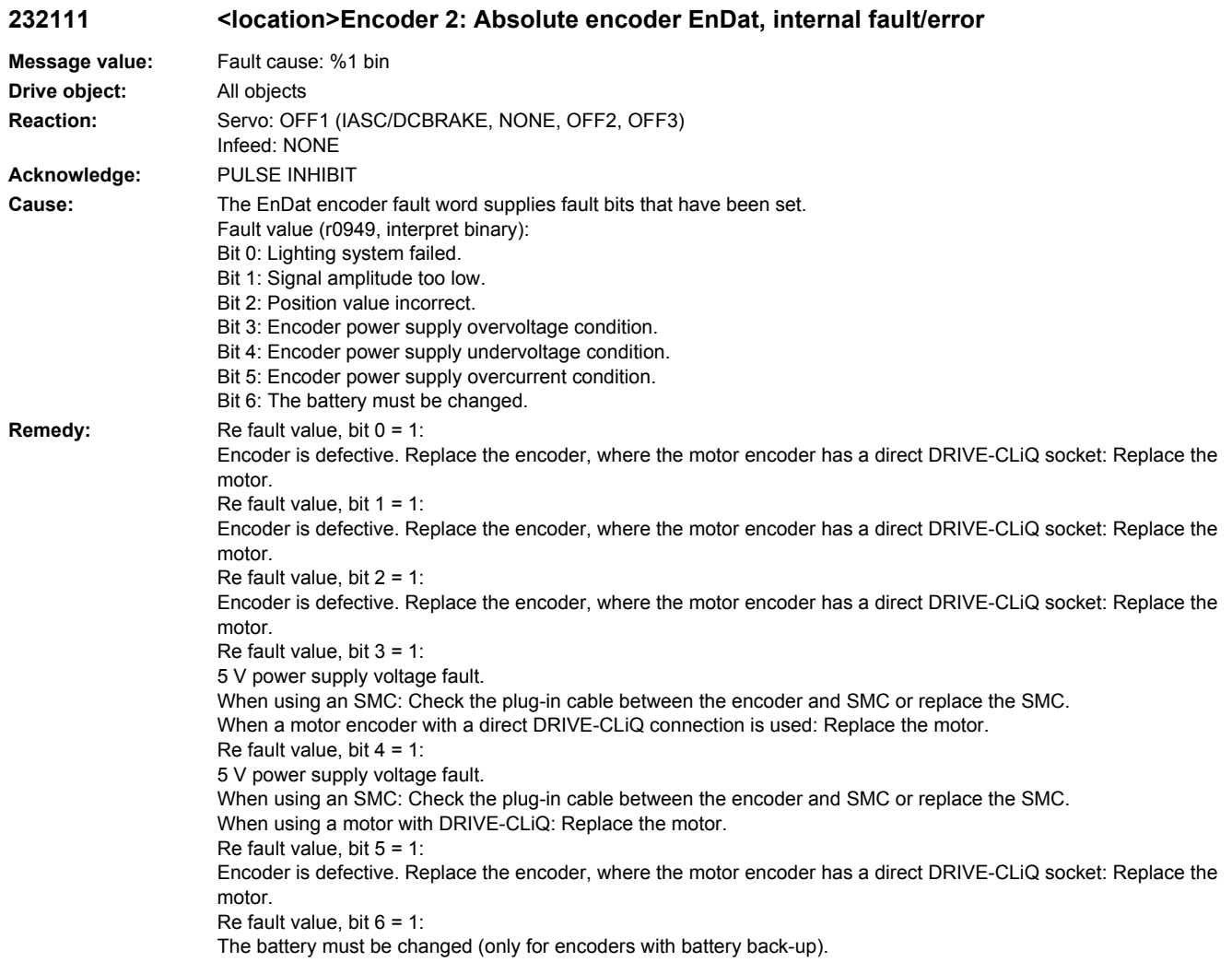

# **232112 <location>Encoder 2: Error bit set in the serial protocol**

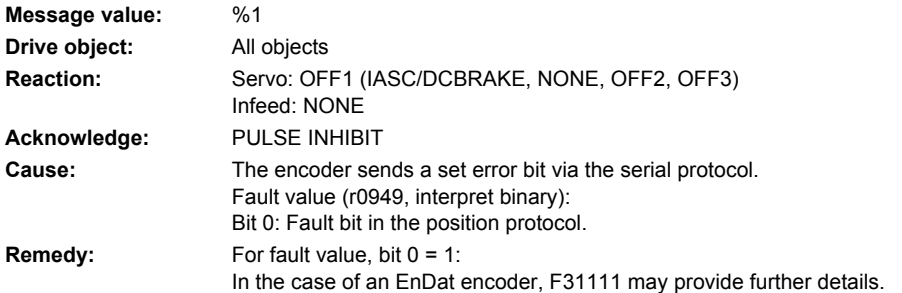

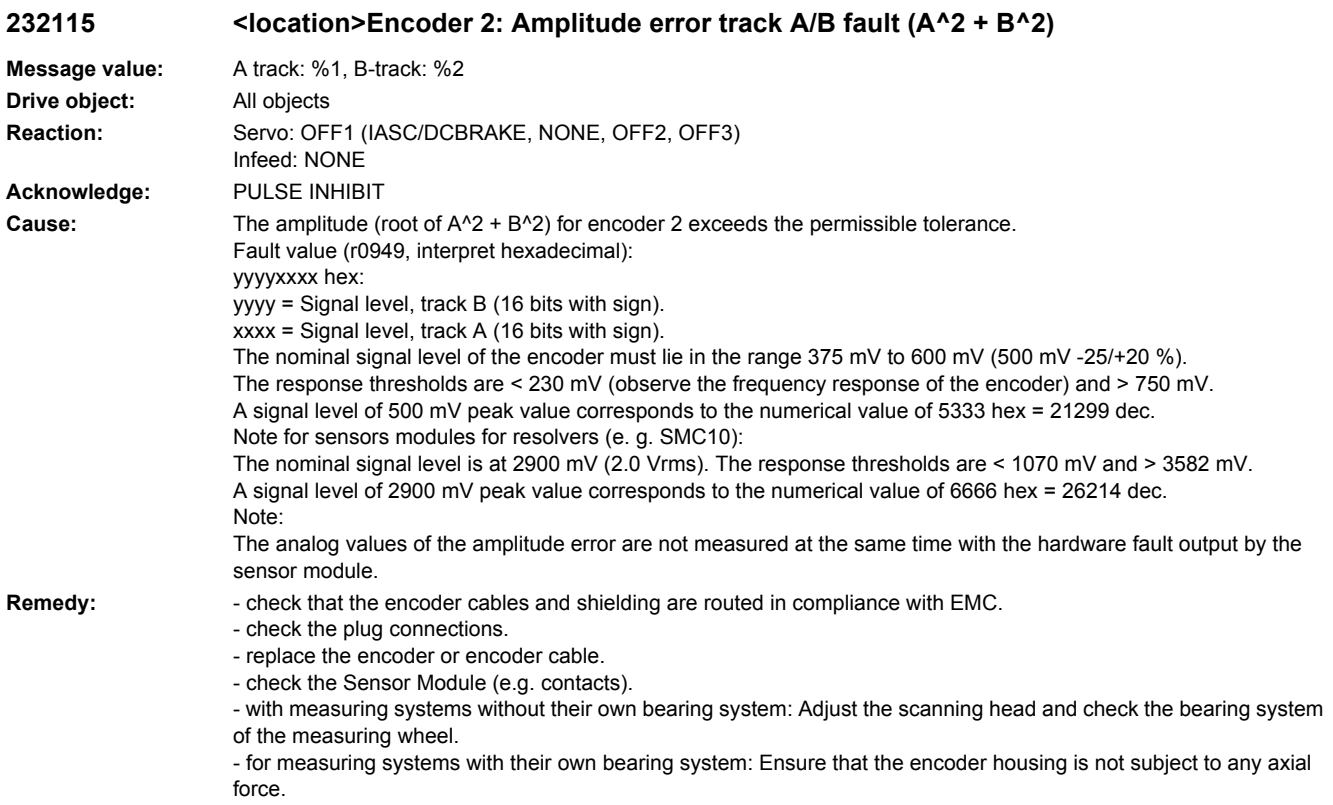

# **232116 <location>Encoder 2: Amplitude error track A + B**

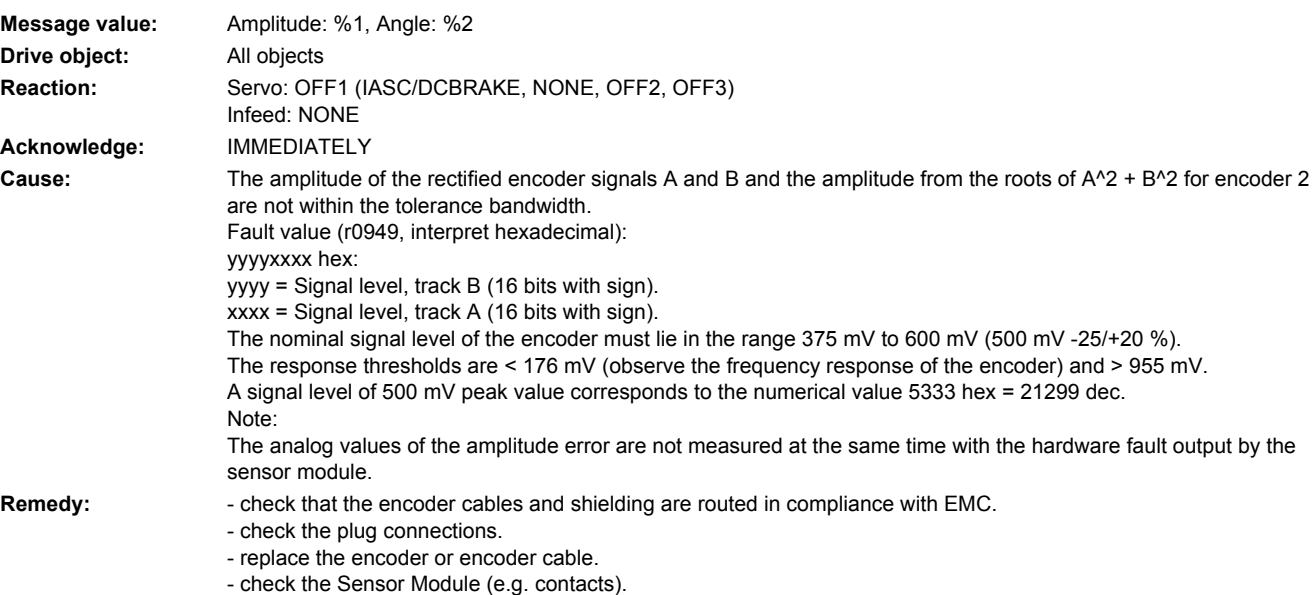

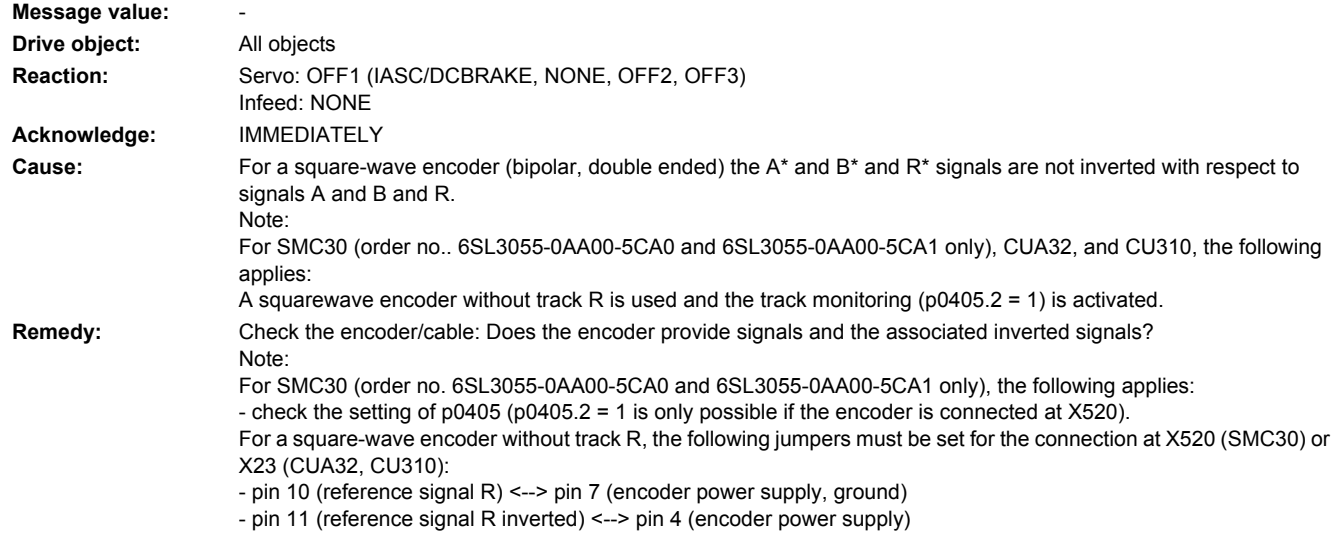

# **232117 <location>Encoder 2: Inversion error signals A and B and R**

# **232118 <location>Encoder 2: Speed difference outside the tolerance range**

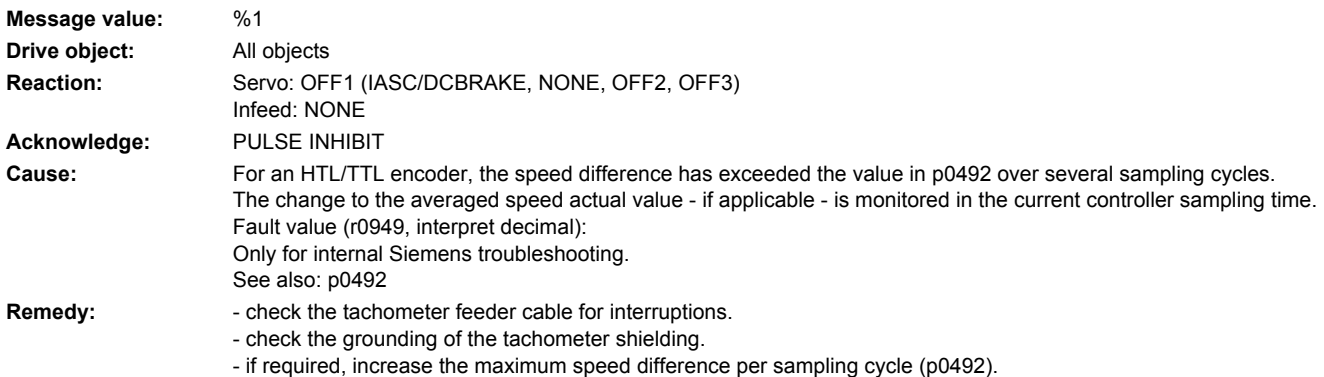

### **232120 <location>Encoder 2: Power supply voltage fault**

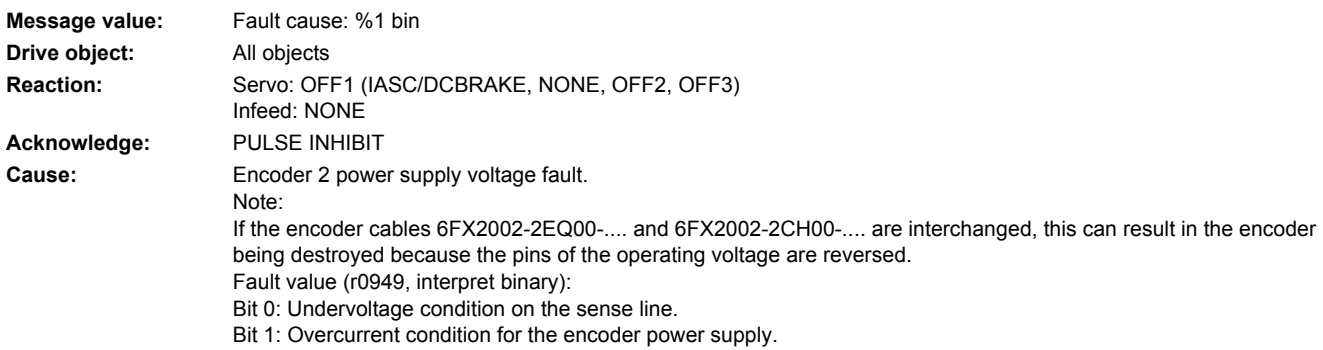

- **Remedy:** For fault value, bit  $0 = 1$ : - correct encoder cable connected?
	- check the plug connections of the encoder cable.
	- SMC30: Check the parameterization (p0404.22).
	- For fault value, bit  $1 = 1$ :
	- correct encoder cable connected?
	- replace the encoder or encoder cable.

#### **232121 <location>Encoder 2: Coarse position error**

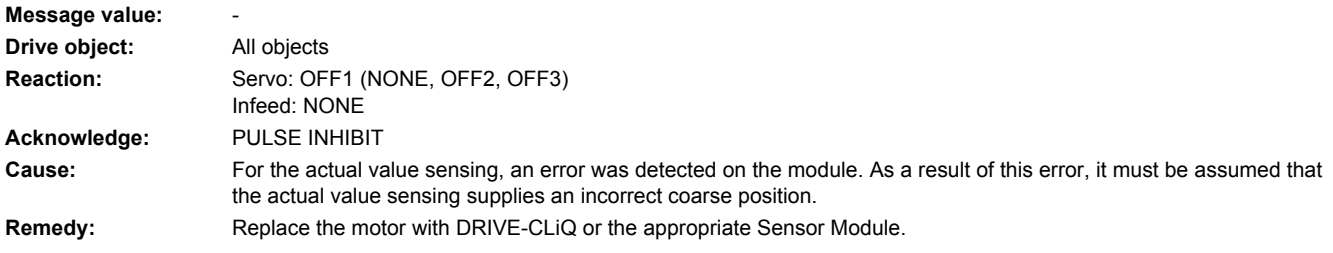

#### **232122 <location>Encoder 2: Internal power supply voltage fault**

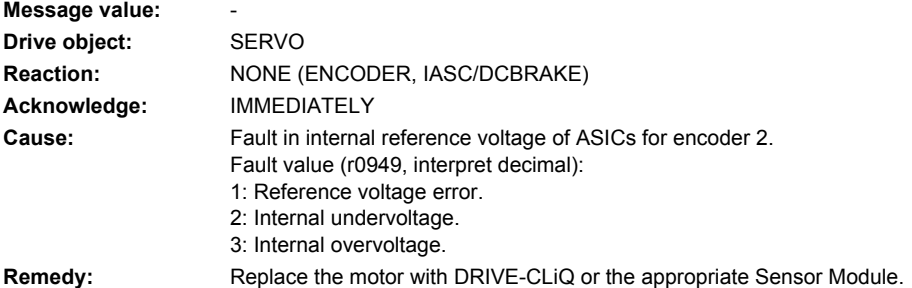

### **232123 <location>Encoder 2: Signal level A/B unipolar outside tolerance**

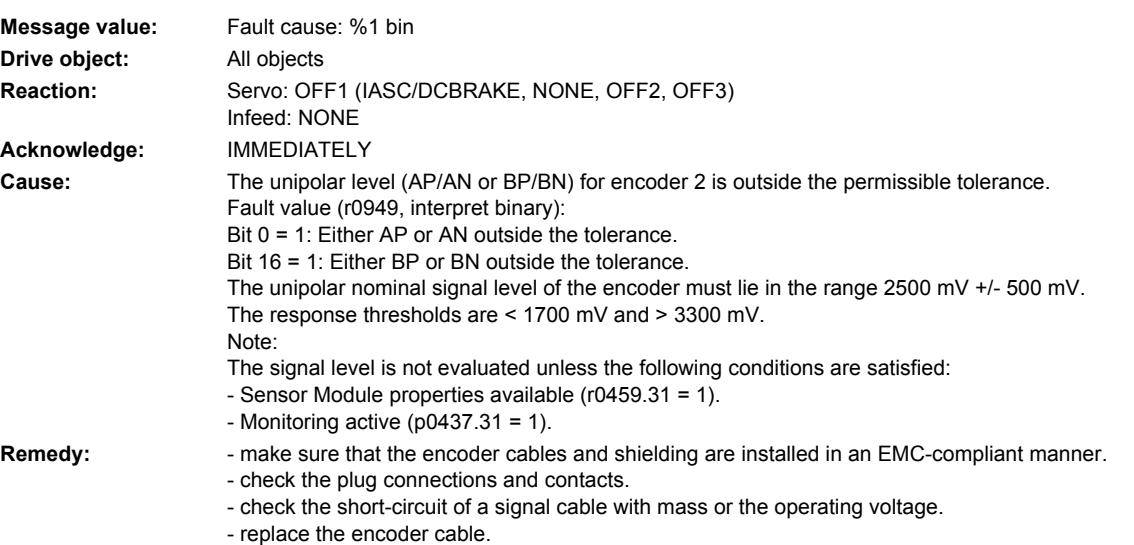

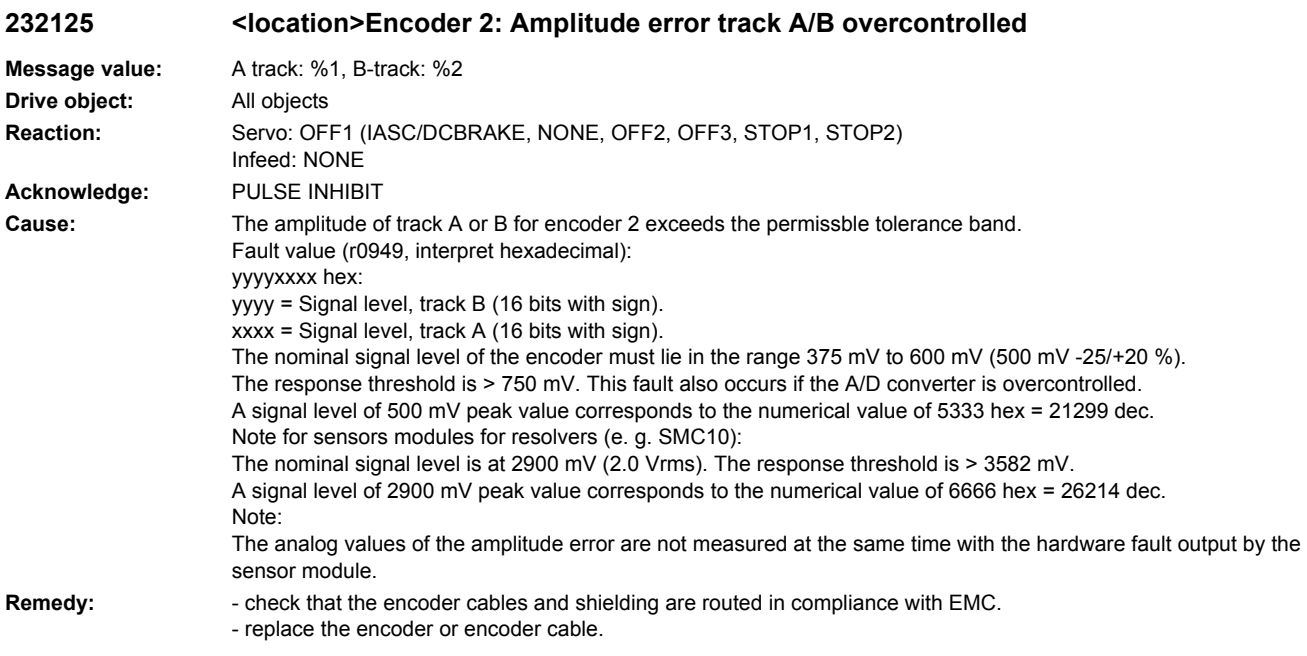

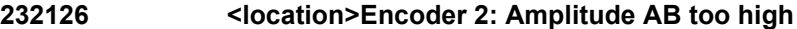

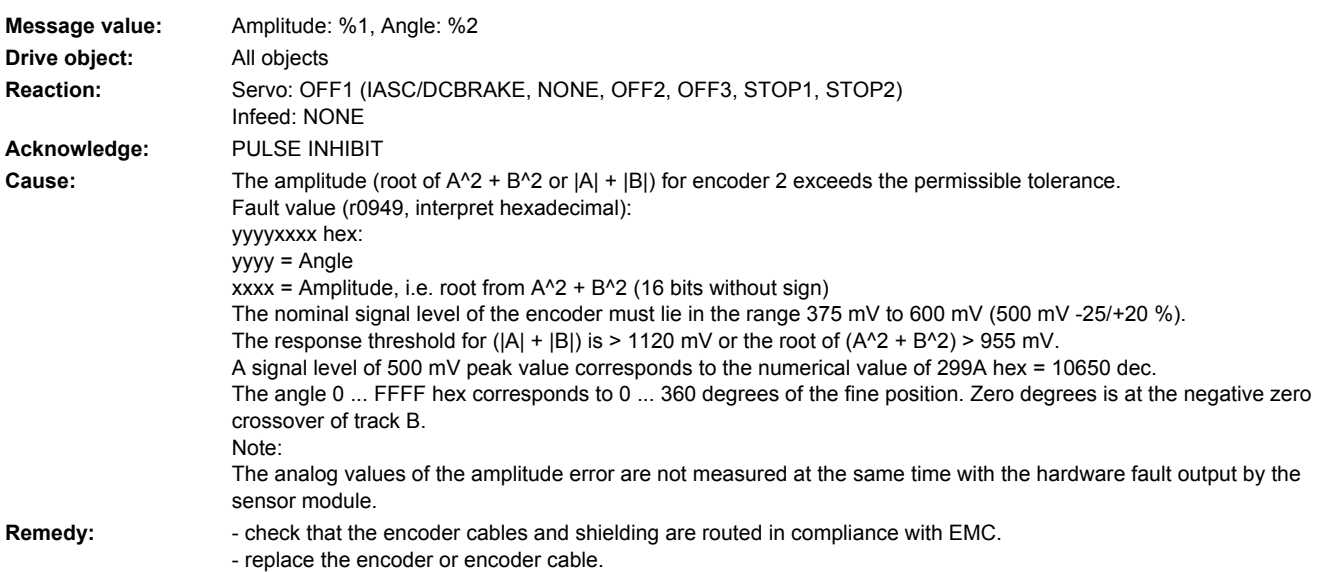

# **232129 <location>Encoder 2: Position difference, hall sensor/track C/D and A/B too large**

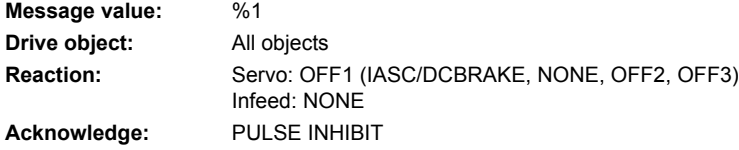

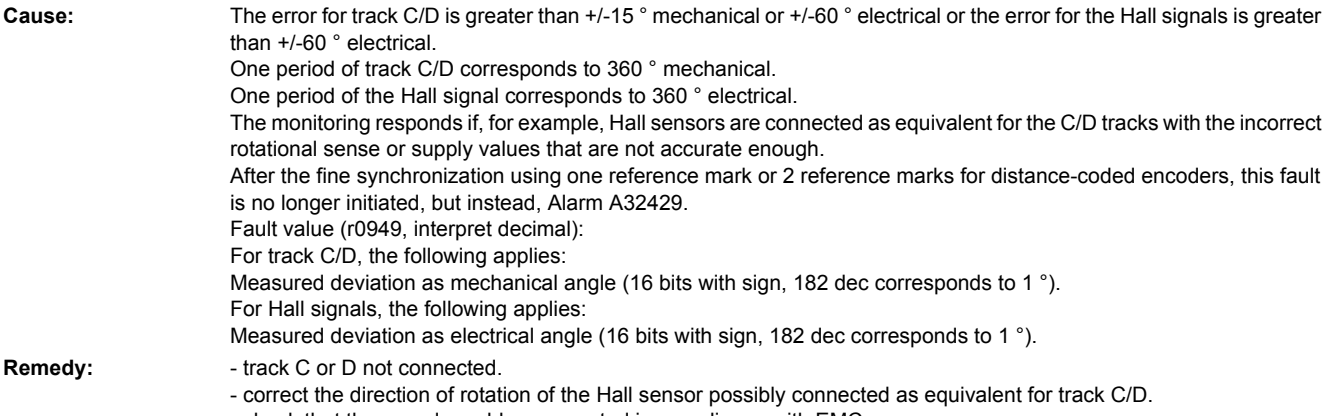

- check that the encoder cables are routed in compliance with EMC.
- check the adjustment of the Hall sensor.

### **232130 <location>Encoder 2: Zero mark and position error from the coarse synchronization**

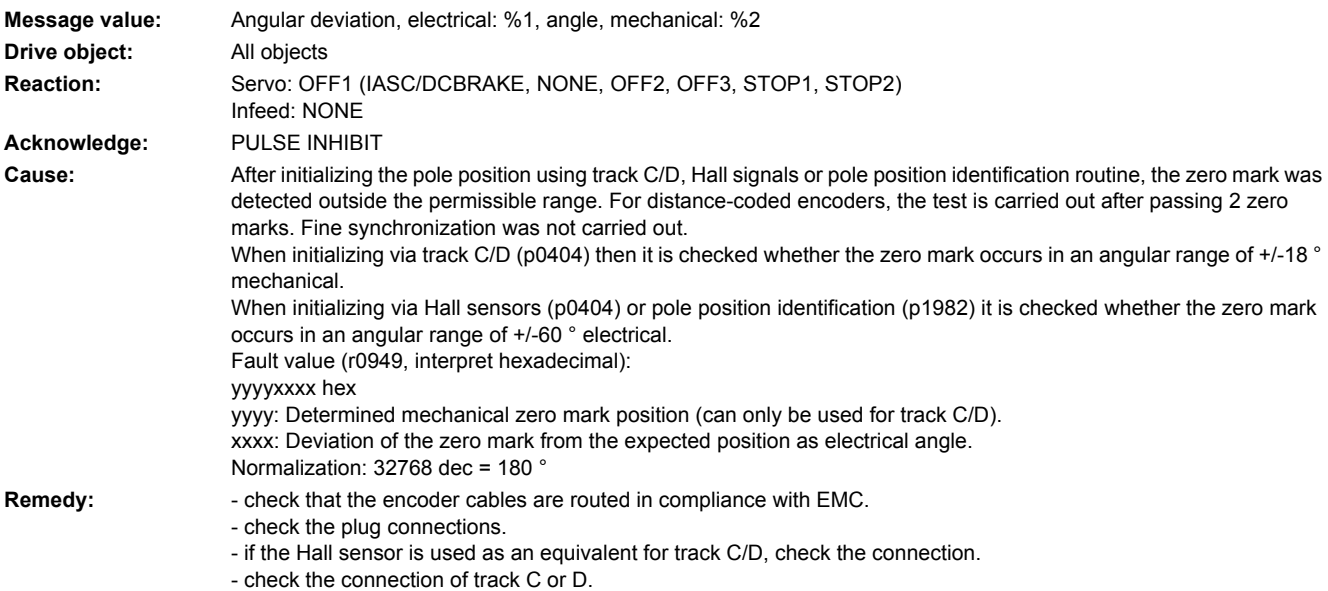

- replace the encoder or encoder cable.

# **232131 <location>Encoder 2: Deviation, position incremental/absolute too large**

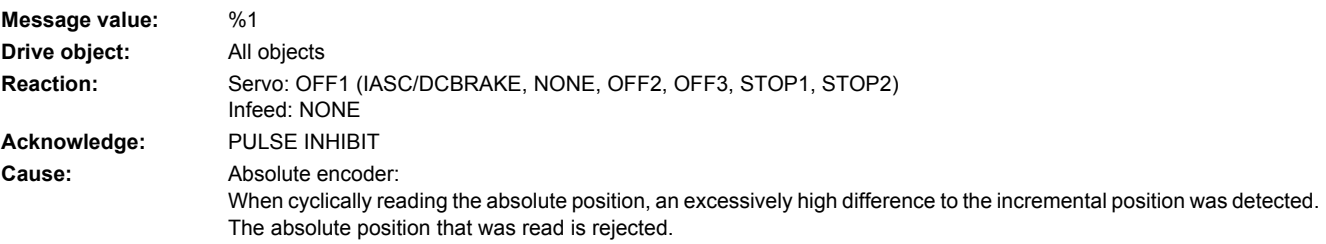

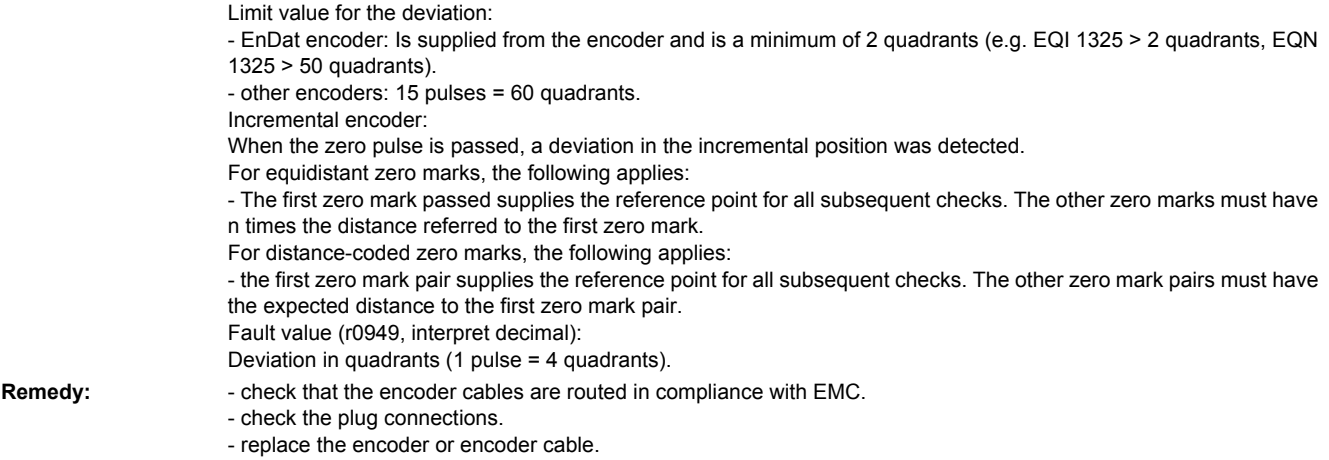

- check whether the coding disk is dirty or there are strong ambient magnetic fields.
- adapt the parameter for the distance between zero marks (p0425).
- if message output above speed threshold, reduce filter time if necessary (p0438).

# **232135 <location>Encoder 2: Fault when determining the position**

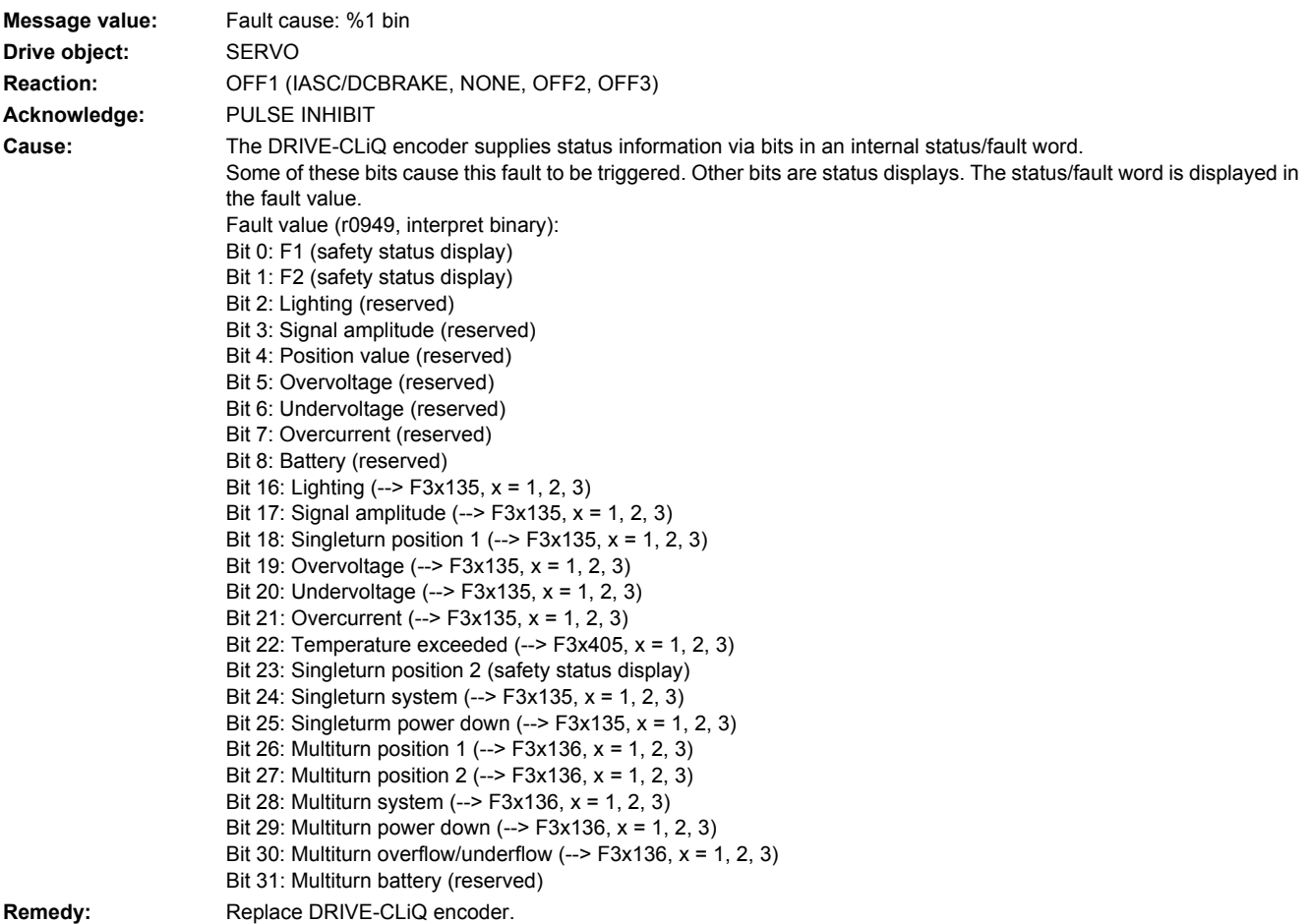

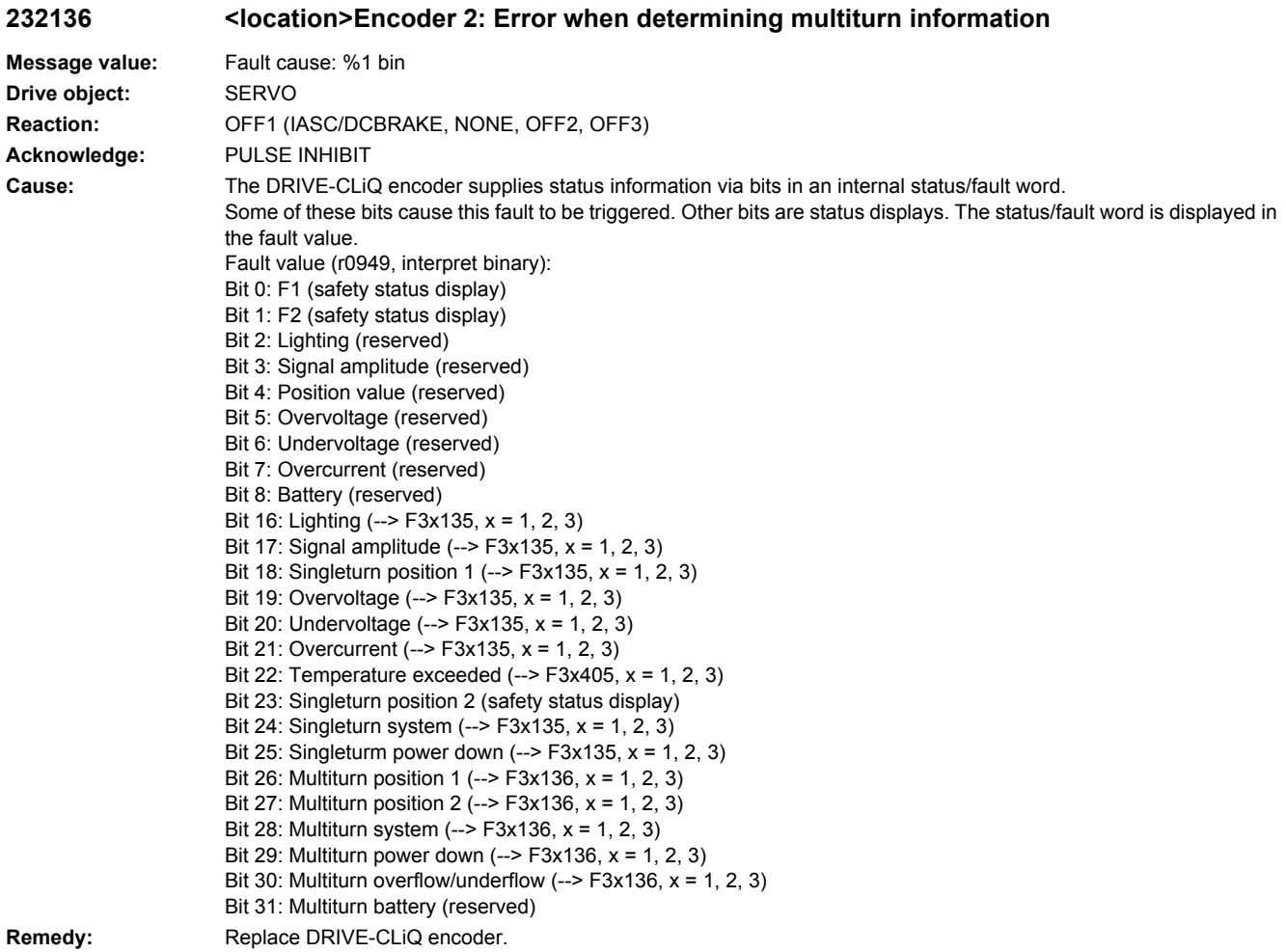

### **232137 <location>Encoder 2: Internal error when determining the position**

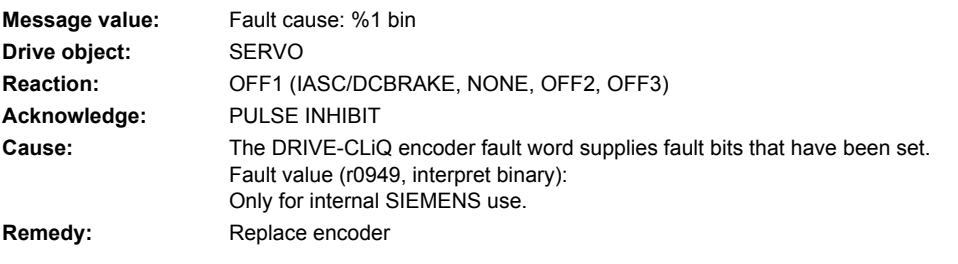

# **232138 <location>Encoder 2: Internal error when determining multiturn information**

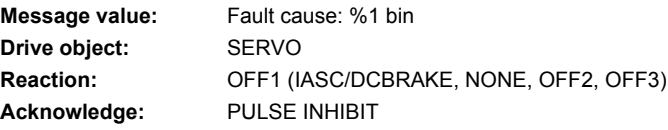

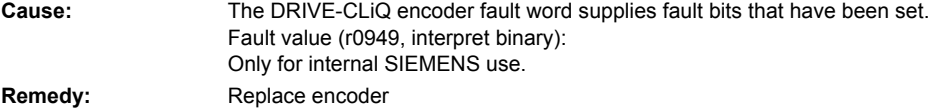

#### **232150 <location>Encoder 2: Initialization error**

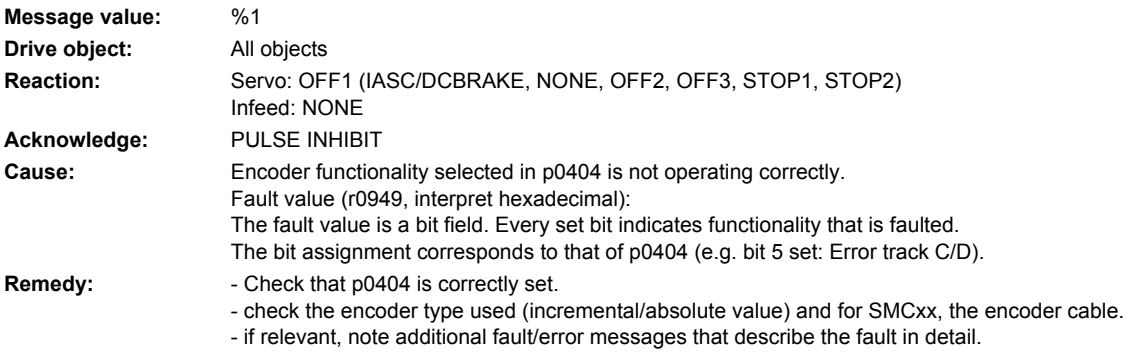

### **232151 <location>Encoder 2: Encoder speed for initialization AB too high**

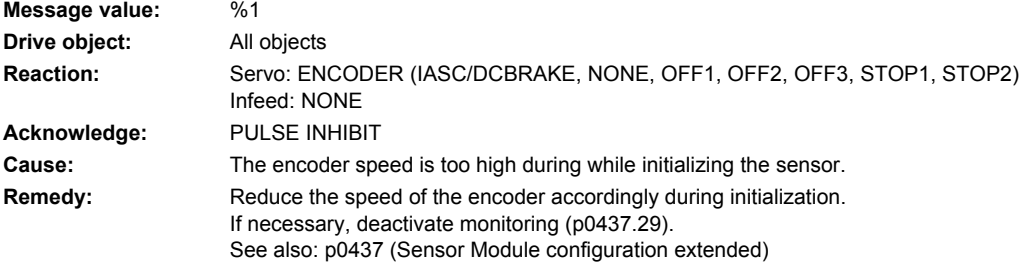

### **232400 <location>Encoder 2: Alarm threshold zero mark distance error**

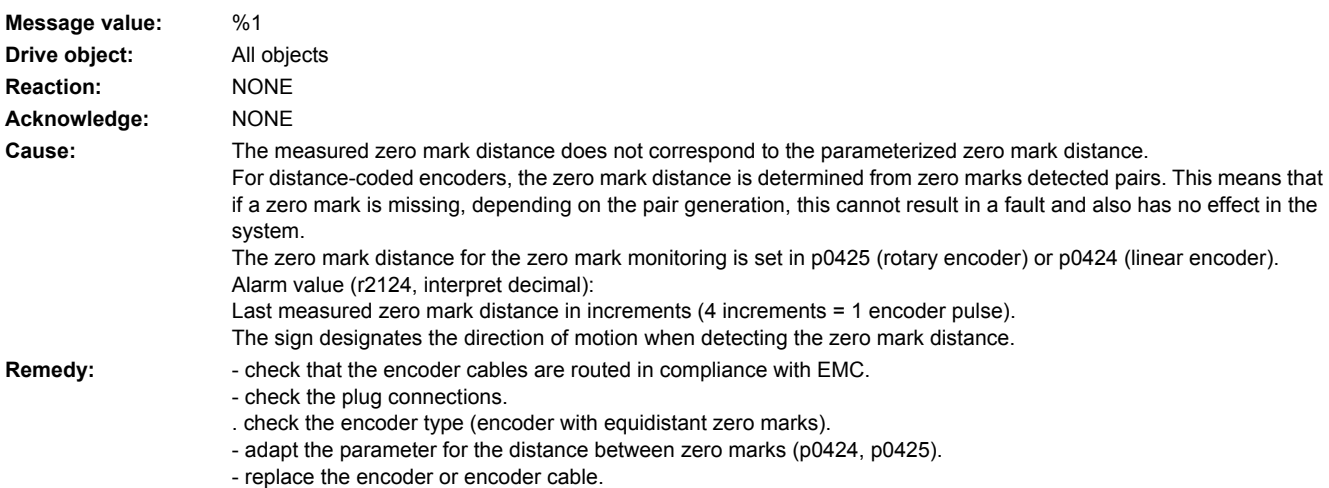

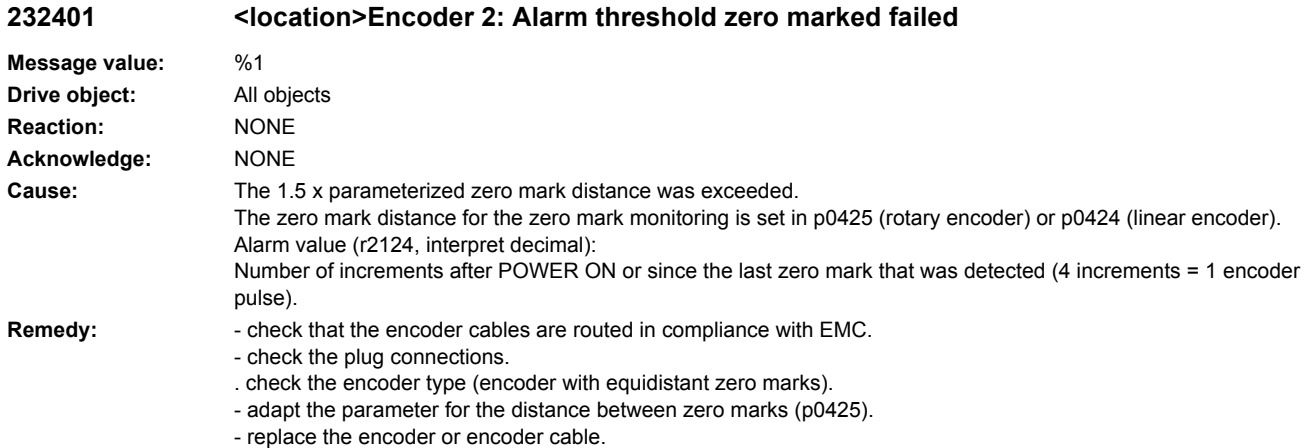

### **232405 <location>Encoder 2: Temperature in the encoder evaluation inadmissible**

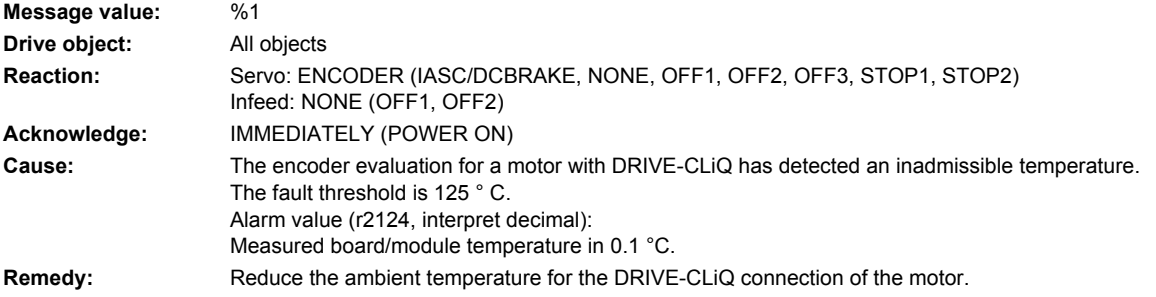

### **232410 <location>Encoder 2: Serial communications**

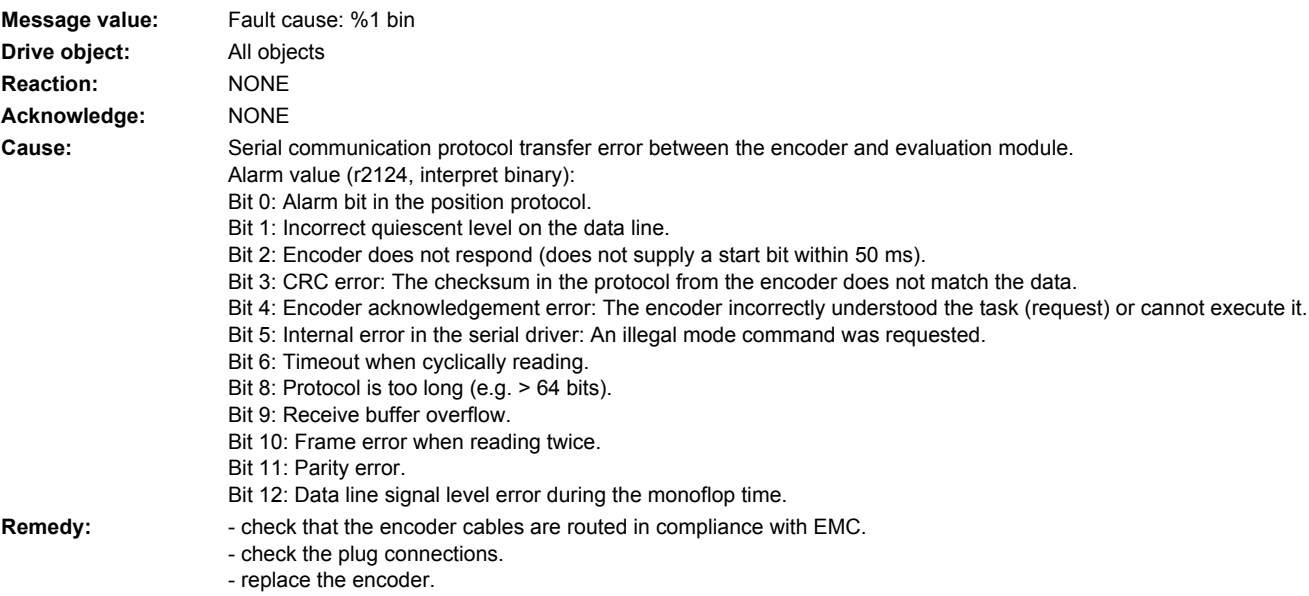

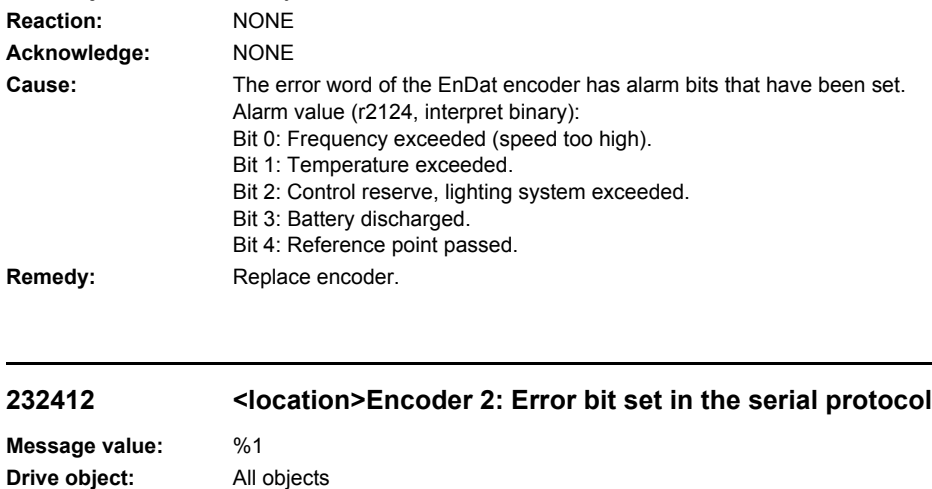

**Cause:** The encoder sends a set error bit via the serial protocol. Alarm value (r2124, interpret binary): Bit 0: Fault bit in the position protocol. Bit 1: Alarm bit in the position protocol. **Remedy:** - carry out a POWER ON (power off/on) for all components.

> - check the plug connections. - replace the encoder.

**232411 <location>Encoder 2: EnDat encoder signals alarms**

**Message value:** Fault cause: %1 bin

**Drive object:** All objects

**Reaction:** NONE **Acknowledge:** NONE

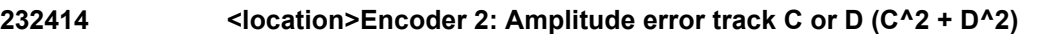

- check that the encoder cables are routed in compliance with EMC.

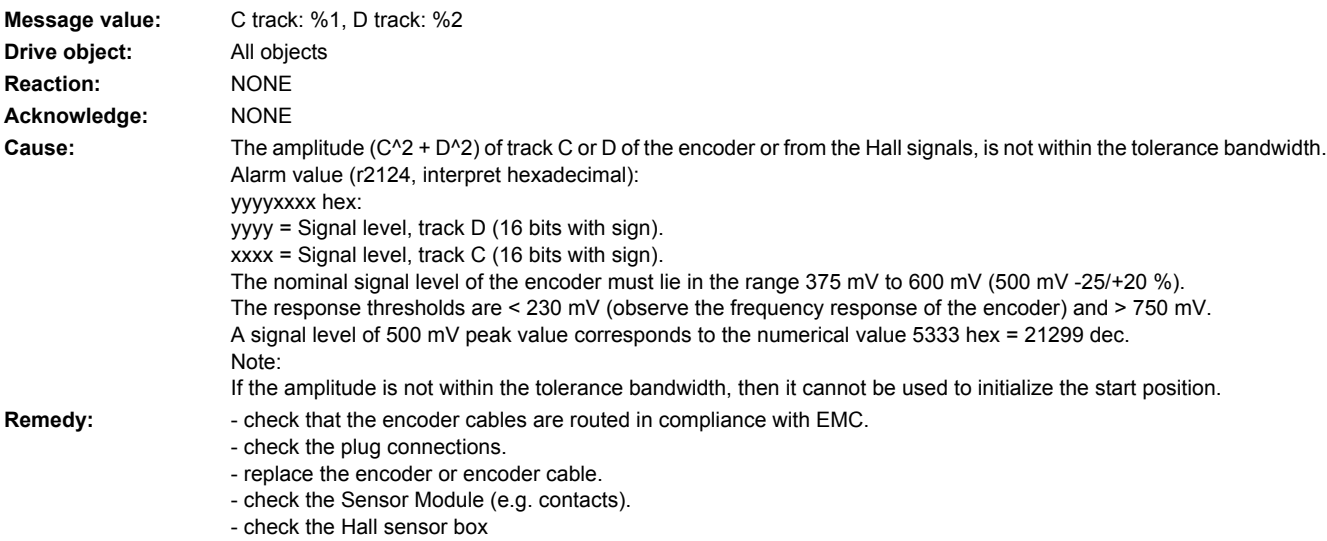

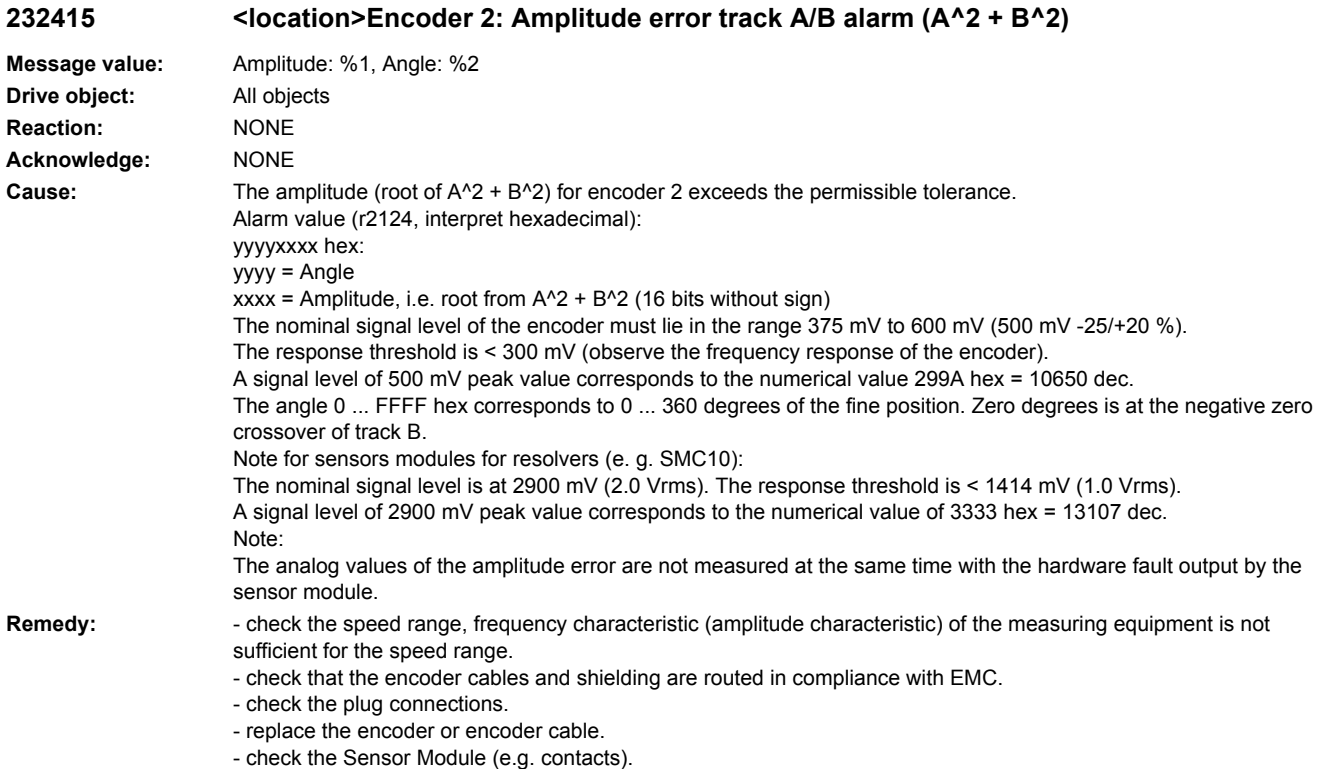

- if the coding disk is soiled or the lighting worn, replace the encoder.

# **232418 <location>Encoder 2: Speed difference per sampling rate exceeded**

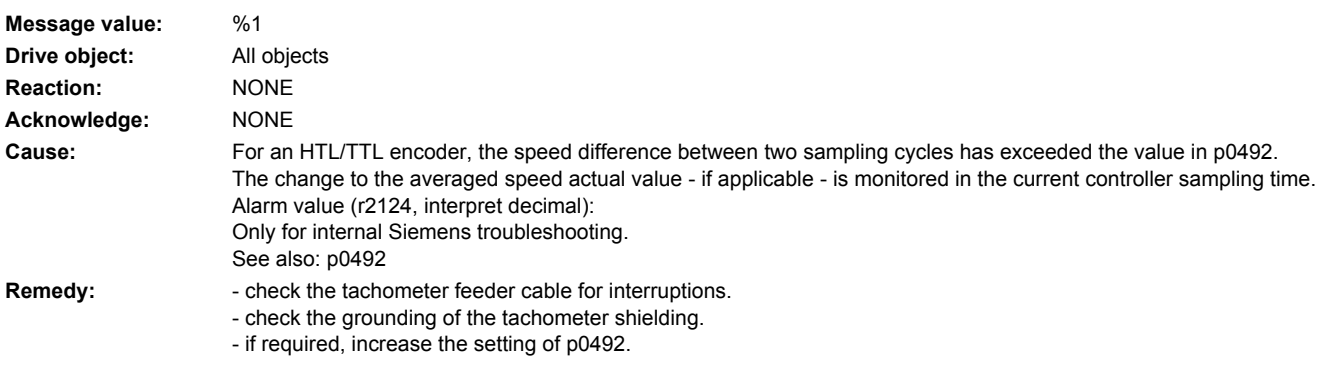

# **232419 <location>Encoder 2: Track A or B outside the tolerance range**

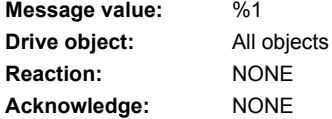

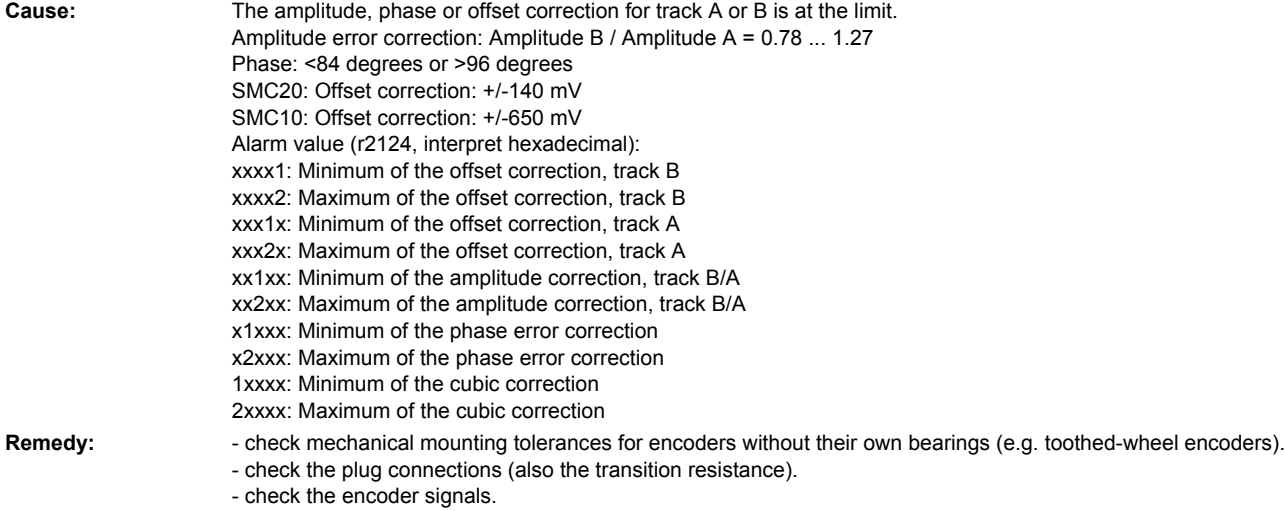

- replace the encoder or encoder cable.

# **232421 <location>Encoder 2: Coarse position error**

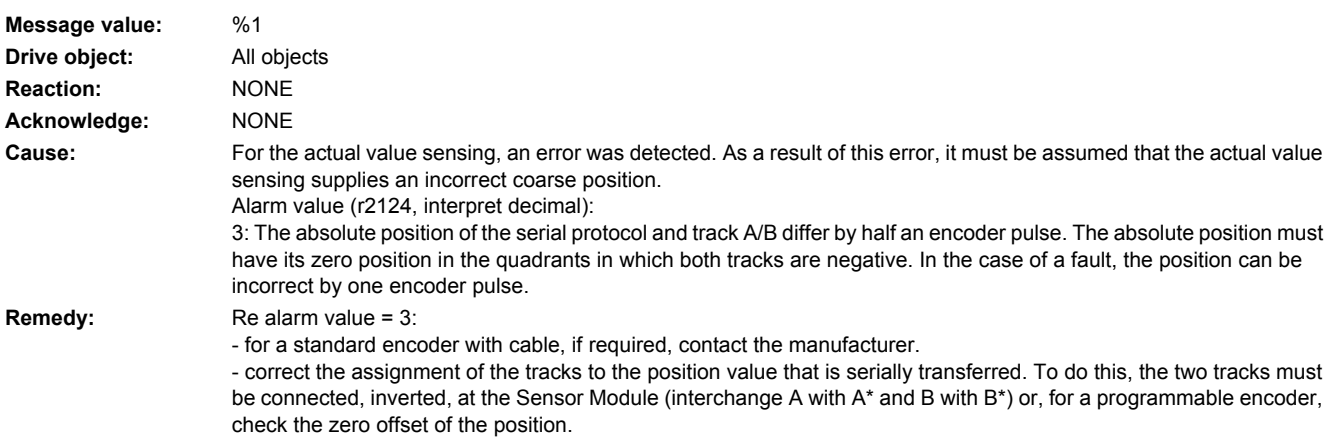

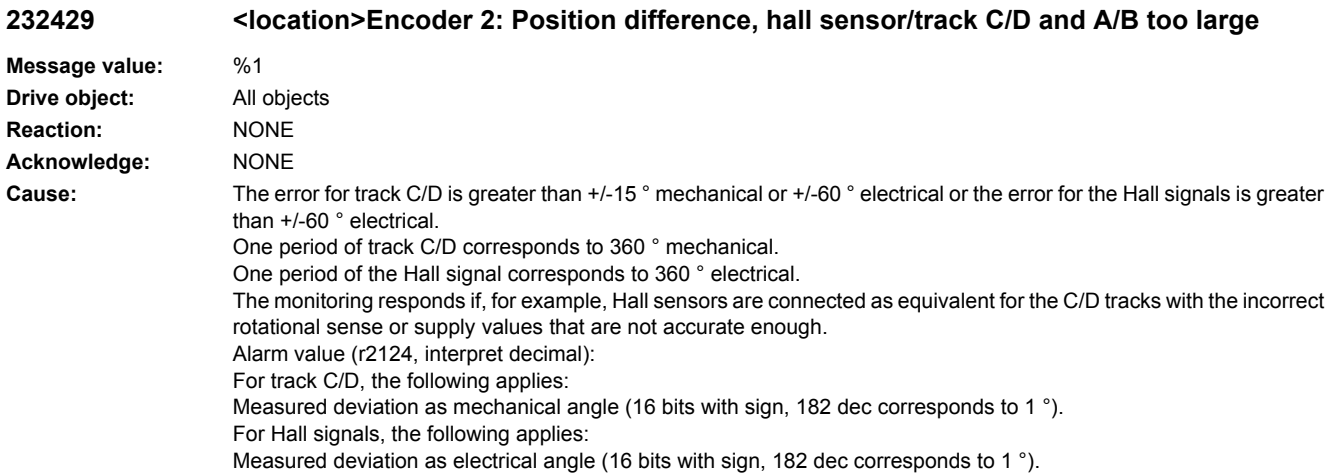

- **Remedy:** track C or D not connected.
	- correct the direction of rotation of the Hall sensor possibly connected as equivalent for track C/D.
	- check that the encoder cables are routed in compliance with EMC.
	- check the adjustment of the Hall sensor.

### **232431 <location>Encoder 2: Deviation, position incremental/absolute too large**

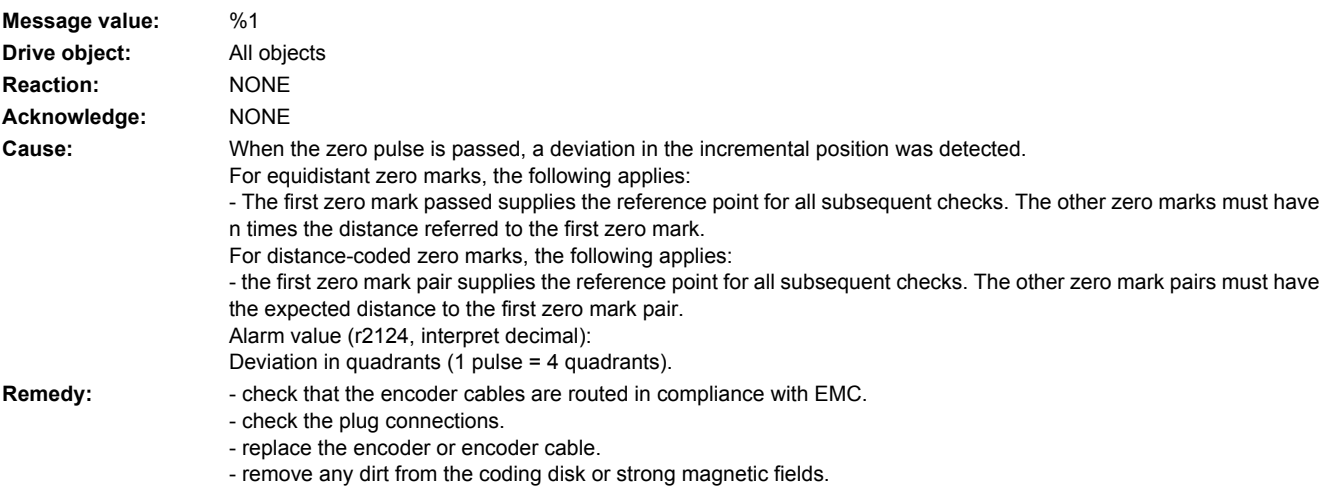

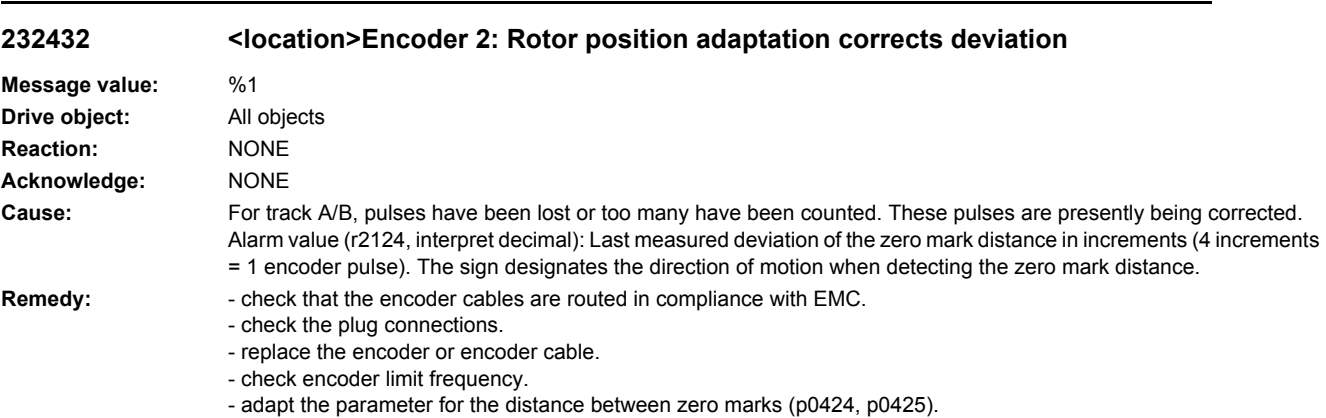

### **232443 <location>Encoder 2: Signal level C/D unipolar outside tolerance**

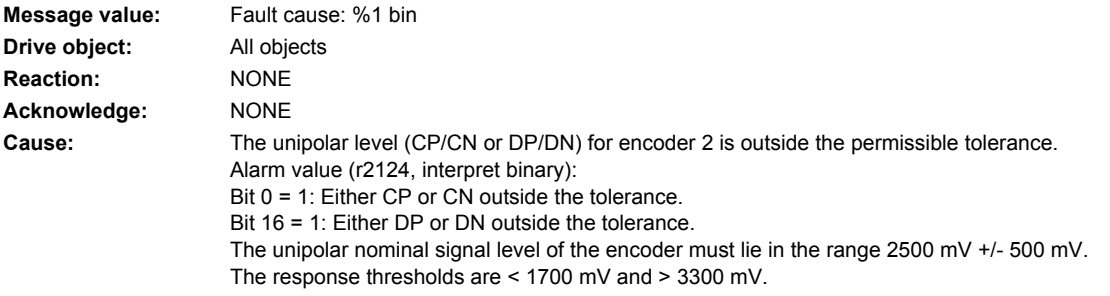
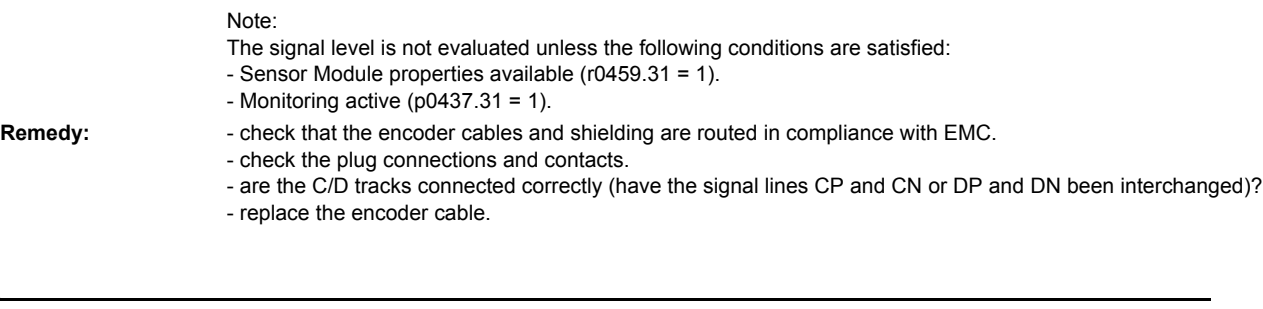

# **232500 <location>Encoder 2: Position tracking traversing range exceeded**

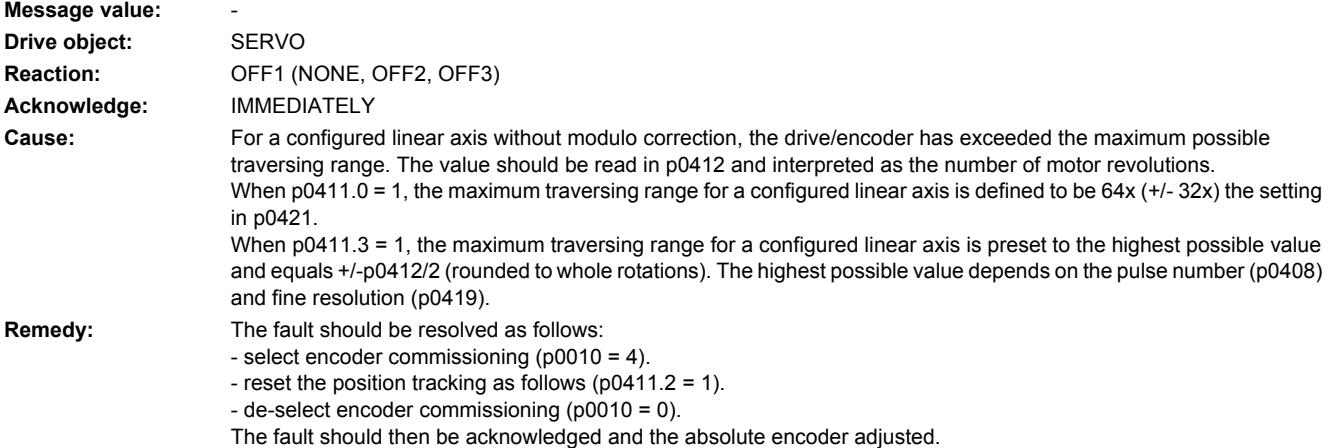

# **232501 <location>Encoder 2: Position tracking encoder position outside tolerance window**

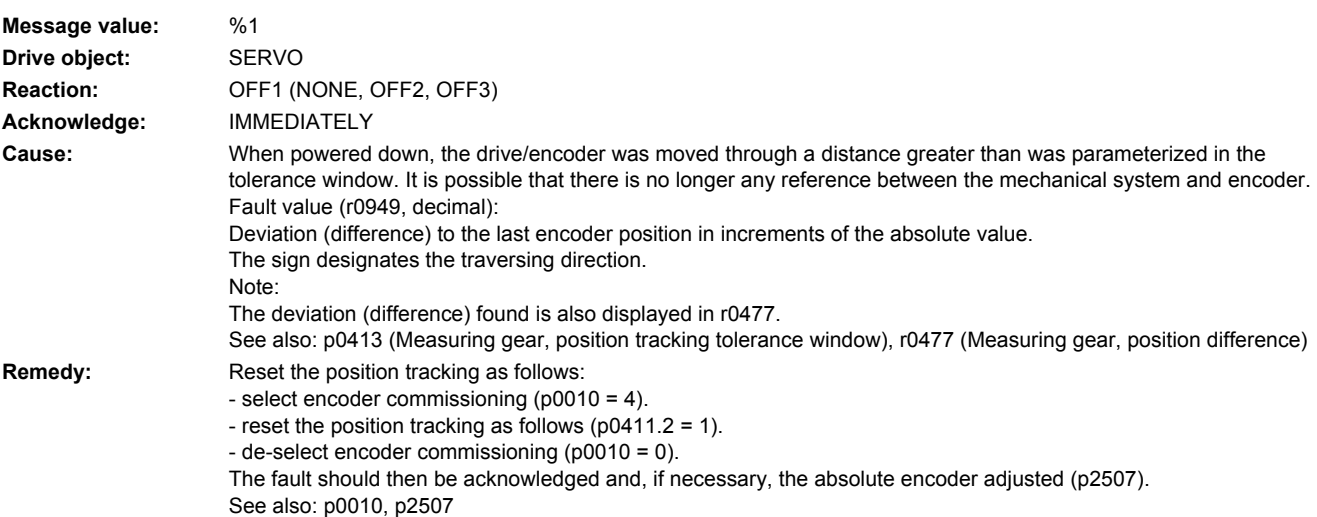

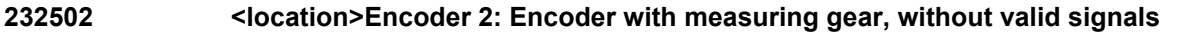

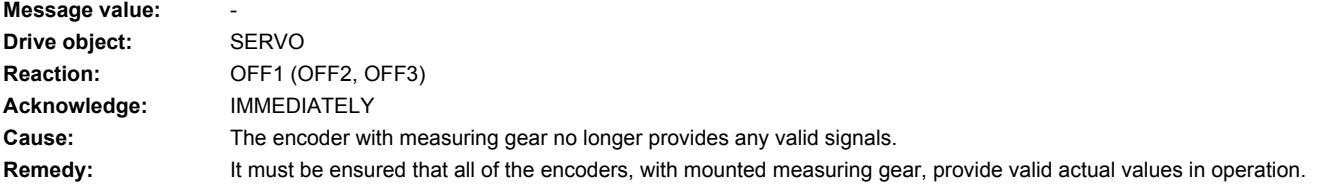

# **232503 <location>Encoder 2: Position tracking cannot be reset**

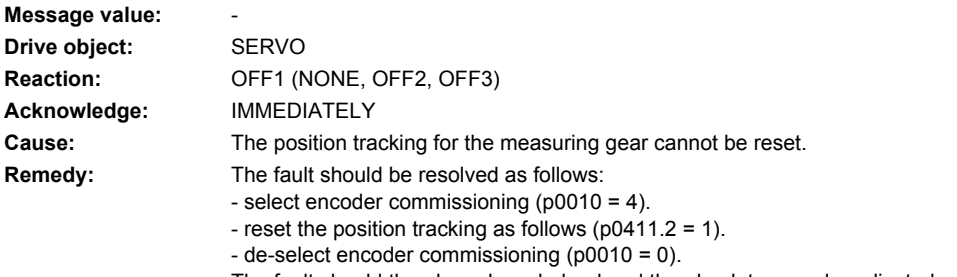

The fault should then be acknowledged and the absolute encoder adjusted.

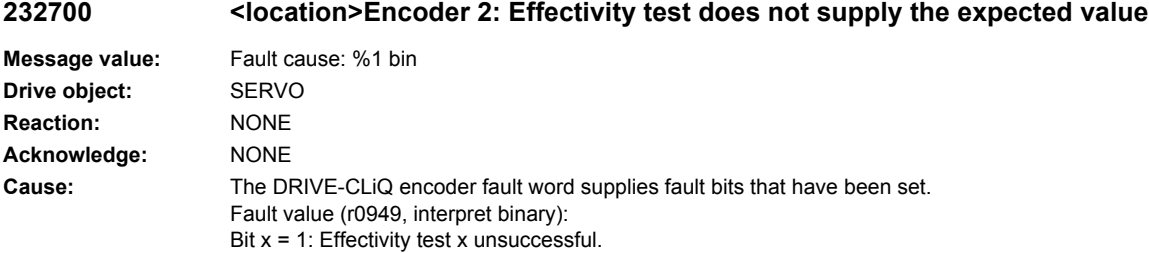

**Remedy:**

# **232800 <location>Encoder 2: Group signal**

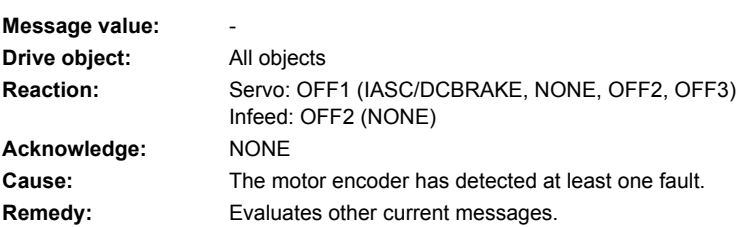

# **232801 <location>Encoder 2 DRIVE-CLiQ: Sign-of-life missing**

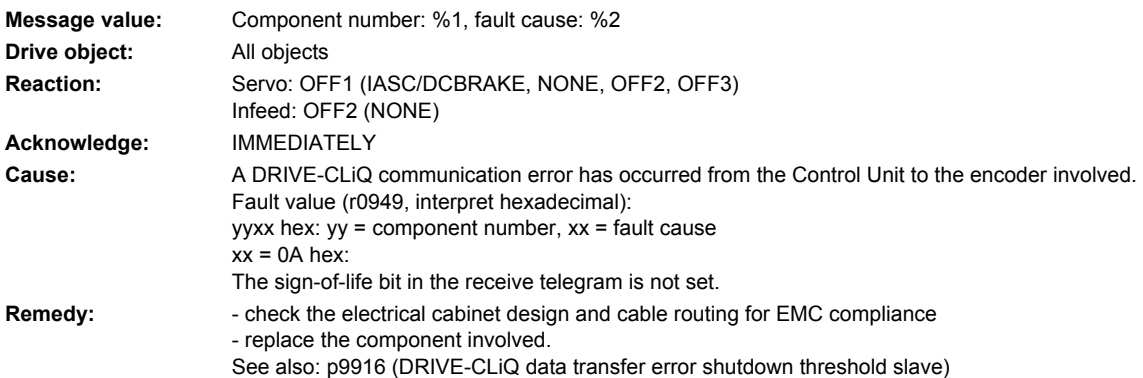

### **232802 <location>Encoder 2: Time slice overflow**

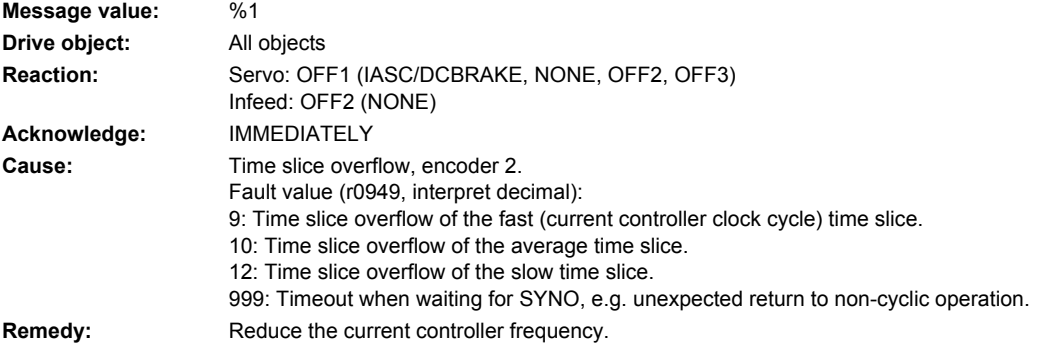

### **232804 <location>Encoder 2: Checksum error**

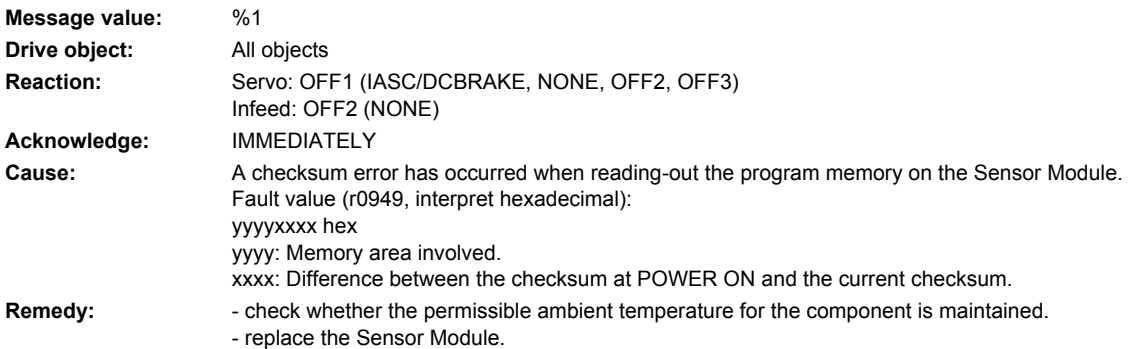

### **232805 <location>Encoder 2: EPROM checksum error**

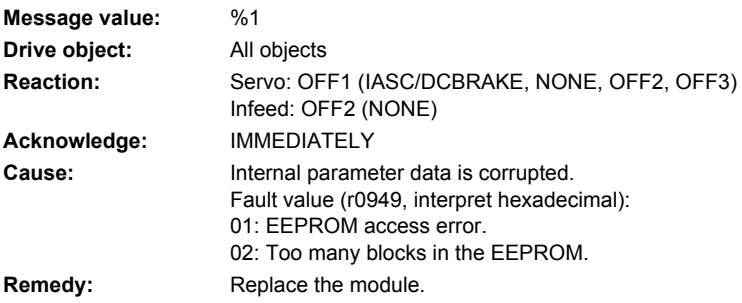

#### **232806 <location>Encoder 2: Initialization error**

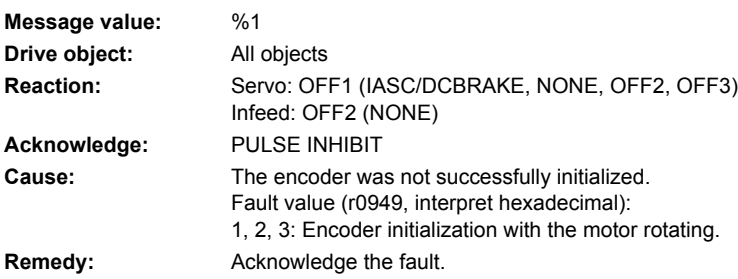

### **232811 <location>Encoder 2: Encoder serial number changed**

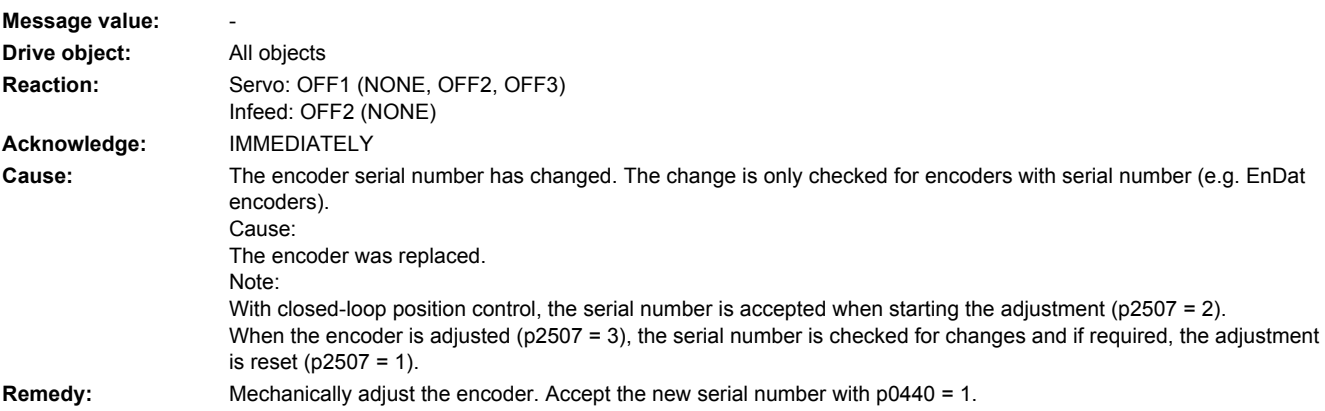

#### **232812 <location>Encoder 2: Requested cycle or RX-/TX timing not supported**

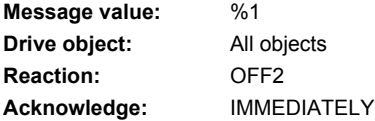

**Cause:** A cycle requested from the Control Unit or RX/TX timing is not supported. Alarm value (r2124, interpret decimal):

- 0: Application cycle is not supported.
- 1: DQ cycle is not supported.
- 2: Distance between RX and TX instants in time too low.
- 3: TX instant in time too early.

#### **Remedy:**

#### **232813 <location>Encoder 2: Hardware logic unit failed**

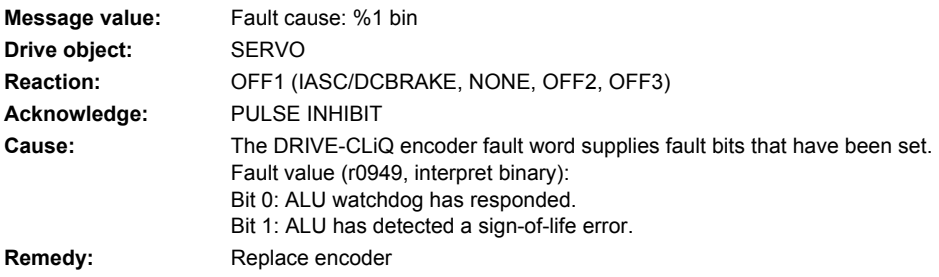

#### **232820 <location>Encoder 2 DRIVE-CLiQ: Telegram error**

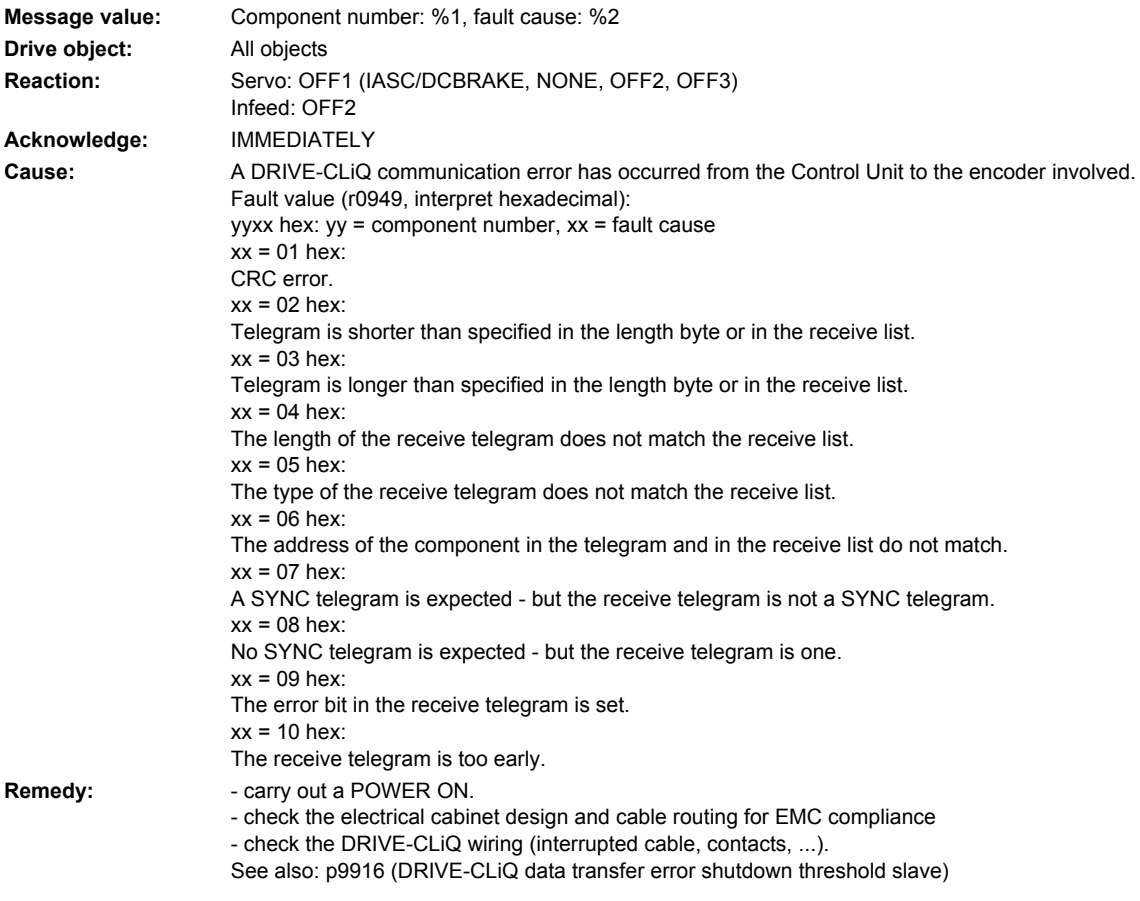

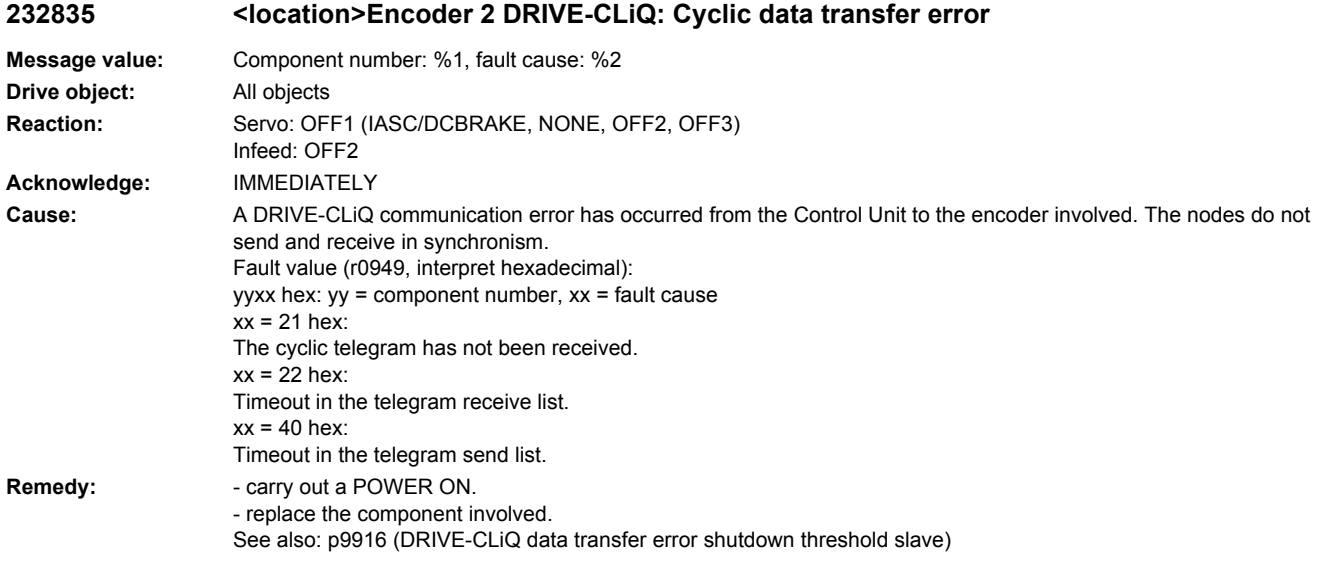

### **232836 <location>Encoder 2 DRIVE-CLiQ: Send error for DRIVE-CLiQ data**

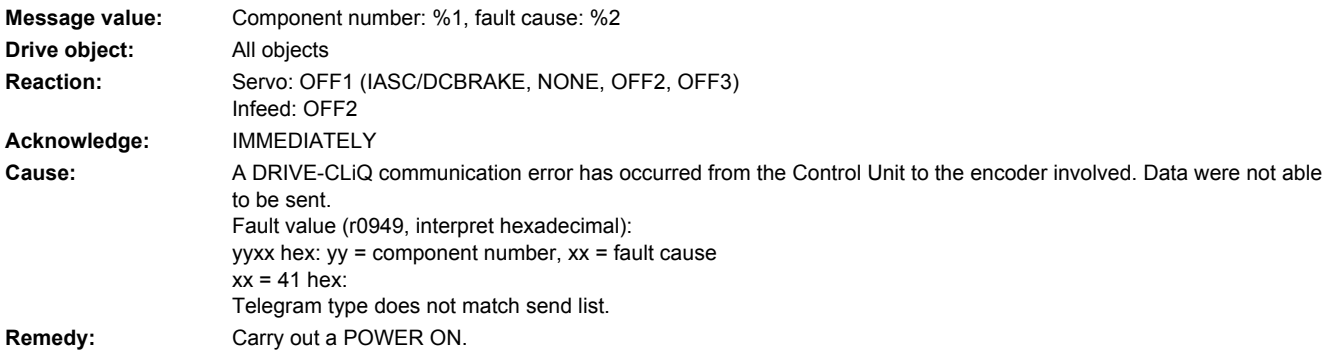

# **232837 <location>Encoder 2 DRIVE-CLiQ: Component fault**

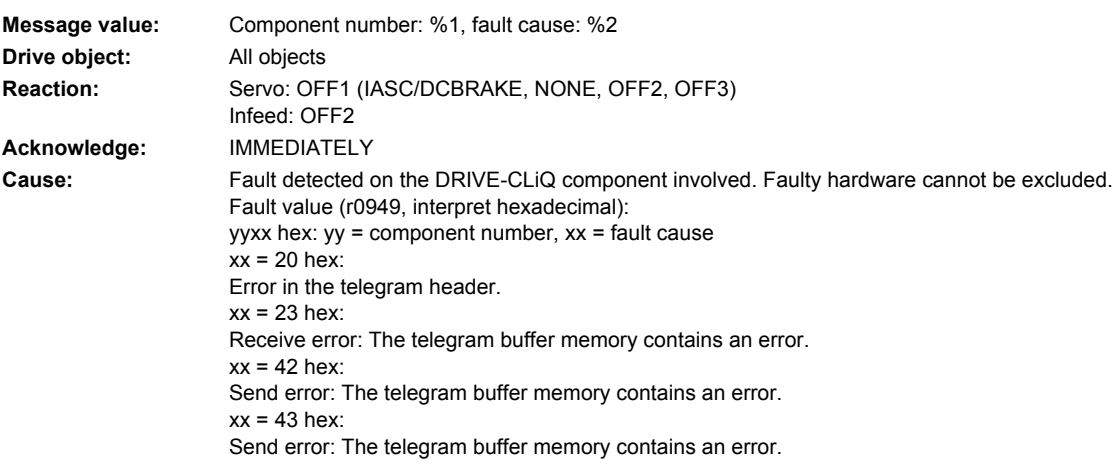

**Remedy:** - check the DRIVE-CLiQ wiring (interrupted cable, contacts, ...).

- check the electrical cabinet design and cable routing for EMC compliance
- if required, use another DRIVE-CLiQ socket (p9904).

- replace the component involved.

# **232845 <location>Encoder 2 DRIVE-CLiQ: Cyclic data transfer error**

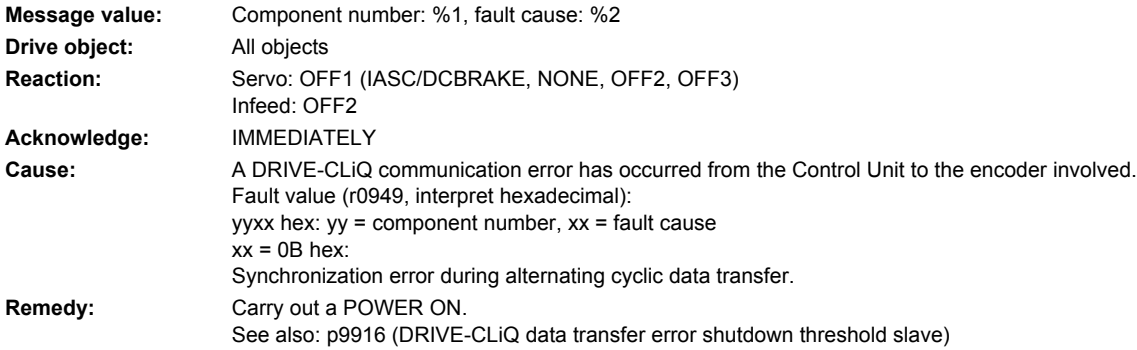

#### **232850 <location>Encoder 2: Encoder evaluation, internal software error**

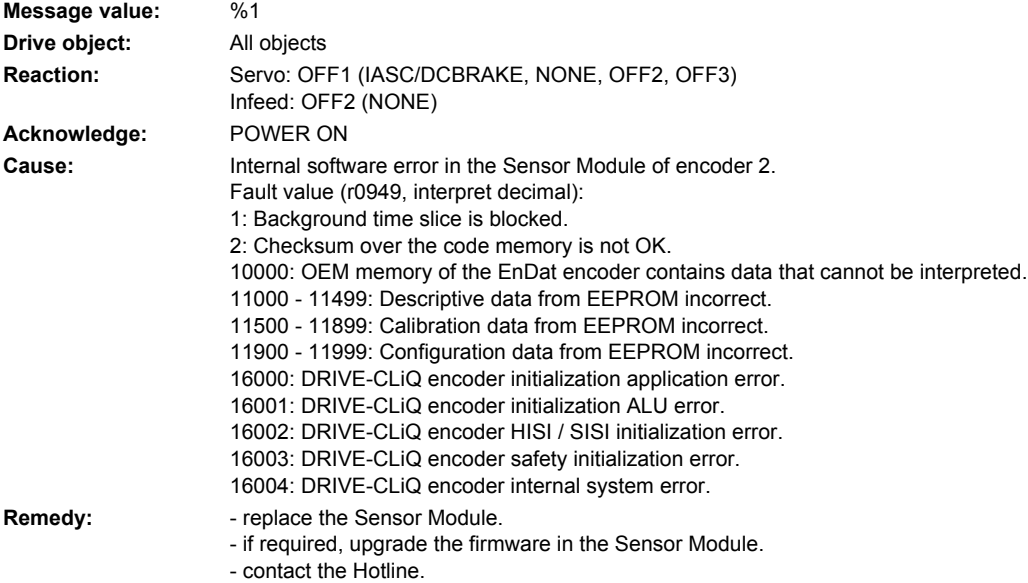

### **232851 <location>Encoder 2 DRIVE-CLiQ (CU): Sign-of-life missing**

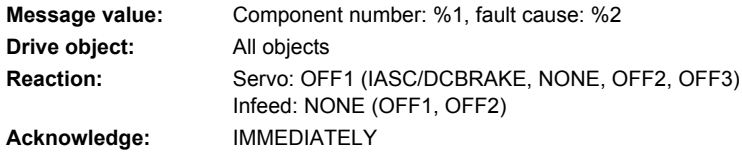

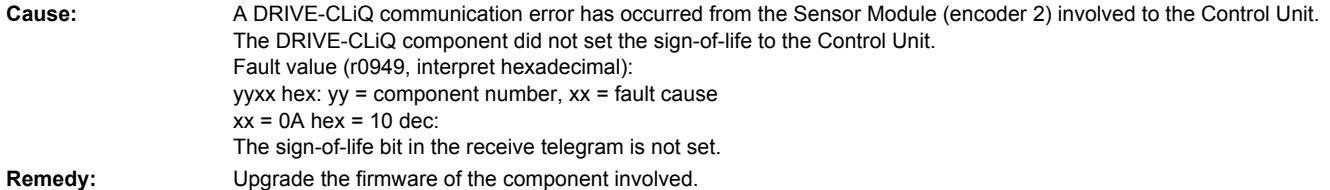

# **232860 <location>Encoder 2 DRIVE-CLiQ (CU): Telegram error**

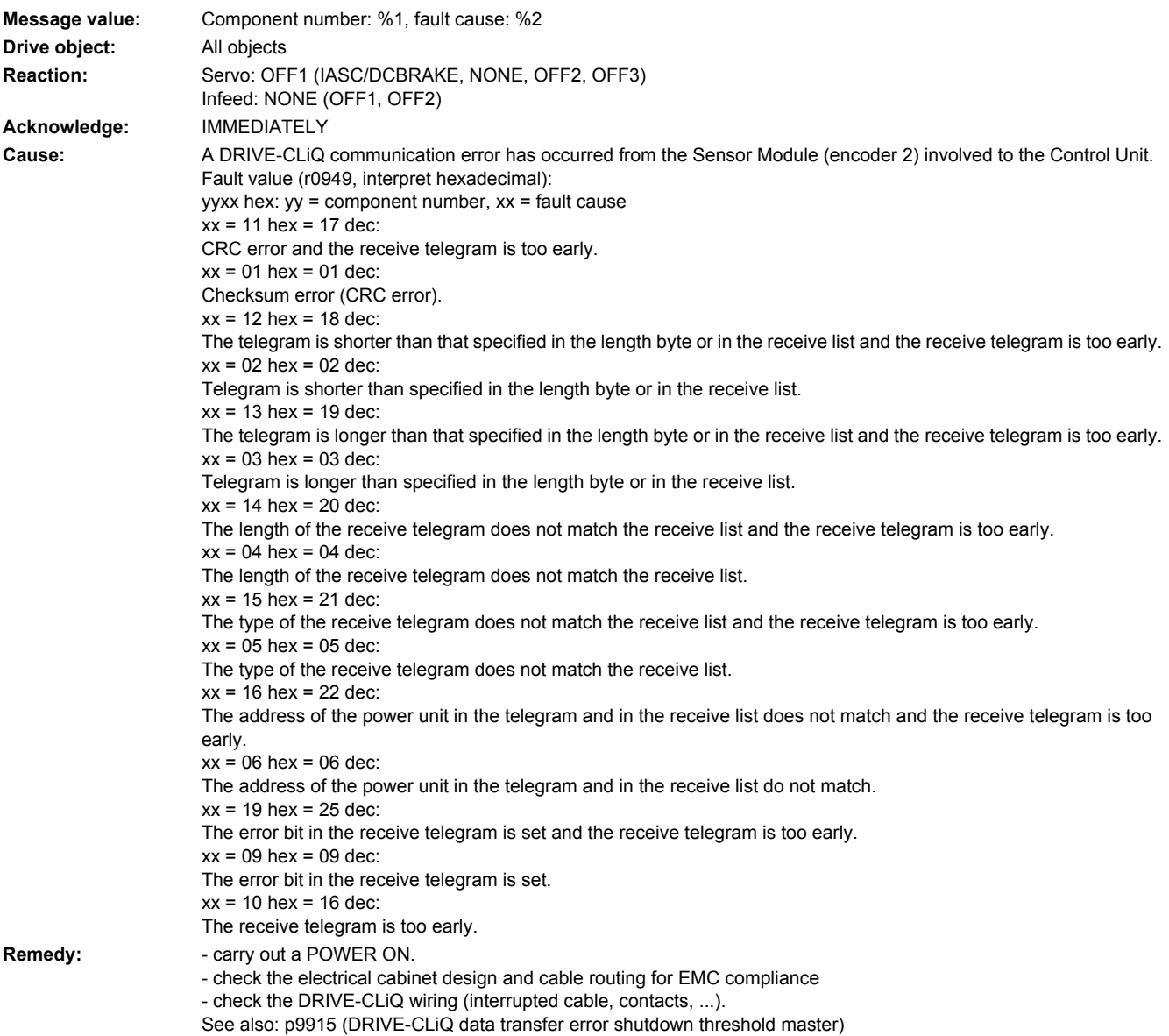

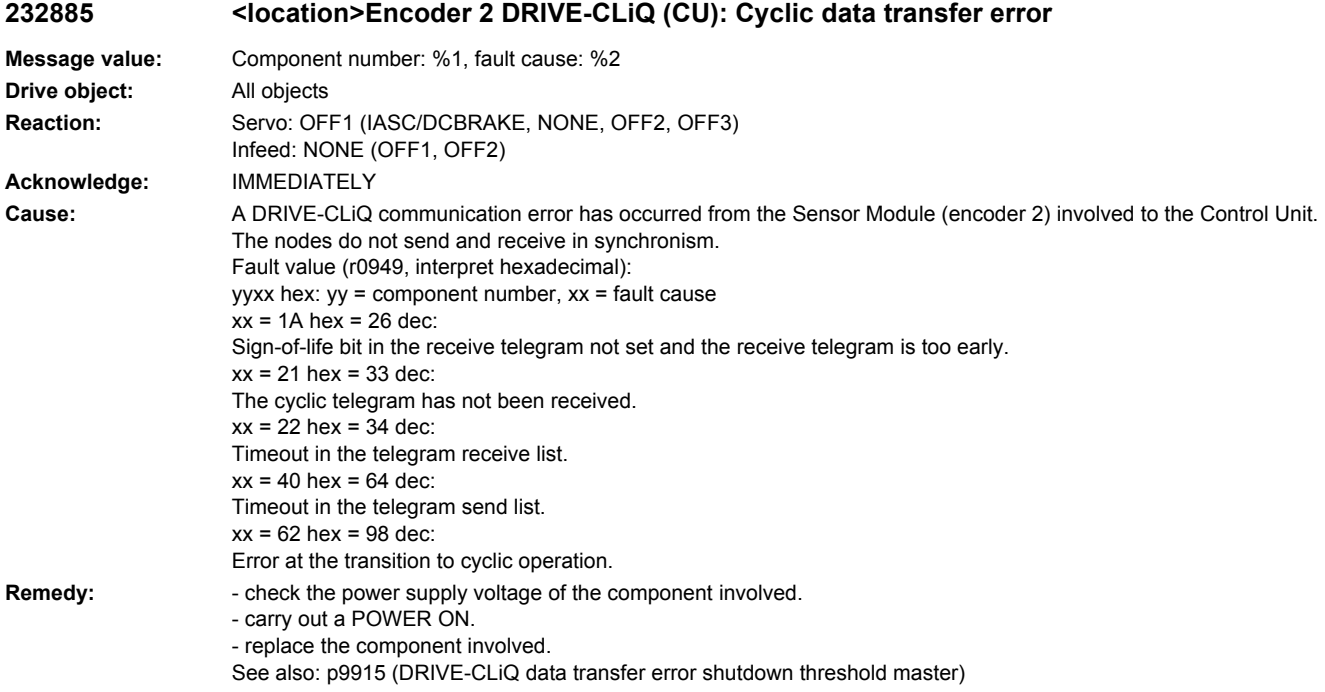

# 232886 <location>Encoder 2 DRIVE-CLiQ (CU): Error when sending DRIVE-CLiQ data

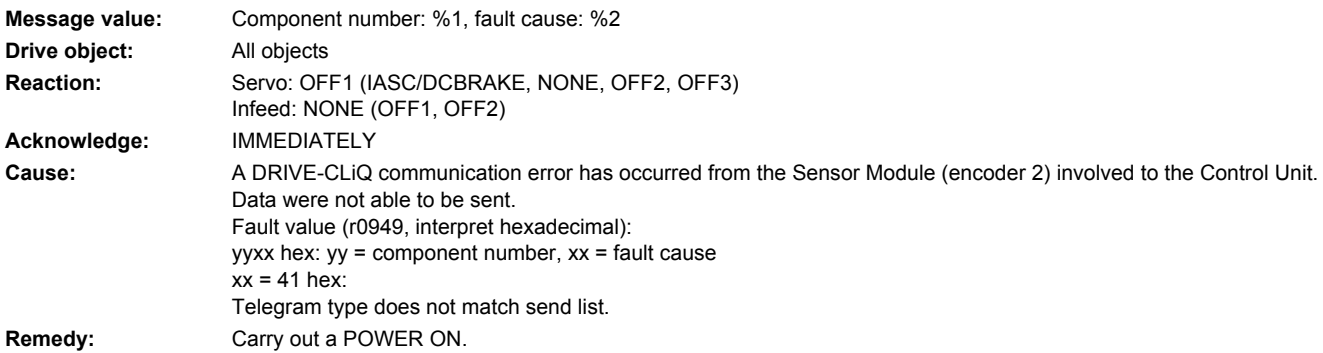

# **232887 <location>Encoder 2 DRIVE-CLiQ (CU): Component fault**

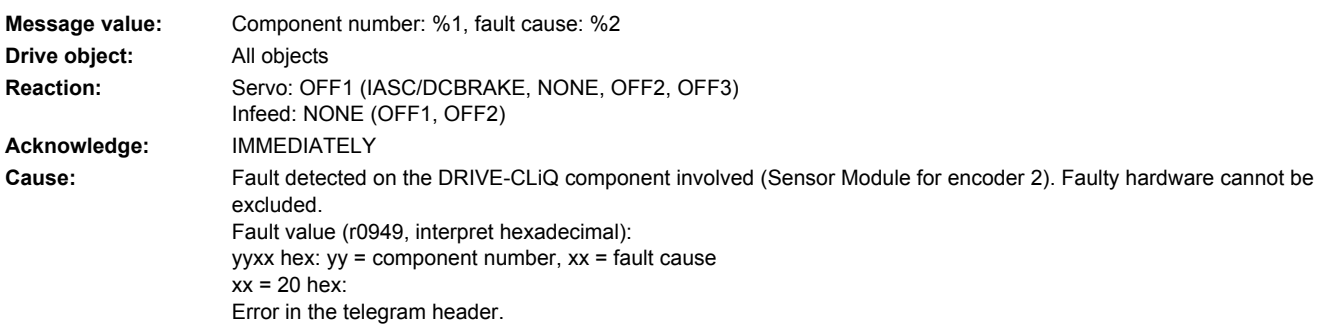

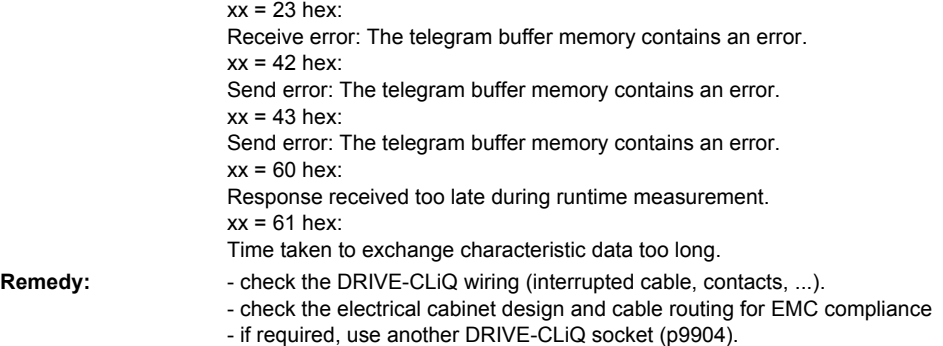

- replace the component involved.

# **232895 <location>Encoder 2 DRIVE-CLiQ (CU): Alternating cyclic data transfer error**

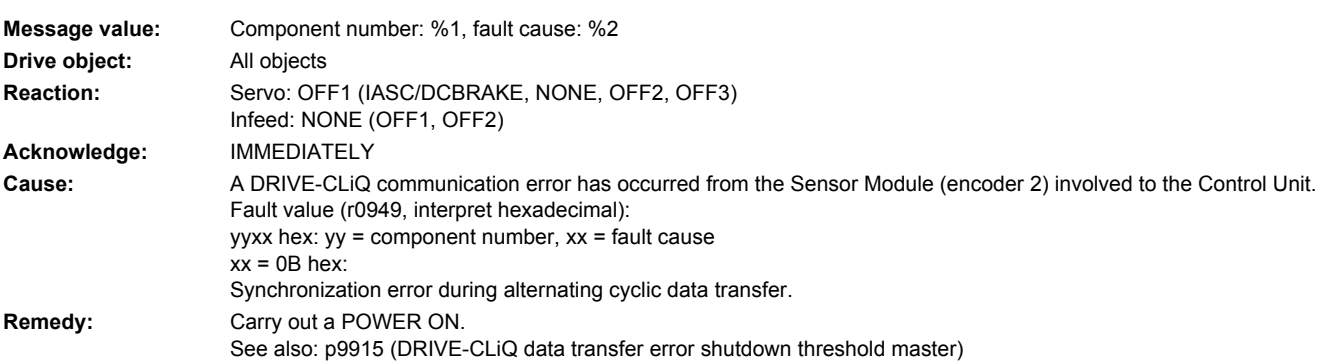

#### **232896 <location>Encoder 2 DRIVE-CLiQ (CU): Inconsistent component properties**

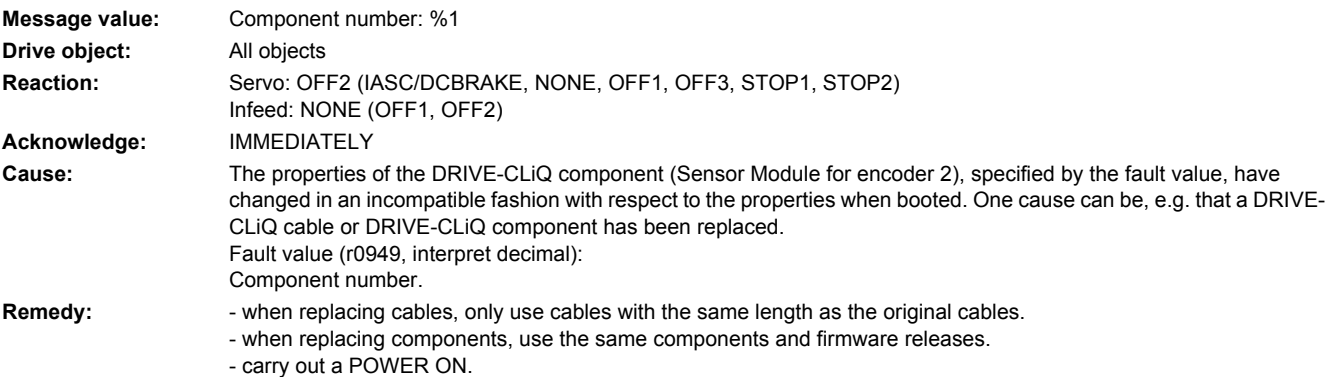

### **232899 <location>Encoder 2: Unknown fault**

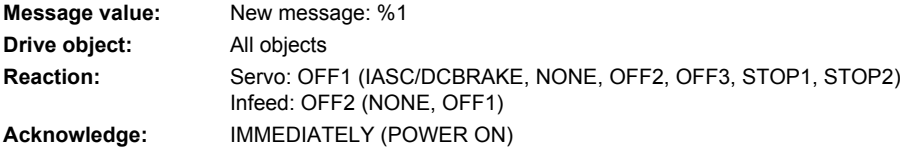

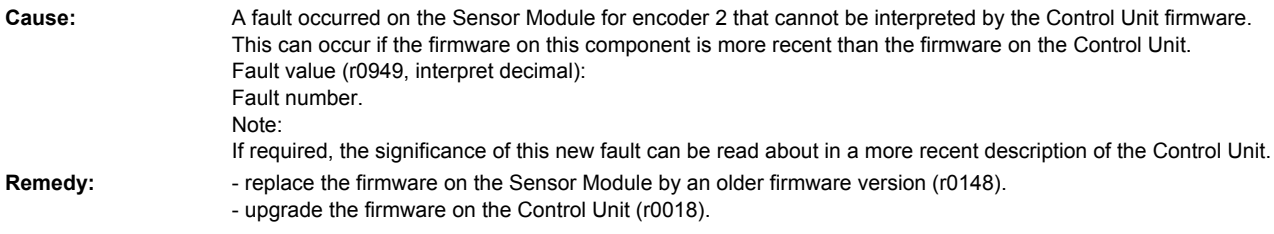

# **232902 <location>Encoder 2: SPI-BUS error occurred**

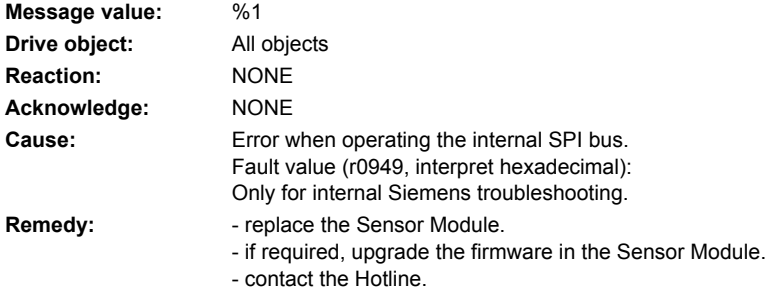

#### **232903 <location>Encoder 2: I2C-BUS error occurred**

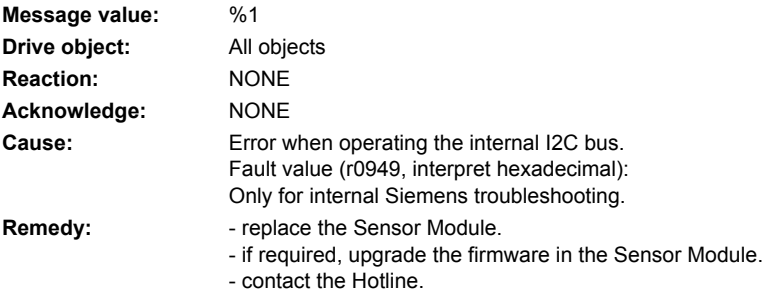

#### **232905 <location>Encoder 2: Parameterization error**

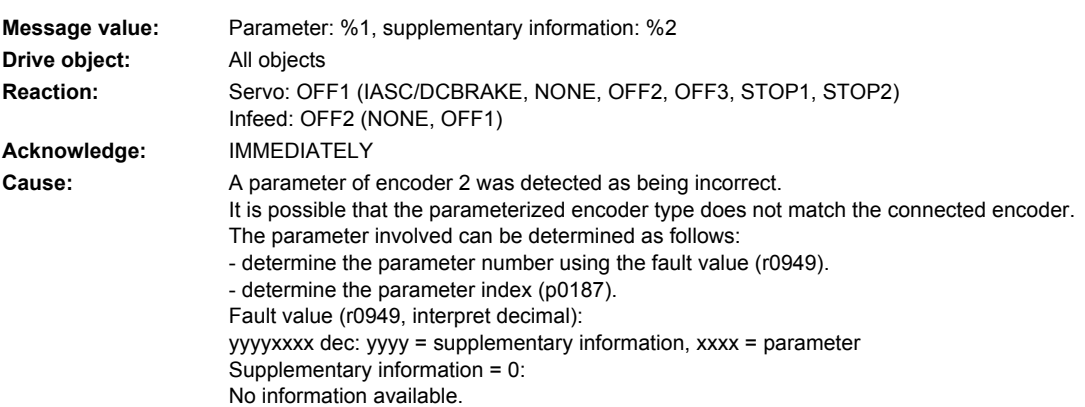

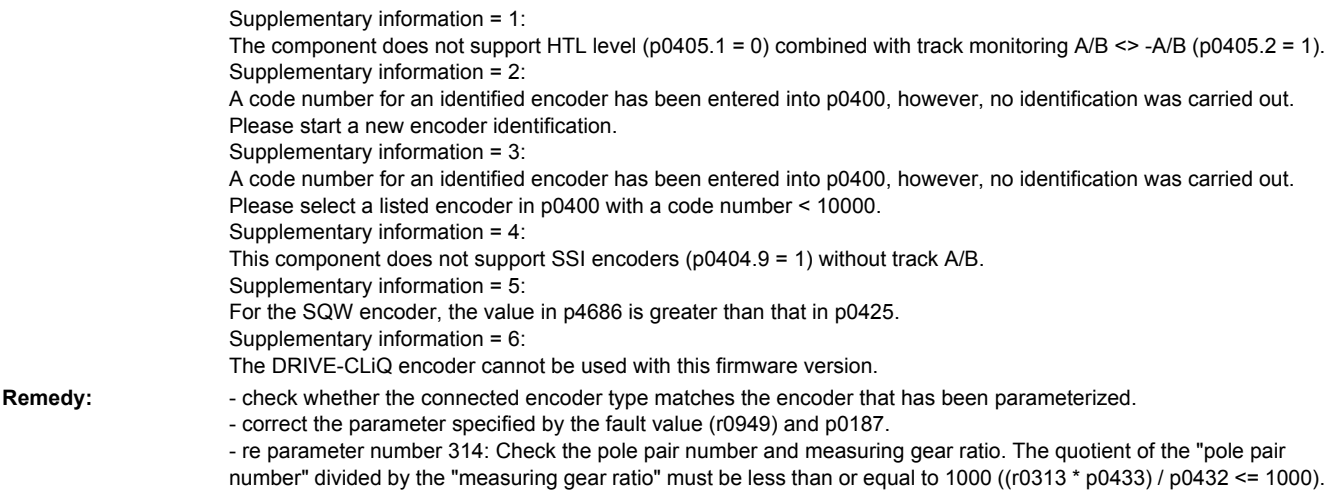

# **232915 <location>Encoder 2: Configuration error**

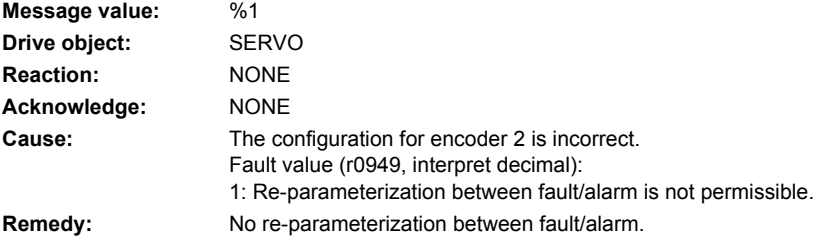

#### **232916 <location>Encoder 2: Parameterization error**

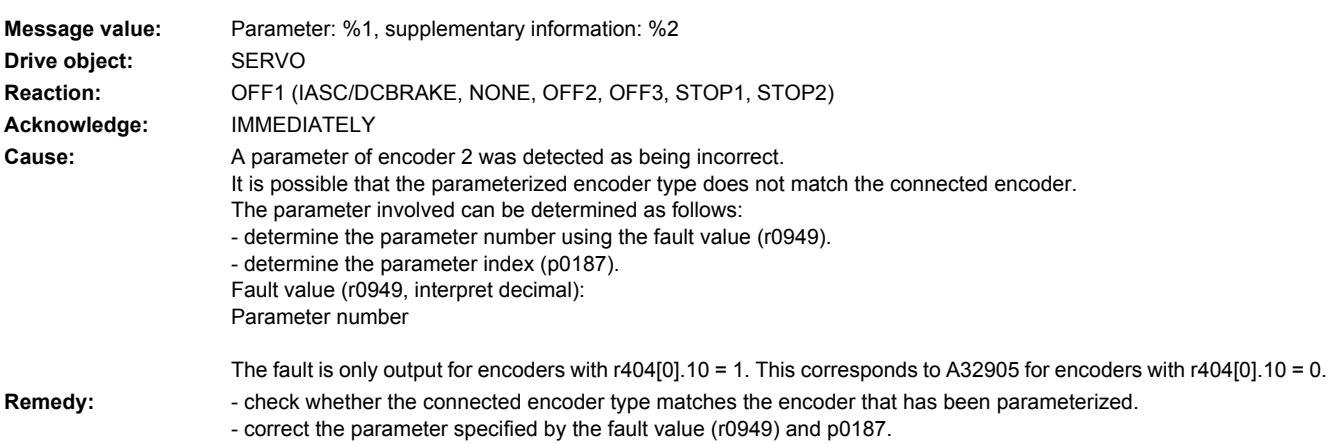

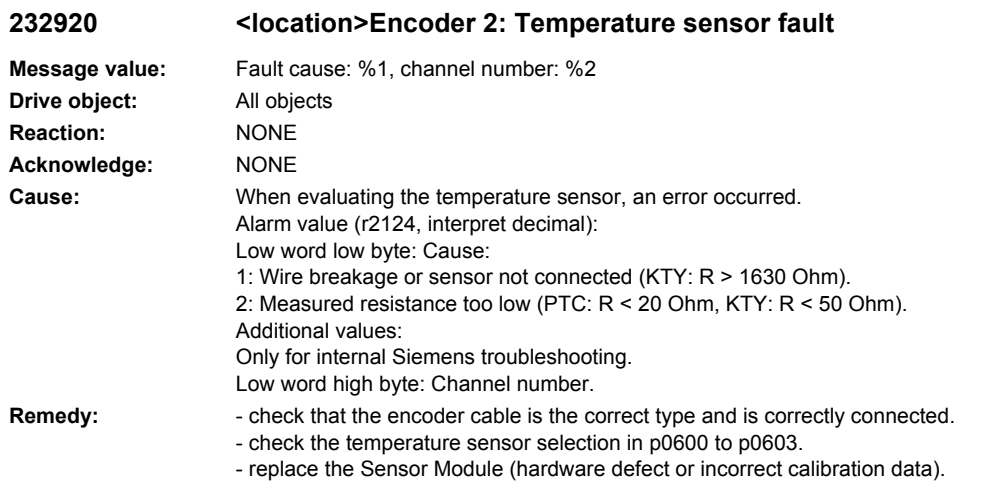

### **232999 <location>Encoder 2: Unknown alarm**

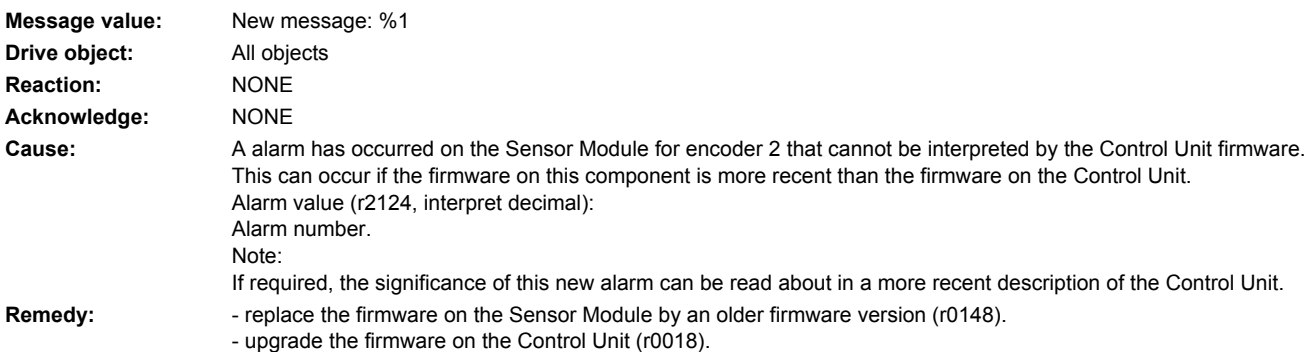

# **233100 <location>Encoder 3: Zero mark distance error**

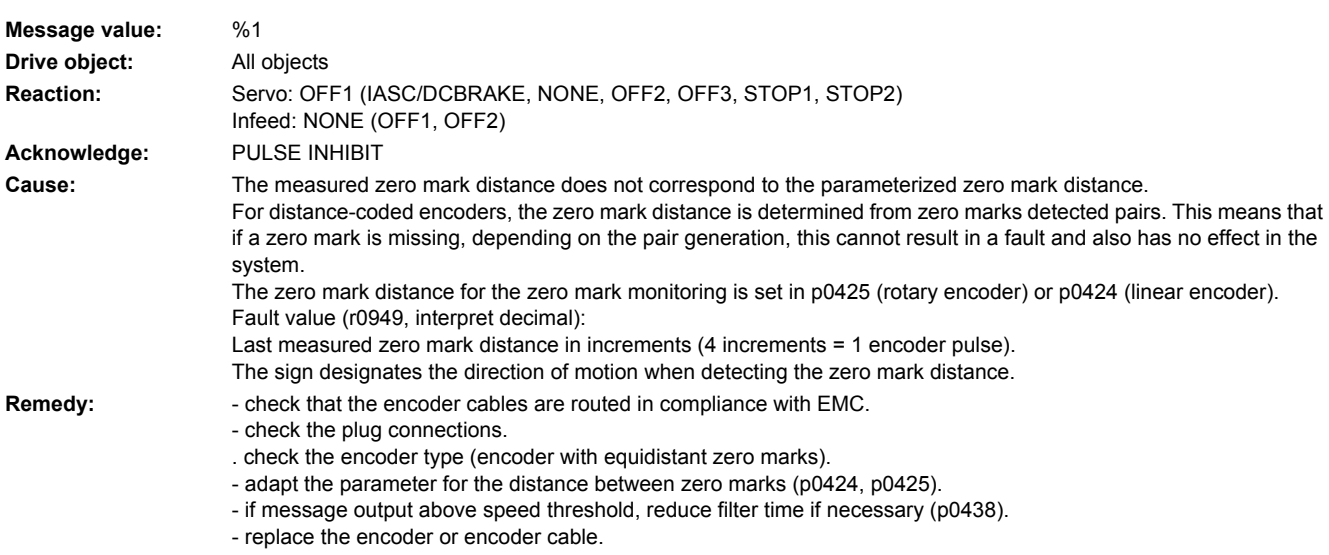

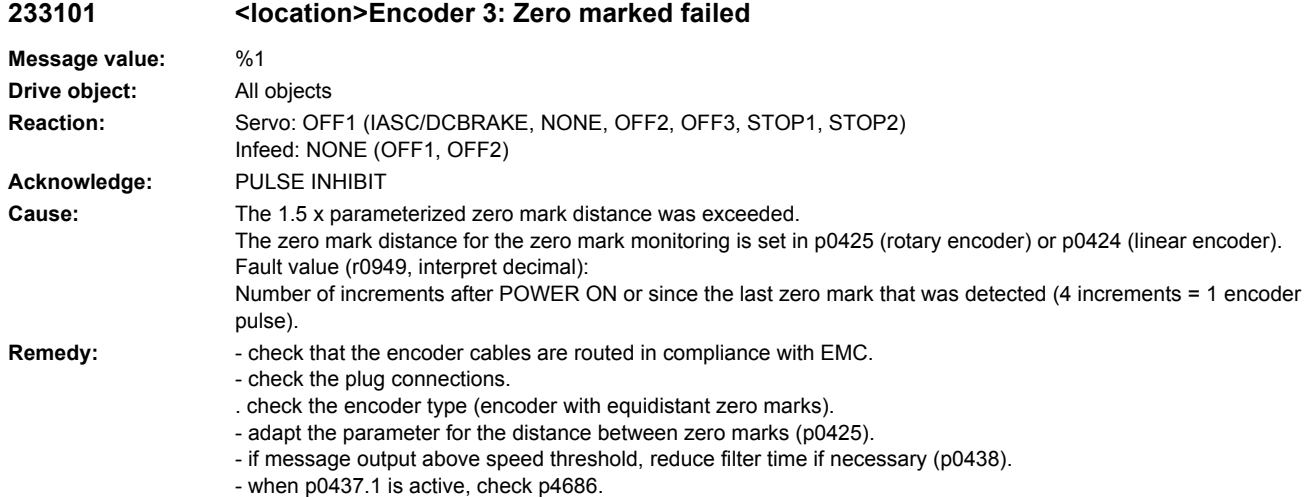

- replace the encoder or encoder cable.

# **233103 <location>Encoder 3: Amplitude error, track R**

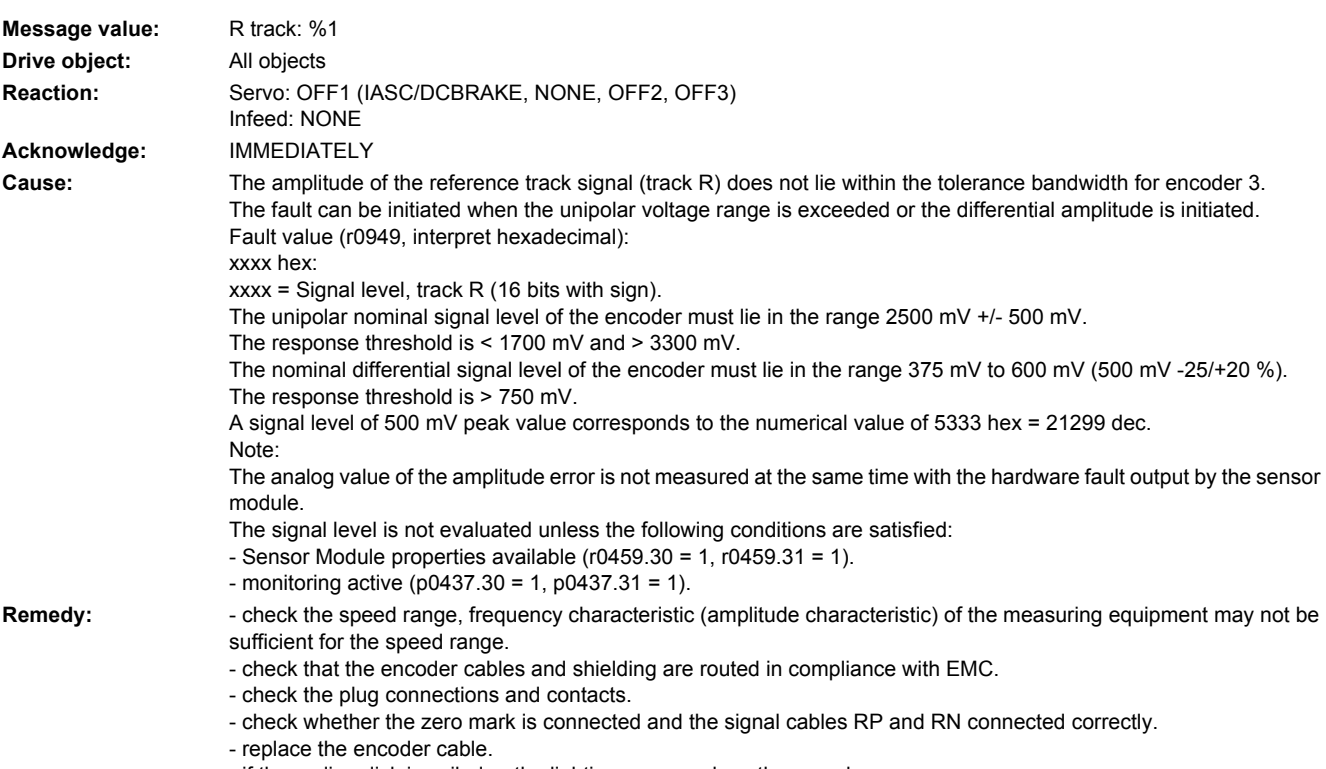

- if the coding disk is soiled or the lighting worn, replace the encoder.

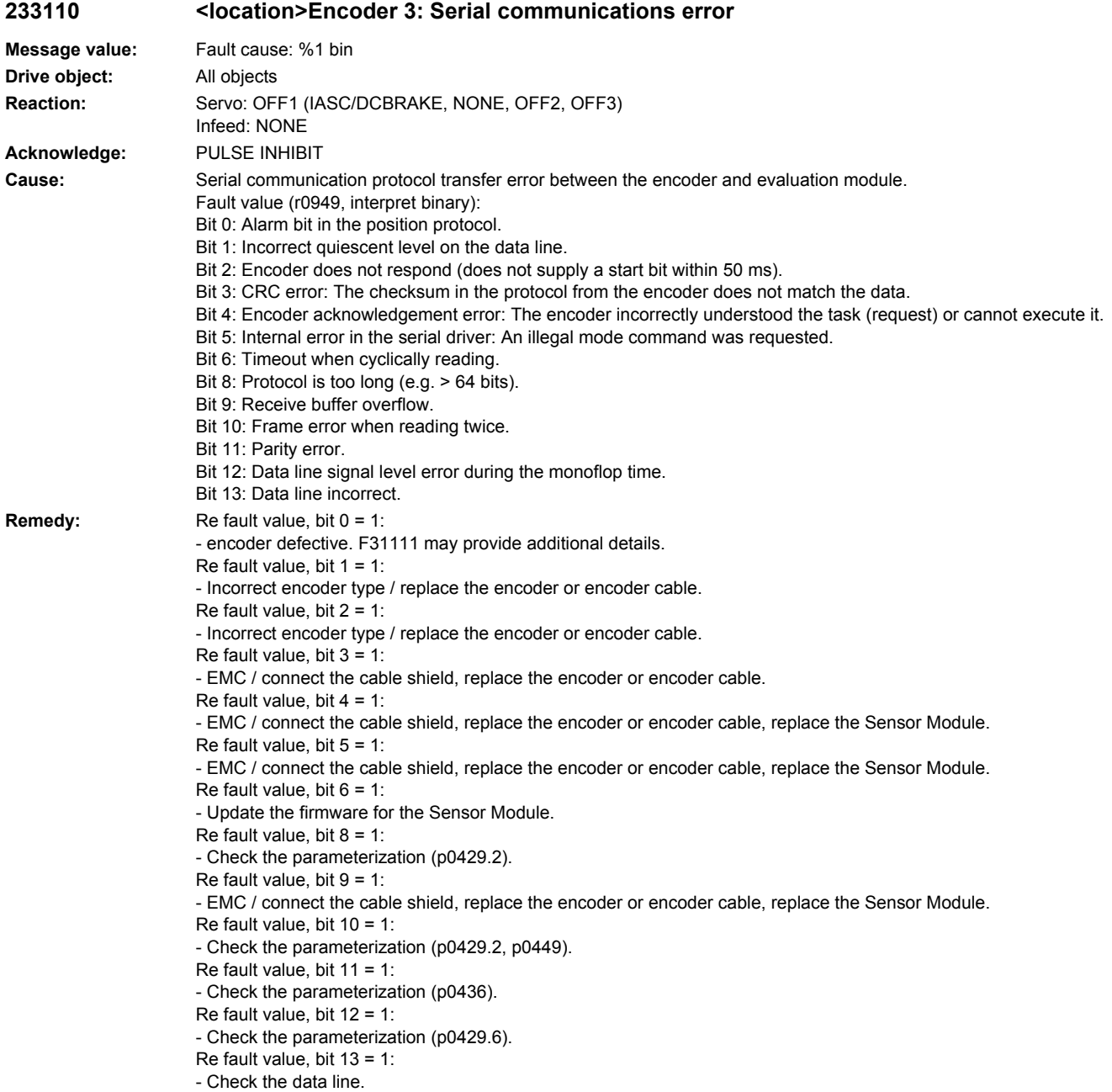

# **233111 <location>Encoder 3: Absolute encoder EnDat, internal fault/error**

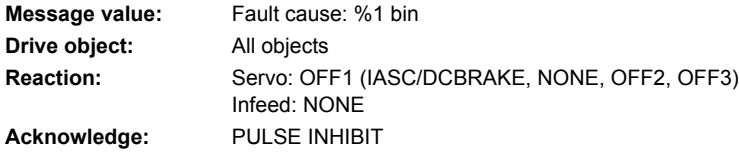

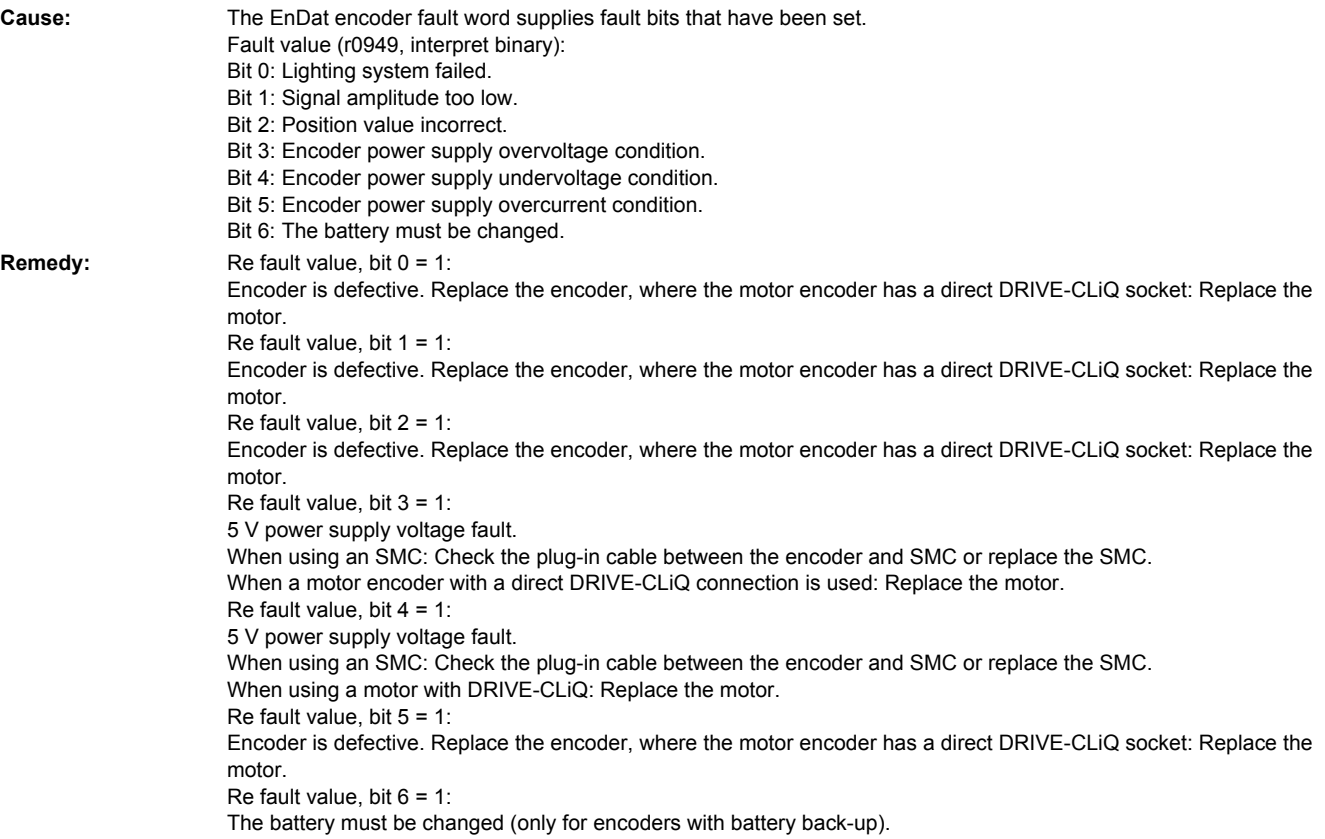

# **233112 <location>Encoder 3: Error bit set in the serial protocol**

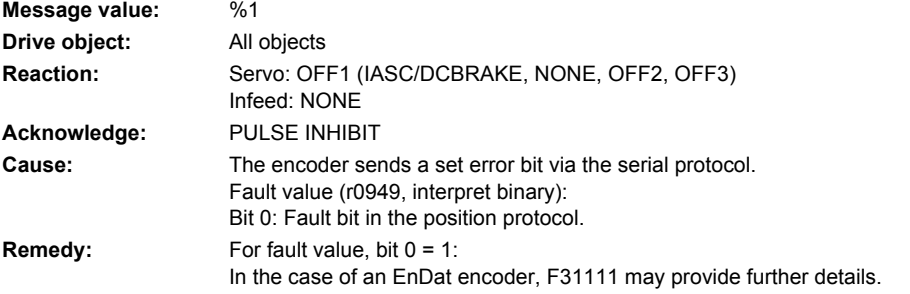

# **233115 <location>Encoder 3: Amplitude error track A/B fault (A^2 + B^2)**

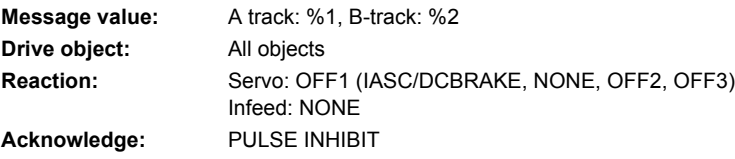

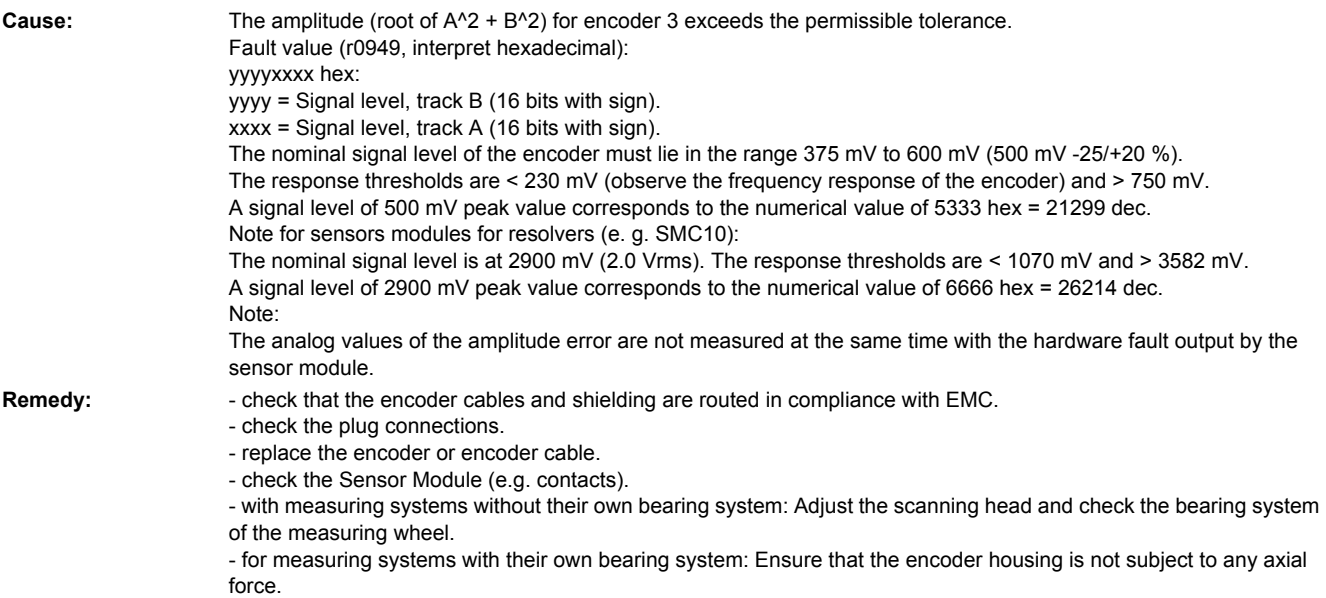

# 233116 <location>Encoder 3: Amplitude error track A + B

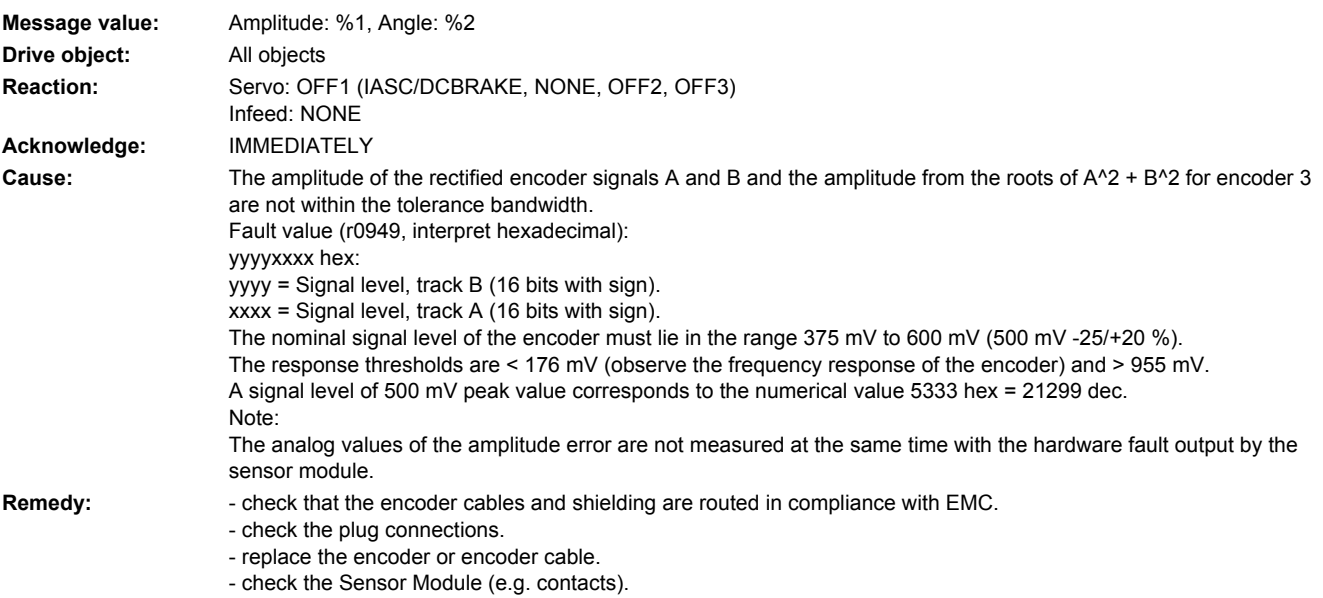

# **233117 <location>Encoder 3: Inversion error signals A and B and R**

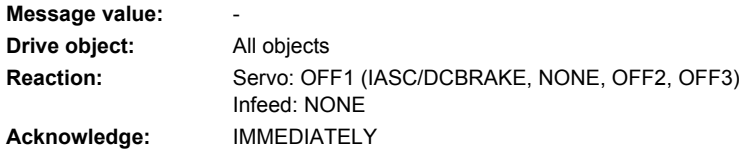

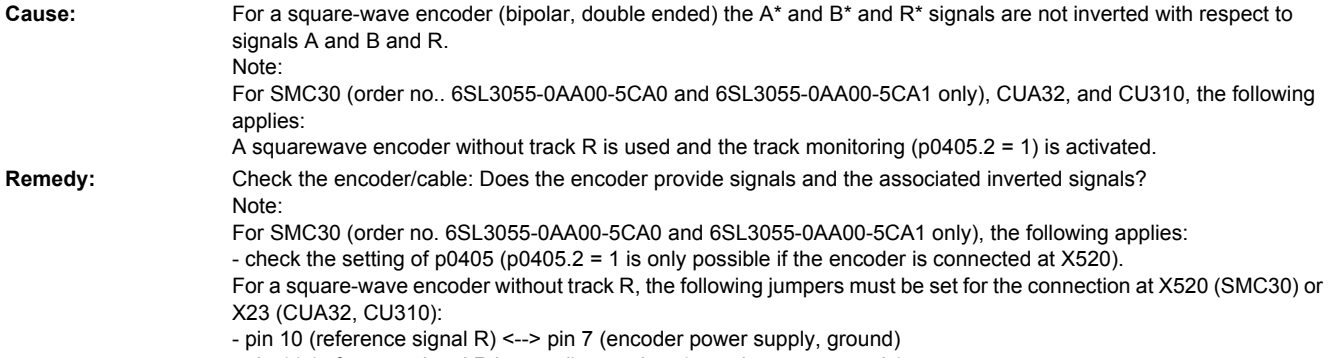

- pin 11 (reference signal R inverted) <--> pin 4 (encoder power supply)

#### **233118 <location>Encoder 3: Speed difference outside the tolerance range**

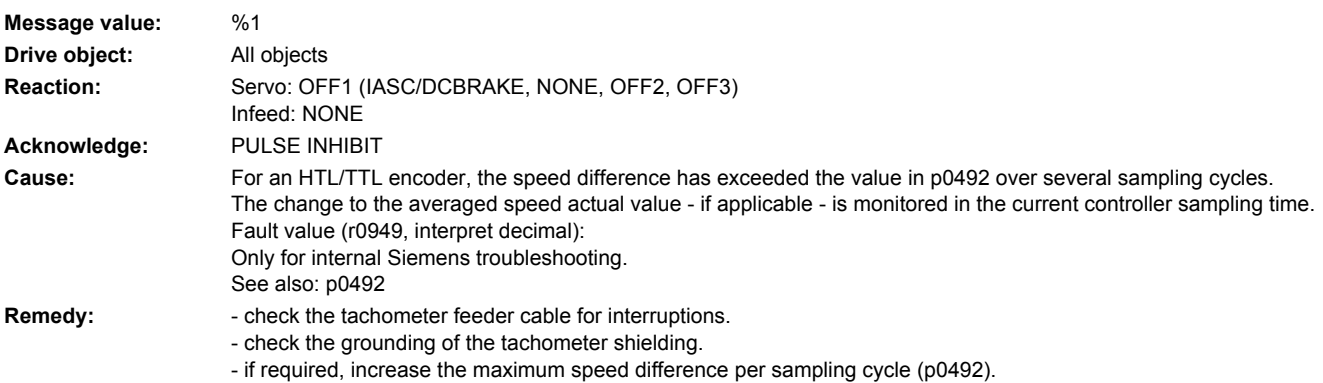

#### **233120 <location>Encoder 3: Power supply voltage fault**

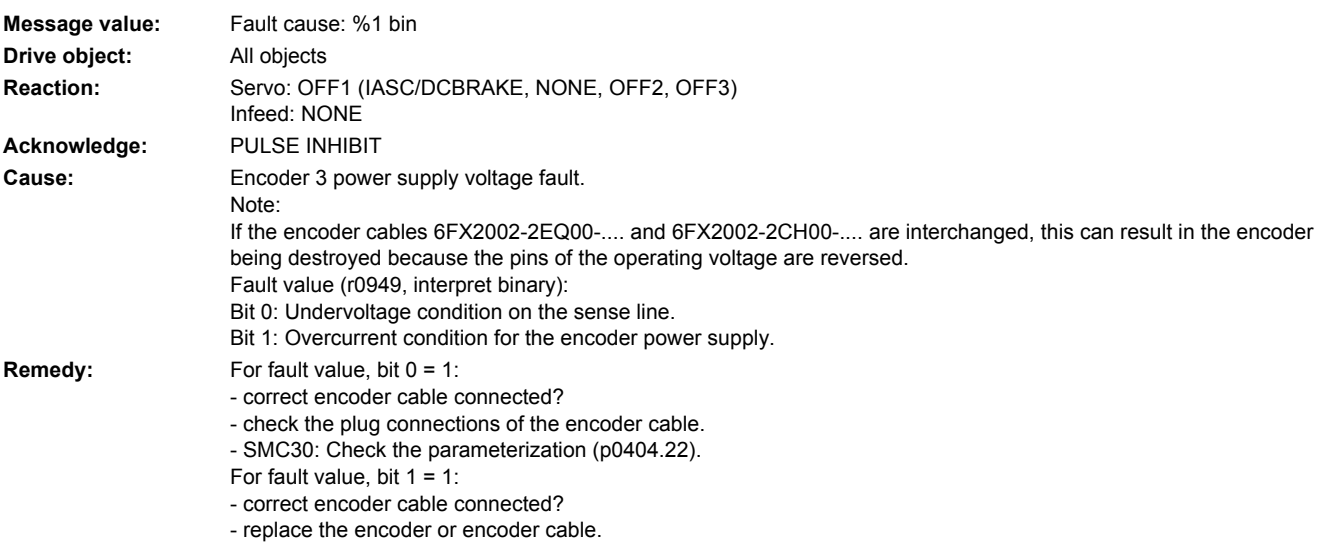

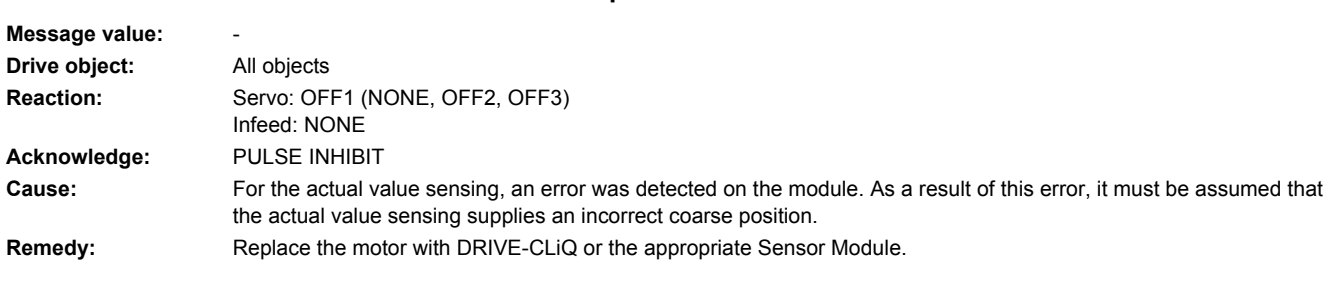

# **233121 <location>Encoder 3: Coarse position error**

# **233122 <location>Encoder 3: Internal power supply voltage fault**

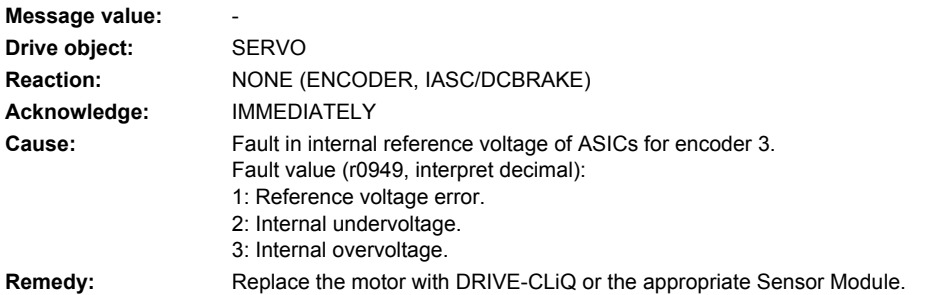

# **233123 <location>Encoder 3: Signal level A/B unipolar outside tolerance**

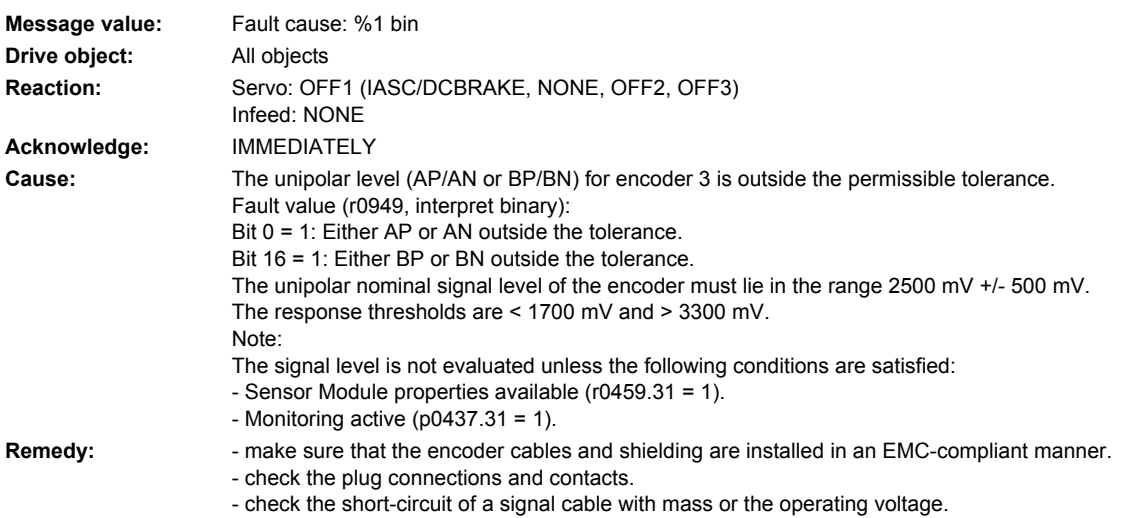

- replace the encoder cable.

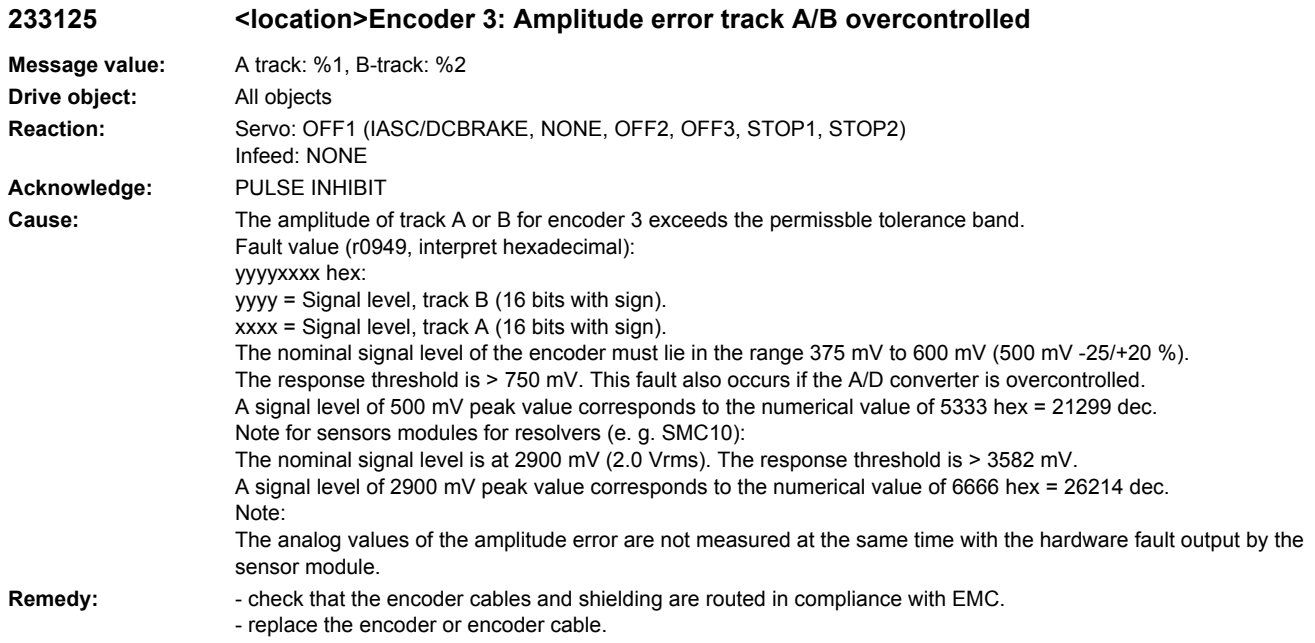

# **233126 <location>Encoder 3: Amplitude AB too high**

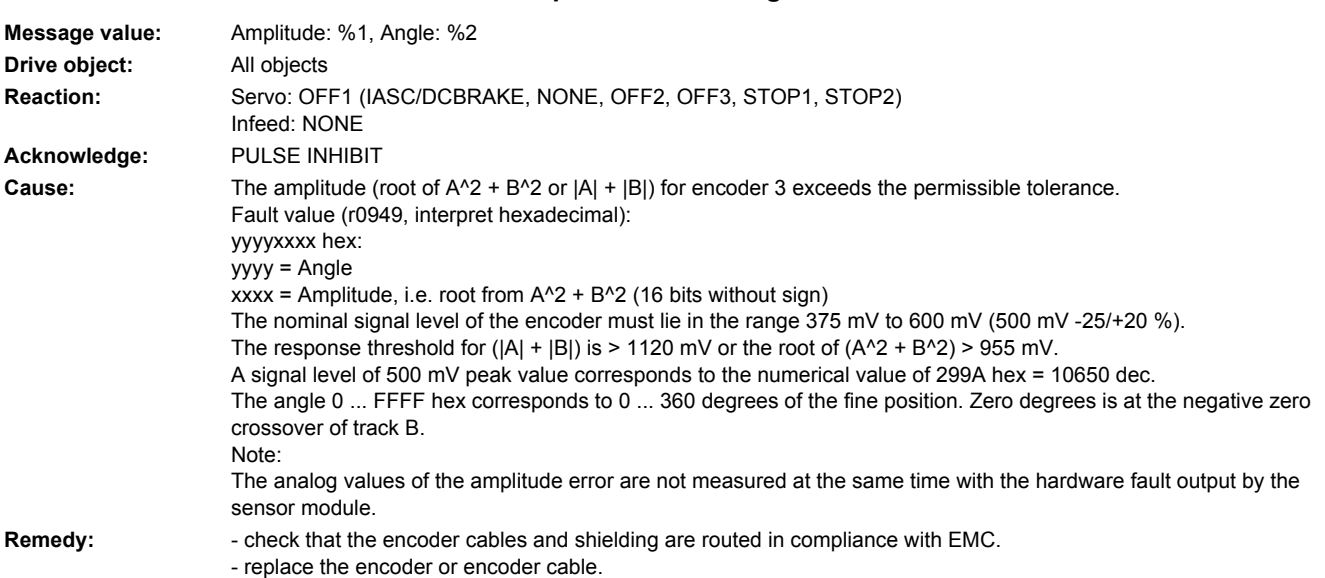

# **233129 <location>Encoder 3: Position difference, hall sensor/track C/D and A/B too large**

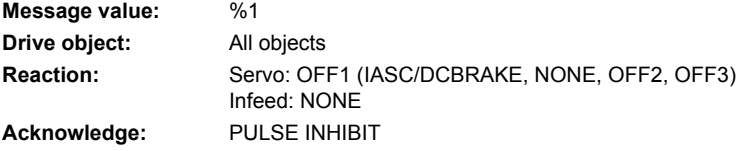

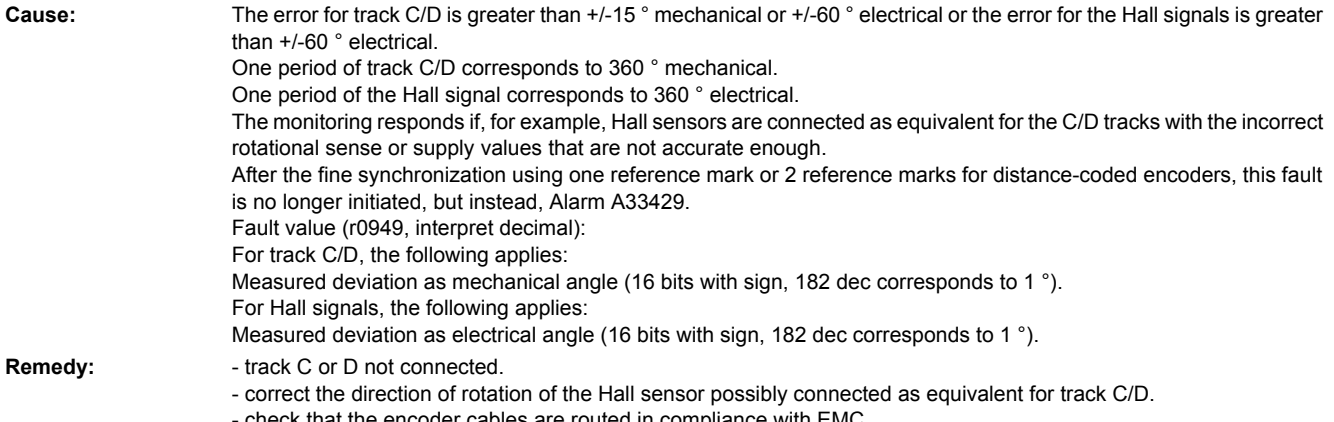

- check that the encoder cables are routed in compliance with EMC. - check the adjustment of the Hall sensor.

#### **233130 <location>Encoder 3: Zero mark and position error from the coarse synchronization**

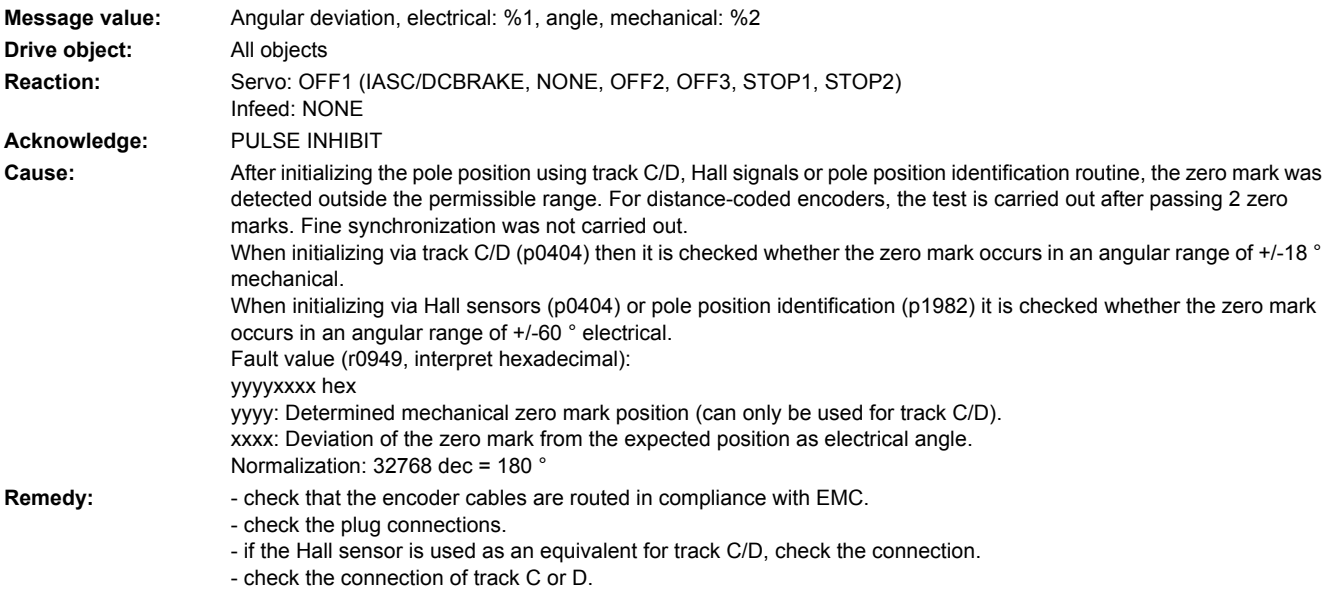

- replace the encoder or encoder cable.

# **233131 <location>Encoder 3: Deviation, position incremental/absolute too large**

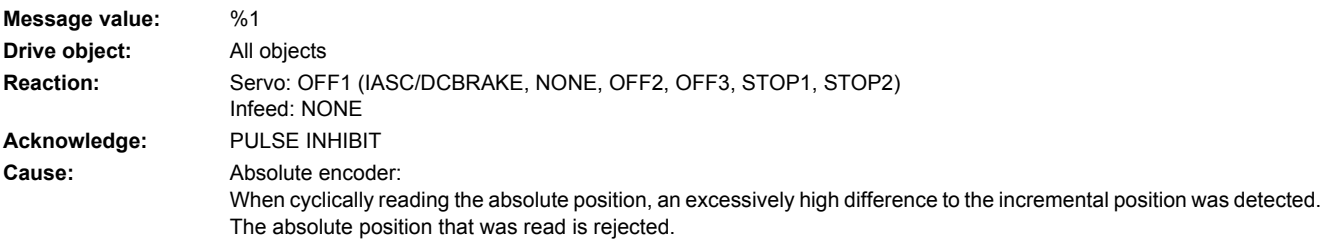

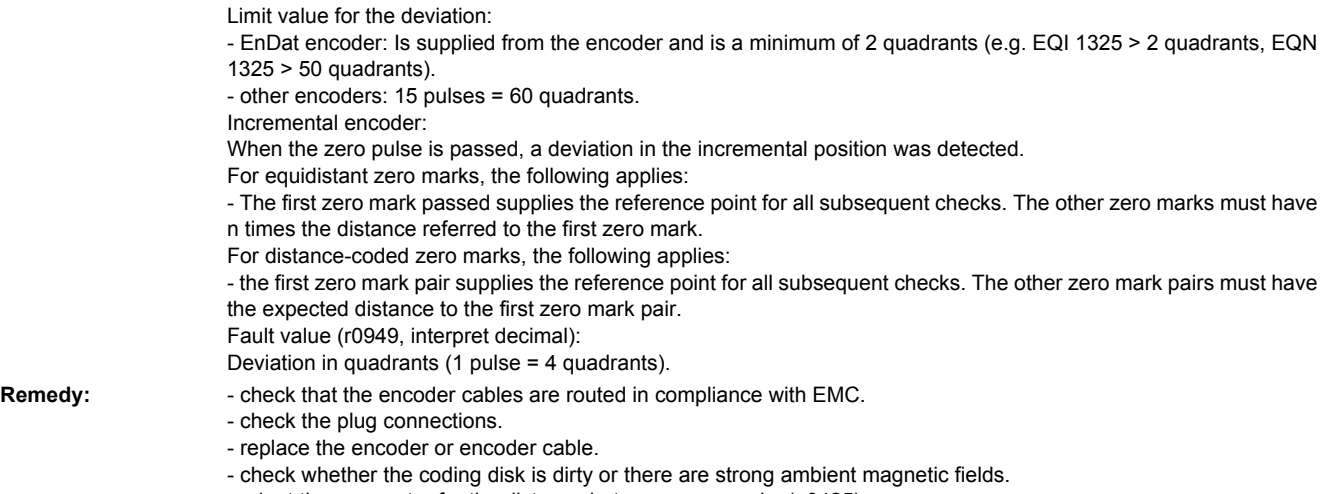

- adapt the parameter for the distance between zero marks (p0425).
- if message output above speed threshold, reduce filter time if necessary (p0438).

# **233135 <location>Encoder 3: Fault when determining the position**

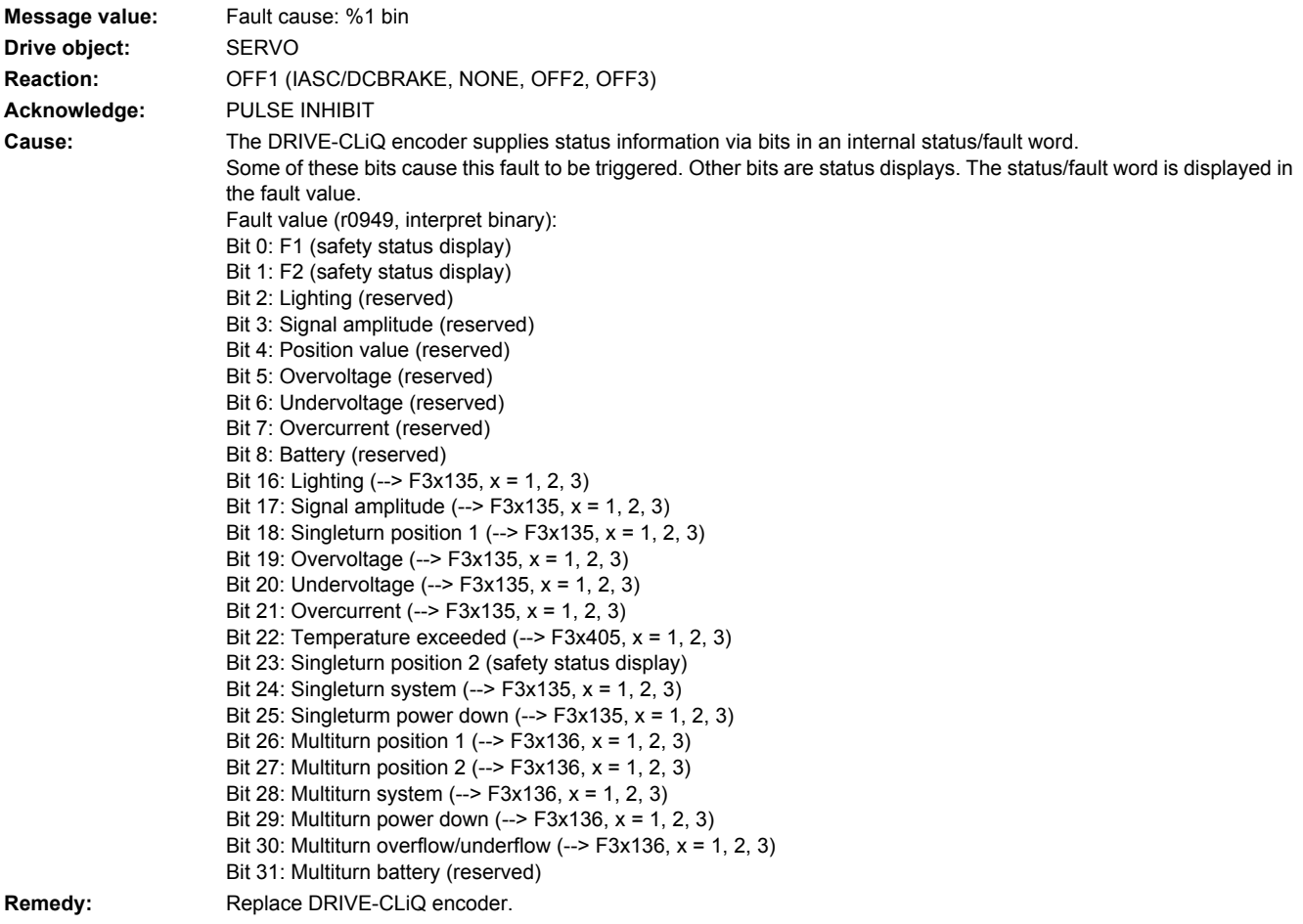

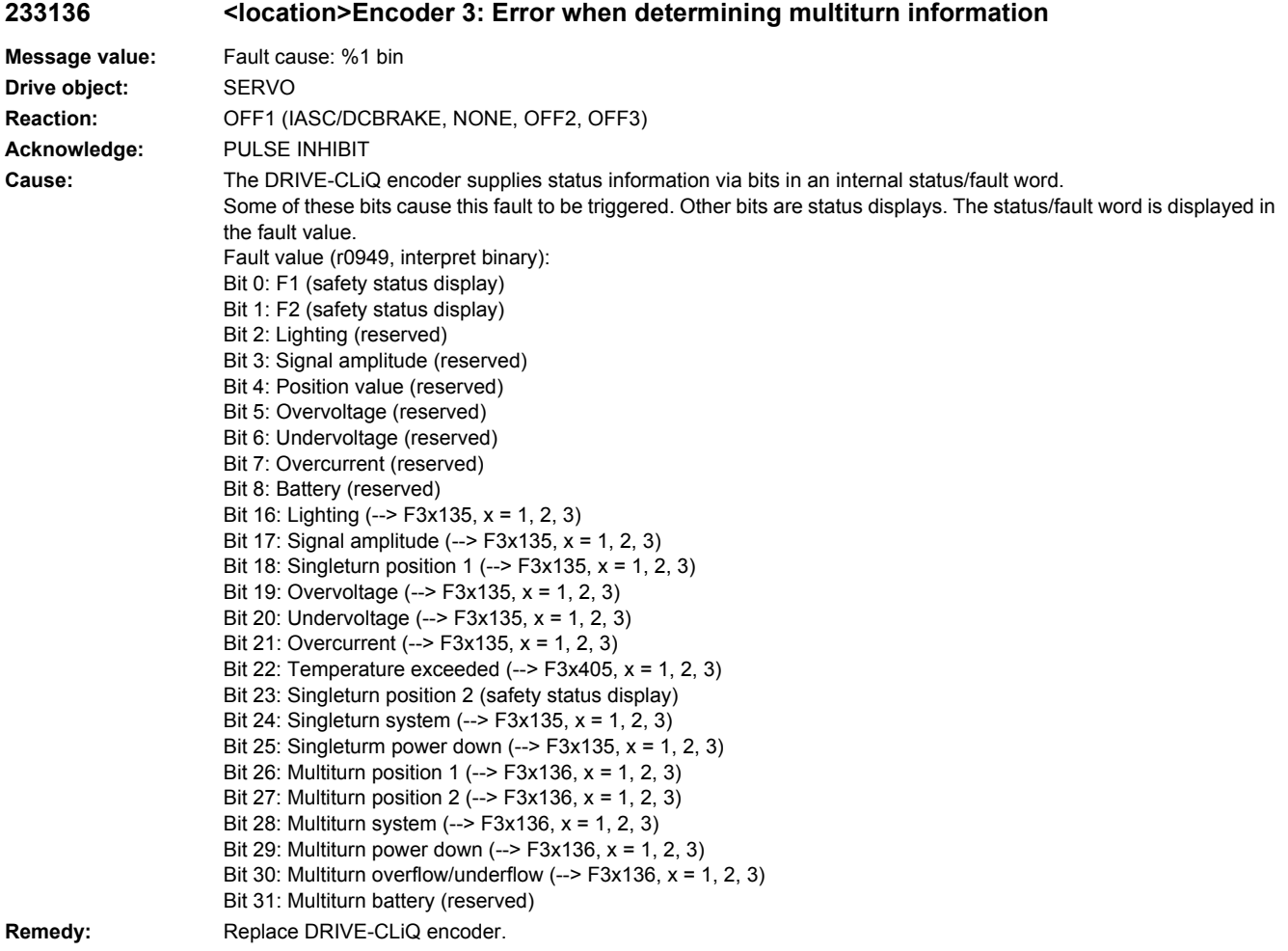

#### **233137 <location>Encoder 3: Internal error when determining the position**

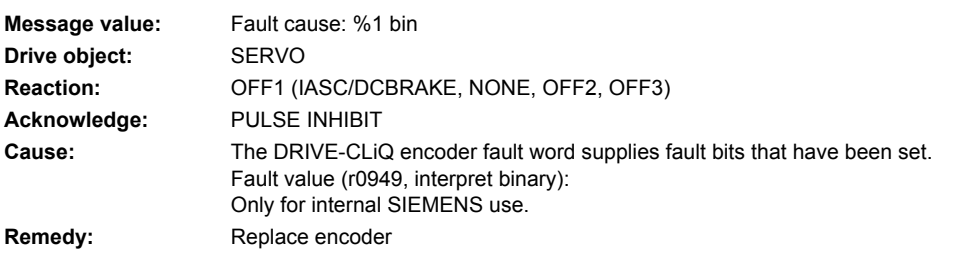

# **233138 <location>Encoder 3: Internal error when determining multiturn information**

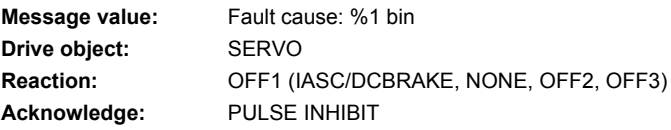

**Cause:** The DRIVE-CLiQ encoder fault word supplies fault bits that have been set. Fault value (r0949, interpret binary): Only for internal SIEMENS use. Remedy: Replace encoder

#### **233150 <location>Encoder 3: Initialization error**

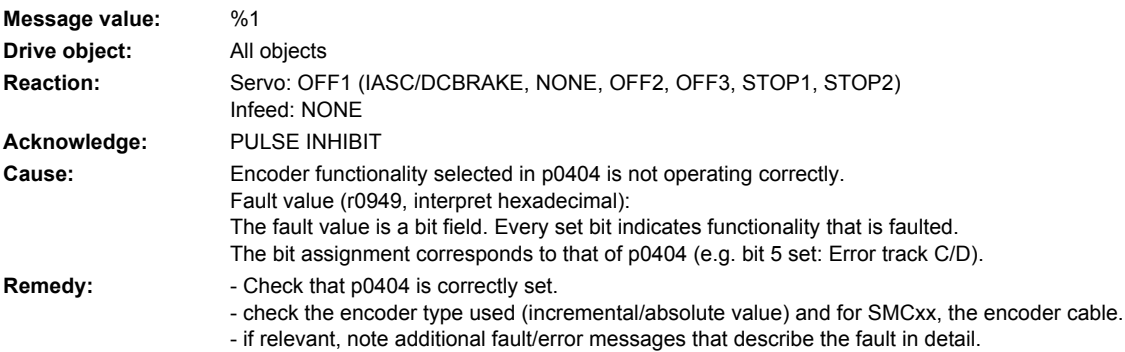

#### **233151 <location>Encoder 3: Encoder speed for initialization AB too high**

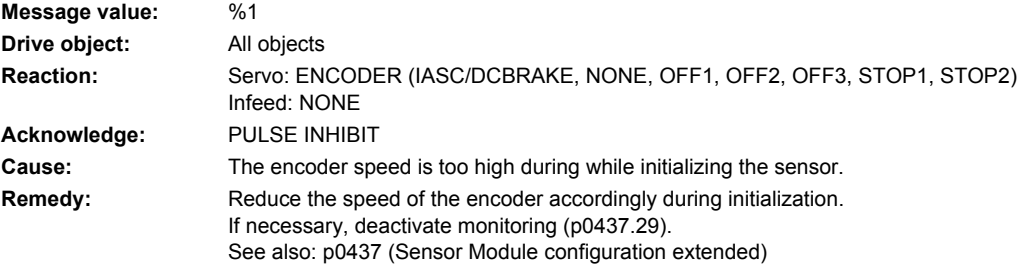

**233400 <location>Encoder 3: Alarm threshold zero mark distance error**

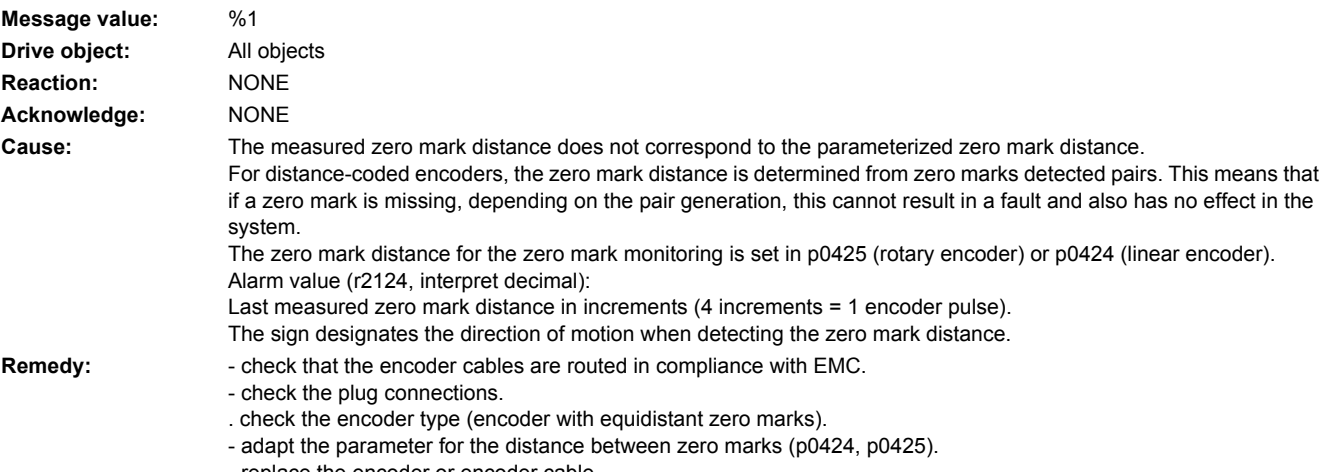

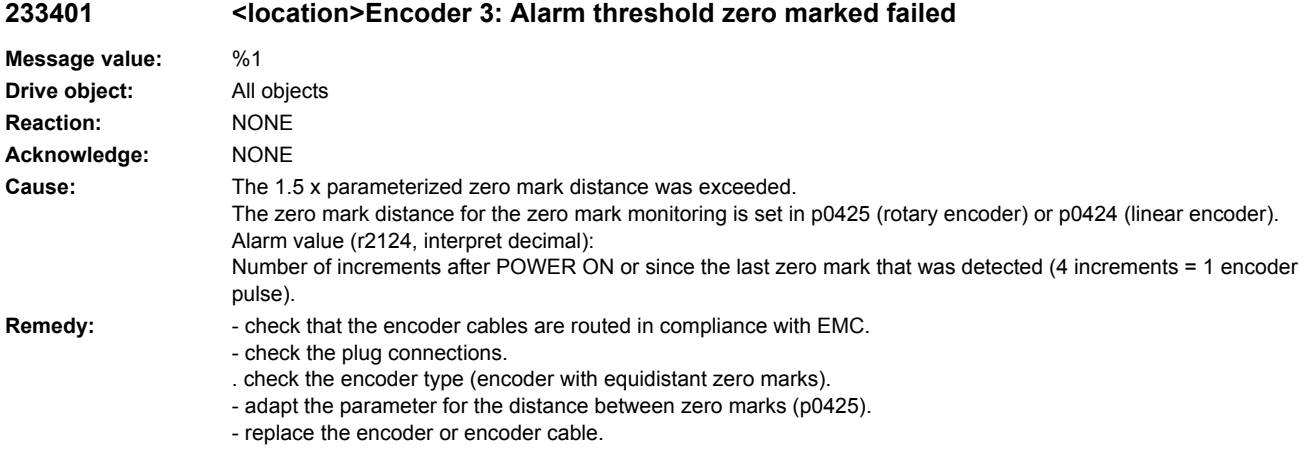

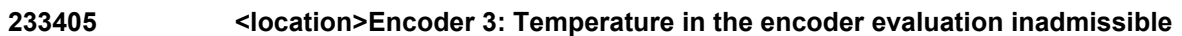

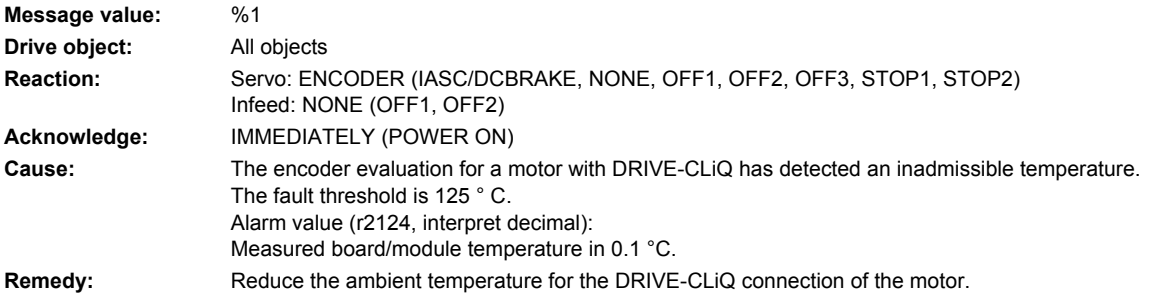

#### **233410 <location>Encoder 3: Serial communications**

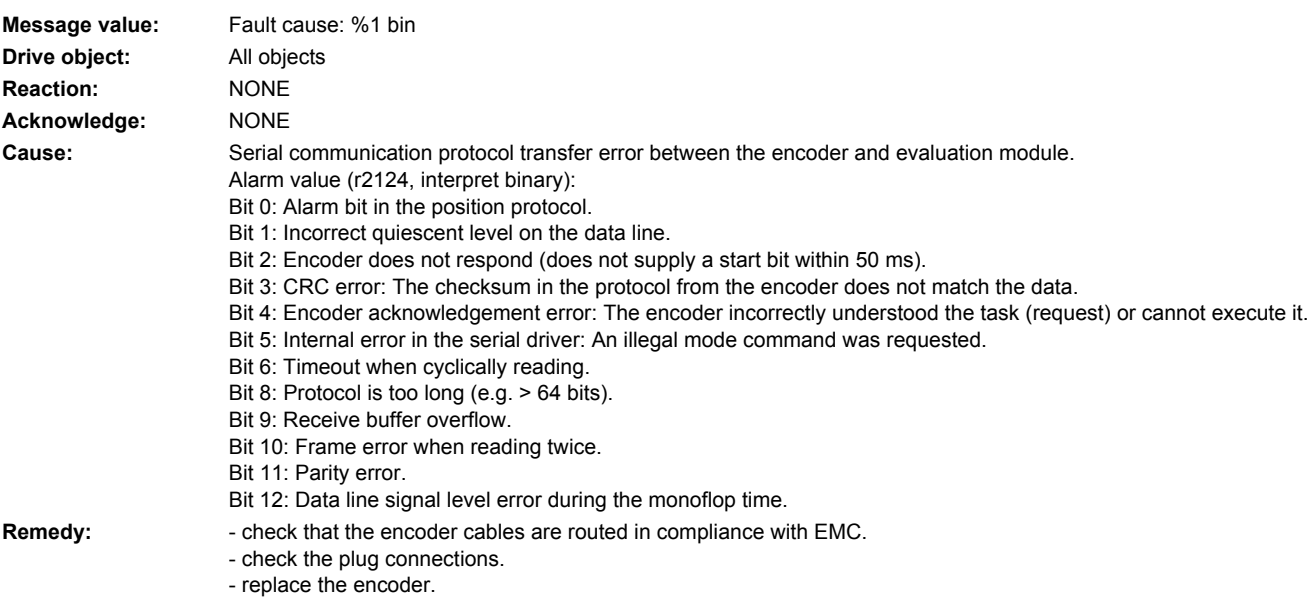

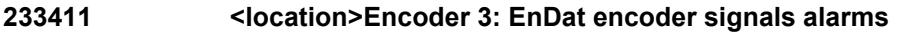

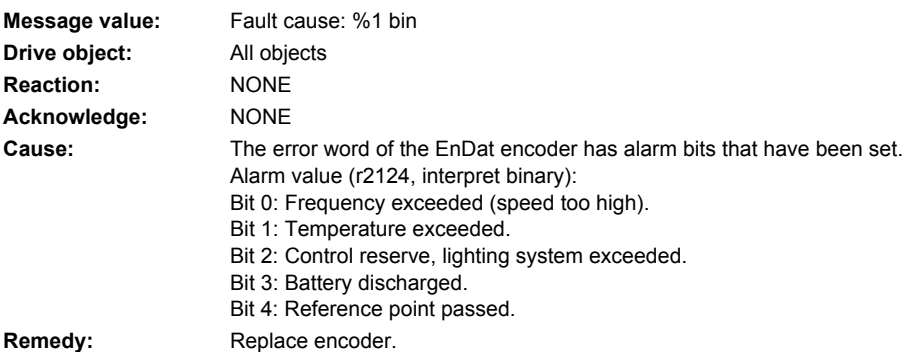

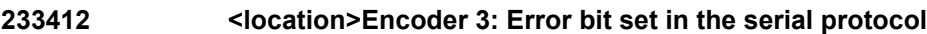

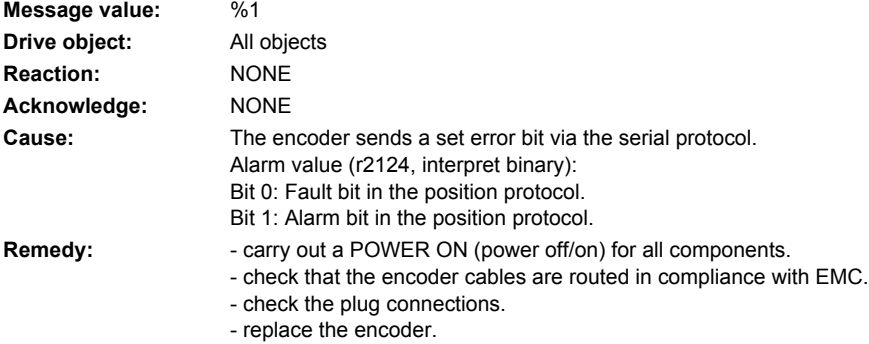

# **233414 <location>Encoder 3: Amplitude error track C or D (C^2 + D^2)**

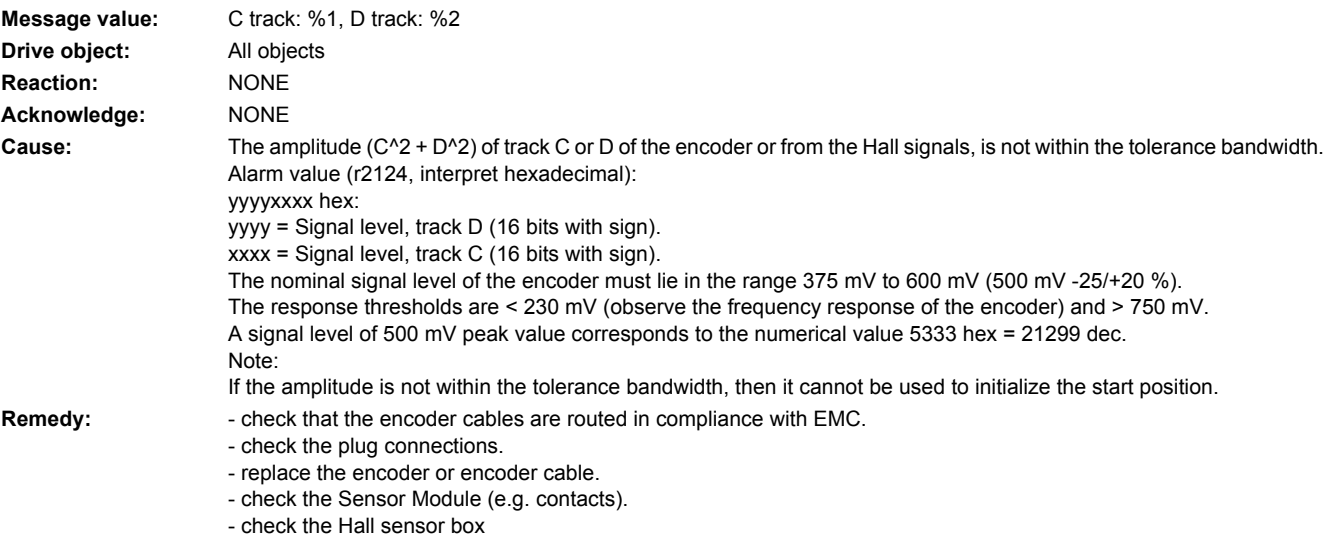

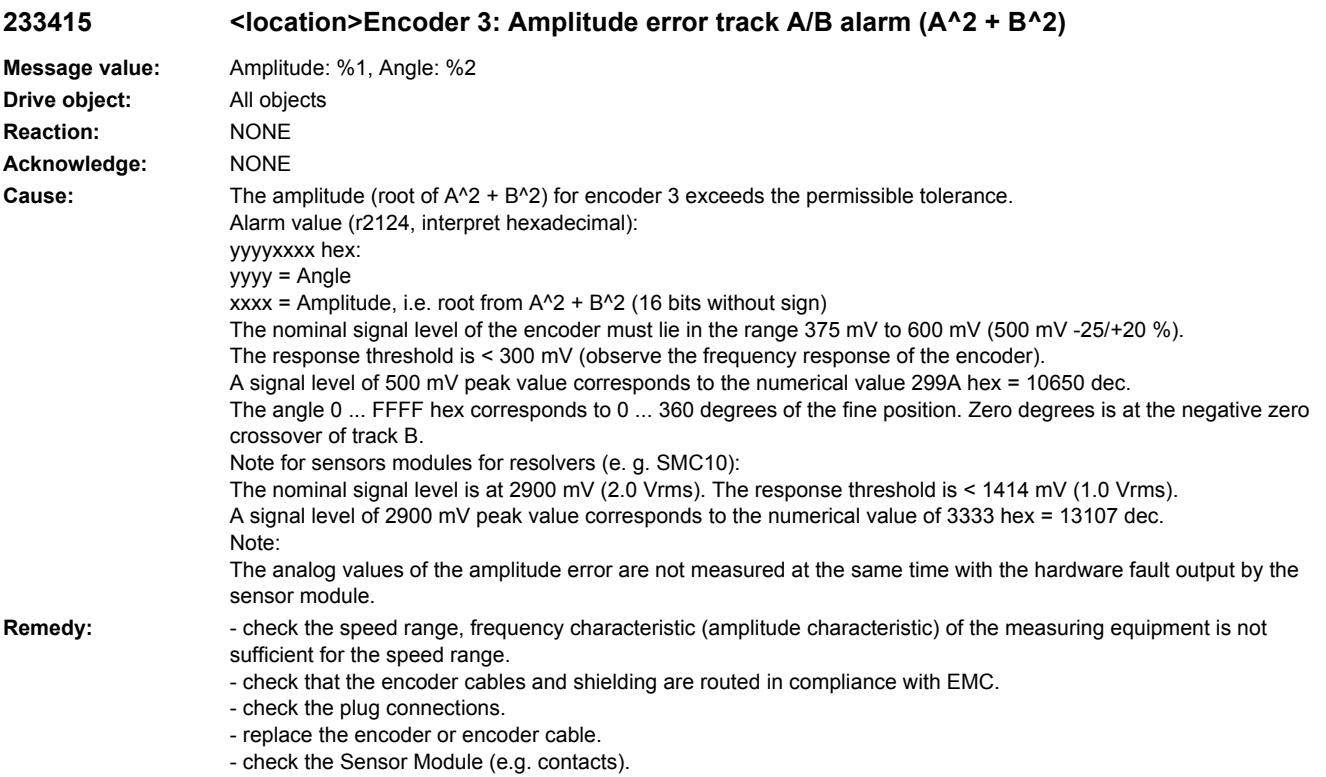

- if the coding disk is soiled or the lighting worn, replace the encoder.

# **233418 <location>Encoder 3: Speed difference per sampling rate exceeded**

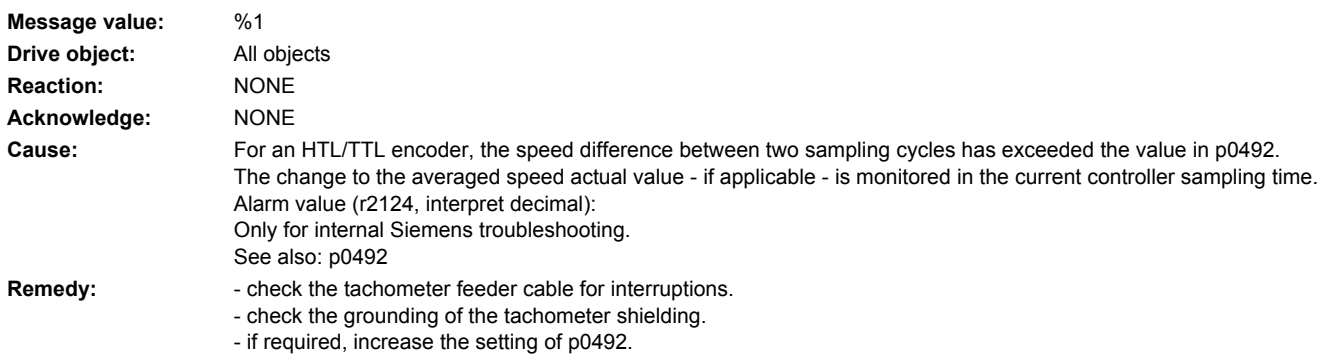

# **233419 <location>Encoder 3: Track A or B outside the tolerance range**

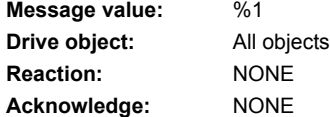

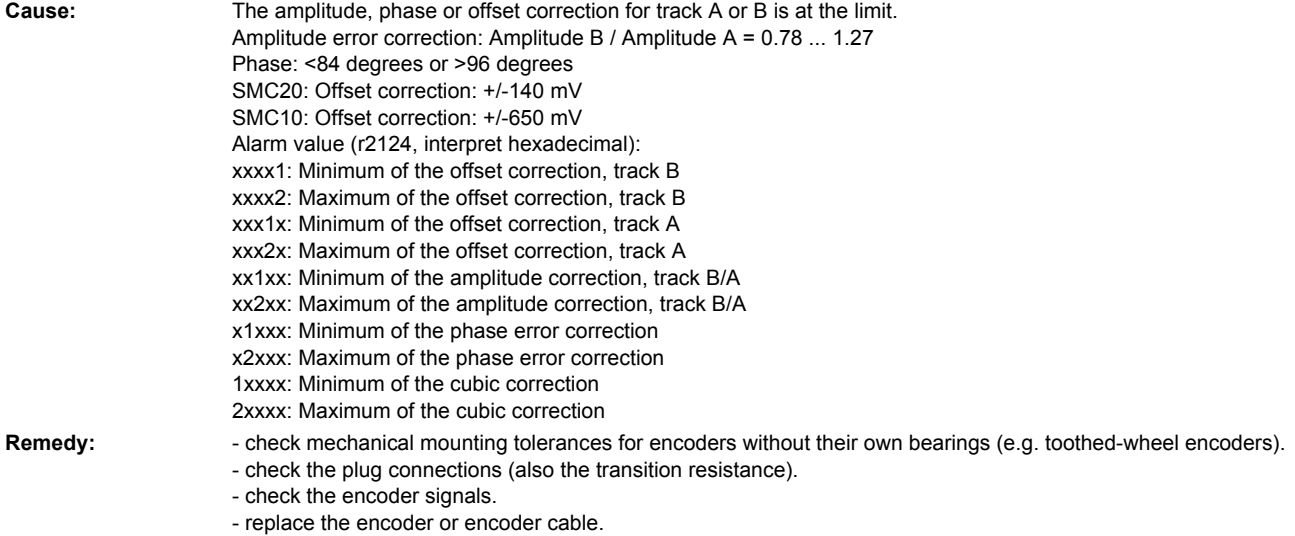

# **233421 <location>Encoder 3: Coarse position error**

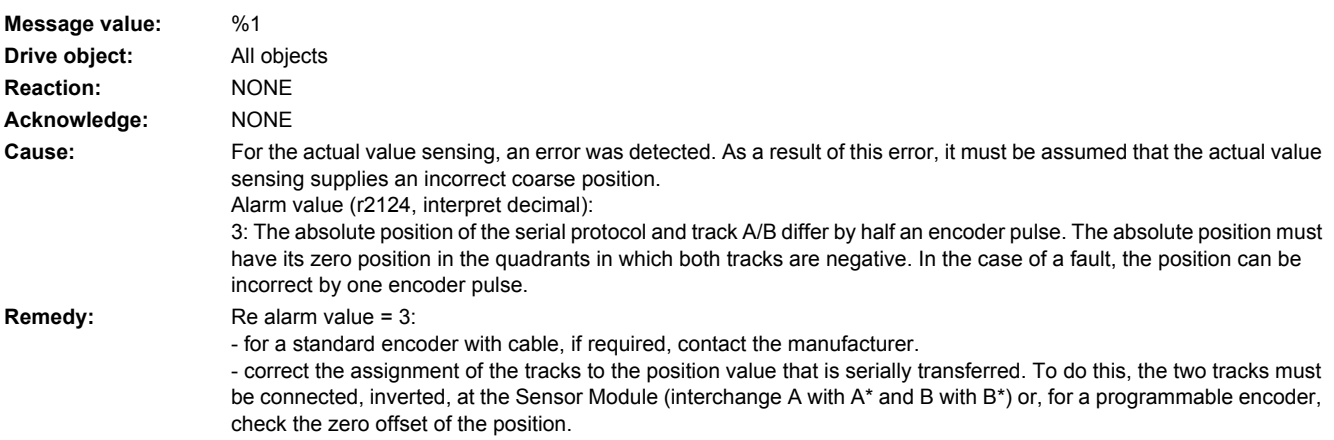

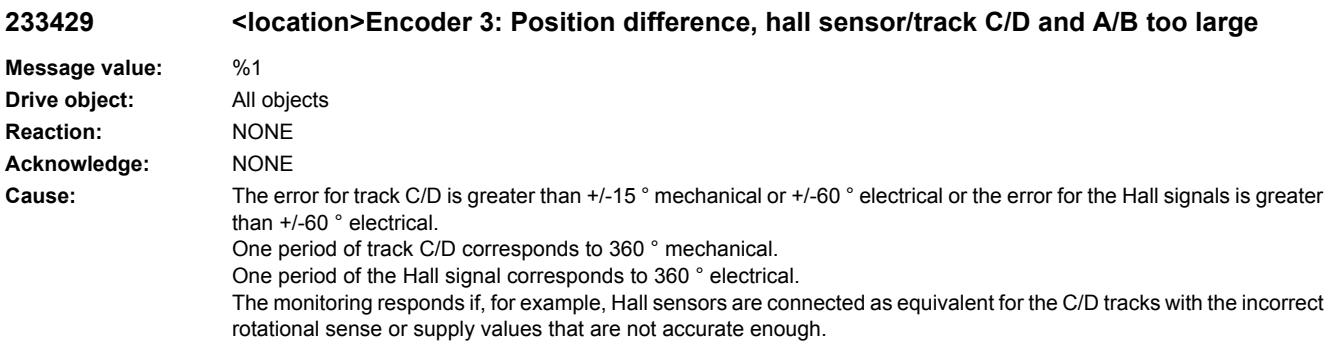

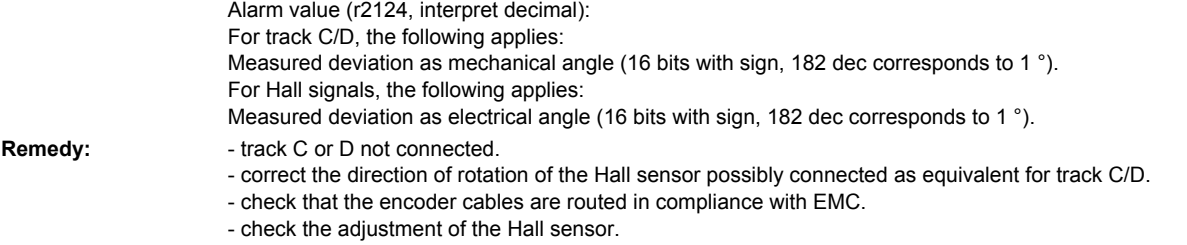

#### **233431 <location>Encoder 3: Deviation, position incremental/absolute too large**

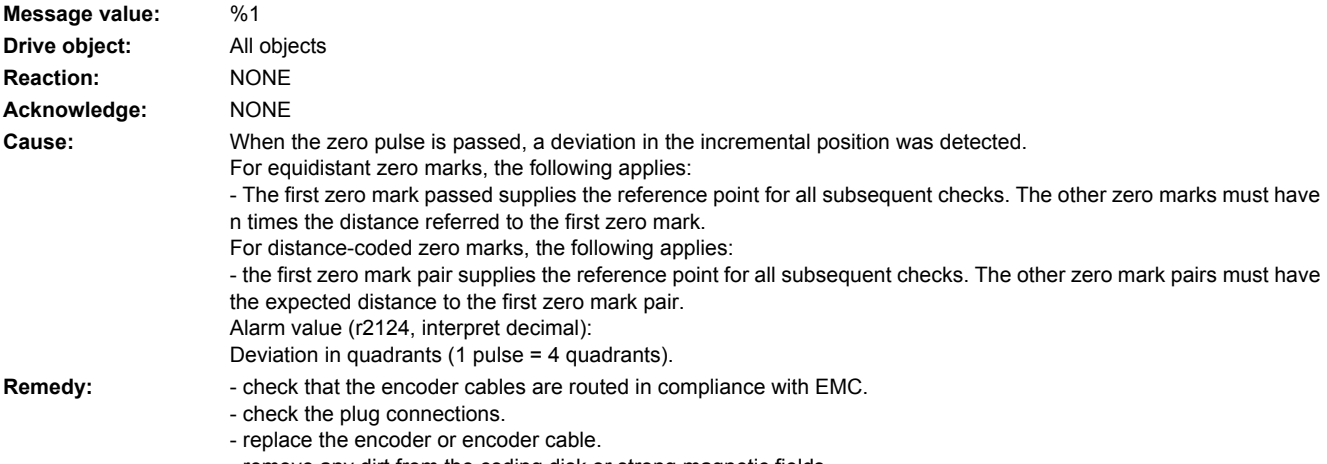

- remove any dirt from the coding disk or strong magnetic fields.

# **233432 <location>Encoder 3: Rotor position adaptation corrects deviation**

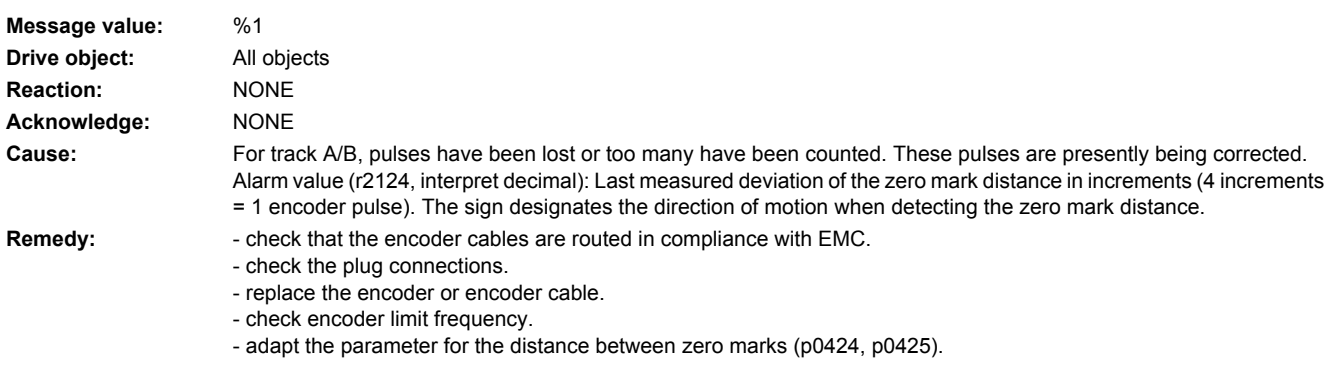

# **233443 <location>Encoder 3: Signal level C/D unipolar outside tolerance**

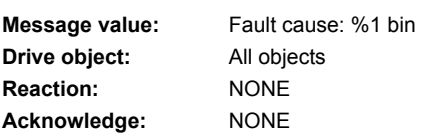

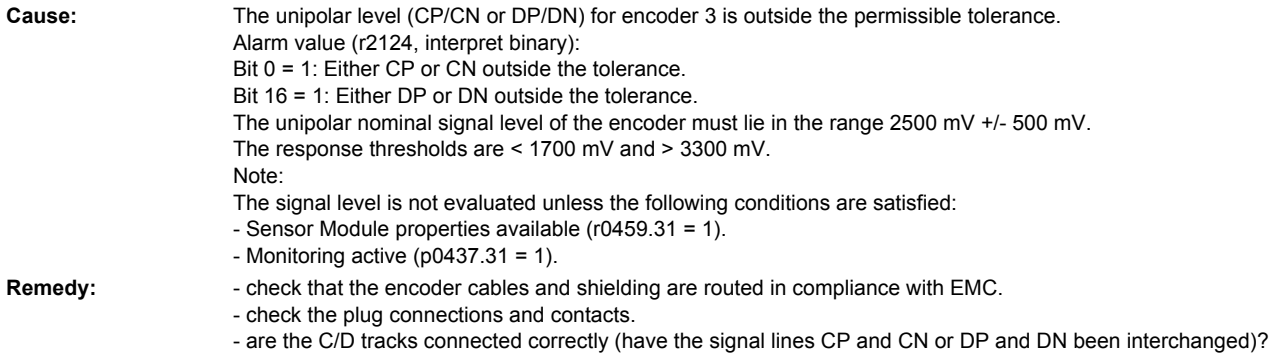

- replace the encoder cable.

# **233500 <location>Encoder 3: Position tracking traversing range exceeded**

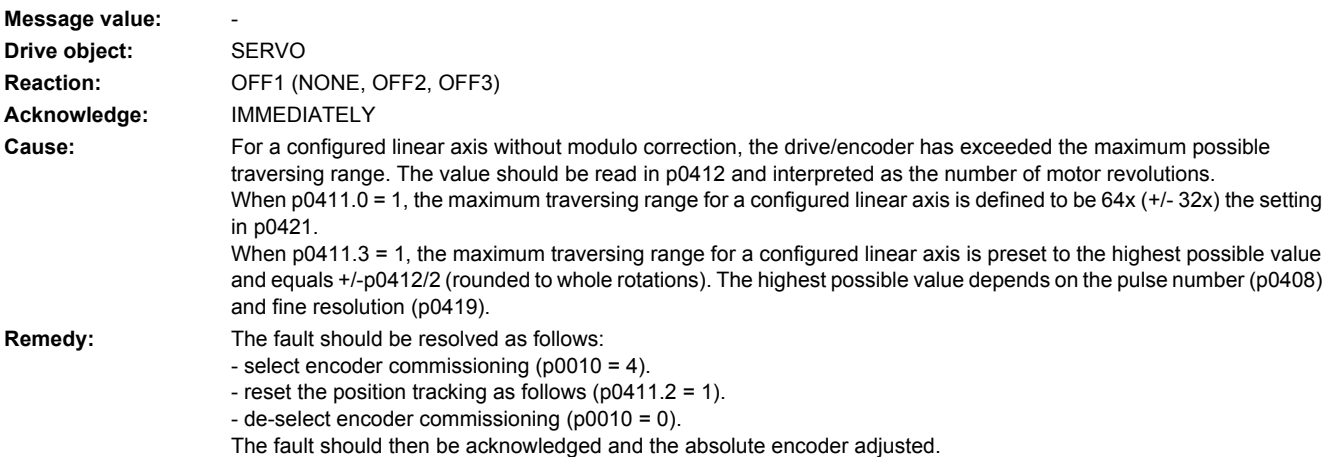

# **233501 <location>Encoder 3: Position tracking encoder position outside tolerance window**

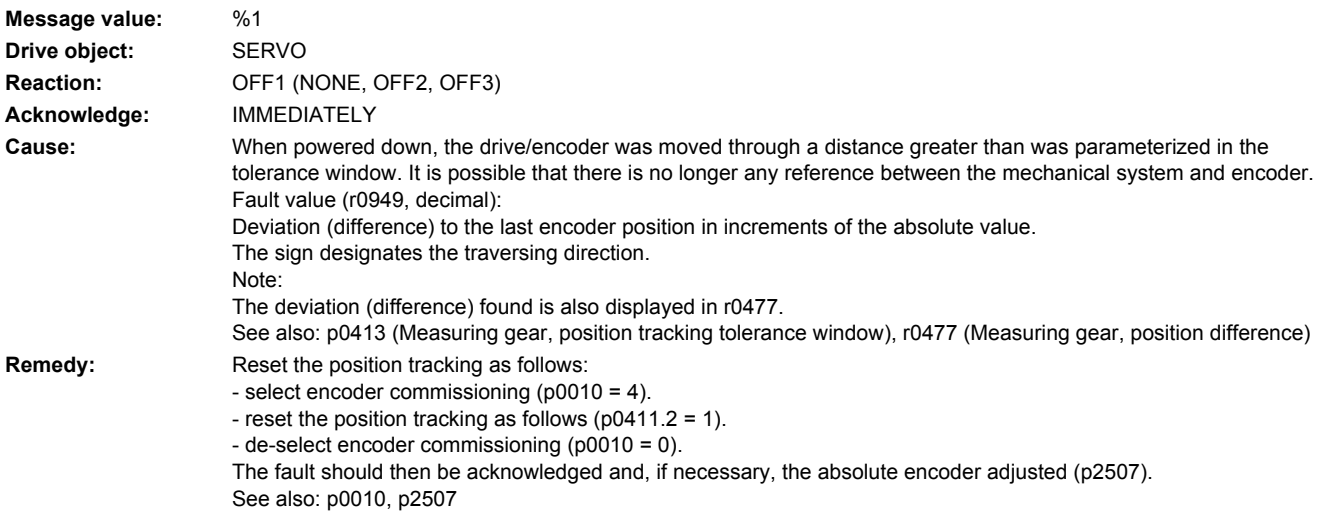

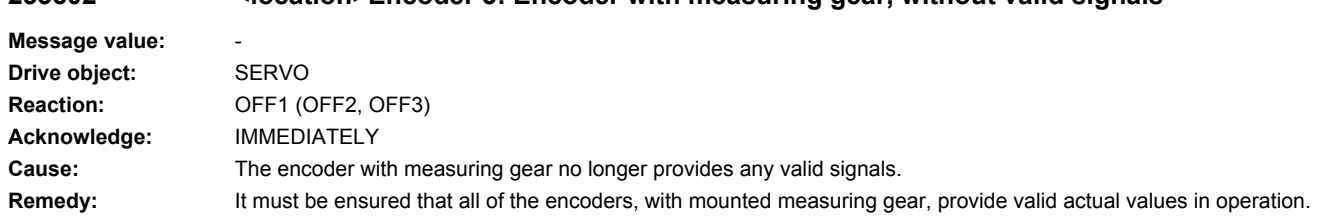

# **233502 <location>Encoder 3: Encoder with measuring gear, without valid signals**

# **233503 <location>Encoder 3: Position tracking cannot be reset**

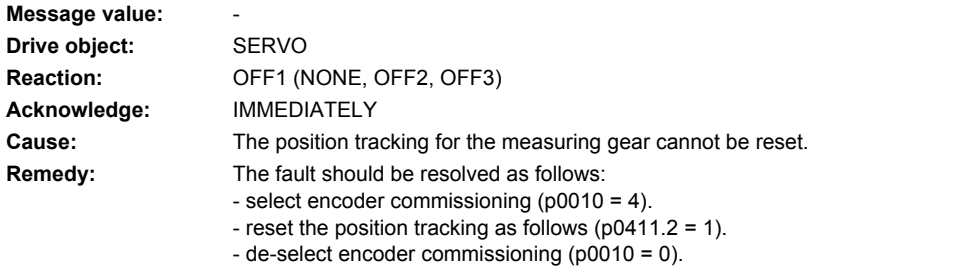

The fault should then be acknowledged and the absolute encoder adjusted.

#### **233700 <location>Encoder 3: Effectivity test does not supply the expected value**

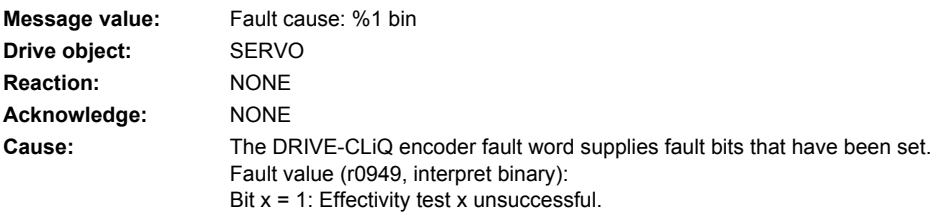

**Remedy:**

#### **233800 <location>Encoder 3: Group signal**

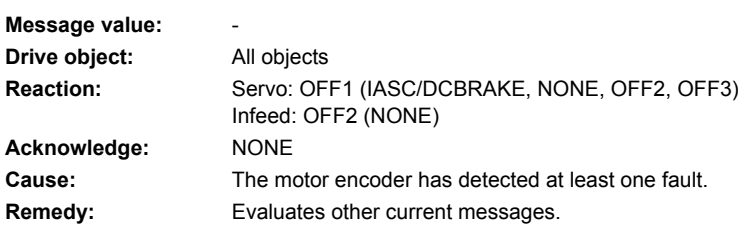

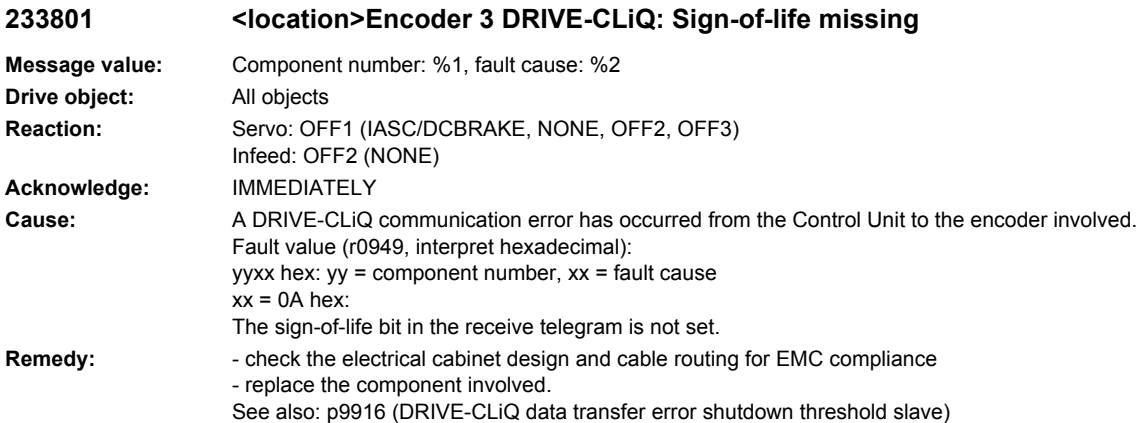

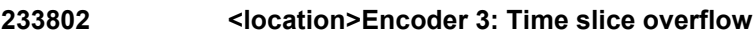

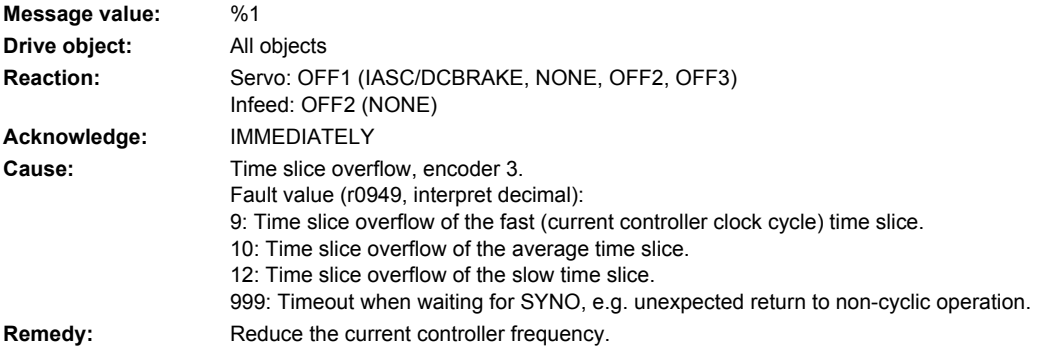

### **233804 <location>Encoder 3: Checksum error**

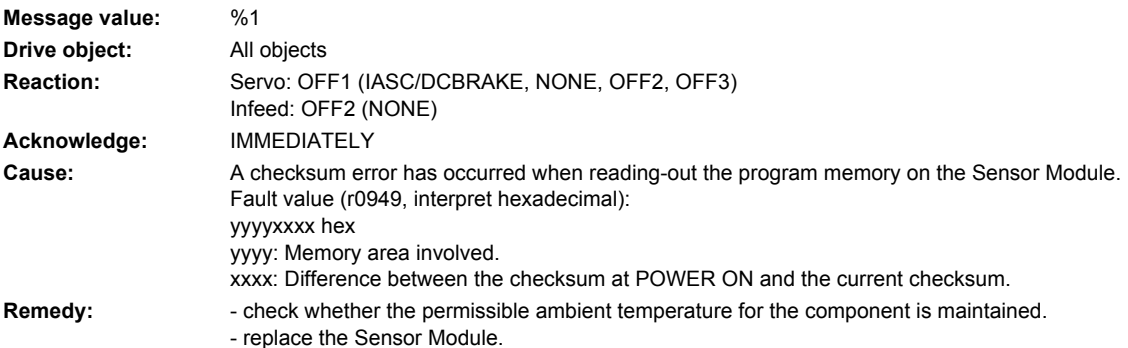

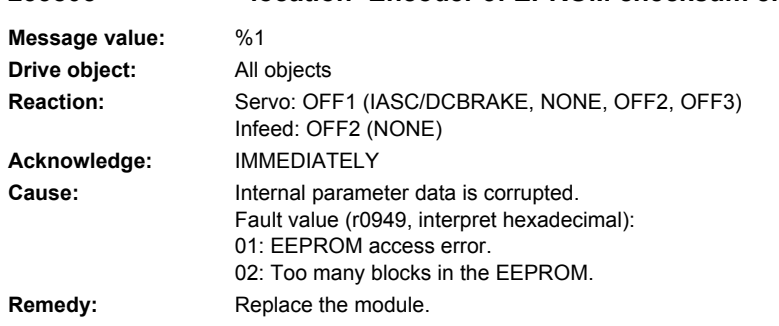

# **233805 <location>Encoder 3: EPROM checksum error**

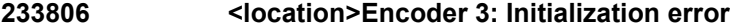

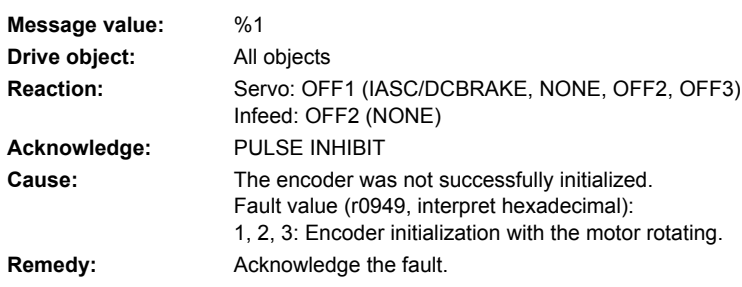

# **233811 <location>Encoder 3: Encoder serial number changed**

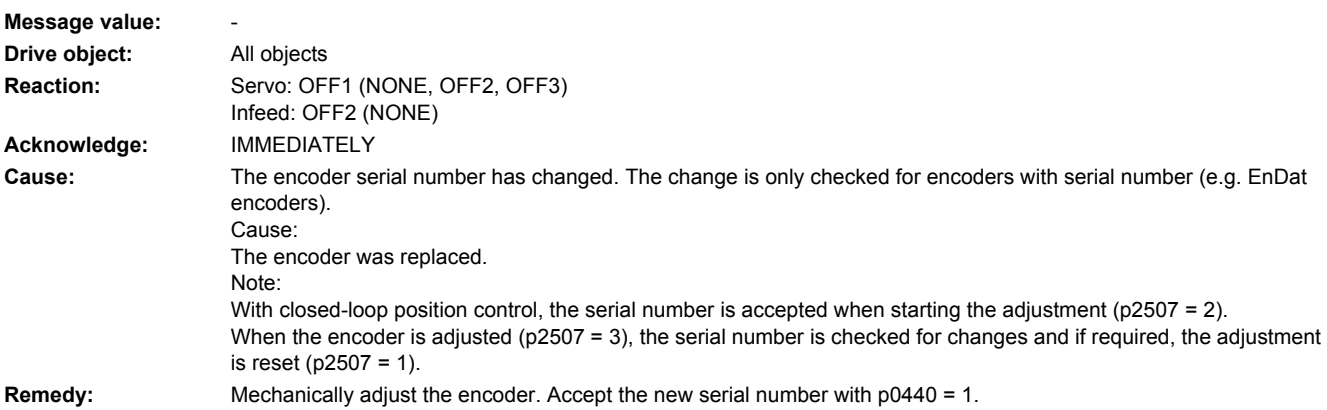

### **233812 <location>Encoder 3: Requested cycle or RX-/TX timing not supported**

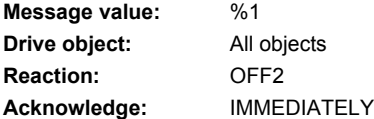

**Cause:** A cycle requested from the Control Unit or RX/TX timing is not supported. Alarm value (r2124, interpret decimal):

- 0: Application cycle is not supported.
- 1: DQ cycle is not supported.
- 2: Distance between RX and TX instants in time too low.
- 3: TX instant in time too early.

### **Remedy:**

### **233813 <location>Encoder 3: Hardware logic unit failed**

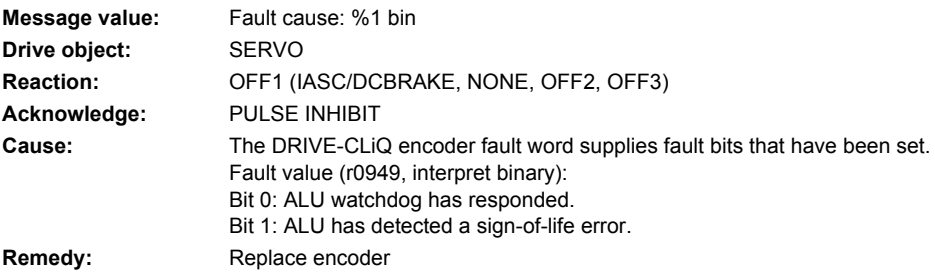

### **233820 <location>Encoder 3 DRIVE-CLiQ: Telegram error**

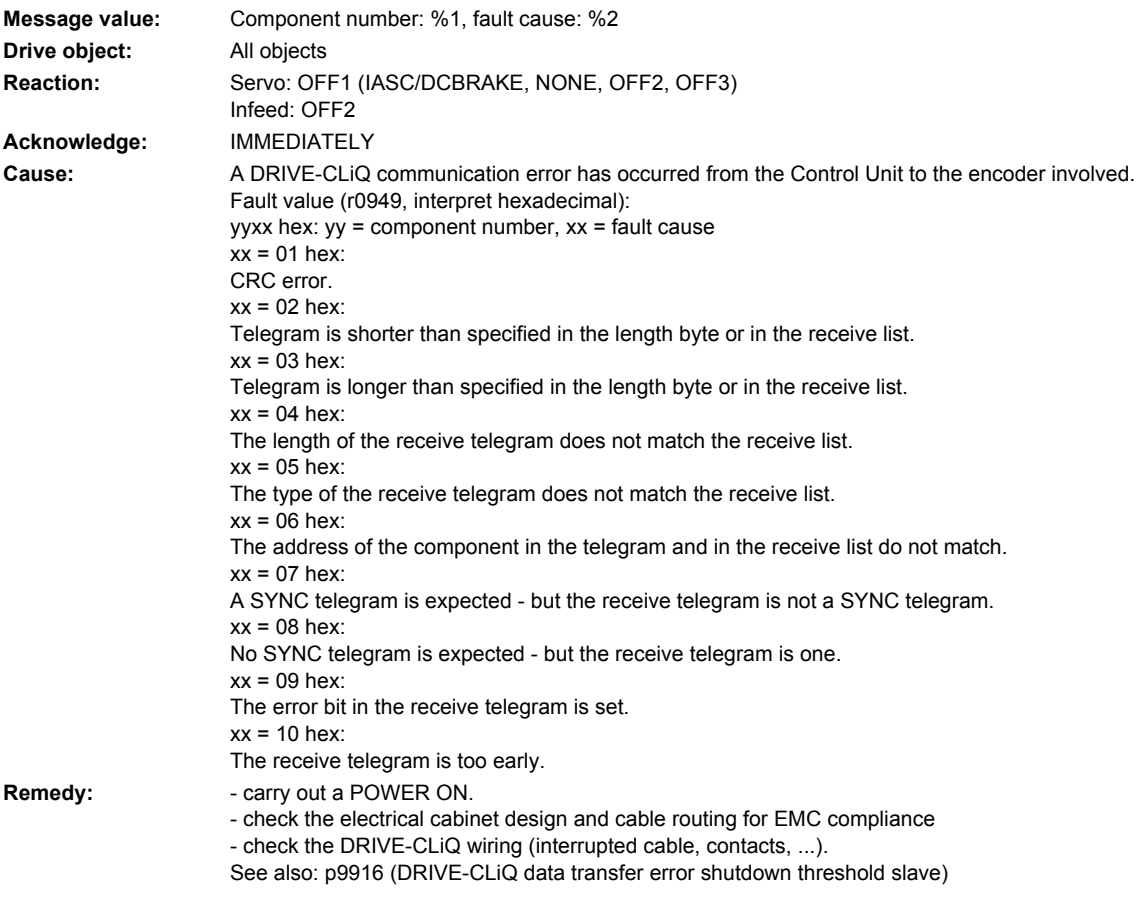

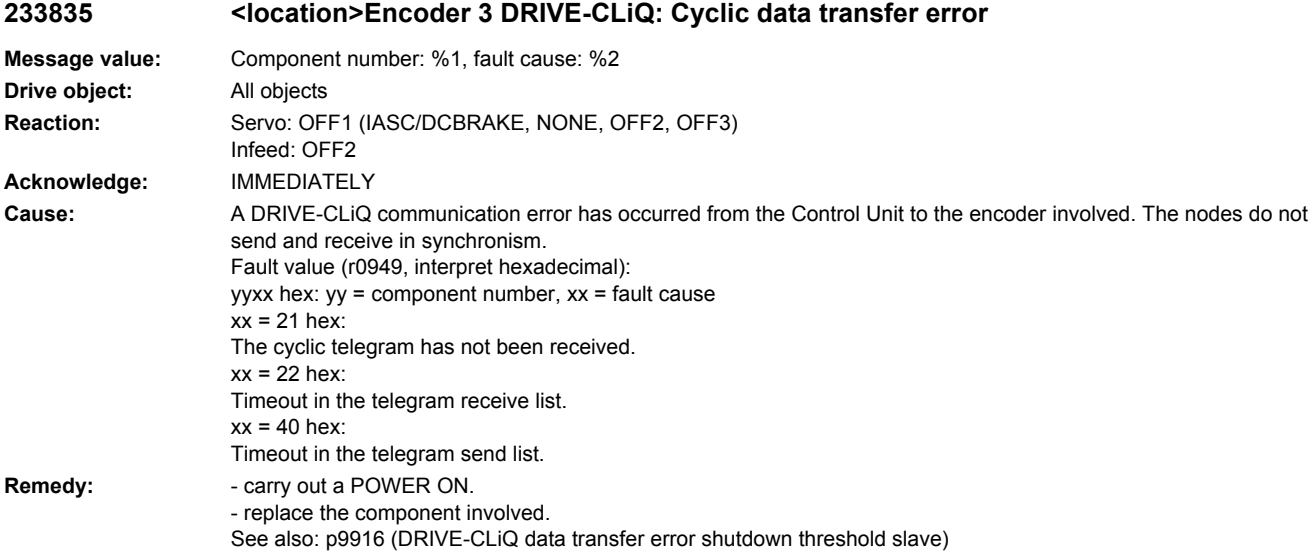

#### **233836 <location>Encoder 3 DRIVE-CLiQ: Send error for DRIVE-CLiQ data**

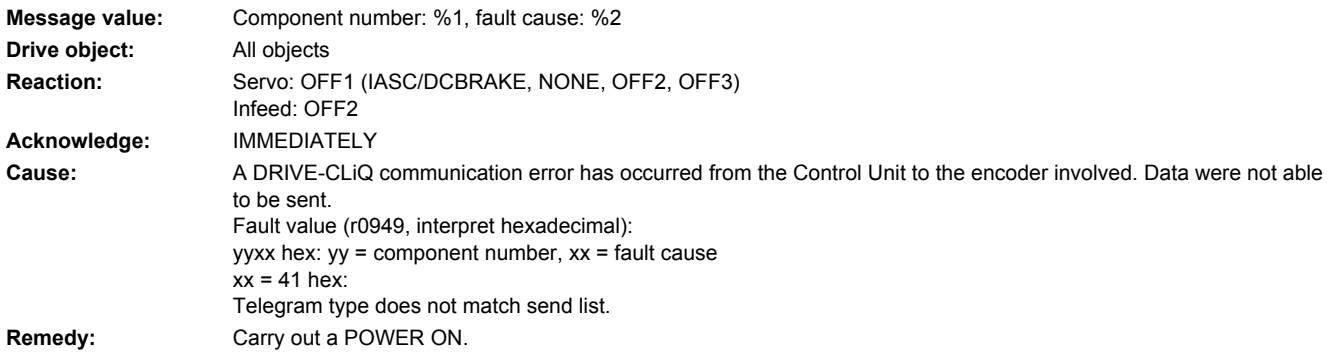

# **233837 <location>Encoder 3 DRIVE-CLiQ: Component fault**

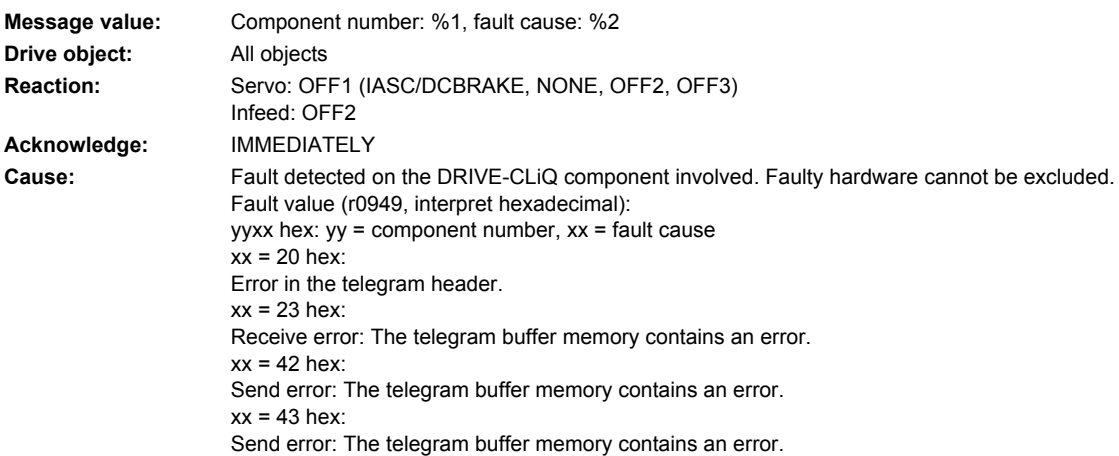

- **Remedy:** check the DRIVE-CLiQ wiring (interrupted cable, contacts, ...).
	- check the electrical cabinet design and cable routing for EMC compliance
	- if required, use another DRIVE-CLiQ socket (p9904).
	- replace the component involved.

### **233845 <location>Encoder 3 DRIVE-CLiQ: Cyclic data transfer error**

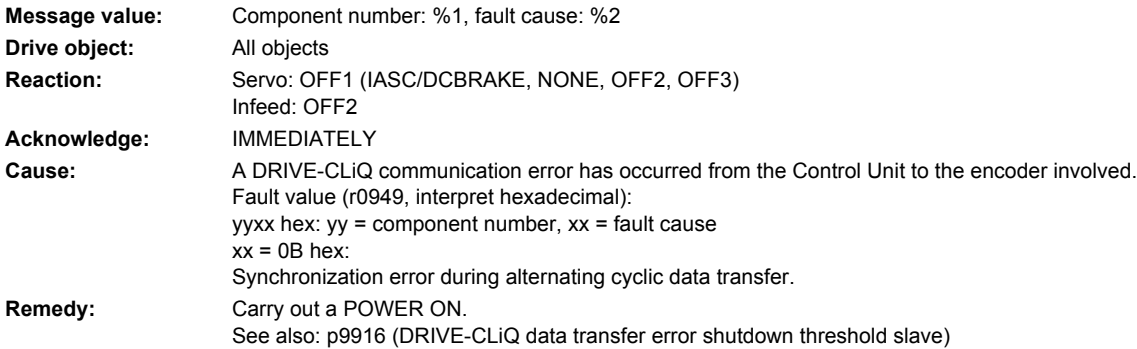

#### **233850 <location>Encoder 3: Encoder evaluation, internal software error**

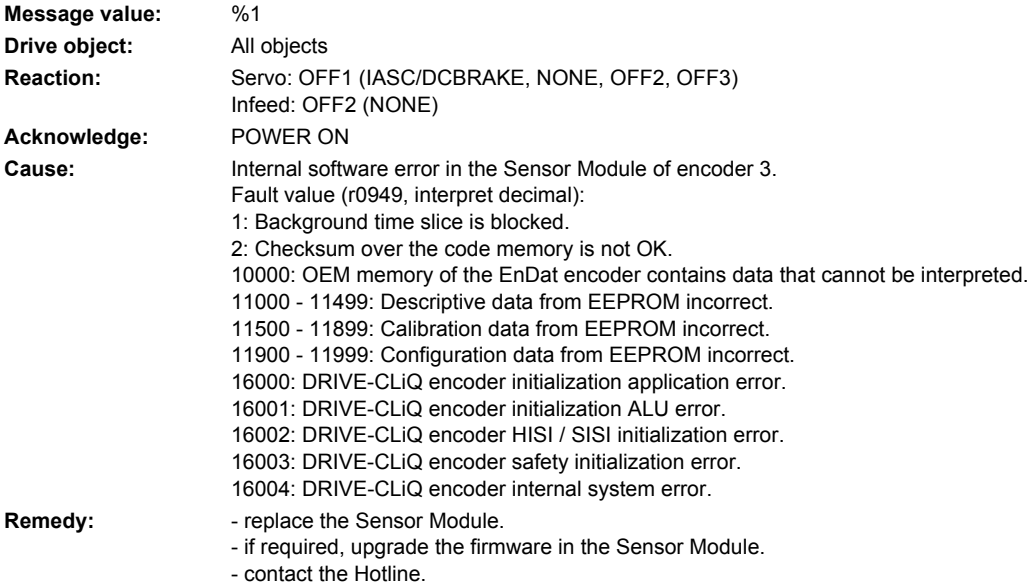

### **233851 <location>Encoder 3 DRIVE-CLiQ (CU): Sign-of-life missing**

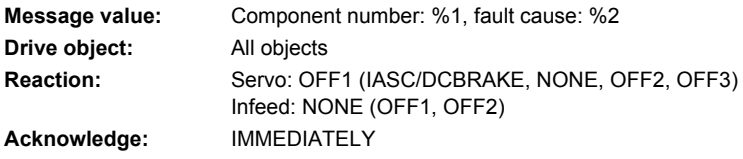
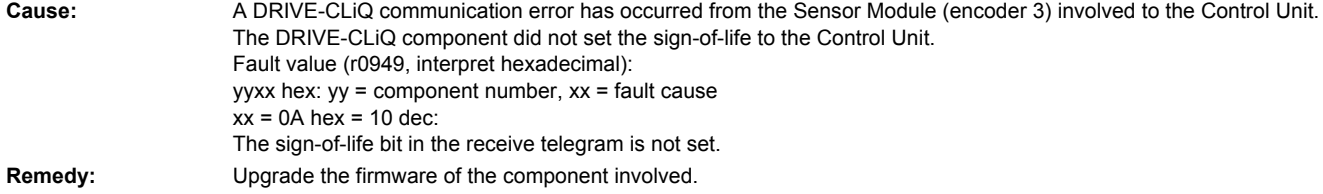

# **233860 <location>Encoder 3 DRIVE-CLiQ (CU): Telegram error**

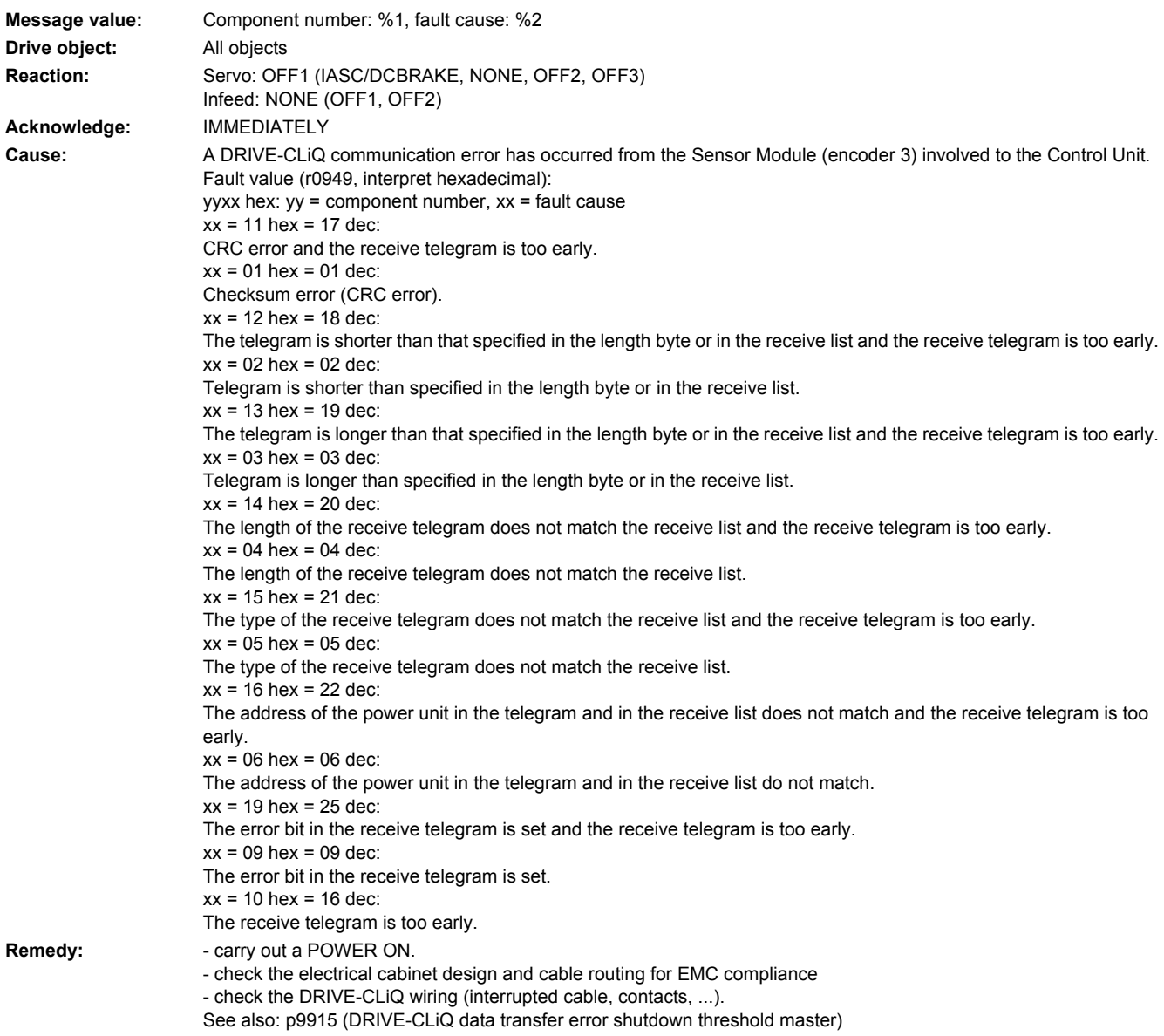

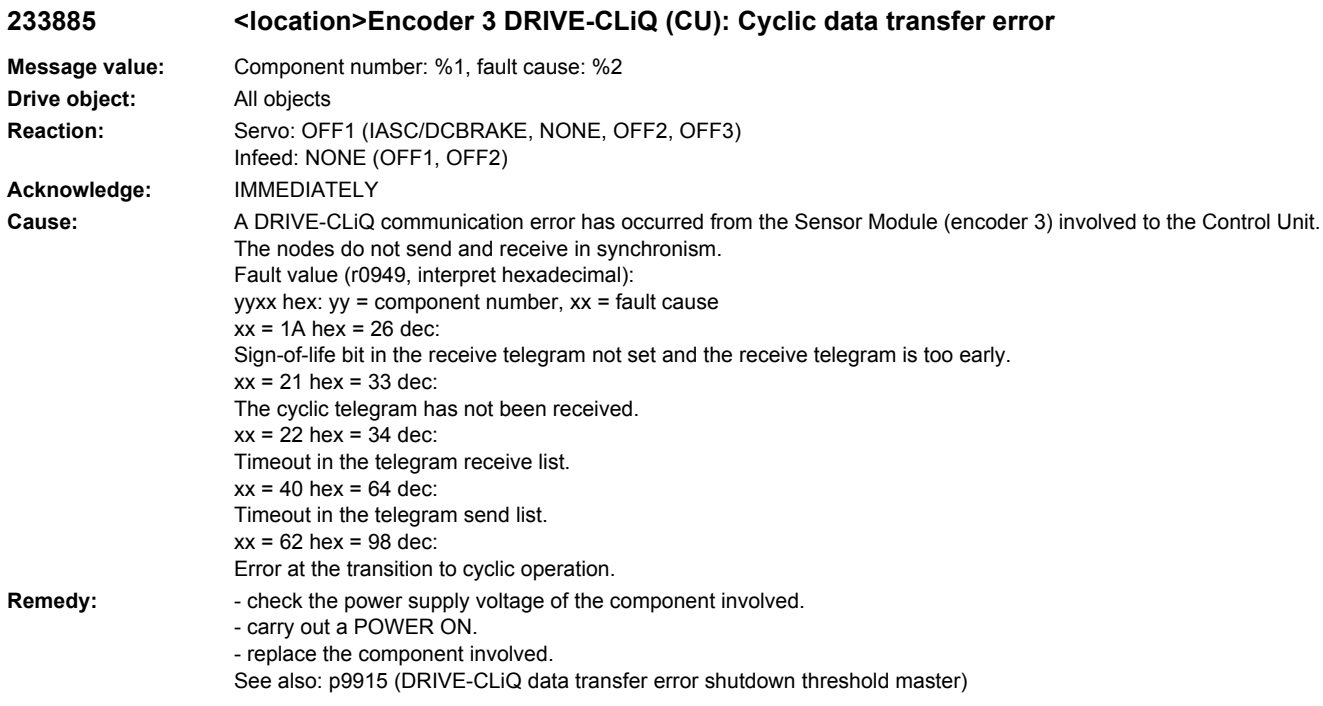

# 233886 <location>Encoder 3 DRIVE-CLiQ (CU): Error when sending DRIVE-CLiQ data

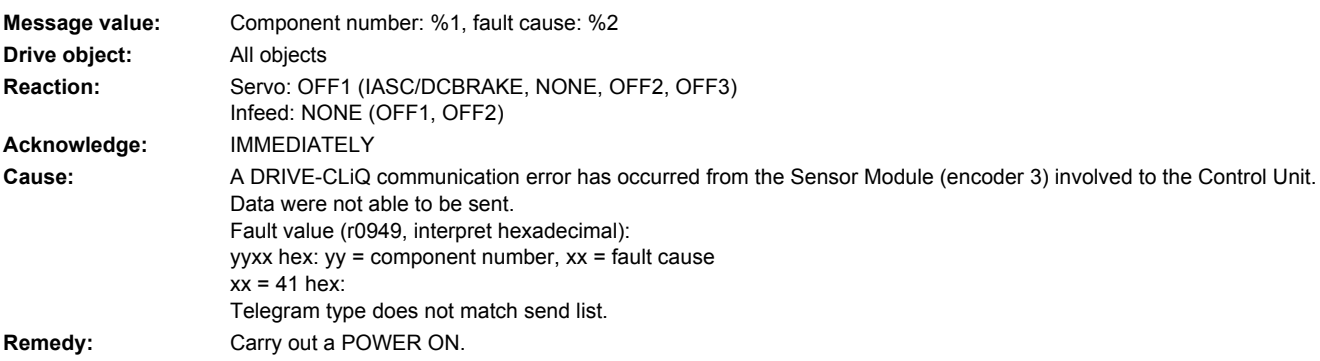

# **233887 <location>Encoder 3 DRIVE-CLiQ (CU): Component fault**

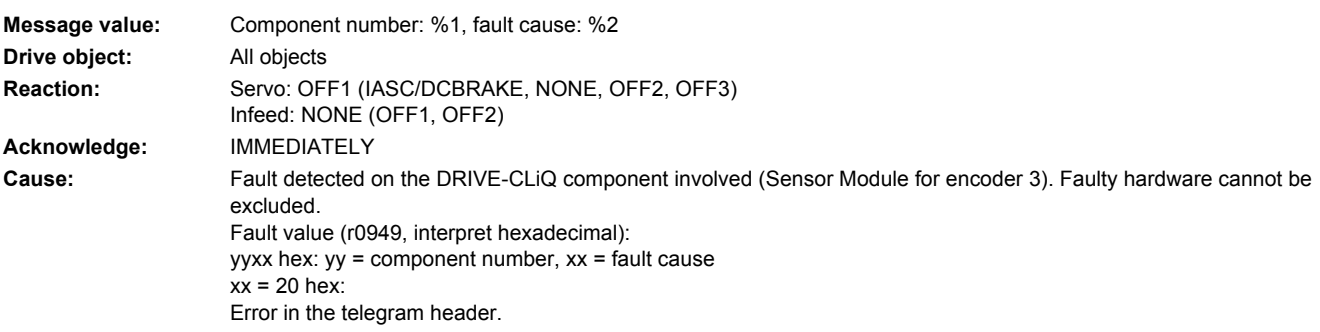

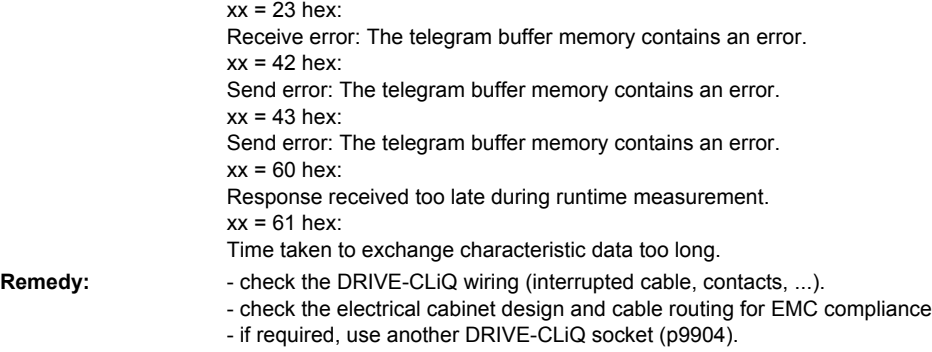

- replace the component involved.

# **233895 <location>Encoder 3 DRIVE-CLiQ (CU): Alternating cyclic data transfer error**

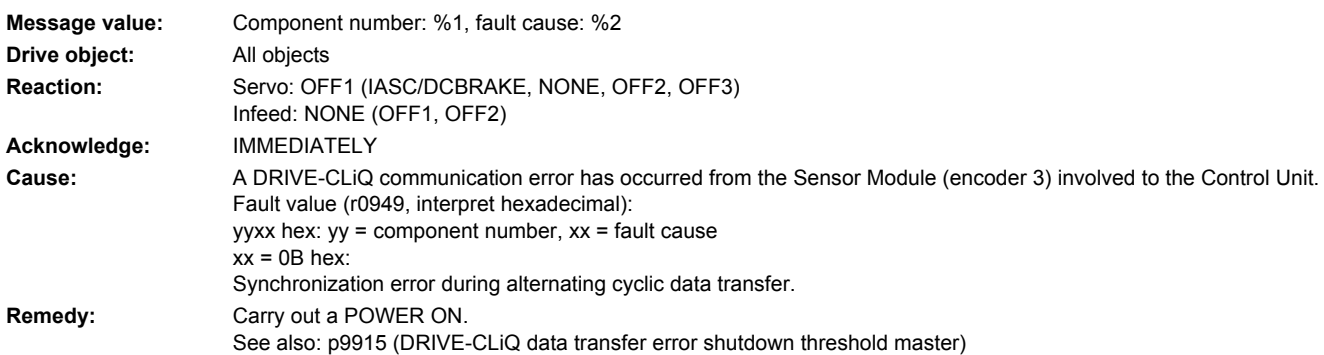

# **233896 <location>Encoder 3 DRIVE-CLiQ (CU): Inconsistent component properties**

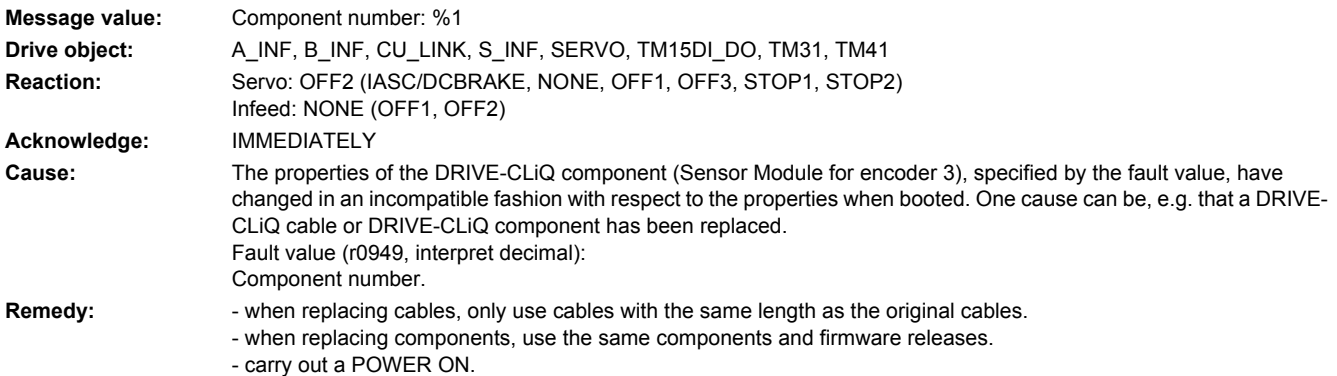

## **233899 <location>Encoder 3: Unknown fault**

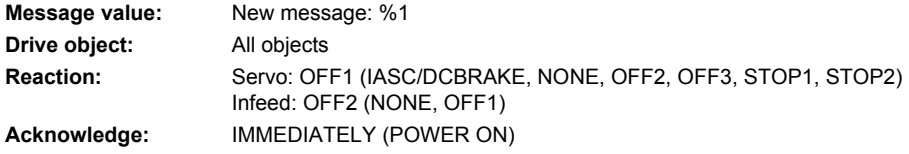

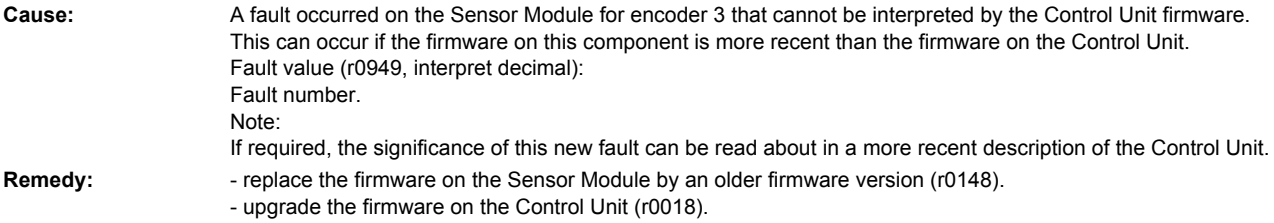

## **233902 <location>Encoder 3: SPI-BUS error occurred**

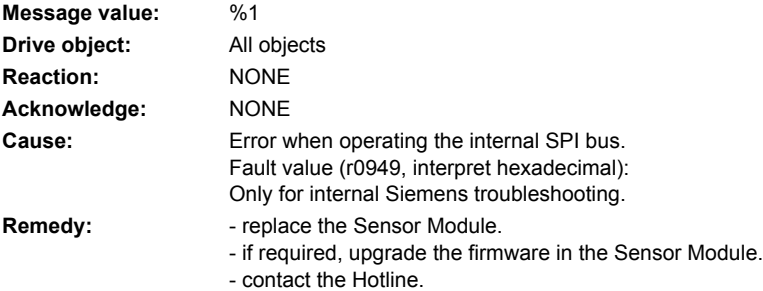

### **233903 <location>Encoder 3: I2C-BUS error occurred**

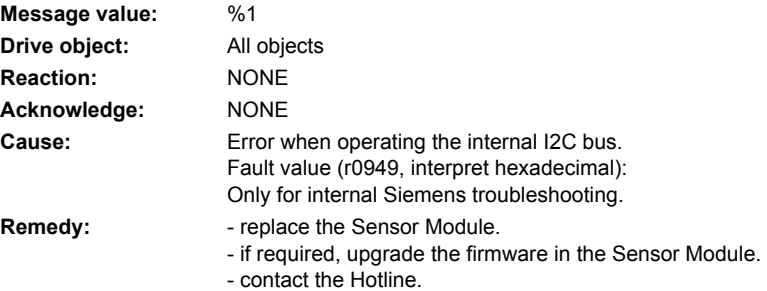

## **233905 <location>Encoder 3: Parameterization error**

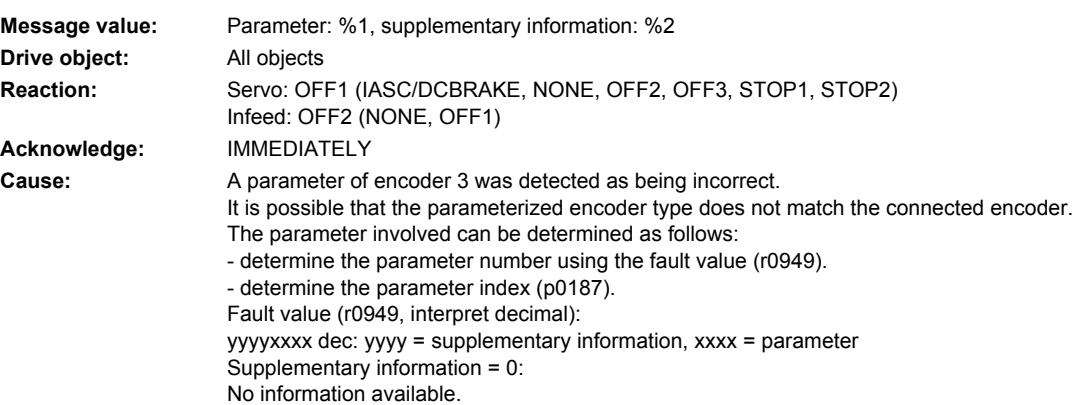

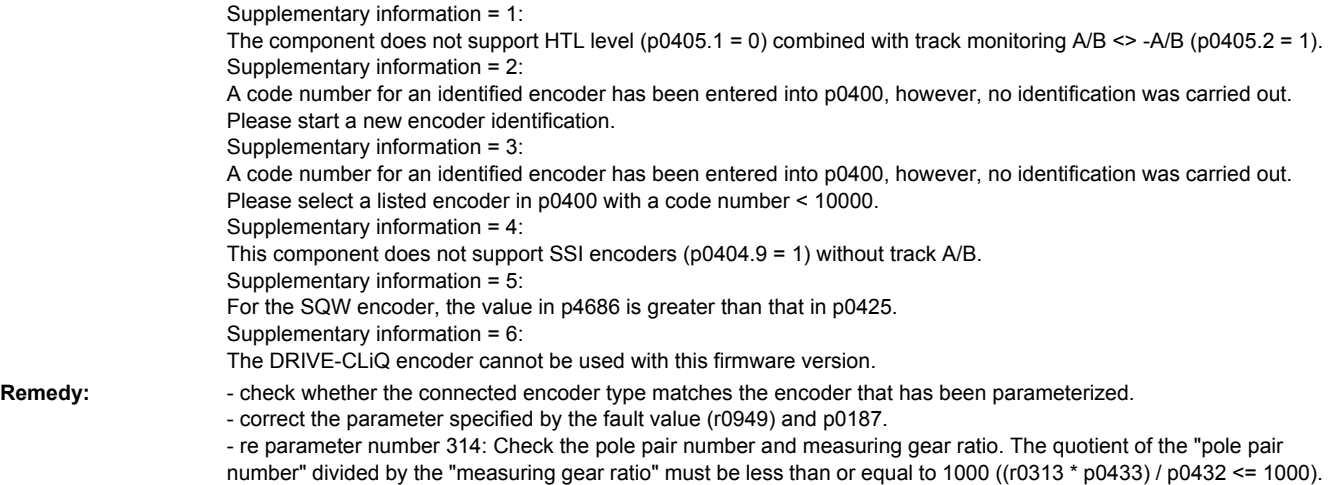

# **233915 <location>Encoder 3: Configuration error**

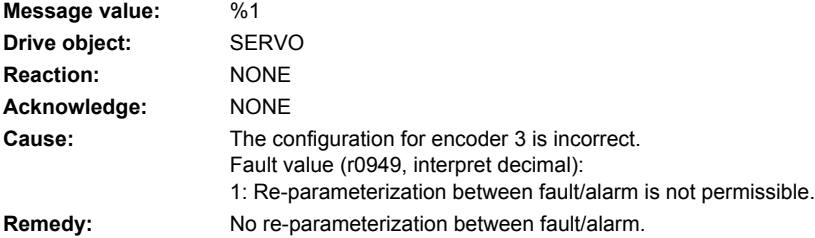

### **233916 <location>Encoder 3: Parameterization error**

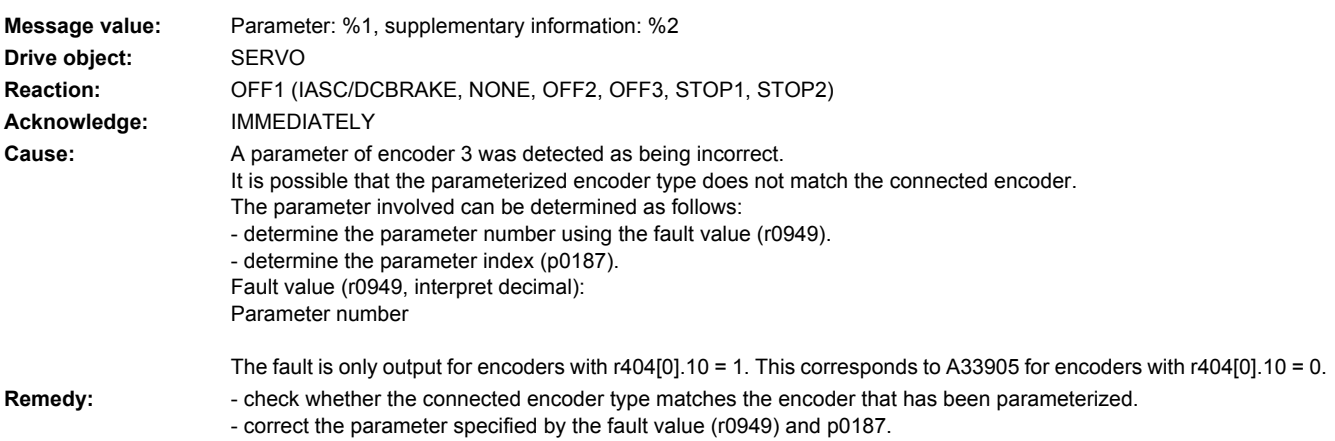

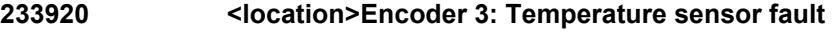

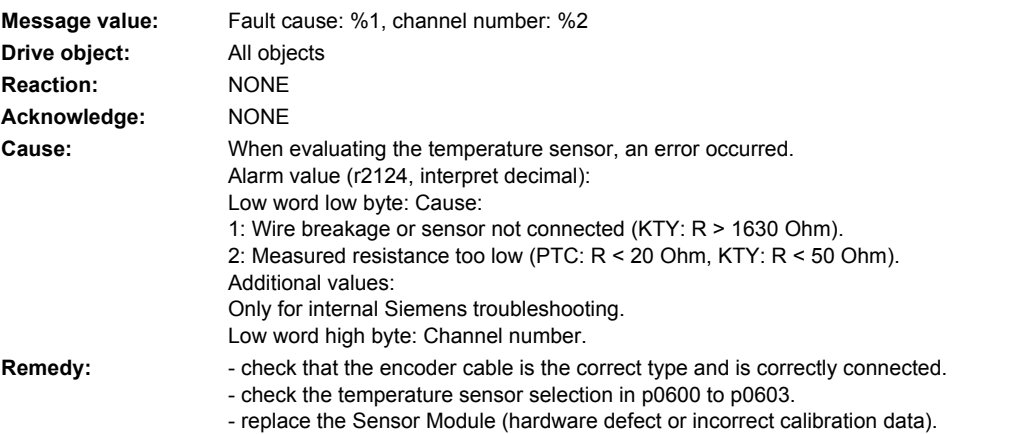

## **233999 <location>Encoder 3: Unknown alarm**

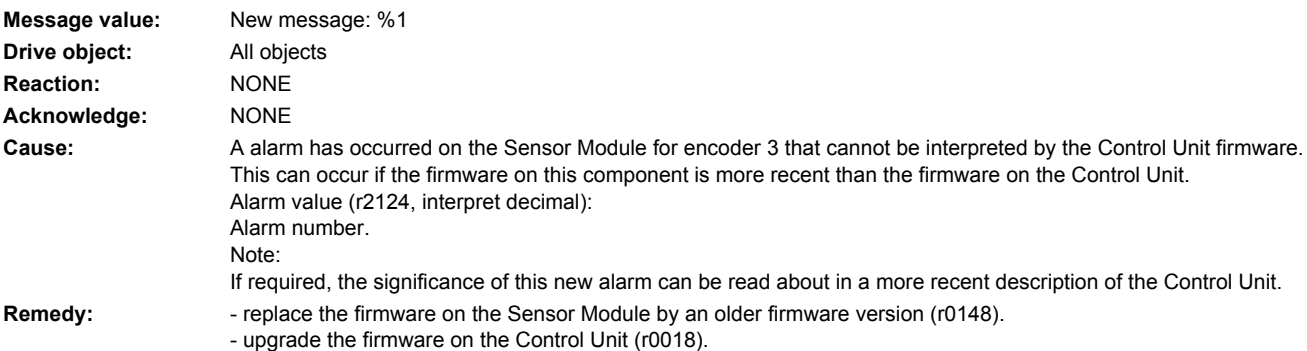

# **234207 <location>VSM: Temperature fault threshold exceeded**

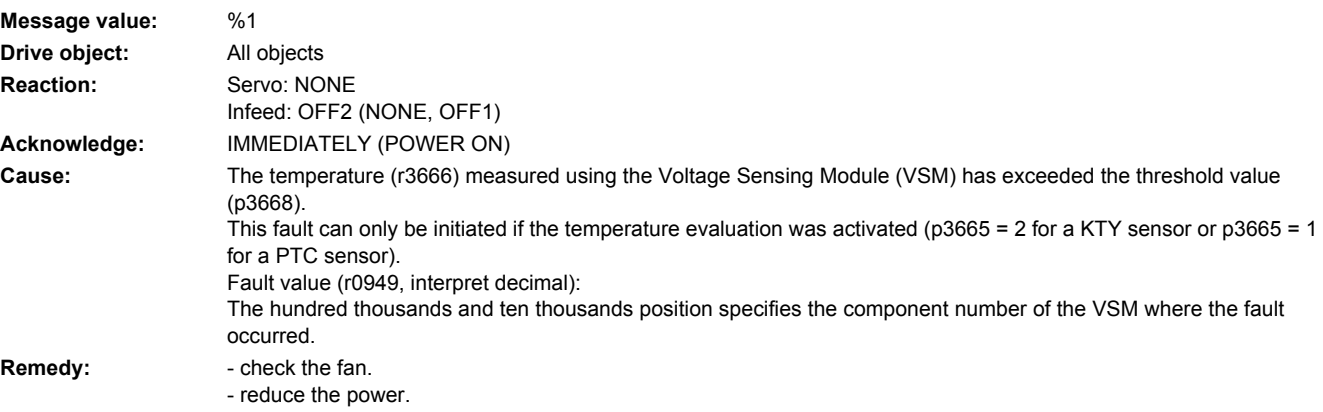

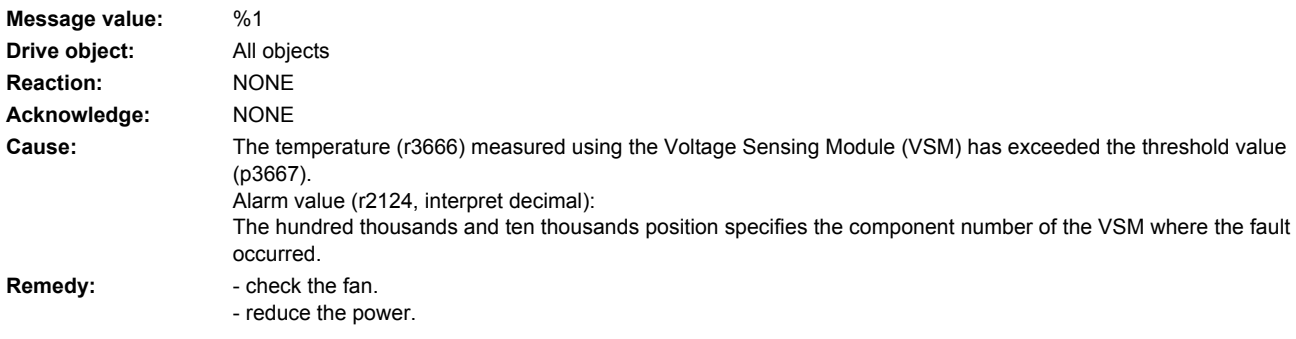

# **234211 <location>VSM: Temperature alarm threshold exceeded**

# **234800 <location>VSM: Group signal**

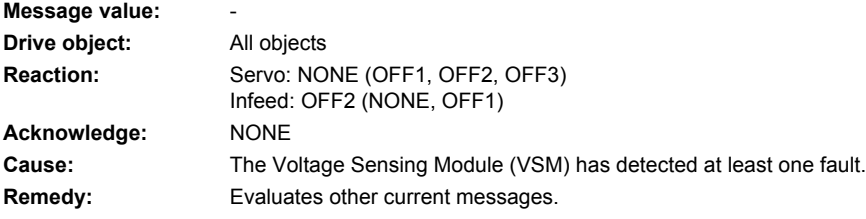

# **234801 <location>VSM DRIVE-CLiQ: Sign-of-life missing**

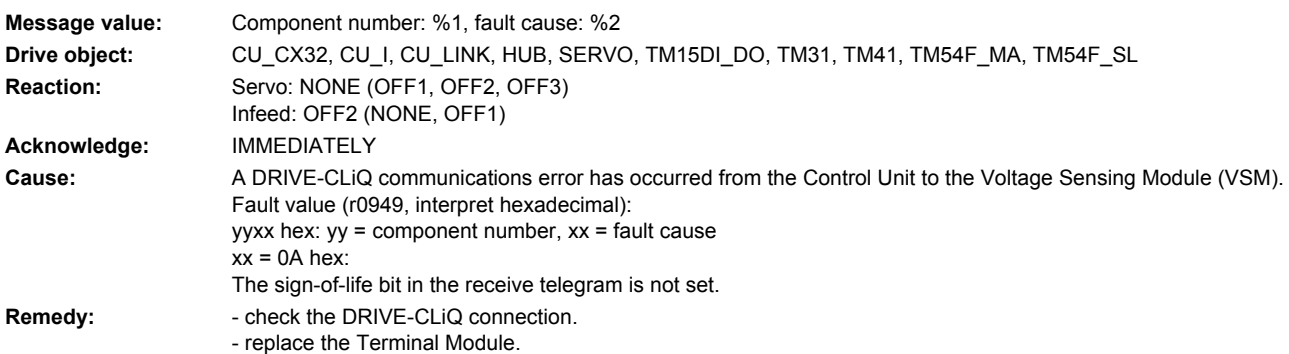

# **234801 <location>VSM DRIVE-CLiQ: Sign-of-life missing**

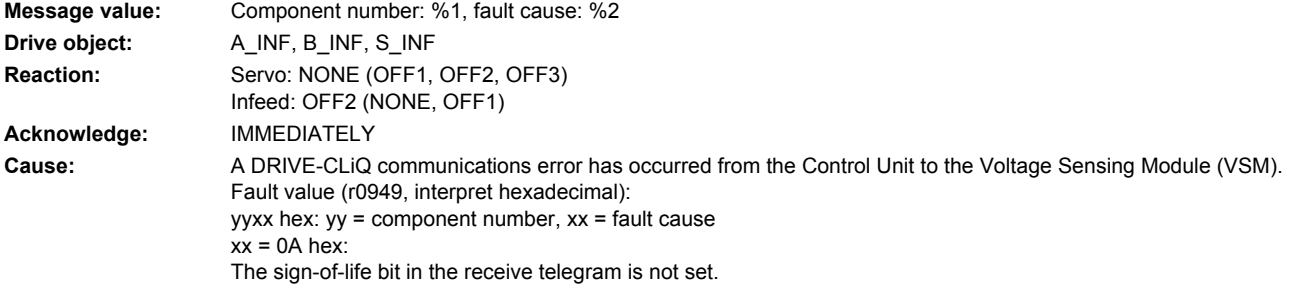

**Remedy:** - check the DRIVE-CLiQ connection. - replace the Voltage Sensing Module (VSM).

### **234802 <location>VSM: Time slice overflow**

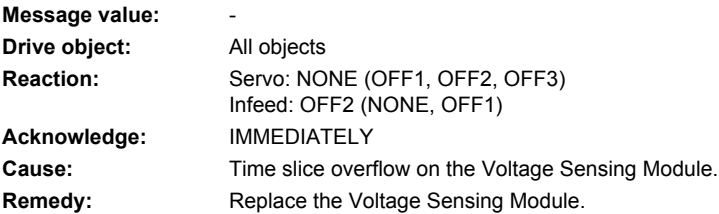

## **234803 <location>VSM: Memory test**

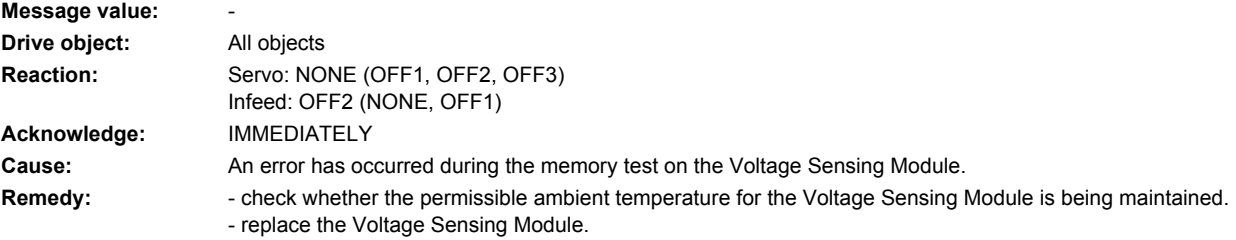

### **234804 <location>VSM: CRC**

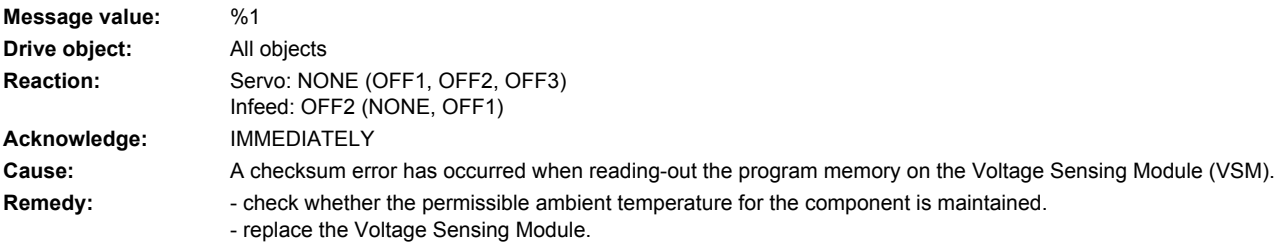

## **234805 <location>VSM: EPROM checksum error Message value:** %1 **Drive object:** All objects Reaction: Servo: NONE (OFF1, OFF2, OFF3) Infeed: OFF2 (NONE, OFF1) **Acknowledge:** IMMEDIATELY Cause: Internal parameter data is corrupted. Fault value (r0949, interpret hexadecimal): 01: EEPROM access error. 02: Too many blocks in the EEPROM. **Remedy:** - check whether the permissible ambient temperature for the component is maintained. - replace the Voltage Sensing Module (VSM).

# **234806 <location>VSM: Initialization**

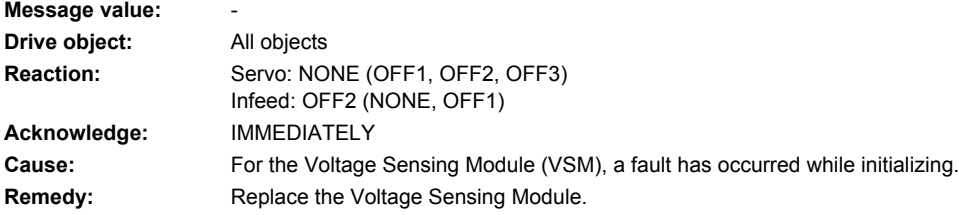

# **234807 <location>VSM: Sequence control time monitoring**

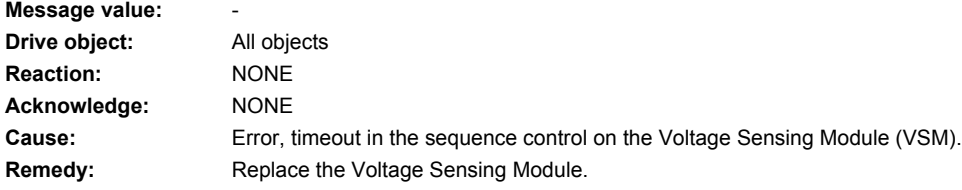

# **234820 <location>VSM DRIVE-CLiQ: Telegram error**

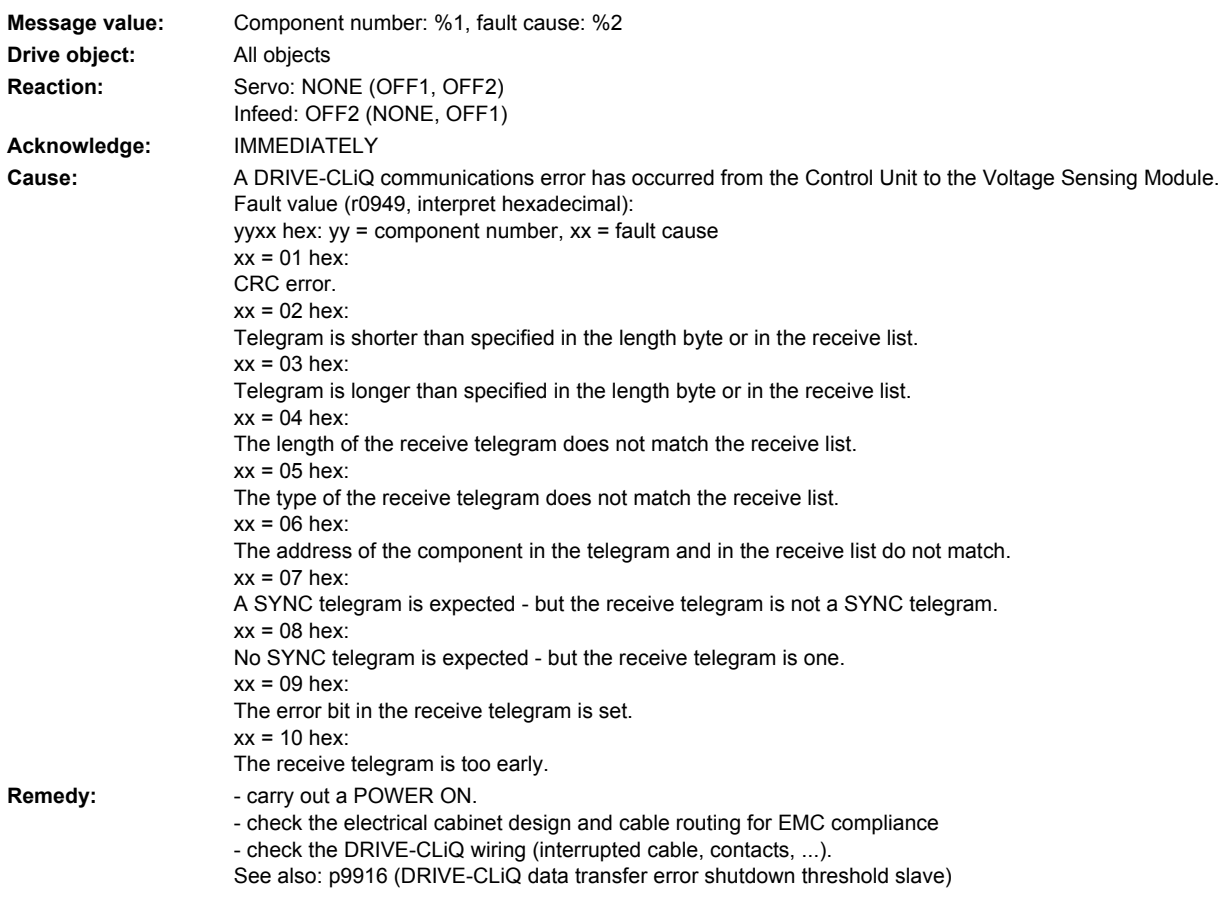

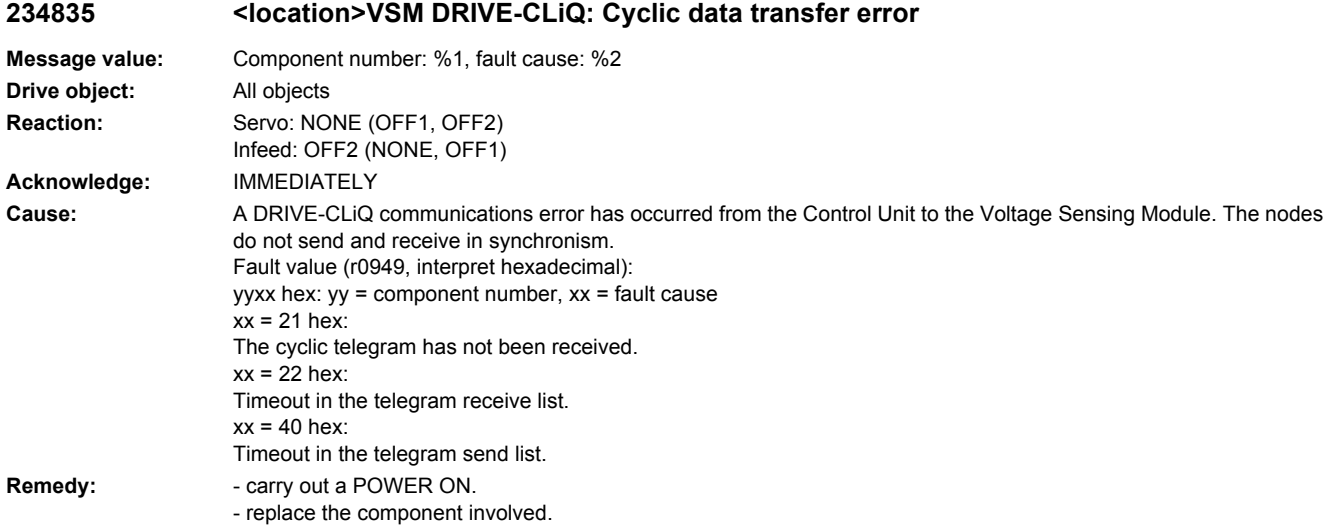

## **234836 <location>VSM DRIVE-CLiQ: Send error for DRIVE-CLiQ data**

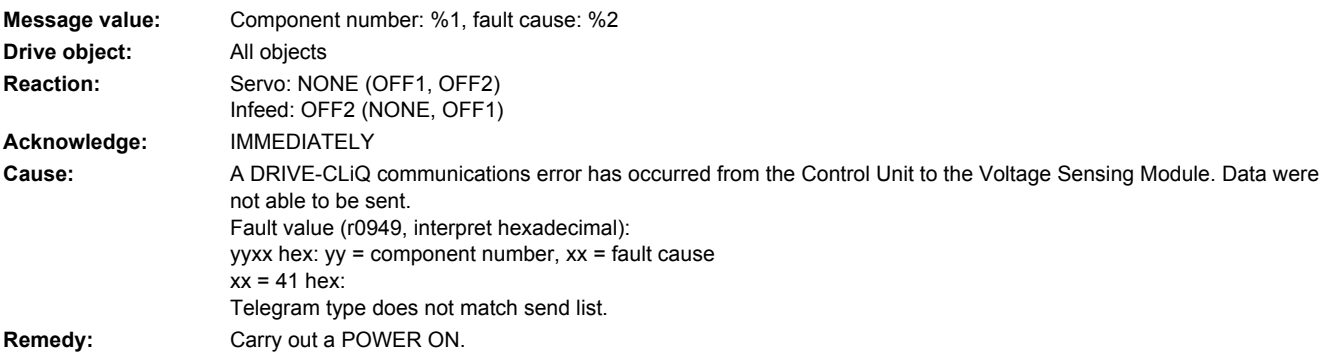

## **234837 <location>VSM DRIVE-CLiQ: Component fault**

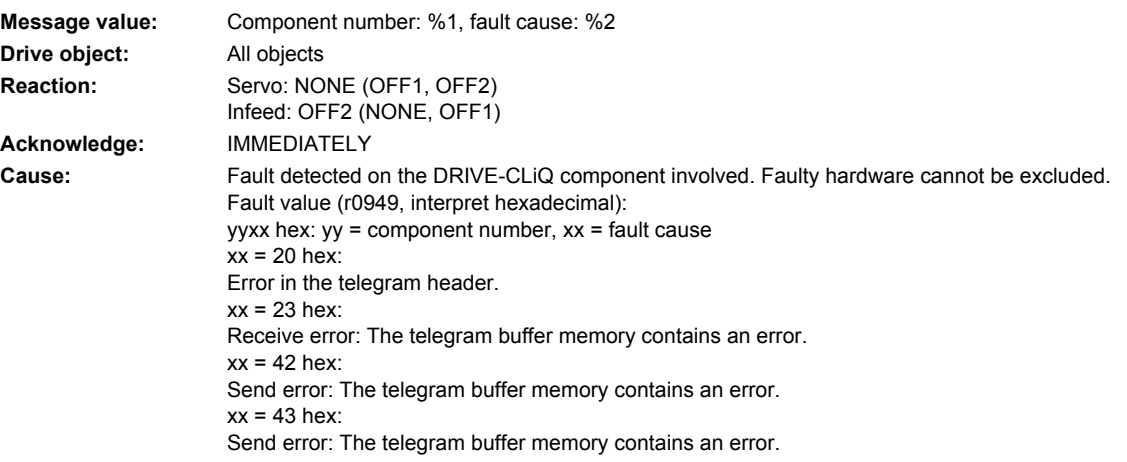

**Remedy:** - check the DRIVE-CLiQ wiring (interrupted cable, contacts, ...).

- check the electrical cabinet design and cable routing for EMC compliance
- if required, use another DRIVE-CLiQ socket (p9904).

- replace the component involved.

## **234845 <location>VSM DRIVE-CLiQ: Cyclic data transfer error**

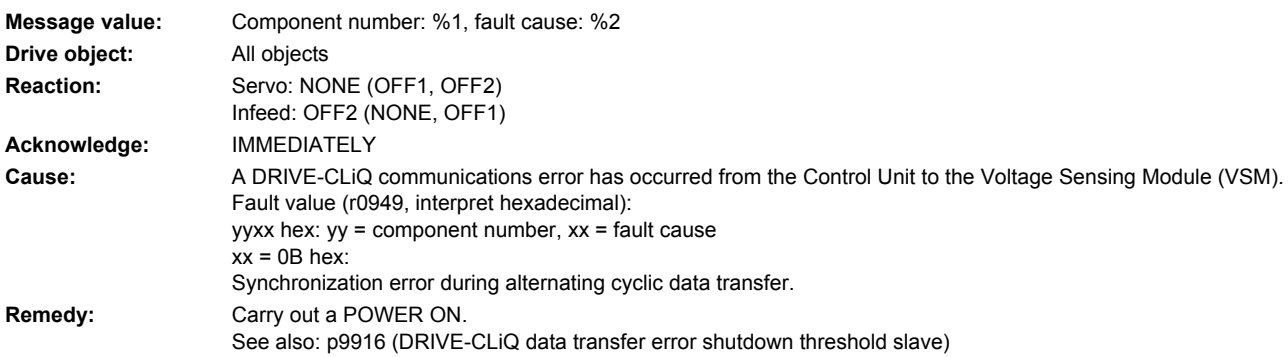

### **234850 <location>VSM: Internal software error**

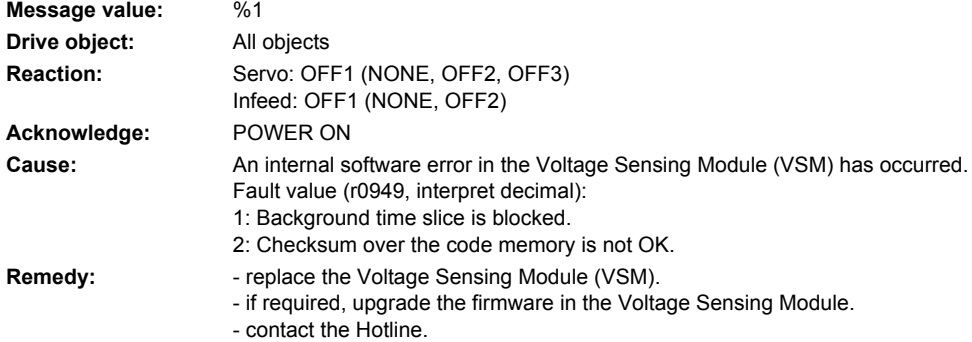

## **234851 <location>VSM DRIVE-CLiQ (CU): Sign-of-life missing**

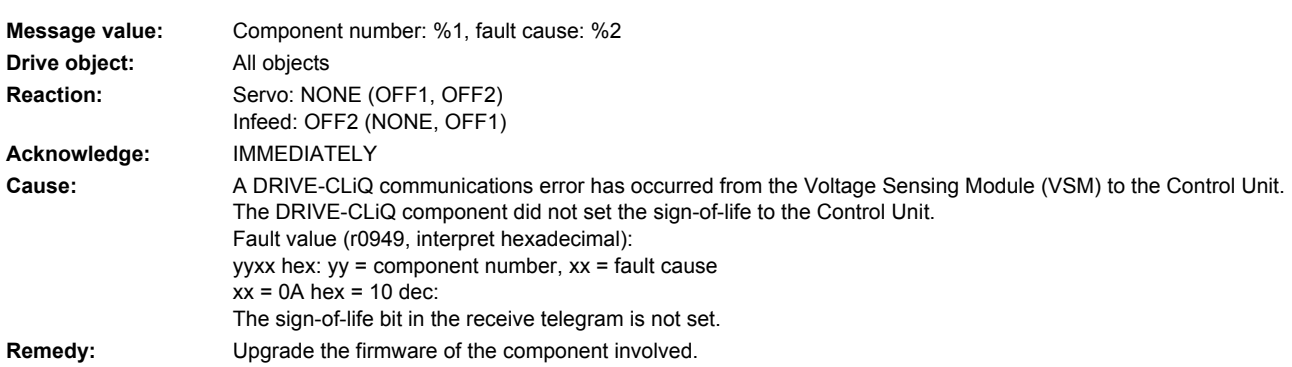

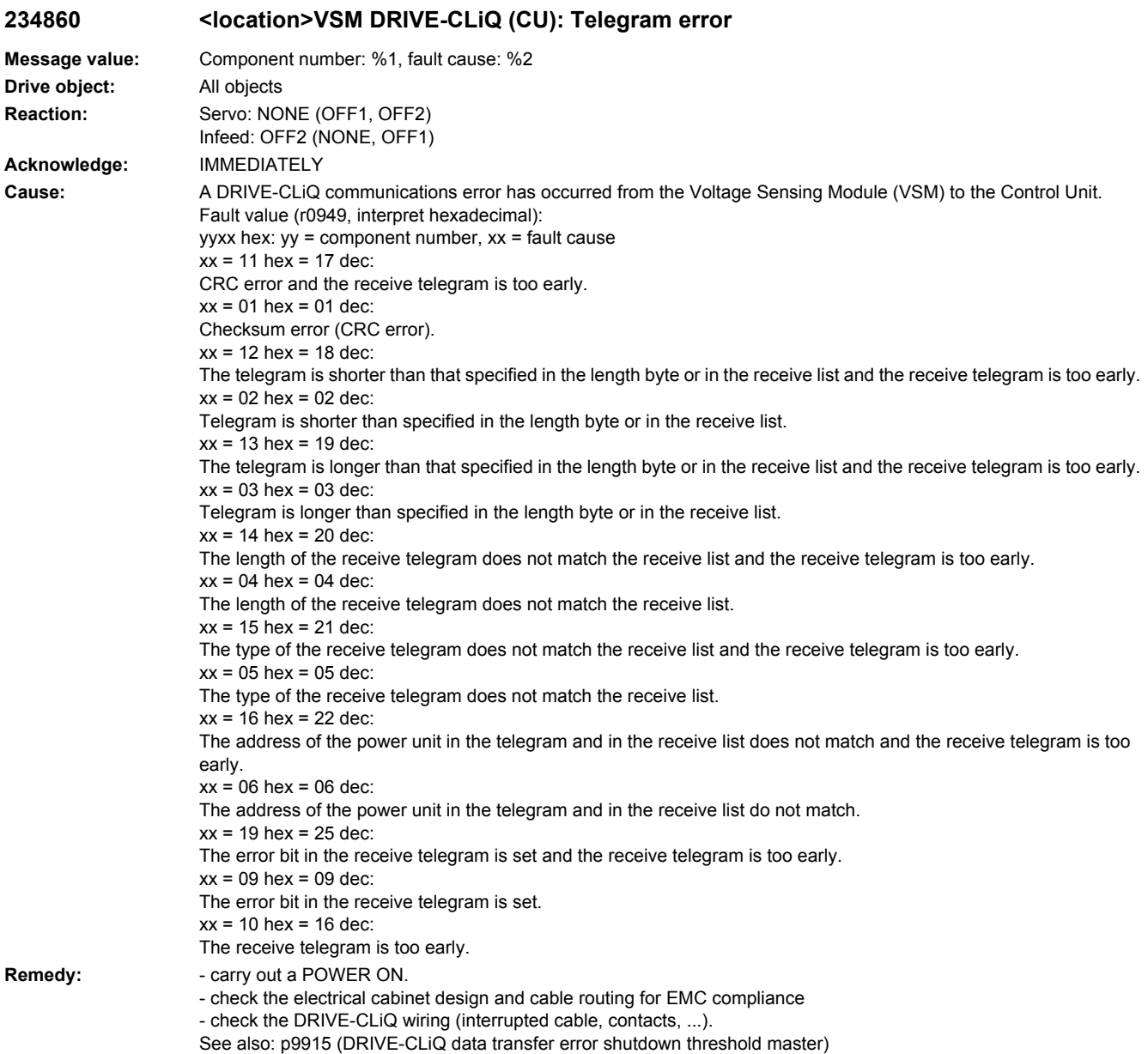

# **234885 <location>VSM DRIVE-CLiQ (CU): Cyclic data transfer error**

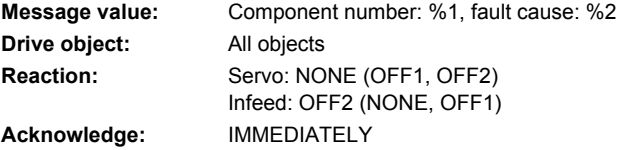

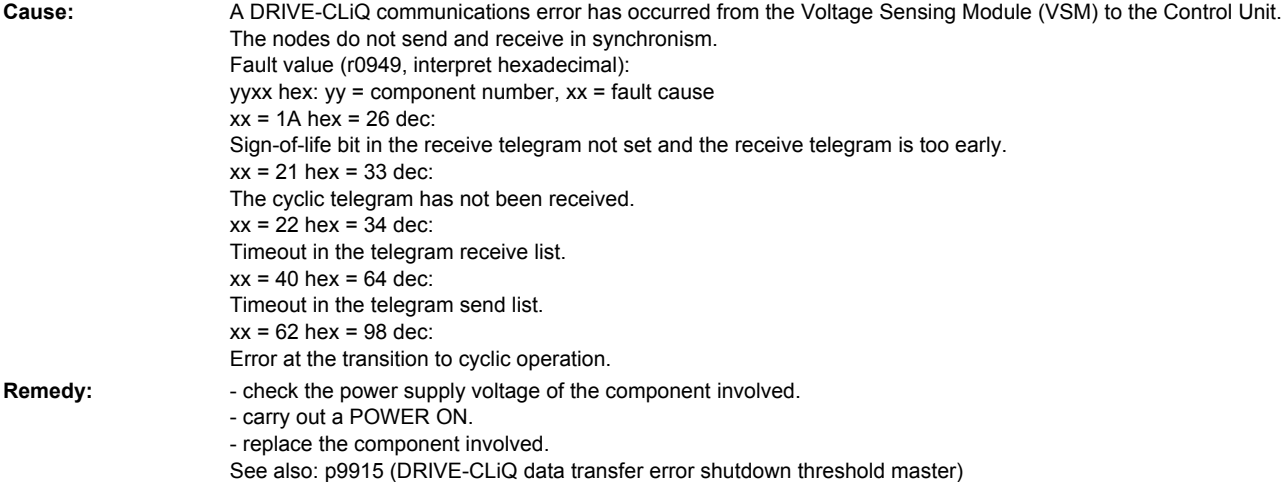

# 234886 <location>VSM DRIVE-CLiQ (CU): Error when sending DRIVE-CLiQ data

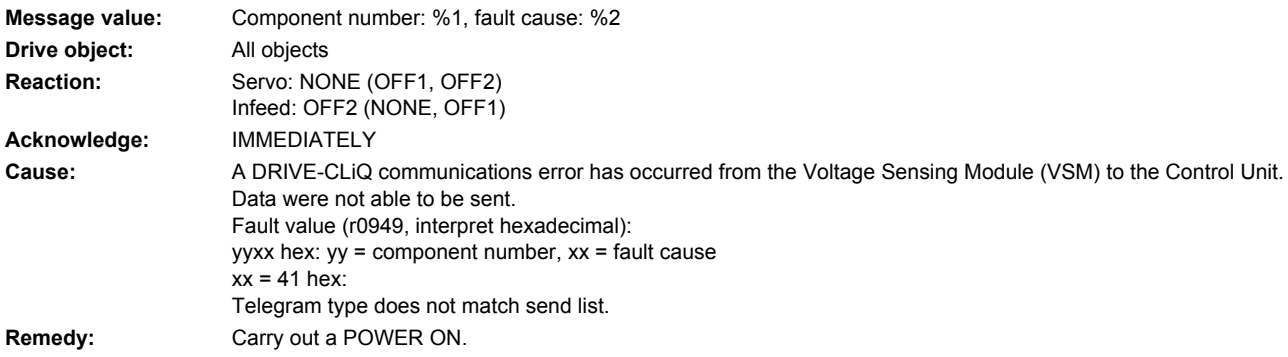

# **234887 <location>VSM DRIVE-CLiQ (CU): Component fault**

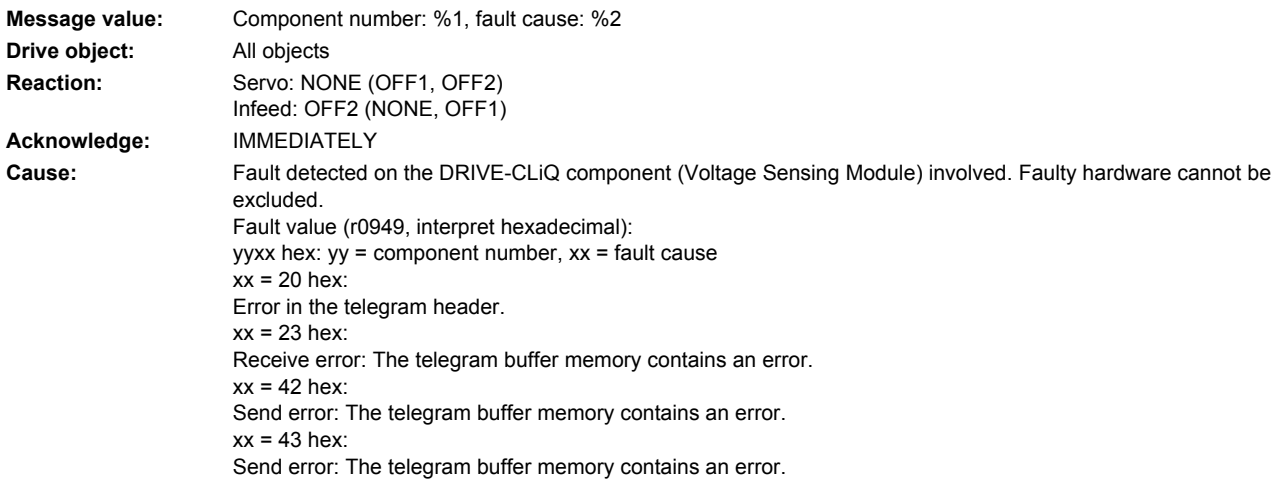

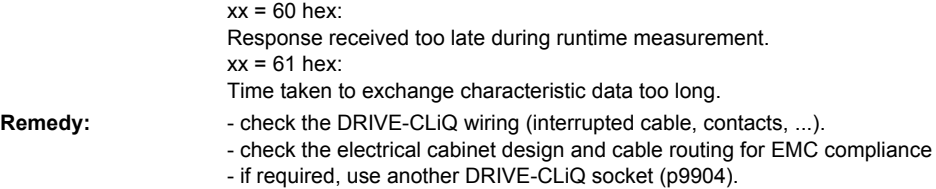

- replace the component involved.

## **234895 <location>VSM DRIVE-CLiQ (CU): Alternating cyclic data transfer error**

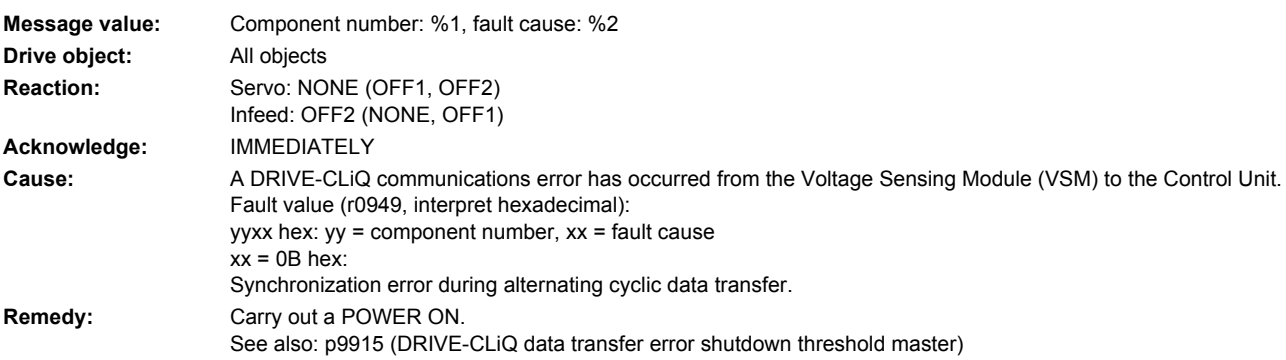

## **234896 <location>VSM DRIVE-CLiQ (CU): Inconsistent component properties**

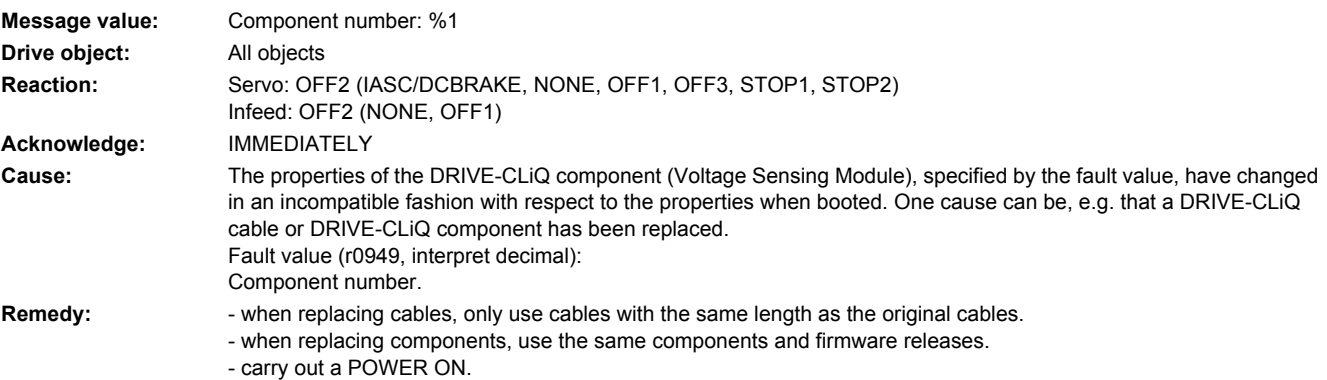

### **234899 <location>VSM: Unknown fault**

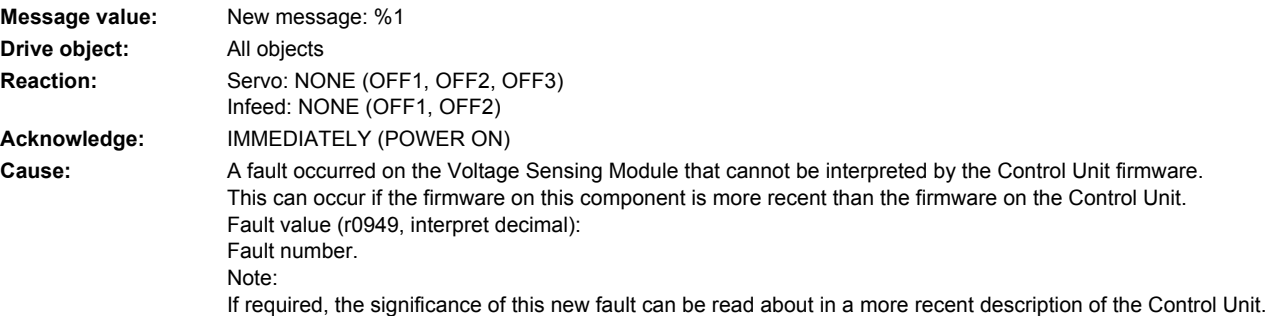

**Remedy:** - replace the firmware on the Voltage Sensing Module by an older firmware version (r0158). - upgrade the firmware on the Control Unit (r0018).

#### **234903 <location>VSM: I2C bus error occurred**

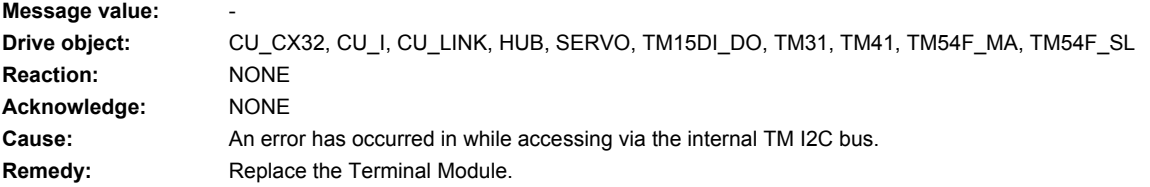

### **234903 <location>VSM: I2C bus error occurred**

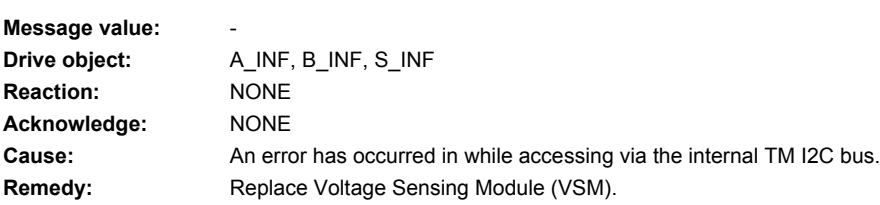

### **234904 <location>VSM: EEPROM**

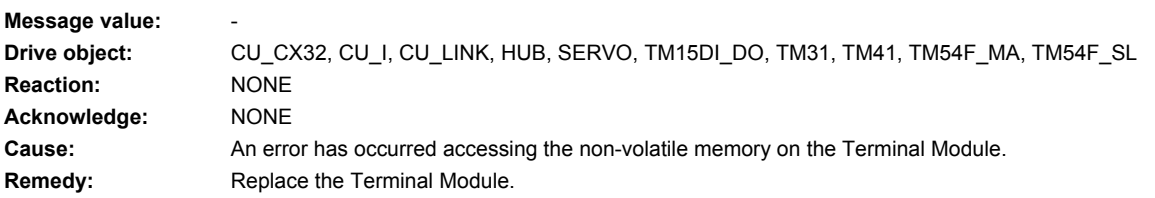

#### **234904 <location>VSM: EEPROM**

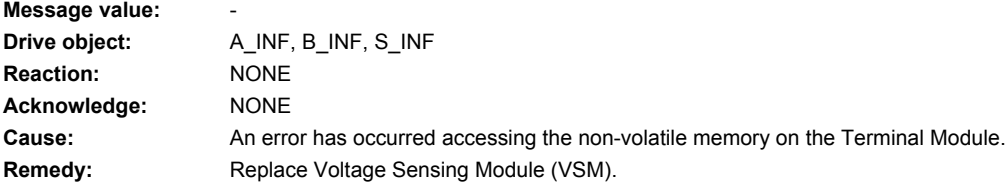

## **234905 <location>VSM: Parameter access**

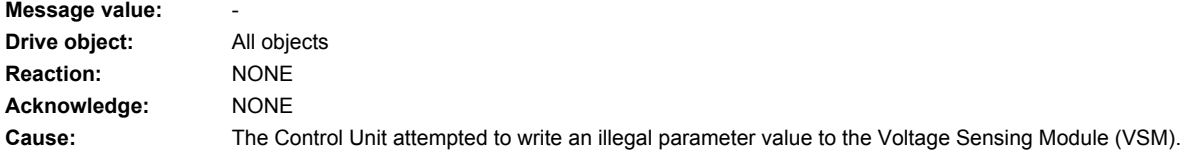

**Remedy:** - check whether the firmware version of the VSM (r0158) matches the firmware version of Control Unit (r0018). - if required, replace the Voltage Sensing Module. Note:

The firmware versions that match each other are in the readme.txt file on the memory card.

## **234920 <location>VSM: Temperature sensor fault**

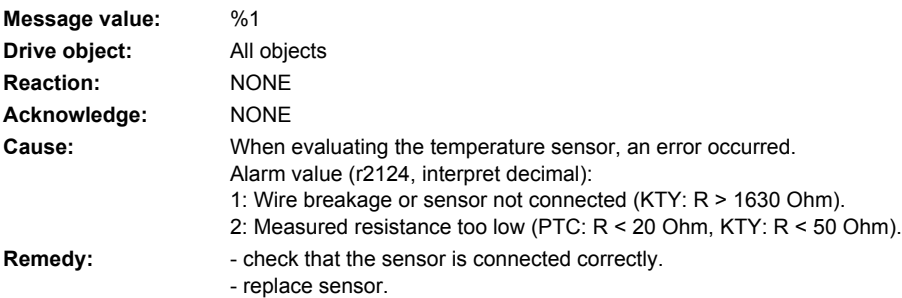

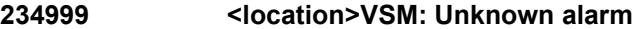

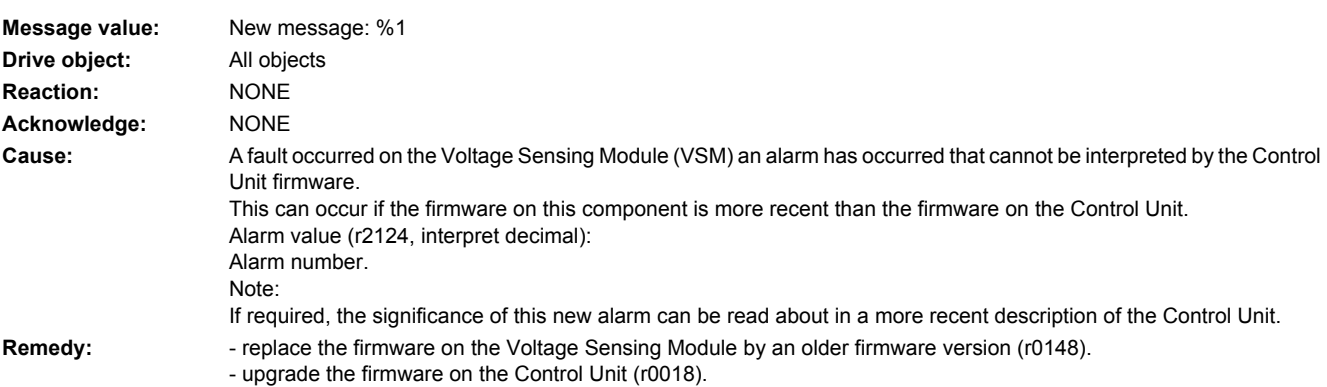

## **235000 <location>TM54F: Sampling time invalid**

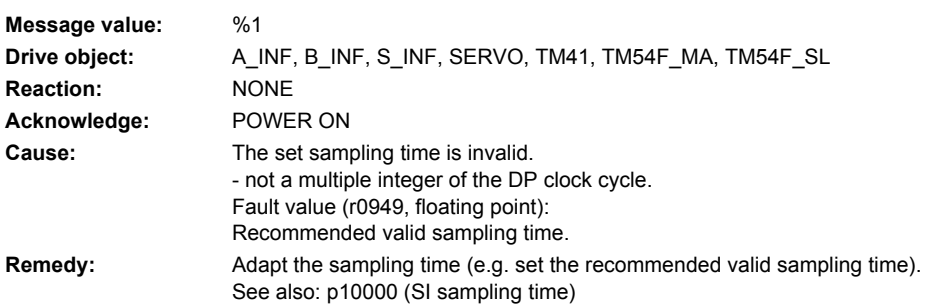

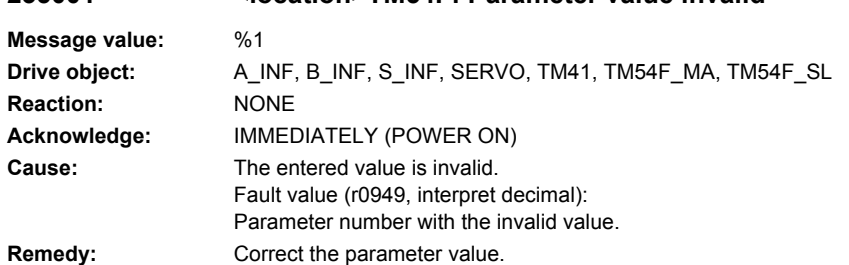

# **235001 <location>TM54F: Parameter value invalid**

# **235002 <location>TM54F: Commissioning not possible**

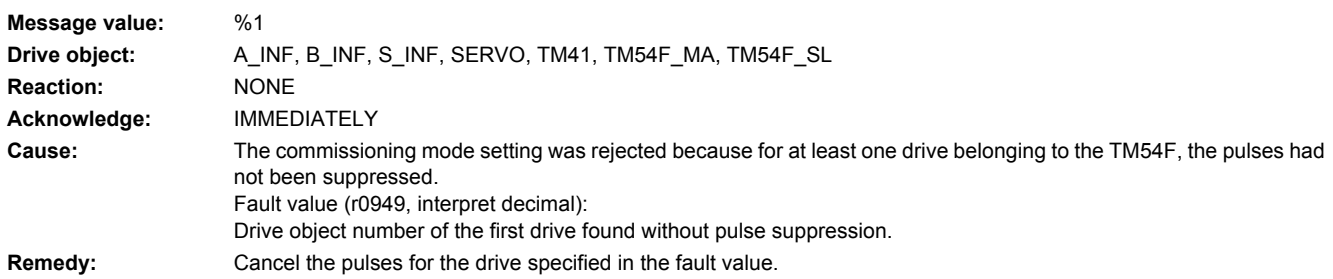

# **235003 <location>TM54F: Acknowledgement on the Control Unit is required**

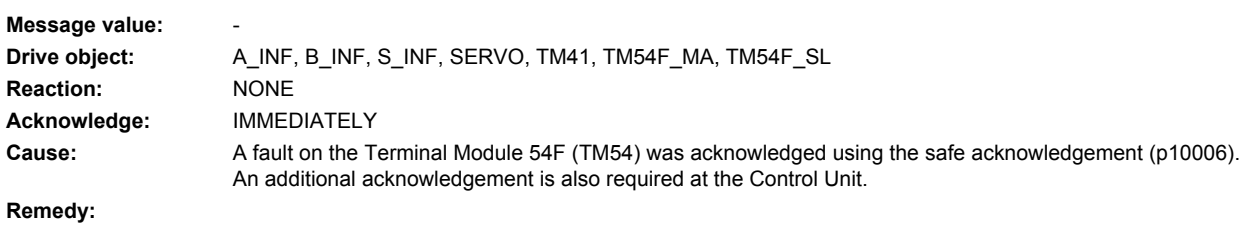

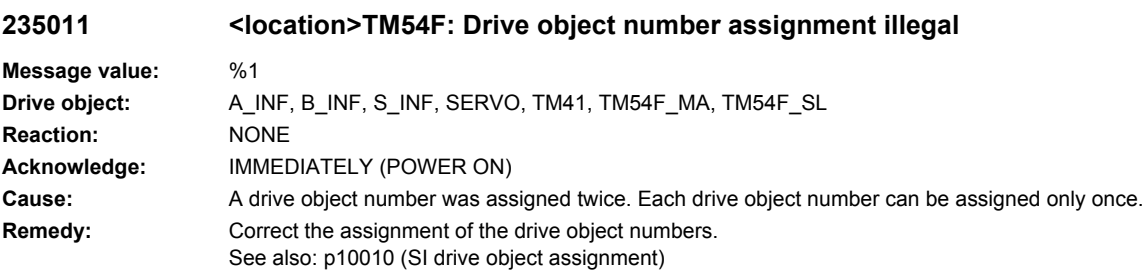

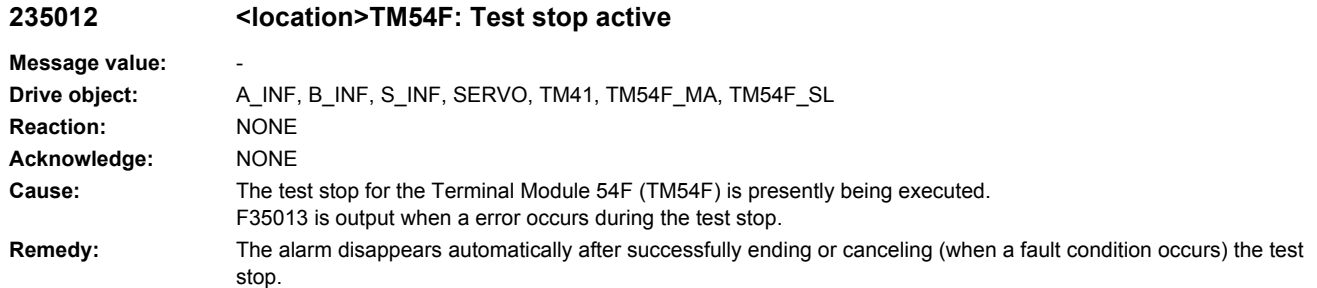

# **235013 <location>TM54F: Test stop error**

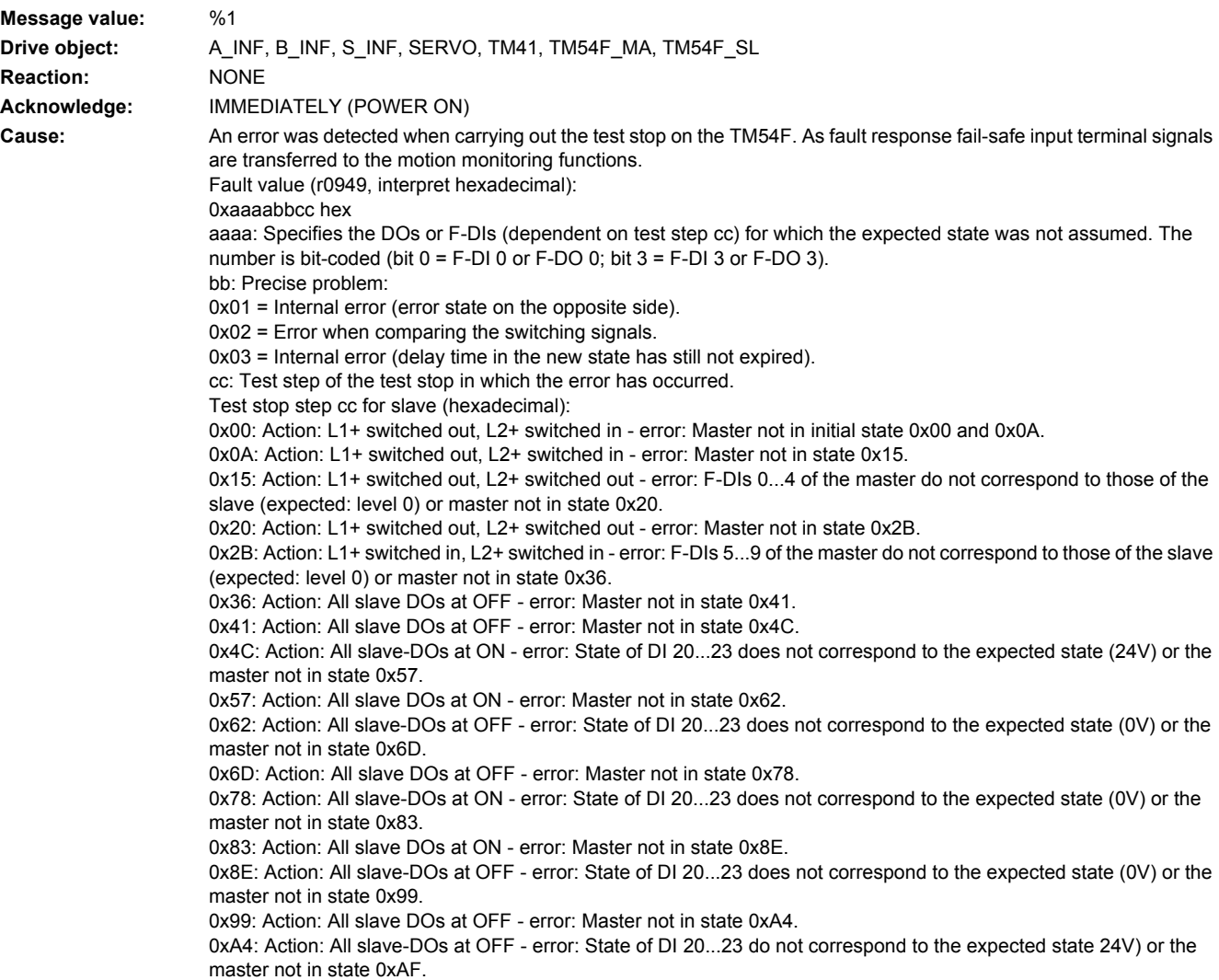

0xAF: Action: All slave DOs at the original state - error: Master not in state 0xBA. 0xBA: Action: All slave DOs at the original state - error: Master not in state 0xC5. 0xC5: Action: Return to start state, test stop completed on the slave side. Error: Master not in state 0xD0. Test stop step cc for master (hexadecimal): 0x0A: No actions - error: Slave not in initial state 0x00. 0x15: No actions - error: Slave not in initial state 0x0A. 0x20: No actions - error: F-DIs 0...4 of the slave do not correspond with those of the master (expected: level 0) or slave not in state 0x15. 0x2B: No actions - error: Slave not in initial state 0x20. 0x36: No actions - error: F-DIs 0...5 of the slave do not correspond with those of the master (expected: level 0) or slave not in state 0x2B. 0x41: Action: All master DOs at OFF - error: Slave not in state 0x36. 0x4C: Action: All master DOs at OFF - error: Slave not in state 0x41. 0x57: Action: All master-DOs at ON - error: State of DI 20...23 of the slave does not correspond to the expected state (24V) or the slave not in state 0x4C. 0x62: Action: All master DOs at ON - error: Slave not in initial state 0x57. 0x6D: Action: All master-DOs at ON - error: State of DI 20...23 of the slave does not correspond to the expected state (0V) or the slave not in state 0x62. 0x78: Action: All master DOs at ON - error: Slave not in state 0x6D. 0x83: Action: All master-DOs at OFF - error: State of DI 20...23 of the slave does not correspond to the expected state (0V) or the slave not in state 0x78. 0x8E: Action: All master DOs at OFF - error: Slave not in state 0x83. 0x99: Action: All master-DOs at OFF - error: State of DI 20...23 of the slave does not correspond to the expected state (0V) or the slave not in state 0x8E. 0xA4: Action: All master DOs at OFF - error: Slave not in state 0x99. 0xAF: Action: All master-DOs at OFF - error: Status of DI 20...23 of the slave does not correspond to the expected state (24V) or the slave not in state 0xA4. 0xBA: Action: All master DOs at the original state - error: Slave not in state 0xAF. 0xC5: Action: All master DOs at the original state - error: Slave not in state 0xBA. 0xD0: Wait for the end of the test stop and return to the start state Note: A check of the switching state of the F-DIs and DIs always refers to the switching operation of the previous state. The actions in one state are always only carried out after the actual state has been checked. **Remedy:** Check the wiring of the F-DIs and F-DOs and restart the test stop. The fault is withdrawn if the test stop is successfully completed.

#### **235014 <location>TM54F: Test stop required**

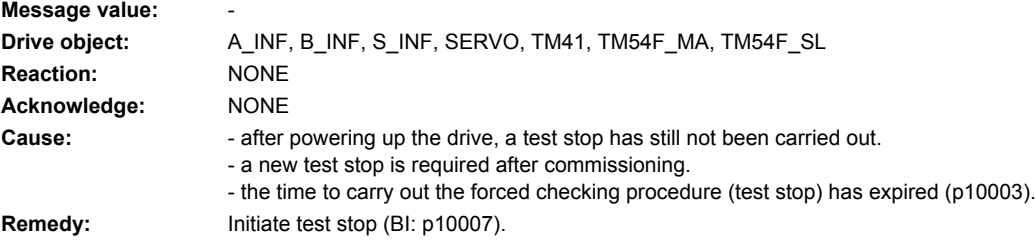

#### **235015 <location>TM54F: Communication with drive not established**

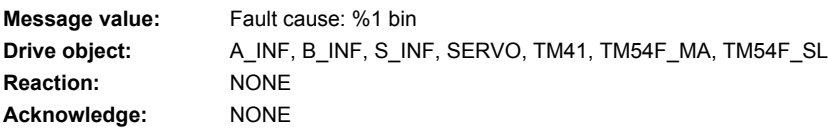

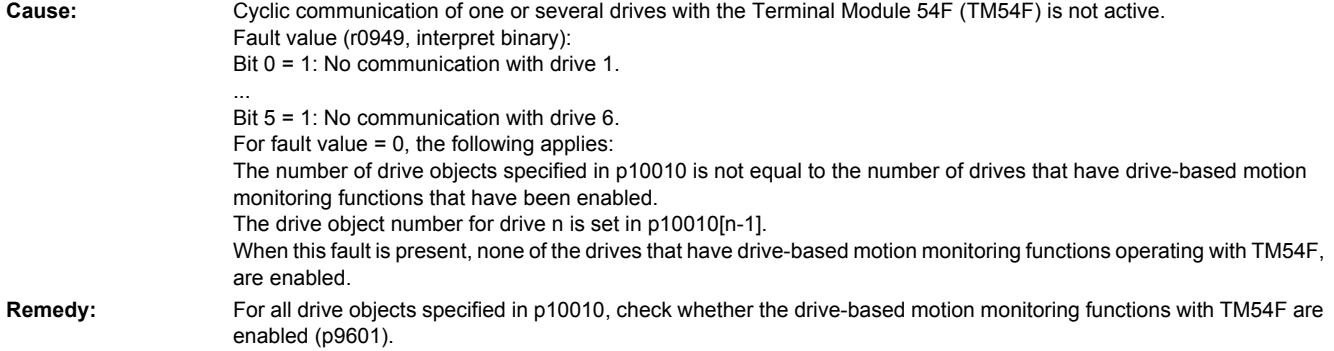

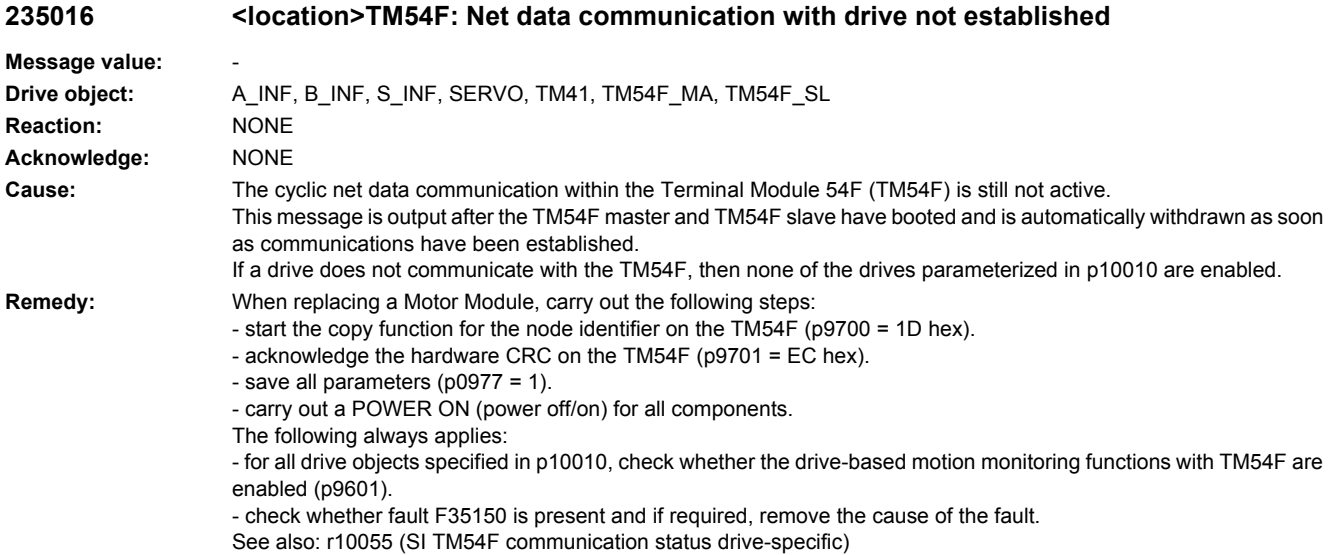

# **235040 <location>TM54F: 24 V undervoltage**

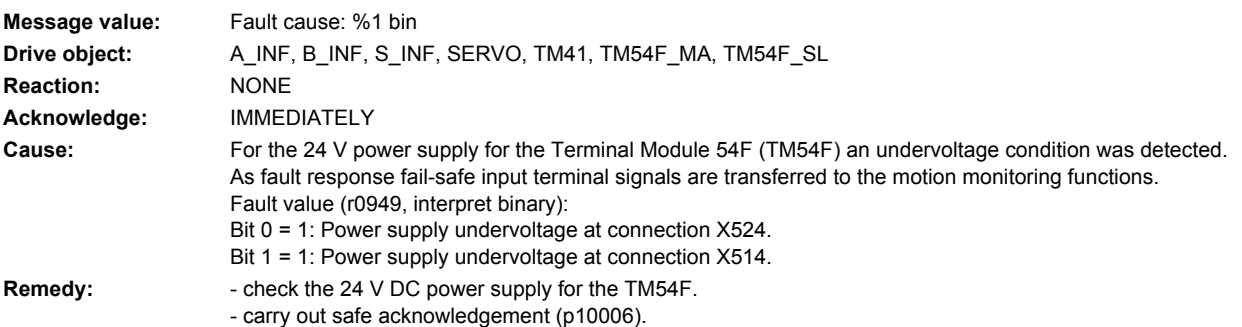

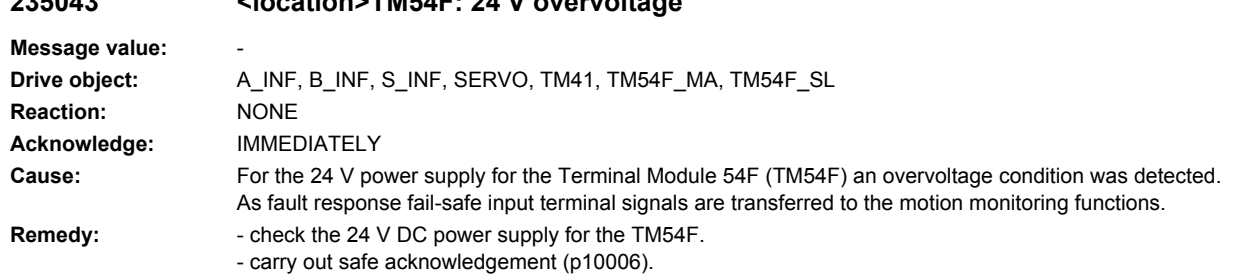

# **235043 <location>TM54F: 24 V overvoltage**

# **235051 <location>TM54F: Defect in a monitoring channel**

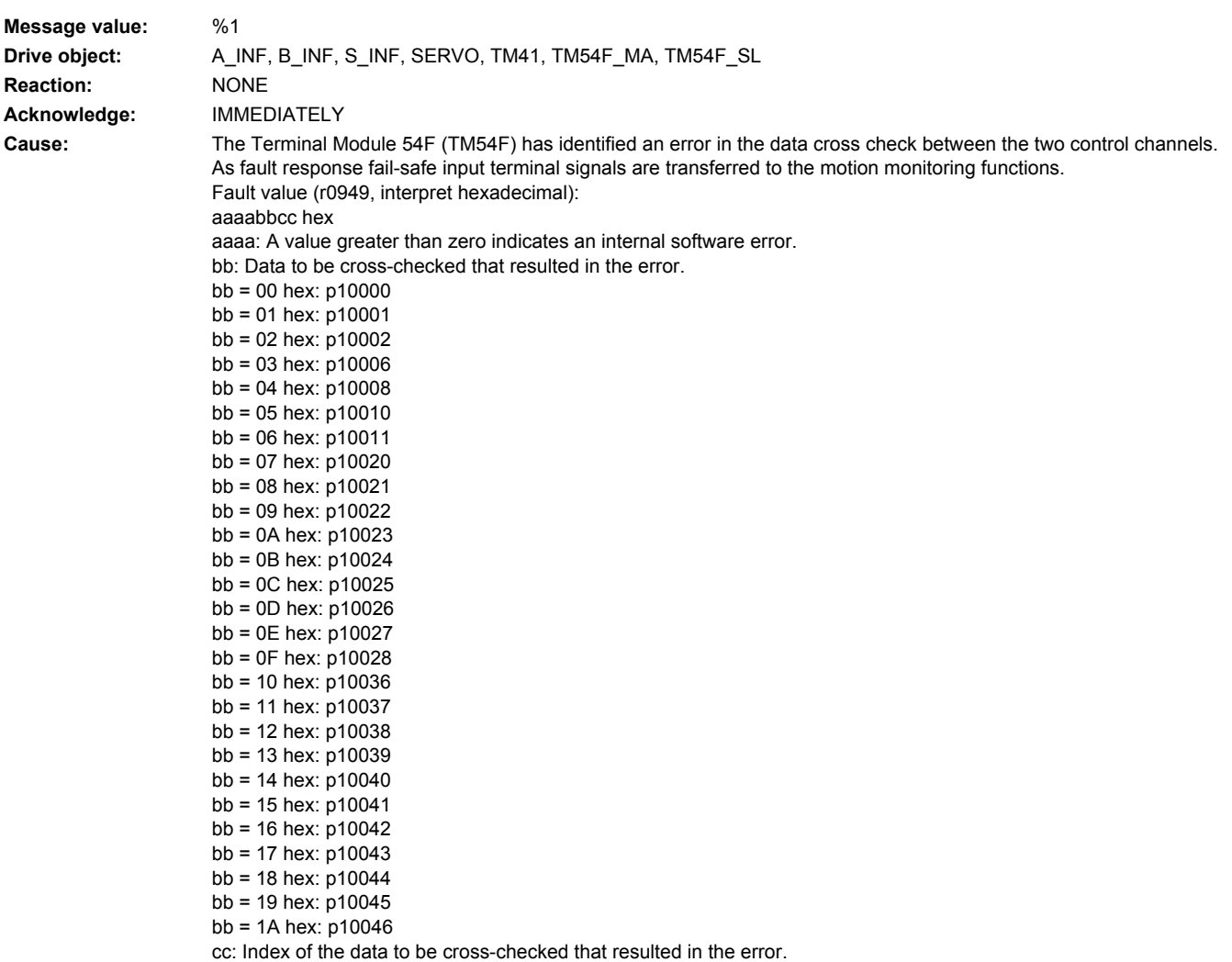

- **Remedy:** Carry out the following steps on the TM54F:
	- activate the safety commissioning mode (p0010 = 95).
	- start the copy function for SI parameters (p9700 = 57 hex).
	- acknowledge complete data change (p9701 = AC hex).
	- exit the safety commissioning mode (p0010 = 0).
	- save all parameters (p0977 = 1).
	- carry out safe acknowledgement (p10006).
	- For an internal software error (aaaa greater than zero):
	- upgrade the software on the TM54F.
	- contact the Hotline.
	- replace the TM54F.

#### **235052 <location>TM54F: Internal hardware fault**

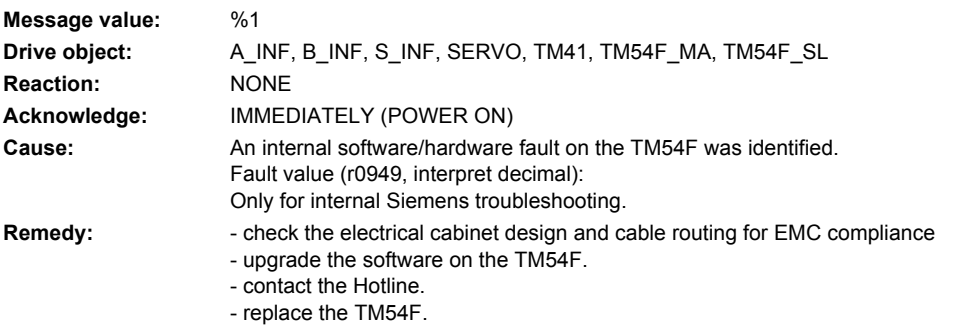

## **235053 <location>TM54F: Temperature fault threshold exceeded Message value:** %1 **Drive object:** A\_INF, B\_INF, S\_INF, SERVO, TM41, TM54F\_MA, TM54F\_SL **Reaction:** NONE **Acknowledge:** IMMEDIATELY **Cause:** The temperature measured using the temperature sensing on the TM54F has exceeded the threshold value to initiate this fault. As fault response fail-safe input terminal signals are transferred to the motion monitoring functions. Fault value (r0949, interpret decimal): Only for internal Siemens troubleshooting. **Remedy:**  $\qquad \qquad$  - allow the TM54F to cool down. - carry out safe acknowledgement (p10006).

### **235054 <location>TM54F: Temperature alarm threshold exceeded**

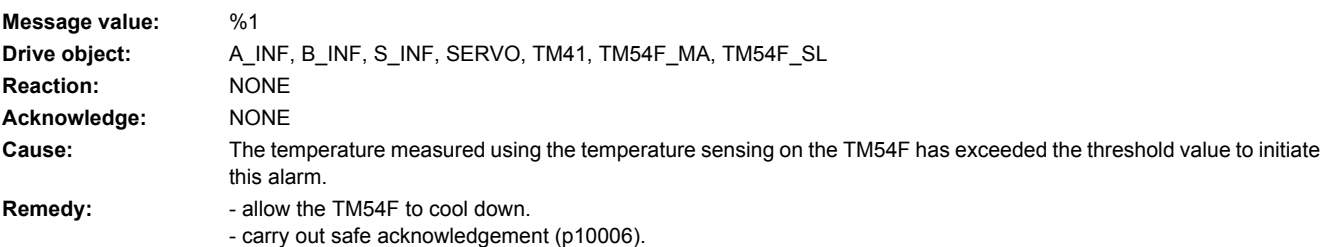

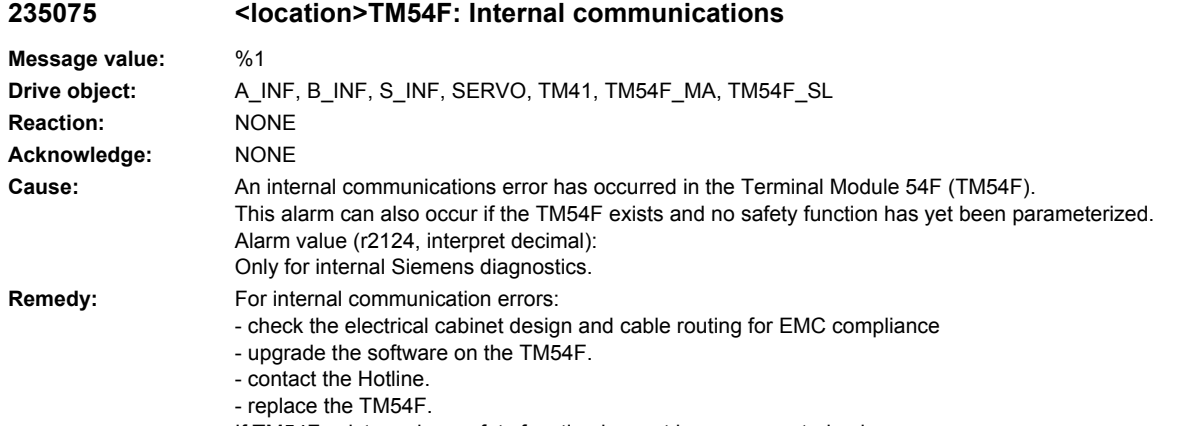

- If TM54F exists and no safety function has yet been parameterized:
- None necessary. The alarm disappears automatically after a safety function has been parameterized.

# **235080 <location>TM54F: Checksum error safety parameters**

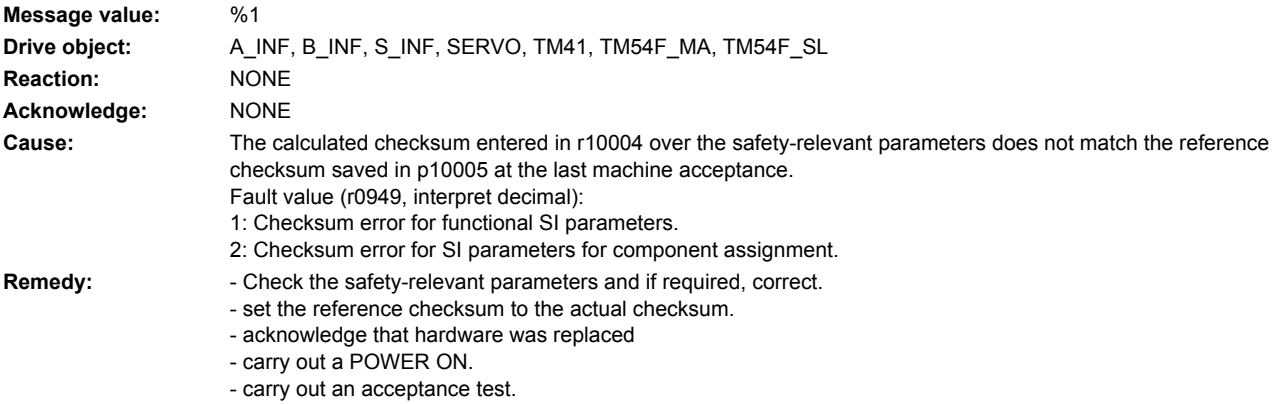

# **235081 <location>TM54F: Static 1 signal at F-DI for safe acknowledgement**

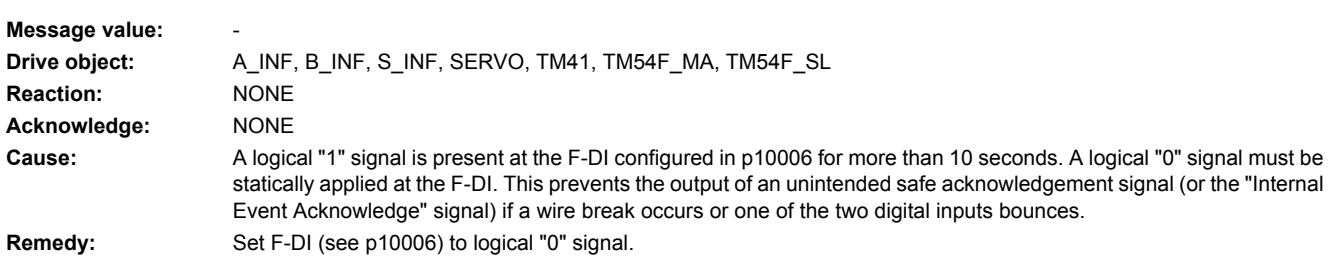

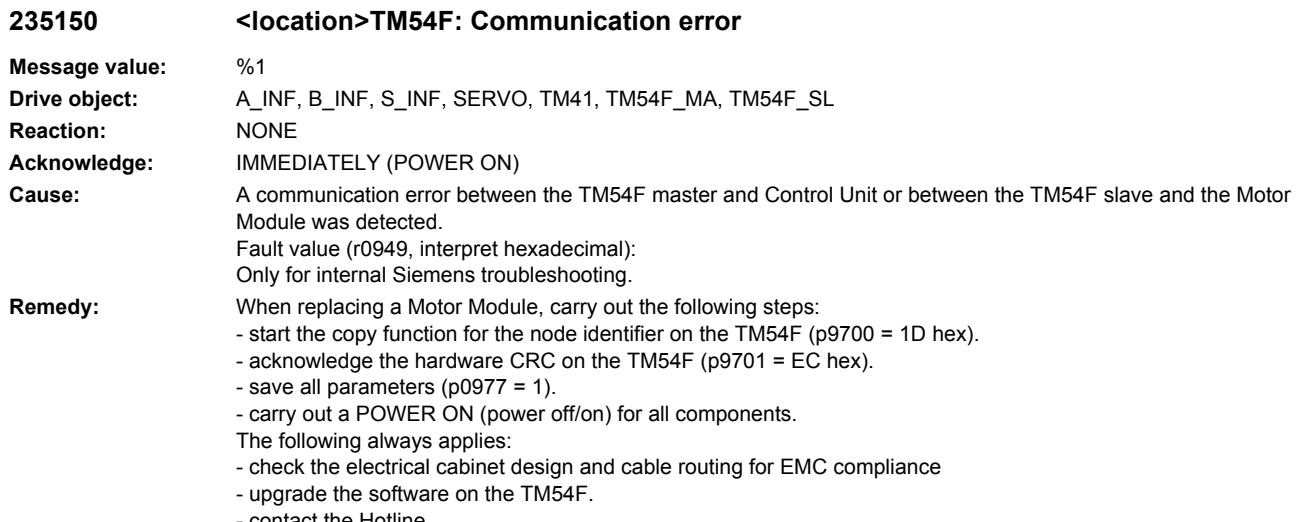

- contact the Hotline.
- replace the TM54F.

# **235151 <location>TM54F: Discrepancy error**

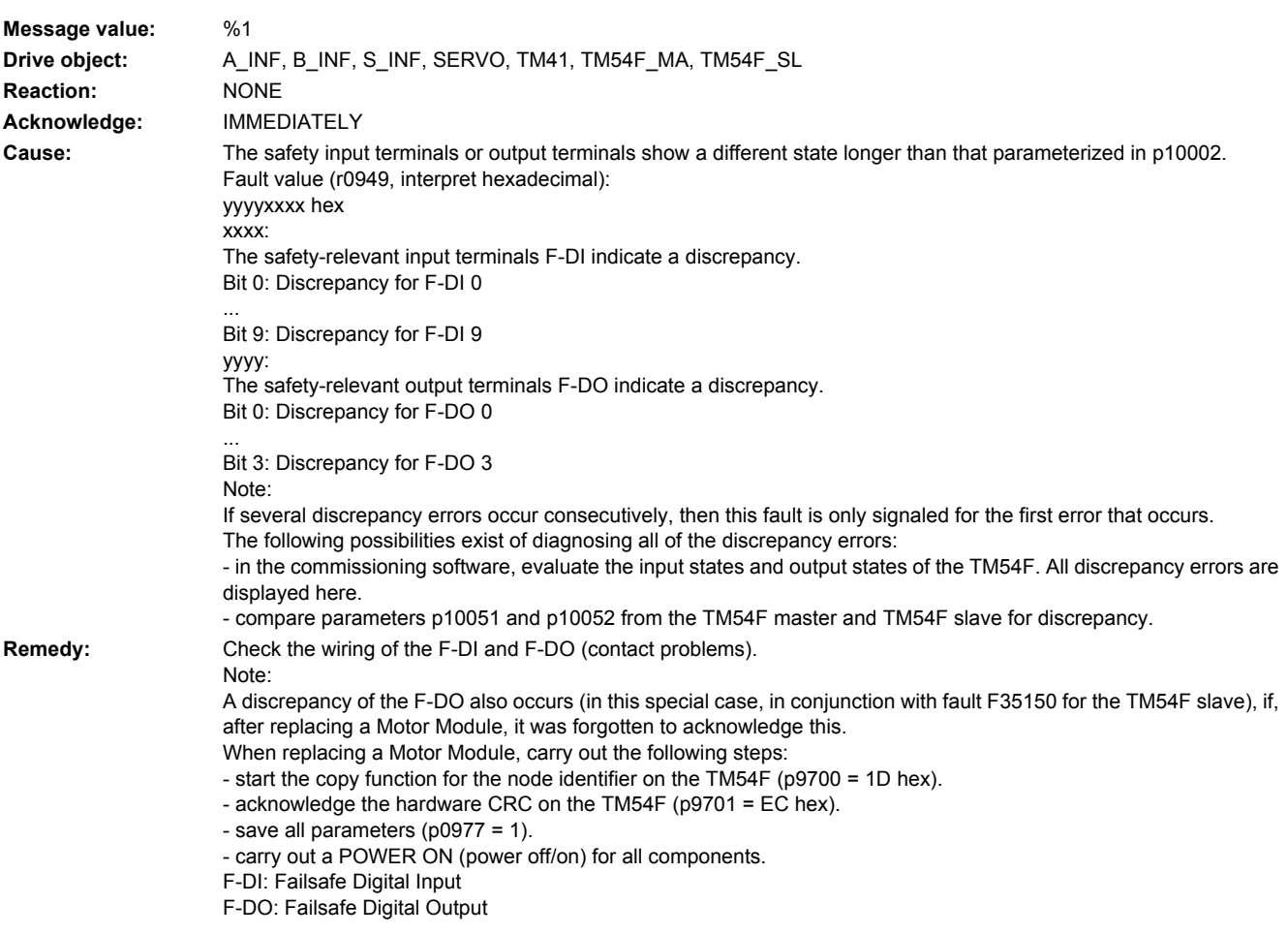

Discrepancy errors of the F-DIs can only be completely acknowledged if, after the cause of the error has been resolved, safe acknowledgement was carried out (refer to p10006). As long as safety acknowledgement was not carried out, the corresponding F-DI stays in the safe state.

### **235200 <location>TM: Calibration data**

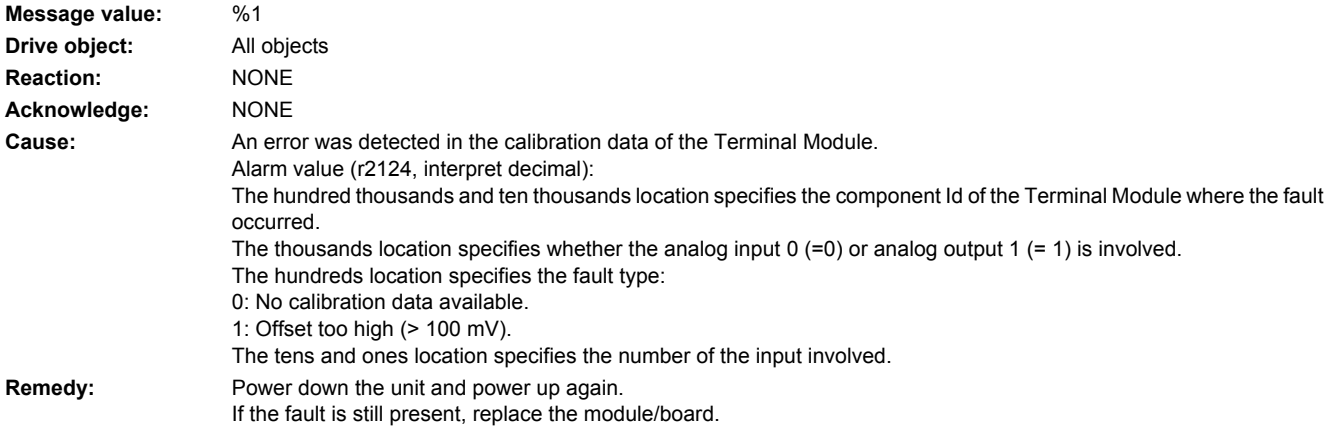

## **235207 <location>TM: Temperature fault/alarm threshold exceeded**

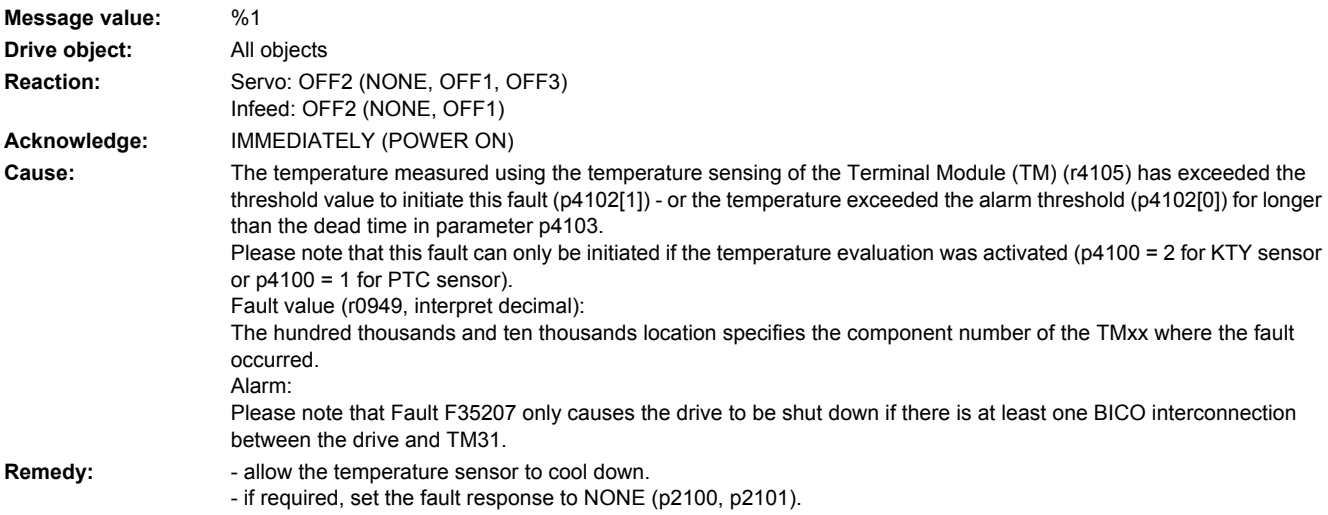

## **235211 <location>TM: Temperature alarm threshold exceeded**

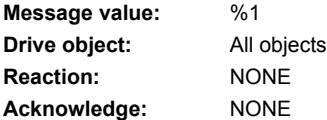

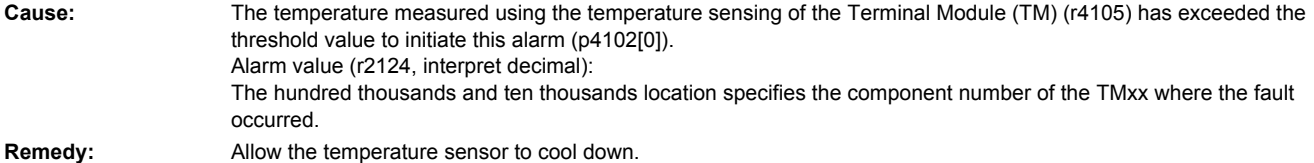

# **235220 <location>TM: Frequency limit reached for signal output**

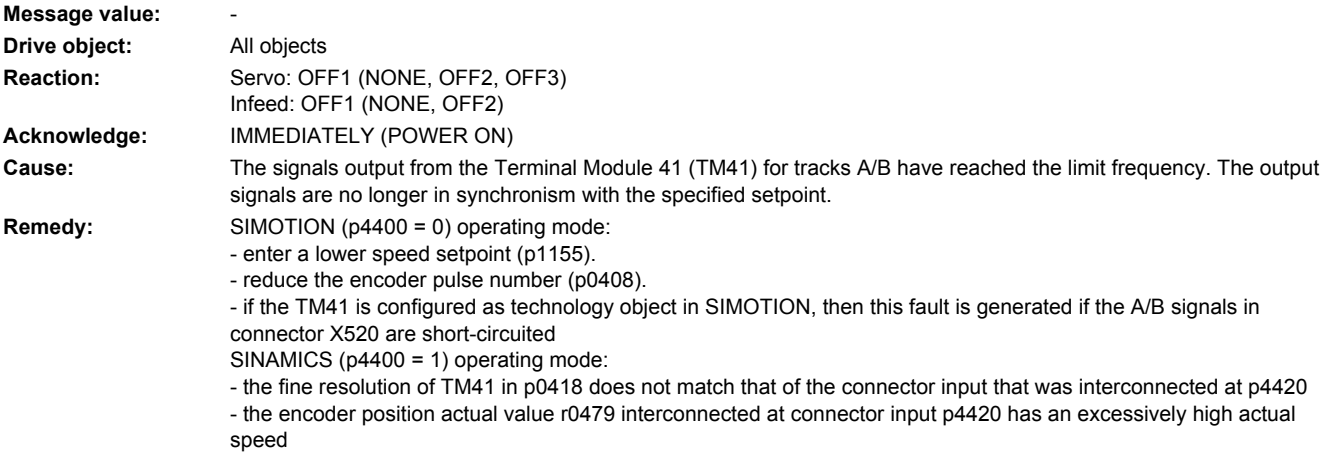

# **235221 <location>TM: Setpoint - actual value deviation, outside the tolerance range**

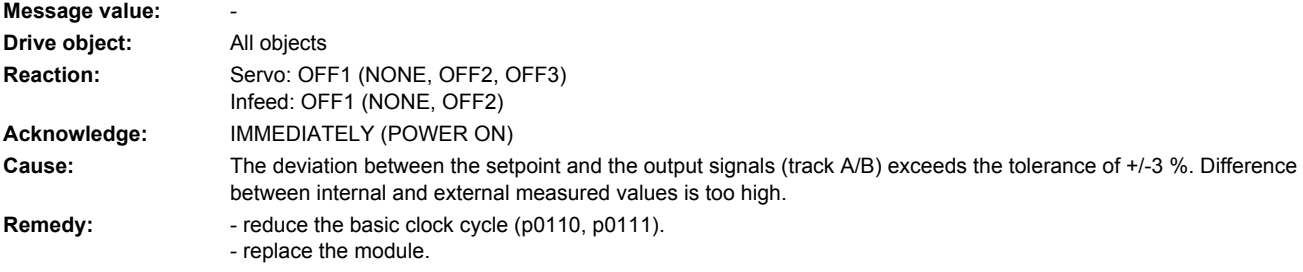

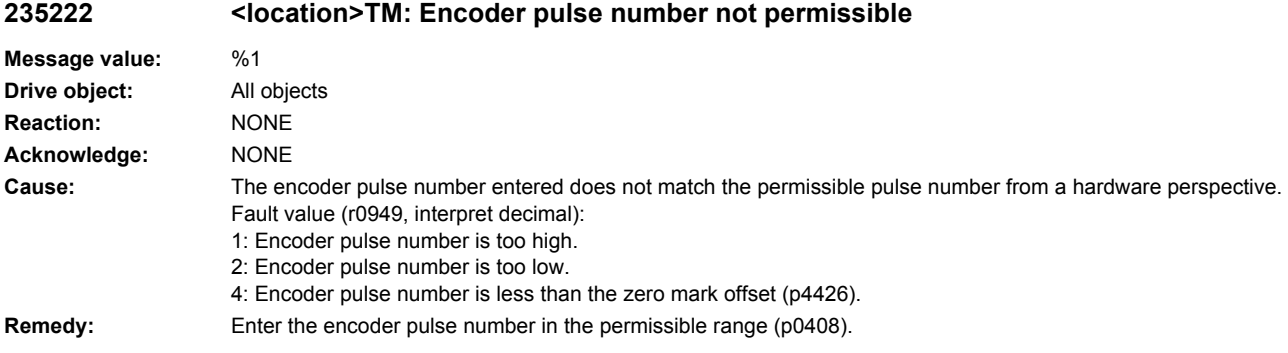

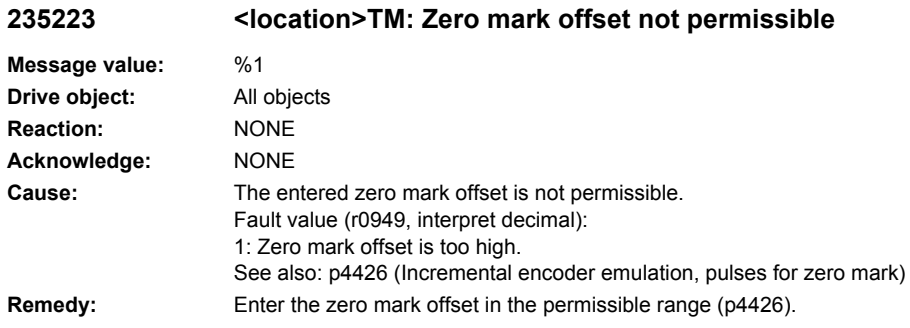

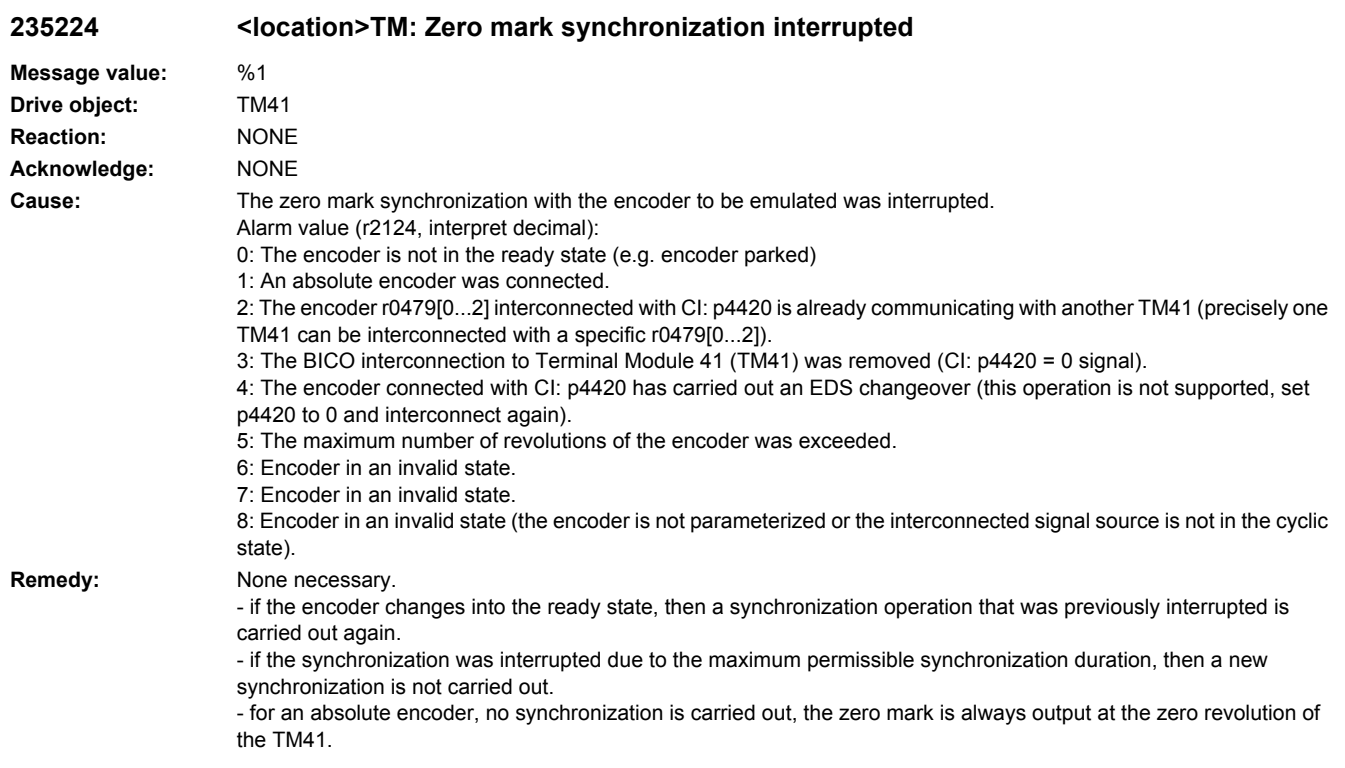

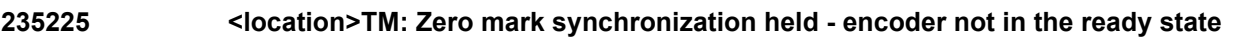

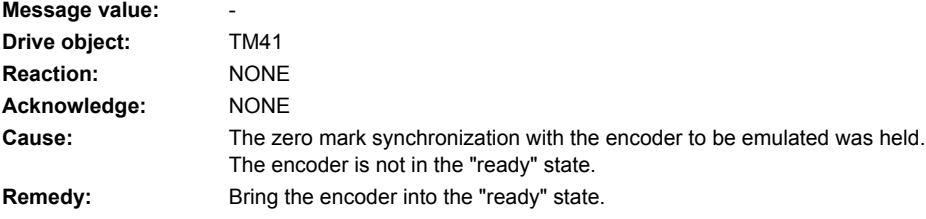

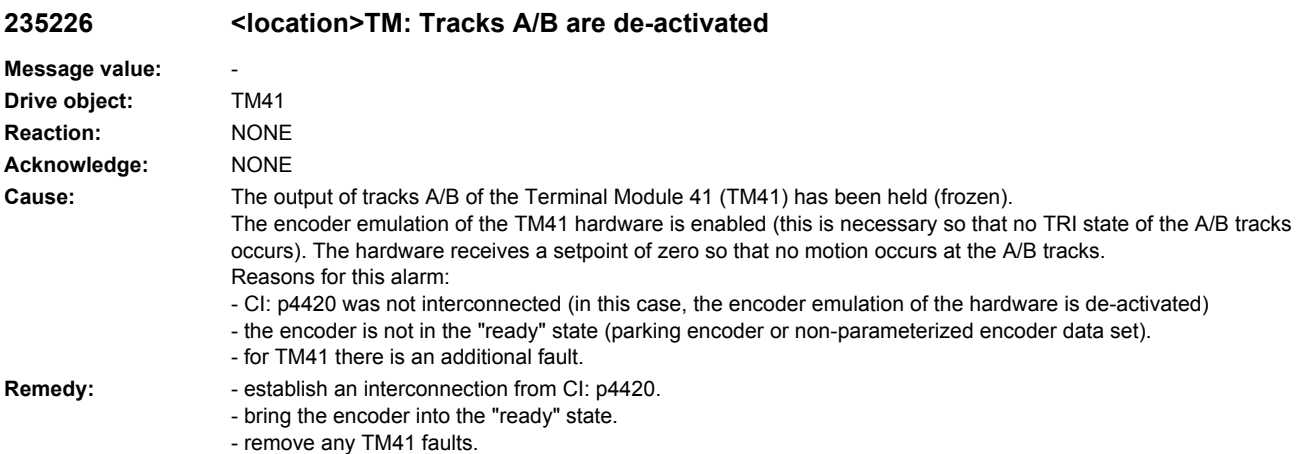

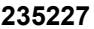

### **235227 <location>EDS changeover not supported**

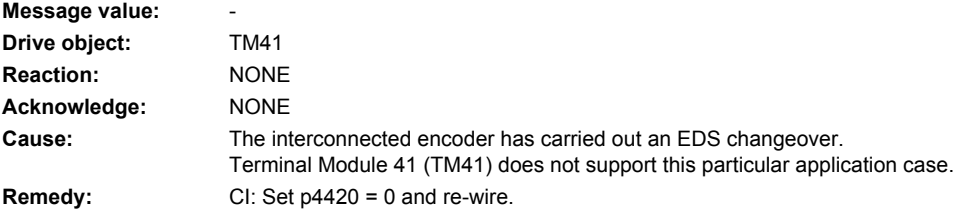

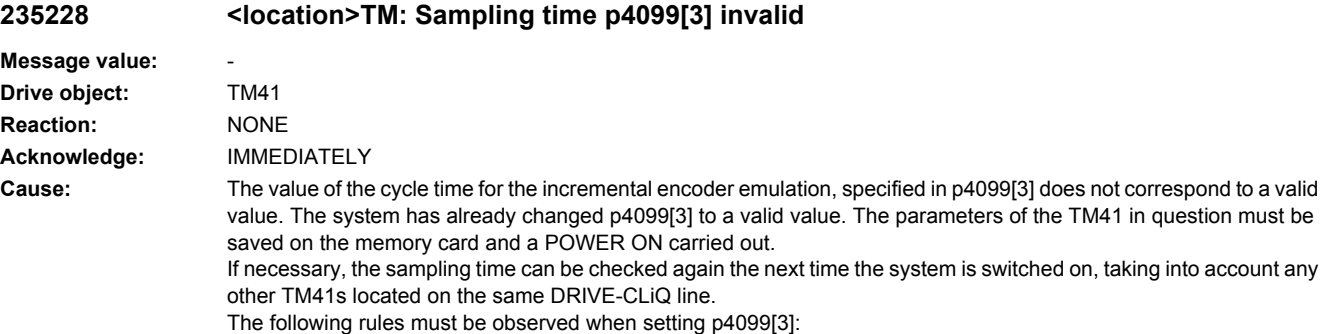

- if several TM41 are located on a DRIVE-CLiQ line, the same sampling time in p4099[3] must be set for all components. - the sampling time of a TM41 in SINAMICS mode (p4400) must correspond to that of the emulated encoder. The

encoder sampling time is normally the same as the parameter value p0115[0] of the drive object used to interconnect the TM41 via connector input p4420.

- it is not possible to operate two TM41s on one line if they emulate encoders with different cycles.

**Remedy:** None necessary.

on, taking into account any

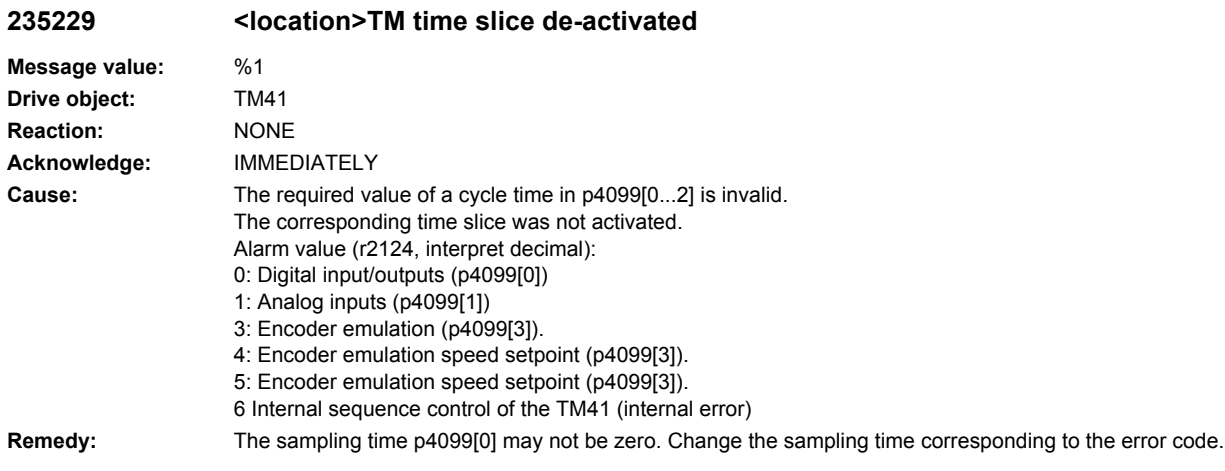

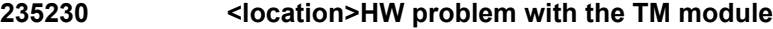

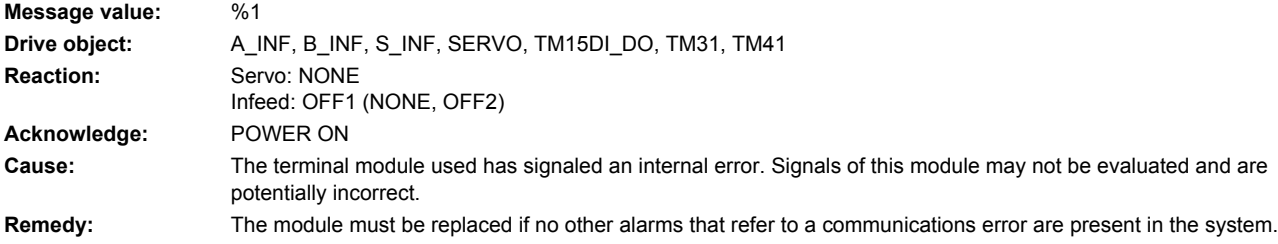

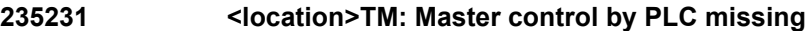

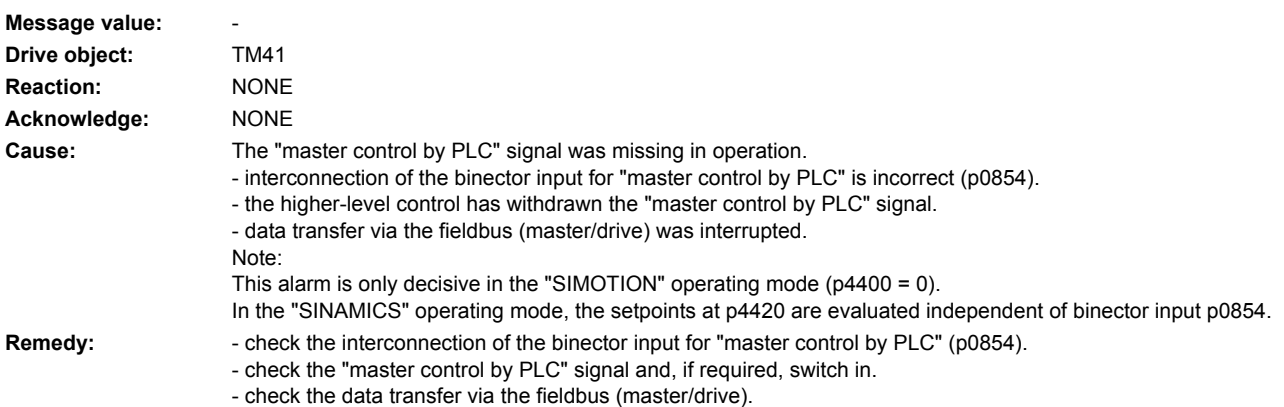

- check the setting of parameter p2037.

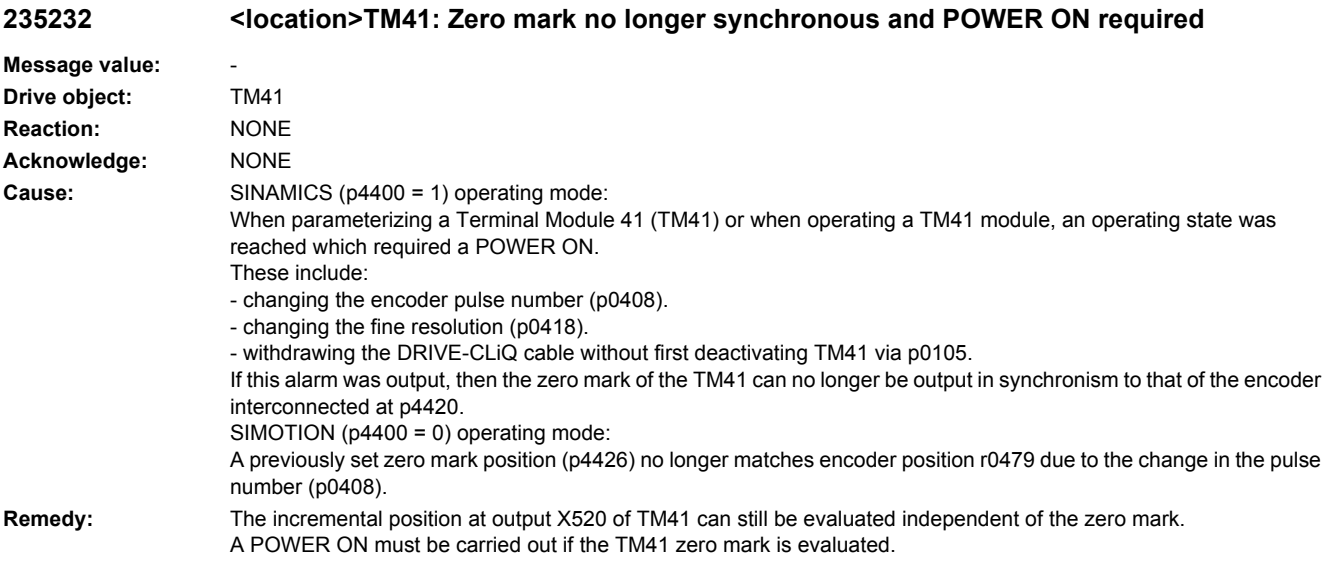

## **235233 <location>DRIVE-CLiQ component does not support the required function**

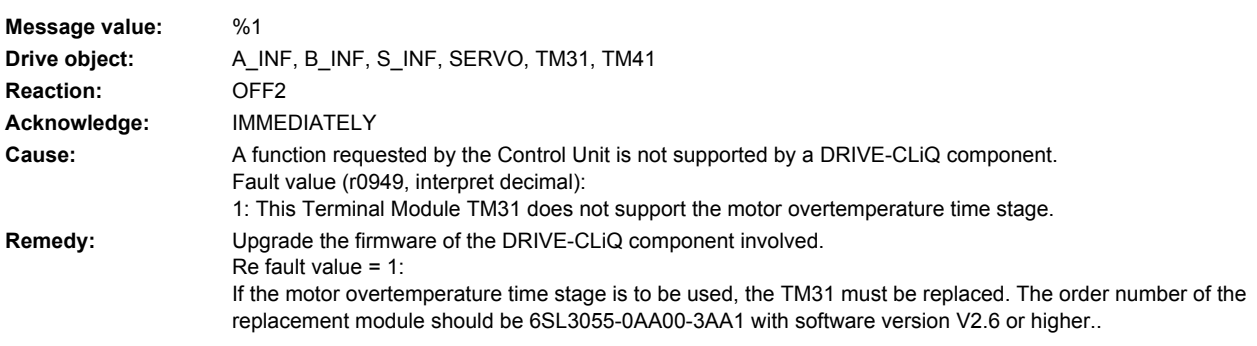

# **235800 <location>TM: Group signal**

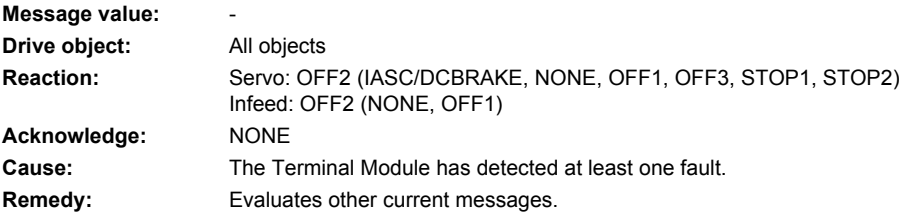

# **235801 <location>TM DRIVE-CLiQ: Sign-of-life missing**

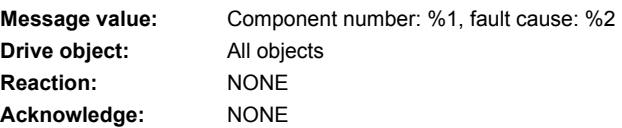

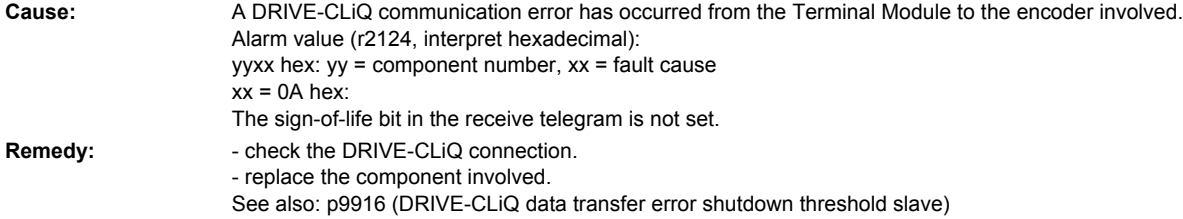

# **235802 <location>TM: Time slice overflow**

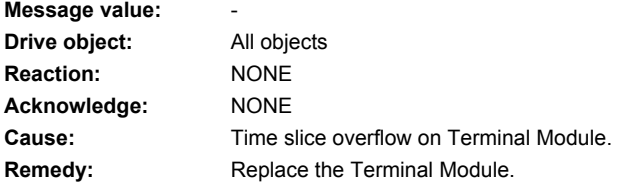

# **235803 <location>TM: Memory test**

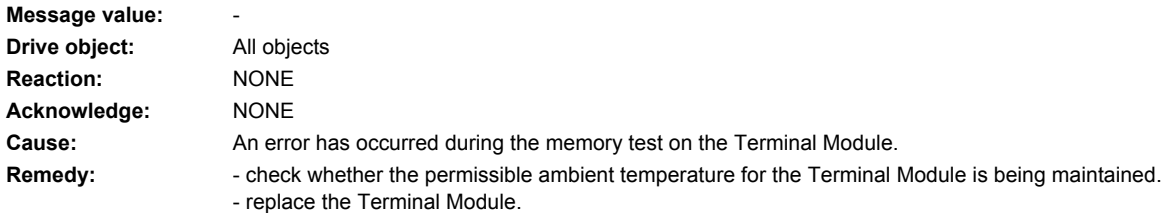

# **235804 <location>TM: CRC**

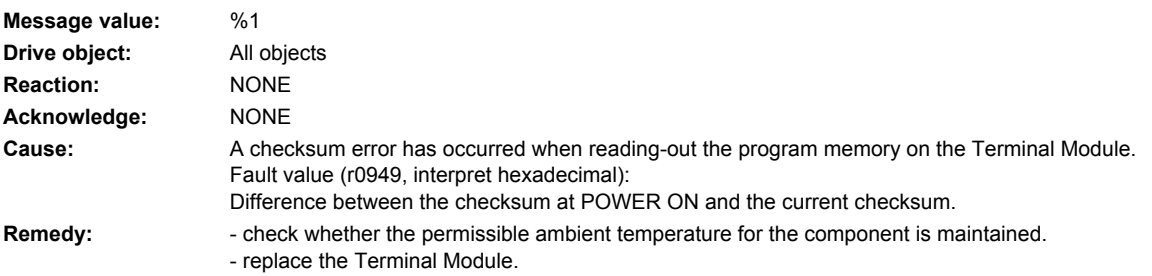

## **235805 <location>TM: EPROM checksum error**

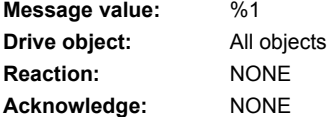

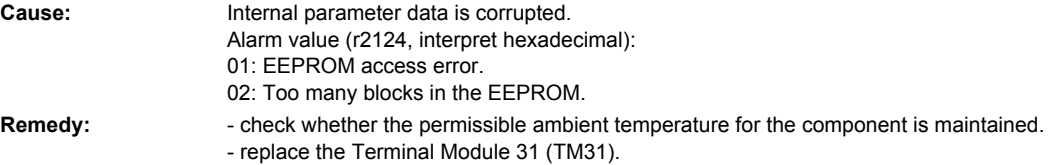

# **235807 <location>TM: Sequence control time monitoring**

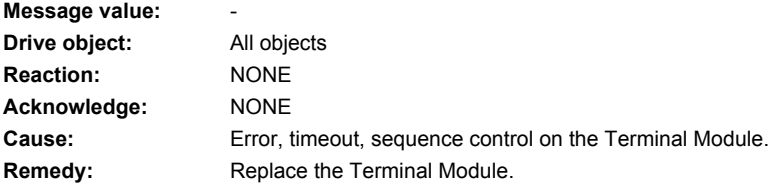

# **235820 <location>TM DRIVE-CLiQ: Telegram error**

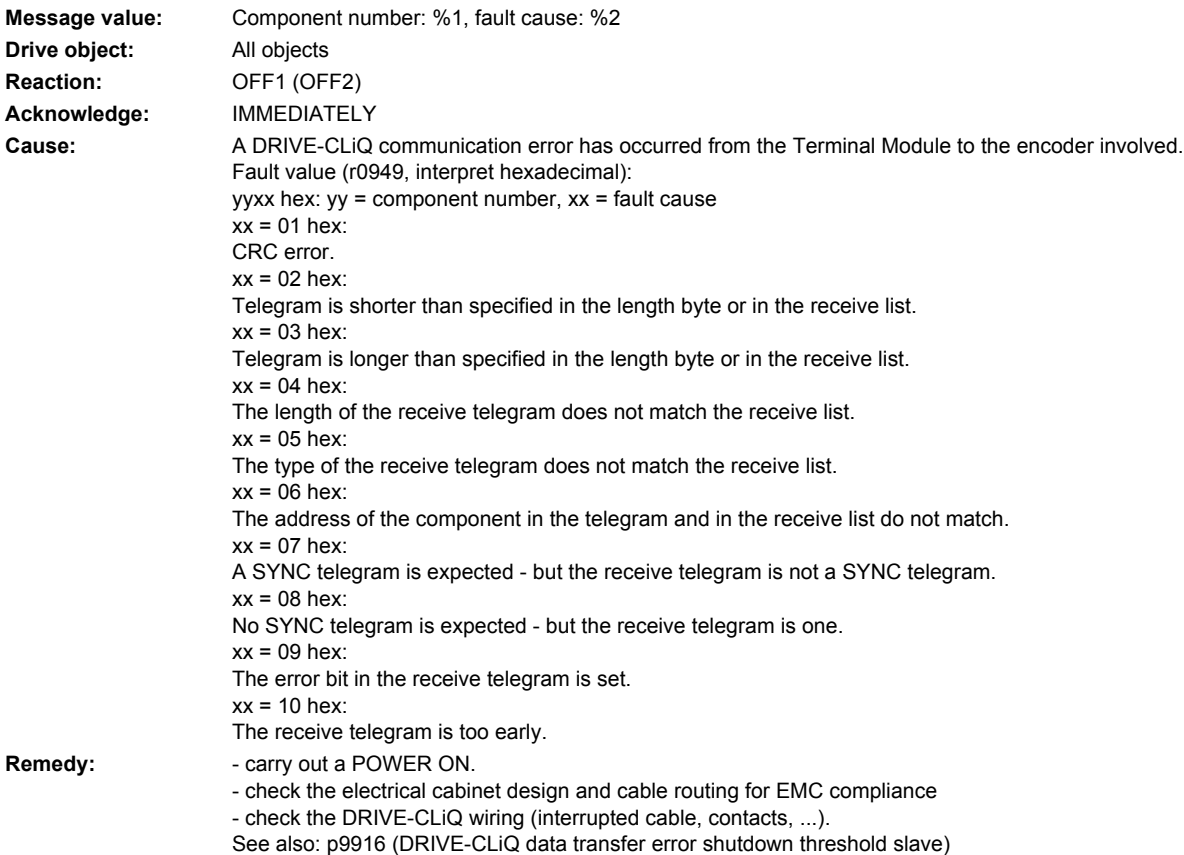

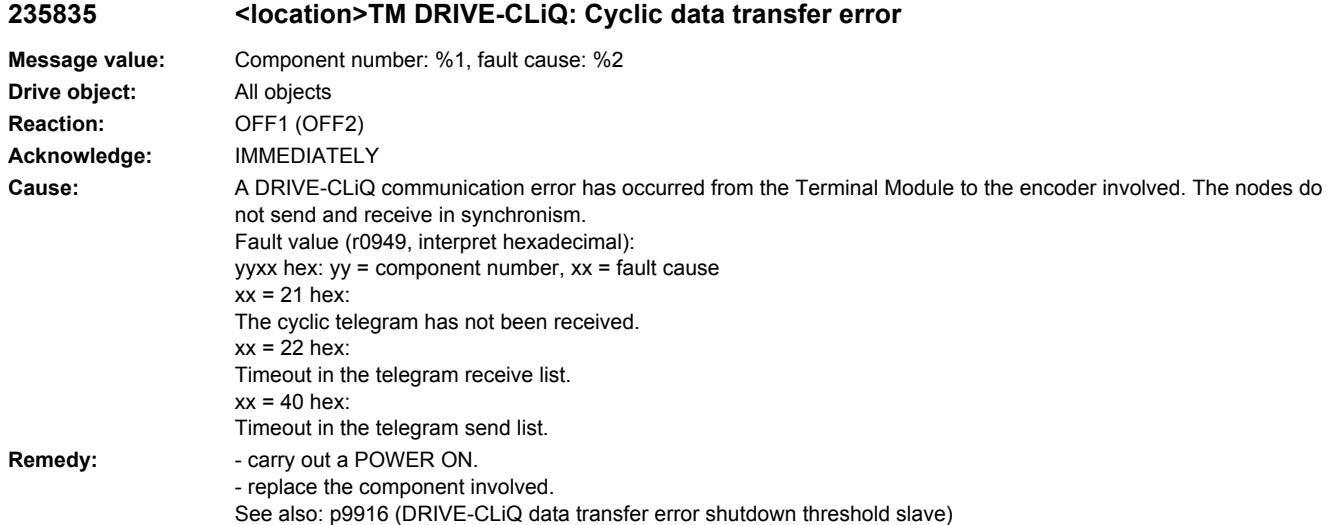

## **235836 <location>TM DRIVE-CLiQ: Send error for DRIVE-CLiQ data**

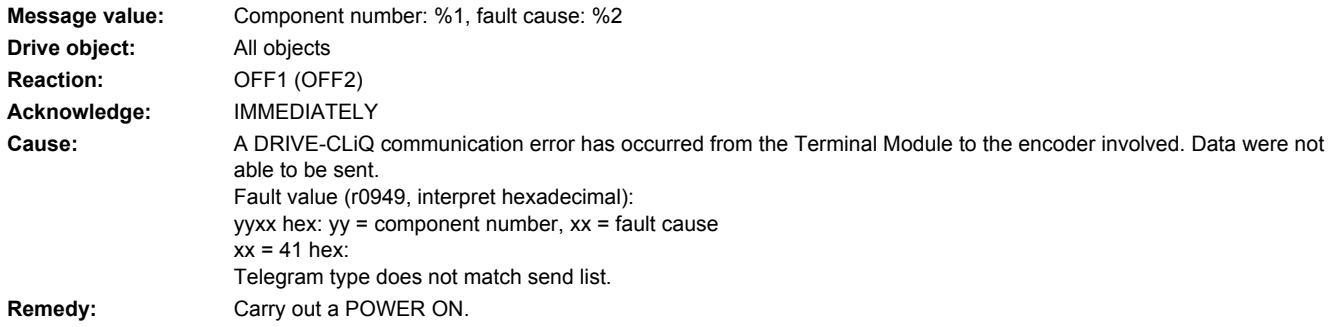

# **235837 <location>PTM DRIVE-CLiQ: Component fault**

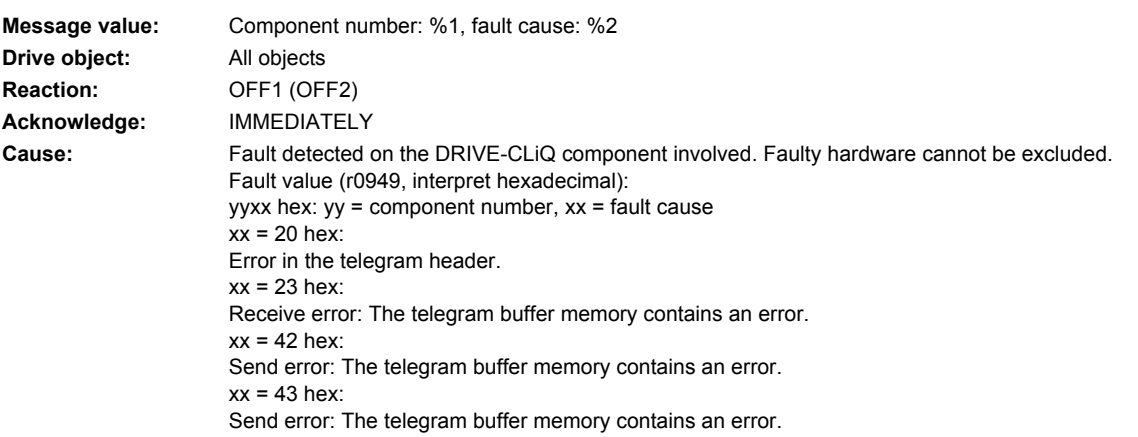

- **Remedy:** check the DRIVE-CLiQ wiring (interrupted cable, contacts, ...).
	- check the electrical cabinet design and cable routing for EMC compliance
	- if required, use another DRIVE-CLiQ socket (p9904).
	- replace the component involved.

## **235845 <location>TM DRIVE-CLiQ: Cyclic data transfer error**

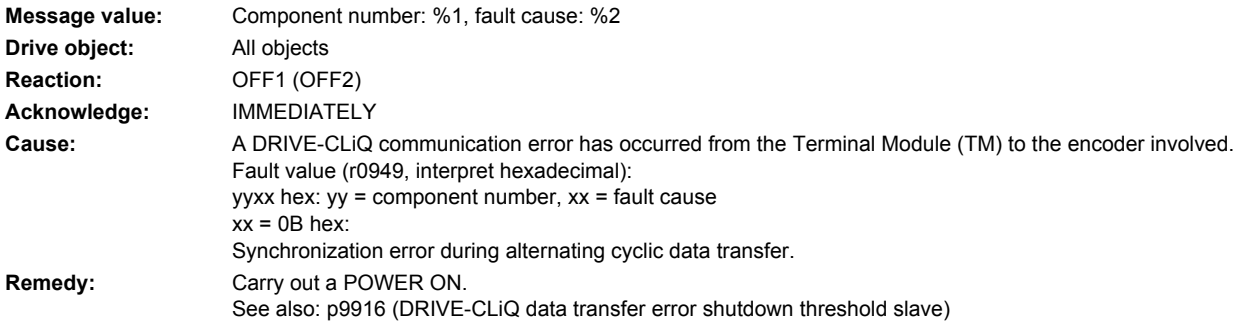

### **235850 <location>TM: Internal software error**

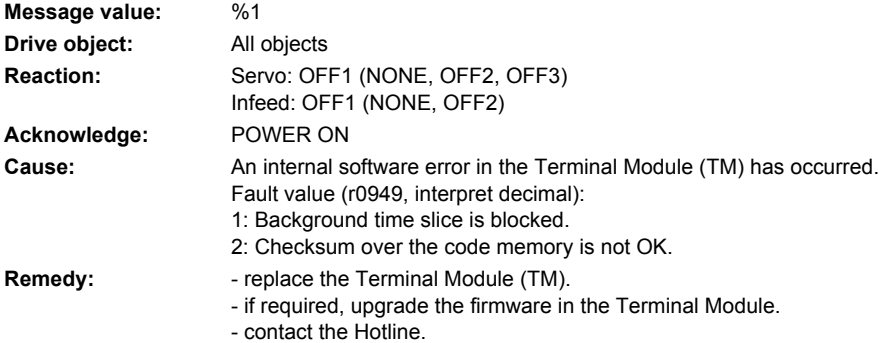

## **235851 <location>TM DRIVE-CLiQ (CU): Sign-of-life missing**

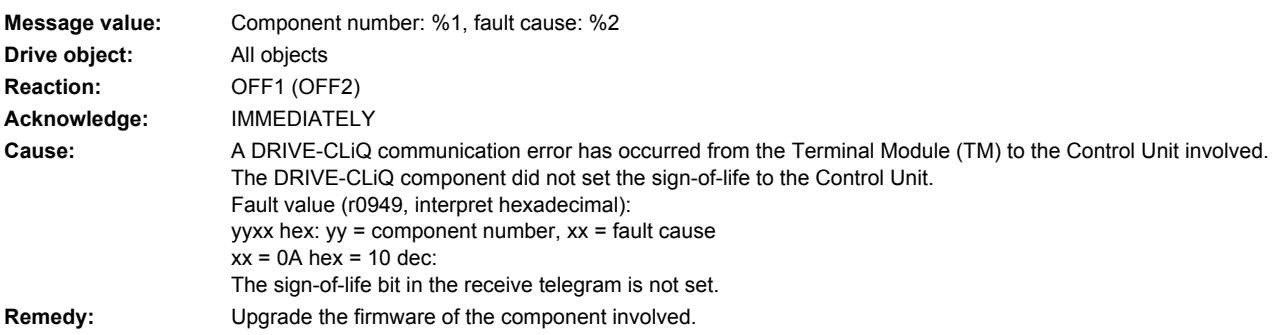

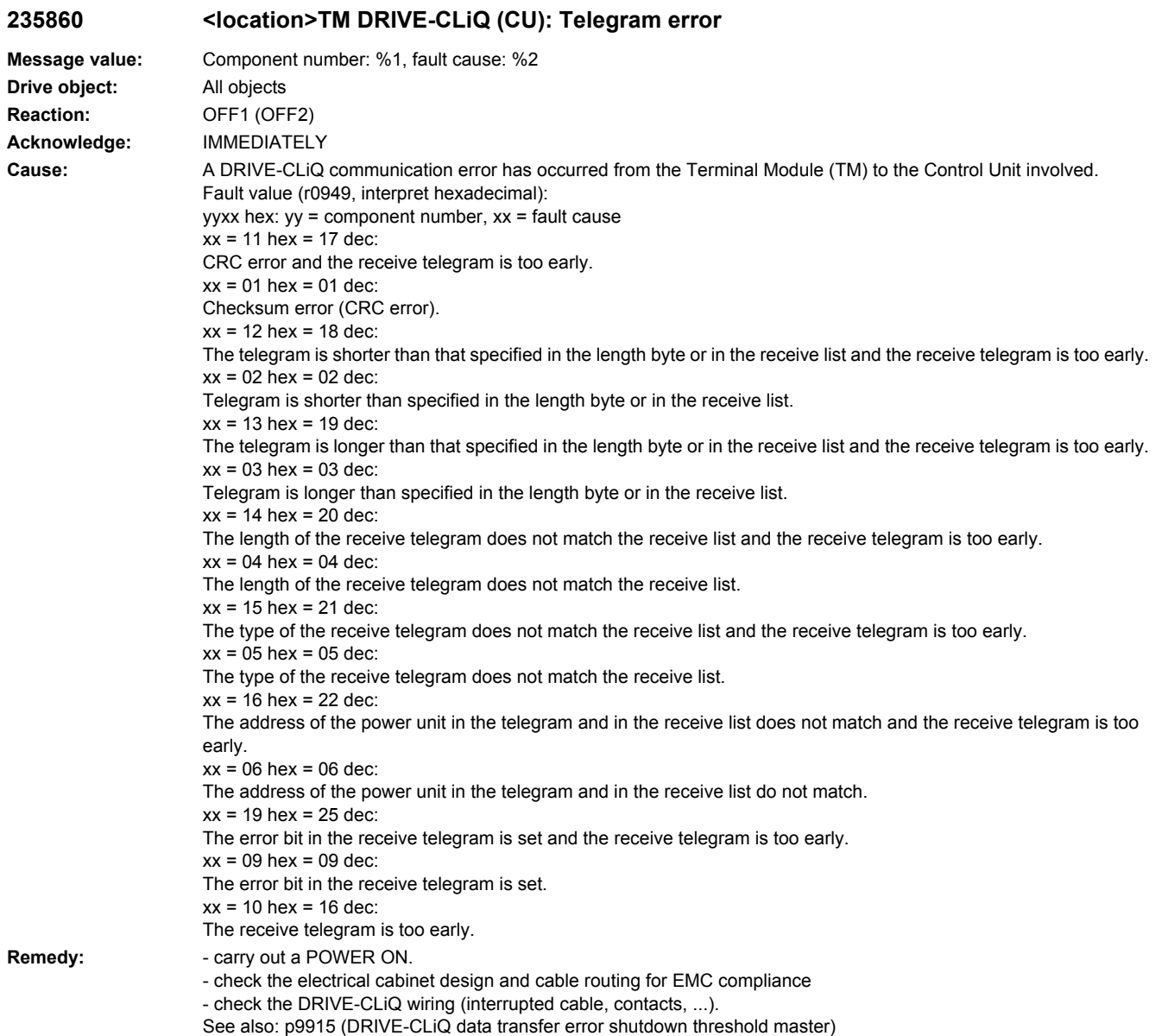

# **235885 <location>TM DRIVE-CLiQ (CU): Cyclic data transfer error**

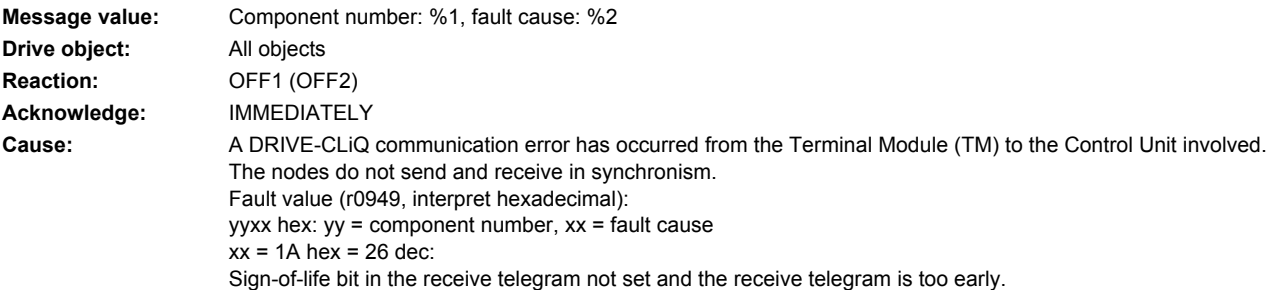

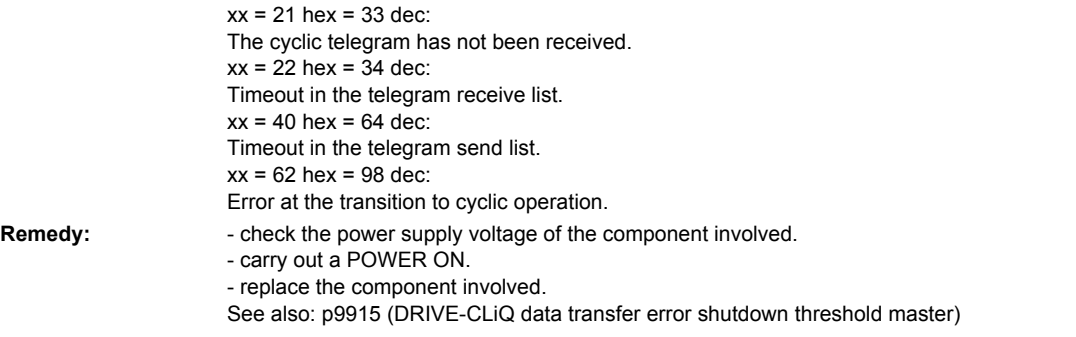

# 235886 <location>TM DRIVE-CLiQ (CU): Error when sending DRIVE-CLiQ data

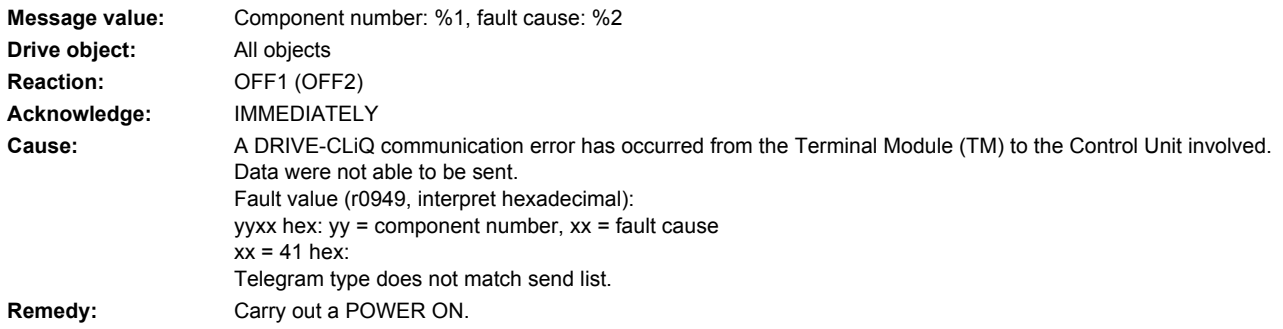

# **235887 <location>TM DRIVE-CLiQ (CU): Component fault**

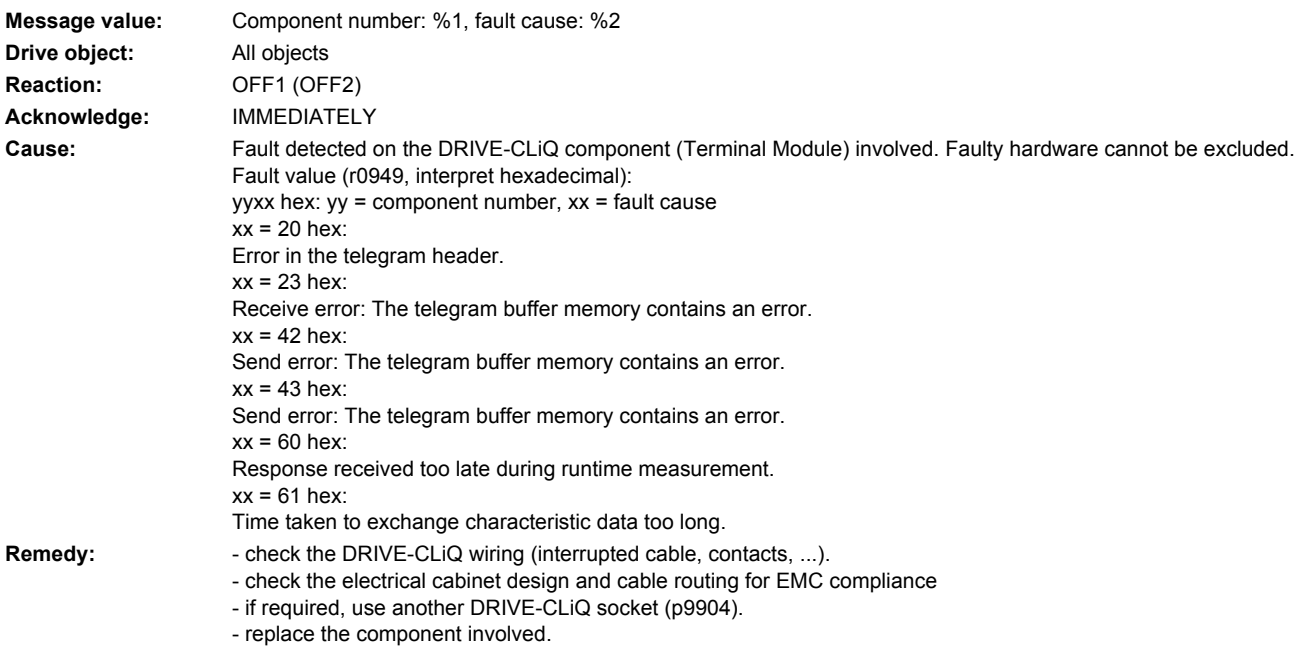
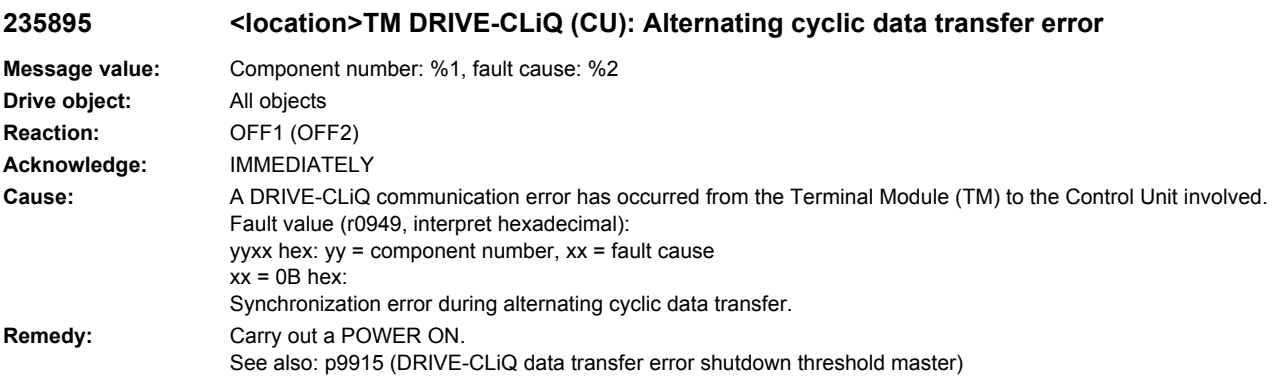

# **235896 <location>TM DRIVE-CLiQ (CU): Inconsistent component properties**

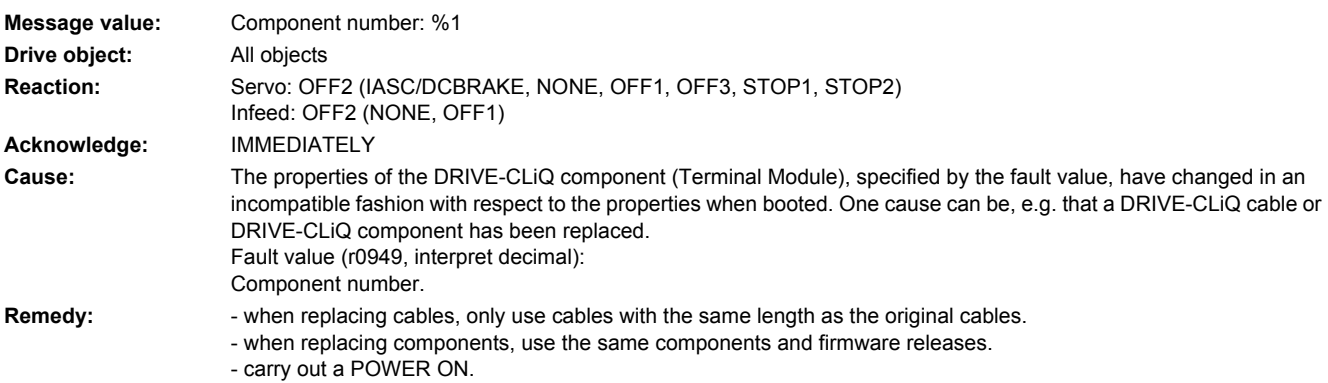

### **235899 <location>TM: Unknown fault**

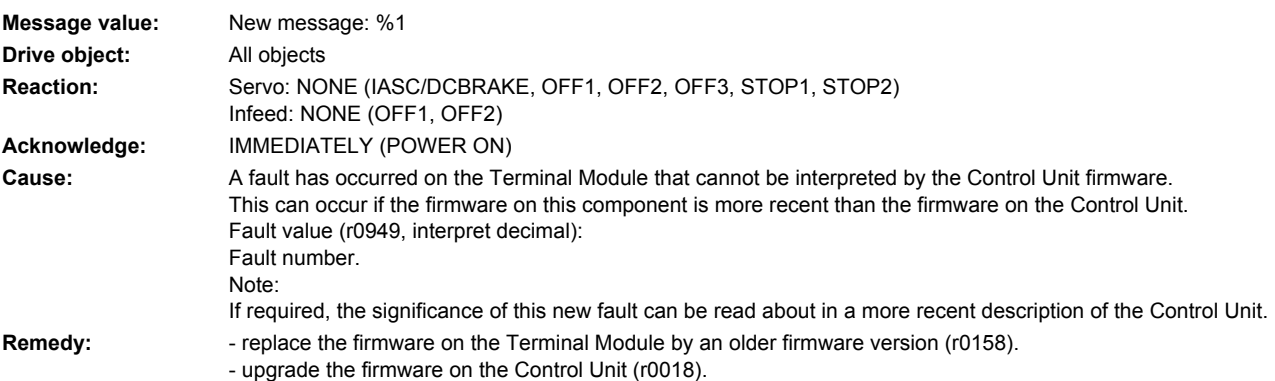

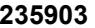

### **235903 <location>TM: I2C bus error occurred**

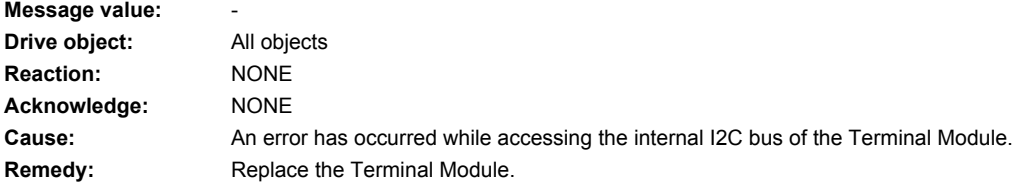

### **235904 <location>TM: EEPROM**

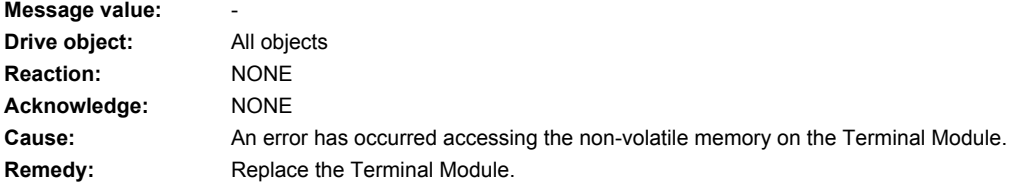

# **235905 <location>TM: Parameter access**

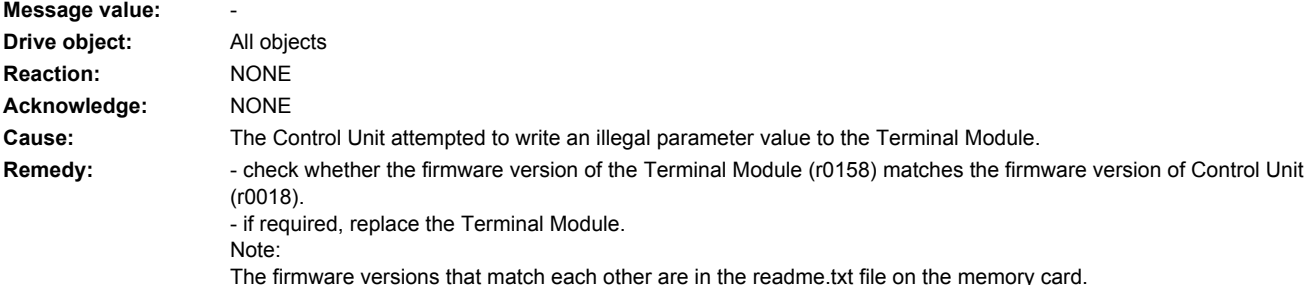

# **235906 <location>TM: 24 V power supply missing**

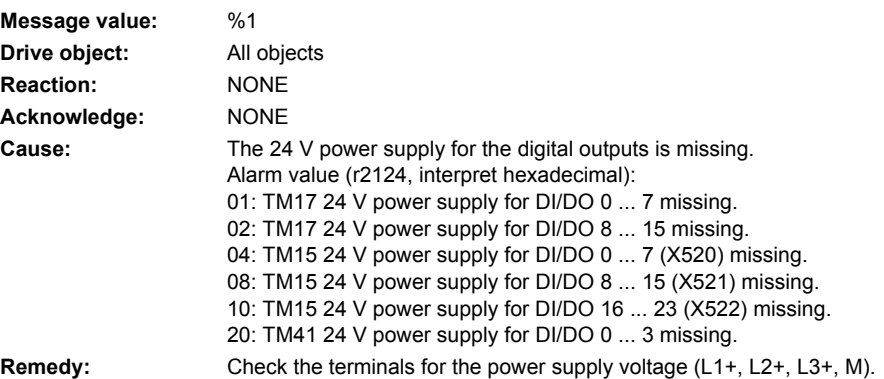

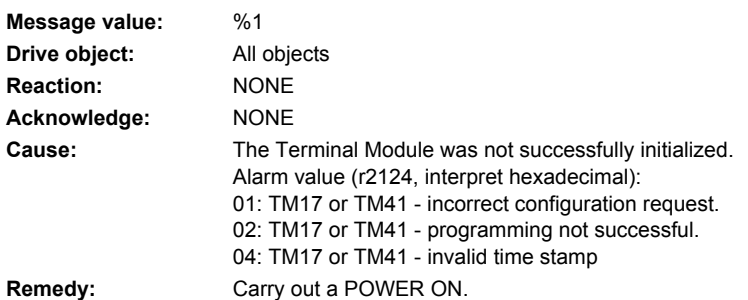

# **235907 <location>TM: Hardware initialization error**

# **235910 <location>TM: Module overtemperature**

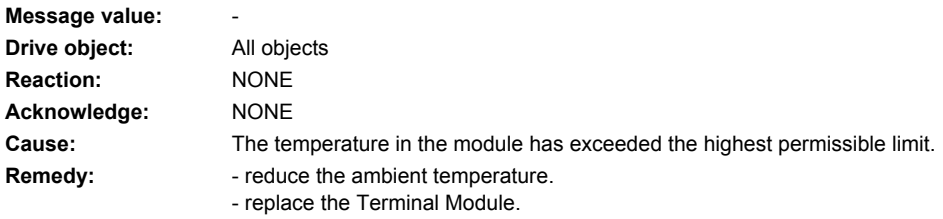

# **235911 <location>TM: Clock synchronous operation sign-of-life missing**

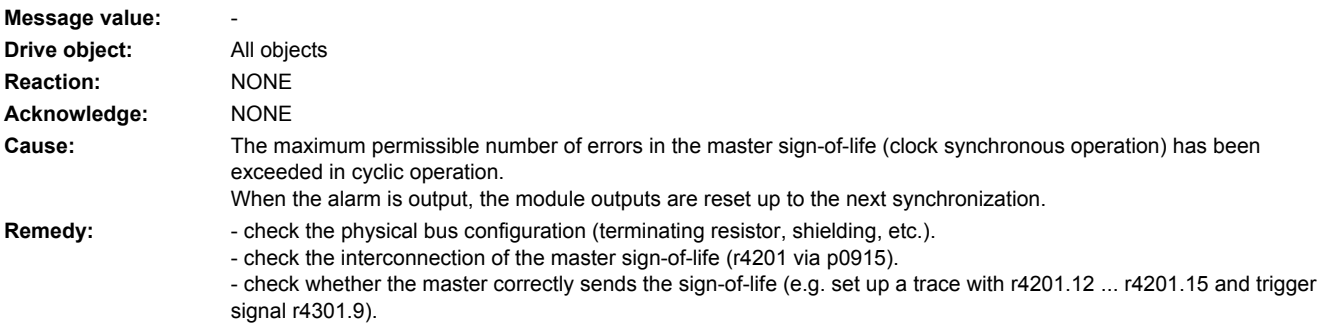

- check the bus and master for utilization level (e.g. bus cycle time Tdp was set too short).

# **235920 <location>TM: Temperature sensor fault**

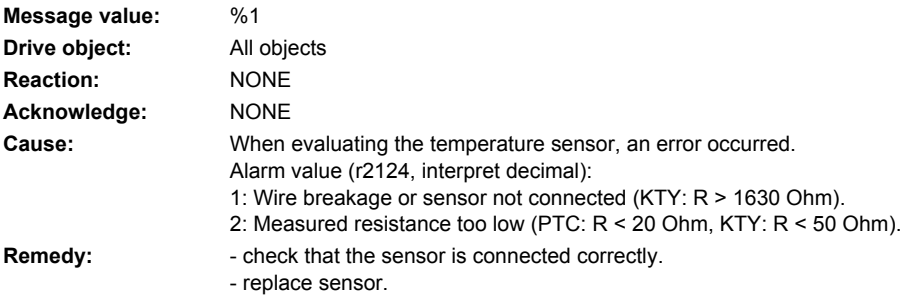

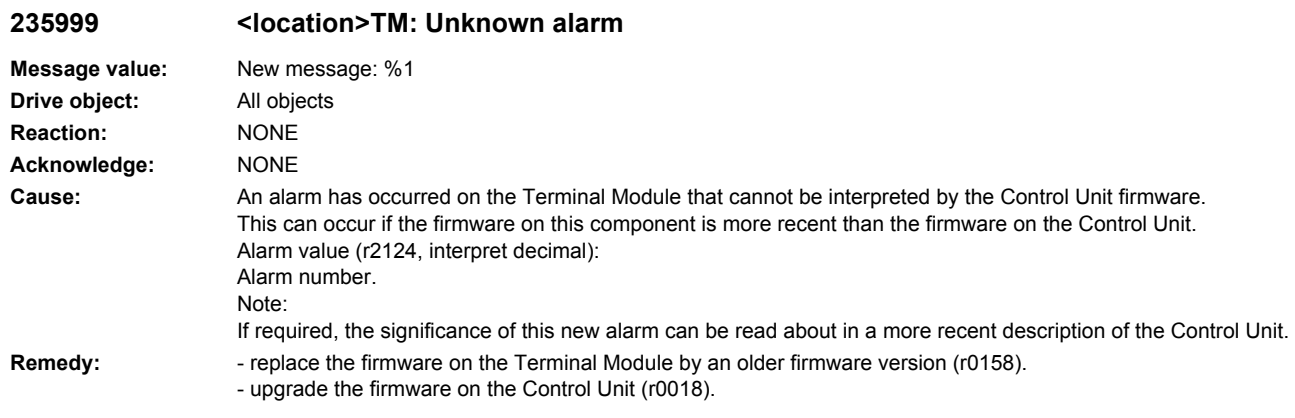

# **236207 <location>Hub: Overtemperature component**

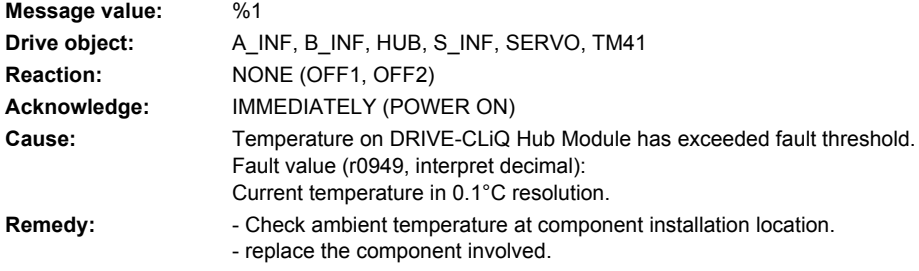

# **236211 <location>Hub: Overtemperature alarm component**

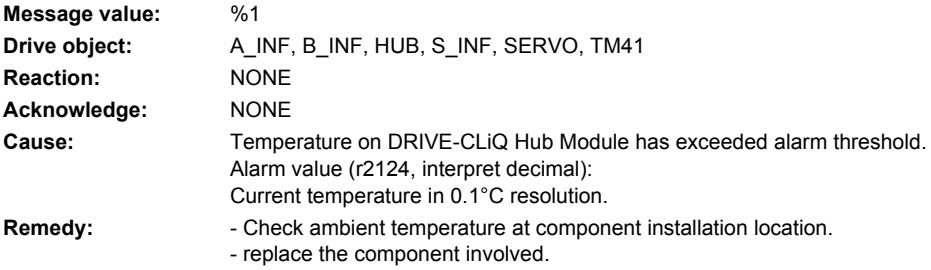

# **236214 <location>Hub: overvoltage fault 24 V supply**

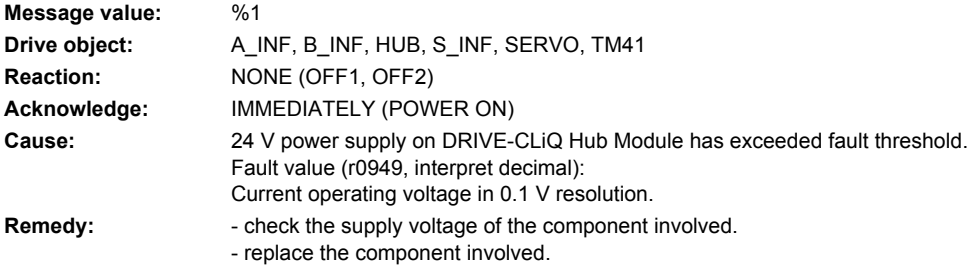

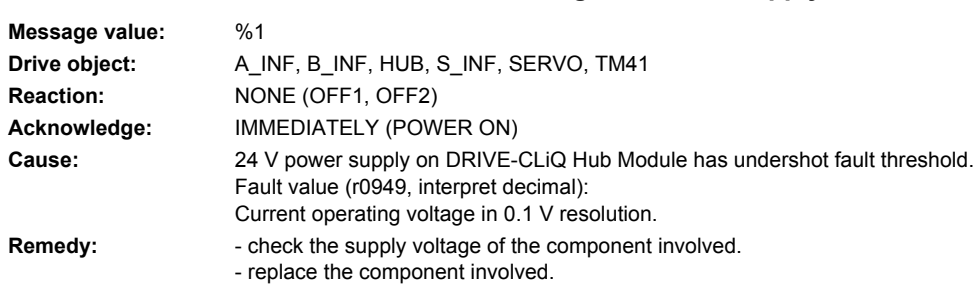

# **236216 <location>Hub: undervoltage fault 24 V supply**

# **236217 <location>Hub: undervoltage alarm 24 V supply**

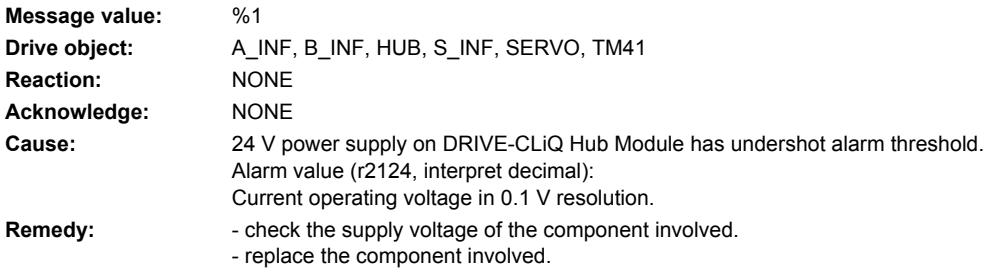

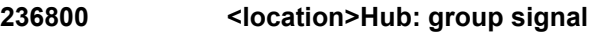

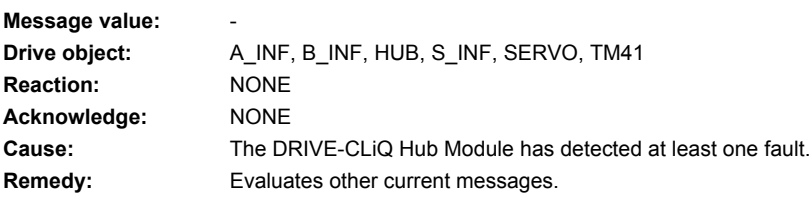

# **236801 <location>Hub DRIVE-CLiQ: sign-of-life missing**

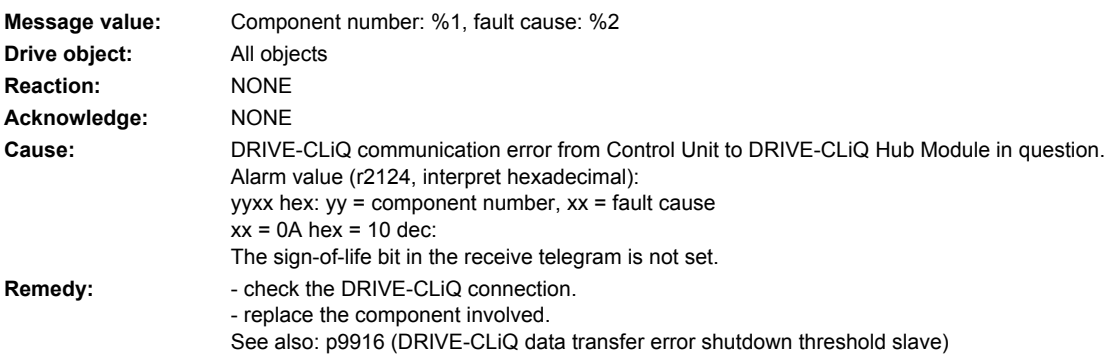

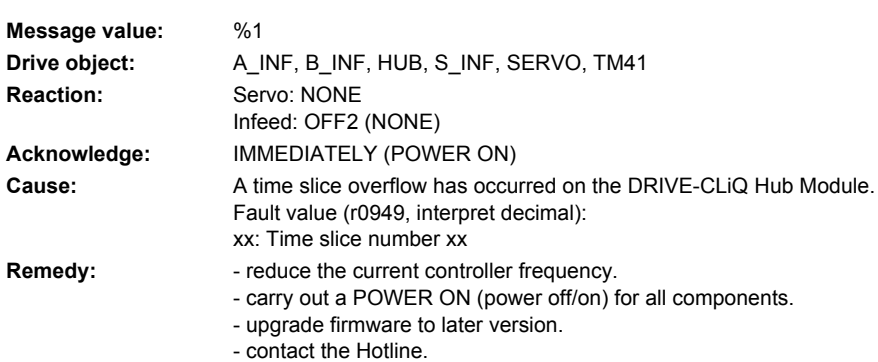

**236802 <location>Hub: Time slice overflow**

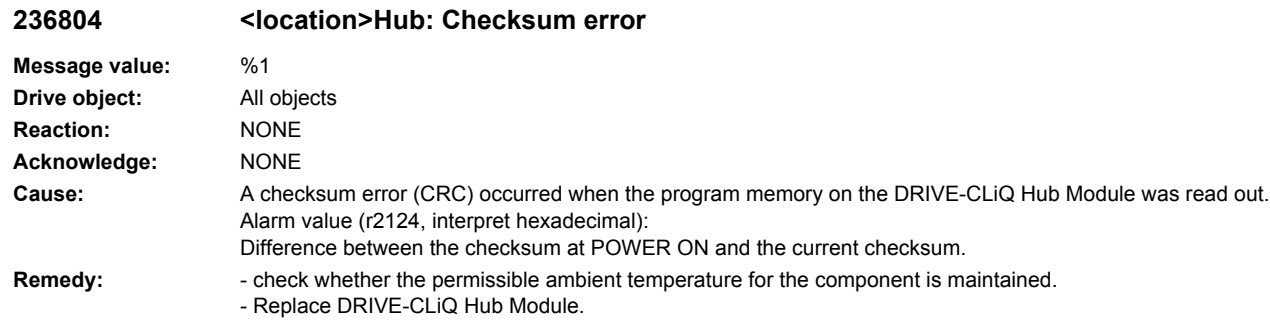

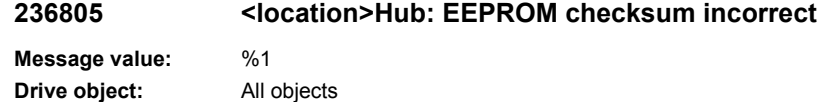

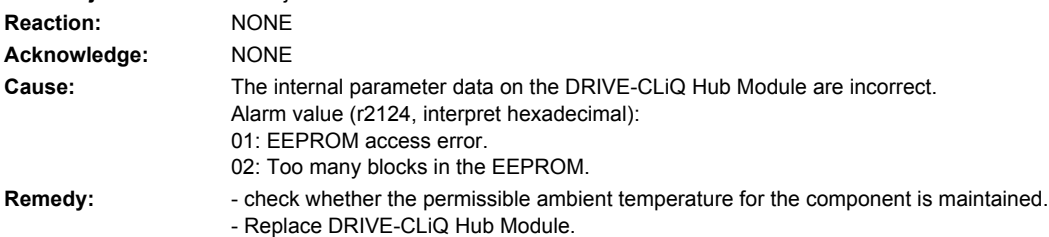

# **236820 <location>Hub DRIVE-CLiQ: Telegram error**

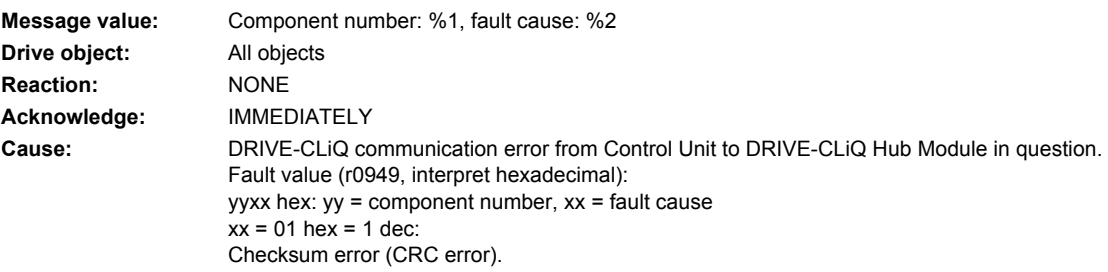

 $xx = 02$  hex = 2 dec: Telegram is shorter than specified in the length byte or in the receive list.  $xx = 03$  hex = 3 dec: Telegram is longer than specified in the length byte or in the receive list.  $xx = 04$  hex = 4 dec: The length of the receive telegram does not match the receive list.  $xx = 05$  hex = 5 dec: The type of the receive telegram does not match the receive list.  $xx = 06$  hex = 6 dec: The address of the component in the telegram and in the receive list do not match.  $xx = 07$  hex = 7 dec: A SYNC telegram is expected - but the receive telegram is not a SYNC telegram.  $xx = 08$  hex = 8 dec: No SYNC telegram is expected - but the receive telegram is one.  $xx = 09$  hex = 9 dec: The error bit in the receive telegram is set.  $xx = 10$  hex = 16 dec: The receive telegram is too early. **Remedy:** - carry out a POWER ON. - check the electrical cabinet design and cable routing for EMC compliance - check the DRIVE-CLiQ wiring (interrupted cable, contacts, ...). See also: p9916 (DRIVE-CLiQ data transfer error shutdown threshold slave)

### **236835 <location>Hub DRIVE-CLiQ: Cyclic data transfer error**

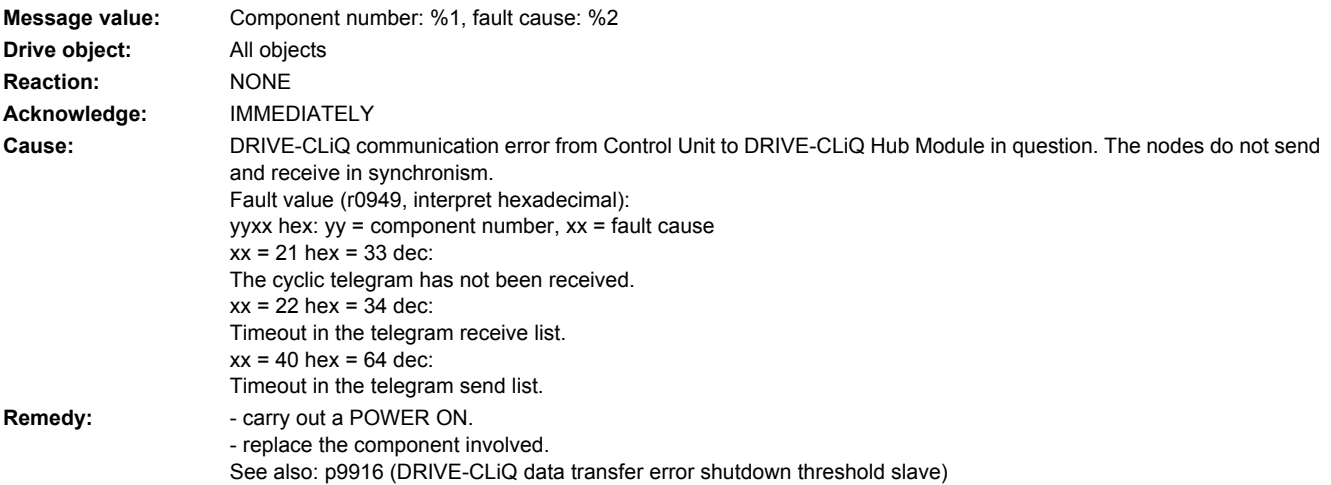

### **236836 <location>Hub DRIVE-CLiQ: Send error for DRIVE-CLiQ data**

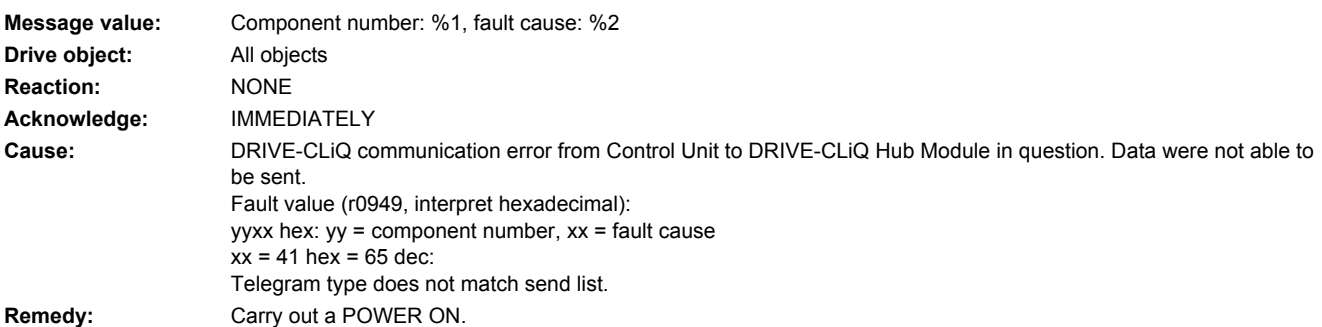

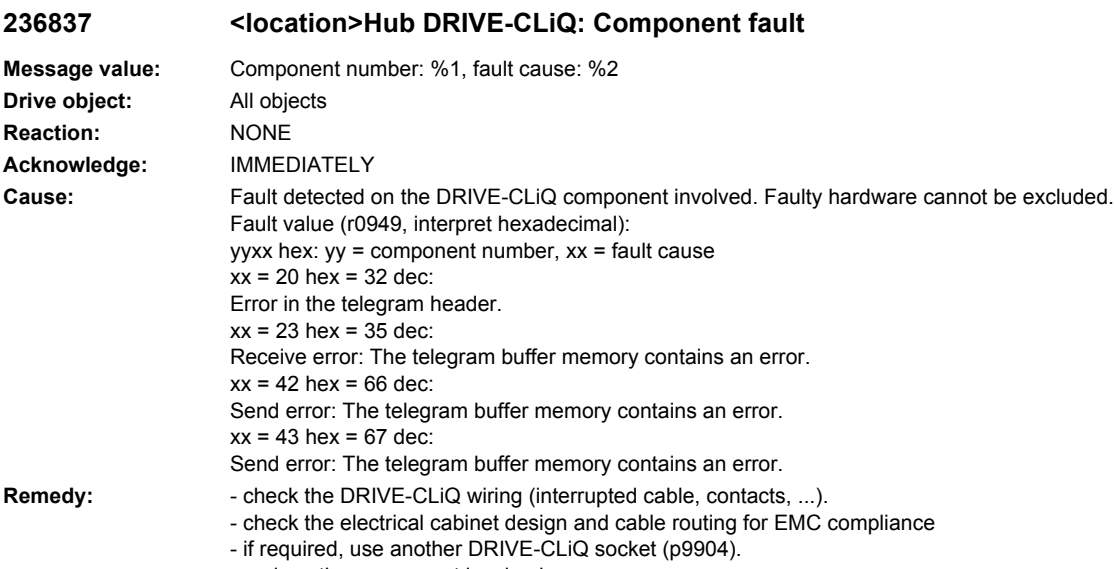

- replace the component involved.

### **236845 <location>Hub DRIVE-CLiQ: Cyclic data transfer error**

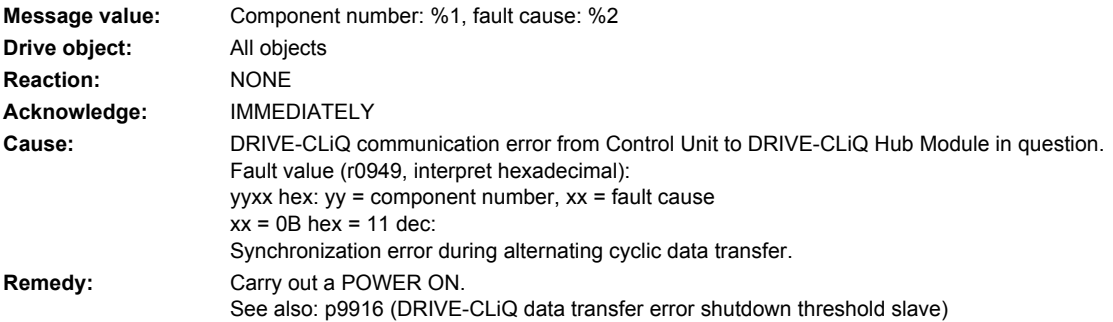

# **236851 <location>Hub DRIVE-CLiQ (CU): Sign-of-life missing**

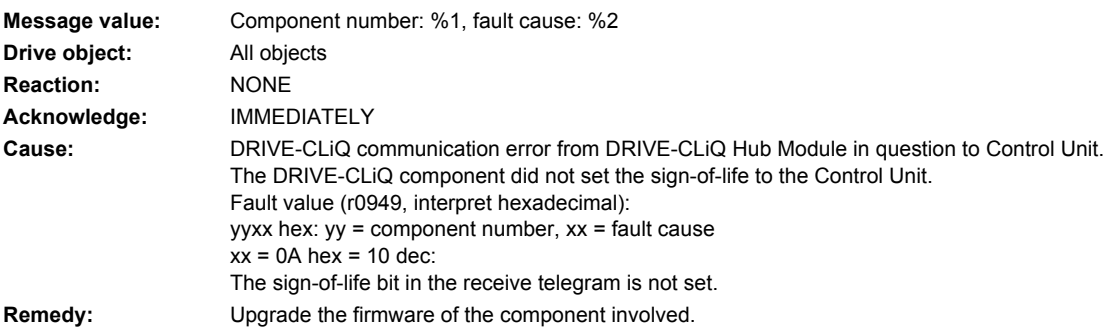

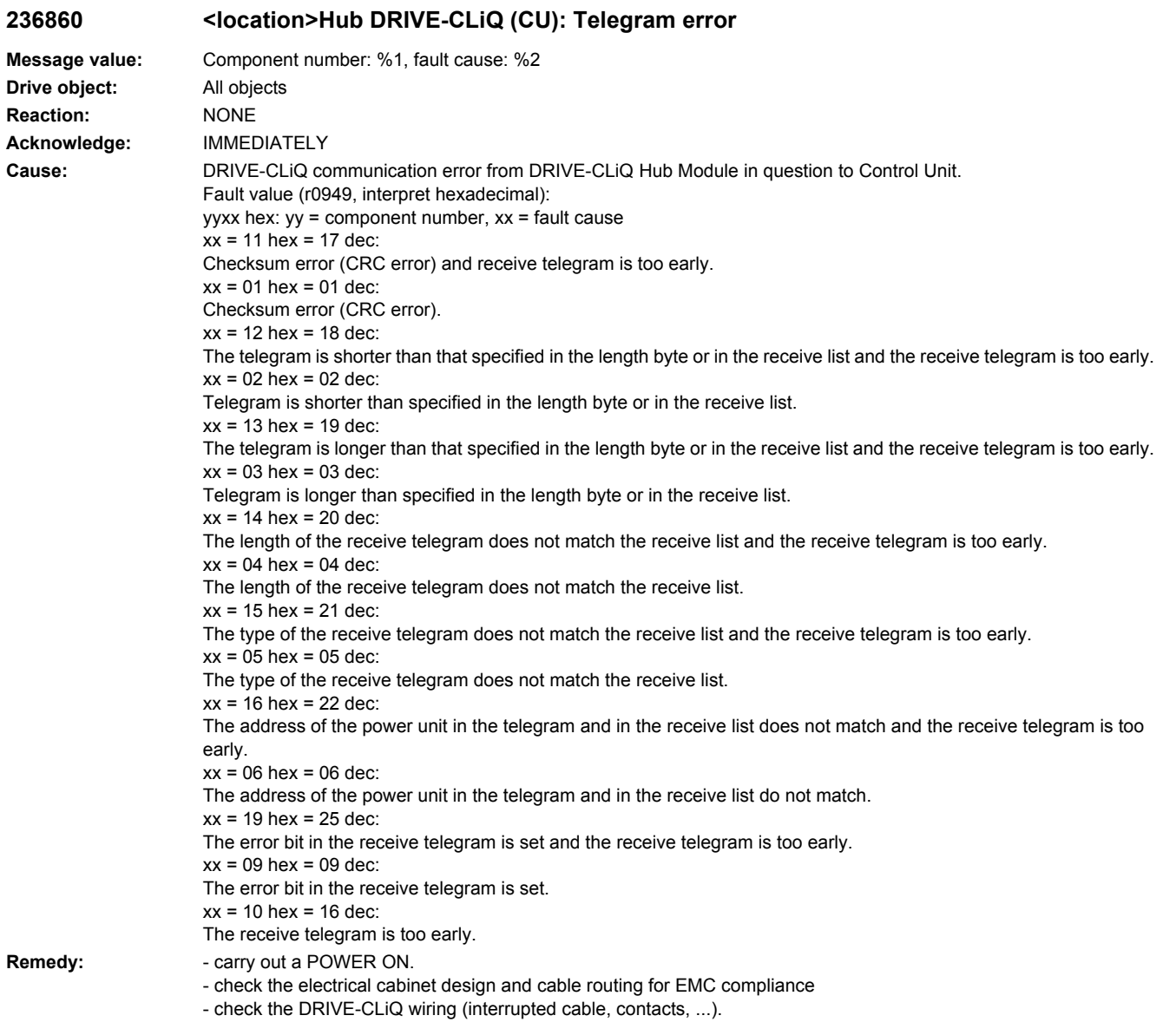

# **236885 <location>Hub DRIVE-CLiQ (CU): Cyclic data transfer error**

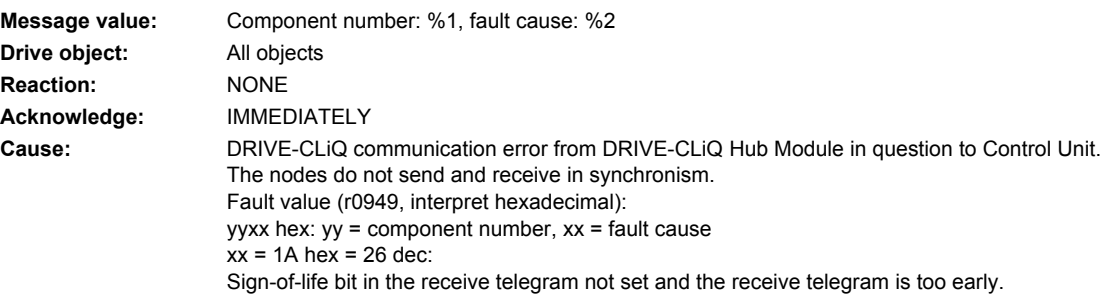

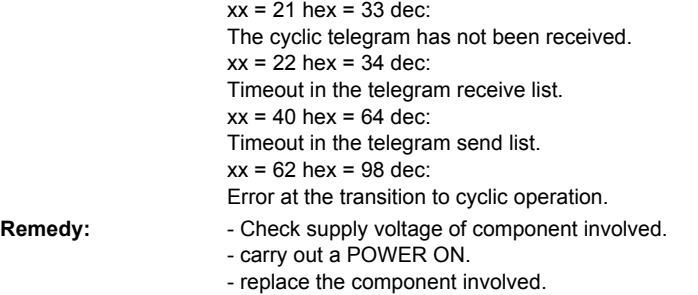

# 236886 <location>Hub DRIVE-CLiQ (CU): Error when sending DRIVE-CLiQ data

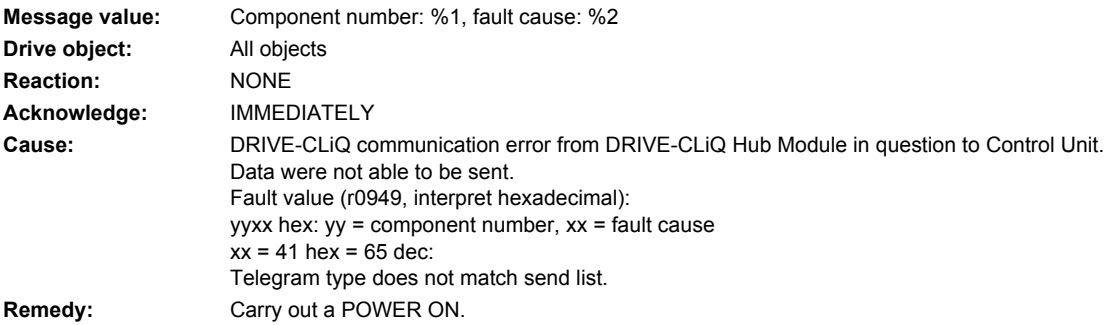

### **236887 <location>Hub DRIVE-CLiQ (CU): Component fault**

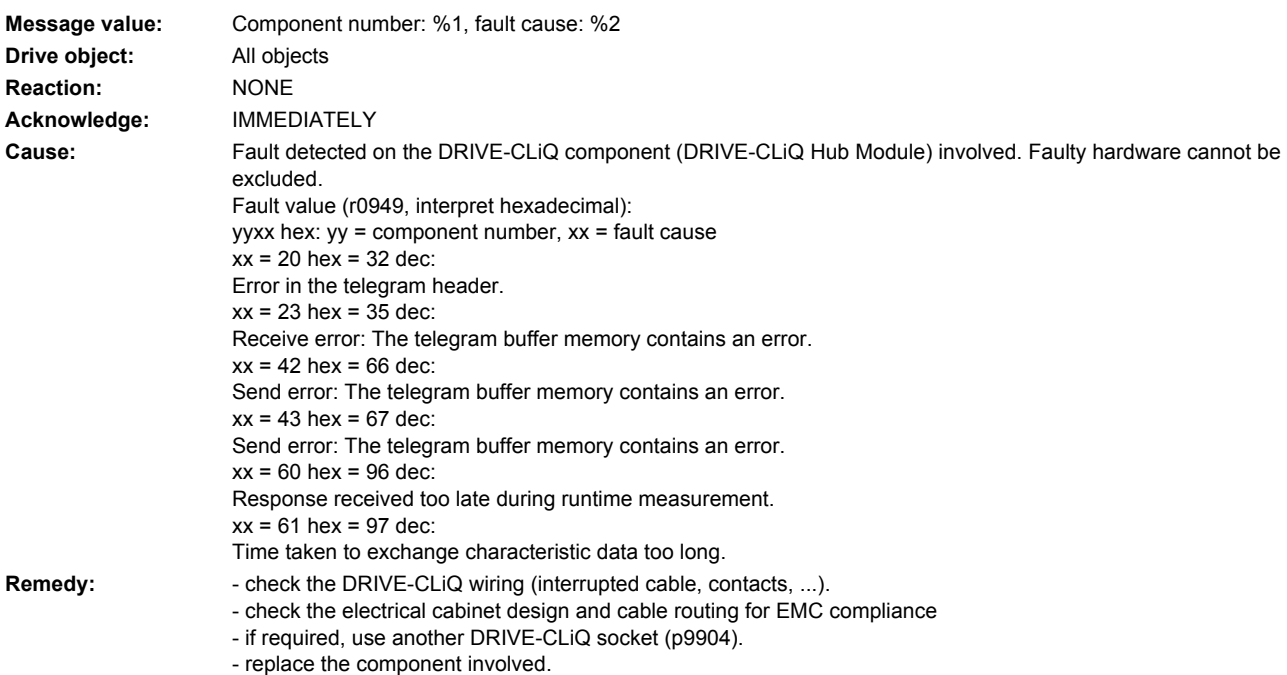

# **236895 <location>Hub DRIVE-CLiQ (CU): Alternating cyclic data transfer error**

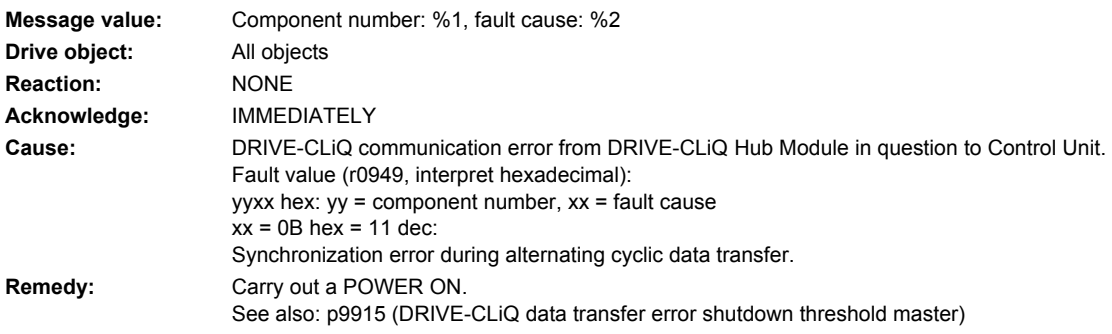

# **236896 <location>Hub DRIVE-CLiQ (CU): Inconsistent component properties**

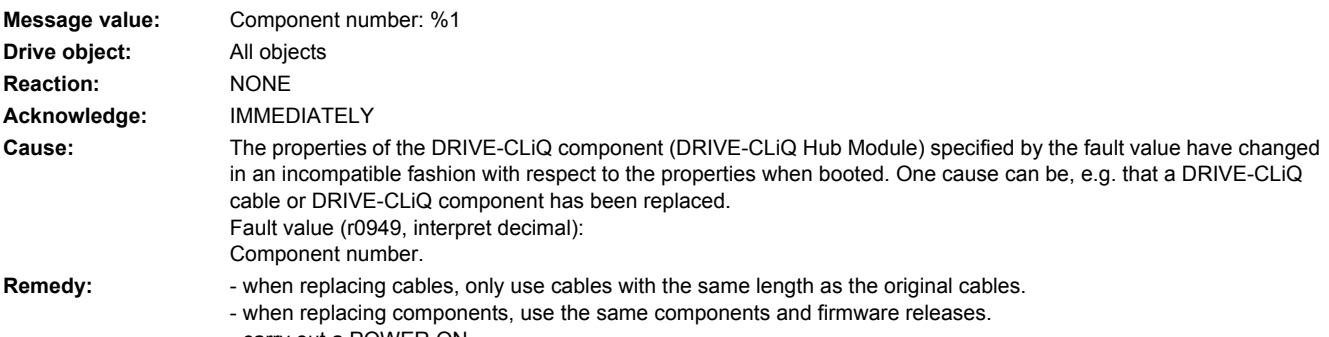

- carry out a POWER ON.

# **236899 <location>Hub: Unknown fault**

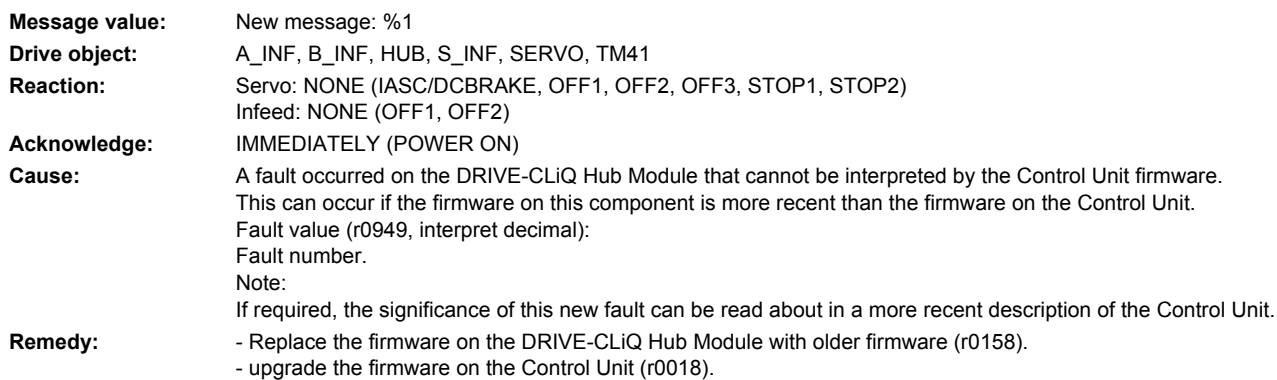

### **236999 <location>Hub: Unknown alarm**

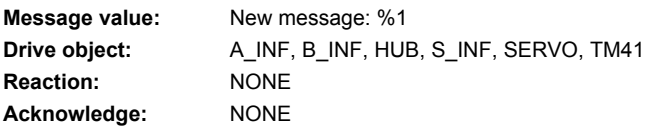

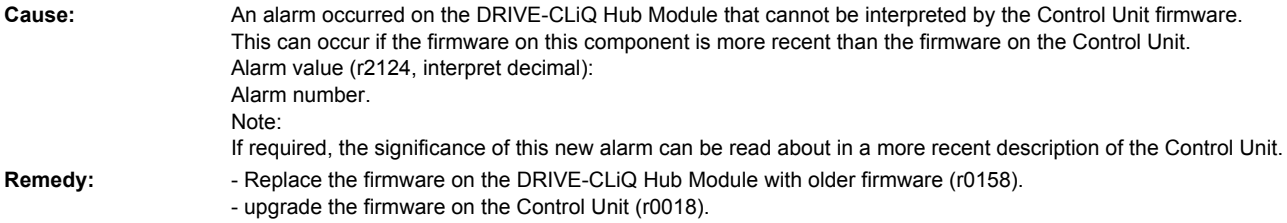

# **240000 <location>Fault at DRIVE-CLiQ socket X100**

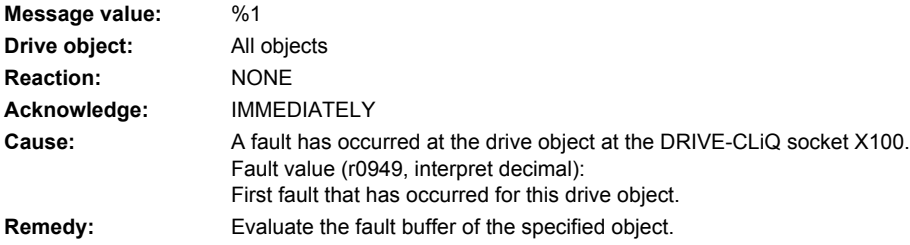

### **240001 <location>Fault at DRIVE-CLiQ socket X101**

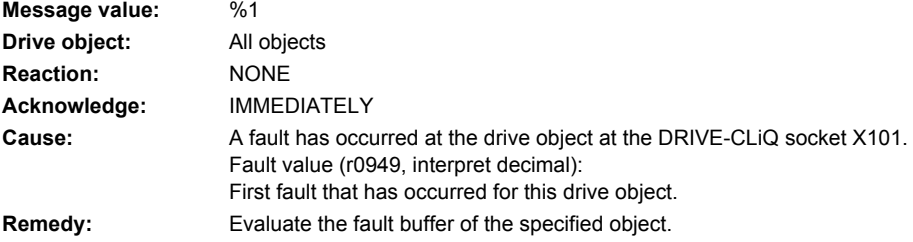

### **240002 <location>Fault at DRIVE-CLiQ socket X102**

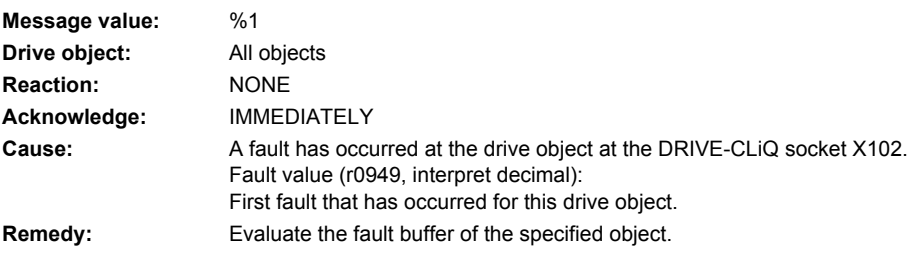

## **240003 <location>Fault at DRIVE-CLiQ socket X103**

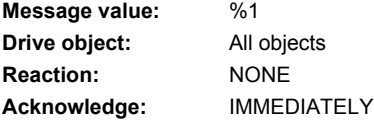

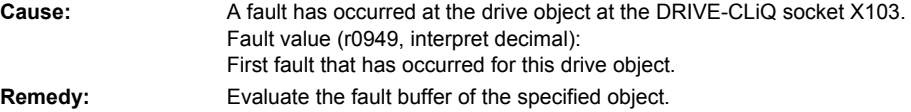

### **240004 <location>Fault at DRIVE-CLiQ socket X104**

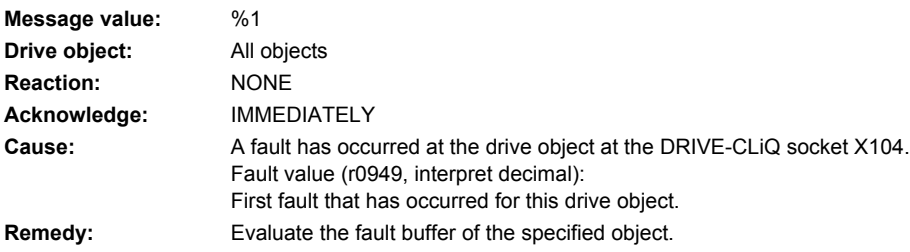

# **240005 <location>Fault at DRIVE-CLiQ socket X105**

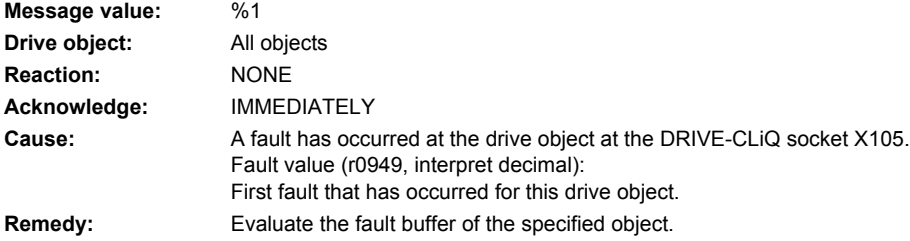

# **240100 <location>Alarm at DRIVE-CLiQ socket X100**

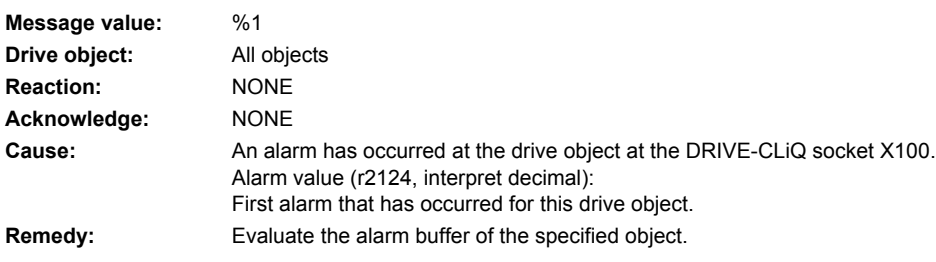

### **240101 <location>Alarm at DRIVE-CLiQ socket X101**

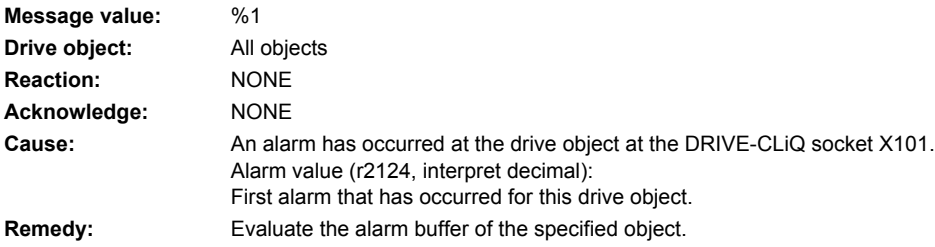

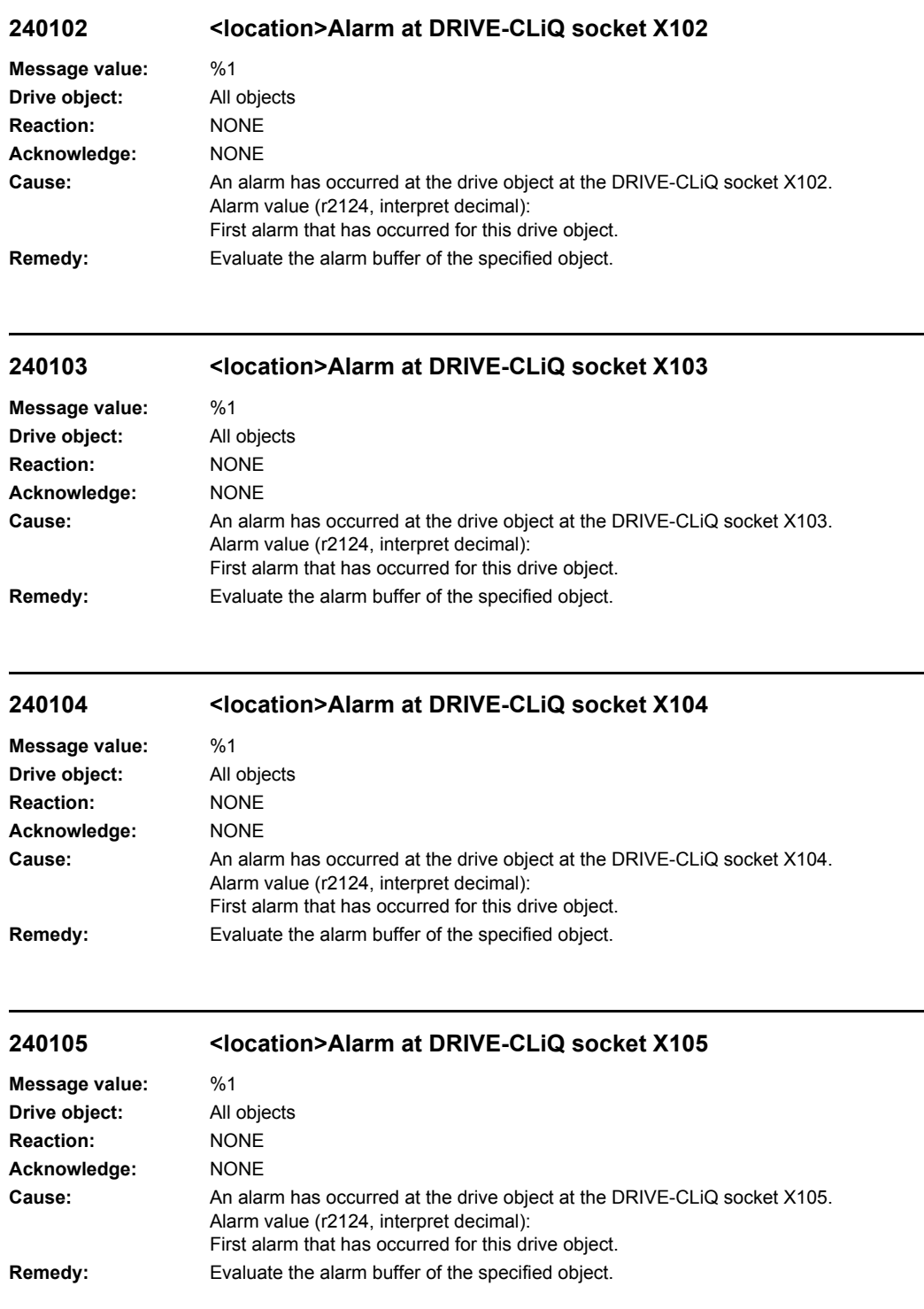

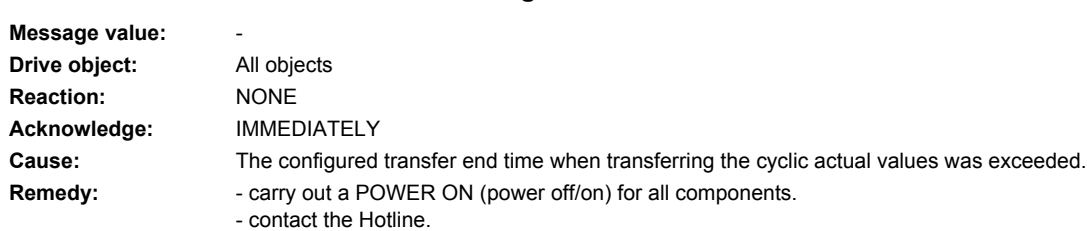

**240799 <location>CX32: Configured transfer end time exceeded**

# **240801 <location>CX32 DRIVE-CLiQ: Sign-of-life missing**

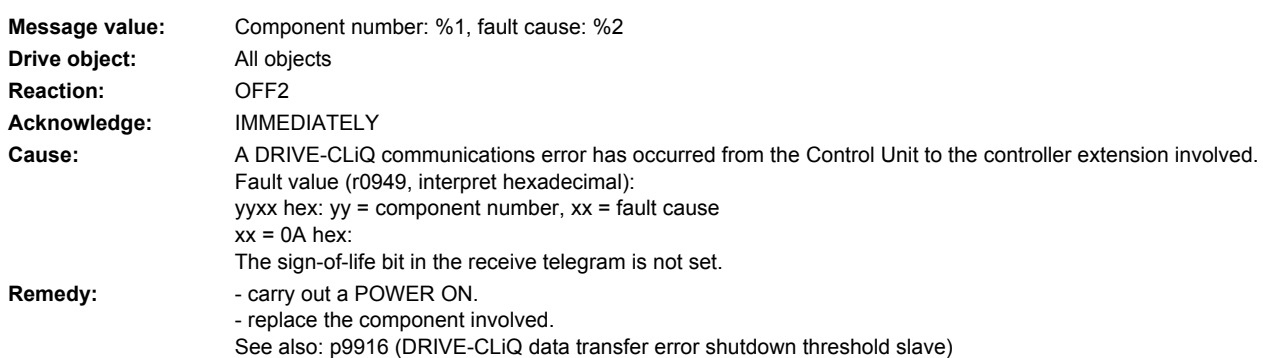

# **240820 <location>CX32 DRIVE-CLiQ: Telegram error**

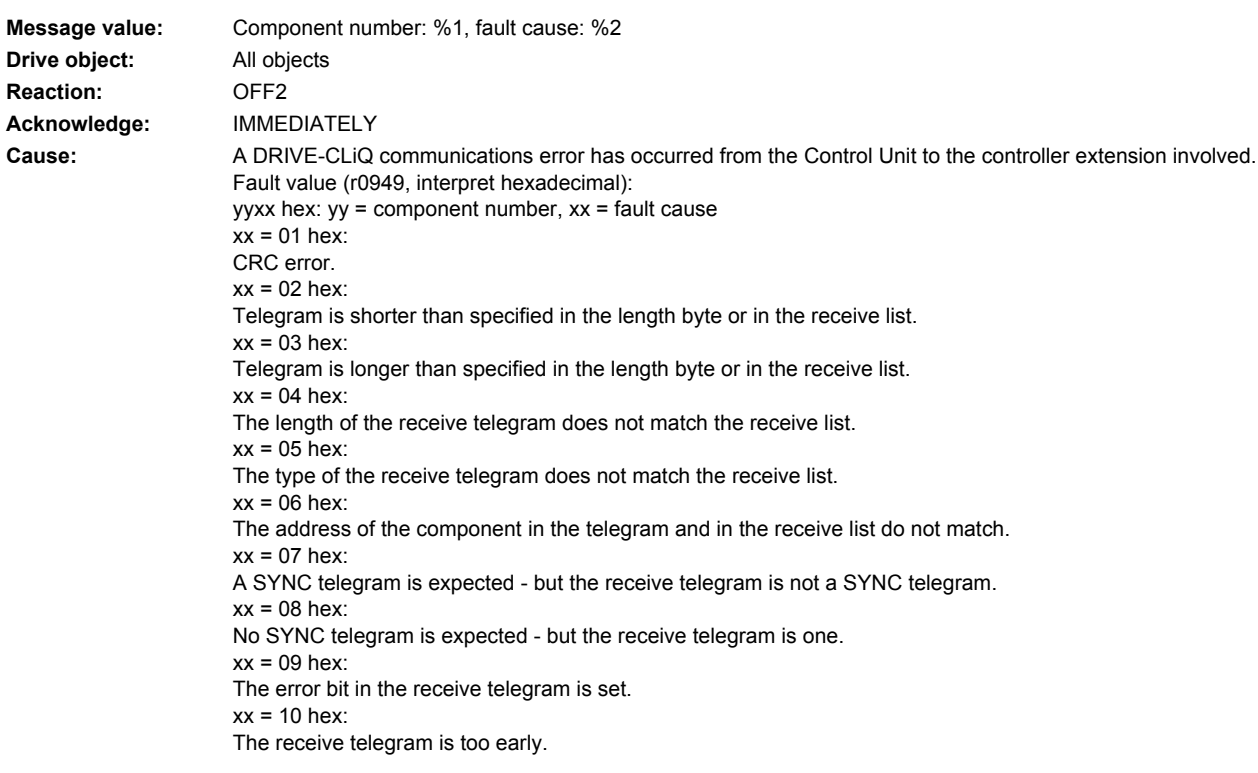

### **Remedy:** - carry out a POWER ON.

- check the electrical cabinet design and cable routing for EMC compliance - check the DRIVE-CLiQ wiring (interrupted cable, contacts, ...). See also: p9916 (DRIVE-CLiQ data transfer error shutdown threshold slave)

### **240835 <location>CX32 DRIVE-CLiQ: Cyclic data transfer error**

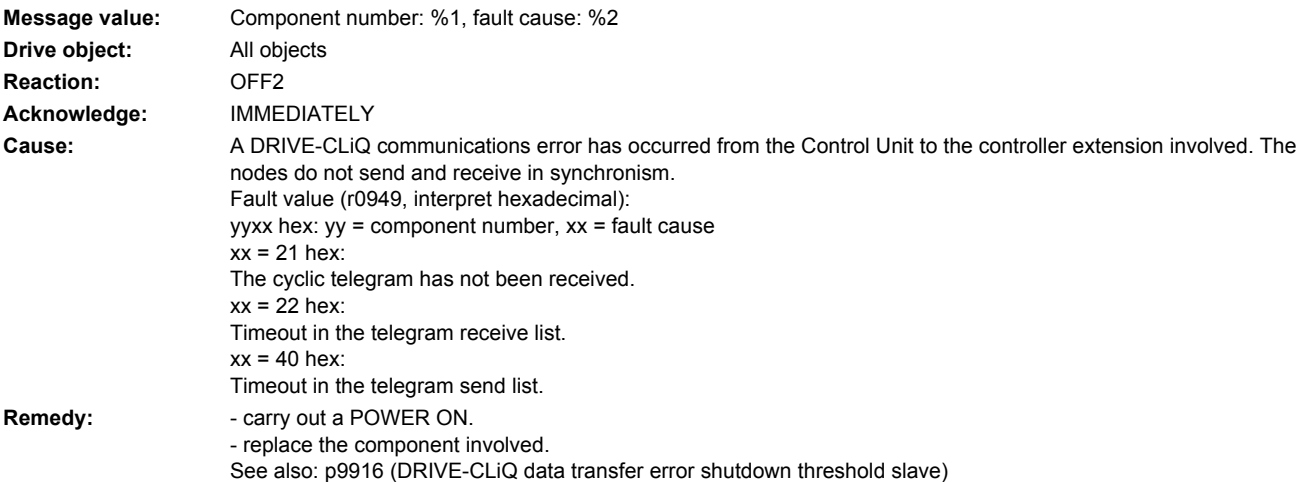

### **240836 <location>CX32 DRIVE-CLiQ: Send error for DRIVE-CLiQ data**

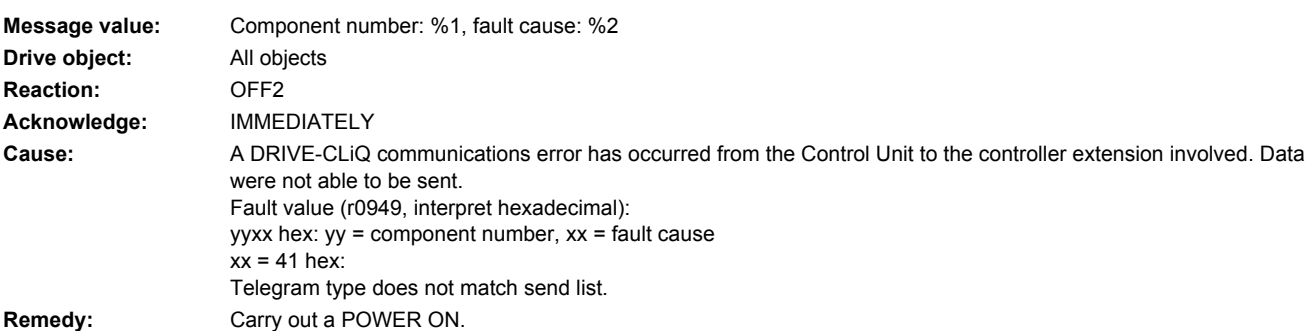

### **240837 <location>CX32 DRIVE-CLiQ: Component fault**

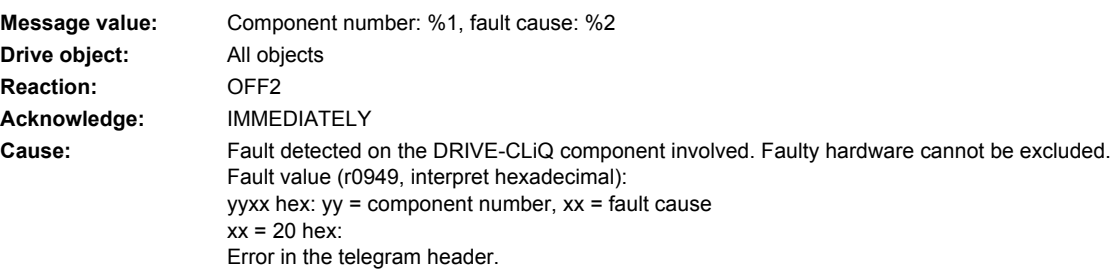

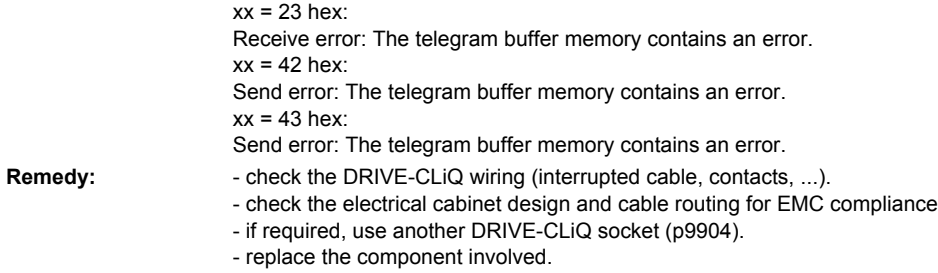

# **240845 <location>CX32 DRIVE-CLiQ: Cyclic data transfer error**

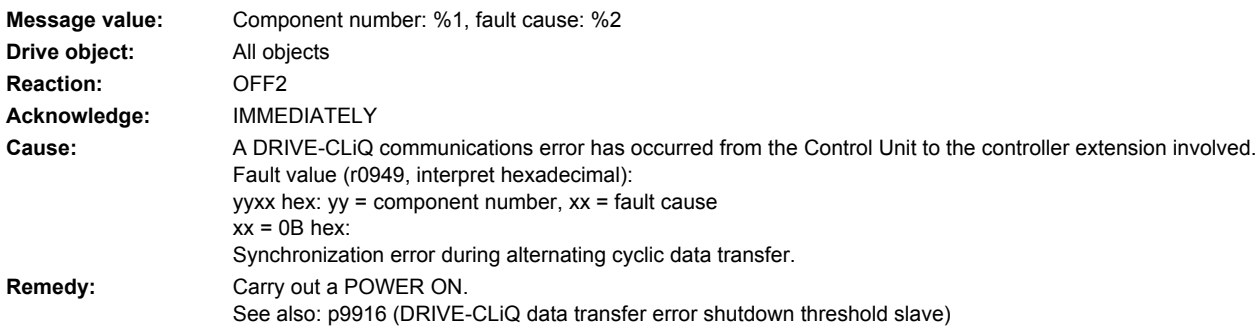

# **240851 <location>CX32 DRIVE-CLiQ (CU): Sign-of-life missing**

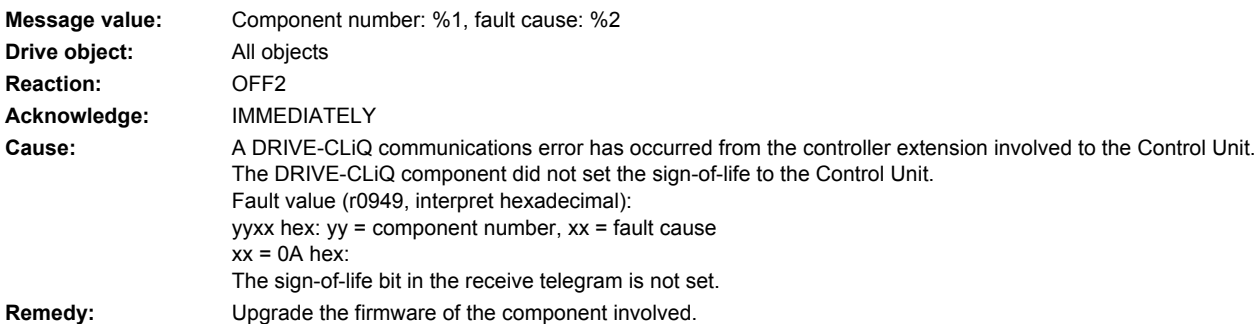

# **240860 <location>CX32 DRIVE-CLiQ (CU): Telegram error**

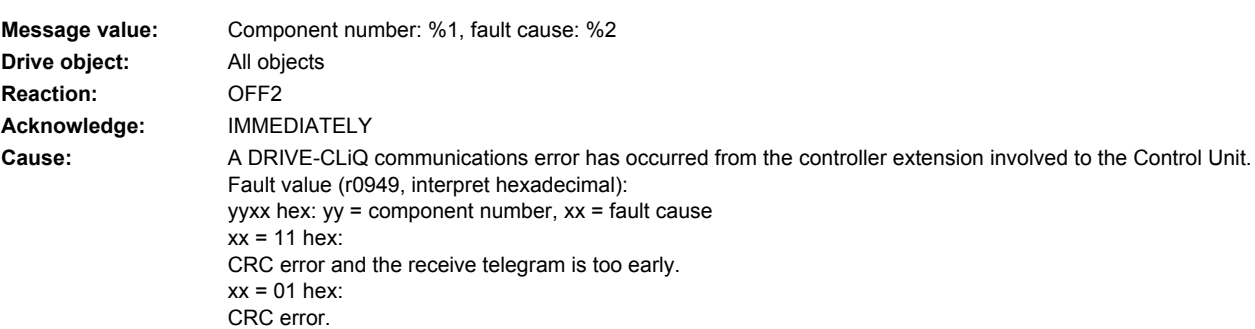

 $xx = 12$  hex: The telegram is shorter than that specified in the length byte or in the receive list and the receive telegram is too early.  $xx = 02$  hex: Telegram is shorter than specified in the length byte or in the receive list.  $xx = 13$  hex: The telegram is longer than that specified in the length byte or in the receive list and the receive telegram is too early.  $xx = 03$  hex: Telegram is longer than specified in the length byte or in the receive list.  $xx = 14$  hex: The length of the receive telegram does not match the receive list and the receive telegram is too early.  $xx = 04$  hex: The length of the receive telegram does not match the receive list.  $xx = 15$  hex: The type of the receive telegram does not match the receive list and the receive telegram is too early.  $xx = 05$  hex: The type of the receive telegram does not match the receive list.  $xx = 16$  hex: The address of the power unit in the telegram and in the receive list does not match and the receive telegram is too early.  $xx = 06$  hex: The address of the power unit in the telegram and in the receive list do not match.  $xx = 19$  hex: The error bit in the receive telegram is set and the receive telegram is too early.  $xx = 09$  hex: The error bit in the receive telegram is set.  $xx = 10$  hex: The receive telegram is too early. **Remedy:** - carry out a POWER ON. - check the electrical cabinet design and cable routing for EMC compliance - check the DRIVE-CLiQ wiring (interrupted cable, contacts, ...). See also: p9915 (DRIVE-CLiQ data transfer error shutdown threshold master)

# **240885 <location>CX32 DRIVE-CLiQ (CU): Cyclic data transfer error**

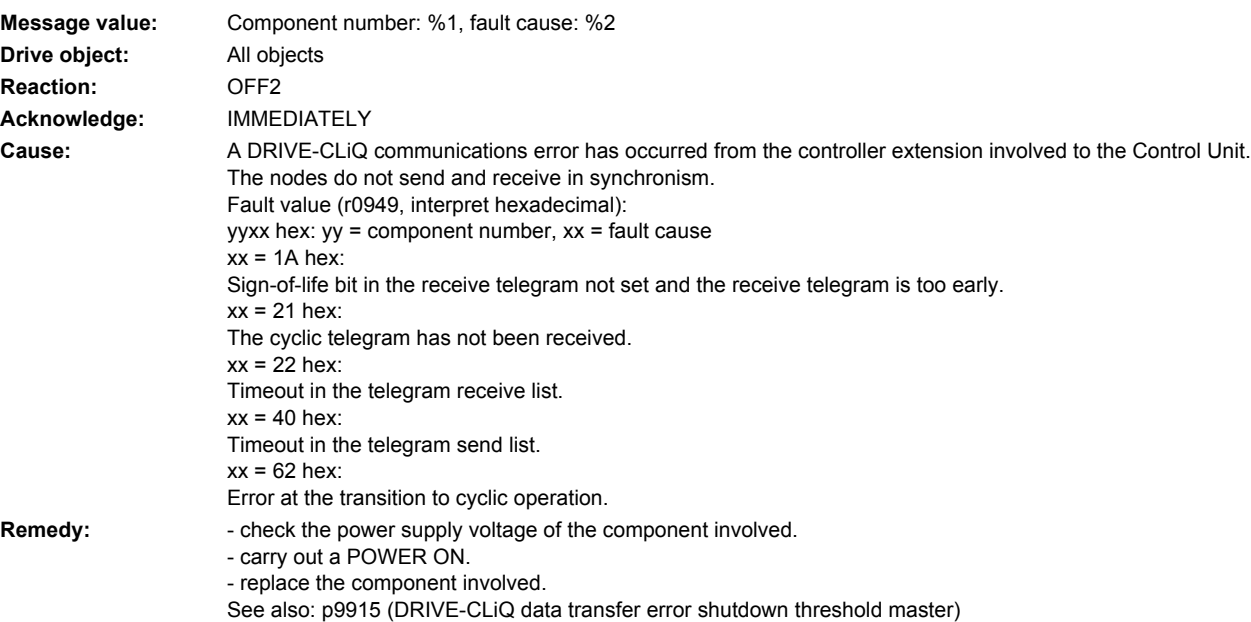

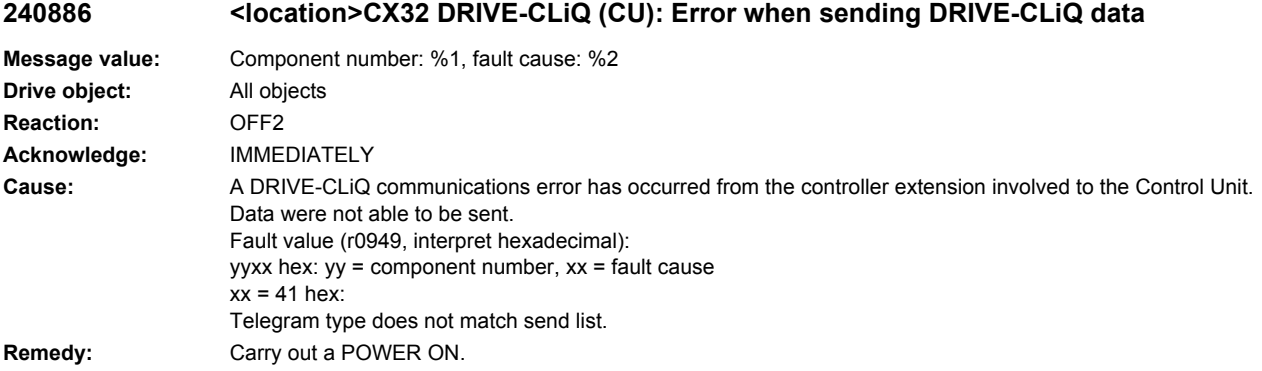

# **240887 <location>CX32 DRIVE-CLiQ (CU): Component fault**

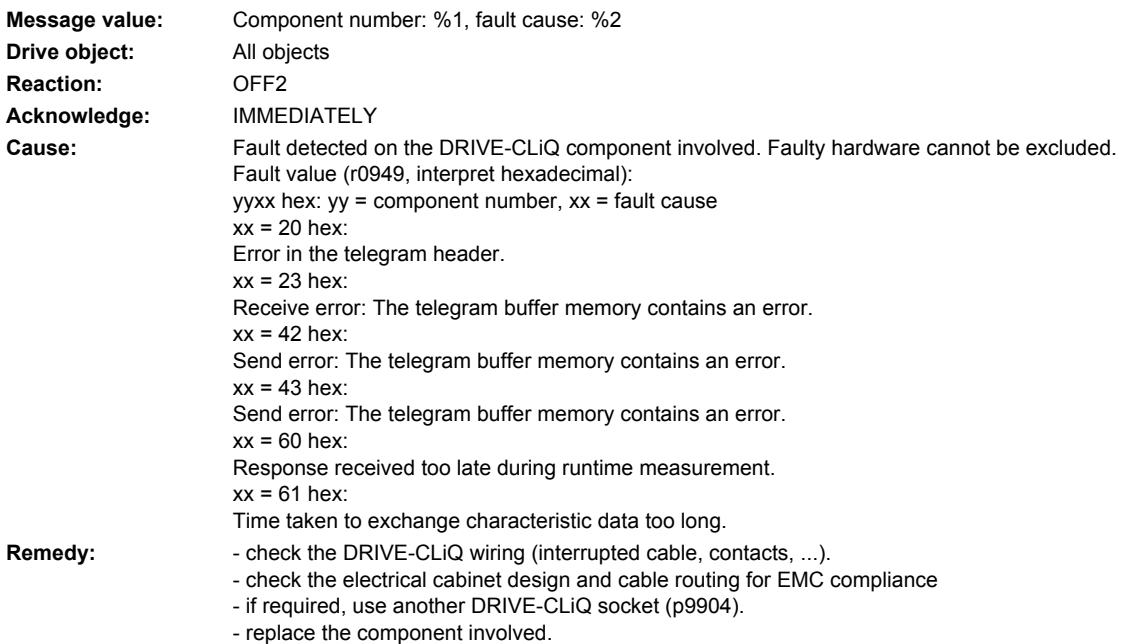

# **240895 <location>CX32 DRIVE-CLiQ (CU): Cyclic data transfer error**

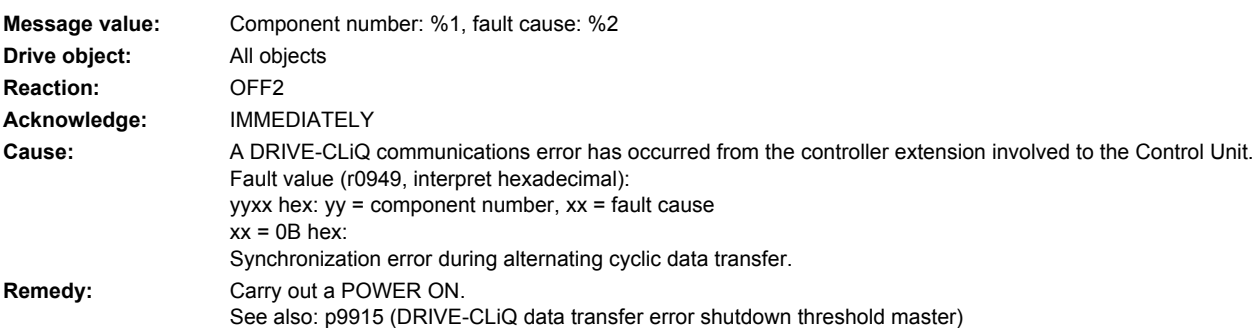

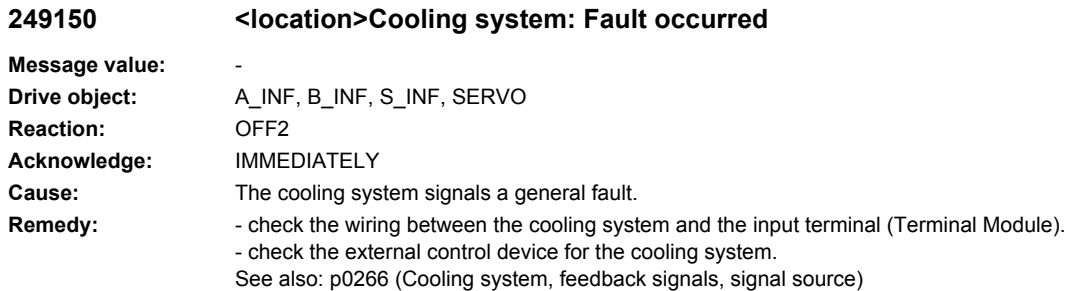

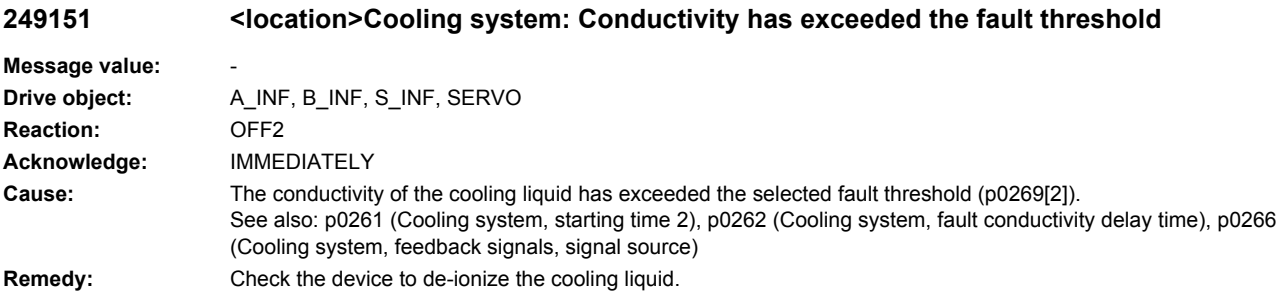

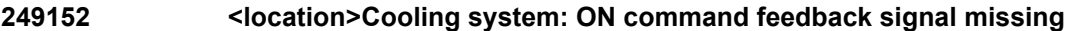

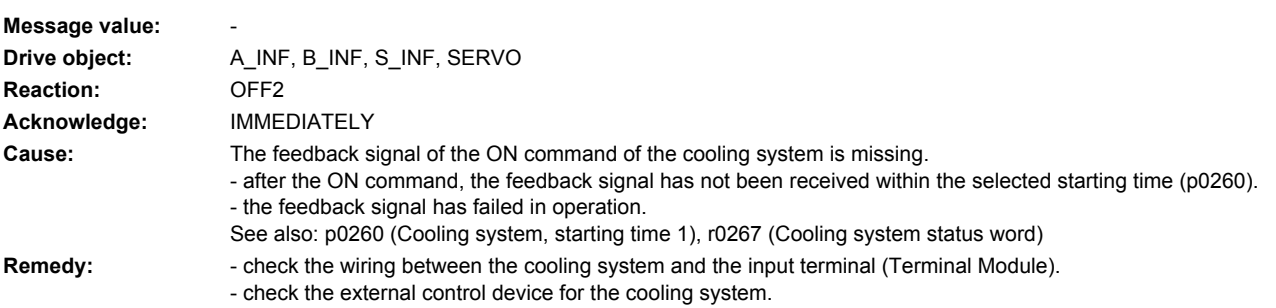

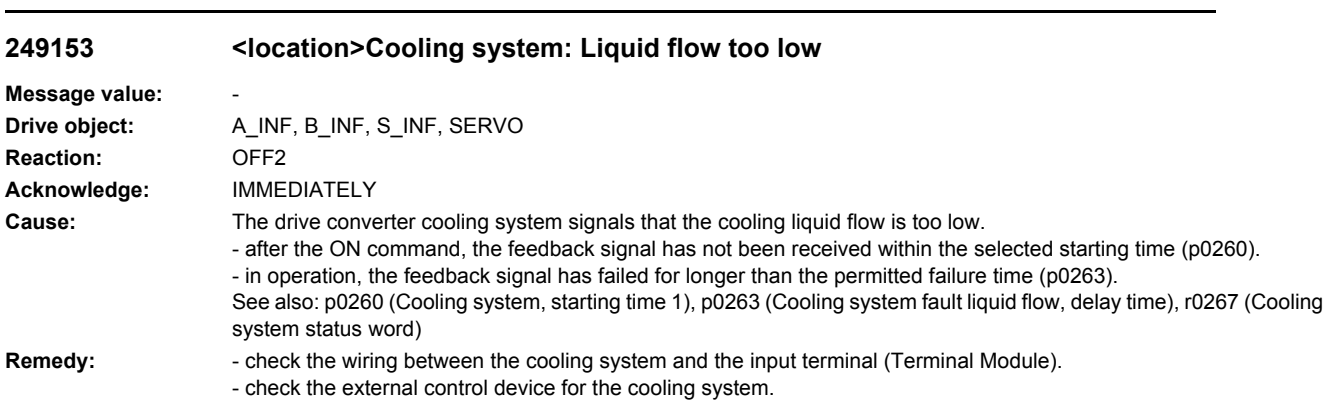

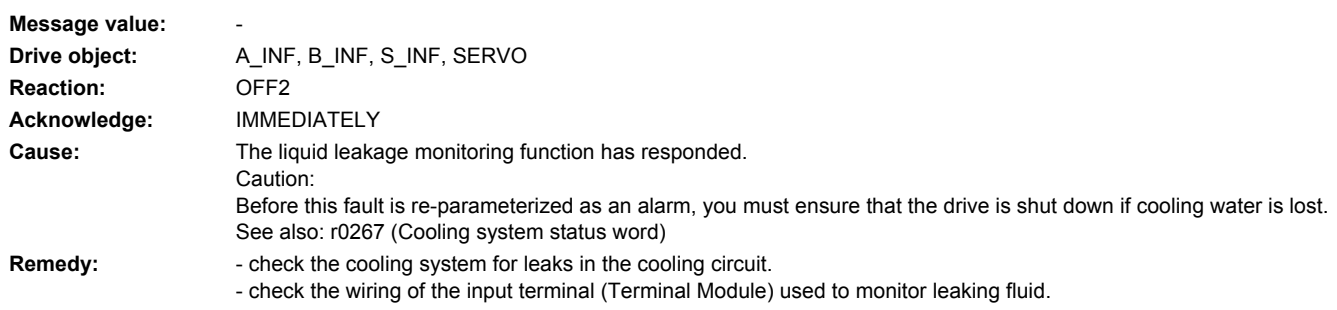

## **249154 <location>Cooling system: Liquid leak is present**

## **249155 <location>Cooling system: Power Stack Adapter, firmware version too old**

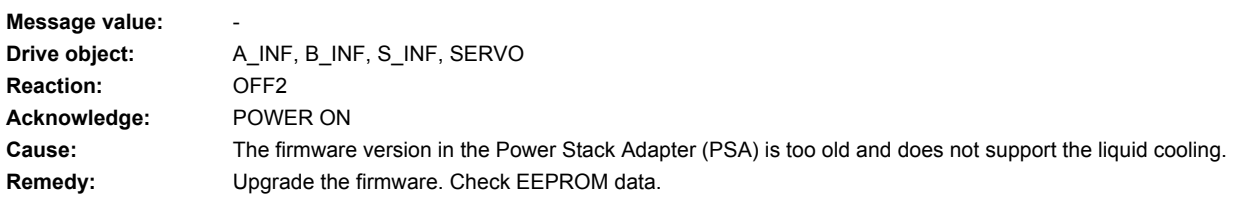

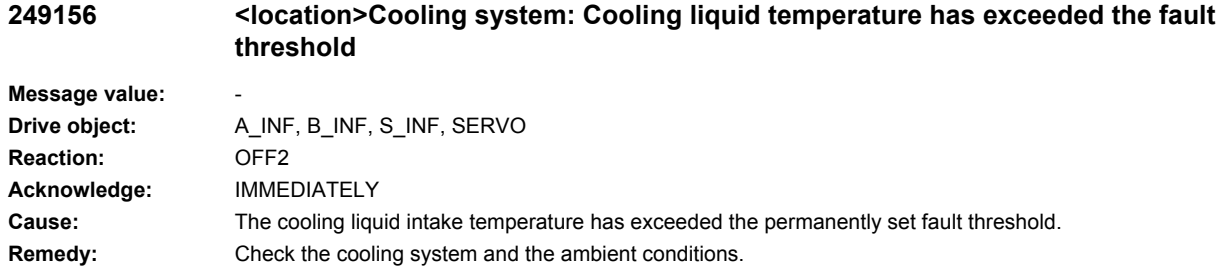

### **249170 <location>Cooling system: Alarm has occurred**

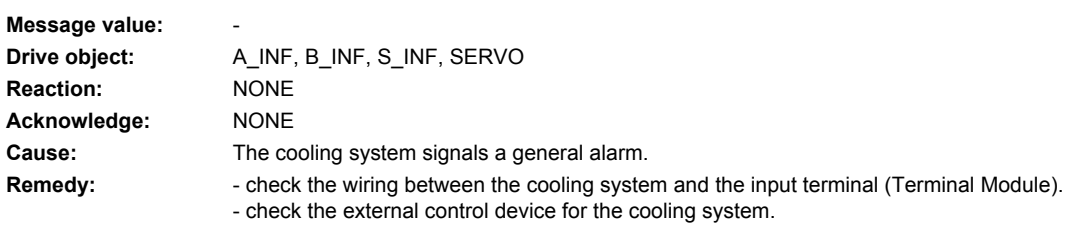

# **249171 <location>Cooling system: Conductivity has exceeded the alarm threshold**

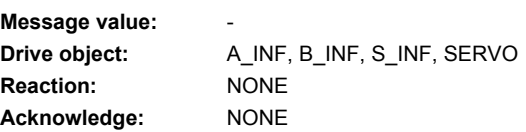

**Cause:** The conductivity of the cooling liquid has exceeded the selected alarm threshold (p0269[1]). See also: p0261 (Cooling system, starting time 2), p0262 (Cooling system, fault conductivity delay time), p0266 (Cooling system, feedback signals, signal source) **Remedy:** Check the device to de-ionize the cooling liquid.

**249172 <location>Cooling system: Conductivity actual value is not valid**

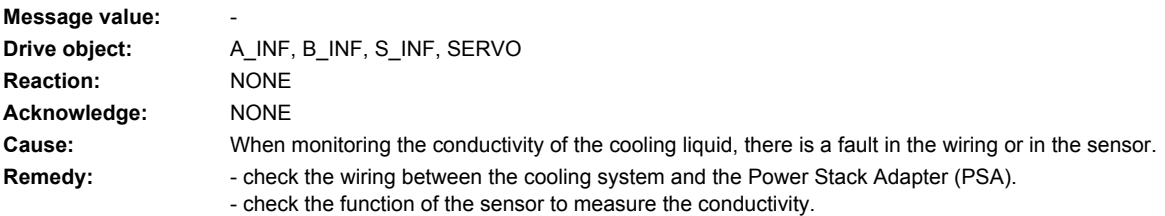

### **249173 <location>Cooling system: Cooling liquid temperature has exceeded the alarm threshold**

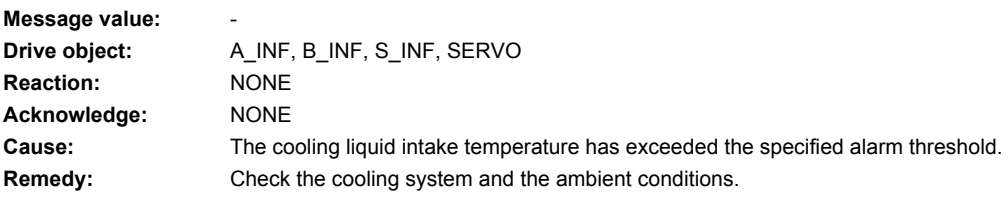

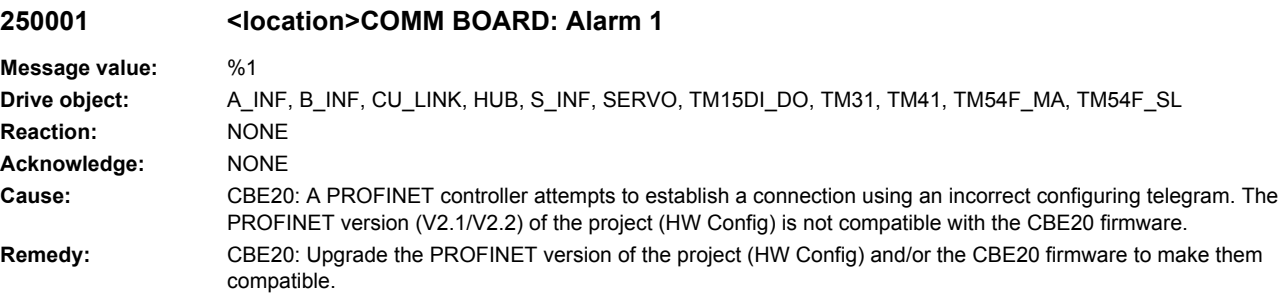

# Drive and I/O alarms

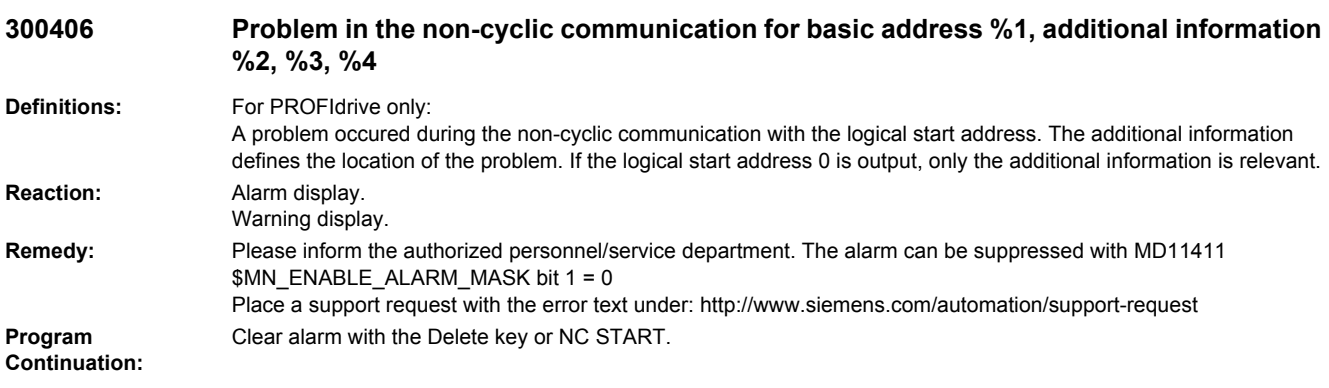

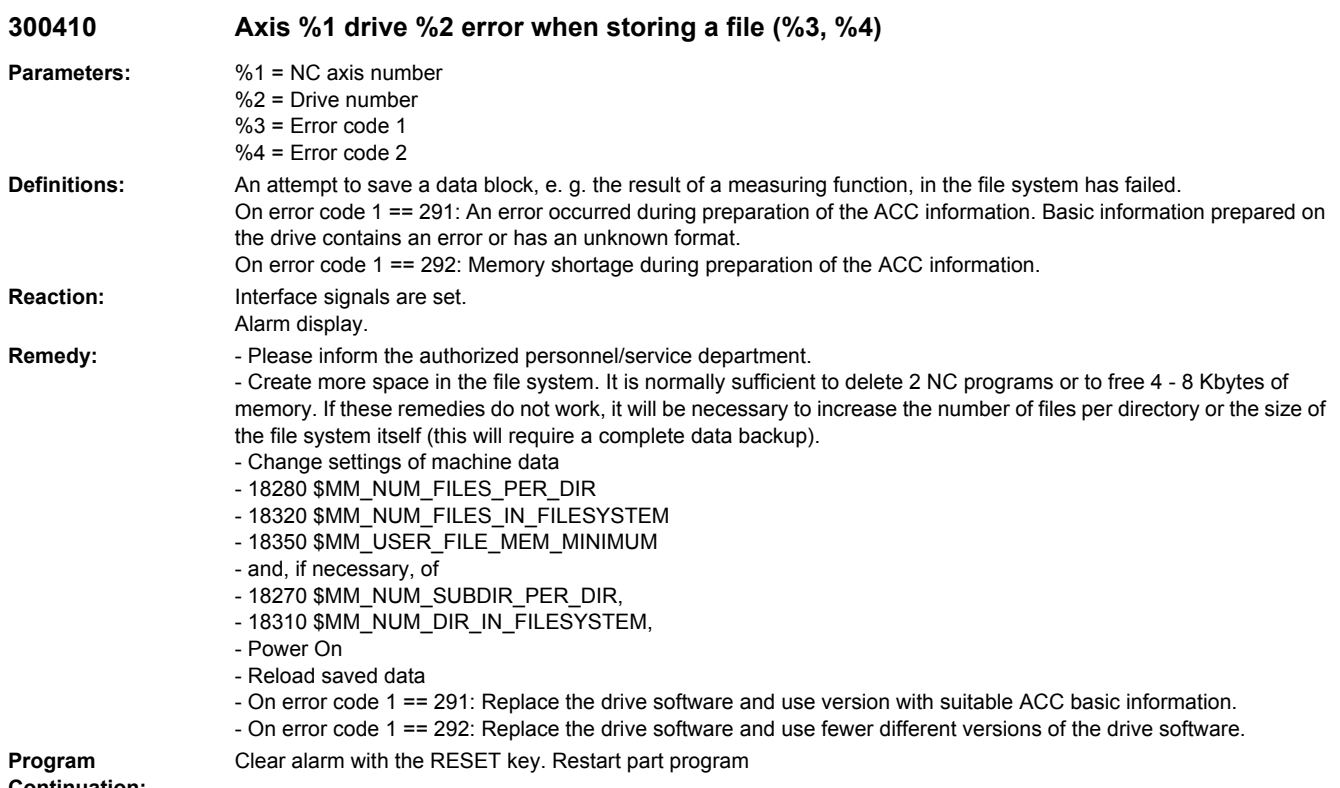

# **Continuation:**

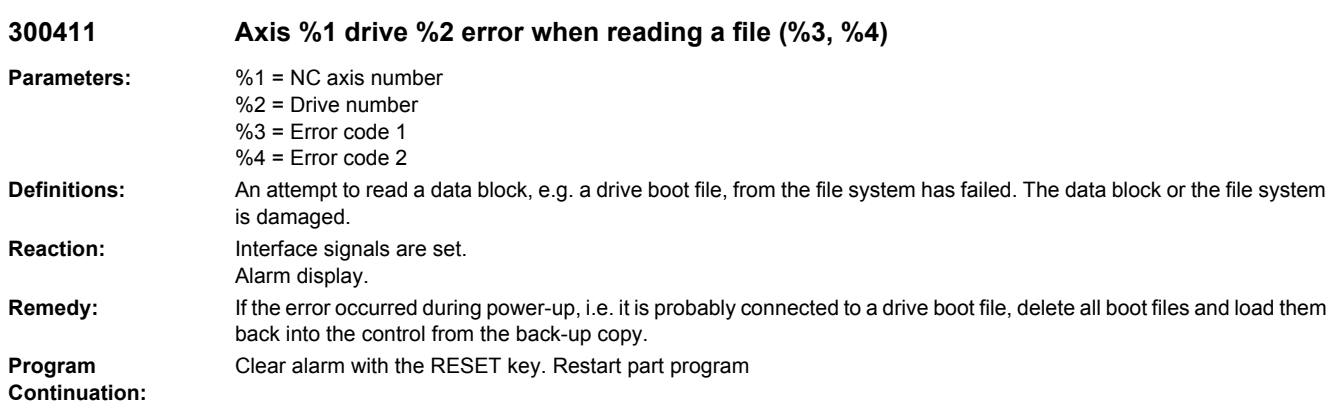

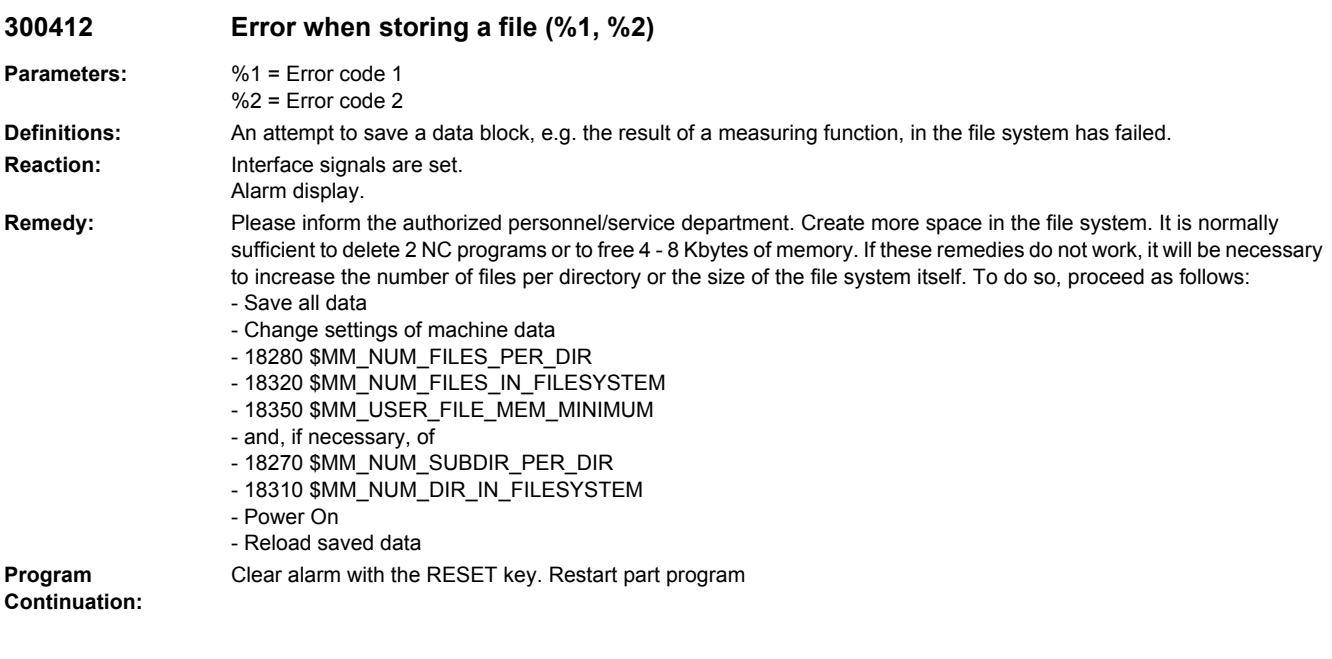

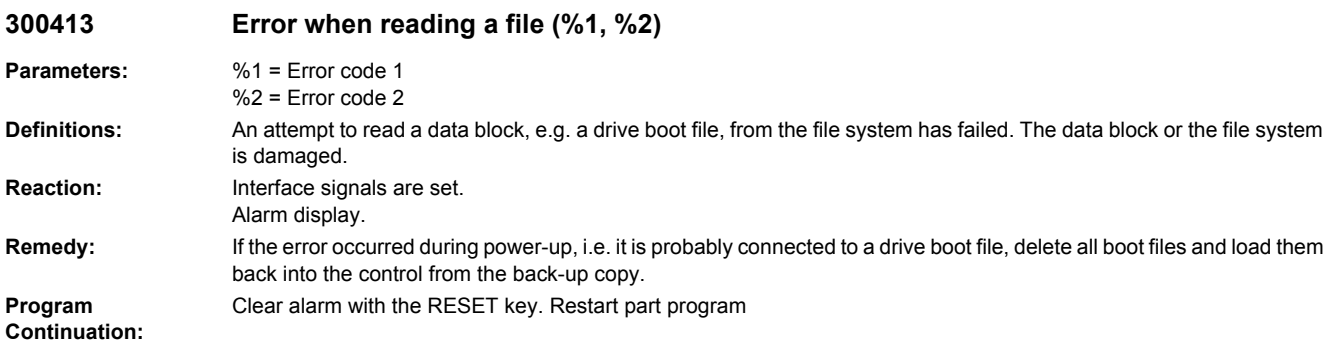

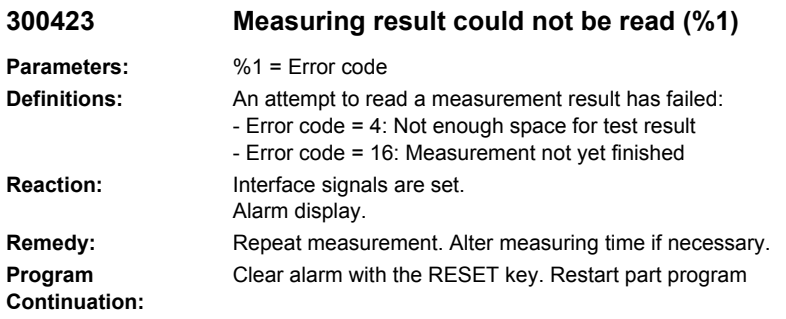

# **380001 PROFIBUS/PROFINET: Startup error, reason %1 parameter %2 %3 %4.**

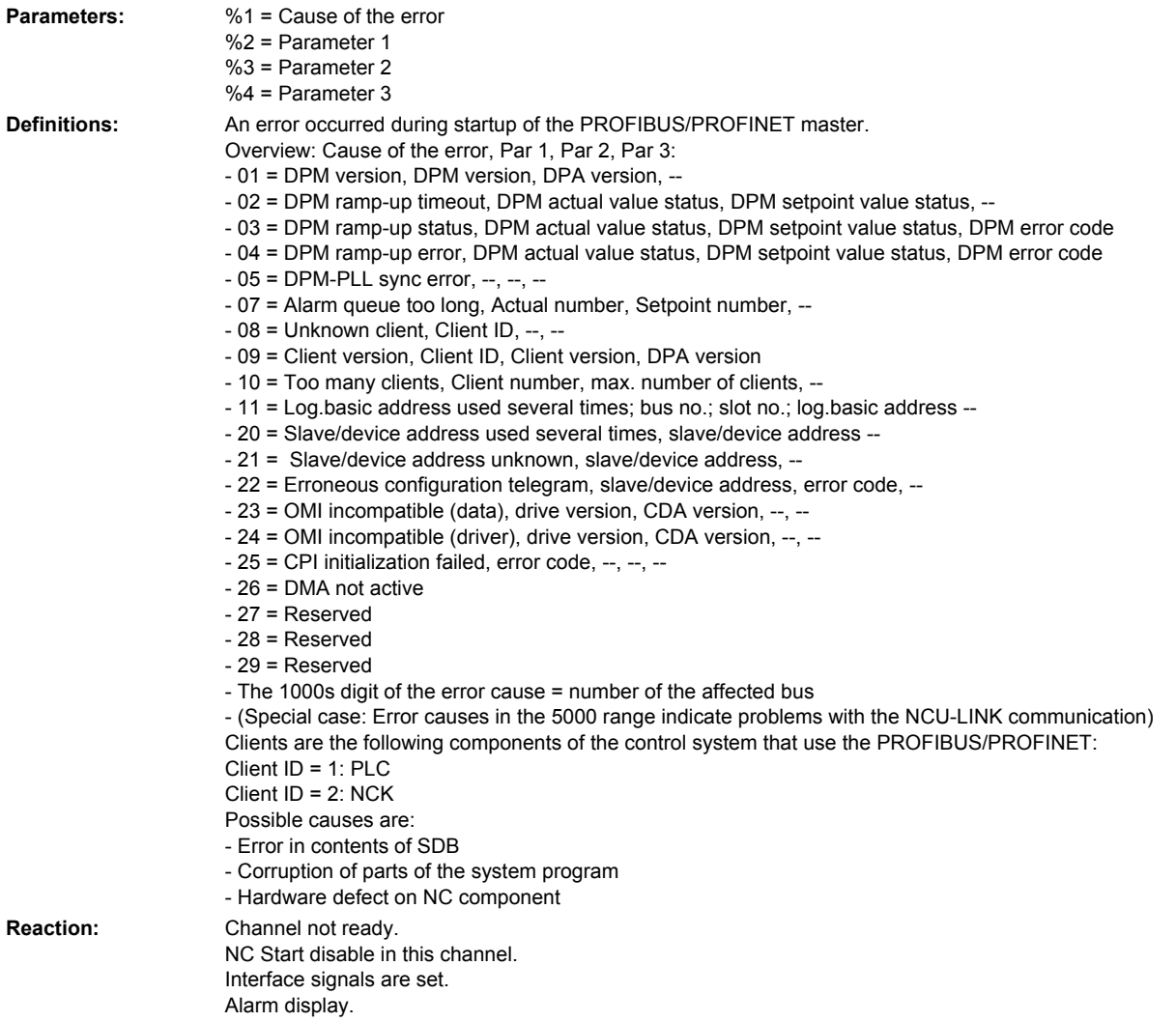

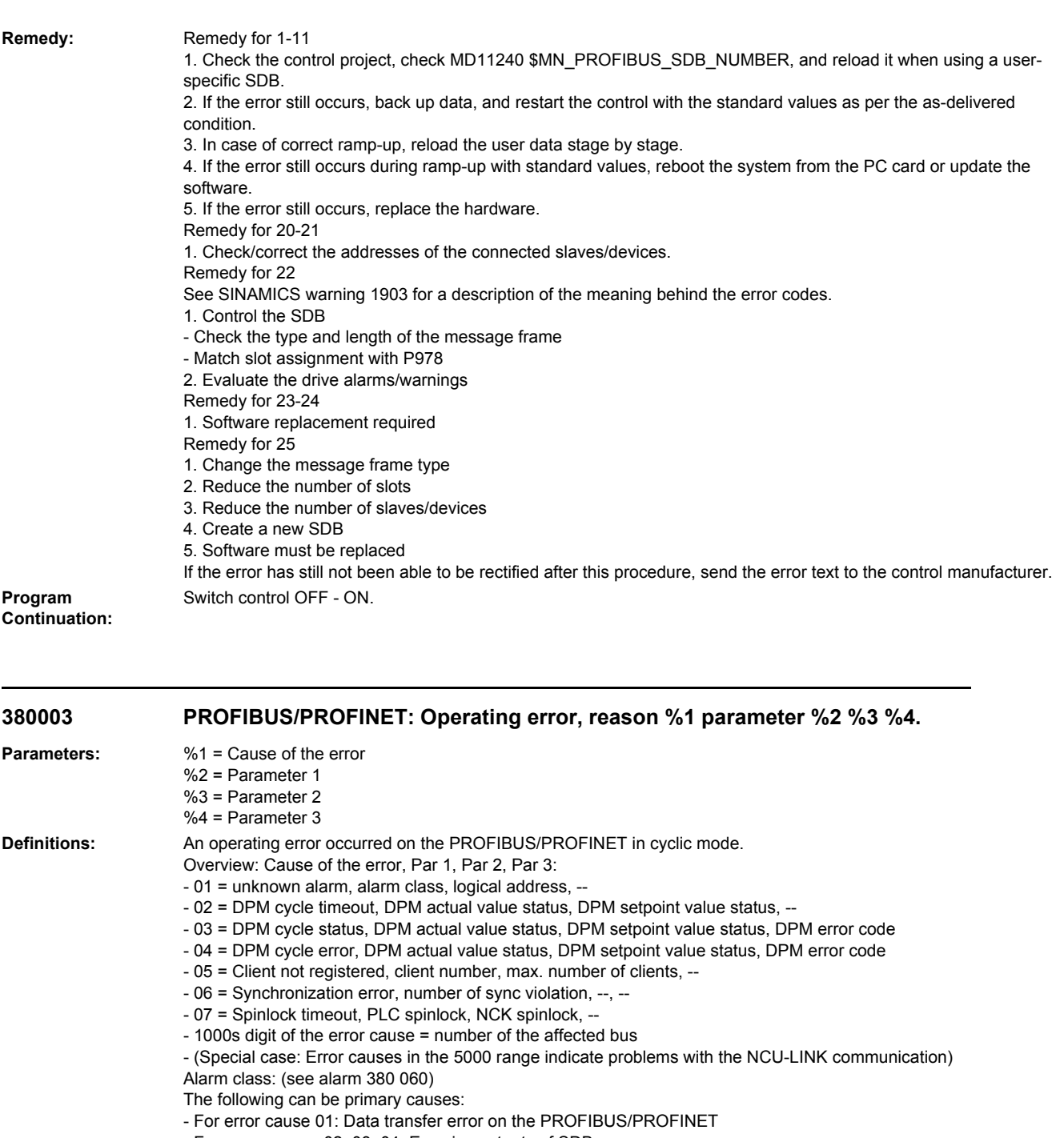

- For error causes 02, 03, 04: Error in contents of SDB
- For error causes 02, 03, 04, 05, 07: Corruption of parts of system program

- For error cause 06: The PCI bus cycle does not match the expected rate, so synchronization is not possible. The correct PCI bus cycle must be entered.

The error can also be caused by a hardware problem on the MCI module.

**Reaction:** Channel not ready. NC Start disable in this channel. Interface signals are set. Alarm display.

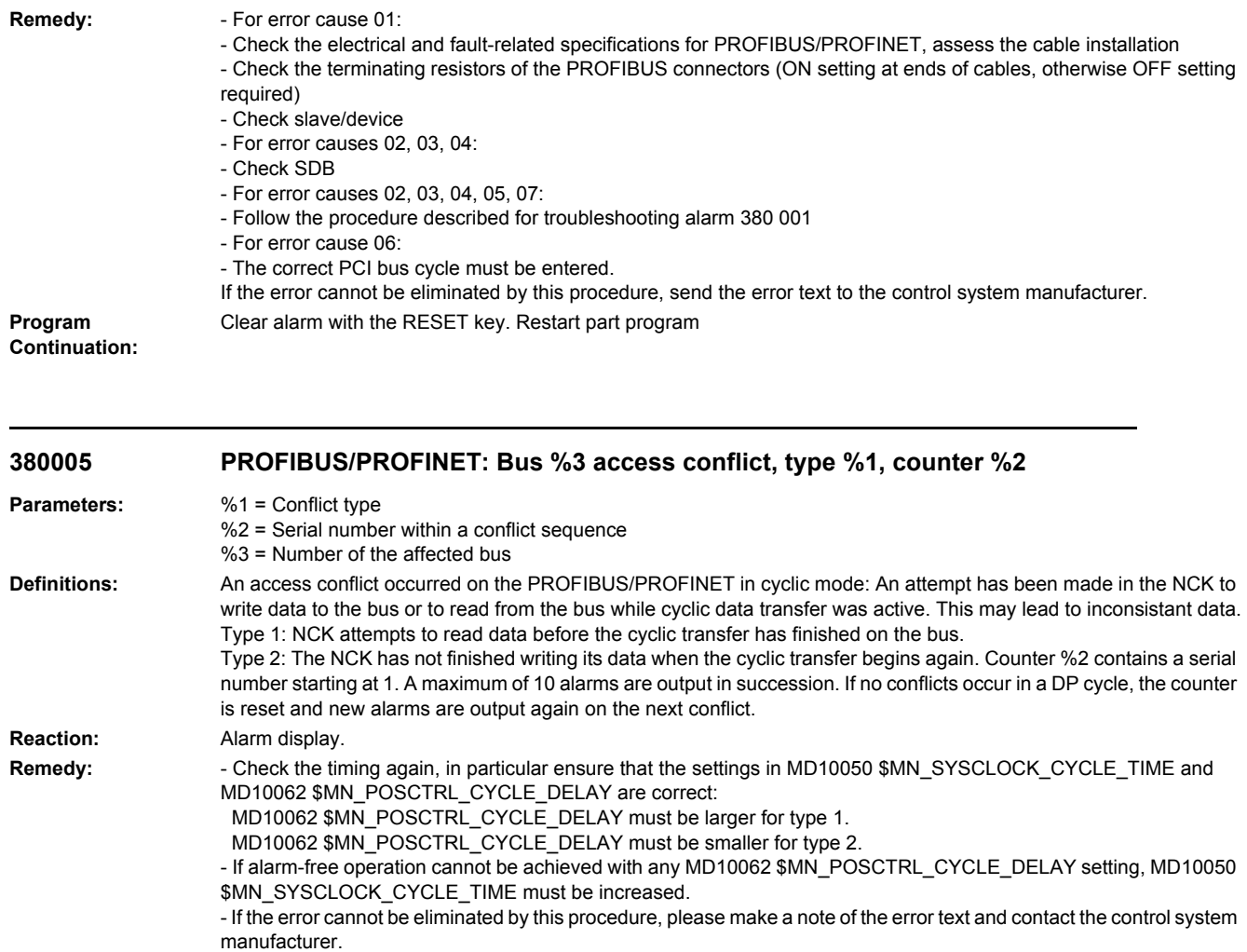

## **Program Continuation:**

# **380020 PROFIBUS/PROFINET: Bus %3 SDB %4 error %1 source %2**

Clear alarm with the Delete key or NC START.

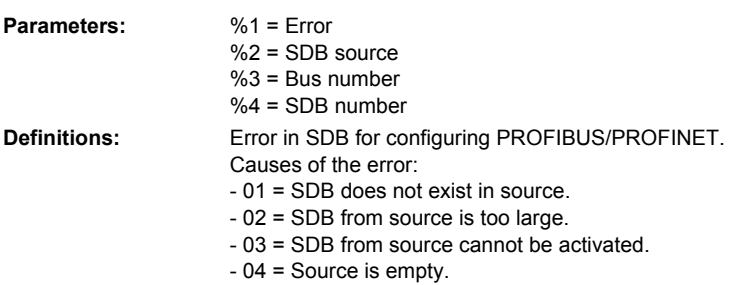

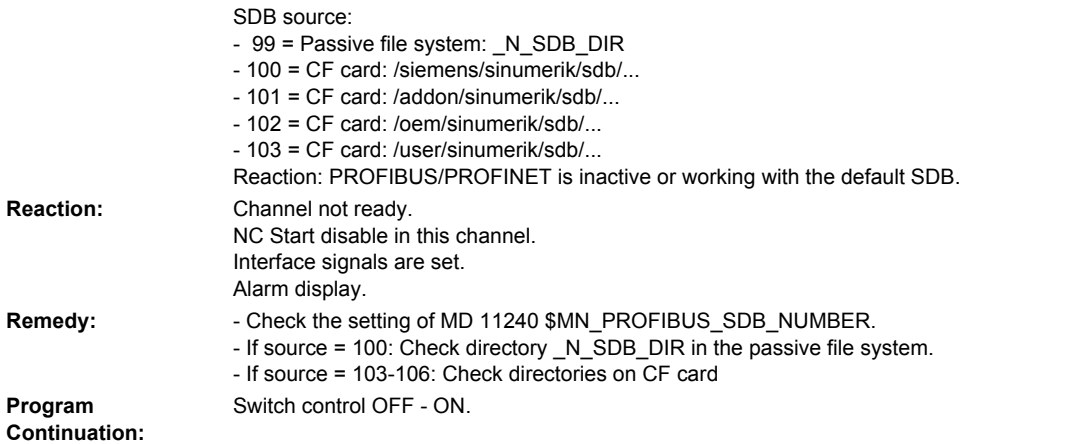

# **380022 PROFIBUS/PROFINET: Configuration of DP master bus %1 has been changed**

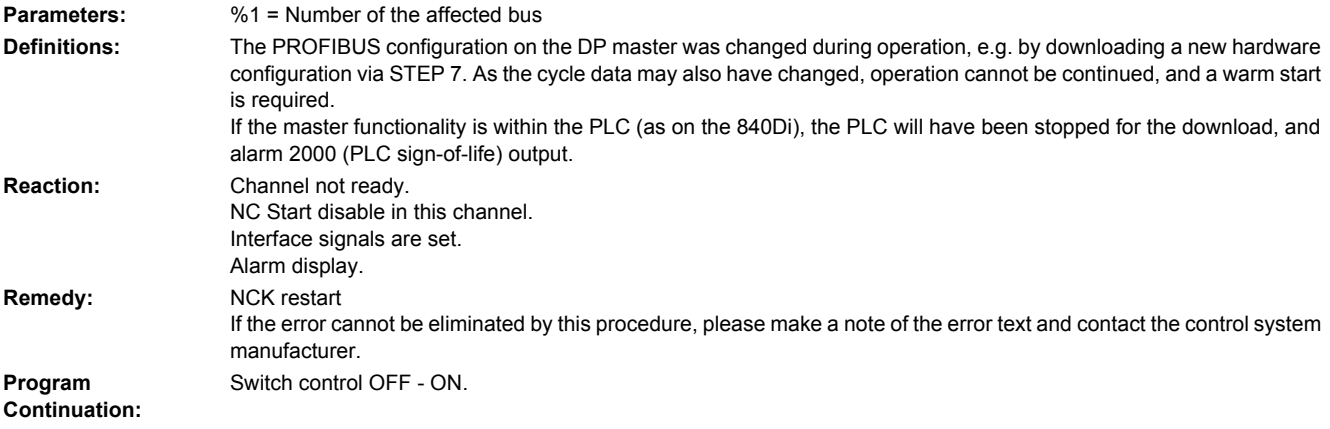

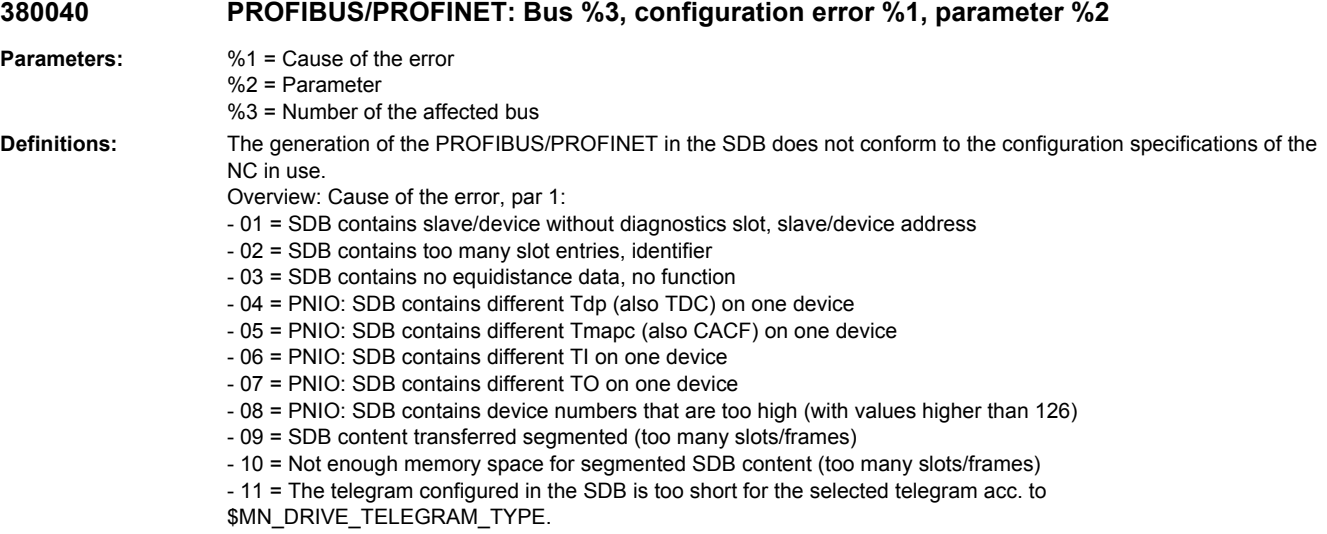

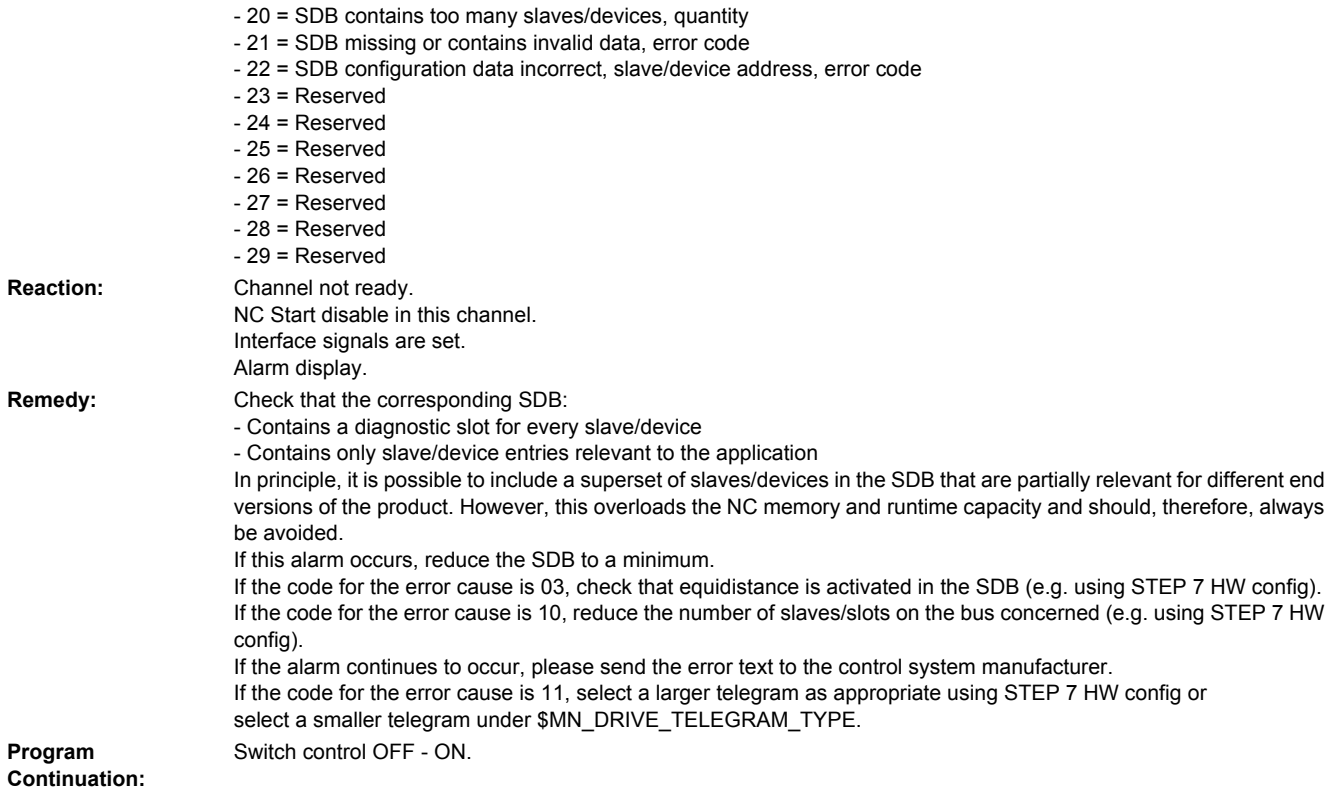

# **380050 PROFIBUS/PROFINET: Multiple assignment of inputs on address %1**

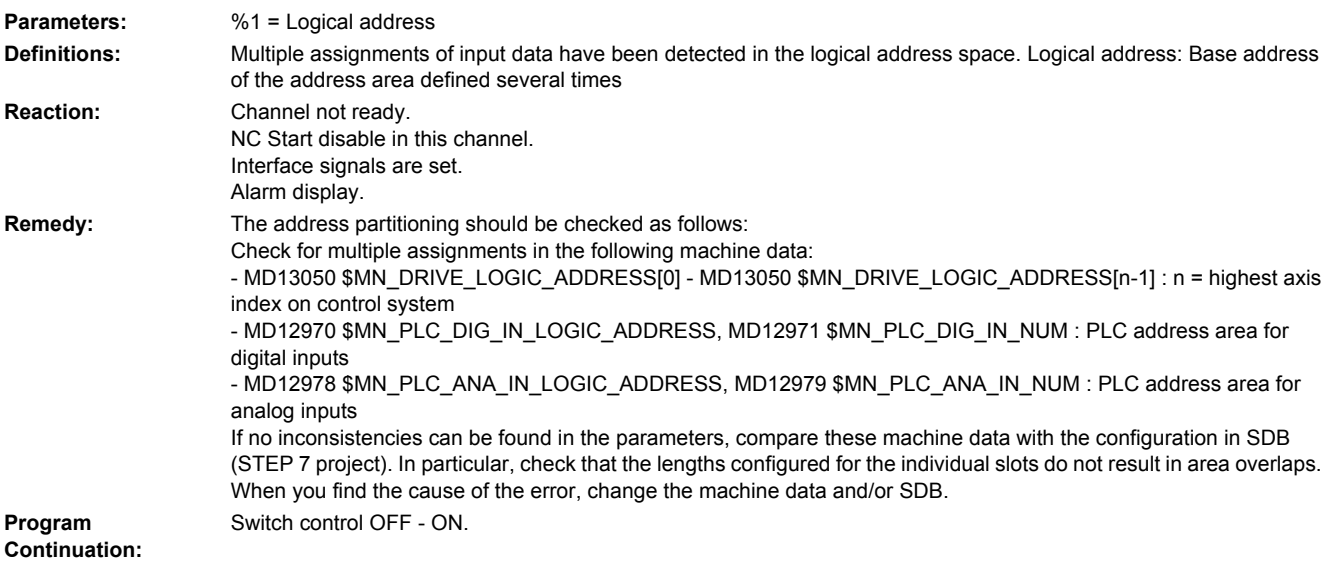

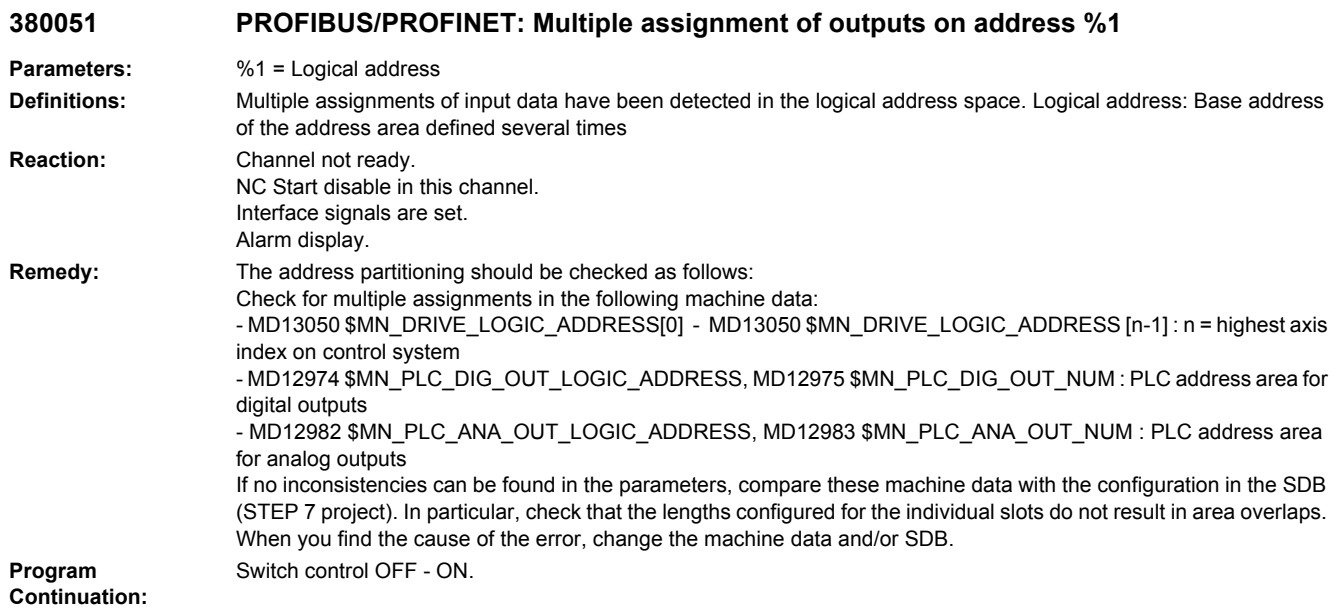

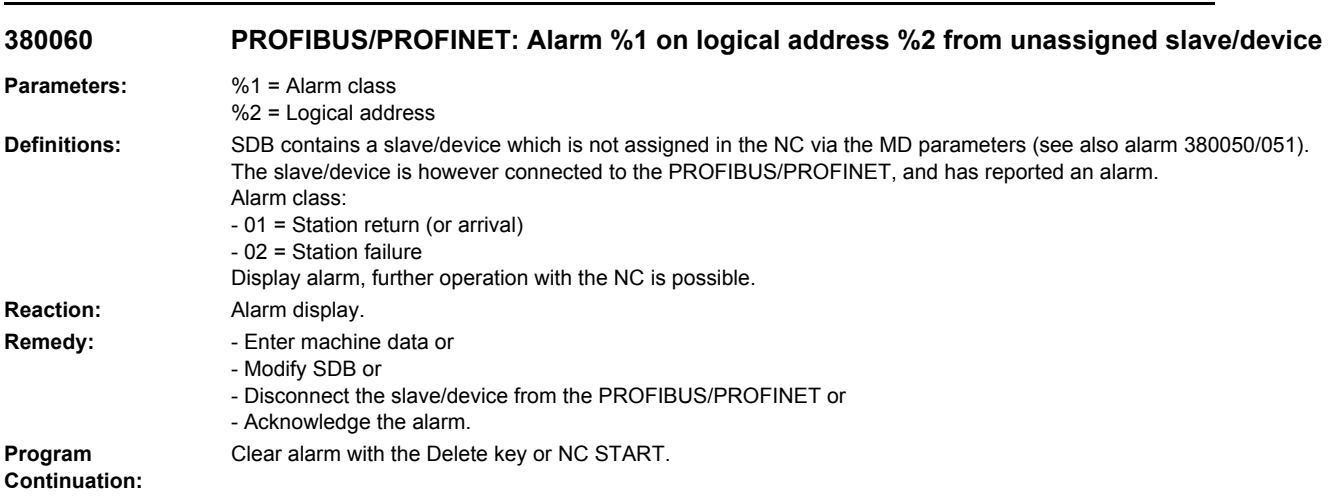

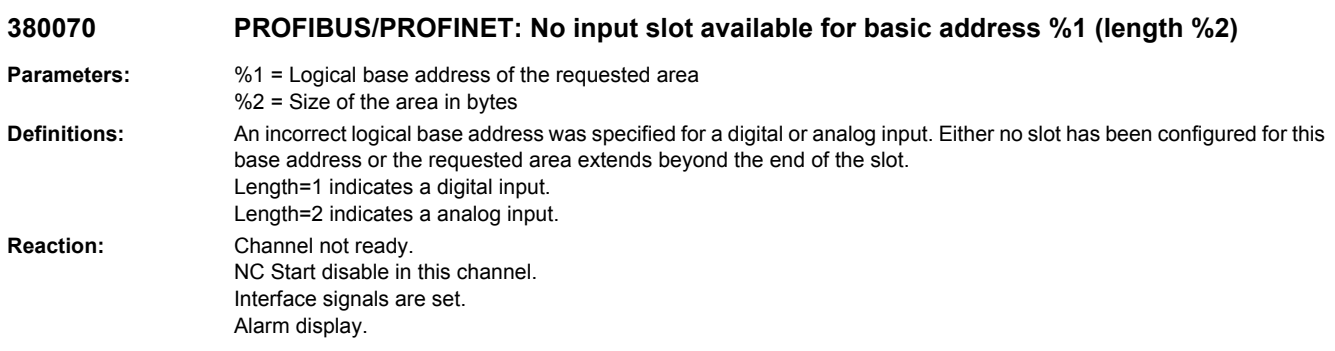

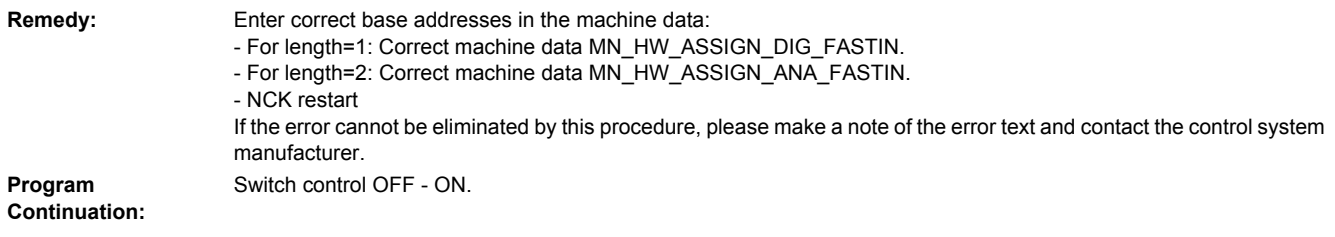

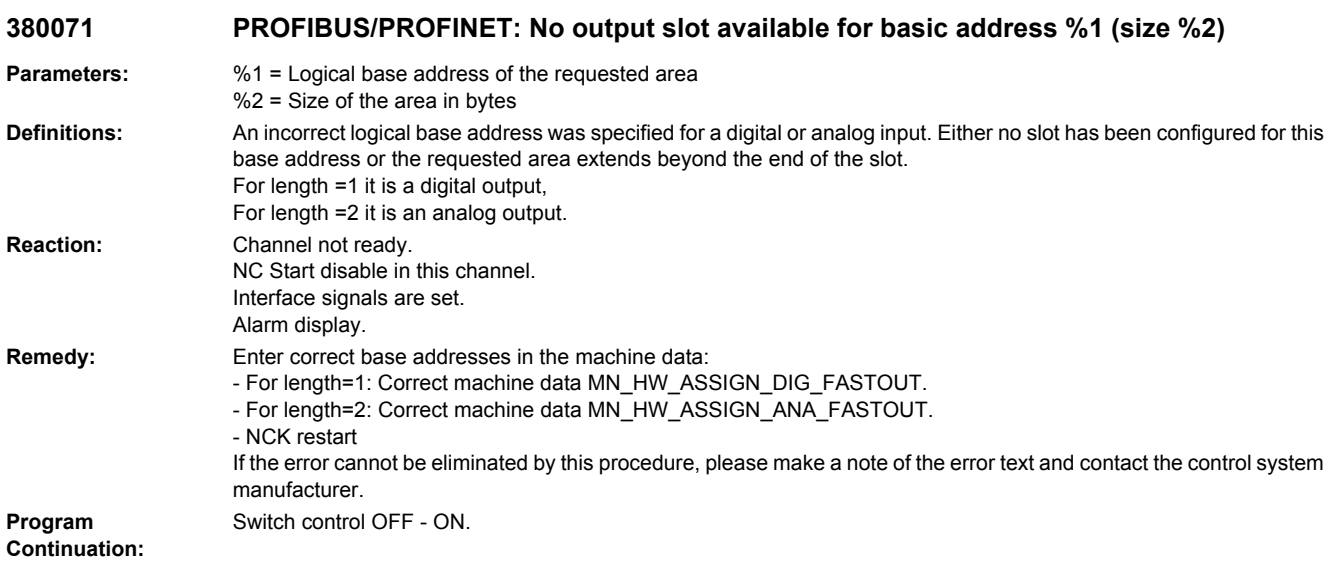

# **380072 PROFIBUS/PROFINET: Output slot for basic address %1 (size %2) not allowed**

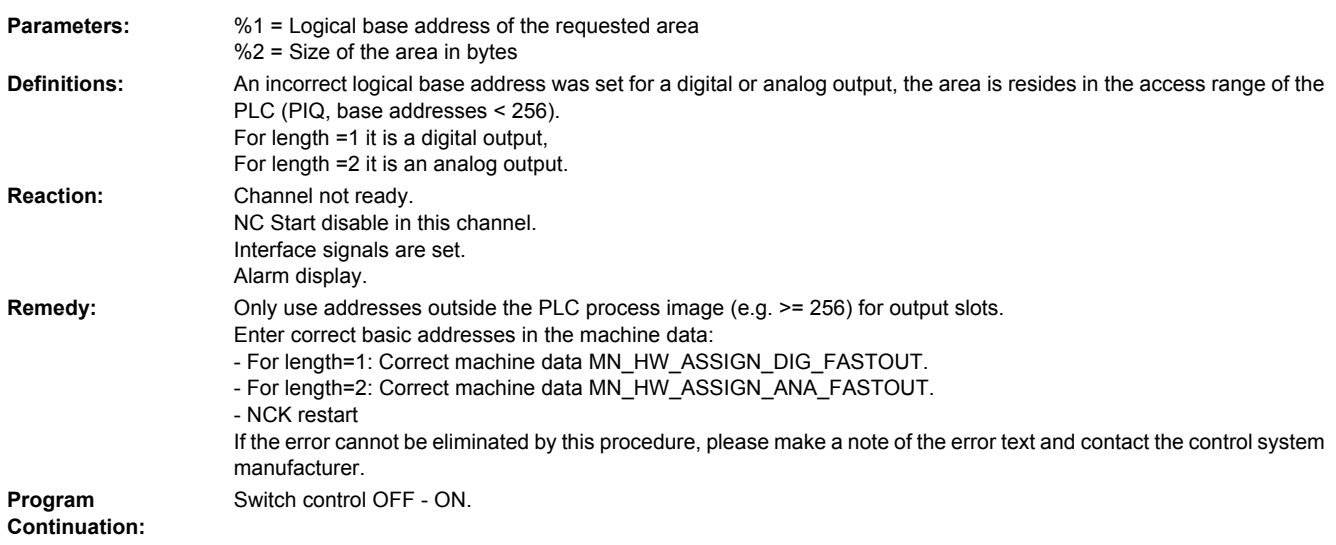

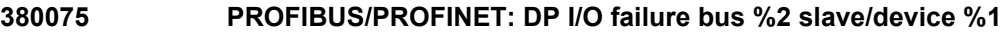

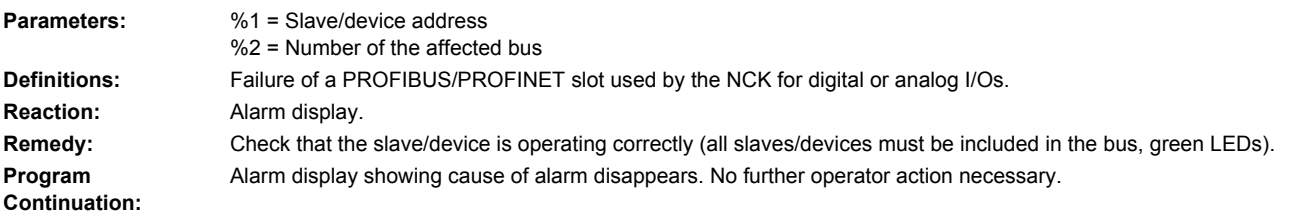

# **380076 PROFIBUS/PROFINET: No DO1 message frame: Bus %2 slave/device %1**

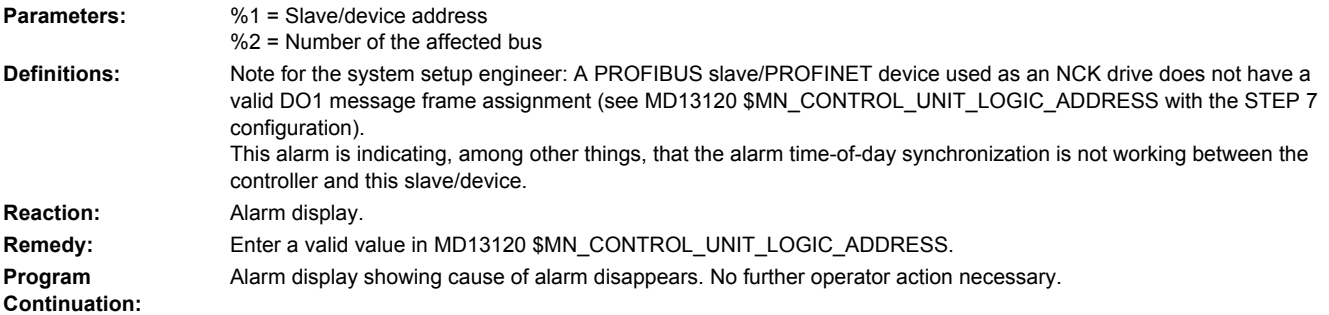

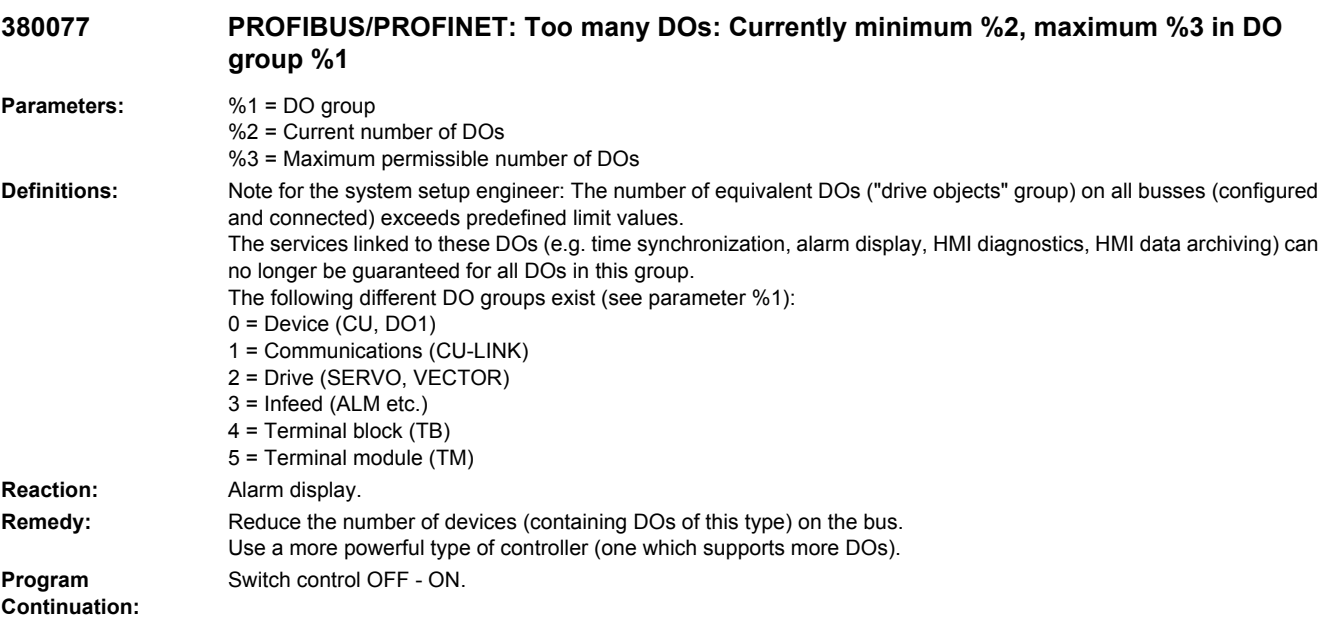

# **380500 PROFIBUS/PROFINET: Fault on drive %1, code %2, value %3, time %4**

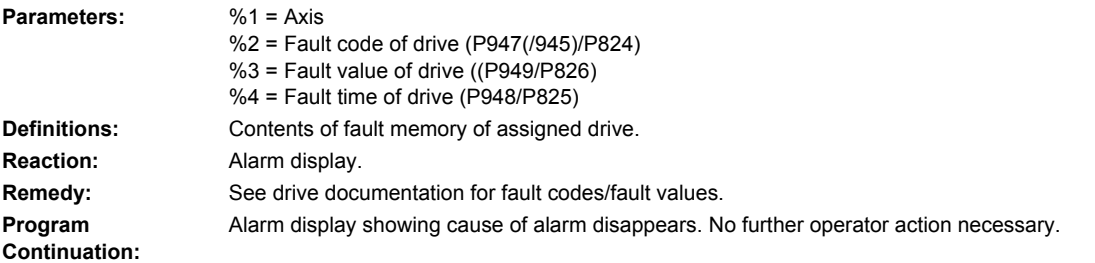

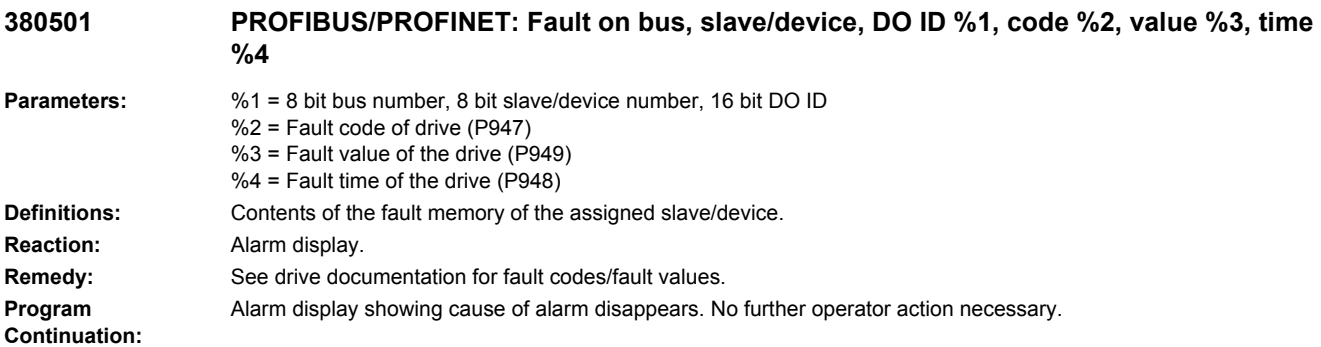

# **380502 PROFIBUS/PROFINET: Bus %1, slave/device %2 configuration changed**

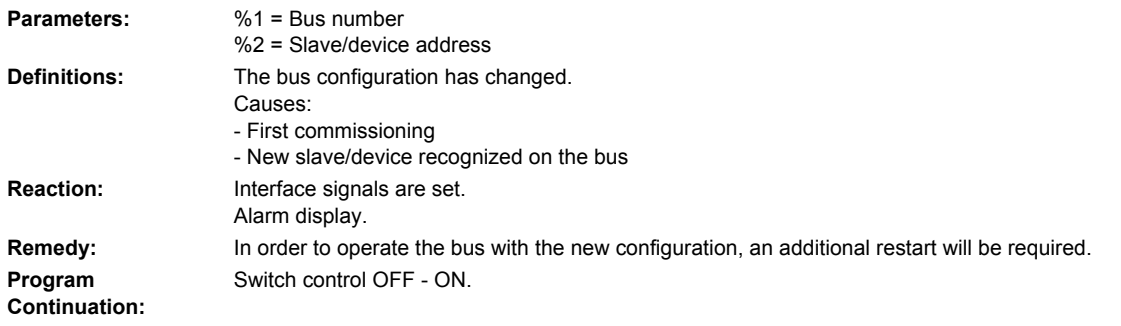

# **380503 PROFIBUS/PROFINET: Bus %1 configuration changed**

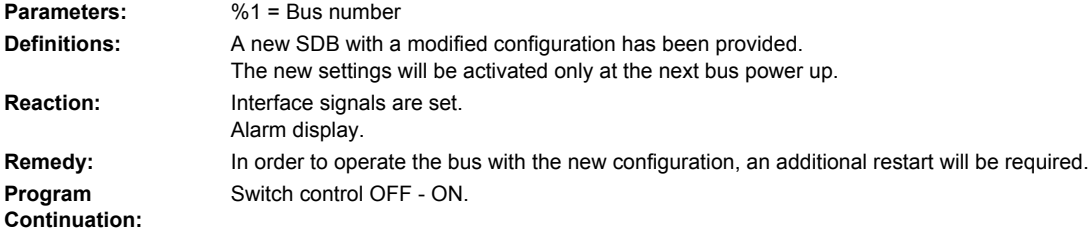

# PLC alarms

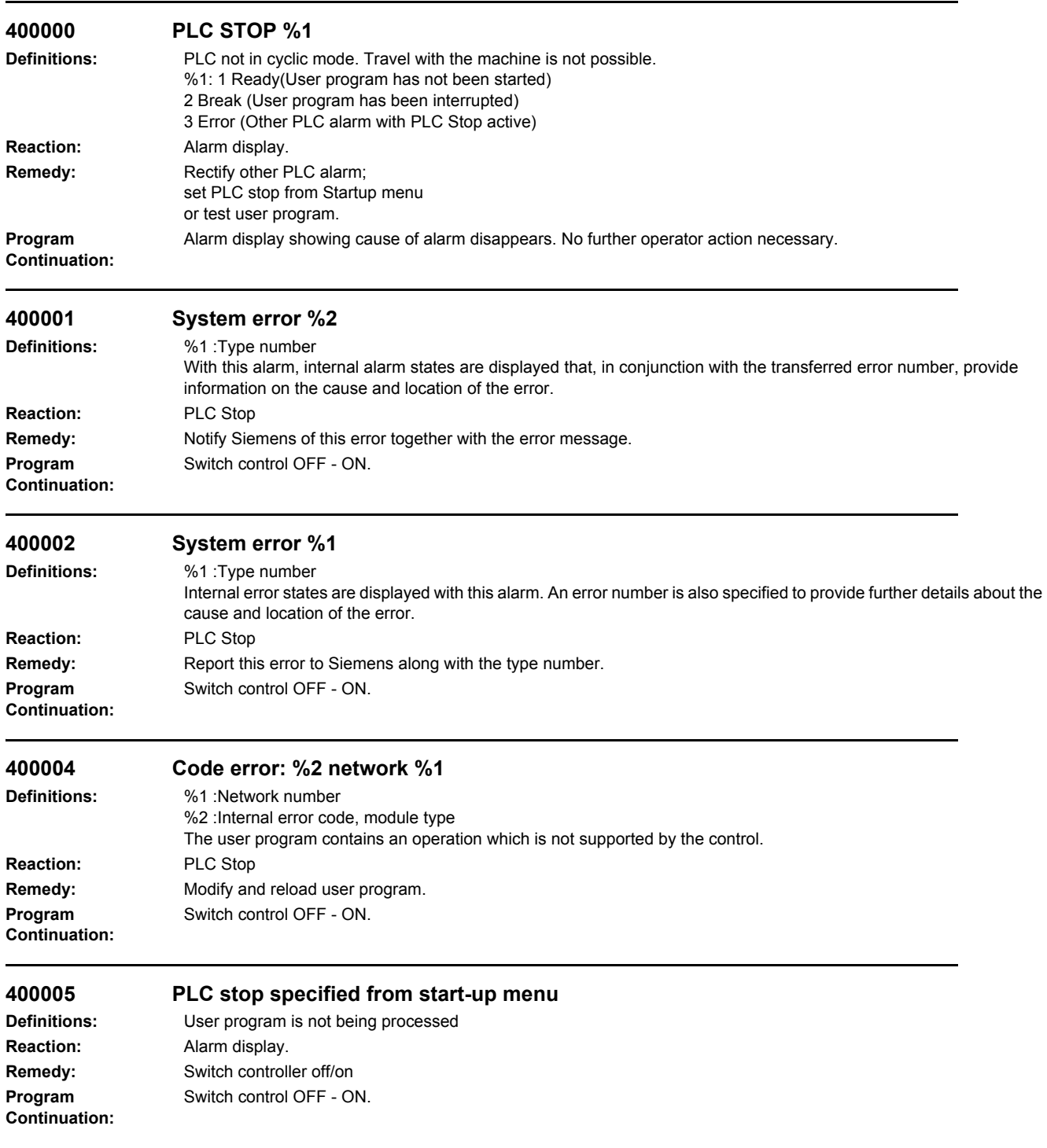

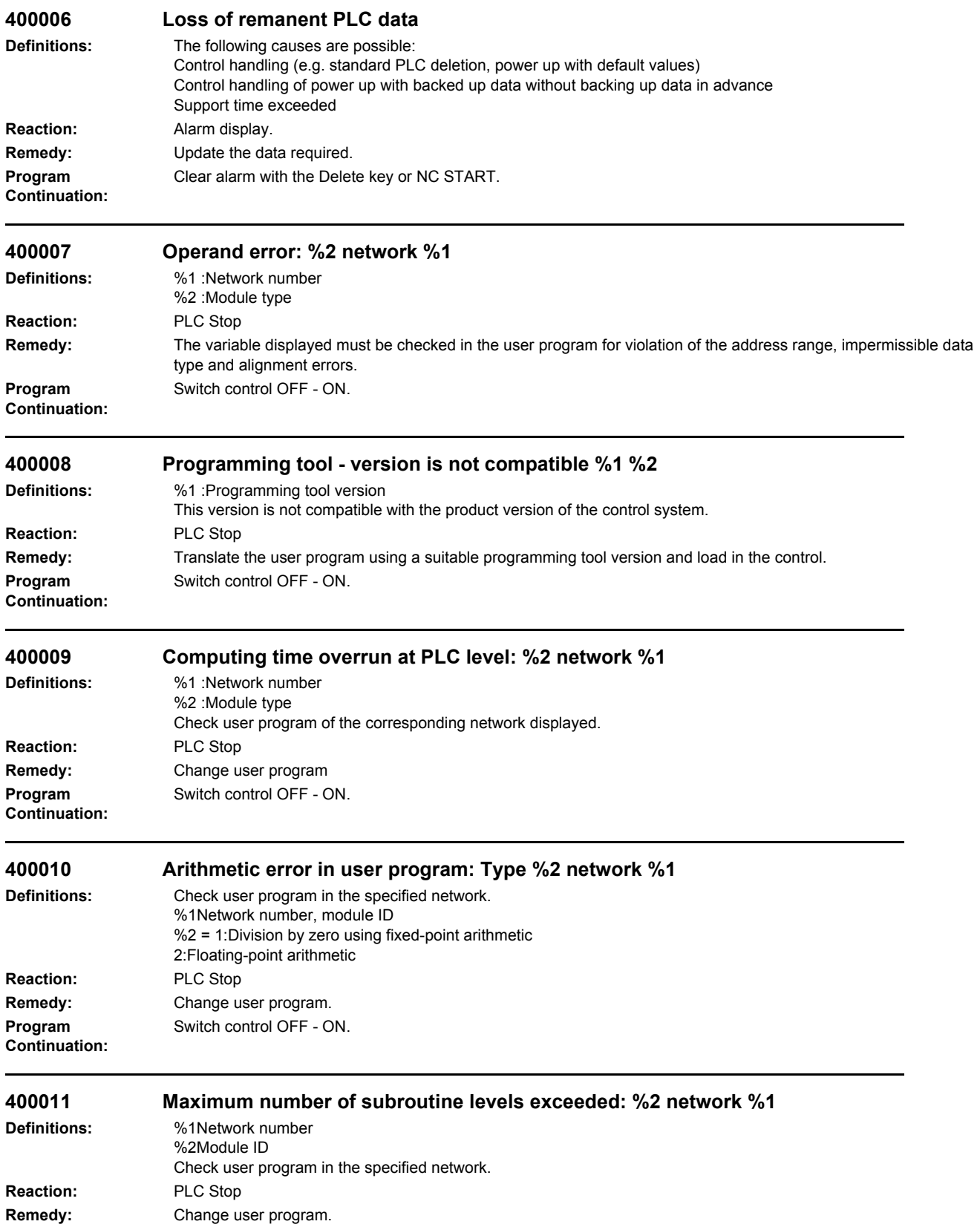
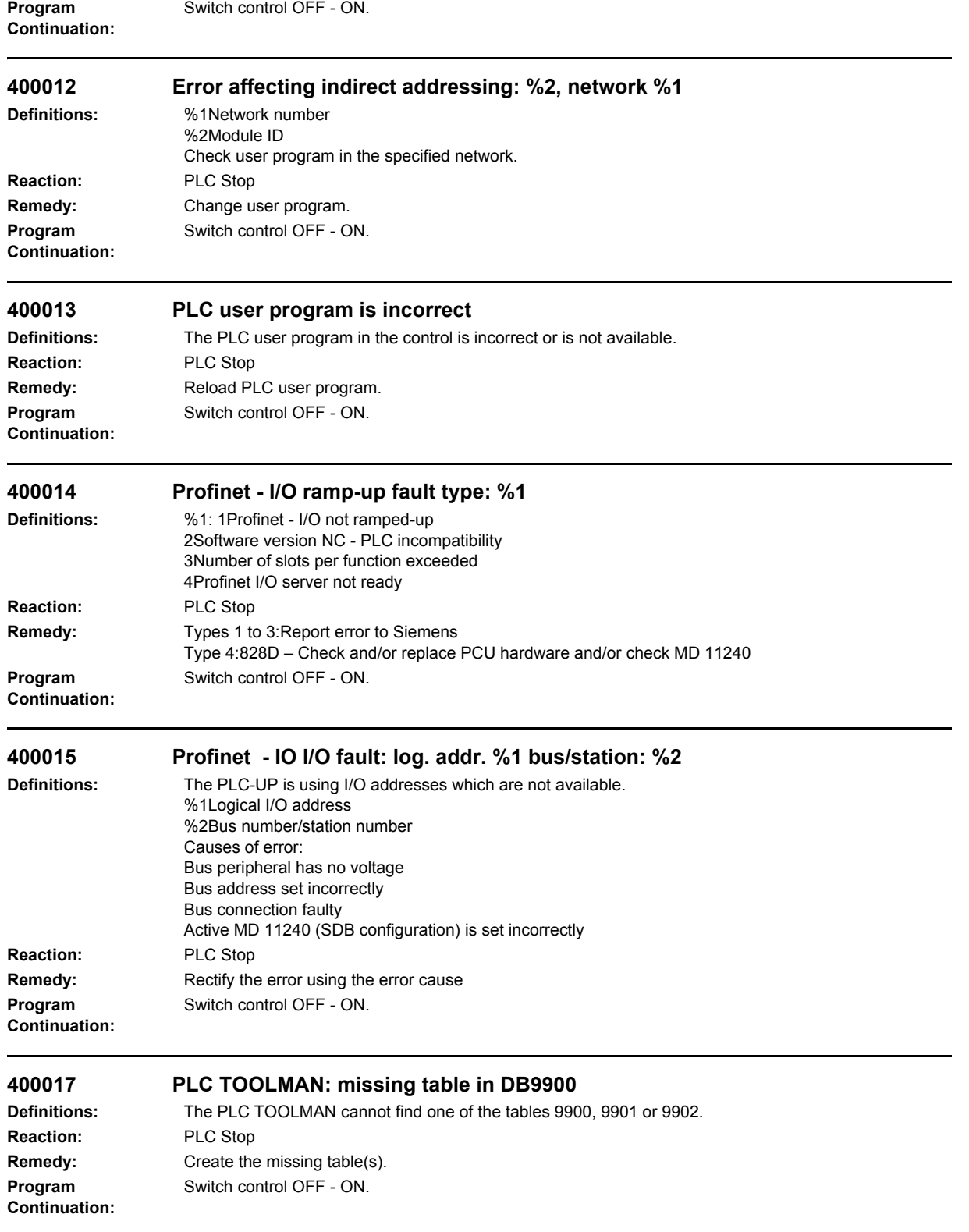

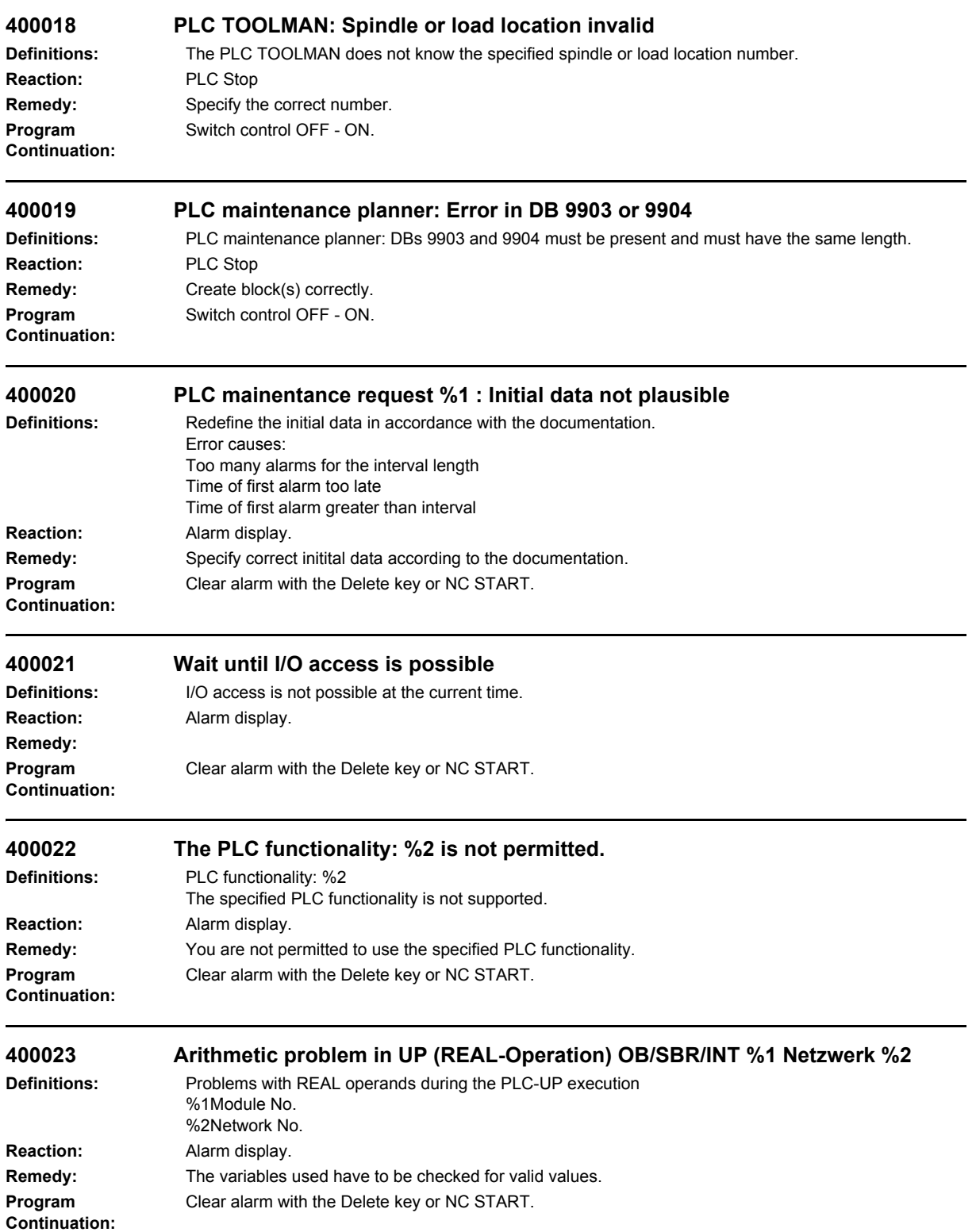

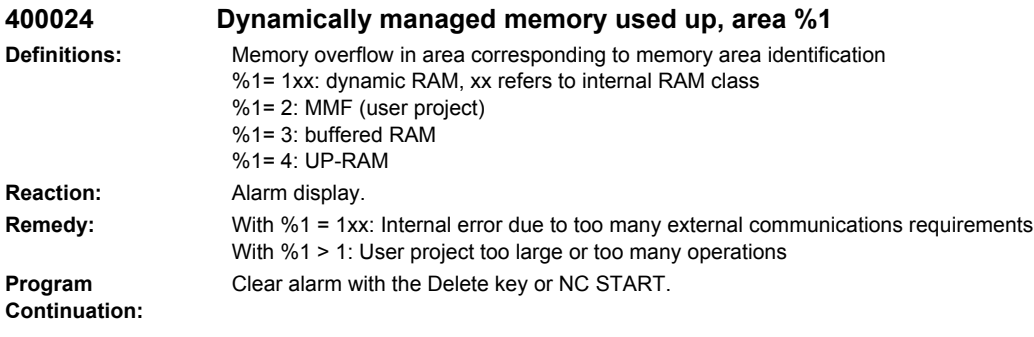

# **400025 PLC Ctrl Energy: Error in DB 9906**

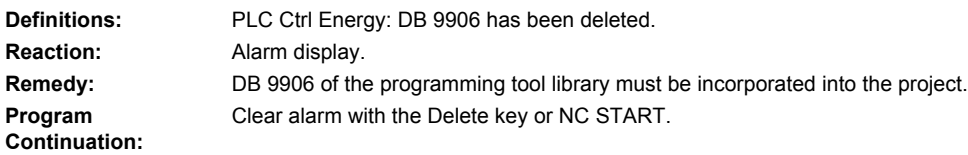

# List of actions

Product: Handbuch\_Sinumerik, Version: V13.0, Language: eng, Objects:

 **/NON/ No. 0**

#### **/SYSTEM\_SHUTDOWN/ No. 96**

**Definitions:** Switch off system (VDI signal) Should not occur in any alarm

#### **/SERUPRO\_ON/ No. 97**

**Definitions:** Connect block search PI in mode 5. Block search is simulated in this mode by executing the program under "program test mode" as far as the search target block.

## **/ESR/ No. 98**

**Definitions:** Extended Stop and Retract

## **/BLOCKSEARCHRUN\_SIGNAL/ No. 99**

**Definitions:** Block search (general) is being activated. Should not occur in any alarm as, if necessary, the PI service is acknowledged negatively.

#### **/BLOCKSEARCHRUN\_INTEGR/ No. 100**

**Definitions:** Integrated block search, this means that a search run is restarted after a stopped program.

## **/EXT\_ZERO\_POINT/ No. 101**

**Definitions:** External work offset is activated via PLC. To do this the path is stopped, REORG executed, the interpreter changed over, and then selected and continued automatically with REPOS.

Not permitted if:

1. The channel is not in AUTO or MDA.

2. The channel has stopped,

and the current block cannot be reorganized.

Possible actions:

1. Select AUTO or MDA.

2. Activate block change until NC block can be reorganized.

## **/SINGLEBLOCK\_IPONOSBLOF/ No. 102**

**Definitions:** Single block type 3 is activated. With single block type 3, there is a stop at all main blocks. In contrast to single block type 1, the part programm command SBLOF is ignored.

#### **/SINGLEAX\_STOPALL\_MASTER/ No. 103**

**Definitions:** Stopping a single axis motion (VDI signal) Not permitted if: The axis is not controlled by the PLC (Exception: "old" behavior in the case of a reciprocating axis)

#### **/SINGLEAX\_STOPALARM\_MASTER/ No. 104**

**Definitions:** Stopping a single axis motion by an alarm (alarm) Not permitted if: The axis is not controlled by the PLC (Exception: "old" behavior in the case of a reciprocating axis)

#### **/SINGLEAX\_RESUME\_MASTER/ No. 105**

**Definitions:** Continuation of a single axis motion (VDI signal) Not permitted if: The axis has not previously stopped Initially, not for all types of axis

## **/SINGLEAX\_RESET\_MASTER/ No. 106**

**Definitions:** Canceling a single axis motion (VDI signal) Not permitted if: The axis is not controlled by the PLC Initially, not for all types of axis

## **/SINGLEAX\_DELDIS\_MASTER/ No. 107**

**Definitions:** Delete distance-to-go of a single axis motion (VDI signal) Not permitted if: The axis is not controlled by the PLC Initially, not for all types of axis

## **/SINGLEAX\_PLCCTRL\_ON\_MASTER/ No. 108**

**Definitions:** Activate: The axis is now controlled by the PLC (VDI signal) Not permitted if: The axis is not controlled by the PLC Initially, not for all types of axis

#### **/SINGLEAX\_PLCCTRL\_OFF\_MASTER/ No. 109**

**Definitions:** Deactivate: The axis is now controlled by the PLC (VDI signal) Not permitted if: The axis is a main run axis or neutral. Initially, not for all types of axis

#### **/SINGLEAX\_JOG\_WHEEL/ No. 110**

**Definitions:** Available soon

## **/SINGLEAX\_JOG\_PLUS\_MASTER/ No. 111**

**Definitions:** Available soon

#### **/SINGLEAX\_JOG\_MINUS\_MASTER/ No. 112**

**Definitions:** Available soon

# **/SINGLEAX\_JOG\_PLUS\_INC\_MASTER/ No. 113**

**Definitions:** Available soon

## **/SINGLEAX\_JOG\_MINUS\_INC\_MASTER/ No. 114**

**Definitions:** Available soon

#### **/REPOSMODECHANGE/ No. 115**

**Definitions:** The event is triggered by the positive PLC edge of the signal "Repos mode edge". Not permitted if: 1. The channel is active (program running, block search, loading machine data) Possible actions: 1. Cancel the program with the Reset button or stop the program (not with block search, loading machine data)

## **/TOOLCHANGECMDON/ No. 116**

**Definitions:** Enable the tool management commands. (CH VDI signal) Not permitted if: 1. The NCK channel status is not Ready Possible actions: 1. Cancel program or process with reset button or wait for end of program

#### **/TOOLCHANGECMDOFF/ No. 117**

**Definitions:** Disable the tool management commands. (CH VDI signal) Not permitted if: 1. The NCK channel status is not Ready Possible actions: 1. Cancel program or process with reset button or wait for end of program

## **/SIVLIMCHANGE/ No. 118**

**Definitions:** Switching over the desired safety limits (SGE) is always permitted

## **/STOPRUN/ No. 119**

**Definitions:** Stop run, that is the NCK stops automatically at a block defined by the OPI. Not permitted if 1. Control is not in Automatic.

## **/SINGLEAX\_LIFTFASTOFF\_MASTER/ No. 120**

**Definitions:** Fast retraction with a single axis Not permitted if:

The axis is not controlled by the PLC

## **/SINGLEAX\_STOPLIFTOFF\_MASTER/ No. 121**

**Definitions:** Stop fast retraction with a single axis Not permitted if: The axis is not controlled by the PLC and the single axis does not execute a fast retraction

## **/TEST\_SYNC\_ASYNC/ No. 122**

**Definitions:** For test purposes only, and only in assert systems.

## **/START\_LOCK/ No. 123**

**Definitions:** PI \_N\_STRTLK Set global start disable always permitted

#### **/START\_UNLOCK/ No. 124**

**Definitions:** PI\_N\_STRTUL Reset global start disable always permitted

#### **/FASTMODESWITCHTOAHANDMODE/ No. 125**

**Definitions:** Implicit change to JOG mode at the start of a "JOG motion" in Automatic See also \$MN\_JOG\_MODE\_MASK Not permitted if:

1. A channel has left the mode group on account of an interrupt.

2. Overstoring

Possible actions:

1. Cancel the program with the Reset button or wait until the interrupt has finished.

4. Deselect overstore

## **/FASTMODESWITCHTOAPROGMODE/ No. 126**

**Definitions:** Implicit mode change back at the end of a "JOG motion" started in automatic mode. See also \$MN\_JOG\_MODE\_MASK

Not permitted if:

1. A channel has left the mode group on account of an interrupt.

2. Overstoring

Possible actions:

1. Cancel the program with the Reset button or wait until the interrupt has finished.

4. Deselect overstore

#### **/SIMULATIONBLOCKSEARCHRUN/ No. 127**

**Definitions:** Simulation block search is to be started, that means the results of the computation will only be displayed on the HMI, NO traverse after block search. Not permitted if: 1. The NCK channel is not in RESET

Possible action: 1. Press reset

## **/EXECPROGPART/ No. 128**

**Definitions:** Execute program area has been rejected. Not permitted if: 1. The channel is not in RESET. 2. The channel is not in Automatic. Possible actions: 1. Press reset. 2. Switch to automatic.

## **/SYNTAXCHECK\_SELECT/ No. 129**

**Definitions:** Selection of PI service syntax check "\_N\_CHKSEL" has been rejected. Not permitted if: 1. The channel is not in RESET Possible action: 1. Press reset

#### **/SYNTAXCHECK\_RUN/ No. 130**

**Definitions:** Starting of PI service syntax check "\_N\_CHKRUN" has been rejected. Not permitted if: 1. The channel is not in RESET Possible action: 1. Press reset

## **/SYNTAXCHECK\_ABORT/ No. 131**

Definitions: Starting of PI service syntax check "\_N\_CHKABO" has been rejected. Not permitted if: Should not occur.

### **/REDUCE\_CALC\_TIME/ No. 132**

**Definitions:** PI service \_N\_NCKMOD (BIT-1) has been rejected. Not permitted if: Should not occur.

## **/SIMULATION\_ON\_OFF/ No. 133**

**Definitions:** PI service \_N\_NCKMOD (BIT-1) has been rejected. Not permitted if: Should not occur.

## **/\_UPDATE\_LOOKAHEAD/ No. 134**

**Definitions:** Updating the LOOKAHEAD calculation should always be permitted

## **Abort subroutine execution /PROGCANCELSUB/ No. 17**

**Definitions:** Cancel the subprogram execution. (VDI signal: program level cancel) Not permitted if: 1. The nesting depth is too great 2. If there is a reorganize brake error Possible actions: 1. Cancel program 2. Cancel program

## **Abort subroutine repeat /PROGRESETREPEAT/ No. 16**

- **Definitions:** Cancel the subprogram repetition. (VDI signal: delete subprogram number of passes) Not permitted if: 1. The nesting depth is too great 2. If there is a reorganize brake error Possible actions: 1. Cancel program
	- 2. Cancel program

#### **Activate block skip /PROGMODESLASHON/ No. 61 Definitions:** Activate skip slash block

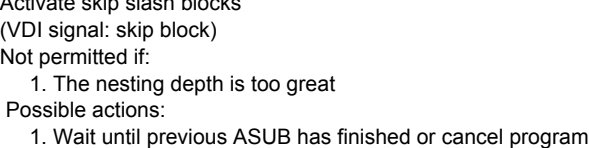

## **Activate decoding single block /SINGLEBLOCK\_DECODIER/ No. 21**

**Definitions:** Activate decoding single block. (OPI variable and VDI signal: activate single block) Not permitted if: 1. The nesting depth is too great 2. If there is a reorganize brake error Possible actions: 1. Wait until previous ASUB has finished or cancel program 2. Cancel program

## **Activate main program single block /SINGLEBLOCK\_MAINBLOCK/ No. 22**

**Definitions:** Activate main program single block. (OPI variable and VDI signal: activate single block) Should not occur in any alarm

#### **Activate main run single block /SINGLEBLOCK\_IPO/ No. 20**

**Definitions:** Activate main run single block. (OPI variable and VDI signal: activate single block) Should not occur in any alarm

## **Activate motion single block /SINGLEBLOCK\_PATH/ No. 23**

**Definitions:** Activate traversing single block. (OPI variable and VDI signal: activate single block) Should not occur in any alarm

#### **Activate program test /PROGTESTON/ No. 69**

**Definitions:** Activate program test. (VDI signal: program test) Not permitted if: 1. Tool management is active

2. The NCK channel status is not Ready

Possible actions:

1. Backup tool data

2. Cancel program or process with reset button

or wait for end of program

#### **Activate read-in disable /BLOCKREADINHIBIT\_ON/ No. 65**

**Definitions:** Activate read-in disable for main run block. (VDI signal: read-in disable) Should not occur in any alarm

## **Activate single block /SINGLEBLOCKSTOP/ No. 18**

**Definitions:** Activate single block. (VDI signal: activate single block) Should not occur in any alarm

## **Activate test run /PROGMODEDRYRUNON/ No. 63**

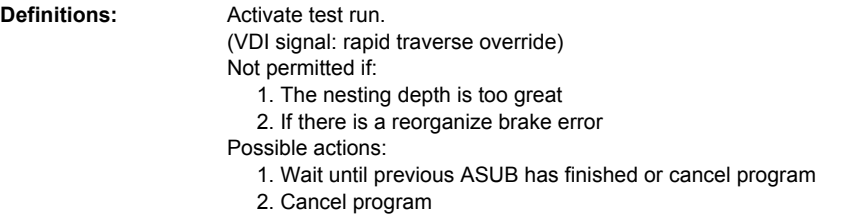

#### **Activate user data /SET\_USER\_DATA/ No. 93**

**Definitions:** Set all user data to active. For example, that means tool lengths newly changed via MMC become active immediately in the current program. Not permitted if: 1. The NCK channel status is not Stopped

2. The channel has stopped, and the current block cannot be reorganized.

Possible actions:

1. Press stop button/single block/reset/StopAtEnd button (in Auto).

2. Activate block change until NC block can be reorganized

## **All MD (NEW\_CONF) active /NEWCONF/ No. 48**

**Definitions:** Sets all machine data with the attribute (NEW\_CONF) to active (PI command) Should not occur in any alarm

#### **All MD (NEW\_CONF) active (block search) /BLOCKSEARCHRUN\_NEWCONF/ No. 90**

**Definitions:** Set all machine data with the attribute (NEW\_CONF) to active. (NC\_Satz, NEW\_CONF with block search) Should not occur in any alarm

## **All MD (NEW\_CONF) active (program) /NEWCONF\_PREP\_STOP/ No. 89**

**Definitions:** Set all machine data with the attribute (NEW\_CONF) to active. (NC\_Satz, NEW\_CONF) Should not occur in any alarm

#### **Automatic mode change /MODESWITCHTOSAVEDMODE/ No. 6**

**Definitions:** Automatic change from an internal mode into the externally set mode. E.g: With teach-in: Internal mode = automatic or MDA Should not occur in any alarm

#### **Change measuring system /CONVERT\_SCALING\_SYSTEM/ No. 95**

**Definitions:** Change over PI service measuring system Should not occur in any alarm as, if necessary, the PI service is acknowledged negatively

#### **Change to manual mode /MODESWITCHTOAHANDMODE/ No. 7**

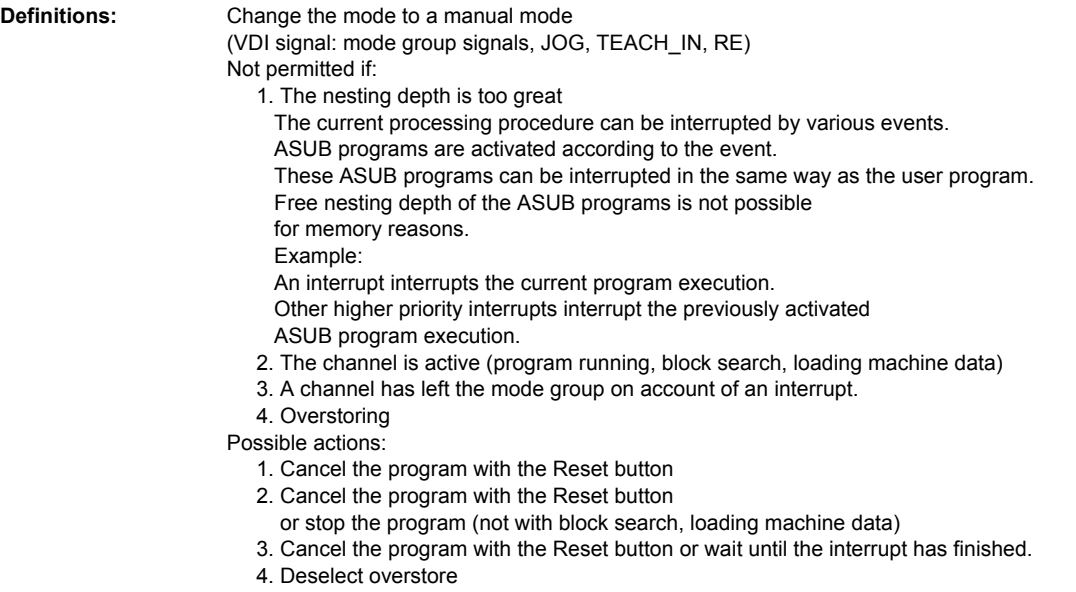

## **Change to program mode /MODESWITCHTOAPROGMODE/ No. 5**

**Definitions:** Change the mode to a program operation mode "MDA or automatic" (VDI signal: mode group signals)

#### Not permitted if:

- 1. The channel is active (program running, block search, loading machine data)
- 2. Has already been started in the other program operation mode.
- 3. A channel has left the mode group on account of an interrupt.

 4. Overstoring Possible actions:

- 1. Cancel the program with the Reset button
- or stop the program (not with block search, loading machine data)
- 2. Cancel the program with the Reset button
- 3. Cancel the program with the Reset button or wait until the interrupt has finished.
- 4. Deselect overstore

#### **Conditional stop at end of block /CONDITIONAL\_STOPATEND/ No. 73**

**Definitions:** Conditional stop at the block boundary. There is another stop if there is still a stop reason "Stop at end of block" after continuation by an NC start. Should not occur in any alarm

## **Conditional stop at end of block (SBL2) /CONDITIONAL\_SBL\_DEC\_STOPATEND/ No. 74**

**Definitions:** Conditional stop at the block boundary. Despite Start, the interpreter or preprocessing does not bring any blocks into the main run. Should not occur in any alarm

## **Continue block search /BLOCKSEARCHRUN\_CONTINUE/ No. 50**

**Definitions:** Continue block search (NC block: = Stopre) Should not occur in any alarm

## **Continue block search /BLOCKSEARCHRUN\_RESUME/ No. 52**

**Definitions:** Continue block search (PI command) Should not occur in any alarm

## **Continue interpreter processing /CONTINUE\_INTERPR/ No. 91**

**Definitions:** Start the continuation of the interpreter processing (internal preprocessing stop) Should not occur in any alarm

## **Continue program execution /RESUMEPROG/ No. 26**

**Definitions:** Start continue program execution, (VDI signal, NC start)

- Not permitted if:
	- 1. Program status is active,
	- 2. An alarm response is pending:
		- which prevents a start,
		- or compels braking.
	- 3. Reference point approach not yet executed.

Possible actions:

- 1. None
- 2. Execute alarm clear condition.
- 3. Execute reference point approach

#### **Continue program in Teach-in /RESUME\_TEACHINPROG/ No. 83**

**Definitions:** Continue a program in the teach-in submode. (VDI signal, NC start) See STARTSIG and MODESWITCHTOAPROGMODE

### **Continue selected processing /RESUMEJOGREFDIGIT/ No. 27**

**Definitions:** Start continue the selected processing, (VDI signal, NC start) (JOG or reference point) Not permitted if: 1. JOG motion is active, 2. An alarm response is pending: which prevents a start, or compels braking. Possible actions:

- 1. None
- 2. Execute alarm clear condition.

#### **Deactivate block skip /PROGMODESLASHOFF/ No. 62**

**Definitions:** Deactivate skip slash blocks (VDI signal: skip block) Not permitted if: 1. The nesting depth is too great Possible actions: 1. Wait until previous ASUB has finished or cancel program

#### **Deactivate program test /PROGTESTOFF/ No. 70**

**Definitions:** Deactivate program test. (VDI signal: program test) Not permitted if: 1. The NCK channel status is not Ready Possible actions: 2. Cancel program or process with reset button or wait for end of program

## **Deactivate read-in disable /BLOCKREADINHIBIT\_OFF/ No. 66**

**Definitions:** Deactivate read-in disable for main run block. (VDI signal: read-in disable) Should not occur in any alarm

## **Deactivate single block /SINGLEBLOCKOFF/ No. 19**

**Definitions:** Disable single block. (VDI signal: deactivate single block) Should not occur in any alarm

#### **Deactivate test run /PROGMODEDRYRUNOFF/ No. 64**

**Definitions:** Deactivate test run.

(VDI signal: rapid traverse override) Not permitted if: 1. The nesting depth is too great 2. If there is a reorganize brake error Possible actions: 1. Wait until previous ASUB has finished or cancel program 2. Cancel program

## **Delete all cancel alarms /CLEARCANCELALARM/ No. 49**

**Definitions:** Clears all alarms with the clear condition CANCELCLEAR (PI command, Cancel key) Should not occur in any alarm

## **Delete distance to go / axis synchronization /DELDISTOGO\_SYNC/ No. 15**

**Definitions:** Execute delete distance-to-go or axis synchronization. (VDI signal: delete distance-to-go or follow-up mode) Follow-up mode: e.g. on enabling axis control Not permitted if: 1. The nesting depth is too great 2. If there is a reorganize brake error Possible actions: 1. Cancel program

2. Cancel program

### **Delete marker /CLEARM/ No. 79**

**Definitions:** Delete marker (NC\_block,CLEARM) Should not occur in any alarm

#### **Deselect overstore /OVERSTOEROFF/ No. 9**

**Definitions:** Deselect overstore (PI command) Should not occur in any alarm

## **Digitizing active /DIGITIZEON/ No. 53**

**Definitions:** ! Digitize function removed ! Activate digitization (PI command) Should not occur in any alarm

## **Digitizing inactive /DIGITIZEOFF/ No. 54**

**Definitions:** ! Digitize function removed ! Deactivate digitization (PI command) Should not occur in any alarm

## **Digitizing processing /STARTDIGITIZE/ No. 28**

**Definitions:** ! Digitize function removed ! Start processing in digitize submode (VDI signal, NC start) Not permitted if:

- 1. JOG motion is active,
- 2. An alarm response is pending:
	- which prevents a start,
	- or compels braking.
- 3. Reference point approach has not yet been executed.
- Possible actions:
	- 1. None
	- 2. Execute alarm clear condition.
	- 3. Execute reference point approach

## **Disable NC program /LOCK\_FOR\_EDIT/ No. 81**

**Definitions:** Block editing of the NC program currently being processed (PI command) Should not occur in any alarm

#### **End of overstore buffer /OVERSTORE\_BUFFER\_END\_REACHED/ No. 39**

**Definitions:** Stop because the end of the overstore buffer "\_N\_OSTOREXX\_SYF" has been reached Should not occur in any alarm

## **Function generator OFF /FUNCTGENOFF/ No. 56**

**Definitions:** 'Disable the function generator (PI command) Should not occur in any alarm

#### **Function generator ON /FUNCTGENON/ No. 55**

**Definitions:** Enable the function generator (PI command) Should not occur in any alarm

## **Init phase /INIIT/ No. 1**

**Definitions:** Execute initialization phase (internal, after power on, initialization of tasks)

## **Locking save data /SAVEDATA/ No. 92**

**Definitions:** Interlock for data recovery Is not permitted if: The NCK channel status is not Stopped

#### **Machine data execution (external) /INITIALINIEXTSTART/ No. 36**

**Definitions:** Start machine data processing (PI command)

(INI file is located externally (e.g.) on MMC) Should not occur in any alarm

#### **Machine data processing /INITIALINISTART/ No. 35**

**Definitions:** Start machine data processing (PI command) (INI file is already in the NCK) Should not occur in any alarm

#### **Move tool /TM\_MOVETOOL/ No. 14**

**Definitions:** Move tool (only with tool management) (PI command) Should not occur in any alarm

#### **Preprocess stop /INTERPRETERSTOP\_ALARM/ No. 75**

**Definitions:** Stop the preprocessing (alarm) Should not occur in any alarm

#### **Processing stop /STOPBAG/ No. 88**

**Definitions:** Stop processing (VDI signal, mode group stop) Should not occur in any alarm

## **Program selection from other channel /CHANNEL\_PROGSELECT/ No. 46**

**Definitions:** Program selection from another channel (channel communication, NC block INIT) Should not occur in any alarm

## **Program selection from other channel /INIT\_SYNC/ No. 59**

**Definitions:** Program selection from the other channel with synchronization (Channel communication, NC block INIT + SYNC) Should not occur in any alarm

## **Program stop /STOPPROG/ No. 30**

**Definitions:** Execute a program stop (NC block M0) Should not occur in any alarm

#### **Rapid retract /FASTLIFTOFF/ No. 13**

**Definitions:** Execute a fast retraction Should not occur in any alarm

## **Reorganize after block preparation /STOPATIPOBUF\_EMPTY\_ALARM\_REORG/ No. 72**

**Definitions:** Stop at end of block preparation (alarm)

followed by reorganization of the block preparation. Not permitted if: 1. The nesting depth is too great Possible actions: 1. Wait until previous ASUB has finished or cancel program

#### **Reorganize block preparation /PURE\_REORG/ No. 84**

**Definitions:** Reorganize block execution Should not occur in any alarm

## **Reset /RESET/ No. 2**

**Definitions:** Execute reset (VDI signal reset, mode group reset or after power on). Should not occur in any alarm

#### **Reset due to end of program /PROG\_END/ No. 4**

**Definitions:** Execute reset. Program end has been detected (NC block M30). Should not occur in any alarm

#### **Reset Init blocks /RESET\_INITBLOCK/ No. 3**

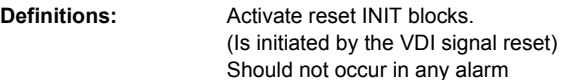

## **Retraction movement and stop /RETREAT\_MOVE\_THREAD/ No. 76**

**Definitions:** Retraction motion with G33 and Stop Should not occur in any alarm

## **Save asynchon. subroutine /ASUPDEFINITION/ No. 47**

**Definitions:** Save definition of an activatable ASUB (PI command) Should not occur in any alarm

## **Select external program /PROGSELECTEXT/ No. 45**

**Definitions:** Select program that is still located internally (PI command) Should not occur in any alarm

## **Select NC block /BLOCK\_SELECT/ No. 80**

**Definitions:** Select an NC block (PI command) Should not occur in any alarm

#### **Select overstore /OVERSTOERON/ No. 8**

**Definitions:** Select overstore (PI command) Should not occur in any alarm

## **Select program /PROGSELECT/ No. 44**

**Definitions:** Select program (PI command) Should not occur in any alarm

#### **Set marker /SETM/ No. 78**

Definitions: Set marker (NC\_block,SETM) Should not occur in any alarm

#### **Start block search /BLOCKSEARCHRUN\_START/ No. 51**

**Definitions:** Start block search (PI command) Should not occur in any alarm

#### **Start preprocessing /PREP\_STOP/ No. 40**

**Definitions:** Start the preprocessing (NC block, Stopre) Should not occur in any alarm

## **Start program execution (program) /STARTPROG/ No. 24**

**Definitions:** Start program execution,

- (VDI signal, NC start)
- Not permitted if:
	- 1. Program status is active,
	- 2. An alarm response is pending:
		- which prevents a start,
		- or compels braking.
	- 3. Reference point approach not yet executed
- Possible actions:
	- 1. None
	- 2. Execute alarm clear condition.
	- 3. Execute reference point approach

#### **Start program execution (VDI) /CHANNELSTARTPROG/ No. 25**

- **Definitions:** Start program execution (Channel communication, NC block:START)
	- Not permitted if:
		- 1. Program status is active,
		- 2. An alarm response is pending: which prevents a start,
		- or compels braking.
		- 3. Reference point approach not yet executed.
		- 4. An incorrect mode has been selected (automatic only).
	- Possible actions:
		- 1. Protect start with WAITE.
		- 2. Execute alarm clear condition.
		- 3. Execute reference point approach
		- 4. Select program operation mode

#### **Start program in Teach-in /START\_TEACHINPROG/ No. 82**

**Definitions:** Start a program in the teach-in submode. (VDI signal, NC start) See STARTSIG and MODESWITCHTOAPROGMODE

## **Start selected processing /STARTSIG/ No. 33**

**Definitions:** Start the selected machining (VDI signal, NC start)

- Not permitted if:
	- 1. Process switch is active (mode change,
		- enable and disable overstore)
	- 2. An alarm response is pending:
		- which prevents a start,
		- or compels braking.
	- 3. A process is running (NC program, block search, loading machine data)
- Possible actions:
	- 1. None
	- 2. Execute alarm clear condition.
	- 3. None

## **Stop active processing /STOPSIG/ No. 34**

**Definitions:** Stop the active processing. (VDI signal, NC stop) Should not occur in any alarm

## **Stop after block preparation /STOPATIPOBUFFER\_ISEMPTY\_ALARM/ No. 71**

**Definitions:** Stop at the end of block preparation (alarm) Should not occur in any alarm

#### **Stop all axes /STOPALL/ No. 29**

**Definitions:** Stop all axes (VDI signal, stop all or by means of reset button) Should not occur in any alarm

## **Stop all axes /STOP\_ALARM/ No. 68**

**Definitions:** Stop all axes (alarm) Should not occur in any alarm

## **Stop at end of asynchron. subroutine /STOPPROGATASUPEND/ No. 43**

**Definitions:** Stop at ASUB end if started from "stopped" (internal command) Should not occur in any alarm

#### **Stop at end of block /STOPATEND\_ALARM/ No. 67**

**Definitions:** Stop at the block boundary (alarm) Should not occur in any alarm

#### **Stop digitizing processing /STOPDIGITIZE/ No. 32**

**Definitions:** ! Digitize function removed ! Stop the digitizer processing. (VDI signal, NC stop) Should not occur in any alarm

## **Stop JOG motion /STOPJOGREF/ No. 31**

**Definitions:** Stop the JOG motion Should not occur in any alarm

## **Stop processing at block limit (program) /PROG\_STOP/ No. 41**

**Definitions:** Stop the processing at the block boundary. (NC block, M00/M01) Should not occur in any alarm

### **Stop processing at block limit (VDI) /STOPPROGATBLOCKEND/ No. 42**

**Definitions:** Stop the processing at the block boundary. (Alarm, VDI signal: NC stop at the block boundary) Should not occur in any alarm

## **Stop single block because of mode group (type A) /BAGSTOP\_SLBTYPA/ No. 37**

**Definitions:** Stop on account of mode group single block. (VDI signal: single type A, after stop in another channel of this mode group) Should not occur in any alarm

#### **Stop single block because of mode group (type B) /BAGSTOPATEND\_SLBTYPB/ No. 38**

**Definitions:** Stop on account of mode group single block. (VDI signal: single type B, after stop at the block boundary in the other channel of this mode group) Should not occur in any alarm

#### **User interrupt /INTERRUPT\_SIGNAL/ No. 87**

**Definitions:** Execute an "ASUB" user interrupt. (VDI signal, ASUB interface, digital-analog interface) Collective event for all interrupt signals. This event decides which actual interrupt one would like to trigger. Possible candidates are: INTERRUPT INTERRUPTFASTLIFTOFF INTERRUPTBLSYNC INTERRUPT\_TOPROG\_NOEPOS INTERRUPT\_START See INTERRUPT

## **User interrupt (initial setting) /INTERRUPT\_START/ No. 86**

**Definitions:** Activate a user interrupt "ASUB". Is only executed in channel status READY. (VDI signal, ASUB interface, digital-analog interface) See INTERRUPT

## **User interrupt ASUP /INTERRUPT/ No. 10**

- **Definitions:** Execute an "ASUB" user interrupt.
	- (VDI signal, ASUB interface, digital-analog interface)
	- Alarms can be switched on by machine data "HW\_DEBUG\_MASK" (for test purposes only).
	- Not permitted if:
		- 1. The channel is active on account of block search or loading machine data
		- 2. The channel has stopped, and the ASUB "ASUP\_START\_MASK" has to be started,
		- and the current block cannot be reorganized.
		- 3. Reference point approach has not yet been made
	- Possible actions:
		- 1. Wait until block search or loading machine data has finished, or cancel the program with the Reset button.
		-
		- 2. Activate block change until NC block can be reorganized
		- 3. Execute reference point approach, or this status can be ignored by means of machine data "ASUP\_START\_MASK".

#### **User interrupt at end of block /INTERRUPTBLSYNC/ No. 12**

**Definitions:** Execute an "ASUB" user interrupt at the block boundary. (VDI signal, ASUB interface, digital-analog interface) as INTERRUPT

#### **User interrupt in manual mode /INTERRUPT\_TOPROG\_NOREPOS/ No. 85**

**Definitions:** Activate a user interrupt "ASUB" in a manual mode (JOG, REF,...). (VDI signal, ASUB interface, digital-analog interface) See INTERRUPT

#### **User interrupt with rapid retract /INTERRUPTFASTLIFTOFF/ No. 11**

**Definitions:** Execute an "ASUB" user interrupt with fast retraction. (VDI signal, ASUB interface, digital-analog interface) as INTERRUPT

#### **User PLC version file /PLCVERSION/ No. 94**

**Definitions:** Write user PLC version in version file Should not occur in any alarm

#### **Waiting for acknowledgment /MMCCMD/ No. 60**

**Definitions:** Wait until acknowledgement arrives from MMC (NC block, MMC\_CMD) Should not occur in any alarm

#### **Waiting for end of program /WAITE/ No. 58**

**Definitions:** Wait for a program end (channel communication, NC block, WAITE) Should not occur in any alarm

## **Waiting for program marker /WAITM/ No. 57**

**Definitions:** Wait for a program marker (channel communication, NC block, WAITM) Should not occur in any alarm

## **Waiting for program marker /WAITMC/ No. 77**

**Definitions:** Conditional wait for a program marker (NC block, WAITMC) Should not occur in any alarm

# 9.1 System reactions to SINUMERIK alarms

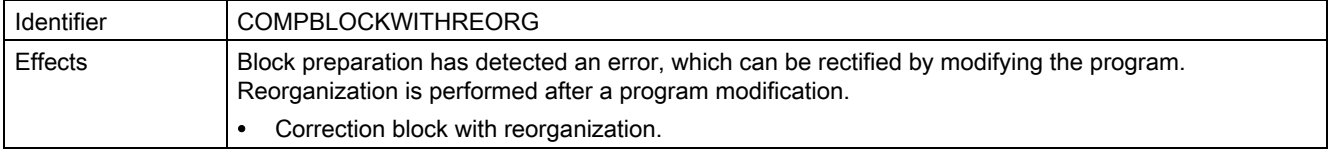

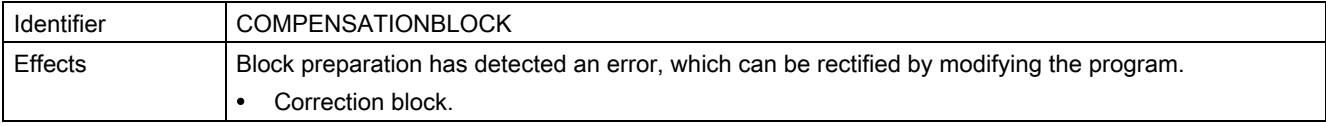

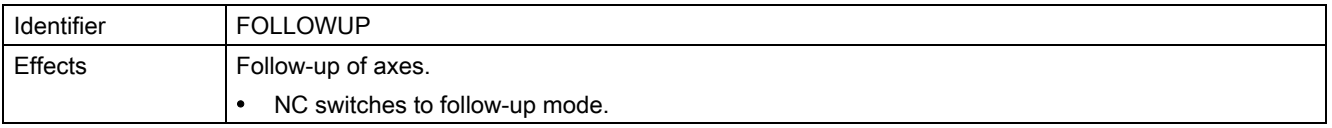

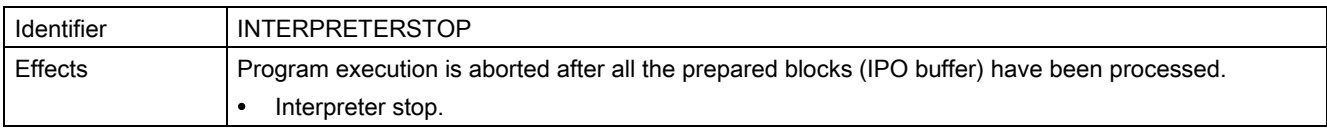

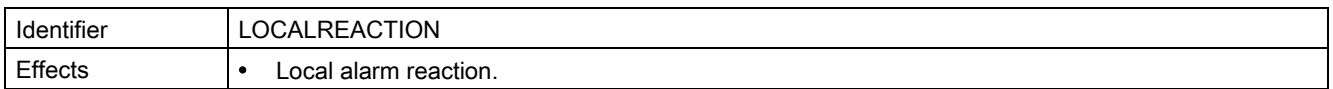

9.1 System reactions to SINUMERIK alarms

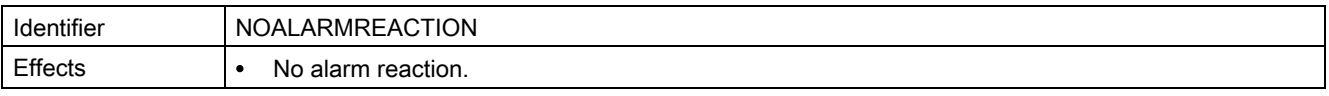

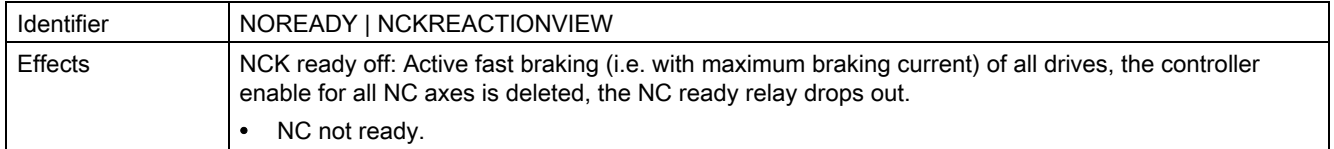

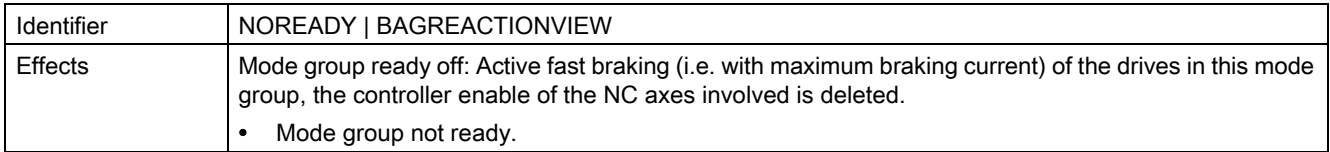

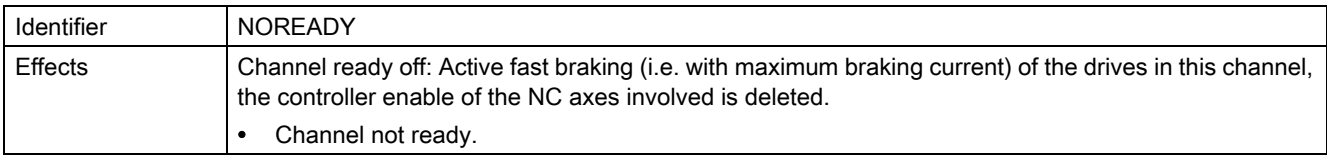

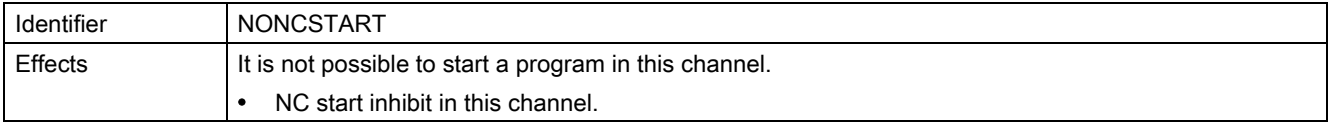

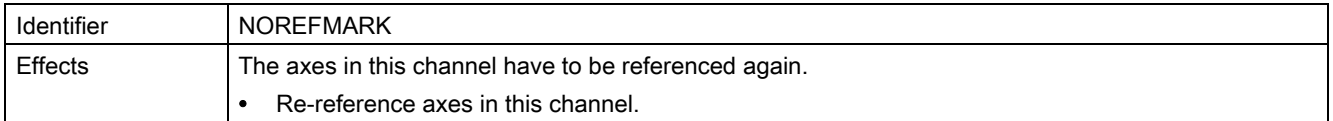

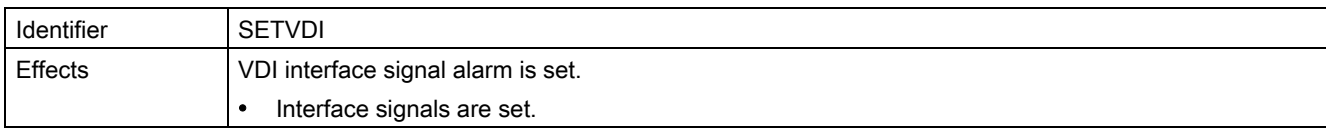

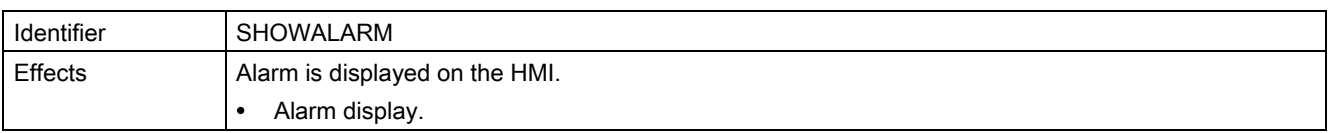

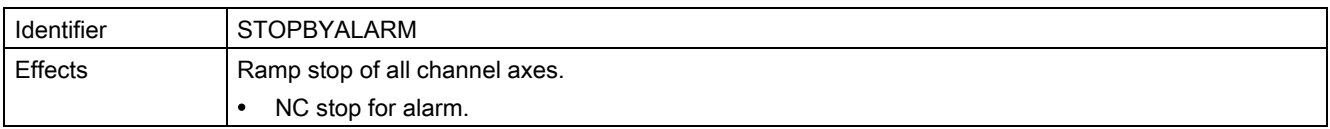

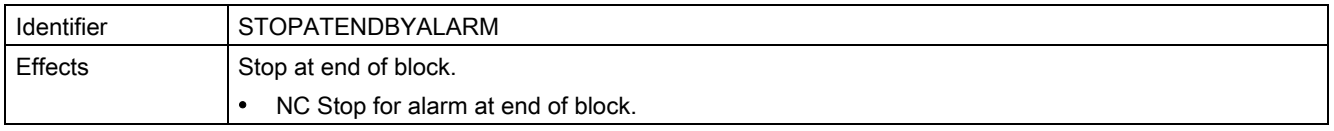

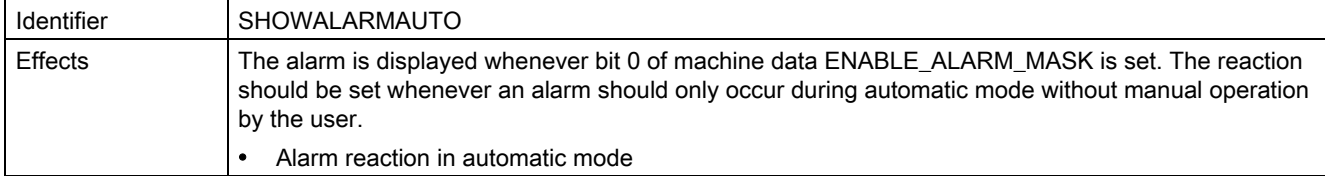

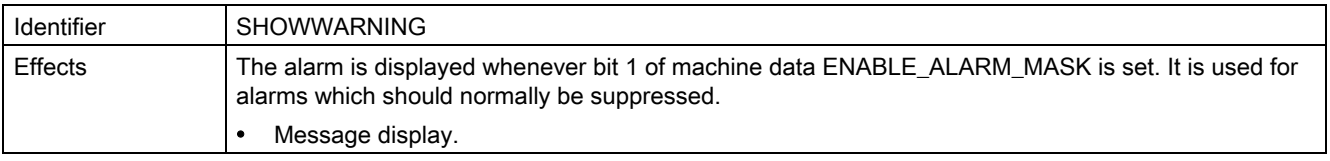

9.1 System reactions to SINUMERIK alarms

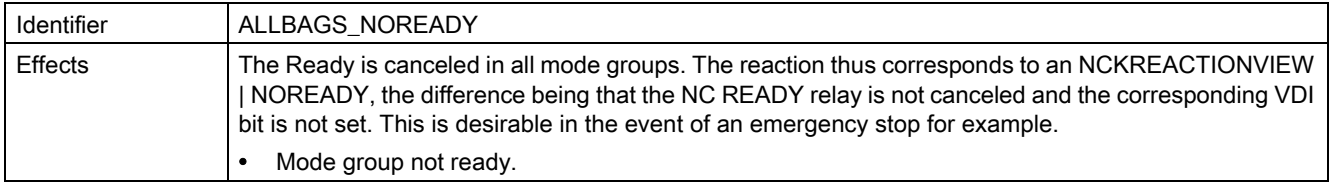

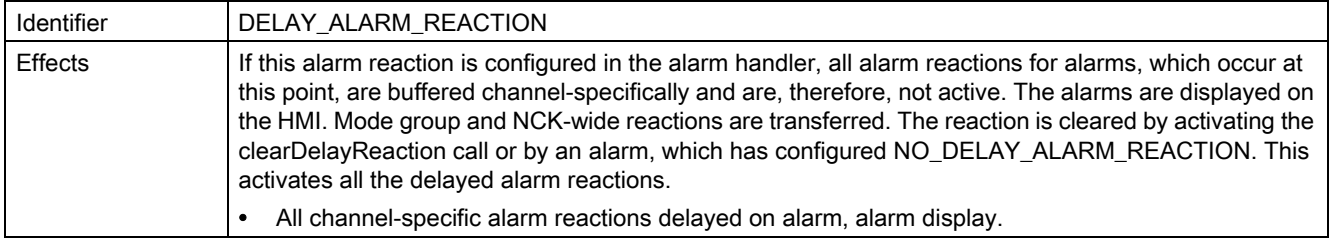

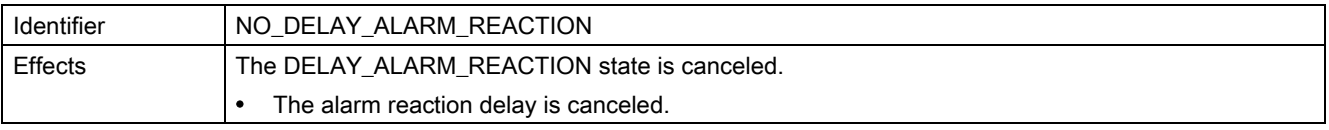

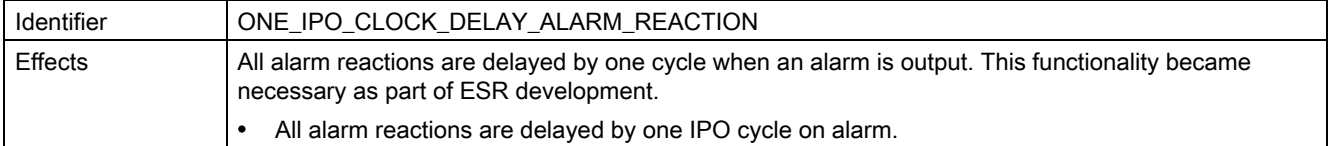

# 9.2 Cancel criteria for alarms

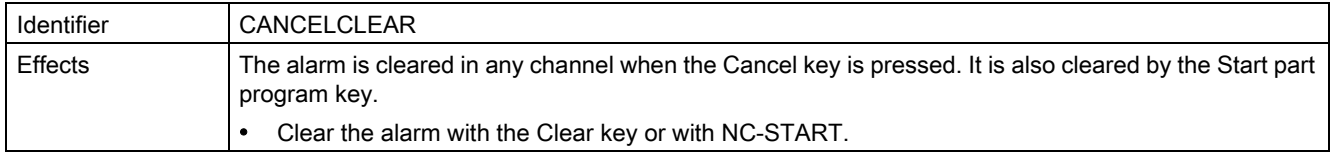

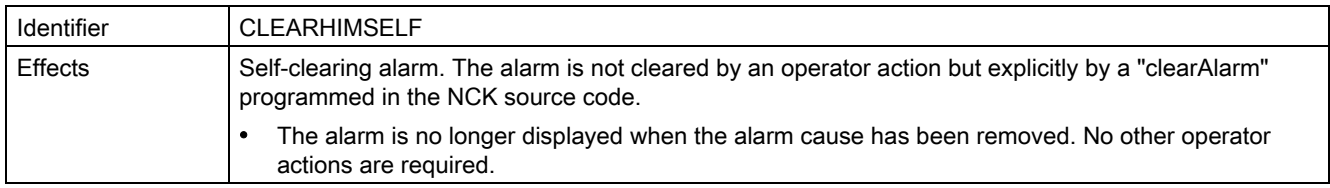

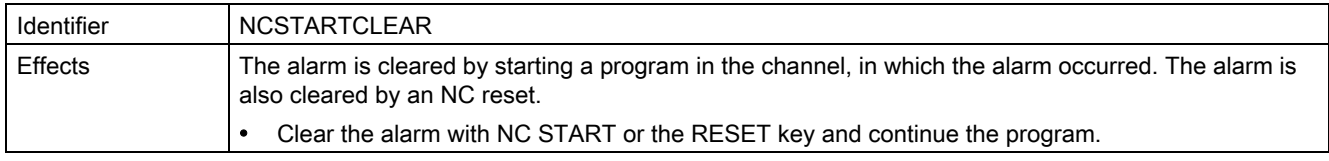

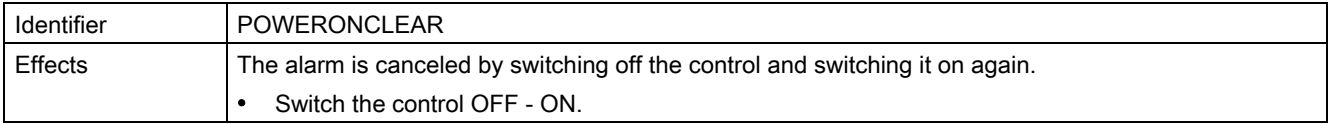

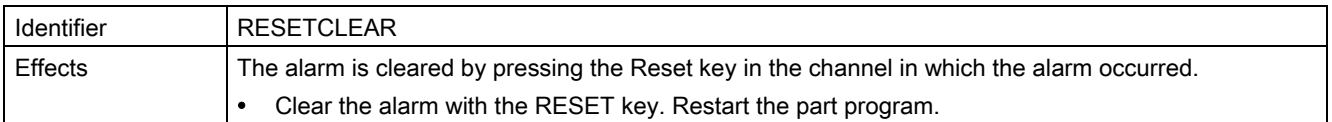

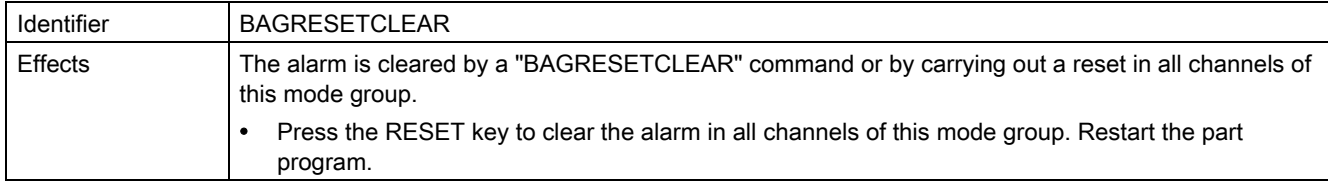

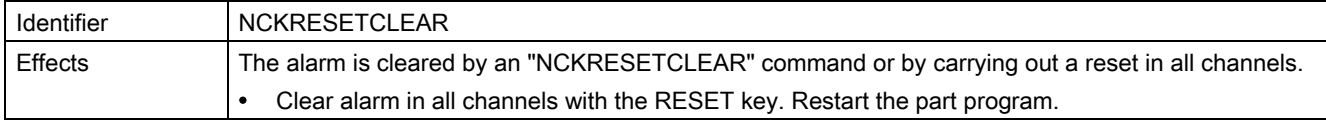

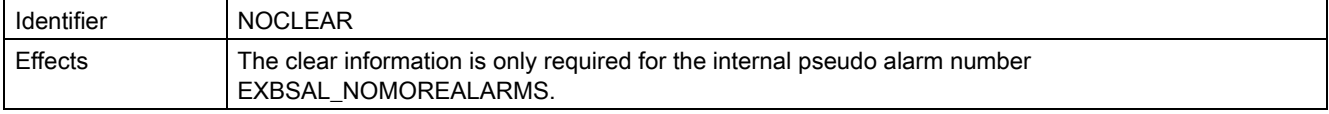

# 9.3 System reactions for SINAMICS alarms

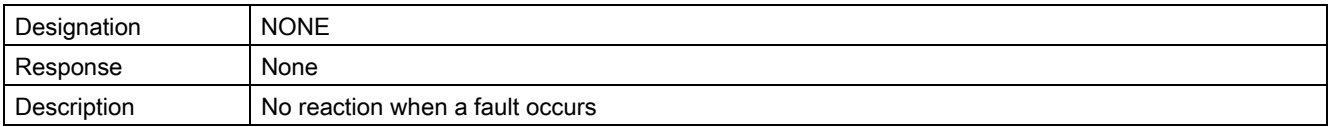

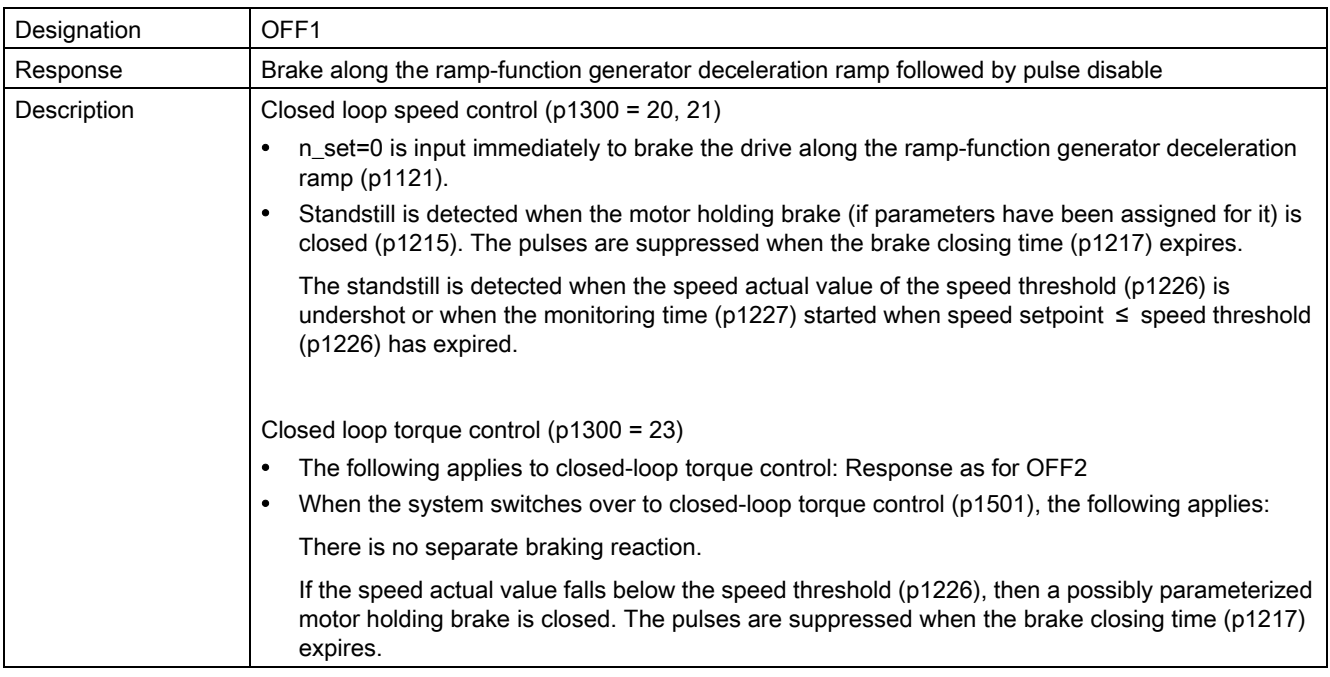

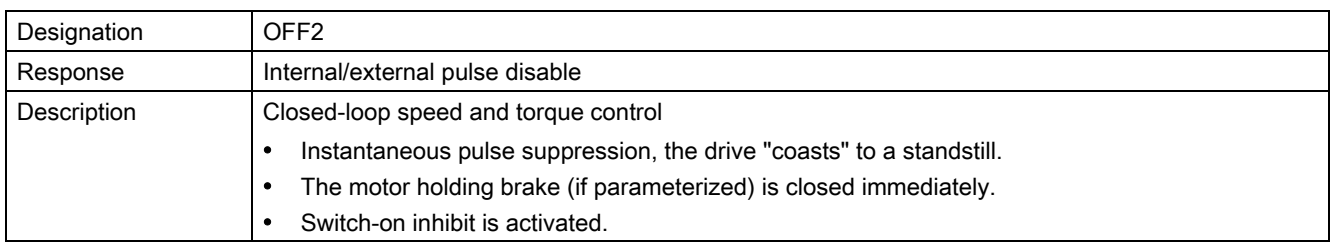

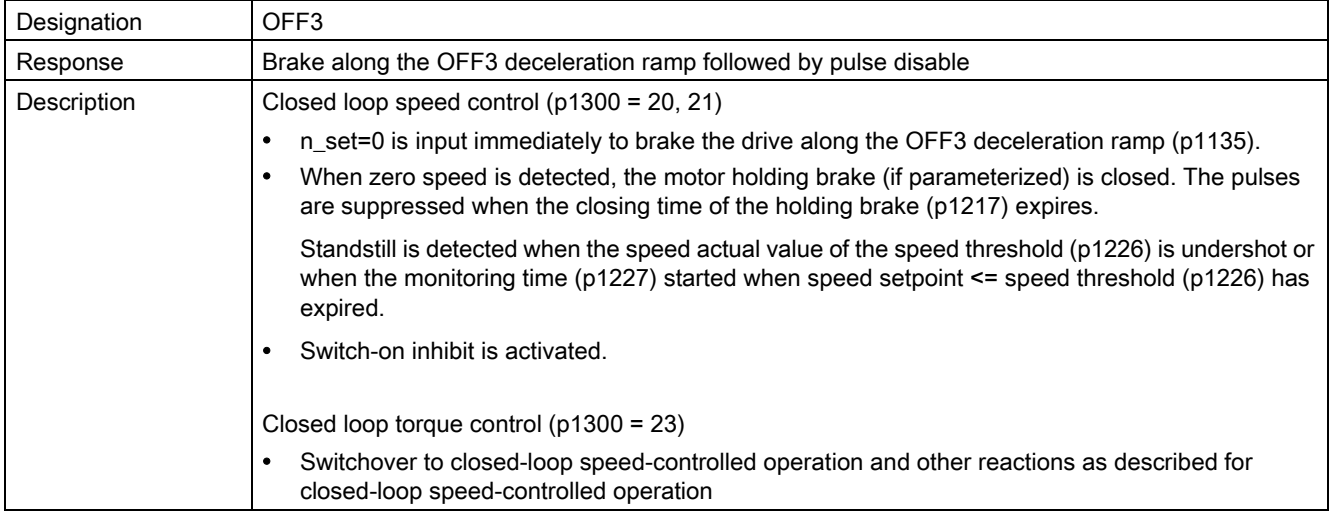

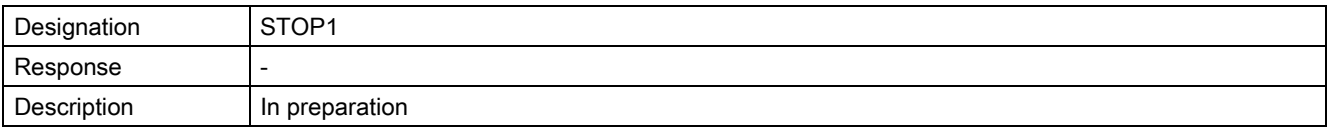

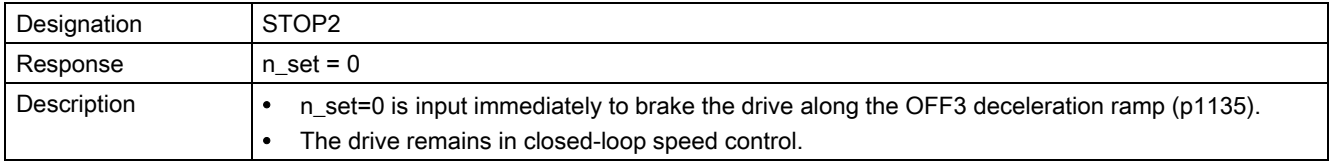

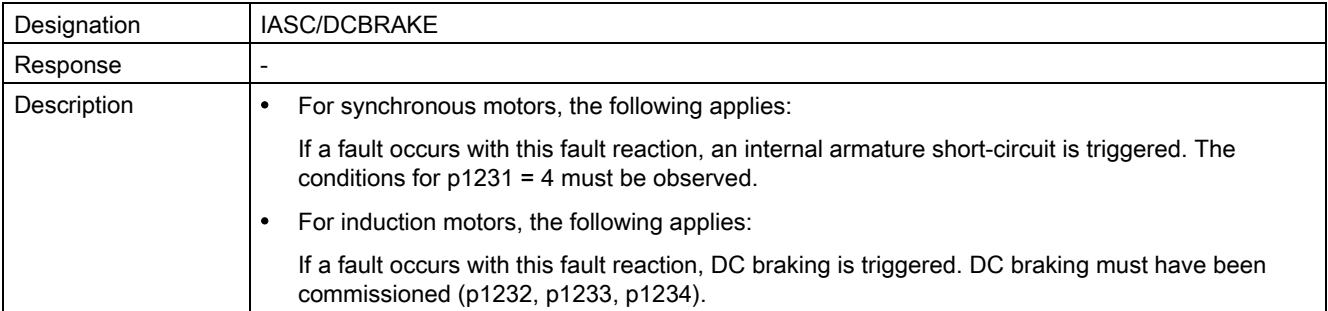

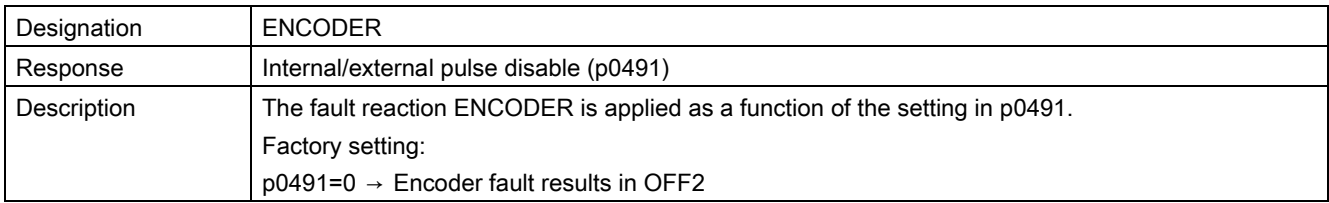

# Acknowledging faults

Specifies the default method of acknowledging faults after the cause has been removed.

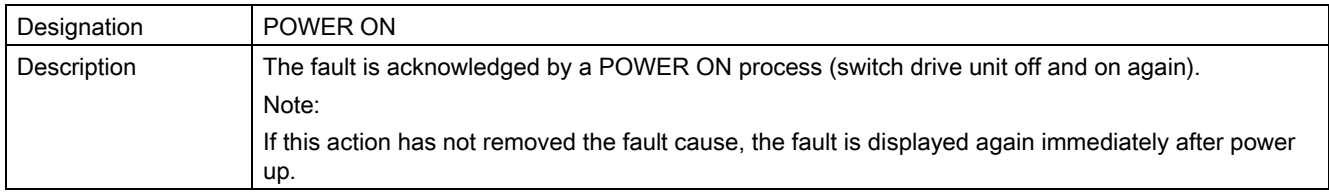

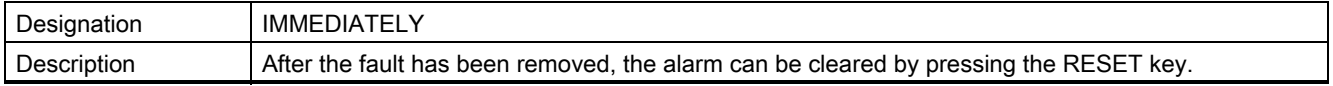

# Reference to SINAMICS parameters

In the "Cause" and "Remedy" fields, for several alarms, reference is made to a SINAMICS parameter.

The parameter number consists of a "p" or "r" as prefix, followed by a 4-digit number(xxxx) and optionally an index, e.g. p0918[0...3].

# **References**

A detailed description of the SINAMICS parameters is provided in the:

SINAMICS S120 List Manual

9.3 System reactions for SINAMICS alarms
## Appendix

## A.1 List of abbreviations

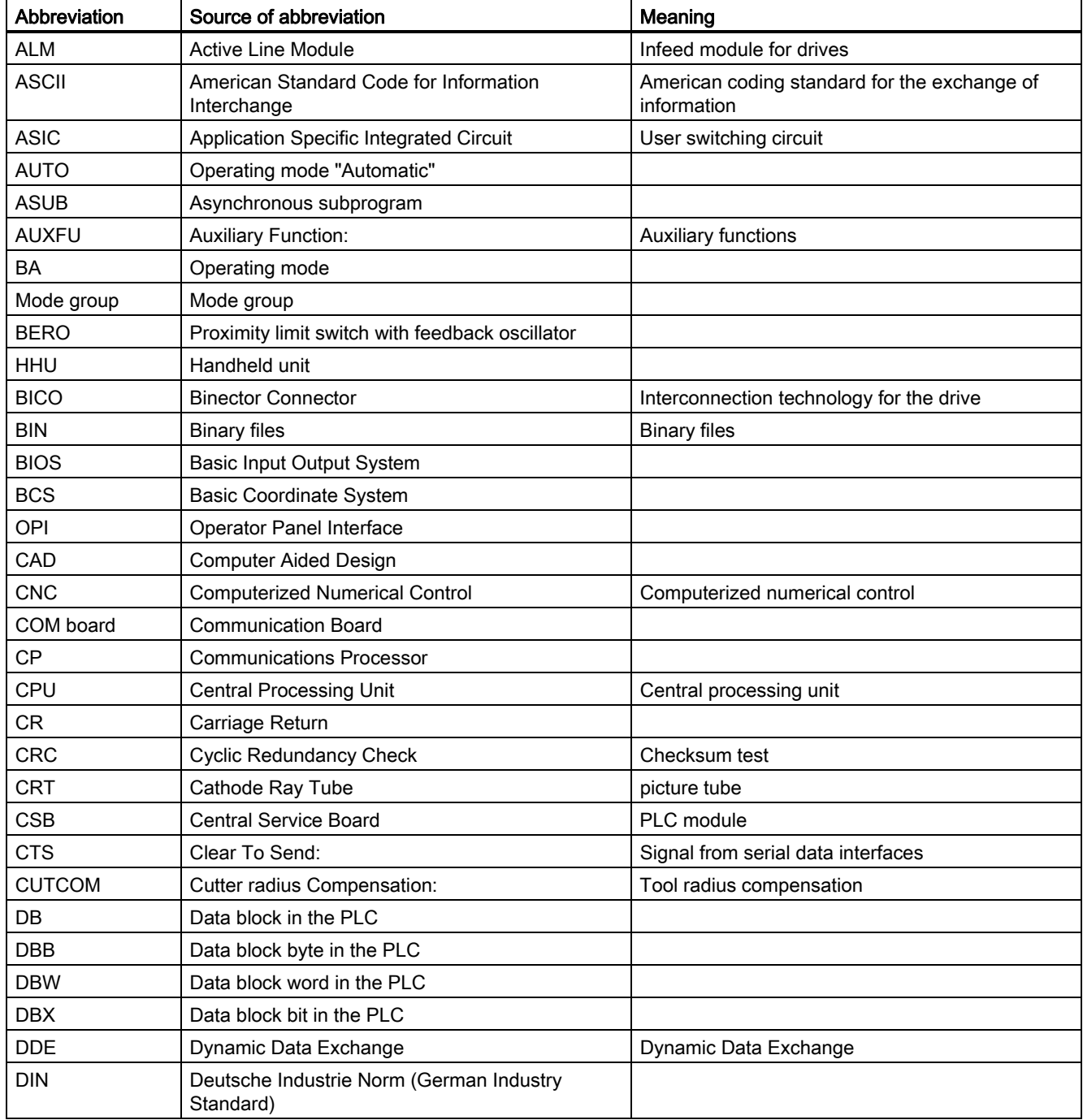

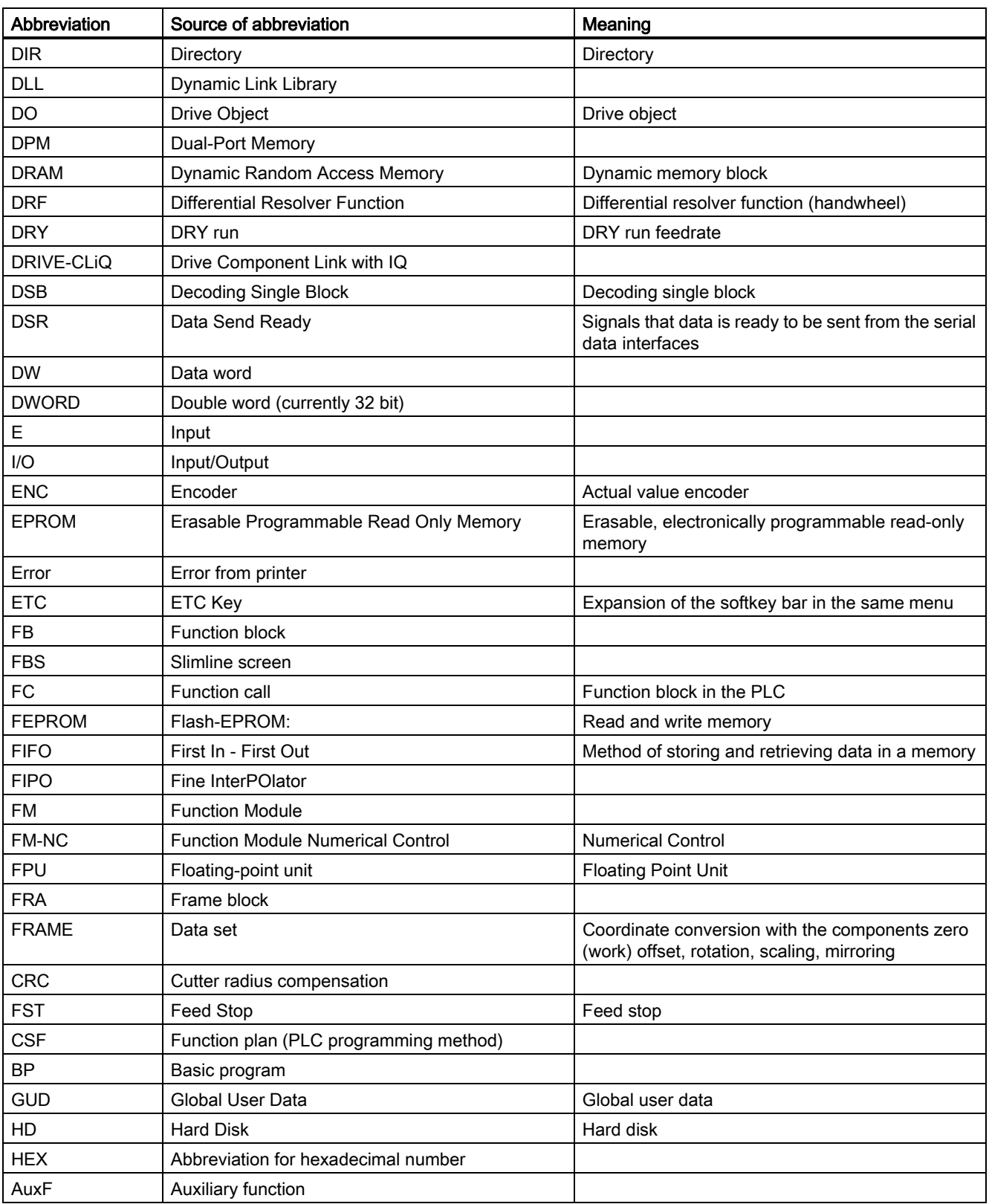

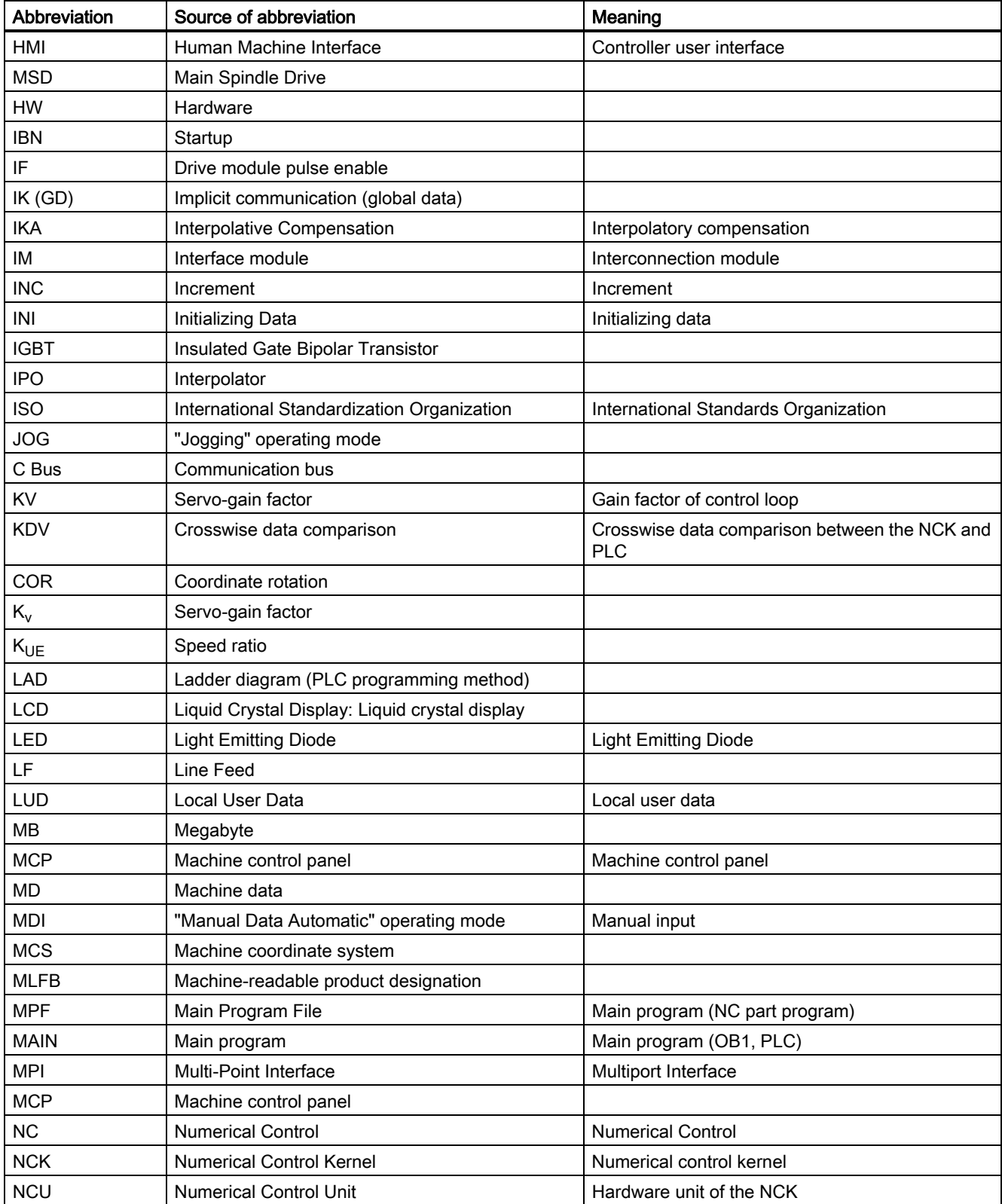

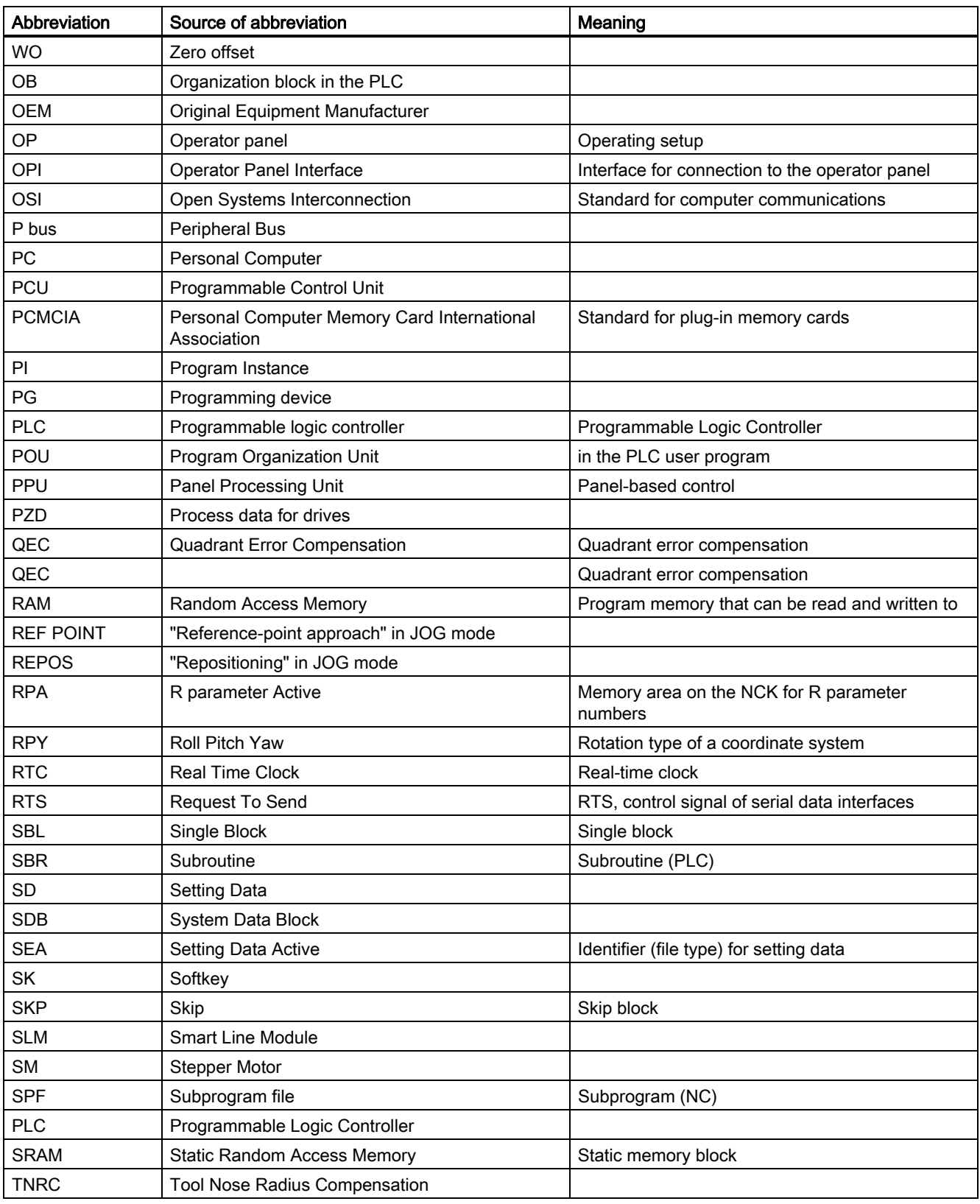

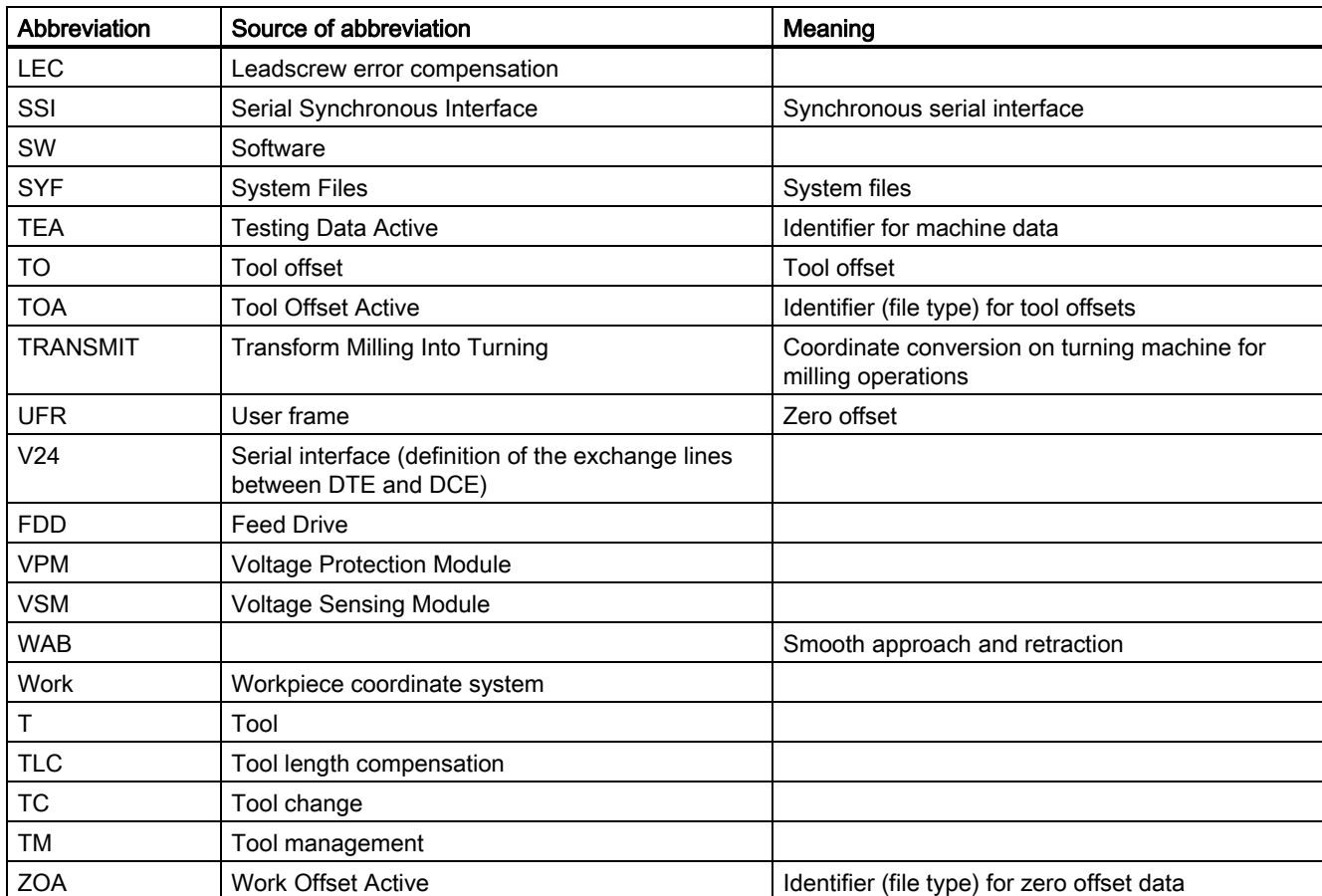

## A.2 Documentation overview

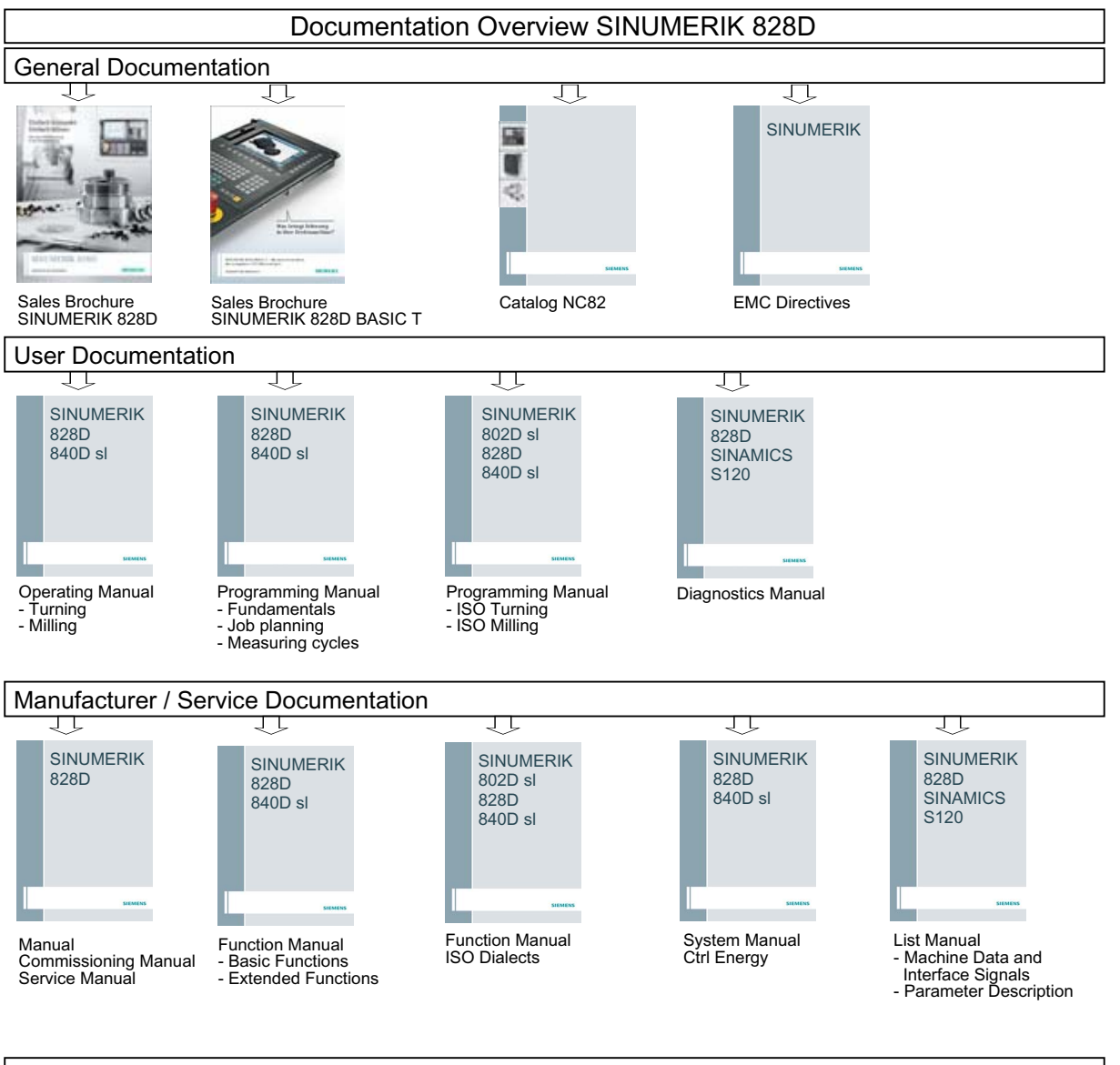

## Electronic Documentation

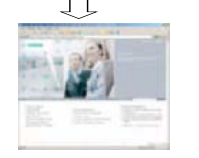

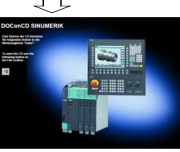

Industry Mall

DOConCD